IBM Business Process Manager Version 8 Release 0

# *IBM Business Process Manager Express Installationshandbuch*

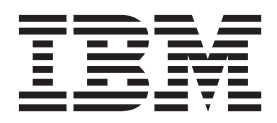

# <span id="page-2-0"></span>**PDF-Handbücher und Information Center**

PDF-Handbücher erleichtern das Drucken sowie das Lesen im Offlinemodus. Die neuesten Informationen können Sie online im Information Center abrufen.

In der Gesamtheit bieten die PDF-Handbücher denselben Inhalt wie das Information Center. Einige Links in den PDF-Handbüchern wurden auf die Verwendung in den Information Centern zugeschnitten und funktionieren möglicherweise nicht ordnungsgemäß.

Die PDF-Dokumentation steht innerhalb von drei Monaten nach einem Hauptrelease des Information Centers (z. B. Version 7.0 oder Version 7.5) zur Verfügung.

Sie wird seltener als das Information Center, jedch häufiger als die Redbooks aktualisiert. PDF-Handbücher werden im Allgemeinen dann aktualisiert, wenn genügend Änderungen für ein Handbuch aufgelaufen sind.

# **Inhaltsverzeichnis**

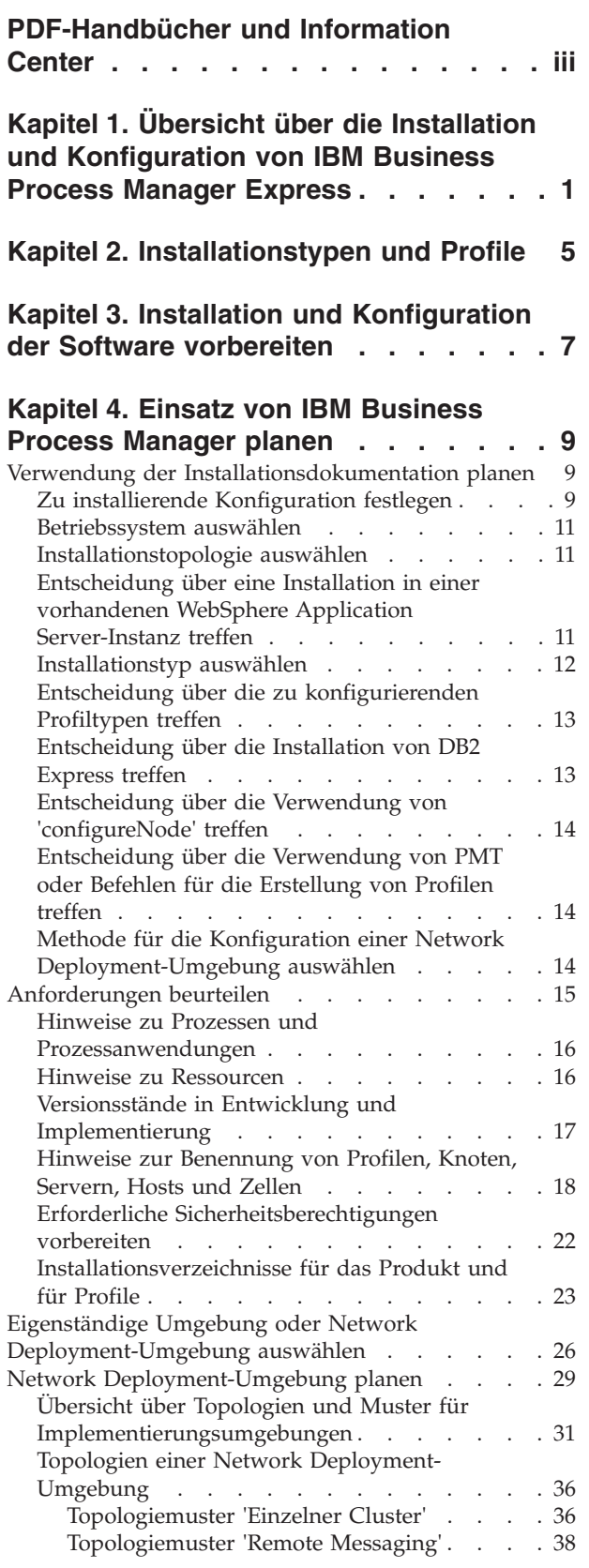

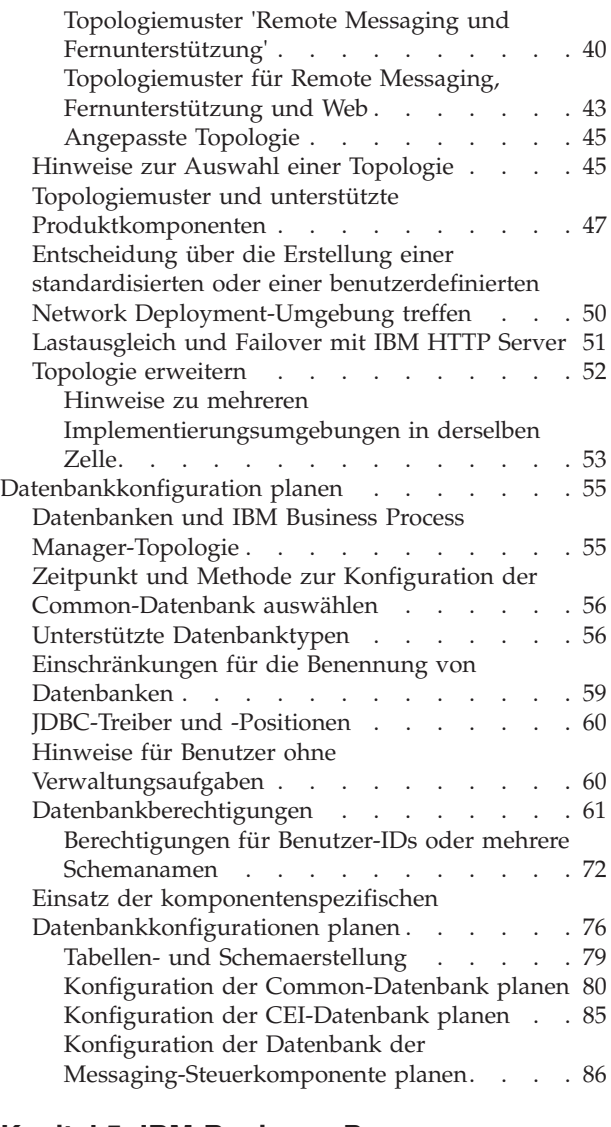

### **[Kapitel 5. IBM Business Process](#page-96-0) [Manager Express installieren und](#page-96-0)**

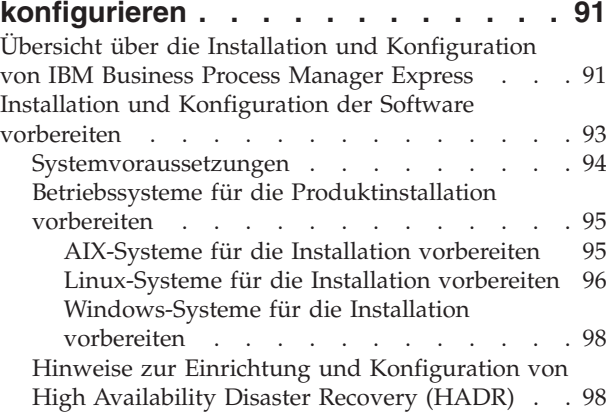

[Oracle Data Guard für IBM Business Process](#page-106-0)

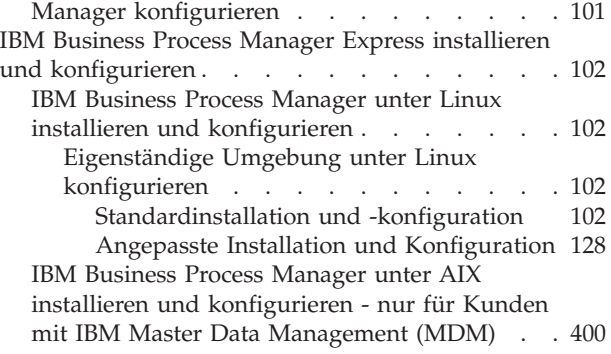

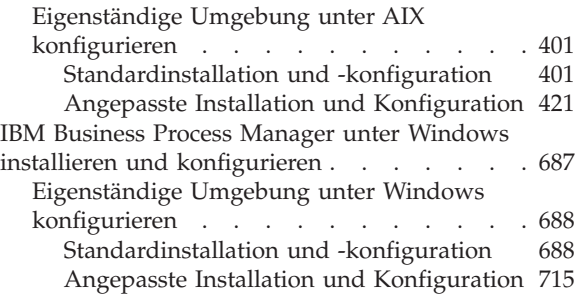

# <span id="page-6-0"></span>**Kapitel 1. Übersicht über die Installation und Konfiguration von IBM Business Process Manager Express**

Die Installations- und Konfigurationsprogramme für IBM® Business Process Manager Express decken verschiedene Entwicklungs- und Produktionsszenarios ab. Diese Übersicht führt Sie durch die gängigsten Pfade für die Installation und Konfiguration von IBM Business Process Manager Express.

Alternativ können Sie auch den interaktiven Installations- und Konfigurationsleitfaden verwenden, bei dem Sie eine Reihe von Fragen über Ihre Zielumgebung beantworten müssen. Der Leitfaden generiert daraufhin eine Gruppe von Installations- und Konfigurationsthemen, die auf die Anforderungen Ihrer Installation abgestimmt sind.

Die Übersicht enthält die relevantesten Links für jedes gängige Installations- und Konfigurationsszenario, die jeweils nach Betriebssystem gruppiert sind.

[Alle anzeigen](javascript:setActiveStyleSheet() | [Mit Registerkarten anzeigen](javascript:setActiveStyleSheet()

- $\cdot$  "Linux"
- ["AIX" auf Seite 2](#page-7-0)
- ["Windows" auf Seite 2](#page-7-0)

#### **Linux**

Gehen Sie anhand dieser Übersicht vor, um IBM Business Process Manager unter Linux zu installieren.

#### **Vorbereitung**

Führen Sie alle folgenden Tasks aus: Hardware- und Softwarevoraussetzungen prüfen, Betriebssystem für die Installation vorbereiten und Installation des Datenbankmanagementsystems sicherstellen.

- v ["Systemvoraussetzungen" auf Seite 94](#page-99-0)
- v ["Linux-Systeme für die Installation vorbereiten" auf Seite 96](#page-101-0)

#### **Entscheidung**

Legen Sie vor der Fortsetzung der Installation fest, welchen Installationstyp Sie ausführen wollen (Standardinstallation oder angepasste Installation).

• Installationstyp auswählen

#### **Installation**

Wählen Sie auf der Grundlage der zuvor getroffenen Entscheidungen die Installationsoption aus, die am besten für Ihre Implementierungsumgebung geeignet ist, und führen Sie dann die Schritte zur Installation des Produkts aus.

- v ["Standardinstallation und -konfiguration" auf Seite 102](#page-107-0)
- ["Angepasste Installation und Konfiguration" auf Seite 128](#page-133-0)
	- – ["Interaktive Installation von IBM Business Process Manager Express" auf Seite 129](#page-134-0)
	- – ["IBM Business Process Manager unbeaufsichtigt installieren" auf Seite 134](#page-139-0)

#### **Konfiguration**

Nach Abschluss einer Standardinstallation ist keine Konfiguration erforderlich. Führen Sie die folgende Konfiguration nach einer angepassten Installation durch.

#### **Angepasste Installation**

["Profile und Datenbanken konfigurieren" auf Seite 142](#page-147-0)

### <span id="page-7-0"></span>**AIX**

Gehen Sie anhand dieser Übersicht vor, um IBM Business Process Manager unter AIX zu installieren.

**Anmerkung:** Die Express-Installation unter AIX ist nur für Kunden mit IBM Master Data Management (MDM) verfügbar.

#### **Vorbereitung**

Führen Sie alle folgenden Tasks aus: Hardware- und Softwarevoraussetzungen prüfen, Betriebssystem für die Installation vorbereiten und Installation des Datenbankmanagementsystems sicherstellen.

- v ["Systemvoraussetzungen" auf Seite 94](#page-99-0)
- v ["AIX-Systeme für die Installation vorbereiten" auf Seite 95](#page-100-0)

#### **Entscheidung**

Legen Sie vor der Fortsetzung der Installation fest, welchen Installationstyp Sie ausführen wollen (Standardinstallation oder angepasste Installation).

• Installationstyp auswählen

#### **Installation**

Wählen Sie auf der Grundlage der zuvor getroffenen Entscheidungen die Installationsoption aus, die am besten für Ihre Implementierungsumgebung geeignet ist, und führen Sie dann die Schritte zur Installation des Produkts aus.

#### **Eigenständige Implementierung**

- v ["Standardinstallation und -konfiguration" auf Seite 401](#page-406-0)
- v ["Angepasste Installation und Konfiguration" auf Seite 421](#page-426-0)
	- – ["Interaktive Installation von IBM Business Process Manager Express" auf Seite 422](#page-427-0)
	- – ["IBM Business Process Manager unbeaufsichtigt installieren" auf Seite 424](#page-429-0)

#### **Konfiguration**

Nach Abschluss einer Standardinstallation ist keine Konfiguration erforderlich. Führen Sie die folgende Konfiguration nach einer angepassten Installation durch.

#### **Angepasste Installation**

["Profile und Datenbanken konfigurieren" auf Seite 431](#page-436-0)

#### **Windows**

Gehen Sie anhand dieser Übersicht vor, um IBM Business Process Manager unter Microsoft Windows zu installieren.

#### **Vorbereitung**

Führen Sie alle folgenden Tasks aus: Hardware- und Softwarevoraussetzungen prüfen, Betriebssystem für die Installation vorbereiten und Installation des Datenbankmanagementsystems sicherstellen.

- ["Systemvoraussetzungen" auf Seite 94](#page-99-0)
- v ["Windows-Systeme für die Installation vorbereiten" auf Seite 98](#page-103-0)

#### **Entscheidung**

Legen Sie vor der Fortsetzung der Installation fest, welchen Installationstyp Sie ausführen wollen (Standardinstallation oder angepasste Installation).

• Installationstyp auswählen

#### **Installation**

Wählen Sie auf der Grundlage der zuvor getroffenen Entscheidungen die Installationsoption aus, die am besten für Ihre Implementierungsumgebung geeignet ist, und führen Sie dann die Schritte zur Installation des Produkts aus.

#### **Eigenständige Implementierung**

- v ["Standardinstallation und -konfiguration" auf Seite 688](#page-693-0)
- v ["Angepasste Installation und Konfiguration" auf Seite 715](#page-720-0)
	- – ["Interaktive Installation von IBM Business Process Manager Express" auf Seite 715](#page-720-0)
	- – ["IBM Business Process Manager unbeaufsichtigt installieren" auf Seite 722](#page-727-0)

#### **Konfiguration**

Nach Abschluss einer Standardinstallation ist keine Konfiguration erforderlich. Führen Sie die folgende Konfiguration nach einer angepassten Installation durch.

#### **Angepasste Installation**

["Profile und Datenbanken konfigurieren" auf Seite 729](#page-734-0)

# <span id="page-10-0"></span>**Kapitel 2. Installationstypen und Profile**

Es besteht ein Zusammenhang zwischen dem Typ der ausgeführten Installation (**Standard** oder **Angepasst**) und der Art und Weise, wie die zum Installationstyp gehörigen Profile für jede IBM BPM-Konfiguration (Express, Standard und Advanced) erstellt werden.

Die folgenden Tabellen beschreiben die Beziehungen.

- "IBM BPM Advanced"
- "IBM BPM Advanced: Process Server"
- ["IBM BPM Standard" auf Seite 6](#page-11-0)
- ["IBM BPM Express" auf Seite 6](#page-11-0)

### **IBM BPM Advanced**

*Tabelle 1. Profilkonfiguration im Rahmen der Installation: IBM Business Process Manager Advanced*

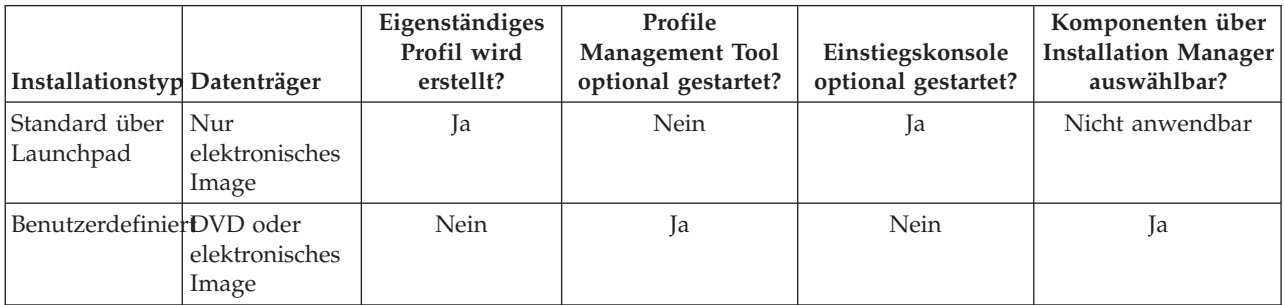

### **IBM BPM Advanced: Process Server**

*Tabelle 2. Profilkonfiguration im Rahmen der Installation: IBM Business Process Manager Advanced: Process Server*

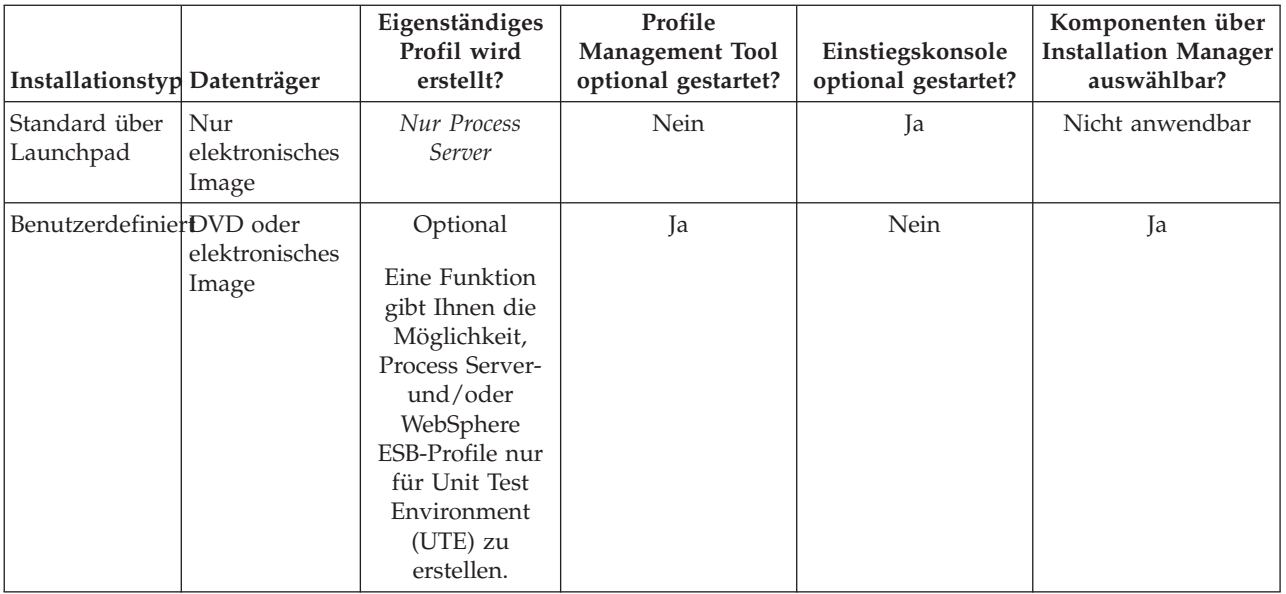

## <span id="page-11-0"></span>**IBM BPM Standard**

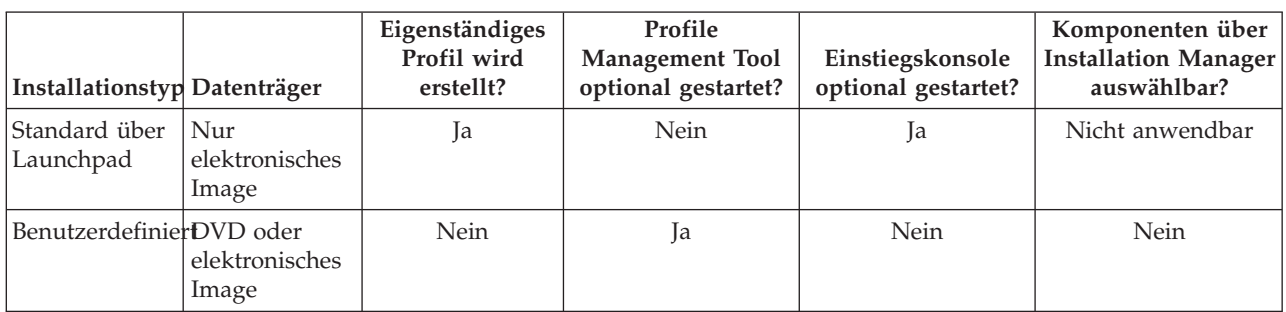

*Tabelle 3. Profilkonfiguration im Rahmen der Installation: IBM Business Process Manager Standard*

### **IBM BPM Express**

*Tabelle 4. Profilkonfiguration im Rahmen der Installation: IBM Business Process Manager Express*

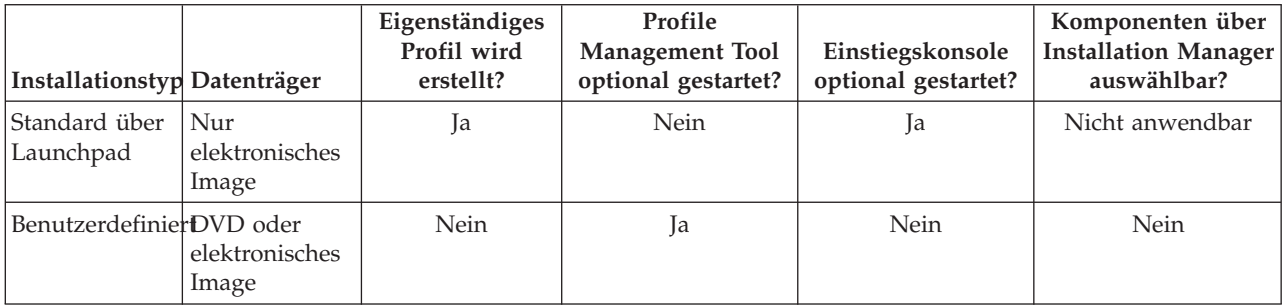

# <span id="page-12-0"></span>**Kapitel 3. Installation und Konfiguration der Software vorbereiten**

Bevor Sie die Installation und Konfiguration der Software vorbereiten, müssen Sie einen Plan der zu erstellenden Implementierungsumgebung entwerfen.

Verwenden Sie die Informationen in der folgenden Tabelle zur Vorbereitung der Installation und Konfiguration von IBM Business Process Manager.

| <b>Task</b>                   | Referenzinformationen                                                                                                    | Ergebnis nach Durchführung der Task                                                      |
|-------------------------------|----------------------------------------------------------------------------------------------------|------------------------------------------------------------------------------------------|
| Hardware- und<br>prüfen       | Nutzen Sie einen der folgenden Links, je<br>Softwarevoraussetzungemachdem, welche IBM BPM-Konfiguration<br>Sie verwenden: | Sie kennen die Systemvoraussetzungen Ihrer<br>IBM Business Process Manager-Installation. |
|                               | IBM Business Process Manager Advanced<br>- Systemvoraussetzungen                                                          |                                                                                          |
|                               | IBM Business Process Manager Standard -<br>Systemvoraussetzungen                                                          |                                                                                          |
|                               | IBM Business Process Manager Express -<br>Systemvoraussetzungen                                                           |                                                                                          |
| Betriebssystem<br>vorbereiten | <b>AIX</b><br>AIX-Systeme für Installation<br>vorbereiten                                                                 | Die Betriebssysteme aller zum Einsatz<br>kommenden Workstations sind vorbereitet.        |
|                               | <b>Linux</b><br>Linux-Systeme für Installation<br>vorbereiten                                                             |                                                                                          |
|                               | Windows<br>Windows-Systeme für<br>Installation vorbereiten                                                                |                                                                                          |

*Tabelle 5. Installation und Konfiguration vorbereiten*

| <b>Task</b>                                | Referenzinformationen                                                                                                    | Ergebnis nach Durchführung der Task                                                                                                    |
|--------------------------------------------|----------------------------------------------------------------------------------------------------|----------------------------------------------------------------------------------------------------|
| Sicherstellen, dass das<br>installiert ist | Suchen Sie in der Datenbankdokumentation<br>Datenbankverwaltungss <b>ystem</b> Informationen zur Installation und<br>Verwaltung Ihres<br>Datenbankverwaltungssystems. | Das Datenbankverwaltungssystem ist nun<br>installiert.<br>IBM Business Process Manager enthält die<br>DB2 Express-Datenbank. Wenn Sie DB2<br>Express als Datenbank verwenden wollen,<br>können Sie es als Komponente im<br>Installationsprogramm auswählen, sodass es<br>automatisch installiert und konfiguriert wird.<br>Der Benutzer benötigt<br>Verwaltungsberechtigungen (Rootbenutzer<br>oder Administrator), um DB2 Express zu<br>installieren. DB2 Enterprise ist mit IBM<br>Master Data Management verfügbar.<br>Anmerkung: Wenn Sie bereits eine Version<br>von DB2 installiert haben und Sie möchten<br>DB2 Express installieren, müssen Sie<br>zunächst DB2 deinstallieren, bevor Sie das<br>IBM Business Process Manager-<br>Installationsprogramm ausführen. Wenn das<br>Installationsprogramm eine bereits installierte<br>Version von DB2 erkennt und Sie haben im<br>Installationsprogramm ausgewählt, dass Sie<br>DB2 Express installieren möchten, erhalten<br>Sie eine Warnung und können DB2 Express<br>nicht installieren. |
|                                            |                                                                                                    | Wichtig: Linux   Wenn Sie DB2 Express<br>als Rootbenutzer installieren, müssen Sie<br>sicherstellen, dass alle Kernelanforderungen<br>erfüllt sind, bevor die Installation von DB2<br>Express beginnt. Eine Liste der<br>Kernelanforderungen finden Sie unter<br>Voraussetzungen für Kernelparameter<br>(Linux). Sie können die aktuellen Werte<br>lokalisieren, indem Sie eine Syntaxanalyse<br>der Ausgabe des Befehls ipcs -1 durchführen.<br>Wichtig: Falls das angegebene Kennwort die<br>Einschränkungen des Betriebssystems oder<br>des Unternehmens nicht berücksichtigt, sind<br>Sie nicht in der Lage, DB2 Express<br>ordnungsgemäß zu installieren und zu<br>verwenden, weil bei der Installation ein<br>Betriebssystembenutzer erstellt wird.                                                                                                    |

*Tabelle 5. Installation und Konfiguration vorbereiten (Forts.)*

# <span id="page-14-0"></span>**Kapitel 4. Einsatz von IBM Business Process Manager planen**

Um sicherzustellen, dass das implementierte System Ihren Anforderungen genügt, müssen Sie einen Plan für IBM Business Process Manager entwickeln, bevor die entsprechende Software in Ihr unternehmensweites Informationssystem eingeführt wird.

### **Verwendung der Installationsdokumentation planen**

Der Installationsprozess für IBM Business Process Manager umfasst zahlreiche Komponenten und mögliche Konfigurationen. Er unterstützt viele Szenarios und Topologien, die von einer grundlegenden Konzeptnachweis-, Demonstrations- oder Testumgebung bis hin zu einer ausgereiften verteilten Produktionsumgebung mit hoher Verfügbarkeit reichen. Möglicherweise benötigen Sie angesichts der zahlreichen Installationsoptionen etwas Unterstützung.

Die Abschnitte, die Sie jeweils beim Durcharbeiten des Installationsprozesses benötigen, befinden sich in der Navigationsstruktur an ganz unterschiedlichen Stellen und sind - je nach verwendeter Suchabfrage möglicherweise auch in den Suchergebnissen nicht immer leicht zu finden.

Zur Lösung dieser Problematik können Sie mit dem [interaktiven Installations- und](bpm_roadmap_form.jsp) [Konfigurationsleitfaden](bpm_roadmap_form.jsp) diejenigen Themen für die Installation und Konfiguration zusammenstellen, die genau auf Ihre Installationswünsche abgestimmt sind. Wählen Sie im Formular für den interaktiven Installations- und Konfigurationsleitfaden die Optionen aus, die Sie für Ihr Installationsszenario benötigen. Sobald Sie eine Option auswählen, entfernt das Tool automatisch diejenigen Optionen, die durch die zuvor getroffene Auswahl ausgeschlossen sind. Wenn Sie beispielsweise angeben, dass Sie die Express-Konfiguration installieren wollen, wird Network Deployment als potenzielle Topologie entfernt.

Nachdem Sie das Formular ausgefüllt haben, generiert das Tool einen einzigen Artikel, der alle für Ihr jeweiliges Szenario relevanten Installations- und Konfigurationsanweisungen enthält. Diese Anweisungen können Sie speichern und ausdrucken. Auf diese Weise können Sie sie gemeinsam mit anderen Benutzern verwenden oder auch an einen anderen Ort mitnehmen. Darüber hinaus haben Sie außerdem die Möglichkeit, im Formular zurückzugehen, ausgewählte Optionen zu ändern und auf diese Weise eine neue Gruppe von Anweisungen zu generieren. Immer dann, wenn Sie Produktkomponenten mit anderen Optionen installieren müssen, können Sie das Formular erneut aufrufen und einen neuen Leitfaden generieren. Mithilfe des Tools können Sie außerdem ermitteln, wie sich die Auswahl anderer Optionen auf den Installations- und Konfigurationsprozess auswirken würde.

In den folgenden Abschnitten sind einige Optionen beschrieben, die im Formular für den interaktiven Installations- und Konfigurationsleitfaden verwendet werden. Außerdem erfahren Sie, welche Faktoren Sie bei der Planung des Installationsprozesses berücksichtigen müssen bzw. aus welchem Grund manche Optionen nicht verfügbar sind. Über die Links **Entscheidungshilfe** im Formular werden Sie zu diesen Themen geführt, damit Sie die zu treffenden Entscheidungen und deren Einfluss auf die im Ergebnis generierten Anweisungen nachvollziehen können.

# **Zu installierende Konfiguration festlegen**

IBM BPM ist in vier verschiedenen Konfigurationen verfügbar (Advanced, Advanced: Process Server, Standard und Express), die jeweils auf unterschiedliche Unternehmensanforderungen zugeschnitten sind. Um die zu installierende Konfiguration zu ermitteln, müssen Sie in Ihre Überlegungen die Anforderungen Ihres Unternehmens in Bezug auf die angestrebte Ebene des Geschäftsprozessmanagements und hinsichtlich der gewünschten Produktmerkmale und Topologieunterstützung einbeziehen.

| Fortschritt des Unternehmens bei<br>der Übernahme von<br>Funktionalität für ein<br>vollständiges                                                                                                    | Benötigte spezifische Funktionalität und                                                                                                    | Zu installierende                                                  |
|----------------------------------------------------------------------------------------------------|----------------------------------------------------------------------------------------------------|--------------------------------------------------------------------|
| Geschäftsprozessmanagement                                                                                                    | Unterstützung für hohe Verfügbarkeit                                                                                                    | Konfiguration                                                      |
| Übernahme ist projektiert: Sie<br>beginnen Ihr erstes Projekt für<br>das Geschäftsprozessmanagement<br>und streben primär eine schnelle<br>Realisierungszeit sowie eine<br>Verbesserung der<br>Benutzerproduktivität an.                      | Mit WebSphere Lombardi Edition kompatible<br>Ausführung<br>Authoring-Tool 'IBM Process Designer'<br>Gemeinsame Bearbeitung und sofortige Wiedergabe<br>٠<br>Interaktive Benutzerschnittstellen<br>ILOG-basierte Prozessregeln<br>Echtzeitüberwachung und -berichterstellung<br>Leistungsanalyse und -optimierung<br>Performance Data Warehouse<br>• IBM Process Center mit gemeinsam genutztem<br>Asset-Repository<br>Bis zu drei Prozessautoren und 200 Benutzer<br>Zwei Kerne für Entwickler, vier Kerne für das<br>Produkt, jedoch ohne Clustering<br>Unterstützung von Windows und Linux auf Intel | <b>IBM Business Process</b><br>Manager Express                     |
| Mehrere Projekte: Ihr<br>Unternehmen ist an mehreren<br>Projekten für das<br>Geschäftsprozessmanagement<br>beteiligt und benötigt eine<br>grundlegende<br>Integrationsunterstützung.                                                          | Gesamtes Leistungsspektrum von IBM BPM Express<br>zuzüglich der folgenden Funktionalität und<br>Unterstützung:<br>• Unbegrenzte Anzahl von Autoren und Benutzern<br>Clustering-Unterstützung für hohe Verfügbarkeit<br>Unterstützung von Linux auf System z, AIX und<br>Solaris<br>• Unterstützung von Network Deployment<br>Unterstützung von DB2 for z/OS                                                                                                    | <b>IBM Business Process</b><br>Manager Standard                    |
| Transformation: Ihre<br>Unternehmen benötigt eine<br>umfangreiche Prozessautomation<br>sowie zusätzliche<br>SOA-Komponenten für eine<br>intensive Serviceintegration und<br>-koordination.                                                    | Gesamtes Leistungsspektrum und<br>Hochverfügbarkeitsunterstützung von IBM BPM<br>Standard zuzüglich der folgenden Funktionalität und<br>Unterstützung:<br>• Mit WebSphere Process Server kompatible<br>Ausführung<br>• Authoring mit IBM Integration Designer (BPEL und<br>SOA)<br>Integrierter Enterprise Service Bus (ESB)<br>$\bullet$<br>Transaktionsunterstützung<br>Integrationsadapter<br>٠<br>Business Space-Benutzerschnittstelle                                                                                                    | <b>IBM Business Process</b><br>Manager Advanced                    |
| Ihre Unternehmen nutzt<br>gegenwärtig eine frühere<br>eigenständige Version von Process<br>Server. Es soll eine Aktualisierung<br>auf das neueste Release<br>vorgenommen oder IBM Business<br>Process Manager for z/OS<br>installiert werden. | Gesamtes Leistungsspektrum für Process Server und<br>Hochverfügbarkeitsunterstützung von IBM BPM<br>Advanced. Umfasst weder Process Designer noch<br>Process Center. Verfügbar für die Installation unter<br>$z/OS$ .                                                                                                    | <b>IBM Business Process</b><br>Manager Advanced:<br>Process Server |

*Tabelle 6. Zu installierende IBM Business Process Manager-Konfiguration festlegen*

# <span id="page-16-0"></span>**Betriebssystem auswählen**

Wahrscheinlich wissen Sie bereits, unter welchem unterstützten Betriebssystem Sie die Serverkomponenten installieren werden. Ihre Auswahlmöglichkeiten können durch die zu installierende Produktkonfiguration, durch die Vorgaben Ihres Projekts und durch die verfügbare Infrastruktur begrenzt sein. Darüber hinaus schränkt Ihre Auswahl des Betriebssystems manche Optionen ein, die für andere Auswahlmöglichkeiten während des Installationsprozesses verfügbar sind.

Wenn Sie eine Installation von IBM BPM Express planen, können die Serverkomponenten unter Windows oder Linux auf Intel-Systemen oder für Kunden mit IBM Master Data Management unter AIX installiert werden. Bei IBM BPM Standard und IBM BPM Advanced werden Windows, Linux auf Intel und System z, AIX, Solaris und z/OS unterstützt.

Abhängig von Ihrer Auswahl des Betriebssystems schränkt der interaktive Installations- und Konfigurationsleitfaden die für die unterstützten Datenbanken verfügbaren Optionen automatisch anhand von möglichen Szenarios ein. Unter den verbleibenden Optionen können Sie eine Auswahl treffen, um eine angepasste Gruppe von Anweisungen zu generieren, die Sie beim Installieren und Konfigurieren des Produkts befolgen.

Falls Sie Serverkomponenten unter Linux auf System z, AIX, Solaris oder z/OS installieren wollen, enthält der generierte Installationsleitfaden die Anweisungen für die Konfiguration von IBM BPM zur Verwendung eines vorhandenen Datenbankservers. Wollen Sie Windows oder Linux auf Intel verwenden, können Sie entweder die Verwendung eines vorhandenen Datenbankservers auswählen oder im Rahmen des Installationsprozesses DB2 Express installieren und konfigurieren lassen, das sich insbesondere für den Machbarkeitsnachweis oder für Installationen in einfachen Umgebungen eignet.

# **Installationstopologie auswählen**

Sie können alle Komponenten von IBM BPM auf einem einzigen Computer installieren (was für kompakte Projekte, Tests oder Konzeptnachweisinstallationen in der Regel ausreichend ist) oder aber auf mehrere Computer verteilen (dieses Verfahren ist insbesondere für größere Projekte und Unternehmenssysteme geeignet).

Jede der Produktkonfigurationen kann in einer eigenständigen Topologie installiert werden. Falls Sie eine Network Deployment-Topologie installieren wollen, müssen Sie IBM BPM Standard oder IBM BPM Advanced installieren. Für IBM BPM Express ist nur eine eigenständige Konfiguration verfügbar.

Wenn Sie im Formular für den interaktiven Installations-und Konfigurationsleitfaden angeben, dass Sie eine eigenständige Topologie installieren wollen, werden die Optionen zum Konfigurieren einer Network Deployment-Topologie (z. B. die Verwendung des Befehls **configureNode** oder des Assistenten für Implementierungsumgebungen) im dem Formular abgeblendet und die generierten Anweisungen enthalten keinerlei Informationen zum Konfigurieren einer Network Deployment-Umgebungstopologie.

Geben Sie hingegen im Formular an, dass Sie eine Network Deployment-Topologie installieren wollen, können Sie keine Standardinstallation auswählen. Die Installation einer verteilten Topologie macht die Auswahl eines der Typen für eine angepasste Installation erforderlich.

# **Entscheidung über eine Installation in einer vorhandenen WebSphere Application Server-Instanz treffen**

Wahrscheinlich wissen Sie bereits, ob eine WebSphere Application Server-Instanz mit eventuell vorhandenen Profilen verfügbar ist, die erweitert werden soll, oder ob Sie eine neue Instanz installieren wollen.

Beim Installieren einer neuen Testumgebung oder beim Durchführen eines Konzeptnachweisprojekts können Sie im Rahmen des übergeordneten Installationsprozesses eine Instanz von WebSphere Application Server installieren. Falls jedoch bereits eine unterstützte Version von WebSphere Application <span id="page-17-0"></span>Server installiert ist, können Sie diese wiederverwenden und neue Profile erstellen oder aber vorhandene Profile erweitern, um den Installations- und Konfigurationsprozess so etwas zu verkürzen und zu vereinfachen. IBM BPM unterstützt außerdem nur die Erweiterung von Deployment Manager-Profilen und eigenständigen Profilen oder von Profilen für verwaltete Knoten, die noch nicht in einen Deployment Manager eingebunden wurden.

Falls Sie sich entschließen, die Installation in einer vorhandenen WebSphere Application Server-Instanz vorzunehmen, können Sie mit dem interaktiven Installations- und Konfigurationsleitfaden lediglich Informationen zu einer angepassten Installation in einer grafischen Schnittstelle generieren. Die Optionen für die Ausführung einer Standardinstallation oder einer unbeaufsichtigten Installation mittels Befehlszeile oder Antwortdatei sind nicht verfügbar, weil IBM BPM diese Optionen für eine WebSphere Application Server-Installation nicht dokumentiert. Infolgedessen müssen Sie sich für den Fall, dass Sie einen angepassten Installationsleitfaden für eine Standardinstallation oder eine unbeaufsichtigte Installation generieren wollen, für die Installation einer neuen WebSphere Application Server-Instanz entscheiden.

Wenn Sie eine neue Instanz von WebSphere Application Server als Benutzer ohne Verwaltungsaufgaben oder Rootberechtigung installieren, ist diese Installation nur für die entsprechende Benutzer-ID verfügbar, nicht für andere Benutzer des Systems. Weitere Einschränkungen für Benutzer ohne Verwaltungsaufgaben sind im Information Center von WebSphere Application Server dokumentiert.

# **Installationstyp auswählen**

Die Auswahl des Installationstyps bestimmt, wie Sie im Rahmen des Installationsprozesses interagieren, um Informationen bereitzustellen und gewünschte Optionen auszuwählen.

Falls Sie die Installation in einer vorhandenen WebSphere Application Server-Instanz vornehmen wollen, können Sie ausschließlich eine angepasste Installation über die grafische Schnittstelle ausführen. Im interaktiven Installations- und Konfigurationsleitfaden werden keine Anweisungen für die Standardinstallation und die unbeaufsichtigte Installation von WebSphere Application Server generiert. Falls Sie eine Standardinstallation oder eine unbeaufsichtigte Installation ausführen wollen, müssen Sie eine neue WebSphere Application Server-Instanz installieren und konfigurieren.

Die Standardinstallation ist das einfachste und schnellste Verfahren zur Installation und Konfiguration. Das Installationsprogramm verwendet für so viele Installationsoptionen wie möglich Standardwerte. Für die übrigen Optionen geben Sie Werte in einer grafischen Schnittstelle ein. Dieses Verfahren ist gut für eine relativ schnelle Konzeptnachweis- oder eigenständige Installation geeignet, wenn Sie keine vorhandene WebSphere Application Server-Instanz verwenden. Bei der Standardinstallation wird automatisch die Software installiert und ein eigenständiges Profil konfiguriert. Eine spätere Erstellung eines Profils mit dem Profile Management Tool oder dem Befehl **manageprofiles** ist nicht erforderlich.

Windows Im Rahmen der Standardinstallation wird auf Ihrer Maschine ebenfalls Process Designer installiert.

Bei einer angepassten Installation über eine grafische Schnittstelle können Sie alle Installationseinstellungen anpassen.

Bei einer angepassten Installation über eine grafische Schnittstelle können Sie einen Befehl ausführen, der die anpassbaren Installationseinstellungen angibt. Wenn Sie lediglich eine einzige Installation benötigen, ist dieses Verfahren sinnvoller.

Bei einer angepassten Installation mittels einer Antwortdatei erstellen Sie eine Datei, in der die Installationseinstellungen angegeben sind. Anschließend führen Sie einen Installationsbefehl aus, der die Datei aufruft. Die Verwendung einer Antwortdatei ist empfehlenswert, wenn Sie wissen, dass Sie auf mehreren Systemen in Ihrem Unternehmen ähnliche Installationen benötigen.

<span id="page-18-0"></span>Für die Installation von IBM Business Process Manager for z/OS steht nur ein einziger Installationstyp zur Verfügung. Die Installation wird unter Verwendung von Befehlen ausgeführt.

Bei allen angepassten Optionen enthält der generierte Installationsleitfaden Informationen dazu, wie nach der Installation Profile erstellt werden können.

# **Entscheidung über die zu konfigurierenden Profiltypen treffen**

Im Rahmen des Installationsprozesses werden die Serverkomponenten 'Process Center' und 'Process Server' installiert. Process Center stellt ein Repository für Prozessassets, eine Laufzeitumgebung für das Testen und Untersuchen der Prozessleistung sowie eine Konsole für die Verwaltung von Assets und die Implementierung von Prozessen in Test-, Staging- oder Produktionsumgebungen bereit. Process Server ist eine Laufzeitumgebung für Prozessanwendungen und ein Data-Warehouse für die Erfassung von Leistungsdaten aus den Anwendungen. Process Server umfasst Administratorkonsolen für die Verwaltung und Wartung der Laufzeitumgebungen und Data-Warehouses. Um diese Serverkomponenten verwenden zu können, müssen Sie Serverprofile für sie konfigurieren.

Sie können Serverprofile je nach Bedarf für Process Server und für Process Center oder aber nur für eine der beiden Komponenten konfigurieren. Falls Sie Profile für eine der beiden Komponenten konfigurieren, können Sie später zu den vorliegenden Anweisungen zurückkehren und die Konfiguration der anderen Komponente ausführen.

Falls Sie IBM BPM Advanced: Process Server installieren, ist die Option für Process Center nicht verfügbar.

Wenn Sie Profile sowohl für Process Server als auch für Process Center konfigurieren, handelt es sich hierbei um zwei separate Aktivitäten. Zuerst konfigurieren Sie ein Profil für eine der beiden Komponenten und anschließend ein weiteres Profil für die andere Komponente. Falls Sie Profile sowohl für Process Center als auch für Process Server konfigurieren wollen, müssen Sie zu diesem Zweck eine angepasste Installation auswählen. Wenn Sie mit dem Formular für den interaktiven Installations- und Konfigurationsleitfaden ein Installationshandbuch generieren und hierbei **Process Center und Process Server** auswählen, enthalten die generierten Anweisungen Informationen dazu, wie Sie nacheinander beide Typen von Profilen konfigurieren.

Bei Auswahl des Standardinstallationstyps können Sie die Konfiguration lediglich für ein Profil auswählen. Falls Sie den anderen Profiltyp ebenfalls konfigurieren wollen, müssen Sie die entsprechenden Konfigurationsschritte nach Abschluss der Standardinstallation ausführen.

### **Entscheidung über die Installation von DB2 Express treffen**

Sie haben die Möglichkeit, im Rahmen des Installationsprozesses automatisch eine Instanz von IBM DB2 Express installieren zu lassen. Wählen Sie diese Option aus, wenn Sie kein unterstützter Datenbankserver vorhanden oder geplant ist, der zum Speichern von Inhalt aus Process Center oder Process Server verwendet werden soll. Bei der Installation einer Test- oder Konzeptnachweisumgebung werden Sie sich vermutlich für die automatische Installation einer neuen Instanz von DB2 Express entscheiden, sofern noch keine auf dem System vorhanden ist.

Die Auswahl, die Sie für andere Installationsoptionen treffen, beeinflusst die für diese Möglichkeit verfügbaren Optionen. Falls die generierten Anweisungen auch die automatische Installation von DB2 Express beinhalten sollen, muss die Installation unter Windows oder Linux auf einem Intel-System vorgenommen werden. Bei der Installation einer beliebigen Produktkonfiguration unter Linux auf System z, AIX, Solaris oder z/OS besteht im Rahmen des Installationsprozesses keine Möglichkeit für die Installation von DB2 Express. In einem solchen Fall müssen Sie ein Datenbankserverprodukt verwenden, das Sie bereits installiert haben oder noch installieren werden.

<span id="page-19-0"></span>DB2 Express kann nicht auf einem System installiert werden, auf dem bereits DB2 installiert ist. Die Installation von DB2 Express muss darüber hinaus durch einen Rootbenutzer oder einen Benutzer mit Verwaltungsaufgaben vorgenommen werden.

Im Rahmen der Konfigurationsschritte wird Process Center oder Process Server für die Verwendung der von Ihnen gewünschten Datenbank konfiguriert. Dies erfolgt unabhängig davon, ob eine neue Instanz von DB2 Express automatisch installiert wurde oder ob Sie einen unterstützten Datenbankserver verwenden, der mit einem anderen Verfahren installiert wurde.

# **Entscheidung über die Verwendung von 'configureNode' treffen**

Mit dem Befehl **configureNode** können Sie Profile und typische Network Deployment-Umgebungen in einem einzigen Schritt über die Befehlszeile erstellen und erweitern. Dieser Befehl bietet eine Alternative zu dem aus zwei Schritten bestehenden Prozess, bei dem mit dem Profile Management Tool oder dem Befehl **manageProfiles** die Profile erstellt und mit dem Implementierungsumgebungsassistent, der Administrationskonsole oder dem Befehl **wsadmin** die Network Deployment-Umgebung konfiguriert wird.

Der Befehl **configureNode** ist nicht verfügbar, wenn eine der beiden folgenden Bedingungen zutrifft:

- Sie wählen DB2 for z/OS als Datenbank aus.
- Sie installieren IBM Business Process Manager for z/OS.
- v Sie entscheiden sich für die Einrichtung einer eingeständigen Umgebung, für die Sie keine Network Deployment-Umgebung konfigurieren müssen.

Wenn Sie die Option für die **Verwendung des Befehls configureNode** auswählen, enthalten die generierten Anweisungen Informationen zur Ausführung von Befehlen **configureNode**. Bei Auswahl der Option für die **separate Erstellung der Profile und der Network Deployment-Umgebung** enthalten die generierten Anweisungen Informationen zur Verwendung von einer der beiden Profilerstellungsoptionen sowie zur Verwendung von einer der drei Optionen, die für die Erstellung der Network Deployment-Umgebung verfügbar sind.

# **Entscheidung über die Verwendung von PMT oder Befehlen für die Erstellung von Profilen treffen**

Beim Erstellen oder Erweitern von Serverprofilen für Process Center oder Process Server haben Sie die Wahl zwischen der Verwendung der grafischen Schnittstelle für das Profile Management Tool oder der Verwendung der Befehlszeilenschnittstelle des Befehls **manageProfiles** (unter z/OS **zpmt.sh**). Das zweite Verfahren vereinfacht die unbeaufsichtigte Konfiguration.

Falls Sie die Option für das **Profile Management Tool (PMT)** oder das **Profiles Management Tool for z/OS (zPMT)** auswählen, enthalten die generierten Anweisungen Informationen zur Erstellung oder Erweiterung von Profilen mit dem grafischen Schnittstellentool. Bei Auswahl der Option für den **Befehl manageProfiles (unbeaufsichtigt)** oder den **Befehl zpmt.sh** enthalten die generierten Anweisungen Informationen zur Erstellung oder Erweiterung von Profilen über die Befehlszeilenschnittstelle.

Diese Optionen sind nicht verfügbar, wenn Sie sich für eine Standardinstallation entscheiden (in diesem Fall wird ein Profil automatisch erstellt) oder wenn Sie Profile mit dem Befehl **configureNode** erstellen wollen.

**Einschränkung:** PMT ist für Installationen unter Solaris mit SPARC 64-Bit nicht verfügbar. Diese Einschränkung wird im interaktiven Installations- und Konfigurationsleitfaden nicht berücksichtigt. Wählen Sie daher bei einer Installation unter Solaris mit SPARC 64-Bit die Option manageProfiles aus.

# **Methode für die Konfiguration einer Network Deployment-Umgebung auswählen**

Für die Konfiguration einer Network Deployment-Umgebung stehen Ihnen drei Optionen zur Verfügung, falls Sie nicht den Befehl **configureNode** verwenden. Sie können den Assistenten für

<span id="page-20-0"></span>Implementierungsumgebungen, die Administrationskonsole oder den Befehl **wsadmin** verwenden. Bei jeder Option wird eine Implementierungsumgebung konfiguriert, nachdem Sie mit dem Profile Management Tool oder mit dem Befehl **manageProfiles** oder dem Befehl **zpmt.sh** Serverprofile erstellt haben.

Falls Sie die Option für den **Assistenten für Implementierungsumgebungen** auswählen, enthalten die generierten Anweisungen Informationen zur Erstellung des Network Deployment-Managers über die grafische Schnittstelle. Bei Auswahl der Option für die **Administrationskonsole** enthalten die generierten Anweisungen Informationen zur Erstellung der Implementierungsumgebung mit der Administrationskonsole von WebSphere Application Server. Wählen Sie die Option für **Befehle wsadmin (unbeaufsichtigt)** aus, enthalten die generierten Anweisungen Informationen zur Erstellung der Implementierungsumgebung über die Befehlszeilenschnittstelle, die eine Vereinfachung der unbeaufsichtigten Konfiguration darstellt.

Diese Optionen sind nicht verfügbar, wenn Sie sich für eine Standardinstallation entscheiden (in diesem Fall wird ein Profil automatisch erstellt), wenn Sie eine eigenständige Umgebung installieren (eine Network Deployment-Umgebung ist dann nicht erforderlich) oder wenn Sie Profile mit dem Befehl **configureNode** erstellen wollen.

# **Anforderungen beurteilen**

Zur Minimierung von Nacharbeiten und Ausfallzeiten sollten Sie sich die Zeit nehmen, Ihre momentane Umgebung sorgfältig zu prüfen, bevor Sie Entscheidungen zur Installation und Konfiguration treffen. Betrachten Sie Ihre momentanen geschäftlichen Anforderungen sowie den entsprechenden Entwurf, die bereits installierte Hardware und Software und Ihre aktuellen Stärken und Schwächen. Diese Planung kann auch für die Reduzierung des erforderlichen finanziellen Aufwands nützlich sein.

Ihre Softwareanforderungen werden von diversen Faktoren bestimmt. Diese Faktoren lassen sich in die folgenden Kategorien einteilen.

- v Hardware- und Softwareanforderungen für das Produkt, Einschränkungen der eigenen Systemressourcen und Verfügbarkeit von Ressourcen zur Verwaltung und Wartung des Systems
- Anwendungen, die in der Laufzeitumgebung zu implementieren sind, sowie die vorgesehene Verwendung der konfigurierten Umgebung
- v Produkte und die entsprechenden Versionen zur Erfüllung Ihrer Anforderungen

Um fundierte Entscheidungen in Bezug auf alle diese Faktoren zu treffen, müssen Sie die folgenden Konzepte verstehen:

- Die Terminologie im Zusammenhang mit der Umgebungskonfiguration
- v Die Verwaltungsarchitektur des Produkts, das installiert, konfiguriert, verwaltet und gewartet werden soll
- v Die verfügbaren Konfigurationsoptionen (in Form bereitgestellter Muster) und die Vorgehensweise bei der Entscheidung, ob sich ein Muster für die vorgesehene Verwendung des Produkts eignet
- v Die unterstützten Implementierungsmethoden einschließlich der unterschiedlichen Taskabläufe für die Installation des Produkts und für die Konfiguration der Umgebung

Anhand der in diesem Abschnitt enthaltenen Informationen können Sie Ihre aktuellen und zukünftigen Anforderungen für die Entwicklung einer Umgebung, die diesen Anforderungen gerecht wird, analysieren.

**Wichtig:** Die aktuellen Informationen zu plattformspezifischen Plattenspeicheranforderungen, unterstützten Betriebssystemen und Datenbankversionen erhalten Sie, indem Sie auf die folgenden Links klicken. Dort finden Sie auch die Betriebssystemkorrekturen und Patches für ein kompatibles Betriebssystem.

• [IBM Business Process Manager Advanced - Systemvoraussetzungen](http://www-01.ibm.com/support/docview.wss?uid=swg27023005)

- <span id="page-21-0"></span>• [IBM Business Process Manager Standard - Systemvoraussetzungen](http://www-01.ibm.com/support/docview.wss?uid=swg27023007)
- [IBM Business Process Manager Express Systemvoraussetzungen](http://www-01.ibm.com/support/docview.wss?uid=swg27023008)
- [IBM Business Process Manager Tools und Add-Ons Voraussetzungen](http://www-01.ibm.com/support/docview.wss?uid=swg27023009)

## **Hinweise zu Prozessen und Prozessanwendungen**

Ihre momentanen Anforderungen stellen die Basis für den Entwurf eines Plans zur Optimierung Ihrer Business-Komponenten bereit. Ihre Vorstellung von der Zukunft Ihres Geschäfts können als Richtlinie bei der Findung von aktuellen und zukünftigen Entscheidungen dienen.

Sie müssen wissen, wie Ihr Produkt oder Service erstellt bzw. bereitgestellt wird. IBM Business Process Manager wird mit Implementierungsumgebungsmustern geliefert, die darauf ausgelegt sind, die Anforderungen von Produktions- und Testumgebungen zu erfüllen.

Stellen Sie folgende Überlegungen an:

- v Berücksichtigen Sie, wie Prozessanwendungen mit vorhandenen Services und Back-End-Systemen interagieren.
- v Berücksichtigen Sie, wie Prozessanwendungen Daten bearbeiten und wie Daten Ihr System durchlaufen, um bestimmte Geschäftsanforderungen zu erfüllen.

Sie müssen über Kenntnisse darüber verfügen, wie Daten zwischen Abrufoperationen, Sitzungen, Prozessen und anderen Grenzen beibehalten werden, wenn Sie eine Lösung entwickeln sowie die Umgebung konfigurieren.

Beachten Sie die folgenden Aspekte in Bezug auf die Prozessanwendungen, die in Ihrer Umgebung implementiert werden sollen:

– Prozessanwendungsaufrufsmuster

Sie müssen wissen, wie die Laufzeitumgebung asynchrone Aufrufe behandelt und wie die SCA-Laufzeitumgebung das zugrunde liegende Messaging-System zur Implementierung asynchroner Aufrufe nutzt.

Verschiedene Anwendungen haben unterschiedliche Anforderungen. Diese Anforderungen werden durch Faktoren wie Exporttypen, Komponententypen, Interaktionen zwischen Komponenten, Importtypen, erforderliche Ressourcen, z. B. Datenbanken oder JMS-Ressourcen, die Erforderlichkeit von Geschäftsereignissen und ihr Übertragungsmechanismus bestimmt.

– Typen von Business-Prozessen, deren Implementierung Sie planen (transaktionsorientierte Business-Prozesse, unterbrechbare Business-Prozesse, nicht unterbrechbare Business-Prozesse)

Nicht unterbrechbare Business-Prozesse oder Mikroprozesse sind Business-Prozesse mit kurzer Laufzeit, die in nur einer Transaktion bzw. ohne Transaktion ausgeführt werden. Nicht unterbrechbare Business-Prozesse zeichnen sich durch eine schnelle Ausführung aus und beeinträchtigen die Leistung nur minimal. Alle in ihnen enthaltenen Aktivitäten werden in einem Thread verarbeitet.

Unterbrechbare Business-Prozesse oder Makroprozesse sind Business-Prozesse mit langer Laufzeit, die eine Reihe von Aktivitäten enthalten, die jeweils in einer eigenen Transaktion ausgeführt werden. Unterbrechbare Business-Prozesse können Aktivitäten enthalten, die manuelle Eingriffe und/oder Aufrufe an ferne Systeme erfordern. Asynchrone Aktivitäten haben zur Folge, dass ein Business-Prozess unterbrechbar ist, da es Minuten, Stunden oder sogar Tage dauern kann, bis diese Aktivitäten abgeschlossen werden.

### **Hinweise zu Ressourcen**

Ermitteln Sie Ihre Ressourcen, damit Sie Software- und Hardwareressourcen optimal nutzen sowie fundierte Entscheidungen in Bezug auf die Implementierung treffen können. Bewerten Sie Ihr aktuelles EIS (Enterprise Information System) und stellen Sie fest, ob weitere Hardware oder Software für Ihre Geschäftsanforderungen notwendig ist.

Beachten Sie folgende Faktoren:

- <span id="page-22-0"></span>v Machen Sie sich mit der aktuellen Hardware und Software vertraut. Bereiten Sie eine Liste der verfügbaren Ressourcen vor.
- v Ermitteln Sie die Anzahl der physischen Computersysteme, die verwendet werden sollen, und erstellen Sie eine Liste der einzelnen physischen Hardwarekomponenten. Zeichnen Sie die folgenden Informationen auf:
	- Menge des installierten Speichers
	- Anzahl und Typ der installierten Mikroprozessoren
	- Externe Medien
	- Ob für eine bestimmte Einheit ein Upgrade durchgeführt werden kann
- v Stellen Sie sicher, dass alle einbezogenen Server sowohl für das Produkt als auch für die Datenbanken dasselbe Protokoll für die Netzübertragungszeit verwenden und für sie dieselbe Uhrzeit eingestellt ist.
- v Führen Sie die momentan installierte Software sowie die momentan installierten Datenbankanwendungen auf. Zeichnen Sie die folgenden Informationen auf:
	- Funktion
	- Flexibilität in Bezug auf die Verwendung im Unternehmen
	- Sicherheitsanforderungen
- v Bereiten Sie eine Liste Ihrer derzeitigen IT-Mitarbeiter vor. Bestimmen Sie, ob Sie über das entsprechende Fachwissen für die Installation und Pflege von IBM Business Process Manager sowie für die Verwaltung Ihrer Datenbanken verfügen. Stellen Sie sicher, dass die entsprechenden Benutzer über Benutzer-IDs mit den Berechtigungen für eine erfolgreiche Installation aller Produkte und Dateien verfügen.

# **Versionsstände in Entwicklung und Implementierung**

Wenn Sie versuchen, die Versionsstände von IBM Business Process Manager zu ermitteln, die Sie in Ihrer Umgebung benötigen, hängt Ihre Entscheidung von den Versionsständen ab, die verwendet wurden, als Ihre Anwendungen entwickelt wurden. Im Allgemeinen können Anwendungen, die in einer früheren Version von IBM Business Process Manager implementiert sind, auch auf der nächsten verfügbaren Version von IBM Business Process Manager ausgeführt werden.

In der folgenden Tabelle wird die Kompatibilität zwischen IBM Business Process Manager V8.0.1, einschließlich IBM Integration Designer V8.0.1 (bisher WebSphere Integration Developer) und IBM Process Designer V8.0.1 und früheren Releases erläutert.

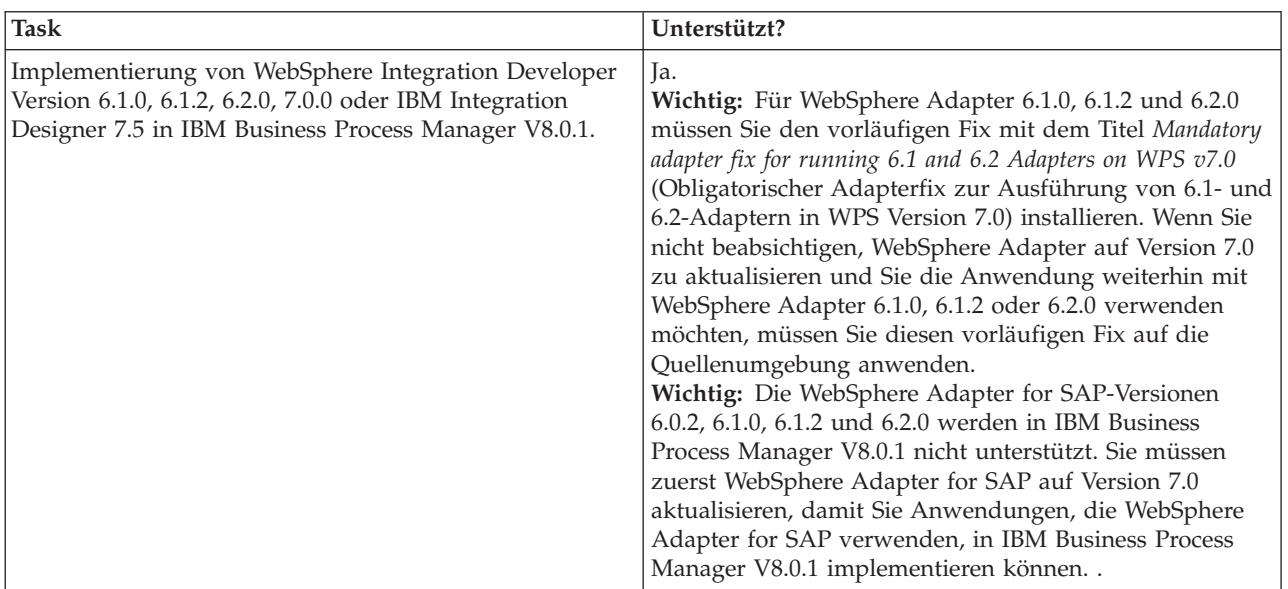

<span id="page-23-0"></span>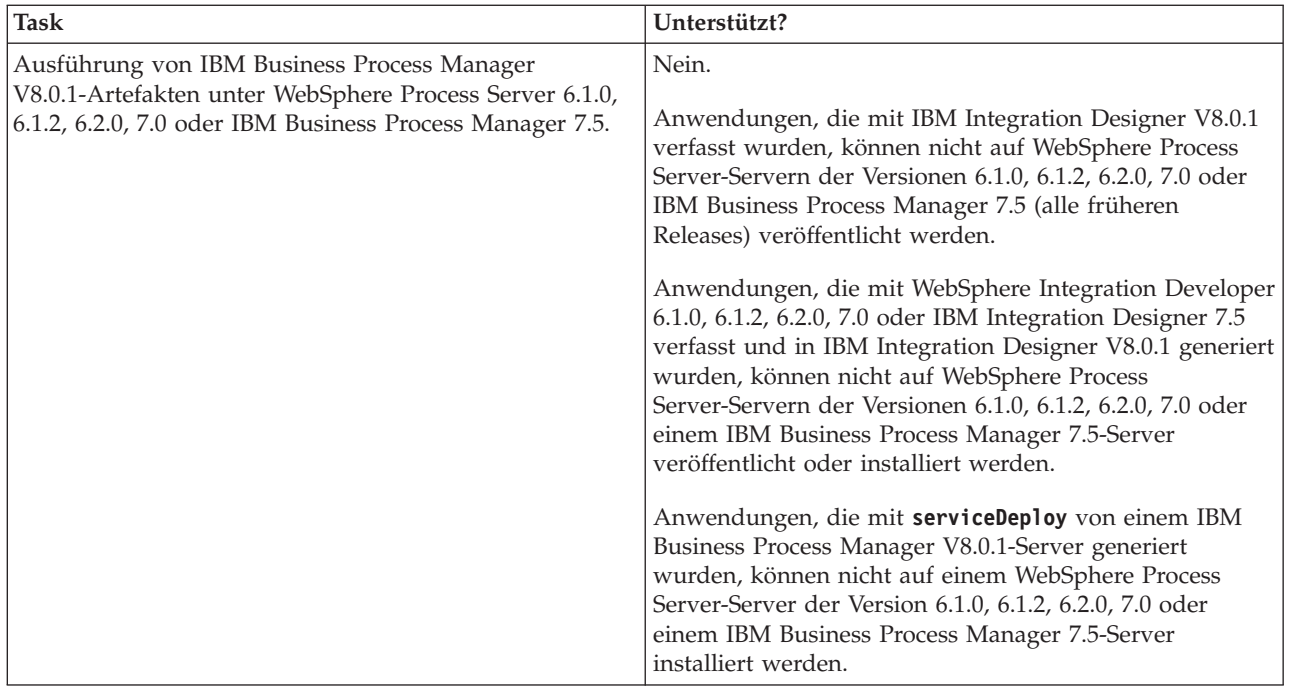

# **Hinweise zur Benennung von Profilen, Knoten, Servern, Hosts und Zellen**

Dieser Abschnitt enthält Informationen zu reservierten Begriffen sowie Hinweise, die Sie bei der Benennung von Profilen, Knoten, Servern, Hosts und Zellen (sofern zutreffend) berücksichtigen müssen. Dieser Abschnitt gilt für die verteilten Plattformen.

### **Hinweise zur Benennung von Profilen**

Als Profilname kann mit folgenden Einschränkungen ein beliebiger eindeutiger Name verwendet werden. Verwenden Sie für Profilnamen keines der folgenden Zeichen:

- Leerzeichen
- v Sonderzeichen, die im Namen von Verzeichnissen auf Ihrem Betriebssystem nicht zulässig sind. Beispiele: \*, & oder ?
- Schrägstriche (/) oder umgekehrte Schrägstriche (\)

Doppelbytezeichen sind zulässig.

Windows **Hinweise zu Verzeichnispfaden:** Der Pfad für das Installationsverzeichnis darf höchstens 60 Zeichen lang sein. Die Anzahl von Zeichen im Verzeichnispfad *profilverzeichnispfad*\*profilname* darf höchstens 80 Zeichen betragen.

**Anmerkung:** Verwenden Sie eine Namenskonvention mit kurzen Pfadnamen, wenn Sie ein Profil in einer Windows-Umgebung erstellen, um die Windows-Pfadlängenbegrenzung auf 255 Zeichen zu vermeiden.

### **Hinweise zur Benennung von Knoten, Servern, Hosts und Zellen**

**Reservierte Namen:** Vermeiden Sie reservierte Namen als Feldwerte. Die Verwendung reservierter Namen kann zu unvorhersehbaren Ergebnissen führen. Die folgenden Wörter sind reserviert:

- cells
- nodes
- servers
- clusters
- applications
- deployments

**Beschreibung der Felder auf der Seite mit den Namen für Knoten und Host und der Seite mit den Namen für Knoten, Host und Zelle:** Beachten Sie beim Erstellen der Profile die entsprechenden Namensregeln.

- v [Eigenständige Serverprofile](#page-24-0)
- [Deployment Manager-Profile](#page-24-1)
- [Angepasste Profile](#page-26-0)

### <span id="page-24-0"></span>*Tabelle 7. Namensregeln für eigenständige Serverprofile*

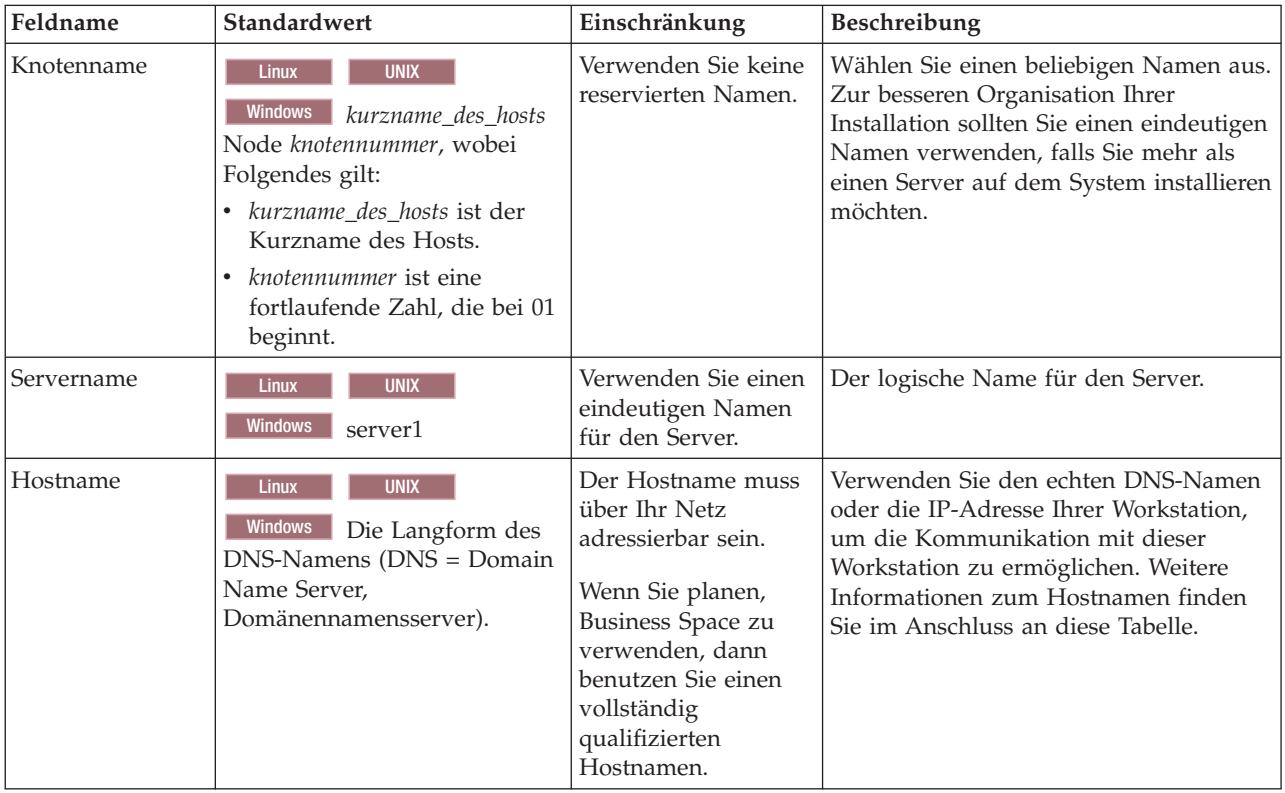

<span id="page-24-1"></span>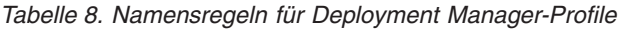

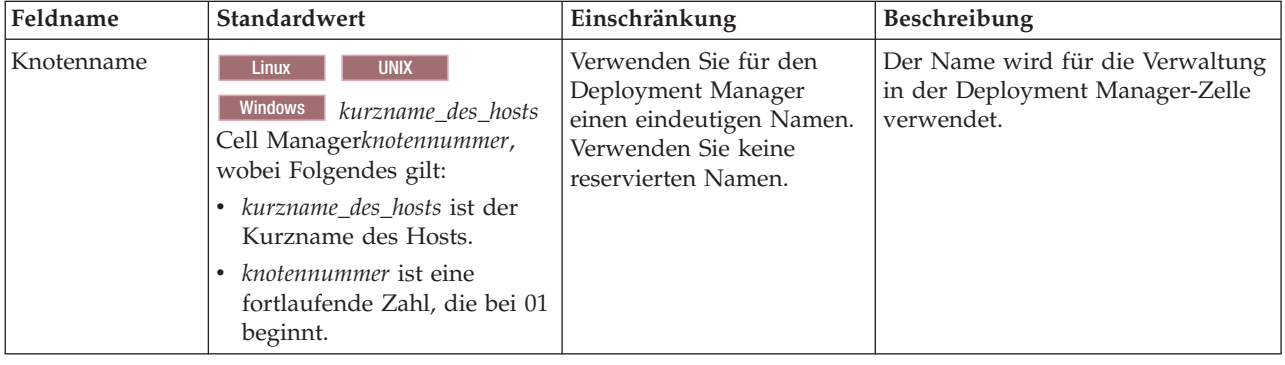

| Feldname   | Standardwert                                                                                                    | Einschränkung                                                                                                    | Beschreibung                                                                                                    |
|------------|----------------------------------------------------------------------------------------------------|----------------------------------------------------------------------------------------------------|----------------------------------------------------------------------------------------------------|
| Hostname   | <b>UNIX</b><br><b>Linux</b><br>Windows Die Langform des<br>DNS-Namens (DNS = Domain<br>Name Server,<br>Domänennamensserver).                                                                                                    | Der Hostname muss über<br>Ihr Netz adressierbar sein.<br>Verwenden Sie keine<br>reservierten Namen.<br>Wenn Sie planen, Business<br>Space zu verwenden, dann<br>benutzen Sie einen<br>vollständig qualifizierten<br>Hostnamen.                                                                                                    | Verwenden Sie den echten<br>DNS-Namen oder die IP-Adresse<br>Ihrer Workstation, um die<br>Kommunikation mit dieser<br>Workstation zu ermöglichen.<br>Weitere Informationen zum<br>Hostnamen finden Sie im Anschluss<br>an diese Tabelle. |
| Zellenname | <b>UNIX</b><br><b>Linux</b><br><b>Windows</b><br>kurzname_des_hosts<br>Cell zellennummer, wobei<br>Folgendes gilt:<br>· kurzname_des_hosts ist der<br>Kurzname des Hosts.<br>zellennummer ist eine<br>fortlaufende Zahl, die bei 01<br>beginnt. | Verwenden Sie einen<br>eindeutigen Namen für die<br>Deployment<br>Manager-Zelle.<br>Zellennamen müssen<br>generell immer eindeutig<br>sein, wenn das Produkt<br>auf der gleichen<br>physischen Workstation<br>oder in einem<br>Workstation-Cluster (wie z.<br>B. einem Sysplex)<br>ausgeführt wird.<br>Zusätzlich muss ein<br>Zellenname in allen<br>Situationen eindeutig sein,<br>in denen die<br>Netzkonnektivität<br>zwischen Entitäten<br>entweder zwischen den<br>Zellen oder von einem<br>Client erforderlich ist, der<br>mit jeder der Zellen<br>kommunizieren muss.<br>Zellennamen müssen auch<br>eindeutig sein, wenn deren<br>Namensbereiche in einen<br>Verbund eingebunden<br>werden sollen. Andernfalls<br>können Symptome wie<br>Ausnahmebedingungen<br>vom Typ<br>javax.naming.NameNotFoundException<br>auftreten, die das Erstellen<br>von eindeutig benannten<br>Zellen erforderlich machen. | Alle eingebundenen Knoten werden<br>Elemente der Deployment<br>Manager-Zelle, die Sie auf der Seite<br>für die Knoten-, Host- und<br>Zellennamen im Profile<br>Management Tool angeben.                                                  |

*Tabelle 8. Namensregeln für Deployment Manager-Profile (Forts.)*

| Feldname   | Standardwert                                                                                                    | Einschränkung                                                                                                    | Beschreibung                                                                                                    |
|------------|----------------------------------------------------------------------------------------------------|----------------------------------------------------------------------------------------------------|----------------------------------------------------------------------------------------------------|
| Knotenname | <b>UNIX</b><br>Linux<br><b>Windows</b><br>kurzname des hosts Node<br>knotennummer, wobei<br>Folgendes gilt:<br>• kurzname des hosts ist der<br>Kurzname des Hosts.<br><i>knotennummer</i> ist eine<br>fortlaufende Zahl, die bei<br>01 beginnt. | Verwenden Sie keine<br>reservierten Namen.<br>Verwenden Sie in der<br>Deployment Manager-Zelle<br>einen eindeutigen Namen.                                                       | Der Name wird für die Verwaltung<br>innerhalb der Deployment<br>Manager-Zelle verwendet, der das<br>angepasste Profil hinzugefügt wird.<br>Verwenden Sie in der Deployment<br>Manager-Zelle einen eindeutigen<br>Namen.                  |
| Hostname   | <b>UNIX</b><br><b>Linux</b><br>Windows<br>Die Langform<br>des DNS-Namens (DNS =<br>Domain Name Server,<br>Domänennamensserver).                                                                                                    | Der Hostname muss über<br>Ihr Netz adressierbar sein.<br>Wenn Sie planen, Business<br>Space zu verwenden, dann<br>benutzen Sie einen<br>vollständig qualifizierten<br>Hostnamen. | Verwenden Sie den echten<br>DNS-Namen oder die IP-Adresse<br>Ihrer Workstation, um die<br>Kommunikation mit dieser<br>Workstation zu ermöglichen.<br>Weitere Informationen zum<br>Hostnamen finden Sie im Anschluss<br>an diese Tabelle. |

<span id="page-26-0"></span>*Tabelle 9. Namensregeln für angepasste Profile*

#### **Hinweise zu Hostnamen:**

Der Hostname ist der Netzname für die physische Workstation, auf der der Knoten installiert ist. Der Hostname muss auf dem Server in einen physischen Netzknoten aufgelöst werden. Bei einem Server mit mehreren Netzkarten muss der Hostname oder die IP-Adresse in eine der Netzkarten aufgelöst werden. Ferne Knoten verwenden den Hostnamen, um mit diesem Knoten zu kommunizieren.

IBM Business Process Manager ist sowohl mit dem Internetprotokoll der Version 4 (IPv4) als auch mit Version 6 (IPv6) kompatibel. Die Eingabe von IP-Adressen in der Administrationskonsole oder an anderen Stellen kann wahlweise in einem der beiden Formate erfolgen. Beachten Sie, dass die Eingabe von IP-Adressen im IPv6-Format erfolgen muss, wenn IPv6 auf Ihrem System bereits implementiert ist. Wenn IPv6 auf Ihrem System noch nicht verfügbar ist, müssen Sie IP-Adressen im IPv4-Format eingeben. Weitere Informationen zu IPv6 enthält die folgende Beschreibung: [IPv6.](http://www.ipv6.org)

Die folgenden Richtlinien können helfen, den geeigneten Hostnamen für Ihre Workstation festzulegen:

- v Wählen Sie einen Host aus, den andere Workstations in Ihrem Netz erreichen können.
- v Verwenden Sie als Wert nicht die generische ID 'localhost'.
- v Versuchen Sie nicht, IBM Business Process Manager-Produkte auf einem Server mit einem Host zu installieren, in dessen Namen Doppelbytezeichen verwendet werden. Doppelbytezeichen werden in dem Hostnamen nicht unterstützt.
- v Verwenden Sie in Servernamen keine Unterstreichungszeichen (\_). Internetstandards geben vor, dass die Domänennamen mit den Anforderungen an Hostnamen konform sein müssen, die in den Internet Official Protocol Standards RFC 952 und RFC 1123 beschrieben werden. Domänennamen dürfen nur Buchstaben (in Groß- oder Kleinschreibung) sowie Ziffern enthalten. Domänennamen dürfen auch Gedankenstriche (-) enthalten, solange diese nicht am Ende des Namens stehen.

Unterstreichungszeichen (\_) werden im Hostnamen nicht unterstützt. Wenn Sie IBM Business Process Manager auf einem Server installiert haben, in dessen Namen ein Unterstreichungszeichen vorkommt, können Sie auf diesen Server so lange mit der entsprechenden IP-Adresse zugreifen, bis Sie ihn umbenennen.

<span id="page-27-0"></span>Wenn Sie koexistierende Knoten auf demselben Computer mit eindeutigen IP-Adressen definieren, dann definieren Sie jede IP-Adresse in einer DNS-Referenztabelle (DNS = Domänennamensserver). Konfigurationsdateien für Server stellen keine DN-Auflösung für mehrere IP-Adressen auf einer Workstation mit nur einer Netzadresse bereit.

Der Wert, den Sie für den Hostnamen angeben, wird in Konfigurationsdokumenten als Wert für das Merkmal 'hostName' verwendet. Geben Sie den Wert für den Hostnamen in einem der folgenden Formate an:

- Zeichenfolge für einen vollständig qualifizierten DNS-Hostnamen (DNS = Domänennamensserver), wie zum Beispiel xmachine.manhattan.ibm.com
- v Zeichenfolge für den DNS-Hostnamen in seiner Standardkurzform, wie zum Beispiel xmachine
- v Numerische IP-Adresse, wie zum Beispiel 127.1.255.3

Der vollständig qualifizierte DNS-Hostname hat den Vorteil, völlig eindeutig und trotzdem flexibel zu sein. Sie haben die Möglichkeit, die tatsächliche IP-Adresse für das Hostsystem zu ändern, ohne dabei die Konfiguration des Servers ändern zu müssen. Dieser Wert für den Hostnamen ist besonders dann nützlich, wenn Sie die IP-Adresse mithilfe des Dynamic Host Configuration Protocol (DHCP) häufig ändern möchten. Ein Nachteil dieses Formats besteht in seiner Abhängigkeit vom DNS. Ohne DNS ist die Konnektivität beeinträchtigt.

Der Kurzname für den Host ist dynamisch auflösbar. Ein Kurznamensformat bietet die zusätzliche Möglichkeit einer Definitionsänderung in der Datei für die lokalen Hosts, sodass das System auch dann mit dem Server arbeiten kann, wenn keine Verbindung mehr zum Netz besteht. Definieren Sie in der Datei für die Hosts den Wert '127.0.0.1' (lokales Loopback) für den Kurznamen, um die Ausführung bei getrennter Verbindung anzugeben. Ein Nachteil des Kurznamensformats besteht darin, dass für den Remotezugriff ein DNS erforderlich ist. Ohne DNS ist die Konnektivität beeinträchtigt.

Eine numerische IP-Adresse hat den Vorteil, dass keine Namensauflösung über DNS erforderlich ist. Ein ferner Knoten kann mit dem Knoten, den Sie mit einer numerischen IP-Adresse bezeichnen, auch dann verbunden werden, wenn kein DNS verfügbar ist. Ein Nachteil dieses Formats besteht darin, dass die numerische IP-Adresse festgelegt ist. Wenn Sie die IP-Adresse der Workstation ändern, müssen Sie auch die Einstellung für das Merkmal 'hostName' in den Konfigurationsdokumenten ändern. Verwenden Sie deshalb nicht die numerische IP-Adresse, wenn Sie DHCP verwenden oder IP-Adressen regelmäßig ändern. Ein weiterer Nachteil dieses Formats besteht darin, dass Sie den Knoten nicht verwenden können, wenn keine Verbindung zwischen Host und Netz besteht.

# **Erforderliche Sicherheitsberechtigungen vorbereiten**

Je nach Ihrer Sicherheitsrichtlinie benötigen Sie möglicherweise eine Benutzer-ID und ein Kennwort, um Tasks wie die Erstellung von Dateien und Ordnern oder den Zugriff auf die Datenbank auszuführen. Bereiten Sie sichere Benutzer-IDs vor, damit keine Probleme auftreten, wenn die Server versuchen, auf geschützte Daten zuzugreifen.

- v Schließen Sie den Entwurf der Datenbank ab.
- v Legen Sie fest, welches Authentifizierungssystem verwendet werden soll, z. B. LDAP (Lightweight Directory Access Protocol).
- v Legen Sie fest, welche Steuerangaben vorhanden sind, die sich auf die für Ihre IBM Business Process Manager-Installation erforderlichen Berechtigungen auswirken.
- v Geben Sie die Systeme an, auf denen Sie das Produkt installieren.

Durch die Sicherheitsrichtlinien für Ihren Standort wird die globale Sicherheit ermöglicht; diese gibt an, dass Sie bestimmte Berechtigungen für die Installation von Software, für die Erstellung von Datenbanken oder Tabellen bzw. zum Zugreifen auf Datenbanken benötigen. Um das Produkt erfolgreich zu installieren und zu betreiben müssen Sie diese Schritte durchführen.

<span id="page-28-0"></span>Führen Sie die folgenden Schritte aus, um Sicherheitsberechtigungen für eine IBM Business Process Manager-Datenbank vorzubereiten:

- v Bereiten Sie eine Liste der Benutzer-IDs und Kennwörter vor, die über die Berechtigung zum Installieren der Software auf Ihren Systemen verfügen. Sie müssen die Installationsassistenten für die Benutzer-IDs von IBM Business Process Manager ausführen, die über die Berechtigung zum Erstellen von Dateien und Ordnern verfügen.
- v Bereiten Sie eine Liste der Benutzer-IDs, Kennwörter und Aufgabenbereiche vor, die für den täglichen Betrieb des Systems benötigt werden:
	- Benutzer-IDs und Aufgabenbereiche der Administrationskonsole, um die Verwendung von Funktionen einzuschränken. Benutzer-IDs können für die Konfiguration, die Verwaltung oder die Überwachung von Aufgabenbereichen vergeben werden.
	- Benutzer-IDs für jeden Systembus zur Authentifizierung der Systemkommunikation.
- v Bereiten Sie eine Liste der Benutzer-IDs und Kennwörter vor, die das System zum Zugreifen auf die Datenbanktabellen verwendet, die bei der Verarbeitung verwendet werden.
- v Optional: Bereiten Sie eine Liste der Benutzer-IDs und Kennwörter vor, die das System zum Erstellen von Datenbanken oder Datenbanktabellen bei der Installation verwendet. Ihre Standortrichtlinien beschränken diese Berechtigung möglicherweise auf den Datenbankadministrator. In diesem Fall müssen Sie dem Administrator generierte Scripts für die Erstellung der Datenbanken bzw. Datenbanktabellen bereitstellen.

Sie können Ihre Server in einer sicheren Umgebung installieren und betreiben.

### **Installationsverzeichnisse für das Produkt und für Profile**

Die Installationsverzeichnisse für IBM Business Process Manager werden durch verschiedene Variablen dargestellt. Die Bedeutung dieser Variablen kann aus verschiedenen Gründen variieren.

#### **In der Dokumentation verwendete Variablen**

In der Dokumentation werden bestimmte Variablen für die verschiedenen Standardverzeichnisse verwendet. Diese Dateipfade sind Standardverzeichnisse. Sie können das Produkt und die zugehörigen Komponenten in jedem beliebigen Verzeichnis mit Schreibzugriff installieren. Dies gilt in gleicher Weise für die Profilerstellung. Wenn Sie mehrere Installationen des Produkts IBM Business Process Manager oder seiner Komponenten ausführen, sind hierfür auch mehrere Verzeichnisse erforderlich.

Die folgenden Variablen werden in der Dokumentation verwendet:

*installationsstammverzeichnis*

Das Installationsverzeichnis von IBM Business Process Manager. IBM Business Process Manager wird immer in demselben Verzeichnis installiert wie die zugehörige WebSphere Application Server Network Deployment-Installation.

#### *profilstammverzeichnis*

Die Speicherposition eines IBM Business Process Manager-Profils.

### **Unterschiedliche Bedeutungen von Variablen**

Die Bedeutung dieser Variablen zur Darstellung von Installationsverzeichnissen hängt davon ab, ob Sie das Produkt auf einem Server ohne vorherige Installation oder auf einem Server mit einer bestehenden Installation von WebSphere Application Server oder WebSphere Application Server Network Deployment installieren. Die Variablen können sich außerdem abhängig davon unterscheiden, ob Sie die Installation als Benutzer mit Rootberechtigung (bzw. auf einem Windows-System als Administrator) oder als Benutzer ohne Rootberechtigung ausführen.

### **Einschränkungen für Installationsverantwortliche ohne Rootberechtigung**

Das Produkt kann durch Benutzer mit Rootberechtigung, durch Administratoren sowie durch Benutzer ohne Rootberechtigung installiert werden. Welche Standardverzeichnisse das Installationsprogramm bereitstellt, hängt jeweils davon ab, ob der Benutzer über Root- bzw. Administratorberechtigungen verfügt. Benutzer mit Root- bzw. Administratorberechtigung können gemeinsam genutzte Produkte registrieren und in systemeigenen Verzeichnissen installieren (d. h. in globalen gemeinsam genutzten Ressourcen, die allen Benutzern zur Verfügung stehen), während Benutzer ohne Rootberechtigung diese Möglichkeit nicht besitzen. Benutzer ohne Rootberechtigung können ausschließlich in Verzeichnissen installieren, deren Eigner sie selbst sind.

### **Standardverzeichnisse für eine Standardinstallation**

Die folgenden Tabellen zeigen die Standardinstallationspositionen der Basisinstallation von IBM Business Process Manager und der zugehörigen Profile bei einer Standardinstallation.

Tabelle 10 zeigt das standardmäßige Installationsstammverzeichnis, in dem das Installationsprogramm die beiden Produkte IBM Business Process Manager und WebSphere Application Server Network Deployment sowohl für Benutzer mit Root- bzw. Administratorberechtigung als auch für Benutzer ohne Rootberechtigung installiert.

| Standardverzeichnis installationsstammverzeichnis für | Standardverzeichnis installationsstammverzeichnis für |
|-------------------------------------------------------|-------------------------------------------------------|
| Benutzer mit Root- oder Administratorberechtigung     | Benutzer ohne Rootberechtigung                        |
| <b>AIX</b>                                            | <b>AIX</b>                                            |
| /opt/IBM/BPM/v8.0                                     | benutzerausgangsverzeichnis/IBM/BPM/v8.0              |
| <b>Linux</b>                                          | <b>Linux</b>                                          |
| /opt/ibm/BPM/v8.0                                     | benutzerausgangsverzeichnis/ibm/BPM/v8.0              |
| <b>Windows</b>                                        | $C:\IBM\BFM\v8.0$                                     |
| $C:\IBM\BFM\v8.0$                                     | Windows                                               |

*Tabelle 10. Standardverzeichnis 'installationsstammverzeichnis'*

Tabelle 11 zeigt das Standardinstallationsverzeichnis für ein Profil *profilname* sowohl für Benutzer mit Root- bzw. Administratorberechtigung als auch für Benutzer ohne Rootberechtigung.

*Tabelle 11. Standardverzeichnis profilstammverzeichnis*

| Standardverzeichnis profilstammverzeichnis für Benutzer | Standardverzeichnis profilstammverzeichnis für Benutzer                          |  |
|---------------------------------------------------------|----------------------------------------------------------------------------------|--|
| mit Root- oder Administratorberechtigung                | ohne Rootberechtigung                                                            |  |
| <b>AIX</b><br>/opt/IBM/BPM/v8.0/profiles/profilname     | benutzerausgangsverzeichnisIBM/BPM/v8.0/<br><b>AIX</b><br>profiles/profilname    |  |
| Linux<br>/opt/ibm/BPM/v8.0/profiles/profilname          | <b>Linux</b><br>benutzerausgangsverzeichnis/ibm/BPM/v8.0/<br>profiles/profilname |  |
| Windows                                                 | Windows                                                                          |  |
| C:\IBM\BPM\v8.0\profiles\profilname                     | C:\IBM\BPM\v8.0\profiles\profilname                                              |  |

In Tabelle 12 ist die DB2 Express-Installationsposition angegeben. DB2 Express wird im selben Verzeichnis wie IBM Business Process Manager installiert.

*Tabelle 12. Standardverzeichnis DB2 Express*

| Position des DB2 Express-Standardbinärprogramms | Position der Datenbankinstanz                                                                                                    |  |
|-------------------------------------------------|----------------------------------------------------------------------------------------------------|--|
| Linux<br>/opt/ibm/BPM/v8.0/DB2                  | <b>Linux</b><br>Die Datenbankinstanz wird unter dem<br>Benutzer bpminst erstellt. Beispiel:<br>benutzerausgangsverzeichnis/bpminst |  |

*Tabelle 12. Standardverzeichnis DB2 Express (Forts.)*

| Position des DB2 Express-Standardbinärprogramms | Position der Datenbankinstanz                                                                                                    |
|-------------------------------------------------|----------------------------------------------------------------------------------------------------|
| Windows<br>$C:\IBM\BFM\v8.0\DB2$                | Windows Die BPMINST-Datenbankinstanz wird im<br>Stammverzeichnis (\) des Laufwerks erstellt, in dem IBM<br>Business Process Manager installiert ist. Wenn IBM<br>Business Process Manager beispielsweise unter<br>C:\IBM\BPM\v8.0\ installiert ist, wird C:\BPMINST<br>angezeigt. |

### **Standardverzeichnisse für die angepasste Installation oder vorhandene Installation von WebSphere Application Server oder WebSphere Application Server Network Deployment**

In den folgenden Tabellen sind die Standardinstallationspositionen des Produkts und der zugehörigen Profile aufgeführt. Wenn Sie IBM Business Process Manager zusätzlich zu einer bereits vorhandenen unterstützten Version von WebSphere Application Server oder WebSphere Application Server Network Deployment installieren wollen, wird IBM Business Process Manager an derselben Position installiert. Tabelle 13 zeigt das Standardinstallationsstammverzeichnis in einem solchen Fall sowohl für Benutzer mit Root- bzw. Administratorberechtigung als auch für Benutzer ohne Rootberechtigung.

*Tabelle 13. Standardinstallationsstammverzeichnis, in dem das Installationsprogramm IBM Business Process Manager und WebSphere Application Server für Benutzer mit Root- bzw. Administratorberechtigung als auch für Benutzer ohne Rootberechtigung installiert*

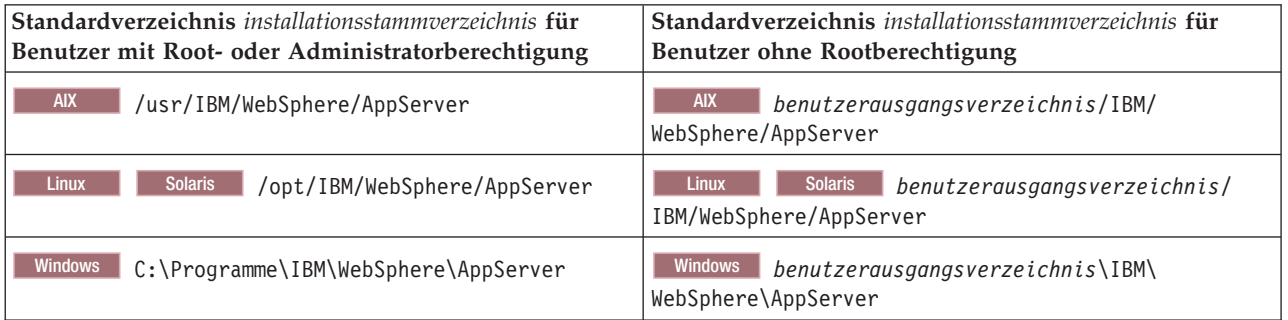

*Tabelle 14. zeigt das Standardinstallationsverzeichnis für ein Profil profilname sowohl für Benutzer mit Root- bzw. Administratorberechtigung als auch für Benutzer ohne Rootberechtigung.*

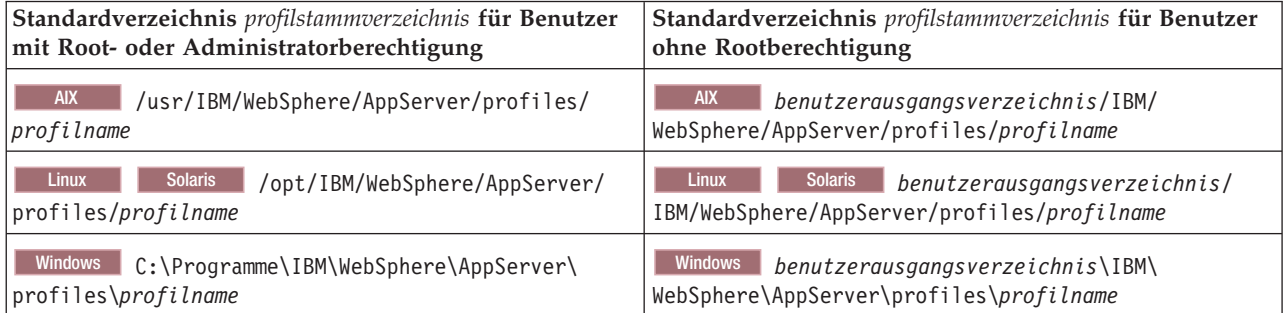

### **Standardinstallationsverzeichnisse für IBM Installation Manager**

In [Tabelle 15 auf Seite 26](#page-31-0) sind zwei Standardverzeichnisse angegeben, die mit dem Tool 'Installation Manager' zusammenhängen.

<span id="page-31-0"></span>Die unter **Installationsverzeichnis** aufgeführten Verzeichnisse sind die (betriebssystemspezifischen) Verzeichnisse, in denen Installation Manager installiert wird.

Die unter **Verzeichnis für Datenposition des Agenten** aufgeführten Verzeichnisse sind die (plattformspezifischen) Standardverzeichnisse, die von Installation Manager für Daten verwendet werden, die zur Anwendung gehören. Hierzu gehören die Daten zum Status und zum Protokoll von Operationen, die von Installation Manager ausgeführt werden.

Es werden Werte für Benutzer mit Rootberechtigung (Administratoren) und Benutzer ohne Rootberechtigung angegeben.

Weitere Informationen zur Agentendatenposition finden Sie unter [Agentendatenposition](http://www14.software.ibm.com/webapp/wsbroker/redirect?version=wbpm700&product=wps-dist&topic=im_agentdata_loc) in der Dokumentation zu Installation Manager. Weitere Informationen zu anderen Standardwerten für Installation Manager finden Sie unter [Installation als Administrator oder als Benutzer ohne](http://www14.software.ibm.com/webapp/wsbroker/redirect?version=wbpm700&product=wps-dist&topic=im_inst_nonadmin) [Administratorberechtigung durchführen](http://www14.software.ibm.com/webapp/wsbroker/redirect?version=wbpm700&product=wps-dist&topic=im_inst_nonadmin) in der Dokumentation zu Installation Manager.

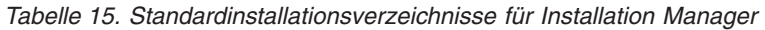

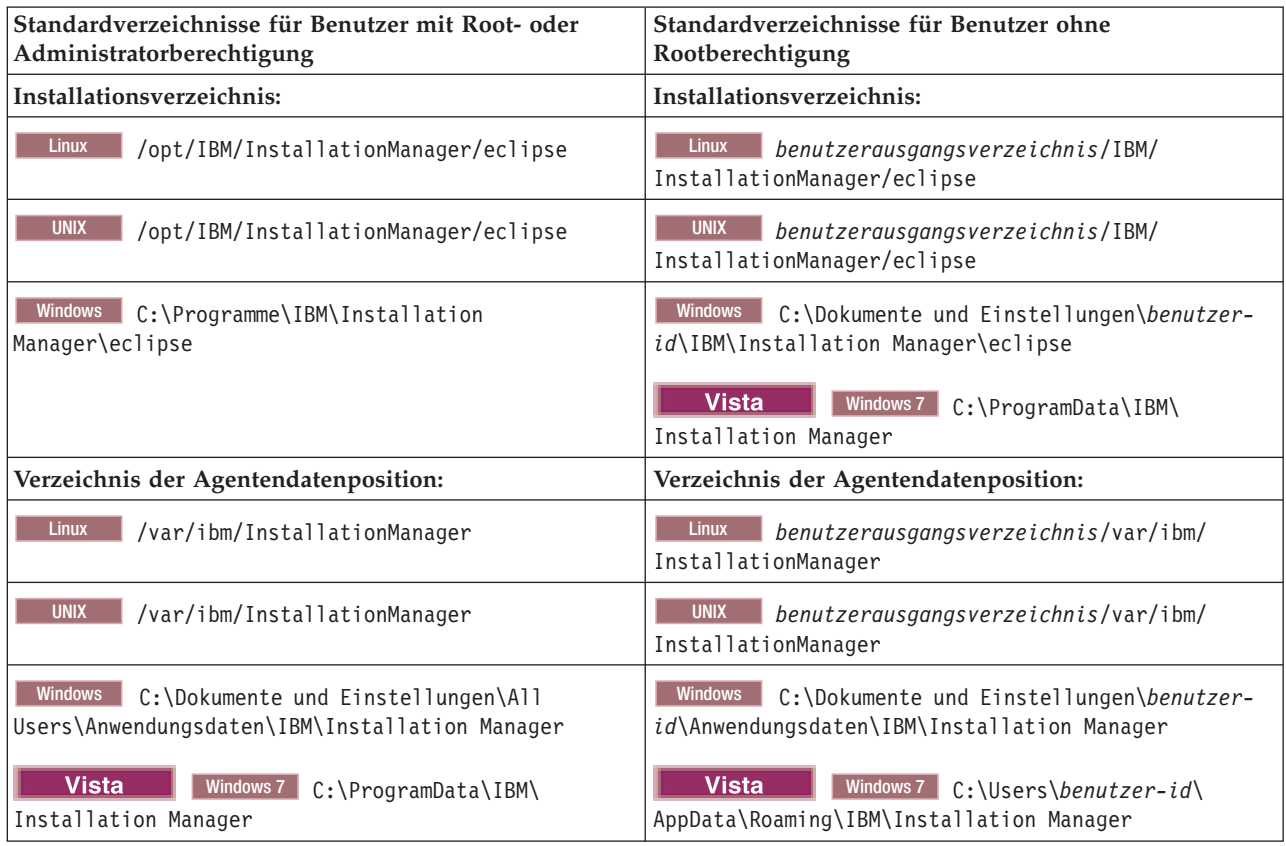

# **Eigenständige Umgebung oder Network Deployment-Umgebung auswählen**

Wählen Sie eine eigenständige Umgebung aus, um das Produkt zu bewerten oder die Entwicklung von Anwendungen und Services zu unterstützen. Wählen Sie eine Network Deployment-Umgebung aus, wenn in Ihrer Produktionsumgebung weitere Merkmale wie Kapazität, Verfügbarkeit, Skalierbarkeit und Failoverunterstützung erforderlich sind.

Eine eigenständige Umgebung ist am einfachsten zu installieren und zu konfigurieren und erfordert wenig Planung. Für eine Network Deployment-Umgebung sind aufwändigere Installations- und Konfigurationstasks erforderlich, an der Personen mit verschiedenen Aufgabenbereichen beteiligt sein können.

Eine Network Deployment-Umgebung muss sorgfältig geplant werden, damit sie den Anforderungen der Business-Anwendungen und -Services im Praxisbetrieb gerecht wird. Dabei sind mehrere Aspekte zu berücksichtigen, wie zum Beispiel:

- v Anzahl der physischen Workstations und Hardwareressourcen, die benötigt werden
- v Anzahl der Cluster und Cluster-Member, die zur Unterstützung der Geschäftsanforderungen benötigt werden
- v Anzahl der erforderlichen Datenbanken
- v Authentifizierungsaufgabenbereiche und Sicherheitsaspekte
- Zu verwendende Methode zur Einrichtung der Implementierungsumgebung
- v Weitere Unterstützungsressourcen wie zum Beispiel eine Benutzerregistry (für die Sicherheit), ein oder mehrere HTTP-Server (für Webinhalte), erforderliche Firewalls, Lastverteilungseinrichtungen usw.

### **Eigenständige Umgebung**

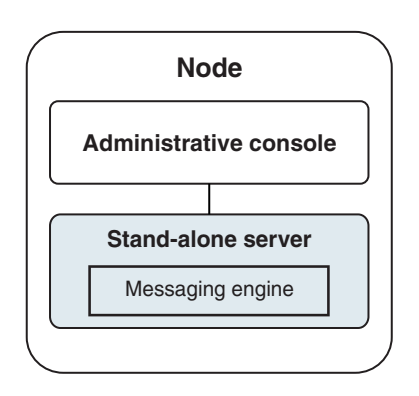

*Abbildung 1. Eigenständige Umgebung*

Wenn Sie das Produkt bewerten oder die Entwicklung von Anwendungen und Services unterstützen möchten, können Sie Beispiele installieren, um eine Beispiellösung auf dem eigenständigen Server zu implementieren. Sie können die Ressourcen für dieses Beispiel in der Administrationskonsole untersuchen.

Wenn Sie mit einer eigenständigen Umgebung beginnen und diese anschließend in eine Network Deployment-Umgebung einschließen möchten, binden Sie sie in eine Deployment Manager-Zelle ein. Dies ist nur möglich, wenn keine weiteren Knoten in diese Zelle eingebunden sind.

Bei der Installation der Produktsoftware können Sie angeben, dass Sie das Profil für eine eigenständige Entwicklungsumgebung (**qwps**) erstellen möchten. Das dabei erstellte Profil kann nur in einem Testszenario oder zur Unterstützung der Anwendungsentwicklung verwendet werden. In einem Szenario, in dem Sie eine eigenständige Serverumgebung zu Produktionszwecken einsetzen möchten, installieren Sie die Produktsoftware. Verwenden Sie anschließend das Profile Management Tool oder das Befehlszeilendienstprogramm **manageprofiles**, um die eigenständigen Profile zu konfigurieren.

### **Network Deployment-Umgebung**

Eine Network Deployment-Umgebung enthält eine Gruppe von miteinander verbundenen Servern und Clustern, auf denen Ihre als Serviceanforderer und Service-Provider eingesetzten

Unternehmensanwendungen sowie die Mediationsmodule ausgeführt werden. Die Umgebung kann auch Anwendungsserver auf WebSphere Application Server mit einschließen.

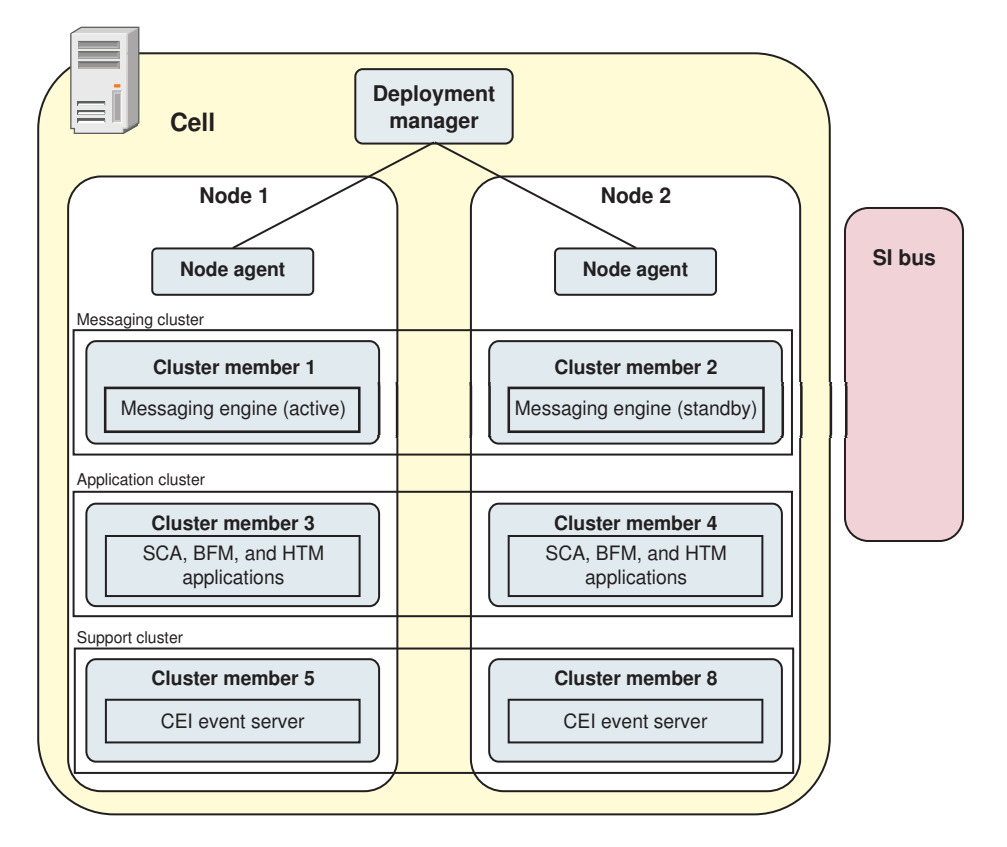

*Abbildung 2. Network Deployment-Umgebung*

Die Server und Cluster werden auf einem oder mehreren verwalteten *Knoten* ausgeführt, die jeweils einem logischen oder physischen Computersystem entsprechen.

Server können zur Unterstützung von Lastverteilung und Failover in *Clustern* gruppiert werden.

Von einer Implementierungsumgebung aus miteinander verbundenen Servern oder Clustern werden Leistungs-, Verfügbarkeits-, Skalierbarkeits-, Isolations-, Sicherheits- und Stabilitätsmerkmale bereitgestellt, die von einem eigenständigen Server nicht bereitgestellt werden können. Außerdem können Sie alle Server oder Cluster von einem zentralen *Deployment Manager* aus verwalten.

Eine vollständige Gruppe von Servern und Clustern, die durch einen Deployment Manager verwaltet wird, wird als *Implementierungsumgebung* konfiguriert und verwaltet.

Installieren Sie zum Installieren einer Network Deployment-Umgebung die Produktsoftware und konfigurieren Sie anschließend die Profile für einen Deployment Manager und mindestens einen angepassten (verwalteten) Knoten. Später können Sie die Implementierungsumgebung erstellen, die verwaltet werden soll. Sie können eine *standardisierte* Implementierungsumgebung aus bereitgestellten Topologiemustern erstellen oder Cluster und Server zum Erstellen einer *angepassten* Implementierungsumgebung konfigurieren.

### <span id="page-34-0"></span>**Eigenständiges Clustertopologiemuster oder Network Deployment-Clustertopologiemuster entsprechend der geplanten Verwendung auswählen**

In der folgenden Tabelle finden Sie eine Übersicht darüber, welche Konsequenzen die vorgesehene Verwendung von IBM Business Process Manager auf Ihre Auswahl eines eigenständigen Clustertopologiemusters oder eines Network Deployment-Clustertopologiemusters hat und mit welchem Planungsaufwand jeweils gerechnet werden muss:

*Tabelle 16. Auswahl zwischen eigenständigem Clustertopologiemuster und Network Deployment-Clustertopologiemuster für eine vorgesehene Verwendung von IBM Business Process Manager*

| Vorgesehene Verwendung                             | Konfigurationspfad und Planungstätigkeiten                                                                                                    |
|----------------------------------------------------|----------------------------------------------------------------------------------------------------|
| Komponententestumgebung (UTE) mit einem<br> Server | Der Konfigurationspfad für ein eigenständiges Profil (geringer<br>Planungsaufwand).                                                                                                    |
| Clustertestumgebung                                | Das Standardtopologiemuster 'Remote Messaging und<br>Fernunterstützung' für die Network Deployment-Umgebung mit<br>geringem Planungsaufwand.                                                          |
| Produktionsumgebung mit guter Flexibilität         | Das Standardtopologiemuster 'Remote Messaging und<br>Fernunterstützung' für die Network Deployment-Umgebung mit<br>geringem Planungsaufwand.                                                          |
| Hochoptimierte Produktionsumgebung                 | Eine anpasste Topologie, die spezielle<br>Verarbeitungsvoraussetzungen und Geschäftsanforderungen<br>erfüllt. Detaillierte Planung erforderlich, wie in diesem Teil der<br>Dokumentation beschrieben. |

Weitere Informationen zur Auswahl eines geeigneten Musters für die Clustertopologie finden Sie über die Links zu den zugehörigen Konzepten.

# **Network Deployment-Umgebung planen**

Für die Einrichtung einer Network Deployment-Umgebung muss eine ganze Reihe von Entscheidungen getroffen werden, zum Beispiel die Anzahl der physischen Workstations und der Typ des auszuwählenden Musters. Jede einzelne Entscheidung hat Konsequenzen für die Vorgehensweise beim Einrichten der Implementierungsumgebung.

Führen Sie die folgenden Tasks aus, bevor Sie mit der Planung Ihrer Implementierungsumgebung beginnen:

- Wählen Sie einen Datenbanktyp aus.
- Ermitteln Sie verfügbare Ressourcen.
- v Ermitteln Sie erforderliche Sicherheitsberechtigungen.

Bei der Planung des Layouts verbundener Server müssen einige Entscheidungen getroffen werden. Diese Entscheidungen wirken sich auf Kompromisslösungen aus, die Sie für die verfügbare Hardware und für die physischen Verbindungen, die Komplexität in Bezug auf die Verwaltung und Konfiguration sowie für die Anforderungen hinsichtlich der Leistung, Verfügbarkeit, Skalierbarkeit, Isolation, Sicherheit und Stabilität finden.

- 1. Bestimmen Sie die funktionalen Anforderungen der Implementierungsumgebung.
	- a. Legen Sie die Komponenten oder Laufzeitfunktionen Ihrer Implementierungsumgebung fest.

Überlegen Sie, ob von der Implementierungsumgebung abgesehen von IBM Business Process Manager auch andere Produkte von IBM Business Process Manager oder Nicht-BPM-Produkte unterstützt werden sollen.

b. Legen Sie fest, welche Komponententypen implementiert werden sollen.

Berücksichtigen Sie die Komponententypen und die Interaktionen zwischen diesen Komponenten, wenn Sie die Anforderungen formulieren.

- c. Legen Sie die Implementierungstypen und Transportmethoden für Import und Export fest. Berücksichtigen Sie die für die Datenbanken erforderlichen Ressourcen bzw. die JMS-Ressourcen (JMS = Java™ Message Service) sowie den Bedarf an Business-Ereignissen und deren Übertragungsmechanismus.
- d. Bestimmen Sie die funktionalen Anforderungen, die sich nicht auf Anwendungen beziehen. Berücksichtigen Sie Sicherheitsserver, Router sowie alle weiteren Hardware- oder Softwarevoraussetzungen zur Handhabung von Geschäftsereignissen.
- 2. Bestimmen Sie die Kapazitäts- und Leistungsanforderungen für Ihre Umgebung.
- 3. Legen Sie die Anzahl der physischen Server fest, die Sie für die einzelnen Funktionen benötigen.
- 4. Erstellen Sie einen Entwurf der Implementierungsumgebung.

Entscheiden Sie sich für ein Muster. Für IBM Business Process Manager können Sie eines der vier eingerichteten Topologiemuster auswählen:

- v Einzelner Cluster
- Remote Messaging
- Remote Messaging und Fernunterstützung
- Remote Messaging, Fernunterstützung und Web

Wenn keines dieser Muster Ihren Bedürfnissen entspricht, können Sie mithilfe der Administrationskonsole eine benutzerdefinierte Implementierungsumgebung erstellen.

**Anmerkung:** Wenn Ihre Konfiguration zusätzlich zu und kompatibel mit IBM Business Process Manager weitere IBM Business Process Manager-Produkte und Nicht-BPM-Produkte unterstützt, stehen Ihnen die Muster dieser Produkte bei der Erstellung der Implementierungsumgebung zur Verfügung.

Weitere Informationen zu den Mustern und den Unterschieden zwischen ihnen finden Sie unter ["Topologien einer Network Deployment-Umgebung" auf Seite 36.](#page-41-0)

5. Machen Sie sich eingehend mit den Methoden vertraut, die Ihnen zum Konfigurieren Ihrer Implementierungsumgebung zur Verfügung stehen.

Sie können die folgenden Typen von Implementierungsumgebungen für IBM Business Process Manager konfigurieren:

• Standardisierte Network Deployment-Umgebung

Eine standardisierte Network Deployment-Umgebung basiert auf einer Topologiemusterschablone, die in der Software enthalten ist und mithilfe des Konfigurationsassistenten für Implementierungsumgebungen oder durch 'wsadmin'-Befehle implementiert wird.

Mit dem Assistenten für die Konfiguration von Implementierungsumgebungen können Sie Cluster mit den Topologiemustern 'Single Cluster', 'Remote Messaging', 'Remote Messaging und Fernunterstützung' und (sofern anwendebar) 'Remote Messaging, Fernunterstützung und Web' erstellen.

• Benutzerdefinierte Network Deployment-Umgebung

Eine benutzerdefinierte Network Deployment-Umgebung ist im Gegensatz zu einer schablonenbasierten Konfiguration, die über den Assistenten für Implementierungsumgebungen erstellt wird, eine Konfiguration, die Sie selbst über die Administrationskonsole erstellen.

Sie müssen eine benutzerdefinierte Network Deployment-Umgebung nur erstellen, wenn die Topologiemuster, die mit der Software zur Verfügung gestellt werden, die Anforderungen Ihrer Konfiguration nicht erfüllen.

Ebenso wie eine standardisierte Umgebung können Sie eine benutzerdefinierte Network Deployment-Umgebung unter Verwendung von 'wsadmin' erstellen.
# **Übersicht über Topologien und Muster für Implementierungsumgebungen**

Eine Network Deployment-Umgebung kann viele Topologien haben und sie kann mithilfe verschiedener Standardtopologiemuster erstellt werden.

## **Was ist eine Topologie?**

Eine Topologie ist der physische Aufbau der *Implementierungsumgebung*, die zur Erfüllung Ihrer Geschäftsanforderungen im Hinblick auf Kapazität, Verfügbarkeit und Skalierbarkeit erforderlich ist.

Sie können Topologien für Process Center- und Process Server-Komponenten von IBM Business Process Manager einrichten.

Viele Faktoren beeinflussen, wie Sie Ihre Topologie entwerfen und implementieren. Sie müssen beispielsweise Geschäfts- und Anwendungsanforderungen, Ressourcenbedarf und Ressourcenbeschränkungen, den vorgesehenen Zweck der Umgebung und das Betriebssystem mit in Betracht ziehen.

IBM Business Process Manager enthält Muster für die folgenden Topologien, mit deren Hilfe Sie viele Geschäftsszenarios umsetzen können, angefangen bei der Prüfung der Erfolgschancen (POC, Proof of Concept) bis hin zu einer Produktionsumgebung mit vollem Funktionsumfang:

- Einzelner Cluster
- Remote Messaging
- Remote Messaging und Fernunterstützung
- Remote Messaging, Fernunterstützung und Web

Jedes Topologiemuster verfügt über bestimmte Entwurfsmerkmale für spezifische Anforderungen. Beispielsweise wird das Topologiemuster 'Einzelner Cluster' in verteilten Systemen typischerweise zum Testen eines Szenarios für die Prüfung der Erfolgschancen eingesetzt. Auf z/OS-Systemen handelt es sich hierbei um das Standardtopologiemuster, das in Produktionsumgebungen verwendet werden kann.

Die Entwurfsmerkmale jeder Topologie werden als *Topologiemuster* erfasst, die in Form von Konfigurationsschablonen mit dem Produkt geliefert werden.

Sie sind nicht verpflichtet, das standardisierte (von IBM bereitgestellte) Topologiemuster zu verwenden. Wenn sich keines der Topologiemuster für Ihre speziellen Anforderungen eignet, können Sie ein angepasstes Topologiemuster erstellen.

### **Zweck von Implementierungsumgebungsmustern**

Ein Topologiemuster für eine Implementierungsumgebung gibt die Randbedingungen und Anforderungen der Komponenten und Ressourcen an, die an einer Implementierungsumgebung beteiligt sind. Für jedes Topologielayout stehen von IBM bereitgestellte Topologiemuster zur Verfügung. Diese Topologiemuster stellen Regeln und Leitlinien für die Komponenteninteraktion bereit, die für die meisten gängigen BPM-Topologiemuster charakteristisch sind. Die von IBM bereitgestellten Muster basieren auf anerkannten und getesteten Konfigurationsszenarios. Sie enthalten eine reproduzierbare und automatisierte Methode zur Erstellung einer Implementierungsumgebung. Jedes Topologiemuster ist darauf ausgelegt, die Konfigurations- und Geschäftsanforderungen der jeweils zugehörigen Topologie zu erfüllen. Durch die Verwendung von Topologiemustern können Sie eine Implementierungsumgebung auf die effektivste Weise erstellen.

Da die Topologiemuster für die Implementierungsumgebung empfohlene Topologien mit Komponentenkonfigurationen, die zusammenarbeiten, darstellen, können Sie sicher davon ausgehen, dass Sie eine Implementierungsumgebung mit vollem Funktionsumfang erstellen. Sie können die

Konfigurationsregeln eines Topologiemusters für eine Implementierungsumgebung verwenden, um die Kurzfassung einer Konfiguration zu generieren. Diese Aktion ist möglich, da im Topologiemuster viele Entwurfsentscheidungen implementiert sind, wie zum Beispiel die zu konfigurierenden Komponenten sowie die Standardparameter und Ressourcen, die benötigt werden.

Jedes bereitgestellte Topologiemuster für die Implementierungsumgebung bezieht sich auf eine bestimmte Anforderungsgruppe. Die meisten Anforderungsgruppen werden mit einem dieser Topologiemuster abgedeckt. Führen Sie die folgenden Schritte aus, um ein Topologiemuster auszuwählen:

- v Sie sollten die Anforderungen der erstellten Geschäftslösung kennen.
- v Sie sollten sich über die Möglichkeiten und Merkmale der von IBM bereitgestellten Topologiemuster informieren und mit ihnen vertraut machen.
- v Sie sollten sich für ein zu verwendendes Topologiemuster entscheiden.

Wenn sich keines der IBM Business Process Manager-Topologiemuster für Ihre speziellen Anforderungen eignet, können Sie mithilfe der Administrationskonsole oder der Scripterstellung (wsadmin-Befehle) ein angepasstes Topologiemuster erstellen.

## **Datenbanken und Implementierungsumgebungen**

Vor der Erstellung und Konfiguration einer Network Deployment-Umgebung müssen Sie Ihre Datenbank konfigurieren und die erforderlichen Datenbanktabellen erstellen. Für den Betrieb von IBM Business Process Manager sind mindestens die folgenden Datenbanken in Ihrem Datenbankverwaltungssystem erforderlich:

- Common-Datenbank (CMNDB)
- Process Server-Datenbank (BPMDB)
- v Performance Data Warehouse-Datenbank (PDWDB)

Bei einer eigenständigen Serverkonfiguration können Sie die Installationsoption **Standard** verwenden, um diese Datenbanken automatisch zu konfigurieren und die erforderlichen Datenbanktabellen zu erstellen.

Bei einer Network Deployment-Umgebung (einer angepassten oder einer standardisierten Implementierungsumgebung) müssen Sie oder Ihr Datenbankadministrator die Datenbanken außerhalb des Installationsprogramms konfigurieren. Zur Unterstützung zusätzlicher Funktionalität sind weitere Datenbanken erforderlich. Beispiel: Wenn Ihre IBM Business Process Manager-Konfiguration Business Process Choreographer, Business Space oder Common Base Event-Überwachung umfasst, müssen Sie oder der Datenbankadministrator diese Datenbanken mithilfe mitgelieferter Dienstprogramme und Scripts konfigurieren und die erforderlichen Datenbanktabellen erstellen. Diese Konfiguration muss vor der Erstellung der Network Deployment-Umgebung geschehen.

Weitere Informationen finden Sie im Abschnitt [Datenbankkonfiguration planen.](#page-60-0)

### **Funktionen der von IBM bereitgestellten Topologiemuster für Implementierungsumgebungen**

Jede IBM Business Process Manager-Implementierung enthält einen Basissatz von Funktionen, die zusammen eine vollständige Produktionsumgebung bilden.

Zum Entwerfen einer stabilen Implementierungsumgebung müssen Sie die Funktionalität der einzelnen Cluster in einem von IBM bereitgestellten Muster oder in einer angepassten Implementierungsumgebung kennen. Sie können einen bestimmten Typ von Funktion (z. B. die Funktion der Unterstützungsinfrastruktur) einem bestimmten Cluster zuordnen. Die Kenntnis dieser Funktionen kann Ihnen dabei helfen, das Topologiemuster für Implementierungsumgebungen auszuwählen, das Ihren Anforderungen am besten entspricht.

In einer Netzimplementierung können Cluster zusammenarbeiten, um in der Umgebung eine bestimmte Funktionalität bereitzustellen. In Abhängigkeit von den Anforderungen werden jedem Cluster in der Implementierungsumgebung bestimmte Funktionen in Bezug auf Leistung, Failover und Kapazität zugeordnet.

Die in einer Implementierungsumgebung konfigurierten Cluster stellen die folgenden Funktionen bereit.

Die Funktionen können auf einem einzelnen Cluster vorhanden sein oder auf mehrere Cluster verteilt werden. Jedes standardisierte (von IBM bereitgestellte) Muster erstellt eine andere Anzahl von Clustern, um die Funktionen zu unterstützen. Die Anzahl von Clustern in Ihrer Implementierungsumgebung hängt vom Topologiemuster ab, das Sie verwenden.

#### **Anwendungsimplementierungsziel**

Ein Anwendungsimplementierungsziel ist die Gruppe von Servern (Cluster), auf der Sie Ihre Anwendungen (z. B. Benutzertasks, Business-Prozesse und Mediationen) installieren. Je nachdem, für welches Topologiemuster für die Implementierungsumgebung Sie sich entscheiden, stellt das Anwendungsimplementierungsziel möglicherweise auch Funktionen der Messaging-Infrastruktur und der Unterstützungsinfrastruktur bereit.

In einem Topologiemuster 'Einzelner Cluster' stellt das Anwendungsimplementierungsziel die gesamte Funktionalität der Implementierungsumgebung bereit.

#### **Unterstützungsinfrastruktur**

Die Unterstützungsinfrastruktur enthält den CEI-Server (Common Event Infrastructure) und andere Infrastrukturservices, die zur Unterstützung Ihrer Umgebung und zur Verwaltung Ihres Systems dienen. Zu diesen Services gehören:

- Business-Regeln
- Selektoren
- Benutzertasks
- Business-Prozesse

**Wichtig:** Sie müssen für diesen Knoten ein benutzerdefiniertes Profil mit derselben Produktfunktionalität wie für den Cluster des Anwendungsimplementierungsziels verwenden.

Die Business-Regeln sind nicht an den Cluster der Unterstützungsinfrastruktur gebunden. Tatsächlich können Business-Regeln an jeder Position in der Zelle vorhanden sein und funktionieren. Die (über den Business Rules Manager ausgeführte) Verwaltungsfunktion für Business-Regeln kann auf dem Cluster der Unterstützungsinfrastruktur (in einer Konfiguration mit drei Clustern) oder auf dem Cluster der Webanwendungsinfrastruktur (in einer Konfiguration mit vier Clustern) implementiert werden. Dasselbe Prinzip gilt auch für die Benutzertasks und die Business-Prozesse. Die Benutzertask- und Business-Prozesse werden auf dem Anwendungsimplementierungszielcluster ausgeführt, nämlich dort, wo die Container für Benutzertasks und Business-Prozesse konfiguriert sind. Allerdings verwalten Sie Prozesse und Tasks über den Business Process Choreographer Explorer, der sich auf dem Unterstützungsinfrastrukturcluster (in einer Konfiguration mit drei Clustern) oder auf dem Webanwendungsinfrastrukturcluster (in einer Konfiguration mit vier Clustern) befinden kann.

#### **Infrastruktur der Messaging-Steuerkomponente**

Die Messaging-Infrastruktur ist die Gruppe von Servern (Cluster), auf der sich die Messaging-Steuerkomponenten befinden. Sie dient zur Bereitstellung der Unterstützung für asynchrones Messaging für Ihre Anwendungen sowie für die internen Messaging-Anforderungen der IBM Business Process Manager-Komponenten. Die Messaging-Steuerkomponenten ermöglichen eine Kommunikation zwischen den Knoten in der Implementierungsumgebung. Der Cluster kann aus Membern in Knoten bestehen, die mit WebSphere Application Server und nicht mit IBM Business Process Manager erstellt wurden, wenn der Cluster nur die Messaging-Funktion bereitstellt.

#### **Webanwendungsinfrastruktur**

Besteht aus einem Cluster, auf dem sich die webbasierten Komponenten Business Process Choreographer Explorer, Business Rules Manager, Business Space, Process Portal und die REST-API-Services befinden.

Für Topologien in allen Umgebungen sind die grundlegenden Komponenten von IBM Process Server und WebSphere ESB stets ähnlich. In allen IBM Process Server- und WebSphere ESB-Zellen ist der Deployment Manager der zentrale Verwaltungspunkt für die Zelle.

Das folgende Diagramm veranschaulicht die interessanten Punkte in einer IBM Process Server-Implementierungsumgebung, die mit dem Topologiemuster 'Remote Messaging und Fernunterstützung' konfiguriert wurde. Dieses Topologiemuster ist identisch mit der Process Center-Implementierungsumgebung, abgesehen davon, dass die Process Center-Implementierungsumgebung über eine Process Center-Konsole im Zielcluster der Anwendungsimplementierung verfügt. Die Process Server-Network Deployment-Umgebung enthält keine Process Center-Konsole.

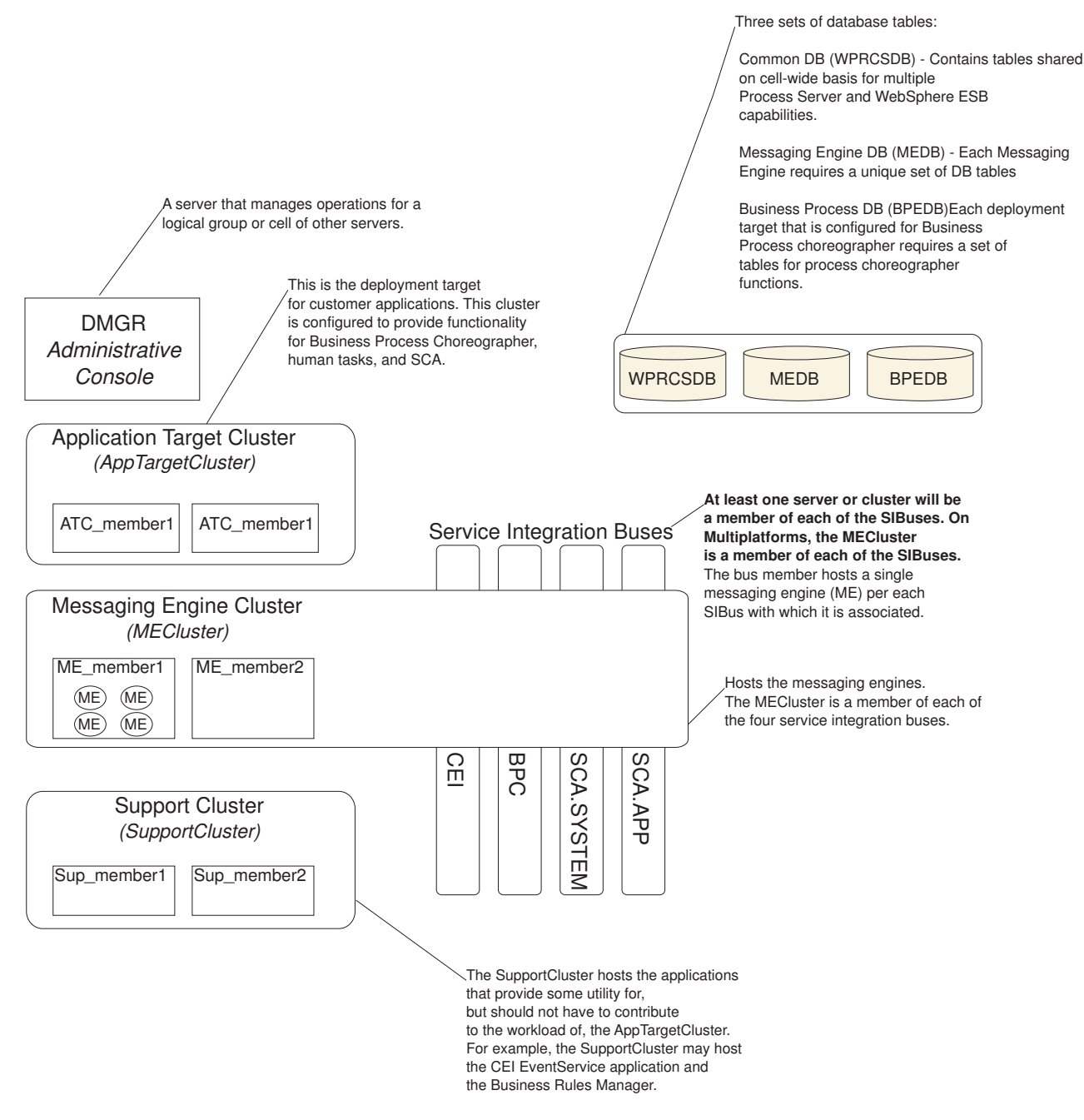

Dieses Diagramm umfasst:

- v **Deployment Manager** (DMGR): Ein Server, der die Operationen für eine logische Gruppe oder Zelle anderer Server steuert.
- v **Anwendungszielcluster**: Das Implementierungsziel für Kundenanwendungen. Dieses Cluster stellt Funktionen für BPEL-Prozesse, Benutzertasks, Prozessanwendungen und SCA bereit. In einer Process Center-Implementierung umfasst dieser Cluster auch die Process Center-Konsole.
- v **Datenbanken**:
	- Common-Datenbank (CMNDB) Erforderlich. Enthält zellenweit genutzte Tabellen für verschiedene Funktionen von IBM BPM Advanced Process Server und WebSphere ESB.
	- Process Server-Datenbank (BPMDB) Erforderlich. Enthält Tabellen für Funktionen von IBM BPM Advanced Process Server.
- <span id="page-41-0"></span>– Performance Data Warehouse-Datenbank (PDWDB) - Erforderlich. Enthält Tabellen für Funktionen von Performance Data Warehouse.
- Datenbank der Messaging-Steuerkomponente (MEDB) Jede Messaging-Steuerkomponente benötigt eine eigene Gruppe von Datenbanktabellen.
- Business-Prozessdatenbank (BPEDB) Jedes Implementierungsziel, das für Business Process Choreographer konfiguriert ist, erfordert eine Gruppe von Tabellen für Process Choreographer-Funktionen.
- v **Service Integration Buses (SIBs)**: Mindestens ein Server oder Cluster ist ein Member der einzelnen SIBs. Bei mehreren Plattformen ist der Messaging-Steuerkomponentencluster ein Member jedes einzelnen SIBs. Das Busmember enthält eine einzelne Messaging-Steuerkomponente (Messaging Engine, ME) zugeordnetem SIB.
- v **Messaging-Steuerkomponentencluster (Messaging Engine, ME)**: Enthält die Messaging-Steuerkomponenten. Der ME-Cluster ist ein Member der vier SIBs.
- v **Unterstützungscluster**: Der Unterstützungscluster enthält die Anwendungen, die einige Funktionen für den Anwendungszielcluster bereitstellen, jedoch nicht zu seiner Workload beitragen. Der Unterstützungscluster kann beispielsweise Business Process Rules Manager enthalten.

# **Topologien einer Network Deployment-Umgebung**

Eine Topologie ist das physische Layout der Implementierungsumgebung. Sie können die Topologie erstellen, die Ihre Geschäftsanforderungen am besten erfüllt, indem Sie eines der von IBM bereitgestellten Muster.

#### **Zugehörige Konzepte**:

["Hinweise zur Auswahl einer Topologie" auf Seite 45](#page-50-0)

Die Auswahl einer geeigneten Topologie für die Implementierungsumgebung ist von verschiedenen Faktoren abhängig.

["Topologiemuster und unterstützte Produktkomponenten" auf Seite 47](#page-52-0)

Eine Topologie ist das physische Layout der Implementierungsumgebung. Die Produktkomponenten und die Standardverwendung hängen vom ausgewählten Topologiemuster ab.

## **Topologiemuster 'Einzelner Cluster'**

Das Topologiemuster *Einzelner Cluster* ist ein von IBM bereitgestelltes Topologiemuster. In einem Topologiemuster 'Einzelner Cluster' werden alle Funktionen der Implementierungsumgebung auf einem einzelnen Cluster kombiniert.

Dies ist das Standardmuster für IBM Business Process Manager for z/OS.

Ein Topologiemuster mit einem einzelnen Cluster eignet sich ideal für begrenzte Hardware. Da alle Komponenten auf demselben Cluster installiert werden, sind weniger physische Maschinen erforderlich. Da jedoch jede Serverinstanz die unterstützenden Anwendungen und Ihre Integrationsanwendungen ausführen muss, ist Ihr Speicherbedarf für die einzelnen Java Virtual Machines (JVMs) wesentlich höher. Darüber hinaus muss mindestens ein Member des Clusters außerdem die Messaging-Steuerkomponenten ausführen, die für asynchrone Interaktionen erforderlich sind. Aus diesem Grund wird das Topologiemuster 'Einzelner Cluster' in der Regel für Konzeptnachweis-, Entwicklungs- und Testumgebungen genutzt.

Die Kombination aller Aspekte der IBM Business Process Manager-Umgebung hat abgesehen vom höheren Speicherbedarf auch noch andere Auswirkungen.

- Da asynchrone Interaktionen (mit JMS- und MQ/JMS-Bindungen), Benutzertasks, Statusmaschinen und Business-Prozesse mit langer Laufzeit die Messaging-Infrastruktur extensiv auslasten können, eignet sich eine Einzelclusterumgebung nicht ideal für Anwendungen mit diesen Komponenten.
- v Alle Messaging-Anforderungen müssen bei diesem Topologiemuster auf ein Minimum beschränkt werden (außer für z/OS).

• Interne asynchrone SCA-Aufrufe, der Java Message Service (JMS) und MQ-Messaging-Bindungen unterstützen mehrere Messaging-Steuerkomponenten innerhalb eines Clusters nicht.

Falls erforderlich, wählen Sie ein Topologiemuster aus, in dem sich die Messaging-Infrastruktur in einem anderen Cluster als dem Anwendungsimplementierungsziel befindet.

Das Topologiemuster 'Einzelner Cluster' ist für Szenarios geeignet, die sich auf aktive Anwendungen und synchrone Aufrufe konzentrieren. Dieses Topologiemuster ist auch nicht ideal, wenn Sie eine extensive Nutzung von Common Event Infrastructure (CEI) beabsichtigen. Die Generierung von Ereignissen und CEI-bezogenen Messaging-Datenübertragungen stellt eine zusätzliche Belastung der Cluster-Member dar.

Hinsichtlich Verwaltung und Skalierbarkeit hat das Topologiemuster 'Einzelner Cluster' Vorteile. Ein einzelner Cluster, bei dem jedes Member alle IBM Business Process Manager-Komponenten ausführt, ist einfacher zu verwalten. Anstatt mehrerer Serverinstanzen auf mehreren Clustern haben Sie einen einzelnen Cluster mit weniger Membern. Wenn die Anforderungen Ihrer Umgebung wachsen, besteht die Skalierung der Infrastruktur lediglich im Hinzufügen zusätzlicher Knoten und Cluster-Member. Daher ist der Prozess des Hinzufügens von Kapazitäten einfach, jedoch werden alle Komponenten mit gleicher Rate skaliert. Zum Beispiel fügt jedes zusätzliche Cluster-Member CEI-Verarbeitungskapazität hinzu, und zwar unabhängig davon, ob sie benötigt wird. Wenn auf Server-Member aufgeteilte Messaging-Steuerkomponenten Richtlinien verwenden, fällt vielleicht etwas zusätzlicher Verwaltungsaufwand für die Erstellung und Pflege der Richtlinien an.

In einem Topologiemuster 'Einzelner Cluster' werden alle Funktionen der Implementierungsumgebung und Funktionsgruppen von Komponenten auf nur einem Cluster ausgeführt:

- Anwendungen:
	- Container für Business Process Choreographer (BPC)
	- Process Server
	- Process Portal
- Messaging-Bus-Member:
	- Business Process Choreographer-Bus-Member
	- CEI-Bus-Member (Common Event Infrastructure)
	- PWD-Busmember (Performance Data Warehouse)
	- Process Server-Busmember
	- SCA-Anwendungsbus-Member (Service Component Architecture)
	- SCA-Systembus-Member
- v Anwendungen für die Unterstützungsinfrastruktur:
	- CEI-Serveranwendung
	- Performance Data Warehouse
- Webanwendungen:
	- Business Process Choreographer Explorer
	- Business Rules Manager
	- Business Space
	- Process Portal
	- REST-API-Services

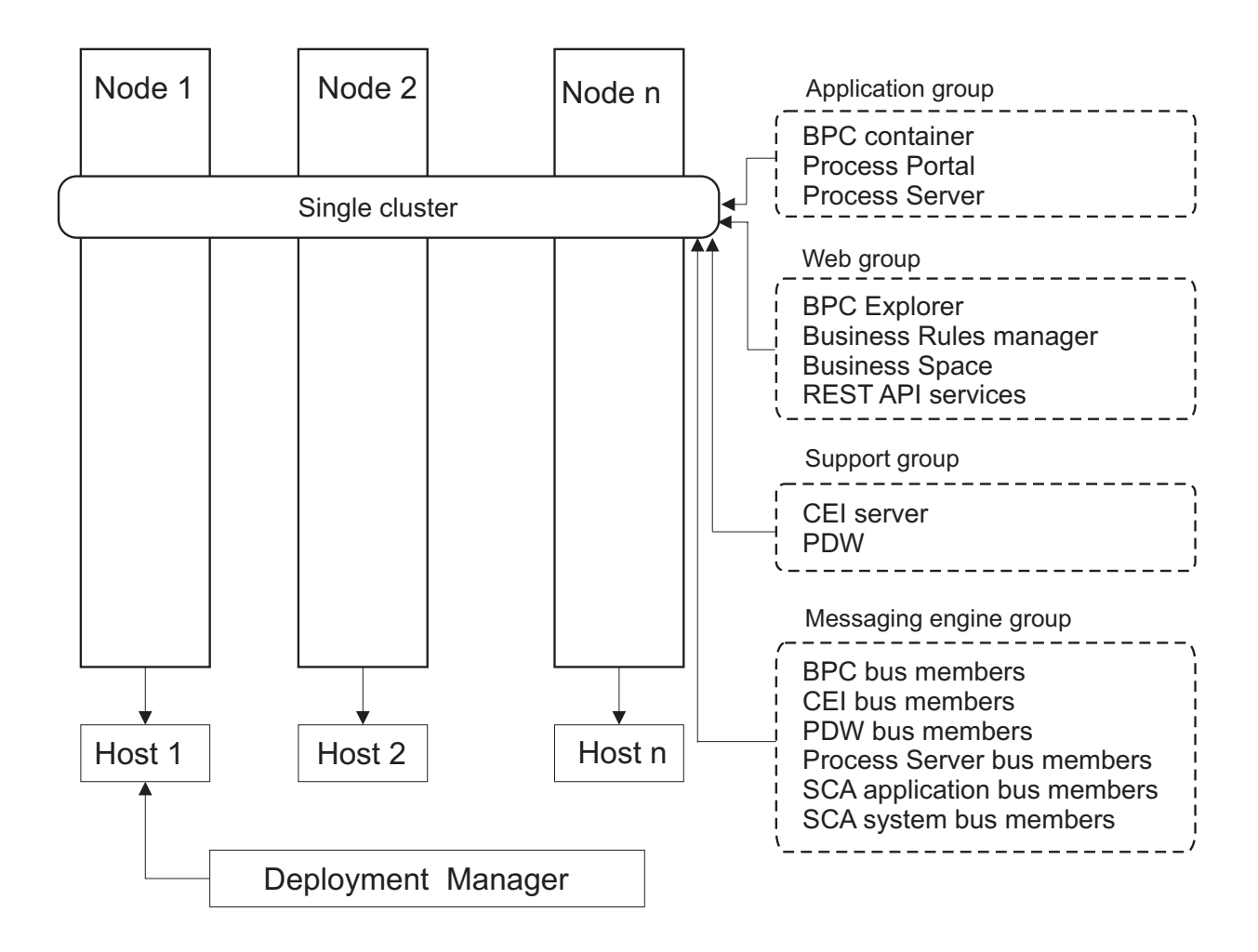

*Abbildung 3. Topologiemuster mit einem Cluster*

## **Topologiemuster 'Remote Messaging'**

Das Topologiemuster *Remote Messaging* ist ein von IBM bereitgestelltes Topologiemuster. In einem Topologiemuster 'Remote Messaging' werden die Implementierungsumgebungsfunktionen auf zwei separate Cluster aufgeteilt.

Das Topologiemuster 'Remote Messaging' stellt einen separaten Cluster für die Messaging-Funktion bereit. Dieses Topologiemuster ist für Szenarios mit asynchronen Aufrufen geeignet, da der Cluster für diese Last skaliert werden kann. Die Komponenten werden zwischen den beiden Clustern aufgeteilt.

Für Umgebungen, die zahlreiche Benutzertasks, Business-Prozesse mit langer Laufzeit, Statusmaschinen und asynchrone Interaktionen unterstützen müssen, hat ein Topologiemuster 'Remote Messaging' Vorteile gegenüber dem Topologiemuster 'Einzelner Cluster'.

Die Trennung der Messaging-Infrastruktur auf einem separaten Cluster entlastet den Anwendungszielcluster vom Messaging-Systemaufwand. In einer separaten Messaging-Infrastruktur ist weniger Speicher für die Cluster-Member des Anwendungsziels erforderlich. Dieses Topologiemuster unterscheidet sich außerdem in der erforderlichen Hardware von dem Topologiemuster 'Einzelner Cluster'. Da hier zwei Cluster mit mehreren Cluster-Membern bereitgestellt werden, sind die Hardwareanforderungen für verteilte Umgebungen größer.

Im Hinblick auf die Verwaltung sind die Anforderungen an das Topologiemuster 'Remote Messaging' höher als die Anforderungen an das Topologiemuster 'Einzelner Cluster'. Zusätzliche Cluster und zusätzliche Cluster-Member erhöhen den erforderlichen Verwaltungsaufwand. Darüber hinaus erfordert die Verteilung der Messaging-Steuerkomponenten auf die Member des Messaging-Clusters die Erstellung und Pflege von Richtlinien.

Im Topologiemuster 'Remote Messaging' befinden sich die unterstützenden Anwendungen und die CEI-Komponenten (Common Event Infrastructure) weiterhin auf dem Anwendungszielcluster. Daher ist die Remote Messaging-Topologie für Umgebungen, die CEI extensiv nutzen, möglicherweise auch nicht ideal. Für kleine bis mittelständische Unternehmen oder für Unternehmen ohne hohe Überwachungsund Prüfanforderungen ist dieses Topologiemuster in der Regel geeignet.

Die Skalierbarkeitsoptionen für das Topologiemuster 'Remote Messaging' sind ebenso unkompliziert wie für das Topologiemuster 'Einzelner Cluster'. Da die Messaging-Steuerkomponenten einer von n Richtlinien unterliegen (jede Messaging-Steuerkomponente ist nur auf einem Server aktiv), hat ein Hinzufügen von Membern zu einem Messaging-Cluster nur geringe Wirkung. Durch das Verteilen von Messaging-Steuerkomponenten auf Server-Member mithilfe von Richtlinien können Sie den Messaging-Systemaufwand auf maximal drei Server verteilen. (Die Steuerkomponenten für SCA.SYSTEM und SCA.APPLICATION müssen auf demselben Server aktiv sein.) Daher hat das Hinzufügen von mehr als drei Cluster-Membern zum Messaging-Cluster keinen Einfluss auf die Verarbeitungskapazität der Messaging-Infrastruktur. Das Skalieren des Anwendungszielclusters ist relativ einfach. Wenn Sie zusätzliche Verarbeitungskapazität für Ihre Anwendungen oder für die Unterstützungsinfrastruktur benötigen, können Sie dem Anwendungszielcluster zusätzliche Knoten und Member hinzufügen.

In einem Topologiemuster mit zwei Clustern werden die Messaging-Member im Nachrichtencluster ausgeführt. Alle anderen Funktionen für Implementierungsumgebungen sowie Funktionsgruppen von Komponenten werden auf dem Cluster des Anwendungsimplementierungsziels ausgeführt.

Der Cluster des Anwendungsimplementierungsziels stellt den Hosting-Service für Folgendes bereit:

- Anwendungen:
	- Container für Business Process Choreographer (BPC)
	- Process Server
	- Process Portal
- Anwendungen für die Unterstützungsinfrastruktur:
	- CEI-Serveranwendung
	- Performance Data Warehouse
- Webanwendungen:
	- Business Process Choreographer Explorer
	- Business Rules Manager
	- Business Space
	- Process Portal
	- REST-API-Services

Der Cluster der Messaging-Infrastruktur stellt den Hosting-Service für Folgendes bereit:

- v Business Process Choreographer-Bus-Member
- v CEI-Bus-Member (Common Event Infrastructure)
- v PWD-Busmember (Performance Data Warehouse)
- Process Server-Busmember
- SCA-Anwendungsbus-Member (Service Component Architecture)
- SCA-Systembus-Member

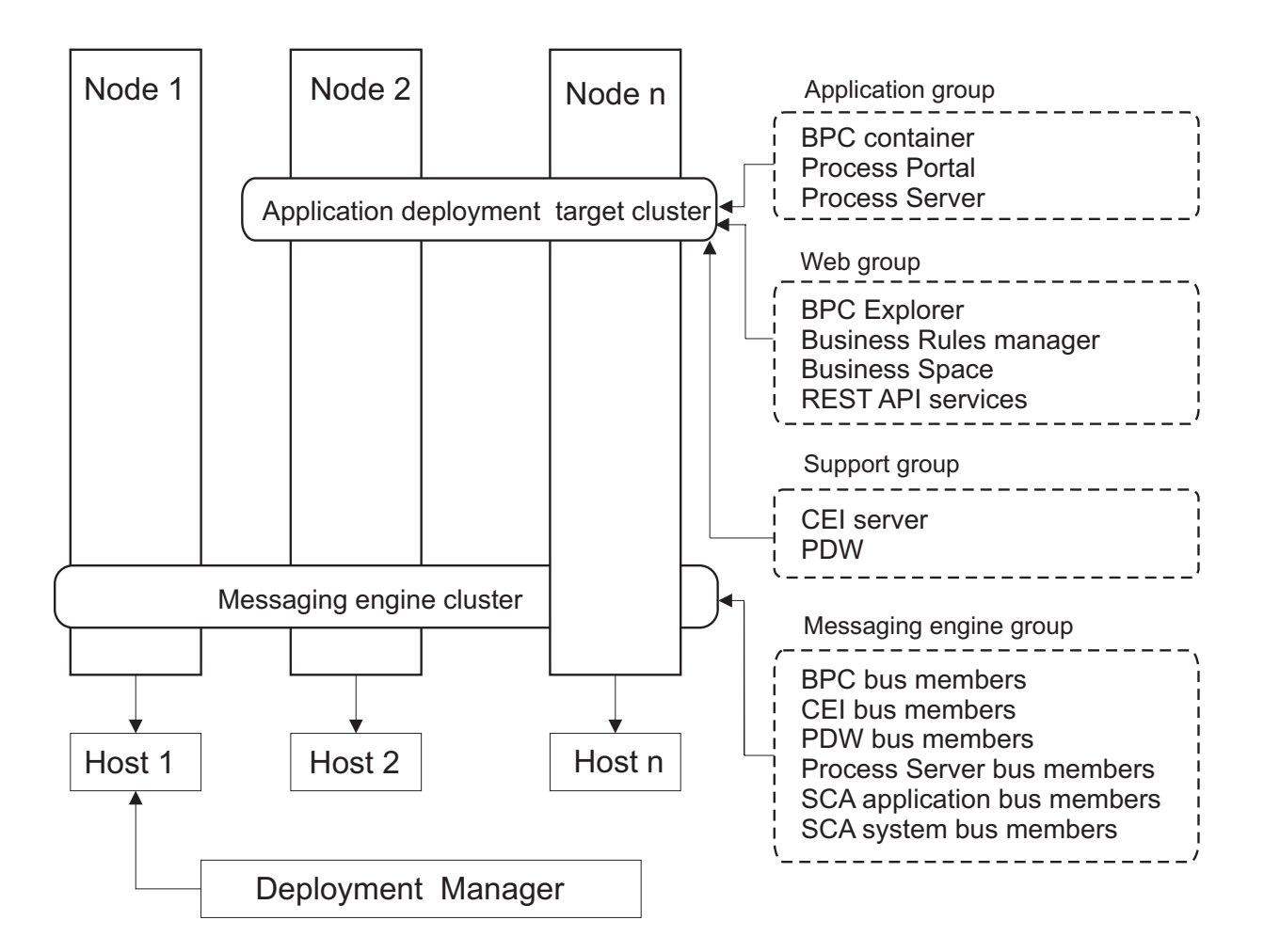

*Abbildung 4. Topologiemuster 'Remote Messaging'*

## **Topologiemuster 'Remote Messaging und Fernunterstützung'**

Das Topologiemuster *Remote Messaging und Fernunterstützung* ist ein von IBM bereitgestelltes Topologiemuster. In einem Topologiemuster 'Remote Messaging und Fernunterstützung' werden die Implementierungsumgebungsfunktionen auf drei separate Cluster aufgeteilt.

Bei diesem Topologiemuster mit drei Clustern werden die Komponenten auf den Nachrichtencluster, den Unterstützungscluster und den Cluster des Anwendungsimplementierungsziels verteilt. Dieses Topologiemuster war für Benutzer von IBM Business Process Manager Standard bislang die bevorzugte Standardtopologie. Für IBM Business Process Manager Standard besteht die bevorzugte Standardtopologie jetzt aus vier Clustern, zu denen zusätzlich ein Web-Cluster gehört, der als Host für Business Space, Process Portal und REST-API-Services dient. Weitere Informationen zur Topologie mit vier Clustern finden Sie unter [Topologiemuster für Remote Messaging, Fernunterstützung und Web.](#page-48-0)

Die Erstellung von drei Clustern mit jeweils eigenen Funktionen und Anwendungen führt zu einem zusätzlichen Verwaltungsaufwand. Wenn Sie Cluster und Cluster-Member hinzufügen, kann sich Ihr Leistungsoptimierungsplan und der Fehlerbehebungsaufwand erheblich ausdehnen. Die Aufteilung von Messaging-Steuerkomponenten auf die Member des Messaging-Clusters vergrößert zudem den Verwaltungsaufwand, der mit der Erstellung und Pflege von Richtlinien verbunden ist.

Im Hinblick auf die Skalierbarkeit bietet das Topologiemuster 'Remote Messaging und Fernunterstützung' eine gute Flexibilität. Da jede der spezifischen Funktionen in IBM Business Process Manager auf die drei Cluster verteilt ist, können Sie ohne großen Aufwand Leistungsengpässe eingrenzen und die Clustergröße problemlos anpassen. Wenn Sie zusätzliche CEI-Verarbeitung (Common Event Infrastructure) benötigen, können Sie dem Unterstützungscluster einfach einen Knoten und ein Cluster-Member hinzufügen. Ganz ähnlich können Sie, wenn Sie mehr Verarbeitungskapazität für Ihre Business-Prozesse oder Benutzertasks benötigen, dem Anwendungszielcluster zusätzliche Knoten und Member hinzufügen. Da eine Erweiterung der Messaging-Infrastruktur über drei Cluster hinaus keine Wirkung auf die Verarbeitungskapazität hat, gelten für das Topologiemuster 'Remote Messaging und Fernunterstützung' die gleichen Einschränkungen bei der Skalierbarkeit wie für das Topologiemuster 'Remote Messaging'.

Da der Anwendungszielcluster nur Ihre Business Integration-Anwendungen ausführt, gestalten sich die Leistungsoptimierung und Fehlerdiagnose einfacher als bei den Topologiemustern, in denen der Anwendungszielcluster noch weitere Aufgaben hat. Das Topologiemuster 'Remote Messaging und Fernunterstützung' eignet sich zudem ideal für Umgebungen, in denen CEI für Überwachungs- und Prüffunktionen extensiv genutzt wird (einschließlich Umgebungen mit IBM Business Monitor). Das Abtrennen der Unterstützungsinfrastruktur auf einen eigenen Cluster stellt eine dedizierte Gruppe von Cluster-Membern für CEI und für die unterstützenden Anwendungen bereit.

Der Cluster des Anwendungsimplementierungsziels stellt den Hosting-Service für Folgendes bereit:

- Container für Business Process Choreographer (BPC)
- Process Server
- Process Portal

Der Cluster der Messaging-Infrastruktur stellt den Hosting-Service für Folgendes bereit:

- v Business Process Choreographer-Bus-Member
- v CEI-Bus-Member (Common Event Infrastructure)
- PWD-Busmember (Performance Data Warehouse)
- Process Server-Busmember
- SCA-Anwendungsbus-Member (Service Component Architecture)
- SCA-Systembus-Member

Der Cluster der Unterstützungsinfrastruktur stellt den Hosting-Service für Folgendes bereit:

- v Unterstützungsanwendungen:
	- CEI-Serveranwendung
	- Performance Data Warehouse
- Webanwendungen:
	- Business Process Choreographer Explorer
	- Business Rules Manager
	- Business Space
	- Process Portal
	- REST-API-Services

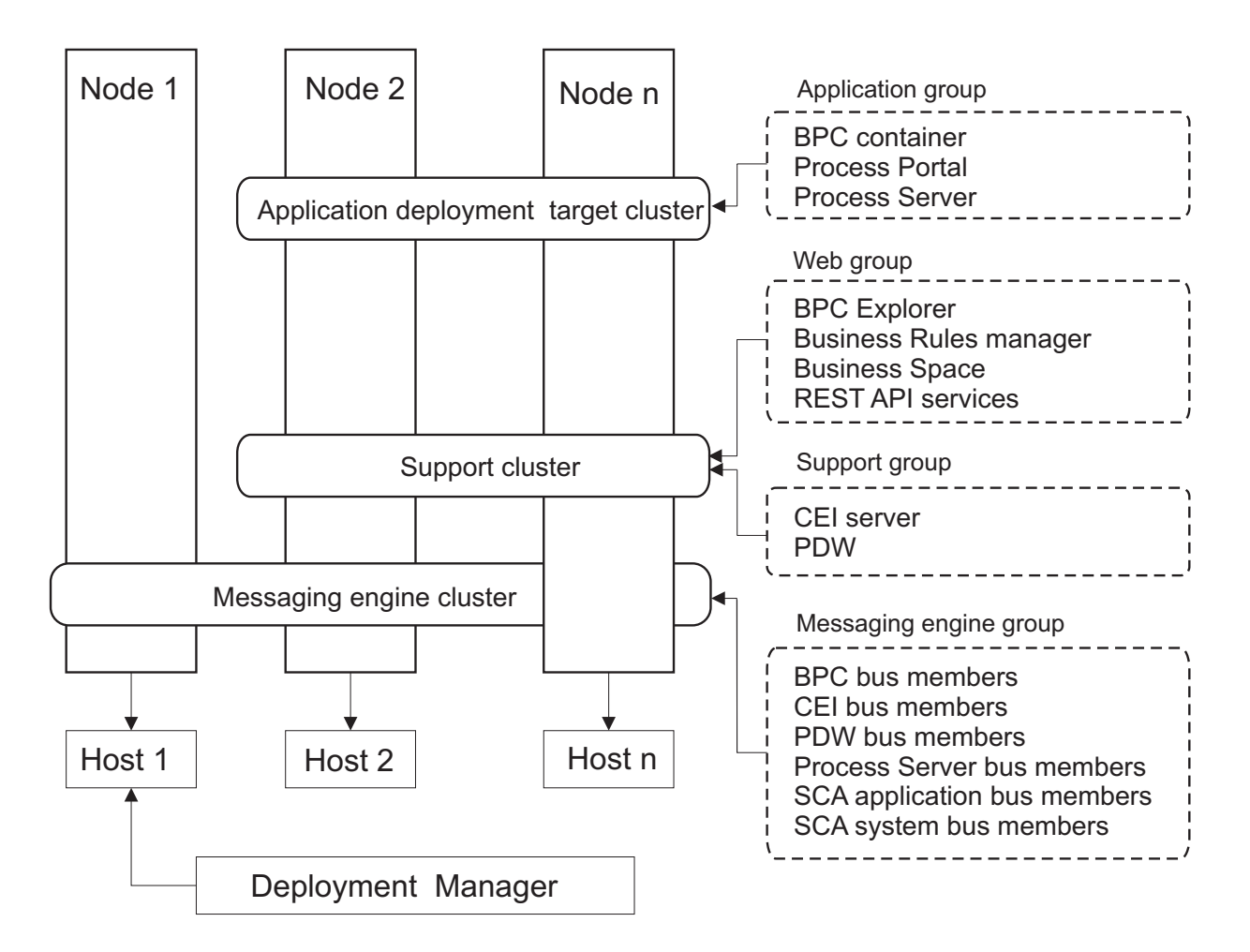

*Abbildung 5. Topologiemuster 'Remote Messaging und Fernunterstützung'*

**Wichtig:** In dieser Topologie müssen Sie darüber hinaus einen Weiterleitungsserver wie IBM HTTP Server, einen WebSphere Application Server-Proxy-Server oder einen Reverse Proxy-Server konfigurieren, um sicherzustellen, dass Anforderungen, die für Process Portal bestimmt sind, an den richtigen Cluster weitergeleitet werden.

### **Beispiel für Ressourcenzuordnung**

Die folgende Abbildung zeigt eine Möglichkeit der Zuordnung von Ressourcen mithilfe des Topologiemusters 'Remote Messaging und Fernunterstützung'. Die Abbildung zeigt drei Hosts. Host A hat Server 1 und Server 3. Host B hat Server 2, Server 4 und Server 5. Host C hat Server 6 und Server 7. Da die stärkste Auslastung für diese Installation bei der Verwendung von Anwendungen liegt, werden für Server 1, Server 2 und Server 6 mehr Ressourcen für den Zielcluster der Anwendungsimplementierung (Cluster 3) als für die anderen Funktionen zugeordnet.

**Wichtig:** Der Lastausgleich ist nicht für das Topologiemuster 'Remote Messaging und Fernunterstützung' der Standardkonfiguration verfügbar. Diese Konfiguration verwendet einen einzelnen Bus für die Messaging-Steuerkomponente (ME), während die Lastausgleichsfunktion mindestens zwei Busse für die Messaging-Steuerkomponente erfordert.

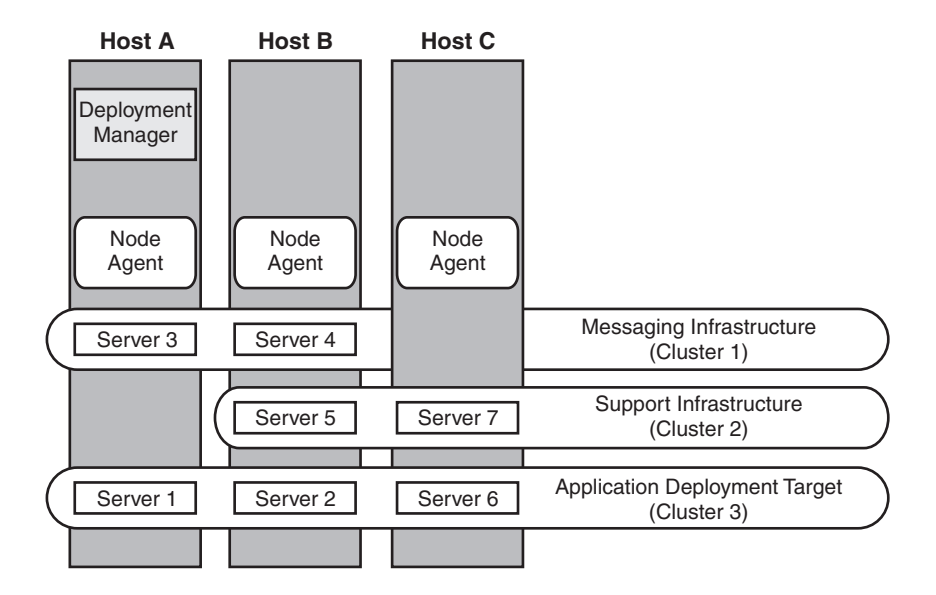

*Abbildung 6. Beispiel für Ressourcenzuordnung*

### <span id="page-48-0"></span>**Topologiemuster für Remote Messaging, Fernunterstützung und Web**

Das Topologiemuster *Remote Messaging, Fernunterstützung und Webanwendungen* ist ein von IBM bereitgestelltes Topologiemuster. In diesem Muster werden die Implementierungsumgebungsfunktionen auf vier separate Cluster aufgeteilt.

Das Topologiemuster 'Remote Messaging, Fernunterstützung und Webanwendungen' ist die zu bevorzugende Topologie für IBM Business Process Manager Standard und IBM Business Process Manager Advanced. Sie ist (außer bei z/OS) ebenfalls die Standardeinstellung für den Befehl **configureNode**.

Dieses Topologiemuster mit vier Clustern ist dem Topologiemuster 'Remote Messaging und Fernunterstützung' ähnlich, jedoch mit dem Unterschied, dass sich unterstützende Webanwendungen auf einem eigenen Cluster befinden.

Der Cluster des Anwendungsimplementierungsziels stellt den Hosting-Service für Folgendes bereit:

- Container für Business Process Choreographer (BPC)
- Process Server
- Process Portal

Der Cluster der Messaging-Infrastruktur stellt den Hosting-Service für Folgendes bereit:

- v Business Process Choreographer-Bus-Member
- v CEI-Bus-Member (Common Event Infrastructure)
- v PWD-Busmember (Performance Data Warehouse)
- Process Server-Busmember
- SCA-Anwendungsbus-Member (Service Component Architecture)
- SCA-Systembus-Member

Der Cluster der Unterstützungsinfrastruktur stellt den Hosting-Service für Folgendes bereit:

- CEI-Serveranwendung
- Performance Data Warehouse

Der Webanwendungscluster stellt den Hosting-Service für Folgendes bereit:

- Business Process Choreographer Explorer
- Business Rules Manager
- **Business Space**
- Process Portal
- REST-API-Services

In einem Topologiemuster 'Remote Messaging, Fernunterstützung und Webanwendungen' werden die Implementierungsumgebungsfunktionen auf vier separate Cluster aufgeteilt. Ein Cluster wird für Messaging-Funktionalität, ein Cluster für Unterstützungsfunktionalität, ein Cluster für Anwendungen und ein Cluster für webbasierte Funktionen verwendet. Zusätzlich zu der Möglichkeit, die einzelnen Komponenten in Ihrer Umgebung präzise zu steuern, entsprechen die Vorteile dieses Topologiemusters den Vorteilen des Topologiemusters 'Remote Messaging und Fernunterstützung'.

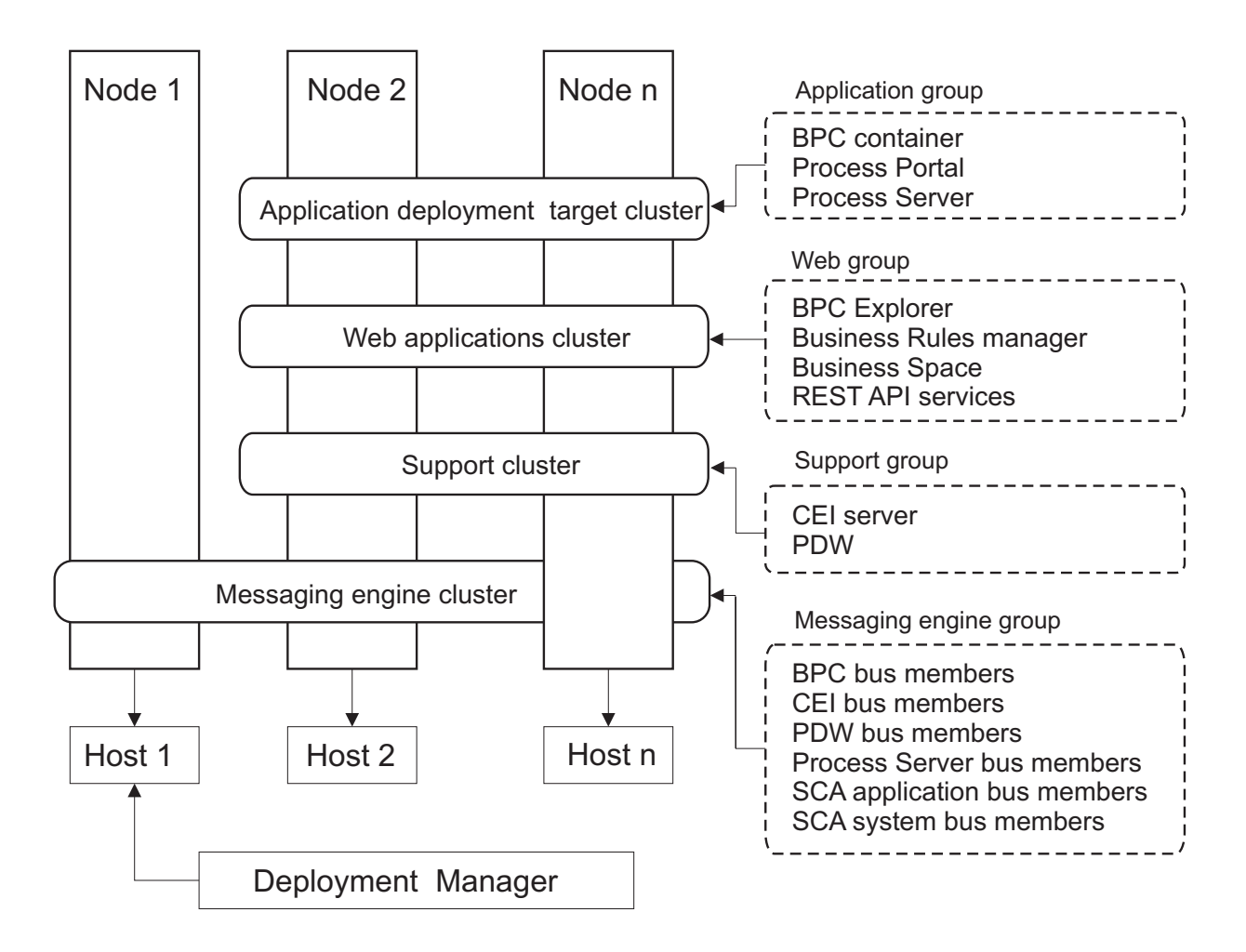

*Abbildung 7. Topologiemuster für Remote Messaging, Fernunterstützung und Web*

**Wichtig:** In dieser Topologie müssen Sie darüber hinaus einen Weiterleitungsserver wie IBM HTTP Server, einen WebSphere Application Server-Proxy-Server oder einen Reverse Proxy-Server konfigurieren, um sicherzustellen, dass Anforderungen, die für Process Portal bestimmt sind, an den richtigen Cluster weitergeleitet werden.

## <span id="page-50-0"></span>**Angepasste Topologie**

Eine benutzerdefinierte Topologie erfüllt die Verarbeitungs- und Geschäftsanforderungen, die speziell für Ihre Situation gelten. Dabei handelt es sich nicht um ein von IBM bereitgestelltes Topologiemuster, sondern vielmehr um eine Topologie, die Sie erstellen und anschließend auf Ihre spezifischen Anforderungen zuschneiden.

Die benutzerdefinierte Topologie bietet bei Weitem die größte Flexibilität, wenn Sie eine eigene Implementierungsumgebungstopologie definieren müssen. Von den von IBM bereitgestellten Topologien (Einzelner Cluster, Remote Messaging, Remote Messaging und Fernunterstützung und Remote Messaging, Fernunterstützung und Web) werden alle IBM Business Process Manager-Komponenten an ihren Standardpositionen implementiert. Der zusätzliche Verwaltungsaufwand, der mit diesen Komponenten verbunden ist, ist möglicherweise nicht angebracht. Wenn Ihre Organisation keinen Bedarf für CEI (Common Event Infrastructure) hat, können Sie eine benutzerdefinierte Topologie erstellen, in der die CEI-Unterstützung aus Ihrer Umgebung entfernt wird. In ähnlicher Weise können Sie, wenn Ihre Organisation über Leitlinien verfügt, die verhindern, dass der Business Rules Manager vorteilhaft genutzt werden kann, diesen aus Ihrer Implementierungsumgebung entfernen.

Abgesehen davon, dass Sie die Möglichkeit haben, die in Ihrer Umgebung implementierten Komponenten zu steuern, ähneln die Vorteile benutzerdefinierter Topologien den Vorteilen der Topologie Remote Messaging und Fernunterstützung. Ähnliches gilt auch für die Nachteile.

**Wichtig:** Die Erstellung einer benutzerdefinierten Network Deployment-Umgebung ist arbeitsaufwendiger als die Verwendung eines von IBM bereitgestellten Topologiemusters, das mit dem Assistenten zur Konfiguration von Implementierungsumgebungen erstellt werden kann. Prüfen Sie, ob nicht eine der von IBM bereitgestellten Topologien Ihre Anforderungen erfüllt, bevor Sie versuchen, eine benutzerdefinierte Network Deployment-Umgebung zu erstellen. Sie sollten nur dann versuchen, eine benutzerdefinierte Network Deployment-Umgebung zu erstellen, wenn Sie über fundierte Kenntnisse der Komponenten und Funktionen der Administrationskonsole verfügen.

# **Hinweise zur Auswahl einer Topologie**

Die Auswahl einer geeigneten Topologie für die Implementierungsumgebung ist von verschiedenen Faktoren abhängig.

Bei der Auswahl eines Topologiemusters müssen Sie die folgenden Faktoren berücksichtigen:

- Verfügbare Hardwareressourcen
- Anwendungsaufrufsmuster
- v Typen von Business-Prozessen, deren Implementierung Sie planen (unterbrechbare und nicht unterbrechbare)
- v Häufigkeit der Verwendung der Common Event Infrastructure (CEI)
- v Individuelle Skalierbarkeitsanforderungen
- Erforderlicher Verwaltungsaufwand

Das Topologiemuster 'Remote Messaging, Fernunterstützung und Webanwendungen' mit vier Clustern ist die zu bevorzugende Topologie für IBM Business Process Manager Standard und IBM Business Process Manager Advanced. Die Wahl hängt letztlich jedoch von Ihren individuellen Anforderungen ab. Die aus vier Clustern bestehende Topologie ist (außer bei z/OS) ebenfalls die Standardeinstellung für den Befehl **configureNode**. Falls Sie eine aus drei oder vier Clustern bestehende Topologie auswählen, müssen Sie einen Weiterleitungsserver für Business Space konfigurieren.

Die von IBM bereitgestellten Muster können auf Process Server- und Process Center-Topologien angewendet werden. Das bedeutet, Ihre Process Center- und Process Server-Network Deployment-Umgebungen können auf ähnliche Art und Weise organisiert werden. Die Prozeduren für das Erstellen von Umgebungen für Process Server und Process Center auf Basis der von IBM bereitgestellten Topologien sind ebenfalls ähnlich. Der einzige Unterschied in Bezug auf von IBM

bereitgestellte Muster sind die empfohlenen Muster für eine Produktionsumgebung und die Komponenten, die auf den Clustern für diese Muster konfiguriert sind.

Weitere Informationen zu den Komponenten, Features und Funktionen, die in jeder IBM Business Process Manager-Konfiguration zur Verfügung stehen, finden Sie unter IBM Business Process Manager V8.0.1-Konfigurationsfunktionen.

## **Kurzübersicht über die Kriterien zur Auswahl des Topologiemusters**

Machen Sie sich mit den Informationen in der folgenden Tabelle vertraut, die eine Schnellanleitung zur Auswahl der Produktionstopologie enthält. In dieser Tabelle finden Sie eine Übersicht über die Vor- und Nachteile der einzelnen Topologiemuster.

Informationen zu den BPM-Produkten, die die angegebenen Topologiemuster unterstützen, finden Sie im Abschnitt *Topologiemuster und unterstützte BPM-Produktkomponenten*.

|                                                               |                                                                                                    |                                                                                                    | Topologiemuster                                                                              |                                                                                                    |
|---------------------------------------------------------------|----------------------------------------------------------------------------------------------------|----------------------------------------------------------------------------------------------------|----------------------------------------------------------------------------------------------|----------------------------------------------------------------------------------------------------|
| <b>Hinweis</b>                                                | <b>Einzelner Cluster</b>                                                                                       | <b>Remote Messaging</b>                                                                                                    | <b>Remote Messaging</b><br>und<br>Fernunterstützung                                          | Remote Messaging,<br>Fernunterstützung<br>und Web                                                                                                    |
| Anzahl zu<br>verwaltender Cluster                             | Ein Cluster für alle<br>Komponente                                                                             | Zwei Cluster:<br>Ein Cluster für<br>Anwendungen und<br>für die<br>UnterstützungsinfrastrukturCluster für<br>Ein Cluster für<br>Messaging | Drei Cluster:<br>Ein Cluster für<br>Anwendungen<br>Messaging<br>Ein Cluster für<br>Messaging | Vier Cluster:<br>Ein Cluster für<br>Anwendungen<br>Ein Cluster für<br>Webschnittstellen<br>Ein Cluster für die<br>Unterstützungsinfrastruktur<br>Ein Cluster für<br>Messaging |
| Vorausgesetzte<br><b>Hardware</b>                             | Auf begrenzter<br>Hardware<br>implementierbar                                                                  | Mehr Hardware für<br>verteilte Umgebungen<br>erforderlich                                                                                | Mehr Hardware für<br>verteilte Umgebungen<br>erforderlich                                    | Hardwareintensivste<br>Topologie                                                                                                    |
| Asynchrone<br><b>Interaktionen</b>                            | Sollten minimal sein.                                                                                          | Müssen je nach<br>verfügbaren<br>Ressourcen verteilt<br>werden.                                                                          | Ideale Umgebung für<br>asynchrone<br>Interaktionen.                                          | Ideale Umgebung für<br>asynchrone<br>Interaktionen.                                                                                                    |
| Dauerprozesse,<br>Statusmaschinen und<br><b>Benutzertasks</b> | Sollten minimal sein.                                                                                          | Müssen je nach<br>verfügbaren<br>Ressourcen verteilt<br>werden.                                                                          | Ideale Umgebung für<br>unterbrechbare<br>Prozesse,<br>Statusmaschinen und<br>Benutzertasks.  | Ideale Umgebung für<br>unterbrechbare<br>Prozesse,<br>Statusmaschinen und<br>Benutzertasks.                                                                                   |
| Hoher Grad an<br><b>CEI-Aktivitäten</b>                       | Nicht empfohlen<br>(Geringe<br>CEI-Nutzung sollte je<br>nach Auslastung der<br>Ressourcen verteilt<br>werden.) | Nicht empfohlen<br>(Geringe<br>CEI-Nutzung sollte je<br>nach Auslastung der<br>Ressourcen verteilt<br>werden.)                           | Ideale Umgebung für<br>hohe CEI-Nutzung.                                                     | Ideale Umgebung für<br>hohe CEI-Nutzung.                                                                                                    |
| Verwaltungsaufwand                                            | Relativ klein.                                                                                                 | Erfordert zusätzlichen<br>Aufwand.                                                                                                    | Erfordert zusätzlichen<br>Verwaltungsaufwand.                                                | Erfordert den<br>höchsten<br>Verwaltungsaufwand.                                                                                                    |

*Tabelle 17. Hinweise zur Auswahl einer Topologie für die Implementierungsumgebung*

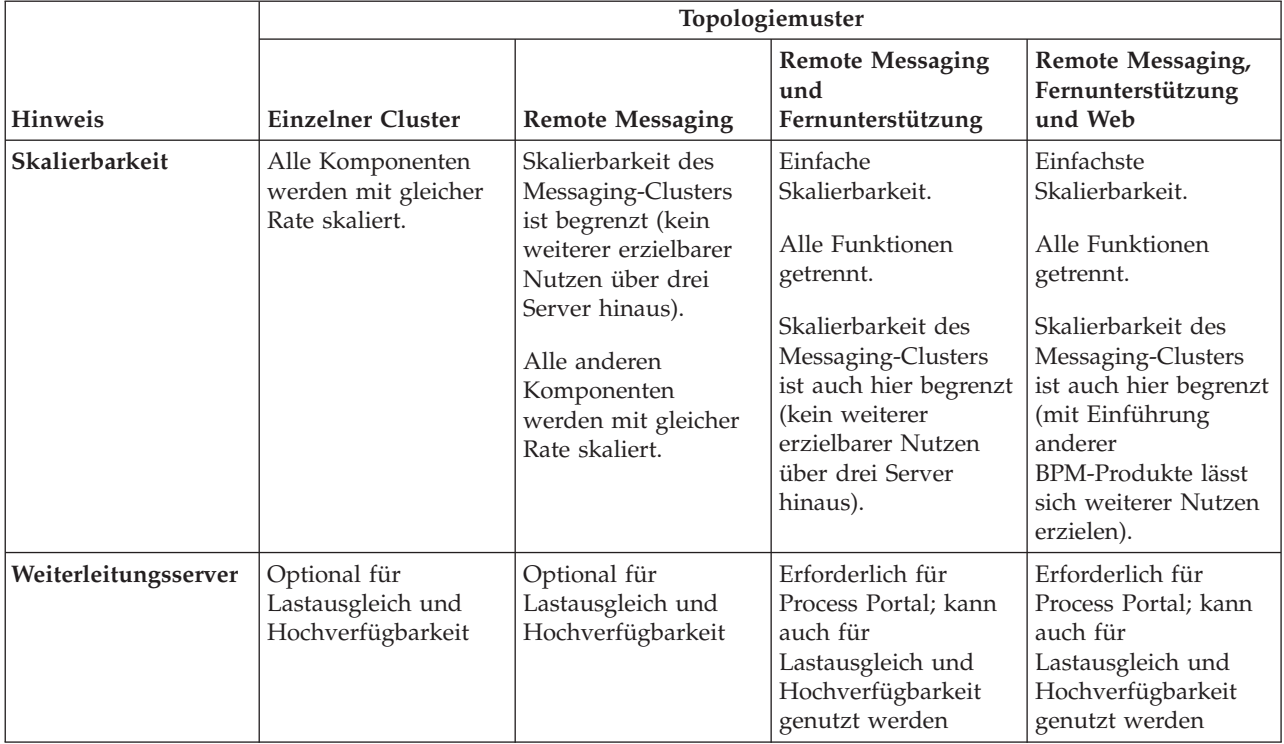

<span id="page-52-0"></span>*Tabelle 17. Hinweise zur Auswahl einer Topologie für die Implementierungsumgebung (Forts.)*

Als Weiterleitungsserver kann IBM HTTP Server, ein Proxy-Server von WebSphere Application oder ein beliebiger anderer Web-Server, Reverse Proxy-Server oder IP-Sprayer auf Netzebene eingesetzt werden.

#### **Zugehörige Konzepte**:

"Topologiemuster und unterstützte Produktkomponenten"

Eine Topologie ist das physische Layout der Implementierungsumgebung. Die Produktkomponenten und die Standardverwendung hängen vom ausgewählten Topologiemuster ab.

["Lastausgleich und Failover mit IBM HTTP Server" auf Seite 51](#page-56-0)

In einer Network Deployment-Umgebung können Sie IBM HTTP Server als Proxy-Server für Lastausgleich und Failover konfigurieren. Eingehende HTTP-Anforderungen werden dann nicht direkt an den Anwendungsserver, sondern an den Proxy-Server gesendet, der sie anschließend auf verschiedene Anwendungsserver verteilt, von denen die Arbeit ausgeführt wird.

["Topologien einer Network Deployment-Umgebung" auf Seite 36](#page-41-0)

Eine Topologie ist das physische Layout der Implementierungsumgebung. Sie können die Topologie erstellen, die Ihre Geschäftsanforderungen am besten erfüllt, indem Sie eines der von IBM bereitgestellten Muster.

## **Topologiemuster und unterstützte Produktkomponenten**

Eine Topologie ist das physische Layout der Implementierungsumgebung. Die Produktkomponenten und die Standardverwendung hängen vom ausgewählten Topologiemuster ab.

Wenn Sie den Assistenten für die **Konfiguration von Implementierungsumgebungen** in der Administrationskonsole verwenden, um die Implementierungsumgebung zu erstellen, variiert die Verfügbarkeit von Topologiemustern, auf denen Ihre Implementierungsumgebung basieren kann, abhängig von den folgenden Umgebungsbedingungen und Konfigurationsentscheidungen:

- Die Plattform, auf der Sie IBM Business Process Manager installiert haben
- v Die primäre Implementierungsumgebungskomponente und die ergänzende Komponente

In Tabelle 18 wird die Beziehung zwischen den Topologiemustern und den Produktkomponenten dargestellt.

|                                         | Anzahl<br>von  |                                                                                                    | Unterstützte<br><b>BPM-Produkte und</b>                                                                                                    | Standardstatus |
|-----------------------------------------|----------------|----------------------------------------------------------------------------------------------------|----------------------------------------------------------------------------------------------------|----------------|
| Topologiemuster<br>Einzelner<br>Cluster | Clustern<br>1  | Beschreibung<br>Das Messaging, das<br>Anwendungsimplementierungsaiblikten bzw. von einer<br>sowie<br>Anwendungsunterstützungsfdicktioffendukte<br>befinden sich in einem<br>einzelnen Cluster. Dieses<br>Topologiemuster ist für<br>Umgebungen für<br>synchrones Messaging, die<br>Prüfung der<br>Erfolgschancen oder<br>Anwendungstestumgebungen<br>hilfreich.<br>Das Topologiemuster<br>'Einzelner Cluster' eignet<br>sich ideal für begrenzte<br>Hardware. Da alle<br>Komponenten auf<br>demselben Cluster<br>installiert werden, sind<br>weniger physische<br>Maschinen erforderlich.                       | -Komponenten<br>Wird von den folgenden<br>beliebigen Kombination<br>unterstützt:<br>• IBM Business Process<br>Manager<br>Advanced- und<br>Standard-<br>Konfigurationen<br>IBM Business Monitor |                |
| Remote<br>Messaging                     | $\overline{2}$ | Dieses Topologiemuster<br>trennt die<br>Messaging-Umgebung vom<br>Anwendungsimplementierungsrisch Business Process<br>und den<br>Anwendungsunterstützungsfunktionen.<br>Advanced- und<br>Verwenden Sie dieses<br>Topologiemuster, wenn der<br>Nachrichtendurchsatz eine<br>kritische Voraussetzung für<br>Ihren täglichen Betrieb ist.<br>Dieses Topologiemuster ist<br>für asynchrones Messaging<br>und Transaktionssysteme<br>sehr zu empfehlen.<br>In einer Process<br>Center-Network<br>Deployment-Umgebung<br>reicht das Muster 'Remote<br>Messaging' häufig für die<br>Verarbeitungsanforderungen<br>aus. | Wird von den folgenden<br>Einzelproduktinstallationen<br>unterstützt:<br>Standard-<br>Konfigurationen                                                                                          |                |

*Tabelle 18. Verfügbare Muster und ihre Beziehung zu Produktkomponenten*

| Topologiemuster                                      | Anzahl<br>von<br>Clustern | Beschreibung                                                                                                    | Unterstützte<br><b>BPM-Produkte und</b><br>-Komponenten                                                                                                    | Standardstatus                                                                                                    |
|------------------------------------------------------|---------------------------|----------------------------------------------------------------------------------------------------|----------------------------------------------------------------------------------------------------|----------------------------------------------------------------------------------------------------|
| Remote<br>Messaging und<br>Fernunterstützung         | 3                         | Dieses Topologiemuster<br>teilt das Messaging, die<br>Common Event<br>Infrastructure (CEI), das<br>Anwendungsimplementierungszielnager<br>und die<br>and die<br>Anwendungsunterstützungsfunktionen und<br>Atandard-<br>in unterschiedliche Cluster<br>auf. In den meisten<br>Geschäften kann dieses<br>Topologiemuster zur<br>Unterstützung der<br>Implementierungsumgebungen<br>verwenden, da es für das<br>Leistungsverhalten und die<br>Isolation<br>transaktionsorientierter<br>Verarbeitung von<br>Messaging und anderen<br>Unterstützungsfunktionen<br>konzipiert wurde. | Wird von den folgenden<br>Einzelproduktinstallationen<br>unterstützt:<br>• IBM Business Process<br>Konfigurationen                                                                                           | Hierbei handelt es sich um<br>das<br>Standardtopologiemuster<br>für IBM Business Process<br>Manager-<br>Produktionsumgebungen.<br>Dies ist das<br>Standardtopologiemuster<br>für die folgenden<br>Installationen:<br><b>IBM Business Process</b><br>Manager Advanced<br>(einschließlich<br>-Implementierungsumgebungen)<br><b>IBM Business Process</b><br>Manager Standard |
| Remote<br>Messaging,<br>Fernunterstützung<br>und Web | $\overline{4}$            | Dieses Topologiemuster<br>definiert einen Cluster für<br>die<br>Anwendungsimplementierungieser Produkte<br>einen fernen Cluster für<br>die Messaging-<br>Infrastruktur, einen fernen<br>Cluster für<br>Unterstützungsanwendungen<br>und einen fernen Cluster<br>für die Implementierung<br>von Webanwendungen<br>(Business Process<br>Choreographer Explorer,<br>Business Rules Manager,<br>Business Space, Process<br>Portal und<br>REST-API-Services).                                                                                                    | Wird von den folgenden<br>Produkten bzw. von einer<br>beliebigen Kombination<br>unterstützt:<br>• IBM Business Process<br>Manager<br>Advanced- und<br>Standard-<br>Konfigurationen<br>• IBM Business Monitor | Dies ist das<br>Standardtopologiemuster<br>für eine IBM Business<br>Monitor-Installation.<br>Wählen Sie dieses Muster<br>nur für die<br>Standardkonfiguration aus,<br>wenn in der Topologie<br><b>IBM Business Monitor</b><br>eingeschlossen ist.                                                                                                    |

*Tabelle 18. Verfügbare Muster und ihre Beziehung zu Produktkomponenten (Forts.)*

## **Konfigurierbare Komponente für jede Konfiguration**

Wenn Sie die unterschiedlichen Konfigurationen von IBM Business Process Manager installieren, werden bestimmte Komponenten während des Installations- und Konfigurationsprozesses angezeigt. Bei Netzimplementierungen können sich diese Komponenten in einem Cluster oder in mehreren Clustern befinden.

In Tabelle 19 werden die Komponenten für jede der unterschiedlichen Konfigurationen aufgeführt.

*Tabelle 19. Komponenten von IBM Business Process Manager*

| $\mathbf{r}$      | Erw    | FCD        | $C \cdot$ | ÷      |
|-------------------|--------|------------|-----------|--------|
| Komponente        |        | <b>LJD</b> | 5td       | Exp    |
| Server<br>Process | $\sim$ |            | $\sim$    | $\sim$ |

*Tabelle 19. Komponenten von IBM Business Process Manager (Forts.)*

| Komponente                                                                                    | Erw    | <b>ESB</b> | Std    | Exp    |
|-----------------------------------------------------------------------------------------------|--------|------------|--------|--------|
| Messaging-Steuerkomponente für Process Server (Service Integration<br>Bus)                    | $\chi$ |            | X      | $\chi$ |
| Performance Data Warehouse                                                                    | $\chi$ |            | $\chi$ | $\chi$ |
| Messaging-Steuerkomponente für Performance Data Warehouse (Service   X<br>Integration Bus)    |        |            | $\chi$ | $\chi$ |
| Common-Datenbank                                                                              | $\chi$ | $\chi$     |        |        |
| Messaging-Steuerkomponente für Common Event Infrastructure (CEI)<br>(Service Integration Bus) | $\chi$ | $\chi$     |        |        |
| SCA (Service Component Architecture)                                                          | $\chi$ | $\chi$     |        |        |
| Messaging-Steuerkomponente für SCA-Anwendung (Service Integration<br>Bus)                     | X      | $\chi$     |        |        |
| <b>Business Space</b>                                                                         | $\chi$ | $\chi$     | $X^*$  | $X^*$  |
| Process Portal                                                                                | $\chi$ |            | X      | $\chi$ |
| Business Process Choreographer                                                                | $\chi$ |            |        |        |
| Messaging-Steuerkomponente für Business Process Choreographer<br>(Service Integration Bus)    | $\chi$ |            |        |        |
| Business Process Choreographer Explorer                                                       | $\chi$ |            |        |        |

**Anmerkung:** In Verbindung mit IBM BPM Standard und IBM BPM Express unterstützt die Business Space-Konfiguration nur Process Portal und Business Spaces-Spaces, die IBM Business Monitor-Widgets enthalten.

#### **Zugehörige Konzepte**:

["Hinweise zur Auswahl einer Topologie" auf Seite 45](#page-50-0)

Die Auswahl einer geeigneten Topologie für die Implementierungsumgebung ist von verschiedenen Faktoren abhängig.

["Topologien einer Network Deployment-Umgebung" auf Seite 36](#page-41-0)

Eine Topologie ist das physische Layout der Implementierungsumgebung. Sie können die Topologie erstellen, die Ihre Geschäftsanforderungen am besten erfüllt, indem Sie eines der von IBM bereitgestellten Muster.

# **Entscheidung über die Erstellung einer standardisierten oder einer benutzerdefinierten Network Deployment-Umgebung treffen**

Nach der Profilerstellung gibt es zwei Möglichkeiten, wie die Server, Server-Cluster und Produktkomponenten konfiguriert werden können, aus denen sich eine Network Deployment-Umgebung zusammensetzt. Sie können eine standardisierte Implementierungsumgebung auf Basis eines der von IBM bereitgestellten Topologiemuster erstellen oder Sie können eine benutzerdefinierte Network Deployment-Umgebung erstellen, bei der Sie die Server, Server-Cluster und Produktkomponenten so einrichten, wie es Ihren individuellen Business-Prozess-Anforderungen entspricht.

## **Gründe für die Erstellung einer standardisierten Network Deployment-Umgebung**

Wenn die von IBM bereitgestellten Topologiemuster (die als Schablonen in IBM Business Process Manager enthalten sind) allen oder den meisten Ihrer Business-Prozess-Anforderungen gerecht werden, verwenden Sie den Implementierungsumgebungsassistenten, um eine standardisierte Network Deployment-Umgebung zu erstellen. Mit dem Assistenten für Implementierungsumgebungen können Sie Cluster und Server auf Basis einer Reihe vordefinierter Topologien erstellen und mehrere Komponenten zugleich auf diesen Systemen konfigurieren.

<span id="page-56-0"></span>Weitere Gründe für die Erstellung einer standardisierten Network Deployment-Umgebung anstelle einer benutzerdefinierten Network Deployment-Umgebung können sein:

- v Sie sind mit den Komponenten und Funktionen der Administrationskonsole zum Erstellen und Konfigurieren von Servern, Server-Clustern und IBM Business Process Manager-Komponenten noch nicht näher vertraut.
- v Sie möchten mehrere Komponenten konfigurieren, indem Sie schrittweise einen Assistenten in der Verwaltungsanwendung durchlaufen.
- v Sie möchten die Datenbankentwurfsdatei importieren, um die Werte für datenbankbezogene Ressourcendefinitionen bereitzustellen. Informationen zur Erstellung der Datenbankentwurfsdatei finden Sie unter Datenbankentwurfsdateien mit dem Datenbankentwurfstool erstellen.
- v Sie verfügen über eine vordefinierte Implementierungsumgebung, die Sie in die aktuelle Umgebung importieren und bei Bedarf anpassen können.

### **Gründe für die Erstellung einer benutzerdefinierten Network Deployment-Umgebung**

Wenn Ihre Business-Prozess-Anforderungen so komplex sind, dass sie nicht ausreichend durch die von IBM bereitgestellten Topologiemuster erfüllt werden, verwenden Sie die Komponenten und Funktionen der Administrationskonsole, um eine benutzerdefinierte Network Deployment-Umgebung zu erstellen.

Weitere Gründe für die Erstellung einer benutzerdefinierten Network Deployment-Umgebung anstelle einer standardisierten Network Deployment-Umgebung können sein:

- v Sie sind mit den Funktionen der Administrationskonsole zur Erstellung von Implementierungsumgebungen vertraut.
- v Sie kennen die Konzepte und die Komponentenarchitektur, die in einer Umgebung mit mehreren Clustern benötigt werden.
- v Sie möchten beliebige Cluster oder Server, in bzw. auf denen die Komponenten implementiert werden, konfigurieren, *bevor* Sie die IBM Business Process Manager-Komponenten konfigurieren.

# **Lastausgleich und Failover mit IBM HTTP Server**

In einer Network Deployment-Umgebung können Sie IBM HTTP Server als Proxy-Server für Lastausgleich und Failover konfigurieren. Eingehende HTTP-Anforderungen werden dann nicht direkt an den Anwendungsserver, sondern an den Proxy-Server gesendet, der sie anschließend auf verschiedene Anwendungsserver verteilt, von denen die Arbeit ausgeführt wird.

**Tipp:** Die Verwendung von IBM HTTP Server für den Lastausgleich ist nicht zwingend erforderlich. Sie können jeden anderen Typ von Weiterleitungsserver verwenden, beispielsweise einen Proxy-Server von WebSphere Application Server, einen beliebigen anderen Web-Server, einen Reverse Proxy-Server oder einen IP-Sprayer auf Netzebene.

Abhängig von Ihrer Umgebung müssen Sie zwar jeweils unterschiedliche Konfigurationsschritte ausführen, aber anhand der folgenden allgemeinen Tasks können Sie Lastausgleich und Failover mit IBM HTTP Server planen und implementieren.

- 1. Prüfen Sie die Informationen im Abschnitt [Front-End für WAS-Topologie auswählen.](http://www14.software.ibm.com/webapp/wsbroker/redirect?version=matt&product=was-nd-mp&topic=cwsv_topology) Dort erfahren Sie mehr über die Verwendung eines Front-Ends mit Proxy-Server.
- 2. Implementieren Sie ein Web-Server-Plug-in. Installieren und konfigurieren Sie das Plug-in als Teil des lokalen Deployment Manager-Profils. Weitere Informationen finden Sie in den folgenden Themen über WebSphere Application Server:
	- [Web-Server-Plug-in implementieren](http://www14.software.ibm.com/webapp/wsbroker/redirect?version=matt&product=was-nd-mp&topic=trun_plugin)
	- v [Web-Server-Plug-ins installieren und konfigurieren](http://www14.software.ibm.com/webapp/wsbroker/redirect?version=matt&product=was-nd-mp&topic=tins_webplugins) (siehe hierzu auch die Angaben über Szenario 5 in diesem Thema)
- 3. Konfigurieren Sie Secure Sockets Layer (SSL) zwischen dem Deployment Manager für WebSphere Application Server und dem Verwaltungsserver für IBM HTTP Server. Sie müssen den Anwendungsserver so konfigurieren, dass ein selbst signiertes Zertifikat von IBM HTTP Server akzeptiert wird, damit SSL-Verbindungen zugelassen und Transaktionen abgeschlossen werden. Weitere Informationen finden Sie unter [SSL zwischen dem Verwaltungsserver von IBM HTTP Server](http://www14.software.ibm.com/webapp/wsbroker/redirect?version=matt&product=ihs-dist&topic=tihs_setupsslwithwas) [und dem Deployment Manager konfigurieren.](http://www14.software.ibm.com/webapp/wsbroker/redirect?version=matt&product=ihs-dist&topic=tihs_setupsslwithwas)
- 4. Passen Sie den Process Server- oder Process Center-Cluster so an, dass die Konfigurationsdatei auf den Web-Server verweist, sich Process Server im Onlinemodus befindet und die Kommunikation mit HTTP über SSL oder sicherem HTTP (HTTPs) möglich ist. Weitere Informationen enthält der Abschnitt Process Server- bzw. Process Center-Cluster zur Arbeit mit einem Web-Server anpassen.

#### **Zugehörige Konzepte**:

["Hinweise zur Auswahl einer Topologie" auf Seite 45](#page-50-0)

Die Auswahl einer geeigneten Topologie für die Implementierungsumgebung ist von verschiedenen Faktoren abhängig.

## **Topologie erweitern**

 $8.0.1.2+$ 

Es gibt drei Möglichkeiten, Ihre Topologie zu erweitern: Durch Hinzufügen von Membern zu einem Cluster, durch Hinzufügen von Zellen oder durch Hinzufügen von Implementierungsumgebungen.

## **Cluster-Member hinzufügen**

Der einfachste Weg, Ihre Infrastruktur zu erweitern, ist es, weitere Cluster-Member zu Ihren existierenden Clustern hinzuzufügen. Sie können Cluster-Member unabhängig voneinander oder in Kombination zu den einzelnen Clustern hinzufügen, abhängig davon, wo Sie Wachstumsbedarf erkennen. Sie können ein Member des Anwendungsclusters und/oder ein Member des Nachrichtenclusters hinzufügen, indem Sie einen neuen Knoten in die Implementierungsumgebung einfügen. Wenn Sie Ihre Cluster auf diese Weise erweitern, können Sie den Anwendungsdurchsatz verbessern.

Das Hinzufügen von Cluster-Membern empfiehlt sich in den folgenden Situationen:

- v Sie möchten in der vorhandenen Umgebung neue Anwendungen implementieren.
- v Sie rechnen mit einem gesteigerten Datenträgerbedarf bei den bestehenden Anwendungen.
- v Sie benötigen zusätzliche Kapazität für Verarbeitungszwecke (z. B. Failover).

Es gibt jedoch einige Fälle, in denen die Erweiterung bestehender Cluster nicht empfehlenswert ist. Verwenden Sie eine andere Lösung, wenn eine der folgenden Bedingungen vorliegt:

- v Sie verwenden Anwendungen (oder Gruppen von Anwendungen), die unterschiedliche Geschäftszwecke abdecken, und möchten die Abgrenzung dieser Anwendungen voneinander sicherstellen. Falls Sie diese separaten Anwendungen in derselben Implementierungsumgebung bereitstellen, entstehen möglicherweise Abhängigkeiten zwischen ansonsten nicht zusammengehörenden Geschäftsbereichen. Abhängigkeiten können sich eventuell auf Wartungszeitpläne und die Anwendungsverfügbarkeit auswirken, falls beispielsweise nicht zusammengehörende Anwendungen weniger zuverlässig sind.
- v Nach einer Analyse der Leistungskennwerte stellen Sie fest, dass Ihr System durch geplante Implementierungen die Grenzen des aktuellen Implementierungsziels überschreiten würde. Es könnte sein, dass zu viele Module aus neuen Anwendungen oder neuen Anwendungsversionen die vorhandenen Hauptspeicherkapazitäten nutzen oder dass die Datenbanktabellen zu stark ausgelastet sind.

## **Zellen hinzufügen**

Wenn Sie festgestellt haben, dass eine Erweiterung der bestehenden Cluster keine geeignete Lösung ist, könnten Sie erwägen, eine weitere Implementierungsumgebung in einer anderen Zellen zu erstellen. Dieses Verfahren bietet die besten Wachstumspotenziale, die größte Flexibilität für erweiterte funktionale Anforderungen und eine vollständige Isolation für Ihre Anwendungen.

Zum Hinzufügen einer weiteren Zellen duplizieren Sie allgemeine Konfigurationen auf Zellenebene, wie globale Sicherheitseinstellungen. Sie verwenden mehrere Konsolen zur Verwaltung Ihrer Anwendungen, beispielsweise separate Administrationskonsolen und Failed Event Manager.

## **Implementierungsumgebungen hinzufügen**

Können Ihre Anforderungen durch die beiden vorstehenden Optionen nicht umgesetzt werden, gibt es eine dritte Alternative für die Erweiterung Ihrer Topologie. Sie können zwei unabhängige Implementierungsumgebungen für Ihre Anwendungen in derselben Zelle erstellen.

Das Hinzufügen einer zweiten Implementierungsumgebung empfiehlt sich in den folgenden Situationen:

- v Sie müssen die Kapazität Ihrer Umgebung erweitern, können die Anforderungen jedoch nicht durch das Hinzufügen von Cluster-Membern erfüllen.
- Sie möchten Prozessanwendungen in separaten Java™ Virtual Machines (JVMs) abgrenzen, wobei jede Anwendungsgruppe einer bestimmten Gruppe von JVMs zugeordnet ist.
- v Sie möchten schnell mehrere Testumgebungen einrichten, ohne jedes Mal die Sicherheit und Knoten konfigurieren zu müssen.

Die zweite Implementierungsumgebung ist nur für IBM Process Server, nicht für IBM Process Center. Sie benötigen eine Process Center-Instanz pro Zelle, ansonsten kann nicht nur ein einzelnes Repository verwendet werden.

Das Ausführen von zwei Implementierungsumgebungen in einer Zelle stellt eine erweiterte Topologie dar, für die eine entsprechende Recherche und Planung erforderlich ist.

### **Hinweise zu mehreren Implementierungsumgebungen in derselben Zelle**

#### $8.0.1.2+$

Bevor Sie diese erweiterte Topologie implementieren, müssen Sie mehrere wichtige Punkte beachten.

#### **Hinweise zur Verwaltung**

Die Verwaltung gestaltet sich schwieriger, wenn mehr als eine Implementierungsumgebung in derselben Zelle vorhanden ist.

- v Tritt bei einer Anwendung in der Zelle ein Problem auf, kann ein vorläufiger Fix nicht nur für die betroffene Implementierungsumgebung angewendet werden. Vorläufige Fixes wirken sich auf alle Server, Implementierungsumgebungen und Cluster in der Zelle aus. Fixes für eine einzige Anwendung können unerwartete Auswirkungen auf die anderen in der Zelle ausgeführten Anwendungen haben.
- v Das Testen eines von IBM bereitgestellten vorläufigen Fixes ist komplizierter, wenn sich mehrere Implementierungsumgebungen in derselben Zelle befinden. Separate Zellen stellen sicher, dass Fixes andere Anwendungen nicht unterbrechen.
- v Möglicherweise müssen Sie alle Server herunterfahren, um vorläufige Fixes für eine einzige Gruppe von Clustern anzuwenden. Dies führt zu Ausfallzeiten bei allen Gruppen von Clustern, die die Zelle nutzen. Die genaue Zusammenstellung der Server variiert zwar, aber im Allgemeinen wird in diesem Zusammenhang auf jedem Knoten ein Member jedes Clusters eingesetzt. Bei einer solchen Zusammenstellung sind alle Server und Cluster-Member, die den Knoten gemeinsam nutzen, von den Schritten zum Anwenden des vorläufigen Fix betroffen.

### **Hinweise zu den Anwendungen**

Berücksichtigen Sie, wie Anwendungen in zwei unterschiedlichen Implementierungsumgebungen in derselben Zelle verwendet werden.

v Es können nicht zwei Instanzen derselben SCA-Anwendung (SCA = Service Component Architecture) in der Zelle installiert werden. Sie können viele SCA-Anwendungen installieren, die jedoch unterschiedliche Modulnamen besitzen müssen. Sie können die Anwendungen mithilfe des Dienstprogramms **SCARename** umbenennen.

Beispiel für dieses Problem: Wenn Sie eine Umgebung mit zwei Implementierungsumgebungen in derselben Zelle erstellen und dann versuchen, in beide Umgebungen eine IBM BPM-Exportdatei (.twx) mit BPEL-Prozessen zu importieren, schlägt der zweite Import fehl, da die SCA-Modulnamen gleich sind und ein solcher Name innerhalb einer Zelle eindeutig sein muss. Um eine der Dateien umzubenennen, müssen Sie die EAR-Datei aus der TWX-Datei extrahieren, das Dienstprogramm **SCARename** zur Umbenennung aufrufen und dann die neue EAR-Datei in die TWX-Datei paketieren.

Es gibt zwei Möglichkeiten zur Handhabung dieses Problems.

- Sie können Modulnamenskonventionen verwenden, die den Namen der Zielimplementierungsumgebung integrieren.
- Wenn Sie die Module als Komponente einer Prozessanwendung in Process Center bereitstellen, können Sie Namenskonventionen für Prozessanwendungen verwenden, die den Namen der Zielimplementierungsumgebung integrieren.
- Wenn die Bereitstellung direkt als EAR-Datei erfolgt, können Sie die Modulversionierung verwenden. Dabei verwendet der Versionsname eine Namenskonvention, bei der der Name der Zielimplementierungsumgebung integriert wird.
- v Damit die späte Bindung funktioniert, müssen neue Versionen von BPEL-Geschäftsprozessen oder Benutzertasks (Schablonen) in derselben Implementierungsumgebung wie die frühere Version implementiert werden. Das korrekte Ziel für die Bindung muss in derselben Implementierungsumgebung zu finden sein. Stellen Sie sicher, dass Beziehungen zwischen übergeordneten und untergeordneten Elementen oder zwischen Benutzertasks für den gesamten Bereich der Implementierungsumgebung gelten. Es gibt einige Beziehungen, wie Datenflüsse zwischen übergeordneten und untergeordneten Elementen, die nicht zwischen verschiedenen JVMs vorhanden sein können.
- v Jede Process Portal-Instanz besitzt eine Sicht auf jede Implementierungsumgebung und eindeutige Kontextstammverzeichnisse. Ziehen Sie daher in Betracht, für jede Implementierungsumgebung einen anderen Web-Server zu verwenden. Wenn nicht, müssen Sie andere virtuelle Hosts bereitstellen, um eindeutige Kontextstammverzeichnisse für Anwendungen sicherzustellen.

#### **Hinweise zur Verwaltung**

Berücksichtigen Sie, wie sich die Verwaltung mit mehr als einer Implementierungsumgebung in derselben Zelle gestalten lässt.

- v Jeder Anwendungscluster muss einen entsprechenden Unterstützungs- und einen Messaging-Steuerkomponentencluster aufweisen.
- v Failed events from all deployment environments are stored in a single set of cell-scoped tables.
- v Sie müssen sicherstellen, dass alle Anwendungen, die SCA-Module enthalten (z. B. BPEL-Prozesse, Kalender, Regeln, Selektoren und Beziehungen), eindeutige Namen verwenden.
- v Sie müssen eindeutige Namen sowohl für IBM BPM-Anwendungen als auch für Kundenanwendungen vergeben.
- v Sie benötigen zusätzliche Datenbanken und Schemas für jedes Cluster-Paar, was einen größeren Verwaltungsbedarf mit sich bringt. Each set of clusters requires databases and schemas for:
	- Prozessdatenbank
	- Performance Data Warehouse-Datenbank
	- Common-Datenbank auf Implementierungsumgebungsebene

In DB2 benötigen Sie keine separaten Datenbankinstanzen. Wenn Sie eine Datenbank verwenden, müssen Sie für jede Process Server- und Performance Data Warehouse-Konfiguration eine separate Benutzer-ID zur Verfügung stellen. Diese Benutzer-IDs werden als Schema verwendet und halten die Tabellen getrennt voneinander.

# <span id="page-60-0"></span>**Datenbankkonfiguration planen**

Damit Sie Ihre Datenbankkonfiguration planen können, müssen Sie wissen, welche Datenbanken Sie zur Nutzung der Software implementieren und konfigurieren müssen, welche Komponenten von IBM Business Process Manager und welche zugehörigen Datenbanken genutzt werden sowie welche für die Verwaltung der Datenbanken erforderlichen Tasks und welche Sicherheitsberechtigungen des Datenbanksystems Verwendung finden.

# **Datenbanken und IBM Business Process Manager-Topologie**

Eine Datenbankkonfiguration ist Teil der allgemeinen IBM Business Process Manager-Topologie. Für die Konfigurationsaktivitäten müssen Sie die Unterschiede zwischen den Process Center- und Process Server-Datenbanken kennen, da diese die Topologie und die Laufzeitverarbeitung betreffen.

Obwohl Process Center dasselbe Datenbankschema aufweist, gibt es bestimmte Abweichungen hinsichtlich der gespeicherten Instanzdaten. Sie müssen über eine separate Instanz des gemeinsam genutzten Schemas für jede Instanz von Process Center und Process Server verfügen.

Wenn Sie die Option **Typische Profilerstellung** ausgewählt haben, werden vom Datenbankentwurfstool automatisch SQL-Scripts für eine Standarddatenbankkonfiguration generiert.

Wenn Sie während der Installation ein eigenständiges Entwicklungsprofil (**qwps**) erstellen, werden die erforderlichen Datenbanken automatisch erstellt. Ein Entwurf der Datenbankanforderungen ist nicht erforderlich.

Wenn Sie Datenbanktabellen manuell erstellen, verwenden Sie zur Erstellung der SQL-Scripts das Datenbankentwurfstool, da von dem Tool sichergestellt wird, dass die generierten SQL-Scripts eindeutig sind.

**Einschränkung:** Für Oracle wird im Rahmen der SQL-Dateiausführung keine Datenbankinstanz erstellt. Sie müssen eine Instanz manuell erstellen. Entsprechende Anweisungen können Sie der Oracle-Produktdokumentation entnehmen.

Sie können die Konfigurationsinformationen für die Datenbank durch eine der folgenden Methoden dem Profilerstellungsprozess hinzufügen:

- v Referenz auf eine Datenbankentwurfsdatei
- v Einrichtung von Datenbankkonfigurationsparametern mit dem **Profile Management Tool** oder dem Befehlszeilendienstprogramm **manageprofiles**

Unabhängig davon, wie Sie Ihre Datenbankkonfiguration implementieren möchten, müssen Sie die SQL-Scripts als Bestandteil des Profilerstellungsprozesses generieren. Die Wiederverwendung von SQL-Scripts zwischen Instanzen von Process Server und Clustern von Process Server ist nicht möglich.

Vor der Konfiguration der Datenbanken müssen sich der Lösungsarchitekt und der Datenbankadministrator gemeinsam mit der Datenbanktopologie befassen und so die optimale Möglichkeit zum Speichern von Datenbanktabellen ermitteln. Hierbei muss zum Beispiel geklärt werden, ob die Tabellen in derselben Datenbank wie der Common-Datenbank gespeichert werden. Oder sollen die Tabellen in einer separaten Datenbank als eigenständiges Profil gespeichert werden? Separate Datenbanken können sinnvoll sein, weil sie die Datenbankkonfiguration erleichtern. Außerdem könnten separate Datenbanken verwendet werden, um die Komponentendatenbank getrennt von der Common-Datenbank in einer eigenständigen Serverumgebung zu optimieren und zu verwalten.

## <span id="page-61-0"></span>**Process Center-Datenbank und Process Server-Datenbank**

Im Lieferumfang von IBM Business Process Manager Express und IBM Business Process Manager Standard sind Muster für die Datenbankkonfiguration enthalten, damit Sie einen Datenbankentwurf für jede Laufzeitumgebung erstellen können. Sie können eines dieser Muster zum Erstellen einer Datenbankkonfiguration für Process Server- und Performance Data Warehouse Server-Komponenten verwenden.

IBM Business Process Manager Advanced umfasst dieselben Datenbankkonfigurationsmuster sowie ein weiteres Muster mit der Bezeichnung **bpm.advanced.standalone.dbDesign**. Sie können das Muster **bpm.advanced.standalone.dbDesign** als Datenbankschema für die Process Server- und Performance Data Warehouse-Serverkomponenten in einer Common-Datenbank verwenden. Verwenden Sie dieses Muster, wenn Sie ein eigenständiges Profil erstellen, in dem die Process Server- und Performance Data Warehouse-Laufzeitumgebungen kombiniert werden. Wenn Sie dieses Muster für eine Common-Datenbank verwenden, wird kein benutzerdefinierter Schemawert angegeben.

Sie können auch die Datenbankentwürfe procsry und pctrsry mit dem

Implementierungsumgebungsassistenten verwenden. Für Network Deployment-Umgebungen der Standard- oder Advanced-Konfiguration sind diese Muster Bestandteil der Konfiguration für Process Server oder Process Center auf einem Implementierungshost.

## **Zeitpunkt und Methode zur Konfiguration der Common-Datenbank auswählen**

Sie können die erforderlichen Datenbanktabellen entweder vor oder nach der Konfiguration von IBM Business Process Manager erstellen. Wichtig ist jedoch, dass die Datenbanken (mit Tabellen, Schemas usw.) vorhanden sein müssen, bevor die IBM Business Process Manager-Server versuchen, sie zu verwenden.

Sie können die Common-Datenbank vor, bei oder nach der Erstellung eines IBM Business Process Manager-Profils erstellen.

- Vorbereitungen für die Konfiguration von IBM Business Process Manager:
	- Bearbeiten Sie die im Lieferumfang von IBM Business Process Manager enthaltenen Standardscripts und führen Sie diese aus. Mit den Standardscripts können Sie lediglich die Common-Datenbank erstellen.
	- Verwenden Sie die Entwurfsdatei, die mithilfe des Datenbankentwurfstools erstellt wurde.
- Vorgehensweise nach der Konfiguration von IBM Business Process Manager:
	- Verwenden Sie das Profile Management Tool, um IBM Business Process Manager während der Erstellung des Profils für die Tabellen in der Datenbank zu konfigurieren. Sie können die Datenbanktabellen während der Profilerstellung erstellen und konfigurieren oder die Erstellung und Konfiguration verschieben, bis das Profil erstellt wurde. Generieren Sie mit dem Profile Management Tool die Datenbankscripts, die Sie zum Erstellen und Konfigurieren der Datenbanktabellen verwenden können. Diese generierten Scripts sind sofort einsatzbereit. Es ist keine Bearbeitung erforderlich.
	- Verwenden Sie die Entwurfsdatei, die Sie mithilfe des Datenbankentwurfstools erstellt haben.

## **Unterstützte Datenbanktypen**

Die Auswahl einer Datenbank hängt von Ihrem Betriebssystem und den Features ab, die Sie mit IBM Business Process Manager verwenden werden.

Eine Liste der Datenbanken, die mit IBM Business Process Manager unterstützt werden, enthält [Tabelle 20](#page-62-0) [auf Seite 57.](#page-62-0)

<span id="page-62-0"></span>Im Paket von IBM Business Process Manager sind JDBC-Treiber für DB2, Oracle und SQL Server enthalten. Weitere Informationen zu den JDBC-Treibern (einschließlich Informationen zu Version und Level) finden Sie auf der Webseit[eDetaillierte Hardware- und Softwareanforderungen für IBM Business](http://www-01.ibm.com/support/docview.wss?uid=swg27021017#Linux_JDBC_Drivers_ww) [Process Manager.](http://www-01.ibm.com/support/docview.wss?uid=swg27021017#Linux_JDBC_Drivers_ww)

**Anmerkung:** Es liegt in Ihrem Verantwortungsbereich, JDBC-Treiberstufen außerhalb des mit IBM Business Process Manager paketierten Umfangs bereitzustellen.

Die DB2 Express-Datenbank ist in der IBM Business Process Manager-Software enthalten und kann automatisch installiert und konfiguriert werden, wenn Sie IBM Business Process Manager installieren.

Wichtig: Linux Wenn Sie DB2 Express als Rootbenutzer installieren, müssen Sie sicherstellen, dass alle Kernelanforderungen erfüllt sind, bevor die DB2 Express-Installation beginnt. Eine Liste der Kernelanforderungen finden Sie unter [Kernelparameteranforderungen \(unter Linux\).](http://publib.boulder.ibm.com/infocenter/db2luw/v9r7/index.jsp?topic=/com.ibm.db2.luw.qb.server.doc/doc/c0057140.html) Sie können die aktuellen Werte lokalisieren, indem Sie die Ausgabe des Befehls **ipcs -l** analysieren.

**Anmerkung:** Gegenwärtig gibt es eine bekannte Einschränkung im Installationsprogramm für DB2 Express. Dieses betrifft die Einbindung von landessprachlichen Zeichenfolgen in Eigenschaften, die vom Installationsprogramm für IBM Business Process Manager übergeben werden. Die folgenden Werte, die bei der Installation an DB2 Express übergeben werden, dürfen keine landessprachlichen Zeichenfolgen

enthalten: Linux Windows

- Linux Instanzbenutzername: bpminst.
- Linux Name des abgeschirmten Benutzers: bpmfenc
- Linux Benutzername für den Verwaltungsserver (DAS): bpmadmin
- **Windows** Name des Benutzers mit Verwaltungsaufgaben: bpmadmin

Wählen Sie Kennwörter, die die Kennwortrichtlinie Ihres Systems (z. B. Windows 2008) einhalten.

Jede Datenbank wird anhand eines Parameters *dbType* dargestellt, der eine Zeichenfolge angibt. Der Parameter *dbType* wird in dem Befehlszeilendienstprogramm **manageprofiles** als Parameter verwendet. Welche Werte *dbType* für die unterstützten Datenbanken annehmen kann, wird in Tabelle 20 gezeigt.

| Unterstützte Datenbank      | 'dbType'-Wert         | Beschränkungen und Anmerkungen                                                                                                    |
|-----------------------------|-----------------------|----------------------------------------------------------------------------------------------------|
| DB2 Express                 | <b>DB2 UNIVERSAL</b>  | Wird als Standarddatenbanktyp für ein<br>eigenständiges Profil verwendet.                                                                                                    |
| DB <sub>2</sub> Universal   | <b>DB2 UNIVERSAL</b>  |                                                                                                    |
| DB <sub>2</sub> Data Server | <b>DB2 DATASERVER</b> | Unter der folgenden Adresse zum Download<br>verfügbar:                                                                                                    |
|                             |                       | 9.7 GA-Stufe (allgemeine Verfügbarkeit)                                                                                                    |
|                             |                       | Fixpacks                                                                                                    |
| DB2 for $z/OS$              | DB2UDBOS390           | Wenn Sie DB2 for z/OS als<br>Datenbankverwaltungssystem verwenden,<br>müssen Sie die Datenbank und die<br>Datenbankobjekte mit dem Script createDB2.sh<br>konfigurieren. Der Installationsassistent kann<br>keine Datenbank dieses Typs erstellen. |

*Tabelle 20. Unterstützte Datenbanktypen, ihre zugeordneten 'dbType'-Werte und Einschränkungen*

| Unterstützte Datenbank | 'dbType'-Wert                                                         | Beschränkungen und Anmerkungen                                                                                                    |
|------------------------|-----------------------------------------------------------------------|----------------------------------------------------------------------------------------------------|
| Microsoft SQL Server   | Microsoft SQL Server JDBC 1.2<br>und $2.0 =$<br>MSSQLSERVER_MICROSOFT | Microsoft SQL Server JDBC 3.0 wird ebenfalls<br>unterstützt, aber im Profile Management Tool<br>nicht als eigener Datenbanktyp aufgelistet.<br>Wenn Sie Microsoft SQL Server JDBC 3.0 als<br>Datenbankverwaltungssystem verwenden, wird<br>bei Auswahl des Datenbanktyps Microsoft SQL<br>Server JDBC 2.0 auch Version 3.0 unterstützt.<br>Anmerkung: Die Datenbanken von Process<br>Server und Performance Data Warehouse<br>können in 'CommonDB' nicht gemeinsam<br>genutzt werden.<br>Anmerkung: Ist die Angabe einer anderen<br>Ländereinstellung als Lateinisch erforderlich,<br>darf das Script createDatabase.sql nicht<br>verwendet werden. Es muss eine andere<br>Ländereinstellung verwendet werden, bei der<br>die Groß-/Kleinschreibung nicht beachtet<br>werden muss.<br>Wichtig: Sie müssen XA-Transaktionen<br>konfigurieren, nachdem die Datenbank<br>installiert wurde und bevor Sie den Server<br>starten. Das Nichtkonfigurieren der<br>XA-Transaktionen kann zu einem Fehler<br>während des Serverstarts führen. Weitere<br>Informationen hierzu finden Sie im Abschnitt<br>XA-Transaktionen konfigurieren. |
| Oracle                 | <b>ORACLE</b>                                                         | Der Installationsassistent ist nicht in der Lage,<br>eine Datenbank diesen Typs für Oracle zu<br>erstellen.                                                                                                    |

*Tabelle 20. Unterstützte Datenbanktypen, ihre zugeordneten 'dbType'-Werte und Einschränkungen (Forts.)*

Ein zweiter Parameter, der in Dateinamens- und Dateipfadkonventionen verwendet wird, ist *feature*, der die jeweils betrachtete der verschiedenen Datenbanken angibt. Tabelle 21 listet die Datenbanken und den zugehörigen Parameter für *feature* auf.

*Tabelle 21. Datenbanken und ihre zugehörigen Featurenamen (feature).*

| Datenbank                                                             | Feature            |
|-----------------------------------------------------------------------|--------------------|
| <b>Process Server</b>                                                 | ProcessServer      |
| Performance Data Warehouse                                            | PerformanceDW      |
| Common-Datenbank                                                      | CommonDB           |
| Enterprise Service Bus-Mediationsdatenbank für<br>Protokollfunktionen | EsbLoggerMediation |

Beim Installieren von IBM Business Process Manager werden an den folgenden Positionen Datenbankscripts erstellt:

*INSTALLATIONSSTAMMVERZEICHNIS*/dbscripts/*feature*/*dbType*

Hierbei kann *feature* folgenden Wert haben:

- CommonDB
- EsbLoggerMediation
- ProcessServer
- PerformanceDW

Die Erstellung der meisten JDBC-Provider erfolgt während der Profilerstellung, und zwar auf der Grundlage der von Ihnen gelieferten Datenbankparameter. Die JDBC-Provider von Business Process Choreographer können jedoch zu einem späteren Zeitpunkt unter Verwendung der Scripts oder der Administrationskonsole erstellt werden. Falls sich ein geeigneter JDBC-Provider auf dem Server oder Cluster befindet, wird dieser verwendet; in diesem Fall wird kein neuer JDBC-Provider erstellt.

#### **Zugehörige Konzepte**:

["JDBC-Treiber und -Positionen" auf Seite 60](#page-65-0)

In den folgenden Tabellen werden die unterstützten JDBC-Treiber aufgelistet. Die erste Tabelle enthält die Namen und Positionen der mit dem Produkt bereitgestellten JDBC-Treiber. Die zweite Tabelle enthält die Namen der JDBC-Treiber, die zwar unterstützt werden, aber nicht mit dem Produkt bereitgestellt werden.

#### **Zugehörige Informationen**:

[DB2-Datenbank zur Speicherung von Daten benutzerdefinierter Benutzerregistrys verwenden](http://publib.boulder.ibm.com/infocenter/wasinfo/fep/index.jsp?topic=/com.ibm.websphere.nd.multiplatform.doc/info/ae/ae/tsec_db2custreg.html)

# **Einschränkungen für die Benennung von Datenbanken**

Datenbanken können nicht gemeinsam von mehreren Installationen von IBM Business Process Manager verwendet werden. Für jede Installation von IBM Business Process Manager ist die exklusive Verwendung der ihr zugeordneten Datenbank erforderlich. Sie müssen die Datenbanken so konfigurieren, dass sie eindeutig identifiziert werden können.

Abhängig vom ausgewählten Installationspfad können die einer Installation zugeordneten Datenbanken mit den Standardnamen konfiguriert werden. Die Datenbanken, die zum Beispiel IBM Business Process Manager Advanced auf IBM DB2 zugeordnet sind, verfügen über die folgenden Standardeinstellungen:

- Process Server BPMDB
- Performance Data Warehouse PDWDB

Wenn Sie über zwei Installationen von IBM Business Process Manager verfügen, von denen DB2 verwendet wird, müssen Sie für eine der Installationen einen Installationspfad auswählen, für den Sie Namen angeben können anstatt die Standardwerte zu übernehmen.

Wenn Sie die Eindeutigkeit der Datenbanknamen sicherstellen möchten, wählen Sie Installationspfade aus, von denen Sie zum Eingeben der Datenbanknamen aufgefordert werden.

Sie werden zum Beispiel aufgefordert, den Datenbanknamen anzugeben, wenn Sie den Standardinstallationspfad verwenden. Wählen Sie die Option zum Verwenden eines vorhandenen Datenbankservers aus anstatt die Standardeinstellung für DB2 Express zu verwenden.

**Anmerkung:** Wenn Sie ein Profil nach der Installation mit dem Profile Management Tool erstellen, werden Sie zum Angeben der Datenbanknamen aufgefordert; dies erfolgt unabhängig von dem Pfad, den Sie im Profile Management Tool (Standard oder Erweitert) auswählen. Die einzige Ausnahme von dieser Regel stellt die Verwendung einer Datenbankentwurfsdatei für die Datenbankkonfiguration dar. Die Datenbankentwurfsdatei enthält die Datenbanknamen, den Benutzernamen und die Kennwortinformationen. Aus diesem Grund werden Sie vom Profile Management Tool nicht zum Angeben dieser Informationen aufgefordert.

Im Gegensatz dazu werden Sie in den folgenden Fällen nicht zum Angeben der Datenbanknamen aufgefordert:

- v . wird von Installation Manager eine Option zum Erstellen des Profils bereitgestellt, den Datenbanknamen werden jedoch Standardwerte zugeordnet.
- v Sie verwenden den Standardinstallationspfad und installieren die Software DB2 Express, die im Paket der Installationsimages enthalten ist. Als Datenbanknamen werden die Standardwerte verwendet.

<span id="page-65-0"></span>Für die Benennung der Datenbanken gelten weitere Einschränkungen. Diese Einschränkungen hängen vom jeweils verwendeten Datenbankserver ab.

# **JDBC-Treiber und -Positionen**

In den folgenden Tabellen werden die unterstützten JDBC-Treiber aufgelistet. Die erste Tabelle enthält die Namen und Positionen der mit dem Produkt bereitgestellten JDBC-Treiber. Die zweite Tabelle enthält die Namen der JDBC-Treiber, die zwar unterstützt werden, aber nicht mit dem Produkt bereitgestellt werden.

Die folgenden unterstützten JDBC-Treiber sind in den Installationsdateien für das Produkt enthalten.

*Tabelle 22. Mit dem Produkt bereitgestellte unterstützte JDBC-Treiber und ihre Positionen*

| Server            | Treiberbeschreibung                                 | Treiberposition                    | Kommentare                                                                          |
|-------------------|-----------------------------------------------------|------------------------------------|-------------------------------------------------------------------------------------|
| D <sub>B2</sub>   | IBM DB2 Universal IDBC<br>Driver 3.61.65            | WAS HOME/jdbcdrivers/DB2           | IBM DB2 Universal IDBC<br>Driver ist der                                            |
|                   | IBM Data Server Driver for<br>JDBC and SQLJ 4.11.69 |                                    | DB2-Standardtreiber für verteilt<br>Systeme sowie für<br>z/OS-Plattformen.          |
| Oracle            | Oracle JDBC Driver 11g<br>11.2.0.1.0                | WAS HOME/jdbcdrivers/Oracle        |                                                                                     |
| <b>SOL</b> Server | Microsoft SQL Server JDBC<br>Driver 2.0             | WAS HOME/jdbcdrivers/SQL<br>Server | Microsoft SQL Server JDBC<br>Driver 2.0 unterstützt SOL<br>Server 1.2, 2.0 und 3.0. |

Die folgenden unterstützten JDBC-Treiber sind nicht in den Installationsdateien für das Produkt enthalten.

*Tabelle 23. Mit dem Produkt nicht bereitgestellte unterstützte JDBC-Treiber und ihre Positionen*

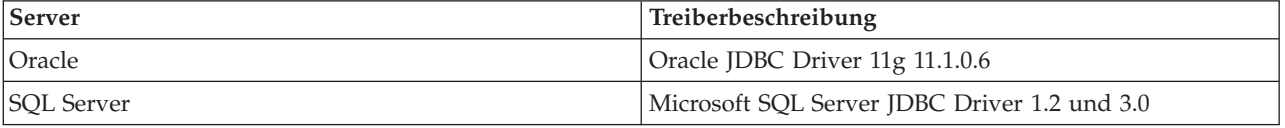

#### **Zugehörige Konzepte**:

["Unterstützte Datenbanktypen" auf Seite 56](#page-61-0)

Die Auswahl einer Datenbank hängt von Ihrem Betriebssystem und den Features ab, die Sie mit IBM Business Process Manager verwenden werden.

#### **Zugehörige Informationen**:

- [Detaillierte Hardware- und Softwarevoraussetzungen für IBM Business Process Manager Advanced](http://www-01.ibm.com/support/docview.wss?uid=swg27023005)
- [Detaillierte Hardware- und Softwarevoraussetzungen für IBM Business Process Manager Standard](http://www-01.ibm.com/support/docview.wss?uid=swg27023007)
- [Detaillierte Hardware- und Softwarevoraussetzungen für IBM Business Process Manager Express](http://www-01.ibm.com/support/docview.wss?uid=swg27023008)

# **Hinweise für Benutzer ohne Verwaltungsaufgaben**

Halten Sie alle Einzelinformationen zur Datenbank bereit, damit Sie sie während der Installation eingaben können.

Die in diesem Abschnitt enthaltenen Hinweise beziehen sich auf jedes Installationsszenario, bei dem Sie die Option der **Standardinstallation** auswählen. Profile werden automatisch erstellt, wenn Sie die Installation mit der Option **Standardinstallation** ausführen.

**Anmerkung:** Testprofile sind nur für die Verwendung mit einer IBM BPM Advanced-Konfiguration relevant.

Für die Installation als Benutzer ohne Verwaltungsaufgaben sind die folgenden Auswahlmöglichkeiten verfügbar:

**Anmerkung:** Wenn Sie sich entscheiden, die mit dem Produkt gelieferte (und optional installierbare) DB2 Express-Datenbank zu verwenden, müssen Sie die folgenden Voraussetzungen erfüllen:

- v Deinstallieren Sie alle anderen Versionen von DB2 vom System.
- Installieren Sie IBM Business Process Manager als Benutzer ohne Verwaltungsaufgaben oder Rootberechtigung.

## **Datenbankberechtigungen**

Stellen Sie die Datenbankberechtigungen ein, um die Berechtigung festzulegen, die für jedes unterstützte Datenbankverwaltungssystem erforderlich ist, um Datenspeichertabellen erstellen oder auf Datenspeichertabellen zugreifen zu können.

Wenn Sie Schemas mit dem Installationsprogramm, dem Profile Management Tool, dem Datenbankentwurfstool (Database Design Tool) oder mit Scripts erstellen, muss Ihre Benutzer-ID über ausreichende Berechtigungen zum Erstellen der Tabellen verfügen. Wenn die Tabellen erstellt sind, müssen Sie über ausreichende Berechtigungen zum Auswählen, Einfügen, Aktualisieren und Löschen von Informationen in den Tabellen verfügen.

In der folgenden Tabelle werden die Datenbankberechtigungen beschrieben, die für den Zugriff auf die Datenspeicher erforderlich sind.

| Datenbanktyp    | Mindestberechtigungen zum Erstellen von<br>Objekten in der Datenbank                                                                                                    | Mindestberechtigungen für den Zugriff auf<br>Objekte in der Datenbank                                                                                                    |
|-----------------|----------------------------------------------------------------------------------------------------|----------------------------------------------------------------------------------------------------|
| D <sub>B2</sub> | Die Benutzer-ID muss über die Berechtigung<br>CREATETAB für die Datenbank und über<br>CREATETS zum Erstellen des Tabellenbereichs<br>verfügen. Außerdem muss die Benutzer-ID<br>über die Berechtigungen CREATEIN und<br>DROPIN für das Schema verfügen. Die<br>Benutzer-ID muss über die<br>Systemberechtigungen CREATEDBA und<br>CREATEDBC verfügen. Die Benutzer-ID muss<br>auch über die Berechtigungen ALTER,<br>DELETE, INDEX, INSERT, REFERENCES,<br>SELECT und UPDATE für die erstellen<br>Tabellen verfügen.                                                                  | Die Benutzer-ID muss über die Berechtigungen<br>SELECT, INSERT, UPDATE und DELETE für<br>die Tabellen verfügen. Die Benutzer-ID muss<br>auch über die Berechtigung EXECUTE ON<br>PROCEDURE für die gespeicherten Prozeduren<br>verfügen.<br>Informationen zu den detaillierten<br>Datenbankberechtigungen von DB2 für<br>Komponenten von IBM Business Process<br>Manager und WebSphere Enterprise Service Bus<br>finden Sie in Tabelle 25 auf Seite 63.          |
| DB2 for z/OS    | Die Benutzer-ID muss über die Berechtigung<br>CREATETAB für die Datenbank und über<br>CREATETS zum Erstellen des Tabellenbereichs<br>verfügen. Außerdem muss die Benutzer-ID<br>über die Berechtigungen CREATEIN und<br>DROPIN für das Schema verfügen. Zum<br>Erstellen von Speichergruppen für die<br>Datenbank muss die Benutzer-ID über die<br>Systemberechtigungen CREATESG,<br>CREATEDBA und CREATEDBC verfügen. Die<br>Benutzer-ID muss auch über die<br>Berechtigungen ALTER, DELETE, INDEX,<br>INSERT, REFERENCES, SELECT und<br>UPDATE für die erstellen Tabellen verfügen. | Die Benutzer-ID muss über die Berechtigungen<br>SELECT, INSERT, UPDATE und DELETE für<br>die Tabellen verfügen. Die Benutzer-ID muss<br>auch über die Berechtigung EXECUTE ON<br>PROCEDURE für die gespeicherten Prozeduren<br>verfügen.<br>Informationen zu den detaillierten<br>Datenbankberechtigungen von DB2 for z/OS<br>für Komponenten von IBM Business Process<br>Manager und WebSphere Enterprise Service Bus<br>finden Sie in Tabelle 26 auf Seite 64. |

*Tabelle 24. Datenbankberechtigungen*

| Datenbanktyp      | Mindestberechtigungen zum Erstellen von<br>Objekten in der Datenbank                                                                                                    | Mindestberechtigungen für den Zugriff auf<br>Objekte in der Datenbank                                                                                                    |
|-------------------|----------------------------------------------------------------------------------------------------|----------------------------------------------------------------------------------------------------|
| Oracle            | Die Benutzer-ID muss über die erforderlichen<br>Berechtigungen zum Erstellen von relationalen<br>Tabellen und Indizes im Datenspeicherschema<br>verfügen. Für die Datenbank ist außerdem ein<br>Speicherplatzkontingent im<br>Standardtabellenbereich des Eigners dieses<br>Schemas erforderlich. | Die Benutzer-ID muss über die Berechtigung<br>SESSION verfügen, damit eine Verbindung zur<br>Datenbank hergestellt werden kann. Wenn<br>dieselbe Benutzer-ID Eigner des<br>Datenspeicherschemas und auch der<br>Komponente ist, die die Verbindung zur<br>Datenbank herstellt, verfügt die Benutzer-ID<br>über ausreichende Berechtigungen für die<br>Bearbeitung von Tabellen. Andernfalls muss die<br>Benutzer-ID über die Objektberechtigungen<br>SELECT, INSERT, UPDATE, ALTER und<br>DELETE für diejenigen Tabellen verfügen, aus<br>denen sich der Datenspeicher zusammensetzt.<br>Außerdem muss sie über die<br>Systemberechtigung DROP ANY TABLE<br>verfügen, damit die Anweisung TRUNCATE<br>TABLE verwendet werden kann. Diese<br>Benutzer-ID benötigt darüber hinaus die<br>Berechtigung CREATE INDEX.<br>Sie müssen die Oracle-Datenbank mit einem<br>UTF-8-Zeichensatz erstellen, sodass die anderen<br>Kundenzeichensätze unterstützt werden, die<br>von IBM Business Process Manager unterstützt<br>werden. |
|                   |                                                                                                    | Ausführliche Informationen zu den<br>Berechtigungen einer Oracle-Datenbank für die<br>Komponenten von IBM Business Process<br>Manager und WebSphere Enterprise Service Bus<br>finden Sie in Tabelle 27 auf Seite 66.                                                                                                    |
| <b>SQL</b> Server | Für die Benutzer-ID sind im Idealfall<br>Berechtigungen des Typs DB OWNER für die<br>Datenspeicher erforderlich, die für IBM<br>Business Process Manager verwendet werden.                                                                                                    | Konfigurieren Sie SQL Server für die SQL<br>Server- und Windows-Authentifizierung so,<br>dass die Authentifizierung auf der Grundlage<br>einer Anmelde-ID und eines Kennworts für<br>SQL Server erfolgen kann. Die Benutzer-ID<br>muss hierbei Eigner der Tabellen sein oder ein<br>Mitglied einer Gruppe sein, die über<br>ausreichende Berechtigungen für die Ausgabe<br>von Anweisungen des Typs TRUNCATE TABLE<br>verfügt.                                                                                                    |
|                   |                                                                                                    | Ausführliche Informationen zu den<br>Berechtigungen einer SQL Server-Datenbank für<br>die Komponenten von IBM Business Process<br>Manager und WebSphere Enterprise Service Bus<br>finden Sie in Tabelle 28 auf Seite 71.                                                                                                    |

*Tabelle 24. Datenbankberechtigungen (Forts.)*

Die in den folgenden Tabellen aufgeführten Installationsberechtigungen sind diejenigen Berechtigungen, die im Installieren und Konfigurieren des Produkts benötigt werden. Die Laufzeitberechtigungen sind die Datenbankberechtigungen, die für die Ausführung des Produkts erforderlich sind.

In [Tabelle 25 auf Seite 63](#page-68-0) werden zusätzliche DB2-Datenbankberechtigungen für IBM Business Process Manager-Komponenten beschrieben.

<span id="page-68-0"></span>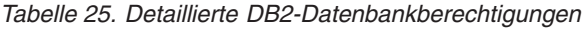

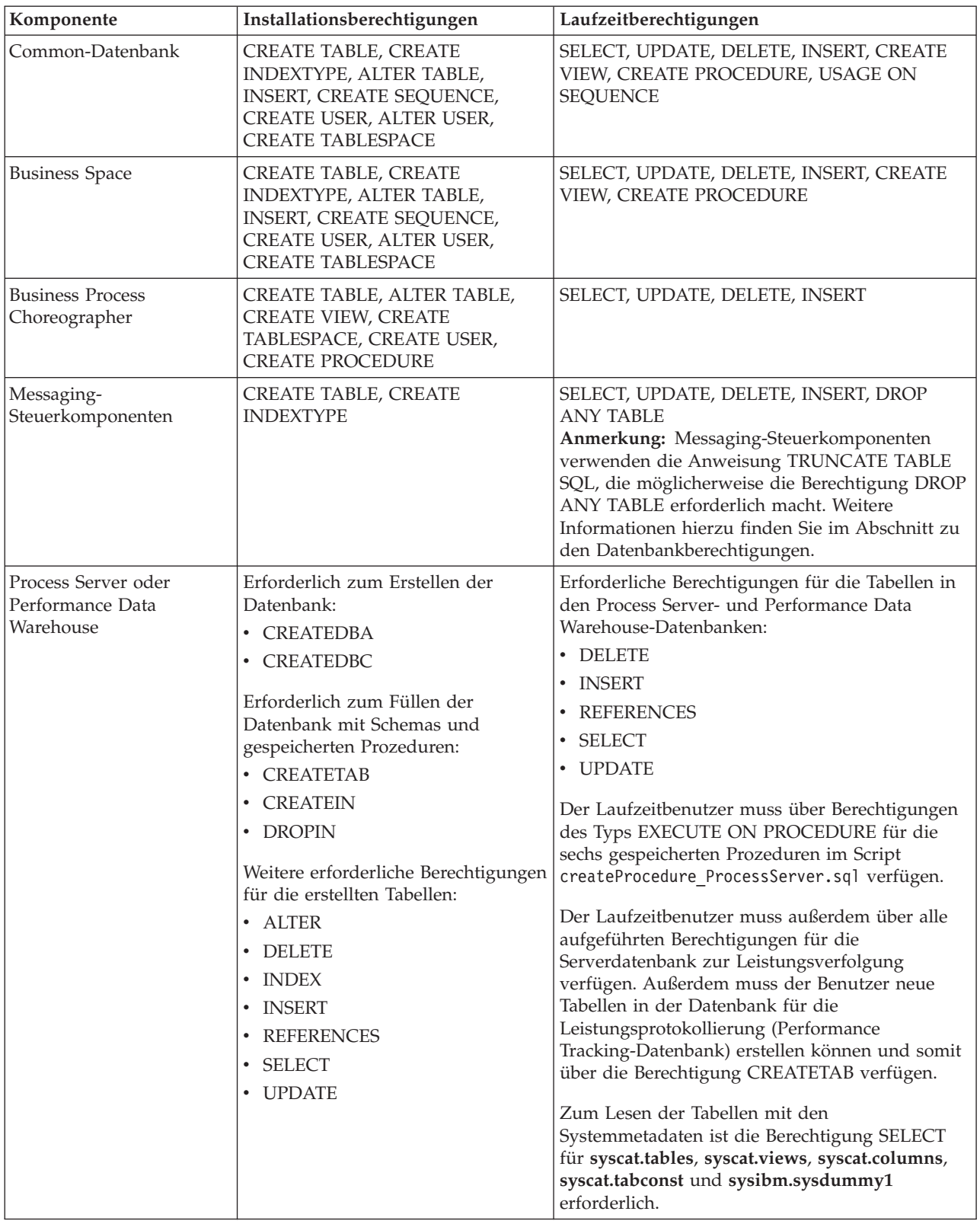

Syntax für das Erstellen einer Datenbank und das Zuordnen von Rechten für einen DB2-Benutzer:

<span id="page-69-0"></span>create database database\_name automatic storage yes using codeset UTF-8 territory US pagesize 32768; connect to database name; grant dbadm on database to user user name; UPDATE DB CFG FOR database\_name USING LOGFILSIZ 4096 DEFERRED; UPDATE DB CFG FOR database\_name USING LOGSECOND 64 DEFERRED; connect reset;

In Tabelle 26 werden zusätzliche DB2 for z/OS-Datenbankberechtigungen für IBM Business Process Manager-Komponenten beschrieben.

| Komponente                               | Installationsberechtigungen                                                                                                    | Laufzeitberechtigungen                                                                                                    |
|------------------------------------------|----------------------------------------------------------------------------------------------------|----------------------------------------------------------------------------------------------------|
| Common-Datenbank                         | <b>CREATE TABLE, CREATE</b><br>INDEXTYPE, ALTER TABLE,<br><b>INSERT, CREATE SEQUENCE,</b><br>CREATE USER, ALTER USER,<br><b>CREATE TABLESPACE</b> | SELECT, UPDATE, DELETE, INSERT, CREATE<br>VIEW, CREATE PROCEDURE, USAGE ON<br>SEQUENCE, USAGE                                                                                                    |
| <b>Business Space</b>                    | <b>CREATE TABLE, CREATE</b><br>INDEXTYPE, ALTER TABLE,<br>INSERT, CREATE SEQUENCE,<br>CREATE USER, ALTER USER,<br><b>CREATE TABLESPACE</b>        | SELECT, UPDATE, DELETE, INSERT, CREATE<br>VIEW, CREATE PROCEDURE, USAGE ON<br><b>SEOUENCE</b>                                                                                                    |
| <b>Business Process</b><br>Choreographer | CREATE TABLE, ALTER TABLE,<br><b>CREATE VIEW, CREATE</b><br>TABLESPACE, CREATE USER,<br><b>CREATE PROCEDURE</b>                                   | SELECT, UPDATE, DELETE, INSERT                                                                                                    |
| Messaging-<br>Steuerkomponenten          | <b>CREATE TABLE, CREATE</b><br><b>INDEXTYPE</b>                                                                                                   | SELECT, UPDATE, DELETE, INSERT, DROP<br><b>ANY TABLE</b><br>Anmerkung: Messaging-Steuerkomponenten<br>verwenden die Anweisung TRUNCATE TABLE<br>SQL, die möglicherweise die Berechtigung DROP<br>ANY TABLE erforderlich macht. Weitere<br>Informationen hierzu finden Sie im Abschnitt zu<br>den Datenbankberechtigungen. |

*Tabelle 26. Detaillierte DB2 for z/OS-Datenbankberechtigungen*

| Komponente                                           | Installationsberechtigungen                                                                                                    | Laufzeitberechtigungen                                                                                                    |
|------------------------------------------------------|----------------------------------------------------------------------------------------------------|----------------------------------------------------------------------------------------------------|
| Process Server oder<br>Performance Data<br>Warehouse | Erforderlich zum Erstellen der<br>Datenbank:<br><b>CREATESG</b><br>$\bullet$<br><b>CREATEDBA</b><br>٠<br><b>CREATEDBC</b><br>Erforderlich zum Füllen der<br>Datenbank mit Schemas und<br>gespeicherten Prozeduren:<br><b>CREATETS</b><br><b>CREATETAB</b><br><b>CREATEIN</b><br>٠<br><b>DROPIN</b><br>$\bullet$<br>Weitere erforderliche<br>Berechtigungen für die erstellten<br>Tabellen:<br>$\bullet$ ALTER<br><b>DELETE</b><br>٠<br><b>INDEX</b><br>٠<br><b>INSERT</b><br>٠<br><b>REFERENCES</b><br><b>SELECT</b><br>٠<br><b>UPDATE</b> | Erforderliche Berechtigungen für die Tabellen in<br>den Process Server- und Performance Data<br>Warehouse-Datenbanken:<br>$\cdot$ DELETE<br><b>INSERT</b><br><b>REFERENCES</b><br><b>SELECT</b><br>٠<br>• UPDATE<br>Der Laufzeitbenutzer muss über Berechtigungen<br>des Typs EXECUTE ON PROCEDURE für die<br>sechs gespeicherten Prozeduren im Script<br>createProcedure ProcessServer.sql verfügen.<br>Der Laufzeitbenutzer muss außerdem über alle<br>aufgeführten Berechtigungen für die<br>Serverdatenbank zur Leistungsverfolgung<br>verfügen. Außerdem muss der Benutzer neue<br>Tabellen in der Datenbank für die<br>Leistungsprotokollierung (Performance<br>Tracking-Datenbank) erstellen können und somit<br>über die Berechtigungen CREATETAB und<br>CREATETAB verfügen.<br>Zum Lesen der Tabellen mit den<br>Systemmetadaten ist die Berechtigung SELECT<br>für sysibm.systables, sysibm.sysviews,<br>sysibm.syscolumns, sysibm.syschecks,<br>sysibm.sysrels, sysibm.systabconst,<br>sysibm.systablespace und sysibm.sysdummy1<br>erforderlich. |

*Tabelle 26. Detaillierte DB2 for z/OS-Datenbankberechtigungen (Forts.)*

In [Tabelle 27 auf Seite 66](#page-71-0) werden zusätzliche Oracle-Datenbankberechtigungen für IBM Business Process Manager-Komponenten beschrieben.

**Wichtig:** Wenn Sie alle der nachfolgenden Komponenten für eine einzige Oracle-Datenbank konfigurieren, können Sie eine übergeordnete Gruppe aller Berechtigungen erstellen, die für die einzelnen Komponenten angegeben werden. Wenn Sie die vier Komponenten für mehrere Datenbanken konfigurieren, können Sie für jede Datenbank eigene Berechtigungen definieren.

| Komponente       | Installationsberechtigungen                                                                                                    | Laufzeitberechtigungen                                                                                                    |
|------------------|----------------------------------------------------------------------------------------------------|----------------------------------------------------------------------------------------------------|
| Common-Datenbank | Die folgenden Berechtigungen sind<br>in einer Situation erforderlich, in der<br>ein Datenbankadministrator<br>Benutzer und alle Datenbankobjekte<br>für diese Benutzer erstellt. Der<br>Datenbankadministrator muss über<br>die folgenden Berechtigungen  | Die folgenden Berechtigungen sind in einer<br>Situation erforderlich, in der ein<br>Datenbankadministrator einen<br>Common-Datenbankbenutzer erstellt hat, dieser<br>Benutzer Datenbankobjekte erstellt, Eigner dieser<br>Objekte ist und diese zur Laufzeit verwendet. |
|                  | verfügen: CREATE USER, ALTER<br>USER, CREATE ANY TABLE,<br>ALTER ANY TABLE, DROP ANY<br>TABLE, SELECT ANY TABLE,                                                                                                    | explizites Zugriffsrechte:<br><b>CREATE PROCEDURE</b><br><b>CREATE VIEW</b>                                                                                                    |
|                  | UPDATE ANY TABLE, INSERT<br>ANY TABLE, DELETE ANY TABLE,<br>CREATE ANY INDEX, DROP ANY<br>INDEX, CREATE ANY VIEW, DROP                                                                                                    | implizite Zugriffsrechte (im Eigentumsrecht an<br>den Datenbankobjekten enthalten):                                                                                                    |
|                  | ANY VIEW, CREATE ANY<br>PROCEDURE, DROP ANY<br>PROCEDURE, CREATE ANY<br><b>SEQUENCE</b>                                                                                                    | <b>SELECT</b><br><b>INSERT</b>                                                                                                    |
|                  | Die folgenden Berechtigungen sind<br>in einer Situation erforderlich, in der<br>ein Datenbankadministrator einen<br>Common-Datenbankbenutzer erstellt<br>hat und dieser Benutzer<br>Datenbankobjekte erstellt, Eigner<br>dieser Objekte ist und diese zur | <b>UPDATE</b><br><b>DELETE</b>                                                                                                    |
|                  | Laufzeit verwendet: CREATE<br>TABLE, CREATE VIEW, CREATE<br>PROCEDURE, CREATE SEQUENCE                                                                                                    |                                                                                                    |

<span id="page-71-0"></span>*Tabelle 27. Details zu Oracle-Datenbankberechtigungen*
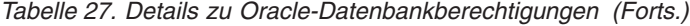

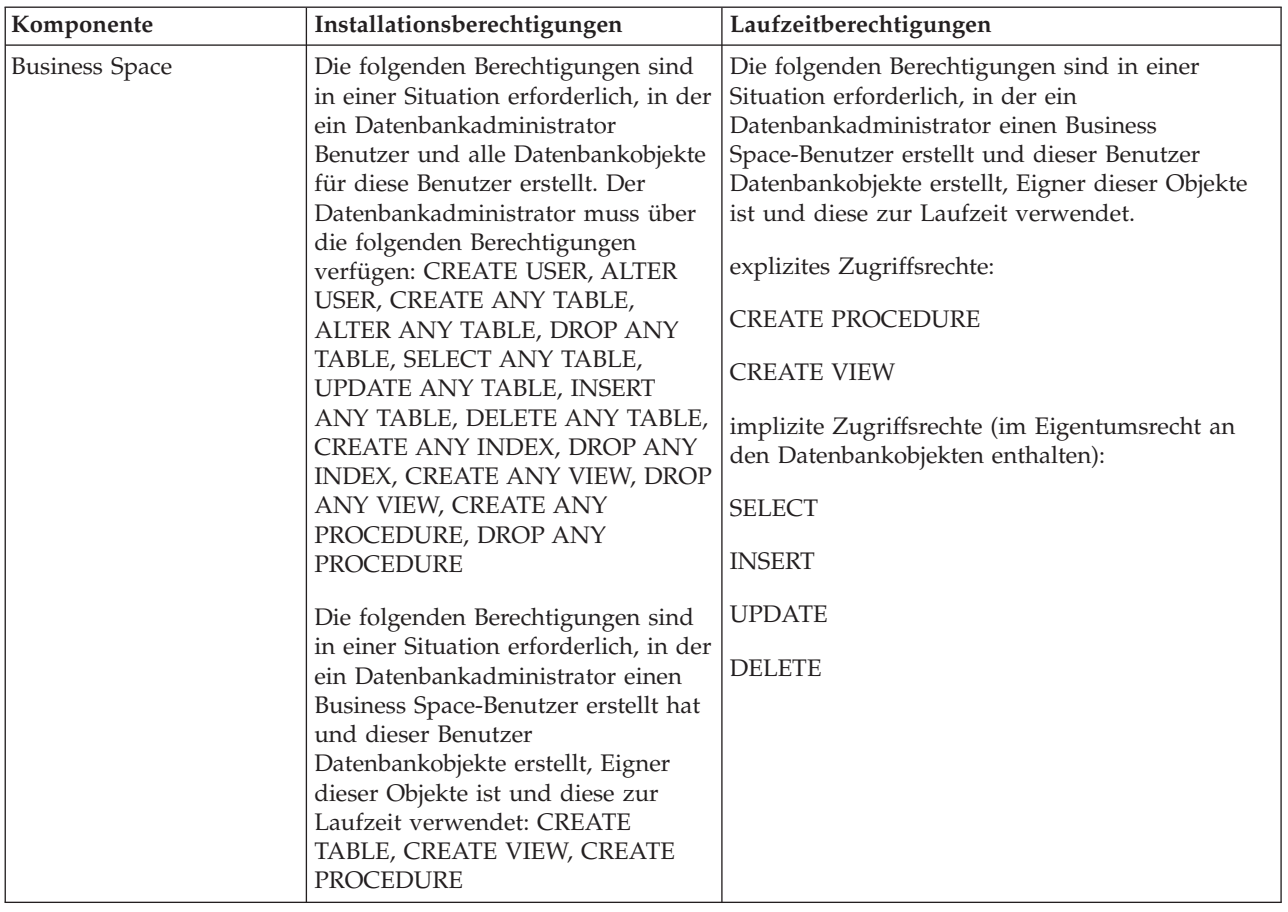

| Komponente                               | Installationsberechtigungen                                                                                                    | Laufzeitberechtigungen                                                                                                    |
|------------------------------------------|----------------------------------------------------------------------------------------------------|----------------------------------------------------------------------------------------------------|
| <b>Business Process</b><br>Choreographer | Die folgenden Berechtigungen sind<br>in einer Situation erforderlich, in der<br>ein Datenbankadministrator<br>Benutzer und alle Datenbankobjekte<br>für diese Benutzer erstellt. Der<br>Datenbankadministrator muss über<br>die folgenden Berechtigungen<br>verfügen: CREATE USER, ALTER<br>USER, CREATE TABLESPACE,<br>CREATE ANY TABLE, ALTER ANY<br>TABLE, DROP ANY TABLE,<br>SELECT ANY TABLE, UPDATE<br>ANY TABLE, INSERT ANY TABLE,<br>DELETE ANY TABLE, CREATE<br>ANY INDEX, DROP ANY INDEX,<br>CREATE ANY VIEW, DROP ANY<br>VIEW, CREATE ANY PROCEDURE,<br>DROP ANY PROCEDURE<br>Die folgenden Berechtigungen sind<br>in einer Situation erforderlich, in der<br>ein Datenbankadministrator einen<br><b>Business Process</b><br>Choreographer-Benutzer erstellt hat<br>und dieser Benutzer<br>Datenbankobjekte erstellt, Eigner<br>dieser Objekte ist und diese zur<br>Laufzeit verwendet: CREATE<br>TABLE, CREATE VIEW, CREATE | Die folgenden Berechtigungen sind in einer<br>Situation erforderlich, in der ein<br>Datenbankadministrator einen Business Process<br>Choreographer-Benutzer erstellt und dieser<br>Benutzer Datenbankobjekte erstellt, Eigner dieser<br>Objekte ist und diese zur Laufzeit verwendet.<br>explizites Zugriffsrechte:<br><b>CREATE PROCEDURE</b><br><b>CREATE VIEW</b><br>implizite Zugriffsrechte (im Eigentumsrecht an<br>den Datenbankobjekten enthalten):<br><b>SELECT</b><br><b>INSERT</b><br><b>UPDATE</b><br><b>DELETE</b> |
| Common Event<br>Infrastructure (CEI)     | PROCEDURE.<br>Die folgenden Berechtigungen sind<br>in einer Situation erforderlich, in der<br>ein Datenbankadministrator<br>Benutzer und alle Datenbankobjekte<br>für diese Benutzer erstellt. Der<br>Datenbankadministrator muss über<br>die folgenden Berechtigungen<br>verfügen: CREATE USER, ALTER<br>USER, CREATE INDEXTYPE,<br>ALTER ANY TABLE, ALTER<br>SESSION, CREATE TABLESPACE,<br>CREATE PROFILE, CREATE ROLE,<br>CREATE TEMPORARY<br>TABLESPACE<br>Die folgenden Berechtigungen sind<br>in einer Situation erforderlich, in der<br>ein Datenbankadministrator einen<br>Common Event<br>Infrastructure-Benutzer erstellt hat<br>und dieser Benutzer<br>Datenbankobjekte erstellt, Eigner<br>dieser Objekte ist und diese zur<br>Laufzeit verwendet: CREATE<br>TABLE, CREATE VIEW, CREATE<br>PROCEDURE.                                                                                                    | Die folgenden Berechtigungen sind in einer<br>Situation erforderlich, in der ein<br>Datenbankadministrator einen Common Event<br>Infrastructure-Benutzer erstellt hat, dieser<br>Benutzer Datenbankobjekte erstellt, Eigner dieser<br>Objekte ist und diese zur Laufzeit verwendet.<br>explizites Zugriffsrechte:<br><b>CREATE PROCEDURE</b><br>implizite Zugriffsrechte (im Eigentumsrecht an<br>den Datenbankobjektenenthalten):<br><b>SELECT</b><br><b>INSERT</b><br><b>UPDATE</b><br><b>DELETE</b>                          |

*Tabelle 27. Details zu Oracle-Datenbankberechtigungen (Forts.)*

| Komponente                      | Installationsberechtigungen                                                  | Laufzeitberechtigungen                                                           |
|---------------------------------|------------------------------------------------------------------------------|----------------------------------------------------------------------------------|
| Messaging-<br>Steuerkomponenten | Die folgenden Berechtigungen sind<br>in einer Situation erforderlich, in der | Die folgenden Berechtigungen sind in einer<br>Situation erforderlich, in der ein |
|                                 | ein Datenbankadministrator                                                   | Datenbankadministrator einen Messaging                                           |
|                                 | Benutzer und alle Datenbankobjekte                                           | Engines-Benutzer erstellt hat, dieser Benutzer                                   |
|                                 | für diese Benutzer erstellt. Der                                             | Datenbankobjekte erstellt, Eigner dieser Objekte                                 |
|                                 | Datenbankadministrator muss über                                             | ist und diese zur Laufzeit verwendet.                                            |
|                                 | die folgenden Berechtigungen                                                 |                                                                                  |
|                                 | verfügen: CREATE USER, ALTER                                                 | explizites Zugriffsrechte:                                                       |
|                                 | USER, CREATE ANY TABLE,                                                      |                                                                                  |
|                                 | ALTER ANY TABLE, DROP ANY                                                    | <b>DROP ANY TABLE</b>                                                            |
|                                 | TABLE, SELECT ANY TABLE,                                                     | implizite Zugriffsrechte (im Eigentumsrecht an                                   |
|                                 | UPDATE ANY TABLE, INSERT                                                     | den Datenbankobjektenenthalten):                                                 |
|                                 | ANY TABLE, DELETE ANY TABLE,                                                 |                                                                                  |
|                                 | CREATE ANY INDEX, DROP ANY                                                   | <b>SELECT</b>                                                                    |
|                                 | <b>INDEX</b>                                                                 |                                                                                  |
|                                 |                                                                              | <b>INSERT</b>                                                                    |
|                                 | Die folgenden Berechtigungen sind<br>in einer Situation erforderlich, in der | <b>UPDATE</b>                                                                    |
|                                 | ein Datenbankadministrator einen                                             |                                                                                  |
|                                 | Messaging Engines-Benutzer erstellt                                          | <b>DELETE</b>                                                                    |
|                                 | hat, dieser Benutzer                                                         | Tipp: Messaging-Steuerkomponenten verwenden                                      |
|                                 | Datenbankobjekte erstellt, Eigner                                            | die Anweisung TRUNCATE TABLE SQL, die                                            |
|                                 | dieser Objekte ist und diese zur                                             | möglicherweise die Berechtigung DROP ANY                                         |
|                                 | Laufzeit verwendet: CREATE                                                   | TABLE erforderlich macht. Weitere Informationen                                  |
|                                 | <b>TABLE</b>                                                                 | finden Sie im Abschnitt zu den                                                   |
|                                 |                                                                              | Datenbankberechtigungen. Wenn dem Benutzer                                       |
|                                 |                                                                              | keine Berechtigungen erteilt werden sollen,                                      |
|                                 |                                                                              | können Sie darauf verzichten und stattdessen auf                                 |
|                                 |                                                                              | Optimierungsaktionen zurückgreifen. Dies                                         |
|                                 |                                                                              | beeinträchtigt jedoch die Leistung. Weitere                                      |
|                                 |                                                                              | Informationen finden Sie im Abschnitt                                            |
|                                 |                                                                              | Optimierungseigenschaften festlegen.                                             |

*Tabelle 27. Details zu Oracle-Datenbankberechtigungen (Forts.)*

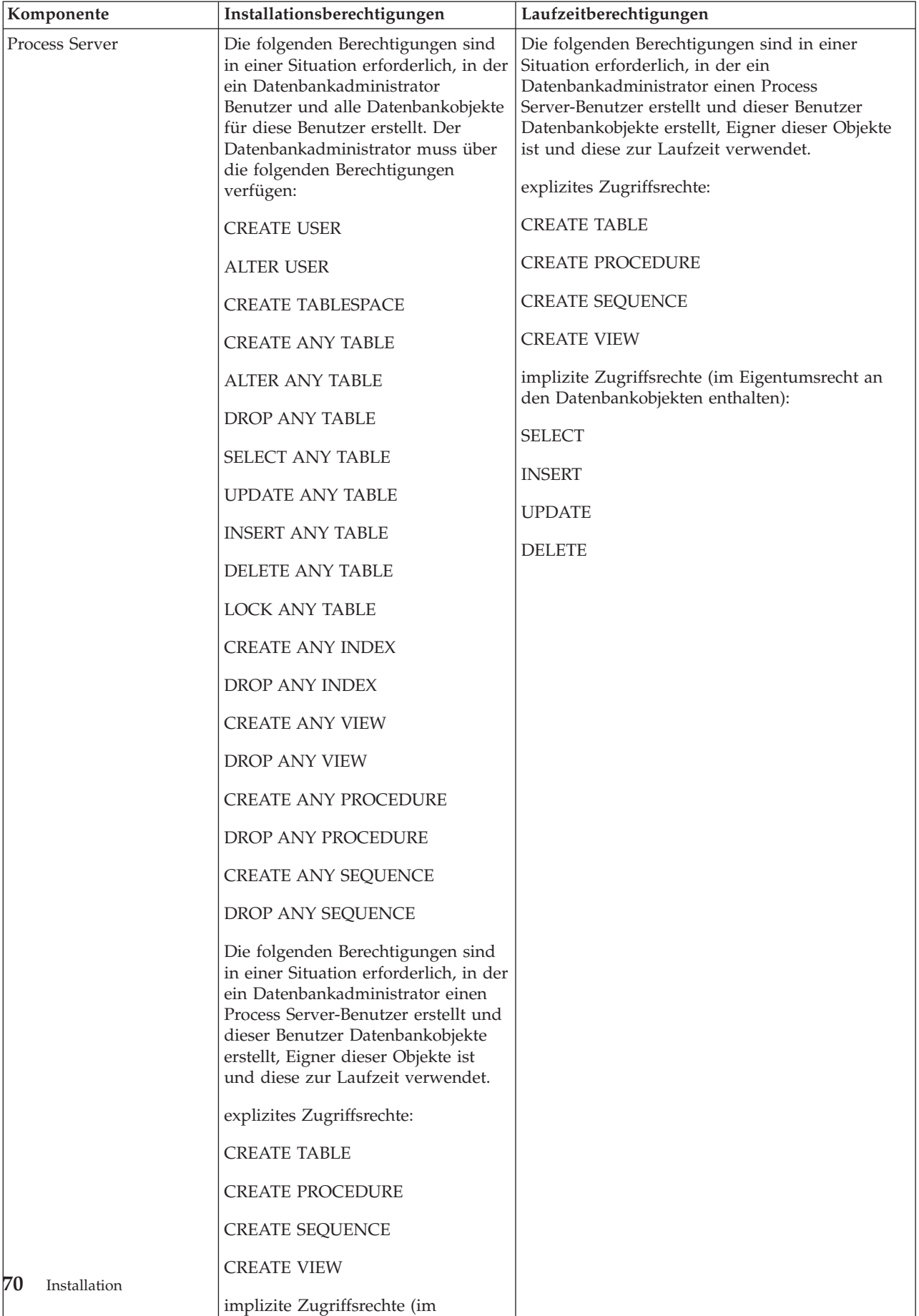

Eigentumsrecht an den Datenbankobjekten enthalten):

*Tabelle 27. Details zu Oracle-Datenbankberechtigungen (Forts.)*

Syntax für das Zuordnen von Rechten zu einem Oracle-Benutzer:

CREATE USER *benutzername* IDENTIFIED BY *benutzerkennwort*; GRANT connect, resource, unlimited tablespace TO *benutzername*; GRANT create view TO *benutzername*; GRANT javauserpriv TO *benutzername*; GRANT execute on dbms\_lock TO *benutzername*;

Beispiele für das Erstellen eines Tabellenbereichs:

CREATE TABLESPACE *benutzertabellenbereich* DATAFILE '/disk6/*benutzertabellenbereich*.dbf' SIZE 200M AUTOEXTEND ON NEXT 20M MAXSIZE UNLIMITED LOGGING; CREATE USER *DB-benutzername* IDENTIFIED BY *benutzerkennwort* DEFAULT *benutzertabellenbereich*;

In Tabelle 28 werden weitere Berechtigungen für SQL Server-Datenbanken für IBM Business Process Manager-Komponenten beschrieben.

Der IBM Business Process Manager-Datenbankbenutzer sollte den folgenden drei Aufgabenbereichen (Rollen) zugeordnet sein:

**Anmerkung:** Die Datenbank muss durch den Datenbankadministrator erstellt werden, der anschließend dem Datenbankbenutzer diese Aufgabenbereiche für IBM Business Process Manager zuordnen kann.

- db ddladmin
- db\_datawriter
- db\_datareader

Informationen zu den Berechtigungen, die durch diese Aufgabenbereiche bereitgestellt werden, finden Sie in der speziellen Dokumentation für Microsoft.

In der folgenden Tabelle sind die Berechtigungen beschrieben, die von jeder Komponente für Installations- und Laufzeitaktivitäten benötigt werden.

| Komponente                               | Installationsberechtigungen                                                        | Laufzeitberechtigungen                                                                                                    |
|------------------------------------------|------------------------------------------------------------------------------------|----------------------------------------------------------------------------------------------------|
| Common-Datenbank                         | CREATE TABLE, ALTER TABLE,<br><b>INSERT, CREATE USER, ALTER</b><br>USER            | SELECT, UPDATE, DELETE, INSERT, CREATE<br>VIEW, CREATE PROCEDURE                                                                                                    |
| <b>Business Space</b>                    | CREATE TABLE, ALTER TABLE,<br><b>INSERT, CREATE USER, ALTER</b><br><b>USER</b>     | SELECT, UPDATE, DELETE, INSERT, CREATE<br>VIEW, CREATE PROCEDURE                                                                                                    |
| <b>Business Process</b><br>Choreographer | CREATE TABLE, ALTER TABLE,<br>CREATE VIEW, CREATE USER,<br><b>CREATE PROCEDURE</b> | SELECT, UPDATE, DELETE, INSERT                                                                                                    |
| Messaging-<br>Steuerkomponenten          | <b>CREATE TABLE</b>                                                                | SELECT, UPDATE, DELETE, INSERT, DROP ANY<br><b>TABLE</b><br>Anmerkung: Messaging-Steuerkomponenten<br>verwenden die Anweisung TRUNCATE TABLE<br>SQL, die möglicherweise die Berechtigung DROP<br>ANY TABLE erforderlich macht. Weitere<br>Informationen hierzu finden Sie im Abschnitt zu<br>den Datenbankberechtigungen. |

*Tabelle 28. Detaillierte SQL Server-Datenbankberechtigungen*

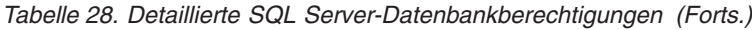

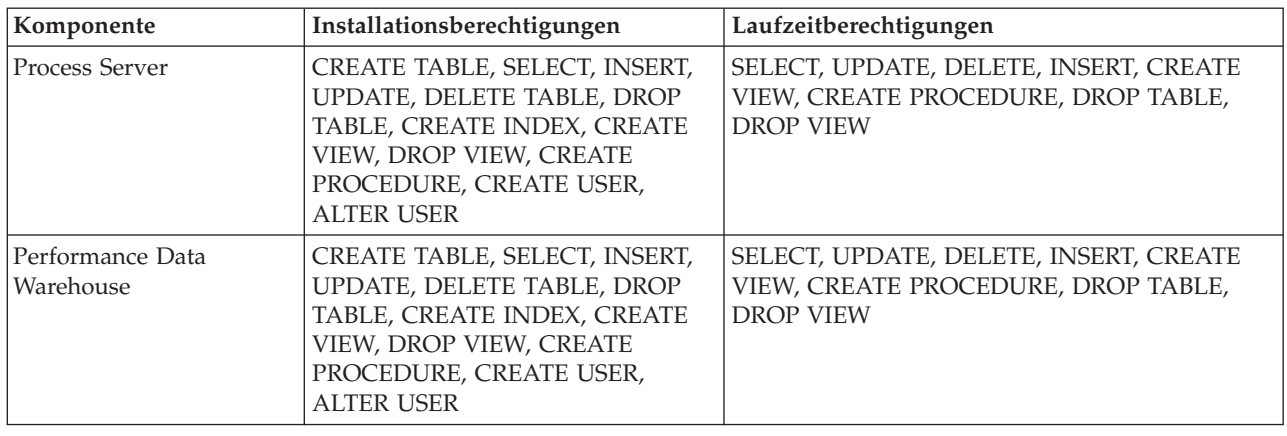

Syntax für das Zuordnen von Rechten zu einem SQL-Benutzer und für das Erstellen des Schemas für die PDWDB-Datenbank:

USE *datenbankname* GO CREATE USER *benutzername* FOR LOGIN *benutzername* GO CREATE SCHEMA *benutzername* AUTHORIZATION *benutzername* GO ALTER USER *benutzername* WITH DEFAULT\_SCHEMA=*benutzername*

**Wichtig:** Für Benutzer von Performance Data Warehouse gelten folgende Einschränkungen:

- v Dem Benutzer kann nicht die Rolle des Systemadministrators (sysadmin) zugewiesen werden.
- v Der Benutzer muss der PDWDB-Datenbank mit der Rolle db\_owner zugeordnet werden.
- v Der Benutzer muss der Masterdatenbank mit der Rolle SqlJDBCXAuser\_owner zugeordnet werden.

Weitere Informationen finden Sie auf der Seite WebSphere Application Server in der zugehörigen Referenz.

### **Zugehörige Verweise**:

<span id="page-77-0"></span>[Datenbankberechtigungen in WebSphere Application Server](http://www14.software.ibm.com/webapp/wsbroker/redirect?version=matt&product=was-nd-dist&topic=rjm0650)

## **Berechtigungen für Benutzer-IDs oder mehrere Schemanamen**

Während der Installation von IBM Business Process Manager können Sie Berechtigungen für den Standardschemanamen und die Benutzer-ID bei der Installation der Datenbank verwenden. Möglicherweise erfordert die Entwurfsstruktur Ihrer Datenbank jedoch die Verwendung von getrennten Berechtigungen für Benutzer-IDs oder Schemanamen.

Prüfen Sie die bereitgestellten Szenarios, um zu ermitteln, wann und wie Sie unterschiedliche Schemanamen und Benutzer-ID-Berechtigungen konfigurieren, wenn IBM Business Process Manager installiert wird.

## **Szenario für Berechtigungen für eine einzelne Benutzer-ID oder einen Schemanamen**

Wenn Sie eine Standardinstallation für Ihre Datenbank ausgewählt haben, ist für IBM Business Process Manager mindestens eine Benutzer-ID oder ein Schemaname mit der Berechtigung zum Erstellen von Tabellen und Auswählen, Einfügen, Aktualisieren und Löschen von Zeilen in diesen Tabellen erforderlich. Sie können für die Erstellung der Datenbanken das Profile Management Tool oder das Installationsprogramm verwenden.

Die folgende Tabelle enthält die Standarddatenbankkonfigurationseigenschaften bei Verwendung von DB2 als Datenbank. Andere Datenbanken haben unterschiedliche Standardkonfigurationseigenschaften für die Datenbankkonfiguration.

| Datenbanktabellen        | Standarddatenbankname bei DB2 | Benutzer-ID oder Schemaname                                                                  |
|--------------------------|-------------------------------|----------------------------------------------------------------------------------------------|
| Common-Datenbanktabellen | <b>CMNDB</b>                  | IBM Business Process Manager stellt<br>eine Benutzer-ID während der<br>Installation bereit.  |
| Messaging-Tabellen       | <b>MEDB</b>                   | IBM Business Process Manager stellt<br>einen Schemanamen während der<br>Installation bereit. |

*Tabelle 29. Szenario: Einzelne Benutzer-ID oder einzelnes Schema*

Wenn die Entwurfsstruktur Ihrer Datenbank andere Eigenschaften aufweist, sind unter Umständen Berechtigungen für mehrere Benutzer-IDs und Schemanamen erforderlich. Die folgenden Szenarios zeigen, wie die Konfiguration angewendet wird, um die Entwurfsstruktur zu erhalten. Selbst wenn Ihre Entwurfsstruktur nicht in den bereitgestellten Szenarios enthalten ist, können Sie einige der vorgeschlagenen Ideen übernehmen und anpassen, um Ihre eigene Entwurfsstruktur zu implementieren.

# **Szenario 1 für Berechtigungen für mehrere Benutzer-IDs oder Schemanamen**

In diesem Szenario verwenden Sie einen Schemanamen, der mit den Benutzer-ID-Berechtigungen identisch ist. Sie verwenden jedoch nicht den Standardschemanamen und auch nicht die Standard-Benutzer-ID-Berechtigungen. Diese Einzelbenutzer-ID kann auf die gesamte Datenbank zugreifen und alle erforderlichen Tabellen erstellen. Die folgenden Beispiele zeigen Berechtigungen für Szenario 1:

- Schemaname: dog
- Schemaname für SCA.SYSTEM-Messaging-Steuerkomponente: dogSYS
- Schemaname für SCA.APP-Messaging-Steuerkomponente: dogAPP
- Schemaname für Ereignis-Messaging-Steuerkomponente: dogEvent
- Benutzer-ID zum Löschen von Schemas: dog
- v Benutzer-ID zum Auswählen, Einfügen, Aktualisieren und Löschen von Schemas: dog

In der folgenden Tabelle sind Informationen dazu enthalten, wie die Einrichtung der Schemanamen- und der Benutzer-ID-Berechtigungen erfolgt, wenn DB2 als Datenbank verwendet wird. Wenn Sie eine andere Datenbank auswählen, prüfen Sie in der Dokumentation des entsprechenden Anbieters, wie Sie die Berechtigungen für Benutzer-IDs und Schemanamen festlegen.

| Datenbanktabellen DB2        | Datenbankname bei                                                                                                    | Schemaname                                                                                                    | Benutzer-ID zum<br>Erstellen von<br><b>Tabellen</b>                                                                                                   | Benutzer-ID zum<br>Auswählen, Einfügen,<br>Aktualisieren und<br>Löschen von Zeilen                                                                                                    |
|------------------------------|----------------------------------------------------------------------------------------------------|----------------------------------------------------------------------------------------------------|----------------------------------------------------------------------------------------------------|----------------------------------------------------------------------------------------------------|
| Common-<br>Datenbanktabellen | Sie geben diesen Wert in<br>den folgenden Fällen an:<br>Installationsassistent<br>$\bullet$<br>Profile Management<br>Tool<br>Unbeaufsichtigte<br>Installation<br>Unbeaufsichtigte<br>٠<br>Profilerstellung | Dieser Schemaname<br>ist identisch mit der<br>Benutzer-ID, die zum<br>Auswählen, Einfügen,<br>Aktualisieren und<br>Löschen von Zeilen<br>verwendet wird. | Dieser Wert ist<br>identisch mit der<br>Benutzer-ID, die<br>zum Auswählen,<br>Einfügen,<br>Aktualisieren und<br>Löschen von Zeilen<br>verwendet wird. | Sie geben diesen Wert<br>in den folgenden Fällen<br>an:<br>Installationsassistent<br>$\bullet$<br>Profile Management<br>Tool<br>Unbeaufsichtigte<br>Installation<br>Unbeaufsichtigte<br>Profilerstellung |

*Tabelle 30. Szenario 1: Mehrere Benutzer-IDs oder Schemas*

# **Szenario 2 für Berechtigungen für mehrere Benutzer-IDs oder Schemanamen**

Bei diesem Szenario verwenden Sie einen Schemanamen, der mit der Benutzer-ID identisch ist, die zum Auswählen, Einfügen, Aktualisieren und Löschen von Schemas verwendet wird. Zum Erstellen von Schemas verwenden Sie jedoch eine andere Benutzer-ID. Die folgenden Beispiele zeigen Berechtigungen für Szenario 2:

- Schemaname: snow
- Schemaname für SCA.SYSTEM-Messaging-Steuerkomponente: snowSYS
- Schemaname für SCA.APP-Messaging-Steuerkomponente: snowAPP
- v Schemaname für Ereignis-Messaging-Steuerkomponente: snowEvent
- v Benutzer-ID zum Erstellen von Schemas: rock
- v Benutzer-ID zum Auswählen von, Einfügen in, Aktualisieren von und Löschen von Schemas: snow

In der folgenden Tabelle sind Informationen dazu enthalten, wie die Einrichtung der Schemanamen- und der Benutzer-ID-Berechtigungen erfolgt, wenn DB2 als Datenbank verwendet wird. Wenn Sie eine andere Datenbank auswählen, prüfen Sie in der Dokumentation des entsprechenden Anbieters, wie Sie die Berechtigungen für Benutzer-IDs und Schemanamen festlegen.

| Datenbanktabellen            | Datenbankname bei<br>D <sub>B2</sub>                                                                                                    | Schemaname                                                                                                    | Benutzer-ID zum<br>Erstellen von<br>Tabellen                                                                                         | Benutzer-ID zum<br>Auswählen,<br>Einfügen,<br>Aktualisieren und<br>Löschen von Zeilen                                                                                                    |
|------------------------------|----------------------------------------------------------------------------------------------------|----------------------------------------------------------------------------------------------------|----------------------------------------------------------------------------------------------------|----------------------------------------------------------------------------------------------------|
| Common-<br>Datenbanktabellen | Sie geben diesen Wert<br>zweimal an:<br>1. In<br>Tabellenerstellungsscripts vendung des<br>2. Während der<br>Konfiguration von<br><b>IBM Business Process</b><br>Manager<br>mit einer der<br>folgenden<br>Komponenten:<br>Administrationskonsøle<br>Installationsassistent<br>• Profile<br>Management Tool<br>• Unbeaufsichtigte<br>Installation<br>• Unbeaufsichtigte<br>Profilerstellung<br>Einschränkung: Wenn<br>Sie zuerst das<br>Installationsprogramm<br>ausführen, geben Sie den<br>Wert einmal an, denn<br>die generierten Scripts<br>enthalten bereits die<br>korrekten Werte für den<br>Schemanamen und die<br>Benutzer-ID. | Änderungen an<br>müssen unter<br>Schemanamens<br>ausgeführt werden,<br>der das Lesen und<br>Schreiben von<br>Zeilen ermöglicht. | Änderungen am<br>müssen unter<br>Verwendung der<br>Benutzer-ID<br>ausgeführt werden,<br>die die<br>Tabellenerstellung<br>ermöglicht. | Sie geben die<br>Tabellenerstellungsscrifbabellenerstellungsscrifbenutzer-ID während<br>der Profilerstellung<br>mit einer der<br>folgenden Optionen<br>an:<br>Installationsassistent<br>• Profile Management<br>Tool<br>Unbeaufsichtigte<br>$\bullet$<br>Installation<br>Unbeaufsichtigte<br>Profilerstellung |

*Tabelle 31. Szenario 2: Mehrere Benutzer-IDs oder Schemas*

## **Szenario 3 für Berechtigungen für mehrere Benutzer-IDs oder Schemanamen**

Bei diesem Szenario verwenden Sie dieselbe Benutzer-ID zum Erstellen aller Schemas. Für jedes Schema wird jedoch eine andere Benutzer-ID zum Auswählen, Einfügen, Aktualisieren und Löschen von Zeilen verwendet. In der folgenden Liste sind Beispiele für Berechtigungen für Szenario 3 aufgeführt:

- Schemaname: waterCom
- v Schemaname für Common-Tabellen: waterCom
- Schemaname für SCA.SYSTEM-Messaging-Steuerkomponente: waterSYSME
- Schemaname für SCA.APP-Messaging-Steuerkomponente: waterAPPME
- v Schemaname für Ereignis-Messaging-Steuerkomponente: waterEventME
- Schemaname für ESBMessaging-Tabellen: waterESB
- v Benutzer-ID zum Erstellen von Schemas: milk
- v Benutzer-ID zum Auswählen, Einfügen, Aktualisieren und Löschen von Schemas:

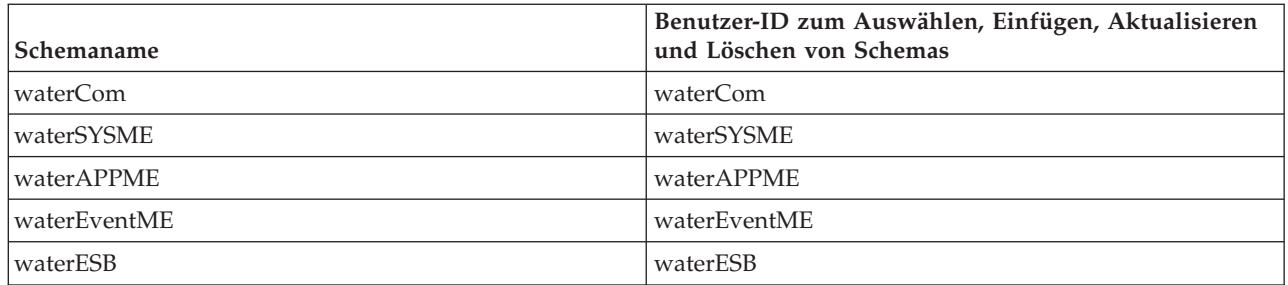

In der folgenden Tabelle sind Informationen dazu enthalten, wie die Einrichtung der Schemanamen- und Benutzer-ID-Berechtigungen erfolgt, wenn DB2 als Datenbank verwendet wird. Wenn Sie eine andere Datenbank auswählen, prüfen Sie in der Dokumentation des entsprechenden Anbieters, wie Sie die Berechtigungen für Benutzer-IDs und Schemanamen festlegen.

*Tabelle 32. Szenario 3: Mehrere Benutzer-IDs oder Schemas*

| Datenbanktabellen            | Datenbankname bei<br>D <sub>B2</sub>                                                                                                    | Schemaname                                                                                                    | Benutzer-ID zum<br>Erstellen von<br><b>Tabellen</b>                                                                                                   | Benutzer-ID zum<br>Auswählen, Einfügen,<br>Aktualisieren und<br>Löschen von Zeilen                                                                                                    |
|------------------------------|----------------------------------------------------------------------------------------------------|----------------------------------------------------------------------------------------------------|----------------------------------------------------------------------------------------------------|----------------------------------------------------------------------------------------------------|
| Common-<br>Datenbanktabellen | Sie geben diesen Wert<br>in den folgenden<br>Fällen an:<br>Installationsassistent<br>$\bullet$<br>Profile Management<br>$\bullet$<br>Tool<br>Unbeaufsichtigte<br>$\bullet$<br>Installation<br>Unbeaufsichtigte<br>$\bullet$<br>Profilerstellung | <b>Dieser</b><br>Schemaname ist<br>identisch mit der<br>Benutzer-ID, die<br>zum Auswählen,<br>Einfügen,<br>Aktualisieren und<br>Löschen von Zeilen<br>verwendet wird.                     | Dieser Wert ist<br>identisch mit der<br>Benutzer-ID, die<br>zum Auswählen,<br>Einfügen,<br>Aktualisieren und<br>Löschen von Zeilen<br>verwendet wird. | Sie geben die<br>Benutzer-ID während<br>der Profilerstellung mit<br>einer der folgenden<br>Optionen an:<br>Installationsassistent<br>$\bullet$<br>Profile Management<br>Tool<br>Unbeaufsichtigte<br>$\bullet$<br>Installation<br>Unbeaufsichtigte<br>$\bullet$<br>Profilerstellung |
| Messaging-Tabellen           | Sie geben diesen Wert<br>bei der Definition einer<br>jeden<br>Messaging-<br>Steuerkomponente an.                                                                                                    | Die<br>Tabellenerstellungsschitchisch mit der<br>müssen den<br>Schemanamen<br>enthalten, der zum<br>Auswählen,<br>Einfügen,<br>Aktualisieren und<br>Löschen von Zeilen<br>verwendet wird. | Dieser Wert ist<br>Benutzer-ID, die<br>zum Auswählen,<br>Einfügen,<br>Aktualisieren und<br>Löschen von Zeilen<br>verwendet wird.                      | Sie geben diesen Wert<br>bei der Erstellung der<br>Messaging-<br>Steuerkomponente an.<br>Wählen Sie während der<br>Konfiguration der<br>Messaging-<br>Steuerkomponente die<br>Option Tabellen<br>erstellen aus.                                                                    |

# **Einsatz der komponentenspezifischen Datenbankkonfigurationen planen**

IBM Business Process Manager umfasst Komponenten, für die Datenbanktabellen und spezifische Namen der Datenbanken, in denen die Tabellen gespeichert sind, erforderlich sind.

Machen Sie sich anhand der Informationen in diesem Abschnitt mit den IBM Business Process Manager-Komponenten vertraut, die vom Datenbankadministrator zu steuern, zu konfigurieren und zu verwalten sind.

Um Ihre Datenbankkonfiguration planen zu können, müssen Sie wissen, welche Komponenten Sie verwenden werden. In [Tabelle 33 auf Seite 77](#page-82-0) finden Sie eine Liste der IBM Business Process

<span id="page-82-0"></span>Manager-Komponenten, für die eine Datenbanktabelle erforderlich ist. Außerdem enthält die Tabelle die Standardnamen der Datenbanken, in denen die Tabellen für diese Komponenten gespeichert werden.

**Wichtig:** Sie können diese Namen bei Bedarf ändern, Sie müssen die Namen aber in den späteren Konfigurationsschritten konsistent verwenden.

| Serverkomponente           | Datenbank (Standardname)     | Anmerkungen                                                                                                    |
|----------------------------|------------------------------|----------------------------------------------------------------------------------------------------|
| Process Server             | <b>BPMDB</b>                 | Die Process Server-Tabellen dienen<br>dazu, die Daten für das<br>Prozessanwendungsrepository<br>aufzunehmen, zu speichern und zu<br>protokollieren.                                                                                                    |
| Performance Data Warehouse | <b>PDWDB</b>                 |                                                                                                    |
| Application Scheduler      | CMNDB (die Common-Datenbank) | Sie müssen die Common-Datenbank<br>erstellen, bevor Sie IBM Business<br>Process Manager starten. Die Tabellen<br>der Datenbank CMNDB müssen<br>entweder während des Startens von<br>Deployment Manager bzw. des<br>eigenständigen Servers oder vor dem<br>Starten von Deployment Manager<br>bzw. des eigenständigen Servers<br>konfiguriert werden.                                                                                                    |
| <b>Business Space</b>      | CMNDB (die Common-Datenbank) | Bei eigenständigen Profilen müssen<br>Sie die Common-Datenbank erstellen,<br>bevor Sie IBM Business Process<br>Manager starten. Bei anderen Profilen<br>müssen Sie Business Space mit der<br>Administrationskonsole<br>konfigurieren. Das Konfigurieren<br>einer Business Space-Datenbank ist<br>für die Verwendung von Business<br>Space powered by WebSphere und<br>Process Portal zwingend erforderlich.<br>Business Space powered by<br>WebSphere stellt eine gemeinsame<br>Schnittstelle für<br>Anwendungsbenutzer bereit, in der<br>Webschnittstellen für viele IBM<br>Produkte erstellt, verwaltet und<br>integriert werden können. |

*Tabelle 33. Für einzelne Komponenten erforderliche Datenbanken*

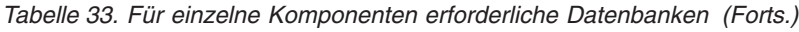

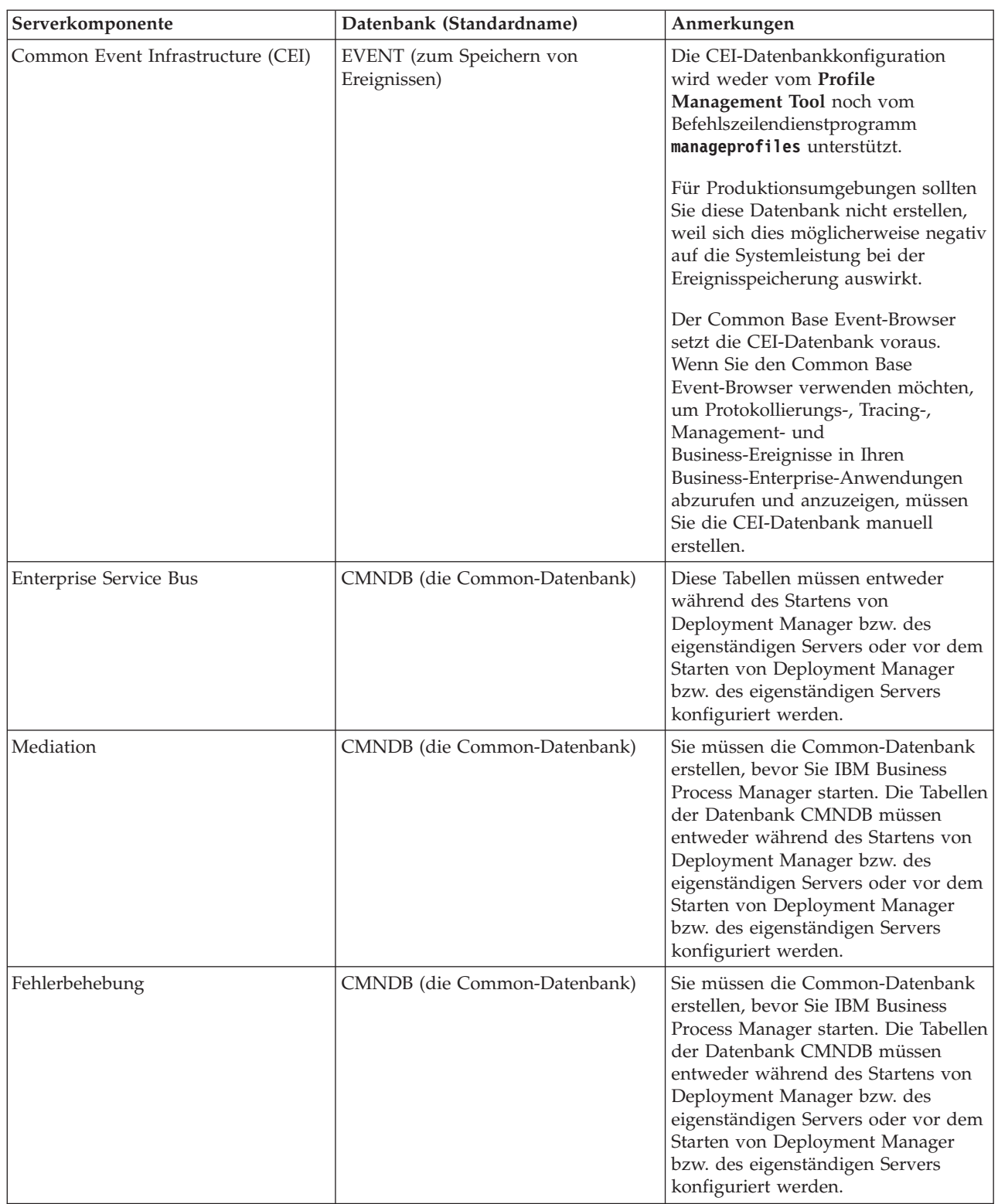

| Serverkomponente               | Datenbank (Standardname)                              | Anmerkungen                                                                                                    |
|--------------------------------|-------------------------------------------------------|----------------------------------------------------------------------------------------------------|
| Beziehungen                    | CMNDB (die Common-Datenbank)                          | Sie müssen die Common-Datenbank<br>erstellen, bevor Sie IBM Business<br>Process Manager starten. Die Tabellen<br>der Datenbank CMNDB müssen<br>während des Startens von<br>Deployment Manager bzw. des<br>eigenständigen Servers oder vor dem<br>Starten von Deployment Manager<br>bzw. des eigenständigen Servers<br>konfiguriert werden.                                                                                     |
| Selektoren und Business-Regeln | CMNDB (die Common-Datenbank)/<br>Repository-Datenbank | Sie müssen die Common-Datenbank<br>erstellen, bevor Sie IBM Business<br>Process Manager starten. Die Tabellen<br>der Datenbank CMNDB müssen<br>während des Startens von<br>Deployment Manager bzw. des<br>eigenständigen Servers oder vor dem<br>Starten von Deployment Manager<br>bzw. des eigenständigen Servers<br>konfiguriert werden.                                                                                     |
| <b>SIBus</b>                   | Diese Datenbank wird vom Benutzer<br>erstellt.        | Diese Tabellen müssen entweder<br>während des Startens der<br>Messaging-Steuerkomponente oder<br>vor dem Starten der<br>Messaging-Steuerkomponente<br>konfiguriert werden. In einer<br>eigenständigen Umgebung können<br>Sie während der Profilerstellung<br>einen Dateispeicher mit SIBus<br>verwenden. Die Verwendung eines<br>Dateispeichers mit SIBus in einer<br>Network Deployment-Umgebung ist<br>jedoch nicht möglich. |

*Tabelle 33. Für einzelne Komponenten erforderliche Datenbanken (Forts.)*

# **Tabellen- und Schemaerstellung**

In Abhängigkeit von Ihrem Datenbankprovider brauchen Sie verschiedene Datenbanktabellen und -schemas für Ihre Datenbank in IBM Business Process Manager.

Wenn Sie in der Administrationskonsole **Ressourcen** > **JDBC** > **Business Integration - Datenquellen** auswählen und auf eine Datenquelle klicken, können Sie das Kontrollkästchen **Tabellen erstellen** aktivieren, um die Tabellen aus der Datenquelle zu erstellen. Wenn Datenbanktabellen nur von einem Datenbankadministrator erstellt werden können, wählen Sie das Kontrollkästchen ab, suchen Sie die Scripts im Nachrichtenfeld und übergeben Sie diese zur Ausführung an Ihren Datenbankadministrator. Wenn Sie **Tabellen erstellen** markieren, sind verschiedene Implementierungsumgebungsfunktionen jedes Datenbankproviders verfügbar, wie in den folgenden Tabellen gezeigt. Das "X" gibt an, dass die Tabelle oder das Schema erstellt wird.

**Tipp:** Die Common-Datenbank wird während der Profilerstellung konfiguriert.

*Tabelle 34. Tabellenerstellung basierend auf Datenbankprovidern*

| Datenbankprovider | Messaging- | <b>Business Process</b><br>  Steuerkompon <b>@mte</b> reographer | <b>Business Process</b><br>  Choreographer-<br>Berichterstellung | <b>IBM Process</b><br><b>Server</b> | Performance<br>Data<br>Warehouse |
|-------------------|------------|------------------------------------------------------------------|------------------------------------------------------------------|-------------------------------------|----------------------------------|
| <b>DB2</b>        |            |                                                                  |                                                                  |                                     |                                  |

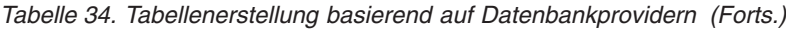

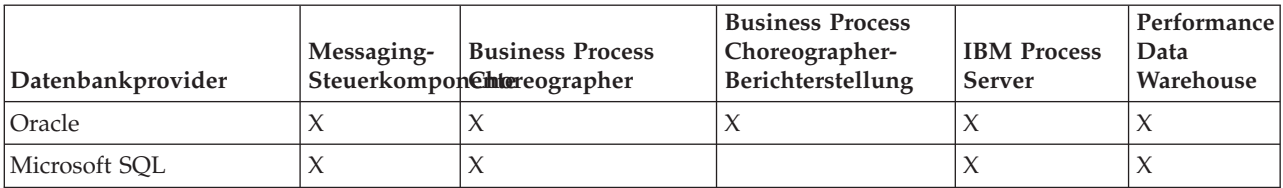

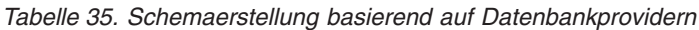

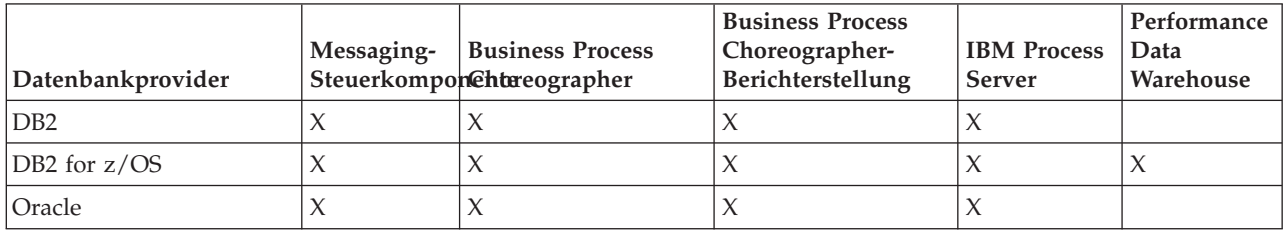

Die Common Event Infrastructure-Datenbank kann nur manuell konfiguriert werden. Weitere Informationen finden Sie unter *Common Event Infrastructure-Datenbank konfigurieren*.

# **Konfiguration der Common-Datenbank planen**

Die Konfigurationen für die Common-Datenbank enthalten Informationen zu den unterstützten Datenbanktypen, zu Scriptnamen und -positionen,zu Konfigurationsaktionen zur Profilerstellung, zu Installationsparametern, zu Typen von erstellten Tabellen und zu Berechtigungen für Benutzer-IDs.

Die Common-Datenbank fungiert als Repository für verschiedene Komponenten. Die IBM Business Process Manager-Common-Datenbank wird von folgenden Produktkomponenten verwendet:

- Business Space
- Fehlerbehebung
- Relationship Service
- v Primitives Mediationselement für Enterprise Service Bus-Protokollfunktion

Sie können die Common-Datenbank vor, bei oder nach der Erstellung eines IBM Business Process Manager-Profils erstellen.

- Vorbereitungen für die Konfiguration von IBM Business Process Manager:
	- Bearbeiten Sie die im Lieferumfang von IBM Business Process Manager enthaltenen Standardscripts und führen Sie diese aus. Mit den Standardscripts können Sie lediglich die Common-Datenbank erstellen.
	- Verwenden Sie die Entwurfsdatei, die mithilfe des Datenbankentwurfstools erstellt wurde.
- v Vorgehensweise nach der Konfiguration von IBM Business Process Manager:
	- Verwenden Sie das Profile Management Tool, um IBM Business Process Manager während der Erstellung des Profils für die Tabellen in der Datenbank zu konfigurieren. Sie können die Datenbanktabellen während der Profilerstellung erstellen und konfigurieren oder die Erstellung und Konfiguration verschieben, bis das Profil erstellt wurde. Generieren Sie mit dem Profile Management Tool die Datenbankscripts, die Sie zum Erstellen und Konfigurieren der Datenbanktabellen verwenden können. Diese generierten Scripts sind sofort einsatzbereit. Es ist keine Bearbeitung erforderlich.
	- Verwenden Sie die Entwurfsdatei, die Sie mithilfe des Datenbankentwurfstools erstellt haben.

# <span id="page-86-0"></span>**Unterstützte Datenbanktypen**

Die Common-Datenbank kann folgende Datenbankprodukte verwenden:

*Tabelle 36. Unterstützte Datenbankprodukte*

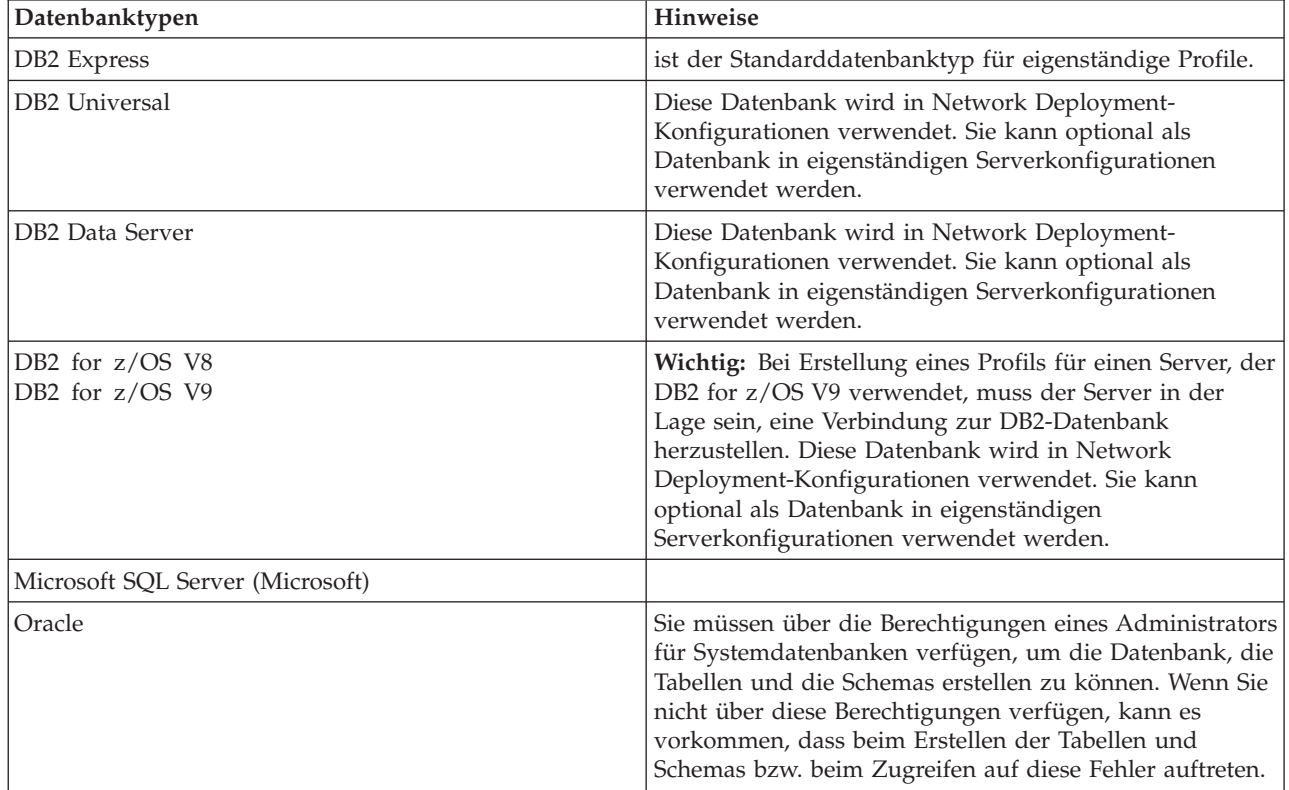

## **Berechtigungen der Benutzer-ID**

Die Benutzerberechtigungsnachweise, die Sie im Profile Management Tool angeben, müssen über die erforderlichen Berechtigungen zum Erstellen von Tabellenbereichen, Tabellen, Schemas, Indizes und gespeicherten Prozeduren verfügen. Für die Option **Neue Datenbank erstellen** muss die Benutzer-ID über die erforderliche Berechtigung zur Erstellung einer Datenbank verfügen. Wenn der Benutzer, der das Script ausführt, über ausreichende Berechtigungen zum Erstellen von Tabellen verfügt, erfordert das Script keine Authentifizierungs-ID innerhalb des Scripts. Weitere Informationen finden Sie unter [Datenbankberechtigungen](#page-66-0) und [Berechtigungen für Benutzer-IDs oder Schemanamen.](#page-77-0)

## **DBMS-Instanzen**

Bei Network Deployment-Umgebungen gibt es pro Zelle eine Gruppe von Common-Datenbanktabellen.

### **Konfigurationsaktionen während der Profilerstellung**

Zum Installieren der Common-Datenbank können Sie eine der folgenden Optionen verwenden:

- Installationsprogramm
- Profile Management Tool
- Unbeaufsichtigte Installation
- Scripts

Die einzelnen Optionen bieten wiederum weitere Auswahlmöglichkeiten.

### **Installationsprogramm**

Verwenden Sie das Installationsprogramm, wenn Sie Ihre Profile bei der Installation der Software erstellen möchten. Es ist zwar möglich, Datenbankprodukte im Rahmen der Installation zu installieren, doch ist die Auswahl der Typen an Datenbankprodukten eingeschränkt, die auf diese Weise installiert werden können. Wenn Sie ein unterstütztes Datenbankprodukt verwenden möchten, das nicht in Tabelle 37 aufgeführt ist, müssen Sie einen Deployment Manager mit dem Profile Management Tool erstellen.

| Option                            | Verwendbare Datenbanken                                |
|-----------------------------------|--------------------------------------------------------|
| Standard: Eigenständiges Profil   | DB2 Express                                            |
| Standard: Alle sonstigen Profile  | DB <sub>2</sub> Express                                |
| Angepasst: Eigenständiges Profil  | DB <sub>2</sub> Universal<br>DB2 Data Server<br>Oracle |
| Angepasst: Alle sonstigen Profile | DB <sub>2</sub> Universal<br>DB2 Data Server<br>Oracle |

*Tabelle 37. Optionen des Installationsprogramms*

Eine Standardinstallation verwendet Standardwerte für bestimmte Konfigurationsparameter. Sie können diese Standardwerte nicht ändern. Wenn Sie die angepasste Installation auswählen, können Sie die Standardwerte an Ihre Anforderungen anpassen.

### **Profile Management Tool**

Verwenden Sie das Profile Management Tool, um nach der Installation der Software Profile zu erstellen. Mit dem Profile Management Tool können Sie Ihre Datenbank wahlweise vor, während oder nach der Profilerstellung erstellen.

Tabelle 38 enthält eine Liste der Datenbanken, die in Standardprofilen und in benutzerdefinierten Profilen unterstützt werden.

| Optionen                         | Verwendbare Datenbanken                                                                                                    |
|----------------------------------|----------------------------------------------------------------------------------------------------|
| Standard: Eigenständiges Profil  | DB2 Data Server<br>$\bullet$                                                                                                    |
|                                  | DB2 Universal<br>٠                                                                                                    |
|                                  | DB2 for $z/OS$<br>٠                                                                                                    |
|                                  | • Microsoft SQL Server                                                                                                    |
|                                  | Oracle<br>$\bullet$                                                                                                    |
|                                  | Die DB2 for $z/OS$ -, Oracle- und Microsoft<br>SQL-Datenbanken müssen vorhanden sein, damit sie mit<br>dem Profile Management Tool konfiguriert werden<br>können. |
| Standard: Alle sonstigen Profile | DB2 Data Server                                                                                                    |
|                                  | DB2 Universal<br>$\bullet$                                                                                                    |
|                                  | DB2 for $z/OS$<br>$\bullet$                                                                                                    |
|                                  | Microsoft SQL Server<br>٠                                                                                                    |
|                                  | $\bullet$ Oracle                                                                                                    |
|                                  | Die DB2 for z/OS-, Oracle- und Microsoft<br>SQL-Datenbanken müssen vorhanden sein, damit sie mit<br>dem Profile Management Tool konfiguriert werden<br>können.    |

*Tabelle 38. Optionen im Profile Management Tool*

*Tabelle 38. Optionen im Profile Management Tool (Forts.)*

| Optionen                          | Verwendbare Datenbanken                                                                  |
|-----------------------------------|------------------------------------------------------------------------------------------|
| Angepasst: Eigenständiges Profil  | Alle im Abschnitt "Unterstützte Datenbanktypen" auf<br>Seite 81 aufgeführten Datenbanken |
| Angepasst: Alle sonstigen Profile | Alle im Abschnitt "Unterstützte Datenbanktypen" auf<br>Seite 81 aufgeführten Datenbanken |

### **Unbeaufsichtigte Installationen**

Bei der unbeaufsichtigten Installation des Produkts können Sie die Common-Datenbankkonfiguration angeben, indem Sie die Antwortdateischablone entsprechend bearbeiten.

#### **Scripts**

Wahlweise können Sie die Common-Datenbank vor der Installation von IBM Business Process Manager oder während der Profilerstellung mithilfe von Scripts erstellen.

Wenn Sie sich entscheiden, die Datenbank manuell nach der Profilerstellung zu konfigurieren, müssen Sie zuerst IBM Business Process Manager installieren und im Profile Management Tool angeben, dass Sie die Scripts nicht im Rahmen der Profilerstellung ausführen möchten. Das Profile Management Tool aktualisiert die Standardscripts mit den von Ihnen angegebenen Datenbankparametern und schreibt aktualisierte Scripts in das Verzeichnis *profilstammverzeichnis*/dbscripts/CommonDB/*dbType*/*dbName*.

**Tipp:** Sie können mit dem Profile Management Tool das Verzeichnis ändern, in das aktualisierte Scripts geschrieben werden.

Die Scripts können unverändert ausgeführt werden; sollten jedoch spezielle Anforderungen bestehen, können Sie diese in die Scripts aufnehmen. Sie können diese Scripts dann der für die Erstellung der Common-Datenbank zuständigen Person zukommen lassen. Wenn Sie versuchen, IBM Business Process Manager vor der Erstellung der Datenbank zu starten, wird eine Fehlernachricht angezeigt.

Wenn Sie die Scripts ausführen, führen Sie auch die folgenden Tasks aus:

v Datenbank erstellen, sofern geeignet (gilt nur für lokale Datenbank), abhängig von der Auswahl in der Anzeige 'Datenbankkonfiguration' im Profile Management Tool.

**Wichtig:** Auch wenn Sie die Erstellung der Datenbank bis zum Abschluss der Profilerstellung ausführen können, müssen Sie gültige Werte in der Anzeige 'Datenbankkonfiguration' im Profile Management Tool angeben. Diese Werte werden zur Erstellung der Datenquelle für IBM Business Process Manager verwendet.

v Datenquelle auf dem JDBC-Provider erstellen.

**Wichtig:** Wenn Sie die Datenbank während der Profilerstellung erstellen und die Datenbankparameter fehlerhaft sind, treten Fehler im Profil auf. Wenn Sie die Datenbankerstellung auf einen späteren Zeitpunkt verschieben, wird das Profil zwar fehlerfrei erstellt, die generierten Datenbankscripts enthalten jedoch Fehler und Sie müssen diese beseitigen, damit Sie die Datenbank erstellen können. Für angepasste (verwaltete) Knoten einer Zelle müssen Sie den gleichen Datenbanktyp auswählen, der auch im Deployment Manager-Profil verwendet wird. Die Datenquelle wird nur auf Zellenebene verwaltet.

**Anmerkung:** Für angepasste (verwaltete) Knoten einer Zelle müssen Sie den gleichen Datenbanktyp auswählen, der auch im Deployment Manager-Profil verwendet wird. Die Datenquelle wird nur auf Zellenebene verwaltet.

# **SQL-Scripts**

Verwenden Sie SQL-Scripts zum Konfigurieren der Datenbank, bevor oder nachdem Sie das Profil erstellen. Da die Tabellen mit einem Deployment Manager-Profil erstellt werden, werden bei der Erstellung des verwalteten Knotens keine SQL-Scripts ausgeführt.

Die SQL-Scripts für die einzelnen Common-Datenbank-Clients befinden sich an der folgenden Position:

v Verzeichnis *installationsstammverzeichnis*/dbscripts/CommonDB/*dbType* nach der Installation von IBM Business Process Manager

Wenn Sie die Erstellung der Datenbank auf einen Zeitpunkt nach der Erstellung des Profils aufschieben, befinden sich die Scripts im Verzeichnis *profilstammverzeichnis*/dbscripts/*komponente*/*dbType*/*dbName*.

Für die SQL-Scripts gilt die folgende Namenskonvention:

- v Für komponentenspezifische Scripts: **createTable\_***komponentenname***.sql**, zum Beispiel **createTable\_Recovery.sql**.
- v Für komponentenunabhängige Scripts: **createTable.sql**.

In der folgenden Tabelle wird die Namenskonvention für Scripts erläutert.

*Tabelle 39. Namenskonvention für Scripts für die Common-Datenbank*

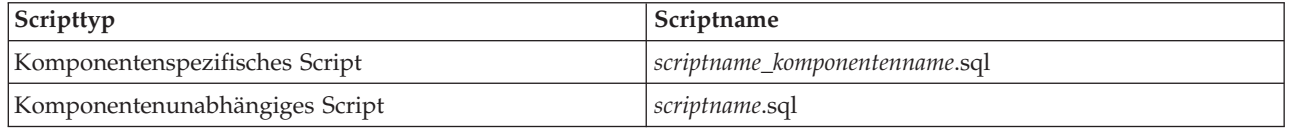

### **JDBC-Provider**

Abhängig vom Datenbanktyp wird ein neuer JDBC-Provider (JDBC = Java Database Connectivity) erstellt. In eigenständigen Profilen wird dieser Provider im Geltungsbereich des Knotens erstellt - in Network Deployment-Umgebungen hingegen im Geltungsbereich der Zelle. Der JDBC-Provider bezieht sich auf die Variable **JDBC\_DRIVER\_PATH** zur Ermittlung der Position lokaler JDBC-Treiber. Die Variable wird auf Zellenebene angegeben und auf jeder Knotenebene wird auf den korrekten lokalen Pfad verwiesen.

Datenquellenname:

v **WPS DataSource**

JNDI-Name der Datenquelle:

v **jdbc/WPSDB**

## **Einschränkungen**

Für die Datenbankbefehle, die während der Profilerstellung zur Verfügung stehen, gelten einige Einschränkungen.

Die Funktion **Neue Datenbank erstellen** ist für die folgenden Datenbanktypen inaktiviert:

- DB2 for  $z/OS$
- $\cdot$  Oracle
- Microsoft SOL Server

# **Tabellen**

Die Scripts für die Common-Datenbank erstellen bei der Profilerstellung ausschließlich statische Tabellen. Die folgende Tabelle enthält eine Liste aller Tabellen, die von den einzelnen Komponenten erstellt werden.

| Komponente                                            | Tabellennamen                                     | <b>Scripts</b>                                |
|-------------------------------------------------------|---------------------------------------------------|-----------------------------------------------|
| Beziehung                                             | Dynamische Tabelle, wird zur Laufzeit<br>erstellt | createTable_Relationship<br>MetadataTable.sql |
| Common-Datenbank                                      | SchemaVersionInfo                                 | createTable_CommonDB.sql                      |
| Mediationselement für<br><b>ESB-Protokollfunktion</b> | <b>MSGLOG</b>                                     | createTable_ESBLogger<br>Mediation.sql        |

*Tabelle 40. Tabellen, die von IBM Business Process Manager-Komponenten erstellt werden*

Alle in der vorherigen Tabelle aufgeführten SQL-Scripts werden von der Datei commonDBUtility.ant innerhalb der einzelnen Komponentenscripts ausgeführt. Beispiel: **configRecovery** > **commonDBUtility** > **execute createTable\_Recovery.sql**. Wenn die Antwortdatei den Wert **delayConfig=true** enthält, werden die SQL-Dateien zwar erstellt, jedoch nicht ausgeführt. In diesem Fall müssen Sie die SQL nach der Konfiguration manuell ausführen.

In der Mediationskomponente für die Protokollfunktionen von WebSphere Enterprise Bus (Logger Mediation) können Sie jedes primitive Element der Nachrichtenprotokollfunktion so konfigurieren, dass es eine eigene Datenquelle und eine eigene Datenbank verwendet.

# **Exportierte Scripts**

Scripts werden für alle Optionen erstellt, die in der Anzeige des Profile Management Tools zur Konfiguration der Common-Datenbank ausgewählt wurden. Die Scripts enthalten nur die grundlegenden Erstellungsanweisungen für Datenbanken, Tabellen und Indizes. Der Datenbankadministrator muss systemeigene (native) Datenbankbefehle verwenden, um diese Scripts auszuführen.

Die Namen der Scripts lauten configCommonDB.bat für Windows-Betriebssysteme und configCommonDB.sh für UNIX-Betriebssysteme.

Die Datenbankscripts werden in das folgende Verzeichnis exportiert:

*profilstammverzeichnis*/dbscripts/CommonDB/*dbType*/*dbName*

## **Konfiguration der CEI-Datenbank planen**

Die Spezifikationen für die CEI-Datenbank (CEI = Common Event Infrastructure) enthalten eine Auflistung der unterstützten Datenbanktypen, Scriptpositionen, Profilkonfigurationstypen und erforderlichen Berechtigungen der Benutzer-IDs. Sie können die CEI-Datenbank optional zum Speichern von Ereignissen verwenden, die bei der Überwachung von IBM Business Process Manager aufgezeichnet werden.

Die CEI-Datenbank ist eine interne Einheit, mit der Sie nicht unmittelbar interagieren. Sie müssen die unterstützten CEI-Programmierschnittstellen für alle Interaktionen mit der CEI-Datenbank verwenden.

Wenn Sie das Profile Management Tool ausführen, dann wird die CEI-Datenbank nicht automatisch erstellt. Wenn Sie CEI-Ereignisse speichern möchten, müssen Sie die Datenbank manuell für ein eigenständiges Profil und für jede Instanz eines CEI-Servers in einer Network Deployment-Umgebung erstellen.

# **Konfiguration der Datenbank der Messaging-Steuerkomponente planen**

In den Spezifikationen für die Datenbank für Messaging-Steuerkomponente werden die unterstützten Datenbanktypen, die Scripts und Scriptpositionen, die Profilerstellungstypen sowie die erforderlichen Berechtigungen für Benutzer-IDs aufgelistet.

Die Datenbank für Messaging-Steuerkomponenten wird zum Speichern von operativen Daten verwendet. Außerdem werden wichtige Objekte gespeichert, die die Messaging-Steuerkomponente für die Wiederherstellung nach einem Systemausfall benötigt.

Der Standarddatenbankname für die SCA-Messaging-Steuerkomponente ist SCADB. Die anderen Messaging-Steuerkomponenten verwenden den Standarddatenbanknamen MEDB. Der Standardschemaname lautet IBMWSSIB.

**Wichtig:** Nicht alle Datenbanktypen bieten Unterstützung für mehrere Schemas. Weitere Informationen finden Sie in der Dokumentation Ihrer Datenbank.

In einer eigenständigen Umgebung können Sie die SCA-Messaging-Steuerkomponente über die Administrationskonsole konfigurieren. Bei musterbasierten Network Deployment-Umgebungen werden die Messaging-Steuerkomponenten während der Erstellung der Implementierungsumgebung konfiguriert. Für eine angepasste Network Deployment-Umgebung müssen Sie die Messaging-Steuerkomponenten manuell konfigurieren.

Sie verfügen über die Steuerung über die Datenbanken der Messaging-Steuerkomponente. So können Sie etwa wählen, ob Sie für jede Messaging-Steuerkomponente eine eigene Datenbank erstellen oder eine Datenbank für alle Messaging-Steuerkomponenten verwenden wollen. Jede Messaging-Steuerkomponente muss entweder eine eigene Datenbank oder ein eigenes Schema besitzen.

# **Unterstützte Datenbanktypen**

Die Datenbank für Messaging-Steuerkomponenten kann die folgenden Datenbankprodukte verwenden:

| Datenbanktypen                       | <b>Hinweise</b>                                                                                                    |
|--------------------------------------|----------------------------------------------------------------------------------------------------|
| DB <sub>2</sub> Express              | ist der Standarddatenbanktyp für eigenständige Profile.                                                                                                    |
| DB <sub>2</sub> Universal            | Diese Datenbank wird in Network Deployment-<br>Konfigurationen verwendet. Sie kann optional als<br>Datenbank in eigenständigen Serverkonfigurationen<br>verwendet werden.                                                                                                    |
| DB <sub>2</sub> Data Server          | Diese Datenbank wird in Network Deployment-<br>Konfigurationen verwendet. Sie kann optional als<br>Datenbank in eigenständigen Serverkonfigurationen<br>verwendet werden.                                                                                                    |
| DB2 for $z/OS$ V8<br>DB2 for z/OS V9 | Wichtig: Bei Erstellung eines Profils für einen Server, der<br>DB2 for z/OS V9 verwendet, muss der Server in der<br>Lage sein, eine Verbindung zur DB2-Datenbank<br>herzustellen. Diese Datenbank wird in Network<br>Deployment-Konfigurationen verwendet. Sie kann<br>optional als Datenbank in eigenständigen<br>Serverkonfigurationen verwendet werden. |
| Microsoft SQL Server (Microsoft)     |                                                                                                    |

*Tabelle 41. Unterstützte Datenbankprodukte*

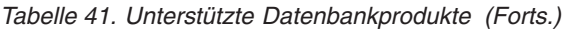

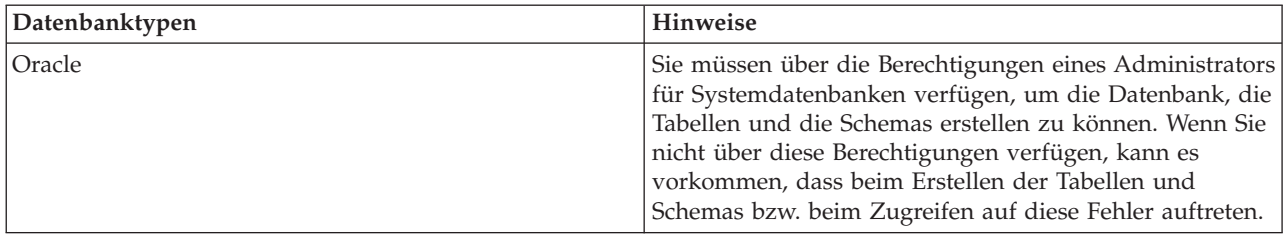

### **Berechtigungen der Benutzer-ID**

Die Benutzerberechtigungsnachweise, die Sie im Profile Management Tool angeben, müssen über die erforderlichen Berechtigungen zum Erstellen von Tabellenbereichen, Tabellen, Schemas, Indizes und gespeicherten Prozeduren verfügen. Für die Option **Neue Datenbank erstellen** muss die Benutzer-ID über die erforderliche Berechtigung zur Erstellung einer Datenbank verfügen. Wenn der Benutzer, der das Script ausführt, über ausreichende Berechtigungen zum Erstellen von Tabellen verfügt, erfordert das Script keine Authentifizierungs-ID innerhalb des Scripts. Weitere Informationen finden Sie unter [Datenbankberechtigungen](#page-66-0) und [Berechtigungen für Benutzer-IDs oder Schemanamen.](#page-77-0)

Für eine Network Deployment-Umgebung benötigen Sie alle erforderlichen Berechtigungen für die Benutzerberechtigungen, die während der Konfiguration in der Administrationskonsole angegeben wurden.

**Wichtig:** Für DB2 V9.7 müssen Sie dem neu erstellten Benutzer die geeignete Berechtigung erteilen, da der Prozess zur Benutzererstellung dem Benutzer nicht automatisch die erforderliche Berechtigung erteilt.

#### **DBMS-Instanzen**

Jede Messaging-Steuerkomponente besitzt eine eigene Datenbank oder ein eigenes Schema:

- v Eine Datenbank bzw. ein Schema dient als Host für jede Messaging-Steuerkomponente für den Service Component Architecture-Systembus.
- v Eine Datenbank bzw. ein Schema dient als Host für jede Messaging-Steuerkomponente für den Service Component Architecture-Anwendungsbus.
- v Eine Datenbank bzw. ein Schema dient als Host für jede Messaging-Steuerkomponente für den Common Event Infrastructure-Bus.

Die folgende Liste enthält die Namenskonventionen für die JDBC-Datenquelle, die die Messaging-Steuerkomponente für die Interaktion mit der Datenbank verwendet:

- v Systembus: <*knoten*><*server*>|<*cluster*>-SCA.SYSTEM.<*zelle*>.Bus
- v Anwendungsbus: <*knoten*><*server*>|<*cluster*>-SCA.APPLICATION.<*zelle*>.Bus
- v CEI-Bus: <*knoten*><*server*>|<*cluster*>-CEI.*zellenname*.BUS

### **Konfigurationsaktionen während der Profilerstellung**

### **Network Deployment**

Datenbanken für Messaging-Steuerkomponenten werden nicht automatisch erstellt. Nach der Erstellung des Profils können Sie einen Server oder Cluster für die SCA konfigurieren, indem Sie die geführte Aktivität zum **Konfigurieren Ihrer Network Deployment-Umgebung** verwenden. Um auf diese geführte Aktivität über die Administrationskonsole des Deployment Managers zuzugreifen, müssen Sie das Element **Geführte Aktivitäten** erweitern und dann auf **Network Deployment-Umgebung konfigurieren** klicken.

Sie können die SCA-Konfiguration Ihres Servers in der Anzeige **Anwendungsserver** > *servername* > **SCA (Service Component Architecture)** der Administrationskonsole anzeigen.

Bei der Profilerstellung werden die folgenden Verwaltungstasks ausgeführt:

- Ferne Zielposition:
	- configSCAAsyncForServer, configSCAJMSForServer (remoteMELocation hat den Wert 'true')
	- configSCAAsyncForCluster, configSCAJMSForCluster (remoteMELocation hat den Wert 'true')
- Lokale Zielposition:
	- configSCAAsyncForServer, configSCAJMSForServer
	- configSCAAsyncForCluster, configSCAJMSForCluster

Weitere Informationen zu diesen Tasks finden Sie in den Abschnitten zum "Befehl configSCAAsyncForCluster" und zum "Befehl configSCAAsyncForServer".

Wenn Sie eine asynchrone SCA-Konfiguration für einen Server oder Cluster ausführen, wird dadurch eine Messaging-Steuerkomponente für den SCA-Systembus erstellt. Wenn Sie das JMS-Element der SCA-Konfiguration für einen Server oder Cluster ausführen, wird dadurch eine Messaging-Steuerkomponente für den SCA-Anwendungsbus erstellt. Für beide Messaging-Steuerkomponenten müssen Sie eine Datenbank oder ein Schema erstellen.

Verwenden Sie zur Konfiguration der Messaging-Steuerkomponente für Common Event Infrastructure (CEI) die Verwaltungstask deployEventService, um den Ereignisserver und den CEI-Bus zu konfigurieren.

# **SQL-Scripts**

Es werden keine SQL-Scripts im Rahmen des Produkts erstellt. Bei Bedarf können Sie vorhandene WebSphere Application Server-Basisscripts verwenden, um eine Datenbank und Tabellen zu erstellen. Um die Datenbank der Messaging-Steuerkomponente (MEDB) vor der Konfiguration zu erstellen, können Sie die Anzeige **Server** > **Servertypen** > **WebSphere-Anwendungsserver** > *servername* > **Service Component Architecture** der Administrationskonsole verwenden.

## **JDBC-Provider**

### **Service Component Architecture**

Wenn die Implementierungsklasse des JDBC-Providers mit der in der erweiterten Konfiguration ausgewählten Klasse übereinstimmt, wird der JDBC-Provider wiederverwendet. Wenn die gleichen Datenbanktypen verwendet werden, stimmen die Implementierungsklassen normalerweise überein. Wird in der Datei resource.xml kein übereinstimmender JDBC-Provider gefunden, dann wird die Datei jdbc-resource-provider-templates.xml im Verzeichnis templates/system (Profilkonfiguration) nach einem übereinstimmenden JDBC-Provider durchsucht. Der Provider wird auch mit der Implementierungsklasse abgeglichen.

### **Common Event Infrastructure**

Die Erstellung eines JDBC-Providers für die Datenbank für Messaging-Steuerkomponenten folgt einem ähnlichen Ansatz wie die Erstellung der Datenbank CEIDB.

### **Datenquellennamen**

- v Systembus: \_(*knoten*.*server*|*cluster*)-SCA.SYSTEM.*zelle*.Bus/*zelle*/*cluster*/*server*/*knoten*
- v Anwendungsbus:\_(*knoten*.*server*|*cluster*)-SCA.APPLICATION.*zelle*.Bus/*zelle*/*cluster*/ *server*/*knoten*
- v Common Event Infrastructure: \_(*knoten*.*server*| *cluster*-CEI.*zellenname*.BUS/*cluster*/ *server*/*knoten*

### **JNDI-Namen der Datenquelle**

- v Systembus: jdbc/com.ibm.ws.sib/(*knoten*.*server*|*cluster*)-SCA.SYSTEM.*zelle*.Bus/*zelle*/ *cluster*/*server*/*knoten*
- v Anwendungsbus: jdbc/com.ibm.ws.sib/(*knoten*.*server*|*cluster*)-SCA.APPLICATION.*zelle*.Bus/ *zelle*/*cluster*/*server*/*knoten*

v Common Event Infrastructure: Jdbc/ com.ibm.ws.sib /(*knoten*.*server*|*cluster*)- CEI.*zellenname*.BUS/*cluster*/*server*/*knoten*

# **Einschränkungen**

Es sind keine Einschränkungen bekannt.

# **Tabellen**

Informationen zu den Tabellen finden Sie im Abschnitt zu Datenspeichern im Information Center von WebSphere Application Server Network Deployment.

# **Exportierte Scripts**

Mit dem Script **sibDDLGenerator** im Verzeichnis **WAS\_INSTALL\_ROOT/bin** können Sie die SQL-Scripts für die Datenbank der Messaging-Steuerkomponente erstellen. Verwenden Sie das Script **sibDDLGenerator** zur Erstellung von SQL-Scripts zum Einsatz in der Produktionsumgebung insbesondere auf der DB2 for z/OS-Plattform. Weitere Informationen finden Sie im Abschnitt zum "Befehl sibDDLGenerator".

Diese Scripts enthalten nur grundlegende Anweisungen zur Erstellung von Datenbanken, Tabellenbereichen und Tabellen (**database/tablespace/table**). Möglicherweise muss der Datenbankadministrator diese Scripts noch anpassen, um die jeweiligen Datenbankanforderungen (insbesondere unter DB2 for z/OS) zu erfüllen.

# **Kapitel 5. IBM Business Process Manager Express installieren und konfigurieren**

IBM Business Process Manager Express kann nur für eine eigenständige Topologie installiert und konfiguriert werden. Sie können alle Komponenten auf einem Einzelserver installieren und konfigurieren (sog. eigenständige Konfiguration). Wenn Sie eine hoch verfügbare Umgebung mit Failover-Unterstützung anstreben, sollten Sie IBM Business Process Manager Standard wählen (oder ein Upgrade auf dieses Produkt durchführen), da das Produkt den Clustering-Mechanismus von WebSphere Application Server verwenden kann.

# **Übersicht über die Installation und Konfiguration von IBM Business Process Manager Express**

Die Installations- und Konfigurationsprogramme für IBM Business Process Manager Express decken verschiedene Entwicklungs- und Produktionsszenarios ab. Diese Übersicht führt Sie durch die gängigsten Pfade für die Installation und Konfiguration von IBM Business Process Manager Express.

Alternativ können Sie auch den interaktiven Installations- und Konfigurationsleitfaden verwenden, bei dem Sie eine Reihe von Fragen über Ihre Zielumgebung beantworten müssen. Der Leitfaden generiert daraufhin eine Gruppe von Installations- und Konfigurationsthemen, die auf die Anforderungen Ihrer Installation abgestimmt sind.

Die Übersicht enthält die relevantesten Links für jedes gängige Installations- und Konfigurationsszenario, die jeweils nach Betriebssystem gruppiert sind.

[Alle anzeigen](javascript:setActiveStyleSheet() | [Mit Registerkarten anzeigen](javascript:setActiveStyleSheet()

- ["Linux" auf Seite 1](#page-6-0)
- ["AIX" auf Seite 2](#page-7-0)
- ["Windows" auf Seite 2](#page-7-0)

## **Linux**

Gehen Sie anhand dieser Übersicht vor, um IBM Business Process Manager unter Linux zu installieren.

### **Vorbereitung**

Führen Sie alle folgenden Tasks aus: Hardware- und Softwarevoraussetzungen prüfen, Betriebssystem für die Installation vorbereiten und Installation des Datenbankmanagementsystems sicherstellen.

- ["Systemvoraussetzungen" auf Seite 94](#page-99-0)
- v ["Linux-Systeme für die Installation vorbereiten" auf Seite 96](#page-101-0)

### **Entscheidung**

Legen Sie vor der Fortsetzung der Installation fest, welchen Installationstyp Sie ausführen wollen (Standardinstallation oder angepasste Installation).

• Installationstyp auswählen

## **Installation**

Wählen Sie auf der Grundlage der zuvor getroffenen Entscheidungen die Installationsoption aus, die am besten für Ihre Implementierungsumgebung geeignet ist, und führen Sie dann die Schritte zur Installation des Produkts aus.

- v ["Standardinstallation und -konfiguration" auf Seite 102](#page-107-0)
- v ["Angepasste Installation und Konfiguration" auf Seite 128](#page-133-0)
- – ["Interaktive Installation von IBM Business Process Manager Express" auf Seite 129](#page-134-0)
- – ["IBM Business Process Manager unbeaufsichtigt installieren" auf Seite 134](#page-139-0)

#### **Konfiguration**

Nach Abschluss einer Standardinstallation ist keine Konfiguration erforderlich. Führen Sie die folgende Konfiguration nach einer angepassten Installation durch.

#### **Angepasste Installation**

["Profile und Datenbanken konfigurieren" auf Seite 142](#page-147-0)

# **AIX**

Gehen Sie anhand dieser Übersicht vor, um IBM Business Process Manager unter AIX zu installieren.

**Anmerkung:** Die Express-Installation unter AIX ist nur für Kunden mit IBM Master Data Management (MDM) verfügbar.

#### **Vorbereitung**

Führen Sie alle folgenden Tasks aus: Hardware- und Softwarevoraussetzungen prüfen, Betriebssystem für die Installation vorbereiten und Installation des Datenbankmanagementsystems sicherstellen.

- ["Systemvoraussetzungen" auf Seite 94](#page-99-0)
- ["AIX-Systeme für die Installation vorbereiten" auf Seite 95](#page-100-0)

#### **Entscheidung**

Legen Sie vor der Fortsetzung der Installation fest, welchen Installationstyp Sie ausführen wollen (Standardinstallation oder angepasste Installation).

• Installationstyp auswählen

#### **Installation**

Wählen Sie auf der Grundlage der zuvor getroffenen Entscheidungen die Installationsoption aus, die am besten für Ihre Implementierungsumgebung geeignet ist, und führen Sie dann die Schritte zur Installation des Produkts aus.

#### **Eigenständige Implementierung**

- v ["Standardinstallation und -konfiguration" auf Seite 401](#page-406-0)
- v ["Angepasste Installation und Konfiguration" auf Seite 421](#page-426-0)
	- – ["Interaktive Installation von IBM Business Process Manager Express" auf Seite 422](#page-427-0)
	- – ["IBM Business Process Manager unbeaufsichtigt installieren" auf Seite 424](#page-429-0)

#### **Konfiguration**

Nach Abschluss einer Standardinstallation ist keine Konfiguration erforderlich. Führen Sie die folgende Konfiguration nach einer angepassten Installation durch.

#### **Angepasste Installation**

["Profile und Datenbanken konfigurieren" auf Seite 431](#page-436-0)

## **Windows**

Gehen Sie anhand dieser Übersicht vor, um IBM Business Process Manager unter Microsoft Windows zu installieren.

#### **Vorbereitung**

Führen Sie alle folgenden Tasks aus: Hardware- und Softwarevoraussetzungen prüfen, Betriebssystem für die Installation vorbereiten und Installation des Datenbankmanagementsystems sicherstellen.

- ["Systemvoraussetzungen" auf Seite 94](#page-99-0)
- v ["Windows-Systeme für die Installation vorbereiten" auf Seite 98](#page-103-0)

### **Entscheidung**

Legen Sie vor der Fortsetzung der Installation fest, welchen Installationstyp Sie ausführen wollen (Standardinstallation oder angepasste Installation).

• Installationstyp auswählen

#### **Installation**

Wählen Sie auf der Grundlage der zuvor getroffenen Entscheidungen die Installationsoption aus, die am besten für Ihre Implementierungsumgebung geeignet ist, und führen Sie dann die Schritte zur Installation des Produkts aus.

#### **Eigenständige Implementierung**

- v ["Standardinstallation und -konfiguration" auf Seite 688](#page-693-0)
- v ["Angepasste Installation und Konfiguration" auf Seite 715](#page-720-0)
	- – ["Interaktive Installation von IBM Business Process Manager Express" auf Seite 715](#page-720-0)
	- – ["IBM Business Process Manager unbeaufsichtigt installieren" auf Seite 722](#page-727-0)

#### **Konfiguration**

Nach Abschluss einer Standardinstallation ist keine Konfiguration erforderlich. Führen Sie die folgende Konfiguration nach einer angepassten Installation durch.

#### **Angepasste Installation**

["Profile und Datenbanken konfigurieren" auf Seite 729](#page-734-0)

# **Installation und Konfiguration der Software vorbereiten**

Bevor Sie die Installation und Konfiguration der Software vorbereiten, müssen Sie einen Plan der zu erstellenden Implementierungsumgebung entwerfen.

Verwenden Sie die Informationen in der folgenden Tabelle zur Vorbereitung der Installation und Konfiguration von IBM Business Process Manager.

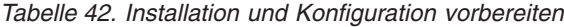

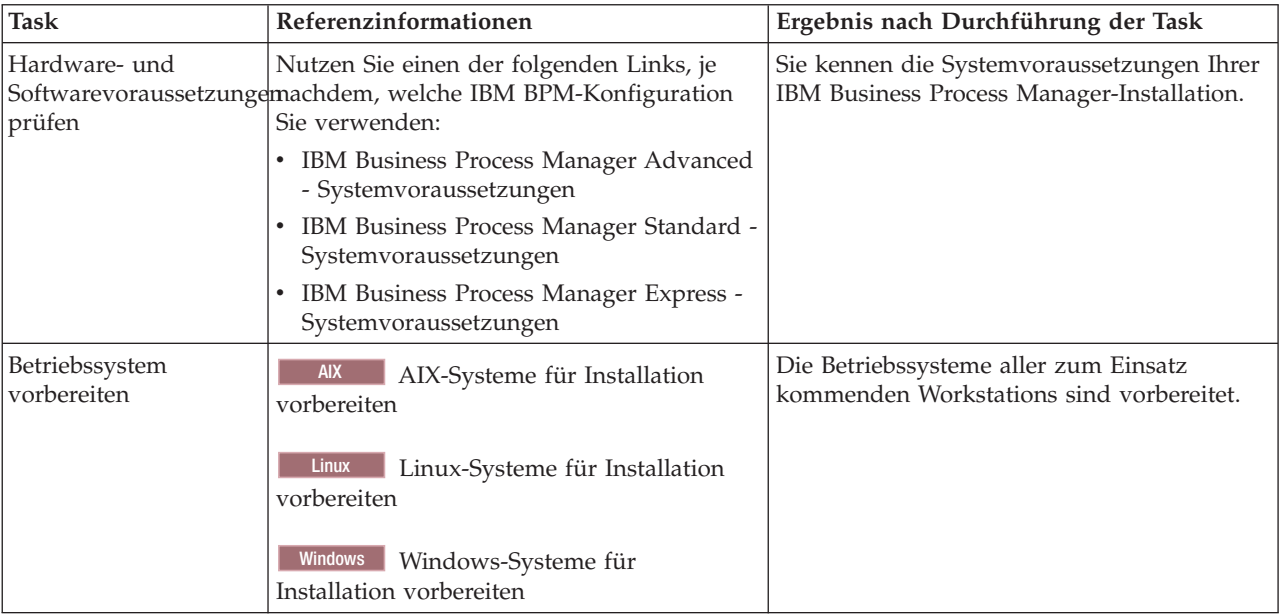

| <b>Task</b>                                | Referenzinformationen                                                                                                    | Ergebnis nach Durchführung der Task                                                                                                    |
|--------------------------------------------|----------------------------------------------------------------------------------------------------|----------------------------------------------------------------------------------------------------|
| Sicherstellen, dass das<br>installiert ist | Suchen Sie in der Datenbankdokumentation<br>Datenbankverwaltungssystem Informationen zur Installation und<br>Verwaltung Ihres<br>Datenbankverwaltungssystems. | Das Datenbankverwaltungssystem ist nun<br>installiert.<br>IBM Business Process Manager enthält die<br>DB2 Express-Datenbank. Wenn Sie DB2<br>Express als Datenbank verwenden wollen,<br>können Sie es als Komponente im<br>Installationsprogramm auswählen, sodass es<br>automatisch installiert und konfiguriert wird.<br>Der Benutzer benötigt<br>Verwaltungsberechtigungen (Rootbenutzer<br>oder Administrator), um DB2 Express zu<br>installieren. DB2 Enterprise ist mit IBM<br>Master Data Management verfügbar.<br><b>Anmerkung:</b> Wenn Sie bereits eine Version<br>von DB2 installiert haben und Sie möchten<br>DB2 Express installieren, müssen Sie<br>zunächst DB2 deinstallieren, bevor Sie das<br>IBM Business Process Manager-<br>Installationsprogramm ausführen. Wenn das<br>Installationsprogramm eine bereits installierte<br>Version von DB2 erkennt und Sie haben im<br>Installationsprogramm ausgewählt, dass Sie<br>DB2 Express installieren möchten, erhalten<br>Sie eine Warnung und können DB2 Express<br>nicht installieren. |
|                                            |                                                                                                    | <b>Linux</b><br>Wichtig:<br>Wenn Sie DB2 Express<br>als Rootbenutzer installieren, müssen Sie<br>sicherstellen, dass alle Kernelanforderungen<br>erfüllt sind, bevor die Installation von DB2<br>Express beginnt. Eine Liste der<br>Kernelanforderungen finden Sie unter<br>Voraussetzungen für Kernelparameter<br>(Linux). Sie können die aktuellen Werte<br>lokalisieren, indem Sie eine Syntaxanalyse<br>der Ausgabe des Befehls ipcs -1 durchführen.<br>Wichtig: Falls das angegebene Kennwort die<br>Einschränkungen des Betriebssystems oder<br>des Unternehmens nicht berücksichtigt, sind<br>Sie nicht in der Lage, DB2 Express<br>ordnungsgemäß zu installieren und zu<br>verwenden, weil bei der Installation ein<br>Betriebssystembenutzer erstellt wird.                                                                                                    |

<span id="page-99-0"></span>*Tabelle 42. Installation und Konfiguration vorbereiten (Forts.)*

# **Systemvoraussetzungen**

Vor der Installation müssen Sie sicherstellen, dass Ihr System alle Systemvoraussetzungen erfüllt.

Die aktuellen Informationen zu plattformspezifischen Plattenspeicheranforderungen, unterstützten Betriebssystemen und Datenbankversionen erhalten Sie, indem Sie auf die folgenden Links klicken. Dort finden Sie auch die Betriebssystemkorrekturen und Patches für ein kompatibles Betriebssystem.

- [IBM Business Process Manager Express Systemvoraussetzungen](http://www-01.ibm.com/support/docview.wss?uid=swg27023008)
- [IBM Business Process Manager Tools und Add-Ons Voraussetzungen](http://www-01.ibm.com/support/docview.wss?uid=swg27023009)

# <span id="page-100-0"></span>**Betriebssysteme für die Produktinstallation vorbereiten**

Bevor Sie IBM Business Process Manager installieren können, müssen Sie Ihr Betriebssystem vorbereiten. Die Konfiguration hängt vom Typ des Betriebssystems ab, mit dem Sie arbeiten.

Führen Sie die folgenden Schritte aus, bevor Sie die Installationsumgebung vorbereiten:

- v Inaktivieren Sie die Firewall, wenn auf dem System, auf dem IBM Business Process Manager installiert werden soll, eine Firewall aktiv ist.
- v Stellen Sie sicher, dass Ihre Benutzeranmeldung einen Zugriff auf Ihre DB2- oder Oracle-Datenbankbefehle ermöglicht.
- v Führen Sie weitere Tasks für das von Ihnen verwendete Betriebssystem aus.

**Achtung:** Während IBM Business Process Manager unter **Windows Server 2003** oder **Windows 7 (Englisch)** installiert wird und als Ländereinstellung in IBM Process Portal zu 'Tschechisch' gewechselt wird (**Preference -> Interface language**), werden in mehreren Anzeigen von IBM Process Designer beschädigte Zeichen im Text angezeigt. Im Text werden auch beschädigte Zeichen angezeigt, wenn IBM Process Designer mit der Ländereinstellung 'Tschechisch' gestartet wird.

**Tipp:** Ändern Sie die Systemeinstellungen wie folgt, um diesen Fehler zu beheben.

- v Unter **Windows Server 2003**: **Regions- und Sprachoptionen -> Erweitert -> Sprache für Programme, die Unicode nicht unterstützen -> 'Tschechisch' einstellen**
- v Unter **Windows 7: Regions- und Sprachoptionen -> Registerkarte 'Verwaltung' -> Gebietsschema ändern (unter 'Sprache für Programme, die Unicode nicht unterstützen') -> 'Tschechisch' auswählen**

# **AIX-Systeme für die Installation vorbereiten**

<span id="page-100-1"></span>.

Bevor Sie IBM Business Process Manager installieren können, müssen Sie Ihr Betriebssystem AIX vorbereiten.

**Anmerkung:** Die Schritte für AIX-Systeme gelten für IBM Business Process Manager, das im Produktpaket von IBM Master Data Management enthalten ist.

Da WebSphere Application Server eine Voraussetzung für IBM Business Process Manager ist, müssen Sie die erforderlichen Vorbereitungsschritte ausführen, die im Abschnitt [AIX-Systeme für die Installation](http://www14.software.ibm.com/webapp/wsbroker/redirect?version=matt&product=was-nd-dist&topic=tins_aixsetup) [vorbereiten](http://www14.software.ibm.com/webapp/wsbroker/redirect?version=matt&product=was-nd-dist&topic=tins_aixsetup) im Information Center von WebSphere Application Server beschrieben sind.

Da bestimmte Schritte für eine Version des Betriebssystems spezifisch sind, gelten für Ihre Umgebung möglicherweise nicht alle Schritte. Wenn ein bestimmter Schritt nicht speziell markiert ist, führen Sie den Schritt für alle Versionen des Betriebssystems aus.

Im folgenden technischen Hinweis finden Sie weitere Vorbereitungsinformationen zur Konfiguration von Installation Manager zur Ausführung auf 64-Bit-AIX-Systemen: [https://www-304.ibm.com/support/](https://www-304.ibm.com/support/docview.wss?uid=swg21330190&wv=1) [docview.wss?uid=swg21330190&wv=1](https://www-304.ibm.com/support/docview.wss?uid=swg21330190&wv=1)

Führen Sie die folgenden Schritte auf Ihrem AIX-System aus, bevor Sie IBM Business Process Manager installieren:

1. Erhöhen Sie die maximale Anzahl geöffneter Dateien. Die Standardeinstellung ist in der Regel nicht ausreichend. Sie können die gegenwärtig festgelegte maximale Anzahl geöffneter Dateien mit dem Befehl **ulimit -n** prüfen. Das folgende Beispiel zeigt, wie die maximale Anzahl geöffneter Dateien auf 8800 erhöht wird. Dieser Wert ist für die meisten Systeme ausreichend. Die Anforderung für 'ulimit' wird bei der Installation dynamisch berechnet und sollte möglicherweise höher sein - abhängig von den von Ihnen ausgewählten Optionen.

Führen Sie vor der Installation den folgenden Befehl aus:

### **ulimit -n 8800**

<span id="page-101-0"></span>Alternativ können Sie die folgenden Schritte ausführen, um die Datei für Ressourcengrenzen zu bearbeiten:

- a. Öffnen Sie die Datei /etc/security/limits.
- b. Bearbeiten Sie den Abschnitt **default** bzw. fügen Sie diesen Abschnitt hinzu, um die folgende Zeile einzufügen:

**nofiles = 8800**

- c. Speichern und schließen Sie die Datei.
- d. Melden Sie sich vom Betriebssystem ab und melden Sie sich wieder an.
- 2. Setzen Sie den Wert für **umask** mit dem folgenden Befehl auf 022:

### **umask 022**

- 3. Stellen Sie sicher, dass Mozilla Firefox mit Version 3.5.x.x (oder höher) installiert ist.
- 4. Erhöhen Sie vor dem Starten des Datenübertragungsservice die Anzahl der im Betriebssystem AIX konfigurierten Prozesse, um einen Fehler durch Zurücksetzen der Verbindung zu vermeiden. Sie können die Anzahl der Prozesse mit einem Befehl oder über die AIX-Schnittstelle erhöhen.
	- v Führen Sie den folgenden Befehl aus:
		- chdev -l sys0 -a maxuproc='256'
	- v Geben Sie in der AIX-Schnittstelle **smitty** ein und wählen Sie dann **Systemumgebungen > Merkmale des Betriebssystems ändern/anzeigen > Pro Benutzer zulässige Prozesse (Anzahl) aus.**.
- 5. Führen Sie die Schritte aus, die im Abschnitt [AIX-Systeme optimieren](http://www14.software.ibm.com/webapp/wsbroker/redirect?version=matt&product=was-nd-mp&topic=tprf_tuneaix) beschrieben sind.
- 6. Stellen Sie sicher, dass für alle einbezogenen Server dieselbe Uhrzeit eingestellt ist. Verwenden Sie dasselbe Netzübertragungszeitprotokoll für alle Server auf allen Clusterknoten einschließlich der Anwendungs-, Unterstützungs- und Datenbankcluster. Eine Abweichung bei der Uhrzeit führt zu einem fehlerhaften Verhalten einschließlich doppelter Systemtasks.

### **Zugehörige Tasks**:

- [AIX-Systeme für die Installation vorbereiten](http://www14.software.ibm.com/webapp/wsbroker/redirect?version=matt&product=was-nd-dist&topic=tins_aixsetup)
- [AIX-Systeme optimieren](http://www14.software.ibm.com/webapp/wsbroker/redirect?version=matt&product=was-nd-mp&topic=tprf_tuneaix)

# <span id="page-101-1"></span>**Linux-Systeme für die Installation vorbereiten**

Bevor Sie IBM Business Process Manager installieren können, müssen Sie Ihr Betriebssystem Linux vorbereiten.

Da WebSphere Application Server eine Voraussetzung für IBM Business Process Manager ist, müssen Sie alle vorbereitenden Schritte ausführen, die im Information Center von WebSphere Application Server im Abschnitt [Linux-Systeme für die Installation vorbereiten](http://www14.software.ibm.com/webapp/wsbroker/redirect?version=matt&product=was-nd-dist&topic=tins_linuxsetup) beschrieben werden.

Stellen Sie sicher, dass Mozilla Firefox mit Version 3.5.x.x (oder höher) installiert ist.

Da bestimmte Schritte für eine Version des Betriebssystems spezifisch sind, gelten für Ihre Umgebung möglicherweise nicht alle Schritte. Wenn ein bestimmter Schritt nicht speziell markiert ist, führen Sie den Schritt für alle Versionen des Betriebssystems aus. Informationen zur Installation von Installation Manager unter Red Hat Enterprise Linux 6.0 (64 Bit) finden Sie unter [Unable to install Installation](http://www-01.ibm.com/support/docview.wss?uid=swg21459143) [Manager on RHEL 6.0 \(64 Bit\).](http://www-01.ibm.com/support/docview.wss?uid=swg21459143)

**Anmerkung:** Bei Cognos ist eine Alternativversion der Bibliothek 'libfreebl3.so' für Red Hat Enterprise Linux 6.0 (64 Bit) im Paket verfügbar. Stellen Sie sicher, dass Sie diese Systembibliothek, die für andere Dienstprogramme erforderlich ist, im Voraus installieren.

Führen Sie die folgenden Schritte auf Ihrem Linux-System aus, bevor Sie IBM Business Process Manager installieren:

1. Erhöhen Sie die zulässige Stackgröße, die Anzahl der offenen Dateien und die Anzahl der Prozesse, indem Sie folgenden Zeilen am Ende der Datei /etc/security/limits.conf hinzufügen:

```
# - stack - max stack size (KB)
* soft stack 32768
* hard stack 32768
# - nofile - max number of open files
* soft nofile 65536
* hard nofile 65536
# - nproc - max number of processes
* soft nproc 16384
* hard nproc 16384
```
Speichern und schließen Sie die Datei und melden Sie sich ab und wieder an. Sie können die aktuelle maximale Anzahl offener Dateien mit **ulimit -n** überprüfen. Die Anforderung **ulimit** wird zum Zeitpunkt der Installation dynamisch berechnet und muss möglicherweise auf Grundlage der von Ihnen ausgewählten Option größer sein. Weitere Informationen zu dieser Einstellung erhalten Sie, wenn Sie **man limits.conf** ausführen. Sie können aber auch Informationen im Abschnitt zum Thema [Betriebssysteme für die Produktinstallation vorbereiten](http://publib.boulder.ibm.com/infocenter/wasinfo/v8r0/topic/com.ibm.websphere.installation.nd.doc/info/ae/ae/tins_linuxsetup.html) im WebSphere Application Server Information Center nachlesen.

2. Wenn Sie DB2 Express als Teil der Installation installieren möchten, stellen Sie sicher, dass Sie über die Administratorberechtigung (root) verfügen. Als Rootbenutzer müssen Sie außerdem dafür sorgen, dass alle Anforderungen bezüglich des Kernels erfüllt sind, bevor die Installation von DB2 Express gestartet wird. Sie können die aktuellen Werte lokalisieren, indem Sie eine Syntaxanalyse der Ausgabe des Befehls **ipcs -l** durchführen. Fügen Sie folgende Zeilen in der angegebenen Reihenfolge zur Datei /etc/sysctl.conf hinzu, um die Werte zu ändern:

```
kernel.shmmni=4096
kernel.shmmax=4294967296
kernel.shmall=8388608
#kernel.sem=<SEMMS><SEMMNS><SEMOPM><SEMMNI>
kernel.sem=250 256000 32 4096
kernel.msgmni=16384
kernel.msgmax=65536
kernel.msgmnb=65536
```
Betriebssystem erneut starten

3. Installieren Sie die folgenden Pakete für Ihr Betriebssystem:

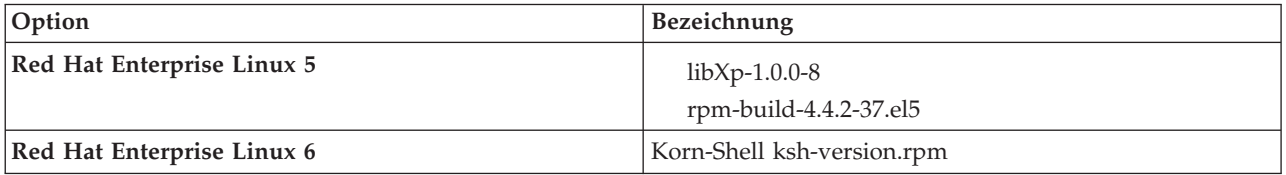

Sie können auch ein späteres Release dieser Pakete installieren, wenn neue Pakete als Errata verfügbar sind. Wenn weitere Pakete vorhanden sind, die speziell für Ihre Hardware benötigt werden, dann installieren Sie sie jetzt.

Das folgende Befehlsbeispiel zeigt, wie der Standardpaketmanager unter unterstützten Linux-Varianten verwendet wird.

v **Red Hat Enterprise Linux 5:**

yum install libXp rpm-build

4. Setzen Sie den Wert für **umask** mit dem folgenden Befehl auf 022:

#### **umask 022**

- 5. Auf Red Hat Enterprise Linux 5-Systemen: Inaktivieren Sie SELinux oder versetzen Sie SELinux in einen toleranten Modus.
- 6. Starten Sie den Computer erneut.
- 7. Fahren Sie mit den im Abschnitt [Linux-Systeme optimieren](http://www14.software.ibm.com/webapp/wsbroker/redirect?version=matt&product=was-nd-mp&topic=tprf_tunelinux) beschriebenen Schritten fort.

<span id="page-103-0"></span>8. Stellen Sie sicher, dass für alle einbezogenen Server dieselbe Uhrzeit eingestellt ist. Verwenden Sie dasselbe Netzübertragungszeitprotokoll für alle Server auf allen Clusterknoten einschließlich der Anwendungs-, Unterstützungs- und Datenbankcluster. Eine Abweichung bei der Uhrzeit führt zu einem fehlerhaften Verhalten einschließlich doppelter Systemtasks.

### **Zugehörige Tasks**:

- [Linux-Systeme für die Installation vorbereiten](http://www14.software.ibm.com/webapp/wsbroker/redirect?version=matt&product=was-nd-dist&topic=tins_linuxsetup)
- [Linux-Systeme optimieren](http://www14.software.ibm.com/webapp/wsbroker/redirect?version=matt&product=was-nd-mp&topic=tprf_tunelinux)

### **Zugehörige Verweise**:

[Installation Manager kann auf RHEL 6.0 \(64 Bit\) nicht installiert werden](http://www.ibm.com/support/docview.wss?uid=swg21459143)

# <span id="page-103-1"></span>**Windows-Systeme für die Installation vorbereiten**

Bevor Sie IBM Business Process Manager installieren können, müssen Sie Ihr Betriebssystem Windows vorbereiten.

Wenn Sie planen, DB2 Express mit Ihrer IBM Business Process Manager-Installation zu verwenden, muss das Benutzerkonto auf dem System, auf dem die Installation ausgeführt wird, Verwaltungsberechtigungen besitzen (Administrator).

Da WebSphere Application Server ein vorausgesetztes Produkt für IBM Business Process Manager ist, müssen Sie alle Vorbereitungstasks für WebSphere Application Server ausführen, bevor Sie IBM Business Process Manager installieren.

Führen Sie die folgenden Schritte auf Ihrem Windows-System aus, bevor Sie IBM Business Process Manager installieren:

- 1. Stellen Sie sicher, dass die erforderlichen Ports verfügbar sind. Wenn Sie Lotus Forms Turbo auf einem Windows-System installieren, müssen Sie die folgenden Ports frei lassen: 2809, 2810, 8085, 8880, 8881, 9043, 9402, 9403, 9405, 9406, 9060, 9080, 9100, 50000 und 55000. Sie können überprüfen, welche Ports von welchen ausführbaren Dateien belegt sind, indem Sie in einem Befehlsfenster den Befehl **netstat -b** eingeben.
- 2. Führen Sie die Schritte aus, die im Abschnitt [Windows-Systeme für die Installation vorbereiten](http://www14.software.ibm.com/webapp/wsbroker/redirect?version=matt&product=was-nd-dist&topic=tins_winsetup) im Information Center von WebSphere Application Server beschrieben sind.
- 3. Fahren Sie mit den im Abschnitt [Windows-Systeme optimieren](http://www14.software.ibm.com/webapp/wsbroker/redirect?version=matt&product=was-nd-mp&topic=tprf_tunewindows) beschriebenen Schritten fort.
- 4. Stellen Sie sicher, dass für alle einbezogenen Server dieselbe Uhrzeit eingestellt ist. Verwenden Sie dasselbe Netzübertragungszeitprotokoll für alle Server auf allen Clusterknoten einschließlich der Anwendungs-, Unterstützungs- und Datenbankcluster. Eine Abweichung bei der Uhrzeit führt zu einem fehlerhaften Verhalten einschließlich doppelter Systemtasks.

# **Zugehörige Tasks**:

[Windows-Systeme für die Installation vorbereiten](http://www14.software.ibm.com/webapp/wsbroker/redirect?version=matt&product=was-nd-dist&topic=tins_winsetup)

[Windows-Systeme optimieren](http://www14.software.ibm.com/webapp/wsbroker/redirect?version=matt&product=was-nd-mp&topic=tprf_tunewindows)

# **Hinweise zur Einrichtung und Konfiguration von High Availability Disaster Recovery (HADR)**

Prüfen Sie die Hinweise in diesem Abschnitt, wenn Sie DB2 für High Availability Disaster Recovery (HADR) einrichten und konfigurieren wollen.

- v ["Status von Datenbanken für Übernahme prüfen" auf Seite 99](#page-104-0)
- v ["Datenquellen für HADR konfigurieren" auf Seite 99](#page-104-0)
- v ["Eigenschaften für programmgesteuerte Transaktionswiederholung definieren" auf Seite 99](#page-104-0)
- v ["Benutzeraufgabenbereiche für HADR angeben" auf Seite 100](#page-105-0)
- <span id="page-104-0"></span>• ["Messaging-Steuerkomponente nach Übernahme starten" auf Seite 100](#page-105-0)
- v ["Auf zusätzliche Informationen zugreifen" auf Seite 101](#page-106-0)

# **Status von Datenbanken für Übernahme prüfen**

Wenn an einem Standort eine Störung auftritt, kann die Bereitschaftsdatenbank dank High Availability Disaster Recovery (HADR) die Aufgabe der Primärdatenbank mit voller DB2-Funktionalität übernehmen. Prüfen Sie vor der Übernahme den DB2-HADR-Status sowohl der Primärdatenbank als auch der Bereitschaftsdatenbank, um festzustellen, ob die Übernahme zulässig ist oder ob ein Fehler zurückgegeben wird. In manchen Fällen verursacht die Übernahme möglicherweise einen Fehler oder ist nicht zulässig.

Verwenden Sie zum Prüfen des DB2-HADR-Status den Befehl **db2pd**. Wenn Sie z. B. eine Datenbank namens MEDB9 mit HADR konfiguriert haben, prüfen Sie den Status mit folgendem Befehl: db2pd -hadr -db MEDB9

Verwenden Sie den folgenden Befehl, um den Status aller Datenbanken zu überprüfen: db2pd -hadr -alldbs

Weitere Informationen hierzu finden Sie im Abschnitt zum Befehl [TAKEOVER HADR.](http://pic.dhe.ibm.com/infocenter/db2luw/v9r7/topic/com.ibm.db2.luw.admin.cmd.doc/doc/r0011553.html) Stellen Sie anhand der Befehlsparameter und der Hinweise zur Verwendung fest, ob die Übernahme ausgeführt wird.

# **Datenquellen für HADR konfigurieren**

Konfigurieren Sie die DB2-Datenquellen für HADR in der Administrationskonsole von IBM Business Manager. Eine entsprechende Beschreibung finden Sie unter [Clientweiterleitung für Anwendungen](http://www14.software.ibm.com/webapp/wsbroker/redirect?version=matt&product=was-base-dist&topic=tdat_clientreroute) [konfigurieren, die DB2-Datenbanken verwenden.](http://www14.software.ibm.com/webapp/wsbroker/redirect?version=matt&product=was-base-dist&topic=tdat_clientreroute)

Beachten Sie beim Konfigurieren der Datenquellen für IBM Business Process Manager-Produkte die folgenden Hinweise:

- v Es empfiehlt sich, die automatische Clientweiterleitung zu aktivieren, wenn HADR für DB2 eingerichtet wird.
- v Für Datenquellen auf Messaging-Steuerkomponenten- und Zellenebene müssen die Eigenschaften *Alternative Servernamen* und *Alternative Portnummern* konfiguriert werden.
- v Der alternative Port muss der externe Port für den DB2-Server sein. Es darf sich nicht um den HADR-Service-Port handeln, der in /etc/services angegeben ist. Ist beispielsweise der HADR-Service-Port DB2\_HADR\_1 in /etc/services mit der Nummer 55001 angegeben und verwendet der DB2-Server den externen Port 50000, müssen Sie in der Administrationskonsole den Port 50000 als alternativen Port für die Datenquelle angeben.

# **Eigenschaften für programmgesteuerte Transaktionswiederholung definieren**

Zur Unterstützung von programmgesteuerten Transaktionswiederholungen wurden zwei neue Eigenschaften mit den folgenden Werten zur Datei 00static.xml hinzugefügt:

```
<transaction-reroute-retries>3</transaction-reroute-retries>
<transaction-reroute-retry-delay-in-millis>10000<transaction-reroute-retry-delay-in-millis>
```
Verwenden Sie die Konfigurationsdatei 100Custom.xml, um die Änderungen in der Datei 00Static.xml anzupassen, falls andere Einstellungen als die Standardwerte benötigt werden. Führen Sie die folgenden Schritte aus:

1. Suchen Sie nach der Konfigurationsdatei 100Custom.xml:

- <span id="page-105-0"></span>v Bei einer Network Deployment-Umgebung lautet der Dateipfad wie folgt: *dmgrprofilstammverzeichnis*\config\cells\ *zellenname*\nodes\custom\_node\_name\servers\*servername*\server\_type\config\ 100Custom.xml.
- v Bei einer eigenständigen Serverumgebung lautet der Dateipfad wie folgt: *stammverzeichnis\_für\_eigenständiges\_Profil*\ config\cells\*zellenname*\nodes\*name\_des\_eigenständigen\_knotens*\servers\*servername*\ server\_type\config\100Custom.xml.
- 2. Bearbeiten Sie die Datei 100Custom.xml. Bearbeiten Sie den folgenden Abschnitt so, dass er wie das nachstehende Beispiel aussieht:

```
<server merge="mergeChildren">
  <transaction-reroute-retries merge="replace">10</transaction-reroute-retries>
  <transaction-reroute-retry-delay-in-millis merge="replace">3000
<transaction-reroute-retry-delay-in-millis>
</server>
```
3. Speichern Sie die Änderungen.

Geben Sie die Eigenschaften der Clientweiterleitung für alle Datenquellen an.

# **Benutzeraufgabenbereiche für HADR angeben**

Geben Sie bei der Einrichtung von High Availability Disaster Recovery (HADR) geeignete Benutzeraufgabenbereiche pro Plattform an, um festzulegen, welche HADR-Tasks die verschiedenen Benutzer ausführen können.

- v Verwenden Sie bei Windows den DB2-Benutzer mit Verwaltungsaufgaben db2admin.
- v Verwenden Sie bei Linux den DB2-Instanzbenutzer db2inst1 anstelle des Benutzers mit Verwaltungsaufgaben (dasusr1).

Falls beispielsweise der DB2-Instanzbenutzer angegeben ist, sichert der Benutzer db2inst1 die Primärdatenbank, kopiert das Sicherungsimage auf den Standby-Server und stellt anschließend den Standby-Server unter Verwendung dieses Image wieder her bzw. startet ihn mit diesem Image. Ist der Benutzer mit Verwaltungsaufgaben angegeben, ist der Benutzer dasusr1 der Eigner des kopierten Image, auf das der Benutzer db2inst1, der die Sicherung und Wiederherstellung ausführt, keinen Zugriff hat. Da die beiden Benutzer zu verschiedenen Gruppen gehören und unterschiedliche Zugriffsberechtigungen für Dateien besitzen, schlägt die HADR-Einrichtung möglicherweise fehl.

# **Messaging-Steuerkomponente nach Übernahme starten**

Falls der automatische Neustart der Messaging-Steuerkomponente inaktiviert ist, müssen Sie die Messaging-Steuerkomponente nach der Datenbankübernahme manuell starten.

Wenn zwei Server für Messaging-Steuerkomponenten in demselben Cluster vorhanden sind, bei dem Messaging-Server 1 einen aktiven Status und Messaging-Server 2 einen verknüpften Status aufweist, ist aufgrund der folgenden Ereignissequenz möglicherweise kein Server für Messaging-Steuerkomponenten in Ihrer Umgebung aktiv:

- 1. Die Datenbank, die von den Messaging-Steuerkomponenten verwendet wird, wurde übernommen.
- 2. Messaging-Server 1 wurde heruntergefahren, um einen Datenverlust zu verhindern.
- 3. Messaging-Server 2 startete alle Messaging-Steuerkomponenten und fungiert als aktiver Server, während Messaging-Server 1 weiterhin inaktiv ist.
- 4. Es fand eine weitere Übernahme der Datenbank statt.
- 5. Messaging-Server 2 wurde heruntergefahren, um einen Datenverlust zu verhindern.
- 6. Beide Messaging-Server (1 und 2) sind inaktiv.

# <span id="page-106-0"></span>**Auf zusätzliche Informationen zugreifen**

Verwenden Sie die folgenden Links, wenn Sie weitere Informationen benötigen.

- Falls in Ihrer DB2-HADR-Umgebung ein Ausfall stattfindet, lesen Sie die Informationen unter [Feststellen und Handhaben von Systemausfällen in einer Hochverfügbarkeitslösung.](http://pic.dhe.ibm.com/infocenter/db2luw/v9r7/index.jsp?topic=%2Fcom.ibm.db2.luw.admin.ha.doc%2Fdoc%2Ft0051368.html)
- v Falls nach der Übernahme der DB2-HADR-Status nicht peer lautet und Datenverlust auftritt, konfigurieren Sie den DB2-HADR-Status mit peer. Entsprechende Beschreibungen enthalten die folgenden Themen:
	- – [Ausführen einer HADR-Funktionsübernahmeoperation](http://pic.dhe.ibm.com/infocenter/db2luw/v9r7/index.jsp?topic=%2Fcom.ibm.db2.luw.admin.ha.doc%2Fdoc%2Ft0011835.html)
	- – [Erneutes Integrieren einer Datenbank nach einer Übernahmeoperation](http://pic.dhe.ibm.com/infocenter/db2luw/v9r7/index.jsp?topic=%2Fcom.ibm.db2.luw.admin.ha.doc%2Fdoc%2Ft0011767.html)

# **Oracle Data Guard für IBM Business Process Manager konfigurieren**

Sie können Oracle Data Guard für die Verwendung mit IBM Business Process Manager konfigurieren. Oracle Data Guard stellt Funktionalität für hohe Verfügbarkeit, Notfallwiederherstellung und Datenschutz bereit und dient zur Erstellung, Verwaltung und Überwachung einer oder mehrerer Bereitschaftsdatenbanken (Standby-Datenbanken), sodass Oracle-Datenbanken in Produktionsumgebungen gegen Katastrophen und Datenverluste abgesichert werden.

Wenn IBM Business Process Manager zur Verwendung von Oracle Data Guard konfiguriert ist, haben Sie in der Regel eine Produktionsdatenbank, die Ihre Primärdatenbank ist, und mehrere Bereitschaftsdatenbanken. In diesem Fall verwaltet Oracle Data Guard jede Bereitschaftsdatenbank automatisch, indem Wiederholungsdaten aus der Primärdatenbank übertragen und auf die Bereitschaftsdatenbank angewendet werden. Wenn Ihre Produktionsdatenbank aufgrund einer geplanten oder ungeplanten Betriebsunterbrechung nicht verfügbar ist, bietet Ihnen Oracle Data Guard die Möglichkeit, eine beliebige Bereitschaftsdatenbank in die Rolle der Produktionsdatenbank zu versetzen, sodass die mit der Betriebsunterbrechung verbundene Ausfallzeit minimiert wird.

Oracle Data Guard verwaltet jede Bereitschaftsdatenbank automatisch durch die Übertragung von Wiederholungsdaten aus der Primärdatenbank und die Anwendung dieser Wiederholungsdaten auf die Bereitschaftsdatenbank.

## **Eine typische Data Guard-Konfiguration**

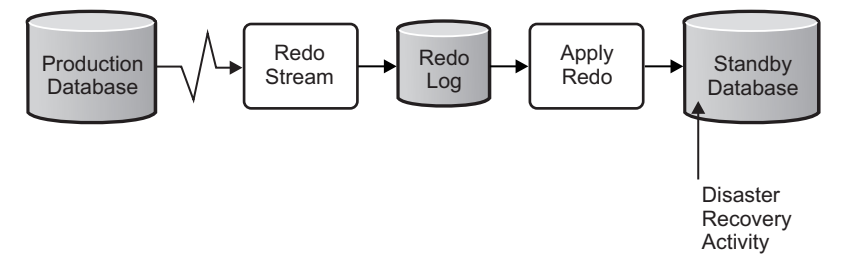

- 1. Richten Sie die Oracle Data Guard-Umgebung ein.
- 2. Erstellen Sie einen Datenbankservice mit der Primärdatenbank: Exec DBMS SERVICE.CREATE SERVICE('BPM','BPM');
- 3. Erstellen Sie einen Trigger in der Primärdatenbank, indem Sie den folgenden Befehl ausführen: CREATE OR REPLACE TRIGGER START SERVICES AFTER STARTUP ON DATABASE DECLARE ROLE VARCHAR(30); BEGIN SELECT DATABASE ROLE INTO ROLE FROM V\$DATABASE; IF ROLE = 'PRIMARY' THEN DBMS\_SERVICE.START\_SERVICE('ORCL'); END IF; END; /

**Anmerkung:** Wenn Sie eine Datenbank starten, startet Ihre Primärdatenbank immer einen BPM-Service. Daher stellt Ihr Client immer eine Verbindung zur Primärdatenbank her.

<span id="page-107-0"></span>4. Starten Sie die Primärdatenbank erneut oder starten Sie den folgenden Service durch den folgenden Befehl:

EXEC DBMS\_SERVICE.START\_SERVICE('BPM');

- 5. Installieren Sie IBM Business Process Manager.
- 6. Erstellen Sie Profile oder eine Implementierungsumgebung, die einer Oracle-Instanzdatenbank ähnlich ist. Wählen Sie bei der Erstellung des Profils die Option **Oracle-Datenbank** aus und stellen Sie eine Verbindung zu dem Datenbankservice her, den Sie in Schritt 2 erstellt haben.

Wenn Ihre Primärdatenbank und alle Bereitschaftsdatenbanken auf demselben Server installiert sind, verwenden die Datenbanken die gleiche IP-Adresse und den gleichen Oracle-Empfangsport. Es ist keine weitere Konfiguration erforderlich.

Wenn Ihre Primärdatenbank und Ihre Bereitschaftsdatenbanken hingegen auf verschiedenen Servern installiert sind, haben sie unterschiedliche IP-Adressen und denselben Oracle-Empfangsport. Wenn sich Ihre Primärdatenbank und Ihre Bereitschaftsdatenbanken auf separaten Servern befinden, müssen Sie alle Datenquellen ändern, sodass Sie eine JDBC-URL ähnlich der nachfolgend beschriebenen URL haben.

Gehen Sie wie folgt vor, um die JDBC-URL zu ändern:

- 1. Melden Sie sich bei der Administrationskonsole von IBM Business Process Manager an.
- 2. Wählen Sie **Ressourcen** > **JDBC** > **Datenquellen** aus.
- 3. Ändern Sie alle Datenquellen, die eine Verbindung zu der Oracle-Datenbank herstellen, und geben Sie für diese Datenquellen URLs ähnlich der folgenden URL an:

```
jdbc:oracle:thin:@(DESCRIPTION=
 (ADDRESS_LIST=
 (ADDRESS=(PROTOCOL=TCP)(HOST=<host A>)(PORT=1521))
  (ADDRESS=(PROTOCOL=TCP)(HOST=<host B>)(PORT=1521))
  (ADDRESS=(PROTOCOL=TCP)(HOST=<host C>)(PORT=1521))
     (LOAD_BALANCE=off)
   (FAILOVER=on)
 )
           (CONNECT_DATA=(SERVICE_NAME=BPM))
 )
```
# **IBM Business Process Manager Express installieren und konfigurieren**

Zur Installation von IBM Business Process Manager können Sie eine Standardinstallation, eine angepasste Installation oder eine unbeaufsichtigte Installation ausführen. Sie können IBM Business Process Manager in einer eigenständigen Umgebung konfigurieren.

# **IBM Business Process Manager unter Linux installieren und konfigurieren**

Sie können IBM Business Process Manager unter Linux installieren und eine eigenständige Umgebung konfigurieren.

# **Eigenständige Umgebung unter Linux konfigurieren**

Sie können eine Standardinstallation ausführen, um die Software zu installieren und ein eigenständiges Process Center- oder Process Server-Profil zu konfigurieren. Sie können sich aber auch für eine angepasste Installation entscheiden und anschließend Profile erstellen. Bei diesem Verfahren haben Sie hinsichtlich der Softwarekonfiguration größere Steuerungsmöglichkeiten.

### **Standardinstallation und -konfiguration:**

Die Option 'Standardinstallation' ist das einfachste und schnellste Verfahren zur Installation und Konfiguration von IBM Business Process Manager.
Bei der Standardinstallation wird die Software installiert und ein eigenständiges Profil konfiguriert. Eine spätere Erstellung eines Profils mit dem Profile Management Tool oder dem Befehl **manageprofiles** ist nicht erforderlich.

## **Zugehörige Tasks**:

["Linux-Systeme für die Installation vorbereiten" auf Seite 96](#page-101-0) Bevor Sie IBM Business Process Manager installieren können, müssen Sie Ihr Betriebssystem Linux vorbereiten.

## **Zugehörige Verweise**:

[IBM Business Process Manager Express - Systemvoraussetzungen](http://www.ibm.com/software/integration/business-process-manager/express/sysreqs/)

*IBM Business Process Manager mit einem neuen DB2 Express-Datenbankserver installieren und konfigurieren:*

Bei Verwendung einer Standardinstallation können Sie DB2 Express unter Linux installieren und die erforderlichen Datenbanken für IBM Business Process Manager konfigurieren. Verwenden Sie dieses Verfahren nur dann, wenn Sie eine Verwaltungsberechtigung (Rootbenutzer) besitzen und auf dem System noch kein DB2-Datenbankserver vorhanden ist.

#### *Process Center mit einem neuen DB2 Express-Datenbankserver installieren und konfigurieren:*

Process Center enthält ein Repository für alle Prozesse, Services und sonstigen Ressourcen, die in den Authoring-Umgebungen von IBM Business Process Manager erstellt werden. Sie können den integrierten Process Server in Process Center verwenden, um Prozesse gleich bei ihrer Erstellung auszuführen. Sobald Sie diese Prozesse fertiggestellt haben, können Sie den Process Server in Ihren Laufzeitumgebungen zur Installation und Ausführung dieser Prozesse einsetzen.

Bei der Standardinstallation wird DB2 Express installiert und die erforderlichen Datenbanken für IBM Business Process Manager werden konfiguriert. Verwenden Sie dieses Verfahren nur dann, wenn Sie eine Verwaltungsberechtigung (Rootbenutzer) besitzen und auf dem System noch kein DB2-Datenbankserver vorhanden ist.

Bei der Standardinstallation wird die Software installiert und ein eigenständiges Profil konfiguriert. Eine spätere Erstellung eines Profils mit dem Profile Management Tool oder dem Befehl **manageprofiles** ist nicht erforderlich.

Zur Installation mehrerer Instanzen von IBM Business Process Manager wird nur eine einzige IBM Installation Manager-Instanz benötigt.

1. Optional: Wenn Sie eine Verbindung zum Internet haben, führt die Standardinstallation automatisch ein Upgrade Ihres Produkts auf das neueste Refresh-Pack und vorläufige Fix-Levels durch. Wenn die Upgrades stattdessen aus einem lokalen Verzeichnis installiert werden sollen oder wenn Sie den Fix-Level angeben möchten, können Sie eine Eigenschaftendatei verwenden, die Installation Manager mitteilt, wo sich die Upgrades befinden und welche Upgrades installiert werden sollen.

Erstellen Sie die folgende Datei:

/home/user/bpm\_updates.properties

**Anmerkung:** Stellen Sie sicher, dass Sie einen Schreib-/Lesezugriff auf die in der Datei bpm\_updates.properties angegebenen Ordner besitzen.

Die Datei verwendet drei Präfixe: 'ifix', 'fixpack' und 'launchpad'. Auf jedes Präfix muss ein Punkt folgen. Der Bestandteil des Namens nach dem Präfix und dem Punkt kann eine beliebige Zeichenfolge sein. So können Sie auf mehrere Positionen für vorläufige Fixes, Fixpacks und Launchpad-Updates verweisen. Die Positionen können entweder lokale Verzeichnisse oder URLs sein. Beispiel:

ifix.1=/bpmUpdates fixpack.2=http://test/rep launchpad.1=/launchpad\_updates fixpack.WAS\_REP=/WAS\_updates fixpack.BPM\_REP=/BPM\_updates

- 2. Starten Sie das Launchpad. Sie können gleichzeitig jeweils nur ein einziges Launchpad ausführen. *extraktionsverzeichnis*/launchpad.sh
- 3. Optional: Wenn eine Nachricht angezeigt wird, die Sie dazu auffordert, das Launchpad zu aktualisieren, klicken Sie auf **Aktualisieren**, um die neuesten Updates abzurufen. Die Updates werden installiert und es erfolgt ein automatischer Neustart Ihres Launchpads. Wenn Sie nicht auf das Internet zugreifen können und die Updates stattdessen aus einem lokalen Verzeichnis installieren wollen, können Sie eine Eigenschaftendatei verwenden, die Installation Manager mitteilt, wo sich die Updates befinden und welche Updates installiert werden sollen. Dies geschieht mithilfe des Launchpad-Präfixes (vgl. Schritt 1).
- 4. Klicken Sie nach dem Starten des Launchpads auf der Begrüßungsseite auf **Standardinstallation**.
- 5. Wählen Sie **Process Center installieren** aus.
- 6. Ändern Sie bei Bedarf die Informationen zur Position:
	- v **Hostname**: In diesem Feld wird der Name Ihrer Maschine angezeigt.

**Wichtig:** Falls für den Hostnamen der Wert 'localhost' oder '127.0.0.1' verwendet wird, sind Process Designer-Installationen auf einem fernen System nicht in der Lage, eine Verbindung zu Process Center herzustellen.

- v **Position**: Klicken Sie auf **Durchsuchen**, um das Installationsverzeichnis für Process Center zu ändern.
- 7. Geben Sie den **Benutzernamen** und das **Kennwort** für das Administrationskonto dieses Servers an.
- 8. Klicken Sie auf **Weiter**.
- 9. Wählen Sie **Nein** aus, um DB2 Express zu installieren.
- 10. Geben Sie die DB2-Benutzernamen für Benutzer mit Verwaltungsaufgaben und die zugehörigen Kennwörter für die folgenden Benutzer an:
	- v DB2-Instanzbenutzer
	- Abgeschirmter DB2-Benutzer
	- Benutzer des DB2-Verwaltungsservers

Wenn der Name des abgeschirmten Benutzers oder der Benutzername für den Verwaltungsserver (DAS) bereits vorhanden ist, wählen Sie das Kontrollkästchen **Neuer Benutzer** ab.

**Einschränkung:** In den Benutzernamen dürfen keine Zeichenfolgen verwendet werden, die landessprachliche Zeichen enthalten.

- 11. Klicken Sie auf **Weiter**.
- 12. Überprüfen Sie die Installationsoptionen auf der Seite mit der Installationszusammenfassung und lesen Sie die Lizenzvereinbarungen. Wenn Sie den Bedingungen der Lizenzvereinbarung zustimmen, klicken Sie auf die entsprechende Option und anschließend auf **Weiter**. Wenn Sie die Option **Verwenden Sie Ihren Support-Account, um Aktualisierungen in die Installation einzubeziehen** auswählen, müssen Sie Ihren IBM Benutzernamen und das zugehörige Kennwort angeben, um eine Verbindung zu den IBM Service-Repositorys herzustellen.

Die Verbindung zu den Service-Repositorys wird zum Herunterladen und Installieren von Fixpacks und ggf. erforderlichen, vorläufigen Fixes (einschließlich von Fixes für WebSphere Application Server und IBM Business Process Manager) benötigt. Eine IBM ID mit Kennwort erhalten Sie, wenn Sie sich unter<http://www.ibm.com> registrieren.

**Wichtig:** Sie müssen das obligatorische, vorläufige Fix für APAR JR44669 als Teil der typischen Installation und Konfiguration installieren. Andernfalls können zukünftige, vorläufige Fixes, Fixpacks oder Refresh-Packs möglicherweise nicht ordnungsgemäß für Datenbanken installiert werden, die als

Teil dieser Installation konfiguriert wurden. Wenn Sie während der Installation keinen Internetzugang haben, laden Sie das obligatorische, vorläufige Fix für APAR JR44669 herunter, damit es während der Installation zur Verfügung steht. Weitere Informationen finden Sie unter [Required](http://www-01.ibm.com/support/docview.wss?uid=swg21617131) [interim fix for APAR JR44669.](http://www-01.ibm.com/support/docview.wss?uid=swg21617131) Informationen zum Herunterladen des Fixes finden Sie unter [Required](http://www-01.ibm.com/support/docview.wss?uid=swg24033778) [interim fixes for IBM Business Process Manager.](http://www-01.ibm.com/support/docview.wss?uid=swg24033778)

Klicken Sie auf **Abbrechen**, um mit der Installation fortzufahren, ohne die erforderlichen Fixes über das Internet herunterzuladen. Sie können die zusätzlichen, erforderlichen Fixes auch nach der Installation mit Installation Manager herunterladen. Weitere Informationen zum Herunterladen und Installieren der verbleibenden, erforderlichen Fixes finden Sie unter [Installing the required fixes for](http://www-304.ibm.com/support/docview.wss?uid=swg27025131) [the IBM Business Process Manager V8.0 products and IBM Business Monitor V8.0.](http://www-304.ibm.com/support/docview.wss?uid=swg27025131)

13. Klicken Sie auf **Software installieren**.

Ihnen steht nun eine Installation von Process Center mit vollem Funktionsumfang zur Verfügung.

**Anmerkung:** Process Designer wird nur auf Windows-Plattformen unterstützt.

#### **Zugehörige Informationen**:

 $E^*$  [Installation Manager updates](https://publib.boulder.ibm.com/infocenter/cchelp/v7r1m0/topic/com.ibm.rational.clearcase.cc_ms_install.doc/topics/c_IM_updates.htm)

*Process Server mit einem neuen DB2 Express-Datenbankserver installieren und konfigurieren:*

Process Server stellt eine zentrale BPM-Laufzeitumgebung bereit, die eine Vielzahl von Funktionen für Geschäftsprozesse zu Test-, Staging- oder Produktionsszwecken unterstützt.

Bei der Standardinstallation wird DB2 Express installiert und die erforderlichen Datenbanken für IBM Business Process Manager werden konfiguriert. Verwenden Sie dieses Verfahren nur dann, wenn Sie eine Verwaltungsberechtigung (Rootbenutzer) besitzen und auf dem System noch kein DB2-Datenbankserver vorhanden ist.

Bei der Standardinstallation wird die Software installiert und ein eigenständiges Profil konfiguriert. Eine spätere Erstellung eines Profils mit dem Profile Management Tool oder dem Befehl **manageprofiles** ist nicht erforderlich.

Zur Installation mehrerer Instanzen von IBM Business Process Manager wird nur eine einzige IBM Installation Manager-Instanz benötigt.

1. Optional: Wenn Sie eine Verbindung zum Internet haben, führt die Standardinstallation automatisch ein Upgrade Ihres Produkts auf das neueste Refresh-Pack und vorläufige Fix-Levels durch. Wenn die Upgrades stattdessen aus einem lokalen Verzeichnis installiert werden sollen oder wenn Sie den Fix-Level angeben möchten, können Sie eine Eigenschaftendatei verwenden, die Installation Manager mitteilt, wo sich die Upgrades befinden und welche Upgrades installiert werden sollen.

Erstellen Sie die folgende Datei:

/home/user/bpm\_updates.properties

**Anmerkung:** Stellen Sie sicher, dass Sie einen Schreib-/Lesezugriff auf die in der Datei bpm\_updates.properties angegebenen Ordner besitzen.

Die Datei verwendet drei Präfixe: 'ifix', 'fixpack' und 'launchpad'. Auf jedes Präfix muss ein Punkt folgen. Der Bestandteil des Namens nach dem Präfix und dem Punkt kann eine beliebige Zeichenfolge sein. So können Sie auf mehrere Positionen für vorläufige Fixes, Fixpacks und Launchpad-Updates verweisen. Die Positionen können entweder lokale Verzeichnisse oder URLs sein. Beispiel:

ifix.1=/bpmUpdates fixpack.2=http://test/rep launchpad.1=/launchpad\_updates fixpack.WAS\_REP=/WAS\_updates fixpack.BPM\_REP=/BPM\_updates

- 2. Starten Sie das Launchpad. Sie können gleichzeitig jeweils nur ein einziges Launchpad ausführen. *extraktionsverzeichnis*/launchpad.sh
- 3. Optional: Wenn eine Nachricht angezeigt wird, die Sie dazu auffordert, das Launchpad zu aktualisieren, klicken Sie auf **Aktualisieren**, um die neuesten Updates abzurufen. Die Updates werden installiert und es erfolgt ein automatischer Neustart Ihres Launchpads. Wenn Sie nicht auf das Internet zugreifen können und die Updates stattdessen aus einem lokalen Verzeichnis installieren wollen, können Sie eine Eigenschaftendatei verwenden, die Installation Manager mitteilt, wo sich die Updates befinden und welche Updates installiert werden sollen. Dies geschieht mithilfe des Launchpad-Präfixes (vgl. Schritt 1).
- 4. Klicken Sie nach dem Starten des Launchpads auf der Begrüßungsseite auf **Standardinstallation**.
- 5. Wählen Sie **Process Server installieren** aus.
- 6. Geben Sie die Informationen zum Process Server an:
	- v **Hostname**: In diesem Feld wird der Name Ihrer Maschine angezeigt.
	- v **Position**: Klicken Sie auf **Durchsuchen**, um das Installationsverzeichnis zu ändern.

**Einschränkung:** Da Sie DB2 Express installieren, darf das Installationsverzeichnis keine Zeichenfolgen mit landessprachlichen Zeichen enthalten.

- v **Umgebungstyp**: Wählen Sie aus, wie der Process Server verwendet werden soll:
	- Wählen Sie **Produktion** aus, wenn der Server in einer Produktionsfunktionalität eingesetzt werden soll.
	- Wählen Sie **Staging** aus, wenn der Server als temporäre Position für Änderungen verwendet werden soll, bevor diese in die Produktionsumgebung aufgenommen werden.
	- Wählen Sie **Test** aus, wenn der Server als Testumgebung dienen soll, z. B. für Belastungstests.
- v **Umgebungsname**: Der Umgebungsname wird verwendet, um eine Verbindung von einem Process Center zu diesem Process Server herzustellen.

**Einschränkung:** Verwenden Sie in derselben Zelle keine Kombination aus Produktionsservern und Servern, die nicht der Produktion dienen.

v Geben Sie den **Benutzernamen** und das **Kennwort** für das Administrationskonto dieses Servers an.

Wählen Sie die Einstellung **Diesen Server offline verwenden** aus, wenn Sie als **Umgebungstyp** nicht **Produktion** ausgewählt haben oder wenn dieser Process Server nicht mit einem Process Center verbunden werden soll. Offline-Server können für die Implementierung von Momentaufnahmen von Prozessanwendungen verwendet werden. Jedoch unterscheidet sich die Methode zur Implementierung einer Prozessanwendung auf Process Server im Offlinemodus von der zur Implementierung auf Process Server im Onlinemodus.

Wenn Sie die Option **Diesen Server offline verwenden** nicht ausgewählt haben, geben Sie die folgenden Informationen für das Process Center an, zu dem dieser Server eine Verbindung herstellen soll:

- v **Hostname**: Geben Sie den Host oder den virtuellen Host ein, den dieser Process Server für die Kommunikation mit dem Process Center verwendet. Verwenden Sie einen vollständig qualifizierten Hostnamen. In einer Umgebung mit einer Lastausgleichsfunktion oder einem Proxy-Server zwischen dem Process Server und den Process Center-Services müssen Sie sicherstellen, dass die hier angegebenen Informationen mit der URL für den Zugriff auf das Process Center übereinstimmen.
- v **Port**: Geben Sie die Portnummer für das Process Center ein. In einer Umgebung mit einer Lastausgleichsfunktion oder einem Proxy-Server zwischen dem Process Server und dem Process Center müssen Sie sicherstellen, dass die hier angegebenen Informationen mit der URL für den Zugriff auf das Process Center übereinstimmen.
- v **Benutzername**: Geben Sie den Namen eines Process Center-Benutzers ein. Der Process Server verwendet diesen Benutzer, um die Verbindung zum Process Center herzustellen.

v **Kennwort**: Geben Sie das Kennwort für den Process Center-Benutzer ein.

Sie können auf **Verbindung testen** klicken, um die Verbindung zum Process Center zu prüfen.

- 7. Klicken Sie auf **Weiter**.
- 8. Wählen Sie **Nein** aus, um DB2 Express zu installieren.
- 9. Geben Sie die DB2-Benutzernamen für Benutzer mit Verwaltungsaufgaben und die zugehörigen Kennwörter für die folgenden Benutzer an:
	- v DB2-Instanzbenutzer
	- Abgeschirmter DB2-Benutzer
	- v Benutzer des DB2-Verwaltungsservers

Wenn der Name des abgeschirmten Benutzers oder der Benutzername für den Verwaltungsserver (DAS) bereits vorhanden ist, wählen Sie das Kontrollkästchen **Neuer Benutzer** ab.

**Einschränkung:** In den Benutzernamen dürfen keine Zeichenfolgen verwendet werden, die landessprachliche Zeichen enthalten.

- 10. Geben Sie die DB2-Benutzernamen für Benutzer mit Verwaltungsaufgaben und die zugehörigen Kennwörter für die folgenden Benutzer an:
	- v DB2-Instanzbenutzer
	- v Abgeschirmter DB2-Benutzer
	- v Benutzer des DB2-Verwaltungsservers

Wenn der Name des abgeschirmten Benutzers oder der Benutzername für den Verwaltungsserver (DAS) bereits vorhanden ist, wählen Sie das Kontrollkästchen **Neuer Benutzer** ab.

**Einschränkung:** In den Benutzernamen dürfen keine Zeichenfolgen verwendet werden, die landessprachliche Zeichen enthalten.

- 11. Klicken Sie auf **Weiter**.
- 12. Überprüfen Sie die Installationsoptionen auf der Seite mit der Installationszusammenfassung und lesen Sie die Lizenzvereinbarungen. Wenn Sie den Bedingungen der Lizenzvereinbarung zustimmen, klicken Sie auf die entsprechende Option und anschließend auf **Weiter**. Wenn Sie die Option **Verwenden Sie Ihren Support-Account, um Aktualisierungen in die Installation einzubeziehen** auswählen, müssen Sie Ihren IBM Benutzernamen und das zugehörige Kennwort angeben, um eine Verbindung zu den IBM Service-Repositorys herzustellen.

Die Verbindung zu den Service-Repositorys wird zum Herunterladen und Installieren von Fixpacks und ggf. erforderlichen, vorläufigen Fixes (einschließlich von Fixes für WebSphere Application Server und IBM Business Process Manager) benötigt. Eine IBM ID mit Kennwort erhalten Sie, wenn Sie sich unter<http://www.ibm.com> registrieren.

**Wichtig:** Sie müssen das obligatorische, vorläufige Fix für APAR JR44669 als Teil der typischen Installation und Konfiguration installieren. Andernfalls können zukünftige, vorläufige Fixes, Fixpacks oder Refresh-Packs möglicherweise nicht ordnungsgemäß für Datenbanken installiert werden, die als Teil dieser Installation konfiguriert wurden. Wenn Sie während der Installation keinen Internetzugang haben, laden Sie das obligatorische, vorläufige Fix für APAR JR44669 herunter, damit es während der Installation zur Verfügung steht. Weitere Informationen finden Sie unter [Required](http://www-01.ibm.com/support/docview.wss?uid=swg21617131) [interim fix for APAR JR44669.](http://www-01.ibm.com/support/docview.wss?uid=swg21617131) Informationen zum Herunterladen des Fixes finden Sie unter [Required](http://www-01.ibm.com/support/docview.wss?uid=swg24033778) [interim fixes for IBM Business Process Manager.](http://www-01.ibm.com/support/docview.wss?uid=swg24033778)

Klicken Sie auf **Abbrechen**, um mit der Installation fortzufahren, ohne die erforderlichen Fixes über das Internet herunterzuladen. Sie können die zusätzlichen, erforderlichen Fixes auch nach der Installation mit Installation Manager herunterladen. Weitere Informationen zum Herunterladen und Installieren der verbleibenden, erforderlichen Fixes finden Sie unter [Installing the required fixes for](http://www-304.ibm.com/support/docview.wss?uid=swg27025131) [the IBM Business Process Manager V8.0 products and IBM Business Monitor V8.0.](http://www-304.ibm.com/support/docview.wss?uid=swg27025131)

13. Klicken Sie auf **Software installieren**.

Ihnen steht nun eine Installation von Process Server mit vollem Funktionsumfang zur Verfügung. **Zugehörige Informationen**:

**[Installation Manager updates](https://publib.boulder.ibm.com/infocenter/cchelp/v7r1m0/topic/com.ibm.rational.clearcase.cc_ms_install.doc/topics/c_IM_updates.htm)** 

*IBM Business Process Manager mit einem DB2-Datenbankserver installieren und konfigurieren:*

Sie können IBM Business Process Manager mit Verwendung eines DB2-Datenbankservers installieren. Vor der Installation müssen Sie sicherstellen, dass die erforderlichen Datenbanken verfügbar sind.

*DB2-Datenbanken erstellen:*

IBM Business Process Manager erfordert eine Process Server-Datenbank, eine Performance Data Warehouse-Datenbank und eine Common-Datenbank. Die Common-Datenbank enthält Business Space und weitere Komponenten. Sie müssen sicherstellen, dass die Datenbanken verfügbar sind, bevor Sie IBM Business Process Manager im Rahmen einer Standardinstallation installieren.

Die Standarddatenbanknamen lauten BPMDB für die Process Server-Datenbank, PDWDB für die Performance Data Warehouse-Datenbank und CMNDB für die Common-Datenbank.

Process Server und Performance Data Warehouse benötigen ihre eigenen separaten Datenbanken und können nicht mit derselben Datenbank wie die anderen BPM-Komponenten konfiguriert werden.

Verwenden Sie den folgenden Befehl, um die Datenbanken für DB2 zu erstellen (ersetzen Sie hierbei die in die Zeichen @ eingeschlossenen Platzhalter durch die geeigneten Werte):

create database @datenbankname@ automatic storage yes using codeset UTF-8 territory US pagesize 32768; connect to @datenbankname@; grant dbadm on database to user @datenbankbenutzer@; UPDATE DB CFG FOR @datenbankname@ USING LOGFILSIZ 4096 DEFERRED; UPDATE DB CFG FOR @datenbankname@ USING LOGSECOND 64 DEFERRED; connect reset;

#### *Process Center mit einem DB2-Datenbankserver installieren und konfigurieren:*

Process Center enthält ein Repository für alle Prozesse, Services und sonstigen Ressourcen, die in den Authoring-Umgebungen von IBM Business Process Manager erstellt werden. Sie können den integrierten Process Server in Process Center verwenden, um Prozesse gleich bei ihrer Erstellung auszuführen. Sobald Sie diese Prozesse fertiggestellt haben, können Sie den Process Server in Ihren Laufzeitumgebungen zur Installation und Ausführung dieser Prozesse einsetzen.

Um IBM Business Process Manager Express mit einer Standardinstallation installieren zu können, müssen Sie sicherstellen, dass die Process Center- oder Process Server-Datenbank, die Performance Data Warehouse-Datenbank und die Common-Datenbank bereits erstellt wurden und leer sind. Die Datenbanken müssen mit einer Seitengröße von mindestens 32 K erstellt worden sein.

Bereiten Sie die folgenden Informationen vor. Sie müssen Sie während der Installation angeben:

- Benutzername und Kennwort für die Datenbankauthentifizierung
- v Hostname und Port des Datenbankservers
- v Name der Process Center- oder Process Server-Datenbank
- v Name der Performance Data Warehouse-Datenbank
- Name der Common-Datenbank

Bei der Standardinstallation wird die Software installiert und ein eigenständiges Profil konfiguriert. Eine spätere Erstellung eines Profils mit dem Profile Management Tool oder dem Befehl **manageprofiles** ist nicht erforderlich.

Zur Installation mehrerer Instanzen von IBM Business Process Manager wird nur eine einzige IBM Installation Manager-Instanz benötigt.

1. Optional: Wenn Sie eine Verbindung zum Internet haben, führt die Standardinstallation automatisch ein Upgrade Ihres Produkts auf das neueste Refresh-Pack und vorläufige Fix-Levels durch. Wenn die Upgrades stattdessen aus einem lokalen Verzeichnis installiert werden sollen oder wenn Sie den Fix-Level angeben möchten, können Sie eine Eigenschaftendatei verwenden, die Installation Manager mitteilt, wo sich die Upgrades befinden und welche Upgrades installiert werden sollen.

Erstellen Sie die folgende Datei:

/home/user/bpm\_updates.properties

**Anmerkung:** Stellen Sie sicher, dass Sie einen Schreib-/Lesezugriff auf die in der Datei bpm\_updates.properties angegebenen Ordner besitzen.

Die Datei verwendet drei Präfixe: 'ifix', 'fixpack' und 'launchpad'. Auf jedes Präfix muss ein Punkt folgen. Der Bestandteil des Namens nach dem Präfix und dem Punkt kann eine beliebige Zeichenfolge sein. So können Sie auf mehrere Positionen für vorläufige Fixes, Fixpacks und Launchpad-Updates verweisen. Die Positionen können entweder lokale Verzeichnisse oder URLs sein. Beispiel:

ifix.1=/bpmUpdates fixpack.2=http://test/rep launchpad.1=/launchpad\_updates fixpack.WAS\_REP=/WAS\_updates fixpack.BPM\_REP=/BPM\_updates

- 2. Starten Sie das Launchpad. Sie können gleichzeitig jeweils nur ein einziges Launchpad ausführen. *extraktionsverzeichnis*/launchpad.sh
- 3. Optional: Wenn eine Nachricht angezeigt wird, die Sie dazu auffordert, das Launchpad zu aktualisieren, klicken Sie auf **Aktualisieren**, um die neuesten Updates abzurufen. Die Updates werden installiert und es erfolgt ein automatischer Neustart Ihres Launchpads. Wenn Sie nicht auf das Internet zugreifen können und die Updates stattdessen aus einem lokalen Verzeichnis installieren wollen, können Sie eine Eigenschaftendatei verwenden, die Installation Manager mitteilt, wo sich die Updates befinden und welche Updates installiert werden sollen. Dies geschieht mithilfe des Launchpad-Präfixes (vgl. Schritt 1).
- 4. Klicken Sie nach dem Starten des Launchpads auf der Begrüßungsseite auf **Standardinstallation**.
- 5. Wählen Sie **Process Center installieren** aus.
- 6. Ändern Sie bei Bedarf die Informationen zur Position:
	- v **Hostname**: In diesem Feld wird der Name Ihrer Maschine angezeigt.

**Wichtig:** Wenn der Wert 'localhost' oder 127.0.0.1 für den Hostnamen verwendet wird, können Process Designer-Installationen auf einem fernen System keine Verbindung zu Process Center herstellen.

- v **Position**: Klicken Sie auf **Durchsuchen**, um das Installationsverzeichnis für Process Center zu ändern.
- 7. Geben Sie den **Benutzernamen** und das **Kennwort** für das Administrationskonto dieses Servers an.
- 8. Klicken Sie auf **Weiter**.
- 9. Wählen Sie **Ja** aus, um eine vorhandene Datenbank zu verwenden.
- 10. Geben Sie die erforderlichen Datenbankinformationen an.

*Tabelle 43. Erforderliche Felder für die Datenbankkonfiguration bei DB2*

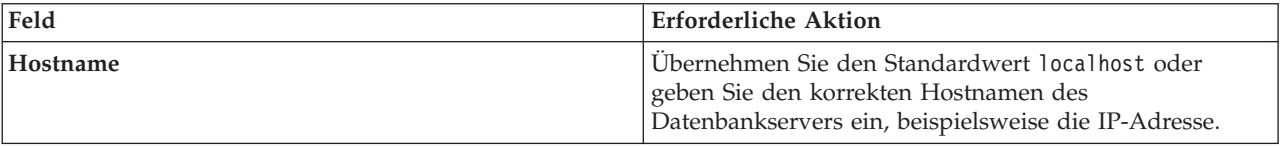

| Feld                                     | <b>Erforderliche Aktion</b>                                                                                                    |
|------------------------------------------|----------------------------------------------------------------------------------------------------|
| Port                                     | Übernehmen Sie den Standardwert 50000 oder geben Sie<br>die korrekte Server-Port-Nummer ein.                                                                                                    |
| <b>Benutzername</b>                      | Geben Sie den Benutzernamen für die Authentifizierung<br>bei der Datenbank ein.<br>Einschränkung: In den Benutzernamen dürfen keine<br>Zeichenfolgen verwendet werden, die landessprachliche<br>Zeichen enthalten. |
| Kennwort                                 | Geben Sie ein Kennwort für die Authentifizierung bei<br>der Datenbank ein.                                                                                                    |
| Common-Datenbankname                     | Geben Sie den Namen für die Common-Datenbank ein.                                                                                                    |
| Process Center-Datenbankname             | Geben Sie den Namen für die Process Center-Datenbank<br>ein.                                                                                                    |
| Performance Data Warehouse-Datenbankname | Geben Sie den Namen für die Performance Data<br>Warehouse-Datenbank ein.                                                                                                    |

*Tabelle 43. Erforderliche Felder für die Datenbankkonfiguration bei DB2 (Forts.)*

- 11. Klicken Sie auf **Weiter**.
- 12. Überprüfen Sie die Installationsoptionen auf der Seite mit der Installationszusammenfassung und lesen Sie die Lizenzvereinbarungen. Wenn Sie den Bedingungen der Lizenzvereinbarung zustimmen, klicken Sie auf die entsprechende Option und anschließend auf **Weiter**. Wenn Sie die Option **Verwenden Sie Ihren Support-Account, um Aktualisierungen in die Installation einzubeziehen** auswählen, müssen Sie Ihren IBM Benutzernamen und das zugehörige Kennwort angeben, um eine Verbindung zu den IBM Service-Repositorys herzustellen.

Die Verbindung zu den Service-Repositorys wird zum Herunterladen und Installieren von Fixpacks und ggf. erforderlichen, vorläufigen Fixes (einschließlich von Fixes für WebSphere Application Server und IBM Business Process Manager) benötigt. Eine IBM ID mit Kennwort erhalten Sie, wenn Sie sich unter<http://www.ibm.com> registrieren.

**Wichtig:** Sie müssen das obligatorische, vorläufige Fix für APAR JR44669 als Teil der typischen Installation und Konfiguration installieren. Andernfalls können zukünftige, vorläufige Fixes, Fixpacks oder Refresh-Packs möglicherweise nicht ordnungsgemäß für Datenbanken installiert werden, die als Teil dieser Installation konfiguriert wurden. Wenn Sie während der Installation keinen Internetzugang haben, laden Sie das obligatorische, vorläufige Fix für APAR JR44669 herunter, damit es während der Installation zur Verfügung steht. Weitere Informationen finden Sie unter [Required](http://www-01.ibm.com/support/docview.wss?uid=swg21617131) [interim fix for APAR JR44669.](http://www-01.ibm.com/support/docview.wss?uid=swg21617131) Informationen zum Herunterladen des Fixes finden Sie unter [Required](http://www-01.ibm.com/support/docview.wss?uid=swg24033778) [interim fixes for IBM Business Process Manager.](http://www-01.ibm.com/support/docview.wss?uid=swg24033778)

Klicken Sie auf **Abbrechen**, um mit der Installation fortzufahren, ohne die erforderlichen Fixes über das Internet herunterzuladen. Sie können die zusätzlichen, erforderlichen Fixes auch nach der Installation mit Installation Manager herunterladen. Weitere Informationen zum Herunterladen und Installieren der verbleibenden, erforderlichen Fixes finden Sie unter [Installing the required fixes for](http://www-304.ibm.com/support/docview.wss?uid=swg27025131) [the IBM Business Process Manager V8.0 products and IBM Business Monitor V8.0.](http://www-304.ibm.com/support/docview.wss?uid=swg27025131)

13. Klicken Sie auf **Software installieren**.

Ihnen steht nun eine Installation von Process Center mit vollem Funktionsumfang zur Verfügung.

**Anmerkung:** Process Designer wird nur auf Windows-Plattformen unterstützt.

# **Zugehörige Informationen**:

**[Installation Manager updates](https://publib.boulder.ibm.com/infocenter/cchelp/v7r1m0/topic/com.ibm.rational.clearcase.cc_ms_install.doc/topics/c_IM_updates.htm)** 

*Process Server mit einem DB2-Datenbankserver installieren und konfigurieren:*

Process Server stellt eine zentrale BPM-Laufzeitumgebung bereit, die eine Vielzahl von Funktionen für Geschäftsprozesse zu Test-, Staging- oder Produktionsszwecken unterstützt.

Um IBM Business Process Manager Express mit einer Standardinstallation installieren zu können, müssen Sie sicherstellen, dass die Process Center- oder Process Server-Datenbank, die Performance Data Warehouse-Datenbank und die Common-Datenbank bereits erstellt wurden und leer sind. Die Datenbanken müssen mit einer Seitengröße von mindestens 32 K erstellt worden sein.

Bereiten Sie die folgenden Informationen vor. Sie müssen Sie während der Installation angeben:

- v Benutzername und Kennwort für die Datenbankauthentifizierung
- v Hostname und Port des Datenbankservers
- v Name der Process Center- oder Process Server-Datenbank
- Name der Performance Data Warehouse-Datenbank
- Name der Common-Datenbank

Bei der Standardinstallation wird die Software installiert und ein eigenständiges Profil konfiguriert. Eine spätere Erstellung eines Profils mit dem Profile Management Tool oder dem Befehl **manageprofiles** ist nicht erforderlich.

Zur Installation mehrerer Instanzen von IBM Business Process Manager wird nur eine einzige IBM Installation Manager-Instanz benötigt.

1. Optional: Wenn Sie eine Verbindung zum Internet haben, führt die Standardinstallation automatisch ein Upgrade Ihres Produkts auf das neueste Refresh-Pack und vorläufige Fix-Levels durch. Wenn die Upgrades stattdessen aus einem lokalen Verzeichnis installiert werden sollen oder wenn Sie den Fix-Level angeben möchten, können Sie eine Eigenschaftendatei verwenden, die Installation Manager mitteilt, wo sich die Upgrades befinden und welche Upgrades installiert werden sollen.

Erstellen Sie die folgende Datei:

/home/user/bpm\_updates.properties

**Anmerkung:** Stellen Sie sicher, dass Sie einen Schreib-/Lesezugriff auf die in der Datei bpm\_updates.properties angegebenen Ordner besitzen.

Die Datei verwendet drei Präfixe: 'ifix', 'fixpack' und 'launchpad'. Auf jedes Präfix muss ein Punkt folgen. Der Bestandteil des Namens nach dem Präfix und dem Punkt kann eine beliebige Zeichenfolge sein. So können Sie auf mehrere Positionen für vorläufige Fixes, Fixpacks und Launchpad-Updates verweisen. Die Positionen können entweder lokale Verzeichnisse oder URLs sein. Beispiel:

ifix.1=/bpmUpdates fixpack.2=http://test/rep launchpad.1=/launchpad\_updates fixpack.WAS\_REP=/WAS\_updates fixpack.BPM\_REP=/BPM\_updates

- 2. Starten Sie das Launchpad. Sie können gleichzeitig jeweils nur ein einziges Launchpad ausführen. *extraktionsverzeichnis*/launchpad.sh
- 3. Optional: Wenn eine Nachricht angezeigt wird, die Sie dazu auffordert, das Launchpad zu aktualisieren, klicken Sie auf **Aktualisieren**, um die neuesten Updates abzurufen. Die Updates werden installiert und es erfolgt ein automatischer Neustart Ihres Launchpads. Wenn Sie nicht auf das Internet zugreifen können und die Updates stattdessen aus einem lokalen Verzeichnis installieren wollen, können Sie eine Eigenschaftendatei verwenden, die Installation Manager mitteilt, wo sich die Updates befinden und welche Updates installiert werden sollen. Dies geschieht mithilfe des Launchpad-Präfixes (vgl. Schritt 1).
- 4. Klicken Sie nach dem Starten des Launchpads auf der Begrüßungsseite auf **Standardinstallation**.
- 5. Wählen Sie **Process Server installieren** aus.
- 6. Geben Sie die Informationen zum Process Server an:
	- v **Hostname**: In diesem Feld wird der Name Ihrer Maschine angezeigt.
	- v **Position**: Klicken Sie auf **Durchsuchen**, um das Installationsverzeichnis zu ändern.
	- v **Umgebungstyp**: Wählen Sie aus, wie der Process Server verwendet werden soll:
		- Wählen Sie **Produktion** aus, wenn der Server in einer Produktionsfunktionalität eingesetzt werden soll.
		- Wählen Sie **Staging** aus, wenn der Server als temporäre Position für Änderungen verwendet werden soll, bevor diese in die Produktionsumgebung aufgenommen werden.
		- Wählen Sie **Test** aus, wenn der Server als Testumgebung dienen soll, z. B. für Belastungstests.
	- v **Umgebungsname**: Der Umgebungsname wird verwendet, um eine Verbindung von einem Process Center zu diesem Process Server herzustellen.

**Einschränkung:** Verwenden Sie in derselben Zelle keine Kombination aus Produktionsservern und Servern, die nicht der Produktion dienen.

v Geben Sie den **Benutzernamen** und das **Kennwort** für das Administrationskonto dieses Servers an.

Wählen Sie die Einstellung **Diesen Server offline verwenden** aus, wenn Sie als **Umgebungstyp** nicht **Produktion** ausgewählt haben oder wenn dieser Process Server nicht mit einem Process Center verbunden werden soll. Offline-Server können für die Implementierung von Momentaufnahmen von Prozessanwendungen verwendet werden. Jedoch unterscheidet sich die Methode zur Implementierung einer Prozessanwendung auf Process Server im Offlinemodus von der zur Implementierung auf Process Server im Onlinemodus.

Wenn Sie die Option **Diesen Server offline verwenden** nicht ausgewählt haben, geben Sie die folgenden Informationen für das Process Center an, zu dem dieser Server eine Verbindung herstellen soll:

- v **Hostname**: Geben Sie den Host oder den virtuellen Host ein, den dieser Process Server für die Kommunikation mit dem Process Center verwendet. Verwenden Sie einen vollständig qualifizierten Hostnamen. In einer Umgebung mit einer Lastausgleichsfunktion oder einem Proxy-Server zwischen dem Process Server und den Process Center-Services müssen Sie sicherstellen, dass die hier angegebenen Informationen mit der URL für den Zugriff auf das Process Center übereinstimmen.
- Port: Geben Sie die Portnummer für das Process Center ein. In einer Umgebung mit einer Lastausgleichsfunktion oder einem Proxy-Server zwischen dem Process Server und dem Process Center müssen Sie sicherstellen, dass die hier angegebenen Informationen mit der URL für den Zugriff auf das Process Center übereinstimmen.
- v **Benutzername**: Geben Sie den Namen eines Process Center-Benutzers ein. Der Process Server verwendet diesen Benutzer, um die Verbindung zum Process Center herzustellen.
- v **Kennwort**: Geben Sie das Kennwort für den Process Center-Benutzer ein.

Sie können auf **Verbindung testen** klicken, um die Verbindung zum Process Center zu prüfen.

- 7. Geben Sie den **Benutzernamen** und das **Kennwort** für das Administrationskonto dieses Servers an.
- 8. Klicken Sie auf **Weiter**.
- 9. Wählen Sie **Ja** aus, um eine vorhandene Datenbank zu verwenden.
- 10. Geben Sie die erforderlichen Datenbankinformationen an.

#### *Tabelle 44. Erforderliche Felder für die Datenbankkonfiguration bei DB2*

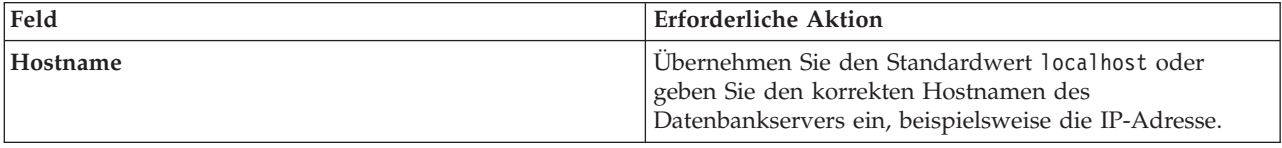

| Feld                                     | <b>Erforderliche Aktion</b>                                                                                                    |
|------------------------------------------|----------------------------------------------------------------------------------------------------|
| Port                                     | Übernehmen Sie den Standardwert 50000 oder geben Sie<br>die korrekte Server-Port-Nummer ein.                                                                                                    |
| <b>Benutzername</b>                      | Geben Sie den Benutzernamen für die Authentifizierung<br>bei der Datenbank ein.<br>Einschränkung: In den Benutzernamen dürfen keine<br>Zeichenfolgen verwendet werden, die landessprachliche<br>Zeichen enthalten. |
| Kennwort                                 | Geben Sie ein Kennwort für die Authentifizierung bei<br>der Datenbank ein.                                                                                                    |
| Common-Datenbankname                     | Geben Sie den Namen für die Common-Datenbank ein.                                                                                                    |
| Process Server-Datenbankname             | Geben Sie den Namen für die Process Server-Datenbank<br>ein.                                                                                                    |
| Performance Data Warehouse-Datenbankname | Geben Sie den Namen für die Performance Data<br>Warehouse-Datenbank ein.                                                                                                    |

*Tabelle 44. Erforderliche Felder für die Datenbankkonfiguration bei DB2 (Forts.)*

11. Klicken Sie auf **Weiter**.

12. Überprüfen Sie die Installationsoptionen auf der Seite mit der Installationszusammenfassung und lesen Sie die Lizenzvereinbarungen. Wenn Sie den Bedingungen der Lizenzvereinbarung zustimmen, klicken Sie auf die entsprechende Option und anschließend auf **Weiter**. Wenn Sie die Option **Verwenden Sie Ihren Support-Account, um Aktualisierungen in die Installation einzubeziehen** auswählen, müssen Sie Ihren IBM Benutzernamen und das zugehörige Kennwort angeben, um eine Verbindung zu den IBM Service-Repositorys herzustellen.

Die Verbindung zu den Service-Repositorys wird zum Herunterladen und Installieren von Fixpacks und ggf. erforderlichen, vorläufigen Fixes (einschließlich von Fixes für WebSphere Application Server und IBM Business Process Manager) benötigt. Eine IBM ID mit Kennwort erhalten Sie, wenn Sie sich unter<http://www.ibm.com> registrieren.

**Wichtig:** Sie müssen das obligatorische, vorläufige Fix für APAR JR44669 als Teil der typischen Installation und Konfiguration installieren. Andernfalls können zukünftige, vorläufige Fixes, Fixpacks oder Refresh-Packs möglicherweise nicht ordnungsgemäß für Datenbanken installiert werden, die als Teil dieser Installation konfiguriert wurden. Wenn Sie während der Installation keinen Internetzugang haben, laden Sie das obligatorische, vorläufige Fix für APAR JR44669 herunter, damit es während der Installation zur Verfügung steht. Weitere Informationen finden Sie unter [Required](http://www-01.ibm.com/support/docview.wss?uid=swg21617131) [interim fix for APAR JR44669.](http://www-01.ibm.com/support/docview.wss?uid=swg21617131) Informationen zum Herunterladen des Fixes finden Sie unter [Required](http://www-01.ibm.com/support/docview.wss?uid=swg24033778) [interim fixes for IBM Business Process Manager.](http://www-01.ibm.com/support/docview.wss?uid=swg24033778)

Klicken Sie auf **Abbrechen**, um mit der Installation fortzufahren, ohne die erforderlichen Fixes über das Internet herunterzuladen. Sie können die zusätzlichen, erforderlichen Fixes auch nach der Installation mit Installation Manager herunterladen. Weitere Informationen zum Herunterladen und Installieren der verbleibenden, erforderlichen Fixes finden Sie unter [Installing the required fixes for](http://www-304.ibm.com/support/docview.wss?uid=swg27025131) [the IBM Business Process Manager V8.0 products and IBM Business Monitor V8.0.](http://www-304.ibm.com/support/docview.wss?uid=swg27025131)

13. Klicken Sie auf **Software installieren**.

Ihnen steht nun eine Installation von Process Server mit vollem Funktionsumfang zur Verfügung. **Zugehörige Informationen**:

[Installation Manager updates](https://publib.boulder.ibm.com/infocenter/cchelp/v7r1m0/topic/com.ibm.rational.clearcase.cc_ms_install.doc/topics/c_IM_updates.htm)

*IBM Business Process Manager mit einem Oracle-Datenbankserver installieren und konfigurieren:*

Sie können IBM Business Process Manager mit Verwendung eines Oracle-Datenbankservers installieren. Vor der Installation müssen Sie sicherstellen, dass die erforderlichen Datenbanken verfügbar sind.

### *Oracle-Datenbanken erstellen:*

IBM Business Process Manager erfordert eine Process Server-Datenbank, eine Performance Data Warehouse-Datenbank und eine Common-Datenbank. Die Common-Datenbank enthält Business Space und weitere Komponenten. Sie müssen sicherstellen, dass die Datenbanken verfügbar sind, bevor Sie IBM Business Process Manager im Rahmen einer Standardinstallation installieren.

Für die Konfiguration von BPM können Sie eine Einzelinstanz von Oracle verwenden. Die Oracle-Instanz muss vorhanden und für den Zugriff verfügbar sein. Informationen zum Erstellen einer Oracle-Instanz finden Sie in der Oracle-Dokumentation. Falls Sie eine Oracle-Einzelinstanz verwenden, achten Sie darauf, für die drei verschiedenen BPM-Datenbanken unterschiedliche Benutzer-IDs zu verwenden.

#### *Process Center mit einem Oracle-Datenbankserver installieren und konfigurieren:*

Process Center enthält ein Repository für alle Prozesse, Services und sonstigen Ressourcen, die in den Authoring-Umgebungen von IBM Business Process Manager erstellt werden. Sie können den integrierten Process Server in Process Center verwenden, um Prozesse gleich bei ihrer Erstellung auszuführen. Sobald Sie diese Prozesse fertiggestellt haben, können Sie den Process Server in Ihren Laufzeitumgebungen zur Installation und Ausführung dieser Prozesse einsetzen.

Um IBM Business Process Manager Express mit einer Standardinstallation installieren zu können, müssen Sie sicherstellen, dass die Process Center- oder Process Server-Datenbank, die Performance Data Warehouse-Datenbank und die Common-Datenbank bereits erstellt wurden und leer sind.

Bereiten Sie die folgenden Informationen vor. Sie müssen Sie während der Installation angeben:

- Benutzername und Kennwort für die Datenbankauthentifizierung
- v Hostname und Port des Datenbankservers
- Name der Process Center- oder Process Server-Datenbank
- v Name der Performance Data Warehouse-Datenbank
- v Name der Common-Datenbank

Bei der Standardinstallation wird die Software installiert und ein eigenständiges Profil konfiguriert. Eine spätere Erstellung eines Profils mit dem Profile Management Tool oder dem Befehl **manageprofiles** ist nicht erforderlich.

Zur Installation mehrerer Instanzen von IBM Business Process Manager wird nur eine einzige IBM Installation Manager-Instanz benötigt.

1. Optional: Wenn Sie eine Verbindung zum Internet haben, führt die Standardinstallation automatisch ein Upgrade Ihres Produkts auf das neueste Refresh-Pack und vorläufige Fix-Levels durch. Wenn die Upgrades stattdessen aus einem lokalen Verzeichnis installiert werden sollen oder wenn Sie den Fix-Level angeben möchten, können Sie eine Eigenschaftendatei verwenden, die Installation Manager mitteilt, wo sich die Upgrades befinden und welche Upgrades installiert werden sollen.

Erstellen Sie die folgende Datei:

/home/user/bpm\_updates.properties

**Anmerkung:** Stellen Sie sicher, dass Sie einen Schreib-/Lesezugriff auf die in der Datei bpm\_updates.properties angegebenen Ordner besitzen.

Die Datei verwendet drei Präfixe: 'ifix', 'fixpack' und 'launchpad'. Auf jedes Präfix muss ein Punkt folgen. Der Bestandteil des Namens nach dem Präfix und dem Punkt kann eine beliebige Zeichenfolge sein. So können Sie auf mehrere Positionen für vorläufige Fixes, Fixpacks und Launchpad-Updates verweisen. Die Positionen können entweder lokale Verzeichnisse oder URLs sein. Beispiel:

ifix.1=/bpmUpdates fixpack.2=http://test/rep launchpad.1=/launchpad\_updates fixpack.WAS\_REP=/WAS\_updates fixpack.BPM\_REP=/BPM\_updates

- 2. Starten Sie das Launchpad. Sie können gleichzeitig jeweils nur ein einziges Launchpad ausführen. *extraktionsverzeichnis*/launchpad.sh
- 3. Optional: Wenn eine Nachricht angezeigt wird, die Sie dazu auffordert, das Launchpad zu aktualisieren, klicken Sie auf **Aktualisieren**, um die neuesten Updates abzurufen. Die Updates werden installiert und es erfolgt ein automatischer Neustart Ihres Launchpads. Wenn Sie nicht auf das Internet zugreifen können und die Updates stattdessen aus einem lokalen Verzeichnis installieren wollen, können Sie eine Eigenschaftendatei verwenden, die Installation Manager mitteilt, wo sich die Updates befinden und welche Updates installiert werden sollen. Dies geschieht mithilfe des Launchpad-Präfixes (vgl. Schritt 1).
- 4. Klicken Sie nach dem Starten des Launchpads auf der Begrüßungsseite auf **Standardinstallation**.
- 5. Wählen Sie **Process Center installieren** aus.
- 6. Ändern Sie bei Bedarf die Informationen zur Position:
	- v **Hostname**: In diesem Feld wird der Name Ihrer Maschine angezeigt.

**Wichtig:** Wenn der Wert 'localhost' oder 127.0.0.1 für den Hostnamen verwendet wird, können Process Designer-Installationen auf einem fernen System keine Verbindung zu Process Center herstellen.

- v **Position**: Klicken Sie auf **Durchsuchen**, um das Installationsverzeichnis für Process Center zu ändern.
- 7. Geben Sie den **Benutzernamen** und das **Kennwort** für das Administrationskonto dieses Servers an.
- 8. Klicken Sie auf **Weiter**.
- 9. Wählen Sie **Ja** aus, um eine vorhandene Datenbank zu verwenden.
- 10. Geben Sie die erforderlichen Datenbankinformationen an.

*Tabelle 45. Erforderliche Felder für die Datenbankkonfiguration bei Oracle*

| Feld                            | <b>Erforderliche Aktion</b>                                                                                                    |  |
|---------------------------------|----------------------------------------------------------------------------------------------------|--|
| Hostname                        | Übernehmen Sie den Standardwert localhost oder geben<br>Sie den korrekten Hostnamen des Datenbankservers ein,<br>beispielsweise die IP-Adresse. |  |
| Port                            | Ubernehmen Sie den Standardwert 1521 oder geben Sie<br>die korrekte Server-Port-Nummer ein.                                                     |  |
| Datenbankname                   | Geben Sie die korrekte ID für das Process<br>Center-Datenbanksystem ein.                                                                        |  |
| Common-Datenbank                | Geben Sie für die Common-Datenbank Werte für die<br>folgenden Parameter ein:                                                                    |  |
|                                 | • Benutzername: Geben Sie den Benutzernamen für die<br>Common-Datenbank ein.                                                                    |  |
|                                 | <b>Kennwort</b> : Geben Sie ein Kennwort für die<br>Authentifizierung bei der Common-Datenbank ein.                                             |  |
| <b>Process Center-Datenbank</b> | Geben Sie für die Process Center-Datenbank Werte für<br>die folgenden Parameter ein:                                                            |  |
|                                 | Benutzername: Geben Sie den Benutzernamen für die<br>Process Center-Datenbank ein.                                                              |  |
|                                 | Kennwort: Geben Sie ein Kennwort für die<br>Authentifizierung bei der Process Center-Datenbank<br>ein.                                          |  |

| Feld                                 | Erforderliche Aktion                                                                                                 |
|--------------------------------------|----------------------------------------------------------------------------------------------------|
| Performance Data Warehouse-Datenbank | Geben Sie für die Performance Data Warehouse-<br>Datenbank Werte für die folgenden Parameter ein:                    |
|                                      | • Benutzername: Geben Sie den Benutzernamen für die<br>Performance Data Warehouse-Datenbank ein.                     |
|                                      | • Kennwort: Geben Sie ein Kennwort für die<br>Authentifizierung bei der Performance Data<br>Warehouse-Datenbank ein. |

*Tabelle 45. Erforderliche Felder für die Datenbankkonfiguration bei Oracle (Forts.)*

### 11. Klicken Sie auf **Weiter**.

12. Überprüfen Sie die Installationsoptionen auf der Seite mit der Installationszusammenfassung und lesen Sie die Lizenzvereinbarungen. Wenn Sie den Bedingungen der Lizenzvereinbarung zustimmen, klicken Sie auf die entsprechende Option und anschließend auf **Weiter**. Wenn Sie die Option **Verwenden Sie Ihren Support-Account, um Aktualisierungen in die Installation einzubeziehen** auswählen, müssen Sie Ihren IBM Benutzernamen und das zugehörige Kennwort angeben, um eine Verbindung zu den IBM Service-Repositorys herzustellen.

Die Verbindung zu den Service-Repositorys wird zum Herunterladen und Installieren von Fixpacks und ggf. erforderlichen, vorläufigen Fixes (einschließlich von Fixes für WebSphere Application Server und IBM Business Process Manager) benötigt. Eine IBM ID mit Kennwort erhalten Sie, wenn Sie sich unter<http://www.ibm.com> registrieren.

**Wichtig:** Sie müssen das obligatorische, vorläufige Fix für APAR JR44669 als Teil der typischen Installation und Konfiguration installieren. Andernfalls können zukünftige, vorläufige Fixes, Fixpacks oder Refresh-Packs möglicherweise nicht ordnungsgemäß für Datenbanken installiert werden, die als Teil dieser Installation konfiguriert wurden. Wenn Sie während der Installation keinen Internetzugang haben, laden Sie das obligatorische, vorläufige Fix für APAR JR44669 herunter, damit es während der Installation zur Verfügung steht. Weitere Informationen finden Sie unter [Required](http://www-01.ibm.com/support/docview.wss?uid=swg21617131) [interim fix for APAR JR44669.](http://www-01.ibm.com/support/docview.wss?uid=swg21617131) Informationen zum Herunterladen des Fixes finden Sie unter [Required](http://www-01.ibm.com/support/docview.wss?uid=swg24033778) [interim fixes for IBM Business Process Manager.](http://www-01.ibm.com/support/docview.wss?uid=swg24033778)

Klicken Sie auf **Abbrechen**, um mit der Installation fortzufahren, ohne die erforderlichen Fixes über das Internet herunterzuladen. Sie können die zusätzlichen, erforderlichen Fixes auch nach der Installation mit Installation Manager herunterladen. Weitere Informationen zum Herunterladen und Installieren der verbleibenden, erforderlichen Fixes finden Sie unter [Installing the required fixes for](http://www-304.ibm.com/support/docview.wss?uid=swg27025131) [the IBM Business Process Manager V8.0 products and IBM Business Monitor V8.0.](http://www-304.ibm.com/support/docview.wss?uid=swg27025131)

13. Klicken Sie auf **Software installieren**.

Ihnen steht nun eine Installation von Process Center mit vollem Funktionsumfang zur Verfügung.

**Anmerkung:** Process Designer wird nur auf Windows-Plattformen unterstützt.

# **Zugehörige Informationen**:

 $\Box$  [Installation Manager updates](https://publib.boulder.ibm.com/infocenter/cchelp/v7r1m0/topic/com.ibm.rational.clearcase.cc_ms_install.doc/topics/c_IM_updates.htm)

*Process Server mit einem Oracle-Datenbankserver installieren und konfigurieren:*

Process Server stellt eine zentrale BPM-Laufzeitumgebung bereit, die eine Vielzahl von Funktionen für Geschäftsprozesse zu Test-, Staging- oder Produktionsszwecken unterstützt.

Um IBM Business Process Manager Express mit einer Standardinstallation installieren zu können, müssen Sie sicherstellen, dass die Process Center- oder Process Server-Datenbank, die Performance Data Warehouse-Datenbank und die Common-Datenbank bereits erstellt wurden und leer sind.

Bereiten Sie die folgenden Informationen vor. Sie müssen Sie während der Installation angeben:

- Benutzername und Kennwort für die Datenbankauthentifizierung
- v Hostname und Port des Datenbankservers
- Name der Process Center- oder Process Server-Datenbank
- Name der Performance Data Warehouse-Datenbank
- Name der Common-Datenbank

Bei der Standardinstallation wird die Software installiert und ein eigenständiges Profil konfiguriert. Eine spätere Erstellung eines Profils mit dem Profile Management Tool oder dem Befehl **manageprofiles** ist nicht erforderlich.

Zur Installation mehrerer Instanzen von IBM Business Process Manager wird nur eine einzige IBM Installation Manager-Instanz benötigt.

1. Optional: Wenn Sie eine Verbindung zum Internet haben, führt die Standardinstallation automatisch ein Upgrade Ihres Produkts auf das neueste Refresh-Pack und vorläufige Fix-Levels durch. Wenn die Upgrades stattdessen aus einem lokalen Verzeichnis installiert werden sollen oder wenn Sie den Fix-Level angeben möchten, können Sie eine Eigenschaftendatei verwenden, die Installation Manager mitteilt, wo sich die Upgrades befinden und welche Upgrades installiert werden sollen.

Erstellen Sie die folgende Datei:

/home/user/bpm\_updates.properties

**Anmerkung:** Stellen Sie sicher, dass Sie einen Schreib-/Lesezugriff auf die in der Datei bpm\_updates.properties angegebenen Ordner besitzen.

Die Datei verwendet drei Präfixe: 'ifix', 'fixpack' und 'launchpad'. Auf jedes Präfix muss ein Punkt folgen. Der Bestandteil des Namens nach dem Präfix und dem Punkt kann eine beliebige Zeichenfolge sein. So können Sie auf mehrere Positionen für vorläufige Fixes, Fixpacks und Launchpad-Updates verweisen. Die Positionen können entweder lokale Verzeichnisse oder URLs sein. Beispiel:

ifix.1=/bpmUpdates fixpack.2=http://test/rep launchpad.1=/launchpad\_updates fixpack.WAS\_REP=/WAS\_updates fixpack.BPM\_REP=/BPM\_updates

- 2. Starten Sie das Launchpad. Sie können gleichzeitig jeweils nur ein einziges Launchpad ausführen. *extraktionsverzeichnis*/launchpad.sh
- 3. Optional: Wenn eine Nachricht angezeigt wird, die Sie dazu auffordert, das Launchpad zu aktualisieren, klicken Sie auf **Aktualisieren**, um die neuesten Updates abzurufen. Die Updates werden installiert und es erfolgt ein automatischer Neustart Ihres Launchpads. Wenn Sie nicht auf das Internet zugreifen können und die Updates stattdessen aus einem lokalen Verzeichnis installieren wollen, können Sie eine Eigenschaftendatei verwenden, die Installation Manager mitteilt, wo sich die Updates befinden und welche Updates installiert werden sollen. Dies geschieht mithilfe des Launchpad-Präfixes (vgl. Schritt 1).
- 4. Klicken Sie nach dem Starten des Launchpads auf der Begrüßungsseite auf **Standardinstallation**.
- 5. Wählen Sie **Process Server installieren** aus.
- 6. Geben Sie die Informationen zum Process Server an:
	- v **Hostname**: In diesem Feld wird der Name Ihrer Maschine angezeigt.
	- v **Position**: Klicken Sie auf **Durchsuchen**, um das Installationsverzeichnis zu ändern.
	- v **Umgebungstyp**: Wählen Sie aus, wie der Process Server verwendet werden soll:
		- Wählen Sie **Produktion** aus, wenn der Server in einer Produktionsfunktionalität eingesetzt werden soll.
		- Wählen Sie **Staging** aus, wenn der Server als temporäre Position für Änderungen verwendet werden soll, bevor diese in die Produktionsumgebung aufgenommen werden.
- Wählen Sie **Test** aus, wenn der Server als Testumgebung dienen soll, z. B. für Belastungstests.
- v **Umgebungsname**: Der Umgebungsname wird verwendet, um eine Verbindung von einem Process Center zu diesem Process Server herzustellen.

**Einschränkung:** Verwenden Sie in derselben Zelle keine Kombination aus Produktionsservern und Servern, die nicht der Produktion dienen.

v Geben Sie den **Benutzernamen** und das **Kennwort** für das Administrationskonto dieses Servers an.

Wählen Sie die Einstellung **Diesen Server offline verwenden** aus, wenn Sie als **Umgebungstyp** nicht **Produktion** ausgewählt haben oder wenn dieser Process Server nicht mit einem Process Center verbunden werden soll. Offline-Server können für die Implementierung von Momentaufnahmen von Prozessanwendungen verwendet werden. Jedoch unterscheidet sich die Methode zur Implementierung einer Prozessanwendung auf Process Server im Offlinemodus von der zur Implementierung auf Process Server im Onlinemodus.

Wenn Sie die Option **Diesen Server offline verwenden** nicht ausgewählt haben, geben Sie die folgenden Informationen für das Process Center an, zu dem dieser Server eine Verbindung herstellen soll:

- v **Hostname**: Geben Sie den Host oder den virtuellen Host ein, den dieser Process Server für die Kommunikation mit dem Process Center verwendet. Verwenden Sie einen vollständig qualifizierten Hostnamen. In einer Umgebung mit einer Lastausgleichsfunktion oder einem Proxy-Server zwischen dem Process Server und den Process Center-Services müssen Sie sicherstellen, dass die hier angegebenen Informationen mit der URL für den Zugriff auf das Process Center übereinstimmen.
- v **Port**: Geben Sie die Portnummer für das Process Center ein. In einer Umgebung mit einer Lastausgleichsfunktion oder einem Proxy-Server zwischen dem Process Server und dem Process Center müssen Sie sicherstellen, dass die hier angegebenen Informationen mit der URL für den Zugriff auf das Process Center übereinstimmen.
- v **Benutzername**: Geben Sie den Namen eines Process Center-Benutzers ein. Der Process Server verwendet diesen Benutzer, um die Verbindung zum Process Center herzustellen.
- v **Kennwort**: Geben Sie das Kennwort für den Process Center-Benutzer ein.

Sie können auf **Verbindung testen** klicken, um die Verbindung zum Process Center zu prüfen.

- 7. Geben Sie den **Benutzernamen** und das **Kennwort** für das Administrationskonto dieses Servers an.
- 8. Klicken Sie auf **Weiter**.
- 9. Wählen Sie **Ja** aus, um eine vorhandene Datenbank zu verwenden.
- 10. Geben Sie die erforderlichen Datenbankinformationen an.

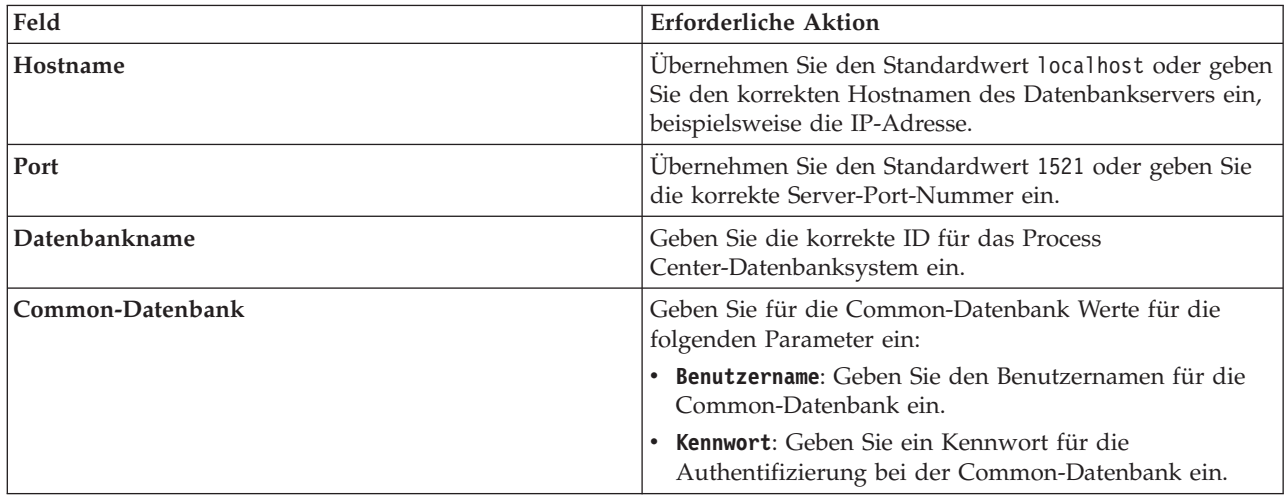

*Tabelle 46. Erforderliche Felder für die Datenbankkonfiguration bei Oracle*

| Feld                                 | <b>Erforderliche Aktion</b>                                                                                        |
|--------------------------------------|----------------------------------------------------------------------------------------------------|
| <b>Process Server-Datenbank</b>      | Geben Sie für die Process Server-Datenbank Werte für die<br>folgenden Parameter ein:                               |
|                                      | Benutzername: Geben Sie den Benutzernamen für die<br>Process Server-Datenbank ein.                                 |
|                                      | Kennwort: Geben Sie ein Kennwort für die<br>Authentifizierung bei der Process Server-Datenbank<br>ein.             |
| Performance Data Warehouse-Datenbank | Geben Sie für die Performance Data Warehouse-<br>Datenbank Werte für die folgenden Parameter ein:                  |
|                                      | Benutzername: Geben Sie den Benutzernamen für die<br>Performance Data Warehouse-Datenbank ein.                     |
|                                      | Kennwort: Geben Sie ein Kennwort für die<br>Authentifizierung bei der Performance Data<br>Warehouse-Datenbank ein. |

*Tabelle 46. Erforderliche Felder für die Datenbankkonfiguration bei Oracle (Forts.)*

- 11. Klicken Sie auf **Weiter**.
- 12. Überprüfen Sie die Installationsoptionen auf der Seite mit der Installationszusammenfassung und lesen Sie die Lizenzvereinbarungen. Wenn Sie den Bedingungen der Lizenzvereinbarung zustimmen, klicken Sie auf die entsprechende Option und anschließend auf **Weiter**. Wenn Sie die Option **Verwenden Sie Ihren Support-Account, um Aktualisierungen in die Installation einzubeziehen** auswählen, müssen Sie Ihren IBM Benutzernamen und das zugehörige Kennwort angeben, um eine Verbindung zu den IBM Service-Repositorys herzustellen.

Die Verbindung zu den Service-Repositorys wird zum Herunterladen und Installieren von Fixpacks und ggf. erforderlichen, vorläufigen Fixes (einschließlich von Fixes für WebSphere Application Server und IBM Business Process Manager) benötigt. Eine IBM ID mit Kennwort erhalten Sie, wenn Sie sich unter<http://www.ibm.com> registrieren.

**Wichtig:** Sie müssen das obligatorische, vorläufige Fix für APAR JR44669 als Teil der typischen Installation und Konfiguration installieren. Andernfalls können zukünftige, vorläufige Fixes, Fixpacks oder Refresh-Packs möglicherweise nicht ordnungsgemäß für Datenbanken installiert werden, die als Teil dieser Installation konfiguriert wurden. Wenn Sie während der Installation keinen Internetzugang haben, laden Sie das obligatorische, vorläufige Fix für APAR JR44669 herunter, damit es während der Installation zur Verfügung steht. Weitere Informationen finden Sie unter [Required](http://www-01.ibm.com/support/docview.wss?uid=swg21617131) [interim fix for APAR JR44669.](http://www-01.ibm.com/support/docview.wss?uid=swg21617131) Informationen zum Herunterladen des Fixes finden Sie unter [Required](http://www-01.ibm.com/support/docview.wss?uid=swg24033778) [interim fixes for IBM Business Process Manager.](http://www-01.ibm.com/support/docview.wss?uid=swg24033778)

Klicken Sie auf **Abbrechen**, um mit der Installation fortzufahren, ohne die erforderlichen Fixes über das Internet herunterzuladen. Sie können die zusätzlichen, erforderlichen Fixes auch nach der Installation mit Installation Manager herunterladen. Weitere Informationen zum Herunterladen und Installieren der verbleibenden, erforderlichen Fixes finden Sie unter [Installing the required fixes for](http://www-304.ibm.com/support/docview.wss?uid=swg27025131) [the IBM Business Process Manager V8.0 products and IBM Business Monitor V8.0.](http://www-304.ibm.com/support/docview.wss?uid=swg27025131)

13. Klicken Sie auf **Software installieren**.

Ihnen steht nun eine Installation von Process Server mit vollem Funktionsumfang zur Verfügung. **Zugehörige Informationen**:

 $E^*$  [Installation Manager updates](https://publib.boulder.ibm.com/infocenter/cchelp/v7r1m0/topic/com.ibm.rational.clearcase.cc_ms_install.doc/topics/c_IM_updates.htm)

*IBM Business Process Manager mit einem SQL Server-Datenbankserver installieren und konfigurieren:*

Sie können IBM Business Process Manager mit Verwendung eines Microsoft SQL Server-Datenbankservers installieren. Vor der Installation müssen Sie sicherstellen, dass die erforderlichen Datenbanken verfügbar sind.

#### *SQL Server-Datenbanken erstellen:*

IBM Business Process Manager erfordert eine Process Server-Datenbank, eine Performance Data Warehouse-Datenbank und eine Common-Datenbank. Die Common-Datenbank enthält Business Space und weitere Komponenten. Sie müssen sicherstellen, dass die Datenbanken verfügbar sind, bevor Sie IBM Business Process Manager im Rahmen einer Standardinstallation installieren.

Die Standarddatenbanknamen lauten BPMDB für die Process Server-Datenbank, PDWDB für die Performance Data Warehouse-Datenbank und CMNDB für die Common-Datenbank.

Process Server und Performance Data Warehouse benötigen ihre eigenen separaten Datenbanken und können nicht mit derselben Datenbank wie die anderen BPM-Komponenten konfiguriert werden.

- 1. Installieren Sie Microsoft SQL Server.
- 2. Verwenden Sie die folgenden Befehle, um die Datenbanken für SQL Server zu erstellen:
	- a. Zum Erstellen der Process Server-Datenbank (BPMDB) und der Performance Data Warehouse-Datenbank (PDWDB):

```
osql -b -S hostname -U db-benutzerkonto -P db-benutzerkennwort
-Q "CREATE DATABASE datenbankname COLLATE SQL_Latin1_General_CP1_CI_AS"
```
Hierbei steht **hostname** für den Hostnamen des SQL Server-Systems, **db-benutzerkonto** und **db-benutzerkennwort** für das Benutzerkonto und das zugehörige Kennwort für die Anmeldung zur Erstellung der Datenbank und **datenbankname** für den Namen der Datenbank, die Sie erstellen. Die Angabe **COLLATE SQL\_Latin1\_General\_CP1\_CI\_AS** ist in diesem Befehl enthalten, weil es erforderlich ist, dass bei diesen Datenbanken die Groß-/Kleinschreibung beachtet werden muss.

b. Zum Erstellen der Common-Datenbank:

osql -b -S *hostname* -U *db-benutzerkonto* -P *db-benutzerkennwort* -Q "CREATE DATABASE *datenbankname* COLLATE SQL\_Latin1\_General\_CP1\_CS\_AS"

Der Unterschied besteht in der Klausel COLLATE. CMNDB erfordert eine Sortierung, bei der die Groß-/Kleinschreibung beachtet werden muss.

**Wichtig:** Stellen Sie sicher, dass bei den Datenbanken, die Sie für Process Server und Performance Data Warehouse erstellen, die Groß-/Kleinschreibung nicht beachtet werden muss. Die Buchstaben **CI** im Attributwert **COLLATE** weisen hierauf hin. Stellen Sie sicher, dass die Variable folgendermaßen aussieht: **SQL\_Latin1\_General\_CP1\_CI\_AS** (nicht **SQL\_Latin1\_General\_CP1\_CS\_AS**). Andernfalls könnte ein Fehler wie der Folgende auftreten:

```
org.springframework.beans.factory.BeanCreationException: Error creating bean with name
'message.routingCache'
defined in class path resource [registry.xml]: Instantiation of bean failed; nested exception is
org.springframework.beans.BeanInstantiationException: Could not instantiate bean class
[com.lombardisoftware.bpd.runtime.engine.message.DefaultMessageRoutingCache]: Constructor threw exception;
nested exception is org.springframework.jdbc.BadSqlGrammarException: PreparedStatementCallback;
bad SQL grammar [select "value" from lsw_system where "key"=?]; nested exception is
com.microsoft.sqlserver.jdbc.SQLServerException: Invalid object name 'lsw_system'.
```

```
Caused by: com.microsoft.sqlserver.jdbc.SQLServerException: Invalid object name 'lsw_system'.
at com.microsoft.sqlserver.jdbc.SQLServerException.makeFromDatabaseError(SQLServerException.java:196)
at com.microsoft.sqlserver.jdbc.SQLServerStatement.getNextResult(SQLServerStatement.java:1454)
at com.microsoft.sqlserver.jdbc.SQLServerPreparedStatement.doExecutePreparedStatement
(SQLServerPreparedStatement.java:388)
at com.microsoft.sqlserver.jdbc.SQLServerPreparedStatement$PrepStmtExecCmd.doExecute
(SQLServerPreparedStatement.java:338)
at com.microsoft.sqlserver.jdbc.TDSCommand.execute(IOBuffer.java:4026)
```

```
at com.microsoft.sqlserver.jdbc.SQLServerConnection.executeCommand(SQLServerConnection.java:1416)
```
- at com.microsoft.sqlserver.jdbc.SQLServerStatement.executeCommand(SQLServerStatement.java:185)
- at com.microsoft.sqlserver.jdbc.SQLServerStatement.executeStatement(SQLServerStatement.java:160)

```
at com.microsoft.sqlserver.jdbc.SQLServerPreparedStatement.executeQuery
```
(SQLServerPreparedStatement.java:281)

at org.apache.commons.dbcp.DelegatingPreparedStatement.executeQuery(DelegatingPreparedStatement.java:205) at org.springframework.jdbc.core.JdbcTemplate\$1.doInPreparedStatement(JdbcTemplate.java:648) at org.springframework.jdbc.core.JdbcTemplate.execute(JdbcTemplate.java:591) [...]

Bei Verwendung von Microsoft SQL Server als Performance Data Warehouse-Datenbank wird während der Berichterstellung mit Optimizer oder Portal für eine vorhandene Prozessanwendung möglicherweise die folgende Fehlernachricht angezeigt. Dies verhindert, dass der Bericht angezeigt wird.

com.microsoft.sqlserver.jdbc.SQLServerException: Invalid object name 'slathresholdtraversals'.

- at com.microsoft.sqlserver.jdbc.SQLServerException.makeFromDatabaseError(SQLServerException.java:196)
- at com.microsoft.sqlserver.jdbc.SQLServerStatement.getNextResult(SQLServerStatement.java:1454)
- at com.microsoft.sqlserver.jdbc.SQLServerStatement.doExecuteCursored(SQLServerStatement.java:1824)
- at com.microsoft.sqlserver.jdbc.SQLServerStatement.doExecuteStatement(SQLServerStatement.java:760)
- at com.microsoft.sqlserver.jdbc.SQLServerStatement\$StmtExecCmd.doExecute(SQLServerStatement.java:685)

In Microsoft SQL Server muss der einem Benutzer zugeordnete Standardschemaname mit dem Benutzernamen identisch sein. Lautet der Benutzername für die Performance Data Warehouse-Datenbank beispielsweise *perfDB*, muss der Standardschemaname, der dem Benutzer *perfDB* zugeordnet ist, ebenfalls *perfDB* lauten. Sie müssen einen normalen Datenbankbenutzer erstellen und dem Benutzer die erforderlichen Berechtigungen zuordnen, statt einen Superuser (z. B. *sa*) zu erstellen. Dies liegt daran, dass das Standardschema für den Superuser dbo heißt, was nicht geändert werden kann.

Sie können die folgenden Schritte ausführen, falls vorhandenen Tabellen kein Schema zugeordnet ist, das mit dem Benutzernamen übereinstimmt.

- a. Klicken Sie in SQL Server Management Studio Object Explorer mit der rechten Maustaste auf den Tabellennamen und klicken Sie dann auf **Design**.
- b. Drücken Sie in der Sicht 'Design' die Taste F4, um das Fenster 'Properties' anzuzeigen.
- c. Aktualisieren Sie im Fenster 'Properties' den Schemanamen.
- d. Klicken Sie mit der rechten Maustaste auf die Registerkarte und wählen Sie **Close** aus, um die Sicht 'Design' zu schließen.
- e. Klicken Sie auf **OK**, wenn Sie aufgefordert werden, die Änderungen zu speichern. Die ausgewählte Tabelle wird an das Schema übertragen.
- f. Wiederholen Sie die obigen Schritte für alle Tabellen in der Performance Data Warehouse-Datenbank.

#### *XA-Transaktionen konfigurieren:*

Sie müssen XA-Transaktionen nach der Installation der Microsoft SQL Server-Datenbank und vor dem Starten des Servers konfigurieren. Der JDBC-Treiber von SQL Server bietet Unterstützung für optionale verteilte JDBC 2.0-Transaktionen der Java Platform Enterprise Edition. JDBC-Verbindungen, die aus der Klasse **SQLServerXADataSource** abgerufen werden, können an Standardumgebungen für verteilte Transaktionsverarbeitung wie Java Platform Enterprise Edition-Anwendungsservern (Java EE-Anwendungsservern) teilnehmen.

Wenn XA-Transaktionen nicht konfiguriert wurden, kann beim Starten des Servers die folgende Fehlernachricht auftreten: **javax.transaction.xa.XAException:**

**com.microsoft.sqlserver.jdbc.SQLServerException: Failed to create the XA control connection. Error: "Could not find stored procedure 'master..xp\_sqljdbc\_xa\_init\_ex'."**.

1. Der MS-DTC-Service muss im Service-Manager auf 'automatisch' eingestellt werden, um sicherzustellen, dass er aktiv ist, wenn der SQL Server-Service gestartet wird. Zur Aktivierung des MS-DTC für XA-Transaktionen müssen Sie die folgenden Schritte ausführen:

#### **Unter Windows XP und Windows Server 2003:**

a. Wählen Sie **Systemsteuerung** > **Verwaltung** > **Komponentendienste** aus.

- b. Wählen Sie **Komponentendienste** > **Computer** aus und klicken Sie mit der rechten Maustaste auf **Arbeitsplatz**. Wählen Sie **Eigenschaften** aus.
- c. Klicken Sie auf die Registerkarte **MSDTC** und anschließend auf **Sicherheitskonfiguration**.
- d. Wählen Sie das Kontrollkästchen **XA-Transaktionen ermöglichen** aus und klicken Sie auf **OK**. Dies bewirkt, dass ein MS-DTC-Service erneut gestartet wird.
- e. Klicken Sie erneut auf **OK**, um das Fenster **Eigenschaften** zu schließen, und schließen Sie anschließend **Komponentendienste**.
- f. Starten Sie SQL Server erneut, um sicherzustellen, dass er mit den MS-DTC-Änderungen synchronisiert wird.

## **Unter Windows Vista und Windows 7:**

- a. Wählen Sie **Systemsteuerung** > **Verwaltung** > **Komponentendienste** aus.
- b. Wählen Sie **Komponentendienste** > **Computer** > **Arbeitsplatz** > **Distributed Transaction Coordinator** aus.
- c. Klicken Sie mit der rechten Maustaste auf **Lokaler DTC** und wählen Sie **Eigenschaften** aus.
- d. Klicken Sie im Fenster mit den Eigenschaften des lokalen DTC auf die Registerkarte **Sicherheit**.
- e. Wählen Sie das Kontrollkästchen **XA-Transaktionen ermöglichen** aus und klicken Sie auf **OK**. Dadurch wird der MS-DTC-Service erneut gestartet.
- f. Klicken Sie erneut auf **OK**, um das Fenster 'Eigenschaften' zu schließen, und schließen Sie anschließend die Komponentendienste.
- g. Starten Sie SQL Server erneut, um sicherzustellen, dass er mit den MS-DTC-Änderungen synchronisiert wird.
- 2. Konfigurieren Sie die JDBC-Komponenten für verteilte Transaktionen (JDBC Distributed Transaction Components):
	- a. Laden Sie den Treiber für 'Microsoft SQL Server JDBC Drive 2.0' von der Microsoft-Site über die URL aus dem Abschnitt 'Ressourcen' herunter.
	- b. Extrahieren Sie die Archivdatei in einem beliebigen Ordner.
	- c. Kopieren Sie die Datei sqljdbc\_xa.dll aus dem Verzeichnis für das dekomprimierte JDBC-Archiv in das Verzeichnis Binn des SQL Server-Computers. Wenn XA-Transaktionen mit einem 32-Bit-SQL Server-System verwenden möchten, verwenden Sie die Datei sqljdbc\_xa.dll im Ordner x86, auch wenn der SQL Server auf einem x64-Prozessor installiert ist. Wenn Sie XA-Transaktionen mit einem 64-Bit-SQL Server-System auf einem x64-Prozessor verwenden wollen, verwenden Sie die Datei sqljdbc\_xa.dll im Ordner x64.
	- d. Führen Sie das Datenbankscript xa\_install.sql auf dem SQL-Server aus. Dieses Script installiert die erweiterten gespeicherten Prozeduren, die von sqljdbc\_xa.dll aufgerufen werden. Diese erweiterten gespeicherten Prozeduren implementieren die Unterstützung für verteilte Transaktionen und die XA-Unterstützung für den JDBC-Treiber von Microsoft SQL Server. Sie müssen dieses Script als Administrator der SQL Server-Instanz ausführen.
	- e. Zum Erteilen von Berechtigungen für einen bestimmten Benutzer, sodass er an verteilten Transaktionen mit dem JDBC-Treiber teilnehmen kann, fügen Sie den Benutzer der Rolle 'SqlJDBCXAUser' in der Masterdatenbank hinzu. (Beispiel: Für einen Lombardi-Benutzer fügen Sie die Masterdatenbank in 'Benutzerzuordnungen' hinzu und wählen die Rolle 'SqlJDBCXAUser' aus.)

#### *Process Center mit einem SQL Server-Datenbankserver installieren und konfigurieren:*

Process Center enthält ein Repository für alle Prozesse, Services und sonstigen Ressourcen, die in den Authoring-Umgebungen von IBM Business Process Manager erstellt werden. Sie können den integrierten Process Server in Process Center verwenden, um Prozesse gleich bei ihrer Erstellung auszuführen. Sobald Sie diese Prozesse fertiggestellt haben, können Sie den Process Server in Ihren Laufzeitumgebungen zur Installation und Ausführung dieser Prozesse einsetzen.

Um IBM Business Process Manager Express mit einer Standardinstallation installieren zu können, müssen Sie sicherstellen, dass die Process Center- oder Process Server-Datenbank, die Performance Data Warehouse-Datenbank und die Common-Datenbank bereits erstellt wurden und leer sind.

Bereiten Sie die folgenden Informationen vor. Sie müssen Sie während der Installation angeben:

- Benutzername und Kennwort für die Datenbankauthentifizierung
- v Hostname und Port des Datenbankservers
- v Name der Process Center- oder Process Server-Datenbank
- Name der Performance Data Warehouse-Datenbank
- Name der Common-Datenbank

Bei der Standardinstallation wird die Software installiert und ein eigenständiges Profil konfiguriert. Eine spätere Erstellung eines Profils mit dem Profile Management Tool oder dem Befehl **manageprofiles** ist nicht erforderlich.

Zur Installation mehrerer Instanzen von IBM Business Process Manager wird nur eine einzige IBM Installation Manager-Instanz benötigt.

1. Optional: Wenn Sie eine Verbindung zum Internet haben, führt die Standardinstallation automatisch ein Upgrade Ihres Produkts auf das neueste Refresh-Pack und vorläufige Fix-Levels durch. Wenn die Upgrades stattdessen aus einem lokalen Verzeichnis installiert werden sollen oder wenn Sie den Fix-Level angeben möchten, können Sie eine Eigenschaftendatei verwenden, die Installation Manager mitteilt, wo sich die Upgrades befinden und welche Upgrades installiert werden sollen.

Erstellen Sie die folgende Datei:

/home/user/bpm\_updates.properties

**Anmerkung:** Stellen Sie sicher, dass Sie einen Schreib-/Lesezugriff auf die in der Datei bpm\_updates.properties angegebenen Ordner besitzen.

Die Datei verwendet drei Präfixe: 'ifix', 'fixpack' und 'launchpad'. Auf jedes Präfix muss ein Punkt folgen. Der Bestandteil des Namens nach dem Präfix und dem Punkt kann eine beliebige Zeichenfolge sein. So können Sie auf mehrere Positionen für vorläufige Fixes, Fixpacks und Launchpad-Updates verweisen. Die Positionen können entweder lokale Verzeichnisse oder URLs sein. Beispiel:

ifix.1=/bpmUpdates fixpack.2=http://test/rep launchpad.1=/launchpad\_updates fixpack.WAS\_REP=/WAS\_updates fixpack.BPM\_REP=/BPM\_updates

- 2. Starten Sie das Launchpad. Sie können gleichzeitig jeweils nur ein einziges Launchpad ausführen. *extraktionsverzeichnis*/launchpad.sh
- 3. Optional: Wenn eine Nachricht angezeigt wird, die Sie dazu auffordert, das Launchpad zu aktualisieren, klicken Sie auf **Aktualisieren**, um die neuesten Updates abzurufen. Die Updates werden installiert und es erfolgt ein automatischer Neustart Ihres Launchpads. Wenn Sie nicht auf das Internet zugreifen können und die Updates stattdessen aus einem lokalen Verzeichnis installieren wollen, können Sie eine Eigenschaftendatei verwenden, die Installation Manager mitteilt, wo sich die Updates befinden und welche Updates installiert werden sollen. Dies geschieht mithilfe des Launchpad-Präfixes (vgl. Schritt 1).
- 4. Klicken Sie nach dem Starten des Launchpads auf der Begrüßungsseite auf **Standardinstallation**.
- 5. Ändern Sie bei Bedarf die Informationen zur Position:
	- v **Hostname**: In diesem Feld wird der Name Ihrer Maschine angezeigt.

**Wichtig:** Wenn der Wert 'localhost' oder 127.0.0.1 für den Hostnamen verwendet wird, können Process Designer-Installationen auf einem fernen System keine Verbindung zu Process Center herstellen.

- v **Position**: Klicken Sie auf **Durchsuchen**, um das Installationsverzeichnis für Process Center zu ändern.
- 6. Geben Sie den **Benutzernamen** und das **Kennwort** für das Administrationskonto dieses Servers an.
- 7. Klicken Sie auf **Weiter**.
- 8. Wählen Sie **Ja** aus, um eine vorhandene Datenbank zu verwenden.
- 9. Geben Sie die erforderlichen Datenbankinformationen an.

*Tabelle 47. Erforderliche Felder für die Datenbankkonfiguration bei SQL Server*

| Feld                                     | <b>Erforderliche Aktion</b>                                                                                                    |
|------------------------------------------|----------------------------------------------------------------------------------------------------|
| Hostname                                 | Übernehmen Sie den Standardwert localhost oder geben<br>Sie den korrekten Hostnamen des Datenbankservers ein,<br>beispielsweise die IP-Adresse. |
| Port                                     | Übernehmen Sie den Standardwert 1433 oder geben Sie<br>die korrekte Server-Port-Nummer ein.                                                     |
| Common-Datenbankname                     | Geben Sie den Namen für die Common-Datenbank ein.                                                                                               |
| Process Center-Datenbankname             | Geben Sie den Namen der Process Center-Datenbank ein.                                                                                           |
| Performance Data Warehouse-Datenbankname | Geben Sie den Namen für die Performance Data<br>Warehouse-Datenbank ein.                                                                        |
| Common-Datenbank                         | Geben Sie für die Common-Datenbank Werte für die<br>folgenden Parameter ein:                                                                    |
|                                          | • Benutzername: Geben Sie den Benutzernamen für die<br>Common-Datenbank ein.                                                                    |
|                                          | • Kennwort: Geben Sie ein Kennwort für die<br>Authentifizierung bei der Common-Datenbank ein.                                                   |
| <b>Process Center-Datenbank</b>          | Geben Sie für die Process Center-Datenbank Werte für<br>die folgenden Parameter ein:                                                            |
|                                          | • Benutzername: Geben Sie den Benutzernamen für die<br>Process Center-Datenbank ein.                                                            |
|                                          | • Kennwort: Geben Sie ein Kennwort für die<br>Authentifizierung bei der Process Center-Datenbank<br>ein.                                        |
| Performance Data Warehouse-Datenbank     | Geben Sie für die Performance Data Warehouse-<br>Datenbank Werte für die folgenden Parameter ein:                                               |
|                                          | • Benutzername: Geben Sie den Benutzernamen für die<br>Performance Data Warehouse-Datenbank ein.                                                |
|                                          | • Kennwort: Geben Sie ein Kennwort für die<br>Authentifizierung bei der Performance Data<br>Warehouse-Datenbank ein.                            |

# 10. Klicken Sie auf **Weiter**.

11. Überprüfen Sie die Installationsoptionen auf der Seite mit der Installationszusammenfassung und lesen Sie die Lizenzvereinbarungen. Wenn Sie den Bedingungen der Lizenzvereinbarung zustimmen, klicken Sie auf die entsprechende Option und anschließend auf **Weiter**. Wenn Sie die Option **Verwenden Sie Ihren Support-Account, um Aktualisierungen in die Installation einzubeziehen** auswählen, müssen Sie Ihren IBM Benutzernamen und das zugehörige Kennwort angeben, um eine Verbindung zu den IBM Service-Repositorys herzustellen.

Die Verbindung zu den Service-Repositorys wird zum Herunterladen und Installieren von Fixpacks und ggf. erforderlichen, vorläufigen Fixes (einschließlich von Fixes für WebSphere Application Server und IBM Business Process Manager) benötigt. Eine IBM ID mit Kennwort erhalten Sie, wenn Sie sich unter<http://www.ibm.com> registrieren.

**Wichtig:** Sie müssen das obligatorische, vorläufige Fix für APAR JR44669 als Teil der typischen Installation und Konfiguration installieren. Andernfalls können zukünftige, vorläufige Fixes, Fixpacks oder Refresh-Packs möglicherweise nicht ordnungsgemäß für Datenbanken installiert werden, die als Teil dieser Installation konfiguriert wurden. Wenn Sie während der Installation keinen Internetzugang haben, laden Sie das obligatorische, vorläufige Fix für APAR JR44669 herunter, damit es während der Installation zur Verfügung steht. Weitere Informationen finden Sie unter [Required](http://www-01.ibm.com/support/docview.wss?uid=swg21617131) [interim fix for APAR JR44669.](http://www-01.ibm.com/support/docview.wss?uid=swg21617131) Informationen zum Herunterladen des Fixes finden Sie unter [Required](http://www-01.ibm.com/support/docview.wss?uid=swg24033778) [interim fixes for IBM Business Process Manager.](http://www-01.ibm.com/support/docview.wss?uid=swg24033778)

Klicken Sie auf **Abbrechen**, um mit der Installation fortzufahren, ohne die erforderlichen Fixes über das Internet herunterzuladen. Sie können die zusätzlichen, erforderlichen Fixes auch nach der Installation mit Installation Manager herunterladen. Weitere Informationen zum Herunterladen und Installieren der verbleibenden, erforderlichen Fixes finden Sie unter [Installing the required fixes for](http://www-304.ibm.com/support/docview.wss?uid=swg27025131) [the IBM Business Process Manager V8.0 products and IBM Business Monitor V8.0.](http://www-304.ibm.com/support/docview.wss?uid=swg27025131)

12. Klicken Sie auf **Software installieren**.

Ihnen steht nun eine Installation von Process Center mit vollem Funktionsumfang zur Verfügung.

**Anmerkung:** Process Designer wird nur auf Windows-Plattformen unterstützt.

#### **Zugehörige Informationen**:

 $E^*$  [Installation Manager updates](https://publib.boulder.ibm.com/infocenter/cchelp/v7r1m0/topic/com.ibm.rational.clearcase.cc_ms_install.doc/topics/c_IM_updates.htm)

*Process Server mit einem SQL Server-Datenbankserver installieren und konfigurieren:*

Process Server stellt eine zentrale BPM-Laufzeitumgebung bereit, die eine Vielzahl von Funktionen für Geschäftsprozesse zu Test-, Staging- oder Produktionsszwecken unterstützt.

Um IBM Business Process Manager Express mit einer Standardinstallation installieren zu können, müssen Sie sicherstellen, dass die Process Center- oder Process Server-Datenbank, die Performance Data Warehouse-Datenbank und die Common-Datenbank bereits erstellt wurden und leer sind.

Bereiten Sie die folgenden Informationen vor. Sie müssen Sie während der Installation angeben:

- Benutzername und Kennwort für die Datenbankauthentifizierung
- v Hostname und Port des Datenbankservers
- Name der Process Center- oder Process Server-Datenbank
- v Name der Performance Data Warehouse-Datenbank
- Name der Common-Datenbank

Bei der Standardinstallation wird die Software installiert und ein eigenständiges Profil konfiguriert. Eine spätere Erstellung eines Profils mit dem Profile Management Tool oder dem Befehl **manageprofiles** ist nicht erforderlich.

Zur Installation mehrerer Instanzen von IBM Business Process Manager wird nur eine einzige IBM Installation Manager-Instanz benötigt.

1. Optional: Wenn Sie eine Verbindung zum Internet haben, führt die Standardinstallation automatisch ein Upgrade Ihres Produkts auf das neueste Refresh-Pack und vorläufige Fix-Levels durch. Wenn die Upgrades stattdessen aus einem lokalen Verzeichnis installiert werden sollen oder wenn Sie den Fix-Level angeben möchten, können Sie eine Eigenschaftendatei verwenden, die Installation Manager mitteilt, wo sich die Upgrades befinden und welche Upgrades installiert werden sollen.

Erstellen Sie die folgende Datei:

/home/user/bpm\_updates.properties

**Anmerkung:** Stellen Sie sicher, dass Sie einen Schreib-/Lesezugriff auf die in der Datei bpm\_updates.properties angegebenen Ordner besitzen.

Die Datei verwendet drei Präfixe: 'ifix', 'fixpack' und 'launchpad'. Auf jedes Präfix muss ein Punkt folgen. Der Bestandteil des Namens nach dem Präfix und dem Punkt kann eine beliebige Zeichenfolge sein. So können Sie auf mehrere Positionen für vorläufige Fixes, Fixpacks und Launchpad-Updates verweisen. Die Positionen können entweder lokale Verzeichnisse oder URLs sein. Beispiel:

ifix.1=/bpmUpdates fixpack.2=http://test/rep launchpad.1=/launchpad\_updates fixpack.WAS\_REP=/WAS\_updates fixpack.BPM\_REP=/BPM\_updates

- 2. Starten Sie das Launchpad. Sie können gleichzeitig jeweils nur ein einziges Launchpad ausführen. *extraktionsverzeichnis*/launchpad.sh
- 3. Optional: Wenn eine Nachricht angezeigt wird, die Sie dazu auffordert, das Launchpad zu aktualisieren, klicken Sie auf **Aktualisieren**, um die neuesten Updates abzurufen. Die Updates werden installiert und es erfolgt ein automatischer Neustart Ihres Launchpads. Wenn Sie nicht auf das Internet zugreifen können und die Updates stattdessen aus einem lokalen Verzeichnis installieren wollen, können Sie eine Eigenschaftendatei verwenden, die Installation Manager mitteilt, wo sich die Updates befinden und welche Updates installiert werden sollen. Dies geschieht mithilfe des Launchpad-Präfixes (vgl. Schritt 1).
- 4. Klicken Sie nach dem Starten des Launchpads auf der Begrüßungsseite auf **Standardinstallation**.
- 5. Wählen Sie **Process Server installieren** aus.
- 6. Geben Sie die Informationen zum Process Server an:
	- v **Hostname**: In diesem Feld wird der Name Ihrer Maschine angezeigt.
	- v **Position**: Klicken Sie auf **Durchsuchen**, um das Installationsverzeichnis zu ändern.
	- v **Umgebungstyp**: Wählen Sie aus, wie der Process Server verwendet werden soll:
		- Wählen Sie **Produktion** aus, wenn der Server in einer Produktionsfunktionalität eingesetzt werden soll.
		- Wählen Sie **Staging** aus, wenn der Server als temporäre Position für Änderungen verwendet werden soll, bevor diese in die Produktionsumgebung aufgenommen werden.
		- Wählen Sie **Test** aus, wenn der Server als Testumgebung dienen soll, z. B. für Belastungstests.
	- v **Umgebungsname**: Der Umgebungsname wird verwendet, um eine Verbindung von einem Process Center zu diesem Process Server herzustellen.

**Einschränkung:** Verwenden Sie in derselben Zelle keine Kombination aus Produktionsservern und Servern, die nicht der Produktion dienen.

v Geben Sie den **Benutzernamen** und das **Kennwort** für das Administrationskonto dieses Servers an.

Wählen Sie die Einstellung **Diesen Server offline verwenden** aus, wenn Sie als **Umgebungstyp** nicht **Produktion** ausgewählt haben oder wenn dieser Process Server nicht mit einem Process Center verbunden werden soll. Offline-Server können für die Implementierung von Momentaufnahmen von Prozessanwendungen verwendet werden. Jedoch unterscheidet sich die Methode zur Implementierung einer Prozessanwendung auf Process Server im Offlinemodus von der zur Implementierung auf Process Server im Onlinemodus.

Wenn Sie die Option **Diesen Server offline verwenden** nicht ausgewählt haben, geben Sie die folgenden Informationen für das Process Center an, zu dem dieser Server eine Verbindung herstellen soll:

v **Hostname**: Geben Sie den Host oder den virtuellen Host ein, den dieser Process Server für die Kommunikation mit dem Process Center verwendet. Verwenden Sie einen vollständig qualifizierten Hostnamen. In einer Umgebung mit einer Lastausgleichsfunktion oder einem

Proxy-Server zwischen dem Process Server und den Process Center-Services müssen Sie sicherstellen, dass die hier angegebenen Informationen mit der URL für den Zugriff auf das Process Center übereinstimmen.

- v **Port**: Geben Sie die Portnummer für das Process Center ein. In einer Umgebung mit einer Lastausgleichsfunktion oder einem Proxy-Server zwischen dem Process Server und dem Process Center müssen Sie sicherstellen, dass die hier angegebenen Informationen mit der URL für den Zugriff auf das Process Center übereinstimmen.
- v **Benutzername**: Geben Sie den Namen eines Process Center-Benutzers ein. Der Process Server verwendet diesen Benutzer, um die Verbindung zum Process Center herzustellen.
- v **Kennwort**: Geben Sie das Kennwort für den Process Center-Benutzer ein.

Sie können auf **Verbindung testen** klicken, um die Verbindung zum Process Center zu prüfen.

- 7. Geben Sie den **Benutzernamen** und das **Kennwort** für das Administrationskonto dieses Servers an.
- 8. Klicken Sie auf **Weiter**.
- 9. Wählen Sie **Ja** aus, um eine vorhandene Datenbank zu verwenden.
- 10. Geben Sie die erforderlichen Datenbankinformationen an.

*Tabelle 48. Erforderliche Felder für die Datenbankkonfiguration bei SQL Server*

| Feld                                     | <b>Erforderliche Aktion</b>                                                                                                    |
|------------------------------------------|----------------------------------------------------------------------------------------------------|
| Hostname                                 | Übernehmen Sie den Standardwert localhost oder geben<br>Sie den korrekten Hostnamen des Datenbankservers ein,<br>beispielsweise die IP-Adresse. |
| Port                                     | Übernehmen Sie den Standardwert 1433 oder geben Sie<br>die korrekte Server-Port-Nummer ein.                                                     |
| Common-Datenbankname                     | Geben Sie den Namen für die Common-Datenbank ein.                                                                                               |
| Process Server-Datenbankname             | Geben Sie den Namen der Process Server-Datenbank ein.                                                                                           |
| Performance Data Warehouse-Datenbankname | Geben Sie den Namen für die Performance Data<br>Warehouse-Datenbank ein.                                                                        |
| Common-Datenbank                         | Geben Sie für die Common-Datenbank Werte für die<br>folgenden Parameter ein:                                                                    |
|                                          | · Benutzername: Geben Sie den Benutzernamen für die<br>Common-Datenbank ein.                                                                    |
|                                          | • Kennwort: Geben Sie ein Kennwort für die<br>Authentifizierung bei der Common-Datenbank ein.                                                   |
| <b>Process Server-Datenbank</b>          | Geben Sie für die Process Server-Datenbank Werte für die<br>folgenden Parameter ein:                                                            |
|                                          | • Benutzername: Geben Sie den Benutzernamen für die<br>Process Server-Datenbank ein.                                                            |
|                                          | • Kennwort: Geben Sie ein Kennwort für die<br>Authentifizierung bei der Process Server-Datenbank<br>ein.                                        |
| Performance Data Warehouse-Datenbank     | Geben Sie für die Performance Data Warehouse-<br>Datenbank Werte für die folgenden Parameter ein:                                               |
|                                          | • Benutzername: Geben Sie den Benutzernamen für die<br>Performance Data Warehouse-Datenbank ein.                                                |
|                                          | • Kennwort: Geben Sie ein Kennwort für die<br>Authentifizierung bei der Performance Data<br>Warehouse-Datenbank ein.                            |

- 11. Klicken Sie auf **Weiter**.
- 12. Überprüfen Sie die Installationsoptionen auf der Seite mit der Installationszusammenfassung und lesen Sie die Lizenzvereinbarungen. Wenn Sie den Bedingungen der Lizenzvereinbarung zustimmen,

klicken Sie auf die entsprechende Option und anschließend auf **Weiter**. Wenn Sie die Option **Verwenden Sie Ihren Support-Account, um Aktualisierungen in die Installation einzubeziehen** auswählen, müssen Sie Ihren IBM Benutzernamen und das zugehörige Kennwort angeben, um eine Verbindung zu den IBM Service-Repositorys herzustellen.

Die Verbindung zu den Service-Repositorys wird zum Herunterladen und Installieren von Fixpacks und ggf. erforderlichen, vorläufigen Fixes (einschließlich von Fixes für WebSphere Application Server und IBM Business Process Manager) benötigt. Eine IBM ID mit Kennwort erhalten Sie, wenn Sie sich unter<http://www.ibm.com> registrieren.

**Wichtig:** Sie müssen das obligatorische, vorläufige Fix für APAR JR44669 als Teil der typischen Installation und Konfiguration installieren. Andernfalls können zukünftige, vorläufige Fixes, Fixpacks oder Refresh-Packs möglicherweise nicht ordnungsgemäß für Datenbanken installiert werden, die als Teil dieser Installation konfiguriert wurden. Wenn Sie während der Installation keinen Internetzugang haben, laden Sie das obligatorische, vorläufige Fix für APAR JR44669 herunter, damit es während der Installation zur Verfügung steht. Weitere Informationen finden Sie unter [Required](http://www-01.ibm.com/support/docview.wss?uid=swg21617131) [interim fix for APAR JR44669.](http://www-01.ibm.com/support/docview.wss?uid=swg21617131) Informationen zum Herunterladen des Fixes finden Sie unter [Required](http://www-01.ibm.com/support/docview.wss?uid=swg24033778) [interim fixes for IBM Business Process Manager.](http://www-01.ibm.com/support/docview.wss?uid=swg24033778)

Klicken Sie auf **Abbrechen**, um mit der Installation fortzufahren, ohne die erforderlichen Fixes über das Internet herunterzuladen. Sie können die zusätzlichen, erforderlichen Fixes auch nach der Installation mit Installation Manager herunterladen. Weitere Informationen zum Herunterladen und Installieren der verbleibenden, erforderlichen Fixes finden Sie unter [Installing the required fixes for](http://www-304.ibm.com/support/docview.wss?uid=swg27025131) [the IBM Business Process Manager V8.0 products and IBM Business Monitor V8.0.](http://www-304.ibm.com/support/docview.wss?uid=swg27025131)

13. Klicken Sie auf **Software installieren**.

Ihnen steht nun eine Installation von Process Server mit vollem Funktionsumfang zur Verfügung. **Zugehörige Informationen**:

 $E^*$  [Installation Manager updates](https://publib.boulder.ibm.com/infocenter/cchelp/v7r1m0/topic/com.ibm.rational.clearcase.cc_ms_install.doc/topics/c_IM_updates.htm)

# **Angepasste Installation und Konfiguration:**

Verwenden Sie die Option 'Angepasste Installation', um IBM Business Process Manager zu installieren, wenn Sie Installations- oder Konfigurationsoptionen benötigen, die von der Option 'Standardinstallation' nicht zur Verfügung gestellt werden, wenn Sie eine unbeaufsichtigte Installation ausführen wollen oder wenn Sie die Installation bei einer vorhandenen Installation von WebSphere Application Server vornehmen wollen.

#### **Zugehörige Tasks**:

["Linux-Systeme für die Installation vorbereiten" auf Seite 96](#page-101-0) Bevor Sie IBM Business Process Manager installieren können, müssen Sie Ihr Betriebssystem Linux vorbereiten.

#### **Zugehörige Verweise**:

[IBM Business Process Manager Express - Systemvoraussetzungen](http://www.ibm.com/software/integration/business-process-manager/express/sysreqs/)

# *IBM Business Process Manager Express installieren:*

Bei der angepassten Installation haben Sie die Wahl zwischen einer interaktiven und einer unbeaufsichtigten Installation. Sie müssen die interaktive Installation auswählen, wenn Sie die Installation bei einer vorhandenen Instanz von WebSphere Application Server ausführen wollen.

#### **Zugehörige Tasks**:

["Linux-Systeme für die Installation vorbereiten" auf Seite 96](#page-101-0) Bevor Sie IBM Business Process Manager installieren können, müssen Sie Ihr Betriebssystem Linux vorbereiten.

#### **Zugehörige Verweise**:

# [IBM Business Process Manager Express - Systemvoraussetzungen](http://www.ibm.com/software/integration/business-process-manager/express/sysreqs/)

*Interaktive Installation von IBM Business Process Manager Express:*

Sie können das Paket für IBM Business Process Manager interaktiv installieren. Sie müssen die interaktive Installation auswählen, wenn Sie die Installation bei einer vorhandenen Instanz von WebSphere Application Server ausführen wollen.

Überprüfen Sie vor der Installation von IBM Business Process Manager die Systemvoraussetzungen für dieses Produkt.

Besonders wichtig sind die Versionsstufen der Betriebssysteme und der Softwarevoraussetzungen. Auch wenn im Rahmen des Installationsprozesses automatisch überprüft wird, ob die vorausgesetzten Patches für das Betriebssystem vorhanden sind, sollten Sie die Systemvoraussetzungen prüfen, sofern Sie diesen Schritt noch nicht ausgeführt haben. Unter dem Link zu den Systemvoraussetzungen sind alle unterstützten Betriebssysteme sowie die Fixes und Patches für die Betriebssysteme aufgelistet, die Sie installieren müssen, damit Ihr Betriebssystem kompatibel ist. Es werden auch die erforderlichen Versionen aller Softwarevoraussetzungen aufgeführt.

#### **Zugehörige Tasks**:

["Linux-Systeme für die Installation vorbereiten" auf Seite 96](#page-101-0) Bevor Sie IBM Business Process Manager installieren können, müssen Sie Ihr Betriebssystem Linux vorbereiten.

#### **Zugehörige Verweise**:

[IBM Business Process Manager Express - Systemvoraussetzungen](http://www.ibm.com/software/integration/business-process-manager/express/sysreqs/)

*Interaktive Installation mit Neuinstallation von WebSphere Application Server:*

Bei Verwendung einer angepassten Installation können Sie IBM Business Process Manager mit einer Neuinstallation von WebSphere Application Server installieren.

Zur Installation mehrerer Instanzen von IBM Business Process Manager wird nur eine einzige IBM Installation Manager-Instanz benötigt.

- 1. Greifen Sie abhängig davon, ob die Installation über die Produkt-DVD oder über die von Passport Advantage heruntergeladenen Images ausgeführt wird, auf eine der folgenden Arten auf die Installationsmedien zu. Sie können gleichzeitig jeweils nur ein einziges Launchpad ausführen.
	- v Wenn Sie die Installation mithilfe der Produkt-DVD ausführen, legen Sie die Produkt-DVD mit der Bezeichnung 'IBM Business Process Manager Express' in das DVD-Laufwerk ein. Hängen Sie das Laufwerk gegebenenfalls an. Wenn auf Ihrer Workstation die Funktion für die automatische Ausführung aktiviert ist, wird das Launchpad automatisch geöffnet. Fahren Sie mit dem nächsten Schritt fort. Wenn auf Ihrer Workstation die Funktion für die automatische Ausführung nicht aktiviert ist, starten Sie das Launchpad manuell durch die Eingabe des folgenden Befehls: *mountpunkt*/launchpad.sh
	- Wenn Sie die Installation mithilfe von Images vornehmen, die von Passport Advantage heruntergeladen wurden, führen Sie die folgenden Schritte aus:
		- a. Wechseln Sie in das Verzeichnis, in das die Images extrahiert wurden.
		- b. Geben Sie den folgenden Befehl ein, um das Launchpad zu starten:
			- *extraktionsverzeichnis*/launchpad.sh
- 2. Optional: Wenn eine Nachricht angezeigt wird, die Sie dazu auffordert, das Launchpad zu aktualisieren, klicken Sie auf **Aktualisieren**, um die neuesten Updates abzurufen. Die Updates werden installiert und es erfolgt ein automatischer Neustart Ihres Launchpads.

Wenn Sie nicht auf das Internet zugreifen können und die Updates für das Launchpad von einem lokalen Verzeichnis aus installieren möchten, können Sie Installation Manager über eine Eigenschaftendatei mitteilen, an welcher Position sich die Updates befinden. Erstellen Sie die folgende Datei:

/home/user/bpm\_updates.properties

**Anmerkung:** Stellen Sie sicher, dass Sie einen Schreib-/Lesezugriff auf die in der Datei bpm\_updates.properties angegebenen Ordner besitzen.

Die Datei verwendet ein Launchpad-Präfix, auf das ein Punkt folgt. Der Bestandteil des Namens nach dem Präfix und dem Punkt kann eine beliebige Zeichenfolge sein; so können Sie auf mehrere Positionen für Launchpad-Updates verweisen. Die Positionen können entweder lokale Verzeichnisse oder URLs sein. Beispiel:

ifix.1=/bpmUpdates fixpack.2=http://test/rep launchpad.1=/launchpad\_updates fixpack.WAS\_REP=/WAS\_updates fixpack.BPM\_REP=/BPM\_updates

- 3. Klicken Sie nach dem Starten des Launchpads auf der Begrüßungsseite auf **Angepasste Installation**.
- 4. Klicken Sie auf **Als Benutzer mit Administratorberechtigung installieren**, damit Sie die Installation als Benutzer mit Verwaltungsaufgaben vornehmen können. Wenn Sie ein Benutzer mit Rootberechtigung sind, können Sie die Installation mit der Option 'Als Benutzer mit Administratorberechtigung installieren' vornehmen. Wenn Sie kein Rootbenutzer sind oder wenn Sie mit Ihrem eigenen Benutzernamen ohne Rootberechtigungen installieren wollen, wählen Sie dieses Kontrollkästchen ab.
- 5. Klicken Sie auf **Installieren**. Bei der Installation von IBM Business Process Manager wird die erforderliche Version von WebSphere Application Server Network Deployment automatisch installiert.
- 6. Wählen Sie auf der Seite **Pakete installieren** von Installation Manager das Paket **IBM Business Process Manager Express** aus. Das Paket für IBM DB2 Express ist standardmäßig ausgewählt. Heben Sie die Auswahl auf.
- 7. Klicken Sie zum Fortfahren auf **Weiter**. Sie werden zur Eingabe Ihrer IBM ID und des zugehörigen Kennworts für die Verbindung zu den IBM Service-Repositorys aufgefordert.

Die Verbindung zu den Service-Repositorys wird zum Herunterladen und Installieren von Fixpacks und ggf. erforderlichen, vorläufigen Fixes (einschließlich von Fixes für WebSphere Application Server und IBM Business Process Manager) benötigt. Eine IBM ID mit Kennwort erhalten Sie, wenn Sie sich unter<http://www.ibm.com> registrieren.

**Wichtig:** Stellen Sie sicher, dass Sie das obligatorische, vorläufige Fix für APAR JR44669 installieren, bevor Sie Daten in die Datenbank laden und konfigurieren. Andernfalls können zukünftige, vorläufige Fixes, Fixpacks oder Refresh-Packs möglicherweise nicht ordnungsgemäß für Datenbanken installiert werden, die als Teil dieser Installation konfiguriert wurden. Weitere Informationen finden Sie unter [Required interim fix for APAR JR44669.](http://www-01.ibm.com/support/docview.wss?uid=swg21617131) Informationen zum Herunterladen des Fixes finden Sie unter [Required interim fixes for IBM Business Process Manager.](http://www-01.ibm.com/support/docview.wss?uid=swg24033778)

Klicken Sie auf **Abbrechen**, um mit der Installation fortzufahren, ohne die erforderlichen Fixes über das Internet herunterzuladen. Sie können die erforderlichen Fixes auch nach der Installation mit Installation Manager herunterladen. Weitere Informationen zum Herunterladen und Installieren der erforderlichen Fixes finden Sie unter [Installing the required fixes for the IBM Business Process](http://www-304.ibm.com/support/docview.wss?uid=swg27025131) [Manager V8.0 products and IBM Business Monitor V8.0.](http://www-304.ibm.com/support/docview.wss?uid=swg27025131)

- 8. Lesen Sie auf der Seite **Lizenzen** die Lizenzvereinbarung. Wenn Sie den Bedingungen der Lizenzvereinbarung zustimmen, klicken Sie auf **Ich akzeptiere die Bedingungen der Lizenzvereinbarungen** und klicken auf **Weiter**.
- 9. Auf der Seite **Position** ist standardmäßig die Option **Neue Paketgruppe erstellen** ausgewählt. Wählen Sie eine Position für das Verzeichnis für gemeinsam genutzte Ressourcen und eine Position für Installation Manager aus und klicken Sie auf **Weiter**. Der Assistent zum Installieren von Paketen

überprüft, ob Ihr System die Betriebssystemvoraussetzungen erfüllt. Wenn Sie ein aktuelleres Hauptrelease eines unterstützten Betriebssystems installiert haben oder wenn das Betriebssystem selbst nicht in der Liste der unterstützten Betriebssysteme aufgeführt ist, wird möglicherweise eine Warnung angezeigt. Sie können die Installation fortsetzen, aber die Installation oder der Produktbetrieb ist unter Umständen erst nach der Anwendung von Wartungspaketen erfolgreich.

Wenn eine Warnung angezeigt wird, beziehen Sie über die Webseiten für die Produktunterstützung die neuesten Wartungspakete zur Anwendung nach der Installation. In der Dokumentation zu den jeweiligen Softwarevoraussetzungen und zusätzlich erforderlichen Komponenten finden Sie die Informationen zur Vorgehensweise bei der Migration dieser Produkte auf die jeweils unterstützte Version.

- 10. Erweitern Sie auf der Seite **Komponenten** das Pluszeichen, um die Paketkomponenten auszuwählen, die Sie installieren möchten. Installation Manager setzt automatisch mögliche Abhängigkeiten von anderen Komponenten um und zeigt die aktualisierte Downloadgröße und die aktualisierten Anforderungen an den Plattenspeicherplatz für die Installation an.
	- a. Optional: Wählen Sie zur Anzeige der Abhängigkeitsbeziehungen zwischen Komponenten die Option **Abhängigkeiten anzeigen** aus.
	- b. Optional: Klicken Sie zur Anzeige der unter **Details** aufgeführten Kurzbeschreibung einer Komponente auf die entsprechende Komponente.
	- c. Optional: Falls Sie den Process Server installieren, können Sie die Komponente 'Process Server' erweitern und die Einstellung für die Process Server-Verwendung ändern. Wählen Sie 'Produktion' (Standardeinstellung) aus, um den Server in der Produktion zu verwenden. Wählen Sie alternativ 'Nicht-Produktion' aus, um den Server nur für Test-, Staging- oder Entwicklungszwecke zu nutzen. Ihre Auswahl wird im Produkttag für Inventarisierungszwecke aufgezeichnet.

**Einschränkung:** Verwenden Sie in derselben Zelle keine Kombination aus Produktionsservern und Servern, die nicht der Produktion dienen.

Wenn Sie die gewünschten Komponenten ausgewählt haben, klicken Sie auf **Weiter**.

- 11. Überprüfen Sie auf der Seite **Zusammenfassung** die von Ihnen ausgewählten Optionen, bevor Sie mit der Installation des Pakets für IBM Business Process Manager Express fortfahren. Wenn Sie Änderungen an der von Ihnen auf den vorherigen Seiten getroffenen Auswahl vornehmen möchten, klicken Sie auf **Zurück** und führen Sie die erforderlichen Änderungen durch. Wenn die ausgewählten Installationsoptionen Ihren Vorstellungen entsprechen, klicken Sie zur Installation des Pakets auf **Installieren**. Ein Statusanzeiger zeigt an, zu welchem Prozentsatz die Installation abgeschlossen ist.
- 12. Nach Abschluss des Installationsprozesses wird in einer Nachricht der Erfolg des Prozesses bestätigt.
	- a. Optional: Klicken Sie zum Öffnen der Installationsprotokolldatei für die aktuelle Sitzung in einem neuen Fenster auf **Protokolldatei anzeigen**. Sie müssen das Fenster 'Installationsprotokoll' schließen, um fortfahren zu können.
	- b. Wählen Sie **Profile Management Tool** aus, wenn Sie nach der Fertigstellung das Profile Management Tool ausführen möchten, oder **Kein**, wenn Sie die Installation beenden möchten.
	- c. Klicken Sie auf **Fertig stellen**, um Installation Manager zu schließen.

# **Zugehörige Informationen**:

 $E^*$  [Installation Manager updates](https://publib.boulder.ibm.com/infocenter/cchelp/v7r1m0/topic/com.ibm.rational.clearcase.cc_ms_install.doc/topics/c_IM_updates.htm)

## *Interaktive Installation mit neuer DB2 Express-Datenbank und Neuinstallation von WebSphere Application Server:*

Bei Verwendung einer angepassten Installation können Sie DB2 Express unter Linux installieren und die erforderlichen Datenbanken für IBM Business Process Manager konfigurieren. Verwenden Sie dieses Verfahren nur dann, wenn Sie eine Verwaltungsberechtigung (Rootbenutzer) besitzen und auf dem System noch kein DB2-Datenbankserver vorhanden ist.

Zur Installation mehrerer Instanzen von IBM Business Process Manager wird nur eine einzige IBM Installation Manager-Instanz benötigt.

- 1. Greifen Sie abhängig davon, ob die Installation über die Produkt-DVD oder über die von Passport Advantage heruntergeladenen Images ausgeführt wird, auf eine der folgenden Arten auf die Installationsmedien zu. Sie können gleichzeitig jeweils nur ein einziges Launchpad ausführen.
	- Wenn Sie die Installation mithilfe der Produkt-DVD ausführen, legen Sie die Produkt-DVD mit der Bezeichnung 'IBM Business Process Manager Express' in das DVD-Laufwerk ein. Hängen Sie das Laufwerk gegebenenfalls an. Wenn auf Ihrer Workstation die Funktion für die automatische Ausführung aktiviert ist, wird das Launchpad automatisch geöffnet. Fahren Sie mit dem nächsten Schritt fort. Wenn auf Ihrer Workstation die Funktion für die automatische Ausführung nicht aktiviert ist, starten Sie das Launchpad manuell durch die Eingabe des folgenden Befehls:

*mountpunkt*/launchpad.sh

- v Wenn Sie die Installation mithilfe von Images vornehmen, die von Passport Advantage heruntergeladen wurden, führen Sie die folgenden Schritte aus:
	- a. Wechseln Sie in das Verzeichnis, in das die Images extrahiert wurden.
	- b. Geben Sie den folgenden Befehl ein, um das Launchpad zu starten:

*extraktionsverzeichnis*/launchpad.sh

2. Optional: Wenn eine Nachricht angezeigt wird, die Sie dazu auffordert, das Launchpad zu aktualisieren, klicken Sie auf **Aktualisieren**, um die neuesten Updates abzurufen. Die Updates werden installiert und es erfolgt ein automatischer Neustart Ihres Launchpads.

Wenn Sie nicht auf das Internet zugreifen können und die Updates für das Launchpad von einem lokalen Verzeichnis aus installieren möchten, können Sie Installation Manager über eine Eigenschaftendatei mitteilen, an welcher Position sich die Updates befinden. Erstellen Sie die folgende Datei:

/home/user/bpm\_updates.properties

**Anmerkung:** Stellen Sie sicher, dass Sie einen Schreib-/Lesezugriff auf die in der Datei bpm\_updates.properties angegebenen Ordner besitzen.

Die Datei verwendet ein Launchpad-Präfix, auf das ein Punkt folgt. Der Bestandteil des Namens nach dem Präfix und dem Punkt kann eine beliebige Zeichenfolge sein; so können Sie auf mehrere Positionen für Launchpad-Updates verweisen. Die Positionen können entweder lokale Verzeichnisse oder URLs sein. Beispiel:

ifix.1=/bpmUpdates fixpack.2=http://test/rep launchpad.1=/launchpad\_updates fixpack.WAS\_REP=/WAS\_updates fixpack.BPM\_REP=/BPM\_updates

- 3. Klicken Sie nach dem Starten des Launchpads auf der Begrüßungsseite auf **Angepasste Installation**.
- 4. Klicken Sie auf **Als Benutzer mit Administratorberechtigung installieren**, damit Sie die Installation als Benutzer mit Verwaltungsaufgaben vornehmen können. Wenn Sie ein Benutzer mit Rootberechtigung sind, können Sie die Installation mit der Option 'Als Benutzer mit Administratorberechtigung installieren' vornehmen. Wenn Sie kein Rootbenutzer sind oder wenn Sie mit Ihrem eigenen Benutzernamen ohne Rootberechtigungen installieren wollen, wählen Sie dieses Kontrollkästchen ab.
- 5. Klicken Sie auf **Installieren**. Bei der Installation von IBM Business Process Manager wird die erforderliche Version von WebSphere Application Server Network Deployment automatisch installiert.
- 6. Wählen Sie auf der Seite **Pakete installieren** von Installation Manager das Paket **IBM Business Process Manager Express** aus. Das Paket für IBM DB2 Express ist standardmäßig ausgewählt.
- 7. Klicken Sie zum Fortfahren auf **Weiter**. Sie werden zur Eingabe Ihrer IBM ID und des zugehörigen Kennworts für die Verbindung zu den IBM Service-Repositorys aufgefordert.

Die Verbindung zu den Service-Repositorys wird zum Herunterladen und Installieren von Fixpacks und ggf. erforderlichen, vorläufigen Fixes (einschließlich von Fixes für WebSphere Application Server und IBM Business Process Manager) benötigt. Eine IBM ID mit Kennwort erhalten Sie, wenn Sie sich unter<http://www.ibm.com> registrieren.

**Wichtig:** Stellen Sie sicher, dass Sie das obligatorische, vorläufige Fix für APAR JR44669 installieren, bevor Sie Daten in die Datenbank laden und konfigurieren. Andernfalls können zukünftige, vorläufige Fixes, Fixpacks oder Refresh-Packs möglicherweise nicht ordnungsgemäß für Datenbanken installiert werden, die als Teil dieser Installation konfiguriert wurden. Weitere Informationen finden Sie unter [Required interim fix for APAR JR44669.](http://www-01.ibm.com/support/docview.wss?uid=swg21617131) Informationen zum Herunterladen des Fixes finden Sie unter [Required interim fixes for IBM Business Process Manager.](http://www-01.ibm.com/support/docview.wss?uid=swg24033778)

Klicken Sie auf **Abbrechen**, um mit der Installation fortzufahren, ohne die erforderlichen Fixes über das Internet herunterzuladen. Sie können die erforderlichen Fixes auch nach der Installation mit Installation Manager herunterladen. Weitere Informationen zum Herunterladen und Installieren der erforderlichen Fixes finden Sie unter [Installing the required fixes for the IBM Business Process](http://www-304.ibm.com/support/docview.wss?uid=swg27025131) [Manager V8.0 products and IBM Business Monitor V8.0.](http://www-304.ibm.com/support/docview.wss?uid=swg27025131)

- 8. Lesen Sie auf der Seite **Lizenzen** die Lizenzvereinbarung. Wenn Sie den Bedingungen der Lizenzvereinbarung zustimmen, klicken Sie auf **Ich akzeptiere die Bedingungen der Lizenzvereinbarungen** und klicken auf **Weiter**.
- 9. Auf der Seite **Position** ist standardmäßig die Option **Neue Paketgruppe erstellen** ausgewählt. Wählen Sie eine Position für das Verzeichnis für gemeinsam genutzte Ressourcen und eine Position für Installation Manager aus und klicken Sie auf **Weiter**. Der Assistent zum Installieren von Paketen überprüft, ob Ihr System die Betriebssystemvoraussetzungen erfüllt. Wenn Sie ein aktuelleres Hauptrelease eines unterstützten Betriebssystems installiert haben oder wenn das Betriebssystem selbst nicht in der Liste der unterstützten Betriebssysteme aufgeführt ist, wird möglicherweise eine Warnung angezeigt. Sie können die Installation fortsetzen, aber die Installation oder der Produktbetrieb ist unter Umständen erst nach der Anwendung von Wartungspaketen erfolgreich.

Wenn eine Warnung angezeigt wird, beziehen Sie über die Webseiten für die Produktunterstützung die neuesten Wartungspakete zur Anwendung nach der Installation. In der Dokumentation zu den jeweiligen Softwarevoraussetzungen und zusätzlich erforderlichen Komponenten finden Sie die Informationen zur Vorgehensweise bei der Migration dieser Produkte auf die jeweils unterstützte Version.

**Achtung:** Da Sie DB2 Express installieren, darf das Installationsverzeichnis keine Zeichenfolgen mit landessprachlichen Zeichen enthalten.

- 10. Erweitern Sie auf der Seite **Komponenten** das Pluszeichen, um die Paketkomponenten auszuwählen, die Sie installieren möchten. Installation Manager setzt automatisch mögliche Abhängigkeiten von anderen Komponenten um und zeigt die aktualisierte Downloadgröße und die aktualisierten Anforderungen an den Plattenspeicherplatz für die Installation an.
	- a. Optional: Wählen Sie zur Anzeige der Abhängigkeitsbeziehungen zwischen Komponenten die Option **Abhängigkeiten anzeigen** aus.
	- b. Optional: Klicken Sie zur Anzeige der unter **Details** aufgeführten Kurzbeschreibung einer Komponente auf die entsprechende Komponente.
	- c. Optional: Falls Sie den Process Server installieren, können Sie die Komponente 'Process Server' erweitern und die Einstellung für die Process Server-Verwendung ändern. Wählen Sie 'Produktion' (Standardeinstellung) aus, um den Server in der Produktion zu verwenden. Wählen Sie alternativ 'Nicht-Produktion' aus, um den Server nur für Test-, Staging- oder Entwicklungszwecke zu nutzen. Ihre Auswahl wird im Produkttag für Inventarisierungszwecke aufgezeichnet.

**Einschränkung:** Verwenden Sie in derselben Zelle keine Kombination aus Produktionsservern und Servern, die nicht der Produktion dienen.

Wenn Sie die gewünschten Komponenten ausgewählt haben, klicken Sie auf **Weiter**.

- 11. Geben Sie die Namen und die Kennwörter für DB2-Benutzer mit Verwaltungsaufgaben auf der Seite mit den allgemeinen Konfigurationen an. Die Standardbenutzernamen lauten folgendermaßen:
	- v Instanzbenutzername: bpminst.
	- Name des abgeschirmten Benutzers: bpmfenc
	- Benutzername für den Verwaltungsserver (DAS): bpmadmin

Wenn der Name des abgeschirmten Benutzers oder der Benutzername für den Verwaltungsserver (DAS) bereits vorhanden ist, wählen Sie das Kontrollkästchen **Neuer Benutzer** ab. Klicken Sie auf **Erneut überprüfen**, um festzustellen, ob Ihre Auswahl korrekt ist.

**Einschränkung:** In den Benutzernamen dürfen keine Zeichenfolgen verwendet werden, die landessprachliche Zeichen enthalten.

- 12. Überprüfen Sie auf der Seite **Zusammenfassung** die von Ihnen ausgewählten Optionen, bevor Sie mit der Installation des Pakets für IBM Business Process Manager Express fortfahren. Wenn Sie Änderungen an der von Ihnen auf den vorherigen Seiten getroffenen Auswahl vornehmen möchten, klicken Sie auf **Zurück** und führen Sie die erforderlichen Änderungen durch. Wenn die ausgewählten Installationsoptionen Ihren Vorstellungen entsprechen, klicken Sie zur Installation des Pakets auf **Installieren**. Ein Statusanzeiger zeigt an, zu welchem Prozentsatz die Installation abgeschlossen ist.
- 13. Nach Abschluss des Installationsprozesses wird in einer Nachricht der Erfolg des Prozesses bestätigt.
	- a. Optional: Klicken Sie zum Öffnen der Installationsprotokolldatei für die aktuelle Sitzung in einem neuen Fenster auf **Protokolldatei anzeigen**. Sie müssen das Fenster 'Installationsprotokoll' schließen, um fortfahren zu können.
	- b. Wählen Sie **Profile Management Tool** aus, wenn Sie nach der Fertigstellung das Profile Management Tool ausführen möchten, oder **Kein**, wenn Sie die Installation beenden möchten.
	- c. Klicken Sie auf **Fertig stellen**, um Installation Manager zu schließen.

#### **Zugehörige Informationen**:

 $L^*$  [Installation Manager updates](https://publib.boulder.ibm.com/infocenter/cchelp/v7r1m0/topic/com.ibm.rational.clearcase.cc_ms_install.doc/topics/c_IM_updates.htm)

#### *IBM Business Process Manager unbeaufsichtigt installieren:*

Sie können das IBM Business Process Manager-Produktpaket im *unbeaufsichtigten* Installationsmodus installieren. Bei der Installation im unbeaufsichtigten Modus ist die Benutzerschnittstelle nicht verfügbar.

Überprüfen Sie vor der Installation von IBM Business Process Manager die Systemvoraussetzungen für dieses Produkt.

Besonders wichtig sind die Versionsstufen der Betriebssysteme und der Softwarevoraussetzungen. Auch wenn im Rahmen des Installationsprozesses automatisch überprüft wird, ob die vorausgesetzten Patches für das Betriebssystem vorhanden sind, sollten Sie die Systemvoraussetzungen prüfen, sofern Sie diesen Schritt noch nicht ausgeführt haben. Unter dem Link zu den Systemvoraussetzungen sind alle unterstützten Betriebssysteme sowie die Fixes und Patches für die Betriebssysteme aufgelistet, die Sie installieren müssen, damit Ihr Betriebssystem kompatibel ist. Es werden auch die erforderlichen Versionen aller Softwarevoraussetzungen aufgeführt.

#### **Zugehörige Tasks**:

["Linux-Systeme für die Installation vorbereiten" auf Seite 96](#page-101-0) Bevor Sie IBM Business Process Manager installieren können, müssen Sie Ihr Betriebssystem Linux vorbereiten.

#### **Zugehörige Verweise**:

[IBM Business Process Manager Express - Systemvoraussetzungen](http://www.ibm.com/software/integration/business-process-manager/express/sysreqs/)

## *Unbeaufsichtigte Installation über die Befehlszeile:*

Sie können IBM Business Process Manager über die Befehlszeile unbeaufsichtigt installieren. Bei dieser Methode müssen Sie lediglich einen Befehl ausführen, um die Installation durchzuführen.

Wenn Sie nicht über die für die Installation von IBM Business Process Manager Express erforderlichen Basisprodukte verfügen, müssen Sie sie im Rahmen der unbeaufsichtigten Installation mitinstallieren. Folgende Basisprodukte sind erforderlich:

- Installation Manager
- v WebSphere Application Server Network Deployment, einschließlich der Komponenten 'ejbdeploy' und 'thinclient'.

Bei der unbeaufsichtigten Installation werden folgende Tasks ausgeführt:

- v Installation von Installation Manager, sofern dieses Programm noch nicht installiert ist, oder Aktualisierung auf den geeigneten Versionsstand, falls bereits installiert.
- v Installation der erforderlichen Basisprodukte und Installation von IBM Business Process Manager Express.

Zur Installation mehrerer Instanzen von IBM Business Process Manager wird nur eine einzige IBM Installation Manager-Instanz benötigt.

1. Optional: Führen Sie den folgenden Befehl aus, um mit IBM Installation Manager verschlüsselte Kennwörter zu generieren, damit sichere Verbindungen zu DB2 und zur Administrationskonsole hergestellt werden können.

*extraktionsverzeichnis*/IM/tools/imutilsc -silent -nosplash encryptString *zu\_verschlüsselndes\_kennwort*

- 2. Lesen und akzeptieren Sie die Lizenzbedingungen vor der Installation. Indem Sie den Parameter **-acceptLicense** der Befehlszeile hinzufügen, akzeptieren Sie alle Lizenzen.
- 3. Führen Sie den folgenden Befehl aus:

```
extraktionsverzeichnis/IM/tools/imcl install liste_der_produkt-IDs -acceptLicense
-installationDirectory position -repositories repository
-properties schlüssel=wert,schlüssel=wert -showVerboseProgress -log protokollname.log
```
Hierbei gilt Folgendes:

v Die Angabe *liste\_der\_produkt-IDs* ist eine Liste der IDs für die Produkte und Features, die Sie installieren möchten. Sie müssen die erforderlichen Features einschließen. Die Syntax lautet *produkt-id*,*feature*,*feature*, wobei mehrere Produkte durch Leerzeichen voneinander getrennt werden.

*Tabelle 49. Produkt-IDs*

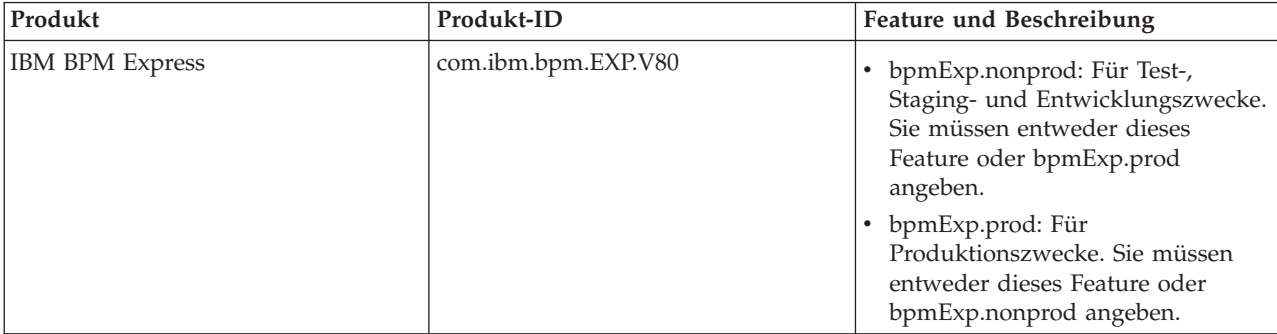

| Produkt                                            | Produkt-ID                                    | Feature und Beschreibung                                                                                                    |
|----------------------------------------------------|-----------------------------------------------|----------------------------------------------------------------------------------------------------|
| WebSphere Application Server<br>Network Deployment | com.ibm.websphere.ND.v80                      | core.feature: Erforderlich.<br>WebSphere Application<br>Server-Kerninhalt.                                                                                                    |
|                                                    |                                               | ejbdeploy: Erforderlich.<br>EJB-Module vor Enterprise<br>JavaBeans 3.0.                                                                                                    |
|                                                    |                                               | thinclient: Erforderlich.<br>Eigenständige Thin Clients und<br>Ressourcenadapter.                                                                                                    |
|                                                    |                                               | embeddablecontainer:<br>Integrierbarer EJB-Container.                                                                                                    |
|                                                    |                                               | samples: Feature für<br>Beispielanwendungen.                                                                                                    |
|                                                    |                                               | com.ibm.sdk.6_32bit:<br>$\bullet$<br>32-Bit-Software-Development-Kit<br>(SDK). Sie müssen entweder dieses<br>Feature oder com.ibm.sdk.6_64bit<br>angeben.                                                             |
|                                                    |                                               | com.ibm.sdk.6_64bit:<br>64-Bit-Software-Development-Kit<br>(SDK). Dieses Feature kann nur auf<br>einem 64-Bit-System ausgewählt<br>werden. Sie müssen entweder<br>dieses Feature oder<br>com.ibm.sdk.6_32bit angeben. |
| <b>Installation Manager</b>                        | com.ibm.cic.agent                             | agent_core: Installation<br>Manager-Kerninhalt.                                                                                                    |
|                                                    |                                               | agent_jre: Installation Manager<br>Java Runtime Environment (JRE).                                                                                                    |
| DB2 Express for Linux (32 Bit)                     | com.ibm.ws.DB2EXP97.<br>linuxia32             | Nicht zutreffend: DB2 muss dem<br>Betriebssystem und der<br>Bitunterstützung entsprechen.                                                                                                    |
| DB2 Express for Linux (64 Bit)                     | com.ibm.ws.DB2EXP97.<br>linuxia <sub>64</sub> | Nicht zutreffend: DB2 muss dem<br>Betriebssystem und der<br>Bitunterstützung entsprechen.                                                                                                    |

*Tabelle 49. Produkt-IDs (Forts.)*

v *position* ist der Pfad zu dem Verzeichnis, in dem Sie die Produkte installieren möchten.

v *repository* ist der Pfad zu dem Repository, in dem Sie die Dateien extrahiert haben. Dabei handelt es sich um eines der folgenden Verzeichnisse:

*extraktionsverzeichnis*/repository/repos\_32bit *extraktionsverzeichnis*/repository/repos\_64bit

Mehrere Repositorys können Sie angeben, indem Sie die Repository-Positionen durch Kommas voneinander abgrenzen.

v *schlüssel=wert* ist eine Liste von Schlüsseln und Werten (durch Kommas getrennt), die Sie an die Installation übergeben wollen. Verwenden Sie vor und nach den Kommas keine Leerzeichen. Erstellen Sie mit IBM Installation Manager verschlüsselte Kennwörter.

*Tabelle 50. Schlüssel*

| Schlüssel                  | Beschreibung                                                                                                    |
|----------------------------|----------------------------------------------------------------------------------------------------|
| user.db2.use.existing      | Wenn Sie eine vorhandene DB2-Installation verwenden,<br>fügen Sie die folgende Zeile exakt hinzu:                          |
|                            | user.db2.use.existing=true                                                                                                 |
|                            | Muss DB2 installiert werden, geben Sie den Wert false an.                                                                  |
| user.db2.port              | Der Port für die DB2-Datenbank. Der Standardwert ist<br>50000.                                                             |
| user.db2.instance.username | Der Benutzername der DB2-Instanz. Der Standardwert ist<br>'bpminst'.                                                       |
| user.db2.instance.password | Verschlüsseltes Kennwort des Benutzernamens der<br>DB2-Instanz.                                                            |
| user.db2.fenced.newuser    | Der Wert true wird für einen neuen Benutzer verwendet.<br>Der Wert false wird für einen vorhandenen Benutzer<br>verwendet. |
| user.db2.fenced.username   | Der Name des abgeschirmten Benutzers. Der<br>Standardwert ist 'bpmfenc'.                                                   |
| user.db2.fenced.password   | Verschlüsseltes Kennwort für den Namen des<br>abgeschirmten Benutzers.                                                     |
| user.db2.das.newuser       | Der Wert true wird für einen neuen Benutzer verwendet.<br>Der Wert false wird für einen vorhandenen Benutzer<br>verwendet. |
| user.db2.das.username      | Der Benutzername des Verwaltungsservers (DAS). Der<br>Standardwert ist 'bpmadmin'.                                         |
| user.db2.das.password      | Verschlüsseltes Kennwort des Benutzernamens für den<br>Verwaltungsserver.                                                  |

v *protokollname* ist der Name der Protokolldatei zur Aufzeichnung von Nachrichten und Ergebnissen.

Durch Ausführung dieses Befehls wird das Produkt mit den Standardkomponenten installiert. Wenn Sie bestimmte Komponenten installieren oder Änderungen vornehmen wollen, finden Sie entsprechende Informationen über den Referenzlink für imcl-Befehlszeilenargumente.

Installation Manager installiert die in der Liste aufgeführten Produkte und schreibt eine Protokolldatei in das von Ihnen angegebene Verzeichnis. Wenn keine Fehler oder Warnungen auftreten, ist die Protokolldatei leer.

Beim folgenden Beispiel werden IBM Business Process Manager Express, WebSphere Application Server Network Deployment und DB2 für Linux installiert.

```
imcl install com.ibm.bpm.EXP.V80,bpmExp.prod com.ibm.websphere.ND.v80,core.feature,ejbdeploy,thinclient,
embeddablecontainer,samples,com.ibm.sdk.6_32bit com.ibm.ws.DB2EXP97.linuxia32 -acceptLicense
-installationDirectory /usr/IBM/BPM80 -repositories /usr/tmp/BPM/repository
-properties user.db2.instance.username=bpmadmin,user.db2.instance.password=Vvrs88V/a9BUdxwodz0nUg==
-showVerboseProgress -log silentinstall.log
```
**Wichtig:** Stellen Sie sicher, dass Sie das obligatorische, vorläufige Fix für APAR JR44669 installieren, bevor Sie Daten in die Datenbank laden und konfigurieren. Andernfalls können zukünftige, vorläufige Fixes, Fixpacks oder Refresh-Packs möglicherweise nicht ordnungsgemäß installiert werden. Weitere Informationen finden Sie unter [Required interim fix for APAR JR44669.](http://www-01.ibm.com/support/docview.wss?uid=swg21617131) Informationen zum Herunterladen des Fixes finden Sie unter [Required interim fixes for IBM Business Process Manager.](http://www-01.ibm.com/support/docview.wss?uid=swg24033778) Anschließend definieren Sie ein eigenständiges Serverprofil oder ein Deployment Manager-Profil. Hierzu können Sie entweder das Profile Management Tool oder das Befehlszeilendienstprogramm

**manageprofiles** verwenden. In der Produktion können nur Profile verwendet werden, die mit dem Profile Management Tool oder mit **manageprofiles** erstellt wurden.

# **Zugehörige Verweise**:

 $E^*$  [Befehlszeilenargumente für imcl](http://publib.boulder.ibm.com/infocenter/install/v1r5/index.jsp?topic=%2Fcom.ibm.cic.commandline.doc%2Ftopics%2Fr_tools_imcl.html)

[IBM Business Process Manager Express - Systemvoraussetzungen](http://www.ibm.com/software/integration/business-process-manager/express/sysreqs/)

## **Zugehörige Informationen**:

[Information Center von IBM WebSphere Application Server](http://pic.dhe.ibm.com/infocenter/wasinfo/v8r0/index.jsp)

## *Unbeaufsichtigte Installation mittels Antwortdatei:*

Sie können IBM Business Process Manager Express unbeaufsichtigt installieren, indem Sie zuerst eine Antwortdatei erstellen und dann einen entsprechenden Befehl ausführen, um das Produkt unter Verwendung dieser Antwortdatei zu installieren.

Wenn Sie nicht über die für die Installation von IBM Business Process Manager Express erforderlichen Basisprodukte verfügen, müssen Sie sie im Rahmen der unbeaufsichtigten Installation mitinstallieren. Folgende Basisprodukte sind erforderlich:

- Installation Manager
- v WebSphere Application Server Network Deployment, einschließlich der Komponenten 'ejbdeploy' und 'thinclient'.

Durch die Verwendung von Antwortdateien können Sie die unbeaufsichtigte Installation vereinfachen und Fehler im Prozess leichter vermeiden, weil Sie Ihre Installationsoptionen einmal in einer gespeicherten, gemeinsam nutzbaren Datei definieren, die auf mehreren Maschinen verwendet werden kann. Die Installationssoftware stellt Beispielantwortdateien für jedes unterstützte Betriebssystem und jede unterstützte Bit-Version bereit. Sie können eine Beispielantwortdatei unverändert verwenden, um eine unbeaufsichtigte Installation mit Standardeinstellungen durchzuführen, oder Sie können die Antwortdatei bearbeiten, um bestimmte Werte festzulegen. Die Kommentare in den Beispielantwortdateien enthalten detaillierte Anweisungen und Informationen zur Einstellung der Werte.

Bei der unbeaufsichtigten Installation werden folgende Tasks ausgeführt:

- v Installation von Installation Manager, sofern dieses Programm noch nicht installiert ist, oder Aktualisierung auf den geeigneten Versionsstand, falls bereits installiert.
- v Installation der erforderlichen Basisprodukte und Installation von IBM Business Process Manager Express.

Zur Installation mehrerer Instanzen von IBM Business Process Manager wird nur eine einzige IBM Installation Manager-Instanz benötigt.

1. Optional: Führen Sie den folgenden Befehl aus, um mit IBM Installation Manager verschlüsselte Kennwörter zu generieren, damit sichere Verbindungen zu DB2 und zur Administrationskonsole hergestellt werden können.

*extraktionsverzeichnis*/IM/tools/imutilsc -silent -nosplash encryptString *zu\_verschlüsselndes\_kennwort*

2. Erstellen Sie die Antwortdatei, mit deren Hilfe die erforderlichen Basisprodukte und IBM Business Process Manager Express installiert werden. Kopieren Sie eine Musterantwortdatei, die Ihrer Bit-Version und der Benutzerzugriffsebene entspricht, aus dem folgenden Verzeichnis:

*extraktionsverzeichnis*/responsefiles/BPM/

Alternativ können Sie eine Antwortdatei erstellen, indem Sie Ihre Aktionen in Installation Manager aufzeichnen. Wenn Sie eine Antwortdatei aufzeichnen, werden die von Ihnen in Installation Manager
ausgewählten Optionen in einer XML-Datei gespeichert. Wenn Sie Installation Manager im unbeaufsichtigten Modus ausführen, werden die Daten in der XML-Antwortdatei zur Ausführung der Installation verwendet.

3. Die in der Musterantwortdatei bereitgestellten Standardwerte ermöglichen eine Basisinstallation. Sie sollten die Datei und die enthaltenen Kommentare jedoch prüfen und die Parameter je nach Bedarf für Ihre Umgebung und für die Zugriffsebene Ihrer Benutzer-ID ändern.

Überprüfen Sie insbesondere die folgenden Parameter und Werte:

- v Überprüfen Sie für Benutzer-IDs ohne Rootberechtigung, dass alle Positionsvariablen auf Positionen verweisen, für die der Benutzer Berechtigungen besitzt.
- v Repository-Position. Falls Sie die Ausführung nicht direkt im Verzeichnis *extraktionsverzeichnis*/ responsefiles/BPM/ vornehmen, verweisen Sie auf die Position Ihres Installationsrepositorys. Bei dem Repository kann es sich um ein lokales oder ein fernes Repository handeln. Nehmen Sie die Ausführung über die DVD vor, kopieren Sie die Antwortdatei von der DVD und erstellen Sie einen Rückverweis auf das Repository auf der DVD.
- v Installationsposition (**installLocation**), d. h. das Verzeichnis, in dem IBM Installation Manager bereits installiert ist oder installiert werden soll.
- v Installationsposition für IBM Business Process Manager Express.
- v Eclipse-Position (**eclipseLocation**).
- v Die Liste der Komponenten für das Produkt.
- Verwendungszweck (Produktion oder Nicht-Produktion).
- v Falls Sie DB2 Express installieren wollen, befolgen Sie die Anweisungen zum Angeben der benötigten Benutzer-IDs und Kennwörter in der Antwortdatei. Gehen Sie anhand der Anweisungen in Schritt 1 vor, um die aufzunehmenden verschlüsselten Kennwörter zu generieren.
- 4. Lesen und akzeptieren Sie die Lizenzbedingungen vor der Installation. Indem Sie den Parameter **-acceptLicense** der Befehlszeile hinzufügen, akzeptieren Sie alle Lizenzen.
- 5. Führen Sie den folgenden Befehl aus:

Rootbenutzer:

```
extraktionsverzeichnis/IM/installc -acceptLicense input
  extraktionsverzeichnis/responsefiles/BPM/name_der_antwortdatei.xml
  -log bevorzugte_protokollposition/silent_install.log
```
Benutzer ohne Rootberechtigung:

```
extraktionsverzeichnis/IM/userinstc -acceptLicense input
  extraktionsverzeichnis/responsefiles/BPM/name_der_antwortdatei.xml
  -log bevorzugte_protokollposition/silent_install.log
```
Installation Manager installiert alle erforderlichen Voraussetzungen sowie IBM Business Process Manager Express und schreibt eine Protokolldatei in das von Ihnen angegebene Verzeichnis.

**Wichtig:** Stellen Sie sicher, dass Sie das obligatorische, vorläufige Fix für APAR JR44669 installieren, bevor Sie Daten in die Datenbank laden und konfigurieren. Andernfalls können zukünftige, vorläufige Fixes, Fixpacks oder Refresh-Packs möglicherweise nicht ordnungsgemäß installiert werden. Weitere Informationen finden Sie unter [Required interim fix for APAR JR44669.](http://www-01.ibm.com/support/docview.wss?uid=swg21617131) Informationen zum Herunterladen des Fixes finden Sie unter [Required interim fixes for IBM Business Process Manager.](http://www-01.ibm.com/support/docview.wss?uid=swg24033778) Anschließend definieren Sie ein eigenständiges Serverprofil oder ein Deployment Manager-Profil. Hierzu können Sie entweder das Profile Management Tool oder das Befehlszeilendienstprogramm **manageprofiles** verwenden. In der Produktion können nur Profile verwendet werden, die mit dem Profile Management Tool oder mit **manageprofiles** erstellt wurden.

### **Zugehörige Tasks**:

[Unbeaufsichtigte Installation mit Installation Manager](http://publib.boulder.ibm.com/infocenter/install/v1r5/topic/com.ibm.silentinstall12.doc/topics/c_silent_install_over_IM.html)

[Antwortdatei mit Installation Manager aufzeichnen](http://publib.boulder.ibm.com/infocenter/install/v1r5/topic/com.ibm.silentinstall12.doc/topics/t_silent_create_response_files_IM.html)

# **Zugehörige Verweise**:

[IBM Business Process Manager Express - Systemvoraussetzungen](http://www.ibm.com/software/integration/business-process-manager/express/sysreqs/)

*Benutzern ohne Rootberechtigung die Schreibberechtigung für Dateien und Verzeichnisse zur Profilerstellung oder -erweiterung erteilen:*

Wenn Sie nicht der Benutzer sind, der das Produkt installiert hat, müssen Sie über Schreibzugriff (Schreibberechtigung) für bestimmte Verzeichnisse in der IBM Business Process Manager-Installation verfügen. Der Installationsverantwortliche kann diese Berechtigung erteilen oder eine Gruppe mit der Berechtigung zum Erstellen oder Erweitern von Profilen erstellen.

Die für die Produktinstallation verantwortliche Person (wobei es sich entweder um einen Benutzer mit Root- oder ohne Rootberechtigung handeln kann) kann Benutzern ohne Rootberechtigung Schreibberechtigung für die entsprechenden IBM Business Process Manager-Dateien und -Verzeichnisse erteilen. Die Benutzer ohne Rootberechtigung können anschließend Profile erstellen. Alternativ kann der Installationsverantwortliche eine Gruppe für Benutzer erstellen, die für die Profilerstellung berechtigt sind, oder er kann diesen Benutzern individuell die entsprechende Berechtigung erteilen.

Benutzer ohne Rootberechtigung erstellen eigene Profile, um ihre eigenen Umgebungen verwalten können. In der Regel verwenden diese Benutzer ihre Umgebungen zu Entwicklungszwecken.

Benutzer ohne Rootberechtigung müssen ihre Profile in ihrer privaten Verzeichnisstruktur speichern, nicht im Produktverzeichnis *installationsstammverzeichnis*/profiles.

### **Einschränkungen:**

- v IBM Business Process Manager unterstützt nicht die Übertragung des Eigentumsrechts für bereits vorhandene Profile vom Installationsverantwortlichen an Benutzer ohne Rootberechtigung. Ein Benutzer ohne Rootberechtigung kann keine Profile erweitern, deren Eigner ein anderer Benutzer ist.
- v Die Mechanismen im Profile Management Tool, die eindeutige Namen und Portwerte empfehlen, sind für Benutzer ohne Rootberechtigung inaktiviert. Benutzer ohne Rootberechtigung müssen im Profile Management Tool die Standardwerte in den Feldern für den Profilnamen, den Knotennamen, den Zellennamen und die Portzuordnungen ändern. Der Installationsverantwortliche kann Benutzern ohne Rootberechtigung einen bestimmten Wertebereich für jedes Feld zuweisen. Dieser Wertebereich muss dann von den Benutzern ebenso eingehalten werden wie die Integrität ihrer eigenen Definitionen.

Wenn Sie bereits mindestens ein Profil erstellt haben, wurden bestimmte Verzeichnisse und Dateien bereits erstellt. Deshalb können Sie in diesem Abschnitt die Schritte überspringen, in denen diese Verzeichnisse und Dateien erstellt werden. Falls zuvor noch kein Profil erstellt wurde, müssen Sie die Schritte ausführen, um die erforderlichen Verzeichnisse und Dateien zu erstellen.

Im folgenden Beispiel wird gezeigt, wie eine Gruppe erstellt wird, die berechtigt ist, Profile zu erstellen. Der Begriff 'Installationsverantwortlicher' bezeichnet die Benutzer-ID, die für die Installation von IBM Business Process Manager verwendet wurde. Als Installationsverantwortlicher können Sie wie folgt vorgehen, um die Gruppe profilers zu erstellen und dieser die erforderlichen Berechtigungen zum Erstellen von Profilen zu erteilen.

- 1. Melden Sie sich bei dem System, auf dem IBM Business Process Manager installiert ist, als Installationsverantwortlicher an. Der Installationsverantwortliche kann ein Benutzer mit Root- oder ohne Rootberechtigung sein.
- 2. Führen Sie die folgenden Schritte unter Verwendung der entsprechenden Betriebssystembefehle aus:
	- a. Erstellen Sie eine Gruppe mit der Bezeichnung **profilers**, die alle Benutzer, die Profile erstellen können, enthält.
	- b. Erstellen Sie einen benannten Benutzer **benutzer1**, der Profile erstellen kann.
	- c. Fügen Sie die Benutzer **installationsverantwortlicher** und **benutzer1** zur Gruppe **profilers** hinzu.
- 3. Melden Sie sich ab und melden Sie sich als Installationsverantwortlicher wieder an, um in der neuen Gruppe aufgenommen zu werden.
- 4. Erstellen Sie als Installationsverantwortlicher die folgenden Verzeichnisse, falls kein Profil existiert:
	- v Erstellen Sie das Verzeichnis *installationsstammverzeichnis***/logs/manageprofiles**: mkdir *installationsstammverzeichnis*/logs/manageprofiles
	- v Erstellen Sie das Verzeichnis *installationsstammverzeichnis***/properties/fsdb**: mkdir *installationsstammverzeichnis*/properties/fsdb
- 5. Erstellen Sie als Installationsverantwortlicher die Datei profileRegistry.xml, falls kein Profil existiert. In diesem Beispiel lautet der Dateipfad wie folgt:

*installationsstammverzeichnis*/properties/profileRegistry.xml

Fügen Sie die folgenden Informationen zur Datei profileRegistry.xml hinzu. Die Datei in UTF-8 codiert sein.

```
<?xml version="1.0" encoding="UTF-8"?>
<profiles/>
```
6. Verwenden Sie als Installationsverantwortlicher die entsprechenden Betriebssystemtools, um die Verzeichnis- und Dateiberechtigungen zu ändern. Im folgenden Beispiel wird davon ausgegangen, dass die Variable **\$WASHOME** das IBM Business Process Manager-Installationsstammverzeichnis **/opt/IBM/WebSphere/AppServer** darstellt.

```
export WASHOME=/opt/IBM/WebSphere/AppServer
echo $WASHOME
echo "Performing chggrp/chmod per WAS directions..."
chgrp profilers $WASHOME/logs/manageprofiles
chmod g+wr $WASHOME/logs/manageprofiles
chgrp profilers $WASHOME/properties
chmod g+wr $WASHOME/properties
chgrp profilers $WASHOME/properties/fsdb
chmod g+wr $WASHOME/properties/fsdb
chgrp profilers $WASHOME/properties/profileRegistry.xml
chmod g+wr $WASHOME/properties/profileRegistry.xml
chgrp -R profilers $WASHOME/profileTemplates
```
Geben Sie die folgenden zusätzlichen Befehle ein:

chgrp profilers \$WASHOME/properties/Profiles.menu chmod g+wr \$WASHOME/properties/Profiles.menu

Falls bei einem Benutzer ohne Rootberechtigung Berechtigungsfehler auftreten, müssen Sie möglicherweise die Berechtigungen für zusätzliche Dateien ändern. Wenn der Installationsverantwortliche beispielsweise einen Benutzer ohne Rootberechtigung berechtigt, ein Profil zu löschen, muss der Installationsverantwortliche unter Umständen die folgende Datei löschen:

*installationsstammverzeichnis*/properties/profileRegistry.xml\_LOCK

Erteilen Sie dem Benutzer ohne Rootberechtigung Schreibzugriff für die Datei, damit er berechtigt ist, diese zu löschen. Wenn der Benutzer ohne Rootberechtigung das Profil jetzt noch immer nicht löschen kann, muss der Installationsverantwortliche das Profil löschen.

Der Installationsverantwortliche hat die Gruppe **profilers** erstellt und ihr die entsprechenden Berechtigungen für die Verzeichnisse und Dateien erteilt, die für einen Benutzer ohne Rootberechtigung zur Profilerstellung erforderlich sind.

Der Benutzer ohne Rootberechtigung, der der Gruppe **profilers** angehört, kann Profile in einem Verzeichnis erstellen, dessen Eigentümer er ist und für das er eine Schreibberechtigung besitzt. Er kann jedoch keine Profile im Installationsstammverzeichnis des Produkts erstellen.

Der Benutzer mit Rootberechtigung und der Benutzer ohne Rootberechtigung können dieselben Tasks zur Verwaltung eines Profils verwenden.

### *Profile und Datenbanken konfigurieren:*

Falls Sie keine Standardinstallation ausgeführt haben, müssen Sie nach der Installation des Produkts eines oder mehrere Profile erstellen bzw. erweitern, um die Laufzeitumgebung zu definieren. Bevor Sie ein Profil starten, müssen die Datenbanken konfiguriert worden sein, die mit dem Profil verwendet werden sollen.

*Eigenständige Umgebung mit DB2-Datenbankserver unter Linux konfigurieren:*

Sie können eine eigenständige Umgebung für IBM Business Process Manager unter Verwendung eines DB2-Datenbankservers konfigurieren.

# *DB2-Datenbanken erstellen:*

IBM Business Process Manager erfordert eine Process Server-Datenbank, eine Performance Data Warehouse-Datenbank und eine Common-Datenbank. Die Common-Datenbank enthält Business Space und weitere Komponenten. Sie müssen die Datenbanken vor der Netzimplementierung erstellen.

Die Standarddatenbanknamen lauten BPMDB für die Process Server-Datenbank, PDWDB für die Performance Data Warehouse-Datenbank und CMNDB für die Common-Datenbank.

Process Server und Performance Data Warehouse benötigen ihre eigenen separaten Datenbanken und können nicht mit derselben Datenbank wie die anderen BPM-Komponenten konfiguriert werden.

Verwenden Sie den folgenden Befehl, um die Datenbanken für DB2 zu erstellen (ersetzen Sie hierbei die in die Zeichen @ eingeschlossenen Platzhalter durch die geeigneten Werte):

create database @datenbankname@ automatic storage yes using codeset UTF-8 territory US pagesize 32768; connect to @datenbankname@; grant dbadm on database to user @datenbankbenutzer@; UPDATE DB CFG FOR @datenbankname@ USING LOGFILSIZ 4096 DEFERRED;

UPDATE DB CFG FOR @datenbankname@ USING LOGSECOND 64 DEFERRED; connect reset;

Wenn Sie DB2 Universal Database verwenden wollen, müssen Sie im Rahmen der Vorbereitungen für Ihren Datenbankserver Folgendes ausführen:

v Sie müssen das Script **db2profile** ausführen, um die erforderliche DB2-Umgebung einzurichten, mit der die DB2-Befehle während der Profilerstellung aufgerufen werden. Fügen Sie das Script **db2profile** zu Datei /etc/profile hinzu. Führen Sie

vi /etc/profile

aus und fügen Sie die folgenden Zeilen hinzu: export PATH=/opt/IBM/db2/V9.7/bin:\$PATH . /home/db2inst1/sqllib/db2profile

Nachdem Sie das Script db2profile zum Verzeichnis /etc/profile hinzugefügt haben, müssen Sie das Script **db2profile** ausführen, um die DB2-Umgebung einzurichten.

v Sie müssen die Benutzer-ID, die bei der Profilerstellung verwendet werden soll, zu den DB2-Verwaltungsgruppen hinzufügen. Wenn Sie sich beispielsweise als Rootbenutzer anmelden und die Datenbank mit der Benutzer-ID db2inst1 erstellen, müssen Sie den Rootbenutzer zu den Verwaltungsgruppen in /etc/group hinzufügen. Führen Sie

vi /etc/group

aus und aktualisieren Sie die folgenden Zeilen:

dasadm:|;101:dasusr1,db2inst1,root db2iadm:|:102;root db2fadm:|:103;db2fenc1,root

Falls diese Prozedur nicht ausgeführt wird, werden beim Erstellen oder Erweitern eines Profils möglicherweise die folgenden Ausnahmebedingungen angezeigt.

v Wenn das Script **db2profile** nicht ausgeführt wurde:

/opt/HJJ/wps4013/util/dbUtils/profileHelpers/commonDBUtility.ant:841: Execute failed: java.io.IOException: Cannot run program "db2" (in directory "/opt/HJJ/ wps4013/profiles/Dmgr01/dbscripts/CommonDB/DB2/WPSDB1")

- Wenn der DB2-Datenbankmanager nicht aktiv ist: SQL1032N No start database manager command was issued. SQLSTATE=57019
- v Wenn der Benutzer, der IBM Business Process Manager installiert hat und das Profil erstellt, nicht zu den DB2-Verwaltungsgruppen hinzugefügt wurde:

SQL1092N "ROOT" does not have the authority to perform the requested command.

# *Datenbankentwurfsdateien für DB2 erstellen:*

Sie können den Entwurf Ihrer Datenbankkonfiguration mit dem Datenbankentwurfstool angeben. Dieser Entwurf kann für eine bestimmte Komponente oder für eine Datenbankkonfiguration auf Unternehmensebene mit Unterstützung der vollständigen Funktionalität von IBM Business Process Manager gelten.

# *Datenbankentwurfsdateien für eigenständige Profile mit DB2 erstellen:*

Mit dem Datenbankentwurfstool können Sie eine Entwurfsdatei generieren, die bei der Erstellung eines eigenständigen Profils zum Konfigurieren Ihrer Datenbanken verwendet wird. Optional generiert das Datenbankentwurfstool Datenbankscripts, mit denen Sie Ihre Datenbanktabellen erstellen können.

Stellen Sie sicher, dass IBM Business Process Manager installiert ist. Das Datenbankentwurfstool ist nur von den Installationsbinärdateien aus verfügbar.

Bereiten Sie vor der Ausführung des Datenbankentwurfstools die folgenden Informationen vor:

- v Informationen zu der Datenbankkonfiguration, die entworfen werden soll. Dabei kann es sich etwa um ein vom Datenbankadministrator oder vom Lösungsarchitekten bereitgestelltes Dokument handeln, das Angaben zum allgemeinen Zweck der Datenbankkonfiguration enthält. Alternativ könnte dies eine Beschreibung der erforderlichen Parameter und Eigenschaften sein. Die Informationen müssen Folgendes umfassen:
	- Position der Datenbanktabellen.
	- Position des JDBC-Treibers auf dem System, auf dem das Serverprofil erstellt wird.
	- Benutzer-ID und Kennwort für die Authentifizierung bei der Datenbank.
- v Informationen dazu, wie IBM Business Process Manager und die zugehörigen Komponenten installiert sind, welche Software verwendet wird und welche Eigenschaften für den verwendeten Typ von Datenbank erforderlich sind.
- v Eine Konzeption der Profile, die Sie erstellen wollen, insbesondere der funktionalen Beziehung zwischen den Profiltypen und den Datenbanken.
- v Informationen zu dem zu implementierenden Topologiemuster sowie eine Erläuterung dazu, wie der Datenbankentwurf in das Muster hineinpasst, das verwendet werden soll.

Sie können das Datenbankentwurfstool im interaktiven Modus ausführen, um die Werte der Datenbankkonfiguration zu definieren und diese Werte in einer neuen Datenbankentwurfsdatei oder einer vorhandenen Datei zu speichern. Auf Wunsch können Sie auch Datenbankscripts generieren, mit denen die Datenbankobjekte für Ihren Datenbanktyp erstellt werden können. Die Optionen, die bei der Ausführung des Tools verfügbar sind, variieren abhängig von der Umgebung und dem konfigurierten Datenbanktyp.

Sie können das Datenbankentwurfstool auch mit Befehlszeilenparametern ausführen, um eine vorhandene Datenbankentwurfsdatei zu bearbeiten oder zu prüfen bzw. um Datenbankscripts für die in einer vorhandenen Datenbankentwurfsdatei definierte Konfiguration zu generieren. Für den Befehl **DbDesignGenerator** sind die folgenden Befehlszeilenparameter verfügbar:

```
-? , -help
   Zeigt Hilfeinformationen an.
```
- -e name der datenbankentwurfsdatei Bearbeitet die angegebene Datenbankentwurfsdatei (z. B. \*.dbDesign, \*.properties).
- -v datenbankentwurfsdatei | ausgabeverzeichnis\_für\_datenbankscripts Wird eine Datenbankentwurfsdatei angegeben, wird die Validierung für die angegebene Datenbankentwurfsdatei auf der Basis der Datenbankspezifikationen ausgeführt. Wird ein Ausgabeverzeichnis für Datenbankscripts angegeben, werden die Datenbankscripts in dem angegebenen Verzeichnis validiert. Momentan können nur

Scripts, die aus der Schablone 'ddl generator' generiert wurden, validiert werden.

-g db\_datenbankentwurfsdatei [-d ausgabeverzeichnis] [datenbankentwurfsdatei\_2] [-d ausgabeverzeichhnis\_2]... [datenbankentwurfsdatei N] [-d ausgabeverzeichnis N]

Generiert die Datenbankscripts aus den angegebenen Entwurfsdateien im Stapelmodus. Die generierten Scripts werden in den zugehörigen

Ausgabeverzeichnissen gespeichert. Werden keine Ausgabeverzeichnisse angegeben, werden die Scripts an den Standardpositione

1. Führen Sie den Befehl **DbDesignGenerator.sh** im Verzeichnis *installationsstammverzeichnis*/util/ dbUtils aus. Beispiel:

#### **/opt/IBM/WebSphere/AppServer/util/dbUtils> DbDesignGenerator.sh**

**Tipp:** Wenn die Meldung angezeigt wird, dass das System den Pfad nicht finden kann (The system cannot find the specified path.), haben Sie den Pfadnamen möglicherweise nicht ordnungsgemäß eingegeben. Geben Sie den Pfad erneut ein.

Wenn das Datenbankentwurfstool erfolgreich startet, werden ähnliche Informationen wie im folgenden Beispiel angezeigt:

[Information] DbDesignGenerator wird im interaktiven Modus ausgeführt...

[Information] Sie können jederzeit 'q' zum Abbrechen, '-' zum Zurückkehren in das vorherige Menü oder '?' zum Abrufen von Hilfe eingeben.

[Information] Drücken Sie die Eingabetaste, um die Standardwerte zu akzeptieren.

[Information] Wählen Sie eines der folgenden Elemente aus. [Entwurfsoptionen]:

- (1) Datenbankentwurf für eigenständiges Profil oder Implementierungsumgebung erstellen
- (2) Datenbankentwurf für einzelne Komponente erstellen
- (3) Vorhandenen Datenbankentwurf bearbeiten
- (4) Datenbankscripts aus einem Datenbankentwurf generieren
- (5) Beenden [q]

Geben Sie eine Zahl für Entwurfsoption ein:

2. Zur Auswahl der Option **(1) Datenbankentwurf für eigenständiges Profil oder Implementierungsumgebung erstellen** geben Sie die Nummer 1 ein und drücken die Eingabetaste.

Sie werden aufgefordert, ein Datenbankmuster auszuwählen. Beispiel:

[Information] Wählen Sie eines der folgende Elemente aus. [Datenbankmuster]:

(1)bpm.advanced.nd.topology (2)bpm.advanced.standalone (3)bpm.standard.nd (4)bpm.standard.standalone (5)wesb.nd.topology (6)wesb.standalone

3. Zum Erstellen eines Datenbankentwurfsmusters für das eigenständige Profil, das Sie konfigurieren wollen, geben Sie die Nummer für die entsprechende Option ein und drücken die Eingabetaste. Wählen Sie Optionen aus, die die Zeichenfolge '.standalone' enthalten.

Um beispielsweise das Datenbankmuster für eine eigenständige Umgebung für IBM Business Process Manager Advanced zu konfigurieren, geben Sie die Nummer 2 ein, um die Option **(2)bpm.advanced.standalone.topology** auszuwählen. Drücken Sie anschließend die Eingabetaste. Sie sehen nun eine Liste mit Datenbankkomponenten, die Sie für die ausgewählte Umgebung konfigurieren können, sowie die Aufforderung, eine zu konfigurierende Komponente auszuwählen. Beispiel:

[Information] Bearbeiten Sie alle Datenbankkomponenten mit dem Status 'nicht abgeschlossen' und stellen Sie sicher, [Information] Sie können abgeschlossene Datenbankkomponenten bearbeiten und vorhandene oder den Standardwerten entsp [Information] Entwerfen Sie zunächst die Masterkomponente und anschließend die übergeordneten Komponenten,

da andere Komponenten Werte von diesen erben können.

[Information] Wählen Sie eines der folgenden Elemente aus. [Datenbankkomponenten]:

```
(1)[WBI_CommonDB] WBI_CommonDB : [master] [Status = nicht abgeschlossen]
(2)\overline{[BPC]} WBI_BPC : \overline{[}Status = nicht abgeschlossen]
(3)[BPM_PerformanceDW] BPM_PerformanceDW : [Status = nicht abgeschlossen]
(4)[BPM_ProcessServer] BPM_ProcessServer : [Status = nicht abgeschlossen]
(5)[BSpace] WBI_BSPACE : [Status = nicht abgeschlossen]
(6)[SibME] WBI_BPC_ME : [Status = nicht abgeschlossen]
(7)[SibME] WBI CEI ME : [Status = nicht abgeschlossen]
(8)[SibME] WBI_SCA_APP_ME : [Status = nicht abgeschlossen]
(9)[SibME] WBI_SCA_SYS_ME : [Status = nicht abgeschlossen]
(10)[SibMe] BPM_PerformanceDW_ME : [Status = nicht abgeschlossen]
(11)[SibMe] BPM_ProcessServer_ME : [Status = nicht abgeschlossen]
(12)[Speichern und beenden]
```
4. Geben Sie die Nummer für die entsprechende Option zum Konfigurieren der Masterdatenbankkomponente ein und drücken Sie die Eingabetaste. Die Datenbankkomponente, die als Masterkomponente ausgeführt ist, wird durch **[master]** neben dem Namen gekennzeichnet und muss zuerst konfiguriert werden.

Geben Sie beispielsweise die Nummer 1 ein, um Option **(1)[WBI\_CommonDB] WBI\_CommonDB : [master] [Status = nicht abgeschlossen]** auszuwählen, und drücken Sie die Eingabetaste. Es werden ähnliche Informationen wie im folgenden Beispiel angezeigt:

```
[Status] WBI CommonDB ist nicht abgeschlossen; 1 verbleibende(s) Element(e):
[ 1 ] WBI CommonDB.WBI CommonDB : : Datenbanktyp ist nicht definiert.
```
Diese Datenbankkomponente bearbeiten? (y = Ja oder n = Nein) [Standardwert: y] :

5. Um die Datenbankkonfiguration für die Komponente zu bearbeiten, geben Sie y ein und drücken Sie die Eingabetaste.

Sie werden zur Angabe eines Ausgabeverzeichnisses für die SQL-Scripts aufgefordert, die vom Datenbankentwurfstool generiert werden und die Sie zur Erstellung Ihrer Datenbankobjekte verwenden können. Wenn Sie die SQL-Scripts später in dieser Prozedur erstellen möchten, werden die Scripts automatisch in diesem Verzeichnis gespeichert.

Geben Sie das Ausgabeverzeichnis der für WBI CommonDB zu generierenden SQL-Dateien ein [Standardwert=]:

6. Geben Sie ein Ausgabeverzeichnis für die SQL-Scripts ein und drücken Sie die Eingabetaste. Sie können einen vollständig qualifizierten Verzeichnispfad oder aber einen relativen Pfad eingeben, der sich auf das aktuelle Verzeichnis bezieht, von dem aus das Datenbankentwurfstool ausgeführt wird. Falls Sie das Verzeichnis in Ihrem Dateisystem noch nicht erstellt haben, wird es vom Datenbankentwurfstool beim Generieren der SQL-Scripts automatisch erstellt. Ist das angegebene Verzeichnis bereits vorhanden, können Sie entweder seinen Inhalt überschreiben lassen oder aber ein anderes Verzeichnis angeben.

**Tipp:** Der von Ihnen angegebene Wert wird als Referenz in der Datenbankentwurfsdatei gespeichert, wenn diese Datei generiert wird.

Sie werden aufgefordert, den zu konfigurierenden Datenbanktyp auszuwählen. Beispiel:

[Information] Wählen Sie eines der folgenden Elemente aus. [Datenbanktypen]:

(1)DB2-distributed  $(2)$ DB2-zOS (3)Oracle (4)SQL Server

7. Geben Sie 1 ein, um die Option **(1)DB2-distributed** auszuwählen, und drücken Sie die Eingabetaste. Nun werden eine Reihe von Eingabeaufforderungen für die Datenbankeigenschaften ausgegeben. Diese Eingabeaufforderungen variieren abhängig vom Datenbanktyp.

Nachdem Sie beispielsweise diesen Datenbanktyp für die Konfiguration der Common-Datenbank ausgewählt haben, werden eine Reihe von ähnlichen Eingabeaufforderungen wie im folgenden Beispiel angezeigt:

[Information] Geben Sie die Werte für die Eigenschaften im Abschnitt für die Datenbankobjekte ein. Datenbankname [Standardwert: CMNDB] : Datenbankbenutzername [Standardwert:] : Schemaname [Standardwert:] : Reguläre Seitengröße [Standardwert: 32k] : Regulärer Tabellenbereich [Standardwert: WBISPACE] : Temporäre Seitengröße [Standardwert: 32k] : Temporärer Tabellenbereich [Standardwert: WBITEMPSPACE] :

8. Drücken Sie bei jeder Eingabeaufforderung entweder die Eingabetaste, um den angezeigten Standardwert zu übernehmen, oder geben Sie den gewünschten Wert ein und drücken Sie die Eingabetaste.

Die Eingabeaufforderung für die Verwaltungssicherheit (sofern angezeigt) bezieht sich auf den Benutzernamen und das Kennwort für die Administrationskonsole.

Wenn Sie die letzte Eingabeaufforderung für die Datenbankeigenschaften beantwortet haben, werden Informationen ähnlich dem folgenden Beispiel angezeigt:

[Information] Sie haben die erforderlichen Eigenschaften im Abschnitt für die Datenbankobjekte für die Generierung der

Geben Sie 's' ein, um die Datenquelleneigenschaften zu überspringen, oder drücken Sie eine beliebige andere Taste, um

9. Zur Konfiguration der Komponente für die Datenquelleneigenschaften geben Sie ein beliebiges anderes Zeichen als **s** ein und drücken die Eingabetaste. Zum Überspringen dieser Konfiguration und zum Akzeptieren der Standardwerte geben Sie **s** ein und drücken die Eingabetaste.

**Tipp:** Wenn Sie planen, das Datenbankentwurfstool zum Generieren einer Datenbankentwurfsdatei zu verwenden, die als Eingabe für die Profilerstellung oder die Topologiekonfiguration verwendet werden soll, müssen Sie die Datenquelle konfigurieren. Wenn Sie planen, das Datenbankentwurfstool zum Generieren von SQL zu verwenden, ist dieser Schritt optional.

Wenn Sie ausgewählt haben, die Datenquelle für den ausgewählten Datenbanktyp zu konfigurieren, wird eine Liste der Datenbankprovider für die Datenquelle angezeigt. Für den Datenbanktyp **DB2-distributed** wird beispielsweise der folgende Datenbankprovider angezeigt:

[Information] Wählen Sie eines der folgenden Elemente aus. [Datenbankprovider]:

(1)DB2 Using IBM JCC Driver # XA data source # DB2 Using IBM JCC Driver (XA)

a. Geben Sie die gewünschte Nummer ein, um einen Datenbankprovider für die Datenquelle auszuwählen, und drücken Sie die Eingabetaste. Nach der Auswahl dieses Datenbankproviders werden eine Reihe von ähnlichen Eingabeaufforderungen wie im folgenden Beispiel angezeigt:

[Information] Geben Sie die Werte für die Eigenschaften im Abschnitt für die Datenquelleneigenschaften ein. Hostname des Datenbankservers [Standardwert:]: Port für Datenbankserver [Standardwert: 50000] : Benutzername für Datenquelle [Standardwert:] : Kennwort für Datenquelle [Standardwert:] : DB2 JCC-Treiberpfad [Standardwert: \${WAS INSTALL ROOT}/jdbcdrivers/DB2] : Universal JDBC-Treiberpfad [Standardwert: \${WAS INSTALL ROOT}/jdbcdrivers/DB2] :

**Anmerkung:** Das Kennwort ist in den generierten Ausgabedateien verschlüsselt.

b. Drücken Sie bei jeder Eingabeaufforderung entweder die Eingabetaste, um den angezeigten Standardwert zu übernehmen, oder geben Sie den gewünschten Wert ein und drücken Sie die Eingabetaste. Falls die Frage ausgegeben wird, ob Sie während der Konfiguration die Datenbanktabellen erstellen wollen, geben Sie **false** an, wenn Sie die Datenbankentwurfsdatei als Eingabe für die Erstellung eines Profils verwenden, da diese Option auch im Profile Management Tool verfügbar ist und einen Konflikt verursacht. Wenn Sie die Administrationskonsole verwenden, um die Implementierungsumgebung zu erstellen, können Sie Ihre Entscheidung danach treffen, ob die Tabellen automatisch generiert werden sollen.

Wenn Sie die letzte Eingabeaufforderung beantwortet haben, werden Informationen ähnlich dem folgenden Beispiel angezeigt:

[Status] WBI CommonDB ist abgeschlossen; 0 verbleibende(s) Element(e):

------------------------------------------------------------------------------------

[Information] Bearbeiten Sie alle Datenbankkomponenten mit dem Status 'nicht abgeschlossen' und stellen Sie sicher, [Information] Sie können abgeschlossene Datenbankkomponenten bearbeiten und vorhandene oder den Standardwerten entsp [Information] Entwerfen Sie zunächst die Masterkomponente und anschließend die übergeordneten Komponenten, da andere Komponenten Werte von diesen erben können.

[Information] Wählen Sie eines der folgenden Elemente aus. [Datenbankkomponenten]:

```
(1)[WBI_CommonDB] WBI_CommonDB : [master] [Status = abgeschlossen]
(2)[BPC] WBI_BPC : [Status = abgeschlossen]
(3)[BPM_PerformanceDW] BPM_PerformanceDW : [Status = abgeschlossen]
(4)[BPM_ProcessServer] BPM_ProcessServer : [Status = nicht abgeschlossen]
(5)[BSpace] WBI_BSPACE : [Status = abgeschlossen]
(6)[SibME] WBI_BPC_ME : [Status = abgeschlossen]
(7)[SibME] WBI_CEI_ME : [Status = abgeschlossen]
(8)[SibME] WBI_SCA_APP_ME : [Status = abgeschlossen]
(9)[SibME] WBI_SCA_SYS_ME : [Status = abgeschlossen]
(10)[SibMe] BPM_PerformanceDW_ME : [parent = BPM_PerformanceDW] [Status = abgeschlossen]
(11)[SibMe] BPM_ProcessServer_ME : [parent = BPM_ProcessServer] [Status = abgeschlossen]
(12)[Speichern und beenden]
```
Nach Abschluss der Konfiguration der Masterdatenbankkomponente gibt das Datenbankentwurfstool die von Ihnen eingegebenen Werte an die übrigen Komponenten weiter. Wenn dies erfolgreich ausgeführt werden kann, werden diese Komponenten zusammen mit der Masterkomponente ebenfalls mit **[Status = abgeschlossen]** markiert. Wenn dies aus irgendeinem Grund nicht möglich ist, bleiben sie mit **[Status = nicht abgeschlossen]** markiert.

10. Konfigurieren Sie die übrigen Datenbankkomponenten, die mit **[Status = nicht abgeschlossen]** aufgeführt sind, indem Sie die vorherigen Schritte ausführen. Sie können auch alle Komponenten, die mit **[Status = abgeschlossen]** aufgeführt sind, infolge der Konfiguration der Masterdatenbankkomponente erneut konfigurieren.

Falls Sie nach dem Konfigurieren der Masterkomponente **bpm.standard.standalone** ausgewählt haben, werden alle Datenbankkomponenten als abgeschlossen aufgelistet.

[Information] Wählen Sie eines der folgenden Elemente aus. [Datenbankkomponenten]:

```
(1)[BPM_ProcessServer] BPM_ProcessServer : [master] [Status = abgeschlossen]
(2)[BPM_PerformanceDW] BPM_PerformanceDW : [Status = abgeschlossen]
(3)[SibMe] BPM_PerformanceDW_ME : [Status = abgeschlossen]
(4)[SibMe] BPM_ProcessServer_ME : [Status = abgeschlossen]
(5)[Speichern und beenden]
```
Geben Sie die Zahl für die Datenbankkomponente ein: 5

[status] bpm.standard.standalone ist abgeschlossen; 0 verbleibende(s) Element(e):

11. Nachdem alle Datenbankkomponenten für Ihr Datenbankmuster konfiguriert wurden und im Datenbankentwurfstool mit der Markierung **[Status = abgeschlossen]** aufgeführt werden, geben Sie die entsprechende Nummer zur Auswahl von **[Speichern und beenden]** ein und drücken die Eingabetaste. Es werden ähnliche Informationen wie im folgenden Beispiel angezeigt: [status] bpm.advanced.standalone ist abgeschlossen; 0 verbleibende(s) Element(e):

Geben Sie das Ausgabeverzeichnis ein [Standardwert: /WebSphere/V8T8DM/DeploymentManager/util/dbUtils] :

12. Drücken Sie die Eingabetaste, um das Standardverzeichnis für die Datenbankentwurfsdatei zu übernehmen, oder geben Sie ein anderes Verzeichnis ein, in dem Sie die Datei speichern wollen. Drücken Sie anschließend die Eingabetaste. Falls Sie das Verzeichnis in Ihrem Dateisystem noch nicht erstellt haben, wird es vom Datenbankentwurfstool beim Generieren der Datei automatisch erstellt. Nach der Eingabe der Position in die Eingabeaufforderung werden Informationen ähnlich wie im folgenden Beispiel angezeigt:

Geben Sie den Namen der Ausgabedatei ein [Standardwert: bpm.advanced.standalone.topology.dbDesign] :

13. Drücken Sie die Eingabetaste, um den Standardnamen für die Datenbankentwurfsdatei zu übernehmen, oder geben Sie einen anderen Dateinamen ein und drücken Sie danach die Eingabetaste. Falls das angegebene Verzeichnis bereits eine Datei desselben Namens enthält, können Sie auswählen, dass die Datei überschrieben werden soll, oder einen anderen Dateinamen angeben. Nach der Eingabe des Dateinamens in die Eingabeaufforderung werden Informationen ähnlich wie im folgenden Beispiel angezeigt:

Datenbankscripts erstellen? (y = Ja oder n = Nein) [Standardwert: y] :

14. Optional: Wenn auch Datenbankscripts auf der Basis der im Datenbankentwurfstool eingegebenen Informationen generiert werden sollen, geben Sie y ein und drücken die Eingabetaste. Es wird eine Reihe von Informationsnachrichten ausgegeben, die Sie darüber informieren, dass die Scripts für alle Komponenten generiert wurden. Für jede Komponente werden ähnliche Informationen wie im folgenden Beispiel angezeigt:

```
[Information] Die Scripts wurden erstellt in
WAS_HOME/profiles/default/util/dbUtils/DB2-distributed-CommonDB für WBI_CommonDB
```
Nachdem die letzte Gruppe der Scripts generiert wurde, werden ähnliche Informationen wie im folgenden Beispiel ausgegeben:

[Information] Operation wird beendet...

Die folgenden Dateien werden erstellt:

- Die Datenbankentwurfsdatei wird im angegebenen Verzeichnis erstellt.
- v Die Datenbankscripts werden in einem oder mehreren angegebenen Verzeichnissen erstellt.
- v Es wird eine Protokolldatei mit dem Namen dbDesignGenerator.log in dem Verzeichnis erstellt, in dem Sie den Befehl **DbDesignGenerator.sh** aufgerufen haben.

Sie können die Ausgabe des Datenbankentwurfstools auf eine der folgenden Arten verwenden:

- v Wenn Sie nur die Datenbankentwurfsdatei generiert haben, können Sie die Datenbankentwurfsdatei angeben und die entsprechende Option auswählen, sodass die Datenbanktabellen als Teil dieser Konfigurationsschritte erstellt werden.
- v Wenn Sie die Datenbankentwurfsdatei und SQL-Scripts generiert haben, können Sie nur die Datenbankentwurfsdatei angeben, um sicherzustellen, dass die konfigurierte Laufzeit den Datenbanktabellen entspricht, die durch die SQL-Scripts erstellt werden.

Sie können die Datenbankentwurfsdatei auf mehrere Arten angeben:

- v Bei der Erstellung eines Profils mit dem Profile Management Tool
- v Bei der Erstellung eines Profils mit dem Befehlszeilendienstprogramm **manageprofiles**

Die Datenbankentwurfsdatei kann auch verwendet werden, wenn Sie einen Server als Process Server, Process Center oder Performance Data Warehouse-Server über die Administrationskonsole konfigurieren.

### *Datenbankentwurfsdateien für bestimmte Komponenten mit DB2 in einer eigenständigen Umgebung erstellen:*

Mit dem Datenbankentwurfstool können Sie eine Entwurfsdatei sowie Datenbankscripts für die Datenbanktabellen erstellen, die von bestimmten IBM Business Process Manager-Komponenten benötigt werden.

Stellen Sie sicher, dass IBM Business Process Manager installiert ist. Das Datenbankentwurfstool ist nur von den Installationsbinärdateien aus verfügbar.

Bereiten Sie vor der Ausführung des Datenbankentwurfstools die folgenden Informationen vor:

- v Informationen zu der Datenbankkonfiguration, die entworfen werden soll. Dabei kann es sich etwa um ein vom Datenbankadministrator oder vom Lösungsarchitekten bereitgestelltes Dokument handeln, das Angaben zum allgemeinen Zweck der Datenbankkonfiguration enthält. Alternativ könnte dies eine Beschreibung der erforderlichen Parameter und Eigenschaften sein. Die Informationen müssen Folgendes umfassen:
	- Position der Datenbanktabellen.
	- Position des JDBC-Treibers auf dem System, auf dem das Serverprofil erstellt wird.
	- Benutzer-ID und Kennwort für die Authentifizierung bei der Datenbank.
- v Informationen dazu, wie IBM Business Process Manager und die zugehörigen Komponenten installiert sind, welche Software verwendet wird und welche Eigenschaften für den verwendeten Typ von Datenbank erforderlich sind.
- v Eine Konzeption der Profile, die Sie erstellen wollen, insbesondere der funktionalen Beziehung zwischen den Profiltypen und den Datenbanken.
- v Informationen zu dem zu implementierenden Topologiemuster sowie eine Erläuterung dazu, wie der Datenbankentwurf in das Muster hineinpasst, das verwendet werden soll.

Sie können das Datenbankentwurfstool im interaktiven Modus ausführen, um die Werte der Datenbankkonfiguration zu definieren und diese Werte in einer neuen Datenbankentwurfsdatei oder einer vorhandenen Datei zu speichern. Auf Wunsch können Sie auch Datenbankscripts generieren, mit denen die Datenbankobjekte für Ihren Datenbanktyp erstellt werden können. Die Optionen, die bei der Ausführung des Tools verfügbar sind, variieren abhängig von der Umgebung und dem konfigurierten Datenbanktyp.

Sie können das Datenbankentwurfstool auch mit Befehlszeilenparametern ausführen, um eine vorhandene Datenbankentwurfsdatei zu bearbeiten oder zu prüfen bzw. um Datenbankscripts für die in einer vorhandenen Datenbankentwurfsdatei definierte Konfiguration zu generieren. Für den Befehl **DbDesignGenerator** sind die folgenden Befehlszeilenparameter verfügbar:

```
-? , -help
  Zeigt Hilfeinformationen an.
-e name der datenbankentwurfsdatei
   Bearbeitet die angegebene Datenbankentwurfsdatei (z. B. *.dbDesign, *.properties).
-v datenbankentwurfsdatei | ausgabeverzeichnis_für_datenbankscripts
   Wird eine Datenbankentwurfsdatei angegeben, wird die Validierung für die angegebene
Datenbankentwurfsdatei auf der Basis der Datenbankspezifikationen ausgeführt.
Wird ein Ausgabeverzeichnis für Datenbankscripts angegeben, werden die
Datenbankscripts in dem angegebenen Verzeichnis validiert. Momentan können nur
Scripts, die aus der Schablone 'ddl generator' generiert wurden, validiert werden.
-g db datenbankentwurfsdatei [-d ausgabeverzeichnis] [datenbankentwurfsdatei 2] [-d ausgabeverzeichhnis 2]...
[datenbankentwurfsdatei N] [-d ausgabeverzeichnis N]
   Generiert die Datenbankscripts aus den angegebenen Entwurfsdateien im Stapelmodus.
```
Die generierten Scripts werden in den zugehörigen Ausgabeverzeichnissen gespeichert. Werden keine Ausgabeverzeichnisse angegeben, werden die Scripts an den Standardpositi **Wichtig:** Wenn Sie Datenbankscripts für die Messaging-Steuerkomponenten des Service Integration Bus generieren wollen, müssen Sie alle Schritte der folgenden Prozedur für jede benötigte

Messaging-Steuerkomponente wiederholen, um die Datenbankkonfiguration zu definieren und die Scripts zu generieren. Wenn Sie beispielsweise Scripts für sechs Messaging-Steuerkomponenten benötigen, führen Sie diese Prozedur sechs Mal aus.

1. Führen Sie den Befehl **DbDesignGenerator.sh** im Verzeichnis *installationsstammverzeichnis*/util/ dbUtils aus. Beispiel:

#### **/opt/IBM/WebSphere/AppServer/util/dbUtils> DbDesignGenerator.sh**

**Tipp:** Wenn die Meldung angezeigt wird, dass das System den Pfad nicht finden kann (The system cannot find the specified path.), haben Sie den Pfadnamen möglicherweise nicht ordnungsgemäß eingegeben. Geben Sie den Pfad erneut ein.

Wenn das Datenbankentwurfstool erfolgreich startet, werden ähnliche Informationen wie im folgenden Beispiel angezeigt:

[Information] DbDesignGenerator wird im interaktiven Modus ausgeführt...

[Information] Sie können jederzeit 'q' zum Abbrechen, '-' zum Zurückkehren in das vorherige Menü oder '?' zum Abrufen von Hilfe eingeben. [Information] Drücken Sie die Eingabetaste, um die Standardwerte zu akzeptieren.

[Information] Wählen Sie eines der folgenden Elemente aus. [Entwurfsoptionen]:

- (1) Datenbankentwurf für eigenständiges Profil oder Implementierungsumgebung erstellen
- (2) Datenbankentwurf für einzelne Komponente erstellen
- (3) Vorhandenen Datenbankentwurf bearbeiten
- (4) Datenbankscripts aus einem Datenbankentwurf generieren
- (5) Beenden [q]

Geben Sie eine Zahl für Entwurfsoption ein:

2. Zur Auswahl der Option **(2) Datenbankentwurf für einzelne Komponente erstellen** geben Sie die Nummer 2 ein und drücken die Eingabetaste.

Sie werden aufgefordert, eine Komponente auszuwählen. Beispiel:

[Information] Wählen Sie eines der folgenden Elemente aus. [Komponenten]:

```
(1)bpc
(2)bpcreporting
(3)bpm_performancedw
(4)bpm_processserver
(5)bspace
(6)cei
(7)sca
(8)sibme
(9)wbi_commondb
```
3. Zum Erstellen eines Datenbankentwurfs für die Komponente, die Sie konfigurieren wollen, geben Sie die Nummer für die entsprechende Option ein und drücken die Eingabetaste.

Um beispielsweise die Datenbankkomponente für IBM Process Server zu konfigurieren, geben Sie die Nummer 4 zur Auswahl der Option **(4)bpm\_processserver** ein und drücken Sie die Eingabetaste.

Sie werden zur Angabe eines Ausgabeverzeichnisses für die SQL-Scripts aufgefordert, die vom Datenbankentwurfstool generiert werden und die Sie zur Erstellung Ihrer Datenbankobjekte verwenden können. Wenn Sie die SQL-Scripts später in dieser Prozedur erstellen möchten, werden die Scripts automatisch in diesem Verzeichnis gespeichert.

Geben Sie das Ausgabeverzeichnis der für BPM\_ProcessServer zu generierenden SQL-Dateien ein [Standardwert=]:

4. Geben Sie ein Ausgabeverzeichnis für die SQL-Scripts ein und drücken Sie die Eingabetaste. Sie können einen vollständig qualifizierten Verzeichnispfad oder aber einen relativen Pfad eingeben, der sich auf das aktuelle Verzeichnis bezieht, von dem aus das Datenbankentwurfstool ausgeführt wird. Falls Sie das Verzeichnis in Ihrem Dateisystem noch nicht erstellt haben, wird es vom

Datenbankentwurfstool beim Generieren der SQL-Scripts automatisch erstellt. Ist das angegebene Verzeichnis bereits vorhanden, können Sie entweder seinen Inhalt überschreiben lassen oder aber ein anderes Verzeichnis angeben.

**Tipp:** Der von Ihnen angegebene Wert wird als Referenz in der Datenbankentwurfsdatei gespeichert, wenn diese Datei generiert wird.

Sie werden aufgefordert, den zu konfigurierenden Datenbanktyp auszuwählen. Beispiel: [Information] Wählen Sie eines der folgenden Elemente aus. [Datenbanktypen]:

(1)DB2-distributed (2)DB2-zOS (3)Oracle (4)SQL Server

5. Geben Sie 1 ein, um die Option **(1)DB2-distributed** auszuwählen, und drücken Sie die Eingabetaste. Nun werden eine Reihe von Eingabeaufforderungen für die Datenbankeigenschaften ausgegeben. Diese Eingabeaufforderungen variieren abhängig vom Datenbanktyp.

Nachdem Sie beispielsweise diesen Datenbanktyp für die Konfiguration der Process Server-Datenbank ausgewählt haben, werden eine Reihe von ähnlichen Eingabeaufforderungen wie im folgenden Beispiel angezeigt:

[Information] Geben Sie die Werte für die Eigenschaften im Abschnitt für die Datenbankobjekte ein. Datenbankname [Standardwert: BPMDB] : Datenbankbenutzername [Standardwert:] : Systemkennwort (Dies ist NUR zum Erstellen der Datenbank im Rahmen der Erstellung eines eigenständigen Profils erforderlich.) [Standardwert:] :

[Information] Wählen Sie eines der folgenden Elemente aus. [Ist diese Datenbank für ein Process Center?]:

(1)False (2)True

Geben Sie eine Zahl für 'Ist diese Datenbank für ein Process Center?' ein [Standardwert: false] : Die Benutzer-ID für die Verwaltungssicherheit [Standardwert:] : Das Kennwort für den Namen, der mit dem Parameter 'adminUserName' angegeben wurde [Standardwert: ] : Reguläre Seitengröße [Standardwert: 32k] : Regulärer Tabellenbereich [Standardwert: TWPSSPACE]: Temporäre Seitengröße [Standardwert: 32k] : Temporärer Tabellenbereich [Standardwert: TWPSTEMPSPACE] :

6. Drücken Sie bei jeder Eingabeaufforderung entweder die Eingabetaste, um den angezeigten Standardwert zu übernehmen, oder geben Sie den gewünschten Wert ein und drücken Sie die Eingabetaste.

Die Eingabeaufforderung für die Verwaltungssicherheit (sofern angezeigt) bezieht sich auf den Benutzernamen und das Kennwort für die Administrationskonsole.

Wenn Sie die letzte Eingabeaufforderung für die Datenbankeigenschaften beantwortet haben, werden Informationen ähnlich dem folgenden Beispiel angezeigt:

[Information] Sie haben die erforderlichen Eigenschaften im Abschnitt für die Datenbankobjekte für die Generierung d

Geben Sie 's' ein, um die Datenquelleneigenschaften zu überspringen, oder drücken Sie eine beliebige andere Taste, u

7. Zur Konfiguration der Komponente für die Datenquelleneigenschaften geben Sie ein beliebiges anderes Zeichen als **s** ein und drücken die Eingabetaste. Zum Überspringen dieser Konfiguration und zum Akzeptieren der Standardwerte geben Sie **s** ein und drücken die Eingabetaste.

**Tipp:** Wenn Sie planen, das Datenbankentwurfstool zum Generieren einer Datenbankentwurfsdatei zu verwenden, die als Eingabe für die Profilerstellung oder die Topologiekonfiguration verwendet werden soll, müssen Sie die Datenquelle konfigurieren. Wenn Sie planen, das Datenbankentwurfstool zum Generieren von SQL zu verwenden, ist dieser Schritt optional.

Wenn Sie ausgewählt haben, die Datenquelle für den ausgewählten Datenbanktyp zu konfigurieren,

wird eine Liste der Datenbankprovider für die Datenquelle angezeigt. Für den Datenbanktyp **DB2-distributed** wird beispielsweise der folgende Datenbankprovider angezeigt:

[Information] Wählen Sie eines der folgenden Elemente aus. [Datenbankprovider]:

(1)DB2 Using IBM JCC Driver # XA data source # DB2 Using IBM JCC Driver (XA)

a. Geben Sie die gewünschte Nummer ein, um einen Datenbankprovider für die Datenquelle auszuwählen, und drücken Sie die Eingabetaste. Nach der Auswahl dieses Datenbankproviders werden eine Reihe von ähnlichen Eingabeaufforderungen wie im folgenden Beispiel angezeigt:

[Information] Geben Sie die Werte für die Eigenschaften im Abschnitt für die Datenquelleneigenschaften ein. Hostname des Datenbankservers [Standardwert:]: Port für Datenbankserver [Standardwert: 50000] : Benutzername für Datenquelle [Standardwert:] : Kennwort für Datenquelle [Standardwert:] : DB2 JCC-Treiberpfad [Standardwert: \${WAS\_INSTALL\_ROOT}/jdbcdrivers/DB2] : Universal JDBC-Treiberpfad [Standardwert: \${WAS\_INSTALL\_ROOT}/jdbcdrivers/DB2] :

**Anmerkung:** Das Kennwort ist in den generierten Ausgabedateien verschlüsselt.

b. Drücken Sie bei jeder Eingabeaufforderung entweder die Eingabetaste, um den angezeigten Standardwert zu übernehmen, oder geben Sie den gewünschten Wert ein und drücken Sie die Eingabetaste. Falls die Frage ausgegeben wird, ob Sie während der Konfiguration die Datenbanktabellen erstellen wollen, geben Sie **false** an, wenn Sie die Datenbankentwurfsdatei als Eingabe für die Erstellung eines Profils verwenden, da diese Option auch im Profile Management Tool verfügbar ist und einen Konflikt verursacht. Wenn Sie die Administrationskonsole verwenden, um die Implementierungsumgebung zu erstellen, können Sie Ihre Entscheidung danach treffen, ob die Tabellen automatisch generiert werden sollen.

Wenn Sie die letzte Eingabeaufforderung beantwortet haben, werden Informationen ähnlich dem folgenden Beispiel angezeigt:

Geben Sie das Ausgabeverzeichnis ein [Standardwert: /WebSphere/V8T8DM/DeploymentManager/util/dbUtils] :

8. Drücken Sie die Eingabetaste, um das Standardverzeichnis für die Datenbankentwurfsdatei zu übernehmen, oder geben Sie ein anderes Verzeichnis ein, in dem Sie die Datei speichern wollen. Drücken Sie anschließend die Eingabetaste. Falls Sie das Verzeichnis in Ihrem Dateisystem noch nicht erstellt haben, wird es vom Datenbankentwurfstool beim Generieren der Datei automatisch erstellt. Nach der Eingabe der Position in die Eingabeaufforderung werden Informationen ähnlich wie im folgenden Beispiel angezeigt:

Geben Sie den Namen der Ausgabedatei ein [Standardwert: bpm.advanced.standalone.topology.dbDesign] :

- 9. Drücken Sie die Eingabetaste, um den Standarddateinamen zu übernehmen, oder geben Sie einen anderen Dateinamen ein und drücken Sie danach die Eingabetaste. Nach der Eingabe des Dateinamens werden ähnliche Informationen wie im folgenden Beispiel angezeigt: Datenbankscripts erstellen? ( $y = Ja$  oder n = Nein) [Standardwert:  $y$ ] :
- 10. Optional: Wenn auch Datenbankscripts auf der Basis der im Datenbankentwurfstool eingegebenen Informationen generiert werden sollen, geben Sie y ein und drücken die Eingabetaste. Es werden ähnliche Informationen wie im folgenden Beispiel angezeigt:

[Information] Die Scripts wurden erstellt in WAS\_HOME/profiles/default/util/dbUtils/DB2-distributed-ProcessServer für BPM\_ProcessServer [Information] Operation wird beendet...

Es werden eine Datenbankentwurfsdatei und optional Datenbankscripts an den von Ihnen angegebenen Positionen erstellt.

Wenn eine bestimmte Komponente mit dem Datenbankentwurfstool konfiguriert wurde, können die generierten SQL-Scripts zum Erstellen der Datenbanktabellen verwendet werden. Die generierte Datenbankentwurfsdatei enthält nur Werte für diese konfigurierte Komponente und reicht für die folgenden Verwendungszwecke nicht aus:

v Erstellung eines Profils mit dem Profile Management Tool

v Erstellung eines Profils mit dem Befehlszeilendienstprogramm **manageprofiles**

### *Fehlerbehebung beim Datenbankentwurfstool:*

Wenn Ihre Datenbankscripts Fehler enthalten, können Sie die vom Datenbankentwurfstool bereitgestellten Diagnose- und Prüfinformationen verwenden, um die Probleme zu diagnostizieren.

### **Fehler aufgrund nicht angegebener erforderlicher Eigenschaften**

Wenn die erforderlichen Eigenschaften **userName** und **password** nicht festgelegt werden, werden in der Ausgabe möglicherweise Nachrichten wie die folgende ausgegeben:

[Status] WBI BSPACE ist nicht abgeschlossen; 2 verbleibende(s) Element(e): [ 1 ] BSpace.WBI BSPACE : authAlias : Die erforderliche Eigenschaft 'userName' für userId ist leer. [ 2 ] BSpace.WBI\_BSPACE : authAlias : Die erforderliche Eigenschaft 'password' für DB\_PASSWORD ist leer.

# **Beispielausgabe der Ausführung einer Prüfung des vorhandenen Datenbankentwurfs**

Wenn Sie eine Prüfung des bestehenden Datenbankentwurfs vornehmen, werden möglicherweise in der Ausgabe folgende Warnungen ausgegeben:

DbDesignGenerator.bat -v DB2-distributed-

... [Warnung] 2 potentielle Fehler in den Scripts gefunden. Folgende sind betroffen: DB USER @ Zeile 46 in Datei configCommonDB.bat DB\_USER @ Zeile 80 in Datei configCommonDB.sh

# **Inhalt der Protokolldatei des Datenbankentwurfstools**

Wenn Sie das Datenbankentwurfstool ausführen, wird eine Datei dbDesignGenerator.log an der Position erstellt, von der aus Sie den Befehl zur Ausführung des Datenbankentwurfstools abgesetzt haben. Das Protokoll enthält alle Eingabeaufforderungen und die eingegebenen Werte. Die Protokolldatei enthält darüber hinaus keine weitere Traceausgabe.

### *Eigenständige Profile mit DB2-Datenbankserver erstellen oder erweitern:*

Profile können mit dem Profile Management Tool oder dem Befehlszeilendienstprogramm **manageprofiles** erstellt werden. Wenn ein WebSphere Application Server V 8.0-Profil vorliegt, können Sie das vorhandene Profil erweitern und müssen kein neues Profil erstellen.

### *DB2-Datenbankserver vorbereiten:*

Während der Profilerstellung oder -erweiterung können Sie auf Wunsch die Process Server-Datenbank, die Performance Data Warehouse-Datenbank und die Common-Datenbank konfigurieren. Alternativ können Sie zum Konfigurieren der Datenbanken eine Entwurfsdatei verwenden, die vom Datenbankentwurfstool generiert wurde.

Wenn Sie beabsichtigen, die Datenbanken auf einem fernen Server zu konfigurieren, müssen Sie die Datenbanken erstellt haben, bevor Sie mit der Erstellung oder Erweiterung des Profils beginnen. Sie können Datenbanken auf dem lokalen Server erstellen oder vorhandene Datenbanken auf einem fernen Server verwenden.

Wenn Sie DB2 Universal Database verwenden wollen, müssen Sie im Rahmen der Vorbereitungen für Ihren Datenbankserver Folgendes ausführen:

v Sie müssen das Script **db2profile** ausführen, um die erforderliche DB2-Umgebung einzurichten, mit der die DB2-Befehle während der Profilerstellung aufgerufen werden. Fügen Sie das Script **db2profile** zu Datei /etc/profile hinzu. Führen Sie

vi /etc/profile

aus und fügen Sie die folgenden Zeilen hinzu:

export PATH=/opt/IBM/db2/V9.7/bin:\$PATH

. /home/db2inst1/sqllib/db2profile

Nachdem Sie das Script db2profile zum Verzeichnis /etc/profile hinzugefügt haben, müssen Sie das Script **db2profile** ausführen, um die DB2-Umgebung einzurichten.

Sie müssen die Benutzer-ID, die bei der Profilerstellung verwendet werden soll, zu den DB2-Verwaltungsgruppen hinzufügen. Wenn Sie sich beispielsweise als Rootbenutzer anmelden und die Datenbank mit der Benutzer-ID db2inst1 erstellen, müssen Sie den Rootbenutzer zu den Verwaltungsgruppen in /etc/group hinzufügen. Führen Sie

vi /etc/group

aus und aktualisieren Sie die folgenden Zeilen:

```
dasadm:|;101:dasusr1,db2inst1,root
db2iadm:|:102;root
db2fadm:|:103;db2fenc1,root
```
Falls diese Prozedur nicht ausgeführt wird, werden beim Erstellen oder Erweitern eines Profils möglicherweise die folgenden Ausnahmebedingungen angezeigt.

v Wenn das Script **db2profile** nicht ausgeführt wurde:

/opt/HJJ/wps4013/util/dbUtils/profileHelpers/commonDBUtility.ant:841: Execute failed: java.io.IOException: Cannot run program "db2" (in directory "/opt/HJJ/ wps4013/profiles/Dmgr01/dbscripts/CommonDB/DB2/WPSDB1")

• Wenn der DB2-Datenbankmanager nicht aktiv ist:

SQL1032N No start database manager command was issued. SQLSTATE=57019

v Wenn der Benutzer, der IBM Business Process Manager installiert hat und das Profil erstellt, nicht zu den DB2-Verwaltungsgruppen hinzugefügt wurde:

SQL1092N "ROOT" does not have the authority to perform the requested command.

*Eigenständige Profile für Process Center mit DB2-Datenbankserver mit dem Profile Management Tool erstellen:*

Mit dem Profile Management Tool können Sie ein eigenständiges Profil für Process Center konfigurieren.

Wenn Sie während der Erstellung des Profils erforderliche Datenbanken konfigurieren möchten, müssen Sie sicherstellen, dass der Datenbankserver installiert und aktiv ist.

Die Sprache für das Profile Management Tool wird anhand der Standardspracheinstellung des System ermittelt und festgelegt. Falls diese Standardsprache nicht zu den unterstützten Sprachen gehört, wird Englisch verwendet. Sie können die Standardsprache außer Kraft setzen, indem Sie das Profile Management Tool in einer Befehlszeile starten und anhand der Java-Einstellung **user.language** eine andere Sprache angeben. Geben Sie den folgenden Befehl ein:

*installationsstammverzeichnis*/java/bin/java -Duser.language=*ländereinstellung installationsstammverzeichnis*

Wenn Sie das Profile Management Tool beispielsweise in deutscher Sprache starten möchten, geben Sie den folgenden Befehl ein:

*installationsstammverzeichnis*/java/bin/java -Duser.language=de *installationsstammverzeichnis*/bin/ProfileManagement/startup.jar

1. Wählen Sie eine der folgenden Methoden aus, um das Profile Management Tool zu starten.

- v Starten Sie das Tool über die Konsole 'Erste Schritte'.
- v Klicken Sie auf *Linux-betriebssystemmenüs\_für\_programmzugriff* > IBM > *ihr\_produkt* > Profile Management Tool.
- v Führen Sie den Befehl *installationsstammverzeichnis*/bin/ProfileManagement/pmt.sh aus.
- 2. Klicken Sie auf der **Begrüßungsseite** auf **Profile Management Tool starten** oder wählen Sie die Registerkarte **Profile Management Tool** aus.

3. Klicken Sie auf der Registerkarte **Profile** auf **Erstellen**.

Die Seite für die Umgebungsauswahl wird in einem separaten Fenster geöffnet.

- 4. Suchen Sie auf der Seite **Umgebungsauswahl** nach der IBM Business Process Manager Standard Process Center-Konfiguration und erweitern Sie den Abschnitt. Wählen Sie die Option **Eigenständiges IBM BPM Standard-Profil für Process Center** aus und klicken Sie auf **Weiter**.
- 5. Wählen Sie auf der Seite **Profilerstellungsoptionen** die Option **Typische Profilerstellung** oder **Erweiterte Profilerstellung** aus und klicken Sie auf **Weiter**. Falls Sie die Option **Typische Profilerstellung** ausgewählt haben, fahren Sie mit dem Schritt für die [Verwaltungssicherheit](#page-160-0) fort.
- 6. Erweitert: Wählen Sie auf der Seite **Optionale Anwendungsimplementierung** aus, ob die Administrationskonsole zur Verwaltung des Servers (empfohlen) und die WebSphere Application Server-Standardanwendung implementiert werden sollen. Klicken Sie auf **Weiter**.
- 7. Erweitert: Führen Sie auf der Seite mit dem Profilnamen und der Profilposition die folgenden Schritte aus:
	- a. Geben Sie einen eindeutigen Namen in das Feld für den Profilnamen ein oder übernehmen Sie den Standardwert. Jedes Profil, das Sie erstellen, muss einen Namen besitzen. Wenn Sie mehrere Profile verwenden, können Sie diese anhand des Namens auf ihrer höchsten Ebene unterscheiden.
	- b. Geben Sie das Verzeichnis für das Profil direkt in das entsprechende Feld ein oder klicken Sie auf die Schaltfläche **Durchsuchen**, um zum Profilverzeichnis zu navigieren. Das von Ihnen angegebene Verzeichnis wird die Definitionsdateien für die Laufzeitumgebung enthalten. Dazu zählen Befehls-, Konfigurations- und Protokolldateien. Das Standardverzeichnis lautet *installationsstammverzeichnis*/profiles/*profilname*.
	- c. Optional: Wählen Sie die Option **Dieses Profil als Standardprofil verwenden** aus, wenn Sie das von Ihnen erstellte Profil als Standardprofil festlegen möchten. Dieses Kontrollkästchen wird nur angezeigt, wenn sich auf Ihrem System ein Profil befindet.

Wenn ein Profil das Standardprofil ist, wird es automatisch von Befehlen verwendet. Das erste Profil, das auf einer Workstation erstellt wird, ist das Standardprofil. Das Standardprofil ist das Standardziel für Befehle, die im Verzeichnis bin im Installationsstammverzeichnis des Produkts eingegeben werden. Wenn auf einer Workstation nur ein Profil vorhanden ist, arbeitet jeder Befehl mit diesem Profil. Sind auf einer Maschine mehr als zwei Profile vorhanden, müssen Sie für bestimmte Befehle das Profil angeben, für das sie ausgeführt werden sollen.

- d. Wählen Sie in der Liste für die Leistungsoptimierung der Serverlaufzeit eine Leistungsoptimierungsstufe aus, die für das von Ihnen erstellte Profil geeignet ist. Dieser Parameter ist ein Parameter von WebSphere Application Server.
- e. Klicken Sie auf **Weiter**. Wenn Sie auf **Zurück** klicken und den Namen des Profils ändern, müssen Sie, wenn die Seite erneut angezeigt wird, unter Umständen den Namen auf dieser Seite manuell löschen.
- 8. Erweitert: Führen Sie auf der Seite **Knoten-, Host- und Zellennamen** für das zu erstellende Profil die folgenden Aktionen aus:
	- v Geben Sie im Feld **Knotenname** einen Namen für den Knoten ein oder übernehmen Sie den Standardwert. Geben Sie dem Knoten einen möglichst kurzen Namen, der allerdings innerhalb der Implementierungsumgebung eindeutig sein muss.
	- v Geben Sie in das Feld **Servername** einen Namen für den Server ein oder übernehmen Sie den Standardwert.
	- v Geben Sie in das Feld **Hostname** einen Namen für den Host ein oder übernehmen Sie den Standardwert.
	- v Geben Sie in das Feld **Zellenname** einen Namen für die Zelle ein oder übernehmen Sie den Standardwert.

Klicken Sie auf **Weiter**.

<span id="page-160-0"></span>9. Erforderlich: Geben Sie auf der Seite **Verwaltungssicherheit** Werte für **Benutzername**, **Kennwort** und **Kennwort bestätigen** ein. Das während der Installation angegebene Administratorkennwort

wird für alle internen Benutzer (einschließlich 'tw\_admin' und 'tw\_user') verwendet. Da für alle IBM Business Process Manager-Profile die Verwaltungssicherheit aktiviert sein muss, wird die Option **Weiter** erst nach Eingabe der Werte aktiviert.

Klicken Sie auf **Weiter**. Falls Sie die Option **Typische Profilerstellung** ausgewählt haben, fahren Sie mit dem Schritt für die [Datenbankkonfiguration - Teil 1](#page-163-0) fort.

- 10. Erweitert: Geben Sie auf der Seite **Sicherheitszertifikat (Teil 1)** an, ob neue Zertifikate erstellt oder vorhandene Zertifikate importiert werden sollen.
	- v Um ein neues persönliches Standardzertifikat und ein neues Stammsignaturzertifikat zu erstellen, wählen Sie **Neues persönliches Standardzertifikat erstellen** und **Neues Stammsignaturzertifikat erstellen** aus und klicken Sie auf **Weiter**.
	- v Um vorhandene Zertifikate zu importieren, wählen Sie **Vorhandenes persönliches Standardzertifikat importieren** und **Vorhandenes Stammsignaturzertifikat importieren** aus und geben Sie folgende Informationen an:
		- Geben Sie in das Feld **Pfad** den Verzeichnispfad für das vorhandene Zertifikat ein.
		- Geben Sie in das Feld **Kennwort** das Kennwort für das Zertifikat ein.
		- Wählen Sie im Feld **Keystore-Typ** den Keystore-Typ für das zu importierende Zertifikat aus.
		- Wählen Sie im Feld **Keystore-Alias** den Keystore-Alias für das zu importierende Zertifikat aus.
		- Klicken Sie auf **Weiter**, um die Seite **Sicherheitszertifikat (Teil 2)** anzuzeigen.

Wenn Sie ein persönliches Zertifikat als standardmäßiges persönliches Zertifikat importieren, importieren Sie das Stammzertifikat, das das persönliche Zertifikat signiert hat. Andernfalls fügt das Profile Management Tool den Unterzeichner des persönlichen Zertifikats zur Datei trust.p12 hinzu.

11. Erweitert: Prüfen Sie auf der Seite **Sicherheitszertifikat (Teil 1)**, ob die Zertifikatsinformationen richtig sind, und klicken Sie auf **Weiter**, um die Seite für die Portwertzuordnung anzuzeigen.

Wenn Sie die Zertifikate erstellen, können Sie entweder die Standardwerte übernehmen oder die Werte für die Erstellung neuer Zertifikate ändern. Ein persönliches Standardzertifikat hat eine Standardgültigkeit von einem Jahr und wird vom Stammsignaturzertifikat signiert. Das Stammsignaturzertifikat ist ein selbst signiertes Zertifikat mit einer Standardgültigkeit von 15 Jahren. Das Keystore-Standardkennwort für das Stammsignaturzertifikat lautet WebAS. Ändern Sie dieses Kennwort. Das neue Kennwort darf keine Zeichen des Doppelbytezeichensatzes (DBCS) enthalten, da bestimmte Keystore-Typen, unter anderem auch PKCS12, diese Zeichen nicht unterstützen. Welche Keystore-Typen unterstützt werden, hängt von den Providern in der Datei java.security ab.

Wenn Sie ein Zertifikat oder beide Zertifikate erstellen bzw. ein Zertifikat oder beide Zertifikate importieren, werden die folgenden Keystore-Dateien erstellt:

- v key.p12: Enthält das persönliche Standardzertifikat.
- v trust.p12: Enthält das Unterzeichnerzertifikat des Standardstammzertifikats.
- v root-key.p12: Enthält das Stammsignaturzertifikat.
- v default-signers.p12: Enthält Unterzeichnerzertifikate, die zu allen neuen Keystore-Datei hinzugefügt werden, die Sie nach der Installation und Inbetriebnahme des Servers erstellt haben. In der Standardeinstellung enthält die Keystore-Datei das Unterzeichnerzertifikat für das Standardstammzertifikat und ein DataPower-Unterzeichnerzertifikat.
- v deleted.p12: Enthält Zertifikate, die mit der Task 'deleteKeyStore' gelöscht wurden und bei Bedarf wieder hergestellt werden können.
- v ltpa.jceks: Enthält die LTPA-Standardschlüssel (LTPA = Lightweight Third-Party Authentication) für Server, die von den Servern in Ihrer Umgebung für die gegenseitige Kommunikation verwendet werden.

Alle diese Dateien besitzen dasselbe Kennwort, wenn Sie die Zertifikate erstellen oder importieren. Hierbei handelt es sich entweder um das Standardkennwort oder um ein von Ihnen angegebenes Kennwort. Ein importiertes Zertifikat wird zur Datei key.p12 oder zur Datei root-key.p12

hinzugefügt. Wenn Sie Zertifikate importieren und diese Zertifikate nicht die gewünschten Informationen enthalten, klicken Sie auf **Zurück**, um ein anderes Zertifikat zu importieren.

12. Erweitert: Stellen Sie auf der Seite für die Portwertzuordnung sicher, dass die für das Profil angegebenen Ports eindeutig sind, und klicken Sie dann auf **Weiter**. Das Profile Management Tool ermittelt Ports, die momentan von anderen WebSphere-Produkten verwendet werden, und zeigt die empfohlenen Portwerte an, die keine Konflikte mit den bereits vorhandenen Werten verursachen. Wenn andere als WebSphere-Anwendungen die angegebenen Ports verwenden, dann stellen Sie sicher, dass dadurch keine Konflikte verursacht werden. Wenn Sie auf der Seite **Optionale Anwendungsimplementierung** angegeben haben, dass die Administrationskonsole nicht implementiert werden soll, sind die Ports für die Administrationskonsole auf der Seite für die Portwertzuordnung nicht verfügbar.

Ports werden als belegt erkannt, wenn die folgenden Bedingungen erfüllt sind:

- v Die Ports sind einem Profil zugeordnet, das unter einer Installation erstellt wurde, die vom derzeitigen Benutzer durchgeführt wird.
- Die Ports sind momentan belegt.

Obwohl das Tool die Ports überprüft, wenn Sie die Seite für die Portwertzuordnung öffnen, können trotzdem Portkonflikte auftreten. Diese werden durch die Auswahl verursacht, die Sie auf den nachfolgenden Seiten des Profile Management Tools treffen. Ports werden erst zugeordnet, wenn die Profilerstellung abgeschlossen ist.

Wenn Sie einen Portkonflikt vermuten, können Sie nach der Profilerstellung prüfen, ob ein solcher vorliegt. Ermitteln Sie die bei der Profilerstellung verwendeten Ports, indem Sie die folgende Datei überprüfen:

*profilstammverzeichnis*/properties/portdef.prop

In dieser Datei befinden sich die Schlüssel und Werte, die für die Definition der Ports verwendet wurden. Wenn Sie auf einen Portkonflikt stoßen, können Sie Ports manuell erneut zuordnen. Informationen zur erneuten Zuordnung von Ports finden Sie unter 'Ports in vorhandenen Profilen aktualisieren' im Information Center für WebSphere Application Server. Führen Sie wie in diesem Abschnitt erläutert die Datei **updatePorts.ant** mithilfe des Scripts **ws\_ant** aus.

13. Erweitert: Fahren Sie mit dem nächsten Schritt fort, wenn Sie über keine Rootberechtigungen verfügen. Wenn Sie über Rootberechtigungen verfügen, geben Sie auf der Seite **Servicedefinition** an, ob ein Linux-Service zum Ausführen von IBM Business Process Manager verwendet werden soll. Standardmäßig wird IBM Business Process Manager nicht als Linux-Service ausgeführt.

Wenn das Profil als Linux-Service konfiguriert ist, versucht IBM Business Process Manager, Linux-Services für Prozesse zu starten, die mit den Befehlen **startServer** oder **startManager** gestartet wurden. Wenn Sie etwa einen Server als Linux-Service konfigurieren und den Befehl **startServer** eingeben, startet der Befehl **wasservice** die definierten Services.

Sie müssen einen Benutzernamen angeben, unter dem der Service ausgeführt wird.

Um einen Linux-Service zu löschen, muss der Benutzer der Rootbenutzer sein oder über die erforderliche Berechtigung zum Löschen des Service verfügen. Andernfalls wird ein Script zum Entfernen erstellt, das der Rootbenutzer ausführen kann, um den Service im Namen des Benutzers zu löschen.

- 14. Optional: Erweitert: Führen Sie zum Einschließen einer Web-Server-Definition in das Profil die folgenden Schritte aus:
	- a. Wählen Sie **Web-Server-Definition erstellen** aus.
	- b. Geben Sie auf der Seite die Merkmale des Web-Servers an und klicken Sie auf **Weiter**.
	- c. Geben Sie im zweiten Teil der Seite die Merkmale des Web-Servers an. Wenn Sie Anforderungen mithilfe eines Web-Servers an IBM Business Process Manager weiterleiten, müssen Sie eine Web-Server-Definition integrieren. Sie können die Definition jetzt integrieren oder den Web-Server für IBM Business Process Manager später definieren. Wenn Sie die Web-Server-Definition während der Erstellung dieses Profils integrieren, können Sie den Web-Server und das zugehörige Plug-in nach der Profilerstellung installieren. Allerdings müssen

Sie für die Installation beide Pfade verwenden, die Sie auf den Seiten für die Web-Server-Definition angeben. Wenn Sie den Web-Server nach der Erstellung dieses Profils definieren, müssen Sie für die Definition ein separates Profil verwenden.

- d. Klicken Sie auf **Weiter**.
- 15. Erweitert: Konfigurieren Sie die Datenbanken mit einer Entwurfsdatei.
	- a. Wählen Sie **Datenbankentwurfsdatei verwenden** aus.
	- b. Klicken Sie auf **Durchsuchen**.
	- c. Geben Sie den vollständig qualifizierten Pfadnamen für die Entwurfsdatei an.
	- d. Wenn die Datenbankscripts automatisch (im Rahmen des Profilerstellungsprozesses) ausgeführt werden sollen, wählen Sie **Datenbankscripts zum Erstellen der Datenbanktabelle ausführen** aus. Andernfalls müssen Sie oder der Datenbankadministrator die Scripts nach Abschluss der Profilerstellung manuell ausführen. Sie müssen außerdem die Datenbank mit den Systeminformationen laden, indem Sie den Befehl **bootstrapProcessServerData** ausführen.

**Wichtig:** Wenn Sie **Datenbankscripts zum Erstellen der Datenbanktabelle ausführen** auswählen, stellen Sie sicher, dass **Vorhandene lokale oder ferne Datenbank verwenden** *nicht* ausgewählt ist. Wenn beide Optionen ausgewählt sind, treten Fehler auf.

e. Klicken Sie auf **Weiter**. Wenn Sie sich für die Angabe einer Entwurfsdatei entscheiden, werden die Anzeigen für die Datenbankkonfiguration im Profile Management Tool übersprungen. Stattdessen wird die Speicherposition der Entwurfsdatei an die Befehlszeile übergeben, um die Datenbankkonfiguration abzuschließen.

Fahren Sie mit dem Schritt für die [Profilzusammenfassung](#page-164-0) fort.

- <span id="page-163-0"></span>16. Geben Sie auf der Seite **Datenbankkonfiguration - Teil 1** die Datenbankinformationen an.
	- a. Wählen Sie in der Liste **Datenbankprodukt auswählen** den Eintrag **DB2** aus.
	- b. Wählen Sie **Neue lokale Datenbank erstellen** oder **Bestehende lokale oder ferne Datenbank verwenden** aus. Wenn Sie eine neue Datenbank erstellen möchten, erstellt das Profile Management Tool eine neue DB2-Datenbank.
	- c. Optional: Wenn Sie die Standardwerte ändern möchten, geben Sie für die erforderlichen Datenbanken neue Namen ein. Die Datenbanknamen müssen eindeutig sein.
	- d. Wenn die Datenbankscripts automatisch im Rahmen des Profilerstellungsprozesses ausgeführt werden sollen, wählen Sie **Datenbankscripts zum Initialisieren der Datenbanken ausführen** aus. Andernfalls müssen Sie oder der Datenbankadministrator die Scripts nach Abschluss der Profilerstellung manuell ausführen. Sie müssen außerdem die Datenbank mit den Systeminformationen laden, indem Sie den Befehl **bootstrapProcessServerData** ausführen.
	- e. Klicken Sie auf **Weiter**.
- 17. Nehmen Sie die Datenbankkonfiguration auf der Seite **Datenbankkonfiguration -Teil 2** vor. Geben Sie die folgenden Felder an.

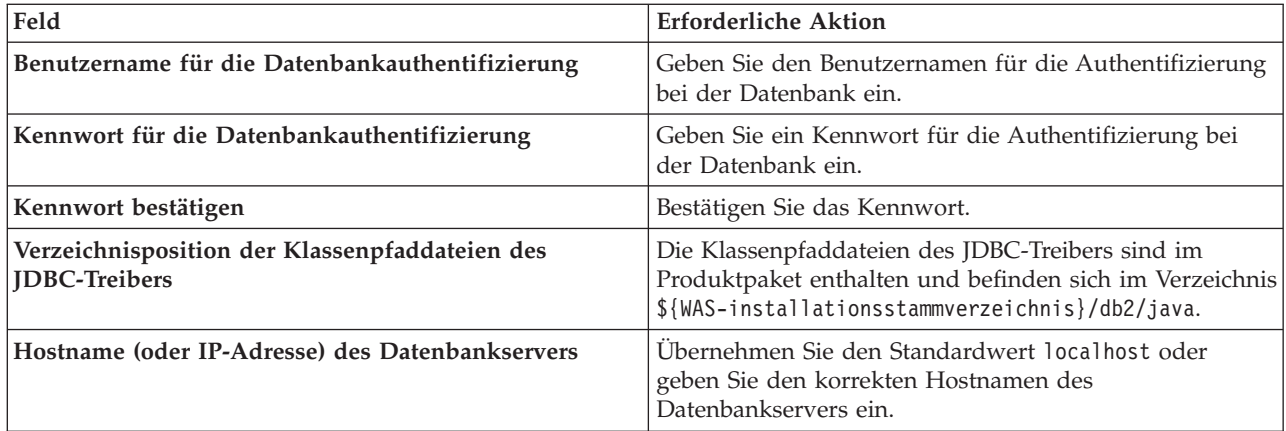

*Tabelle 51. Erforderliche Konfigurationsfelder für DB2-Datenbank*

*Tabelle 51. Erforderliche Konfigurationsfelder für DB2-Datenbank (Forts.)*

| Feld        | <b>Erforderliche Aktion</b>                                                                  |
|-------------|----------------------------------------------------------------------------------------------|
| Server-Port | Übernehmen Sie den Standardwert 50000 oder geben Sie<br>die korrekte Server-Port-Nummer ein. |

Nur bei eigenständigen Konfigurationen werden die Tabellen der Messaging-Steuerkomponente in der Process Server-Datenbank erstellt, wenn Sie die Process Server-Datenbank konfigurieren. Bei der Konfiguration der Performance Data Warehouse-Datenbank werden die Tabellen der Messaging-Steuerkomponente von Performance Data Warehouse in der Performance Data Warehouse-Datenbank erstellt.

- <span id="page-164-0"></span>18. Überprüfen Sie die Informationen auf der Seite **Profil - Zusammenfassung**. Klicken Sie auf die Option **Erstellen**, um das Profil zu erstellen, oder klicken Sie auf **Zurück**, um die Merkmale für das Profil zu ändern.
- 19. Überprüfen Sie die Informationen auf der Seite zur Fertigstellung des Profils. Bevor Sie zur Einstiegskonsole wechseln, müssen Sie sicherstellen, dass **Einstiegskonsole starten** ausgewählt ist. Klicken Sie dann auf **Fertig stellen**.
- v Wenn Sie die Datenbankscripts nicht während der Profilerstellung ausgeführt haben, führen Sie die Scripts zur Erstellung der Datenbanken aus und laden Sie die Process Server-Datenbank mit den Systeminformationen unter Verwendung des Befehls **bootstrapProcessServerData**.
- v Wechseln Sie zur Einstiegskonsole und starten Sie den Server für das eigenständige Profil, das Sie erstellt haben.

# **Zugehörige Tasks**:

[Datenbank in einer eigenständigen Umgebung mit Systeminformationen laden](#page-207-0) Falls Sie ein eigenständiges Profil erstellt und die Erstellung der Datenbanktabellen zurückgestellt haben, müssen Sie den Befehl **bootstrapProcessServerData** ausführen, bevor Sie versuchen, Process Server oder Process Center zu starten oder zu verwenden.

*Eigenständige Profile für Process Server mit DB2-Datenbankserver mit dem Profile Management Tool erstellen:*

Mit dem Profile Management Tool können Sie ein eigenständiges Profil für Process Server konfigurieren.

Wenn Sie während der Erstellung des Profils erforderliche Datenbanken konfigurieren möchten, müssen Sie sicherstellen, dass der Datenbankserver installiert und aktiv ist.

Die Sprache für das Profile Management Tool wird anhand der Standardspracheinstellung des System ermittelt und festgelegt. Falls diese Standardsprache nicht zu den unterstützten Sprachen gehört, wird Englisch verwendet. Sie können die Standardsprache außer Kraft setzen, indem Sie das Profile Management Tool in einer Befehlszeile starten und anhand der Java-Einstellung **user.language** eine andere Sprache angeben. Geben Sie den folgenden Befehl ein:

*installationsstammverzeichnis*/java/bin/java -Duser.language=*ländereinstellung installationsstammverzeichnis*

Wenn Sie das Profile Management Tool beispielsweise in deutscher Sprache starten möchten, geben Sie den folgenden Befehl ein:

*installationsstammverzeichnis*/java/bin/java -Duser.language=de *installationsstammverzeichnis*/bin/ProfileManagement/startup.jar

Nach dem Start des Profile Management Tools müssen Sie sich für eine **typische** oder eine **erweiterte** Profilerstellung entscheiden. Verwenden Sie die Option 'Erweitert' zur Ausführung folgender Aktivitäten:

- Angeben der Datenbankentwurfsdatei zur Verwendung für die Datenbankkonfiguration.
- v Zuweisen angepasster Werte zu Ports, zur Speicherposition des Profils sowie zu den Namen des Profils, des Knotens, des Hosts und der Zelle (wo zutreffend).
- v Erstellen einer Web-Server-Definition.
- v Erstellen eines Systemservice, um den Server auszuführen, wenn Ihr Betriebssystem und die Berechtigungen Ihres Benutzerkontos die Erstellung von Services zulassen.
- 1. Wählen Sie eine der folgenden Methoden aus, um das Profile Management Tool zu starten.
	- v Starten Sie das Tool über die Konsole 'Erste Schritte'.
	- v Klicken Sie auf *Linux-betriebssystemmenüs\_für\_programmzugriff* > IBM > *ihr\_produkt* > Profile Management Tool.
	- v Führen Sie den Befehl *installationsstammverzeichnis*/bin/ProfileManagement/pmt.sh aus.
- 2. Klicken Sie auf der **Begrüßungsseite** auf **Profile Management Tool starten** oder wählen Sie die Registerkarte **Profile Management Tool** aus.
- 3. Klicken Sie auf der Registerkarte **Profile** auf **Erstellen**.

Die Seite für die Umgebungsauswahl wird in einem separaten Fenster geöffnet.

- 4. Suchen Sie auf der Seite **Umgebungsauswahl** nach der IBM Business Process Manager Standard Process Server-Konfiguration und erweitern Sie den Abschnitt. Wählen Sie die Option **Eigenständiges IBM BPM Standard-Profil für Process Server** aus und klicken Sie auf **Weiter**.
- 5. Wählen Sie auf der Seite **Profilerstellungsoptionen** die Option **Typische Profilerstellung** oder **Erweiterte Profilerstellung** aus und klicken Sie auf **Weiter**. Falls Sie die Option **Typische Profilerstellung** ausgewählt haben, fahren Sie mit dem Schritt für die [Verwaltungssicherheit](#page-166-0) fort.
- 6. Erweitert: Wählen Sie auf der Seite **Optionale Anwendungsimplementierung** aus, ob die Administrationskonsole zur Verwaltung des Servers (empfohlen) und die WebSphere Application Server-Standardanwendung implementiert werden sollen. Klicken Sie auf **Weiter**.
- 7. Erweitert: Führen Sie auf der Seite mit dem Profilnamen und der Profilposition die folgenden Schritte aus:
	- a. Geben Sie einen eindeutigen Namen in das Feld für den Profilnamen ein oder übernehmen Sie den Standardwert. Jedes Profil, das Sie erstellen, muss einen Namen besitzen. Wenn Sie mehrere Profile verwenden, können Sie diese anhand des Namens auf ihrer höchsten Ebene unterscheiden.
	- b. Geben Sie das Verzeichnis für das Profil direkt in das entsprechende Feld ein oder klicken Sie auf die Schaltfläche **Durchsuchen**, um zum Profilverzeichnis zu navigieren. Das von Ihnen angegebene Verzeichnis wird die Definitionsdateien für die Laufzeitumgebung enthalten. Dazu zählen Befehls-, Konfigurations- und Protokolldateien. Das Standardverzeichnis lautet *installationsstammverzeichnis*/profiles/*profilname*.
	- c. Optional: Wählen Sie die Option **Dieses Profil als Standardprofil verwenden** aus, wenn Sie das von Ihnen erstellte Profil als Standardprofil festlegen möchten. Dieses Kontrollkästchen wird nur angezeigt, wenn sich auf Ihrem System ein Profil befindet.

Wenn ein Profil das Standardprofil ist, wird es automatisch von Befehlen verwendet. Das erste Profil, das auf einer Workstation erstellt wird, ist das Standardprofil. Das Standardprofil ist das Standardziel für Befehle, die im Verzeichnis bin im Installationsstammverzeichnis des Produkts eingegeben werden. Wenn auf einer Workstation nur ein Profil vorhanden ist, arbeitet jeder Befehl mit diesem Profil. Sind auf einer Maschine mehr als zwei Profile vorhanden, müssen Sie für bestimmte Befehle das Profil angeben, für das sie ausgeführt werden sollen.

- d. Wählen Sie in der Liste für die Leistungsoptimierung der Serverlaufzeit eine Leistungsoptimierungsstufe aus, die für das von Ihnen erstellte Profil geeignet ist. Dieser Parameter ist ein Parameter von WebSphere Application Server.
- e. Klicken Sie auf **Weiter**. Wenn Sie auf **Zurück** klicken und den Namen des Profils ändern, müssen Sie, wenn die Seite erneut angezeigt wird, unter Umständen den Namen auf dieser Seite manuell löschen.
- 8. Erweitert: Führen Sie auf der Seite **Knoten-, Host- und Zellennamen** für das zu erstellende Profil die folgenden Aktionen aus:
	- v Geben Sie im Feld **Knotenname** einen Namen für den Knoten ein oder übernehmen Sie den Standardwert. Geben Sie dem Knoten einen möglichst kurzen Namen, der allerdings innerhalb der Implementierungsumgebung eindeutig sein muss.
- v Geben Sie in das Feld **Servername** einen Namen für den Server ein oder übernehmen Sie den Standardwert.
- v Geben Sie in das Feld **Hostname** einen Namen für den Host ein oder übernehmen Sie den Standardwert.
- v Geben Sie in das Feld **Zellenname** einen Namen für die Zelle ein oder übernehmen Sie den Standardwert.

Klicken Sie auf **Weiter**.

<span id="page-166-0"></span>9. Erforderlich: Geben Sie auf der Seite **Verwaltungssicherheit** Werte für **Benutzername**, **Kennwort** und **Kennwort bestätigen** ein. Das während der Installation angegebene Administratorkennwort wird für alle internen Benutzer (einschließlich 'tw\_admin' und 'tw\_user') verwendet.

Klicken Sie auf **Weiter**. Falls Sie die Option **Typische Profilerstellung** ausgewählt haben, fahren Sie mit dem Schritt für die [Process Server-Konfiguration](#page-168-0) fort.

- 10. Erweitert: Geben Sie auf der Seite **Sicherheitszertifikat (Teil 1)** an, ob neue Zertifikate erstellt oder vorhandene Zertifikate importiert werden sollen.
	- v Um ein neues persönliches Standardzertifikat und ein neues Stammsignaturzertifikat zu erstellen, wählen Sie **Neues persönliches Standardzertifikat erstellen** und **Neues Stammsignaturzertifikat erstellen** aus und klicken Sie auf **Weiter**.
	- v Um vorhandene Zertifikate zu importieren, wählen Sie **Vorhandenes persönliches Standardzertifikat importieren** und **Vorhandenes Stammsignaturzertifikat importieren** aus und geben Sie folgende Informationen an:
		- Geben Sie in das Feld **Pfad** den Verzeichnispfad für das vorhandene Zertifikat ein.
		- Geben Sie in das Feld **Kennwort** das Kennwort für das Zertifikat ein.
		- Wählen Sie im Feld **Keystore-Typ** den Keystore-Typ für das zu importierende Zertifikat aus.
		- Wählen Sie im Feld **Keystore-Alias** den Keystore-Alias für das zu importierende Zertifikat aus.
		- Klicken Sie auf **Weiter**, um die Seite **Sicherheitszertifikat (Teil 2)** anzuzeigen.

Wenn Sie ein persönliches Zertifikat als standardmäßiges persönliches Zertifikat importieren, importieren Sie das Stammzertifikat, das das persönliche Zertifikat signiert hat. Andernfalls fügt das Profile Management Tool den Unterzeichner des persönlichen Zertifikats zur Datei trust.p12 hinzu.

11. Erweitert: Prüfen Sie auf der Seite **Sicherheitszertifikat (Teil 1)**, ob die Zertifikatsinformationen richtig sind, und klicken Sie auf **Weiter**, um die Seite für die Portwertzuordnung anzuzeigen.

Wenn Sie die Zertifikate erstellen, können Sie entweder die Standardwerte übernehmen oder die Werte für die Erstellung neuer Zertifikate ändern. Ein persönliches Standardzertifikat hat eine Standardgültigkeit von einem Jahr und wird vom Stammsignaturzertifikat signiert. Das Stammsignaturzertifikat ist ein selbst signiertes Zertifikat mit einer Standardgültigkeit von 15 Jahren. Das Keystore-Standardkennwort für das Stammsignaturzertifikat lautet WebAS. Ändern Sie dieses Kennwort. Das neue Kennwort darf keine Zeichen des Doppelbytezeichensatzes (DBCS) enthalten, da bestimmte Keystore-Typen, unter anderem auch PKCS12, diese Zeichen nicht unterstützen. Welche Keystore-Typen unterstützt werden, hängt von den Providern in der Datei java.security ab. Wenn Sie ein Zertifikat oder beide Zertifikate erstellen bzw. ein Zertifikat oder beide Zertifikate importieren, werden die folgenden Keystore-Dateien erstellt:

- v key.p12: Enthält das persönliche Standardzertifikat.
- v trust.p12: Enthält das Unterzeichnerzertifikat des Standardstammzertifikats.
- root-key.p12: Enthält das Stammsignaturzertifikat.
- v default-signers.p12: Enthält Unterzeichnerzertifikate, die zu allen neuen Keystore-Datei hinzugefügt werden, die Sie nach der Installation und Inbetriebnahme des Servers erstellt haben. In der Standardeinstellung enthält die Keystore-Datei das Unterzeichnerzertifikat für das Standardstammzertifikat und ein DataPower-Unterzeichnerzertifikat.
- v deleted.p12: Enthält Zertifikate, die mit der Task 'deleteKeyStore' gelöscht wurden und bei Bedarf wieder hergestellt werden können.

v ltpa.jceks: Enthält die LTPA-Standardschlüssel (LTPA = Lightweight Third-Party Authentication) für Server, die von den Servern in Ihrer Umgebung für die gegenseitige Kommunikation verwendet werden.

Alle diese Dateien besitzen dasselbe Kennwort, wenn Sie die Zertifikate erstellen oder importieren. Hierbei handelt es sich entweder um das Standardkennwort oder um ein von Ihnen angegebenes Kennwort. Ein importiertes Zertifikat wird zur Datei key.p12 oder zur Datei root-key.p12 hinzugefügt. Wenn Sie Zertifikate importieren und diese Zertifikate nicht die gewünschten Informationen enthalten, klicken Sie auf **Zurück**, um ein anderes Zertifikat zu importieren.

12. Erweitert: Stellen Sie auf der Seite für die Portwertzuordnung sicher, dass die für das Profil angegebenen Ports eindeutig sind, und klicken Sie dann auf **Weiter**. Das Profile Management Tool ermittelt Ports, die momentan von anderen WebSphere-Produkten verwendet werden, und zeigt die empfohlenen Portwerte an, die keine Konflikte mit den bereits vorhandenen Werten verursachen. Wenn andere als WebSphere-Anwendungen die angegebenen Ports verwenden, dann stellen Sie sicher, dass dadurch keine Konflikte verursacht werden. Wenn Sie auf der Seite **Optionale Anwendungsimplementierung** angegeben haben, dass die Administrationskonsole nicht implementiert werden soll, sind die Ports für die Administrationskonsole auf der Seite für die Portwertzuordnung nicht verfügbar.

Ports werden als belegt erkannt, wenn die folgenden Bedingungen erfüllt sind:

- v Die Ports sind einem Profil zugeordnet, das unter einer Installation erstellt wurde, die vom derzeitigen Benutzer durchgeführt wird.
- Die Ports sind momentan belegt.

Obwohl das Tool die Ports überprüft, wenn Sie die Seite für die Portwertzuordnung öffnen, können trotzdem Portkonflikte auftreten. Diese werden durch die Auswahl verursacht, die Sie auf den nachfolgenden Seiten des Profile Management Tools treffen. Ports werden erst zugeordnet, wenn die Profilerstellung abgeschlossen ist.

Wenn Sie einen Portkonflikt vermuten, können Sie nach der Profilerstellung prüfen, ob ein solcher vorliegt. Ermitteln Sie die bei der Profilerstellung verwendeten Ports, indem Sie die folgende Datei überprüfen:

*profilstammverzeichnis*/properties/portdef.prop

In dieser Datei befinden sich die Schlüssel und Werte, die für die Definition der Ports verwendet wurden. Wenn Sie auf einen Portkonflikt stoßen, können Sie Ports manuell erneut zuordnen. Informationen zur erneuten Zuordnung von Ports finden Sie unter 'Ports in vorhandenen Profilen aktualisieren' im Information Center für WebSphere Application Server. Führen Sie wie in diesem Abschnitt erläutert die Datei **updatePorts.ant** mithilfe des Scripts **ws\_ant** aus.

13. Erweitert: Fahren Sie mit dem nächsten Schritt fort, wenn Sie über keine Rootberechtigungen verfügen. Wenn Sie über Rootberechtigungen verfügen, geben Sie auf der Seite **Servicedefinition** an, ob ein Linux-Service zum Ausführen von IBM Business Process Manager verwendet werden soll. Standardmäßig wird IBM Business Process Manager nicht als Linux-Service ausgeführt.

Wenn das Profil als Linux-Service konfiguriert ist, versucht IBM Business Process Manager, Linux-Services für Prozesse zu starten, die mit den Befehlen **startServer** oder **startManager** gestartet wurden. Wenn Sie etwa einen Server als Linux-Service konfigurieren und den Befehl **startServer** eingeben, startet der Befehl **wasservice** die definierten Services.

Sie müssen einen Benutzernamen angeben, unter dem der Service ausgeführt wird.

Um einen Linux-Service zu löschen, muss der Benutzer der Rootbenutzer sein oder über die erforderliche Berechtigung zum Löschen des Service verfügen. Andernfalls wird ein Script zum Entfernen erstellt, das der Rootbenutzer ausführen kann, um den Service im Namen des Benutzers zu löschen.

- 14. Optional: Erweitert: Führen Sie zum Einschließen einer Web-Server-Definition in das Profil die folgenden Schritte aus:
	- a. Wählen Sie **Web-Server-Definition erstellen** aus.
	- b. Geben Sie auf der Seite die Merkmale des Web-Servers an und klicken Sie auf **Weiter**.
- c. Geben Sie im zweiten Teil der Seite die Merkmale des Web-Servers an. Wenn Sie Anforderungen mithilfe eines Web-Servers an IBM Business Process Manager weiterleiten, müssen Sie eine Web-Server-Definition integrieren. Sie können die Definition jetzt integrieren oder den Web-Server für IBM Business Process Manager später definieren. Wenn Sie die Web-Server-Definition während der Erstellung dieses Profils integrieren, können Sie den Web-Server und das zugehörige Plug-in nach der Profilerstellung installieren. Allerdings müssen Sie für die Installation beide Pfade verwenden, die Sie auf den Seiten für die Web-Server-Definition angeben. Wenn Sie den Web-Server nach der Erstellung dieses Profils definieren, müssen Sie für die Definition ein separates Profil verwenden.
- d. Klicken Sie auf **Weiter**.
- <span id="page-168-0"></span>15. Legen Sie auf der Seite **Process Server-Konfiguration** die Werte für die folgenden Parameter fest:
	- v **Umgebungsname**: Der Umgebungsname wird für eine Verbindung zwischen einem Process Center und diesem Process Server verwendet.
	- v **Umgebungstyp**: Wählen Sie aus, wie Process Server verwendet werden soll:
		- Wählen Sie **Produktion** aus, wenn der Server in einer Produktionskapazität eingesetzt werden soll.
		- Wählen Sie **Staging** aus, wenn der Server als temporäre Position für Änderungen dienen soll, bevor diese in die Produktionsumgebung aufgenommen werden.
		- Wählen Sie **Test** aus, wenn der Server als Testumgebung dienen soll, z. B. für Belastungstests.

**Einschränkung:** Produktions- und Nicht-Produktionsserver dürfen nicht zusammen in derselben Zelle verwendet werden.

Wählen Sie **Diesen Server offline verwenden** aus, wenn Sie **Produktion** nicht als Umgebungstyp ausgewählt haben oder dieser Process Server keine Verbindung zu einem Process Center herstellt. Offline-Server können weiterhin zur Implementierung von Momentaufnahmen von Prozessanwendungen verwendet werden. Jedoch unterscheidet sich die Methode zur Implementierung einer Prozessanwendung auf einem Offline-Process Server von der zur Implementierung auf einem Online-Process Server.

Wenn Sie die Option **Diesen Server offline verwenden** nicht ausgewählt haben, geben Sie die folgenden Informationen für das Process Center an, zu dem dieser Server eine Verbindung herstellt:

- v **Protokoll**: Wählen Sie entweder **http://** oder **https://** als Verbindungsprotokoll für das Process Center aus.
- v **Hostname**: Geben Sie den Host oder virtuellen Host ein, den dieser Process Server zur Kommunikation mit dem Process Center erfordert. Verwenden Sie einen vollständig qualifizierten Hostnamen. In einer Umgebung mit einer Lastausgleichsfunktion oder einem Proxy-Server zwischen dem Process Server und den Process Center-Services müssen Sie sicherstellen, dass die hier angegebenen Informationen mit der URL für den Zugriff auf das Process Center übereinstimmen.
- v **Port**: Geben Sie Sie die Portnummer für das Process Center ein. In einer Umgebung mit einer Lastausgleichsfunktion oder einem Proxy-Server zwischen dem Process Server und dem Process Center müssen Sie sicherstellen, dass die hier angegebenen Informationen mit der URL für den Zugriff auf das Process Center übereinstimmen.
- v **Benutzername**: Geben Sie den Namen eines Process Center-Benutzers ein. Process Server stellt mit diesem Benutzer eine Verbindung zum Process Center her.
- v **Kennwort**: Geben Sie das Kennwort für den Process Center-Benutzer ein.

Sie können auf **Verbindung testen** klicken, um die Verbindung zum Process Center zu prüfen. Falls Sie die Option **Typische Profilerstellung** ausgewählt haben, fahren Sie mit dem Schritt für die [Datenbankkonfiguration - Teil 1](#page-169-0) fort.

- 16. Erweitert: Konfigurieren Sie die Datenbanken mit einer Entwurfsdatei.
	- a. Wählen Sie **Datenbankentwurfsdatei verwenden** aus.
	- b. Klicken Sie auf **Durchsuchen**.
- c. Geben Sie den vollständig qualifizierten Pfadnamen für die Entwurfsdatei an.
- d. Wenn die Datenbankscripts automatisch (im Rahmen des Profilerstellungsprozesses) ausgeführt werden sollen, wählen Sie **Datenbankscripts zum Erstellen der Datenbanktabelle ausführen** aus. Andernfalls müssen Sie oder der Datenbankadministrator die Scripts nach Abschluss der Profilerstellung manuell ausführen. Sie müssen außerdem die Datenbank mit den Systeminformationen laden, indem Sie den Befehl **bootstrapProcessServerData** ausführen.

**Wichtig:** Wenn Sie **Datenbankscripts zum Erstellen der Datenbanktabelle ausführen** auswählen, stellen Sie sicher, dass **Vorhandene lokale oder ferne Datenbank verwenden** *nicht* ausgewählt ist. Wenn beide Optionen ausgewählt sind, treten Fehler auf.

e. Klicken Sie auf **Weiter**. Wenn Sie sich für die Angabe einer Entwurfsdatei entscheiden, werden die Anzeigen für die Datenbankkonfiguration im Profile Management Tool übersprungen. Stattdessen wird die Speicherposition der Entwurfsdatei an die Befehlszeile übergeben, um die Datenbankkonfiguration abzuschließen.

Fahren Sie mit dem Schritt für die [Profilzusammenfassung](#page-170-0) fort.

- <span id="page-169-0"></span>17. Geben Sie auf der Seite **Datenbankkonfiguration - Teil 1** die Datenbankinformationen an.
	- a. Wählen Sie in der Liste **Datenbankprodukt auswählen** den Eintrag **DB2** aus.
	- b. Wählen Sie **Neue lokale Datenbank erstellen** oder **Bestehende lokale oder ferne Datenbank verwenden** aus. Wenn Sie eine neue Datenbank erstellen möchten, erstellt das Profile Management Tool eine neue DB2-Datenbank.
	- c. Optional: Wenn Sie die Standardwerte ändern möchten, geben Sie für die erforderlichen Datenbanken neue Namen ein. Die Datenbanknamen müssen eindeutig sein.
	- d. Wenn die Datenbankscripts automatisch im Rahmen des Profilerstellungsprozesses ausgeführt werden sollen, wählen Sie **Datenbankscripts zum Initialisieren der Datenbanken ausführen** aus. Andernfalls müssen Sie oder der Datenbankadministrator die Scripts nach Abschluss der Profilerstellung manuell ausführen. Sie müssen außerdem die Datenbank mit den Systeminformationen laden, indem Sie den Befehl **bootstrapProcessServerData** ausführen.
	- e. Klicken Sie auf **Weiter**.
- 18. Nehmen Sie die Datenbankkonfiguration auf der Seite **Datenbankkonfiguration -Teil 2** vor. Geben Sie die folgenden Felder an.

| Feld                                                                   | Erforderliche Aktion                                                                                                    |
|------------------------------------------------------------------------|----------------------------------------------------------------------------------------------------|
| Benutzername für die Datenbankauthentifizierung                        | Geben Sie den Benutzernamen für die Authentifizierung<br>bei der Datenbank ein.                                                                                |
| Kennwort für die Datenbankauthentifizierung                            | Geben Sie ein Kennwort für die Authentifizierung bei<br>der Datenbank ein.                                                                                     |
| Kennwort bestätigen                                                    | Bestätigen Sie das Kennwort.                                                                                                    |
| Verzeichnisposition der Klassenpfaddateien des<br><b>IDBC-Treibers</b> | Die Klassenpfaddateien des JDBC-Treibers sind im<br>Produktpaket enthalten und befinden sich im Verzeichnis<br>\${WAS-installationsstammverzeichnis}/db2/java. |
| Hostname (oder IP-Adresse) des Datenbankservers                        | Übernehmen Sie den Standardwert localhost oder<br>geben Sie den korrekten Hostnamen des<br>Datenbankservers ein.                                               |
| <b>Server-Port</b>                                                     | Ubernehmen Sie den Standardwert 50000 oder geben Sie<br>die korrekte Server-Port-Nummer ein.                                                                   |

*Tabelle 52. Erforderliche Konfigurationsfelder für DB2-Datenbank*

Nur bei eigenständigen Konfigurationen werden die Tabellen der Messaging-Steuerkomponente in der Process Server-Datenbank erstellt, wenn Sie die Process Server-Datenbank konfigurieren. Bei der Konfiguration der Performance Data Warehouse-Datenbank werden die Tabellen der Messaging-Steuerkomponente von Performance Data Warehouse in der Performance Data Warehouse-Datenbank erstellt.

- <span id="page-170-0"></span>19. Überprüfen Sie die Informationen auf der Seite **Profil - Zusammenfassung**. Klicken Sie auf die Option **Erstellen**, um das Profil zu erstellen, oder klicken Sie auf **Zurück**, um die Merkmale für das Profil zu ändern.
- 20. Überprüfen Sie die Informationen auf der Seite zur Fertigstellung des Profils. Bevor Sie zur Einstiegskonsole wechseln, müssen Sie sicherstellen, dass **Einstiegskonsole starten** ausgewählt ist. Klicken Sie dann auf **Fertig stellen**.
- v Wenn Sie die Datenbankscripts nicht während der Profilerstellung ausgeführt haben, führen Sie die Scripts zur Erstellung der Datenbanken aus und laden Sie die Process Server-Datenbank mit den Systeminformationen unter Verwendung des Befehls **bootstrapProcessServerData**.
- v Wechseln Sie zur Einstiegskonsole und starten Sie den Server für das eigenständige Profil, das Sie erstellt haben.

# **Zugehörige Tasks**:

[Datenbank in einer eigenständigen Umgebung mit Systeminformationen laden](#page-207-0) Falls Sie ein eigenständiges Profil erstellt und die Erstellung der Datenbanktabellen zurückgestellt haben, müssen Sie den Befehl **bootstrapProcessServerData** ausführen, bevor Sie versuchen, Process Server oder Process Center zu starten oder zu verwenden.

*Eigenständige Profile mit dem Befehlszeilendienstprogramm 'manageprofiles' erstellen:*

Anstelle des Profile Management Tools können Sie zur Erstellung neuer Profile auch das Befehlszeilendienstprogramm 'manageprofiles' verwenden.

Stellen Sie sicher, dass das Befehlszeilendienstprogramm **manageprofiles** nicht bereits für dasselbe Profil ausgeführt wird. Wenn bei der Ausführung des Befehls eine Fehlernachricht angezeigt wird, prüfen Sie, ob gleichzeitig noch eine weitere Profilerstellung oder -erweiterung durchgeführt wird. Wenn dies der Fall ist, müssen Sie auf den Abschluss dieser Erstellung bzw. Erweiterung warten.

- 1. Legen Sie die Art des zu erstellenden Profils fest, wodurch wiederum die für Ihr Profil zu verwendende Schablone festgelegt wird (unter Verwendung der Option **-templatePath**). Schablonen für die einzelnen Profile finden Sie im Verzeichnis für BPM-Schablonen *installationsstammverzeichnis*/profileTemplates/BPM. Folgende Schablonen sind verfügbar:
	- v default.procctr: für ein eigenständiges Process Center-Profil für IBM BPM Standard oder Express.
	- v default.procsvr: für ein eigenständiges Process Center-Profil für IBM BPM Standard oder Express.
- 2. Legen Sie fest, welche Parameter für das Profil erforderlich sind, indem Sie sich die Befehlsbeispiele für die Profilerstellung ansehen. Legen Sie die Werte fest, die Sie für das Profil angeben möchten. Überprüfen Sie hierzu die Standardwerte im Abschnitt zum Parameter **manageprofiles**.
- 3. Zur Verwendung des Parameters **-responseFile** können Sie die bereitgestellte Beispielantwortdatei heranziehen und eine für die jeweilige Umgebung geeignete Antwortdatei erstellen.

**Wichtig:** Nach den Werten dürfen sich keine Leerstellen befinden: Beispiel:

**'personalCertValidityPeriod=1 '** oder **'winserviceCheck=false '**. Solche Leerzeichen bewirken, dass die Profilerstellung fehlschlägt.

Die Beispieldateien finden Sie im Verzeichnis *installationsstammverzeichnis*/BPM/samples/ manageprofiles. Wählen Sie basierend auf der Datenbank und dem Profiltyp (eigenständig oder Netz, Process Center oder Process Server) eine geeignete Antwortdatei aus. Folgende Beispieldateien stehen zur Verfügung:

- PC Std DMgr DB2.response
- PC Std DMgr DB2zOS.response
- PC\_Std\_DMgr\_Oracle.response
- PC\_Std\_DMgr\_SQLServer.response
- PC Std Managed DB2.response
- v PC\_Std\_Managed\_DB2zOS.response
- PC Std Managed Oracle.response
- PC\_Std\_Managed\_SQLServer.response
- PC\_Std\_Standalone\_DB2.response
- PC\_Std\_Standalone\_DB2zOS.response
- PC\_Std\_Standalone\_Oracle.response
- PC Std Standalone SQLServer.response
- PS\_Std\_DMgr\_DB2.response
- PS Std DMgr DB2zOS.response
- PS Std DMgr Oracle.response
- PS Std DMgr SQLServer.response
- PS Std Managed DB2.response
- PS Std Managed DB2zOS.response
- PS Std Managed Oracle.response
- PS Std Managed SQLServer.response
- PS Std Standalone DB2.response
- PS Std Standalone DB2zOS.response
- PS Std Standalone Oracle.response
- PS Std Standalone SQLServer.response

Kopieren Sie eine der Beispielantwortdateien in das Arbeitsverzeichnis. Mit dem Befehl **chmod** können Sie die korrekten Berechtigungen für die neue Kopie der Antwortdatei erteilen. Beispiel: chmod 644 BPM\_StandAlone.response

Bearbeiten Sie die Parameter in der Antwortdatei gemäß den Anforderungen Ihrer Konfiguration und speichern Sie die bearbeitete Antwortdatei. Stellen Sie sicher, dass der Pfad der Eigenschaft **templatePath** mit Ihrem angegebenen Installationsverzeichnis übereinstimmt.

4. Führen Sie die Datei über die Befehlszeile aus. Beispiel:

**Anmerkung:** Das folgende Beispiel ist nur ein Beispiel und zeigt optionale Parameter sowie auch erforderliche Parameter. Eine vollständigere Gruppe der Parameter, die geändert werden können, finden Sie in der Antwortdatei zum Erstellen von eigenständigen Profilen.

manageprofiles.sh -create -templatePath *installationsstammverzeichnis*/profileTemplates/BPM/default.procctr -adminUserName bpmadmin -adminPassword bpmsecret -dbUserId db2user -dbPassword db2secret -dbType DB2\_DATASERVER -procSvrDbName BPMDB -perfDWDbName PDWDB

Wenn Sie eine Antwortdatei erstellt haben, geben Sie den Parameter **-response** ohne andere Parameter an. Beispiele:

manageprofiles.sh -response *myResponseFile*

Der Status wird nach Abschluss der Befehlsausführung im Konsolenfenster angezeigt. Für die Datei gilt die normale Syntaxprüfung und die Datei wird wie jede andere Antwortdatei syntaktisch analysiert. Einzelwerte in der Antwortdatei werden als Befehlszeilenparameter behandelt.

- v Wenn Sie die Datenbankscripts nicht während der Profilerstellung ausgeführt haben, führen Sie die Scripts zur Erstellung der Datenbanken aus und laden Sie die Process Server-Datenbank mit den Systeminformationen unter Verwendung des Befehls **bootstrapProcessServerData**.
- v Wechseln Sie zur Einstiegskonsole und starten Sie den Server für das eigenständige Profil, das Sie erstellt haben.

#### **Zugehörige Tasks**:

[Datenbank in einer eigenständigen Umgebung mit Systeminformationen laden](#page-207-0) Falls Sie ein eigenständiges Profil erstellt und die Erstellung der Datenbanktabellen zurückgestellt haben, müssen Sie den Befehl **bootstrapProcessServerData** ausführen, bevor Sie versuchen, Process Server oder Process Center zu starten oder zu verwenden.

*Antwortdatei für das Erstellen eigenständiger Profile:*

Sie können die hier bereitgestellte Antwortdatei mit dem Befehl **manageprofiles** verwenden, um ein eigenständiges Profil zu erstellen.

*Beispielantwortdatei für eigenständiges Profil für Standard Process Center:*

Ändern und verwenden Sie diese Antwortdatei, um mithilfe des Befehls **manageprofiles** ein eigenständiges Profil zu erstellen.

**Anmerkung:** Möglicherweise müssen Sie für Ihr Betriebssystem Informationen in der Antwortdatei in Kommentarzeichen setzen oder die Kommentarzeichen entfernen. Weitere Informationen finden Sie in den Kommentaren in der Antwortdatei.

```
# BEGIN COPYRIGHT
# *************************************************************************
#
# Licensed Materials - Property of IBM
# 5725-C94
# (C) Copyright IBM Corporation 2011, 2012. All Rights Reserved.
# This sample program is provided AS IS and may be used, executed, copied
# and modified without royalty payment by customer (a) for its own
# instruction and study, (b) in order to develop applications designed to
# run with an IBM WebSphere product, either for customer's own internal
# use or for redistribution by customer, as part of such an application,
# in customer's own products.
#
# *************************************************************************
# END COPYRIGHT
################################################################################
# These response file has the applicable parameters for creating a
# Standalone PC Std profile that uses DB2.
#
# Depending on your environment, you may need to change the default values.
#
# To create a profile with this response file specify:
#
# was.install.root/bin/manageprofiles -response PC_Std_Standalone_DB2.response
#
# If you use the -response parameter, it must be the only parameter on
# the command-line. If you include any manageprofile parameters
# (in addition to -response) on the command-line, the response file
# is ignored. And default WebSphere Application server profile will be created .
################################################################################
################################################################################
# Parameter: create
#
# Description:
# Creates the profile.
     If you are creating a profile, this parameter is required.
################################################################################
create
################################################################################
# Parameter: templatePath
#
# Description:
     Specifies the directory path to the template files in the installation
     root directory. Within the profileTemplates directory are various
# directories that correspond to different profile types and that vary with
# the type of product installed. The profile directories are the paths that
     you indicate while using the -templatePath option.
```

```
# Use absolute paths. This parameter must exist as a directory and point to
```
# a valid template directory. # # When using the -templatePath parameter, specify the fully qualified file # path for the parameter. # # Valid Values: Varies # Default Values: # None ################################################################################ templatePath=BPM/default.procctr ################################################################################ # Parameter: profileName # # Description: # Specifies the name of the profile. Use a unique value when creating a # profile. # Each profile that shares the same set of product binaries must have a unique name. The default profile name is based on the profile type and a trailing number, for example: profileType ProfileNumberwhere profileType is a value such as ProcSrv, Dmgr, or Custom and ProfileNumber is a sequential number that creates a unique profile name. The value for this parameter must not contain spaces or characters that are not valid such as the following:  $*, ?, ", <, >, ,$  $/$ ,  $\backslash$ , and  $\mid$ . The profile name that you choose must not be in use. On Windows platforms: If the fully qualified path contains spaces, enclose the value in quotation marks. The default value is based on the # install\_root directory, the profiles subdirectory, and the name of the # file. For example, the default for profile creation is: WS WSPROFILE DEFAULT PROFILE HOME/profileNamewhere WS\_WSPROFILE\_DEFAULT\_PROFILE\_HOME is defined in the wasprofile.properties file in the install\_root/properties directory. The value for this # parameter must be a valid path for the target system and must not be # currently in use. You must have permissions to write to the directory. # # Valid Values: Varies # Default Values: # None ################################################################################ profileName=ProcCtr01 ################################################################################ # Parameter: applyPerfTuningSetting # # Description: Set a performance tuning level appropriate for the profile you are # creating. # This parameter is a WebSphere Application Server parameter. # # Valid Values: # development standard production # Default Values: None ################################################################################ #applyPerfTuningSetting=standard ################################################################################ # Parameter: cellName # # Description: # Specifies the cell name of the profile. Use a unique cell name for each # profile. # The default value for this parameter is based on a combination of the

```
# short host name, the constant Cell, and a trailing number, for example:
# if (DMgr)
# shortHostNameCellCellNumber
# else
        shortHostNameNodeNodeNumberCell
# where CellNumber is a sequential number starting at 01 and NodeNumber is
# the node number that you used to define the node name.
# The value for this parameter must not contain spaces or any characters
# that are not valid such as the following: *, ?, ", <, >, , , /, \rangle, and |.#
# Valid Values:
# Varies
# Default Values:
# Varies
#
# Parameter: nodeName
#
# Description:
# Specifies the node name for the node that is created with the new profile.
     Use a unique value within the cell or on the workstation. Each profile
# that shares the same set of product binaries must have a unique node name.
# This parameter is required for profile creation only with the
     dmgr.esbserverdefault.procsvrdefault.procctrdefault.procsvr.advdefault.
     procctr.advdmgr.procctrmanaged.procctrmanaged.procsvr templates.
# The default value for this parameter is based on the short host name,
# profile type, and a trailing number, for example:
# if (DMgr)
# shortHostNameCellManagerNodeNumber
# else
# shortHostNameNodeNodeNumber
# where NodeNumber is a sequential number starting at 01.
# The value for this parameter must not contain spaces or any characters
# that are not valid such as the following: *, ?, ", <, >, , , /, \setminus, and |.
#
# Valid Values:
# Varies
# Default Values:
# Varies
#
# Parameter: serverName
#
# Description:
# Specifies the name of the server.
                                           ################################################################################
cellName=cell_name
nodeName=node_name
serverName=server1
################################################################################
# Parameter: enableAdminSecurity
#
# Description:
# For IBM Business Process Manager omit this parameter. Administrative
     security is always enabled for IBM Business Process Manager profiles.
# You must also specify the parameters -adminUserName and -adminPassword
# along with the values for these parameters.
#
# Valid Values:
    true
# Default Values:
    true
################################################################################
enableAdminSecurity=true
adminUserName=adminUser_ID
adminPassword=adminPassword
################################################################################
```

```
# Parameter: signingCertDN
#
# Description:
# Specifies the distinguished name of the root signing certificate that you
# create when you create the profile. Specify the distinguished name in
     quotation marks. This default personal certificate is located in the
     server keystore file. If you do not specifically create or import a root
     signing certificate, one is created by default. See the
     -signingCertValidityPeriod parameter and the -keyStorePassword.
#
# Valid Values:
    Varies
# Default Values:
# None
#
# Parameter: signingCertValidityPeriod
#
# Description:
# An optional parameter that specifies the amount of time in years that the
     root signing certificate is valid. If you do not specify this parameter
     with the -signingCertDN parameter, the root signing certificate is valid
     for 20 years.
#
# Valid Values:
    Varies
# Default Values:
    None
#
# Parameter: keyStorePassword
#
# Description:
# Specifies the password to use on all keystore files created during profile
     creation. Keystore files are created for the default personal certificate
# and the root signing certificate.
#
# Valid Values:
# Varies
# Default Values:
    None
################################################################################
#signingCertDN =distinguished_name
#signingCertValidityPeriod =validity_period
#keyStorePassword =keyStore_password
################################################################################
# Parameter: defaultPorts
#
# Description:
# Assigns the default or base port values to the profile.d o not use this
# parameter when using the -startingPort or -portsFile parameter.
     During profile creation, the manageprofiles command-line utility uses an
     automatically generated set of recommended ports if you do not specify the
     -startingPort parameter, the -defaultPorts parameter or the -portsFile
     parameter. The recommended port values can be different than the default
     port values based on the availability of the default ports.
#
# Valid Values:
    Varies
# Default Values:
    None
#
# Parameter: startingPort
#
# Description:
# Specifies the starting port number for generating and assigning all ports
# for the profile.
# Port values are assigned sequentially from the -startingPort value,
```

```
# omitting those ports that are already in use. The system recognizes and
# resolves ports that are currently in use and determines the port
# assignments to avoid port conflicts.
# Do not use this parameter with the -defaultPorts or -portsFile parameters.
     During profile creation, the manageprofiles command-line utility uses an
# automatically generated set of recommended ports if you do not specify the
# -startingPort parameter, the -defaultPorts parameter or the -portsFile
# parameter. The recommended port values can be different than the default
     port values based on the availability of the default ports.
#
# Valid Values:
# Varies
# Default Values:
# None
#
# Parameter: portsFile
#
# Description:
# An optional parameter that specifies the path to a file that defines port
     settings for the new profile.
# Do not use this parameter when using the -startingPort or -defaultPorts
     parameter.
     During profile creation, the manageprofiles command-line utility uses an
     automatically generated set of recommended ports if you do not specify the
     -startingPort parameter, the -defaultPorts parameter or the -portsFile
# parameter. The recommended port values can be different than the default
     port values based on the availability of the default ports.
#
# Valid Values:
    Varies
# Default Values:
  None
################################################################################
#defaultPorts=default_ports
#startingPort=startingPort
#portsFile=file_path
################################################################################
# Parameter: enableService
#
# Description:
     Enables the creation of a Linux service. Valid values include true or
     false. The default value for this parameter is false. When the
# manageprofiles command-line utility is run with the -enableService option
# set to true , the Linux service is created with the profile when the
# command is run by the root user. When a nonroot user runs the
# manageprofiles command-line utility, the profile is created, but the Linux
# service is not. The Linux service is not created because the nonroot user
# does not have sufficient permission to set up the service. An
# INSTCONPARTIALSUCCESS result is displayed at the end of the profile
     creation and the profile creation log
# install root/logs/manageprofiles/profile name create.log contains a
# message indicating the current user does not have sufficient permission to
# set up the Linux service. Use this parameter when creating profiles only.
#
# Valid Values:
    false
    # true
# Default Values:
    None
#
# Parameter: serviceUserName
#
# Description:
# Specifies the user ID that is used during the creation of the Linux
# service so that the Linux service will run under this user ID. The Linux
# service runs whenever the user ID is logged on. Not required.
```

```
#
# Valid Values:
# Varies
# Default Values:
    None
#
# Parameter: winserviceAccountType
#
# Description:
# The type of the owner account of the Windows service created for the
     profile. Valid values include specifieduser or localsystem. The
     localsystem value runs the Windows service under the local account of the
# user who creates the profile. The default value for this parameter is
# localsystem. Use this parameter when creating profiles only.
#
# Valid Values:
# localsystem
# specifieduser
# Default Values:
# localsystem
#
# Parameter: winserviceUserName
#
# Description:
     Specify your user ID so that the Windows operating system can verify you
     as an ID that is capable of creating a Windows service. Your user ID must
     belong to the Administrator group and have the following advanced user
     rights:
# Act as part of the operating system
# Log on as a service
     The default value for this parameter is the current user name. The value
     for this parameter must not contain spaces or characters that are not
     valid such as the following: *, ?, ", <, >, ,, /, \, and |. The user that
# you specify must have the proper permissions to create a Windows service.
# You must specify the correct password for the user name that you choose.
#
# Valid Values:
# Varies
# Default Values:
    None
#
# Parameter: winservicePassword
#
# Description:
# Specify the password for the specified user or the local account that is
     to own the Windows service.
#
# Valid Values:
# Varies
# Default Values:
    None
#
# Parameter: winserviceCheck
#
# Description:
     The value can be either true or false. Specify true to create a Windows
     service for the server process that is created within the profile. Specify
     false to not create the Windows service. The default value for this
     parameter is false.
#
# Valid Values:
    false
    true
# Default Values:
# false
#
# Parameter: winserviceStartupType
```

```
#
# Description:
# The following values for Windows service startup can be used:
# manual
     automatic
# disabled
# The default value for this parameter is manual.
#
# Valid Values:
    manual
    automatic
# disabled
# Default Values:
   manual
################################################################################
#enableService=true
#serviceUserName=service_user_ID
#winserviceAccountType=localsystem
#winserviceUserName=winservice_user_ID
#winservicePassword=winservice_password
#winserviceCheck=false
#winserviceStartupType=manual
################################################################################
# Parameter: bpmdbDesign
#
# Description:
# Specifies the file that holds the database configuration design for all of
# the IBM Business Process Manager components .
# This parameter replaces the -wbidbDesign that was used in previous
# versions of WebSphere Process Server.
#
# Note: If a bpmdbDesign file parameter is specified, none of the database
# related properties should be specified.
#
# Valid Values:
    Varies
# Default Values:
    None
################################################################################
#bpmdbDesign=design_file
################################################################################
# Parameter: dbCreateNew
#
# Description:
# Indicates a new database is created or if an existing database is to be
# reused. Valid values are true or false. This value cannot be true for an
# Oracle, SQL Server or a DB2 z/OS database. This value can only be true for
# a DB2 database.
#
# Valid Values:
# false
# true
# Default Values:
    None
################################################################################
dbCreateNew=true
################################################################################
# Parameter: dbType
#
# Description:
# The database type. Set one of the following values for the type of
# database product you are using with IBM Business Process Manager.
#
# Required only for one of the following:
```

```
# A stand-alone profile when -bpmdbDesign was not specified.
# An advanced dmgr or managed profiles when -bpmdbDesign was not specified.
#
# Note: Do not use this parameter if you are using -bpmdbDesign.
#
# Valid Values:
# DB2_DATASERVER
# Default Values:
# DB2_DATASERVER
#
# Parameter: dbJDBCClasspath
#
# Description:
# The directory path location of JDBC driver files.
#
# Note: Do not use this parameter if you are using -bpmdbDesign.
#
# Valid Values:
# Varies
# Default Values:
    None
#
# Parameter: dbHostName
#
# Description:
# The database server host name or IP address. The default value is the
     local host name. Required when the -bpmdbDesign parameter was not
     specified. (It is not required if the -bpmdbDesign parameter is
# specified.)
#
# Note: Do not use this parameter if you are using -bpmdbDesign.
#
# Valid Values:
    Varies
# Default Values:
# None
#
# Parameter: dbServerPort
#
# Description:
# The database server port number. Depending on the database you are using,
     you can specify a different port number instead of the default port
     number.
#
     Note: Do not use this parameter if you are using -bpmdbDesign.
#
# Valid Values:
    Varies
# Default Values:
# None
################################################################################
dbType=DB2_DATASERVER
dbJDBCClasspath=${WAS_INSTALL_ROOT}/jdbcdrivers/DB2
dbHostName=db_host_name
dbServerPort=db_port_number
################################################################################
# Parameter: dbDelayConfig
#
# Description:
     Indicates whether to postpone table creation until after the profile is
# created. Valid values are true or false. The parameter is set to false by
     default. Setting this parameter to true delays the execution of the
     scripts that create the database tables. No. Specify false if you want the
# database to be set up during profile creation.
#
# Valid Values:
```
```
# false
# true
# Default Values:
# false
                      ################################################################################
dbDelayConfig=false
################################################################################
# Parameter: dbName
#
# Description:
# The name of the database. By default, the value is set to orcl for Oracle
# databases and to CMNDB for all other supported databases.
#
# Note: Do not use this parameter if you are using -bpmdbDesign.
#
# Valid Values:
# Varies
# Default Values:
# CMNDB
#
# Parameter: dbUserId
#
# Description:
# The user ID for all database types. Specifies the user ID that has
# privileges to create and drop the databases. The WebSphere data source
# uses this ID to authenticate the database connection.
# Important: The -dbUserId parameter value must be a valid database
# authorization ID. Required if the -bpmdbDesign file is not set.
#
# Note: Do not use this parameter if you are using -bpmdbDesign.
#
# Valid Values:
# Varies
# Default Values:
# None
#
# Parameter: dbPassword
#
# Description:
# The password required for database authentication. Required when the
     -bpmdbDesign file is not set.
#
     Note: Do not use this parameter if you are using -bpmdbDesign.
#
# Valid Values:
    Varies
# Default Values:
   # None
################################################################################
dbName=CMNDB
dbUserId=db_userid
dbPassword=db_pswd
################################################################################
# Parameter: procSvrDbName
#
# Description:
# Database name for Process Server database. The value specified for
     -procSvrDbName and -perfDWDbName must be different.
#
     Note: Do not use this parameter if you are using -bpmdbDesign.
#
# Valid Values:
# Varies
# Default Values:
# None
```

```
#
# Parameter: dbProcSvrUserId
#
# Description:
# The Process Server user name. Required for setting up the Process Server.
#
# Note: Do not use this parameter if you are using -bpmdbDesign.
#
# Valid Values:
    Varies
# Default Values:
    None
#
# Parameter: dbProcSvrPassword
#
# Description:
# The Process Server password. Required for setting up the Process Server.
#
# Note: Do not use this parameter if you are using -bpmdbDesign.
#
# Valid Values:
    Varies
# Default Values:
    None
################################################################################
procSvrDbName=procSvr_Db_Name
dbProcSvrUserId=db_ProcSvr_UserId_name
dbProcSvrPassword=db_ProcSvr_Password
################################################################################
# Parameter: perfDWDbName
#
# Description:
# Database name for Performance Data Warehouse. The value specified for
      -perfDWDbName and -procSvrDbName must be different.
#
# Note: Do not use this parameter if you are using -bpmdbDesign.
#
# Parameter: dbPerfDWUserId
#
# Description:
     Performance Data Warehouse user name. Required for setting up the
     Performance Data Warehouse.
#
     Note: Do not use this parameter if you are using -bpmdbDesign.
#
# Parameter: dbPerfDWPassword
#
# Description:
# Performance Data Warehouse password. Required for setting up the
     Performance Data Warehouse.
#
# Note: Do not use this parameter if you are using -bpmdbDesign.
################################################################################
perfDWDbName=perfDW_Db_Name
dbPerfDWUserId=db_PerfDW_UserId
dbPerfDWPassword=db_PerfDW_Password
################################################################################
# Parameter: dbProcSvrMeUserId
#
# Description:
# Process Server Messaging Engine user name. Required for setting up the
# Process Server Messaging Engine. If you enter a user-specified a user name
# and password during profile creation and if you specified ORACLE for
# dbType, this parameter is required.
#
```

```
# Note: Do not use this parameter if you are using -bpmdbDesign.
#
# Valid Values:
# Varies
# Default Values:
# None
#
# Parameter: dbProcSvrMePassword
#
# Description:
# Note: Do not use this parameter if you are using -bpmdbDesign.
#
# Valid Values:
   Varies
# Default Values:
    None
################################################################################
#dbProcSvrMeUserId=db_ProcSvr_ME_UserID
#dbProcSvrMePassword=db_ProcSvr_Me_Password
################################################################################
# Parameter: dbPerfDWMeUserId
#
# Description:
# Performance Data Warehouse Messaging Engine user name. Required for
# setting up the Performance Data Warehouse Messaging Engine.
#
# Note: Do not use this parameter if you are using -bpmdbDesign.
#
# Valid Values:
# Varies
# Default Values:
# None
#
# Parameter: dbPerfDWMePassword
#
# Description:
# Note: Do not use this parameter if you are using -bpmdbDesign.
#
# Valid Values:
   Varies
# Default Values:
# None
################################################################################
#dbPerfDWMeUserId=db_PerfDW_Me_UserId
#dbPerfDWMePassword=db_PerfDW_ME_Password
################################################################################
# Parameter: cdbSchemaName
#
# Description:
# The schema name for the Common database. If no value is specified, the
# following default database schema names are used:
# DB2 database
# The default schema name is the value specified by the dbUserId parameter.
# The -cdbSchemaName parameter is valid for all database types except for
# Oracle and Microsoft SQL Server.
#
# Note: Do not use this parameter if you are using -bpmdbDesign.
#
# Valid Values:
# Varies
# Default Values:
# None
#
# Parameter: dbCommonUserId
#
```

```
# Description:
     The user id to authenticate with the Common database.
#
# Note: Do not use this parameter if you are using -bpmdbDesign.
#
# Valid Values:
    Varies
# Default Values:
# None
#
# Parameter: dbCommonPassword
#
# Description:
# The password for the user id of the dbCommonUserId parameter.
#
# Note: Do not use this parameter if you are using -bpmdbDesign.
#
# Valid Values:
# Varies
# Default Values:
    None
################################################################################
#cdbSchemaName=db_schema_name
#dbCommonUserId=common_db_userid
#dbCommonPassword=common_db_pswd
################################################################################
# Parameter: environmentName
#
# Description:
# Specifies the name of the environment you are configuring. This parameter
     has no default value, and it must not be empty.
#
# Valid Values:
# Varies
# Default Values:
    None
################################################################################
environmentName=environment_name
################################################################################
# Parameter: environmentType
#
# Description:
# Specifies the environment type. The environment type refers to how IBM
     Business Process Manager is used; for example, in a production, stage or
# test environment. Load testing might be done on a test server, while a
# stage environment type might be used as a temporary location to host
# changes before putting those changes into production. You might specify
# Stage as the Environment type if the server you are configuring will be
     accessed and used to review content and new functionality. Valid values
# are as follows:
# Test
# Use Test if the server you are configuring is to be used as a testing
# environment.
# Stage
# Use Stage if the server is to serve as a staging platform to be used as a
     preproduction server.
     Production
     Use Production if the server is to serve in a production capacity.
     The default value is Test.
#
# Valid Values:
    Test
# Production
# Stage
# Default Values:
```

```
Test.
################################################################################
environmentType=Test
################################################################################
# Parameter: isDeveloperServer
#
# Description:
# Specifies whether the server is intended for development purposes only.
     This parameter is useful when creating profiles to test applications on a
# non-production server prior to deploying the applications on their
# production application servers. If -isDeveloperServer is set when
# creating an IBM Business Process Manager profile, then a preconfigured VMM
# file repository is installed. This file repository contains a sample
     organization that can be used to test Business Process Choreographer
# people resolution, ready for you to use as is.
#
# Valid Values:
    false
     true
# Default Values:
   # false
                      ################################################################################
#isDeveloperServer=false
```
*Beispielantwortdatei für eigenständiges Profil für Standard Process Server:*

Ändern und verwenden Sie diese Antwortdatei, um mithilfe des Befehls **manageprofiles** ein eigenständiges Profil zu erstellen.

**Anmerkung:** Möglicherweise müssen Sie für Ihr Betriebssystem Informationen in der Antwortdatei in Kommentarzeichen setzen oder die Kommentarzeichen entfernen. Weitere Informationen finden Sie in den Kommentaren in der Antwortdatei.

```
# BEGIN COPYRIGHT
# *************************************************************************
#
# Licensed Materials - Property of IBM
# 5725-C94
# (C) Copyright IBM Corporation 2011, 2012. All Rights Reserved.
# This sample program is provided AS IS and may be used, executed, copied
# and modified without royalty payment by customer (a) for its own
# instruction and study, (b) in order to develop applications designed to
# run with an IBM WebSphere product, either for customer's own internal
# use or for redistribution by customer, as part of such an application,
# in customer's own products.
#
# *************************************************************************
# END COPYRIGHT
################################################################################
# These response file has the applicable parameters for creating a
# Standalone PS Std profile that uses DB2.
#
# Depending on your environment, you may need to change the default values.
#
# To create a profile with this response file specify:
#
# was.install.root/bin/manageprofiles -response PS Std Standalone DB2.response
#
# If you use the -response parameter, it must be the only parameter on
# the command-line. If you include any manageprofile parameters
# (in addition to -response) on the command-line, the response file
# is ignored. And default WebSphere Application server profile will be created .
################################################################################
```

```
################################################################################
# Parameter: create
#
# Description:
     Creates the profile.
     If you are creating a profile, this parameter is required.
################################################################################
create
################################################################################
# Parameter: templatePath
#
# Description:
# Specifies the directory path to the template files in the installation
     root directory. Within the profileTemplates directory are various
# directories that correspond to different profile types and that vary with
# the type of product installed. The profile directories are the paths that
# you indicate while using the -templatePath option.
# Use absolute paths. This parameter must exist as a directory and point to
# a valid template directory.
#
# When using the -templatePath parameter, specify the fully qualified file
     path for the parameter.
#
# Valid Values:
    Varies
# Default Values:
    None
################################################################################
templatePath=BPM/default.procsvr
################################################################################
# Parameter: profileName
#
# Description:
# Specifies the name of the profile. Use a unique value when creating a
     profile.
# Each profile that shares the same set of product binaries must have a
     unique name. The default profile name is based on the profile type and a
     trailing number, for example:
     profileType ProfileNumberwhere profileType is a value such as ProcSrv,
     Dmgr, or Custom and ProfileNumber is a sequential number that creates a
     unique profile name. The value for this parameter must not contain spaces
     or characters that are not valid such as the following: *, ?, ", <, >, , ,\# /, \, and \vert. The profile name that you choose must not be in use. On
# Windows platforms: If the fully qualified path contains spaces, enclose
     the value in quotation marks. The default value is based on the
# install root directory, the profiles subdirectory, and the name of the
# file. For example, the default for profile creation is:
# WS_WSPROFILE_DEFAULT_PROFILE_HOME/profileNamewhere
     WS WSPROFILE DEFAULT PROFILE HOME is defined in the wasprofile.properties
# file in the install root/properties directory. The value for this
\# parameter must be a valid path for the target system and must not be
# currently in use. You must have permissions to write to the directory.
#
# Valid Values:
    Varies
# Default Values:
    None
################################################################################
profileName=ProcSrv01
################################################################################
# Parameter: applyPerfTuningSetting
#
# Description:
# Set a performance tuning level appropriate for the profile you are
```

```
# creating.
# This parameter is a WebSphere Application Server parameter.
#
# Valid Values:
    development
    standard
    production
# Default Values:
# None
################################################################################
#applyPerfTuningSetting=standard
################################################################################
# Parameter: cellName
#
# Description:
# Specifies the cell name of the profile. Use a unique cell name for each
     profile.
# The default value for this parameter is based on a combination of the
# short host name, the constant Cell, and a trailing number, for example:
# if (DMgr)
# shortHostNameCellCellNumber
# else
        shortHostNameNodeNodeNumberCell
     where CellNumber is a sequential number starting at 01 and NodeNumber is
# the node number that you used to define the node name.
# The value for this parameter must not contain spaces or any characters
     that are not valid such as the following: *, ?, ", <, >, , , /, \setminus, and |.#
# Valid Values:
# Varies
# Default Values:
# Varies
#
# Parameter: nodeName
#
# Description:
      Specifies the node name for the node that is created with the new profile.
     Use a unique value within the cell or on the workstation. Each profile
# that shares the same set of product binaries must have a unique node name.
# This parameter is required for profile creation only with the
# dmgr.esbserverdefault.procsvrdefault.procctrdefault.procsvr.advdefault.
# procctr.advdmgr.procctrmanaged.procctrmanaged.procsvr templates.
# The default value for this parameter is based on the short host name,
# profile type, and a trailing number, for example:
# if (DMgr)
# shortHostNameCellManagerNodeNumber
     else
# shortHostNameNodeNodeNumber
# where NodeNumber is a sequential number starting at 01.
     The value for this parameter must not contain spaces or any characters
# that are not valid such as the following: *, ?, ", < , > , , , /, \setminus, and |.
#
# Valid Values:
# Varies
# Default Values:
    Varies
#
# Parameter: serverName
#
# Description:
     Specifies the name of the server.
################################################################################
cellName=cell_name
nodeName=node_name
serverName=server1
```

```
################################################################################
# Parameter: processCenterURL
#
# Description:
     Specifies the URL of the Process Center that the Process Server connects
      to. If this parameter is set, the protocol must be either http or https.
     Note: No corresponding useServerOffline parameter exists to use the server
     offline. To use the server offline, omit the processCenterURL parameter.
#
# Valid Values:
    Varies
# Default Values:
# None
#
# Parameter: processCenterUserId
#
# Description:
# Specifies the user ID to be used to connect to the Process Center. This
     parameter is valid for stand-alone Process Server profiles. This parameter
      is required if the Process Server is online (connected to a Process
     Center). It is required for a stand-alone process server (standard or
     advanced) profile if the processCenterURL parameter is specified.
#
# Valid Values:
    Varies
# Default Values:
    None
#
# Parameter: processCenterPassword
#
# Description:
# Specifies the user password to be used to connect to the Process Center.
     This parameter is valid for stand-alone Process Server profiles. This
# parameter is required if the Process Server is online (connected to a
# Process Center). It is required for a stand-alone process server (standard
     or advanced) profile if the processCenterURL parameter is specified.
#
# Valid Values:
# Varies
# Default Values:
# None
################################################################################
processCenterURL=process_Center_URL
processCenterUserId=process_Center_UserId
processCenterPassword=process_Center_Password
################################################################################
# Parameter: enableAdminSecurity
#
# Description:
     For IBM Business Process Manager omit this parameter. Administrative
     security is always enabled for IBM Business Process Manager profiles.
# You must also specify the parameters -adminUserName and -adminPassword
# along with the values for these parameters.
#
# Valid Values:
# true
# Default Values:
    # true
################################################################################
enableAdminSecurity=true
adminUserName=adminUser_ID
adminPassword=adminPassword
################################################################################
# Parameter: signingCertDN
#
```

```
# Description:
     Specifies the distinguished name of the root signing certificate that you
# create when you create the profile. Specify the distinguished name in
# quotation marks. This default personal certificate is located in the
# server keystore file. If you do not specifically create or import a root
# signing certificate, one is created by default. See the
     -signingCertValidityPeriod parameter and the -keyStorePassword.
#
# Valid Values:
    Varies
# Default Values:
    None
#
# Parameter: signingCertValidityPeriod
#
# Description:
# An optional parameter that specifies the amount of time in years that the
     root signing certificate is valid. If you do not specify this parameter
# with the -signingCertDN parameter, the root signing certificate is valid
# for 20 years.
#
# Valid Values:
    Varies
# Default Values:
    None
#
# Parameter: keyStorePassword
#
# Description:
# Specifies the password to use on all keystore files created during profile
# creation. Keystore files are created for the default personal certificate
# and the root signing certificate.
#
# Valid Values:
# Varies
# Default Values:
    None
################################################################################
#signingCertDN =distinguished_name
#signingCertValidityPeriod =validity_period
#keyStorePassword =keyStore_password
################################################################################
# Parameter: defaultPorts
#
# Description:
# Assigns the default or base port values to the profile.d o not use this
# parameter when using the -startingPort or -portsFile parameter.
# During profile creation, the manageprofiles command-line utility uses an
# automatically generated set of recommended ports if you do not specify the
     -startingPort parameter, the -defaultPorts parameter or the -portsFile
# parameter. The recommended port values can be different than the default
# port values based on the availability of the default ports.
#
# Valid Values:
    Varies
# Default Values:
    None
#
# Parameter: startingPort
#
# Description:
# Specifies the starting port number for generating and assigning all ports
     for the profile.
# Port values are assigned sequentially from the -startingPort value,
# omitting those ports that are already in use. The system recognizes and
```

```
# resolves ports that are currently in use and determines the port
```

```
# assignments to avoid port conflicts.
# Do not use this parameter with the -defaultPorts or -portsFile parameters.
# During profile creation, the manageprofiles command-line utility uses an
# automatically generated set of recommended ports if you do not specify the
     -startingPort parameter, the -defaultPorts parameter or the -portsFile
     parameter. The recommended port values can be different than the default
     port values based on the availability of the default ports.
#
# Valid Values:
    Varies
# Default Values:
    None
#
# Parameter: portsFile
#
# Description:
\# . An optional parameter that specifies the path to a file that defines port
# settings for the new profile.
# Do not use this parameter when using the -startingPort or -defaultPorts
     parameter.
     During profile creation, the manageprofiles command-line utility uses an
     automatically generated set of recommended ports if you do not specify the
     -startingPort parameter, the -defaultPorts parameter or the -portsFile
     parameter. The recommended port values can be different than the default
     port values based on the availability of the default ports.
#
# Valid Values:
    Varies
# Default Values:
    None
################################################################################
#defaultPorts=default_ports
#startingPort=startingPort
#portsFile=file_path
################################################################################
# Parameter: enableService
#
# Description:
# Enables the creation of a Linux service. Valid values include true or
     false. The default value for this parameter is false. When the
     manageprofiles command-line utility is run with the -enableService option
     set to true, the Linux service is created with the profile when the
     command is run by the root user. When a nonroot user runs the
# manageprofiles command-line utility, the profile is created, but the Linux
# service is not. The Linux service is not created because the nonroot user
     does not have sufficient permission to set up the service. An
# INSTCONPARTIALSUCCESS result is displayed at the end of the profile
# creation and the profile creation log
# install_root/logs/manageprofiles/profile_name_create.log contains a
     message indicating the current user does not have sufficient permission to
# set up the Linux service. Use this parameter when creating profiles only.
#
# Valid Values:
    false
# true
# Default Values:
# None
#
# Parameter: serviceUserName
#
# Description:
     Specifies the user ID that is used during the creation of the Linux
     service so that the Linux service will run under this user ID. The Linux
# service runs whenever the user ID is logged on. Not required.
#
# Valid Values:
```

```
# Varies
# Default Values:
# None
#
# Parameter: winserviceAccountType
#
# Description:
# The type of the owner account of the Windows service created for the
# profile. Valid values include specifieduser or localsystem. The
# localsystem value runs the Windows service under the local account of the
# user who creates the profile. The default value for this parameter is
# localsystem. Use this parameter when creating profiles only.
#
# Valid Values:
   localsystem
# specifieduser
# Default Values:
# localsystem
#
# Parameter: winserviceUserName
#
# Description:
     Specify your user ID so that the Windows operating system can verify you
     as an ID that is capable of creating a Windows service. Your user ID must
# belong to the Administrator group and have the following advanced user
# rights:
# Act as part of the operating system
# Log on as a service
# The default value for this parameter is the current user name. The value
# for this parameter must not contain spaces or characters that are not
# valid such as the following: *, ?, ", < , > , , /, \backslash, and |. The user that
# you specify must have the proper permissions to create a Windows service.
# You must specify the correct password for the user name that you choose.
#
# Valid Values:
# Varies
# Default Values:
# None
#
# Parameter: winservicePassword
#
# Description:
# Specify the password for the specified user or the local account that is
     to own the Windows service.
#
# Valid Values:
# Varies
# Default Values:
# None
#
# Parameter: winserviceCheck
#
# Description:
# The value can be either true or false. Specify true to create a Windows
# service for the server process that is created within the profile. Specify
# false to not create the Windows service. The default value for this
     parameter is false.
#
# Valid Values:
    false
    true
# Default Values:
    false
#
# Parameter: winserviceStartupType
#
# Description:
```

```
# The following values for Windows service startup can be used:
# manual
# automatic
# disabled
# The default value for this parameter is manual.
#
# Valid Values:
    manual
# automatic
# disabled
# Default Values:
   manual
################################################################################
#enableService=true
#serviceUserName=service_user_ID
#winserviceAccountType=localsystem
#winserviceUserName=winservice_user_ID
#winservicePassword=winservice_password
#winserviceCheck=false
#winserviceStartupType=manual
################################################################################
# Parameter: bpmdbDesign
#
# Description:
# Specifies the file that holds the database configuration design for all of
# the IBM Business Process Manager components .
# This parameter replaces the -wbidbDesign that was used in previous
# versions of WebSphere Process Server.
#
# Note: If a bpmdbDesign file parameter is specified, none of the database
# related properties should be specified.
#
# Valid Values:
# Varies
# Default Values:
# None
################################################################################
#bpmdbDesign=design_file
################################################################################
# Parameter: dbCreateNew
#
# Description:
# Indicates a new database is created or if an existing database is to be
# reused. Valid values are true or false. This value cannot be true for an
# Oracle, SQL Server or a DB2 z/OS database. This value can only be true for
# a DB2 database.
#
# Valid Values:
    false
    # true
# Default Values:
# None
################################################################################
dbCreateNew=true
################################################################################
# Parameter: dbType
#
# Description:
# The database type. Set one of the following values for the type of
# database product you are using with IBM Business Process Manager.
#
# Required only for one of the following:
# A stand-alone profile when -bpmdbDesign was not specified.
# An advanced dmgr or managed profiles when -bpmdbDesign was not specified.
```

```
# Note: Do not use this parameter if you are using -bpmdbDesign.
#
# Valid Values:
# DB2_DATASERVER
# Default Values:
# DB2_DATASERVER
#
# Parameter: dbJDBCClasspath
#
# Description:
# The directory path location of JDBC driver files.
#
# Note: Do not use this parameter if you are using -bpmdbDesign.
#
# Valid Values:
# Varies
# Default Values:
# None
#
# Parameter: dbHostName
#
# Description:
     The database server host name or IP address. The default value is the
     local host name. Required when the -bpmdbDesign parameter was not
# specified. (It is not required if the -bpmdbDesign parameter is
# specified.)
#
# Note: Do not use this parameter if you are using -bpmdbDesign.
#
# Valid Values:
# Varies
# Default Values:
# None
#
# Parameter: dbServerPort
#
# Description:
# The database server port number. Depending on the database you are using,
# you can specify a different port number instead of the default port
# number.
#
     Note: Do not use this parameter if you are using -bpmdbDesign.
#
# Valid Values:
    Varies
# Default Values:
    None
################################################################################
dbType=DB2_DATASERVER
dbJDBCClasspath=${WAS_INSTALL_ROOT}/jdbcdrivers/DB2
dbHostName=db_host_name
dbServerPort=db_port_number
################################################################################
# Parameter: dbDelayConfig
#
# Description:
# Indicates whether to postpone table creation until after the profile is
     created. Valid values are true or false. The parameter is set to false by
# default. Setting this parameter to true delays the execution of the
# scripts that create the database tables. No. Specify false if you want the
     database to be set up during profile creation.
#
# Valid Values:
# false
# true
```
#

```
# Default Values:
# false
                    ################################################################################
dbDelayConfig=false
################################################################################
# Parameter: dbName
#
# Description:
# The name of the database. By default, the value is set to orcl for Oracle
     databases and to CMNDB for all other supported databases.
#
# Note: Do not use this parameter if you are using -bpmdbDesign.
#
# Valid Values:
# Varies
# Default Values:
# CMNDB
#
# Parameter: dbUserId
#
# Description:
     The user ID for all database types. Specifies the user ID that has
     privileges to create and drop the databases. The WebSphere data source
     uses this ID to authenticate the database connection.
# Important: The -dbUserId parameter value must be a valid database
     authorization ID. Required if the -bpmdbDesign file is not set.
#
# Note: Do not use this parameter if you are using -bpmdbDesign.
#
# Valid Values:
# Varies
# Default Values:
# None
#
# Parameter: dbPassword
#
# Description:
# The password required for database authentication. Required when the
# -bpmdbDesign file is not set.
#
     Note: Do not use this parameter if you are using -bpmdbDesign.
#
# Valid Values:
# Varies
# Default Values:
# None
################################################################################
dbName=CMNDB
dbUserId=db_userid
dbPassword=db_pswd
################################################################################
# Parameter: procSvrDbName
#
# Description:
# Database name for Process Server database. The value specified for
# -procSvrDbName and -perfDWDbName must be different.
#
     Note: Do not use this parameter if you are using -bpmdbDesign.
#
# Valid Values:
# Varies
# Default Values:
# None
#
# Parameter: dbProcSvrUserId
```

```
#
# Description:
# The Process Server user name. Required for setting up the Process Server.
#
# Note: Do not use this parameter if you are using -bpmdbDesign.
#
# Valid Values:
# Varies
# Default Values:
    None
#
# Parameter: dbProcSvrPassword
#
# Description:
# The Process Server password. Required for setting up the Process Server.
#
# Note: Do not use this parameter if you are using -bpmdbDesign.
#
# Valid Values:
    Varies
# Default Values:
    None
################################################################################
procSvrDbName=procSvr_Db_Name
dbProcSvrUserId=db_ProcSvr_UserId_name
dbProcSvrPassword=db_ProcSvr_Password
################################################################################
# Parameter: perfDWDbName
#
# Description:
# Database name for Performance Data Warehouse. The value specified for
     -perfDWDbName and -procSvrDbName must be different.
#
# Note: Do not use this parameter if you are using -bpmdbDesign.
#
# Parameter: dbPerfDWUserId
#
# Description:
# Performance Data Warehouse user name. Required for setting up the
     Performance Data Warehouse.
#
# Note: Do not use this parameter if you are using -bpmdbDesign.
#
# Parameter: dbPerfDWPassword
#
# Description:
# Performance Data Warehouse password. Required for setting up the
# Performance Data Warehouse.
#
     Note: Do not use this parameter if you are using -bpmdbDesign.
################################################################################
perfDWDbName=perfDW_Db_Name
dbPerfDWUserId=db_PerfDW_UserId
dbPerfDWPassword=db_PerfDW_Password
################################################################################
# Parameter: dbProcSvrMeUserId
#
# Description:
     Process Server Messaging Engine user name. Required for setting up the
# Process Server Messaging Engine. If you enter a user-specified a user name
# and password during profile creation and if you specified ORACLE for
     dbType, this parameter is required.
#
# Note: Do not use this parameter if you are using -bpmdbDesign.
#
```

```
# Valid Values:
    Varies
# Default Values:
    None
#
# Parameter: dbProcSvrMePassword
#
# Description:
# Note: Do not use this parameter if you are using -bpmdbDesign.
#
# Valid Values:
    Varies
# Default Values:
# None
                                             ################################################################################
#dbProcSvrMeUserId=db_ProcSvr_ME_UserID
#dbProcSvrMePassword=db_ProcSvr_Me_Password
################################################################################
# Parameter: dbPerfDWMeUserId
#
# Description:
      Performance Data Warehouse Messaging Engine user name. Required for
      setting up the Performance Data Warehouse Messaging Engine.
#
      Note: Do not use this parameter if you are using -bpmdbDesign.
#
# Valid Values:
# Varies
# Default Values:
# None
#
# Parameter: dbPerfDWMePassword
#
# Description:
# Note: Do not use this parameter if you are using -bpmdbDesign.
#
# Valid Values:
# Varies
# Default Values:
# None
                                           ################################################################################
#dbPerfDWMeUserId=db_PerfDW_Me_UserId
#dbPerfDWMePassword=db_PerfDW_ME_Password
################################################################################
# Parameter: cdbSchemaName
#
# Description:
# The schema name for the Common database. If no value is specified, the
      following default database schema names are used:
# DB2 database
# The default schema name is the value specified by the dbUserId parameter.
# The -cdbSchemaName parameter is valid for all database types except for
# Oracle and Microsoft SQL Server.
#
# Note: Do not use this parameter if you are using -bpmdbDesign.
#
# Valid Values:
    Varies
# Default Values:
# None
#
# Parameter: dbCommonUserId
#
# Description:
# The user id to authenticate with the Common database.
```

```
#
# Note: Do not use this parameter if you are using -bpmdbDesign.
#
# Valid Values:
    Varies
# Default Values:
    None
#
# Parameter: dbCommonPassword
#
# Description:
# The password for the user id of the dbCommonUserId parameter.
#
# Note: Do not use this parameter if you are using -bpmdbDesign.
#
# Valid Values:
# Varies
# Default Values:
    None
################################################################################
#cdbSchemaName=db_schema_name
#dbCommonUserId=common_db_userid
#dbCommonPassword=common_db_pswd
################################################################################
# Parameter: environmentName
#
# Description:
# Specifies the name of the environment you are configuring. This parameter
# has no default value, and it must not be empty.
#
# Valid Values:
    Varies
# Default Values:
    None
################################################################################
environmentName=environment_name
################################################################################
# Parameter: environmentType
#
# Description:
     Specifies the environment type. The environment type refers to how IBM
     Business Process Manager is used; for example, in a production, stage or
# test environment. Load testing might be done on a test server, while a
# stage environment type might be used as a temporary location to host
# changes before putting those changes into production. You might specify
# Stage as the Environment type if the server you are configuring will be
# accessed and used to review content and new functionality. Valid values
# are as follows:
     Test.
# Use Test if the server you are configuring is to be used as a testing
# environment.
# Stage
# Use Stage if the server is to serve as a staging platform to be used as a
# preproduction server.
# Production
# Use Production if the server is to serve in a production capacity.
     The default value is Test.
#
# Valid Values:
    Test
    Production
    Stage
# Default Values:
# Test
################################################################################
```
environmentType=Test

```
################################################################################
# Parameter: isDeveloperServer
#
# Description:
      Specifies whether the server is intended for development purposes only.
     This parameter is useful when creating profiles to test applications on a
     non-production server prior to deploying the applications on their
     production application servers. If -isDeveloperServer is set when
      creating an IBM Business Process Manager profile, then a preconfigured VMM
      file repository is installed. This file repository contains a sample
     organization that can be used to test Business Process Choreographer
     people resolution, ready for you to use as is.
#
# Valid Values:
    false
     true.
# Default Values:
     false
################################################################################
#isDeveloperServer=false
```
*Eigenständige Profile für Process Center mit DB2-Datenbankserver mit dem Profile Management Tool erweitern:*

Wenn ein eigenständiges WebSphere Application Server V8.0-Profil vorhanden ist, können Sie mit dem Profile Management Tool ein eigenständiges Profil für Process Center konfigurieren.

Denken Sie daran, alle Server herunterzufahren, die in Beziehung zu dem Profil stehen, das erweitert werden soll.

Die Sprache für das Profile Management Tool wird anhand der Standardspracheinstellung des System ermittelt und festgelegt. Falls diese Standardsprache nicht zu den unterstützten Sprachen gehört, wird Englisch verwendet. Sie können die Standardsprache außer Kraft setzen, indem Sie das Profile Management Tool in einer Befehlszeile starten und anhand der Java-Einstellung **user.language** eine andere Sprache angeben. Geben Sie den folgenden Befehl ein:

*installationsstammverzeichnis*/java/bin/java -Duser.language=*ländereinstellung installationsstammverzeichnis*

Wenn Sie das Profile Management Tool beispielsweise in deutscher Sprache starten möchten, geben Sie den folgenden Befehl ein:

*installationsstammverzeichnis*/java/bin/java -Duser.language=de *installationsstammverzeichnis*/bin/ProfileManagement/startup.jar

Nach dem Start des Profile Management Tools müssen Sie sich für eine **typische** oder eine **erweiterte** Profilerstellung entscheiden. Verwenden Sie die Option 'Erweitert' zur Ausführung folgender Aktivitäten:

- v Angeben der Datenbankentwurfsdatei zur Verwendung für die Datenbankkonfiguration.
- v Zuweisen angepasster Werte zu Ports, zur Speicherposition des Profils sowie zu den Namen des Profils, des Knotens, des Hosts und der Zelle (wo zutreffend).
- v Erstellen einer Web-Server-Definition.
- v Erstellen eines Systemservice, um den Server auszuführen, wenn Ihr Betriebssystem und die Berechtigungen Ihres Benutzerkontos die Erstellung von Services zulassen.
- 1. Wählen Sie eine der folgenden Methoden aus, um das Profile Management Tool zu starten.
	- v Starten Sie das Tool über die Konsole 'Erste Schritte'.
	- v Klicken Sie auf *Linux-betriebssystemmenüs\_für\_programmzugriff* > IBM > *ihr\_produkt* > Profile Management Tool.
	- v Führen Sie den Befehl *installationsstammverzeichnis*/bin/ProfileManagement/pmt.sh aus.
- 2. Fahren Sie alle Server herunter, die in Beziehung zu dem Profil stehen, das erweitert werden soll.
- 3. Klicken Sie auf der **Begrüßungsseite** auf **Profile Management Tool starten** oder wählen Sie die Registerkarte **Profile Management Tool** aus.
- 4. Wählen Sie auf der Registerkarte **Profile** das Profil aus, das Sie erweitern möchten, und klicken Sie auf **Erweitern**. Wenn Sie ein WebSphere Application Server-Profil erweitern, muss es dieselbe Version von WebSphere Application Server aufweisen, unter der auch IBM Business Process Manager installiert ist. Die Schaltfläche **Erweitern** kann nur ausgewählt werden, falls überhaupt eine Erweiterung eines Profils möglich ist. Die Seite für die Erweiterungsauswahl wird in einem separaten Fenster geöffnet.
- 5. Wählen Sie auf der Seite für die Erweiterungsauswahl den Typ der Erweiterung aus, den Sie auf das Profil anwenden möchten. Klicken Sie anschließend auf **Weiter**.
- 6. Wählen Sie auf der Seite **Profilerweiterungsoptionen** die Option **Typische Profilerweiterung** oder **Erweiterte Profilerweiterung** aus und klicken Sie auf **Weiter**.

Mit der Option **Typische Profilerweiterung** wird das Profil mit den Standardkonfigurationseinstellungen erweitert.

Mit der Option **Erweiterte Profilerweiterung** können Sie eigene Konfigurationswerte für ein Profil angeben.

**Einschränkung:** Das Profile Management Tool zeigt eine Warnung an, wenn eine der folgenden Bedingungen zutrifft:

- v Für das Profil, das Sie zur Erweiterung ausgewählt haben, ist ein Server aktiv. Sie können das Profil erst erweitern, nachdem der Server gestoppt wurde. Alternativ hierzu können Sie auch auf **Zurück** klicken und dann ein anderes Profil angeben, für das keine Server aktiv sind.
- v Für das Profil, das Sie zur Erweiterung ausgewählt haben, ist eingebunden. Ein eingebundenes Profil kann nicht erweitert werden. Sie müssen auf **Zurück** klicken und ein anderes Profil auswählen, das nicht eingebunden ist.
- v Das Profil, das Sie zur Erweiterung ausgewählt haben, ist bereits durch das ausgewählte Produkt erweitert. Sie müssen auf **Zurück** klicken und ein anderes Profil zur Erweiterung auswählen.
- 7. Erforderlich: Geben Sie auf der Seite **Verwaltungssicherheit** Werte für **Benutzername**, **Kennwort** und **Kennwort bestätigen** ein. Das während der Installation angegebene Administratorkennwort wird für alle internen Benutzer (einschließlich 'tw\_admin' und 'tw\_user') verwendet. Da für alle IBM Business Process Manager-Profile die Verwaltungssicherheit aktiviert sein muss, wird die Option **Weiter** erst nach Eingabe der Werte aktiviert.

Klicken Sie auf **Weiter**. Falls Sie die Option **Typische Profilerstellung** ausgewählt haben, fahren Sie mit dem Schritt für die [Datenbankkonfiguration - Teil 1](#page-199-0) fort.

- 8. Erweitert: Konfigurieren Sie die Datenbanken mit einer Entwurfsdatei.
	- a. Wählen Sie **Datenbankentwurfsdatei verwenden** aus.
	- b. Klicken Sie auf **Durchsuchen**.
	- c. Geben Sie den vollständig qualifizierten Pfadnamen für die Entwurfsdatei an.
	- d. Wenn die Datenbankscripts automatisch (im Rahmen des Profilerstellungsprozesses) ausgeführt werden sollen, wählen Sie **Datenbankscripts zum Erstellen der Datenbanktabelle ausführen** aus. Andernfalls müssen Sie oder der Datenbankadministrator die Scripts nach Abschluss der Profilerstellung manuell ausführen. Sie müssen außerdem die Datenbank mit den Systeminformationen laden, indem Sie den Befehl **bootstrapProcessServerData** ausführen.

**Wichtig:** Wenn Sie **Datenbankscripts zum Erstellen der Datenbanktabelle ausführen** auswählen, stellen Sie sicher, dass **Vorhandene lokale oder ferne Datenbank verwenden** *nicht* ausgewählt ist. Wenn beide Optionen ausgewählt sind, treten Fehler auf.

e. Klicken Sie auf **Weiter**. Wenn Sie sich für die Angabe einer Entwurfsdatei entscheiden, werden die Anzeigen für die Datenbankkonfiguration im Profile Management Tool übersprungen. Stattdessen wird die Speicherposition der Entwurfsdatei an die Befehlszeile übergeben, um die Datenbankkonfiguration abzuschließen.

Fahren Sie mit dem Schritt für die [Profilzusammenfassung](#page-199-1) fort.

- <span id="page-199-0"></span>9. Geben Sie auf der Seite **Datenbankkonfiguration - Teil 1** die Datenbankinformationen an.
	- a. Wählen Sie in der Liste **Datenbankprodukt auswählen** den Eintrag **DB2** aus.
	- b. Wählen Sie **Neue lokale Datenbank erstellen** oder **Bestehende lokale oder ferne Datenbank verwenden** aus. Wenn Sie eine neue Datenbank erstellen möchten, erstellt das Profile Management Tool eine neue DB2-Datenbank.
	- c. Optional: Wenn Sie die Standardwerte ändern möchten, geben Sie für die erforderlichen Datenbanken neue Namen ein. Die Datenbanknamen müssen eindeutig sein.
	- d. Wenn die Datenbankscripts automatisch im Rahmen des Profilerstellungsprozesses ausgeführt werden sollen, wählen Sie **Datenbankscripts zum Initialisieren der Datenbanken ausführen** aus. Andernfalls müssen Sie oder der Datenbankadministrator die Scripts nach Abschluss der Profilerstellung manuell ausführen. Sie müssen außerdem die Datenbank mit den Systeminformationen laden, indem Sie den Befehl **bootstrapProcessServerData** ausführen.
	- e. Klicken Sie auf **Weiter**.
- 10. Nehmen Sie die Datenbankkonfiguration auf der Seite **Datenbankkonfiguration -Teil 2** vor. Geben Sie die folgenden Felder an.

| Feld                                                                   | <b>Erforderliche Aktion</b>                                                                                                    |
|------------------------------------------------------------------------|----------------------------------------------------------------------------------------------------|
| Benutzername für die Datenbankauthentifizierung                        | Geben Sie den Benutzernamen für die Authentifizierung<br>bei der Datenbank ein.                                                                                |
| Kennwort für die Datenbankauthentifizierung                            | Geben Sie ein Kennwort für die Authentifizierung bei<br>der Datenbank ein.                                                                                     |
| Kennwort bestätigen                                                    | Bestätigen Sie das Kennwort.                                                                                                    |
| Verzeichnisposition der Klassenpfaddateien des<br><b>IDBC-Treibers</b> | Die Klassenpfaddateien des JDBC-Treibers sind im<br>Produktpaket enthalten und befinden sich im Verzeichnis<br>\${WAS-installationsstammverzeichnis}/db2/java. |
| Hostname (oder IP-Adresse) des Datenbankservers                        | Übernehmen Sie den Standardwert localhost oder<br>geben Sie den korrekten Hostnamen des<br>Datenbankservers ein.                                               |
| <b>Server-Port</b>                                                     | Übernehmen Sie den Standardwert 50000 oder geben Sie<br>die korrekte Server-Port-Nummer ein.                                                                   |

*Tabelle 53. Erforderliche Konfigurationsfelder für DB2-Datenbank*

Nur bei eigenständigen Konfigurationen werden die Tabellen der Messaging-Steuerkomponente in der Process Server-Datenbank erstellt, wenn Sie die Process Server-Datenbank konfigurieren. Bei der Konfiguration der Performance Data Warehouse-Datenbank werden die Tabellen der Messaging-Steuerkomponente von Performance Data Warehouse in der Performance Data Warehouse-Datenbank erstellt.

- <span id="page-199-1"></span>11. Überprüfen Sie die Informationen auf der Seite **Profil - Zusammenfassung**. Klicken Sie auf **Erweitern**, um das Profil zu erweitern, oder klicken Sie auf **Zurück**, um die Merkmale für das Profil zu ändern.
- 12. Überprüfen Sie die Informationen auf der Seite zur Fertigstellung des Profils. Bevor Sie zur Einstiegskonsole wechseln, müssen Sie sicherstellen, dass **Einstiegskonsole starten** ausgewählt ist. Klicken Sie dann auf **Fertig stellen**.

Sie haben ein WebSphere Application Server V8.0-Profil mit einem IBM Business Process Manager-Profil erweitert.

- v Wenn Sie die Datenbankscripts nicht während der Profilerstellung ausgeführt haben, führen Sie die Scripts zur Erstellung der Datenbanken aus und laden Sie die Process Server-Datenbank mit den Systeminformationen unter Verwendung des Befehls **bootstrapProcessServerData**.
- v Wechseln Sie zur Einstiegskonsole und starten Sie den Server für das eigenständige Profil, das Sie erstellt haben.

#### **Zugehörige Tasks**:

[Datenbank in einer eigenständigen Umgebung mit Systeminformationen laden](#page-207-0) Falls Sie ein eigenständiges Profil erstellt und die Erstellung der Datenbanktabellen zurückgestellt haben, müssen Sie den Befehl **bootstrapProcessServerData** ausführen, bevor Sie versuchen, Process Server oder Process Center zu starten oder zu verwenden.

*Eigenständige Profile für Process Server mit DB2-Datenbankserver mit dem Profile Management Tool erweitern:*

Wenn ein eigenständiges WebSphere Application Server V8.0-Profil vorhanden ist, können Sie mit dem Profile Management Tool ein eigenständiges Profil für Process Server konfigurieren.

Denken Sie daran, alle Server herunterzufahren, die in Beziehung zu dem Profil stehen, das erweitert werden soll.

Wenn Sie während der Erstellung des Profils erforderliche Datenbanken konfigurieren möchten, müssen Sie sicherstellen, dass der Datenbankserver installiert und aktiv ist.

Die Sprache für das Profile Management Tool wird anhand der Standardspracheinstellung des System ermittelt und festgelegt. Falls diese Standardsprache nicht zu den unterstützten Sprachen gehört, wird Englisch verwendet. Sie können die Standardsprache außer Kraft setzen, indem Sie das Profile Management Tool in einer Befehlszeile starten und anhand der Java-Einstellung **user.language** eine andere Sprache angeben. Geben Sie den folgenden Befehl ein:

*installationsstammverzeichnis*/java/bin/java -Duser.language=*ländereinstellung installationsstammverzeichnis*

Wenn Sie das Profile Management Tool beispielsweise in deutscher Sprache starten möchten, geben Sie den folgenden Befehl ein:

*installationsstammverzeichnis*/java/bin/java -Duser.language=de *installationsstammverzeichnis*/bin/ProfileManagement/startup.jar

Nach dem Start des Profile Management Tools müssen Sie sich für eine **typische** oder eine **erweiterte** Profilerstellung entscheiden. Verwenden Sie die Option 'Erweitert' zur Ausführung folgender Aktivitäten:

- Angeben der Datenbankentwurfsdatei zur Verwendung für die Datenbankkonfiguration.
- v Zuweisen angepasster Werte zu Ports, zur Speicherposition des Profils sowie zu den Namen des Profils, des Knotens, des Hosts und der Zelle (wo zutreffend).
- v Erstellen einer Web-Server-Definition.
- v Erstellen eines Systemservice, um den Server auszuführen, wenn Ihr Betriebssystem und die Berechtigungen Ihres Benutzerkontos die Erstellung von Services zulassen.
- 1. Wählen Sie eine der folgenden Methoden aus, um das Profile Management Tool zu starten.
	- v Starten Sie das Tool über die Konsole 'Erste Schritte'.
	- v Klicken Sie auf *Linux-betriebssystemmenüs\_für\_programmzugriff* > IBM > *ihr\_produkt* > Profile Management Tool.
	- v Führen Sie den Befehl *installationsstammverzeichnis*/bin/ProfileManagement/pmt.sh aus.
- 2. Fahren Sie alle Server herunter, die in Beziehung zu dem Profil stehen, das erweitert werden soll.
- 3. Klicken Sie auf der **Begrüßungsseite** auf **Profile Management Tool starten** oder wählen Sie die Registerkarte **Profile Management Tool** aus.
- 4. Wählen Sie auf der Registerkarte **Profile** das Profil aus, das Sie erweitern möchten, und klicken Sie auf **Erweitern**. Wenn Sie ein WebSphere Application Server-Profil erweitern, muss es dieselbe Version von WebSphere Application Server aufweisen, unter der auch IBM Business Process Manager installiert ist. Die Schaltfläche **Erweitern** kann nur ausgewählt werden, falls überhaupt eine Erweiterung eines Profils möglich ist. Die Seite für die Erweiterungsauswahl wird in einem separaten Fenster geöffnet.
- 5. Wählen Sie auf der Seite für die Erweiterungsauswahl den Typ der Erweiterung aus, den Sie auf das Profil anwenden möchten. Klicken Sie anschließend auf **Weiter**.

6. Wählen Sie auf der Seite **Profilerweiterungsoptionen** die Option **Typische Profilerweiterung** oder **Erweiterte Profilerweiterung** aus und klicken Sie auf **Weiter**.

Mit der Option **Typische Profilerweiterung** wird das Profil mit den Standardkonfigurationseinstellungen erweitert.

Mit der Option **Erweiterte Profilerweiterung** können Sie eigene Konfigurationswerte für ein Profil angeben.

**Einschränkung:** Das Profile Management Tool zeigt eine Warnung an, wenn eine der folgenden Bedingungen zutrifft:

- v Für das Profil, das Sie zur Erweiterung ausgewählt haben, ist ein Server aktiv. Sie können das Profil erst erweitern, nachdem der Server gestoppt wurde. Alternativ hierzu können Sie auch auf **Zurück** klicken und dann ein anderes Profil angeben, für das keine Server aktiv sind.
- v Für das Profil, das Sie zur Erweiterung ausgewählt haben, ist eingebunden. Ein eingebundenes Profil kann nicht erweitert werden. Sie müssen auf **Zurück** klicken und ein anderes Profil auswählen, das nicht eingebunden ist.
- v Das Profil, das Sie zur Erweiterung ausgewählt haben, ist bereits durch das ausgewählte Produkt erweitert. Sie müssen auf **Zurück** klicken und ein anderes Profil zur Erweiterung auswählen.
- 7. Erforderlich: Geben Sie auf der Seite **Verwaltungssicherheit** Werte für **Benutzername**, **Kennwort** und **Kennwort bestätigen** ein. Klicken Sie auf **Weiter**. Da für alle IBM Business Process Manager-Profile die Verwaltungssicherheit aktiviert sein muss, wird die Option **Weiter** erst nach Eingabe der Werte aktiviert.
- 8. Legen Sie auf der Seite **Process Server-Konfiguration** die Werte für die folgenden Parameter fest:
	- v **Umgebungsname**: Der Umgebungsname wird für eine Verbindung zwischen einem Process Center und diesem Process Server verwendet.
	- v **Umgebungstyp**: Wählen Sie aus, wie Process Server verwendet werden soll:
		- Wählen Sie **Produktion** aus, wenn der Server in einer Produktionskapazität eingesetzt werden soll.
		- Wählen Sie **Staging** aus, wenn der Server als temporäre Position für Änderungen dienen soll, bevor diese in die Produktionsumgebung aufgenommen werden.
		- Wählen Sie **Test** aus, wenn der Server als Testumgebung dienen soll, z. B. für Belastungstests.

**Einschränkung:** Produktions- und Nicht-Produktionsserver dürfen nicht zusammen in derselben Zelle verwendet werden.

Wählen Sie **Diesen Server offline verwenden** aus, wenn Sie **Produktion** nicht als Umgebungstyp ausgewählt haben oder dieser Process Server keine Verbindung zu einem Process Center herstellt. Offline-Server können weiterhin zur Implementierung von Momentaufnahmen von Prozessanwendungen verwendet werden. Jedoch unterscheidet sich die Methode zur Implementierung einer Prozessanwendung auf einem Offline-Process Server von der zur Implementierung auf einem Online-Process Server.

Wenn Sie die Option **Diesen Server offline verwenden** nicht ausgewählt haben, geben Sie die folgenden Informationen für das Process Center an, zu dem dieser Server eine Verbindung herstellt:

- v **Protokoll**: Wählen Sie entweder **http://** oder **https://** als Verbindungsprotokoll für das Process Center aus.
- v **Hostname**: Geben Sie den Host oder virtuellen Host ein, den dieser Process Server zur Kommunikation mit dem Process Center erfordert. Verwenden Sie einen vollständig qualifizierten Hostnamen. In einer Umgebung mit einer Lastausgleichsfunktion oder einem Proxy-Server zwischen dem Process Server und den Process Center-Services müssen Sie sicherstellen, dass die hier angegebenen Informationen mit der URL für den Zugriff auf das Process Center übereinstimmen.
- v **Port**: Geben Sie Sie die Portnummer für das Process Center ein. In einer Umgebung mit einer Lastausgleichsfunktion oder einem Proxy-Server zwischen dem Process Server und dem Process Center müssen Sie sicherstellen, dass die hier angegebenen Informationen mit der URL für den Zugriff auf das Process Center übereinstimmen.
- v **Benutzername**: Geben Sie den Namen eines Process Center-Benutzers ein. Process Server stellt mit diesem Benutzer eine Verbindung zum Process Center her.
- v **Kennwort**: Geben Sie das Kennwort für den Process Center-Benutzer ein.

Sie können auf **Verbindung testen** klicken, um die Verbindung zum Process Center zu prüfen. Falls Sie die Option **Typische Profilerstellung** ausgewählt haben, fahren Sie mit dem Schritt für die [Datenbankkonfiguration - Teil 1](#page-202-0) fort.

- 9. Erweitert: Konfigurieren Sie die Datenbanken mit einer Entwurfsdatei.
	- a. Wählen Sie **Datenbankentwurfsdatei verwenden** aus.
	- b. Klicken Sie auf **Durchsuchen**.
	- c. Geben Sie den vollständig qualifizierten Pfadnamen für die Entwurfsdatei an.
	- d. Wenn die Datenbankscripts automatisch (im Rahmen des Profilerstellungsprozesses) ausgeführt werden sollen, wählen Sie **Datenbankscripts zum Erstellen der Datenbanktabelle ausführen** aus. Andernfalls müssen Sie oder der Datenbankadministrator die Scripts nach Abschluss der Profilerstellung manuell ausführen. Sie müssen außerdem die Datenbank mit den Systeminformationen laden, indem Sie den Befehl **bootstrapProcessServerData** ausführen.

**Wichtig:** Wenn Sie **Datenbankscripts zum Erstellen der Datenbanktabelle ausführen** auswählen, stellen Sie sicher, dass **Vorhandene lokale oder ferne Datenbank verwenden** *nicht* ausgewählt ist. Wenn beide Optionen ausgewählt sind, treten Fehler auf.

e. Klicken Sie auf **Weiter**. Wenn Sie sich für die Angabe einer Entwurfsdatei entscheiden, werden die Anzeigen für die Datenbankkonfiguration im Profile Management Tool übersprungen. Stattdessen wird die Speicherposition der Entwurfsdatei an die Befehlszeile übergeben, um die Datenbankkonfiguration abzuschließen.

Fahren Sie mit dem Schritt für die [Profilzusammenfassung](#page-203-0) fort.

- <span id="page-202-0"></span>10. Geben Sie auf der Seite **Datenbankkonfiguration - Teil 1** die Datenbankinformationen an.
	- a. Wählen Sie in der Liste **Datenbankprodukt auswählen** den Eintrag **DB2** aus.
	- b. Wählen Sie **Neue lokale Datenbank erstellen** oder **Bestehende lokale oder ferne Datenbank verwenden** aus. Wenn Sie eine neue Datenbank erstellen möchten, erstellt das Profile Management Tool eine neue DB2-Datenbank.
	- c. Optional: Wenn Sie die Standardwerte ändern möchten, geben Sie für die erforderlichen Datenbanken neue Namen ein. Die Datenbanknamen müssen eindeutig sein.
	- d. Wenn die Datenbankscripts automatisch im Rahmen des Profilerstellungsprozesses ausgeführt werden sollen, wählen Sie **Datenbankscripts zum Initialisieren der Datenbanken ausführen** aus. Andernfalls müssen Sie oder der Datenbankadministrator die Scripts nach Abschluss der Profilerstellung manuell ausführen. Sie müssen außerdem die Datenbank mit den Systeminformationen laden, indem Sie den Befehl **bootstrapProcessServerData** ausführen.
	- e. Klicken Sie auf **Weiter**.
- 11. Nehmen Sie die Datenbankkonfiguration auf der Seite **Datenbankkonfiguration -Teil 2** vor. Geben Sie die folgenden Felder an.

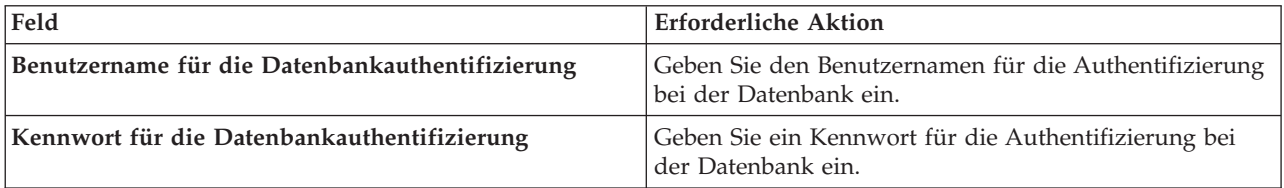

*Tabelle 54. Erforderliche Konfigurationsfelder für DB2-Datenbank*

*Tabelle 54. Erforderliche Konfigurationsfelder für DB2-Datenbank (Forts.)*

| Feld                                                                   | <b>Erforderliche Aktion</b>                                                                                                    |
|------------------------------------------------------------------------|----------------------------------------------------------------------------------------------------|
| Kennwort bestätigen                                                    | Bestätigen Sie das Kennwort.                                                                                                    |
| Verzeichnisposition der Klassenpfaddateien des<br><b>IDBC-Treibers</b> | Die Klassenpfaddateien des JDBC-Treibers sind im<br>Produktpaket enthalten und befinden sich im Verzeichnis<br>\${WAS-installationsstammverzeichnis}/db2/java. |
| Hostname (oder IP-Adresse) des Datenbankservers                        | Übernehmen Sie den Standardwert localhost oder<br>geben Sie den korrekten Hostnamen des<br>Datenbankservers ein.                                               |
| Server-Port                                                            | Übernehmen Sie den Standardwert 50000 oder geben Sie<br>die korrekte Server-Port-Nummer ein.                                                                   |

Nur bei eigenständigen Konfigurationen werden die Tabellen der Messaging-Steuerkomponente in der Process Server-Datenbank erstellt, wenn Sie die Process Server-Datenbank konfigurieren. Bei der Konfiguration der Performance Data Warehouse-Datenbank werden die Tabellen der Messaging-Steuerkomponente von Performance Data Warehouse in der Performance Data Warehouse-Datenbank erstellt.

- <span id="page-203-0"></span>12. Überprüfen Sie die Informationen auf der Seite **Profil - Zusammenfassung**. Klicken Sie auf **Erweitern**, um das Profil zu erweitern, oder klicken Sie auf **Zurück**, um die Merkmale für das Profil zu ändern.
- 13. Überprüfen Sie die Informationen auf der Seite zur Fertigstellung des Profils. Bevor Sie zur Einstiegskonsole wechseln, müssen Sie sicherstellen, dass **Einstiegskonsole starten** ausgewählt ist. Klicken Sie dann auf **Fertig stellen**.

Sie haben ein WebSphere Application Server V8.0-Profil mit einem IBM Business Process Manager-Profil erweitert.

- v Wenn Sie die Datenbankscripts nicht während der Profilerstellung ausgeführt haben, führen Sie die Scripts zur Erstellung der Datenbanken aus und laden Sie die Process Server-Datenbank mit den Systeminformationen unter Verwendung des Befehls **bootstrapProcessServerData**.
- v Wechseln Sie zur Einstiegskonsole und starten Sie den Server für das eigenständige Profil, das Sie erstellt haben.

# **Zugehörige Tasks**:

[Datenbank in einer eigenständigen Umgebung mit Systeminformationen laden](#page-207-0) Falls Sie ein eigenständiges Profil erstellt und die Erstellung der Datenbanktabellen zurückgestellt haben, müssen Sie den Befehl **bootstrapProcessServerData** ausführen, bevor Sie versuchen, Process Server oder Process Center zu starten oder zu verwenden.

*Eigenständige Profile mit dem Befehlszeilendienstprogramm 'manageprofiles' erweitern:*

Anstelle des Profile Management Tools können Sie auch das Befehlszeilendienstprogramm 'manageprofiles' verwenden, um vorhandene benutzerdefinierte WebSphere Application Server V8.0-Profile zu erweitern.

Denken Sie daran, alle Server herunterzufahren, die in Beziehung zu dem Profil stehen, das erweitert werden soll.

Stellen Sie sicher, dass das Befehlszeilendienstprogramm **manageprofiles** nicht bereits für dasselbe Profil ausgeführt wird. Wenn bei der Ausführung des Befehls eine Fehlernachricht angezeigt wird, prüfen Sie, ob gleichzeitig noch eine weitere Profilerstellung oder -erweiterung durchgeführt wird. Wenn dies der Fall ist, müssen Sie auf den Abschluss dieser Erstellung bzw. Erweiterung warten.

1. Stellen Sie fest, welche Schablone zur Erstellung des Profils verwendet wurde, das Sie erweitern möchten. Sie müssen ein eigenständiges Profil erweitern. Sie können die verwendete Schablone ermitteln, indem Sie die Daten in der Profilregistry prüfen, die sich in der Datei

*installationsstammverzeichnis*/properties/profileRegistry.xml befindet. Ändern Sie diese Datei nicht; verwenden Sie sie nur, um die Schablonen anzuzeigen.

- 2. Suchen Sie die erforderliche Schablone, die für die Erweiterung verwendet werden soll. Schablonen für die einzelnen Profile finden Sie im Verzeichnis für BPM-Schablonen *installationsstammverzeichnis*/profileTemplates/BPM. Folgende Schablonen sind verfügbar:
	- v default.procctr: für ein eigenständiges Process Center-Profil für IBM BPM Standard oder Express.
	- v default.procsvr: für ein eigenständiges Process Center-Profil für IBM BPM Standard oder Express.
- 3. Verwenden Sie den Erweiterungsparameter 'augment', um mit einer Erweiterungsschablone Änderungen an einem vorhandenen Profil durchzuführen. Der Erweiterungsparameter bewirkt, dass das Befehlszeilendienstprogramm **manageprofiles** das im Parameter **-profileName** angegebene Profil mit der Schablone aktualisiert oder erweitert, die vom Parameter **-templatePath** angegeben wird. Die Erweiterungsschablonen, die Sie verwenden können, sind von den IBM Produkten und den Versionen abhängig, die in Ihrer Umgebung installiert sind. Vergewissern Sie sich, dass Sie den vollständig qualifizierten Dateipfad für **-templatePath** angegeben haben, da ein relativer Dateipfad für den Parameter **-templatePath** dazu führt, dass das angegebene Profil nicht vollständig erweitert werden kann.

**Anmerkung:** Die Dateien, die sich im Verzeichnis *installationsverzeichnis*/profileTemplates/BPM befinden, dürfen nicht manuell geändert werden.

4. Zur Verwendung des Parameters **-responseFile** können Sie die bereitgestellte Beispielantwortdatei heranziehen und eine für die jeweilige Umgebung geeignete Antwortdatei erstellen.

**Wichtig:** Nach den Werten dürfen sich keine Leerstellen befinden: Beispiel: **'personalCertValidityPeriod=1 '** oder **'winserviceCheck=false '**. Solche Leerzeichen bewirken, dass die Profilerstellung fehlschlägt.

Die Beispieldateien finden Sie im Verzeichnis *installationsstammverzeichnis*/BPM/samples/ manageprofiles. Wählen Sie basierend auf der Datenbank und dem Profiltyp (eigenständig oder Netz, Process Center oder Process Server) eine geeignete Antwortdatei aus. Folgende Beispieldateien stehen zur Verfügung:

- PC\_Std\_DMgr\_DB2.response
- PC\_Std\_DMgr\_DB2zOS.response
- PC\_Std\_DMgr\_Oracle.response
- PC Std DMgr SQLServer.response
- PC\_Std\_Managed\_DB2.response
- PC Std Managed DB2zOS.response
- PC Std Managed Oracle.response
- PC Std Managed SQLServer.response
- PC Std Standalone DB2.response
- PC Std Standalone DB2zOS.response
- PC Std Standalone Oracle.response
- PC Std Standalone SQLServer.response
- PS Std DMgr DB2.response
- PS Std DMgr DB2zOS.response
- PS Std DMgr Oracle.response
- PS Std DMgr SQLServer.response
- PS Std Managed DB2.response
- PS Std Managed DB2zOS.response
- PS Std Managed Oracle.response
- PS Std Managed SQLServer.response
- PS Std Standalone DB2.response
- PS Std Standalone DB2zOS.response
- PS\_Std\_Standalone\_Oracle.response
- PS\_Std\_Standalone\_SQLServer.response

Kopieren Sie eine der Beispielantwortdateien in das Arbeitsverzeichnis. Mit dem Befehl **chmod** können Sie die korrekten Berechtigungen für die neue Kopie der Antwortdatei erteilen. Beispiel: chmod 644 BPM\_StandAlone.response

Bearbeiten Sie die Parameter in der Antwortdatei gemäß den Anforderungen Ihrer Konfiguration und speichern Sie die bearbeitete Antwortdatei. Stellen Sie sicher, dass der Pfad der Eigenschaft **templatePath** mit Ihrem angegebenen Installationsverzeichnis übereinstimmt.

5. Führen Sie die Datei über die Befehlszeile aus. Geben Sie den Parameter **-profilePath** nicht an. Beispiel:

manageprofiles.sh -augment -templatePath *installationsstammverzeichnis*/profileTemplates/BPM/default.procctr -profileName MyProfileName

Wenn Sie eine Antwortdatei erstellt haben, geben Sie den Parameter **-response** ohne andere Parameter an. Beispiele:

```
manageprofiles.sh -response myResponseFile
```
Der Status wird nach Abschluss der Befehlsausführung im Konsolenfenster angezeigt. Für die Datei gilt die normale Syntaxprüfung und die Datei wird wie jede andere Antwortdatei syntaktisch analysiert. Einzelwerte in der Antwortdatei werden als Befehlszeilenparameter behandelt.

- v Wenn Sie die Datenbankscripts nicht während der Profilerstellung ausgeführt haben, führen Sie die Scripts zur Erstellung der Datenbanken aus und laden Sie die Process Server-Datenbank mit den Systeminformationen unter Verwendung des Befehls **bootstrapProcessServerData**.
- v Wechseln Sie zur Einstiegskonsole und starten Sie den Server für das eigenständige Profil, das Sie erstellt haben.

#### **Zugehörige Tasks**:

[Datenbank in einer eigenständigen Umgebung mit Systeminformationen laden](#page-207-0) Falls Sie ein eigenständiges Profil erstellt und die Erstellung der Datenbanktabellen zurückgestellt haben, müssen Sie den Befehl **bootstrapProcessServerData** ausführen, bevor Sie versuchen, Process Server oder Process Center zu starten oder zu verwenden.

#### *DB2-Datenbanken nach der Erstellung von eigenständigen Profilen konfigurieren:*

Falls Sie die Tabellen für die Datenbanken nicht während der Erstellung oder Erweiterung von Profilen erstellt haben, müssen Sie oder der Datenbankadministrator die Datenbanken und deren Tabellen manuell erstellen. Außerdem müssen Sie den Befehl **bootstrapProcessServerData** ausführen, bevor Sie versuchen, den IBM Business Process Manager-Server zu starten oder zu verwenden.

#### *Process Server-Datenbanktabellen erstellen:*

Falls Sie die Erstellung der Tabellen für die Process Server-Datenbank bis nach der Profilerstellung zurückgestellt haben, müssen Sie oder der Datenbankadministrator die Tabellen manuell erstellen. Sie können die Scripts verwenden, die vom Profile Management Tool während der Profilerstellung oder -erweiterung generiert werden.

Sie haben die folgenden Aktionen ausgeführt:

- Sie haben ein eigenständiges Serverprofil erstellt oder erweitert.
- Sie haben beschlossen, die Datenbankscripts zum Initialisieren der Datenbanken nicht während der Konfiguration auszuführen.

v Sie haben die Datenbank erstellt, in der Sie die Process Server-Datenbanktabellen erstellen wollen. Der Standardname für die Process Server-Datenbank ist **BPMDB**.

Führen Sie diese Schritte nicht aus, wenn Sie eine Network Deployment-Umgebung erstellen wollen.

- 1. Wechseln Sie in das Verzeichnis, in dem sich die SQL-Scripts zum Erstellen der Datenbanktabellen befinden. Standardmäßig werden die SQL-Scripts bei der Profilerstellung in den Pfad *profilstammverzeichnis*/dbscripts/ProcessServer/DB2/ ausgegeben.
- 2. Führen Sie das folgende Script aus. configProcessServerDB.sh

**Anmerkung:** Sie können nach dem Befehl den Parameter **createDB** angeben, um eine lokale Datenbank zu erstellen. Wenn Sie die erforderliche Datenbank bereits erstellt haben, können Sie den Parameter weglassen.

Sie haben die Datenbanktabellen für Process Server erstellt und die Datenbankkonfiguration abgeschlossen.

Nun können Sie Systeminformationen in die Datenbank laden und den Server starten.

## *Performance Data Warehouse-Datenbanken erstellen:*

Falls Sie die Erstellung der Datenbanktabellen für IBM Performance Data Warehouse bis nach der Profilerstellung zurückgestellt haben, müssen Sie oder der Datenbankadministrator die Tabellen manuell erstellen. Sie können die Scripts verwenden, die vom Profile Management Tool während der Profilerstellung oder -erweiterung generiert werden.

Sie haben die folgenden Aktionen ausgeführt:

- v Sie haben ein eigenständiges Profil erstellt oder erweitert.
- v Sie haben beschlossen, die Datenbankscripts zum Initialisieren der Datenbanken nicht während der Konfiguration auszuführen.
- v Sie haben die Datenbank erstellt, in der Sie die Performance Data Warehouse-Datenbanktabellen erstellen wollen. Der Standardname der Performance Data Warehouse-Datenbank ist **PDWDB**.
- 1. Wechseln Sie in das Verzeichnis, in dem sich die SQL-Scripts zum Erstellen der Datenbanktabellen befinden. Standardmäßig werden die SQL-Scripts bei der Profilerstellung in den Pfad *profilstammverzeichnis*/dbscripts/PerformanceDW/DB2/ ausgegeben.
- 2. Führen Sie das folgende Script aus. configPerformanceDWDB.sh

**Anmerkung:** Sie können nach dem Befehl den Parameter **createDB** angeben, um eine lokale Datenbank zu erstellen. Wenn Sie die erforderliche Datenbank bereits erstellt haben, können Sie den Parameter weglassen.

Sie haben die Datenbanktabellen für Ihr Performance Data Warehouse erstellt und die Datenbankkonfiguration abgeschlossen.

#### *Business Space-Datenbanktabellen erstellen:*

Falls Sie die Erstellung der Business Space-Datenbanktabellen bis nach der Profilerstellung zurückgestellt haben, müssen Sie oder der Datenbankadministrator die Tabellen manuell erstellen. Sie können die Scripts verwenden, die vom Profile Management Tool während der Profilerstellung oder -erweiterung generiert werden.

Sie haben die folgenden Aktionen ausgeführt:

• Sie haben ein eigenständiges Profil erstellt oder erweitert.

- 1. Wechseln Sie in das Verzeichnis, in dem das Script **configBusinessSpaceDB.sh** abgelegt ist. Das Standardverzeichnis heißt *installationsstammverzeichnis*/*profil*/dbscripts/BusinessSpace/ *knotenname*\_*servername*/DB2/CMNDB.
- 2. Verwenden Sie die verfügbaren Standardtools für die Datenbankdefinition sowie die nativen Befehle und Prozeduren, um die Datenbank und die erforderlichen Tabellen durch Ausführen dieses Scripts zu erstellen. Führen Sie den folgenden Befehl aus:

<span id="page-207-0"></span>**configBusinessSpaceDB.sh** Stellen Sie eine Verbindung zu der Datenbank her, binden Sie die Befehlszeilenschnittstelle mit dem Befehl **db2 bind DB2\_installation\_directory\bnd\@db2cli.lst blocking all grant public** an die Business Space-Datenbank und setzen Sie anschließend die Datenbankverbindung zurück.

## *Datenbank in einer eigenständigen Umgebung mit Systeminformationen laden:*

Falls Sie ein eigenständiges Profil erstellt und die Erstellung der Datenbanktabellen zurückgestellt haben, müssen Sie den Befehl **bootstrapProcessServerData** ausführen, bevor Sie versuchen, Process Server oder Process Center zu starten oder zu verwenden.

**Wichtig:** Stellen Sie vor der Ausführung des bootstrap-Befehls sicher, dass der verbindliche, vorläufige Fix JR44669 angewendet wurde. Weitere Informationen finden Sie unter [Required interim fix for APAR](http://www-01.ibm.com/support/docview.wss?uid=swg21617131) [JR44669.](http://www-01.ibm.com/support/docview.wss?uid=swg21617131) Informationen dazu, wie Sie den Fix herunterladen, finden Sie unter [Required interim fixes for](http://www-01.ibm.com/support/docview.wss?uid=swg24033778) [IBM Business Process Manager.](http://www-01.ibm.com/support/docview.wss?uid=swg24033778)

Wenn Sie den Befehl **bootstrapProcessServerData** ausführen, werden Konfigurationsdaten für die BPM-Anwendungen in die Process Server-Datenbank geladen. Diese Daten werden zur ordnungsgemäßen Ausführung der BPM-Anwendungen benötigt.

**Anmerkung:** Dieser Befehl wird automatisch ausgeführt, wenn Sie ein eigenständiges Profil erstellen und sich dafür entscheiden, die Datenbank während der Profilerstellung oder -erweiterung zu erstellen. Wenn Sie ein eigenständiges Profil erstellen und die Datenbanktabellenkonfiguration verzögern, müssen Sie den Bootstrap-Befehl ausführen, nachdem die Datenbank und ihre Tabellen erstellt wurden und bevor der Server zum ersten Mal gestartet wird.

Führen Sie das Bootstrap-Dienstprogramm über die Befehlszeile aus. Das Bootstrap-Dienstprogramm befindet sich im Verzeichnis des eigenständigen Profils. Beispiel:

*installationsstammverzeichnis*/profiles/ProcCtr01/bin

Führen Sie das Bootstrap-Dienstprogramm unter Verwendung der folgenden Syntax aus:

# v **bootstrapProcessServerData.sh**

Sie haben die Datenbank mit Systeminformationen vor dem erfolgreichen Start von Process Server oder Process Center geladen. Die Protokollinformationen zur Bootstrapoperation werden unter dem Verzeichnis *INSTALLATIONSSTAMMVERZEICHNIS\_DES\_BENUTZERS*/logs/ in einer Datei namens bootstrapProcessServerData.*zeitmarke*.log gespeichert. In der Konsole wird nur ein Teil der protokollierten Informationen angezeigt.

Bootstrap-Daten auf dem Standardserver mit eigenständigem Profil: bootstrapProcessServerData

*Eigenständige Umgebung mit einem DB2 for z/OS-Datenbankserver unter Linux konfigurieren:*

Sie können eine eigenständige Umgebung für IBM Business Process Manager unter Verwendung eines DB2 Universal Database for z/OS-Datenbankservers konfigurieren.

## *Datenbankentwurfsdateien und Datenbankscripts erstellen (eigenständige Profile unter Linux):*

Sie können den Entwurf Ihrer Datenbankkonfiguration mit dem Datenbankentwurfstool angeben. Dieser Entwurf kann für eine bestimmte Komponente oder für eine Datenbankkonfiguration auf Unternehmensebene mit Unterstützung der vollständigen Funktionalität von IBM Business Process Manager gelten.

### *Datenbankentwurfsdateien und Datenbankscripts für eigenständige Profile mit DB2 for z/OS erstellen:*

Mit dem Datenbankentwurfstool können Sie eine Entwurfsdatei generieren, die bei der Erstellung eines eigenständigen Profils verwendet wird. Das Datenbankentwurfstool generiert außerdem Datenbankscripts, die Sie zum Erstellen der Datenbanktabellen verwenden können.

Stellen Sie sicher, dass IBM Business Process Manager installiert ist. Das Datenbankentwurfstool ist nur von den Installationsbinärdateien aus verfügbar.

Bereiten Sie vor der Ausführung des Datenbankentwurfstools die folgenden Informationen vor:

- v Informationen zu der Datenbankkonfiguration, die entworfen werden soll. Dabei kann es sich etwa um ein vom Datenbankadministrator oder vom Lösungsarchitekten bereitgestelltes Dokument handeln, das Angaben zum allgemeinen Zweck der Datenbankkonfiguration enthält. Alternativ könnte dies eine Beschreibung der erforderlichen Parameter und Eigenschaften sein. Die Informationen müssen Folgendes umfassen:
	- Position der Datenbanktabellen.
	- Position des JDBC-Treibers auf dem System, auf dem das Serverprofil erstellt wird.
	- Benutzer-ID und Kennwort für die Authentifizierung bei der Datenbank.
- v Informationen dazu, wie IBM Business Process Manager und die zugehörigen Komponenten installiert sind, welche Software verwendet wird und welche Eigenschaften für den verwendeten Typ von Datenbank erforderlich sind.
- v Eine Konzeption der Profile, die Sie erstellen wollen, insbesondere der funktionalen Beziehung zwischen den Profiltypen und den Datenbanken.
- v Informationen zu dem zu implementierenden Topologiemuster sowie eine Erläuterung dazu, wie der Datenbankentwurf in das Muster hineinpasst, das verwendet werden soll.

Sie können das Datenbankentwurfstool im interaktiven Modus ausführen, um die Werte der Datenbankkonfiguration zu definieren und diese Werte in einer neuen Datenbankentwurfsdatei oder einer vorhandenen Datei zu speichern. Auf Wunsch können Sie auch Datenbankscripts generieren, mit denen die Datenbankobjekte für Ihren Datenbanktyp erstellt werden können. Die Optionen, die bei der Ausführung des Tools verfügbar sind, variieren abhängig von der Umgebung und dem konfigurierten Datenbanktyp.

Sie können das Datenbankentwurfstool auch mit Befehlszeilenparametern ausführen, um eine vorhandene Datenbankentwurfsdatei zu bearbeiten oder zu prüfen bzw. um Datenbankscripts für die in einer vorhandenen Datenbankentwurfsdatei definierte Konfiguration zu generieren. Für den Befehl **DbDesignGenerator** sind die folgenden Befehlszeilenparameter verfügbar:

```
-? , -help
   Zeigt Hilfeinformationen an.
-e name_der_datenbankentwurfsdatei
   Bearbeitet die angegebene Datenbankentwurfsdatei (z. B. *.dbDesign, *.properties).
-v datenbankentwurfsdatei | ausgabeverzeichnis_für_datenbankscripts
  Wird eine Datenbankentwurfsdatei angegeben, wird die Validierung für die angegebene
Datenbankentwurfsdatei auf der Basis der Datenbankspezifikationen ausgeführt.
Wird ein Ausgabeverzeichnis für Datenbankscripts angegeben, werden die
Datenbankscripts in dem angegebenen Verzeichnis validiert. Momentan können nur
```
Scripts, die aus der Schablone 'ddl generator' generiert wurden, validiert werden.

-g db\_datenbankentwurfsdatei [-d ausgabeverzeichnis] [datenbankentwurfsdatei\_2] [-d ausgabeverzeichhnis\_2]... [datenbankentwurfsdatei N] [-d ausgabeverzeichnis N]

Generiert die Datenbankscripts aus den angegebenen Entwurfsdateien im Stapelmodus. Die generierten Scripts werden in den zugehörigen

Ausgabeverzeichnissen gespeichert. Werden keine Ausgabeverzeichnisse angegeben, werden die Scripts an den Standardpositione

Beim Definieren einer DB2 for z/OS-Datenbankkonfiguration können Sie angeben, wie die SQL-Datenbankscripts gruppiert werden sollen, die Sie für die IBM Business Process Manager-Komponenten erstellen wollen. Bei Verwendung der Standardeinstellung werden die Scripts für jede Komponente in einem separaten Verzeichnis generiert. Legen Sie vor Ausführung des Datenbankentwurfstools eine Position fest, an der die vom Tool generierten Dateien gespeichert werden sollen. Es müssen unbedingt ein Verzeichnispfad und eine Verzeichnisstruktur verwendet werden, die das Verfahren für die Verteilung der Datenbankobjekte im DB2 for z/OS-Subsystem reflektieren. Verwenden Sie für jede zu erstellende Datenbank ein einziges Ausgabeverzeichnis und generieren Sie in diesem Verzeichnis das gesamte Schema, das für die Erstellung der Datenbank erforderlich ist. Als Bezugshilfe können Sie den Namen des SQL-Verzeichnisses auch in Anlehnung an den Namen der Datenbank wählen, die Sie erstellen wollen.

Wenn Sie beispielsweise eine einzelne Datenbank namens W1MYDB erstellen wollen, können Sie die Datenbankscripts für alle Datenbankkomponenten gemeinsam im Verzeichnis /tmp/DB2-zOS/W1MYDB generieren. Falls Sie zwei Datenbanken im Geltungsbereich der Zellenebene und der Clusterebene benötigen, können Sie das Datenbankschema wie im folgenden Beispiel gezeigt strukturieren:

- v Um eine Datenbank namens W8CELLDB zu erstellen, die Datenbankobjekte mit einem Gültigkeitsbereich auf Zellenebene enthält, generieren Sie die Datenbankscripts für die Common-Datenbank in einem Verzeichnis wie beispielsweise /tmp/DB2-zOS/W8CELLDB. Später können Sie das generierte Schema zum Erstellen der Datenbankobjekte für die Common-Datenbank in der Datenbank W8CELLDB ausführen.
- Um eine Datenbank namens W8S1DB zu erstellen, die die Datenbankobjekte mit einem Gültigkeitsbereich auf Clusterebene enthält, generieren Sie die Datenbankscripts für alle übrigen IBM Business Process Manager-Komponenten in einem Verzeichnis wie beispielsweise /tmp/DB2-zOS/W8S1DB. Später können Sie das generierte Schema zum Erstellen der Datenbankobjekte für diese Komponenten in der Datenbank W8S1DB ausführen.
	- 1. Führen Sie den Befehl **DbDesignGenerator.sh** im Verzeichnis *installationsstammverzeichnis*/util/ dbUtils aus. Beispiel:

#### **/opt/IBM/WebSphere/AppServer/util/dbUtils> DbDesignGenerator.sh**

**Tipp:** Wenn die Meldung angezeigt wird, dass das System den Pfad nicht finden kann (The system cannot find the specified path.), haben Sie den Pfadnamen möglicherweise nicht ordnungsgemäß eingegeben. Geben Sie den Pfad erneut ein.

Wenn das Datenbankentwurfstool erfolgreich startet, werden ähnliche Informationen wie im folgenden Beispiel angezeigt:

[Information] DbDesignGenerator wird im interaktiven Modus ausgeführt...

[Information] Sie können jederzeit 'q' zum Abbrechen, '-' zum Zurückkehren in das vorherige Menü oder '?' zum Abrufen von Hilfe eingeben. [Information] Drücken Sie die Eingabetaste, um die Standardwerte zu akzeptieren.

[Information] Wählen Sie eines der folgenden Elemente aus. [Entwurfsoptionen]:

(1) Datenbankentwurf für eigenständiges Profil oder Implementierungsumgebung erstellen

- (2) Datenbankentwurf für einzelne Komponente erstellen
- (3) Vorhandenen Datenbankentwurf bearbeiten
- (4) Datenbankscripts aus einem Datenbankentwurf generieren
- (5) Beenden [q]

Geben Sie eine Zahl für Entwurfsoption ein:

2. Zur Auswahl der Option **(1) Datenbankentwurf für eigenständiges Profil oder Implementierungsumgebung erstellen** geben Sie die Nummer 1 ein und drücken die Eingabetaste.

Sie werden aufgefordert, ein Datenbankmuster auszuwählen. Beispiel:

[Information] Wählen Sie eines der folgende Elemente aus. [Datenbankmuster]:

(1)bpm.advanced.nd.topology (2)bpm.advanced.standalone (3)bpm.standard.nd (4)bpm.standard.standalone (5)wesb.nd.topology (6)wesb.standalone

3. Zum Erstellen eines Datenbankentwurfsmusters für das eigenständige Profil, das Sie konfigurieren wollen, geben Sie die Nummer für die entsprechende Option ein und drücken die Eingabetaste. Wählen Sie Optionen aus, die die Zeichenfolge '.standalone' enthalten.

Um beispielsweise das Datenbankmuster für eine eigenständige Umgebung für IBM Business Process Manager Advanced zu konfigurieren, geben Sie die Nummer 2 ein, um die Option

**(2)bpm.advanced.standalone.topology** auszuwählen. Drücken Sie anschließend die Eingabetaste. Sie sehen nun eine Liste mit Datenbankkomponenten, die Sie für die ausgewählte Umgebung

konfigurieren können, sowie die Aufforderung, eine zu konfigurierende Komponente auszuwählen. Beispiel:

[Information] Bearbeiten Sie alle Datenbankkomponenten mit dem Status 'nicht abgeschlossen' und stellen Sie sicher, [Information] Sie können abgeschlossene Datenbankkomponenten bearbeiten und vorhandene oder den Standardwerten entsp [Information] Entwerfen Sie zunächst die Masterkomponente und anschließend die übergeordneten Komponenten,

da andere Komponenten Werte von diesen erben können.

[Information] Wählen Sie eines der folgenden Elemente aus. [Datenbankkomponenten]:

```
(1)[WBI_CommonDB] WBI_CommonDB : [master] [Status = nicht abgeschlossen]
(2)\overline{[BPC]} WBI_BPC : \overline{[}Status = nicht abgeschlossen]
(3)[BPM_PerformanceDW] BPM_PerformanceDW : [Status = nicht abgeschlossen]
(4)[BPM_ProcessServer] BPM_ProcessServer : [Status = nicht abgeschlossen]
(5)[BSpace] WBI_BSPACE : [Status = nicht abgeschlossen]
(6)[SibME] WBI_BPC_ME : [Status = nicht abgeschlossen]
(7)[SibME] WBI_CEI_ME : [Status = nicht abgeschlossen]
(8)[SibME] WBI_SCA_APP_ME : [Status = nicht abgeschlossen]
(9)[SibME] WBI<sup>-</sup>SCA<sup>-</sup>SYS<sup>-</sup>ME : [Status = nicht abgeschlossen]
(10)[SibMe] BPM_PerformanceDW_ME : [Status = nicht abgeschlossen]
(11)[SibMe] BPM_ProcessServer_ME : [Status = nicht abgeschlossen]
(12)[Speichern und beenden]
```
4. Geben Sie die Nummer für die entsprechende Option zum Konfigurieren der Masterdatenbankkomponente ein und drücken Sie die Eingabetaste. Die Datenbankkomponente, die als Masterkomponente ausgeführt ist, wird durch **[master]** neben dem Namen gekennzeichnet und muss zuerst konfiguriert werden.

Geben Sie beispielsweise die Nummer 1 ein, um Option **(1)[WBI\_CommonDB] WBI\_CommonDB : [master] [Status = nicht abgeschlossen]** auszuwählen, und drücken Sie die Eingabetaste. Es werden ähnliche Informationen wie im folgenden Beispiel angezeigt:

[Status] WBI CommonDB ist nicht abgeschlossen; 1 verbleibende(s) Element(e): [ 1 ] WBI\_CommonDB.WBI\_CommonDB : : Datenbanktyp ist nicht definiert.

Diese Datenbankkomponente bearbeiten? (y = Ja oder n = Nein) [Standardwert: y] :

5. Um die Datenbankkonfiguration für die Komponente zu bearbeiten, geben Sie y ein und drücken Sie die Eingabetaste.

Sie werden zur Angabe eines Ausgabeverzeichnisses für die SQL-Scripts aufgefordert, die vom Datenbankentwurfstool generiert werden und die Sie zur Erstellung Ihrer Datenbankobjekte verwenden können. Wenn Sie die SQL-Scripts später in dieser Prozedur erstellen möchten, werden die Scripts automatisch in diesem Verzeichnis gespeichert.

Geben Sie das Ausgabeverzeichnis der für WBI\_CommonDB zu generierenden SQL-Dateien ein [Standardwert=]:

6. Geben Sie ein Ausgabeverzeichnis für die SQL-Scripts ein und drücken Sie die Eingabetaste. Sie müssen den vollständig qualifizierten Pfad eingeben, unter dem Sie alle SQL-Scripts für eine bestimmte Datenbank zusammenfassen wollen, z. B. WAS-ausgangsverzeichnis/profiles/default/ dbscripts/DB2-zOS/W8CELLDB. Drücken Sie anschließend die Eingabetaste. Falls Sie das Verzeichnis in Ihrem Dateisystem noch nicht erstellt haben, wird es vom Datenbankentwurfstool beim Generieren der SQL-Scripts automatisch erstellt. Ist das angegebene Verzeichnis bereits vorhanden, können Sie entweder seinen Inhalt überschreiben lassen oder aber ein anderes Verzeichnis angeben.

**Tipp:** Der von Ihnen angegebene Wert wird als Referenz in der Datenbankentwurfsdatei gespeichert, wenn diese Datei generiert wird.

Sie werden aufgefordert, den zu konfigurierenden Datenbanktyp auszuwählen. Beispiel:

[Information] Wählen Sie eines der folgenden Elemente aus. [Datenbanktypen]:

(1)DB2-distributed (2)DB2-zOS (3)Oracle (4)SQL Server

7. Geben Sie 2 ein, um die Option **(2)DB2-zOS** auszuwählen, und drücken Sie die Eingabetaste. Nun werden eine Reihe von Eingabeaufforderungen für die Datenbankeigenschaften ausgegeben. Diese Eingabeaufforderungen variieren abhängig vom Datenbanktyp.

Nachdem Sie beispielsweise diesen Datenbanktyp für die Konfiguration der Common-Datenbank ausgewählt haben, werden eine Reihe von ähnlichen Eingabeaufforderungen wie im folgenden Beispiel angezeigt:

```
[Information] Geben Sie die Werte für die Eigenschaften im Abschnitt für die Datenbankobjekte ein.
Datenbankname [Standardwert: CMNDB] :
Benutzername für Datenquelle [Standardwert:] :
Datenbankschemaname (SQLID)[Standardwert: ] :
Pufferpool mit Größe von 4K für Tabellen [Standardwert: BP1] :
Pufferpool für Indizes [Standardwert: BP2] :
Pufferpool mit Größe von 4K für große Binärobjekte (BLOBS) [Standardwert: BP3] :
Pufferpool mit Größe von 8K für Tabellen [Standardwert: BP8K1] :
Pufferpool mit Größe von 16K für Tabellen [Standardwert: BP16K1] :
Pufferpool mit Größe von 32K für Tabellen [Standardwert: BP32K1] :
Name der Speichergruppe [Standardwert:] :
```
8. Drücken Sie bei jeder Eingabeaufforderung entweder die Eingabetaste, um den angezeigten Standardwert zu übernehmen, oder geben Sie den gewünschten Wert ein und drücken Sie die Eingabetaste.

Die Eingabeaufforderung für die Verwaltungssicherheit (sofern angezeigt) bezieht sich auf den Benutzernamen und das Kennwort für die Administrationskonsole.

Wenn Sie die letzte Eingabeaufforderung für die Datenbankeigenschaften beantwortet haben, werden Informationen ähnlich dem folgenden Beispiel angezeigt:

[Information] Sie haben die erforderlichen Eigenschaften im Abschnitt für die Datenbankobjekte für die Generierung der

Geben Sie 's' ein, um die Datenquelleneigenschaften zu überspringen, oder drücken Sie eine beliebige andere Taste, um

9. Zur Konfiguration der Komponente für die Datenquelleneigenschaften geben Sie ein beliebiges anderes Zeichen als **s** ein und drücken die Eingabetaste. Zum Überspringen dieser Konfiguration und zum Akzeptieren der Standardwerte geben Sie **s** ein und drücken die Eingabetaste.

**Tipp:** Wenn Sie planen, das Datenbankentwurfstool zum Generieren einer Datenbankentwurfsdatei zu verwenden, die als Eingabe für die Profilerstellung oder die Topologiekonfiguration verwendet werden soll, müssen Sie die Datenquelle konfigurieren. Wenn Sie planen, das Datenbankentwurfstool zum Generieren von SQL zu verwenden, ist dieser Schritt optional.

Wenn Sie ausgewählt haben, die Datenquelle für den ausgewählten Datenbanktyp zu konfigurieren, wird eine Liste der Datenbankprovider für die Datenquelle angezeigt. Für den Datenbanktyp **DB2-zOS** werden beispielsweise die folgenden Datenbankprovider angezeigt:

[Information] Wählen Sie eines der folgenden Elemente aus. [Datenbankprovider]:

(1)DB2 Universal JDBC Driver Provider (XA) on remote z/OS (2)DB2 Universal JDBC Driver Provider on local z/OS

a. Geben Sie die gewünschte Nummer ein, um einen Datenbankprovider für die Datenquelle auszuwählen, und drücken Sie die Eingabetaste. Um beispielsweise die Option **(1)DB2 Universal JDBC Driver Provider (XA) on remote z/OS** für den Datenbankprovider auszuwählen, geben Sie die Nummer 1 ein und drücken Sie die Eingabetaste. Nach der Auswahl dieses Datenbankproviders werden eine Reihe von ähnlichen Eingabeaufforderungen wie im folgenden Beispiel angezeigt:

[Information] Geben Sie die Werte für die Eigenschaften im Abschnitt für die Datenquelleneigenschaften ein. Speicherort der Datenbank auf z/OS-System [Standardwert:] : Hostname des Datenbankservers [Standardwert:]: Port für Datenbankserver [Standardwert:] : Benutzername für Datenquelle [Standardwert:] : Kennwort für Datenquelle [Standardwert:] : DB2 Universal JDBC-Treiberpfad [Standardwert: \${WAS\_INSTALL\_ROOT}/jdbcdrivers/DB2] : Universal JDBC-Treiberpfad [Standardwert: \${WAS\_INSTALL\_ROOT}/jdbcdrivers/DB2] : Nativer DB2 Universal JDBC-Treiberpfad (Dies sollte leer sein, da auf DB2 z auf der fernen Maschine über 'jdbcDriver' Typ 4 zugegriffen wird)[Standardwert:]:

**Anmerkung:** Das Kennwort ist in den generierten Ausgabedateien verschlüsselt.

b. Drücken Sie bei jeder Eingabeaufforderung entweder die Eingabetaste, um den angezeigten Standardwert zu übernehmen, oder geben Sie den gewünschten Wert ein und drücken Sie die Eingabetaste. Falls die Frage ausgegeben wird, ob Sie während der Konfiguration die Datenbanktabellen erstellen wollen, geben Sie **false** an. Diese Option versetzt Sie in die Lage, die SQL-Scripts zu einem von Ihnen frei wählbaren Zeitpunkt manuell auszuführen und die Datenbanken somit gemäß den bewährten Verfahren und Konventionen von DB2 for z/OS zu erstellen und zu verwalten.

Wenn Sie die letzte Eingabeaufforderung beantwortet haben, werden Informationen ähnlich dem folgenden Beispiel angezeigt:

[Status] WBI CommonDB ist abgeschlossen; 0 verbleibende(s) Element(e):

------------------------------------------------------------------------------------

[Information] Bearbeiten Sie alle Datenbankkomponenten mit dem Status 'nicht abgeschlossen' und stellen Sie sicher, [Information] Sie können abgeschlossene Datenbankkomponenten bearbeiten und vorhandene oder den Standardwerten entsp [Information] Entwerfen Sie zunächst die Masterkomponente und anschließend die übergeordneten Komponenten,

da andere Komponenten Werte von diesen erben können.

[Information] Wählen Sie eines der folgenden Elemente aus. [Datenbankkomponenten]:

```
(1)[WBI_CommonDB] WBI_CommonDB : [master] [Status = abgeschlossen]
(2)[BPC] WBI BPC : [Status = abgeschlossen]
(3)[BPM_PerformanceDW] BPM_PerformanceDW : [Status = abgeschlossen]
(4)[BPM_ProcessServer] BPM_ProcessServer : [Status = nicht abgeschlossen]
(5)[BSpace] WBI_BSPACE : [Status = abgeschlossen]
(6)[SibME] WBI_BPC_ME : [Status = abgeschlossen]
(7)[SibME] WBI CEI ME : [Status = abgeschlossen]
(8)[SibME] WBI_SCA_APP_ME : [Status = abgeschlossen]
(9)[SibME] WBI_SCA_SYS_ME : [Status = abgeschlossen]
(10)[SibMe] BPM_PerformanceDW_ME : [parent = BPM_PerformanceDW] [Status = abgeschlossen]
(11)[SibMe] BPM_ProcessServer_ME : [parent = BPM_ProcessServer] [Status = abgeschlossen]
(12)[Speichern und beenden]
```
Nach Abschluss der Konfiguration der Masterdatenbankkomponente gibt das Datenbankentwurfstool die von Ihnen eingegebenen Werte an die übrigen Komponenten weiter. Wenn dies erfolgreich ausgeführt werden kann, werden diese Komponenten zusammen mit der Masterkomponente ebenfalls mit **[Status = abgeschlossen]** markiert. Wenn dies aus irgendeinem Grund nicht möglich ist, bleiben sie mit **[Status = nicht abgeschlossen]** markiert.

10. Konfigurieren Sie die übrigen Datenbankkomponenten, die mit **[Status = nicht abgeschlossen]** aufgeführt sind, indem Sie die vorherigen Schritte ausführen. Für alle Datenbankkomponenten, die als übergeordnete Elemente ([parent]) für eine andere Komponente aufgeführt sind, konfigurieren Sie das übergeordnete Element vor den anderen Komponenten, weil die angegebenen Informationen als Standardeinstellungen für die Datenbankkomponente, die das übergeordnete Element aufführt, verwendet werden. Sie können auch alle Komponenten, die mit **[Status = abgeschlossen]** aufgeführt sind, infolge der Konfiguration der Masterdatenbankkomponente erneut konfigurieren.

**Anmerkung:** Für DB2 for z/OS müssen Sie alle übrigen Komponenten konfigurieren. Dabei gelten folgende Richtlinien:

- v Stellen Sie sicher, dass Sie für jede verbleibende Datenbankkomponente den entsprechenden Schemanamen angeben. In der Regel erfordern die Komponenten von Process Server, Performance Data Warehouse und Messaging-Steuerkomponenten eindeutige Schemanamen. Den übrigen Komponenten kann derselbe Schemaname zugewiesen werden. Möglicherweise werden von Ihnen weitere Werte angefordert, die für den Typ der konfigurierten Komponente eindeutig sind, beispielsweise ein Präfix für Tabellenbereichsnamen oder ein Wert für VSAM-Katalognamen (VCAT).
- Falls Sie für alle Messaging-Steuerkomponenten des Systemintegrationsbusses eine einzige Datenbank verwenden wollen, geben Sie für deren Tabellenbereichsnamen eindeutige Präfixe an, da diese Präfixe gewährleisten, dass der Tabellenbereichsname jeder Messaging-Steuerkomponente innerhalb der Datenbank eindeutig ist.
- v Prüfen Sie beim Konfigurieren der einzelnen Komponenten, ob die aus der Masterkomponente übernommenen Werte geeignet sind, und korrigieren Sie gegebenenfalls diese Werte. Wenn Sie beispielsweise mehrere Datenbanken verwenden wollen, kann es unter Umständen sinnvoll sein, den Datenbanknamen so zu korrigieren, dass die geplante Verteilung der Datenbankobjekte im DB2 for z/OS-Subsystem anhand des Namens erkennbar ist.
- v Beim Konfigurieren der Komponente 'Process Server' (**BPM\_ProcessServer**) werden Sie aufgefordert anzugeben, ob die Datenbank für Process Center oder Process Server bestimmt ist: [Information] Wählen Sie eines der folgenden Elemente aus. [Ist diese Datenbank für ein Process Center?]:

```
(1)False
(2)True
```
Wenn Sie ein Process Center-Profil oder -Cluster in einer Netzimplementierungsumgebung erstellen wollen, müssen Sie die Option **true** auswählen. Wenn Sie die Option **false** auswählen, können Sie auf die Process Center-Konsole nicht zugreifen.

Wenn die Datenbank für einen Process Server bestimmt ist, müssen Sie die Option **false** auswählen.

Wenn Sie nach der Konfiguration der Masterkomponente **bpm.advanced.standalone** ausgewählt haben, müssen Sie die Komponenten **BPM\_PerformanceDW** und **BPM\_ProcessServer** manuell konfigurieren. Bearbeiten Sie auch die Konfigurationswerte der verbleibenden Komponenten, um sicherzustellen, dass die Konfiguration für alle Datenbanken, die Sie erstellen wollen, geeignet ist.

[Information] Wählen Sie eines der folgenden Elemente aus. [Datenbankkomponenten]:

```
(1)[WBI_CommonDB] WBI_CommonDB : [master] [Status = abgeschlossen]
(2)[BPC] WBI_BPC : [Status = abgeschlossen]
(3)[BPM_PerformanceDW] BPM_PerformanceDW : [Status = nicht abgeschlossen]
(4)[BPM_ProcessServer] BPM_ProcessServer : [Status = nicht abgeschlossen]
(5)[BSpace] WBI_BSPACE : [Status = abgeschlossen]
(6)[SibME] WBI_BPC_ME : [Status = abgeschlossen]
(7)[SibME] WBI\overline{C}EI<sup>_</sup>ME : [Status = abgeschlossen]
(8)[SibME] WBI_SCA_APP_ME : [Status = abgeschlossen]
(9)[SibME] WBI_SCA_SYS_ME : [Status = abgeschlossen]
(10)[SibMe] BPM_PerformanceDW_ME : [Status = abgeschlossen]
(11)[SibMe] BPM_ProcessServer_ME : [Status = abgeschlossen]
(12)[Speichern und beenden]
```
Geben Sie die Zahl für die Datenbankkomponente ein: 12

[status] bpm.advanced.standalone.topology ist nicht abgeschlossen; 6 verbleibende(s) Element(e): [ 1 ] BPM ProcessServer.BPM ProcessServer : databaseObjects : Das erforderliche Merkmal 'schemaName' für SCHEMA ist<sup>1</sup>eer. [ 2 ] BPM ProcessServer.BPM ProcessServer : databaseObjects : Das erforderliche Merkmal 'catalog' für VCAT ist leer. [ 3 ] BPM ProcessServer.BPM ProcessServer : databaseObjects : Das erforderliche Merkmal 'adminUserName' für SECURITY\_ADMIN\_USER ist leer. [ 4 ] BPM\_ProcessServer.BPM\_ProcessServer : databaseObjects : Das erforderliche Merkmal 'adminPassword' für SECURITY\_ADMIN\_PASSWORD ist leer. [ 5 ] BPM\_PerformanceDW.BPM\_PerformanceDW : databaseObjects : Das erforderliche Merkmal 'schemaName' für SCHEMA ist leer. [ 6 ] BPM PerformanceDW.BPM PerformanceDW : databaseObjects : Das erforderliche Merkmal 'catalog' für VCAT ist leer.

11. Nachdem alle Datenbankkomponenten für Ihr Datenbankmuster konfiguriert wurden und im Datenbankentwurfstool mit der Markierung **[Status = abgeschlossen]** aufgeführt werden, geben Sie die entsprechende Nummer zur Auswahl von **[Speichern und beenden]** ein und drücken die Eingabetaste. Es werden ähnliche Informationen wie im folgenden Beispiel angezeigt:

[status] bpm.advanced.standalone ist abgeschlossen; 0 verbleibende(s) Element(e):

Geben Sie das Ausgabeverzeichnis ein [Standardwert: /WebSphere/V8T8DM/DeploymentManager/util/dbUtils] :

12. Drücken Sie die Eingabetaste, um das Standardverzeichnis für die Datenbankentwurfsdatei zu übernehmen, oder geben Sie ein anderes Verzeichnis ein, in dem Sie die Datei speichern wollen. Drücken Sie anschließend die Eingabetaste. Falls Sie das Verzeichnis in Ihrem Dateisystem noch nicht erstellt haben, wird es vom Datenbankentwurfstool beim Generieren der Datei automatisch erstellt. Nach der Eingabe der Position in die Eingabeaufforderung werden Informationen ähnlich wie im folgenden Beispiel angezeigt:

Geben Sie den Namen der Ausgabedatei ein [Standardwert: bpm.advanced.standalone.topology.dbDesign] :

13. Drücken Sie die Eingabetaste, um den Standardnamen für die Datenbankentwurfsdatei zu übernehmen, oder geben Sie einen anderen Dateinamen ein und drücken Sie danach die Eingabetaste. Falls das angegebene Verzeichnis bereits eine Datei desselben Namens enthält, können Sie auswählen, dass die Datei überschrieben werden soll, oder einen anderen Dateinamen angeben. Nach der Eingabe des Dateinamens in die Eingabeaufforderung werden Informationen ähnlich wie im folgenden Beispiel angezeigt:

Datenbankscripts erstellen? (y = Ja oder n = Nein) [Standardwert: y] :

14. Um die Datenbankscripts für jede Komponente in dem von Ihnen zuvor angegebenen Verzeichnis zu generieren, geben Sie y ein und drücken Sie die Eingabetaste. Es wird eine Reihe von Informationsnachrichten ausgegeben, die Sie darüber informieren, dass die Scripts für alle Komponenten generiert wurden. Für jede Komponente werden ähnliche Informationen wie im folgenden Beispiel angezeigt:

[Information] Die Scripts wurden erstellt in

WAS HOME/profiles/default/dbscripts/DB2-zOS/W8CELLDB für WBI CommonDB

Nachdem die letzte Gruppe der Scripts generiert wurde, werden ähnliche Informationen wie im folgenden Beispiel ausgegeben:

[Information] Operation wird beendet...

Die folgenden Dateien werden erstellt:

- v Die Datenbankentwurfsdatei wird im angegebenen Verzeichnis erstellt.
- v Die Datenbankscripts werden in einem oder mehreren angegebenen Verzeichnissen erstellt. Jedes Verzeichnis enthält außerdem ein Script namens **createDB2.sh**, das Sie später zusammen mit den Datenbankscripts ausführen können, um die Datenbankobjekte zu erstellen.
- v Es wird eine Protokolldatei mit dem Namen dbDesignGenerator.log in dem Verzeichnis erstellt, in dem Sie den Befehl **DbDesignGenerator.sh** aufgerufen haben.

Sie können die Datenbankentwurfsdatei auf mehrere Arten angeben:

v Bei der Erstellung eines Profils mit dem Profile Management Tool

v Bei der Erstellung eines Profils mit dem Befehlszeilendienstprogramm **manageprofiles**

Die Datenbankentwurfsdatei kann auch verwendet werden, wenn Sie einen Server als Process Server, Process Center oder Performance Data Warehouse-Server über die Administrationskonsole konfigurieren.

*Datenbankentwurfsdateien und Datenbankscripts für bestimmte Komponenten mit DB2 for z/OS in einer eigenständigen Umgebung erstellen:*

Mit dem Datenbankentwurfstool können Sie eine Entwurfsdatei sowie optional Datenbankscripts für die Datenbanktabellen erstellen, die von bestimmten IBM Business Process Manager-Komponenten benötigt werden.

Stellen Sie sicher, dass IBM Business Process Manager installiert ist. Das Datenbankentwurfstool ist nur von den Installationsbinärdateien aus verfügbar.

Bereiten Sie vor der Ausführung des Datenbankentwurfstools die folgenden Informationen vor:

- v Informationen zu der Datenbankkonfiguration, die entworfen werden soll. Dabei kann es sich etwa um ein vom Datenbankadministrator oder vom Lösungsarchitekten bereitgestelltes Dokument handeln, das Angaben zum allgemeinen Zweck der Datenbankkonfiguration enthält. Alternativ könnte dies eine Beschreibung der erforderlichen Parameter und Eigenschaften sein. Die Informationen müssen Folgendes umfassen:
	- Position der Datenbanktabellen.
	- Position des JDBC-Treibers auf dem System, auf dem das Serverprofil erstellt wird.
	- Benutzer-ID und Kennwort für die Authentifizierung bei der Datenbank.
- v Informationen dazu, wie IBM Business Process Manager und die zugehörigen Komponenten installiert sind, welche Software verwendet wird und welche Eigenschaften für den verwendeten Typ von Datenbank erforderlich sind.
- v Eine Konzeption der Profile, die Sie erstellen wollen, insbesondere der funktionalen Beziehung zwischen den Profiltypen und den Datenbanken.
- v Informationen zu dem zu implementierenden Topologiemuster sowie eine Erläuterung dazu, wie der Datenbankentwurf in das Muster hineinpasst, das verwendet werden soll.

Sie können das Datenbankentwurfstool im interaktiven Modus ausführen, um die Werte der Datenbankkonfiguration zu definieren und diese Werte in einer neuen Datenbankentwurfsdatei oder einer vorhandenen Datei zu speichern. Auf Wunsch können Sie auch Datenbankscripts generieren, mit denen die Datenbankobjekte für Ihren Datenbanktyp erstellt werden können. Die Optionen, die bei der Ausführung des Tools verfügbar sind, variieren abhängig von der Umgebung und dem konfigurierten Datenbanktyp.

Sie können das Datenbankentwurfstool auch mit Befehlszeilenparametern ausführen, um eine vorhandene Datenbankentwurfsdatei zu bearbeiten oder zu prüfen bzw. um Datenbankscripts für die in einer vorhandenen Datenbankentwurfsdatei definierte Konfiguration zu generieren. Für den Befehl **DbDesignGenerator** sind die folgenden Befehlszeilenparameter verfügbar:

```
-? , -help
   Zeigt Hilfeinformationen an.
-e name der datenbankentwurfsdatei
   Bearbeitet die angegebene Datenbankentwurfsdatei (z. B. *.dbDesign, *.properties).
-v datenbankentwurfsdatei | ausgabeverzeichnis_für_datenbankscripts
   Wird eine Datenbankentwurfsdatei angegeben, wird die Validierung für die angegebene
Datenbankentwurfsdatei auf der Basis der Datenbankspezifikationen ausgeführt.
Wird ein Ausgabeverzeichnis für Datenbankscripts angegeben, werden die
Datenbankscripts in dem angegebenen Verzeichnis validiert. Momentan können nur
Scripts, die aus der Schablone 'ddl generator' generiert wurden, validiert werden.
```
-g db datenbankentwurfsdatei [-d ausgabeverzeichnis] [datenbankentwurfsdatei 2] [-d ausgabeverzeichhnis 2]...
[datenbankentwurfsdatei N] [-d ausgabeverzeichnis N]

Generiert die Datenbankscripts aus den angegebenen Entwurfsdateien im Stapelmodus.

Die generierten Scripts werden in den zugehörigen

Ausgabeverzeichnissen gespeichert. Werden keine Ausgabeverzeichnisse angegeben, werden die Scripts an den Standardpositi

**Wichtig:** Wenn Sie Datenbankscripts für die Messaging-Steuerkomponenten des Service Integration Bus generieren wollen, müssen Sie alle Schritte der folgenden Prozedur für jede benötigte Messaging-Steuerkomponente wiederholen, um die Datenbankkonfiguration zu definieren und die Scripts

zu generieren. Wenn Sie beispielsweise Scripts für sechs Messaging-Steuerkomponenten benötigen, führen Sie diese Prozedur sechs Mal aus.

1. Führen Sie den Befehl **DbDesignGenerator.sh** im Verzeichnis *installationsstammverzeichnis*/util/ dbUtils aus. Beispiel:

### **/opt/IBM/WebSphere/AppServer/util/dbUtils> DbDesignGenerator.sh**

**Tipp:** Wenn die Meldung angezeigt wird, dass das System den Pfad nicht finden kann (The system cannot find the specified path.), haben Sie den Pfadnamen möglicherweise nicht ordnungsgemäß eingegeben. Geben Sie den Pfad erneut ein.

Wenn das Datenbankentwurfstool erfolgreich startet, werden ähnliche Informationen wie im folgenden Beispiel angezeigt:

[Information] DbDesignGenerator wird im interaktiven Modus ausgeführt...

[Information] Sie können jederzeit 'q' zum Abbrechen, '-' zum Zurückkehren in das vorherige Menü oder '?' zum Abrufen von Hilfe eingeben. [Information] Drücken Sie die Eingabetaste, um die Standardwerte zu akzeptieren.

[Information] Wählen Sie eines der folgenden Elemente aus. [Entwurfsoptionen]:

- (1) Datenbankentwurf für eigenständiges Profil oder Implementierungsumgebung erstellen
- (2) Datenbankentwurf für einzelne Komponente erstellen
- (3) Vorhandenen Datenbankentwurf bearbeiten
- (4) Datenbankscripts aus einem Datenbankentwurf generieren
- (5) Beenden [q]

Geben Sie eine Zahl für Entwurfsoption ein:

2. Zur Auswahl der Option **(2) Datenbankentwurf für einzelne Komponente erstellen** geben Sie die Nummer 2 ein und drücken die Eingabetaste.

Sie werden aufgefordert, eine Komponente auszuwählen. Beispiel:

[Information] Wählen Sie eines der folgenden Elemente aus. [Komponenten]:

- (1)bpc (2)bpcreporting (3)bpm\_performancedw (4)bpm\_processserver (5)bspace  $(6)$ cei (7)sca (8)sibme (9)wbi\_commondb
- 3. Zum Erstellen eines Datenbankentwurfs für die Komponente, die Sie konfigurieren wollen, geben Sie die Nummer für die entsprechende Option ein und drücken die Eingabetaste.

Um beispielsweise die Datenbankkomponente für IBM Process Server zu konfigurieren, geben Sie die Nummer 4 zur Auswahl der Option **(4)bpm\_processserver** ein und drücken Sie die Eingabetaste.

Sie werden zur Angabe eines Ausgabeverzeichnisses für die SQL-Scripts aufgefordert, die vom Datenbankentwurfstool generiert werden und die Sie zur Erstellung Ihrer Datenbankobjekte verwenden können. Wenn Sie die SQL-Scripts später in dieser Prozedur erstellen möchten, werden die Scripts automatisch in diesem Verzeichnis gespeichert.

Geben Sie das Ausgabeverzeichnis der für BPM\_ProcessServer zu generierenden SQL-Dateien ein [Standardwert=]:

4. Geben Sie ein Ausgabeverzeichnis für die SQL-Scripts ein und drücken Sie die Eingabetaste. Sie müssen den vollständig qualifizierten Pfad eingeben, unter dem Sie alle SQL-Scripts für eine bestimmte Datenbank zusammenfassen wollen, z. B. WAS-ausgangsverzeichnis/profiles/default/ dbscripts/DB2-zOS/W8CELLDB. Drücken Sie anschließend die Eingabetaste. Falls Sie das Verzeichnis in Ihrem Dateisystem noch nicht erstellt haben, wird es vom Datenbankentwurfstool beim Generieren der SQL-Scripts automatisch erstellt. Ist das angegebene Verzeichnis bereits vorhanden, können Sie entweder seinen Inhalt überschreiben lassen oder aber ein anderes Verzeichnis angeben.

**Tipp:** Der von Ihnen angegebene Wert wird als Referenz in der Datenbankentwurfsdatei gespeichert, wenn diese Datei generiert wird.

Sie werden aufgefordert, den zu konfigurierenden Datenbanktyp auszuwählen. Beispiel:

[Information] Wählen Sie eines der folgenden Elemente aus. [Datenbanktypen]:

(1)DB2-distributed (2)DB2-zOS (3)Oracle (4)SQL Server

5. Geben Sie 2 ein, um die Option **(2)DB2-zOS** auszuwählen, und drücken Sie die Eingabetaste. Nun werden eine Reihe von Eingabeaufforderungen für die Datenbankeigenschaften ausgegeben. Diese Eingabeaufforderungen variieren abhängig vom Datenbanktyp.

Nachdem Sie beispielsweise diesen Datenbanktyp für die Konfiguration der Process Server-Datenbank ausgewählt haben, werden eine Reihe von ähnlichen Eingabeaufforderungen wie im folgenden Beispiel angezeigt:

[Information] Geben Sie die Werte für die Eigenschaften im Abschnitt für die Datenbankobjekte ein. Datenbankname [Standardwert: BPMDB] : Benutzername für Datenquelle [Standardwert:] : Datenbankschemaname (SQLID)[Standardwert: ] :

[Information] Wählen Sie eines der folgenden Elemente aus. [Ist diese Datenbank für ein Process Center?]:

(1)False (2)True

Geben Sie eine Zahl für 'Ist diese Datenbank für ein Process Center?' ein [Standardwert: false] : Die Benutzer-ID für die Verwaltungssicherheit [Standardwert:] : Das Kennwort für den Namen, der mit dem Parameter 'adminUserName' angegeben wurde [Standardwert: ] : Pufferpool mit Größe von 4K für Tabellen [Standardwert: BP1] : Pufferpool mit Größe von 4K für große Binärobjekte (BLOBS) [Standardwert: BP3] : Pufferpool mit Größe von 8K für Tabellen [Standardwert: BP8K1] : Pufferpool mit Größe von 16K für Tabellen [Standardwert: BP16K1] : Pufferpool mit Größe von 32K für Tabellen [Standardwert: BP32K1] : Name der Speichergruppe [Standardwert:] :

6. Drücken Sie bei jeder Eingabeaufforderung entweder die Eingabetaste, um den angezeigten Standardwert zu übernehmen, oder geben Sie den gewünschten Wert ein und drücken Sie die Eingabetaste.

Die Eingabeaufforderung für die Verwaltungssicherheit (sofern angezeigt) bezieht sich auf den Benutzernamen und das Kennwort für die Administrationskonsole.

Wenn Sie die letzte Eingabeaufforderung für die Datenbankeigenschaften beantwortet haben, werden Informationen ähnlich dem folgenden Beispiel angezeigt:

[Information] Sie haben die erforderlichen Eigenschaften im Abschnitt für die Datenbankobjekte für die Generierung der

Geben Sie 's' ein, um die Datenquelleneigenschaften zu überspringen, oder drücken Sie eine beliebige andere Taste, um

7. Zur Konfiguration der Komponente für die Datenquelleneigenschaften geben Sie ein beliebiges anderes Zeichen als **s** ein und drücken die Eingabetaste. Zum Überspringen dieser Konfiguration und zum Akzeptieren der Standardwerte geben Sie **s** ein und drücken die Eingabetaste.

**Tipp:** Wenn Sie planen, das Datenbankentwurfstool zum Generieren einer Datenbankentwurfsdatei zu verwenden, die als Eingabe für die Profilerstellung oder die Topologiekonfiguration verwendet

werden soll, müssen Sie die Datenquelle konfigurieren. Wenn Sie planen, das Datenbankentwurfstool zum Generieren von SQL zu verwenden, ist dieser Schritt optional.

Wenn Sie ausgewählt haben, die Datenquelle für den ausgewählten Datenbanktyp zu konfigurieren, wird eine Liste der Datenbankprovider für die Datenquelle angezeigt. Für den Datenbanktyp **DB2-zOS** werden beispielsweise die folgenden Datenbankprovider angezeigt:

[Information] Wählen Sie eines der folgenden Elemente aus. [Datenbankprovider]:

(1)DB2 Universal JDBC Driver Provider (XA) on remote z/OS

(2)DB2 Universal JDBC Driver Provider on local z/OS

a. Geben Sie die gewünschte Nummer ein, um einen Datenbankprovider für die Datenquelle auszuwählen, und drücken Sie die Eingabetaste. Um beispielsweise die Option **(1)DB2 Universal JDBC Driver Provider (XA) on remote z/OS** für den Datenbankprovider auszuwählen, geben Sie die Nummer 1 ein und drücken Sie die Eingabetaste. Nach der Auswahl dieses Datenbankproviders werden eine Reihe von ähnlichen Eingabeaufforderungen wie im folgenden Beispiel angezeigt:

[Information] Geben Sie die Werte für die Eigenschaften im Abschnitt für die Datenquelleneigenschaften ein. Speicherort der Datenbank auf z/OS-System [Standardwert:] : Hostname des Datenbankservers [Standardwert:]: Port für Datenbankserver [Standardwert:] : Benutzername für Datenquelle [Standardwert:] : Kennwort für Datenquelle [Standardwert:] : DB2 Universal JDBC-Treiberpfad [Standardwert: \${WAS\_INSTALL\_ROOT}/jdbcdrivers/DB2] : Universal JDBC-Treiberpfad [Standardwert: \${WAS INSTALL ROOT}/jdbcdrivers/DB2] : Nativer DB2 Universal JDBC-Treiberpfad (Dies sollte leer sein, da auf DB2 z auf der fernen Maschine über 'jdbcDriver' Typ 4 zugegriffen wird)[Standardwert:]:

**Anmerkung:** Das Kennwort ist in den generierten Ausgabedateien verschlüsselt.

b. Drücken Sie bei jeder Eingabeaufforderung entweder die Eingabetaste, um den angezeigten Standardwert zu übernehmen, oder geben Sie den gewünschten Wert ein und drücken Sie die Eingabetaste. Falls die Frage ausgegeben wird, ob Sie während der Konfiguration die Datenbanktabellen erstellen wollen, geben Sie **false** an. Diese Option versetzt Sie in die Lage, die SQL-Scripts zu einem von Ihnen frei wählbaren Zeitpunkt manuell auszuführen und die Datenbanken somit gemäß den bewährten Verfahren und Konventionen von DB2 for z/OS zu erstellen und zu verwalten.

Wenn Sie die letzte Eingabeaufforderung beantwortet haben, werden Informationen ähnlich dem folgenden Beispiel angezeigt:

Geben Sie das Ausgabeverzeichnis ein [Standardwert: /WebSphere/V8T8DM/DeploymentManager/util/dbUtils] :

8. Drücken Sie die Eingabetaste, um das Standardverzeichnis für die Datenbankentwurfsdatei zu übernehmen, oder geben Sie ein anderes Verzeichnis ein, in dem Sie die Datei speichern wollen. Drücken Sie anschließend die Eingabetaste. Falls Sie das Verzeichnis in Ihrem Dateisystem noch nicht erstellt haben, wird es vom Datenbankentwurfstool beim Generieren der Datei automatisch erstellt. Nach der Eingabe der Position in die Eingabeaufforderung werden Informationen ähnlich wie im folgenden Beispiel angezeigt:

Geben Sie den Namen der Ausgabedatei ein [Standardwert: bpm.advanced.standalone.topology.dbDesign] :

- 9. Drücken Sie die Eingabetaste, um den Standarddateinamen zu übernehmen, oder geben Sie einen anderen Dateinamen ein und drücken Sie danach die Eingabetaste. Nach der Eingabe des Dateinamens werden ähnliche Informationen wie im folgenden Beispiel angezeigt: Datenbankscripts erstellen? ( $y = Ja$  oder n = Nein) [Standardwert:  $y$ ] :
- 10. Wenn Datenbankscripts auf der Basis der im Datenbankentwurfstool eingegebenen Informationen generiert werden sollen, geben Sie y ein und drücken die Eingabetaste. Es werden ähnliche Informationen wie im folgenden Beispiel angezeigt: [Information] Die Scripts wurden erstellt in

WAS\_HOME/profiles/default/dbscripts/DB2-zOS/ProcessServer für BPM\_ProcessServer [Information] Operation wird beendet...

Es werden eine Datenbankentwurfsdatei und optional Datenbankscripts an den von Ihnen angegebenen Positionen erstellt.

Wenn eine bestimmte Komponente mit dem Datenbankentwurfstool konfiguriert wurde, können die generierten SQL-Scripts zum Erstellen der Datenbanktabellen verwendet werden. Die generierte Datenbankentwurfsdatei enthält nur Werte für diese konfigurierte Komponente und reicht für die folgenden Verwendungszwecke nicht aus:

- v Erstellung eines Profils mit dem Profile Management Tool
- v Erstellung eines Profils mit dem Befehlszeilendienstprogramm **manageprofiles**

## **Zugehörige Tasks**:

["Datenspeicher für die Messaging-Steuerkomponente erstellen" auf Seite 266](#page-271-0)

Falls die Datenspeicher der Messaging-Steuerkomponente noch nicht erstellt wurden, verwenden Sie das Datenbankentwurfstool, um die Datenbankscripts zu generieren, mit denen der Datenbankadministrator die Tabellen für die Datenspeicher der Messaging-Steuerkomponente erstellt.

*Scripts für die Erstellung von Datenbankobjekten in DB2 for z/OS generieren:*

In einer Installation von IBM Business Process Manager können Sie Datenbankscripts für die Erstellung von IBM Business Process Manager-Datenbankobjekten in einem DB2 for z/OS-Datenbanksubsystem generieren. Zum Generieren der Scripts können Sie das Datenbankentwurfstool verwenden.

Stellen Sie sicher, dass IBM Business Process Manager installiert ist. Das Datenbankentwurfstool ist nur von den Installationsbinärdateien aus verfügbar.

Bereiten Sie die folgenden Informationen vor. Sie benötigen Sie als Eingabe für die Datenbankscripts, die Sie generieren wollen:

- v Informationen zur Installation von IBM Business Process Manager und den zugehörigen Komponenten.
- v Informationen zur Datenbankkonfiguration, die Sie für das DB2 for z/OS-Subsystem entwerfen. Diese Informationen können Sie beim Datenbankadministrator oder beim Lösungsarchitekten erhalten. Sie können auch Details über die erforderlichen Parameter und Eigenschaften umfassen, beispielsweise:
	- Details zum Datenbankserver.
	- Details zur Datenquelle.
	- Speicherposition der JDBC-Treiber auf dem System, auf dem das Serverprofil erstellt werden wird.
	- Benutzer-ID und Kennwort für die Authentifizierung bei der Datenbank.
- v Informationen zu dem zu implementierenden Topologiemuster sowie eine Erläuterung dazu, wie der Datenbankentwurf in das Muster hineinpasst, das verwendet werden soll.

Um die Datenbankscripts für die Erstellung Ihrer Datenbankobjekte zu generieren, können Sie das Datenbankentwurfstool mit dem Befehlszeilenparameter **-g** im unbeaufsichtigten Modus ausführen. In diesem Modus benötigt das Tool eine Eingabe aus einer Datenbankentwurfsdatei, in der die Konfiguration für Ihre DB2 for z/OS-Datenbank definiert ist. Die Datenbankentwurfsdatei muss bereits vorhanden sein, damit die Datenbankscripts generiert werden können. Zum Generieren der Datenbankentwurfsdatei können Sie das Datenbankentwurfstool im interaktiven Modus ausführen oder aber ein Arbeitsblatt für die Konfigurationsplanung verwenden:

- Sie können das Datenbankentwurfstool im interaktiven Modus ausführen, um eine Datenbankentwurfsdatei zu generieren. Befolgen Sie die Bedienerführungen des Tools, um eine DB2 for z/OS-Datenbankkonfiguration für Ihre eigenständige oder Network Deployment-Topologie zu definieren.
- v Das Arbeitsblatt für die Konfigurationsplanung ist ein ergänzendes Artefakt, das Sie im Portal des IBM Support herunterladen können. Es ist in erster Linie für die Verwendung bei IBM Business Process Manager for z/OS gedacht, kann jedoch für die Verwendung bei IBM Business Process Manager unter Linux auf System z angepasst werden. Das Arbeitsblatt für die Konfigurationsplanung besteht aus einer Reihe von Tabellen, die Sie mithilfe von Farbcodierungen und Kommentaren bei der

Dateneingabe sowie beim Aufbau von Namenskonventionen unterstützen. Außerdem umfasst das Arbeitsblatt Makros, mit deren Hilfe Sie unter anderem eine Datenbankentwurfsdatei generieren können. Führen Sie vor Verwendung des Arbeitsblatts das Datenbankentwurfstool im interaktiven Modus aus, um sich mit den erforderlichen Konfigurationsoptionen für die einzelnen Komponenten vertraut zu machen.

Sie können das Microsoft Excel-Arbeitsblatt über den Link [Techdoc WP102075](http://www.ibm.com/support/techdocs/atsmastr.nsf/WebIndex/WP102075) herunterladen. Die Daten, die Sie beim Ausfüllen des Arbeitsblatts benötigen, können mehrere Aufgabenbereiche betreffen, beispielsweise Systemprogrammierer, Produktadministrator und Datenbankadministrator. Es empfiehlt sich daher, das Arbeitsblatt eingehend zu prüfen und anschließend zusammen mit den relevanten Mitarbeitern Namenskonventionen aufzustellen und die Einträge auszufüllen. Nachdem Sie alle Eingaben vorgenommen haben, können Sie mit der Schaltfläche **Speichern** für das Arbeitsblatt der Datenbankentwurfsdatei die Datenbankentwurfsdatei generieren.

Beim Definieren einer DB2 for z/OS-Datenbankkonfiguration können Sie angeben, wie die SQL-Datenbankscripts gruppiert werden sollen, die Sie für die IBM Business Process Manager-Komponenten erstellen wollen. Bei Verwendung der Standardeinstellung werden die Scripts für jede Komponente in einem separaten Verzeichnis generiert. Legen Sie vor Ausführung des Datenbankentwurfstools eine Position fest, an der die vom Tool generierten Dateien gespeichert werden sollen. Es müssen unbedingt ein Verzeichnispfad und eine Verzeichnisstruktur verwendet werden, die das Verfahren für die Verteilung der Datenbankobjekte im DB2 for z/OS-Subsystem reflektieren. Verwenden Sie für jede zu erstellende Datenbank ein einziges Ausgabeverzeichnis und generieren Sie in diesem Verzeichnis das gesamte Schema, das für die Erstellung der Datenbank erforderlich ist. Als Bezugshilfe können Sie den Namen des SQL-Verzeichnisses auch in Anlehnung an den Namen der Datenbank wählen, die Sie erstellen wollen.

Wenn Sie beispielsweise eine einzelne Datenbank namens W1MYDB erstellen wollen, können Sie die Datenbankscripts für alle Datenbankkomponenten gemeinsam im Verzeichnis /tmp/DB2-zOS/W1MYDB generieren. Falls Sie zwei Datenbanken im Geltungsbereich der Zellenebene und der Clusterebene benötigen, können Sie das Datenbankschema wie im folgenden Beispiel gezeigt strukturieren:

- v Um eine Datenbank namens W8CELLDB zu erstellen, die Datenbankobjekte mit einem Gültigkeitsbereich auf Zellenebene enthält, generieren Sie die Datenbankscripts für die Common-Datenbank in einem Verzeichnis wie beispielsweise /tmp/DB2-zOS/W8CELLDB. Später können Sie das generierte Schema zum Erstellen der Datenbankobjekte für die Common-Datenbank in der Datenbank W8CELLDB ausführen.
- v Um eine Datenbank namens W8S1DB zu erstellen, die die Datenbankobjekte mit einem Gültigkeitsbereich auf Clusterebene enthält, generieren Sie die Datenbankscripts für alle übrigen IBM Business Process Manager-Komponenten in einem Verzeichnis wie beispielsweise /tmp/DB2-zOS/W8S1DB. Später können Sie das generierte Schema zum Erstellen der Datenbankobjekte für diese Komponenten in der Datenbank W8S1DB ausführen.
- 1. Kopieren Sie (sofern erforderlich) die Datenbankentwurfsdatei, die Ihre DB2 for z/OS-Konfiguration definiert, auf die Workstation, auf der IBM Business Process Manager installiert ist, damit die Datei vom Befehl **DbDesignGenerator** verwendet werden kann.
- 2. Wechseln Sie an der Befehlszeile in das IBM Business Process Manager-Verzeichnis, in dem der Befehl **DbDesignGenerator** gespeichert ist:

cd /*installationsstammverzeichnis*/util/dbUtils

Beispiel: cd /opt/IBM/WebSphere/AppServer/util/dbUtils

3. Führen Sie den Befehl **DbDesignGenerator** mit der folgenden Syntax aus:

DbDesignGenerator.sh -g *datenbankentwurfsdatei*

Hierbei steht *datenbankentwurfsdatei* für den vollständig qualifizierten Namen der Datenbankentwurfsdatei. Beispiel:

DbDesignGenerator.sh -g /tmp/DB2-zOS/W8CELL.nd.dbDesign

4. Prüfen Sie die in der Anzeige ausgegebenen Informationen, um sicherzustellen, dass keine Fehlernachrichten gemeldet werden. Für jede Datenbankkomponente gibt das Datenbankentwurfstool in der Anzeige Informationsnachrichten aus, die angeben, dass die Scripts in dem von der Datenbankentwurfsdatei angegebenen Verzeichnis generiert wurden. Für die Common-Datenbank werden beispielsweise ähnliche Informationen wie im folgenden Beispiel angezeigt:

[Information] Die Scripts wurden erstellt in

C:\IBM\WebSphere\AppServer\util\dbUtils\DB2-distributed-CommonDB für WBI\_CommonDB

Nachdem die letzte Gruppe der Scripts generiert wurde, werden ähnliche Informationen wie im folgenden Beispiel ausgegeben:

[Information] Operation wird beendet...

Es wird eine Protokolldatei mit dem Namen dbDesignGenerator.log in dem Verzeichnis erstellt, in dem Sie den Befehl **DbDesignGenerator.sh** aufgerufen haben.

**Tipp:** In der Datenbankentwurfsdatei sind die Verzeichnisse für die SQL-Scripts in jedem Komponentenabschnitt durch die Variable *ddl\_outDir* definiert. Falls Sie für die Generierung der SQL-Scripts eine andere Gruppe von Verzeichnissen verwenden wollen, besteht ein äußerst zeiteffizientes Verfahren darin, die Werte der Variablen *ddl\_outDir* manuell zu ändern. Anschließend speichern Sie die Datenbankentwurfsdatei und führen den Befehl **DbDesignGenerator** erneut aus.

1. Überprüfen Sie die angegebenen Verzeichnispositionen und stellen Sie fest, ob die Datenbankscripts generiert wurden. Jedes Verzeichnis enthält darüber hinaus ein Script namens **createDB2.sh**, das Sie für die SQL-Ausführung verwenden können.

Um diese Scripts zum Erstellen der IBM Business Process Manager-Datenbankobjekte im DB2 for z/OS-Subsystem einzusetzen, müssen Sie zunächst die Scripts an das z/OS-System weiterleiten.

- 2. Leiten Sie die generierten Datenbankscripts mit FTP an das z/OS-System weiter, das die Installation von DB2 enthält. Leiten Sie das Script **createDB2.sh** als ASCII-Textdatei weiter. Verwenden Sie zur Weiterleitung der Datenbankschemadateien den Binärmodus. Stellen Sie außerdem sicher, dass die Verzeichnisstruktur beim Weiterleiten der Dateien erhalten bleibt.
- 3. Führen Sie das Script **createDB2.sh** in der z/OS-Befehlsumgebung von UNIX System Services aus, um die DB2 for z/OS-Datenbankobjekte zu erstellen.

**Anmerkung:** Für das Script **createDB2.sh** ist eine Ausführungsberechtigung ('execute') erforderlich.

*Fehlerbehebung beim Datenbankentwurfstool:*

Wenn Ihre Datenbankscripts Fehler enthalten, können Sie die vom Datenbankentwurfstool bereitgestellten Diagnose- und Prüfinformationen verwenden, um die Probleme zu diagnostizieren.

#### **Fehler aufgrund nicht angegebener erforderlicher Eigenschaften**

Wenn die erforderlichen Eigenschaften **userName** und **password** nicht festgelegt werden, werden in der Ausgabe möglicherweise Nachrichten wie die folgende ausgegeben:

[Status] WBI\_BSPACE ist nicht abgeschlossen; 2 verbleibende(s) Element(e): [ 1 ] BSpace.WBI BSPACE : authAlias : Die erforderliche Eigenschaft 'userName' für userId ist leer. [ 2 ] BSpace.WBI\_BSPACE : authAlias : Die erforderliche Eigenschaft 'password' für DB\_PASSWORD ist leer.

#### **Beispielausgabe der Ausführung einer Prüfung des vorhandenen Datenbankentwurfs**

Wenn Sie eine Prüfung des bestehenden Datenbankentwurfs vornehmen, werden möglicherweise in der Ausgabe folgende Warnungen ausgegeben:

DbDesignGenerator.bat -v DB2-zOS-

```
...
[Warnung] 2 potentielle Fehler in den Scripts gefunden. Folgende sind betroffen:
DB USER @ Zeile 46 in Datei configCommonDB.bat
DB_USER @ Zeile 80 in Datei configCommonDB.sh
```
# **Inhalt der Protokolldatei des Datenbankentwurfstools**

Wenn Sie das Datenbankentwurfstool ausführen, wird eine Datei dbDesignGenerator.log an der Position erstellt, von der aus Sie den Befehl zur Ausführung des Datenbankentwurfstools abgesetzt haben. Das Protokoll enthält alle Eingabeaufforderungen und die eingegebenen Werte. Die Protokolldatei enthält darüber hinaus keine weitere Traceausgabe.

*Eigenständige Profile mit DB2 for z/OS-Datenbankserver erstellen oder erweitern:*

Profile können mit dem Profile Management Tool oder dem Befehlszeilendienstprogramm **manageprofiles** erstellt werden. Wenn ein WebSphere Application Server V 8.0-Profil vorliegt, können Sie das vorhandene Profil erweitern und müssen kein neues Profil erstellen.

*Eigenständige Profile für Process Center mit DB2 for z/OS-Datenbankserver mit dem Profile Management Tool erstellen:*

Mit dem Profile Management Tool können Sie ein eigenständiges Profil für Process Center konfigurieren.

Die Sprache für das Profile Management Tool wird anhand der Standardspracheinstellung des System ermittelt und festgelegt. Falls diese Standardsprache nicht zu den unterstützten Sprachen gehört, wird Englisch verwendet. Sie können die Standardsprache außer Kraft setzen, indem Sie das Profile Management Tool in einer Befehlszeile starten und anhand der Java-Einstellung **user.language** eine andere Sprache angeben. Geben Sie den folgenden Befehl ein:

*installationsstammverzeichnis*/java/bin/java -Duser.language=*ländereinstellung installationsstammverzeichnis*

Wenn Sie das Profile Management Tool beispielsweise in deutscher Sprache starten möchten, geben Sie den folgenden Befehl ein:

*installationsstammverzeichnis*/java/bin/java -Duser.language=de *installationsstammverzeichnis*/bin/ProfileManagement/startup.jar

Um eine DB2 for z/OS-Datenbank verwenden zu können, müssen Sie **Erweiterte Profilerstellung** auswählen und eine Datenbankentwurfsdatei angeben.

- 1. Wählen Sie eine der folgenden Methoden aus, um das Profile Management Tool zu starten.
	- v Starten Sie das Tool über die Konsole 'Erste Schritte'.
	- v Klicken Sie auf *Linux-betriebssystemmenüs\_für\_programmzugriff* > IBM > *ihr\_produkt* > Profile Management Tool.
	- v Führen Sie den Befehl *installationsstammverzeichnis*/bin/ProfileManagement/pmt.sh aus.
- 2. Klicken Sie auf der **Begrüßungsseite** auf **Profile Management Tool starten** oder wählen Sie die Registerkarte **Profile Management Tool** aus.
- 3. Klicken Sie auf der Registerkarte **Profile** auf **Erstellen**.
	- Die Seite für die Umgebungsauswahl wird in einem separaten Fenster geöffnet.
- 4. Suchen Sie auf der Seite **Umgebungsauswahl** nach der IBM Business Process Manager Standard Process Center-Konfiguration und erweitern Sie den Abschnitt. Wählen Sie die Option **Eigenständiges IBM BPM Standard-Profil für Process Center** aus und klicken Sie auf **Weiter**.
- 5. Wählen Sie auf der Seite **Profilerstellungsoptionen** die Option **Erweitert** und klicken Sie auf **Weiter**.
- 6. Erweitert: Wählen Sie auf der Seite **Optionale Anwendungsimplementierung** aus, ob die Administrationskonsole zur Verwaltung des Servers (empfohlen) und die WebSphere Application Server-Standardanwendung implementiert werden sollen. Klicken Sie auf **Weiter**.
- 7. Erweitert: Führen Sie auf der Seite mit dem Profilnamen und der Profilposition die folgenden Schritte aus:
	- a. Geben Sie einen eindeutigen Namen in das Feld für den Profilnamen ein oder übernehmen Sie den Standardwert. Jedes Profil, das Sie erstellen, muss einen Namen besitzen. Wenn Sie mehrere Profile verwenden, können Sie diese anhand des Namens auf ihrer höchsten Ebene unterscheiden.
- b. Geben Sie das Verzeichnis für das Profil direkt in das entsprechende Feld ein oder klicken Sie auf die Schaltfläche **Durchsuchen**, um zum Profilverzeichnis zu navigieren. Das von Ihnen angegebene Verzeichnis wird die Definitionsdateien für die Laufzeitumgebung enthalten. Dazu zählen Befehls-, Konfigurations- und Protokolldateien. Das Standardverzeichnis lautet *installationsstammverzeichnis*/profiles/*profilname*.
- c. Optional: Wählen Sie die Option **Dieses Profil als Standardprofil verwenden** aus, wenn Sie das von Ihnen erstellte Profil als Standardprofil festlegen möchten. Dieses Kontrollkästchen wird nur angezeigt, wenn sich auf Ihrem System ein Profil befindet. Wenn ein Profil das Standardprofil ist, wird es automatisch von Befehlen verwendet. Das erste Profil, das auf einer Workstation erstellt wird, ist das Standardprofil. Das Standardprofil ist das Standardziel für Befehle, die im Verzeichnis bin im Installationsstammverzeichnis des Produkts eingegeben werden. Wenn auf einer Workstation nur ein Profil vorhanden ist, arbeitet jeder Befehl mit diesem Profil. Sind auf einer Maschine mehr als zwei Profile vorhanden, müssen Sie für bestimmte Befehle das Profil angeben, für das sie ausgeführt werden sollen.
- d. Wählen Sie in der Liste für die Leistungsoptimierung der Serverlaufzeit eine Leistungsoptimierungsstufe aus, die für das von Ihnen erstellte Profil geeignet ist. Dieser Parameter ist ein Parameter von WebSphere Application Server.
- e. Klicken Sie auf **Weiter**. Wenn Sie auf **Zurück** klicken und den Namen des Profils ändern, müssen Sie, wenn die Seite erneut angezeigt wird, unter Umständen den Namen auf dieser Seite manuell löschen.
- 8. Erweitert: Führen Sie auf der Seite **Knoten-, Host- und Zellennamen** für das zu erstellende Profil die folgenden Aktionen aus:
	- v Geben Sie im Feld **Knotenname** einen Namen für den Knoten ein oder übernehmen Sie den Standardwert. Geben Sie dem Knoten einen möglichst kurzen Namen, der allerdings innerhalb der Implementierungsumgebung eindeutig sein muss.
	- v Geben Sie in das Feld **Servername** einen Namen für den Server ein oder übernehmen Sie den Standardwert.
	- v Geben Sie in das Feld **Hostname** einen Namen für den Host ein oder übernehmen Sie den Standardwert.
	- v Geben Sie in das Feld **Zellenname** einen Namen für die Zelle ein oder übernehmen Sie den Standardwert.

Klicken Sie auf **Weiter**.

- 9. Erforderlich: Geben Sie auf der Seite **Verwaltungssicherheit** Werte für **Benutzername**, **Kennwort** und **Kennwort bestätigen** ein. Das während der Installation angegebene Administratorkennwort wird für alle internen Benutzer (einschließlich 'tw\_admin' und 'tw\_user') verwendet. Da für alle IBM Business Process Manager-Profile die Verwaltungssicherheit aktiviert sein muss, wird die Option **Weiter** erst nach Eingabe der Werte aktiviert.
- 10. Erweitert: Geben Sie auf der Seite **Sicherheitszertifikat (Teil 1)** an, ob neue Zertifikate erstellt oder vorhandene Zertifikate importiert werden sollen.
	- v Um ein neues persönliches Standardzertifikat und ein neues Stammsignaturzertifikat zu erstellen, wählen Sie **Neues persönliches Standardzertifikat erstellen** und **Neues Stammsignaturzertifikat erstellen** aus und klicken Sie auf **Weiter**.
	- v Um vorhandene Zertifikate zu importieren, wählen Sie **Vorhandenes persönliches Standardzertifikat importieren** und **Vorhandenes Stammsignaturzertifikat importieren** aus und geben Sie folgende Informationen an:
		- Geben Sie in das Feld **Pfad** den Verzeichnispfad für das vorhandene Zertifikat ein.
		- Geben Sie in das Feld **Kennwort** das Kennwort für das Zertifikat ein.
		- Wählen Sie im Feld **Keystore-Typ** den Keystore-Typ für das zu importierende Zertifikat aus.
		- Wählen Sie im Feld **Keystore-Alias** den Keystore-Alias für das zu importierende Zertifikat aus.
		- Klicken Sie auf **Weiter**, um die Seite **Sicherheitszertifikat (Teil 2)** anzuzeigen.

Wenn Sie ein persönliches Zertifikat als standardmäßiges persönliches Zertifikat importieren, importieren Sie das Stammzertifikat, das das persönliche Zertifikat signiert hat. Andernfalls fügt das Profile Management Tool den Unterzeichner des persönlichen Zertifikats zur Datei trust.p12 hinzu.

11. Erweitert: Prüfen Sie auf der Seite **Sicherheitszertifikat (Teil 1)**, ob die Zertifikatsinformationen richtig sind, und klicken Sie auf **Weiter**, um die Seite für die Portwertzuordnung anzuzeigen.

Wenn Sie die Zertifikate erstellen, können Sie entweder die Standardwerte übernehmen oder die Werte für die Erstellung neuer Zertifikate ändern. Ein persönliches Standardzertifikat hat eine Standardgültigkeit von einem Jahr und wird vom Stammsignaturzertifikat signiert. Das Stammsignaturzertifikat ist ein selbst signiertes Zertifikat mit einer Standardgültigkeit von 15 Jahren. Das Keystore-Standardkennwort für das Stammsignaturzertifikat lautet WebAS. Ändern Sie dieses Kennwort. Das neue Kennwort darf keine Zeichen des Doppelbytezeichensatzes (DBCS) enthalten, da bestimmte Keystore-Typen, unter anderem auch PKCS12, diese Zeichen nicht unterstützen. Welche Keystore-Typen unterstützt werden, hängt von den Providern in der Datei java.security ab. Wenn Sie ein Zertifikat oder beide Zertifikate erstellen bzw. ein Zertifikat oder beide Zertifikate

importieren, werden die folgenden Keystore-Dateien erstellt:

- v key.p12: Enthält das persönliche Standardzertifikat.
- v trust.p12: Enthält das Unterzeichnerzertifikat des Standardstammzertifikats.
- root-key.p12: Enthält das Stammsignaturzertifikat.
- v default-signers.p12: Enthält Unterzeichnerzertifikate, die zu allen neuen Keystore-Datei hinzugefügt werden, die Sie nach der Installation und Inbetriebnahme des Servers erstellt haben. In der Standardeinstellung enthält die Keystore-Datei das Unterzeichnerzertifikat für das Standardstammzertifikat und ein DataPower-Unterzeichnerzertifikat.
- v deleted.p12: Enthält Zertifikate, die mit der Task 'deleteKeyStore' gelöscht wurden und bei Bedarf wieder hergestellt werden können.
- v ltpa.jceks: Enthält die LTPA-Standardschlüssel (LTPA = Lightweight Third-Party Authentication) für Server, die von den Servern in Ihrer Umgebung für die gegenseitige Kommunikation verwendet werden.

Alle diese Dateien besitzen dasselbe Kennwort, wenn Sie die Zertifikate erstellen oder importieren. Hierbei handelt es sich entweder um das Standardkennwort oder um ein von Ihnen angegebenes Kennwort. Ein importiertes Zertifikat wird zur Datei key.p12 oder zur Datei root-key.p12 hinzugefügt. Wenn Sie Zertifikate importieren und diese Zertifikate nicht die gewünschten Informationen enthalten, klicken Sie auf **Zurück**, um ein anderes Zertifikat zu importieren.

12. Erweitert: Stellen Sie auf der Seite für die Portwertzuordnung sicher, dass die für das Profil angegebenen Ports eindeutig sind, und klicken Sie dann auf **Weiter**. Das Profile Management Tool ermittelt Ports, die momentan von anderen WebSphere-Produkten verwendet werden, und zeigt die empfohlenen Portwerte an, die keine Konflikte mit den bereits vorhandenen Werten verursachen. Wenn andere als WebSphere-Anwendungen die angegebenen Ports verwenden, dann stellen Sie sicher, dass dadurch keine Konflikte verursacht werden. Wenn Sie auf der Seite **Optionale Anwendungsimplementierung** angegeben haben, dass die Administrationskonsole nicht implementiert werden soll, sind die Ports für die Administrationskonsole auf der Seite für die Portwertzuordnung nicht verfügbar.

Ports werden als belegt erkannt, wenn die folgenden Bedingungen erfüllt sind:

- v Die Ports sind einem Profil zugeordnet, das unter einer Installation erstellt wurde, die vom derzeitigen Benutzer durchgeführt wird.
- Die Ports sind momentan belegt.

Obwohl das Tool die Ports überprüft, wenn Sie die Seite für die Portwertzuordnung öffnen, können trotzdem Portkonflikte auftreten. Diese werden durch die Auswahl verursacht, die Sie auf den nachfolgenden Seiten des Profile Management Tools treffen. Ports werden erst zugeordnet, wenn die Profilerstellung abgeschlossen ist.

Wenn Sie einen Portkonflikt vermuten, können Sie nach der Profilerstellung prüfen, ob ein solcher vorliegt. Ermitteln Sie die bei der Profilerstellung verwendeten Ports, indem Sie die folgende Datei überprüfen:

*profilstammverzeichnis*/properties/portdef.prop

In dieser Datei befinden sich die Schlüssel und Werte, die für die Definition der Ports verwendet wurden. Wenn Sie auf einen Portkonflikt stoßen, können Sie Ports manuell erneut zuordnen. Informationen zur erneuten Zuordnung von Ports finden Sie unter 'Ports in vorhandenen Profilen aktualisieren' im Information Center für WebSphere Application Server. Führen Sie wie in diesem Abschnitt erläutert die Datei **updatePorts.ant** mithilfe des Scripts **ws\_ant** aus.

13. Erweitert: Fahren Sie mit dem nächsten Schritt fort, wenn Sie über keine Rootberechtigungen verfügen. Wenn Sie über Rootberechtigungen verfügen, geben Sie auf der Seite **Servicedefinition** an, ob ein Linux-Service zum Ausführen von IBM Business Process Manager verwendet werden soll. Standardmäßig wird IBM Business Process Manager nicht als Linux-Service ausgeführt.

Wenn das Profil als Linux-Service konfiguriert ist, versucht IBM Business Process Manager, Linux-Services für Prozesse zu starten, die mit den Befehlen **startServer** oder **startManager** gestartet wurden. Wenn Sie etwa einen Server als Linux-Service konfigurieren und den Befehl **startServer** eingeben, startet der Befehl **wasservice** die definierten Services.

Sie müssen einen Benutzernamen angeben, unter dem der Service ausgeführt wird.

Um einen Linux-Service zu löschen, muss der Benutzer der Rootbenutzer sein oder über die erforderliche Berechtigung zum Löschen des Service verfügen. Andernfalls wird ein Script zum Entfernen erstellt, das der Rootbenutzer ausführen kann, um den Service im Namen des Benutzers zu löschen.

- 14. Optional: Erweitert: Führen Sie zum Einschließen einer Web-Server-Definition in das Profil die folgenden Schritte aus:
	- a. Wählen Sie **Web-Server-Definition erstellen** aus.
	- b. Geben Sie auf der Seite die Merkmale des Web-Servers an und klicken Sie auf **Weiter**.
	- c. Geben Sie im zweiten Teil der Seite die Merkmale des Web-Servers an. Wenn Sie Anforderungen mithilfe eines Web-Servers an IBM Business Process Manager weiterleiten, müssen Sie eine Web-Server-Definition integrieren. Sie können die Definition jetzt integrieren oder den Web-Server für IBM Business Process Manager später definieren. Wenn Sie die Web-Server-Definition während der Erstellung dieses Profils integrieren, können Sie den Web-Server und das zugehörige Plug-in nach der Profilerstellung installieren. Allerdings müssen Sie für die Installation beide Pfade verwenden, die Sie auf den Seiten für die Web-Server-Definition angeben. Wenn Sie den Web-Server nach der Erstellung dieses Profils definieren, müssen Sie für die Definition ein separates Profil verwenden.
	- d. Klicken Sie auf **Weiter**.
- 15. Erweitert: Konfigurieren Sie die Datenbanken mit einer Entwurfsdatei.
	- a. Wählen Sie **Datenbankentwurfsdatei verwenden** aus.
	- b. Klicken Sie auf **Durchsuchen**.
	- c. Geben Sie den vollständig qualifizierten Pfadnamen für die Entwurfsdatei an. Bei einer DB2 for z/OS-Datenbank können Sie die Datenbankscripts nicht automatisch im Rahmen des Profilerstellungsprozesses ausführen.
	- d. Klicken Sie auf **Weiter**. Die Speicherposition der Entwurfsdatei wird an die Befehlszeile übergeben, um die Datenbankkonfiguration abzuschließen.
- 16. Überprüfen Sie die Informationen auf der Seite **Profil Zusammenfassung**. Klicken Sie auf die Option **Erstellen**, um das Profil zu erstellen, oder klicken Sie auf **Zurück**, um die Merkmale für das Profil zu ändern.
- 17. Überprüfen Sie die Informationen auf der Seite zur Fertigstellung des Profils. Bevor Sie zur Einstiegskonsole wechseln, müssen Sie sicherstellen, dass **Einstiegskonsole starten** ausgewählt ist. Klicken Sie dann auf **Fertig stellen**.
- v Führen Sie die Scripts zur Erstellung und Konfiguration der DB2 for z/OS-Datenbanken aus und laden Sie die Process Server-Datenbank mit den Systeminformationen unter Verwendung des Befehls **bootstrapProcessServerData**.
- v Wechseln Sie zur Einstiegskonsole und starten Sie den Server für das eigenständige Profil, das Sie erstellt haben.

*Eigenständige Profile für Process Server mit DB2 for z/OS-Datenbankserver mit dem Profile Management Tool erstellen:*

Mit dem Profile Management Tool können Sie ein eigenständiges Profil für Process Server konfigurieren.

Die Sprache für das Profile Management Tool wird anhand der Standardspracheinstellung des System ermittelt und festgelegt. Falls diese Standardsprache nicht zu den unterstützten Sprachen gehört, wird Englisch verwendet. Sie können die Standardsprache außer Kraft setzen, indem Sie das Profile Management Tool in einer Befehlszeile starten und anhand der Java-Einstellung **user.language** eine andere Sprache angeben. Geben Sie den folgenden Befehl ein:

*installationsstammverzeichnis*/java/bin/java -Duser.language=*ländereinstellung installationsstammverzeichnis*

Wenn Sie das Profile Management Tool beispielsweise in deutscher Sprache starten möchten, geben Sie den folgenden Befehl ein:

*installationsstammverzeichnis*/java/bin/java -Duser.language=de *installationsstammverzeichnis*/bin/ProfileManagement/startup.jar

Um eine DB2 for z/OS-Datenbank verwenden zu können, müssen Sie **Erweiterte Profilerstellung** auswählen und eine Datenbankentwurfsdatei angeben.

- 1. Wählen Sie eine der folgenden Methoden aus, um das Profile Management Tool zu starten.
	- v Starten Sie das Tool über die Konsole 'Erste Schritte'.
	- v Klicken Sie auf *Linux-betriebssystemmenüs\_für\_programmzugriff* > IBM > *ihr\_produkt* > Profile Management Tool.
	- v Führen Sie den Befehl *installationsstammverzeichnis*/bin/ProfileManagement/pmt.sh aus.
- 2. Klicken Sie auf der **Begrüßungsseite** auf **Profile Management Tool starten** oder wählen Sie die Registerkarte **Profile Management Tool** aus.
- 3. Klicken Sie auf der Registerkarte **Profile** auf **Erstellen**.

Die Seite für die Umgebungsauswahl wird in einem separaten Fenster geöffnet.

- 4. Suchen Sie auf der Seite **Umgebungsauswahl** nach der IBM Business Process Manager Standard Process Server-Konfiguration und erweitern Sie den Abschnitt. Wählen Sie die Option **Eigenständiges IBM BPM Standard-Profil für Process Server** aus und klicken Sie auf **Weiter**.
- 5. Wählen Sie auf der Seite **Profilerstellungsoptionen** die Option **Erweitert** und klicken Sie auf **Weiter**.
- 6. Erweitert: Wählen Sie auf der Seite **Optionale Anwendungsimplementierung** aus, ob die Administrationskonsole zur Verwaltung des Servers (empfohlen) und die WebSphere Application Server-Standardanwendung implementiert werden sollen. Klicken Sie auf **Weiter**.
- 7. Erweitert: Führen Sie auf der Seite mit dem Profilnamen und der Profilposition die folgenden Schritte aus:
	- a. Geben Sie einen eindeutigen Namen in das Feld für den Profilnamen ein oder übernehmen Sie den Standardwert. Jedes Profil, das Sie erstellen, muss einen Namen besitzen. Wenn Sie mehrere Profile verwenden, können Sie diese anhand des Namens auf ihrer höchsten Ebene unterscheiden.
	- b. Geben Sie das Verzeichnis für das Profil direkt in das entsprechende Feld ein oder klicken Sie auf die Schaltfläche **Durchsuchen**, um zum Profilverzeichnis zu navigieren. Das von Ihnen angegebene Verzeichnis wird die Definitionsdateien für die Laufzeitumgebung enthalten. Dazu zählen Befehls-, Konfigurations- und Protokolldateien. Das Standardverzeichnis lautet *installationsstammverzeichnis*/profiles/*profilname*.

c. Optional: Wählen Sie die Option **Dieses Profil als Standardprofil verwenden** aus, wenn Sie das von Ihnen erstellte Profil als Standardprofil festlegen möchten. Dieses Kontrollkästchen wird nur angezeigt, wenn sich auf Ihrem System ein Profil befindet.

Wenn ein Profil das Standardprofil ist, wird es automatisch von Befehlen verwendet. Das erste Profil, das auf einer Workstation erstellt wird, ist das Standardprofil. Das Standardprofil ist das Standardziel für Befehle, die im Verzeichnis bin im Installationsstammverzeichnis des Produkts eingegeben werden. Wenn auf einer Workstation nur ein Profil vorhanden ist, arbeitet jeder Befehl mit diesem Profil. Sind auf einer Maschine mehr als zwei Profile vorhanden, müssen Sie für bestimmte Befehle das Profil angeben, für das sie ausgeführt werden sollen.

- d. Wählen Sie in der Liste für die Leistungsoptimierung der Serverlaufzeit eine Leistungsoptimierungsstufe aus, die für das von Ihnen erstellte Profil geeignet ist. Dieser Parameter ist ein Parameter von WebSphere Application Server.
- e. Klicken Sie auf **Weiter**. Wenn Sie auf **Zurück** klicken und den Namen des Profils ändern, müssen Sie, wenn die Seite erneut angezeigt wird, unter Umständen den Namen auf dieser Seite manuell löschen.
- 8. Erweitert: Führen Sie auf der Seite **Knoten-, Host- und Zellennamen** für das zu erstellende Profil die folgenden Aktionen aus:
	- v Geben Sie im Feld **Knotenname** einen Namen für den Knoten ein oder übernehmen Sie den Standardwert. Geben Sie dem Knoten einen möglichst kurzen Namen, der allerdings innerhalb der Implementierungsumgebung eindeutig sein muss.
	- v Geben Sie in das Feld **Servername** einen Namen für den Server ein oder übernehmen Sie den Standardwert.
	- v Geben Sie in das Feld **Hostname** einen Namen für den Host ein oder übernehmen Sie den Standardwert.
	- v Geben Sie in das Feld **Zellenname** einen Namen für die Zelle ein oder übernehmen Sie den Standardwert.

Klicken Sie auf **Weiter**.

- 9. Erforderlich: Geben Sie auf der Seite **Verwaltungssicherheit** Werte für **Benutzername**, **Kennwort** und **Kennwort bestätigen** ein. Das während der Installation angegebene Administratorkennwort wird für alle internen Benutzer (einschließlich 'tw\_admin' und 'tw\_user') verwendet.
- 10. Erweitert: Geben Sie auf der Seite **Sicherheitszertifikat (Teil 1)** an, ob neue Zertifikate erstellt oder vorhandene Zertifikate importiert werden sollen.
	- v Um ein neues persönliches Standardzertifikat und ein neues Stammsignaturzertifikat zu erstellen, wählen Sie **Neues persönliches Standardzertifikat erstellen** und **Neues Stammsignaturzertifikat erstellen** aus und klicken Sie auf **Weiter**.
	- v Um vorhandene Zertifikate zu importieren, wählen Sie **Vorhandenes persönliches Standardzertifikat importieren** und **Vorhandenes Stammsignaturzertifikat importieren** aus und geben Sie folgende Informationen an:
		- Geben Sie in das Feld **Pfad** den Verzeichnispfad für das vorhandene Zertifikat ein.
		- Geben Sie in das Feld **Kennwort** das Kennwort für das Zertifikat ein.
		- Wählen Sie im Feld **Keystore-Typ** den Keystore-Typ für das zu importierende Zertifikat aus.
		- Wählen Sie im Feld **Keystore-Alias** den Keystore-Alias für das zu importierende Zertifikat aus.
		- Klicken Sie auf **Weiter**, um die Seite **Sicherheitszertifikat (Teil 2)** anzuzeigen.

Wenn Sie ein persönliches Zertifikat als standardmäßiges persönliches Zertifikat importieren, importieren Sie das Stammzertifikat, das das persönliche Zertifikat signiert hat. Andernfalls fügt das Profile Management Tool den Unterzeichner des persönlichen Zertifikats zur Datei trust.p12 hinzu.

11. Erweitert: Prüfen Sie auf der Seite **Sicherheitszertifikat (Teil 1)**, ob die Zertifikatsinformationen richtig sind, und klicken Sie auf **Weiter**, um die Seite für die Portwertzuordnung anzuzeigen.

Wenn Sie die Zertifikate erstellen, können Sie entweder die Standardwerte übernehmen oder die Werte für die Erstellung neuer Zertifikate ändern. Ein persönliches Standardzertifikat hat eine Standardgültigkeit von einem Jahr und wird vom Stammsignaturzertifikat signiert. Das Stammsignaturzertifikat ist ein selbst signiertes Zertifikat mit einer Standardgültigkeit von 15 Jahren. Das Keystore-Standardkennwort für das Stammsignaturzertifikat lautet WebAS. Ändern Sie dieses Kennwort. Das neue Kennwort darf keine Zeichen des Doppelbytezeichensatzes (DBCS) enthalten, da bestimmte Keystore-Typen, unter anderem auch PKCS12, diese Zeichen nicht unterstützen. Welche Keystore-Typen unterstützt werden, hängt von den Providern in der Datei java.security ab. Wenn Sie ein Zertifikat oder beide Zertifikate erstellen bzw. ein Zertifikat oder beide Zertifikate importieren, werden die folgenden Keystore-Dateien erstellt:

- v key.p12: Enthält das persönliche Standardzertifikat.
- v trust.p12: Enthält das Unterzeichnerzertifikat des Standardstammzertifikats.
- v root-key.p12: Enthält das Stammsignaturzertifikat.
- v default-signers.p12: Enthält Unterzeichnerzertifikate, die zu allen neuen Keystore-Datei hinzugefügt werden, die Sie nach der Installation und Inbetriebnahme des Servers erstellt haben. In der Standardeinstellung enthält die Keystore-Datei das Unterzeichnerzertifikat für das Standardstammzertifikat und ein DataPower-Unterzeichnerzertifikat.
- v deleted.p12: Enthält Zertifikate, die mit der Task 'deleteKeyStore' gelöscht wurden und bei Bedarf wieder hergestellt werden können.
- v ltpa.jceks: Enthält die LTPA-Standardschlüssel (LTPA = Lightweight Third-Party Authentication) für Server, die von den Servern in Ihrer Umgebung für die gegenseitige Kommunikation verwendet werden.

Alle diese Dateien besitzen dasselbe Kennwort, wenn Sie die Zertifikate erstellen oder importieren. Hierbei handelt es sich entweder um das Standardkennwort oder um ein von Ihnen angegebenes Kennwort. Ein importiertes Zertifikat wird zur Datei key.p12 oder zur Datei root-key.p12 hinzugefügt. Wenn Sie Zertifikate importieren und diese Zertifikate nicht die gewünschten Informationen enthalten, klicken Sie auf **Zurück**, um ein anderes Zertifikat zu importieren.

12. Erweitert: Stellen Sie auf der Seite für die Portwertzuordnung sicher, dass die für das Profil angegebenen Ports eindeutig sind, und klicken Sie dann auf **Weiter**. Das Profile Management Tool ermittelt Ports, die momentan von anderen WebSphere-Produkten verwendet werden, und zeigt die empfohlenen Portwerte an, die keine Konflikte mit den bereits vorhandenen Werten verursachen. Wenn andere als WebSphere-Anwendungen die angegebenen Ports verwenden, dann stellen Sie sicher, dass dadurch keine Konflikte verursacht werden. Wenn Sie auf der Seite **Optionale Anwendungsimplementierung** angegeben haben, dass die Administrationskonsole nicht implementiert werden soll, sind die Ports für die Administrationskonsole auf der Seite für die Portwertzuordnung nicht verfügbar.

Ports werden als belegt erkannt, wenn die folgenden Bedingungen erfüllt sind:

- v Die Ports sind einem Profil zugeordnet, das unter einer Installation erstellt wurde, die vom derzeitigen Benutzer durchgeführt wird.
- Die Ports sind momentan belegt.

Obwohl das Tool die Ports überprüft, wenn Sie die Seite für die Portwertzuordnung öffnen, können trotzdem Portkonflikte auftreten. Diese werden durch die Auswahl verursacht, die Sie auf den nachfolgenden Seiten des Profile Management Tools treffen. Ports werden erst zugeordnet, wenn die Profilerstellung abgeschlossen ist.

Wenn Sie einen Portkonflikt vermuten, können Sie nach der Profilerstellung prüfen, ob ein solcher vorliegt. Ermitteln Sie die bei der Profilerstellung verwendeten Ports, indem Sie die folgende Datei überprüfen:

*profilstammverzeichnis*/properties/portdef.prop

In dieser Datei befinden sich die Schlüssel und Werte, die für die Definition der Ports verwendet wurden. Wenn Sie auf einen Portkonflikt stoßen, können Sie Ports manuell erneut zuordnen. Informationen zur erneuten Zuordnung von Ports finden Sie unter 'Ports in vorhandenen Profilen

aktualisieren' im Information Center für WebSphere Application Server. Führen Sie wie in diesem Abschnitt erläutert die Datei **updatePorts.ant** mithilfe des Scripts **ws\_ant** aus.

13. Erweitert: Fahren Sie mit dem nächsten Schritt fort, wenn Sie über keine Rootberechtigungen verfügen. Wenn Sie über Rootberechtigungen verfügen, geben Sie auf der Seite **Servicedefinition** an, ob ein Linux-Service zum Ausführen von IBM Business Process Manager verwendet werden soll. Standardmäßig wird IBM Business Process Manager nicht als Linux-Service ausgeführt.

Wenn das Profil als Linux-Service konfiguriert ist, versucht IBM Business Process Manager, Linux-Services für Prozesse zu starten, die mit den Befehlen **startServer** oder **startManager** gestartet wurden. Wenn Sie etwa einen Server als Linux-Service konfigurieren und den Befehl **startServer** eingeben, startet der Befehl **wasservice** die definierten Services.

Sie müssen einen Benutzernamen angeben, unter dem der Service ausgeführt wird.

Um einen Linux-Service zu löschen, muss der Benutzer der Rootbenutzer sein oder über die erforderliche Berechtigung zum Löschen des Service verfügen. Andernfalls wird ein Script zum Entfernen erstellt, das der Rootbenutzer ausführen kann, um den Service im Namen des Benutzers zu löschen.

- 14. Optional: Erweitert: Führen Sie zum Einschließen einer Web-Server-Definition in das Profil die folgenden Schritte aus:
	- a. Wählen Sie **Web-Server-Definition erstellen** aus.
	- b. Geben Sie auf der Seite die Merkmale des Web-Servers an und klicken Sie auf **Weiter**.
	- c. Geben Sie im zweiten Teil der Seite die Merkmale des Web-Servers an. Wenn Sie Anforderungen mithilfe eines Web-Servers an IBM Business Process Manager weiterleiten, müssen Sie eine Web-Server-Definition integrieren. Sie können die Definition jetzt integrieren oder den Web-Server für IBM Business Process Manager später definieren. Wenn Sie die Web-Server-Definition während der Erstellung dieses Profils integrieren, können Sie den Web-Server und das zugehörige Plug-in nach der Profilerstellung installieren. Allerdings müssen Sie für die Installation beide Pfade verwenden, die Sie auf den Seiten für die Web-Server-Definition angeben. Wenn Sie den Web-Server nach der Erstellung dieses Profils definieren, müssen Sie für die Definition ein separates Profil verwenden.
	- d. Klicken Sie auf **Weiter**.
- 15. Legen Sie auf der Seite **Process Server-Konfiguration** die Werte für die folgenden Parameter fest:
	- v **Umgebungsname**: Der Umgebungsname wird für eine Verbindung zwischen einem Process Center und diesem Process Server verwendet.
	- v **Umgebungstyp**: Wählen Sie aus, wie Process Server verwendet werden soll:
		- Wählen Sie **Produktion** aus, wenn der Server in einer Produktionskapazität eingesetzt werden soll.
		- Wählen Sie **Staging** aus, wenn der Server als temporäre Position für Änderungen dienen soll, bevor diese in die Produktionsumgebung aufgenommen werden.
		- Wählen Sie **Test** aus, wenn der Server als Testumgebung dienen soll, z. B. für Belastungstests.

**Einschränkung:** Produktions- und Nicht-Produktionsserver dürfen nicht zusammen in derselben Zelle verwendet werden.

Wählen Sie **Diesen Server offline verwenden** aus, wenn Sie **Produktion** nicht als Umgebungstyp ausgewählt haben oder dieser Process Server keine Verbindung zu einem Process Center herstellt. Offline-Server können weiterhin zur Implementierung von Momentaufnahmen von Prozessanwendungen verwendet werden. Jedoch unterscheidet sich die Methode zur Implementierung einer Prozessanwendung auf einem Offline-Process Server von der zur Implementierung auf einem Online-Process Server.

Wenn Sie die Option **Diesen Server offline verwenden** nicht ausgewählt haben, geben Sie die folgenden Informationen für das Process Center an, zu dem dieser Server eine Verbindung herstellt:

v **Protokoll**: Wählen Sie entweder **http://** oder **https://** als Verbindungsprotokoll für das Process Center aus.

- v **Hostname**: Geben Sie den Host oder virtuellen Host ein, den dieser Process Server zur Kommunikation mit dem Process Center erfordert. Verwenden Sie einen vollständig qualifizierten Hostnamen. In einer Umgebung mit einer Lastausgleichsfunktion oder einem Proxy-Server zwischen dem Process Server und den Process Center-Services müssen Sie sicherstellen, dass die hier angegebenen Informationen mit der URL für den Zugriff auf das Process Center übereinstimmen.
- v **Port**: Geben Sie Sie die Portnummer für das Process Center ein. In einer Umgebung mit einer Lastausgleichsfunktion oder einem Proxy-Server zwischen dem Process Server und dem Process Center müssen Sie sicherstellen, dass die hier angegebenen Informationen mit der URL für den Zugriff auf das Process Center übereinstimmen.
- v **Benutzername**: Geben Sie den Namen eines Process Center-Benutzers ein. Process Server stellt mit diesem Benutzer eine Verbindung zum Process Center her.
- v **Kennwort**: Geben Sie das Kennwort für den Process Center-Benutzer ein.

Sie können auf **Verbindung testen** klicken, um die Verbindung zum Process Center zu prüfen.

- 16. Erweitert: Konfigurieren Sie die Datenbanken mit einer Entwurfsdatei.
	- a. Wählen Sie **Datenbankentwurfsdatei verwenden** aus.
	- b. Klicken Sie auf **Durchsuchen**.
	- c. Geben Sie den vollständig qualifizierten Pfadnamen für die Entwurfsdatei an.

Bei einer DB2 for z/OS-Datenbank können Sie die Datenbankscripts nicht automatisch im Rahmen des Profilerstellungsprozesses ausführen.

- d. Klicken Sie auf **Weiter**. Die Speicherposition der Entwurfsdatei wird an die Befehlszeile übergeben, um die Datenbankkonfiguration abzuschließen.
- 17. Überprüfen Sie die Informationen auf der Seite **Profil Zusammenfassung**. Klicken Sie auf die Option **Erstellen**, um das Profil zu erstellen, oder klicken Sie auf **Zurück**, um die Merkmale für das Profil zu ändern.
- 18. Überprüfen Sie die Informationen auf der Seite zur Fertigstellung des Profils. Bevor Sie zur Einstiegskonsole wechseln, müssen Sie sicherstellen, dass **Einstiegskonsole starten** ausgewählt ist. Klicken Sie dann auf **Fertig stellen**.
- v Führen Sie die Scripts zur Erstellung und Konfiguration der DB2 for z/OS-Datenbanken aus und laden Sie die Process Server-Datenbank mit den Systeminformationen unter Verwendung des Befehls **bootstrapProcessServerData**.
- v Wechseln Sie zur Einstiegskonsole und starten Sie den Server für das eigenständige Profil, das Sie erstellt haben.

## *Eigenständige Profile mit dem Befehlszeilendienstprogramm 'manageprofiles' erstellen:*

Anstelle des Profile Management Tools können Sie zur Erstellung neuer Profile auch das Befehlszeilendienstprogramm 'manageprofiles' verwenden.

Stellen Sie sicher, dass das Befehlszeilendienstprogramm **manageprofiles** nicht bereits für dasselbe Profil ausgeführt wird. Wenn bei der Ausführung des Befehls eine Fehlernachricht angezeigt wird, prüfen Sie, ob gleichzeitig noch eine weitere Profilerstellung oder -erweiterung durchgeführt wird. Wenn dies der Fall ist, müssen Sie auf den Abschluss dieser Erstellung bzw. Erweiterung warten.

- 1. Legen Sie die Art des zu erstellenden Profils fest, wodurch wiederum die für Ihr Profil zu verwendende Schablone festgelegt wird (unter Verwendung der Option **-templatePath**). Schablonen für die einzelnen Profile finden Sie im Verzeichnis für BPM-Schablonen *installationsstammverzeichnis*/profileTemplates/BPM. Folgende Schablonen sind verfügbar:
	- v default.procctr: für ein eigenständiges Process Center-Profil für IBM BPM Standard oder Express.
	- v default.procsvr: für ein eigenständiges Process Center-Profil für IBM BPM Standard oder Express.
- 2. Legen Sie fest, welche Parameter für das Profil erforderlich sind, indem Sie sich die Befehlsbeispiele für die Profilerstellung ansehen. Legen Sie die Werte fest, die Sie für das Profil angeben möchten. Überprüfen Sie hierzu die Standardwerte im Abschnitt zum Parameter **manageprofiles**.
- 3. Zur Verwendung des Parameters **-responseFile** können Sie die bereitgestellte Beispielantwortdatei heranziehen und eine für die jeweilige Umgebung geeignete Antwortdatei erstellen.

**Wichtig:** Nach den Werten dürfen sich keine Leerstellen befinden: Beispiel: **'personalCertValidityPeriod=1 '** oder **'winserviceCheck=false '**. Solche Leerzeichen bewirken, dass die Profilerstellung fehlschlägt.

Die Beispieldateien finden Sie im Verzeichnis *installationsstammverzeichnis*/BPM/samples/ manageprofiles. Wählen Sie basierend auf der Datenbank und dem Profiltyp (eigenständig oder Netz, Process Center oder Process Server) eine geeignete Antwortdatei aus. Folgende Beispieldateien stehen zur Verfügung:

- PC Std DMgr DB2.response
- PC Std DMgr DB2zOS.response
- PC Std DMgr Oracle.response
- PC Std DMgr SQLServer.response
- PC Std Managed DB2.response
- PC Std Managed DB2zOS.response
- PC Std Managed Oracle.response
- PC Std Managed SQLServer.response
- PC Std Standalone DB2.response
- PC Std Standalone DB2zOS.response
- PC Std Standalone Oracle.response
- PC Std Standalone SQLServer.response
- PS Std DMgr DB2.response
- PS\_Std\_DMgr\_DB2zOS.response
- PS\_Std\_DMgr\_Oracle.response
- PS\_Std\_DMgr\_SQLServer.response
- PS\_Std\_Managed\_DB2.response
- PS\_Std\_Managed\_DB2zOS.response
- PS\_Std\_Managed\_Oracle.response
- PS Std Managed SQLServer.response
- PS Std Standalone DB2.response
- PS Std Standalone DB2zOS.response
- PS Std Standalone Oracle.response
- PS Std Standalone SQLServer.response

Kopieren Sie eine der Beispielantwortdateien in das Arbeitsverzeichnis. Mit dem Befehl **chmod** können Sie die korrekten Berechtigungen für die neue Kopie der Antwortdatei erteilen. Beispiel: chmod 644 BPM\_StandAlone.response

Bearbeiten Sie die Parameter in der Antwortdatei gemäß den Anforderungen Ihrer Konfiguration und speichern Sie die bearbeitete Antwortdatei. Stellen Sie sicher, dass der Pfad der Eigenschaft **templatePath** mit Ihrem angegebenen Installationsverzeichnis übereinstimmt.

4. Führen Sie die Datei über die Befehlszeile aus. Beispiel:

**Anmerkung:** Das folgende Beispiel ist nur ein Beispiel und zeigt optionale Parameter sowie auch erforderliche Parameter. Eine vollständigere Gruppe der Parameter, die geändert werden können, finden Sie in der Antwortdatei zum Erstellen von eigenständigen Profilen.

manageprofiles.sh -create -templatePath *installationsstammverzeichnis*/profileTemplates/BPM/default.procctr -adminUserName bpmadmin -adminPassword bpmsecret -dbUserId db2user -dbPassword db2secret -dbType DB2\_DATASERVER -procSvrDbName BPMDB -perfDWDbName PDWDB

Wenn Sie eine Antwortdatei erstellt haben, geben Sie den Parameter **-response** ohne andere Parameter an. Beispiele:

manageprofiles.sh -response *myResponseFile*

Der Status wird nach Abschluss der Befehlsausführung im Konsolenfenster angezeigt. Für die Datei gilt die normale Syntaxprüfung und die Datei wird wie jede andere Antwortdatei syntaktisch analysiert. Einzelwerte in der Antwortdatei werden als Befehlszeilenparameter behandelt.

- v Führen Sie die Scripts zur Erstellung und Konfiguration der DB2 for z/OS-Datenbanken aus und laden Sie die Process Server-Datenbank mit den Systeminformationen unter Verwendung des Befehls **bootstrapProcessServerData**.
- v Wechseln Sie zur Einstiegskonsole und starten Sie den Server für das eigenständige Profil, das Sie erstellt haben.

*Antwortdatei für das Erstellen eigenständiger Profile:*

Sie können die hier bereitgestellte Antwortdatei mit dem Befehl **manageprofiles** verwenden, um ein eigenständiges Profil zu erstellen.

*Beispielantwortdatei für eigenständiges Profil für Standard Process Center:*

Ändern und verwenden Sie diese Antwortdatei, um mithilfe des Befehls **manageprofiles** ein eigenständiges Profil zu erstellen.

**Anmerkung:** Möglicherweise müssen Sie für Ihr Betriebssystem Informationen in der Antwortdatei in Kommentarzeichen setzen oder die Kommentarzeichen entfernen. Weitere Informationen finden Sie in den Kommentaren in der Antwortdatei.

```
# BEGIN COPYRIGHT
# *************************************************************************
#
# Licensed Materials - Property of IBM
# 5725-C94
# (C) Copyright IBM Corporation 2011, 2012. All Rights Reserved.
# This sample program is provided AS IS and may be used, executed, copied
# and modified without royalty payment by customer (a) for its own
# instruction and study, (b) in order to develop applications designed to
# run with an IBM WebSphere product, either for customer's own internal
# use or for redistribution by customer, as part of such an application,
# in customer's own products.
#
# *************************************************************************
# END COPYRIGHT
################################################################################
# These response file has the applicable parameters for creating a
# Standalone PC Std profile that uses DB2zOS.
#
# Depending on your environment, you may need to change the default values.
#
# To create a profile with this response file specify:
#
# was.install.root/bin/manageprofiles -response PC_Std_Standalone_DB2zOS.response
#
# If you use the -response parameter, it must be the only parameter on
# the command-line. If you include any manageprofile parameters
# (in addition to -response) on the command-line, the response file
# is ignored. And default WebSphere Application server profile will be created .
################################################################################
```

```
################################################################################
# Parameter: create
#
# Description:
     Creates the profile.
     If you are creating a profile, this parameter is required.
################################################################################
create
################################################################################
# Parameter: templatePath
#
# Description:
# Specifies the directory path to the template files in the installation
     root directory. Within the profileTemplates directory are various
# directories that correspond to different profile types and that vary with
# the type of product installed. The profile directories are the paths that
# you indicate while using the -templatePath option.
# Use absolute paths. This parameter must exist as a directory and point to
# a valid template directory.
#
# When using the -templatePath parameter, specify the fully qualified file
     path for the parameter.
#
# Valid Values:
    Varies
# Default Values:
    None
################################################################################
templatePath=BPM/default.procctr
################################################################################
# Parameter: profileName
#
# Description:
# Specifies the name of the profile. Use a unique value when creating a
     profile.
# Each profile that shares the same set of product binaries must have a
     unique name. The default profile name is based on the profile type and a
     trailing number, for example:
     profileType ProfileNumberwhere profileType is a value such as ProcSrv,
     Dmgr, or Custom and ProfileNumber is a sequential number that creates a
     unique profile name. The value for this parameter must not contain spaces
     or characters that are not valid such as the following: *, ?, ", <, >, , ,\# /, \, and \vert. The profile name that you choose must not be in use. On
# Windows platforms: If the fully qualified path contains spaces, enclose
# the value in quotation marks. The default value is based on the
# install root directory, the profiles subdirectory, and the name of the
# file. For example, the default for profile creation is:
# WS_WSPROFILE_DEFAULT_PROFILE_HOME/profileNamewhere
     WS WSPROFILE DEFAULT PROFILE HOME is defined in the wasprofile.properties
# file in the install root/properties directory. The value for this
\# parameter must be a valid path for the target system and must not be
# currently in use. You must have permissions to write to the directory.
#
# Valid Values:
    Varies
# Default Values:
    None
################################################################################
profileName=ProcCtr01
################################################################################
# Parameter: applyPerfTuningSetting
#
# Description:
# Set a performance tuning level appropriate for the profile you are
```

```
# creating.
# This parameter is a WebSphere Application Server parameter.
#
# Valid Values:
    development
    standard
    production
# Default Values:
# None
################################################################################
#applyPerfTuningSetting=standard
################################################################################
# Parameter: cellName
#
# Description:
# Specifies the cell name of the profile. Use a unique cell name for each
     profile.
# The default value for this parameter is based on a combination of the
# short host name, the constant Cell, and a trailing number, for example:
# if (DMgr)
# shortHostNameCellCellNumber
# else
        shortHostNameNodeNodeNumberCell
     where CellNumber is a sequential number starting at 01 and NodeNumber is
# the node number that you used to define the node name.
# The value for this parameter must not contain spaces or any characters
     that are not valid such as the following: *, ?, ", <, >, , , /, \setminus, and |.#
# Valid Values:
# Varies
# Default Values:
# Varies
#
# Parameter: nodeName
#
# Description:
      Specifies the node name for the node that is created with the new profile.
     Use a unique value within the cell or on the workstation. Each profile
# that shares the same set of product binaries must have a unique node name.
# This parameter is required for profile creation only with the
# dmgr.esbserverdefault.procsvrdefault.procctrdefault.procsvr.advdefault.
# procctr.advdmgr.procctrmanaged.procctrmanaged.procsvr templates.
# The default value for this parameter is based on the short host name,
# profile type, and a trailing number, for example:
# if (DMgr)
# shortHostNameCellManagerNodeNumber
     else
# shortHostNameNodeNodeNumber
# where NodeNumber is a sequential number starting at 01.
     The value for this parameter must not contain spaces or any characters
# that are not valid such as the following: *, ?, ", < , > , , , /, \setminus, and |.
#
# Valid Values:
# Varies
# Default Values:
    Varies
#
# Parameter: serverName
#
# Description:
     Specifies the name of the server.
################################################################################
cellName=cell_name
nodeName=node_name
serverName=server1
```

```
################################################################################
# Parameter: enableAdminSecurity
#
# Description:
     For IBM Business Process Manager omit this parameter. Administrative
      security is always enabled for IBM Business Process Manager profiles.
     You must also specify the parameters -adminUserName and -adminPassword
     along with the values for these parameters.
#
# Valid Values:
    true
# Default Values:
   # true
################################################################################
enableAdminSecurity=true
adminUserName=adminUser_ID
adminPassword=adminPassword
################################################################################
# Parameter: signingCertDN
#
# Description:
     Specifies the distinguished name of the root signing certificate that you
     create when you create the profile. Specify the distinguished name in
     quotation marks. This default personal certificate is located in the
     server keystore file. If you do not specifically create or import a root
# signing certificate, one is created by default. See the
     -signingCertValidityPeriod parameter and the -keyStorePassword.
#
# Valid Values:
   Varies
# Default Values:
# None
#
# Parameter: signingCertValidityPeriod
#
# Description:
# An optional parameter that specifies the amount of time in years that the
     root signing certificate is valid. If you do not specify this parameter
\# with the -signingCertDN parameter, the root signing certificate is valid
     for 20 years.
#
# Valid Values:
    Varies
# Default Values:
    None
#
# Parameter: keyStorePassword
#
# Description:
     Specifies the password to use on all keystore files created during profile
# creation. Keystore files are created for the default personal certificate
# and the root signing certificate.
#
# Valid Values:
     Varies
# Default Values:
# None
################################################################################
#signingCertDN =distinguished_name
#signingCertValidityPeriod =validity_period
#keyStorePassword =keyStore_password
################################################################################
# Parameter: defaultPorts
#
# Description:
```

```
# Assigns the default or base port values to the profile.d o not use this
# parameter when using the -startingPort or -portsFile parameter.
# During profile creation, the manageprofiles command-line utility uses an
# automatically generated set of recommended ports if you do not specify the
     -startingPort parameter, the -defaultPorts parameter or the -portsFile
# parameter. The recommended port values can be different than the default
     port values based on the availability of the default ports.
#
# Valid Values:
    Varies
# Default Values:
    None
#
# Parameter: startingPort
#
# Description:
# Specifies the starting port number for generating and assigning all ports
     for the profile.
# Port values are assigned sequentially from the -startingPort value,
# omitting those ports that are already in use. The system recognizes and
# resolves ports that are currently in use and determines the port
# assignments to avoid port conflicts.
     Do not use this parameter with the -defaultPorts or -portsFile parameters.
     During profile creation, the manageprofiles command-line utility uses an
     automatically generated set of recommended ports if you do not specify the
# -startingPort parameter, the -defaultPorts parameter or the -portsFile
# parameter. The recommended port values can be different than the default
     port values based on the availability of the default ports.
#
# Valid Values:
# Varies
# Default Values:
# None
#
# Parameter: portsFile
#
# Description:
# An optional parameter that specifies the path to a file that defines port
# settings for the new profile.
# Do not use this parameter when using the -startingPort or -defaultPorts
     parameter.
     During profile creation, the manageprofiles command-line utility uses an
     automatically generated set of recommended ports if you do not specify the
# -startingPort parameter, the -defaultPorts parameter or the -portsFile
# parameter. The recommended port values can be different than the default
     port values based on the availability of the default ports.
#
# Valid Values:
   Varies
# Default Values:
    None
################################################################################
#defaultPorts=default_ports
#startingPort=startingPort
#portsFile=file_path
################################################################################
# Parameter: enableService
#
# Description:
     Enables the creation of a Linux service. Valid values include true or
     false. The default value for this parameter is false. When the
     manageprofiles command-line utility is run with the -enableService option
     set to true, the Linux service is created with the profile when the
# command is run by the root user. When a nonroot user runs the
# manageprofiles command-line utility, the profile is created, but the Linux
# service is not. The Linux service is not created because the nonroot user
```

```
# does not have sufficient permission to set up the service. An
# INSTCONPARTIALSUCCESS result is displayed at the end of the profile
# creation and the profile creation log
# install_root/logs/manageprofiles/profile_name_create.log contains a
     message indicating the current user does not have sufficient permission to
     set up the Linux service. Use this parameter when creating profiles only.
#
# Valid Values:
# false
    true
# Default Values:
    None
#
# Parameter: serviceUserName
#
# Description:
# Specifies the user ID that is used during the creation of the Linux
     service so that the Linux service will run under this user ID. The Linux
     service runs whenever the user ID is logged on. Not required.
#
# Valid Values:
    Varies
# Default Values:
    None
#
# Parameter: winserviceAccountType
#
# Description:
# The type of the owner account of the Windows service created for the
     profile. Valid values include specifieduser or localsystem. The
     localsystem value runs the Windows service under the local account of the
     user who creates the profile. The default value for this parameter is
     localsystem. Use this parameter when creating profiles only.
#
# Valid Values:
# localsystem
    specifieduser
# Default Values:
# localsystem
#
# Parameter: winserviceUserName
#
# Description:
     Specify your user ID so that the Windows operating system can verify you
     as an ID that is capable of creating a Windows service. Your user ID must
     belong to the Administrator group and have the following advanced user
     rights:
     Act as part of the operating system
     Log on as a service
     The default value for this parameter is the current user name. The value
     for this parameter must not contain spaces or characters that are not
     valid such as the following: *, ?, ", <, >, ,, /, \, and |. The user that
# you specify must have the proper permissions to create a Windows service.
# You must specify the correct password for the user name that you choose.
#
# Valid Values:
    Varies
# Default Values:
    None
#
# Parameter: winservicePassword
#
# Description:
# Specify the password for the specified user or the local account that is
# to own the Windows service.
#
# Valid Values:
```

```
# Varies
# Default Values:
# None
#
# Parameter: winserviceCheck
#
# Description:
# The value can be either true or false. Specify true to create a Windows
# service for the server process that is created within the profile. Specify
# false to not create the Windows service. The default value for this
# parameter is false.
#
# Valid Values:
   false
    true
# Default Values:
# false
#
# Parameter: winserviceStartupType
#
# Description:
# The following values for Windows service startup can be used:
     manual
     automatic
# disabled
# The default value for this parameter is manual.
#
# Valid Values:
# manual
# automatic
# disabled
# Default Values:
    manual
################################################################################
#enableService=true
#serviceUserName=service_user_ID
#winserviceAccountType=localsystem
#winserviceUserName=winservice_user_ID
#winservicePassword=winservice_password
#winserviceCheck=false
#winserviceStartupType=manual
################################################################################
# Parameter: bpmdbDesign
#
# Description:
# Specifies the file that holds the database configuration design for all of
# the IBM Business Process Manager components .
# This parameter replaces the -wbidbDesign that was used in previous
# versions of WebSphere Process Server.
#
# Note: If a bpmdbDesign file parameter is specified, none of the database
# related properties should be specified.
#
# Valid Values:
    Varies
# Default Values:
# None
################################################################################
#bpmdbDesign=design_file
################################################################################
# Parameter: dbCreateNew
#
# Description:
# Indicates a new database is created or if an existing database is to be
# reused. Valid values are true or false. This value cannot be true for an
```

```
# Oracle, SQL Server or a DB2 z/OS database. This value can only be true for
# a DB2 database.
#
# Valid Values:
    false
# Default Values:
    false
################################################################################
dbCreateNew=false
################################################################################
# Parameter: dbType
#
# Description:
     The database type. Set one of the following values for the type of
# database product you are using with IBM Business Process Manager.
#
# Required only for one of the following:
# A stand-alone profile when -bpmdbDesign was not specified.
# An advanced dmgr or managed profiles when -bpmdbDesign was not specified.
#
     Note: Do not use this parameter if you are using -bpmdbDesign.
#
# Valid Values:
    DB2UDB0S390
# Default Values:
# DB2UDBOS390
################################################################################
dbType=DB2UDBOS390
################################################################################
# Parameter: dbDelayConfig
#
# Description:
# Indicates whether to postpone table creation until after the profile is
     created. Valid values are true or false. The parameter is set to false by
     default. Setting this parameter to true delays the execution of the
# scripts that create the database tables. No. Specify false if you want the
# database to be set up during profile creation.
#
# Valid Values:
    false
    true
# Default Values:
# false
################################################################################
dbDelayConfig=true
################################################################################
# Parameter: dbName
#
# Description:
# The name of the database. By default, the value is set to orcl for Oracle
# databases and to CMNDB for all other supported databases.
#
# Note: Do not use this parameter if you are using -bpmdbDesign.
#
# Valid Values:
    Varies
# Default Values:
    CMNDB
#
# Parameter: dbUserId
#
# Description:
# The user ID for all database types. Specifies the user ID that has
# privileges to create and drop the databases. The WebSphere data source
```

```
# uses this ID to authenticate the database connection.
# Important: The -dbUserId parameter value must be a valid database
# authorization ID. Required if the -bpmdbDesign file is not set.
#
# Note: Do not use this parameter if you are using -bpmdbDesign.
#
# Valid Values:
# Varies
# Default Values:
    None
#
# Parameter: dbPassword
#
# Description:
# The password required for database authentication. Required when the
# -bpmdbDesign file is not set.
#
     Note: Do not use this parameter if you are using -bpmdbDesign.
#
# Valid Values:
    Varies
# Default Values:
    None
################################################################################
dbName=CMNDB
dbUserId=db_userid
dbPassword=db_pswd
################################################################################
# Parameter: procSvrDbName
#
# Description:
# Database name for Process Server database. The value specified for
# -procSvrDbName and -perfDWDbName must be different.
#
# Note: Do not use this parameter if you are using -bpmdbDesign.
#
# Valid Values:
    Varies
# Default Values:
    None
#
# Parameter: dbProcSvrUserId
#
# Description:
# The Process Server user name. Required for setting up the Process Server.
#
# Note: Do not use this parameter if you are using -bpmdbDesign.
#
# Valid Values:
    Varies
# Default Values:
# None
#
# Parameter: dbProcSvrPassword
#
# Description:
# The Process Server password. Required for setting up the Process Server.
#
     Note: Do not use this parameter if you are using -bpmdbDesign.
#
# Valid Values:
    Varies
# Default Values:
    None
################################################################################
procSvrDbName=procSvr_Db_Name
```

```
dbProcSvrUserId=db_ProcSvr_UserId_name
dbProcSvrPassword=db_ProcSvr_Password
################################################################################
# Parameter: perfDWDbName
#
# Description:
     Database name for Performance Data Warehouse. The value specified for
      -perfDWDbName and -procSvrDbName must be different.
#
# Note: Do not use this parameter if you are using -bpmdbDesign.
#
# Parameter: dbPerfDWUserId
#
# Description:
     Performance Data Warehouse user name. Required for setting up the
     Performance Data Warehouse.
#
# Note: Do not use this parameter if you are using -bpmdbDesign.
#
# Parameter: dbPerfDWPassword
#
# Description:
     Performance Data Warehouse password. Required for setting up the
     Performance Data Warehouse.
#
     Note: Do not use this parameter if you are using -bpmdbDesign.
################################################################################
perfDWDbName=perfDW_Db_Name
dbPerfDWUserId=db_PerfDW_UserId
dbPerfDWPassword=db_PerfDW_Password
################################################################################
# Parameter: dbStorageGroup
#
# Description:
# The storage group name for DB2 z/OS databases.
#
# Note: Do not use this parameter if you are using -bpmdbDesign.
#
# Valid Values:
    Varies
# Default Values:
    None
#
# Parameter: dbConnectionLocation
#
# Description:
# The location of DB2 for z/OS database.
#
     Note: Do not use this parameter if you are using -bpmdbDesign.
#
# Valid Values:
# Varies
# Default Values:
    None
################################################################################
dbStorageGroup=db_stg_group
dbConnectionLocation=db2_location
################################################################################
# Parameter: environmentName
#
# Description:
# Specifies the name of the environment you are configuring. This parameter
# has no default value, and it must not be empty.
#
```

```
# Valid Values:
    Varies
# Default Values:
# None
################################################################################
environmentName=environment_name
################################################################################
# Parameter: environmentType
#
# Description:
     Specifies the environment type. The environment type refers to how IBM
# Business Process Manager is used; for example, in a production, stage or
# test environment. Load testing might be done on a test server, while a
     stage environment type might be used as a temporary location to host
# changes before putting those changes into production. You might specify
# Stage as the Environment type if the server you are configuring will be
# accessed and used to review content and new functionality. Valid values
# are as follows:
# Test
# Use Test if the server you are configuring is to be used as a testing
# environment.
     Stage
     Use Stage if the server is to serve as a staging platform to be used as a
# preproduction server.
# Production
# Use Production if the server is to serve in a production capacity.
     The default value is Test.
#
# Valid Values:
   Test
    Production
    Stage
# Default Values:
# Test
################################################################################
environmentType=Test
################################################################################
# Parameter: isDeveloperServer
#
# Description:
     Specifies whether the server is intended for development purposes only.
     This parameter is useful when creating profiles to test applications on a
# non-production server prior to deploying the applications on their
# production application servers. If -isDeveloperServer is set when
# creating an IBM Business Process Manager profile, then a preconfigured VMM
# file repository is installed. This file repository contains a sample
# organization that can be used to test Business Process Choreographer
# people resolution, ready for you to use as is.
#
# Valid Values:
# false
    # true
# Default Values:
# false
                     ################################################################################
#isDeveloperServer=false
```
*Beispielantwortdatei für eigenständiges Profil für Standard Process Server:*

Ändern und verwenden Sie diese Antwortdatei, um mithilfe des Befehls **manageprofiles** ein eigenständiges Profil zu erstellen.

**Anmerkung:** Möglicherweise müssen Sie für Ihr Betriebssystem Informationen in der Antwortdatei in Kommentarzeichen setzen oder die Kommentarzeichen entfernen. Weitere Informationen finden Sie in den Kommentaren in der Antwortdatei.

```
# BEGIN COPYRIGHT
# *************************************************************************
#
# Licensed Materials - Property of IBM
# 5725-C94
# (C) Copyright IBM Corporation 2011, 2012. All Rights Reserved.
# This sample program is provided AS IS and may be used, executed, copied
# and modified without royalty payment by customer (a) for its own
# instruction and study, (b) in order to develop applications designed to
# run with an IBM WebSphere product, either for customer's own internal
# use or for redistribution by customer, as part of such an application,
# in customer's own products.
#
# *************************************************************************
# END COPYRIGHT
################################################################################
# These response file has the applicable parameters for creating a
# Standalone PS Std profile that uses DB2zOS.
#
# Depending on your environment, you may need to change the default values.
#
# To create a profile with this response file specify:
#
# was.install.root/bin/manageprofiles -response PS Std Standalone DB2zOS.response
#
# If you use the -response parameter, it must be the only parameter on
# the command-line. If you include any manageprofile parameters
# (in addition to -response) on the command-line, the response file
# is ignored. And default WebSphere Application server profile will be created .
################################################################################
################################################################################
# Parameter: create
#
# Description:
     Creates the profile.
     If you are creating a profile, this parameter is required.
################################################################################
create
################################################################################
# Parameter: templatePath
#
# Description:
# Specifies the directory path to the template files in the installation
     root directory. Within the profileTemplates directory are various
     directories that correspond to different profile types and that vary with
     the type of product installed. The profile directories are the paths that
     you indicate while using the -templatePath option.
# Use absolute paths. This parameter must exist as a directory and point to
     a valid template directory.
#
     When using the -templatePath parameter, specify the fully qualified file
     path for the parameter.
#
# Valid Values:
    Varies
# Default Values:
# None
################################################################################
templatePath=BPM/default.procsvr
```

```
################################################################################
# Parameter: profileName
#
# Description:
     Specifies the name of the profile. Use a unique value when creating a
     nrofile.
# Each profile that shares the same set of product binaries must have a
# unique name. The default profile name is based on the profile type and a
# trailing number, for example:
# profileType ProfileNumberwhere profileType is a value such as ProcSrv,
# Dmgr, or Custom and ProfileNumber is a sequential number that creates a
# unique profile name. The value for this parameter must not contain spaces
# or characters that are not valid such as the following: *, ?, ", <, >, , ,# /, \, and |. The profile name that you choose must not be in use. On
# Windows platforms: If the fully qualified path contains spaces, enclose
# the value in quotation marks. The default value is based on the
# install_root directory, the profiles subdirectory, and the name of the
# file. For example, the default for profile creation is:
# WS_WSPROFILE_DEFAULT_PROFILE_HOME/profileNamewhere
# WS_WSPROFILE_DEFAULT_PROFILE_HOME is defined in the wasprofile.properties
# file in the install root/properties directory. The value for this
# parameter must be a valid path for the target system and must not be
     currently in use. You must have permissions to write to the directory.
#
# Valid Values:
    Varies
# Default Values:
    None
################################################################################
profileName=ProcSrv01
################################################################################
# Parameter: applyPerfTuningSetting
#
# Description:
# Set a performance tuning level appropriate for the profile you are
     creating.
# This parameter is a WebSphere Application Server parameter.
#
# Valid Values:
    development
    standard
    production
# Default Values:
# None
################################################################################
#applyPerfTuningSetting=standard
################################################################################
# Parameter: cellName
#
# Description:
# Specifies the cell name of the profile. Use a unique cell name for each
     profile.
     The default value for this parameter is based on a combination of the
     short host name, the constant Cell, and a trailing number, for example:
# if (DMgr)
# shortHostNameCellCellNumber
# else
         shortHostNameNodeNodeNumberCell
     where CellNumber is a sequential number starting at 01 and NodeNumber is
# the node number that you used to define the node name.
# The value for this parameter must not contain spaces or any characters<br># that are not valid such as the following: * ? " < > / \ and |
     that are not valid such as the following: *, ?, ", <, >, ,, /, \, and |.
#
# Valid Values:
    Varies
```

```
# Default Values:
     Varies
#
# Parameter: nodeName
#
# Description:
# Specifies the node name for the node that is created with the new profile.
     Use a unique value within the cell or on the workstation. Each profile
# that shares the same set of product binaries must have a unique node name.
# This parameter is required for profile creation only with the
# dmgr.esbserverdefault.procsvrdefault.procctrdefault.procsvr.advdefault.
# procctr.advdmgr.procctrmanaged.procctrmanaged.procsvr templates.
# The default value for this parameter is based on the short host name,
# profile type, and a trailing number, for example:
      if (DMgr)
              shortHostNameCellManagerNodeNumber
# else
              shortHostNameNodeNodeNumber
# where NodeNumber is a sequential number starting at 01.
      The value for this parameter must not contain spaces or any characters
      that are not valid such as the following: *, ?, ", <, >, , , /, \setminus, and | .#
# Valid Values:
    Varies
# Default Values:
# Varies
#
# Parameter: serverName
#
# Description:
# Specifies the name of the server.
################################################################################
cellName=cell_name
nodeName=node_name
serverName=server1
################################################################################
# Parameter: processCenterURL
#
# Description:
     Specifies the URL of the Process Center that the Process Server connects
      to. If this parameter is set, the protocol must be either http or https.
     Note: No corresponding useServerOffline parameter exists to use the server
     offline. To use the server offline, omit the processCenterURL parameter.
#
# Valid Values:
    Varies
# Default Values:
# None
#
# Parameter: processCenterUserId
#
# Description:
# Specifies the user ID to be used to connect to the Process Center. This
     parameter is valid for stand-alone Process Server profiles. This parameter
      is required if the Process Server is online (connected to a Process
# Center). It is required for a stand-alone process server (standard or
     advanced) profile if the processCenterURL parameter is specified.
#
# Valid Values:
    Varies
# Default Values:
    None
#
# Parameter: processCenterPassword
#
# Description:
```

```
# Specifies the user password to be used to connect to the Process Center.
# This parameter is valid for stand-alone Process Server profiles. This
# parameter is required if the Process Server is online (connected to a
# Process Center). It is required for a stand-alone process server (standard
     or advanced) profile if the processCenterURL parameter is specified.
#
# Valid Values:
    Varies
# Default Values:
    None
################################################################################
processCenterURL=process_Center_URL
processCenterUserId=process_Center_UserId
processCenterPassword=process_Center_Password
################################################################################
# Parameter: enableAdminSecurity
#
# Description:
# For IBM Business Process Manager omit this parameter. Administrative
      security is always enabled for IBM Business Process Manager profiles.
     You must also specify the parameters -adminUserName and -adminPassword
     along with the values for these parameters.
#
# Valid Values:
    tr<sub>II</sub># Default Values:
    t.rue
################################################################################
enableAdminSecurity=true
adminUserName=adminUser_ID
adminPassword=adminPassword
################################################################################
# Parameter: signingCertDN
#
# Description:
# Specifies the distinguished name of the root signing certificate that you
# create when you create the profile. Specify the distinguished name in
# quotation marks. This default personal certificate is located in the
# server keystore file. If you do not specifically create or import a root
# signing certificate, one is created by default. See the
     -signingCertValidityPeriod parameter and the -keyStorePassword.
#
# Valid Values:
    Varies
# Default Values:
    None
#
# Parameter: signingCertValidityPeriod
#
# Description:
# An optional parameter that specifies the amount of time in years that the
     root signing certificate is valid. If you do not specify this parameter
# with the -signingCertDN parameter, the root signing certificate is valid
# for 20 years.
#
# Valid Values:
    Varies
# Default Values:
    None
#
# Parameter: keyStorePassword
#
# Description:
# Specifies the password to use on all keystore files created during profile
# creation. Keystore files are created for the default personal certificate
```

```
# and the root signing certificate.
#
# Valid Values:
# Varies
# Default Values:
# None<br>###########################
                                        ################################################################################
#signingCertDN =distinguished_name
#signingCertValidityPeriod =validity period
#keyStorePassword =keyStore_password
################################################################################
# Parameter: defaultPorts
#
# Description:
# Assigns the default or base port values to the profile.d o not use this
      parameter when using the -startingPort or -portsFile parameter.
      During profile creation, the manageprofiles command-line utility uses an
      automatically generated set of recommended ports if you do not specify the
      -startingPort parameter, the -defaultPorts parameter or the -portsFile
      parameter. The recommended port values can be different than the default
      port values based on the availability of the default ports.
#
# Valid Values:
    Varies
# Default Values:
    None
#
# Parameter: startingPort
#
# Description:
      Specifies the starting port number for generating and assigning all ports
      for the profile.
      Port values are assigned sequentially from the -startingPort value,
      omitting those ports that are already in use. The system recognizes and
      resolves ports that are currently in use and determines the port
      assignments to avoid port conflicts.
      Do not use this parameter with the -defaultPorts or -portsFile parameters.
      During profile creation, the manageprofiles command-line utility uses an
      automatically generated set of recommended ports if you do not specify the
      -startingPort parameter, the -defaultPorts parameter or the -portsFile
      parameter. The recommended port values can be different than the default
      port values based on the availability of the default ports.
#
# Valid Values:
    Varies
# Default Values:
    None
#
# Parameter: portsFile
#
# Description:
# An optional parameter that specifies the path to a file that defines port
      settings for the new profile.
      Do not use this parameter when using the -startingPort or -defaultPorts
      parameter.
      During profile creation, the manageprofiles command-line utility uses an
      automatically generated set of recommended ports if you do not specify the
      -startingPort parameter, the -defaultPorts parameter or the -portsFile
      parameter. The recommended port values can be different than the default
      port values based on the availability of the default ports.
#
# Valid Values:
    Varies
# Default Values:
    None
################################################################################
```

```
#defaultPorts=default_ports
#startingPort=startingPort
#portsFile=file_path
```

```
################################################################################
# Parameter: enableService
#
# Description:
# Enables the creation of a Linux service. Valid values include true or
      false. The default value for this parameter is false. When the
# manageprofiles command-line utility is run with the -enableService option
# set to true, the Linux service is created with the profile when the
# command is run by the root user. When a nonroot user runs the
# manageprofiles command-line utility, the profile is created, but the Linux
     service is not. The Linux service is not created because the nonroot user
# does not have sufficient permission to set up the service. An
# INSTCONPARTIALSUCCESS result is displayed at the end of the profile
# creation and the profile creation log
# install_root/logs/manageprofiles/profile_name_create.log contains a
# message indicating the current user does not have sufficient permission to
     set up the Linux service. Use this parameter when creating profiles only.
#
# Valid Values:
    false
    true
# Default Values:
    None
#
# Parameter: serviceUserName
#
# Description:
# Specifies the user ID that is used during the creation of the Linux
     service so that the Linux service will run under this user ID. The Linux
# service runs whenever the user ID is logged on. Not required.
#
# Valid Values:
# Varies
# Default Values:
    None
#
# Parameter: winserviceAccountType
#
# Description:
# The type of the owner account of the Windows service created for the
# profile. Valid values include specifieduser or localsystem. The
# localsystem value runs the Windows service under the local account of the
# user who creates the profile. The default value for this parameter is
# localsystem. Use this parameter when creating profiles only.
#
# Valid Values:
   localsystem
# specifieduser
# Default Values:
# localsystem
#
# Parameter: winserviceUserName
#
# Description:
     Specify your user ID so that the Windows operating system can verify you
     as an ID that is capable of creating a Windows service. Your user ID must
     belong to the Administrator group and have the following advanced user
# rights:
# Act as part of the operating system
# Log on as a service
# The default value for this parameter is the current user name. The value
# for this parameter must not contain spaces or characters that are not
# valid such as the following: *, ?, ", < , > , , , / , \lambda, and . The user that
```

```
# you specify must have the proper permissions to create a Windows service.
# You must specify the correct password for the user name that you choose.
#
# Valid Values:
    Varies
# Default Values:
# None
#
# Parameter: winservicePassword
#
# Description:
# Specify the password for the specified user or the local account that is
# to own the Windows service.
#
# Valid Values:
# Varies
# Default Values:
# None
#
# Parameter: winserviceCheck
#
# Description:
     The value can be either true or false. Specify true to create a Windows
     service for the server process that is created within the profile. Specify
     false to not create the Windows service. The default value for this
# parameter is false.
#
# Valid Values:
    false
# true
# Default Values:
# false
#
# Parameter: winserviceStartupType
#
# Description:
# The following values for Windows service startup can be used:
# manual
# automatic
# disabled
# The default value for this parameter is manual.
#
# Valid Values:
    manual
    automatic
# disabled
# Default Values:
    manual
################################################################################
#enableService=true
#serviceUserName=service_user_ID
#winserviceAccountType=localsystem
#winserviceUserName=winservice_user_ID
#winservicePassword=winservice_password
#winserviceCheck=false
#winserviceStartupType=manual
################################################################################
# Parameter: bpmdbDesign
#
# Description:
# Specifies the file that holds the database configuration design for all of
# the IBM Business Process Manager components .
     This parameter replaces the -wbidbDesign that was used in previous
# versions of WebSphere Process Server.
#
# Note: If a bpmdbDesign file parameter is specified, none of the database
```

```
# related properties should be specified.
#
# Valid Values:
# Varies
# Default Values:
# None
################################################################################
#bpmdbDesign=design_file
################################################################################
# Parameter: dbCreateNew
#
# Description:
# Indicates a new database is created or if an existing database is to be
     reused. Valid values are true or false. This value cannot be true for an
# Oracle, SQL Server or a DB2 z/OS database. This value can only be true for
# a DB2 database.
#
# Valid Values:
# false
# Default Values:
# false
################################################################################
dbCreateNew=false
################################################################################
# Parameter: dbType
#
# Description:
# The database type. Set one of the following values for the type of
# database product you are using with IBM Business Process Manager.
#
# Required only for one of the following:
# A stand-alone profile when -bpmdbDesign was not specified.
# An advanced dmgr or managed profiles when -bpmdbDesign was not specified.
#
# Note: Do not use this parameter if you are using -bpmdbDesign.
#
# Valid Values:
# DB2UDBOS390
# Default Values:
# DB2UDBOS390
################################################################################
dbType=DB2UDBOS390
################################################################################
# Parameter: dbDelayConfig
#
# Description:
# Indicates whether to postpone table creation until after the profile is
     created. Valid values are true or false. The parameter is set to false by
# default. Setting this parameter to true delays the execution of the
# scripts that create the database tables. No. Specify false if you want the
# database to be set up during profile creation.
#
# Valid Values:
    false
# true
# Default Values:
  false
################################################################################
dbDelayConfig=true
################################################################################
# Parameter: dbName
#
# Description:
```

```
# The name of the database. By default, the value is set to orcl for Oracle
# databases and to CMNDB for all other supported databases.
#
# Note: Do not use this parameter if you are using -bpmdbDesign.
#
# Valid Values:
    Varies
# Default Values:
# CMNDB
#
# Parameter: dbUserId
#
# Description:
# The user ID for all database types. Specifies the user ID that has
     privileges to create and drop the databases. The WebSphere data source
     uses this ID to authenticate the database connection.
# Important: The -dbUserId parameter value must be a valid database
# authorization ID. Required if the -bpmdbDesign file is not set.
#
# Note: Do not use this parameter if you are using -bpmdbDesign.
#
# Valid Values:
    Varies
# Default Values:
    None
#
# Parameter: dbPassword
#
# Description:
\# The password required for database authentication. Required when the
# -bpmdbDesign file is not set.
#
# Note: Do not use this parameter if you are using -bpmdbDesign.
#
# Valid Values:
# Varies
# Default Values:
    None
################################################################################
dbName=CMNDB
dbUserId=db_userid
dbPassword=db pswd
################################################################################
# Parameter: procSvrDbName
#
# Description:
# Database name for Process Server database. The value specified for
     -procSvrDbName and -perfDWDbName must be different.
#
     Note: Do not use this parameter if you are using -bpmdbDesign.
#
# Valid Values:
# Varies
# Default Values:
    None
#
# Parameter: dbProcSvrUserId
#
# Description:
     The Process Server user name. Required for setting up the Process Server.
#
     Note: Do not use this parameter if you are using -bpmdbDesign.
#
# Valid Values:
# Varies
# Default Values:
```
```
# None
#
# Parameter: dbProcSvrPassword
#
 Description:
# The Process Server password. Required for setting up the Process Server.
#
     Note: Do not use this parameter if you are using -bpmdbDesign.
#
# Valid Values:
    Varies
# Default Values:
  # None
################################################################################
procSvrDbName=procSvr_Db_Name
dbProcSvrUserId=db_ProcSvr_UserId_name
dbProcSvrPassword=db_ProcSvr_Password
################################################################################
# Parameter: perfDWDbName
#
# Description:
     Database name for Performance Data Warehouse. The value specified for
     -perfDWDbName and -procSvrDbName must be different.
#
# Note: Do not use this parameter if you are using -bpmdbDesign.
#
# Parameter: dbPerfDWUserId
#
# Description:
# Performance Data Warehouse user name. Required for setting up the
     Performance Data Warehouse.
#
# Note: Do not use this parameter if you are using -bpmdbDesign.
#
# Parameter: dbPerfDWPassword
#
# Description:
# Performance Data Warehouse password. Required for setting up the
# Performance Data Warehouse.
#
# Note: Do not use this parameter if you are using -bpmdbDesign.
################################################################################
perfDWDbName=perfDW_Db_Name
dbPerfDWUserId=db_PerfDW_UserId
dbPerfDWPassword=db_PerfDW_Password
################################################################################
# Parameter: dbStorageGroup
#
# Description:
# The storage group name for DB2 z/OS databases.
#
# Note: Do not use this parameter if you are using -bpmdbDesign.
#
# Valid Values:
    Varies
# Default Values:
    None
#
# Parameter: dbConnectionLocation
#
# Description:
# The location of DB2 for z/OS database.
#
# Note: Do not use this parameter if you are using -bpmdbDesign.
#
```

```
# Valid Values:
    Varies
# Default Values:
# None<br>##########################
                               ################################################################################
dbStorageGroup=db_stg_group
dbConnectionLocation=db2_location
################################################################################
# Parameter: environmentName
#
# Description:
# Specifies the name of the environment you are configuring. This parameter
# has no default value, and it must not be empty.
#
# Valid Values:
# Varies
# Default Values:
    None
################################################################################
environmentName=environment_name
################################################################################
# Parameter: environmentType
#
# Description:
# Specifies the environment type. The environment type refers to how IBM
      Business Process Manager is used; for example, in a production, stage or
# test environment. Load testing might be done on a test server, while a
# stage environment type might be used as a temporary location to host
     changes before putting those changes into production. You might specify
     Stage as the Environment type if the server you are configuring will be
     accessed and used to review content and new functionality. Valid values
     are as follows:
# Test
     Use Test if the server you are configuring is to be used as a testing
# environment.
# Stage
# Use Stage if the server is to serve as a staging platform to be used as a
# preproduction server.
     Production
# Use Production if the server is to serve in a production capacity.
# The default value is Test.
#
# Valid Values:
    Test
     Production
# Stage
# Default Values:
    Test
################################################################################
environmentType=Test
################################################################################
# Parameter: isDeveloperServer
#
# Description:
# Specifies whether the server is intended for development purposes only.
# This parameter is useful when creating profiles to test applications on a
     non-production server prior to deploying the applications on their
     production application servers. If -isDeveloperServer is set when
     creating an IBM Business Process Manager profile, then a preconfigured VMM
     file repository is installed. This file repository contains a sample
# organization that can be used to test Business Process Choreographer
# people resolution, ready for you to use as is.
#
# Valid Values:
```

```
# false
# true
# Default Values:
    false
                         ################################################################################
#isDeveloperServer=false
```
*Eigenständige Profile für Process Center mit DB2 for z/OS-Datenbankserver mit dem Profile Management Tool erweitern:*

Wenn ein eigenständiges WebSphere Application Server V8.0-Profil vorhanden ist, können Sie mit dem Profile Management Tool ein eigenständiges Profil für Process Center konfigurieren.

Denken Sie daran, alle Server herunterzufahren, die in Beziehung zu dem Profil stehen, das erweitert werden soll.

Die Sprache für das Profile Management Tool wird anhand der Standardspracheinstellung des System ermittelt und festgelegt. Falls diese Standardsprache nicht zu den unterstützten Sprachen gehört, wird Englisch verwendet. Sie können die Standardsprache außer Kraft setzen, indem Sie das Profile Management Tool in einer Befehlszeile starten und anhand der Java-Einstellung **user.language** eine andere Sprache angeben. Geben Sie den folgenden Befehl ein:

*installationsstammverzeichnis*/java/bin/java -Duser.language=*ländereinstellung installationsstammverzeichnis*

Wenn Sie das Profile Management Tool beispielsweise in deutscher Sprache starten möchten, geben Sie den folgenden Befehl ein:

*installationsstammverzeichnis*/java/bin/java -Duser.language=de *installationsstammverzeichnis*/bin/ProfileManagement/startup.jar

Um eine DB2 for z/OS-Datenbank verwenden zu können, müssen Sie **Erweiterte Profilerstellung** auswählen und eine Datenbankentwurfsdatei angeben.

- 1. Wählen Sie eine der folgenden Methoden aus, um das Profile Management Tool zu starten.
	- v Starten Sie das Tool über die Konsole 'Erste Schritte'.
	- v Klicken Sie auf *Linux-betriebssystemmenüs\_für\_programmzugriff* > IBM > *ihr\_produkt* > Profile Management Tool.
	- v Führen Sie den Befehl *installationsstammverzeichnis*/bin/ProfileManagement/pmt.sh aus.
- 2. Fahren Sie alle Server herunter, die in Beziehung zu dem Profil stehen, das erweitert werden soll.
- 3. Klicken Sie auf der **Begrüßungsseite** auf **Profile Management Tool starten** oder wählen Sie die Registerkarte **Profile Management Tool** aus.
- 4. Wählen Sie auf der Registerkarte **Profile** das Profil aus, das Sie erweitern möchten, und klicken Sie auf **Erweitern**. Wenn Sie ein WebSphere Application Server-Profil erweitern, muss es dieselbe Version von WebSphere Application Server aufweisen, unter der auch IBM Business Process Manager installiert ist. Die Schaltfläche **Erweitern** kann nur ausgewählt werden, falls überhaupt eine Erweiterung eines Profils möglich ist. Die Seite für die Erweiterungsauswahl wird in einem separaten Fenster geöffnet.
- 5. Wählen Sie auf der Seite für die Erweiterungsauswahl den Typ der Erweiterung aus, den Sie auf das Profil anwenden möchten. Klicken Sie anschließend auf **Weiter**.
- 6. Wählen Sie auf der Seite **Profilerweiterungsoptionen** die Option **Erweitert** und klicken Sie auf **Weiter**.

**Einschränkung:** Das Profile Management Tool zeigt eine Warnung an, wenn eine der folgenden Bedingungen zutrifft:

v Für das Profil, das Sie zur Erweiterung ausgewählt haben, ist ein Server aktiv. Sie können das Profil erst erweitern, nachdem der Server gestoppt wurde. Alternativ hierzu können Sie auch auf **Zurück** klicken und dann ein anderes Profil angeben, für das keine Server aktiv sind.

- v Für das Profil, das Sie zur Erweiterung ausgewählt haben, ist eingebunden. Ein eingebundenes Profil kann nicht erweitert werden. Sie müssen auf **Zurück** klicken und ein anderes Profil auswählen, das nicht eingebunden ist.
- v Das Profil, das Sie zur Erweiterung ausgewählt haben, ist bereits durch das ausgewählte Produkt erweitert. Sie müssen auf **Zurück** klicken und ein anderes Profil zur Erweiterung auswählen.
- 7. Erforderlich: Geben Sie auf der Seite **Verwaltungssicherheit** Werte für **Benutzername**, **Kennwort** und **Kennwort bestätigen** ein. Das während der Installation angegebene Administratorkennwort wird für alle internen Benutzer (einschließlich 'tw\_admin' und 'tw\_user') verwendet. Da für alle IBM Business Process Manager-Profile die Verwaltungssicherheit aktiviert sein muss, wird die Option **Weiter** erst nach Eingabe der Werte aktiviert.
- 8. Erweitert: Konfigurieren Sie die Datenbanken mit einer Entwurfsdatei.
	- a. Wählen Sie **Datenbankentwurfsdatei verwenden** aus.
	- b. Klicken Sie auf **Durchsuchen**.
	- c. Geben Sie den vollständig qualifizierten Pfadnamen für die Entwurfsdatei an. Bei einer DB2 for z/OS-Datenbank können Sie die Datenbankscripts nicht automatisch im Rahmen des Profilerstellungsprozesses ausführen.
	- d. Klicken Sie auf **Weiter**. Die Speicherposition der Entwurfsdatei wird an die Befehlszeile übergeben, um die Datenbankkonfiguration abzuschließen.
- 9. Überprüfen Sie die Informationen auf der Seite **Profil Zusammenfassung**. Klicken Sie auf **Erweitern**, um das Profil zu erweitern, oder klicken Sie auf **Zurück**, um die Merkmale für das Profil zu ändern.
- 10. Überprüfen Sie die Informationen auf der Seite zur Fertigstellung des Profils. Bevor Sie zur Einstiegskonsole wechseln, müssen Sie sicherstellen, dass **Einstiegskonsole starten** ausgewählt ist. Klicken Sie dann auf **Fertig stellen**.

Sie haben ein WebSphere Application Server V8.0-Profil mit einem IBM Business Process Manager-Profil erweitert.

- v Führen Sie die Scripts zur Erstellung und Konfiguration der DB2 for z/OS-Datenbanken aus und laden Sie die Process Server-Datenbank mit den Systeminformationen unter Verwendung des Befehls **bootstrapProcessServerData**.
- v Wechseln Sie zur Einstiegskonsole und starten Sie den Server für das eigenständige Profil, das Sie erstellt haben.

*Eigenständige Profile für Process Server mit DB2 for z/OS-Datenbankserver mit dem Profile Management Tool erweitern:*

Wenn ein eigenständiges WebSphere Application Server V8.0-Profil vorhanden ist, können Sie mit dem Profile Management Tool ein eigenständiges Profil für Process Server konfigurieren.

Denken Sie daran, alle Server herunterzufahren, die in Beziehung zu dem Profil stehen, das erweitert werden soll.

Die Sprache für das Profile Management Tool wird anhand der Standardspracheinstellung des System ermittelt und festgelegt. Falls diese Standardsprache nicht zu den unterstützten Sprachen gehört, wird Englisch verwendet. Sie können die Standardsprache außer Kraft setzen, indem Sie das Profile Management Tool in einer Befehlszeile starten und anhand der Java-Einstellung **user.language** eine andere Sprache angeben. Geben Sie den folgenden Befehl ein:

*installationsstammverzeichnis*/java/bin/java -Duser.language=*ländereinstellung installationsstammverzeichnis*

Wenn Sie das Profile Management Tool beispielsweise in deutscher Sprache starten möchten, geben Sie den folgenden Befehl ein:

*installationsstammverzeichnis*/java/bin/java -Duser.language=de *installationsstammverzeichnis*/bin/ProfileManagement/startup.jar

Um eine DB2 for z/OS-Datenbank verwenden zu können, müssen Sie **Erweiterte Profilerstellung** auswählen und eine Datenbankentwurfsdatei angeben.

- 1. Wählen Sie eine der folgenden Methoden aus, um das Profile Management Tool zu starten. v Starten Sie das Tool über die Konsole 'Erste Schritte'.
	- v Klicken Sie auf *Linux-betriebssystemmenüs\_für\_programmzugriff* > IBM > *ihr\_produkt* > Profile Management Tool.
	- v Führen Sie den Befehl *installationsstammverzeichnis*/bin/ProfileManagement/pmt.sh aus.
- 2. Fahren Sie alle Server herunter, die in Beziehung zu dem Profil stehen, das erweitert werden soll.
- 3. Klicken Sie auf der **Begrüßungsseite** auf **Profile Management Tool starten** oder wählen Sie die Registerkarte **Profile Management Tool** aus.
- 4. Wählen Sie auf der Registerkarte **Profile** das Profil aus, das Sie erweitern möchten, und klicken Sie auf **Erweitern**. Wenn Sie ein WebSphere Application Server-Profil erweitern, muss es dieselbe Version von WebSphere Application Server aufweisen, unter der auch IBM Business Process Manager installiert ist. Die Schaltfläche **Erweitern** kann nur ausgewählt werden, falls überhaupt eine Erweiterung eines Profils möglich ist. Die Seite für die Erweiterungsauswahl wird in einem separaten Fenster geöffnet.
- 5. Wählen Sie auf der Seite für die Erweiterungsauswahl den Typ der Erweiterung aus, den Sie auf das Profil anwenden möchten. Klicken Sie anschließend auf **Weiter**.
- 6. Wählen Sie auf der Seite **Profilerweiterungsoptionen** die Option **Erweitert** und klicken Sie auf **Weiter**.

**Einschränkung:** Das Profile Management Tool zeigt eine Warnung an, wenn eine der folgenden Bedingungen zutrifft:

- v Für das Profil, das Sie zur Erweiterung ausgewählt haben, ist ein Server aktiv. Sie können das Profil erst erweitern, nachdem der Server gestoppt wurde. Alternativ hierzu können Sie auch auf **Zurück** klicken und dann ein anderes Profil angeben, für das keine Server aktiv sind.
- v Für das Profil, das Sie zur Erweiterung ausgewählt haben, ist eingebunden. Ein eingebundenes Profil kann nicht erweitert werden. Sie müssen auf **Zurück** klicken und ein anderes Profil auswählen, das nicht eingebunden ist.
- v Das Profil, das Sie zur Erweiterung ausgewählt haben, ist bereits durch das ausgewählte Produkt erweitert. Sie müssen auf **Zurück** klicken und ein anderes Profil zur Erweiterung auswählen.
- 7. Erforderlich: Geben Sie auf der Seite **Verwaltungssicherheit** Werte für **Benutzername**, **Kennwort** und **Kennwort bestätigen** ein. Klicken Sie auf **Weiter**. Da für alle IBM Business Process Manager-Profile die Verwaltungssicherheit aktiviert sein muss, wird die Option **Weiter** erst nach Eingabe der Werte aktiviert.
- 8. Legen Sie auf der Seite **Process Server-Konfiguration** die Werte für die folgenden Parameter fest:
	- v **Umgebungsname**: Der Umgebungsname wird für eine Verbindung zwischen einem Process Center und diesem Process Server verwendet.
	- v **Umgebungstyp**: Wählen Sie aus, wie Process Server verwendet werden soll:
		- Wählen Sie **Produktion** aus, wenn der Server in einer Produktionskapazität eingesetzt werden soll.
		- Wählen Sie **Staging** aus, wenn der Server als temporäre Position für Änderungen dienen soll, bevor diese in die Produktionsumgebung aufgenommen werden.
		- Wählen Sie **Test** aus, wenn der Server als Testumgebung dienen soll, z. B. für Belastungstests.

**Einschränkung:** Produktions- und Nicht-Produktionsserver dürfen nicht zusammen in derselben Zelle verwendet werden.

Wählen Sie **Diesen Server offline verwenden** aus, wenn Sie **Produktion** nicht als Umgebungstyp ausgewählt haben oder dieser Process Server keine Verbindung zu einem Process Center herstellt. Offline-Server können weiterhin zur Implementierung von Momentaufnahmen von

Prozessanwendungen verwendet werden. Jedoch unterscheidet sich die Methode zur Implementierung einer Prozessanwendung auf einem Offline-Process Server von der zur Implementierung auf einem Online-Process Server.

Wenn Sie die Option **Diesen Server offline verwenden** nicht ausgewählt haben, geben Sie die folgenden Informationen für das Process Center an, zu dem dieser Server eine Verbindung herstellt:

- **Protokoll**: Wählen Sie entweder **http://** oder **https://** als Verbindungsprotokoll für das Process Center aus.
- v **Hostname**: Geben Sie den Host oder virtuellen Host ein, den dieser Process Server zur Kommunikation mit dem Process Center erfordert. Verwenden Sie einen vollständig qualifizierten Hostnamen. In einer Umgebung mit einer Lastausgleichsfunktion oder einem Proxy-Server zwischen dem Process Server und den Process Center-Services müssen Sie sicherstellen, dass die hier angegebenen Informationen mit der URL für den Zugriff auf das Process Center übereinstimmen.
- v **Port**: Geben Sie Sie die Portnummer für das Process Center ein. In einer Umgebung mit einer Lastausgleichsfunktion oder einem Proxy-Server zwischen dem Process Server und dem Process Center müssen Sie sicherstellen, dass die hier angegebenen Informationen mit der URL für den Zugriff auf das Process Center übereinstimmen.
- v **Benutzername**: Geben Sie den Namen eines Process Center-Benutzers ein. Process Server stellt mit diesem Benutzer eine Verbindung zum Process Center her.
- v **Kennwort**: Geben Sie das Kennwort für den Process Center-Benutzer ein.

Sie können auf **Verbindung testen** klicken, um die Verbindung zum Process Center zu prüfen.

- 9. Erweitert: Konfigurieren Sie die Datenbanken mit einer Entwurfsdatei.
	- a. Wählen Sie **Datenbankentwurfsdatei verwenden** aus.
	- b. Klicken Sie auf **Durchsuchen**.
	- c. Geben Sie den vollständig qualifizierten Pfadnamen für die Entwurfsdatei an. Bei einer DB2 for z/OS-Datenbank können Sie die Datenbankscripts nicht automatisch im Rahmen des Profilerstellungsprozesses ausführen.
	- d. Klicken Sie auf **Weiter**. Die Speicherposition der Entwurfsdatei wird an die Befehlszeile übergeben, um die Datenbankkonfiguration abzuschließen.
- 10. Überprüfen Sie die Informationen auf der Seite **Profil Zusammenfassung**. Klicken Sie auf **Erweitern**, um das Profil zu erweitern, oder klicken Sie auf **Zurück**, um die Merkmale für das Profil zu ändern.
- 11. Überprüfen Sie die Informationen auf der Seite zur Fertigstellung des Profils. Bevor Sie zur Einstiegskonsole wechseln, müssen Sie sicherstellen, dass **Einstiegskonsole starten** ausgewählt ist. Klicken Sie dann auf **Fertig stellen**.

Sie haben ein WebSphere Application Server V8.0-Profil mit einem IBM Business Process Manager-Profil erweitert.

- v Führen Sie die Scripts zur Erstellung und Konfiguration der DB2 for z/OS-Datenbanken aus und laden Sie die Process Server-Datenbank mit den Systeminformationen unter Verwendung des Befehls **bootstrapProcessServerData**.
- v Wechseln Sie zur Einstiegskonsole und starten Sie den Server für das eigenständige Profil, das Sie erstellt haben.

## *Eigenständige Profile mit dem Befehlszeilendienstprogramm 'manageprofiles' erweitern:*

Anstelle des Profile Management Tools können Sie auch das Befehlszeilendienstprogramm 'manageprofiles' verwenden, um vorhandene benutzerdefinierte WebSphere Application Server V8.0-Profile zu erweitern.

Denken Sie daran, alle Server herunterzufahren, die in Beziehung zu dem Profil stehen, das erweitert werden soll.

Stellen Sie sicher, dass das Befehlszeilendienstprogramm **manageprofiles** nicht bereits für dasselbe Profil ausgeführt wird. Wenn bei der Ausführung des Befehls eine Fehlernachricht angezeigt wird, prüfen Sie, ob gleichzeitig noch eine weitere Profilerstellung oder -erweiterung durchgeführt wird. Wenn dies der Fall ist, müssen Sie auf den Abschluss dieser Erstellung bzw. Erweiterung warten.

- 1. Stellen Sie fest, welche Schablone zur Erstellung des Profils verwendet wurde, das Sie erweitern möchten. Sie müssen ein eigenständiges Profil erweitern. Sie können die verwendete Schablone ermitteln, indem Sie die Daten in der Profilregistry prüfen, die sich in der Datei *installationsstammverzeichnis*/properties/profileRegistry.xml befindet. Ändern Sie diese Datei nicht; verwenden Sie sie nur, um die Schablonen anzuzeigen.
- 2. Suchen Sie die erforderliche Schablone, die für die Erweiterung verwendet werden soll. Schablonen für die einzelnen Profile finden Sie im Verzeichnis für BPM-Schablonen *installationsstammverzeichnis*/profileTemplates/BPM. Folgende Schablonen sind verfügbar:
	- v default.procctr: für ein eigenständiges Process Center-Profil für IBM BPM Standard oder Express.
	- v default.procsvr: für ein eigenständiges Process Center-Profil für IBM BPM Standard oder Express.
- 3. Verwenden Sie den Erweiterungsparameter 'augment', um mit einer Erweiterungsschablone Änderungen an einem vorhandenen Profil durchzuführen. Der Erweiterungsparameter bewirkt, dass das Befehlszeilendienstprogramm **manageprofiles** das im Parameter **-profileName** angegebene Profil mit der Schablone aktualisiert oder erweitert, die vom Parameter **-templatePath** angegeben wird. Die Erweiterungsschablonen, die Sie verwenden können, sind von den IBM Produkten und den Versionen abhängig, die in Ihrer Umgebung installiert sind. Vergewissern Sie sich, dass Sie den vollständig qualifizierten Dateipfad für **-templatePath** angegeben haben, da ein relativer Dateipfad für den Parameter **-templatePath** dazu führt, dass das angegebene Profil nicht vollständig erweitert werden kann.

**Anmerkung:** Die Dateien, die sich im Verzeichnis *installationsverzeichnis*/profileTemplates/BPM befinden, dürfen nicht manuell geändert werden.

4. Zur Verwendung des Parameters **-responseFile** können Sie die bereitgestellte Beispielantwortdatei heranziehen und eine für die jeweilige Umgebung geeignete Antwortdatei erstellen.

**Wichtig:** Nach den Werten dürfen sich keine Leerstellen befinden: Beispiel: **'personalCertValidityPeriod=1 '** oder **'winserviceCheck=false '**. Solche Leerzeichen bewirken, dass die Profilerstellung fehlschlägt.

Die Beispieldateien finden Sie im Verzeichnis *installationsstammverzeichnis*/BPM/samples/ manageprofiles. Wählen Sie basierend auf der Datenbank und dem Profiltyp (eigenständig oder Netz, Process Center oder Process Server) eine geeignete Antwortdatei aus. Folgende Beispieldateien stehen zur Verfügung:

- PC Std DMgr DB2.response
- PC Std DMgr DB2zOS.response
- PC Std DMgr Oracle.response
- PC Std DMgr SQLServer.response
- PC Std Managed DB2.response
- PC Std Managed DB2zOS.response
- PC Std Managed Oracle.response
- PC Std Managed SQLServer.response
- PC Std Standalone DB2.response
- PC Std Standalone DB2zOS.response
- PC Std Standalone Oracle.response
- PC Std Standalone SQLServer.response
- PS Std DMgr DB2.response
- PS Std DMgr DB2zOS.response
- PS Std DMgr Oracle.response
- PS\_Std\_DMgr\_SQLServer.response
- PS\_Std\_Managed\_DB2.response
- v PS\_Std\_Managed\_DB2zOS.response
- PS\_Std\_Managed\_Oracle.response
- PS Std Managed SQLServer.response
- PS\_Std\_Standalone\_DB2.response
- PS Std Standalone DB2zOS.response
- PS Std Standalone Oracle.response
- PS Std Standalone SQLServer.response

Kopieren Sie eine der Beispielantwortdateien in das Arbeitsverzeichnis. Mit dem Befehl **chmod** können Sie die korrekten Berechtigungen für die neue Kopie der Antwortdatei erteilen. Beispiel: chmod 644 BPM\_StandAlone.response

Bearbeiten Sie die Parameter in der Antwortdatei gemäß den Anforderungen Ihrer Konfiguration und speichern Sie die bearbeitete Antwortdatei. Stellen Sie sicher, dass der Pfad der Eigenschaft **templatePath** mit Ihrem angegebenen Installationsverzeichnis übereinstimmt.

5. Führen Sie die Datei über die Befehlszeile aus. Geben Sie den Parameter **-profilePath** nicht an. Beispiel:

manageprofiles.sh -augment -templatePath *installationsstammverzeichnis*/profileTemplates/BPM/default.procctr -profileName MyProfileName

Wenn Sie eine Antwortdatei erstellt haben, geben Sie den Parameter **-response** ohne andere Parameter an. Beispiele:

manageprofiles.sh -response *myResponseFile*

Der Status wird nach Abschluss der Befehlsausführung im Konsolenfenster angezeigt. Für die Datei gilt die normale Syntaxprüfung und die Datei wird wie jede andere Antwortdatei syntaktisch analysiert. Einzelwerte in der Antwortdatei werden als Befehlszeilenparameter behandelt.

- v Führen Sie die Scripts zur Erstellung und Konfiguration der DB2 for z/OS-Datenbanken aus und laden Sie die Process Server-Datenbank mit den Systeminformationen unter Verwendung des Befehls **bootstrapProcessServerData**.
- v Wechseln Sie zur Einstiegskonsole und starten Sie den Server für das eigenständige Profil, das Sie erstellt haben.

*DB2 for z/OS-Datenbanken nach der Erstellung von eigenständigen Profilen erstellen und konfigurieren:*

Nach der Erstellung oder Erweiterung von Profilen müssen Sie oder der Datenbankadministrator die Datenbanken und deren Tabellen manuell erstellen. Außerdem müssen Sie den Befehl **bootstrapProcessServerData** ausführen, bevor Sie versuchen, den IBM Business Process Manager-Server zu starten oder zu verwenden.

# *Voraussetzungen für DB2 for z/OS-Berechtigung:*

Bevor Sie die IBM Business Process Manager-Datenbanken erstellen können, müssen Sie sicherstellen, dass die erforderlichen Berechtigungen für Ihre Version von DB2 for z/OS erteilt wurden. Außerdem muss gewährleistet sein, dass die entsprechenden Speichergruppen und Pufferpools zugeordnet wurden sowie bei Bedarf das Clustering konfiguriert wurde.

## **Voraussetzungen für Benutzerberechtigungen bei DB2 for z/OS**

Bitten Sie Ihren DB2 for z/OS-Systemadministrator, die erteilten Berechtigungen zu überprüfen, um sicherzustellen, dass keiner Benutzer-ID mehr Berechtigungen als nötig erteilt wurden. Es könnte

vorteilhaft erscheinen, den JCA-Authentifizierungsaliasnamen die DB2-Berechtigung SYSADM zu erteilen, um mögliche Probleme mit der DB2-Sicherheit bei der Konfiguration zu vermeiden. Die WebSphere-Administrator-ID sollte zum Definieren der IBM Business Process Manager-Datenbanken nur die Berechtigung DBADM benötigen.

Die folgenden mit GRANT erteilten Berechtigungen für Speichergruppen, Datenbanken und Pufferpools werden für den WebSphere-Administrator mit der ID *#DB\_USER#* standardmäßig bereitgestellt. Diese Berechtigungen sind im Datenbankscript createDatabase.sql verfügbar, das vom Datenbankentwurfstool generiert wird:

GRANT USE OF STOGROUP *#STOGRP#* TO *#DB\_USER#* WITH GRANT OPTION; GRANT DBADM ON DATABASE *#DB\_NAME#* TO *#DB\_USER#*; GRANT USE OF ALL BUFFERPOOLS TO *#DB\_USER#*;

Die folgenden mit GRANT erteilten Berechtigungen sind möglicherweise erforderlich, damit der Benutzer *#DB\_USER#* Sequenzen und gespeicherte Prozeduren mit einem Schemaqualifikationsmerkmal *#SCHEMA#* erstellen kann:

GRANT CREATEIN,ALTERIN,DROPIN ON SCHEMA *#SCHEMA#* TO *#DB\_USER#* WITH GRANT OPTION;

Die folgenden Berechtigungen sind ebenfalls erforderlich: GRANT CREATE ON COLLECTION *#SCHEMA#* TO *#DB\_USER#*; GRANT BINDADD TO *#DB\_USER#*;

## **Berechtigungsvoraussetzungen für Sichten unter DB2 for z/OS V10**

Wenn Sie beabsichtigen, DB2 for z/OS V10 zu verwenden, sind für Sichten in der Datenbank zusätzliche Berechtigungen erforderlich:

v Bevor Sie Sichten durch eine SQL-Ausführung definieren, müssen Sie möglicherweise für den Subsystemparameter DBACRVW die Einstellung YES definieren.

Diese Einstellung gewährleistet, dass WebSphere-Administrator-IDs mit der Berechtigung DBADM für die Datenbank *#DB\_NAME#* Sichten für andere Benutzer-IDs erstellen können.

- Unter DB2 for z/OS V10 muss der WebSphere-Administrator-ID der Zugriff auf Sichten mit GRANT explizit erteilt werden, da Benutzern mit der Berechtigung DBADM der Zugriff auf die Datenbank nicht implizit erteilt wird. Der Zugriff auf Sichten in DB2 for z/OS V10 kann durch einzelne Anweisungen GRANT oder mithilfe von RACF-Gruppen (RACF = Resource Access Control Facility) bereitgestellt werden. Bitten Sie Ihren DB2 for z/OS-Administrator, diesen Zugriff mit einer der folgenden Methoden zur Verfügung zu stellen:
	- Ausgabe einer expliziten Anweisung GRANT für jede Sicht. Die folgenden Anweisungen GRANT können beispielsweise für die Benutzer-ID WSADMIN ausgegeben werden:

```
GRANT DELETE,INSERT,SELECT,UPDATE ON TABLE S1CELL.ACTIVITY TO WSADMIN WITH GRANT OPTION;
GRANT DELETE,INSERT,SELECT,UPDATE ON TABLE S1CELL.ACTIVITY_ATTRIBUTE TO WSADMIN WITH GRANT OPTION;
GRANT DELETE,INSERT,SELECT,UPDATE ON TABLE S1CELL.ACTIVITY_SERVICE TO WSADMIN WITH GRANT OPTION;
GRANT DELETE, INSERT, SELECT, UPDATE ON TABLE SICELL. APPLICATION COMP TO WSADMIN WITH GRANT OPTION;
GRANT DELETE,INSERT,SELECT,UPDATE ON TABLE S1CELL.AUDIT_LOG TO WSADMIN WITH GRANT OPTION;
GRANT DELETE,INSERT,SELECT,UPDATE ON TABLE S1CELL.AUDIT_LOG_B TO WSADMIN WITH GRANT OPTION;
GRANT DELETE,INSERT,SELECT,UPDATE ON TABLE S1CELL.BUSINESS_CATEGORY TO WSADMIN WITH GRANT OPTION;
GRANT DELETE,INSERT,SELECT,UPDATE ON TABLE S1CELL.BUSINESS_CATEGORY_LDESC TO WSADMIN WITH GRANT OPTION;
GRANT DELETE,INSERT,SELECT,UPDATE ON TABLE S1CELL.ESCALATION TO WSADMIN WITH GRANT OPTION;
GRANT DELETE,INSERT,SELECT,UPDATE ON TABLE S1CELL.ESCALATION_CPROP TO WSADMIN WITH GRANT OPTION;
GRANT DELETE,INSERT,SELECT,UPDATE ON TABLE S1CELL.ESCALATION_DESC TO WSADMIN WITH GRANT OPTION;
GRANT DELETE,INSERT,SELECT,UPDATE ON TABLE S1CELL.ESC_TEMPL TO WSADMIN WITH GRANT OPTION;
GRANT DELETE, INSERT, SELECT, UPDATE ON TABLE S1CELL. ESC<sup>T</sup>TEMPL CPROP TO WSADMIN WITH GRANT OPTION;
GRANT DELETE, INSERT, SELECT, UPDATE ON TABLE SICELL.ESC<sup>T</sup>TEMPL<sup>T</sup>DESC TO WSADMIN WITH GRANT OPTION;
GRANT DELETE,INSERT,SELECT,UPDATE ON TABLE S1CELL.EVENT TO WSADMIN WITH GRANT OPTION;
GRANT DELETE,INSERT,SELECT,UPDATE ON TABLE S1CELL.MIGRATION_FRONT TO WSADMIN WITH GRANT OPTION;
GRANT DELETE,INSERT,SELECT,UPDATE ON TABLE S1CELL.PROCESS_ATTRIBUTE TO WSADMIN WITH GRANT OPTION;
GRANT DELETE,INSERT,SELECT,UPDATE ON TABLE S1CELL.PROCESS_INSTANCE TO WSADMIN WITH GRANT OPTION;
GRANT DELETE,INSERT,SELECT,UPDATE ON TABLE S1CELL.PROCESS_TEMPLATE TO WSADMIN WITH GRANT OPTION;
GRANT DELETE,INSERT,SELECT,UPDATE ON TABLE S1CELL.PROCESS_TEMPL_ATTR TO WSADMIN WITH GRANT OPTION;
```
GRANT DELETE, INSERT, SELECT, UPDATE ON TABLE S1CELL. QUERY PROPERTY TO WSADMIN WITH GRANT OPTION; GRANT DELETE, INSERT, SELECT, UPDATE ON TABLE SICELL. QUERY PROP TEMPL TO WSADMIN WITH GRANT OPTION; GRANT DELETE, INSERT, SELECT, UPDATE ON TABLE SICELL. SHARED WORK ITEM TO WSADMIN WITH GRANT OPTION; GRANT DELETE,INSERT,SELECT,UPDATE ON TABLE S1CELL.TASK TO WSADMIN WITH GRANT OPTION; GRANT DELETE, INSERT, SELECT, UPDATE ON TABLE S1CELL. TASK AUDIT LOG TO WSADMIN WITH GRANT OPTION; GRANT DELETE,INSERT,SELECT,UPDATE ON TABLE S1CELL.TASK\_CPROP TO WSADMIN WITH GRANT OPTION; GRANT DELETE,INSERT,SELECT,UPDATE ON TABLE S1CELL.TASK\_DESC TO WSADMIN WITH GRANT OPTION; GRANT DELETE, INSERT, SELECT, UPDATE ON TABLE S1CELL. TASK HISTORY TO WSADMIN WITH GRANT OPTION; GRANT DELETE,INSERT,SELECT,UPDATE ON TABLE S1CELL.TASK\_TEMPL TO WSADMIN WITH GRANT OPTION; GRANT DELETE,INSERT,SELECT,UPDATE ON TABLE S1CELL.TASK\_TEMPL\_CPROP TO WSADMIN WITH GRANT OPTION; GRANT DELETE,INSERT,SELECT,UPDATE ON TABLE S1CELL.TASK\_TEMPL\_DESC TO WSADMIN WITH GRANT OPTION; GRANT DELETE,INSERT,SELECT,UPDATE ON TABLE S1CELL.WORK\_BASKET TO WSADMIN WITH GRANT OPTION; GRANT DELETE, INSERT, SELECT, UPDATE ON TABLE S1CELL. WORK BASKET DIST TARGET TO WSADMIN WITH GRANT OPTION; GRANT DELETE,INSERT,SELECT,UPDATE ON TABLE S1CELL.WORK\_BASKET\_LDESC TO WSADMIN WITH GRANT OPTION; GRANT DELETE,INSERT,SELECT,UPDATE ON TABLE S1CELL.WORK\_ITEM TO WSADMIN WITH GRANT OPTION;

– Definition einer RACF-Gruppe, die dem Schemanamen für die Sichten entspricht, und Verbindung der WebSphere-Administrator-ID mit der RACF-Gruppe. Beispielsweise kann mithilfe der folgenden Befehle eine RACF-Gruppe namens S1CELL erstellt und der Benutzer WSADMIN mit ihr verbunden werden:

INFORMATION FOR GROUP S1CELL SUPERIOR GROUP=ZWPS OWNER=ZWPS CREATED=07.144 INSTALLATION DATA=OWNED BY EMP SERIAL 009179, SITE ABCUK NO MODEL DATA SET TERMUACC NO SUBGROUPS USER(S)= ACCESS= ACCESS COUNT= UNIVERSAL ACCESS= WSADMIN CONNECT 000000 NONE CONNECT ATTRIBUTES=NONE REVOKE DATE=NONE RESUME DATE=NONE

## **Berechtigungen mithilfe des Arbeitsblatts für die Konfigurationsplanung definieren**

Falls Sie das Arbeitsblatt für die Konfigurationsplanung heruntergeladen haben und verwenden, können Sie auch dieses Arbeitsblatt einsetzen, um die mit GRANT erteilten Berechtigungen zu generieren, die für Benutzer und für Sichten von DB2 for z/OS V10 (siehe vorstehende Abschnitte dieses Themas) erforderlich sind. Das Arbeitsblatt für die Konfigurationsplanung ist unter der Adresse [Techdoc](http://www.ibm.com/support/techdocs/atsmastr.nsf/WebIndex/WP102075) [WP102075](http://www.ibm.com/support/techdocs/atsmastr.nsf/WebIndex/WP102075) im Portal des IBM Support verfügbar.

Das Datenbankarbeitsblatt der Konfigurationsplanung enthält eine Liste mit SQL-Beispielanweisungen, die zum Erstellen der Datenbanken und Speichergruppen verwendet werden können. Des Weiteren sind die mit GRANT erteilten Berechtigungen aufgeführt, die zur Autorisierung des WebSphere-Administrators und für den Zugriff auf Datenbanktabellen von DB2 for z/OS V10 benötigt werden. Wenn Sie auf dem Arbeitsblatt 'BPMVariables' der Konfigurationsplanung die Benutzer- und Datenbankobjektnamen angeben, werden diese Werte an das Datenbankarbeitsblatt weitergegeben und zum Vervollständigen der Anweisungen CREATE und GRANT mit den entsprechenden Werten verwendet.

Bitten Sie Ihren DB2 for z/OS-Systemadministrator, die Datenbanken und Speichergruppen mit den relevanten Anweisungen CREATE zu erstellen und den WebSphere-Administrator mit den Anweisungen GRANT zu berechtigen. Weitere Informationen zur Verwendung der Artefakte, die mithilfe des Arbeitsblatts generiert werden, enthält das entsprechende PDF-Dokument im Techdoc.

## **Speichergruppenzuordnungen und Pufferpoolverwendung**

Bitten Sie Ihren DB2 for z/OS-Systemadministrator, die Speichergruppenzuordnungen und die Pufferpoolverwendung zu überprüfen. Eine falsche Speichergruppenzuordnung und eine falsche Pufferpoolverwendung macht sich in einem Protokoll möglicherweise nicht durch eine Fehlernachricht bemerkbar, kann jedoch später zu Problemen führen. Es ist besser, solche Probleme sofort zu lösen und nicht erst später, wenn das System zur Verwendung übergeben wurde. Zum Beispiel ist eine Korrektur

von Speichergruppen und VCATs nicht einfach, wenn die Tabellen und Indizes bereits verwendet wurden.

# **Clusteringvoraussetzungen**

Wenn Sie beabsichtigen, das Clustering zu konfigurieren, muss das DB2 for z/OS-System im Modus für die gemeinsame Datennutzung ausgeführt werden.

# **Zugehörige Tasks**:

["Datenbankentwurfsdateien und Datenbankscripts erstellen \(eigenständige Profile unter AIX\)" auf Seite](#page-497-0) [492](#page-497-0)

Sie können den Entwurf Ihrer Datenbankkonfiguration mit dem Datenbankentwurfstool angeben. Dieser Entwurf kann für eine bestimmte Komponente oder für eine Datenbankkonfiguration auf Unternehmensebene mit Unterstützung der vollständigen Funktionalität von IBM Business Process Manager gelten.

["Datenbankentwurfsdateien und Datenbankscripts erstellen \(eigenständige Profile unter Linux\)" auf Seite](#page-208-0) [203](#page-208-0)

Sie können den Entwurf Ihrer Datenbankkonfiguration mit dem Datenbankentwurfstool angeben. Dieser Entwurf kann für eine bestimmte Komponente oder für eine Datenbankkonfiguration auf

Unternehmensebene mit Unterstützung der vollständigen Funktionalität von IBM Business Process Manager gelten.

["Datenbankentwurfsdateien und Datenbankscripts erstellen \(eigenständige Profile unter Windows\)" auf](#page-797-0) [Seite 792](#page-797-0)

Mit dem Datenbankentwurfstool können Sie eine Entwurfsdatei generieren, die bei der Erstellung eines eigenständigen Profils verwendet wird. Das Datenbankentwurfstool generiert außerdem Datenbankscripts, die Sie zum Erstellen der Datenbanktabellen verwenden können.

# *Datenbanken im DB2 for z/OS-Subsystem erstellen:*

Wenn Sie Ihre Datenbankkonfiguration mithilfe des Datenbankentwurfstools (**DbDesignGenerator**) definieren, können Sie die Datenbankscripts generieren, die zum Erstellen der Datenbanken für die IBM Business Process Manager-Komponenten erforderlich sind.

Zur Ausführung dieser Datenbankscripts können Sie verschiedene Tools verwenden:

- v Wenn Sie das Datenbankentwurfstool zum Generieren der Datenbankscripts ausführen, wird auch das Script **createDB2.sh** generiert. Mit dem Script **createDB2.sh** können Sie die Datenbankscripts ausführen.
- v Zum Ausführen der Datenbankscripts können Sie den DB2-Befehlszeilenprozessor, SPUFI oder DSNTEP2 verwenden.

# **Zu verwendendes Tool auswählen**

Sie können je nach Erfahrung und Vertrautheit oder auch nach persönlicher Präferenz ein Tool einem anderen Tool vorziehen. Es ist auch möglich, dass Ihr Unternehmen Standards oder Konventionen für die Tools festgelegt hat, die zum Erstellen von DB2 for z/OS-Objekten, insbesondere in einer Produktionsumgebung, zu verwenden sind.

## **Hinweise zur Auswahl des Scripts 'createDB2.sh'**

- v Das Script **createDB2.sh** kann in einer einzigen einfachen Ausführung des Tools alle Datenbankobjekte erstellen und ist daher gut geeignet, wenn Sie zum ersten Mal eine Serverimplementierung vornehmen.
- v Das Script **createDB2.sh** führt die Datenbankscripts aus, die vom Datenbankentwurfstool (**DbDesignGenerator**) generiert werden.
- v Das Script **createDB2.sh** führt die SQL-Anweisungen für alle Komponenten in der richtigen Reihenfolge aus.
- <span id="page-263-0"></span>v Das Script **createDB2.sh** erstellt Datenbankobjekte gemäß einer von Ihnen definierten Namenskonvention.
- v Das Script **createDB2.sh** verwaltet den Aufbau der Datenbankobjekte über DB2 for z/OS-Datenbanken hinweg.
- v Das Script **createDB2.sh** gibt Berechtigungen GRANT für Datenbank-, Speichergruppen- und Pufferpoolobjekte aus.
- v Das Script **createDB2.sh** nimmt automatisch eine Anpassung der DDL (Data Definition Language) für den Service Integration Bus vor.
- v Das Script **createDB2.sh** wird in einer UNIX System Services-Umgebung ausgeführt.
- v Das Script **createDB2.sh** erstellt ein Prüfprotokoll der von ihm erstellten Objekte.

# **Hinweise zur Auswahl anderer Tools**

- v Es kann sein, dass Sie die SQL-Anweisungen in der UNIX Systems Services-Umgebung lieber mit dem DB2-Befehlszeilenprozessor ausführen möchten. Sie müssen zunächst das Script **createDB2.sh** in einem Modus ausführen, der die Ausführung der SQL-Anweisungen umgeht und sie stattdessen in zwei Dateien .sql konsolidiert. Anschließend können Sie diese Dateien unter Verwendung des Befehlszeilenprozessors ausführen.
- Abgesehen von den Einschränkungen des Standarddatenbanksubsystems bestehen keine Einschränkungen in Bezug auf die Benennungs- oder Organisationskonventionen, die für die Datenbankobjekte gelten.
- v Einige Tools können aus einer z/OS-Umgebung heraus ausgeführt werden.
- v Die Tools können ein Prüfprotokoll der ausgegebenen DB2-Datenbankbefehle generieren.

# **Zugehörige Tasks**:

["Datenbankentwurfsdateien und Datenbankscripts erstellen \(eigenständige Profile unter Linux\)" auf Seite](#page-208-0) [203](#page-208-0)

Sie können den Entwurf Ihrer Datenbankkonfiguration mit dem Datenbankentwurfstool angeben. Dieser Entwurf kann für eine bestimmte Komponente oder für eine Datenbankkonfiguration auf Unternehmensebene mit Unterstützung der vollständigen Funktionalität von IBM Business Process Manager gelten.

## *DB2-Befehlszeilenprozessor konfigurieren:*

Bevor Sie das Script **createDB2.sh** ausführen, müssen Sie den DB2-Befehlszeilenprozessor konfigurieren. Hierzu definieren Sie eine Gruppe von Umgebungsvariablen und einen Befehlsaliasnamen **db2**. Darüber hinaus müssen Sie Aliasnamen definieren, die zum Herstellen der Verbindung zum DB2 for z/OS-Server verwendet werden können.

Stellen Sie sicher, dass eine Eigenschaftendatei (z. B. clp.properties) für den DB2-Befehlszeilenprozessor vorhanden ist. Bei Bedarf können Sie ausgehend von der Beispieleigenschaftendatei, die in dem Verzeichnis verfügbar ist, in dem der Befehlszeilenprozessor installiert ist, eine eigene Eigenschaftendatei erstellen. Weitere Informationen enthält die Dokumentation von DB2 for z/OS.

Führen Sie die folgenden Schritte in der z/OS-Umgebung für UNIX System Services aus, in der das Script **createDB2.sh** ausgeführt werden soll:

- 1. Konfigurieren Sie den DB2-Befehlszeilenprozessor für jede Benutzer-ID, die DB2 for z/OS über die Befehlszeile verwenden wird. Sie können die persönlichen oder gemeinsam genutzten Benutzerprofile folgendermaßen aktualisieren:
	- v Ändern Sie die Umgebungsvariable CLASSPATH so, dass sie die Datei clp.jar enthält.
	- v Definieren Sie mit der Umgebungsvariablen CLPPROPERTIESFILE den vollständig qualifizierten Namen der Eigenschaftendatei für den Befehlszeilenprozessor.
	- v Definieren Sie den Befehl **db2** als Aliasnamen für den Befehl, mit dem der Befehlszeilenprozessor gestartet wird.

v Geben Sie die Datei DB2JccConfiguration.properties an, in der die JDBC-Eigenschaften definiert sind, die auf den Befehlszeilenprozessor angewendet werden sollen.

Beim Hinzufügen der erforderlichen Einträge zur Datei .profile oder /etc/profile können Sie die folgende Syntax verwenden:

```
export CLPHOME=installationsverzeichnis_des_befehlszeilenprozessors
export CLASSPATH=$CLASSPATH:$CLPHOME/lib/clp.jar
export CLPPROPERTIESFILE=pfad_der_eigenschaftendatei_für_den_befehlszeilenprozessor
alias db2="java -Ddb2.jcc.propertiesFile=
/dateipfad/DB2JccConfiguration.properties com.ibm.db2.clp.db2"
Beispiel:
export CLPHOME=/shared/db2910_base
export CLASSPATH=$CLASSPATH:$CLPHOME/lib/clp.jar
export CLPPROPERTIESFILE=/wasv8config/clp.properties
alias db2="java -Ddb2.jcc.propertiesFile=
/wasv8config/DB2JccConfiguration.properties com.ibm.db2.clp.db2"
```
- 2. Definieren Sie in der Eigenschaftendatei für den Befehlszeilenprozessor Aliasnamen, mit denen die Verbindung zum DB2 for z/OS-Server hergestellt werden kann. Eine Aliasnamensdefinition kann die folgenden Einträge enthalten:
	- v Eine URL, die den Domänennamen oder die IP-Adresse des Datenbankservers, die vom Server verwendete Portnummer und die bei der Installation definierte DB2 Position. Die URL kann folgendes Format aufweisen: *server*:*port*/*datenbank*. Der Wert für den Port ist optional. Der DB2-Positionsname muss in Großbuchstaben angegeben werden.
	- v Eine Benutzer-ID und ein zugehöriges Kennwort, mit denen die Verbindung zum DB2-Server hergestellt werden kann. Diese Benutzer-ID sollte der Benutzer-ID (mit Berechtigung SYSADM) entsprechen, mit der das Script **createDB2.sh** vom DB2-Systemadministrator ausgeführt wird.

Sie können die erforderlichen Einträge für Aliasnamen mit der folgenden Syntax zur Eigenschaftendatei hinzufügen:

*DB2-ALIASNAME*=*URL*,*benutzer-id*,*kennwort* Beispiel: DSNXWBD=localhost:9446/DSNXWBD,SYSADM1,SYSPWRD1

**Tipp:** Wenn Sie in der Eigenschaftendatei einen Wert für *DB2-ALIASNAME* definieren, müssen Sie darauf achten, die richtigen Verbindungsdetails anzugeben, um sicherzustellen, dass keine Verbindung zu einer falschen Datenbank hergestellt und deren Inhalt versehentlich überschrieben wird.

3. Konfigurieren Sie den DB2-Subsystemparameter DBACRVW, damit Benutzer-IDs mit der Berechtigung DBADM für eine Datenbank die folgenden Tasks für andere Benutzer-IDs ausführen können: Sichten für Tabellen in der Datenbank erstellen, Aliasnamen für Tabellen erstellen und MQTs erstellen. Mithilfe der CLIST (Command List - Befehlsliste) für die Installation können Sie auf die ISPF-Anzeige DSNTIPP zugreifen und das Feld DBADM CREATE AUTH aktualisieren, indem Sie den Wert 'DB2 ZPARM DBACRVW=YES' für dieses Feld festlegen.

Verwenden Sie das Script **createDB2.sh**, um entweder die SQL-Anweisungen zum Erstellen der Datenbankobjekte für eine angegebene Datenbank auszuführen oder um die SQL-Anweisungen in zwei Dateien .sql zu konsolidieren, die Sie später unter Verwendung anderer Datenbanktools ausführen können.

## **Zugehörige Tasks**:

["DB2 for z/OS-Datenbankobjekte mit dem Script 'createDB2.sh' erstellen" auf Seite 260](#page-265-0) Nach dem Erstellen der Datenbankscripts für die IBM Business Process Manager-Komponenten können Sie durch eine Ausführung des Scripts **createDB2.sh** eine oder mehrere Datenbanken im DB2 for z/OS-Subsystem erstellen und die entsprechenden Datenbanken mit Objekten füllen.

<span id="page-265-0"></span>["DB2 for z/OS-Datenbankobjekte mit dem DB2-Befehlszeilenprozessor erstellen" auf Seite 262](#page-267-0) Bei der Ausführung des Scripts **createDB2.sh** können Sie auswählen, ob die SQL-Anweisungen zum Erstellen der Datenbankobjekte für die angegebene Datenbank sofort ausgeführt werden sollen oder ob die Ausführung der SQL-Scripts umgangen und später nachgeholt werden soll. Wenn Sie die Ausführung der SQL-Anweisungen umgehen, konsolidiert das Script **createDB2.sh** die SQL-Anweisungen in zwei Dateien namens z\_schema.sql und z\_schemaProc.sql, die Sie später unter Verwendung des DB2-Befehlszeilenprozessors ausführen können.

# *DB2 for z/OS-Datenbankobjekte mit dem Script 'createDB2.sh' erstellen:*

Nach dem Erstellen der Datenbankscripts für die IBM Business Process Manager-Komponenten können Sie durch eine Ausführung des Scripts **createDB2.sh** eine oder mehrere Datenbanken im DB2 for z/OS-Subsystem erstellen und die entsprechenden Datenbanken mit Objekten füllen.

Zum Erstellen und Füllen der Datenbanken können Sie auch den DB2-Befehlszeilenprozessor, SPUFI oder DSNTEP2 verwenden.

- v Legen Sie den Entwurf und die Konfiguration der DB2 for z/OS-Datenbank fest. Dies schließt auch die Anzahl der Datenbanken ein, die für die IBM Business Process Manager-Komponenten benötigt werden. In einer eigenständigen Serverumgebung könnten Sie beispielsweise alle Komponentendatenbanken in einer einzigen DB2 for z/OS-Datenbank einrichten.
- v Legen Sie eine Namenskonvention für die DB2 for z/OS-Objekte wie Datenbanken, Speichergruppen, VSAM-Katalognamen (VCATs), Schemapräfixe, Pufferpools und Sicherheits-IDs fest.
- v Erstellen Sie die erforderlichen Pufferpools. Weitere Informationen finden Sie unter Beispiele für DB2-Befehle und SQL.
- v Führen Sie das Datenbankentwurfstool (**DbDesignGenerator**) aus, um die Datenbankscripts zu generieren, mit deren Hilfe die Datenbankobjekte für die IBM Business Process Manager-Komponenten erstellt werden können. Richten Sie Ihre Datenbankkonfiguration so ein, dass das Datenbankentwurfstool für jede zu erstellende Datenbank ein einziges Ausgabeverzeichnis erstellt und alle relevanten Datenbankscripts (inklusive des Scripts **createDB2.sh**), die für die Erstellung der Datenbank erforderlich sind, in diesem Verzeichnis generiert.
- v Leiten Sie die Datenbankscripts (inklusive des Scripts **createDB2.sh**) mit FTP an das z/OS-System weiter, das die DB2 for z/OS-Installation enthält. Leiten Sie das Script **createDB2.sh** als ASCII-Textdatei weiter. Verwenden Sie zur Weiterleitung der Datenbankschemadateien den Binärmodus. Stellen Sie außerdem sicher, dass die Verzeichnisstruktur beim Weiterleiten der Dateien erhalten bleibt.
- v Erteilen Sie Ausführungsberechtigungen für das Script **createDB2.sh**.
- v Erstellen oder erweitern Sie das Profil.
- v Konfigurieren Sie den DB2-Befehlszeilenprozessor.

Wie viele Datenbanken Sie für Ihre IBM Business Process Manager-Installation erstellen können, kann von Ihrer Topologie sowie davon abhängig sein, wie Sie die Datenbankobjekte im DB2 for z/OS-Subsystem verteilen wollen. Unter der Voraussetzung, dass die Datenbankscripts ordnungsgemäß in den Ausgabeverzeichnissen gruppiert sind, die Sie beim Ausführen des Entwurfstools angegeben haben, können Sie das Script **createDB2.sh** ein Mal für jede zu erstellende Instanz einer Datenbank ausführen. Beispiel:

- v Um eine einzige Datenbank zu erstellen, können Sie das Script **createDB2.sh** ein Mal in einem Verzeichnis ausführen, in dem alle Datenbankscripts enthalten sind, die für alle IBM Business Process Manager-Komponenten generiert wurden.
- v Um mehrere Datenbanken auf Zellen- und Clusterebene zu erstellen, können Sie das Script **createDB2.sh** ein Mal in jedem Verzeichnis ausführen, in dem die Datenbankscripts enthalten sind, die zum Erstellen der Datenbankobjekte für die Zelle und die Cluster benötigt werden.

**Wichtig:** Es wird davon ausgegangen, dass der DB2 for z/OS-Systemadministrator das Script **createDB2.sh** mit einer Benutzer-ID ausführt, die die Berechtigung SYSADM besitzt, um die Datenbanken und Speichergruppen zu erstellen. Nach der Fertigstellung kann der Systemadministrator dann dem WebSphere-Administrator die Berechtigung DBADM für die IBM Business Process Manager-Datenbanken erteilen.

Führen Sie für jede Datenbank, die Sie erstellen wollen, die folgenden Schritte aus:

- 1. Greifen Sie auf dem z/OS-System, das die DB2-Installation enthält, auf die Befehlsshell 'UNIX System Services' zu und wechseln Sie dann in das Verzeichnis, in das Sie die Datenbankscripts für die zu erstellenden Datenbankobjekte übertragen haben. Beispiel: cd /u/work/S4CELLDB
- 2. Führen Sie das Script **createDB2.sh** unter Verwendung der folgenden Syntax aus:

createDB2.sh -DBAlias *aliasname* -DBName *datenbankname* -DBSto *speichergruppenname* -DBCreate -DBVCat *datenträgerkatalog* -DBUser *datenbankbenutzer-id* -RunSQL

Hierbei gilt Folgendes:

**-DBAlias**

Gibt einen Aliasnamen an, der der DB2-Server-URL, der Benutzer-ID und dem Kennwort zugeordnet ist und der zum Herstellen der Verbindung zu DB2 verwendet wird. Falls Sie diesen Parameter bei der Ausführung des Scripts **createDB2.sh** nicht angeben, werden Sie zur Eingabe eines Wertes aufgefordert.

#### **-DBName**

Gibt den Namen der zu erstellenden Datenbank an.

#### **-DBSto**

Gibt den Namen der Speichergruppe für die Datenträger an, auf denen sich die Dateien befinden, in denen Tabellen und Indizes gespeichert sind.

#### **-DBCreate**

Erstellt die Datenbank.

#### **-DBVCat**

Gibt den Namen des Katalogs von DB2 Virtual Storage Access Method (VSAM) an, in dem Datensatzinformationen zu den Dateien aufgezeichnet werden.

#### **-DBUser**

Gibt die Benutzer-ID des WebSphere-Administrators an, der für die zu erstellende IBM Business Process Manager-Datenbank eine Datenbankadministratorberechtigung besitzt.

#### **-RunSQL**

Führen Sie die SQL-Anweisungen aus, die die Datenbankobjekte erstellen.

Beispiel:

createDB2.sh -DBAlias DSNXWBD -DBName S4CELLDB -DBSto S4DBSTO -DBCreate -DBVCat DSNV10PP -DBUser S4ADMIN -RunSQL

Informationen zu allen Parametern, die für das Script **createDB2.sh** verfügbar sind, sowie ein Beispiel für seine Verwendung finden Sie unter Script 'createDB2.sh'.

3. Prüfen Sie die in der Konsole angezeigten Nachrichten, um sicherzustellen, dass keine Fehlernachrichten ausgegeben wurden.

**Tipp:** Wenn Sie **createDB2.sh** erstmalig zum Erstellen einer Datenbank ausführen, werden einige wenige Nachrichten ausgegeben, weil das Script zunächst versucht, die Datenbank zu löschen, die zu diesem Zeitpunkt jedoch noch nicht vorhanden ist. Diese Nachrichten können Sie ignorieren. Bei nachfolgenden Aufrufen von **createDB2.sh** für dieselbe Datenbank werden diese Nachrichten nicht erneut ausgegeben.

Nachdem die Ausführung des Scripts abgeschlossen ist, können Sie auch die Datei z\_output.txt überprüfen. Diese Datei enthält ein Prüfprotokoll der abgeschlossenen Operationen und Statusnachrichten. Sie ist in dem Verzeichnis gespeichert, in dem Sie das Script **createDB2.sh** ausgeführt haben.

<span id="page-267-0"></span>Jede Datenbank wird erstellt und mit den erforderlichen Datenbankobjekten gefüllt.

# **Zugehörige Tasks**:

["DB2-Befehlszeilenprozessor konfigurieren" auf Seite 258](#page-263-0)

Bevor Sie das Script **createDB2.sh** ausführen, müssen Sie den DB2-Befehlszeilenprozessor konfigurieren. Hierzu definieren Sie eine Gruppe von Umgebungsvariablen und einen Befehlsaliasnamen **db2**. Darüber hinaus müssen Sie Aliasnamen definieren, die zum Herstellen der Verbindung zum DB2 for z/OS-Server verwendet werden können.

["Datenbankentwurfsdateien und Datenbankscripts erstellen \(eigenständige Profile unter Linux\)" auf Seite](#page-208-0) [203](#page-208-0)

Sie können den Entwurf Ihrer Datenbankkonfiguration mit dem Datenbankentwurfstool angeben. Dieser Entwurf kann für eine bestimmte Komponente oder für eine Datenbankkonfiguration auf Unternehmensebene mit Unterstützung der vollständigen Funktionalität von IBM Business Process Manager gelten.

# *DB2 for z/OS-Datenbankobjekte mit dem DB2-Befehlszeilenprozessor erstellen:*

Bei der Ausführung des Scripts **createDB2.sh** können Sie auswählen, ob die SQL-Anweisungen zum Erstellen der Datenbankobjekte für die angegebene Datenbank sofort ausgeführt werden sollen oder ob die Ausführung der SQL-Scripts umgangen und später nachgeholt werden soll. Wenn Sie die Ausführung der SQL-Anweisungen umgehen, konsolidiert das Script **createDB2.sh** die SQL-Anweisungen in zwei Dateien namens z\_schema.sql und z\_schemaProc.sql, die Sie später unter Verwendung des DB2-Befehlszeilenprozessors ausführen können.

Sie können diese Dateien .sql auch unter Verwendung eines anderen Datenbanktools Ihrer Wahl wie beispielsweise SPUFI oder DSNTEP2 ausführen.

- v Legen Sie den Entwurf und die Konfiguration der DB2 for z/OS-Datenbank fest. Dies schließt auch die Anzahl der Datenbanken ein, die für die IBM Business Process Manager-Komponenten benötigt werden. In einer eigenständigen Serverumgebung könnten Sie beispielsweise alle Komponentendatenbanken in einer einzigen DB2 for z/OS-Datenbank einrichten.
- v Legen Sie eine Namenskonvention für die DB2 for z/OS-Objekte wie Datenbanken, Speichergruppen, VSAM-Katalognamen (VCATs), Schemapräfixe, Pufferpools und Sicherheits-IDs fest.
- v Erstellen Sie die erforderlichen Pufferpools. Weitere Informationen finden Sie unter Beispiele für DB2-Befehle und SQL.
- v Führen Sie das Datenbankentwurfstool (**DbDesignGenerator**) aus, um die Datenbankscripts zu generieren, mit deren Hilfe die Datenbankobjekte für die IBM Business Process Manager-Komponenten erstellt werden können. Richten Sie Ihre Datenbankkonfiguration so ein, dass das Datenbankentwurfstool für jede zu erstellende Datenbank ein einziges Ausgabeverzeichnis erstellt und alle relevanten Datenbankscripts (inklusive des Scripts **createDB2.sh**), die für die Erstellung der Datenbank erforderlich sind, in diesem Verzeichnis generiert.
- v Leiten Sie die Datenbankscripts (inklusive des Scripts **createDB2.sh**) mit FTP an das z/OS-System weiter, das die DB2 for z/OS-Installation enthält. Leiten Sie das Script **createDB2.sh** als ASCII-Textdatei weiter. Verwenden Sie zur Weiterleitung der Datenbankschemadateien den Binärmodus. Stellen Sie außerdem sicher, dass die Verzeichnisstruktur beim Weiterleiten der Dateien erhalten bleibt.
- v Erteilen Sie Ausführungsberechtigungen für das Script **createDB2.sh**.
- v Erstellen oder erweitern Sie das Profil.
- v Konfigurieren Sie den DB2-Befehlszeilenprozessor.

Unter der Voraussetzung, dass die Datenbankscripts ordnungsgemäß in den Ausgabeverzeichnissen gruppiert sind, die Sie beim Ausführen des Entwurfstools angegeben haben, können Sie das Script **createDB2.sh** ein Mal für jede zu erstellende Instanz einer Datenbank ausführen.

**Wichtig:** Es wird davon ausgegangen, dass der DB2 for z/OS-Systemadministrator das Script **createDB2.sh** mit einer Benutzer-ID ausführt, die die Berechtigung SYSADM besitzt, um die Datenbanken und Speichergruppen zu erstellen. Nach der Fertigstellung kann der Systemadministrator dann dem WebSphere-Administrator die Berechtigung DBADM für die IBM Business Process Manager-Datenbanken erteilen.

Führen Sie für jede Datenbank, die Sie erstellen wollen, die folgenden Schritte aus:

- 1. Greifen Sie auf dem z/OS-System, das die DB2-Installation enthält, auf die Befehlsshell 'UNIX System Services' zu und wechseln Sie dann in das Verzeichnis, in das Sie die Datenbankscripts für die zu erstellenden Datenbankobjekte übertragen haben. Beispiel: cd /u/work/S4CELLDB
- 2. Führen Sie das Script **createDB2.sh** unter Verwendung der folgenden Syntax aus:

createDB2.sh -DBAlias *aliasname* -DBName *datenbankname* -DBSto *speichergruppenname* -DBCreate -DBVCat *datenträgerkatalog* -DBUser *datenbankbenutzer-id*

Hierbei gilt Folgendes:

**-DBAlias**

Gibt einen Aliasnamen an, der der DB2-Server-URL, der Benutzer-ID und dem Kennwort zugeordnet ist und der zum Herstellen der Verbindung zu DB2 verwendet wird. Falls Sie diesen Parameter bei der Ausführung des Scripts **createDB2.sh** nicht angeben, werden Sie zur Eingabe eines Wertes aufgefordert.

## **-DBName**

Gibt den Namen der zu erstellenden Datenbank an.

#### **-DBSto**

Gibt den Namen der Speichergruppe für die Datenträger an, auf denen sich die Dateien befinden, in denen Tabellen und Indizes gespeichert sind.

#### **-DBCreate**

Erstellt die Datenbank.

## **-DBVCat**

Gibt den Namen des Katalogs von DB2 Virtual Storage Access Method (VSAM) an, in dem Datensatzinformationen zu den Dateien aufgezeichnet werden.

## **-DBUser**

Gibt die Benutzer-ID des WebSphere-Administrators an, der für die zu erstellende IBM Business Process Manager-Datenbank eine Datenbankadministratorberechtigung besitzt.

**Tipp:** Indem Sie den Parameter **-RunSQL** nicht angeben, umgehen Sie die Ausführung der SQL-Anweisungen, mit denen die Datenbankobjekte erstellt werden. Die Anweisungen werden in diesem Fall stattdessen in zwei Dateien .sql konsolidiert.

Beispiel:

createDB2.sh -DBAlias DSNXWBD -DBName S4CELLDB -DBSto S4DBSTO -DBCreate -DBVCat DSNV10PP -DBUser S4ADMIN

Informationen zu allen Parametern, die für das Script **createDB2.sh** verfügbar sind, sowie ein Beispiel für seine Verwendung finden Sie unter Script 'createDB2.sh'.

Die Dateien z schema.sql und z schemaProc.sql, die die konsolidierten SQL-Anweisungen enthalten, werden in dem Verzeichnis generiert, in dem Sie das Script **createDB2.sh** ausgeführt haben. Die Datei z schemaProc.sql enthält SQL-Anweisungen für gespeicherte Prozeduren und wird zusätzlich zur Datei z schema.sql generiert, weil gespeicherte Prozeduren bei der Ausführung des

Befehlszeilenprozessors das kommerzielles A (@) als Abschlusszeichen der Anweisung erfordern.

3. Führen Sie den DB2-Befehlszeilenprozessor im Stapelmodus aus, um die SQL-Befehle in der Datei z\_schema.sql auszuführen:

db2 -f /*pfad\_der\_datei\_createDB2.sh*/z\_schema.sql Beispiel:

db2 -f /u/work/S4CELLDB/z\_schema.sql Der Befehlszeilenprozessor liest die Daten in der Datei und verarbeitet fortlaufend die Befehle in der Datei.

4. Führen Sie den DB2-Befehlszeilenprozessor erneut aus, um die SQL-Befehle in der Datei z\_schemaProc.sql auszuführen. Verwenden Sie zusätzlich den Parameter **-td**, um das Zeichen '@' als Anweisungsabschlusszeichen zu definieren.

```
db2 -td@ -f /pfad_der_datei_createDB2.sh/z_schemaProc.sql
Beispiel:
db2 -td@ -f /u/work/S4CELLDB/z_schemaProc.sql
```
Jede Datenbank wird erstellt und mit den erforderlichen Datenbankobjekten gefüllt.

# **Zugehörige Tasks**:

["DB2-Befehlszeilenprozessor konfigurieren" auf Seite 258](#page-263-0)

Bevor Sie das Script **createDB2.sh** ausführen, müssen Sie den DB2-Befehlszeilenprozessor konfigurieren. Hierzu definieren Sie eine Gruppe von Umgebungsvariablen und einen Befehlsaliasnamen **db2**. Darüber hinaus müssen Sie Aliasnamen definieren, die zum Herstellen der Verbindung zum DB2 for z/OS-Server verwendet werden können.

["Datenbankentwurfsdateien und Datenbankscripts erstellen \(eigenständige Profile unter Linux\)" auf Seite](#page-208-0) [203](#page-208-0)

Sie können den Entwurf Ihrer Datenbankkonfiguration mit dem Datenbankentwurfstool angeben. Dieser Entwurf kann für eine bestimmte Komponente oder für eine Datenbankkonfiguration auf Unternehmensebene mit Unterstützung der vollständigen Funktionalität von IBM Business Process Manager gelten.

# *DB2 for z/OS-Datenbankobjekte mit SPUFI oder DSNTEP2 erstellen:*

Mit Tools wie beispielsweise SPUFI oder DSNTEP2 können Sie die Datenbankscripts ausführen, mit denen die DB2 for z/OS-Datenbankobjekte für Ihre Konfiguration erstellt werden.

- v Legen Sie den Entwurf und die Konfiguration der DB2 for z/OS-Datenbank fest. Dies schließt auch die Anzahl der Datenbanken ein, die für die IBM Business Process Manager-Komponenten benötigt werden. In einer eigenständigen Serverumgebung könnten Sie beispielsweise alle Komponentendatenbanken in einer einzigen DB2 for z/OS-Datenbank einrichten.
- v Legen Sie eine Namenskonvention für die DB2 for z/OS-Objekte wie Datenbanken, Speichergruppen, VSAM-Katalognamen (VCATs), Schemapräfixe, Pufferpools und Sicherheits-IDs fest.
- v Erstellen Sie die erforderlichen Pufferpools. Weitere Informationen finden Sie unter Beispiele für DB2-Befehle und SQL.
- v Führen Sie das Datenbankentwurfstool (**DbDesignGenerator**) aus, um die Datenbankscripts zu generieren, mit deren Hilfe die Datenbankobjekte für die IBM Business Process Manager-Komponenten erstellt werden können. Richten Sie Ihre Datenbankkonfiguration so ein, dass das Datenbankentwurfstool für jede zu erstellende Datenbank ein einziges Ausgabeverzeichnis erstellt und alle relevanten Datenbankscripts, die für die Erstellung der Datenbank erforderlich sind, in diesem Verzeichnis generiert.

**Tipp:** Die generierten Scripts, die Sie zum Erstellen der Datenbankobjekte verwenden, können entweder das ASCII-Format oder das EBCDIC-Format verwenden. Normalerweise verwenden die generierten Dateien .sql das ASCII-Format und die funktional entsprechenden Dateien .ddl das EBCDIC-Format.

- v Leiten Sie die Datenbankscripts mit FTP an das z/OS-System weiter, das die DB2 for z/OS-Installation enthält.
- v Erstellen oder erweitern Sie das Profil.

Zum Erstellen der Datenbankobjekte können Sie ein Tool Ihrer Wahl verwenden. Beispiel:

**SPUFI** Ein Dienstprogramm zur Ausführung von SQL-Scripts unter z/OS. SPUFI verwendet EBCDIC-Eingabe.

## **DSNTEP2**

Ein dynamisches SQL-Beispielprogramm, das mit dem Produkt DB2 for z/OS bereitgestellt wird.

- 1. Weisen Sie den SQL-Scripts geeignete Leseberechtigungen zu, beispielsweise: chmod 644 createTable\_AppScheduler.sql
- 2. Setzt das zur Anzeige, Bearbeitung und Ausführung der Scripts gewünschte Tool voraus, dass die Scripts im EBCDIC-Format anstelle des ASCII-Formats vorliegen, konvertieren Sie die Dateien mit dem Befehl **iconv** in EBCDIC. Beispiel:

```
iconv –t IBM-1047 –f ISO8859-1 createTable_AppScheduler.sql >
createTable_AppScheduler_EBCDIC.sql
```
**Wichtig:** Vergewissern Sie sich nach der Konvertierung von ASCII in EBCDIC, dass keine SQL-Anweisung 71 Zeichen überschreitet. Zeilen, die zu lang sind, werden beim Kopieren in MVS-Datensätze fester Breite abgeschnitten und es entstehen ungültige Anweisungen.

**Tipp:** Falls Sie die Dateien vom ASCII- in das EBCDIC-Format konvertiert haben, sie allerdings in ASCII ausführen müssen, können Sie die Dateien mit dem Befehl **iconv** auch wieder zurück in ASCII konvertieren. Beispiel:

iconv -t ISO8859-1 -f IBM-1047 createTable\_AppScheduler\_EBCDIC.sql > createTable\_AppScheduler.sql

3. Bearbeiten Sie die Werte in den Dateien createDatabase.sql und dropDatabase.sql, um Sie Ihren individuellen Anforderungen anzupassen. Die folgenden Symbolvariablen müssen aktualisiert werden:

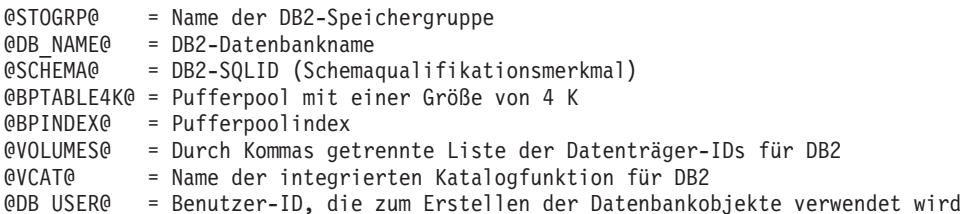

- 4. Wenn Sie Datenbankobjekte außerhalb der z/OS-UNIX-Umgebung mit SPUFI oder DSNTEP2 erstellen wollen, kopieren Sie die angepassten Datenbankscripts aus z/OS UNIX in eine partitionierte Datei.
- 5. Führen Sie die angepassten Scripts mit einem Tool Ihrer Wahl aus.

**Tipp:** Falls Sie zuvor das Script **createDB2.sh** ausgeführt und die Ausführung der SQL-Scripts umgangen haben, können Sie auch die konsolidierten SQL-Dateien z\_schema.sql und z schemaProc.sql ausführen, die generiert wurden.

6. Überprüfen Sie anhand der Ausgabe, ob die Datenbanktabellen erfolgreich und fehlerfrei erstellt wurden.

## **Zugehörige Tasks**:

["Datenbankentwurfsdateien und Datenbankscripts erstellen \(eigenständige Profile unter Linux\)" auf Seite](#page-208-0) [203](#page-208-0)

Sie können den Entwurf Ihrer Datenbankkonfiguration mit dem Datenbankentwurfstool angeben. Dieser Entwurf kann für eine bestimmte Komponente oder für eine Datenbankkonfiguration auf Unternehmensebene mit Unterstützung der vollständigen Funktionalität von IBM Business Process Manager gelten.

["DB2 for z/OS-Datenbankobjekte mit dem DB2-Befehlszeilenprozessor erstellen" auf Seite 262](#page-267-0) Bei der Ausführung des Scripts **createDB2.sh** können Sie auswählen, ob die SQL-Anweisungen zum Erstellen der Datenbankobjekte für die angegebene Datenbank sofort ausgeführt werden sollen oder ob die Ausführung der SQL-Scripts umgangen und später nachgeholt werden soll. Wenn Sie die Ausführung der SQL-Anweisungen umgehen, konsolidiert das Script **createDB2.sh** die SQL-Anweisungen in zwei Dateien namens z\_schema.sql und z\_schemaProc.sql, die Sie später unter Verwendung des DB2-Befehlszeilenprozessors ausführen können.

# *Datenspeicher für die Messaging-Steuerkomponente erstellen:*

Falls die Datenspeicher der Messaging-Steuerkomponente noch nicht erstellt wurden, verwenden Sie das Datenbankentwurfstool, um die Datenbankscripts zu generieren, mit denen der Datenbankadministrator die Tabellen für die Datenspeicher der Messaging-Steuerkomponente erstellt.

Für jede der folgenden Komponenten, die Sie konfigurieren, müssen Sie eine Datenquelle für die Messaging-Steuerkomponente erstellen und füllen:

- Service Component Architecture-Systembus
- Service Component Architecture-Anwendungsbus
- Process Server
- Performance Data Warehouse
- Common Event Infrastructure

Sie können alle Datenbankobjekte in einer oder mehreren Datenbanken des DB2 for z/OS-Subsystems erstellen. Bitte beachten Sie in diesem Zusammenhang die folgenden Hinweise:

- v Alle Messaging-Steuerkomponenten verwenden dieselben Tabellennamen. Daher benötigen die Tabellen für jede Messaging-Steuerkomponente ein eindeutiges Schemaqualifikationsmerkmal.
- v Wenn Sie die Datenbankkonfiguration für jede Messaging-Steuerkomponente mit dem Datenbankentwurfstool definieren, können Sie für Tabellenbereichsnamen ein Präfix angeben:
	- Falls Sie für alle Messaging-Steuerkomponenten eine einzige Datenbank verwenden wollen, geben Sie für jede Messaging-Steuerkomponente ein eindeutiges Tabellenbereichspräfix an, damit ihr Tabellenbereichsname innerhalb der Datenbank eindeutig ist.
	- Falls Sie für jede Messaging-Steuerkomponente eine separate Datenbank verwenden wollen, können die Tabellenbereichspräfixe, die Sie für die Messaging-Steuerkomponenten angeben, identisch oder eindeutig sein.
- 1. Führen Sie für jede Messaging-Steuerkomponente die folgenden Schritte aus, um die erforderlichen Datenbankscripts zu generieren:
	- a. Führen Sie das Datenbankentwurfstool (**DbDesignGenerator**) im Verzeichnis *installationsstammverzeichnis*/util/dbUtils aus.
	- b. Wählen Sie die Option **(2)Datenbankentwurf für eine einzelne Komponente erstellen** und anschließend die entsprechende Option für die Messaging-Steuerkomponente aus.
	- c. Befolgen Sie die übrigen Eingabeaufforderungen im Tool, um die Datenbankkonfiguration zu definieren und die Scripts zu generieren.

**Tipp:** Statt das Datenbankentwurfstool mehrmals auszuführen, um die Scripts für jede Messaging-Steuerkomponente zu generieren, können Sie das Tool auch ein einziges Mal mit der Option **(1)Datenbankentwurf für eigenständiges Profil oder Implementierungsumgebung erstellen** ausführen. Mit dieser Option können Sie in einem einzigen Durchlauf des Tools für die folgenden Komponenten die Datenbankkonfiguration definieren und die Scripts generieren: Common-Datenbank, Business Process Choreographer, Performance Data Warehouse, Process Server, Business Space und sechs Messaging-Steuerkomponenten.

2. Führen Sie die generierten Scripts mit dem Tool Ihrer Wahl aus.

Die Datenspeicher für die Messaging-Steuerkomponente wurden erstellt.

## **Zugehörige Tasks**:

["Datenbankentwurfsdateien und Datenbankscripts für bestimmte Komponenten mit DB2 for z/OS in](#page-215-0) [einer eigenständigen Umgebung erstellen" auf Seite 210](#page-215-0)

Mit dem Datenbankentwurfstool können Sie eine Entwurfsdatei sowie optional Datenbankscripts für die Datenbanktabellen erstellen, die von bestimmten IBM Business Process Manager-Komponenten benötigt werden.

["Datenbankentwurfsdateien und Datenbankscripts für eigenständige Profile mit DB2 for z/OS erstellen"](#page-208-0) [auf Seite 203](#page-208-0)

Mit dem Datenbankentwurfstool können Sie eine Entwurfsdatei generieren, die bei der Erstellung eines eigenständigen Profils verwendet wird. Das Datenbankentwurfstool generiert außerdem Datenbankscripts, die Sie zum Erstellen der Datenbanktabellen verwenden können.

*Tabellenzugriffsrechte für die Benutzer-ID des JCA-Authentifizierungsalias erteilen:*

Wenn der Schemaname, den Sie verwenden, nicht mit der Benutzer-ID des JCA-Authentifizierungsalias übereinstimmt, müssen Sie der Benutzer-ID des JCA-Authentifizierungsalias eine Untergruppe von DB2 for z/OS-Berechtigungen erteilen.

Die Datenbankscripts für den Service Integration Bus (SIB) enthalten in Kommentarzeichen gesetzte Befehle GRANT, die Sie als Basis für die Erteilung des Zugriffs auf die SIB-Tabellen verwenden können. In den anderen IBM Business Process Manager-Komponenten werden jedoch keine Anweisungen GRANT bereitgestellt.

Verwenden Sie einen Schemanamen, der nicht mit dem JCA-Authentifizierungsalias übereinstimmt, um zu verhindern, dass die Benutzer-ID des Authentifizierungsalias die Berechtigung zum Löschen von Tabellen besitzt. (Die Berechtigung zum Löschen von Tabellen wird implizit dem Ersteller, d. h., dem Schema erteilt.) Beachten Sie, dass es nicht sinnvoll ist, eine Berechtigung wie DBADM der Benutzer-ID des JCA-Authentifizierungsalias zu erteilen, weil DBADM auch die Möglichkeit hat, Tabellen zu löschen.

Wenn IBM Business Process Manager funktionieren soll, ohne dass die Benutzer-ID des Alias die Berechtigung zum Löschen hat, erstellen Sie einige Anweisungen GRANT, indem Sie die Datenbankscripts kopieren und bearbeiten, um Befehle GRANT aus den Befehlen CREATE zu bilden. Sie können Befehle GRANT wie im folgenden Beispiel gezeigt erstellen:

GRANT ALL PRIVILEGES ON TABLE *zelle*.*tabellenname* TO *benutzer-id/sql-id*

Hierbei steht *benutzer-id/sql-id* für die Benutzer-ID des JCA-Authentifizierungsalias.

**Anmerkung:** Normalerweise besitzt der Ersteller eines Datenbankobjekts implizit die Berechtigung zum Verwenden dieses Objekts, ohne dass zusätzliche Berechtigungen mit GRANT erteilt werden müssen. Bei DB2 for z/OS Version 10 sind jedoch möglicherweise weitere mit GRANT erteilte Berechtigungen für Sichten erforderlich, weil der Zugriff auf Sichten dem Ersteller nicht implizit erteilt wird.

## *Datenbank in einer eigenständigen Umgebung mit Systeminformationen laden:*

Falls Sie ein eigenständiges Profil erstellt und die Erstellung der Datenbanktabellen zurückgestellt haben, müssen Sie den Befehl **bootstrapProcessServerData** ausführen, bevor Sie versuchen, Process Server oder Process Center zu starten oder zu verwenden.

Wenn Sie den Befehl **bootstrapProcessServerData** ausführen, werden Konfigurationsdaten für die BPM-Anwendungen in die Process Server-Datenbank geladen. Diese Daten werden zur ordnungsgemäßen Ausführung der BPM-Anwendungen benötigt.

**Anmerkung:** Dieser Befehl wird automatisch ausgeführt, wenn Sie ein eigenständiges Profil erstellen und sich dafür entscheiden, die Datenbank während der Profilerstellung oder -erweiterung zu erstellen.

Wenn Sie ein eigenständiges Profil erstellen und die Datenbanktabellenkonfiguration verzögern, müssen Sie den Bootstrap-Befehl ausführen, nachdem die Datenbank und ihre Tabellen erstellt wurden und bevor der Server zum ersten Mal gestartet wird.

Führen Sie das Bootstrap-Dienstprogramm über die Befehlszeile aus. Das Bootstrap-Dienstprogramm befindet sich im Verzeichnis des eigenständigen Profils. Beispiel:

# *installationsstammverzeichnis*/profiles/ProcCtr01/bin

Führen Sie das Bootstrap-Dienstprogramm unter Verwendung der folgenden Syntax aus:

# v **bootstrapProcessServerData.sh**

Sie haben die Datenbank mit Systeminformationen vor dem erfolgreichen Start von Process Server oder Process Center geladen. Die Protokollinformationen zur Bootstrapoperation werden unter dem Verzeichnis *INSTALLATIONSSTAMMVERZEICHNIS\_DES\_BENUTZERS*/logs/ in einer Datei namens bootstrapProcessServerData.*zeitmarke*.log gespeichert. In der Konsole wird nur ein Teil der protokollierten Informationen angezeigt.

Bootstrap-Daten auf dem Standardserver mit eigenständigem Profil: bootstrapProcessServerData

*Korrekten Schemanamen für die Nachrichten-Steuerkomponenten festlegen:*

Um sicherzustellen, dass die Messaging-Steuerkomponenten des Service Integration Bus (SIB) auf die entsprechenden DB2 for z/OS-Tabellen zugreifen können, muss für die Messaging-Steuerkomponenten der richtige Schemaname festgelegt werden. Zum Ändern der Schemanamen können Sie die Administrationskonsole verwenden.

Starten Sie den Server.

- 1. Melden Sie sich an der Administrationskonsole an.
- 2. Navigieren Sie zu **Serviceintegration** > **Busse**.
- 3. Führen Sie für jede Messaging-Steuerkomponente Folgendes aus:
	- a. Wählen Sie **Messaging-Steuerkomponenten** aus und klicken Sie auf den Namen, der angezeigt wird.
	- b. Klicken Sie auf **Nachrichtenspeicher**.
	- c. Ändern Sie den Wert im Feld **Schemaname** in den Namen, der beim Erstellen der DB2 for z/OS-Tabellen für diese Messaging-Steuerkomponente verwendet wurde.
	- d. Klicken Sie auf **Anwenden**.
	- e. Speichern Sie die Konfigurationsänderungen.
- 4. Prüfen Sie, ob die Messaging-Steuerkomponenten gestartet werden können:
	- a. Melden Sie sich von der Administrationskonsole ab.
	- b. Stoppen Sie den Server und starten Sie ihn erneut.
	- c. Prüfen Sie die Ausgabe des Serverprotokolls auf Nachrichten über einen erfolgreichen Start der SIB-Messaging-Steuerkomponente. Beispiel: BBOO0222I: "BusName" CWSID0016I: Messaging engine *name\_der\_messaging-steuerkomponente* is in state Started.

*Eigenständige Umgebung mit Oracle-Datenbankserver unter Linux konfigurieren:*

Sie können eine eigenständige Umgebung für IBM Business Process Manager unter Verwendung eines Oracle-Datenbankservers konfigurieren.

## *Oracle-Datenbanken einrichten:*

Die Konfiguration der Process Server-Datenbank, der Performance Data Warehouse-Datenbank und der Common-Datenbank können Sie oder Ihr Datenbankadministrator vor, während oder nach dem Erstellen oder Erweitern eines Profils durchführen.

Für die Konfiguration von BPM können Sie eine Einzelinstanz von Oracle verwenden. Die Oracle-Instanz muss vorhanden und für den Zugriff verfügbar sein. Informationen zum Erstellen einer Oracle-Instanz finden Sie in der Oracle-Dokumentation. Falls Sie eine Oracle-Einzelinstanz verwenden, achten Sie darauf, für die drei verschiedenen BPM-Datenbanken unterschiedliche Benutzer-IDs zu verwenden.

Für die Erstellung und Konfiguration der Datenbanken stehen die folgenden Möglichkeiten zur Auswahl:

- v Die Datenbanken werden im Voraus von Ihnen oder Ihrem Datenbankadministrator erstellt und vom Profile Management Tool während der Profilerstellung oder -erweiterung automatisch konfiguriert.
- v Von Ihnen oder Ihrem Datenbankadministrator wird mit dem Datenbankentwurfstool eine Datenbankentwurfsdatei erstellt und Sie übergeben die Datei während der Profilerstellung oder -erweiterung an das Profile Management Tool oder das Befehlszeilendienstprogramm **manageprofiles**.
- v Sie stellen die Datenbankkonfiguration zurück und von Ihnen oder Ihrem Datenbankadministrator werden die erforderlichen Datenbanken und Datenbanktabellen zu einem späteren Zeitpunkt durch eine Ausführung der Scripts erstellt, die während der Profilerstellung oder -erweiterung generiert wurden.

# *Datenbankentwurfsdateien für Oracle erstellen:*

Sie können den Entwurf Ihrer Datenbankkonfiguration mit dem Datenbankentwurfstool angeben. Dieser Entwurf kann für eine bestimmte Komponente oder für eine Datenbankkonfiguration auf Unternehmensebene mit Unterstützung der vollständigen Funktionalität von IBM Business Process Manager gelten.

# *Datenbankentwurfsdateien für eigenständige Profile mit Oracle erstellen:*

Mit dem Datenbankentwurfstool können Sie eine Entwurfsdatei generieren, die bei der Erstellung eines eigenständigen Profils zum Konfigurieren Ihrer Datenbanken verwendet wird. Optional generiert das Datenbankentwurfstool Datenbankscripts, mit denen Sie Ihre Datenbanktabellen erstellen können.

Stellen Sie sicher, dass IBM Business Process Manager installiert ist. Das Datenbankentwurfstool ist nur von den Installationsbinärdateien aus verfügbar.

Bereiten Sie vor der Ausführung des Datenbankentwurfstools die folgenden Informationen vor:

- v Informationen zu der Datenbankkonfiguration, die entworfen werden soll. Dabei kann es sich etwa um ein vom Datenbankadministrator oder vom Lösungsarchitekten bereitgestelltes Dokument handeln, das Angaben zum allgemeinen Zweck der Datenbankkonfiguration enthält. Alternativ könnte dies eine Beschreibung der erforderlichen Parameter und Eigenschaften sein. Die Informationen müssen Folgendes umfassen:
	- Position der Datenbanktabellen.
	- Position des JDBC-Treibers auf dem System, auf dem das Serverprofil erstellt wird.
	- Benutzer-ID und Kennwort für die Authentifizierung bei der Datenbank.
- v Informationen dazu, wie IBM Business Process Manager und die zugehörigen Komponenten installiert sind, welche Software verwendet wird und welche Eigenschaften für den verwendeten Typ von Datenbank erforderlich sind.
- v Eine Konzeption der Profile, die Sie erstellen wollen, insbesondere der funktionalen Beziehung zwischen den Profiltypen und den Datenbanken.
- v Informationen zu dem zu implementierenden Topologiemuster sowie eine Erläuterung dazu, wie der Datenbankentwurf in das Muster hineinpasst, das verwendet werden soll.

Sie können das Datenbankentwurfstool im interaktiven Modus ausführen, um die Werte der Datenbankkonfiguration zu definieren und diese Werte in einer neuen Datenbankentwurfsdatei oder einer vorhandenen Datei zu speichern. Auf Wunsch können Sie auch Datenbankscripts generieren, mit denen die Datenbankobjekte für Ihren Datenbanktyp erstellt werden können. Die Optionen, die bei der Ausführung des Tools verfügbar sind, variieren abhängig von der Umgebung und dem konfigurierten Datenbanktyp.

Sie können das Datenbankentwurfstool auch mit Befehlszeilenparametern ausführen, um eine vorhandene Datenbankentwurfsdatei zu bearbeiten oder zu prüfen bzw. um Datenbankscripts für die in einer vorhandenen Datenbankentwurfsdatei definierte Konfiguration zu generieren. Für den Befehl **DbDesignGenerator** sind die folgenden Befehlszeilenparameter verfügbar:

```
-? , -help
  Zeigt Hilfeinformationen an.
-e name_der_datenbankentwurfsdatei
   Bearbeitet die angegebene Datenbankentwurfsdatei (z. B. *.dbDesign, *.properties).
-v datenbankentwurfsdatei | ausgabeverzeichnis_für_datenbankscripts
   Wird eine Datenbankentwurfsdatei angegeben, wird die Validierung für die angegebene
Datenbankentwurfsdatei auf der Basis der Datenbankspezifikationen ausgeführt.
Wird ein Ausgabeverzeichnis für Datenbankscripts angegeben, werden die
Datenbankscripts in dem angegebenen Verzeichnis validiert. Momentan können nur
Scripts, die aus der Schablone 'ddl generator' generiert wurden, validiert werden.
```
-g db\_datenbankentwurfsdatei [-d ausgabeverzeichnis] [datenbankentwurfsdatei\_2] [-d ausgabeverzeichhnis\_2]... [datenbankentwurfsdatei\_N] [-d ausgabeverzeichnis\_N] Generiert die Datenbankscripts aus den angegebenen Entwurfsdateien im Stapelmodus.

Die generierten Scripts werden in den zugehörigen Ausgabeverzeichnissen gespeichert. Werden keine Ausgabeverzeichnisse angegeben, werden die Scripts an den Standardpositione

1. Führen Sie den Befehl **DbDesignGenerator.sh** im Verzeichnis *installationsstammverzeichnis*/util/ dbUtils aus. Beispiel:

#### **/opt/IBM/WebSphere/AppServer/util/dbUtils> DbDesignGenerator.sh**

**Tipp:** Wenn die Meldung angezeigt wird, dass das System den Pfad nicht finden kann (The system cannot find the specified path.), haben Sie den Pfadnamen möglicherweise nicht ordnungsgemäß eingegeben. Geben Sie den Pfad erneut ein.

Wenn das Datenbankentwurfstool erfolgreich startet, werden ähnliche Informationen wie im folgenden Beispiel angezeigt:

[Information] DbDesignGenerator wird im interaktiven Modus ausgeführt...

[Information] Sie können jederzeit 'q' zum Abbrechen, '-' zum Zurückkehren in das vorherige Menü oder '?' zum Abrufen von Hilfe eingeben. [Information] Drücken Sie die Eingabetaste, um die Standardwerte zu akzeptieren.

[Information] Wählen Sie eines der folgenden Elemente aus. [Entwurfsoptionen]:

- (1) Datenbankentwurf für eigenständiges Profil oder Implementierungsumgebung erstellen
- (2) Datenbankentwurf für einzelne Komponente erstellen
- (3) Vorhandenen Datenbankentwurf bearbeiten
- (4) Datenbankscripts aus einem Datenbankentwurf generieren
- (5) Beenden [q]

Geben Sie eine Zahl für Entwurfsoption ein:

2. Zur Auswahl der Option **(1) Datenbankentwurf für eigenständiges Profil oder**

**Implementierungsumgebung erstellen** geben Sie die Nummer 1 ein und drücken die Eingabetaste.

Sie werden aufgefordert, ein Datenbankmuster auszuwählen. Beispiel:

[Information] Wählen Sie eines der folgende Elemente aus. [Datenbankmuster]:

(1)bpm.advanced.nd.topology

(2)bpm.advanced.standalone (3)bpm.standard.nd (4)bpm.standard.standalone (5)wesb.nd.topology (6)wesb.standalone

3. Zum Erstellen eines Datenbankentwurfsmusters für das eigenständige Profil, das Sie konfigurieren wollen, geben Sie die Nummer für die entsprechende Option ein und drücken die Eingabetaste. Wählen Sie Optionen aus, die die Zeichenfolge '.standalone' enthalten.

Um beispielsweise das Datenbankmuster für eine eigenständige Umgebung für IBM Business Process Manager Advanced zu konfigurieren, geben Sie die Nummer 2 ein, um die Option

**(2)bpm.advanced.standalone.topology** auszuwählen. Drücken Sie anschließend die Eingabetaste. Sie sehen nun eine Liste mit Datenbankkomponenten, die Sie für die ausgewählte Umgebung konfigurieren können, sowie die Aufforderung, eine zu konfigurierende Komponente auszuwählen. Beispiel:

```
[Information] Bearbeiten Sie alle Datenbankkomponenten mit dem Status 'nicht abgeschlossen' und stellen Sie sicher,
[Information] Sie können abgeschlossene Datenbankkomponenten bearbeiten und vorhandene oder den Standardwerten entsp
[Information] Entwerfen Sie zunächst die Masterkomponente und anschließend die
übergeordneten Komponenten,
```
da andere Komponenten Werte von diesen erben können.

[Information] Wählen Sie eines der folgenden Elemente aus. [Datenbankkomponenten]:

```
(1)[WBI_CommonDB] WBI_CommonDB : [master] [Status = nicht abgeschlossen]<br>(2)[BPC] WBI_BPC : [Status = nicht abgeschlossen]
               WBI BPC : [Status = nicht abgeschlossen]
(3)[BPM_PerformanceDW] BPM_PerformanceDW : [Status = nicht abgeschlossen]
(4)[BPM_ProcessServer] BPM_ProcessServer : [Status = nicht abgeschlossen]
(5)[BSpace] WBI_BSPACE : [Status = nicht abgeschlossen]
(6)[SibME] WBI_BPC_ME : [Status = nicht abgeschlossen]
(7)[SibME] WBI_CEI_ME : [Status = nicht abgeschlossen]
(8)[SibME] WBI_SCA_APP_ME : [Status = nicht abgeschlossen]
(9)[SibME] WBI_SCA_SYS_ME : [Status = nicht abgeschlossen]
(10)[SibMe] BPM_PerformanceDW_ME : [Status = nicht abgeschlossen]
(11)[SibMe] BPM_ProcessServer_ME : [Status = nicht abgeschlossen]
```
(12)[Speichern und beenden]

4. Geben Sie die Nummer für die entsprechende Option zum Konfigurieren der Masterdatenbankkomponente ein und drücken Sie die Eingabetaste. Die Datenbankkomponente, die als Masterkomponente ausgeführt ist, wird durch **[master]** neben dem Namen gekennzeichnet und muss zuerst konfiguriert werden.

Geben Sie beispielsweise die Nummer 1 ein, um Option **(1)[WBI\_CommonDB] WBI\_CommonDB : [master] [Status = nicht abgeschlossen]** auszuwählen, und drücken Sie die Eingabetaste. Es werden ähnliche Informationen wie im folgenden Beispiel angezeigt:

[Status] WBI CommonDB ist nicht abgeschlossen; 1 verbleibende(s) Element(e): [ 1 ] WBI\_CommonDB.WBI\_CommonDB : : Datenbanktyp ist nicht definiert.

Diese Datenbankkomponente bearbeiten? (y = Ja oder n = Nein) [Standardwert: y] :

5. Um die Datenbankkonfiguration für die Komponente zu bearbeiten, geben Sie y ein und drücken Sie die Eingabetaste.

Sie werden zur Angabe eines Ausgabeverzeichnisses für die SQL-Scripts aufgefordert, die vom Datenbankentwurfstool generiert werden und die Sie zur Erstellung Ihrer Datenbankobjekte verwenden können. Wenn Sie die SQL-Scripts später in dieser Prozedur erstellen möchten, werden die Scripts automatisch in diesem Verzeichnis gespeichert.

Geben Sie das Ausgabeverzeichnis der für WBI\_CommonDB zu generierenden SQL-Dateien ein [Standardwert=]:

6. Geben Sie ein Ausgabeverzeichnis für die SQL-Scripts ein und drücken Sie die Eingabetaste. Sie können einen vollständig qualifizierten Verzeichnispfad oder aber einen relativen Pfad eingeben, der sich auf das aktuelle Verzeichnis bezieht, von dem aus das Datenbankentwurfstool ausgeführt wird. Falls Sie das Verzeichnis in Ihrem Dateisystem noch nicht erstellt haben, wird es vom

Datenbankentwurfstool beim Generieren der SQL-Scripts automatisch erstellt. Ist das angegebene Verzeichnis bereits vorhanden, können Sie entweder seinen Inhalt überschreiben lassen oder aber ein anderes Verzeichnis angeben.

**Tipp:** Der von Ihnen angegebene Wert wird als Referenz in der Datenbankentwurfsdatei gespeichert, wenn diese Datei generiert wird.

Sie werden aufgefordert, den zu konfigurierenden Datenbanktyp auszuwählen. Beispiel: [Information] Wählen Sie eines der folgenden Elemente aus. [Datenbanktypen]:

(1)DB2-distributed (2)DB2-zOS (3)Oracle (4)SQL Server

7. Geben Sie 3 ein, um die Option **(3)Oracle** auszuwählen, und drücken Sie die Eingabetaste. Nun werden eine Reihe von Eingabeaufforderungen für die Datenbankeigenschaften ausgegeben. Diese Eingabeaufforderungen variieren abhängig vom Datenbanktyp.

Nachdem Sie beispielsweise diesen Datenbanktyp für die Konfiguration der Common-Datenbank ausgewählt haben, werden eine Reihe von ähnlichen Eingabeaufforderungen wie im folgenden Beispiel angezeigt:

[Information] Geben Sie die Werte für die Eigenschaften im Abschnitt für die Datenbankobjekte ein. Datenbankname (SID) [Standardwert: CMNDB] : Datenbankbenutzername [Standardwert:] : Datenbankschema [Standardwert:] : Systembenutzername (Dies ist NUR zum Erstellen der Datenbank im Rahmen der Erstellung eines eigenständigen Profils erforderlich.) [Standardwert:] : Systemkennwort (Dies ist NUR zum Erstellen der Datenbank im Rahmen der Erstellung eines eigenständigen Profils erforderlich.) [Standardwert:] : Speicherposition der Datenbank (Dies ist NUR zum Erstellen der Datenbank im Rahmen der Erstellung eines eigenständigen Profils erforderlich.) [Standardwert:] :

8. Drücken Sie bei jeder Eingabeaufforderung entweder die Eingabetaste, um den angezeigten Standardwert zu übernehmen, oder geben Sie den gewünschten Wert ein und drücken Sie die Eingabetaste.

Die Eingabeaufforderung für die Verwaltungssicherheit (sofern angezeigt) bezieht sich auf den Benutzernamen und das Kennwort für die Administrationskonsole.

Wenn Sie die letzte Eingabeaufforderung für die Datenbankeigenschaften beantwortet haben, werden Informationen ähnlich dem folgenden Beispiel angezeigt:

[Information] Sie haben die erforderlichen Eigenschaften im Abschnitt für die Datenbankobjekte für die Generierung der

Geben Sie 's' ein, um die Datenquelleneigenschaften zu überspringen, oder drücken Sie eine beliebige andere Taste, um

9. Zur Konfiguration der Komponente für die Datenquelleneigenschaften geben Sie ein beliebiges anderes Zeichen als **s** ein und drücken die Eingabetaste. Zum Überspringen dieser Konfiguration und zum Akzeptieren der Standardwerte geben Sie **s** ein und drücken die Eingabetaste.

**Tipp:** Wenn Sie planen, das Datenbankentwurfstool zum Generieren einer Datenbankentwurfsdatei zu verwenden, die als Eingabe für die Profilerstellung oder die Topologiekonfiguration verwendet werden soll, müssen Sie die Datenquelle konfigurieren. Wenn Sie planen, das Datenbankentwurfstool zum Generieren von SQL zu verwenden, ist dieser Schritt optional.

Wenn Sie ausgewählt haben, die Datenquelle für den ausgewählten Datenbanktyp zu konfigurieren, wird eine Liste der Datenbankprovider für die Datenquelle angezeigt. Für den Datenbanktyp **Oracle** werden beispielsweise die folgenden Datenbankprovider angezeigt:

[Information] Wählen Sie eines der folgenden Elemente aus. [Datenbankprovider]:

(1)Oracle JDBC Driver # XA data source # Oracle JDBC Driver (XA)

a. Geben Sie die gewünschte Nummer ein, um einen Datenbankprovider für die Datenquelle auszuwählen, und drücken Sie die Eingabetaste. Nach der Auswahl dieses Datenbankproviders werden eine Reihe von ähnlichen Eingabeaufforderungen wie im folgenden Beispiel angezeigt:

[Information] Geben Sie die Werte für die Eigenschaften im Abschnitt für die Datenquelleneigenschaften ein. Hostname des Datenbankservers [Standardwert:]: Port für Datenbankserver [Standardwert: 1521] :

[Information] Wählen Sie eines der folgenden Elemente aus. [Oracle-Treibertypen]:

```
(1)oci8(2)thin
Geben Sie die Zahl für den/die Oracle-Treibertyp(en) ein [Standardwert: thin] :
Benutzername für Datenquelle [Standardwert:] :
Kennwort für Datenquelle [Standardwert:] :
Oracle-JDBC-Treiberpfad [Standardwert: ${WAS_INSTALL_ROOT}/jdbcdrivers/Oracle
] :
```
**Anmerkung:** Das Kennwort ist in den generierten Ausgabedateien verschlüsselt.

b. Drücken Sie bei jeder Eingabeaufforderung entweder die Eingabetaste, um den angezeigten Standardwert zu übernehmen, oder geben Sie den gewünschten Wert ein und drücken Sie die Eingabetaste. Falls die Frage ausgegeben wird, ob Sie während der Konfiguration die Datenbanktabellen erstellen wollen, geben Sie **false** an, wenn Sie die Datenbankentwurfsdatei als Eingabe für die Erstellung eines Profils verwenden, da diese Option auch im Profile Management Tool verfügbar ist und einen Konflikt verursacht. Wenn Sie die Administrationskonsole verwenden, um die Implementierungsumgebung zu erstellen, können Sie Ihre Entscheidung danach treffen, ob die Tabellen automatisch generiert werden sollen.

Wenn Sie die letzte Eingabeaufforderung beantwortet haben, werden Informationen ähnlich dem folgenden Beispiel angezeigt:

[Status] WBI CommonDB ist abgeschlossen; 0 verbleibende(s) Element(e):

------------------------------------------------------------------------------------

```
[Information] Bearbeiten Sie alle Datenbankkomponenten mit dem Status 'nicht abgeschlossen' und stellen Sie sicher,
[Information] Sie können abgeschlossene Datenbankkomponenten bearbeiten und vorhandene oder den Standardwerten entsp
[Information] Entwerfen Sie zunächst die Masterkomponente und anschließend die
übergeordneten Komponenten,
da andere Komponenten Werte von diesen erben können.
```
[Information] Wählen Sie eines der folgenden Elemente aus. [Datenbankkomponenten]:

```
(1)[WBI_CommonDB] WBI_CommonDB : [master] [Status = abgeschlossen]<br>(2)[BPC] WBI_BPC : [Status = abgeschlossen]
                WBI_BPC : [Status = abgeschlossen](3)[BPM_PerformanceDW] BPM_PerformanceDW : [Status = abgeschlossen]
(4)[BPM_ProcessServer] BPM_ProcessServer : [Status = nicht abgeschlossen]
(5)[BSpace] WBI_BSPACE : [Status = abgeschlossen]
(6)[SibME] WBI_BPC_ME : [Status = abgeschlossen]<br>(7)[SibME] WBI_CEI_ME : [Status = abgeschlossen]
                 WBI<sup>CEIME</sup> : [Status = abgeschlossen]
(8)[SibME] WBI_SCA_APP_ME : [Status = abgeschlossen]
(9)[SibME] WBI_SCA_SYS_ME : [Status = abgeschlossen]
(10)[SibMe] BPM_PerformanceDW_ME : [parent = BPM_PerformanceDW] [Status = abgeschlossen]
(11)[SibMe] BPM_ProcessServer_ME : [parent = BPM_ProcessServer] [Status = abgeschlossen]
(12)[Speichern und beenden]
```
Nach Abschluss der Konfiguration der Masterdatenbankkomponente gibt das Datenbankentwurfstool die von Ihnen eingegebenen Werte an die übrigen Komponenten weiter. Wenn dies erfolgreich ausgeführt werden kann, werden diese Komponenten zusammen mit der Masterkomponente ebenfalls mit **[Status = abgeschlossen]** markiert. Wenn dies aus irgendeinem Grund nicht möglich ist, bleiben sie mit **[Status = nicht abgeschlossen]** markiert.

10. Konfigurieren Sie die übrigen Datenbankkomponenten, die mit **[Status = nicht abgeschlossen]** aufgeführt sind, indem Sie die vorherigen Schritte ausführen. Sie können auch alle Komponenten, die mit **[Status = abgeschlossen]** aufgeführt sind, infolge der Konfiguration der Masterdatenbankkomponente erneut konfigurieren.

Wenn Sie **bpm.advanced.standalone** ausgewählt haben, müssen Sie die Komponenten **BPM\_PerformanceDW**, **BPM\_ProcessServer** und die entsprechenden Komponenten **SibMe** manuell für die erforderliche Datenbankauthentifizierung konfigurieren.

[Information] Wählen Sie eines der folgenden Elemente aus. [Datenbankkomponenten]:

```
(1)[WBI_CommonDB] WBI_CommonDB : [master] [Status = abgeschlossen]
(2)[BPC] WBI_BPC : [Status = abgeschlossen]
(3)[BPM_PerformanceDW] BPM_PerformanceDW : [Status = nicht abgeschlossen]
(4)[BPM_ProcessServer] BPM_ProcessServer : [Status = nicht abgeschlossen]
(5)[BSpace] WBI_BSPACE : [Status = abgeschlossen]
(6)[SibME] WBI_BPC_ME : [Status = abgeschlossen]
(7)[SibME] WBI CEI ME : [Status = abgeschlossen]
(8)[SibME] WBISCAAPP_ME : [Status = abgeschlossen]
(9)[SibME] WBI_SCA_SYS_ME : [Status = abgeschlossen]
(10)[SibMe] BPM_PerformanceDW_ME : [Status = abgeschlossen]
               BPM ProcessServer ME : [Status = abgeschlossen]
(12)[Speichern und beenden]
Geben Sie die Zahl für die Datenbankkomponente ein: 3
------------------------------------------------------------------------------------
[Status] BPM PerformanceDW ist nicht abgeschlossen; 1 verbleibende(s) Element(e):
[ 1 ] BPM PerformanceDW.BPM PerformanceDW : databaseObjects :
Das erforderliche Merkmal 'databaseUser' für DB_USER ist leer.
Diese Datenbankkomponente bearbeiten? (y = Ja oder n = Nein) [Standardwert: y] :
[Information] Wählen Sie eines der folgenden Elemente aus. [Datenbankkomponenten]:
(1)[WBI_CommonDB] WBI_CommonDB : [master] [Status = abgeschlossen]
(2)[BPC] WBI BPC : [Status = abgeschlossen]
(3)[BPM_PerformanceDW] BPM_PerformanceDW : [Status = abgeschlossen]
(4)[BPM_ProcessServer] BPM_ProcessServer : [Status = nicht abgeschlossen]
(5)[BSpace] WBI_BSPACE : [Status = abgeschlossen]
(6)[SibME] WBI_BPC_ME : [Status = abgeschlossen]
(7)[SibME] WBI CEI ME : [Status = abgeschlossen]
(8)[SibME] WBI_SCA_APP_ME : [Status = abgeschlossen]
               WBI<sup>\overline{SCA}\overline{SYS}ME : [Status = abgeschlossen]</sup>
(10)[SibMe] BPM_PerformanceDW_ME : [Status = abgeschlossen]
(11)[SibMe] BPM_ProcessServer_ME : [Status = abgeschlossen]
(12)[Speichern und beenden]
Geben Sie die Zahl für die Datenbankkomponente ein: 4
------------------------------------------------------------------------------------
[Status] BPM ProcessServer ist nicht abgeschlossen; 3 verbleibende(s) Element(e):
[ 1 ] BPM_ProcessServer.BPM_ProcessServer : databaseObjects :
Das erforderliche Merkmal 'databaseUser' für DB USER ist leer.
[ 2 ] BPM ProcessServer.BPM ProcessServer : databaseObjects :
Das erforderliche Merkmal 'adminUserName' für SECURITY_ADMIN_USER ist leer.
[ 3 ] BPM ProcessServer.BPM ProcessServer : databaseObjects :
Das erforderliche Merkmal 'adminPassword' für SECURITY_ADMIN_PASSWORD ist leer.
Diese Datenbankkomponente bearbeiten? (y = Ja oder n = Nein) [Standardwert: y] :
```
11. Nachdem alle Datenbankkomponenten für Ihr Datenbankmuster konfiguriert wurden und im Datenbankentwurfstool mit der Markierung **[Status = abgeschlossen]** aufgeführt werden, geben Sie die entsprechende Nummer zur Auswahl von **[Speichern und beenden]** ein und drücken die Eingabetaste. Es werden ähnliche Informationen wie im folgenden Beispiel angezeigt:

[status] bpm.advanced.standalone ist abgeschlossen; 0 verbleibende(s) Element(e):

Geben Sie das Ausgabeverzeichnis ein [Standardwert: /WebSphere/V8T8DM/DeploymentManager/util/dbUtils] :

12. Drücken Sie die Eingabetaste, um das Standardverzeichnis für die Datenbankentwurfsdatei zu übernehmen, oder geben Sie ein anderes Verzeichnis ein, in dem Sie die Datei speichern wollen. Drücken Sie anschließend die Eingabetaste. Falls Sie das Verzeichnis in Ihrem Dateisystem noch nicht erstellt haben, wird es vom Datenbankentwurfstool beim Generieren der Datei automatisch erstellt. Nach der Eingabe der Position in die Eingabeaufforderung werden Informationen ähnlich wie im folgenden Beispiel angezeigt:

Geben Sie den Namen der Ausgabedatei ein [Standardwert: bpm.advanced.standalone.topology.dbDesign] :

13. Drücken Sie die Eingabetaste, um den Standardnamen für die Datenbankentwurfsdatei zu übernehmen, oder geben Sie einen anderen Dateinamen ein und drücken Sie danach die Eingabetaste. Falls das angegebene Verzeichnis bereits eine Datei desselben Namens enthält, können Sie auswählen, dass die Datei überschrieben werden soll, oder einen anderen Dateinamen angeben. Nach der Eingabe des Dateinamens in die Eingabeaufforderung werden Informationen ähnlich wie im folgenden Beispiel angezeigt:

Datenbankscripts erstellen? (y = Ja oder n = Nein) [Standardwert: y] :

14. Optional: Wenn auch Datenbankscripts auf der Basis der im Datenbankentwurfstool eingegebenen Informationen generiert werden sollen, geben Sie y ein und drücken die Eingabetaste. Es wird eine Reihe von Informationsnachrichten ausgegeben, die Sie darüber informieren, dass die Scripts für alle Komponenten generiert wurden. Für jede Komponente werden ähnliche Informationen wie im folgenden Beispiel angezeigt:

[Information] Die Scripts wurden erstellt in

WAS\_HOME/profiles/default/util/dbUtils/Oracle-CommonDB für WBI\_CommonDB

Nachdem die letzte Gruppe der Scripts generiert wurde, werden ähnliche Informationen wie im folgenden Beispiel ausgegeben:

[Information] Operation wird beendet...

Die folgenden Dateien werden erstellt:

- v Die Datenbankentwurfsdatei wird im angegebenen Verzeichnis erstellt.
- v Die Datenbankscripts werden in einem oder mehreren angegebenen Verzeichnissen erstellt.
- v Es wird eine Protokolldatei mit dem Namen dbDesignGenerator.log in dem Verzeichnis erstellt, in dem Sie den Befehl **DbDesignGenerator.sh** aufgerufen haben.

Sie können die Ausgabe des Datenbankentwurfstools auf eine der folgenden Arten verwenden:

- v Wenn Sie nur die Datenbankentwurfsdatei generiert haben, können Sie die Datenbankentwurfsdatei angeben und die entsprechende Option auswählen, sodass die Datenbanktabellen als Teil dieser Konfigurationsschritte erstellt werden.
- v Wenn Sie die Datenbankentwurfsdatei und SQL-Scripts generiert haben, können Sie nur die Datenbankentwurfsdatei angeben, um sicherzustellen, dass die konfigurierte Laufzeit den Datenbanktabellen entspricht, die durch die SQL-Scripts erstellt werden.

Sie können die Datenbankentwurfsdatei auf mehrere Arten angeben:

- v Bei der Erstellung eines Profils mit dem Profile Management Tool
- v Bei der Erstellung eines Profils mit dem Befehlszeilendienstprogramm **manageprofiles**

Die Datenbankentwurfsdatei kann auch verwendet werden, wenn Sie einen Server als Process Server, Process Center oder Performance Data Warehouse-Server über die Administrationskonsole konfigurieren.

#### *Datenbankentwurfsdateien für bestimmte Komponenten mit Oracle in einer eigenständigen Umgebung erstellen:*

Mit dem Datenbankentwurfstool können Sie eine Entwurfsdatei sowie Datenbankscripts für die Datenbanktabellen erstellen, die von bestimmten IBM Business Process Manager-Komponenten benötigt werden.

Stellen Sie sicher, dass IBM Business Process Manager installiert ist. Das Datenbankentwurfstool ist nur von den Installationsbinärdateien aus verfügbar.

Bereiten Sie vor der Ausführung des Datenbankentwurfstools die folgenden Informationen vor:

- v Informationen zu der Datenbankkonfiguration, die entworfen werden soll. Dabei kann es sich etwa um ein vom Datenbankadministrator oder vom Lösungsarchitekten bereitgestelltes Dokument handeln, das Angaben zum allgemeinen Zweck der Datenbankkonfiguration enthält. Alternativ könnte dies eine Beschreibung der erforderlichen Parameter und Eigenschaften sein. Die Informationen müssen Folgendes umfassen:
	- Position der Datenbanktabellen.
	- Position des JDBC-Treibers auf dem System, auf dem das Serverprofil erstellt wird.
	- Benutzer-ID und Kennwort für die Authentifizierung bei der Datenbank.
- v Informationen dazu, wie IBM Business Process Manager und die zugehörigen Komponenten installiert sind, welche Software verwendet wird und welche Eigenschaften für den verwendeten Typ von Datenbank erforderlich sind.
- v Eine Konzeption der Profile, die Sie erstellen wollen, insbesondere der funktionalen Beziehung zwischen den Profiltypen und den Datenbanken.
- v Informationen zu dem zu implementierenden Topologiemuster sowie eine Erläuterung dazu, wie der Datenbankentwurf in das Muster hineinpasst, das verwendet werden soll.

Sie können das Datenbankentwurfstool im interaktiven Modus ausführen, um die Werte der Datenbankkonfiguration zu definieren und diese Werte in einer neuen Datenbankentwurfsdatei oder einer vorhandenen Datei zu speichern. Auf Wunsch können Sie auch Datenbankscripts generieren, mit denen die Datenbankobjekte für Ihren Datenbanktyp erstellt werden können. Die Optionen, die bei der Ausführung des Tools verfügbar sind, variieren abhängig von der Umgebung und dem konfigurierten Datenbanktyp.

Sie können das Datenbankentwurfstool auch mit Befehlszeilenparametern ausführen, um eine vorhandene Datenbankentwurfsdatei zu bearbeiten oder zu prüfen bzw. um Datenbankscripts für die in einer vorhandenen Datenbankentwurfsdatei definierte Konfiguration zu generieren. Für den Befehl **DbDesignGenerator** sind die folgenden Befehlszeilenparameter verfügbar:

```
-? , -help
   Zeigt Hilfeinformationen an.
-e name der datenbankentwurfsdatei
   Bearbeitet die angegebene Datenbankentwurfsdatei (z. B. *.dbDesign, *.properties).
-v datenbankentwurfsdatei | ausgabeverzeichnis_für_datenbankscripts
   Wird eine Datenbankentwurfsdatei angegeben, wird die Validierung für die angegebene
Datenbankentwurfsdatei auf der Basis der Datenbankspezifikationen ausgeführt.
Wird ein Ausgabeverzeichnis für Datenbankscripts angegeben, werden die
Datenbankscripts in dem angegebenen Verzeichnis validiert. Momentan können nur
Scripts, die aus der Schablone 'ddl generator' generiert wurden, validiert werden.
-g db_datenbankentwurfsdatei [-d ausgabeverzeichnis] [datenbankentwurfsdatei_2] [-d ausgabeverzeichhnis_2]...
[datenbankentwurfsdatei N] [-d ausgabeverzeichnis N]
   Generiert die Datenbankscripts aus den angegebenen Entwurfsdateien im Stapelmodus.
Die generierten Scripts werden in den zugehörigen
Ausgabeverzeichnissen gespeichert. Werden keine Ausgabeverzeichnisse angegeben, werden die Scripts an den Standardpositione
```
**Wichtig:** Wenn Sie Datenbankscripts für die Messaging-Steuerkomponenten des Service Integration Bus generieren wollen, müssen Sie alle Schritte der folgenden Prozedur für jede benötigte Messaging-Steuerkomponente wiederholen, um die Datenbankkonfiguration zu definieren und die Scripts zu generieren. Wenn Sie beispielsweise Scripts für sechs Messaging-Steuerkomponenten benötigen, führen Sie diese Prozedur sechs Mal aus.

1. Führen Sie den Befehl **DbDesignGenerator.sh** im Verzeichnis *installationsstammverzeichnis*/util/ dbUtils aus. Beispiel:

**/opt/IBM/WebSphere/AppServer/util/dbUtils> DbDesignGenerator.sh**

**Tipp:** Wenn die Meldung angezeigt wird, dass das System den Pfad nicht finden kann (The system cannot find the specified path.), haben Sie den Pfadnamen möglicherweise nicht ordnungsgemäß eingegeben. Geben Sie den Pfad erneut ein.

Wenn das Datenbankentwurfstool erfolgreich startet, werden ähnliche Informationen wie im folgenden Beispiel angezeigt:

[Information] DbDesignGenerator wird im interaktiven Modus ausgeführt...

[Information] Sie können jederzeit 'q' zum Abbrechen, '-' zum Zurückkehren in das vorherige Menü oder '?' zum Abrufen von Hilfe eingeben. [Information] Drücken Sie die Eingabetaste, um die Standardwerte zu akzeptieren.

- [Information] Wählen Sie eines der folgenden Elemente aus. [Entwurfsoptionen]:
- (1) Datenbankentwurf für eigenständiges Profil oder Implementierungsumgebung erstellen
- (2) Datenbankentwurf für einzelne Komponente erstellen
- (3) Vorhandenen Datenbankentwurf bearbeiten
- (4) Datenbankscripts aus einem Datenbankentwurf generieren
- (5) Beenden [q]

Geben Sie eine Zahl für Entwurfsoption ein:

2. Zur Auswahl der Option **(2) Datenbankentwurf für einzelne Komponente erstellen** geben Sie die Nummer 2 ein und drücken die Eingabetaste.

Sie werden aufgefordert, eine Komponente auszuwählen. Beispiel:

[Information] Wählen Sie eines der folgenden Elemente aus. [Komponenten]:

- (1)bpc (2)bpcreporting (3)bpm\_performancedw (4)bpm\_processserver (5)bspace (6)cei  $(7)$ sca (8)sibme
- (9)wbi\_commondb
- 3. Zum Erstellen eines Datenbankentwurfs für die Komponente, die Sie konfigurieren wollen, geben Sie die Nummer für die entsprechende Option ein und drücken die Eingabetaste.

Um beispielsweise die Datenbankkomponente für IBM Process Server zu konfigurieren, geben Sie die Nummer 4 zur Auswahl der Option **(4)bpm\_processserver** ein und drücken Sie die Eingabetaste.

Sie werden zur Angabe eines Ausgabeverzeichnisses für die SQL-Scripts aufgefordert, die vom Datenbankentwurfstool generiert werden und die Sie zur Erstellung Ihrer Datenbankobjekte verwenden können. Wenn Sie die SQL-Scripts später in dieser Prozedur erstellen möchten, werden die Scripts automatisch in diesem Verzeichnis gespeichert.

Geben Sie das Ausgabeverzeichnis der für BPM ProcessServer zu generierenden SQL-Dateien ein [Standardwert=]:

4. Geben Sie ein Ausgabeverzeichnis für die SQL-Scripts ein und drücken Sie die Eingabetaste. Sie können einen vollständig qualifizierten Verzeichnispfad oder aber einen relativen Pfad eingeben, der sich auf das aktuelle Verzeichnis bezieht, von dem aus das Datenbankentwurfstool ausgeführt wird. Falls Sie das Verzeichnis in Ihrem Dateisystem noch nicht erstellt haben, wird es vom Datenbankentwurfstool beim Generieren der SQL-Scripts automatisch erstellt. Ist das angegebene Verzeichnis bereits vorhanden, können Sie entweder seinen Inhalt überschreiben lassen oder aber ein anderes Verzeichnis angeben.

**Tipp:** Der von Ihnen angegebene Wert wird als Referenz in der Datenbankentwurfsdatei gespeichert, wenn diese Datei generiert wird.

Sie werden aufgefordert, den zu konfigurierenden Datenbanktyp auszuwählen. Beispiel:

[Information] Wählen Sie eines der folgenden Elemente aus. [Datenbanktypen]:

(1)DB2-distributed  $(2)$ DB2-zOS (3)Oracle (4)SQL Server

5. Geben Sie 3 ein, um die Option **(3)Oracle** auszuwählen, und drücken Sie die Eingabetaste. Nun werden eine Reihe von Eingabeaufforderungen für die Datenbankeigenschaften ausgegeben. Diese Eingabeaufforderungen variieren abhängig vom Datenbanktyp.

Nachdem Sie beispielsweise diesen Datenbanktyp für die Konfiguration der Process Server-Datenbank ausgewählt haben, werden eine Reihe von ähnlichen Eingabeaufforderungen wie im folgenden Beispiel angezeigt:

[Information] Geben Sie die Werte für die Eigenschaften im Abschnitt für die Datenbankobjekte ein. Datenbankname (SID) [Standardwert: BPMDB] : Datenbankbenutzername [Standardwert:] :

[Information] Wählen Sie eines der folgenden Elemente aus. [Ist diese Datenbank für ein Process Center?]:

(1)False (2)True

Geben Sie eine Zahl für 'Ist diese Datenbank für ein Process Center?' ein [Standardwert: false] : Die Benutzer-ID für die Verwaltungssicherheit [Standardwert:] : Das Kennwort für den Namen, der mit dem Parameter 'adminUserName' angegeben wurde [Standardwert: ] :

6. Drücken Sie bei jeder Eingabeaufforderung entweder die Eingabetaste, um den angezeigten Standardwert zu übernehmen, oder geben Sie den gewünschten Wert ein und drücken Sie die Eingabetaste.

Die Eingabeaufforderung für die Verwaltungssicherheit (sofern angezeigt) bezieht sich auf den Benutzernamen und das Kennwort für die Administrationskonsole.

Wenn Sie die letzte Eingabeaufforderung für die Datenbankeigenschaften beantwortet haben, werden Informationen ähnlich dem folgenden Beispiel angezeigt:

[Information] Sie haben die erforderlichen Eigenschaften im Abschnitt für die Datenbankobjekte für die Generierung der

Geben Sie 's' ein, um die Datenquelleneigenschaften zu überspringen, oder drücken Sie eine beliebige andere Taste, um

7. Zur Konfiguration der Komponente für die Datenquelleneigenschaften geben Sie ein beliebiges anderes Zeichen als **s** ein und drücken die Eingabetaste. Zum Überspringen dieser Konfiguration und zum Akzeptieren der Standardwerte geben Sie **s** ein und drücken die Eingabetaste.

**Tipp:** Wenn Sie planen, das Datenbankentwurfstool zum Generieren einer Datenbankentwurfsdatei zu verwenden, die als Eingabe für die Profilerstellung oder die Topologiekonfiguration verwendet werden soll, müssen Sie die Datenquelle konfigurieren. Wenn Sie planen, das Datenbankentwurfstool zum Generieren von SQL zu verwenden, ist dieser Schritt optional. Wenn Sie ausgewählt haben, die Datenquelle für den ausgewählten Datenbanktyp zu konfigurieren,

wird eine Liste der Datenbankprovider für die Datenquelle angezeigt. Für den Datenbanktyp **Oracle** werden beispielsweise die folgenden Datenbankprovider angezeigt:

[Information] Wählen Sie eines der folgenden Elemente aus. [Datenbankprovider]:

(1)Oracle JDBC Driver # XA data source # Oracle JDBC Driver (XA)

a. Geben Sie die gewünschte Nummer ein, um einen Datenbankprovider für die Datenquelle auszuwählen, und drücken Sie die Eingabetaste. Nach der Auswahl dieses Datenbankproviders werden eine Reihe von ähnlichen Eingabeaufforderungen wie im folgenden Beispiel angezeigt:

[Information] Geben Sie die Werte für die Eigenschaften im Abschnitt für die Datenquelleneigenschaften ein. Hostname des Datenbankservers [Standardwert:]: Port für Datenbankserver [Standardwert: 1521] :

[Information] Wählen Sie eines der folgenden Elemente aus. [Oracle-Treibertypen]:

(1)oci8

#### $(2)$ thin

```
Geben Sie die Zahl für den/die Oracle-Treibertyp(en) ein [Standardwert: thin] :
Benutzername für Datenquelle [Standardwert:] :
Kennwort für Datenquelle [Standardwert:] :
Oracle-JDBC-Treiberpfad [Standardwert: ${WAS_INSTALL_ROOT}/jdbcdrivers/Oracle
] :
```
**Anmerkung:** Das Kennwort ist in den generierten Ausgabedateien verschlüsselt.

b. Drücken Sie bei jeder Eingabeaufforderung entweder die Eingabetaste, um den angezeigten Standardwert zu übernehmen, oder geben Sie den gewünschten Wert ein und drücken Sie die Eingabetaste. Falls die Frage ausgegeben wird, ob Sie während der Konfiguration die Datenbanktabellen erstellen wollen, geben Sie **false** an, wenn Sie die Datenbankentwurfsdatei als Eingabe für die Erstellung eines Profils verwenden, da diese Option auch im Profile Management Tool verfügbar ist und einen Konflikt verursacht. Wenn Sie die Administrationskonsole verwenden, um die Implementierungsumgebung zu erstellen, können Sie Ihre Entscheidung danach treffen, ob die Tabellen automatisch generiert werden sollen.

Wenn Sie die letzte Eingabeaufforderung beantwortet haben, werden Informationen ähnlich dem folgenden Beispiel angezeigt:

Geben Sie das Ausgabeverzeichnis ein [Standardwert: /WebSphere/V8T8DM/DeploymentManager/util/dbUtils] :

8. Drücken Sie die Eingabetaste, um das Standardverzeichnis für die Datenbankentwurfsdatei zu übernehmen, oder geben Sie ein anderes Verzeichnis ein, in dem Sie die Datei speichern wollen. Drücken Sie anschließend die Eingabetaste. Falls Sie das Verzeichnis in Ihrem Dateisystem noch nicht erstellt haben, wird es vom Datenbankentwurfstool beim Generieren der Datei automatisch erstellt. Nach der Eingabe der Position in die Eingabeaufforderung werden Informationen ähnlich wie im folgenden Beispiel angezeigt:

Geben Sie den Namen der Ausgabedatei ein [Standardwert: bpm.advanced.standalone.topology.dbDesign] :

9. Drücken Sie die Eingabetaste, um den Standarddateinamen zu übernehmen, oder geben Sie einen anderen Dateinamen ein und drücken Sie danach die Eingabetaste. Nach der Eingabe des Dateinamens werden ähnliche Informationen wie im folgenden Beispiel angezeigt:

Datenbankscripts erstellen? (y = Ja oder n = Nein) [Standardwert: y] :

10. Optional: Wenn auch Datenbankscripts auf der Basis der im Datenbankentwurfstool eingegebenen Informationen generiert werden sollen, geben Sie y ein und drücken die Eingabetaste. Es werden ähnliche Informationen wie im folgenden Beispiel angezeigt:

[Information] Die Scripts wurden erstellt in WAS\_HOME/profiles/default/util/dbUtils/Oracle-ProcessServer für BPM\_ProcessServer [Information] Operation wird beendet...

Es werden eine Datenbankentwurfsdatei und optional Datenbankscripts an den von Ihnen angegebenen Positionen erstellt.

Wenn eine bestimmte Komponente mit dem Datenbankentwurfstool konfiguriert wurde, können die generierten SQL-Scripts zum Erstellen der Datenbanktabellen verwendet werden. Die generierte Datenbankentwurfsdatei enthält nur Werte für diese konfigurierte Komponente und reicht für die folgenden Verwendungszwecke nicht aus:

- v Erstellung eines Profils mit dem Profile Management Tool
- v Erstellung eines Profils mit dem Befehlszeilendienstprogramm **manageprofiles**

#### *Fehlerbehebung beim Datenbankentwurfstool:*

Wenn Ihre Datenbankscripts Fehler enthalten, können Sie die vom Datenbankentwurfstool bereitgestellten Diagnose- und Prüfinformationen verwenden, um die Probleme zu diagnostizieren.

## **Fehler aufgrund nicht angegebener erforderlicher Eigenschaften**

Wenn die erforderlichen Eigenschaften **userName** und **password** nicht festgelegt werden, werden in der Ausgabe möglicherweise Nachrichten wie die folgende ausgegeben:

[Status] WBI\_BSPACE ist nicht abgeschlossen; 2 verbleibende(s) Element(e): [ 1 ] BSpace.WBI BSPACE : authAlias : Die erforderliche Eigenschaft 'userName' für userId ist leer. [ 2 ] BSpace.WBI BSPACE : authAlias : Die erforderliche Eigenschaft 'password' für DB PASSWORD ist leer.

## **Beispielausgabe der Ausführung einer Prüfung des vorhandenen Datenbankentwurfs**

Wenn Sie eine Prüfung des bestehenden Datenbankentwurfs vornehmen, werden möglicherweise in der Ausgabe folgende Warnungen ausgegeben:

DbDesignGenerator.bat -v Oracle-

... [Warnung] 2 potentielle Fehler in den Scripts gefunden. Folgende sind betroffen: DB USER @ Zeile 46 in Datei configCommonDB.bat DB USER @ Zeile 80 in Datei configCommonDB.sh

## **Inhalt der Protokolldatei des Datenbankentwurfstools**

Wenn Sie das Datenbankentwurfstool ausführen, wird eine Datei dbDesignGenerator.log an der Position erstellt, von der aus Sie den Befehl zur Ausführung des Datenbankentwurfstools abgesetzt haben. Das Protokoll enthält alle Eingabeaufforderungen und die eingegebenen Werte. Die Protokolldatei enthält darüber hinaus keine weitere Traceausgabe.

#### *Eigenständige Profile mit Oracle-Datenbankserver erstellen oder erweitern:*

Profile können mit dem Profile Management Tool oder dem Befehlszeilendienstprogramm **manageprofiles** erstellt werden. Wenn ein WebSphere Application Server V 8.0-Profil vorliegt, können Sie das vorhandene Profil erweitern und müssen kein neues Profil erstellen.

## *Oracle-Datenbankserver vorbereiten:*

Während der Profilerstellung oder -erweiterung können Sie auf Wunsch die Process Server-Datenbank, die Performance Data Warehouse-Datenbank und die Common-Datenbank konfigurieren. Alternativ können Sie zum Konfigurieren der Datenbanken eine Entwurfsdatei verwenden, die vom Datenbankentwurfstool generiert wurde.

Um die Datenbankinformationen während der Profilerstellung oder -erweiterung zu konfigurieren, müssen Sie den Servicenamen für Ihre Oracle-Instanz kennen.

1. Erstellen Sie einen Tabellenbereich.

SQL> CREATE TABLESPACE [tabellenbereichsname] DATAFILE '[datendateiname]' SIZE 50M AUTOEXTEND ON NEXT 10M MAXSIZE UNLIMITED LOGGING;

2. Erstellen Sie die Benutzer. Sie werden diese Benutzer auf der Seite **Datenbankkonfiguration - Teil 2** im Profile Management Tool angeben. Im folgenden Beispiel wird davon ausgegangen, dass Sie für die Process Server-Datenbank einen Benutzernamen BPMDBA, für die Performance Data Warehouse-Datenbank einen Benutzernamen PDWDBA und für die Common-Datenbank einen Benutzernamen CMNDBA erstellen:

SQL> CREATE USER BPMDBA IDENTIFIED BY [kennwort] DEFAULT TABLESPACE [tabellenbereichsname]; SQL> CREATE USER PDWDBA IDENTIFIED BY [kennwort] DEFAULT TABLESPACE [tabellenbereichsname]; SQL> CREATE USER CMNDBA IDENTIFIED BY [kennwort] DEFAULT TABLESPACE [tabellenbereichsname];

3. Erteilen Sie die Berechtigungen an die Benutzer, die Sie im vorherigen Schritt angegeben haben. Beispiel:

SQL> GRANT ALL PRIVILEGES TO BPMDBA; SQL> GRANT ALL PRIVILEGES TO PDWDBA; SQL> GRANT ALL PRIVILEGES TO CMNDBA;

4. Erteilen Sie Ausführungsberechtigungen (Typ 'execute') für DBMS\_LOCK. Beispiel:

SQL> GRANT execute on DBMS\_LOCK to BPMDBA; SQL> GRANT execute on DBMS\_LOCK to PDWDBA; SQL> GRANT execute on DBMS\_LOCK to CMNDBA;

*Eigenständige Profile für Process Center mit Oracle-Datenbankserver mit dem Profile Management Tool erstellen:*

Mit dem Profile Management Tool können Sie ein eigenständiges Profil für Process Center konfigurieren.

Wenn Sie während der Erstellung des Profils erforderliche Datenbanken konfigurieren möchten, müssen Sie sicherstellen, dass der Datenbankserver installiert und aktiv ist.

Die Sprache für das Profile Management Tool wird anhand der Standardspracheinstellung des System ermittelt und festgelegt. Falls diese Standardsprache nicht zu den unterstützten Sprachen gehört, wird Englisch verwendet. Sie können die Standardsprache außer Kraft setzen, indem Sie das Profile Management Tool in einer Befehlszeile starten und anhand der Java-Einstellung **user.language** eine andere Sprache angeben. Geben Sie den folgenden Befehl ein:

*installationsstammverzeichnis*/java/bin/java -Duser.language=*ländereinstellung installationsstammverzeichnis*

Wenn Sie das Profile Management Tool beispielsweise in deutscher Sprache starten möchten, geben Sie den folgenden Befehl ein:

*installationsstammverzeichnis*/java/bin/java -Duser.language=de *installationsstammverzeichnis*/bin/ProfileManagement/startup.jar

Nach dem Start des Profile Management Tools müssen Sie sich für eine **typische** oder eine **erweiterte** Profilerstellung entscheiden. Verwenden Sie die Option 'Erweitert' zur Ausführung folgender Aktivitäten:

- v Angeben der Datenbankentwurfsdatei zur Verwendung für die Datenbankkonfiguration.
- v Zuweisen angepasster Werte zu Ports, zur Speicherposition des Profils sowie zu den Namen des Profils, des Knotens, des Hosts und der Zelle (wo zutreffend).
- Erstellen einer Web-Server-Definition.
- v Erstellen eines Systemservice, um den Server auszuführen, wenn Ihr Betriebssystem und die Berechtigungen Ihres Benutzerkontos die Erstellung von Services zulassen.
- 1. Wählen Sie eine der folgenden Methoden aus, um das Profile Management Tool zu starten.
	- v Starten Sie das Tool über die Konsole 'Erste Schritte'.
	- v Klicken Sie auf *Linux-betriebssystemmenüs\_für\_programmzugriff* > IBM > *ihr\_produkt* > Profile Management Tool.
	- v Führen Sie den Befehl *installationsstammverzeichnis*/bin/ProfileManagement/pmt.sh aus.
- 2. Klicken Sie auf der **Begrüßungsseite** auf **Profile Management Tool starten** oder wählen Sie die Registerkarte **Profile Management Tool** aus.
- 3. Klicken Sie auf der Registerkarte **Profile** auf **Erstellen**. Die Seite für die Umgebungsauswahl wird in einem separaten Fenster geöffnet.
- 4. Suchen Sie auf der Seite **Umgebungsauswahl** nach der IBM Business Process Manager Standard Process Center-Konfiguration und erweitern Sie den Abschnitt. Wählen Sie die Option **Eigenständiges IBM BPM Standard-Profil für Process Center** aus und klicken Sie auf **Weiter**.
- 5. Wählen Sie auf der Seite **Profilerstellungsoptionen** die Option **Typische Profilerstellung** oder **Erweiterte Profilerstellung** aus und klicken Sie auf **Weiter**. Falls Sie die Option **Typische Profilerstellung** ausgewählt haben, fahren Sie mit dem Schritt für die [Verwaltungssicherheit](#page-287-0) fort.
- 6. Erweitert: Wählen Sie auf der Seite **Optionale Anwendungsimplementierung** aus, ob die Administrationskonsole zur Verwaltung des Servers (empfohlen) und die WebSphere Application Server-Standardanwendung implementiert werden sollen. Klicken Sie auf **Weiter**.
- 7. Erweitert: Führen Sie auf der Seite mit dem Profilnamen und der Profilposition die folgenden Schritte aus:
	- a. Geben Sie einen eindeutigen Namen in das Feld für den Profilnamen ein oder übernehmen Sie den Standardwert. Jedes Profil, das Sie erstellen, muss einen Namen besitzen. Wenn Sie mehrere Profile verwenden, können Sie diese anhand des Namens auf ihrer höchsten Ebene unterscheiden.
	- b. Geben Sie das Verzeichnis für das Profil direkt in das entsprechende Feld ein oder klicken Sie auf die Schaltfläche **Durchsuchen**, um zum Profilverzeichnis zu navigieren. Das von Ihnen angegebene Verzeichnis wird die Definitionsdateien für die Laufzeitumgebung enthalten. Dazu zählen Befehls-, Konfigurations- und Protokolldateien. Das Standardverzeichnis lautet *installationsstammverzeichnis*/profiles/*profilname*.
	- c. Optional: Wählen Sie die Option **Dieses Profil als Standardprofil verwenden** aus, wenn Sie das von Ihnen erstellte Profil als Standardprofil festlegen möchten. Dieses Kontrollkästchen wird nur angezeigt, wenn sich auf Ihrem System ein Profil befindet.

Wenn ein Profil das Standardprofil ist, wird es automatisch von Befehlen verwendet. Das erste Profil, das auf einer Workstation erstellt wird, ist das Standardprofil. Das Standardprofil ist das Standardziel für Befehle, die im Verzeichnis bin im Installationsstammverzeichnis des Produkts eingegeben werden. Wenn auf einer Workstation nur ein Profil vorhanden ist, arbeitet jeder Befehl mit diesem Profil. Sind auf einer Maschine mehr als zwei Profile vorhanden, müssen Sie für bestimmte Befehle das Profil angeben, für das sie ausgeführt werden sollen.

- d. Wählen Sie in der Liste für die Leistungsoptimierung der Serverlaufzeit eine Leistungsoptimierungsstufe aus, die für das von Ihnen erstellte Profil geeignet ist. Dieser Parameter ist ein Parameter von WebSphere Application Server.
- e. Klicken Sie auf **Weiter**. Wenn Sie auf **Zurück** klicken und den Namen des Profils ändern, müssen Sie, wenn die Seite erneut angezeigt wird, unter Umständen den Namen auf dieser Seite manuell löschen.
- 8. Erweitert: Führen Sie auf der Seite **Knoten-, Host- und Zellennamen** für das zu erstellende Profil die folgenden Aktionen aus:
	- v Geben Sie im Feld **Knotenname** einen Namen für den Knoten ein oder übernehmen Sie den Standardwert. Geben Sie dem Knoten einen möglichst kurzen Namen, der allerdings innerhalb der Implementierungsumgebung eindeutig sein muss.
	- v Geben Sie in das Feld **Servername** einen Namen für den Server ein oder übernehmen Sie den Standardwert.
	- v Geben Sie in das Feld **Hostname** einen Namen für den Host ein oder übernehmen Sie den Standardwert.
	- v Geben Sie in das Feld **Zellenname** einen Namen für die Zelle ein oder übernehmen Sie den Standardwert.

Klicken Sie auf **Weiter**.

<span id="page-287-0"></span>9. Erforderlich: Geben Sie auf der Seite **Verwaltungssicherheit** Werte für **Benutzername**, **Kennwort** und **Kennwort bestätigen** ein. Das während der Installation angegebene Administratorkennwort wird für alle internen Benutzer (einschließlich 'tw\_admin' und 'tw\_user') verwendet. Da für alle IBM Business Process Manager-Profile die Verwaltungssicherheit aktiviert sein muss, wird die Option **Weiter** erst nach Eingabe der Werte aktiviert.

Klicken Sie auf **Weiter**. Falls Sie die Option **Typische Profilerstellung** ausgewählt haben, fahren Sie mit dem Schritt für die [Datenbankkonfiguration - Teil 1](#page-290-0) fort.

- 10. Erweitert: Geben Sie auf der Seite **Sicherheitszertifikat (Teil 1)** an, ob neue Zertifikate erstellt oder vorhandene Zertifikate importiert werden sollen.
	- v Um ein neues persönliches Standardzertifikat und ein neues Stammsignaturzertifikat zu erstellen, wählen Sie **Neues persönliches Standardzertifikat erstellen** und **Neues Stammsignaturzertifikat erstellen** aus und klicken Sie auf **Weiter**.
- v Um vorhandene Zertifikate zu importieren, wählen Sie **Vorhandenes persönliches Standardzertifikat importieren** und **Vorhandenes Stammsignaturzertifikat importieren** aus und geben Sie folgende Informationen an:
	- Geben Sie in das Feld **Pfad** den Verzeichnispfad für das vorhandene Zertifikat ein.
	- Geben Sie in das Feld **Kennwort** das Kennwort für das Zertifikat ein.
	- Wählen Sie im Feld **Keystore-Typ** den Keystore-Typ für das zu importierende Zertifikat aus.
	- Wählen Sie im Feld **Keystore-Alias** den Keystore-Alias für das zu importierende Zertifikat aus.
	- Klicken Sie auf **Weiter**, um die Seite **Sicherheitszertifikat (Teil 2)** anzuzeigen.

Wenn Sie ein persönliches Zertifikat als standardmäßiges persönliches Zertifikat importieren, importieren Sie das Stammzertifikat, das das persönliche Zertifikat signiert hat. Andernfalls fügt das Profile Management Tool den Unterzeichner des persönlichen Zertifikats zur Datei trust.p12 hinzu.

11. Erweitert: Prüfen Sie auf der Seite **Sicherheitszertifikat (Teil 1)**, ob die Zertifikatsinformationen richtig sind, und klicken Sie auf **Weiter**, um die Seite für die Portwertzuordnung anzuzeigen.

Wenn Sie die Zertifikate erstellen, können Sie entweder die Standardwerte übernehmen oder die Werte für die Erstellung neuer Zertifikate ändern. Ein persönliches Standardzertifikat hat eine Standardgültigkeit von einem Jahr und wird vom Stammsignaturzertifikat signiert. Das Stammsignaturzertifikat ist ein selbst signiertes Zertifikat mit einer Standardgültigkeit von 15 Jahren. Das Keystore-Standardkennwort für das Stammsignaturzertifikat lautet WebAS. Ändern Sie dieses Kennwort. Das neue Kennwort darf keine Zeichen des Doppelbytezeichensatzes (DBCS) enthalten, da bestimmte Keystore-Typen, unter anderem auch PKCS12, diese Zeichen nicht unterstützen. Welche Keystore-Typen unterstützt werden, hängt von den Providern in der Datei java.security ab.

Wenn Sie ein Zertifikat oder beide Zertifikate erstellen bzw. ein Zertifikat oder beide Zertifikate importieren, werden die folgenden Keystore-Dateien erstellt:

- v key.p12: Enthält das persönliche Standardzertifikat.
- v trust.p12: Enthält das Unterzeichnerzertifikat des Standardstammzertifikats.
- v root-key.p12: Enthält das Stammsignaturzertifikat.
- v default-signers.p12: Enthält Unterzeichnerzertifikate, die zu allen neuen Keystore-Datei hinzugefügt werden, die Sie nach der Installation und Inbetriebnahme des Servers erstellt haben. In der Standardeinstellung enthält die Keystore-Datei das Unterzeichnerzertifikat für das Standardstammzertifikat und ein DataPower-Unterzeichnerzertifikat.
- v deleted.p12: Enthält Zertifikate, die mit der Task 'deleteKeyStore' gelöscht wurden und bei Bedarf wieder hergestellt werden können.
- v ltpa.jceks: Enthält die LTPA-Standardschlüssel (LTPA = Lightweight Third-Party Authentication) für Server, die von den Servern in Ihrer Umgebung für die gegenseitige Kommunikation verwendet werden.

Alle diese Dateien besitzen dasselbe Kennwort, wenn Sie die Zertifikate erstellen oder importieren. Hierbei handelt es sich entweder um das Standardkennwort oder um ein von Ihnen angegebenes Kennwort. Ein importiertes Zertifikat wird zur Datei key.p12 oder zur Datei root-key.p12 hinzugefügt. Wenn Sie Zertifikate importieren und diese Zertifikate nicht die gewünschten Informationen enthalten, klicken Sie auf **Zurück**, um ein anderes Zertifikat zu importieren.

12. Erweitert: Stellen Sie auf der Seite für die Portwertzuordnung sicher, dass die für das Profil angegebenen Ports eindeutig sind, und klicken Sie dann auf **Weiter**. Das Profile Management Tool ermittelt Ports, die momentan von anderen WebSphere-Produkten verwendet werden, und zeigt die empfohlenen Portwerte an, die keine Konflikte mit den bereits vorhandenen Werten verursachen. Wenn andere als WebSphere-Anwendungen die angegebenen Ports verwenden, dann stellen Sie sicher, dass dadurch keine Konflikte verursacht werden. Wenn Sie auf der Seite **Optionale Anwendungsimplementierung** angegeben haben, dass die Administrationskonsole nicht implementiert werden soll, sind die Ports für die Administrationskonsole auf der Seite für die Portwertzuordnung nicht verfügbar.

Ports werden als belegt erkannt, wenn die folgenden Bedingungen erfüllt sind:

- v Die Ports sind einem Profil zugeordnet, das unter einer Installation erstellt wurde, die vom derzeitigen Benutzer durchgeführt wird.
- Die Ports sind momentan belegt.

Obwohl das Tool die Ports überprüft, wenn Sie die Seite für die Portwertzuordnung öffnen, können trotzdem Portkonflikte auftreten. Diese werden durch die Auswahl verursacht, die Sie auf den nachfolgenden Seiten des Profile Management Tools treffen. Ports werden erst zugeordnet, wenn die Profilerstellung abgeschlossen ist.

Wenn Sie einen Portkonflikt vermuten, können Sie nach der Profilerstellung prüfen, ob ein solcher vorliegt. Ermitteln Sie die bei der Profilerstellung verwendeten Ports, indem Sie die folgende Datei überprüfen:

*profilstammverzeichnis*/properties/portdef.prop

In dieser Datei befinden sich die Schlüssel und Werte, die für die Definition der Ports verwendet wurden. Wenn Sie auf einen Portkonflikt stoßen, können Sie Ports manuell erneut zuordnen. Informationen zur erneuten Zuordnung von Ports finden Sie unter 'Ports in vorhandenen Profilen aktualisieren' im Information Center für WebSphere Application Server. Führen Sie wie in diesem Abschnitt erläutert die Datei **updatePorts.ant** mithilfe des Scripts **ws\_ant** aus.

13. Erweitert: Fahren Sie mit dem nächsten Schritt fort, wenn Sie über keine Rootberechtigungen verfügen. Wenn Sie über Rootberechtigungen verfügen, geben Sie auf der Seite **Servicedefinition** an, ob ein Linux-Service zum Ausführen von IBM Business Process Manager verwendet werden soll. Standardmäßig wird IBM Business Process Manager nicht als Linux-Service ausgeführt.

Wenn das Profil als Linux-Service konfiguriert ist, versucht IBM Business Process Manager, Linux-Services für Prozesse zu starten, die mit den Befehlen **startServer** oder **startManager** gestartet wurden. Wenn Sie etwa einen Server als Linux-Service konfigurieren und den Befehl **startServer** eingeben, startet der Befehl **wasservice** die definierten Services.

Sie müssen einen Benutzernamen angeben, unter dem der Service ausgeführt wird.

Um einen Linux-Service zu löschen, muss der Benutzer der Rootbenutzer sein oder über die erforderliche Berechtigung zum Löschen des Service verfügen. Andernfalls wird ein Script zum Entfernen erstellt, das der Rootbenutzer ausführen kann, um den Service im Namen des Benutzers zu löschen.

- 14. Optional: Erweitert: Führen Sie zum Einschließen einer Web-Server-Definition in das Profil die folgenden Schritte aus:
	- a. Wählen Sie **Web-Server-Definition erstellen** aus.
	- b. Geben Sie auf der Seite die Merkmale des Web-Servers an und klicken Sie auf **Weiter**.
	- c. Geben Sie im zweiten Teil der Seite die Merkmale des Web-Servers an. Wenn Sie Anforderungen mithilfe eines Web-Servers an IBM Business Process Manager weiterleiten, müssen Sie eine Web-Server-Definition integrieren. Sie können die Definition jetzt integrieren oder den Web-Server für IBM Business Process Manager später definieren. Wenn Sie die Web-Server-Definition während der Erstellung dieses Profils integrieren, können Sie den Web-Server und das zugehörige Plug-in nach der Profilerstellung installieren. Allerdings müssen Sie für die Installation beide Pfade verwenden, die Sie auf den Seiten für die Web-Server-Definition angeben. Wenn Sie den Web-Server nach der Erstellung dieses Profils definieren, müssen Sie für die Definition ein separates Profil verwenden.
	- d. Klicken Sie auf **Weiter**.
- 15. Erweitert: Konfigurieren Sie die Datenbanken mit einer Entwurfsdatei.
	- a. Wählen Sie **Datenbankentwurfsdatei verwenden** aus.
	- b. Klicken Sie auf **Durchsuchen**.
	- c. Geben Sie den vollständig qualifizierten Pfadnamen für die Entwurfsdatei an.
	- d. Wenn die Datenbankscripts automatisch (im Rahmen des Profilerstellungsprozesses) ausgeführt werden sollen, wählen Sie **Datenbankscripts zum Erstellen der Datenbanktabelle ausführen** aus. Andernfalls müssen Sie oder der Datenbankadministrator die Scripts nach Abschluss der

Profilerstellung manuell ausführen. Sie müssen außerdem die Datenbank mit den Systeminformationen laden, indem Sie den Befehl **bootstrapProcessServerData** ausführen.

**Wichtig:** Wenn Sie **Datenbankscripts zum Erstellen der Datenbanktabelle ausführen** auswählen, stellen Sie sicher, dass **Vorhandene lokale oder ferne Datenbank verwenden** *nicht* ausgewählt ist. Wenn beide Optionen ausgewählt sind, treten Fehler auf.

e. Klicken Sie auf **Weiter**. Wenn Sie sich für die Angabe einer Entwurfsdatei entscheiden, werden die Anzeigen für die Datenbankkonfiguration im Profile Management Tool übersprungen. Stattdessen wird die Speicherposition der Entwurfsdatei an die Befehlszeile übergeben, um die Datenbankkonfiguration abzuschließen.

Fahren Sie mit dem Schritt für die [Profilzusammenfassung](#page-291-0) fort.

- 16. Geben Sie auf der Seite **Datenbankkonfiguration Teil 1** die Datenbankinformationen an.
	- a. Wählen Sie in der Liste **Datenbankprodukt auswählen** den Eintrag **Oracle** aus.
	- b. Optional: Wenn Sie die Standardwerte ändern möchten, geben Sie für die erforderlichen Datenbanken neue Namen ein.
		- v Die Datenbanknamen können übereinstimmen.
		- v Für jede Datenbank muss der Datenbankservicename eingegeben werden.
		- v Die Datenbank muss bereits vorhanden sein.
	- c. Wenn die Datenbankscripts automatisch im Rahmen des Profilerstellungsprozesses ausgeführt werden sollen, wählen Sie **Datenbankscripts zum Initialisieren der Datenbanken ausführen** aus. Andernfalls müssen Sie oder der Datenbankadministrator die Scripts nach Abschluss der Profilerstellung manuell ausführen. Sie müssen außerdem die Datenbank mit den Systeminformationen laden, indem Sie den Befehl **bootstrapProcessServerData** ausführen.
	- d. Klicken Sie auf **Weiter**.
- 17. Nehmen Sie die Datenbankkonfiguration auf der Seite **Datenbankkonfiguration -Teil 2** vor. Bei Verwendung von Oracle kann keine neue Datenbank erstellt werden.

**Wichtig:** Sie müssen über eine Benutzer-ID mit SYSDBA-Berechtigungen verfügen, bevor Sie ein Profil erstellen.

Geben Sie die folgenden Felder an.

| Feld                            | Erforderliche Aktion                                                                                                    |
|---------------------------------|----------------------------------------------------------------------------------------------------|
| <b>Process Server-Datenbank</b> | Geben Sie für die Process Server-Datenbank Werte für die<br>folgenden Parameter ein:                                                                                                    |
|                                 | <b>Benutzername</b><br>Geben Sie einen Benutzernamen für die Process<br>Server-Datenbank ein (wie z. B. BPMDBA).                                                                                                    |
|                                 | Kennwort<br>Geben Sie das Kennwort ein, das Sie beim<br>Einrichten des Benutzers in Oracle definiert<br>haben.                                                                                                    |
|                                 | Kennwort bestätigen<br>Bestätigen Sie das Kennwort, indem Sie es in<br>erneut eingeben.<br>Anmerkung: Der Benutzername für die Process<br>Server-Datenbank und der Benutzername für die<br>Performance Data Warehouse-Datenbank dürfen nicht<br>identisch sein. |

*Tabelle 55. Erforderliche Felder für die Datenbankkonfiguration für Oracle*

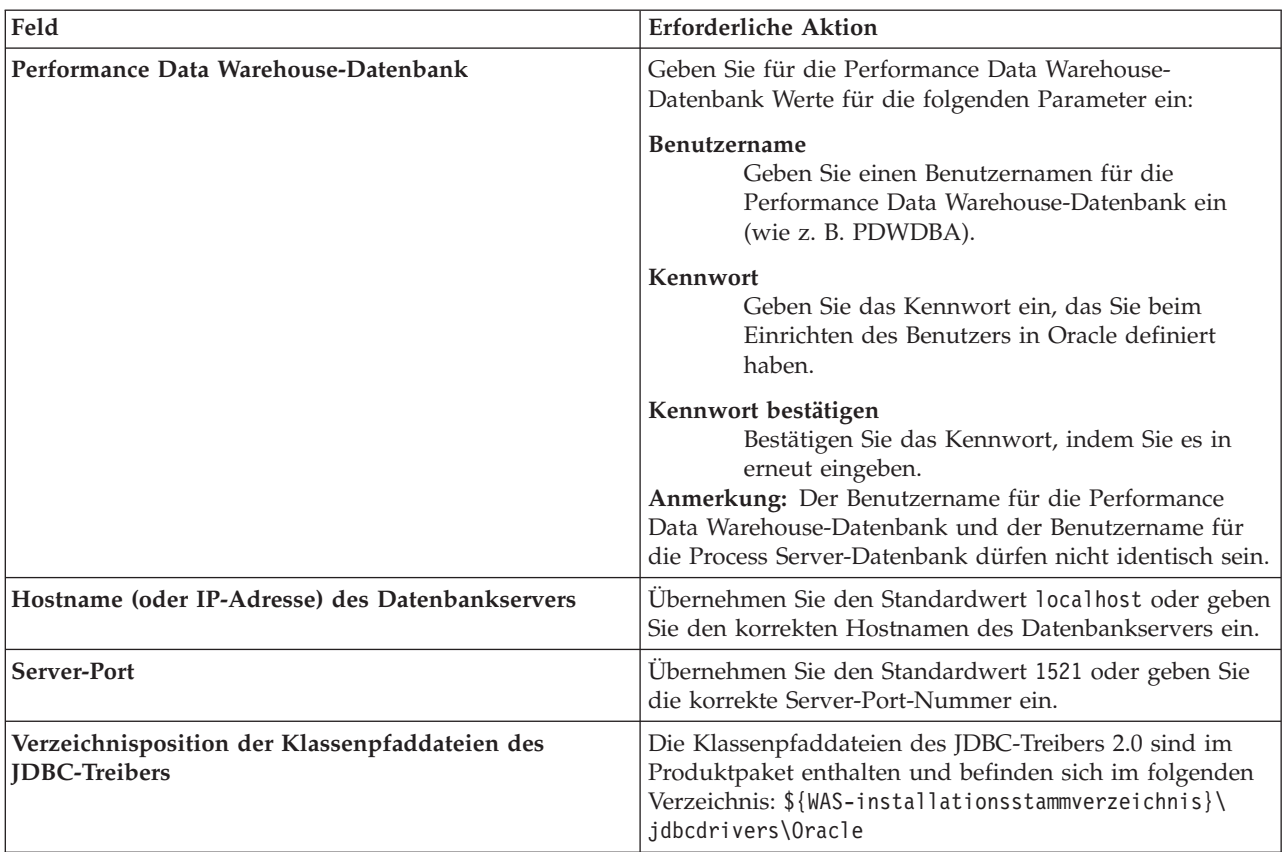

*Tabelle 55. Erforderliche Felder für die Datenbankkonfiguration für Oracle (Forts.)*

Da alle Komponenten dieselbe Oracle-Instanz verwenden, gibt es keine Unterschiede bei den für einzelne Komponenten verwendeten Datenbanken.

Nur für eigenständige Konfigurationen gibt es einige zusätzliche Aspekte für die Benutzer und Schemas.

- Bei der Konfiguration des Process Servers werden die Tabellen der Messaging-Steuerkomponente von Process Server unter Verwendung der Angaben für Benutzernamen und Kennwort erstellt, die für die Messaging-Steuerkomponente von Process Server angegeben wurden. Wenn diese Werte nicht vorhanden sind, werden der Benutzername und das Kennwort für Process Server verwendet.
- v Bei der Konfiguration von Performance Data Warehouse werden die Tabellen der Messaging-Steuerkomponente von Performance Data Warehouse unter Verwendung der Angaben für Benutzernamen und Kennwort erstellt, die für die Messaging-Steuerkomponente von Performance Data angegeben wurden. Wenn diese Werte nicht vorhanden sind, werden der Benutzername und das Kennwort für Performance Data Warehouse verwendet.
- <span id="page-291-0"></span>18. Überprüfen Sie die Informationen auf der Seite **Profil - Zusammenfassung**. Klicken Sie auf die Option **Erstellen**, um das Profil zu erstellen, oder klicken Sie auf **Zurück**, um die Merkmale für das Profil zu ändern.
- 19. Überprüfen Sie die Informationen auf der Seite zur Fertigstellung des Profils. Bevor Sie zur Einstiegskonsole wechseln, müssen Sie sicherstellen, dass **Einstiegskonsole starten** ausgewählt ist. Klicken Sie dann auf **Fertig stellen**.
- v Wenn Sie die Datenbankscripts nicht während der Profilerstellung ausgeführt haben, führen Sie die Scripts zur Erstellung der Datenbanken aus und laden Sie die Process Server-Datenbank mit den Systeminformationen unter Verwendung des Befehls **bootstrapProcessServerData**.
- v Wechseln Sie zur Einstiegskonsole und starten Sie den Server für das eigenständige Profil, das Sie erstellt haben.

**Zugehörige Tasks**:

[Datenbank in einer eigenständigen Umgebung mit Systeminformationen laden](#page-336-0) Falls Sie ein eigenständiges Profil erstellt und die Erstellung der Datenbanktabellen zurückgestellt haben, müssen Sie den Befehl **bootstrapProcessServerData** ausführen, bevor Sie versuchen, Process Server oder Process Center zu starten oder zu verwenden.

*Eigenständige Profile für Process Server mit Oracle-Datenbankserver mit dem Profile Management Tool erstellen:*

Mit dem Profile Management Tool können Sie ein eigenständiges Profil für Process Server konfigurieren.

Wenn Sie während der Erstellung des Profils erforderliche Datenbanken konfigurieren möchten, müssen Sie sicherstellen, dass der Datenbankserver installiert und aktiv ist.

Die Sprache für das Profile Management Tool wird anhand der Standardspracheinstellung des System ermittelt und festgelegt. Falls diese Standardsprache nicht zu den unterstützten Sprachen gehört, wird Englisch verwendet. Sie können die Standardsprache außer Kraft setzen, indem Sie das Profile Management Tool in einer Befehlszeile starten und anhand der Java-Einstellung **user.language** eine andere Sprache angeben. Geben Sie den folgenden Befehl ein:

*installationsstammverzeichnis*/java/bin/java -Duser.language=*ländereinstellung installationsstammverzeichnis*

Wenn Sie das Profile Management Tool beispielsweise in deutscher Sprache starten möchten, geben Sie den folgenden Befehl ein:

*installationsstammverzeichnis*/java/bin/java -Duser.language=de *installationsstammverzeichnis*/bin/ProfileManagement/startup.jar

Nach dem Start des Profile Management Tools müssen Sie sich für eine **typische** oder eine **erweiterte** Profilerstellung entscheiden. Verwenden Sie die Option 'Erweitert' zur Ausführung folgender Aktivitäten:

- v Angeben der Datenbankentwurfsdatei zur Verwendung für die Datenbankkonfiguration.
- v Zuweisen angepasster Werte zu Ports, zur Speicherposition des Profils sowie zu den Namen des Profils, des Knotens, des Hosts und der Zelle (wo zutreffend).
- v Erstellen einer Web-Server-Definition.
- v Erstellen eines Systemservice, um den Server auszuführen, wenn Ihr Betriebssystem und die Berechtigungen Ihres Benutzerkontos die Erstellung von Services zulassen.
- 1. Wählen Sie eine der folgenden Methoden aus, um das Profile Management Tool zu starten.
	- v Starten Sie das Tool über die Konsole 'Erste Schritte'.
	- v Klicken Sie auf *Linux-betriebssystemmenüs\_für\_programmzugriff* > IBM > *ihr\_produkt* > Profile Management Tool.
	- v Führen Sie den Befehl *installationsstammverzeichnis*/bin/ProfileManagement/pmt.sh aus.
- 2. Klicken Sie auf der **Begrüßungsseite** auf **Profile Management Tool starten** oder wählen Sie die Registerkarte **Profile Management Tool** aus.
- 3. Klicken Sie auf der Registerkarte **Profile** auf **Erstellen**. Die Seite für die Umgebungsauswahl wird in einem separaten Fenster geöffnet.
- 4. Suchen Sie auf der Seite **Umgebungsauswahl** nach der IBM Business Process Manager Standard Process Server-Konfiguration und erweitern Sie den Abschnitt. Wählen Sie die Option **Eigenständiges IBM BPM Standard-Profil für Process Server** aus und klicken Sie auf **Weiter**.
- 5. Wählen Sie auf der Seite **Profilerstellungsoptionen** die Option **Typische Profilerstellung** oder **Erweiterte Profilerstellung** aus und klicken Sie auf **Weiter**. Falls Sie die Option **Typische Profilerstellung** ausgewählt haben, fahren Sie mit dem Schritt für die [Verwaltungssicherheit](#page-293-0) fort.
- 6. Erweitert: Wählen Sie auf der Seite **Optionale Anwendungsimplementierung** aus, ob die Administrationskonsole zur Verwaltung des Servers (empfohlen) und die WebSphere Application Server-Standardanwendung implementiert werden sollen. Klicken Sie auf **Weiter**.
- 7. Erweitert: Führen Sie auf der Seite mit dem Profilnamen und der Profilposition die folgenden Schritte aus:
- a. Geben Sie einen eindeutigen Namen in das Feld für den Profilnamen ein oder übernehmen Sie den Standardwert. Jedes Profil, das Sie erstellen, muss einen Namen besitzen. Wenn Sie mehrere Profile verwenden, können Sie diese anhand des Namens auf ihrer höchsten Ebene unterscheiden.
- b. Geben Sie das Verzeichnis für das Profil direkt in das entsprechende Feld ein oder klicken Sie auf die Schaltfläche **Durchsuchen**, um zum Profilverzeichnis zu navigieren. Das von Ihnen angegebene Verzeichnis wird die Definitionsdateien für die Laufzeitumgebung enthalten. Dazu zählen Befehls-, Konfigurations- und Protokolldateien. Das Standardverzeichnis lautet *installationsstammverzeichnis*/profiles/*profilname*.
- c. Optional: Wählen Sie die Option **Dieses Profil als Standardprofil verwenden** aus, wenn Sie das von Ihnen erstellte Profil als Standardprofil festlegen möchten. Dieses Kontrollkästchen wird nur angezeigt, wenn sich auf Ihrem System ein Profil befindet.

Wenn ein Profil das Standardprofil ist, wird es automatisch von Befehlen verwendet. Das erste Profil, das auf einer Workstation erstellt wird, ist das Standardprofil. Das Standardprofil ist das Standardziel für Befehle, die im Verzeichnis bin im Installationsstammverzeichnis des Produkts eingegeben werden. Wenn auf einer Workstation nur ein Profil vorhanden ist, arbeitet jeder Befehl mit diesem Profil. Sind auf einer Maschine mehr als zwei Profile vorhanden, müssen Sie für bestimmte Befehle das Profil angeben, für das sie ausgeführt werden sollen.

- d. Wählen Sie in der Liste für die Leistungsoptimierung der Serverlaufzeit eine Leistungsoptimierungsstufe aus, die für das von Ihnen erstellte Profil geeignet ist. Dieser Parameter ist ein Parameter von WebSphere Application Server.
- e. Klicken Sie auf **Weiter**. Wenn Sie auf **Zurück** klicken und den Namen des Profils ändern, müssen Sie, wenn die Seite erneut angezeigt wird, unter Umständen den Namen auf dieser Seite manuell löschen.
- 8. Erweitert: Führen Sie auf der Seite **Knoten-, Host- und Zellennamen** für das zu erstellende Profil die folgenden Aktionen aus:
	- v Geben Sie im Feld **Knotenname** einen Namen für den Knoten ein oder übernehmen Sie den Standardwert. Geben Sie dem Knoten einen möglichst kurzen Namen, der allerdings innerhalb der Implementierungsumgebung eindeutig sein muss.
	- v Geben Sie in das Feld **Servername** einen Namen für den Server ein oder übernehmen Sie den Standardwert.
	- v Geben Sie in das Feld **Hostname** einen Namen für den Host ein oder übernehmen Sie den Standardwert.
	- v Geben Sie in das Feld **Zellenname** einen Namen für die Zelle ein oder übernehmen Sie den Standardwert.

Klicken Sie auf **Weiter**.

<span id="page-293-0"></span>9. Erforderlich: Geben Sie auf der Seite **Verwaltungssicherheit** Werte für **Benutzername**, **Kennwort** und **Kennwort bestätigen** ein. Das während der Installation angegebene Administratorkennwort wird für alle internen Benutzer (einschließlich 'tw\_admin' und 'tw\_user') verwendet.

Klicken Sie auf **Weiter**. Falls Sie die Option **Typische Profilerstellung** ausgewählt haben, fahren Sie mit dem Schritt für die [Process Server-Konfiguration](#page-295-0) fort.

- 10. Erweitert: Geben Sie auf der Seite **Sicherheitszertifikat (Teil 1)** an, ob neue Zertifikate erstellt oder vorhandene Zertifikate importiert werden sollen.
	- v Um ein neues persönliches Standardzertifikat und ein neues Stammsignaturzertifikat zu erstellen, wählen Sie **Neues persönliches Standardzertifikat erstellen** und **Neues Stammsignaturzertifikat erstellen** aus und klicken Sie auf **Weiter**.
	- v Um vorhandene Zertifikate zu importieren, wählen Sie **Vorhandenes persönliches Standardzertifikat importieren** und **Vorhandenes Stammsignaturzertifikat importieren** aus und geben Sie folgende Informationen an:
		- Geben Sie in das Feld **Pfad** den Verzeichnispfad für das vorhandene Zertifikat ein.
		- Geben Sie in das Feld **Kennwort** das Kennwort für das Zertifikat ein.
- Wählen Sie im Feld **Keystore-Typ** den Keystore-Typ für das zu importierende Zertifikat aus.
- Wählen Sie im Feld **Keystore-Alias** den Keystore-Alias für das zu importierende Zertifikat aus.
- Klicken Sie auf **Weiter**, um die Seite **Sicherheitszertifikat (Teil 2)** anzuzeigen.

Wenn Sie ein persönliches Zertifikat als standardmäßiges persönliches Zertifikat importieren, importieren Sie das Stammzertifikat, das das persönliche Zertifikat signiert hat. Andernfalls fügt das Profile Management Tool den Unterzeichner des persönlichen Zertifikats zur Datei trust.p12 hinzu.

11. Erweitert: Prüfen Sie auf der Seite **Sicherheitszertifikat (Teil 1)**, ob die Zertifikatsinformationen richtig sind, und klicken Sie auf **Weiter**, um die Seite für die Portwertzuordnung anzuzeigen.

Wenn Sie die Zertifikate erstellen, können Sie entweder die Standardwerte übernehmen oder die Werte für die Erstellung neuer Zertifikate ändern. Ein persönliches Standardzertifikat hat eine Standardgültigkeit von einem Jahr und wird vom Stammsignaturzertifikat signiert. Das Stammsignaturzertifikat ist ein selbst signiertes Zertifikat mit einer Standardgültigkeit von 15 Jahren. Das Keystore-Standardkennwort für das Stammsignaturzertifikat lautet WebAS. Ändern Sie dieses Kennwort. Das neue Kennwort darf keine Zeichen des Doppelbytezeichensatzes (DBCS) enthalten, da bestimmte Keystore-Typen, unter anderem auch PKCS12, diese Zeichen nicht unterstützen. Welche Keystore-Typen unterstützt werden, hängt von den Providern in der Datei java.security ab. Wenn Sie ein Zertifikat oder beide Zertifikate erstellen bzw. ein Zertifikat oder beide Zertifikate importieren, werden die folgenden Keystore-Dateien erstellt:

- v key.p12: Enthält das persönliche Standardzertifikat.
- v trust.p12: Enthält das Unterzeichnerzertifikat des Standardstammzertifikats.
- v root-key.p12: Enthält das Stammsignaturzertifikat.
- v default-signers.p12: Enthält Unterzeichnerzertifikate, die zu allen neuen Keystore-Datei hinzugefügt werden, die Sie nach der Installation und Inbetriebnahme des Servers erstellt haben. In der Standardeinstellung enthält die Keystore-Datei das Unterzeichnerzertifikat für das Standardstammzertifikat und ein DataPower-Unterzeichnerzertifikat.
- v deleted.p12: Enthält Zertifikate, die mit der Task 'deleteKeyStore' gelöscht wurden und bei Bedarf wieder hergestellt werden können.
- v ltpa.jceks: Enthält die LTPA-Standardschlüssel (LTPA = Lightweight Third-Party Authentication) für Server, die von den Servern in Ihrer Umgebung für die gegenseitige Kommunikation verwendet werden.

Alle diese Dateien besitzen dasselbe Kennwort, wenn Sie die Zertifikate erstellen oder importieren. Hierbei handelt es sich entweder um das Standardkennwort oder um ein von Ihnen angegebenes Kennwort. Ein importiertes Zertifikat wird zur Datei key.p12 oder zur Datei root-key.p12 hinzugefügt. Wenn Sie Zertifikate importieren und diese Zertifikate nicht die gewünschten Informationen enthalten, klicken Sie auf **Zurück**, um ein anderes Zertifikat zu importieren.

12. Erweitert: Stellen Sie auf der Seite für die Portwertzuordnung sicher, dass die für das Profil angegebenen Ports eindeutig sind, und klicken Sie dann auf **Weiter**. Das Profile Management Tool ermittelt Ports, die momentan von anderen WebSphere-Produkten verwendet werden, und zeigt die empfohlenen Portwerte an, die keine Konflikte mit den bereits vorhandenen Werten verursachen. Wenn andere als WebSphere-Anwendungen die angegebenen Ports verwenden, dann stellen Sie sicher, dass dadurch keine Konflikte verursacht werden. Wenn Sie auf der Seite **Optionale Anwendungsimplementierung** angegeben haben, dass die Administrationskonsole nicht implementiert werden soll, sind die Ports für die Administrationskonsole auf der Seite für die Portwertzuordnung nicht verfügbar.

Ports werden als belegt erkannt, wenn die folgenden Bedingungen erfüllt sind:

- v Die Ports sind einem Profil zugeordnet, das unter einer Installation erstellt wurde, die vom derzeitigen Benutzer durchgeführt wird.
- Die Ports sind momentan belegt.

Obwohl das Tool die Ports überprüft, wenn Sie die Seite für die Portwertzuordnung öffnen, können trotzdem Portkonflikte auftreten. Diese werden durch die Auswahl verursacht, die Sie auf den nachfolgenden Seiten des Profile Management Tools treffen. Ports werden erst zugeordnet, wenn die Profilerstellung abgeschlossen ist.

Wenn Sie einen Portkonflikt vermuten, können Sie nach der Profilerstellung prüfen, ob ein solcher vorliegt. Ermitteln Sie die bei der Profilerstellung verwendeten Ports, indem Sie die folgende Datei überprüfen:

*profilstammverzeichnis*/properties/portdef.prop

In dieser Datei befinden sich die Schlüssel und Werte, die für die Definition der Ports verwendet wurden. Wenn Sie auf einen Portkonflikt stoßen, können Sie Ports manuell erneut zuordnen. Informationen zur erneuten Zuordnung von Ports finden Sie unter 'Ports in vorhandenen Profilen aktualisieren' im Information Center für WebSphere Application Server. Führen Sie wie in diesem Abschnitt erläutert die Datei **updatePorts.ant** mithilfe des Scripts **ws\_ant** aus.

13. Erweitert: Fahren Sie mit dem nächsten Schritt fort, wenn Sie über keine Rootberechtigungen verfügen. Wenn Sie über Rootberechtigungen verfügen, geben Sie auf der Seite **Servicedefinition** an, ob ein Linux-Service zum Ausführen von IBM Business Process Manager verwendet werden soll. Standardmäßig wird IBM Business Process Manager nicht als Linux-Service ausgeführt.

Wenn das Profil als Linux-Service konfiguriert ist, versucht IBM Business Process Manager, Linux-Services für Prozesse zu starten, die mit den Befehlen **startServer** oder **startManager** gestartet wurden. Wenn Sie etwa einen Server als Linux-Service konfigurieren und den Befehl **startServer** eingeben, startet der Befehl **wasservice** die definierten Services.

Sie müssen einen Benutzernamen angeben, unter dem der Service ausgeführt wird.

Um einen Linux-Service zu löschen, muss der Benutzer der Rootbenutzer sein oder über die erforderliche Berechtigung zum Löschen des Service verfügen. Andernfalls wird ein Script zum Entfernen erstellt, das der Rootbenutzer ausführen kann, um den Service im Namen des Benutzers zu löschen.

- 14. Optional: Erweitert: Führen Sie zum Einschließen einer Web-Server-Definition in das Profil die folgenden Schritte aus:
	- a. Wählen Sie **Web-Server-Definition erstellen** aus.
	- b. Geben Sie auf der Seite die Merkmale des Web-Servers an und klicken Sie auf **Weiter**.
	- c. Geben Sie im zweiten Teil der Seite die Merkmale des Web-Servers an. Wenn Sie Anforderungen mithilfe eines Web-Servers an IBM Business Process Manager weiterleiten, müssen Sie eine Web-Server-Definition integrieren. Sie können die Definition jetzt integrieren oder den Web-Server für IBM Business Process Manager später definieren. Wenn Sie die Web-Server-Definition während der Erstellung dieses Profils integrieren, können Sie den Web-Server und das zugehörige Plug-in nach der Profilerstellung installieren. Allerdings müssen Sie für die Installation beide Pfade verwenden, die Sie auf den Seiten für die Web-Server-Definition angeben. Wenn Sie den Web-Server nach der Erstellung dieses Profils definieren, müssen Sie für die Definition ein separates Profil verwenden.
	- d. Klicken Sie auf **Weiter**.
- <span id="page-295-0"></span>15. Legen Sie auf der Seite **Process Server-Konfiguration** die Werte für die folgenden Parameter fest:
	- v **Umgebungsname**: Der Umgebungsname wird für eine Verbindung zwischen einem Process Center und diesem Process Server verwendet.
	- v **Umgebungstyp**: Wählen Sie aus, wie Process Server verwendet werden soll:
		- Wählen Sie **Produktion** aus, wenn der Server in einer Produktionskapazität eingesetzt werden soll.
		- Wählen Sie **Staging** aus, wenn der Server als temporäre Position für Änderungen dienen soll, bevor diese in die Produktionsumgebung aufgenommen werden.
		- Wählen Sie **Test** aus, wenn der Server als Testumgebung dienen soll, z. B. für Belastungstests.

**Einschränkung:** Produktions- und Nicht-Produktionsserver dürfen nicht zusammen in derselben Zelle verwendet werden.

Wählen Sie **Diesen Server offline verwenden** aus, wenn Sie **Produktion** nicht als Umgebungstyp ausgewählt haben oder dieser Process Server keine Verbindung zu einem Process Center herstellt. Offline-Server können weiterhin zur Implementierung von Momentaufnahmen von Prozessanwendungen verwendet werden. Jedoch unterscheidet sich die Methode zur Implementierung einer Prozessanwendung auf einem Offline-Process Server von der zur Implementierung auf einem Online-Process Server.

Wenn Sie die Option **Diesen Server offline verwenden** nicht ausgewählt haben, geben Sie die folgenden Informationen für das Process Center an, zu dem dieser Server eine Verbindung herstellt:

- v **Protokoll**: Wählen Sie entweder **http://** oder **https://** als Verbindungsprotokoll für das Process Center aus.
- v **Hostname**: Geben Sie den Host oder virtuellen Host ein, den dieser Process Server zur Kommunikation mit dem Process Center erfordert. Verwenden Sie einen vollständig qualifizierten Hostnamen. In einer Umgebung mit einer Lastausgleichsfunktion oder einem Proxy-Server zwischen dem Process Server und den Process Center-Services müssen Sie sicherstellen, dass die hier angegebenen Informationen mit der URL für den Zugriff auf das Process Center übereinstimmen.
- v **Port**: Geben Sie Sie die Portnummer für das Process Center ein. In einer Umgebung mit einer Lastausgleichsfunktion oder einem Proxy-Server zwischen dem Process Server und dem Process Center müssen Sie sicherstellen, dass die hier angegebenen Informationen mit der URL für den Zugriff auf das Process Center übereinstimmen.
- v **Benutzername**: Geben Sie den Namen eines Process Center-Benutzers ein. Process Server stellt mit diesem Benutzer eine Verbindung zum Process Center her.
- v **Kennwort**: Geben Sie das Kennwort für den Process Center-Benutzer ein.

Sie können auf **Verbindung testen** klicken, um die Verbindung zum Process Center zu prüfen. Falls Sie die Option **Typische Profilerstellung** ausgewählt haben, fahren Sie mit dem Schritt für die [Datenbankkonfiguration - Teil 1](#page-296-0) fort.

- 16. Erweitert: Konfigurieren Sie die Datenbanken mit einer Entwurfsdatei.
	- a. Wählen Sie **Datenbankentwurfsdatei verwenden** aus.
	- b. Klicken Sie auf **Durchsuchen**.
	- c. Geben Sie den vollständig qualifizierten Pfadnamen für die Entwurfsdatei an.
	- d. Wenn die Datenbankscripts automatisch (im Rahmen des Profilerstellungsprozesses) ausgeführt werden sollen, wählen Sie **Datenbankscripts zum Erstellen der Datenbanktabelle ausführen** aus. Andernfalls müssen Sie oder der Datenbankadministrator die Scripts nach Abschluss der Profilerstellung manuell ausführen. Sie müssen außerdem die Datenbank mit den Systeminformationen laden, indem Sie den Befehl **bootstrapProcessServerData** ausführen.

**Wichtig:** Wenn Sie **Datenbankscripts zum Erstellen der Datenbanktabelle ausführen** auswählen, stellen Sie sicher, dass **Vorhandene lokale oder ferne Datenbank verwenden** *nicht* ausgewählt ist. Wenn beide Optionen ausgewählt sind, treten Fehler auf.

e. Klicken Sie auf **Weiter**. Wenn Sie sich für die Angabe einer Entwurfsdatei entscheiden, werden die Anzeigen für die Datenbankkonfiguration im Profile Management Tool übersprungen. Stattdessen wird die Speicherposition der Entwurfsdatei an die Befehlszeile übergeben, um die Datenbankkonfiguration abzuschließen.

Fahren Sie mit dem Schritt für die [Profilzusammenfassung](#page-298-0) fort.

- <span id="page-296-0"></span>17. Geben Sie auf der Seite **Datenbankkonfiguration - Teil 1** die Datenbankinformationen an.
	- a. Wählen Sie in der Liste **Datenbankprodukt auswählen** den Eintrag **Oracle** aus.
	- b. Optional: Wenn Sie die Standardwerte ändern möchten, geben Sie für die erforderlichen Datenbanken neue Namen ein.
		- v Die Datenbanknamen können übereinstimmen.
- v Für jede Datenbank muss der Datenbankservicename eingegeben werden.
- v Die Datenbank muss bereits vorhanden sein.
- c. Wenn die Datenbankscripts automatisch im Rahmen des Profilerstellungsprozesses ausgeführt werden sollen, wählen Sie **Datenbankscripts zum Initialisieren der Datenbanken ausführen** aus. Andernfalls müssen Sie oder der Datenbankadministrator die Scripts nach Abschluss der Profilerstellung manuell ausführen. Sie müssen außerdem die Datenbank mit den Systeminformationen laden, indem Sie den Befehl **bootstrapProcessServerData** ausführen.
- d. Klicken Sie auf **Weiter**.
- 18. Nehmen Sie die Datenbankkonfiguration auf der Seite **Datenbankkonfiguration -Teil 2** vor. Bei Verwendung von Oracle kann keine neue Datenbank erstellt werden.

**Wichtig:** Sie müssen über eine Benutzer-ID mit SYSDBA-Berechtigungen verfügen, bevor Sie ein Profil erstellen.

Geben Sie die folgenden Felder an.

| Feld                                            | <b>Erforderliche Aktion</b>                                                                                                    |
|-------------------------------------------------|----------------------------------------------------------------------------------------------------|
| Process Server-Datenbank                        | Geben Sie für die Process Server-Datenbank Werte für die<br>folgenden Parameter ein:                                                                                                    |
|                                                 | <b>Benutzername</b><br>Geben Sie einen Benutzernamen für die Process<br>Server-Datenbank ein (wie z. B. BPMDBA).                                                                                                    |
|                                                 | Kennwort<br>Geben Sie das Kennwort ein, das Sie beim<br>Einrichten des Benutzers in Oracle definiert<br>haben.                                                                                                    |
|                                                 | Kennwort bestätigen<br>Bestätigen Sie das Kennwort, indem Sie es in<br>erneut eingeben.<br>Anmerkung: Der Benutzername für die Process<br>Server-Datenbank und der Benutzername für die<br>Performance Data Warehouse-Datenbank dürfen nicht<br>identisch sein. |
| Performance Data Warehouse-Datenbank            | Geben Sie für die Performance Data Warehouse-<br>Datenbank Werte für die folgenden Parameter ein:                                                                                                    |
|                                                 | Benutzername<br>Geben Sie einen Benutzernamen für die<br>Performance Data Warehouse-Datenbank ein<br>(wie z. B. PDWDBA).                                                                                                    |
|                                                 | Kennwort<br>Geben Sie das Kennwort ein, das Sie beim<br>Einrichten des Benutzers in Oracle definiert<br>haben.                                                                                                    |
|                                                 | Kennwort bestätigen<br>Bestätigen Sie das Kennwort, indem Sie es in<br>erneut eingeben.<br>Anmerkung: Der Benutzername für die Performance<br>Data Warehouse-Datenbank und der Benutzername für<br>die Process Server-Datenbank dürfen nicht identisch sein.    |
| Hostname (oder IP-Adresse) des Datenbankservers | Übernehmen Sie den Standardwert localhost oder geben<br>Sie den korrekten Hostnamen des Datenbankservers ein.                                                                                                    |
| <b>Server-Port</b>                              | Übernehmen Sie den Standardwert 1521 oder geben Sie<br>die korrekte Server-Port-Nummer ein.                                                                                                    |

*Tabelle 56. Erforderliche Felder für die Datenbankkonfiguration für Oracle*

*Tabelle 56. Erforderliche Felder für die Datenbankkonfiguration für Oracle (Forts.)*

| Feld                                                                   | Erforderliche Aktion                                                                                                    |
|------------------------------------------------------------------------|----------------------------------------------------------------------------------------------------|
| Verzeichnisposition der Klassenpfaddateien des<br><b>IDBC-Treibers</b> | Die Klassenpfaddateien des JDBC-Treibers 2.0 sind im<br>Produktpaket enthalten und befinden sich im folgenden<br>Verzeichnis: \${WAS-installationsstammverzeichnis}\<br>.jdbcdrivers\Oracle |

Da alle Komponenten dieselbe Oracle-Instanz verwenden, gibt es keine Unterschiede bei den für einzelne Komponenten verwendeten Datenbanken.

Nur für eigenständige Konfigurationen gibt es einige zusätzliche Aspekte für die Benutzer und Schemas.

- v Bei der Konfiguration des Process Servers werden die Tabellen der Messaging-Steuerkomponente von Process Server unter Verwendung der Angaben für Benutzernamen und Kennwort erstellt, die für die Messaging-Steuerkomponente von Process Server angegeben wurden. Wenn diese Werte nicht vorhanden sind, werden der Benutzername und das Kennwort für Process Server verwendet.
- v Bei der Konfiguration von Performance Data Warehouse werden die Tabellen der Messaging-Steuerkomponente von Performance Data Warehouse unter Verwendung der Angaben für Benutzernamen und Kennwort erstellt, die für die Messaging-Steuerkomponente von Performance Data angegeben wurden. Wenn diese Werte nicht vorhanden sind, werden der Benutzername und das Kennwort für Performance Data Warehouse verwendet.
- <span id="page-298-0"></span>19. Überprüfen Sie die Informationen auf der Seite **Profil - Zusammenfassung**. Klicken Sie auf die Option **Erstellen**, um das Profil zu erstellen, oder klicken Sie auf **Zurück**, um die Merkmale für das Profil zu ändern.
- 20. Überprüfen Sie die Informationen auf der Seite zur Fertigstellung des Profils. Bevor Sie zur Einstiegskonsole wechseln, müssen Sie sicherstellen, dass **Einstiegskonsole starten** ausgewählt ist. Klicken Sie dann auf **Fertig stellen**.
- v Wenn Sie die Datenbankscripts nicht während der Profilerstellung ausgeführt haben, führen Sie die Scripts zur Erstellung der Datenbanken aus und laden Sie die Process Server-Datenbank mit den Systeminformationen unter Verwendung des Befehls **bootstrapProcessServerData**.
- v Wechseln Sie zur Einstiegskonsole und starten Sie den Server für das eigenständige Profil, das Sie erstellt haben.

## **Zugehörige Tasks**:

[Datenbank in einer eigenständigen Umgebung mit Systeminformationen laden](#page-336-0) Falls Sie ein eigenständiges Profil erstellt und die Erstellung der Datenbanktabellen zurückgestellt haben, müssen Sie den Befehl **bootstrapProcessServerData** ausführen, bevor Sie versuchen, Process Server oder Process Center zu starten oder zu verwenden.

*Eigenständige Profile mit dem Befehlszeilendienstprogramm 'manageprofiles' erstellen:*

Anstelle des Profile Management Tools können Sie zur Erstellung neuer Profile auch das Befehlszeilendienstprogramm 'manageprofiles' verwenden.

Stellen Sie sicher, dass das Befehlszeilendienstprogramm **manageprofiles** nicht bereits für dasselbe Profil ausgeführt wird. Wenn bei der Ausführung des Befehls eine Fehlernachricht angezeigt wird, prüfen Sie, ob gleichzeitig noch eine weitere Profilerstellung oder -erweiterung durchgeführt wird. Wenn dies der Fall ist, müssen Sie auf den Abschluss dieser Erstellung bzw. Erweiterung warten.

1. Legen Sie die Art des zu erstellenden Profils fest, wodurch wiederum die für Ihr Profil zu verwendende Schablone festgelegt wird (unter Verwendung der Option **-templatePath**).

Schablonen für die einzelnen Profile finden Sie im Verzeichnis für BPM-Schablonen *installationsstammverzeichnis*/profileTemplates/BPM. Folgende Schablonen sind verfügbar:

- v default.procctr: für ein eigenständiges Process Center-Profil für IBM BPM Standard oder Express.
- v default.procsvr: für ein eigenständiges Process Center-Profil für IBM BPM Standard oder Express.
- 2. Legen Sie fest, welche Parameter für das Profil erforderlich sind, indem Sie sich die Befehlsbeispiele für die Profilerstellung ansehen. Legen Sie die Werte fest, die Sie für das Profil angeben möchten. Überprüfen Sie hierzu die Standardwerte im Abschnitt zum Parameter **manageprofiles**.
- 3. Zur Verwendung des Parameters **-responseFile** können Sie die bereitgestellte Beispielantwortdatei heranziehen und eine für die jeweilige Umgebung geeignete Antwortdatei erstellen.

**Wichtig:** Nach den Werten dürfen sich keine Leerstellen befinden: Beispiel: **'personalCertValidityPeriod=1 '** oder **'winserviceCheck=false '**. Solche Leerzeichen bewirken, dass die Profilerstellung fehlschlägt.

Die Beispieldateien finden Sie im Verzeichnis *installationsstammverzeichnis*/BPM/samples/ manageprofiles. Wählen Sie basierend auf der Datenbank und dem Profiltyp (eigenständig oder Netz, Process Center oder Process Server) eine geeignete Antwortdatei aus. Folgende Beispieldateien stehen zur Verfügung:

- PC Std DMgr DB2.response
- PC Std DMgr DB2zOS.response
- PC Std DMgr Oracle.response
- PC Std DMgr SQLServer.response
- PC Std Managed DB2.response
- PC Std Managed DB2zOS.response
- PC Std Managed Oracle.response
- PC Std Managed SQLServer.response
- PC Std Standalone DB2.response
- PC Std Standalone DB2zOS.response
- PC Std Standalone Oracle.response
- PC Std Standalone SQLServer.response
- PS Std DMgr DB2.response
- PS\_Std\_DMgr\_DB2zOS.response
- PS\_Std\_DMgr\_Oracle.response
- PS\_Std\_DMgr\_SQLServer.response
- PS\_Std\_Managed\_DB2.response
- v PS\_Std\_Managed\_DB2zOS.response
- PS\_Std\_Managed\_Oracle.response
- PS Std Managed SQLServer.response
- PS Std Standalone DB2.response
- PS Std Standalone DB2zOS.response
- PS Std Standalone Oracle.response
- PS Std Standalone SQLServer.response

Kopieren Sie eine der Beispielantwortdateien in das Arbeitsverzeichnis. Mit dem Befehl **chmod** können Sie die korrekten Berechtigungen für die neue Kopie der Antwortdatei erteilen. Beispiel: chmod 644 BPM\_StandAlone.response

Bearbeiten Sie die Parameter in der Antwortdatei gemäß den Anforderungen Ihrer Konfiguration und speichern Sie die bearbeitete Antwortdatei. Stellen Sie sicher, dass der Pfad der Eigenschaft **templatePath** mit Ihrem angegebenen Installationsverzeichnis übereinstimmt.

4. Führen Sie die Datei über die Befehlszeile aus. Beispiel:

**Anmerkung:** Das folgende Beispiel ist nur ein Beispiel und zeigt optionale Parameter sowie auch erforderliche Parameter. Eine vollständigere Gruppe der Parameter, die geändert werden können, finden Sie in der Antwortdatei zum Erstellen von eigenständigen Profilen.

manageprofiles.sh -create -templatePath *installationsstammverzeichnis*/profileTemplates/BPM/default.procctr -adminUserName bpmadmin -adminPassword bpmsecret -dbUserId db7user -dbPassword db7secret -dbType ORACLE -procSvrDbName BPMDB -perfDWDbName PDWDB

Wenn Sie eine Antwortdatei erstellt haben, geben Sie den Parameter **-response** ohne andere Parameter an. Beispiele:

manageprofiles.sh -response *myResponseFile*

Der Status wird nach Abschluss der Befehlsausführung im Konsolenfenster angezeigt. Für die Datei gilt die normale Syntaxprüfung und die Datei wird wie jede andere Antwortdatei syntaktisch analysiert. Einzelwerte in der Antwortdatei werden als Befehlszeilenparameter behandelt.

- v Wenn Sie die Datenbankscripts nicht während der Profilerstellung ausgeführt haben, führen Sie die Scripts zur Erstellung der Datenbanken aus und laden Sie die Process Server-Datenbank mit den Systeminformationen unter Verwendung des Befehls **bootstrapProcessServerData**.
- v Wechseln Sie zur Einstiegskonsole und starten Sie den Server für das eigenständige Profil, das Sie erstellt haben.

## **Zugehörige Tasks**:

[Datenbank in einer eigenständigen Umgebung mit Systeminformationen laden](#page-336-0) Falls Sie ein eigenständiges Profil erstellt und die Erstellung der Datenbanktabellen zurückgestellt haben, müssen Sie den Befehl **bootstrapProcessServerData** ausführen, bevor Sie versuchen, Process Server oder Process Center zu starten oder zu verwenden.

## *Antwortdatei für das Erstellen eigenständiger Profile:*

Sie können die hier bereitgestellte Antwortdatei mit dem Befehl **manageprofiles** verwenden, um ein eigenständiges Profil zu erstellen.

*Beispielantwortdatei für eigenständiges Profil für Standard Process Center:*

Ändern und verwenden Sie diese Antwortdatei, um mithilfe des Befehls **manageprofiles** ein eigenständiges Profil zu erstellen.

**Anmerkung:** Möglicherweise müssen Sie für Ihr Betriebssystem Informationen in der Antwortdatei in Kommentarzeichen setzen oder die Kommentarzeichen entfernen. Weitere Informationen finden Sie in den Kommentaren in der Antwortdatei.

# BEGIN COPYRIGHT # \*\*\*\*\*\*\*\*\*\*\*\*\*\*\*\*\*\*\*\*\*\*\*\*\*\*\*\*\*\*\*\*\*\*\*\*\*\*\*\*\*\*\*\*\*\*\*\*\*\*\*\*\*\*\*\*\*\*\*\*\*\*\*\*\*\*\*\*\*\*\*\*\* # # Licensed Materials - Property of IBM # 5725-C94 # (C) Copyright IBM Corporation 2011, 2012. All Rights Reserved. # This sample program is provided AS IS and may be used, executed, copied # and modified without royalty payment by customer (a) for its own # instruction and study, (b) in order to develop applications designed to # run with an IBM WebSphere product, either for customer's own internal # use or for redistribution by customer, as part of such an application, # in customer's own products. # # \*\*\*\*\*\*\*\*\*\*\*\*\*\*\*\*\*\*\*\*\*\*\*\*\*\*\*\*\*\*\*\*\*\*\*\*\*\*\*\*\*\*\*\*\*\*\*\*\*\*\*\*\*\*\*\*\*\*\*\*\*\*\*\*\*\*\*\*\*\*\*\*\* # END COPYRIGHT ################################################################################ # These response file has the applicable parameters for creating a # Standalone PC Std profile that uses Oracle. # # Depending on your environment, you may need to change the default values. # # To create a profile with this response file specify: # # was.install.root/bin/manageprofiles -response PC\_Std\_Standalone\_Oracle.response

# # If you use the -response parameter, it must be the only parameter on # the command-line. If you include any manageprofile parameters # (in addition to -response) on the command-line, the response file # is ignored. And default WebSphere Application server profile will be created . ################################################################################ ################################################################################ # Parameter: create # # Description: # Creates the profile. # If you are creating a profile, this parameter is required. ################################################################################ create ################################################################################ # Parameter: templatePath # # Description: # Specifies the directory path to the template files in the installation root directory. Within the profileTemplates directory are various directories that correspond to different profile types and that vary with the type of product installed. The profile directories are the paths that you indicate while using the -templatePath option. Use absolute paths. This parameter must exist as a directory and point to a valid template directory. # # When using the -templatePath parameter, specify the fully qualified file # path for the parameter. # # Valid Values: Varies # Default Values: None ################################################################################ templatePath=BPM/default.procctr ################################################################################ # Parameter: profileName # # Description: Specifies the name of the profile. Use a unique value when creating a profile. Each profile that shares the same set of product binaries must have a unique name. The default profile name is based on the profile type and a trailing number, for example: profileType ProfileNumberwhere profileType is a value such as ProcSrv, # Dmgr, or Custom and ProfileNumber is a sequential number that creates a unique profile name. The value for this parameter must not contain spaces or characters that are not valid such as the following:  $*, ?, " , < , > , , ,$  $/$ ,  $\backslash$ , and  $\mid$ . The profile name that you choose must not be in use. On Windows platforms: If the fully qualified path contains spaces, enclose the value in quotation marks. The default value is based on the install\_root directory, the profiles subdirectory, and the name of the file. For example, the default for profile creation is: WS WSPROFILE DEFAULT PROFILE HOME/profileNamewhere WS<sup>T</sup>WSPROFILE<sup>T</sup>DEFAULT<sup>T</sup>PROFILE<sup>T</sup>HOME is defined in the wasprofile.properties file in the install\_root/properties directory. The value for this parameter must be a valid path for the target system and must not be currently in use. You must have permissions to write to the directory. # # Valid Values: Varies # Default Values: None ################################################################################

profileName=ProcCtr01

```
################################################################################
# Parameter: applyPerfTuningSetting
#
# Description:
# Set a performance tuning level appropriate for the profile you are
     creating.
# This parameter is a WebSphere Application Server parameter.
#
# Valid Values:
# development
# standard
# production
# Default Values:
    None
################################################################################
#applyPerfTuningSetting=standard
################################################################################
# Parameter: cellName
#
# Description:
     Specifies the cell name of the profile. Use a unique cell name for each
     profile.
# The default value for this parameter is based on a combination of the
# short host name, the constant Cell, and a trailing number, for example:
# if (DMgr)
# shortHostNameCellCellNumber
# else
# shortHostNameNodeNodeNumberCell
# where CellNumber is a sequential number starting at 01 and NodeNumber is
# the node number that you used to define the node name.
# The value for this parameter must not contain spaces or any characters
# that are not valid such as the following: *, ?, ", <, >, , , /, \rangle, and |.#
# Valid Values:
    Varies
# Default Values:
    Varies
#
# Parameter: nodeName
#
# Description:
# Specifies the node name for the node that is created with the new profile.
# Use a unique value within the cell or on the workstation. Each profile
# that shares the same set of product binaries must have a unique node name.
# This parameter is required for profile creation only with the
# dmgr.esbserverdefault.procsvrdefault.procctrdefault.procsvr.advdefault.
# procctr.advdmgr.procctrmanaged.procctrmanaged.procsvr templates.
     The default value for this parameter is based on the short host name,
# profile type, and a trailing number, for example:
# if (DMgr)
# shortHostNameCellManagerNodeNumber
# else
# shortHostNameNodeNodeNumber
# where NodeNumber is a sequential number starting at 01.
# The value for this parameter must not contain spaces or any characters
     that are not valid such as the following: *, ?, ", <, >, , , /, \setminus, and |.#
# Valid Values:
    Varies
# Default Values:
# Varies
#
# Parameter: serverName
#
```

```
# Description:
     Specifies the name of the server.
################################################################################
cellName=cell_name
nodeName=node_name
serverName=server1
################################################################################
# Parameter: enableAdminSecurity
#
# Description:
# For IBM Business Process Manager omit this parameter. Administrative
     security is always enabled for IBM Business Process Manager profiles.
# You must also specify the parameters -adminUserName and -adminPassword
     along with the values for these parameters.
#
# Valid Values:
# true
# Default Values:
    true
################################################################################
enableAdminSecurity=true
adminUserName=adminUser_ID
adminPassword=adminPassword
################################################################################
# Parameter: signingCertDN
#
# Description:
# Specifies the distinguished name of the root signing certificate that you
# create when you create the profile. Specify the distinguished name in
# quotation marks. This default personal certificate is located in the
     server keystore file. If you do not specifically create or import a root
# signing certificate, one is created by default. See the
# -signingCertValidityPeriod parameter and the -keyStorePassword.
#
# Valid Values:
# Varies
# Default Values:
    None
#
# Parameter: signingCertValidityPeriod
#
# Description:
# An optional parameter that specifies the amount of time in years that the
     root signing certificate is valid. If you do not specify this parameter
     with the -signingCertDN parameter, the root signing certificate is valid
     for 20 years.
#
# Valid Values:
    Varies
# Default Values:
# None
#
# Parameter: keyStorePassword
#
# Description:
# Specifies the password to use on all keystore files created during profile
     creation. Keystore files are created for the default personal certificate
     and the root signing certificate.
#
# Valid Values:
    Varies
# Default Values:
    None
################################################################################
#signingCertDN =distinguished_name
```
#signingCertValidityPeriod =validity\_period #keyStorePassword =keyStore\_password

```
################################################################################
# Parameter: defaultPorts
#
# Description:
# Assigns the default or base port values to the profile.d o not use this
# parameter when using the -startingPort or -portsFile parameter.
# During profile creation, the manageprofiles command-line utility uses an
# automatically generated set of recommended ports if you do not specify the
# -startingPort parameter, the -defaultPorts parameter or the -portsFile
# parameter. The recommended port values can be different than the default
# port values based on the availability of the default ports.
#
# Valid Values:
# Varies
# Default Values:
# None
#
# Parameter: startingPort
#
# Description:
     Specifies the starting port number for generating and assigning all ports
     for the profile.
# Port values are assigned sequentially from the -startingPort value,
# omitting those ports that are already in use. The system recognizes and
     resolves ports that are currently in use and determines the port
# assignments to avoid port conflicts.
# Do not use this parameter with the -defaultPorts or -portsFile parameters.
# During profile creation, the manageprofiles command-line utility uses an
# automatically generated set of recommended ports if you do not specify the
# -startingPort parameter, the -defaultPorts parameter or the -portsFile
# parameter. The recommended port values can be different than the default
# port values based on the availability of the default ports.
#
# Valid Values:
    Varies
# Default Values:
    None
#
# Parameter: portsFile
#
# Description:
# An optional parameter that specifies the path to a file that defines port
# settings for the new profile.
# Do not use this parameter when using the -startingPort or -defaultPorts
# parameter.
# During profile creation, the manageprofiles command-line utility uses an
# automatically generated set of recommended ports if you do not specify the
     -startingPort parameter, the -defaultPorts parameter or the -portsFile
# parameter. The recommended port values can be different than the default
# port values based on the availability of the default ports.
#
# Valid Values:
    Varies
# Default Values:
    None
################################################################################
#defaultPorts=default_ports
#startingPort=startingPort
#portsFile=file_path
################################################################################
# Parameter: enableService
#
# Description:
```

```
# Enables the creation of a Linux service. Valid values include true or
# false. The default value for this parameter is false. When the
# manageprofiles command-line utility is run with the -enableService option
# set to true , the Linux service is created with the profile when the
# command is run by the root user. When a nonroot user runs the
     manageprofiles command-line utility, the profile is created, but the Linux
     service is not. The Linux service is not created because the nonroot user
# does not have sufficient permission to set up the service. An
# INSTCONPARTIALSUCCESS result is displayed at the end of the profile
# creation and the profile creation log
# install root/logs/manageprofiles/profile name create.log contains a
\# \qquad message indicating the current user does not have sufficient permission to
# set up the Linux service. Use this parameter when creating profiles only.
#
# Valid Values:
    false
    true
# Default Values:
    None
#
# Parameter: serviceUserName
#
# Description:
     Specifies the user ID that is used during the creation of the Linux
     service so that the Linux service will run under this user ID. The Linux
     service runs whenever the user ID is logged on. Not required.
#
# Valid Values:
    Varies
# Default Values:
    None
#
# Parameter: winserviceAccountType
#
# Description:
# The type of the owner account of the Windows service created for the
     profile. Valid values include specifieduser or localsystem. The
     localsystem value runs the Windows service under the local account of the
     user who creates the profile. The default value for this parameter is
     localsystem. Use this parameter when creating profiles only.
#
# Valid Values:
    localsystem
    specifieduser
# Default Values:
    localsystem
#
# Parameter: winserviceUserName
#
# Description:
     Specify your user ID so that the Windows operating system can verify you
     as an ID that is capable of creating a Windows service. Your user ID must
# belong to the Administrator group and have the following advanced user
# rights:
     Act as part of the operating system
     Log on as a service
     The default value for this parameter is the current user name. The value
     for this parameter must not contain spaces or characters that are not
     valid such as the following: *, ?, ", <, >, ,, /, \, and |. The user that
     you specify must have the proper permissions to create a Windows service.
     You must specify the correct password for the user name that you choose.
#
# Valid Values:
    Varies
# Default Values:
# None
#
```

```
# Parameter: winservicePassword
#
# Description:
# Specify the password for the specified user or the local account that is
     to own the Windows service.
#
# Valid Values:
# Varies
# Default Values:
    None
#
# Parameter: winserviceCheck
#
# Description:
# The value can be either true or false. Specify true to create a Windows
# service for the server process that is created within the profile. Specify
# false to not create the Windows service. The default value for this #parameter is false.
#
# Valid Values:
    false
    true
# Default Values:
   false
#
# Parameter: winserviceStartupType
#
# Description:
# The following values for Windows service startup can be used:
# manual
# automatic
# disabled
# The default value for this parameter is manual.
#
# Valid Values:
# manual
    automatic
# disabled
# Default Values:
  manual
################################################################################
#enableService=true
#serviceUserName=service_user_ID
#winserviceAccountType=localsystem
#winserviceUserName=winservice_user_ID
#winservicePassword=winservice_password
#winserviceCheck=false
#winserviceStartupType=manual
################################################################################
# Parameter: bpmdbDesign
#
# Description:
# Specifies the file that holds the database configuration design for all of
# the IBM Business Process Manager components .
# This parameter replaces the -wbidbDesign that was used in previous
# versions of WebSphere Process Server.
#
# Note: If a bpmdbDesign file parameter is specified, none of the database
     related properties should be specified.
#
# Valid Values:
    Varies
# Default Values:
    None
################################################################################
#bpmdbDesign=design_file
```

```
################################################################################
# Parameter: dbCreateNew
#
# Description:
      Indicates a new database is created or if an existing database is to be
     reused. Valid values are true or false. This value cannot be true for an
     Oracle, SQL Server or a DB2 z/OS database. This value can only be true for
     a DB2 database.
#
# Valid Values:
    false
# Default Values:
    false
################################################################################
dbCreateNew=false
################################################################################
# Parameter: dbType
#
# Description:
# The database type. Set one of the following values for the type of
     database product you are using with IBM Business Process Manager.
#
     Required only for one of the following:
     A stand-alone profile when -bpmdbDesign was not specified.
     An advanced dmgr or managed profiles when -bpmdbDesign was not specified.
#
# Note: Do not use this parameter if you are using -bpmdbDesign.
#
# Valid Values:
    ORACLE
# Default Values:
# ORACLE
#
# Parameter: dbDriverType
#
# Description:
# The database driver type. For an Oracle database, specify ORACLE. For
     databases other than Oracle, the value is automatically set based on the
     server operating system. Server installations on all operating systems use
     type 4.
#
     Note: Do not use this parameter if you are using -bpmdbDesign.
#
# Valid Values:
    Varies
# Default Values:
# None
#
# Parameter: dbJDBCClasspath
#
# Description:
# The directory path location of JDBC driver files.
#
# Note: Do not use this parameter if you are using -bpmdbDesign.
#
# Valid Values:
    Varies
# Default Values:
# None
                 ################################################################################
dbType=ORACLE
dbDriverType=ORACLE_THIN
dbJDBCClasspath=${WAS_INSTALL_ROOT}/jdbcdrivers/Oracle
```

```
################################################################################
```

```
# Parameter: dbLocation
#
# Description:
# The directory of the ORACLE_HOME directory. This parameter is required
# when the parameter dbDelayConfig is set to false. No, this parameter is
# only valid if you are using Oracle databases.
#
# Note: Do not use this parameter if you are using -bpmdbDesign.
#
# Valid Values:
    Varies
# Default Values:
# None
################################################################################
dbLocation=db_location
################################################################################
# Parameter: dbDelayConfig
#
# Description:
# Indicates whether to postpone table creation until after the profile is
# created. Valid values are true or false. The parameter is set to false by
     default. Setting this parameter to true delays the execution of the
     scripts that create the database tables. No. Specify false if you want the
     database to be set up during profile creation.
#
# Valid Values:
# false
# true
# Default Values:
   # false
################################################################################
dbDelayConfig=false
################################################################################
# Parameter: dbName
#
# Description:
# The name of the database. By default, the value is set to orcl for Oracle
# databases and to CMNDB for all other supported databases.
#
     Note: Do not use this parameter if you are using -bpmdbDesign.
#
# Valid Values:
# Varies
# Default Values:
# orcl
#
# Parameter: dbUserId
#
# Description:
# The user ID for all database types. Specifies the user ID that has
# privileges to create and drop the databases. The WebSphere data source
# uses this ID to authenticate the database connection.
# Important: The -dbUserId parameter value must be a valid database
# authorization ID. Required if the -bpmdbDesign file is not set.
#
# Note: Do not use this parameter if you are using -bpmdbDesign.
#
# Valid Values:
    Varies
# Default Values:
    None
#
# Parameter: dbPassword
#
# Description:
```

```
# The password required for database authentication. Required when the
# -bpmdbDesign file is not set.
#
# Note: Do not use this parameter if you are using -bpmdbDesign.
#
# Valid Values:
# Varies
# Default Values:
# None
################################################################################
dbName=orcl
dbUserId=db_userid
dbPassword=db_pswd
################################################################################
# Parameter: procSvrDbName
#
# Description:
# Database name for Process Server database. The value specified for
# -procSvrDbName and -perfDWDbName can be the same.
#
# Note: Do not use this parameter if you are using -bpmdbDesign.
#
# Valid Values:
    Varies
# Default Values:
    None
#
# Parameter: dbProcSvrUserId
#
# Description:
# The Process Server user name. Required for setting up the Process Server.
#
# Note: Do not use this parameter if you are using -bpmdbDesign.
#
# Valid Values:
# Varies
# Default Values:
# None
#
# Parameter: dbProcSvrPassword
#
# Description:
# The Process Server password. Required for setting up the Process Server.
#
# Note: Do not use this parameter if you are using -bpmdbDesign.
#
# Valid Values:
# Varies
# Default Values:
    None
################################################################################
procSvrDbName=procSvr_Db_Name
dbProcSvrUserId=db_ProcSvr_UserId_name
dbProcSvrPassword=db_ProcSvr_Password
################################################################################
# Parameter: perfDWDbName
#
# Description:
# Database name for Performance Data Warehouse. The value specified for
# -perfDWDbName and -procSvrDbName can be the same.
#
     Note: Do not use this parameter if you are using -bpmdbDesign.
#
# Parameter: dbPerfDWUserId
#
```

```
# Description:
# Performance Data Warehouse user name. Required for setting up the
# Performance Data Warehouse.
#
# Note: Do not use this parameter if you are using -bpmdbDesign.
#
# Parameter: dbPerfDWPassword
#
# Description:
# Performance Data Warehouse password. Required for setting up the
# Performance Data Warehouse.
#
# Note: Do not use this parameter if you are using -bpmdbDesign.
################################################################################
perfDWDbName=perfDW_Db_Name
dbPerfDWUserId=db_PerfDW_UserId
dbPerfDWPassword=db_PerfDW_Password
################################################################################
# Parameter: dbProcSvrMeUserId
#
# Description:
# Process Server Messaging Engine user name. Required for setting up the
     Process Server Messaging Engine. If you enter a user-specified a user name
# and password during profile creation and if you specified ORACLE for
# dbType, this parameter is required.
#
# Note: Do not use this parameter if you are using -bpmdbDesign.
#
# Valid Values:
# Varies
# Default Values:
# None
#
# Parameter: dbProcSvrMePassword
#
# Description:
# Note: Do not use this parameter if you are using -bpmdbDesign.
#
# Valid Values:
   Varies
# Default Values:
# None
################################################################################
dbProcSvrMeUserId=db_ProcSvr_ME_UserID
dbProcSvrMePassword=db_ProcSvr_Me_Password
################################################################################
# Parameter: dbPerfDWMeUserId
#
# Description:
# Performance Data Warehouse Messaging Engine user name. Required for
# setting up the Performance Data Warehouse Messaging Engine. This
# parameter is required.
#
# Valid Values:
# Varies
# Default Values:
    None
#
# Parameter: dbPerfDWMePassword
#
# Valid Values:
# Varies
# Default Values:
# None
################################################################################
```
dbPerfDWMeUserId=db\_PerfDW\_Me\_UserId dbPerfDWMePassword=db\_PerfDW\_ME\_Password

```
################################################################################
# Parameter: dbCommonUserId
#
# Description:
# The user id to authenticate with the Common database. For Oracle, the
      default user name is the first three characters of the Oracle database
      service name. For example: If the database service name is ORCL,
      # dbCommonUserId is ORCCOMM. Required for all stand-alone IBM Business
     Process Manager profiles and advanced deployment manager (dmgr.*.adv)
# profiles, if the -dbType parameter is set to ORACLE or MICROSOFT SQLSERVER
     and no bpmdbDesign file was specified.
#
# Note: Do not use this parameter if you are using -bpmdbDesign.
#
# Valid Values:
# Varies
# Default Values:
    None
#
# Parameter: dbCommonPassword
#
# Description:
# The password for the user id of the dbCommonUserId parameter. Required for
      all stand-alone IBM Business Process Manager profiles and advanced
     deployment manager (dmgr.*.adv) profiles, if the -dbType parameter is set
      to ORACLE or MICROSOFT SOLSERVER and no bpmdbDesign file was specified.
#
     Note: Do not use this parameter if you are using -bpmdbDesign.
#
# Valid Values:
     Varies
# Default Values:
    None
################################################################################
dbCommonUserId=common_db_userid
dbCommonPassword=common_db_pswd
################################################################################
# Parameter: environmentName
#
# Description:
# Specifies the name of the environment you are configuring. This parameter
     has no default value, and it must not be empty.
#
# Valid Values:
    Varies
# Default Values:
    None
################################################################################
environmentName=environment_name
################################################################################
# Parameter: environmentType
#
# Description:
# Specifies the environment type. The environment type refers to how IBM
     Business Process Manager is used; for example, in a production, stage or
     test environment. Load testing might be done on a test server, while a
     stage environment type might be used as a temporary location to host
     changes before putting those changes into production. You might specify
# Stage as the Environment type if the server you are configuring will be
# accessed and used to review content and new functionality. Valid values
# are as follows:
# Test
306 Installation
```

```
# Use Test if the server you are configuring is to be used as a testing
# environment.
# Stage
# Use Stage if the server is to serve as a staging platform to be used as a
     preproduction server.
# Production
# Use Production if the server is to serve in a production capacity.
     The default value is Test.
#
# Valid Values:
    Test.
    Production
    Stage
# Default Values:
    Test.
################################################################################
environmentType=Test
################################################################################
# Parameter: isDeveloperServer
#
# Description:
     Specifies whether the server is intended for development purposes only.
     This parameter is useful when creating profiles to test applications on a
     non-production server prior to deploying the applications on their
# production application servers. If -isDeveloperServer is set when
# creating an IBM Business Process Manager profile, then a preconfigured VMM
     file repository is installed. This file repository contains a sample
# organization that can be used to test Business Process Choreographer
# people resolution, ready for you to use as is.
#
# Valid Values:
    false
    true
# Default Values:
    false
################################################################################
#isDeveloperServer=false
```
*Beispielantwortdatei für eigenständiges Profil für Standard Process Server:*

Ändern und verwenden Sie diese Antwortdatei, um mithilfe des Befehls **manageprofiles** ein eigenständiges Profil zu erstellen.

**Anmerkung:** Möglicherweise müssen Sie für Ihr Betriebssystem Informationen in der Antwortdatei in Kommentarzeichen setzen oder die Kommentarzeichen entfernen. Weitere Informationen finden Sie in den Kommentaren in der Antwortdatei.

```
# BEGIN COPYRIGHT
# *************************************************************************
#
# Licensed Materials - Property of IBM
# 5725-C94
# (C) Copyright IBM Corporation 2011, 2012. All Rights Reserved.
# This sample program is provided AS IS and may be used, executed, copied
# and modified without royalty payment by customer (a) for its own
# instruction and study, (b) in order to develop applications designed to
# run with an IBM WebSphere product, either for customer's own internal
# use or for redistribution by customer, as part of such an application,
# in customer's own products.
#
# *************************************************************************
# END COPYRIGHT
################################################################################
# These response file has the applicable parameters for creating a
```
# Standalone PS Std profile that uses Oracle. # # Depending on your environment, you may need to change the default values. # # To create a profile with this response file specify: # # was.install.root/bin/manageprofiles -response PS\_Std\_Standalone\_Oracle.response # # If you use the -response parameter, it must be the only parameter on # the command-line. If you include any manageprofile parameters # (in addition to -response) on the command-line, the response file # is ignored. And default WebSphere Application server profile will be created . ################################################################################ ################################################################################ # Parameter: create # # Description: # Creates the profile. # If you are creating a profile, this parameter is required. ################################################################################ create ################################################################################ # Parameter: templatePath # # Description: Specifies the directory path to the template files in the installation root directory. Within the profileTemplates directory are various  $\#$  directories that correspond to different profile types and that vary with the type of product installed. The profile directories are the paths that you indicate while using the -templatePath option. Use absolute paths. This parameter must exist as a directory and point to a valid template directory. # # When using the -templatePath parameter, specify the fully qualified file # path for the parameter. # # Valid Values: Varies # Default Values: None ################################################################################ templatePath=BPM/default.procsvr ################################################################################ # Parameter: profileName # # Description: # Specifies the name of the profile. Use a unique value when creating a profile. Each profile that shares the same set of product binaries must have a unique name. The default profile name is based on the profile type and a trailing number, for example: profileType ProfileNumberwhere profileType is a value such as ProcSrv, Dmgr, or Custom and ProfileNumber is a sequential number that creates a unique profile name. The value for this parameter must not contain spaces or characters that are not valid such as the following:  $*, ?, ", <, >, ,$  $/$ ,  $\backslash$ , and  $\mid$ . The profile name that you choose must not be in use. On Windows platforms: If the fully qualified path contains spaces, enclose the value in quotation marks. The default value is based on the install root directory, the profiles subdirectory, and the name of the file. For example, the default for profile creation is: # WS\_WSPROFILE\_DEFAULT\_PROFILE\_HOME/profileNamewhere # WS\_WSPROFILE\_DEFAULT\_PROFILE\_HOME is defined in the wasprofile.properties # file in the install root/properties directory. The value for this parameter must be a valid path for the target system and must not be

```
# currently in use. You must have permissions to write to the directory.
#
# Valid Values:
# Varies
# Default Values:
     None
################################################################################
profileName=ProcSrv01
################################################################################
# Parameter: applyPerfTuningSetting
#
# Description:
# Set a performance tuning level appropriate for the profile you are
# creating.<br># This naray
     This parameter is a WebSphere Application Server parameter.
#
# Valid Values:
    development
    standard
# production
# Default Values:
    None
################################################################################
#applyPerfTuningSetting=standard
################################################################################
# Parameter: cellName
#
# Description:
# Specifies the cell name of the profile. Use a unique cell name for each
# profile.
# The default value for this parameter is based on a combination of the
# short host name, the constant Cell, and a trailing number, for example:
# if (DMgr)
        shortHostNameCellCellNumber
# else
# shortHostNameNodeNodeNumberCell
# where CellNumber is a sequential number starting at 01 and NodeNumber is
# the node number that you used to define the node name.
     The value for this parameter must not contain spaces or any characters
     that are not valid such as the following: *, ?, " , < , > , , / , \backslash, and |.
#
# Valid Values:
    Varies
# Default Values:
    Varies
#
# Parameter: nodeName
#
# Description:
# Specifies the node name for the node that is created with the new profile.
     Use a unique value within the cell or on the workstation. Each profile
# that shares the same set of product binaries must have a unique node name.
     This parameter is required for profile creation only with the
# dmgr.esbserverdefault.procsvrdefault.procctrdefault.procsvr.advdefault.
# procctr.advdmgr.procctrmanaged.procctrmanaged.procsvr templates.
# The default value for this parameter is based on the short host name,
# profile type, and a trailing number, for example:
# if (DMgr)
# shortHostNameCellManagerNodeNumber
# else
# shortHostNameNodeNodeNumber
# where NodeNumber is a sequential number starting at 01.
# The value for this parameter must not contain spaces or any characters
# that are not valid such as the following: *, ?, ", < , > , , , /, \setminus, and |.#
```

```
# Valid Values:
    Varies
# Default Values:
    Varies
#
# Parameter: serverName
#
# Description:
# Specifies the name of the server.
################################################################################
cellName=cell_name
nodeName=node_name
serverName=server1
################################################################################
# Parameter: processCenterURL
#
# Description:
# Specifies the URL of the Process Center that the Process Server connects
      to. If this parameter is set, the protocol must be either http or https.
     Note: No corresponding useServerOffline parameter exists to use the server
     offline. To use the server offline, omit the processCenterURL parameter.
#
# Valid Values:
    Varies
# Default Values:
    None
#
# Parameter: processCenterUserId
#
# Description:
# Specifies the user ID to be used to connect to the Process Center. This
     parameter is valid for stand-alone Process Server profiles. This parameter
# is required if the Process Server is online (connected to a Process
     Center). It is required for a stand-alone process server (standard or
     advanced) profile if the processCenterURL parameter is specified.
#
# Valid Values:
    Varies
# Default Values:
    None
#
# Parameter: processCenterPassword
#
# Description:
     Specifies the user password to be used to connect to the Process Center.
      This parameter is valid for stand-alone Process Server profiles. This
     parameter is required if the Process Server is online (connected to a
# Process Center). It is required for a stand-alone process server (standard
     or advanced) profile if the processCenterURL parameter is specified.
#
# Valid Values:
# Varies
# Default Values:
    None
################################################################################
processCenterURL=process_Center_URL
processCenterUserId=process_Center_UserId
processCenterPassword=process_Center_Password
################################################################################
# Parameter: enableAdminSecurity
#
# Description:
# For IBM Business Process Manager omit this parameter. Administrative
# security is always enabled for IBM Business Process Manager profiles.
# You must also specify the parameters -adminUserName and -adminPassword
```

```
# along with the values for these parameters.
#
# Valid Values:
# true
# Default Values:
    # true
################################################################################
enableAdminSecurity=true
adminUserName=adminUser_ID
adminPassword=adminPassword
################################################################################
# Parameter: signingCertDN
#
# Description:
# Specifies the distinguished name of the root signing certificate that you
# create when you create the profile. Specify the distinguished name in
# quotation marks. This default personal certificate is located in the
# server keystore file. If you do not specifically create or import a root
# signing certificate, one is created by default. See the
     -signingCertValidityPeriod parameter and the -keyStorePassword.
#
# Valid Values:
    Varies
# Default Values:
# None
#
# Parameter: signingCertValidityPeriod
#
# Description:
# An optional parameter that specifies the amount of time in years that the
# root signing certificate is valid. If you do not specify this parameter
# with the -signingCertDN parameter, the root signing certificate is valid
# for 20 years.
#
# Valid Values:
# Varies
# Default Values:
# None
#
# Parameter: keyStorePassword
#
# Description:
# Specifies the password to use on all keystore files created during profile
# creation. Keystore files are created for the default personal certificate
     and the root signing certificate.
#
# Valid Values:
   Varies
# Default Values:
   None
################################################################################
#signingCertDN =distinguished_name
#signingCertValidityPeriod =validity_period
#keyStorePassword =keyStore_password
################################################################################
# Parameter: defaultPorts
#
# Description:
     Assigns the default or base port values to the profile.d o not use this
# parameter when using the -startingPort or -portsFile parameter.
     During profile creation, the manageprofiles command-line utility uses an
     automatically generated set of recommended ports if you do not specify the
# -startingPort parameter, the -defaultPorts parameter or the -portsFile
# parameter. The recommended port values can be different than the default
# port values based on the availability of the default ports.
```

```
#
# Valid Values:
# Varies
# Default Values:
     None
#
# Parameter: startingPort
#
# Description:
# Specifies the starting port number for generating and assigning all ports
      for the profile.
     Port values are assigned sequentially from the -startingPort value,
     omitting those ports that are already in use. The system recognizes and
     resolves ports that are currently in use and determines the port
     assignments to avoid port conflicts.
     Do not use this parameter with the -defaultPorts or -portsFile parameters.
     During profile creation, the manageprofiles command-line utility uses an
      automatically generated set of recommended ports if you do not specify the
      -startingPort parameter, the -defaultPorts parameter or the -portsFile
      parameter. The recommended port values can be different than the default
      port values based on the availability of the default ports.
#
# Valid Values:
     Varies
# Default Values:
    None
#
# Parameter: portsFile
#
# Description:
# An optional parameter that specifies the path to a file that defines port
      settings for the new profile.
     Do not use this parameter when using the -startingPort or -defaultPorts
     parameter.
     During profile creation, the manageprofiles command-line utility uses an
      automatically generated set of recommended ports if you do not specify the
      -startingPort parameter, the -defaultPorts parameter or the -portsFile
# parameter. The recommended port values can be different than the default
     port values based on the availability of the default ports.
#
# Valid Values:
     Varies
# Default Values:
    None
################################################################################
#defaultPorts=default_ports
#startingPort=startingPort
#portsFile=file_path
################################################################################
# Parameter: enableService
#
# Description:
# Enables the creation of a Linux service. Valid values include true or
      false. The default value for this parameter is false. When the
     manageprofiles command-line utility is run with the -enableService option
# set to true , the Linux service is created with the profile when the
     command is run by the root user. When a nonroot user runs the
     manageprofiles command-line utility, the profile is created, but the Linux
      service is not. The Linux service is not created because the nonroot user
      does not have sufficient permission to set up the service. An
# INSTCONPARTIALSUCCESS result is displayed at the end of the profile
# creation and the profile creation log
# install root/logs/manageprofiles/profile name create.log contains a
# message indicating the current user does not have sufficient permission to
# set up the Linux service. Use this parameter when creating profiles only.
#
```

```
# Valid Values:
     false
# true
# Default Values:
    None
#
# Parameter: serviceUserName
#
# Description:
# Specifies the user ID that is used during the creation of the Linux
# service so that the Linux service will run under this user ID. The Linux
# service runs whenever the user ID is logged on. Not required.
#
# Valid Values:
    Varies
# Default Values:
# None
#
# Parameter: winserviceAccountType
#
# Description:
# The type of the owner account of the Windows service created for the
     profile. Valid values include specifieduser or localsystem. The
     localsystem value runs the Windows service under the local account of the
# user who creates the profile. The default value for this parameter is
# localsystem. Use this parameter when creating profiles only.
#
# Valid Values:
# localsystem
# specifieduser
# Default Values:
# localsystem
#
# Parameter: winserviceUserName
#
# Description:
# Specify your user ID so that the Windows operating system can verify you
# as an ID that is capable of creating a Windows service. Your user ID must
# belong to the Administrator group and have the following advanced user
# rights:
# Act as part of the operating system
# Log on as a service
# The default value for this parameter is the current user name. The value
# for this parameter must not contain spaces or characters that are not
# valid such as the following: *, ?, ", < , > , , /, \backslash, and |. The user that
# you specify must have the proper permissions to create a Windows service.
# You must specify the correct password for the user name that you choose.
#
# Valid Values:
# Varies
# Default Values:
# None
#
# Parameter: winservicePassword
#
# Description:
# Specify the password for the specified user or the local account that is
     to own the Windows service.
#
# Valid Values:
    Varies
# Default Values:
    None
#
# Parameter: winserviceCheck
#
# Description:
```

```
# The value can be either true or false. Specify true to create a Windows
# service for the server process that is created within the profile. Specify
# false to not create the Windows service. The default value for this
# parameter is false.
#
# Valid Values:
# false
# true
# Default Values:
    false
#
# Parameter: winserviceStartupType
#
# Description:
     The following values for Windows service startup can be used:
# manual
# automatic
# disabled
# The default value for this parameter is manual.
#
# Valid Values:
    manual
    automatic
    disabled
# Default Values:
    manual
################################################################################
#enableService=true
#serviceUserName=service_user_ID
#winserviceAccountType=localsystem
#winserviceUserName=winservice_user_ID
#winservicePassword=winservice_password
#winserviceCheck=false
#winserviceStartupType=manual
################################################################################
# Parameter: bpmdbDesign
#
# Description:
# Specifies the file that holds the database configuration design for all of
# the IBM Business Process Manager components .
# This parameter replaces the -wbidbDesign that was used in previous
# versions of WebSphere Process Server.
#
# Note: If a bpmdbDesign file parameter is specified, none of the database
# related properties should be specified.
#
# Valid Values:
# Varies
# Default Values:
    None
################################################################################
#bpmdbDesign=design_file
################################################################################
# Parameter: dbCreateNew
#
# Description:
# Indicates a new database is created or if an existing database is to be
     reused. Valid values are true or false. This value cannot be true for an
# Oracle, SQL Server or a DB2 z/OS database. This value can only be true for
     a DB2 database.
#
# Valid Values:
# false
# Default Values:
# false
```

```
################################################################################
dbCreateNew=false
################################################################################
# Parameter: dbType
#
# Description:
# The database type. Set one of the following values for the type of
# database product you are using with IBM Business Process Manager.
#
# Required only for one of the following:
# A stand-alone profile when -bpmdbDesign was not specified.
# An advanced dmgr or managed profiles when -bpmdbDesign was not specified.
#
# Note: Do not use this parameter if you are using -bpmdbDesign.
#
# Valid Values:
# ORACLE
# Default Values:
# ORACLE
#
# Parameter: dbDriverType
#
# Description:
# The database driver type. For an Oracle database, specify ORACLE. For
# databases other than Oracle, the value is automatically set based on the
# server operating system. Server installations on all operating systems use
# type 4.
#
# Note: Do not use this parameter if you are using -bpmdbDesign.
#
# Valid Values:
    Varies
# Default Values:
# None
#
# Parameter: dbJDBCClasspath
#
# Description:
# The directory path location of JDBC driver files.
#
     Note: Do not use this parameter if you are using -bpmdbDesign.
#
# Valid Values:
    Varies
# Default Values:
    None
################################################################################
dbType=ORACLE
dbDriverType=ORACLE_THIN
dbJDBCClasspath=${WAS_INSTALL_ROOT}/jdbcdrivers/Oracle
################################################################################
# Parameter: dbLocation
#
# Description:
# The directory of the ORACLE HOME directory. This parameter is required
# when the parameter dbDelayConfig is set to false. No, this parameter is
# only valid if you are using Oracle databases.
#
     Note: Do not use this parameter if you are using -bpmdbDesign.
#
# Valid Values:
    Varies
# Default Values:
# None
################################################################################
```

```
dbLocation=db_location
```

```
################################################################################
# Parameter: dbDelayConfig
#
# Description:
# Indicates whether to postpone table creation until after the profile is
     created. Valid values are true or false. The parameter is set to false by
# default. Setting this parameter to true delays the execution of the
     scripts that create the database tables. No. Specify false if you want the
# database to be set up during profile creation.
#
# Valid Values:
    false
     # true
# Default Values:
# false
################################################################################
dbDelayConfig=false
################################################################################
# Parameter: dbName
#
# Description:
     The name of the database. By default, the value is set to orcl for Oracle
     databases and to CMNDB for all other supported databases.
#
     Note: Do not use this parameter if you are using -bpmdbDesign.
#
# Valid Values:
# Varies
# Default Values:
# orcl
#
# Parameter: dbUserId
#
# Description:
# The user ID for all database types. Specifies the user ID that has
# privileges to create and drop the databases. The WebSphere data source
# uses this ID to authenticate the database connection.
     Important: The -dbUserId parameter value must be a valid database
     authorization ID. Required if the -bpmdbDesign file is not set.
#
     Note: Do not use this parameter if you are using -bpmdbDesign.
#
# Valid Values:
    Varies
# Default Values:
# None
#
# Parameter: dbPassword
#
# Description:
# The password required for database authentication. Required when the
      -bpmdbDesign file is not set.
#
# Note: Do not use this parameter if you are using -bpmdbDesign.
#
# Valid Values:
    Varies
# Default Values:
# None
################################################################################
dbName=orcl
dbUserId=db_userid
dbPassword=db_pswd
```

```
################################################################################
# Parameter: procSvrDbName
#
# Description:
     Database name for Process Server database. The value specified for
     -procSvrDbName and -perfDWDbName can be the same.
#
     Note: Do not use this parameter if you are using -bpmdbDesign.
#
# Valid Values:
    Varies
# Default Values:
# None
#
# Parameter: dbProcSvrUserId
#
# Description:
# The Process Server user name. Required for setting up the Process Server.
#
# Note: Do not use this parameter if you are using -bpmdbDesign.
#
# Valid Values:
    Varies
# Default Values:
    None
#
# Parameter: dbProcSvrPassword
#
# Description:
# The Process Server password. Required for setting up the Process Server.
#
# Note: Do not use this parameter if you are using -bpmdbDesign.
#
# Valid Values:
    Varies
# Default Values:
    None
################################################################################
procSvrDbName=procSvr_Db_Name
dbProcSvrUserId=db_ProcSvr_UserId_name
dbProcSvrPassword=db_ProcSvr_Password
################################################################################
# Parameter: perfDWDbName
#
# Description:
# Database name for Performance Data Warehouse. The value specified for
# -perfDWDbName and -procSvrDbName can be the same.
#
# Note: Do not use this parameter if you are using -bpmdbDesign.
#
# Parameter: dbPerfDWUserId
#
# Description:
# Performance Data Warehouse user name. Required for setting up the
     Performance Data Warehouse.
#
# Note: Do not use this parameter if you are using -bpmdbDesign.
#
# Parameter: dbPerfDWPassword
#
# Description:
# Performance Data Warehouse password. Required for setting up the
     Performance Data Warehouse.
#
# Note: Do not use this parameter if you are using -bpmdbDesign.
################################################################################
```
perfDWDbName=perfDW\_Db\_Name dbPerfDWUserId=db\_PerfDW\_UserId dbPerfDWPassword=db\_PerfDW\_Password

```
################################################################################
# Parameter: dbProcSvrMeUserId
#
# Description:
# Process Server Messaging Engine user name. Required for setting up the
     Process Server Messaging Engine. If you enter a user-specified a user name
# and password during profile creation and if you specified ORACLE for
     dbType, this parameter is required.
#
# Note: Do not use this parameter if you are using -bpmdbDesign.
#
# Valid Values:
# Varies
# Default Values:
    None
#
# Parameter: dbProcSvrMePassword
#
# Description:
     Note: Do not use this parameter if you are using -bpmdbDesign.
#
# Valid Values:
# Varies
# Default Values:
    None
################################################################################
dbProcSvrMeUserId=db_ProcSvr_ME_UserID
dbProcSvrMePassword=db_ProcSvr_Me_Password
################################################################################
# Parameter: dbPerfDWMeUserId
#
# Description:
# Performance Data Warehouse Messaging Engine user name. Required for
# setting up the Performance Data Warehouse Messaging Engine. This
     parameter is required.
#
# Valid Values:
    Varies
# Default Values:
# None
#
# Parameter: dbPerfDWMePassword
#
# Valid Values:
# Varies
# Default Values:
# None
################################################################################
dbPerfDWMeUserId=db_PerfDW_Me_UserId
dbPerfDWMePassword=db_PerfDW_ME_Password
################################################################################
# Parameter: dbCommonUserId
#
# Description:
     The user id to authenticate with the Common database. For Oracle, the
     default user name is the first three characters of the Oracle database
     service name. For example: If the database service name is ORCL,
     dbCommonUserId is ORCCOMM. Required for all stand-alone IBM Business
# Process Manager profiles and advanced deployment manager (dmgr.*.adv)
# profiles, if the -dbType parameter is set to ORACLE or MICROSOFT_SQLSERVER
# and no bpmdbDesign file was specified.
```
```
#
# Note: Do not use this parameter if you are using -bpmdbDesign.
#
# Valid Values:
    Varies
# Default Values:
    None
#
# Parameter: dbCommonPassword
#
# Description:
# The password for the user id of the dbCommonUserId parameter. Required for
# all stand-alone IBM Business Process Manager profiles and advanced
# deployment manager (dmgr.*.adv) profiles, if the -dbType parameter is set
# to ORACLE or MICROSOFT SQLSERVER and no bpmdbDesign file was specified.
#
# Note: Do not use this parameter if you are using -bpmdbDesign.
#
# Valid Values:
    Varies
# Default Values:
    None
################################################################################
dbCommonUserId=common_db_userid
dbCommonPassword=common_db_pswd
################################################################################
# Parameter: environmentName
#
# Description:
# Specifies the name of the environment you are configuring. This parameter
# has no default value, and it must not be empty.
#
# Valid Values:
# Varies
# Default Values:
    None
################################################################################
environmentName=environment_name
################################################################################
# Parameter: environmentType
#
# Description:
# Specifies the environment type. The environment type refers to how IBM
# Business Process Manager is used; for example, in a production, stage or
# test environment. Load testing might be done on a test server, while a
# stage environment type might be used as a temporary location to host
# changes before putting those changes into production. You might specify
# Stage as the Environment type if the server you are configuring will be
     accessed and used to review content and new functionality. Valid values
# are as follows:
# Test
# Use Test if the server you are configuring is to be used as a testing
# environment.
# Stage
# Use Stage if the server is to serve as a staging platform to be used as a
# preproduction server.
# Production
     Use Production if the server is to serve in a production capacity.
     The default value is Test.
#
# Valid Values:
    Test
# Production
# Stage
# Default Values:
```
################################################################################ environmentType=Test ################################################################################ # Parameter: isDeveloperServer # # Description: # Specifies whether the server is intended for development purposes only. This parameter is useful when creating profiles to test applications on a non-production server prior to deploying the applications on their production application servers. If -isDeveloperServer is set when creating an IBM Business Process Manager profile, then a preconfigured VMM file repository is installed. This file repository contains a sample organization that can be used to test Business Process Choreographer # people resolution, ready for you to use as is. # # Valid Values: false true # Default Values: false ################################################################################ #isDeveloperServer=false

*Eigenständige Profile für Process Center mit Oracle-Datenbankserver mit dem Profile Management Tool erweitern:*

Wenn ein eigenständiges WebSphere Application Server V8.0-Profil vorhanden ist, können Sie mit dem Profile Management Tool ein eigenständiges Profil für Process Center konfigurieren.

Denken Sie daran, alle Server herunterzufahren, die in Beziehung zu dem Profil stehen, das erweitert werden soll.

Wenn Sie während der Erstellung des Profils erforderliche Datenbanken konfigurieren möchten, müssen Sie sicherstellen, dass der Datenbankserver installiert und aktiv ist.

Die Sprache für das Profile Management Tool wird anhand der Standardspracheinstellung des System ermittelt und festgelegt. Falls diese Standardsprache nicht zu den unterstützten Sprachen gehört, wird Englisch verwendet. Sie können die Standardsprache außer Kraft setzen, indem Sie das Profile Management Tool in einer Befehlszeile starten und anhand der Java-Einstellung **user.language** eine andere Sprache angeben. Geben Sie den folgenden Befehl ein:

*installationsstammverzeichnis*/java/bin/java -Duser.language=*ländereinstellung installationsstammverzeichnis*

Wenn Sie das Profile Management Tool beispielsweise in deutscher Sprache starten möchten, geben Sie den folgenden Befehl ein:

*installationsstammverzeichnis*/java/bin/java -Duser.language=de *installationsstammverzeichnis*/bin/ProfileManagement/startup.jar

Nach dem Start des Profile Management Tools müssen Sie sich für eine **typische** oder eine **erweiterte** Profilerstellung entscheiden. Verwenden Sie die Option 'Erweitert' zur Ausführung folgender Aktivitäten:

- v Angeben der Datenbankentwurfsdatei zur Verwendung für die Datenbankkonfiguration.
- v Zuweisen angepasster Werte zu Ports, zur Speicherposition des Profils sowie zu den Namen des Profils, des Knotens, des Hosts und der Zelle (wo zutreffend).
- v Erstellen einer Web-Server-Definition.
- v Erstellen eines Systemservice, um den Server auszuführen, wenn Ihr Betriebssystem und die Berechtigungen Ihres Benutzerkontos die Erstellung von Services zulassen.
- 1. Wählen Sie eine der folgenden Methoden aus, um das Profile Management Tool zu starten.
	- v Starten Sie das Tool über die Konsole 'Erste Schritte'.

# Test

- v Klicken Sie auf *Linux-betriebssystemmenüs\_für\_programmzugriff* > IBM > *ihr\_produkt* > Profile Management Tool.
- v Führen Sie den Befehl *installationsstammverzeichnis*/bin/ProfileManagement/pmt.sh aus.
- 2. Fahren Sie alle Server herunter, die in Beziehung zu dem Profil stehen, das erweitert werden soll.
- 3. Klicken Sie auf der **Begrüßungsseite** auf **Profile Management Tool starten** oder wählen Sie die Registerkarte **Profile Management Tool** aus.
- 4. Wählen Sie auf der Registerkarte **Profile** das Profil aus, das Sie erweitern möchten, und klicken Sie auf **Erweitern**. Wenn Sie ein WebSphere Application Server-Profil erweitern, muss es dieselbe Version von WebSphere Application Server aufweisen, unter der auch IBM Business Process Manager installiert ist. Die Schaltfläche **Erweitern** kann nur ausgewählt werden, falls überhaupt eine Erweiterung eines Profils möglich ist. Die Seite für die Erweiterungsauswahl wird in einem separaten Fenster geöffnet.
- 5. Wählen Sie auf der Seite für die Erweiterungsauswahl den Typ der Erweiterung aus, den Sie auf das Profil anwenden möchten. Klicken Sie anschließend auf **Weiter**.
- 6. Wählen Sie auf der Seite **Profilerweiterungsoptionen** die Option **Typische Profilerweiterung** oder **Erweiterte Profilerweiterung** aus und klicken Sie auf **Weiter**.

Mit der Option **Typische Profilerweiterung** wird das Profil mit den Standardkonfigurationseinstellungen erweitert.

Mit der Option **Erweiterte Profilerweiterung** können Sie eigene Konfigurationswerte für ein Profil angeben.

**Einschränkung:** Das Profile Management Tool zeigt eine Warnung an, wenn eine der folgenden Bedingungen zutrifft:

- v Für das Profil, das Sie zur Erweiterung ausgewählt haben, ist ein Server aktiv. Sie können das Profil erst erweitern, nachdem der Server gestoppt wurde. Alternativ hierzu können Sie auch auf **Zurück** klicken und dann ein anderes Profil angeben, für das keine Server aktiv sind.
- v Für das Profil, das Sie zur Erweiterung ausgewählt haben, ist eingebunden. Ein eingebundenes Profil kann nicht erweitert werden. Sie müssen auf **Zurück** klicken und ein anderes Profil auswählen, das nicht eingebunden ist.
- v Das Profil, das Sie zur Erweiterung ausgewählt haben, ist bereits durch das ausgewählte Produkt erweitert. Sie müssen auf **Zurück** klicken und ein anderes Profil zur Erweiterung auswählen.
- 7. Erforderlich: Geben Sie auf der Seite **Verwaltungssicherheit** Werte für **Benutzername**, **Kennwort** und **Kennwort bestätigen** ein. Das während der Installation angegebene Administratorkennwort wird für alle internen Benutzer (einschließlich 'tw\_admin' und 'tw\_user') verwendet. Da für alle IBM Business Process Manager-Profile die Verwaltungssicherheit aktiviert sein muss, wird die Option **Weiter** erst nach Eingabe der Werte aktiviert.

Klicken Sie auf **Weiter**. Falls Sie die Option **Typische Profilerstellung** ausgewählt haben, fahren Sie mit dem Schritt für die [Datenbankkonfiguration - Teil 1](#page-327-0) fort.

- 8. Erweitert: Konfigurieren Sie die Datenbanken mit einer Entwurfsdatei.
	- a. Wählen Sie **Datenbankentwurfsdatei verwenden** aus.
	- b. Klicken Sie auf **Durchsuchen**.
	- c. Geben Sie den vollständig qualifizierten Pfadnamen für die Entwurfsdatei an.
	- d. Wenn die Datenbankscripts automatisch (im Rahmen des Profilerstellungsprozesses) ausgeführt werden sollen, wählen Sie **Datenbankscripts zum Erstellen der Datenbanktabelle ausführen** aus. Andernfalls müssen Sie oder der Datenbankadministrator die Scripts nach Abschluss der Profilerstellung manuell ausführen. Sie müssen außerdem die Datenbank mit den Systeminformationen laden, indem Sie den Befehl **bootstrapProcessServerData** ausführen.

**Wichtig:** Wenn Sie **Datenbankscripts zum Erstellen der Datenbanktabelle ausführen** auswählen, stellen Sie sicher, dass **Vorhandene lokale oder ferne Datenbank verwenden** *nicht* ausgewählt ist. Wenn beide Optionen ausgewählt sind, treten Fehler auf.

e. Klicken Sie auf **Weiter**. Wenn Sie sich für die Angabe einer Entwurfsdatei entscheiden, werden die Anzeigen für die Datenbankkonfiguration im Profile Management Tool übersprungen. Stattdessen wird die Speicherposition der Entwurfsdatei an die Befehlszeile übergeben, um die Datenbankkonfiguration abzuschließen.

Fahren Sie mit dem Schritt für die [Profilzusammenfassung](#page-328-0) fort.

- <span id="page-327-0"></span>9. Geben Sie auf der Seite **Datenbankkonfiguration - Teil 1** die Datenbankinformationen an.
	- a. Wählen Sie in der Liste **Datenbankprodukt auswählen** den Eintrag **Oracle** aus.
	- b. Optional: Wenn Sie die Standardwerte ändern möchten, geben Sie für die erforderlichen Datenbanken neue Namen ein.
		- v Die Datenbanknamen können übereinstimmen.
		- v Für jede Datenbank muss der Datenbankservicename eingegeben werden.
		- v Die Datenbank muss bereits vorhanden sein.
	- c. Wenn die Datenbankscripts automatisch im Rahmen des Profilerstellungsprozesses ausgeführt werden sollen, wählen Sie **Datenbankscripts zum Initialisieren der Datenbanken ausführen** aus. Andernfalls müssen Sie oder der Datenbankadministrator die Scripts nach Abschluss der Profilerstellung manuell ausführen. Sie müssen außerdem die Datenbank mit den Systeminformationen laden, indem Sie den Befehl **bootstrapProcessServerData** ausführen.
	- d. Klicken Sie auf **Weiter**.
- 10. Nehmen Sie die Datenbankkonfiguration auf der Seite **Datenbankkonfiguration -Teil 2** vor. Bei Verwendung von Oracle kann keine neue Datenbank erstellt werden.

**Wichtig:** Sie müssen über eine Benutzer-ID mit SYSDBA-Berechtigungen verfügen, bevor Sie ein Profil erstellen.

Geben Sie die folgenden Felder an.

| Feld                            | <b>Erforderliche Aktion</b>                                                                                                    |
|---------------------------------|----------------------------------------------------------------------------------------------------|
| <b>Process Server-Datenbank</b> | Geben Sie für die Process Server-Datenbank Werte für die<br>folgenden Parameter ein:                                                                                                    |
|                                 | <b>Benutzername</b><br>Geben Sie einen Benutzernamen für die Process<br>Server-Datenbank ein (wie z. B. BPMDBA).                                                                                                    |
|                                 | Kennwort<br>Geben Sie das Kennwort ein, das Sie beim<br>Einrichten des Benutzers in Oracle definiert<br>haben.                                                                                                    |
|                                 | Kennwort bestätigen<br>Bestätigen Sie das Kennwort, indem Sie es in<br>erneut eingeben.<br>Anmerkung: Der Benutzername für die Process<br>Server-Datenbank und der Benutzername für die<br>Performance Data Warehouse-Datenbank dürfen nicht<br>identisch sein. |

*Tabelle 57. Erforderliche Felder für die Datenbankkonfiguration für Oracle*

| Feld                                                                   | <b>Erforderliche Aktion</b>                                                                                                    |
|------------------------------------------------------------------------|----------------------------------------------------------------------------------------------------|
| Performance Data Warehouse-Datenbank                                   | Geben Sie für die Performance Data Warehouse-<br>Datenbank Werte für die folgenden Parameter ein:                                                                                                    |
|                                                                        | Benutzername<br>Geben Sie einen Benutzernamen für die<br>Performance Data Warehouse-Datenbank ein<br>(wie z. B. PDWDBA).                                                                                                    |
|                                                                        | Kennwort<br>Geben Sie das Kennwort ein, das Sie beim<br>Einrichten des Benutzers in Oracle definiert<br>haben.                                                                                                    |
|                                                                        | Kennwort bestätigen<br>Bestätigen Sie das Kennwort, indem Sie es in<br>erneut eingeben.<br>Anmerkung: Der Benutzername für die Performance<br>Data Warehouse-Datenbank und der Benutzername für<br>die Process Server-Datenbank dürfen nicht identisch sein. |
| Hostname (oder IP-Adresse) des Datenbankservers                        | Übernehmen Sie den Standardwert localhost oder geben<br>Sie den korrekten Hostnamen des Datenbankservers ein.                                                                                                    |
| <b>Server-Port</b>                                                     | Übernehmen Sie den Standardwert 1521 oder geben Sie<br>die korrekte Server-Port-Nummer ein.                                                                                                    |
| Verzeichnisposition der Klassenpfaddateien des<br><b>IDBC-Treibers</b> | Die Klassenpfaddateien des JDBC-Treibers 2.0 sind im<br>Produktpaket enthalten und befinden sich im folgenden<br>Verzeichnis: \${WAS-installationsstammverzeichnis}\<br>jdbcdrivers\Oracle                                                                   |

*Tabelle 57. Erforderliche Felder für die Datenbankkonfiguration für Oracle (Forts.)*

Da alle Komponenten dieselbe Oracle-Instanz verwenden, gibt es keine Unterschiede bei den für einzelne Komponenten verwendeten Datenbanken.

Nur für eigenständige Konfigurationen gibt es einige zusätzliche Aspekte für die Benutzer und Schemas.

- v Bei der Konfiguration des Process Servers werden die Tabellen der Messaging-Steuerkomponente von Process Server unter Verwendung der Angaben für Benutzernamen und Kennwort erstellt, die für die Messaging-Steuerkomponente von Process Server angegeben wurden. Wenn diese Werte nicht vorhanden sind, werden der Benutzername und das Kennwort für Process Server verwendet.
- v Bei der Konfiguration von Performance Data Warehouse werden die Tabellen der Messaging-Steuerkomponente von Performance Data Warehouse unter Verwendung der Angaben für Benutzernamen und Kennwort erstellt, die für die Messaging-Steuerkomponente von Performance Data angegeben wurden. Wenn diese Werte nicht vorhanden sind, werden der Benutzername und das Kennwort für Performance Data Warehouse verwendet.
- <span id="page-328-0"></span>11. Überprüfen Sie die Informationen auf der Seite **Profil - Zusammenfassung**. Klicken Sie auf **Erweitern**, um das Profil zu erweitern, oder klicken Sie auf **Zurück**, um die Merkmale für das Profil zu ändern.
- 12. Überprüfen Sie die Informationen auf der Seite zur Fertigstellung des Profils. Bevor Sie zur Einstiegskonsole wechseln, müssen Sie sicherstellen, dass **Einstiegskonsole starten** ausgewählt ist. Klicken Sie dann auf **Fertig stellen**.

Sie haben ein WebSphere Application Server V8.0-Profil mit einem IBM Business Process Manager-Profil erweitert.

v Wenn Sie die Datenbankscripts nicht während der Profilerstellung ausgeführt haben, führen Sie die Scripts zur Erstellung der Datenbanken aus und laden Sie die Process Server-Datenbank mit den Systeminformationen unter Verwendung des Befehls **bootstrapProcessServerData**.

v Wechseln Sie zur Einstiegskonsole und starten Sie den Server für das eigenständige Profil, das Sie erstellt haben.

## **Zugehörige Tasks**:

[Datenbank in einer eigenständigen Umgebung mit Systeminformationen laden](#page-336-0) Falls Sie ein eigenständiges Profil erstellt und die Erstellung der Datenbanktabellen zurückgestellt haben, müssen Sie den Befehl **bootstrapProcessServerData** ausführen, bevor Sie versuchen, Process Server oder Process Center zu starten oder zu verwenden.

*Eigenständige Profile für Process Server mit Oracle-Datenbankserver mit dem Profile Management Tool erweitern:*

Wenn ein eigenständiges WebSphere Application Server V8.0-Profil vorhanden ist, können Sie mit dem Profile Management Tool ein eigenständiges Profil für Process Server konfigurieren.

Denken Sie daran, alle Server herunterzufahren, die in Beziehung zu dem Profil stehen, das erweitert werden soll.

Wenn Sie während der Erstellung des Profils erforderliche Datenbanken konfigurieren möchten, müssen Sie sicherstellen, dass der Datenbankserver installiert und aktiv ist.

Die Sprache für das Profile Management Tool wird anhand der Standardspracheinstellung des System ermittelt und festgelegt. Falls diese Standardsprache nicht zu den unterstützten Sprachen gehört, wird Englisch verwendet. Sie können die Standardsprache außer Kraft setzen, indem Sie das Profile Management Tool in einer Befehlszeile starten und anhand der Java-Einstellung **user.language** eine andere Sprache angeben. Geben Sie den folgenden Befehl ein:

*installationsstammverzeichnis*/java/bin/java -Duser.language=*ländereinstellung installationsstammverzeichnis*

Wenn Sie das Profile Management Tool beispielsweise in deutscher Sprache starten möchten, geben Sie den folgenden Befehl ein:

*installationsstammverzeichnis*/java/bin/java -Duser.language=de *installationsstammverzeichnis*/bin/ProfileManagement/startup.jar

Nach dem Start des Profile Management Tools müssen Sie sich für eine **typische** oder eine **erweiterte** Profilerstellung entscheiden. Verwenden Sie die Option 'Erweitert' zur Ausführung folgender Aktivitäten:

- Angeben der Datenbankentwurfsdatei zur Verwendung für die Datenbankkonfiguration.
- v Zuweisen angepasster Werte zu Ports, zur Speicherposition des Profils sowie zu den Namen des Profils, des Knotens, des Hosts und der Zelle (wo zutreffend).
- v Erstellen einer Web-Server-Definition.
- v Erstellen eines Systemservice, um den Server auszuführen, wenn Ihr Betriebssystem und die Berechtigungen Ihres Benutzerkontos die Erstellung von Services zulassen.
- 1. Wählen Sie eine der folgenden Methoden aus, um das Profile Management Tool zu starten.
	- v Starten Sie das Tool über die Konsole 'Erste Schritte'.
	- v Klicken Sie auf *Linux-betriebssystemmenüs\_für\_programmzugriff* > IBM > *ihr\_produkt* > Profile Management Tool.
	- v Führen Sie den Befehl *installationsstammverzeichnis*/bin/ProfileManagement/pmt.sh aus.
- 2. Fahren Sie alle Server herunter, die in Beziehung zu dem Profil stehen, das erweitert werden soll.
- 3. Klicken Sie auf der **Begrüßungsseite** auf **Profile Management Tool starten** oder wählen Sie die Registerkarte **Profile Management Tool** aus.
- 4. Wählen Sie auf der Registerkarte **Profile** das Profil aus, das Sie erweitern möchten, und klicken Sie auf **Erweitern**. Wenn Sie ein WebSphere Application Server-Profil erweitern, muss es dieselbe Version von WebSphere Application Server aufweisen, unter der auch IBM Business Process Manager installiert ist. Die Schaltfläche **Erweitern** kann nur ausgewählt werden, falls überhaupt eine Erweiterung eines Profils möglich ist. Die Seite für die Erweiterungsauswahl wird in einem separaten Fenster geöffnet.
- 5. Wählen Sie auf der Seite für die Erweiterungsauswahl den Typ der Erweiterung aus, den Sie auf das Profil anwenden möchten. Klicken Sie anschließend auf **Weiter**.
- 6. Wählen Sie auf der Seite **Profilerweiterungsoptionen** die Option **Typische Profilerweiterung** oder **Erweiterte Profilerweiterung** aus und klicken Sie auf **Weiter**.

Mit der Option **Typische Profilerweiterung** wird das Profil mit den Standardkonfigurationseinstellungen erweitert.

Mit der Option **Erweiterte Profilerweiterung** können Sie eigene Konfigurationswerte für ein Profil angeben.

**Einschränkung:** Das Profile Management Tool zeigt eine Warnung an, wenn eine der folgenden Bedingungen zutrifft:

- v Für das Profil, das Sie zur Erweiterung ausgewählt haben, ist ein Server aktiv. Sie können das Profil erst erweitern, nachdem der Server gestoppt wurde. Alternativ hierzu können Sie auch auf **Zurück** klicken und dann ein anderes Profil angeben, für das keine Server aktiv sind.
- v Für das Profil, das Sie zur Erweiterung ausgewählt haben, ist eingebunden. Ein eingebundenes Profil kann nicht erweitert werden. Sie müssen auf **Zurück** klicken und ein anderes Profil auswählen, das nicht eingebunden ist.
- v Das Profil, das Sie zur Erweiterung ausgewählt haben, ist bereits durch das ausgewählte Produkt erweitert. Sie müssen auf **Zurück** klicken und ein anderes Profil zur Erweiterung auswählen.
- 7. Erforderlich: Geben Sie auf der Seite **Verwaltungssicherheit** Werte für **Benutzername**, **Kennwort** und **Kennwort bestätigen** ein. Klicken Sie auf **Weiter**. Da für alle IBM Business Process Manager-Profile die Verwaltungssicherheit aktiviert sein muss, wird die Option **Weiter** erst nach Eingabe der Werte aktiviert.
- 8. Legen Sie auf der Seite **Process Server-Konfiguration** die Werte für die folgenden Parameter fest:
	- v **Umgebungsname**: Der Umgebungsname wird für eine Verbindung zwischen einem Process Center und diesem Process Server verwendet.
	- v **Umgebungstyp**: Wählen Sie aus, wie Process Server verwendet werden soll:
		- Wählen Sie **Produktion** aus, wenn der Server in einer Produktionskapazität eingesetzt werden soll.
		- Wählen Sie **Staging** aus, wenn der Server als temporäre Position für Änderungen dienen soll, bevor diese in die Produktionsumgebung aufgenommen werden.
		- Wählen Sie **Test** aus, wenn der Server als Testumgebung dienen soll, z. B. für Belastungstests.

**Einschränkung:** Produktions- und Nicht-Produktionsserver dürfen nicht zusammen in derselben Zelle verwendet werden.

Wählen Sie **Diesen Server offline verwenden** aus, wenn Sie **Produktion** nicht als Umgebungstyp ausgewählt haben oder dieser Process Server keine Verbindung zu einem Process Center herstellt. Offline-Server können weiterhin zur Implementierung von Momentaufnahmen von Prozessanwendungen verwendet werden. Jedoch unterscheidet sich die Methode zur Implementierung einer Prozessanwendung auf einem Offline-Process Server von der zur Implementierung auf einem Online-Process Server.

Wenn Sie die Option **Diesen Server offline verwenden** nicht ausgewählt haben, geben Sie die folgenden Informationen für das Process Center an, zu dem dieser Server eine Verbindung herstellt:

- v **Protokoll**: Wählen Sie entweder **http://** oder **https://** als Verbindungsprotokoll für das Process Center aus.
- v **Hostname**: Geben Sie den Host oder virtuellen Host ein, den dieser Process Server zur Kommunikation mit dem Process Center erfordert. Verwenden Sie einen vollständig qualifizierten Hostnamen. In einer Umgebung mit einer Lastausgleichsfunktion oder einem Proxy-Server zwischen dem Process Server und den Process Center-Services müssen Sie sicherstellen, dass die hier angegebenen Informationen mit der URL für den Zugriff auf das Process Center übereinstimmen.
- v **Port**: Geben Sie Sie die Portnummer für das Process Center ein. In einer Umgebung mit einer Lastausgleichsfunktion oder einem Proxy-Server zwischen dem Process Server und dem Process Center müssen Sie sicherstellen, dass die hier angegebenen Informationen mit der URL für den Zugriff auf das Process Center übereinstimmen.
- v **Benutzername**: Geben Sie den Namen eines Process Center-Benutzers ein. Process Server stellt mit diesem Benutzer eine Verbindung zum Process Center her.
- v **Kennwort**: Geben Sie das Kennwort für den Process Center-Benutzer ein.

Sie können auf **Verbindung testen** klicken, um die Verbindung zum Process Center zu prüfen. Falls Sie die Option **Typische Profilerstellung** ausgewählt haben, fahren Sie mit dem Schritt für die [Datenbankkonfiguration - Teil 1](#page-331-0) fort.

- 9. Erweitert: Konfigurieren Sie die Datenbanken mit einer Entwurfsdatei.
	- a. Wählen Sie **Datenbankentwurfsdatei verwenden** aus.
	- b. Klicken Sie auf **Durchsuchen**.
	- c. Geben Sie den vollständig qualifizierten Pfadnamen für die Entwurfsdatei an.
	- d. Wenn die Datenbankscripts automatisch (im Rahmen des Profilerstellungsprozesses) ausgeführt werden sollen, wählen Sie **Datenbankscripts zum Erstellen der Datenbanktabelle ausführen** aus. Andernfalls müssen Sie oder der Datenbankadministrator die Scripts nach Abschluss der Profilerstellung manuell ausführen. Sie müssen außerdem die Datenbank mit den Systeminformationen laden, indem Sie den Befehl **bootstrapProcessServerData** ausführen.

**Wichtig:** Wenn Sie **Datenbankscripts zum Erstellen der Datenbanktabelle ausführen** auswählen, stellen Sie sicher, dass **Vorhandene lokale oder ferne Datenbank verwenden** *nicht* ausgewählt ist. Wenn beide Optionen ausgewählt sind, treten Fehler auf.

e. Klicken Sie auf **Weiter**. Wenn Sie sich für die Angabe einer Entwurfsdatei entscheiden, werden die Anzeigen für die Datenbankkonfiguration im Profile Management Tool übersprungen. Stattdessen wird die Speicherposition der Entwurfsdatei an die Befehlszeile übergeben, um die Datenbankkonfiguration abzuschließen.

Fahren Sie mit dem Schritt für die [Profilzusammenfassung](#page-333-0) fort.

- <span id="page-331-0"></span>10. Geben Sie auf der Seite **Datenbankkonfiguration - Teil 1** die Datenbankinformationen an.
	- a. Wählen Sie in der Liste **Datenbankprodukt auswählen** den Eintrag **Oracle** aus.
	- b. Optional: Wenn Sie die Standardwerte ändern möchten, geben Sie für die erforderlichen Datenbanken neue Namen ein.
		- v Die Datenbanknamen können übereinstimmen.
		- v Für jede Datenbank muss der Datenbankservicename eingegeben werden.
		- v Die Datenbank muss bereits vorhanden sein.
	- c. Wenn die Datenbankscripts automatisch im Rahmen des Profilerstellungsprozesses ausgeführt werden sollen, wählen Sie **Datenbankscripts zum Initialisieren der Datenbanken ausführen** aus. Andernfalls müssen Sie oder der Datenbankadministrator die Scripts nach Abschluss der Profilerstellung manuell ausführen. Sie müssen außerdem die Datenbank mit den Systeminformationen laden, indem Sie den Befehl **bootstrapProcessServerData** ausführen.
	- d. Klicken Sie auf **Weiter**.
- 11. Nehmen Sie die Datenbankkonfiguration auf der Seite **Datenbankkonfiguration -Teil 2** vor. Bei Verwendung von Oracle kann keine neue Datenbank erstellt werden.

**Wichtig:** Sie müssen über eine Benutzer-ID mit SYSDBA-Berechtigungen verfügen, bevor Sie ein Profil erstellen.

Geben Sie die folgenden Felder an.

| Feld                                                                   | <b>Erforderliche Aktion</b>                                                                                                    |
|------------------------------------------------------------------------|----------------------------------------------------------------------------------------------------|
| <b>Process Server-Datenbank</b>                                        | Geben Sie für die Process Server-Datenbank Werte für die<br>folgenden Parameter ein:                                                                                                    |
|                                                                        | <b>Benutzername</b><br>Geben Sie einen Benutzernamen für die Process<br>Server-Datenbank ein (wie z. B. BPMDBA).                                                                                                    |
|                                                                        | Kennwort<br>Geben Sie das Kennwort ein, das Sie beim<br>Einrichten des Benutzers in Oracle definiert<br>haben.                                                                                                    |
|                                                                        | Kennwort bestätigen<br>Bestätigen Sie das Kennwort, indem Sie es in<br>erneut eingeben.<br>Anmerkung: Der Benutzername für die Process<br>Server-Datenbank und der Benutzername für die<br>Performance Data Warehouse-Datenbank dürfen nicht<br>identisch sein. |
| Performance Data Warehouse-Datenbank                                   | Geben Sie für die Performance Data Warehouse-<br>Datenbank Werte für die folgenden Parameter ein:                                                                                                    |
|                                                                        | Benutzername<br>Geben Sie einen Benutzernamen für die<br>Performance Data Warehouse-Datenbank ein<br>(wie z. B. PDWDBA).                                                                                                    |
|                                                                        | Kennwort<br>Geben Sie das Kennwort ein, das Sie beim<br>Einrichten des Benutzers in Oracle definiert<br>haben.                                                                                                    |
|                                                                        | Kennwort bestätigen<br>Bestätigen Sie das Kennwort, indem Sie es in<br>erneut eingeben.<br>Anmerkung: Der Benutzername für die Performance<br>Data Warehouse-Datenbank und der Benutzername für<br>die Process Server-Datenbank dürfen nicht identisch sein.    |
| Hostname (oder IP-Adresse) des Datenbankservers                        | Übernehmen Sie den Standardwert localhost oder geben<br>Sie den korrekten Hostnamen des Datenbankservers ein.                                                                                                    |
| <b>Server-Port</b>                                                     | Übernehmen Sie den Standardwert 1521 oder geben Sie<br>die korrekte Server-Port-Nummer ein.                                                                                                    |
| Verzeichnisposition der Klassenpfaddateien des<br><b>JDBC-Treibers</b> | Die Klassenpfaddateien des JDBC-Treibers 2.0 sind im<br>Produktpaket enthalten und befinden sich im folgenden<br>Verzeichnis: \${WAS-installationsstammverzeichnis}\<br>.jdbcdrivers\Oracle                                                                     |

*Tabelle 58. Erforderliche Felder für die Datenbankkonfiguration für Oracle*

Da alle Komponenten dieselbe Oracle-Instanz verwenden, gibt es keine Unterschiede bei den für einzelne Komponenten verwendeten Datenbanken.

Nur für eigenständige Konfigurationen gibt es einige zusätzliche Aspekte für die Benutzer und Schemas.

- v Bei der Konfiguration des Process Servers werden die Tabellen der Messaging-Steuerkomponente von Process Server unter Verwendung der Angaben für Benutzernamen und Kennwort erstellt, die für die Messaging-Steuerkomponente von Process Server angegeben wurden. Wenn diese Werte nicht vorhanden sind, werden der Benutzername und das Kennwort für Process Server verwendet.
- Bei der Konfiguration von Performance Data Warehouse werden die Tabellen der Messaging-Steuerkomponente von Performance Data Warehouse unter Verwendung der Angaben

für Benutzernamen und Kennwort erstellt, die für die Messaging-Steuerkomponente von Performance Data angegeben wurden. Wenn diese Werte nicht vorhanden sind, werden der Benutzername und das Kennwort für Performance Data Warehouse verwendet.

- <span id="page-333-0"></span>12. Überprüfen Sie die Informationen auf der Seite **Profil - Zusammenfassung**. Klicken Sie auf **Erweitern**, um das Profil zu erweitern, oder klicken Sie auf **Zurück**, um die Merkmale für das Profil zu ändern.
- 13. Überprüfen Sie die Informationen auf der Seite zur Fertigstellung des Profils. Bevor Sie zur Einstiegskonsole wechseln, müssen Sie sicherstellen, dass **Einstiegskonsole starten** ausgewählt ist. Klicken Sie dann auf **Fertig stellen**.

Sie haben ein WebSphere Application Server V8.0-Profil mit einem IBM Business Process Manager-Profil erweitert.

- v Wenn Sie die Datenbankscripts nicht während der Profilerstellung ausgeführt haben, führen Sie die Scripts zur Erstellung der Datenbanken aus und laden Sie die Process Server-Datenbank mit den Systeminformationen unter Verwendung des Befehls **bootstrapProcessServerData**.
- v Wechseln Sie zur Einstiegskonsole und starten Sie den Server für das eigenständige Profil, das Sie erstellt haben.

## **Zugehörige Tasks**:

[Datenbank in einer eigenständigen Umgebung mit Systeminformationen laden](#page-336-0) Falls Sie ein eigenständiges Profil erstellt und die Erstellung der Datenbanktabellen zurückgestellt haben, müssen Sie den Befehl **bootstrapProcessServerData** ausführen, bevor Sie versuchen, Process Server oder Process Center zu starten oder zu verwenden.

### *Eigenständige Profile mit dem Befehlszeilendienstprogramm 'manageprofiles' erweitern:*

Anstelle des Profile Management Tools können Sie auch das Befehlszeilendienstprogramm 'manageprofiles' verwenden, um vorhandene benutzerdefinierte WebSphere Application Server V8.0-Profile zu erweitern.

Denken Sie daran, alle Server herunterzufahren, die in Beziehung zu dem Profil stehen, das erweitert werden soll.

Stellen Sie sicher, dass das Befehlszeilendienstprogramm **manageprofiles** nicht bereits für dasselbe Profil ausgeführt wird. Wenn bei der Ausführung des Befehls eine Fehlernachricht angezeigt wird, prüfen Sie, ob gleichzeitig noch eine weitere Profilerstellung oder -erweiterung durchgeführt wird. Wenn dies der Fall ist, müssen Sie auf den Abschluss dieser Erstellung bzw. Erweiterung warten.

- 1. Stellen Sie fest, welche Schablone zur Erstellung des Profils verwendet wurde, das Sie erweitern möchten. Sie müssen ein eigenständiges Profil erweitern. Sie können die verwendete Schablone ermitteln, indem Sie die Daten in der Profilregistry prüfen, die sich in der Datei *installationsstammverzeichnis*/properties/profileRegistry.xml befindet. Ändern Sie diese Datei nicht; verwenden Sie sie nur, um die Schablonen anzuzeigen.
- 2. Suchen Sie die erforderliche Schablone, die für die Erweiterung verwendet werden soll. Schablonen für die einzelnen Profile finden Sie im Verzeichnis für BPM-Schablonen *installationsstammverzeichnis*/profileTemplates/BPM. Folgende Schablonen sind verfügbar:
	- v default.procctr: für ein eigenständiges Process Center-Profil für IBM BPM Standard oder Express.
	- v default.procsvr: für ein eigenständiges Process Center-Profil für IBM BPM Standard oder Express.
- 3. Verwenden Sie den Erweiterungsparameter 'augment', um mit einer Erweiterungsschablone Änderungen an einem vorhandenen Profil durchzuführen. Der Erweiterungsparameter bewirkt, dass das Befehlszeilendienstprogramm **manageprofiles** das im Parameter **-profileName** angegebene Profil mit der Schablone aktualisiert oder erweitert, die vom Parameter **-templatePath** angegeben wird. Die Erweiterungsschablonen, die Sie verwenden können, sind von den IBM Produkten und den Versionen abhängig, die in Ihrer Umgebung installiert sind. Vergewissern Sie sich, dass Sie den vollständig

qualifizierten Dateipfad für **-templatePath** angegeben haben, da ein relativer Dateipfad für den Parameter **-templatePath** dazu führt, dass das angegebene Profil nicht vollständig erweitert werden kann.

**Anmerkung:** Die Dateien, die sich im Verzeichnis *installationsverzeichnis*/profileTemplates/BPM befinden, dürfen nicht manuell geändert werden.

4. Zur Verwendung des Parameters **-responseFile** können Sie die bereitgestellte Beispielantwortdatei heranziehen und eine für die jeweilige Umgebung geeignete Antwortdatei erstellen.

**Wichtig:** Nach den Werten dürfen sich keine Leerstellen befinden: Beispiel:

**'personalCertValidityPeriod=1 '** oder **'winserviceCheck=false '**. Solche Leerzeichen bewirken, dass die Profilerstellung fehlschlägt.

Die Beispieldateien finden Sie im Verzeichnis *installationsstammverzeichnis*/BPM/samples/ manageprofiles. Wählen Sie basierend auf der Datenbank und dem Profiltyp (eigenständig oder Netz, Process Center oder Process Server) eine geeignete Antwortdatei aus. Folgende Beispieldateien stehen zur Verfügung:

- PC Std DMgr DB2.response
- PC Std DMgr DB2zOS.response
- PC Std DMgr Oracle.response
- PC Std DMgr SQLServer.response
- PC Std Managed DB2.response
- PC Std Managed DB2zOS.response
- PC Std Managed Oracle.response
- PC Std Managed SQLServer.response
- PC Std Standalone DB2.response
- PC Std Standalone DB2zOS.response
- PC Std Standalone Oracle.response
- PC\_Std\_Standalone\_SQLServer.response
- PS\_Std\_DMgr\_DB2.response
- PS\_Std\_DMgr\_DB2zOS.response
- PS Std DMgr Oracle.response
- PS\_Std\_DMgr\_SQLServer.response
- PS Std Managed DB2.response
- PS Std Managed DB2zOS.response
- v PS\_Std\_Managed\_Oracle.response
- PS Std Managed SQLServer.response
- PS Std Standalone DB2.response
- PS Std Standalone DB2zOS.response
- PS Std Standalone Oracle.response
- PS Std Standalone SQLServer.response

Kopieren Sie eine der Beispielantwortdateien in das Arbeitsverzeichnis. Mit dem Befehl **chmod** können Sie die korrekten Berechtigungen für die neue Kopie der Antwortdatei erteilen. Beispiel: chmod 644 BPM\_StandAlone.response

Bearbeiten Sie die Parameter in der Antwortdatei gemäß den Anforderungen Ihrer Konfiguration und speichern Sie die bearbeitete Antwortdatei. Stellen Sie sicher, dass der Pfad der Eigenschaft **templatePath** mit Ihrem angegebenen Installationsverzeichnis übereinstimmt.

5. Führen Sie die Datei über die Befehlszeile aus. Geben Sie den Parameter **-profilePath** nicht an. Beispiel:

manageprofiles.sh -augment -templatePath *installationsstammverzeichnis*/profileTemplates/BPM/default.procctr -profileName MyProfileName

Wenn Sie eine Antwortdatei erstellt haben, geben Sie den Parameter **-response** ohne andere Parameter an. Beispiele:

manageprofiles.sh -response *myResponseFile*

Der Status wird nach Abschluss der Befehlsausführung im Konsolenfenster angezeigt. Für die Datei gilt die normale Syntaxprüfung und die Datei wird wie jede andere Antwortdatei syntaktisch analysiert. Einzelwerte in der Antwortdatei werden als Befehlszeilenparameter behandelt.

- v Wenn Sie die Datenbankscripts nicht während der Profilerstellung ausgeführt haben, führen Sie die Scripts zur Erstellung der Datenbanken aus und laden Sie die Process Server-Datenbank mit den Systeminformationen unter Verwendung des Befehls **bootstrapProcessServerData**.
- v Wechseln Sie zur Einstiegskonsole und starten Sie den Server für das eigenständige Profil, das Sie erstellt haben.

## **Zugehörige Tasks**:

[Datenbank in einer eigenständigen Umgebung mit Systeminformationen laden](#page-336-0) Falls Sie ein eigenständiges Profil erstellt und die Erstellung der Datenbanktabellen zurückgestellt haben, müssen Sie den Befehl **bootstrapProcessServerData** ausführen, bevor Sie versuchen, Process Server oder Process Center zu starten oder zu verwenden.

### *Oracle-Datenbanken nach der Erstellung von eigenständigen Profilen konfigurieren:*

Falls Sie die Tabellen für die Datenbanken nicht während der Erstellung oder Erweiterung von Profilen erstellt haben, müssen Sie oder der Datenbankadministrator die Datenbanken und deren Tabellen manuell erstellen. Außerdem müssen Sie den Befehl **bootstrapProcessServerData** ausführen, bevor Sie versuchen, den IBM Business Process Manager-Server zu starten oder zu verwenden.

### *Process Server-Datenbanktabellen erstellen:*

Falls Sie die Erstellung der Tabellen für die Process Server-Datenbank bis nach der Profilerstellung zurückgestellt haben, müssen Sie oder der Datenbankadministrator die Tabellen manuell erstellen. Sie können die Scripts verwenden, die vom Profile Management Tool während der Profilerstellung oder -erweiterung generiert werden.

Sie haben die folgenden Aktionen ausgeführt:

- Sie haben ein eigenständiges Serverprofil erstellt oder erweitert.
- v Sie haben beschlossen, die Datenbankscripts zum Initialisieren der Datenbanken nicht während der Konfiguration auszuführen.
- v Sie haben die Datenbank erstellt, in der Sie die Process Server-Datenbanktabellen erstellen wollen. Der Standardname für die Process Server-Datenbank ist **BPMDB**.

Führen Sie diese Schritte nicht aus, wenn Sie eine Network Deployment-Umgebung erstellen wollen.

- 1. Wechseln Sie in das Verzeichnis, in dem sich die SQL-Scripts zum Erstellen der Datenbanktabellen befinden. Standardmäßig werden die SQL-Scripts bei der Profilerstellung in den Pfad *profilstammverzeichnis*/dbscripts/ProcessServer/Oracle/ ausgegeben.
- 2. Führen Sie das folgende Script aus. configProcessServerDB.sh

Sie haben die Datenbanktabellen für Process Server erstellt und die Datenbankkonfiguration abgeschlossen.

Nun können Sie Systeminformationen in die Datenbank laden und den Server starten.

## *Performance Data Warehouse-Datenbanken erstellen:*

Falls Sie die Erstellung der Datenbanktabellen für IBM Performance Data Warehouse bis nach der Profilerstellung zurückgestellt haben, müssen Sie oder der Datenbankadministrator die Tabellen manuell erstellen. Sie können die Scripts verwenden, die vom Profile Management Tool während der Profilerstellung oder -erweiterung generiert werden.

Sie haben die folgenden Aktionen ausgeführt:

- v Sie haben ein eigenständiges Profil erstellt oder erweitert.
- v Sie haben beschlossen, die Datenbankscripts zum Initialisieren der Datenbanken nicht während der Konfiguration auszuführen.
- v Sie haben die Datenbank erstellt, in der Sie die Performance Data Warehouse-Datenbanktabellen erstellen wollen. Der Standardname der Performance Data Warehouse-Datenbank ist **PDWDB**.
- 1. Wechseln Sie in das Verzeichnis, in dem sich die SQL-Scripts zum Erstellen der Datenbanktabellen befinden. Standardmäßig werden die SQL-Scripts bei der Profilerstellung in den Pfad *profilstammverzeichnis*/dbscripts/PerformanceDW/Oracle/ ausgegeben.
- 2. Führen Sie das folgende Script aus. configPerformanceDWDB.sh

Sie haben die Datenbanktabellen für Ihr Performance Data Warehouse erstellt und die Datenbankkonfiguration abgeschlossen.

### *Business Space-Datenbanktabellen erstellen:*

Falls Sie die Erstellung der Business Space-Datenbanktabellen bis nach der Profilerstellung zurückgestellt haben, müssen Sie oder der Datenbankadministrator die Tabellen manuell erstellen. Sie können die Scripts verwenden, die vom Profile Management Tool während der Profilerstellung oder -erweiterung generiert werden.

Sie haben die folgenden Aktionen ausgeführt:

- v Sie haben ein eigenständiges Profil erstellt oder erweitert.
- 1. Wechseln Sie in das Verzeichnis, in dem das Script **configBusinessSpaceDB.sh** abgelegt ist. Das Standardverzeichnis heißt *installationsstammverzeichnis*/*profil*/dbscripts/BusinessSpace/ *knotenname*\_*servername*/Oracle/CMNDB.
- 2. Verwenden Sie die verfügbaren Standardtools für die Datenbankdefinition sowie die nativen Befehle und Prozeduren, um die Datenbank und die erforderlichen Tabellen durch Ausführen dieses Scripts zu erstellen. Führen Sie den folgenden Befehl aus:

**configBusinessSpaceDB.sh** Sie können die einzelnen Scripts auch anpassen und manuell in der folgenden Reihenfolge ausführen:

- a. **createDatabase.sql**
- b. **createTable\_BusinessSpace.sql**
- <span id="page-336-0"></span>c. **createGrant\_BusinessSpace.sql**

*Datenbank in einer eigenständigen Umgebung mit Systeminformationen laden:*

Falls Sie ein eigenständiges Profil erstellt und die Erstellung der Datenbanktabellen zurückgestellt haben, müssen Sie den Befehl **bootstrapProcessServerData** ausführen, bevor Sie versuchen, Process Server oder Process Center zu starten oder zu verwenden.

**Wichtig:** Stellen Sie vor der Ausführung des bootstrap-Befehls sicher, dass der verbindliche, vorläufige Fix JR44669 angewendet wurde. Weitere Informationen finden Sie unter [Required interim fix for APAR](http://www-01.ibm.com/support/docview.wss?uid=swg21617131) [JR44669.](http://www-01.ibm.com/support/docview.wss?uid=swg21617131) Informationen dazu, wie Sie den Fix herunterladen, finden Sie unter [Required interim fixes for](http://www-01.ibm.com/support/docview.wss?uid=swg24033778) [IBM Business Process Manager.](http://www-01.ibm.com/support/docview.wss?uid=swg24033778)

Wenn Sie den Befehl **bootstrapProcessServerData** ausführen, werden Konfigurationsdaten für die BPM-Anwendungen in die Process Server-Datenbank geladen. Diese Daten werden zur ordnungsgemäßen Ausführung der BPM-Anwendungen benötigt.

**Anmerkung:** Dieser Befehl wird automatisch ausgeführt, wenn Sie ein eigenständiges Profil erstellen und sich dafür entscheiden, die Datenbank während der Profilerstellung oder -erweiterung zu erstellen. Wenn Sie ein eigenständiges Profil erstellen und die Datenbanktabellenkonfiguration verzögern, müssen Sie den Bootstrap-Befehl ausführen, nachdem die Datenbank und ihre Tabellen erstellt wurden und bevor der Server zum ersten Mal gestartet wird.

Führen Sie das Bootstrap-Dienstprogramm über die Befehlszeile aus. Das Bootstrap-Dienstprogramm befindet sich im Verzeichnis des eigenständigen Profils. Beispiel:

*installationsstammverzeichnis*/profiles/ProcCtr01/bin

Führen Sie das Bootstrap-Dienstprogramm unter Verwendung der folgenden Syntax aus:

## v **bootstrapProcessServerData.sh**

Sie haben die Datenbank mit Systeminformationen vor dem erfolgreichen Start von Process Server oder Process Center geladen. Die Protokollinformationen zur Bootstrapoperation werden unter dem Verzeichnis *INSTALLATIONSSTAMMVERZEICHNIS\_DES\_BENUTZERS*/logs/ in einer Datei namens bootstrapProcessServerData.*zeitmarke*.log gespeichert. In der Konsole wird nur ein Teil der protokollierten Informationen angezeigt.

Bootstrap-Daten auf dem Standardserver mit eigenständigem Profil: bootstrapProcessServerData

*Eigenständige Umgebung mit SQL Server-Datenbankserver unter Linux konfigurieren:*

Sie können eine eigenständige Umgebung für IBM Business Process Manager unter Verwendung eines Microsoft SQL Server-Datenbankservers konfigurieren.

# *SQL Server-Datenbanken erstellen:*

IBM Business Process Manager erfordert eine Process Server-Datenbank, eine Performance Data Warehouse-Datenbank und eine Common-Datenbank. Die Common-Datenbank enthält Business Space und weitere Komponenten. Sie müssen die Datenbanken vor der Netzimplementierung erstellen.

Die Standarddatenbanknamen lauten BPMDB für die Process Server-Datenbank, PDWDB für die Performance Data Warehouse-Datenbank und CMNDB für die Common-Datenbank.

Process Server und Performance Data Warehouse benötigen ihre eigenen separaten Datenbanken und können nicht mit derselben Datenbank wie die anderen BPM-Komponenten konfiguriert werden.

- 1. Installieren Sie Microsoft SQL Server.
- 2. Verwenden Sie die folgenden Befehle, um die Datenbanken für SQL Server zu erstellen:
	- a. Zum Erstellen der Process Server-Datenbank (BPMDB) und der Performance Data Warehouse-Datenbank (PDWDB):

osql -b -S *hostname* -U *db-benutzerkonto* -P *db-benutzerkennwort* -Q "CREATE DATABASE *datenbankname* COLLATE SQL\_Latin1\_General\_CP1\_CI\_AS"

Hierbei steht **hostname** für den Hostnamen des SQL Server-Systems, **db-benutzerkonto** und **db-benutzerkennwort** für das Benutzerkonto und das zugehörige Kennwort für die Anmeldung zur Erstellung der Datenbank und **datenbankname** für den Namen der Datenbank, die Sie erstellen. Die Angabe **COLLATE SQL\_Latin1\_General\_CP1\_CI\_AS** ist in diesem Befehl enthalten, weil es erforderlich ist, dass bei diesen Datenbanken die Groß-/Kleinschreibung beachtet werden muss.

b. Zum Erstellen der Common-Datenbank:

osql -b -S *hostname* -U *db-benutzerkonto* -P *db-benutzerkennwort* -Q "CREATE DATABASE *datenbankname* COLLATE SQL\_Latin1\_General\_CP1\_CS\_AS"

Der Unterschied besteht in der Klausel COLLATE. CMNDB erfordert eine Sortierung, bei der die Groß-/Kleinschreibung beachtet werden muss.

**Wichtig:** Stellen Sie sicher, dass bei den Datenbanken, die Sie für Process Server und Performance Data Warehouse erstellen, die Groß-/Kleinschreibung nicht beachtet werden muss. Die Buchstaben **CI** im Attributwert **COLLATE** weisen hierauf hin. Stellen Sie sicher, dass die Variable folgendermaßen aussieht: **SQL\_Latin1\_General\_CP1\_CI\_AS** (nicht **SQL\_Latin1\_General\_CP1\_CS\_AS**). Andernfalls könnte ein Fehler wie der Folgende auftreten:

org.springframework.beans.factory.BeanCreationException: Error creating bean with name 'message.routingCache' defined in class path resource [registry.xml]: Instantiation of bean failed; nested exception is org.springframework.beans.BeanInstantiationException: Could not instantiate bean class [com.lombardisoftware.bpd.runtime.engine.message.DefaultMessageRoutingCache]: Constructor threw exception; nested exception is org.springframework.jdbc.BadSqlGrammarException: PreparedStatementCallback; bad SQL grammar [select "value" from lsw\_system where "key"=?]; nested exception is com.microsoft.sqlserver.jdbc.SQLServerException: Invalid object name 'lsw\_system'. Caused by: com.microsoft.sqlserver.jdbc.SQLServerException: Invalid object name 'lsw\_system'. at com.microsoft.sqlserver.jdbc.SQLServerException.makeFromDatabaseError(SQLServerException.java:196) at com.microsoft.sqlserver.jdbc.SQLServerStatement.getNextResult(SQLServerStatement.java:1454) at com.microsoft.sqlserver.jdbc.SQLServerPreparedStatement.doExecutePreparedStatement (SQLServerPreparedStatement.java:388) at com.microsoft.sqlserver.jdbc.SQLServerPreparedStatement\$PrepStmtExecCmd.doExecute (SQLServerPreparedStatement.java:338) at com.microsoft.sqlserver.jdbc.TDSCommand.execute(IOBuffer.java:4026)

at com.microsoft.sqlserver.jdbc.SQLServerConnection.executeCommand(SQLServerConnection.java:1416)

at com.microsoft.sqlserver.jdbc.SQLServerStatement.executeCommand(SQLServerStatement.java:185)

at com.microsoft.sqlserver.jdbc.SQLServerStatement.executeStatement(SQLServerStatement.java:160)

at com.microsoft.sqlserver.jdbc.SQLServerPreparedStatement.executeQuery

(SQLServerPreparedStatement.java:281)

```
at org.apache.commons.dbcp.DelegatingPreparedStatement.executeQuery(DelegatingPreparedStatement.java:205)
at org.springframework.jdbc.core.JdbcTemplate$1.doInPreparedStatement(JdbcTemplate.java:648)
at org.springframework.jdbc.core.JdbcTemplate.execute(JdbcTemplate.java:591)
```
[...]

Bei Verwendung von Microsoft SQL Server als Performance Data Warehouse-Datenbank wird während der Berichterstellung mit Optimizer oder Portal für eine vorhandene Prozessanwendung möglicherweise die folgende Fehlernachricht angezeigt. Dies verhindert, dass der Bericht angezeigt wird.

com.microsoft.sqlserver.jdbc.SQLServerException: Invalid object name 'slathresholdtraversals'.

- at com.microsoft.sqlserver.jdbc.SQLServerException.makeFromDatabaseError(SQLServerException.java:196)
- at com.microsoft.sqlserver.jdbc.SQLServerStatement.getNextResult(SQLServerStatement.java:1454)
- at com.microsoft.sqlserver.jdbc.SQLServerStatement.doExecuteCursored(SQLServerStatement.java:1824)
- at com.microsoft.sqlserver.jdbc.SQLServerStatement.doExecuteStatement(SQLServerStatement.java:760)
- at com.microsoft.sqlserver.jdbc.SQLServerStatement\$StmtExecCmd.doExecute(SQLServerStatement.java:685)

In Microsoft SQL Server muss der einem Benutzer zugeordnete Standardschemaname mit dem Benutzernamen identisch sein. Lautet der Benutzername für die Performance Data Warehouse-Datenbank beispielsweise *perfDB*, muss der Standardschemaname, der dem Benutzer *perfDB* zugeordnet ist, ebenfalls *perfDB* lauten. Sie müssen einen normalen Datenbankbenutzer erstellen und dem Benutzer die erforderlichen Berechtigungen zuordnen, statt einen Superuser (z. B.

*sa*) zu erstellen. Dies liegt daran, dass das Standardschema für den Superuser dbo heißt, was nicht geändert werden kann.

Sie können die folgenden Schritte ausführen, falls vorhandenen Tabellen kein Schema zugeordnet ist, das mit dem Benutzernamen übereinstimmt.

a. Klicken Sie in SQL Server Management Studio Object Explorer mit der rechten Maustaste auf den Tabellennamen und klicken Sie dann auf **Design**.

- b. Drücken Sie in der Sicht 'Design' die Taste F4, um das Fenster 'Properties' anzuzeigen.
- c. Aktualisieren Sie im Fenster 'Properties' den Schemanamen.
- d. Klicken Sie mit der rechten Maustaste auf die Registerkarte und wählen Sie **Close** aus, um die Sicht 'Design' zu schließen.
- e. Klicken Sie auf **OK**, wenn Sie aufgefordert werden, die Änderungen zu speichern. Die ausgewählte Tabelle wird an das Schema übertragen.
- f. Wiederholen Sie die obigen Schritte für alle Tabellen in der Performance Data Warehouse-Datenbank.

## *XA-Transaktionen konfigurieren:*

Sie müssen XA-Transaktionen nach der Installation der Microsoft SQL Server-Datenbank und vor dem Starten des Servers konfigurieren. Der JDBC-Treiber von SQL Server bietet Unterstützung für optionale verteilte JDBC 2.0-Transaktionen der Java Platform Enterprise Edition. JDBC-Verbindungen, die aus der Klasse **SQLServerXADataSource** abgerufen werden, können an Standardumgebungen für verteilte Transaktionsverarbeitung wie Java Platform Enterprise Edition-Anwendungsservern (Java EE-Anwendungsservern) teilnehmen.

Wenn XA-Transaktionen nicht konfiguriert wurden, kann beim Starten des Servers die folgende Fehlernachricht auftreten: **javax.transaction.xa.XAException:**

**com.microsoft.sqlserver.jdbc.SQLServerException: Failed to create the XA control connection. Error: "Could not find stored procedure 'master..xp\_sqljdbc\_xa\_init\_ex'."**.

1. Der MS-DTC-Service muss im Service-Manager auf 'automatisch' eingestellt werden, um sicherzustellen, dass er aktiv ist, wenn der SQL Server-Service gestartet wird. Zur Aktivierung des MS-DTC für XA-Transaktionen müssen Sie die folgenden Schritte ausführen:

**Unter Windows XP und Windows Server 2003:**

- a. Wählen Sie **Systemsteuerung** > **Verwaltung** > **Komponentendienste** aus.
- b. Wählen Sie **Komponentendienste** > **Computer** aus und klicken Sie mit der rechten Maustaste auf **Arbeitsplatz**. Wählen Sie **Eigenschaften** aus.
- c. Klicken Sie auf die Registerkarte **MSDTC** und anschließend auf **Sicherheitskonfiguration**.
- d. Wählen Sie das Kontrollkästchen **XA-Transaktionen ermöglichen** aus und klicken Sie auf **OK**. Dies bewirkt, dass ein MS-DTC-Service erneut gestartet wird.
- e. Klicken Sie erneut auf **OK**, um das Fenster **Eigenschaften** zu schließen, und schließen Sie anschließend **Komponentendienste**.
- f. Starten Sie SQL Server erneut, um sicherzustellen, dass er mit den MS-DTC-Änderungen synchronisiert wird.

### **Unter Windows Vista und Windows 7:**

- a. Wählen Sie **Systemsteuerung** > **Verwaltung** > **Komponentendienste** aus.
- b. Wählen Sie **Komponentendienste** > **Computer** > **Arbeitsplatz** > **Distributed Transaction Coordinator** aus.
- c. Klicken Sie mit der rechten Maustaste auf **Lokaler DTC** und wählen Sie **Eigenschaften** aus.
- d. Klicken Sie im Fenster mit den Eigenschaften des lokalen DTC auf die Registerkarte **Sicherheit**.
- e. Wählen Sie das Kontrollkästchen **XA-Transaktionen ermöglichen** aus und klicken Sie auf **OK**. Dadurch wird der MS-DTC-Service erneut gestartet.
- f. Klicken Sie erneut auf **OK**, um das Fenster 'Eigenschaften' zu schließen, und schließen Sie anschließend die Komponentendienste.
- g. Starten Sie SQL Server erneut, um sicherzustellen, dass er mit den MS-DTC-Änderungen synchronisiert wird.
- 2. Konfigurieren Sie die JDBC-Komponenten für verteilte Transaktionen (JDBC Distributed Transaction Components):
- a. Laden Sie den Treiber für 'Microsoft SQL Server JDBC Drive 2.0' von der Microsoft-Site über die URL aus dem Abschnitt 'Ressourcen' herunter.
- b. Extrahieren Sie die Archivdatei in einem beliebigen Ordner.
- c. Kopieren Sie die Datei sqljdbc\_xa.dll aus dem Verzeichnis für das dekomprimierte JDBC-Archiv in das Verzeichnis Binn des SQL Server-Computers. Wenn XA-Transaktionen mit einem 32-Bit-SQL Server-System verwenden möchten, verwenden Sie die Datei sqljdbc\_xa.dll im Ordner x86, auch wenn der SQL Server auf einem x64-Prozessor installiert ist. Wenn Sie XA-Transaktionen mit einem 64-Bit-SQL Server-System auf einem x64-Prozessor verwenden wollen, verwenden Sie die Datei sqljdbc xa.dll im Ordner x64.
- d. Führen Sie das Datenbankscript xa\_install.sql auf dem SQL-Server aus. Dieses Script installiert die erweiterten gespeicherten Prozeduren, die von sqljdbc\_xa.dll aufgerufen werden. Diese erweiterten gespeicherten Prozeduren implementieren die Unterstützung für verteilte Transaktionen und die XA-Unterstützung für den JDBC-Treiber von Microsoft SQL Server. Sie müssen dieses Script als Administrator der SQL Server-Instanz ausführen.
- e. Zum Erteilen von Berechtigungen für einen bestimmten Benutzer, sodass er an verteilten Transaktionen mit dem JDBC-Treiber teilnehmen kann, fügen Sie den Benutzer der Rolle 'SqlJDBCXAUser' in der Masterdatenbank hinzu. (Beispiel: Für einen Lombardi-Benutzer fügen Sie die Masterdatenbank in 'Benutzerzuordnungen' hinzu und wählen die Rolle 'SqlJDBCXAUser' aus.)

### *Datenbankentwurfsdateien für SQL Server erstellen:*

Sie können den Entwurf Ihrer Datenbankkonfiguration mit dem Datenbankentwurfstool angeben. Dieser Entwurf kann für eine bestimmte Komponente oder für eine Datenbankkonfiguration auf Unternehmensebene mit Unterstützung der vollständigen Funktionalität von IBM Business Process Manager gelten.

### *Datenbankentwurfsdateien für eigenständige Profile mit SQL Server erstellen:*

Mit dem Datenbankentwurfstool können Sie eine Entwurfsdatei generieren, die bei der Erstellung eines eigenständigen Profils zum Konfigurieren Ihrer Datenbanken verwendet wird. Optional generiert das Datenbankentwurfstool Datenbankscripts, mit denen Sie Ihre Datenbanktabellen erstellen können.

Stellen Sie sicher, dass IBM Business Process Manager installiert ist. Das Datenbankentwurfstool ist nur von den Installationsbinärdateien aus verfügbar.

Bereiten Sie vor der Ausführung des Datenbankentwurfstools die folgenden Informationen vor:

- v Informationen zu der Datenbankkonfiguration, die entworfen werden soll. Dabei kann es sich etwa um ein vom Datenbankadministrator oder vom Lösungsarchitekten bereitgestelltes Dokument handeln, das Angaben zum allgemeinen Zweck der Datenbankkonfiguration enthält. Alternativ könnte dies eine Beschreibung der erforderlichen Parameter und Eigenschaften sein. Die Informationen müssen Folgendes umfassen:
	- Position der Datenbanktabellen.
	- Position des JDBC-Treibers auf dem System, auf dem das Serverprofil erstellt wird.
	- Benutzer-ID und Kennwort für die Authentifizierung bei der Datenbank.
- v Informationen dazu, wie IBM Business Process Manager und die zugehörigen Komponenten installiert sind, welche Software verwendet wird und welche Eigenschaften für den verwendeten Typ von Datenbank erforderlich sind.
- v Eine Konzeption der Profile, die Sie erstellen wollen, insbesondere der funktionalen Beziehung zwischen den Profiltypen und den Datenbanken.
- v Informationen zu dem zu implementierenden Topologiemuster sowie eine Erläuterung dazu, wie der Datenbankentwurf in das Muster hineinpasst, das verwendet werden soll.

Sie können das Datenbankentwurfstool im interaktiven Modus ausführen, um die Werte der Datenbankkonfiguration zu definieren und diese Werte in einer neuen Datenbankentwurfsdatei oder einer vorhandenen Datei zu speichern. Auf Wunsch können Sie auch Datenbankscripts generieren, mit denen die Datenbankobjekte für Ihren Datenbanktyp erstellt werden können. Die Optionen, die bei der Ausführung des Tools verfügbar sind, variieren abhängig von der Umgebung und dem konfigurierten Datenbanktyp.

Sie können das Datenbankentwurfstool auch mit Befehlszeilenparametern ausführen, um eine vorhandene Datenbankentwurfsdatei zu bearbeiten oder zu prüfen bzw. um Datenbankscripts für die in einer vorhandenen Datenbankentwurfsdatei definierte Konfiguration zu generieren. Für den Befehl **DbDesignGenerator** sind die folgenden Befehlszeilenparameter verfügbar:

```
-? , -help
  Zeigt Hilfeinformationen an.
-e name_der_datenbankentwurfsdatei
   Bearbeitet die angegebene Datenbankentwurfsdatei (z. B. *.dbDesign, *.properties).
-v datenbankentwurfsdatei | ausgabeverzeichnis_für_datenbankscripts
   Wird eine Datenbankentwurfsdatei angegeben, wird die Validierung für die angegebene
Datenbankentwurfsdatei auf der Basis der Datenbankspezifikationen ausgeführt.
Wird ein Ausgabeverzeichnis für Datenbankscripts angegeben, werden die
Datenbankscripts in dem angegebenen Verzeichnis validiert. Momentan können nur
Scripts, die aus der Schablone 'ddl generator' generiert wurden, validiert werden.
```
-g db\_datenbankentwurfsdatei [-d ausgabeverzeichnis] [datenbankentwurfsdatei\_2] [-d ausgabeverzeichhnis\_2]... [datenbankentwurfsdatei\_N] [-d ausgabeverzeichnis\_N] Generiert die Datenbankscripts aus den angegebenen Entwurfsdateien im Stapelmodus.

Die generierten Scripts werden in den zugehörigen Ausgabeverzeichnissen gespeichert. Werden keine Ausgabeverzeichnisse angegeben, werden die Scripts an den Standardpositione

1. Führen Sie den Befehl **DbDesignGenerator.sh** im Verzeichnis *installationsstammverzeichnis*/util/ dbUtils aus. Beispiel:

#### **/opt/IBM/WebSphere/AppServer/util/dbUtils> DbDesignGenerator.sh**

**Tipp:** Wenn die Meldung angezeigt wird, dass das System den Pfad nicht finden kann (The system cannot find the specified path.), haben Sie den Pfadnamen möglicherweise nicht ordnungsgemäß eingegeben. Geben Sie den Pfad erneut ein.

Wenn das Datenbankentwurfstool erfolgreich startet, werden ähnliche Informationen wie im folgenden Beispiel angezeigt:

[Information] DbDesignGenerator wird im interaktiven Modus ausgeführt...

[Information] Sie können jederzeit 'q' zum Abbrechen, '-' zum Zurückkehren in das vorherige Menü oder '?' zum Abrufen von Hilfe eingeben. [Information] Drücken Sie die Eingabetaste, um die Standardwerte zu akzeptieren.

[Information] Wählen Sie eines der folgenden Elemente aus. [Entwurfsoptionen]:

- (1) Datenbankentwurf für eigenständiges Profil oder Implementierungsumgebung erstellen
- (2) Datenbankentwurf für einzelne Komponente erstellen
- (3) Vorhandenen Datenbankentwurf bearbeiten
- (4) Datenbankscripts aus einem Datenbankentwurf generieren
- (5) Beenden [q]

Geben Sie eine Zahl für Entwurfsoption ein:

2. Zur Auswahl der Option **(1) Datenbankentwurf für eigenständiges Profil oder**

**Implementierungsumgebung erstellen** geben Sie die Nummer 1 ein und drücken die Eingabetaste.

Sie werden aufgefordert, ein Datenbankmuster auszuwählen. Beispiel:

[Information] Wählen Sie eines der folgende Elemente aus. [Datenbankmuster]:

(1)bpm.advanced.nd.topology

(2)bpm.advanced.standalone (3)bpm.standard.nd (4)bpm.standard.standalone (5)wesb.nd.topology (6)wesb.standalone

3. Zum Erstellen eines Datenbankentwurfsmusters für das eigenständige Profil, das Sie konfigurieren wollen, geben Sie die Nummer für die entsprechende Option ein und drücken die Eingabetaste. Wählen Sie Optionen aus, die die Zeichenfolge '.standalone' enthalten.

Um beispielsweise das Datenbankmuster für eine eigenständige Umgebung für IBM Business Process Manager Advanced zu konfigurieren, geben Sie die Nummer 2 ein, um die Option

**(2)bpm.advanced.standalone.topology** auszuwählen. Drücken Sie anschließend die Eingabetaste. Sie sehen nun eine Liste mit Datenbankkomponenten, die Sie für die ausgewählte Umgebung konfigurieren können, sowie die Aufforderung, eine zu konfigurierende Komponente auszuwählen. Beispiel:

```
[Information] Bearbeiten Sie alle Datenbankkomponenten mit dem Status 'nicht abgeschlossen' und stellen Sie sicher,
[Information] Sie können abgeschlossene Datenbankkomponenten bearbeiten und vorhandene oder den Standardwerten entsp
[Information] Entwerfen Sie zunächst die Masterkomponente und anschließend die
übergeordneten Komponenten,
```
da andere Komponenten Werte von diesen erben können.

[Information] Wählen Sie eines der folgenden Elemente aus. [Datenbankkomponenten]:

```
(1)[WBI_CommonDB] WBI_CommonDB : [master] [Status = nicht abgeschlossen]
              WBI BPC : [Status = nicht abgeschlossen]
(3)[BPM_PerformanceDW] BPM_PerformanceDW : [Status = nicht abgeschlossen]
(4)[BPM_ProcessServer] BPM_ProcessServer : [Status = nicht abgeschlossen]
(5)[BSpace] WBI_BSPACE : [Status = nicht abgeschlossen]
(6)[SibME] WBI_BPC_ME : [Status = nicht abgeschlossen]
(7)[SibME] WBI_CEI_ME : [Status = nicht abgeschlossen]
(8)[SibME] WBI_SCA_APP_ME : [Status = nicht abgeschlossen]
(9)[SibME] WBI_SCA_SYS_ME : [Status = nicht abgeschlossen]
(10)[SibMe] BPM_PerformanceDW_ME : [Status = nicht abgeschlossen]
(11)[SibMe] BPM_ProcessServer_ME : [Status = nicht abgeschlossen]
```
(12)[Speichern und beenden]

4. Geben Sie die Nummer für die entsprechende Option zum Konfigurieren der Masterdatenbankkomponente ein und drücken Sie die Eingabetaste. Die Datenbankkomponente, die als Masterkomponente ausgeführt ist, wird durch **[master]** neben dem Namen gekennzeichnet und muss zuerst konfiguriert werden.

Geben Sie beispielsweise die Nummer 1 ein, um Option **(1)[WBI\_CommonDB] WBI\_CommonDB : [master] [Status = nicht abgeschlossen]** auszuwählen, und drücken Sie die Eingabetaste. Es werden ähnliche Informationen wie im folgenden Beispiel angezeigt:

[Status] WBI CommonDB ist nicht abgeschlossen; 1 verbleibende(s) Element(e): [ 1 ] WBI\_CommonDB.WBI\_CommonDB : : Datenbanktyp ist nicht definiert.

Diese Datenbankkomponente bearbeiten? (y = Ja oder n = Nein) [Standardwert: y] :

5. Um die Datenbankkonfiguration für die Komponente zu bearbeiten, geben Sie y ein und drücken Sie die Eingabetaste.

Sie werden zur Angabe eines Ausgabeverzeichnisses für die SQL-Scripts aufgefordert, die vom Datenbankentwurfstool generiert werden und die Sie zur Erstellung Ihrer Datenbankobjekte verwenden können. Wenn Sie die SQL-Scripts später in dieser Prozedur erstellen möchten, werden die Scripts automatisch in diesem Verzeichnis gespeichert.

Geben Sie das Ausgabeverzeichnis der für WBI\_CommonDB zu generierenden SQL-Dateien ein [Standardwert=]:

6. Geben Sie ein Ausgabeverzeichnis für die SQL-Scripts ein und drücken Sie die Eingabetaste. Sie können einen vollständig qualifizierten Verzeichnispfad oder aber einen relativen Pfad eingeben, der sich auf das aktuelle Verzeichnis bezieht, von dem aus das Datenbankentwurfstool ausgeführt wird. Falls Sie das Verzeichnis in Ihrem Dateisystem noch nicht erstellt haben, wird es vom

Datenbankentwurfstool beim Generieren der SQL-Scripts automatisch erstellt. Ist das angegebene Verzeichnis bereits vorhanden, können Sie entweder seinen Inhalt überschreiben lassen oder aber ein anderes Verzeichnis angeben.

**Tipp:** Der von Ihnen angegebene Wert wird als Referenz in der Datenbankentwurfsdatei gespeichert, wenn diese Datei generiert wird.

Sie werden aufgefordert, den zu konfigurierenden Datenbanktyp auszuwählen. Beispiel: [Information] Wählen Sie eines der folgenden Elemente aus. [Datenbanktypen]:

(1)DB2-distributed (2)DB2-zOS (3)Oracle (4)SQL Server

7. Geben Sie 4 ein, um die Option **(4)SQL Server** auszuwählen, und drücken Sie die Eingabetaste. Nun werden eine Reihe von Eingabeaufforderungen für die Datenbankeigenschaften ausgegeben. Diese Eingabeaufforderungen variieren abhängig vom Datenbanktyp.

Nachdem Sie beispielsweise diesen Datenbanktyp für die Konfiguration der Common-Datenbank ausgewählt haben, werden eine Reihe von ähnlichen Eingabeaufforderungen wie im folgenden Beispiel angezeigt:

[Information] Geben Sie die Werte für die Eigenschaften im Abschnitt für die Datenbankobjekte ein. Datenbankname [Standardwert: CMNDB] : Hostname des Datenbankservers [Standardwert:]: Datenbankbenutzername [Standardwert:] : Datenbankschema [Standardwert:] : Systembenutzername (Dies ist NUR zum Erstellen der Datenbank im Rahmen der Erstellung eines eigenständigen Profils erforderlich.) [Standardwert:] : Systemkennwort (Dies ist NUR zum Erstellen der Datenbank im Rahmen der Erstellung eines eigenständigen Profils erforderlich.) [Standardwert:] :

8. Drücken Sie bei jeder Eingabeaufforderung entweder die Eingabetaste, um den angezeigten Standardwert zu übernehmen, oder geben Sie den gewünschten Wert ein und drücken Sie die Eingabetaste.

Die Eingabeaufforderung für die Verwaltungssicherheit (sofern angezeigt) bezieht sich auf den Benutzernamen und das Kennwort für die Administrationskonsole.

Wenn Sie die letzte Eingabeaufforderung für die Datenbankeigenschaften beantwortet haben, werden Informationen ähnlich dem folgenden Beispiel angezeigt:

[Information] Sie haben die erforderlichen Eigenschaften im Abschnitt für die Datenbankobjekte für die Generierung der

Geben Sie 's' ein, um die Datenquelleneigenschaften zu überspringen, oder drücken Sie eine beliebige andere Taste, um

9. Zur Konfiguration der Komponente für die Datenquelleneigenschaften geben Sie ein beliebiges anderes Zeichen als **s** ein und drücken die Eingabetaste. Zum Überspringen dieser Konfiguration und zum Akzeptieren der Standardwerte geben Sie **s** ein und drücken die Eingabetaste.

**Tipp:** Wenn Sie planen, das Datenbankentwurfstool zum Generieren einer Datenbankentwurfsdatei zu verwenden, die als Eingabe für die Profilerstellung oder die Topologiekonfiguration verwendet werden soll, müssen Sie die Datenquelle konfigurieren. Wenn Sie planen, das Datenbankentwurfstool zum Generieren von SQL zu verwenden, ist dieser Schritt optional. Wenn Sie ausgewählt haben, die Datenquelle für den ausgewählten Datenbanktyp zu konfigurieren, wird eine Liste der Datenbankprovider für die Datenquelle angezeigt. Für den Datenbanktyp **SQL**

**Server** werden beispielsweise die folgenden Datenbankprovider angezeigt:

[Information] Wählen Sie eines der folgenden Elemente aus. [Datenbankprovider]:

(1)Microsoft SQL Server JDCB Driver # XA data source # Microsoft SQL Server JDBC Driver (XA)

a. Geben Sie die gewünschte Nummer ein, um einen Datenbankprovider für die Datenquelle auszuwählen, und drücken Sie die Eingabetaste. Nach der Auswahl dieses Datenbankproviders werden eine Reihe von ähnlichen Eingabeaufforderungen wie im folgenden Beispiel angezeigt:

[Information] Geben Sie die Werte für die Eigenschaften im Abschnitt für die Datenquelleneigenschaften ein. Port für Datenbankserver [Standardwert: 1433] :

```
[Information] Wählen Sie eines der folgenden Elemente aus. [Soll die
Windows-Authentifizierung für diese Datenbank(en) verwendet werden?]:
(1)False
(2)True
Benutzername für Datenquelle [Standardwert:] :
Kennwort für Datenquelle [Standardwert:] :
MS SqlServer JDBC-Treiberpfad [Standardwert: ${WAS_INSTALL_ROOT}/jdbcdrivers/SQLServer] :
```
**Anmerkung:** Das Kennwort ist in den generierten Ausgabedateien verschlüsselt.

b. Drücken Sie bei jeder Eingabeaufforderung entweder die Eingabetaste, um den angezeigten Standardwert zu übernehmen, oder geben Sie den gewünschten Wert ein und drücken Sie die Eingabetaste. Falls die Frage ausgegeben wird, ob Sie während der Konfiguration die Datenbanktabellen erstellen wollen, geben Sie **false** an, wenn Sie die Datenbankentwurfsdatei als Eingabe für die Erstellung eines Profils verwenden, da diese Option auch im Profile Management Tool verfügbar ist und einen Konflikt verursacht. Wenn Sie die Administrationskonsole verwenden, um die Implementierungsumgebung zu erstellen, können Sie Ihre Entscheidung danach treffen, ob die Tabellen automatisch generiert werden sollen.

Wenn Sie die letzte Eingabeaufforderung beantwortet haben, werden Informationen ähnlich dem folgenden Beispiel angezeigt:

[Status] WBI CommonDB ist abgeschlossen; 0 verbleibende(s) Element(e):

------------------------------------------------------------------------------------

[Information] Bearbeiten Sie alle Datenbankkomponenten mit dem Status 'nicht abgeschlossen' und stellen Sie sicher, [Information] Sie können abgeschlossene Datenbankkomponenten bearbeiten und vorhandene oder den Standardwerten entsp [Information] Entwerfen Sie zunächst die Masterkomponente und anschließend die übergeordneten Komponenten, da andere Komponenten Werte von diesen erben können.

[Information] Wählen Sie eines der folgenden Elemente aus. [Datenbankkomponenten]:

```
(1)[WBI_CommonDB] WBI_CommonDB : [master] [Status = abgeschlossen]
(2)\overline{[BPC]} WBI_BPC : \overline{[}Status = abgeschlossen]
(3)[BPM_PerformanceDW] BPM_PerformanceDW : [Status = abgeschlossen]
(4)[BPM_ProcessServer] BPM_ProcessServer : [Status = nicht abgeschlossen]
(5)[BSpace] WBI_BSPACE : [Status = abgeschlossen]
(6)[SibME] WBI_BPC_ME : [Status = abgeschlossen]
(7)[SibME] WBI_CEI_ME : [Status = abgeschlossen]<br>(8)[SibME] WBI_SCA_APP_ME : [Status = abgeschlos
                WBI<sub>_</sub>SCA_APP_ME : [Status = abgeschlossen]
(9)[SibME] WBI_SCA_SYS_ME : [Status = abgeschlossen]
(10)[SibMe] BPM_PerformanceDW_ME : [parent = BPM_PerformanceDW] [Status = abgeschlossen]
(11)[SibMe] BPM_ProcessServer_ME : [parent = BPM_ProcessServer] [Status = abgeschlossen]
(12)[Speichern und beenden]
```
Nach Abschluss der Konfiguration der Masterdatenbankkomponente gibt das Datenbankentwurfstool die von Ihnen eingegebenen Werte an die übrigen Komponenten weiter. Wenn dies erfolgreich ausgeführt werden kann, werden diese Komponenten zusammen mit der Masterkomponente ebenfalls mit **[Status = abgeschlossen]** markiert. Wenn dies aus irgendeinem Grund nicht möglich ist, bleiben sie mit **[Status = nicht abgeschlossen]** markiert.

10. Konfigurieren Sie die übrigen Datenbankkomponenten, die mit **[Status = nicht abgeschlossen]** aufgeführt sind, indem Sie die vorherigen Schritte ausführen. Sie können auch alle Komponenten, die mit **[Status = abgeschlossen]** aufgeführt sind, infolge der Konfiguration der Masterdatenbankkomponente erneut konfigurieren.

Wenn Sie nach der Konfiguration von **BPM\_ProcessServer** das Element **bpm.standard.standalone** ausgewählt haben, müssen Sie die Komponente **BPM\_PerformanceDW** manuell für die erforderliche Datenbankauthentifizierung konfigurieren.

[Information] Wählen Sie eines der folgenden Elemente aus. [Datenbankkomponenten]:

(1)[BPM\_ProcessServer] BPM\_ProcessServer : [master] [Status = abgeschlossen] (2)[BPM\_PerformanceDW] BPM\_PerformanceDW : [Status = nicht abgeschlossen] (3)[SibMe] BPM\_PerformanceDW\_ME : [parent = BPM\_PerformanceDW] [Status = abgeschlossen] (4)[SibMe] BPM\_ProcessServer\_ME : [parent = BPM\_ProcessServer] [Status = abgeschlossen] (5)[Speichern und beenden] Geben Sie die Zahl für die Datenbankkomponente ein: 2

------------------------------------------------------------------------------------

[Status] BPM PerformanceDW ist nicht abgeschlossen; 1 verbleibende(s) Element(e): [ 1 ] BPM PerformanceDW.BPM PerformanceDW : databaseObjects : Das erforderliche Merkmal 'databaseUser' für DB\_USER ist leer.

Diese Datenbankkomponente bearbeiten? (y = Ja oder n = Nein) [Standardwert: y] :

11. Nachdem alle Datenbankkomponenten für Ihr Datenbankmuster konfiguriert wurden und im Datenbankentwurfstool mit der Markierung **[Status = abgeschlossen]** aufgeführt werden, geben Sie die entsprechende Nummer zur Auswahl von **[Speichern und beenden]** ein und drücken die Eingabetaste. Es werden ähnliche Informationen wie im folgenden Beispiel angezeigt: [status] bpm.advanced.standalone ist abgeschlossen; 0 verbleibende(s) Element(e):

Geben Sie das Ausgabeverzeichnis ein [Standardwert: /WebSphere/V8T8DM/DeploymentManager/util/dbUtils] :

12. Drücken Sie die Eingabetaste, um das Standardverzeichnis für die Datenbankentwurfsdatei zu übernehmen, oder geben Sie ein anderes Verzeichnis ein, in dem Sie die Datei speichern wollen. Drücken Sie anschließend die Eingabetaste. Falls Sie das Verzeichnis in Ihrem Dateisystem noch nicht erstellt haben, wird es vom Datenbankentwurfstool beim Generieren der Datei automatisch erstellt. Nach der Eingabe der Position in die Eingabeaufforderung werden Informationen ähnlich wie im folgenden Beispiel angezeigt:

Geben Sie den Namen der Ausgabedatei ein [Standardwert: bpm.advanced.standalone.topology.dbDesign] :

13. Drücken Sie die Eingabetaste, um den Standardnamen für die Datenbankentwurfsdatei zu übernehmen, oder geben Sie einen anderen Dateinamen ein und drücken Sie danach die Eingabetaste. Falls das angegebene Verzeichnis bereits eine Datei desselben Namens enthält, können Sie auswählen, dass die Datei überschrieben werden soll, oder einen anderen Dateinamen angeben. Nach der Eingabe des Dateinamens in die Eingabeaufforderung werden Informationen ähnlich wie im folgenden Beispiel angezeigt:

Datenbankscripts erstellen? (y = Ja oder n = Nein) [Standardwert: y] :

14. Optional: Wenn auch Datenbankscripts auf der Basis der im Datenbankentwurfstool eingegebenen Informationen generiert werden sollen, geben Sie y ein und drücken die Eingabetaste. Es wird eine Reihe von Informationsnachrichten ausgegeben, die Sie darüber informieren, dass die Scripts für alle Komponenten generiert wurden. Für jede Komponente werden ähnliche Informationen wie im folgenden Beispiel angezeigt:

[Information] Die Scripts wurden erstellt in

WAS HOME/profiles/default/util/dbUtils/SQLServer-CommonDB für WBI CommonDB

Nachdem die letzte Gruppe der Scripts generiert wurde, werden ähnliche Informationen wie im folgenden Beispiel ausgegeben:

[Information] Operation wird beendet...

Die folgenden Dateien werden erstellt:

- Die Datenbankentwurfsdatei wird im angegebenen Verzeichnis erstellt.
- v Die Datenbankscripts werden in einem oder mehreren angegebenen Verzeichnissen erstellt.

v Es wird eine Protokolldatei mit dem Namen dbDesignGenerator.log in dem Verzeichnis erstellt, in dem Sie den Befehl **DbDesignGenerator.sh** aufgerufen haben.

Sie können die Ausgabe des Datenbankentwurfstools auf eine der folgenden Arten verwenden:

- v Wenn Sie nur die Datenbankentwurfsdatei generiert haben, können Sie die Datenbankentwurfsdatei angeben und die entsprechende Option auswählen, sodass die Datenbanktabellen als Teil dieser Konfigurationsschritte erstellt werden.
- v Wenn Sie die Datenbankentwurfsdatei und SQL-Scripts generiert haben, können Sie nur die Datenbankentwurfsdatei angeben, um sicherzustellen, dass die konfigurierte Laufzeit den Datenbanktabellen entspricht, die durch die SQL-Scripts erstellt werden.

Sie können die Datenbankentwurfsdatei auf mehrere Arten angeben:

- v Bei der Erstellung eines Profils mit dem Profile Management Tool
- v Bei der Erstellung eines Profils mit dem Befehlszeilendienstprogramm **manageprofiles**

Die Datenbankentwurfsdatei kann auch verwendet werden, wenn Sie einen Server als Process Server, Process Center oder Performance Data Warehouse-Server über die Administrationskonsole konfigurieren.

## *Datenbankentwurfsdateien für bestimmte Komponenten mit SQL Server in einer eigenständigen Umgebung erstellen:*

Mit dem Datenbankentwurfstool können Sie eine Entwurfsdatei sowie Datenbankscripts für die Datenbanktabellen erstellen, die von bestimmten IBM Business Process Manager-Komponenten benötigt werden.

Stellen Sie sicher, dass IBM Business Process Manager installiert ist. Das Datenbankentwurfstool ist nur von den Installationsbinärdateien aus verfügbar.

Bereiten Sie vor der Ausführung des Datenbankentwurfstools die folgenden Informationen vor:

- v Informationen zu der Datenbankkonfiguration, die entworfen werden soll. Dabei kann es sich etwa um ein vom Datenbankadministrator oder vom Lösungsarchitekten bereitgestelltes Dokument handeln, das Angaben zum allgemeinen Zweck der Datenbankkonfiguration enthält. Alternativ könnte dies eine Beschreibung der erforderlichen Parameter und Eigenschaften sein. Die Informationen müssen Folgendes umfassen:
	- Position der Datenbanktabellen.
	- Position des JDBC-Treibers auf dem System, auf dem das Serverprofil erstellt wird.
	- Benutzer-ID und Kennwort für die Authentifizierung bei der Datenbank.
- v Informationen dazu, wie IBM Business Process Manager und die zugehörigen Komponenten installiert sind, welche Software verwendet wird und welche Eigenschaften für den verwendeten Typ von Datenbank erforderlich sind.
- v Eine Konzeption der Profile, die Sie erstellen wollen, insbesondere der funktionalen Beziehung zwischen den Profiltypen und den Datenbanken.
- v Informationen zu dem zu implementierenden Topologiemuster sowie eine Erläuterung dazu, wie der Datenbankentwurf in das Muster hineinpasst, das verwendet werden soll.

Sie können das Datenbankentwurfstool im interaktiven Modus ausführen, um die Werte der Datenbankkonfiguration zu definieren und diese Werte in einer neuen Datenbankentwurfsdatei oder einer vorhandenen Datei zu speichern. Auf Wunsch können Sie auch Datenbankscripts generieren, mit denen die Datenbankobjekte für Ihren Datenbanktyp erstellt werden können. Die Optionen, die bei der Ausführung des Tools verfügbar sind, variieren abhängig von der Umgebung und dem konfigurierten Datenbanktyp.

Sie können das Datenbankentwurfstool auch mit Befehlszeilenparametern ausführen, um eine vorhandene Datenbankentwurfsdatei zu bearbeiten oder zu prüfen bzw. um Datenbankscripts für die in einer

vorhandenen Datenbankentwurfsdatei definierte Konfiguration zu generieren. Für den Befehl **DbDesignGenerator** sind die folgenden Befehlszeilenparameter verfügbar:

-? , -help Zeigt Hilfeinformationen an.

```
-e name_der_datenbankentwurfsdatei
   Bearbeitet die angegebene Datenbankentwurfsdatei (z. B. *.dbDesign, *.properties).
-v datenbankentwurfsdatei | ausgabeverzeichnis_für_datenbankscripts
   Wird eine Datenbankentwurfsdatei angegeben, wird die Validierung für die angegebene
Datenbankentwurfsdatei auf der Basis der Datenbankspezifikationen ausgeführt.
Wird ein Ausgabeverzeichnis für Datenbankscripts angegeben, werden die
Datenbankscripts in dem angegebenen Verzeichnis validiert. Momentan können nur
Scripts, die aus der Schablone 'ddl generator' generiert wurden, validiert werden.
-g db_datenbankentwurfsdatei [-d ausgabeverzeichnis] [datenbankentwurfsdatei_2] [-d ausgabeverzeichhnis_2]...
[datenbankentwurfsdatei N] [-d ausgabeverzeichnis N]
```
Generiert die Datenbankscripts aus den angegebenen Entwurfsdateien im Stapelmodus. Die generierten Scripts werden in den zugehörigen Ausgabeverzeichnissen gespeichert. Werden keine Ausgabeverzeichnisse angegeben, werden die Scripts an den Standardpositione

**Wichtig:** Wenn Sie Datenbankscripts für die Messaging-Steuerkomponenten des Service Integration Bus generieren wollen, müssen Sie alle Schritte der folgenden Prozedur für jede benötigte Messaging-Steuerkomponente wiederholen, um die Datenbankkonfiguration zu definieren und die Scripts zu generieren. Wenn Sie beispielsweise Scripts für sechs Messaging-Steuerkomponenten benötigen, führen Sie diese Prozedur sechs Mal aus.

1. Führen Sie den Befehl **DbDesignGenerator.sh** im Verzeichnis *installationsstammverzeichnis*/util/ dbUtils aus. Beispiel:

#### **/opt/IBM/WebSphere/AppServer/util/dbUtils> DbDesignGenerator.sh**

**Tipp:** Wenn die Meldung angezeigt wird, dass das System den Pfad nicht finden kann (The system cannot find the specified path.), haben Sie den Pfadnamen möglicherweise nicht ordnungsgemäß eingegeben. Geben Sie den Pfad erneut ein.

Wenn das Datenbankentwurfstool erfolgreich startet, werden ähnliche Informationen wie im folgenden Beispiel angezeigt:

[Information] DbDesignGenerator wird im interaktiven Modus ausgeführt...

[Information] Sie können jederzeit 'q' zum Abbrechen, '-' zum Zurückkehren in das vorherige Menü oder '?' zum Abrufen von Hilfe eingeben. [Information] Drücken Sie die Eingabetaste, um die Standardwerte zu akzeptieren.

[Information] Wählen Sie eines der folgenden Elemente aus. [Entwurfsoptionen]:

- (1) Datenbankentwurf für eigenständiges Profil oder Implementierungsumgebung erstellen
- (2) Datenbankentwurf für einzelne Komponente erstellen
- (3) Vorhandenen Datenbankentwurf bearbeiten
- (4) Datenbankscripts aus einem Datenbankentwurf generieren
- (5) Beenden [q]

Geben Sie eine Zahl für Entwurfsoption ein:

2. Zur Auswahl der Option **(2) Datenbankentwurf für einzelne Komponente erstellen** geben Sie die Nummer 2 ein und drücken die Eingabetaste.

Sie werden aufgefordert, eine Komponente auszuwählen. Beispiel:

[Information] Wählen Sie eines der folgenden Elemente aus. [Komponenten]:

(1)bpc (2)bpcreporting (3)bpm\_performancedw (4)bpm\_processserver (5)bspace

- (6)cei  $(7)$ sca (8)sibme (9)wbi\_commondb
- 3. Zum Erstellen eines Datenbankentwurfs für die Komponente, die Sie konfigurieren wollen, geben Sie die Nummer für die entsprechende Option ein und drücken die Eingabetaste.

Um beispielsweise die Datenbankkomponente für IBM Process Server zu konfigurieren, geben Sie die Nummer 4 zur Auswahl der Option **(4)bpm\_processserver** ein und drücken Sie die Eingabetaste.

Sie werden zur Angabe eines Ausgabeverzeichnisses für die SQL-Scripts aufgefordert, die vom Datenbankentwurfstool generiert werden und die Sie zur Erstellung Ihrer Datenbankobjekte verwenden können. Wenn Sie die SQL-Scripts später in dieser Prozedur erstellen möchten, werden die Scripts automatisch in diesem Verzeichnis gespeichert.

Geben Sie das Ausgabeverzeichnis der für BPM\_ProcessServer zu generierenden SQL-Dateien ein [Standardwert=]:

4. Geben Sie ein Ausgabeverzeichnis für die SQL-Scripts ein und drücken Sie die Eingabetaste. Sie können einen vollständig qualifizierten Verzeichnispfad oder aber einen relativen Pfad eingeben, der sich auf das aktuelle Verzeichnis bezieht, von dem aus das Datenbankentwurfstool ausgeführt wird. Falls Sie das Verzeichnis in Ihrem Dateisystem noch nicht erstellt haben, wird es vom Datenbankentwurfstool beim Generieren der SQL-Scripts automatisch erstellt. Ist das angegebene Verzeichnis bereits vorhanden, können Sie entweder seinen Inhalt überschreiben lassen oder aber ein anderes Verzeichnis angeben.

**Tipp:** Der von Ihnen angegebene Wert wird als Referenz in der Datenbankentwurfsdatei gespeichert, wenn diese Datei generiert wird.

Sie werden aufgefordert, den zu konfigurierenden Datenbanktyp auszuwählen. Beispiel: [Information] Wählen Sie eines der folgenden Elemente aus. [Datenbanktypen]:

(1)DB2-distributed (2)DB2-zOS (3)Oracle (4)SQL Server

5. Geben Sie 4 ein, um die Option **(4)SQL Server** auszuwählen, und drücken Sie die Eingabetaste. Nun werden eine Reihe von Eingabeaufforderungen für die Datenbankeigenschaften ausgegeben. Diese Eingabeaufforderungen variieren abhängig vom Datenbanktyp.

Nachdem Sie beispielsweise diesen Datenbanktyp für die Konfiguration der Process Server-Datenbank ausgewählt haben, werden eine Reihe von ähnlichen Eingabeaufforderungen wie im folgenden Beispiel angezeigt:

[Information] Geben Sie die Werte für die Eigenschaften im Abschnitt für die Datenbankobjekte ein. Datenbankname [Standardwert: BPMDB] : Hostname des Datenbankservers [Standardwert:]: Datenbankbenutzername [Standardwert:] :

[Information] Wählen Sie eines der folgenden Elemente aus. [Ist diese Datenbank für ein Process Center?]:

```
(1)False
(2)True
```
Geben Sie eine Zahl für 'Ist diese Datenbank für ein Process Center?' ein [Standardwert: false] : Die Benutzer-ID für die Verwaltungssicherheit [Standardwert:] : Das Kennwort für den Namen, der mit dem Parameter 'adminUserName' angegeben wurde [Standardwert: ] :

6. Drücken Sie bei jeder Eingabeaufforderung entweder die Eingabetaste, um den angezeigten Standardwert zu übernehmen, oder geben Sie den gewünschten Wert ein und drücken Sie die Eingabetaste.

Die Eingabeaufforderung für die Verwaltungssicherheit (sofern angezeigt) bezieht sich auf den Benutzernamen und das Kennwort für die Administrationskonsole.

Wenn Sie die letzte Eingabeaufforderung für die Datenbankeigenschaften beantwortet haben, werden Informationen ähnlich dem folgenden Beispiel angezeigt:

[Information] Sie haben die erforderlichen Eigenschaften im Abschnitt für die Datenbankobjekte für die Generierung der

Geben Sie 's' ein, um die Datenquelleneigenschaften zu überspringen, oder drücken Sie eine beliebige andere Taste, um

7. Zur Konfiguration der Komponente für die Datenquelleneigenschaften geben Sie ein beliebiges anderes Zeichen als **s** ein und drücken die Eingabetaste. Zum Überspringen dieser Konfiguration und zum Akzeptieren der Standardwerte geben Sie **s** ein und drücken die Eingabetaste.

**Tipp:** Wenn Sie planen, das Datenbankentwurfstool zum Generieren einer Datenbankentwurfsdatei zu verwenden, die als Eingabe für die Profilerstellung oder die Topologiekonfiguration verwendet werden soll, müssen Sie die Datenquelle konfigurieren. Wenn Sie planen, das Datenbankentwurfstool zum Generieren von SQL zu verwenden, ist dieser Schritt optional. Wenn Sie ausgewählt haben, die Datenquelle für den ausgewählten Datenbanktyp zu konfigurieren, wird eine Liste der Datenbankprovider für die Datenquelle angezeigt. Für den Datenbanktyp **SQL Server** werden beispielsweise die folgenden Datenbankprovider angezeigt:

[Information] Wählen Sie eines der folgenden Elemente aus. [Datenbankprovider]:

(1)Microsoft SQL Server JDCB Driver # XA data source # Microsoft SQL Server JDBC Driver (XA)

a. Geben Sie die gewünschte Nummer ein, um einen Datenbankprovider für die Datenquelle auszuwählen, und drücken Sie die Eingabetaste. Nach der Auswahl dieses Datenbankproviders werden eine Reihe von ähnlichen Eingabeaufforderungen wie im folgenden Beispiel angezeigt:

[Information] Geben Sie die Werte für die Eigenschaften im Abschnitt für die Datenquelleneigenschaften ein. Port für Datenbankserver [Standardwert: 1433] :

[Information] Wählen Sie eines der folgenden Elemente aus. [Soll die Windows-Authentifizierung für diese Datenbank(en) verwendet werden?]:

```
(1)False
(2)True
Benutzername für Datenquelle [Standardwert:] :
Kennwort für Datenquelle [Standardwert:] :
MS SqlServer JDBC-Treiberpfad [Standardwert: ${WAS_INSTALL_ROOT}/jdbcdrivers/SQLServer] :
```
**Anmerkung:** Das Kennwort ist in den generierten Ausgabedateien verschlüsselt.

b. Drücken Sie bei jeder Eingabeaufforderung entweder die Eingabetaste, um den angezeigten Standardwert zu übernehmen, oder geben Sie den gewünschten Wert ein und drücken Sie die Eingabetaste. Falls die Frage ausgegeben wird, ob Sie während der Konfiguration die Datenbanktabellen erstellen wollen, geben Sie **false** an, wenn Sie die Datenbankentwurfsdatei als Eingabe für die Erstellung eines Profils verwenden, da diese Option auch im Profile Management Tool verfügbar ist und einen Konflikt verursacht. Wenn Sie die Administrationskonsole verwenden, um die Implementierungsumgebung zu erstellen, können Sie Ihre Entscheidung danach treffen, ob die Tabellen automatisch generiert werden sollen.

Wenn Sie die letzte Eingabeaufforderung beantwortet haben, werden Informationen ähnlich dem folgenden Beispiel angezeigt:

Geben Sie das Ausgabeverzeichnis ein [Standardwert: /WebSphere/V8T8DM/DeploymentManager/util/dbUtils] :

8. Drücken Sie die Eingabetaste, um das Standardverzeichnis für die Datenbankentwurfsdatei zu übernehmen, oder geben Sie ein anderes Verzeichnis ein, in dem Sie die Datei speichern wollen. Drücken Sie anschließend die Eingabetaste. Falls Sie das Verzeichnis in Ihrem Dateisystem noch nicht erstellt haben, wird es vom Datenbankentwurfstool beim Generieren der Datei automatisch erstellt. Nach der Eingabe der Position in die Eingabeaufforderung werden Informationen ähnlich wie im folgenden Beispiel angezeigt:

Geben Sie den Namen der Ausgabedatei ein [Standardwert: bpm.advanced.standalone.topology.dbDesign] :

9. Drücken Sie die Eingabetaste, um den Standarddateinamen zu übernehmen, oder geben Sie einen anderen Dateinamen ein und drücken Sie danach die Eingabetaste. Nach der Eingabe des Dateinamens werden ähnliche Informationen wie im folgenden Beispiel angezeigt:

Datenbankscripts erstellen? (y = Ja oder n = Nein) [Standardwert: y] :

10. Optional: Wenn auch Datenbankscripts auf der Basis der im Datenbankentwurfstool eingegebenen Informationen generiert werden sollen, geben Sie y ein und drücken die Eingabetaste. Es werden ähnliche Informationen wie im folgenden Beispiel angezeigt:

[Information] Die Scripts wurden erstellt in WAS\_HOME/profiles/default/util/dbUtils/SQLServer-ProcessServer für BPM\_ProcessServer [Information] Operation wird beendet...

Es werden eine Datenbankentwurfsdatei und optional Datenbankscripts an den von Ihnen angegebenen Positionen erstellt.

Wenn eine bestimmte Komponente mit dem Datenbankentwurfstool konfiguriert wurde, können die generierten SQL-Scripts zum Erstellen der Datenbanktabellen verwendet werden. Die generierte Datenbankentwurfsdatei enthält nur Werte für diese konfigurierte Komponente und reicht für die folgenden Verwendungszwecke nicht aus:

- v Erstellung eines Profils mit dem Profile Management Tool
- v Erstellung eines Profils mit dem Befehlszeilendienstprogramm **manageprofiles**

*Fehlerbehebung beim Datenbankentwurfstool:*

Wenn Ihre Datenbankscripts Fehler enthalten, können Sie die vom Datenbankentwurfstool bereitgestellten Diagnose- und Prüfinformationen verwenden, um die Probleme zu diagnostizieren.

#### **Fehler aufgrund nicht angegebener erforderlicher Eigenschaften**

Wenn die erforderlichen Eigenschaften **userName** und **password** nicht festgelegt werden, werden in der Ausgabe möglicherweise Nachrichten wie die folgende ausgegeben:

[Status] WBI BSPACE ist nicht abgeschlossen; 2 verbleibende(s) Element(e): [ 1 ] BSpace.WBI BSPACE : authAlias : Die erforderliche Eigenschaft 'userName' für userId ist leer. [ 2 ] BSpace.WBI<sup>-BSPACE</sup> : authAlias : Die erforderliche Eigenschaft 'password' für DB PASSWORD ist leer.

#### **Beispielausgabe der Ausführung einer Prüfung des vorhandenen Datenbankentwurfs**

Wenn Sie eine Prüfung des bestehenden Datenbankentwurfs vornehmen, werden möglicherweise in der Ausgabe folgende Warnungen ausgegeben:

DbDesignGenerator.bat -v SQL Server-

... [Warnung] 2 potentielle Fehler in den Scripts gefunden. Folgende sind betroffen: DB USER @ Zeile 46 in Datei configCommonDB.bat DB\_USER @ Zeile 80 in Datei configCommonDB.sh

#### **Inhalt der Protokolldatei des Datenbankentwurfstools**

Wenn Sie das Datenbankentwurfstool ausführen, wird eine Datei dbDesignGenerator.log an der Position erstellt, von der aus Sie den Befehl zur Ausführung des Datenbankentwurfstools abgesetzt haben. Das Protokoll enthält alle Eingabeaufforderungen und die eingegebenen Werte. Die Protokolldatei enthält darüber hinaus keine weitere Traceausgabe.

*Eigenständige Profile mit SQL Server-Datenbankserver erstellen oder erweitern:*

Profile können mit dem Profile Management Tool oder dem Befehlszeilendienstprogramm **manageprofiles** erstellt werden. Wenn ein WebSphere Application Server V 8.0-Profil vorliegt, können Sie das vorhandene Profil erweitern und müssen kein neues Profil erstellen.

## *SQL Server-Datenbankserver vorbereiten:*

Während der Profilerstellung oder -erweiterung können Sie auf Wunsch die Process Server-Datenbank, die Performance Data Warehouse-Datenbank und die Common-Datenbank konfigurieren. Alternativ können Sie zum Konfigurieren der Datenbanken eine Entwurfsdatei verwenden, die vom Datenbankentwurfstool generiert wurde.

Vor der Erstellung eines Profils müssen Sie Microsoft SQL Server auf dem Server installieren, der als Datenbankhost dient.

**Einschränkung:** Bei der Process Server-Datenbank (BPMDB) und der Performance Data Warehouse-Datenbank (PDWDB) darf NICHT die Groß-/Kleinschreibung beachtet werden müssen. Bei anderen Datenbanken ist es zulässig, dass die Groß-/Kleinschreibung beachtet werden muss.

Wenn Sie Ihre Datenbankschemas erstellen, benötigen Sie eine Benutzer-ID, die über ausreichende Berechtigungen zum Erstellen der Tabellen verfügt. Nachdem die Tabellen erstellt worden sind, müssen die Anwendungen ausreichende Berechtigungen zum Auswählen, Einfügen, Aktualisieren und Löschen von Informationen in den Tabellen besitzen.

In der folgenden Tabelle sind die Datenbankberechtigungen aufgeführt, die zum Zugriff auf den Datenspeicher erforderlich sind.

#### *Tabelle 59.*

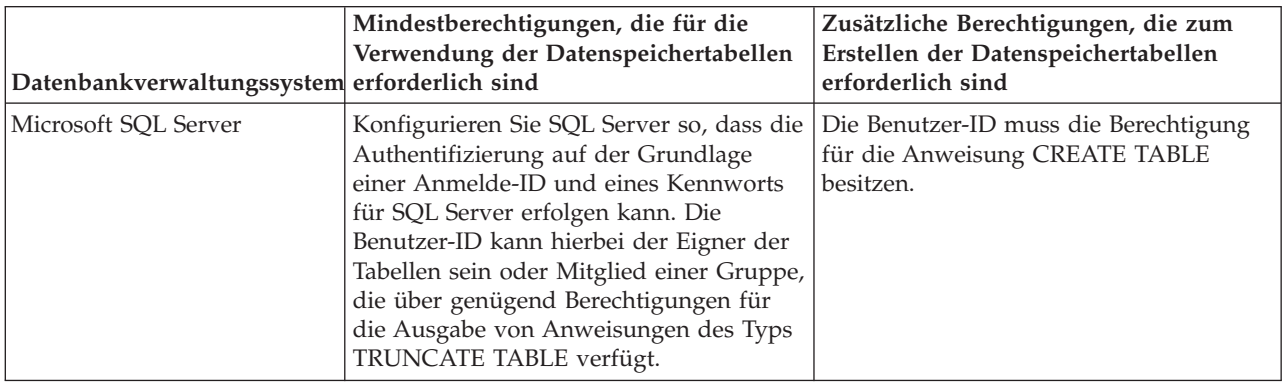

Die Isolationsstufe bestimmt das Verhalten bei Transaktionssperren. Sie müssen die Isolationsstufe auf READ\_COMMITTED\_SNAPSHOT setzen. Sie können die Isolationsstufe der Process Server-Datenbank, der Performance Data Warehouse- und der Common-Datenbank mit dem folgenden SQL-Befehl festlegen: **SELECT name, is\_read\_committed\_snapshot\_on FROM sys.database**. Sie können die Isolationsstufe mit dem folgenden SQL-Befehl festlegen: **ALTER DATABASE <datenbank> SET READ\_COMMITTED\_SNAPSHOT ON**.

Wenn Sie planen, Microsoft SQL Server 2005 oder Microsoft SQL Server 2008 mit einem eigenständigen Profil zu verwenden, und wenn die Tabellen der Messaging-Steuerkomponente in die Common-Datenbank gestellt werden, müssen Sie mit SQL Server Studio die folgenden Schemas in der Datenbank CMNDB als Eigener dbo erstellen. Diese Schemas sind für die SIBus-Messaging-Steuerkomponenten erforderlich.

**Wichtig:** Sie müssen die Schemas konfigurieren, bevor Sie den Server und die Messaging-Steuerkomponente starten (empfohlen) oder während die Messaging-Steuerkomponente gestartet wird. Dabei ist zu beachten, dass es sich bei den Werten um die Standardwerte handelt, die bei Auswahl der Windows-Authentifizierung gelten. Sie können andere Werte angeben. Bei der SQL-Authentifizierung entsprechen die Werte den angegebenen Benutzer-IDs.

- MEDPS00 (Messaging-Steuerkomponente für Process Server)
- MEDPE00 (Messaging-Steuerkomponente für Performance Data Warehouse)

Im Lieferumfang von IBM Business Process Manager sind JDBC-Treiber für SQL Server enthalten. Informationen zu den JDBC-Treibern (einschließlich Versions- und Levelinformationen) finden Sie auf der Seite für [Detaillierte Hardware- und Softwarevoraussetzungen für IBM Business Process Manager.](http://www-01.ibm.com/support/docview.wss?uid=swg27021017#Linux_JDBC_Drivers_ww)

**Anmerkung:** Sie sind dafür verantwortlich, die JDBC-Treiberlevels zur Verfügung zu stellen, die nicht in IBM Business Process Manager enthalten sind.

Sie müssen XA-Transaktionen nach der Installation der Datenbank und vor dem Starten des Servers konfigurieren.

*Eigenständige Profile für Process Center mit SQL Server-Datenbankserver mit dem Profile Management Tool erstellen:*

Mit dem Profile Management Tool können Sie ein eigenständiges Profil für Process Center konfigurieren.

Wenn Sie während der Erstellung des Profils erforderliche Datenbanken konfigurieren möchten, müssen Sie sicherstellen, dass der Datenbankserver installiert und aktiv ist.

Die Sprache für das Profile Management Tool wird anhand der Standardspracheinstellung des System ermittelt und festgelegt. Falls diese Standardsprache nicht zu den unterstützten Sprachen gehört, wird Englisch verwendet. Sie können die Standardsprache außer Kraft setzen, indem Sie das Profile Management Tool in einer Befehlszeile starten und anhand der Java-Einstellung **user.language** eine andere Sprache angeben. Geben Sie den folgenden Befehl ein:

*installationsstammverzeichnis*/java/bin/java -Duser.language=*ländereinstellung installationsstammverzeichnis*

Wenn Sie das Profile Management Tool beispielsweise in deutscher Sprache starten möchten, geben Sie den folgenden Befehl ein:

*installationsstammverzeichnis*/java/bin/java -Duser.language=de *installationsstammverzeichnis*/bin/ProfileManagement/startup.jar

Nach dem Start des Profile Management Tools müssen Sie sich für eine **typische** oder eine **erweiterte** Profilerstellung entscheiden. Verwenden Sie die Option 'Erweitert' zur Ausführung folgender Aktivitäten:

- v Angeben der Datenbankentwurfsdatei zur Verwendung für die Datenbankkonfiguration.
- v Zuweisen angepasster Werte zu Ports, zur Speicherposition des Profils sowie zu den Namen des Profils, des Knotens, des Hosts und der Zelle (wo zutreffend).
- v Erstellen einer Web-Server-Definition.
- v Erstellen eines Systemservice, um den Server auszuführen, wenn Ihr Betriebssystem und die Berechtigungen Ihres Benutzerkontos die Erstellung von Services zulassen.
- 1. Wählen Sie eine der folgenden Methoden aus, um das Profile Management Tool zu starten.
	- v Starten Sie das Tool über die Konsole 'Erste Schritte'.
	- v Klicken Sie auf *Linux-betriebssystemmenüs\_für\_programmzugriff* > IBM > *ihr\_produkt* > Profile Management Tool.
	- v Führen Sie den Befehl *installationsstammverzeichnis*/bin/ProfileManagement/pmt.sh aus.
- 2. Klicken Sie auf der **Begrüßungsseite** auf **Profile Management Tool starten** oder wählen Sie die Registerkarte **Profile Management Tool** aus.
- 3. Klicken Sie auf der Registerkarte **Profile** auf **Erstellen**.

Die Seite für die Umgebungsauswahl wird in einem separaten Fenster geöffnet.

- 4. Suchen Sie auf der Seite **Umgebungsauswahl** nach der IBM Business Process Manager Standard Process Center-Konfiguration und erweitern Sie den Abschnitt. Wählen Sie die Option **Eigenständiges IBM BPM Standard-Profil für Process Center** aus und klicken Sie auf **Weiter**.
- 5. Wählen Sie auf der Seite **Profilerstellungsoptionen** die Option **Typische Profilerstellung** oder **Erweiterte Profilerstellung** aus und klicken Sie auf **Weiter**. Falls Sie die Option **Typische Profilerstellung** ausgewählt haben, fahren Sie mit dem Schritt für die [Verwaltungssicherheit](#page-353-0) fort.
- 6. Erweitert: Wählen Sie auf der Seite **Optionale Anwendungsimplementierung** aus, ob die Administrationskonsole zur Verwaltung des Servers (empfohlen) und die WebSphere Application Server-Standardanwendung implementiert werden sollen. Klicken Sie auf **Weiter**.
- 7. Erweitert: Führen Sie auf der Seite mit dem Profilnamen und der Profilposition die folgenden Schritte aus:
	- a. Geben Sie einen eindeutigen Namen in das Feld für den Profilnamen ein oder übernehmen Sie den Standardwert. Jedes Profil, das Sie erstellen, muss einen Namen besitzen. Wenn Sie mehrere Profile verwenden, können Sie diese anhand des Namens auf ihrer höchsten Ebene unterscheiden.
	- b. Geben Sie das Verzeichnis für das Profil direkt in das entsprechende Feld ein oder klicken Sie auf die Schaltfläche **Durchsuchen**, um zum Profilverzeichnis zu navigieren. Das von Ihnen angegebene Verzeichnis wird die Definitionsdateien für die Laufzeitumgebung enthalten. Dazu zählen Befehls-, Konfigurations- und Protokolldateien. Das Standardverzeichnis lautet *installationsstammverzeichnis*/profiles/*profilname*.
	- c. Optional: Wählen Sie die Option **Dieses Profil als Standardprofil verwenden** aus, wenn Sie das von Ihnen erstellte Profil als Standardprofil festlegen möchten. Dieses Kontrollkästchen wird nur angezeigt, wenn sich auf Ihrem System ein Profil befindet.

Wenn ein Profil das Standardprofil ist, wird es automatisch von Befehlen verwendet. Das erste Profil, das auf einer Workstation erstellt wird, ist das Standardprofil. Das Standardprofil ist das Standardziel für Befehle, die im Verzeichnis bin im Installationsstammverzeichnis des Produkts eingegeben werden. Wenn auf einer Workstation nur ein Profil vorhanden ist, arbeitet jeder Befehl mit diesem Profil. Sind auf einer Maschine mehr als zwei Profile vorhanden, müssen Sie für bestimmte Befehle das Profil angeben, für das sie ausgeführt werden sollen.

- d. Wählen Sie in der Liste für die Leistungsoptimierung der Serverlaufzeit eine Leistungsoptimierungsstufe aus, die für das von Ihnen erstellte Profil geeignet ist. Dieser Parameter ist ein Parameter von WebSphere Application Server.
- e. Klicken Sie auf **Weiter**. Wenn Sie auf **Zurück** klicken und den Namen des Profils ändern, müssen Sie, wenn die Seite erneut angezeigt wird, unter Umständen den Namen auf dieser Seite manuell löschen.
- 8. Erweitert: Führen Sie auf der Seite **Knoten-, Host- und Zellennamen** für das zu erstellende Profil die folgenden Aktionen aus:
	- v Geben Sie im Feld **Knotenname** einen Namen für den Knoten ein oder übernehmen Sie den Standardwert. Geben Sie dem Knoten einen möglichst kurzen Namen, der allerdings innerhalb der Implementierungsumgebung eindeutig sein muss.
	- v Geben Sie in das Feld **Servername** einen Namen für den Server ein oder übernehmen Sie den Standardwert.
	- v Geben Sie in das Feld **Hostname** einen Namen für den Host ein oder übernehmen Sie den Standardwert.
	- v Geben Sie in das Feld **Zellenname** einen Namen für die Zelle ein oder übernehmen Sie den Standardwert.

Klicken Sie auf **Weiter**.

<span id="page-353-0"></span>9. Erforderlich: Geben Sie auf der Seite **Verwaltungssicherheit** Werte für **Benutzername**, **Kennwort** und **Kennwort bestätigen** ein. Das während der Installation angegebene Administratorkennwort wird für alle internen Benutzer (einschließlich 'tw\_admin' und 'tw\_user') verwendet. Da für alle IBM Business Process Manager-Profile die Verwaltungssicherheit aktiviert sein muss, wird die Option **Weiter** erst nach Eingabe der Werte aktiviert.

Klicken Sie auf **Weiter**. Falls Sie die Option **Typische Profilerstellung** ausgewählt haben, fahren Sie mit dem Schritt für die [Datenbankkonfiguration - Teil 1](#page-356-0) fort.

10. Erweitert: Geben Sie auf der Seite **Sicherheitszertifikat (Teil 1)** an, ob neue Zertifikate erstellt oder vorhandene Zertifikate importiert werden sollen.

- v Um ein neues persönliches Standardzertifikat und ein neues Stammsignaturzertifikat zu erstellen, wählen Sie **Neues persönliches Standardzertifikat erstellen** und **Neues Stammsignaturzertifikat erstellen** aus und klicken Sie auf **Weiter**.
- v Um vorhandene Zertifikate zu importieren, wählen Sie **Vorhandenes persönliches Standardzertifikat importieren** und **Vorhandenes Stammsignaturzertifikat importieren** aus und geben Sie folgende Informationen an:
	- Geben Sie in das Feld **Pfad** den Verzeichnispfad für das vorhandene Zertifikat ein.
	- Geben Sie in das Feld **Kennwort** das Kennwort für das Zertifikat ein.
	- Wählen Sie im Feld **Keystore-Typ** den Keystore-Typ für das zu importierende Zertifikat aus.
	- Wählen Sie im Feld **Keystore-Alias** den Keystore-Alias für das zu importierende Zertifikat aus.
	- Klicken Sie auf **Weiter**, um die Seite **Sicherheitszertifikat (Teil 2)** anzuzeigen.

Wenn Sie ein persönliches Zertifikat als standardmäßiges persönliches Zertifikat importieren, importieren Sie das Stammzertifikat, das das persönliche Zertifikat signiert hat. Andernfalls fügt das Profile Management Tool den Unterzeichner des persönlichen Zertifikats zur Datei trust.p12 hinzu.

11. Erweitert: Prüfen Sie auf der Seite **Sicherheitszertifikat (Teil 1)**, ob die Zertifikatsinformationen richtig sind, und klicken Sie auf **Weiter**, um die Seite für die Portwertzuordnung anzuzeigen. Wenn Sie die Zertifikate erstellen, können Sie entweder die Standardwerte übernehmen oder die Werte für die Erstellung neuer Zertifikate ändern. Ein persönliches Standardzertifikat hat eine Standardgültigkeit von einem Jahr und wird vom Stammsignaturzertifikat signiert. Das Stammsignaturzertifikat ist ein selbst signiertes Zertifikat mit einer Standardgültigkeit von 15 Jahren. Das Keystore-Standardkennwort für das Stammsignaturzertifikat lautet WebAS. Ändern Sie dieses Kennwort. Das neue Kennwort darf keine Zeichen des Doppelbytezeichensatzes (DBCS) enthalten, da bestimmte Keystore-Typen, unter anderem auch PKCS12, diese Zeichen nicht unterstützen. Welche Keystore-Typen unterstützt werden, hängt von den Providern in der Datei java.security ab. Wenn Sie ein Zertifikat oder beide Zertifikate erstellen bzw. ein Zertifikat oder beide Zertifikate importieren, werden die folgenden Keystore-Dateien erstellt:

- v key.p12: Enthält das persönliche Standardzertifikat.
- v trust.p12: Enthält das Unterzeichnerzertifikat des Standardstammzertifikats.
- root-key.p12: Enthält das Stammsignaturzertifikat.
- v default-signers.p12: Enthält Unterzeichnerzertifikate, die zu allen neuen Keystore-Datei hinzugefügt werden, die Sie nach der Installation und Inbetriebnahme des Servers erstellt haben. In der Standardeinstellung enthält die Keystore-Datei das Unterzeichnerzertifikat für das Standardstammzertifikat und ein DataPower-Unterzeichnerzertifikat.
- v deleted.p12: Enthält Zertifikate, die mit der Task 'deleteKeyStore' gelöscht wurden und bei Bedarf wieder hergestellt werden können.
- v ltpa.jceks: Enthält die LTPA-Standardschlüssel (LTPA = Lightweight Third-Party Authentication) für Server, die von den Servern in Ihrer Umgebung für die gegenseitige Kommunikation verwendet werden.

Alle diese Dateien besitzen dasselbe Kennwort, wenn Sie die Zertifikate erstellen oder importieren. Hierbei handelt es sich entweder um das Standardkennwort oder um ein von Ihnen angegebenes Kennwort. Ein importiertes Zertifikat wird zur Datei key.p12 oder zur Datei root-key.p12 hinzugefügt. Wenn Sie Zertifikate importieren und diese Zertifikate nicht die gewünschten Informationen enthalten, klicken Sie auf **Zurück**, um ein anderes Zertifikat zu importieren.

12. Erweitert: Stellen Sie auf der Seite für die Portwertzuordnung sicher, dass die für das Profil angegebenen Ports eindeutig sind, und klicken Sie dann auf **Weiter**. Das Profile Management Tool ermittelt Ports, die momentan von anderen WebSphere-Produkten verwendet werden, und zeigt die empfohlenen Portwerte an, die keine Konflikte mit den bereits vorhandenen Werten verursachen. Wenn andere als WebSphere-Anwendungen die angegebenen Ports verwenden, dann stellen Sie sicher, dass dadurch keine Konflikte verursacht werden. Wenn Sie auf der Seite **Optionale**

**Anwendungsimplementierung** angegeben haben, dass die Administrationskonsole nicht implementiert werden soll, sind die Ports für die Administrationskonsole auf der Seite für die Portwertzuordnung nicht verfügbar.

Ports werden als belegt erkannt, wenn die folgenden Bedingungen erfüllt sind:

- v Die Ports sind einem Profil zugeordnet, das unter einer Installation erstellt wurde, die vom derzeitigen Benutzer durchgeführt wird.
- Die Ports sind momentan belegt.

Obwohl das Tool die Ports überprüft, wenn Sie die Seite für die Portwertzuordnung öffnen, können trotzdem Portkonflikte auftreten. Diese werden durch die Auswahl verursacht, die Sie auf den nachfolgenden Seiten des Profile Management Tools treffen. Ports werden erst zugeordnet, wenn die Profilerstellung abgeschlossen ist.

Wenn Sie einen Portkonflikt vermuten, können Sie nach der Profilerstellung prüfen, ob ein solcher vorliegt. Ermitteln Sie die bei der Profilerstellung verwendeten Ports, indem Sie die folgende Datei überprüfen:

*profilstammverzeichnis*/properties/portdef.prop

In dieser Datei befinden sich die Schlüssel und Werte, die für die Definition der Ports verwendet wurden. Wenn Sie auf einen Portkonflikt stoßen, können Sie Ports manuell erneut zuordnen. Informationen zur erneuten Zuordnung von Ports finden Sie unter 'Ports in vorhandenen Profilen aktualisieren' im Information Center für WebSphere Application Server. Führen Sie wie in diesem Abschnitt erläutert die Datei **updatePorts.ant** mithilfe des Scripts **ws\_ant** aus.

13. Erweitert: Fahren Sie mit dem nächsten Schritt fort, wenn Sie über keine Rootberechtigungen verfügen. Wenn Sie über Rootberechtigungen verfügen, geben Sie auf der Seite **Servicedefinition** an, ob ein Linux-Service zum Ausführen von IBM Business Process Manager verwendet werden soll. Standardmäßig wird IBM Business Process Manager nicht als Linux-Service ausgeführt.

Wenn das Profil als Linux-Service konfiguriert ist, versucht IBM Business Process Manager, Linux-Services für Prozesse zu starten, die mit den Befehlen **startServer** oder **startManager** gestartet wurden. Wenn Sie etwa einen Server als Linux-Service konfigurieren und den Befehl **startServer** eingeben, startet der Befehl **wasservice** die definierten Services.

Sie müssen einen Benutzernamen angeben, unter dem der Service ausgeführt wird.

Um einen Linux-Service zu löschen, muss der Benutzer der Rootbenutzer sein oder über die erforderliche Berechtigung zum Löschen des Service verfügen. Andernfalls wird ein Script zum Entfernen erstellt, das der Rootbenutzer ausführen kann, um den Service im Namen des Benutzers zu löschen.

- 14. Optional: Erweitert: Führen Sie zum Einschließen einer Web-Server-Definition in das Profil die folgenden Schritte aus:
	- a. Wählen Sie **Web-Server-Definition erstellen** aus.
	- b. Geben Sie auf der Seite die Merkmale des Web-Servers an und klicken Sie auf **Weiter**.
	- c. Geben Sie im zweiten Teil der Seite die Merkmale des Web-Servers an. Wenn Sie Anforderungen mithilfe eines Web-Servers an IBM Business Process Manager weiterleiten, müssen Sie eine Web-Server-Definition integrieren. Sie können die Definition jetzt integrieren oder den Web-Server für IBM Business Process Manager später definieren. Wenn Sie die Web-Server-Definition während der Erstellung dieses Profils integrieren, können Sie den Web-Server und das zugehörige Plug-in nach der Profilerstellung installieren. Allerdings müssen Sie für die Installation beide Pfade verwenden, die Sie auf den Seiten für die Web-Server-Definition angeben. Wenn Sie den Web-Server nach der Erstellung dieses Profils definieren, müssen Sie für die Definition ein separates Profil verwenden.
	- d. Klicken Sie auf **Weiter**.
- 15. Erweitert: Konfigurieren Sie die Datenbanken mit einer Entwurfsdatei.
	- a. Wählen Sie **Datenbankentwurfsdatei verwenden** aus.
	- b. Klicken Sie auf **Durchsuchen**.
- c. Geben Sie den vollständig qualifizierten Pfadnamen für die Entwurfsdatei an.
- d. Wenn die Datenbankscripts automatisch (im Rahmen des Profilerstellungsprozesses) ausgeführt werden sollen, wählen Sie **Datenbankscripts zum Erstellen der Datenbanktabelle ausführen** aus. Andernfalls müssen Sie oder der Datenbankadministrator die Scripts nach Abschluss der Profilerstellung manuell ausführen. Sie müssen außerdem die Datenbank mit den Systeminformationen laden, indem Sie den Befehl **bootstrapProcessServerData** ausführen.

**Wichtig:** Wenn Sie **Datenbankscripts zum Erstellen der Datenbanktabelle ausführen** auswählen, stellen Sie sicher, dass **Vorhandene lokale oder ferne Datenbank verwenden** *nicht* ausgewählt ist. Wenn beide Optionen ausgewählt sind, treten Fehler auf.

e. Klicken Sie auf **Weiter**. Wenn Sie sich für die Angabe einer Entwurfsdatei entscheiden, werden die Anzeigen für die Datenbankkonfiguration im Profile Management Tool übersprungen. Stattdessen wird die Speicherposition der Entwurfsdatei an die Befehlszeile übergeben, um die Datenbankkonfiguration abzuschließen.

Fahren Sie mit dem Schritt für die [Profilzusammenfassung](#page-358-0) fort.

- <span id="page-356-0"></span>16. Geben Sie auf der Seite **Datenbankkonfiguration - Teil 1** die Datenbankinformationen an.
	- a. Wählen Sie in der Liste **Datenbankprodukt auswählen** den Eintrag **Microsoft SQL Server** aus.
	- b. Optional: Wenn Sie die Standardwerte ändern möchten, geben Sie für die erforderlichen Datenbanken neue Namen ein. Die Datenbanknamen müssen eindeutig sein.
	- c. Wenn die Datenbankscripts automatisch im Rahmen des Profilerstellungsprozesses ausgeführt werden sollen, wählen Sie **Datenbankscripts zum Initialisieren der Datenbanken ausführen** aus. Andernfalls müssen Sie oder der Datenbankadministrator die Scripts nach Abschluss der Profilerstellung manuell ausführen. Sie müssen außerdem die Datenbank mit den Systeminformationen laden, indem Sie den Befehl **bootstrapProcessServerData** ausführen.
	- d. Klicken Sie auf **Weiter**.
- 17. Nehmen Sie die Datenbankkonfiguration auf der Seite **Datenbankkonfiguration -Teil 2** vor. Geben Sie die folgenden Felder an.

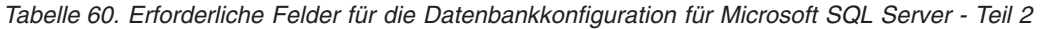

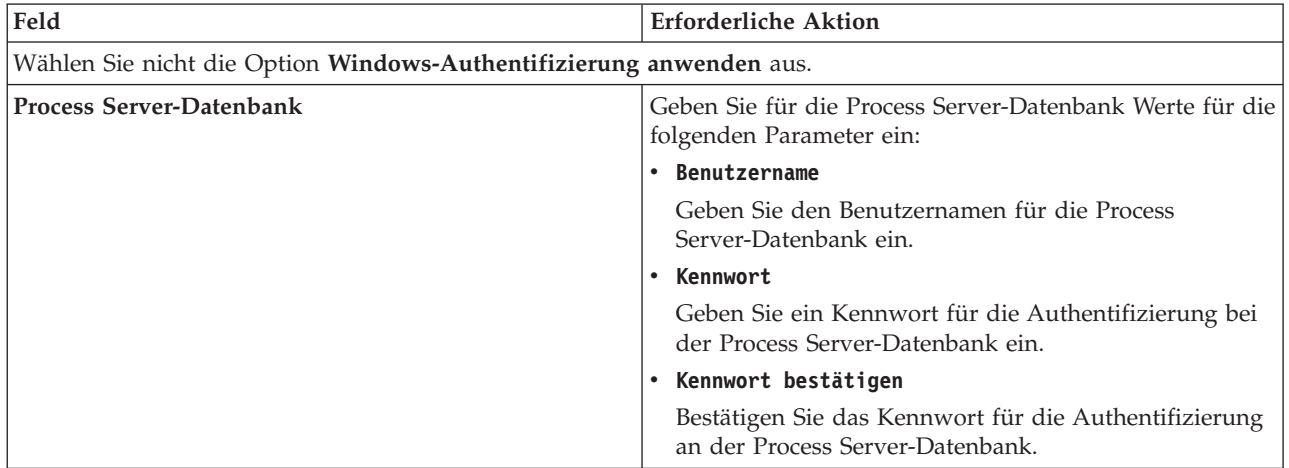

| Feld                                                                   | <b>Erforderliche Aktion</b>                                                                                                    |
|------------------------------------------------------------------------|----------------------------------------------------------------------------------------------------|
| Performance Data Warehouse-Datenbank                                   | Geben Sie für die Performance Data Warehouse-<br>Datenbank Werte für die folgenden Parameter ein:                                                                                             |
|                                                                        | • Benutzername                                                                                                    |
|                                                                        | Geben Sie den Benutzernamen für die Performance<br>Data Warehouse-Datenbank ein.                                                                                                    |
|                                                                        | • Kennwort                                                                                                    |
|                                                                        | Geben Sie ein Kennwort für die Authentifizierung bei<br>der Performance Data Warehouse-Datenbank ein.                                                                                         |
|                                                                        | • Kennwort bestätigen                                                                                                    |
|                                                                        | Bestätigen Sie das Kennwort für die Authentifizierung<br>an der Performance Data Warehouse-Datenbank.                                                                                         |
| Hostname (oder IP-Adresse) des Datenbankservers                        | Übernehmen Sie den Standardwert localhost oder geben<br>Sie den korrekten Hostnamen des Datenbankservers ein.                                                                                 |
| Server-Port                                                            | Übernehmen Sie den Standardwert 1433 oder geben Sie<br>die korrekte Server-Port-Nummer ein.                                                                                                   |
| Verzeichnisposition der Klassenpfaddateien des<br><b>IDBC-Treibers</b> | Die Klassenpfaddateien des JDBC-Treibers 2.0 sind im<br>Produktpaket enthalten und befinden sich im folgenden<br>Verzeichnis: \${WAS-installationsstammverzeichnis}\<br>jdbcdrivers\SQLServer |

*Tabelle 60. Erforderliche Felder für die Datenbankkonfiguration für Microsoft SQL Server - Teil 2 (Forts.)*

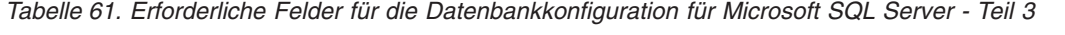

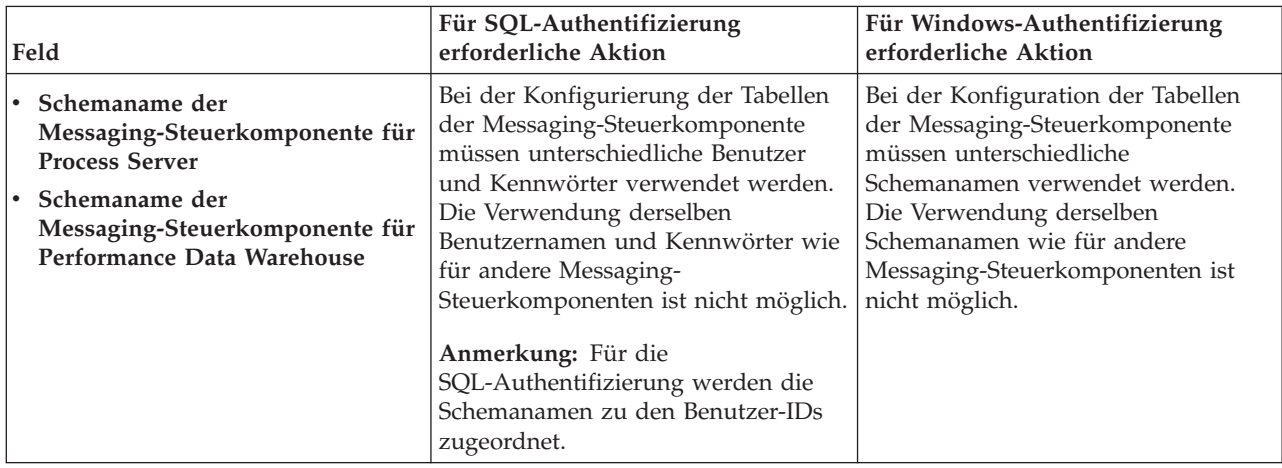

Wenn Sie planen, Microsoft SQL Server 2005 oder Microsoft SQL Server 2008 mit einem eigenständigen Profil zu verwenden und die Tabellen der Messaging-Steuerkomponente in die Common-Datenbank zu stellen, müssen Sie in der Datenbank **CMNDB** die folgenden Schemas mithilfe von SQL Server Studio als Eigner **dbo** ausführen. Diese Schemas sind für die SIBus-Messaging-Steuerkomponenten erforderlich.

**Wichtig:** Sie müssen die Schemas entweder konfigurieren, bevor Sie den Server und die Messaging-Steuerkomponente starten (empfohlen), oder während die Messaging-Steuerkomponente gestartet wird. Beachten Sie, dass diese Werte bei Auswahl der Windows-Authentifizierung die Standardwerte sind. Sie können abweichende Werte angeben. Bei der SQL-Authentifizierung entsprechen die Werte den angegebenen Benutzer-IDs.

- MEDPS00 (Messaging-Steuerkomponente für Process Server)
- MEDPE00 (Messaging-Steuerkomponente für Performance Data Warehouse)

Nur bei eigenständigen Konfigurationen werden die Tabellen der Messaging-Steuerkomponente in der Process Server-Datenbank erstellt, wenn Sie die Process Server-Datenbank konfigurieren. Bei der Konfiguration der Performance Data Warehouse-Datenbank werden die Tabellen der Messaging-Steuerkomponente von Performance Data Warehouse in der Performance Data Warehouse-Datenbank erstellt.

Für eigenständige Konfigurationen müssen einige zusätzliche Hinweise für Benutzer und Schemas beachtet werden.

- SQL-Authentifizierung: Die Tabellen der Messaging-Steuerkomponente für das SCA-System (Service Component Architecture), die SCA-Anwendung und Common Event Infrastructure (CEI) müssen unter Verwendung unterschiedlicher Benutzer und Kennwörter konfiguriert werden. Die Verwendung derselben Benutzernamen und Kennwörter wie für andere Messaging-Steuerkomponenten ist nicht möglich.
- v Windows-Authentifizierung: Bei der Windows-Authentifizierung sind der Benutzername und das Kennwort immer gleich. Deshalb müssen für alle Messaging-Steuerkomponenten benutzerdefinierte Schemas definiert sein, damit die Tabellen für jede Messaging-Steuerkomponente mit einem anderen Schema erstellt werden können. Bei der Konfiguration der Messaging-Steuerkomponenten werden die Schemas automatisch mit dem Windows-Benutzer erstellt. Wenn der Windows-Benutzer über keine Berechtigung zur Erstellung der Schemas verfügt, müssen diese vor der Konfiguration des Produkts erstellt werden.
- <span id="page-358-0"></span>18. Überprüfen Sie die Informationen auf der Seite **Profil - Zusammenfassung**. Klicken Sie auf die Option **Erstellen**, um das Profil zu erstellen, oder klicken Sie auf **Zurück**, um die Merkmale für das Profil zu ändern.
- 19. Überprüfen Sie die Informationen auf der Seite zur Fertigstellung des Profils. Bevor Sie zur Einstiegskonsole wechseln, müssen Sie sicherstellen, dass **Einstiegskonsole starten** ausgewählt ist. Klicken Sie dann auf **Fertig stellen**.
- v Wenn Sie die Datenbankscripts nicht während der Profilerstellung ausgeführt haben, führen Sie die Scripts zur Erstellung der Datenbanken aus und laden Sie die Process Server-Datenbank mit den Systeminformationen unter Verwendung des Befehls **bootstrapProcessServerData**.
- v Wechseln Sie zur Einstiegskonsole und starten Sie den Server für das eigenständige Profil, das Sie erstellt haben.

### **Zugehörige Tasks**:

[Datenbank in einer eigenständigen Umgebung mit Systeminformationen laden](#page-404-0) Falls Sie ein eigenständiges Profil erstellt und die Erstellung der Datenbanktabellen zurückgestellt haben, müssen Sie den Befehl **bootstrapProcessServerData** ausführen, bevor Sie versuchen, Process Server oder Process Center zu starten oder zu verwenden.

*Eigenständige Profile für Process Server mit SQL Server-Datenbankserver mit dem Profile Management Tool erstellen:*

Mit dem Profile Management Tool können Sie ein eigenständiges Profil für Process Server konfigurieren.

Wenn Sie während der Erstellung des Profils erforderliche Datenbanken konfigurieren möchten, müssen Sie sicherstellen, dass der Datenbankserver installiert und aktiv ist.

Die Sprache für das Profile Management Tool wird anhand der Standardspracheinstellung des System ermittelt und festgelegt. Falls diese Standardsprache nicht zu den unterstützten Sprachen gehört, wird Englisch verwendet. Sie können die Standardsprache außer Kraft setzen, indem Sie das Profile Management Tool in einer Befehlszeile starten und anhand der Java-Einstellung **user.language** eine andere Sprache angeben. Geben Sie den folgenden Befehl ein:

*installationsstammverzeichnis*/java/bin/java -Duser.language=*ländereinstellung installationsstammverzeichnis*

Wenn Sie das Profile Management Tool beispielsweise in deutscher Sprache starten möchten, geben Sie den folgenden Befehl ein:

*installationsstammverzeichnis*/java/bin/java -Duser.language=de *installationsstammverzeichnis*/bin/ProfileManagement/startup.jar

Nach dem Start des Profile Management Tools müssen Sie sich für eine **typische** oder eine **erweiterte** Profilerstellung entscheiden. Verwenden Sie die Option 'Erweitert' zur Ausführung folgender Aktivitäten:

- v Angeben der Datenbankentwurfsdatei zur Verwendung für die Datenbankkonfiguration.
- v Zuweisen angepasster Werte zu Ports, zur Speicherposition des Profils sowie zu den Namen des Profils, des Knotens, des Hosts und der Zelle (wo zutreffend).
- v Erstellen einer Web-Server-Definition.
- v Erstellen eines Systemservice, um den Server auszuführen, wenn Ihr Betriebssystem und die Berechtigungen Ihres Benutzerkontos die Erstellung von Services zulassen.
- 1. Wählen Sie eine der folgenden Methoden aus, um das Profile Management Tool zu starten.
	- v Starten Sie das Tool über die Konsole 'Erste Schritte'.
	- v Klicken Sie auf *Linux-betriebssystemmenüs\_für\_programmzugriff* > IBM > *ihr\_produkt* > Profile Management Tool.
	- v Führen Sie den Befehl *installationsstammverzeichnis*/bin/ProfileManagement/pmt.sh aus.
- 2. Klicken Sie auf der **Begrüßungsseite** auf **Profile Management Tool starten** oder wählen Sie die Registerkarte **Profile Management Tool** aus.
- 3. Klicken Sie auf der Registerkarte **Profile** auf **Erstellen**.

Die Seite für die Umgebungsauswahl wird in einem separaten Fenster geöffnet.

- 4. Suchen Sie auf der Seite **Umgebungsauswahl** nach der IBM Business Process Manager Standard Process Server-Konfiguration und erweitern Sie den Abschnitt. Wählen Sie die Option **Eigenständiges IBM BPM Standard-Profil für Process Server** aus und klicken Sie auf **Weiter**.
- 5. Wählen Sie auf der Seite **Profilerstellungsoptionen** die Option **Typische Profilerstellung** oder **Erweiterte Profilerstellung** aus und klicken Sie auf **Weiter**. Falls Sie die Option **Typische Profilerstellung** ausgewählt haben, fahren Sie mit dem Schritt für die [Verwaltungssicherheit](#page-360-0) fort.
- 6. Erweitert: Wählen Sie auf der Seite **Optionale Anwendungsimplementierung** aus, ob die Administrationskonsole zur Verwaltung des Servers (empfohlen) und die WebSphere Application Server-Standardanwendung implementiert werden sollen. Klicken Sie auf **Weiter**.
- 7. Erweitert: Führen Sie auf der Seite mit dem Profilnamen und der Profilposition die folgenden Schritte aus:
	- a. Geben Sie einen eindeutigen Namen in das Feld für den Profilnamen ein oder übernehmen Sie den Standardwert. Jedes Profil, das Sie erstellen, muss einen Namen besitzen. Wenn Sie mehrere Profile verwenden, können Sie diese anhand des Namens auf ihrer höchsten Ebene unterscheiden.
	- b. Geben Sie das Verzeichnis für das Profil direkt in das entsprechende Feld ein oder klicken Sie auf die Schaltfläche **Durchsuchen**, um zum Profilverzeichnis zu navigieren. Das von Ihnen angegebene Verzeichnis wird die Definitionsdateien für die Laufzeitumgebung enthalten. Dazu zählen Befehls-, Konfigurations- und Protokolldateien. Das Standardverzeichnis lautet *installationsstammverzeichnis*/profiles/*profilname*.
	- c. Optional: Wählen Sie die Option **Dieses Profil als Standardprofil verwenden** aus, wenn Sie das von Ihnen erstellte Profil als Standardprofil festlegen möchten. Dieses Kontrollkästchen wird nur angezeigt, wenn sich auf Ihrem System ein Profil befindet.

Wenn ein Profil das Standardprofil ist, wird es automatisch von Befehlen verwendet. Das erste Profil, das auf einer Workstation erstellt wird, ist das Standardprofil. Das Standardprofil ist das Standardziel für Befehle, die im Verzeichnis bin im Installationsstammverzeichnis des Produkts eingegeben werden. Wenn auf einer Workstation nur ein Profil vorhanden ist, arbeitet jeder Befehl mit diesem Profil. Sind auf einer Maschine mehr als zwei Profile vorhanden, müssen Sie für bestimmte Befehle das Profil angeben, für das sie ausgeführt werden sollen.

d. Wählen Sie in der Liste für die Leistungsoptimierung der Serverlaufzeit eine Leistungsoptimierungsstufe aus, die für das von Ihnen erstellte Profil geeignet ist. Dieser Parameter ist ein Parameter von WebSphere Application Server.
- e. Klicken Sie auf **Weiter**. Wenn Sie auf **Zurück** klicken und den Namen des Profils ändern, müssen Sie, wenn die Seite erneut angezeigt wird, unter Umständen den Namen auf dieser Seite manuell löschen.
- 8. Erweitert: Führen Sie auf der Seite **Knoten-, Host- und Zellennamen** für das zu erstellende Profil die folgenden Aktionen aus:
	- v Geben Sie im Feld **Knotenname** einen Namen für den Knoten ein oder übernehmen Sie den Standardwert. Geben Sie dem Knoten einen möglichst kurzen Namen, der allerdings innerhalb der Implementierungsumgebung eindeutig sein muss.
	- v Geben Sie in das Feld **Servername** einen Namen für den Server ein oder übernehmen Sie den Standardwert.
	- v Geben Sie in das Feld **Hostname** einen Namen für den Host ein oder übernehmen Sie den Standardwert.
	- v Geben Sie in das Feld **Zellenname** einen Namen für die Zelle ein oder übernehmen Sie den Standardwert.

Klicken Sie auf **Weiter**.

9. Erforderlich: Geben Sie auf der Seite **Verwaltungssicherheit** Werte für **Benutzername**, **Kennwort** und **Kennwort bestätigen** ein. Das während der Installation angegebene Administratorkennwort wird für alle internen Benutzer (einschließlich 'tw\_admin' und 'tw\_user') verwendet. Da für alle IBM Business Process Manager-Profile die Verwaltungssicherheit aktiviert sein muss, wird die Option **Weiter** erst nach Eingabe der Werte aktiviert.

Klicken Sie auf **Weiter**. Falls Sie die Option **Typische Profilerstellung** ausgewählt haben, fahren Sie mit dem Schritt für die [Process Server-Konfiguration](#page-362-0) fort.

- 10. Erweitert: Geben Sie auf der Seite **Sicherheitszertifikat (Teil 1)** an, ob neue Zertifikate erstellt oder vorhandene Zertifikate importiert werden sollen.
	- v Um ein neues persönliches Standardzertifikat und ein neues Stammsignaturzertifikat zu erstellen, wählen Sie **Neues persönliches Standardzertifikat erstellen** und **Neues Stammsignaturzertifikat erstellen** aus und klicken Sie auf **Weiter**.
	- v Um vorhandene Zertifikate zu importieren, wählen Sie **Vorhandenes persönliches Standardzertifikat importieren** und **Vorhandenes Stammsignaturzertifikat importieren** aus und geben Sie folgende Informationen an:
		- Geben Sie in das Feld **Pfad** den Verzeichnispfad für das vorhandene Zertifikat ein.
		- Geben Sie in das Feld **Kennwort** das Kennwort für das Zertifikat ein.
		- Wählen Sie im Feld **Keystore-Typ** den Keystore-Typ für das zu importierende Zertifikat aus.
		- Wählen Sie im Feld **Keystore-Alias** den Keystore-Alias für das zu importierende Zertifikat aus.
		- Klicken Sie auf **Weiter**, um die Seite **Sicherheitszertifikat (Teil 2)** anzuzeigen.

Wenn Sie ein persönliches Zertifikat als standardmäßiges persönliches Zertifikat importieren, importieren Sie das Stammzertifikat, das das persönliche Zertifikat signiert hat. Andernfalls fügt das Profile Management Tool den Unterzeichner des persönlichen Zertifikats zur Datei trust.p12 hinzu.

11. Erweitert: Prüfen Sie auf der Seite **Sicherheitszertifikat (Teil 1)**, ob die Zertifikatsinformationen richtig sind, und klicken Sie auf **Weiter**, um die Seite für die Portwertzuordnung anzuzeigen.

Wenn Sie die Zertifikate erstellen, können Sie entweder die Standardwerte übernehmen oder die Werte für die Erstellung neuer Zertifikate ändern. Ein persönliches Standardzertifikat hat eine Standardgültigkeit von einem Jahr und wird vom Stammsignaturzertifikat signiert. Das Stammsignaturzertifikat ist ein selbst signiertes Zertifikat mit einer Standardgültigkeit von 15 Jahren. Das Keystore-Standardkennwort für das Stammsignaturzertifikat lautet WebAS. Ändern Sie dieses Kennwort. Das neue Kennwort darf keine Zeichen des Doppelbytezeichensatzes (DBCS) enthalten, da bestimmte Keystore-Typen, unter anderem auch PKCS12, diese Zeichen nicht unterstützen. Welche Keystore-Typen unterstützt werden, hängt von den Providern in der Datei java.security ab. Wenn Sie ein Zertifikat oder beide Zertifikate erstellen bzw. ein Zertifikat oder beide Zertifikate importieren, werden die folgenden Keystore-Dateien erstellt:

- v key.p12: Enthält das persönliche Standardzertifikat.
- v trust.p12: Enthält das Unterzeichnerzertifikat des Standardstammzertifikats.
- root-key.p12: Enthält das Stammsignaturzertifikat.
- v default-signers.p12: Enthält Unterzeichnerzertifikate, die zu allen neuen Keystore-Datei hinzugefügt werden, die Sie nach der Installation und Inbetriebnahme des Servers erstellt haben. In der Standardeinstellung enthält die Keystore-Datei das Unterzeichnerzertifikat für das Standardstammzertifikat und ein DataPower-Unterzeichnerzertifikat.
- v deleted.p12: Enthält Zertifikate, die mit der Task 'deleteKeyStore' gelöscht wurden und bei Bedarf wieder hergestellt werden können.
- v ltpa.jceks: Enthält die LTPA-Standardschlüssel (LTPA = Lightweight Third-Party Authentication) für Server, die von den Servern in Ihrer Umgebung für die gegenseitige Kommunikation verwendet werden.

Alle diese Dateien besitzen dasselbe Kennwort, wenn Sie die Zertifikate erstellen oder importieren. Hierbei handelt es sich entweder um das Standardkennwort oder um ein von Ihnen angegebenes Kennwort. Ein importiertes Zertifikat wird zur Datei key.p12 oder zur Datei root-key.p12 hinzugefügt. Wenn Sie Zertifikate importieren und diese Zertifikate nicht die gewünschten Informationen enthalten, klicken Sie auf **Zurück**, um ein anderes Zertifikat zu importieren.

12. Erweitert: Stellen Sie auf der Seite für die Portwertzuordnung sicher, dass die für das Profil angegebenen Ports eindeutig sind, und klicken Sie dann auf **Weiter**. Das Profile Management Tool ermittelt Ports, die momentan von anderen WebSphere-Produkten verwendet werden, und zeigt die empfohlenen Portwerte an, die keine Konflikte mit den bereits vorhandenen Werten verursachen. Wenn andere als WebSphere-Anwendungen die angegebenen Ports verwenden, dann stellen Sie sicher, dass dadurch keine Konflikte verursacht werden. Wenn Sie auf der Seite **Optionale Anwendungsimplementierung** angegeben haben, dass die Administrationskonsole nicht implementiert werden soll, sind die Ports für die Administrationskonsole auf der Seite für die Portwertzuordnung nicht verfügbar.

Ports werden als belegt erkannt, wenn die folgenden Bedingungen erfüllt sind:

- v Die Ports sind einem Profil zugeordnet, das unter einer Installation erstellt wurde, die vom derzeitigen Benutzer durchgeführt wird.
- Die Ports sind momentan belegt.

Obwohl das Tool die Ports überprüft, wenn Sie die Seite für die Portwertzuordnung öffnen, können trotzdem Portkonflikte auftreten. Diese werden durch die Auswahl verursacht, die Sie auf den nachfolgenden Seiten des Profile Management Tools treffen. Ports werden erst zugeordnet, wenn die Profilerstellung abgeschlossen ist.

Wenn Sie einen Portkonflikt vermuten, können Sie nach der Profilerstellung prüfen, ob ein solcher vorliegt. Ermitteln Sie die bei der Profilerstellung verwendeten Ports, indem Sie die folgende Datei überprüfen:

*profilstammverzeichnis*/properties/portdef.prop

In dieser Datei befinden sich die Schlüssel und Werte, die für die Definition der Ports verwendet wurden. Wenn Sie auf einen Portkonflikt stoßen, können Sie Ports manuell erneut zuordnen. Informationen zur erneuten Zuordnung von Ports finden Sie unter 'Ports in vorhandenen Profilen aktualisieren' im Information Center für WebSphere Application Server. Führen Sie wie in diesem Abschnitt erläutert die Datei **updatePorts.ant** mithilfe des Scripts **ws\_ant** aus.

13. Erweitert: Fahren Sie mit dem nächsten Schritt fort, wenn Sie über keine Rootberechtigungen verfügen. Wenn Sie über Rootberechtigungen verfügen, geben Sie auf der Seite **Servicedefinition** an, ob ein Linux-Service zum Ausführen von IBM Business Process Manager verwendet werden soll. Standardmäßig wird IBM Business Process Manager nicht als Linux-Service ausgeführt.

Wenn das Profil als Linux-Service konfiguriert ist, versucht IBM Business Process Manager, Linux-Services für Prozesse zu starten, die mit den Befehlen **startServer** oder **startManager** gestartet wurden. Wenn Sie etwa einen Server als Linux-Service konfigurieren und den Befehl **startServer** eingeben, startet der Befehl **wasservice** die definierten Services.

Sie müssen einen Benutzernamen angeben, unter dem der Service ausgeführt wird.

Um einen Linux-Service zu löschen, muss der Benutzer der Rootbenutzer sein oder über die erforderliche Berechtigung zum Löschen des Service verfügen. Andernfalls wird ein Script zum Entfernen erstellt, das der Rootbenutzer ausführen kann, um den Service im Namen des Benutzers zu löschen.

- 14. Optional: Erweitert: Führen Sie zum Einschließen einer Web-Server-Definition in das Profil die folgenden Schritte aus:
	- a. Wählen Sie **Web-Server-Definition erstellen** aus.
	- b. Geben Sie auf der Seite die Merkmale des Web-Servers an und klicken Sie auf **Weiter**.
	- c. Geben Sie im zweiten Teil der Seite die Merkmale des Web-Servers an. Wenn Sie Anforderungen mithilfe eines Web-Servers an IBM Business Process Manager weiterleiten, müssen Sie eine Web-Server-Definition integrieren. Sie können die Definition jetzt integrieren oder den Web-Server für IBM Business Process Manager später definieren. Wenn Sie die Web-Server-Definition während der Erstellung dieses Profils integrieren, können Sie den Web-Server und das zugehörige Plug-in nach der Profilerstellung installieren. Allerdings müssen Sie für die Installation beide Pfade verwenden, die Sie auf den Seiten für die Web-Server-Definition angeben. Wenn Sie den Web-Server nach der Erstellung dieses Profils definieren, müssen Sie für die Definition ein separates Profil verwenden.
	- d. Klicken Sie auf **Weiter**.
- <span id="page-362-0"></span>15. Legen Sie auf der Seite **Process Server-Konfiguration** die Werte für die folgenden Parameter fest:
	- v **Umgebungsname**: Der Umgebungsname wird für eine Verbindung zwischen einem Process Center und diesem Process Server verwendet.
	- v **Umgebungstyp**: Wählen Sie aus, wie Process Server verwendet werden soll:
		- Wählen Sie **Produktion** aus, wenn der Server in einer Produktionskapazität eingesetzt werden soll.
		- Wählen Sie **Staging** aus, wenn der Server als temporäre Position für Änderungen dienen soll, bevor diese in die Produktionsumgebung aufgenommen werden.
		- Wählen Sie **Test** aus, wenn der Server als Testumgebung dienen soll, z. B. für Belastungstests.

**Einschränkung:** Produktions- und Nicht-Produktionsserver dürfen nicht zusammen in derselben Zelle verwendet werden.

Wählen Sie **Diesen Server offline verwenden** aus, wenn Sie **Produktion** nicht als Umgebungstyp ausgewählt haben oder dieser Process Server keine Verbindung zu einem Process Center herstellt. Offline-Server können weiterhin zur Implementierung von Momentaufnahmen von Prozessanwendungen verwendet werden. Jedoch unterscheidet sich die Methode zur Implementierung einer Prozessanwendung auf einem Offline-Process Server von der zur Implementierung auf einem Online-Process Server.

Wenn Sie die Option **Diesen Server offline verwenden** nicht ausgewählt haben, geben Sie die folgenden Informationen für das Process Center an, zu dem dieser Server eine Verbindung herstellt:

- v **Protokoll**: Wählen Sie entweder **http://** oder **https://** als Verbindungsprotokoll für das Process Center aus.
- v **Hostname**: Geben Sie den Host oder virtuellen Host ein, den dieser Process Server zur Kommunikation mit dem Process Center erfordert. Verwenden Sie einen vollständig qualifizierten Hostnamen. In einer Umgebung mit einer Lastausgleichsfunktion oder einem Proxy-Server zwischen dem Process Server und den Process Center-Services müssen Sie sicherstellen, dass die hier angegebenen Informationen mit der URL für den Zugriff auf das Process Center übereinstimmen.
- v **Port**: Geben Sie Sie die Portnummer für das Process Center ein. In einer Umgebung mit einer Lastausgleichsfunktion oder einem Proxy-Server zwischen dem Process Server und dem Process Center müssen Sie sicherstellen, dass die hier angegebenen Informationen mit der URL für den Zugriff auf das Process Center übereinstimmen.
- v **Benutzername**: Geben Sie den Namen eines Process Center-Benutzers ein. Process Server stellt mit diesem Benutzer eine Verbindung zum Process Center her.
- v **Kennwort**: Geben Sie das Kennwort für den Process Center-Benutzer ein.

Sie können auf **Verbindung testen** klicken, um die Verbindung zum Process Center zu prüfen.

Falls Sie die Option **Typische Profilerstellung** ausgewählt haben, fahren Sie mit dem Schritt für die [Datenbankkonfiguration - Teil 1](#page-363-0) fort.

- 16. Erweitert: Konfigurieren Sie die Datenbanken mit einer Entwurfsdatei.
	- a. Wählen Sie **Datenbankentwurfsdatei verwenden** aus.
	- b. Klicken Sie auf **Durchsuchen**.
	- c. Geben Sie den vollständig qualifizierten Pfadnamen für die Entwurfsdatei an.
	- d. Wenn die Datenbankscripts automatisch (im Rahmen des Profilerstellungsprozesses) ausgeführt werden sollen, wählen Sie **Datenbankscripts zum Erstellen der Datenbanktabelle ausführen** aus. Andernfalls müssen Sie oder der Datenbankadministrator die Scripts nach Abschluss der Profilerstellung manuell ausführen. Sie müssen außerdem die Datenbank mit den Systeminformationen laden, indem Sie den Befehl **bootstrapProcessServerData** ausführen.

**Wichtig:** Wenn Sie **Datenbankscripts zum Erstellen der Datenbanktabelle ausführen** auswählen, stellen Sie sicher, dass **Vorhandene lokale oder ferne Datenbank verwenden** *nicht* ausgewählt ist. Wenn beide Optionen ausgewählt sind, treten Fehler auf.

e. Klicken Sie auf **Weiter**. Wenn Sie sich für die Angabe einer Entwurfsdatei entscheiden, werden die Anzeigen für die Datenbankkonfiguration im Profile Management Tool übersprungen. Stattdessen wird die Speicherposition der Entwurfsdatei an die Befehlszeile übergeben, um die Datenbankkonfiguration abzuschließen.

Fahren Sie mit dem Schritt für die [Profilzusammenfassung](#page-365-0) fort.

- <span id="page-363-0"></span>17. Geben Sie auf der Seite **Datenbankkonfiguration - Teil 1** die Datenbankinformationen an.
	- a. Wählen Sie in der Liste **Datenbankprodukt auswählen** den Eintrag **Microsoft SQL Server** aus.
	- b. Optional: Wenn Sie die Standardwerte ändern möchten, geben Sie für die erforderlichen Datenbanken neue Namen ein. Die Datenbanknamen müssen eindeutig sein.
	- c. Wenn die Datenbankscripts automatisch im Rahmen des Profilerstellungsprozesses ausgeführt werden sollen, wählen Sie **Datenbankscripts zum Initialisieren der Datenbanken ausführen** aus. Andernfalls müssen Sie oder der Datenbankadministrator die Scripts nach Abschluss der Profilerstellung manuell ausführen. Sie müssen außerdem die Datenbank mit den Systeminformationen laden, indem Sie den Befehl **bootstrapProcessServerData** ausführen.
	- d. Klicken Sie auf **Weiter**.
- 18. Nehmen Sie die Datenbankkonfiguration auf der Seite **Datenbankkonfiguration -Teil 2** vor. Geben Sie die folgenden Felder an.

### *Tabelle 62. Erforderliche Felder für die Datenbankkonfiguration für Microsoft SQL Server - Teil 2*

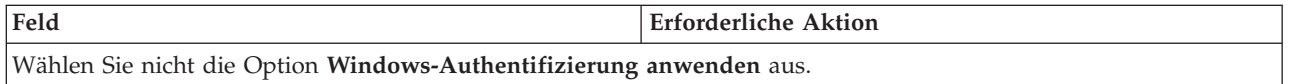

| Feld                                                                   | <b>Erforderliche Aktion</b>                                                                                                    |  |
|------------------------------------------------------------------------|----------------------------------------------------------------------------------------------------|--|
| <b>Process Server-Datenbank</b>                                        | Geben Sie für die Process Server-Datenbank Werte für die<br>folgenden Parameter ein:                                                                                                    |  |
|                                                                        | • Benutzername                                                                                                    |  |
|                                                                        | Geben Sie den Benutzernamen für die Process<br>Server-Datenbank ein.                                                                                                    |  |
|                                                                        | Kennwort                                                                                                    |  |
|                                                                        | Geben Sie ein Kennwort für die Authentifizierung bei<br>der Process Server-Datenbank ein.                                                                                                    |  |
|                                                                        | Kennwort bestätigen                                                                                                    |  |
|                                                                        | Bestätigen Sie das Kennwort für die Authentifizierung<br>an der Process Server-Datenbank.                                                                                                    |  |
| Performance Data Warehouse-Datenbank                                   | Geben Sie für die Performance Data Warehouse-<br>Datenbank Werte für die folgenden Parameter ein:                                                                                             |  |
|                                                                        | • Benutzername                                                                                                    |  |
|                                                                        | Geben Sie den Benutzernamen für die Performance<br>Data Warehouse-Datenbank ein.                                                                                                    |  |
|                                                                        | • Kennwort                                                                                                    |  |
|                                                                        | Geben Sie ein Kennwort für die Authentifizierung bei<br>der Performance Data Warehouse-Datenbank ein.                                                                                         |  |
|                                                                        | • Kennwort bestätigen                                                                                                    |  |
|                                                                        | Bestätigen Sie das Kennwort für die Authentifizierung<br>an der Performance Data Warehouse-Datenbank.                                                                                         |  |
| Hostname (oder IP-Adresse) des Datenbankservers                        | Übernehmen Sie den Standardwert localhost oder geben<br>Sie den korrekten Hostnamen des Datenbankservers ein.                                                                                 |  |
| <b>Server-Port</b>                                                     | Ubernehmen Sie den Standardwert 1433 oder geben Sie<br>die korrekte Server-Port-Nummer ein.                                                                                                   |  |
| Verzeichnisposition der Klassenpfaddateien des<br><b>IDBC-Treibers</b> | Die Klassenpfaddateien des JDBC-Treibers 2.0 sind im<br>Produktpaket enthalten und befinden sich im folgenden<br>Verzeichnis: \${WAS-installationsstammverzeichnis}\<br>jdbcdrivers\SQLServer |  |

*Tabelle 62. Erforderliche Felder für die Datenbankkonfiguration für Microsoft SQL Server - Teil 2 (Forts.)*

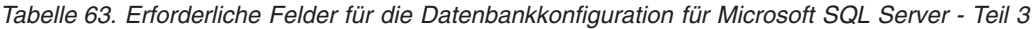

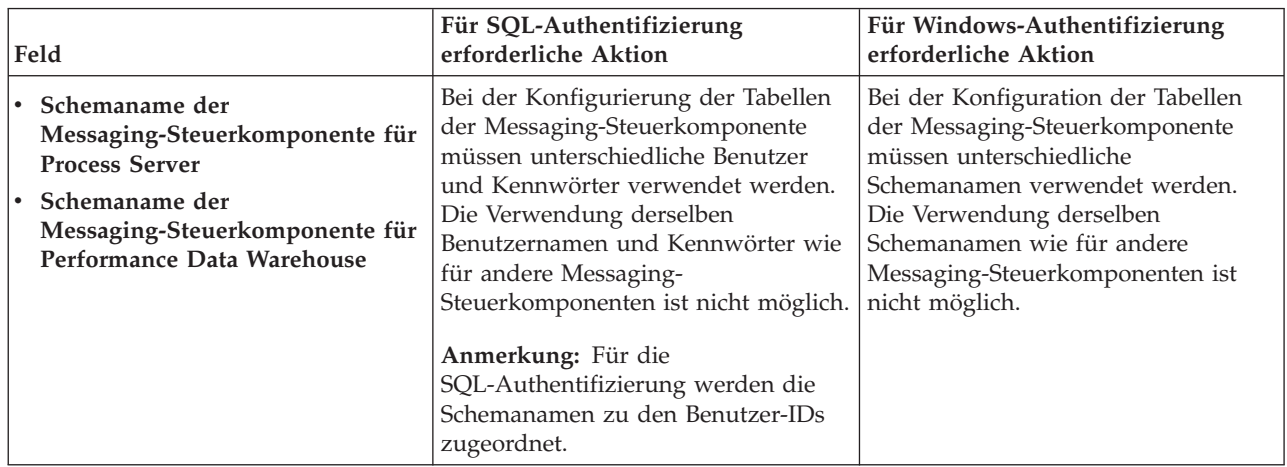

Wenn Sie planen, Microsoft SQL Server 2005 oder Microsoft SQL Server 2008 mit einem eigenständigen Profil zu verwenden und die Tabellen der Messaging-Steuerkomponente in die Common-Datenbank zu stellen, müssen Sie in der Datenbank **CMNDB** die folgenden Schemas mithilfe von SQL Server Studio als Eigner **dbo** ausführen. Diese Schemas sind für die SIBus-Messaging-Steuerkomponenten erforderlich.

**Wichtig:** Sie müssen die Schemas entweder konfigurieren, bevor Sie den Server und die Messaging-Steuerkomponente starten (empfohlen), oder während die Messaging-Steuerkomponente gestartet wird. Beachten Sie, dass diese Werte bei Auswahl der Windows-Authentifizierung die Standardwerte sind. Sie können abweichende Werte angeben. Bei der SQL-Authentifizierung entsprechen die Werte den angegebenen Benutzer-IDs.

- MEDPS00 (Messaging-Steuerkomponente für Process Server)
- MEDPE00 (Messaging-Steuerkomponente für Performance Data Warehouse)

Nur bei eigenständigen Konfigurationen werden die Tabellen der Messaging-Steuerkomponente in der Process Server-Datenbank erstellt, wenn Sie die Process Server-Datenbank konfigurieren. Bei der Konfiguration der Performance Data Warehouse-Datenbank werden die Tabellen der Messaging-Steuerkomponente von Performance Data Warehouse in der Performance Data Warehouse-Datenbank erstellt.

Für eigenständige Konfigurationen müssen einige zusätzliche Hinweise für Benutzer und Schemas beachtet werden.

- SQL-Authentifizierung: Die Tabellen der Messaging-Steuerkomponente für das SCA-System (Service Component Architecture), die SCA-Anwendung und Common Event Infrastructure (CEI) müssen unter Verwendung unterschiedlicher Benutzer und Kennwörter konfiguriert werden. Die Verwendung derselben Benutzernamen und Kennwörter wie für andere Messaging-Steuerkomponenten ist nicht möglich.
- v Windows-Authentifizierung: Bei der Windows-Authentifizierung sind der Benutzername und das Kennwort immer gleich. Deshalb müssen für alle Messaging-Steuerkomponenten benutzerdefinierte Schemas definiert sein, damit die Tabellen für jede Messaging-Steuerkomponente mit einem anderen Schema erstellt werden können. Bei der Konfiguration der Messaging-Steuerkomponenten werden die Schemas automatisch mit dem Windows-Benutzer erstellt. Wenn der Windows-Benutzer über keine Berechtigung zur Erstellung der Schemas verfügt, müssen diese vor der Konfiguration des Produkts erstellt werden.
- <span id="page-365-0"></span>19. Überprüfen Sie die Informationen auf der Seite **Profil - Zusammenfassung**. Klicken Sie auf die Option **Erstellen**, um das Profil zu erstellen, oder klicken Sie auf **Zurück**, um die Merkmale für das Profil zu ändern.
- 20. Überprüfen Sie die Informationen auf der Seite zur Fertigstellung des Profils. Bevor Sie zur Einstiegskonsole wechseln, müssen Sie sicherstellen, dass **Einstiegskonsole starten** ausgewählt ist. Klicken Sie dann auf **Fertig stellen**.
- v Wenn Sie die Datenbankscripts nicht während der Profilerstellung ausgeführt haben, führen Sie die Scripts zur Erstellung der Datenbanken aus und laden Sie die Process Server-Datenbank mit den Systeminformationen unter Verwendung des Befehls **bootstrapProcessServerData**.
- v Wechseln Sie zur Einstiegskonsole und starten Sie den Server für das eigenständige Profil, das Sie erstellt haben.

# **Zugehörige Tasks**:

[Datenbank in einer eigenständigen Umgebung mit Systeminformationen laden](#page-404-0) Falls Sie ein eigenständiges Profil erstellt und die Erstellung der Datenbanktabellen zurückgestellt haben, müssen Sie den Befehl **bootstrapProcessServerData** ausführen, bevor Sie versuchen, Process Server oder Process Center zu starten oder zu verwenden.

## *Eigenständige Profile mit dem Befehlszeilendienstprogramm 'manageprofiles' erstellen:*

Anstelle des Profile Management Tools können Sie zur Erstellung neuer Profile auch das Befehlszeilendienstprogramm 'manageprofiles' verwenden.

Stellen Sie sicher, dass das Befehlszeilendienstprogramm **manageprofiles** nicht bereits für dasselbe Profil ausgeführt wird. Wenn bei der Ausführung des Befehls eine Fehlernachricht angezeigt wird, prüfen Sie, ob gleichzeitig noch eine weitere Profilerstellung oder -erweiterung durchgeführt wird. Wenn dies der Fall ist, müssen Sie auf den Abschluss dieser Erstellung bzw. Erweiterung warten.

- 1. Legen Sie die Art des zu erstellenden Profils fest, wodurch wiederum die für Ihr Profil zu verwendende Schablone festgelegt wird (unter Verwendung der Option **-templatePath**). Schablonen für die einzelnen Profile finden Sie im Verzeichnis für BPM-Schablonen
	- *installationsstammverzeichnis*/profileTemplates/BPM. Folgende Schablonen sind verfügbar:
	- v default.procctr: für ein eigenständiges Process Center-Profil für IBM BPM Standard oder Express.
	- v default.procsvr: für ein eigenständiges Process Center-Profil für IBM BPM Standard oder Express.
- 2. Legen Sie fest, welche Parameter für das Profil erforderlich sind, indem Sie sich die Befehlsbeispiele für die Profilerstellung ansehen. Legen Sie die Werte fest, die Sie für das Profil angeben möchten. Überprüfen Sie hierzu die Standardwerte im Abschnitt zum Parameter **manageprofiles**.
- 3. Zur Verwendung des Parameters **-responseFile** können Sie die bereitgestellte Beispielantwortdatei heranziehen und eine für die jeweilige Umgebung geeignete Antwortdatei erstellen.

**Wichtig:** Nach den Werten dürfen sich keine Leerstellen befinden: Beispiel: **'personalCertValidityPeriod=1 '** oder **'winserviceCheck=false '**. Solche Leerzeichen bewirken, dass die Profilerstellung fehlschlägt.

Die Beispieldateien finden Sie im Verzeichnis *installationsstammverzeichnis*/BPM/samples/ manageprofiles. Wählen Sie basierend auf der Datenbank und dem Profiltyp (eigenständig oder Netz, Process Center oder Process Server) eine geeignete Antwortdatei aus. Folgende Beispieldateien stehen zur Verfügung:

- PC Std DMgr DB2.response
- PC Std DMgr DB2zOS.response
- PC Std DMgr Oracle.response
- PC Std DMgr SQLServer.response
- PC\_Std\_Managed\_DB2.response
- PC\_Std\_Managed\_DB2zOS.response
- PC Std Managed Oracle.response
- PC Std Managed SQLServer.response
- PC\_Std\_Standalone\_DB2.response
- PC Std Standalone DB2zOS.response
- PC Std Standalone Oracle.response
- PC Std Standalone SQLServer.response
- PS Std DMgr DB2.response
- PS Std DMgr DB2zOS.response
- PS Std DMgr Oracle.response
- PS Std DMgr SQLServer.response
- PS Std Managed DB2.response
- PS Std Managed DB2zOS.response
- PS Std Managed Oracle.response
- PS Std Managed SQLServer.response
- PS Std Standalone DB2.response
- PS Std Standalone DB2zOS.response
- PS Std Standalone Oracle.response
- PS Std Standalone SQLServer.response

Kopieren Sie eine der Beispielantwortdateien in das Arbeitsverzeichnis. Mit dem Befehl **chmod** können Sie die korrekten Berechtigungen für die neue Kopie der Antwortdatei erteilen. Beispiel: chmod 644 BPM\_StandAlone.response

Bearbeiten Sie die Parameter in der Antwortdatei gemäß den Anforderungen Ihrer Konfiguration und speichern Sie die bearbeitete Antwortdatei. Stellen Sie sicher, dass der Pfad der Eigenschaft **templatePath** mit Ihrem angegebenen Installationsverzeichnis übereinstimmt.

4. Führen Sie die Datei über die Befehlszeile aus. Beispiel:

**Anmerkung:** Das folgende Beispiel ist nur ein Beispiel und zeigt optionale Parameter sowie auch erforderliche Parameter. Eine vollständigere Gruppe der Parameter, die geändert werden können, finden Sie in der Antwortdatei zum Erstellen von eigenständigen Profilen.

manageprofiles.sh -create -templatePath *installationsstammverzeichnis*/profileTemplates/BPM/default.procctr -adminUserName bpmadmin -adminPassword bpmsecret -dbType MSSQLSERVER\_MICROSOFT -dbHostName dbHost.com -procSvrDbName BPMDB -dbProcSvrUserId procadmin -dbProcSvrPassword procpwd -perfDWDbName PERFDB -dbPerfDWUserId perfadmin -dbPerfDWPassword perfpwd -dbName CMNDB -dbCommonUserId commonadmin -dbCommonPassword commonpwd

Wenn Sie eine Antwortdatei erstellt haben, geben Sie den Parameter **-response** ohne andere Parameter an. Beispiele:

```
manageprofiles.sh -response myResponseFile
```
Der Status wird nach Abschluss der Befehlsausführung im Konsolenfenster angezeigt. Für die Datei gilt die normale Syntaxprüfung und die Datei wird wie jede andere Antwortdatei syntaktisch analysiert. Einzelwerte in der Antwortdatei werden als Befehlszeilenparameter behandelt.

- v Wenn Sie die Datenbankscripts nicht während der Profilerstellung ausgeführt haben, führen Sie die Scripts zur Erstellung der Datenbanken aus und laden Sie die Process Server-Datenbank mit den Systeminformationen unter Verwendung des Befehls **bootstrapProcessServerData**.
- v Wechseln Sie zur Einstiegskonsole und starten Sie den Server für das eigenständige Profil, das Sie erstellt haben.

## **Zugehörige Tasks**:

[Datenbank in einer eigenständigen Umgebung mit Systeminformationen laden](#page-404-0) Falls Sie ein eigenständiges Profil erstellt und die Erstellung der Datenbanktabellen zurückgestellt haben, müssen Sie den Befehl **bootstrapProcessServerData** ausführen, bevor Sie versuchen, Process Server oder Process Center zu starten oder zu verwenden.

*Antwortdatei für das Erstellen eigenständiger Profile:*

Sie können die hier bereitgestellte Antwortdatei mit dem Befehl **manageprofiles** verwenden, um ein eigenständiges Profil zu erstellen.

## *Beispielantwortdatei für eigenständiges Profil für Standard Process Center:*

Ändern und verwenden Sie diese Antwortdatei, um mithilfe des Befehls **manageprofiles** ein eigenständiges Profil zu erstellen.

**Anmerkung:** Möglicherweise müssen Sie für Ihr Betriebssystem Informationen in der Antwortdatei in Kommentarzeichen setzen oder die Kommentarzeichen entfernen. Weitere Informationen finden Sie in den Kommentaren in der Antwortdatei.

```
# BEGIN COPYRIGHT
# *************************************************************************
#
# Licensed Materials - Property of IBM
# 5725-C94
# (C) Copyright IBM Corporation 2011, 2012. All Rights Reserved.
# This sample program is provided AS IS and may be used, executed, copied
# and modified without royalty payment by customer (a) for its own
```

```
# instruction and study, (b) in order to develop applications designed to
# run with an IBM WebSphere product, either for customer's own internal
# use or for redistribution by customer, as part of such an application,
# in customer's own products.
#
# *************************************************************************
# END COPYRIGHT
################################################################################
# These response file has the applicable parameters for creating a
# Standalone PC Std profile that uses SQLServer.
#
# Depending on your environment, you may need to change the default values.
#
# To create a profile with this response file specify:
#
# was.install.root/bin/manageprofiles -response PC_Std_Standalone_SQLServer.response
#
# If you use the -response parameter, it must be the only parameter on
# the command-line. If you include any manageprofile parameters
# (in addition to -response) on the command-line, the response file
# is ignored. And default WebSphere Application server profile will be created .
################################################################################
################################################################################
# Parameter: create
#
# Description:
# Creates the profile.
# If you are creating a profile, this parameter is required.
################################################################################
create
################################################################################
# Parameter: templatePath
#
# Description:
# Specifies the directory path to the template files in the installation
# root directory. Within the profileTemplates directory are various
# directories that correspond to different profile types and that vary with
# the type of product installed. The profile directories are the paths that
      you indicate while using the -templatePath option.
      Use absolute paths. This parameter must exist as a directory and point to
      a valid template directory.
#
# When using the -templatePath parameter, specify the fully qualified file
# path for the parameter.
#
# Valid Values:
     Varies
# Default Values:
     None
################################################################################
templatePath=BPM/default.procctr
################################################################################
# Parameter: profileName
#
# Description:
      Specifies the name of the profile. Use a unique value when creating a
      profile.
      Each profile that shares the same set of product binaries must have a
      unique name. The default profile name is based on the profile type and a
# trailing number, for example:
# profileType ProfileNumberwhere profileType is a value such as ProcSrv,
# Dmgr, or Custom and ProfileNumber is a sequential number that creates a
# unique profile name. The value for this parameter must not contain spaces
```

```
# or characters that are not valid such as the following: *, ?, ", <, >, , ,\# /, \, and |. The profile name that you choose must not be in use. On
# Windows platforms: If the fully qualified path contains spaces, enclose
# the value in quotation marks. The default value is based on the
# install root directory, the profiles subdirectory, and the name of the
# file. For example, the default for profile creation is:
# WS_WSPROFILE_DEFAULT_PROFILE_HOME/profileNamewhere
     WS_WSPROFILE_DEFAULT_PROFILE_HOME is defined in the wasprofile.properties
# file in the install_root/properties directory. The value for this
# parameter must be a valid path for the target system and must not be
# currently in use. You must have permissions to write to the directory.
#
# Valid Values:
    Varies
# Default Values:
# None
################################################################################
profileName=ProcCtr01
################################################################################
# Parameter: applyPerfTuningSetting
#
# Description:
     Set a performance tuning level appropriate for the profile you are
     creating.
     This parameter is a WebSphere Application Server parameter.
#
# Valid Values:
    development
    standard
# production
# Default Values:
    None
################################################################################
#applyPerfTuningSetting=standard
################################################################################
# Parameter: cellName
#
# Description:
# Specifies the cell name of the profile. Use a unique cell name for each
     profile.
     The default value for this parameter is based on a combination of the
     short host name, the constant Cell, and a trailing number, for example:
# if (DMgr)
# shortHostNameCellCellNumber
# else
# shortHostNameNodeNodeNumberCell
# where CellNumber is a sequential number starting at 01 and NodeNumber is
# the node number that you used to define the node name.
     The value for this parameter must not contain spaces or any characters
# that are not valid such as the following: \ast, ?, ", \lt, \gt, ,, /, \, and \vert.
#
# Valid Values:
# Varies
# Default Values:
    Varies
#
# Parameter: nodeName
#
# Description:
     Specifies the node name for the node that is created with the new profile.
     Use a unique value within the cell or on the workstation. Each profile
# that shares the same set of product binaries must have a unique node name.
# This parameter is required for profile creation only with the
\# dmgr.esbserverdefault.procsvrdefault.procctrdefault.procsvr.advdefault.
# procctr.advdmgr.procctrmanaged.procctrmanaged.procsvr templates.
```

```
# The default value for this parameter is based on the short host name,
# profile type, and a trailing number, for example:
# if (DMgr)
# shortHostNameCellManagerNodeNumber
     else
# shortHostNameNodeNodeNumber
# where NodeNumber is a sequential number starting at 01.
# The value for this parameter must not contain spaces or any characters \frac{4}{7} that are not valid such as the following: \frac{4}{7} ( \frac{2}{7} ) and
     that are not valid such as the following: *, ?, ", <, >, ,, /, \, and |.
#
# Valid Values:
# Varies
# Default Values:
# Varies
#
# Parameter: serverName
#
# Description:
# Specifies the name of the server.
################################################################################
cellName=cell_name
nodeName=node_name
serverName=server1
################################################################################
# Parameter: enableAdminSecurity
#
# Description:
# For IBM Business Process Manager omit this parameter. Administrative
# security is always enabled for IBM Business Process Manager profiles.
# You must also specify the parameters -adminUserName and -adminPassword
     along with the values for these parameters.
#
# Valid Values:
# true
# Default Values:
    # true
################################################################################
enableAdminSecurity=true
adminUserName=adminUser_ID
adminPassword=adminPassword
################################################################################
# Parameter: signingCertDN
#
# Description:
# Specifies the distinguished name of the root signing certificate that you
# create when you create the profile. Specify the distinguished name in
# quotation marks. This default personal certificate is located in the
# server keystore file. If you do not specifically create or import a root
     signing certificate, one is created by default. See the
# -signingCertValidityPeriod parameter and the -keyStorePassword.
#
# Valid Values:
# Varies
# Default Values:
    None
#
# Parameter: signingCertValidityPeriod
#
# Description:
# An optional parameter that specifies the amount of time in years that the
     root signing certificate is valid. If you do not specify this parameter
     with the -signingCertDN parameter, the root signing certificate is valid
# for 20 years.
#
# Valid Values:
```

```
# Varies
# Default Values:
# None
#
# Parameter: keyStorePassword
#
# Description:
     Specifies the password to use on all keystore files created during profile
     creation. Keystore files are created for the default personal certificate
     and the root signing certificate.
#
# Valid Values:
    Varies
# Default Values:
    None
################################################################################
#signingCertDN =distinguished_name
#signingCertValidityPeriod =validity_period
#keyStorePassword =keyStore_password
################################################################################
# Parameter: defaultPorts
#
# Description:
     Assigns the default or base port values to the profile.d o not use this
# parameter when using the -startingPort or -portsFile parameter.
# During profile creation, the manageprofiles command-line utility uses an
     automatically generated set of recommended ports if you do not specify the
# -startingPort parameter, the -defaultPorts parameter or the -portsFile
# parameter. The recommended port values can be different than the default
     port values based on the availability of the default ports.
#
# Valid Values:
    Varies
# Default Values:
# None
#
# Parameter: startingPort
#
# Description:
     Specifies the starting port number for generating and assigning all ports
     for the profile.
     Port values are assigned sequentially from the -startingPort value,
     omitting those ports that are already in use. The system recognizes and
# resolves ports that are currently in use and determines the port
     assignments to avoid port conflicts.
     Do not use this parameter with the -defaultPorts or -portsFile parameters.
# During profile creation, the manageprofiles command-line utility uses an
# automatically generated set of recommended ports if you do not specify the
# -startingPort parameter, the -defaultPorts parameter or the -portsFile
     parameter. The recommended port values can be different than the default
# port values based on the availability of the default ports.
#
# Valid Values:
# Varies
# Default Values:
    None
#
# Parameter: portsFile
#
# Description:
# An optional parameter that specifies the path to a file that defines port
     settings for the new profile.
# Do not use this parameter when using the -startingPort or -defaultPorts
# parameter.
# During profile creation, the manageprofiles command-line utility uses an
# automatically generated set of recommended ports if you do not specify the
```

```
366 Installation
```

```
# -startingPort parameter, the -defaultPorts parameter or the -portsFile
# parameter. The recommended port values can be different than the default
# port values based on the availability of the default ports.
#
# Valid Values:
    Varies
# Default Values:
    None
################################################################################
#defaultPorts=default_ports
#startingPort=startingPort
#portsFile=file_path
################################################################################
# Parameter: enableService
#
# Description:
# Enables the creation of a Linux service. Valid values include true or
# false. The default value for this parameter is false. When the
# manageprofiles command-line utility is run with the -enableService option
# set to true , the Linux service is created with the profile when the
# command is run by the root user. When a nonroot user runs the
     manageprofiles command-line utility, the profile is created, but the Linux
     service is not. The Linux service is not created because the nonroot user
# does not have sufficient permission to set up the service. An
# INSTCONPARTIALSUCCESS result is displayed at the end of the profile
# creation and the profile creation log
# install root/logs/manageprofiles/profile name create.log contains a
# message indicating the current user does not have sufficient permission to
# set up the Linux service. Use this parameter when creating profiles only.
#
# Valid Values:
    false
    # true
# Default Values:
    None
#
# Parameter: serviceUserName
#
# Description:
     Specifies the user ID that is used during the creation of the Linux
     service so that the Linux service will run under this user ID. The Linux
     service runs whenever the user ID is logged on. Not required.
#
# Valid Values:
    Varies
# Default Values:
    None
#
# Parameter: winserviceAccountType
#
# Description:
# The type of the owner account of the Windows service created for the
     profile. Valid values include specifieduser or localsystem. The
     localsystem value runs the Windows service under the local account of the
     user who creates the profile. The default value for this parameter is
     localsystem. Use this parameter when creating profiles only.
#
# Valid Values:
    localsystem
    specifieduser
# Default Values:
    localsystem
#
# Parameter: winserviceUserName
#
# Description:
```

```
# Specify your user ID so that the Windows operating system can verify you
# as an ID that is capable of creating a Windows service. Your user ID must
# belong to the Administrator group and have the following advanced user
# rights:
# Act as part of the operating system
     Log on as a service
     The default value for this parameter is the current user name. The value
     for this parameter must not contain spaces or characters that are not
     valid such as the following: *, ?, ", <, >, ,, /, \, and |. The user that
     you specify must have the proper permissions to create a Windows service.
     You must specify the correct password for the user name that you choose.
#
# Valid Values:
    Varies
# Default Values:
# None
#
# Parameter: winservicePassword
#
# Description:
     Specify the password for the specified user or the local account that is
     to own the Windows service.
#
# Valid Values:
    Varies
# Default Values:
    None
#
# Parameter: winserviceCheck
#
# Description:
# The value can be either true or false. Specify true to create a Windows
     service for the server process that is created within the profile. Specify
# false to not create the Windows service. The default value for this
# parameter is false.
#
# Valid Values:
    false
# true
# Default Values:
    false
#
# Parameter: winserviceStartupType
#
# Description:
# The following values for Windows service startup can be used:
     manual
# automatic
# disabled
# The default value for this parameter is manual.
#
# Valid Values:
    manual
    automatic
# disabled
# Default Values:
    manual################################################################################
#enableService=true
#serviceUserName=service_user_ID
#winserviceAccountType=localsystem
#winserviceUserName=winservice_user_ID
#winservicePassword=winservice_password
#winserviceCheck=false
#winserviceStartupType=manual
```

```
################################################################################
```

```
# Parameter: bpmdbDesign
#
# Description:
# Specifies the file that holds the database configuration design for all of
# the IBM Business Process Manager components .
# This parameter replaces the -wbidbDesign that was used in previous
# versions of WebSphere Process Server.
#
     Note: If a bpmdbDesign file parameter is specified, none of the database
# related properties should be specified.
#
# Valid Values:
   Varies
# Default Values:
    None
################################################################################
#bpmdbDesign=design_file
################################################################################
# Parameter: dbCreateNew
#
# Description:
# Indicates a new database is created or if an existing database is to be
     reused. Valid values are true or false. This value cannot be true for an
# Oracle, SQL Server or a DB2 z/OS database. This value can only be true for
# a DB2 database.
#
# Valid Values:
    false
# Default Values:
  false
################################################################################
dbCreateNew=false
################################################################################
# Parameter: dbType
#
# Description:
# The database type. Set one of the following values for the type of
# database product you are using with IBM Business Process Manager.
#
# Required only for one of the following:
# A stand-alone profile when -bpmdbDesign was not specified.
# An advanced dmgr or managed profiles when -bpmdbDesign was not specified.
#
# Note: Do not use this parameter if you are using -bpmdbDesign.
#
# Valid Values:
# MSSQLSERVER_MICROSOFT
# Default Values:
# MSSQLSERVER_MICROSOFT
#
# Parameter: dbJDBCClasspath
#
# Description:
# The directory path location of JDBC driver files.
#
# Note: Do not use this parameter if you are using -bpmdbDesign.
#
# Valid Values:
    Varies
# Default Values:
# None
                             ################################################################################
dbType=MSSQLSERVER_MICROSOFT
dbJDBCClasspath=${WAS_INSTALL_ROOT}/jdbcdrivers/SQLServer
```

```
################################################################################
# Parameter: dbDelayConfig
#
# Description:
     Indicates whether to postpone table creation until after the profile is
     created. Valid values are true or false. The parameter is set to false by
     default. Setting this parameter to true delays the execution of the
     scripts that create the database tables. No. Specify false if you want the
# database to be set up during profile creation.
#
# Valid Values:
    false
    # true
# Default Values:
    false
################################################################################
dbDelayConfig=false
################################################################################
# Parameter: dbName
#
# Description:
     The name of the database. By default, the value is set to orcl for Oracle
     databases and to CMNDB for all other supported databases.
#
     Note: Do not use this parameter if you are using -bpmdbDesign.
#
# Valid Values:
# Varies
# Default Values:
# CMNDB
#
# Parameter: dbUserId
#
# Description:
# The user ID for all database types. Specifies the user ID that has
     privileges to create and drop the databases. The WebSphere data source
# uses this ID to authenticate the database connection.
     Important: The -dbUserId parameter value must be a valid database
     authorization ID. Required if the -bpmdbDesign file is not set.
#
     Note: Do not use this parameter if you are using -bpmdbDesign.
#
# Valid Values:
# Varies
# Default Values:
# None
#
# Parameter: dbPassword
#
# Description:
# The password required for database authentication. Required when the
# -bpmdbDesign file is not set.
#
# Note: Do not use this parameter if you are using -bpmdbDesign.
#
# Valid Values:
    Varies
# Default Values:
    None
################################################################################
dbName=CMNDB
dbUserId=db_userid
dbPassword=db_pswd
################################################################################
# Parameter: procSvrDbName
```

```
#
# Description:
# Database name for Process Server database. The value specified for
# -procSvrDbName and -perfDWDbName must be different.
#
      Note: Do not use this parameter if you are using -bpmdbDesign.
#
# Valid Values:
# Varies
# Default Values:
     None
#
# Parameter: dbProcSvrUserId
#
# Description:
# The Process Server user name. Required for setting up the Process Server.
#
      Note: Do not use this parameter if you are using -bpmdbDesign.
#
# Valid Values:
     Varies
# Default Values:
     None
#
# Parameter: dbProcSvrPassword
#
# Description:
# The Process Server password. Required for setting up the Process Server.
#
# Note: Do not use this parameter if you are using -bpmdbDesign.
#
# Valid Values:
    Varies
# Default Values:
# None
                 ################################################################################
procSvrDbName=procSvr_Db_Name
dbProcSvrUserId=db_ProcSvr_UserId_name
dbProcSvrPassword=db_ProcSvr_Password
################################################################################
# Parameter: perfDWDbName
#
# Description:
# Database name for Performance Data Warehouse. The value specified for
# -perfDWDbName and -procSvrDbName must be different.
#
# Note: Do not use this parameter if you are using -bpmdbDesign.
#
# Parameter: dbPerfDWUserId
#
# Description:
# Performance Data Warehouse user name. Required for setting up the
      Performance Data Warehouse.
#
# Note: Do not use this parameter if you are using -bpmdbDesign.
#
# Parameter: dbPerfDWPassword
#
# Description:
      Performance Data Warehouse password. Required for setting up the
      Performance Data Warehouse.
#
     Note: Do not use this parameter if you are using -bpmdbDesign.
################################################################################
perfDWDbName=perfDW_Db_Name
dbPerfDWUserId=db_PerfDW_UserId
```
dbPerfDWPassword=db\_PerfDW\_Password

```
################################################################################
# Parameter: dbProcSvrMeUserId
#
# Description:
# Process Server Messaging Engine user name. Required for setting up the
     Process Server Messaging Engine. If you enter a user-specified a user name
     and password during profile creation and if you specified ORACLE for
     dbType, this parameter is required.
#
# Note: Do not use this parameter if you are using -bpmdbDesign.
#
# Valid Values:
    Varies
# Default Values:
# None
#
# Parameter: dbProcSvrMePassword
#
# Description:
# Note: Do not use this parameter if you are using -bpmdbDesign.
#
# Valid Values:
    Varies
# Default Values:
    None
################################################################################
dbProcSvrMeUserId=db_ProcSvr_ME_UserID
dbProcSvrMePassword=db_ProcSvr_Me_Password
################################################################################
# Parameter: dbPerfDWMeUserId
#
# Description:
# Performance Data Warehouse Messaging Engine user name. Required for
# setting up the Performance Data Warehouse Messaging Engine.
#
# Valid Values:
# Varies
# Default Values:
    None
#
# Parameter: dbPerfDWMePassword
#
# Valid Values:
    Varies
# Default Values:
# None
################################################################################
dbPerfDWMeUserId=db_PerfDW_Me_UserId
dbPerfDWMePassword=db_PerfDW_ME_Password
################################################################################
# Parameter: dbCommonUserId
#
# Description:
# The user id to authenticate with the Common database. For Oracle, the
     default user name is the first three characters of the Oracle database
     service name. For example: If the database service name is ORCL,
     # dbCommonUserId is ORCCOMM. Required for all stand-alone IBM Business
     Process Manager profiles and advanced deployment manager (dmgr.*.adv)
# profiles, if the -dbType parameter is set to ORACLE or MICROSOFT_SQLSERVER
# and no bpmdbDesign file was specified.
#
# Note: Do not use this parameter if you are using -bpmdbDesign.
#
```

```
# Valid Values:
    Varies
# Default Values:
    None
#
# Parameter: dbCommonPassword
#
# Description:
# The password for the user id of the dbCommonUserId parameter. Required for
# all stand-alone IBM Business Process Manager profiles and advanced
# deployment manager (dmgr.*.adv) profiles, if the -dbType parameter is set
# to ORACLE or MICROSOFT_SQLSERVER and no bpmdbDesign file was specified.
#
# Note: Do not use this parameter if you are using -bpmdbDesign.
#
# Valid Values:
# Varies
# Default Values:
    None
################################################################################
dbCommonUserId=common_db_userid
dbCommonPassword=common_db_pswd
################################################################################
# Parameter: dbWinAuth
#
# Description:
# An optional parameter that is valid in all default profile templates.
# Specify true to indicate that you are running SQL Server using integrated
# windows authentication.
#
# Note: Do not use this parameter if you are using -bpmdbDesign.
#
# Valid Values:
# false
     true
# Default Values:
     None
################################################################################
#dbWinAuth=true
################################################################################
# Parameter: environmentName
#
# Description:
# Specifies the name of the environment you are configuring. This parameter
# has no default value, and it must not be empty.
#
# Valid Values:
   Varies
# Default Values:
    None
################################################################################
environmentName=environment_name
################################################################################
# Parameter: environmentType
#
# Description:
     Specifies the environment type. The environment type refers to how IBM
     Business Process Manager is used; for example, in a production, stage or
# test environment. Load testing might be done on a test server, while a
# stage environment type might be used as a temporary location to host
# changes before putting those changes into production. You might specify
# Stage as the Environment type if the server you are configuring will be
# accessed and used to review content and new functionality. Valid values
# are as follows:
```

```
# Test
# Use Test if the server you are configuring is to be used as a testing
# environment.
# Stage
# Use Stage if the server is to serve as a staging platform to be used as a
     preproduction server.
     Production
     Use Production if the server is to serve in a production capacity.
# The default value is Test.
#
# Valid Values:
    Test.
    Production
    Stage
# Default Values:
# Test
################################################################################
environmentType=Test
################################################################################
# Parameter: isDeveloperServer
#
# Description:
     Specifies whether the server is intended for development purposes only.
     This parameter is useful when creating profiles to test applications on a
     non-production server prior to deploying the applications on their
     production application servers. If -isDeveloperServer is set when
     creating an IBM Business Process Manager profile, then a preconfigured VMM
# file repository is installed. This file repository contains a sample
# organization that can be used to test Business Process Choreographer
     people resolution, ready for you to use as is.
#
# Valid Values:
    false
    # true
# Default Values:
    false
################################################################################
#isDeveloperServer=false
```
*Beispielantwortdatei für eigenständiges Profil für Standard Process Server:*

Ändern und verwenden Sie diese Antwortdatei, um mithilfe des Befehls **manageprofiles** ein eigenständiges Profil zu erstellen.

**Anmerkung:** Möglicherweise müssen Sie für Ihr Betriebssystem Informationen in der Antwortdatei in Kommentarzeichen setzen oder die Kommentarzeichen entfernen. Weitere Informationen finden Sie in den Kommentaren in der Antwortdatei.

```
# BEGIN COPYRIGHT
# *************************************************************************
#
# Licensed Materials - Property of IBM
# 5725-C94
# (C) Copyright IBM Corporation 2011, 2012. All Rights Reserved.
# This sample program is provided AS IS and may be used, executed, copied
# and modified without royalty payment by customer (a) for its own
# instruction and study, (b) in order to develop applications designed to
# run with an IBM WebSphere product, either for customer's own internal
# use or for redistribution by customer, as part of such an application,
# in customer's own products.
#
# *************************************************************************
# END COPYRIGHT
################################################################################
```

```
# These response file has the applicable parameters for creating a
# Standalone PS Std profile that uses SQLServer.
#
# Depending on your environment, you may need to change the default values.
#
# To create a profile with this response file specify:
#
# was.install.root/bin/manageprofiles -response PS Std Standalone SQLServer.response
#
# If you use the -response parameter, it must be the only parameter on
# the command-line. If you include any manageprofile parameters
# (in addition to -response) on the command-line, the response file
# is ignored. And default WebSphere Application server profile will be created .
################################################################################
################################################################################
# Parameter: create
#
# Description:
     Creates the profile.
# If you are creating a profile, this parameter is required.
################################################################################
create
################################################################################
# Parameter: templatePath
#
# Description:
# Specifies the directory path to the template files in the installation
# root directory. Within the profileTemplates directory are various
# directories that correspond to different profile types and that vary with
# the type of product installed. The profile directories are the paths that
# you indicate while using the -templatePath option.
# Use absolute paths. This parameter must exist as a directory and point to
# a valid template directory.
#
# When using the -templatePath parameter, specify the fully qualified file
# path for the parameter.
#
# Valid Values:
    Varies
# Default Values:
     None
################################################################################
templatePath=BPM/default.procsvr
################################################################################
# Parameter: profileName
#
# Description:
     Specifies the name of the profile. Use a unique value when creating a
     profile.
# Each profile that shares the same set of product binaries must have a
# unique name. The default profile name is based on the profile type and a
# trailing number, for example:
# profileType ProfileNumberwhere profileType is a value such as ProcSrv,
# Dmgr, or Custom and ProfileNumber is a sequential number that creates a
# unique profile name. The value for this parameter must not contain spaces
     or characters that are not valid such as the following: *, ?, " , < , > , , ,/, \backslash, and \backslash. The profile name that you choose must not be in use. On
     Windows platforms: If the fully qualified path contains spaces, enclose
# the value in quotation marks. The default value is based on the
# install_root directory, the profiles subdirectory, and the name of the
      file. For example, the default for profile creation is:
# WS_WSPROFILE_DEFAULT_PROFILE_HOME/profileNamewhere
# WS_WSPROFILE_DEFAULT_PROFILE_HOME is defined in the wasprofile.properties
# file in the install_root/properties directory. The value for this
```

```
# parameter must be a valid path for the target system and must not be
# currently in use. You must have permissions to write to the directory.
#
# Valid Values:
    Varies
# Default Values:
    None
################################################################################
profileName=ProcSrv01
################################################################################
# Parameter: applyPerfTuningSetting
#
# Description:
     Set a performance tuning level appropriate for the profile you are
     creating.
# This parameter is a WebSphere Application Server parameter.
#
# Valid Values:
    development
    standard
    production
# Default Values:
    None
################################################################################
#applyPerfTuningSetting=standard
################################################################################
# Parameter: cellName
#
# Description:
# Specifies the cell name of the profile. Use a unique cell name for each
     profile.
     The default value for this parameter is based on a combination of the
# short host name, the constant Cell, and a trailing number, for example:
     if (DMgr)
# shortHostNameCellCellNumber
# else
        shortHostNameNodeNodeNumberCell
     where CellNumber is a sequential number starting at 01 and NodeNumber is
     the node number that you used to define the node name.
     The value for this parameter must not contain spaces or any characters
     that are not valid such as the following: *, ?, ", <, >, ,, /, \, and |.
#
# Valid Values:
    Varies
# Default Values:
    Varies
#
# Parameter: nodeName
#
# Description:
# Specifies the node name for the node that is created with the new profile.
     Use a unique value within the cell or on the workstation. Each profile
     that shares the same set of product binaries must have a unique node name.
     This parameter is required for profile creation only with the
     dmgr.esbserverdefault.procsvrdefault.procctrdefault.procsvr.advdefault.
     procctr.advdmgr.procctrmanaged.procctrmanaged.procsvr templates.
     The default value for this parameter is based on the short host name,
     profile type, and a trailing number, for example:
     if (DMgr)
              shortHostNameCellManagerNodeNumber
# else
# shortHostNameNodeNodeNumber
# where NodeNumber is a sequential number starting at 01.
# The value for this parameter must not contain spaces or any characters
# that are not valid such as the following: *, 2, ", <, >, , , /, \setminus, and |.
```

```
#
# Valid Values:
# Varies
# Default Values:
    Varies
#
# Parameter: serverName
#
# Description:
# Specifies the name of the server.
################################################################################
cellName=cell_name
nodeName=node_name
serverName=server1
################################################################################
# Parameter: processCenterURL
#
# Description:
# Specifies the URL of the Process Center that the Process Server connects
     to. If this parameter is set, the protocol must be either http or https.
     Note: No corresponding useServerOffline parameter exists to use the server
     offline. To use the server offline, omit the processCenterURL parameter.
#
# Valid Values:
    Varies
# Default Values:
    None
#
# Parameter: processCenterUserId
#
# Description:
# Specifies the user ID to be used to connect to the Process Center. This
# parameter is valid for stand-alone Process Server profiles. This parameter
# is required if the Process Server is online (connected to a Process
     Center). It is required for a stand-alone process server (standard or
# advanced) profile if the processCenterURL parameter is specified.
#
# Valid Values:
    Varies
# Default Values:
    None
#
# Parameter: processCenterPassword
#
# Description:
# Specifies the user password to be used to connect to the Process Center.
# This parameter is valid for stand-alone Process Server profiles. This
# parameter is required if the Process Server is online (connected to a
# Process Center). It is required for a stand-alone process server (standard
# or advanced) profile if the processCenterURL parameter is specified.
#
# Valid Values:
# Varies
# Default Values:
    None
################################################################################
processCenterURL=process_Center_URL
processCenterUserId=process_Center_UserId
processCenterPassword=process_Center_Password
################################################################################
# Parameter: enableAdminSecurity
#
# Description:
# For IBM Business Process Manager omit this parameter. Administrative
# security is always enabled for IBM Business Process Manager profiles.
```

```
# You must also specify the parameters -adminUserName and -adminPassword
# along with the values for these parameters.
#
# Valid Values:
    true
# Default Values:
     true
################################################################################
enableAdminSecurity=true
adminUserName=adminUser_ID
adminPassword=adminPassword
################################################################################
# Parameter: signingCertDN
#
# Description:
# Specifies the distinguished name of the root signing certificate that you
# create when you create the profile. Specify the distinguished name in
# quotation marks. This default personal certificate is located in the
      server keystore file. If you do not specifically create or import a root
      signing certificate, one is created by default. See the
      -signingCertValidityPeriod parameter and the -keyStorePassword.
#
# Valid Values:
    Varies
# Default Values:
    None
#
# Parameter: signingCertValidityPeriod
#
# Description:
# An optional parameter that specifies the amount of time in years that the
     root signing certificate is valid. If you do not specify this parameter
# with the -signingCertDN parameter, the root signing certificate is valid
# for 20 years.
#
# Valid Values:
     Varies
# Default Values:
    None
#
# Parameter: keyStorePassword
#
# Description:
# Specifies the password to use on all keystore files created during profile
     creation. Keystore files are created for the default personal certificate
# and the root signing certificate.
#
# Valid Values:
    Varies
# Default Values:
    None
################################################################################
#signingCertDN =distinguished_name
#signingCertValidityPeriod =validity_period
#keyStorePassword =keyStore_password
################################################################################
# Parameter: defaultPorts
#
# Description:
# Assigns the default or base port values to the profile.d o not use this
      parameter when using the -startingPort or -portsFile parameter.
# During profile creation, the manageprofiles command-line utility uses an
# automatically generated set of recommended ports if you do not specify the<br># -startingPort parameter, the -defaultPorts parameter on the portalies
      -startingPort parameter, the -defaultPorts parameter or the -portsFile
# parameter. The recommended port values can be different than the default
```

```
378 Installation
```

```
# port values based on the availability of the default ports.
#
# Valid Values:
# Varies
# Default Values:
    None
#
# Parameter: startingPort
#
# Description:
# Specifies the starting port number for generating and assigning all ports
# for the profile.
# Port values are assigned sequentially from the -startingPort value,
# omitting those ports that are already in use. The system recognizes and
     resolves ports that are currently in use and determines the port
# assignments to avoid port conflicts.
# Do not use this parameter with the -defaultPorts or -portsFile parameters.
# During profile creation, the manageprofiles command-line utility uses an
# automatically generated set of recommended ports if you do not specify the
# -startingPort parameter, the -defaultPorts parameter or the -portsFile
# parameter. The recommended port values can be different than the default
     port values based on the availability of the default ports.
#
# Valid Values:
    Varies
# Default Values:
    None
#
# Parameter: portsFile
#
# Description:
# An optional parameter that specifies the path to a file that defines port
     settings for the new profile.
# Do not use this parameter when using the -startingPort or -defaultPorts
# parameter.
# During profile creation, the manageprofiles command-line utility uses an
# automatically generated set of recommended ports if you do not specify the
# -startingPort parameter, the -defaultPorts parameter or the -portsFile
# parameter. The recommended port values can be different than the default
     port values based on the availability of the default ports.
#
# Valid Values:
    Varies
# Default Values:
    None
################################################################################
#defaultPorts=default_ports
#startingPort=startingPort
#portsFile=file_path
################################################################################
# Parameter: enableService
#
# Description:
# Enables the creation of a Linux service. Valid values include true or
      false. The default value for this parameter is false. When the
# manageprofiles command-line utility is run with the -enableService option
# set to true , the Linux service is created with the profile when the
# command is run by the root user. When a nonroot user runs the
     manageprofiles command-line utility, the profile is created, but the Linux
     service is not. The Linux service is not created because the nonroot user
# does not have sufficient permission to set up the service. An
# INSTCONPARTIALSUCCESS result is displayed at the end of the profile
# creation and the profile creation log
# install root/logs/manageprofiles/profile name create.log contains a
# message indicating the current user does not have sufficient permission to
# set up the Linux service. Use this parameter when creating profiles only.
```

```
#
# Valid Values:
# false
# true
 Default Values:
    None
#
# Parameter: serviceUserName
#
# Description:
# Specifies the user ID that is used during the creation of the Linux
# service so that the Linux service will run under this user ID. The Linux
# service runs whenever the user ID is logged on. Not required.
#
# Valid Values:
# Varies
# Default Values:
# None
#
# Parameter: winserviceAccountType
#
# Description:
     The type of the owner account of the Windows service created for the
     profile. Valid values include specifieduser or localsystem. The
     localsystem value runs the Windows service under the local account of the
     user who creates the profile. The default value for this parameter is
     localsystem. Use this parameter when creating profiles only.
#
# Valid Values:
# localsystem
# specifieduser
# Default Values:
# localsystem
#
# Parameter: winserviceUserName
#
# Description:
# Specify your user ID so that the Windows operating system can verify you
     as an ID that is capable of creating a Windows service. Your user ID must
     belong to the Administrator group and have the following advanced user
     rights:
     Act as part of the operating system
     Log on as a service
     The default value for this parameter is the current user name. The value
# for this parameter must not contain spaces or characters that are not
     valid such as the following: *, ?, ", <, >, ,, /, \, and |. The user that
     you specify must have the proper permissions to create a Windows service.
     You must specify the correct password for the user name that you choose.
#
# Valid Values:
    Varies
# Default Values:
# None
#
# Parameter: winservicePassword
#
# Description:
     Specify the password for the specified user or the local account that is
     to own the Windows service.
#
# Valid Values:
    Varies
# Default Values:
# None
#
# Parameter: winserviceCheck
#
```

```
# Description:
     The value can be either true or false. Specify true to create a Windows
# service for the server process that is created within the profile. Specify
# false to not create the Windows service. The default value for this
     parameter is false.
#
# Valid Values:
    false
    true
# Default Values:
    false
#
# Parameter: winserviceStartupType
#
# Description:
# The following values for Windows service startup can be used:
# manual
# automatic
# disabled
# The default value for this parameter is manual.
#
# Valid Values:
    manual
    automatic
# disabled
# Default Values:
    manual################################################################################
#enableService=true
#serviceUserName=service_user_ID
#winserviceAccountType=localsystem
#winserviceUserName=winservice_user_ID
#winservicePassword=winservice_password
#winserviceCheck=false
#winserviceStartupType=manual
################################################################################
# Parameter: bpmdbDesign
#
# Description:
     Specifies the file that holds the database configuration design for all of
     the IBM Business Process Manager components.
# This parameter replaces the -wbidbDesign that was used in previous
# versions of WebSphere Process Server.
#
# Note: If a bpmdbDesign file parameter is specified, none of the database
# related properties should be specified.
#
# Valid Values:
   Varies
# Default Values:
    None
################################################################################
#bpmdbDesign=design_file
################################################################################
# Parameter: dbCreateNew
#
# Description:
     Indicates a new database is created or if an existing database is to be
     reused. Valid values are true or false. This value cannot be true for an
     Oracle, SQL Server or a DB2 z/OS database. This value can only be true for
     a DB2 database.
#
# Valid Values:
# false
# Default Values:
```
# false ################################################################################ dbCreateNew=false ################################################################################ # Parameter: dbType # # Description: # The database type. Set one of the following values for the type of database product you are using with IBM Business Process Manager. # # Required only for one of the following: # A stand-alone profile when -bpmdbDesign was not specified. An advanced dmgr or managed profiles when -bpmdbDesign was not specified. # # Note: Do not use this parameter if you are using -bpmdbDesign. # # Valid Values: # MSSQLSERVER\_MICROSOFT # Default Values: MSSQLSERVER\_MICROSOFT # # Parameter: dbJDBCClasspath # # Description: # The directory path location of JDBC driver files. # Note: Do not use this parameter if you are using -bpmdbDesign. # # Valid Values: Varies # Default Values: None ################################################################################ dbType=MSSQLSERVER\_MICROSOFT dbJDBCClasspath=\${WAS\_INSTALL\_ROOT}/jdbcdrivers/SQLServer ################################################################################ # Parameter: dbDelayConfig # # Description: Indicates whether to postpone table creation until after the profile is # created. Valid values are true or false. The parameter is set to false by # default. Setting this parameter to true delays the execution of the # scripts that create the database tables. No. Specify false if you want the # database to be set up during profile creation. # # Valid Values: # false # true # Default Values: # false ################################################################################ dbDelayConfig=false ################################################################################ # Parameter: dbName # # Description: The name of the database. By default, the value is set to orcl for Oracle databases and to CMNDB for all other supported databases. # Note: Do not use this parameter if you are using -bpmdbDesign. # # Valid Values: Varies # Default Values:

```
# CMNDB
#
# Parameter: dbUserId
#
 Description:
# The user ID for all database types. Specifies the user ID that has
# privileges to create and drop the databases. The WebSphere data source
# uses this ID to authenticate the database connection.
     Important: The -dbUserId parameter value must be a valid database
# authorization ID. Required if the -bpmdbDesign file is not set.
#
# Note: Do not use this parameter if you are using -bpmdbDesign.
#
# Valid Values:
    Varies
# Default Values:
# None
#
# Parameter: dbPassword
#
# Description:
# The password required for database authentication. Required when the
     -bpmdbDesign file is not set.
#
     Note: Do not use this parameter if you are using -bpmdbDesign.
#
# Valid Values:
    Varies
# Default Values:
# None
################################################################################
dbName=CMNDB
dbUserId=db_userid
dbPassword=db_pswd
################################################################################
# Parameter: procSvrDbName
#
# Description:
# Database name for Process Server database. The value specified for
# -procSvrDbName and -perfDWDbName must be different.
#
     Note: Do not use this parameter if you are using -bpmdbDesign.
#
# Valid Values:
# Varies
# Default Values:
    None
#
# Parameter: dbProcSvrUserId
#
# Description:
# The Process Server user name. Required for setting up the Process Server.
#
# Note: Do not use this parameter if you are using -bpmdbDesign.
#
# Valid Values:
    Varies
# Default Values:
    None
#
# Parameter: dbProcSvrPassword
#
# Description:
# The Process Server password. Required for setting up the Process Server.
#
# Note: Do not use this parameter if you are using -bpmdbDesign.
```

```
#
# Valid Values:
# Varies
# Default Values:
# None
################################################################################
procSvrDbName=procSvr_Db_Name
dbProcSvrUserId=db_ProcSvr_UserId_name
dbProcSvrPassword=db_ProcSvr_Password
################################################################################
# Parameter: perfDWDbName
#
# Description:
     Database name for Performance Data Warehouse. The value specified for
      -perfDWDbName and -procSvrDbName must be different.
#
# Note: Do not use this parameter if you are using -bpmdbDesign.
#
# Parameter: dbPerfDWUserId
#
# Description:
     Performance Data Warehouse user name. Required for setting up the
     Performance Data Warehouse.
#
     Note: Do not use this parameter if you are using -bpmdbDesign.
#
# Parameter: dbPerfDWPassword
#
# Description:
# Performance Data Warehouse password. Required for setting up the
     Performance Data Warehouse.
#
# Note: Do not use this parameter if you are using -bpmdbDesign.
################################################################################
perfDWDbName=perfDW_Db_Name
dbPerfDWUserId=db_PerfDW_UserId
dbPerfDWPassword=db_PerfDW_Password
################################################################################
# Parameter: dbProcSvrMeUserId
#
# Description:
# Process Server Messaging Engine user name. Required for setting up the
# Process Server Messaging Engine. If you enter a user-specified a user name
     and password during profile creation and if you specified ORACLE for
     dbType, this parameter is required.
#
# Note: Do not use this parameter if you are using -bpmdbDesign.
#
# Valid Values:
# Varies
# Default Values:
# None
#
# Parameter: dbProcSvrMePassword
#
# Description:
     Note: Do not use this parameter if you are using -bpmdbDesign.
#
# Valid Values:
    Varies
# Default Values:
# None
################################################################################
dbProcSvrMeUserId=db_ProcSvr_ME_UserID
dbProcSvrMePassword=db_ProcSvr_Me_Password
```

```
################################################################################
# Parameter: dbPerfDWMeUserId
#
# Description:
# Performance Data Warehouse Messaging Engine user name. Required for
     setting up the Performance Data Warehouse Messaging Engine.
#
# Valid Values:
    Varies
# Default Values:
    None
#
# Parameter: dbPerfDWMePassword
#
# Valid Values:
# Varies
# Default Values:
    None
################################################################################
dbPerfDWMeUserId=db_PerfDW_Me_UserId
dbPerfDWMePassword=db_PerfDW_ME_Password
################################################################################
# Parameter: dbCommonUserId
#
# Description:
# The user id to authenticate with the Common database. For Oracle, the
# default user name is the first three characters of the Oracle database
# service name. For example: If the database service name is ORCL,
# dbCommonUserId is ORCCOMM. Required for all stand-alone IBM Business
# Process Manager profiles and advanced deployment manager (dmgr.*.adv)
     profiles, if the -dbType parameter is set to ORACLE or MICROSOFT SQLSERVER
# and no bpmdbDesign file was specified.
#
# Note: Do not use this parameter if you are using -bpmdbDesign.
#
# Valid Values:
    Varies
# Default Values:
    None
#
# Parameter: dbCommonPassword
#
# Description:
# The password for the user id of the dbCommonUserId parameter. Required for
# all stand-alone IBM Business Process Manager profiles and advanced
# deployment manager (dmgr.*.adv) profiles, if the -dbType parameter is set
# to ORACLE or MICROSOFT_SQLSERVER and no bpmdbDesign file was specified.
#
# Note: Do not use this parameter if you are using -bpmdbDesign.
#
# Valid Values:
# Varies
# Default Values:
    None
################################################################################
dbCommonUserId=common_db_userid
dbCommonPassword=common_db_pswd
################################################################################
# Parameter: dbWinAuth
#
# Description:
# An optional parameter that is valid in all default profile templates.
# Specify true to indicate that you are running SQL Server using integrated
# windows authentication.
```

```
#
# Note: Do not use this parameter if you are using -bpmdbDesign.
#
# Valid Values:
    false
# true
# Default Values:
    None
################################################################################
#dbWinAuth=true
################################################################################
# Parameter: environmentName
#
# Description:
# Specifies the name of the environment you are configuring. This parameter
# has no default value, and it must not be empty.
#
# Valid Values:
    Varies
# Default Values:
# None
################################################################################
environmentName=environment name
################################################################################
# Parameter: environmentType
#
# Description:
# Specifies the environment type. The environment type refers to how IBM
# Business Process Manager is used; for example, in a production, stage or
# test environment. Load testing might be done on a test server, while a
     stage environment type might be used as a temporary location to host
# changes before putting those changes into production. You might specify
# Stage as the Environment type if the server you are configuring will be
# accessed and used to review content and new functionality. Valid values
# are as follows:
# Test
# Use Test if the server you are configuring is to be used as a testing
# environment.
# Stage
     Use Stage if the server is to serve as a staging platform to be used as a
     preproduction server.
     Production
# Use Production if the server is to serve in a production capacity.
# The default value is Test.
#
# Valid Values:
    Test
    Production
    Stage
# Default Values:
# Test
################################################################################
environmentType=Test
################################################################################
# Parameter: isDeveloperServer
#
# Description:
     Specifies whether the server is intended for development purposes only.
# This parameter is useful when creating profiles to test applications on a
# non-production server prior to deploying the applications on their
     production application servers. If -isDeveloperServer is set when
# creating an IBM Business Process Manager profile, then a preconfigured VMM
# file repository is installed. This file repository contains a sample
# organization that can be used to test Business Process Choreographer
```

```
# people resolution, ready for you to use as is.
#
# Valid Values:
    false
     true
# Default Values:
     false
################################################################################
#isDeveloperServer=false
```
*Eigenständige Profile für Process Center mit SQL Server-Datenbankserver mit dem Profile Management Tool erweitern:*

Wenn ein eigenständiges WebSphere Application Server V8.0-Profil vorhanden ist, können Sie mit dem Profile Management Tool ein eigenständiges Profil für Process Center konfigurieren.

Denken Sie daran, alle Server herunterzufahren, die in Beziehung zu dem Profil stehen, das erweitert werden soll.

Wenn Sie während der Erstellung des Profils erforderliche Datenbanken konfigurieren möchten, müssen Sie sicherstellen, dass der Datenbankserver installiert und aktiv ist.

Die Sprache für das Profile Management Tool wird anhand der Standardspracheinstellung des System ermittelt und festgelegt. Falls diese Standardsprache nicht zu den unterstützten Sprachen gehört, wird Englisch verwendet. Sie können die Standardsprache außer Kraft setzen, indem Sie das Profile Management Tool in einer Befehlszeile starten und anhand der Java-Einstellung **user.language** eine andere Sprache angeben. Geben Sie den folgenden Befehl ein:

*installationsstammverzeichnis*/java/bin/java -Duser.language=*ländereinstellung installationsstammverzeichnis*

Wenn Sie das Profile Management Tool beispielsweise in deutscher Sprache starten möchten, geben Sie den folgenden Befehl ein:

*installationsstammverzeichnis*/java/bin/java -Duser.language=de *installationsstammverzeichnis*/bin/ProfileManagement/startup.jar

Nach dem Start des Profile Management Tools müssen Sie sich für eine **typische** oder eine **erweiterte** Profilerstellung entscheiden. Verwenden Sie die Option 'Erweitert' zur Ausführung folgender Aktivitäten:

- v Angeben der Datenbankentwurfsdatei zur Verwendung für die Datenbankkonfiguration.
- v Zuweisen angepasster Werte zu Ports, zur Speicherposition des Profils sowie zu den Namen des Profils, des Knotens, des Hosts und der Zelle (wo zutreffend).
- Erstellen einer Web-Server-Definition.
- v Erstellen eines Systemservice, um den Server auszuführen, wenn Ihr Betriebssystem und die Berechtigungen Ihres Benutzerkontos die Erstellung von Services zulassen.
- 1. Wählen Sie eine der folgenden Methoden aus, um das Profile Management Tool zu starten.
	- v Starten Sie das Tool über die Konsole 'Erste Schritte'.
	- v Klicken Sie auf *Linux-betriebssystemmenüs\_für\_programmzugriff* > IBM > *ihr\_produkt* > Profile Management Tool.
	- v Führen Sie den Befehl *installationsstammverzeichnis*/bin/ProfileManagement/pmt.sh aus.
- 2. Fahren Sie alle Server herunter, die in Beziehung zu dem Profil stehen, das erweitert werden soll.
- 3. Klicken Sie auf der **Begrüßungsseite** auf **Profile Management Tool starten** oder wählen Sie die Registerkarte **Profile Management Tool** aus.
- 4. Wählen Sie auf der Registerkarte **Profile** das Profil aus, das Sie erweitern möchten, und klicken Sie auf **Erweitern**. Wenn Sie ein WebSphere Application Server-Profil erweitern, muss es dieselbe Version von WebSphere Application Server aufweisen, unter der auch IBM Business Process Manager

installiert ist. Die Schaltfläche **Erweitern** kann nur ausgewählt werden, falls überhaupt eine Erweiterung eines Profils möglich ist. Die Seite für die Erweiterungsauswahl wird in einem separaten Fenster geöffnet.

- 5. Wählen Sie auf der Seite für die Erweiterungsauswahl den Typ der Erweiterung aus, den Sie auf das Profil anwenden möchten. Klicken Sie anschließend auf **Weiter**.
- 6. Wählen Sie auf der Seite **Profilerweiterungsoptionen** die Option **Typische Profilerweiterung** oder **Erweiterte Profilerweiterung** aus und klicken Sie auf **Weiter**.

Mit der Option **Typische Profilerweiterung** wird das Profil mit den Standardkonfigurationseinstellungen erweitert.

Mit der Option **Erweiterte Profilerweiterung** können Sie eigene Konfigurationswerte für ein Profil angeben.

**Einschränkung:** Das Profile Management Tool zeigt eine Warnung an, wenn eine der folgenden Bedingungen zutrifft:

- v Für das Profil, das Sie zur Erweiterung ausgewählt haben, ist ein Server aktiv. Sie können das Profil erst erweitern, nachdem der Server gestoppt wurde. Alternativ hierzu können Sie auch auf **Zurück** klicken und dann ein anderes Profil angeben, für das keine Server aktiv sind.
- v Für das Profil, das Sie zur Erweiterung ausgewählt haben, ist eingebunden. Ein eingebundenes Profil kann nicht erweitert werden. Sie müssen auf **Zurück** klicken und ein anderes Profil auswählen, das nicht eingebunden ist.
- v Das Profil, das Sie zur Erweiterung ausgewählt haben, ist bereits durch das ausgewählte Produkt erweitert. Sie müssen auf **Zurück** klicken und ein anderes Profil zur Erweiterung auswählen.
- 7. Erforderlich: Geben Sie auf der Seite **Verwaltungssicherheit** Werte für **Benutzername**, **Kennwort** und **Kennwort bestätigen** ein. Das während der Installation angegebene Administratorkennwort wird für alle internen Benutzer (einschließlich 'tw\_admin' und 'tw\_user') verwendet. Da für alle IBM Business Process Manager-Profile die Verwaltungssicherheit aktiviert sein muss, wird die Option **Weiter** erst nach Eingabe der Werte aktiviert.

Klicken Sie auf **Weiter**. Falls Sie die Option **Typische Profilerstellung** ausgewählt haben, fahren Sie mit dem Schritt für die [Datenbankkonfiguration - Teil 1](#page-393-0) fort.

- 8. Erweitert: Konfigurieren Sie die Datenbanken mit einer Entwurfsdatei.
	- a. Wählen Sie **Datenbankentwurfsdatei verwenden** aus.
	- b. Klicken Sie auf **Durchsuchen**.
	- c. Geben Sie den vollständig qualifizierten Pfadnamen für die Entwurfsdatei an.
	- d. Wenn die Datenbankscripts automatisch (im Rahmen des Profilerstellungsprozesses) ausgeführt werden sollen, wählen Sie **Datenbankscripts zum Erstellen der Datenbanktabelle ausführen** aus. Andernfalls müssen Sie oder der Datenbankadministrator die Scripts nach Abschluss der Profilerstellung manuell ausführen. Sie müssen außerdem die Datenbank mit den Systeminformationen laden, indem Sie den Befehl **bootstrapProcessServerData** ausführen.

**Wichtig:** Wenn Sie **Datenbankscripts zum Erstellen der Datenbanktabelle ausführen** auswählen, stellen Sie sicher, dass **Vorhandene lokale oder ferne Datenbank verwenden** *nicht* ausgewählt ist. Wenn beide Optionen ausgewählt sind, treten Fehler auf.

e. Klicken Sie auf **Weiter**. Wenn Sie sich für die Angabe einer Entwurfsdatei entscheiden, werden die Anzeigen für die Datenbankkonfiguration im Profile Management Tool übersprungen. Stattdessen wird die Speicherposition der Entwurfsdatei an die Befehlszeile übergeben, um die Datenbankkonfiguration abzuschließen.

Fahren Sie mit dem Schritt für die [Profilzusammenfassung](#page-395-0) fort.

- <span id="page-393-0"></span>9. Geben Sie auf der Seite **Datenbankkonfiguration - Teil 1** die Datenbankinformationen an.
	- a. Wählen Sie in der Liste **Datenbankprodukt auswählen** den Eintrag **Microsoft SQL Server** aus.
	- b. Optional: Wenn Sie die Standardwerte ändern möchten, geben Sie für die erforderlichen Datenbanken neue Namen ein. Die Datenbanknamen müssen eindeutig sein.
- c. Wenn die Datenbankscripts automatisch im Rahmen des Profilerstellungsprozesses ausgeführt werden sollen, wählen Sie **Datenbankscripts zum Initialisieren der Datenbanken ausführen** aus. Andernfalls müssen Sie oder der Datenbankadministrator die Scripts nach Abschluss der Profilerstellung manuell ausführen. Sie müssen außerdem die Datenbank mit den Systeminformationen laden, indem Sie den Befehl **bootstrapProcessServerData** ausführen.
- d. Klicken Sie auf **Weiter**.
- 10. Nehmen Sie die Datenbankkonfiguration auf der Seite **Datenbankkonfiguration -Teil 2** vor. Geben Sie die folgenden Felder an.

| Feld                                                                   | <b>Erforderliche Aktion</b>                                                                                                    |  |  |  |
|------------------------------------------------------------------------|----------------------------------------------------------------------------------------------------|--|--|--|
| Wählen Sie nicht die Option Windows-Authentifizierung anwenden aus.    |                                                                                                    |  |  |  |
| <b>Process Server-Datenbank</b>                                        | Geben Sie für die Process Server-Datenbank Werte für die<br>folgenden Parameter ein:                                                                                                    |  |  |  |
|                                                                        | • Benutzername                                                                                                    |  |  |  |
|                                                                        | Geben Sie den Benutzernamen für die Process<br>Server-Datenbank ein.                                                                                                    |  |  |  |
|                                                                        | • Kennwort                                                                                                    |  |  |  |
|                                                                        | Geben Sie ein Kennwort für die Authentifizierung bei<br>der Process Server-Datenbank ein.                                                                                                    |  |  |  |
|                                                                        | • Kennwort bestätigen                                                                                                    |  |  |  |
|                                                                        | Bestätigen Sie das Kennwort für die Authentifizierung<br>an der Process Server-Datenbank.                                                                                                    |  |  |  |
| Performance Data Warehouse-Datenbank                                   | Geben Sie für die Performance Data Warehouse-<br>Datenbank Werte für die folgenden Parameter ein:                                                                                             |  |  |  |
|                                                                        | • Benutzername                                                                                                    |  |  |  |
|                                                                        | Geben Sie den Benutzernamen für die Performance<br>Data Warehouse-Datenbank ein.                                                                                                    |  |  |  |
|                                                                        | • Kennwort                                                                                                    |  |  |  |
|                                                                        | Geben Sie ein Kennwort für die Authentifizierung bei<br>der Performance Data Warehouse-Datenbank ein.                                                                                         |  |  |  |
|                                                                        | • Kennwort bestätigen                                                                                                    |  |  |  |
|                                                                        | Bestätigen Sie das Kennwort für die Authentifizierung<br>an der Performance Data Warehouse-Datenbank.                                                                                         |  |  |  |
| Hostname (oder IP-Adresse) des Datenbankservers                        | Ubernehmen Sie den Standardwert localhost oder geben<br>Sie den korrekten Hostnamen des Datenbankservers ein.                                                                                 |  |  |  |
| <b>Server-Port</b>                                                     | Übernehmen Sie den Standardwert 1433 oder geben Sie<br>die korrekte Server-Port-Nummer ein.                                                                                                   |  |  |  |
| Verzeichnisposition der Klassenpfaddateien des<br><b>JDBC-Treibers</b> | Die Klassenpfaddateien des JDBC-Treibers 2.0 sind im<br>Produktpaket enthalten und befinden sich im folgenden<br>Verzeichnis: \${WAS-installationsstammverzeichnis}\<br>jdbcdrivers\SQLServer |  |  |  |

*Tabelle 64. Erforderliche Felder für die Datenbankkonfiguration für Microsoft SQL Server - Teil 2*

| Feld                                                                                                    | Für SQL-Authentifizierung<br>erforderliche Aktion                                                                                                    | Für Windows-Authentifizierung<br>erforderliche Aktion                                                                                                    |
|----------------------------------------------------------------------------------------------------|----------------------------------------------------------------------------------------------------|----------------------------------------------------------------------------------------------------|
| • Schemaname der<br>Messaging-Steuerkomponente für<br><b>Process Server</b><br>l• Schemaname der<br>Messaging-Steuerkomponente für<br>Performance Data Warehouse | Bei der Konfigurierung der Tabellen<br>der Messaging-Steuerkomponente<br>müssen unterschiedliche Benutzer<br>und Kennwörter verwendet werden.<br>Die Verwendung derselben<br>Benutzernamen und Kennwörter wie<br>für andere Messaging-<br>Steuerkomponenten ist nicht möglich.<br>Anmerkung: Für die<br>SQL-Authentifizierung werden die<br>Schemanamen zu den Benutzer-IDs<br>zugeordnet. | Bei der Konfiguration der Tabellen<br>der Messaging-Steuerkomponente<br>müssen unterschiedliche<br>Schemanamen verwendet werden.<br>Die Verwendung derselben<br>Schemanamen wie für andere<br>Messaging-Steuerkomponenten ist<br>nicht möglich. |

*Tabelle 65. Erforderliche Felder für die Datenbankkonfiguration für Microsoft SQL Server - Teil 3*

Wenn Sie planen, Microsoft SQL Server 2005 oder Microsoft SQL Server 2008 mit einem eigenständigen Profil zu verwenden und die Tabellen der Messaging-Steuerkomponente in die Common-Datenbank zu stellen, müssen Sie in der Datenbank **CMNDB** die folgenden Schemas mithilfe von SQL Server Studio als Eigner **dbo** ausführen. Diese Schemas sind für die SIBus-Messaging-Steuerkomponenten erforderlich.

**Wichtig:** Sie müssen die Schemas entweder konfigurieren, bevor Sie den Server und die Messaging-Steuerkomponente starten (empfohlen), oder während die Messaging-Steuerkomponente gestartet wird. Beachten Sie, dass diese Werte bei Auswahl der Windows-Authentifizierung die Standardwerte sind. Sie können abweichende Werte angeben. Bei der SQL-Authentifizierung entsprechen die Werte den angegebenen Benutzer-IDs.

- MEDPS00 (Messaging-Steuerkomponente für Process Server)
- MEDPE00 (Messaging-Steuerkomponente für Performance Data Warehouse)

Nur bei eigenständigen Konfigurationen werden die Tabellen der Messaging-Steuerkomponente in der Process Server-Datenbank erstellt, wenn Sie die Process Server-Datenbank konfigurieren. Bei der Konfiguration der Performance Data Warehouse-Datenbank werden die Tabellen der Messaging-Steuerkomponente von Performance Data Warehouse in der Performance Data Warehouse-Datenbank erstellt.

Für eigenständige Konfigurationen müssen einige zusätzliche Hinweise für Benutzer und Schemas beachtet werden.

- v SQL-Authentifizierung: Die Tabellen der Messaging-Steuerkomponente für das SCA-System (Service Component Architecture), die SCA-Anwendung und Common Event Infrastructure (CEI) müssen unter Verwendung unterschiedlicher Benutzer und Kennwörter konfiguriert werden. Die Verwendung derselben Benutzernamen und Kennwörter wie für andere Messaging-Steuerkomponenten ist nicht möglich.
- v Windows-Authentifizierung: Bei der Windows-Authentifizierung sind der Benutzername und das Kennwort immer gleich. Deshalb müssen für alle Messaging-Steuerkomponenten benutzerdefinierte Schemas definiert sein, damit die Tabellen für jede Messaging-Steuerkomponente mit einem anderen Schema erstellt werden können. Bei der Konfiguration der Messaging-Steuerkomponenten werden die Schemas automatisch mit dem Windows-Benutzer erstellt. Wenn der Windows-Benutzer über keine Berechtigung zur Erstellung der Schemas verfügt, müssen diese vor der Konfiguration des Produkts erstellt werden.
- <span id="page-395-0"></span>11. Überprüfen Sie die Informationen auf der Seite **Profil - Zusammenfassung**. Klicken Sie auf die Option **Erstellen**, um das Profil zu erstellen, oder klicken Sie auf **Zurück**, um die Merkmale für das Profil zu ändern.
12. Überprüfen Sie die Informationen auf der Seite zur Fertigstellung des Profils. Bevor Sie zur Einstiegskonsole wechseln, müssen Sie sicherstellen, dass **Einstiegskonsole starten** ausgewählt ist. Klicken Sie dann auf **Fertig stellen**.

Sie haben ein WebSphere Application Server V8.0-Profil mit einem IBM Business Process Manager-Profil erweitert.

- v Wenn Sie die Datenbankscripts nicht während der Profilerstellung ausgeführt haben, führen Sie die Scripts zur Erstellung der Datenbanken aus und laden Sie die Process Server-Datenbank mit den Systeminformationen unter Verwendung des Befehls **bootstrapProcessServerData**.
- v Wechseln Sie zur Einstiegskonsole und starten Sie den Server für das eigenständige Profil, das Sie erstellt haben.

#### **Zugehörige Tasks**:

[Datenbank in einer eigenständigen Umgebung mit Systeminformationen laden](#page-404-0) Falls Sie ein eigenständiges Profil erstellt und die Erstellung der Datenbanktabellen zurückgestellt haben, müssen Sie den Befehl **bootstrapProcessServerData** ausführen, bevor Sie versuchen, Process Server oder Process Center zu starten oder zu verwenden.

*Eigenständige Profile für Process Server mit SQL Server-Datenbankserver mit dem Profile Management Tool erweitern:*

Wenn ein eigenständiges WebSphere Application Server V8.0-Profil vorhanden ist, können Sie mit dem Profile Management Tool ein eigenständiges Profil für Process Server konfigurieren.

Denken Sie daran, alle Server herunterzufahren, die in Beziehung zu dem Profil stehen, das erweitert werden soll.

Wenn Sie während der Erstellung des Profils erforderliche Datenbanken konfigurieren möchten, müssen Sie sicherstellen, dass der Datenbankserver installiert und aktiv ist.

Die Sprache für das Profile Management Tool wird anhand der Standardspracheinstellung des System ermittelt und festgelegt. Falls diese Standardsprache nicht zu den unterstützten Sprachen gehört, wird Englisch verwendet. Sie können die Standardsprache außer Kraft setzen, indem Sie das Profile Management Tool in einer Befehlszeile starten und anhand der Java-Einstellung **user.language** eine andere Sprache angeben. Geben Sie den folgenden Befehl ein:

*installationsstammverzeichnis*/java/bin/java -Duser.language=*ländereinstellung installationsstammverzeichnis*

Wenn Sie das Profile Management Tool beispielsweise in deutscher Sprache starten möchten, geben Sie den folgenden Befehl ein:

*installationsstammverzeichnis*/java/bin/java -Duser.language=de *installationsstammverzeichnis*/bin/ProfileManagement/startup.jar

Nach dem Start des Profile Management Tools müssen Sie sich für eine **typische** oder eine **erweiterte** Profilerstellung entscheiden. Verwenden Sie die Option 'Erweitert' zur Ausführung folgender Aktivitäten:

- v Angeben der Datenbankentwurfsdatei zur Verwendung für die Datenbankkonfiguration.
- Zuweisen angepasster Werte zu Ports, zur Speicherposition des Profils sowie zu den Namen des Profils, des Knotens, des Hosts und der Zelle (wo zutreffend).
- Erstellen einer Web-Server-Definition.
- v Erstellen eines Systemservice, um den Server auszuführen, wenn Ihr Betriebssystem und die Berechtigungen Ihres Benutzerkontos die Erstellung von Services zulassen.
- 1. Wählen Sie eine der folgenden Methoden aus, um das Profile Management Tool zu starten.
	- v Starten Sie das Tool über die Konsole 'Erste Schritte'.
	- v Klicken Sie auf *Linux-betriebssystemmenüs\_für\_programmzugriff* > IBM > *ihr\_produkt* > Profile Management Tool.
	- v Führen Sie den Befehl *installationsstammverzeichnis*/bin/ProfileManagement/pmt.sh aus.
- 2. Fahren Sie alle Server herunter, die in Beziehung zu dem Profil stehen, das erweitert werden soll.
- 3. Klicken Sie auf der **Begrüßungsseite** auf **Profile Management Tool starten** oder wählen Sie die Registerkarte **Profile Management Tool** aus.
- 4. Wählen Sie auf der Registerkarte **Profile** das Profil aus, das Sie erweitern möchten, und klicken Sie auf **Erweitern**. Wenn Sie ein WebSphere Application Server-Profil erweitern, muss es dieselbe Version von WebSphere Application Server aufweisen, unter der auch IBM Business Process Manager installiert ist. Die Schaltfläche **Erweitern** kann nur ausgewählt werden, falls überhaupt eine Erweiterung eines Profils möglich ist. Die Seite für die Erweiterungsauswahl wird in einem separaten Fenster geöffnet.
- 5. Wählen Sie auf der Seite für die Erweiterungsauswahl den Typ der Erweiterung aus, den Sie auf das Profil anwenden möchten. Klicken Sie anschließend auf **Weiter**.
- 6. Wählen Sie auf der Seite **Profilerweiterungsoptionen** die Option **Typische Profilerweiterung** oder **Erweiterte Profilerweiterung** aus und klicken Sie auf **Weiter**.

Mit der Option **Typische Profilerweiterung** wird das Profil mit den Standardkonfigurationseinstellungen erweitert.

Mit der Option **Erweiterte Profilerweiterung** können Sie eigene Konfigurationswerte für ein Profil angeben.

**Einschränkung:** Das Profile Management Tool zeigt eine Warnung an, wenn eine der folgenden Bedingungen zutrifft:

- v Für das Profil, das Sie zur Erweiterung ausgewählt haben, ist ein Server aktiv. Sie können das Profil erst erweitern, nachdem der Server gestoppt wurde. Alternativ hierzu können Sie auch auf **Zurück** klicken und dann ein anderes Profil angeben, für das keine Server aktiv sind.
- v Für das Profil, das Sie zur Erweiterung ausgewählt haben, ist eingebunden. Ein eingebundenes Profil kann nicht erweitert werden. Sie müssen auf **Zurück** klicken und ein anderes Profil auswählen, das nicht eingebunden ist.
- v Das Profil, das Sie zur Erweiterung ausgewählt haben, ist bereits durch das ausgewählte Produkt erweitert. Sie müssen auf **Zurück** klicken und ein anderes Profil zur Erweiterung auswählen.
- 7. Erforderlich: Geben Sie auf der Seite **Verwaltungssicherheit** Werte für **Benutzername**, **Kennwort** und **Kennwort bestätigen** ein. Klicken Sie auf **Weiter**. Da für alle IBM Business Process Manager-Profile die Verwaltungssicherheit aktiviert sein muss, wird die Option **Weiter** erst nach Eingabe der Werte aktiviert.
- 8. Legen Sie auf der Seite **Process Server-Konfiguration** die Werte für die folgenden Parameter fest:
	- v **Umgebungsname**: Der Umgebungsname wird für eine Verbindung zwischen einem Process Center und diesem Process Server verwendet.
	- v **Umgebungstyp**: Wählen Sie aus, wie Process Server verwendet werden soll:
		- Wählen Sie **Produktion** aus, wenn der Server in einer Produktionskapazität eingesetzt werden soll.
		- Wählen Sie **Staging** aus, wenn der Server als temporäre Position für Änderungen dienen soll, bevor diese in die Produktionsumgebung aufgenommen werden.
		- Wählen Sie **Test** aus, wenn der Server als Testumgebung dienen soll, z. B. für Belastungstests.

**Einschränkung:** Produktions- und Nicht-Produktionsserver dürfen nicht zusammen in derselben Zelle verwendet werden.

Wählen Sie **Diesen Server offline verwenden** aus, wenn Sie **Produktion** nicht als Umgebungstyp ausgewählt haben oder dieser Process Server keine Verbindung zu einem Process Center herstellt. Offline-Server können weiterhin zur Implementierung von Momentaufnahmen von Prozessanwendungen verwendet werden. Jedoch unterscheidet sich die Methode zur Implementierung einer Prozessanwendung auf einem Offline-Process Server von der zur Implementierung auf einem Online-Process Server.

Wenn Sie die Option **Diesen Server offline verwenden** nicht ausgewählt haben, geben Sie die folgenden Informationen für das Process Center an, zu dem dieser Server eine Verbindung herstellt:

- v **Protokoll**: Wählen Sie entweder **http://** oder **https://** als Verbindungsprotokoll für das Process Center aus.
- v **Hostname**: Geben Sie den Host oder virtuellen Host ein, den dieser Process Server zur Kommunikation mit dem Process Center erfordert. Verwenden Sie einen vollständig qualifizierten Hostnamen. In einer Umgebung mit einer Lastausgleichsfunktion oder einem Proxy-Server zwischen dem Process Server und den Process Center-Services müssen Sie sicherstellen, dass die hier angegebenen Informationen mit der URL für den Zugriff auf das Process Center übereinstimmen.
- v **Port**: Geben Sie Sie die Portnummer für das Process Center ein. In einer Umgebung mit einer Lastausgleichsfunktion oder einem Proxy-Server zwischen dem Process Server und dem Process Center müssen Sie sicherstellen, dass die hier angegebenen Informationen mit der URL für den Zugriff auf das Process Center übereinstimmen.
- v **Benutzername**: Geben Sie den Namen eines Process Center-Benutzers ein. Process Server stellt mit diesem Benutzer eine Verbindung zum Process Center her.
- v **Kennwort**: Geben Sie das Kennwort für den Process Center-Benutzer ein.

Sie können auf **Verbindung testen** klicken, um die Verbindung zum Process Center zu prüfen. Falls Sie die Option **Typische Profilerstellung** ausgewählt haben, fahren Sie mit dem Schritt für die [Datenbankkonfiguration - Teil 1](#page-398-0) fort.

- 9. Erweitert: Konfigurieren Sie die Datenbanken mit einer Entwurfsdatei.
	- a. Wählen Sie **Datenbankentwurfsdatei verwenden** aus.
	- b. Klicken Sie auf **Durchsuchen**.
	- c. Geben Sie den vollständig qualifizierten Pfadnamen für die Entwurfsdatei an.
	- d. Wenn die Datenbankscripts automatisch (im Rahmen des Profilerstellungsprozesses) ausgeführt werden sollen, wählen Sie **Datenbankscripts zum Erstellen der Datenbanktabelle ausführen** aus. Andernfalls müssen Sie oder der Datenbankadministrator die Scripts nach Abschluss der Profilerstellung manuell ausführen. Sie müssen außerdem die Datenbank mit den Systeminformationen laden, indem Sie den Befehl **bootstrapProcessServerData** ausführen.

**Wichtig:** Wenn Sie **Datenbankscripts zum Erstellen der Datenbanktabelle ausführen** auswählen, stellen Sie sicher, dass **Vorhandene lokale oder ferne Datenbank verwenden** *nicht* ausgewählt ist. Wenn beide Optionen ausgewählt sind, treten Fehler auf.

e. Klicken Sie auf **Weiter**. Wenn Sie sich für die Angabe einer Entwurfsdatei entscheiden, werden die Anzeigen für die Datenbankkonfiguration im Profile Management Tool übersprungen. Stattdessen wird die Speicherposition der Entwurfsdatei an die Befehlszeile übergeben, um die Datenbankkonfiguration abzuschließen.

Fahren Sie mit dem Schritt für die [Profilzusammenfassung](#page-400-0) fort.

- <span id="page-398-0"></span>10. Geben Sie auf der Seite **Datenbankkonfiguration - Teil 1** die Datenbankinformationen an.
	- a. Wählen Sie in der Liste **Datenbankprodukt auswählen** den Eintrag **Microsoft SQL Server** aus.
	- b. Optional: Wenn Sie die Standardwerte ändern möchten, geben Sie für die erforderlichen Datenbanken neue Namen ein. Die Datenbanknamen müssen eindeutig sein.
	- c. Wenn die Datenbankscripts automatisch im Rahmen des Profilerstellungsprozesses ausgeführt werden sollen, wählen Sie **Datenbankscripts zum Initialisieren der Datenbanken ausführen** aus. Andernfalls müssen Sie oder der Datenbankadministrator die Scripts nach Abschluss der Profilerstellung manuell ausführen. Sie müssen außerdem die Datenbank mit den Systeminformationen laden, indem Sie den Befehl **bootstrapProcessServerData** ausführen.
	- d. Klicken Sie auf **Weiter**.
- 11. Nehmen Sie die Datenbankkonfiguration auf der Seite **Datenbankkonfiguration -Teil 2** vor. Geben Sie die folgenden Felder an.

| Feld                                                                   | <b>Erforderliche Aktion</b>                                                                                                    |  |
|------------------------------------------------------------------------|----------------------------------------------------------------------------------------------------|--|
| Wählen Sie nicht die Option Windows-Authentifizierung anwenden aus.    |                                                                                                    |  |
| <b>Process Server-Datenbank</b>                                        | Geben Sie für die Process Server-Datenbank Werte für die<br>folgenden Parameter ein:                                                                                                    |  |
|                                                                        | • Benutzername                                                                                                    |  |
|                                                                        | Geben Sie den Benutzernamen für die Process<br>Server-Datenbank ein.                                                                                                    |  |
|                                                                        | • Kennwort                                                                                                    |  |
|                                                                        | Geben Sie ein Kennwort für die Authentifizierung bei<br>der Process Server-Datenbank ein.                                                                                                    |  |
|                                                                        | • Kennwort bestätigen                                                                                                    |  |
|                                                                        | Bestätigen Sie das Kennwort für die Authentifizierung<br>an der Process Server-Datenbank.                                                                                                    |  |
| Performance Data Warehouse-Datenbank                                   | Geben Sie für die Performance Data Warehouse-<br>Datenbank Werte für die folgenden Parameter ein:                                                                                             |  |
|                                                                        | • Benutzername                                                                                                    |  |
|                                                                        | Geben Sie den Benutzernamen für die Performance<br>Data Warehouse-Datenbank ein.                                                                                                    |  |
|                                                                        | • Kennwort                                                                                                    |  |
|                                                                        | Geben Sie ein Kennwort für die Authentifizierung bei<br>der Performance Data Warehouse-Datenbank ein.                                                                                         |  |
|                                                                        | • Kennwort bestätigen                                                                                                    |  |
|                                                                        | Bestätigen Sie das Kennwort für die Authentifizierung<br>an der Performance Data Warehouse-Datenbank.                                                                                         |  |
| Hostname (oder IP-Adresse) des Datenbankservers                        | Übernehmen Sie den Standardwert localhost oder geben<br>Sie den korrekten Hostnamen des Datenbankservers ein.                                                                                 |  |
| Server-Port                                                            | Übernehmen Sie den Standardwert 1433 oder geben Sie<br>die korrekte Server-Port-Nummer ein.                                                                                                   |  |
| Verzeichnisposition der Klassenpfaddateien des<br><b>JDBC-Treibers</b> | Die Klassenpfaddateien des JDBC-Treibers 2.0 sind im<br>Produktpaket enthalten und befinden sich im folgenden<br>Verzeichnis: \${WAS-installationsstammverzeichnis}\<br>jdbcdrivers\SQLServer |  |

*Tabelle 66. Erforderliche Felder für die Datenbankkonfiguration für Microsoft SQL Server - Teil 2*

*Tabelle 67. Erforderliche Felder für die Datenbankkonfiguration für Microsoft SQL Server - Teil 3*

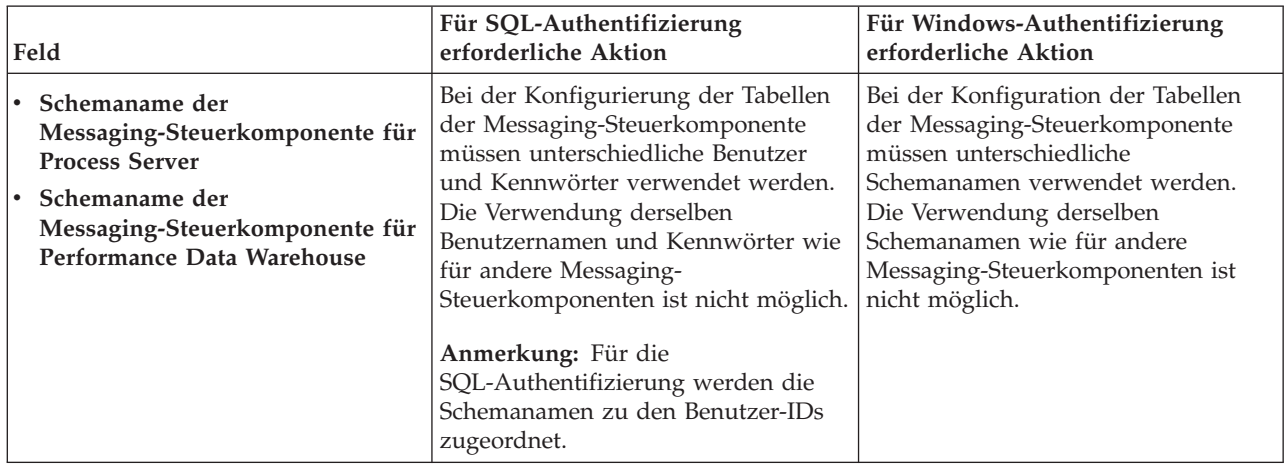

Wenn Sie planen, Microsoft SQL Server 2005 oder Microsoft SQL Server 2008 mit einem eigenständigen Profil zu verwenden und die Tabellen der Messaging-Steuerkomponente in die Common-Datenbank zu stellen, müssen Sie in der Datenbank **CMNDB** die folgenden Schemas mithilfe von SQL Server Studio als Eigner **dbo** ausführen. Diese Schemas sind für die SIBus-Messaging-Steuerkomponenten erforderlich.

**Wichtig:** Sie müssen die Schemas entweder konfigurieren, bevor Sie den Server und die Messaging-Steuerkomponente starten (empfohlen), oder während die Messaging-Steuerkomponente gestartet wird. Beachten Sie, dass diese Werte bei Auswahl der Windows-Authentifizierung die Standardwerte sind. Sie können abweichende Werte angeben. Bei der SQL-Authentifizierung entsprechen die Werte den angegebenen Benutzer-IDs.

- MEDPS00 (Messaging-Steuerkomponente für Process Server)
- MEDPE00 (Messaging-Steuerkomponente für Performance Data Warehouse)

Nur bei eigenständigen Konfigurationen werden die Tabellen der Messaging-Steuerkomponente in der Process Server-Datenbank erstellt, wenn Sie die Process Server-Datenbank konfigurieren. Bei der Konfiguration der Performance Data Warehouse-Datenbank werden die Tabellen der Messaging-Steuerkomponente von Performance Data Warehouse in der Performance Data Warehouse-Datenbank erstellt.

Für eigenständige Konfigurationen müssen einige zusätzliche Hinweise für Benutzer und Schemas beachtet werden.

- v SQL-Authentifizierung: Die Tabellen der Messaging-Steuerkomponente für das SCA-System (Service Component Architecture), die SCA-Anwendung und Common Event Infrastructure (CEI) müssen unter Verwendung unterschiedlicher Benutzer und Kennwörter konfiguriert werden. Die Verwendung derselben Benutzernamen und Kennwörter wie für andere Messaging-Steuerkomponenten ist nicht möglich.
- v Windows-Authentifizierung: Bei der Windows-Authentifizierung sind der Benutzername und das Kennwort immer gleich. Deshalb müssen für alle Messaging-Steuerkomponenten benutzerdefinierte Schemas definiert sein, damit die Tabellen für jede Messaging-Steuerkomponente mit einem anderen Schema erstellt werden können. Bei der Konfiguration der Messaging-Steuerkomponenten werden die Schemas automatisch mit dem Windows-Benutzer erstellt. Wenn der Windows-Benutzer über keine Berechtigung zur Erstellung der Schemas verfügt, müssen diese vor der Konfiguration des Produkts erstellt werden.
- <span id="page-400-0"></span>12. Überprüfen Sie die Informationen auf der Seite **Profil - Zusammenfassung**. Klicken Sie auf **Erweitern**, um das Profil zu erweitern, oder klicken Sie auf **Zurück**, um die Merkmale für das Profil zu ändern.
- 13. Überprüfen Sie die Informationen auf der Seite zur Fertigstellung des Profils. Bevor Sie zur Einstiegskonsole wechseln, müssen Sie sicherstellen, dass **Einstiegskonsole starten** ausgewählt ist. Klicken Sie dann auf **Fertig stellen**.

Sie haben ein WebSphere Application Server V8.0-Profil mit einem IBM Business Process Manager-Profil erweitert.

- v Wenn Sie die Datenbankscripts nicht während der Profilerstellung ausgeführt haben, führen Sie die Scripts zur Erstellung der Datenbanken aus und laden Sie die Process Server-Datenbank mit den Systeminformationen unter Verwendung des Befehls **bootstrapProcessServerData**.
- v Wechseln Sie zur Einstiegskonsole und starten Sie den Server für das eigenständige Profil, das Sie erstellt haben.

#### **Zugehörige Tasks**:

[Datenbank in einer eigenständigen Umgebung mit Systeminformationen laden](#page-404-0) Falls Sie ein eigenständiges Profil erstellt und die Erstellung der Datenbanktabellen zurückgestellt haben, müssen Sie den Befehl **bootstrapProcessServerData** ausführen, bevor Sie versuchen, Process Server oder Process Center zu starten oder zu verwenden.

#### *Eigenständige Profile mit dem Befehlszeilendienstprogramm 'manageprofiles' erweitern:*

Anstelle des Profile Management Tools können Sie auch das Befehlszeilendienstprogramm 'manageprofiles' verwenden, um vorhandene benutzerdefinierte WebSphere Application Server V8.0-Profile zu erweitern.

Denken Sie daran, alle Server herunterzufahren, die in Beziehung zu dem Profil stehen, das erweitert werden soll.

Stellen Sie sicher, dass das Befehlszeilendienstprogramm **manageprofiles** nicht bereits für dasselbe Profil ausgeführt wird. Wenn bei der Ausführung des Befehls eine Fehlernachricht angezeigt wird, prüfen Sie, ob gleichzeitig noch eine weitere Profilerstellung oder -erweiterung durchgeführt wird. Wenn dies der Fall ist, müssen Sie auf den Abschluss dieser Erstellung bzw. Erweiterung warten.

- 1. Stellen Sie fest, welche Schablone zur Erstellung des Profils verwendet wurde, das Sie erweitern möchten. Sie müssen ein eigenständiges Profil erweitern. Sie können die verwendete Schablone ermitteln, indem Sie die Daten in der Profilregistry prüfen, die sich in der Datei *installationsstammverzeichnis*/properties/profileRegistry.xml befindet. Ändern Sie diese Datei nicht; verwenden Sie sie nur, um die Schablonen anzuzeigen.
- 2. Suchen Sie die erforderliche Schablone, die für die Erweiterung verwendet werden soll. Schablonen für die einzelnen Profile finden Sie im Verzeichnis für BPM-Schablonen *installationsstammverzeichnis*/profileTemplates/BPM. Folgende Schablonen sind verfügbar:
	- v default.procctr: für ein eigenständiges Process Center-Profil für IBM BPM Standard oder Express.
	- v default.procsvr: für ein eigenständiges Process Center-Profil für IBM BPM Standard oder Express.
- 3. Verwenden Sie den Erweiterungsparameter 'augment', um mit einer Erweiterungsschablone Änderungen an einem vorhandenen Profil durchzuführen. Der Erweiterungsparameter bewirkt, dass das Befehlszeilendienstprogramm **manageprofiles** das im Parameter **-profileName** angegebene Profil mit der Schablone aktualisiert oder erweitert, die vom Parameter **-templatePath** angegeben wird. Die Erweiterungsschablonen, die Sie verwenden können, sind von den IBM Produkten und den Versionen abhängig, die in Ihrer Umgebung installiert sind. Vergewissern Sie sich, dass Sie den vollständig qualifizierten Dateipfad für **-templatePath** angegeben haben, da ein relativer Dateipfad für den Parameter **-templatePath** dazu führt, dass das angegebene Profil nicht vollständig erweitert werden kann.

**Anmerkung:** Die Dateien, die sich im Verzeichnis *installationsverzeichnis*/profileTemplates/BPM befinden, dürfen nicht manuell geändert werden.

4. Zur Verwendung des Parameters **-responseFile** können Sie die bereitgestellte Beispielantwortdatei heranziehen und eine für die jeweilige Umgebung geeignete Antwortdatei erstellen.

**Wichtig:** Nach den Werten dürfen sich keine Leerstellen befinden: Beispiel:

**'personalCertValidityPeriod=1 '** oder **'winserviceCheck=false '**. Solche Leerzeichen bewirken, dass die Profilerstellung fehlschlägt.

Die Beispieldateien finden Sie im Verzeichnis *installationsstammverzeichnis*/BPM/samples/ manageprofiles. Wählen Sie basierend auf der Datenbank und dem Profiltyp (eigenständig oder Netz, Process Center oder Process Server) eine geeignete Antwortdatei aus. Folgende Beispieldateien stehen zur Verfügung:

- PC Std DMgr DB2.response
- PC Std DMgr DB2zOS.response
- PC Std DMgr Oracle.response
- PC Std DMgr SQLServer.response
- PC Std Managed DB2.response
- PC Std Managed DB2zOS.response
- PC Std Managed Oracle.response
- PC Std Managed SQLServer.response
- PC Std Standalone DB2.response
- PC\_Std\_Standalone\_DB2zOS.response
- PC\_Std\_Standalone\_Oracle.response
- PC\_Std\_Standalone\_SQLServer.response
- PS Std DMgr DB2.response
- PS\_Std\_DMgr\_DB2zOS.response
- PS Std DMgr Oracle.response
- PS Std DMgr SQLServer.response
- PS Std Managed DB2.response
- PS Std Managed DB2zOS.response
- PS Std Managed Oracle.response
- PS Std Managed SQLServer.response
- PS Std Standalone DB2.response
- PS Std Standalone DB2zOS.response
- PS Std Standalone Oracle.response
- PS Std Standalone SQLServer.response

Kopieren Sie eine der Beispielantwortdateien in das Arbeitsverzeichnis. Mit dem Befehl **chmod** können Sie die korrekten Berechtigungen für die neue Kopie der Antwortdatei erteilen. Beispiel:

chmod 644 BPM\_StandAlone.response

Bearbeiten Sie die Parameter in der Antwortdatei gemäß den Anforderungen Ihrer Konfiguration und speichern Sie die bearbeitete Antwortdatei. Stellen Sie sicher, dass der Pfad der Eigenschaft **templatePath** mit Ihrem angegebenen Installationsverzeichnis übereinstimmt.

5. Führen Sie die Datei über die Befehlszeile aus. Geben Sie den Parameter **-profilePath** nicht an. Beispiel:

manageprofiles.sh -augment -templatePath *installationsstammverzeichnis*/profileTemplates/BPM/default.procctr -profileName MyProfileName

Wenn Sie eine Antwortdatei erstellt haben, geben Sie den Parameter **-response** ohne andere Parameter an. Beispiele:

manageprofiles.sh -response *myResponseFile*

Der Status wird nach Abschluss der Befehlsausführung im Konsolenfenster angezeigt. Für die Datei gilt die normale Syntaxprüfung und die Datei wird wie jede andere Antwortdatei syntaktisch analysiert. Einzelwerte in der Antwortdatei werden als Befehlszeilenparameter behandelt.

- v Wenn Sie die Datenbankscripts nicht während der Profilerstellung ausgeführt haben, führen Sie die Scripts zur Erstellung der Datenbanken aus und laden Sie die Process Server-Datenbank mit den Systeminformationen unter Verwendung des Befehls **bootstrapProcessServerData**.
- v Wechseln Sie zur Einstiegskonsole und starten Sie den Server für das eigenständige Profil, das Sie erstellt haben.

#### **Zugehörige Tasks**:

[Datenbank in einer eigenständigen Umgebung mit Systeminformationen laden](#page-404-0) Falls Sie ein eigenständiges Profil erstellt und die Erstellung der Datenbanktabellen zurückgestellt haben, müssen Sie den Befehl **bootstrapProcessServerData** ausführen, bevor Sie versuchen, Process Server oder Process Center zu starten oder zu verwenden.

#### *SQL Server-Datenbanken nach der Erstellung von eigenständigen Profilen konfigurieren:*

Falls Sie die Tabellen für die Datenbanken nicht während der Erstellung oder Erweiterung von Profilen erstellt haben, müssen Sie oder der Datenbankadministrator die Datenbanken und deren Tabellen

manuell erstellen. Außerdem müssen Sie den Befehl **bootstrapProcessServerData** ausführen, bevor Sie versuchen, den IBM Business Process Manager-Server zu starten oder zu verwenden.

*Process Server-Datenbanktabellen erstellen:*

Falls Sie die Erstellung der Tabellen für die Process Server-Datenbank bis nach der Profilerstellung zurückgestellt haben, müssen Sie oder der Datenbankadministrator die Tabellen manuell erstellen. Sie können die Scripts verwenden, die vom Profile Management Tool während der Profilerstellung oder -erweiterung generiert werden.

Sie haben die folgenden Aktionen ausgeführt:

- v Sie haben ein eigenständiges Serverprofil erstellt oder erweitert.
- v Sie haben beschlossen, die Datenbankscripts zum Initialisieren der Datenbanken nicht während der Konfiguration auszuführen.
- v Sie haben die Datenbank erstellt, in der Sie die Process Server-Datenbanktabellen erstellen wollen. Der Standardname für die Process Server-Datenbank ist **BPMDB**.

Führen Sie diese Schritte nicht aus, wenn Sie eine Network Deployment-Umgebung erstellen wollen.

- 1. Wechseln Sie in das Verzeichnis, in dem sich die SQL-Scripts zum Erstellen der Datenbanktabellen befinden. Standardmäßig werden die SQL-Scripts bei der Profilerstellung in den Pfad *profilstammverzeichnis*/dbscripts/ProcessServer/SQLServer/ ausgegeben.
- 2. Führen Sie das folgende Script aus. configProcessServerDB.sh

**Anmerkung:** Sie können nach dem Befehl den Parameter **createDB** angeben, um eine lokale Datenbank zu erstellen. Wenn Sie die erforderliche Datenbank bereits erstellt haben, können Sie den Parameter weglassen.

Sie haben die Datenbanktabellen für Process Server erstellt und die Datenbankkonfiguration abgeschlossen.

Nun können Sie Systeminformationen in die Datenbank laden und den Server starten.

#### *Performance Data Warehouse-Datenbanken erstellen:*

Falls Sie die Erstellung der Datenbanktabellen für IBM Performance Data Warehouse bis nach der Profilerstellung zurückgestellt haben, müssen Sie oder der Datenbankadministrator die Tabellen manuell erstellen. Sie können die Scripts verwenden, die vom Profile Management Tool während der Profilerstellung oder -erweiterung generiert werden.

Sie haben die folgenden Aktionen ausgeführt:

- v Sie haben ein eigenständiges Profil erstellt oder erweitert.
- v Sie haben beschlossen, die Datenbankscripts zum Initialisieren der Datenbanken nicht während der Konfiguration auszuführen.
- v Sie haben die Datenbank erstellt, in der Sie die Performance Data Warehouse-Datenbanktabellen erstellen wollen. Der Standardname der Performance Data Warehouse-Datenbank ist **PDWDB**.
- 1. Wechseln Sie in das Verzeichnis, in dem sich die SQL-Scripts zum Erstellen der Datenbanktabellen befinden. Standardmäßig werden die SQL-Scripts bei der Profilerstellung in den Pfad *profilstammverzeichnis*/dbscripts/PerformanceDW/SQLServer/ ausgegeben.
- 2. Führen Sie das folgende Script aus. configPerformanceDWDB.sh

**Anmerkung:** Sie können nach dem Befehl den Parameter **createDB** angeben, um eine lokale Datenbank zu erstellen. Wenn Sie die erforderliche Datenbank bereits erstellt haben, können Sie den Parameter weglassen.

Sie haben die Datenbanktabellen für Ihr Performance Data Warehouse erstellt und die Datenbankkonfiguration abgeschlossen.

#### *Business Space-Datenbanktabellen erstellen:*

Falls Sie die Erstellung der Business Space-Datenbanktabellen bis nach der Profilerstellung zurückgestellt haben, müssen Sie oder der Datenbankadministrator die Tabellen manuell erstellen. Sie können die Scripts verwenden, die vom Profile Management Tool während der Profilerstellung oder -erweiterung generiert werden.

Sie haben die folgenden Aktionen ausgeführt:

- Sie haben ein eigenständiges Profil erstellt oder erweitert.
- 1. Wechseln Sie in das Verzeichnis, in dem das Script **configBusinessSpaceDB.sh** abgelegt ist. Das Standardverzeichnis heißt *installationsstammverzeichnis*/*profil*/dbscripts/BusinessSpace/ *knotenname*\_*servername*/SQLServer/CMNDB.
- 2. Verwenden Sie die verfügbaren Standardtools für die Datenbankdefinition sowie die nativen Befehle und Prozeduren, um die Datenbank und die erforderlichen Tabellen durch Ausführen dieses Scripts zu erstellen. Führen Sie den folgenden Befehl aus:

**configBusinessSpaceDB.sh** Sie können die einzelnen Scripts auch anpassen und manuell in der folgenden Reihenfolge ausführen:

- a. **createDatabase.sql**
- b. **createTable\_BusinessSpace.sql**
- <span id="page-404-0"></span>c. **createGrant\_BusinessSpace.sql**

*Datenbank in einer eigenständigen Umgebung mit Systeminformationen laden:*

Falls Sie ein eigenständiges Profil erstellt und die Erstellung der Datenbanktabellen zurückgestellt haben, müssen Sie den Befehl **bootstrapProcessServerData** ausführen, bevor Sie versuchen, Process Server oder Process Center zu starten oder zu verwenden.

**Wichtig:** Stellen Sie vor der Ausführung des bootstrap-Befehls sicher, dass der verbindliche, vorläufige Fix JR44669 angewendet wurde. Weitere Informationen finden Sie unter [Required interim fix for APAR](http://www-01.ibm.com/support/docview.wss?uid=swg21617131) [JR44669.](http://www-01.ibm.com/support/docview.wss?uid=swg21617131) Informationen dazu, wie Sie den Fix herunterladen, finden Sie unter [Required interim fixes for](http://www-01.ibm.com/support/docview.wss?uid=swg24033778) [IBM Business Process Manager.](http://www-01.ibm.com/support/docview.wss?uid=swg24033778)

Wenn Sie den Befehl **bootstrapProcessServerData** ausführen, werden Konfigurationsdaten für die BPM-Anwendungen in die Process Server-Datenbank geladen. Diese Daten werden zur ordnungsgemäßen Ausführung der BPM-Anwendungen benötigt.

**Anmerkung:** Dieser Befehl wird automatisch ausgeführt, wenn Sie ein eigenständiges Profil erstellen und sich dafür entscheiden, die Datenbank während der Profilerstellung oder -erweiterung zu erstellen. Wenn Sie ein eigenständiges Profil erstellen und die Datenbanktabellenkonfiguration verzögern, müssen Sie den Bootstrap-Befehl ausführen, nachdem die Datenbank und ihre Tabellen erstellt wurden und bevor der Server zum ersten Mal gestartet wird.

Führen Sie das Bootstrap-Dienstprogramm über die Befehlszeile aus. Das Bootstrap-Dienstprogramm befindet sich im Verzeichnis des eigenständigen Profils. Beispiel:

*installationsstammverzeichnis*/profiles/ProcCtr01/bin

Führen Sie das Bootstrap-Dienstprogramm unter Verwendung der folgenden Syntax aus:

#### v **bootstrapProcessServerData.sh**

Sie haben die Datenbank mit Systeminformationen vor dem erfolgreichen Start von Process Server oder Process Center geladen. Die Protokollinformationen zur Bootstrapoperation werden unter dem Verzeichnis *INSTALLATIONSSTAMMVERZEICHNIS\_DES\_BENUTZERS*/logs/ in einer Datei namens bootstrapProcessServerData.*zeitmarke*.log gespeichert. In der Konsole wird nur ein Teil der protokollierten Informationen angezeigt.

**Wichtig:** Falls das Bootstrapdienstprogramm fehlschlägt, überprüfen Sie, ob Sie beim Erstellen der Process Server- und Performance Data Warehouse-Datenbank das Attribut **COLLATE** mit der Einstellung **CI** (Groß-/Kleinschreibung muss nicht beachtet werden) und nicht mit der Einstellung **CS** (Groß-/Kleinschreibung muss beachtet werden) angegeben haben. Der Erstellungsbefehl sollte somit etwa folgendermaßen aussehen:

CREATE DATABASE *datenbankname* COLLATE SQL\_Latin1\_General\_CP1\_**CI**\_AS

Andernfalls könnte ein Fehler wie der Folgende auftreten:

```
org.springframework.beans.factory.BeanCreationException: Error creating bean with name
'message.routingCache'
defined in class path resource [registry.xml]: Instantiation of bean failed; nested exception is
org.springframework.beans.BeanInstantiationException: Could not instantiate bean class
[com.lombardisoftware.bpd.runtime.engine.message.DefaultMessageRoutingCache]: Constructor threw exception;
nested exception is org.springframework.jdbc.BadSqlGrammarException: PreparedStatementCallback;
bad SQL grammar [select "value" from lsw_system where "key"=?]; nested exception is
com.microsoft.sqlserver.jdbc.SQLServerException: Invalid object name 'lsw_system'.
Caused by: com.microsoft.sqlserver.jdbc.SQLServerException: Invalid object name 'lsw_system'.
at com.microsoft.sqlserver.jdbc.SQLServerException.makeFromDatabaseError(SQLServerException.java:196)
at com.microsoft.sqlserver.jdbc.SQLServerStatement.getNextResult(SQLServerStatement.java:1454)
at com.microsoft.sqlserver.jdbc.SQLServerPreparedStatement.doExecutePreparedStatement
(SQLServerPreparedStatement.java:388)
at com.microsoft.sqlserver.jdbc.SQLServerPreparedStatement$PrepStmtExecCmd.doExecute
(SQLServerPreparedStatement.java:338)
at com.microsoft.sqlserver.jdbc.TDSCommand.execute(IOBuffer.java:4026)
at com.microsoft.sqlserver.jdbc.SQLServerConnection.executeCommand(SQLServerConnection.java:1416)
at com.microsoft.sqlserver.jdbc.SQLServerStatement.executeCommand(SQLServerStatement.java:185)
at com.microsoft.sqlserver.jdbc.SQLServerStatement.executeStatement(SQLServerStatement.java:160)
at com.microsoft.sqlserver.jdbc.SQLServerPreparedStatement.executeQuery
(SQLServerPreparedStatement.java:281)
at org.apache.commons.dbcp.DelegatingPreparedStatement.executeQuery(DelegatingPreparedStatement.java:205)
at org.springframework.jdbc.core.JdbcTemplate$1.doInPreparedStatement(JdbcTemplate.java:648)
at org.springframework.jdbc.core.JdbcTemplate.execute(JdbcTemplate.java:591)
[...]
```
Bootstrap-Daten auf dem Standardserver mit eigenständigem Profil:

bootstrapProcessServerData

#### **Vorhandene Installation ändern:**

Nach der Installation und der Konfiguration der Laufzeitumgebung auf Ihrem System in IBM Business Process Manager können Sie Ihre Konfiguration anpassen. Sie können beispielsweise Einstellungen anpassen, einen zusätzlichen Sicherheitsprovider konfigurieren, Benutzerkonten einrichten und Kennwörter ändern bzw. verschlüsseln.

# **IBM Business Process Manager unter AIX installieren und konfigurieren - nur für Kunden mit IBM Master Data Management (MDM)**

Als Kunde mit IBM Master Data Management (MDM) können Sie IBM Business Process Manager unter AIX installieren und eine eigenständige Umgebung konfigurieren.

# **Eigenständige Umgebung unter AIX konfigurieren**

Sie können eine Standardinstallation ausführen, um die Software zu installieren und ein eigenständiges Process Center- oder Process Server-Profil zu konfigurieren. Sie können sich aber auch für eine angepasste Installation entscheiden und anschließend Profile erstellen. Bei diesem Verfahren haben Sie hinsichtlich der Softwarekonfiguration größere Steuerungsmöglichkeiten.

#### **Standardinstallation und -konfiguration:**

Die Option 'Standardinstallation' ist das einfachste und schnellste Verfahren zur Installation und Konfiguration von IBM Business Process Manager.

Bei der Standardinstallation wird die Software installiert und ein eigenständiges Profil konfiguriert. Eine spätere Erstellung eines Profils mit dem Profile Management Tool oder dem Befehl **manageprofiles** ist nicht erforderlich.

#### **Zugehörige Verweise**:

[IBM Business Process Manager Express - Systemvoraussetzungen](http://www.ibm.com/software/integration/business-process-manager/express/sysreqs/)

*IBM Business Process Manager mit einem DB2-Datenbankserver installieren und konfigurieren:*

Sie können IBM Business Process Manager mit Verwendung eines DB2-Datenbankservers installieren. Vor der Installation müssen Sie sicherstellen, dass die erforderlichen Datenbanken verfügbar sind.

#### *DB2-Datenbanken erstellen:*

IBM Business Process Manager erfordert eine Process Server-Datenbank, eine Performance Data Warehouse-Datenbank und eine Common-Datenbank. Die Common-Datenbank enthält Business Space und weitere Komponenten. Sie müssen sicherstellen, dass die Datenbanken verfügbar sind, bevor Sie IBM Business Process Manager im Rahmen einer Standardinstallation installieren.

Die Standarddatenbanknamen lauten BPMDB für die Process Server-Datenbank, PDWDB für die Performance Data Warehouse-Datenbank und CMNDB für die Common-Datenbank.

Process Server und Performance Data Warehouse benötigen ihre eigenen separaten Datenbanken und können nicht mit derselben Datenbank wie die anderen BPM-Komponenten konfiguriert werden.

Verwenden Sie den folgenden Befehl, um die Datenbanken für DB2 zu erstellen (ersetzen Sie hierbei die in die Zeichen @ eingeschlossenen Platzhalter durch die geeigneten Werte):

create database @datenbankname@ automatic storage yes using codeset UTF-8 territory US pagesize 32768; connect to @datenbankname@;

grant dbadm on database to user @datenbankbenutzer@; UPDATE DB CFG FOR @datenbankname@ USING LOGFILSIZ 4096 DEFERRED; UPDATE DB CFG FOR @datenbankname@ USING LOGSECOND 64 DEFERRED; connect reset;

*Process Center mit einem DB2-Datenbankserver installieren und konfigurieren:*

Process Center enthält ein Repository für alle Prozesse, Services und sonstigen Ressourcen, die in den Authoring-Umgebungen von IBM Business Process Manager erstellt werden. Sie können den integrierten Process Server in Process Center verwenden, um Prozesse gleich bei ihrer Erstellung auszuführen. Sobald Sie diese Prozesse fertiggestellt haben, können Sie den Process Server in Ihren Laufzeitumgebungen zur Installation und Ausführung dieser Prozesse einsetzen.

Um IBM Business Process Manager Express mit einer Standardinstallation installieren zu können, müssen Sie sicherstellen, dass die Process Center- oder Process Server-Datenbank, die Performance Data Warehouse-Datenbank und die Common-Datenbank bereits erstellt wurden und leer sind. Die Datenbanken müssen mit einer Seitengröße von mindestens 32 K erstellt worden sein.

Bereiten Sie die folgenden Informationen vor. Sie müssen Sie während der Installation angeben:

- Benutzername und Kennwort für die Datenbankauthentifizierung
- v Hostname und Port des Datenbankservers
- Name der Process Center- oder Process Server-Datenbank
- v Name der Performance Data Warehouse-Datenbank
- Name der Common-Datenbank

Bei der Standardinstallation wird die Software installiert und ein eigenständiges Profil konfiguriert. Eine spätere Erstellung eines Profils mit dem Profile Management Tool oder dem Befehl **manageprofiles** ist nicht erforderlich.

Zur Installation mehrerer Instanzen von IBM Business Process Manager wird nur eine einzige IBM Installation Manager-Instanz benötigt.

1. Optional: Wenn Sie eine Verbindung zum Internet haben, führt die Standardinstallation automatisch ein Upgrade Ihres Produkts auf das neueste Refresh-Pack und vorläufige Fix-Levels durch. Wenn die Upgrades stattdessen aus einem lokalen Verzeichnis installiert werden sollen oder wenn Sie den Fix-Level angeben möchten, können Sie eine Eigenschaftendatei verwenden, die Installation Manager mitteilt, wo sich die Upgrades befinden und welche Upgrades installiert werden sollen.

Erstellen Sie die folgende Datei:

/home/user/bpm\_updates.properties

**Anmerkung:** Stellen Sie sicher, dass Sie einen Schreib-/Lesezugriff auf die in der Datei bpm\_updates.properties angegebenen Ordner besitzen.

Die Datei verwendet drei Präfixe: 'ifix', 'fixpack' und 'launchpad'. Auf jedes Präfix muss ein Punkt folgen. Der Bestandteil des Namens nach dem Präfix und dem Punkt kann eine beliebige Zeichenfolge sein. So können Sie auf mehrere Positionen für vorläufige Fixes, Fixpacks und Launchpad-Updates verweisen. Die Positionen können entweder lokale Verzeichnisse oder URLs sein. Beispiel:

ifix.1=/bpmUpdates fixpack.2=http://test/rep launchpad.1=/launchpad\_updates fixpack.WAS\_REP=/WAS\_updates fixpack.BPM\_REP=/BPM\_updates

2. Starten Sie das Launchpad. Sie können gleichzeitig jeweils nur ein einziges Launchpad ausführen.

*extraktionsverzeichnis*/launchpad.sh

- 3. Optional: Wenn eine Nachricht angezeigt wird, die Sie dazu auffordert, das Launchpad zu aktualisieren, klicken Sie auf **Aktualisieren**, um die neuesten Updates abzurufen. Die Updates werden installiert und es erfolgt ein automatischer Neustart Ihres Launchpads. Wenn Sie nicht auf das Internet zugreifen können und die Updates stattdessen aus einem lokalen Verzeichnis installieren wollen, können Sie eine Eigenschaftendatei verwenden, die Installation Manager mitteilt, wo sich die Updates befinden und welche Updates installiert werden sollen. Dies geschieht mithilfe des Launchpad-Präfixes (vgl. Schritt 1).
- 4. Klicken Sie nach dem Starten des Launchpads auf der Begrüßungsseite auf **Standardinstallation**.
- 5. Wählen Sie **Process Center installieren** aus.
- 6. Ändern Sie bei Bedarf die Informationen zur Position:
	- v **Hostname**: In diesem Feld wird der Name Ihrer Maschine angezeigt.

**Wichtig:** Wenn der Wert 'localhost' oder 127.0.0.1 für den Hostnamen verwendet wird, können Process Designer-Installationen auf einem fernen System keine Verbindung zu Process Center herstellen.

v **Position**: Klicken Sie auf **Durchsuchen**, um das Installationsverzeichnis für Process Center zu ändern.

- 7. Geben Sie den **Benutzernamen** und das **Kennwort** für das Administrationskonto dieses Servers an.
- 8. Klicken Sie auf **Weiter**.
- 9. Wählen Sie **Ja** aus, um eine vorhandene Datenbank zu verwenden.
- 10. Geben Sie die erforderlichen Datenbankinformationen an.

*Tabelle 68. Erforderliche Felder für die Datenbankkonfiguration bei DB2*

| Feld                                     | Erforderliche Aktion                                                                                                    |  |
|------------------------------------------|----------------------------------------------------------------------------------------------------|--|
| Hostname                                 | Übernehmen Sie den Standardwert localhost oder<br>geben Sie den korrekten Hostnamen des<br>Datenbankservers ein, beispielsweise die IP-Adresse.                                                                    |  |
| Port                                     | Ubernehmen Sie den Standardwert 50000 oder geben Sie<br>die korrekte Server-Port-Nummer ein.                                                                                                    |  |
| <b>Benutzername</b>                      | Geben Sie den Benutzernamen für die Authentifizierung<br>bei der Datenbank ein.<br>Einschränkung: In den Benutzernamen dürfen keine<br>Zeichenfolgen verwendet werden, die landessprachliche<br>Zeichen enthalten. |  |
| Kennwort                                 | Geben Sie ein Kennwort für die Authentifizierung bei<br>der Datenbank ein.                                                                                                    |  |
| Common-Datenbankname                     | Geben Sie den Namen für die Common-Datenbank ein.                                                                                                    |  |
| Process Center-Datenbankname             | Geben Sie den Namen für die Process Center-Datenbank<br>ein.                                                                                                    |  |
| Performance Data Warehouse-Datenbankname | Geben Sie den Namen für die Performance Data<br>Warehouse-Datenbank ein.                                                                                                    |  |

#### 11. Klicken Sie auf **Weiter**.

12. Überprüfen Sie die Installationsoptionen auf der Seite mit der Installationszusammenfassung und lesen Sie die Lizenzvereinbarungen. Wenn Sie den Bedingungen der Lizenzvereinbarung zustimmen, klicken Sie auf die entsprechende Option und anschließend auf **Weiter**. Wenn Sie die Option **Verwenden Sie Ihren Support-Account, um Aktualisierungen in die Installation einzubeziehen** auswählen, müssen Sie Ihren IBM Benutzernamen und das zugehörige Kennwort angeben, um eine Verbindung zu den IBM Service-Repositorys herzustellen.

Die Verbindung zu den Service-Repositorys wird zum Herunterladen und Installieren von Fixpacks und ggf. erforderlichen, vorläufigen Fixes (einschließlich von Fixes für WebSphere Application Server und IBM Business Process Manager) benötigt. Eine IBM ID mit Kennwort erhalten Sie, wenn Sie sich unter<http://www.ibm.com> registrieren.

**Wichtig:** Sie müssen das obligatorische, vorläufige Fix für APAR JR44669 als Teil der typischen Installation und Konfiguration installieren. Andernfalls können zukünftige, vorläufige Fixes, Fixpacks oder Refresh-Packs möglicherweise nicht ordnungsgemäß für Datenbanken installiert werden, die als Teil dieser Installation konfiguriert wurden. Wenn Sie während der Installation keinen Internetzugang haben, laden Sie das obligatorische, vorläufige Fix für APAR JR44669 herunter, damit es während der Installation zur Verfügung steht. Weitere Informationen finden Sie unter [Required](http://www-01.ibm.com/support/docview.wss?uid=swg21617131) [interim fix for APAR JR44669.](http://www-01.ibm.com/support/docview.wss?uid=swg21617131) Informationen zum Herunterladen des Fixes finden Sie unter [Required](http://www-01.ibm.com/support/docview.wss?uid=swg24033778) [interim fixes for IBM Business Process Manager.](http://www-01.ibm.com/support/docview.wss?uid=swg24033778)

Klicken Sie auf **Abbrechen**, um mit der Installation fortzufahren, ohne die erforderlichen Fixes über das Internet herunterzuladen. Sie können die zusätzlichen, erforderlichen Fixes auch nach der Installation mit Installation Manager herunterladen. Weitere Informationen zum Herunterladen und Installieren der verbleibenden, erforderlichen Fixes finden Sie unter [Installing the required fixes for](http://www-304.ibm.com/support/docview.wss?uid=swg27025131) [the IBM Business Process Manager V8.0 products and IBM Business Monitor V8.0.](http://www-304.ibm.com/support/docview.wss?uid=swg27025131)

13. Klicken Sie auf **Software installieren**.

Ihnen steht nun eine Installation von Process Center mit vollem Funktionsumfang zur Verfügung.

# **Anmerkung:** Process Designer wird nur auf Windows-Plattformen unterstützt. **Zugehörige Informationen**:

 $E^*$  [Installation Manager updates](https://publib.boulder.ibm.com/infocenter/cchelp/v7r1m0/topic/com.ibm.rational.clearcase.cc_ms_install.doc/topics/c_IM_updates.htm)

*Process Server mit einem DB2-Datenbankserver installieren und konfigurieren:*

Process Server stellt eine zentrale BPM-Laufzeitumgebung bereit, die eine Vielzahl von Funktionen für Geschäftsprozesse zu Test-, Staging- oder Produktionsszwecken unterstützt.

Um IBM Business Process Manager Express mit einer Standardinstallation installieren zu können, müssen Sie sicherstellen, dass die Process Center- oder Process Server-Datenbank, die Performance Data Warehouse-Datenbank und die Common-Datenbank bereits erstellt wurden und leer sind. Die Datenbanken müssen mit einer Seitengröße von mindestens 32 K erstellt worden sein.

Bereiten Sie die folgenden Informationen vor. Sie müssen Sie während der Installation angeben:

- Benutzername und Kennwort für die Datenbankauthentifizierung
- v Hostname und Port des Datenbankservers
- Name der Process Center- oder Process Server-Datenbank
- Name der Performance Data Warehouse-Datenbank
- v Name der Common-Datenbank

Bei der Standardinstallation wird die Software installiert und ein eigenständiges Profil konfiguriert. Eine spätere Erstellung eines Profils mit dem Profile Management Tool oder dem Befehl **manageprofiles** ist nicht erforderlich.

Zur Installation mehrerer Instanzen von IBM Business Process Manager wird nur eine einzige IBM Installation Manager-Instanz benötigt.

1. Optional: Wenn Sie eine Verbindung zum Internet haben, führt die Standardinstallation automatisch ein Upgrade Ihres Produkts auf das neueste Refresh-Pack und vorläufige Fix-Levels durch. Wenn die Upgrades stattdessen aus einem lokalen Verzeichnis installiert werden sollen oder wenn Sie den Fix-Level angeben möchten, können Sie eine Eigenschaftendatei verwenden, die Installation Manager mitteilt, wo sich die Upgrades befinden und welche Upgrades installiert werden sollen.

Erstellen Sie die folgende Datei:

/home/user/bpm\_updates.properties

**Anmerkung:** Stellen Sie sicher, dass Sie einen Schreib-/Lesezugriff auf die in der Datei bpm\_updates.properties angegebenen Ordner besitzen.

Die Datei verwendet drei Präfixe: 'ifix', 'fixpack' und 'launchpad'. Auf jedes Präfix muss ein Punkt folgen. Der Bestandteil des Namens nach dem Präfix und dem Punkt kann eine beliebige Zeichenfolge sein. So können Sie auf mehrere Positionen für vorläufige Fixes, Fixpacks und Launchpad-Updates verweisen. Die Positionen können entweder lokale Verzeichnisse oder URLs sein. Beispiel:

ifix.1=/bpmUpdates fixpack.2=http://test/rep launchpad.1=/launchpad\_updates fixpack.WAS\_REP=/WAS\_updates fixpack.BPM\_REP=/BPM\_updates

2. Starten Sie das Launchpad. Sie können gleichzeitig jeweils nur ein einziges Launchpad ausführen.

*extraktionsverzeichnis*/launchpad.sh

3. Optional: Wenn eine Nachricht angezeigt wird, die Sie dazu auffordert, das Launchpad zu aktualisieren, klicken Sie auf **Aktualisieren**, um die neuesten Updates abzurufen. Die Updates werden installiert und es erfolgt ein automatischer Neustart Ihres Launchpads. Wenn Sie nicht auf das Internet zugreifen können und die Updates stattdessen aus einem lokalen Verzeichnis installieren wollen, können Sie eine Eigenschaftendatei verwenden, die Installation Manager mitteilt, wo sich die Updates befinden und welche Updates installiert werden sollen. Dies geschieht mithilfe des Launchpad-Präfixes (vgl. Schritt 1).

- 4. Klicken Sie nach dem Starten des Launchpads auf der Begrüßungsseite auf **Standardinstallation**.
- 5. Wählen Sie **Process Server installieren** aus.
- 6. Geben Sie die Informationen zum Process Server an:
	- v **Hostname**: In diesem Feld wird der Name Ihrer Maschine angezeigt.
	- v **Position**: Klicken Sie auf **Durchsuchen**, um das Installationsverzeichnis zu ändern.
	- v **Umgebungstyp**: Wählen Sie aus, wie der Process Server verwendet werden soll:
		- Wählen Sie **Produktion** aus, wenn der Server in einer Produktionsfunktionalität eingesetzt werden soll.
		- Wählen Sie **Staging** aus, wenn der Server als temporäre Position für Änderungen verwendet werden soll, bevor diese in die Produktionsumgebung aufgenommen werden.
		- Wählen Sie **Test** aus, wenn der Server als Testumgebung dienen soll, z. B. für Belastungstests.
	- v **Umgebungsname**: Der Umgebungsname wird verwendet, um eine Verbindung von einem Process Center zu diesem Process Server herzustellen.

**Einschränkung:** Verwenden Sie in derselben Zelle keine Kombination aus Produktionsservern und Servern, die nicht der Produktion dienen.

v Geben Sie den **Benutzernamen** und das **Kennwort** für das Administrationskonto dieses Servers an.

Wählen Sie die Einstellung **Diesen Server offline verwenden** aus, wenn Sie als **Umgebungstyp** nicht **Produktion** ausgewählt haben oder wenn dieser Process Server nicht mit einem Process Center verbunden werden soll. Offline-Server können für die Implementierung von Momentaufnahmen von Prozessanwendungen verwendet werden. Jedoch unterscheidet sich die Methode zur Implementierung einer Prozessanwendung auf Process Server im Offlinemodus von der zur Implementierung auf Process Server im Onlinemodus.

Wenn Sie die Option **Diesen Server offline verwenden** nicht ausgewählt haben, geben Sie die folgenden Informationen für das Process Center an, zu dem dieser Server eine Verbindung herstellen soll:

- v **Hostname**: Geben Sie den Host oder den virtuellen Host ein, den dieser Process Server für die Kommunikation mit dem Process Center verwendet. Verwenden Sie einen vollständig qualifizierten Hostnamen. In einer Umgebung mit einer Lastausgleichsfunktion oder einem Proxy-Server zwischen dem Process Server und den Process Center-Services müssen Sie sicherstellen, dass die hier angegebenen Informationen mit der URL für den Zugriff auf das Process Center übereinstimmen.
- v **Port**: Geben Sie die Portnummer für das Process Center ein. In einer Umgebung mit einer Lastausgleichsfunktion oder einem Proxy-Server zwischen dem Process Server und dem Process Center müssen Sie sicherstellen, dass die hier angegebenen Informationen mit der URL für den Zugriff auf das Process Center übereinstimmen.
- v **Benutzername**: Geben Sie den Namen eines Process Center-Benutzers ein. Der Process Server verwendet diesen Benutzer, um die Verbindung zum Process Center herzustellen.
- v **Kennwort**: Geben Sie das Kennwort für den Process Center-Benutzer ein.

Sie können auf **Verbindung testen** klicken, um die Verbindung zum Process Center zu prüfen.

- 7. Geben Sie den **Benutzernamen** und das **Kennwort** für das Administrationskonto dieses Servers an.
- 8. Klicken Sie auf **Weiter**.
- 9. Wählen Sie **Ja** aus, um eine vorhandene Datenbank zu verwenden.
- 10. Geben Sie die erforderlichen Datenbankinformationen an.

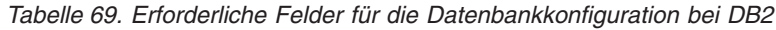

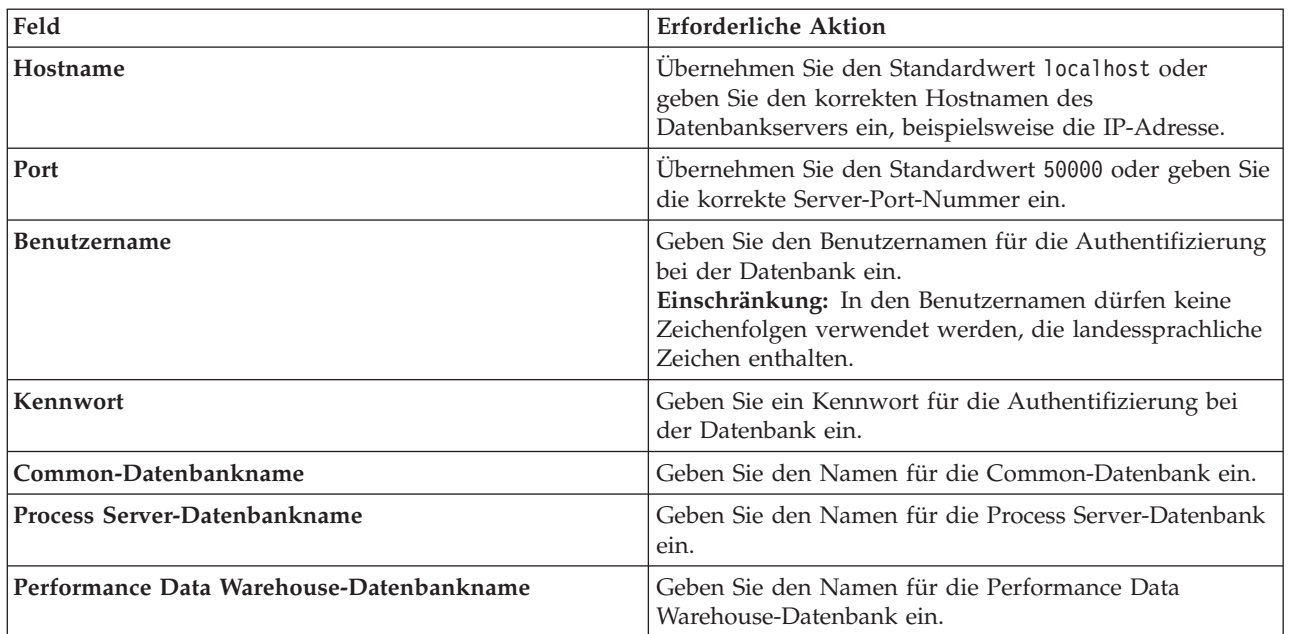

11. Klicken Sie auf **Weiter**.

12. Überprüfen Sie die Installationsoptionen auf der Seite mit der Installationszusammenfassung und lesen Sie die Lizenzvereinbarungen. Wenn Sie den Bedingungen der Lizenzvereinbarung zustimmen, klicken Sie auf die entsprechende Option und anschließend auf **Weiter**. Wenn Sie die Option **Verwenden Sie Ihren Support-Account, um Aktualisierungen in die Installation einzubeziehen** auswählen, müssen Sie Ihren IBM Benutzernamen und das zugehörige Kennwort angeben, um eine Verbindung zu den IBM Service-Repositorys herzustellen.

Die Verbindung zu den Service-Repositorys wird zum Herunterladen und Installieren von Fixpacks und ggf. erforderlichen, vorläufigen Fixes (einschließlich von Fixes für WebSphere Application Server und IBM Business Process Manager) benötigt. Eine IBM ID mit Kennwort erhalten Sie, wenn Sie sich unter<http://www.ibm.com> registrieren.

**Wichtig:** Sie müssen das obligatorische, vorläufige Fix für APAR JR44669 als Teil der typischen Installation und Konfiguration installieren. Andernfalls können zukünftige, vorläufige Fixes, Fixpacks oder Refresh-Packs möglicherweise nicht ordnungsgemäß für Datenbanken installiert werden, die als Teil dieser Installation konfiguriert wurden. Wenn Sie während der Installation keinen Internetzugang haben, laden Sie das obligatorische, vorläufige Fix für APAR JR44669 herunter, damit es während der Installation zur Verfügung steht. Weitere Informationen finden Sie unter [Required](http://www-01.ibm.com/support/docview.wss?uid=swg21617131) [interim fix for APAR JR44669.](http://www-01.ibm.com/support/docview.wss?uid=swg21617131) Informationen zum Herunterladen des Fixes finden Sie unter [Required](http://www-01.ibm.com/support/docview.wss?uid=swg24033778) [interim fixes for IBM Business Process Manager.](http://www-01.ibm.com/support/docview.wss?uid=swg24033778)

Klicken Sie auf **Abbrechen**, um mit der Installation fortzufahren, ohne die erforderlichen Fixes über das Internet herunterzuladen. Sie können die zusätzlichen, erforderlichen Fixes auch nach der Installation mit Installation Manager herunterladen. Weitere Informationen zum Herunterladen und Installieren der verbleibenden, erforderlichen Fixes finden Sie unter [Installing the required fixes for](http://www-304.ibm.com/support/docview.wss?uid=swg27025131) [the IBM Business Process Manager V8.0 products and IBM Business Monitor V8.0.](http://www-304.ibm.com/support/docview.wss?uid=swg27025131)

13. Klicken Sie auf **Software installieren**.

Ihnen steht nun eine Installation von Process Server mit vollem Funktionsumfang zur Verfügung. **Zugehörige Informationen**:

[Installation Manager updates](https://publib.boulder.ibm.com/infocenter/cchelp/v7r1m0/topic/com.ibm.rational.clearcase.cc_ms_install.doc/topics/c_IM_updates.htm)

#### *IBM Business Process Manager mit einem Oracle-Datenbankserver installieren und konfigurieren:*

Sie können IBM Business Process Manager mit Verwendung eines Oracle-Datenbankservers installieren. Vor der Installation müssen Sie sicherstellen, dass die erforderlichen Datenbanken verfügbar sind.

#### *Oracle-Datenbanken erstellen:*

IBM Business Process Manager erfordert eine Process Server-Datenbank, eine Performance Data Warehouse-Datenbank und eine Common-Datenbank. Die Common-Datenbank enthält Business Space und weitere Komponenten. Sie müssen sicherstellen, dass die Datenbanken verfügbar sind, bevor Sie IBM Business Process Manager im Rahmen einer Standardinstallation installieren.

Für die Konfiguration von BPM können Sie eine Einzelinstanz von Oracle verwenden. Die Oracle-Instanz muss vorhanden und für den Zugriff verfügbar sein. Informationen zum Erstellen einer Oracle-Instanz finden Sie in der Oracle-Dokumentation. Falls Sie eine Oracle-Einzelinstanz verwenden, achten Sie darauf, für die drei verschiedenen BPM-Datenbanken unterschiedliche Benutzer-IDs zu verwenden.

#### *Process Center mit einem Oracle-Datenbankserver installieren und konfigurieren:*

Process Center enthält ein Repository für alle Prozesse, Services und sonstigen Ressourcen, die in den Authoring-Umgebungen von IBM Business Process Manager erstellt werden. Sie können den integrierten Process Server in Process Center verwenden, um Prozesse gleich bei ihrer Erstellung auszuführen. Sobald Sie diese Prozesse fertiggestellt haben, können Sie den Process Server in Ihren Laufzeitumgebungen zur Installation und Ausführung dieser Prozesse einsetzen.

Um IBM Business Process Manager Express mit einer Standardinstallation installieren zu können, müssen Sie sicherstellen, dass die Process Center- oder Process Server-Datenbank, die Performance Data Warehouse-Datenbank und die Common-Datenbank bereits erstellt wurden und leer sind.

Bereiten Sie die folgenden Informationen vor. Sie müssen Sie während der Installation angeben:

- Benutzername und Kennwort für die Datenbankauthentifizierung
- v Hostname und Port des Datenbankservers
- Name der Process Center- oder Process Server-Datenbank
- v Name der Performance Data Warehouse-Datenbank
- Name der Common-Datenbank

Bei der Standardinstallation wird die Software installiert und ein eigenständiges Profil konfiguriert. Eine spätere Erstellung eines Profils mit dem Profile Management Tool oder dem Befehl **manageprofiles** ist nicht erforderlich.

Zur Installation mehrerer Instanzen von IBM Business Process Manager wird nur eine einzige IBM Installation Manager-Instanz benötigt.

1. Optional: Wenn Sie eine Verbindung zum Internet haben, führt die Standardinstallation automatisch ein Upgrade Ihres Produkts auf das neueste Refresh-Pack und vorläufige Fix-Levels durch. Wenn die Upgrades stattdessen aus einem lokalen Verzeichnis installiert werden sollen oder wenn Sie den Fix-Level angeben möchten, können Sie eine Eigenschaftendatei verwenden, die Installation Manager mitteilt, wo sich die Upgrades befinden und welche Upgrades installiert werden sollen.

Erstellen Sie die folgende Datei:

/home/user/bpm\_updates.properties

**Anmerkung:** Stellen Sie sicher, dass Sie einen Schreib-/Lesezugriff auf die in der Datei bpm\_updates.properties angegebenen Ordner besitzen.

Die Datei verwendet drei Präfixe: 'ifix', 'fixpack' und 'launchpad'. Auf jedes Präfix muss ein Punkt folgen. Der Bestandteil des Namens nach dem Präfix und dem Punkt kann eine beliebige

Zeichenfolge sein. So können Sie auf mehrere Positionen für vorläufige Fixes, Fixpacks und Launchpad-Updates verweisen. Die Positionen können entweder lokale Verzeichnisse oder URLs sein. Beispiel:

ifix.1=/bpmUpdates fixpack.2=http://test/rep launchpad.1=/launchpad\_updates fixpack.WAS\_REP=/WAS\_updates fixpack.BPM\_REP=/BPM\_updates

- 2. Starten Sie das Launchpad. Sie können gleichzeitig jeweils nur ein einziges Launchpad ausführen. *extraktionsverzeichnis*/launchpad.sh
- 3. Optional: Wenn eine Nachricht angezeigt wird, die Sie dazu auffordert, das Launchpad zu aktualisieren, klicken Sie auf **Aktualisieren**, um die neuesten Updates abzurufen. Die Updates werden installiert und es erfolgt ein automatischer Neustart Ihres Launchpads. Wenn Sie nicht auf das Internet zugreifen können und die Updates stattdessen aus einem lokalen Verzeichnis installieren wollen, können Sie eine Eigenschaftendatei verwenden, die Installation Manager mitteilt, wo sich die Updates befinden und welche Updates installiert werden sollen. Dies geschieht mithilfe des Launchpad-Präfixes (vgl. Schritt 1).
- 4. Klicken Sie nach dem Starten des Launchpads auf der Begrüßungsseite auf **Standardinstallation**.
- 5. Wählen Sie **Process Center installieren** aus.
- 6. Ändern Sie bei Bedarf die Informationen zur Position:
	- v **Hostname**: In diesem Feld wird der Name Ihrer Maschine angezeigt.

**Wichtig:** Wenn der Wert 'localhost' oder 127.0.0.1 für den Hostnamen verwendet wird, können Process Designer-Installationen auf einem fernen System keine Verbindung zu Process Center herstellen.

- v **Position**: Klicken Sie auf **Durchsuchen**, um das Installationsverzeichnis für Process Center zu ändern.
- 7. Geben Sie den **Benutzernamen** und das **Kennwort** für das Administrationskonto dieses Servers an.
- 8. Klicken Sie auf **Weiter**.
- 9. Wählen Sie **Ja** aus, um eine vorhandene Datenbank zu verwenden.
- 10. Geben Sie die erforderlichen Datenbankinformationen an.

*Tabelle 70. Erforderliche Felder für die Datenbankkonfiguration bei Oracle*

| Feld             | <b>Erforderliche Aktion</b>                                                                                                    |  |
|------------------|----------------------------------------------------------------------------------------------------|--|
| Hostname         | Übernehmen Sie den Standardwert localhost oder geben<br>Sie den korrekten Hostnamen des Datenbankservers ein,<br>beispielsweise die IP-Adresse. |  |
| Port             | Ubernehmen Sie den Standardwert 1521 oder geben Sie<br>die korrekte Server-Port-Nummer ein.                                                     |  |
| Datenbankname    | Geben Sie die korrekte ID für das Process<br>Center-Datenbanksystem ein.                                                                        |  |
| Common-Datenbank | Geben Sie für die Common-Datenbank Werte für die<br>folgenden Parameter ein:                                                                    |  |
|                  | • Benutzername: Geben Sie den Benutzernamen für die<br>Common-Datenbank ein.                                                                    |  |
|                  | • Kennwort: Geben Sie ein Kennwort für die<br>Authentifizierung bei der Common-Datenbank ein.                                                   |  |

| Feld                                 | <b>Erforderliche Aktion</b>                                                                                                |  |
|--------------------------------------|----------------------------------------------------------------------------------------------------|--|
| <b>Process Center-Datenbank</b>      | Geben Sie für die Process Center-Datenbank Werte für<br>die folgenden Parameter ein:                                       |  |
|                                      | Benutzername: Geben Sie den Benutzernamen für die<br>Process Center-Datenbank ein.                                         |  |
|                                      | • Kennwort: Geben Sie ein Kennwort für die<br>Authentifizierung bei der Process Center-Datenbank<br>ein.                   |  |
| Performance Data Warehouse-Datenbank | Geben Sie für die Performance Data Warehouse-<br>Datenbank Werte für die folgenden Parameter ein:                          |  |
|                                      | Benutzername: Geben Sie den Benutzernamen für die<br>Performance Data Warehouse-Datenbank ein.                             |  |
|                                      | <b>Kennwort</b> : Geben Sie ein Kennwort für die<br>Authentifizierung bei der Performance Data<br>Warehouse-Datenbank ein. |  |

*Tabelle 70. Erforderliche Felder für die Datenbankkonfiguration bei Oracle (Forts.)*

- 11. Klicken Sie auf **Weiter**.
- 12. Überprüfen Sie die Installationsoptionen auf der Seite mit der Installationszusammenfassung und lesen Sie die Lizenzvereinbarungen. Wenn Sie den Bedingungen der Lizenzvereinbarung zustimmen, klicken Sie auf die entsprechende Option und anschließend auf **Weiter**. Wenn Sie die Option **Verwenden Sie Ihren Support-Account, um Aktualisierungen in die Installation einzubeziehen** auswählen, müssen Sie Ihren IBM Benutzernamen und das zugehörige Kennwort angeben, um eine Verbindung zu den IBM Service-Repositorys herzustellen.

Die Verbindung zu den Service-Repositorys wird zum Herunterladen und Installieren von Fixpacks und ggf. erforderlichen, vorläufigen Fixes (einschließlich von Fixes für WebSphere Application Server und IBM Business Process Manager) benötigt. Eine IBM ID mit Kennwort erhalten Sie, wenn Sie sich unter<http://www.ibm.com> registrieren.

**Wichtig:** Sie müssen das obligatorische, vorläufige Fix für APAR JR44669 als Teil der typischen Installation und Konfiguration installieren. Andernfalls können zukünftige, vorläufige Fixes, Fixpacks oder Refresh-Packs möglicherweise nicht ordnungsgemäß für Datenbanken installiert werden, die als Teil dieser Installation konfiguriert wurden. Wenn Sie während der Installation keinen Internetzugang haben, laden Sie das obligatorische, vorläufige Fix für APAR JR44669 herunter, damit es während der Installation zur Verfügung steht. Weitere Informationen finden Sie unter [Required](http://www-01.ibm.com/support/docview.wss?uid=swg21617131) [interim fix for APAR JR44669.](http://www-01.ibm.com/support/docview.wss?uid=swg21617131) Informationen zum Herunterladen des Fixes finden Sie unter [Required](http://www-01.ibm.com/support/docview.wss?uid=swg24033778) [interim fixes for IBM Business Process Manager.](http://www-01.ibm.com/support/docview.wss?uid=swg24033778)

Klicken Sie auf **Abbrechen**, um mit der Installation fortzufahren, ohne die erforderlichen Fixes über das Internet herunterzuladen. Sie können die zusätzlichen, erforderlichen Fixes auch nach der Installation mit Installation Manager herunterladen. Weitere Informationen zum Herunterladen und Installieren der verbleibenden, erforderlichen Fixes finden Sie unter [Installing the required fixes for](http://www-304.ibm.com/support/docview.wss?uid=swg27025131) [the IBM Business Process Manager V8.0 products and IBM Business Monitor V8.0.](http://www-304.ibm.com/support/docview.wss?uid=swg27025131)

13. Klicken Sie auf **Software installieren**.

Ihnen steht nun eine Installation von Process Center mit vollem Funktionsumfang zur Verfügung.

**Anmerkung:** Process Designer wird nur auf Windows-Plattformen unterstützt. **Zugehörige Informationen**:

 $E^*$  [Installation Manager updates](https://publib.boulder.ibm.com/infocenter/cchelp/v7r1m0/topic/com.ibm.rational.clearcase.cc_ms_install.doc/topics/c_IM_updates.htm)

*Process Server mit einem Oracle-Datenbankserver installieren und konfigurieren:*

Process Server stellt eine zentrale BPM-Laufzeitumgebung bereit, die eine Vielzahl von Funktionen für Geschäftsprozesse zu Test-, Staging- oder Produktionsszwecken unterstützt.

Um IBM Business Process Manager Express mit einer Standardinstallation installieren zu können, müssen Sie sicherstellen, dass die Process Center- oder Process Server-Datenbank, die Performance Data Warehouse-Datenbank und die Common-Datenbank bereits erstellt wurden und leer sind.

Bereiten Sie die folgenden Informationen vor. Sie müssen Sie während der Installation angeben:

- v Benutzername und Kennwort für die Datenbankauthentifizierung
- v Hostname und Port des Datenbankservers
- Name der Process Center- oder Process Server-Datenbank
- v Name der Performance Data Warehouse-Datenbank
- Name der Common-Datenbank

Bei der Standardinstallation wird die Software installiert und ein eigenständiges Profil konfiguriert. Eine spätere Erstellung eines Profils mit dem Profile Management Tool oder dem Befehl **manageprofiles** ist nicht erforderlich.

Zur Installation mehrerer Instanzen von IBM Business Process Manager wird nur eine einzige IBM Installation Manager-Instanz benötigt.

1. Optional: Wenn Sie eine Verbindung zum Internet haben, führt die Standardinstallation automatisch ein Upgrade Ihres Produkts auf das neueste Refresh-Pack und vorläufige Fix-Levels durch. Wenn die Upgrades stattdessen aus einem lokalen Verzeichnis installiert werden sollen oder wenn Sie den Fix-Level angeben möchten, können Sie eine Eigenschaftendatei verwenden, die Installation Manager mitteilt, wo sich die Upgrades befinden und welche Upgrades installiert werden sollen.

Erstellen Sie die folgende Datei:

/home/user/bpm\_updates.properties

**Anmerkung:** Stellen Sie sicher, dass Sie einen Schreib-/Lesezugriff auf die in der Datei bpm\_updates.properties angegebenen Ordner besitzen.

Die Datei verwendet drei Präfixe: 'ifix', 'fixpack' und 'launchpad'. Auf jedes Präfix muss ein Punkt folgen. Der Bestandteil des Namens nach dem Präfix und dem Punkt kann eine beliebige Zeichenfolge sein. So können Sie auf mehrere Positionen für vorläufige Fixes, Fixpacks und Launchpad-Updates verweisen. Die Positionen können entweder lokale Verzeichnisse oder URLs sein. Beispiel:

ifix.1=/bpmUpdates fixpack.2=http://test/rep launchpad.1=/launchpad\_updates fixpack.WAS\_REP=/WAS\_updates fixpack.BPM\_REP=/BPM\_updates

2. Starten Sie das Launchpad. Sie können gleichzeitig jeweils nur ein einziges Launchpad ausführen.

```
extraktionsverzeichnis/launchpad.sh
```
- 3. Optional: Wenn eine Nachricht angezeigt wird, die Sie dazu auffordert, das Launchpad zu aktualisieren, klicken Sie auf **Aktualisieren**, um die neuesten Updates abzurufen. Die Updates werden installiert und es erfolgt ein automatischer Neustart Ihres Launchpads. Wenn Sie nicht auf das Internet zugreifen können und die Updates stattdessen aus einem lokalen Verzeichnis installieren wollen, können Sie eine Eigenschaftendatei verwenden, die Installation Manager mitteilt, wo sich die Updates befinden und welche Updates installiert werden sollen. Dies geschieht mithilfe des Launchpad-Präfixes (vgl. Schritt 1).
- 4. Klicken Sie nach dem Starten des Launchpads auf der Begrüßungsseite auf **Standardinstallation**.
- 5. Wählen Sie **Process Server installieren** aus.
- 6. Geben Sie die Informationen zum Process Server an:
	- v **Hostname**: In diesem Feld wird der Name Ihrer Maschine angezeigt.
	- v **Position**: Klicken Sie auf **Durchsuchen**, um das Installationsverzeichnis zu ändern.
	- v **Umgebungstyp**: Wählen Sie aus, wie der Process Server verwendet werden soll:
		- Wählen Sie **Produktion** aus, wenn der Server in einer Produktionsfunktionalität eingesetzt werden soll.
		- Wählen Sie **Staging** aus, wenn der Server als temporäre Position für Änderungen verwendet werden soll, bevor diese in die Produktionsumgebung aufgenommen werden.
		- Wählen Sie **Test** aus, wenn der Server als Testumgebung dienen soll, z. B. für Belastungstests.
	- v **Umgebungsname**: Der Umgebungsname wird verwendet, um eine Verbindung von einem Process Center zu diesem Process Server herzustellen.

**Einschränkung:** Verwenden Sie in derselben Zelle keine Kombination aus Produktionsservern und Servern, die nicht der Produktion dienen.

v Geben Sie den **Benutzernamen** und das **Kennwort** für das Administrationskonto dieses Servers an.

Wählen Sie die Einstellung **Diesen Server offline verwenden** aus, wenn Sie als **Umgebungstyp** nicht **Produktion** ausgewählt haben oder wenn dieser Process Server nicht mit einem Process Center verbunden werden soll. Offline-Server können für die Implementierung von Momentaufnahmen von Prozessanwendungen verwendet werden. Jedoch unterscheidet sich die Methode zur Implementierung einer Prozessanwendung auf Process Server im Offlinemodus von der zur Implementierung auf Process Server im Onlinemodus.

Wenn Sie die Option **Diesen Server offline verwenden** nicht ausgewählt haben, geben Sie die folgenden Informationen für das Process Center an, zu dem dieser Server eine Verbindung herstellen soll:

- v **Hostname**: Geben Sie den Host oder den virtuellen Host ein, den dieser Process Server für die Kommunikation mit dem Process Center verwendet. Verwenden Sie einen vollständig qualifizierten Hostnamen. In einer Umgebung mit einer Lastausgleichsfunktion oder einem Proxy-Server zwischen dem Process Server und den Process Center-Services müssen Sie sicherstellen, dass die hier angegebenen Informationen mit der URL für den Zugriff auf das Process Center übereinstimmen.
- v **Port**: Geben Sie die Portnummer für das Process Center ein. In einer Umgebung mit einer Lastausgleichsfunktion oder einem Proxy-Server zwischen dem Process Server und dem Process Center müssen Sie sicherstellen, dass die hier angegebenen Informationen mit der URL für den Zugriff auf das Process Center übereinstimmen.
- v **Benutzername**: Geben Sie den Namen eines Process Center-Benutzers ein. Der Process Server verwendet diesen Benutzer, um die Verbindung zum Process Center herzustellen.
- v **Kennwort**: Geben Sie das Kennwort für den Process Center-Benutzer ein.

Sie können auf **Verbindung testen** klicken, um die Verbindung zum Process Center zu prüfen.

- 7. Geben Sie den **Benutzernamen** und das **Kennwort** für das Administrationskonto dieses Servers an.
- 8. Klicken Sie auf **Weiter**.
- 9. Wählen Sie **Ja** aus, um eine vorhandene Datenbank zu verwenden.
- 10. Geben Sie die erforderlichen Datenbankinformationen an.

*Tabelle 71. Erforderliche Felder für die Datenbankkonfiguration bei Oracle*

| Feld            | Erforderliche Aktion                                                                                                    |
|-----------------|----------------------------------------------------------------------------------------------------|
| <b>Hostname</b> | Übernehmen Sie den Standardwert localhost oder geben<br>Sie den korrekten Hostnamen des Datenbankservers ein,<br>beispielsweise die IP-Adresse. |

| Feld                                 | <b>Erforderliche Aktion</b>                                                                                          |  |
|--------------------------------------|----------------------------------------------------------------------------------------------------|--|
| Port                                 | Übernehmen Sie den Standardwert 1521 oder geben Sie<br>die korrekte Server-Port-Nummer ein.                          |  |
| Datenbankname                        | Geben Sie die korrekte ID für das Process<br>Center-Datenbanksystem ein.                                             |  |
| Common-Datenbank                     | Geben Sie für die Common-Datenbank Werte für die<br>folgenden Parameter ein:                                         |  |
|                                      | • Benutzername: Geben Sie den Benutzernamen für die<br>Common-Datenbank ein.                                         |  |
|                                      | Kennwort: Geben Sie ein Kennwort für die<br>Authentifizierung bei der Common-Datenbank ein.                          |  |
| <b>Process Server-Datenbank</b>      | Geben Sie für die Process Server-Datenbank Werte für die<br>folgenden Parameter ein:                                 |  |
|                                      | • Benutzername: Geben Sie den Benutzernamen für die<br>Process Server-Datenbank ein.                                 |  |
|                                      | • Kennwort: Geben Sie ein Kennwort für die<br>Authentifizierung bei der Process Server-Datenbank<br>ein.             |  |
| Performance Data Warehouse-Datenbank | Geben Sie für die Performance Data Warehouse-<br>Datenbank Werte für die folgenden Parameter ein:                    |  |
|                                      | • Benutzername: Geben Sie den Benutzernamen für die<br>Performance Data Warehouse-Datenbank ein.                     |  |
|                                      | • Kennwort: Geben Sie ein Kennwort für die<br>Authentifizierung bei der Performance Data<br>Warehouse-Datenbank ein. |  |

*Tabelle 71. Erforderliche Felder für die Datenbankkonfiguration bei Oracle (Forts.)*

- 11. Klicken Sie auf **Weiter**.
- 12. Überprüfen Sie die Installationsoptionen auf der Seite mit der Installationszusammenfassung und lesen Sie die Lizenzvereinbarungen. Wenn Sie den Bedingungen der Lizenzvereinbarung zustimmen, klicken Sie auf die entsprechende Option und anschließend auf **Weiter**. Wenn Sie die Option **Verwenden Sie Ihren Support-Account, um Aktualisierungen in die Installation einzubeziehen** auswählen, müssen Sie Ihren IBM Benutzernamen und das zugehörige Kennwort angeben, um eine Verbindung zu den IBM Service-Repositorys herzustellen.

Die Verbindung zu den Service-Repositorys wird zum Herunterladen und Installieren von Fixpacks und ggf. erforderlichen, vorläufigen Fixes (einschließlich von Fixes für WebSphere Application Server und IBM Business Process Manager) benötigt. Eine IBM ID mit Kennwort erhalten Sie, wenn Sie sich unter<http://www.ibm.com> registrieren.

**Wichtig:** Sie müssen das obligatorische, vorläufige Fix für APAR JR44669 als Teil der typischen Installation und Konfiguration installieren. Andernfalls können zukünftige, vorläufige Fixes, Fixpacks oder Refresh-Packs möglicherweise nicht ordnungsgemäß für Datenbanken installiert werden, die als Teil dieser Installation konfiguriert wurden. Wenn Sie während der Installation keinen Internetzugang haben, laden Sie das obligatorische, vorläufige Fix für APAR JR44669 herunter, damit es während der Installation zur Verfügung steht. Weitere Informationen finden Sie unter [Required](http://www-01.ibm.com/support/docview.wss?uid=swg21617131) [interim fix for APAR JR44669.](http://www-01.ibm.com/support/docview.wss?uid=swg21617131) Informationen zum Herunterladen des Fixes finden Sie unter [Required](http://www-01.ibm.com/support/docview.wss?uid=swg24033778) [interim fixes for IBM Business Process Manager.](http://www-01.ibm.com/support/docview.wss?uid=swg24033778)

Klicken Sie auf **Abbrechen**, um mit der Installation fortzufahren, ohne die erforderlichen Fixes über das Internet herunterzuladen. Sie können die zusätzlichen, erforderlichen Fixes auch nach der Installation mit Installation Manager herunterladen. Weitere Informationen zum Herunterladen und Installieren der verbleibenden, erforderlichen Fixes finden Sie unter [Installing the required fixes for](http://www-304.ibm.com/support/docview.wss?uid=swg27025131) [the IBM Business Process Manager V8.0 products and IBM Business Monitor V8.0.](http://www-304.ibm.com/support/docview.wss?uid=swg27025131)

13. Klicken Sie auf **Software installieren**.

Ihnen steht nun eine Installation von Process Server mit vollem Funktionsumfang zur Verfügung. **Zugehörige Informationen**:

**[Installation Manager updates](https://publib.boulder.ibm.com/infocenter/cchelp/v7r1m0/topic/com.ibm.rational.clearcase.cc_ms_install.doc/topics/c_IM_updates.htm)** 

*IBM Business Process Manager mit einem SQL Server-Datenbankserver installieren und konfigurieren:*

Sie können IBM Business Process Manager mit Verwendung eines Microsoft SQL Server-Datenbankservers installieren. Vor der Installation müssen Sie sicherstellen, dass die erforderlichen Datenbanken verfügbar sind.

#### *SQL Server-Datenbanken erstellen:*

IBM Business Process Manager erfordert eine Process Server-Datenbank, eine Performance Data Warehouse-Datenbank und eine Common-Datenbank. Die Common-Datenbank enthält Business Space und weitere Komponenten. Sie müssen sicherstellen, dass die Datenbanken verfügbar sind, bevor Sie IBM Business Process Manager im Rahmen einer Standardinstallation installieren.

Die Standarddatenbanknamen lauten BPMDB für die Process Server-Datenbank, PDWDB für die Performance Data Warehouse-Datenbank und CMNDB für die Common-Datenbank.

Process Server und Performance Data Warehouse benötigen ihre eigenen separaten Datenbanken und können nicht mit derselben Datenbank wie die anderen BPM-Komponenten konfiguriert werden.

- 1. Installieren Sie Microsoft SQL Server.
- 2. Verwenden Sie die folgenden Befehle, um die Datenbanken für SQL Server zu erstellen:
	- a. Zum Erstellen der Process Server-Datenbank (BPMDB) und der Performance Data Warehouse-Datenbank (PDWDB):

```
osql -b -S hostname -U db-benutzerkonto -P db-benutzerkennwort
-Q "CREATE DATABASE datenbankname COLLATE SQL_Latin1_General_CP1_CI_AS"
```
Hierbei steht **hostname** für den Hostnamen des SQL Server-Systems, **db-benutzerkonto** und **db-benutzerkennwort** für das Benutzerkonto und das zugehörige Kennwort für die Anmeldung zur Erstellung der Datenbank und **datenbankname** für den Namen der Datenbank, die Sie erstellen. Die Angabe **COLLATE SQL\_Latin1\_General\_CP1\_CI\_AS** ist in diesem Befehl enthalten, weil es erforderlich ist, dass bei diesen Datenbanken die Groß-/Kleinschreibung beachtet werden muss.

b. Zum Erstellen der Common-Datenbank:

osql -b -S *hostname* -U *db-benutzerkonto* -P *db-benutzerkennwort* -Q "CREATE DATABASE *datenbankname* COLLATE SQL\_Latin1\_General\_CP1\_CS\_AS"

Der Unterschied besteht in der Klausel COLLATE. CMNDB erfordert eine Sortierung, bei der die Groß-/Kleinschreibung beachtet werden muss.

**Wichtig:** Stellen Sie sicher, dass bei den Datenbanken, die Sie für Process Server und Performance Data Warehouse erstellen, die Groß-/Kleinschreibung nicht beachtet werden muss. Die Buchstaben **CI** im Attributwert **COLLATE** weisen hierauf hin. Stellen Sie sicher, dass die Variable folgendermaßen aussieht: **SQL\_Latin1\_General\_CP1\_CI\_AS** (nicht **SQL\_Latin1\_General\_CP1\_CS\_AS**). Andernfalls könnte ein Fehler wie der Folgende auftreten:

org.springframework.beans.factory.BeanCreationException: Error creating bean with name 'message.routingCache'

```
defined in class path resource [registry.xml]: Instantiation of bean failed; nested exception is
org.springframework.beans.BeanInstantiationException: Could not instantiate bean class
[com.lombardisoftware.bpd.runtime.engine.message.DefaultMessageRoutingCache]: Constructor threw exception;
nested exception is org.springframework.jdbc.BadSqlGrammarException: PreparedStatementCallback;
bad SQL grammar [select "value" from lsw_system where "key"=?]; nested exception is
com.microsoft.sqlserver.jdbc.SQLServerException: Invalid object name 'lsw_system'.
```

```
Caused by: com.microsoft.sqlserver.jdbc.SQLServerException: Invalid object name 'lsw_system'.
at com.microsoft.sqlserver.jdbc.SQLServerException.makeFromDatabaseError(SQLServerException.java:196)
at com.microsoft.sqlserver.jdbc.SQLServerStatement.getNextResult(SQLServerStatement.java:1454)
at com.microsoft.sqlserver.jdbc.SQLServerPreparedStatement.doExecutePreparedStatement
(SQLServerPreparedStatement.java:388)
at com.microsoft.sqlserver.jdbc.SQLServerPreparedStatement$PrepStmtExecCmd.doExecute
(SQLServerPreparedStatement.java:338)
at com.microsoft.sqlserver.jdbc.TDSCommand.execute(IOBuffer.java:4026)
at com.microsoft.sqlserver.jdbc.SQLServerConnection.executeCommand(SQLServerConnection.java:1416)
at com.microsoft.sqlserver.jdbc.SQLServerStatement.executeCommand(SQLServerStatement.java:185)
at com.microsoft.sqlserver.jdbc.SQLServerStatement.executeStatement(SQLServerStatement.java:160)
at com.microsoft.sqlserver.jdbc.SQLServerPreparedStatement.executeQuery
(SQLServerPreparedStatement.java:281)
at org.apache.commons.dbcp.DelegatingPreparedStatement.executeQuery(DelegatingPreparedStatement.java:205)
at org.springframework.jdbc.core.JdbcTemplate$1.doInPreparedStatement(JdbcTemplate.java:648)
at org.springframework.jdbc.core.JdbcTemplate.execute(JdbcTemplate.java:591)
[...]
```
Bei Verwendung von Microsoft SQL Server als Performance Data Warehouse-Datenbank wird während der Berichterstellung mit Optimizer oder Portal für eine vorhandene Prozessanwendung möglicherweise die folgende Fehlernachricht angezeigt. Dies verhindert, dass der Bericht angezeigt wird.

com.microsoft.sqlserver.jdbc.SQLServerException: Invalid object name 'slathresholdtraversals'.

- at com.microsoft.sqlserver.jdbc.SQLServerException.makeFromDatabaseError(SQLServerException.java:196)
- at com.microsoft.sqlserver.jdbc.SQLServerStatement.getNextResult(SQLServerStatement.java:1454)
- at com.microsoft.sqlserver.jdbc.SQLServerStatement.doExecuteCursored(SQLServerStatement.java:1824)
- at com.microsoft.sqlserver.jdbc.SQLServerStatement.doExecuteStatement(SQLServerStatement.java:760)
- at com.microsoft.sqlserver.jdbc.SQLServerStatement\$StmtExecCmd.doExecute(SQLServerStatement.java:685)

In Microsoft SQL Server muss der einem Benutzer zugeordnete Standardschemaname mit dem Benutzernamen identisch sein. Lautet der Benutzername für die Performance Data Warehouse-Datenbank beispielsweise *perfDB*, muss der Standardschemaname, der dem Benutzer *perfDB* zugeordnet ist, ebenfalls *perfDB* lauten. Sie müssen einen normalen Datenbankbenutzer erstellen und dem Benutzer die erforderlichen Berechtigungen zuordnen, statt einen Superuser (z. B. *sa*) zu erstellen. Dies liegt daran, dass das Standardschema für den Superuser dbo heißt, was nicht geändert werden kann.

Sie können die folgenden Schritte ausführen, falls vorhandenen Tabellen kein Schema zugeordnet ist, das mit dem Benutzernamen übereinstimmt.

- a. Klicken Sie in SQL Server Management Studio Object Explorer mit der rechten Maustaste auf den Tabellennamen und klicken Sie dann auf **Design**.
- b. Drücken Sie in der Sicht 'Design' die Taste F4, um das Fenster 'Properties' anzuzeigen.
- c. Aktualisieren Sie im Fenster 'Properties' den Schemanamen.
- d. Klicken Sie mit der rechten Maustaste auf die Registerkarte und wählen Sie **Close** aus, um die Sicht 'Design' zu schließen.
- e. Klicken Sie auf **OK**, wenn Sie aufgefordert werden, die Änderungen zu speichern. Die ausgewählte Tabelle wird an das Schema übertragen.
- f. Wiederholen Sie die obigen Schritte für alle Tabellen in der Performance Data Warehouse-Datenbank.

#### *XA-Transaktionen konfigurieren:*

Sie müssen XA-Transaktionen nach der Installation der Microsoft SQL Server-Datenbank und vor dem Starten des Servers konfigurieren. Der JDBC-Treiber von SQL Server bietet Unterstützung für optionale verteilte JDBC 2.0-Transaktionen der Java Platform Enterprise Edition. JDBC-Verbindungen, die aus der Klasse **SQLServerXADataSource** abgerufen werden, können an Standardumgebungen für verteilte Transaktionsverarbeitung wie Java Platform Enterprise Edition-Anwendungsservern (Java EE-Anwendungsservern) teilnehmen.

Wenn XA-Transaktionen nicht konfiguriert wurden, kann beim Starten des Servers die folgende Fehlernachricht auftreten: **javax.transaction.xa.XAException:**

**com.microsoft.sqlserver.jdbc.SQLServerException: Failed to create the XA control connection. Error: "Could not find stored procedure 'master..xp\_sqljdbc\_xa\_init\_ex'."**.

1. Der MS-DTC-Service muss im Service-Manager auf 'automatisch' eingestellt werden, um sicherzustellen, dass er aktiv ist, wenn der SQL Server-Service gestartet wird. Zur Aktivierung des MS-DTC für XA-Transaktionen müssen Sie die folgenden Schritte ausführen:

**Unter Windows XP und Windows Server 2003:**

- a. Wählen Sie **Systemsteuerung** > **Verwaltung** > **Komponentendienste** aus.
- b. Wählen Sie **Komponentendienste** > **Computer** aus und klicken Sie mit der rechten Maustaste auf **Arbeitsplatz**. Wählen Sie **Eigenschaften** aus.
- c. Klicken Sie auf die Registerkarte **MSDTC** und anschließend auf **Sicherheitskonfiguration**.
- d. Wählen Sie das Kontrollkästchen **XA-Transaktionen ermöglichen** aus und klicken Sie auf **OK**. Dies bewirkt, dass ein MS-DTC-Service erneut gestartet wird.
- e. Klicken Sie erneut auf **OK**, um das Fenster **Eigenschaften** zu schließen, und schließen Sie anschließend **Komponentendienste**.
- f. Starten Sie SQL Server erneut, um sicherzustellen, dass er mit den MS-DTC-Änderungen synchronisiert wird.

**Unter Windows Vista und Windows 7:**

- a. Wählen Sie **Systemsteuerung** > **Verwaltung** > **Komponentendienste** aus.
- b. Wählen Sie **Komponentendienste** > **Computer** > **Arbeitsplatz** > **Distributed Transaction Coordinator** aus.
- c. Klicken Sie mit der rechten Maustaste auf **Lokaler DTC** und wählen Sie **Eigenschaften** aus.
- d. Klicken Sie im Fenster mit den Eigenschaften des lokalen DTC auf die Registerkarte **Sicherheit**.
- e. Wählen Sie das Kontrollkästchen **XA-Transaktionen ermöglichen** aus und klicken Sie auf **OK**. Dadurch wird der MS-DTC-Service erneut gestartet.
- f. Klicken Sie erneut auf **OK**, um das Fenster 'Eigenschaften' zu schließen, und schließen Sie anschließend die Komponentendienste.
- g. Starten Sie SQL Server erneut, um sicherzustellen, dass er mit den MS-DTC-Änderungen synchronisiert wird.
- 2. Konfigurieren Sie die JDBC-Komponenten für verteilte Transaktionen (JDBC Distributed Transaction Components):
	- a. Laden Sie den Treiber für 'Microsoft SQL Server JDBC Drive 2.0' von der Microsoft-Site über die URL aus dem Abschnitt 'Ressourcen' herunter.
	- b. Extrahieren Sie die Archivdatei in einem beliebigen Ordner.
	- c. Kopieren Sie die Datei sqljdbc xa.dll aus dem Verzeichnis für das dekomprimierte JDBC-Archiv in das Verzeichnis Binn des SQL Server-Computers. Wenn XA-Transaktionen mit einem 32-Bit-SQL Server-System verwenden möchten, verwenden Sie die Datei sqljdbc\_xa.dll im Ordner x86, auch wenn der SQL Server auf einem x64-Prozessor installiert ist. Wenn Sie XA-Transaktionen mit einem 64-Bit-SQL Server-System auf einem x64-Prozessor verwenden wollen, verwenden Sie die Datei sqljdbc xa.dll im Ordner x64.
	- d. Führen Sie das Datenbankscript xa\_install.sql auf dem SQL-Server aus. Dieses Script installiert die erweiterten gespeicherten Prozeduren, die von sqljdbc\_xa.dll aufgerufen werden. Diese erweiterten gespeicherten Prozeduren implementieren die Unterstützung für verteilte Transaktionen und die XA-Unterstützung für den JDBC-Treiber von Microsoft SQL Server. Sie müssen dieses Script als Administrator der SQL Server-Instanz ausführen.
	- e. Zum Erteilen von Berechtigungen für einen bestimmten Benutzer, sodass er an verteilten Transaktionen mit dem JDBC-Treiber teilnehmen kann, fügen Sie den Benutzer der Rolle

'SqlJDBCXAUser' in der Masterdatenbank hinzu. (Beispiel: Für einen Lombardi-Benutzer fügen Sie die Masterdatenbank in 'Benutzerzuordnungen' hinzu und wählen die Rolle 'SqlJDBCXAUser' aus.)

#### *Process Center mit einem SQL Server-Datenbankserver installieren und konfigurieren:*

Process Center enthält ein Repository für alle Prozesse, Services und sonstigen Ressourcen, die in den Authoring-Umgebungen von IBM Business Process Manager erstellt werden. Sie können den integrierten Process Server in Process Center verwenden, um Prozesse gleich bei ihrer Erstellung auszuführen. Sobald Sie diese Prozesse fertiggestellt haben, können Sie den Process Server in Ihren Laufzeitumgebungen zur Installation und Ausführung dieser Prozesse einsetzen.

Um IBM Business Process Manager Express mit einer Standardinstallation installieren zu können, müssen Sie sicherstellen, dass die Process Center- oder Process Server-Datenbank, die Performance Data Warehouse-Datenbank und die Common-Datenbank bereits erstellt wurden und leer sind.

Bereiten Sie die folgenden Informationen vor. Sie müssen Sie während der Installation angeben:

- Benutzername und Kennwort für die Datenbankauthentifizierung
- v Hostname und Port des Datenbankservers
- Name der Process Center- oder Process Server-Datenbank
- v Name der Performance Data Warehouse-Datenbank
- v Name der Common-Datenbank

Bei der Standardinstallation wird die Software installiert und ein eigenständiges Profil konfiguriert. Eine spätere Erstellung eines Profils mit dem Profile Management Tool oder dem Befehl **manageprofiles** ist nicht erforderlich.

Zur Installation mehrerer Instanzen von IBM Business Process Manager wird nur eine einzige IBM Installation Manager-Instanz benötigt.

1. Optional: Wenn Sie eine Verbindung zum Internet haben, führt die Standardinstallation automatisch ein Upgrade Ihres Produkts auf das neueste Refresh-Pack und vorläufige Fix-Levels durch. Wenn die Upgrades stattdessen aus einem lokalen Verzeichnis installiert werden sollen oder wenn Sie den Fix-Level angeben möchten, können Sie eine Eigenschaftendatei verwenden, die Installation Manager mitteilt, wo sich die Upgrades befinden und welche Upgrades installiert werden sollen.

Erstellen Sie die folgende Datei:

/home/user/bpm\_updates.properties

**Anmerkung:** Stellen Sie sicher, dass Sie einen Schreib-/Lesezugriff auf die in der Datei bpm\_updates.properties angegebenen Ordner besitzen.

Die Datei verwendet drei Präfixe: 'ifix', 'fixpack' und 'launchpad'. Auf jedes Präfix muss ein Punkt folgen. Der Bestandteil des Namens nach dem Präfix und dem Punkt kann eine beliebige Zeichenfolge sein. So können Sie auf mehrere Positionen für vorläufige Fixes, Fixpacks und Launchpad-Updates verweisen. Die Positionen können entweder lokale Verzeichnisse oder URLs sein. Beispiel:

ifix.1=/bpmUpdates fixpack.2=http://test/rep launchpad.1=/launchpad\_updates fixpack.WAS\_REP=/WAS\_updates fixpack.BPM\_REP=/BPM\_updates

- 2. Starten Sie das Launchpad. Sie können gleichzeitig jeweils nur ein einziges Launchpad ausführen. *extraktionsverzeichnis*/launchpad.sh
- 3. Optional: Wenn eine Nachricht angezeigt wird, die Sie dazu auffordert, das Launchpad zu aktualisieren, klicken Sie auf **Aktualisieren**, um die neuesten Updates abzurufen. Die Updates werden installiert und es erfolgt ein automatischer Neustart Ihres Launchpads. Wenn Sie nicht auf

das Internet zugreifen können und die Updates stattdessen aus einem lokalen Verzeichnis installieren wollen, können Sie eine Eigenschaftendatei verwenden, die Installation Manager mitteilt, wo sich die Updates befinden und welche Updates installiert werden sollen. Dies geschieht mithilfe des Launchpad-Präfixes (vgl. Schritt 1).

- 4. Klicken Sie nach dem Starten des Launchpads auf der Begrüßungsseite auf **Standardinstallation**.
- 5. Wählen Sie **Process Center installieren** aus.
- 6. Ändern Sie bei Bedarf die Informationen zur Position:
	- v **Hostname**: In diesem Feld wird der Name Ihrer Maschine angezeigt.

**Wichtig:** Wenn der Wert 'localhost' oder 127.0.0.1 für den Hostnamen verwendet wird, können Process Designer-Installationen auf einem fernen System keine Verbindung zu Process Center herstellen.

- v **Position**: Klicken Sie auf **Durchsuchen**, um das Installationsverzeichnis für Process Center zu ändern.
- 7. Geben Sie den **Benutzernamen** und das **Kennwort** für das Administrationskonto dieses Servers an.
- 8. Klicken Sie auf **Weiter**.
- 9. Wählen Sie **Ja** aus, um eine vorhandene Datenbank zu verwenden.
- 10. Geben Sie die erforderlichen Datenbankinformationen an.

*Tabelle 72. Erforderliche Felder für die Datenbankkonfiguration bei SQL Server*

| Feld                                     | <b>Erforderliche Aktion</b>                                                                                                    |  |
|------------------------------------------|----------------------------------------------------------------------------------------------------|--|
| Hostname                                 | Übernehmen Sie den Standardwert localhost oder geben<br>Sie den korrekten Hostnamen des Datenbankservers ein,<br>beispielsweise die IP-Adresse. |  |
| Port                                     | Übernehmen Sie den Standardwert 1433 oder geben Sie<br>die korrekte Server-Port-Nummer ein.                                                     |  |
| Common-Datenbankname                     | Geben Sie den Namen für die Common-Datenbank ein.                                                                                               |  |
| Process Center-Datenbankname             | Geben Sie den Namen der Process Center-Datenbank ein.                                                                                           |  |
| Performance Data Warehouse-Datenbankname | Geben Sie den Namen für die Performance Data<br>Warehouse-Datenbank ein.                                                                        |  |
| Common-Datenbank                         | Geben Sie für die Common-Datenbank Werte für die<br>folgenden Parameter ein:                                                                    |  |
|                                          | • Benutzername: Geben Sie den Benutzernamen für die<br>Common-Datenbank ein.                                                                    |  |
|                                          | • Kennwort: Geben Sie ein Kennwort für die<br>Authentifizierung bei der Common-Datenbank ein.                                                   |  |
| <b>Process Center-Datenbank</b>          | Geben Sie für die Process Center-Datenbank Werte für<br>die folgenden Parameter ein:                                                            |  |
|                                          | • Benutzername: Geben Sie den Benutzernamen für die<br>Process Center-Datenbank ein.                                                            |  |
|                                          | • Kennwort: Geben Sie ein Kennwort für die<br>Authentifizierung bei der Process Center-Datenbank<br>ein.                                        |  |
| Performance Data Warehouse-Datenbank     | Geben Sie für die Performance Data Warehouse-<br>Datenbank Werte für die folgenden Parameter ein:                                               |  |
|                                          | • Benutzername: Geben Sie den Benutzernamen für die<br>Performance Data Warehouse-Datenbank ein.                                                |  |
|                                          | • Kennwort: Geben Sie ein Kennwort für die<br>Authentifizierung bei der Performance Data<br>Warehouse-Datenbank ein.                            |  |

- 11. Klicken Sie auf **Weiter**.
- 12. Überprüfen Sie die Installationsoptionen auf der Seite mit der Installationszusammenfassung und lesen Sie die Lizenzvereinbarungen. Wenn Sie den Bedingungen der Lizenzvereinbarung zustimmen, klicken Sie auf die entsprechende Option und anschließend auf **Weiter**. Wenn Sie die Option **Verwenden Sie Ihren Support-Account, um Aktualisierungen in die Installation einzubeziehen** auswählen, müssen Sie Ihren IBM Benutzernamen und das zugehörige Kennwort angeben, um eine Verbindung zu den IBM Service-Repositorys herzustellen.

Die Verbindung zu den Service-Repositorys wird zum Herunterladen und Installieren von Fixpacks und ggf. erforderlichen, vorläufigen Fixes (einschließlich von Fixes für WebSphere Application Server und IBM Business Process Manager) benötigt. Eine IBM ID mit Kennwort erhalten Sie, wenn Sie sich unter<http://www.ibm.com> registrieren.

**Wichtig:** Sie müssen das obligatorische, vorläufige Fix für APAR JR44669 als Teil der typischen Installation und Konfiguration installieren. Andernfalls können zukünftige, vorläufige Fixes, Fixpacks oder Refresh-Packs möglicherweise nicht ordnungsgemäß für Datenbanken installiert werden, die als Teil dieser Installation konfiguriert wurden. Wenn Sie während der Installation keinen Internetzugang haben, laden Sie das obligatorische, vorläufige Fix für APAR JR44669 herunter, damit es während der Installation zur Verfügung steht. Weitere Informationen finden Sie unter [Required](http://www-01.ibm.com/support/docview.wss?uid=swg21617131) [interim fix for APAR JR44669.](http://www-01.ibm.com/support/docview.wss?uid=swg21617131) Informationen zum Herunterladen des Fixes finden Sie unter [Required](http://www-01.ibm.com/support/docview.wss?uid=swg24033778) [interim fixes for IBM Business Process Manager.](http://www-01.ibm.com/support/docview.wss?uid=swg24033778)

Klicken Sie auf **Abbrechen**, um mit der Installation fortzufahren, ohne die erforderlichen Fixes über das Internet herunterzuladen. Sie können die zusätzlichen, erforderlichen Fixes auch nach der Installation mit Installation Manager herunterladen. Weitere Informationen zum Herunterladen und Installieren der verbleibenden, erforderlichen Fixes finden Sie unter [Installing the required fixes for](http://www-304.ibm.com/support/docview.wss?uid=swg27025131) [the IBM Business Process Manager V8.0 products and IBM Business Monitor V8.0.](http://www-304.ibm.com/support/docview.wss?uid=swg27025131)

13. Klicken Sie auf **Software installieren**.

Ihnen steht nun eine Installation von Process Center mit vollem Funktionsumfang zur Verfügung.

**Anmerkung:** Process Designer wird nur auf Windows-Plattformen unterstützt.

#### **Zugehörige Informationen**:

 $E^*$  [Installation Manager updates](https://publib.boulder.ibm.com/infocenter/cchelp/v7r1m0/topic/com.ibm.rational.clearcase.cc_ms_install.doc/topics/c_IM_updates.htm)

*Process Server mit einem SQL Server-Datenbankserver installieren und konfigurieren:*

Process Server stellt eine zentrale BPM-Laufzeitumgebung bereit, die eine Vielzahl von Funktionen für Geschäftsprozesse zu Test-, Staging- oder Produktionsszwecken unterstützt.

Um IBM Business Process Manager Express mit einer Standardinstallation installieren zu können, müssen Sie sicherstellen, dass die Process Center- oder Process Server-Datenbank, die Performance Data Warehouse-Datenbank und die Common-Datenbank bereits erstellt wurden und leer sind.

Bereiten Sie die folgenden Informationen vor. Sie müssen Sie während der Installation angeben:

- Benutzername und Kennwort für die Datenbankauthentifizierung
- v Hostname und Port des Datenbankservers
- Name der Process Center- oder Process Server-Datenbank
- Name der Performance Data Warehouse-Datenbank
- Name der Common-Datenbank

Bei der Standardinstallation wird die Software installiert und ein eigenständiges Profil konfiguriert. Eine spätere Erstellung eines Profils mit dem Profile Management Tool oder dem Befehl **manageprofiles** ist nicht erforderlich.

Zur Installation mehrerer Instanzen von IBM Business Process Manager wird nur eine einzige IBM Installation Manager-Instanz benötigt.

1. Optional: Wenn Sie eine Verbindung zum Internet haben, führt die Standardinstallation automatisch ein Upgrade Ihres Produkts auf das neueste Refresh-Pack und vorläufige Fix-Levels durch. Wenn die Upgrades stattdessen aus einem lokalen Verzeichnis installiert werden sollen oder wenn Sie den Fix-Level angeben möchten, können Sie eine Eigenschaftendatei verwenden, die Installation Manager mitteilt, wo sich die Upgrades befinden und welche Upgrades installiert werden sollen.

Erstellen Sie die folgende Datei:

/home/user/bpm\_updates.properties

**Anmerkung:** Stellen Sie sicher, dass Sie einen Schreib-/Lesezugriff auf die in der Datei bpm\_updates.properties angegebenen Ordner besitzen.

Die Datei verwendet drei Präfixe: 'ifix', 'fixpack' und 'launchpad'. Auf jedes Präfix muss ein Punkt folgen. Der Bestandteil des Namens nach dem Präfix und dem Punkt kann eine beliebige Zeichenfolge sein. So können Sie auf mehrere Positionen für vorläufige Fixes, Fixpacks und Launchpad-Updates verweisen. Die Positionen können entweder lokale Verzeichnisse oder URLs sein. Beispiel:

ifix.1=/bpmUpdates fixpack.2=http://test/rep launchpad.1=/launchpad\_updates fixpack.WAS\_REP=/WAS\_updates fixpack.BPM\_REP=/BPM\_updates

- 2. Starten Sie das Launchpad. Sie können gleichzeitig jeweils nur ein einziges Launchpad ausführen. *extraktionsverzeichnis*/launchpad.sh
- 3. Optional: Wenn eine Nachricht angezeigt wird, die Sie dazu auffordert, das Launchpad zu aktualisieren, klicken Sie auf **Aktualisieren**, um die neuesten Updates abzurufen. Die Updates werden installiert und es erfolgt ein automatischer Neustart Ihres Launchpads. Wenn Sie nicht auf das Internet zugreifen können und die Updates stattdessen aus einem lokalen Verzeichnis installieren wollen, können Sie eine Eigenschaftendatei verwenden, die Installation Manager mitteilt, wo sich die Updates befinden und welche Updates installiert werden sollen. Dies geschieht mithilfe des Launchpad-Präfixes (vgl. Schritt 1).
- 4. Klicken Sie nach dem Starten des Launchpads auf der Begrüßungsseite auf **Standardinstallation**.
- 5. Wählen Sie **Process Server installieren** aus.
- 6. Geben Sie die Informationen zum Process Server an:
	- v **Hostname**: In diesem Feld wird der Name Ihrer Maschine angezeigt.
	- v **Position**: Klicken Sie auf **Durchsuchen**, um das Installationsverzeichnis zu ändern.
	- v **Umgebungstyp**: Wählen Sie aus, wie der Process Server verwendet werden soll:
		- Wählen Sie **Produktion** aus, wenn der Server in einer Produktionsfunktionalität eingesetzt werden soll.
		- Wählen Sie **Staging** aus, wenn der Server als temporäre Position für Änderungen verwendet werden soll, bevor diese in die Produktionsumgebung aufgenommen werden.
		- Wählen Sie **Test** aus, wenn der Server als Testumgebung dienen soll, z. B. für Belastungstests.
	- v **Umgebungsname**: Der Umgebungsname wird verwendet, um eine Verbindung von einem Process Center zu diesem Process Server herzustellen.

**Einschränkung:** Verwenden Sie in derselben Zelle keine Kombination aus Produktionsservern und Servern, die nicht der Produktion dienen.

v Geben Sie den **Benutzernamen** und das **Kennwort** für das Administrationskonto dieses Servers an.

Wählen Sie die Einstellung **Diesen Server offline verwenden** aus, wenn Sie als **Umgebungstyp** nicht **Produktion** ausgewählt haben oder wenn dieser Process Server nicht mit einem Process Center

verbunden werden soll. Offline-Server können für die Implementierung von Momentaufnahmen von Prozessanwendungen verwendet werden. Jedoch unterscheidet sich die Methode zur Implementierung einer Prozessanwendung auf Process Server im Offlinemodus von der zur Implementierung auf Process Server im Onlinemodus.

Wenn Sie die Option **Diesen Server offline verwenden** nicht ausgewählt haben, geben Sie die folgenden Informationen für das Process Center an, zu dem dieser Server eine Verbindung herstellen soll:

- v **Hostname**: Geben Sie den Host oder den virtuellen Host ein, den dieser Process Server für die Kommunikation mit dem Process Center verwendet. Verwenden Sie einen vollständig qualifizierten Hostnamen. In einer Umgebung mit einer Lastausgleichsfunktion oder einem Proxy-Server zwischen dem Process Server und den Process Center-Services müssen Sie sicherstellen, dass die hier angegebenen Informationen mit der URL für den Zugriff auf das Process Center übereinstimmen.
- v **Port**: Geben Sie die Portnummer für das Process Center ein. In einer Umgebung mit einer Lastausgleichsfunktion oder einem Proxy-Server zwischen dem Process Server und dem Process Center müssen Sie sicherstellen, dass die hier angegebenen Informationen mit der URL für den Zugriff auf das Process Center übereinstimmen.
- v **Benutzername**: Geben Sie den Namen eines Process Center-Benutzers ein. Der Process Server verwendet diesen Benutzer, um die Verbindung zum Process Center herzustellen.
- v **Kennwort**: Geben Sie das Kennwort für den Process Center-Benutzer ein.

Sie können auf **Verbindung testen** klicken, um die Verbindung zum Process Center zu prüfen.

7. Geben Sie den **Benutzernamen** und das **Kennwort** für das Administrationskonto dieses Servers an.

- 8. Klicken Sie auf **Weiter**.
- 9. Wählen Sie **Ja** aus, um eine vorhandene Datenbank zu verwenden.
- 10. Geben Sie die erforderlichen Datenbankinformationen an.

*Tabelle 73. Erforderliche Felder für die Datenbankkonfiguration bei SQL Server*

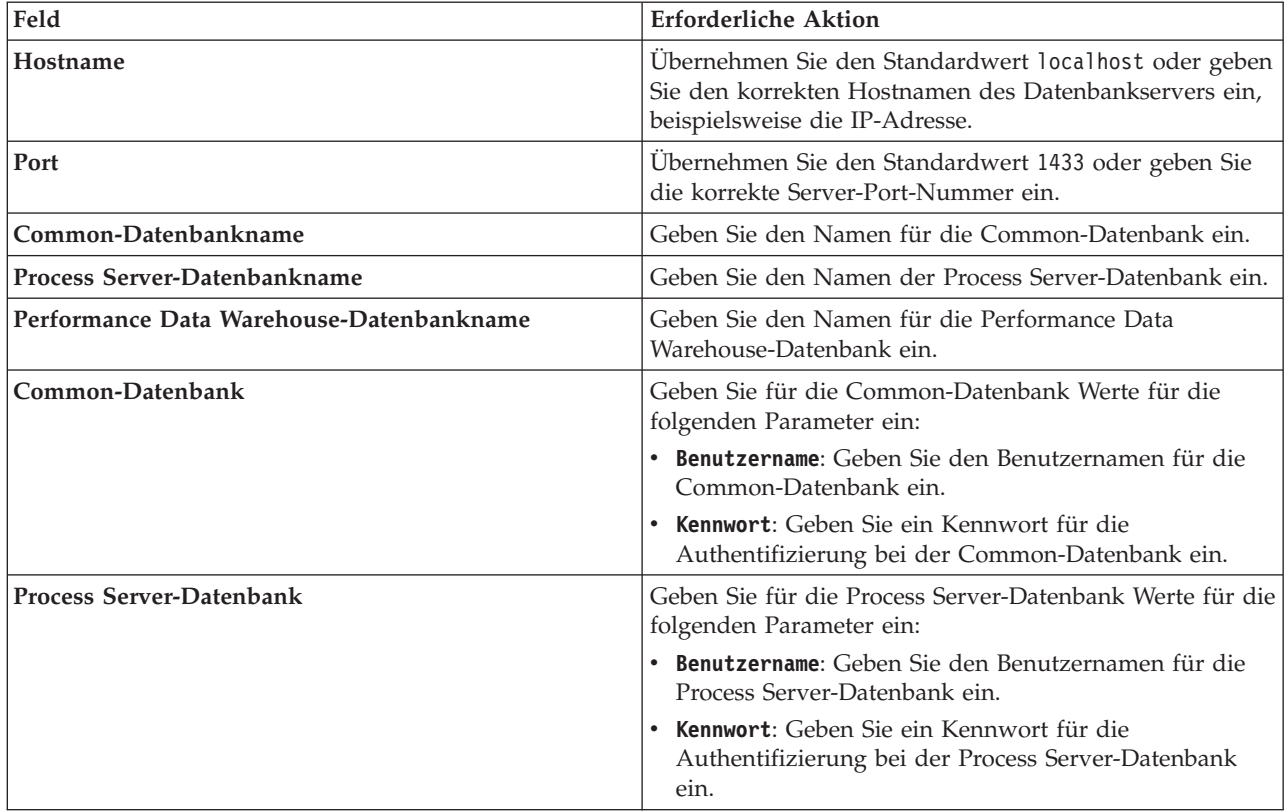

| Feld                                 | <b>Erforderliche Aktion</b>                                                                                        |
|--------------------------------------|----------------------------------------------------------------------------------------------------|
| Performance Data Warehouse-Datenbank | Geben Sie für die Performance Data Warehouse-<br>Datenbank Werte für die folgenden Parameter ein:                  |
|                                      | Benutzername: Geben Sie den Benutzernamen für die<br>Performance Data Warehouse-Datenbank ein.                     |
|                                      | Kennwort: Geben Sie ein Kennwort für die<br>Authentifizierung bei der Performance Data<br>Warehouse-Datenbank ein. |

*Tabelle 73. Erforderliche Felder für die Datenbankkonfiguration bei SQL Server (Forts.)*

#### 11. Klicken Sie auf **Weiter**.

12. Überprüfen Sie die Installationsoptionen auf der Seite mit der Installationszusammenfassung und lesen Sie die Lizenzvereinbarungen. Wenn Sie den Bedingungen der Lizenzvereinbarung zustimmen, klicken Sie auf die entsprechende Option und anschließend auf **Weiter**. Wenn Sie die Option **Verwenden Sie Ihren Support-Account, um Aktualisierungen in die Installation einzubeziehen** auswählen, müssen Sie Ihren IBM Benutzernamen und das zugehörige Kennwort angeben, um eine Verbindung zu den IBM Service-Repositorys herzustellen.

Die Verbindung zu den Service-Repositorys wird zum Herunterladen und Installieren von Fixpacks und ggf. erforderlichen, vorläufigen Fixes (einschließlich von Fixes für WebSphere Application Server und IBM Business Process Manager) benötigt. Eine IBM ID mit Kennwort erhalten Sie, wenn Sie sich unter<http://www.ibm.com> registrieren.

**Wichtig:** Sie müssen das obligatorische, vorläufige Fix für APAR JR44669 als Teil der typischen Installation und Konfiguration installieren. Andernfalls können zukünftige, vorläufige Fixes, Fixpacks oder Refresh-Packs möglicherweise nicht ordnungsgemäß für Datenbanken installiert werden, die als Teil dieser Installation konfiguriert wurden. Wenn Sie während der Installation keinen Internetzugang haben, laden Sie das obligatorische, vorläufige Fix für APAR JR44669 herunter, damit es während der Installation zur Verfügung steht. Weitere Informationen finden Sie unter [Required](http://www-01.ibm.com/support/docview.wss?uid=swg21617131) [interim fix for APAR JR44669.](http://www-01.ibm.com/support/docview.wss?uid=swg21617131) Informationen zum Herunterladen des Fixes finden Sie unter [Required](http://www-01.ibm.com/support/docview.wss?uid=swg24033778) [interim fixes for IBM Business Process Manager.](http://www-01.ibm.com/support/docview.wss?uid=swg24033778)

Klicken Sie auf **Abbrechen**, um mit der Installation fortzufahren, ohne die erforderlichen Fixes über das Internet herunterzuladen. Sie können die zusätzlichen, erforderlichen Fixes auch nach der Installation mit Installation Manager herunterladen. Weitere Informationen zum Herunterladen und Installieren der verbleibenden, erforderlichen Fixes finden Sie unter [Installing the required fixes for](http://www-304.ibm.com/support/docview.wss?uid=swg27025131) [the IBM Business Process Manager V8.0 products and IBM Business Monitor V8.0.](http://www-304.ibm.com/support/docview.wss?uid=swg27025131)

13. Klicken Sie auf **Software installieren**.

Ihnen steht nun eine Installation von Process Server mit vollem Funktionsumfang zur Verfügung. **Zugehörige Informationen**:

 $E^*$  [Installation Manager updates](https://publib.boulder.ibm.com/infocenter/cchelp/v7r1m0/topic/com.ibm.rational.clearcase.cc_ms_install.doc/topics/c_IM_updates.htm)

## **Angepasste Installation und Konfiguration:**

Verwenden Sie die Option 'Angepasste Installation', um IBM Business Process Manager zu installieren, wenn Sie Installations- oder Konfigurationsoptionen benötigen, die von der Option 'Standardinstallation' nicht zur Verfügung gestellt werden, wenn Sie eine unbeaufsichtigte Installation ausführen wollen oder wenn Sie die Installation bei einer vorhandenen Installation von WebSphere Application Server vornehmen wollen.

## **Zugehörige Verweise**:

[IBM Business Process Manager Express - Systemvoraussetzungen](http://www.ibm.com/software/integration/business-process-manager/express/sysreqs/)

#### *IBM Business Process Manager Express installieren:*

Bei der angepassten Installation haben Sie die Wahl zwischen einer interaktiven und einer unbeaufsichtigten Installation. Sie müssen die interaktive Installation auswählen, wenn Sie die Installation bei einer vorhandenen Instanz von WebSphere Application Server ausführen wollen.

#### **Zugehörige Verweise**:

[IBM Business Process Manager Express - Systemvoraussetzungen](http://www.ibm.com/software/integration/business-process-manager/express/sysreqs/)

*Interaktive Installation von IBM Business Process Manager Express:*

Sie können das Paket für IBM Business Process Manager interaktiv installieren. Sie müssen die interaktive Installation auswählen, wenn Sie die Installation bei einer vorhandenen Instanz von WebSphere Application Server ausführen wollen.

Überprüfen Sie vor der Installation von IBM Business Process Manager die Systemvoraussetzungen für dieses Produkt.

Besonders wichtig sind die Versionsstufen der Betriebssysteme und der Softwarevoraussetzungen. Auch wenn im Rahmen des Installationsprozesses automatisch überprüft wird, ob die vorausgesetzten Patches für das Betriebssystem vorhanden sind, sollten Sie die Systemvoraussetzungen prüfen, sofern Sie diesen Schritt noch nicht ausgeführt haben. Unter dem Link zu den Systemvoraussetzungen sind alle unterstützten Betriebssysteme sowie die Fixes und Patches für die Betriebssysteme aufgelistet, die Sie installieren müssen, damit Ihr Betriebssystem kompatibel ist. Es werden auch die erforderlichen Versionen aller Softwarevoraussetzungen aufgeführt.

#### **Zugehörige Verweise**:

[IBM Business Process Manager Express - Systemvoraussetzungen](http://www.ibm.com/software/integration/business-process-manager/express/sysreqs/)

*Interaktive Installation mit Neuinstallation von WebSphere Application Server:*

Bei Verwendung einer angepassten Installation können Sie IBM Business Process Manager mit einer Neuinstallation von WebSphere Application Server installieren.

Zur Installation mehrerer Instanzen von IBM Business Process Manager wird nur eine einzige IBM Installation Manager-Instanz benötigt.

- 1. Greifen Sie abhängig davon, ob die Installation über die Produkt-DVD oder über die von Passport Advantage heruntergeladenen Images ausgeführt wird, auf eine der folgenden Arten auf die Installationsmedien zu. Sie können gleichzeitig jeweils nur ein einziges Launchpad ausführen.
	- v Wenn Sie die Installation mithilfe der Produkt-DVD ausführen, legen Sie die Produkt-DVD mit der Bezeichnung 'IBM Business Process Manager Express' in das DVD-Laufwerk ein. Hängen Sie das Laufwerk gegebenenfalls an. Wenn auf Ihrer Workstation die Funktion für die automatische Ausführung aktiviert ist, wird das Launchpad automatisch geöffnet. Fahren Sie mit dem nächsten Schritt fort. Wenn auf Ihrer Workstation die Funktion für die automatische Ausführung nicht aktiviert ist, starten Sie das Launchpad manuell durch die Eingabe des folgenden Befehls:

*mountpunkt*/launchpad.sh

- v Wenn Sie die Installation mithilfe von Images vornehmen, die von Passport Advantage heruntergeladen wurden, führen Sie die folgenden Schritte aus:
	- a. Wechseln Sie in das Verzeichnis, in das die Images extrahiert wurden.
	- b. Geben Sie den folgenden Befehl ein, um das Launchpad zu starten:
		- *extraktionsverzeichnis*/launchpad.sh
- 2. Optional: Wenn eine Nachricht angezeigt wird, die Sie dazu auffordert, das Launchpad zu aktualisieren, klicken Sie auf **Aktualisieren**, um die neuesten Updates abzurufen. Die Updates werden installiert und es erfolgt ein automatischer Neustart Ihres Launchpads.

Wenn Sie nicht auf das Internet zugreifen können und die Updates für das Launchpad von einem lokalen Verzeichnis aus installieren möchten, können Sie Installation Manager über eine Eigenschaftendatei mitteilen, an welcher Position sich die Updates befinden. Erstellen Sie die folgende Datei:

/home/user/bpm\_updates.properties

**Anmerkung:** Stellen Sie sicher, dass Sie einen Schreib-/Lesezugriff auf die in der Datei bpm\_updates.properties angegebenen Ordner besitzen.

Die Datei verwendet ein Launchpad-Präfix, auf das ein Punkt folgt. Der Bestandteil des Namens nach dem Präfix und dem Punkt kann eine beliebige Zeichenfolge sein; so können Sie auf mehrere Positionen für Launchpad-Updates verweisen. Die Positionen können entweder lokale Verzeichnisse oder URLs sein. Beispiel:

ifix.1=/bpmUpdates fixpack.2=http://test/rep launchpad.1=/launchpad\_updates fixpack.WAS\_REP=/WAS\_updates fixpack.BPM\_REP=/BPM\_updates

- 3. Klicken Sie nach dem Starten des Launchpads auf der Begrüßungsseite auf **Angepasste Installation**.
- 4. Klicken Sie auf **Als Benutzer mit Administratorberechtigung installieren**, damit Sie die Installation als Benutzer mit Verwaltungsaufgaben vornehmen können. Wenn Sie ein Benutzer mit Rootberechtigung sind, können Sie die Installation mit der Option 'Als Benutzer mit Administratorberechtigung installieren' vornehmen. Wenn Sie kein Rootbenutzer sind oder wenn Sie mit Ihrem eigenen Benutzernamen ohne Rootberechtigungen installieren wollen, wählen Sie dieses Kontrollkästchen ab.
- 5. Klicken Sie auf **Installieren**. Bei der Installation von IBM Business Process Manager wird die erforderliche Version von WebSphere Application Server Network Deployment automatisch installiert.
- 6. Wählen Sie auf der Seite **Pakete installieren** von Installation Manager das Paket **IBM Business Process Manager Express** aus. Das Paket für IBM DB2 Express ist standardmäßig ausgewählt. Heben Sie die Auswahl auf.
- 7. Klicken Sie zum Fortfahren auf **Weiter**. Sie werden zur Eingabe Ihrer IBM ID und des zugehörigen Kennworts für die Verbindung zu den IBM Service-Repositorys aufgefordert.

Die Verbindung zu den Service-Repositorys wird zum Herunterladen und Installieren von Fixpacks und ggf. erforderlichen, vorläufigen Fixes (einschließlich von Fixes für WebSphere Application Server und IBM Business Process Manager) benötigt. Eine IBM ID mit Kennwort erhalten Sie, wenn Sie sich unter<http://www.ibm.com> registrieren.

**Wichtig:** Stellen Sie sicher, dass Sie das obligatorische, vorläufige Fix für APAR JR44669 installieren, bevor Sie Daten in die Datenbank laden und konfigurieren. Andernfalls können zukünftige, vorläufige Fixes, Fixpacks oder Refresh-Packs möglicherweise nicht ordnungsgemäß für Datenbanken installiert werden, die als Teil dieser Installation konfiguriert wurden. Weitere Informationen finden Sie unter [Required interim fix for APAR JR44669.](http://www-01.ibm.com/support/docview.wss?uid=swg21617131) Informationen zum Herunterladen des Fixes finden Sie unter [Required interim fixes for IBM Business Process Manager.](http://www-01.ibm.com/support/docview.wss?uid=swg24033778)

Klicken Sie auf **Abbrechen**, um mit der Installation fortzufahren, ohne die erforderlichen Fixes über das Internet herunterzuladen. Sie können die erforderlichen Fixes auch nach der Installation mit Installation Manager herunterladen. Weitere Informationen zum Herunterladen und Installieren der erforderlichen Fixes finden Sie unter [Installing the required fixes for the IBM Business Process](http://www-304.ibm.com/support/docview.wss?uid=swg27025131) [Manager V8.0 products and IBM Business Monitor V8.0.](http://www-304.ibm.com/support/docview.wss?uid=swg27025131)

- 8. Lesen Sie auf der Seite **Lizenzen** die Lizenzvereinbarung. Wenn Sie den Bedingungen der Lizenzvereinbarung zustimmen, klicken Sie auf **Ich akzeptiere die Bedingungen der Lizenzvereinbarungen** und klicken auf **Weiter**.
- 9. Auf der Seite **Position** ist standardmäßig die Option **Neue Paketgruppe erstellen** ausgewählt. Wählen Sie eine Position für das Verzeichnis für gemeinsam genutzte Ressourcen und eine Position für Installation Manager aus und klicken Sie auf **Weiter**. Der Assistent zum Installieren von Paketen

überprüft, ob Ihr System die Betriebssystemvoraussetzungen erfüllt. Wenn Sie ein aktuelleres Hauptrelease eines unterstützten Betriebssystems installiert haben oder wenn das Betriebssystem selbst nicht in der Liste der unterstützten Betriebssysteme aufgeführt ist, wird möglicherweise eine Warnung angezeigt. Sie können die Installation fortsetzen, aber die Installation oder der Produktbetrieb ist unter Umständen erst nach der Anwendung von Wartungspaketen erfolgreich.

Wenn eine Warnung angezeigt wird, beziehen Sie über die Webseiten für die Produktunterstützung die neuesten Wartungspakete zur Anwendung nach der Installation. In der Dokumentation zu den jeweiligen Softwarevoraussetzungen und zusätzlich erforderlichen Komponenten finden Sie die Informationen zur Vorgehensweise bei der Migration dieser Produkte auf die jeweils unterstützte Version.

- 10. Erweitern Sie auf der Seite **Komponenten** das Pluszeichen, um die Paketkomponenten auszuwählen, die Sie installieren möchten. Installation Manager setzt automatisch mögliche Abhängigkeiten von anderen Komponenten um und zeigt die aktualisierte Downloadgröße und die aktualisierten Anforderungen an den Plattenspeicherplatz für die Installation an.
	- a. Optional: Wählen Sie zur Anzeige der Abhängigkeitsbeziehungen zwischen Komponenten die Option **Abhängigkeiten anzeigen** aus.
	- b. Optional: Klicken Sie zur Anzeige der unter **Details** aufgeführten Kurzbeschreibung einer Komponente auf die entsprechende Komponente.
	- c. Optional: Falls Sie den Process Server installieren, können Sie die Komponente 'Process Server' erweitern und die Einstellung für die Process Server-Verwendung ändern. Wählen Sie 'Produktion' (Standardeinstellung) aus, um den Server in der Produktion zu verwenden. Wählen Sie alternativ 'Nicht-Produktion' aus, um den Server nur für Test-, Staging- oder Entwicklungszwecke zu nutzen. Ihre Auswahl wird im Produkttag für Inventarisierungszwecke aufgezeichnet.

**Einschränkung:** Verwenden Sie in derselben Zelle keine Kombination aus Produktionsservern und Servern, die nicht der Produktion dienen.

Wenn Sie die gewünschten Komponenten ausgewählt haben, klicken Sie auf **Weiter**.

- 11. Überprüfen Sie auf der Seite **Zusammenfassung** die von Ihnen ausgewählten Optionen, bevor Sie mit der Installation des Pakets für IBM Business Process Manager Express fortfahren. Wenn Sie Änderungen an der von Ihnen auf den vorherigen Seiten getroffenen Auswahl vornehmen möchten, klicken Sie auf **Zurück** und führen Sie die erforderlichen Änderungen durch. Wenn die ausgewählten Installationsoptionen Ihren Vorstellungen entsprechen, klicken Sie zur Installation des Pakets auf **Installieren**. Ein Statusanzeiger zeigt an, zu welchem Prozentsatz die Installation abgeschlossen ist.
- 12. Nach Abschluss des Installationsprozesses wird in einer Nachricht der Erfolg des Prozesses bestätigt.
	- a. Optional: Klicken Sie zum Öffnen der Installationsprotokolldatei für die aktuelle Sitzung in einem neuen Fenster auf **Protokolldatei anzeigen**. Sie müssen das Fenster 'Installationsprotokoll' schließen, um fortfahren zu können.
	- b. Wählen Sie **Profile Management Tool** aus, wenn Sie nach der Fertigstellung das Profile Management Tool ausführen möchten, oder **Kein**, wenn Sie die Installation beenden möchten.
	- c. Klicken Sie auf **Fertig stellen**, um Installation Manager zu schließen.

## **Zugehörige Informationen**:

 $E^*$  [Installation Manager updates](https://publib.boulder.ibm.com/infocenter/cchelp/v7r1m0/topic/com.ibm.rational.clearcase.cc_ms_install.doc/topics/c_IM_updates.htm)

#### *IBM Business Process Manager unbeaufsichtigt installieren:*

Sie können das IBM Business Process Manager-Produktpaket im *unbeaufsichtigten* Installationsmodus installieren. Bei der Installation im unbeaufsichtigten Modus ist die Benutzerschnittstelle nicht verfügbar.

Überprüfen Sie vor der Installation von IBM Business Process Manager die Systemvoraussetzungen für dieses Produkt.

Besonders wichtig sind die Versionsstufen der Betriebssysteme und der Softwarevoraussetzungen. Auch wenn im Rahmen des Installationsprozesses automatisch überprüft wird, ob die vorausgesetzten Patches für das Betriebssystem vorhanden sind, sollten Sie die Systemvoraussetzungen prüfen, sofern Sie diesen Schritt noch nicht ausgeführt haben. Unter dem Link zu den Systemvoraussetzungen sind alle unterstützten Betriebssysteme sowie die Fixes und Patches für die Betriebssysteme aufgelistet, die Sie installieren müssen, damit Ihr Betriebssystem kompatibel ist. Es werden auch die erforderlichen Versionen aller Softwarevoraussetzungen aufgeführt.

#### **Zugehörige Verweise**:

[IBM Business Process Manager Express - Systemvoraussetzungen](http://www.ibm.com/software/integration/business-process-manager/express/sysreqs/)

#### *Unbeaufsichtigte Installation über die Befehlszeile:*

Sie können IBM Business Process Manager über die Befehlszeile unbeaufsichtigt installieren. Bei dieser Methode müssen Sie lediglich einen Befehl ausführen, um die Installation durchzuführen.

Wenn Sie nicht über die für die Installation von IBM Business Process Manager Express erforderlichen Basisprodukte verfügen, müssen Sie sie im Rahmen der unbeaufsichtigten Installation mitinstallieren. Folgende Basisprodukte sind erforderlich:

- Installation Manager
- v WebSphere Application Server Network Deployment, einschließlich der Komponenten 'ejbdeploy' und 'thinclient'.

Bei der unbeaufsichtigten Installation werden folgende Tasks ausgeführt:

- v Installation von Installation Manager, sofern dieses Programm noch nicht installiert ist, oder Aktualisierung auf den geeigneten Versionsstand, falls bereits installiert.
- v Installation der erforderlichen Basisprodukte und Installation von IBM Business Process Manager Express.

Zur Installation mehrerer Instanzen von IBM Business Process Manager wird nur eine einzige IBM Installation Manager-Instanz benötigt.

1. Optional: Führen Sie den folgenden Befehl aus, um mit IBM Installation Manager verschlüsselte Kennwörter zu generieren, damit sichere Verbindungen zu DB2 und zur Administrationskonsole hergestellt werden können.

*extraktionsverzeichnis*/IM/tools/imutilsc -silent -nosplash encryptString *zu\_verschlüsselndes\_kennwort*

- 2. Lesen und akzeptieren Sie die Lizenzbedingungen vor der Installation. Indem Sie den Parameter **-acceptLicense** der Befehlszeile hinzufügen, akzeptieren Sie alle Lizenzen.
- 3. Führen Sie den folgenden Befehl aus:

```
extraktionsverzeichnis/IM/tools/imcl install liste_der_produkt-IDs -acceptLicense
-installationDirectory position -repositories repository -showVerboseProgress
-log protokollname.log
```
Hierbei gilt Folgendes:

v Die Angabe *liste\_der\_produkt-IDs* ist eine Liste der IDs für die Produkte und Features, die Sie installieren möchten. Sie müssen die erforderlichen Features einschließen. Die Syntax lautet *produkt-id*,*feature*,*feature*, wobei mehrere Produkte durch Leerzeichen voneinander getrennt werden.

*Tabelle 74. Produkt-IDs*

| Produkt                                                                        | Produkt-ID                                                                                                    | Feature und Beschreibung                                                                                                    |
|--------------------------------------------------------------------------------|----------------------------------------------------------------------------------------------------|----------------------------------------------------------------------------------------------------|
| IBM BPM Express                                                                | com.ibm.bpm.EXP.V80                                                                                                    | bpmExp.nonprod: Für Test-,<br>Staging- und Entwicklungszwecke.<br>Sie müssen entweder dieses<br>Feature oder bpmExp.prod<br>angeben.<br>bpmExp.prod: Für<br>Produktionszwecke. Sie müssen<br>entweder dieses Feature oder<br>bpmExp.nonprod angeben. |
| WebSphere Application Server<br>com.ibm.websphere.ND.v80<br>Network Deployment | core.feature: Erforderlich.<br>WebSphere Application<br>Server-Kerninhalt.<br>ejbdeploy: Erforderlich.<br>EJB-Module vor Enterprise<br>JavaBeans 3.0. |                                                                                                    |
|                                                                                |                                                                                                    | thinclient: Erforderlich.<br>Eigenständige Thin Clients und<br>Ressourcenadapter.                                                                                                    |
|                                                                                |                                                                                                    | embeddablecontainer:<br>Integrierbarer EJB-Container.                                                                                                    |
|                                                                                |                                                                                                    | samples: Feature für<br>Beispielanwendungen.                                                                                                    |
|                                                                                |                                                                                                    | com.ibm.sdk.6_32bit:<br>32-Bit-Software-Development-Kit<br>(SDK). Sie müssen entweder dieses<br>Feature oder com.ibm.sdk.6_64bit<br>angeben.                                                                                                    |
|                                                                                |                                                                                                    | com.ibm.sdk.6_64bit:<br>64-Bit-Software-Development-Kit<br>(SDK). Dieses Feature kann nur auf<br>einem 64-Bit-System ausgewählt<br>werden. Sie müssen entweder<br>dieses Feature oder<br>com.ibm.sdk.6_32bit angeben.                                |
| <b>Installation Manager</b>                                                    | com.ibm.cic.agent                                                                                                    | agent_core: Installation<br>Manager-Kerninhalt.<br>agent_jre: Installation Manager<br>Java Runtime Environment (JRE).                                                                                                    |

- v *position* ist der Pfad zu dem Verzeichnis, in dem Sie die Produkte installieren möchten.
- v *repository* ist der Pfad zu dem Repository, in dem Sie die Dateien extrahiert haben. Dabei handelt es sich um eines der folgenden Verzeichnisse:

```
extraktionsverzeichnis/repository/repos_32bit
extraktionsverzeichnis/repository/repos_64bit
```
Mehrere Repositorys können Sie angeben, indem Sie die Repository-Positionen durch Kommas voneinander abgrenzen.

v *schlüssel=wert* ist eine Liste von Schlüsseln und Werten (durch Kommas getrennt), die Sie an die Installation übergeben wollen. Verwenden Sie vor und nach den Kommas keine Leerzeichen. Erstellen Sie mit IBM Installation Manager verschlüsselte Kennwörter.
*Tabelle 75. Schlüssel*

| Schlüssel             | Beschreibung                                                                                                    |
|-----------------------|----------------------------------------------------------------------------------------------------|
| user.db2.use.existing | Wenn Sie eine vorhandene DB2-Installation verwenden,<br>fügen Sie die folgende Zeile exakt hinzu:<br>user.db2.use.existing=true |
|                       | Muss DB2 installiert werden, geben Sie den Wert false an.                                                                       |
| user.db2.port         | Der Port für die DB2-Datenbank. Der Standardwert ist<br>50000.                                                                  |

v *protokollname* ist der Name der Protokolldatei zur Aufzeichnung von Nachrichten und Ergebnissen.

Durch Ausführung dieses Befehls wird das Produkt mit den Standardkomponenten installiert. Wenn Sie bestimmte Komponenten installieren oder Änderungen vornehmen wollen, finden Sie entsprechende Informationen über den Referenzlink für imcl-Befehlszeilenargumente.

Installation Manager installiert die in der Liste aufgeführten Produkte und schreibt eine Protokolldatei in das von Ihnen angegebene Verzeichnis. Wenn keine Fehler oder Warnungen auftreten, ist die Protokolldatei leer.

Bei dem folgenden Beispiel werden IBM Business Process Manager Express und WebSphere Application Server Network Deployment unter AIX installiert.

```
imcl install com.ibm.bpm.EXP.V80,bpmExp.prod
com.ibm.websphere.ND.v80,core.feature,ejbdeploy,thinclient,embeddablecontainer,samples,com.ibm.sdk.6_32bit
-acceptLicense -installationDirectory /usr/IBM/BPM80
-repositories /usr/tmp/BPM/repository -showVerboseProgress -log silentinstall.log
```
**Wichtig:** Stellen Sie sicher, dass Sie das obligatorische, vorläufige Fix für APAR JR44669 installieren, bevor Sie Daten in die Datenbank laden und konfigurieren. Andernfalls können zukünftige, vorläufige Fixes, Fixpacks oder Refresh-Packs möglicherweise nicht ordnungsgemäß installiert werden. Weitere Informationen finden Sie unter [Required interim fix for APAR JR44669.](http://www-01.ibm.com/support/docview.wss?uid=swg21617131) Informationen zum Herunterladen des Fixes finden Sie unter [Required interim fixes for IBM Business Process Manager.](http://www-01.ibm.com/support/docview.wss?uid=swg24033778) Anschließend definieren Sie ein eigenständiges Serverprofil oder ein Deployment Manager-Profil. Hierzu können Sie entweder das Profile Management Tool oder das Befehlszeilendienstprogramm **manageprofiles** verwenden. In der Produktion können nur Profile verwendet werden, die mit dem Profile Management Tool oder mit **manageprofiles** erstellt wurden.

**Zugehörige Verweise**:

[Befehlszeilenargumente für imcl](http://publib.boulder.ibm.com/infocenter/install/v1r5/index.jsp?topic=%2Fcom.ibm.cic.commandline.doc%2Ftopics%2Fr_tools_imcl.html)

[IBM Business Process Manager Express - Systemvoraussetzungen](http://www.ibm.com/software/integration/business-process-manager/express/sysreqs/)

### **Zugehörige Informationen**:

[Information Center von IBM WebSphere Application Server](http://pic.dhe.ibm.com/infocenter/wasinfo/v8r0/index.jsp)

# *Unbeaufsichtigte Installation mittels Antwortdatei:*

Sie können IBM Business Process Manager Express unbeaufsichtigt installieren, indem Sie zuerst eine Antwortdatei erstellen und dann einen entsprechenden Befehl ausführen, um das Produkt unter Verwendung dieser Antwortdatei zu installieren.

Wenn Sie nicht über die für die Installation von IBM Business Process Manager Express erforderlichen Basisprodukte verfügen, müssen Sie sie im Rahmen der unbeaufsichtigten Installation mitinstallieren. Folgende Basisprodukte sind erforderlich:

• Installation Manager

v WebSphere Application Server Network Deployment, einschließlich der Komponenten 'ejbdeploy' und 'thinclient'.

Durch die Verwendung von Antwortdateien können Sie die unbeaufsichtigte Installation vereinfachen und Fehler im Prozess leichter vermeiden, weil Sie Ihre Installationsoptionen einmal in einer gespeicherten, gemeinsam nutzbaren Datei definieren, die auf mehreren Maschinen verwendet werden kann. Die Installationssoftware stellt Beispielantwortdateien für jedes unterstützte Betriebssystem und jede unterstützte Bit-Version bereit. Sie können eine Beispielantwortdatei unverändert verwenden, um eine unbeaufsichtigte Installation mit Standardeinstellungen durchzuführen, oder Sie können die Antwortdatei bearbeiten, um bestimmte Werte festzulegen. Die Kommentare in den Beispielantwortdateien enthalten detaillierte Anweisungen und Informationen zur Einstellung der Werte.

Bei der unbeaufsichtigten Installation werden folgende Tasks ausgeführt:

- v Installation von Installation Manager, sofern dieses Programm noch nicht installiert ist, oder Aktualisierung auf den geeigneten Versionsstand, falls bereits installiert.
- v Installation der erforderlichen Basisprodukte und Installation von IBM Business Process Manager Express.

Zur Installation mehrerer Instanzen von IBM Business Process Manager wird nur eine einzige IBM Installation Manager-Instanz benötigt.

1. Optional: Führen Sie den folgenden Befehl aus, um mit IBM Installation Manager verschlüsselte Kennwörter zu generieren, damit sichere Verbindungen zu DB2 und zur Administrationskonsole hergestellt werden können.

*extraktionsverzeichnis*/IM/tools/imutilsc -silent -nosplash encryptString *zu\_verschlüsselndes\_kennwort*

2. Erstellen Sie die Antwortdatei, mit deren Hilfe die erforderlichen Basisprodukte und IBM Business Process Manager Express installiert werden. Kopieren Sie eine Musterantwortdatei, die Ihrer Bit-Version und der Benutzerzugriffsebene entspricht, aus dem folgenden Verzeichnis:

*extraktionsverzeichnis*/responsefiles/BPM/

Alternativ können Sie eine Antwortdatei erstellen, indem Sie Ihre Aktionen in Installation Manager aufzeichnen. Wenn Sie eine Antwortdatei aufzeichnen, werden die von Ihnen in Installation Manager ausgewählten Optionen in einer XML-Datei gespeichert. Wenn Sie Installation Manager im unbeaufsichtigten Modus ausführen, werden die Daten in der XML-Antwortdatei zur Ausführung der Installation verwendet.

3. Die in der Musterantwortdatei bereitgestellten Standardwerte ermöglichen eine Basisinstallation. Sie sollten die Datei und die enthaltenen Kommentare jedoch prüfen und die Parameter je nach Bedarf für Ihre Umgebung und für die Zugriffsebene Ihrer Benutzer-ID ändern.

Überprüfen Sie insbesondere die folgenden Parameter und Werte:

- v Überprüfen Sie für Benutzer-IDs ohne Rootberechtigung, dass alle Positionsvariablen auf Positionen verweisen, für die der Benutzer Berechtigungen besitzt.
- v Repository-Position. Falls Sie die Ausführung nicht direkt im Verzeichnis *extraktionsverzeichnis*/ responsefiles/BPM/ vornehmen, verweisen Sie auf die Position Ihres Installationsrepositorys. Bei dem Repository kann es sich um ein lokales oder ein fernes Repository handeln. Nehmen Sie die Ausführung über die DVD vor, kopieren Sie die Antwortdatei von der DVD und erstellen Sie einen Rückverweis auf das Repository auf der DVD.
- v Installationsposition (**installLocation**), d. h. das Verzeichnis, in dem IBM Installation Manager bereits installiert ist oder installiert werden soll.
- Installationsposition für IBM Business Process Manager Express.
- v Eclipse-Position (**eclipseLocation**).
- v Die Liste der Komponenten für das Produkt.
- Verwendungszweck (Produktion oder Nicht-Produktion).
- 4. Lesen und akzeptieren Sie die Lizenzbedingungen vor der Installation. Indem Sie den Parameter **-acceptLicense** der Befehlszeile hinzufügen, akzeptieren Sie alle Lizenzen.

5. Führen Sie den folgenden Befehl aus:

Rootbenutzer:

```
extraktionsverzeichnis/IM/installc -acceptLicense input
  extraktionsverzeichnis/responsefiles/BPM/name_der_antwortdatei.xml
  -log bevorzugte_protokollposition/silent_install.log
Benutzer ohne Rootberechtigung:
extraktionsverzeichnis/IM/userinstc -acceptLicense input
```

```
extraktionsverzeichnis/responsefiles/BPM/name_der_antwortdatei.xml
```

```
-log bevorzugte protokollposition/silent install.log
```
Installation Manager installiert alle erforderlichen Voraussetzungen sowie IBM Business Process Manager Express und schreibt eine Protokolldatei in das von Ihnen angegebene Verzeichnis.

**Wichtig:** Stellen Sie sicher, dass Sie das obligatorische, vorläufige Fix für APAR JR44669 installieren, bevor Sie Daten in die Datenbank laden und konfigurieren. Andernfalls können zukünftige, vorläufige Fixes, Fixpacks oder Refresh-Packs möglicherweise nicht ordnungsgemäß installiert werden. Weitere Informationen finden Sie unter [Required interim fix for APAR JR44669.](http://www-01.ibm.com/support/docview.wss?uid=swg21617131) Informationen zum Herunterladen des Fixes finden Sie unter [Required interim fixes for IBM Business Process Manager.](http://www-01.ibm.com/support/docview.wss?uid=swg24033778) Anschließend definieren Sie ein eigenständiges Serverprofil oder ein Deployment Manager-Profil. Hierzu können Sie entweder das Profile Management Tool oder das Befehlszeilendienstprogramm **manageprofiles** verwenden. In der Produktion können nur Profile verwendet werden, die mit dem Profile Management Tool oder mit **manageprofiles** erstellt wurden.

### **Zugehörige Tasks**:

[Unbeaufsichtigte Installation mit Installation Manager](http://publib.boulder.ibm.com/infocenter/install/v1r5/topic/com.ibm.silentinstall12.doc/topics/c_silent_install_over_IM.html)

[Antwortdatei mit Installation Manager aufzeichnen](http://publib.boulder.ibm.com/infocenter/install/v1r5/topic/com.ibm.silentinstall12.doc/topics/t_silent_create_response_files_IM.html) **Zugehörige Verweise**:

[IBM Business Process Manager Express - Systemvoraussetzungen](http://www.ibm.com/software/integration/business-process-manager/express/sysreqs/)

# *Benutzern ohne Rootberechtigung die Schreibberechtigung für Dateien und Verzeichnisse zur Profilerstellung oder -erweiterung erteilen:*

Wenn Sie nicht der Benutzer sind, der das Produkt installiert hat, müssen Sie über Schreibzugriff (Schreibberechtigung) für bestimmte Verzeichnisse in der IBM Business Process Manager-Installation verfügen. Der Installationsverantwortliche kann diese Berechtigung erteilen oder eine Gruppe mit der Berechtigung zum Erstellen oder Erweitern von Profilen erstellen.

Die für die Produktinstallation verantwortliche Person (wobei es sich entweder um einen Benutzer mit Root- oder ohne Rootberechtigung handeln kann) kann Benutzern ohne Rootberechtigung Schreibberechtigung für die entsprechenden IBM Business Process Manager-Dateien und -Verzeichnisse erteilen. Die Benutzer ohne Rootberechtigung können anschließend Profile erstellen. Alternativ kann der Installationsverantwortliche eine Gruppe für Benutzer erstellen, die für die Profilerstellung berechtigt sind, oder er kann diesen Benutzern individuell die entsprechende Berechtigung erteilen.

Benutzer ohne Rootberechtigung erstellen eigene Profile, um ihre eigenen Umgebungen verwalten können. In der Regel verwenden diese Benutzer ihre Umgebungen zu Entwicklungszwecken.

Benutzer ohne Rootberechtigung müssen ihre Profile in ihrer privaten Verzeichnisstruktur speichern, nicht im Produktverzeichnis *installationsstammverzeichnis*/profiles.

### **Einschränkungen:**

- v IBM Business Process Manager unterstützt nicht die Übertragung des Eigentumsrechts für bereits vorhandene Profile vom Installationsverantwortlichen an Benutzer ohne Rootberechtigung. Ein Benutzer ohne Rootberechtigung kann keine Profile erweitern, deren Eigner ein anderer Benutzer ist.
- v Die Mechanismen im Profile Management Tool, die eindeutige Namen und Portwerte empfehlen, sind für Benutzer ohne Rootberechtigung inaktiviert. Benutzer ohne Rootberechtigung müssen im Profile Management Tool die Standardwerte in den Feldern für den Profilnamen, den Knotennamen, den Zellennamen und die Portzuordnungen ändern. Der Installationsverantwortliche kann Benutzern ohne Rootberechtigung einen bestimmten Wertebereich für jedes Feld zuweisen. Dieser Wertebereich muss dann von den Benutzern ebenso eingehalten werden wie die Integrität ihrer eigenen Definitionen.

Wenn Sie bereits mindestens ein Profil erstellt haben, wurden bestimmte Verzeichnisse und Dateien bereits erstellt. Deshalb können Sie in diesem Abschnitt die Schritte überspringen, in denen diese Verzeichnisse und Dateien erstellt werden. Falls zuvor noch kein Profil erstellt wurde, müssen Sie die Schritte ausführen, um die erforderlichen Verzeichnisse und Dateien zu erstellen.

Im folgenden Beispiel wird gezeigt, wie eine Gruppe erstellt wird, die berechtigt ist, Profile zu erstellen. Der Begriff 'Installationsverantwortlicher' bezeichnet die Benutzer-ID, die für die Installation von IBM Business Process Manager verwendet wurde. Als Installationsverantwortlicher können Sie wie folgt vorgehen, um die Gruppe profilers zu erstellen und dieser die erforderlichen Berechtigungen zum Erstellen von Profilen zu erteilen.

- 1. Melden Sie sich bei dem System, auf dem IBM Business Process Manager installiert ist, als Installationsverantwortlicher an. Der Installationsverantwortliche kann ein Benutzer mit Root- oder ohne Rootberechtigung sein.
- 2. Führen Sie die folgenden Schritte unter Verwendung der entsprechenden Betriebssystembefehle aus:
	- a. Erstellen Sie eine Gruppe mit der Bezeichnung **profilers**, die alle Benutzer, die Profile erstellen können, enthält.
	- b. Erstellen Sie einen benannten Benutzer **benutzer1**, der Profile erstellen kann.
	- c. Fügen Sie die Benutzer **installationsverantwortlicher** und **benutzer1** zur Gruppe **profilers** hinzu.
- 3. Melden Sie sich ab und melden Sie sich als Installationsverantwortlicher wieder an, um in der neuen Gruppe aufgenommen zu werden.
- 4. Erstellen Sie als Installationsverantwortlicher die folgenden Verzeichnisse, falls kein Profil existiert:
	- v Erstellen Sie das Verzeichnis *installationsstammverzeichnis***/logs/manageprofiles**: mkdir *installationsstammverzeichnis*/logs/manageprofiles
	- v Erstellen Sie das Verzeichnis *installationsstammverzeichnis***/properties/fsdb**: mkdir *installationsstammverzeichnis*/properties/fsdb
- 5. Erstellen Sie als Installationsverantwortlicher die Datei profileRegistry.xml, falls kein Profil existiert. In diesem Beispiel lautet der Dateipfad wie folgt:

*installationsstammverzeichnis*/properties/profileRegistry.xml

Fügen Sie die folgenden Informationen zur Datei profileRegistry.xml hinzu. Die Datei in UTF-8 codiert sein.

<?xml version="1.0" encoding="UTF-8"?> <profiles/>

6. Verwenden Sie als Installationsverantwortlicher die entsprechenden Betriebssystemtools, um die Verzeichnis- und Dateiberechtigungen zu ändern. Im folgenden Beispiel wird davon ausgegangen, dass die Variable **\$WASHOME** das IBM Business Process Manager-Installationsstammverzeichnis **/opt/IBM/WebSphere/AppServer** darstellt.

export WASHOME=/opt/IBM/WebSphere/**AppServer** echo \$WASHOME echo "Performing chggrp/chmod per WAS directions..." chgrp profilers \$WASHOME/logs/manageprofiles chmod g+wr \$WASHOME/logs/manageprofiles chgrp profilers \$WASHOME/properties

chmod g+wr \$WASHOME/properties chgrp profilers \$WASHOME/properties/fsdb chmod g+wr \$WASHOME/properties/fsdb chgrp profilers \$WASHOME/properties/profileRegistry.xml chmod g+wr \$WASHOME/properties/profileRegistry.xml chgrp -R profilers \$WASHOME/profileTemplates

Geben Sie die folgenden zusätzlichen Befehle ein:

chgrp profilers \$WASHOME/properties/Profiles.menu chmod g+wr \$WASHOME/properties/Profiles.menu

Falls bei einem Benutzer ohne Rootberechtigung Berechtigungsfehler auftreten, müssen Sie möglicherweise die Berechtigungen für zusätzliche Dateien ändern. Wenn der Installationsverantwortliche beispielsweise einen Benutzer ohne Rootberechtigung berechtigt, ein Profil zu löschen, muss der Installationsverantwortliche unter Umständen die folgende Datei löschen: *installationsstammverzeichnis*/properties/profileRegistry.xml\_LOCK

Erteilen Sie dem Benutzer ohne Rootberechtigung Schreibzugriff für die Datei, damit er berechtigt ist, diese zu löschen. Wenn der Benutzer ohne Rootberechtigung das Profil jetzt noch immer nicht löschen kann, muss der Installationsverantwortliche das Profil löschen.

Der Installationsverantwortliche hat die Gruppe **profilers** erstellt und ihr die entsprechenden Berechtigungen für die Verzeichnisse und Dateien erteilt, die für einen Benutzer ohne Rootberechtigung zur Profilerstellung erforderlich sind.

Der Benutzer ohne Rootberechtigung, der der Gruppe **profilers** angehört, kann Profile in einem Verzeichnis erstellen, dessen Eigentümer er ist und für das er eine Schreibberechtigung besitzt. Er kann jedoch keine Profile im Installationsstammverzeichnis des Produkts erstellen.

Der Benutzer mit Rootberechtigung und der Benutzer ohne Rootberechtigung können dieselben Tasks zur Verwaltung eines Profils verwenden.

### *Profile und Datenbanken konfigurieren:*

Falls Sie keine Standardinstallation ausgeführt haben, müssen Sie nach der Installation des Produkts eines oder mehrere Profile erstellen bzw. erweitern, um die Laufzeitumgebung zu definieren. Bevor Sie ein Profil starten, müssen die Datenbanken konfiguriert worden sein, die mit dem Profil verwendet werden sollen.

*Eigenständige Umgebung mit DB2-Datenbankserver unter AIX konfigurieren:*

Sie können eine eigenständige Umgebung für IBM Business Process Manager unter Verwendung eines DB2-Datenbankservers konfigurieren.

#### *DB2-Datenbanken erstellen:*

IBM Business Process Manager erfordert eine Process Server-Datenbank, eine Performance Data Warehouse-Datenbank und eine Common-Datenbank. Die Common-Datenbank enthält Business Space und weitere Komponenten. Sie müssen die Datenbanken vor der Netzimplementierung erstellen.

Die Standarddatenbanknamen lauten BPMDB für die Process Server-Datenbank, PDWDB für die Performance Data Warehouse-Datenbank und CMNDB für die Common-Datenbank.

Process Server und Performance Data Warehouse benötigen ihre eigenen separaten Datenbanken und können nicht mit derselben Datenbank wie die anderen BPM-Komponenten konfiguriert werden.

Verwenden Sie den folgenden Befehl, um die Datenbanken für DB2 zu erstellen (ersetzen Sie hierbei die in die Zeichen @ eingeschlossenen Platzhalter durch die geeigneten Werte):

create database @datenbankname@ automatic storage yes using codeset UTF-8 territory US pagesize 32768; connect to @datenbankname@; grant dbadm on database to user @datenbankbenutzer@; UPDATE DB CFG FOR @datenbankname@ USING LOGFILSIZ 4096 DEFERRED; UPDATE DB CFG FOR @datenbankname@ USING LOGSECOND 64 DEFERRED; connect reset;

Wenn Sie DB2 Universal Database verwenden wollen, müssen Sie im Rahmen der Vorbereitungen für Ihren Datenbankserver Folgendes ausführen:

v Sie müssen das Script **db2profile** ausführen, um die erforderliche DB2-Umgebung einzurichten, mit der die DB2-Befehle während der Profilerstellung aufgerufen werden. Fügen Sie das Script **db2profile** zu Datei /etc/profile hinzu. Führen Sie

```
vi /etc/profile
```
aus und fügen Sie die folgenden Zeilen hinzu:

export PATH=/opt/IBM/db2/V9.7/bin:\$PATH . /home/db2inst1/sqllib/db2profile

Nachdem Sie das Script db2profile zum Verzeichnis /etc/profile hinzugefügt haben, müssen Sie das Script **db2profile** ausführen, um die DB2-Umgebung einzurichten.

v Sie müssen die Benutzer-ID, die bei der Profilerstellung verwendet werden soll, zu den DB2-Verwaltungsgruppen hinzufügen. Wenn Sie sich beispielsweise als Rootbenutzer anmelden und die Datenbank mit der Benutzer-ID db2inst1 erstellen, müssen Sie den Rootbenutzer zu den Verwaltungsgruppen in /etc/group hinzufügen. Führen Sie

vi /etc/group

aus und aktualisieren Sie die folgenden Zeilen:

dasadm:|;101:dasusr1,db2inst1,root db2iadm:|:102;root db2fadm:|:103;db2fenc1,root

Falls diese Prozedur nicht ausgeführt wird, werden beim Erstellen oder Erweitern eines Profils möglicherweise die folgenden Ausnahmebedingungen angezeigt.

v Wenn das Script **db2profile** nicht ausgeführt wurde:

/opt/HJJ/wps4013/util/dbUtils/profileHelpers/commonDBUtility.ant:841: Execute failed: java.io.IOException: Cannot run program "db2" (in directory "/opt/HJJ/ wps4013/profiles/Dmgr01/dbscripts/CommonDB/DB2/WPSDB1")

• Wenn der DB2-Datenbankmanager nicht aktiv ist:

SQL1032N No start database manager command was issued. SQLSTATE=57019

v Wenn der Benutzer, der IBM Business Process Manager installiert hat und das Profil erstellt, nicht zu den DB2-Verwaltungsgruppen hinzugefügt wurde:

SQL1092N "ROOT" does not have the authority to perform the requested command.

### *Datenbankentwurfsdateien für DB2 erstellen:*

Sie können den Entwurf Ihrer Datenbankkonfiguration mit dem Datenbankentwurfstool angeben. Dieser Entwurf kann für eine bestimmte Komponente oder für eine Datenbankkonfiguration auf Unternehmensebene mit Unterstützung der vollständigen Funktionalität von IBM Business Process Manager gelten.

### *Datenbankentwurfsdateien für eigenständige Profile mit DB2 erstellen:*

Mit dem Datenbankentwurfstool können Sie eine Entwurfsdatei generieren, die bei der Erstellung eines eigenständigen Profils zum Konfigurieren Ihrer Datenbanken verwendet wird. Optional generiert das Datenbankentwurfstool Datenbankscripts, mit denen Sie Ihre Datenbanktabellen erstellen können.

Stellen Sie sicher, dass IBM Business Process Manager installiert ist. Das Datenbankentwurfstool ist nur von den Installationsbinärdateien aus verfügbar.

Bereiten Sie vor der Ausführung des Datenbankentwurfstools die folgenden Informationen vor:

- v Informationen zu der Datenbankkonfiguration, die entworfen werden soll. Dabei kann es sich etwa um ein vom Datenbankadministrator oder vom Lösungsarchitekten bereitgestelltes Dokument handeln, das Angaben zum allgemeinen Zweck der Datenbankkonfiguration enthält. Alternativ könnte dies eine Beschreibung der erforderlichen Parameter und Eigenschaften sein. Die Informationen müssen Folgendes umfassen:
	- Position der Datenbanktabellen.
	- Position des JDBC-Treibers auf dem System, auf dem das Serverprofil erstellt wird.
	- Benutzer-ID und Kennwort für die Authentifizierung bei der Datenbank.
- v Informationen dazu, wie IBM Business Process Manager und die zugehörigen Komponenten installiert sind, welche Software verwendet wird und welche Eigenschaften für den verwendeten Typ von Datenbank erforderlich sind.
- v Eine Konzeption der Profile, die Sie erstellen wollen, insbesondere der funktionalen Beziehung zwischen den Profiltypen und den Datenbanken.
- v Informationen zu dem zu implementierenden Topologiemuster sowie eine Erläuterung dazu, wie der Datenbankentwurf in das Muster hineinpasst, das verwendet werden soll.

Sie können das Datenbankentwurfstool im interaktiven Modus ausführen, um die Werte der Datenbankkonfiguration zu definieren und diese Werte in einer neuen Datenbankentwurfsdatei oder einer vorhandenen Datei zu speichern. Auf Wunsch können Sie auch Datenbankscripts generieren, mit denen die Datenbankobjekte für Ihren Datenbanktyp erstellt werden können. Die Optionen, die bei der Ausführung des Tools verfügbar sind, variieren abhängig von der Umgebung und dem konfigurierten Datenbanktyp.

Sie können das Datenbankentwurfstool auch mit Befehlszeilenparametern ausführen, um eine vorhandene Datenbankentwurfsdatei zu bearbeiten oder zu prüfen bzw. um Datenbankscripts für die in einer vorhandenen Datenbankentwurfsdatei definierte Konfiguration zu generieren. Für den Befehl **DbDesignGenerator** sind die folgenden Befehlszeilenparameter verfügbar:

```
-? , -help
  Zeigt Hilfeinformationen an.
-e name der datenbankentwurfsdatei
   Bearbeitet die angegebene Datenbankentwurfsdatei (z. B. *.dbDesign, *.properties).
-v datenbankentwurfsdatei | ausgabeverzeichnis_für_datenbankscripts
   Wird eine Datenbankentwurfsdatei angegeben, wird die Validierung für die angegebene
Datenbankentwurfsdatei auf der Basis der Datenbankspezifikationen ausgeführt.
Wird ein Ausgabeverzeichnis für Datenbankscripts angegeben, werden die
Datenbankscripts in dem angegebenen Verzeichnis validiert. Momentan können nur
Scripts, die aus der Schablone 'ddl generator' generiert wurden, validiert werden.
-g db datenbankentwurfsdatei [-d ausgabeverzeichnis] [datenbankentwurfsdatei 2] [-d ausgabeverzeichhnis 2]...
[datenbankentwurfsdatei N] [-d ausgabeverzeichnis N]
```
Generiert die Datenbankscripts aus den angegebenen Entwurfsdateien im Stapelmodus. Die generierten Scripts werden in den zugehörigen

Ausgabeverzeichnissen gespeichert. Werden keine Ausgabeverzeichnisse angegeben, werden die Scripts an den Standardpositi 1. Führen Sie den Befehl **DbDesignGenerator.sh** im Verzeichnis *installationsstammverzeichnis*/util/

dbUtils aus. Beispiel:

#### **/opt/IBM/WebSphere/AppServer/util/dbUtils> DbDesignGenerator.sh**

**Tipp:** Wenn die Meldung angezeigt wird, dass das System den Pfad nicht finden kann (The system cannot find the specified path.), haben Sie den Pfadnamen möglicherweise nicht ordnungsgemäß eingegeben. Geben Sie den Pfad erneut ein.

Wenn das Datenbankentwurfstool erfolgreich startet, werden ähnliche Informationen wie im folgenden Beispiel angezeigt:

[Information] DbDesignGenerator wird im interaktiven Modus ausgeführt...

[Information] Sie können jederzeit 'q' zum Abbrechen, '-' zum Zurückkehren in das vorherige Menü oder '?' zum Abrufen von Hilfe eingeben.

[Information] Drücken Sie die Eingabetaste, um die Standardwerte zu akzeptieren.

[Information] Wählen Sie eines der folgenden Elemente aus. [Entwurfsoptionen]:

(1) Datenbankentwurf für eigenständiges Profil oder Implementierungsumgebung erstellen

- (2) Datenbankentwurf für einzelne Komponente erstellen
- (3) Vorhandenen Datenbankentwurf bearbeiten
- (4) Datenbankscripts aus einem Datenbankentwurf generieren
- (5) Beenden [q]

Geben Sie eine Zahl für Entwurfsoption ein:

2. Zur Auswahl der Option **(1) Datenbankentwurf für eigenständiges Profil oder**

**Implementierungsumgebung erstellen** geben Sie die Nummer 1 ein und drücken die Eingabetaste.

Sie werden aufgefordert, ein Datenbankmuster auszuwählen. Beispiel:

[Information] Wählen Sie eines der folgende Elemente aus. [Datenbankmuster]:

- (1)bpm.advanced.nd.topology (2)bpm.advanced.standalone (3)bpm.standard.nd (4)bpm.standard.standalone (5)wesb.nd.topology (6)wesb.standalone
- 3. Zum Erstellen eines Datenbankentwurfsmusters für das eigenständige Profil, das Sie konfigurieren wollen, geben Sie die Nummer für die entsprechende Option ein und drücken die Eingabetaste. Wählen Sie Optionen aus, die die Zeichenfolge '.standalone' enthalten.

Um beispielsweise das Datenbankmuster für eine eigenständige Umgebung für IBM Business Process Manager Advanced zu konfigurieren, geben Sie die Nummer 2 ein, um die Option **(2)bpm.advanced.standalone.topology** auszuwählen. Drücken Sie anschließend die Eingabetaste. Sie sehen nun eine Liste mit Datenbankkomponenten, die Sie für die ausgewählte Umgebung konfigurieren können, sowie die Aufforderung, eine zu konfigurierende Komponente auszuwählen. Beispiel:

[Information] Bearbeiten Sie alle Datenbankkomponenten mit dem Status 'nicht abgeschlossen' und stellen Sie sicher, da [Information] Sie können abgeschlossene Datenbankkomponenten bearbeiten und vorhandene oder den Standardwerten entspre [Information] Entwerfen Sie zunächst die Masterkomponente und anschließend die übergeordneten Komponenten,

da andere Komponenten Werte von diesen erben können.

[Information] Wählen Sie eines der folgenden Elemente aus. [Datenbankkomponenten]:

```
(1)[WBI_CommonDB] WBI_CommonDB : [master] [Status = nicht abgeschlossen]
(2)[BPC] WBI_BPC : [Status = nicht abgeschlossen]
(3)[BPM_PerformanceDW] BPM_PerformanceDW : [Status = nicht abgeschlossen]
(4)[BPM_ProcessServer] BPM_ProcessServer : [Status = nicht abgeschlossen]
(5)[BSpace] WBI_BSPACE : [Status = nicht abgeschlossen]
(6)[SibME] WBI_BPC_ME : [Status = nicht abgeschlossen]
(7)[SibME] WBI_CEI_ME : [Status = nicht abgeschlossen]
(8)[SibME] WBI_SCA_APP_ME : [Status = nicht abgeschlossen]
```
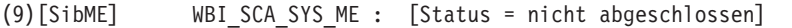

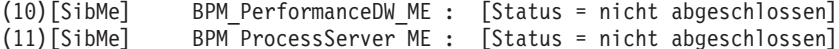

- (12)[Speichern und beenden]
- 4. Geben Sie die Nummer für die entsprechende Option zum Konfigurieren der Masterdatenbankkomponente ein und drücken Sie die Eingabetaste. Die Datenbankkomponente, die als Masterkomponente ausgeführt ist, wird durch **[master]** neben dem Namen gekennzeichnet und muss zuerst konfiguriert werden.

Geben Sie beispielsweise die Nummer 1 ein, um Option **(1)[WBI\_CommonDB] WBI\_CommonDB : [master] [Status = nicht abgeschlossen]** auszuwählen, und drücken Sie die Eingabetaste. Es werden ähnliche Informationen wie im folgenden Beispiel angezeigt:

[Status] WBI CommonDB ist nicht abgeschlossen; 1 verbleibende(s) Element(e): [ 1 ] WBI CommonDB.WBI CommonDB : : Datenbanktyp ist nicht definiert.

Diese Datenbankkomponente bearbeiten? (y = Ja oder n = Nein) [Standardwert: y] :

5. Um die Datenbankkonfiguration für die Komponente zu bearbeiten, geben Sie y ein und drücken Sie die Eingabetaste.

Sie werden zur Angabe eines Ausgabeverzeichnisses für die SQL-Scripts aufgefordert, die vom Datenbankentwurfstool generiert werden und die Sie zur Erstellung Ihrer Datenbankobjekte verwenden können. Wenn Sie die SQL-Scripts später in dieser Prozedur erstellen möchten, werden die Scripts automatisch in diesem Verzeichnis gespeichert.

Geben Sie das Ausgabeverzeichnis der für WBI CommonDB zu generierenden SQL-Dateien ein [Standardwert=]:

6. Geben Sie ein Ausgabeverzeichnis für die SQL-Scripts ein und drücken Sie die Eingabetaste. Sie können einen vollständig qualifizierten Verzeichnispfad oder aber einen relativen Pfad eingeben, der sich auf das aktuelle Verzeichnis bezieht, von dem aus das Datenbankentwurfstool ausgeführt wird. Falls Sie das Verzeichnis in Ihrem Dateisystem noch nicht erstellt haben, wird es vom Datenbankentwurfstool beim Generieren der SQL-Scripts automatisch erstellt. Ist das angegebene Verzeichnis bereits vorhanden, können Sie entweder seinen Inhalt überschreiben lassen oder aber ein anderes Verzeichnis angeben.

**Tipp:** Der von Ihnen angegebene Wert wird als Referenz in der Datenbankentwurfsdatei gespeichert, wenn diese Datei generiert wird.

Sie werden aufgefordert, den zu konfigurierenden Datenbanktyp auszuwählen. Beispiel:

[Information] Wählen Sie eines der folgenden Elemente aus. [Datenbanktypen]:

(1)DB2-distributed (2)DB2-zOS (3)Oracle (4)SQL Server

7. Geben Sie 1 ein, um die Option **(1)DB2-distributed** auszuwählen, und drücken Sie die Eingabetaste. Nun werden eine Reihe von Eingabeaufforderungen für die Datenbankeigenschaften ausgegeben. Diese Eingabeaufforderungen variieren abhängig vom Datenbanktyp.

Nachdem Sie beispielsweise diesen Datenbanktyp für die Konfiguration der Common-Datenbank ausgewählt haben, werden eine Reihe von ähnlichen Eingabeaufforderungen wie im folgenden Beispiel angezeigt:

```
[Information] Geben Sie die Werte für die Eigenschaften im Abschnitt für die Datenbankobjekte ein.
Datenbankname [Standardwert: CMNDB] :
Datenbankbenutzername [Standardwert:] :
Schemaname [Standardwert:] :
Reguläre Seitengröße [Standardwert: 32k] :
Regulärer Tabellenbereich [Standardwert: WBISPACE] :
Temporäre Seitengröße [Standardwert: 32k] :
Temporärer Tabellenbereich [Standardwert: WBITEMPSPACE] :
```
8. Drücken Sie bei jeder Eingabeaufforderung entweder die Eingabetaste, um den angezeigten Standardwert zu übernehmen, oder geben Sie den gewünschten Wert ein und drücken Sie die Eingabetaste.

Die Eingabeaufforderung für die Verwaltungssicherheit (sofern angezeigt) bezieht sich auf den Benutzernamen und das Kennwort für die Administrationskonsole.

Wenn Sie die letzte Eingabeaufforderung für die Datenbankeigenschaften beantwortet haben, werden Informationen ähnlich dem folgenden Beispiel angezeigt:

[Information] Sie haben die erforderlichen Eigenschaften im Abschnitt für die Datenbankobjekte für die Generierung der

Geben Sie 's' ein, um die Datenquelleneigenschaften zu überspringen, oder drücken Sie eine beliebige andere Taste, um

9. Zur Konfiguration der Komponente für die Datenquelleneigenschaften geben Sie ein beliebiges anderes Zeichen als **s** ein und drücken die Eingabetaste. Zum Überspringen dieser Konfiguration und zum Akzeptieren der Standardwerte geben Sie **s** ein und drücken die Eingabetaste.

**Tipp:** Wenn Sie planen, das Datenbankentwurfstool zum Generieren einer Datenbankentwurfsdatei zu verwenden, die als Eingabe für die Profilerstellung oder die Topologiekonfiguration verwendet werden soll, müssen Sie die Datenquelle konfigurieren. Wenn Sie planen, das Datenbankentwurfstool zum Generieren von SQL zu verwenden, ist dieser Schritt optional.

Wenn Sie ausgewählt haben, die Datenquelle für den ausgewählten Datenbanktyp zu konfigurieren, wird eine Liste der Datenbankprovider für die Datenquelle angezeigt. Für den Datenbanktyp **DB2-distributed** wird beispielsweise der folgende Datenbankprovider angezeigt:

[Information] Wählen Sie eines der folgenden Elemente aus. [Datenbankprovider]:

(1)DB2 Using IBM JCC Driver # XA data source # DB2 Using IBM JCC Driver (XA)

a. Geben Sie die gewünschte Nummer ein, um einen Datenbankprovider für die Datenquelle auszuwählen, und drücken Sie die Eingabetaste. Nach der Auswahl dieses Datenbankproviders werden eine Reihe von ähnlichen Eingabeaufforderungen wie im folgenden Beispiel angezeigt:

[Information] Geben Sie die Werte für die Eigenschaften im Abschnitt für die Datenquelleneigenschaften ein. Hostname des Datenbankservers [Standardwert:]: Port für Datenbankserver [Standardwert: 50000] : Benutzername für Datenquelle [Standardwert:] : Kennwort für Datenquelle [Standardwert:] : DB2 JCC-Treiberpfad [Standardwert: \${WAS INSTALL ROOT}/jdbcdrivers/DB2] : Universal JDBC-Treiberpfad [Standardwert: \${WAS\_INSTALL\_ROOT}/jdbcdrivers/DB2] :

**Anmerkung:** Das Kennwort ist in den generierten Ausgabedateien verschlüsselt.

b. Drücken Sie bei jeder Eingabeaufforderung entweder die Eingabetaste, um den angezeigten Standardwert zu übernehmen, oder geben Sie den gewünschten Wert ein und drücken Sie die Eingabetaste. Falls die Frage ausgegeben wird, ob Sie während der Konfiguration die Datenbanktabellen erstellen wollen, geben Sie **false** an, wenn Sie die Datenbankentwurfsdatei als Eingabe für die Erstellung eines Profils verwenden, da diese Option auch im Profile Management Tool verfügbar ist und einen Konflikt verursacht. Wenn Sie die Administrationskonsole verwenden, um die Implementierungsumgebung zu erstellen, können Sie Ihre Entscheidung danach treffen, ob die Tabellen automatisch generiert werden sollen.

Wenn Sie die letzte Eingabeaufforderung beantwortet haben, werden Informationen ähnlich dem folgenden Beispiel angezeigt:

[Status] WBI CommonDB ist abgeschlossen; 0 verbleibende(s) Element(e):

------------------------------------------------------------------------------------

[Information] Bearbeiten Sie alle Datenbankkomponenten mit dem Status 'nicht abgeschlossen' und stellen Sie sicher, da [Information] Sie können abgeschlossene Datenbankkomponenten bearbeiten und vorhandene oder den Standardwerten entspre [Information] Entwerfen Sie zunächst die Masterkomponente und anschließend die übergeordneten Komponenten, da andere Komponenten Werte von diesen erben können.

[Information] Wählen Sie eines der folgenden Elemente aus. [Datenbankkomponenten]:

(1)[WBI\_CommonDB] WBI\_CommonDB : [master] [Status = abgeschlossen] (2)[BPC] WBI\_BPC : [Status = abgeschlossen] (3)[BPM\_PerformanceDW] BPM\_PerformanceDW : [Status = abgeschlossen]

```
(4)[BPM_ProcessServer] BPM_ProcessServer : [Status = nicht abgeschlossen]
(5)[BSpace] WBI_BSPACE : [Status = abgeschlossen]
(6)[SibME] WBI_BPC_ME : [Status = abgeschlossen]
(7)[SibME] WBI_CEI_ME : [Status = abgeschlossen]<br>(8)[SibME] WBI_SCA_APP_ME : [Status = abgeschlos
                WBI<sub>_</sub>SCA_APP_ME : [Status = abgeschlossen]
(9)[SibME] WBISCASYSME : [Status = abgeschlossen]
(10)[SibMe] BPM_PerformanceDW_ME : [parent = BPM_PerformanceDW] [Status = abgeschlossen]
(11)[SibMe] BPM_ProcessServer_ME : [parent = BPM_ProcessServer] [Status = abgeschlossen]
(12)[Speichern und beenden]
```
Nach Abschluss der Konfiguration der Masterdatenbankkomponente gibt das Datenbankentwurfstool die von Ihnen eingegebenen Werte an die übrigen Komponenten weiter. Wenn dies erfolgreich ausgeführt werden kann, werden diese Komponenten zusammen mit der Masterkomponente ebenfalls mit **[Status = abgeschlossen]** markiert. Wenn dies aus irgendeinem Grund nicht möglich ist, bleiben sie mit **[Status = nicht abgeschlossen]** markiert.

10. Konfigurieren Sie die übrigen Datenbankkomponenten, die mit **[Status = nicht abgeschlossen]** aufgeführt sind, indem Sie die vorherigen Schritte ausführen. Sie können auch alle Komponenten, die mit **[Status = abgeschlossen]** aufgeführt sind, infolge der Konfiguration der Masterdatenbankkomponente erneut konfigurieren.

Falls Sie nach dem Konfigurieren der Masterkomponente **bpm.standard.standalone** ausgewählt haben, werden alle Datenbankkomponenten als abgeschlossen aufgelistet.

[Information] Wählen Sie eines der folgenden Elemente aus. [Datenbankkomponenten]:

```
(1)[BPM_ProcessServer] BPM_ProcessServer : [master] [Status = abgeschlossen]
(2)[BPM_PerformanceDW] BPM_PerformanceDW : [Status = abgeschlossen]
(3)[SibMe] BPM_PerformanceDW_ME : [Status = abgeschlossen]<br>(4)[SibMe] BPM_ProcessServer_ME : [Status = abgeschlossen]
                    BPM\_\ ProcessServer\overline{\phantom{a}}ME : [Status = abgeschlossen]
(5)[Speichern und beenden]
```
Geben Sie die Zahl für die Datenbankkomponente ein: 5

[status] bpm.standard.standalone ist abgeschlossen; 0 verbleibende(s) Element(e):

11. Nachdem alle Datenbankkomponenten für Ihr Datenbankmuster konfiguriert wurden und im Datenbankentwurfstool mit der Markierung **[Status = abgeschlossen]** aufgeführt werden, geben Sie die entsprechende Nummer zur Auswahl von **[Speichern und beenden]** ein und drücken die Eingabetaste. Es werden ähnliche Informationen wie im folgenden Beispiel angezeigt: [status] bpm.advanced.standalone ist abgeschlossen; 0 verbleibende(s) Element(e):

Geben Sie das Ausgabeverzeichnis ein [Standardwert: /WebSphere/V8T8DM/DeploymentManager/util/dbUtils] :

12. Drücken Sie die Eingabetaste, um das Standardverzeichnis für die Datenbankentwurfsdatei zu übernehmen, oder geben Sie ein anderes Verzeichnis ein, in dem Sie die Datei speichern wollen. Drücken Sie anschließend die Eingabetaste. Falls Sie das Verzeichnis in Ihrem Dateisystem noch nicht erstellt haben, wird es vom Datenbankentwurfstool beim Generieren der Datei automatisch erstellt. Nach der Eingabe der Position in die Eingabeaufforderung werden Informationen ähnlich wie im folgenden Beispiel angezeigt:

Geben Sie den Namen der Ausgabedatei ein [Standardwert: bpm.advanced.standalone.topology.dbDesign] :

13. Drücken Sie die Eingabetaste, um den Standardnamen für die Datenbankentwurfsdatei zu übernehmen, oder geben Sie einen anderen Dateinamen ein und drücken Sie danach die Eingabetaste. Falls das angegebene Verzeichnis bereits eine Datei desselben Namens enthält, können Sie auswählen, dass die Datei überschrieben werden soll, oder einen anderen Dateinamen angeben. Nach der Eingabe des Dateinamens in die Eingabeaufforderung werden Informationen ähnlich wie im folgenden Beispiel angezeigt:

Datenbankscripts erstellen? (y = Ja oder n = Nein) [Standardwert: y] :

14. Optional: Wenn auch Datenbankscripts auf der Basis der im Datenbankentwurfstool eingegebenen Informationen generiert werden sollen, geben Sie y ein und drücken die Eingabetaste. Es wird eine Reihe von Informationsnachrichten ausgegeben, die Sie darüber informieren, dass die Scripts für alle Komponenten generiert wurden. Für jede Komponente werden ähnliche Informationen wie im folgenden Beispiel angezeigt:

[Information] Die Scripts wurden erstellt in WAS HOME/profiles/default/util/dbUtils/DB2-distributed-CommonDB für WBI CommonDB Nachdem die letzte Gruppe der Scripts generiert wurde, werden ähnliche Informationen wie im folgenden Beispiel ausgegeben: [Information] Operation wird beendet...

Die folgenden Dateien werden erstellt:

- v Die Datenbankentwurfsdatei wird im angegebenen Verzeichnis erstellt.
- v Die Datenbankscripts werden in einem oder mehreren angegebenen Verzeichnissen erstellt.
- v Es wird eine Protokolldatei mit dem Namen dbDesignGenerator.log in dem Verzeichnis erstellt, in dem Sie den Befehl **DbDesignGenerator.sh** aufgerufen haben.

Sie können die Ausgabe des Datenbankentwurfstools auf eine der folgenden Arten verwenden:

- v Wenn Sie nur die Datenbankentwurfsdatei generiert haben, können Sie die Datenbankentwurfsdatei angeben und die entsprechende Option auswählen, sodass die Datenbanktabellen als Teil dieser Konfigurationsschritte erstellt werden.
- v Wenn Sie die Datenbankentwurfsdatei und SQL-Scripts generiert haben, können Sie nur die Datenbankentwurfsdatei angeben, um sicherzustellen, dass die konfigurierte Laufzeit den Datenbanktabellen entspricht, die durch die SQL-Scripts erstellt werden.

Sie können die Datenbankentwurfsdatei auf mehrere Arten angeben:

- v Bei der Erstellung eines Profils mit dem Profile Management Tool
- v Bei der Erstellung eines Profils mit dem Befehlszeilendienstprogramm **manageprofiles**

Die Datenbankentwurfsdatei kann auch verwendet werden, wenn Sie einen Server als Process Server, Process Center oder Performance Data Warehouse-Server über die Administrationskonsole konfigurieren.

### *Datenbankentwurfsdateien für bestimmte Komponenten mit DB2 in einer eigenständigen Umgebung erstellen:*

Mit dem Datenbankentwurfstool können Sie eine Entwurfsdatei sowie Datenbankscripts für die Datenbanktabellen erstellen, die von bestimmten IBM Business Process Manager-Komponenten benötigt werden.

Stellen Sie sicher, dass IBM Business Process Manager installiert ist. Das Datenbankentwurfstool ist nur von den Installationsbinärdateien aus verfügbar.

Bereiten Sie vor der Ausführung des Datenbankentwurfstools die folgenden Informationen vor:

- v Informationen zu der Datenbankkonfiguration, die entworfen werden soll. Dabei kann es sich etwa um ein vom Datenbankadministrator oder vom Lösungsarchitekten bereitgestelltes Dokument handeln, das Angaben zum allgemeinen Zweck der Datenbankkonfiguration enthält. Alternativ könnte dies eine Beschreibung der erforderlichen Parameter und Eigenschaften sein. Die Informationen müssen Folgendes umfassen:
	- Position der Datenbanktabellen.
	- Position des JDBC-Treibers auf dem System, auf dem das Serverprofil erstellt wird.
	- Benutzer-ID und Kennwort für die Authentifizierung bei der Datenbank.
- v Informationen dazu, wie IBM Business Process Manager und die zugehörigen Komponenten installiert sind, welche Software verwendet wird und welche Eigenschaften für den verwendeten Typ von Datenbank erforderlich sind.
- v Eine Konzeption der Profile, die Sie erstellen wollen, insbesondere der funktionalen Beziehung zwischen den Profiltypen und den Datenbanken.

v Informationen zu dem zu implementierenden Topologiemuster sowie eine Erläuterung dazu, wie der Datenbankentwurf in das Muster hineinpasst, das verwendet werden soll.

Sie können das Datenbankentwurfstool im interaktiven Modus ausführen, um die Werte der Datenbankkonfiguration zu definieren und diese Werte in einer neuen Datenbankentwurfsdatei oder einer vorhandenen Datei zu speichern. Auf Wunsch können Sie auch Datenbankscripts generieren, mit denen die Datenbankobjekte für Ihren Datenbanktyp erstellt werden können. Die Optionen, die bei der Ausführung des Tools verfügbar sind, variieren abhängig von der Umgebung und dem konfigurierten Datenbanktyp.

Sie können das Datenbankentwurfstool auch mit Befehlszeilenparametern ausführen, um eine vorhandene Datenbankentwurfsdatei zu bearbeiten oder zu prüfen bzw. um Datenbankscripts für die in einer vorhandenen Datenbankentwurfsdatei definierte Konfiguration zu generieren. Für den Befehl **DbDesignGenerator** sind die folgenden Befehlszeilenparameter verfügbar:

```
-? , -help
  Zeigt Hilfeinformationen an.
-e name der datenbankentwurfsdatei
   Bearbeitet die angegebene Datenbankentwurfsdatei (z. B. *.dbDesign, *.properties).
-v datenbankentwurfsdatei | ausgabeverzeichnis_für_datenbankscripts
  Wird eine Datenbankentwurfsdatei angegeben, wird die Validierung für die angegebene
```
Datenbankentwurfsdatei auf der Basis der Datenbankspezifikationen ausgeführt. Wird ein Ausgabeverzeichnis für Datenbankscripts angegeben, werden die Datenbankscripts in dem angegebenen Verzeichnis validiert. Momentan können nur Scripts, die aus der Schablone 'ddl generator' generiert wurden, validiert werden.

-g db\_datenbankentwurfsdatei [-d ausgabeverzeichnis] [datenbankentwurfsdatei\_2] [-d ausgabeverzeichhnis\_2]... [datenbankentwurfsdatei\_N] [-d ausgabeverzeichnis\_N]

Generiert die Datenbankscripts aus den angegebenen Entwurfsdateien im Stapelmodus.

Die generierten Scripts werden in den zugehörigen

Ausgabeverzeichnissen gespeichert. Werden keine Ausgabeverzeichnisse angegeben, werden die Scripts an den Standardpositi

**Wichtig:** Wenn Sie Datenbankscripts für die Messaging-Steuerkomponenten des Service Integration Bus generieren wollen, müssen Sie alle Schritte der folgenden Prozedur für jede benötigte Messaging-Steuerkomponente wiederholen, um die Datenbankkonfiguration zu definieren und die Scripts zu generieren. Wenn Sie beispielsweise Scripts für sechs Messaging-Steuerkomponenten benötigen, führen Sie diese Prozedur sechs Mal aus.

1. Führen Sie den Befehl **DbDesignGenerator.sh** im Verzeichnis *installationsstammverzeichnis*/util/ dbUtils aus. Beispiel:

**/opt/IBM/WebSphere/AppServer/util/dbUtils> DbDesignGenerator.sh**

**Tipp:** Wenn die Meldung angezeigt wird, dass das System den Pfad nicht finden kann (The system cannot find the specified path.), haben Sie den Pfadnamen möglicherweise nicht ordnungsgemäß eingegeben. Geben Sie den Pfad erneut ein.

Wenn das Datenbankentwurfstool erfolgreich startet, werden ähnliche Informationen wie im folgenden Beispiel angezeigt:

[Information] DbDesignGenerator wird im interaktiven Modus ausgeführt...

[Information] Sie können jederzeit 'q' zum Abbrechen, '-' zum Zurückkehren in das vorherige Menü oder '?' zum Abrufen von Hilfe eingeben. [Information] Drücken Sie die Eingabetaste, um die Standardwerte zu akzeptieren.

[Information] Wählen Sie eines der folgenden Elemente aus. [Entwurfsoptionen]:

- (1) Datenbankentwurf für eigenständiges Profil oder Implementierungsumgebung erstellen
- (2) Datenbankentwurf für einzelne Komponente erstellen

(3) Vorhandenen Datenbankentwurf bearbeiten

- (4) Datenbankscripts aus einem Datenbankentwurf generieren
- (5) Beenden [q]

Geben Sie eine Zahl für Entwurfsoption ein:

2. Zur Auswahl der Option **(2) Datenbankentwurf für einzelne Komponente erstellen** geben Sie die Nummer 2 ein und drücken die Eingabetaste.

Sie werden aufgefordert, eine Komponente auszuwählen. Beispiel:

[Information] Wählen Sie eines der folgenden Elemente aus. [Komponenten]:

(1)bpc (2)bpcreporting (3)bpm\_performancedw (4)bpm\_processserver (5)bspace (6)cei (7)sca (8)sibme (9)wbi\_commondb

3. Zum Erstellen eines Datenbankentwurfs für die Komponente, die Sie konfigurieren wollen, geben Sie die Nummer für die entsprechende Option ein und drücken die Eingabetaste.

Um beispielsweise die Datenbankkomponente für IBM Process Server zu konfigurieren, geben Sie die Nummer 4 zur Auswahl der Option **(4)bpm\_processserver** ein und drücken Sie die Eingabetaste.

Sie werden zur Angabe eines Ausgabeverzeichnisses für die SQL-Scripts aufgefordert, die vom Datenbankentwurfstool generiert werden und die Sie zur Erstellung Ihrer Datenbankobjekte verwenden können. Wenn Sie die SQL-Scripts später in dieser Prozedur erstellen möchten, werden die Scripts automatisch in diesem Verzeichnis gespeichert.

Geben Sie das Ausgabeverzeichnis der für BPM\_ProcessServer zu generierenden SQL-Dateien ein [Standardwert=]:

4. Geben Sie ein Ausgabeverzeichnis für die SQL-Scripts ein und drücken Sie die Eingabetaste. Sie können einen vollständig qualifizierten Verzeichnispfad oder aber einen relativen Pfad eingeben, der sich auf das aktuelle Verzeichnis bezieht, von dem aus das Datenbankentwurfstool ausgeführt wird. Falls Sie das Verzeichnis in Ihrem Dateisystem noch nicht erstellt haben, wird es vom Datenbankentwurfstool beim Generieren der SQL-Scripts automatisch erstellt. Ist das angegebene Verzeichnis bereits vorhanden, können Sie entweder seinen Inhalt überschreiben lassen oder aber ein anderes Verzeichnis angeben.

**Tipp:** Der von Ihnen angegebene Wert wird als Referenz in der Datenbankentwurfsdatei gespeichert, wenn diese Datei generiert wird.

Sie werden aufgefordert, den zu konfigurierenden Datenbanktyp auszuwählen. Beispiel:

[Information] Wählen Sie eines der folgenden Elemente aus. [Datenbanktypen]:

(1)DB2-distributed (2)DB2-zOS (3)Oracle (4)SQL Server

5. Geben Sie 1 ein, um die Option **(1)DB2-distributed** auszuwählen, und drücken Sie die Eingabetaste. Nun werden eine Reihe von Eingabeaufforderungen für die Datenbankeigenschaften ausgegeben. Diese Eingabeaufforderungen variieren abhängig vom Datenbanktyp.

Nachdem Sie beispielsweise diesen Datenbanktyp für die Konfiguration der Process Server-Datenbank ausgewählt haben, werden eine Reihe von ähnlichen Eingabeaufforderungen wie im folgenden Beispiel angezeigt:

```
[Information] Geben Sie die Werte für die Eigenschaften im Abschnitt für die Datenbankobjekte ein.
Datenbankname [Standardwert: BPMDB] :
Datenbankbenutzername [Standardwert:] :
Systemkennwort (Dies ist NUR zum Erstellen der Datenbank im Rahmen der Erstellung eines
eigenständigen Profils erforderlich.)
[Standardwert:] :
```
[Information] Wählen Sie eines der folgenden Elemente aus. [Ist diese Datenbank für ein Process Center?]:

(1)False (2)True Geben Sie eine Zahl für 'Ist diese Datenbank für ein Process Center?' ein [Standardwert: false] : Die Benutzer-ID für die Verwaltungssicherheit [Standardwert:] : Das Kennwort für den Namen, der mit dem Parameter 'adminUserName' angegeben wurde [Standardwert: ] : Reguläre Seitengröße [Standardwert: 32k] : Regulärer Tabellenbereich [Standardwert: TWPSSPACE]: Temporäre Seitengröße [Standardwert: 32k] : Temporärer Tabellenbereich [Standardwert: TWPSTEMPSPACE] :

6. Drücken Sie bei jeder Eingabeaufforderung entweder die Eingabetaste, um den angezeigten Standardwert zu übernehmen, oder geben Sie den gewünschten Wert ein und drücken Sie die Eingabetaste.

Die Eingabeaufforderung für die Verwaltungssicherheit (sofern angezeigt) bezieht sich auf den Benutzernamen und das Kennwort für die Administrationskonsole.

Wenn Sie die letzte Eingabeaufforderung für die Datenbankeigenschaften beantwortet haben, werden Informationen ähnlich dem folgenden Beispiel angezeigt:

[Information] Sie haben die erforderlichen Eigenschaften im Abschnitt für die Datenbankobjekte für die Generierung d

Geben Sie 's' ein, um die Datenquelleneigenschaften zu überspringen, oder drücken Sie eine beliebige andere Taste, u

7. Zur Konfiguration der Komponente für die Datenquelleneigenschaften geben Sie ein beliebiges anderes Zeichen als **s** ein und drücken die Eingabetaste. Zum Überspringen dieser Konfiguration und zum Akzeptieren der Standardwerte geben Sie **s** ein und drücken die Eingabetaste.

**Tipp:** Wenn Sie planen, das Datenbankentwurfstool zum Generieren einer Datenbankentwurfsdatei zu verwenden, die als Eingabe für die Profilerstellung oder die Topologiekonfiguration verwendet werden soll, müssen Sie die Datenquelle konfigurieren. Wenn Sie planen, das Datenbankentwurfstool zum Generieren von SQL zu verwenden, ist dieser Schritt optional. Wenn Sie ausgewählt haben, die Datenquelle für den ausgewählten Datenbanktyp zu konfigurieren, wird eine Liste der Datenbankprovider für die Datenquelle angezeigt. Für den Datenbanktyp **DB2-distributed** wird beispielsweise der folgende Datenbankprovider angezeigt: [Information] Wählen Sie eines der folgenden Elemente aus. [Datenbankprovider]:

(1)DB2 Using IBM JCC Driver # XA data source # DB2 Using IBM JCC Driver (XA)

a. Geben Sie die gewünschte Nummer ein, um einen Datenbankprovider für die Datenquelle auszuwählen, und drücken Sie die Eingabetaste. Nach der Auswahl dieses Datenbankproviders werden eine Reihe von ähnlichen Eingabeaufforderungen wie im folgenden Beispiel angezeigt: [Information] Geben Sie die Werte für die Eigenschaften im Abschnitt für die Datenquelleneigenschaften ein. Hostname des Datenbankservers [Standardwert:]: Port für Datenbankserver [Standardwert: 50000] : Benutzername für Datenquelle [Standardwert:] : Kennwort für Datenquelle [Standardwert:] : DB2 JCC-Treiberpfad [Standardwert: \${WAS\_INSTALL\_ROOT}/jdbcdrivers/DB2] :

Universal JDBC-Treiberpfad [Standardwert: \${WAS\_INSTALL\_ROOT}/jdbcdrivers/DB2] :

**Anmerkung:** Das Kennwort ist in den generierten Ausgabedateien verschlüsselt.

b. Drücken Sie bei jeder Eingabeaufforderung entweder die Eingabetaste, um den angezeigten Standardwert zu übernehmen, oder geben Sie den gewünschten Wert ein und drücken Sie die Eingabetaste. Falls die Frage ausgegeben wird, ob Sie während der Konfiguration die Datenbanktabellen erstellen wollen, geben Sie **false** an, wenn Sie die Datenbankentwurfsdatei als Eingabe für die Erstellung eines Profils verwenden, da diese Option auch im Profile Management Tool verfügbar ist und einen Konflikt verursacht. Wenn Sie die Administrationskonsole verwenden, um die Implementierungsumgebung zu erstellen, können Sie Ihre Entscheidung danach treffen, ob die Tabellen automatisch generiert werden sollen.

Wenn Sie die letzte Eingabeaufforderung beantwortet haben, werden Informationen ähnlich dem folgenden Beispiel angezeigt:

Geben Sie das Ausgabeverzeichnis ein [Standardwert: /WebSphere/V8T8DM/DeploymentManager/util/dbUtils] :

8. Drücken Sie die Eingabetaste, um das Standardverzeichnis für die Datenbankentwurfsdatei zu übernehmen, oder geben Sie ein anderes Verzeichnis ein, in dem Sie die Datei speichern wollen. Drücken Sie anschließend die Eingabetaste. Falls Sie das Verzeichnis in Ihrem Dateisystem noch nicht erstellt haben, wird es vom Datenbankentwurfstool beim Generieren der Datei automatisch erstellt. Nach der Eingabe der Position in die Eingabeaufforderung werden Informationen ähnlich wie im folgenden Beispiel angezeigt:

Geben Sie den Namen der Ausgabedatei ein [Standardwert: bpm.advanced.standalone.topology.dbDesign] :

- 9. Drücken Sie die Eingabetaste, um den Standarddateinamen zu übernehmen, oder geben Sie einen anderen Dateinamen ein und drücken Sie danach die Eingabetaste. Nach der Eingabe des Dateinamens werden ähnliche Informationen wie im folgenden Beispiel angezeigt: Datenbankscripts erstellen? (y = Ja oder n = Nein) [Standardwert: y] :
- 10. Optional: Wenn auch Datenbankscripts auf der Basis der im Datenbankentwurfstool eingegebenen Informationen generiert werden sollen, geben Sie y ein und drücken die Eingabetaste. Es werden ähnliche Informationen wie im folgenden Beispiel angezeigt:

[Information] Die Scripts wurden erstellt in WAS HOME/profiles/default/util/dbUtils/DB2-distributed-ProcessServer für BPM ProcessServer [Information] Operation wird beendet...

Es werden eine Datenbankentwurfsdatei und optional Datenbankscripts an den von Ihnen angegebenen Positionen erstellt.

Wenn eine bestimmte Komponente mit dem Datenbankentwurfstool konfiguriert wurde, können die generierten SQL-Scripts zum Erstellen der Datenbanktabellen verwendet werden. Die generierte Datenbankentwurfsdatei enthält nur Werte für diese konfigurierte Komponente und reicht für die folgenden Verwendungszwecke nicht aus:

- v Erstellung eines Profils mit dem Profile Management Tool
- v Erstellung eines Profils mit dem Befehlszeilendienstprogramm **manageprofiles**

*Fehlerbehebung beim Datenbankentwurfstool:*

Wenn Ihre Datenbankscripts Fehler enthalten, können Sie die vom Datenbankentwurfstool bereitgestellten Diagnose- und Prüfinformationen verwenden, um die Probleme zu diagnostizieren.

### **Fehler aufgrund nicht angegebener erforderlicher Eigenschaften**

Wenn die erforderlichen Eigenschaften **userName** und **password** nicht festgelegt werden, werden in der Ausgabe möglicherweise Nachrichten wie die folgende ausgegeben:

[Status] WBI BSPACE ist nicht abgeschlossen; 2 verbleibende(s) Element(e): [ 1 ] BSpace.WBI BSPACE : authAlias : Die erforderliche Eigenschaft 'userName' für userId ist leer. [ 2 ] BSpace.WBI<sup>-BSPACE</sup> : authAlias : Die erforderliche Eigenschaft 'password' für DB PASSWORD ist leer.

### **Beispielausgabe der Ausführung einer Prüfung des vorhandenen Datenbankentwurfs**

Wenn Sie eine Prüfung des bestehenden Datenbankentwurfs vornehmen, werden möglicherweise in der Ausgabe folgende Warnungen ausgegeben:

```
DbDesignGenerator.bat -v DB2-distributed-
...
[Warnung] 2 potentielle Fehler in den Scripts gefunden. Folgende sind betroffen:
DB USER @ Zeile 46 in Datei configCommonDB.bat
DB USER @ Zeile 80 in Datei configCommonDB.sh
```
### **Inhalt der Protokolldatei des Datenbankentwurfstools**

Wenn Sie das Datenbankentwurfstool ausführen, wird eine Datei dbDesignGenerator.log an der Position erstellt, von der aus Sie den Befehl zur Ausführung des Datenbankentwurfstools abgesetzt haben. Das Protokoll enthält alle Eingabeaufforderungen und die eingegebenen Werte. Die Protokolldatei enthält darüber hinaus keine weitere Traceausgabe.

### *Eigenständige Profile mit DB2-Datenbankserver erstellen oder erweitern:*

Profile können mit dem Profile Management Tool oder dem Befehlszeilendienstprogramm **manageprofiles** erstellt werden. Wenn ein WebSphere Application Server V 8.0-Profil vorliegt, können Sie das vorhandene Profil erweitern und müssen kein neues Profil erstellen.

### *DB2-Datenbankserver vorbereiten:*

Während der Profilerstellung oder -erweiterung können Sie auf Wunsch die Process Server-Datenbank, die Performance Data Warehouse-Datenbank und die Common-Datenbank konfigurieren. Alternativ können Sie zum Konfigurieren der Datenbanken eine Entwurfsdatei verwenden, die vom Datenbankentwurfstool generiert wurde.

Wenn Sie beabsichtigen, die Datenbanken auf einem fernen Server zu konfigurieren, müssen Sie die Datenbanken erstellt haben, bevor Sie mit der Erstellung oder Erweiterung des Profils beginnen. Sie können Datenbanken auf dem lokalen Server erstellen oder vorhandene Datenbanken auf einem fernen Server verwenden.

Wenn Sie DB2 Universal Database verwenden wollen, müssen Sie im Rahmen der Vorbereitungen für Ihren Datenbankserver Folgendes ausführen:

v Sie müssen das Script **db2profile** ausführen, um die erforderliche DB2-Umgebung einzurichten, mit der die DB2-Befehle während der Profilerstellung aufgerufen werden. Fügen Sie das Script **db2profile** zu Datei /etc/profile hinzu. Führen Sie

```
vi /etc/profile
```
aus und fügen Sie die folgenden Zeilen hinzu:

export PATH=/opt/IBM/db2/V9.7/bin:\$PATH . /home/db2inst1/sqllib/db2profile

Nachdem Sie das Script db2profile zum Verzeichnis /etc/profile hinzugefügt haben, müssen Sie das Script **db2profile** ausführen, um die DB2-Umgebung einzurichten.

v Sie müssen die Benutzer-ID, die bei der Profilerstellung verwendet werden soll, zu den DB2-Verwaltungsgruppen hinzufügen. Wenn Sie sich beispielsweise als Rootbenutzer anmelden und die Datenbank mit der Benutzer-ID db2inst1 erstellen, müssen Sie den Rootbenutzer zu den Verwaltungsgruppen in /etc/group hinzufügen. Führen Sie

```
vi /etc/group
```
aus und aktualisieren Sie die folgenden Zeilen:

```
dasadm:|;101:dasusr1,db2inst1,root
db2iadm:|:102;root
db2fadm:|:103;db2fenc1,root
```
Falls diese Prozedur nicht ausgeführt wird, werden beim Erstellen oder Erweitern eines Profils möglicherweise die folgenden Ausnahmebedingungen angezeigt.

v Wenn das Script **db2profile** nicht ausgeführt wurde:

```
/opt/HJJ/wps4013/util/dbUtils/profileHelpers/commonDBUtility.ant:841: Execute failed:
java.io.IOException: Cannot run program "db2" (in directory "/opt/HJJ/
wps4013/profiles/Dmgr01/dbscripts/CommonDB/DB2/WPSDB1")
```
- Wenn der DB2-Datenbankmanager nicht aktiv ist: SQL1032N No start database manager command was issued. SQLSTATE=57019
- v Wenn der Benutzer, der IBM Business Process Manager installiert hat und das Profil erstellt, nicht zu den DB2-Verwaltungsgruppen hinzugefügt wurde:

SQL1092N "ROOT" does not have the authority to perform the requested command.

*Eigenständige Profile für Process Center mit DB2-Datenbankserver mit dem Profile Management Tool erstellen:*

Mit dem Profile Management Tool können Sie ein eigenständiges Profil für Process Center konfigurieren.

Wenn Sie während der Erstellung des Profils erforderliche Datenbanken konfigurieren möchten, müssen Sie sicherstellen, dass der Datenbankserver installiert und aktiv ist.

Die Sprache für das Profile Management Tool wird anhand der Standardspracheinstellung des System ermittelt und festgelegt. Falls diese Standardsprache nicht zu den unterstützten Sprachen gehört, wird Englisch verwendet. Sie können die Standardsprache außer Kraft setzen, indem Sie das Profile Management Tool in einer Befehlszeile starten und anhand der Java-Einstellung **user.language** eine andere Sprache angeben. Geben Sie den folgenden Befehl ein:

*installationsstammverzeichnis*/java/bin/java -Duser.language=*ländereinstellung installationsstammverzeichnis*

Wenn Sie das Profile Management Tool beispielsweise in deutscher Sprache starten möchten, geben Sie den folgenden Befehl ein:

*installationsstammverzeichnis*/java/bin/java -Duser.language=de *installationsstammverzeichnis*/bin/ProfileManagement/startup.jar

Nach dem Start des Profile Management Tools müssen Sie sich für eine **typische** oder eine **erweiterte** Profilerstellung entscheiden. Verwenden Sie die Option 'Erweitert' zur Ausführung folgender Aktivitäten:

- v Angeben der Datenbankentwurfsdatei zur Verwendung für die Datenbankkonfiguration.
- v Zuweisen angepasster Werte zu Ports, zur Speicherposition des Profils sowie zu den Namen des Profils, des Knotens, des Hosts und der Zelle (wo zutreffend).
- v Erstellen einer Web-Server-Definition.
- v Erstellen eines Systemservice, um den Server auszuführen, wenn Ihr Betriebssystem und die Berechtigungen Ihres Benutzerkontos die Erstellung von Services zulassen.
- 1. Wählen Sie eine der folgenden Methoden aus, um das Profile Management Tool zu starten.
	- v Starten Sie das Tool über die Konsole 'Erste Schritte'.
	- v Führen Sie den Befehl *installationsstammverzeichnis***/bin/ProfileManagement/pmt.sh** aus.
- 2. Klicken Sie auf der **Begrüßungsseite** auf **Profile Management Tool starten** oder wählen Sie die Registerkarte **Profile Management Tool** aus.
- 3. Klicken Sie auf der Registerkarte **Profile** auf **Erstellen**.

Die Seite für die Umgebungsauswahl wird in einem separaten Fenster geöffnet.

- 4. Suchen Sie auf der Seite **Umgebungsauswahl** nach der IBM Business Process Manager Standard Process Center-Konfiguration und erweitern Sie den Abschnitt. Wählen Sie die Option **Eigenständiges IBM BPM Standard-Profil für Process Center** aus und klicken Sie auf **Weiter**.
- 5. Wählen Sie auf der Seite **Profilerstellungsoptionen** die Option **Typische Profilerstellung** oder **Erweiterte Profilerstellung** aus und klicken Sie auf **Weiter**. Falls Sie die Option **Typische Profilerstellung** ausgewählt haben, fahren Sie mit dem Schritt für die [Verwaltungssicherheit](#page-450-0) fort.
- 6. Erweitert: Wählen Sie auf der Seite **Optionale Anwendungsimplementierung** aus, ob die Administrationskonsole zur Verwaltung des Servers (empfohlen) und die WebSphere Application Server-Standardanwendung implementiert werden sollen. Klicken Sie auf **Weiter**.
- 7. Erweitert: Führen Sie auf der Seite mit dem Profilnamen und der Profilposition die folgenden Schritte aus:
- a. Geben Sie einen eindeutigen Namen in das Feld für den Profilnamen ein oder übernehmen Sie den Standardwert. Jedes Profil, das Sie erstellen, muss einen Namen besitzen. Wenn Sie mehrere Profile verwenden, können Sie diese anhand des Namens auf ihrer höchsten Ebene unterscheiden.
- b. Geben Sie das Verzeichnis für das Profil direkt in das entsprechende Feld ein oder klicken Sie auf die Schaltfläche **Durchsuchen**, um zum Profilverzeichnis zu navigieren. Das von Ihnen angegebene Verzeichnis wird die Definitionsdateien für die Laufzeitumgebung enthalten. Dazu zählen Befehls-, Konfigurations- und Protokolldateien. Das Standardverzeichnis lautet *installationsstammverzeichnis*/profiles/*profilname*.
- c. Optional: Wählen Sie die Option **Dieses Profil als Standardprofil verwenden** aus, wenn Sie das von Ihnen erstellte Profil als Standardprofil festlegen möchten. Dieses Kontrollkästchen wird nur angezeigt, wenn sich auf Ihrem System ein Profil befindet.

Wenn ein Profil das Standardprofil ist, wird es automatisch von Befehlen verwendet. Das erste Profil, das auf einer Workstation erstellt wird, ist das Standardprofil. Das Standardprofil ist das Standardziel für Befehle, die im Verzeichnis bin im Installationsstammverzeichnis des Produkts eingegeben werden. Wenn auf einer Workstation nur ein Profil vorhanden ist, arbeitet jeder Befehl mit diesem Profil. Sind auf einer Maschine mehr als zwei Profile vorhanden, müssen Sie für bestimmte Befehle das Profil angeben, für das sie ausgeführt werden sollen.

- d. Wählen Sie in der Liste für die Leistungsoptimierung der Serverlaufzeit eine Leistungsoptimierungsstufe aus, die für das von Ihnen erstellte Profil geeignet ist. Dieser Parameter ist ein Parameter von WebSphere Application Server.
- e. Klicken Sie auf **Weiter**. Wenn Sie auf **Zurück** klicken und den Namen des Profils ändern, müssen Sie, wenn die Seite erneut angezeigt wird, unter Umständen den Namen auf dieser Seite manuell löschen.
- 8. Erweitert: Führen Sie auf der Seite **Knoten-, Host- und Zellennamen** für das zu erstellende Profil die folgenden Aktionen aus:
	- v Geben Sie im Feld **Knotenname** einen Namen für den Knoten ein oder übernehmen Sie den Standardwert. Geben Sie dem Knoten einen möglichst kurzen Namen, der allerdings innerhalb der Implementierungsumgebung eindeutig sein muss.
	- v Geben Sie in das Feld **Servername** einen Namen für den Server ein oder übernehmen Sie den Standardwert.
	- v Geben Sie in das Feld **Hostname** einen Namen für den Host ein oder übernehmen Sie den Standardwert.
	- v Geben Sie in das Feld **Zellenname** einen Namen für die Zelle ein oder übernehmen Sie den Standardwert.

Klicken Sie auf **Weiter**.

<span id="page-450-0"></span>9. Erforderlich: Geben Sie auf der Seite **Verwaltungssicherheit** Werte für **Benutzername**, **Kennwort** und **Kennwort bestätigen** ein. Das während der Installation angegebene Administratorkennwort wird für alle internen Benutzer (einschließlich 'tw\_admin' und 'tw\_user') verwendet. Da für alle IBM Business Process Manager-Profile die Verwaltungssicherheit aktiviert sein muss, wird die Option **Weiter** erst nach Eingabe der Werte aktiviert.

Klicken Sie auf **Weiter**. Falls Sie die Option **Typische Profilerstellung** ausgewählt haben, fahren Sie mit dem Schritt für die [Datenbankkonfiguration - Teil 1](#page-452-0) fort.

- 10. Erweitert: Geben Sie auf der Seite **Sicherheitszertifikat (Teil 1)** an, ob neue Zertifikate erstellt oder vorhandene Zertifikate importiert werden sollen.
	- Um ein neues persönliches Standardzertifikat und ein neues Stammsignaturzertifikat zu erstellen, wählen Sie **Neues persönliches Standardzertifikat erstellen** und **Neues Stammsignaturzertifikat erstellen** aus und klicken Sie auf **Weiter**.
	- v Um vorhandene Zertifikate zu importieren, wählen Sie **Vorhandenes persönliches Standardzertifikat importieren** und **Vorhandenes Stammsignaturzertifikat importieren** aus und geben Sie folgende Informationen an:
		- Geben Sie in das Feld **Pfad** den Verzeichnispfad für das vorhandene Zertifikat ein.
- Geben Sie in das Feld **Kennwort** das Kennwort für das Zertifikat ein.
- Wählen Sie im Feld **Keystore-Typ** den Keystore-Typ für das zu importierende Zertifikat aus.
- Wählen Sie im Feld **Keystore-Alias** den Keystore-Alias für das zu importierende Zertifikat aus.
- Klicken Sie auf **Weiter**, um die Seite **Sicherheitszertifikat (Teil 2)** anzuzeigen.

Wenn Sie ein persönliches Zertifikat als standardmäßiges persönliches Zertifikat importieren, importieren Sie das Stammzertifikat, das das persönliche Zertifikat signiert hat. Andernfalls fügt das Profile Management Tool den Unterzeichner des persönlichen Zertifikats zur Datei trust.p12 hinzu.

11. Erweitert: Prüfen Sie auf der Seite **Sicherheitszertifikat (Teil 1)**, ob die Zertifikatsinformationen richtig sind, und klicken Sie auf **Weiter**, um die Seite für die Portwertzuordnung anzuzeigen.

Wenn Sie die Zertifikate erstellen, können Sie entweder die Standardwerte übernehmen oder die Werte für die Erstellung neuer Zertifikate ändern. Ein persönliches Standardzertifikat hat eine Standardgültigkeit von einem Jahr und wird vom Stammsignaturzertifikat signiert. Das Stammsignaturzertifikat ist ein selbst signiertes Zertifikat mit einer Standardgültigkeit von 15 Jahren. Das Keystore-Standardkennwort für das Stammsignaturzertifikat lautet WebAS. Ändern Sie dieses Kennwort. Das neue Kennwort darf keine Zeichen des Doppelbytezeichensatzes (DBCS) enthalten, da bestimmte Keystore-Typen, unter anderem auch PKCS12, diese Zeichen nicht unterstützen. Welche Keystore-Typen unterstützt werden, hängt von den Providern in der Datei java.security ab. Wenn Sie ein Zertifikat oder beide Zertifikate erstellen bzw. ein Zertifikat oder beide Zertifikate importieren, werden die folgenden Keystore-Dateien erstellt:

- key.p12: Enthält das persönliche Standardzertifikat.
- v trust.p12: Enthält das Unterzeichnerzertifikat des Standardstammzertifikats.
- root-key.p12: Enthält das Stammsignaturzertifikat.
- v default-signers.p12: Enthält Unterzeichnerzertifikate, die zu allen neuen Keystore-Datei hinzugefügt werden, die Sie nach der Installation und Inbetriebnahme des Servers erstellt haben. In der Standardeinstellung enthält die Keystore-Datei das Unterzeichnerzertifikat für das Standardstammzertifikat und ein DataPower-Unterzeichnerzertifikat.
- v deleted.p12: Enthält Zertifikate, die mit der Task 'deleteKeyStore' gelöscht wurden und bei Bedarf wieder hergestellt werden können.
- v ltpa.jceks: Enthält die LTPA-Standardschlüssel (LTPA = Lightweight Third-Party Authentication) für Server, die von den Servern in Ihrer Umgebung für die gegenseitige Kommunikation verwendet werden.

Alle diese Dateien besitzen dasselbe Kennwort, wenn Sie die Zertifikate erstellen oder importieren. Hierbei handelt es sich entweder um das Standardkennwort oder um ein von Ihnen angegebenes Kennwort. Ein importiertes Zertifikat wird zur Datei key.p12 oder zur Datei root-key.p12 hinzugefügt. Wenn Sie Zertifikate importieren und diese Zertifikate nicht die gewünschten Informationen enthalten, klicken Sie auf **Zurück**, um ein anderes Zertifikat zu importieren.

12. Erweitert: Stellen Sie auf der Seite für die Portwertzuordnung sicher, dass die für das Profil angegebenen Ports eindeutig sind, und klicken Sie dann auf **Weiter**. Das Profile Management Tool ermittelt Ports, die momentan von anderen WebSphere-Produkten verwendet werden, und zeigt die empfohlenen Portwerte an, die keine Konflikte mit den bereits vorhandenen Werten verursachen. Wenn andere als WebSphere-Anwendungen die angegebenen Ports verwenden, dann stellen Sie sicher, dass dadurch keine Konflikte verursacht werden. Wenn Sie auf der Seite **Optionale Anwendungsimplementierung** angegeben haben, dass die Administrationskonsole nicht implementiert werden soll, sind die Ports für die Administrationskonsole auf der Seite für die Portwertzuordnung nicht verfügbar.

Ports werden als belegt erkannt, wenn die folgenden Bedingungen erfüllt sind:

- v Die Ports sind einem Profil zugeordnet, das unter einer Installation erstellt wurde, die vom derzeitigen Benutzer durchgeführt wird.
- Die Ports sind momentan belegt.

Obwohl das Tool die Ports überprüft, wenn Sie die Seite für die Portwertzuordnung öffnen, können trotzdem Portkonflikte auftreten. Diese werden durch die Auswahl verursacht, die Sie auf den nachfolgenden Seiten des Profile Management Tools treffen. Ports werden erst zugeordnet, wenn die Profilerstellung abgeschlossen ist.

Wenn Sie einen Portkonflikt vermuten, können Sie nach der Profilerstellung prüfen, ob ein solcher vorliegt. Ermitteln Sie die bei der Profilerstellung verwendeten Ports, indem Sie die folgende Datei überprüfen:

*profilstammverzeichnis*/properties/portdef.prop

In dieser Datei befinden sich die Schlüssel und Werte, die für die Definition der Ports verwendet wurden. Wenn Sie auf einen Portkonflikt stoßen, können Sie Ports manuell erneut zuordnen. Informationen zur erneuten Zuordnung von Ports finden Sie unter 'Ports in vorhandenen Profilen aktualisieren' im Information Center für WebSphere Application Server. Führen Sie wie in diesem Abschnitt erläutert die Datei **updatePorts.ant** mithilfe des Scripts **ws\_ant** aus.

- 13. Optional: Erweitert: Führen Sie zum Einschließen einer Web-Server-Definition in das Profil die folgenden Schritte aus:
	- a. Wählen Sie **Web-Server-Definition erstellen** aus.
	- b. Geben Sie auf der Seite die Merkmale des Web-Servers an und klicken Sie auf **Weiter**.
	- c. Geben Sie im zweiten Teil der Seite die Merkmale des Web-Servers an. Wenn Sie Anforderungen mithilfe eines Web-Servers an IBM Business Process Manager weiterleiten, müssen Sie eine Web-Server-Definition integrieren. Sie können die Definition jetzt integrieren oder den Web-Server für IBM Business Process Manager später definieren. Wenn Sie die Web-Server-Definition während der Erstellung dieses Profils integrieren, können Sie den Web-Server und das zugehörige Plug-in nach der Profilerstellung installieren. Allerdings müssen Sie für die Installation beide Pfade verwenden, die Sie auf den Seiten für die Web-Server-Definition angeben. Wenn Sie den Web-Server nach der Erstellung dieses Profils definieren, müssen Sie für die Definition ein separates Profil verwenden.
	- d. Klicken Sie auf **Weiter**.
- 14. Erweitert: Konfigurieren Sie die Datenbanken mit einer Entwurfsdatei.
	- a. Wählen Sie **Datenbankentwurfsdatei verwenden** aus.
	- b. Klicken Sie auf **Durchsuchen**.
	- c. Geben Sie den vollständig qualifizierten Pfadnamen für die Entwurfsdatei an.
	- d. Wenn die Datenbankscripts automatisch (im Rahmen des Profilerstellungsprozesses) ausgeführt werden sollen, wählen Sie **Datenbankscripts zum Erstellen der Datenbanktabelle ausführen** aus. Andernfalls müssen Sie oder der Datenbankadministrator die Scripts nach Abschluss der Profilerstellung manuell ausführen. Sie müssen außerdem die Datenbank mit den Systeminformationen laden, indem Sie den Befehl **bootstrapProcessServerData** ausführen.

**Wichtig:** Wenn Sie **Datenbankscripts zum Erstellen der Datenbanktabelle ausführen** auswählen, stellen Sie sicher, dass **Vorhandene lokale oder ferne Datenbank verwenden** *nicht* ausgewählt ist. Wenn beide Optionen ausgewählt sind, treten Fehler auf.

e. Klicken Sie auf **Weiter**. Wenn Sie sich für die Angabe einer Entwurfsdatei entscheiden, werden die Anzeigen für die Datenbankkonfiguration im Profile Management Tool übersprungen. Stattdessen wird die Speicherposition der Entwurfsdatei an die Befehlszeile übergeben, um die Datenbankkonfiguration abzuschließen.

Fahren Sie mit dem Schritt für die [Profilzusammenfassung](#page-453-0) fort.

- <span id="page-452-0"></span>15. Geben Sie auf der Seite **Datenbankkonfiguration - Teil 1** die Datenbankinformationen an.
	- a. Wählen Sie in der Liste **Datenbankprodukt auswählen** den Eintrag **DB2** aus.
	- b. Wählen Sie **Neue lokale Datenbank erstellen** oder **Bestehende lokale oder ferne Datenbank verwenden** aus. Wenn Sie eine neue Datenbank erstellen möchten, erstellt das Profile Management Tool eine neue DB2-Datenbank.
- c. Optional: Wenn Sie die Standardwerte ändern möchten, geben Sie für die erforderlichen Datenbanken neue Namen ein. Die Datenbanknamen müssen eindeutig sein.
- d. Wenn die Datenbankscripts automatisch im Rahmen des Profilerstellungsprozesses ausgeführt werden sollen, wählen Sie **Datenbankscripts zum Initialisieren der Datenbanken ausführen** aus. Andernfalls müssen Sie oder der Datenbankadministrator die Scripts nach Abschluss der Profilerstellung manuell ausführen. Sie müssen außerdem die Datenbank mit den Systeminformationen laden, indem Sie den Befehl **bootstrapProcessServerData** ausführen.
- e. Klicken Sie auf **Weiter**.
- 16. Nehmen Sie die Datenbankkonfiguration auf der Seite **Datenbankkonfiguration -Teil 2** vor. Geben Sie die folgenden Felder an.

| Feld                                                                   | <b>Erforderliche Aktion</b>                                                                                                    |
|------------------------------------------------------------------------|----------------------------------------------------------------------------------------------------|
| Benutzername für die Datenbankauthentifizierung                        | Geben Sie den Benutzernamen für die Authentifizierung<br>bei der Datenbank ein.                                                                                |
| Kennwort für die Datenbankauthentifizierung                            | Geben Sie ein Kennwort für die Authentifizierung bei<br>der Datenbank ein.                                                                                     |
| Kennwort bestätigen                                                    | Bestätigen Sie das Kennwort.                                                                                                    |
| Verzeichnisposition der Klassenpfaddateien des<br><b>IDBC-Treibers</b> | Die Klassenpfaddateien des JDBC-Treibers sind im<br>Produktpaket enthalten und befinden sich im Verzeichnis<br>\${WAS-installationsstammverzeichnis}/db2/java. |
| Hostname (oder IP-Adresse) des Datenbankservers                        | Übernehmen Sie den Standardwert localhost oder<br>geben Sie den korrekten Hostnamen des<br>Datenbankservers ein.                                               |
| <b>Server-Port</b>                                                     | Übernehmen Sie den Standardwert 50000 oder geben Sie<br>die korrekte Server-Port-Nummer ein.                                                                   |

*Tabelle 76. Erforderliche Konfigurationsfelder für DB2-Datenbank*

Nur bei eigenständigen Konfigurationen werden die Tabellen der Messaging-Steuerkomponente in der Process Server-Datenbank erstellt, wenn Sie die Process Server-Datenbank konfigurieren. Bei der Konfiguration der Performance Data Warehouse-Datenbank werden die Tabellen der Messaging-Steuerkomponente von Performance Data Warehouse in der Performance Data Warehouse-Datenbank erstellt.

- <span id="page-453-0"></span>17. Überprüfen Sie die Informationen auf der Seite **Profil - Zusammenfassung**. Klicken Sie auf die Option **Erstellen**, um das Profil zu erstellen, oder klicken Sie auf **Zurück**, um die Merkmale für das Profil zu ändern.
- 18. Überprüfen Sie die Informationen auf der Seite zur Fertigstellung des Profils. Bevor Sie zur Einstiegskonsole wechseln, müssen Sie sicherstellen, dass **Einstiegskonsole starten** ausgewählt ist. Klicken Sie dann auf **Fertig stellen**.
- v Wenn Sie die Datenbankscripts nicht während der Profilerstellung ausgeführt haben, führen Sie die Scripts zur Erstellung der Datenbanken aus und laden Sie die Process Server-Datenbank mit den Systeminformationen unter Verwendung des Befehls **bootstrapProcessServerData**.
- v Wechseln Sie zur Einstiegskonsole und starten Sie den Server für das eigenständige Profil, das Sie erstellt haben.

# **Zugehörige Tasks**:

Process Center zu starten oder zu verwenden.

[Datenbank in einer eigenständigen Umgebung mit Systeminformationen laden](#page-496-0) Falls Sie ein eigenständiges Profil erstellt und die Erstellung der Datenbanktabellen zurückgestellt haben, müssen Sie den Befehl **bootstrapProcessServerData** ausführen, bevor Sie versuchen, Process Server oder

*Eigenständige Profile für Process Server mit DB2-Datenbankserver mit dem Profile Management Tool erstellen:*

Mit dem Profile Management Tool können Sie ein eigenständiges Profil für Process Server konfigurieren.

Wenn Sie während der Erstellung des Profils erforderliche Datenbanken konfigurieren möchten, müssen Sie sicherstellen, dass der Datenbankserver installiert und aktiv ist.

Die Sprache für das Profile Management Tool wird anhand der Standardspracheinstellung des System ermittelt und festgelegt. Falls diese Standardsprache nicht zu den unterstützten Sprachen gehört, wird Englisch verwendet. Sie können die Standardsprache außer Kraft setzen, indem Sie das Profile Management Tool in einer Befehlszeile starten und anhand der Java-Einstellung **user.language** eine andere Sprache angeben. Geben Sie den folgenden Befehl ein:

*installationsstammverzeichnis*/java/bin/java -Duser.language=*ländereinstellung installationsstammverzeichnis*

Wenn Sie das Profile Management Tool beispielsweise in deutscher Sprache starten möchten, geben Sie den folgenden Befehl ein:

*installationsstammverzeichnis*/java/bin/java -Duser.language=de *installationsstammverzeichnis*/bin/ProfileManagement/startup.jar

Nach dem Start des Profile Management Tools müssen Sie sich für eine **typische** oder eine **erweiterte** Profilerstellung entscheiden. Verwenden Sie die Option 'Erweitert' zur Ausführung folgender Aktivitäten:

- v Angeben der Datenbankentwurfsdatei zur Verwendung für die Datenbankkonfiguration.
- v Zuweisen angepasster Werte zu Ports, zur Speicherposition des Profils sowie zu den Namen des Profils, des Knotens, des Hosts und der Zelle (wo zutreffend).
- Erstellen einer Web-Server-Definition.
- v Erstellen eines Systemservice, um den Server auszuführen, wenn Ihr Betriebssystem und die Berechtigungen Ihres Benutzerkontos die Erstellung von Services zulassen.
- 1. Wählen Sie eine der folgenden Methoden aus, um das Profile Management Tool zu starten.
	- v Starten Sie das Tool über die Konsole 'Erste Schritte'.
	- v Führen Sie den Befehl *installationsstammverzeichnis***/bin/ProfileManagement/pmt.sh** aus.
- 2. Klicken Sie auf der **Begrüßungsseite** auf **Profile Management Tool starten** oder wählen Sie die Registerkarte **Profile Management Tool** aus.
- 3. Klicken Sie auf der Registerkarte **Profile** auf **Erstellen**.

Die Seite für die Umgebungsauswahl wird in einem separaten Fenster geöffnet.

- 4. Suchen Sie auf der Seite **Umgebungsauswahl** nach der IBM Business Process Manager Standard Process Server-Konfiguration und erweitern Sie den Abschnitt. Wählen Sie die Option **Eigenständiges IBM BPM Standard-Profil für Process Server** aus und klicken Sie auf **Weiter**.
- 5. Wählen Sie auf der Seite **Profilerstellungsoptionen** die Option **Typische Profilerstellung** oder **Erweiterte Profilerstellung** aus und klicken Sie auf **Weiter**. Falls Sie die Option **Typische Profilerstellung** ausgewählt haben, fahren Sie mit dem Schritt für die [Verwaltungssicherheit](#page-455-0) fort.
- 6. Erweitert: Wählen Sie auf der Seite **Optionale Anwendungsimplementierung** aus, ob die Administrationskonsole zur Verwaltung des Servers (empfohlen) und die WebSphere Application Server-Standardanwendung implementiert werden sollen. Klicken Sie auf **Weiter**.
- 7. Erweitert: Führen Sie auf der Seite mit dem Profilnamen und der Profilposition die folgenden Schritte aus:
	- a. Geben Sie einen eindeutigen Namen in das Feld für den Profilnamen ein oder übernehmen Sie den Standardwert. Jedes Profil, das Sie erstellen, muss einen Namen besitzen. Wenn Sie mehrere Profile verwenden, können Sie diese anhand des Namens auf ihrer höchsten Ebene unterscheiden.
	- b. Geben Sie das Verzeichnis für das Profil direkt in das entsprechende Feld ein oder klicken Sie auf die Schaltfläche **Durchsuchen**, um zum Profilverzeichnis zu navigieren. Das von Ihnen angegebene Verzeichnis wird die Definitionsdateien für die Laufzeitumgebung enthalten. Dazu zählen Befehls-, Konfigurations- und Protokolldateien. Das Standardverzeichnis lautet *installationsstammverzeichnis*/profiles/*profilname*.

c. Optional: Wählen Sie die Option **Dieses Profil als Standardprofil verwenden** aus, wenn Sie das von Ihnen erstellte Profil als Standardprofil festlegen möchten. Dieses Kontrollkästchen wird nur angezeigt, wenn sich auf Ihrem System ein Profil befindet.

Wenn ein Profil das Standardprofil ist, wird es automatisch von Befehlen verwendet. Das erste Profil, das auf einer Workstation erstellt wird, ist das Standardprofil. Das Standardprofil ist das Standardziel für Befehle, die im Verzeichnis bin im Installationsstammverzeichnis des Produkts eingegeben werden. Wenn auf einer Workstation nur ein Profil vorhanden ist, arbeitet jeder Befehl mit diesem Profil. Sind auf einer Maschine mehr als zwei Profile vorhanden, müssen Sie für bestimmte Befehle das Profil angeben, für das sie ausgeführt werden sollen.

- d. Wählen Sie in der Liste für die Leistungsoptimierung der Serverlaufzeit eine Leistungsoptimierungsstufe aus, die für das von Ihnen erstellte Profil geeignet ist. Dieser Parameter ist ein Parameter von WebSphere Application Server.
- e. Klicken Sie auf **Weiter**. Wenn Sie auf **Zurück** klicken und den Namen des Profils ändern, müssen Sie, wenn die Seite erneut angezeigt wird, unter Umständen den Namen auf dieser Seite manuell löschen.
- 8. Erweitert: Führen Sie auf der Seite **Knoten-, Host- und Zellennamen** für das zu erstellende Profil die folgenden Aktionen aus:
	- v Geben Sie im Feld **Knotenname** einen Namen für den Knoten ein oder übernehmen Sie den Standardwert. Geben Sie dem Knoten einen möglichst kurzen Namen, der allerdings innerhalb der Implementierungsumgebung eindeutig sein muss.
	- v Geben Sie in das Feld **Servername** einen Namen für den Server ein oder übernehmen Sie den Standardwert.
	- v Geben Sie in das Feld **Hostname** einen Namen für den Host ein oder übernehmen Sie den Standardwert.
	- v Geben Sie in das Feld **Zellenname** einen Namen für die Zelle ein oder übernehmen Sie den Standardwert.

Klicken Sie auf **Weiter**.

<span id="page-455-0"></span>9. Erforderlich: Geben Sie auf der Seite **Verwaltungssicherheit** Werte für **Benutzername**, **Kennwort** und **Kennwort bestätigen** ein. Das während der Installation angegebene Administratorkennwort wird für alle internen Benutzer (einschließlich 'tw\_admin' und 'tw\_user') verwendet.

Klicken Sie auf **Weiter**. Falls Sie die Option **Typische Profilerstellung** ausgewählt haben, fahren Sie mit dem Schritt für die [Process Server-Konfiguration](#page-457-0) fort.

- 10. Erweitert: Geben Sie auf der Seite **Sicherheitszertifikat (Teil 1)** an, ob neue Zertifikate erstellt oder vorhandene Zertifikate importiert werden sollen.
	- v Um ein neues persönliches Standardzertifikat und ein neues Stammsignaturzertifikat zu erstellen, wählen Sie **Neues persönliches Standardzertifikat erstellen** und **Neues Stammsignaturzertifikat erstellen** aus und klicken Sie auf **Weiter**.
	- v Um vorhandene Zertifikate zu importieren, wählen Sie **Vorhandenes persönliches Standardzertifikat importieren** und **Vorhandenes Stammsignaturzertifikat importieren** aus und geben Sie folgende Informationen an:
		- Geben Sie in das Feld **Pfad** den Verzeichnispfad für das vorhandene Zertifikat ein.
		- Geben Sie in das Feld **Kennwort** das Kennwort für das Zertifikat ein.
		- Wählen Sie im Feld **Keystore-Typ** den Keystore-Typ für das zu importierende Zertifikat aus.
		- Wählen Sie im Feld **Keystore-Alias** den Keystore-Alias für das zu importierende Zertifikat aus.
		- Klicken Sie auf **Weiter**, um die Seite **Sicherheitszertifikat (Teil 2)** anzuzeigen.

Wenn Sie ein persönliches Zertifikat als standardmäßiges persönliches Zertifikat importieren, importieren Sie das Stammzertifikat, das das persönliche Zertifikat signiert hat. Andernfalls fügt das Profile Management Tool den Unterzeichner des persönlichen Zertifikats zur Datei trust.p12 hinzu.

11. Erweitert: Prüfen Sie auf der Seite **Sicherheitszertifikat (Teil 1)**, ob die Zertifikatsinformationen richtig sind, und klicken Sie auf **Weiter**, um die Seite für die Portwertzuordnung anzuzeigen.

Wenn Sie die Zertifikate erstellen, können Sie entweder die Standardwerte übernehmen oder die Werte für die Erstellung neuer Zertifikate ändern. Ein persönliches Standardzertifikat hat eine Standardgültigkeit von einem Jahr und wird vom Stammsignaturzertifikat signiert. Das Stammsignaturzertifikat ist ein selbst signiertes Zertifikat mit einer Standardgültigkeit von 15 Jahren. Das Keystore-Standardkennwort für das Stammsignaturzertifikat lautet WebAS. Ändern Sie dieses Kennwort. Das neue Kennwort darf keine Zeichen des Doppelbytezeichensatzes (DBCS) enthalten, da bestimmte Keystore-Typen, unter anderem auch PKCS12, diese Zeichen nicht unterstützen. Welche Keystore-Typen unterstützt werden, hängt von den Providern in der Datei java.security ab. Wenn Sie ein Zertifikat oder beide Zertifikate erstellen bzw. ein Zertifikat oder beide Zertifikate importieren, werden die folgenden Keystore-Dateien erstellt:

- v key.p12: Enthält das persönliche Standardzertifikat.
- v trust.p12: Enthält das Unterzeichnerzertifikat des Standardstammzertifikats.
- root-key.p12: Enthält das Stammsignaturzertifikat.
- v default-signers.p12: Enthält Unterzeichnerzertifikate, die zu allen neuen Keystore-Datei hinzugefügt werden, die Sie nach der Installation und Inbetriebnahme des Servers erstellt haben. In der Standardeinstellung enthält die Keystore-Datei das Unterzeichnerzertifikat für das Standardstammzertifikat und ein DataPower-Unterzeichnerzertifikat.
- v deleted.p12: Enthält Zertifikate, die mit der Task 'deleteKeyStore' gelöscht wurden und bei Bedarf wieder hergestellt werden können.
- v ltpa.jceks: Enthält die LTPA-Standardschlüssel (LTPA = Lightweight Third-Party Authentication) für Server, die von den Servern in Ihrer Umgebung für die gegenseitige Kommunikation verwendet werden.

Alle diese Dateien besitzen dasselbe Kennwort, wenn Sie die Zertifikate erstellen oder importieren. Hierbei handelt es sich entweder um das Standardkennwort oder um ein von Ihnen angegebenes Kennwort. Ein importiertes Zertifikat wird zur Datei key.p12 oder zur Datei root-key.p12 hinzugefügt. Wenn Sie Zertifikate importieren und diese Zertifikate nicht die gewünschten Informationen enthalten, klicken Sie auf **Zurück**, um ein anderes Zertifikat zu importieren.

12. Erweitert: Stellen Sie auf der Seite für die Portwertzuordnung sicher, dass die für das Profil angegebenen Ports eindeutig sind, und klicken Sie dann auf **Weiter**. Das Profile Management Tool ermittelt Ports, die momentan von anderen WebSphere-Produkten verwendet werden, und zeigt die empfohlenen Portwerte an, die keine Konflikte mit den bereits vorhandenen Werten verursachen. Wenn andere als WebSphere-Anwendungen die angegebenen Ports verwenden, dann stellen Sie sicher, dass dadurch keine Konflikte verursacht werden. Wenn Sie auf der Seite **Optionale Anwendungsimplementierung** angegeben haben, dass die Administrationskonsole nicht implementiert werden soll, sind die Ports für die Administrationskonsole auf der Seite für die Portwertzuordnung nicht verfügbar.

Ports werden als belegt erkannt, wenn die folgenden Bedingungen erfüllt sind:

- v Die Ports sind einem Profil zugeordnet, das unter einer Installation erstellt wurde, die vom derzeitigen Benutzer durchgeführt wird.
- Die Ports sind momentan belegt.

Obwohl das Tool die Ports überprüft, wenn Sie die Seite für die Portwertzuordnung öffnen, können trotzdem Portkonflikte auftreten. Diese werden durch die Auswahl verursacht, die Sie auf den nachfolgenden Seiten des Profile Management Tools treffen. Ports werden erst zugeordnet, wenn die Profilerstellung abgeschlossen ist.

Wenn Sie einen Portkonflikt vermuten, können Sie nach der Profilerstellung prüfen, ob ein solcher vorliegt. Ermitteln Sie die bei der Profilerstellung verwendeten Ports, indem Sie die folgende Datei überprüfen:

*profilstammverzeichnis*/properties/portdef.prop

In dieser Datei befinden sich die Schlüssel und Werte, die für die Definition der Ports verwendet wurden. Wenn Sie auf einen Portkonflikt stoßen, können Sie Ports manuell erneut zuordnen. Informationen zur erneuten Zuordnung von Ports finden Sie unter 'Ports in vorhandenen Profilen aktualisieren' im Information Center für WebSphere Application Server. Führen Sie wie in diesem Abschnitt erläutert die Datei **updatePorts.ant** mithilfe des Scripts **ws\_ant** aus.

- 13. Optional: Erweitert: Führen Sie zum Einschließen einer Web-Server-Definition in das Profil die folgenden Schritte aus:
	- a. Wählen Sie **Web-Server-Definition erstellen** aus.
	- b. Geben Sie auf der Seite die Merkmale des Web-Servers an und klicken Sie auf **Weiter**.
	- c. Geben Sie im zweiten Teil der Seite die Merkmale des Web-Servers an. Wenn Sie Anforderungen mithilfe eines Web-Servers an IBM Business Process Manager weiterleiten, müssen Sie eine Web-Server-Definition integrieren. Sie können die Definition jetzt integrieren oder den Web-Server für IBM Business Process Manager später definieren. Wenn Sie die Web-Server-Definition während der Erstellung dieses Profils integrieren, können Sie den Web-Server und das zugehörige Plug-in nach der Profilerstellung installieren. Allerdings müssen Sie für die Installation beide Pfade verwenden, die Sie auf den Seiten für die Web-Server-Definition angeben. Wenn Sie den Web-Server nach der Erstellung dieses Profils definieren, müssen Sie für die Definition ein separates Profil verwenden.
	- d. Klicken Sie auf **Weiter**.
- <span id="page-457-0"></span>14. Legen Sie auf der Seite **Process Server-Konfiguration** die Werte für die folgenden Parameter fest:
	- v **Umgebungsname**: Der Umgebungsname wird für eine Verbindung zwischen einem Process Center und diesem Process Server verwendet.
	- v **Umgebungstyp**: Wählen Sie aus, wie Process Server verwendet werden soll:
		- Wählen Sie **Produktion** aus, wenn der Server in einer Produktionskapazität eingesetzt werden soll.
		- Wählen Sie **Staging** aus, wenn der Server als temporäre Position für Änderungen dienen soll, bevor diese in die Produktionsumgebung aufgenommen werden.
		- Wählen Sie **Test** aus, wenn der Server als Testumgebung dienen soll, z. B. für Belastungstests.

**Einschränkung:** Produktions- und Nicht-Produktionsserver dürfen nicht zusammen in derselben Zelle verwendet werden.

Wählen Sie **Diesen Server offline verwenden** aus, wenn Sie **Produktion** nicht als Umgebungstyp ausgewählt haben oder dieser Process Server keine Verbindung zu einem Process Center herstellt. Offline-Server können weiterhin zur Implementierung von Momentaufnahmen von Prozessanwendungen verwendet werden. Jedoch unterscheidet sich die Methode zur Implementierung einer Prozessanwendung auf einem Offline-Process Server von der zur Implementierung auf einem Online-Process Server.

Wenn Sie die Option **Diesen Server offline verwenden** nicht ausgewählt haben, geben Sie die folgenden Informationen für das Process Center an, zu dem dieser Server eine Verbindung herstellt:

- v **Protokoll**: Wählen Sie entweder **http://** oder **https://** als Verbindungsprotokoll für das Process Center aus.
- v **Hostname**: Geben Sie den Host oder virtuellen Host ein, den dieser Process Server zur Kommunikation mit dem Process Center erfordert. Verwenden Sie einen vollständig qualifizierten Hostnamen. In einer Umgebung mit einer Lastausgleichsfunktion oder einem Proxy-Server zwischen dem Process Server und den Process Center-Services müssen Sie sicherstellen, dass die hier angegebenen Informationen mit der URL für den Zugriff auf das Process Center übereinstimmen.
- Port: Geben Sie Sie die Portnummer für das Process Center ein. In einer Umgebung mit einer Lastausgleichsfunktion oder einem Proxy-Server zwischen dem Process Server und dem Process Center müssen Sie sicherstellen, dass die hier angegebenen Informationen mit der URL für den Zugriff auf das Process Center übereinstimmen.
- v **Benutzername**: Geben Sie den Namen eines Process Center-Benutzers ein. Process Server stellt mit diesem Benutzer eine Verbindung zum Process Center her.
- v **Kennwort**: Geben Sie das Kennwort für den Process Center-Benutzer ein.

Sie können auf **Verbindung testen** klicken, um die Verbindung zum Process Center zu prüfen.

Falls Sie die Option **Typische Profilerstellung** ausgewählt haben, fahren Sie mit dem Schritt für die [Datenbankkonfiguration - Teil 1](#page-458-0) fort.

- 15. Erweitert: Konfigurieren Sie die Datenbanken mit einer Entwurfsdatei.
	- a. Wählen Sie **Datenbankentwurfsdatei verwenden** aus.
	- b. Klicken Sie auf **Durchsuchen**.
	- c. Geben Sie den vollständig qualifizierten Pfadnamen für die Entwurfsdatei an.
	- d. Wenn die Datenbankscripts automatisch (im Rahmen des Profilerstellungsprozesses) ausgeführt werden sollen, wählen Sie **Datenbankscripts zum Erstellen der Datenbanktabelle ausführen** aus. Andernfalls müssen Sie oder der Datenbankadministrator die Scripts nach Abschluss der Profilerstellung manuell ausführen. Sie müssen außerdem die Datenbank mit den Systeminformationen laden, indem Sie den Befehl **bootstrapProcessServerData** ausführen.

**Wichtig:** Wenn Sie **Datenbankscripts zum Erstellen der Datenbanktabelle ausführen** auswählen, stellen Sie sicher, dass **Vorhandene lokale oder ferne Datenbank verwenden** *nicht* ausgewählt ist. Wenn beide Optionen ausgewählt sind, treten Fehler auf.

e. Klicken Sie auf **Weiter**. Wenn Sie sich für die Angabe einer Entwurfsdatei entscheiden, werden die Anzeigen für die Datenbankkonfiguration im Profile Management Tool übersprungen. Stattdessen wird die Speicherposition der Entwurfsdatei an die Befehlszeile übergeben, um die Datenbankkonfiguration abzuschließen.

Fahren Sie mit dem Schritt für die [Profilzusammenfassung](#page-459-0) fort.

- <span id="page-458-0"></span>16. Geben Sie auf der Seite **Datenbankkonfiguration - Teil 1** die Datenbankinformationen an.
	- a. Wählen Sie in der Liste **Datenbankprodukt auswählen** den Eintrag **DB2** aus.
	- b. Wählen Sie **Neue lokale Datenbank erstellen** oder **Bestehende lokale oder ferne Datenbank verwenden** aus. Wenn Sie eine neue Datenbank erstellen möchten, erstellt das Profile Management Tool eine neue DB2-Datenbank.
	- c. Optional: Wenn Sie die Standardwerte ändern möchten, geben Sie für die erforderlichen Datenbanken neue Namen ein. Die Datenbanknamen müssen eindeutig sein.
	- d. Wenn die Datenbankscripts automatisch im Rahmen des Profilerstellungsprozesses ausgeführt werden sollen, wählen Sie **Datenbankscripts zum Initialisieren der Datenbanken ausführen** aus. Andernfalls müssen Sie oder der Datenbankadministrator die Scripts nach Abschluss der Profilerstellung manuell ausführen. Sie müssen außerdem die Datenbank mit den Systeminformationen laden, indem Sie den Befehl **bootstrapProcessServerData** ausführen.
	- e. Klicken Sie auf **Weiter**.
- 17. Nehmen Sie die Datenbankkonfiguration auf der Seite **Datenbankkonfiguration -Teil 2** vor. Geben Sie die folgenden Felder an.

| Feld                                                                   | <b>Erforderliche Aktion</b>                                                                                                    |
|------------------------------------------------------------------------|----------------------------------------------------------------------------------------------------|
| Benutzername für die Datenbankauthentifizierung                        | Geben Sie den Benutzernamen für die Authentifizierung<br>bei der Datenbank ein.                                                                                |
| Kennwort für die Datenbankauthentifizierung                            | Geben Sie ein Kennwort für die Authentifizierung bei<br>der Datenbank ein.                                                                                     |
| Kennwort bestätigen                                                    | Bestätigen Sie das Kennwort.                                                                                                    |
| Verzeichnisposition der Klassenpfaddateien des<br><b>IDBC-Treibers</b> | Die Klassenpfaddateien des JDBC-Treibers sind im<br>Produktpaket enthalten und befinden sich im Verzeichnis<br>\${WAS-installationsstammverzeichnis}/db2/java. |

*Tabelle 77. Erforderliche Konfigurationsfelder für DB2-Datenbank*

*Tabelle 77. Erforderliche Konfigurationsfelder für DB2-Datenbank (Forts.)*

| Feld                                            | Erforderliche Aktion                                                                                             |
|-------------------------------------------------|----------------------------------------------------------------------------------------------------|
| Hostname (oder IP-Adresse) des Datenbankservers | Übernehmen Sie den Standardwert localhost oder<br>geben Sie den korrekten Hostnamen des<br>Datenbankservers ein. |
| <b>Server-Port</b>                              | Übernehmen Sie den Standardwert 50000 oder geben Sie<br>die korrekte Server-Port-Nummer ein.                     |

Nur bei eigenständigen Konfigurationen werden die Tabellen der Messaging-Steuerkomponente in der Process Server-Datenbank erstellt, wenn Sie die Process Server-Datenbank konfigurieren. Bei der Konfiguration der Performance Data Warehouse-Datenbank werden die Tabellen der Messaging-Steuerkomponente von Performance Data Warehouse in der Performance Data Warehouse-Datenbank erstellt.

- <span id="page-459-0"></span>18. Überprüfen Sie die Informationen auf der Seite **Profil - Zusammenfassung**. Klicken Sie auf die Option **Erstellen**, um das Profil zu erstellen, oder klicken Sie auf **Zurück**, um die Merkmale für das Profil zu ändern.
- 19. Überprüfen Sie die Informationen auf der Seite zur Fertigstellung des Profils. Bevor Sie zur Einstiegskonsole wechseln, müssen Sie sicherstellen, dass **Einstiegskonsole starten** ausgewählt ist. Klicken Sie dann auf **Fertig stellen**.
- v Wenn Sie die Datenbankscripts nicht während der Profilerstellung ausgeführt haben, führen Sie die Scripts zur Erstellung der Datenbanken aus und laden Sie die Process Server-Datenbank mit den Systeminformationen unter Verwendung des Befehls **bootstrapProcessServerData**.
- v Wechseln Sie zur Einstiegskonsole und starten Sie den Server für das eigenständige Profil, das Sie erstellt haben.

# **Zugehörige Tasks**:

[Datenbank in einer eigenständigen Umgebung mit Systeminformationen laden](#page-496-0) Falls Sie ein eigenständiges Profil erstellt und die Erstellung der Datenbanktabellen zurückgestellt haben, müssen Sie den Befehl **bootstrapProcessServerData** ausführen, bevor Sie versuchen, Process Server oder Process Center zu starten oder zu verwenden.

# *Eigenständige Profile mit dem Befehlszeilendienstprogramm 'manageprofiles' erstellen:*

Anstelle des Profile Management Tools können Sie zur Erstellung neuer Profile auch das Befehlszeilendienstprogramm 'manageprofiles' verwenden.

Stellen Sie sicher, dass das Befehlszeilendienstprogramm **manageprofiles** nicht bereits für dasselbe Profil ausgeführt wird. Wenn bei der Ausführung des Befehls eine Fehlernachricht angezeigt wird, prüfen Sie, ob gleichzeitig noch eine weitere Profilerstellung oder -erweiterung durchgeführt wird. Wenn dies der Fall ist, müssen Sie auf den Abschluss dieser Erstellung bzw. Erweiterung warten.

- 1. Legen Sie die Art des zu erstellenden Profils fest, wodurch wiederum die für Ihr Profil zu verwendende Schablone festgelegt wird (unter Verwendung der Option **-templatePath**). Schablonen für die einzelnen Profile finden Sie im Verzeichnis für BPM-Schablonen *installationsstammverzeichnis*/profileTemplates/BPM. Folgende Schablonen sind verfügbar:
	- v default.procctr: für ein eigenständiges Process Center-Profil für IBM BPM Standard oder Express.
	- v default.procsvr: für ein eigenständiges Process Center-Profil für IBM BPM Standard oder Express.
- 2. Legen Sie fest, welche Parameter für das Profil erforderlich sind, indem Sie sich die Befehlsbeispiele für die Profilerstellung ansehen. Legen Sie die Werte fest, die Sie für das Profil angeben möchten. Überprüfen Sie hierzu die Standardwerte im Abschnitt zum Parameter **manageprofiles**.
- 3. Zur Verwendung des Parameters **-responseFile** können Sie die bereitgestellte Beispielantwortdatei heranziehen und eine für die jeweilige Umgebung geeignete Antwortdatei erstellen.

**Wichtig:** Nach den Werten dürfen sich keine Leerstellen befinden: Beispiel:

**'personalCertValidityPeriod=1 '** oder **'winserviceCheck=false '**. Solche Leerzeichen bewirken, dass die Profilerstellung fehlschlägt.

Die Beispieldateien finden Sie im Verzeichnis *installationsstammverzeichnis*/BPM/samples/ manageprofiles. Wählen Sie basierend auf der Datenbank und dem Profiltyp (eigenständig oder Netz, Process Center oder Process Server) eine geeignete Antwortdatei aus. Folgende Beispieldateien stehen zur Verfügung:

- PC\_Std\_DMgr\_DB2.response
- PC Std DMgr DB2zOS.response
- PC Std DMgr Oracle.response
- PC Std DMgr SQLServer.response
- PC Std Managed DB2.response
- PC Std Managed DB2zOS.response
- PC Std Managed Oracle.response
- PC Std Managed SQLServer.response
- PC Std Standalone DB2.response
- PC Std Standalone DB2zOS.response
- PC Std Standalone Oracle.response
- PC Std Standalone SQLServer.response
- PS Std DMgr DB2.response
- PS Std DMgr DB2zOS.response
- PS Std DMgr Oracle.response
- PS Std DMgr SQLServer.response
- PS Std Managed DB2.response
- PS Std Managed DB2zOS.response
- PS\_Std\_Managed\_Oracle.response
- PS\_Std\_Managed\_SQLServer.response
- PS Std Standalone DB2.response
- PS\_Std\_Standalone\_DB2zOS.response
- PS\_Std\_Standalone\_Oracle.response
- PS\_Std\_Standalone\_SQLServer.response

Kopieren Sie eine der Beispielantwortdateien in das Arbeitsverzeichnis. Mit dem Befehl **chmod** können Sie die korrekten Berechtigungen für die neue Kopie der Antwortdatei erteilen. Beispiel: chmod 644 BPM\_StandAlone.response

Bearbeiten Sie die Parameter in der Antwortdatei gemäß den Anforderungen Ihrer Konfiguration und speichern Sie die bearbeitete Antwortdatei. Stellen Sie sicher, dass der Pfad der Eigenschaft **templatePath** mit Ihrem angegebenen Installationsverzeichnis übereinstimmt.

4. Führen Sie die Datei über die Befehlszeile aus. Beispiel:

**Anmerkung:** Das folgende Beispiel ist nur ein Beispiel und zeigt optionale Parameter sowie auch erforderliche Parameter. Eine vollständigere Gruppe der Parameter, die geändert werden können, finden Sie in der Antwortdatei zum Erstellen von eigenständigen Profilen.

manageprofiles.sh -create -templatePath *installationsstammverzeichnis*/profileTemplates/BPM/default.procctr -adminUserName bpmadmin -adminPassword bpmsecret -dbUserId db2user -dbPassword db2secret -dbType DB2\_DATASERVER -procSvrDbName BPMDB -perfDWDbName PDWDB

Wenn Sie eine Antwortdatei erstellt haben, geben Sie den Parameter **-response** ohne andere Parameter an. Beispiele:

manageprofiles.sh -response *myResponseFile*

Der Status wird nach Abschluss der Befehlsausführung im Konsolenfenster angezeigt. Für die Datei gilt die normale Syntaxprüfung und die Datei wird wie jede andere Antwortdatei syntaktisch analysiert. Einzelwerte in der Antwortdatei werden als Befehlszeilenparameter behandelt.

- v Wenn Sie die Datenbankscripts nicht während der Profilerstellung ausgeführt haben, führen Sie die Scripts zur Erstellung der Datenbanken aus und laden Sie die Process Server-Datenbank mit den Systeminformationen unter Verwendung des Befehls **bootstrapProcessServerData**.
- v Wechseln Sie zur Einstiegskonsole und starten Sie den Server für das eigenständige Profil, das Sie erstellt haben.

#### **Zugehörige Tasks**:

[Datenbank in einer eigenständigen Umgebung mit Systeminformationen laden](#page-496-0) Falls Sie ein eigenständiges Profil erstellt und die Erstellung der Datenbanktabellen zurückgestellt haben, müssen Sie den Befehl **bootstrapProcessServerData** ausführen, bevor Sie versuchen, Process Server oder Process Center zu starten oder zu verwenden.

#### *Antwortdatei für das Erstellen eigenständiger Profile:*

Sie können die hier bereitgestellte Antwortdatei mit dem Befehl **manageprofiles** verwenden, um ein eigenständiges Profil zu erstellen.

#### *Beispielantwortdatei für eigenständiges Profil für Standard Process Center:*

Ändern und verwenden Sie diese Antwortdatei, um mithilfe des Befehls **manageprofiles** ein eigenständiges Profil zu erstellen.

**Anmerkung:** Möglicherweise müssen Sie für Ihr Betriebssystem Informationen in der Antwortdatei in Kommentarzeichen setzen oder die Kommentarzeichen entfernen. Weitere Informationen finden Sie in den Kommentaren in der Antwortdatei.

```
# BEGIN COPYRIGHT
# *************************************************************************
#
# Licensed Materials - Property of IBM
# 5725-C94
# (C) Copyright IBM Corporation 2011, 2012. All Rights Reserved.
# This sample program is provided AS IS and may be used, executed, copied
# and modified without royalty payment by customer (a) for its own
# instruction and study, (b) in order to develop applications designed to
# run with an IBM WebSphere product, either for customer's own internal
# use or for redistribution by customer, as part of such an application,
# in customer's own products.
#
# *************************************************************************
# END COPYRIGHT
################################################################################
# These response file has the applicable parameters for creating a
# Standalone PC Std profile that uses DB2.
#
# Depending on your environment, you may need to change the default values.
#
# To create a profile with this response file specify:
#
# was.install.root/bin/manageprofiles -response PC_Std_Standalone_DB2.response
#
# If you use the -response parameter, it must be the only parameter on
# the command-line. If you include any manageprofile parameters
# (in addition to -response) on the command-line, the response file
\# is ignored. And default WebSphere Application server profile will be created .
################################################################################
```

```
################################################################################
```

```
# Parameter: create
#
# Description:
# Creates the profile.
      If you are creating a profile, this parameter is required.
################################################################################
create
################################################################################
# Parameter: templatePath
#
# Description:
# Specifies the directory path to the template files in the installation
# root directory. Within the profileTemplates directory are various
directories that correspond to different profile types and that vary with<br>
# the type of product installed. The profile directories are the paths that
      the type of product installed. The profile directories are the paths that
# you indicate while using the -templatePath option.
# Use absolute paths. This parameter must exist as a directory and point to
# a valid template directory.
#
# When using the -templatePath parameter, specify the fully qualified file
      path for the parameter.
#
# Valid Values:
     Varies
# Default Values:
     None
################################################################################
templatePath=BPM/default.procctr
################################################################################
# Parameter: profileName
#
# Description:
# Specifies the name of the profile. Use a unique value when creating a
# profile.
# Each profile that shares the same set of product binaries must have a
# unique name. The default profile name is based on the profile type and a
# trailing number, for example:
# profileType ProfileNumberwhere profileType is a value such as ProcSrv,
# Dmgr, or Custom and ProfileNumber is a sequential number that creates a
# unique profile name. The value for this parameter must not contain spaces
# or characters that are not valid such as the following: *, ?, ", <, >, , ,\# /, \, and |. The profile name that you choose must not be in use. On
# Windows platforms: If the fully qualified path contains spaces, enclose
# the value in quotation marks. The default value is based on the
# install root directory, the profiles subdirectory, and the name of the
# file. For example, the default for profile creation is:
# WS_WSPROFILE_DEFAULT_PROFILE_HOME/profileNamewhere
# WS_WSPROFILE_DEFAULT_PROFILE_HOME is defined in the wasprofile.properties
# file in the install_root/properties directory. The value for this<br># parameter must be a valid nath for the target system and must not b
      parameter must be a valid path for the target system and must not be
# currently in use. You must have permissions to write to the directory.
#
# Valid Values:
     Varies
# Default Values:
# None
################################################################################
profileName=ProcCtr01
################################################################################
# Parameter: applyPerfTuningSetting
#
# Description:
# Set a performance tuning level appropriate for the profile you are
# creating.
```

```
# This parameter is a WebSphere Application Server parameter.
#
# Valid Values:
# development
    standard
# production
# Default Values:
    None
################################################################################
#applyPerfTuningSetting=standard
################################################################################
# Parameter: cellName
#
# Description:
# Specifies the cell name of the profile. Use a unique cell name for each
     profile.
# The default value for this parameter is based on a combination of the
     short host name, the constant Cell, and a trailing number, for example:
     if (DMgr)
        shortHostNameCellCellNumber
# else
        shortHostNameNodeNodeNumberCell
     where CellNumber is a sequential number starting at 01 and NodeNumber is
     the node number that you used to define the node name.
     The value for this parameter must not contain spaces or any characters
     that are not valid such as the following: *, ?, ", <, >, , , /, \setminus, and |.#
# Valid Values:
    Varies
# Default Values:
# Varies
#
# Parameter: nodeName
#
# Description:
# Specifies the node name for the node that is created with the new profile.
     Use a unique value within the cell or on the workstation. Each profile
     that shares the same set of product binaries must have a unique node name.
     This parameter is required for profile creation only with the
     dmgr.esbserverdefault.procsvrdefault.procctrdefault.procsvr.advdefault.
     procctr.advdmgr.procctrmanaged.procctrmanaged.procsvr templates.
     The default value for this parameter is based on the short host name,
     profile type, and a trailing number, for example:
# if (DMgr)
# shortHostNameCellManagerNodeNumber
# else
# shortHostNameNodeNodeNumber
# where NodeNumber is a sequential number starting at 01.
\# The value for this parameter must not contain spaces or any characters
     that are not valid such as the following: *, ?, ", <, >, , , /, \setminus, and | .#
# Valid Values:
# Varies
# Default Values:
    Varies
#
# Parameter: serverName
#
# Description:
     Specifies the name of the server.
################################################################################
cellName=cell_name
nodeName=node_name
serverName=server1
################################################################################
```

```
# Parameter: enableAdminSecurity
#
# Description:
# For IBM Business Process Manager omit this parameter. Administrative
# security is always enabled for IBM Business Process Manager profiles.
# You must also specify the parameters -adminUserName and -adminPassword
# along with the values for these parameters.
#
# Valid Values:
    true
# Default Values:
    true
################################################################################
enableAdminSecurity=true
adminUserName=adminUser_ID
adminPassword=adminPassword
################################################################################
# Parameter: signingCertDN
#
# Description:
# Specifies the distinguished name of the root signing certificate that you
     create when you create the profile. Specify the distinguished name in
     quotation marks. This default personal certificate is located in the
# server keystore file. If you do not specifically create or import a root
# signing certificate, one is created by default. See the
# -signingCertValidityPeriod parameter and the -keyStorePassword.
#
# Valid Values:
# Varies
# Default Values:
# None
#
# Parameter: signingCertValidityPeriod
#
# Description:
# An optional parameter that specifies the amount of time in years that the
# root signing certificate is valid. If you do not specify this parameter
# with the -signingCertDN parameter, the root signing certificate is valid
     for 20 years.
#
# Valid Values:
    Varies
# Default Values:
# None
#
# Parameter: keyStorePassword
#
# Description:
# Specifies the password to use on all keystore files created during profile
     creation. Keystore files are created for the default personal certificate
# and the root signing certificate.
#
# Valid Values:
     Varies
# Default Values:
    None
################################################################################
#signingCertDN =distinguished_name
#signingCertValidityPeriod =validity_period
#keyStorePassword =keyStore_password
################################################################################
# Parameter: defaultPorts
#
# Description:
# Assigns the default or base port values to the profile.d o not use this
```

```
# parameter when using the -startingPort or -portsFile parameter.
# During profile creation, the manageprofiles command-line utility uses an
# automatically generated set of recommended ports if you do not specify the
# -startingPort parameter, the -defaultPorts parameter or the -portsFile
     parameter. The recommended port values can be different than the default
      port values based on the availability of the default ports.
#
# Valid Values:
    Varies
# Default Values:
    None
#
# Parameter: startingPort
#
# Description:
      Specifies the starting port number for generating and assigning all ports
      for the profile.
      Port values are assigned sequentially from the -startingPort value,
      omitting those ports that are already in use. The system recognizes and
      resolves ports that are currently in use and determines the port
      assignments to avoid port conflicts.
     Do not use this parameter with the -defaultPorts or -portsFile parameters.
     During profile creation, the manageprofiles command-line utility uses an
     automatically generated set of recommended ports if you do not specify the
      -startingPort parameter, the -defaultPorts parameter or the -portsFile
     parameter. The recommended port values can be different than the default
     port values based on the availability of the default ports.
#
# Valid Values:
    Varies
# Default Values:
# None
#
# Parameter: portsFile
#
# Description:
# An optional parameter that specifies the path to a file that defines port
      settings for the new profile.
     Do not use this parameter when using the -startingPort or -defaultPorts
      parameter.
     During profile creation, the manageprofiles command-line utility uses an
      automatically generated set of recommended ports if you do not specify the
      -startingPort parameter, the -defaultPorts parameter or the -portsFile
     parameter. The recommended port values can be different than the default
     port values based on the availability of the default ports.
#
# Valid Values:
    Varies
# Default Values:
    None
################################################################################
#defaultPorts=default_ports
#startingPort=startingPort
#portsFile=file_path
################################################################################
# Parameter: enableService
#
# Description:
      Enables the creation of a Linux service. Valid values include true or
      false. The default value for this parameter is false. When the
     manageprofiles command-line utility is run with the -enableService option
     set to true, the Linux service is created with the profile when the
     command is run by the root user. When a nonroot user runs the
# manageprofiles command-line utility, the profile is created, but the Linux
# service is not. The Linux service is not created because the nonroot user
# does not have sufficient permission to set up the service. An
```

```
# INSTCONPARTIALSUCCESS result is displayed at the end of the profile
# creation and the profile creation log
# install root/logs/manageprofiles/profile name create.log contains a
# message indicating the current user does not have sufficient permission to
     set up the Linux service. Use this parameter when creating profiles only.
#
# Valid Values:
    false
    true
# Default Values:
    None
#
# Parameter: serviceUserName
#
# Description:
     Specifies the user ID that is used during the creation of the Linux
# service so that the Linux service will run under this user ID. The Linux
# service runs whenever the user ID is logged on. Not required.
#
# Valid Values:
    Varies
# Default Values:
    None
#
# Parameter: winserviceAccountType
#
# Description:
# The type of the owner account of the Windows service created for the
# profile. Valid values include specifieduser or localsystem. The
# localsystem value runs the Windows service under the local account of the
# user who creates the profile. The default value for this parameter is
# localsystem. Use this parameter when creating profiles only.
#
# Valid Values:
# localsystem
    specifieduser
# Default Values:
# localsystem
#
# Parameter: winserviceUserName
#
# Description:
     Specify your user ID so that the Windows operating system can verify you
     as an ID that is capable of creating a Windows service. Your user ID must
# belong to the Administrator group and have the following advanced user
# rights:
# Act as part of the operating system
# Log on as a service
# The default value for this parameter is the current user name. The value
# for this parameter must not contain spaces or characters that are not
     valid such as the following: *, ?, ", <, >, ,, /, \, and |. The user that
# you specify must have the proper permissions to create a Windows service.
# You must specify the correct password for the user name that you choose.
#
# Valid Values:
     Varies
# Default Values:
    None
#
# Parameter: winservicePassword
#
# Description:
# Specify the password for the specified user or the local account that is
# to own the Windows service.
#
# Valid Values:
    Varies
```

```
# Default Values:
    None
#
# Parameter: winserviceCheck
#
# Description:
# The value can be either true or false. Specify true to create a Windows
     service for the server process that is created within the profile. Specify
# false to not create the Windows service. The default value for this
     parameter is false.
#
# Valid Values:
# false
    true
# Default Values:
# false
#
# Parameter: winserviceStartupType
#
# Description:
# The following values for Windows service startup can be used:
# manual
     automatic
     disabled
     The default value for this parameter is manual.
#
# Valid Values:
    manual
# automatic
# disabled
# Default Values:
   manual
################################################################################
#enableService=true
#serviceUserName=service_user_ID
#winserviceAccountType=localsystem
#winserviceUserName=winservice_user_ID
#winservicePassword=winservice_password
#winserviceCheck=false
#winserviceStartupType=manual
################################################################################
# Parameter: bpmdbDesign
#
# Description:
# Specifies the file that holds the database configuration design for all of
# the IBM Business Process Manager components .
# This parameter replaces the -wbidbDesign that was used in previous
# versions of WebSphere Process Server.
#
     Note: If a bpmdbDesign file parameter is specified, none of the database
# related properties should be specified.
#
# Valid Values:
# Varies
# Default Values:
    None
################################################################################
#bpmdbDesign=design_file
################################################################################
# Parameter: dbCreateNew
#
# Description:
# Indicates a new database is created or if an existing database is to be
# reused. Valid values are true or false. This value cannot be true for an
# Oracle, SQL Server or a DB2 z/OS database. This value can only be true for
```
```
# a DB2 database.
#
# Valid Values:
# false
# true
# Default Values:
# None
################################################################################
dbCreateNew=true
################################################################################
# Parameter: dbType
#
# Description:
# The database type. Set one of the following values for the type of
# database product you are using with IBM Business Process Manager.
#
     Required only for one of the following:
# A stand-alone profile when -bpmdbDesign was not specified.
# An advanced dmgr or managed profiles when -bpmdbDesign was not specified.
#
# Note: Do not use this parameter if you are using -bpmdbDesign.
#
# Valid Values:
# DB2_DATASERVER
# Default Values:
# DB2_DATASERVER
#
# Parameter: dbJDBCClasspath
#
# Description:
# The directory path location of JDBC driver files.
#
# Note: Do not use this parameter if you are using -bpmdbDesign.
#
# Valid Values:
# Varies
# Default Values:
# None
#
# Parameter: dbHostName
#
# Description:
# The database server host name or IP address. The default value is the
# local host name. Required when the -bpmdbDesign parameter was not
# specified. (It is not required if the -bpmdbDesign parameter is
# specified.)
#
# Note: Do not use this parameter if you are using -bpmdbDesign.
#
# Valid Values:
# Varies
# Default Values:
# None
#
# Parameter: dbServerPort
#
# Description:
# The database server port number. Depending on the database you are using,
     you can specify a different port number instead of the default port
# number.
#
     Note: Do not use this parameter if you are using -bpmdbDesign.
#
# Valid Values:
# Varies
# Default Values:
```

```
# None
################################################################################
dbType=DB2_DATASERVER
dbJDBCClasspath=${WAS_INSTALL_ROOT}/jdbcdrivers/DB2
dbHostName=db_host_name
dbServerPort=db_port_number
################################################################################
# Parameter: dbDelayConfig
#
# Description:
# Indicates whether to postpone table creation until after the profile is
     created. Valid values are true or false. The parameter is set to false by
     default. Setting this parameter to true delays the execution of the
     scripts that create the database tables. No. Specify false if you want the
# database to be set up during profile creation.
#
# Valid Values:
     false
# true
# Default Values:
# false
################################################################################
dbDelayConfig=false
################################################################################
# Parameter: dbName
#
# Description:
# The name of the database. By default, the value is set to orcl for Oracle
     databases and to CMNDB for all other supported databases.
#
# Note: Do not use this parameter if you are using -bpmdbDesign.
#
# Valid Values:
# Varies
# Default Values:
     CMNDB
#
# Parameter: dbUserId
#
# Description:
      The user ID for all database types. Specifies the user ID that has
     privileges to create and drop the databases. The WebSphere data source
     uses this ID to authenticate the database connection.
      Important: The -dbUserId parameter value must be a valid database
      authorization ID. Required if the -bpmdbDesign file is not set.
#
# Note: Do not use this parameter if you are using -bpmdbDesign.
#
# Valid Values:
# Varies
# Default Values:
# None
#
# Parameter: dbPassword
#
# Description:
     The password required for database authentication. Required when the
     -bpmdbDesign file is not set.
#
     Note: Do not use this parameter if you are using -bpmdbDesign.
#
# Valid Values:
# Varies
# Default Values:
    None
```

```
################################################################################
dbName=CMNDB
dbUserId=db_userid
dbPassword=db_pswd
################################################################################
# Parameter: procSvrDbName
#
# Description:
# Database name for Process Server database. The value specified for
# -procSvrDbName and -perfDWDbName must be different.
#
# Note: Do not use this parameter if you are using -bpmdbDesign.
#
# Valid Values:
# Varies
# Default Values:
# None
#
# Parameter: dbProcSvrUserId
#
# Description:
     The Process Server user name. Required for setting up the Process Server.
#
      Note: Do not use this parameter if you are using -bpmdbDesign.
#
# Valid Values:
    Varies
# Default Values:
# None
#
# Parameter: dbProcSvrPassword
#
# Description:
# The Process Server password. Required for setting up the Process Server.
#
# Note: Do not use this parameter if you are using -bpmdbDesign.
#
# Valid Values:
     Varies
# Default Values:
     None
################################################################################
procSvrDbName=procSvr_Db_Name
dbProcSvrUserId=db_ProcSvr_UserId_name
dbProcSvrPassword=db_ProcSvr_Password
################################################################################
# Parameter: perfDWDbName
#
# Description:
      Database name for Performance Data Warehouse. The value specified for
# -perfDWDbName and -procSvrDbName must be different.
#
# Note: Do not use this parameter if you are using -bpmdbDesign.
#
# Parameter: dbPerfDWUserId
#
# Description:
      Performance Data Warehouse user name. Required for setting up the
      Performance Data Warehouse.
#
     Note: Do not use this parameter if you are using -bpmdbDesign.
#
# Parameter: dbPerfDWPassword
#
# Description:
```

```
# Performance Data Warehouse password. Required for setting up the
# Performance Data Warehouse.
#
# Note: Do not use this parameter if you are using -bpmdbDesign.
            ################################################################################
perfDWDbName=perfDW_Db_Name
dbPerfDWUserId=db_PerfDW_UserId
dbPerfDWPassword=db_PerfDW_Password
################################################################################
# Parameter: dbProcSvrMeUserId
#
# Description:
# Process Server Messaging Engine user name. Required for setting up the
     Process Server Messaging Engine. If you enter a user-specified a user name
# and password during profile creation and if you specified ORACLE for
# dbType, this parameter is required.
#
# Note: Do not use this parameter if you are using -bpmdbDesign.
#
# Valid Values:
    Varies
# Default Values:
    None
#
# Parameter: dbProcSvrMePassword
#
# Description:
# Note: Do not use this parameter if you are using -bpmdbDesign.
#
# Valid Values:
   Varies
# Default Values:
    None
################################################################################
#dbProcSvrMeUserId=db_ProcSvr_ME_UserID
#dbProcSvrMePassword=db_ProcSvr_Me_Password
################################################################################
# Parameter: dbPerfDWMeUserId
#
# Description:
# Performance Data Warehouse Messaging Engine user name. Required for
     setting up the Performance Data Warehouse Messaging Engine.
#
     Note: Do not use this parameter if you are using -bpmdbDesign.
#
# Valid Values:
# Varies
# Default Values:
    None
#
# Parameter: dbPerfDWMePassword
#
# Description:
# Note: Do not use this parameter if you are using -bpmdbDesign.
#
# Valid Values:
    Varies
# Default Values:
    None
################################################################################
#dbPerfDWMeUserId=db_PerfDW_Me_UserId
#dbPerfDWMePassword=db_PerfDW_ME_Password
################################################################################
# Parameter: cdbSchemaName
```

```
#
# Description:
# The schema name for the Common database. If no value is specified, the
# following default database schema names are used:
# DB2 database
# The default schema name is the value specified by the dbUserId parameter.
# The -cdbSchemaName parameter is valid for all database types except for
# Oracle and Microsoft SQL Server.
#
     Note: Do not use this parameter if you are using -bpmdbDesign.
#
# Valid Values:
# Varies
# Default Values:
    None
#
# Parameter: dbCommonUserId
#
# Description:
# The user id to authenticate with the Common database.
#
# Note: Do not use this parameter if you are using -bpmdbDesign.
#
# Valid Values:
    Varies
# Default Values:
    None
#
# Parameter: dbCommonPassword
#
# Description:
# The password for the user id of the dbCommonUserId parameter.
#
# Note: Do not use this parameter if you are using -bpmdbDesign.
#
# Valid Values:
    Varies
# Default Values:
    None
################################################################################
#cdbSchemaName=db_schema_name
#dbCommonUserId=common db userid
#dbCommonPassword=common_db_pswd
################################################################################
# Parameter: environmentName
#
# Description:
# Specifies the name of the environment you are configuring. This parameter
# has no default value, and it must not be empty.
#
# Valid Values:
# Varies
# Default Values:
    None
################################################################################
environmentName=environment_name
################################################################################
# Parameter: environmentType
#
# Description:
# Specifies the environment type. The environment type refers to how IBM
# Business Process Manager is used; for example, in a production, stage or
# test environment. Load testing might be done on a test server, while a
# stage environment type might be used as a temporary location to host
# changes before putting those changes into production. You might specify
```

```
# Stage as the Environment type if the server you are configuring will be
# accessed and used to review content and new functionality. Valid values
# are as follows:
# Test
# Use Test if the server you are configuring is to be used as a testing
     environment.
     Stage
     Use Stage if the server is to serve as a staging platform to be used as a
# preproduction server.
# Production
# Use Production if the server is to serve in a production capacity.
# The default value is Test.
#
# Valid Values:
    Test.
    Production
    Stage
# Default Values:
    Test
################################################################################
environmentType=Test
################################################################################
# Parameter: isDeveloperServer
#
# Description:
# Specifies whether the server is intended for development purposes only.
     This parameter is useful when creating profiles to test applications on a
# non-production server prior to deploying the applications on their
# production application servers. If -isDeveloperServer is set when
     creating an IBM Business Process Manager profile, then a preconfigured VMM
     file repository is installed. This file repository contains a sample
     organization that can be used to test Business Process Choreographer
     people resolution, ready for you to use as is.
#
# Valid Values:
    false
    true
# Default Values:
    false
################################################################################
#isDeveloperServer=false
```
*Beispielantwortdatei für eigenständiges Profil für Standard Process Server:*

Ändern und verwenden Sie diese Antwortdatei, um mithilfe des Befehls **manageprofiles** ein eigenständiges Profil zu erstellen.

**Anmerkung:** Möglicherweise müssen Sie für Ihr Betriebssystem Informationen in der Antwortdatei in Kommentarzeichen setzen oder die Kommentarzeichen entfernen. Weitere Informationen finden Sie in den Kommentaren in der Antwortdatei.

```
# BEGIN COPYRIGHT
# *************************************************************************
#
# Licensed Materials - Property of IBM
# 5725-C94
# (C) Copyright IBM Corporation 2011, 2012. All Rights Reserved.
# This sample program is provided AS IS and may be used, executed, copied
# and modified without royalty payment by customer (a) for its own
# instruction and study, (b) in order to develop applications designed to
# run with an IBM WebSphere product, either for customer's own internal
# use or for redistribution by customer, as part of such an application,
# in customer's own products.
#
# *************************************************************************
```
# END COPYRIGHT

################################################################################ # These response file has the applicable parameters for creating a # Standalone PS Std profile that uses DB2. # # Depending on your environment, you may need to change the default values. # # To create a profile with this response file specify: # # was.install.root/bin/manageprofiles -response PS Std Standalone DB2.response # # If you use the -response parameter, it must be the only parameter on # the command-line. If you include any manageprofile parameters # (in addition to -response) on the command-line, the response file # is ignored. And default WebSphere Application server profile will be created . ################################################################################ ################################################################################ # Parameter: create # # Description: Creates the profile. If you are creating a profile, this parameter is required. ################################################################################ create ################################################################################ # Parameter: templatePath # # Description: # Specifies the directory path to the template files in the installation root directory. Within the profileTemplates directory are various # directories that correspond to different profile types and that vary with # the type of product installed. The profile directories are the paths that # you indicate while using the -templatePath option. # Use absolute paths. This parameter must exist as a directory and point to # a valid template directory. # # When using the -templatePath parameter, specify the fully qualified file path for the parameter. # # Valid Values: **Varies** # Default Values: None ################################################################################ templatePath=BPM/default.procsvr ################################################################################ # Parameter: profileName # # Description: # Specifies the name of the profile. Use a unique value when creating a profile. Each profile that shares the same set of product binaries must have a # unique name. The default profile name is based on the profile type and a # trailing number, for example: # profileType ProfileNumberwhere profileType is a value such as ProcSrv, Dmgr, or Custom and ProfileNumber is a sequential number that creates a unique profile name. The value for this parameter must not contain spaces or characters that are not valid such as the following:  $*, ?, " , < , > , , ,$ #  $/$ , \, and  $\vert$ . The profile name that you choose must not be in use. On # Windows platforms: If the fully qualified path contains spaces, enclose # the value in quotation marks. The default value is based on the # install\_root directory, the profiles subdirectory, and the name of the # file. For example, the default for profile creation is:

```
# WS_WSPROFILE_DEFAULT_PROFILE_HOME/profileNamewhere
# WS_WSPROFILE_DEFAULT_PROFILE_HOME is defined in the wasprofile.properties
# file in the install root/properties directory. The value for this
# parameter must be a valid path for the target system and must not be
     currently in use. You must have permissions to write to the directory.
#
# Valid Values:
    Varies
# Default Values:
    None
################################################################################
profileName=ProcSrv01
################################################################################
# Parameter: applyPerfTuningSetting
#
# Description:
# Set a performance tuning level appropriate for the profile you are
# creating.
# This parameter is a WebSphere Application Server parameter.
#
# Valid Values:
    development
    standard
    production
# Default Values:
    None
################################################################################
#applyPerfTuningSetting=standard
################################################################################
# Parameter: cellName
#
# Description:
# Specifies the cell name of the profile. Use a unique cell name for each
# profile.
# The default value for this parameter is based on a combination of the
# short host name, the constant Cell, and a trailing number, for example:
# if (DMgr)
# shortHostNameCellCellNumber
# else
        shortHostNameNodeNodeNumberCell
     where CellNumber is a sequential number starting at 01 and NodeNumber is
     the node number that you used to define the node name.
# The value for this parameter must not contain spaces or any characters
     that are not valid such as the following: *, ?, ", <, >, , , /, \setminus, and |.
#
# Valid Values:
# Varies
# Default Values:
    Varies
#
# Parameter: nodeName
#
# Description:
     Specifies the node name for the node that is created with the new profile.
     Use a unique value within the cell or on the workstation. Each profile
     that shares the same set of product binaries must have a unique node name.
     This parameter is required for profile creation only with the
     dmgr.esbserverdefault.procsvrdefault.procctrdefault.procsvr.advdefault.
     procctr.advdmgr.procctrmanaged.procctrmanaged.procsvr templates.
# The default value for this parameter is based on the short host name,
# profile type, and a trailing number, for example:
# if (DMgr)
# shortHostNameCellManagerNodeNumber
# else
# shortHostNameNodeNodeNumber
```

```
# where NodeNumber is a sequential number starting at 01.
# The value for this parameter must not contain spaces or any characters
# that are not valid such as the following: *, ?, ", <, >, , , /, \setminus, and |.
#
# Valid Values:
# Varies
# Default Values:
    Varies
#
# Parameter: serverName
#
# Description:
# Specifies the name of the server.
################################################################################
cellName=cell_name
nodeName=node_name
serverName=server1
################################################################################
# Parameter: processCenterURL
#
# Description:
     Specifies the URL of the Process Center that the Process Server connects
     to. If this parameter is set, the protocol must be either http or https.
# Note: No corresponding useServerOffline parameter exists to use the server
     offline. To use the server offline, omit the processCenterURL parameter.
#
# Valid Values:
# Varies
# Default Values:
    # None
#
# Parameter: processCenterUserId
#
# Description:
# Specifies the user ID to be used to connect to the Process Center. This
     parameter is valid for stand-alone Process Server profiles. This parameter
# is required if the Process Server is online (connected to a Process
# Center). It is required for a stand-alone process server (standard or
     advanced) profile if the processCenterURL parameter is specified.
#
# Valid Values:
    Varies
# Default Values:
# None
#
# Parameter: processCenterPassword
#
# Description:
# Specifies the user password to be used to connect to the Process Center.
     This parameter is valid for stand-alone Process Server profiles. This
# parameter is required if the Process Server is online (connected to a
# Process Center). It is required for a stand-alone process server (standard
# or advanced) profile if the processCenterURL parameter is specified.
#
# Valid Values:
    Varies
# Default Values:
# None
################################################################################
processCenterURL=process_Center_URL
processCenterUserId=process_Center_UserId
processCenterPassword=process_Center_Password
################################################################################
# Parameter: enableAdminSecurity
#
```

```
# Description:
      For IBM Business Process Manager omit this parameter. Administrative
# security is always enabled for IBM Business Process Manager profiles.
# You must also specify the parameters -adminUserName and -adminPassword
     along with the values for these parameters.
#
# Valid Values:
    true
# Default Values:
    true
################################################################################
enableAdminSecurity=true
adminUserName=adminUser_ID
adminPassword=adminPassword
################################################################################
# Parameter: signingCertDN
#
# Description:
# Specifies the distinguished name of the root signing certificate that you
# create when you create the profile. Specify the distinguished name in
     quotation marks. This default personal certificate is located in the
     server keystore file. If you do not specifically create or import a root
     signing certificate, one is created by default. See the
      -signingCertValidityPeriod parameter and the -keyStorePassword.
#
# Valid Values:
    Varies
# Default Values:
# None
#
# Parameter: signingCertValidityPeriod
#
# Description:
# An optional parameter that specifies the amount of time in years that the
      root signing certificate is valid. If you do not specify this parameter
     with the -signingCertDN parameter, the root signing certificate is valid
      for 20 years.
#
# Valid Values:
    Varies
# Default Values:
    None
#
# Parameter: keyStorePassword
#
# Description:
      Specifies the password to use on all keystore files created during profile
     creation. Keystore files are created for the default personal certificate
# and the root signing certificate.
#
# Valid Values:
     Varies
# Default Values:
    None
################################################################################
#signingCertDN =distinguished_name
#signingCertValidityPeriod =validity_period
#keyStorePassword =keyStore_password
################################################################################
# Parameter: defaultPorts
#
# Description:
# Assigns the default or base port values to the profile.d o not use this
# parameter when using the -startingPort or -portsFile parameter.
# During profile creation, the manageprofiles command-line utility uses an
```

```
# automatically generated set of recommended ports if you do not specify the
# -startingPort parameter, the -defaultPorts parameter or the -portsFile
# parameter. The recommended port values can be different than the default
# port values based on the availability of the default ports.
#
# Valid Values:
    Varies
# Default Values:
    None
#
# Parameter: startingPort
#
# Description:
# Specifies the starting port number for generating and assigning all ports
      for the profile.
# Port values are assigned sequentially from the -startingPort value,
# omitting those ports that are already in use. The system recognizes and
# resolves ports that are currently in use and determines the port
# assignments to avoid port conflicts.
# Do not use this parameter with the -defaultPorts or -portsFile parameters.
# During profile creation, the manageprofiles command-line utility uses an
# automatically generated set of recommended ports if you do not specify the
     -startingPort parameter, the -defaultPorts parameter or the -portsFile
     parameter. The recommended port values can be different than the default
     port values based on the availability of the default ports.
#
# Valid Values:
    Varies
# Default Values:
# None
#
# Parameter: portsFile
#
# Description:
# An optional parameter that specifies the path to a file that defines port
# settings for the new profile.
# Do not use this parameter when using the -startingPort or -defaultPorts
# parameter.
# During profile creation, the manageprofiles command-line utility uses an
# automatically generated set of recommended ports if you do not specify the
     -startingPort parameter, the -defaultPorts parameter or the -portsFile
     parameter. The recommended port values can be different than the default
     port values based on the availability of the default ports.
#
# Valid Values:
    Varies
# Default Values:
    None
################################################################################
#defaultPorts=default_ports
#startingPort=startingPort
#portsFile=file_path
################################################################################
# Parameter: enableService
#
# Description:
     Enables the creation of a Linux service. Valid values include true or
      false. The default value for this parameter is false. When the
     manageprofiles command-line utility is run with the -enableService option
     set to true, the Linux service is created with the profile when the
     command is run by the root user. When a nonroot user runs the
     manageprofiles command-line utility, the profile is created, but the Linux
     service is not. The Linux service is not created because the nonroot user
# does not have sufficient permission to set up the service. An
# INSTCONPARTIALSUCCESS result is displayed at the end of the profile
# creation and the profile creation log
```

```
# install root/logs/manageprofiles/profile name create.log contains a
# message indicating the current user does not have sufficient permission to
# set up the Linux service. Use this parameter when creating profiles only.
#
 Valid Values:
    false
    true
# Default Values:
# None
#
# Parameter: serviceUserName
#
# Description:
# Specifies the user ID that is used during the creation of the Linux
     service so that the Linux service will run under this user ID. The Linux
# service runs whenever the user ID is logged on. Not required.
#
# Valid Values:
# Varies
# Default Values:
    None
#
# Parameter: winserviceAccountType
#
# Description:
# The type of the owner account of the Windows service created for the
     profile. Valid values include specifieduser or localsystem. The
     localsystem value runs the Windows service under the local account of the
# user who creates the profile. The default value for this parameter is
# localsystem. Use this parameter when creating profiles only.
#
 Valid Values:
    localsystem
    specifieduser
# Default Values:
# localsystem
#
# Parameter: winserviceUserName
#
# Description:
# Specify your user ID so that the Windows operating system can verify you
     as an ID that is capable of creating a Windows service. Your user ID must
     belong to the Administrator group and have the following advanced user
     rights:
# Act as part of the operating system
     Log on as a service
     The default value for this parameter is the current user name. The value
# for this parameter must not contain spaces or characters that are not
# valid such as the following: *, ?, ", <, >, ,, /, \, and |. The user that
# you specify must have the proper permissions to create a Windows service.
     You must specify the correct password for the user name that you choose.
#
# Valid Values:
# Varies
# Default Values:
# None
#
# Parameter: winservicePassword
#
# Description:
     Specify the password for the specified user or the local account that is
     to own the Windows service.
#
# Valid Values:
    Varies
# Default Values:
    None
```

```
#
# Parameter: winserviceCheck
#
# Description:
# The value can be either true or false. Specify true to create a Windows
# service for the server process that is created within the profile. Specify
# false to not create the Windows service. The default value for this
     parameter is false.
#
# Valid Values:
    false
# true
# Default Values:
# false
#
# Parameter: winserviceStartupType
#
# Description:
# The following values for Windows service startup can be used:
# manual
# automatic
# disabled
     The default value for this parameter is manual.
#
# Valid Values:
# manual
    automatic
    disabled
# Default Values:
   manual
################################################################################
#enableService=true
#serviceUserName=service_user_ID
#winserviceAccountType=localsystem
#winserviceUserName=winservice_user_ID
#winservicePassword=winservice_password
#winserviceCheck=false
#winserviceStartupType=manual
################################################################################
# Parameter: bpmdbDesign
#
# Description:
# Specifies the file that holds the database configuration design for all of
# the IBM Business Process Manager components .
# This parameter replaces the -wbidbDesign that was used in previous
# versions of WebSphere Process Server.
#
# Note: If a bpmdbDesign file parameter is specified, none of the database
# related properties should be specified.
#
# Valid Values:
# Varies
# Default Values:
    None
################################################################################
#bpmdbDesign=design_file
################################################################################
# Parameter: dbCreateNew
#
# Description:
# Indicates a new database is created or if an existing database is to be
     reused. Valid values are true or false. This value cannot be true for an
# Oracle, SQL Server or a DB2 z/OS database. This value can only be true for
# a DB2 database.
#
```

```
# Valid Values:
    false
# true
# Default Values:
# None
################################################################################
dbCreateNew=true
################################################################################
# Parameter: dbType
#
# Description:
# The database type. Set one of the following values for the type of
# database product you are using with IBM Business Process Manager.
#
# Required only for one of the following:
# A stand-alone profile when -bpmdbDesign was not specified.
# An advanced dmgr or managed profiles when -bpmdbDesign was not specified.
#
# Note: Do not use this parameter if you are using -bpmdbDesign.
#
# Valid Values:
    DB2_DATASERVER
# Default Values:
    DB2 DATASERVER
#
# Parameter: dbJDBCClasspath
#
# Description:
# The directory path location of JDBC driver files.
#
# Note: Do not use this parameter if you are using -bpmdbDesign.
#
# Valid Values:
# Varies
# Default Values:
# None
#
# Parameter: dbHostName
#
# Description:
     The database server host name or IP address. The default value is the
     local host name. Required when the -bpmdbDesign parameter was not
     specified. (It is not required if the -bpmdbDesign parameter is
     specified.)
#
# Note: Do not use this parameter if you are using -bpmdbDesign.
#
# Valid Values:
# Varies
# Default Values:
# None
#
# Parameter: dbServerPort
#
# Description:
# The database server port number. Depending on the database you are using,
     you can specify a different port number instead of the default port
     number.
#
     Note: Do not use this parameter if you are using -bpmdbDesign.
#
# Valid Values:
# Varies
# Default Values:
    None
################################################################################
```
dbType=DB2\_DATASERVER dbJDBCClasspath=\${WAS\_INSTALL\_ROOT}/jdbcdrivers/DB2 dbHostName=db\_host\_name dbServerPort=db\_port\_number

```
################################################################################
# Parameter: dbDelayConfig
#
# Description:
# Indicates whether to postpone table creation until after the profile is
# created. Valid values are true or false. The parameter is set to false by
# default. Setting this parameter to true delays the execution of the
# scripts that create the database tables. No. Specify false if you want the
# database to be set up during profile creation.
#
# Valid Values:
# false
# true
# Default Values:
     false
################################################################################
dbDelayConfig=false
################################################################################
# Parameter: dbName
#
# Description:
# The name of the database. By default, the value is set to orcl for Oracle
# databases and to CMNDB for all other supported databases.
#
# Note: Do not use this parameter if you are using -bpmdbDesign.
#
# Valid Values:
# Varies
# Default Values:
# CMNDB
#
# Parameter: dbUserId
#
# Description:
# The user ID for all database types. Specifies the user ID that has
     privileges to create and drop the databases. The WebSphere data source
     uses this ID to authenticate the database connection.
# Important: The -dbUserId parameter value must be a valid database
# authorization ID. Required if the -bpmdbDesign file is not set.
#
# Note: Do not use this parameter if you are using -bpmdbDesign.
#
# Valid Values:
# Varies
# Default Values:
    None
#
# Parameter: dbPassword
#
# Description:
# The password required for database authentication. Required when the
# -bpmdbDesign file is not set.
#
     Note: Do not use this parameter if you are using -bpmdbDesign.
#
# Valid Values:
    Varies
# Default Values:
    None
################################################################################
dbName=CMNDB
```

```
dbUserId=db_userid
dbPassword=db_pswd
################################################################################
# Parameter: procSvrDbName
#
# Description:
# Database name for Process Server database. The value specified for
     -procSvrDbName and -perfDWDbName must be different.
#
# Note: Do not use this parameter if you are using -bpmdbDesign.
#
# Valid Values:
    Varies
# Default Values:
# None
#
# Parameter: dbProcSvrUserId
#
# Description:
     The Process Server user name. Required for setting up the Process Server.
#
     Note: Do not use this parameter if you are using -bpmdbDesign.
#
# Valid Values:
    Varies
# Default Values:
    None
#
# Parameter: dbProcSvrPassword
#
# Description:
# The Process Server password. Required for setting up the Process Server.
#
# Note: Do not use this parameter if you are using -bpmdbDesign.
#
# Valid Values:
     Varies
# Default Values:
# None
################################################################################
procSvrDbName=procSvr_Db_Name
dbProcSvrUserId=db_ProcSvr_UserId_name
dbProcSvrPassword=db_ProcSvr_Password
################################################################################
# Parameter: perfDWDbName
#
# Description:
# Database name for Performance Data Warehouse. The value specified for
      -perfDWDbName and -procSvrDbName must be different.
#
# Note: Do not use this parameter if you are using -bpmdbDesign.
#
# Parameter: dbPerfDWUserId
#
# Description:
# Performance Data Warehouse user name. Required for setting up the
     Performance Data Warehouse.
#
     Note: Do not use this parameter if you are using -bpmdbDesign.
#
# Parameter: dbPerfDWPassword
#
# Description:
# Performance Data Warehouse password. Required for setting up the
# Performance Data Warehouse.
```

```
#
# Note: Do not use this parameter if you are using -bpmdbDesign.
################################################################################
perfDWDbName=perfDW_Db_Name
dbPerfDWUserId=db_PerfDW_UserId
dbPerfDWPassword=db_PerfDW_Password
################################################################################
# Parameter: dbProcSvrMeUserId
#
# Description:
      Process Server Messaging Engine user name. Required for setting up the
# Process Server Messaging Engine. If you enter a user-specified a user name
# and password during profile creation and if you specified ORACLE for
# dbType, this parameter is required.
#
# Note: Do not use this parameter if you are using -bpmdbDesign.
#
# Valid Values:
     Varies
# Default Values:
     None
#
# Parameter: dbProcSvrMePassword
#
# Description:
# Note: Do not use this parameter if you are using -bpmdbDesign.
#
# Valid Values:
# Varies
# Default Values:
  None
################################################################################
#dbProcSvrMeUserId=db_ProcSvr_ME_UserID
#dbProcSvrMePassword=db_ProcSvr_Me_Password
################################################################################
# Parameter: dbPerfDWMeUserId
#
# Description:
      Performance Data Warehouse Messaging Engine user name. Required for
      setting up the Performance Data Warehouse Messaging Engine.
#
      Note: Do not use this parameter if you are using -bpmdbDesign.
#
# Valid Values:
     Varies
# Default Values:
# None
#
# Parameter: dbPerfDWMePassword
#
# Description:
# Note: Do not use this parameter if you are using -bpmdbDesign.
#
# Valid Values:
     Varies
# Default Values:
     None
################################################################################
#dbPerfDWMeUserId=db_PerfDW_Me_UserId
#dbPerfDWMePassword=db_PerfDW_ME_Password
################################################################################
# Parameter: cdbSchemaName
#
# Description:
```

```
# The schema name for the Common database. If no value is specified, the
# following default database schema names are used:
# DB2 database
# The default schema name is the value specified by the dbUserId parameter.
# The -cdbSchemaName parameter is valid for all database types except for
     Oracle and Microsoft SQL Server.
#
     Note: Do not use this parameter if you are using -bpmdbDesign.
#
# Valid Values:
    Varies
# Default Values:
# None
#
# Parameter: dbCommonUserId
#
# Description:
# The user id to authenticate with the Common database.
#
# Note: Do not use this parameter if you are using -bpmdbDesign.
#
# Valid Values:
    Varies
# Default Values:
    None
#
# Parameter: dbCommonPassword
#
# Description:
# The password for the user id of the dbCommonUserId parameter.
#
# Note: Do not use this parameter if you are using -bpmdbDesign.
#
# Valid Values:
# Varies
# Default Values:
    None
################################################################################
#cdbSchemaName=db_schema_name
#dbCommonUserId=common_db_userid
#dbCommonPassword=common_db_pswd
################################################################################
# Parameter: environmentName
#
# Description:
# Specifies the name of the environment you are configuring. This parameter
     has no default value, and it must not be empty.
#
# Valid Values:
    Varies
# Default Values:
# None
################################################################################
environmentName=environment name
################################################################################
# Parameter: environmentType
#
# Description:
     Specifies the environment type. The environment type refers to how IBM
# Business Process Manager is used; for example, in a production, stage or
     test environment. Load testing might be done on a test server, while a
# stage environment type might be used as a temporary location to host
# changes before putting those changes into production. You might specify
# Stage as the Environment type if the server you are configuring will be
# accessed and used to review content and new functionality. Valid values
```

```
# are as follows:
# Test
# Use Test if the server you are configuring is to be used as a testing
# environment.
# Stage
# Use Stage if the server is to serve as a staging platform to be used as a
# preproduction server.
# Production
# Use Production if the server is to serve in a production capacity.
# The default value is Test.
#
# Valid Values:
# Test
# Production
    Stage
# Default Values:
# Test
################################################################################
environmentType=Test
################################################################################
# Parameter: isDeveloperServer
#
# Description:
     Specifies whether the server is intended for development purposes only.
# This parameter is useful when creating profiles to test applications on a
# non-production server prior to deploying the applications on their
# production application servers. If -isDeveloperServer is set when
# creating an IBM Business Process Manager profile, then a preconfigured VMM
# file repository is installed. This file repository contains a sample
# organization that can be used to test Business Process Choreographer
# people resolution, ready for you to use as is.
#
# Valid Values:
# false
    # true
# Default Values:
    false
################################################################################
#isDeveloperServer=false
```
*Eigenständige Profile für Process Center mit DB2-Datenbankserver mit dem Profile Management Tool erweitern:*

Wenn ein eigenständiges WebSphere Application Server V8.0-Profil vorhanden ist, können Sie mit dem Profile Management Tool ein eigenständiges Profil für Process Center konfigurieren.

Denken Sie daran, alle Server herunterzufahren, die in Beziehung zu dem Profil stehen, das erweitert werden soll.

Die Sprache für das Profile Management Tool wird anhand der Standardspracheinstellung des System ermittelt und festgelegt. Falls diese Standardsprache nicht zu den unterstützten Sprachen gehört, wird Englisch verwendet. Sie können die Standardsprache außer Kraft setzen, indem Sie das Profile Management Tool in einer Befehlszeile starten und anhand der Java-Einstellung **user.language** eine andere Sprache angeben. Geben Sie den folgenden Befehl ein:

*installationsstammverzeichnis*/java/bin/java -Duser.language=*ländereinstellung installationsstammverzeichnis*

Wenn Sie das Profile Management Tool beispielsweise in deutscher Sprache starten möchten, geben Sie den folgenden Befehl ein:

*installationsstammverzeichnis*/java/bin/java -Duser.language=de *installationsstammverzeichnis*/bin/ProfileManagement/startup.jar

Nach dem Start des Profile Management Tools müssen Sie sich für eine **typische** oder eine **erweiterte** Profilerstellung entscheiden. Verwenden Sie die Option 'Erweitert' zur Ausführung folgender Aktivitäten:

- v Angeben der Datenbankentwurfsdatei zur Verwendung für die Datenbankkonfiguration.
- v Zuweisen angepasster Werte zu Ports, zur Speicherposition des Profils sowie zu den Namen des Profils, des Knotens, des Hosts und der Zelle (wo zutreffend).
- Erstellen einer Web-Server-Definition.
- v Erstellen eines Systemservice, um den Server auszuführen, wenn Ihr Betriebssystem und die Berechtigungen Ihres Benutzerkontos die Erstellung von Services zulassen.
- 1. Wählen Sie eine der folgenden Methoden aus, um das Profile Management Tool zu starten.
	- v Starten Sie das Tool über die Konsole 'Erste Schritte'.
	- v Führen Sie den Befehl *installationsstammverzeichnis***/bin/ProfileManagement/pmt.sh** aus.
- 2. Fahren Sie alle Server herunter, die in Beziehung zu dem Profil stehen, das erweitert werden soll.
- 3. Klicken Sie auf der **Begrüßungsseite** auf **Profile Management Tool starten** oder wählen Sie die Registerkarte **Profile Management Tool** aus.
- 4. Wählen Sie auf der Registerkarte **Profile** das Profil aus, das Sie erweitern möchten, und klicken Sie auf **Erweitern**. Wenn Sie ein WebSphere Application Server-Profil erweitern, muss es dieselbe Version von WebSphere Application Server aufweisen, unter der auch IBM Business Process Manager installiert ist. Die Schaltfläche **Erweitern** kann nur ausgewählt werden, falls überhaupt eine Erweiterung eines Profils möglich ist. Die Seite für die Erweiterungsauswahl wird in einem separaten Fenster geöffnet.
- 5. Wählen Sie auf der Seite für die Erweiterungsauswahl den Typ der Erweiterung aus, den Sie auf das Profil anwenden möchten. Klicken Sie anschließend auf **Weiter**.
- 6. Wählen Sie auf der Seite **Profilerweiterungsoptionen** die Option **Typische Profilerweiterung** oder **Erweiterte Profilerweiterung** aus und klicken Sie auf **Weiter**.

Mit der Option **Typische Profilerweiterung** wird das Profil mit den Standardkonfigurationseinstellungen erweitert.

Mit der Option **Erweiterte Profilerweiterung** können Sie eigene Konfigurationswerte für ein Profil angeben.

**Einschränkung:** Das Profile Management Tool zeigt eine Warnung an, wenn eine der folgenden Bedingungen zutrifft:

- v Für das Profil, das Sie zur Erweiterung ausgewählt haben, ist ein Server aktiv. Sie können das Profil erst erweitern, nachdem der Server gestoppt wurde. Alternativ hierzu können Sie auch auf **Zurück** klicken und dann ein anderes Profil angeben, für das keine Server aktiv sind.
- v Für das Profil, das Sie zur Erweiterung ausgewählt haben, ist eingebunden. Ein eingebundenes Profil kann nicht erweitert werden. Sie müssen auf **Zurück** klicken und ein anderes Profil auswählen, das nicht eingebunden ist.
- v Das Profil, das Sie zur Erweiterung ausgewählt haben, ist bereits durch das ausgewählte Produkt erweitert. Sie müssen auf **Zurück** klicken und ein anderes Profil zur Erweiterung auswählen.
- 7. Erforderlich: Geben Sie auf der Seite **Verwaltungssicherheit** Werte für **Benutzername**, **Kennwort** und **Kennwort bestätigen** ein. Das während der Installation angegebene Administratorkennwort wird für alle internen Benutzer (einschließlich 'tw\_admin' und 'tw\_user') verwendet. Da für alle IBM Business Process Manager-Profile die Verwaltungssicherheit aktiviert sein muss, wird die Option **Weiter** erst nach Eingabe der Werte aktiviert.

Klicken Sie auf **Weiter**. Falls Sie die Option **Typische Profilerstellung** ausgewählt haben, fahren Sie mit dem Schritt für die [Datenbankkonfiguration - Teil 1](#page-488-0) fort.

- 8. Erweitert: Konfigurieren Sie die Datenbanken mit einer Entwurfsdatei.
	- a. Wählen Sie **Datenbankentwurfsdatei verwenden** aus.
	- b. Klicken Sie auf **Durchsuchen**.
	- c. Geben Sie den vollständig qualifizierten Pfadnamen für die Entwurfsdatei an.
	- d. Wenn die Datenbankscripts automatisch (im Rahmen des Profilerstellungsprozesses) ausgeführt werden sollen, wählen Sie **Datenbankscripts zum Erstellen der Datenbanktabelle ausführen**

aus. Andernfalls müssen Sie oder der Datenbankadministrator die Scripts nach Abschluss der Profilerstellung manuell ausführen. Sie müssen außerdem die Datenbank mit den Systeminformationen laden, indem Sie den Befehl **bootstrapProcessServerData** ausführen.

**Wichtig:** Wenn Sie **Datenbankscripts zum Erstellen der Datenbanktabelle ausführen** auswählen, stellen Sie sicher, dass **Vorhandene lokale oder ferne Datenbank verwenden** *nicht* ausgewählt ist. Wenn beide Optionen ausgewählt sind, treten Fehler auf.

e. Klicken Sie auf **Weiter**. Wenn Sie sich für die Angabe einer Entwurfsdatei entscheiden, werden die Anzeigen für die Datenbankkonfiguration im Profile Management Tool übersprungen. Stattdessen wird die Speicherposition der Entwurfsdatei an die Befehlszeile übergeben, um die Datenbankkonfiguration abzuschließen.

Fahren Sie mit dem Schritt für die [Profilzusammenfassung](#page-488-1) fort.

- <span id="page-488-0"></span>9. Geben Sie auf der Seite **Datenbankkonfiguration - Teil 1** die Datenbankinformationen an.
	- a. Wählen Sie in der Liste **Datenbankprodukt auswählen** den Eintrag **DB2** aus.
	- b. Wählen Sie **Neue lokale Datenbank erstellen** oder **Bestehende lokale oder ferne Datenbank verwenden** aus. Wenn Sie eine neue Datenbank erstellen möchten, erstellt das Profile Management Tool eine neue DB2-Datenbank.
	- c. Optional: Wenn Sie die Standardwerte ändern möchten, geben Sie für die erforderlichen Datenbanken neue Namen ein. Die Datenbanknamen müssen eindeutig sein.
	- d. Wenn die Datenbankscripts automatisch im Rahmen des Profilerstellungsprozesses ausgeführt werden sollen, wählen Sie **Datenbankscripts zum Initialisieren der Datenbanken ausführen** aus. Andernfalls müssen Sie oder der Datenbankadministrator die Scripts nach Abschluss der Profilerstellung manuell ausführen. Sie müssen außerdem die Datenbank mit den Systeminformationen laden, indem Sie den Befehl **bootstrapProcessServerData** ausführen.
	- e. Klicken Sie auf **Weiter**.
- 10. Nehmen Sie die Datenbankkonfiguration auf der Seite **Datenbankkonfiguration -Teil 2** vor. Geben Sie die folgenden Felder an.

| Feld                                                                   | Erforderliche Aktion                                                                                                    |
|------------------------------------------------------------------------|----------------------------------------------------------------------------------------------------|
| Benutzername für die Datenbankauthentifizierung                        | Geben Sie den Benutzernamen für die Authentifizierung<br>bei der Datenbank ein.                                                                                |
| Kennwort für die Datenbankauthentifizierung                            | Geben Sie ein Kennwort für die Authentifizierung bei<br>der Datenbank ein.                                                                                     |
| Kennwort bestätigen                                                    | Bestätigen Sie das Kennwort.                                                                                                    |
| Verzeichnisposition der Klassenpfaddateien des<br><b>IDBC-Treibers</b> | Die Klassenpfaddateien des JDBC-Treibers sind im<br>Produktpaket enthalten und befinden sich im Verzeichnis<br>\${WAS-installationsstammverzeichnis}/db2/java. |
| Hostname (oder IP-Adresse) des Datenbankservers                        | Übernehmen Sie den Standardwert localhost oder<br>geben Sie den korrekten Hostnamen des<br>Datenbankservers ein.                                               |
| Server-Port                                                            | Übernehmen Sie den Standardwert 50000 oder geben Sie<br>die korrekte Server-Port-Nummer ein.                                                                   |

*Tabelle 78. Erforderliche Konfigurationsfelder für DB2-Datenbank*

Nur bei eigenständigen Konfigurationen werden die Tabellen der Messaging-Steuerkomponente in der Process Server-Datenbank erstellt, wenn Sie die Process Server-Datenbank konfigurieren. Bei der Konfiguration der Performance Data Warehouse-Datenbank werden die Tabellen der Messaging-Steuerkomponente von Performance Data Warehouse in der Performance Data Warehouse-Datenbank erstellt.

<span id="page-488-1"></span>11. Überprüfen Sie die Informationen auf der Seite **Profil - Zusammenfassung**. Klicken Sie auf **Erweitern**, um das Profil zu erweitern, oder klicken Sie auf **Zurück**, um die Merkmale für das Profil zu ändern.

12. Überprüfen Sie die Informationen auf der Seite zur Fertigstellung des Profils. Bevor Sie zur Einstiegskonsole wechseln, müssen Sie sicherstellen, dass **Einstiegskonsole starten** ausgewählt ist. Klicken Sie dann auf **Fertig stellen**.

Sie haben ein WebSphere Application Server V8.0-Profil mit einem IBM Business Process Manager-Profil erweitert.

- v Wenn Sie die Datenbankscripts nicht während der Profilerstellung ausgeführt haben, führen Sie die Scripts zur Erstellung der Datenbanken aus und laden Sie die Process Server-Datenbank mit den Systeminformationen unter Verwendung des Befehls **bootstrapProcessServerData**.
- v Wechseln Sie zur Einstiegskonsole und starten Sie den Server für das eigenständige Profil, das Sie erstellt haben.

### **Zugehörige Tasks**:

[Datenbank in einer eigenständigen Umgebung mit Systeminformationen laden](#page-496-0) Falls Sie ein eigenständiges Profil erstellt und die Erstellung der Datenbanktabellen zurückgestellt haben, müssen Sie den Befehl **bootstrapProcessServerData** ausführen, bevor Sie versuchen, Process Server oder Process Center zu starten oder zu verwenden.

*Eigenständige Profile für Process Server mit DB2-Datenbankserver mit dem Profile Management Tool erweitern:*

Wenn ein eigenständiges WebSphere Application Server V8.0-Profil vorhanden ist, können Sie mit dem Profile Management Tool ein eigenständiges Profil für Process Server konfigurieren.

Denken Sie daran, alle Server herunterzufahren, die in Beziehung zu dem Profil stehen, das erweitert werden soll.

Wenn Sie während der Erstellung des Profils erforderliche Datenbanken konfigurieren möchten, müssen Sie sicherstellen, dass der Datenbankserver installiert und aktiv ist.

Die Sprache für das Profile Management Tool wird anhand der Standardspracheinstellung des System ermittelt und festgelegt. Falls diese Standardsprache nicht zu den unterstützten Sprachen gehört, wird Englisch verwendet. Sie können die Standardsprache außer Kraft setzen, indem Sie das Profile Management Tool in einer Befehlszeile starten und anhand der Java-Einstellung **user.language** eine andere Sprache angeben. Geben Sie den folgenden Befehl ein:

*installationsstammverzeichnis*/java/bin/java -Duser.language=*ländereinstellung installationsstammverzeichnis*

Wenn Sie das Profile Management Tool beispielsweise in deutscher Sprache starten möchten, geben Sie den folgenden Befehl ein:

*installationsstammverzeichnis*/java/bin/java -Duser.language=de *installationsstammverzeichnis*/bin/ProfileManagement/startup.jar

Nach dem Start des Profile Management Tools müssen Sie sich für eine **typische** oder eine **erweiterte** Profilerstellung entscheiden. Verwenden Sie die Option 'Erweitert' zur Ausführung folgender Aktivitäten:

- v Angeben der Datenbankentwurfsdatei zur Verwendung für die Datenbankkonfiguration.
- v Zuweisen angepasster Werte zu Ports, zur Speicherposition des Profils sowie zu den Namen des Profils, des Knotens, des Hosts und der Zelle (wo zutreffend).
- v Erstellen einer Web-Server-Definition.
- v Erstellen eines Systemservice, um den Server auszuführen, wenn Ihr Betriebssystem und die Berechtigungen Ihres Benutzerkontos die Erstellung von Services zulassen.
- 1. Wählen Sie eine der folgenden Methoden aus, um das Profile Management Tool zu starten.
	- v Starten Sie das Tool über die Konsole 'Erste Schritte'.
	- v Führen Sie den Befehl *installationsstammverzeichnis***/bin/ProfileManagement/pmt.sh** aus.
- 2. Fahren Sie alle Server herunter, die in Beziehung zu dem Profil stehen, das erweitert werden soll.
- 3. Klicken Sie auf der **Begrüßungsseite** auf **Profile Management Tool starten** oder wählen Sie die Registerkarte **Profile Management Tool** aus.
- 4. Wählen Sie auf der Registerkarte **Profile** das Profil aus, das Sie erweitern möchten, und klicken Sie auf **Erweitern**. Wenn Sie ein WebSphere Application Server-Profil erweitern, muss es dieselbe Version von WebSphere Application Server aufweisen, unter der auch IBM Business Process Manager installiert ist. Die Schaltfläche **Erweitern** kann nur ausgewählt werden, falls überhaupt eine Erweiterung eines Profils möglich ist. Die Seite für die Erweiterungsauswahl wird in einem separaten Fenster geöffnet.
- 5. Wählen Sie auf der Seite für die Erweiterungsauswahl den Typ der Erweiterung aus, den Sie auf das Profil anwenden möchten. Klicken Sie anschließend auf **Weiter**.
- 6. Wählen Sie auf der Seite **Profilerweiterungsoptionen** die Option **Typische Profilerweiterung** oder **Erweiterte Profilerweiterung** aus und klicken Sie auf **Weiter**.

Mit der Option **Typische Profilerweiterung** wird das Profil mit den Standardkonfigurationseinstellungen erweitert.

Mit der Option **Erweiterte Profilerweiterung** können Sie eigene Konfigurationswerte für ein Profil angeben.

**Einschränkung:** Das Profile Management Tool zeigt eine Warnung an, wenn eine der folgenden Bedingungen zutrifft:

- v Für das Profil, das Sie zur Erweiterung ausgewählt haben, ist ein Server aktiv. Sie können das Profil erst erweitern, nachdem der Server gestoppt wurde. Alternativ hierzu können Sie auch auf **Zurück** klicken und dann ein anderes Profil angeben, für das keine Server aktiv sind.
- v Für das Profil, das Sie zur Erweiterung ausgewählt haben, ist eingebunden. Ein eingebundenes Profil kann nicht erweitert werden. Sie müssen auf **Zurück** klicken und ein anderes Profil auswählen, das nicht eingebunden ist.
- v Das Profil, das Sie zur Erweiterung ausgewählt haben, ist bereits durch das ausgewählte Produkt erweitert. Sie müssen auf **Zurück** klicken und ein anderes Profil zur Erweiterung auswählen.
- 7. Erforderlich: Geben Sie auf der Seite **Verwaltungssicherheit** Werte für **Benutzername**, **Kennwort** und **Kennwort bestätigen** ein. Klicken Sie auf **Weiter**. Da für alle IBM Business Process Manager-Profile die Verwaltungssicherheit aktiviert sein muss, wird die Option **Weiter** erst nach Eingabe der Werte aktiviert.
- 8. Legen Sie auf der Seite **Process Server-Konfiguration** die Werte für die folgenden Parameter fest:
	- v **Umgebungsname**: Der Umgebungsname wird für eine Verbindung zwischen einem Process Center und diesem Process Server verwendet.
	- v **Umgebungstyp**: Wählen Sie aus, wie Process Server verwendet werden soll:
		- Wählen Sie **Produktion** aus, wenn der Server in einer Produktionskapazität eingesetzt werden soll.
		- Wählen Sie **Staging** aus, wenn der Server als temporäre Position für Änderungen dienen soll, bevor diese in die Produktionsumgebung aufgenommen werden.
		- Wählen Sie **Test** aus, wenn der Server als Testumgebung dienen soll, z. B. für Belastungstests.

**Einschränkung:** Produktions- und Nicht-Produktionsserver dürfen nicht zusammen in derselben Zelle verwendet werden.

Wählen Sie **Diesen Server offline verwenden** aus, wenn Sie **Produktion** nicht als Umgebungstyp ausgewählt haben oder dieser Process Server keine Verbindung zu einem Process Center herstellt. Offline-Server können weiterhin zur Implementierung von Momentaufnahmen von Prozessanwendungen verwendet werden. Jedoch unterscheidet sich die Methode zur Implementierung einer Prozessanwendung auf einem Offline-Process Server von der zur Implementierung auf einem Online-Process Server.

Wenn Sie die Option **Diesen Server offline verwenden** nicht ausgewählt haben, geben Sie die folgenden Informationen für das Process Center an, zu dem dieser Server eine Verbindung herstellt:

- v **Protokoll**: Wählen Sie entweder **http://** oder **https://** als Verbindungsprotokoll für das Process Center aus.
- v **Hostname**: Geben Sie den Host oder virtuellen Host ein, den dieser Process Server zur Kommunikation mit dem Process Center erfordert. Verwenden Sie einen vollständig qualifizierten Hostnamen. In einer Umgebung mit einer Lastausgleichsfunktion oder einem Proxy-Server zwischen dem Process Server und den Process Center-Services müssen Sie sicherstellen, dass die hier angegebenen Informationen mit der URL für den Zugriff auf das Process Center übereinstimmen.
- v **Port**: Geben Sie Sie die Portnummer für das Process Center ein. In einer Umgebung mit einer Lastausgleichsfunktion oder einem Proxy-Server zwischen dem Process Server und dem Process Center müssen Sie sicherstellen, dass die hier angegebenen Informationen mit der URL für den Zugriff auf das Process Center übereinstimmen.
- v **Benutzername**: Geben Sie den Namen eines Process Center-Benutzers ein. Process Server stellt mit diesem Benutzer eine Verbindung zum Process Center her.
- v **Kennwort**: Geben Sie das Kennwort für den Process Center-Benutzer ein.

Sie können auf **Verbindung testen** klicken, um die Verbindung zum Process Center zu prüfen. Falls Sie die Option **Typische Profilerstellung** ausgewählt haben, fahren Sie mit dem Schritt für die [Datenbankkonfiguration - Teil 1](#page-491-0) fort.

- 9. Erweitert: Konfigurieren Sie die Datenbanken mit einer Entwurfsdatei.
	- a. Wählen Sie **Datenbankentwurfsdatei verwenden** aus.
	- b. Klicken Sie auf **Durchsuchen**.
	- c. Geben Sie den vollständig qualifizierten Pfadnamen für die Entwurfsdatei an.
	- d. Wenn die Datenbankscripts automatisch (im Rahmen des Profilerstellungsprozesses) ausgeführt werden sollen, wählen Sie **Datenbankscripts zum Erstellen der Datenbanktabelle ausführen** aus. Andernfalls müssen Sie oder der Datenbankadministrator die Scripts nach Abschluss der Profilerstellung manuell ausführen. Sie müssen außerdem die Datenbank mit den Systeminformationen laden, indem Sie den Befehl **bootstrapProcessServerData** ausführen.

**Wichtig:** Wenn Sie **Datenbankscripts zum Erstellen der Datenbanktabelle ausführen** auswählen, stellen Sie sicher, dass **Vorhandene lokale oder ferne Datenbank verwenden** *nicht* ausgewählt ist. Wenn beide Optionen ausgewählt sind, treten Fehler auf.

e. Klicken Sie auf **Weiter**. Wenn Sie sich für die Angabe einer Entwurfsdatei entscheiden, werden die Anzeigen für die Datenbankkonfiguration im Profile Management Tool übersprungen. Stattdessen wird die Speicherposition der Entwurfsdatei an die Befehlszeile übergeben, um die Datenbankkonfiguration abzuschließen.

Fahren Sie mit dem Schritt für die [Profilzusammenfassung](#page-492-0) fort.

- <span id="page-491-0"></span>10. Geben Sie auf der Seite **Datenbankkonfiguration - Teil 1** die Datenbankinformationen an.
	- a. Wählen Sie in der Liste **Datenbankprodukt auswählen** den Eintrag **DB2** aus.
	- b. Wählen Sie **Neue lokale Datenbank erstellen** oder **Bestehende lokale oder ferne Datenbank verwenden** aus. Wenn Sie eine neue Datenbank erstellen möchten, erstellt das Profile Management Tool eine neue DB2-Datenbank.
	- c. Optional: Wenn Sie die Standardwerte ändern möchten, geben Sie für die erforderlichen Datenbanken neue Namen ein. Die Datenbanknamen müssen eindeutig sein.
	- d. Wenn die Datenbankscripts automatisch im Rahmen des Profilerstellungsprozesses ausgeführt werden sollen, wählen Sie **Datenbankscripts zum Initialisieren der Datenbanken ausführen** aus. Andernfalls müssen Sie oder der Datenbankadministrator die Scripts nach Abschluss der Profilerstellung manuell ausführen. Sie müssen außerdem die Datenbank mit den Systeminformationen laden, indem Sie den Befehl **bootstrapProcessServerData** ausführen.
	- e. Klicken Sie auf **Weiter**.
- 11. Nehmen Sie die Datenbankkonfiguration auf der Seite **Datenbankkonfiguration -Teil 2** vor. Geben Sie die folgenden Felder an.

*Tabelle 79. Erforderliche Konfigurationsfelder für DB2-Datenbank*

| Feld                                                                   | Erforderliche Aktion                                                                                                    |
|------------------------------------------------------------------------|----------------------------------------------------------------------------------------------------|
| Benutzername für die Datenbankauthentifizierung                        | Geben Sie den Benutzernamen für die Authentifizierung<br>bei der Datenbank ein.                                                                                |
| Kennwort für die Datenbankauthentifizierung                            | Geben Sie ein Kennwort für die Authentifizierung bei<br>der Datenbank ein.                                                                                     |
| Kennwort bestätigen                                                    | Bestätigen Sie das Kennwort.                                                                                                    |
| Verzeichnisposition der Klassenpfaddateien des<br><b>IDBC-Treibers</b> | Die Klassenpfaddateien des JDBC-Treibers sind im<br>Produktpaket enthalten und befinden sich im Verzeichnis<br>\${WAS-installationsstammverzeichnis}/db2/java. |
| Hostname (oder IP-Adresse) des Datenbankservers                        | Übernehmen Sie den Standardwert localhost oder<br>geben Sie den korrekten Hostnamen des<br>Datenbankservers ein.                                               |
| <b>Server-Port</b>                                                     | Ubernehmen Sie den Standardwert 50000 oder geben Sie<br>die korrekte Server-Port-Nummer ein.                                                                   |

Nur bei eigenständigen Konfigurationen werden die Tabellen der Messaging-Steuerkomponente in der Process Server-Datenbank erstellt, wenn Sie die Process Server-Datenbank konfigurieren. Bei der Konfiguration der Performance Data Warehouse-Datenbank werden die Tabellen der Messaging-Steuerkomponente von Performance Data Warehouse in der Performance Data Warehouse-Datenbank erstellt.

- <span id="page-492-0"></span>12. Überprüfen Sie die Informationen auf der Seite **Profil - Zusammenfassung**. Klicken Sie auf **Erweitern**, um das Profil zu erweitern, oder klicken Sie auf **Zurück**, um die Merkmale für das Profil zu ändern.
- 13. Überprüfen Sie die Informationen auf der Seite zur Fertigstellung des Profils. Bevor Sie zur Einstiegskonsole wechseln, müssen Sie sicherstellen, dass **Einstiegskonsole starten** ausgewählt ist. Klicken Sie dann auf **Fertig stellen**.

Sie haben ein WebSphere Application Server V8.0-Profil mit einem IBM Business Process Manager-Profil erweitert.

- v Wenn Sie die Datenbankscripts nicht während der Profilerstellung ausgeführt haben, führen Sie die Scripts zur Erstellung der Datenbanken aus und laden Sie die Process Server-Datenbank mit den Systeminformationen unter Verwendung des Befehls **bootstrapProcessServerData**.
- v Wechseln Sie zur Einstiegskonsole und starten Sie den Server für das eigenständige Profil, das Sie erstellt haben.

#### **Zugehörige Tasks**:

[Datenbank in einer eigenständigen Umgebung mit Systeminformationen laden](#page-496-0) Falls Sie ein eigenständiges Profil erstellt und die Erstellung der Datenbanktabellen zurückgestellt haben, müssen Sie den Befehl **bootstrapProcessServerData** ausführen, bevor Sie versuchen, Process Server oder Process Center zu starten oder zu verwenden.

*Eigenständige Profile mit dem Befehlszeilendienstprogramm 'manageprofiles' erweitern:*

Anstelle des Profile Management Tools können Sie auch das Befehlszeilendienstprogramm 'manageprofiles' verwenden, um vorhandene benutzerdefinierte WebSphere Application Server V8.0-Profile zu erweitern.

Denken Sie daran, alle Server herunterzufahren, die in Beziehung zu dem Profil stehen, das erweitert werden soll.

Stellen Sie sicher, dass das Befehlszeilendienstprogramm **manageprofiles** nicht bereits für dasselbe Profil ausgeführt wird. Wenn bei der Ausführung des Befehls eine Fehlernachricht angezeigt wird, prüfen Sie,

ob gleichzeitig noch eine weitere Profilerstellung oder -erweiterung durchgeführt wird. Wenn dies der Fall ist, müssen Sie auf den Abschluss dieser Erstellung bzw. Erweiterung warten.

- 1. Stellen Sie fest, welche Schablone zur Erstellung des Profils verwendet wurde, das Sie erweitern möchten. Sie müssen ein eigenständiges Profil erweitern. Sie können die verwendete Schablone ermitteln, indem Sie die Daten in der Profilregistry prüfen, die sich in der Datei *installationsstammverzeichnis*/properties/profileRegistry.xml befindet. Ändern Sie diese Datei nicht; verwenden Sie sie nur, um die Schablonen anzuzeigen.
- 2. Suchen Sie die erforderliche Schablone, die für die Erweiterung verwendet werden soll. Schablonen für die einzelnen Profile finden Sie im Verzeichnis für BPM-Schablonen *installationsstammverzeichnis*/profileTemplates/BPM. Folgende Schablonen sind verfügbar:
	- v default.procctr: für ein eigenständiges Process Center-Profil für IBM BPM Standard oder Express.
	- v default.procsvr: für ein eigenständiges Process Center-Profil für IBM BPM Standard oder Express.
- 3. Verwenden Sie den Erweiterungsparameter 'augment', um mit einer Erweiterungsschablone Änderungen an einem vorhandenen Profil durchzuführen. Der Erweiterungsparameter bewirkt, dass das Befehlszeilendienstprogramm **manageprofiles** das im Parameter **-profileName** angegebene Profil mit der Schablone aktualisiert oder erweitert, die vom Parameter **-templatePath** angegeben wird. Die Erweiterungsschablonen, die Sie verwenden können, sind von den IBM Produkten und den Versionen abhängig, die in Ihrer Umgebung installiert sind. Vergewissern Sie sich, dass Sie den vollständig qualifizierten Dateipfad für **-templatePath** angegeben haben, da ein relativer Dateipfad für den Parameter **-templatePath** dazu führt, dass das angegebene Profil nicht vollständig erweitert werden kann.

**Anmerkung:** Die Dateien, die sich im Verzeichnis *installationsverzeichnis*/profileTemplates/BPM befinden, dürfen nicht manuell geändert werden.

4. Zur Verwendung des Parameters **-responseFile** können Sie die bereitgestellte Beispielantwortdatei heranziehen und eine für die jeweilige Umgebung geeignete Antwortdatei erstellen.

**Wichtig:** Nach den Werten dürfen sich keine Leerstellen befinden: Beispiel:

**'personalCertValidityPeriod=1 '** oder **'winserviceCheck=false '**. Solche Leerzeichen bewirken, dass die Profilerstellung fehlschlägt.

Die Beispieldateien finden Sie im Verzeichnis *installationsstammverzeichnis*/BPM/samples/ manageprofiles. Wählen Sie basierend auf der Datenbank und dem Profiltyp (eigenständig oder Netz, Process Center oder Process Server) eine geeignete Antwortdatei aus. Folgende Beispieldateien stehen zur Verfügung:

- PC Std DMgr DB2.response
- PC Std DMgr DB2zOS.response
- PC Std DMgr Oracle.response
- PC Std DMgr SQLServer.response
- PC Std Managed DB2.response
- PC Std Managed DB2zOS.response
- PC Std Managed Oracle.response
- PC Std Managed SQLServer.response
- PC Std Standalone DB2.response
- PC Std Standalone DB2zOS.response
- PC Std Standalone Oracle.response
- PC Std Standalone SQLServer.response
- PS Std DMgr DB2.response
- PS Std DMgr DB2zOS.response
- PS Std DMgr Oracle.response
- PS Std DMgr SQLServer.response
- PS Std Managed DB2.response
- PS Std Managed DB2zOS.response
- PS\_Std\_Managed\_Oracle.response
- PS\_Std\_Managed\_SQLServer.response
- PS Std Standalone DB2.response
- PS Std Standalone DB2zOS.response
- PS\_Std\_Standalone\_Oracle.response
- PS Std Standalone SQLServer.response

Kopieren Sie eine der Beispielantwortdateien in das Arbeitsverzeichnis. Mit dem Befehl **chmod** können Sie die korrekten Berechtigungen für die neue Kopie der Antwortdatei erteilen. Beispiel: chmod 644 BPM\_StandAlone.response

Bearbeiten Sie die Parameter in der Antwortdatei gemäß den Anforderungen Ihrer Konfiguration und speichern Sie die bearbeitete Antwortdatei. Stellen Sie sicher, dass der Pfad der Eigenschaft **templatePath** mit Ihrem angegebenen Installationsverzeichnis übereinstimmt.

5. Führen Sie die Datei über die Befehlszeile aus. Geben Sie den Parameter **-profilePath** nicht an. Beispiel:

manageprofiles.sh -augment -templatePath *installationsstammverzeichnis*/profileTemplates/BPM/default.procctr -profileName MyProfileName

Wenn Sie eine Antwortdatei erstellt haben, geben Sie den Parameter **-response** ohne andere Parameter an. Beispiele:

manageprofiles.sh -response *myResponseFile*

Der Status wird nach Abschluss der Befehlsausführung im Konsolenfenster angezeigt. Für die Datei gilt die normale Syntaxprüfung und die Datei wird wie jede andere Antwortdatei syntaktisch analysiert. Einzelwerte in der Antwortdatei werden als Befehlszeilenparameter behandelt.

- v Wenn Sie die Datenbankscripts nicht während der Profilerstellung ausgeführt haben, führen Sie die Scripts zur Erstellung der Datenbanken aus und laden Sie die Process Server-Datenbank mit den Systeminformationen unter Verwendung des Befehls **bootstrapProcessServerData**.
- v Wechseln Sie zur Einstiegskonsole und starten Sie den Server für das eigenständige Profil, das Sie erstellt haben.

#### **Zugehörige Tasks**:

[Datenbank in einer eigenständigen Umgebung mit Systeminformationen laden](#page-496-0)

Falls Sie ein eigenständiges Profil erstellt und die Erstellung der Datenbanktabellen zurückgestellt haben, müssen Sie den Befehl **bootstrapProcessServerData** ausführen, bevor Sie versuchen, Process Server oder Process Center zu starten oder zu verwenden.

*DB2-Datenbanken nach der Erstellung von eigenständigen Profilen konfigurieren:*

Falls Sie die Tabellen für die Datenbanken nicht während der Erstellung oder Erweiterung von Profilen erstellt haben, müssen Sie oder der Datenbankadministrator die Datenbanken und deren Tabellen manuell erstellen. Außerdem müssen Sie den Befehl **bootstrapProcessServerData** ausführen, bevor Sie versuchen, den IBM Business Process Manager-Server zu starten oder zu verwenden.

#### *Process Server-Datenbanktabellen erstellen:*

Falls Sie die Erstellung der Tabellen für die Process Server-Datenbank bis nach der Profilerstellung zurückgestellt haben, müssen Sie oder der Datenbankadministrator die Tabellen manuell erstellen. Sie können die Scripts verwenden, die vom Profile Management Tool während der Profilerstellung oder -erweiterung generiert werden.

Sie haben die folgenden Aktionen ausgeführt:

- v Sie haben ein eigenständiges Serverprofil erstellt oder erweitert.
- v Sie haben beschlossen, die Datenbankscripts zum Initialisieren der Datenbanken nicht während der Konfiguration auszuführen.
- v Sie haben die Datenbank erstellt, in der Sie die Process Server-Datenbanktabellen erstellen wollen. Der Standardname für die Process Server-Datenbank ist **BPMDB**.

Führen Sie diese Schritte nicht aus, wenn Sie eine Network Deployment-Umgebung erstellen wollen.

- 1. Wechseln Sie in das Verzeichnis, in dem sich die SQL-Scripts zum Erstellen der Datenbanktabellen befinden. Standardmäßig werden die SQL-Scripts bei der Profilerstellung in den Pfad *profilstammverzeichnis*/dbscripts/ProcessServer/DB2/ ausgegeben.
- 2. Führen Sie das folgende Script aus. configProcessServerDB.sh

**Anmerkung:** Sie können nach dem Befehl den Parameter **createDB** angeben, um eine lokale Datenbank zu erstellen. Wenn Sie die erforderliche Datenbank bereits erstellt haben, können Sie den Parameter weglassen.

Sie haben die Datenbanktabellen für Process Server erstellt und die Datenbankkonfiguration abgeschlossen.

Nun können Sie Systeminformationen in die Datenbank laden und den Server starten.

### *Performance Data Warehouse-Datenbanken erstellen:*

Falls Sie die Erstellung der Datenbanktabellen für IBM Performance Data Warehouse bis nach der Profilerstellung zurückgestellt haben, müssen Sie oder der Datenbankadministrator die Tabellen manuell erstellen. Sie können die Scripts verwenden, die vom Profile Management Tool während der Profilerstellung oder -erweiterung generiert werden.

Sie haben die folgenden Aktionen ausgeführt:

- v Sie haben ein eigenständiges Profil erstellt oder erweitert.
- v Sie haben beschlossen, die Datenbankscripts zum Initialisieren der Datenbanken nicht während der Konfiguration auszuführen.
- v Sie haben die Datenbank erstellt, in der Sie die Performance Data Warehouse-Datenbanktabellen erstellen wollen. Der Standardname der Performance Data Warehouse-Datenbank ist **PDWDB**.
- 1. Wechseln Sie in das Verzeichnis, in dem sich die SQL-Scripts zum Erstellen der Datenbanktabellen befinden. Standardmäßig werden die SQL-Scripts bei der Profilerstellung in den Pfad *profilstammverzeichnis*/dbscripts/PerformanceDW/DB2/ ausgegeben.
- 2. Führen Sie das folgende Script aus. configPerformanceDWDB.sh

**Anmerkung:** Sie können nach dem Befehl den Parameter **createDB** angeben, um eine lokale Datenbank zu erstellen. Wenn Sie die erforderliche Datenbank bereits erstellt haben, können Sie den Parameter weglassen.

Sie haben die Datenbanktabellen für Ihr Performance Data Warehouse erstellt und die Datenbankkonfiguration abgeschlossen.

#### *Business Space-Datenbanktabellen erstellen:*

Falls Sie die Erstellung der Business Space-Datenbanktabellen bis nach der Profilerstellung zurückgestellt haben, müssen Sie oder der Datenbankadministrator die Tabellen manuell erstellen. Sie können die Scripts verwenden, die vom Profile Management Tool während der Profilerstellung oder -erweiterung generiert werden.

Sie haben die folgenden Aktionen ausgeführt:

- Sie haben ein eigenständiges Profil erstellt oder erweitert.
- 1. Wechseln Sie in das Verzeichnis, in dem das Script **configBusinessSpaceDB.sh** abgelegt ist. Das Standardverzeichnis heißt *installationsstammverzeichnis*/*profil*/dbscripts/BusinessSpace/ *knotenname*\_*servername*/DB2/CMNDB.
- 2. Verwenden Sie die verfügbaren Standardtools für die Datenbankdefinition sowie die nativen Befehle und Prozeduren, um die Datenbank und die erforderlichen Tabellen durch Ausführen dieses Scripts zu erstellen. Führen Sie den folgenden Befehl aus:

<span id="page-496-0"></span>**configBusinessSpaceDB.sh** Stellen Sie eine Verbindung zu der Datenbank her, binden Sie die Befehlszeilenschnittstelle mit dem Befehl **db2 bind DB2\_installation\_directory\bnd\@db2cli.lst blocking all grant public** an die Business Space-Datenbank und setzen Sie anschließend die Datenbankverbindung zurück.

#### *Datenbank in einer eigenständigen Umgebung mit Systeminformationen laden:*

Falls Sie ein eigenständiges Profil erstellt und die Erstellung der Datenbanktabellen zurückgestellt haben, müssen Sie den Befehl **bootstrapProcessServerData** ausführen, bevor Sie versuchen, Process Server oder Process Center zu starten oder zu verwenden.

**Wichtig:** Stellen Sie vor der Ausführung des bootstrap-Befehls sicher, dass der verbindliche, vorläufige Fix JR44669 angewendet wurde. Weitere Informationen finden Sie unter [Required interim fix for APAR](http://www-01.ibm.com/support/docview.wss?uid=swg21617131) [JR44669.](http://www-01.ibm.com/support/docview.wss?uid=swg21617131) Informationen dazu, wie Sie den Fix herunterladen, finden Sie unter [Required interim fixes for](http://www-01.ibm.com/support/docview.wss?uid=swg24033778) [IBM Business Process Manager.](http://www-01.ibm.com/support/docview.wss?uid=swg24033778)

Wenn Sie den Befehl **bootstrapProcessServerData** ausführen, werden Konfigurationsdaten für die BPM-Anwendungen in die Process Server-Datenbank geladen. Diese Daten werden zur ordnungsgemäßen Ausführung der BPM-Anwendungen benötigt.

**Anmerkung:** Dieser Befehl wird automatisch ausgeführt, wenn Sie ein eigenständiges Profil erstellen und sich dafür entscheiden, die Datenbank während der Profilerstellung oder -erweiterung zu erstellen. Wenn Sie ein eigenständiges Profil erstellen und die Datenbanktabellenkonfiguration verzögern, müssen Sie den Bootstrap-Befehl ausführen, nachdem die Datenbank und ihre Tabellen erstellt wurden und bevor der Server zum ersten Mal gestartet wird.

Führen Sie das Bootstrap-Dienstprogramm über die Befehlszeile aus. Das Bootstrap-Dienstprogramm befindet sich im Verzeichnis des eigenständigen Profils. Beispiel:

*installationsstammverzeichnis*/profiles/ProcCtr01/bin

Führen Sie das Bootstrap-Dienstprogramm unter Verwendung der folgenden Syntax aus:

## v **bootstrapProcessServerData.sh**

Sie haben die Datenbank mit Systeminformationen vor dem erfolgreichen Start von Process Server oder Process Center geladen. Die Protokollinformationen zur Bootstrapoperation werden unter dem Verzeichnis *INSTALLATIONSSTAMMVERZEICHNIS\_DES\_BENUTZERS*/logs/ in einer Datei namens bootstrapProcessServerData.*zeitmarke*.log gespeichert. In der Konsole wird nur ein Teil der protokollierten Informationen angezeigt.

Bootstrap-Daten auf dem Standardserver mit eigenständigem Profil: bootstrapProcessServerData

*Eigenständige Umgebung mit einem DB2 for z/OS-Datenbankserver unter AIX konfigurieren:*

Sie können eine eigenständige Umgebung für IBM Business Process Manager unter Verwendung eines DB2 Universal Database for z/OS-Datenbankservers konfigurieren.

### *Datenbankentwurfsdateien und Datenbankscripts erstellen (eigenständige Profile unter AIX):*

Sie können den Entwurf Ihrer Datenbankkonfiguration mit dem Datenbankentwurfstool angeben. Dieser Entwurf kann für eine bestimmte Komponente oder für eine Datenbankkonfiguration auf Unternehmensebene mit Unterstützung der vollständigen Funktionalität von IBM Business Process Manager gelten.

#### *Datenbankentwurfsdateien und Datenbankscripts für eigenständige Profile mit DB2 for z/OS erstellen:*

Mit dem Datenbankentwurfstool können Sie eine Entwurfsdatei generieren, die bei der Erstellung eines eigenständigen Profils verwendet wird. Das Datenbankentwurfstool generiert außerdem Datenbankscripts, die Sie zum Erstellen der Datenbanktabellen verwenden können.

Stellen Sie sicher, dass IBM Business Process Manager installiert ist. Das Datenbankentwurfstool ist nur von den Installationsbinärdateien aus verfügbar.

Bereiten Sie vor der Ausführung des Datenbankentwurfstools die folgenden Informationen vor:

- v Informationen zu der Datenbankkonfiguration, die entworfen werden soll. Dabei kann es sich etwa um ein vom Datenbankadministrator oder vom Lösungsarchitekten bereitgestelltes Dokument handeln, das Angaben zum allgemeinen Zweck der Datenbankkonfiguration enthält. Alternativ könnte dies eine Beschreibung der erforderlichen Parameter und Eigenschaften sein. Die Informationen müssen Folgendes umfassen:
	- Position der Datenbanktabellen.
	- Position des JDBC-Treibers auf dem System, auf dem das Serverprofil erstellt wird.
	- Benutzer-ID und Kennwort für die Authentifizierung bei der Datenbank.
- v Informationen dazu, wie IBM Business Process Manager und die zugehörigen Komponenten installiert sind, welche Software verwendet wird und welche Eigenschaften für den verwendeten Typ von Datenbank erforderlich sind.
- v Eine Konzeption der Profile, die Sie erstellen wollen, insbesondere der funktionalen Beziehung zwischen den Profiltypen und den Datenbanken.
- v Informationen zu dem zu implementierenden Topologiemuster sowie eine Erläuterung dazu, wie der Datenbankentwurf in das Muster hineinpasst, das verwendet werden soll.

Sie können das Datenbankentwurfstool im interaktiven Modus ausführen, um die Werte der Datenbankkonfiguration zu definieren und diese Werte in einer neuen Datenbankentwurfsdatei oder einer vorhandenen Datei zu speichern. Auf Wunsch können Sie auch Datenbankscripts generieren, mit denen die Datenbankobjekte für Ihren Datenbanktyp erstellt werden können. Die Optionen, die bei der Ausführung des Tools verfügbar sind, variieren abhängig von der Umgebung und dem konfigurierten Datenbanktyp.

Sie können das Datenbankentwurfstool auch mit Befehlszeilenparametern ausführen, um eine vorhandene Datenbankentwurfsdatei zu bearbeiten oder zu prüfen bzw. um Datenbankscripts für die in einer vorhandenen Datenbankentwurfsdatei definierte Konfiguration zu generieren. Für den Befehl **DbDesignGenerator** sind die folgenden Befehlszeilenparameter verfügbar:

# -? , -help Zeigt Hilfeinformationen an. -e name\_der\_datenbankentwurfsdatei Bearbeitet die angegebene Datenbankentwurfsdatei (z. B. \*.dbDesign, \*.properties). -v datenbankentwurfsdatei | ausgabeverzeichnis\_für\_datenbankscripts Wird eine Datenbankentwurfsdatei angegeben, wird die Validierung für die angegebene

Datenbankentwurfsdatei auf der Basis der Datenbankspezifikationen ausgeführt. Wird ein Ausgabeverzeichnis für Datenbankscripts angegeben, werden die Datenbankscripts in dem angegebenen Verzeichnis validiert. Momentan können nur Scripts, die aus der Schablone 'ddl generator' generiert wurden, validiert werden. -g db datenbankentwurfsdatei [-d ausgabeverzeichnis] [datenbankentwurfsdatei 2] [-d ausgabeverzeichhnis 2]... [datenbankentwurfsdatei N] [-d ausgabeverzeichnis N]

Generiert die Datenbankscripts aus den angegebenen Entwurfsdateien im Stapelmodus. Die generierten Scripts werden in den zugehörigen

Ausgabeverzeichnissen gespeichert. Werden keine Ausgabeverzeichnisse angegeben, werden die Scripts an den Standardpositi

Beim Definieren einer DB2 for z/OS-Datenbankkonfiguration können Sie angeben, wie die SQL-Datenbankscripts gruppiert werden sollen, die Sie für die IBM Business Process Manager-Komponenten erstellen wollen. Bei Verwendung der Standardeinstellung werden die Scripts für jede Komponente in einem separaten Verzeichnis generiert. Legen Sie vor Ausführung des Datenbankentwurfstools eine Position fest, an der die vom Tool generierten Dateien gespeichert werden sollen. Es müssen unbedingt ein Verzeichnispfad und eine Verzeichnisstruktur verwendet werden, die das Verfahren für die Verteilung der Datenbankobjekte im DB2 for z/OS-Subsystem reflektieren. Verwenden Sie für jede zu erstellende Datenbank ein einziges Ausgabeverzeichnis und generieren Sie in diesem Verzeichnis das gesamte Schema, das für die Erstellung der Datenbank erforderlich ist. Als Bezugshilfe können Sie den Namen des SQL-Verzeichnisses auch in Anlehnung an den Namen der Datenbank wählen, die Sie erstellen wollen.

Wenn Sie beispielsweise eine einzelne Datenbank namens W1MYDB erstellen wollen, können Sie die Datenbankscripts für alle Datenbankkomponenten gemeinsam im Verzeichnis /tmp/DB2-zOS/W1MYDB generieren. Falls Sie zwei Datenbanken im Geltungsbereich der Zellenebene und der Clusterebene benötigen, können Sie das Datenbankschema wie im folgenden Beispiel gezeigt strukturieren:

- v Um eine Datenbank namens W8CELLDB zu erstellen, die Datenbankobjekte mit einem Gültigkeitsbereich auf Zellenebene enthält, generieren Sie die Datenbankscripts für die Common-Datenbank in einem Verzeichnis wie beispielsweise /tmp/DB2-zOS/W8CELLDB. Später können Sie das generierte Schema zum Erstellen der Datenbankobjekte für die Common-Datenbank in der Datenbank W8CELLDB ausführen.
- v Um eine Datenbank namens W8S1DB zu erstellen, die die Datenbankobjekte mit einem Gültigkeitsbereich auf Clusterebene enthält, generieren Sie die Datenbankscripts für alle übrigen IBM Business Process Manager-Komponenten in einem Verzeichnis wie beispielsweise /tmp/DB2-zOS/W8S1DB. Später können Sie das generierte Schema zum Erstellen der Datenbankobjekte für diese Komponenten in der Datenbank W8S1DB ausführen.
- 1. Führen Sie den Befehl **DbDesignGenerator.sh** im Verzeichnis *installationsstammverzeichnis*/util/ dbUtils aus. Beispiel:

#### **/opt/IBM/WebSphere/AppServer/util/dbUtils> DbDesignGenerator.sh**

**Tipp:** Wenn die Meldung angezeigt wird, dass das System den Pfad nicht finden kann (The system cannot find the specified path.), haben Sie den Pfadnamen möglicherweise nicht ordnungsgemäß eingegeben. Geben Sie den Pfad erneut ein.

Wenn das Datenbankentwurfstool erfolgreich startet, werden ähnliche Informationen wie im folgenden Beispiel angezeigt:

[Information] DbDesignGenerator wird im interaktiven Modus ausgeführt...

[Information] Sie können jederzeit 'q' zum Abbrechen, '-' zum Zurückkehren in das vorherige Menü oder '?' zum Abrufen von Hilfe eingeben. [Information] Drücken Sie die Eingabetaste, um die Standardwerte zu akzeptieren.

[Information] Wählen Sie eines der folgenden Elemente aus. [Entwurfsoptionen]:

(1) Datenbankentwurf für eigenständiges Profil oder Implementierungsumgebung erstellen

- (2) Datenbankentwurf für einzelne Komponente erstellen
- (3) Vorhandenen Datenbankentwurf bearbeiten
- (4) Datenbankscripts aus einem Datenbankentwurf generieren

(5) Beenden [q]

Geben Sie eine Zahl für Entwurfsoption ein:

2. Zur Auswahl der Option **(1) Datenbankentwurf für eigenständiges Profil oder Implementierungsumgebung erstellen** geben Sie die Nummer 1 ein und drücken die Eingabetaste.

Sie werden aufgefordert, ein Datenbankmuster auszuwählen. Beispiel:

[Information] Wählen Sie eines der folgende Elemente aus. [Datenbankmuster]:

(1)bpm.advanced.nd.topology (2)bpm.advanced.standalone (3)bpm.standard.nd (4)bpm.standard.standalone (5)wesb.nd.topology (6)wesb.standalone

3. Zum Erstellen eines Datenbankentwurfsmusters für das eigenständige Profil, das Sie konfigurieren wollen, geben Sie die Nummer für die entsprechende Option ein und drücken die Eingabetaste. Wählen Sie Optionen aus, die die Zeichenfolge '.standalone' enthalten.

Um beispielsweise das Datenbankmuster für eine eigenständige Umgebung für IBM Business Process Manager Advanced zu konfigurieren, geben Sie die Nummer 2 ein, um die Option **(2)bpm.advanced.standalone.topology** auszuwählen. Drücken Sie anschließend die Eingabetaste. Sie sehen nun eine Liste mit Datenbankkomponenten, die Sie für die ausgewählte Umgebung konfigurieren können, sowie die Aufforderung, eine zu konfigurierende Komponente auszuwählen. Beispiel:

[Information] Bearbeiten Sie alle Datenbankkomponenten mit dem Status 'nicht abgeschlossen' und stellen Sie sicher, da [Information] Sie können abgeschlossene Datenbankkomponenten bearbeiten und vorhandene oder den Standardwerten entspre [Information] Entwerfen Sie zunächst die Masterkomponente und anschließend die übergeordneten Komponenten,

da andere Komponenten Werte von diesen erben können.

[Information] Wählen Sie eines der folgenden Elemente aus. [Datenbankkomponenten]:

```
(1)[WBI_CommonDB] WBI_CommonDB : [master] [Status = nicht abgeschlossen]
(2)\overline{[BPC]} WBI_BPC : \overline{[}Status = nicht abgeschlossen]
(3)[BPM_PerformanceDW] BPM_PerformanceDW : [Status = nicht abgeschlossen]
(4)[BPM_ProcessServer] BPM_ProcessServer : [Status = nicht abgeschlossen]
(5)[BSpace] WBI_BSPACE : [Status = nicht abgeschlossen]
(6)[SibME] WBI_BPC_ME : [Status = nicht abgeschlossen]
(7)[SibME] WBI_CEI_ME : [Status = nicht abgeschlossen]
(8)[SibME] WBI_SCA_APP_ME : [Status = nicht abgeschlossen]
(9)[SibME] WBI<sup>-</sup>SCA<sup>-</sup>SYS<sup>-</sup>ME : [Status = nicht abgeschlossen]
(10)[SibMe] BPM_PerformanceDW_ME : [Status = nicht abgeschlossen]
(11)[SibMe] BPM_ProcessServer_ME : [Status = nicht abgeschlossen]
```
- (12)[Speichern und beenden]
- 4. Geben Sie die Nummer für die entsprechende Option zum Konfigurieren der Masterdatenbankkomponente ein und drücken Sie die Eingabetaste. Die Datenbankkomponente, die als Masterkomponente ausgeführt ist, wird durch **[master]** neben dem Namen gekennzeichnet und muss zuerst konfiguriert werden.

Geben Sie beispielsweise die Nummer 1 ein, um Option **(1)[WBI\_CommonDB] WBI\_CommonDB : [master] [Status = nicht abgeschlossen]** auszuwählen, und drücken Sie die Eingabetaste. Es werden ähnliche Informationen wie im folgenden Beispiel angezeigt:

[Status] WBI CommonDB ist nicht abgeschlossen; 1 verbleibende(s) Element(e): [ 1 ] WBI\_CommonDB.WBI\_CommonDB : : Datenbanktyp ist nicht definiert.

Diese Datenbankkomponente bearbeiten? (y = Ja oder n = Nein) [Standardwert: y] :

5. Um die Datenbankkonfiguration für die Komponente zu bearbeiten, geben Sie y ein und drücken Sie die Eingabetaste.

Sie werden zur Angabe eines Ausgabeverzeichnisses für die SQL-Scripts aufgefordert, die vom Datenbankentwurfstool generiert werden und die Sie zur Erstellung Ihrer Datenbankobjekte verwenden können. Wenn Sie die SQL-Scripts später in dieser Prozedur erstellen möchten, werden die Scripts automatisch in diesem Verzeichnis gespeichert.

Geben Sie das Ausgabeverzeichnis der für WBI\_CommonDB zu generierenden SQL-Dateien ein [Standardwert=]:

6. Geben Sie ein Ausgabeverzeichnis für die SQL-Scripts ein und drücken Sie die Eingabetaste. Sie müssen den vollständig qualifizierten Pfad eingeben, unter dem Sie alle SQL-Scripts für eine bestimmte Datenbank zusammenfassen wollen, z. B. WAS-ausgangsverzeichnis/profiles/default/ dbscripts/DB2-zOS/W8CELLDB. Drücken Sie anschließend die Eingabetaste. Falls Sie das Verzeichnis in Ihrem Dateisystem noch nicht erstellt haben, wird es vom Datenbankentwurfstool beim Generieren der SQL-Scripts automatisch erstellt. Ist das angegebene Verzeichnis bereits vorhanden, können Sie entweder seinen Inhalt überschreiben lassen oder aber ein anderes Verzeichnis angeben.

**Tipp:** Der von Ihnen angegebene Wert wird als Referenz in der Datenbankentwurfsdatei gespeichert, wenn diese Datei generiert wird.

Sie werden aufgefordert, den zu konfigurierenden Datenbanktyp auszuwählen. Beispiel:

[Information] Wählen Sie eines der folgenden Elemente aus. [Datenbanktypen]:

(1)DB2-distributed (2)DB2-zOS (3)Oracle (4)SQL Server

7. Geben Sie 2 ein, um die Option **(2)DB2-zOS** auszuwählen, und drücken Sie die Eingabetaste. Nun werden eine Reihe von Eingabeaufforderungen für die Datenbankeigenschaften ausgegeben. Diese Eingabeaufforderungen variieren abhängig vom Datenbanktyp.

Nachdem Sie beispielsweise diesen Datenbanktyp für die Konfiguration der Common-Datenbank ausgewählt haben, werden eine Reihe von ähnlichen Eingabeaufforderungen wie im folgenden Beispiel angezeigt:

```
[Information] Geben Sie die Werte für die Eigenschaften im Abschnitt für die Datenbankobjekte ein.
Datenbankname [Standardwert: CMNDB] :
Benutzername für Datenquelle [Standardwert:] :
Datenbankschemaname (SQLID)[Standardwert: ] :
Pufferpool mit Größe von 4K für Tabellen [Standardwert: BP1] :
Pufferpool für Indizes [Standardwert: BP2] :
Pufferpool mit Größe von 4K für große Binärobjekte (BLOBS) [Standardwert: BP3] :
Pufferpool mit Größe von 8K für Tabellen [Standardwert: BP8K1] :
Pufferpool mit Größe von 16K für Tabellen [Standardwert: BP16K1] :
Pufferpool mit Größe von 32K für Tabellen [Standardwert: BP32K1] :
Name der Speichergruppe [Standardwert:] :
```
8. Drücken Sie bei jeder Eingabeaufforderung entweder die Eingabetaste, um den angezeigten Standardwert zu übernehmen, oder geben Sie den gewünschten Wert ein und drücken Sie die Eingabetaste.

Die Eingabeaufforderung für die Verwaltungssicherheit (sofern angezeigt) bezieht sich auf den Benutzernamen und das Kennwort für die Administrationskonsole.

Wenn Sie die letzte Eingabeaufforderung für die Datenbankeigenschaften beantwortet haben, werden Informationen ähnlich dem folgenden Beispiel angezeigt:

[Information] Sie haben die erforderlichen Eigenschaften im Abschnitt für die Datenbankobjekte für die Generierung o

Geben Sie 's' ein, um die Datenquelleneigenschaften zu überspringen, oder drücken Sie eine beliebige andere Taste, u

9. Zur Konfiguration der Komponente für die Datenquelleneigenschaften geben Sie ein beliebiges anderes Zeichen als **s** ein und drücken die Eingabetaste. Zum Überspringen dieser Konfiguration und zum Akzeptieren der Standardwerte geben Sie **s** ein und drücken die Eingabetaste.

**Tipp:** Wenn Sie planen, das Datenbankentwurfstool zum Generieren einer Datenbankentwurfsdatei zu verwenden, die als Eingabe für die Profilerstellung oder die Topologiekonfiguration verwendet werden soll, müssen Sie die Datenquelle konfigurieren. Wenn Sie planen, das Datenbankentwurfstool zum Generieren von SQL zu verwenden, ist dieser Schritt optional.

Wenn Sie ausgewählt haben, die Datenquelle für den ausgewählten Datenbanktyp zu konfigurieren, wird eine Liste der Datenbankprovider für die Datenquelle angezeigt. Für den Datenbanktyp **DB2-zOS** werden beispielsweise die folgenden Datenbankprovider angezeigt:

[Information] Wählen Sie eines der folgenden Elemente aus. [Datenbankprovider]:

(1)DB2 Universal JDBC Driver Provider (XA) on remote z/OS (2)DB2 Universal JDBC Driver Provider on local z/OS

a. Geben Sie die gewünschte Nummer ein, um einen Datenbankprovider für die Datenquelle auszuwählen, und drücken Sie die Eingabetaste. Um beispielsweise die Option **(1)DB2 Universal JDBC Driver Provider (XA) on remote z/OS** für den Datenbankprovider auszuwählen, geben Sie die Nummer 1 ein und drücken Sie die Eingabetaste. Nach der Auswahl dieses Datenbankproviders werden eine Reihe von ähnlichen Eingabeaufforderungen wie im folgenden Beispiel angezeigt:

[Information] Geben Sie die Werte für die Eigenschaften im Abschnitt für die Datenquelleneigenschaften ein. Speicherort der Datenbank auf z/OS-System [Standardwert:] : Hostname des Datenbankservers [Standardwert:]: Port für Datenbankserver [Standardwert:] : Benutzername für Datenquelle [Standardwert:] : Kennwort für Datenquelle [Standardwert:] : DB2 Universal JDBC-Treiberpfad [Standardwert: \${WAS\_INSTALL\_ROOT}/jdbcdrivers/DB2] : Universal JDBC-Treiberpfad [Standardwert: \${WAS\_INSTALL\_ROOT}/jdbcdrivers/DB2] : Nativer DB2 Universal JDBC-Treiberpfad (Dies sollte leer sein, da auf DB2 z auf der fernen Maschine über 'jdbcDriver' Typ 4 zugegriffen wird)[Standardwert:]:

**Anmerkung:** Das Kennwort ist in den generierten Ausgabedateien verschlüsselt.

b. Drücken Sie bei jeder Eingabeaufforderung entweder die Eingabetaste, um den angezeigten Standardwert zu übernehmen, oder geben Sie den gewünschten Wert ein und drücken Sie die Eingabetaste. Falls die Frage ausgegeben wird, ob Sie während der Konfiguration die Datenbanktabellen erstellen wollen, geben Sie **false** an. Diese Option versetzt Sie in die Lage, die SQL-Scripts zu einem von Ihnen frei wählbaren Zeitpunkt manuell auszuführen und die Datenbanken somit gemäß den bewährten Verfahren und Konventionen von DB2 for z/OS zu erstellen und zu verwalten.

Wenn Sie die letzte Eingabeaufforderung beantwortet haben, werden Informationen ähnlich dem folgenden Beispiel angezeigt:

[Status] WBI CommonDB ist abgeschlossen; 0 verbleibende(s) Element(e):

------------------------------------------------------------------------------------

```
[Information] Bearbeiten Sie alle Datenbankkomponenten mit dem Status 'nicht abgeschlossen' und stellen Sie sicher, da
[Information] Sie können abgeschlossene Datenbankkomponenten bearbeiten und vorhandene oder den Standardwerten entspre
[Information] Entwerfen Sie zunächst die Masterkomponente und anschließend die
übergeordneten Komponenten,
```
da andere Komponenten Werte von diesen erben können.

[Information] Wählen Sie eines der folgenden Elemente aus. [Datenbankkomponenten]:

```
(1)[WBI_CommonDB] WBI_CommonDB : [master] [Status = abgeschlossen]
(2)[BPC] WBI BPC : [Status = abgeschlossen]
(3)[BPM_PerformanceDW] BPM_PerformanceDW : [Status = abgeschlossen]
(4)[BPM_ProcessServer] BPM_ProcessServer : [Status = nicht abgeschlossen]
(5)[BSpace] WBI_BSPACE : [Status = abgeschlossen]
(6)[SibME] WBI_BPC_ME : [Status = abgeschlossen]
(7)[SibME] WBI CEI ME : [Status = abgeschlossen]
(8)[SibME] WBI_SCA_APP_ME : [Status = abgeschlossen]
(9)[SibME] WBI_SCA_SYS_ME : [Status = abgeschlossen]
(10)[SibMe] BPM_PerformanceDW_ME : [parent = BPM_PerformanceDW] [Status = abgeschlossen]
(11)[SibMe] BPM_ProcessServer_ME : [parent = BPM_ProcessServer] [Status = abgeschlossen]
(12)[Speichern und beenden]
```
Nach Abschluss der Konfiguration der Masterdatenbankkomponente gibt das Datenbankentwurfstool die von Ihnen eingegebenen Werte an die übrigen Komponenten weiter. Wenn dies erfolgreich ausgeführt werden kann, werden diese Komponenten zusammen mit der Masterkomponente ebenfalls mit **[Status = abgeschlossen]** markiert. Wenn dies aus irgendeinem Grund nicht möglich ist, bleiben sie mit **[Status = nicht abgeschlossen]** markiert.

10. Konfigurieren Sie die übrigen Datenbankkomponenten, die mit **[Status = nicht abgeschlossen]** aufgeführt sind, indem Sie die vorherigen Schritte ausführen. Für alle Datenbankkomponenten, die als übergeordnete Elemente ([parent]) für eine andere Komponente aufgeführt sind, konfigurieren Sie das übergeordnete Element vor den anderen Komponenten, weil die angegebenen Informationen als Standardeinstellungen für die Datenbankkomponente, die das übergeordnete Element aufführt, verwendet werden. Sie können auch alle Komponenten, die mit **[Status = abgeschlossen]** aufgeführt sind, infolge der Konfiguration der Masterdatenbankkomponente erneut konfigurieren.

**Anmerkung:** Für DB2 for z/OS müssen Sie alle übrigen Komponenten konfigurieren. Dabei gelten folgende Richtlinien:

- v Stellen Sie sicher, dass Sie für jede verbleibende Datenbankkomponente den entsprechenden Schemanamen angeben. In der Regel erfordern die Komponenten von Process Server, Performance Data Warehouse und Messaging-Steuerkomponenten eindeutige Schemanamen. Den übrigen Komponenten kann derselbe Schemaname zugewiesen werden. Möglicherweise werden von Ihnen weitere Werte angefordert, die für den Typ der konfigurierten Komponente eindeutig sind, beispielsweise ein Präfix für Tabellenbereichsnamen oder ein Wert für VSAM-Katalognamen (VCAT).
- v Falls Sie für alle Messaging-Steuerkomponenten des Systemintegrationsbusses eine einzige Datenbank verwenden wollen, geben Sie für deren Tabellenbereichsnamen eindeutige Präfixe an, da diese Präfixe gewährleisten, dass der Tabellenbereichsname jeder Messaging-Steuerkomponente innerhalb der Datenbank eindeutig ist.
- v Prüfen Sie beim Konfigurieren der einzelnen Komponenten, ob die aus der Masterkomponente übernommenen Werte geeignet sind, und korrigieren Sie gegebenenfalls diese Werte. Wenn Sie beispielsweise mehrere Datenbanken verwenden wollen, kann es unter Umständen sinnvoll sein, den Datenbanknamen so zu korrigieren, dass die geplante Verteilung der Datenbankobjekte im DB2 for z/OS-Subsystem anhand des Namens erkennbar ist.
- v Beim Konfigurieren der Komponente 'Process Server' (**BPM\_ProcessServer**) werden Sie aufgefordert anzugeben, ob die Datenbank für Process Center oder Process Server bestimmt ist: [Information] Wählen Sie eines der folgenden Elemente aus. [Ist diese Datenbank für ein Process Center?]:

```
(1)False
(2)True
```
Wenn Sie ein Process Center-Profil oder -Cluster in einer Netzimplementierungsumgebung erstellen wollen, müssen Sie die Option **true** auswählen. Wenn Sie die Option **false** auswählen, können Sie auf die Process Center-Konsole nicht zugreifen.

Wenn die Datenbank für einen Process Server bestimmt ist, müssen Sie die Option **false** auswählen.

Wenn Sie nach der Konfiguration der Masterkomponente **bpm.advanced.standalone** ausgewählt haben, müssen Sie die Komponenten **BPM\_PerformanceDW** und **BPM\_ProcessServer** manuell konfigurieren. Bearbeiten Sie auch die Konfigurationswerte der verbleibenden Komponenten, um sicherzustellen, dass die Konfiguration für alle Datenbanken, die Sie erstellen wollen, geeignet ist.

[Information] Wählen Sie eines der folgenden Elemente aus. [Datenbankkomponenten]:

```
(1)[WBI_CommonDB] WBI_CommonDB : [master] [Status = abgeschlossen]
(2)[BPC] WBI_BPC : [Status = abgeschlossen]
(3)[BPM_PerformanceDW] BPM_PerformanceDW : [Status = nicht abgeschlossen]
(4)[BPM_ProcessServer] BPM_ProcessServer : [Status = nicht abgeschlossen]
(5)[BSpace] WBI_BSPACE : [Status = abgeschlossen]
(6)[SibME] WBI_BPC_ME : [Status = abgeschlossen]
(7)[SibME] WBI\overline{C}EI<sup>_</sup>ME : [Status = abgeschlossen]
(8)[SibME] WBI_SCA_APP_ME : [Status = abgeschlossen]
(9)[SibME] WBI_SCA_SYS_ME : [Status = abgeschlossen]
(10)[SibMe] BPM_PerformanceDW_ME : [Status = abgeschlossen]
              BPM_ProcessServer_ME : [Status = abgeschlossen]
(12)[Speichern und beenden]
```
Geben Sie die Zahl für die Datenbankkomponente ein: 12

[status] bpm.advanced.standalone.topology ist nicht abgeschlossen; 6 verbleibende(s) Element(e): [ 1 ] BPM ProcessServer.BPM ProcessServer : databaseObjects : Das erforderliche Merkmal 'schemaName' für SCHEMA ist<sup>1</sup>eer. [ 2 ] BPM ProcessServer.BPM ProcessServer : databaseObjects : Das erforderliche Merkmal 'catalog' für VCAT ist leer. [ 3 ] BPM ProcessServer.BPM ProcessServer : databaseObjects : Das erforderliche Merkmal 'adminUserName' für SECURITY\_ADMIN\_USER ist leer. [ 4 ] BPM\_ProcessServer.BPM\_ProcessServer : databaseObjects : Das erforderliche Merkmal 'adminPassword' für SECURITY\_ADMIN\_PASSWORD ist leer. [ 5 ] BPM PerformanceDW.BPM PerformanceDW : databaseObjects : Das erforderliche Merkmal schemaName' für SCHEMA ist<sup>1</sup>eer. [ 6 ] BPM PerformanceDW.BPM PerformanceDW : databaseObjects : Das erforderliche Merkmal 'catalog' für VCAT ist leer.

11. Nachdem alle Datenbankkomponenten für Ihr Datenbankmuster konfiguriert wurden und im Datenbankentwurfstool mit der Markierung **[Status = abgeschlossen]** aufgeführt werden, geben Sie die entsprechende Nummer zur Auswahl von **[Speichern und beenden]** ein und drücken die Eingabetaste. Es werden ähnliche Informationen wie im folgenden Beispiel angezeigt:

[status] bpm.advanced.standalone ist abgeschlossen; 0 verbleibende(s) Element(e):

Geben Sie das Ausgabeverzeichnis ein [Standardwert: /WebSphere/V8T8DM/DeploymentManager/util/dbUtils] :

12. Drücken Sie die Eingabetaste, um das Standardverzeichnis für die Datenbankentwurfsdatei zu übernehmen, oder geben Sie ein anderes Verzeichnis ein, in dem Sie die Datei speichern wollen. Drücken Sie anschließend die Eingabetaste. Falls Sie das Verzeichnis in Ihrem Dateisystem noch nicht erstellt haben, wird es vom Datenbankentwurfstool beim Generieren der Datei automatisch erstellt. Nach der Eingabe der Position in die Eingabeaufforderung werden Informationen ähnlich wie im folgenden Beispiel angezeigt:

Geben Sie den Namen der Ausgabedatei ein [Standardwert: bpm.advanced.standalone.topology.dbDesign] :

13. Drücken Sie die Eingabetaste, um den Standardnamen für die Datenbankentwurfsdatei zu übernehmen, oder geben Sie einen anderen Dateinamen ein und drücken Sie danach die Eingabetaste. Falls das angegebene Verzeichnis bereits eine Datei desselben Namens enthält, können Sie auswählen, dass die Datei überschrieben werden soll, oder einen anderen Dateinamen angeben. Nach der Eingabe des Dateinamens in die Eingabeaufforderung werden Informationen ähnlich wie im folgenden Beispiel angezeigt:

Datenbankscripts erstellen? (y = Ja oder n = Nein) [Standardwert: y] :

14. Um die Datenbankscripts für jede Komponente in dem von Ihnen zuvor angegebenen Verzeichnis zu generieren, geben Sie y ein und drücken Sie die Eingabetaste. Es wird eine Reihe von Informationsnachrichten ausgegeben, die Sie darüber informieren, dass die Scripts für alle Komponenten generiert wurden. Für jede Komponente werden ähnliche Informationen wie im folgenden Beispiel angezeigt:

[Information] Die Scripts wurden erstellt in WAS HOME/profiles/default/dbscripts/DB2-zOS/W8CELLDB für WBI CommonDB

Nachdem die letzte Gruppe der Scripts generiert wurde, werden ähnliche Informationen wie im folgenden Beispiel ausgegeben:

[Information] Operation wird beendet...

Die folgenden Dateien werden erstellt:

- v Die Datenbankentwurfsdatei wird im angegebenen Verzeichnis erstellt.
- v Die Datenbankscripts werden in einem oder mehreren angegebenen Verzeichnissen erstellt. Jedes Verzeichnis enthält außerdem ein Script namens **createDB2.sh**, das Sie später zusammen mit den Datenbankscripts ausführen können, um die Datenbankobjekte zu erstellen.
- v Es wird eine Protokolldatei mit dem Namen dbDesignGenerator.log in dem Verzeichnis erstellt, in dem Sie den Befehl **DbDesignGenerator.sh** aufgerufen haben.

Sie können die Datenbankentwurfsdatei auf mehrere Arten angeben:

v Bei der Erstellung eines Profils mit dem Profile Management Tool
v Bei der Erstellung eines Profils mit dem Befehlszeilendienstprogramm **manageprofiles**

Die Datenbankentwurfsdatei kann auch verwendet werden, wenn Sie einen Server als Process Server, Process Center oder Performance Data Warehouse-Server über die Administrationskonsole konfigurieren.

*Datenbankentwurfsdateien und Datenbankscripts für bestimmte Komponenten mit DB2 for z/OS in einer eigenständigen Umgebung erstellen:*

Mit dem Datenbankentwurfstool können Sie eine Entwurfsdatei sowie optional Datenbankscripts für die Datenbanktabellen erstellen, die von bestimmten IBM Business Process Manager-Komponenten benötigt werden.

Stellen Sie sicher, dass IBM Business Process Manager installiert ist. Das Datenbankentwurfstool ist nur von den Installationsbinärdateien aus verfügbar.

Bereiten Sie vor der Ausführung des Datenbankentwurfstools die folgenden Informationen vor:

- v Informationen zu der Datenbankkonfiguration, die entworfen werden soll. Dabei kann es sich etwa um ein vom Datenbankadministrator oder vom Lösungsarchitekten bereitgestelltes Dokument handeln, das Angaben zum allgemeinen Zweck der Datenbankkonfiguration enthält. Alternativ könnte dies eine Beschreibung der erforderlichen Parameter und Eigenschaften sein. Die Informationen müssen Folgendes umfassen:
	- Position der Datenbanktabellen.
	- Position des JDBC-Treibers auf dem System, auf dem das Serverprofil erstellt wird.
	- Benutzer-ID und Kennwort für die Authentifizierung bei der Datenbank.
- v Informationen dazu, wie IBM Business Process Manager und die zugehörigen Komponenten installiert sind, welche Software verwendet wird und welche Eigenschaften für den verwendeten Typ von Datenbank erforderlich sind.
- v Eine Konzeption der Profile, die Sie erstellen wollen, insbesondere der funktionalen Beziehung zwischen den Profiltypen und den Datenbanken.
- v Informationen zu dem zu implementierenden Topologiemuster sowie eine Erläuterung dazu, wie der Datenbankentwurf in das Muster hineinpasst, das verwendet werden soll.

Sie können das Datenbankentwurfstool im interaktiven Modus ausführen, um die Werte der Datenbankkonfiguration zu definieren und diese Werte in einer neuen Datenbankentwurfsdatei oder einer vorhandenen Datei zu speichern. Auf Wunsch können Sie auch Datenbankscripts generieren, mit denen die Datenbankobjekte für Ihren Datenbanktyp erstellt werden können. Die Optionen, die bei der Ausführung des Tools verfügbar sind, variieren abhängig von der Umgebung und dem konfigurierten Datenbanktyp.

Sie können das Datenbankentwurfstool auch mit Befehlszeilenparametern ausführen, um eine vorhandene Datenbankentwurfsdatei zu bearbeiten oder zu prüfen bzw. um Datenbankscripts für die in einer vorhandenen Datenbankentwurfsdatei definierte Konfiguration zu generieren. Für den Befehl **DbDesignGenerator** sind die folgenden Befehlszeilenparameter verfügbar:

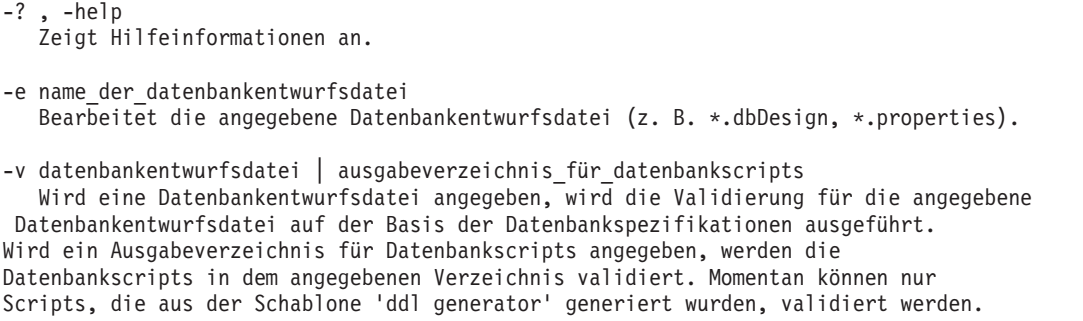

-g db datenbankentwurfsdatei [-d ausgabeverzeichnis] [datenbankentwurfsdatei 2] [-d ausgabeverzeichhnis 2]...

[datenbankentwurfsdatei N] [-d ausgabeverzeichnis N]

Generiert die Datenbankscripts aus den angegebenen Entwurfsdateien im Stapelmodus. Die generierten Scripts werden in den zugehörigen

Ausgabeverzeichnissen gespeichert. Werden keine Ausgabeverzeichnisse angegeben, werden die Scripts an den Standardpositione

**Wichtig:** Wenn Sie Datenbankscripts für die Messaging-Steuerkomponenten des Service Integration Bus generieren wollen, müssen Sie alle Schritte der folgenden Prozedur für jede benötigte Messaging-Steuerkomponente wiederholen, um die Datenbankkonfiguration zu definieren und die Scripts zu generieren. Wenn Sie beispielsweise Scripts für sechs Messaging-Steuerkomponenten benötigen, führen Sie diese Prozedur sechs Mal aus.

1. Führen Sie den Befehl **DbDesignGenerator.sh** im Verzeichnis *installationsstammverzeichnis*/util/ dbUtils aus. Beispiel:

#### **/opt/IBM/WebSphere/AppServer/util/dbUtils> DbDesignGenerator.sh**

**Tipp:** Wenn die Meldung angezeigt wird, dass das System den Pfad nicht finden kann (The system cannot find the specified path.), haben Sie den Pfadnamen möglicherweise nicht ordnungsgemäß eingegeben. Geben Sie den Pfad erneut ein.

Wenn das Datenbankentwurfstool erfolgreich startet, werden ähnliche Informationen wie im folgenden Beispiel angezeigt:

[Information] DbDesignGenerator wird im interaktiven Modus ausgeführt...

[Information] Sie können jederzeit 'q' zum Abbrechen, '-' zum Zurückkehren in das vorherige Menü oder '?' zum Abrufen von Hilfe eingeben. [Information] Drücken Sie die Eingabetaste, um die Standardwerte zu akzeptieren.

[Information] Wählen Sie eines der folgenden Elemente aus. [Entwurfsoptionen]:

- (1) Datenbankentwurf für eigenständiges Profil oder Implementierungsumgebung erstellen
- (2) Datenbankentwurf für einzelne Komponente erstellen
- (3) Vorhandenen Datenbankentwurf bearbeiten
- (4) Datenbankscripts aus einem Datenbankentwurf generieren
- (5) Beenden [q]

Geben Sie eine Zahl für Entwurfsoption ein:

2. Zur Auswahl der Option **(2) Datenbankentwurf für einzelne Komponente erstellen** geben Sie die Nummer 2 ein und drücken die Eingabetaste.

Sie werden aufgefordert, eine Komponente auszuwählen. Beispiel:

[Information] Wählen Sie eines der folgenden Elemente aus. [Komponenten]:

- (1)bpc (2)bpcreporting (3)bpm\_performancedw (4)bpm\_processserver (5)bspace  $(6)$ cei (7)sca (8)sibme (9)wbi\_commondb
- 3. Zum Erstellen eines Datenbankentwurfs für die Komponente, die Sie konfigurieren wollen, geben Sie die Nummer für die entsprechende Option ein und drücken die Eingabetaste.

Um beispielsweise die Datenbankkomponente für IBM Process Server zu konfigurieren, geben Sie die Nummer 4 zur Auswahl der Option **(4)bpm\_processserver** ein und drücken Sie die Eingabetaste.

Sie werden zur Angabe eines Ausgabeverzeichnisses für die SQL-Scripts aufgefordert, die vom Datenbankentwurfstool generiert werden und die Sie zur Erstellung Ihrer Datenbankobjekte verwenden können. Wenn Sie die SQL-Scripts später in dieser Prozedur erstellen möchten, werden die Scripts automatisch in diesem Verzeichnis gespeichert.

Geben Sie das Ausgabeverzeichnis der für BPM\_ProcessServer zu generierenden SQL-Dateien ein [Standardwert=]:

4. Geben Sie ein Ausgabeverzeichnis für die SQL-Scripts ein und drücken Sie die Eingabetaste. Sie müssen den vollständig qualifizierten Pfad eingeben, unter dem Sie alle SQL-Scripts für eine bestimmte Datenbank zusammenfassen wollen, z. B. WAS-ausgangsverzeichnis/profiles/default/ dbscripts/DB2-zOS/W8CELLDB. Drücken Sie anschließend die Eingabetaste. Falls Sie das Verzeichnis in Ihrem Dateisystem noch nicht erstellt haben, wird es vom Datenbankentwurfstool beim Generieren der SQL-Scripts automatisch erstellt. Ist das angegebene Verzeichnis bereits vorhanden, können Sie entweder seinen Inhalt überschreiben lassen oder aber ein anderes Verzeichnis angeben.

**Tipp:** Der von Ihnen angegebene Wert wird als Referenz in der Datenbankentwurfsdatei gespeichert, wenn diese Datei generiert wird.

Sie werden aufgefordert, den zu konfigurierenden Datenbanktyp auszuwählen. Beispiel:

[Information] Wählen Sie eines der folgenden Elemente aus. [Datenbanktypen]:

(1)DB2-distributed (2)DB2-zOS (3)Oracle (4)SQL Server

5. Geben Sie 2 ein, um die Option **(2)DB2-zOS** auszuwählen, und drücken Sie die Eingabetaste. Nun werden eine Reihe von Eingabeaufforderungen für die Datenbankeigenschaften ausgegeben. Diese Eingabeaufforderungen variieren abhängig vom Datenbanktyp.

Nachdem Sie beispielsweise diesen Datenbanktyp für die Konfiguration der Process Server-Datenbank ausgewählt haben, werden eine Reihe von ähnlichen Eingabeaufforderungen wie im folgenden Beispiel angezeigt:

[Information] Geben Sie die Werte für die Eigenschaften im Abschnitt für die Datenbankobjekte ein. Datenbankname [Standardwert: BPMDB] : Benutzername für Datenquelle [Standardwert:] : Datenbankschemaname (SQLID)[Standardwert: ] :

[Information] Wählen Sie eines der folgenden Elemente aus. [Ist diese Datenbank für ein Process Center?]:

(1)False (2)True

Geben Sie eine Zahl für 'Ist diese Datenbank für ein Process Center?' ein [Standardwert: false] : Die Benutzer-ID für die Verwaltungssicherheit [Standardwert:] : Das Kennwort für den Namen, der mit dem Parameter 'adminUserName' angegeben wurde [Standardwert: ] : Pufferpool mit Größe von 4K für Tabellen [Standardwert: BP1] : Pufferpool mit Größe von 4K für große Binärobjekte (BLOBS) [Standardwert: BP3] : Pufferpool mit Größe von 8K für Tabellen [Standardwert: BP8K1] : Pufferpool mit Größe von 16K für Tabellen [Standardwert: BP16K1] : Pufferpool mit Größe von 32K für Tabellen [Standardwert: BP32K1] : Name der Speichergruppe [Standardwert:] :

6. Drücken Sie bei jeder Eingabeaufforderung entweder die Eingabetaste, um den angezeigten Standardwert zu übernehmen, oder geben Sie den gewünschten Wert ein und drücken Sie die Eingabetaste.

Die Eingabeaufforderung für die Verwaltungssicherheit (sofern angezeigt) bezieht sich auf den Benutzernamen und das Kennwort für die Administrationskonsole.

Wenn Sie die letzte Eingabeaufforderung für die Datenbankeigenschaften beantwortet haben, werden Informationen ähnlich dem folgenden Beispiel angezeigt:

[Information] Sie haben die erforderlichen Eigenschaften im Abschnitt für die Datenbankobjekte für die Generierung d

Geben Sie 's' ein, um die Datenquelleneigenschaften zu überspringen, oder drücken Sie eine beliebige andere Taste, u

7. Zur Konfiguration der Komponente für die Datenquelleneigenschaften geben Sie ein beliebiges anderes Zeichen als **s** ein und drücken die Eingabetaste. Zum Überspringen dieser Konfiguration und zum Akzeptieren der Standardwerte geben Sie **s** ein und drücken die Eingabetaste.

**Tipp:** Wenn Sie planen, das Datenbankentwurfstool zum Generieren einer Datenbankentwurfsdatei zu verwenden, die als Eingabe für die Profilerstellung oder die Topologiekonfiguration verwendet

werden soll, müssen Sie die Datenquelle konfigurieren. Wenn Sie planen, das Datenbankentwurfstool zum Generieren von SQL zu verwenden, ist dieser Schritt optional.

Wenn Sie ausgewählt haben, die Datenquelle für den ausgewählten Datenbanktyp zu konfigurieren, wird eine Liste der Datenbankprovider für die Datenquelle angezeigt. Für den Datenbanktyp **DB2-zOS** werden beispielsweise die folgenden Datenbankprovider angezeigt:

[Information] Wählen Sie eines der folgenden Elemente aus. [Datenbankprovider]:

(1)DB2 Universal JDBC Driver Provider (XA) on remote z/OS

(2)DB2 Universal JDBC Driver Provider on local z/OS

a. Geben Sie die gewünschte Nummer ein, um einen Datenbankprovider für die Datenquelle auszuwählen, und drücken Sie die Eingabetaste. Um beispielsweise die Option **(1)DB2 Universal JDBC Driver Provider (XA) on remote z/OS** für den Datenbankprovider auszuwählen, geben Sie die Nummer 1 ein und drücken Sie die Eingabetaste. Nach der Auswahl dieses Datenbankproviders werden eine Reihe von ähnlichen Eingabeaufforderungen wie im folgenden Beispiel angezeigt:

[Information] Geben Sie die Werte für die Eigenschaften im Abschnitt für die Datenquelleneigenschaften ein. Speicherort der Datenbank auf z/OS-System [Standardwert:] : Hostname des Datenbankservers [Standardwert:]: Port für Datenbankserver [Standardwert:] : Benutzername für Datenquelle [Standardwert:] : Kennwort für Datenquelle [Standardwert:] : DB2 Universal JDBC-Treiberpfad [Standardwert: \${WAS INSTALL ROOT}/jdbcdrivers/DB2] : Universal JDBC-Treiberpfad [Standardwert: \${WAS INSTALL ROOT}/jdbcdrivers/DB2] : Nativer DB2 Universal JDBC-Treiberpfad (Dies sollte leer sein, da auf DB2 z auf der fernen Maschine über 'jdbcDriver' Typ 4 zugegriffen wird)[Standardwert:]:

**Anmerkung:** Das Kennwort ist in den generierten Ausgabedateien verschlüsselt.

b. Drücken Sie bei jeder Eingabeaufforderung entweder die Eingabetaste, um den angezeigten Standardwert zu übernehmen, oder geben Sie den gewünschten Wert ein und drücken Sie die Eingabetaste. Falls die Frage ausgegeben wird, ob Sie während der Konfiguration die Datenbanktabellen erstellen wollen, geben Sie **false** an. Diese Option versetzt Sie in die Lage, die SQL-Scripts zu einem von Ihnen frei wählbaren Zeitpunkt manuell auszuführen und die Datenbanken somit gemäß den bewährten Verfahren und Konventionen von DB2 for z/OS zu erstellen und zu verwalten.

Wenn Sie die letzte Eingabeaufforderung beantwortet haben, werden Informationen ähnlich dem folgenden Beispiel angezeigt:

Geben Sie das Ausgabeverzeichnis ein [Standardwert: /WebSphere/V8T8DM/DeploymentManager/util/dbUtils] :

8. Drücken Sie die Eingabetaste, um das Standardverzeichnis für die Datenbankentwurfsdatei zu übernehmen, oder geben Sie ein anderes Verzeichnis ein, in dem Sie die Datei speichern wollen. Drücken Sie anschließend die Eingabetaste. Falls Sie das Verzeichnis in Ihrem Dateisystem noch nicht erstellt haben, wird es vom Datenbankentwurfstool beim Generieren der Datei automatisch erstellt. Nach der Eingabe der Position in die Eingabeaufforderung werden Informationen ähnlich wie im folgenden Beispiel angezeigt:

Geben Sie den Namen der Ausgabedatei ein [Standardwert: bpm.advanced.standalone.topology.dbDesign] :

- 9. Drücken Sie die Eingabetaste, um den Standarddateinamen zu übernehmen, oder geben Sie einen anderen Dateinamen ein und drücken Sie danach die Eingabetaste. Nach der Eingabe des Dateinamens werden ähnliche Informationen wie im folgenden Beispiel angezeigt: Datenbankscripts erstellen? (y = Ja oder n = Nein) [Standardwert: y] :
- 10. Wenn Datenbankscripts auf der Basis der im Datenbankentwurfstool eingegebenen Informationen generiert werden sollen, geben Sie y ein und drücken die Eingabetaste. Es werden ähnliche Informationen wie im folgenden Beispiel angezeigt:

[Information] Die Scripts wurden erstellt in

WAS\_HOME/profiles/default/dbscripts/DB2-zOS/ProcessServer für BPM\_ProcessServer [Information] Operation wird beendet...

Es werden eine Datenbankentwurfsdatei und optional Datenbankscripts an den von Ihnen angegebenen Positionen erstellt.

Wenn eine bestimmte Komponente mit dem Datenbankentwurfstool konfiguriert wurde, können die generierten SQL-Scripts zum Erstellen der Datenbanktabellen verwendet werden. Die generierte Datenbankentwurfsdatei enthält nur Werte für diese konfigurierte Komponente und reicht für die folgenden Verwendungszwecke nicht aus:

- v Erstellung eines Profils mit dem Profile Management Tool
- v Erstellung eines Profils mit dem Befehlszeilendienstprogramm **manageprofiles**

# **Zugehörige Tasks**:

["Datenspeicher für die Messaging-Steuerkomponente erstellen" auf Seite 554](#page-559-0)

Falls die Datenspeicher der Messaging-Steuerkomponente noch nicht erstellt wurden, verwenden Sie das Datenbankentwurfstool, um die Datenbankscripts zu generieren, mit denen der Datenbankadministrator die Tabellen für die Datenspeicher der Messaging-Steuerkomponente erstellt.

*Scripts für die Erstellung von Datenbankobjekten in DB2 for z/OS generieren:*

In einer Installation von IBM Business Process Manager können Sie Datenbankscripts für die Erstellung von IBM Business Process Manager-Datenbankobjekten in einem DB2 for z/OS-Datenbanksubsystem generieren. Zum Generieren der Scripts können Sie das Datenbankentwurfstool verwenden.

Stellen Sie sicher, dass IBM Business Process Manager installiert ist. Das Datenbankentwurfstool ist nur von den Installationsbinärdateien aus verfügbar.

Bereiten Sie die folgenden Informationen vor. Sie benötigen Sie als Eingabe für die Datenbankscripts, die Sie generieren wollen:

- v Informationen zur Installation von IBM Business Process Manager und den zugehörigen Komponenten.
- v Informationen zur Datenbankkonfiguration, die Sie für das DB2 for z/OS-Subsystem entwerfen. Diese Informationen können Sie beim Datenbankadministrator oder beim Lösungsarchitekten erhalten. Sie können auch Details über die erforderlichen Parameter und Eigenschaften umfassen, beispielsweise:
	- Details zum Datenbankserver.
	- Details zur Datenquelle.
	- Speicherposition der JDBC-Treiber auf dem System, auf dem das Serverprofil erstellt werden wird.
	- Benutzer-ID und Kennwort für die Authentifizierung bei der Datenbank.
- v Informationen zu dem zu implementierenden Topologiemuster sowie eine Erläuterung dazu, wie der Datenbankentwurf in das Muster hineinpasst, das verwendet werden soll.

Um die Datenbankscripts für die Erstellung Ihrer Datenbankobjekte zu generieren, können Sie das Datenbankentwurfstool mit dem Befehlszeilenparameter **-g** im unbeaufsichtigten Modus ausführen. In diesem Modus benötigt das Tool eine Eingabe aus einer Datenbankentwurfsdatei, in der die Konfiguration für Ihre DB2 for z/OS-Datenbank definiert ist. Die Datenbankentwurfsdatei muss bereits vorhanden sein, damit die Datenbankscripts generiert werden können. Zum Generieren der Datenbankentwurfsdatei können Sie das Datenbankentwurfstool im interaktiven Modus ausführen oder aber ein Arbeitsblatt für die Konfigurationsplanung verwenden:

- v Sie können das Datenbankentwurfstool im interaktiven Modus ausführen, um eine Datenbankentwurfsdatei zu generieren. Befolgen Sie die Bedienerführungen des Tools, um eine DB2 for z/OS-Datenbankkonfiguration für Ihre eigenständige oder Network Deployment-Topologie zu definieren.
- v Das Arbeitsblatt für die Konfigurationsplanung ist ein ergänzendes Artefakt, das Sie im Portal des IBM Support herunterladen können. Es ist in erster Linie für die Verwendung bei IBM Business Process Manager for z/OS gedacht, kann jedoch für die Verwendung bei IBM Business Process Manager unter Linux auf System z angepasst werden. Das Arbeitsblatt für die Konfigurationsplanung besteht aus einer Reihe von Tabellen, die Sie mithilfe von Farbcodierungen und Kommentaren bei der

Dateneingabe sowie beim Aufbau von Namenskonventionen unterstützen. Außerdem umfasst das Arbeitsblatt Makros, mit deren Hilfe Sie unter anderem eine Datenbankentwurfsdatei generieren können. Führen Sie vor Verwendung des Arbeitsblatts das Datenbankentwurfstool im interaktiven Modus aus, um sich mit den erforderlichen Konfigurationsoptionen für die einzelnen Komponenten vertraut zu machen.

Sie können das Microsoft Excel-Arbeitsblatt über den Link [Techdoc WP102075](http://www.ibm.com/support/techdocs/atsmastr.nsf/WebIndex/WP102075) herunterladen. Die Daten, die Sie beim Ausfüllen des Arbeitsblatts benötigen, können mehrere Aufgabenbereiche betreffen, beispielsweise Systemprogrammierer, Produktadministrator und Datenbankadministrator. Es empfiehlt sich daher, das Arbeitsblatt eingehend zu prüfen und anschließend zusammen mit den relevanten Mitarbeitern Namenskonventionen aufzustellen und die Einträge auszufüllen. Nachdem Sie alle Eingaben vorgenommen haben, können Sie mit der Schaltfläche **Speichern** für das Arbeitsblatt der Datenbankentwurfsdatei die Datenbankentwurfsdatei generieren.

Beim Definieren einer DB2 for z/OS-Datenbankkonfiguration können Sie angeben, wie die SQL-Datenbankscripts gruppiert werden sollen, die Sie für die IBM Business Process Manager-Komponenten erstellen wollen. Bei Verwendung der Standardeinstellung werden die Scripts für jede Komponente in einem separaten Verzeichnis generiert. Legen Sie vor Ausführung des Datenbankentwurfstools eine Position fest, an der die vom Tool generierten Dateien gespeichert werden sollen. Es müssen unbedingt ein Verzeichnispfad und eine Verzeichnisstruktur verwendet werden, die das Verfahren für die Verteilung der Datenbankobjekte im DB2 for z/OS-Subsystem reflektieren. Verwenden Sie für jede zu erstellende Datenbank ein einziges Ausgabeverzeichnis und generieren Sie in diesem Verzeichnis das gesamte Schema, das für die Erstellung der Datenbank erforderlich ist. Als Bezugshilfe können Sie den Namen des SQL-Verzeichnisses auch in Anlehnung an den Namen der Datenbank wählen, die Sie erstellen wollen.

Wenn Sie beispielsweise eine einzelne Datenbank namens W1MYDB erstellen wollen, können Sie die Datenbankscripts für alle Datenbankkomponenten gemeinsam im Verzeichnis /tmp/DB2-zOS/W1MYDB generieren. Falls Sie zwei Datenbanken im Geltungsbereich der Zellenebene und der Clusterebene benötigen, können Sie das Datenbankschema wie im folgenden Beispiel gezeigt strukturieren:

- v Um eine Datenbank namens W8CELLDB zu erstellen, die Datenbankobjekte mit einem Gültigkeitsbereich auf Zellenebene enthält, generieren Sie die Datenbankscripts für die Common-Datenbank in einem Verzeichnis wie beispielsweise /tmp/DB2-zOS/W8CELLDB. Später können Sie das generierte Schema zum Erstellen der Datenbankobjekte für die Common-Datenbank in der Datenbank W8CELLDB ausführen.
- v Um eine Datenbank namens W8S1DB zu erstellen, die die Datenbankobjekte mit einem Gültigkeitsbereich auf Clusterebene enthält, generieren Sie die Datenbankscripts für alle übrigen IBM Business Process Manager-Komponenten in einem Verzeichnis wie beispielsweise /tmp/DB2-zOS/W8S1DB. Später können Sie das generierte Schema zum Erstellen der Datenbankobjekte für diese Komponenten in der Datenbank W8S1DB ausführen.
- 1. Kopieren Sie (sofern erforderlich) die Datenbankentwurfsdatei, die Ihre DB2 for z/OS-Konfiguration definiert, auf die Workstation, auf der IBM Business Process Manager installiert ist, damit die Datei vom Befehl **DbDesignGenerator** verwendet werden kann.
- 2. Wechseln Sie an der Befehlszeile in das IBM Business Process Manager-Verzeichnis, in dem der Befehl **DbDesignGenerator** gespeichert ist:

cd /*installationsstammverzeichnis*/util/dbUtils

Beispiel: cd /opt/IBM/WebSphere/AppServer/util/dbUtils

3. Führen Sie den Befehl **DbDesignGenerator** mit der folgenden Syntax aus:

DbDesignGenerator.sh -g *datenbankentwurfsdatei*

Hierbei steht *datenbankentwurfsdatei* für den vollständig qualifizierten Namen der Datenbankentwurfsdatei. Beispiel:

DbDesignGenerator.sh -g /tmp/DB2-zOS/W8CELL.nd.dbDesign

4. Prüfen Sie die in der Anzeige ausgegebenen Informationen, um sicherzustellen, dass keine Fehlernachrichten gemeldet werden. Für jede Datenbankkomponente gibt das Datenbankentwurfstool in der Anzeige Informationsnachrichten aus, die angeben, dass die Scripts in dem von der Datenbankentwurfsdatei angegebenen Verzeichnis generiert wurden. Für die Common-Datenbank werden beispielsweise ähnliche Informationen wie im folgenden Beispiel angezeigt:

[Information] Die Scripts wurden erstellt in

C:\IBM\WebSphere\AppServer\util\dbUtils\DB2-distributed-CommonDB für WBI\_CommonDB

Nachdem die letzte Gruppe der Scripts generiert wurde, werden ähnliche Informationen wie im folgenden Beispiel ausgegeben:

[Information] Operation wird beendet...

Es wird eine Protokolldatei mit dem Namen dbDesignGenerator.log in dem Verzeichnis erstellt, in dem Sie den Befehl **DbDesignGenerator.sh** aufgerufen haben.

**Tipp:** In der Datenbankentwurfsdatei sind die Verzeichnisse für die SQL-Scripts in jedem Komponentenabschnitt durch die Variable *ddl\_outDir* definiert. Falls Sie für die Generierung der SQL-Scripts eine andere Gruppe von Verzeichnissen verwenden wollen, besteht ein äußerst zeiteffizientes Verfahren darin, die Werte der Variablen *ddl\_outDir* manuell zu ändern. Anschließend speichern Sie die Datenbankentwurfsdatei und führen den Befehl **DbDesignGenerator** erneut aus.

1. Überprüfen Sie die angegebenen Verzeichnispositionen und stellen Sie fest, ob die Datenbankscripts generiert wurden. Jedes Verzeichnis enthält darüber hinaus ein Script namens **createDB2.sh**, das Sie für die SQL-Ausführung verwenden können.

Um diese Scripts zum Erstellen der IBM Business Process Manager-Datenbankobjekte im DB2 for z/OS-Subsystem einzusetzen, müssen Sie zunächst die Scripts an das z/OS-System weiterleiten.

- 2. Leiten Sie die generierten Datenbankscripts mit FTP an das z/OS-System weiter, das die Installation von DB2 enthält. Leiten Sie das Script **createDB2.sh** als ASCII-Textdatei weiter. Verwenden Sie zur Weiterleitung der Datenbankschemadateien den Binärmodus. Stellen Sie außerdem sicher, dass die Verzeichnisstruktur beim Weiterleiten der Dateien erhalten bleibt.
- 3. Führen Sie das Script **createDB2.sh** in der z/OS-Befehlsumgebung von UNIX System Services aus, um die DB2 for z/OS-Datenbankobjekte zu erstellen.

**Anmerkung:** Für das Script **createDB2.sh** ist eine Ausführungsberechtigung ('execute') erforderlich.

*Fehlerbehebung beim Datenbankentwurfstool:*

Wenn Ihre Datenbankscripts Fehler enthalten, können Sie die vom Datenbankentwurfstool bereitgestellten Diagnose- und Prüfinformationen verwenden, um die Probleme zu diagnostizieren.

### **Fehler aufgrund nicht angegebener erforderlicher Eigenschaften**

Wenn die erforderlichen Eigenschaften **userName** und **password** nicht festgelegt werden, werden in der Ausgabe möglicherweise Nachrichten wie die folgende ausgegeben:

[Status] WBI\_BSPACE ist nicht abgeschlossen; 2 verbleibende(s) Element(e): [ 1 ] BSpace.WBI BSPACE : authAlias : Die erforderliche Eigenschaft 'userName' für userId ist leer. [ 2 ] BSpace.WBI\_BSPACE : authAlias : Die erforderliche Eigenschaft 'password' für DB\_PASSWORD ist leer.

### **Beispielausgabe der Ausführung einer Prüfung des vorhandenen Datenbankentwurfs**

Wenn Sie eine Prüfung des bestehenden Datenbankentwurfs vornehmen, werden möglicherweise in der Ausgabe folgende Warnungen ausgegeben:

DbDesignGenerator.bat -v DB2-zOS- ... [Warnung] 2 potentielle Fehler in den Scripts gefunden. Folgende sind betroffen: DB USER @ Zeile 46 in Datei configCommonDB.bat DB\_USER @ Zeile 80 in Datei configCommonDB.sh

# **Inhalt der Protokolldatei des Datenbankentwurfstools**

Wenn Sie das Datenbankentwurfstool ausführen, wird eine Datei dbDesignGenerator.log an der Position erstellt, von der aus Sie den Befehl zur Ausführung des Datenbankentwurfstools abgesetzt haben. Das Protokoll enthält alle Eingabeaufforderungen und die eingegebenen Werte. Die Protokolldatei enthält darüber hinaus keine weitere Traceausgabe.

*Eigenständige Profile mit DB2 for z/OS-Datenbankserver erstellen oder erweitern:*

Profile können mit dem Profile Management Tool oder dem Befehlszeilendienstprogramm **manageprofiles** erstellt werden. Wenn ein WebSphere Application Server V 8.0-Profil vorliegt, können Sie das vorhandene Profil erweitern und müssen kein neues Profil erstellen.

*Eigenständige Profile für Process Center mit DB2 for z/OS-Datenbankserver mit dem Profile Management Tool erstellen:*

Mit dem Profile Management Tool können Sie ein eigenständiges Profil für Process Center konfigurieren.

Die Sprache für das Profile Management Tool wird anhand der Standardspracheinstellung des System ermittelt und festgelegt. Falls diese Standardsprache nicht zu den unterstützten Sprachen gehört, wird Englisch verwendet. Sie können die Standardsprache außer Kraft setzen, indem Sie das Profile Management Tool in einer Befehlszeile starten und anhand der Java-Einstellung **user.language** eine andere Sprache angeben. Geben Sie den folgenden Befehl ein:

*installationsstammverzeichnis*/java/bin/java -Duser.language=*ländereinstellung installationsstammverzeichnis*

Wenn Sie das Profile Management Tool beispielsweise in deutscher Sprache starten möchten, geben Sie den folgenden Befehl ein:

*installationsstammverzeichnis*/java/bin/java -Duser.language=de *installationsstammverzeichnis*/bin/ProfileManagement/startup.jar

Um eine DB2 for z/OS-Datenbank verwenden zu können, müssen Sie **Erweiterte Profilerstellung** auswählen und eine Datenbankentwurfsdatei angeben.

- 1. Wählen Sie eine der folgenden Methoden aus, um das Profile Management Tool zu starten.
	- v Starten Sie das Tool über die Konsole 'Erste Schritte'.
	- v Führen Sie den Befehl *installationsstammverzeichnis***/bin/ProfileManagement/pmt.sh** aus.
- 2. Klicken Sie auf der **Begrüßungsseite** auf **Profile Management Tool starten** oder wählen Sie die Registerkarte **Profile Management Tool** aus.
- 3. Klicken Sie auf der Registerkarte **Profile** auf **Erstellen**. Die Seite für die Umgebungsauswahl wird in einem separaten Fenster geöffnet.
- 4. Suchen Sie auf der Seite **Umgebungsauswahl** nach der IBM Business Process Manager Standard Process Center-Konfiguration und erweitern Sie den Abschnitt. Wählen Sie die Option **Eigenständiges IBM BPM Standard-Profil für Process Center** aus und klicken Sie auf **Weiter**.
- 5. Wählen Sie auf der Seite **Profilerstellungsoptionen** die Option **Erweitert** und klicken Sie auf **Weiter**.
- 6. Erweitert: Wählen Sie auf der Seite **Optionale Anwendungsimplementierung** aus, ob die Administrationskonsole zur Verwaltung des Servers (empfohlen) und die WebSphere Application Server-Standardanwendung implementiert werden sollen. Klicken Sie auf **Weiter**.
- 7. Erweitert: Führen Sie auf der Seite mit dem Profilnamen und der Profilposition die folgenden Schritte aus:
	- a. Geben Sie einen eindeutigen Namen in das Feld für den Profilnamen ein oder übernehmen Sie den Standardwert. Jedes Profil, das Sie erstellen, muss einen Namen besitzen. Wenn Sie mehrere Profile verwenden, können Sie diese anhand des Namens auf ihrer höchsten Ebene unterscheiden.
	- b. Geben Sie das Verzeichnis für das Profil direkt in das entsprechende Feld ein oder klicken Sie auf die Schaltfläche **Durchsuchen**, um zum Profilverzeichnis zu navigieren. Das von Ihnen

angegebene Verzeichnis wird die Definitionsdateien für die Laufzeitumgebung enthalten. Dazu zählen Befehls-, Konfigurations- und Protokolldateien. Das Standardverzeichnis lautet *installationsstammverzeichnis*/profiles/*profilname*.

c. Optional: Wählen Sie die Option **Dieses Profil als Standardprofil verwenden** aus, wenn Sie das von Ihnen erstellte Profil als Standardprofil festlegen möchten. Dieses Kontrollkästchen wird nur angezeigt, wenn sich auf Ihrem System ein Profil befindet.

Wenn ein Profil das Standardprofil ist, wird es automatisch von Befehlen verwendet. Das erste Profil, das auf einer Workstation erstellt wird, ist das Standardprofil. Das Standardprofil ist das Standardziel für Befehle, die im Verzeichnis bin im Installationsstammverzeichnis des Produkts eingegeben werden. Wenn auf einer Workstation nur ein Profil vorhanden ist, arbeitet jeder Befehl mit diesem Profil. Sind auf einer Maschine mehr als zwei Profile vorhanden, müssen Sie für bestimmte Befehle das Profil angeben, für das sie ausgeführt werden sollen.

- d. Wählen Sie in der Liste für die Leistungsoptimierung der Serverlaufzeit eine Leistungsoptimierungsstufe aus, die für das von Ihnen erstellte Profil geeignet ist. Dieser Parameter ist ein Parameter von WebSphere Application Server.
- e. Klicken Sie auf **Weiter**. Wenn Sie auf **Zurück** klicken und den Namen des Profils ändern, müssen Sie, wenn die Seite erneut angezeigt wird, unter Umständen den Namen auf dieser Seite manuell löschen.
- 8. Erweitert: Führen Sie auf der Seite **Knoten-, Host- und Zellennamen** für das zu erstellende Profil die folgenden Aktionen aus:
	- v Geben Sie im Feld **Knotenname** einen Namen für den Knoten ein oder übernehmen Sie den Standardwert. Geben Sie dem Knoten einen möglichst kurzen Namen, der allerdings innerhalb der Implementierungsumgebung eindeutig sein muss.
	- v Geben Sie in das Feld **Servername** einen Namen für den Server ein oder übernehmen Sie den Standardwert.
	- v Geben Sie in das Feld **Hostname** einen Namen für den Host ein oder übernehmen Sie den Standardwert.
	- v Geben Sie in das Feld **Zellenname** einen Namen für die Zelle ein oder übernehmen Sie den Standardwert.

Klicken Sie auf **Weiter**.

- 9. Erforderlich: Geben Sie auf der Seite **Verwaltungssicherheit** Werte für **Benutzername**, **Kennwort** und **Kennwort bestätigen** ein. Das während der Installation angegebene Administratorkennwort wird für alle internen Benutzer (einschließlich 'tw\_admin' und 'tw\_user') verwendet. Da für alle IBM Business Process Manager-Profile die Verwaltungssicherheit aktiviert sein muss, wird die Option **Weiter** erst nach Eingabe der Werte aktiviert.
- 10. Erweitert: Geben Sie auf der Seite **Sicherheitszertifikat (Teil 1)** an, ob neue Zertifikate erstellt oder vorhandene Zertifikate importiert werden sollen.
	- v Um ein neues persönliches Standardzertifikat und ein neues Stammsignaturzertifikat zu erstellen, wählen Sie **Neues persönliches Standardzertifikat erstellen** und **Neues Stammsignaturzertifikat erstellen** aus und klicken Sie auf **Weiter**.
	- v Um vorhandene Zertifikate zu importieren, wählen Sie **Vorhandenes persönliches Standardzertifikat importieren** und **Vorhandenes Stammsignaturzertifikat importieren** aus und geben Sie folgende Informationen an:
		- Geben Sie in das Feld **Pfad** den Verzeichnispfad für das vorhandene Zertifikat ein.
		- Geben Sie in das Feld **Kennwort** das Kennwort für das Zertifikat ein.
		- Wählen Sie im Feld **Keystore-Typ** den Keystore-Typ für das zu importierende Zertifikat aus.
		- Wählen Sie im Feld **Keystore-Alias** den Keystore-Alias für das zu importierende Zertifikat aus.
		- Klicken Sie auf **Weiter**, um die Seite **Sicherheitszertifikat (Teil 2)** anzuzeigen.

Wenn Sie ein persönliches Zertifikat als standardmäßiges persönliches Zertifikat importieren, importieren Sie das Stammzertifikat, das das persönliche Zertifikat signiert hat. Andernfalls fügt das Profile Management Tool den Unterzeichner des persönlichen Zertifikats zur Datei trust.p12 hinzu.

11. Erweitert: Prüfen Sie auf der Seite **Sicherheitszertifikat (Teil 1)**, ob die Zertifikatsinformationen richtig sind, und klicken Sie auf **Weiter**, um die Seite für die Portwertzuordnung anzuzeigen.

Wenn Sie die Zertifikate erstellen, können Sie entweder die Standardwerte übernehmen oder die Werte für die Erstellung neuer Zertifikate ändern. Ein persönliches Standardzertifikat hat eine Standardgültigkeit von einem Jahr und wird vom Stammsignaturzertifikat signiert. Das Stammsignaturzertifikat ist ein selbst signiertes Zertifikat mit einer Standardgültigkeit von 15 Jahren. Das Keystore-Standardkennwort für das Stammsignaturzertifikat lautet WebAS. Ändern Sie dieses Kennwort. Das neue Kennwort darf keine Zeichen des Doppelbytezeichensatzes (DBCS) enthalten, da bestimmte Keystore-Typen, unter anderem auch PKCS12, diese Zeichen nicht unterstützen. Welche Keystore-Typen unterstützt werden, hängt von den Providern in der Datei java.security ab. Wenn Sie ein Zertifikat oder beide Zertifikate erstellen bzw. ein Zertifikat oder beide Zertifikate

importieren, werden die folgenden Keystore-Dateien erstellt:

- v key.p12: Enthält das persönliche Standardzertifikat.
- v trust.p12: Enthält das Unterzeichnerzertifikat des Standardstammzertifikats.
- root-key.p12: Enthält das Stammsignaturzertifikat.
- v default-signers.p12: Enthält Unterzeichnerzertifikate, die zu allen neuen Keystore-Datei hinzugefügt werden, die Sie nach der Installation und Inbetriebnahme des Servers erstellt haben. In der Standardeinstellung enthält die Keystore-Datei das Unterzeichnerzertifikat für das Standardstammzertifikat und ein DataPower-Unterzeichnerzertifikat.
- v deleted.p12: Enthält Zertifikate, die mit der Task 'deleteKeyStore' gelöscht wurden und bei Bedarf wieder hergestellt werden können.
- v ltpa.jceks: Enthält die LTPA-Standardschlüssel (LTPA = Lightweight Third-Party Authentication) für Server, die von den Servern in Ihrer Umgebung für die gegenseitige Kommunikation verwendet werden.

Alle diese Dateien besitzen dasselbe Kennwort, wenn Sie die Zertifikate erstellen oder importieren. Hierbei handelt es sich entweder um das Standardkennwort oder um ein von Ihnen angegebenes Kennwort. Ein importiertes Zertifikat wird zur Datei key.p12 oder zur Datei root-key.p12 hinzugefügt. Wenn Sie Zertifikate importieren und diese Zertifikate nicht die gewünschten Informationen enthalten, klicken Sie auf **Zurück**, um ein anderes Zertifikat zu importieren.

12. Erweitert: Stellen Sie auf der Seite für die Portwertzuordnung sicher, dass die für das Profil angegebenen Ports eindeutig sind, und klicken Sie dann auf **Weiter**. Das Profile Management Tool ermittelt Ports, die momentan von anderen WebSphere-Produkten verwendet werden, und zeigt die empfohlenen Portwerte an, die keine Konflikte mit den bereits vorhandenen Werten verursachen. Wenn andere als WebSphere-Anwendungen die angegebenen Ports verwenden, dann stellen Sie sicher, dass dadurch keine Konflikte verursacht werden. Wenn Sie auf der Seite **Optionale Anwendungsimplementierung** angegeben haben, dass die Administrationskonsole nicht implementiert werden soll, sind die Ports für die Administrationskonsole auf der Seite für die Portwertzuordnung nicht verfügbar.

Ports werden als belegt erkannt, wenn die folgenden Bedingungen erfüllt sind:

- v Die Ports sind einem Profil zugeordnet, das unter einer Installation erstellt wurde, die vom derzeitigen Benutzer durchgeführt wird.
- Die Ports sind momentan belegt.

Obwohl das Tool die Ports überprüft, wenn Sie die Seite für die Portwertzuordnung öffnen, können trotzdem Portkonflikte auftreten. Diese werden durch die Auswahl verursacht, die Sie auf den nachfolgenden Seiten des Profile Management Tools treffen. Ports werden erst zugeordnet, wenn die Profilerstellung abgeschlossen ist.

Wenn Sie einen Portkonflikt vermuten, können Sie nach der Profilerstellung prüfen, ob ein solcher vorliegt. Ermitteln Sie die bei der Profilerstellung verwendeten Ports, indem Sie die folgende Datei überprüfen:

*profilstammverzeichnis*/properties/portdef.prop

In dieser Datei befinden sich die Schlüssel und Werte, die für die Definition der Ports verwendet wurden. Wenn Sie auf einen Portkonflikt stoßen, können Sie Ports manuell erneut zuordnen. Informationen zur erneuten Zuordnung von Ports finden Sie unter 'Ports in vorhandenen Profilen aktualisieren' im Information Center für WebSphere Application Server. Führen Sie wie in diesem Abschnitt erläutert die Datei **updatePorts.ant** mithilfe des Scripts **ws\_ant** aus.

- 13. Optional: Erweitert: Führen Sie zum Einschließen einer Web-Server-Definition in das Profil die folgenden Schritte aus:
	- a. Wählen Sie **Web-Server-Definition erstellen** aus.
	- b. Geben Sie auf der Seite die Merkmale des Web-Servers an und klicken Sie auf **Weiter**.
	- c. Geben Sie im zweiten Teil der Seite die Merkmale des Web-Servers an. Wenn Sie Anforderungen mithilfe eines Web-Servers an IBM Business Process Manager weiterleiten, müssen Sie eine Web-Server-Definition integrieren. Sie können die Definition jetzt integrieren oder den Web-Server für IBM Business Process Manager später definieren. Wenn Sie die Web-Server-Definition während der Erstellung dieses Profils integrieren, können Sie den Web-Server und das zugehörige Plug-in nach der Profilerstellung installieren. Allerdings müssen Sie für die Installation beide Pfade verwenden, die Sie auf den Seiten für die Web-Server-Definition angeben. Wenn Sie den Web-Server nach der Erstellung dieses Profils definieren, müssen Sie für die Definition ein separates Profil verwenden.
	- d. Klicken Sie auf **Weiter**.
- 14. Erweitert: Konfigurieren Sie die Datenbanken mit einer Entwurfsdatei.
	- a. Wählen Sie **Datenbankentwurfsdatei verwenden** aus.
	- b. Klicken Sie auf **Durchsuchen**.
	- c. Geben Sie den vollständig qualifizierten Pfadnamen für die Entwurfsdatei an. Bei einer DB2 for z/OS-Datenbank können Sie die Datenbankscripts nicht automatisch im Rahmen des Profilerstellungsprozesses ausführen.
	- d. Klicken Sie auf **Weiter**. Die Speicherposition der Entwurfsdatei wird an die Befehlszeile übergeben, um die Datenbankkonfiguration abzuschließen.
- 15. Überprüfen Sie die Informationen auf der Seite **Profil Zusammenfassung**. Klicken Sie auf die Option **Erstellen**, um das Profil zu erstellen, oder klicken Sie auf **Zurück**, um die Merkmale für das Profil zu ändern.
- 16. Überprüfen Sie die Informationen auf der Seite zur Fertigstellung des Profils. Bevor Sie zur Einstiegskonsole wechseln, müssen Sie sicherstellen, dass **Einstiegskonsole starten** ausgewählt ist. Klicken Sie dann auf **Fertig stellen**.
- v Führen Sie die Scripts zur Erstellung und Konfiguration der DB2 for z/OS-Datenbanken aus und laden Sie die Process Server-Datenbank mit den Systeminformationen unter Verwendung des Befehls **bootstrapProcessServerData**.
- v Wechseln Sie zur Einstiegskonsole und starten Sie den Server für das eigenständige Profil, das Sie erstellt haben.

*Eigenständige Profile für Process Server mit DB2 for z/OS-Datenbankserver mit dem Profile Management Tool erstellen:*

Mit dem Profile Management Tool können Sie ein eigenständiges Profil für Process Server konfigurieren.

Die Sprache für das Profile Management Tool wird anhand der Standardspracheinstellung des System ermittelt und festgelegt. Falls diese Standardsprache nicht zu den unterstützten Sprachen gehört, wird Englisch verwendet. Sie können die Standardsprache außer Kraft setzen, indem Sie das Profile

Management Tool in einer Befehlszeile starten und anhand der Java-Einstellung **user.language** eine andere Sprache angeben. Geben Sie den folgenden Befehl ein:

*installationsstammverzeichnis*/java/bin/java -Duser.language=*ländereinstellung installationsstammverzeichnis*

Wenn Sie das Profile Management Tool beispielsweise in deutscher Sprache starten möchten, geben Sie den folgenden Befehl ein:

*installationsstammverzeichnis*/java/bin/java -Duser.language=de *installationsstammverzeichnis*/bin/ProfileManagement/startup.jar

Um eine DB2 for z/OS-Datenbank verwenden zu können, müssen Sie **Erweiterte Profilerstellung** auswählen und eine Datenbankentwurfsdatei angeben.

- 1. Wählen Sie eine der folgenden Methoden aus, um das Profile Management Tool zu starten.
	- v Starten Sie das Tool über die Konsole 'Erste Schritte'.
	- v Führen Sie den Befehl *installationsstammverzeichnis***/bin/ProfileManagement/pmt.sh** aus.
- 2. Klicken Sie auf der **Begrüßungsseite** auf **Profile Management Tool starten** oder wählen Sie die Registerkarte **Profile Management Tool** aus.
- 3. Klicken Sie auf der Registerkarte **Profile** auf **Erstellen**.

Die Seite für die Umgebungsauswahl wird in einem separaten Fenster geöffnet.

- 4. Suchen Sie auf der Seite **Umgebungsauswahl** nach der IBM Business Process Manager Standard Process Server-Konfiguration und erweitern Sie den Abschnitt. Wählen Sie die Option **Eigenständiges IBM BPM Standard-Profil für Process Server** aus und klicken Sie auf **Weiter**.
- 5. Wählen Sie auf der Seite **Profilerstellungsoptionen** die Option **Erweitert** und klicken Sie auf **Weiter**.
- 6. Erweitert: Wählen Sie auf der Seite **Optionale Anwendungsimplementierung** aus, ob die Administrationskonsole zur Verwaltung des Servers (empfohlen) und die WebSphere Application Server-Standardanwendung implementiert werden sollen. Klicken Sie auf **Weiter**.
- 7. Erweitert: Führen Sie auf der Seite mit dem Profilnamen und der Profilposition die folgenden Schritte aus:
	- a. Geben Sie einen eindeutigen Namen in das Feld für den Profilnamen ein oder übernehmen Sie den Standardwert. Jedes Profil, das Sie erstellen, muss einen Namen besitzen. Wenn Sie mehrere Profile verwenden, können Sie diese anhand des Namens auf ihrer höchsten Ebene unterscheiden.
	- b. Geben Sie das Verzeichnis für das Profil direkt in das entsprechende Feld ein oder klicken Sie auf die Schaltfläche **Durchsuchen**, um zum Profilverzeichnis zu navigieren. Das von Ihnen angegebene Verzeichnis wird die Definitionsdateien für die Laufzeitumgebung enthalten. Dazu zählen Befehls-, Konfigurations- und Protokolldateien. Das Standardverzeichnis lautet *installationsstammverzeichnis*/profiles/*profilname*.
	- c. Optional: Wählen Sie die Option **Dieses Profil als Standardprofil verwenden** aus, wenn Sie das von Ihnen erstellte Profil als Standardprofil festlegen möchten. Dieses Kontrollkästchen wird nur angezeigt, wenn sich auf Ihrem System ein Profil befindet.

Wenn ein Profil das Standardprofil ist, wird es automatisch von Befehlen verwendet. Das erste Profil, das auf einer Workstation erstellt wird, ist das Standardprofil. Das Standardprofil ist das Standardziel für Befehle, die im Verzeichnis bin im Installationsstammverzeichnis des Produkts eingegeben werden. Wenn auf einer Workstation nur ein Profil vorhanden ist, arbeitet jeder Befehl mit diesem Profil. Sind auf einer Maschine mehr als zwei Profile vorhanden, müssen Sie für bestimmte Befehle das Profil angeben, für das sie ausgeführt werden sollen.

- d. Wählen Sie in der Liste für die Leistungsoptimierung der Serverlaufzeit eine Leistungsoptimierungsstufe aus, die für das von Ihnen erstellte Profil geeignet ist. Dieser Parameter ist ein Parameter von WebSphere Application Server.
- e. Klicken Sie auf **Weiter**. Wenn Sie auf **Zurück** klicken und den Namen des Profils ändern, müssen Sie, wenn die Seite erneut angezeigt wird, unter Umständen den Namen auf dieser Seite manuell löschen.
- 8. Erweitert: Führen Sie auf der Seite **Knoten-, Host- und Zellennamen** für das zu erstellende Profil die folgenden Aktionen aus:
	- v Geben Sie im Feld **Knotenname** einen Namen für den Knoten ein oder übernehmen Sie den Standardwert. Geben Sie dem Knoten einen möglichst kurzen Namen, der allerdings innerhalb der Implementierungsumgebung eindeutig sein muss.
	- v Geben Sie in das Feld **Servername** einen Namen für den Server ein oder übernehmen Sie den Standardwert.
	- v Geben Sie in das Feld **Hostname** einen Namen für den Host ein oder übernehmen Sie den Standardwert.
	- v Geben Sie in das Feld **Zellenname** einen Namen für die Zelle ein oder übernehmen Sie den Standardwert.

Klicken Sie auf **Weiter**.

- 9. Erforderlich: Geben Sie auf der Seite **Verwaltungssicherheit** Werte für **Benutzername**, **Kennwort** und **Kennwort bestätigen** ein. Das während der Installation angegebene Administratorkennwort wird für alle internen Benutzer (einschließlich 'tw\_admin' und 'tw\_user') verwendet.
- 10. Erweitert: Geben Sie auf der Seite **Sicherheitszertifikat (Teil 1)** an, ob neue Zertifikate erstellt oder vorhandene Zertifikate importiert werden sollen.
	- v Um ein neues persönliches Standardzertifikat und ein neues Stammsignaturzertifikat zu erstellen, wählen Sie **Neues persönliches Standardzertifikat erstellen** und **Neues Stammsignaturzertifikat erstellen** aus und klicken Sie auf **Weiter**.
	- v Um vorhandene Zertifikate zu importieren, wählen Sie **Vorhandenes persönliches Standardzertifikat importieren** und **Vorhandenes Stammsignaturzertifikat importieren** aus und geben Sie folgende Informationen an:
		- Geben Sie in das Feld **Pfad** den Verzeichnispfad für das vorhandene Zertifikat ein.
		- Geben Sie in das Feld **Kennwort** das Kennwort für das Zertifikat ein.
		- Wählen Sie im Feld **Keystore-Typ** den Keystore-Typ für das zu importierende Zertifikat aus.
		- Wählen Sie im Feld **Keystore-Alias** den Keystore-Alias für das zu importierende Zertifikat aus.
		- Klicken Sie auf **Weiter**, um die Seite **Sicherheitszertifikat (Teil 2)** anzuzeigen.

Wenn Sie ein persönliches Zertifikat als standardmäßiges persönliches Zertifikat importieren, importieren Sie das Stammzertifikat, das das persönliche Zertifikat signiert hat. Andernfalls fügt das Profile Management Tool den Unterzeichner des persönlichen Zertifikats zur Datei trust.p12 hinzu.

11. Erweitert: Prüfen Sie auf der Seite **Sicherheitszertifikat (Teil 1)**, ob die Zertifikatsinformationen richtig sind, und klicken Sie auf **Weiter**, um die Seite für die Portwertzuordnung anzuzeigen.

Wenn Sie die Zertifikate erstellen, können Sie entweder die Standardwerte übernehmen oder die Werte für die Erstellung neuer Zertifikate ändern. Ein persönliches Standardzertifikat hat eine Standardgültigkeit von einem Jahr und wird vom Stammsignaturzertifikat signiert. Das Stammsignaturzertifikat ist ein selbst signiertes Zertifikat mit einer Standardgültigkeit von 15 Jahren. Das Keystore-Standardkennwort für das Stammsignaturzertifikat lautet WebAS. Ändern Sie dieses Kennwort. Das neue Kennwort darf keine Zeichen des Doppelbytezeichensatzes (DBCS) enthalten, da bestimmte Keystore-Typen, unter anderem auch PKCS12, diese Zeichen nicht unterstützen. Welche Keystore-Typen unterstützt werden, hängt von den Providern in der Datei java.security ab.

Wenn Sie ein Zertifikat oder beide Zertifikate erstellen bzw. ein Zertifikat oder beide Zertifikate importieren, werden die folgenden Keystore-Dateien erstellt:

- v key.p12: Enthält das persönliche Standardzertifikat.
- v trust.p12: Enthält das Unterzeichnerzertifikat des Standardstammzertifikats.
- v root-key.p12: Enthält das Stammsignaturzertifikat.
- v default-signers.p12: Enthält Unterzeichnerzertifikate, die zu allen neuen Keystore-Datei hinzugefügt werden, die Sie nach der Installation und Inbetriebnahme des Servers erstellt haben.

In der Standardeinstellung enthält die Keystore-Datei das Unterzeichnerzertifikat für das Standardstammzertifikat und ein DataPower-Unterzeichnerzertifikat.

- v deleted.p12: Enthält Zertifikate, die mit der Task 'deleteKeyStore' gelöscht wurden und bei Bedarf wieder hergestellt werden können.
- v ltpa.jceks: Enthält die LTPA-Standardschlüssel (LTPA = Lightweight Third-Party Authentication) für Server, die von den Servern in Ihrer Umgebung für die gegenseitige Kommunikation verwendet werden.

Alle diese Dateien besitzen dasselbe Kennwort, wenn Sie die Zertifikate erstellen oder importieren. Hierbei handelt es sich entweder um das Standardkennwort oder um ein von Ihnen angegebenes Kennwort. Ein importiertes Zertifikat wird zur Datei key.p12 oder zur Datei root-key.p12 hinzugefügt. Wenn Sie Zertifikate importieren und diese Zertifikate nicht die gewünschten Informationen enthalten, klicken Sie auf **Zurück**, um ein anderes Zertifikat zu importieren.

12. Erweitert: Stellen Sie auf der Seite für die Portwertzuordnung sicher, dass die für das Profil angegebenen Ports eindeutig sind, und klicken Sie dann auf **Weiter**. Das Profile Management Tool ermittelt Ports, die momentan von anderen WebSphere-Produkten verwendet werden, und zeigt die empfohlenen Portwerte an, die keine Konflikte mit den bereits vorhandenen Werten verursachen. Wenn andere als WebSphere-Anwendungen die angegebenen Ports verwenden, dann stellen Sie sicher, dass dadurch keine Konflikte verursacht werden. Wenn Sie auf der Seite **Optionale Anwendungsimplementierung** angegeben haben, dass die Administrationskonsole nicht implementiert werden soll, sind die Ports für die Administrationskonsole auf der Seite für die Portwertzuordnung nicht verfügbar.

Ports werden als belegt erkannt, wenn die folgenden Bedingungen erfüllt sind:

- v Die Ports sind einem Profil zugeordnet, das unter einer Installation erstellt wurde, die vom derzeitigen Benutzer durchgeführt wird.
- Die Ports sind momentan belegt.

Obwohl das Tool die Ports überprüft, wenn Sie die Seite für die Portwertzuordnung öffnen, können trotzdem Portkonflikte auftreten. Diese werden durch die Auswahl verursacht, die Sie auf den nachfolgenden Seiten des Profile Management Tools treffen. Ports werden erst zugeordnet, wenn die Profilerstellung abgeschlossen ist.

Wenn Sie einen Portkonflikt vermuten, können Sie nach der Profilerstellung prüfen, ob ein solcher vorliegt. Ermitteln Sie die bei der Profilerstellung verwendeten Ports, indem Sie die folgende Datei überprüfen:

*profilstammverzeichnis*/properties/portdef.prop

In dieser Datei befinden sich die Schlüssel und Werte, die für die Definition der Ports verwendet wurden. Wenn Sie auf einen Portkonflikt stoßen, können Sie Ports manuell erneut zuordnen. Informationen zur erneuten Zuordnung von Ports finden Sie unter 'Ports in vorhandenen Profilen aktualisieren' im Information Center für WebSphere Application Server. Führen Sie wie in diesem Abschnitt erläutert die Datei **updatePorts.ant** mithilfe des Scripts **ws\_ant** aus.

- 13. Optional: Erweitert: Führen Sie zum Einschließen einer Web-Server-Definition in das Profil die folgenden Schritte aus:
	- a. Wählen Sie **Web-Server-Definition erstellen** aus.
	- b. Geben Sie auf der Seite die Merkmale des Web-Servers an und klicken Sie auf **Weiter**.
	- c. Geben Sie im zweiten Teil der Seite die Merkmale des Web-Servers an. Wenn Sie Anforderungen mithilfe eines Web-Servers an IBM Business Process Manager weiterleiten, müssen Sie eine Web-Server-Definition integrieren. Sie können die Definition jetzt integrieren oder den Web-Server für IBM Business Process Manager später definieren. Wenn Sie die Web-Server-Definition während der Erstellung dieses Profils integrieren, können Sie den Web-Server und das zugehörige Plug-in nach der Profilerstellung installieren. Allerdings müssen Sie für die Installation beide Pfade verwenden, die Sie auf den Seiten für die Web-Server-Definition angeben. Wenn Sie den Web-Server nach der Erstellung dieses Profils definieren, müssen Sie für die Definition ein separates Profil verwenden.
- d. Klicken Sie auf **Weiter**.
- 14. Legen Sie auf der Seite **Process Server-Konfiguration** die Werte für die folgenden Parameter fest:
	- v **Umgebungsname**: Der Umgebungsname wird für eine Verbindung zwischen einem Process Center und diesem Process Server verwendet.
	- v **Umgebungstyp**: Wählen Sie aus, wie Process Server verwendet werden soll:
		- Wählen Sie **Produktion** aus, wenn der Server in einer Produktionskapazität eingesetzt werden soll.
		- Wählen Sie **Staging** aus, wenn der Server als temporäre Position für Änderungen dienen soll, bevor diese in die Produktionsumgebung aufgenommen werden.
		- Wählen Sie **Test** aus, wenn der Server als Testumgebung dienen soll, z. B. für Belastungstests.

**Einschränkung:** Produktions- und Nicht-Produktionsserver dürfen nicht zusammen in derselben Zelle verwendet werden.

Wählen Sie **Diesen Server offline verwenden** aus, wenn Sie **Produktion** nicht als Umgebungstyp ausgewählt haben oder dieser Process Server keine Verbindung zu einem Process Center herstellt. Offline-Server können weiterhin zur Implementierung von Momentaufnahmen von Prozessanwendungen verwendet werden. Jedoch unterscheidet sich die Methode zur Implementierung einer Prozessanwendung auf einem Offline-Process Server von der zur Implementierung auf einem Online-Process Server.

Wenn Sie die Option **Diesen Server offline verwenden** nicht ausgewählt haben, geben Sie die folgenden Informationen für das Process Center an, zu dem dieser Server eine Verbindung herstellt:

- v **Protokoll**: Wählen Sie entweder **http://** oder **https://** als Verbindungsprotokoll für das Process Center aus.
- v **Hostname**: Geben Sie den Host oder virtuellen Host ein, den dieser Process Server zur Kommunikation mit dem Process Center erfordert. Verwenden Sie einen vollständig qualifizierten Hostnamen. In einer Umgebung mit einer Lastausgleichsfunktion oder einem Proxy-Server zwischen dem Process Server und den Process Center-Services müssen Sie sicherstellen, dass die hier angegebenen Informationen mit der URL für den Zugriff auf das Process Center übereinstimmen.
- v **Port**: Geben Sie Sie die Portnummer für das Process Center ein. In einer Umgebung mit einer Lastausgleichsfunktion oder einem Proxy-Server zwischen dem Process Server und dem Process Center müssen Sie sicherstellen, dass die hier angegebenen Informationen mit der URL für den Zugriff auf das Process Center übereinstimmen.
- v **Benutzername**: Geben Sie den Namen eines Process Center-Benutzers ein. Process Server stellt mit diesem Benutzer eine Verbindung zum Process Center her.
- v **Kennwort**: Geben Sie das Kennwort für den Process Center-Benutzer ein.

Sie können auf **Verbindung testen** klicken, um die Verbindung zum Process Center zu prüfen.

- 15. Erweitert: Konfigurieren Sie die Datenbanken mit einer Entwurfsdatei.
	- a. Wählen Sie **Datenbankentwurfsdatei verwenden** aus.
	- b. Klicken Sie auf **Durchsuchen**.
	- c. Geben Sie den vollständig qualifizierten Pfadnamen für die Entwurfsdatei an. Bei einer DB2 for z/OS-Datenbank können Sie die Datenbankscripts nicht automatisch im Rahmen des Profilerstellungsprozesses ausführen.
	- d. Klicken Sie auf **Weiter**. Die Speicherposition der Entwurfsdatei wird an die Befehlszeile übergeben, um die Datenbankkonfiguration abzuschließen.
- 16. Überprüfen Sie die Informationen auf der Seite **Profil Zusammenfassung**. Klicken Sie auf die Option **Erstellen**, um das Profil zu erstellen, oder klicken Sie auf **Zurück**, um die Merkmale für das Profil zu ändern.
- 17. Überprüfen Sie die Informationen auf der Seite zur Fertigstellung des Profils. Bevor Sie zur Einstiegskonsole wechseln, müssen Sie sicherstellen, dass **Einstiegskonsole starten** ausgewählt ist. Klicken Sie dann auf **Fertig stellen**.
- v Führen Sie die Scripts zur Erstellung und Konfiguration der DB2 for z/OS-Datenbanken aus und laden Sie die Process Server-Datenbank mit den Systeminformationen unter Verwendung des Befehls **bootstrapProcessServerData**.
- v Wechseln Sie zur Einstiegskonsole und starten Sie den Server für das eigenständige Profil, das Sie erstellt haben.

# *Eigenständige Profile mit dem Befehlszeilendienstprogramm 'manageprofiles' erstellen:*

Anstelle des Profile Management Tools können Sie zur Erstellung neuer Profile auch das Befehlszeilendienstprogramm 'manageprofiles' verwenden.

Stellen Sie sicher, dass das Befehlszeilendienstprogramm **manageprofiles** nicht bereits für dasselbe Profil ausgeführt wird. Wenn bei der Ausführung des Befehls eine Fehlernachricht angezeigt wird, prüfen Sie, ob gleichzeitig noch eine weitere Profilerstellung oder -erweiterung durchgeführt wird. Wenn dies der Fall ist, müssen Sie auf den Abschluss dieser Erstellung bzw. Erweiterung warten.

- 1. Legen Sie die Art des zu erstellenden Profils fest, wodurch wiederum die für Ihr Profil zu verwendende Schablone festgelegt wird (unter Verwendung der Option **-templatePath**). Schablonen für die einzelnen Profile finden Sie im Verzeichnis für BPM-Schablonen *installationsstammverzeichnis*/profileTemplates/BPM. Folgende Schablonen sind verfügbar:
	- v default.procctr: für ein eigenständiges Process Center-Profil für IBM BPM Standard oder Express.
	- v default.procsvr: für ein eigenständiges Process Center-Profil für IBM BPM Standard oder Express.
- 2. Legen Sie fest, welche Parameter für das Profil erforderlich sind, indem Sie sich die Befehlsbeispiele für die Profilerstellung ansehen. Legen Sie die Werte fest, die Sie für das Profil angeben möchten. Überprüfen Sie hierzu die Standardwerte im Abschnitt zum Parameter **manageprofiles**.
- 3. Zur Verwendung des Parameters **-responseFile** können Sie die bereitgestellte Beispielantwortdatei heranziehen und eine für die jeweilige Umgebung geeignete Antwortdatei erstellen.

**Wichtig:** Nach den Werten dürfen sich keine Leerstellen befinden: Beispiel: **'personalCertValidityPeriod=1 '** oder **'winserviceCheck=false '**. Solche Leerzeichen bewirken, dass die Profilerstellung fehlschlägt.

Die Beispieldateien finden Sie im Verzeichnis *installationsstammverzeichnis*/BPM/samples/ manageprofiles. Wählen Sie basierend auf der Datenbank und dem Profiltyp (eigenständig oder Netz, Process Center oder Process Server) eine geeignete Antwortdatei aus. Folgende Beispieldateien stehen zur Verfügung:

- PC Std DMgr DB2.response
- PC Std DMgr DB2zOS.response
- PC Std DMgr Oracle.response
- PC Std DMgr SQLServer.response
- PC Std Managed DB2.response
- PC Std Managed DB2zOS.response
- PC\_Std\_Managed\_Oracle.response
- PC Std Managed SQLServer.response
- PC\_Std\_Standalone\_DB2.response
- PC\_Std\_Standalone\_DB2zOS.response
- PC Std\_Standalone\_Oracle.response
- PC\_Std\_Standalone\_SQLServer.response
- PS\_Std\_DMgr\_DB2.response
- PS Std DMgr DB2zOS.response
- PS Std DMgr Oracle.response
- PS\_Std\_DMgr\_SQLServer.response
- PS\_Std\_Managed\_DB2.response
- PS\_Std\_Managed\_DB2zOS.response
- PS Std Managed Oracle.response
- PS\_Std\_Managed\_SQLServer.response
- PS Std Standalone DB2.response
- PS Std Standalone DB2zOS.response
- PS Std Standalone Oracle.response
- PS Std Standalone SQLServer.response

Kopieren Sie eine der Beispielantwortdateien in das Arbeitsverzeichnis. Mit dem Befehl **chmod** können Sie die korrekten Berechtigungen für die neue Kopie der Antwortdatei erteilen. Beispiel: chmod 644 BPM\_StandAlone.response

Bearbeiten Sie die Parameter in der Antwortdatei gemäß den Anforderungen Ihrer Konfiguration und speichern Sie die bearbeitete Antwortdatei. Stellen Sie sicher, dass der Pfad der Eigenschaft **templatePath** mit Ihrem angegebenen Installationsverzeichnis übereinstimmt.

4. Führen Sie die Datei über die Befehlszeile aus. Beispiel:

**Anmerkung:** Das folgende Beispiel ist nur ein Beispiel und zeigt optionale Parameter sowie auch erforderliche Parameter. Eine vollständigere Gruppe der Parameter, die geändert werden können, finden Sie in der Antwortdatei zum Erstellen von eigenständigen Profilen.

manageprofiles.sh -create -templatePath *installationsstammverzeichnis*/profileTemplates/BPM/default.procctr -adminUserName bpmadmin -adminPassword bpmsecret -dbUserId db2user -dbPassword db2secret -dbType DB2\_DATASERVER -procSvrDbName BPMDB -perfDWDbName PDWDB

Wenn Sie eine Antwortdatei erstellt haben, geben Sie den Parameter **-response** ohne andere Parameter an. Beispiele:

manageprofiles.sh -response *myResponseFile*

Der Status wird nach Abschluss der Befehlsausführung im Konsolenfenster angezeigt. Für die Datei gilt die normale Syntaxprüfung und die Datei wird wie jede andere Antwortdatei syntaktisch analysiert. Einzelwerte in der Antwortdatei werden als Befehlszeilenparameter behandelt.

- v Führen Sie die Scripts zur Erstellung und Konfiguration der DB2 for z/OS-Datenbanken aus und laden Sie die Process Server-Datenbank mit den Systeminformationen unter Verwendung des Befehls **bootstrapProcessServerData**.
- v Wechseln Sie zur Einstiegskonsole und starten Sie den Server für das eigenständige Profil, das Sie erstellt haben.

### *Antwortdatei für das Erstellen eigenständiger Profile:*

Sie können die hier bereitgestellte Antwortdatei mit dem Befehl **manageprofiles** verwenden, um ein eigenständiges Profil zu erstellen.

### *Beispielantwortdatei für eigenständiges Profil für Standard Process Center:*

Ändern und verwenden Sie diese Antwortdatei, um mithilfe des Befehls **manageprofiles** ein eigenständiges Profil zu erstellen.

**Anmerkung:** Möglicherweise müssen Sie für Ihr Betriebssystem Informationen in der Antwortdatei in Kommentarzeichen setzen oder die Kommentarzeichen entfernen. Weitere Informationen finden Sie in den Kommentaren in der Antwortdatei.

# BEGIN COPYRIGHT # \*\*\*\*\*\*\*\*\*\*\*\*\*\*\*\*\*\*\*\*\*\*\*\*\*\*\*\*\*\*\*\*\*\*\*\*\*\*\*\*\*\*\*\*\*\*\*\*\*\*\*\*\*\*\*\*\*\*\*\*\*\*\*\*\*\*\*\*\*\*\*\*\* # # Licensed Materials - Property of IBM # 5725-C94 # (C) Copyright IBM Corporation 2011, 2012. All Rights Reserved. # This sample program is provided AS IS and may be used, executed, copied # and modified without royalty payment by customer (a) for its own # instruction and study, (b) in order to develop applications designed to # run with an IBM WebSphere product, either for customer's own internal # use or for redistribution by customer, as part of such an application, # in customer's own products. # # \*\*\*\*\*\*\*\*\*\*\*\*\*\*\*\*\*\*\*\*\*\*\*\*\*\*\*\*\*\*\*\*\*\*\*\*\*\*\*\*\*\*\*\*\*\*\*\*\*\*\*\*\*\*\*\*\*\*\*\*\*\*\*\*\*\*\*\*\*\*\*\*\* # END COPYRIGHT ################################################################################ # These response file has the applicable parameters for creating a # Standalone PC Std profile that uses DB2zOS. # # Depending on your environment, you may need to change the default values. # # To create a profile with this response file specify: # # was.install.root/bin/manageprofiles -response PC\_Std\_Standalone\_DB2zOS.response # # If you use the -response parameter, it must be the only parameter on # the command-line. If you include any manageprofile parameters # (in addition to -response) on the command-line, the response file # is ignored. And default WebSphere Application server profile will be created . ################################################################################ ################################################################################ # Parameter: create # # Description: # Creates the profile. # If you are creating a profile, this parameter is required. ################################################################################ create ################################################################################ # Parameter: templatePath # # Description: Specifies the directory path to the template files in the installation root directory. Within the profileTemplates directory are various directories that correspond to different profile types and that vary with # the type of product installed. The profile directories are the paths that # you indicate while using the -templatePath option. Use absolute paths. This parameter must exist as a directory and point to a valid template directory. # # When using the -templatePath parameter, specify the fully qualified file path for the parameter. # # Valid Values: **Varies** # Default Values: None ################################################################################ templatePath=BPM/default.procctr ################################################################################ # Parameter: profileName # # Description:

```
# Specifies the name of the profile. Use a unique value when creating a
# profile.
# Each profile that shares the same set of product binaries must have a
# unique name. The default profile name is based on the profile type and a
# trailing number, for example:
# profileType ProfileNumberwhere profileType is a value such as ProcSrv,
# Dmgr, or Custom and ProfileNumber is a sequential number that creates a
# unique profile name. The value for this parameter must not contain spaces \frac{4}{7} or characters that are not valid such as the following: \frac{1}{7} \frac{2}{7} \frac{1}{7} \frac{1}{8} \frac{1}{7}or characters that are not valid such as the following: *, ?, " , < , > , , ,# /, \, and |. The profile name that you choose must not be in use. On
# Windows platforms: If the fully qualified path contains spaces, enclose
# the value in quotation marks. The default value is based on the
# install root directory, the profiles subdirectory, and the name of the
# file. For example, the default for profile creation is:
# WS_WSPROFILE_DEFAULT_PROFILE_HOME/profileNamewhere
# WS_WSPROFILE_DEFAULT_PROFILE_HOME is defined in the wasprofile.properties
# file in the install_root/properties directory. The value for this
# parameter must be a valid path for the target system and must not be
# currently in use. You must have permissions to write to the directory.
#
# Valid Values:
    Varies
# Default Values:
    None
################################################################################
profileName=ProcCtr01
################################################################################
# Parameter: applyPerfTuningSetting
#
# Description:
# Set a performance tuning level appropriate for the profile you are
     creating.
# This parameter is a WebSphere Application Server parameter.
#
# Valid Values:
# development
     standard
    production
# Default Values:
  Mone
################################################################################
#applyPerfTuningSetting=standard
################################################################################
# Parameter: cellName
#
# Description:
# Specifies the cell name of the profile. Use a unique cell name for each
# profile.
     The default value for this parameter is based on a combination of the
# short host name, the constant Cell, and a trailing number, for example:
# if (DMgr)
# shortHostNameCellCellNumber
# else
# shortHostNameNodeNodeNumberCell
# where CellNumber is a sequential number starting at 01 and NodeNumber is
     the node number that you used to define the node name.
     The value for this parameter must not contain spaces or any characters
     that are not valid such as the following: *, ?, ", <, >, , , /, \setminus, and |.
#
# Valid Values:
    Varies
# Default Values:
# Varies
#
# Parameter: nodeName
```

```
# Description:
# Specifies the node name for the node that is created with the new profile.
# Use a unique value within the cell or on the workstation. Each profile
# that shares the same set of product binaries must have a unique node name.
     This parameter is required for profile creation only with the
     dmgr.esbserverdefault.procsvrdefault.procctrdefault.procsvr.advdefault.
     procctr.advdmgr.procctrmanaged.procctrmanaged.procsvr templates.
# The default value for this parameter is based on the short host name,
# profile type, and a trailing number, for example:
# if (DMgr)
# shortHostNameCellManagerNodeNumber
# else
              shortHostNameNodeNodeNumber
     where NodeNumber is a sequential number starting at 01.
     The value for this parameter must not contain spaces or any characters
# that are not valid such as the following: \ast, ?, ", <, >, ,, /, \, and |.
#
# Valid Values:
    Varies
# Default Values:
    Varies
#
# Parameter: serverName
#
# Description:
# Specifies the name of the server.
################################################################################
cellName=cell_name
nodeName=node_name
serverName=server1
################################################################################
# Parameter: enableAdminSecurity
#
# Description:
# For IBM Business Process Manager omit this parameter. Administrative
     security is always enabled for IBM Business Process Manager profiles.
     You must also specify the parameters -adminUserName and -adminPassword
     along with the values for these parameters.
#
# Valid Values:
    true
# Default Values:
    true
################################################################################
enableAdminSecurity=true
adminUserName=adminUser_ID
adminPassword=adminPassword
################################################################################
# Parameter: signingCertDN
#
# Description:
# Specifies the distinguished name of the root signing certificate that you
     create when you create the profile. Specify the distinguished name in
# quotation marks. This default personal certificate is located in the
     server keystore file. If you do not specifically create or import a root
     signing certificate, one is created by default. See the
     -signingCertValidityPeriod parameter and the -keyStorePassword.
#
# Valid Values:
    Varies
# Default Values:
    None
#
# Parameter: signingCertValidityPeriod
```
#

```
#
# Description:
# An optional parameter that specifies the amount of time in years that the
# root signing certificate is valid. If you do not specify this parameter
     with the -signingCertDN parameter, the root signing certificate is valid
     for 20 years.
#
# Valid Values:
    Varies
# Default Values:
    None
#
# Parameter: keyStorePassword
#
# Description:
# Specifies the password to use on all keystore files created during profile
# creation. Keystore files are created for the default personal certificate
# and the root signing certificate.
#
# Valid Values:
    Varies
# Default Values:
    None
################################################################################
#signingCertDN =distinguished_name
#signingCertValidityPeriod =validity_period
#keyStorePassword =keyStore_password
################################################################################
# Parameter: defaultPorts
#
# Description:
# Assigns the default or base port values to the profile.d o not use this
     parameter when using the -startingPort or -portsFile parameter.
# During profile creation, the manageprofiles command-line utility uses an<br># automatically generated set of recommended ports if you do not specify the
     automatically generated set of recommended ports if you do not specify the
# -startingPort parameter, the -defaultPorts parameter or the -portsFile
# parameter. The recommended port values can be different than the default
     port values based on the availability of the default ports.
#
# Valid Values:
    Varies
# Default Values:
    None
#
# Parameter: startingPort
#
# Description:
# Specifies the starting port number for generating and assigning all ports
# for the profile.
     Port values are assigned sequentially from the -startingPort value,
# omitting those ports that are already in use. The system recognizes and
# resolves ports that are currently in use and determines the port
# assignments to avoid port conflicts.
# Do not use this parameter with the -defaultPorts or -portsFile parameters.
     During profile creation, the manageprofiles command-line utility uses an
# automatically generated set of recommended ports if you do not specify the
     -startingPort parameter, the -defaultPorts parameter or the -portsFile
     parameter. The recommended port values can be different than the default
     port values based on the availability of the default ports.
#
# Valid Values:
    Varies
# Default Values:
# None
#
# Parameter: portsFile
```

```
#
# Description:
# An optional parameter that specifies the path to a file that defines port
# settings for the new profile.
     Do not use this parameter when using the -startingPort or -defaultPorts
     narameter.
     During profile creation, the manageprofiles command-line utility uses an
     automatically generated set of recommended ports if you do not specify the
     -startingPort parameter, the -defaultPorts parameter or the -portsFile
     parameter. The recommended port values can be different than the default
     port values based on the availability of the default ports.
#
# Valid Values:
    Varies
# Default Values:
    None
################################################################################
#defaultPorts=default_ports
#startingPort=startingPort
#portsFile=file_path
################################################################################
# Parameter: enableService
#
# Description:
# Enables the creation of a Linux service. Valid values include true or
     false. The default value for this parameter is false. When the
     manageprofiles command-line utility is run with the -enableService option
# set to true , the Linux service is created with the profile when the
# command is run by the root user. When a nonroot user runs the
# manageprofiles command-line utility, the profile is created, but the Linux
# service is not. The Linux service is not created because the nonroot user
     does not have sufficient permission to set up the service. An
     INSTCONPARTIALSUCCESS result is displayed at the end of the profile
     creation and the profile creation log
# install_root/logs/manageprofiles/profile_name_create.log contains a
     message indicating the current user does not have sufficient permission to
# set up the Linux service. Use this parameter when creating profiles only.
#
# Valid Values:
    false
    t.rue
# Default Values:
    None
#
# Parameter: serviceUserName
#
# Description:
# Specifies the user ID that is used during the creation of the Linux
# service so that the Linux service will run under this user ID. The Linux
     service runs whenever the user ID is logged on. Not required.
#
# Valid Values:
# Varies
# Default Values:
    None
#
# Parameter: winserviceAccountType
#
# Description:
     The type of the owner account of the Windows service created for the
     profile. Valid values include specifieduser or localsystem. The
     localsystem value runs the Windows service under the local account of the
     user who creates the profile. The default value for this parameter is
# localsystem. Use this parameter when creating profiles only.
#
# Valid Values:
```

```
# localsystem
# specifieduser
# Default Values:
# localsystem
#
# Parameter: winserviceUserName
#
# Description:
# Specify your user ID so that the Windows operating system can verify you
# as an ID that is capable of creating a Windows service. Your user ID must
# belong to the Administrator group and have the following advanced user
# rights:
# Act as part of the operating system
# Log on as a service
# The default value for this parameter is the current user name. The value
# for this parameter must not contain spaces or characters that are not
# valid such as the following: *, ?, ", < , > , , /, \setminus, and |. The user that
# you specify must have the proper permissions to create a Windows service.
# You must specify the correct password for the user name that you choose.
#
# Valid Values:
    Varies
# Default Values:
    None
#
# Parameter: winservicePassword
#
# Description:
# Specify the password for the specified user or the local account that is
# to own the Windows service.
#
# Valid Values:
   Varies
# Default Values:
# None
#
# Parameter: winserviceCheck
#
# Description:
# The value can be either true or false. Specify true to create a Windows
     service for the server process that is created within the profile. Specify
# false to not create the Windows service. The default value for this
# parameter is false.
#
# Valid Values:
    false
# true
# Default Values:
# false
#
# Parameter: winserviceStartupType
#
# Description:
# The following values for Windows service startup can be used:
# manual
# automatic
# disabled
     The default value for this parameter is manual.
#
# Valid Values:
    manual
    automatic
# disabled
# Default Values:
    manual
################################################################################
#enableService=true
```

```
#serviceUserName=service_user_ID
#winserviceAccountType=localsystem
#winserviceUserName=winservice_user_ID
#winservicePassword=winservice_password
#winserviceCheck=false
#winserviceStartupType=manual
################################################################################
# Parameter: bpmdbDesign
#
# Description:
# Specifies the file that holds the database configuration design for all of
# the IBM Business Process Manager components .
# This parameter replaces the -wbidbDesign that was used in previous
     versions of WebSphere Process Server.
#
# Note: If a bpmdbDesign file parameter is specified, none of the database
# related properties should be specified.
#
# Valid Values:
    Varies
# Default Values:
    None
################################################################################
#bpmdbDesign=design_file
################################################################################
# Parameter: dbCreateNew
#
# Description:
# Indicates a new database is created or if an existing database is to be
     reused. Valid values are true or false. This value cannot be true for an
     Oracle, SQL Server or a DB2 z/OS database. This value can only be true for
# a DB2 database.
#
# Valid Values:
# false
# Default Values:
    false
################################################################################
dbCreateNew=false
################################################################################
# Parameter: dbType
#
# Description:
# The database type. Set one of the following values for the type of
# database product you are using with IBM Business Process Manager.
#
# Required only for one of the following:
     A stand-alone profile when -bpmdbDesign was not specified.
     An advanced dmgr or managed profiles when -bpmdbDesign was not specified.
#
# Note: Do not use this parameter if you are using -bpmdbDesign.
#
# Valid Values:
    DB2UDB0S390
# Default Values:
    DB2UDB0S390
################################################################################
dbType=DB2UDBOS390
################################################################################
# Parameter: dbDelayConfig
#
# Description:
# Indicates whether to postpone table creation until after the profile is
```

```
# created. Valid values are true or false. The parameter is set to false by
# default. Setting this parameter to true delays the execution of the
# scripts that create the database tables. No. Specify false if you want the
# database to be set up during profile creation.
#
# Valid Values:
# false
    true
# Default Values:
    false
################################################################################
dbDelayConfig=true
################################################################################
# Parameter: dbName
#
# Description:
# The name of the database. By default, the value is set to orcl for Oracle
# databases and to CMNDB for all other supported databases.
#
# Note: Do not use this parameter if you are using -bpmdbDesign.
#
# Valid Values:
    Varies
# Default Values:
# CMNDB
#
# Parameter: dbUserId
#
# Description:
# The user ID for all database types. Specifies the user ID that has
# privileges to create and drop the databases. The WebSphere data source
# uses this ID to authenticate the database connection.
# Important: The -dbUserId parameter value must be a valid database
# authorization ID. Required if the -bpmdbDesign file is not set.
#
# Note: Do not use this parameter if you are using -bpmdbDesign.
#
# Valid Values:
    Varies
# Default Values:
    None
#
# Parameter: dbPassword
#
# Description:
# The password required for database authentication. Required when the
# -bpmdbDesign file is not set.
\# \#Note: Do not use this parameter if you are using -bpmdbDesign.
#
# Valid Values:
# Varies
# Default Values:
    None
################################################################################
dbName=CMNDB
dbUserId=db_userid
dbPassword=db_pswd
################################################################################
# Parameter: procSvrDbName
#
# Description:
# Database name for Process Server database. The value specified for
# -procSvrDbName and -perfDWDbName must be different.
#
```

```
# Note: Do not use this parameter if you are using -bpmdbDesign.
#
# Valid Values:
# Varies
# Default Values:
    None
#
# Parameter: dbProcSvrUserId
#
# Description:
     The Process Server user name. Required for setting up the Process Server.
#
# Note: Do not use this parameter if you are using -bpmdbDesign.
#
# Valid Values:
# Varies
# Default Values:
# None
#
# Parameter: dbProcSvrPassword
#
# Description:
     The Process Server password. Required for setting up the Process Server.
#
     Note: Do not use this parameter if you are using -bpmdbDesign.
#
# Valid Values:
    Varies
# Default Values:
# None
################################################################################
procSvrDbName=procSvr_Db_Name
dbProcSvrUserId=db_ProcSvr_UserId_name
dbProcSvrPassword=db_ProcSvr_Password
################################################################################
# Parameter: perfDWDbName
#
# Description:
# Database name for Performance Data Warehouse. The value specified for
# -perfDWDbName and -procSvrDbName must be different.
#
     Note: Do not use this parameter if you are using -bpmdbDesign.
#
# Parameter: dbPerfDWUserId
#
# Description:
# Performance Data Warehouse user name. Required for setting up the
     Performance Data Warehouse.
#
     Note: Do not use this parameter if you are using -bpmdbDesign.
#
# Parameter: dbPerfDWPassword
#
# Description:
     Performance Data Warehouse password. Required for setting up the
     Performance Data Warehouse.
#
# Note: Do not use this parameter if you are using -bpmdbDesign.
################################################################################
perfDWDbName=perfDW_Db_Name
dbPerfDWUserId=db_PerfDW_UserId
dbPerfDWPassword=db_PerfDW_Password
################################################################################
# Parameter: dbStorageGroup
#
```

```
# Description:
# The storage group name for DB2 z/OS databases.
#
# Note: Do not use this parameter if you are using -bpmdbDesign.
#
# Valid Values:
    Varies
# Default Values:
    None
#
# Parameter: dbConnectionLocation
#
# Description:
# The location of DB2 for z/OS database.
#
# Note: Do not use this parameter if you are using -bpmdbDesign.
#
# Valid Values:
    Varies
# Default Values:
    None
################################################################################
dbStorageGroup=db_stg_group
dbConnectionLocation=db2_location
################################################################################
# Parameter: environmentName
#
# Description:
# Specifies the name of the environment you are configuring. This parameter
# has no default value, and it must not be empty.
#
# Valid Values:
    Varies
# Default Values:
    None
################################################################################
environmentName=environment_name
################################################################################
# Parameter: environmentType
#
# Description:
# Specifies the environment type. The environment type refers to how IBM
# Business Process Manager is used; for example, in a production, stage or
# test environment. Load testing might be done on a test server, while a
# stage environment type might be used as a temporary location to host
# changes before putting those changes into production. You might specify
# Stage as the Environment type if the server you are configuring will be
# accessed and used to review content and new functionality. Valid values
     are as follows:
# Test
# Use Test if the server you are configuring is to be used as a testing
# environment.
# Stage
# Use Stage if the server is to serve as a staging platform to be used as a
# preproduction server.
# Production
# Use Production if the server is to serve in a production capacity.
     The default value is Test.
#
# Valid Values:
    Test
    Production
# Stage
# Default Values:
# Test
```

```
################################################################################
environmentType=Test
################################################################################
# Parameter: isDeveloperServer
#
# Description:
      Specifies whether the server is intended for development purposes only.
      This parameter is useful when creating profiles to test applications on a
     non-production server prior to deploying the applications on their
      production application servers. If -isDeveloperServer is set when
      creating an IBM Business Process Manager profile, then a preconfigured VMM
      file repository is installed. This file repository contains a sample
     organization that can be used to test Business Process Choreographer
      people resolution, ready for you to use as is.
#
# Valid Values:
     false
     # true
# Default Values:
# false
             ################################################################################
#isDeveloperServer=false
```
*Beispielantwortdatei für eigenständiges Profil für Standard Process Server:*

Ändern und verwenden Sie diese Antwortdatei, um mithilfe des Befehls **manageprofiles** ein eigenständiges Profil zu erstellen.

**Anmerkung:** Möglicherweise müssen Sie für Ihr Betriebssystem Informationen in der Antwortdatei in Kommentarzeichen setzen oder die Kommentarzeichen entfernen. Weitere Informationen finden Sie in den Kommentaren in der Antwortdatei.

```
# BEGIN COPYRIGHT
# *************************************************************************
#
# Licensed Materials - Property of IBM
# 5725-C94
# (C) Copyright IBM Corporation 2011, 2012. All Rights Reserved.
# This sample program is provided AS IS and may be used, executed, copied
# and modified without royalty payment by customer (a) for its own
# instruction and study, (b) in order to develop applications designed to
# run with an IBM WebSphere product, either for customer's own internal
# use or for redistribution by customer, as part of such an application,
# in customer's own products.
#
# *************************************************************************
# END COPYRIGHT
################################################################################
# These response file has the applicable parameters for creating a
# Standalone PS Std profile that uses DB2zOS.
#
# Depending on your environment, you may need to change the default values.
#
# To create a profile with this response file specify:
#
# was.install.root/bin/manageprofiles -response PS_Std_Standalone_DB2zOS.response
#
# If you use the -response parameter, it must be the only parameter on
# the command-line. If you include any manageprofile parameters
# (in addition to -response) on the command-line, the response file
# is ignored. And default WebSphere Application server profile will be created .
################################################################################
```
################################################################################

```
# Parameter: create
#
# Description:
# Creates the profile.
      If you are creating a profile, this parameter is required.
################################################################################
create
################################################################################
# Parameter: templatePath
#
# Description:
# Specifies the directory path to the template files in the installation
# root directory. Within the profileTemplates directory are various
directories that correspond to different profile types and that vary with<br>
# the type of product installed. The profile directories are the paths that
      the type of product installed. The profile directories are the paths that
# you indicate while using the -templatePath option.
# Use absolute paths. This parameter must exist as a directory and point to
# a valid template directory.
#
# When using the -templatePath parameter, specify the fully qualified file
      path for the parameter.
#
# Valid Values:
     Varies
# Default Values:
     None
################################################################################
templatePath=BPM/default.procsvr
################################################################################
# Parameter: profileName
#
# Description:
# Specifies the name of the profile. Use a unique value when creating a
# profile.
# Each profile that shares the same set of product binaries must have a
# unique name. The default profile name is based on the profile type and a
# trailing number, for example:
# profileType ProfileNumberwhere profileType is a value such as ProcSrv,
# Dmgr, or Custom and ProfileNumber is a sequential number that creates a
# unique profile name. The value for this parameter must not contain spaces
# or characters that are not valid such as the following: *, ?, ", <, >, , ,# /, \, and |. The profile name that you choose must not be in use. On
# Windows platforms: If the fully qualified path contains spaces, enclose
# the value in quotation marks. The default value is based on the
# install root directory, the profiles subdirectory, and the name of the
# file. For example, the default for profile creation is:
# WS_WSPROFILE_DEFAULT_PROFILE_HOME/profileNamewhere
# WS_WSPROFILE_DEFAULT_PROFILE_HOME is defined in the wasprofile.properties
# file in the install_root/properties directory. The value for this<br># parameter must be a valid nath for the target system and must not b
      parameter must be a valid path for the target system and must not be
# currently in use. You must have permissions to write to the directory.
#
# Valid Values:
     Varies
# Default Values:
# None
################################################################################
profileName=ProcSrv01
################################################################################
# Parameter: applyPerfTuningSetting
#
# Description:
# Set a performance tuning level appropriate for the profile you are
# creating.
```

```
# This parameter is a WebSphere Application Server parameter.
#
# Valid Values:
# development
    standard
# production
# Default Values:
    None
################################################################################
#applyPerfTuningSetting=standard
################################################################################
# Parameter: cellName
#
# Description:
# Specifies the cell name of the profile. Use a unique cell name for each
     profile.
# The default value for this parameter is based on a combination of the
     short host name, the constant Cell, and a trailing number, for example:
     if (DMgr)
        shortHostNameCellCellNumber
# else
        shortHostNameNodeNodeNumberCell
     where CellNumber is a sequential number starting at 01 and NodeNumber is
     the node number that you used to define the node name.
     The value for this parameter must not contain spaces or any characters
     that are not valid such as the following: *, ?, ", <, >, , , /, \setminus, and |.#
# Valid Values:
    Varies
# Default Values:
# Varies
#
# Parameter: nodeName
#
# Description:
# Specifies the node name for the node that is created with the new profile.
     Use a unique value within the cell or on the workstation. Each profile
     that shares the same set of product binaries must have a unique node name.
     This parameter is required for profile creation only with the
     dmgr.esbserverdefault.procsvrdefault.procctrdefault.procsvr.advdefault.
     procctr.advdmgr.procctrmanaged.procctrmanaged.procsvr templates.
     The default value for this parameter is based on the short host name,
     profile type, and a trailing number, for example:
# if (DMgr)
# shortHostNameCellManagerNodeNumber
# else
# shortHostNameNodeNodeNumber
# where NodeNumber is a sequential number starting at 01.
\# The value for this parameter must not contain spaces or any characters
     that are not valid such as the following: *, ?, ", <, >, , , /, \setminus, and | .#
# Valid Values:
# Varies
# Default Values:
    Varies
#
# Parameter: serverName
#
# Description:
     Specifies the name of the server.
################################################################################
cellName=cell_name
nodeName=node_name
serverName=server1
################################################################################
```

```
# Parameter: processCenterURL
#
# Description:
# Specifies the URL of the Process Center that the Process Server connects
     to. If this parameter is set, the protocol must be either http or https.
# Note: No corresponding useServerOffline parameter exists to use the server
# offline. To use the server offline, omit the processCenterURL parameter.
#
# Valid Values:
    Varies
# Default Values:
    None
#
# Parameter: processCenterUserId
#
# Description:
# Specifies the user ID to be used to connect to the Process Center. This
     parameter is valid for stand-alone Process Server profiles. This parameter
# is required if the Process Server is online (connected to a Process
# Center). It is required for a stand-alone process server (standard or
     advanced) profile if the processCenterURL parameter is specified.
#
# Valid Values:
    Varies
# Default Values:
# None
#
# Parameter: processCenterPassword
#
# Description:
# Specifies the user password to be used to connect to the Process Center.
# This parameter is valid for stand-alone Process Server profiles. This
     parameter is required if the Process Server is online (connected to a
# Process Center). It is required for a stand-alone process server (standard
# or advanced) profile if the processCenterURL parameter is specified.
#
# Valid Values:
    Varies
# Default Values:
# None
################################################################################
processCenterURL=process_Center_URL
processCenterUserId=process_Center_UserId
processCenterPassword=process_Center_Password
################################################################################
# Parameter: enableAdminSecurity
#
# Description:
# For IBM Business Process Manager omit this parameter. Administrative
     security is always enabled for IBM Business Process Manager profiles.
# You must also specify the parameters -adminUserName and -adminPassword
# along with the values for these parameters.
#
# Valid Values:
    true
# Default Values:
   # true
################################################################################
enableAdminSecurity=true
adminUserName=adminUser_ID
adminPassword=adminPassword
################################################################################
# Parameter: signingCertDN
#
# Description:
```

```
# Specifies the distinguished name of the root signing certificate that you
# create when you create the profile. Specify the distinguished name in
# quotation marks. This default personal certificate is located in the
# server keystore file. If you do not specifically create or import a root
     signing certificate, one is created by default. See the
     -signingCertValidityPeriod parameter and the -keyStorePassword.
#
# Valid Values:
# Varies
# Default Values:
    None
#
# Parameter: signingCertValidityPeriod
#
# Description:
     An optional parameter that specifies the amount of time in years that the
     root signing certificate is valid. If you do not specify this parameter
     with the -signingCertDN parameter, the root signing certificate is valid
     for 20 years.
#
# Valid Values:
    Varies
# Default Values:
    None
#
# Parameter: keyStorePassword
#
# Description:
# Specifies the password to use on all keystore files created during profile
# creation. Keystore files are created for the default personal certificate
     and the root signing certificate.
#
# Valid Values:
    Varies
# Default Values:
    None
################################################################################
#signingCertDN =distinguished_name
#signingCertValidityPeriod =validity_period
#keyStorePassword =keyStore_password
################################################################################
# Parameter: defaultPorts
#
# Description:
     Assigns the default or base port values to the profile.d o not use this
     parameter when using the -startingPort or -portsFile parameter.
     During profile creation, the manageprofiles command-line utility uses an
     automatically generated set of recommended ports if you do not specify the
     -startingPort parameter, the -defaultPorts parameter or the -portsFile
     parameter. The recommended port values can be different than the default
# port values based on the availability of the default ports.
#
# Valid Values:
    Varies
# Default Values:
    None
#
# Parameter: startingPort
#
# Description:
# Specifies the starting port number for generating and assigning all ports
     for the profile.
# Port values are assigned sequentially from the -startingPort value,
# omitting those ports that are already in use. The system recognizes and
# resolves ports that are currently in use and determines the port
# assignments to avoid port conflicts.
```

```
530 Installation
```

```
Do not use this parameter with the -defaultPorts or -portsFile parameters.
# During profile creation, the manageprofiles command-line utility uses an
# automatically generated set of recommended ports if you do not specify the
# -startingPort parameter, the -defaultPorts parameter or the -portsFile
     parameter. The recommended port values can be different than the default
     port values based on the availability of the default ports.
#
# Valid Values:
# Varies
# Default Values:
    None
#
# Parameter: portsFile
#
# Description:
# An optional parameter that specifies the path to a file that defines port
# settings for the new profile.
# Do not use this parameter when using the -startingPort or -defaultPorts
# parameter.
# During profile creation, the manageprofiles command-line utility uses an
# automatically generated set of recommended ports if you do not specify the
# -startingPort parameter, the -defaultPorts parameter or the -portsFile
     parameter. The recommended port values can be different than the default
     port values based on the availability of the default ports.
#
# Valid Values:
    Varies
# Default Values:
    None
################################################################################
#defaultPorts=default_ports
#startingPort=startingPort
#portsFile=file_path
################################################################################
# Parameter: enableService
#
# Description:
# Enables the creation of a Linux service. Valid values include true or
     false. The default value for this parameter is false. When the
# manageprofiles command-line utility is run with the -enableService option
     set to true, the Linux service is created with the profile when the
     command is run by the root user. When a nonroot user runs the
# manageprofiles command-line utility, the profile is created, but the Linux
# service is not. The Linux service is not created because the nonroot user
# does not have sufficient permission to set up the service. An
# INSTCONPARTIALSUCCESS result is displayed at the end of the profile
# creation and the profile creation log
# install root/logs/manageprofiles/profile name create.log contains a
# message indicating the current user does not have sufficient permission to
     set up the Linux service. Use this parameter when creating profiles only.
#
# Valid Values:
# false
    t.rue
# Default Values:
    None
#
# Parameter: serviceUserName
#
# Description:
# Specifies the user ID that is used during the creation of the Linux
     service so that the Linux service will run under this user ID. The Linux
     service runs whenever the user ID is logged on. Not required.
#
# Valid Values:
    Varies
```

```
# Default Values:
    None
#
# Parameter: winserviceAccountType
#
# Description:
# The type of the owner account of the Windows service created for the
      profile. Valid values include specifieduser or localsystem. The
      localsystem value runs the Windows service under the local account of the
     user who creates the profile. The default value for this parameter is
# localsystem. Use this parameter when creating profiles only.
#
# Valid Values:
    localsystem
    specifieduser
# Default Values:<br># localsvstem
    localsystem
#
# Parameter: winserviceUserName
#
# Description:
# Specify your user ID so that the Windows operating system can verify you
     as an ID that is capable of creating a Windows service. Your user ID must
     belong to the Administrator group and have the following advanced user
     rights:
     Act as part of the operating system
# Log on as a service
     The default value for this parameter is the current user name. The value
# for this parameter must not contain spaces or characters that are not
# valid such as the following: *, ?, ", < , > , , , /, \backslash and |. The user that
# you specify must have the proper permissions to create a Windows service.
      You must specify the correct password for the user name that you choose.
#
# Valid Values:
# Varies
 Default Values:
# None
#
# Parameter: winservicePassword
#
# Description:
     Specify the password for the specified user or the local account that is
     to own the Windows service.
#
# Valid Values:
    Varies
# Default Values:
    None
#
# Parameter: winserviceCheck
#
# Description:
\# \hfill The value can be either true or false. Specify true to create a Windows
      service for the server process that is created within the profile. Specify
# false to not create the Windows service. The default value for this
# parameter is false.
#
# Valid Values:
    false
    true
# Default Values:
# false
#
# Parameter: winserviceStartupType
#
# Description:
# The following values for Windows service startup can be used:
```

```
# manual
# automatic
# disabled
# The default value for this parameter is manual.
#
# Valid Values:
# manual
# automatic
# disabled
# Default Values:
    manual
################################################################################
#enableService=true
#serviceUserName=service_user_ID
#winserviceAccountType=localsystem
#winserviceUserName=winservice_user_ID
#winservicePassword=winservice_password
#winserviceCheck=false
#winserviceStartupType=manual
################################################################################
# Parameter: bpmdbDesign
#
# Description:
# Specifies the file that holds the database configuration design for all of
# the IBM Business Process Manager components .
# This parameter replaces the -wbidbDesign that was used in previous
# versions of WebSphere Process Server.
#
# Note: If a bpmdbDesign file parameter is specified, none of the database
# related properties should be specified.
#
# Valid Values:
    Varies
# Default Values:
    None
################################################################################
#bpmdbDesign=design_file
################################################################################
# Parameter: dbCreateNew
#
# Description:
# Indicates a new database is created or if an existing database is to be
# reused. Valid values are true or false. This value cannot be true for an
# Oracle, SQL Server or a DB2 z/OS database. This value can only be true for
# a DB2 database.
#
# Valid Values:
   # false
# Default Values:
    false
################################################################################
dbCreateNew=false
################################################################################
# Parameter: dbType
#
# Description:
     The database type. Set one of the following values for the type of
     database product you are using with IBM Business Process Manager.
#
# Required only for one of the following:
     A stand-alone profile when -bpmdbDesign was not specified.
# An advanced dmgr or managed profiles when -bpmdbDesign was not specified.
#
# Note: Do not use this parameter if you are using -bpmdbDesign.
```

```
# Valid Values:
# DB2UDBOS390
# Default Values:
# DB2UDBOS390
################################################################################
dbType=DB2UDBOS390
################################################################################
# Parameter: dbDelayConfig
#
# Description:
# Indicates whether to postpone table creation until after the profile is
      created. Valid values are true or false. The parameter is set to false by
      default. Setting this parameter to true delays the execution of the
      scripts that create the database tables. No. Specify false if you want the
# database to be set up during profile creation.
#
# Valid Values:
     false
# true
# Default Values:
    false
################################################################################
dbDelayConfig=true
################################################################################
# Parameter: dbName
#
# Description:
# The name of the database. By default, the value is set to orcl for Oracle
      databases and to CMNDB for all other supported databases.
#
# Note: Do not use this parameter if you are using -bpmdbDesign.
#
# Valid Values:
# Varies
# Default Values:
# CMNDB
#
# Parameter: dbUserId
#
# Description:
      The user ID for all database types. Specifies the user ID that has
# privileges to create and drop the databases. The WebSphere data source
      uses this ID to authenticate the database connection.
      Important: The -dbUserId parameter value must be a valid database
      authorization ID. Required if the -bpmdbDesign file is not set.
#
# Note: Do not use this parameter if you are using -bpmdbDesign.
#
# Valid Values:
# Varies
# Default Values:
# None
#
# Parameter: dbPassword
#
# Description:
      The password required for database authentication. Required when the
      -bpmdbDesign file is not set.
#
      Note: Do not use this parameter if you are using -bpmdbDesign.
#
# Valid Values:
# Varies
# Default Values:
```
#
```
# None
################################################################################
dbName=CMNDB
dbUserId=db_userid
dbPassword=db_pswd
################################################################################
# Parameter: procSvrDbName
#
# Description:
# Database name for Process Server database. The value specified for
# -procSvrDbName and -perfDWDbName must be different.
#
# Note: Do not use this parameter if you are using -bpmdbDesign.
#
# Valid Values:
# Varies
# Default Values:
# None
#
# Parameter: dbProcSvrUserId
#
# Description:
     The Process Server user name. Required for setting up the Process Server.
#
# Note: Do not use this parameter if you are using -bpmdbDesign.
#
# Valid Values:
# Varies
# Default Values:
    None
#
# Parameter: dbProcSvrPassword
#
# Description:
     The Process Server password. Required for setting up the Process Server.
#
# Note: Do not use this parameter if you are using -bpmdbDesign.
#
# Valid Values:
   Varies
# Default Values:
    None
################################################################################
procSvrDbName=procSvr_Db_Name
dbProcSvrUserId=db_ProcSvr_UserId_name
dbProcSvrPassword=db_ProcSvr_Password
################################################################################
# Parameter: perfDWDbName
#
# Description:
# Database name for Performance Data Warehouse. The value specified for
# -perfDWDbName and -procSvrDbName must be different.
#
# Note: Do not use this parameter if you are using -bpmdbDesign.
#
# Parameter: dbPerfDWUserId
#
# Description:
     Performance Data Warehouse user name. Required for setting up the
     Performance Data Warehouse.
#
# Note: Do not use this parameter if you are using -bpmdbDesign.
#
# Parameter: dbPerfDWPassword
#
```

```
# Description:
     Performance Data Warehouse password. Required for setting up the
# Performance Data Warehouse.
#
# Note: Do not use this parameter if you are using -bpmdbDesign.
################################################################################
perfDWDbName=perfDW_Db_Name
dbPerfDWUserId=db_PerfDW_UserId
dbPerfDWPassword=db_PerfDW_Password
################################################################################
# Parameter: dbStorageGroup
#
# Description:
     The storage group name for DB2 z/OS databases.
#
# Note: Do not use this parameter if you are using -bpmdbDesign.
#
# Valid Values:
    Varies
# Default Values:
    None
#
# Parameter: dbConnectionLocation
#
# Description:
# The location of DB2 for z/OS database.
#
# Note: Do not use this parameter if you are using -bpmdbDesign.
#
# Valid Values:
    Varies
# Default Values:
    None
################################################################################
dbStorageGroup=db_stg_group
dbConnectionLocation=db2_location
################################################################################
# Parameter: environmentName
#
# Description:
# Specifies the name of the environment you are configuring. This parameter
     has no default value, and it must not be empty.
#
# Valid Values:
    Varies
# Default Values:
# None
################################################################################
environmentName=environment name
################################################################################
# Parameter: environmentType
#
# Description:
# Specifies the environment type. The environment type refers to how IBM
# Business Process Manager is used; for example, in a production, stage or
     test environment. Load testing might be done on a test server, while a
     stage environment type might be used as a temporary location to host
     changes before putting those changes into production. You might specify
# Stage as the Environment type if the server you are configuring will be
# accessed and used to review content and new functionality. Valid values
# are as follows:
# Test
# Use Test if the server you are configuring is to be used as a testing
# environment.
```

```
# Stage
# Use Stage if the server is to serve as a staging platform to be used as a
# preproduction server.
# Production
# Use Production if the server is to serve in a production capacity.
# The default value is Test.
#
# Valid Values:
# Test
    Production
    Stage
# Default Values:
# Test
################################################################################
environmentType=Test
################################################################################
# Parameter: isDeveloperServer
#
# Description:
# Specifies whether the server is intended for development purposes only.
# This parameter is useful when creating profiles to test applications on a
     non-production server prior to deploying the applications on their
     production application servers. If -isDeveloperServer is set when
     creating an IBM Business Process Manager profile, then a preconfigured VMM
# file repository is installed. This file repository contains a sample
# organization that can be used to test Business Process Choreographer
     people resolution, ready for you to use as is.
#
# Valid Values:
    false
    true
# Default Values:
# false<br>#####################
                      ################################################################################
#isDeveloperServer=false
```
*Eigenständige Profile für Process Center mit DB2 for z/OS-Datenbankserver mit dem Profile Management Tool erweitern:*

Wenn ein eigenständiges WebSphere Application Server V8.0-Profil vorhanden ist, können Sie mit dem Profile Management Tool ein eigenständiges Profil für Process Center konfigurieren.

Denken Sie daran, alle Server herunterzufahren, die in Beziehung zu dem Profil stehen, das erweitert werden soll.

Die Sprache für das Profile Management Tool wird anhand der Standardspracheinstellung des System ermittelt und festgelegt. Falls diese Standardsprache nicht zu den unterstützten Sprachen gehört, wird Englisch verwendet. Sie können die Standardsprache außer Kraft setzen, indem Sie das Profile Management Tool in einer Befehlszeile starten und anhand der Java-Einstellung **user.language** eine andere Sprache angeben. Geben Sie den folgenden Befehl ein:

*installationsstammverzeichnis*/java/bin/java -Duser.language=*ländereinstellung installationsstammverzeichnis*

Wenn Sie das Profile Management Tool beispielsweise in deutscher Sprache starten möchten, geben Sie den folgenden Befehl ein:

*installationsstammverzeichnis*/java/bin/java -Duser.language=de *installationsstammverzeichnis*/bin/ProfileManagement/startup.jar

Um eine DB2 for z/OS-Datenbank verwenden zu können, müssen Sie **Erweiterte Profilerstellung** auswählen und eine Datenbankentwurfsdatei angeben.

- 1. Wählen Sie eine der folgenden Methoden aus, um das Profile Management Tool zu starten.
	- v Starten Sie das Tool über die Konsole 'Erste Schritte'.
- v Führen Sie den Befehl *installationsstammverzeichnis***/bin/ProfileManagement/pmt.sh** aus.
- 2. Fahren Sie alle Server herunter, die in Beziehung zu dem Profil stehen, das erweitert werden soll.
- 3. Klicken Sie auf der **Begrüßungsseite** auf **Profile Management Tool starten** oder wählen Sie die Registerkarte **Profile Management Tool** aus.
- 4. Wählen Sie auf der Registerkarte **Profile** das Profil aus, das Sie erweitern möchten, und klicken Sie auf **Erweitern**. Wenn Sie ein WebSphere Application Server-Profil erweitern, muss es dieselbe Version von WebSphere Application Server aufweisen, unter der auch IBM Business Process Manager installiert ist. Die Schaltfläche **Erweitern** kann nur ausgewählt werden, falls überhaupt eine Erweiterung eines Profils möglich ist. Die Seite für die Erweiterungsauswahl wird in einem separaten Fenster geöffnet.
- 5. Wählen Sie auf der Seite für die Erweiterungsauswahl den Typ der Erweiterung aus, den Sie auf das Profil anwenden möchten. Klicken Sie anschließend auf **Weiter**.
- 6. Wählen Sie auf der Seite **Profilerweiterungsoptionen** die Option **Erweitert** und klicken Sie auf **Weiter**.

**Einschränkung:** Das Profile Management Tool zeigt eine Warnung an, wenn eine der folgenden Bedingungen zutrifft:

- v Für das Profil, das Sie zur Erweiterung ausgewählt haben, ist ein Server aktiv. Sie können das Profil erst erweitern, nachdem der Server gestoppt wurde. Alternativ hierzu können Sie auch auf **Zurück** klicken und dann ein anderes Profil angeben, für das keine Server aktiv sind.
- v Für das Profil, das Sie zur Erweiterung ausgewählt haben, ist eingebunden. Ein eingebundenes Profil kann nicht erweitert werden. Sie müssen auf **Zurück** klicken und ein anderes Profil auswählen, das nicht eingebunden ist.
- v Das Profil, das Sie zur Erweiterung ausgewählt haben, ist bereits durch das ausgewählte Produkt erweitert. Sie müssen auf **Zurück** klicken und ein anderes Profil zur Erweiterung auswählen.
- 7. Erforderlich: Geben Sie auf der Seite **Verwaltungssicherheit** Werte für **Benutzername**, **Kennwort** und **Kennwort bestätigen** ein. Das während der Installation angegebene Administratorkennwort wird für alle internen Benutzer (einschließlich 'tw\_admin' und 'tw\_user') verwendet. Da für alle IBM Business Process Manager-Profile die Verwaltungssicherheit aktiviert sein muss, wird die Option **Weiter** erst nach Eingabe der Werte aktiviert.
- 8. Erweitert: Konfigurieren Sie die Datenbanken mit einer Entwurfsdatei.
	- a. Wählen Sie **Datenbankentwurfsdatei verwenden** aus.
	- b. Klicken Sie auf **Durchsuchen**.
	- c. Geben Sie den vollständig qualifizierten Pfadnamen für die Entwurfsdatei an. Bei einer DB2 for z/OS-Datenbank können Sie die Datenbankscripts nicht automatisch im Rahmen des Profilerstellungsprozesses ausführen.
	- d. Klicken Sie auf **Weiter**. Die Speicherposition der Entwurfsdatei wird an die Befehlszeile übergeben, um die Datenbankkonfiguration abzuschließen.
- 9. Überprüfen Sie die Informationen auf der Seite **Profil Zusammenfassung**. Klicken Sie auf **Erweitern**, um das Profil zu erweitern, oder klicken Sie auf **Zurück**, um die Merkmale für das Profil zu ändern.
- 10. Überprüfen Sie die Informationen auf der Seite zur Fertigstellung des Profils. Bevor Sie zur Einstiegskonsole wechseln, müssen Sie sicherstellen, dass **Einstiegskonsole starten** ausgewählt ist. Klicken Sie dann auf **Fertig stellen**.

Sie haben ein WebSphere Application Server V8.0-Profil mit einem IBM Business Process Manager-Profil erweitert.

Führen Sie die Scripts zur Erstellung und Konfiguration der DB2 for z/OS-Datenbanken aus und laden Sie die Process Server-Datenbank mit den Systeminformationen unter Verwendung des Befehls **bootstrapProcessServerData**.

v Wechseln Sie zur Einstiegskonsole und starten Sie den Server für das eigenständige Profil, das Sie erstellt haben.

*Eigenständige Profile für Process Server mit DB2 for z/OS-Datenbankserver mit dem Profile Management Tool erweitern:*

Wenn ein eigenständiges WebSphere Application Server V8.0-Profil vorhanden ist, können Sie mit dem Profile Management Tool ein eigenständiges Profil für Process Server konfigurieren.

Denken Sie daran, alle Server herunterzufahren, die in Beziehung zu dem Profil stehen, das erweitert werden soll.

Die Sprache für das Profile Management Tool wird anhand der Standardspracheinstellung des System ermittelt und festgelegt. Falls diese Standardsprache nicht zu den unterstützten Sprachen gehört, wird Englisch verwendet. Sie können die Standardsprache außer Kraft setzen, indem Sie das Profile Management Tool in einer Befehlszeile starten und anhand der Java-Einstellung **user.language** eine andere Sprache angeben. Geben Sie den folgenden Befehl ein:

*installationsstammverzeichnis*/java/bin/java -Duser.language=*ländereinstellung installationsstammverzeichnis*

Wenn Sie das Profile Management Tool beispielsweise in deutscher Sprache starten möchten, geben Sie den folgenden Befehl ein:

*installationsstammverzeichnis*/java/bin/java -Duser.language=de *installationsstammverzeichnis*/bin/ProfileManagement/startup.jar

Um eine DB2 for z/OS-Datenbank verwenden zu können, müssen Sie **Erweiterte Profilerstellung** auswählen und eine Datenbankentwurfsdatei angeben.

- 1. Wählen Sie eine der folgenden Methoden aus, um das Profile Management Tool zu starten.
	- v Starten Sie das Tool über die Konsole 'Erste Schritte'.
	- v Führen Sie den Befehl *installationsstammverzeichnis***/bin/ProfileManagement/pmt.sh** aus.
- 2. Fahren Sie alle Server herunter, die in Beziehung zu dem Profil stehen, das erweitert werden soll.
- 3. Klicken Sie auf der **Begrüßungsseite** auf **Profile Management Tool starten** oder wählen Sie die Registerkarte **Profile Management Tool** aus.
- 4. Wählen Sie auf der Registerkarte **Profile** das Profil aus, das Sie erweitern möchten, und klicken Sie auf **Erweitern**. Wenn Sie ein WebSphere Application Server-Profil erweitern, muss es dieselbe Version von WebSphere Application Server aufweisen, unter der auch IBM Business Process Manager installiert ist. Die Schaltfläche **Erweitern** kann nur ausgewählt werden, falls überhaupt eine Erweiterung eines Profils möglich ist. Die Seite für die Erweiterungsauswahl wird in einem separaten Fenster geöffnet.
- 5. Wählen Sie auf der Seite für die Erweiterungsauswahl den Typ der Erweiterung aus, den Sie auf das Profil anwenden möchten. Klicken Sie anschließend auf **Weiter**.
- 6. Wählen Sie auf der Seite **Profilerweiterungsoptionen** die Option **Erweitert** und klicken Sie auf **Weiter**.

**Einschränkung:** Das Profile Management Tool zeigt eine Warnung an, wenn eine der folgenden Bedingungen zutrifft:

- v Für das Profil, das Sie zur Erweiterung ausgewählt haben, ist ein Server aktiv. Sie können das Profil erst erweitern, nachdem der Server gestoppt wurde. Alternativ hierzu können Sie auch auf **Zurück** klicken und dann ein anderes Profil angeben, für das keine Server aktiv sind.
- v Für das Profil, das Sie zur Erweiterung ausgewählt haben, ist eingebunden. Ein eingebundenes Profil kann nicht erweitert werden. Sie müssen auf **Zurück** klicken und ein anderes Profil auswählen, das nicht eingebunden ist.
- v Das Profil, das Sie zur Erweiterung ausgewählt haben, ist bereits durch das ausgewählte Produkt erweitert. Sie müssen auf **Zurück** klicken und ein anderes Profil zur Erweiterung auswählen.
- 7. Erforderlich: Geben Sie auf der Seite **Verwaltungssicherheit** Werte für **Benutzername**, **Kennwort** und **Kennwort bestätigen** ein. Klicken Sie auf **Weiter**. Da für alle IBM Business Process Manager-Profile die Verwaltungssicherheit aktiviert sein muss, wird die Option **Weiter** erst nach Eingabe der Werte aktiviert.
- 8. Legen Sie auf der Seite **Process Server-Konfiguration** die Werte für die folgenden Parameter fest:
	- v **Umgebungsname**: Der Umgebungsname wird für eine Verbindung zwischen einem Process Center und diesem Process Server verwendet.
	- v **Umgebungstyp**: Wählen Sie aus, wie Process Server verwendet werden soll:
		- Wählen Sie **Produktion** aus, wenn der Server in einer Produktionskapazität eingesetzt werden soll.
		- Wählen Sie **Staging** aus, wenn der Server als temporäre Position für Änderungen dienen soll, bevor diese in die Produktionsumgebung aufgenommen werden.
		- Wählen Sie **Test** aus, wenn der Server als Testumgebung dienen soll, z. B. für Belastungstests.

**Einschränkung:** Produktions- und Nicht-Produktionsserver dürfen nicht zusammen in derselben Zelle verwendet werden.

Wählen Sie **Diesen Server offline verwenden** aus, wenn Sie **Produktion** nicht als Umgebungstyp ausgewählt haben oder dieser Process Server keine Verbindung zu einem Process Center herstellt. Offline-Server können weiterhin zur Implementierung von Momentaufnahmen von Prozessanwendungen verwendet werden. Jedoch unterscheidet sich die Methode zur Implementierung einer Prozessanwendung auf einem Offline-Process Server von der zur Implementierung auf einem Online-Process Server.

Wenn Sie die Option **Diesen Server offline verwenden** nicht ausgewählt haben, geben Sie die folgenden Informationen für das Process Center an, zu dem dieser Server eine Verbindung herstellt:

- v **Protokoll**: Wählen Sie entweder **http://** oder **https://** als Verbindungsprotokoll für das Process Center aus.
- v **Hostname**: Geben Sie den Host oder virtuellen Host ein, den dieser Process Server zur Kommunikation mit dem Process Center erfordert. Verwenden Sie einen vollständig qualifizierten Hostnamen. In einer Umgebung mit einer Lastausgleichsfunktion oder einem Proxy-Server zwischen dem Process Server und den Process Center-Services müssen Sie sicherstellen, dass die hier angegebenen Informationen mit der URL für den Zugriff auf das Process Center übereinstimmen.
- v **Port**: Geben Sie Sie die Portnummer für das Process Center ein. In einer Umgebung mit einer Lastausgleichsfunktion oder einem Proxy-Server zwischen dem Process Server und dem Process Center müssen Sie sicherstellen, dass die hier angegebenen Informationen mit der URL für den Zugriff auf das Process Center übereinstimmen.
- v **Benutzername**: Geben Sie den Namen eines Process Center-Benutzers ein. Process Server stellt mit diesem Benutzer eine Verbindung zum Process Center her.
- v **Kennwort**: Geben Sie das Kennwort für den Process Center-Benutzer ein.

Sie können auf **Verbindung testen** klicken, um die Verbindung zum Process Center zu prüfen.

- 9. Erweitert: Konfigurieren Sie die Datenbanken mit einer Entwurfsdatei.
	- a. Wählen Sie **Datenbankentwurfsdatei verwenden** aus.
	- b. Klicken Sie auf **Durchsuchen**.
	- c. Geben Sie den vollständig qualifizierten Pfadnamen für die Entwurfsdatei an. Bei einer DB2 for z/OS-Datenbank können Sie die Datenbankscripts nicht automatisch im Rahmen des Profilerstellungsprozesses ausführen.
	- d. Klicken Sie auf **Weiter**. Die Speicherposition der Entwurfsdatei wird an die Befehlszeile übergeben, um die Datenbankkonfiguration abzuschließen.
- 10. Überprüfen Sie die Informationen auf der Seite **Profil Zusammenfassung**. Klicken Sie auf **Erweitern**, um das Profil zu erweitern, oder klicken Sie auf **Zurück**, um die Merkmale für das Profil zu ändern.

11. Überprüfen Sie die Informationen auf der Seite zur Fertigstellung des Profils. Bevor Sie zur Einstiegskonsole wechseln, müssen Sie sicherstellen, dass **Einstiegskonsole starten** ausgewählt ist. Klicken Sie dann auf **Fertig stellen**.

Sie haben ein WebSphere Application Server V8.0-Profil mit einem IBM Business Process Manager-Profil erweitert.

- v Führen Sie die Scripts zur Erstellung und Konfiguration der DB2 for z/OS-Datenbanken aus und laden Sie die Process Server-Datenbank mit den Systeminformationen unter Verwendung des Befehls **bootstrapProcessServerData**.
- v Wechseln Sie zur Einstiegskonsole und starten Sie den Server für das eigenständige Profil, das Sie erstellt haben.

*Eigenständige Profile mit dem Befehlszeilendienstprogramm 'manageprofiles' erweitern:*

Anstelle des Profile Management Tools können Sie auch das Befehlszeilendienstprogramm 'manageprofiles' verwenden, um vorhandene benutzerdefinierte WebSphere Application Server V8.0-Profile zu erweitern.

Denken Sie daran, alle Server herunterzufahren, die in Beziehung zu dem Profil stehen, das erweitert werden soll.

Stellen Sie sicher, dass das Befehlszeilendienstprogramm **manageprofiles** nicht bereits für dasselbe Profil ausgeführt wird. Wenn bei der Ausführung des Befehls eine Fehlernachricht angezeigt wird, prüfen Sie, ob gleichzeitig noch eine weitere Profilerstellung oder -erweiterung durchgeführt wird. Wenn dies der Fall ist, müssen Sie auf den Abschluss dieser Erstellung bzw. Erweiterung warten.

- 1. Stellen Sie fest, welche Schablone zur Erstellung des Profils verwendet wurde, das Sie erweitern möchten. Sie müssen ein eigenständiges Profil erweitern. Sie können die verwendete Schablone ermitteln, indem Sie die Daten in der Profilregistry prüfen, die sich in der Datei *installationsstammverzeichnis*/properties/profileRegistry.xml befindet. Ändern Sie diese Datei nicht; verwenden Sie sie nur, um die Schablonen anzuzeigen.
- 2. Suchen Sie die erforderliche Schablone, die für die Erweiterung verwendet werden soll. Schablonen für die einzelnen Profile finden Sie im Verzeichnis für BPM-Schablonen *installationsstammverzeichnis*/profileTemplates/BPM. Folgende Schablonen sind verfügbar:
	- v default.procctr: für ein eigenständiges Process Center-Profil für IBM BPM Standard oder Express.
	- v default.procsvr: für ein eigenständiges Process Center-Profil für IBM BPM Standard oder Express.
- 3. Verwenden Sie den Erweiterungsparameter 'augment', um mit einer Erweiterungsschablone Änderungen an einem vorhandenen Profil durchzuführen. Der Erweiterungsparameter bewirkt, dass das Befehlszeilendienstprogramm **manageprofiles** das im Parameter **-profileName** angegebene Profil mit der Schablone aktualisiert oder erweitert, die vom Parameter **-templatePath** angegeben wird. Die Erweiterungsschablonen, die Sie verwenden können, sind von den IBM Produkten und den Versionen abhängig, die in Ihrer Umgebung installiert sind. Vergewissern Sie sich, dass Sie den vollständig qualifizierten Dateipfad für **-templatePath** angegeben haben, da ein relativer Dateipfad für den Parameter **-templatePath** dazu führt, dass das angegebene Profil nicht vollständig erweitert werden kann.

**Anmerkung:** Die Dateien, die sich im Verzeichnis *installationsverzeichnis*/profileTemplates/BPM befinden, dürfen nicht manuell geändert werden.

4. Zur Verwendung des Parameters **-responseFile** können Sie die bereitgestellte Beispielantwortdatei heranziehen und eine für die jeweilige Umgebung geeignete Antwortdatei erstellen.

**Wichtig:** Nach den Werten dürfen sich keine Leerstellen befinden: Beispiel: **'personalCertValidityPeriod=1 '** oder **'winserviceCheck=false '**. Solche Leerzeichen bewirken, dass die Profilerstellung fehlschlägt.

Die Beispieldateien finden Sie im Verzeichnis *installationsstammverzeichnis*/BPM/samples/ manageprofiles. Wählen Sie basierend auf der Datenbank und dem Profiltyp (eigenständig oder Netz, Process Center oder Process Server) eine geeignete Antwortdatei aus. Folgende Beispieldateien stehen zur Verfügung:

- PC\_Std\_DMgr\_DB2.response
- PC\_Std\_DMgr\_DB2zOS.response
- PC Std DMgr Oracle.response
- PC\_Std\_DMgr\_SQLServer.response
- PC Std Managed DB2.response
- PC Std Managed DB2zOS.response
- PC Std Managed Oracle.response
- PC Std Managed SQLServer.response
- PC Std Standalone DB2.response
- PC Std Standalone DB2zOS.response
- PC Std Standalone Oracle.response
- PC Std Standalone SQLServer.response
- PS Std DMgr DB2.response
- PS Std DMgr DB2zOS.response
- PS Std DMgr Oracle.response
- PS Std DMgr SQLServer.response
- PS Std Managed DB2.response
- PS Std Managed DB2zOS.response
- PS Std Managed Oracle.response
- PS Std Managed SQLServer.response
- PS Std Standalone DB2.response
- PS\_Std\_Standalone\_DB2zOS.response
- PS\_Std\_Standalone\_Oracle.response
- PS\_Std\_Standalone\_SQLServer.response

Kopieren Sie eine der Beispielantwortdateien in das Arbeitsverzeichnis. Mit dem Befehl **chmod** können Sie die korrekten Berechtigungen für die neue Kopie der Antwortdatei erteilen. Beispiel: chmod 644 BPM\_StandAlone.response

Bearbeiten Sie die Parameter in der Antwortdatei gemäß den Anforderungen Ihrer Konfiguration und speichern Sie die bearbeitete Antwortdatei. Stellen Sie sicher, dass der Pfad der Eigenschaft **templatePath** mit Ihrem angegebenen Installationsverzeichnis übereinstimmt.

5. Führen Sie die Datei über die Befehlszeile aus. Geben Sie den Parameter **-profilePath** nicht an. Beispiel:

manageprofiles.sh -augment -templatePath *installationsstammverzeichnis*/profileTemplates/BPM/default.procctr -profileName MyProfileName

Wenn Sie eine Antwortdatei erstellt haben, geben Sie den Parameter **-response** ohne andere Parameter an. Beispiele:

manageprofiles.sh -response *myResponseFile*

Der Status wird nach Abschluss der Befehlsausführung im Konsolenfenster angezeigt. Für die Datei gilt die normale Syntaxprüfung und die Datei wird wie jede andere Antwortdatei syntaktisch analysiert. Einzelwerte in der Antwortdatei werden als Befehlszeilenparameter behandelt.

- v Führen Sie die Scripts zur Erstellung und Konfiguration der DB2 for z/OS-Datenbanken aus und laden Sie die Process Server-Datenbank mit den Systeminformationen unter Verwendung des Befehls **bootstrapProcessServerData**.
- v Wechseln Sie zur Einstiegskonsole und starten Sie den Server für das eigenständige Profil, das Sie erstellt haben.

### *DB2 for z/OS-Datenbanken nach der Erstellung von eigenständigen Profilen erstellen und konfigurieren:*

Nach der Erstellung oder Erweiterung von Profilen müssen Sie oder der Datenbankadministrator die Datenbanken und deren Tabellen manuell erstellen. Außerdem müssen Sie den Befehl **bootstrapProcessServerData** ausführen, bevor Sie versuchen, den IBM Business Process Manager-Server zu starten oder zu verwenden.

### *Voraussetzungen für DB2 for z/OS-Berechtigung:*

Bevor Sie die IBM Business Process Manager-Datenbanken erstellen können, müssen Sie sicherstellen, dass die erforderlichen Berechtigungen für Ihre Version von DB2 for z/OS erteilt wurden. Außerdem muss gewährleistet sein, dass die entsprechenden Speichergruppen und Pufferpools zugeordnet wurden sowie bei Bedarf das Clustering konfiguriert wurde.

## **Voraussetzungen für Benutzerberechtigungen bei DB2 for z/OS**

Bitten Sie Ihren DB2 for z/OS-Systemadministrator, die erteilten Berechtigungen zu überprüfen, um sicherzustellen, dass keiner Benutzer-ID mehr Berechtigungen als nötig erteilt wurden. Es könnte vorteilhaft erscheinen, den JCA-Authentifizierungsaliasnamen die DB2-Berechtigung SYSADM zu erteilen, um mögliche Probleme mit der DB2-Sicherheit bei der Konfiguration zu vermeiden. Die WebSphere-Administrator-ID sollte zum Definieren der IBM Business Process Manager-Datenbanken nur die Berechtigung DBADM benötigen.

Die folgenden mit GRANT erteilten Berechtigungen für Speichergruppen, Datenbanken und Pufferpools werden für den WebSphere-Administrator mit der ID *#DB\_USER#* standardmäßig bereitgestellt. Diese Berechtigungen sind im Datenbankscript createDatabase.sql verfügbar, das vom Datenbankentwurfstool generiert wird:

GRANT USE OF STOGROUP *#STOGRP#* TO *#DB\_USER#* WITH GRANT OPTION; GRANT DBADM ON DATABASE *#DB\_NAME#* TO *#DB\_USER#*; GRANT USE OF ALL BUFFERPOOLS TO *#DB\_USER#*;

Die folgenden mit GRANT erteilten Berechtigungen sind möglicherweise erforderlich, damit der Benutzer *#DB\_USER#* Sequenzen und gespeicherte Prozeduren mit einem Schemaqualifikationsmerkmal *#SCHEMA#* erstellen kann:

GRANT CREATEIN,ALTERIN,DROPIN ON SCHEMA *#SCHEMA#* TO *#DB\_USER#* WITH GRANT OPTION;

Die folgenden Berechtigungen sind ebenfalls erforderlich: GRANT CREATE ON COLLECTION *#SCHEMA#* TO *#DB\_USER#*; GRANT BINDADD TO *#DB\_USER#*;

### **Berechtigungsvoraussetzungen für Sichten unter DB2 for z/OS V10**

Wenn Sie beabsichtigen, DB2 for z/OS V10 zu verwenden, sind für Sichten in der Datenbank zusätzliche Berechtigungen erforderlich:

v Bevor Sie Sichten durch eine SQL-Ausführung definieren, müssen Sie möglicherweise für den Subsystemparameter DBACRVW die Einstellung YES definieren.

Diese Einstellung gewährleistet, dass WebSphere-Administrator-IDs mit der Berechtigung DBADM für die Datenbank *#DB\_NAME#* Sichten für andere Benutzer-IDs erstellen können.

- Unter DB2 for z/OS V10 muss der WebSphere-Administrator-ID der Zugriff auf Sichten mit GRANT explizit erteilt werden, da Benutzern mit der Berechtigung DBADM der Zugriff auf die Datenbank nicht implizit erteilt wird. Der Zugriff auf Sichten in DB2 for z/OS V10 kann durch einzelne Anweisungen GRANT oder mithilfe von RACF-Gruppen (RACF = Resource Access Control Facility) bereitgestellt werden. Bitten Sie Ihren DB2 for z/OS-Administrator, diesen Zugriff mit einer der folgenden Methoden zur Verfügung zu stellen:
	- Ausgabe einer expliziten Anweisung GRANT für jede Sicht. Die folgenden Anweisungen GRANT können beispielsweise für die Benutzer-ID WSADMIN ausgegeben werden:

GRANT DELETE,INSERT,SELECT,UPDATE ON TABLE S1CELL.ACTIVITY TO WSADMIN WITH GRANT OPTION; GRANT DELETE,INSERT,SELECT,UPDATE ON TABLE S1CELL.ACTIVITY\_ATTRIBUTE TO WSADMIN WITH GRANT OPTION; GRANT DELETE,INSERT,SELECT,UPDATE ON TABLE S1CELL.ACTIVITY\_SERVICE TO WSADMIN WITH GRANT OPTION; GRANT DELETE,INSERT,SELECT,UPDATE ON TABLE S1CELL.APPLICATION\_COMP TO WSADMIN WITH GRANT OPTION; GRANT DELETE,INSERT,SELECT,UPDATE ON TABLE S1CELL.AUDIT\_LOG TO WSADMIN WITH GRANT OPTION; GRANT DELETE,INSERT,SELECT,UPDATE ON TABLE S1CELL.AUDIT\_LOG\_B TO WSADMIN WITH GRANT OPTION; GRANT DELETE,INSERT,SELECT,UPDATE ON TABLE S1CELL.BUSINESS\_CATEGORY TO WSADMIN WITH GRANT OPTION; GRANT DELETE,INSERT,SELECT,UPDATE ON TABLE S1CELL.BUSINESS\_CATEGORY\_LDESC TO WSADMIN WITH GRANT OPTION; GRANT DELETE,INSERT,SELECT,UPDATE ON TABLE S1CELL.ESCALATION TO WSADMIN WITH GRANT OPTION; GRANT DELETE,INSERT,SELECT,UPDATE ON TABLE S1CELL.ESCALATION\_CPROP TO WSADMIN WITH GRANT OPTION; GRANT DELETE, INSERT, SELECT, UPDATE ON TABLE S1CELL. ESCALATION DESC TO WSADMIN WITH GRANT OPTION; GRANT DELETE,INSERT,SELECT,UPDATE ON TABLE S1CELL.ESC\_TEMPL TO WSADMIN WITH GRANT OPTION; GRANT DELETE,INSERT,SELECT,UPDATE ON TABLE S1CELL.ESC\_TEMPL\_CPROP TO WSADMIN WITH GRANT OPTION; GRANT DELETE,INSERT,SELECT,UPDATE ON TABLE S1CELL.ESC\_TEMPL\_DESC TO WSADMIN WITH GRANT OPTION; GRANT DELETE,INSERT,SELECT,UPDATE ON TABLE S1CELL.EVENT TO WSADMIN WITH GRANT OPTION; GRANT DELETE,INSERT,SELECT,UPDATE ON TABLE S1CELL.MIGRATION\_FRONT TO WSADMIN WITH GRANT OPTION; GRANT DELETE,INSERT,SELECT,UPDATE ON TABLE S1CELL.PROCESS\_ATTRIBUTE TO WSADMIN WITH GRANT OPTION; GRANT DELETE,INSERT,SELECT,UPDATE ON TABLE S1CELL.PROCESS\_INSTANCE TO WSADMIN WITH GRANT OPTION; GRANT DELETE,INSERT,SELECT,UPDATE ON TABLE S1CELL.PROCESS\_TEMPLATE TO WSADMIN WITH GRANT OPTION; GRANT DELETE, INSERT, SELECT, UPDATE ON TABLE S1CELL. PROCESS TEMPL ATTR TO WSADMIN WITH GRANT OPTION; GRANT DELETE,INSERT,SELECT,UPDATE ON TABLE S1CELL.QUERY\_PROPERTY TO WSADMIN WITH GRANT OPTION; GRANT DELETE,INSERT,SELECT,UPDATE ON TABLE S1CELL.QUERY\_PROP\_TEMPL TO WSADMIN WITH GRANT OPTION; GRANT DELETE, INSERT, SELECT, UPDATE ON TABLE SICELL. SHARED WORK ITEM TO WSADMIN WITH GRANT OPTION; GRANT DELETE,INSERT,SELECT,UPDATE ON TABLE S1CELL.TASK TO WSADMIN WITH GRANT OPTION; GRANT DELETE,INSERT,SELECT,UPDATE ON TABLE S1CELL.TASK\_AUDIT\_LOG TO WSADMIN WITH GRANT OPTION; GRANT DELETE,INSERT,SELECT,UPDATE ON TABLE S1CELL.TASK\_CPROP TO WSADMIN WITH GRANT OPTION; GRANT DELETE,INSERT,SELECT,UPDATE ON TABLE S1CELL.TASK\_DESC TO WSADMIN WITH GRANT OPTION; GRANT DELETE,INSERT,SELECT,UPDATE ON TABLE S1CELL.TASK\_HISTORY TO WSADMIN WITH GRANT OPTION; GRANT DELETE,INSERT,SELECT,UPDATE ON TABLE S1CELL.TASK\_TEMPL TO WSADMIN WITH GRANT OPTION; GRANT DELETE,INSERT,SELECT,UPDATE ON TABLE S1CELL.TASK\_TEMPL\_CPROP TO WSADMIN WITH GRANT OPTION; GRANT DELETE,INSERT,SELECT,UPDATE ON TABLE S1CELL.TASK\_TEMPL\_DESC TO WSADMIN WITH GRANT OPTION; GRANT DELETE, INSERT, SELECT, UPDATE ON TABLE S1CELL. WORK BASKET TO WSADMIN WITH GRANT OPTION; GRANT DELETE,INSERT,SELECT,UPDATE ON TABLE S1CELL.WORK\_BASKET\_DIST\_TARGET TO WSADMIN WITH GRANT OPTION; GRANT DELETE,INSERT,SELECT,UPDATE ON TABLE S1CELL.WORK\_BASKET\_LDESC TO WSADMIN WITH GRANT OPTION; GRANT DELETE,INSERT,SELECT,UPDATE ON TABLE S1CELL.WORK\_ITEM TO WSADMIN WITH GRANT OPTION;

– Definition einer RACF-Gruppe, die dem Schemanamen für die Sichten entspricht, und Verbindung der WebSphere-Administrator-ID mit der RACF-Gruppe. Beispielsweise kann mithilfe der folgenden Befehle eine RACF-Gruppe namens S1CELL erstellt und der Benutzer WSADMIN mit ihr verbunden werden:

INFORMATION FOR GROUP S1CELL SUPERIOR GROUP=ZWPS OWNER=ZWPS CREATED=07.144 INSTALLATION DATA=OWNED BY EMP SERIAL 009179, SITE ABCUK NO MODEL DATA SET TERMUACC NO SUBGROUPS USER(S)= ACCESS= ACCESS COUNT= UNIVERSAL ACCESS= WSADMIN CONNECT 000000 NONE CONNECT ATTRIBUTES=NONE REVOKE DATE=NONE RESUME DATE=NONE

#### **Berechtigungen mithilfe des Arbeitsblatts für die Konfigurationsplanung definieren**

Falls Sie das Arbeitsblatt für die Konfigurationsplanung heruntergeladen haben und verwenden, können Sie auch dieses Arbeitsblatt einsetzen, um die mit GRANT erteilten Berechtigungen zu generieren, die für Benutzer und für Sichten von DB2 for z/OS V10 (siehe vorstehende Abschnitte dieses Themas) erforderlich sind. Das Arbeitsblatt für die Konfigurationsplanung ist unter der Adresse [Techdoc](http://www.ibm.com/support/techdocs/atsmastr.nsf/WebIndex/WP102075) [WP102075](http://www.ibm.com/support/techdocs/atsmastr.nsf/WebIndex/WP102075) im Portal des IBM Support verfügbar.

Das Datenbankarbeitsblatt der Konfigurationsplanung enthält eine Liste mit SQL-Beispielanweisungen, die zum Erstellen der Datenbanken und Speichergruppen verwendet werden können. Des Weiteren sind die mit GRANT erteilten Berechtigungen aufgeführt, die zur Autorisierung des WebSphere-Administrators und für den Zugriff auf Datenbanktabellen von DB2 for z/OS V10 benötigt werden. Wenn Sie auf dem Arbeitsblatt 'BPMVariables' der Konfigurationsplanung die Benutzer- und Datenbankobjektnamen angeben, werden diese Werte an das Datenbankarbeitsblatt weitergegeben und zum Vervollständigen der Anweisungen CREATE und GRANT mit den entsprechenden Werten verwendet.

Bitten Sie Ihren DB2 for z/OS-Systemadministrator, die Datenbanken und Speichergruppen mit den relevanten Anweisungen CREATE zu erstellen und den WebSphere-Administrator mit den Anweisungen GRANT zu berechtigen. Weitere Informationen zur Verwendung der Artefakte, die mithilfe des Arbeitsblatts generiert werden, enthält das entsprechende PDF-Dokument im Techdoc.

## **Speichergruppenzuordnungen und Pufferpoolverwendung**

Bitten Sie Ihren DB2 for z/OS-Systemadministrator, die Speichergruppenzuordnungen und die Pufferpoolverwendung zu überprüfen. Eine falsche Speichergruppenzuordnung und eine falsche Pufferpoolverwendung macht sich in einem Protokoll möglicherweise nicht durch eine Fehlernachricht bemerkbar, kann jedoch später zu Problemen führen. Es ist besser, solche Probleme sofort zu lösen und nicht erst später, wenn das System zur Verwendung übergeben wurde. Zum Beispiel ist eine Korrektur von Speichergruppen und VCATs nicht einfach, wenn die Tabellen und Indizes bereits verwendet wurden.

### **Clusteringvoraussetzungen**

Wenn Sie beabsichtigen, das Clustering zu konfigurieren, muss das DB2 for z/OS-System im Modus für die gemeinsame Datennutzung ausgeführt werden.

### **Zugehörige Tasks**:

["Datenbankentwurfsdateien und Datenbankscripts erstellen \(eigenständige Profile unter AIX\)" auf Seite](#page-497-0) [492](#page-497-0)

Sie können den Entwurf Ihrer Datenbankkonfiguration mit dem Datenbankentwurfstool angeben. Dieser Entwurf kann für eine bestimmte Komponente oder für eine Datenbankkonfiguration auf Unternehmensebene mit Unterstützung der vollständigen Funktionalität von IBM Business Process Manager gelten.

["Datenbankentwurfsdateien und Datenbankscripts erstellen \(eigenständige Profile unter Linux\)" auf Seite](#page-208-0) [203](#page-208-0)

Sie können den Entwurf Ihrer Datenbankkonfiguration mit dem Datenbankentwurfstool angeben. Dieser Entwurf kann für eine bestimmte Komponente oder für eine Datenbankkonfiguration auf

Unternehmensebene mit Unterstützung der vollständigen Funktionalität von IBM Business Process Manager gelten.

["Datenbankentwurfsdateien und Datenbankscripts erstellen \(eigenständige Profile unter Windows\)" auf](#page-797-0) [Seite 792](#page-797-0)

Mit dem Datenbankentwurfstool können Sie eine Entwurfsdatei generieren, die bei der Erstellung eines eigenständigen Profils verwendet wird. Das Datenbankentwurfstool generiert außerdem Datenbankscripts, die Sie zum Erstellen der Datenbanktabellen verwenden können.

### *Datenbanken im DB2 for z/OS-Subsystem erstellen:*

Wenn Sie Ihre Datenbankkonfiguration mithilfe des Datenbankentwurfstools (**DbDesignGenerator**) definieren, können Sie die Datenbankscripts generieren, die zum Erstellen der Datenbanken für die IBM Business Process Manager-Komponenten erforderlich sind.

Zur Ausführung dieser Datenbankscripts können Sie verschiedene Tools verwenden:

- v Wenn Sie das Datenbankentwurfstool zum Generieren der Datenbankscripts ausführen, wird auch das Script **createDB2.sh** generiert. Mit dem Script **createDB2.sh** können Sie die Datenbankscripts ausführen.
- v Zum Ausführen der Datenbankscripts können Sie den DB2-Befehlszeilenprozessor, SPUFI oder DSNTEP2 verwenden.

## **Zu verwendendes Tool auswählen**

Sie können je nach Erfahrung und Vertrautheit oder auch nach persönlicher Präferenz ein Tool einem anderen Tool vorziehen. Es ist auch möglich, dass Ihr Unternehmen Standards oder Konventionen für die Tools festgelegt hat, die zum Erstellen von DB2 for z/OS-Objekten, insbesondere in einer Produktionsumgebung, zu verwenden sind.

## **Hinweise zur Auswahl des Scripts 'createDB2.sh'**

- v Das Script **createDB2.sh** kann in einer einzigen einfachen Ausführung des Tools alle Datenbankobjekte erstellen und ist daher gut geeignet, wenn Sie zum ersten Mal eine Serverimplementierung vornehmen.
- v Das Script **createDB2.sh** führt die Datenbankscripts aus, die vom Datenbankentwurfstool (**DbDesignGenerator**) generiert werden.
- v Das Script **createDB2.sh** führt die SQL-Anweisungen für alle Komponenten in der richtigen Reihenfolge aus.
- v Das Script **createDB2.sh** erstellt Datenbankobjekte gemäß einer von Ihnen definierten Namenskonvention.
- v Das Script **createDB2.sh** verwaltet den Aufbau der Datenbankobjekte über DB2 for z/OS-Datenbanken hinweg.
- v Das Script **createDB2.sh** gibt Berechtigungen GRANT für Datenbank-, Speichergruppen- und Pufferpoolobjekte aus.
- v Das Script **createDB2.sh** nimmt automatisch eine Anpassung der DDL (Data Definition Language) für den Service Integration Bus vor.
- v Das Script **createDB2.sh** wird in einer UNIX System Services-Umgebung ausgeführt.
- v Das Script **createDB2.sh** erstellt ein Prüfprotokoll der von ihm erstellten Objekte.

### **Hinweise zur Auswahl anderer Tools**

- v Es kann sein, dass Sie die SQL-Anweisungen in der UNIX Systems Services-Umgebung lieber mit dem DB2-Befehlszeilenprozessor ausführen möchten. Sie müssen zunächst das Script **createDB2.sh** in einem Modus ausführen, der die Ausführung der SQL-Anweisungen umgeht und sie stattdessen in zwei Dateien .sql konsolidiert. Anschließend können Sie diese Dateien unter Verwendung des Befehlszeilenprozessors ausführen.
- Abgesehen von den Einschränkungen des Standarddatenbanksubsystems bestehen keine Einschränkungen in Bezug auf die Benennungs- oder Organisationskonventionen, die für die Datenbankobjekte gelten.
- v Einige Tools können aus einer z/OS-Umgebung heraus ausgeführt werden.
- v Die Tools können ein Prüfprotokoll der ausgegebenen DB2-Datenbankbefehle generieren.

# **Zugehörige Tasks**:

<span id="page-552-0"></span>["Datenbankentwurfsdateien und Datenbankscripts erstellen \(eigenständige Profile unter AIX\)" auf Seite](#page-497-0) [492](#page-497-0)

Sie können den Entwurf Ihrer Datenbankkonfiguration mit dem Datenbankentwurfstool angeben. Dieser Entwurf kann für eine bestimmte Komponente oder für eine Datenbankkonfiguration auf Unternehmensebene mit Unterstützung der vollständigen Funktionalität von IBM Business Process Manager gelten.

## *DB2-Befehlszeilenprozessor konfigurieren:*

Bevor Sie das Script **createDB2.sh** ausführen, müssen Sie den DB2-Befehlszeilenprozessor konfigurieren. Hierzu definieren Sie eine Gruppe von Umgebungsvariablen und einen Befehlsaliasnamen **db2**. Darüber hinaus müssen Sie Aliasnamen definieren, die zum Herstellen der Verbindung zum DB2 for z/OS-Server verwendet werden können.

Stellen Sie sicher, dass eine Eigenschaftendatei (z. B. clp.properties) für den DB2-Befehlszeilenprozessor vorhanden ist. Bei Bedarf können Sie ausgehend von der Beispieleigenschaftendatei, die in dem Verzeichnis verfügbar ist, in dem der Befehlszeilenprozessor installiert ist, eine eigene Eigenschaftendatei erstellen. Weitere Informationen enthält die Dokumentation von DB2 for z/OS.

Führen Sie die folgenden Schritte in der z/OS-Umgebung für UNIX System Services aus, in der das Script **createDB2.sh** ausgeführt werden soll:

- 1. Konfigurieren Sie den DB2-Befehlszeilenprozessor für jede Benutzer-ID, die DB2 for z/OS über die Befehlszeile verwenden wird. Sie können die persönlichen oder gemeinsam genutzten Benutzerprofile folgendermaßen aktualisieren:
	- v Ändern Sie die Umgebungsvariable CLASSPATH so, dass sie die Datei clp.jar enthält.
	- v Definieren Sie mit der Umgebungsvariablen CLPPROPERTIESFILE den vollständig qualifizierten Namen der Eigenschaftendatei für den Befehlszeilenprozessor.
	- v Definieren Sie den Befehl **db2** als Aliasnamen für den Befehl, mit dem der Befehlszeilenprozessor gestartet wird.
	- v Geben Sie die Datei DB2JccConfiguration.properties an, in der die JDBC-Eigenschaften definiert sind, die auf den Befehlszeilenprozessor angewendet werden sollen.

Beim Hinzufügen der erforderlichen Einträge zur Datei .profile oder /etc/profile können Sie die folgende Syntax verwenden:

```
export CLPHOME=installationsverzeichnis_des_befehlszeilenprozessors
export CLASSPATH=$CLASSPATH:$CLPHOME/lib/clp.jar
export CLPPROPERTIESFILE=pfad_der_eigenschaftendatei_für_den_befehlszeilenprozessor
alias db2="java -Ddb2.jcc.propertiesFile=
/dateipfad/DB2JccConfiguration.properties com.ibm.db2.clp.db2"
```
Beispiel:

```
export CLPHOME=/shared/db2910_base
export CLASSPATH=$CLASSPATH:$CLPHOME/lib/clp.jar
export CLPPROPERTIESFILE=/wasv8config/clp.properties
alias db2="java -Ddb2.jcc.propertiesFile=
/wasv8config/DB2JccConfiguration.properties com.ibm.db2.clp.db2"
```
- 2. Definieren Sie in der Eigenschaftendatei für den Befehlszeilenprozessor Aliasnamen, mit denen die Verbindung zum DB2 for z/OS-Server hergestellt werden kann. Eine Aliasnamensdefinition kann die folgenden Einträge enthalten:
	- v Eine URL, die den Domänennamen oder die IP-Adresse des Datenbankservers, die vom Server verwendete Portnummer und die bei der Installation definierte DB2 Position. Die URL kann folgendes Format aufweisen: *server*:*port*/*datenbank*. Der Wert für den Port ist optional. Der DB2-Positionsname muss in Großbuchstaben angegeben werden.
	- v Eine Benutzer-ID und ein zugehöriges Kennwort, mit denen die Verbindung zum DB2-Server hergestellt werden kann. Diese Benutzer-ID sollte der Benutzer-ID (mit Berechtigung SYSADM) entsprechen, mit der das Script **createDB2.sh** vom DB2-Systemadministrator ausgeführt wird.

Sie können die erforderlichen Einträge für Aliasnamen mit der folgenden Syntax zur Eigenschaftendatei hinzufügen:

*DB2-ALIASNAME*=*URL*,*benutzer-id*,*kennwort* Beispiel: DSNXWBD=localhost:9446/DSNXWBD,SYSADM1,SYSPWRD1

**Tipp:** Wenn Sie in der Eigenschaftendatei einen Wert für *DB2-ALIASNAME* definieren, müssen Sie darauf achten, die richtigen Verbindungsdetails anzugeben, um sicherzustellen, dass keine Verbindung zu einer falschen Datenbank hergestellt und deren Inhalt versehentlich überschrieben wird.

3. Konfigurieren Sie den DB2-Subsystemparameter DBACRVW, damit Benutzer-IDs mit der Berechtigung DBADM für eine Datenbank die folgenden Tasks für andere Benutzer-IDs ausführen können: Sichten für Tabellen in der Datenbank erstellen, Aliasnamen für Tabellen erstellen und MQTs erstellen. Mithilfe der CLIST (Command List - Befehlsliste) für die Installation können Sie auf die ISPF-Anzeige DSNTIPP zugreifen und das Feld DBADM CREATE AUTH aktualisieren, indem Sie den Wert 'DB2 ZPARM DBACRVW=YES' für dieses Feld festlegen.

Verwenden Sie das Script **createDB2.sh**, um entweder die SQL-Anweisungen zum Erstellen der Datenbankobjekte für eine angegebene Datenbank auszuführen oder um die SQL-Anweisungen in zwei Dateien .sql zu konsolidieren, die Sie später unter Verwendung anderer Datenbanktools ausführen können.

## **Zugehörige Tasks**:

"DB2 for z/OS-Datenbankobjekte mit dem Script 'createDB2.sh' erstellen"

Nach dem Erstellen der Datenbankscripts für die IBM Business Process Manager-Komponenten können Sie durch eine Ausführung des Scripts **createDB2.sh** eine oder mehrere Datenbanken im DB2 for z/OS-Subsystem erstellen und die entsprechenden Datenbanken mit Objekten füllen.

["DB2 for z/OS-Datenbankobjekte mit dem DB2-Befehlszeilenprozessor erstellen" auf Seite 550](#page-555-0) Bei der Ausführung des Scripts **createDB2.sh** können Sie auswählen, ob die SQL-Anweisungen zum Erstellen der Datenbankobjekte für die angegebene Datenbank sofort ausgeführt werden sollen oder ob die Ausführung der SQL-Scripts umgangen und später nachgeholt werden soll. Wenn Sie die Ausführung der SQL-Anweisungen umgehen, konsolidiert das Script **createDB2.sh** die SQL-Anweisungen in zwei Dateien namens z\_schema.sql und z\_schemaProc.sql, die Sie später unter Verwendung des DB2-Befehlszeilenprozessors ausführen können.

*DB2 for z/OS-Datenbankobjekte mit dem Script 'createDB2.sh' erstellen:*

Nach dem Erstellen der Datenbankscripts für die IBM Business Process Manager-Komponenten können Sie durch eine Ausführung des Scripts **createDB2.sh** eine oder mehrere Datenbanken im DB2 for z/OS-Subsystem erstellen und die entsprechenden Datenbanken mit Objekten füllen.

Zum Erstellen und Füllen der Datenbanken können Sie auch den DB2-Befehlszeilenprozessor, SPUFI oder DSNTEP2 verwenden.

- v Legen Sie den Entwurf und die Konfiguration der DB2 for z/OS-Datenbank fest. Dies schließt auch die Anzahl der Datenbanken ein, die für die IBM Business Process Manager-Komponenten benötigt werden. In einer eigenständigen Serverumgebung könnten Sie beispielsweise alle Komponentendatenbanken in einer einzigen DB2 for z/OS-Datenbank einrichten.
- v Legen Sie eine Namenskonvention für die DB2 for z/OS-Objekte wie Datenbanken, Speichergruppen, VSAM-Katalognamen (VCATs), Schemapräfixe, Pufferpools und Sicherheits-IDs fest.
- v Erstellen Sie die erforderlichen Pufferpools. Weitere Informationen finden Sie unter Beispiele für DB2-Befehle und SQL.
- v Führen Sie das Datenbankentwurfstool (**DbDesignGenerator**) aus, um die Datenbankscripts zu generieren, mit deren Hilfe die Datenbankobjekte für die IBM Business Process Manager-Komponenten erstellt werden können. Richten Sie Ihre Datenbankkonfiguration so ein, dass das Datenbankentwurfstool für jede zu erstellende Datenbank ein einziges Ausgabeverzeichnis erstellt und

alle relevanten Datenbankscripts (inklusive des Scripts **createDB2.sh**), die für die Erstellung der Datenbank erforderlich sind, in diesem Verzeichnis generiert.

- v Leiten Sie die Datenbankscripts (inklusive des Scripts **createDB2.sh**) mit FTP an das z/OS-System weiter, das die DB2 for z/OS-Installation enthält. Leiten Sie das Script **createDB2.sh** als ASCII-Textdatei weiter. Verwenden Sie zur Weiterleitung der Datenbankschemadateien den Binärmodus. Stellen Sie außerdem sicher, dass die Verzeichnisstruktur beim Weiterleiten der Dateien erhalten bleibt.
- v Erteilen Sie Ausführungsberechtigungen für das Script **createDB2.sh**.
- v Erstellen oder erweitern Sie das Profil.
- v Konfigurieren Sie den DB2-Befehlszeilenprozessor.

Wie viele Datenbanken Sie für Ihre IBM Business Process Manager-Installation erstellen können, kann von Ihrer Topologie sowie davon abhängig sein, wie Sie die Datenbankobjekte im DB2 for z/OS-Subsystem verteilen wollen. Unter der Voraussetzung, dass die Datenbankscripts ordnungsgemäß in den Ausgabeverzeichnissen gruppiert sind, die Sie beim Ausführen des Entwurfstools angegeben haben, können Sie das Script **createDB2.sh** ein Mal für jede zu erstellende Instanz einer Datenbank ausführen. Beispiel:

- v Um eine einzige Datenbank zu erstellen, können Sie das Script **createDB2.sh** ein Mal in einem Verzeichnis ausführen, in dem alle Datenbankscripts enthalten sind, die für alle IBM Business Process Manager-Komponenten generiert wurden.
- v Um mehrere Datenbanken auf Zellen- und Clusterebene zu erstellen, können Sie das Script **createDB2.sh** ein Mal in jedem Verzeichnis ausführen, in dem die Datenbankscripts enthalten sind, die zum Erstellen der Datenbankobjekte für die Zelle und die Cluster benötigt werden.

**Wichtig:** Es wird davon ausgegangen, dass der DB2 for z/OS-Systemadministrator das Script **createDB2.sh** mit einer Benutzer-ID ausführt, die die Berechtigung SYSADM besitzt, um die Datenbanken und Speichergruppen zu erstellen. Nach der Fertigstellung kann der Systemadministrator dann dem WebSphere-Administrator die Berechtigung DBADM für die IBM Business Process Manager-Datenbanken erteilen.

Führen Sie für jede Datenbank, die Sie erstellen wollen, die folgenden Schritte aus:

1. Greifen Sie auf dem z/OS-System, das die DB2-Installation enthält, auf die Befehlsshell 'UNIX System Services' zu und wechseln Sie dann in das Verzeichnis, in das Sie die Datenbankscripts für die zu erstellenden Datenbankobjekte übertragen haben. Beispiel:

cd /u/work/S4CELLDB

2. Führen Sie das Script **createDB2.sh** unter Verwendung der folgenden Syntax aus:

createDB2.sh -DBAlias *aliasname* -DBName *datenbankname* -DBSto *speichergruppenname* -DBCreate -DBVCat *datenträgerkatalog* -DBUser *datenbankbenutzer-id* -RunSQL

Hierbei gilt Folgendes:

#### **-DBAlias**

Gibt einen Aliasnamen an, der der DB2-Server-URL, der Benutzer-ID und dem Kennwort zugeordnet ist und der zum Herstellen der Verbindung zu DB2 verwendet wird. Falls Sie diesen Parameter bei der Ausführung des Scripts **createDB2.sh** nicht angeben, werden Sie zur Eingabe eines Wertes aufgefordert.

#### **-DBName**

Gibt den Namen der zu erstellenden Datenbank an.

### **-DBSto**

Gibt den Namen der Speichergruppe für die Datenträger an, auf denen sich die Dateien befinden, in denen Tabellen und Indizes gespeichert sind.

#### **-DBCreate**

Erstellt die Datenbank.

### <span id="page-555-0"></span>**-DBVCat**

Gibt den Namen des Katalogs von DB2 Virtual Storage Access Method (VSAM) an, in dem Datensatzinformationen zu den Dateien aufgezeichnet werden.

#### **-DBUser**

Gibt die Benutzer-ID des WebSphere-Administrators an, der für die zu erstellende IBM Business Process Manager-Datenbank eine Datenbankadministratorberechtigung besitzt.

### **-RunSQL**

Führen Sie die SQL-Anweisungen aus, die die Datenbankobjekte erstellen.

Beispiel:

createDB2.sh -DBAlias DSNXWBD -DBName S4CELLDB -DBSto S4DBSTO -DBCreate -DBVCat DSNV10PP -DBUser S4ADMIN -RunSQL

Informationen zu allen Parametern, die für das Script **createDB2.sh** verfügbar sind, sowie ein Beispiel für seine Verwendung finden Sie unter Script 'createDB2.sh'.

3. Prüfen Sie die in der Konsole angezeigten Nachrichten, um sicherzustellen, dass keine Fehlernachrichten ausgegeben wurden.

**Tipp:** Wenn Sie **createDB2.sh** erstmalig zum Erstellen einer Datenbank ausführen, werden einige wenige Nachrichten ausgegeben, weil das Script zunächst versucht, die Datenbank zu löschen, die zu diesem Zeitpunkt jedoch noch nicht vorhanden ist. Diese Nachrichten können Sie ignorieren. Bei nachfolgenden Aufrufen von **createDB2.sh** für dieselbe Datenbank werden diese Nachrichten nicht erneut ausgegeben.

Nachdem die Ausführung des Scripts abgeschlossen ist, können Sie auch die Datei z\_output.txt überprüfen. Diese Datei enthält ein Prüfprotokoll der abgeschlossenen Operationen und Statusnachrichten. Sie ist in dem Verzeichnis gespeichert, in dem Sie das Script **createDB2.sh** ausgeführt haben.

Jede Datenbank wird erstellt und mit den erforderlichen Datenbankobjekten gefüllt.

# **Zugehörige Tasks**:

["DB2-Befehlszeilenprozessor konfigurieren" auf Seite 547](#page-552-0)

Bevor Sie das Script **createDB2.sh** ausführen, müssen Sie den DB2-Befehlszeilenprozessor konfigurieren. Hierzu definieren Sie eine Gruppe von Umgebungsvariablen und einen Befehlsaliasnamen **db2**. Darüber hinaus müssen Sie Aliasnamen definieren, die zum Herstellen der Verbindung zum DB2 for z/OS-Server verwendet werden können.

["Datenbankentwurfsdateien und Datenbankscripts erstellen \(eigenständige Profile unter AIX\)" auf Seite](#page-497-0) [492](#page-497-0)

Sie können den Entwurf Ihrer Datenbankkonfiguration mit dem Datenbankentwurfstool angeben. Dieser Entwurf kann für eine bestimmte Komponente oder für eine Datenbankkonfiguration auf Unternehmensebene mit Unterstützung der vollständigen Funktionalität von IBM Business Process Manager gelten.

### *DB2 for z/OS-Datenbankobjekte mit dem DB2-Befehlszeilenprozessor erstellen:*

Bei der Ausführung des Scripts **createDB2.sh** können Sie auswählen, ob die SQL-Anweisungen zum Erstellen der Datenbankobjekte für die angegebene Datenbank sofort ausgeführt werden sollen oder ob die Ausführung der SQL-Scripts umgangen und später nachgeholt werden soll. Wenn Sie die Ausführung der SQL-Anweisungen umgehen, konsolidiert das Script **createDB2.sh** die SQL-Anweisungen in zwei Dateien namens z\_schema.sql und z\_schemaProc.sql, die Sie später unter Verwendung des DB2-Befehlszeilenprozessors ausführen können.

Sie können diese Dateien .sql auch unter Verwendung eines anderen Datenbanktools Ihrer Wahl wie beispielsweise SPUFI oder DSNTEP2 ausführen.

v Legen Sie den Entwurf und die Konfiguration der DB2 for z/OS-Datenbank fest. Dies schließt auch die Anzahl der Datenbanken ein, die für die IBM Business Process Manager-Komponenten benötigt

werden. In einer eigenständigen Serverumgebung könnten Sie beispielsweise alle Komponentendatenbanken in einer einzigen DB2 for z/OS-Datenbank einrichten.

- v Legen Sie eine Namenskonvention für die DB2 for z/OS-Objekte wie Datenbanken, Speichergruppen, VSAM-Katalognamen (VCATs), Schemapräfixe, Pufferpools und Sicherheits-IDs fest.
- v Erstellen Sie die erforderlichen Pufferpools. Weitere Informationen finden Sie unter Beispiele für DB2-Befehle und SQL.
- v Führen Sie das Datenbankentwurfstool (**DbDesignGenerator**) aus, um die Datenbankscripts zu generieren, mit deren Hilfe die Datenbankobjekte für die IBM Business Process Manager-Komponenten erstellt werden können. Richten Sie Ihre Datenbankkonfiguration so ein, dass das Datenbankentwurfstool für jede zu erstellende Datenbank ein einziges Ausgabeverzeichnis erstellt und alle relevanten Datenbankscripts (inklusive des Scripts **createDB2.sh**), die für die Erstellung der Datenbank erforderlich sind, in diesem Verzeichnis generiert.
- v Leiten Sie die Datenbankscripts (inklusive des Scripts **createDB2.sh**) mit FTP an das z/OS-System weiter, das die DB2 for z/OS-Installation enthält. Leiten Sie das Script **createDB2.sh** als ASCII-Textdatei weiter. Verwenden Sie zur Weiterleitung der Datenbankschemadateien den Binärmodus. Stellen Sie außerdem sicher, dass die Verzeichnisstruktur beim Weiterleiten der Dateien erhalten bleibt.
- v Erteilen Sie Ausführungsberechtigungen für das Script **createDB2.sh**.
- v Erstellen oder erweitern Sie das Profil.
- Konfigurieren Sie den DB2-Befehlszeilenprozessor.

Unter der Voraussetzung, dass die Datenbankscripts ordnungsgemäß in den Ausgabeverzeichnissen gruppiert sind, die Sie beim Ausführen des Entwurfstools angegeben haben, können Sie das Script **createDB2.sh** ein Mal für jede zu erstellende Instanz einer Datenbank ausführen.

**Wichtig:** Es wird davon ausgegangen, dass der DB2 for z/OS-Systemadministrator das Script **createDB2.sh** mit einer Benutzer-ID ausführt, die die Berechtigung SYSADM besitzt, um die Datenbanken und Speichergruppen zu erstellen. Nach der Fertigstellung kann der Systemadministrator dann dem WebSphere-Administrator die Berechtigung DBADM für die IBM Business Process Manager-Datenbanken erteilen.

Führen Sie für jede Datenbank, die Sie erstellen wollen, die folgenden Schritte aus:

1. Greifen Sie auf dem z/OS-System, das die DB2-Installation enthält, auf die Befehlsshell 'UNIX System Services' zu und wechseln Sie dann in das Verzeichnis, in das Sie die Datenbankscripts für die zu erstellenden Datenbankobjekte übertragen haben. Beispiel:

cd /u/work/S4CELLDB

2. Führen Sie das Script **createDB2.sh** unter Verwendung der folgenden Syntax aus:

createDB2.sh -DBAlias *aliasname* -DBName *datenbankname* -DBSto *speichergruppenname* -DBCreate -DBVCat *datenträgerkatalog* -DBUser *datenbankbenutzer-id*

Hierbei gilt Folgendes:

### **-DBAlias**

Gibt einen Aliasnamen an, der der DB2-Server-URL, der Benutzer-ID und dem Kennwort zugeordnet ist und der zum Herstellen der Verbindung zu DB2 verwendet wird. Falls Sie diesen Parameter bei der Ausführung des Scripts **createDB2.sh** nicht angeben, werden Sie zur Eingabe eines Wertes aufgefordert.

### **-DBName**

Gibt den Namen der zu erstellenden Datenbank an.

### **-DBSto**

Gibt den Namen der Speichergruppe für die Datenträger an, auf denen sich die Dateien befinden, in denen Tabellen und Indizes gespeichert sind.

### **-DBCreate**

Erstellt die Datenbank.

**-DBVCat**

Gibt den Namen des Katalogs von DB2 Virtual Storage Access Method (VSAM) an, in dem Datensatzinformationen zu den Dateien aufgezeichnet werden.

**-DBUser**

Gibt die Benutzer-ID des WebSphere-Administrators an, der für die zu erstellende IBM Business Process Manager-Datenbank eine Datenbankadministratorberechtigung besitzt.

**Tipp:** Indem Sie den Parameter **-RunSQL** nicht angeben, umgehen Sie die Ausführung der SQL-Anweisungen, mit denen die Datenbankobjekte erstellt werden. Die Anweisungen werden in diesem Fall stattdessen in zwei Dateien .sql konsolidiert.

Beispiel:

createDB2.sh -DBAlias DSNXWBD -DBName S4CELLDB -DBSto S4DBSTO -DBCreate -DBVCat DSNV10PP -DBUser S4ADMIN

Informationen zu allen Parametern, die für das Script **createDB2.sh** verfügbar sind, sowie ein Beispiel für seine Verwendung finden Sie unter Script 'createDB2.sh'.

Die Dateien z schema.sql und z schemaProc.sql, die die konsolidierten SQL-Anweisungen enthalten, werden in dem Verzeichnis generiert, in dem Sie das Script **createDB2.sh** ausgeführt haben. Die Datei z\_schemaProc.sql enthält SQL-Anweisungen für gespeicherte Prozeduren und wird zusätzlich zur Datei z schema.sql generiert, weil gespeicherte Prozeduren bei der Ausführung des Befehlszeilenprozessors das kommerzielles A (@) als Abschlusszeichen der Anweisung erfordern.

3. Führen Sie den DB2-Befehlszeilenprozessor im Stapelmodus aus, um die SQL-Befehle in der Datei z\_schema.sql auszuführen:

db2 -f /*pfad\_der\_datei\_createDB2.sh*/z\_schema.sql

Beispiel:

db2 -f /u/work/S4CELLDB/z\_schema.sql Der Befehlszeilenprozessor liest die Daten in der Datei und verarbeitet fortlaufend die Befehle in der Datei.

4. Führen Sie den DB2-Befehlszeilenprozessor erneut aus, um die SQL-Befehle in der Datei z\_schemaProc.sql auszuführen. Verwenden Sie zusätzlich den Parameter **-td**, um das Zeichen '@' als Anweisungsabschlusszeichen zu definieren.

```
db2 -td@ -f /pfad_der_datei_createDB2.sh/z_schemaProc.sql
```
Beispiel:

db2 -td@ -f /u/work/S4CELLDB/z\_schemaProc.sql

Jede Datenbank wird erstellt und mit den erforderlichen Datenbankobjekten gefüllt.

# **Zugehörige Tasks**:

["DB2-Befehlszeilenprozessor konfigurieren" auf Seite 547](#page-552-0)

Bevor Sie das Script **createDB2.sh** ausführen, müssen Sie den DB2-Befehlszeilenprozessor konfigurieren. Hierzu definieren Sie eine Gruppe von Umgebungsvariablen und einen Befehlsaliasnamen **db2**. Darüber hinaus müssen Sie Aliasnamen definieren, die zum Herstellen der Verbindung zum DB2 for z/OS-Server verwendet werden können.

["Datenbankentwurfsdateien und Datenbankscripts erstellen \(eigenständige Profile unter AIX\)" auf Seite](#page-497-0) [492](#page-497-0)

Sie können den Entwurf Ihrer Datenbankkonfiguration mit dem Datenbankentwurfstool angeben. Dieser Entwurf kann für eine bestimmte Komponente oder für eine Datenbankkonfiguration auf Unternehmensebene mit Unterstützung der vollständigen Funktionalität von IBM Business Process Manager gelten.

*DB2 for z/OS-Datenbankobjekte mit SPUFI oder DSNTEP2 erstellen:*

Mit Tools wie beispielsweise SPUFI oder DSNTEP2 können Sie die Datenbankscripts ausführen, mit denen die DB2 for z/OS-Datenbankobjekte für Ihre Konfiguration erstellt werden.

- v Legen Sie den Entwurf und die Konfiguration der DB2 for z/OS-Datenbank fest. Dies schließt auch die Anzahl der Datenbanken ein, die für die IBM Business Process Manager-Komponenten benötigt werden. In einer eigenständigen Serverumgebung könnten Sie beispielsweise alle Komponentendatenbanken in einer einzigen DB2 for z/OS-Datenbank einrichten.
- v Legen Sie eine Namenskonvention für die DB2 for z/OS-Objekte wie Datenbanken, Speichergruppen, VSAM-Katalognamen (VCATs), Schemapräfixe, Pufferpools und Sicherheits-IDs fest.
- v Erstellen Sie die erforderlichen Pufferpools. Weitere Informationen finden Sie unter Beispiele für DB2-Befehle und SQL.
- v Führen Sie das Datenbankentwurfstool (**DbDesignGenerator**) aus, um die Datenbankscripts zu generieren, mit deren Hilfe die Datenbankobjekte für die IBM Business Process Manager-Komponenten erstellt werden können. Richten Sie Ihre Datenbankkonfiguration so ein, dass das Datenbankentwurfstool für jede zu erstellende Datenbank ein einziges Ausgabeverzeichnis erstellt und alle relevanten Datenbankscripts, die für die Erstellung der Datenbank erforderlich sind, in diesem Verzeichnis generiert.

**Tipp:** Die generierten Scripts, die Sie zum Erstellen der Datenbankobjekte verwenden, können entweder das ASCII-Format oder das EBCDIC-Format verwenden. Normalerweise verwenden die generierten Dateien .sql das ASCII-Format und die funktional entsprechenden Dateien .ddl das EBCDIC-Format.

- v Leiten Sie die Datenbankscripts mit FTP an das z/OS-System weiter, das die DB2 for z/OS-Installation enthält.
- v Erstellen oder erweitern Sie das Profil.

Zum Erstellen der Datenbankobjekte können Sie ein Tool Ihrer Wahl verwenden. Beispiel:

**SPUFI** Ein Dienstprogramm zur Ausführung von SQL-Scripts unter z/OS. SPUFI verwendet EBCDIC-Eingabe.

### **DSNTEP2**

Ein dynamisches SQL-Beispielprogramm, das mit dem Produkt DB2 for z/OS bereitgestellt wird.

- 1. Weisen Sie den SQL-Scripts geeignete Leseberechtigungen zu, beispielsweise: chmod 644 createTable\_AppScheduler.sql
- 2. Setzt das zur Anzeige, Bearbeitung und Ausführung der Scripts gewünschte Tool voraus, dass die Scripts im EBCDIC-Format anstelle des ASCII-Formats vorliegen, konvertieren Sie die Dateien mit dem Befehl **iconv** in EBCDIC. Beispiel:

iconv –t IBM-1047 –f ISO8859-1 createTable\_AppScheduler.sql > createTable\_AppScheduler\_EBCDIC.sql

**Wichtig:** Vergewissern Sie sich nach der Konvertierung von ASCII in EBCDIC, dass keine SQL-Anweisung 71 Zeichen überschreitet. Zeilen, die zu lang sind, werden beim Kopieren in MVS-Datensätze fester Breite abgeschnitten und es entstehen ungültige Anweisungen.

**Tipp:** Falls Sie die Dateien vom ASCII- in das EBCDIC-Format konvertiert haben, sie allerdings in ASCII ausführen müssen, können Sie die Dateien mit dem Befehl **iconv** auch wieder zurück in ASCII konvertieren. Beispiel:

iconv -t ISO8859-1 -f IBM-1047 createTable\_AppScheduler\_EBCDIC.sql > createTable\_AppScheduler.sql

3. Bearbeiten Sie die Werte in den Dateien createDatabase.sql und dropDatabase.sql, um Sie Ihren individuellen Anforderungen anzupassen. Die folgenden Symbolvariablen müssen aktualisiert werden:

@STOGRP@ = Name der DB2-Speichergruppe @DB\_NAME@ = DB2-Datenbankname @SCHEMA@ = DB2-SQLID (Schemaqualifikationsmerkmal) @BPTABLE4K@ = Pufferpool mit einer Größe von 4 K

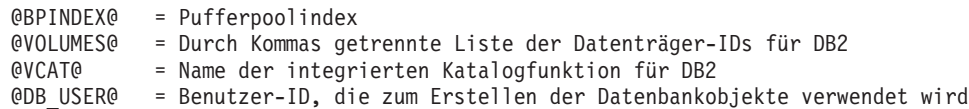

- 4. Wenn Sie Datenbankobjekte außerhalb der z/OS-UNIX-Umgebung mit SPUFI oder DSNTEP2 erstellen wollen, kopieren Sie die angepassten Datenbankscripts aus z/OS UNIX in eine partitionierte Datei.
- 5. Führen Sie die angepassten Scripts mit einem Tool Ihrer Wahl aus.

**Tipp:** Falls Sie zuvor das Script **createDB2.sh** ausgeführt und die Ausführung der SQL-Scripts umgangen haben, können Sie auch die konsolidierten SQL-Dateien z schema.sql und z schemaProc.sql ausführen, die generiert wurden.

6. Überprüfen Sie anhand der Ausgabe, ob die Datenbanktabellen erfolgreich und fehlerfrei erstellt wurden.

# **Zugehörige Tasks**:

["Datenbankentwurfsdateien und Datenbankscripts erstellen \(eigenständige Profile unter AIX\)" auf Seite](#page-497-0) [492](#page-497-0)

Sie können den Entwurf Ihrer Datenbankkonfiguration mit dem Datenbankentwurfstool angeben. Dieser Entwurf kann für eine bestimmte Komponente oder für eine Datenbankkonfiguration auf Unternehmensebene mit Unterstützung der vollständigen Funktionalität von IBM Business Process Manager gelten.

["DB2 for z/OS-Datenbankobjekte mit dem DB2-Befehlszeilenprozessor erstellen" auf Seite 550](#page-555-0) Bei der Ausführung des Scripts **createDB2.sh** können Sie auswählen, ob die SQL-Anweisungen zum Erstellen der Datenbankobjekte für die angegebene Datenbank sofort ausgeführt werden sollen oder ob die Ausführung der SQL-Scripts umgangen und später nachgeholt werden soll. Wenn Sie die Ausführung der SQL-Anweisungen umgehen, konsolidiert das Script **createDB2.sh** die SQL-Anweisungen in zwei Dateien namens z\_schema.sql und z\_schemaProc.sql, die Sie später unter Verwendung des DB2-Befehlszeilenprozessors ausführen können.

### *Datenspeicher für die Messaging-Steuerkomponente erstellen:*

Falls die Datenspeicher der Messaging-Steuerkomponente noch nicht erstellt wurden, verwenden Sie das Datenbankentwurfstool, um die Datenbankscripts zu generieren, mit denen der Datenbankadministrator die Tabellen für die Datenspeicher der Messaging-Steuerkomponente erstellt.

Für jede der folgenden Komponenten, die Sie konfigurieren, müssen Sie eine Datenquelle für die Messaging-Steuerkomponente erstellen und füllen:

- Service Component Architecture-Systembus
- Service Component Architecture-Anwendungsbus
- Process Server
- Performance Data Warehouse
- v Common Event Infrastructure

Sie können alle Datenbankobjekte in einer oder mehreren Datenbanken des DB2 for z/OS-Subsystems erstellen. Bitte beachten Sie in diesem Zusammenhang die folgenden Hinweise:

- v Alle Messaging-Steuerkomponenten verwenden dieselben Tabellennamen. Daher benötigen die Tabellen für jede Messaging-Steuerkomponente ein eindeutiges Schemaqualifikationsmerkmal.
- v Wenn Sie die Datenbankkonfiguration für jede Messaging-Steuerkomponente mit dem Datenbankentwurfstool definieren, können Sie für Tabellenbereichsnamen ein Präfix angeben:
	- Falls Sie für alle Messaging-Steuerkomponenten eine einzige Datenbank verwenden wollen, geben Sie für jede Messaging-Steuerkomponente ein eindeutiges Tabellenbereichspräfix an, damit ihr Tabellenbereichsname innerhalb der Datenbank eindeutig ist.
- Falls Sie für jede Messaging-Steuerkomponente eine separate Datenbank verwenden wollen, können die Tabellenbereichspräfixe, die Sie für die Messaging-Steuerkomponenten angeben, identisch oder eindeutig sein.
- 1. Führen Sie für jede Messaging-Steuerkomponente die folgenden Schritte aus, um die erforderlichen Datenbankscripts zu generieren:
	- a. Führen Sie das Datenbankentwurfstool (**DbDesignGenerator**) im Verzeichnis *installationsstammverzeichnis*/util/dbUtils aus.
	- b. Wählen Sie die Option **(2)Datenbankentwurf für eine einzelne Komponente erstellen** und anschließend die entsprechende Option für die Messaging-Steuerkomponente aus.
	- c. Befolgen Sie die übrigen Eingabeaufforderungen im Tool, um die Datenbankkonfiguration zu definieren und die Scripts zu generieren.

**Tipp:** Statt das Datenbankentwurfstool mehrmals auszuführen, um die Scripts für jede Messaging-Steuerkomponente zu generieren, können Sie das Tool auch ein einziges Mal mit der Option **(1)Datenbankentwurf für eigenständiges Profil oder Implementierungsumgebung erstellen** ausführen. Mit dieser Option können Sie in einem einzigen Durchlauf des Tools für die folgenden Komponenten die Datenbankkonfiguration definieren und die Scripts generieren: Common-Datenbank, Business Process Choreographer, Performance Data Warehouse, Process Server, Business Space und sechs Messaging-Steuerkomponenten.

2. Führen Sie die generierten Scripts mit dem Tool Ihrer Wahl aus.

Die Datenspeicher für die Messaging-Steuerkomponente wurden erstellt.

## **Zugehörige Tasks**:

["Datenbankentwurfsdateien und Datenbankscripts für bestimmte Komponenten mit DB2 for z/OS in](#page-504-0) [einer eigenständigen Umgebung erstellen" auf Seite 499](#page-504-0)

Mit dem Datenbankentwurfstool können Sie eine Entwurfsdatei sowie optional Datenbankscripts für die Datenbanktabellen erstellen, die von bestimmten IBM Business Process Manager-Komponenten benötigt werden.

["Datenbankentwurfsdateien und Datenbankscripts für eigenständige Profile mit DB2 for z/OS erstellen"](#page-497-0) [auf Seite 492](#page-497-0)

Mit dem Datenbankentwurfstool können Sie eine Entwurfsdatei generieren, die bei der Erstellung eines eigenständigen Profils verwendet wird. Das Datenbankentwurfstool generiert außerdem Datenbankscripts, die Sie zum Erstellen der Datenbanktabellen verwenden können.

*Tabellenzugriffsrechte für die Benutzer-ID des JCA-Authentifizierungsalias erteilen:*

Wenn der Schemaname, den Sie verwenden, nicht mit der Benutzer-ID des JCA-Authentifizierungsalias übereinstimmt, müssen Sie der Benutzer-ID des JCA-Authentifizierungsalias eine Untergruppe von DB2 for z/OS-Berechtigungen erteilen.

Die Datenbankscripts für den Service Integration Bus (SIB) enthalten in Kommentarzeichen gesetzte Befehle GRANT, die Sie als Basis für die Erteilung des Zugriffs auf die SIB-Tabellen verwenden können. In den anderen IBM Business Process Manager-Komponenten werden jedoch keine Anweisungen GRANT bereitgestellt.

Verwenden Sie einen Schemanamen, der nicht mit dem JCA-Authentifizierungsalias übereinstimmt, um zu verhindern, dass die Benutzer-ID des Authentifizierungsalias die Berechtigung zum Löschen von Tabellen besitzt. (Die Berechtigung zum Löschen von Tabellen wird implizit dem Ersteller, d. h., dem Schema erteilt.) Beachten Sie, dass es nicht sinnvoll ist, eine Berechtigung wie DBADM der Benutzer-ID des JCA-Authentifizierungsalias zu erteilen, weil DBADM auch die Möglichkeit hat, Tabellen zu löschen.

Wenn IBM Business Process Manager funktionieren soll, ohne dass die Benutzer-ID des Alias die Berechtigung zum Löschen hat, erstellen Sie einige Anweisungen GRANT, indem Sie die

Datenbankscripts kopieren und bearbeiten, um Befehle GRANT aus den Befehlen CREATE zu bilden. Sie können Befehle GRANT wie im folgenden Beispiel gezeigt erstellen:

GRANT ALL PRIVILEGES ON TABLE *zelle*.*tabellenname* TO *benutzer-id/sql-id*

Hierbei steht *benutzer-id/sql-id* für die Benutzer-ID des JCA-Authentifizierungsalias.

**Anmerkung:** Normalerweise besitzt der Ersteller eines Datenbankobjekts implizit die Berechtigung zum Verwenden dieses Objekts, ohne dass zusätzliche Berechtigungen mit GRANT erteilt werden müssen. Bei DB2 for z/OS Version 10 sind jedoch möglicherweise weitere mit GRANT erteilte Berechtigungen für Sichten erforderlich, weil der Zugriff auf Sichten dem Ersteller nicht implizit erteilt wird.

*Datenbank in einer eigenständigen Umgebung mit Systeminformationen laden:*

Falls Sie ein eigenständiges Profil erstellt und die Erstellung der Datenbanktabellen zurückgestellt haben, müssen Sie den Befehl **bootstrapProcessServerData** ausführen, bevor Sie versuchen, Process Server oder Process Center zu starten oder zu verwenden.

**Wichtig:** Stellen Sie vor der Ausführung des bootstrap-Befehls sicher, dass der verbindliche, vorläufige Fix JR44669 angewendet wurde. Weitere Informationen finden Sie unter [Required interim fix for APAR](http://www-01.ibm.com/support/docview.wss?uid=swg21617131) [JR44669.](http://www-01.ibm.com/support/docview.wss?uid=swg21617131) Informationen dazu, wie Sie den Fix herunterladen, finden Sie unter [Required interim fixes for](http://www-01.ibm.com/support/docview.wss?uid=swg24033778) [IBM Business Process Manager.](http://www-01.ibm.com/support/docview.wss?uid=swg24033778)

Wenn Sie den Befehl **bootstrapProcessServerData** ausführen, werden Konfigurationsdaten für die BPM-Anwendungen in die Process Server-Datenbank geladen. Diese Daten werden zur ordnungsgemäßen Ausführung der BPM-Anwendungen benötigt.

**Anmerkung:** Dieser Befehl wird automatisch ausgeführt, wenn Sie ein eigenständiges Profil erstellen und sich dafür entscheiden, die Datenbank während der Profilerstellung oder -erweiterung zu erstellen. Wenn Sie ein eigenständiges Profil erstellen und die Datenbanktabellenkonfiguration verzögern, müssen Sie den Bootstrap-Befehl ausführen, nachdem die Datenbank und ihre Tabellen erstellt wurden und bevor der Server zum ersten Mal gestartet wird.

Führen Sie das Bootstrap-Dienstprogramm über die Befehlszeile aus. Das Bootstrap-Dienstprogramm befindet sich im Verzeichnis des eigenständigen Profils. Beispiel:

*installationsstammverzeichnis*/profiles/ProcCtr01/bin

Führen Sie das Bootstrap-Dienstprogramm unter Verwendung der folgenden Syntax aus:

v **bootstrapProcessServerData.sh**

Sie haben die Datenbank mit Systeminformationen vor dem erfolgreichen Start von Process Server oder Process Center geladen. Die Protokollinformationen zur Bootstrapoperation werden unter dem Verzeichnis *INSTALLATIONSSTAMMVERZEICHNIS\_DES\_BENUTZERS*/logs/ in einer Datei namens bootstrapProcessServerData.*zeitmarke*.log gespeichert. In der Konsole wird nur ein Teil der protokollierten Informationen angezeigt.

Bootstrap-Daten auf dem Standardserver mit eigenständigem Profil: bootstrapProcessServerData

*Korrekten Schemanamen für die Nachrichten-Steuerkomponenten festlegen:*

Um sicherzustellen, dass die Messaging-Steuerkomponenten des Service Integration Bus (SIB) auf die entsprechenden DB2 for z/OS-Tabellen zugreifen können, muss für die Messaging-Steuerkomponenten der richtige Schemaname festgelegt werden. Zum Ändern der Schemanamen können Sie die Administrationskonsole verwenden.

Starten Sie den Server.

- 1. Melden Sie sich an der Administrationskonsole an.
- 2. Navigieren Sie zu **Serviceintegration** > **Busse**.
- 3. Führen Sie für jede Messaging-Steuerkomponente Folgendes aus:
	- a. Wählen Sie **Messaging-Steuerkomponenten** aus und klicken Sie auf den Namen, der angezeigt wird.
	- b. Klicken Sie auf **Nachrichtenspeicher**.
	- c. Ändern Sie den Wert im Feld **Schemaname** in den Namen, der beim Erstellen der DB2 for z/OS-Tabellen für diese Messaging-Steuerkomponente verwendet wurde.
	- d. Klicken Sie auf **Anwenden**.
	- e. Speichern Sie die Konfigurationsänderungen.
- 4. Prüfen Sie, ob die Messaging-Steuerkomponenten gestartet werden können:
	- a. Melden Sie sich von der Administrationskonsole ab.
	- b. Stoppen Sie den Server und starten Sie ihn erneut.
	- c. Prüfen Sie die Ausgabe des Serverprotokolls auf Nachrichten über einen erfolgreichen Start der SIB-Messaging-Steuerkomponente. Beispiel: BBOO0222I: "BusName"

CWSID0016I: Messaging engine *name\_der\_messaging-steuerkomponente* is in state Started.

#### *Eigenständige Umgebung mit Oracle-Datenbankserver unter AIX konfigurieren:*

Sie können eine eigenständige Umgebung für IBM Business Process Manager unter Verwendung eines Oracle-Datenbankservers konfigurieren.

### *Oracle-Datenbanken einrichten:*

Die Konfiguration der Process Server-Datenbank, der Performance Data Warehouse-Datenbank und der Common-Datenbank können Sie oder Ihr Datenbankadministrator vor, während oder nach dem Erstellen oder Erweitern eines Profils durchführen.

Für die Konfiguration von BPM können Sie eine Einzelinstanz von Oracle verwenden. Die Oracle-Instanz muss vorhanden und für den Zugriff verfügbar sein. Informationen zum Erstellen einer Oracle-Instanz finden Sie in der Oracle-Dokumentation. Falls Sie eine Oracle-Einzelinstanz verwenden, achten Sie darauf, für die drei verschiedenen BPM-Datenbanken unterschiedliche Benutzer-IDs zu verwenden.

Für die Erstellung und Konfiguration der Datenbanken stehen die folgenden Möglichkeiten zur Auswahl:

- v Die Datenbanken werden im Voraus von Ihnen oder Ihrem Datenbankadministrator erstellt und vom Profile Management Tool während der Profilerstellung oder -erweiterung automatisch konfiguriert.
- v Von Ihnen oder Ihrem Datenbankadministrator wird mit dem Datenbankentwurfstool eine Datenbankentwurfsdatei erstellt und Sie übergeben die Datei während der Profilerstellung oder -erweiterung an das Profile Management Tool oder das Befehlszeilendienstprogramm **manageprofiles**.
- v Sie stellen die Datenbankkonfiguration zurück und von Ihnen oder Ihrem Datenbankadministrator werden die erforderlichen Datenbanken und Datenbanktabellen zu einem späteren Zeitpunkt durch eine Ausführung der Scripts erstellt, die während der Profilerstellung oder -erweiterung generiert wurden.

### *Datenbankentwurfsdateien für Oracle erstellen:*

Sie können den Entwurf Ihrer Datenbankkonfiguration mit dem Datenbankentwurfstool angeben. Dieser Entwurf kann für eine bestimmte Komponente oder für eine Datenbankkonfiguration auf Unternehmensebene mit Unterstützung der vollständigen Funktionalität von IBM Business Process Manager gelten.

### *Datenbankentwurfsdateien für eigenständige Profile mit Oracle erstellen:*

Mit dem Datenbankentwurfstool können Sie eine Entwurfsdatei generieren, die bei der Erstellung eines eigenständigen Profils zum Konfigurieren Ihrer Datenbanken verwendet wird. Optional generiert das Datenbankentwurfstool Datenbankscripts, mit denen Sie Ihre Datenbanktabellen erstellen können.

Stellen Sie sicher, dass IBM Business Process Manager installiert ist. Das Datenbankentwurfstool ist nur von den Installationsbinärdateien aus verfügbar.

Bereiten Sie vor der Ausführung des Datenbankentwurfstools die folgenden Informationen vor:

- v Informationen zu der Datenbankkonfiguration, die entworfen werden soll. Dabei kann es sich etwa um ein vom Datenbankadministrator oder vom Lösungsarchitekten bereitgestelltes Dokument handeln, das Angaben zum allgemeinen Zweck der Datenbankkonfiguration enthält. Alternativ könnte dies eine Beschreibung der erforderlichen Parameter und Eigenschaften sein. Die Informationen müssen Folgendes umfassen:
	- Position der Datenbanktabellen.
	- Position des JDBC-Treibers auf dem System, auf dem das Serverprofil erstellt wird.
	- Benutzer-ID und Kennwort für die Authentifizierung bei der Datenbank.
- v Informationen dazu, wie IBM Business Process Manager und die zugehörigen Komponenten installiert sind, welche Software verwendet wird und welche Eigenschaften für den verwendeten Typ von Datenbank erforderlich sind.
- v Eine Konzeption der Profile, die Sie erstellen wollen, insbesondere der funktionalen Beziehung zwischen den Profiltypen und den Datenbanken.
- v Informationen zu dem zu implementierenden Topologiemuster sowie eine Erläuterung dazu, wie der Datenbankentwurf in das Muster hineinpasst, das verwendet werden soll.

Sie können das Datenbankentwurfstool im interaktiven Modus ausführen, um die Werte der Datenbankkonfiguration zu definieren und diese Werte in einer neuen Datenbankentwurfsdatei oder einer vorhandenen Datei zu speichern. Auf Wunsch können Sie auch Datenbankscripts generieren, mit denen die Datenbankobjekte für Ihren Datenbanktyp erstellt werden können. Die Optionen, die bei der Ausführung des Tools verfügbar sind, variieren abhängig von der Umgebung und dem konfigurierten Datenbanktyp.

Sie können das Datenbankentwurfstool auch mit Befehlszeilenparametern ausführen, um eine vorhandene Datenbankentwurfsdatei zu bearbeiten oder zu prüfen bzw. um Datenbankscripts für die in einer vorhandenen Datenbankentwurfsdatei definierte Konfiguration zu generieren. Für den Befehl **DbDesignGenerator** sind die folgenden Befehlszeilenparameter verfügbar:

```
-? , -help
   Zeigt Hilfeinformationen an.
```
-e name der datenbankentwurfsdatei

Bearbeitet die angegebene Datenbankentwurfsdatei (z. B. \*.dbDesign, \*.properties).

-v datenbankentwurfsdatei | ausgabeverzeichnis\_für\_datenbankscripts

Wird eine Datenbankentwurfsdatei angegeben, wird die Validierung für die angegebene Datenbankentwurfsdatei auf der Basis der Datenbankspezifikationen ausgeführt. Wird ein Ausgabeverzeichnis für Datenbankscripts angegeben, werden die Datenbankscripts in dem angegebenen Verzeichnis validiert. Momentan können nur Scripts, die aus der Schablone 'ddl generator' generiert wurden, validiert werden.

-g db\_datenbankentwurfsdatei [-d ausgabeverzeichnis] [datenbankentwurfsdatei\_2] [-d ausgabeverzeichhnis\_2]... [datenbankentwurfsdatei\_N] [-d ausgabeverzeichnis\_N]

Generiert die Datenbankscripts aus den angegebenen Entwurfsdateien im Stapelmodus. Die generierten Scripts werden in den zugehörigen

Ausgabeverzeichnissen gespeichert. Werden keine Ausgabeverzeichnisse angegeben, werden die Scripts an den Standardpositione

1. Führen Sie den Befehl **DbDesignGenerator.sh** im Verzeichnis *installationsstammverzeichnis*/util/ dbUtils aus. Beispiel:

#### **/opt/IBM/WebSphere/AppServer/util/dbUtils> DbDesignGenerator.sh**

**Tipp:** Wenn die Meldung angezeigt wird, dass das System den Pfad nicht finden kann (The system cannot find the specified path.), haben Sie den Pfadnamen möglicherweise nicht ordnungsgemäß eingegeben. Geben Sie den Pfad erneut ein.

Wenn das Datenbankentwurfstool erfolgreich startet, werden ähnliche Informationen wie im folgenden Beispiel angezeigt:

[Information] DbDesignGenerator wird im interaktiven Modus ausgeführt...

[Information] Sie können jederzeit 'q' zum Abbrechen, '-' zum Zurückkehren in das vorherige Menü oder '?' zum Abrufen von Hilfe eingeben.

[Information] Drücken Sie die Eingabetaste, um die Standardwerte zu akzeptieren.

[Information] Wählen Sie eines der folgenden Elemente aus. [Entwurfsoptionen]:

(1) Datenbankentwurf für eigenständiges Profil oder Implementierungsumgebung erstellen

- (2) Datenbankentwurf für einzelne Komponente erstellen
- (3) Vorhandenen Datenbankentwurf bearbeiten
- (4) Datenbankscripts aus einem Datenbankentwurf generieren
- (5) Beenden [q]

Geben Sie eine Zahl für Entwurfsoption ein:

2. Zur Auswahl der Option **(1) Datenbankentwurf für eigenständiges Profil oder Implementierungsumgebung erstellen** geben Sie die Nummer 1 ein und drücken die Eingabetaste.

Sie werden aufgefordert, ein Datenbankmuster auszuwählen. Beispiel:

[Information] Wählen Sie eines der folgende Elemente aus. [Datenbankmuster]:

```
(1)bpm.advanced.nd.topology
(2)bpm.advanced.standalone
(3)bpm.standard.nd
(4)bpm.standard.standalone
(5)wesb.nd.topology
(6)wesb.standalone
```
3. Zum Erstellen eines Datenbankentwurfsmusters für das eigenständige Profil, das Sie konfigurieren wollen, geben Sie die Nummer für die entsprechende Option ein und drücken die Eingabetaste. Wählen Sie Optionen aus, die die Zeichenfolge '.standalone' enthalten.

Um beispielsweise das Datenbankmuster für eine eigenständige Umgebung für IBM Business Process Manager Advanced zu konfigurieren, geben Sie die Nummer 2 ein, um die Option **(2)bpm.advanced.standalone.topology** auszuwählen. Drücken Sie anschließend die Eingabetaste. Sie sehen nun eine Liste mit Datenbankkomponenten, die Sie für die ausgewählte Umgebung konfigurieren können, sowie die Aufforderung, eine zu konfigurierende Komponente auszuwählen. Beispiel:

```
[Information] Bearbeiten Sie alle Datenbankkomponenten mit dem Status 'nicht abgeschlossen' und stellen Sie sicher,
[Information] Sie können abgeschlossene Datenbankkomponenten bearbeiten und vorhandene oder den Standardwerten entsp
[Information] Entwerfen Sie zunächst die Masterkomponente und anschließend die
übergeordneten Komponenten,
```
da andere Komponenten Werte von diesen erben können.

[Information] Wählen Sie eines der folgenden Elemente aus. [Datenbankkomponenten]:

```
(1)[WBI_CommonDB] WBI_CommonDB : [master] [Status = nicht abgeschlossen]
(2)[BPC] WBI_BPC : [Status = nicht abgeschlossen]
(3)[BPM_PerformanceDW] BPM_PerformanceDW : [Status = nicht abgeschlossen]
(4)[BPM_ProcessServer] BPM_ProcessServer : [Status = nicht abgeschlossen]
(5)[BSpace] WBI_BSPACE : [Status = nicht abgeschlossen]
(6)[SibME] WBI_BPC_ME : [Status = nicht abgeschlossen]
(7)[SibME] WBI_CEI_ME : [Status = nicht abgeschlossen]
(8)[SibME] WBI_SCA_APP_ME : [Status = nicht abgeschlossen]
```
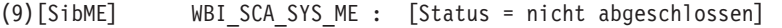

(10)[SibMe] BPM\_PerformanceDW\_ME : [Status = nicht abgeschlossen]

(11)[SibMe] BPM ProcessServer ME : [Status = nicht abgeschlossen]

- (12)[Speichern und beenden]
- 4. Geben Sie die Nummer für die entsprechende Option zum Konfigurieren der Masterdatenbankkomponente ein und drücken Sie die Eingabetaste. Die Datenbankkomponente, die als Masterkomponente ausgeführt ist, wird durch **[master]** neben dem Namen gekennzeichnet und muss zuerst konfiguriert werden.

Geben Sie beispielsweise die Nummer 1 ein, um Option **(1)[WBI\_CommonDB] WBI\_CommonDB : [master] [Status = nicht abgeschlossen]** auszuwählen, und drücken Sie die Eingabetaste. Es werden ähnliche Informationen wie im folgenden Beispiel angezeigt:

[Status] WBI CommonDB ist nicht abgeschlossen; 1 verbleibende(s) Element(e): [ 1 ] WBI CommonDB.WBI CommonDB : : Datenbanktyp ist nicht definiert.

Diese Datenbankkomponente bearbeiten? (y = Ja oder n = Nein) [Standardwert: y] :

5. Um die Datenbankkonfiguration für die Komponente zu bearbeiten, geben Sie y ein und drücken Sie die Eingabetaste.

Sie werden zur Angabe eines Ausgabeverzeichnisses für die SQL-Scripts aufgefordert, die vom Datenbankentwurfstool generiert werden und die Sie zur Erstellung Ihrer Datenbankobjekte verwenden können. Wenn Sie die SQL-Scripts später in dieser Prozedur erstellen möchten, werden die Scripts automatisch in diesem Verzeichnis gespeichert.

Geben Sie das Ausgabeverzeichnis der für WBI CommonDB zu generierenden SQL-Dateien ein [Standardwert=]:

6. Geben Sie ein Ausgabeverzeichnis für die SQL-Scripts ein und drücken Sie die Eingabetaste. Sie können einen vollständig qualifizierten Verzeichnispfad oder aber einen relativen Pfad eingeben, der sich auf das aktuelle Verzeichnis bezieht, von dem aus das Datenbankentwurfstool ausgeführt wird. Falls Sie das Verzeichnis in Ihrem Dateisystem noch nicht erstellt haben, wird es vom Datenbankentwurfstool beim Generieren der SQL-Scripts automatisch erstellt. Ist das angegebene Verzeichnis bereits vorhanden, können Sie entweder seinen Inhalt überschreiben lassen oder aber ein anderes Verzeichnis angeben.

**Tipp:** Der von Ihnen angegebene Wert wird als Referenz in der Datenbankentwurfsdatei gespeichert, wenn diese Datei generiert wird.

Sie werden aufgefordert, den zu konfigurierenden Datenbanktyp auszuwählen. Beispiel:

[Information] Wählen Sie eines der folgenden Elemente aus. [Datenbanktypen]:

(1)DB2-distributed  $(2)$ DB2-zOS (3)Oracle (4)SQL Server

7. Geben Sie 3 ein, um die Option **(3)Oracle** auszuwählen, und drücken Sie die Eingabetaste. Nun werden eine Reihe von Eingabeaufforderungen für die Datenbankeigenschaften ausgegeben. Diese Eingabeaufforderungen variieren abhängig vom Datenbanktyp.

Nachdem Sie beispielsweise diesen Datenbanktyp für die Konfiguration der Common-Datenbank ausgewählt haben, werden eine Reihe von ähnlichen Eingabeaufforderungen wie im folgenden Beispiel angezeigt:

```
[Information] Geben Sie die Werte für die Eigenschaften im Abschnitt für die Datenbankobjekte ein.
Datenbankname (SID) [Standardwert: CMNDB] :
Datenbankbenutzername [Standardwert:] :
Datenbankschema [Standardwert:] :
Systembenutzername (Dies ist NUR zum Erstellen der Datenbank im Rahmen der Erstellung
eines eigenständigen Profils erforderlich.)
[Standardwert:] :
Systemkennwort (Dies ist NUR zum Erstellen der Datenbank im Rahmen der Erstellung eines
eigenständigen Profils erforderlich.)
```
[Standardwert:] : Speicherposition der Datenbank (Dies ist NUR zum Erstellen der Datenbank im Rahmen der Erstellung eines eigenständigen Profils erforderlich.) [Standardwert:] :

8. Drücken Sie bei jeder Eingabeaufforderung entweder die Eingabetaste, um den angezeigten Standardwert zu übernehmen, oder geben Sie den gewünschten Wert ein und drücken Sie die Eingabetaste.

Die Eingabeaufforderung für die Verwaltungssicherheit (sofern angezeigt) bezieht sich auf den Benutzernamen und das Kennwort für die Administrationskonsole.

Wenn Sie die letzte Eingabeaufforderung für die Datenbankeigenschaften beantwortet haben, werden Informationen ähnlich dem folgenden Beispiel angezeigt:

[Information] Sie haben die erforderlichen Eigenschaften im Abschnitt für die Datenbankobjekte für die Generierung d

Geben Sie 's' ein, um die Datenquelleneigenschaften zu überspringen, oder drücken Sie eine beliebige andere Taste, u

9. Zur Konfiguration der Komponente für die Datenquelleneigenschaften geben Sie ein beliebiges anderes Zeichen als **s** ein und drücken die Eingabetaste. Zum Überspringen dieser Konfiguration und zum Akzeptieren der Standardwerte geben Sie **s** ein und drücken die Eingabetaste.

**Tipp:** Wenn Sie planen, das Datenbankentwurfstool zum Generieren einer Datenbankentwurfsdatei zu verwenden, die als Eingabe für die Profilerstellung oder die Topologiekonfiguration verwendet werden soll, müssen Sie die Datenquelle konfigurieren. Wenn Sie planen, das Datenbankentwurfstool zum Generieren von SQL zu verwenden, ist dieser Schritt optional. Wenn Sie ausgewählt haben, die Datenquelle für den ausgewählten Datenbanktyp zu konfigurieren,

wird eine Liste der Datenbankprovider für die Datenquelle angezeigt. Für den Datenbanktyp **Oracle** werden beispielsweise die folgenden Datenbankprovider angezeigt:

[Information] Wählen Sie eines der folgenden Elemente aus. [Datenbankprovider]:

(1)Oracle JDBC Driver # XA data source # Oracle JDBC Driver (XA)

a. Geben Sie die gewünschte Nummer ein, um einen Datenbankprovider für die Datenquelle auszuwählen, und drücken Sie die Eingabetaste. Nach der Auswahl dieses Datenbankproviders werden eine Reihe von ähnlichen Eingabeaufforderungen wie im folgenden Beispiel angezeigt:

[Information] Geben Sie die Werte für die Eigenschaften im Abschnitt für die Datenquelleneigenschaften ein. Hostname des Datenbankservers [Standardwert:]: Port für Datenbankserver [Standardwert: 1521] :

[Information] Wählen Sie eines der folgenden Elemente aus. [Oracle-Treibertypen]:

```
(1)oci8
(2)thin
Geben Sie die Zahl für den/die Oracle-Treibertyp(en) ein [Standardwert: thin] :
Benutzername für Datenquelle [Standardwert:] :
Kennwort für Datenquelle [Standardwert:] :
Oracle-JDBC-Treiberpfad [Standardwert: ${WAS_INSTALL_ROOT}/jdbcdrivers/Oracle
] :
```
**Anmerkung:** Das Kennwort ist in den generierten Ausgabedateien verschlüsselt.

b. Drücken Sie bei jeder Eingabeaufforderung entweder die Eingabetaste, um den angezeigten Standardwert zu übernehmen, oder geben Sie den gewünschten Wert ein und drücken Sie die Eingabetaste. Falls die Frage ausgegeben wird, ob Sie während der Konfiguration die Datenbanktabellen erstellen wollen, geben Sie **false** an, wenn Sie die Datenbankentwurfsdatei als Eingabe für die Erstellung eines Profils verwenden, da diese Option auch im Profile Management Tool verfügbar ist und einen Konflikt verursacht. Wenn Sie die Administrationskonsole verwenden, um die Implementierungsumgebung zu erstellen, können Sie Ihre Entscheidung danach treffen, ob die Tabellen automatisch generiert werden sollen.

Wenn Sie die letzte Eingabeaufforderung beantwortet haben, werden Informationen ähnlich dem folgenden Beispiel angezeigt:

[Status] WBI CommonDB ist abgeschlossen; 0 verbleibende(s) Element(e):

------------------------------------------------------------------------------------

[Information] Bearbeiten Sie alle Datenbankkomponenten mit dem Status 'nicht abgeschlossen' und stellen Sie sicher, da [Information] Sie können abgeschlossene Datenbankkomponenten bearbeiten und vorhandene oder den Standardwerten entspre [Information] Entwerfen Sie zunächst die Masterkomponente und anschließend die übergeordneten Komponenten,

da andere Komponenten Werte von diesen erben können.

[Information] Wählen Sie eines der folgenden Elemente aus. [Datenbankkomponenten]:

```
(1)[WBI_CommonDB] WBI_CommonDB : [master] [Status = abgeschlossen]
(2)[BPC] WBI_BPC : [Status = abgeschlossen]
(3)[BPM_PerformanceDW] BPM_PerformanceDW : [Status = abgeschlossen]
(4)[BPM_ProcessServer] BPM_ProcessServer : [Status = nicht abgeschlossen]
(5)[BSpace] WBI_BSPACE : [Status = abgeschlossen]
(6)[SibME] WBI_BPC_ME : [Status = abgeschlossen]
(7)[SibME] WBI CEI ME : [Status = abgeschlossen]
(8)[SibME] WBI_SCA_APP_ME : [Status = abgeschlossen]
(9)[SibME] WBI_SCA_SYS_ME : [Status = abgeschlossen]
(10)[SibMe] BPM_PerformanceDW_ME : [parent = BPM_PerformanceDW] [Status = abgeschlossen]
(11)[SibMe] BPM_ProcessServer_ME : [parent = BPM_ProcessServer] [Status = abgeschlossen]
(12)[Speichern und beenden]
```
Nach Abschluss der Konfiguration der Masterdatenbankkomponente gibt das Datenbankentwurfstool die von Ihnen eingegebenen Werte an die übrigen Komponenten weiter. Wenn dies erfolgreich ausgeführt werden kann, werden diese Komponenten zusammen mit der Masterkomponente ebenfalls mit **[Status = abgeschlossen]** markiert. Wenn dies aus irgendeinem Grund nicht möglich ist, bleiben sie mit **[Status = nicht abgeschlossen]** markiert.

10. Konfigurieren Sie die übrigen Datenbankkomponenten, die mit **[Status = nicht abgeschlossen]** aufgeführt sind, indem Sie die vorherigen Schritte ausführen. Sie können auch alle Komponenten, die mit **[Status = abgeschlossen]** aufgeführt sind, infolge der Konfiguration der Masterdatenbankkomponente erneut konfigurieren.

Wenn Sie **bpm.advanced.standalone** ausgewählt haben, müssen Sie die Komponenten **BPM\_PerformanceDW**, **BPM\_ProcessServer** und die entsprechenden Komponenten **SibMe** manuell für die erforderliche Datenbankauthentifizierung konfigurieren.

[Information] Wählen Sie eines der folgenden Elemente aus. [Datenbankkomponenten]:

```
(1)[WBI_CommonDB] WBI_CommonDB : [master] [Status = abgeschlossen]
(2)[BPC] WBI_BPC : [Status = abgeschlossen]
(3)[BPM_PerformanceDW] BPM_PerformanceDW : [Status = nicht abgeschlossen]
(4)[BPM_ProcessServer] BPM_ProcessServer : [Status = nicht abgeschlossen]
(5)[BSpace] WBI_BSPACE : [Status = abgeschlossen]
(6)[SibME] WBI_BPC_ME : [Status = abgeschlossen]
(7)[SibME] WBI CEI ME : [Status = abgeschlossen]
(8)[SibME] WBI_SCA_APP_ME : [Status = abgeschlossen]
(9)[SibME] WBI_SCA_SYS_ME : [Status = abgeschlossen]
(10)[SibMe] BPM_PerformanceDW_ME : [Status = abgeschlossen]
(11)[SibMe] BPM_ProcessServer_ME : [Status = abgeschlossen]
(12)[Speichern und beenden]
Geben Sie die Zahl für die Datenbankkomponente ein: 3
------------------------------------------------------------------------------------
[Status] BPM PerformanceDW ist nicht abgeschlossen; 1 verbleibende(s) Element(e):
[ 1 ] BPM_PerformanceDW.BPM_PerformanceDW : databaseObjects :
Das erforderliche Merkmal 'databaseUser' für DB USER ist leer.
Diese Datenbankkomponente bearbeiten? (y = Ja oder n = Nein) [Standardwert: y] :
[Information] Wählen Sie eines der folgenden Elemente aus. [Datenbankkomponenten]:
```
(1)[WBI\_CommonDB] WBI\_CommonDB : [master] [Status = abgeschlossen]

(2)[BPC] WBI\_BPC : [Status = abgeschlossen] (3)[BPM\_PerformanceDW] BPM\_PerformanceDW : [Status = abgeschlossen] (4)[BPM\_ProcessServer] BPM\_ProcessServer : [Status = nicht abgeschlossen] (5)[BSpace] WBI\_BSPACE : [Status = abgeschlossen]  $WBI$  $BPC ME$  : [Status = abgeschlossen] (7)[SibME] WBI CEI ME : [Status = abgeschlossen] (8)[SibME] WBI\_SCA\_APP\_ME : [Status = abgeschlossen] (9)[SibME] WBI\_SCA\_SYS\_ME : [Status = abgeschlossen] (10)[SibMe] BPM\_PerformanceDW\_ME : [Status = abgeschlossen]<br>(11)[SibMe] BPM\_ProcessServer\_ME : [Status = abgeschlossen] BPM\_ProcessServer\_ME : [Status = abgeschlossen] (12)[Speichern und beenden] Geben Sie die Zahl für die Datenbankkomponente ein: 4 ------------------------------------------------------------------------------------ [Status] BPM ProcessServer ist nicht abgeschlossen; 3 verbleibende(s) Element(e): [ 1 ] BPM\_ProcessServer.BPM\_ProcessServer : databaseObjects : Das erforderliche Merkmal 'databaseUser' für DB USER ist leer. [ 2 ] BPM ProcessServer.BPM ProcessServer : databaseObjects : Das erforderliche Merkmal 'adminUserName' für SECURITY\_ADMIN\_USER ist leer. [ 3 ] BPM ProcessServer.BPM ProcessServer : databaseObjects : Das erforderliche Merkmal 'adminPassword' für SECURITY ADMIN PASSWORD ist leer.

Diese Datenbankkomponente bearbeiten? (y = Ja oder n = Nein) [Standardwert: y] :

11. Nachdem alle Datenbankkomponenten für Ihr Datenbankmuster konfiguriert wurden und im Datenbankentwurfstool mit der Markierung **[Status = abgeschlossen]** aufgeführt werden, geben Sie die entsprechende Nummer zur Auswahl von **[Speichern und beenden]** ein und drücken die Eingabetaste. Es werden ähnliche Informationen wie im folgenden Beispiel angezeigt:

[status] bpm.advanced.standalone ist abgeschlossen; 0 verbleibende(s) Element(e):

Geben Sie das Ausgabeverzeichnis ein [Standardwert: /WebSphere/V8T8DM/DeploymentManager/util/dbUtils] :

12. Drücken Sie die Eingabetaste, um das Standardverzeichnis für die Datenbankentwurfsdatei zu übernehmen, oder geben Sie ein anderes Verzeichnis ein, in dem Sie die Datei speichern wollen. Drücken Sie anschließend die Eingabetaste. Falls Sie das Verzeichnis in Ihrem Dateisystem noch nicht erstellt haben, wird es vom Datenbankentwurfstool beim Generieren der Datei automatisch erstellt. Nach der Eingabe der Position in die Eingabeaufforderung werden Informationen ähnlich wie im folgenden Beispiel angezeigt:

Geben Sie den Namen der Ausgabedatei ein [Standardwert: bpm.advanced.standalone.topology.dbDesign] :

13. Drücken Sie die Eingabetaste, um den Standardnamen für die Datenbankentwurfsdatei zu übernehmen, oder geben Sie einen anderen Dateinamen ein und drücken Sie danach die Eingabetaste. Falls das angegebene Verzeichnis bereits eine Datei desselben Namens enthält, können Sie auswählen, dass die Datei überschrieben werden soll, oder einen anderen Dateinamen angeben. Nach der Eingabe des Dateinamens in die Eingabeaufforderung werden Informationen ähnlich wie im folgenden Beispiel angezeigt:

Datenbankscripts erstellen? ( $y = Ja$  oder n = Nein) [Standardwert:  $y$ ] :

14. Optional: Wenn auch Datenbankscripts auf der Basis der im Datenbankentwurfstool eingegebenen Informationen generiert werden sollen, geben Sie y ein und drücken die Eingabetaste. Es wird eine Reihe von Informationsnachrichten ausgegeben, die Sie darüber informieren, dass die Scripts für alle Komponenten generiert wurden. Für jede Komponente werden ähnliche Informationen wie im folgenden Beispiel angezeigt:

[Information] Die Scripts wurden erstellt in WAS HOME/profiles/default/util/dbUtils/Oracle-CommonDB für WBI CommonDB

Nachdem die letzte Gruppe der Scripts generiert wurde, werden ähnliche Informationen wie im folgenden Beispiel ausgegeben:

[Information] Operation wird beendet...

Die folgenden Dateien werden erstellt:

v Die Datenbankentwurfsdatei wird im angegebenen Verzeichnis erstellt.

- v Die Datenbankscripts werden in einem oder mehreren angegebenen Verzeichnissen erstellt.
- v Es wird eine Protokolldatei mit dem Namen dbDesignGenerator.log in dem Verzeichnis erstellt, in dem Sie den Befehl **DbDesignGenerator.sh** aufgerufen haben.

Sie können die Ausgabe des Datenbankentwurfstools auf eine der folgenden Arten verwenden:

- v Wenn Sie nur die Datenbankentwurfsdatei generiert haben, können Sie die Datenbankentwurfsdatei angeben und die entsprechende Option auswählen, sodass die Datenbanktabellen als Teil dieser Konfigurationsschritte erstellt werden.
- v Wenn Sie die Datenbankentwurfsdatei und SQL-Scripts generiert haben, können Sie nur die Datenbankentwurfsdatei angeben, um sicherzustellen, dass die konfigurierte Laufzeit den Datenbanktabellen entspricht, die durch die SQL-Scripts erstellt werden.

Sie können die Datenbankentwurfsdatei auf mehrere Arten angeben:

- v Bei der Erstellung eines Profils mit dem Profile Management Tool
- v Bei der Erstellung eines Profils mit dem Befehlszeilendienstprogramm **manageprofiles**

Die Datenbankentwurfsdatei kann auch verwendet werden, wenn Sie einen Server als Process Server, Process Center oder Performance Data Warehouse-Server über die Administrationskonsole konfigurieren.

*Datenbankentwurfsdateien für bestimmte Komponenten mit Oracle in einer eigenständigen Umgebung erstellen:*

Mit dem Datenbankentwurfstool können Sie eine Entwurfsdatei sowie Datenbankscripts für die Datenbanktabellen erstellen, die von bestimmten IBM Business Process Manager-Komponenten benötigt werden.

Stellen Sie sicher, dass IBM Business Process Manager installiert ist. Das Datenbankentwurfstool ist nur von den Installationsbinärdateien aus verfügbar.

Bereiten Sie vor der Ausführung des Datenbankentwurfstools die folgenden Informationen vor:

- v Informationen zu der Datenbankkonfiguration, die entworfen werden soll. Dabei kann es sich etwa um ein vom Datenbankadministrator oder vom Lösungsarchitekten bereitgestelltes Dokument handeln, das Angaben zum allgemeinen Zweck der Datenbankkonfiguration enthält. Alternativ könnte dies eine Beschreibung der erforderlichen Parameter und Eigenschaften sein. Die Informationen müssen Folgendes umfassen:
	- Position der Datenbanktabellen.
	- Position des JDBC-Treibers auf dem System, auf dem das Serverprofil erstellt wird.
	- Benutzer-ID und Kennwort für die Authentifizierung bei der Datenbank.
- v Informationen dazu, wie IBM Business Process Manager und die zugehörigen Komponenten installiert sind, welche Software verwendet wird und welche Eigenschaften für den verwendeten Typ von Datenbank erforderlich sind.
- v Eine Konzeption der Profile, die Sie erstellen wollen, insbesondere der funktionalen Beziehung zwischen den Profiltypen und den Datenbanken.
- v Informationen zu dem zu implementierenden Topologiemuster sowie eine Erläuterung dazu, wie der Datenbankentwurf in das Muster hineinpasst, das verwendet werden soll.

Sie können das Datenbankentwurfstool im interaktiven Modus ausführen, um die Werte der Datenbankkonfiguration zu definieren und diese Werte in einer neuen Datenbankentwurfsdatei oder einer vorhandenen Datei zu speichern. Auf Wunsch können Sie auch Datenbankscripts generieren, mit denen die Datenbankobjekte für Ihren Datenbanktyp erstellt werden können. Die Optionen, die bei der Ausführung des Tools verfügbar sind, variieren abhängig von der Umgebung und dem konfigurierten Datenbanktyp.

Sie können das Datenbankentwurfstool auch mit Befehlszeilenparametern ausführen, um eine vorhandene Datenbankentwurfsdatei zu bearbeiten oder zu prüfen bzw. um Datenbankscripts für die in einer

vorhandenen Datenbankentwurfsdatei definierte Konfiguration zu generieren. Für den Befehl **DbDesignGenerator** sind die folgenden Befehlszeilenparameter verfügbar:

-? , -help Zeigt Hilfeinformationen an.

```
-e name der datenbankentwurfsdatei
  Bearbeitet die angegebene Datenbankentwurfsdatei (z. B. *.dbDesign, *.properties).
-v datenbankentwurfsdatei | ausgabeverzeichnis_für_datenbankscripts
   Wird eine Datenbankentwurfsdatei angegeben, wird die Validierung für die angegebene
Datenbankentwurfsdatei auf der Basis der Datenbankspezifikationen ausgeführt.
Wird ein Ausgabeverzeichnis für Datenbankscripts angegeben, werden die
Datenbankscripts in dem angegebenen Verzeichnis validiert. Momentan können nur
Scripts, die aus der Schablone 'ddl generator' generiert wurden, validiert werden.
-g db_datenbankentwurfsdatei [-d ausgabeverzeichnis] [datenbankentwurfsdatei_2] [-d ausgabeverzeichhnis_2]...
[datenbankentwurfsdatei N] [-d ausgabeverzeichnis N]
   Generiert die Datenbankscripts aus den angegebenen Entwurfsdateien im Stapelmodus.
```
Die generierten Scripts werden in den zugehörigen Ausgabeverzeichnissen gespeichert. Werden keine Ausgabeverzeichnisse angegeben, werden die Scripts an den Standardpositi

**Wichtig:** Wenn Sie Datenbankscripts für die Messaging-Steuerkomponenten des Service Integration Bus generieren wollen, müssen Sie alle Schritte der folgenden Prozedur für jede benötigte Messaging-Steuerkomponente wiederholen, um die Datenbankkonfiguration zu definieren und die Scripts zu generieren. Wenn Sie beispielsweise Scripts für sechs Messaging-Steuerkomponenten benötigen, führen Sie diese Prozedur sechs Mal aus.

1. Führen Sie den Befehl **DbDesignGenerator.sh** im Verzeichnis *installationsstammverzeichnis*/util/ dbUtils aus. Beispiel:

#### **/opt/IBM/WebSphere/AppServer/util/dbUtils> DbDesignGenerator.sh**

**Tipp:** Wenn die Meldung angezeigt wird, dass das System den Pfad nicht finden kann (The system cannot find the specified path.), haben Sie den Pfadnamen möglicherweise nicht ordnungsgemäß eingegeben. Geben Sie den Pfad erneut ein.

Wenn das Datenbankentwurfstool erfolgreich startet, werden ähnliche Informationen wie im folgenden Beispiel angezeigt:

[Information] DbDesignGenerator wird im interaktiven Modus ausgeführt...

[Information] Sie können jederzeit 'q' zum Abbrechen, '-' zum Zurückkehren in das vorherige Menü oder '?' zum Abrufen von Hilfe eingeben. [Information] Drücken Sie die Eingabetaste, um die Standardwerte zu akzeptieren.

[Information] Wählen Sie eines der folgenden Elemente aus. [Entwurfsoptionen]:

- (1) Datenbankentwurf für eigenständiges Profil oder Implementierungsumgebung erstellen
- (2) Datenbankentwurf für einzelne Komponente erstellen
- (3) Vorhandenen Datenbankentwurf bearbeiten
- (4) Datenbankscripts aus einem Datenbankentwurf generieren
- (5) Beenden [q]

Geben Sie eine Zahl für Entwurfsoption ein:

2. Zur Auswahl der Option **(2) Datenbankentwurf für einzelne Komponente erstellen** geben Sie die Nummer 2 ein und drücken die Eingabetaste.

Sie werden aufgefordert, eine Komponente auszuwählen. Beispiel:

[Information] Wählen Sie eines der folgenden Elemente aus. [Komponenten]:

 $(1)$ bpc (2)bpcreporting (3)bpm\_performancedw (4)bpm\_processserver (5)bspace

- (6)cei  $(7)$ sca (8)sibme (9)wbi\_commondb
- 3. Zum Erstellen eines Datenbankentwurfs für die Komponente, die Sie konfigurieren wollen, geben Sie die Nummer für die entsprechende Option ein und drücken die Eingabetaste.

Um beispielsweise die Datenbankkomponente für IBM Process Server zu konfigurieren, geben Sie die Nummer 4 zur Auswahl der Option **(4)bpm\_processserver** ein und drücken Sie die Eingabetaste.

Sie werden zur Angabe eines Ausgabeverzeichnisses für die SQL-Scripts aufgefordert, die vom Datenbankentwurfstool generiert werden und die Sie zur Erstellung Ihrer Datenbankobjekte verwenden können. Wenn Sie die SQL-Scripts später in dieser Prozedur erstellen möchten, werden die Scripts automatisch in diesem Verzeichnis gespeichert.

Geben Sie das Ausgabeverzeichnis der für BPM\_ProcessServer zu generierenden SQL-Dateien ein [Standardwert=]:

4. Geben Sie ein Ausgabeverzeichnis für die SQL-Scripts ein und drücken Sie die Eingabetaste. Sie können einen vollständig qualifizierten Verzeichnispfad oder aber einen relativen Pfad eingeben, der sich auf das aktuelle Verzeichnis bezieht, von dem aus das Datenbankentwurfstool ausgeführt wird. Falls Sie das Verzeichnis in Ihrem Dateisystem noch nicht erstellt haben, wird es vom Datenbankentwurfstool beim Generieren der SQL-Scripts automatisch erstellt. Ist das angegebene Verzeichnis bereits vorhanden, können Sie entweder seinen Inhalt überschreiben lassen oder aber ein anderes Verzeichnis angeben.

**Tipp:** Der von Ihnen angegebene Wert wird als Referenz in der Datenbankentwurfsdatei gespeichert, wenn diese Datei generiert wird.

Sie werden aufgefordert, den zu konfigurierenden Datenbanktyp auszuwählen. Beispiel:

[Information] Wählen Sie eines der folgenden Elemente aus. [Datenbanktypen]:

(1)DB2-distributed (2)DB2-zOS (3)Oracle (4)SQL Server

5. Geben Sie 3 ein, um die Option **(3)Oracle** auszuwählen, und drücken Sie die Eingabetaste. Nun werden eine Reihe von Eingabeaufforderungen für die Datenbankeigenschaften ausgegeben. Diese Eingabeaufforderungen variieren abhängig vom Datenbanktyp.

Nachdem Sie beispielsweise diesen Datenbanktyp für die Konfiguration der Process Server-Datenbank ausgewählt haben, werden eine Reihe von ähnlichen Eingabeaufforderungen wie im folgenden Beispiel angezeigt:

[Information] Geben Sie die Werte für die Eigenschaften im Abschnitt für die Datenbankobjekte ein. Datenbankname (SID) [Standardwert: BPMDB] : Datenbankbenutzername [Standardwert:] :

[Information] Wählen Sie eines der folgenden Elemente aus. [Ist diese Datenbank für ein Process Center?]:

Geben Sie eine Zahl für 'Ist diese Datenbank für ein Process Center?' ein [Standardwert: false] : Die Benutzer-ID für die Verwaltungssicherheit [Standardwert:] : Das Kennwort für den Namen, der mit dem Parameter 'adminUserName' angegeben wurde [Standardwert: ] :

6. Drücken Sie bei jeder Eingabeaufforderung entweder die Eingabetaste, um den angezeigten Standardwert zu übernehmen, oder geben Sie den gewünschten Wert ein und drücken Sie die Eingabetaste.

Die Eingabeaufforderung für die Verwaltungssicherheit (sofern angezeigt) bezieht sich auf den Benutzernamen und das Kennwort für die Administrationskonsole.

Wenn Sie die letzte Eingabeaufforderung für die Datenbankeigenschaften beantwortet haben, werden Informationen ähnlich dem folgenden Beispiel angezeigt:

<sup>(1)</sup>False  $(2)$ True

[Information] Sie haben die erforderlichen Eigenschaften im Abschnitt für die Datenbankobjekte für die Generierung o

Geben Sie 's' ein, um die Datenquelleneigenschaften zu überspringen, oder drücken Sie eine beliebige andere Taste, u

7. Zur Konfiguration der Komponente für die Datenquelleneigenschaften geben Sie ein beliebiges anderes Zeichen als **s** ein und drücken die Eingabetaste. Zum Überspringen dieser Konfiguration und zum Akzeptieren der Standardwerte geben Sie **s** ein und drücken die Eingabetaste.

**Tipp:** Wenn Sie planen, das Datenbankentwurfstool zum Generieren einer Datenbankentwurfsdatei zu verwenden, die als Eingabe für die Profilerstellung oder die Topologiekonfiguration verwendet werden soll, müssen Sie die Datenquelle konfigurieren. Wenn Sie planen, das Datenbankentwurfstool zum Generieren von SQL zu verwenden, ist dieser Schritt optional. Wenn Sie ausgewählt haben, die Datenquelle für den ausgewählten Datenbanktyp zu konfigurieren, wird eine Liste der Datenbankprovider für die Datenquelle angezeigt. Für den Datenbanktyp **Oracle** werden beispielsweise die folgenden Datenbankprovider angezeigt:

[Information] Wählen Sie eines der folgenden Elemente aus. [Datenbankprovider]:

(1)Oracle JDBC Driver # XA data source # Oracle JDBC Driver (XA)

a. Geben Sie die gewünschte Nummer ein, um einen Datenbankprovider für die Datenquelle auszuwählen, und drücken Sie die Eingabetaste. Nach der Auswahl dieses Datenbankproviders werden eine Reihe von ähnlichen Eingabeaufforderungen wie im folgenden Beispiel angezeigt:

[Information] Geben Sie die Werte für die Eigenschaften im Abschnitt für die Datenquelleneigenschaften ein. Hostname des Datenbankservers [Standardwert:]: Port für Datenbankserver [Standardwert: 1521] :

[Information] Wählen Sie eines der folgenden Elemente aus. [Oracle-Treibertypen]:

```
(1)oci8
(2)thin
Geben Sie die Zahl für den/die Oracle-Treibertyp(en) ein [Standardwert: thin] :
Benutzername für Datenquelle [Standardwert:] :
Kennwort für Datenquelle [Standardwert:] :
Oracle-JDBC-Treiberpfad [Standardwert: ${WAS_INSTALL_ROOT}/jdbcdrivers/Oracle
] :
```
**Anmerkung:** Das Kennwort ist in den generierten Ausgabedateien verschlüsselt.

b. Drücken Sie bei jeder Eingabeaufforderung entweder die Eingabetaste, um den angezeigten Standardwert zu übernehmen, oder geben Sie den gewünschten Wert ein und drücken Sie die Eingabetaste. Falls die Frage ausgegeben wird, ob Sie während der Konfiguration die Datenbanktabellen erstellen wollen, geben Sie **false** an, wenn Sie die Datenbankentwurfsdatei als Eingabe für die Erstellung eines Profils verwenden, da diese Option auch im Profile Management Tool verfügbar ist und einen Konflikt verursacht. Wenn Sie die Administrationskonsole verwenden, um die Implementierungsumgebung zu erstellen, können Sie Ihre Entscheidung danach treffen, ob die Tabellen automatisch generiert werden sollen.

Wenn Sie die letzte Eingabeaufforderung beantwortet haben, werden Informationen ähnlich dem folgenden Beispiel angezeigt:

Geben Sie das Ausgabeverzeichnis ein [Standardwert: /WebSphere/V8T8DM/DeploymentManager/util/dbUtils] :

8. Drücken Sie die Eingabetaste, um das Standardverzeichnis für die Datenbankentwurfsdatei zu übernehmen, oder geben Sie ein anderes Verzeichnis ein, in dem Sie die Datei speichern wollen. Drücken Sie anschließend die Eingabetaste. Falls Sie das Verzeichnis in Ihrem Dateisystem noch nicht erstellt haben, wird es vom Datenbankentwurfstool beim Generieren der Datei automatisch erstellt. Nach der Eingabe der Position in die Eingabeaufforderung werden Informationen ähnlich wie im folgenden Beispiel angezeigt:

Geben Sie den Namen der Ausgabedatei ein [Standardwert: bpm.advanced.standalone.topology.dbDesign] :

- 9. Drücken Sie die Eingabetaste, um den Standarddateinamen zu übernehmen, oder geben Sie einen anderen Dateinamen ein und drücken Sie danach die Eingabetaste. Nach der Eingabe des Dateinamens werden ähnliche Informationen wie im folgenden Beispiel angezeigt: Datenbankscripts erstellen? (y = Ja oder n = Nein) [Standardwert: y] :
- 10. Optional: Wenn auch Datenbankscripts auf der Basis der im Datenbankentwurfstool eingegebenen Informationen generiert werden sollen, geben Sie y ein und drücken die Eingabetaste. Es werden ähnliche Informationen wie im folgenden Beispiel angezeigt:

[Information] Die Scripts wurden erstellt in WAS\_HOME/profiles/default/util/dbUtils/Oracle-ProcessServer für BPM\_ProcessServer [Information] Operation wird beendet...

Es werden eine Datenbankentwurfsdatei und optional Datenbankscripts an den von Ihnen angegebenen Positionen erstellt.

Wenn eine bestimmte Komponente mit dem Datenbankentwurfstool konfiguriert wurde, können die generierten SQL-Scripts zum Erstellen der Datenbanktabellen verwendet werden. Die generierte Datenbankentwurfsdatei enthält nur Werte für diese konfigurierte Komponente und reicht für die folgenden Verwendungszwecke nicht aus:

- v Erstellung eines Profils mit dem Profile Management Tool
- v Erstellung eines Profils mit dem Befehlszeilendienstprogramm **manageprofiles**

*Fehlerbehebung beim Datenbankentwurfstool:*

Wenn Ihre Datenbankscripts Fehler enthalten, können Sie die vom Datenbankentwurfstool bereitgestellten Diagnose- und Prüfinformationen verwenden, um die Probleme zu diagnostizieren.

### **Fehler aufgrund nicht angegebener erforderlicher Eigenschaften**

Wenn die erforderlichen Eigenschaften **userName** und **password** nicht festgelegt werden, werden in der Ausgabe möglicherweise Nachrichten wie die folgende ausgegeben:

[Status] WBI BSPACE ist nicht abgeschlossen; 2 verbleibende(s) Element(e): 1 ] BSpace.WBI\_BSPACE : authAlias : Die erforderliche Eigenschaft 'userName' für userId ist leer. [ 2 ] BSpace.WBI<sup>-BSPACE</sup> : authAlias : Die erforderliche Eigenschaft 'password' für DB PASSWORD ist leer.

# **Beispielausgabe der Ausführung einer Prüfung des vorhandenen Datenbankentwurfs**

Wenn Sie eine Prüfung des bestehenden Datenbankentwurfs vornehmen, werden möglicherweise in der Ausgabe folgende Warnungen ausgegeben:

DbDesignGenerator.bat -v Oracle-

... [Warnung] 2 potentielle Fehler in den Scripts gefunden. Folgende sind betroffen: DB\_USER @ Zeile 46 in Datei configCommonDB.bat DB\_USER @ Zeile 80 in Datei configCommonDB.sh

### **Inhalt der Protokolldatei des Datenbankentwurfstools**

Wenn Sie das Datenbankentwurfstool ausführen, wird eine Datei dbDesignGenerator.log an der Position erstellt, von der aus Sie den Befehl zur Ausführung des Datenbankentwurfstools abgesetzt haben. Das Protokoll enthält alle Eingabeaufforderungen und die eingegebenen Werte. Die Protokolldatei enthält darüber hinaus keine weitere Traceausgabe.

### *Eigenständige Profile mit Oracle-Datenbankserver erstellen oder erweitern:*

Profile können mit dem Profile Management Tool oder dem Befehlszeilendienstprogramm **manageprofiles** erstellt werden. Wenn ein WebSphere Application Server V 8.0-Profil vorliegt, können Sie das vorhandene Profil erweitern und müssen kein neues Profil erstellen.

#### *Oracle-Datenbankserver vorbereiten:*

Während der Profilerstellung oder -erweiterung können Sie auf Wunsch die Process Server-Datenbank, die Performance Data Warehouse-Datenbank und die Common-Datenbank konfigurieren. Alternativ können Sie zum Konfigurieren der Datenbanken eine Entwurfsdatei verwenden, die vom Datenbankentwurfstool generiert wurde.

Um die Datenbankinformationen während der Profilerstellung oder -erweiterung zu konfigurieren, müssen Sie den Servicenamen für Ihre Oracle-Instanz kennen.

- 1. Erstellen Sie einen Tabellenbereich.
- SQL> CREATE TABLESPACE [tabellenbereichsname] DATAFILE '[datendateiname]' SIZE 50M AUTOEXTEND ON NEXT 10M MAXSIZE UNLIMITED LOGGING;
- 2. Erstellen Sie die Benutzer. Sie werden diese Benutzer auf der Seite **Datenbankkonfiguration Teil 2** im Profile Management Tool angeben. Im folgenden Beispiel wird davon ausgegangen, dass Sie für die Process Server-Datenbank einen Benutzernamen BPMDBA, für die Performance Data Warehouse-Datenbank einen Benutzernamen PDWDBA und für die Common-Datenbank einen Benutzernamen CMNDBA erstellen:

SQL> CREATE USER BPMDBA IDENTIFIED BY [kennwort] DEFAULT TABLESPACE [tabellenbereichsname]; SQL> CREATE USER PDWDBA IDENTIFIED BY [kennwort] DEFAULT TABLESPACE [tabellenbereichsname]; SQL> CREATE USER CMNDBA IDENTIFIED BY [kennwort] DEFAULT TABLESPACE [tabellenbereichsname];

3. Erteilen Sie die Berechtigungen an die Benutzer, die Sie im vorherigen Schritt angegeben haben. Beispiel:

SQL> GRANT ALL PRIVILEGES TO BPMDBA; SQL> GRANT ALL PRIVILEGES TO PDWDBA; SQL> GRANT ALL PRIVILEGES TO CMNDBA;

4. Erteilen Sie Ausführungsberechtigungen (Typ 'execute') für DBMS\_LOCK. Beispiel:

SQL> GRANT execute on DBMS LOCK to BPMDBA; SQL> GRANT execute on DBMS\_LOCK to PDWDBA; SQL> GRANT execute on DBMS\_LOCK to CMNDBA;

*Eigenständige Profile für Process Center mit Oracle-Datenbankserver mit dem Profile Management Tool erstellen:*

Mit dem Profile Management Tool können Sie ein eigenständiges Profil für Process Center konfigurieren.

Wenn Sie während der Erstellung des Profils erforderliche Datenbanken konfigurieren möchten, müssen Sie sicherstellen, dass der Datenbankserver installiert und aktiv ist.

Die Sprache für das Profile Management Tool wird anhand der Standardspracheinstellung des System ermittelt und festgelegt. Falls diese Standardsprache nicht zu den unterstützten Sprachen gehört, wird Englisch verwendet. Sie können die Standardsprache außer Kraft setzen, indem Sie das Profile Management Tool in einer Befehlszeile starten und anhand der Java-Einstellung **user.language** eine andere Sprache angeben. Geben Sie den folgenden Befehl ein:

*installationsstammverzeichnis*/java/bin/java -Duser.language=*ländereinstellung installationsstammverzeichnis*

Wenn Sie das Profile Management Tool beispielsweise in deutscher Sprache starten möchten, geben Sie den folgenden Befehl ein:

*installationsstammverzeichnis*/java/bin/java -Duser.language=de *installationsstammverzeichnis*/bin/ProfileManagement/startup.jar

Nach dem Start des Profile Management Tools müssen Sie sich für eine **typische** oder eine **erweiterte** Profilerstellung entscheiden. Verwenden Sie die Option 'Erweitert' zur Ausführung folgender Aktivitäten:

- Angeben der Datenbankentwurfsdatei zur Verwendung für die Datenbankkonfiguration.
- v Zuweisen angepasster Werte zu Ports, zur Speicherposition des Profils sowie zu den Namen des Profils, des Knotens, des Hosts und der Zelle (wo zutreffend).
- v Erstellen einer Web-Server-Definition.
- v Erstellen eines Systemservice, um den Server auszuführen, wenn Ihr Betriebssystem und die Berechtigungen Ihres Benutzerkontos die Erstellung von Services zulassen.
- 1. Wählen Sie eine der folgenden Methoden aus, um das Profile Management Tool zu starten.
	- v Starten Sie das Tool über die Konsole 'Erste Schritte'.
	- v Führen Sie den Befehl *installationsstammverzeichnis***/bin/ProfileManagement/pmt.sh** aus.
- 2. Klicken Sie auf der **Begrüßungsseite** auf **Profile Management Tool starten** oder wählen Sie die Registerkarte **Profile Management Tool** aus.
- 3. Klicken Sie auf der Registerkarte **Profile** auf **Erstellen**.

Die Seite für die Umgebungsauswahl wird in einem separaten Fenster geöffnet.

- 4. Suchen Sie auf der Seite **Umgebungsauswahl** nach der IBM Business Process Manager Standard Process Center-Konfiguration und erweitern Sie den Abschnitt. Wählen Sie die Option **Eigenständiges IBM BPM Standard-Profil für Process Center** aus und klicken Sie auf **Weiter**.
- 5. Wählen Sie auf der Seite **Profilerstellungsoptionen** die Option **Typische Profilerstellung** oder **Erweiterte Profilerstellung** aus und klicken Sie auf **Weiter**. Falls Sie die Option **Typische Profilerstellung** ausgewählt haben, fahren Sie mit dem Schritt für die [Verwaltungssicherheit](#page-576-0) fort.
- 6. Erweitert: Wählen Sie auf der Seite **Optionale Anwendungsimplementierung** aus, ob die Administrationskonsole zur Verwaltung des Servers (empfohlen) und die WebSphere Application Server-Standardanwendung implementiert werden sollen. Klicken Sie auf **Weiter**.
- 7. Erweitert: Führen Sie auf der Seite mit dem Profilnamen und der Profilposition die folgenden Schritte aus:
	- a. Geben Sie einen eindeutigen Namen in das Feld für den Profilnamen ein oder übernehmen Sie den Standardwert. Jedes Profil, das Sie erstellen, muss einen Namen besitzen. Wenn Sie mehrere Profile verwenden, können Sie diese anhand des Namens auf ihrer höchsten Ebene unterscheiden.
	- b. Geben Sie das Verzeichnis für das Profil direkt in das entsprechende Feld ein oder klicken Sie auf die Schaltfläche **Durchsuchen**, um zum Profilverzeichnis zu navigieren. Das von Ihnen angegebene Verzeichnis wird die Definitionsdateien für die Laufzeitumgebung enthalten. Dazu zählen Befehls-, Konfigurations- und Protokolldateien. Das Standardverzeichnis lautet *installationsstammverzeichnis*/profiles/*profilname*.
	- c. Optional: Wählen Sie die Option **Dieses Profil als Standardprofil verwenden** aus, wenn Sie das von Ihnen erstellte Profil als Standardprofil festlegen möchten. Dieses Kontrollkästchen wird nur angezeigt, wenn sich auf Ihrem System ein Profil befindet.

Wenn ein Profil das Standardprofil ist, wird es automatisch von Befehlen verwendet. Das erste Profil, das auf einer Workstation erstellt wird, ist das Standardprofil. Das Standardprofil ist das Standardziel für Befehle, die im Verzeichnis bin im Installationsstammverzeichnis des Produkts eingegeben werden. Wenn auf einer Workstation nur ein Profil vorhanden ist, arbeitet jeder Befehl mit diesem Profil. Sind auf einer Maschine mehr als zwei Profile vorhanden, müssen Sie für bestimmte Befehle das Profil angeben, für das sie ausgeführt werden sollen.

- d. Wählen Sie in der Liste für die Leistungsoptimierung der Serverlaufzeit eine Leistungsoptimierungsstufe aus, die für das von Ihnen erstellte Profil geeignet ist. Dieser Parameter ist ein Parameter von WebSphere Application Server.
- e. Klicken Sie auf **Weiter**. Wenn Sie auf **Zurück** klicken und den Namen des Profils ändern, müssen Sie, wenn die Seite erneut angezeigt wird, unter Umständen den Namen auf dieser Seite manuell löschen.
- 8. Erweitert: Führen Sie auf der Seite **Knoten-, Host- und Zellennamen** für das zu erstellende Profil die folgenden Aktionen aus:
	- v Geben Sie im Feld **Knotenname** einen Namen für den Knoten ein oder übernehmen Sie den Standardwert. Geben Sie dem Knoten einen möglichst kurzen Namen, der allerdings innerhalb der Implementierungsumgebung eindeutig sein muss.
- v Geben Sie in das Feld **Servername** einen Namen für den Server ein oder übernehmen Sie den Standardwert.
- v Geben Sie in das Feld **Hostname** einen Namen für den Host ein oder übernehmen Sie den Standardwert.
- v Geben Sie in das Feld **Zellenname** einen Namen für die Zelle ein oder übernehmen Sie den Standardwert.

Klicken Sie auf **Weiter**.

9. Erforderlich: Geben Sie auf der Seite **Verwaltungssicherheit** Werte für **Benutzername**, **Kennwort** und **Kennwort bestätigen** ein. Das während der Installation angegebene Administratorkennwort wird für alle internen Benutzer (einschließlich 'tw\_admin' und 'tw\_user') verwendet. Da für alle IBM Business Process Manager-Profile die Verwaltungssicherheit aktiviert sein muss, wird die Option **Weiter** erst nach Eingabe der Werte aktiviert.

Klicken Sie auf **Weiter**. Falls Sie die Option **Typische Profilerstellung** ausgewählt haben, fahren Sie mit dem Schritt für die [Datenbankkonfiguration - Teil 1](#page-578-0) fort.

- 10. Erweitert: Geben Sie auf der Seite **Sicherheitszertifikat (Teil 1)** an, ob neue Zertifikate erstellt oder vorhandene Zertifikate importiert werden sollen.
	- v Um ein neues persönliches Standardzertifikat und ein neues Stammsignaturzertifikat zu erstellen, wählen Sie **Neues persönliches Standardzertifikat erstellen** und **Neues Stammsignaturzertifikat erstellen** aus und klicken Sie auf **Weiter**.
	- v Um vorhandene Zertifikate zu importieren, wählen Sie **Vorhandenes persönliches Standardzertifikat importieren** und **Vorhandenes Stammsignaturzertifikat importieren** aus und geben Sie folgende Informationen an:
		- Geben Sie in das Feld **Pfad** den Verzeichnispfad für das vorhandene Zertifikat ein.
		- Geben Sie in das Feld **Kennwort** das Kennwort für das Zertifikat ein.
		- Wählen Sie im Feld **Keystore-Typ** den Keystore-Typ für das zu importierende Zertifikat aus.
		- Wählen Sie im Feld **Keystore-Alias** den Keystore-Alias für das zu importierende Zertifikat aus.
		- Klicken Sie auf **Weiter**, um die Seite **Sicherheitszertifikat (Teil 2)** anzuzeigen.

Wenn Sie ein persönliches Zertifikat als standardmäßiges persönliches Zertifikat importieren, importieren Sie das Stammzertifikat, das das persönliche Zertifikat signiert hat. Andernfalls fügt das Profile Management Tool den Unterzeichner des persönlichen Zertifikats zur Datei trust.p12 hinzu.

- 11. Erweitert: Prüfen Sie auf der Seite **Sicherheitszertifikat (Teil 1)**, ob die Zertifikatsinformationen richtig sind, und klicken Sie auf **Weiter**, um die Seite für die Portwertzuordnung anzuzeigen. Wenn Sie die Zertifikate erstellen, können Sie entweder die Standardwerte übernehmen oder die Werte für die Erstellung neuer Zertifikate ändern. Ein persönliches Standardzertifikat hat eine Standardgültigkeit von einem Jahr und wird vom Stammsignaturzertifikat signiert. Das Stammsignaturzertifikat ist ein selbst signiertes Zertifikat mit einer Standardgültigkeit von 15 Jahren. Das Keystore-Standardkennwort für das Stammsignaturzertifikat lautet WebAS. Ändern Sie dieses Kennwort. Das neue Kennwort darf keine Zeichen des Doppelbytezeichensatzes (DBCS) enthalten, da bestimmte Keystore-Typen, unter anderem auch PKCS12, diese Zeichen nicht unterstützen. Welche Keystore-Typen unterstützt werden, hängt von den Providern in der Datei java.security ab. Wenn Sie ein Zertifikat oder beide Zertifikate erstellen bzw. ein Zertifikat oder beide Zertifikate importieren, werden die folgenden Keystore-Dateien erstellt:
	- v key.p12: Enthält das persönliche Standardzertifikat.
	- v trust.p12: Enthält das Unterzeichnerzertifikat des Standardstammzertifikats.
	- root-key.p12: Enthält das Stammsignaturzertifikat.
	- v default-signers.p12: Enthält Unterzeichnerzertifikate, die zu allen neuen Keystore-Datei hinzugefügt werden, die Sie nach der Installation und Inbetriebnahme des Servers erstellt haben. In der Standardeinstellung enthält die Keystore-Datei das Unterzeichnerzertifikat für das Standardstammzertifikat und ein DataPower-Unterzeichnerzertifikat.
- v deleted.p12: Enthält Zertifikate, die mit der Task 'deleteKeyStore' gelöscht wurden und bei Bedarf wieder hergestellt werden können.
- v ltpa.jceks: Enthält die LTPA-Standardschlüssel (LTPA = Lightweight Third-Party Authentication) für Server, die von den Servern in Ihrer Umgebung für die gegenseitige Kommunikation verwendet werden.

Alle diese Dateien besitzen dasselbe Kennwort, wenn Sie die Zertifikate erstellen oder importieren. Hierbei handelt es sich entweder um das Standardkennwort oder um ein von Ihnen angegebenes Kennwort. Ein importiertes Zertifikat wird zur Datei key.p12 oder zur Datei root-key.p12 hinzugefügt. Wenn Sie Zertifikate importieren und diese Zertifikate nicht die gewünschten Informationen enthalten, klicken Sie auf **Zurück**, um ein anderes Zertifikat zu importieren.

12. Erweitert: Stellen Sie auf der Seite für die Portwertzuordnung sicher, dass die für das Profil angegebenen Ports eindeutig sind, und klicken Sie dann auf **Weiter**. Das Profile Management Tool ermittelt Ports, die momentan von anderen WebSphere-Produkten verwendet werden, und zeigt die empfohlenen Portwerte an, die keine Konflikte mit den bereits vorhandenen Werten verursachen. Wenn andere als WebSphere-Anwendungen die angegebenen Ports verwenden, dann stellen Sie sicher, dass dadurch keine Konflikte verursacht werden. Wenn Sie auf der Seite **Optionale Anwendungsimplementierung** angegeben haben, dass die Administrationskonsole nicht implementiert werden soll, sind die Ports für die Administrationskonsole auf der Seite für die Portwertzuordnung nicht verfügbar.

Ports werden als belegt erkannt, wenn die folgenden Bedingungen erfüllt sind:

- v Die Ports sind einem Profil zugeordnet, das unter einer Installation erstellt wurde, die vom derzeitigen Benutzer durchgeführt wird.
- Die Ports sind momentan belegt.

Obwohl das Tool die Ports überprüft, wenn Sie die Seite für die Portwertzuordnung öffnen, können trotzdem Portkonflikte auftreten. Diese werden durch die Auswahl verursacht, die Sie auf den nachfolgenden Seiten des Profile Management Tools treffen. Ports werden erst zugeordnet, wenn die Profilerstellung abgeschlossen ist.

Wenn Sie einen Portkonflikt vermuten, können Sie nach der Profilerstellung prüfen, ob ein solcher vorliegt. Ermitteln Sie die bei der Profilerstellung verwendeten Ports, indem Sie die folgende Datei überprüfen:

*profilstammverzeichnis*/properties/portdef.prop

In dieser Datei befinden sich die Schlüssel und Werte, die für die Definition der Ports verwendet wurden. Wenn Sie auf einen Portkonflikt stoßen, können Sie Ports manuell erneut zuordnen. Informationen zur erneuten Zuordnung von Ports finden Sie unter 'Ports in vorhandenen Profilen aktualisieren' im Information Center für WebSphere Application Server. Führen Sie wie in diesem Abschnitt erläutert die Datei **updatePorts.ant** mithilfe des Scripts **ws\_ant** aus.

- 13. Optional: Erweitert: Führen Sie zum Einschließen einer Web-Server-Definition in das Profil die folgenden Schritte aus:
	- a. Wählen Sie **Web-Server-Definition erstellen** aus.
	- b. Geben Sie auf der Seite die Merkmale des Web-Servers an und klicken Sie auf **Weiter**.
	- c. Geben Sie im zweiten Teil der Seite die Merkmale des Web-Servers an. Wenn Sie Anforderungen mithilfe eines Web-Servers an IBM Business Process Manager weiterleiten, müssen Sie eine Web-Server-Definition integrieren. Sie können die Definition jetzt integrieren oder den Web-Server für IBM Business Process Manager später definieren. Wenn Sie die Web-Server-Definition während der Erstellung dieses Profils integrieren, können Sie den Web-Server und das zugehörige Plug-in nach der Profilerstellung installieren. Allerdings müssen Sie für die Installation beide Pfade verwenden, die Sie auf den Seiten für die Web-Server-Definition angeben. Wenn Sie den Web-Server nach der Erstellung dieses Profils definieren, müssen Sie für die Definition ein separates Profil verwenden.
	- d. Klicken Sie auf **Weiter**.
- 14. Erweitert: Konfigurieren Sie die Datenbanken mit einer Entwurfsdatei.
- a. Wählen Sie **Datenbankentwurfsdatei verwenden** aus.
- b. Klicken Sie auf **Durchsuchen**.
- c. Geben Sie den vollständig qualifizierten Pfadnamen für die Entwurfsdatei an.
- d. Wenn die Datenbankscripts automatisch (im Rahmen des Profilerstellungsprozesses) ausgeführt werden sollen, wählen Sie **Datenbankscripts zum Erstellen der Datenbanktabelle ausführen** aus. Andernfalls müssen Sie oder der Datenbankadministrator die Scripts nach Abschluss der Profilerstellung manuell ausführen. Sie müssen außerdem die Datenbank mit den Systeminformationen laden, indem Sie den Befehl **bootstrapProcessServerData** ausführen.

**Wichtig:** Wenn Sie **Datenbankscripts zum Erstellen der Datenbanktabelle ausführen** auswählen, stellen Sie sicher, dass **Vorhandene lokale oder ferne Datenbank verwenden** *nicht* ausgewählt ist. Wenn beide Optionen ausgewählt sind, treten Fehler auf.

e. Klicken Sie auf **Weiter**. Wenn Sie sich für die Angabe einer Entwurfsdatei entscheiden, werden die Anzeigen für die Datenbankkonfiguration im Profile Management Tool übersprungen. Stattdessen wird die Speicherposition der Entwurfsdatei an die Befehlszeile übergeben, um die Datenbankkonfiguration abzuschließen.

Fahren Sie mit dem Schritt für die [Profilzusammenfassung](#page-580-0) fort.

- <span id="page-578-0"></span>15. Geben Sie auf der Seite **Datenbankkonfiguration - Teil 1** die Datenbankinformationen an.
	- a. Wählen Sie in der Liste **Datenbankprodukt auswählen** den Eintrag **Oracle** aus.
	- b. Optional: Wenn Sie die Standardwerte ändern möchten, geben Sie für die erforderlichen Datenbanken neue Namen ein.
		- v Die Datenbanknamen können übereinstimmen.
		- v Für jede Datenbank muss der Datenbankservicename eingegeben werden.
		- v Die Datenbank muss bereits vorhanden sein.
	- c. Wenn die Datenbankscripts automatisch im Rahmen des Profilerstellungsprozesses ausgeführt werden sollen, wählen Sie **Datenbankscripts zum Initialisieren der Datenbanken ausführen** aus. Andernfalls müssen Sie oder der Datenbankadministrator die Scripts nach Abschluss der Profilerstellung manuell ausführen. Sie müssen außerdem die Datenbank mit den Systeminformationen laden, indem Sie den Befehl **bootstrapProcessServerData** ausführen.
	- d. Klicken Sie auf **Weiter**.
- 16. Nehmen Sie die Datenbankkonfiguration auf der Seite **Datenbankkonfiguration -Teil 2** vor. Bei Verwendung von Oracle kann keine neue Datenbank erstellt werden.

**Wichtig:** Sie müssen über eine Benutzer-ID mit SYSDBA-Berechtigungen verfügen, bevor Sie ein Profil erstellen.

Geben Sie die folgenden Felder an.

| Feld                                                                   | <b>Erforderliche Aktion</b>                                                                                                    |
|------------------------------------------------------------------------|----------------------------------------------------------------------------------------------------|
| <b>Process Server-Datenbank</b>                                        | Geben Sie für die Process Server-Datenbank Werte für die<br>folgenden Parameter ein:                                                                                                    |
|                                                                        | <b>Benutzername</b><br>Geben Sie einen Benutzernamen für die Process<br>Server-Datenbank ein (wie z. B. BPMDBA).                                                                                                    |
|                                                                        | Kennwort<br>Geben Sie das Kennwort ein, das Sie beim<br>Einrichten des Benutzers in Oracle definiert<br>haben.                                                                                                    |
|                                                                        | Kennwort bestätigen<br>Bestätigen Sie das Kennwort, indem Sie es in<br>erneut eingeben.<br>Anmerkung: Der Benutzername für die Process<br>Server-Datenbank und der Benutzername für die<br>Performance Data Warehouse-Datenbank dürfen nicht<br>identisch sein. |
| Performance Data Warehouse-Datenbank                                   | Geben Sie für die Performance Data Warehouse-<br>Datenbank Werte für die folgenden Parameter ein:                                                                                                    |
|                                                                        | Benutzername<br>Geben Sie einen Benutzernamen für die<br>Performance Data Warehouse-Datenbank ein<br>(wie z. B. PDWDBA).                                                                                                    |
|                                                                        | Kennwort<br>Geben Sie das Kennwort ein, das Sie beim<br>Einrichten des Benutzers in Oracle definiert<br>haben.                                                                                                    |
|                                                                        | Kennwort bestätigen<br>Bestätigen Sie das Kennwort, indem Sie es in<br>erneut eingeben.<br>Anmerkung: Der Benutzername für die Performance<br>Data Warehouse-Datenbank und der Benutzername für<br>die Process Server-Datenbank dürfen nicht identisch sein.    |
| Hostname (oder IP-Adresse) des Datenbankservers                        | Übernehmen Sie den Standardwert localhost oder geben<br>Sie den korrekten Hostnamen des Datenbankservers ein.                                                                                                    |
| Server-Port                                                            | Übernehmen Sie den Standardwert 1521 oder geben Sie<br>die korrekte Server-Port-Nummer ein.                                                                                                    |
| Verzeichnisposition der Klassenpfaddateien des<br><b>JDBC-Treibers</b> | Die Klassenpfaddateien des JDBC-Treibers 2.0 sind im<br>Produktpaket enthalten und befinden sich im folgenden<br>Verzeichnis: \${WAS-installationsstammverzeichnis}\<br>jdbcdrivers\Oracle                                                                      |

*Tabelle 80. Erforderliche Felder für die Datenbankkonfiguration für Oracle*

Da alle Komponenten dieselbe Oracle-Instanz verwenden, gibt es keine Unterschiede bei den für einzelne Komponenten verwendeten Datenbanken.

Nur für eigenständige Konfigurationen gibt es einige zusätzliche Aspekte für die Benutzer und Schemas.

- v Bei der Konfiguration des Process Servers werden die Tabellen der Messaging-Steuerkomponente von Process Server unter Verwendung der Angaben für Benutzernamen und Kennwort erstellt, die für die Messaging-Steuerkomponente von Process Server angegeben wurden. Wenn diese Werte nicht vorhanden sind, werden der Benutzername und das Kennwort für Process Server verwendet.
- v Bei der Konfiguration von Performance Data Warehouse werden die Tabellen der Messaging-Steuerkomponente von Performance Data Warehouse unter Verwendung der Angaben

für Benutzernamen und Kennwort erstellt, die für die Messaging-Steuerkomponente von Performance Data angegeben wurden. Wenn diese Werte nicht vorhanden sind, werden der Benutzername und das Kennwort für Performance Data Warehouse verwendet.

- <span id="page-580-0"></span>17. Überprüfen Sie die Informationen auf der Seite **Profil - Zusammenfassung**. Klicken Sie auf die Option **Erstellen**, um das Profil zu erstellen, oder klicken Sie auf **Zurück**, um die Merkmale für das Profil zu ändern.
- 18. Überprüfen Sie die Informationen auf der Seite zur Fertigstellung des Profils. Bevor Sie zur Einstiegskonsole wechseln, müssen Sie sicherstellen, dass **Einstiegskonsole starten** ausgewählt ist. Klicken Sie dann auf **Fertig stellen**.
- v Wenn Sie die Datenbankscripts nicht während der Profilerstellung ausgeführt haben, führen Sie die Scripts zur Erstellung der Datenbanken aus und laden Sie die Process Server-Datenbank mit den Systeminformationen unter Verwendung des Befehls **bootstrapProcessServerData**.
- v Wechseln Sie zur Einstiegskonsole und starten Sie den Server für das eigenständige Profil, das Sie erstellt haben.

### **Zugehörige Tasks**:

[Datenbank in einer eigenständigen Umgebung mit Systeminformationen laden](#page-624-0) Falls Sie ein eigenständiges Profil erstellt und die Erstellung der Datenbanktabellen zurückgestellt haben, müssen Sie den Befehl **bootstrapProcessServerData** ausführen, bevor Sie versuchen, Process Server oder Process Center zu starten oder zu verwenden.

## *Eigenständige Profile für Process Server mit Oracle-Datenbankserver mit dem Profile Management Tool erstellen:*

Mit dem Profile Management Tool können Sie ein eigenständiges Profil für Process Server konfigurieren.

Wenn Sie während der Erstellung des Profils erforderliche Datenbanken konfigurieren möchten, müssen Sie sicherstellen, dass der Datenbankserver installiert und aktiv ist.

Die Sprache für das Profile Management Tool wird anhand der Standardspracheinstellung des System ermittelt und festgelegt. Falls diese Standardsprache nicht zu den unterstützten Sprachen gehört, wird Englisch verwendet. Sie können die Standardsprache außer Kraft setzen, indem Sie das Profile Management Tool in einer Befehlszeile starten und anhand der Java-Einstellung **user.language** eine andere Sprache angeben. Geben Sie den folgenden Befehl ein:

*installationsstammverzeichnis*/java/bin/java -Duser.language=*ländereinstellung installationsstammverzeichnis*

Wenn Sie das Profile Management Tool beispielsweise in deutscher Sprache starten möchten, geben Sie den folgenden Befehl ein:

*installationsstammverzeichnis*/java/bin/java -Duser.language=de *installationsstammverzeichnis*/bin/ProfileManagement/startup.jar

Nach dem Start des Profile Management Tools müssen Sie sich für eine **typische** oder eine **erweiterte** Profilerstellung entscheiden. Verwenden Sie die Option 'Erweitert' zur Ausführung folgender Aktivitäten:

- v Angeben der Datenbankentwurfsdatei zur Verwendung für die Datenbankkonfiguration.
- v Zuweisen angepasster Werte zu Ports, zur Speicherposition des Profils sowie zu den Namen des Profils, des Knotens, des Hosts und der Zelle (wo zutreffend).
- v Erstellen einer Web-Server-Definition.
- v Erstellen eines Systemservice, um den Server auszuführen, wenn Ihr Betriebssystem und die Berechtigungen Ihres Benutzerkontos die Erstellung von Services zulassen.
- 1. Wählen Sie eine der folgenden Methoden aus, um das Profile Management Tool zu starten.
	- v Starten Sie das Tool über die Konsole 'Erste Schritte'.
	- v Führen Sie den Befehl *installationsstammverzeichnis***/bin/ProfileManagement/pmt.sh** aus.
- 2. Klicken Sie auf der **Begrüßungsseite** auf **Profile Management Tool starten** oder wählen Sie die Registerkarte **Profile Management Tool** aus.
- 3. Klicken Sie auf der Registerkarte **Profile** auf **Erstellen**.

Die Seite für die Umgebungsauswahl wird in einem separaten Fenster geöffnet.

- 4. Suchen Sie auf der Seite **Umgebungsauswahl** nach der IBM Business Process Manager Standard Process Server-Konfiguration und erweitern Sie den Abschnitt. Wählen Sie die Option **Eigenständiges IBM BPM Standard-Profil für Process Server** aus und klicken Sie auf **Weiter**.
- 5. Wählen Sie auf der Seite **Profilerstellungsoptionen** die Option **Typische Profilerstellung** oder **Erweiterte Profilerstellung** aus und klicken Sie auf **Weiter**. Falls Sie die Option **Typische Profilerstellung** ausgewählt haben, fahren Sie mit dem Schritt für die [Verwaltungssicherheit](#page-581-0) fort.
- 6. Erweitert: Wählen Sie auf der Seite **Optionale Anwendungsimplementierung** aus, ob die Administrationskonsole zur Verwaltung des Servers (empfohlen) und die WebSphere Application Server-Standardanwendung implementiert werden sollen. Klicken Sie auf **Weiter**.
- 7. Erweitert: Führen Sie auf der Seite mit dem Profilnamen und der Profilposition die folgenden Schritte aus:
	- a. Geben Sie einen eindeutigen Namen in das Feld für den Profilnamen ein oder übernehmen Sie den Standardwert. Jedes Profil, das Sie erstellen, muss einen Namen besitzen. Wenn Sie mehrere Profile verwenden, können Sie diese anhand des Namens auf ihrer höchsten Ebene unterscheiden.
	- b. Geben Sie das Verzeichnis für das Profil direkt in das entsprechende Feld ein oder klicken Sie auf die Schaltfläche **Durchsuchen**, um zum Profilverzeichnis zu navigieren. Das von Ihnen angegebene Verzeichnis wird die Definitionsdateien für die Laufzeitumgebung enthalten. Dazu zählen Befehls-, Konfigurations- und Protokolldateien. Das Standardverzeichnis lautet *installationsstammverzeichnis*/profiles/*profilname*.
	- c. Optional: Wählen Sie die Option **Dieses Profil als Standardprofil verwenden** aus, wenn Sie das von Ihnen erstellte Profil als Standardprofil festlegen möchten. Dieses Kontrollkästchen wird nur angezeigt, wenn sich auf Ihrem System ein Profil befindet.

Wenn ein Profil das Standardprofil ist, wird es automatisch von Befehlen verwendet. Das erste Profil, das auf einer Workstation erstellt wird, ist das Standardprofil. Das Standardprofil ist das Standardziel für Befehle, die im Verzeichnis bin im Installationsstammverzeichnis des Produkts eingegeben werden. Wenn auf einer Workstation nur ein Profil vorhanden ist, arbeitet jeder Befehl mit diesem Profil. Sind auf einer Maschine mehr als zwei Profile vorhanden, müssen Sie für bestimmte Befehle das Profil angeben, für das sie ausgeführt werden sollen.

- d. Wählen Sie in der Liste für die Leistungsoptimierung der Serverlaufzeit eine Leistungsoptimierungsstufe aus, die für das von Ihnen erstellte Profil geeignet ist. Dieser Parameter ist ein Parameter von WebSphere Application Server.
- e. Klicken Sie auf **Weiter**. Wenn Sie auf **Zurück** klicken und den Namen des Profils ändern, müssen Sie, wenn die Seite erneut angezeigt wird, unter Umständen den Namen auf dieser Seite manuell löschen.
- 8. Erweitert: Führen Sie auf der Seite **Knoten-, Host- und Zellennamen** für das zu erstellende Profil die folgenden Aktionen aus:
	- v Geben Sie im Feld **Knotenname** einen Namen für den Knoten ein oder übernehmen Sie den Standardwert. Geben Sie dem Knoten einen möglichst kurzen Namen, der allerdings innerhalb der Implementierungsumgebung eindeutig sein muss.
	- v Geben Sie in das Feld **Servername** einen Namen für den Server ein oder übernehmen Sie den Standardwert.
	- v Geben Sie in das Feld **Hostname** einen Namen für den Host ein oder übernehmen Sie den Standardwert.
	- v Geben Sie in das Feld **Zellenname** einen Namen für die Zelle ein oder übernehmen Sie den Standardwert.

Klicken Sie auf **Weiter**.

<span id="page-581-0"></span>9. Erforderlich: Geben Sie auf der Seite **Verwaltungssicherheit** Werte für **Benutzername**, **Kennwort** und **Kennwort bestätigen** ein. Das während der Installation angegebene Administratorkennwort wird für alle internen Benutzer (einschließlich 'tw\_admin' und 'tw\_user') verwendet.

Klicken Sie auf **Weiter**. Falls Sie die Option **Typische Profilerstellung** ausgewählt haben, fahren Sie mit dem Schritt für die [Process Server-Konfiguration](#page-583-0) fort.

- 10. Erweitert: Geben Sie auf der Seite **Sicherheitszertifikat (Teil 1)** an, ob neue Zertifikate erstellt oder vorhandene Zertifikate importiert werden sollen.
	- v Um ein neues persönliches Standardzertifikat und ein neues Stammsignaturzertifikat zu erstellen, wählen Sie **Neues persönliches Standardzertifikat erstellen** und **Neues Stammsignaturzertifikat erstellen** aus und klicken Sie auf **Weiter**.
	- v Um vorhandene Zertifikate zu importieren, wählen Sie **Vorhandenes persönliches Standardzertifikat importieren** und **Vorhandenes Stammsignaturzertifikat importieren** aus und geben Sie folgende Informationen an:
		- Geben Sie in das Feld **Pfad** den Verzeichnispfad für das vorhandene Zertifikat ein.
		- Geben Sie in das Feld **Kennwort** das Kennwort für das Zertifikat ein.
		- Wählen Sie im Feld **Keystore-Typ** den Keystore-Typ für das zu importierende Zertifikat aus.
		- Wählen Sie im Feld **Keystore-Alias** den Keystore-Alias für das zu importierende Zertifikat aus.
		- Klicken Sie auf **Weiter**, um die Seite **Sicherheitszertifikat (Teil 2)** anzuzeigen.

Wenn Sie ein persönliches Zertifikat als standardmäßiges persönliches Zertifikat importieren, importieren Sie das Stammzertifikat, das das persönliche Zertifikat signiert hat. Andernfalls fügt das Profile Management Tool den Unterzeichner des persönlichen Zertifikats zur Datei trust.p12 hinzu.

11. Erweitert: Prüfen Sie auf der Seite **Sicherheitszertifikat (Teil 1)**, ob die Zertifikatsinformationen richtig sind, und klicken Sie auf **Weiter**, um die Seite für die Portwertzuordnung anzuzeigen.

Wenn Sie die Zertifikate erstellen, können Sie entweder die Standardwerte übernehmen oder die Werte für die Erstellung neuer Zertifikate ändern. Ein persönliches Standardzertifikat hat eine Standardgültigkeit von einem Jahr und wird vom Stammsignaturzertifikat signiert. Das Stammsignaturzertifikat ist ein selbst signiertes Zertifikat mit einer Standardgültigkeit von 15 Jahren. Das Keystore-Standardkennwort für das Stammsignaturzertifikat lautet WebAS. Ändern Sie dieses Kennwort. Das neue Kennwort darf keine Zeichen des Doppelbytezeichensatzes (DBCS) enthalten, da bestimmte Keystore-Typen, unter anderem auch PKCS12, diese Zeichen nicht unterstützen. Welche Keystore-Typen unterstützt werden, hängt von den Providern in der Datei java.security ab. Wenn Sie ein Zertifikat oder beide Zertifikate erstellen bzw. ein Zertifikat oder beide Zertifikate

importieren, werden die folgenden Keystore-Dateien erstellt:

- key.p12: Enthält das persönliche Standardzertifikat.
- v trust.p12: Enthält das Unterzeichnerzertifikat des Standardstammzertifikats.
- v root-key.p12: Enthält das Stammsignaturzertifikat.
- v default-signers.p12: Enthält Unterzeichnerzertifikate, die zu allen neuen Keystore-Datei hinzugefügt werden, die Sie nach der Installation und Inbetriebnahme des Servers erstellt haben. In der Standardeinstellung enthält die Keystore-Datei das Unterzeichnerzertifikat für das Standardstammzertifikat und ein DataPower-Unterzeichnerzertifikat.
- v deleted.p12: Enthält Zertifikate, die mit der Task 'deleteKeyStore' gelöscht wurden und bei Bedarf wieder hergestellt werden können.
- v ltpa.jceks: Enthält die LTPA-Standardschlüssel (LTPA = Lightweight Third-Party Authentication) für Server, die von den Servern in Ihrer Umgebung für die gegenseitige Kommunikation verwendet werden.

Alle diese Dateien besitzen dasselbe Kennwort, wenn Sie die Zertifikate erstellen oder importieren. Hierbei handelt es sich entweder um das Standardkennwort oder um ein von Ihnen angegebenes Kennwort. Ein importiertes Zertifikat wird zur Datei key.p12 oder zur Datei root-key.p12 hinzugefügt. Wenn Sie Zertifikate importieren und diese Zertifikate nicht die gewünschten Informationen enthalten, klicken Sie auf **Zurück**, um ein anderes Zertifikat zu importieren.

12. Erweitert: Stellen Sie auf der Seite für die Portwertzuordnung sicher, dass die für das Profil angegebenen Ports eindeutig sind, und klicken Sie dann auf **Weiter**. Das Profile Management Tool ermittelt Ports, die momentan von anderen WebSphere-Produkten verwendet werden, und zeigt die empfohlenen Portwerte an, die keine Konflikte mit den bereits vorhandenen Werten verursachen. Wenn andere als WebSphere-Anwendungen die angegebenen Ports verwenden, dann stellen Sie sicher, dass dadurch keine Konflikte verursacht werden. Wenn Sie auf der Seite **Optionale Anwendungsimplementierung** angegeben haben, dass die Administrationskonsole nicht implementiert werden soll, sind die Ports für die Administrationskonsole auf der Seite für die Portwertzuordnung nicht verfügbar.

Ports werden als belegt erkannt, wenn die folgenden Bedingungen erfüllt sind:

- v Die Ports sind einem Profil zugeordnet, das unter einer Installation erstellt wurde, die vom derzeitigen Benutzer durchgeführt wird.
- Die Ports sind momentan belegt.

Obwohl das Tool die Ports überprüft, wenn Sie die Seite für die Portwertzuordnung öffnen, können trotzdem Portkonflikte auftreten. Diese werden durch die Auswahl verursacht, die Sie auf den nachfolgenden Seiten des Profile Management Tools treffen. Ports werden erst zugeordnet, wenn die Profilerstellung abgeschlossen ist.

Wenn Sie einen Portkonflikt vermuten, können Sie nach der Profilerstellung prüfen, ob ein solcher vorliegt. Ermitteln Sie die bei der Profilerstellung verwendeten Ports, indem Sie die folgende Datei überprüfen:

*profilstammverzeichnis*/properties/portdef.prop

In dieser Datei befinden sich die Schlüssel und Werte, die für die Definition der Ports verwendet wurden. Wenn Sie auf einen Portkonflikt stoßen, können Sie Ports manuell erneut zuordnen. Informationen zur erneuten Zuordnung von Ports finden Sie unter 'Ports in vorhandenen Profilen aktualisieren' im Information Center für WebSphere Application Server. Führen Sie wie in diesem Abschnitt erläutert die Datei **updatePorts.ant** mithilfe des Scripts **ws\_ant** aus.

- 13. Optional: Erweitert: Führen Sie zum Einschließen einer Web-Server-Definition in das Profil die folgenden Schritte aus:
	- a. Wählen Sie **Web-Server-Definition erstellen** aus.
	- b. Geben Sie auf der Seite die Merkmale des Web-Servers an und klicken Sie auf **Weiter**.
	- c. Geben Sie im zweiten Teil der Seite die Merkmale des Web-Servers an. Wenn Sie Anforderungen mithilfe eines Web-Servers an IBM Business Process Manager weiterleiten, müssen Sie eine Web-Server-Definition integrieren. Sie können die Definition jetzt integrieren oder den Web-Server für IBM Business Process Manager später definieren. Wenn Sie die Web-Server-Definition während der Erstellung dieses Profils integrieren, können Sie den Web-Server und das zugehörige Plug-in nach der Profilerstellung installieren. Allerdings müssen Sie für die Installation beide Pfade verwenden, die Sie auf den Seiten für die Web-Server-Definition angeben. Wenn Sie den Web-Server nach der Erstellung dieses Profils definieren, müssen Sie für die Definition ein separates Profil verwenden.
	- d. Klicken Sie auf **Weiter**.
- <span id="page-583-0"></span>14. Legen Sie auf der Seite **Process Server-Konfiguration** die Werte für die folgenden Parameter fest:
	- v **Umgebungsname**: Der Umgebungsname wird für eine Verbindung zwischen einem Process Center und diesem Process Server verwendet.
	- v **Umgebungstyp**: Wählen Sie aus, wie Process Server verwendet werden soll:
		- Wählen Sie **Produktion** aus, wenn der Server in einer Produktionskapazität eingesetzt werden soll.
		- Wählen Sie **Staging** aus, wenn der Server als temporäre Position für Änderungen dienen soll, bevor diese in die Produktionsumgebung aufgenommen werden.
		- Wählen Sie **Test** aus, wenn der Server als Testumgebung dienen soll, z. B. für Belastungstests.

**Einschränkung:** Produktions- und Nicht-Produktionsserver dürfen nicht zusammen in derselben Zelle verwendet werden.

Wählen Sie **Diesen Server offline verwenden** aus, wenn Sie **Produktion** nicht als Umgebungstyp

ausgewählt haben oder dieser Process Server keine Verbindung zu einem Process Center herstellt. Offline-Server können weiterhin zur Implementierung von Momentaufnahmen von Prozessanwendungen verwendet werden. Jedoch unterscheidet sich die Methode zur Implementierung einer Prozessanwendung auf einem Offline-Process Server von der zur Implementierung auf einem Online-Process Server.

Wenn Sie die Option **Diesen Server offline verwenden** nicht ausgewählt haben, geben Sie die folgenden Informationen für das Process Center an, zu dem dieser Server eine Verbindung herstellt:

- v **Protokoll**: Wählen Sie entweder **http://** oder **https://** als Verbindungsprotokoll für das Process Center aus.
- v **Hostname**: Geben Sie den Host oder virtuellen Host ein, den dieser Process Server zur Kommunikation mit dem Process Center erfordert. Verwenden Sie einen vollständig qualifizierten Hostnamen. In einer Umgebung mit einer Lastausgleichsfunktion oder einem Proxy-Server zwischen dem Process Server und den Process Center-Services müssen Sie sicherstellen, dass die hier angegebenen Informationen mit der URL für den Zugriff auf das Process Center übereinstimmen.
- v **Port**: Geben Sie Sie die Portnummer für das Process Center ein. In einer Umgebung mit einer Lastausgleichsfunktion oder einem Proxy-Server zwischen dem Process Server und dem Process Center müssen Sie sicherstellen, dass die hier angegebenen Informationen mit der URL für den Zugriff auf das Process Center übereinstimmen.
- v **Benutzername**: Geben Sie den Namen eines Process Center-Benutzers ein. Process Server stellt mit diesem Benutzer eine Verbindung zum Process Center her.
- v **Kennwort**: Geben Sie das Kennwort für den Process Center-Benutzer ein.

Sie können auf **Verbindung testen** klicken, um die Verbindung zum Process Center zu prüfen.

Falls Sie die Option **Typische Profilerstellung** ausgewählt haben, fahren Sie mit dem Schritt für die [Datenbankkonfiguration - Teil 1](#page-584-0) fort.

- 15. Erweitert: Konfigurieren Sie die Datenbanken mit einer Entwurfsdatei.
	- a. Wählen Sie **Datenbankentwurfsdatei verwenden** aus.
	- b. Klicken Sie auf **Durchsuchen**.
	- c. Geben Sie den vollständig qualifizierten Pfadnamen für die Entwurfsdatei an.
	- d. Wenn die Datenbankscripts automatisch (im Rahmen des Profilerstellungsprozesses) ausgeführt werden sollen, wählen Sie **Datenbankscripts zum Erstellen der Datenbanktabelle ausführen** aus. Andernfalls müssen Sie oder der Datenbankadministrator die Scripts nach Abschluss der Profilerstellung manuell ausführen. Sie müssen außerdem die Datenbank mit den Systeminformationen laden, indem Sie den Befehl **bootstrapProcessServerData** ausführen.

**Wichtig:** Wenn Sie **Datenbankscripts zum Erstellen der Datenbanktabelle ausführen** auswählen, stellen Sie sicher, dass **Vorhandene lokale oder ferne Datenbank verwenden** *nicht* ausgewählt ist. Wenn beide Optionen ausgewählt sind, treten Fehler auf.

e. Klicken Sie auf **Weiter**. Wenn Sie sich für die Angabe einer Entwurfsdatei entscheiden, werden die Anzeigen für die Datenbankkonfiguration im Profile Management Tool übersprungen. Stattdessen wird die Speicherposition der Entwurfsdatei an die Befehlszeile übergeben, um die Datenbankkonfiguration abzuschließen.

Fahren Sie mit dem Schritt für die [Profilzusammenfassung](#page-586-0) fort.

- <span id="page-584-0"></span>16. Geben Sie auf der Seite **Datenbankkonfiguration - Teil 1** die Datenbankinformationen an.
	- a. Wählen Sie in der Liste **Datenbankprodukt auswählen** den Eintrag **Oracle** aus.
	- b. Optional: Wenn Sie die Standardwerte ändern möchten, geben Sie für die erforderlichen Datenbanken neue Namen ein.
		- v Die Datenbanknamen können übereinstimmen.
		- v Für jede Datenbank muss der Datenbankservicename eingegeben werden.
		- v Die Datenbank muss bereits vorhanden sein.
- c. Wenn die Datenbankscripts automatisch im Rahmen des Profilerstellungsprozesses ausgeführt werden sollen, wählen Sie **Datenbankscripts zum Initialisieren der Datenbanken ausführen** aus. Andernfalls müssen Sie oder der Datenbankadministrator die Scripts nach Abschluss der Profilerstellung manuell ausführen. Sie müssen außerdem die Datenbank mit den Systeminformationen laden, indem Sie den Befehl **bootstrapProcessServerData** ausführen.
- d. Klicken Sie auf **Weiter**.
- 17. Nehmen Sie die Datenbankkonfiguration auf der Seite **Datenbankkonfiguration -Teil 2** vor. Bei Verwendung von Oracle kann keine neue Datenbank erstellt werden.

**Wichtig:** Sie müssen über eine Benutzer-ID mit SYSDBA-Berechtigungen verfügen, bevor Sie ein Profil erstellen.

Geben Sie die folgenden Felder an.

| Feld                                            | <b>Erforderliche Aktion</b>                                                                                                    |
|-------------------------------------------------|----------------------------------------------------------------------------------------------------|
| <b>Process Server-Datenbank</b>                 | Geben Sie für die Process Server-Datenbank Werte für die<br>folgenden Parameter ein:                                                                                                    |
|                                                 | <b>Benutzername</b><br>Geben Sie einen Benutzernamen für die Process<br>Server-Datenbank ein (wie z. B. BPMDBA).                                                                                                    |
|                                                 | Kennwort<br>Geben Sie das Kennwort ein, das Sie beim<br>Einrichten des Benutzers in Oracle definiert<br>haben.                                                                                                    |
|                                                 | Kennwort bestätigen<br>Bestätigen Sie das Kennwort, indem Sie es in<br>erneut eingeben.<br>Anmerkung: Der Benutzername für die Process<br>Server-Datenbank und der Benutzername für die<br>Performance Data Warehouse-Datenbank dürfen nicht<br>identisch sein. |
| Performance Data Warehouse-Datenbank            | Geben Sie für die Performance Data Warehouse-<br>Datenbank Werte für die folgenden Parameter ein:                                                                                                    |
|                                                 | <b>Benutzername</b><br>Geben Sie einen Benutzernamen für die<br>Performance Data Warehouse-Datenbank ein<br>(wie z. B. PDWDBA).                                                                                                    |
|                                                 | Kennwort                                                                                                    |
|                                                 | Geben Sie das Kennwort ein, das Sie beim<br>Einrichten des Benutzers in Oracle definiert<br>haben.                                                                                                    |
|                                                 | Kennwort bestätigen<br>Bestätigen Sie das Kennwort, indem Sie es in<br>erneut eingeben.<br>Anmerkung: Der Benutzername für die Performance<br>Data Warehouse-Datenbank und der Benutzername für<br>die Process Server-Datenbank dürfen nicht identisch sein.    |
| Hostname (oder IP-Adresse) des Datenbankservers | Übernehmen Sie den Standardwert localhost oder geben<br>Sie den korrekten Hostnamen des Datenbankservers ein.                                                                                                    |
| <b>Server-Port</b>                              | Übernehmen Sie den Standardwert 1521 oder geben Sie<br>die korrekte Server-Port-Nummer ein.                                                                                                    |

*Tabelle 81. Erforderliche Felder für die Datenbankkonfiguration für Oracle*

*Tabelle 81. Erforderliche Felder für die Datenbankkonfiguration für Oracle (Forts.)*

| Feld                                                                   | Erforderliche Aktion                                                                                          |
|------------------------------------------------------------------------|----------------------------------------------------------------------------------------------------|
| Verzeichnisposition der Klassenpfaddateien des<br><b>IDBC-Treibers</b> | Die Klassenpfaddateien des JDBC-Treibers 2.0 sind im<br>Produktpaket enthalten und befinden sich im folgenden |
|                                                                        | Verzeichnis: \${WAS-installationsstammverzeichnis}\<br>.jdbcdrivers\Oracle                                    |

Da alle Komponenten dieselbe Oracle-Instanz verwenden, gibt es keine Unterschiede bei den für einzelne Komponenten verwendeten Datenbanken.

Nur für eigenständige Konfigurationen gibt es einige zusätzliche Aspekte für die Benutzer und Schemas.

- v Bei der Konfiguration des Process Servers werden die Tabellen der Messaging-Steuerkomponente von Process Server unter Verwendung der Angaben für Benutzernamen und Kennwort erstellt, die für die Messaging-Steuerkomponente von Process Server angegeben wurden. Wenn diese Werte nicht vorhanden sind, werden der Benutzername und das Kennwort für Process Server verwendet.
- v Bei der Konfiguration von Performance Data Warehouse werden die Tabellen der Messaging-Steuerkomponente von Performance Data Warehouse unter Verwendung der Angaben für Benutzernamen und Kennwort erstellt, die für die Messaging-Steuerkomponente von Performance Data angegeben wurden. Wenn diese Werte nicht vorhanden sind, werden der Benutzername und das Kennwort für Performance Data Warehouse verwendet.
- <span id="page-586-0"></span>18. Überprüfen Sie die Informationen auf der Seite **Profil - Zusammenfassung**. Klicken Sie auf die Option **Erstellen**, um das Profil zu erstellen, oder klicken Sie auf **Zurück**, um die Merkmale für das Profil zu ändern.
- 19. Überprüfen Sie die Informationen auf der Seite zur Fertigstellung des Profils. Bevor Sie zur Einstiegskonsole wechseln, müssen Sie sicherstellen, dass **Einstiegskonsole starten** ausgewählt ist. Klicken Sie dann auf **Fertig stellen**.
- v Wenn Sie die Datenbankscripts nicht während der Profilerstellung ausgeführt haben, führen Sie die Scripts zur Erstellung der Datenbanken aus und laden Sie die Process Server-Datenbank mit den Systeminformationen unter Verwendung des Befehls **bootstrapProcessServerData**.
- v Wechseln Sie zur Einstiegskonsole und starten Sie den Server für das eigenständige Profil, das Sie erstellt haben.

# **Zugehörige Tasks**:

[Datenbank in einer eigenständigen Umgebung mit Systeminformationen laden](#page-624-0) Falls Sie ein eigenständiges Profil erstellt und die Erstellung der Datenbanktabellen zurückgestellt haben, müssen Sie den Befehl **bootstrapProcessServerData** ausführen, bevor Sie versuchen, Process Server oder Process Center zu starten oder zu verwenden.

*Eigenständige Profile mit dem Befehlszeilendienstprogramm 'manageprofiles' erstellen:*

Anstelle des Profile Management Tools können Sie zur Erstellung neuer Profile auch das Befehlszeilendienstprogramm 'manageprofiles' verwenden.

Stellen Sie sicher, dass das Befehlszeilendienstprogramm **manageprofiles** nicht bereits für dasselbe Profil ausgeführt wird. Wenn bei der Ausführung des Befehls eine Fehlernachricht angezeigt wird, prüfen Sie, ob gleichzeitig noch eine weitere Profilerstellung oder -erweiterung durchgeführt wird. Wenn dies der Fall ist, müssen Sie auf den Abschluss dieser Erstellung bzw. Erweiterung warten.

1. Legen Sie die Art des zu erstellenden Profils fest, wodurch wiederum die für Ihr Profil zu verwendende Schablone festgelegt wird (unter Verwendung der Option **-templatePath**).

Schablonen für die einzelnen Profile finden Sie im Verzeichnis für BPM-Schablonen *installationsstammverzeichnis*/profileTemplates/BPM. Folgende Schablonen sind verfügbar:

- v default.procctr: für ein eigenständiges Process Center-Profil für IBM BPM Standard oder Express.
- v default.procsvr: für ein eigenständiges Process Center-Profil für IBM BPM Standard oder Express.
- 2. Legen Sie fest, welche Parameter für das Profil erforderlich sind, indem Sie sich die Befehlsbeispiele für die Profilerstellung ansehen. Legen Sie die Werte fest, die Sie für das Profil angeben möchten. Überprüfen Sie hierzu die Standardwerte im Abschnitt zum Parameter **manageprofiles**.
- 3. Zur Verwendung des Parameters **-responseFile** können Sie die bereitgestellte Beispielantwortdatei heranziehen und eine für die jeweilige Umgebung geeignete Antwortdatei erstellen.

**Wichtig:** Nach den Werten dürfen sich keine Leerstellen befinden: Beispiel: **'personalCertValidityPeriod=1 '** oder **'winserviceCheck=false '**. Solche Leerzeichen bewirken, dass die Profilerstellung fehlschlägt.

Die Beispieldateien finden Sie im Verzeichnis *installationsstammverzeichnis*/BPM/samples/ manageprofiles. Wählen Sie basierend auf der Datenbank und dem Profiltyp (eigenständig oder Netz, Process Center oder Process Server) eine geeignete Antwortdatei aus. Folgende Beispieldateien stehen zur Verfügung:

- PC Std DMgr DB2.response
- PC Std DMgr DB2zOS.response
- PC Std DMgr Oracle.response
- PC Std DMgr SQLServer.response
- PC Std Managed DB2.response
- PC Std Managed DB2zOS.response
- PC Std Managed Oracle.response
- PC Std Managed SQLServer.response
- PC Std Standalone DB2.response
- PC Std Standalone DB2zOS.response
- PC Std Standalone Oracle.response
- PC Std Standalone SQLServer.response
- PS Std DMgr DB2.response
- PS\_Std\_DMgr\_DB2zOS.response
- PS\_Std\_DMgr\_Oracle.response
- PS\_Std\_DMgr\_SQLServer.response
- PS\_Std\_Managed\_DB2.response
- PS\_Std\_Managed\_DB2zOS.response
- PS\_Std\_Managed\_Oracle.response
- PS Std Managed SQLServer.response
- PS Std Standalone DB2.response
- PS Std Standalone DB2zOS.response
- PS Std Standalone Oracle.response
- PS Std Standalone SQLServer.response

Kopieren Sie eine der Beispielantwortdateien in das Arbeitsverzeichnis. Mit dem Befehl **chmod** können Sie die korrekten Berechtigungen für die neue Kopie der Antwortdatei erteilen. Beispiel: chmod 644 BPM\_StandAlone.response

Bearbeiten Sie die Parameter in der Antwortdatei gemäß den Anforderungen Ihrer Konfiguration und speichern Sie die bearbeitete Antwortdatei. Stellen Sie sicher, dass der Pfad der Eigenschaft **templatePath** mit Ihrem angegebenen Installationsverzeichnis übereinstimmt.

4. Führen Sie die Datei über die Befehlszeile aus. Beispiel:

**Anmerkung:** Das folgende Beispiel ist nur ein Beispiel und zeigt optionale Parameter sowie auch erforderliche Parameter. Eine vollständigere Gruppe der Parameter, die geändert werden können, finden Sie in der Antwortdatei zum Erstellen von eigenständigen Profilen.

manageprofiles.sh -create -templatePath *installationsstammverzeichnis*/profileTemplates/BPM/default.procctr -adminUserName bpmadmin -adminPassword bpmsecret -dbUserId db7user -dbPassword db7secret -dbType ORACLE -procSvrDbName BPMDB -perfDWDbName PDWDB

Wenn Sie eine Antwortdatei erstellt haben, geben Sie den Parameter **-response** ohne andere Parameter an. Beispiele:

manageprofiles.sh -response *myResponseFile*

Der Status wird nach Abschluss der Befehlsausführung im Konsolenfenster angezeigt. Für die Datei gilt die normale Syntaxprüfung und die Datei wird wie jede andere Antwortdatei syntaktisch analysiert. Einzelwerte in der Antwortdatei werden als Befehlszeilenparameter behandelt.

- v Wenn Sie die Datenbankscripts nicht während der Profilerstellung ausgeführt haben, führen Sie die Scripts zur Erstellung der Datenbanken aus und laden Sie die Process Server-Datenbank mit den Systeminformationen unter Verwendung des Befehls **bootstrapProcessServerData**.
- v Wechseln Sie zur Einstiegskonsole und starten Sie den Server für das eigenständige Profil, das Sie erstellt haben.

#### **Zugehörige Tasks**:

[Datenbank in einer eigenständigen Umgebung mit Systeminformationen laden](#page-624-0) Falls Sie ein eigenständiges Profil erstellt und die Erstellung der Datenbanktabellen zurückgestellt haben, müssen Sie den Befehl **bootstrapProcessServerData** ausführen, bevor Sie versuchen, Process Server oder Process Center zu starten oder zu verwenden.

#### *Antwortdatei für das Erstellen eigenständiger Profile:*

Sie können die hier bereitgestellte Antwortdatei mit dem Befehl **manageprofiles** verwenden, um ein eigenständiges Profil zu erstellen.

*Beispielantwortdatei für eigenständiges Profil für Standard Process Center:*

Ändern und verwenden Sie diese Antwortdatei, um mithilfe des Befehls **manageprofiles** ein eigenständiges Profil zu erstellen.

**Anmerkung:** Möglicherweise müssen Sie für Ihr Betriebssystem Informationen in der Antwortdatei in Kommentarzeichen setzen oder die Kommentarzeichen entfernen. Weitere Informationen finden Sie in den Kommentaren in der Antwortdatei.

# BEGIN COPYRIGHT # \*\*\*\*\*\*\*\*\*\*\*\*\*\*\*\*\*\*\*\*\*\*\*\*\*\*\*\*\*\*\*\*\*\*\*\*\*\*\*\*\*\*\*\*\*\*\*\*\*\*\*\*\*\*\*\*\*\*\*\*\*\*\*\*\*\*\*\*\*\*\*\*\* # # Licensed Materials - Property of IBM # 5725-C94 # (C) Copyright IBM Corporation 2011, 2012. All Rights Reserved. # This sample program is provided AS IS and may be used, executed, copied # and modified without royalty payment by customer (a) for its own # instruction and study, (b) in order to develop applications designed to # run with an IBM WebSphere product, either for customer's own internal # use or for redistribution by customer, as part of such an application, # in customer's own products. # # \*\*\*\*\*\*\*\*\*\*\*\*\*\*\*\*\*\*\*\*\*\*\*\*\*\*\*\*\*\*\*\*\*\*\*\*\*\*\*\*\*\*\*\*\*\*\*\*\*\*\*\*\*\*\*\*\*\*\*\*\*\*\*\*\*\*\*\*\*\*\*\*\* # END COPYRIGHT ################################################################################ # These response file has the applicable parameters for creating a # Standalone PC Std profile that uses Oracle. # # Depending on your environment, you may need to change the default values. # # To create a profile with this response file specify: # # was.install.root/bin/manageprofiles -response PC\_Std\_Standalone\_Oracle.response

# # If you use the -response parameter, it must be the only parameter on # the command-line. If you include any manageprofile parameters # (in addition to -response) on the command-line, the response file # is ignored. And default WebSphere Application server profile will be created . ################################################################################ ################################################################################ # Parameter: create # # Description: # Creates the profile. # If you are creating a profile, this parameter is required. ################################################################################ create ################################################################################ # Parameter: templatePath # # Description: # Specifies the directory path to the template files in the installation root directory. Within the profileTemplates directory are various directories that correspond to different profile types and that vary with the type of product installed. The profile directories are the paths that you indicate while using the -templatePath option. Use absolute paths. This parameter must exist as a directory and point to a valid template directory. # # When using the -templatePath parameter, specify the fully qualified file # path for the parameter. # # Valid Values: Varies # Default Values: None ################################################################################ templatePath=BPM/default.procctr ################################################################################ # Parameter: profileName # # Description: Specifies the name of the profile. Use a unique value when creating a profile. Each profile that shares the same set of product binaries must have a unique name. The default profile name is based on the profile type and a trailing number, for example: profileType ProfileNumberwhere profileType is a value such as ProcSrv, # Dmgr, or Custom and ProfileNumber is a sequential number that creates a unique profile name. The value for this parameter must not contain spaces or characters that are not valid such as the following:  $*, ?, " , < , > , , ,$  $/$ ,  $\backslash$ , and  $\mid$ . The profile name that you choose must not be in use. On Windows platforms: If the fully qualified path contains spaces, enclose the value in quotation marks. The default value is based on the install\_root directory, the profiles subdirectory, and the name of the file. For example, the default for profile creation is: WS WSPROFILE DEFAULT PROFILE HOME/profileNamewhere WS<sup>T</sup>WSPROFILE<sup>T</sup>DEFAULT<sup>T</sup>PROFILE<sup>T</sup>HOME is defined in the wasprofile.properties file in the install\_root/properties directory. The value for this parameter must be a valid path for the target system and must not be currently in use. You must have permissions to write to the directory. # # Valid Values: Varies # Default Values: None ################################################################################

profileName=ProcCtr01

```
################################################################################
# Parameter: applyPerfTuningSetting
#
# Description:
# Set a performance tuning level appropriate for the profile you are
     creating.
# This parameter is a WebSphere Application Server parameter.
#
# Valid Values:
# development
# standard
# production
# Default Values:
# None
################################################################################
#applyPerfTuningSetting=standard
################################################################################
# Parameter: cellName
#
# Description:
     Specifies the cell name of the profile. Use a unique cell name for each
     profile.
# The default value for this parameter is based on a combination of the
# short host name, the constant Cell, and a trailing number, for example:
# if (DMgr)
# shortHostNameCellCellNumber
# else
# shortHostNameNodeNodeNumberCell
# where CellNumber is a sequential number starting at 01 and NodeNumber is
# the node number that you used to define the node name.
# The value for this parameter must not contain spaces or any characters
# that are not valid such as the following: *, ?, ", <, >, , , /, \rangle, and |.#
# Valid Values:
    Varies
# Default Values:
    Varies
#
# Parameter: nodeName
#
# Description:
# Specifies the node name for the node that is created with the new profile.
# Use a unique value within the cell or on the workstation. Each profile
# that shares the same set of product binaries must have a unique node name.
# This parameter is required for profile creation only with the
# dmgr.esbserverdefault.procsvrdefault.procctrdefault.procsvr.advdefault.
# procctr.advdmgr.procctrmanaged.procctrmanaged.procsvr templates.
     The default value for this parameter is based on the short host name,
# profile type, and a trailing number, for example:
# if (DMgr)
# shortHostNameCellManagerNodeNumber
# else
# shortHostNameNodeNodeNumber
# where NodeNumber is a sequential number starting at 01.
# The value for this parameter must not contain spaces or any characters
     that are not valid such as the following: *, ?, ", < , > , , , /, \setminus, and |.#
# Valid Values:
    Varies
# Default Values:
# Varies
#
# Parameter: serverName
#
```

```
# Description:
     Specifies the name of the server.
################################################################################
cellName=cell_name
nodeName=node_name
serverName=server1
################################################################################
# Parameter: enableAdminSecurity
#
# Description:
# For IBM Business Process Manager omit this parameter. Administrative
     security is always enabled for IBM Business Process Manager profiles.
# You must also specify the parameters -adminUserName and -adminPassword
     along with the values for these parameters.
#
# Valid Values:
# true
# Default Values:
    true
################################################################################
enableAdminSecurity=true
adminUserName=adminUser_ID
adminPassword=adminPassword
################################################################################
# Parameter: signingCertDN
#
# Description:
# Specifies the distinguished name of the root signing certificate that you
# create when you create the profile. Specify the distinguished name in
# quotation marks. This default personal certificate is located in the
     server keystore file. If you do not specifically create or import a root
# signing certificate, one is created by default. See the
# -signingCertValidityPeriod parameter and the -keyStorePassword.
#
# Valid Values:
# Varies
# Default Values:
    None
#
# Parameter: signingCertValidityPeriod
#
# Description:
# An optional parameter that specifies the amount of time in years that the
     root signing certificate is valid. If you do not specify this parameter
     with the -signingCertDN parameter, the root signing certificate is valid
     for 20 years.
#
# Valid Values:
    Varies
# Default Values:
# None
#
# Parameter: keyStorePassword
#
# Description:
# Specifies the password to use on all keystore files created during profile
     creation. Keystore files are created for the default personal certificate
     and the root signing certificate.
#
# Valid Values:
    Varies
# Default Values:
    None
################################################################################
#signingCertDN =distinguished_name
```
#signingCertValidityPeriod =validity\_period #keyStorePassword =keyStore\_password

```
################################################################################
# Parameter: defaultPorts
#
# Description:
# Assigns the default or base port values to the profile.d o not use this
# parameter when using the -startingPort or -portsFile parameter.
# During profile creation, the manageprofiles command-line utility uses an
# automatically generated set of recommended ports if you do not specify the
# -startingPort parameter, the -defaultPorts parameter or the -portsFile
# parameter. The recommended port values can be different than the default
# port values based on the availability of the default ports.
#
# Valid Values:
# Varies
# Default Values:
# None
#
# Parameter: startingPort
#
# Description:
     Specifies the starting port number for generating and assigning all ports
     for the profile.
# Port values are assigned sequentially from the -startingPort value,
# omitting those ports that are already in use. The system recognizes and
     resolves ports that are currently in use and determines the port
# assignments to avoid port conflicts.
# Do not use this parameter with the -defaultPorts or -portsFile parameters.
# During profile creation, the manageprofiles command-line utility uses an
# automatically generated set of recommended ports if you do not specify the
# -startingPort parameter, the -defaultPorts parameter or the -portsFile
# parameter. The recommended port values can be different than the default
# port values based on the availability of the default ports.
#
# Valid Values:
    Varies
# Default Values:
    None
#
# Parameter: portsFile
#
# Description:
# An optional parameter that specifies the path to a file that defines port
# settings for the new profile.
# Do not use this parameter when using the -startingPort or -defaultPorts
# parameter.
# During profile creation, the manageprofiles command-line utility uses an
# automatically generated set of recommended ports if you do not specify the
     -startingPort parameter, the -defaultPorts parameter or the -portsFile
# parameter. The recommended port values can be different than the default
# port values based on the availability of the default ports.
#
# Valid Values:
    Varies
# Default Values:
    None
################################################################################
#defaultPorts=default_ports
#startingPort=startingPort
#portsFile=file_path
################################################################################
# Parameter: enableService
#
# Description:
```

```
# Enables the creation of a Linux service. Valid values include true or
# false. The default value for this parameter is false. When the
# manageprofiles command-line utility is run with the -enableService option
# set to true , the Linux service is created with the profile when the
# command is run by the root user. When a nonroot user runs the
     manageprofiles command-line utility, the profile is created, but the Linux
     service is not. The Linux service is not created because the nonroot user
# does not have sufficient permission to set up the service. An
# INSTCONPARTIALSUCCESS result is displayed at the end of the profile
     creation and the profile creation log
# install root/logs/manageprofiles/profile name create.log contains a
\# \qquad message indicating the current user does not have sufficient permission to
# set up the Linux service. Use this parameter when creating profiles only.
#
# Valid Values:
    false
    true
# Default Values:
    None
#
# Parameter: serviceUserName
#
# Description:
     Specifies the user ID that is used during the creation of the Linux
     service so that the Linux service will run under this user ID. The Linux
     service runs whenever the user ID is logged on. Not required.
#
# Valid Values:
    Varies
# Default Values:
    None
#
# Parameter: winserviceAccountType
#
# Description:
# The type of the owner account of the Windows service created for the
     profile. Valid values include specifieduser or localsystem. The
     localsystem value runs the Windows service under the local account of the
     user who creates the profile. The default value for this parameter is
     localsystem. Use this parameter when creating profiles only.
#
# Valid Values:
    localsystem
    specifieduser
# Default Values:
    localsystem
#
# Parameter: winserviceUserName
#
# Description:
     Specify your user ID so that the Windows operating system can verify you
     as an ID that is capable of creating a Windows service. Your user ID must
# belong to the Administrator group and have the following advanced user
# rights:
     Act as part of the operating system
     Log on as a service
     The default value for this parameter is the current user name. The value
     for this parameter must not contain spaces or characters that are not
     valid such as the following: *, ?, ", <, >, ,, /, \, and |. The user that
     you specify must have the proper permissions to create a Windows service.
     You must specify the correct password for the user name that you choose.
#
# Valid Values:
    Varies
# Default Values:
# None
#
```

```
# Parameter: winservicePassword
#
# Description:
# Specify the password for the specified user or the local account that is
     to own the Windows service.
#
# Valid Values:
# Varies
# Default Values:
    None
#
# Parameter: winserviceCheck
#
# Description:
# The value can be either true or false. Specify true to create a Windows
# service for the server process that is created within the profile. Specify
# false to not create the Windows service. The default value for this #parameter is false.
#
# Valid Values:
    false
    true
# Default Values:
   false
#
# Parameter: winserviceStartupType
#
# Description:
# The following values for Windows service startup can be used:
# manual
# automatic
# disabled
# The default value for this parameter is manual.
#
# Valid Values:
# manual
    automatic
# disabled
# Default Values:
  manual
################################################################################
#enableService=true
#serviceUserName=service_user_ID
#winserviceAccountType=localsystem
#winserviceUserName=winservice_user_ID
#winservicePassword=winservice_password
#winserviceCheck=false
#winserviceStartupType=manual
################################################################################
# Parameter: bpmdbDesign
#
# Description:
# Specifies the file that holds the database configuration design for all of
# the IBM Business Process Manager components .
# This parameter replaces the -wbidbDesign that was used in previous
# versions of WebSphere Process Server.
#
# Note: If a bpmdbDesign file parameter is specified, none of the database
     related properties should be specified.
#
# Valid Values:
    Varies
# Default Values:
    None
################################################################################
#bpmdbDesign=design_file
```

```
################################################################################
# Parameter: dbCreateNew
#
# Description:
      Indicates a new database is created or if an existing database is to be
     reused. Valid values are true or false. This value cannot be true for an
     Oracle, SQL Server or a DB2 z/OS database. This value can only be true for
     a DB2 database.
#
# Valid Values:
    false
# Default Values:
    false
################################################################################
dbCreateNew=false
################################################################################
# Parameter: dbType
#
# Description:
# The database type. Set one of the following values for the type of
     database product you are using with IBM Business Process Manager.
#
     Required only for one of the following:
     A stand-alone profile when -bpmdbDesign was not specified.
     An advanced dmgr or managed profiles when -bpmdbDesign was not specified.
#
# Note: Do not use this parameter if you are using -bpmdbDesign.
#
# Valid Values:
    ORACLE
# Default Values:
# ORACLE
#
# Parameter: dbDriverType
#
# Description:
# The database driver type. For an Oracle database, specify ORACLE. For
     databases other than Oracle, the value is automatically set based on the
     server operating system. Server installations on all operating systems use
     type 4.
#
     Note: Do not use this parameter if you are using -bpmdbDesign.
#
# Valid Values:
    Varies
# Default Values:
# None
#
# Parameter: dbJDBCClasspath
#
# Description:
# The directory path location of JDBC driver files.
#
# Note: Do not use this parameter if you are using -bpmdbDesign.
#
# Valid Values:
    Varies
# Default Values:
# None
                 ################################################################################
dbType=ORACLE
dbDriverType=ORACLE_THIN
dbJDBCClasspath=${WAS_INSTALL_ROOT}/jdbcdrivers/Oracle
```

```
################################################################################
```

```
# Parameter: dbLocation
#
# Description:
# The directory of the ORACLE_HOME directory. This parameter is required
# when the parameter dbDelayConfig is set to false. No, this parameter is
# only valid if you are using Oracle databases.
#
# Note: Do not use this parameter if you are using -bpmdbDesign.
#
# Valid Values:
    Varies
# Default Values:
# None
################################################################################
dbLocation=db_location
################################################################################
# Parameter: dbDelayConfig
#
# Description:
# Indicates whether to postpone table creation until after the profile is
# created. Valid values are true or false. The parameter is set to false by
     default. Setting this parameter to true delays the execution of the
     scripts that create the database tables. No. Specify false if you want the
     database to be set up during profile creation.
#
# Valid Values:
# false
# true
# Default Values:
   # false
################################################################################
dbDelayConfig=false
################################################################################
# Parameter: dbName
#
# Description:
# The name of the database. By default, the value is set to orcl for Oracle
# databases and to CMNDB for all other supported databases.
#
     Note: Do not use this parameter if you are using -bpmdbDesign.
#
# Valid Values:
# Varies
# Default Values:
# orcl
#
# Parameter: dbUserId
#
# Description:
# The user ID for all database types. Specifies the user ID that has
# privileges to create and drop the databases. The WebSphere data source
# uses this ID to authenticate the database connection.
# Important: The -dbUserId parameter value must be a valid database
# authorization ID. Required if the -bpmdbDesign file is not set.
#
# Note: Do not use this parameter if you are using -bpmdbDesign.
#
# Valid Values:
    Varies
# Default Values:
    None
#
# Parameter: dbPassword
#
# Description:
```

```
# The password required for database authentication. Required when the
# -bpmdbDesign file is not set.
#
# Note: Do not use this parameter if you are using -bpmdbDesign.
#
# Valid Values:
# Varies
# Default Values:
# None
################################################################################
dbName=orcl
dbUserId=db_userid
dbPassword=db_pswd
################################################################################
# Parameter: procSvrDbName
#
 Description:
# Database name for Process Server database. The value specified for
# -procSvrDbName and -perfDWDbName can be the same.
#
# Note: Do not use this parameter if you are using -bpmdbDesign.
#
# Valid Values:
    Varies
# Default Values:
    None
#
# Parameter: dbProcSvrUserId
#
# Description:
# The Process Server user name. Required for setting up the Process Server.
#
# Note: Do not use this parameter if you are using -bpmdbDesign.
#
# Valid Values:
# Varies
# Default Values:
# None
#
# Parameter: dbProcSvrPassword
#
# Description:
# The Process Server password. Required for setting up the Process Server.
#
# Note: Do not use this parameter if you are using -bpmdbDesign.
#
# Valid Values:
# Varies
# Default Values:
    None
################################################################################
procSvrDbName=procSvr_Db_Name
dbProcSvrUserId=db_ProcSvr_UserId_name
dbProcSvrPassword=db_ProcSvr_Password
################################################################################
# Parameter: perfDWDbName
#
# Description:
# Database name for Performance Data Warehouse. The value specified for
# -perfDWDbName and -procSvrDbName can be the same.
#
     Note: Do not use this parameter if you are using -bpmdbDesign.
#
# Parameter: dbPerfDWUserId
#
```

```
# Description:
# Performance Data Warehouse user name. Required for setting up the
# Performance Data Warehouse.
#
# Note: Do not use this parameter if you are using -bpmdbDesign.
#
# Parameter: dbPerfDWPassword
#
# Description:
# Performance Data Warehouse password. Required for setting up the
# Performance Data Warehouse.
#
# Note: Do not use this parameter if you are using -bpmdbDesign.
################################################################################
perfDWDbName=perfDW_Db_Name
dbPerfDWUserId=db_PerfDW_UserId
dbPerfDWPassword=db_PerfDW_Password
################################################################################
# Parameter: dbProcSvrMeUserId
#
# Description:
# Process Server Messaging Engine user name. Required for setting up the
     Process Server Messaging Engine. If you enter a user-specified a user name
# and password during profile creation and if you specified ORACLE for
# dbType, this parameter is required.
#
# Note: Do not use this parameter if you are using -bpmdbDesign.
#
# Valid Values:
# Varies
# Default Values:
# None
#
# Parameter: dbProcSvrMePassword
#
# Description:
# Note: Do not use this parameter if you are using -bpmdbDesign.
#
# Valid Values:
   Varies
# Default Values:
# None
################################################################################
dbProcSvrMeUserId=db_ProcSvr_ME_UserID
dbProcSvrMePassword=db_ProcSvr_Me_Password
################################################################################
# Parameter: dbPerfDWMeUserId
#
# Description:
# Performance Data Warehouse Messaging Engine user name. Required for
# setting up the Performance Data Warehouse Messaging Engine. This
# parameter is required.
#
# Valid Values:
# Varies
# Default Values:
    None
#
# Parameter: dbPerfDWMePassword
#
# Valid Values:
# Varies
# Default Values:
# None
################################################################################
```
dbPerfDWMeUserId=db\_PerfDW\_Me\_UserId dbPerfDWMePassword=db\_PerfDW\_ME\_Password

```
################################################################################
# Parameter: dbCommonUserId
#
# Description:
# The user id to authenticate with the Common database. For Oracle, the
      default user name is the first three characters of the Oracle database
      service name. For example: If the database service name is ORCL,
      # dbCommonUserId is ORCCOMM. Required for all stand-alone IBM Business
     Process Manager profiles and advanced deployment manager (dmgr.*.adv)
# profiles, if the -dbType parameter is set to ORACLE or MICROSOFT SQLSERVER
     and no bpmdbDesign file was specified.
#
# Note: Do not use this parameter if you are using -bpmdbDesign.
#
# Valid Values:
# Varies
# Default Values:
    None
#
# Parameter: dbCommonPassword
#
# Description:
# The password for the user id of the dbCommonUserId parameter. Required for
      all stand-alone IBM Business Process Manager profiles and advanced
     deployment manager (dmgr.*.adv) profiles, if the -dbType parameter is set
      to ORACLE or MICROSOFT SOLSERVER and no bpmdbDesign file was specified.
#
     Note: Do not use this parameter if you are using -bpmdbDesign.
#
# Valid Values:
     Varies
# Default Values:
    None
################################################################################
dbCommonUserId=common_db_userid
dbCommonPassword=common_db_pswd
################################################################################
# Parameter: environmentName
#
# Description:
# Specifies the name of the environment you are configuring. This parameter
     has no default value, and it must not be empty.
#
# Valid Values:
    Varies
# Default Values:
    None
################################################################################
environmentName=environment_name
################################################################################
# Parameter: environmentType
#
# Description:
# Specifies the environment type. The environment type refers to how IBM
     Business Process Manager is used; for example, in a production, stage or
     test environment. Load testing might be done on a test server, while a
     stage environment type might be used as a temporary location to host
     changes before putting those changes into production. You might specify
# Stage as the Environment type if the server you are configuring will be
# accessed and used to review content and new functionality. Valid values
# are as follows:
     Test.
594 Installation
```

```
# Use Test if the server you are configuring is to be used as a testing
# environment.
# Stage
# Use Stage if the server is to serve as a staging platform to be used as a
# preproduction server.
# Production
# Use Production if the server is to serve in a production capacity.
     The default value is Test.
#
# Valid Values:
    Test.
    Production
    Stage
# Default Values:
    Test.
################################################################################
environmentType=Test
################################################################################
# Parameter: isDeveloperServer
#
# Description:
     Specifies whether the server is intended for development purposes only.
     This parameter is useful when creating profiles to test applications on a
     non-production server prior to deploying the applications on their
# production application servers. If -isDeveloperServer is set when
# creating an IBM Business Process Manager profile, then a preconfigured VMM
     file repository is installed. This file repository contains a sample
# organization that can be used to test Business Process Choreographer
# people resolution, ready for you to use as is.
#
# Valid Values:
    false
    true
# Default Values:
    false
################################################################################
#isDeveloperServer=false
```
*Beispielantwortdatei für eigenständiges Profil für Standard Process Server:*

Ändern und verwenden Sie diese Antwortdatei, um mithilfe des Befehls **manageprofiles** ein eigenständiges Profil zu erstellen.

**Anmerkung:** Möglicherweise müssen Sie für Ihr Betriebssystem Informationen in der Antwortdatei in Kommentarzeichen setzen oder die Kommentarzeichen entfernen. Weitere Informationen finden Sie in den Kommentaren in der Antwortdatei.

```
# BEGIN COPYRIGHT
# *************************************************************************
#
# Licensed Materials - Property of IBM
# 5725-C94
# (C) Copyright IBM Corporation 2011, 2012. All Rights Reserved.
# This sample program is provided AS IS and may be used, executed, copied
# and modified without royalty payment by customer (a) for its own
# instruction and study, (b) in order to develop applications designed to
# run with an IBM WebSphere product, either for customer's own internal
# use or for redistribution by customer, as part of such an application,
# in customer's own products.
#
# *************************************************************************
# END COPYRIGHT
################################################################################
# These response file has the applicable parameters for creating a
```
# Standalone PS Std profile that uses Oracle. # # Depending on your environment, you may need to change the default values. # # To create a profile with this response file specify: # # was.install.root/bin/manageprofiles -response PS\_Std\_Standalone\_Oracle.response # # If you use the -response parameter, it must be the only parameter on # the command-line. If you include any manageprofile parameters # (in addition to -response) on the command-line, the response file # is ignored. And default WebSphere Application server profile will be created . ################################################################################ ################################################################################ # Parameter: create # # Description: # Creates the profile. # If you are creating a profile, this parameter is required. ################################################################################ create ################################################################################ # Parameter: templatePath # # Description: Specifies the directory path to the template files in the installation root directory. Within the profileTemplates directory are various # directories that correspond to different profile types and that vary with the type of product installed. The profile directories are the paths that you indicate while using the -templatePath option. Use absolute paths. This parameter must exist as a directory and point to a valid template directory. # # When using the -templatePath parameter, specify the fully qualified file # path for the parameter. # # Valid Values: Varies # Default Values: None ################################################################################ templatePath=BPM/default.procsvr ################################################################################ # Parameter: profileName # # Description: # Specifies the name of the profile. Use a unique value when creating a profile. Each profile that shares the same set of product binaries must have a unique name. The default profile name is based on the profile type and a trailing number, for example: profileType ProfileNumberwhere profileType is a value such as ProcSrv, Dmgr, or Custom and ProfileNumber is a sequential number that creates a unique profile name. The value for this parameter must not contain spaces or characters that are not valid such as the following:  $*, ?, ", <, >, ,$  $/$ ,  $\backslash$ , and  $\mid$ . The profile name that you choose must not be in use. On Windows platforms: If the fully qualified path contains spaces, enclose the value in quotation marks. The default value is based on the install root directory, the profiles subdirectory, and the name of the file. For example, the default for profile creation is: # WS\_WSPROFILE\_DEFAULT\_PROFILE\_HOME/profileNamewhere # WS\_WSPROFILE\_DEFAULT\_PROFILE\_HOME is defined in the wasprofile.properties # file in the install root/properties directory. The value for this parameter must be a valid path for the target system and must not be

```
# currently in use. You must have permissions to write to the directory.
#
# Valid Values:
# Varies
# Default Values:
     None
################################################################################
profileName=ProcSrv01
################################################################################
# Parameter: applyPerfTuningSetting
#
# Description:
# Set a performance tuning level appropriate for the profile you are
# creating.<br># This nara
     This parameter is a WebSphere Application Server parameter.
#
# Valid Values:
    development
    standard
# production
# Default Values:
    None
################################################################################
#applyPerfTuningSetting=standard
################################################################################
# Parameter: cellName
#
# Description:
# Specifies the cell name of the profile. Use a unique cell name for each
# profile.
# The default value for this parameter is based on a combination of the
# short host name, the constant Cell, and a trailing number, for example:
# if (DMgr)
        shortHostNameCellCellNumber
# else
# shortHostNameNodeNodeNumberCell
# where CellNumber is a sequential number starting at 01 and NodeNumber is
# the node number that you used to define the node name.
     The value for this parameter must not contain spaces or any characters
     that are not valid such as the following: *, ?, " , < , > , , / , \backslash, and |.
#
# Valid Values:
    Varies
# Default Values:
    Varies
#
# Parameter: nodeName
#
# Description:
# Specifies the node name for the node that is created with the new profile.
     Use a unique value within the cell or on the workstation. Each profile
     that shares the same set of product binaries must have a unique node name.
     This parameter is required for profile creation only with the
# dmgr.esbserverdefault.procsvrdefault.procctrdefault.procsvr.advdefault.
# procctr.advdmgr.procctrmanaged.procctrmanaged.procsvr templates.
# The default value for this parameter is based on the short host name,
# profile type, and a trailing number, for example:
# if (DMgr)
# shortHostNameCellManagerNodeNumber
# else
# shortHostNameNodeNodeNumber
# where NodeNumber is a sequential number starting at 01.
# The value for this parameter must not contain spaces or any characters
# that are not valid such as the following: *, ?, ", < , > , , , /, \setminus, and |.#
```

```
# Valid Values:
    Varies
# Default Values:
    Varies
#
# Parameter: serverName
#
# Description:
# Specifies the name of the server.
################################################################################
cellName=cell_name
nodeName=node_name
serverName=server1
################################################################################
# Parameter: processCenterURL
#
# Description:
# Specifies the URL of the Process Center that the Process Server connects
      to. If this parameter is set, the protocol must be either http or https.
     Note: No corresponding useServerOffline parameter exists to use the server
     offline. To use the server offline, omit the processCenterURL parameter.
#
# Valid Values:
    Varies
# Default Values:
    None
#
# Parameter: processCenterUserId
#
# Description:
# Specifies the user ID to be used to connect to the Process Center. This
     parameter is valid for stand-alone Process Server profiles. This parameter
# is required if the Process Server is online (connected to a Process
     Center). It is required for a stand-alone process server (standard or
     advanced) profile if the processCenterURL parameter is specified.
#
# Valid Values:
    Varies
# Default Values:
    None
#
# Parameter: processCenterPassword
#
# Description:
     Specifies the user password to be used to connect to the Process Center.
      This parameter is valid for stand-alone Process Server profiles. This
     parameter is required if the Process Server is online (connected to a
# Process Center). It is required for a stand-alone process server (standard
     or advanced) profile if the processCenterURL parameter is specified.
#
# Valid Values:
# Varies
# Default Values:
    None
################################################################################
processCenterURL=process_Center_URL
processCenterUserId=process_Center_UserId
processCenterPassword=process_Center_Password
################################################################################
# Parameter: enableAdminSecurity
#
# Description:
# For IBM Business Process Manager omit this parameter. Administrative
# security is always enabled for IBM Business Process Manager profiles.
# You must also specify the parameters -adminUserName and -adminPassword
```

```
# along with the values for these parameters.
#
# Valid Values:
# true
# Default Values:
    # true
################################################################################
enableAdminSecurity=true
adminUserName=adminUser_ID
adminPassword=adminPassword
################################################################################
# Parameter: signingCertDN
#
# Description:
# Specifies the distinguished name of the root signing certificate that you
# create when you create the profile. Specify the distinguished name in
# quotation marks. This default personal certificate is located in the
# server keystore file. If you do not specifically create or import a root
# signing certificate, one is created by default. See the
     -signingCertValidityPeriod parameter and the -keyStorePassword.
#
# Valid Values:
    Varies
# Default Values:
# None
#
# Parameter: signingCertValidityPeriod
#
# Description:
# An optional parameter that specifies the amount of time in years that the
# root signing certificate is valid. If you do not specify this parameter
# with the -signingCertDN parameter, the root signing certificate is valid
# for 20 years.
#
# Valid Values:
# Varies
# Default Values:
# None
#
# Parameter: keyStorePassword
#
# Description:
# Specifies the password to use on all keystore files created during profile
# creation. Keystore files are created for the default personal certificate
     and the root signing certificate.
#
# Valid Values:
   Varies
# Default Values:
   None
################################################################################
#signingCertDN =distinguished_name
#signingCertValidityPeriod =validity_period
#keyStorePassword =keyStore_password
################################################################################
# Parameter: defaultPorts
#
# Description:
     Assigns the default or base port values to the profile.d o not use this
# parameter when using the -startingPort or -portsFile parameter.
     During profile creation, the manageprofiles command-line utility uses an
     automatically generated set of recommended ports if you do not specify the
# -startingPort parameter, the -defaultPorts parameter or the -portsFile
# parameter. The recommended port values can be different than the default
# port values based on the availability of the default ports.
```

```
#
# Valid Values:
# Varies
# Default Values:
    None
#
# Parameter: startingPort
#
# Description:
# Specifies the starting port number for generating and assigning all ports
     for the profile.
     Port values are assigned sequentially from the -startingPort value,
     omitting those ports that are already in use. The system recognizes and
     resolves ports that are currently in use and determines the port
     assignments to avoid port conflicts.
     Do not use this parameter with the -defaultPorts or -portsFile parameters.
     During profile creation, the manageprofiles command-line utility uses an
     automatically generated set of recommended ports if you do not specify the
     -startingPort parameter, the -defaultPorts parameter or the -portsFile
     parameter. The recommended port values can be different than the default
     port values based on the availability of the default ports.
#
# Valid Values:
    Varies
# Default Values:
    None
#
# Parameter: portsFile
#
# Description:
# An optional parameter that specifies the path to a file that defines port
     settings for the new profile.
     Do not use this parameter when using the -startingPort or -defaultPorts
     parameter.
     During profile creation, the manageprofiles command-line utility uses an
# automatically generated set of recommended ports if you do not specify the
     -startingPort parameter, the -defaultPorts parameter or the -portsFile
# parameter. The recommended port values can be different than the default
     port values based on the availability of the default ports.
#
# Valid Values:
    Varies
# Default Values:
    None
################################################################################
#defaultPorts=default_ports
#startingPort=startingPort
#portsFile=file_path
################################################################################
# Parameter: enableService
#
# Description:
# Enables the creation of a Linux service. Valid values include true or
     false. The default value for this parameter is false. When the
     manageprofiles command-line utility is run with the -enableService option
# set to true , the Linux service is created with the profile when the
     command is run by the root user. When a nonroot user runs the
     manageprofiles command-line utility, the profile is created, but the Linux
     service is not. The Linux service is not created because the nonroot user
     does not have sufficient permission to set up the service. An
# INSTCONPARTIALSUCCESS result is displayed at the end of the profile
# creation and the profile creation log
# install root/logs/manageprofiles/profile name create.log contains a
# message indicating the current user does not have sufficient permission to
# set up the Linux service. Use this parameter when creating profiles only.
#
```

```
# Valid Values:
     false
# true
# Default Values:
    None
#
# Parameter: serviceUserName
#
# Description:
# Specifies the user ID that is used during the creation of the Linux
# service so that the Linux service will run under this user ID. The Linux
# service runs whenever the user ID is logged on. Not required.
#
# Valid Values:
    Varies
# Default Values:
# None
#
# Parameter: winserviceAccountType
#
# Description:
# The type of the owner account of the Windows service created for the
     profile. Valid values include specifieduser or localsystem. The
     localsystem value runs the Windows service under the local account of the
# user who creates the profile. The default value for this parameter is
# localsystem. Use this parameter when creating profiles only.
#
# Valid Values:
# localsystem
# specifieduser
# Default Values:
# localsystem
#
# Parameter: winserviceUserName
#
# Description:
# Specify your user ID so that the Windows operating system can verify you
# as an ID that is capable of creating a Windows service. Your user ID must
# belong to the Administrator group and have the following advanced user
# rights:
# Act as part of the operating system
# Log on as a service
# The default value for this parameter is the current user name. The value
# for this parameter must not contain spaces or characters that are not
# valid such as the following: *, ?, ", < , > , , /, \backslash, and |. The user that
# you specify must have the proper permissions to create a Windows service.
# You must specify the correct password for the user name that you choose.
#
# Valid Values:
# Varies
# Default Values:
# None
#
# Parameter: winservicePassword
#
# Description:
# Specify the password for the specified user or the local account that is
     to own the Windows service.
#
# Valid Values:
    Varies
# Default Values:
    None
#
# Parameter: winserviceCheck
#
# Description:
```

```
# The value can be either true or false. Specify true to create a Windows
# service for the server process that is created within the profile. Specify
# false to not create the Windows service. The default value for this
# parameter is false.
#
# Valid Values:
# false
# true
# Default Values:
    false
#
# Parameter: winserviceStartupType
#
# Description:
     The following values for Windows service startup can be used:
# manual
# automatic
# disabled
# The default value for this parameter is manual.
#
# Valid Values:
    manual
    automatic
    disabled
# Default Values:
    manual
################################################################################
#enableService=true
#serviceUserName=service_user_ID
#winserviceAccountType=localsystem
#winserviceUserName=winservice_user_ID
#winservicePassword=winservice_password
#winserviceCheck=false
#winserviceStartupType=manual
################################################################################
# Parameter: bpmdbDesign
#
# Description:
# Specifies the file that holds the database configuration design for all of
# the IBM Business Process Manager components .
# This parameter replaces the -wbidbDesign that was used in previous
# versions of WebSphere Process Server.
#
# Note: If a bpmdbDesign file parameter is specified, none of the database
# related properties should be specified.
#
# Valid Values:
# Varies
# Default Values:
    None
################################################################################
#bpmdbDesign=design_file
################################################################################
# Parameter: dbCreateNew
#
# Description:
# Indicates a new database is created or if an existing database is to be
     reused. Valid values are true or false. This value cannot be true for an
     Oracle, SQL Server or a DB2 z/OS database. This value can only be true for
     a DB2 database.
#
# Valid Values:
# false
# Default Values:
# false
```

```
################################################################################
dbCreateNew=false
################################################################################
# Parameter: dbType
#
# Description:
# The database type. Set one of the following values for the type of
# database product you are using with IBM Business Process Manager.
#
# Required only for one of the following:
# A stand-alone profile when -bpmdbDesign was not specified.
# An advanced dmgr or managed profiles when -bpmdbDesign was not specified.
#
# Note: Do not use this parameter if you are using -bpmdbDesign.
#
# Valid Values:
# ORACLE
# Default Values:
# ORACLE
#
# Parameter: dbDriverType
#
# Description:
# The database driver type. For an Oracle database, specify ORACLE. For
# databases other than Oracle, the value is automatically set based on the
# server operating system. Server installations on all operating systems use
# type 4.
#
# Note: Do not use this parameter if you are using -bpmdbDesign.
#
# Valid Values:
    Varies
# Default Values:
# None
#
# Parameter: dbJDBCClasspath
#
# Description:
# The directory path location of JDBC driver files.
#
     Note: Do not use this parameter if you are using -bpmdbDesign.
#
# Valid Values:
    Varies
# Default Values:
    None
################################################################################
dbType=ORACLE
dbDriverType=ORACLE_THIN
dbJDBCClasspath=${WAS_INSTALL_ROOT}/jdbcdrivers/Oracle
################################################################################
# Parameter: dbLocation
#
# Description:
# The directory of the ORACLE HOME directory. This parameter is required
# when the parameter dbDelayConfig is set to false. No, this parameter is
# only valid if you are using Oracle databases.
#
     Note: Do not use this parameter if you are using -bpmdbDesign.
#
# Valid Values:
    Varies
# Default Values:
# None
################################################################################
```

```
dbLocation=db_location
```

```
################################################################################
# Parameter: dbDelayConfig
#
# Description:
# Indicates whether to postpone table creation until after the profile is
     created. Valid values are true or false. The parameter is set to false by
# default. Setting this parameter to true delays the execution of the
     scripts that create the database tables. No. Specify false if you want the
# database to be set up during profile creation.
#
# Valid Values:
    false
     # true
# Default Values:
# false
################################################################################
dbDelayConfig=false
################################################################################
# Parameter: dbName
#
# Description:
     The name of the database. By default, the value is set to orcl for Oracle
     databases and to CMNDB for all other supported databases.
#
     Note: Do not use this parameter if you are using -bpmdbDesign.
#
# Valid Values:
# Varies
# Default Values:
# orcl
#
# Parameter: dbUserId
#
# Description:
# The user ID for all database types. Specifies the user ID that has
# privileges to create and drop the databases. The WebSphere data source
# uses this ID to authenticate the database connection.
     Important: The -dbUserId parameter value must be a valid database
     authorization ID. Required if the -bpmdbDesign file is not set.
#
     Note: Do not use this parameter if you are using -bpmdbDesign.
#
# Valid Values:
    Varies
# Default Values:
# None
#
# Parameter: dbPassword
#
# Description:
# The password required for database authentication. Required when the
      -bpmdbDesign file is not set.
#
# Note: Do not use this parameter if you are using -bpmdbDesign.
#
# Valid Values:
    Varies
# Default Values:
# None
################################################################################
dbName=orcl
dbUserId=db_userid
dbPassword=db_pswd
```

```
################################################################################
# Parameter: procSvrDbName
#
# Description:
     Database name for Process Server database. The value specified for
     -procSvrDbName and -perfDWDbName can be the same.
#
     Note: Do not use this parameter if you are using -bpmdbDesign.
#
# Valid Values:
    Varies
# Default Values:
# None
#
# Parameter: dbProcSvrUserId
#
# Description:
# The Process Server user name. Required for setting up the Process Server.
#
# Note: Do not use this parameter if you are using -bpmdbDesign.
#
# Valid Values:
    Varies
# Default Values:
    None
#
# Parameter: dbProcSvrPassword
#
# Description:
# The Process Server password. Required for setting up the Process Server.
#
# Note: Do not use this parameter if you are using -bpmdbDesign.
#
# Valid Values:
    Varies
# Default Values:
    None
################################################################################
procSvrDbName=procSvr_Db_Name
dbProcSvrUserId=db_ProcSvr_UserId_name
dbProcSvrPassword=db_ProcSvr_Password
################################################################################
# Parameter: perfDWDbName
#
# Description:
# Database name for Performance Data Warehouse. The value specified for
# -perfDWDbName and -procSvrDbName can be the same.
#
# Note: Do not use this parameter if you are using -bpmdbDesign.
#
# Parameter: dbPerfDWUserId
#
# Description:
# Performance Data Warehouse user name. Required for setting up the
     Performance Data Warehouse.
#
# Note: Do not use this parameter if you are using -bpmdbDesign.
#
# Parameter: dbPerfDWPassword
#
# Description:
# Performance Data Warehouse password. Required for setting up the
     Performance Data Warehouse.
#
# Note: Do not use this parameter if you are using -bpmdbDesign.
################################################################################
```
perfDWDbName=perfDW\_Db\_Name dbPerfDWUserId=db\_PerfDW\_UserId dbPerfDWPassword=db\_PerfDW\_Password

```
################################################################################
# Parameter: dbProcSvrMeUserId
#
# Description:
# Process Server Messaging Engine user name. Required for setting up the
     Process Server Messaging Engine. If you enter a user-specified a user name
# and password during profile creation and if you specified ORACLE for
     dbType, this parameter is required.
#
# Note: Do not use this parameter if you are using -bpmdbDesign.
#
# Valid Values:
# Varies
# Default Values:
    None
#
# Parameter: dbProcSvrMePassword
#
# Description:
     Note: Do not use this parameter if you are using -bpmdbDesign.
#
# Valid Values:
# Varies
# Default Values:
    None
################################################################################
dbProcSvrMeUserId=db_ProcSvr_ME_UserID
dbProcSvrMePassword=db_ProcSvr_Me_Password
################################################################################
# Parameter: dbPerfDWMeUserId
#
# Description:
# Performance Data Warehouse Messaging Engine user name. Required for
# setting up the Performance Data Warehouse Messaging Engine. This
     parameter is required.
#
# Valid Values:
    Varies
# Default Values:
# None
#
# Parameter: dbPerfDWMePassword
#
# Valid Values:
# Varies
# Default Values:
# None
################################################################################
dbPerfDWMeUserId=db_PerfDW_Me_UserId
dbPerfDWMePassword=db_PerfDW_ME_Password
################################################################################
# Parameter: dbCommonUserId
#
# Description:
     The user id to authenticate with the Common database. For Oracle, the
     default user name is the first three characters of the Oracle database
     service name. For example: If the database service name is ORCL,
     dbCommonUserId is ORCCOMM. Required for all stand-alone IBM Business
# Process Manager profiles and advanced deployment manager (dmgr.*.adv)
# profiles, if the -dbType parameter is set to ORACLE or MICROSOFT_SQLSERVER
# and no bpmdbDesign file was specified.
```
```
#
# Note: Do not use this parameter if you are using -bpmdbDesign.
#
# Valid Values:
    Varies
# Default Values:
    None
#
# Parameter: dbCommonPassword
#
# Description:
# The password for the user id of the dbCommonUserId parameter. Required for
# all stand-alone IBM Business Process Manager profiles and advanced
# deployment manager (dmgr.*.adv) profiles, if the -dbType parameter is set
# to ORACLE or MICROSOFT SQLSERVER and no bpmdbDesign file was specified.
#
# Note: Do not use this parameter if you are using -bpmdbDesign.
#
# Valid Values:
    Varies
# Default Values:
    None
################################################################################
dbCommonUserId=common_db_userid
dbCommonPassword=common_db_pswd
################################################################################
# Parameter: environmentName
#
# Description:
# Specifies the name of the environment you are configuring. This parameter
# has no default value, and it must not be empty.
#
# Valid Values:
# Varies
# Default Values:
    None
################################################################################
environmentName=environment_name
################################################################################
# Parameter: environmentType
#
# Description:
# Specifies the environment type. The environment type refers to how IBM
# Business Process Manager is used; for example, in a production, stage or
# test environment. Load testing might be done on a test server, while a
# stage environment type might be used as a temporary location to host
# changes before putting those changes into production. You might specify
# Stage as the Environment type if the server you are configuring will be
     accessed and used to review content and new functionality. Valid values
# are as follows:
# Test
# Use Test if the server you are configuring is to be used as a testing
# environment.
# Stage
# Use Stage if the server is to serve as a staging platform to be used as a
# preproduction server.
# Production
     Use Production if the server is to serve in a production capacity.
     The default value is Test.
#
# Valid Values:
    Test
# Production
# Stage
# Default Values:
```
################################################################################ environmentType=Test ################################################################################ # Parameter: isDeveloperServer # # Description: # Specifies whether the server is intended for development purposes only. This parameter is useful when creating profiles to test applications on a non-production server prior to deploying the applications on their production application servers. If -isDeveloperServer is set when creating an IBM Business Process Manager profile, then a preconfigured VMM file repository is installed. This file repository contains a sample organization that can be used to test Business Process Choreographer # people resolution, ready for you to use as is. # # Valid Values: false true # Default Values: false ################################################################################ #isDeveloperServer=false

*Eigenständige Profile für Process Center mit Oracle-Datenbankserver mit dem Profile Management Tool erweitern:*

Wenn ein eigenständiges WebSphere Application Server V8.0-Profil vorhanden ist, können Sie mit dem Profile Management Tool ein eigenständiges Profil für Process Center konfigurieren.

Denken Sie daran, alle Server herunterzufahren, die in Beziehung zu dem Profil stehen, das erweitert werden soll.

Wenn Sie während der Erstellung des Profils erforderliche Datenbanken konfigurieren möchten, müssen Sie sicherstellen, dass der Datenbankserver installiert und aktiv ist.

Die Sprache für das Profile Management Tool wird anhand der Standardspracheinstellung des System ermittelt und festgelegt. Falls diese Standardsprache nicht zu den unterstützten Sprachen gehört, wird Englisch verwendet. Sie können die Standardsprache außer Kraft setzen, indem Sie das Profile Management Tool in einer Befehlszeile starten und anhand der Java-Einstellung **user.language** eine andere Sprache angeben. Geben Sie den folgenden Befehl ein:

*installationsstammverzeichnis*/java/bin/java -Duser.language=*ländereinstellung installationsstammverzeichnis*

Wenn Sie das Profile Management Tool beispielsweise in deutscher Sprache starten möchten, geben Sie den folgenden Befehl ein:

*installationsstammverzeichnis*/java/bin/java -Duser.language=de *installationsstammverzeichnis*/bin/ProfileManagement/startup.jar

Nach dem Start des Profile Management Tools müssen Sie sich für eine **typische** oder eine **erweiterte** Profilerstellung entscheiden. Verwenden Sie die Option 'Erweitert' zur Ausführung folgender Aktivitäten:

- v Angeben der Datenbankentwurfsdatei zur Verwendung für die Datenbankkonfiguration.
- v Zuweisen angepasster Werte zu Ports, zur Speicherposition des Profils sowie zu den Namen des Profils, des Knotens, des Hosts und der Zelle (wo zutreffend).
- v Erstellen einer Web-Server-Definition.
- v Erstellen eines Systemservice, um den Server auszuführen, wenn Ihr Betriebssystem und die Berechtigungen Ihres Benutzerkontos die Erstellung von Services zulassen.
- 1. Wählen Sie eine der folgenden Methoden aus, um das Profile Management Tool zu starten.
	- v Starten Sie das Tool über die Konsole 'Erste Schritte'.
	- v Führen Sie den Befehl *installationsstammverzeichnis***/bin/ProfileManagement/pmt.sh** aus.

# Test

- 2. Fahren Sie alle Server herunter, die in Beziehung zu dem Profil stehen, das erweitert werden soll.
- 3. Klicken Sie auf der **Begrüßungsseite** auf **Profile Management Tool starten** oder wählen Sie die Registerkarte **Profile Management Tool** aus.
- 4. Wählen Sie auf der Registerkarte **Profile** das Profil aus, das Sie erweitern möchten, und klicken Sie auf **Erweitern**. Wenn Sie ein WebSphere Application Server-Profil erweitern, muss es dieselbe Version von WebSphere Application Server aufweisen, unter der auch IBM Business Process Manager installiert ist. Die Schaltfläche **Erweitern** kann nur ausgewählt werden, falls überhaupt eine Erweiterung eines Profils möglich ist. Die Seite für die Erweiterungsauswahl wird in einem separaten Fenster geöffnet.
- 5. Wählen Sie auf der Seite für die Erweiterungsauswahl den Typ der Erweiterung aus, den Sie auf das Profil anwenden möchten. Klicken Sie anschließend auf **Weiter**.
- 6. Wählen Sie auf der Seite **Profilerweiterungsoptionen** die Option **Typische Profilerweiterung** oder **Erweiterte Profilerweiterung** aus und klicken Sie auf **Weiter**.

Mit der Option **Typische Profilerweiterung** wird das Profil mit den Standardkonfigurationseinstellungen erweitert.

Mit der Option **Erweiterte Profilerweiterung** können Sie eigene Konfigurationswerte für ein Profil angeben.

**Einschränkung:** Das Profile Management Tool zeigt eine Warnung an, wenn eine der folgenden Bedingungen zutrifft:

- v Für das Profil, das Sie zur Erweiterung ausgewählt haben, ist ein Server aktiv. Sie können das Profil erst erweitern, nachdem der Server gestoppt wurde. Alternativ hierzu können Sie auch auf **Zurück** klicken und dann ein anderes Profil angeben, für das keine Server aktiv sind.
- v Für das Profil, das Sie zur Erweiterung ausgewählt haben, ist eingebunden. Ein eingebundenes Profil kann nicht erweitert werden. Sie müssen auf **Zurück** klicken und ein anderes Profil auswählen, das nicht eingebunden ist.
- v Das Profil, das Sie zur Erweiterung ausgewählt haben, ist bereits durch das ausgewählte Produkt erweitert. Sie müssen auf **Zurück** klicken und ein anderes Profil zur Erweiterung auswählen.
- 7. Erforderlich: Geben Sie auf der Seite **Verwaltungssicherheit** Werte für **Benutzername**, **Kennwort** und **Kennwort bestätigen** ein. Das während der Installation angegebene Administratorkennwort wird für alle internen Benutzer (einschließlich 'tw\_admin' und 'tw\_user') verwendet. Da für alle IBM Business Process Manager-Profile die Verwaltungssicherheit aktiviert sein muss, wird die Option **Weiter** erst nach Eingabe der Werte aktiviert.

Klicken Sie auf **Weiter**. Falls Sie die Option **Typische Profilerstellung** ausgewählt haben, fahren Sie mit dem Schritt für die [Datenbankkonfiguration - Teil 1](#page-615-0) fort.

- 8. Erweitert: Konfigurieren Sie die Datenbanken mit einer Entwurfsdatei.
	- a. Wählen Sie **Datenbankentwurfsdatei verwenden** aus.
	- b. Klicken Sie auf **Durchsuchen**.
	- c. Geben Sie den vollständig qualifizierten Pfadnamen für die Entwurfsdatei an.
	- d. Wenn die Datenbankscripts automatisch (im Rahmen des Profilerstellungsprozesses) ausgeführt werden sollen, wählen Sie **Datenbankscripts zum Erstellen der Datenbanktabelle ausführen** aus. Andernfalls müssen Sie oder der Datenbankadministrator die Scripts nach Abschluss der Profilerstellung manuell ausführen. Sie müssen außerdem die Datenbank mit den Systeminformationen laden, indem Sie den Befehl **bootstrapProcessServerData** ausführen.

**Wichtig:** Wenn Sie **Datenbankscripts zum Erstellen der Datenbanktabelle ausführen** auswählen, stellen Sie sicher, dass **Vorhandene lokale oder ferne Datenbank verwenden** *nicht* ausgewählt ist. Wenn beide Optionen ausgewählt sind, treten Fehler auf.

e. Klicken Sie auf **Weiter**. Wenn Sie sich für die Angabe einer Entwurfsdatei entscheiden, werden die Anzeigen für die Datenbankkonfiguration im Profile Management Tool übersprungen. Stattdessen wird die Speicherposition der Entwurfsdatei an die Befehlszeile übergeben, um die Datenbankkonfiguration abzuschließen.

Fahren Sie mit dem Schritt für die [Profilzusammenfassung](#page-616-0) fort.

- <span id="page-615-0"></span>9. Geben Sie auf der Seite **Datenbankkonfiguration - Teil 1** die Datenbankinformationen an.
	- a. Wählen Sie in der Liste **Datenbankprodukt auswählen** den Eintrag **Oracle** aus.
	- b. Optional: Wenn Sie die Standardwerte ändern möchten, geben Sie für die erforderlichen Datenbanken neue Namen ein.
		- v Die Datenbanknamen können übereinstimmen.
		- v Für jede Datenbank muss der Datenbankservicename eingegeben werden.
		- v Die Datenbank muss bereits vorhanden sein.
	- c. Wenn die Datenbankscripts automatisch im Rahmen des Profilerstellungsprozesses ausgeführt werden sollen, wählen Sie **Datenbankscripts zum Initialisieren der Datenbanken ausführen** aus. Andernfalls müssen Sie oder der Datenbankadministrator die Scripts nach Abschluss der Profilerstellung manuell ausführen. Sie müssen außerdem die Datenbank mit den Systeminformationen laden, indem Sie den Befehl **bootstrapProcessServerData** ausführen.
	- d. Klicken Sie auf **Weiter**.
- 10. Nehmen Sie die Datenbankkonfiguration auf der Seite **Datenbankkonfiguration -Teil 2** vor. Bei Verwendung von Oracle kann keine neue Datenbank erstellt werden.

**Wichtig:** Sie müssen über eine Benutzer-ID mit SYSDBA-Berechtigungen verfügen, bevor Sie ein Profil erstellen.

Geben Sie die folgenden Felder an.

| Feld                            | <b>Erforderliche Aktion</b>                                                                                                    |  |
|---------------------------------|----------------------------------------------------------------------------------------------------|--|
| <b>Process Server-Datenbank</b> | Geben Sie für die Process Server-Datenbank Werte für die<br>folgenden Parameter ein:                                                                                                    |  |
|                                 | <b>Benutzername</b><br>Geben Sie einen Benutzernamen für die Process<br>Server-Datenbank ein (wie z. B. BPMDBA).                                                                                                    |  |
|                                 | Kennwort<br>Geben Sie das Kennwort ein, das Sie beim<br>Einrichten des Benutzers in Oracle definiert<br>haben.                                                                                                    |  |
|                                 | Kennwort bestätigen<br>Bestätigen Sie das Kennwort, indem Sie es in<br>erneut eingeben.<br>Anmerkung: Der Benutzername für die Process<br>Server-Datenbank und der Benutzername für die<br>Performance Data Warehouse-Datenbank dürfen nicht<br>identisch sein. |  |

*Tabelle 82. Erforderliche Felder für die Datenbankkonfiguration für Oracle*

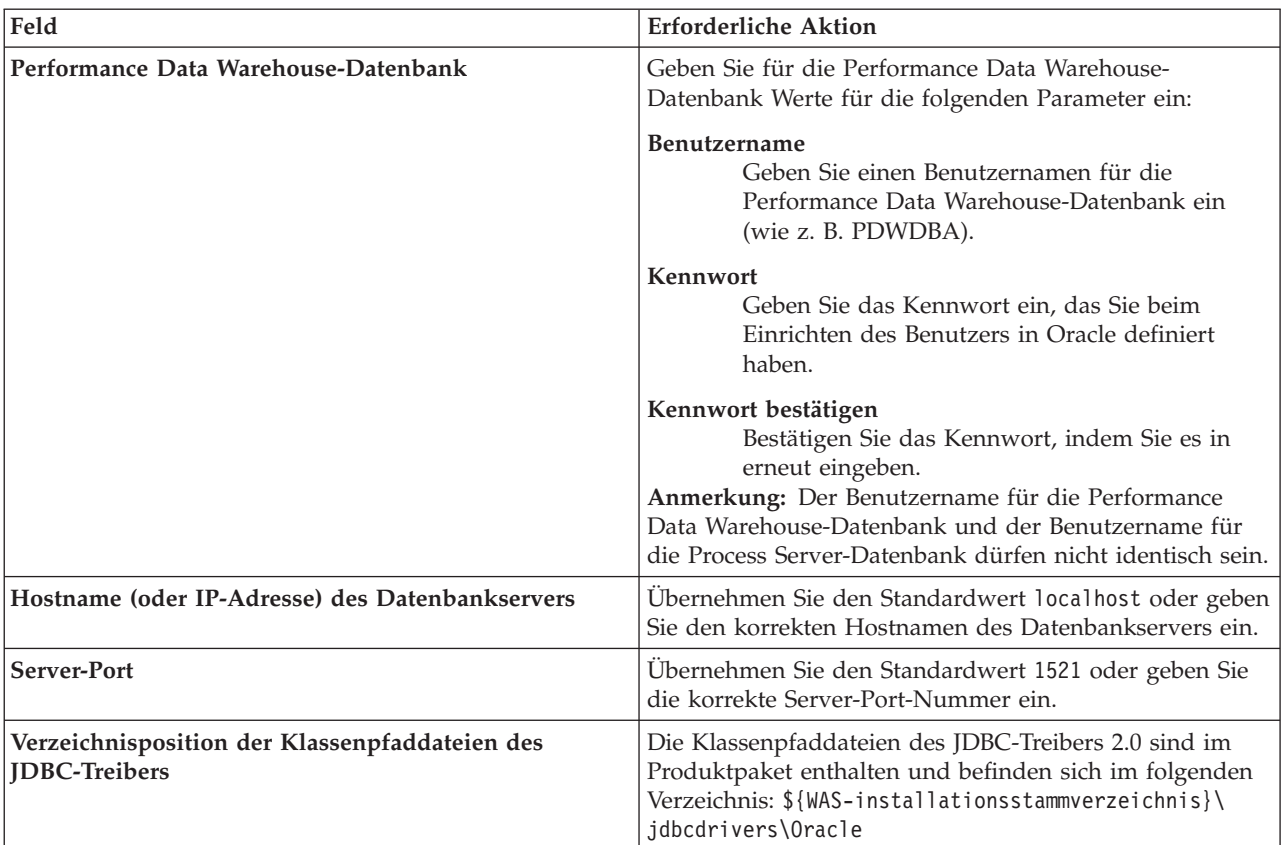

*Tabelle 82. Erforderliche Felder für die Datenbankkonfiguration für Oracle (Forts.)*

Da alle Komponenten dieselbe Oracle-Instanz verwenden, gibt es keine Unterschiede bei den für einzelne Komponenten verwendeten Datenbanken.

Nur für eigenständige Konfigurationen gibt es einige zusätzliche Aspekte für die Benutzer und Schemas.

- v Bei der Konfiguration des Process Servers werden die Tabellen der Messaging-Steuerkomponente von Process Server unter Verwendung der Angaben für Benutzernamen und Kennwort erstellt, die für die Messaging-Steuerkomponente von Process Server angegeben wurden. Wenn diese Werte nicht vorhanden sind, werden der Benutzername und das Kennwort für Process Server verwendet.
- v Bei der Konfiguration von Performance Data Warehouse werden die Tabellen der Messaging-Steuerkomponente von Performance Data Warehouse unter Verwendung der Angaben für Benutzernamen und Kennwort erstellt, die für die Messaging-Steuerkomponente von Performance Data angegeben wurden. Wenn diese Werte nicht vorhanden sind, werden der Benutzername und das Kennwort für Performance Data Warehouse verwendet.
- <span id="page-616-0"></span>11. Überprüfen Sie die Informationen auf der Seite **Profil - Zusammenfassung**. Klicken Sie auf **Erweitern**, um das Profil zu erweitern, oder klicken Sie auf **Zurück**, um die Merkmale für das Profil zu ändern.
- 12. Überprüfen Sie die Informationen auf der Seite zur Fertigstellung des Profils. Bevor Sie zur Einstiegskonsole wechseln, müssen Sie sicherstellen, dass **Einstiegskonsole starten** ausgewählt ist. Klicken Sie dann auf **Fertig stellen**.

Sie haben ein WebSphere Application Server V8.0-Profil mit einem IBM Business Process Manager-Profil erweitert.

v Wenn Sie die Datenbankscripts nicht während der Profilerstellung ausgeführt haben, führen Sie die Scripts zur Erstellung der Datenbanken aus und laden Sie die Process Server-Datenbank mit den Systeminformationen unter Verwendung des Befehls **bootstrapProcessServerData**.

v Wechseln Sie zur Einstiegskonsole und starten Sie den Server für das eigenständige Profil, das Sie erstellt haben.

# **Zugehörige Tasks**:

[Datenbank in einer eigenständigen Umgebung mit Systeminformationen laden](#page-624-0) Falls Sie ein eigenständiges Profil erstellt und die Erstellung der Datenbanktabellen zurückgestellt haben, müssen Sie den Befehl **bootstrapProcessServerData** ausführen, bevor Sie versuchen, Process Server oder Process Center zu starten oder zu verwenden.

*Eigenständige Profile für Process Server mit Oracle-Datenbankserver mit dem Profile Management Tool erweitern:*

Wenn ein eigenständiges WebSphere Application Server V8.0-Profil vorhanden ist, können Sie mit dem Profile Management Tool ein eigenständiges Profil für Process Server konfigurieren.

Denken Sie daran, alle Server herunterzufahren, die in Beziehung zu dem Profil stehen, das erweitert werden soll.

Wenn Sie während der Erstellung des Profils erforderliche Datenbanken konfigurieren möchten, müssen Sie sicherstellen, dass der Datenbankserver installiert und aktiv ist.

Die Sprache für das Profile Management Tool wird anhand der Standardspracheinstellung des System ermittelt und festgelegt. Falls diese Standardsprache nicht zu den unterstützten Sprachen gehört, wird Englisch verwendet. Sie können die Standardsprache außer Kraft setzen, indem Sie das Profile Management Tool in einer Befehlszeile starten und anhand der Java-Einstellung **user.language** eine andere Sprache angeben. Geben Sie den folgenden Befehl ein:

*installationsstammverzeichnis*/java/bin/java -Duser.language=*ländereinstellung installationsstammverzeichnis*

Wenn Sie das Profile Management Tool beispielsweise in deutscher Sprache starten möchten, geben Sie den folgenden Befehl ein:

*installationsstammverzeichnis*/java/bin/java -Duser.language=de *installationsstammverzeichnis*/bin/ProfileManagement/startup.jar

Nach dem Start des Profile Management Tools müssen Sie sich für eine **typische** oder eine **erweiterte** Profilerstellung entscheiden. Verwenden Sie die Option 'Erweitert' zur Ausführung folgender Aktivitäten:

- Angeben der Datenbankentwurfsdatei zur Verwendung für die Datenbankkonfiguration.
- v Zuweisen angepasster Werte zu Ports, zur Speicherposition des Profils sowie zu den Namen des Profils, des Knotens, des Hosts und der Zelle (wo zutreffend).
- v Erstellen einer Web-Server-Definition.
- v Erstellen eines Systemservice, um den Server auszuführen, wenn Ihr Betriebssystem und die Berechtigungen Ihres Benutzerkontos die Erstellung von Services zulassen.
- 1. Wählen Sie eine der folgenden Methoden aus, um das Profile Management Tool zu starten.
	- v Starten Sie das Tool über die Konsole 'Erste Schritte'.
	- v Führen Sie den Befehl *installationsstammverzeichnis***/bin/ProfileManagement/pmt.sh** aus.
- 2. Fahren Sie alle Server herunter, die in Beziehung zu dem Profil stehen, das erweitert werden soll.
- 3. Klicken Sie auf der **Begrüßungsseite** auf **Profile Management Tool starten** oder wählen Sie die Registerkarte **Profile Management Tool** aus.
- 4. Wählen Sie auf der Registerkarte **Profile** das Profil aus, das Sie erweitern möchten, und klicken Sie auf **Erweitern**. Wenn Sie ein WebSphere Application Server-Profil erweitern, muss es dieselbe Version von WebSphere Application Server aufweisen, unter der auch IBM Business Process Manager installiert ist. Die Schaltfläche **Erweitern** kann nur ausgewählt werden, falls überhaupt eine Erweiterung eines Profils möglich ist. Die Seite für die Erweiterungsauswahl wird in einem separaten Fenster geöffnet.
- 5. Wählen Sie auf der Seite für die Erweiterungsauswahl den Typ der Erweiterung aus, den Sie auf das Profil anwenden möchten. Klicken Sie anschließend auf **Weiter**.

6. Wählen Sie auf der Seite **Profilerweiterungsoptionen** die Option **Typische Profilerweiterung** oder **Erweiterte Profilerweiterung** aus und klicken Sie auf **Weiter**.

Mit der Option **Typische Profilerweiterung** wird das Profil mit den Standardkonfigurationseinstellungen erweitert.

Mit der Option **Erweiterte Profilerweiterung** können Sie eigene Konfigurationswerte für ein Profil angeben.

**Einschränkung:** Das Profile Management Tool zeigt eine Warnung an, wenn eine der folgenden Bedingungen zutrifft:

- v Für das Profil, das Sie zur Erweiterung ausgewählt haben, ist ein Server aktiv. Sie können das Profil erst erweitern, nachdem der Server gestoppt wurde. Alternativ hierzu können Sie auch auf **Zurück** klicken und dann ein anderes Profil angeben, für das keine Server aktiv sind.
- v Für das Profil, das Sie zur Erweiterung ausgewählt haben, ist eingebunden. Ein eingebundenes Profil kann nicht erweitert werden. Sie müssen auf **Zurück** klicken und ein anderes Profil auswählen, das nicht eingebunden ist.
- v Das Profil, das Sie zur Erweiterung ausgewählt haben, ist bereits durch das ausgewählte Produkt erweitert. Sie müssen auf **Zurück** klicken und ein anderes Profil zur Erweiterung auswählen.
- 7. Erforderlich: Geben Sie auf der Seite **Verwaltungssicherheit** Werte für **Benutzername**, **Kennwort** und **Kennwort bestätigen** ein. Klicken Sie auf **Weiter**. Da für alle IBM Business Process Manager-Profile die Verwaltungssicherheit aktiviert sein muss, wird die Option **Weiter** erst nach Eingabe der Werte aktiviert.
- 8. Legen Sie auf der Seite **Process Server-Konfiguration** die Werte für die folgenden Parameter fest:
	- v **Umgebungsname**: Der Umgebungsname wird für eine Verbindung zwischen einem Process Center und diesem Process Server verwendet.
	- v **Umgebungstyp**: Wählen Sie aus, wie Process Server verwendet werden soll:
		- Wählen Sie **Produktion** aus, wenn der Server in einer Produktionskapazität eingesetzt werden soll.
		- Wählen Sie **Staging** aus, wenn der Server als temporäre Position für Änderungen dienen soll, bevor diese in die Produktionsumgebung aufgenommen werden.
		- Wählen Sie **Test** aus, wenn der Server als Testumgebung dienen soll, z. B. für Belastungstests.

**Einschränkung:** Produktions- und Nicht-Produktionsserver dürfen nicht zusammen in derselben Zelle verwendet werden.

Wählen Sie **Diesen Server offline verwenden** aus, wenn Sie **Produktion** nicht als Umgebungstyp ausgewählt haben oder dieser Process Server keine Verbindung zu einem Process Center herstellt. Offline-Server können weiterhin zur Implementierung von Momentaufnahmen von Prozessanwendungen verwendet werden. Jedoch unterscheidet sich die Methode zur Implementierung einer Prozessanwendung auf einem Offline-Process Server von der zur Implementierung auf einem Online-Process Server.

Wenn Sie die Option **Diesen Server offline verwenden** nicht ausgewählt haben, geben Sie die folgenden Informationen für das Process Center an, zu dem dieser Server eine Verbindung herstellt:

- v **Protokoll**: Wählen Sie entweder **http://** oder **https://** als Verbindungsprotokoll für das Process Center aus.
- v **Hostname**: Geben Sie den Host oder virtuellen Host ein, den dieser Process Server zur Kommunikation mit dem Process Center erfordert. Verwenden Sie einen vollständig qualifizierten Hostnamen. In einer Umgebung mit einer Lastausgleichsfunktion oder einem Proxy-Server zwischen dem Process Server und den Process Center-Services müssen Sie sicherstellen, dass die hier angegebenen Informationen mit der URL für den Zugriff auf das Process Center übereinstimmen.
- v **Port**: Geben Sie Sie die Portnummer für das Process Center ein. In einer Umgebung mit einer Lastausgleichsfunktion oder einem Proxy-Server zwischen dem Process Server und dem Process Center müssen Sie sicherstellen, dass die hier angegebenen Informationen mit der URL für den Zugriff auf das Process Center übereinstimmen.
- v **Benutzername**: Geben Sie den Namen eines Process Center-Benutzers ein. Process Server stellt mit diesem Benutzer eine Verbindung zum Process Center her.
- v **Kennwort**: Geben Sie das Kennwort für den Process Center-Benutzer ein.

Sie können auf **Verbindung testen** klicken, um die Verbindung zum Process Center zu prüfen. Falls Sie die Option **Typische Profilerstellung** ausgewählt haben, fahren Sie mit dem Schritt für die [Datenbankkonfiguration - Teil 1](#page-619-0) fort.

- 9. Erweitert: Konfigurieren Sie die Datenbanken mit einer Entwurfsdatei.
	- a. Wählen Sie **Datenbankentwurfsdatei verwenden** aus.
	- b. Klicken Sie auf **Durchsuchen**.
	- c. Geben Sie den vollständig qualifizierten Pfadnamen für die Entwurfsdatei an.
	- d. Wenn die Datenbankscripts automatisch (im Rahmen des Profilerstellungsprozesses) ausgeführt werden sollen, wählen Sie **Datenbankscripts zum Erstellen der Datenbanktabelle ausführen** aus. Andernfalls müssen Sie oder der Datenbankadministrator die Scripts nach Abschluss der Profilerstellung manuell ausführen. Sie müssen außerdem die Datenbank mit den Systeminformationen laden, indem Sie den Befehl **bootstrapProcessServerData** ausführen.

**Wichtig:** Wenn Sie **Datenbankscripts zum Erstellen der Datenbanktabelle ausführen** auswählen, stellen Sie sicher, dass **Vorhandene lokale oder ferne Datenbank verwenden** *nicht* ausgewählt ist. Wenn beide Optionen ausgewählt sind, treten Fehler auf.

e. Klicken Sie auf **Weiter**. Wenn Sie sich für die Angabe einer Entwurfsdatei entscheiden, werden die Anzeigen für die Datenbankkonfiguration im Profile Management Tool übersprungen. Stattdessen wird die Speicherposition der Entwurfsdatei an die Befehlszeile übergeben, um die Datenbankkonfiguration abzuschließen.

Fahren Sie mit dem Schritt für die [Profilzusammenfassung](#page-621-0) fort.

- <span id="page-619-0"></span>10. Geben Sie auf der Seite **Datenbankkonfiguration - Teil 1** die Datenbankinformationen an.
	- a. Wählen Sie in der Liste **Datenbankprodukt auswählen** den Eintrag **Oracle** aus.
	- b. Optional: Wenn Sie die Standardwerte ändern möchten, geben Sie für die erforderlichen Datenbanken neue Namen ein.
		- v Die Datenbanknamen können übereinstimmen.
		- v Für jede Datenbank muss der Datenbankservicename eingegeben werden.
		- v Die Datenbank muss bereits vorhanden sein.
	- c. Wenn die Datenbankscripts automatisch im Rahmen des Profilerstellungsprozesses ausgeführt werden sollen, wählen Sie **Datenbankscripts zum Initialisieren der Datenbanken ausführen** aus. Andernfalls müssen Sie oder der Datenbankadministrator die Scripts nach Abschluss der Profilerstellung manuell ausführen. Sie müssen außerdem die Datenbank mit den Systeminformationen laden, indem Sie den Befehl **bootstrapProcessServerData** ausführen.
	- d. Klicken Sie auf **Weiter**.
- 11. Nehmen Sie die Datenbankkonfiguration auf der Seite **Datenbankkonfiguration -Teil 2** vor. Bei Verwendung von Oracle kann keine neue Datenbank erstellt werden.

**Wichtig:** Sie müssen über eine Benutzer-ID mit SYSDBA-Berechtigungen verfügen, bevor Sie ein Profil erstellen.

Geben Sie die folgenden Felder an.

| Feld                                                                   | <b>Erforderliche Aktion</b>                                                                                                    |  |
|------------------------------------------------------------------------|----------------------------------------------------------------------------------------------------|--|
| <b>Process Server-Datenbank</b>                                        | Geben Sie für die Process Server-Datenbank Werte für die<br>folgenden Parameter ein:                                                                                                    |  |
|                                                                        | <b>Benutzername</b><br>Geben Sie einen Benutzernamen für die Process<br>Server-Datenbank ein (wie z. B. BPMDBA).                                                                                                    |  |
|                                                                        | Kennwort<br>Geben Sie das Kennwort ein, das Sie beim<br>Einrichten des Benutzers in Oracle definiert<br>haben.                                                                                                    |  |
|                                                                        | Kennwort bestätigen<br>Bestätigen Sie das Kennwort, indem Sie es in<br>erneut eingeben.<br>Anmerkung: Der Benutzername für die Process<br>Server-Datenbank und der Benutzername für die<br>Performance Data Warehouse-Datenbank dürfen nicht<br>identisch sein. |  |
| Performance Data Warehouse-Datenbank                                   | Geben Sie für die Performance Data Warehouse-<br>Datenbank Werte für die folgenden Parameter ein:                                                                                                    |  |
|                                                                        | Benutzername<br>Geben Sie einen Benutzernamen für die<br>Performance Data Warehouse-Datenbank ein<br>(wie z. B. PDWDBA).                                                                                                    |  |
|                                                                        | Kennwort<br>Geben Sie das Kennwort ein, das Sie beim<br>Einrichten des Benutzers in Oracle definiert<br>haben.                                                                                                    |  |
|                                                                        | Kennwort bestätigen<br>Bestätigen Sie das Kennwort, indem Sie es in<br>erneut eingeben.<br>Anmerkung: Der Benutzername für die Performance<br>Data Warehouse-Datenbank und der Benutzername für<br>die Process Server-Datenbank dürfen nicht identisch sein.    |  |
| Hostname (oder IP-Adresse) des Datenbankservers                        | Übernehmen Sie den Standardwert localhost oder geben<br>Sie den korrekten Hostnamen des Datenbankservers ein.                                                                                                    |  |
| <b>Server-Port</b>                                                     | Übernehmen Sie den Standardwert 1521 oder geben Sie<br>die korrekte Server-Port-Nummer ein.                                                                                                    |  |
| Verzeichnisposition der Klassenpfaddateien des<br><b>JDBC-Treibers</b> | Die Klassenpfaddateien des JDBC-Treibers 2.0 sind im<br>Produktpaket enthalten und befinden sich im folgenden<br>Verzeichnis: \${WAS-installationsstammverzeichnis}\<br>.jdbcdrivers\Oracle                                                                     |  |

*Tabelle 83. Erforderliche Felder für die Datenbankkonfiguration für Oracle*

Da alle Komponenten dieselbe Oracle-Instanz verwenden, gibt es keine Unterschiede bei den für einzelne Komponenten verwendeten Datenbanken.

Nur für eigenständige Konfigurationen gibt es einige zusätzliche Aspekte für die Benutzer und Schemas.

- v Bei der Konfiguration des Process Servers werden die Tabellen der Messaging-Steuerkomponente von Process Server unter Verwendung der Angaben für Benutzernamen und Kennwort erstellt, die für die Messaging-Steuerkomponente von Process Server angegeben wurden. Wenn diese Werte nicht vorhanden sind, werden der Benutzername und das Kennwort für Process Server verwendet.
- Bei der Konfiguration von Performance Data Warehouse werden die Tabellen der Messaging-Steuerkomponente von Performance Data Warehouse unter Verwendung der Angaben

für Benutzernamen und Kennwort erstellt, die für die Messaging-Steuerkomponente von Performance Data angegeben wurden. Wenn diese Werte nicht vorhanden sind, werden der Benutzername und das Kennwort für Performance Data Warehouse verwendet.

- <span id="page-621-0"></span>12. Überprüfen Sie die Informationen auf der Seite **Profil - Zusammenfassung**. Klicken Sie auf **Erweitern**, um das Profil zu erweitern, oder klicken Sie auf **Zurück**, um die Merkmale für das Profil zu ändern.
- 13. Überprüfen Sie die Informationen auf der Seite zur Fertigstellung des Profils. Bevor Sie zur Einstiegskonsole wechseln, müssen Sie sicherstellen, dass **Einstiegskonsole starten** ausgewählt ist. Klicken Sie dann auf **Fertig stellen**.

Sie haben ein WebSphere Application Server V8.0-Profil mit einem IBM Business Process Manager-Profil erweitert.

- v Wenn Sie die Datenbankscripts nicht während der Profilerstellung ausgeführt haben, führen Sie die Scripts zur Erstellung der Datenbanken aus und laden Sie die Process Server-Datenbank mit den Systeminformationen unter Verwendung des Befehls **bootstrapProcessServerData**.
- v Wechseln Sie zur Einstiegskonsole und starten Sie den Server für das eigenständige Profil, das Sie erstellt haben.

# **Zugehörige Tasks**:

[Datenbank in einer eigenständigen Umgebung mit Systeminformationen laden](#page-624-0) Falls Sie ein eigenständiges Profil erstellt und die Erstellung der Datenbanktabellen zurückgestellt haben, müssen Sie den Befehl **bootstrapProcessServerData** ausführen, bevor Sie versuchen, Process Server oder Process Center zu starten oder zu verwenden.

## *Eigenständige Profile mit dem Befehlszeilendienstprogramm 'manageprofiles' erweitern:*

Anstelle des Profile Management Tools können Sie auch das Befehlszeilendienstprogramm 'manageprofiles' verwenden, um vorhandene benutzerdefinierte WebSphere Application Server V8.0-Profile zu erweitern.

Denken Sie daran, alle Server herunterzufahren, die in Beziehung zu dem Profil stehen, das erweitert werden soll.

Stellen Sie sicher, dass das Befehlszeilendienstprogramm **manageprofiles** nicht bereits für dasselbe Profil ausgeführt wird. Wenn bei der Ausführung des Befehls eine Fehlernachricht angezeigt wird, prüfen Sie, ob gleichzeitig noch eine weitere Profilerstellung oder -erweiterung durchgeführt wird. Wenn dies der Fall ist, müssen Sie auf den Abschluss dieser Erstellung bzw. Erweiterung warten.

- 1. Stellen Sie fest, welche Schablone zur Erstellung des Profils verwendet wurde, das Sie erweitern möchten. Sie müssen ein eigenständiges Profil erweitern. Sie können die verwendete Schablone ermitteln, indem Sie die Daten in der Profilregistry prüfen, die sich in der Datei *installationsstammverzeichnis*/properties/profileRegistry.xml befindet. Ändern Sie diese Datei nicht; verwenden Sie sie nur, um die Schablonen anzuzeigen.
- 2. Suchen Sie die erforderliche Schablone, die für die Erweiterung verwendet werden soll. Schablonen für die einzelnen Profile finden Sie im Verzeichnis für BPM-Schablonen *installationsstammverzeichnis*/profileTemplates/BPM. Folgende Schablonen sind verfügbar:
	- v default.procctr: für ein eigenständiges Process Center-Profil für IBM BPM Standard oder Express.
	- v default.procsvr: für ein eigenständiges Process Center-Profil für IBM BPM Standard oder Express.
- 3. Verwenden Sie den Erweiterungsparameter 'augment', um mit einer Erweiterungsschablone Änderungen an einem vorhandenen Profil durchzuführen. Der Erweiterungsparameter bewirkt, dass das Befehlszeilendienstprogramm **manageprofiles** das im Parameter **-profileName** angegebene Profil mit der Schablone aktualisiert oder erweitert, die vom Parameter **-templatePath** angegeben wird. Die Erweiterungsschablonen, die Sie verwenden können, sind von den IBM Produkten und den Versionen abhängig, die in Ihrer Umgebung installiert sind. Vergewissern Sie sich, dass Sie den vollständig

qualifizierten Dateipfad für **-templatePath** angegeben haben, da ein relativer Dateipfad für den Parameter **-templatePath** dazu führt, dass das angegebene Profil nicht vollständig erweitert werden kann.

**Anmerkung:** Die Dateien, die sich im Verzeichnis *installationsverzeichnis*/profileTemplates/BPM befinden, dürfen nicht manuell geändert werden.

4. Zur Verwendung des Parameters **-responseFile** können Sie die bereitgestellte Beispielantwortdatei heranziehen und eine für die jeweilige Umgebung geeignete Antwortdatei erstellen.

**Wichtig:** Nach den Werten dürfen sich keine Leerstellen befinden: Beispiel:

**'personalCertValidityPeriod=1 '** oder **'winserviceCheck=false '**. Solche Leerzeichen bewirken, dass die Profilerstellung fehlschlägt.

Die Beispieldateien finden Sie im Verzeichnis *installationsstammverzeichnis*/BPM/samples/ manageprofiles. Wählen Sie basierend auf der Datenbank und dem Profiltyp (eigenständig oder Netz, Process Center oder Process Server) eine geeignete Antwortdatei aus. Folgende Beispieldateien stehen zur Verfügung:

- PC Std DMgr DB2.response
- PC Std DMgr DB2zOS.response
- PC Std DMgr Oracle.response
- PC Std DMgr SQLServer.response
- PC Std Managed DB2.response
- PC Std Managed DB2zOS.response
- PC Std Managed Oracle.response
- PC Std Managed SQLServer.response
- PC Std Standalone DB2.response
- PC Std Standalone DB2zOS.response
- PC Std Standalone Oracle.response
- PC\_Std\_Standalone\_SQLServer.response
- PS\_Std\_DMgr\_DB2.response
- PS\_Std\_DMgr\_DB2zOS.response
- PS Std DMgr Oracle.response
- PS\_Std\_DMgr\_SQLServer.response
- PS Std Managed DB2.response
- PS Std Managed DB2zOS.response
- PS Std Managed Oracle.response
- PS Std Managed SQLServer.response
- PS Std Standalone DB2.response
- PS Std Standalone DB2zOS.response
- PS Std Standalone Oracle.response
- PS Std Standalone SQLServer.response

Kopieren Sie eine der Beispielantwortdateien in das Arbeitsverzeichnis. Mit dem Befehl **chmod** können Sie die korrekten Berechtigungen für die neue Kopie der Antwortdatei erteilen. Beispiel: chmod 644 BPM\_StandAlone.response

Bearbeiten Sie die Parameter in der Antwortdatei gemäß den Anforderungen Ihrer Konfiguration und speichern Sie die bearbeitete Antwortdatei. Stellen Sie sicher, dass der Pfad der Eigenschaft **templatePath** mit Ihrem angegebenen Installationsverzeichnis übereinstimmt.

5. Führen Sie die Datei über die Befehlszeile aus. Geben Sie den Parameter **-profilePath** nicht an. Beispiel:

manageprofiles.sh -augment -templatePath *installationsstammverzeichnis*/profileTemplates/BPM/default.procctr -profileName MyProfileName

Wenn Sie eine Antwortdatei erstellt haben, geben Sie den Parameter **-response** ohne andere Parameter an. Beispiele:

manageprofiles.sh -response *myResponseFile*

Der Status wird nach Abschluss der Befehlsausführung im Konsolenfenster angezeigt. Für die Datei gilt die normale Syntaxprüfung und die Datei wird wie jede andere Antwortdatei syntaktisch analysiert. Einzelwerte in der Antwortdatei werden als Befehlszeilenparameter behandelt.

- v Wenn Sie die Datenbankscripts nicht während der Profilerstellung ausgeführt haben, führen Sie die Scripts zur Erstellung der Datenbanken aus und laden Sie die Process Server-Datenbank mit den Systeminformationen unter Verwendung des Befehls **bootstrapProcessServerData**.
- v Wechseln Sie zur Einstiegskonsole und starten Sie den Server für das eigenständige Profil, das Sie erstellt haben.

# **Zugehörige Tasks**:

[Datenbank in einer eigenständigen Umgebung mit Systeminformationen laden](#page-624-0) Falls Sie ein eigenständiges Profil erstellt und die Erstellung der Datenbanktabellen zurückgestellt haben, müssen Sie den Befehl **bootstrapProcessServerData** ausführen, bevor Sie versuchen, Process Server oder Process Center zu starten oder zu verwenden.

## *Oracle-Datenbanken nach der Erstellung von eigenständigen Profilen konfigurieren:*

Falls Sie die Tabellen für die Datenbanken nicht während der Erstellung oder Erweiterung von Profilen erstellt haben, müssen Sie oder der Datenbankadministrator die Datenbanken und deren Tabellen manuell erstellen. Außerdem müssen Sie den Befehl **bootstrapProcessServerData** ausführen, bevor Sie versuchen, den IBM Business Process Manager-Server zu starten oder zu verwenden.

## *Process Server-Datenbanktabellen erstellen:*

Falls Sie die Erstellung der Tabellen für die Process Server-Datenbank bis nach der Profilerstellung zurückgestellt haben, müssen Sie oder der Datenbankadministrator die Tabellen manuell erstellen. Sie können die Scripts verwenden, die vom Profile Management Tool während der Profilerstellung oder -erweiterung generiert werden.

Sie haben die folgenden Aktionen ausgeführt:

- Sie haben ein eigenständiges Serverprofil erstellt oder erweitert.
- v Sie haben beschlossen, die Datenbankscripts zum Initialisieren der Datenbanken nicht während der Konfiguration auszuführen.
- v Sie haben die Datenbank erstellt, in der Sie die Process Server-Datenbanktabellen erstellen wollen. Der Standardname für die Process Server-Datenbank ist **BPMDB**.

Führen Sie diese Schritte nicht aus, wenn Sie eine Network Deployment-Umgebung erstellen wollen.

- 1. Wechseln Sie in das Verzeichnis, in dem sich die SQL-Scripts zum Erstellen der Datenbanktabellen befinden. Standardmäßig werden die SQL-Scripts bei der Profilerstellung in den Pfad *profilstammverzeichnis*/dbscripts/ProcessServer/Oracle/ ausgegeben.
- 2. Führen Sie das folgende Script aus. configProcessServerDB.sh

Sie haben die Datenbanktabellen für Process Server erstellt und die Datenbankkonfiguration abgeschlossen.

Nun können Sie Systeminformationen in die Datenbank laden und den Server starten.

# *Performance Data Warehouse-Datenbanken erstellen:*

Falls Sie die Erstellung der Datenbanktabellen für IBM Performance Data Warehouse bis nach der Profilerstellung zurückgestellt haben, müssen Sie oder der Datenbankadministrator die Tabellen manuell erstellen. Sie können die Scripts verwenden, die vom Profile Management Tool während der Profilerstellung oder -erweiterung generiert werden.

Sie haben die folgenden Aktionen ausgeführt:

- v Sie haben ein eigenständiges Profil erstellt oder erweitert.
- v Sie haben beschlossen, die Datenbankscripts zum Initialisieren der Datenbanken nicht während der Konfiguration auszuführen.
- v Sie haben die Datenbank erstellt, in der Sie die Performance Data Warehouse-Datenbanktabellen erstellen wollen. Der Standardname der Performance Data Warehouse-Datenbank ist **PDWDB**.
- 1. Wechseln Sie in das Verzeichnis, in dem sich die SQL-Scripts zum Erstellen der Datenbanktabellen befinden. Standardmäßig werden die SQL-Scripts bei der Profilerstellung in den Pfad *profilstammverzeichnis*/dbscripts/PerformanceDW/Oracle/ ausgegeben.
- 2. Führen Sie das folgende Script aus. configPerformanceDWDB.sh

Sie haben die Datenbanktabellen für Ihr Performance Data Warehouse erstellt und die Datenbankkonfiguration abgeschlossen.

## *Business Space-Datenbanktabellen erstellen:*

Falls Sie die Erstellung der Business Space-Datenbanktabellen bis nach der Profilerstellung zurückgestellt haben, müssen Sie oder der Datenbankadministrator die Tabellen manuell erstellen. Sie können die Scripts verwenden, die vom Profile Management Tool während der Profilerstellung oder -erweiterung generiert werden.

Sie haben die folgenden Aktionen ausgeführt:

- v Sie haben ein eigenständiges Profil erstellt oder erweitert.
- 1. Wechseln Sie in das Verzeichnis, in dem das Script **configBusinessSpaceDB.sh** abgelegt ist. Das Standardverzeichnis heißt *installationsstammverzeichnis*/*profil*/dbscripts/BusinessSpace/ *knotenname*\_*servername*/Oracle/CMNDB.
- 2. Verwenden Sie die verfügbaren Standardtools für die Datenbankdefinition sowie die nativen Befehle und Prozeduren, um die Datenbank und die erforderlichen Tabellen durch Ausführen dieses Scripts zu erstellen. Führen Sie den folgenden Befehl aus:

**configBusinessSpaceDB.sh** Sie können die einzelnen Scripts auch anpassen und manuell in der folgenden Reihenfolge ausführen:

- a. **createDatabase.sql**
- b. **createTable\_BusinessSpace.sql**
- <span id="page-624-0"></span>c. **createGrant\_BusinessSpace.sql**

*Datenbank in einer eigenständigen Umgebung mit Systeminformationen laden:*

Falls Sie ein eigenständiges Profil erstellt und die Erstellung der Datenbanktabellen zurückgestellt haben, müssen Sie den Befehl **bootstrapProcessServerData** ausführen, bevor Sie versuchen, Process Server oder Process Center zu starten oder zu verwenden.

**Wichtig:** Stellen Sie vor der Ausführung des bootstrap-Befehls sicher, dass der verbindliche, vorläufige Fix JR44669 angewendet wurde. Weitere Informationen finden Sie unter [Required interim fix for APAR](http://www-01.ibm.com/support/docview.wss?uid=swg21617131) [JR44669.](http://www-01.ibm.com/support/docview.wss?uid=swg21617131) Informationen dazu, wie Sie den Fix herunterladen, finden Sie unter [Required interim fixes for](http://www-01.ibm.com/support/docview.wss?uid=swg24033778) [IBM Business Process Manager.](http://www-01.ibm.com/support/docview.wss?uid=swg24033778)

Wenn Sie den Befehl **bootstrapProcessServerData** ausführen, werden Konfigurationsdaten für die BPM-Anwendungen in die Process Server-Datenbank geladen. Diese Daten werden zur ordnungsgemäßen Ausführung der BPM-Anwendungen benötigt.

**Anmerkung:** Dieser Befehl wird automatisch ausgeführt, wenn Sie ein eigenständiges Profil erstellen und sich dafür entscheiden, die Datenbank während der Profilerstellung oder -erweiterung zu erstellen. Wenn Sie ein eigenständiges Profil erstellen und die Datenbanktabellenkonfiguration verzögern, müssen Sie den Bootstrap-Befehl ausführen, nachdem die Datenbank und ihre Tabellen erstellt wurden und bevor der Server zum ersten Mal gestartet wird.

Führen Sie das Bootstrap-Dienstprogramm über die Befehlszeile aus. Das Bootstrap-Dienstprogramm befindet sich im Verzeichnis des eigenständigen Profils. Beispiel:

*installationsstammverzeichnis*/profiles/ProcCtr01/bin

Führen Sie das Bootstrap-Dienstprogramm unter Verwendung der folgenden Syntax aus:

#### v **bootstrapProcessServerData.sh**

Sie haben die Datenbank mit Systeminformationen vor dem erfolgreichen Start von Process Server oder Process Center geladen. Die Protokollinformationen zur Bootstrapoperation werden unter dem Verzeichnis *INSTALLATIONSSTAMMVERZEICHNIS\_DES\_BENUTZERS*/logs/ in einer Datei namens bootstrapProcessServerData.*zeitmarke*.log gespeichert. In der Konsole wird nur ein Teil der protokollierten Informationen angezeigt.

Bootstrap-Daten auf dem Standardserver mit eigenständigem Profil: bootstrapProcessServerData

*Eigenständige Umgebung mit SQL Server-Datenbankserver unter AIX konfigurieren:*

Sie können eine eigenständige Umgebung für IBM Business Process Manager unter Verwendung eines Microsoft SQL Server-Datenbankservers konfigurieren.

## *SQL Server-Datenbanken erstellen:*

IBM Business Process Manager erfordert eine Process Server-Datenbank, eine Performance Data Warehouse-Datenbank und eine Common-Datenbank. Die Common-Datenbank enthält Business Space und weitere Komponenten. Sie müssen die Datenbanken vor der Netzimplementierung erstellen.

Die Standarddatenbanknamen lauten BPMDB für die Process Server-Datenbank, PDWDB für die Performance Data Warehouse-Datenbank und CMNDB für die Common-Datenbank.

Process Server und Performance Data Warehouse benötigen ihre eigenen separaten Datenbanken und können nicht mit derselben Datenbank wie die anderen BPM-Komponenten konfiguriert werden.

- 1. Installieren Sie Microsoft SQL Server.
- 2. Verwenden Sie die folgenden Befehle, um die Datenbanken für SQL Server zu erstellen:
	- a. Zum Erstellen der Process Server-Datenbank (BPMDB) und der Performance Data Warehouse-Datenbank (PDWDB):

osql -b -S *hostname* -U *db-benutzerkonto* -P *db-benutzerkennwort* -Q "CREATE DATABASE *datenbankname* COLLATE SQL\_Latin1\_General\_CP1\_CI\_AS"

Hierbei steht **hostname** für den Hostnamen des SQL Server-Systems, **db-benutzerkonto** und **db-benutzerkennwort** für das Benutzerkonto und das zugehörige Kennwort für die Anmeldung zur Erstellung der Datenbank und **datenbankname** für den Namen der Datenbank, die Sie erstellen. Die Angabe **COLLATE SQL\_Latin1\_General\_CP1\_CI\_AS** ist in diesem Befehl enthalten, weil es erforderlich ist, dass bei diesen Datenbanken die Groß-/Kleinschreibung beachtet werden muss.

b. Zum Erstellen der Common-Datenbank:

osql -b -S *hostname* -U *db-benutzerkonto* -P *db-benutzerkennwort* -Q "CREATE DATABASE *datenbankname* COLLATE SQL\_Latin1\_General\_CP1\_CS\_AS"

Der Unterschied besteht in der Klausel COLLATE. CMNDB erfordert eine Sortierung, bei der die Groß-/Kleinschreibung beachtet werden muss.

**Wichtig:** Stellen Sie sicher, dass bei den Datenbanken, die Sie für Process Server und Performance Data Warehouse erstellen, die Groß-/Kleinschreibung nicht beachtet werden muss. Die Buchstaben **CI** im Attributwert **COLLATE** weisen hierauf hin. Stellen Sie sicher, dass die Variable folgendermaßen aussieht: **SQL\_Latin1\_General\_CP1\_CI\_AS** (nicht **SQL\_Latin1\_General\_CP1\_CS\_AS**). Andernfalls könnte ein Fehler wie der Folgende auftreten:

org.springframework.beans.factory.BeanCreationException: Error creating bean with name 'message.routingCache' defined in class path resource [registry.xml]: Instantiation of bean failed; nested exception is org.springframework.beans.BeanInstantiationException: Could not instantiate bean class [com.lombardisoftware.bpd.runtime.engine.message.DefaultMessageRoutingCache]: Constructor threw exception; nested exception is org.springframework.jdbc.BadSqlGrammarException: PreparedStatementCallback; bad SQL grammar [select "value" from lsw\_system where "key"=?]; nested exception is com.microsoft.sqlserver.jdbc.SQLServerException: Invalid object name 'lsw\_system'. Caused by: com.microsoft.sqlserver.jdbc.SQLServerException: Invalid object name 'lsw\_system'. at com.microsoft.sqlserver.jdbc.SQLServerException.makeFromDatabaseError(SQLServerException.java:196) at com.microsoft.sqlserver.jdbc.SQLServerStatement.getNextResult(SQLServerStatement.java:1454) at com.microsoft.sqlserver.jdbc.SQLServerPreparedStatement.doExecutePreparedStatement (SQLServerPreparedStatement.java:388) at com.microsoft.sqlserver.jdbc.SQLServerPreparedStatement\$PrepStmtExecCmd.doExecute (SQLServerPreparedStatement.java:338) at com.microsoft.sqlserver.jdbc.TDSCommand.execute(IOBuffer.java:4026)

at com.microsoft.sqlserver.jdbc.SQLServerConnection.executeCommand(SQLServerConnection.java:1416)

at com.microsoft.sqlserver.jdbc.SQLServerStatement.executeCommand(SQLServerStatement.java:185)

at com.microsoft.sqlserver.jdbc.SQLServerStatement.executeStatement(SQLServerStatement.java:160)

at com.microsoft.sqlserver.jdbc.SQLServerPreparedStatement.executeQuery

(SQLServerPreparedStatement.java:281)

```
at org.apache.commons.dbcp.DelegatingPreparedStatement.executeQuery(DelegatingPreparedStatement.java:205)
at org.springframework.jdbc.core.JdbcTemplate$1.doInPreparedStatement(JdbcTemplate.java:648)
at org.springframework.jdbc.core.JdbcTemplate.execute(JdbcTemplate.java:591)
[...]
```
Bei Verwendung von Microsoft SQL Server als Performance Data Warehouse-Datenbank wird während der Berichterstellung mit Optimizer oder Portal für eine vorhandene Prozessanwendung möglicherweise die folgende Fehlernachricht angezeigt. Dies verhindert, dass der Bericht angezeigt wird.

com.microsoft.sqlserver.jdbc.SQLServerException: Invalid object name 'slathresholdtraversals'.

- at com.microsoft.sqlserver.jdbc.SQLServerException.makeFromDatabaseError(SQLServerException.java:196)
- at com.microsoft.sqlserver.jdbc.SQLServerStatement.getNextResult(SQLServerStatement.java:1454)
- at com.microsoft.sqlserver.jdbc.SQLServerStatement.doExecuteCursored(SQLServerStatement.java:1824)
- at com.microsoft.sqlserver.jdbc.SQLServerStatement.doExecuteStatement(SQLServerStatement.java:760)
- at com.microsoft.sqlserver.jdbc.SQLServerStatement\$StmtExecCmd.doExecute(SQLServerStatement.java:685)

In Microsoft SQL Server muss der einem Benutzer zugeordnete Standardschemaname mit dem Benutzernamen identisch sein. Lautet der Benutzername für die Performance Data Warehouse-Datenbank beispielsweise *perfDB*, muss der Standardschemaname, der dem Benutzer *perfDB* zugeordnet ist, ebenfalls *perfDB* lauten. Sie müssen einen normalen Datenbankbenutzer erstellen und dem Benutzer die erforderlichen Berechtigungen zuordnen, statt einen Superuser (z. B. *sa*) zu erstellen. Dies liegt daran, dass das Standardschema für den Superuser dbo heißt, was nicht geändert werden kann.

Sie können die folgenden Schritte ausführen, falls vorhandenen Tabellen kein Schema zugeordnet ist, das mit dem Benutzernamen übereinstimmt.

a. Klicken Sie in SQL Server Management Studio Object Explorer mit der rechten Maustaste auf den Tabellennamen und klicken Sie dann auf **Design**.

- b. Drücken Sie in der Sicht 'Design' die Taste F4, um das Fenster 'Properties' anzuzeigen.
- c. Aktualisieren Sie im Fenster 'Properties' den Schemanamen.
- d. Klicken Sie mit der rechten Maustaste auf die Registerkarte und wählen Sie **Close** aus, um die Sicht 'Design' zu schließen.
- e. Klicken Sie auf **OK**, wenn Sie aufgefordert werden, die Änderungen zu speichern. Die ausgewählte Tabelle wird an das Schema übertragen.
- f. Wiederholen Sie die obigen Schritte für alle Tabellen in der Performance Data Warehouse-Datenbank.

## *XA-Transaktionen konfigurieren:*

Sie müssen XA-Transaktionen nach der Installation der Microsoft SQL Server-Datenbank und vor dem Starten des Servers konfigurieren. Der JDBC-Treiber von SQL Server bietet Unterstützung für optionale verteilte JDBC 2.0-Transaktionen der Java Platform Enterprise Edition. JDBC-Verbindungen, die aus der Klasse **SQLServerXADataSource** abgerufen werden, können an Standardumgebungen für verteilte Transaktionsverarbeitung wie Java Platform Enterprise Edition-Anwendungsservern (Java EE-Anwendungsservern) teilnehmen.

Wenn XA-Transaktionen nicht konfiguriert wurden, kann beim Starten des Servers die folgende Fehlernachricht auftreten: **javax.transaction.xa.XAException:**

**com.microsoft.sqlserver.jdbc.SQLServerException: Failed to create the XA control connection. Error: "Could not find stored procedure 'master..xp\_sqljdbc\_xa\_init\_ex'."**.

1. Der MS-DTC-Service muss im Service-Manager auf 'automatisch' eingestellt werden, um sicherzustellen, dass er aktiv ist, wenn der SQL Server-Service gestartet wird. Zur Aktivierung des MS-DTC für XA-Transaktionen müssen Sie die folgenden Schritte ausführen:

**Unter Windows XP und Windows Server 2003:**

- a. Wählen Sie **Systemsteuerung** > **Verwaltung** > **Komponentendienste** aus.
- b. Wählen Sie **Komponentendienste** > **Computer** aus und klicken Sie mit der rechten Maustaste auf **Arbeitsplatz**. Wählen Sie **Eigenschaften** aus.
- c. Klicken Sie auf die Registerkarte **MSDTC** und anschließend auf **Sicherheitskonfiguration**.
- d. Wählen Sie das Kontrollkästchen **XA-Transaktionen ermöglichen** aus und klicken Sie auf **OK**. Dies bewirkt, dass ein MS-DTC-Service erneut gestartet wird.
- e. Klicken Sie erneut auf **OK**, um das Fenster **Eigenschaften** zu schließen, und schließen Sie anschließend **Komponentendienste**.
- f. Starten Sie SQL Server erneut, um sicherzustellen, dass er mit den MS-DTC-Änderungen synchronisiert wird.

## **Unter Windows Vista und Windows 7:**

- a. Wählen Sie **Systemsteuerung** > **Verwaltung** > **Komponentendienste** aus.
- b. Wählen Sie **Komponentendienste** > **Computer** > **Arbeitsplatz** > **Distributed Transaction Coordinator** aus.
- c. Klicken Sie mit der rechten Maustaste auf **Lokaler DTC** und wählen Sie **Eigenschaften** aus.
- d. Klicken Sie im Fenster mit den Eigenschaften des lokalen DTC auf die Registerkarte **Sicherheit**.
- e. Wählen Sie das Kontrollkästchen **XA-Transaktionen ermöglichen** aus und klicken Sie auf **OK**. Dadurch wird der MS-DTC-Service erneut gestartet.
- f. Klicken Sie erneut auf **OK**, um das Fenster 'Eigenschaften' zu schließen, und schließen Sie anschließend die Komponentendienste.
- g. Starten Sie SQL Server erneut, um sicherzustellen, dass er mit den MS-DTC-Änderungen synchronisiert wird.
- 2. Konfigurieren Sie die JDBC-Komponenten für verteilte Transaktionen (JDBC Distributed Transaction Components):
- a. Laden Sie den Treiber für 'Microsoft SQL Server JDBC Drive 2.0' von der Microsoft-Site über die URL aus dem Abschnitt 'Ressourcen' herunter.
- b. Extrahieren Sie die Archivdatei in einem beliebigen Ordner.
- c. Kopieren Sie die Datei sqljdbc\_xa.dll aus dem Verzeichnis für das dekomprimierte JDBC-Archiv in das Verzeichnis Binn des SQL Server-Computers. Wenn XA-Transaktionen mit einem 32-Bit-SQL Server-System verwenden möchten, verwenden Sie die Datei sqljdbc\_xa.dll im Ordner x86, auch wenn der SQL Server auf einem x64-Prozessor installiert ist. Wenn Sie XA-Transaktionen mit einem 64-Bit-SQL Server-System auf einem x64-Prozessor verwenden wollen, verwenden Sie die Datei sqljdbc xa.dll im Ordner x64.
- d. Führen Sie das Datenbankscript xa\_install.sql auf dem SQL-Server aus. Dieses Script installiert die erweiterten gespeicherten Prozeduren, die von sqljdbc\_xa.dll aufgerufen werden. Diese erweiterten gespeicherten Prozeduren implementieren die Unterstützung für verteilte Transaktionen und die XA-Unterstützung für den JDBC-Treiber von Microsoft SQL Server. Sie müssen dieses Script als Administrator der SQL Server-Instanz ausführen.
- e. Zum Erteilen von Berechtigungen für einen bestimmten Benutzer, sodass er an verteilten Transaktionen mit dem JDBC-Treiber teilnehmen kann, fügen Sie den Benutzer der Rolle 'SqlJDBCXAUser' in der Masterdatenbank hinzu. (Beispiel: Für einen Lombardi-Benutzer fügen Sie die Masterdatenbank in 'Benutzerzuordnungen' hinzu und wählen die Rolle 'SqlJDBCXAUser' aus.)

## *Datenbankentwurfsdateien für SQL Server erstellen:*

Sie können den Entwurf Ihrer Datenbankkonfiguration mit dem Datenbankentwurfstool angeben. Dieser Entwurf kann für eine bestimmte Komponente oder für eine Datenbankkonfiguration auf Unternehmensebene mit Unterstützung der vollständigen Funktionalität von IBM Business Process Manager gelten.

## *Datenbankentwurfsdateien für eigenständige Profile mit SQL Server erstellen:*

Mit dem Datenbankentwurfstool können Sie eine Entwurfsdatei generieren, die bei der Erstellung eines eigenständigen Profils zum Konfigurieren Ihrer Datenbanken verwendet wird. Optional generiert das Datenbankentwurfstool Datenbankscripts, mit denen Sie Ihre Datenbanktabellen erstellen können.

Stellen Sie sicher, dass IBM Business Process Manager installiert ist. Das Datenbankentwurfstool ist nur von den Installationsbinärdateien aus verfügbar.

Bereiten Sie vor der Ausführung des Datenbankentwurfstools die folgenden Informationen vor:

- v Informationen zu der Datenbankkonfiguration, die entworfen werden soll. Dabei kann es sich etwa um ein vom Datenbankadministrator oder vom Lösungsarchitekten bereitgestelltes Dokument handeln, das Angaben zum allgemeinen Zweck der Datenbankkonfiguration enthält. Alternativ könnte dies eine Beschreibung der erforderlichen Parameter und Eigenschaften sein. Die Informationen müssen Folgendes umfassen:
	- Position der Datenbanktabellen.
	- Position des JDBC-Treibers auf dem System, auf dem das Serverprofil erstellt wird.
	- Benutzer-ID und Kennwort für die Authentifizierung bei der Datenbank.
- v Informationen dazu, wie IBM Business Process Manager und die zugehörigen Komponenten installiert sind, welche Software verwendet wird und welche Eigenschaften für den verwendeten Typ von Datenbank erforderlich sind.
- v Eine Konzeption der Profile, die Sie erstellen wollen, insbesondere der funktionalen Beziehung zwischen den Profiltypen und den Datenbanken.
- v Informationen zu dem zu implementierenden Topologiemuster sowie eine Erläuterung dazu, wie der Datenbankentwurf in das Muster hineinpasst, das verwendet werden soll.

Sie können das Datenbankentwurfstool im interaktiven Modus ausführen, um die Werte der Datenbankkonfiguration zu definieren und diese Werte in einer neuen Datenbankentwurfsdatei oder einer vorhandenen Datei zu speichern. Auf Wunsch können Sie auch Datenbankscripts generieren, mit denen die Datenbankobjekte für Ihren Datenbanktyp erstellt werden können. Die Optionen, die bei der Ausführung des Tools verfügbar sind, variieren abhängig von der Umgebung und dem konfigurierten Datenbanktyp.

Sie können das Datenbankentwurfstool auch mit Befehlszeilenparametern ausführen, um eine vorhandene Datenbankentwurfsdatei zu bearbeiten oder zu prüfen bzw. um Datenbankscripts für die in einer vorhandenen Datenbankentwurfsdatei definierte Konfiguration zu generieren. Für den Befehl **DbDesignGenerator** sind die folgenden Befehlszeilenparameter verfügbar:

```
-? , -help
  Zeigt Hilfeinformationen an.
-e name_der_datenbankentwurfsdatei
   Bearbeitet die angegebene Datenbankentwurfsdatei (z. B. *.dbDesign, *.properties).
-v datenbankentwurfsdatei | ausgabeverzeichnis_für_datenbankscripts
   Wird eine Datenbankentwurfsdatei angegeben, wird die Validierung für die angegebene
Datenbankentwurfsdatei auf der Basis der Datenbankspezifikationen ausgeführt.
Wird ein Ausgabeverzeichnis für Datenbankscripts angegeben, werden die
Datenbankscripts in dem angegebenen Verzeichnis validiert. Momentan können nur
Scripts, die aus der Schablone 'ddl generator' generiert wurden, validiert werden.
```
-g db\_datenbankentwurfsdatei [-d ausgabeverzeichnis] [datenbankentwurfsdatei\_2] [-d ausgabeverzeichhnis\_2]... [datenbankentwurfsdatei\_N] [-d ausgabeverzeichnis\_N] Generiert die Datenbankscripts aus den angegebenen Entwurfsdateien im Stapelmodus.

Die generierten Scripts werden in den zugehörigen Ausgabeverzeichnissen gespeichert. Werden keine Ausgabeverzeichnisse angegeben, werden die Scripts an den Standardpositione

1. Führen Sie den Befehl **DbDesignGenerator.sh** im Verzeichnis *installationsstammverzeichnis*/util/ dbUtils aus. Beispiel:

#### **/opt/IBM/WebSphere/AppServer/util/dbUtils> DbDesignGenerator.sh**

**Tipp:** Wenn die Meldung angezeigt wird, dass das System den Pfad nicht finden kann (The system cannot find the specified path.), haben Sie den Pfadnamen möglicherweise nicht ordnungsgemäß eingegeben. Geben Sie den Pfad erneut ein.

Wenn das Datenbankentwurfstool erfolgreich startet, werden ähnliche Informationen wie im folgenden Beispiel angezeigt:

[Information] DbDesignGenerator wird im interaktiven Modus ausgeführt...

[Information] Sie können jederzeit 'q' zum Abbrechen, '-' zum Zurückkehren in das vorherige Menü oder '?' zum Abrufen von Hilfe eingeben. [Information] Drücken Sie die Eingabetaste, um die Standardwerte zu akzeptieren.

[Information] Wählen Sie eines der folgenden Elemente aus. [Entwurfsoptionen]:

- (1) Datenbankentwurf für eigenständiges Profil oder Implementierungsumgebung erstellen
- (2) Datenbankentwurf für einzelne Komponente erstellen
- (3) Vorhandenen Datenbankentwurf bearbeiten
- (4) Datenbankscripts aus einem Datenbankentwurf generieren
- (5) Beenden [q]

Geben Sie eine Zahl für Entwurfsoption ein:

2. Zur Auswahl der Option **(1) Datenbankentwurf für eigenständiges Profil oder**

**Implementierungsumgebung erstellen** geben Sie die Nummer 1 ein und drücken die Eingabetaste.

Sie werden aufgefordert, ein Datenbankmuster auszuwählen. Beispiel:

[Information] Wählen Sie eines der folgende Elemente aus. [Datenbankmuster]:

(1)bpm.advanced.nd.topology

(2)bpm.advanced.standalone (3)bpm.standard.nd (4)bpm.standard.standalone (5)wesb.nd.topology (6)wesb.standalone

3. Zum Erstellen eines Datenbankentwurfsmusters für das eigenständige Profil, das Sie konfigurieren wollen, geben Sie die Nummer für die entsprechende Option ein und drücken die Eingabetaste. Wählen Sie Optionen aus, die die Zeichenfolge '.standalone' enthalten.

Um beispielsweise das Datenbankmuster für eine eigenständige Umgebung für IBM Business Process Manager Advanced zu konfigurieren, geben Sie die Nummer 2 ein, um die Option

**(2)bpm.advanced.standalone.topology** auszuwählen. Drücken Sie anschließend die Eingabetaste. Sie sehen nun eine Liste mit Datenbankkomponenten, die Sie für die ausgewählte Umgebung konfigurieren können, sowie die Aufforderung, eine zu konfigurierende Komponente auszuwählen. Beispiel:

```
[Information] Bearbeiten Sie alle Datenbankkomponenten mit dem Status 'nicht abgeschlossen' und stellen Sie sicher,
[Information] Sie können abgeschlossene Datenbankkomponenten bearbeiten und vorhandene oder den Standardwerten entsp
[Information] Entwerfen Sie zunächst die Masterkomponente und anschließend die
übergeordneten Komponenten,
```
da andere Komponenten Werte von diesen erben können.

[Information] Wählen Sie eines der folgenden Elemente aus. [Datenbankkomponenten]:

```
(1)[WBI_CommonDB] WBI_CommonDB : [master] [Status = nicht abgeschlossen]
              WBI BPC : [Status = nicht abgeschlossen]
(3)[BPM_PerformanceDW] BPM_PerformanceDW : [Status = nicht abgeschlossen]
(4)[BPM_ProcessServer] BPM_ProcessServer : [Status = nicht abgeschlossen]
(5)[BSpace] WBI_BSPACE : [Status = nicht abgeschlossen]
(6)[SibME] WBI_BPC_ME : [Status = nicht abgeschlossen]
(7)[SibME] WBI_CEI_ME : [Status = nicht abgeschlossen]
(8)[SibME] WBI_SCA_APP_ME : [Status = nicht abgeschlossen]
(9)[SibME] WBI_SCA_SYS_ME : [Status = nicht abgeschlossen]
(10)[SibMe] BPM_PerformanceDW_ME : [Status = nicht abgeschlossen]
(11)[SibMe] BPM_ProcessServer_ME : [Status = nicht abgeschlossen]
```
(12)[Speichern und beenden]

4. Geben Sie die Nummer für die entsprechende Option zum Konfigurieren der Masterdatenbankkomponente ein und drücken Sie die Eingabetaste. Die Datenbankkomponente, die als Masterkomponente ausgeführt ist, wird durch **[master]** neben dem Namen gekennzeichnet und muss zuerst konfiguriert werden.

Geben Sie beispielsweise die Nummer 1 ein, um Option **(1)[WBI\_CommonDB] WBI\_CommonDB : [master] [Status = nicht abgeschlossen]** auszuwählen, und drücken Sie die Eingabetaste. Es werden ähnliche Informationen wie im folgenden Beispiel angezeigt:

[Status] WBI CommonDB ist nicht abgeschlossen; 1 verbleibende(s) Element(e): [ 1 ] WBI\_CommonDB.WBI\_CommonDB : : Datenbanktyp ist nicht definiert.

Diese Datenbankkomponente bearbeiten? (y = Ja oder n = Nein) [Standardwert: y] :

5. Um die Datenbankkonfiguration für die Komponente zu bearbeiten, geben Sie y ein und drücken Sie die Eingabetaste.

Sie werden zur Angabe eines Ausgabeverzeichnisses für die SQL-Scripts aufgefordert, die vom Datenbankentwurfstool generiert werden und die Sie zur Erstellung Ihrer Datenbankobjekte verwenden können. Wenn Sie die SQL-Scripts später in dieser Prozedur erstellen möchten, werden die Scripts automatisch in diesem Verzeichnis gespeichert.

Geben Sie das Ausgabeverzeichnis der für WBI\_CommonDB zu generierenden SQL-Dateien ein [Standardwert=]:

6. Geben Sie ein Ausgabeverzeichnis für die SQL-Scripts ein und drücken Sie die Eingabetaste. Sie können einen vollständig qualifizierten Verzeichnispfad oder aber einen relativen Pfad eingeben, der sich auf das aktuelle Verzeichnis bezieht, von dem aus das Datenbankentwurfstool ausgeführt wird. Falls Sie das Verzeichnis in Ihrem Dateisystem noch nicht erstellt haben, wird es vom

Datenbankentwurfstool beim Generieren der SQL-Scripts automatisch erstellt. Ist das angegebene Verzeichnis bereits vorhanden, können Sie entweder seinen Inhalt überschreiben lassen oder aber ein anderes Verzeichnis angeben.

**Tipp:** Der von Ihnen angegebene Wert wird als Referenz in der Datenbankentwurfsdatei gespeichert, wenn diese Datei generiert wird.

Sie werden aufgefordert, den zu konfigurierenden Datenbanktyp auszuwählen. Beispiel: [Information] Wählen Sie eines der folgenden Elemente aus. [Datenbanktypen]:

(1)DB2-distributed (2)DB2-zOS (3)Oracle (4)SQL Server

7. Geben Sie 4 ein, um die Option **(4)SQL Server** auszuwählen, und drücken Sie die Eingabetaste. Nun werden eine Reihe von Eingabeaufforderungen für die Datenbankeigenschaften ausgegeben. Diese Eingabeaufforderungen variieren abhängig vom Datenbanktyp.

Nachdem Sie beispielsweise diesen Datenbanktyp für die Konfiguration der Common-Datenbank ausgewählt haben, werden eine Reihe von ähnlichen Eingabeaufforderungen wie im folgenden Beispiel angezeigt:

[Information] Geben Sie die Werte für die Eigenschaften im Abschnitt für die Datenbankobjekte ein. Datenbankname [Standardwert: CMNDB] : Hostname des Datenbankservers [Standardwert:]: Datenbankbenutzername [Standardwert:] : Datenbankschema [Standardwert:] : Systembenutzername (Dies ist NUR zum Erstellen der Datenbank im Rahmen der Erstellung eines eigenständigen Profils erforderlich.) [Standardwert:] : Systemkennwort (Dies ist NUR zum Erstellen der Datenbank im Rahmen der Erstellung eines eigenständigen Profils erforderlich.) [Standardwert:] :

8. Drücken Sie bei jeder Eingabeaufforderung entweder die Eingabetaste, um den angezeigten Standardwert zu übernehmen, oder geben Sie den gewünschten Wert ein und drücken Sie die Eingabetaste.

Die Eingabeaufforderung für die Verwaltungssicherheit (sofern angezeigt) bezieht sich auf den Benutzernamen und das Kennwort für die Administrationskonsole.

Wenn Sie die letzte Eingabeaufforderung für die Datenbankeigenschaften beantwortet haben, werden Informationen ähnlich dem folgenden Beispiel angezeigt:

[Information] Sie haben die erforderlichen Eigenschaften im Abschnitt für die Datenbankobjekte für die Generierung der

Geben Sie 's' ein, um die Datenquelleneigenschaften zu überspringen, oder drücken Sie eine beliebige andere Taste, um

9. Zur Konfiguration der Komponente für die Datenquelleneigenschaften geben Sie ein beliebiges anderes Zeichen als **s** ein und drücken die Eingabetaste. Zum Überspringen dieser Konfiguration und zum Akzeptieren der Standardwerte geben Sie **s** ein und drücken die Eingabetaste.

**Tipp:** Wenn Sie planen, das Datenbankentwurfstool zum Generieren einer Datenbankentwurfsdatei zu verwenden, die als Eingabe für die Profilerstellung oder die Topologiekonfiguration verwendet werden soll, müssen Sie die Datenquelle konfigurieren. Wenn Sie planen, das Datenbankentwurfstool zum Generieren von SQL zu verwenden, ist dieser Schritt optional. Wenn Sie ausgewählt haben, die Datenquelle für den ausgewählten Datenbanktyp zu konfigurieren, wird eine Liste der Datenbankprovider für die Datenquelle angezeigt. Für den Datenbanktyp **SQL**

**Server** werden beispielsweise die folgenden Datenbankprovider angezeigt:

[Information] Wählen Sie eines der folgenden Elemente aus. [Datenbankprovider]:

(1)Microsoft SQL Server JDCB Driver # XA data source # Microsoft SQL Server JDBC Driver (XA)

a. Geben Sie die gewünschte Nummer ein, um einen Datenbankprovider für die Datenquelle auszuwählen, und drücken Sie die Eingabetaste. Nach der Auswahl dieses Datenbankproviders werden eine Reihe von ähnlichen Eingabeaufforderungen wie im folgenden Beispiel angezeigt:

[Information] Geben Sie die Werte für die Eigenschaften im Abschnitt für die Datenquelleneigenschaften ein. Port für Datenbankserver [Standardwert: 1433] :

```
[Information] Wählen Sie eines der folgenden Elemente aus. [Soll die
Windows-Authentifizierung für diese Datenbank(en) verwendet werden?]:
(1)False
(2)True
Benutzername für Datenquelle [Standardwert:] :
Kennwort für Datenquelle [Standardwert:] :
MS SqlServer JDBC-Treiberpfad [Standardwert: ${WAS_INSTALL_ROOT}/jdbcdrivers/SQLServer] :
```
**Anmerkung:** Das Kennwort ist in den generierten Ausgabedateien verschlüsselt.

b. Drücken Sie bei jeder Eingabeaufforderung entweder die Eingabetaste, um den angezeigten Standardwert zu übernehmen, oder geben Sie den gewünschten Wert ein und drücken Sie die Eingabetaste. Falls die Frage ausgegeben wird, ob Sie während der Konfiguration die Datenbanktabellen erstellen wollen, geben Sie **false** an, wenn Sie die Datenbankentwurfsdatei als Eingabe für die Erstellung eines Profils verwenden, da diese Option auch im Profile Management Tool verfügbar ist und einen Konflikt verursacht. Wenn Sie die Administrationskonsole verwenden, um die Implementierungsumgebung zu erstellen, können Sie Ihre Entscheidung danach treffen, ob die Tabellen automatisch generiert werden sollen.

Wenn Sie die letzte Eingabeaufforderung beantwortet haben, werden Informationen ähnlich dem folgenden Beispiel angezeigt:

[Status] WBI CommonDB ist abgeschlossen; 0 verbleibende(s) Element(e):

------------------------------------------------------------------------------------

[Information] Bearbeiten Sie alle Datenbankkomponenten mit dem Status 'nicht abgeschlossen' und stellen Sie sicher, [Information] Sie können abgeschlossene Datenbankkomponenten bearbeiten und vorhandene oder den Standardwerten entsp [Information] Entwerfen Sie zunächst die Masterkomponente und anschließend die übergeordneten Komponenten, da andere Komponenten Werte von diesen erben können.

[Information] Wählen Sie eines der folgenden Elemente aus. [Datenbankkomponenten]:

```
(1)[WBI_CommonDB] WBI_CommonDB : [master] [Status = abgeschlossen]
(2)\overline{[BPC]} WBI_BPC : \overline{[}Status = abgeschlossen]
(3)[BPM_PerformanceDW] BPM_PerformanceDW : [Status = abgeschlossen]
(4)[BPM_ProcessServer] BPM_ProcessServer : [Status = nicht abgeschlossen]
(5)[BSpace] WBI_BSPACE : [Status = abgeschlossen]
(6)[SibME] WBI_BPC_ME : [Status = abgeschlossen]
(7)[SibME] WBI_CEI_ME : [Status = abgeschlossen]<br>(8)[SibME] WBI_SCA_APP_ME : [Status = abgeschlos
                WBI<sub>_</sub>SCA_APP_ME : [Status = abgeschlossen]
(9)[SibME] WBI_SCA_SYS_ME : [Status = abgeschlossen]
(10)[SibMe] BPM_PerformanceDW_ME : [parent = BPM_PerformanceDW] [Status = abgeschlossen]
(11)[SibMe] BPM_ProcessServer_ME : [parent = BPM_ProcessServer] [Status = abgeschlossen]
(12)[Speichern und beenden]
```
Nach Abschluss der Konfiguration der Masterdatenbankkomponente gibt das Datenbankentwurfstool die von Ihnen eingegebenen Werte an die übrigen Komponenten weiter. Wenn dies erfolgreich ausgeführt werden kann, werden diese Komponenten zusammen mit der Masterkomponente ebenfalls mit **[Status = abgeschlossen]** markiert. Wenn dies aus irgendeinem Grund nicht möglich ist, bleiben sie mit **[Status = nicht abgeschlossen]** markiert.

10. Konfigurieren Sie die übrigen Datenbankkomponenten, die mit **[Status = nicht abgeschlossen]** aufgeführt sind, indem Sie die vorherigen Schritte ausführen. Sie können auch alle Komponenten, die mit **[Status = abgeschlossen]** aufgeführt sind, infolge der Konfiguration der Masterdatenbankkomponente erneut konfigurieren.

Wenn Sie nach der Konfiguration von **BPM\_ProcessServer** das Element **bpm.standard.standalone** ausgewählt haben, müssen Sie die Komponente **BPM\_PerformanceDW** manuell für die erforderliche Datenbankauthentifizierung konfigurieren.

[Information] Wählen Sie eines der folgenden Elemente aus. [Datenbankkomponenten]:

(1)[BPM\_ProcessServer] BPM\_ProcessServer : [master] [Status = abgeschlossen] (2)[BPM\_PerformanceDW] BPM\_PerformanceDW : [Status = nicht abgeschlossen] (3)[SibMe] BPM\_PerformanceDW\_ME : [parent = BPM\_PerformanceDW] [Status = abgeschlossen] (4)[SibMe] BPM\_ProcessServer\_ME : [parent = BPM\_ProcessServer] [Status = abgeschlossen] (5)[Speichern und beenden] Geben Sie die Zahl für die Datenbankkomponente ein: 2

------------------------------------------------------------------------------------

[Status] BPM PerformanceDW ist nicht abgeschlossen; 1 verbleibende(s) Element(e): [ 1 ] BPM PerformanceDW.BPM PerformanceDW : databaseObjects : Das erforderliche Merkmal 'databaseUser' für DB\_USER ist leer.

Diese Datenbankkomponente bearbeiten? (y = Ja oder n = Nein) [Standardwert: y] :

11. Nachdem alle Datenbankkomponenten für Ihr Datenbankmuster konfiguriert wurden und im Datenbankentwurfstool mit der Markierung **[Status = abgeschlossen]** aufgeführt werden, geben Sie die entsprechende Nummer zur Auswahl von **[Speichern und beenden]** ein und drücken die Eingabetaste. Es werden ähnliche Informationen wie im folgenden Beispiel angezeigt: [status] bpm.advanced.standalone ist abgeschlossen; 0 verbleibende(s) Element(e):

Geben Sie das Ausgabeverzeichnis ein [Standardwert: /WebSphere/V8T8DM/DeploymentManager/util/dbUtils] :

12. Drücken Sie die Eingabetaste, um das Standardverzeichnis für die Datenbankentwurfsdatei zu übernehmen, oder geben Sie ein anderes Verzeichnis ein, in dem Sie die Datei speichern wollen. Drücken Sie anschließend die Eingabetaste. Falls Sie das Verzeichnis in Ihrem Dateisystem noch nicht erstellt haben, wird es vom Datenbankentwurfstool beim Generieren der Datei automatisch erstellt. Nach der Eingabe der Position in die Eingabeaufforderung werden Informationen ähnlich wie im folgenden Beispiel angezeigt:

Geben Sie den Namen der Ausgabedatei ein [Standardwert: bpm.advanced.standalone.topology.dbDesign] :

13. Drücken Sie die Eingabetaste, um den Standardnamen für die Datenbankentwurfsdatei zu übernehmen, oder geben Sie einen anderen Dateinamen ein und drücken Sie danach die Eingabetaste. Falls das angegebene Verzeichnis bereits eine Datei desselben Namens enthält, können Sie auswählen, dass die Datei überschrieben werden soll, oder einen anderen Dateinamen angeben. Nach der Eingabe des Dateinamens in die Eingabeaufforderung werden Informationen ähnlich wie im folgenden Beispiel angezeigt:

Datenbankscripts erstellen? (y = Ja oder n = Nein) [Standardwert: y] :

14. Optional: Wenn auch Datenbankscripts auf der Basis der im Datenbankentwurfstool eingegebenen Informationen generiert werden sollen, geben Sie y ein und drücken die Eingabetaste. Es wird eine Reihe von Informationsnachrichten ausgegeben, die Sie darüber informieren, dass die Scripts für alle Komponenten generiert wurden. Für jede Komponente werden ähnliche Informationen wie im folgenden Beispiel angezeigt:

[Information] Die Scripts wurden erstellt in

WAS HOME/profiles/default/util/dbUtils/SQLServer-CommonDB für WBI CommonDB

Nachdem die letzte Gruppe der Scripts generiert wurde, werden ähnliche Informationen wie im folgenden Beispiel ausgegeben:

[Information] Operation wird beendet...

Die folgenden Dateien werden erstellt:

- Die Datenbankentwurfsdatei wird im angegebenen Verzeichnis erstellt.
- v Die Datenbankscripts werden in einem oder mehreren angegebenen Verzeichnissen erstellt.

v Es wird eine Protokolldatei mit dem Namen dbDesignGenerator.log in dem Verzeichnis erstellt, in dem Sie den Befehl **DbDesignGenerator.sh** aufgerufen haben.

Sie können die Ausgabe des Datenbankentwurfstools auf eine der folgenden Arten verwenden:

- v Wenn Sie nur die Datenbankentwurfsdatei generiert haben, können Sie die Datenbankentwurfsdatei angeben und die entsprechende Option auswählen, sodass die Datenbanktabellen als Teil dieser Konfigurationsschritte erstellt werden.
- v Wenn Sie die Datenbankentwurfsdatei und SQL-Scripts generiert haben, können Sie nur die Datenbankentwurfsdatei angeben, um sicherzustellen, dass die konfigurierte Laufzeit den Datenbanktabellen entspricht, die durch die SQL-Scripts erstellt werden.

Sie können die Datenbankentwurfsdatei auf mehrere Arten angeben:

- v Bei der Erstellung eines Profils mit dem Profile Management Tool
- v Bei der Erstellung eines Profils mit dem Befehlszeilendienstprogramm **manageprofiles**

Die Datenbankentwurfsdatei kann auch verwendet werden, wenn Sie einen Server als Process Server, Process Center oder Performance Data Warehouse-Server über die Administrationskonsole konfigurieren.

# *Datenbankentwurfsdateien für bestimmte Komponenten mit SQL Server in einer eigenständigen Umgebung erstellen:*

Mit dem Datenbankentwurfstool können Sie eine Entwurfsdatei sowie Datenbankscripts für die Datenbanktabellen erstellen, die von bestimmten IBM Business Process Manager-Komponenten benötigt werden.

Stellen Sie sicher, dass IBM Business Process Manager installiert ist. Das Datenbankentwurfstool ist nur von den Installationsbinärdateien aus verfügbar.

Bereiten Sie vor der Ausführung des Datenbankentwurfstools die folgenden Informationen vor:

- v Informationen zu der Datenbankkonfiguration, die entworfen werden soll. Dabei kann es sich etwa um ein vom Datenbankadministrator oder vom Lösungsarchitekten bereitgestelltes Dokument handeln, das Angaben zum allgemeinen Zweck der Datenbankkonfiguration enthält. Alternativ könnte dies eine Beschreibung der erforderlichen Parameter und Eigenschaften sein. Die Informationen müssen Folgendes umfassen:
	- Position der Datenbanktabellen.
	- Position des JDBC-Treibers auf dem System, auf dem das Serverprofil erstellt wird.
	- Benutzer-ID und Kennwort für die Authentifizierung bei der Datenbank.
- v Informationen dazu, wie IBM Business Process Manager und die zugehörigen Komponenten installiert sind, welche Software verwendet wird und welche Eigenschaften für den verwendeten Typ von Datenbank erforderlich sind.
- v Eine Konzeption der Profile, die Sie erstellen wollen, insbesondere der funktionalen Beziehung zwischen den Profiltypen und den Datenbanken.
- v Informationen zu dem zu implementierenden Topologiemuster sowie eine Erläuterung dazu, wie der Datenbankentwurf in das Muster hineinpasst, das verwendet werden soll.

Sie können das Datenbankentwurfstool im interaktiven Modus ausführen, um die Werte der Datenbankkonfiguration zu definieren und diese Werte in einer neuen Datenbankentwurfsdatei oder einer vorhandenen Datei zu speichern. Auf Wunsch können Sie auch Datenbankscripts generieren, mit denen die Datenbankobjekte für Ihren Datenbanktyp erstellt werden können. Die Optionen, die bei der Ausführung des Tools verfügbar sind, variieren abhängig von der Umgebung und dem konfigurierten Datenbanktyp.

Sie können das Datenbankentwurfstool auch mit Befehlszeilenparametern ausführen, um eine vorhandene Datenbankentwurfsdatei zu bearbeiten oder zu prüfen bzw. um Datenbankscripts für die in einer

vorhandenen Datenbankentwurfsdatei definierte Konfiguration zu generieren. Für den Befehl **DbDesignGenerator** sind die folgenden Befehlszeilenparameter verfügbar:

-? , -help Zeigt Hilfeinformationen an.

```
-e name_der_datenbankentwurfsdatei
   Bearbeitet die angegebene Datenbankentwurfsdatei (z. B. *.dbDesign, *.properties).
-v datenbankentwurfsdatei | ausgabeverzeichnis_für_datenbankscripts
   Wird eine Datenbankentwurfsdatei angegeben, wird die Validierung für die angegebene
Datenbankentwurfsdatei auf der Basis der Datenbankspezifikationen ausgeführt.
Wird ein Ausgabeverzeichnis für Datenbankscripts angegeben, werden die
Datenbankscripts in dem angegebenen Verzeichnis validiert. Momentan können nur
Scripts, die aus der Schablone 'ddl generator' generiert wurden, validiert werden.
-g db_datenbankentwurfsdatei [-d ausgabeverzeichnis] [datenbankentwurfsdatei_2] [-d ausgabeverzeichhnis_2]...
[datenbankentwurfsdatei N] [-d ausgabeverzeichnis N]
   Generiert die Datenbankscripts aus den angegebenen Entwurfsdateien im Stapelmodus.
```
Die generierten Scripts werden in den zugehörigen Ausgabeverzeichnissen gespeichert. Werden keine Ausgabeverzeichnisse angegeben, werden die Scripts an den Standardpositione

**Wichtig:** Wenn Sie Datenbankscripts für die Messaging-Steuerkomponenten des Service Integration Bus generieren wollen, müssen Sie alle Schritte der folgenden Prozedur für jede benötigte Messaging-Steuerkomponente wiederholen, um die Datenbankkonfiguration zu definieren und die Scripts zu generieren. Wenn Sie beispielsweise Scripts für sechs Messaging-Steuerkomponenten benötigen, führen Sie diese Prozedur sechs Mal aus.

1. Führen Sie den Befehl **DbDesignGenerator.sh** im Verzeichnis *installationsstammverzeichnis*/util/ dbUtils aus. Beispiel:

#### **/opt/IBM/WebSphere/AppServer/util/dbUtils> DbDesignGenerator.sh**

**Tipp:** Wenn die Meldung angezeigt wird, dass das System den Pfad nicht finden kann (The system cannot find the specified path.), haben Sie den Pfadnamen möglicherweise nicht ordnungsgemäß eingegeben. Geben Sie den Pfad erneut ein.

Wenn das Datenbankentwurfstool erfolgreich startet, werden ähnliche Informationen wie im folgenden Beispiel angezeigt:

[Information] DbDesignGenerator wird im interaktiven Modus ausgeführt...

[Information] Sie können jederzeit 'q' zum Abbrechen, '-' zum Zurückkehren in das vorherige Menü oder '?' zum Abrufen von Hilfe eingeben. [Information] Drücken Sie die Eingabetaste, um die Standardwerte zu akzeptieren.

[Information] Wählen Sie eines der folgenden Elemente aus. [Entwurfsoptionen]:

- (1) Datenbankentwurf für eigenständiges Profil oder Implementierungsumgebung erstellen
- (2) Datenbankentwurf für einzelne Komponente erstellen
- (3) Vorhandenen Datenbankentwurf bearbeiten
- (4) Datenbankscripts aus einem Datenbankentwurf generieren
- (5) Beenden [q]

Geben Sie eine Zahl für Entwurfsoption ein:

2. Zur Auswahl der Option **(2) Datenbankentwurf für einzelne Komponente erstellen** geben Sie die Nummer 2 ein und drücken die Eingabetaste.

Sie werden aufgefordert, eine Komponente auszuwählen. Beispiel:

[Information] Wählen Sie eines der folgenden Elemente aus. [Komponenten]:

(1)bpc (2)bpcreporting (3)bpm\_performancedw (4)bpm\_processserver (5)bspace

- (6)cei  $(7)$ sca (8)sibme (9)wbi\_commondb
- 3. Zum Erstellen eines Datenbankentwurfs für die Komponente, die Sie konfigurieren wollen, geben Sie die Nummer für die entsprechende Option ein und drücken die Eingabetaste.

Um beispielsweise die Datenbankkomponente für IBM Process Server zu konfigurieren, geben Sie die Nummer 4 zur Auswahl der Option **(4)bpm\_processserver** ein und drücken Sie die Eingabetaste.

Sie werden zur Angabe eines Ausgabeverzeichnisses für die SQL-Scripts aufgefordert, die vom Datenbankentwurfstool generiert werden und die Sie zur Erstellung Ihrer Datenbankobjekte verwenden können. Wenn Sie die SQL-Scripts später in dieser Prozedur erstellen möchten, werden die Scripts automatisch in diesem Verzeichnis gespeichert.

Geben Sie das Ausgabeverzeichnis der für BPM\_ProcessServer zu generierenden SQL-Dateien ein [Standardwert=]:

4. Geben Sie ein Ausgabeverzeichnis für die SQL-Scripts ein und drücken Sie die Eingabetaste. Sie können einen vollständig qualifizierten Verzeichnispfad oder aber einen relativen Pfad eingeben, der sich auf das aktuelle Verzeichnis bezieht, von dem aus das Datenbankentwurfstool ausgeführt wird. Falls Sie das Verzeichnis in Ihrem Dateisystem noch nicht erstellt haben, wird es vom Datenbankentwurfstool beim Generieren der SQL-Scripts automatisch erstellt. Ist das angegebene Verzeichnis bereits vorhanden, können Sie entweder seinen Inhalt überschreiben lassen oder aber ein anderes Verzeichnis angeben.

**Tipp:** Der von Ihnen angegebene Wert wird als Referenz in der Datenbankentwurfsdatei gespeichert, wenn diese Datei generiert wird.

Sie werden aufgefordert, den zu konfigurierenden Datenbanktyp auszuwählen. Beispiel: [Information] Wählen Sie eines der folgenden Elemente aus. [Datenbanktypen]:

(1)DB2-distributed (2)DB2-zOS (3)Oracle (4)SQL Server

5. Geben Sie 4 ein, um die Option **(4)SQL Server** auszuwählen, und drücken Sie die Eingabetaste. Nun werden eine Reihe von Eingabeaufforderungen für die Datenbankeigenschaften ausgegeben. Diese Eingabeaufforderungen variieren abhängig vom Datenbanktyp.

Nachdem Sie beispielsweise diesen Datenbanktyp für die Konfiguration der Process Server-Datenbank ausgewählt haben, werden eine Reihe von ähnlichen Eingabeaufforderungen wie im folgenden Beispiel angezeigt:

[Information] Geben Sie die Werte für die Eigenschaften im Abschnitt für die Datenbankobjekte ein. Datenbankname [Standardwert: BPMDB] : Hostname des Datenbankservers [Standardwert:]: Datenbankbenutzername [Standardwert:] :

[Information] Wählen Sie eines der folgenden Elemente aus. [Ist diese Datenbank für ein Process Center?]:

```
(1)False
(2)True
```
Geben Sie eine Zahl für 'Ist diese Datenbank für ein Process Center?' ein [Standardwert: false] : Die Benutzer-ID für die Verwaltungssicherheit [Standardwert:] : Das Kennwort für den Namen, der mit dem Parameter 'adminUserName' angegeben wurde [Standardwert: ] :

6. Drücken Sie bei jeder Eingabeaufforderung entweder die Eingabetaste, um den angezeigten Standardwert zu übernehmen, oder geben Sie den gewünschten Wert ein und drücken Sie die Eingabetaste.

Die Eingabeaufforderung für die Verwaltungssicherheit (sofern angezeigt) bezieht sich auf den Benutzernamen und das Kennwort für die Administrationskonsole.

Wenn Sie die letzte Eingabeaufforderung für die Datenbankeigenschaften beantwortet haben, werden Informationen ähnlich dem folgenden Beispiel angezeigt:

[Information] Sie haben die erforderlichen Eigenschaften im Abschnitt für die Datenbankobjekte für die Generierung der

Geben Sie 's' ein, um die Datenquelleneigenschaften zu überspringen, oder drücken Sie eine beliebige andere Taste, um

7. Zur Konfiguration der Komponente für die Datenquelleneigenschaften geben Sie ein beliebiges anderes Zeichen als **s** ein und drücken die Eingabetaste. Zum Überspringen dieser Konfiguration und zum Akzeptieren der Standardwerte geben Sie **s** ein und drücken die Eingabetaste.

**Tipp:** Wenn Sie planen, das Datenbankentwurfstool zum Generieren einer Datenbankentwurfsdatei zu verwenden, die als Eingabe für die Profilerstellung oder die Topologiekonfiguration verwendet werden soll, müssen Sie die Datenquelle konfigurieren. Wenn Sie planen, das Datenbankentwurfstool zum Generieren von SQL zu verwenden, ist dieser Schritt optional. Wenn Sie ausgewählt haben, die Datenquelle für den ausgewählten Datenbanktyp zu konfigurieren, wird eine Liste der Datenbankprovider für die Datenquelle angezeigt. Für den Datenbanktyp **SQL Server** werden beispielsweise die folgenden Datenbankprovider angezeigt:

[Information] Wählen Sie eines der folgenden Elemente aus. [Datenbankprovider]:

(1)Microsoft SQL Server JDCB Driver # XA data source # Microsoft SQL Server JDBC Driver (XA)

a. Geben Sie die gewünschte Nummer ein, um einen Datenbankprovider für die Datenquelle auszuwählen, und drücken Sie die Eingabetaste. Nach der Auswahl dieses Datenbankproviders werden eine Reihe von ähnlichen Eingabeaufforderungen wie im folgenden Beispiel angezeigt:

[Information] Geben Sie die Werte für die Eigenschaften im Abschnitt für die Datenquelleneigenschaften ein. Port für Datenbankserver [Standardwert: 1433] :

[Information] Wählen Sie eines der folgenden Elemente aus. [Soll die Windows-Authentifizierung für diese Datenbank(en) verwendet werden?]:

```
(1)False
(2)True
Benutzername für Datenquelle [Standardwert:] :
Kennwort für Datenquelle [Standardwert:] :
MS SqlServer JDBC-Treiberpfad [Standardwert: ${WAS_INSTALL_ROOT}/jdbcdrivers/SQLServer] :
```
**Anmerkung:** Das Kennwort ist in den generierten Ausgabedateien verschlüsselt.

b. Drücken Sie bei jeder Eingabeaufforderung entweder die Eingabetaste, um den angezeigten Standardwert zu übernehmen, oder geben Sie den gewünschten Wert ein und drücken Sie die Eingabetaste. Falls die Frage ausgegeben wird, ob Sie während der Konfiguration die Datenbanktabellen erstellen wollen, geben Sie **false** an, wenn Sie die Datenbankentwurfsdatei als Eingabe für die Erstellung eines Profils verwenden, da diese Option auch im Profile Management Tool verfügbar ist und einen Konflikt verursacht. Wenn Sie die Administrationskonsole verwenden, um die Implementierungsumgebung zu erstellen, können Sie Ihre Entscheidung danach treffen, ob die Tabellen automatisch generiert werden sollen.

Wenn Sie die letzte Eingabeaufforderung beantwortet haben, werden Informationen ähnlich dem folgenden Beispiel angezeigt:

Geben Sie das Ausgabeverzeichnis ein [Standardwert: /WebSphere/V8T8DM/DeploymentManager/util/dbUtils] :

8. Drücken Sie die Eingabetaste, um das Standardverzeichnis für die Datenbankentwurfsdatei zu übernehmen, oder geben Sie ein anderes Verzeichnis ein, in dem Sie die Datei speichern wollen. Drücken Sie anschließend die Eingabetaste. Falls Sie das Verzeichnis in Ihrem Dateisystem noch nicht erstellt haben, wird es vom Datenbankentwurfstool beim Generieren der Datei automatisch erstellt. Nach der Eingabe der Position in die Eingabeaufforderung werden Informationen ähnlich wie im folgenden Beispiel angezeigt:

Geben Sie den Namen der Ausgabedatei ein [Standardwert: bpm.advanced.standalone.topology.dbDesign] :

9. Drücken Sie die Eingabetaste, um den Standarddateinamen zu übernehmen, oder geben Sie einen anderen Dateinamen ein und drücken Sie danach die Eingabetaste. Nach der Eingabe des Dateinamens werden ähnliche Informationen wie im folgenden Beispiel angezeigt:

Datenbankscripts erstellen? (y = Ja oder n = Nein) [Standardwert: y] :

10. Optional: Wenn auch Datenbankscripts auf der Basis der im Datenbankentwurfstool eingegebenen Informationen generiert werden sollen, geben Sie y ein und drücken die Eingabetaste. Es werden ähnliche Informationen wie im folgenden Beispiel angezeigt:

[Information] Die Scripts wurden erstellt in WAS\_HOME/profiles/default/util/dbUtils/SQLServer-ProcessServer für BPM\_ProcessServer [Information] Operation wird beendet...

Es werden eine Datenbankentwurfsdatei und optional Datenbankscripts an den von Ihnen angegebenen Positionen erstellt.

Wenn eine bestimmte Komponente mit dem Datenbankentwurfstool konfiguriert wurde, können die generierten SQL-Scripts zum Erstellen der Datenbanktabellen verwendet werden. Die generierte Datenbankentwurfsdatei enthält nur Werte für diese konfigurierte Komponente und reicht für die folgenden Verwendungszwecke nicht aus:

- v Erstellung eines Profils mit dem Profile Management Tool
- v Erstellung eines Profils mit dem Befehlszeilendienstprogramm **manageprofiles**

*Fehlerbehebung beim Datenbankentwurfstool:*

Wenn Ihre Datenbankscripts Fehler enthalten, können Sie die vom Datenbankentwurfstool bereitgestellten Diagnose- und Prüfinformationen verwenden, um die Probleme zu diagnostizieren.

#### **Fehler aufgrund nicht angegebener erforderlicher Eigenschaften**

Wenn die erforderlichen Eigenschaften **userName** und **password** nicht festgelegt werden, werden in der Ausgabe möglicherweise Nachrichten wie die folgende ausgegeben:

[Status] WBI BSPACE ist nicht abgeschlossen; 2 verbleibende(s) Element(e): [ 1 ] BSpace.WBI BSPACE : authAlias : Die erforderliche Eigenschaft 'userName' für userId ist leer. [ 2 ] BSpace.WBI<sup>-BSPACE</sup> : authAlias : Die erforderliche Eigenschaft 'password' für DB PASSWORD ist leer.

#### **Beispielausgabe der Ausführung einer Prüfung des vorhandenen Datenbankentwurfs**

Wenn Sie eine Prüfung des bestehenden Datenbankentwurfs vornehmen, werden möglicherweise in der Ausgabe folgende Warnungen ausgegeben:

DbDesignGenerator.bat -v SQL Server-

... [Warnung] 2 potentielle Fehler in den Scripts gefunden. Folgende sind betroffen: DB USER @ Zeile 46 in Datei configCommonDB.bat DB\_USER @ Zeile 80 in Datei configCommonDB.sh

#### **Inhalt der Protokolldatei des Datenbankentwurfstools**

Wenn Sie das Datenbankentwurfstool ausführen, wird eine Datei dbDesignGenerator.log an der Position erstellt, von der aus Sie den Befehl zur Ausführung des Datenbankentwurfstools abgesetzt haben. Das Protokoll enthält alle Eingabeaufforderungen und die eingegebenen Werte. Die Protokolldatei enthält darüber hinaus keine weitere Traceausgabe.

*Eigenständige Profile mit SQL Server-Datenbankserver erstellen oder erweitern:*

Profile können mit dem Profile Management Tool oder dem Befehlszeilendienstprogramm **manageprofiles** erstellt werden. Wenn ein WebSphere Application Server V 8.0-Profil vorliegt, können Sie das vorhandene Profil erweitern und müssen kein neues Profil erstellen.

## *SQL Server-Datenbankserver vorbereiten:*

Während der Profilerstellung oder -erweiterung können Sie auf Wunsch die Process Server-Datenbank, die Performance Data Warehouse-Datenbank und die Common-Datenbank konfigurieren. Alternativ können Sie zum Konfigurieren der Datenbanken eine Entwurfsdatei verwenden, die vom Datenbankentwurfstool generiert wurde.

Vor der Erstellung eines Profils müssen Sie Microsoft SQL Server auf dem Server installieren, der als Datenbankhost dient.

**Einschränkung:** Bei der Process Server-Datenbank (BPMDB) und der Performance Data Warehouse-Datenbank (PDWDB) darf NICHT die Groß-/Kleinschreibung beachtet werden müssen. Bei anderen Datenbanken ist es zulässig, dass die Groß-/Kleinschreibung beachtet werden muss.

Wenn Sie Ihre Datenbankschemas erstellen, benötigen Sie eine Benutzer-ID, die über ausreichende Berechtigungen zum Erstellen der Tabellen verfügt. Nachdem die Tabellen erstellt worden sind, müssen die Anwendungen ausreichende Berechtigungen zum Auswählen, Einfügen, Aktualisieren und Löschen von Informationen in den Tabellen besitzen.

In der folgenden Tabelle sind die Datenbankberechtigungen aufgeführt, die zum Zugriff auf den Datenspeicher erforderlich sind.

#### *Tabelle 84.*

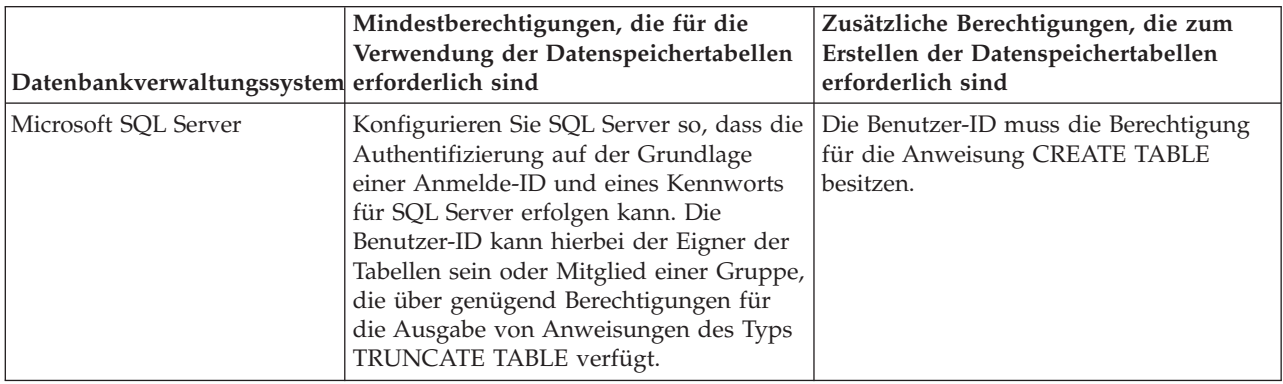

Die Isolationsstufe bestimmt das Verhalten bei Transaktionssperren. Sie müssen die Isolationsstufe auf READ\_COMMITTED\_SNAPSHOT setzen. Sie können die Isolationsstufe der Process Server-Datenbank, der Performance Data Warehouse- und der Common-Datenbank mit dem folgenden SQL-Befehl festlegen: **SELECT name, is\_read\_committed\_snapshot\_on FROM sys.database**. Sie können die Isolationsstufe mit dem folgenden SQL-Befehl festlegen: **ALTER DATABASE <datenbank> SET READ\_COMMITTED\_SNAPSHOT ON**.

Wenn Sie planen, Microsoft SQL Server 2005 oder Microsoft SQL Server 2008 mit einem eigenständigen Profil zu verwenden, und wenn die Tabellen der Messaging-Steuerkomponente in die Common-Datenbank gestellt werden, müssen Sie mit SQL Server Studio die folgenden Schemas in der Datenbank CMNDB als Eigener dbo erstellen. Diese Schemas sind für die SIBus-Messaging-Steuerkomponenten erforderlich.

**Wichtig:** Sie müssen die Schemas konfigurieren, bevor Sie den Server und die Messaging-Steuerkomponente starten (empfohlen) oder während die Messaging-Steuerkomponente gestartet wird. Dabei ist zu beachten, dass es sich bei den Werten um die Standardwerte handelt, die bei Auswahl der Windows-Authentifizierung gelten. Sie können andere Werte angeben. Bei der SQL-Authentifizierung entsprechen die Werte den angegebenen Benutzer-IDs.

- MEDPS00 (Messaging-Steuerkomponente für Process Server)
- MEDPE00 (Messaging-Steuerkomponente für Performance Data Warehouse)

Im Lieferumfang von IBM Business Process Manager sind JDBC-Treiber für SQL Server enthalten. Informationen zu den JDBC-Treibern (einschließlich Versions- und Levelinformationen) finden Sie auf der Seite für [Detaillierte Hardware- und Softwarevoraussetzungen für IBM Business Process Manager.](http://www-01.ibm.com/support/docview.wss?uid=swg27021017#Linux_JDBC_Drivers_ww)

**Anmerkung:** Sie sind dafür verantwortlich, die JDBC-Treiberlevels zur Verfügung zu stellen, die nicht in IBM Business Process Manager enthalten sind.

Sie müssen XA-Transaktionen nach der Installation der Datenbank und vor dem Starten des Servers konfigurieren.

*Eigenständige Profile für Process Center mit SQL Server-Datenbankserver mit dem Profile Management Tool erstellen:*

Mit dem Profile Management Tool können Sie ein eigenständiges Profil für Process Center konfigurieren.

Wenn Sie während der Erstellung des Profils erforderliche Datenbanken konfigurieren möchten, müssen Sie sicherstellen, dass der Datenbankserver installiert und aktiv ist.

Die Sprache für das Profile Management Tool wird anhand der Standardspracheinstellung des System ermittelt und festgelegt. Falls diese Standardsprache nicht zu den unterstützten Sprachen gehört, wird Englisch verwendet. Sie können die Standardsprache außer Kraft setzen, indem Sie das Profile Management Tool in einer Befehlszeile starten und anhand der Java-Einstellung **user.language** eine andere Sprache angeben. Geben Sie den folgenden Befehl ein:

*installationsstammverzeichnis*/java/bin/java -Duser.language=*ländereinstellung installationsstammverzeichnis*

Wenn Sie das Profile Management Tool beispielsweise in deutscher Sprache starten möchten, geben Sie den folgenden Befehl ein:

*installationsstammverzeichnis*/java/bin/java -Duser.language=de *installationsstammverzeichnis*/bin/ProfileManagement/startup.jar

Nach dem Start des Profile Management Tools müssen Sie sich für eine **typische** oder eine **erweiterte** Profilerstellung entscheiden. Verwenden Sie die Option 'Erweitert' zur Ausführung folgender Aktivitäten:

- v Angeben der Datenbankentwurfsdatei zur Verwendung für die Datenbankkonfiguration.
- v Zuweisen angepasster Werte zu Ports, zur Speicherposition des Profils sowie zu den Namen des Profils, des Knotens, des Hosts und der Zelle (wo zutreffend).
- v Erstellen einer Web-Server-Definition.
- v Erstellen eines Systemservice, um den Server auszuführen, wenn Ihr Betriebssystem und die Berechtigungen Ihres Benutzerkontos die Erstellung von Services zulassen.
- 1. Wählen Sie eine der folgenden Methoden aus, um das Profile Management Tool zu starten.
	- v Starten Sie das Tool über die Konsole 'Erste Schritte'.
	- v Führen Sie den Befehl *installationsstammverzeichnis***/bin/ProfileManagement/pmt.sh** aus.
- 2. Klicken Sie auf der **Begrüßungsseite** auf **Profile Management Tool starten** oder wählen Sie die Registerkarte **Profile Management Tool** aus.
- 3. Klicken Sie auf der Registerkarte **Profile** auf **Erstellen**. Die Seite für die Umgebungsauswahl wird in einem separaten Fenster geöffnet.
- 4. Suchen Sie auf der Seite **Umgebungsauswahl** nach der IBM Business Process Manager Standard Process Center-Konfiguration und erweitern Sie den Abschnitt. Wählen Sie die Option **Eigenständiges IBM BPM Standard-Profil für Process Center** aus und klicken Sie auf **Weiter**.
- 5. Wählen Sie auf der Seite **Profilerstellungsoptionen** die Option **Typische Profilerstellung** oder **Erweiterte Profilerstellung** aus und klicken Sie auf **Weiter**. Falls Sie die Option **Typische Profilerstellung** ausgewählt haben, fahren Sie mit dem Schritt für die [Verwaltungssicherheit](#page-641-0) fort.
- 6. Erweitert: Wählen Sie auf der Seite **Optionale Anwendungsimplementierung** aus, ob die Administrationskonsole zur Verwaltung des Servers (empfohlen) und die WebSphere Application Server-Standardanwendung implementiert werden sollen. Klicken Sie auf **Weiter**.
- 7. Erweitert: Führen Sie auf der Seite mit dem Profilnamen und der Profilposition die folgenden Schritte aus:
	- a. Geben Sie einen eindeutigen Namen in das Feld für den Profilnamen ein oder übernehmen Sie den Standardwert. Jedes Profil, das Sie erstellen, muss einen Namen besitzen. Wenn Sie mehrere Profile verwenden, können Sie diese anhand des Namens auf ihrer höchsten Ebene unterscheiden.
	- b. Geben Sie das Verzeichnis für das Profil direkt in das entsprechende Feld ein oder klicken Sie auf die Schaltfläche **Durchsuchen**, um zum Profilverzeichnis zu navigieren. Das von Ihnen angegebene Verzeichnis wird die Definitionsdateien für die Laufzeitumgebung enthalten. Dazu zählen Befehls-, Konfigurations- und Protokolldateien. Das Standardverzeichnis lautet *installationsstammverzeichnis*/profiles/*profilname*.
	- c. Optional: Wählen Sie die Option **Dieses Profil als Standardprofil verwenden** aus, wenn Sie das von Ihnen erstellte Profil als Standardprofil festlegen möchten. Dieses Kontrollkästchen wird nur angezeigt, wenn sich auf Ihrem System ein Profil befindet.

Wenn ein Profil das Standardprofil ist, wird es automatisch von Befehlen verwendet. Das erste Profil, das auf einer Workstation erstellt wird, ist das Standardprofil. Das Standardprofil ist das Standardziel für Befehle, die im Verzeichnis bin im Installationsstammverzeichnis des Produkts eingegeben werden. Wenn auf einer Workstation nur ein Profil vorhanden ist, arbeitet jeder Befehl mit diesem Profil. Sind auf einer Maschine mehr als zwei Profile vorhanden, müssen Sie für bestimmte Befehle das Profil angeben, für das sie ausgeführt werden sollen.

- d. Wählen Sie in der Liste für die Leistungsoptimierung der Serverlaufzeit eine Leistungsoptimierungsstufe aus, die für das von Ihnen erstellte Profil geeignet ist. Dieser Parameter ist ein Parameter von WebSphere Application Server.
- e. Klicken Sie auf **Weiter**. Wenn Sie auf **Zurück** klicken und den Namen des Profils ändern, müssen Sie, wenn die Seite erneut angezeigt wird, unter Umständen den Namen auf dieser Seite manuell löschen.
- 8. Erweitert: Führen Sie auf der Seite **Knoten-, Host- und Zellennamen** für das zu erstellende Profil die folgenden Aktionen aus:
	- v Geben Sie im Feld **Knotenname** einen Namen für den Knoten ein oder übernehmen Sie den Standardwert. Geben Sie dem Knoten einen möglichst kurzen Namen, der allerdings innerhalb der Implementierungsumgebung eindeutig sein muss.
	- v Geben Sie in das Feld **Servername** einen Namen für den Server ein oder übernehmen Sie den Standardwert.
	- v Geben Sie in das Feld **Hostname** einen Namen für den Host ein oder übernehmen Sie den Standardwert.
	- v Geben Sie in das Feld **Zellenname** einen Namen für die Zelle ein oder übernehmen Sie den Standardwert.

Klicken Sie auf **Weiter**.

<span id="page-641-0"></span>9. Erforderlich: Geben Sie auf der Seite **Verwaltungssicherheit** Werte für **Benutzername**, **Kennwort** und **Kennwort bestätigen** ein. Das während der Installation angegebene Administratorkennwort wird für alle internen Benutzer (einschließlich 'tw\_admin' und 'tw\_user') verwendet. Da für alle IBM Business Process Manager-Profile die Verwaltungssicherheit aktiviert sein muss, wird die Option **Weiter** erst nach Eingabe der Werte aktiviert.

Klicken Sie auf **Weiter**. Falls Sie die Option **Typische Profilerstellung** ausgewählt haben, fahren Sie mit dem Schritt für die [Datenbankkonfiguration - Teil 1](#page-644-0) fort.

10. Erweitert: Geben Sie auf der Seite **Sicherheitszertifikat (Teil 1)** an, ob neue Zertifikate erstellt oder vorhandene Zertifikate importiert werden sollen.

- v Um ein neues persönliches Standardzertifikat und ein neues Stammsignaturzertifikat zu erstellen, wählen Sie **Neues persönliches Standardzertifikat erstellen** und **Neues Stammsignaturzertifikat erstellen** aus und klicken Sie auf **Weiter**.
- v Um vorhandene Zertifikate zu importieren, wählen Sie **Vorhandenes persönliches Standardzertifikat importieren** und **Vorhandenes Stammsignaturzertifikat importieren** aus und geben Sie folgende Informationen an:
	- Geben Sie in das Feld **Pfad** den Verzeichnispfad für das vorhandene Zertifikat ein.
	- Geben Sie in das Feld **Kennwort** das Kennwort für das Zertifikat ein.
	- Wählen Sie im Feld **Keystore-Typ** den Keystore-Typ für das zu importierende Zertifikat aus.
	- Wählen Sie im Feld **Keystore-Alias** den Keystore-Alias für das zu importierende Zertifikat aus.
	- Klicken Sie auf **Weiter**, um die Seite **Sicherheitszertifikat (Teil 2)** anzuzeigen.

Wenn Sie ein persönliches Zertifikat als standardmäßiges persönliches Zertifikat importieren, importieren Sie das Stammzertifikat, das das persönliche Zertifikat signiert hat. Andernfalls fügt das Profile Management Tool den Unterzeichner des persönlichen Zertifikats zur Datei trust.p12 hinzu.

11. Erweitert: Prüfen Sie auf der Seite **Sicherheitszertifikat (Teil 1)**, ob die Zertifikatsinformationen richtig sind, und klicken Sie auf **Weiter**, um die Seite für die Portwertzuordnung anzuzeigen. Wenn Sie die Zertifikate erstellen, können Sie entweder die Standardwerte übernehmen oder die Werte für die Erstellung neuer Zertifikate ändern. Ein persönliches Standardzertifikat hat eine Standardgültigkeit von einem Jahr und wird vom Stammsignaturzertifikat signiert. Das Stammsignaturzertifikat ist ein selbst signiertes Zertifikat mit einer Standardgültigkeit von 15 Jahren. Das Keystore-Standardkennwort für das Stammsignaturzertifikat lautet WebAS. Ändern Sie dieses Kennwort. Das neue Kennwort darf keine Zeichen des Doppelbytezeichensatzes (DBCS) enthalten, da bestimmte Keystore-Typen, unter anderem auch PKCS12, diese Zeichen nicht unterstützen. Welche Keystore-Typen unterstützt werden, hängt von den Providern in der Datei java.security ab. Wenn Sie ein Zertifikat oder beide Zertifikate erstellen bzw. ein Zertifikat oder beide Zertifikate importieren, werden die folgenden Keystore-Dateien erstellt:

- v key.p12: Enthält das persönliche Standardzertifikat.
- v trust.p12: Enthält das Unterzeichnerzertifikat des Standardstammzertifikats.
- root-key.p12: Enthält das Stammsignaturzertifikat.
- v default-signers.p12: Enthält Unterzeichnerzertifikate, die zu allen neuen Keystore-Datei hinzugefügt werden, die Sie nach der Installation und Inbetriebnahme des Servers erstellt haben. In der Standardeinstellung enthält die Keystore-Datei das Unterzeichnerzertifikat für das Standardstammzertifikat und ein DataPower-Unterzeichnerzertifikat.
- v deleted.p12: Enthält Zertifikate, die mit der Task 'deleteKeyStore' gelöscht wurden und bei Bedarf wieder hergestellt werden können.
- v ltpa.jceks: Enthält die LTPA-Standardschlüssel (LTPA = Lightweight Third-Party Authentication) für Server, die von den Servern in Ihrer Umgebung für die gegenseitige Kommunikation verwendet werden.

Alle diese Dateien besitzen dasselbe Kennwort, wenn Sie die Zertifikate erstellen oder importieren. Hierbei handelt es sich entweder um das Standardkennwort oder um ein von Ihnen angegebenes Kennwort. Ein importiertes Zertifikat wird zur Datei key.p12 oder zur Datei root-key.p12 hinzugefügt. Wenn Sie Zertifikate importieren und diese Zertifikate nicht die gewünschten Informationen enthalten, klicken Sie auf **Zurück**, um ein anderes Zertifikat zu importieren.

12. Erweitert: Stellen Sie auf der Seite für die Portwertzuordnung sicher, dass die für das Profil angegebenen Ports eindeutig sind, und klicken Sie dann auf **Weiter**. Das Profile Management Tool ermittelt Ports, die momentan von anderen WebSphere-Produkten verwendet werden, und zeigt die empfohlenen Portwerte an, die keine Konflikte mit den bereits vorhandenen Werten verursachen. Wenn andere als WebSphere-Anwendungen die angegebenen Ports verwenden, dann stellen Sie sicher, dass dadurch keine Konflikte verursacht werden. Wenn Sie auf der Seite **Optionale**

**Anwendungsimplementierung** angegeben haben, dass die Administrationskonsole nicht implementiert werden soll, sind die Ports für die Administrationskonsole auf der Seite für die Portwertzuordnung nicht verfügbar.

Ports werden als belegt erkannt, wenn die folgenden Bedingungen erfüllt sind:

- v Die Ports sind einem Profil zugeordnet, das unter einer Installation erstellt wurde, die vom derzeitigen Benutzer durchgeführt wird.
- Die Ports sind momentan belegt.

Obwohl das Tool die Ports überprüft, wenn Sie die Seite für die Portwertzuordnung öffnen, können trotzdem Portkonflikte auftreten. Diese werden durch die Auswahl verursacht, die Sie auf den nachfolgenden Seiten des Profile Management Tools treffen. Ports werden erst zugeordnet, wenn die Profilerstellung abgeschlossen ist.

Wenn Sie einen Portkonflikt vermuten, können Sie nach der Profilerstellung prüfen, ob ein solcher vorliegt. Ermitteln Sie die bei der Profilerstellung verwendeten Ports, indem Sie die folgende Datei überprüfen:

*profilstammverzeichnis*/properties/portdef.prop

In dieser Datei befinden sich die Schlüssel und Werte, die für die Definition der Ports verwendet wurden. Wenn Sie auf einen Portkonflikt stoßen, können Sie Ports manuell erneut zuordnen. Informationen zur erneuten Zuordnung von Ports finden Sie unter 'Ports in vorhandenen Profilen aktualisieren' im Information Center für WebSphere Application Server. Führen Sie wie in diesem Abschnitt erläutert die Datei **updatePorts.ant** mithilfe des Scripts **ws\_ant** aus.

- 13. Optional: Erweitert: Führen Sie zum Einschließen einer Web-Server-Definition in das Profil die folgenden Schritte aus:
	- a. Wählen Sie **Web-Server-Definition erstellen** aus.
	- b. Geben Sie auf der Seite die Merkmale des Web-Servers an und klicken Sie auf **Weiter**.
	- c. Geben Sie im zweiten Teil der Seite die Merkmale des Web-Servers an. Wenn Sie Anforderungen mithilfe eines Web-Servers an IBM Business Process Manager weiterleiten, müssen Sie eine Web-Server-Definition integrieren. Sie können die Definition jetzt integrieren oder den Web-Server für IBM Business Process Manager später definieren. Wenn Sie die Web-Server-Definition während der Erstellung dieses Profils integrieren, können Sie den Web-Server und das zugehörige Plug-in nach der Profilerstellung installieren. Allerdings müssen Sie für die Installation beide Pfade verwenden, die Sie auf den Seiten für die Web-Server-Definition angeben. Wenn Sie den Web-Server nach der Erstellung dieses Profils definieren, müssen Sie für die Definition ein separates Profil verwenden.
	- d. Klicken Sie auf **Weiter**.
- 14. Erweitert: Konfigurieren Sie die Datenbanken mit einer Entwurfsdatei.
	- a. Wählen Sie **Datenbankentwurfsdatei verwenden** aus.
		- b. Klicken Sie auf **Durchsuchen**.
		- c. Geben Sie den vollständig qualifizierten Pfadnamen für die Entwurfsdatei an.
		- d. Wenn die Datenbankscripts automatisch (im Rahmen des Profilerstellungsprozesses) ausgeführt werden sollen, wählen Sie **Datenbankscripts zum Erstellen der Datenbanktabelle ausführen** aus. Andernfalls müssen Sie oder der Datenbankadministrator die Scripts nach Abschluss der Profilerstellung manuell ausführen. Sie müssen außerdem die Datenbank mit den Systeminformationen laden, indem Sie den Befehl **bootstrapProcessServerData** ausführen.

**Wichtig:** Wenn Sie **Datenbankscripts zum Erstellen der Datenbanktabelle ausführen** auswählen, stellen Sie sicher, dass **Vorhandene lokale oder ferne Datenbank verwenden** *nicht* ausgewählt ist. Wenn beide Optionen ausgewählt sind, treten Fehler auf.

e. Klicken Sie auf **Weiter**. Wenn Sie sich für die Angabe einer Entwurfsdatei entscheiden, werden die Anzeigen für die Datenbankkonfiguration im Profile Management Tool übersprungen. Stattdessen wird die Speicherposition der Entwurfsdatei an die Befehlszeile übergeben, um die Datenbankkonfiguration abzuschließen.

Fahren Sie mit dem Schritt für die [Profilzusammenfassung](#page-645-0) fort.

- <span id="page-644-0"></span>15. Geben Sie auf der Seite **Datenbankkonfiguration - Teil 1** die Datenbankinformationen an.
	- a. Wählen Sie in der Liste **Datenbankprodukt auswählen** den Eintrag **Microsoft SQL Server** aus.
	- b. Optional: Wenn Sie die Standardwerte ändern möchten, geben Sie für die erforderlichen Datenbanken neue Namen ein. Die Datenbanknamen müssen eindeutig sein.
	- c. Wenn die Datenbankscripts automatisch im Rahmen des Profilerstellungsprozesses ausgeführt werden sollen, wählen Sie **Datenbankscripts zum Initialisieren der Datenbanken ausführen** aus. Andernfalls müssen Sie oder der Datenbankadministrator die Scripts nach Abschluss der Profilerstellung manuell ausführen. Sie müssen außerdem die Datenbank mit den Systeminformationen laden, indem Sie den Befehl **bootstrapProcessServerData** ausführen.
	- d. Klicken Sie auf **Weiter**.
- 16. Nehmen Sie die Datenbankkonfiguration auf der Seite **Datenbankkonfiguration -Teil 2** vor. Geben Sie die folgenden Felder an.

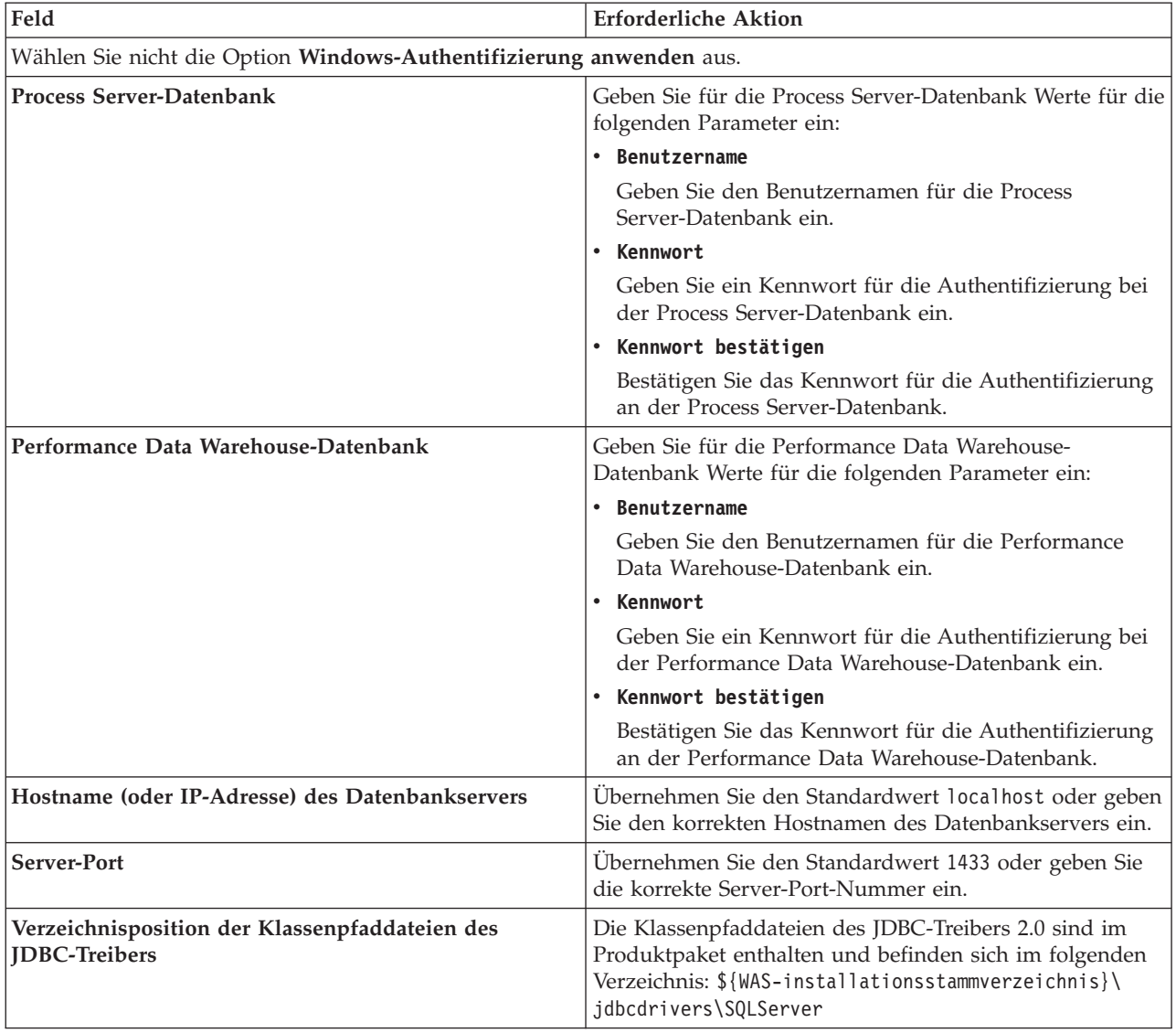

*Tabelle 85. Erforderliche Felder für die Datenbankkonfiguration für Microsoft SQL Server - Teil 2*

| Feld                                                                                                    | Für SQL-Authentifizierung<br>erforderliche Aktion                                                                                                    | Für Windows-Authentifizierung<br>erforderliche Aktion                                                                                                    |
|----------------------------------------------------------------------------------------------------|----------------------------------------------------------------------------------------------------|----------------------------------------------------------------------------------------------------|
| • Schemaname der<br>Messaging-Steuerkomponente für<br><b>Process Server</b><br>• Schemaname der<br>Messaging-Steuerkomponente für<br>Performance Data Warehouse | Bei der Konfigurierung der Tabellen<br>der Messaging-Steuerkomponente<br>müssen unterschiedliche Benutzer<br>und Kennwörter verwendet werden.<br>Die Verwendung derselben<br>Benutzernamen und Kennwörter wie<br>für andere Messaging-<br>Steuerkomponenten ist nicht möglich.<br>Anmerkung: Für die<br>SQL-Authentifizierung werden die<br>Schemanamen zu den Benutzer-IDs<br>zugeordnet. | Bei der Konfiguration der Tabellen<br>der Messaging-Steuerkomponente<br>müssen unterschiedliche<br>Schemanamen verwendet werden.<br>Die Verwendung derselben<br>Schemanamen wie für andere<br>Messaging-Steuerkomponenten ist<br>nicht möglich. |

*Tabelle 86. Erforderliche Felder für die Datenbankkonfiguration für Microsoft SQL Server - Teil 3*

Wenn Sie planen, Microsoft SQL Server 2005 oder Microsoft SQL Server 2008 mit einem eigenständigen Profil zu verwenden und die Tabellen der Messaging-Steuerkomponente in die Common-Datenbank zu stellen, müssen Sie in der Datenbank **CMNDB** die folgenden Schemas mithilfe von SQL Server Studio als Eigner **dbo** ausführen. Diese Schemas sind für die SIBus-Messaging-Steuerkomponenten erforderlich.

**Wichtig:** Sie müssen die Schemas entweder konfigurieren, bevor Sie den Server und die Messaging-Steuerkomponente starten (empfohlen), oder während die Messaging-Steuerkomponente gestartet wird. Beachten Sie, dass diese Werte bei Auswahl der Windows-Authentifizierung die Standardwerte sind. Sie können abweichende Werte angeben. Bei der SQL-Authentifizierung entsprechen die Werte den angegebenen Benutzer-IDs.

- MEDPS00 (Messaging-Steuerkomponente für Process Server)
- MEDPE00 (Messaging-Steuerkomponente für Performance Data Warehouse)

Nur bei eigenständigen Konfigurationen werden die Tabellen der Messaging-Steuerkomponente in der Process Server-Datenbank erstellt, wenn Sie die Process Server-Datenbank konfigurieren. Bei der Konfiguration der Performance Data Warehouse-Datenbank werden die Tabellen der Messaging-Steuerkomponente von Performance Data Warehouse in der Performance Data Warehouse-Datenbank erstellt.

Für eigenständige Konfigurationen müssen einige zusätzliche Hinweise für Benutzer und Schemas beachtet werden.

- v SQL-Authentifizierung: Die Tabellen der Messaging-Steuerkomponente für das SCA-System (Service Component Architecture), die SCA-Anwendung und Common Event Infrastructure (CEI) müssen unter Verwendung unterschiedlicher Benutzer und Kennwörter konfiguriert werden. Die Verwendung derselben Benutzernamen und Kennwörter wie für andere Messaging-Steuerkomponenten ist nicht möglich.
- v Windows-Authentifizierung: Bei der Windows-Authentifizierung sind der Benutzername und das Kennwort immer gleich. Deshalb müssen für alle Messaging-Steuerkomponenten benutzerdefinierte Schemas definiert sein, damit die Tabellen für jede Messaging-Steuerkomponente mit einem anderen Schema erstellt werden können. Bei der Konfiguration der Messaging-Steuerkomponenten werden die Schemas automatisch mit dem Windows-Benutzer erstellt. Wenn der Windows-Benutzer über keine Berechtigung zur Erstellung der Schemas verfügt, müssen diese vor der Konfiguration des Produkts erstellt werden.
- <span id="page-645-0"></span>17. Überprüfen Sie die Informationen auf der Seite **Profil - Zusammenfassung**. Klicken Sie auf die Option **Erstellen**, um das Profil zu erstellen, oder klicken Sie auf **Zurück**, um die Merkmale für das Profil zu ändern.
- 18. Überprüfen Sie die Informationen auf der Seite zur Fertigstellung des Profils. Bevor Sie zur Einstiegskonsole wechseln, müssen Sie sicherstellen, dass **Einstiegskonsole starten** ausgewählt ist. Klicken Sie dann auf **Fertig stellen**.
- v Wenn Sie die Datenbankscripts nicht während der Profilerstellung ausgeführt haben, führen Sie die Scripts zur Erstellung der Datenbanken aus und laden Sie die Process Server-Datenbank mit den Systeminformationen unter Verwendung des Befehls **bootstrapProcessServerData**.
- v Wechseln Sie zur Einstiegskonsole und starten Sie den Server für das eigenständige Profil, das Sie erstellt haben.

# **Zugehörige Tasks**:

[Datenbank in einer eigenständigen Umgebung mit Systeminformationen laden](#page-691-0) Falls Sie ein eigenständiges Profil erstellt und die Erstellung der Datenbanktabellen zurückgestellt haben, müssen Sie den Befehl **bootstrapProcessServerData** ausführen, bevor Sie versuchen, Process Server oder Process Center zu starten oder zu verwenden.

*Eigenständige Profile für Process Server mit SQL Server-Datenbankserver mit dem Profile Management Tool erstellen:*

Mit dem Profile Management Tool können Sie ein eigenständiges Profil für Process Server konfigurieren.

Wenn Sie während der Erstellung des Profils erforderliche Datenbanken konfigurieren möchten, müssen Sie sicherstellen, dass der Datenbankserver installiert und aktiv ist.

Die Sprache für das Profile Management Tool wird anhand der Standardspracheinstellung des System ermittelt und festgelegt. Falls diese Standardsprache nicht zu den unterstützten Sprachen gehört, wird Englisch verwendet. Sie können die Standardsprache außer Kraft setzen, indem Sie das Profile Management Tool in einer Befehlszeile starten und anhand der Java-Einstellung **user.language** eine andere Sprache angeben. Geben Sie den folgenden Befehl ein:

*installationsstammverzeichnis*/java/bin/java -Duser.language=*ländereinstellung installationsstammverzeichnis*

Wenn Sie das Profile Management Tool beispielsweise in deutscher Sprache starten möchten, geben Sie den folgenden Befehl ein:

*installationsstammverzeichnis*/java/bin/java -Duser.language=de *installationsstammverzeichnis*/bin/ProfileManagement/startup.jar

Nach dem Start des Profile Management Tools müssen Sie sich für eine **typische** oder eine **erweiterte** Profilerstellung entscheiden. Verwenden Sie die Option 'Erweitert' zur Ausführung folgender Aktivitäten:

- Angeben der Datenbankentwurfsdatei zur Verwendung für die Datenbankkonfiguration.
- v Zuweisen angepasster Werte zu Ports, zur Speicherposition des Profils sowie zu den Namen des Profils, des Knotens, des Hosts und der Zelle (wo zutreffend).
- v Erstellen einer Web-Server-Definition.
- v Erstellen eines Systemservice, um den Server auszuführen, wenn Ihr Betriebssystem und die Berechtigungen Ihres Benutzerkontos die Erstellung von Services zulassen.
- 1. Wählen Sie eine der folgenden Methoden aus, um das Profile Management Tool zu starten.
	- v Starten Sie das Tool über die Konsole 'Erste Schritte'.
	- v Führen Sie den Befehl *installationsstammverzeichnis***/bin/ProfileManagement/pmt.sh** aus.
- 2. Klicken Sie auf der **Begrüßungsseite** auf **Profile Management Tool starten** oder wählen Sie die Registerkarte **Profile Management Tool** aus.
- 3. Klicken Sie auf der Registerkarte **Profile** auf **Erstellen**.

Die Seite für die Umgebungsauswahl wird in einem separaten Fenster geöffnet.

4. Suchen Sie auf der Seite **Umgebungsauswahl** nach der IBM Business Process Manager Standard Process Server-Konfiguration und erweitern Sie den Abschnitt. Wählen Sie die Option **Eigenständiges IBM BPM Standard-Profil für Process Server** aus und klicken Sie auf **Weiter**.

- 5. Wählen Sie auf der Seite **Profilerstellungsoptionen** die Option **Typische Profilerstellung** oder **Erweiterte Profilerstellung** aus und klicken Sie auf **Weiter**. Falls Sie die Option **Typische Profilerstellung** ausgewählt haben, fahren Sie mit dem Schritt für die [Verwaltungssicherheit](#page-647-0) fort.
- 6. Erweitert: Wählen Sie auf der Seite **Optionale Anwendungsimplementierung** aus, ob die Administrationskonsole zur Verwaltung des Servers (empfohlen) und die WebSphere Application Server-Standardanwendung implementiert werden sollen. Klicken Sie auf **Weiter**.
- 7. Erweitert: Führen Sie auf der Seite mit dem Profilnamen und der Profilposition die folgenden Schritte aus:
	- a. Geben Sie einen eindeutigen Namen in das Feld für den Profilnamen ein oder übernehmen Sie den Standardwert. Jedes Profil, das Sie erstellen, muss einen Namen besitzen. Wenn Sie mehrere Profile verwenden, können Sie diese anhand des Namens auf ihrer höchsten Ebene unterscheiden.
	- b. Geben Sie das Verzeichnis für das Profil direkt in das entsprechende Feld ein oder klicken Sie auf die Schaltfläche **Durchsuchen**, um zum Profilverzeichnis zu navigieren. Das von Ihnen angegebene Verzeichnis wird die Definitionsdateien für die Laufzeitumgebung enthalten. Dazu zählen Befehls-, Konfigurations- und Protokolldateien. Das Standardverzeichnis lautet *installationsstammverzeichnis*/profiles/*profilname*.
	- c. Optional: Wählen Sie die Option **Dieses Profil als Standardprofil verwenden** aus, wenn Sie das von Ihnen erstellte Profil als Standardprofil festlegen möchten. Dieses Kontrollkästchen wird nur angezeigt, wenn sich auf Ihrem System ein Profil befindet.

Wenn ein Profil das Standardprofil ist, wird es automatisch von Befehlen verwendet. Das erste Profil, das auf einer Workstation erstellt wird, ist das Standardprofil. Das Standardprofil ist das Standardziel für Befehle, die im Verzeichnis bin im Installationsstammverzeichnis des Produkts eingegeben werden. Wenn auf einer Workstation nur ein Profil vorhanden ist, arbeitet jeder Befehl mit diesem Profil. Sind auf einer Maschine mehr als zwei Profile vorhanden, müssen Sie für bestimmte Befehle das Profil angeben, für das sie ausgeführt werden sollen.

- d. Wählen Sie in der Liste für die Leistungsoptimierung der Serverlaufzeit eine Leistungsoptimierungsstufe aus, die für das von Ihnen erstellte Profil geeignet ist. Dieser Parameter ist ein Parameter von WebSphere Application Server.
- e. Klicken Sie auf **Weiter**. Wenn Sie auf **Zurück** klicken und den Namen des Profils ändern, müssen Sie, wenn die Seite erneut angezeigt wird, unter Umständen den Namen auf dieser Seite manuell löschen.
- 8. Erweitert: Führen Sie auf der Seite **Knoten-, Host- und Zellennamen** für das zu erstellende Profil die folgenden Aktionen aus:
	- v Geben Sie im Feld **Knotenname** einen Namen für den Knoten ein oder übernehmen Sie den Standardwert. Geben Sie dem Knoten einen möglichst kurzen Namen, der allerdings innerhalb der Implementierungsumgebung eindeutig sein muss.
	- v Geben Sie in das Feld **Servername** einen Namen für den Server ein oder übernehmen Sie den Standardwert.
	- v Geben Sie in das Feld **Hostname** einen Namen für den Host ein oder übernehmen Sie den Standardwert.
	- v Geben Sie in das Feld **Zellenname** einen Namen für die Zelle ein oder übernehmen Sie den Standardwert.

Klicken Sie auf **Weiter**.

<span id="page-647-0"></span>9. Erforderlich: Geben Sie auf der Seite **Verwaltungssicherheit** Werte für **Benutzername**, **Kennwort** und **Kennwort bestätigen** ein. Das während der Installation angegebene Administratorkennwort wird für alle internen Benutzer (einschließlich 'tw\_admin' und 'tw\_user') verwendet. Da für alle IBM Business Process Manager-Profile die Verwaltungssicherheit aktiviert sein muss, wird die Option **Weiter** erst nach Eingabe der Werte aktiviert.

Klicken Sie auf **Weiter**. Falls Sie die Option **Typische Profilerstellung** ausgewählt haben, fahren Sie mit dem Schritt für die [Process Server-Konfiguration](#page-649-0) fort.
- 10. Erweitert: Geben Sie auf der Seite **Sicherheitszertifikat (Teil 1)** an, ob neue Zertifikate erstellt oder vorhandene Zertifikate importiert werden sollen.
	- v Um ein neues persönliches Standardzertifikat und ein neues Stammsignaturzertifikat zu erstellen, wählen Sie **Neues persönliches Standardzertifikat erstellen** und **Neues Stammsignaturzertifikat erstellen** aus und klicken Sie auf **Weiter**.
	- v Um vorhandene Zertifikate zu importieren, wählen Sie **Vorhandenes persönliches Standardzertifikat importieren** und **Vorhandenes Stammsignaturzertifikat importieren** aus und geben Sie folgende Informationen an:
		- Geben Sie in das Feld **Pfad** den Verzeichnispfad für das vorhandene Zertifikat ein.
		- Geben Sie in das Feld **Kennwort** das Kennwort für das Zertifikat ein.
		- Wählen Sie im Feld **Keystore-Typ** den Keystore-Typ für das zu importierende Zertifikat aus.
		- Wählen Sie im Feld **Keystore-Alias** den Keystore-Alias für das zu importierende Zertifikat aus.
		- Klicken Sie auf **Weiter**, um die Seite **Sicherheitszertifikat (Teil 2)** anzuzeigen.

Wenn Sie ein persönliches Zertifikat als standardmäßiges persönliches Zertifikat importieren, importieren Sie das Stammzertifikat, das das persönliche Zertifikat signiert hat. Andernfalls fügt das Profile Management Tool den Unterzeichner des persönlichen Zertifikats zur Datei trust.p12 hinzu.

11. Erweitert: Prüfen Sie auf der Seite **Sicherheitszertifikat (Teil 1)**, ob die Zertifikatsinformationen richtig sind, und klicken Sie auf **Weiter**, um die Seite für die Portwertzuordnung anzuzeigen.

Wenn Sie die Zertifikate erstellen, können Sie entweder die Standardwerte übernehmen oder die Werte für die Erstellung neuer Zertifikate ändern. Ein persönliches Standardzertifikat hat eine Standardgültigkeit von einem Jahr und wird vom Stammsignaturzertifikat signiert. Das Stammsignaturzertifikat ist ein selbst signiertes Zertifikat mit einer Standardgültigkeit von 15 Jahren. Das Keystore-Standardkennwort für das Stammsignaturzertifikat lautet WebAS. Ändern Sie dieses Kennwort. Das neue Kennwort darf keine Zeichen des Doppelbytezeichensatzes (DBCS) enthalten, da bestimmte Keystore-Typen, unter anderem auch PKCS12, diese Zeichen nicht unterstützen. Welche Keystore-Typen unterstützt werden, hängt von den Providern in der Datei java.security ab. Wenn Sie ein Zertifikat oder beide Zertifikate erstellen bzw. ein Zertifikat oder beide Zertifikate importieren, werden die folgenden Keystore-Dateien erstellt:

- v key.p12: Enthält das persönliche Standardzertifikat.
- v trust.p12: Enthält das Unterzeichnerzertifikat des Standardstammzertifikats.
- root-key.p12: Enthält das Stammsignaturzertifikat.
- v default-signers.p12: Enthält Unterzeichnerzertifikate, die zu allen neuen Keystore-Datei hinzugefügt werden, die Sie nach der Installation und Inbetriebnahme des Servers erstellt haben. In der Standardeinstellung enthält die Keystore-Datei das Unterzeichnerzertifikat für das Standardstammzertifikat und ein DataPower-Unterzeichnerzertifikat.
- v deleted.p12: Enthält Zertifikate, die mit der Task 'deleteKeyStore' gelöscht wurden und bei Bedarf wieder hergestellt werden können.
- v ltpa.jceks: Enthält die LTPA-Standardschlüssel (LTPA = Lightweight Third-Party Authentication) für Server, die von den Servern in Ihrer Umgebung für die gegenseitige Kommunikation verwendet werden.

Alle diese Dateien besitzen dasselbe Kennwort, wenn Sie die Zertifikate erstellen oder importieren. Hierbei handelt es sich entweder um das Standardkennwort oder um ein von Ihnen angegebenes Kennwort. Ein importiertes Zertifikat wird zur Datei key.p12 oder zur Datei root-key.p12 hinzugefügt. Wenn Sie Zertifikate importieren und diese Zertifikate nicht die gewünschten Informationen enthalten, klicken Sie auf **Zurück**, um ein anderes Zertifikat zu importieren.

12. Erweitert: Stellen Sie auf der Seite für die Portwertzuordnung sicher, dass die für das Profil angegebenen Ports eindeutig sind, und klicken Sie dann auf **Weiter**. Das Profile Management Tool ermittelt Ports, die momentan von anderen WebSphere-Produkten verwendet werden, und zeigt die empfohlenen Portwerte an, die keine Konflikte mit den bereits vorhandenen Werten verursachen. Wenn andere als WebSphere-Anwendungen die angegebenen Ports verwenden, dann stellen Sie

sicher, dass dadurch keine Konflikte verursacht werden. Wenn Sie auf der Seite **Optionale Anwendungsimplementierung** angegeben haben, dass die Administrationskonsole nicht implementiert werden soll, sind die Ports für die Administrationskonsole auf der Seite für die Portwertzuordnung nicht verfügbar.

Ports werden als belegt erkannt, wenn die folgenden Bedingungen erfüllt sind:

- v Die Ports sind einem Profil zugeordnet, das unter einer Installation erstellt wurde, die vom derzeitigen Benutzer durchgeführt wird.
- Die Ports sind momentan belegt.

Obwohl das Tool die Ports überprüft, wenn Sie die Seite für die Portwertzuordnung öffnen, können trotzdem Portkonflikte auftreten. Diese werden durch die Auswahl verursacht, die Sie auf den nachfolgenden Seiten des Profile Management Tools treffen. Ports werden erst zugeordnet, wenn die Profilerstellung abgeschlossen ist.

Wenn Sie einen Portkonflikt vermuten, können Sie nach der Profilerstellung prüfen, ob ein solcher vorliegt. Ermitteln Sie die bei der Profilerstellung verwendeten Ports, indem Sie die folgende Datei überprüfen:

*profilstammverzeichnis*/properties/portdef.prop

In dieser Datei befinden sich die Schlüssel und Werte, die für die Definition der Ports verwendet wurden. Wenn Sie auf einen Portkonflikt stoßen, können Sie Ports manuell erneut zuordnen. Informationen zur erneuten Zuordnung von Ports finden Sie unter 'Ports in vorhandenen Profilen aktualisieren' im Information Center für WebSphere Application Server. Führen Sie wie in diesem Abschnitt erläutert die Datei **updatePorts.ant** mithilfe des Scripts **ws\_ant** aus.

- 13. Optional: Erweitert: Führen Sie zum Einschließen einer Web-Server-Definition in das Profil die folgenden Schritte aus:
	- a. Wählen Sie **Web-Server-Definition erstellen** aus.
	- b. Geben Sie auf der Seite die Merkmale des Web-Servers an und klicken Sie auf **Weiter**.
	- c. Geben Sie im zweiten Teil der Seite die Merkmale des Web-Servers an. Wenn Sie Anforderungen mithilfe eines Web-Servers an IBM Business Process Manager weiterleiten, müssen Sie eine Web-Server-Definition integrieren. Sie können die Definition jetzt integrieren oder den Web-Server für IBM Business Process Manager später definieren. Wenn Sie die Web-Server-Definition während der Erstellung dieses Profils integrieren, können Sie den Web-Server und das zugehörige Plug-in nach der Profilerstellung installieren. Allerdings müssen Sie für die Installation beide Pfade verwenden, die Sie auf den Seiten für die Web-Server-Definition angeben. Wenn Sie den Web-Server nach der Erstellung dieses Profils definieren, müssen Sie für die Definition ein separates Profil verwenden.
	- d. Klicken Sie auf **Weiter**.
- 14. Legen Sie auf der Seite **Process Server-Konfiguration** die Werte für die folgenden Parameter fest:
	- v **Umgebungsname**: Der Umgebungsname wird für eine Verbindung zwischen einem Process Center und diesem Process Server verwendet.
	- v **Umgebungstyp**: Wählen Sie aus, wie Process Server verwendet werden soll:
		- Wählen Sie **Produktion** aus, wenn der Server in einer Produktionskapazität eingesetzt werden soll.
		- Wählen Sie **Staging** aus, wenn der Server als temporäre Position für Änderungen dienen soll, bevor diese in die Produktionsumgebung aufgenommen werden.
		- Wählen Sie **Test** aus, wenn der Server als Testumgebung dienen soll, z. B. für Belastungstests.

## **Einschränkung:** Produktions- und Nicht-Produktionsserver dürfen nicht zusammen in derselben Zelle verwendet werden.

Wählen Sie **Diesen Server offline verwenden** aus, wenn Sie **Produktion** nicht als Umgebungstyp ausgewählt haben oder dieser Process Server keine Verbindung zu einem Process Center herstellt. Offline-Server können weiterhin zur Implementierung von Momentaufnahmen von

Prozessanwendungen verwendet werden. Jedoch unterscheidet sich die Methode zur Implementierung einer Prozessanwendung auf einem Offline-Process Server von der zur Implementierung auf einem Online-Process Server.

Wenn Sie die Option **Diesen Server offline verwenden** nicht ausgewählt haben, geben Sie die folgenden Informationen für das Process Center an, zu dem dieser Server eine Verbindung herstellt:

- v **Protokoll**: Wählen Sie entweder **http://** oder **https://** als Verbindungsprotokoll für das Process Center aus.
- v **Hostname**: Geben Sie den Host oder virtuellen Host ein, den dieser Process Server zur Kommunikation mit dem Process Center erfordert. Verwenden Sie einen vollständig qualifizierten Hostnamen. In einer Umgebung mit einer Lastausgleichsfunktion oder einem Proxy-Server zwischen dem Process Server und den Process Center-Services müssen Sie sicherstellen, dass die hier angegebenen Informationen mit der URL für den Zugriff auf das Process Center übereinstimmen.
- v **Port**: Geben Sie Sie die Portnummer für das Process Center ein. In einer Umgebung mit einer Lastausgleichsfunktion oder einem Proxy-Server zwischen dem Process Server und dem Process Center müssen Sie sicherstellen, dass die hier angegebenen Informationen mit der URL für den Zugriff auf das Process Center übereinstimmen.
- v **Benutzername**: Geben Sie den Namen eines Process Center-Benutzers ein. Process Server stellt mit diesem Benutzer eine Verbindung zum Process Center her.
- v **Kennwort**: Geben Sie das Kennwort für den Process Center-Benutzer ein.

Sie können auf **Verbindung testen** klicken, um die Verbindung zum Process Center zu prüfen. Falls Sie die Option **Typische Profilerstellung** ausgewählt haben, fahren Sie mit dem Schritt für die [Datenbankkonfiguration - Teil 1](#page-650-0) fort.

- 15. Erweitert: Konfigurieren Sie die Datenbanken mit einer Entwurfsdatei.
	- a. Wählen Sie **Datenbankentwurfsdatei verwenden** aus.
	- b. Klicken Sie auf **Durchsuchen**.
	- c. Geben Sie den vollständig qualifizierten Pfadnamen für die Entwurfsdatei an.
	- d. Wenn die Datenbankscripts automatisch (im Rahmen des Profilerstellungsprozesses) ausgeführt werden sollen, wählen Sie **Datenbankscripts zum Erstellen der Datenbanktabelle ausführen** aus. Andernfalls müssen Sie oder der Datenbankadministrator die Scripts nach Abschluss der Profilerstellung manuell ausführen. Sie müssen außerdem die Datenbank mit den Systeminformationen laden, indem Sie den Befehl **bootstrapProcessServerData** ausführen.

**Wichtig:** Wenn Sie **Datenbankscripts zum Erstellen der Datenbanktabelle ausführen** auswählen, stellen Sie sicher, dass **Vorhandene lokale oder ferne Datenbank verwenden** *nicht* ausgewählt ist. Wenn beide Optionen ausgewählt sind, treten Fehler auf.

e. Klicken Sie auf **Weiter**. Wenn Sie sich für die Angabe einer Entwurfsdatei entscheiden, werden die Anzeigen für die Datenbankkonfiguration im Profile Management Tool übersprungen. Stattdessen wird die Speicherposition der Entwurfsdatei an die Befehlszeile übergeben, um die Datenbankkonfiguration abzuschließen.

Fahren Sie mit dem Schritt für die [Profilzusammenfassung](#page-652-0) fort.

- <span id="page-650-0"></span>16. Geben Sie auf der Seite **Datenbankkonfiguration - Teil 1** die Datenbankinformationen an.
	- a. Wählen Sie in der Liste **Datenbankprodukt auswählen** den Eintrag **Microsoft SQL Server** aus.
	- b. Optional: Wenn Sie die Standardwerte ändern möchten, geben Sie für die erforderlichen Datenbanken neue Namen ein. Die Datenbanknamen müssen eindeutig sein.
	- c. Wenn die Datenbankscripts automatisch im Rahmen des Profilerstellungsprozesses ausgeführt werden sollen, wählen Sie **Datenbankscripts zum Initialisieren der Datenbanken ausführen** aus. Andernfalls müssen Sie oder der Datenbankadministrator die Scripts nach Abschluss der Profilerstellung manuell ausführen. Sie müssen außerdem die Datenbank mit den Systeminformationen laden, indem Sie den Befehl **bootstrapProcessServerData** ausführen.
	- d. Klicken Sie auf **Weiter**.

17. Nehmen Sie die Datenbankkonfiguration auf der Seite **Datenbankkonfiguration -Teil 2** vor. Geben Sie die folgenden Felder an.

| Feld                                                                   | <b>Erforderliche Aktion</b>                                                                                                    |  |  |
|------------------------------------------------------------------------|----------------------------------------------------------------------------------------------------|--|--|
| Wählen Sie nicht die Option Windows-Authentifizierung anwenden aus.    |                                                                                                    |  |  |
| <b>Process Server-Datenbank</b>                                        | Geben Sie für die Process Server-Datenbank Werte für die<br>folgenden Parameter ein:                                                                                                    |  |  |
|                                                                        | • Benutzername                                                                                                    |  |  |
|                                                                        | Geben Sie den Benutzernamen für die Process<br>Server-Datenbank ein.                                                                                                    |  |  |
|                                                                        | • Kennwort                                                                                                    |  |  |
|                                                                        | Geben Sie ein Kennwort für die Authentifizierung bei<br>der Process Server-Datenbank ein.                                                                                                    |  |  |
|                                                                        | • Kennwort bestätigen                                                                                                    |  |  |
|                                                                        | Bestätigen Sie das Kennwort für die Authentifizierung<br>an der Process Server-Datenbank.                                                                                                    |  |  |
| Performance Data Warehouse-Datenbank                                   | Geben Sie für die Performance Data Warehouse-<br>Datenbank Werte für die folgenden Parameter ein:                                                                                             |  |  |
|                                                                        | • Benutzername                                                                                                    |  |  |
|                                                                        | Geben Sie den Benutzernamen für die Performance<br>Data Warehouse-Datenbank ein.                                                                                                    |  |  |
|                                                                        | • Kennwort                                                                                                    |  |  |
|                                                                        | Geben Sie ein Kennwort für die Authentifizierung bei<br>der Performance Data Warehouse-Datenbank ein.                                                                                         |  |  |
|                                                                        | • Kennwort bestätigen                                                                                                    |  |  |
|                                                                        | Bestätigen Sie das Kennwort für die Authentifizierung<br>an der Performance Data Warehouse-Datenbank.                                                                                         |  |  |
| Hostname (oder IP-Adresse) des Datenbankservers                        | Übernehmen Sie den Standardwert localhost oder geben<br>Sie den korrekten Hostnamen des Datenbankservers ein.                                                                                 |  |  |
| Server-Port                                                            | Übernehmen Sie den Standardwert 1433 oder geben Sie<br>die korrekte Server-Port-Nummer ein.                                                                                                   |  |  |
| Verzeichnisposition der Klassenpfaddateien des<br><b>IDBC-Treibers</b> | Die Klassenpfaddateien des JDBC-Treibers 2.0 sind im<br>Produktpaket enthalten und befinden sich im folgenden<br>Verzeichnis: \${WAS-installationsstammverzeichnis}\<br>jdbcdrivers\SQLServer |  |  |

*Tabelle 87. Erforderliche Felder für die Datenbankkonfiguration für Microsoft SQL Server - Teil 2*

*Tabelle 88. Erforderliche Felder für die Datenbankkonfiguration für Microsoft SQL Server - Teil 3*

| Feld                                                                                                    | Für SQL-Authentifizierung<br>erforderliche Aktion                                                                                                    | Für Windows-Authentifizierung<br>erforderliche Aktion                                                                                                    |
|----------------------------------------------------------------------------------------------------|----------------------------------------------------------------------------------------------------|----------------------------------------------------------------------------------------------------|
| Schemaname der<br>Messaging-Steuerkomponente für<br><b>Process Server</b><br>Schemaname der<br>$\bullet$<br>Messaging-Steuerkomponente für<br>Performance Data Warehouse | Bei der Konfigurierung der Tabellen<br>der Messaging-Steuerkomponente<br>müssen unterschiedliche Benutzer<br>und Kennwörter verwendet werden.<br>Die Verwendung derselben<br>Benutzernamen und Kennwörter wie<br>für andere Messaging-<br>Steuerkomponenten ist nicht möglich.<br>Anmerkung: Für die<br>SQL-Authentifizierung werden die<br>Schemanamen zu den Benutzer-IDs<br>zugeordnet. | Bei der Konfiguration der Tabellen<br>der Messaging-Steuerkomponente<br>müssen unterschiedliche<br>Schemanamen verwendet werden.<br>Die Verwendung derselben<br>Schemanamen wie für andere<br>Messaging-Steuerkomponenten ist<br>nicht möglich. |

Wenn Sie planen, Microsoft SQL Server 2005 oder Microsoft SQL Server 2008 mit einem eigenständigen Profil zu verwenden und die Tabellen der Messaging-Steuerkomponente in die Common-Datenbank zu stellen, müssen Sie in der Datenbank **CMNDB** die folgenden Schemas mithilfe von SQL Server Studio als Eigner **dbo** ausführen. Diese Schemas sind für die SIBus-Messaging-Steuerkomponenten erforderlich.

**Wichtig:** Sie müssen die Schemas entweder konfigurieren, bevor Sie den Server und die Messaging-Steuerkomponente starten (empfohlen), oder während die Messaging-Steuerkomponente gestartet wird. Beachten Sie, dass diese Werte bei Auswahl der Windows-Authentifizierung die Standardwerte sind. Sie können abweichende Werte angeben. Bei der SQL-Authentifizierung entsprechen die Werte den angegebenen Benutzer-IDs.

- MEDPS00 (Messaging-Steuerkomponente für Process Server)
- MEDPE00 (Messaging-Steuerkomponente für Performance Data Warehouse)

Nur bei eigenständigen Konfigurationen werden die Tabellen der Messaging-Steuerkomponente in der Process Server-Datenbank erstellt, wenn Sie die Process Server-Datenbank konfigurieren. Bei der Konfiguration der Performance Data Warehouse-Datenbank werden die Tabellen der Messaging-Steuerkomponente von Performance Data Warehouse in der Performance Data Warehouse-Datenbank erstellt.

Für eigenständige Konfigurationen müssen einige zusätzliche Hinweise für Benutzer und Schemas beachtet werden.

- SQL-Authentifizierung: Die Tabellen der Messaging-Steuerkomponente für das SCA-System (Service Component Architecture), die SCA-Anwendung und Common Event Infrastructure (CEI) müssen unter Verwendung unterschiedlicher Benutzer und Kennwörter konfiguriert werden. Die Verwendung derselben Benutzernamen und Kennwörter wie für andere Messaging-Steuerkomponenten ist nicht möglich.
- v Windows-Authentifizierung: Bei der Windows-Authentifizierung sind der Benutzername und das Kennwort immer gleich. Deshalb müssen für alle Messaging-Steuerkomponenten benutzerdefinierte Schemas definiert sein, damit die Tabellen für jede Messaging-Steuerkomponente mit einem anderen Schema erstellt werden können. Bei der Konfiguration der Messaging-Steuerkomponenten werden die Schemas automatisch mit dem Windows-Benutzer erstellt. Wenn der Windows-Benutzer über keine Berechtigung zur Erstellung der Schemas verfügt, müssen diese vor der Konfiguration des Produkts erstellt werden.
- <span id="page-652-0"></span>18. Überprüfen Sie die Informationen auf der Seite **Profil - Zusammenfassung**. Klicken Sie auf die Option **Erstellen**, um das Profil zu erstellen, oder klicken Sie auf **Zurück**, um die Merkmale für das Profil zu ändern.
- 19. Überprüfen Sie die Informationen auf der Seite zur Fertigstellung des Profils. Bevor Sie zur Einstiegskonsole wechseln, müssen Sie sicherstellen, dass **Einstiegskonsole starten** ausgewählt ist. Klicken Sie dann auf **Fertig stellen**.
- v Wenn Sie die Datenbankscripts nicht während der Profilerstellung ausgeführt haben, führen Sie die Scripts zur Erstellung der Datenbanken aus und laden Sie die Process Server-Datenbank mit den Systeminformationen unter Verwendung des Befehls **bootstrapProcessServerData**.
- v Wechseln Sie zur Einstiegskonsole und starten Sie den Server für das eigenständige Profil, das Sie erstellt haben.

## **Zugehörige Tasks**:

[Datenbank in einer eigenständigen Umgebung mit Systeminformationen laden](#page-691-0) Falls Sie ein eigenständiges Profil erstellt und die Erstellung der Datenbanktabellen zurückgestellt haben, müssen Sie den Befehl **bootstrapProcessServerData** ausführen, bevor Sie versuchen, Process Server oder Process Center zu starten oder zu verwenden.

*Eigenständige Profile mit dem Befehlszeilendienstprogramm 'manageprofiles' erstellen:*

Anstelle des Profile Management Tools können Sie zur Erstellung neuer Profile auch das Befehlszeilendienstprogramm 'manageprofiles' verwenden.

Stellen Sie sicher, dass das Befehlszeilendienstprogramm **manageprofiles** nicht bereits für dasselbe Profil ausgeführt wird. Wenn bei der Ausführung des Befehls eine Fehlernachricht angezeigt wird, prüfen Sie, ob gleichzeitig noch eine weitere Profilerstellung oder -erweiterung durchgeführt wird. Wenn dies der Fall ist, müssen Sie auf den Abschluss dieser Erstellung bzw. Erweiterung warten.

1. Legen Sie die Art des zu erstellenden Profils fest, wodurch wiederum die für Ihr Profil zu verwendende Schablone festgelegt wird (unter Verwendung der Option **-templatePath**).

Schablonen für die einzelnen Profile finden Sie im Verzeichnis für BPM-Schablonen *installationsstammverzeichnis*/profileTemplates/BPM. Folgende Schablonen sind verfügbar:

- v default.procctr: für ein eigenständiges Process Center-Profil für IBM BPM Standard oder Express.
- v default.procsvr: für ein eigenständiges Process Center-Profil für IBM BPM Standard oder Express.
- 2. Legen Sie fest, welche Parameter für das Profil erforderlich sind, indem Sie sich die Befehlsbeispiele für die Profilerstellung ansehen. Legen Sie die Werte fest, die Sie für das Profil angeben möchten. Überprüfen Sie hierzu die Standardwerte im Abschnitt zum Parameter **manageprofiles**.
- 3. Zur Verwendung des Parameters **-responseFile** können Sie die bereitgestellte Beispielantwortdatei heranziehen und eine für die jeweilige Umgebung geeignete Antwortdatei erstellen.

**Wichtig:** Nach den Werten dürfen sich keine Leerstellen befinden: Beispiel:

**'personalCertValidityPeriod=1 '** oder **'winserviceCheck=false '**. Solche Leerzeichen bewirken, dass die Profilerstellung fehlschlägt.

Die Beispieldateien finden Sie im Verzeichnis *installationsstammverzeichnis*/BPM/samples/ manageprofiles. Wählen Sie basierend auf der Datenbank und dem Profiltyp (eigenständig oder Netz, Process Center oder Process Server) eine geeignete Antwortdatei aus. Folgende Beispieldateien stehen zur Verfügung:

- PC\_Std\_DMgr\_DB2.response
- PC\_Std\_DMgr\_DB2zOS.response
- PC Std DMgr Oracle.response
- PC\_Std\_DMgr\_SQLServer.response
- PC\_Std\_Managed\_DB2.response
- PC Std Managed DB2zOS.response
- PC Std Managed Oracle.response
- PC Std Managed SQLServer.response
- PC Std Standalone DB2.response
- PC Std Standalone DB2zOS.response
- PC Std Standalone Oracle.response
- PC Std Standalone SQLServer.response
- PS Std DMgr DB2.response
- PS Std DMgr DB2zOS.response
- PS Std DMgr Oracle.response
- PS Std DMgr SQLServer.response
- PS Std Managed DB2.response
- PS Std Managed DB2zOS.response
- PS Std Managed Oracle.response
- PS Std Managed\_SQLServer.response
- PS Std Standalone DB2.response
- PS Std Standalone DB2zOS.response
- PS Std Standalone Oracle.response
- PS\_Std\_Standalone\_SQLServer.response

Kopieren Sie eine der Beispielantwortdateien in das Arbeitsverzeichnis. Mit dem Befehl **chmod** können Sie die korrekten Berechtigungen für die neue Kopie der Antwortdatei erteilen. Beispiel: chmod 644 BPM\_StandAlone.response

Bearbeiten Sie die Parameter in der Antwortdatei gemäß den Anforderungen Ihrer Konfiguration und speichern Sie die bearbeitete Antwortdatei. Stellen Sie sicher, dass der Pfad der Eigenschaft **templatePath** mit Ihrem angegebenen Installationsverzeichnis übereinstimmt.

4. Führen Sie die Datei über die Befehlszeile aus. Beispiel:

**Anmerkung:** Das folgende Beispiel ist nur ein Beispiel und zeigt optionale Parameter sowie auch erforderliche Parameter. Eine vollständigere Gruppe der Parameter, die geändert werden können, finden Sie in der Antwortdatei zum Erstellen von eigenständigen Profilen.

```
manageprofiles.sh -create -templatePath installationsstammverzeichnis/profileTemplates/BPM/default.procctr
-adminUserName bpmadmin -adminPassword bpmsecret -dbType MSSQLSERVER_MICROSOFT
```
-dbHostName dbHost.com -procSvrDbName BPMDB -dbProcSvrUserId procadmin -dbProcSvrPassword procpwd -perfDWDbName PERFDB -dbPerfDWUserId perfadmin -dbPerfDWPassword perfpwd -dbName CMNDB -dbCommonUserId commonadmin -dbCommonPassword commonpwd

Wenn Sie eine Antwortdatei erstellt haben, geben Sie den Parameter **-response** ohne andere Parameter an. Beispiele:

manageprofiles.sh -response *myResponseFile*

Der Status wird nach Abschluss der Befehlsausführung im Konsolenfenster angezeigt. Für die Datei gilt die normale Syntaxprüfung und die Datei wird wie jede andere Antwortdatei syntaktisch analysiert. Einzelwerte in der Antwortdatei werden als Befehlszeilenparameter behandelt.

- v Wenn Sie die Datenbankscripts nicht während der Profilerstellung ausgeführt haben, führen Sie die Scripts zur Erstellung der Datenbanken aus und laden Sie die Process Server-Datenbank mit den Systeminformationen unter Verwendung des Befehls **bootstrapProcessServerData**.
- v Wechseln Sie zur Einstiegskonsole und starten Sie den Server für das eigenständige Profil, das Sie erstellt haben.

## **Zugehörige Tasks**:

[Datenbank in einer eigenständigen Umgebung mit Systeminformationen laden](#page-691-0) Falls Sie ein eigenständiges Profil erstellt und die Erstellung der Datenbanktabellen zurückgestellt haben, müssen Sie den Befehl **bootstrapProcessServerData** ausführen, bevor Sie versuchen, Process Server oder Process Center zu starten oder zu verwenden.

*Antwortdatei für das Erstellen eigenständiger Profile:*

Sie können die hier bereitgestellte Antwortdatei mit dem Befehl **manageprofiles** verwenden, um ein eigenständiges Profil zu erstellen.

*Beispielantwortdatei für eigenständiges Profil für Standard Process Center:*

Ändern und verwenden Sie diese Antwortdatei, um mithilfe des Befehls **manageprofiles** ein eigenständiges Profil zu erstellen.

**Anmerkung:** Möglicherweise müssen Sie für Ihr Betriebssystem Informationen in der Antwortdatei in Kommentarzeichen setzen oder die Kommentarzeichen entfernen. Weitere Informationen finden Sie in den Kommentaren in der Antwortdatei.

```
# BEGIN COPYRIGHT
 # *************************************************************************
#
```

```
# Licensed Materials - Property of IBM
# 5725-C94
# (C) Copyright IBM Corporation 2011, 2012. All Rights Reserved.
# This sample program is provided AS IS and may be used, executed, copied
# and modified without royalty payment by customer (a) for its own
# instruction and study, (b) in order to develop applications designed to
# run with an IBM WebSphere product, either for customer's own internal
# use or for redistribution by customer, as part of such an application,
# in customer's own products.
#
# *************************************************************************
# END COPYRIGHT
################################################################################
# These response file has the applicable parameters for creating a
# Standalone PC Std profile that uses SQLServer.
#
# Depending on your environment, you may need to change the default values.
#
# To create a profile with this response file specify:
#
# was.install.root/bin/manageprofiles -response PC_Std_Standalone_SQLServer.response
#
# If you use the -response parameter, it must be the only parameter on
# the command-line. If you include any manageprofile parameters
# (in addition to -response) on the command-line, the response file
# is ignored. And default WebSphere Application server profile will be created .
################################################################################
################################################################################
# Parameter: create
#
# Description:
# Creates the profile.
      If you are creating a profile, this parameter is required.
################################################################################
create
################################################################################
# Parameter: templatePath
#
# Description:
      Specifies the directory path to the template files in the installation
      root directory. Within the profileTemplates directory are various
     directories that correspond to different profile types and that vary with
      the type of product installed. The profile directories are the paths that
     you indicate while using the -templatePath option.
     Use absolute paths. This parameter must exist as a directory and point to
# a valid template directory.
#
     When using the -templatePath parameter, specify the fully qualified file
# path for the parameter.
#
# Valid Values:
     Varies
# Default Values:
     None
################################################################################
templatePath=BPM/default.procctr
################################################################################
# Parameter: profileName
#
# Description:
# Specifies the name of the profile. Use a unique value when creating a
# profile.
# Each profile that shares the same set of product binaries must have a
```

```
# unique name. The default profile name is based on the profile type and a
# trailing number, for example:
# profileType ProfileNumberwhere profileType is a value such as ProcSrv,
# Dmgr, or Custom and ProfileNumber is a sequential number that creates a
# unique profile name. The value for this parameter must not contain spaces
# or characters that are not valid such as the following: *, ?, ", <, >, , ,\# /, \, and |. The profile name that you choose must not be in use. On
# Windows platforms: If the fully qualified path contains spaces, enclose
     the value in quotation marks. The default value is based on the
# install_root directory, the profiles subdirectory, and the name of the
# file. For example, the default for profile creation is:
# WS_WSPROFILE_DEFAULT_PROFILE_HOME/profileNamewhere
# WS_WSPROFILE_DEFAULT_PROFILE_HOME is defined in the wasprofile.properties
# file in the install_root/properties directory. The value for this
# parameter must be a valid path for the target system and must not be
# currently in use. You must have permissions to write to the directory.
#
# Valid Values:
     Varies
# Default Values:
    None
################################################################################
profileName=ProcCtr01
################################################################################
# Parameter: applyPerfTuningSetting
#
# Description:
# Set a performance tuning level appropriate for the profile you are
# creating.
# This parameter is a WebSphere Application Server parameter.
#
# Valid Values:
# development
    standard
# production
# Default Values:
     None
################################################################################
#applyPerfTuningSetting=standard
################################################################################
# Parameter: cellName
#
# Description:
# Specifies the cell name of the profile. Use a unique cell name for each
# profile.
# The default value for this parameter is based on a combination of the
# short host name, the constant Cell, and a trailing number, for example:
# if (DMgr)
        shortHostNameCellCellNumber
# else
# shortHostNameNodeNodeNumberCell
# where CellNumber is a sequential number starting at 01 and NodeNumber is
# the node number that you used to define the node name.
     The value for this parameter must not contain spaces or any characters
     that are not valid such as the following: *, ?, ", <, >, , , /, \setminus, and |.
#
# Valid Values:
    Varies
# Default Values:
# Varies
#
# Parameter: nodeName
#
# Description:
# Specifies the node name for the node that is created with the new profile.
```

```
# Use a unique value within the cell or on the workstation. Each profile
# that shares the same set of product binaries must have a unique node name.
# This parameter is required for profile creation only with the
# dmgr.esbserverdefault.procsvrdefault.procctrdefault.procsvr.advdefault.
# procctr.advdmgr.procctrmanaged.procctrmanaged.procsvr templates.
# The default value for this parameter is based on the short host name,
# profile type, and a trailing number, for example:
# if (DMgr)
# shortHostNameCellManagerNodeNumber
# else
# shortHostNameNodeNodeNumber
# where NodeNumber is a sequential number starting at 01.
# The value for this parameter must not contain spaces or any characters
# that are not valid such as the following: *, ?, ", <, >, ,, /, \, and |.#
# Valid Values:
# Varies
# Default Values:
    Varies
#
# Parameter: serverName
#
# Description:
     Specifies the name of the server.
################################################################################
cellName=cell_name
nodeName=node_name
serverName=server1
################################################################################
# Parameter: enableAdminSecurity
#
# Description:
# For IBM Business Process Manager omit this parameter. Administrative
     security is always enabled for IBM Business Process Manager profiles.
# You must also specify the parameters -adminUserName and -adminPassword
     along with the values for these parameters.
#
# Valid Values:
# true
# Default Values:
    true
################################################################################
enableAdminSecurity=true
adminUserName=adminUser_ID
adminPassword=adminPassword
################################################################################
# Parameter: signingCertDN
#
# Description:
# Specifies the distinguished name of the root signing certificate that you
     create when you create the profile. Specify the distinguished name in
# quotation marks. This default personal certificate is located in the
     server keystore file. If you do not specifically create or import a root
     signing certificate, one is created by default. See the
     -signingCertValidityPeriod parameter and the -keyStorePassword.
#
# Valid Values:
    Varies
# Default Values:
# None
#
# Parameter: signingCertValidityPeriod
#
# Description:
# An optional parameter that specifies the amount of time in years that the
```

```
# root signing certificate is valid. If you do not specify this parameter
# with the -signingCertDN parameter, the root signing certificate is valid
# for 20 years.
#
# Valid Values:
# Varies
# Default Values:
     None
#
# Parameter: keyStorePassword
#
# Description:
# Specifies the password to use on all keystore files created during profile
# creation. Keystore files are created for the default personal certificate
# and the root signing certificate.
#
# Valid Values:
# Varies
# Default Values:
     None
################################################################################
#signingCertDN =distinguished_name
#signingCertValidityPeriod =validity_period
#keyStorePassword =keyStore_password
################################################################################
# Parameter: defaultPorts
#
# Description:
# Assigns the default or base port values to the profile.d o not use this
# parameter when using the -startingPort or -portsFile parameter.
# During profile creation, the manageprofiles command-line utility uses an
# automatically generated set of recommended ports if you do not specify the
# -startingPort parameter, the -defaultPorts parameter or the -portsFile
# parameter. The recommended port values can be different than the default \frac{1}{4} port values based on the availability of the default ports
      port values based on the availability of the default ports.
#
# Valid Values:
     Varies
# Default Values:
     None
#
# Parameter: startingPort
#
# Description:
# Specifies the starting port number for generating and assigning all ports
# for the profile.
# Port values are assigned sequentially from the -startingPort value,
# omitting those ports that are already in use. The system recognizes and
# resolves ports that are currently in use and determines the port
      assignments to avoid port conflicts.
# Do not use this parameter with the -defaultPorts or -portsFile parameters.
# During profile creation, the manageprofiles command-line utility uses an
# automatically generated set of recommended ports if you do not specify the
# -startingPort parameter, the -defaultPorts parameter or the -portsFile
# parameter. The recommended port values can be different than the default
      port values based on the availability of the default ports.
#
# Valid Values:
     Varies
# Default Values:
# None
#
# Parameter: portsFile
#
# Description:
# An optional parameter that specifies the path to a file that defines port
```

```
# settings for the new profile.
# Do not use this parameter when using the -startingPort or -defaultPorts
# parameter.
# During profile creation, the manageprofiles command-line utility uses an
# automatically generated set of recommended ports if you do not specify the
     -startingPort parameter, the -defaultPorts parameter or the -portsFile
     parameter. The recommended port values can be different than the default
     port values based on the availability of the default ports.
#
# Valid Values:
    Varies
# Default Values:
   None
################################################################################
#defaultPorts=default_ports
#startingPort=startingPort
#portsFile=file_path
################################################################################
# Parameter: enableService
#
# Description:
     Enables the creation of a Linux service. Valid values include true or
     false. The default value for this parameter is false. When the
     manageprofiles command-line utility is run with the -enableService option
     set to true, the Linux service is created with the profile when the
# command is run by the root user. When a nonroot user runs the
     manageprofiles command-line utility, the profile is created, but the Linux
# service is not. The Linux service is not created because the nonroot user
# does not have sufficient permission to set up the service. An
# INSTCONPARTIALSUCCESS result is displayed at the end of the profile
     creation and the profile creation log
     install_root/logs/manageprofiles/profile_name_create.log contains a
# message indicating the current user does not have sufficient permission to
# set up the Linux service. Use this parameter when creating profiles only.
#
# Valid Values:
    false
# true
# Default Values:
    None
#
# Parameter: serviceUserName
#
# Description:
     Specifies the user ID that is used during the creation of the Linux
     service so that the Linux service will run under this user ID. The Linux
     service runs whenever the user ID is logged on. Not required.
#
# Valid Values:
    Varies
# Default Values:
# None
#
# Parameter: winserviceAccountType
#
# Description:
# The type of the owner account of the Windows service created for the
     profile. Valid values include specifieduser or localsystem. The
     localsystem value runs the Windows service under the local account of the
     user who creates the profile. The default value for this parameter is
     localsystem. Use this parameter when creating profiles only.
#
# Valid Values:
    localsystem
    specifieduser
# Default Values:
```

```
654 Installation
```

```
# localsystem
#
# Parameter: winserviceUserName
#
 Description:
# Specify your user ID so that the Windows operating system can verify you
# as an ID that is capable of creating a Windows service. Your user ID must
# belong to the Administrator group and have the following advanced user
     rights:
# Act as part of the operating system
# Log on as a service
# The default value for this parameter is the current user name. The value
# for this parameter must not contain spaces or characters that are not
# valid such as the following: *, ?, ", < , > , , /, \backslash, and |. The user that
     you specify must have the proper permissions to create a Windows service.
# You must specify the correct password for the user name that you choose.
#
# Valid Values:
# Varies
# Default Values:
    None
#
# Parameter: winservicePassword
#
# Description:
# Specify the password for the specified user or the local account that is
     to own the Windows service.
#
# Valid Values:
# Varies
# Default Values:
# None
#
# Parameter: winserviceCheck
#
# Description:
# The value can be either true or false. Specify true to create a Windows
# service for the server process that is created within the profile. Specify
# false to not create the Windows service. The default value for this
     parameter is false.
#
# Valid Values:
# false
    true.
# Default Values:
    false
#
# Parameter: winserviceStartupType
#
# Description:
# The following values for Windows service startup can be used:
# manual
# automatic
# disabled
# The default value for this parameter is manual.
#
# Valid Values:
   manual
    automatic
    disabled
# Default Values:
# manual
################################################################################
#enableService=true
#serviceUserName=service_user_ID
#winserviceAccountType=localsystem
#winserviceUserName=winservice_user_ID
```
#winservicePassword=winservice\_password #winserviceCheck=false #winserviceStartupType=manual

```
################################################################################
# Parameter: bpmdbDesign
#
# Description:
# Specifies the file that holds the database configuration design for all of
# the IBM Business Process Manager components .
# This parameter replaces the -wbidbDesign that was used in previous
# versions of WebSphere Process Server.
#
# Note: If a bpmdbDesign file parameter is specified, none of the database
     related properties should be specified.
#
# Valid Values:
# Varies
# Default Values:
    None
################################################################################
#bpmdbDesign=design_file
################################################################################
# Parameter: dbCreateNew
#
# Description:
# Indicates a new database is created or if an existing database is to be
# reused. Valid values are true or false. This value cannot be true for an
# Oracle, SQL Server or a DB2 z/OS database. This value can only be true for
# a DB2 database.
#
# Valid Values:
    false
# Default Values:
# false
################################################################################
dbCreateNew=false
################################################################################
# Parameter: dbType
#
# Description:
# The database type. Set one of the following values for the type of
# database product you are using with IBM Business Process Manager.
#
# Required only for one of the following:
# A stand-alone profile when -bpmdbDesign was not specified.
# An advanced dmgr or managed profiles when -bpmdbDesign was not specified.
#
     Note: Do not use this parameter if you are using -bpmdbDesign.
#
# Valid Values:
# MSSQLSERVER_MICROSOFT
# Default Values:
# MSSQLSERVER_MICROSOFT
#
# Parameter: dbJDBCClasspath
#
# Description:
     The directory path location of JDBC driver files.
#
     Note: Do not use this parameter if you are using -bpmdbDesign.
#
# Valid Values:
    Varies
# Default Values:
```

```
# None
################################################################################
dbType=MSSQLSERVER_MICROSOFT
dbJDBCClasspath=${WAS_INSTALL_ROOT}/jdbcdrivers/SQLServer
################################################################################
# Parameter: dbDelayConfig
#
# Description:
# Indicates whether to postpone table creation until after the profile is
# created. Valid values are true or false. The parameter is set to false by
# default. Setting this parameter to true delays the execution of the
# scripts that create the database tables. No. Specify false if you want the
# database to be set up during profile creation.
#
# Valid Values:
# false
# true
# Default Values:
     false
################################################################################
dbDelayConfig=false
################################################################################
# Parameter: dbName
#
# Description:
# The name of the database. By default, the value is set to orcl for Oracle
# databases and to CMNDB for all other supported databases.
#
# Note: Do not use this parameter if you are using -bpmdbDesign.
#
# Valid Values:
# Varies
# Default Values:
# CMNDB
#
# Parameter: dbUserId
#
# Description:
# The user ID for all database types. Specifies the user ID that has
     privileges to create and drop the databases. The WebSphere data source
     uses this ID to authenticate the database connection.
# Important: The -dbUserId parameter value must be a valid database
# authorization ID. Required if the -bpmdbDesign file is not set.
#
# Note: Do not use this parameter if you are using -bpmdbDesign.
#
# Valid Values:
# Varies
# Default Values:
    None
#
# Parameter: dbPassword
#
# Description:
# The password required for database authentication. Required when the
# -bpmdbDesign file is not set.
#
     Note: Do not use this parameter if you are using -bpmdbDesign.
#
# Valid Values:
    Varies
# Default Values:
    None
################################################################################
dbName=CMNDB
```

```
dbUserId=db_userid
dbPassword=db_pswd
################################################################################
# Parameter: procSvrDbName
#
# Description:
# Database name for Process Server database. The value specified for
     -procSvrDbName and -perfDWDbName must be different.
#
# Note: Do not use this parameter if you are using -bpmdbDesign.
#
# Valid Values:
    Varies
# Default Values:
# None
#
# Parameter: dbProcSvrUserId
#
# Description:
     The Process Server user name. Required for setting up the Process Server.
#
     Note: Do not use this parameter if you are using -bpmdbDesign.
#
# Valid Values:
    Varies
# Default Values:
    None
#
# Parameter: dbProcSvrPassword
#
# Description:
# The Process Server password. Required for setting up the Process Server.
#
# Note: Do not use this parameter if you are using -bpmdbDesign.
#
# Valid Values:
     Varies
# Default Values:
# None
################################################################################
procSvrDbName=procSvr_Db_Name
dbProcSvrUserId=db_ProcSvr_UserId_name
dbProcSvrPassword=db_ProcSvr_Password
################################################################################
# Parameter: perfDWDbName
#
# Description:
# Database name for Performance Data Warehouse. The value specified for
      -perfDWDbName and -procSvrDbName must be different.
#
# Note: Do not use this parameter if you are using -bpmdbDesign.
#
# Parameter: dbPerfDWUserId
#
# Description:
# Performance Data Warehouse user name. Required for setting up the
     Performance Data Warehouse.
#
     Note: Do not use this parameter if you are using -bpmdbDesign.
#
# Parameter: dbPerfDWPassword
#
# Description:
# Performance Data Warehouse password. Required for setting up the
# Performance Data Warehouse.
```

```
# Note: Do not use this parameter if you are using -bpmdbDesign.
################################################################################
perfDWDbName=perfDW_Db_Name
dbPerfDWUserId=db_PerfDW_UserId
dbPerfDWPassword=db_PerfDW_Password
################################################################################
# Parameter: dbProcSvrMeUserId
#
# Description:
# Process Server Messaging Engine user name. Required for setting up the
# Process Server Messaging Engine. If you enter a user-specified a user name
# and password during profile creation and if you specified ORACLE for
# dbType, this parameter is required.
#
# Note: Do not use this parameter if you are using -bpmdbDesign.
#
# Valid Values:
    Varies
# Default Values:
    None
#
# Parameter: dbProcSvrMePassword
#
# Description:
# Note: Do not use this parameter if you are using -bpmdbDesign.
#
# Valid Values:
# Varies
# Default Values:
  None
################################################################################
dbProcSvrMeUserId=db_ProcSvr_ME_UserID
dbProcSvrMePassword=db_ProcSvr_Me_Password
################################################################################
# Parameter: dbPerfDWMeUserId
#
# Description:
     Performance Data Warehouse Messaging Engine user name. Required for
     setting up the Performance Data Warehouse Messaging Engine.
#
# Valid Values:
    Varies
# Default Values:
# None
#
# Parameter: dbPerfDWMePassword
#
# Valid Values:
# Varies
# Default Values:
    None
################################################################################
dbPerfDWMeUserId=db_PerfDW_Me_UserId
dbPerfDWMePassword=db_PerfDW_ME_Password
################################################################################
# Parameter: dbCommonUserId
#
# Description:
# The user id to authenticate with the Common database. For Oracle, the
     default user name is the first three characters of the Oracle database
# service name. For example: If the database service name is ORCL,
# dbCommonUserId is ORCCOMM. Required for all stand-alone IBM Business
# Process Manager profiles and advanced deployment manager (dmgr.*.adv)
```
#

```
# profiles, if the -dbType parameter is set to ORACLE or MICROSOFT SQLSERVER
# and no bpmdbDesign file was specified.
#
# Note: Do not use this parameter if you are using -bpmdbDesign.
#
# Valid Values:
    Varies
# Default Values:
    None
#
# Parameter: dbCommonPassword
#
# Description:
# The password for the user id of the dbCommonUserId parameter. Required for
     all stand-alone IBM Business Process Manager profiles and advanced
# deployment manager (dmgr.*.adv) profiles, if the -dbType parameter is set
# to ORACLE or MICROSOFT_SQLSERVER and no bpmdbDesign file was specified.
#
# Note: Do not use this parameter if you are using -bpmdbDesign.
#
# Valid Values:
# Varies
# Default Values:
    None
################################################################################
dbCommonUserId=common_db_userid
dbCommonPassword=common_db_pswd
################################################################################
# Parameter: dbWinAuth
#
# Description:
# An optional parameter that is valid in all default profile templates.
     Specify true to indicate that you are running SQL Server using integrated
# windows authentication.
#
# Note: Do not use this parameter if you are using -bpmdbDesign.
#
# Valid Values:
    false
# true
# Default Values:
# None
################################################################################
#dbWinAuth=true
################################################################################
# Parameter: environmentName
#
# Description:
     Specifies the name of the environment you are configuring. This parameter
# has no default value, and it must not be empty.
#
# Valid Values:
# Varies
# Default Values:
    None
################################################################################
environmentName=environment_name
################################################################################
# Parameter: environmentType
#
# Description:
# Specifies the environment type. The environment type refers to how IBM
# Business Process Manager is used; for example, in a production, stage or
# test environment. Load testing might be done on a test server, while a
```
**660** Installation

```
# stage environment type might be used as a temporary location to host
# changes before putting those changes into production. You might specify
# Stage as the Environment type if the server you are configuring will be
# accessed and used to review content and new functionality. Valid values
# are as follows:
# Test
# Use Test if the server you are configuring is to be used as a testing
# environment.<br># Stage
     Stage
# Use Stage if the server is to serve as a staging platform to be used as a
# preproduction server.
# Production
# Use Production if the server is to serve in a production capacity.
# The default value is Test.
#
# Valid Values:
# Test
    Production
# Stage
# Default Values:
    Test.
################################################################################
environmentType=Test
################################################################################
# Parameter: isDeveloperServer
#
# Description:
# Specifies whether the server is intended for development purposes only.
# This parameter is useful when creating profiles to test applications on a
# non-production server prior to deploying the applications on their
# production application servers. If -isDeveloperServer is set when
     creating an IBM Business Process Manager profile, then a preconfigured VMM
# file repository is installed. This file repository contains a sample
# organization that can be used to test Business Process Choreographer
     people resolution, ready for you to use as is.
#
# Valid Values:
    false
    # true
# Default Values:
    false
################################################################################
#isDeveloperServer=false
```
*Beispielantwortdatei für eigenständiges Profil für Standard Process Server:*

Ändern und verwenden Sie diese Antwortdatei, um mithilfe des Befehls **manageprofiles** ein eigenständiges Profil zu erstellen.

**Anmerkung:** Möglicherweise müssen Sie für Ihr Betriebssystem Informationen in der Antwortdatei in Kommentarzeichen setzen oder die Kommentarzeichen entfernen. Weitere Informationen finden Sie in den Kommentaren in der Antwortdatei.

# BEGIN COPYRIGHT # \*\*\*\*\*\*\*\*\*\*\*\*\*\*\*\*\*\*\*\*\*\*\*\*\*\*\*\*\*\*\*\*\*\*\*\*\*\*\*\*\*\*\*\*\*\*\*\*\*\*\*\*\*\*\*\*\*\*\*\*\*\*\*\*\*\*\*\*\*\*\*\*\* # # Licensed Materials - Property of IBM # 5725-C94 # (C) Copyright IBM Corporation 2011, 2012. All Rights Reserved. # This sample program is provided AS IS and may be used, executed, copied # and modified without royalty payment by customer (a) for its own # instruction and study, (b) in order to develop applications designed to # run with an IBM WebSphere product, either for customer's own internal # use or for redistribution by customer, as part of such an application, # in customer's own products.

# # \*\*\*\*\*\*\*\*\*\*\*\*\*\*\*\*\*\*\*\*\*\*\*\*\*\*\*\*\*\*\*\*\*\*\*\*\*\*\*\*\*\*\*\*\*\*\*\*\*\*\*\*\*\*\*\*\*\*\*\*\*\*\*\*\*\*\*\*\*\*\*\*\* # END COPYRIGHT ################################################################################ # These response file has the applicable parameters for creating a # Standalone PS Std profile that uses SQLServer. # # Depending on your environment, you may need to change the default values. # # To create a profile with this response file specify: # # was.install.root/bin/manageprofiles -response PS Std Standalone SQLServer.response # # If you use the -response parameter, it must be the only parameter on # the command-line. If you include any manageprofile parameters # (in addition to -response) on the command-line, the response file # is ignored. And default WebSphere Application server profile will be created . ################################################################################ ################################################################################ # Parameter: create # # Description: Creates the profile. # If you are creating a profile, this parameter is required. ################################################################################ create ################################################################################ # Parameter: templatePath # # Description: # Specifies the directory path to the template files in the installation root directory. Within the profileTemplates directory are various # directories that correspond to different profile types and that vary with the type of product installed. The profile directories are the paths that you indicate while using the -templatePath option. Use absolute paths. This parameter must exist as a directory and point to a valid template directory. # When using the -templatePath parameter, specify the fully qualified file path for the parameter. # # Valid Values: Varies # Default Values: None ################################################################################ templatePath=BPM/default.procsvr ################################################################################ # Parameter: profileName # # Description: Specifies the name of the profile. Use a unique value when creating a profile. Each profile that shares the same set of product binaries must have a unique name. The default profile name is based on the profile type and a trailing number, for example: profileType ProfileNumberwhere profileType is a value such as ProcSrv, Dmgr, or Custom and ProfileNumber is a sequential number that creates a unique profile name. The value for this parameter must not contain spaces or characters that are not valid such as the following:  $*, ?, ", <, >, ,$ #  $/$ , \, and  $\vert$ . The profile name that you choose must not be in use. On # Windows platforms: If the fully qualified path contains spaces, enclose the value in quotation marks. The default value is based on the

```
# install_root directory, the profiles subdirectory, and the name of the
# file. For example, the default for profile creation is:
# WS_WSPROFILE_DEFAULT_PROFILE_HOME/profileNamewhere
# WS_WSPROFILE_DEFAULT_PROFILE_HOME is defined in the wasprofile.properties
     file in the install root/properties directory. The value for this
# parameter must be a valid path for the target system and must not be
     currently in use. You must have permissions to write to the directory.
#
# Valid Values:
    Varies
# Default Values:
    None
################################################################################
profileName=ProcSrv01
################################################################################
# Parameter: applyPerfTuningSetting
#
# Description:
     Set a performance tuning level appropriate for the profile you are
     creating.
     This parameter is a WebSphere Application Server parameter.
#
# Valid Values:
    development
    standard
# production
# Default Values:
    None
################################################################################
#applyPerfTuningSetting=standard
################################################################################
# Parameter: cellName
#
# Description:
# Specifies the cell name of the profile. Use a unique cell name for each
# profile.
# The default value for this parameter is based on a combination of the
# short host name, the constant Cell, and a trailing number, for example:
# if (DMgr)
# shortHostNameCellCellNumber
# else
# shortHostNameNodeNodeNumberCell
# where CellNumber is a sequential number starting at 01 and NodeNumber is
# the node number that you used to define the node name.
# The value for this parameter must not contain spaces or any characters
# that are not valid such as the following: *, ?, ", <, >, , , /, \setminus, and |.
#
# Valid Values:
    Varies
# Default Values:
# Varies
#
# Parameter: nodeName
#
# Description:
     Specifies the node name for the node that is created with the new profile.
     Use a unique value within the cell or on the workstation. Each profile
     that shares the same set of product binaries must have a unique node name.
     This parameter is required for profile creation only with the
# dmgr.esbserverdefault.procsvrdefault.procctrdefault.procsvr.advdefault.
# procctr.advdmgr.procctrmanaged.procctrmanaged.procsvr templates.
# The default value for this parameter is based on the short host name,
# profile type, and a trailing number, for example:
# if (DMgr)
# shortHostNameCellManagerNodeNumber
```

```
# else
# shortHostNameNodeNodeNumber
      where NodeNumber is a sequential number starting at 01.
# The value for this parameter must not contain spaces or any characters
      that are not valid such as the following: *, ?, ", <, >, ,, /, \, and |.
#
# Valid Values:
     Varies
# Default Values:
     Varies
#
# Parameter: serverName
#
# Description:
      Specifies the name of the server.
################################################################################
cellName=cell_name
nodeName=node_name
serverName=server1
################################################################################
# Parameter: processCenterURL
#
# Description:
      Specifies the URL of the Process Center that the Process Server connects
      to. If this parameter is set, the protocol must be either http or https.
      Note: No corresponding useServerOffline parameter exists to use the server
      offline. To use the server offline, omit the processCenterURL parameter.
#
# Valid Values:
    Varies
# Default Values:
# None
#
# Parameter: processCenterUserId
#
# Description:
# Specifies the user ID to be used to connect to the Process Center. This
      parameter is valid for stand-alone Process Server profiles. This parameter
      is required if the Process Server is online (connected to a Process
      Center). It is required for a stand-alone process server (standard or
      advanced) profile if the processCenterURL parameter is specified.
#
# Valid Values:
     Varies
# Default Values:
     None
#
# Parameter: processCenterPassword
#
# Description:
# Specifies the user password to be used to connect to the Process Center.
      This parameter is valid for stand-alone Process Server profiles. This
      parameter is required if the Process Server is online (connected to a
      Process Center). It is required for a stand-alone process server (standard
# or advanced) profile if the processCenterURL parameter is specified.
#
# Valid Values:
     Varies
# Default Values:
     None
################################################################################
processCenterURL=process_Center_URL
processCenterUserId=process_Center_UserId
processCenterPassword=process_Center_Password
```

```
################################################################################
```

```
# Parameter: enableAdminSecurity
#
# Description:
# For IBM Business Process Manager omit this parameter. Administrative
# security is always enabled for IBM Business Process Manager profiles.
# You must also specify the parameters -adminUserName and -adminPassword
# along with the values for these parameters.
#
# Valid Values:
    true
# Default Values:
    true
################################################################################
enableAdminSecurity=true
adminUserName=adminUser_ID
adminPassword=adminPassword
################################################################################
# Parameter: signingCertDN
#
# Description:
# Specifies the distinguished name of the root signing certificate that you
     create when you create the profile. Specify the distinguished name in
     quotation marks. This default personal certificate is located in the
# server keystore file. If you do not specifically create or import a root
# signing certificate, one is created by default. See the
# -signingCertValidityPeriod parameter and the -keyStorePassword.
#
# Valid Values:
# Varies
# Default Values:
# None
#
# Parameter: signingCertValidityPeriod
#
# Description:
# An optional parameter that specifies the amount of time in years that the
# root signing certificate is valid. If you do not specify this parameter
# with the -signingCertDN parameter, the root signing certificate is valid
     for 20 years.
#
# Valid Values:
    Varies
# Default Values:
# None
#
# Parameter: keyStorePassword
#
# Description:
# Specifies the password to use on all keystore files created during profile
     creation. Keystore files are created for the default personal certificate
# and the root signing certificate.
#
# Valid Values:
     Varies
# Default Values:
    None
################################################################################
#signingCertDN =distinguished_name
#signingCertValidityPeriod =validity_period
#keyStorePassword =keyStore_password
################################################################################
# Parameter: defaultPorts
#
# Description:
# Assigns the default or base port values to the profile.d o not use this
```

```
# parameter when using the -startingPort or -portsFile parameter.
# During profile creation, the manageprofiles command-line utility uses an
# automatically generated set of recommended ports if you do not specify the
# -startingPort parameter, the -defaultPorts parameter or the -portsFile
     parameter. The recommended port values can be different than the default
      port values based on the availability of the default ports.
#
# Valid Values:
    Varies
# Default Values:
    None
#
# Parameter: startingPort
#
# Description:
      Specifies the starting port number for generating and assigning all ports
      for the profile.
      Port values are assigned sequentially from the -startingPort value,
      omitting those ports that are already in use. The system recognizes and
      resolves ports that are currently in use and determines the port
      assignments to avoid port conflicts.
     Do not use this parameter with the -defaultPorts or -portsFile parameters.
     During profile creation, the manageprofiles command-line utility uses an
     automatically generated set of recommended ports if you do not specify the
      -startingPort parameter, the -defaultPorts parameter or the -portsFile
     parameter. The recommended port values can be different than the default
     port values based on the availability of the default ports.
#
# Valid Values:
    Varies
# Default Values:
# None
#
# Parameter: portsFile
#
# Description:
# An optional parameter that specifies the path to a file that defines port
      settings for the new profile.
     Do not use this parameter when using the -startingPort or -defaultPorts
      parameter.
     During profile creation, the manageprofiles command-line utility uses an
      automatically generated set of recommended ports if you do not specify the
      -startingPort parameter, the -defaultPorts parameter or the -portsFile
     parameter. The recommended port values can be different than the default
     port values based on the availability of the default ports.
#
# Valid Values:
    Varies
# Default Values:
    None
################################################################################
#defaultPorts=default_ports
#startingPort=startingPort
#portsFile=file_path
################################################################################
# Parameter: enableService
#
# Description:
      Enables the creation of a Linux service. Valid values include true or
      false. The default value for this parameter is false. When the
     manageprofiles command-line utility is run with the -enableService option
     set to true, the Linux service is created with the profile when the
     command is run by the root user. When a nonroot user runs the
# manageprofiles command-line utility, the profile is created, but the Linux
# service is not. The Linux service is not created because the nonroot user
# does not have sufficient permission to set up the service. An
```

```
# INSTCONPARTIALSUCCESS result is displayed at the end of the profile
# creation and the profile creation log
# install root/logs/manageprofiles/profile name create.log contains a
# message indicating the current user does not have sufficient permission to
     set up the Linux service. Use this parameter when creating profiles only.
#
# Valid Values:
    false
    true
# Default Values:
    None
#
# Parameter: serviceUserName
#
# Description:
     Specifies the user ID that is used during the creation of the Linux
# service so that the Linux service will run under this user ID. The Linux
# service runs whenever the user ID is logged on. Not required.
#
# Valid Values:
    Varies
# Default Values:
    None
#
# Parameter: winserviceAccountType
#
# Description:
# The type of the owner account of the Windows service created for the
# profile. Valid values include specifieduser or localsystem. The
# localsystem value runs the Windows service under the local account of the
# user who creates the profile. The default value for this parameter is
# localsystem. Use this parameter when creating profiles only.
#
# Valid Values:
# localsystem
    specifieduser
# Default Values:
# localsystem
#
# Parameter: winserviceUserName
#
# Description:
     Specify your user ID so that the Windows operating system can verify you
     as an ID that is capable of creating a Windows service. Your user ID must
# belong to the Administrator group and have the following advanced user
# rights:
# Act as part of the operating system
# Log on as a service
# The default value for this parameter is the current user name. The value
# for this parameter must not contain spaces or characters that are not
     valid such as the following: *, ?, ", <, >, ,, /, \, and |. The user that
# you specify must have the proper permissions to create a Windows service.
# You must specify the correct password for the user name that you choose.
#
# Valid Values:
     Varies
# Default Values:
    None
#
# Parameter: winservicePassword
#
# Description:
# Specify the password for the specified user or the local account that is
# to own the Windows service.
#
# Valid Values:
    Varies
```

```
# Default Values:
    None
#
# Parameter: winserviceCheck
#
# Description:
# The value can be either true or false. Specify true to create a Windows
# service for the server process that is created within the profile. Specify
# false to not create the Windows service. The default value for this
     parameter is false.
#
# Valid Values:
# false
    true
# Default Values:
# false
#
# Parameter: winserviceStartupType
#
# Description:
# The following values for Windows service startup can be used:
# manual
     automatic
     disabled
     The default value for this parameter is manual.
#
# Valid Values:
    manual
# automatic
# disabled
# Default Values:
   manual
################################################################################
#enableService=true
#serviceUserName=service_user_ID
#winserviceAccountType=localsystem
#winserviceUserName=winservice_user_ID
#winservicePassword=winservice_password
#winserviceCheck=false
#winserviceStartupType=manual
################################################################################
# Parameter: bpmdbDesign
#
# Description:
# Specifies the file that holds the database configuration design for all of
# the IBM Business Process Manager components .
# This parameter replaces the -wbidbDesign that was used in previous
# versions of WebSphere Process Server.
#
     Note: If a bpmdbDesign file parameter is specified, none of the database
# related properties should be specified.
#
# Valid Values:
# Varies
# Default Values:
    None
################################################################################
#bpmdbDesign=design_file
################################################################################
# Parameter: dbCreateNew
#
# Description:
# Indicates a new database is created or if an existing database is to be
# reused. Valid values are true or false. This value cannot be true for an
# Oracle, SQL Server or a DB2 z/OS database. This value can only be true for
```

```
# a DB2 database.
#
# Valid Values:
# false
# Default Values:
# false
################################################################################
dbCreateNew=false
################################################################################
# Parameter: dbType
#
# Description:
# The database type. Set one of the following values for the type of
# database product you are using with IBM Business Process Manager.
#
# Required only for one of the following:
# A stand-alone profile when -bpmdbDesign was not specified.
# An advanced dmgr or managed profiles when -bpmdbDesign was not specified.
#
# Note: Do not use this parameter if you are using -bpmdbDesign.
#
# Valid Values:
   MSSQLSERVER MICROSOFT
# Default Values:
# MSSQLSERVER_MICROSOFT
#
# Parameter: dbJDBCClasspath
#
# Description:
# The directory path location of JDBC driver files.
#
# Note: Do not use this parameter if you are using -bpmdbDesign.
#
# Valid Values:
# Varies
# Default Values:
    None
################################################################################
dbType=MSSQLSERVER_MICROSOFT
dbJDBCClasspath=${WAS_INSTALL_ROOT}/jdbcdrivers/SQLServer
################################################################################
# Parameter: dbDelayConfig
#
# Description:
# Indicates whether to postpone table creation until after the profile is
# created. Valid values are true or false. The parameter is set to false by
# default. Setting this parameter to true delays the execution of the
# scripts that create the database tables. No. Specify false if you want the
     database to be set up during profile creation.
#
# Valid Values:
# false
     t.rue
# Default Values:
    false
################################################################################
dbDelayConfig=false
################################################################################
# Parameter: dbName
#
# Description:
# The name of the database. By default, the value is set to orcl for Oracle
# databases and to CMNDB for all other supported databases.
#
```

```
# Note: Do not use this parameter if you are using -bpmdbDesign.
#
# Valid Values:
# Varies
# Default Values:
    CMNDB
#
# Parameter: dbUserId
#
# Description:
# The user ID for all database types. Specifies the user ID that has
# privileges to create and drop the databases. The WebSphere data source
# uses this ID to authenticate the database connection.
# Important: The -dbUserId parameter value must be a valid database
     authorization ID. Required if the -bpmdbDesign file is not set.
#
# Note: Do not use this parameter if you are using -bpmdbDesign.
#
# Valid Values:
# Varies
# Default Values:
# None
#
# Parameter: dbPassword
#
# Description:
# The password required for database authentication. Required when the
     -bpmdbDesign file is not set.
#
# Note: Do not use this parameter if you are using -bpmdbDesign.
#
# Valid Values:
    Varies
# Default Values:
# None
               ################################################################################
dbName=CMNDB
dbUserId=db_userid
dbPassword=db_pswd
################################################################################
# Parameter: procSvrDbName
#
# Description:
# Database name for Process Server database. The value specified for
# -procSvrDbName and -perfDWDbName must be different.
#
# Note: Do not use this parameter if you are using -bpmdbDesign.
#
# Valid Values:
    Varies
# Default Values:
# None
#
# Parameter: dbProcSvrUserId
#
# Description:
# The Process Server user name. Required for setting up the Process Server.
#
     Note: Do not use this parameter if you are using -bpmdbDesign.
#
# Valid Values:
# Varies
# Default Values:
# None
#
# Parameter: dbProcSvrPassword
```

```
#
# Description:
# The Process Server password. Required for setting up the Process Server.
#
# Note: Do not use this parameter if you are using -bpmdbDesign.
#
# Valid Values:
    Varies
# Default Values:
    None
################################################################################
procSvrDbName=procSvr_Db_Name
dbProcSvrUserId=db_ProcSvr_UserId_name
dbProcSvrPassword=db_ProcSvr_Password
################################################################################
# Parameter: perfDWDbName
#
# Description:
     Database name for Performance Data Warehouse. The value specified for
     -perfDWDbName and -procSvrDbName must be different.
#
     Note: Do not use this parameter if you are using -bpmdbDesign.
#
# Parameter: dbPerfDWUserId
#
# Description:
# Performance Data Warehouse user name. Required for setting up the
# Performance Data Warehouse.
#
# Note: Do not use this parameter if you are using -bpmdbDesign.
#
# Parameter: dbPerfDWPassword
#
# Description:
# Performance Data Warehouse password. Required for setting up the
# Performance Data Warehouse.
#
# Note: Do not use this parameter if you are using -bpmdbDesign.
################################################################################
perfDWDbName=perfDW_Db_Name
dbPerfDWUserId=db_PerfDW_UserId
dbPerfDWPassword=db_PerfDW_Password
################################################################################
# Parameter: dbProcSvrMeUserId
#
# Description:
# Process Server Messaging Engine user name. Required for setting up the
# Process Server Messaging Engine. If you enter a user-specified a user name
     and password during profile creation and if you specified ORACLE for
# dbType, this parameter is required.
#
# Note: Do not use this parameter if you are using -bpmdbDesign.
#
# Valid Values:
    Varies
# Default Values:
    None
#
# Parameter: dbProcSvrMePassword
#
# Description:
# Note: Do not use this parameter if you are using -bpmdbDesign.
#
# Valid Values:
# Varies
```

```
# Default Values:
    None
################################################################################
dbProcSvrMeUserId=db_ProcSvr_ME_UserID
dbProcSvrMePassword=db_ProcSvr_Me_Password
################################################################################
# Parameter: dbPerfDWMeUserId
#
# Description:
      Performance Data Warehouse Messaging Engine user name. Required for
# setting up the Performance Data Warehouse Messaging Engine.
#
# Valid Values:
    Varies
# Default Values:
# None
#
# Parameter: dbPerfDWMePassword
#
# Valid Values:
    Varies
# Default Values:
    None
################################################################################
dbPerfDWMeUserId=db_PerfDW_Me_UserId
dbPerfDWMePassword=db_PerfDW_ME_Password
################################################################################
# Parameter: dbCommonUserId
#
# Description:
# The user id to authenticate with the Common database. For Oracle, the
      default user name is the first three characters of the Oracle database
      service name. For example: If the database service name is ORCL,
# dbCommonUserId is ORCCOMM. Required for all stand-alone IBM Business
      Process Manager profiles and advanced deployment manager (dmgr.*.adv)
# profiles, if the -dbType parameter is set to ORACLE or MICROSOFT_SQLSERVER
# and no bpmdbDesign file was specified.
#
      Note: Do not use this parameter if you are using -bpmdbDesign.
#
# Valid Values:
    Varies
# Default Values:
    None
#
# Parameter: dbCommonPassword
#
# Description:
      The password for the user id of the dbCommonUserId parameter. Required for
      all stand-alone IBM Business Process Manager profiles and advanced
# deployment manager (dmgr.*.adv) profiles, if the -dbType parameter is set
# to ORACLE or MICROSOFT_SQLSERVER and no bpmdbDesign file was specified.
#
# Note: Do not use this parameter if you are using -bpmdbDesign.
#
# Valid Values:
    Varies
# Default Values:
    None
################################################################################
dbCommonUserId=common_db_userid
dbCommonPassword=common_db_pswd
################################################################################
# Parameter: dbWinAuth
```

```
#
# Description:
# An optional parameter that is valid in all default profile templates.
# Specify true to indicate that you are running SQL Server using integrated
     windows authentication.
#
# Note: Do not use this parameter if you are using -bpmdbDesign.
#
# Valid Values:
    false
     true
# Default Values:
   # None
################################################################################
#dbWinAuth=true
################################################################################
# Parameter: environmentName
#
# Description:
# Specifies the name of the environment you are configuring. This parameter
     has no default value, and it must not be empty.
#
# Valid Values:
    Varies
# Default Values:
    None
################################################################################
environmentName=environment_name
################################################################################
# Parameter: environmentType
#
# Description:
# Specifies the environment type. The environment type refers to how IBM
     Business Process Manager is used; for example, in a production, stage or
# test environment. Load testing might be done on a test server, while a
# stage environment type might be used as a temporary location to host
# changes before putting those changes into production. You might specify
# Stage as the Environment type if the server you are configuring will be
# accessed and used to review content and new functionality. Valid values
# are as follows:
# Test
# Use Test if the server you are configuring is to be used as a testing
# environment.
# Stage
# Use Stage if the server is to serve as a staging platform to be used as a
     preproduction server.
# Production
# Use Production if the server is to serve in a production capacity.
# The default value is Test.
#
# Valid Values:
# Test
    Production
# Stage
# Default Values:
    Test.
################################################################################
environmentType=Test
################################################################################
# Parameter: isDeveloperServer
#
# Description:
# Specifies whether the server is intended for development purposes only.
# This parameter is useful when creating profiles to test applications on a
```

```
# non-production server prior to deploying the applications on their
# production application servers. If -isDeveloperServer is set when
# creating an IBM Business Process Manager profile, then a preconfigured VMM
# file repository is installed. This file repository contains a sample
# organization that can be used to test Business Process Choreographer
     people resolution, ready for you to use as is.
#
# Valid Values:
    false
    true
# Default Values:
    false
################################################################################
#isDeveloperServer=false
```
*Eigenständige Profile für Process Center mit SQL Server-Datenbankserver mit dem Profile Management Tool erweitern:*

Wenn ein eigenständiges WebSphere Application Server V8.0-Profil vorhanden ist, können Sie mit dem Profile Management Tool ein eigenständiges Profil für Process Center konfigurieren.

Denken Sie daran, alle Server herunterzufahren, die in Beziehung zu dem Profil stehen, das erweitert werden soll.

Wenn Sie während der Erstellung des Profils erforderliche Datenbanken konfigurieren möchten, müssen Sie sicherstellen, dass der Datenbankserver installiert und aktiv ist.

Die Sprache für das Profile Management Tool wird anhand der Standardspracheinstellung des System ermittelt und festgelegt. Falls diese Standardsprache nicht zu den unterstützten Sprachen gehört, wird Englisch verwendet. Sie können die Standardsprache außer Kraft setzen, indem Sie das Profile Management Tool in einer Befehlszeile starten und anhand der Java-Einstellung **user.language** eine andere Sprache angeben. Geben Sie den folgenden Befehl ein:

*installationsstammverzeichnis*/java/bin/java -Duser.language=*ländereinstellung installationsstammverzeichnis*

Wenn Sie das Profile Management Tool beispielsweise in deutscher Sprache starten möchten, geben Sie den folgenden Befehl ein:

*installationsstammverzeichnis*/java/bin/java -Duser.language=de *installationsstammverzeichnis*/bin/ProfileManagement/startup.jar

Nach dem Start des Profile Management Tools müssen Sie sich für eine **typische** oder eine **erweiterte** Profilerstellung entscheiden. Verwenden Sie die Option 'Erweitert' zur Ausführung folgender Aktivitäten:

- v Angeben der Datenbankentwurfsdatei zur Verwendung für die Datenbankkonfiguration.
- v Zuweisen angepasster Werte zu Ports, zur Speicherposition des Profils sowie zu den Namen des Profils, des Knotens, des Hosts und der Zelle (wo zutreffend).
- v Erstellen einer Web-Server-Definition.
- v Erstellen eines Systemservice, um den Server auszuführen, wenn Ihr Betriebssystem und die Berechtigungen Ihres Benutzerkontos die Erstellung von Services zulassen.
- 1. Wählen Sie eine der folgenden Methoden aus, um das Profile Management Tool zu starten.
	- v Starten Sie das Tool über die Konsole 'Erste Schritte'.
	- v Führen Sie den Befehl *installationsstammverzeichnis***/bin/ProfileManagement/pmt.sh** aus.
- 2. Fahren Sie alle Server herunter, die in Beziehung zu dem Profil stehen, das erweitert werden soll.
- 3. Klicken Sie auf der **Begrüßungsseite** auf **Profile Management Tool starten** oder wählen Sie die Registerkarte **Profile Management Tool** aus.
- 4. Wählen Sie auf der Registerkarte **Profile** das Profil aus, das Sie erweitern möchten, und klicken Sie auf **Erweitern**. Wenn Sie ein WebSphere Application Server-Profil erweitern, muss es dieselbe Version von WebSphere Application Server aufweisen, unter der auch IBM Business Process Manager

installiert ist. Die Schaltfläche **Erweitern** kann nur ausgewählt werden, falls überhaupt eine Erweiterung eines Profils möglich ist. Die Seite für die Erweiterungsauswahl wird in einem separaten Fenster geöffnet.

- 5. Wählen Sie auf der Seite für die Erweiterungsauswahl den Typ der Erweiterung aus, den Sie auf das Profil anwenden möchten. Klicken Sie anschließend auf **Weiter**.
- 6. Wählen Sie auf der Seite **Profilerweiterungsoptionen** die Option **Typische Profilerweiterung** oder **Erweiterte Profilerweiterung** aus und klicken Sie auf **Weiter**.

Mit der Option **Typische Profilerweiterung** wird das Profil mit den Standardkonfigurationseinstellungen erweitert.

Mit der Option **Erweiterte Profilerweiterung** können Sie eigene Konfigurationswerte für ein Profil angeben.

**Einschränkung:** Das Profile Management Tool zeigt eine Warnung an, wenn eine der folgenden Bedingungen zutrifft:

- v Für das Profil, das Sie zur Erweiterung ausgewählt haben, ist ein Server aktiv. Sie können das Profil erst erweitern, nachdem der Server gestoppt wurde. Alternativ hierzu können Sie auch auf **Zurück** klicken und dann ein anderes Profil angeben, für das keine Server aktiv sind.
- v Für das Profil, das Sie zur Erweiterung ausgewählt haben, ist eingebunden. Ein eingebundenes Profil kann nicht erweitert werden. Sie müssen auf **Zurück** klicken und ein anderes Profil auswählen, das nicht eingebunden ist.
- v Das Profil, das Sie zur Erweiterung ausgewählt haben, ist bereits durch das ausgewählte Produkt erweitert. Sie müssen auf **Zurück** klicken und ein anderes Profil zur Erweiterung auswählen.
- 7. Erforderlich: Geben Sie auf der Seite **Verwaltungssicherheit** Werte für **Benutzername**, **Kennwort** und **Kennwort bestätigen** ein. Das während der Installation angegebene Administratorkennwort wird für alle internen Benutzer (einschließlich 'tw\_admin' und 'tw\_user') verwendet. Da für alle IBM Business Process Manager-Profile die Verwaltungssicherheit aktiviert sein muss, wird die Option **Weiter** erst nach Eingabe der Werte aktiviert.

Klicken Sie auf **Weiter**. Falls Sie die Option **Typische Profilerstellung** ausgewählt haben, fahren Sie mit dem Schritt für die [Datenbankkonfiguration - Teil 1](#page-680-0) fort.

- 8. Erweitert: Konfigurieren Sie die Datenbanken mit einer Entwurfsdatei.
	- a. Wählen Sie **Datenbankentwurfsdatei verwenden** aus.
	- b. Klicken Sie auf **Durchsuchen**.
	- c. Geben Sie den vollständig qualifizierten Pfadnamen für die Entwurfsdatei an.
	- d. Wenn die Datenbankscripts automatisch (im Rahmen des Profilerstellungsprozesses) ausgeführt werden sollen, wählen Sie **Datenbankscripts zum Erstellen der Datenbanktabelle ausführen** aus. Andernfalls müssen Sie oder der Datenbankadministrator die Scripts nach Abschluss der Profilerstellung manuell ausführen. Sie müssen außerdem die Datenbank mit den Systeminformationen laden, indem Sie den Befehl **bootstrapProcessServerData** ausführen.

**Wichtig:** Wenn Sie **Datenbankscripts zum Erstellen der Datenbanktabelle ausführen** auswählen, stellen Sie sicher, dass **Vorhandene lokale oder ferne Datenbank verwenden** *nicht* ausgewählt ist. Wenn beide Optionen ausgewählt sind, treten Fehler auf.

e. Klicken Sie auf **Weiter**. Wenn Sie sich für die Angabe einer Entwurfsdatei entscheiden, werden die Anzeigen für die Datenbankkonfiguration im Profile Management Tool übersprungen. Stattdessen wird die Speicherposition der Entwurfsdatei an die Befehlszeile übergeben, um die Datenbankkonfiguration abzuschließen.

Fahren Sie mit dem Schritt für die [Profilzusammenfassung](#page-682-0) fort.

- <span id="page-680-0"></span>9. Geben Sie auf der Seite **Datenbankkonfiguration - Teil 1** die Datenbankinformationen an.
	- a. Wählen Sie in der Liste **Datenbankprodukt auswählen** den Eintrag **Microsoft SQL Server** aus.
	- b. Optional: Wenn Sie die Standardwerte ändern möchten, geben Sie für die erforderlichen Datenbanken neue Namen ein. Die Datenbanknamen müssen eindeutig sein.
- c. Wenn die Datenbankscripts automatisch im Rahmen des Profilerstellungsprozesses ausgeführt werden sollen, wählen Sie **Datenbankscripts zum Initialisieren der Datenbanken ausführen** aus. Andernfalls müssen Sie oder der Datenbankadministrator die Scripts nach Abschluss der Profilerstellung manuell ausführen. Sie müssen außerdem die Datenbank mit den Systeminformationen laden, indem Sie den Befehl **bootstrapProcessServerData** ausführen.
- d. Klicken Sie auf **Weiter**.
- 10. Nehmen Sie die Datenbankkonfiguration auf der Seite **Datenbankkonfiguration -Teil 2** vor. Geben Sie die folgenden Felder an.

| Feld                                                                | <b>Erforderliche Aktion</b>                                                                                                    |  |  |
|---------------------------------------------------------------------|----------------------------------------------------------------------------------------------------|--|--|
| Wählen Sie nicht die Option Windows-Authentifizierung anwenden aus. |                                                                                                    |  |  |
| <b>Process Server-Datenbank</b>                                     | Geben Sie für die Process Server-Datenbank Werte für die<br>folgenden Parameter ein:                                                                                                    |  |  |
|                                                                     | • Benutzername                                                                                                    |  |  |
|                                                                     | Geben Sie den Benutzernamen für die Process<br>Server-Datenbank ein.                                                                                                    |  |  |
|                                                                     | • Kennwort                                                                                                    |  |  |
|                                                                     | Geben Sie ein Kennwort für die Authentifizierung bei<br>der Process Server-Datenbank ein.                                                                                                    |  |  |
|                                                                     | • Kennwort bestätigen                                                                                                    |  |  |
|                                                                     | Bestätigen Sie das Kennwort für die Authentifizierung<br>an der Process Server-Datenbank.                                                                                                    |  |  |
| Performance Data Warehouse-Datenbank                                | Geben Sie für die Performance Data Warehouse-<br>Datenbank Werte für die folgenden Parameter ein:                                                                                             |  |  |
|                                                                     | • Benutzername                                                                                                    |  |  |
|                                                                     | Geben Sie den Benutzernamen für die Performance<br>Data Warehouse-Datenbank ein.                                                                                                    |  |  |
|                                                                     | • Kennwort                                                                                                    |  |  |
|                                                                     | Geben Sie ein Kennwort für die Authentifizierung bei<br>der Performance Data Warehouse-Datenbank ein.                                                                                         |  |  |
|                                                                     | • Kennwort bestätigen                                                                                                    |  |  |
|                                                                     | Bestätigen Sie das Kennwort für die Authentifizierung<br>an der Performance Data Warehouse-Datenbank.                                                                                         |  |  |
| Hostname (oder IP-Adresse) des Datenbankservers                     | Übernehmen Sie den Standardwert localhost oder geben<br>Sie den korrekten Hostnamen des Datenbankservers ein.                                                                                 |  |  |
| Server-Port                                                         | Übernehmen Sie den Standardwert 1433 oder geben Sie<br>die korrekte Server-Port-Nummer ein.                                                                                                   |  |  |
| Verzeichnisposition der Klassenpfaddateien des<br>JDBC-Treibers     | Die Klassenpfaddateien des JDBC-Treibers 2.0 sind im<br>Produktpaket enthalten und befinden sich im folgenden<br>Verzeichnis: \${WAS-installationsstammverzeichnis}\<br>jdbcdrivers\SQLServer |  |  |

*Tabelle 89. Erforderliche Felder für die Datenbankkonfiguration für Microsoft SQL Server - Teil 2*

| Feld                                                                                                    | Für SQL-Authentifizierung<br>erforderliche Aktion                                                                                                    | Für Windows-Authentifizierung<br>erforderliche Aktion                                                                                                    |
|----------------------------------------------------------------------------------------------------|----------------------------------------------------------------------------------------------------|----------------------------------------------------------------------------------------------------|
| • Schemaname der<br>Messaging-Steuerkomponente für<br><b>Process Server</b><br>• Schemaname der<br>Messaging-Steuerkomponente für<br>Performance Data Warehouse | Bei der Konfigurierung der Tabellen<br>der Messaging-Steuerkomponente<br>müssen unterschiedliche Benutzer<br>und Kennwörter verwendet werden.<br>Die Verwendung derselben<br>Benutzernamen und Kennwörter wie<br>für andere Messaging-<br>Steuerkomponenten ist nicht möglich.<br>Anmerkung: Für die<br>SQL-Authentifizierung werden die<br>Schemanamen zu den Benutzer-IDs<br>zugeordnet. | Bei der Konfiguration der Tabellen<br>der Messaging-Steuerkomponente<br>müssen unterschiedliche<br>Schemanamen verwendet werden.<br>Die Verwendung derselben<br>Schemanamen wie für andere<br>Messaging-Steuerkomponenten ist<br>nicht möglich. |

*Tabelle 90. Erforderliche Felder für die Datenbankkonfiguration für Microsoft SQL Server - Teil 3*

Wenn Sie planen, Microsoft SQL Server 2005 oder Microsoft SQL Server 2008 mit einem eigenständigen Profil zu verwenden und die Tabellen der Messaging-Steuerkomponente in die Common-Datenbank zu stellen, müssen Sie in der Datenbank **CMNDB** die folgenden Schemas mithilfe von SQL Server Studio als Eigner **dbo** ausführen. Diese Schemas sind für die SIBus-Messaging-Steuerkomponenten erforderlich.

**Wichtig:** Sie müssen die Schemas entweder konfigurieren, bevor Sie den Server und die Messaging-Steuerkomponente starten (empfohlen), oder während die Messaging-Steuerkomponente gestartet wird. Beachten Sie, dass diese Werte bei Auswahl der Windows-Authentifizierung die Standardwerte sind. Sie können abweichende Werte angeben. Bei der SQL-Authentifizierung entsprechen die Werte den angegebenen Benutzer-IDs.

- MEDPS00 (Messaging-Steuerkomponente für Process Server)
- MEDPE00 (Messaging-Steuerkomponente für Performance Data Warehouse)

Nur bei eigenständigen Konfigurationen werden die Tabellen der Messaging-Steuerkomponente in der Process Server-Datenbank erstellt, wenn Sie die Process Server-Datenbank konfigurieren. Bei der Konfiguration der Performance Data Warehouse-Datenbank werden die Tabellen der Messaging-Steuerkomponente von Performance Data Warehouse in der Performance Data Warehouse-Datenbank erstellt.

Für eigenständige Konfigurationen müssen einige zusätzliche Hinweise für Benutzer und Schemas beachtet werden.

- v SQL-Authentifizierung: Die Tabellen der Messaging-Steuerkomponente für das SCA-System (Service Component Architecture), die SCA-Anwendung und Common Event Infrastructure (CEI) müssen unter Verwendung unterschiedlicher Benutzer und Kennwörter konfiguriert werden. Die Verwendung derselben Benutzernamen und Kennwörter wie für andere Messaging-Steuerkomponenten ist nicht möglich.
- v Windows-Authentifizierung: Bei der Windows-Authentifizierung sind der Benutzername und das Kennwort immer gleich. Deshalb müssen für alle Messaging-Steuerkomponenten benutzerdefinierte Schemas definiert sein, damit die Tabellen für jede Messaging-Steuerkomponente mit einem anderen Schema erstellt werden können. Bei der Konfiguration der Messaging-Steuerkomponenten werden die Schemas automatisch mit dem Windows-Benutzer erstellt. Wenn der Windows-Benutzer über keine Berechtigung zur Erstellung der Schemas verfügt, müssen diese vor der Konfiguration des Produkts erstellt werden.
- <span id="page-682-0"></span>11. Überprüfen Sie die Informationen auf der Seite **Profil - Zusammenfassung**. Klicken Sie auf die Option **Erstellen**, um das Profil zu erstellen, oder klicken Sie auf **Zurück**, um die Merkmale für das Profil zu ändern.

12. Überprüfen Sie die Informationen auf der Seite zur Fertigstellung des Profils. Bevor Sie zur Einstiegskonsole wechseln, müssen Sie sicherstellen, dass **Einstiegskonsole starten** ausgewählt ist. Klicken Sie dann auf **Fertig stellen**.

Sie haben ein WebSphere Application Server V8.0-Profil mit einem IBM Business Process Manager-Profil erweitert.

- v Wenn Sie die Datenbankscripts nicht während der Profilerstellung ausgeführt haben, führen Sie die Scripts zur Erstellung der Datenbanken aus und laden Sie die Process Server-Datenbank mit den Systeminformationen unter Verwendung des Befehls **bootstrapProcessServerData**.
- v Wechseln Sie zur Einstiegskonsole und starten Sie den Server für das eigenständige Profil, das Sie erstellt haben.

## **Zugehörige Tasks**:

[Datenbank in einer eigenständigen Umgebung mit Systeminformationen laden](#page-691-0) Falls Sie ein eigenständiges Profil erstellt und die Erstellung der Datenbanktabellen zurückgestellt haben, müssen Sie den Befehl **bootstrapProcessServerData** ausführen, bevor Sie versuchen, Process Server oder Process Center zu starten oder zu verwenden.

*Eigenständige Profile für Process Server mit SQL Server-Datenbankserver mit dem Profile Management Tool erweitern:*

Wenn ein eigenständiges WebSphere Application Server V8.0-Profil vorhanden ist, können Sie mit dem Profile Management Tool ein eigenständiges Profil für Process Server konfigurieren.

Denken Sie daran, alle Server herunterzufahren, die in Beziehung zu dem Profil stehen, das erweitert werden soll.

Wenn Sie während der Erstellung des Profils erforderliche Datenbanken konfigurieren möchten, müssen Sie sicherstellen, dass der Datenbankserver installiert und aktiv ist.

Die Sprache für das Profile Management Tool wird anhand der Standardspracheinstellung des System ermittelt und festgelegt. Falls diese Standardsprache nicht zu den unterstützten Sprachen gehört, wird Englisch verwendet. Sie können die Standardsprache außer Kraft setzen, indem Sie das Profile Management Tool in einer Befehlszeile starten und anhand der Java-Einstellung **user.language** eine andere Sprache angeben. Geben Sie den folgenden Befehl ein:

*installationsstammverzeichnis*/java/bin/java -Duser.language=*ländereinstellung installationsstammverzeichnis*

Wenn Sie das Profile Management Tool beispielsweise in deutscher Sprache starten möchten, geben Sie den folgenden Befehl ein:

*installationsstammverzeichnis*/java/bin/java -Duser.language=de *installationsstammverzeichnis*/bin/ProfileManagement/startup.jar

Nach dem Start des Profile Management Tools müssen Sie sich für eine **typische** oder eine **erweiterte** Profilerstellung entscheiden. Verwenden Sie die Option 'Erweitert' zur Ausführung folgender Aktivitäten:

- v Angeben der Datenbankentwurfsdatei zur Verwendung für die Datenbankkonfiguration.
- v Zuweisen angepasster Werte zu Ports, zur Speicherposition des Profils sowie zu den Namen des Profils, des Knotens, des Hosts und der Zelle (wo zutreffend).
- Erstellen einer Web-Server-Definition.
- v Erstellen eines Systemservice, um den Server auszuführen, wenn Ihr Betriebssystem und die Berechtigungen Ihres Benutzerkontos die Erstellung von Services zulassen.
- 1. Wählen Sie eine der folgenden Methoden aus, um das Profile Management Tool zu starten.
	- v Starten Sie das Tool über die Konsole 'Erste Schritte'.
	- v Führen Sie den Befehl *installationsstammverzeichnis***/bin/ProfileManagement/pmt.sh** aus.
- 2. Fahren Sie alle Server herunter, die in Beziehung zu dem Profil stehen, das erweitert werden soll.
- 3. Klicken Sie auf der **Begrüßungsseite** auf **Profile Management Tool starten** oder wählen Sie die Registerkarte **Profile Management Tool** aus.
- 4. Wählen Sie auf der Registerkarte **Profile** das Profil aus, das Sie erweitern möchten, und klicken Sie auf **Erweitern**. Wenn Sie ein WebSphere Application Server-Profil erweitern, muss es dieselbe Version von WebSphere Application Server aufweisen, unter der auch IBM Business Process Manager installiert ist. Die Schaltfläche **Erweitern** kann nur ausgewählt werden, falls überhaupt eine Erweiterung eines Profils möglich ist. Die Seite für die Erweiterungsauswahl wird in einem separaten Fenster geöffnet.
- 5. Wählen Sie auf der Seite für die Erweiterungsauswahl den Typ der Erweiterung aus, den Sie auf das Profil anwenden möchten. Klicken Sie anschließend auf **Weiter**.
- 6. Wählen Sie auf der Seite **Profilerweiterungsoptionen** die Option **Typische Profilerweiterung** oder **Erweiterte Profilerweiterung** aus und klicken Sie auf **Weiter**.

Mit der Option **Typische Profilerweiterung** wird das Profil mit den Standardkonfigurationseinstellungen erweitert.

Mit der Option **Erweiterte Profilerweiterung** können Sie eigene Konfigurationswerte für ein Profil angeben.

**Einschränkung:** Das Profile Management Tool zeigt eine Warnung an, wenn eine der folgenden Bedingungen zutrifft:

- v Für das Profil, das Sie zur Erweiterung ausgewählt haben, ist ein Server aktiv. Sie können das Profil erst erweitern, nachdem der Server gestoppt wurde. Alternativ hierzu können Sie auch auf **Zurück** klicken und dann ein anderes Profil angeben, für das keine Server aktiv sind.
- v Für das Profil, das Sie zur Erweiterung ausgewählt haben, ist eingebunden. Ein eingebundenes Profil kann nicht erweitert werden. Sie müssen auf **Zurück** klicken und ein anderes Profil auswählen, das nicht eingebunden ist.
- v Das Profil, das Sie zur Erweiterung ausgewählt haben, ist bereits durch das ausgewählte Produkt erweitert. Sie müssen auf **Zurück** klicken und ein anderes Profil zur Erweiterung auswählen.
- 7. Erforderlich: Geben Sie auf der Seite **Verwaltungssicherheit** Werte für **Benutzername**, **Kennwort** und **Kennwort bestätigen** ein. Klicken Sie auf **Weiter**. Da für alle IBM Business Process Manager-Profile die Verwaltungssicherheit aktiviert sein muss, wird die Option **Weiter** erst nach Eingabe der Werte aktiviert.
- 8. Legen Sie auf der Seite **Process Server-Konfiguration** die Werte für die folgenden Parameter fest:
	- v **Umgebungsname**: Der Umgebungsname wird für eine Verbindung zwischen einem Process Center und diesem Process Server verwendet.
	- v **Umgebungstyp**: Wählen Sie aus, wie Process Server verwendet werden soll:
		- Wählen Sie **Produktion** aus, wenn der Server in einer Produktionskapazität eingesetzt werden soll.
		- Wählen Sie **Staging** aus, wenn der Server als temporäre Position für Änderungen dienen soll, bevor diese in die Produktionsumgebung aufgenommen werden.
		- Wählen Sie **Test** aus, wenn der Server als Testumgebung dienen soll, z. B. für Belastungstests.

**Einschränkung:** Produktions- und Nicht-Produktionsserver dürfen nicht zusammen in derselben Zelle verwendet werden.

Wählen Sie **Diesen Server offline verwenden** aus, wenn Sie **Produktion** nicht als Umgebungstyp ausgewählt haben oder dieser Process Server keine Verbindung zu einem Process Center herstellt. Offline-Server können weiterhin zur Implementierung von Momentaufnahmen von Prozessanwendungen verwendet werden. Jedoch unterscheidet sich die Methode zur Implementierung einer Prozessanwendung auf einem Offline-Process Server von der zur Implementierung auf einem Online-Process Server.

Wenn Sie die Option **Diesen Server offline verwenden** nicht ausgewählt haben, geben Sie die folgenden Informationen für das Process Center an, zu dem dieser Server eine Verbindung herstellt:

- v **Protokoll**: Wählen Sie entweder **http://** oder **https://** als Verbindungsprotokoll für das Process Center aus.
- v **Hostname**: Geben Sie den Host oder virtuellen Host ein, den dieser Process Server zur Kommunikation mit dem Process Center erfordert. Verwenden Sie einen vollständig qualifizierten Hostnamen. In einer Umgebung mit einer Lastausgleichsfunktion oder einem Proxy-Server zwischen dem Process Server und den Process Center-Services müssen Sie sicherstellen, dass die hier angegebenen Informationen mit der URL für den Zugriff auf das Process Center übereinstimmen.
- v **Port**: Geben Sie Sie die Portnummer für das Process Center ein. In einer Umgebung mit einer Lastausgleichsfunktion oder einem Proxy-Server zwischen dem Process Server und dem Process Center müssen Sie sicherstellen, dass die hier angegebenen Informationen mit der URL für den Zugriff auf das Process Center übereinstimmen.
- v **Benutzername**: Geben Sie den Namen eines Process Center-Benutzers ein. Process Server stellt mit diesem Benutzer eine Verbindung zum Process Center her.
- v **Kennwort**: Geben Sie das Kennwort für den Process Center-Benutzer ein.

Sie können auf **Verbindung testen** klicken, um die Verbindung zum Process Center zu prüfen. Falls Sie die Option **Typische Profilerstellung** ausgewählt haben, fahren Sie mit dem Schritt für die [Datenbankkonfiguration - Teil 1](#page-685-0) fort.

- 9. Erweitert: Konfigurieren Sie die Datenbanken mit einer Entwurfsdatei.
	- a. Wählen Sie **Datenbankentwurfsdatei verwenden** aus.
	- b. Klicken Sie auf **Durchsuchen**.
	- c. Geben Sie den vollständig qualifizierten Pfadnamen für die Entwurfsdatei an.
	- d. Wenn die Datenbankscripts automatisch (im Rahmen des Profilerstellungsprozesses) ausgeführt werden sollen, wählen Sie **Datenbankscripts zum Erstellen der Datenbanktabelle ausführen** aus. Andernfalls müssen Sie oder der Datenbankadministrator die Scripts nach Abschluss der Profilerstellung manuell ausführen. Sie müssen außerdem die Datenbank mit den Systeminformationen laden, indem Sie den Befehl **bootstrapProcessServerData** ausführen.

**Wichtig:** Wenn Sie **Datenbankscripts zum Erstellen der Datenbanktabelle ausführen** auswählen, stellen Sie sicher, dass **Vorhandene lokale oder ferne Datenbank verwenden** *nicht* ausgewählt ist. Wenn beide Optionen ausgewählt sind, treten Fehler auf.

e. Klicken Sie auf **Weiter**. Wenn Sie sich für die Angabe einer Entwurfsdatei entscheiden, werden die Anzeigen für die Datenbankkonfiguration im Profile Management Tool übersprungen. Stattdessen wird die Speicherposition der Entwurfsdatei an die Befehlszeile übergeben, um die Datenbankkonfiguration abzuschließen.

Fahren Sie mit dem Schritt für die [Profilzusammenfassung](#page-687-0) fort.

- <span id="page-685-0"></span>10. Geben Sie auf der Seite **Datenbankkonfiguration - Teil 1** die Datenbankinformationen an.
	- a. Wählen Sie in der Liste **Datenbankprodukt auswählen** den Eintrag **Microsoft SQL Server** aus.
	- b. Optional: Wenn Sie die Standardwerte ändern möchten, geben Sie für die erforderlichen Datenbanken neue Namen ein. Die Datenbanknamen müssen eindeutig sein.
	- c. Wenn die Datenbankscripts automatisch im Rahmen des Profilerstellungsprozesses ausgeführt werden sollen, wählen Sie **Datenbankscripts zum Initialisieren der Datenbanken ausführen** aus. Andernfalls müssen Sie oder der Datenbankadministrator die Scripts nach Abschluss der Profilerstellung manuell ausführen. Sie müssen außerdem die Datenbank mit den Systeminformationen laden, indem Sie den Befehl **bootstrapProcessServerData** ausführen.
	- d. Klicken Sie auf **Weiter**.
- 11. Nehmen Sie die Datenbankkonfiguration auf der Seite **Datenbankkonfiguration -Teil 2** vor. Geben Sie die folgenden Felder an.

| Feld                                                                   | <b>Erforderliche Aktion</b>                                                                                                    |
|------------------------------------------------------------------------|----------------------------------------------------------------------------------------------------|
| Wählen Sie nicht die Option Windows-Authentifizierung anwenden aus.    |                                                                                                    |
| <b>Process Server-Datenbank</b>                                        | Geben Sie für die Process Server-Datenbank Werte für die<br>folgenden Parameter ein:                                                                                                    |
|                                                                        | • Benutzername                                                                                                    |
|                                                                        | Geben Sie den Benutzernamen für die Process<br>Server-Datenbank ein.                                                                                                    |
|                                                                        | • Kennwort                                                                                                    |
|                                                                        | Geben Sie ein Kennwort für die Authentifizierung bei<br>der Process Server-Datenbank ein.                                                                                                    |
|                                                                        | • Kennwort bestätigen                                                                                                    |
|                                                                        | Bestätigen Sie das Kennwort für die Authentifizierung<br>an der Process Server-Datenbank.                                                                                                    |
| Performance Data Warehouse-Datenbank                                   | Geben Sie für die Performance Data Warehouse-<br>Datenbank Werte für die folgenden Parameter ein:                                                                                             |
|                                                                        | • Benutzername                                                                                                    |
|                                                                        | Geben Sie den Benutzernamen für die Performance<br>Data Warehouse-Datenbank ein.                                                                                                    |
|                                                                        | • Kennwort                                                                                                    |
|                                                                        | Geben Sie ein Kennwort für die Authentifizierung bei<br>der Performance Data Warehouse-Datenbank ein.                                                                                         |
|                                                                        | • Kennwort bestätigen                                                                                                    |
|                                                                        | Bestätigen Sie das Kennwort für die Authentifizierung<br>an der Performance Data Warehouse-Datenbank.                                                                                         |
| Hostname (oder IP-Adresse) des Datenbankservers                        | Übernehmen Sie den Standardwert localhost oder geben<br>Sie den korrekten Hostnamen des Datenbankservers ein.                                                                                 |
| Server-Port                                                            | Übernehmen Sie den Standardwert 1433 oder geben Sie<br>die korrekte Server-Port-Nummer ein.                                                                                                   |
| Verzeichnisposition der Klassenpfaddateien des<br><b>IDBC-Treibers</b> | Die Klassenpfaddateien des JDBC-Treibers 2.0 sind im<br>Produktpaket enthalten und befinden sich im folgenden<br>Verzeichnis: \${WAS-installationsstammverzeichnis}\<br>jdbcdrivers\SQLServer |

*Tabelle 91. Erforderliche Felder für die Datenbankkonfiguration für Microsoft SQL Server - Teil 2*

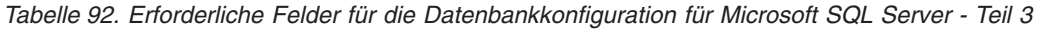

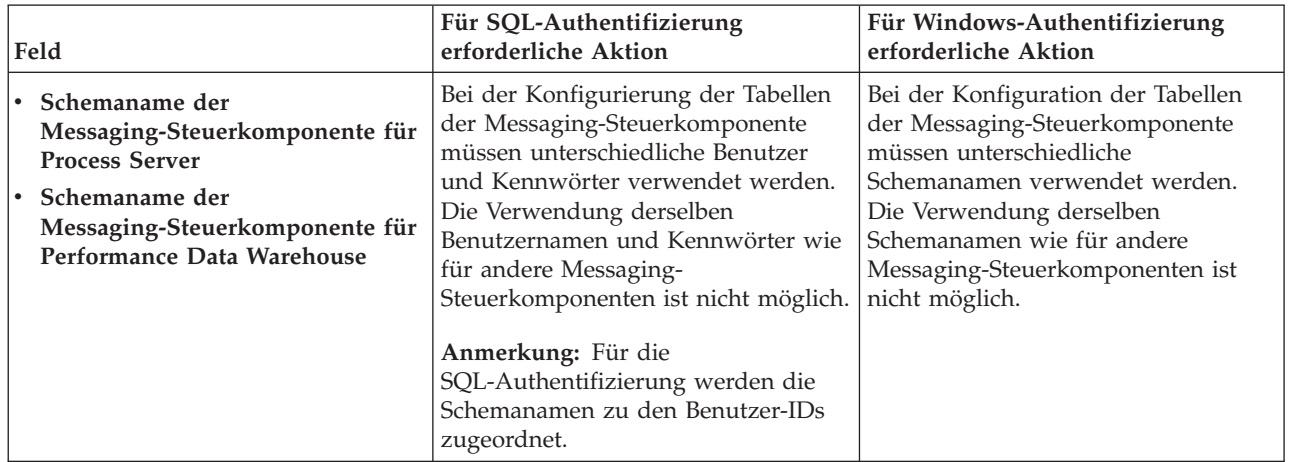

Wenn Sie planen, Microsoft SQL Server 2005 oder Microsoft SQL Server 2008 mit einem eigenständigen Profil zu verwenden und die Tabellen der Messaging-Steuerkomponente in die Common-Datenbank zu stellen, müssen Sie in der Datenbank **CMNDB** die folgenden Schemas mithilfe von SQL Server Studio als Eigner **dbo** ausführen. Diese Schemas sind für die SIBus-Messaging-Steuerkomponenten erforderlich.

**Wichtig:** Sie müssen die Schemas entweder konfigurieren, bevor Sie den Server und die Messaging-Steuerkomponente starten (empfohlen), oder während die Messaging-Steuerkomponente gestartet wird. Beachten Sie, dass diese Werte bei Auswahl der Windows-Authentifizierung die Standardwerte sind. Sie können abweichende Werte angeben. Bei der SQL-Authentifizierung entsprechen die Werte den angegebenen Benutzer-IDs.

- MEDPS00 (Messaging-Steuerkomponente für Process Server)
- MEDPE00 (Messaging-Steuerkomponente für Performance Data Warehouse)

Nur bei eigenständigen Konfigurationen werden die Tabellen der Messaging-Steuerkomponente in der Process Server-Datenbank erstellt, wenn Sie die Process Server-Datenbank konfigurieren. Bei der Konfiguration der Performance Data Warehouse-Datenbank werden die Tabellen der Messaging-Steuerkomponente von Performance Data Warehouse in der Performance Data Warehouse-Datenbank erstellt.

Für eigenständige Konfigurationen müssen einige zusätzliche Hinweise für Benutzer und Schemas beachtet werden.

- SQL-Authentifizierung: Die Tabellen der Messaging-Steuerkomponente für das SCA-System (Service Component Architecture), die SCA-Anwendung und Common Event Infrastructure (CEI) müssen unter Verwendung unterschiedlicher Benutzer und Kennwörter konfiguriert werden. Die Verwendung derselben Benutzernamen und Kennwörter wie für andere Messaging-Steuerkomponenten ist nicht möglich.
- v Windows-Authentifizierung: Bei der Windows-Authentifizierung sind der Benutzername und das Kennwort immer gleich. Deshalb müssen für alle Messaging-Steuerkomponenten benutzerdefinierte Schemas definiert sein, damit die Tabellen für jede Messaging-Steuerkomponente mit einem anderen Schema erstellt werden können. Bei der Konfiguration der Messaging-Steuerkomponenten werden die Schemas automatisch mit dem Windows-Benutzer erstellt. Wenn der Windows-Benutzer über keine Berechtigung zur Erstellung der Schemas verfügt, müssen diese vor der Konfiguration des Produkts erstellt werden.
- <span id="page-687-0"></span>12. Überprüfen Sie die Informationen auf der Seite **Profil - Zusammenfassung**. Klicken Sie auf **Erweitern**, um das Profil zu erweitern, oder klicken Sie auf **Zurück**, um die Merkmale für das Profil zu ändern.
- 13. Überprüfen Sie die Informationen auf der Seite zur Fertigstellung des Profils. Bevor Sie zur Einstiegskonsole wechseln, müssen Sie sicherstellen, dass **Einstiegskonsole starten** ausgewählt ist. Klicken Sie dann auf **Fertig stellen**.

Sie haben ein WebSphere Application Server V8.0-Profil mit einem IBM Business Process Manager-Profil erweitert.

- v Wenn Sie die Datenbankscripts nicht während der Profilerstellung ausgeführt haben, führen Sie die Scripts zur Erstellung der Datenbanken aus und laden Sie die Process Server-Datenbank mit den Systeminformationen unter Verwendung des Befehls **bootstrapProcessServerData**.
- v Wechseln Sie zur Einstiegskonsole und starten Sie den Server für das eigenständige Profil, das Sie erstellt haben.

### **Zugehörige Tasks**:

[Datenbank in einer eigenständigen Umgebung mit Systeminformationen laden](#page-691-0)

Falls Sie ein eigenständiges Profil erstellt und die Erstellung der Datenbanktabellen zurückgestellt haben, müssen Sie den Befehl **bootstrapProcessServerData** ausführen, bevor Sie versuchen, Process Server oder Process Center zu starten oder zu verwenden.

# *Eigenständige Profile mit dem Befehlszeilendienstprogramm 'manageprofiles' erweitern:*

Anstelle des Profile Management Tools können Sie auch das Befehlszeilendienstprogramm 'manageprofiles' verwenden, um vorhandene benutzerdefinierte WebSphere Application Server V8.0-Profile zu erweitern.

Denken Sie daran, alle Server herunterzufahren, die in Beziehung zu dem Profil stehen, das erweitert werden soll.

Stellen Sie sicher, dass das Befehlszeilendienstprogramm **manageprofiles** nicht bereits für dasselbe Profil ausgeführt wird. Wenn bei der Ausführung des Befehls eine Fehlernachricht angezeigt wird, prüfen Sie, ob gleichzeitig noch eine weitere Profilerstellung oder -erweiterung durchgeführt wird. Wenn dies der Fall ist, müssen Sie auf den Abschluss dieser Erstellung bzw. Erweiterung warten.

- 1. Stellen Sie fest, welche Schablone zur Erstellung des Profils verwendet wurde, das Sie erweitern möchten. Sie müssen ein eigenständiges Profil erweitern. Sie können die verwendete Schablone ermitteln, indem Sie die Daten in der Profilregistry prüfen, die sich in der Datei *installationsstammverzeichnis*/properties/profileRegistry.xml befindet. Ändern Sie diese Datei nicht; verwenden Sie sie nur, um die Schablonen anzuzeigen.
- 2. Suchen Sie die erforderliche Schablone, die für die Erweiterung verwendet werden soll. Schablonen für die einzelnen Profile finden Sie im Verzeichnis für BPM-Schablonen *installationsstammverzeichnis*/profileTemplates/BPM. Folgende Schablonen sind verfügbar:
	- v default.procctr: für ein eigenständiges Process Center-Profil für IBM BPM Standard oder Express.
	- v default.procsvr: für ein eigenständiges Process Center-Profil für IBM BPM Standard oder Express.
- 3. Verwenden Sie den Erweiterungsparameter 'augment', um mit einer Erweiterungsschablone Änderungen an einem vorhandenen Profil durchzuführen. Der Erweiterungsparameter bewirkt, dass das Befehlszeilendienstprogramm **manageprofiles** das im Parameter **-profileName** angegebene Profil mit der Schablone aktualisiert oder erweitert, die vom Parameter **-templatePath** angegeben wird. Die Erweiterungsschablonen, die Sie verwenden können, sind von den IBM Produkten und den Versionen abhängig, die in Ihrer Umgebung installiert sind. Vergewissern Sie sich, dass Sie den vollständig qualifizierten Dateipfad für **-templatePath** angegeben haben, da ein relativer Dateipfad für den Parameter **-templatePath** dazu führt, dass das angegebene Profil nicht vollständig erweitert werden kann.

**Anmerkung:** Die Dateien, die sich im Verzeichnis *installationsverzeichnis*/profileTemplates/BPM befinden, dürfen nicht manuell geändert werden.

4. Zur Verwendung des Parameters **-responseFile** können Sie die bereitgestellte Beispielantwortdatei heranziehen und eine für die jeweilige Umgebung geeignete Antwortdatei erstellen.

**Wichtig:** Nach den Werten dürfen sich keine Leerstellen befinden: Beispiel:

**'personalCertValidityPeriod=1 '** oder **'winserviceCheck=false '**. Solche Leerzeichen bewirken, dass die Profilerstellung fehlschlägt.

Die Beispieldateien finden Sie im Verzeichnis *installationsstammverzeichnis*/BPM/samples/ manageprofiles. Wählen Sie basierend auf der Datenbank und dem Profiltyp (eigenständig oder Netz, Process Center oder Process Server) eine geeignete Antwortdatei aus. Folgende Beispieldateien stehen zur Verfügung:

- PC Std DMgr DB2.response
- PC Std DMgr DB2zOS.response
- PC Std DMgr Oracle.response
- PC Std DMgr SQLServer.response
- PC Std Managed DB2.response
- PC Std Managed DB2zOS.response
- PC Std Managed Oracle.response
- PC Std Managed SQLServer.response
- PC Std Standalone DB2.response
- PC\_Std\_Standalone\_DB2zOS.response
- PC\_Std\_Standalone\_Oracle.response
- PC\_Std\_Standalone\_SQLServer.response
- PS Std DMgr DB2.response
- PS\_Std\_DMgr\_DB2zOS.response
- PS Std DMgr Oracle.response
- PS Std DMgr SQLServer.response
- PS Std Managed DB2.response
- PS Std Managed DB2zOS.response
- PS Std Managed Oracle.response
- PS Std Managed SQLServer.response
- PS Std Standalone DB2.response
- PS Std Standalone DB2zOS.response
- PS Std Standalone Oracle.response
- PS Std Standalone SQLServer.response

Kopieren Sie eine der Beispielantwortdateien in das Arbeitsverzeichnis. Mit dem Befehl **chmod** können Sie die korrekten Berechtigungen für die neue Kopie der Antwortdatei erteilen. Beispiel:

chmod 644 BPM\_StandAlone.response

Bearbeiten Sie die Parameter in der Antwortdatei gemäß den Anforderungen Ihrer Konfiguration und speichern Sie die bearbeitete Antwortdatei. Stellen Sie sicher, dass der Pfad der Eigenschaft **templatePath** mit Ihrem angegebenen Installationsverzeichnis übereinstimmt.

5. Führen Sie die Datei über die Befehlszeile aus. Geben Sie den Parameter **-profilePath** nicht an. Beispiel:

manageprofiles.sh -augment -templatePath *installationsstammverzeichnis*/profileTemplates/BPM/default.procctr -profileName MyProfileName

Wenn Sie eine Antwortdatei erstellt haben, geben Sie den Parameter **-response** ohne andere Parameter an. Beispiele:

manageprofiles.sh -response *myResponseFile*

Der Status wird nach Abschluss der Befehlsausführung im Konsolenfenster angezeigt. Für die Datei gilt die normale Syntaxprüfung und die Datei wird wie jede andere Antwortdatei syntaktisch analysiert. Einzelwerte in der Antwortdatei werden als Befehlszeilenparameter behandelt.

- v Wenn Sie die Datenbankscripts nicht während der Profilerstellung ausgeführt haben, führen Sie die Scripts zur Erstellung der Datenbanken aus und laden Sie die Process Server-Datenbank mit den Systeminformationen unter Verwendung des Befehls **bootstrapProcessServerData**.
- v Wechseln Sie zur Einstiegskonsole und starten Sie den Server für das eigenständige Profil, das Sie erstellt haben.

### **Zugehörige Tasks**:

[Datenbank in einer eigenständigen Umgebung mit Systeminformationen laden](#page-691-0) Falls Sie ein eigenständiges Profil erstellt und die Erstellung der Datenbanktabellen zurückgestellt haben, müssen Sie den Befehl **bootstrapProcessServerData** ausführen, bevor Sie versuchen, Process Server oder Process Center zu starten oder zu verwenden.

*SQL Server-Datenbanken nach der Erstellung von eigenständigen Profilen konfigurieren:*

Falls Sie die Tabellen für die Datenbanken nicht während der Erstellung oder Erweiterung von Profilen erstellt haben, müssen Sie oder der Datenbankadministrator die Datenbanken und deren Tabellen

manuell erstellen. Außerdem müssen Sie den Befehl **bootstrapProcessServerData** ausführen, bevor Sie versuchen, den IBM Business Process Manager-Server zu starten oder zu verwenden.

*Process Server-Datenbanktabellen erstellen:*

Falls Sie die Erstellung der Tabellen für die Process Server-Datenbank bis nach der Profilerstellung zurückgestellt haben, müssen Sie oder der Datenbankadministrator die Tabellen manuell erstellen. Sie können die Scripts verwenden, die vom Profile Management Tool während der Profilerstellung oder -erweiterung generiert werden.

Sie haben die folgenden Aktionen ausgeführt:

- v Sie haben ein eigenständiges Serverprofil erstellt oder erweitert.
- v Sie haben beschlossen, die Datenbankscripts zum Initialisieren der Datenbanken nicht während der Konfiguration auszuführen.
- v Sie haben die Datenbank erstellt, in der Sie die Process Server-Datenbanktabellen erstellen wollen. Der Standardname für die Process Server-Datenbank ist **BPMDB**.

Führen Sie diese Schritte nicht aus, wenn Sie eine Network Deployment-Umgebung erstellen wollen.

- 1. Wechseln Sie in das Verzeichnis, in dem sich die SQL-Scripts zum Erstellen der Datenbanktabellen befinden. Standardmäßig werden die SQL-Scripts bei der Profilerstellung in den Pfad *profilstammverzeichnis*/dbscripts/ProcessServer/SQLServer/ ausgegeben.
- 2. Führen Sie das folgende Script aus. configProcessServerDB.sh

**Anmerkung:** Sie können nach dem Befehl den Parameter **createDB** angeben, um eine lokale Datenbank zu erstellen. Wenn Sie die erforderliche Datenbank bereits erstellt haben, können Sie den Parameter weglassen.

Sie haben die Datenbanktabellen für Process Server erstellt und die Datenbankkonfiguration abgeschlossen.

Nun können Sie Systeminformationen in die Datenbank laden und den Server starten.

#### *Performance Data Warehouse-Datenbanken erstellen:*

Falls Sie die Erstellung der Datenbanktabellen für IBM Performance Data Warehouse bis nach der Profilerstellung zurückgestellt haben, müssen Sie oder der Datenbankadministrator die Tabellen manuell erstellen. Sie können die Scripts verwenden, die vom Profile Management Tool während der Profilerstellung oder -erweiterung generiert werden.

Sie haben die folgenden Aktionen ausgeführt:

- v Sie haben ein eigenständiges Profil erstellt oder erweitert.
- v Sie haben beschlossen, die Datenbankscripts zum Initialisieren der Datenbanken nicht während der Konfiguration auszuführen.
- v Sie haben die Datenbank erstellt, in der Sie die Performance Data Warehouse-Datenbanktabellen erstellen wollen. Der Standardname der Performance Data Warehouse-Datenbank ist **PDWDB**.
- 1. Wechseln Sie in das Verzeichnis, in dem sich die SQL-Scripts zum Erstellen der Datenbanktabellen befinden. Standardmäßig werden die SQL-Scripts bei der Profilerstellung in den Pfad *profilstammverzeichnis*/dbscripts/PerformanceDW/SQLServer/ ausgegeben.
- 2. Führen Sie das folgende Script aus. configPerformanceDWDB.sh

**Anmerkung:** Sie können nach dem Befehl den Parameter **createDB** angeben, um eine lokale Datenbank zu erstellen. Wenn Sie die erforderliche Datenbank bereits erstellt haben, können Sie den Parameter weglassen.

Sie haben die Datenbanktabellen für Ihr Performance Data Warehouse erstellt und die Datenbankkonfiguration abgeschlossen.

*Business Space-Datenbanktabellen erstellen:*

Falls Sie die Erstellung der Business Space-Datenbanktabellen bis nach der Profilerstellung zurückgestellt haben, müssen Sie oder der Datenbankadministrator die Tabellen manuell erstellen. Sie können die Scripts verwenden, die vom Profile Management Tool während der Profilerstellung oder -erweiterung generiert werden.

Sie haben die folgenden Aktionen ausgeführt:

- v Sie haben ein eigenständiges Profil erstellt oder erweitert.
- 1. Wechseln Sie in das Verzeichnis, in dem das Script **configBusinessSpaceDB.sh** abgelegt ist. Das Standardverzeichnis heißt *installationsstammverzeichnis*/*profil*/dbscripts/BusinessSpace/ *knotenname*\_*servername*/SQLServer/CMNDB.
- 2. Verwenden Sie die verfügbaren Standardtools für die Datenbankdefinition sowie die nativen Befehle und Prozeduren, um die Datenbank und die erforderlichen Tabellen durch Ausführen dieses Scripts zu erstellen. Führen Sie den folgenden Befehl aus:

**configBusinessSpaceDB.sh** Sie können die einzelnen Scripts auch anpassen und manuell in der folgenden Reihenfolge ausführen:

- a. **createDatabase.sql**
- b. **createTable\_BusinessSpace.sql**
- <span id="page-691-0"></span>c. **createGrant\_BusinessSpace.sql**

*Datenbank in einer eigenständigen Umgebung mit Systeminformationen laden:*

Falls Sie ein eigenständiges Profil erstellt und die Erstellung der Datenbanktabellen zurückgestellt haben, müssen Sie den Befehl **bootstrapProcessServerData** ausführen, bevor Sie versuchen, Process Server oder Process Center zu starten oder zu verwenden.

**Wichtig:** Stellen Sie vor der Ausführung des bootstrap-Befehls sicher, dass der verbindliche, vorläufige Fix JR44669 angewendet wurde. Weitere Informationen finden Sie unter [Required interim fix for APAR](http://www-01.ibm.com/support/docview.wss?uid=swg21617131) [JR44669.](http://www-01.ibm.com/support/docview.wss?uid=swg21617131) Informationen dazu, wie Sie den Fix herunterladen, finden Sie unter [Required interim fixes for](http://www-01.ibm.com/support/docview.wss?uid=swg24033778) [IBM Business Process Manager.](http://www-01.ibm.com/support/docview.wss?uid=swg24033778)

Wenn Sie den Befehl **bootstrapProcessServerData** ausführen, werden Konfigurationsdaten für die BPM-Anwendungen in die Process Server-Datenbank geladen. Diese Daten werden zur ordnungsgemäßen Ausführung der BPM-Anwendungen benötigt.

**Anmerkung:** Dieser Befehl wird automatisch ausgeführt, wenn Sie ein eigenständiges Profil erstellen und sich dafür entscheiden, die Datenbank während der Profilerstellung oder -erweiterung zu erstellen. Wenn Sie ein eigenständiges Profil erstellen und die Datenbanktabellenkonfiguration verzögern, müssen Sie den Bootstrap-Befehl ausführen, nachdem die Datenbank und ihre Tabellen erstellt wurden und bevor der Server zum ersten Mal gestartet wird.

Führen Sie das Bootstrap-Dienstprogramm über die Befehlszeile aus. Das Bootstrap-Dienstprogramm befindet sich im Verzeichnis des eigenständigen Profils. Beispiel:

*installationsstammverzeichnis*/profiles/ProcCtr01/bin

Führen Sie das Bootstrap-Dienstprogramm unter Verwendung der folgenden Syntax aus:

### v **bootstrapProcessServerData.sh**

Sie haben die Datenbank mit Systeminformationen vor dem erfolgreichen Start von Process Server oder Process Center geladen. Die Protokollinformationen zur Bootstrapoperation werden unter dem Verzeichnis *INSTALLATIONSSTAMMVERZEICHNIS\_DES\_BENUTZERS*/logs/ in einer Datei namens bootstrapProcessServerData.*zeitmarke*.log gespeichert. In der Konsole wird nur ein Teil der protokollierten Informationen angezeigt.

**Wichtig:** Falls das Bootstrapdienstprogramm fehlschlägt, überprüfen Sie, ob Sie beim Erstellen der Process Server- und Performance Data Warehouse-Datenbank das Attribut **COLLATE** mit der Einstellung **CI** (Groß-/Kleinschreibung muss nicht beachtet werden) und nicht mit der Einstellung **CS** (Groß-/Kleinschreibung muss beachtet werden) angegeben haben. Der Erstellungsbefehl sollte somit etwa folgendermaßen aussehen:

CREATE DATABASE *datenbankname* COLLATE SQL\_Latin1\_General\_CP1\_**CI**\_AS

Andernfalls könnte ein Fehler wie der Folgende auftreten:

org.springframework.beans.factory.BeanCreationException: Error creating bean with name 'message.routingCache' defined in class path resource [registry.xml]: Instantiation of bean failed; nested exception is org.springframework.beans.BeanInstantiationException: Could not instantiate bean class [com.lombardisoftware.bpd.runtime.engine.message.DefaultMessageRoutingCache]: Constructor threw exception; nested exception is org.springframework.jdbc.BadSqlGrammarException: PreparedStatementCallback; bad SQL grammar [select "value" from lsw\_system where "key"=?]; nested exception is com.microsoft.sqlserver.jdbc.SQLServerException: Invalid object name 'lsw\_system'. Caused by: com.microsoft.sqlserver.jdbc.SQLServerException: Invalid object name 'lsw\_system'. at com.microsoft.sqlserver.jdbc.SQLServerException.makeFromDatabaseError(SQLServerException.java:196) at com.microsoft.sqlserver.jdbc.SQLServerStatement.getNextResult(SQLServerStatement.java:1454) at com.microsoft.sqlserver.jdbc.SQLServerPreparedStatement.doExecutePreparedStatement (SQLServerPreparedStatement.java:388) at com.microsoft.sqlserver.jdbc.SQLServerPreparedStatement\$PrepStmtExecCmd.doExecute (SQLServerPreparedStatement.java:338) at com.microsoft.sqlserver.jdbc.TDSCommand.execute(IOBuffer.java:4026) at com.microsoft.sqlserver.jdbc.SQLServerConnection.executeCommand(SQLServerConnection.java:1416) at com.microsoft.sqlserver.jdbc.SQLServerStatement.executeCommand(SQLServerStatement.java:185) at com.microsoft.sqlserver.jdbc.SQLServerStatement.executeStatement(SQLServerStatement.java:160) at com.microsoft.sqlserver.jdbc.SQLServerPreparedStatement.executeQuery (SQLServerPreparedStatement.java:281) at org.apache.commons.dbcp.DelegatingPreparedStatement.executeQuery(DelegatingPreparedStatement.java:205) at org.springframework.jdbc.core.JdbcTemplate\$1.doInPreparedStatement(JdbcTemplate.java:648) at org.springframework.jdbc.core.JdbcTemplate.execute(JdbcTemplate.java:591) [...]

Bootstrap-Daten auf dem Standardserver mit eigenständigem Profil:

bootstrapProcessServerData

### **Vorhandene Installation ändern:**

Nach der Installation und der Konfiguration der Laufzeitumgebung auf Ihrem System in IBM Business Process Manager können Sie Ihre Konfiguration anpassen. Sie können beispielsweise Einstellungen anpassen, einen zusätzlichen Sicherheitsprovider konfigurieren, Benutzerkonten einrichten und Kennwörter ändern bzw. verschlüsseln.

# **IBM Business Process Manager unter Windows installieren und konfigurieren**

Sie können IBM Business Process Manager unter Windows installieren und eine eigenständige Umgebung konfigurieren.

# **Eigenständige Umgebung unter Windows konfigurieren**

Sie können eine Standardinstallation ausführen, um die Software zu installieren und ein eigenständiges Process Center- oder Process Server-Profil zu konfigurieren. Sie können sich aber auch für eine angepasste Installation entscheiden und anschließend Profile erstellen. Bei diesem Verfahren haben Sie hinsichtlich der Softwarekonfiguration größere Steuerungsmöglichkeiten.

### **Standardinstallation und -konfiguration:**

Die Option 'Standardinstallation' ist das einfachste und schnellste Verfahren zur Installation und Konfiguration von IBM Business Process Manager.

Bei der Standardinstallation wird die Software installiert und ein eigenständiges Profil konfiguriert. Eine spätere Erstellung eines Profils mit dem Profile Management Tool oder dem Befehl **manageprofiles** ist nicht erforderlich.

# **Zugehörige Verweise**:

[IBM Business Process Manager Express - Systemvoraussetzungen](http://www.ibm.com/software/integration/business-process-manager/express/sysreqs/)

*IBM Business Process Manager mit einem neuen DB2 Express-Datenbankserver installieren und konfigurieren:*

Bei Verwendung einer Standardinstallation können Sie DB2 Express unter Windows installieren und die erforderlichen Datenbanken für IBM Business Process Manager konfigurieren. Verwenden Sie dieses Verfahren nur dann, wenn Sie eine Verwaltungsberechtigung besitzen (Benutzer mit Administratorberechtigung) und auf dem System noch kein DB2-Datenbankserver vorhanden ist.

*Process Center mit einem neuen DB2 Express-Datenbankserver installieren und konfigurieren:*

Process Center enthält ein Repository für alle Prozesse, Services und sonstigen Ressourcen, die in den Authoring-Umgebungen von IBM Business Process Manager erstellt werden. Sie können den integrierten Process Server in Process Center verwenden, um Prozesse gleich bei ihrer Erstellung auszuführen. Sobald Sie diese Prozesse fertiggestellt haben, können Sie den Process Server in Ihren Laufzeitumgebungen zur Installation und Ausführung dieser Prozesse einsetzen.

Bei der Standardinstallation wird DB2 Express installiert und die erforderlichen Datenbanken für IBM Business Process Manager werden konfiguriert. Verwenden Sie dieses Verfahren nur dann, wenn Sie eine Verwaltungsberechtigung besitzen (Benutzer mit Administratorberechtigung) und auf dem System noch kein DB2-Datenbankserver vorhanden ist.

Bei der Standardinstallation wird die Software installiert und ein eigenständiges Profil konfiguriert. Eine spätere Erstellung eines Profils mit dem Profile Management Tool oder dem Befehl **manageprofiles** ist nicht erforderlich.

Zur Installation mehrerer Instanzen von IBM Business Process Manager wird nur eine einzige IBM Installation Manager-Instanz benötigt.

1. Optional: Wenn Sie eine Verbindung zum Internet haben, führt die Standardinstallation automatisch ein Upgrade Ihres Produkts auf das neueste Refresh-Pack und vorläufige Fix-Levels durch. Wenn die Upgrades stattdessen aus einem lokalen Verzeichnis installiert werden sollen oder wenn Sie den Fix-Level angeben möchten, können Sie eine Eigenschaftendatei verwenden, die Installation Manager mitteilt, wo sich die Upgrades befinden und welche Upgrades installiert werden sollen.

Erstellen Sie die folgende Datei:

C:\*HOMEPATH*\bpm\_updates.properties

Unter Windows XP verweist die Umgebungsvariable HOMEPATH auf folgendes Verzeichnis: C:\Dokumente und Einstellungen\*benutzername*\

Unter Windows 7, Windows Vista oder Windows Server 2008 verweist die Umgebungsvariable HOMEPATH auf folgendes Verzeichnis: C:\Users\*benutzername*\

**Anmerkung:** Stellen Sie sicher, dass Sie einen Schreib-/Lesezugriff auf die in der Datei bpm\_updates.properties angegebenen Ordner besitzen.

Die Datei verwendet drei Präfixe: 'ifix', 'fixpack' und 'launchpad'. Auf jedes Präfix muss ein Punkt folgen. Der Bestandteil des Namens nach dem Präfix und dem Punkt kann eine beliebige Zeichenfolge sein; so können Sie auf mehrere Positionen für Launchpad-Updates verweisen. Die Positionen können entweder lokale Verzeichnisse oder URLs sein. Beispiel:

ifix.1=C:\bpmUpdates fixpack.2=http://test/rep launchpad.1=C:\launchpad\_updates fixpack.WAS\_REP=C:\WAS\_updates fixpack.BPM\_REP=C:\BPM\_updates

2. Starten Sie das Launchpad. Sie können gleichzeitig jeweils nur ein einziges Launchpad ausführen. Zum Installieren oder Ausführen von IBM Business Process Manager Express unter Windows 7, Windows Vista oder Windows Server 2008 müssen Sie die Berechtigungen Ihres Microsoft Windows-Benutzerkontos hochstufen. Klicken Sie unabhängig davon, ob Sie als Benutzer mit oder ohne Verwaltungsaufgaben arbeiten, mit der rechten Maustaste auf die Datei launchpad.exe und wählen Sie die Option **Als Administrator ausführen** aus.

(Ausführung über eine Befehlszeile) *extraktionsverzeichnis*\launchpad.exe

- 3. Optional: Wenn eine Nachricht angezeigt wird, die Sie dazu auffordert, das Launchpad zu aktualisieren, klicken Sie auf **Aktualisieren**, um die neuesten Updates abzurufen. Die Updates werden installiert und es erfolgt ein automatischer Neustart Ihres Launchpads. Wenn Sie nicht auf das Internet zugreifen können und die Updates stattdessen aus einem lokalen Verzeichnis installieren wollen, können Sie eine Eigenschaftendatei verwenden, die Installation Manager mitteilt, wo sich die Updates befinden und welche Updates installiert werden sollen. Dies geschieht mithilfe des Launchpad-Präfixes (vgl. Schritt 1).
- 4. Klicken Sie nach dem Starten des Launchpads auf der Begrüßungsseite auf **Standardinstallation**.
- 5. Wählen Sie **Process Center installieren** aus.
- 6. Klicken Sie auf **Weiter**.
- 7. Ändern Sie bei Bedarf die Informationen zur Position.
	- v **Hostname**: In diesem Feld wird der Name Ihrer Maschine angezeigt.

**Wichtig:** Falls für den Hostnamen der Wert 'localhost' oder '127.0.0.1' verwendet wird, sind Process Designer-Installationen auf einem fernen System nicht in der Lage, eine Verbindung zu Process Center herzustellen.

v **Position**: Klicken Sie auf **Durchsuchen**, um das Installationsverzeichnis für Process Center und Process Designer zu ändern.

**Einschränkung:** Da Sie DB2 Express installieren, darf das Installationsverzeichnis keine Zeichenfolgen mit landessprachlichen Zeichen enthalten.

- 8. Geben Sie den **Benutzernamen** und das **Kennwort** für das Administrationskonto dieses Servers an.
- 9. Klicken Sie auf **Weiter**.
- 10. Wählen Sie **Nein** aus, um DB2 Express zu installieren.
- 11. Geben Sie den **Benutzernamen** und das **Kennwort** für die DB2 Express-Datenbank an.

**Einschränkung:** In den Benutzernamen dürfen keine Zeichenfolgen verwendet werden, die landessprachliche Zeichen enthalten.

- 12. Klicken Sie auf **Weiter**.
- 13. Überprüfen Sie die Installationsoptionen auf der Seite mit der Installationszusammenfassung und lesen Sie die Lizenzvereinbarungen. Wenn Sie den Bedingungen der Lizenzvereinbarung zustimmen, klicken Sie auf die entsprechende Option und anschließend auf **Weiter**. Wenn Sie die Option **Verwenden Sie Ihren Support-Account, um Aktualisierungen in die Installation einzubeziehen**

auswählen, müssen Sie Ihren IBM Benutzernamen und das zugehörige Kennwort angeben, um eine Verbindung zu den IBM Service-Repositorys herzustellen.

Die Verbindung zu den Service-Repositorys wird zum Herunterladen und Installieren von Fixpacks und ggf. erforderlichen, vorläufigen Fixes (einschließlich von Fixes für WebSphere Application Server und IBM Business Process Manager) benötigt. Eine IBM ID mit Kennwort erhalten Sie, wenn Sie sich unter<http://www.ibm.com> registrieren.

**Wichtig:** Sie müssen das obligatorische, vorläufige Fix für APAR JR44669 als Teil der typischen Installation und Konfiguration installieren. Andernfalls können zukünftige, vorläufige Fixes, Fixpacks oder Refresh-Packs möglicherweise nicht ordnungsgemäß für Datenbanken installiert werden, die als Teil dieser Installation konfiguriert wurden. Wenn Sie während der Installation keinen Internetzugang haben, laden Sie das obligatorische, vorläufige Fix für APAR JR44669 herunter, damit es während der Installation zur Verfügung steht. Weitere Informationen finden Sie unter [Required](http://www-01.ibm.com/support/docview.wss?uid=swg21617131) [interim fix for APAR JR44669.](http://www-01.ibm.com/support/docview.wss?uid=swg21617131) Informationen zum Herunterladen des Fixes finden Sie unter [Required](http://www-01.ibm.com/support/docview.wss?uid=swg24033778) [interim fixes for IBM Business Process Manager.](http://www-01.ibm.com/support/docview.wss?uid=swg24033778)

Klicken Sie auf **Abbrechen**, um mit der Installation fortzufahren, ohne die erforderlichen Fixes über das Internet herunterzuladen. Sie können die zusätzlichen, erforderlichen Fixes auch nach der Installation mit Installation Manager herunterladen. Weitere Informationen zum Herunterladen und Installieren der verbleibenden, erforderlichen Fixes finden Sie unter [Installing the required fixes for](http://www-304.ibm.com/support/docview.wss?uid=swg27025131) [the IBM Business Process Manager V8.0 products and IBM Business Monitor V8.0.](http://www-304.ibm.com/support/docview.wss?uid=swg27025131)

14. Klicken Sie auf **Software installieren**.

Ihnen steht nun eine Installation von Process Center und Process Designer mit vollem Funktionsumfang zur Verfügung.

**Anmerkung:** Process Designer wird nur auf Windows-Plattformen unterstützt.

Falls Sie zum Erstellen einer neuen DB2 Express-Datenbank und der zugehörigen Tabellen die Benutzer-ID der Windows-Domäne verwendet haben und die Profilerstellung fehlgeschlagen ist, verwenden Sie eine der folgenden Lösungen:

- v Melden Sie sich beim Windows-System als lokaler Systembenutzer an und führen Sie das Profile Management Tool aus, um ein Profil zu erstellen.
- v Führen Sie die im Abschnitt über den DB2-Protokolldateifehler SQL1092N (USERID ist nicht zur Ausführung des angeforderten Befehls bzw. der angeforderten Operation berechtigt) beschriebenen Schritte aus und erstellen Sie anschließend ein Profil.

### **Zugehörige Informationen**:

 $E^*$  [Installation Manager updates](https://publib.boulder.ibm.com/infocenter/cchelp/v7r1m0/topic/com.ibm.rational.clearcase.cc_ms_install.doc/topics/c_IM_updates.htm)

*Process Server mit einem neuen DB2 Express-Datenbankserver installieren und konfigurieren:*

Process Server stellt eine zentrale BPM-Laufzeitumgebung bereit, die eine Vielzahl von Funktionen für Geschäftsprozesse zu Test-, Staging- oder Produktionsszwecken unterstützt.

Bei der Standardinstallation wird DB2 Express installiert und die erforderlichen Datenbanken für IBM Business Process Manager werden konfiguriert. Verwenden Sie dieses Verfahren nur dann, wenn Sie eine Verwaltungsberechtigung besitzen (Benutzer mit Administratorberechtigung) und auf dem System noch kein DB2-Datenbankserver vorhanden ist.

Bei der Standardinstallation wird die Software installiert und ein eigenständiges Profil konfiguriert. Eine spätere Erstellung eines Profils mit dem Profile Management Tool oder dem Befehl **manageprofiles** ist nicht erforderlich.

Zur Installation mehrerer Instanzen von IBM Business Process Manager wird nur eine einzige IBM Installation Manager-Instanz benötigt.

1. Optional: Wenn Sie eine Verbindung zum Internet haben, führt die Standardinstallation automatisch ein Upgrade Ihres Produkts auf das neueste Refresh-Pack und vorläufige Fix-Levels durch. Wenn die Upgrades stattdessen aus einem lokalen Verzeichnis installiert werden sollen oder wenn Sie den Fix-Level angeben möchten, können Sie eine Eigenschaftendatei verwenden, die Installation Manager mitteilt, wo sich die Upgrades befinden und welche Upgrades installiert werden sollen.

Erstellen Sie die folgende Datei:

C:\*HOMEPATH*\bpm\_updates.properties

Unter Windows XP verweist die Umgebungsvariable HOMEPATH auf folgendes Verzeichnis: C:\Dokumente und Einstellungen\*benutzername*\

Unter Windows 7, Windows Vista oder Windows Server 2008 verweist die Umgebungsvariable HOMEPATH auf folgendes Verzeichnis: C:\Users\*benutzername*\

**Anmerkung:** Stellen Sie sicher, dass Sie einen Schreib-/Lesezugriff auf die in der Datei bpm\_updates.properties angegebenen Ordner besitzen.

Die Datei verwendet drei Präfixe: 'ifix', 'fixpack' und 'launchpad'. Auf jedes Präfix muss ein Punkt folgen. Der Bestandteil des Namens nach dem Präfix und dem Punkt kann eine beliebige Zeichenfolge sein; so können Sie auf mehrere Positionen für Launchpad-Updates verweisen. Die Positionen können entweder lokale Verzeichnisse oder URLs sein. Beispiel:

ifix.1=C:\bpmUpdates fixpack.2=http://test/rep launchpad.1=C:\launchpad\_updates fixpack.WAS REP=C:\WAS updates fixpack.BPM\_REP=C:\BPM\_updates

2. Starten Sie das Launchpad. Sie können gleichzeitig jeweils nur ein einziges Launchpad ausführen.

Zum Installieren oder Ausführen von IBM Business Process Manager Express unter Windows 7, Windows Vista oder Windows Server 2008 müssen Sie die Berechtigungen Ihres Microsoft Windows-Benutzerkontos hochstufen. Klicken Sie unabhängig davon, ob Sie als Benutzer mit oder ohne Verwaltungsaufgaben arbeiten, mit der rechten Maustaste auf die Datei launchpad.exe und wählen Sie die Option **Als Administrator ausführen** aus.

(Ausführung über eine Befehlszeile) *extraktionsverzeichnis*\launchpad.exe

- 3. Optional: Wenn eine Nachricht angezeigt wird, die Sie dazu auffordert, das Launchpad zu aktualisieren, klicken Sie auf **Aktualisieren**, um die neuesten Updates abzurufen. Die Updates werden installiert und es erfolgt ein automatischer Neustart Ihres Launchpads. Wenn Sie nicht auf das Internet zugreifen können und die Updates stattdessen aus einem lokalen Verzeichnis installieren wollen, können Sie eine Eigenschaftendatei verwenden, die Installation Manager mitteilt, wo sich die Updates befinden und welche Updates installiert werden sollen. Dies geschieht mithilfe des Launchpad-Präfixes (vgl. Schritt 1).
- 4. Klicken Sie nach dem Starten des Launchpads auf der Begrüßungsseite auf **Standardinstallation**.
- 5. Wählen Sie **Process Server installieren** aus.
- 6. Klicken Sie auf **Weiter**.
- 7. Geben Sie die Informationen zum Process Server an:
	- v **Hostname**: In diesem Feld wird der Name Ihrer Maschine angezeigt.
	- v **Position**: Klicken Sie auf **Durchsuchen**, um das Installationsverzeichnis zu ändern.

**Einschränkung:** Da Sie DB2 Express installieren, darf das Installationsverzeichnis keine Zeichenfolgen mit landessprachlichen Zeichen enthalten.

- v **Umgebungstyp**: Wählen Sie aus, wie der Process Server verwendet werden soll:
	- Wählen Sie **Produktion** aus, wenn der Server in einer Produktionsfunktionalität eingesetzt werden soll.
	- Wählen Sie **Staging** aus, wenn der Server als temporäre Position für Änderungen verwendet werden soll, bevor diese in die Produktionsumgebung aufgenommen werden.
	- Wählen Sie **Test** aus, wenn der Server als Testumgebung dienen soll, z. B. für Belastungstests.

v **Umgebungsname**: Der Umgebungsname wird verwendet, um eine Verbindung von einem Process Center zu diesem Process Server herzustellen.

**Einschränkung:** Verwenden Sie in derselben Zelle keine Kombination aus Produktionsservern und Servern, die nicht der Produktion dienen.

v Geben Sie den **Benutzernamen** und das **Kennwort** für das Administrationskonto dieses Servers an.

Wählen Sie die Einstellung **Diesen Server offline verwenden** aus, wenn Sie als **Umgebungstyp** nicht **Produktion** ausgewählt haben oder wenn dieser Process Server nicht mit einem Process Center verbunden werden soll. Offline-Server können für die Implementierung von Momentaufnahmen von Prozessanwendungen verwendet werden. Jedoch unterscheidet sich die Methode zur Implementierung einer Prozessanwendung auf Process Server im Offlinemodus von der zur Implementierung auf Process Server im Onlinemodus.

Wenn Sie die Option **Diesen Server offline verwenden** nicht ausgewählt haben, geben Sie die folgenden Informationen für das Process Center an, zu dem dieser Server eine Verbindung herstellen soll:

- v **Hostname**: Geben Sie den Host oder den virtuellen Host ein, den dieser Process Server für die Kommunikation mit dem Process Center verwendet. Verwenden Sie einen vollständig qualifizierten Hostnamen. In einer Umgebung mit einer Lastausgleichsfunktion oder einem Proxy-Server zwischen dem Process Server und den Process Center-Services müssen Sie sicherstellen, dass die hier angegebenen Informationen mit der URL für den Zugriff auf das Process Center übereinstimmen.
- v **Port**: Geben Sie die Portnummer für das Process Center ein. In einer Umgebung mit einer Lastausgleichsfunktion oder einem Proxy-Server zwischen dem Process Server und dem Process Center müssen Sie sicherstellen, dass die hier angegebenen Informationen mit der URL für den Zugriff auf das Process Center übereinstimmen.
- v **Benutzername**: Geben Sie den Namen eines Process Center-Benutzers ein. Der Process Server verwendet diesen Benutzer, um die Verbindung zum Process Center herzustellen.
- v **Kennwort**: Geben Sie das Kennwort für den Process Center-Benutzer ein.

Sie können auf **Verbindung testen** klicken, um die Verbindung zum Process Center zu prüfen.

- 8. Klicken Sie auf **Weiter**.
- 9. Wählen Sie **Nein** aus, um DB2 Express zu installieren.
- 10. Geben Sie den **Benutzernamen** und das **Kennwort** für die DB2 Express-Datenbank an.

**Einschränkung:** In den Benutzernamen dürfen keine Zeichenfolgen verwendet werden, die landessprachliche Zeichen enthalten.

- 11. Klicken Sie auf **Weiter**.
- 12. Überprüfen Sie die Installationsoptionen auf der Seite mit der Installationszusammenfassung und lesen Sie die Lizenzvereinbarungen. Wenn Sie den Bedingungen der Lizenzvereinbarung zustimmen, klicken Sie auf die entsprechende Option und anschließend auf **Weiter**. Wenn Sie die Option **Verwenden Sie Ihren Support-Account, um Aktualisierungen in die Installation einzubeziehen** auswählen, müssen Sie Ihren IBM Benutzernamen und das zugehörige Kennwort angeben, um eine Verbindung zu den IBM Service-Repositorys herzustellen.

Die Verbindung zu den Service-Repositorys wird zum Herunterladen und Installieren von Fixpacks und ggf. erforderlichen, vorläufigen Fixes (einschließlich von Fixes für WebSphere Application Server und IBM Business Process Manager) benötigt. Eine IBM ID mit Kennwort erhalten Sie, wenn Sie sich unter<http://www.ibm.com> registrieren.

**Wichtig:** Sie müssen das obligatorische, vorläufige Fix für APAR JR44669 als Teil der typischen Installation und Konfiguration installieren. Andernfalls können zukünftige, vorläufige Fixes, Fixpacks oder Refresh-Packs möglicherweise nicht ordnungsgemäß für Datenbanken installiert werden, die als Teil dieser Installation konfiguriert wurden. Wenn Sie während der Installation keinen

Internetzugang haben, laden Sie das obligatorische, vorläufige Fix für APAR JR44669 herunter, damit es während der Installation zur Verfügung steht. Weitere Informationen finden Sie unter [Required](http://www-01.ibm.com/support/docview.wss?uid=swg21617131) [interim fix for APAR JR44669.](http://www-01.ibm.com/support/docview.wss?uid=swg21617131) Informationen zum Herunterladen des Fixes finden Sie unter [Required](http://www-01.ibm.com/support/docview.wss?uid=swg24033778) [interim fixes for IBM Business Process Manager.](http://www-01.ibm.com/support/docview.wss?uid=swg24033778)

Klicken Sie auf **Abbrechen**, um mit der Installation fortzufahren, ohne die erforderlichen Fixes über das Internet herunterzuladen. Sie können die zusätzlichen, erforderlichen Fixes auch nach der Installation mit Installation Manager herunterladen. Weitere Informationen zum Herunterladen und Installieren der verbleibenden, erforderlichen Fixes finden Sie unter [Installing the required fixes for](http://www-304.ibm.com/support/docview.wss?uid=swg27025131) [the IBM Business Process Manager V8.0 products and IBM Business Monitor V8.0.](http://www-304.ibm.com/support/docview.wss?uid=swg27025131)

13. Klicken Sie auf **Software installieren**.

Ihnen steht nun eine Installation von Process Server mit vollem Funktionsumfang zur Verfügung.

Falls Sie zum Erstellen einer neuen DB2 Express-Datenbank und der zugehörigen Tabellen die Benutzer-ID der Windows-Domäne verwendet haben und die Profilerstellung fehlgeschlagen ist, verwenden Sie eine der folgenden Lösungen:

- v Melden Sie sich beim Windows-System als lokaler Systembenutzer an und führen Sie das Profile Management Tool aus, um ein Profil zu erstellen.
- v Führen Sie die im Abschnitt über den DB2-Protokolldateifehler SQL1092N (USERID ist nicht zur Ausführung des angeforderten Befehls bzw. der angeforderten Operation berechtigt) beschriebenen Schritte aus und erstellen Sie anschließend ein Profil.

# **Zugehörige Informationen**:

[Installation Manager updates](https://publib.boulder.ibm.com/infocenter/cchelp/v7r1m0/topic/com.ibm.rational.clearcase.cc_ms_install.doc/topics/c_IM_updates.htm)

*IBM Business Process Manager mit einem DB2-Datenbankserver installieren und konfigurieren:*

Sie können IBM Business Process Manager mit Verwendung eines DB2-Datenbankservers installieren. Vor der Installation müssen Sie sicherstellen, dass die erforderlichen Datenbanken verfügbar sind.

### *DB2-Datenbanken erstellen:*

IBM Business Process Manager erfordert eine Process Server-Datenbank, eine Performance Data Warehouse-Datenbank und eine Common-Datenbank. Die Common-Datenbank enthält Business Space und weitere Komponenten. Sie müssen sicherstellen, dass die Datenbanken verfügbar sind, bevor Sie IBM Business Process Manager im Rahmen einer Standardinstallation installieren.

Die Standarddatenbanknamen lauten BPMDB für die Process Server-Datenbank, PDWDB für die Performance Data Warehouse-Datenbank und CMNDB für die Common-Datenbank.

Process Server und Performance Data Warehouse benötigen ihre eigenen separaten Datenbanken und können nicht mit derselben Datenbank wie die anderen BPM-Komponenten konfiguriert werden.

Verwenden Sie den folgenden Befehl, um die Datenbanken für DB2 zu erstellen (ersetzen Sie hierbei die in die Zeichen @ eingeschlossenen Platzhalter durch die geeigneten Werte):

create database @datenbankname@ automatic storage yes using codeset UTF-8 territory US pagesize 32768; connect to @datenbankname@;

grant dbadm on database to user @datenbankbenutzer@; UPDATE DB CFG FOR @datenbankname@ USING LOGFILSIZ 4096 DEFERRED; UPDATE DB CFG FOR @datenbankname@ USING LOGSECOND 64 DEFERRED; connect reset;

*Process Center mit einem DB2-Datenbankserver installieren und konfigurieren:*

Process Center enthält ein Repository für alle Prozesse, Services und sonstigen Ressourcen, die in den Authoring-Umgebungen von IBM Business Process Manager erstellt werden. Sie können den integrierten Process Server in Process Center verwenden, um Prozesse gleich bei ihrer Erstellung auszuführen. Sobald Sie diese Prozesse fertiggestellt haben, können Sie den Process Server in Ihren Laufzeitumgebungen zur Installation und Ausführung dieser Prozesse einsetzen.

Um IBM Business Process Manager Express mit einer Standardinstallation installieren zu können, müssen Sie sicherstellen, dass die Process Center- oder Process Server-Datenbank, die Performance Data Warehouse-Datenbank und die Common-Datenbank bereits erstellt wurden und leer sind. Die Datenbanken müssen mit einer Seitengröße von mindestens 32 K erstellt worden sein.

Bereiten Sie die folgenden Informationen vor. Sie müssen Sie während der Installation angeben:

- v Benutzername und Kennwort für die Datenbankauthentifizierung
- v Hostname und Port des Datenbankservers
- Name der Process Center- oder Process Server-Datenbank
- v Name der Performance Data Warehouse-Datenbank
- Name der Common-Datenbank

Bei der Standardinstallation wird die Software installiert und ein eigenständiges Profil konfiguriert. Eine spätere Erstellung eines Profils mit dem Profile Management Tool oder dem Befehl **manageprofiles** ist nicht erforderlich.

Zur Installation mehrerer Instanzen von IBM Business Process Manager wird nur eine einzige IBM Installation Manager-Instanz benötigt.

1. Optional: Wenn Sie eine Verbindung zum Internet haben, führt die Standardinstallation automatisch ein Upgrade Ihres Produkts auf das neueste Refresh-Pack und vorläufige Fix-Levels durch. Wenn die Upgrades stattdessen aus einem lokalen Verzeichnis installiert werden sollen oder wenn Sie den Fix-Level angeben möchten, können Sie eine Eigenschaftendatei verwenden, die Installation Manager mitteilt, wo sich die Upgrades befinden und welche Upgrades installiert werden sollen.

Erstellen Sie die folgende Datei:

C:\*HOMEPATH*\bpm\_updates.properties

Unter Windows XP verweist die Umgebungsvariable HOMEPATH auf folgendes Verzeichnis: C:\Dokumente und Einstellungen\*benutzername*\

Unter Windows 7, Windows Vista oder Windows Server 2008 verweist die Umgebungsvariable HOMEPATH auf folgendes Verzeichnis: C:\Users\*benutzername*\

**Anmerkung:** Stellen Sie sicher, dass Sie einen Schreib-/Lesezugriff auf die in der Datei bpm\_updates.properties angegebenen Ordner besitzen.

Die Datei verwendet drei Präfixe: 'ifix', 'fixpack' und 'launchpad'. Auf jedes Präfix muss ein Punkt folgen. Der Bestandteil des Namens nach dem Präfix und dem Punkt kann eine beliebige Zeichenfolge sein; so können Sie auf mehrere Positionen für Launchpad-Updates verweisen. Die Positionen können entweder lokale Verzeichnisse oder URLs sein. Beispiel:

ifix.1=C:\bpmUpdates fixpack.2=http://test/rep launchpad.1=C:\launchpad\_updates fixpack.WAS\_REP=C:\WAS\_updates fixpack.BPM\_REP=C:\BPM\_updates

2. Starten Sie das Launchpad. Sie können gleichzeitig jeweils nur ein einziges Launchpad ausführen.

Zum Installieren oder Ausführen von IBM Business Process Manager Express unter Windows 7, Windows Vista oder Windows Server 2008 müssen Sie die Berechtigungen Ihres Microsoft Windows-Benutzerkontos hochstufen. Klicken Sie unabhängig davon, ob Sie als Benutzer mit oder ohne Verwaltungsaufgaben arbeiten, mit der rechten Maustaste auf die Datei launchpad.exe und wählen Sie die Option **Als Administrator ausführen** aus.

(Ausführung über eine Befehlszeile) *extraktionsverzeichnis*\launchpad.exe

- 3. Optional: Wenn eine Nachricht angezeigt wird, die Sie dazu auffordert, das Launchpad zu aktualisieren, klicken Sie auf **Aktualisieren**, um die neuesten Updates abzurufen. Die Updates werden installiert und es erfolgt ein automatischer Neustart Ihres Launchpads. Wenn Sie nicht auf das Internet zugreifen können und die Updates stattdessen aus einem lokalen Verzeichnis installieren wollen, können Sie eine Eigenschaftendatei verwenden, die Installation Manager mitteilt, wo sich die Updates befinden und welche Updates installiert werden sollen. Dies geschieht mithilfe des Launchpad-Präfixes (vgl. Schritt 1).
- 4. Klicken Sie nach dem Starten des Launchpads auf der Begrüßungsseite auf **Standardinstallation**.
- 5. Wählen Sie **Process Center installieren** aus.
- 6. Klicken Sie auf **Weiter**.
- 7. Ändern Sie bei Bedarf die Informationen zur Position:
	- v **Hostname**: In diesem Feld wird der Name Ihrer Maschine angezeigt.

**Wichtig:** Falls für den Hostnamen der Wert 'localhost' oder '127.0.0.1' verwendet wird, sind Process Designer-Installationen auf einem fernen System nicht in der Lage, eine Verbindung zu Process Center herzustellen.

- v **Position**: Klicken Sie auf **Durchsuchen**, um das Installationsverzeichnis für Process Center und Process Designer zu ändern.
- 8. Geben Sie den **Benutzernamen** und das **Kennwort** für das Administrationskonto dieses Servers an.
- 9. Klicken Sie auf **Weiter**.
- 10. Wählen Sie **Ja** aus, um eine vorhandene Datenbank zu verwenden.
- 11. Geben Sie die erforderlichen Datenbankinformationen an.

| Feld                                     | <b>Erforderliche Aktion</b>                                                                                                    |
|------------------------------------------|----------------------------------------------------------------------------------------------------|
| Hostname                                 | Ubernehmen Sie den Standardwert localhost oder<br>geben Sie den korrekten Hostnamen des<br>Datenbankservers ein, beispielsweise die IP-Adresse.                                                                    |
| Port                                     | Ubernehmen Sie den Standardwert 50000 oder geben Sie<br>die korrekte Server-Port-Nummer ein.                                                                                                    |
| <b>Benutzername</b>                      | Geben Sie den Benutzernamen für die Authentifizierung<br>bei der Datenbank ein.<br>Einschränkung: In den Benutzernamen dürfen keine<br>Zeichenfolgen verwendet werden, die landessprachliche<br>Zeichen enthalten. |
| Kennwort                                 | Geben Sie ein Kennwort für die Authentifizierung bei<br>der Datenbank ein.                                                                                                    |
| Common-Datenbankname                     | Geben Sie den Namen für die Common-Datenbank ein.                                                                                                    |
| Process Center-Datenbankname             | Geben Sie den Namen für die Process Center-Datenbank<br>ein.                                                                                                    |
| Performance Data Warehouse-Datenbankname | Geben Sie den Namen für die Performance Data<br>Warehouse-Datenbank ein.                                                                                                    |

*Tabelle 93. Erforderliche Felder für die Datenbankkonfiguration bei DB2*

#### 12. Klicken Sie auf **Weiter**.

13. Überprüfen Sie die Installationsoptionen auf der Seite mit der Installationszusammenfassung und lesen Sie die Lizenzvereinbarungen. Wenn Sie den Bedingungen der Lizenzvereinbarung zustimmen, klicken Sie auf die entsprechende Option und anschließend auf **Weiter**. Wenn Sie die Option **Verwenden Sie Ihren Support-Account, um Aktualisierungen in die Installation einzubeziehen** auswählen, müssen Sie Ihren IBM Benutzernamen und das zugehörige Kennwort angeben, um eine Verbindung zu den IBM Service-Repositorys herzustellen.

Die Verbindung zu den Service-Repositorys wird zum Herunterladen und Installieren von Fixpacks und ggf. erforderlichen, vorläufigen Fixes (einschließlich von Fixes für WebSphere Application Server und IBM Business Process Manager) benötigt. Eine IBM ID mit Kennwort erhalten Sie, wenn Sie sich unter<http://www.ibm.com> registrieren.

**Wichtig:** Sie müssen das obligatorische, vorläufige Fix für APAR JR44669 als Teil der typischen Installation und Konfiguration installieren. Andernfalls können zukünftige, vorläufige Fixes, Fixpacks oder Refresh-Packs möglicherweise nicht ordnungsgemäß für Datenbanken installiert werden, die als Teil dieser Installation konfiguriert wurden. Wenn Sie während der Installation keinen Internetzugang haben, laden Sie das obligatorische, vorläufige Fix für APAR JR44669 herunter, damit es während der Installation zur Verfügung steht. Weitere Informationen finden Sie unter [Required](http://www-01.ibm.com/support/docview.wss?uid=swg21617131) [interim fix for APAR JR44669.](http://www-01.ibm.com/support/docview.wss?uid=swg21617131) Informationen zum Herunterladen des Fixes finden Sie unter [Required](http://www-01.ibm.com/support/docview.wss?uid=swg24033778) [interim fixes for IBM Business Process Manager.](http://www-01.ibm.com/support/docview.wss?uid=swg24033778)

Klicken Sie auf **Abbrechen**, um mit der Installation fortzufahren, ohne die erforderlichen Fixes über das Internet herunterzuladen. Sie können die zusätzlichen, erforderlichen Fixes auch nach der Installation mit Installation Manager herunterladen. Weitere Informationen zum Herunterladen und Installieren der verbleibenden, erforderlichen Fixes finden Sie unter [Installing the required fixes for](http://www-304.ibm.com/support/docview.wss?uid=swg27025131) [the IBM Business Process Manager V8.0 products and IBM Business Monitor V8.0.](http://www-304.ibm.com/support/docview.wss?uid=swg27025131)

14. Klicken Sie auf **Software installieren**.

Ihnen steht nun eine Installation von Process Center und Process Designer mit vollem Funktionsumfang zur Verfügung.

**Anmerkung:** Process Designer wird nur auf Windows-Plattformen unterstützt. **Zugehörige Informationen**:

[Installation Manager updates](https://publib.boulder.ibm.com/infocenter/cchelp/v7r1m0/topic/com.ibm.rational.clearcase.cc_ms_install.doc/topics/c_IM_updates.htm)

*Process Server mit einem DB2-Datenbankserver installieren und konfigurieren:*

Process Server stellt eine zentrale BPM-Laufzeitumgebung bereit, die eine Vielzahl von Funktionen für Geschäftsprozesse zu Test-, Staging- oder Produktionsszwecken unterstützt.

Um IBM Business Process Manager Express mit einer Standardinstallation installieren zu können, müssen Sie sicherstellen, dass die Process Center- oder Process Server-Datenbank, die Performance Data Warehouse-Datenbank und die Common-Datenbank bereits erstellt wurden und leer sind. Die Datenbanken müssen mit einer Seitengröße von mindestens 32 K erstellt worden sein.

Bereiten Sie die folgenden Informationen vor. Sie müssen Sie während der Installation angeben:

- Benutzername und Kennwort für die Datenbankauthentifizierung
- v Hostname und Port des Datenbankservers
- Name der Process Center- oder Process Server-Datenbank
- v Name der Performance Data Warehouse-Datenbank
- v Name der Common-Datenbank

Bei der Standardinstallation wird die Software installiert und ein eigenständiges Profil konfiguriert. Eine spätere Erstellung eines Profils mit dem Profile Management Tool oder dem Befehl **manageprofiles** ist nicht erforderlich.

Zur Installation mehrerer Instanzen von IBM Business Process Manager wird nur eine einzige IBM Installation Manager-Instanz benötigt.

1. Optional: Wenn Sie eine Verbindung zum Internet haben, führt die Standardinstallation automatisch ein Upgrade Ihres Produkts auf das neueste Refresh-Pack und vorläufige Fix-Levels durch. Wenn die Upgrades stattdessen aus einem lokalen Verzeichnis installiert werden sollen oder wenn Sie den

Fix-Level angeben möchten, können Sie eine Eigenschaftendatei verwenden, die Installation Manager mitteilt, wo sich die Upgrades befinden und welche Upgrades installiert werden sollen.

Erstellen Sie die folgende Datei:

C:\*HOMEPATH*\bpm\_updates.properties

Unter Windows XP verweist die Umgebungsvariable HOMEPATH auf folgendes Verzeichnis: C:\Dokumente und Einstellungen\*benutzername*\

Unter Windows 7, Windows Vista oder Windows Server 2008 verweist die Umgebungsvariable HOMEPATH auf folgendes Verzeichnis: C:\Users\*benutzername*\

**Anmerkung:** Stellen Sie sicher, dass Sie einen Schreib-/Lesezugriff auf die in der Datei bpm\_updates.properties angegebenen Ordner besitzen.

Die Datei verwendet drei Präfixe: 'ifix', 'fixpack' und 'launchpad'. Auf jedes Präfix muss ein Punkt folgen. Der Bestandteil des Namens nach dem Präfix und dem Punkt kann eine beliebige Zeichenfolge sein; so können Sie auf mehrere Positionen für Launchpad-Updates verweisen. Die Positionen können entweder lokale Verzeichnisse oder URLs sein. Beispiel:

ifix.1=C:\bpmUpdates fixpack.2=http://test/rep launchpad.1=C:\launchpad\_updates fixpack.WAS\_REP=C:\WAS\_updates fixpack.BPM\_REP=C:\BPM\_updates

2. Starten Sie das Launchpad. Sie können gleichzeitig jeweils nur ein einziges Launchpad ausführen.

Zum Installieren oder Ausführen von IBM Business Process Manager Express unter Windows 7, Windows Vista oder Windows Server 2008 müssen Sie die Berechtigungen Ihres Microsoft Windows-Benutzerkontos hochstufen. Klicken Sie unabhängig davon, ob Sie als Benutzer mit oder ohne Verwaltungsaufgaben arbeiten, mit der rechten Maustaste auf die Datei launchpad.exe und wählen Sie die Option **Als Administrator ausführen** aus.

(Ausführung über eine Befehlszeile) *extraktionsverzeichnis*\launchpad.exe

- 3. Optional: Wenn eine Nachricht angezeigt wird, die Sie dazu auffordert, das Launchpad zu aktualisieren, klicken Sie auf **Aktualisieren**, um die neuesten Updates abzurufen. Die Updates werden installiert und es erfolgt ein automatischer Neustart Ihres Launchpads. Wenn Sie nicht auf das Internet zugreifen können und die Updates stattdessen aus einem lokalen Verzeichnis installieren wollen, können Sie eine Eigenschaftendatei verwenden, die Installation Manager mitteilt, wo sich die Updates befinden und welche Updates installiert werden sollen. Dies geschieht mithilfe des Launchpad-Präfixes (vgl. Schritt 1).
- 4. Klicken Sie nach dem Starten des Launchpads auf der Begrüßungsseite auf **Standardinstallation**.
- 5. Wählen Sie **Process Server installieren** aus.
- 6. Klicken Sie auf **Weiter**.
- 7. Geben Sie die Informationen zum Process Server an:
	- v **Hostname**: In diesem Feld wird der Name Ihrer Maschine angezeigt.
	- v **Position**: Klicken Sie auf **Durchsuchen**, um das Installationsverzeichnis zu ändern.
	- v **Umgebungstyp**: Wählen Sie aus, wie der Process Server verwendet werden soll:
		- Wählen Sie **Produktion** aus, wenn der Server in einer Produktionsfunktionalität eingesetzt werden soll.
		- Wählen Sie **Staging** aus, wenn der Server als temporäre Position für Änderungen verwendet werden soll, bevor diese in die Produktionsumgebung aufgenommen werden.
		- Wählen Sie **Test** aus, wenn der Server als Testumgebung dienen soll, z. B. für Belastungstests.
	- v **Umgebungsname**: Der Umgebungsname wird verwendet, um eine Verbindung von einem Process Center zu diesem Process Server herzustellen.

**Einschränkung:** Verwenden Sie in derselben Zelle keine Kombination aus Produktionsservern und Servern, die nicht der Produktion dienen.

v Geben Sie den **Benutzernamen** und das **Kennwort** für das Administrationskonto dieses Servers an.

Wählen Sie die Einstellung **Diesen Server offline verwenden** aus, wenn Sie als **Umgebungstyp** nicht **Produktion** ausgewählt haben oder wenn dieser Process Server nicht mit einem Process Center verbunden werden soll. Offline-Server können für die Implementierung von Momentaufnahmen von Prozessanwendungen verwendet werden. Jedoch unterscheidet sich die Methode zur Implementierung einer Prozessanwendung auf Process Server im Offlinemodus von der zur Implementierung auf Process Server im Onlinemodus.

Wenn Sie die Option **Diesen Server offline verwenden** nicht ausgewählt haben, geben Sie die folgenden Informationen für das Process Center an, zu dem dieser Server eine Verbindung herstellen soll:

- v **Hostname**: Geben Sie den Host oder den virtuellen Host ein, den dieser Process Server für die Kommunikation mit dem Process Center verwendet. Verwenden Sie einen vollständig qualifizierten Hostnamen. In einer Umgebung mit einer Lastausgleichsfunktion oder einem Proxy-Server zwischen dem Process Server und den Process Center-Services müssen Sie sicherstellen, dass die hier angegebenen Informationen mit der URL für den Zugriff auf das Process Center übereinstimmen.
- v **Port**: Geben Sie die Portnummer für das Process Center ein. In einer Umgebung mit einer Lastausgleichsfunktion oder einem Proxy-Server zwischen dem Process Server und dem Process Center müssen Sie sicherstellen, dass die hier angegebenen Informationen mit der URL für den Zugriff auf das Process Center übereinstimmen.
- v **Benutzername**: Geben Sie den Namen eines Process Center-Benutzers ein. Der Process Server verwendet diesen Benutzer, um die Verbindung zum Process Center herzustellen.
- v **Kennwort**: Geben Sie das Kennwort für den Process Center-Benutzer ein.

Sie können auf **Verbindung testen** klicken, um die Verbindung zum Process Center zu prüfen.

- 8. Klicken Sie auf **Weiter**.
- 9. Wählen Sie **Ja** aus, um eine vorhandene Datenbank zu verwenden.
- 10. Geben Sie die erforderlichen Datenbankinformationen an.

*Tabelle 94. Erforderliche Felder für die Datenbankkonfiguration bei DB2*

| Feld                                     | <b>Erforderliche Aktion</b>                                                                                                    |
|------------------------------------------|----------------------------------------------------------------------------------------------------|
| Hostname                                 | Übernehmen Sie den Standardwert localhost oder<br>geben Sie den korrekten Hostnamen des<br>Datenbankservers ein, beispielsweise die IP-Adresse.                                                                    |
| Port                                     | Ubernehmen Sie den Standardwert 50000 oder geben Sie<br>die korrekte Server-Port-Nummer ein.                                                                                                    |
| <b>Benutzername</b>                      | Geben Sie den Benutzernamen für die Authentifizierung<br>bei der Datenbank ein.<br>Einschränkung: In den Benutzernamen dürfen keine<br>Zeichenfolgen verwendet werden, die landessprachliche<br>Zeichen enthalten. |
| Kennwort                                 | Geben Sie ein Kennwort für die Authentifizierung bei<br>der Datenbank ein.                                                                                                    |
| Common-Datenbankname                     | Geben Sie den Namen für die Common-Datenbank ein.                                                                                                    |
| Process Server-Datenbankname             | Geben Sie den Namen für die Process Server-Datenbank<br>ein.                                                                                                    |
| Performance Data Warehouse-Datenbankname | Geben Sie den Namen für die Performance Data<br>Warehouse-Datenbank ein.                                                                                                    |

11. Klicken Sie auf **Weiter**.

12. Überprüfen Sie die Installationsoptionen auf der Seite mit der Installationszusammenfassung und lesen Sie die Lizenzvereinbarungen. Wenn Sie den Bedingungen der Lizenzvereinbarung zustimmen, klicken Sie auf die entsprechende Option und anschließend auf **Weiter**. Wenn Sie die Option **Verwenden Sie Ihren Support-Account, um Aktualisierungen in die Installation einzubeziehen** auswählen, müssen Sie Ihren IBM Benutzernamen und das zugehörige Kennwort angeben, um eine Verbindung zu den IBM Service-Repositorys herzustellen.

Die Verbindung zu den Service-Repositorys wird zum Herunterladen und Installieren von Fixpacks und ggf. erforderlichen, vorläufigen Fixes (einschließlich von Fixes für WebSphere Application Server und IBM Business Process Manager) benötigt. Eine IBM ID mit Kennwort erhalten Sie, wenn Sie sich unter<http://www.ibm.com> registrieren.

**Wichtig:** Sie müssen das obligatorische, vorläufige Fix für APAR JR44669 als Teil der typischen Installation und Konfiguration installieren. Andernfalls können zukünftige, vorläufige Fixes, Fixpacks oder Refresh-Packs möglicherweise nicht ordnungsgemäß für Datenbanken installiert werden, die als Teil dieser Installation konfiguriert wurden. Wenn Sie während der Installation keinen Internetzugang haben, laden Sie das obligatorische, vorläufige Fix für APAR JR44669 herunter, damit es während der Installation zur Verfügung steht. Weitere Informationen finden Sie unter [Required](http://www-01.ibm.com/support/docview.wss?uid=swg21617131) [interim fix for APAR JR44669.](http://www-01.ibm.com/support/docview.wss?uid=swg21617131) Informationen zum Herunterladen des Fixes finden Sie unter [Required](http://www-01.ibm.com/support/docview.wss?uid=swg24033778) [interim fixes for IBM Business Process Manager.](http://www-01.ibm.com/support/docview.wss?uid=swg24033778)

Klicken Sie auf **Abbrechen**, um mit der Installation fortzufahren, ohne die erforderlichen Fixes über das Internet herunterzuladen. Sie können die zusätzlichen, erforderlichen Fixes auch nach der Installation mit Installation Manager herunterladen. Weitere Informationen zum Herunterladen und Installieren der verbleibenden, erforderlichen Fixes finden Sie unter [Installing the required fixes for](http://www-304.ibm.com/support/docview.wss?uid=swg27025131) [the IBM Business Process Manager V8.0 products and IBM Business Monitor V8.0.](http://www-304.ibm.com/support/docview.wss?uid=swg27025131)

13. Klicken Sie auf **Software installieren**.

Ihnen steht nun eine Installation von Process Server mit vollem Funktionsumfang zur Verfügung.

Falls Sie zum Erstellen einer neuen DB2 Express-Datenbank und der zugehörigen Tabellen die Benutzer-ID der Windows-Domäne verwendet haben und die Profilerstellung fehlgeschlagen ist, verwenden Sie eine der folgenden Lösungen:

- v Melden Sie sich beim Windows-System als lokaler Systembenutzer an und führen Sie das Profile Management Tool aus, um ein Profil zu erstellen.
- v Führen Sie die im Abschnitt über den DB2-Protokolldateifehler SQL1092N (USERID ist nicht zur Ausführung des angeforderten Befehls bzw. der angeforderten Operation berechtigt) beschriebenen Schritte aus und erstellen Sie anschließend ein Profil.

### **Zugehörige Informationen**:

 $E^*$  [Installation Manager updates](https://publib.boulder.ibm.com/infocenter/cchelp/v7r1m0/topic/com.ibm.rational.clearcase.cc_ms_install.doc/topics/c_IM_updates.htm)

#### *IBM Business Process Manager mit einem Oracle-Datenbankserver installieren und konfigurieren:*

Sie können IBM Business Process Manager mit Verwendung eines Oracle-Datenbankservers installieren. Vor der Installation müssen Sie sicherstellen, dass die erforderlichen Datenbanken verfügbar sind.

#### *Oracle-Datenbanken erstellen:*

IBM Business Process Manager erfordert eine Process Server-Datenbank, eine Performance Data Warehouse-Datenbank und eine Common-Datenbank. Die Common-Datenbank enthält Business Space und weitere Komponenten. Sie müssen sicherstellen, dass die Datenbanken verfügbar sind, bevor Sie IBM Business Process Manager im Rahmen einer Standardinstallation installieren.

Für die Konfiguration von BPM können Sie eine Einzelinstanz von Oracle verwenden. Die Oracle-Instanz muss vorhanden und für den Zugriff verfügbar sein. Informationen zum Erstellen einer Oracle-Instanz

finden Sie in der Oracle-Dokumentation. Falls Sie eine Oracle-Einzelinstanz verwenden, achten Sie darauf, für die drei verschiedenen BPM-Datenbanken unterschiedliche Benutzer-IDs zu verwenden.

*Process Center mit einem Oracle-Datenbankserver installieren und konfigurieren:*

Process Center enthält ein Repository für alle Prozesse, Services und sonstigen Ressourcen, die in den Authoring-Umgebungen von IBM Business Process Manager erstellt werden. Sie können den integrierten Process Server in Process Center verwenden, um Prozesse gleich bei ihrer Erstellung auszuführen. Sobald Sie diese Prozesse fertiggestellt haben, können Sie den Process Server in Ihren Laufzeitumgebungen zur Installation und Ausführung dieser Prozesse einsetzen.

Um IBM Business Process Manager Express mit einer Standardinstallation installieren zu können, müssen Sie sicherstellen, dass die Process Center- oder Process Server-Datenbank, die Performance Data Warehouse-Datenbank und die Common-Datenbank bereits erstellt wurden und leer sind.

Bereiten Sie die folgenden Informationen vor. Sie müssen Sie während der Installation angeben:

- Benutzername und Kennwort für die Datenbankauthentifizierung
- v Hostname und Port des Datenbankservers
- Name der Process Center- oder Process Server-Datenbank
- v Name der Performance Data Warehouse-Datenbank
- Name der Common-Datenbank

Bei der Standardinstallation wird die Software installiert und ein eigenständiges Profil konfiguriert. Eine spätere Erstellung eines Profils mit dem Profile Management Tool oder dem Befehl **manageprofiles** ist nicht erforderlich.

Zur Installation mehrerer Instanzen von IBM Business Process Manager wird nur eine einzige IBM Installation Manager-Instanz benötigt.

1. Optional: Wenn Sie eine Verbindung zum Internet haben, führt die Standardinstallation automatisch ein Upgrade Ihres Produkts auf das neueste Refresh-Pack und vorläufige Fix-Levels durch. Wenn die Upgrades stattdessen aus einem lokalen Verzeichnis installiert werden sollen oder wenn Sie den Fix-Level angeben möchten, können Sie eine Eigenschaftendatei verwenden, die Installation Manager mitteilt, wo sich die Upgrades befinden und welche Upgrades installiert werden sollen.

Erstellen Sie die folgende Datei:

C:\*HOMEPATH*\bpm\_updates.properties

Unter Windows XP verweist die Umgebungsvariable HOMEPATH auf folgendes Verzeichnis: C:\Dokumente und Einstellungen\*benutzername*\

Unter Windows 7, Windows Vista oder Windows Server 2008 verweist die Umgebungsvariable HOMEPATH auf folgendes Verzeichnis: C:\Users\*benutzername*\

**Anmerkung:** Stellen Sie sicher, dass Sie einen Schreib-/Lesezugriff auf die in der Datei bpm\_updates.properties angegebenen Ordner besitzen.

Die Datei verwendet drei Präfixe: 'ifix', 'fixpack' und 'launchpad'. Auf jedes Präfix muss ein Punkt folgen. Der Bestandteil des Namens nach dem Präfix und dem Punkt kann eine beliebige Zeichenfolge sein; so können Sie auf mehrere Positionen für Launchpad-Updates verweisen. Die Positionen können entweder lokale Verzeichnisse oder URLs sein. Beispiel:

ifix.1=C:\bpmUpdates fixpack.2=http://test/rep launchpad.1=C:\launchpad\_updates fixpack.WAS REP=C:\WAS updates fixpack.BPM\_REP=C:\BPM\_updates

2. Starten Sie das Launchpad. Sie können gleichzeitig jeweils nur ein einziges Launchpad ausführen.

Zum Installieren oder Ausführen von IBM Business Process Manager Express unter Windows 7, Windows Vista oder Windows Server 2008 müssen Sie die Berechtigungen Ihres Microsoft Windows-Benutzerkontos hochstufen. Klicken Sie unabhängig davon, ob Sie als Benutzer mit oder ohne Verwaltungsaufgaben arbeiten, mit der rechten Maustaste auf die Datei launchpad.exe und wählen Sie die Option **Als Administrator ausführen** aus.

(Ausführung über eine Befehlszeile) *extraktionsverzeichnis*\launchpad.exe

- 3. Optional: Wenn eine Nachricht angezeigt wird, die Sie dazu auffordert, das Launchpad zu aktualisieren, klicken Sie auf **Aktualisieren**, um die neuesten Updates abzurufen. Die Updates werden installiert und es erfolgt ein automatischer Neustart Ihres Launchpads. Wenn Sie nicht auf das Internet zugreifen können und die Updates stattdessen aus einem lokalen Verzeichnis installieren wollen, können Sie eine Eigenschaftendatei verwenden, die Installation Manager mitteilt, wo sich die Updates befinden und welche Updates installiert werden sollen. Dies geschieht mithilfe des Launchpad-Präfixes (vgl. Schritt 1).
- 4. Klicken Sie nach dem Starten des Launchpads auf der Begrüßungsseite auf **Standardinstallation**.
- 5. Wählen Sie **Process Center installieren** aus.
- 6. Klicken Sie auf **Weiter**.
- 7. Ändern Sie bei Bedarf die Informationen zur Position:
	- v **Hostname**: In diesem Feld wird der Name Ihrer Maschine angezeigt.

**Wichtig:** Falls für den Hostnamen der Wert 'localhost' oder '127.0.0.1' verwendet wird, sind Process Designer-Installationen auf einem fernen System nicht in der Lage, eine Verbindung zu Process Center herzustellen.

- v **Position**: Klicken Sie auf **Durchsuchen**, um das Installationsverzeichnis für Process Center und Process Designer zu ändern.
- 8. Geben Sie den **Benutzernamen** und das **Kennwort** für das Administrationskonto dieses Servers an.
- 9. Klicken Sie auf **Weiter**.
- 10. Wählen Sie **Ja** aus, um eine vorhandene Datenbank zu verwenden.
- 11. Geben Sie die erforderlichen Datenbankinformationen an.

*Tabelle 95. Erforderliche Felder für die Datenbankkonfiguration bei Oracle*

| Feld                            | <b>Erforderliche Aktion</b>                                                                                                    |
|---------------------------------|----------------------------------------------------------------------------------------------------|
| Hostname                        | Ubernehmen Sie den Standardwert localhost oder geben<br>Sie den korrekten Hostnamen des Datenbankservers ein,<br>beispielsweise die IP-Adresse. |
| Port                            | Übernehmen Sie den Standardwert 1521 oder geben Sie<br>die korrekte Server-Port-Nummer ein.                                                     |
| Datenbankname                   | Geben Sie die korrekte ID für das Process<br>Center-Datenbanksystem ein.                                                                        |
| Common-Datenbank                | Geben Sie für die Common-Datenbank Werte für die<br>folgenden Parameter ein:                                                                    |
|                                 | • Benutzername: Geben Sie den Benutzernamen für die<br>Common-Datenbank ein.                                                                    |
|                                 | • Kennwort: Geben Sie ein Kennwort für die<br>Authentifizierung bei der Common-Datenbank ein.                                                   |
| <b>Process Center-Datenbank</b> | Geben Sie für die Process Center-Datenbank Werte für<br>die folgenden Parameter ein:                                                            |
|                                 | Benutzername: Geben Sie den Benutzernamen für die<br>Process Center-Datenbank ein.                                                              |
|                                 | • Kennwort: Geben Sie ein Kennwort für die<br>Authentifizierung bei der Process Center-Datenbank<br>ein.                                        |

| Feld                                 | Erforderliche Aktion                                                                                                    |
|--------------------------------------|----------------------------------------------------------------------------------------------------|
| Performance Data Warehouse-Datenbank | Geben Sie für die Performance Data Warehouse-<br>Datenbank Werte für die folgenden Parameter ein:                          |
|                                      | Benutzername: Geben Sie den Benutzernamen für die<br>Performance Data Warehouse-Datenbank ein.                             |
|                                      | <b>Kennwort</b> : Geben Sie ein Kennwort für die<br>Authentifizierung bei der Performance Data<br>Warehouse-Datenbank ein. |

*Tabelle 95. Erforderliche Felder für die Datenbankkonfiguration bei Oracle (Forts.)*

# 12. Klicken Sie auf **Weiter**.

13. Überprüfen Sie die Installationsoptionen auf der Seite mit der Installationszusammenfassung und lesen Sie die Lizenzvereinbarungen. Wenn Sie den Bedingungen der Lizenzvereinbarung zustimmen, klicken Sie auf die entsprechende Option und anschließend auf **Weiter**. Wenn Sie die Option **Verwenden Sie Ihren Support-Account, um Aktualisierungen in die Installation einzubeziehen** auswählen, müssen Sie Ihren IBM Benutzernamen und das zugehörige Kennwort angeben, um eine Verbindung zu den IBM Service-Repositorys herzustellen.

Die Verbindung zu den Service-Repositorys wird zum Herunterladen und Installieren von Fixpacks und ggf. erforderlichen, vorläufigen Fixes (einschließlich von Fixes für WebSphere Application Server und IBM Business Process Manager) benötigt. Eine IBM ID mit Kennwort erhalten Sie, wenn Sie sich unter<http://www.ibm.com> registrieren.

**Wichtig:** Sie müssen das obligatorische, vorläufige Fix für APAR JR44669 als Teil der typischen Installation und Konfiguration installieren. Andernfalls können zukünftige, vorläufige Fixes, Fixpacks oder Refresh-Packs möglicherweise nicht ordnungsgemäß für Datenbanken installiert werden, die als Teil dieser Installation konfiguriert wurden. Wenn Sie während der Installation keinen Internetzugang haben, laden Sie das obligatorische, vorläufige Fix für APAR JR44669 herunter, damit es während der Installation zur Verfügung steht. Weitere Informationen finden Sie unter [Required](http://www-01.ibm.com/support/docview.wss?uid=swg21617131) [interim fix for APAR JR44669.](http://www-01.ibm.com/support/docview.wss?uid=swg21617131) Informationen zum Herunterladen des Fixes finden Sie unter [Required](http://www-01.ibm.com/support/docview.wss?uid=swg24033778) [interim fixes for IBM Business Process Manager.](http://www-01.ibm.com/support/docview.wss?uid=swg24033778)

Klicken Sie auf **Abbrechen**, um mit der Installation fortzufahren, ohne die erforderlichen Fixes über das Internet herunterzuladen. Sie können die zusätzlichen, erforderlichen Fixes auch nach der Installation mit Installation Manager herunterladen. Weitere Informationen zum Herunterladen und Installieren der verbleibenden, erforderlichen Fixes finden Sie unter [Installing the required fixes for](http://www-304.ibm.com/support/docview.wss?uid=swg27025131) [the IBM Business Process Manager V8.0 products and IBM Business Monitor V8.0.](http://www-304.ibm.com/support/docview.wss?uid=swg27025131)

14. Klicken Sie auf **Software installieren**.

Ihnen steht nun eine Installation von Process Center und Process Designer mit vollem Funktionsumfang zur Verfügung.

**Anmerkung:** Process Designer wird nur auf Windows-Plattformen unterstützt.

# **Zugehörige Informationen**:

**[Installation Manager updates](https://publib.boulder.ibm.com/infocenter/cchelp/v7r1m0/topic/com.ibm.rational.clearcase.cc_ms_install.doc/topics/c_IM_updates.htm)** 

*Process Server mit einem Oracle-Datenbankserver installieren und konfigurieren:*

Process Server stellt eine zentrale BPM-Laufzeitumgebung bereit, die eine Vielzahl von Funktionen für Geschäftsprozesse zu Test-, Staging- oder Produktionsszwecken unterstützt.

Um IBM Business Process Manager Express mit einer Standardinstallation installieren zu können, müssen Sie sicherstellen, dass die Process Center- oder Process Server-Datenbank, die Performance Data Warehouse-Datenbank und die Common-Datenbank bereits erstellt wurden und leer sind.

Bereiten Sie die folgenden Informationen vor. Sie müssen Sie während der Installation angeben:

- Benutzername und Kennwort für die Datenbankauthentifizierung
- v Hostname und Port des Datenbankservers
- Name der Process Center- oder Process Server-Datenbank
- Name der Performance Data Warehouse-Datenbank
- Name der Common-Datenbank

Bei der Standardinstallation wird die Software installiert und ein eigenständiges Profil konfiguriert. Eine spätere Erstellung eines Profils mit dem Profile Management Tool oder dem Befehl **manageprofiles** ist nicht erforderlich.

Zur Installation mehrerer Instanzen von IBM Business Process Manager wird nur eine einzige IBM Installation Manager-Instanz benötigt.

1. Optional: Wenn Sie eine Verbindung zum Internet haben, führt die Standardinstallation automatisch ein Upgrade Ihres Produkts auf das neueste Refresh-Pack und vorläufige Fix-Levels durch. Wenn die Upgrades stattdessen aus einem lokalen Verzeichnis installiert werden sollen oder wenn Sie den Fix-Level angeben möchten, können Sie eine Eigenschaftendatei verwenden, die Installation Manager mitteilt, wo sich die Upgrades befinden und welche Upgrades installiert werden sollen.

Erstellen Sie die folgende Datei:

C:\*HOMEPATH*\bpm\_updates.properties

Unter Windows XP verweist die Umgebungsvariable HOMEPATH auf folgendes Verzeichnis: C:\Dokumente und Einstellungen\*benutzername*\

Unter Windows 7, Windows Vista oder Windows Server 2008 verweist die Umgebungsvariable HOMEPATH auf folgendes Verzeichnis: C:\Users\*benutzername*\

**Anmerkung:** Stellen Sie sicher, dass Sie einen Schreib-/Lesezugriff auf die in der Datei bpm\_updates.properties angegebenen Ordner besitzen.

Die Datei verwendet drei Präfixe: 'ifix', 'fixpack' und 'launchpad'. Auf jedes Präfix muss ein Punkt folgen. Der Bestandteil des Namens nach dem Präfix und dem Punkt kann eine beliebige Zeichenfolge sein; so können Sie auf mehrere Positionen für Launchpad-Updates verweisen. Die Positionen können entweder lokale Verzeichnisse oder URLs sein. Beispiel:

ifix.1=C:\bpmUpdates fixpack.2=http://test/rep launchpad.1=C:\launchpad\_updates fixpack.WAS\_REP=C:\WAS\_updates fixpack.BPM\_REP=C:\BPM\_updates

2. Starten Sie das Launchpad. Sie können gleichzeitig jeweils nur ein einziges Launchpad ausführen.

Zum Installieren oder Ausführen von IBM Business Process Manager Express unter Windows 7, Windows Vista oder Windows Server 2008 müssen Sie die Berechtigungen Ihres Microsoft Windows-Benutzerkontos hochstufen. Klicken Sie unabhängig davon, ob Sie als Benutzer mit oder ohne Verwaltungsaufgaben arbeiten, mit der rechten Maustaste auf die Datei launchpad.exe und wählen Sie die Option **Als Administrator ausführen** aus.

(Ausführung über eine Befehlszeile) *extraktionsverzeichnis*\launchpad.exe

- 3. Optional: Wenn eine Nachricht angezeigt wird, die Sie dazu auffordert, das Launchpad zu aktualisieren, klicken Sie auf **Aktualisieren**, um die neuesten Updates abzurufen. Die Updates werden installiert und es erfolgt ein automatischer Neustart Ihres Launchpads. Wenn Sie nicht auf das Internet zugreifen können und die Updates stattdessen aus einem lokalen Verzeichnis installieren wollen, können Sie eine Eigenschaftendatei verwenden, die Installation Manager mitteilt, wo sich die Updates befinden und welche Updates installiert werden sollen. Dies geschieht mithilfe des Launchpad-Präfixes (vgl. Schritt 1).
- 4. Klicken Sie nach dem Starten des Launchpads auf der Begrüßungsseite auf **Standardinstallation**.
- 5. Wählen Sie **Process Server installieren** aus.
- 6. Geben Sie die Informationen zum Process Server an:
	- v **Hostname**: In diesem Feld wird der Name Ihrer Maschine angezeigt.
	- v **Position**: Klicken Sie auf **Durchsuchen**, um das Installationsverzeichnis zu ändern.
	- v **Umgebungstyp**: Wählen Sie aus, wie der Process Server verwendet werden soll:
		- Wählen Sie **Produktion** aus, wenn der Server in einer Produktionsfunktionalität eingesetzt werden soll.
		- Wählen Sie **Staging** aus, wenn der Server als temporäre Position für Änderungen verwendet werden soll, bevor diese in die Produktionsumgebung aufgenommen werden.
		- Wählen Sie **Test** aus, wenn der Server als Testumgebung dienen soll, z. B. für Belastungstests.
	- v **Umgebungsname**: Der Umgebungsname wird verwendet, um eine Verbindung von einem Process Center zu diesem Process Server herzustellen.

**Einschränkung:** Verwenden Sie in derselben Zelle keine Kombination aus Produktionsservern und Servern, die nicht der Produktion dienen.

v Geben Sie den **Benutzernamen** und das **Kennwort** für das Administrationskonto dieses Servers an.

Wählen Sie die Einstellung **Diesen Server offline verwenden** aus, wenn Sie als **Umgebungstyp** nicht **Produktion** ausgewählt haben oder wenn dieser Process Server nicht mit einem Process Center verbunden werden soll. Offline-Server können für die Implementierung von Momentaufnahmen von Prozessanwendungen verwendet werden. Jedoch unterscheidet sich die Methode zur Implementierung einer Prozessanwendung auf Process Server im Offlinemodus von der zur Implementierung auf Process Server im Onlinemodus.

Wenn Sie die Option **Diesen Server offline verwenden** nicht ausgewählt haben, geben Sie die folgenden Informationen für das Process Center an, zu dem dieser Server eine Verbindung herstellen soll:

- v **Hostname**: Geben Sie den Host oder den virtuellen Host ein, den dieser Process Server für die Kommunikation mit dem Process Center verwendet. Verwenden Sie einen vollständig qualifizierten Hostnamen. In einer Umgebung mit einer Lastausgleichsfunktion oder einem Proxy-Server zwischen dem Process Server und den Process Center-Services müssen Sie sicherstellen, dass die hier angegebenen Informationen mit der URL für den Zugriff auf das Process Center übereinstimmen.
- v **Port**: Geben Sie die Portnummer für das Process Center ein. In einer Umgebung mit einer Lastausgleichsfunktion oder einem Proxy-Server zwischen dem Process Server und dem Process Center müssen Sie sicherstellen, dass die hier angegebenen Informationen mit der URL für den Zugriff auf das Process Center übereinstimmen.
- v **Benutzername**: Geben Sie den Namen eines Process Center-Benutzers ein. Der Process Server verwendet diesen Benutzer, um die Verbindung zum Process Center herzustellen.
- v **Kennwort**: Geben Sie das Kennwort für den Process Center-Benutzer ein.

Sie können auf **Verbindung testen** klicken, um die Verbindung zum Process Center zu prüfen.

- 7. Klicken Sie auf **Weiter**.
- 8. Wählen Sie **Ja** aus, um eine vorhandene Datenbank zu verwenden.
- 9. Geben Sie die erforderlichen Datenbankinformationen an.

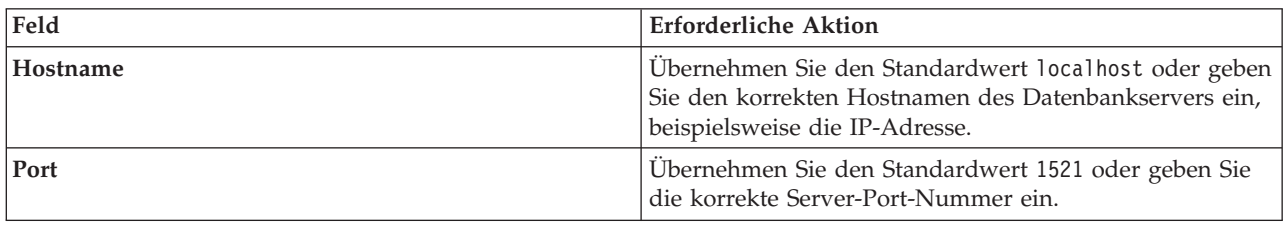

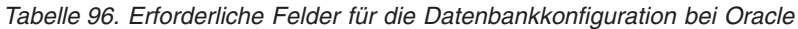

| Feld                                 | <b>Erforderliche Aktion</b>                                                                                        |
|--------------------------------------|----------------------------------------------------------------------------------------------------|
| Datenbankname                        | Geben Sie die korrekte ID für das Process<br>Center-Datenbanksystem ein.                                           |
| Common-Datenbank                     | Geben Sie für die Common-Datenbank Werte für die<br>folgenden Parameter ein:                                       |
|                                      | Benutzername: Geben Sie den Benutzernamen für die<br>Common-Datenbank ein.                                         |
|                                      | Kennwort: Geben Sie ein Kennwort für die<br>Authentifizierung bei der Common-Datenbank ein.                        |
| Process Server-Datenbank             | Geben Sie für die Process Server-Datenbank Werte für die<br>folgenden Parameter ein:                               |
|                                      | • Benutzername: Geben Sie den Benutzernamen für die<br>Process Server-Datenbank ein.                               |
|                                      | <b>Kennwort</b> : Geben Sie ein Kennwort für die<br>Authentifizierung bei der Process Server-Datenbank<br>ein.     |
| Performance Data Warehouse-Datenbank | Geben Sie für die Performance Data Warehouse-<br>Datenbank Werte für die folgenden Parameter ein:                  |
|                                      | Benutzername: Geben Sie den Benutzernamen für die<br>Performance Data Warehouse-Datenbank ein.                     |
|                                      | Kennwort: Geben Sie ein Kennwort für die<br>Authentifizierung bei der Performance Data<br>Warehouse-Datenbank ein. |

*Tabelle 96. Erforderliche Felder für die Datenbankkonfiguration bei Oracle (Forts.)*

- 10. Klicken Sie auf **Weiter**.
- 11. Überprüfen Sie die Installationsoptionen auf der Seite mit der Installationszusammenfassung und lesen Sie die Lizenzvereinbarungen. Wenn Sie den Bedingungen der Lizenzvereinbarung zustimmen, klicken Sie auf die entsprechende Option und anschließend auf **Weiter**. Wenn Sie die Option **Verwenden Sie Ihren Support-Account, um Aktualisierungen in die Installation einzubeziehen** auswählen, müssen Sie Ihren IBM Benutzernamen und das zugehörige Kennwort angeben, um eine Verbindung zu den IBM Service-Repositorys herzustellen.

Die Verbindung zu den Service-Repositorys wird zum Herunterladen und Installieren von Fixpacks und ggf. erforderlichen, vorläufigen Fixes (einschließlich von Fixes für WebSphere Application Server und IBM Business Process Manager) benötigt. Eine IBM ID mit Kennwort erhalten Sie, wenn Sie sich unter<http://www.ibm.com> registrieren.

**Wichtig:** Sie müssen das obligatorische, vorläufige Fix für APAR JR44669 als Teil der typischen Installation und Konfiguration installieren. Andernfalls können zukünftige, vorläufige Fixes, Fixpacks oder Refresh-Packs möglicherweise nicht ordnungsgemäß für Datenbanken installiert werden, die als Teil dieser Installation konfiguriert wurden. Wenn Sie während der Installation keinen Internetzugang haben, laden Sie das obligatorische, vorläufige Fix für APAR JR44669 herunter, damit es während der Installation zur Verfügung steht. Weitere Informationen finden Sie unter [Required](http://www-01.ibm.com/support/docview.wss?uid=swg21617131) [interim fix for APAR JR44669.](http://www-01.ibm.com/support/docview.wss?uid=swg21617131) Informationen zum Herunterladen des Fixes finden Sie unter [Required](http://www-01.ibm.com/support/docview.wss?uid=swg24033778) [interim fixes for IBM Business Process Manager.](http://www-01.ibm.com/support/docview.wss?uid=swg24033778)

Klicken Sie auf **Abbrechen**, um mit der Installation fortzufahren, ohne die erforderlichen Fixes über das Internet herunterzuladen. Sie können die zusätzlichen, erforderlichen Fixes auch nach der Installation mit Installation Manager herunterladen. Weitere Informationen zum Herunterladen und Installieren der verbleibenden, erforderlichen Fixes finden Sie unter [Installing the required fixes for](http://www-304.ibm.com/support/docview.wss?uid=swg27025131) [the IBM Business Process Manager V8.0 products and IBM Business Monitor V8.0.](http://www-304.ibm.com/support/docview.wss?uid=swg27025131)

12. Klicken Sie auf **Software installieren**.

Ihnen steht nun eine Installation von Process Server mit vollem Funktionsumfang zur Verfügung.

Falls Sie zum Erstellen einer neuen DB2 Express-Datenbank und der zugehörigen Tabellen die Benutzer-ID der Windows-Domäne verwendet haben und die Profilerstellung fehlgeschlagen ist, verwenden Sie eine der folgenden Lösungen:

- v Melden Sie sich beim Windows-System als lokaler Systembenutzer an und führen Sie das Profile Management Tool aus, um ein Profil zu erstellen.
- v Führen Sie die im Abschnitt über den DB2-Protokolldateifehler SQL1092N (USERID ist nicht zur Ausführung des angeforderten Befehls bzw. der angeforderten Operation berechtigt) beschriebenen Schritte aus und erstellen Sie anschließend ein Profil.

### **Zugehörige Informationen**:

**[Installation Manager updates](https://publib.boulder.ibm.com/infocenter/cchelp/v7r1m0/topic/com.ibm.rational.clearcase.cc_ms_install.doc/topics/c_IM_updates.htm)** 

*IBM Business Process Manager mit einem SQL Server-Datenbankserver installieren und konfigurieren:*

Sie können IBM Business Process Manager mit Verwendung eines Microsoft SQL Server-Datenbankservers installieren. Vor der Installation müssen Sie sicherstellen, dass die erforderlichen Datenbanken verfügbar sind.

# *SQL Server-Datenbanken erstellen:*

IBM Business Process Manager erfordert eine Process Server-Datenbank, eine Performance Data Warehouse-Datenbank und eine Common-Datenbank. Die Common-Datenbank enthält Business Space und weitere Komponenten. Sie müssen sicherstellen, dass die Datenbanken verfügbar sind, bevor Sie IBM Business Process Manager im Rahmen einer Standardinstallation installieren.

Die Standarddatenbanknamen lauten BPMDB für die Process Server-Datenbank, PDWDB für die Performance Data Warehouse-Datenbank und CMNDB für die Common-Datenbank.

Process Server und Performance Data Warehouse benötigen ihre eigenen separaten Datenbanken und können nicht mit derselben Datenbank wie die anderen BPM-Komponenten konfiguriert werden.

1. Installieren Sie Microsoft SQL Server.

- 2. Verwenden Sie die folgenden Befehle, um die Datenbanken für SQL Server zu erstellen:
	- a. Zum Erstellen der Process Server-Datenbank (BPMDB) und der Performance Data Warehouse-Datenbank (PDWDB):

osql -b -S *hostname* -U *db-benutzerkonto* -P *db-benutzerkennwort* -Q "CREATE DATABASE *datenbankname* COLLATE SQL\_Latin1\_General\_CP1\_CI\_AS"

Hierbei steht **hostname** für den Hostnamen des SQL Server-Systems, **db-benutzerkonto** und **db-benutzerkennwort** für das Benutzerkonto und das zugehörige Kennwort für die Anmeldung zur Erstellung der Datenbank und **datenbankname** für den Namen der Datenbank, die Sie erstellen. Die Angabe **COLLATE SQL\_Latin1\_General\_CP1\_CI\_AS** ist in diesem Befehl enthalten, weil es erforderlich ist, dass bei diesen Datenbanken die Groß-/Kleinschreibung beachtet werden muss.

b. Zum Erstellen der Common-Datenbank:

osql -b -S *hostname* -U *db-benutzerkonto* -P *db-benutzerkennwort* -Q "CREATE DATABASE *datenbankname* COLLATE SQL\_Latin1\_General\_CP1\_CS\_AS"

Der Unterschied besteht in der Klausel COLLATE. CMNDB erfordert eine Sortierung, bei der die Groß-/Kleinschreibung beachtet werden muss.

**Wichtig:** Stellen Sie sicher, dass bei den Datenbanken, die Sie für Process Server und Performance Data Warehouse erstellen, die Groß-/Kleinschreibung nicht beachtet werden muss. Die Buchstaben **CI** im Attributwert **COLLATE** weisen hierauf hin. Stellen Sie sicher, dass die Variable folgendermaßen aussieht: **SQL\_Latin1\_General\_CP1\_CI\_AS** (nicht **SQL\_Latin1\_General\_CP1\_CS\_AS**). Andernfalls könnte ein Fehler wie der Folgende auftreten:

```
org.springframework.beans.factory.BeanCreationException: Error creating bean with name
'message.routingCache'
defined in class path resource [registry.xml]: Instantiation of bean failed; nested exception is
org.springframework.beans.BeanInstantiationException: Could not instantiate bean class
[com.lombardisoftware.bpd.runtime.engine.message.DefaultMessageRoutingCache]: Constructor threw exception;
nested exception is org.springframework.jdbc.BadSqlGrammarException: PreparedStatementCallback;
bad SQL grammar [select "value" from lsw_system where "key"=?]; nested exception is
com.microsoft.sqlserver.jdbc.SQLServerException: Invalid object name 'lsw_system'.
Caused by: com.microsoft.sqlserver.jdbc.SQLServerException: Invalid object name 'lsw system'.
at com.microsoft.sqlserver.jdbc.SQLServerException.makeFromDatabaseError(SQLServerException.java:196)
at com.microsoft.sqlserver.jdbc.SQLServerStatement.getNextResult(SQLServerStatement.java:1454)
at com.microsoft.sqlserver.jdbc.SQLServerPreparedStatement.doExecutePreparedStatement
(SQLServerPreparedStatement.java:388)
at com.microsoft.sqlserver.jdbc.SQLServerPreparedStatement$PrepStmtExecCmd.doExecute
(SQLServerPreparedStatement.java:338)
at com.microsoft.sqlserver.jdbc.TDSCommand.execute(IOBuffer.java:4026)
at com.microsoft.sqlserver.jdbc.SQLServerConnection.executeCommand(SQLServerConnection.java:1416)
at com.microsoft.sqlserver.jdbc.SQLServerStatement.executeCommand(SQLServerStatement.java:185)
at com.microsoft.sqlserver.jdbc.SQLServerStatement.executeStatement(SQLServerStatement.java:160)
at com.microsoft.sqlserver.jdbc.SQLServerPreparedStatement.executeQuery
(SQLServerPreparedStatement.java:281)
at org.apache.commons.dbcp.DelegatingPreparedStatement.executeQuery(DelegatingPreparedStatement.java:205)
at org.springframework.jdbc.core.JdbcTemplate$1.doInPreparedStatement(JdbcTemplate.java:648)
at org.springframework.jdbc.core.JdbcTemplate.execute(JdbcTemplate.java:591)
[...]
```
Bei Verwendung von Microsoft SQL Server als Performance Data Warehouse-Datenbank wird während der Berichterstellung mit Optimizer oder Portal für eine vorhandene Prozessanwendung möglicherweise die folgende Fehlernachricht angezeigt. Dies verhindert, dass der Bericht angezeigt wird.

com.microsoft.sqlserver.jdbc.SQLServerException: Invalid object name 'slathresholdtraversals'.

- at com.microsoft.sqlserver.jdbc.SQLServerException.makeFromDatabaseError(SQLServerException.java:196)
- at com.microsoft.sqlserver.jdbc.SQLServerStatement.getNextResult(SQLServerStatement.java:1454)
- at com.microsoft.sqlserver.jdbc.SQLServerStatement.doExecuteCursored(SQLServerStatement.java:1824)
- at com.microsoft.sqlserver.jdbc.SQLServerStatement.doExecuteStatement(SQLServerStatement.java:760)
- at com.microsoft.sqlserver.jdbc.SQLServerStatement\$StmtExecCmd.doExecute(SQLServerStatement.java:685)

In Microsoft SQL Server muss der einem Benutzer zugeordnete Standardschemaname mit dem Benutzernamen identisch sein. Lautet der Benutzername für die Performance Data Warehouse-Datenbank beispielsweise *perfDB*, muss der Standardschemaname, der dem Benutzer *perfDB* zugeordnet ist, ebenfalls *perfDB* lauten. Sie müssen einen normalen Datenbankbenutzer erstellen und dem Benutzer die erforderlichen Berechtigungen zuordnen, statt einen Superuser (z. B. *sa*) zu erstellen. Dies liegt daran, dass das Standardschema für den Superuser dbo heißt, was nicht geändert werden kann.

Sie können die folgenden Schritte ausführen, falls vorhandenen Tabellen kein Schema zugeordnet ist, das mit dem Benutzernamen übereinstimmt.

- a. Klicken Sie in SQL Server Management Studio Object Explorer mit der rechten Maustaste auf den Tabellennamen und klicken Sie dann auf **Design**.
- b. Drücken Sie in der Sicht 'Design' die Taste F4, um das Fenster 'Properties' anzuzeigen.
- c. Aktualisieren Sie im Fenster 'Properties' den Schemanamen.
- d. Klicken Sie mit der rechten Maustaste auf die Registerkarte und wählen Sie **Close** aus, um die Sicht 'Design' zu schließen.
- e. Klicken Sie auf **OK**, wenn Sie aufgefordert werden, die Änderungen zu speichern. Die ausgewählte Tabelle wird an das Schema übertragen.
- f. Wiederholen Sie die obigen Schritte für alle Tabellen in der Performance Data Warehouse-Datenbank.

# *XA-Transaktionen konfigurieren:*

Sie müssen XA-Transaktionen nach der Installation der Microsoft SQL Server-Datenbank und vor dem Starten des Servers konfigurieren. Der JDBC-Treiber von SQL Server bietet Unterstützung für optionale verteilte JDBC 2.0-Transaktionen der Java Platform Enterprise Edition. JDBC-Verbindungen, die aus der Klasse **SQLServerXADataSource** abgerufen werden, können an Standardumgebungen für verteilte Transaktionsverarbeitung wie Java Platform Enterprise Edition-Anwendungsservern (Java EE-Anwendungsservern) teilnehmen.

Wenn XA-Transaktionen nicht konfiguriert wurden, kann beim Starten des Servers die folgende Fehlernachricht auftreten: **javax.transaction.xa.XAException:**

# **com.microsoft.sqlserver.jdbc.SQLServerException: Failed to create the XA control connection. Error: "Could not find stored procedure 'master..xp\_sqljdbc\_xa\_init\_ex'."**.

1. Der MS-DTC-Service muss im Service-Manager auf 'automatisch' eingestellt werden, um sicherzustellen, dass er aktiv ist, wenn der SQL Server-Service gestartet wird. Zur Aktivierung des MS-DTC für XA-Transaktionen müssen Sie die folgenden Schritte ausführen:

### **Unter Windows XP und Windows Server 2003:**

- a. Wählen Sie **Systemsteuerung** > **Verwaltung** > **Komponentendienste** aus.
- b. Wählen Sie **Komponentendienste** > **Computer** aus und klicken Sie mit der rechten Maustaste auf **Arbeitsplatz**. Wählen Sie **Eigenschaften** aus.
- c. Klicken Sie auf die Registerkarte **MSDTC** und anschließend auf **Sicherheitskonfiguration**.
- d. Wählen Sie das Kontrollkästchen **XA-Transaktionen ermöglichen** aus und klicken Sie auf **OK**. Dies bewirkt, dass ein MS-DTC-Service erneut gestartet wird.
- e. Klicken Sie erneut auf **OK**, um das Fenster **Eigenschaften** zu schließen, und schließen Sie anschließend **Komponentendienste**.
- f. Starten Sie SQL Server erneut, um sicherzustellen, dass er mit den MS-DTC-Änderungen synchronisiert wird.

### **Unter Windows Vista und Windows 7:**

- a. Wählen Sie **Systemsteuerung** > **Verwaltung** > **Komponentendienste** aus.
- b. Wählen Sie **Komponentendienste** > **Computer** > **Arbeitsplatz** > **Distributed Transaction Coordinator** aus.
- c. Klicken Sie mit der rechten Maustaste auf **Lokaler DTC** und wählen Sie **Eigenschaften** aus.
- d. Klicken Sie im Fenster mit den Eigenschaften des lokalen DTC auf die Registerkarte **Sicherheit**.
- e. Wählen Sie das Kontrollkästchen **XA-Transaktionen ermöglichen** aus und klicken Sie auf **OK**. Dadurch wird der MS-DTC-Service erneut gestartet.
- f. Klicken Sie erneut auf **OK**, um das Fenster 'Eigenschaften' zu schließen, und schließen Sie anschließend die Komponentendienste.
- g. Starten Sie SQL Server erneut, um sicherzustellen, dass er mit den MS-DTC-Änderungen synchronisiert wird.
- 2. Konfigurieren Sie die JDBC-Komponenten für verteilte Transaktionen (JDBC Distributed Transaction Components):
	- a. Laden Sie den Treiber für 'Microsoft SQL Server JDBC Drive 2.0' von der Microsoft-Site über die URL aus dem Abschnitt 'Ressourcen' herunter.
	- b. Extrahieren Sie die Archivdatei in einem beliebigen Ordner.
	- c. Kopieren Sie die Datei sqljdbc\_xa.dll aus dem Verzeichnis für das dekomprimierte JDBC-Archiv in das Verzeichnis Binn des SQL Server-Computers. Wenn XA-Transaktionen mit einem 32-Bit-SQL Server-System verwenden möchten, verwenden Sie die Datei sqljdbc\_xa.dll im Ordner x86, auch wenn der SQL Server auf einem x64-Prozessor installiert ist. Wenn Sie XA-Transaktionen mit einem 64-Bit-SQL Server-System auf einem x64-Prozessor verwenden wollen, verwenden Sie die Datei sqljdbc xa.dll im Ordner x64.
- d. Führen Sie das Datenbankscript xa\_install.sql auf dem SQL-Server aus. Dieses Script installiert die erweiterten gespeicherten Prozeduren, die von sqljdbc\_xa.dll aufgerufen werden. Diese erweiterten gespeicherten Prozeduren implementieren die Unterstützung für verteilte Transaktionen und die XA-Unterstützung für den JDBC-Treiber von Microsoft SQL Server. Sie müssen dieses Script als Administrator der SQL Server-Instanz ausführen.
- e. Zum Erteilen von Berechtigungen für einen bestimmten Benutzer, sodass er an verteilten Transaktionen mit dem JDBC-Treiber teilnehmen kann, fügen Sie den Benutzer der Rolle 'SqlJDBCXAUser' in der Masterdatenbank hinzu. (Beispiel: Für einen Lombardi-Benutzer fügen Sie die Masterdatenbank in 'Benutzerzuordnungen' hinzu und wählen die Rolle 'SqlJDBCXAUser' aus.)

# *Process Center mit einem SQL Server-Datenbankserver installieren und konfigurieren:*

Process Center enthält ein Repository für alle Prozesse, Services und sonstigen Ressourcen, die in den Authoring-Umgebungen von IBM Business Process Manager erstellt werden. Sie können den integrierten Process Server in Process Center verwenden, um Prozesse gleich bei ihrer Erstellung auszuführen. Sobald Sie diese Prozesse fertiggestellt haben, können Sie den Process Server in Ihren Laufzeitumgebungen zur Installation und Ausführung dieser Prozesse einsetzen.

Um IBM Business Process Manager Express mit einer Standardinstallation installieren zu können, müssen Sie sicherstellen, dass die Process Center- oder Process Server-Datenbank, die Performance Data Warehouse-Datenbank und die Common-Datenbank bereits erstellt wurden und leer sind.

Bereiten Sie die folgenden Informationen vor. Sie müssen Sie während der Installation angeben:

- Benutzername und Kennwort für die Datenbankauthentifizierung
- v Hostname und Port des Datenbankservers
- Name der Process Center- oder Process Server-Datenbank
- v Name der Performance Data Warehouse-Datenbank
- Name der Common-Datenbank

Bei der Standardinstallation wird die Software installiert und ein eigenständiges Profil konfiguriert. Eine spätere Erstellung eines Profils mit dem Profile Management Tool oder dem Befehl **manageprofiles** ist nicht erforderlich.

Zur Installation mehrerer Instanzen von IBM Business Process Manager wird nur eine einzige IBM Installation Manager-Instanz benötigt.

1. Optional: Wenn Sie eine Verbindung zum Internet haben, führt die Standardinstallation automatisch ein Upgrade Ihres Produkts auf das neueste Refresh-Pack und vorläufige Fix-Levels durch. Wenn die Upgrades stattdessen aus einem lokalen Verzeichnis installiert werden sollen oder wenn Sie den Fix-Level angeben möchten, können Sie eine Eigenschaftendatei verwenden, die Installation Manager mitteilt, wo sich die Upgrades befinden und welche Upgrades installiert werden sollen.

Erstellen Sie die folgende Datei:

C:\*HOMEPATH*\bpm\_updates.properties

Unter Windows XP verweist die Umgebungsvariable HOMEPATH auf folgendes Verzeichnis: C:\Dokumente und Einstellungen\*benutzername*\

Unter Windows 7, Windows Vista oder Windows Server 2008 verweist die Umgebungsvariable HOMEPATH auf folgendes Verzeichnis: C:\Users\*benutzername*\

**Anmerkung:** Stellen Sie sicher, dass Sie einen Schreib-/Lesezugriff auf die in der Datei bpm\_updates.properties angegebenen Ordner besitzen.

Die Datei verwendet drei Präfixe: 'ifix', 'fixpack' und 'launchpad'. Auf jedes Präfix muss ein Punkt folgen. Der Bestandteil des Namens nach dem Präfix und dem Punkt kann eine beliebige

Zeichenfolge sein; so können Sie auf mehrere Positionen für Launchpad-Updates verweisen. Die Positionen können entweder lokale Verzeichnisse oder URLs sein. Beispiel:

ifix.1=C:\bpmUpdates fixpack.2=http://test/rep launchpad.1=C:\launchpad\_updates fixpack.WAS\_REP=C:\WAS\_updates fixpack.BPM\_REP=C:\BPM\_updates

2. Starten Sie das Launchpad. Sie können gleichzeitig jeweils nur ein einziges Launchpad ausführen.

Zum Installieren oder Ausführen von IBM Business Process Manager Express unter Windows 7, Windows Vista oder Windows Server 2008 müssen Sie die Berechtigungen Ihres Microsoft Windows-Benutzerkontos hochstufen. Klicken Sie unabhängig davon, ob Sie als Benutzer mit oder ohne Verwaltungsaufgaben arbeiten, mit der rechten Maustaste auf die Datei launchpad.exe und wählen Sie die Option **Als Administrator ausführen** aus.

(Ausführung über eine Befehlszeile) *extraktionsverzeichnis*\launchpad.exe

- 3. Optional: Wenn eine Nachricht angezeigt wird, die Sie dazu auffordert, das Launchpad zu aktualisieren, klicken Sie auf **Aktualisieren**, um die neuesten Updates abzurufen. Die Updates werden installiert und es erfolgt ein automatischer Neustart Ihres Launchpads. Wenn Sie nicht auf das Internet zugreifen können und die Updates stattdessen aus einem lokalen Verzeichnis installieren wollen, können Sie eine Eigenschaftendatei verwenden, die Installation Manager mitteilt, wo sich die Updates befinden und welche Updates installiert werden sollen. Dies geschieht mithilfe des Launchpad-Präfixes (vgl. Schritt 1).
- 4. Klicken Sie nach dem Starten des Launchpads auf der Begrüßungsseite auf **Standardinstallation**.
- 5. Wählen Sie **Process Center installieren** aus.
- 6. Klicken Sie auf **Weiter**.
- 7. Ändern Sie bei Bedarf die Informationen zur Position:
	- v **Hostname**: In diesem Feld wird der Name Ihrer Maschine angezeigt.

**Wichtig:** Falls für den Hostnamen der Wert 'localhost' oder '127.0.0.1' verwendet wird, sind Process Designer-Installationen auf einem fernen System nicht in der Lage, eine Verbindung zu Process Center herzustellen.

- v **Position**: Klicken Sie auf **Durchsuchen**, um das Installationsverzeichnis für Process Center und Process Designer zu ändern.
- 8. Geben Sie den **Benutzernamen** und das **Kennwort** für das Administrationskonto dieses Servers an.
- 9. Klicken Sie auf **Weiter**.
- 10. Wählen Sie **Ja** aus, um eine vorhandene Datenbank zu verwenden.
- 11. Geben Sie die erforderlichen Datenbankinformationen an.

*Tabelle 97. Erforderliche Felder für die Datenbankkonfiguration bei SQL Server*

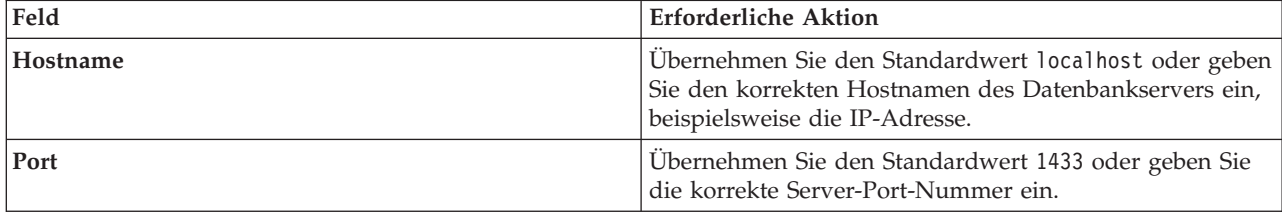

Wählen Sie die Option **Windows-Authentifizierung anwenden** aus, um anzugeben, dass Sie die Verbindung zur Datenbank mithilfe der Windows-Authentifizierungsdaten herstellen möchten. Wenn Sie diese Option auswählen, werden die restlichen Felder inaktiviert.

| Feld                                     | <b>Erforderliche Aktion</b>                                                                                        |
|------------------------------------------|----------------------------------------------------------------------------------------------------|
| Common-Datenbankname                     | Geben Sie für die Common-Datenbank Werte für die<br>folgenden Parameter ein:                                       |
|                                          | Benutzername: Geben Sie den Benutzernamen für die<br>Common-Datenbank ein.                                         |
|                                          | Kennwort: Geben Sie ein Kennwort für die<br>Authentifizierung bei der Common-Datenbank ein.                        |
| Process Center-Datenbankname             | Geben Sie für die Process Center-Datenbank Werte für<br>die folgenden Parameter ein:                               |
|                                          | Benutzername: Geben Sie den Benutzernamen für die<br>$\bullet$<br>Process Center-Datenbank ein.                    |
|                                          | Kennwort: Geben Sie ein Kennwort für die<br>Authentifizierung bei der Process Center-Datenbank<br>ein.             |
| Performance Data Warehouse-Datenbankname | Geben Sie für die Performance Data Warehouse-<br>Datenbank Werte für die folgenden Parameter ein:                  |
|                                          | Benutzername: Geben Sie den Benutzernamen für die<br>$\bullet$<br>Performance Data Warehouse-Datenbank ein.        |
|                                          | Kennwort: Geben Sie ein Kennwort für die<br>Authentifizierung bei der Performance Data<br>Warehouse-Datenbank ein. |

*Tabelle 97. Erforderliche Felder für die Datenbankkonfiguration bei SQL Server (Forts.)*

# 12. Klicken Sie auf **Weiter**.

13. Überprüfen Sie die Installationsoptionen auf der Seite mit der Installationszusammenfassung und lesen Sie die Lizenzvereinbarungen. Wenn Sie den Bedingungen der Lizenzvereinbarung zustimmen, klicken Sie auf die entsprechende Option und anschließend auf **Weiter**. Wenn Sie die Option **Verwenden Sie Ihren Support-Account, um Aktualisierungen in die Installation einzubeziehen** auswählen, müssen Sie Ihren IBM Benutzernamen und das zugehörige Kennwort angeben, um eine Verbindung zu den IBM Service-Repositorys herzustellen.

Die Verbindung zu den Service-Repositorys wird zum Herunterladen und Installieren von Fixpacks und ggf. erforderlichen, vorläufigen Fixes (einschließlich von Fixes für WebSphere Application Server und IBM Business Process Manager) benötigt. Eine IBM ID mit Kennwort erhalten Sie, wenn Sie sich unter<http://www.ibm.com> registrieren.

**Wichtig:** Sie müssen das obligatorische, vorläufige Fix für APAR JR44669 als Teil der typischen Installation und Konfiguration installieren. Andernfalls können zukünftige, vorläufige Fixes, Fixpacks oder Refresh-Packs möglicherweise nicht ordnungsgemäß für Datenbanken installiert werden, die als Teil dieser Installation konfiguriert wurden. Wenn Sie während der Installation keinen Internetzugang haben, laden Sie das obligatorische, vorläufige Fix für APAR JR44669 herunter, damit es während der Installation zur Verfügung steht. Weitere Informationen finden Sie unter [Required](http://www-01.ibm.com/support/docview.wss?uid=swg21617131) [interim fix for APAR JR44669.](http://www-01.ibm.com/support/docview.wss?uid=swg21617131) Informationen zum Herunterladen des Fixes finden Sie unter [Required](http://www-01.ibm.com/support/docview.wss?uid=swg24033778) [interim fixes for IBM Business Process Manager.](http://www-01.ibm.com/support/docview.wss?uid=swg24033778)

Klicken Sie auf **Abbrechen**, um mit der Installation fortzufahren, ohne die erforderlichen Fixes über das Internet herunterzuladen. Sie können die zusätzlichen, erforderlichen Fixes auch nach der Installation mit Installation Manager herunterladen. Weitere Informationen zum Herunterladen und Installieren der verbleibenden, erforderlichen Fixes finden Sie unter [Installing the required fixes for](http://www-304.ibm.com/support/docview.wss?uid=swg27025131) [the IBM Business Process Manager V8.0 products and IBM Business Monitor V8.0.](http://www-304.ibm.com/support/docview.wss?uid=swg27025131)

14. Klicken Sie auf **Software installieren**.

Ihnen steht nun eine Installation von Process Center und Process Designer mit vollem Funktionsumfang zur Verfügung.

# **Anmerkung:** Process Designer wird nur auf Windows-Plattformen unterstützt. **Zugehörige Informationen**:

 $E^*$  [Installation Manager updates](https://publib.boulder.ibm.com/infocenter/cchelp/v7r1m0/topic/com.ibm.rational.clearcase.cc_ms_install.doc/topics/c_IM_updates.htm)

*Process Server mit einem SQL Server-Datenbankserver installieren und konfigurieren:*

Process Server stellt eine zentrale BPM-Laufzeitumgebung bereit, die eine Vielzahl von Funktionen für Geschäftsprozesse zu Test-, Staging- oder Produktionsszwecken unterstützt.

Um IBM Business Process Manager Express mit einer Standardinstallation installieren zu können, müssen Sie sicherstellen, dass die Process Center- oder Process Server-Datenbank, die Performance Data Warehouse-Datenbank und die Common-Datenbank bereits erstellt wurden und leer sind.

Bereiten Sie die folgenden Informationen vor. Sie müssen Sie während der Installation angeben:

- Benutzername und Kennwort für die Datenbankauthentifizierung
- v Hostname und Port des Datenbankservers
- Name der Process Center- oder Process Server-Datenbank
- v Name der Performance Data Warehouse-Datenbank
- Name der Common-Datenbank

Bei der Standardinstallation wird die Software installiert und ein eigenständiges Profil konfiguriert. Eine spätere Erstellung eines Profils mit dem Profile Management Tool oder dem Befehl **manageprofiles** ist nicht erforderlich.

Zur Installation mehrerer Instanzen von IBM Business Process Manager wird nur eine einzige IBM Installation Manager-Instanz benötigt.

1. Optional: Wenn Sie eine Verbindung zum Internet haben, führt die Standardinstallation automatisch ein Upgrade Ihres Produkts auf das neueste Refresh-Pack und vorläufige Fix-Levels durch. Wenn die Upgrades stattdessen aus einem lokalen Verzeichnis installiert werden sollen oder wenn Sie den Fix-Level angeben möchten, können Sie eine Eigenschaftendatei verwenden, die Installation Manager mitteilt, wo sich die Upgrades befinden und welche Upgrades installiert werden sollen.

Erstellen Sie die folgende Datei:

C:\*HOMEPATH*\bpm\_updates.properties

Unter Windows XP verweist die Umgebungsvariable HOMEPATH auf folgendes Verzeichnis: C:\Dokumente und Einstellungen\*benutzername*\

Unter Windows 7, Windows Vista oder Windows Server 2008 verweist die Umgebungsvariable HOMEPATH auf folgendes Verzeichnis: C:\Users\*benutzername*\

**Anmerkung:** Stellen Sie sicher, dass Sie einen Schreib-/Lesezugriff auf die in der Datei bpm\_updates.properties angegebenen Ordner besitzen.

Die Datei verwendet drei Präfixe: 'ifix', 'fixpack' und 'launchpad'. Auf jedes Präfix muss ein Punkt folgen. Der Bestandteil des Namens nach dem Präfix und dem Punkt kann eine beliebige Zeichenfolge sein; so können Sie auf mehrere Positionen für Launchpad-Updates verweisen. Die Positionen können entweder lokale Verzeichnisse oder URLs sein. Beispiel:

ifix.1=C:\bpmUpdates fixpack.2=http://test/rep launchpad.1=C:\launchpad\_updates fixpack.WAS\_REP=C:\WAS\_updates fixpack.BPM\_REP=C:\BPM\_updates

2. Starten Sie das Launchpad. Sie können gleichzeitig jeweils nur ein einziges Launchpad ausführen. Zum Installieren oder Ausführen von IBM Business Process Manager Express unter Windows 7, Windows Vista oder Windows Server 2008 müssen Sie die Berechtigungen Ihres Microsoft

Windows-Benutzerkontos hochstufen. Klicken Sie unabhängig davon, ob Sie als Benutzer mit oder ohne Verwaltungsaufgaben arbeiten, mit der rechten Maustaste auf die Datei launchpad.exe und wählen Sie die Option **Als Administrator ausführen** aus.

(Ausführung über eine Befehlszeile) *extraktionsverzeichnis*\launchpad.exe

- 3. Optional: Wenn eine Nachricht angezeigt wird, die Sie dazu auffordert, das Launchpad zu aktualisieren, klicken Sie auf **Aktualisieren**, um die neuesten Updates abzurufen. Die Updates werden installiert und es erfolgt ein automatischer Neustart Ihres Launchpads. Wenn Sie nicht auf das Internet zugreifen können und die Updates stattdessen aus einem lokalen Verzeichnis installieren wollen, können Sie eine Eigenschaftendatei verwenden, die Installation Manager mitteilt, wo sich die Updates befinden und welche Updates installiert werden sollen. Dies geschieht mithilfe des Launchpad-Präfixes (vgl. Schritt 1).
- 4. Klicken Sie nach dem Starten des Launchpads auf der Begrüßungsseite auf **Standardinstallation**.
- 5. Wählen Sie **Process Server installieren** aus.
- 6. Geben Sie die Informationen zum Process Server an:
	- v **Hostname**: In diesem Feld wird der Name Ihrer Maschine angezeigt.
	- v **Position**: Klicken Sie auf **Durchsuchen**, um das Installationsverzeichnis zu ändern.
	- v **Umgebungstyp**: Wählen Sie aus, wie der Process Server verwendet werden soll:
		- Wählen Sie **Produktion** aus, wenn der Server in einer Produktionsfunktionalität eingesetzt werden soll.
		- Wählen Sie **Staging** aus, wenn der Server als temporäre Position für Änderungen verwendet werden soll, bevor diese in die Produktionsumgebung aufgenommen werden.
		- Wählen Sie **Test** aus, wenn der Server als Testumgebung dienen soll, z. B. für Belastungstests.
	- v **Umgebungsname**: Der Umgebungsname wird verwendet, um eine Verbindung von einem Process Center zu diesem Process Server herzustellen.

**Einschränkung:** Verwenden Sie in derselben Zelle keine Kombination aus Produktionsservern und Servern, die nicht der Produktion dienen.

v Geben Sie den **Benutzernamen** und das **Kennwort** für das Administrationskonto dieses Servers an.

Wählen Sie die Einstellung **Diesen Server offline verwenden** aus, wenn Sie als **Umgebungstyp** nicht **Produktion** ausgewählt haben oder wenn dieser Process Server nicht mit einem Process Center verbunden werden soll. Offline-Server können für die Implementierung von Momentaufnahmen von Prozessanwendungen verwendet werden. Jedoch unterscheidet sich die Methode zur Implementierung einer Prozessanwendung auf Process Server im Offlinemodus von der zur Implementierung auf Process Server im Onlinemodus.

Wenn Sie die Option **Diesen Server offline verwenden** nicht ausgewählt haben, geben Sie die folgenden Informationen für das Process Center an, zu dem dieser Server eine Verbindung herstellen soll:

- v **Hostname**: Geben Sie den Host oder den virtuellen Host ein, den dieser Process Server für die Kommunikation mit dem Process Center verwendet. Verwenden Sie einen vollständig qualifizierten Hostnamen. In einer Umgebung mit einer Lastausgleichsfunktion oder einem Proxy-Server zwischen dem Process Server und den Process Center-Services müssen Sie sicherstellen, dass die hier angegebenen Informationen mit der URL für den Zugriff auf das Process Center übereinstimmen.
- v **Port**: Geben Sie die Portnummer für das Process Center ein. In einer Umgebung mit einer Lastausgleichsfunktion oder einem Proxy-Server zwischen dem Process Server und dem Process Center müssen Sie sicherstellen, dass die hier angegebenen Informationen mit der URL für den Zugriff auf das Process Center übereinstimmen.
- v **Benutzername**: Geben Sie den Namen eines Process Center-Benutzers ein. Der Process Server verwendet diesen Benutzer, um die Verbindung zum Process Center herzustellen.
- v **Kennwort**: Geben Sie das Kennwort für den Process Center-Benutzer ein.

Sie können auf **Verbindung testen** klicken, um die Verbindung zum Process Center zu prüfen.

- 7. Klicken Sie auf **Weiter**.
- 8. Wählen Sie **Ja** aus, um eine vorhandene Datenbank zu verwenden.
- 9. Geben Sie die erforderlichen Datenbankinformationen an.

*Tabelle 98. Erforderliche Felder für die Datenbankkonfiguration bei SQL Server*

| Feld                                                                                                    | <b>Erforderliche Aktion</b>                                                                                                    |
|----------------------------------------------------------------------------------------------------|----------------------------------------------------------------------------------------------------|
| Hostname                                                                                                    | Übernehmen Sie den Standardwert localhost oder geben<br>Sie den korrekten Hostnamen des Datenbankservers ein,<br>beispielsweise die IP-Adresse. |
| Port                                                                                                    | Übernehmen Sie den Standardwert 1433 oder geben Sie<br>die korrekte Server-Port-Nummer ein.                                                     |
| Wählen Sie die Option Windows-Authentifizierung anwenden aus, um anzugeben, dass Sie die Verbindung zur<br>Datenbank mithilfe der Windows-Authentifizierungsdaten herstellen möchten. Wenn Sie diese Option auswählen,<br>werden die restlichen Felder inaktiviert. |                                                                                                    |
| Common-Datenbankname                                                                                                    | Geben Sie für die Common-Datenbank Werte für die<br>folgenden Parameter ein:                                                                    |
|                                                                                                    | • Benutzername: Geben Sie den Benutzernamen für die<br>Common-Datenbank ein.                                                                    |
|                                                                                                    | • Kennwort: Geben Sie ein Kennwort für die<br>Authentifizierung bei der Common-Datenbank ein.                                                   |
| Process Server-Datenbankname                                                                                                    | Geben Sie für die Process Server-Datenbank Werte für die<br>folgenden Parameter ein:                                                            |
|                                                                                                    | • Benutzername: Geben Sie den Benutzernamen für die<br>Process Server-Datenbank ein.                                                            |
|                                                                                                    | • Kennwort: Geben Sie ein Kennwort für die<br>Authentifizierung bei der Process Server-Datenbank<br>ein.                                        |
| Performance Data Warehouse-Datenbankname                                                                                                    | Geben Sie für die Performance Data Warehouse-<br>Datenbank Werte für die folgenden Parameter ein:                                               |
|                                                                                                    | • Benutzername: Geben Sie den Benutzernamen für die<br>Performance Data Warehouse-Datenbank ein.                                                |
|                                                                                                    | • Kennwort: Geben Sie ein Kennwort für die<br>Authentifizierung bei der Performance Data<br>Warehouse-Datenbank ein.                            |

- 10. Klicken Sie auf **Weiter**.
- 11. Überprüfen Sie die Installationsoptionen auf der Seite mit der Installationszusammenfassung und lesen Sie die Lizenzvereinbarungen. Wenn Sie den Bedingungen der Lizenzvereinbarung zustimmen, klicken Sie auf die entsprechende Option und anschließend auf **Weiter**. Wenn Sie die Option **Verwenden Sie Ihren Support-Account, um Aktualisierungen in die Installation einzubeziehen** auswählen, müssen Sie Ihren IBM Benutzernamen und das zugehörige Kennwort angeben, um eine Verbindung zu den IBM Service-Repositorys herzustellen.

Die Verbindung zu den Service-Repositorys wird zum Herunterladen und Installieren von Fixpacks und ggf. erforderlichen, vorläufigen Fixes (einschließlich von Fixes für WebSphere Application Server und IBM Business Process Manager) benötigt. Eine IBM ID mit Kennwort erhalten Sie, wenn Sie sich unter<http://www.ibm.com> registrieren.

**Wichtig:** Sie müssen das obligatorische, vorläufige Fix für APAR JR44669 als Teil der typischen Installation und Konfiguration installieren. Andernfalls können zukünftige, vorläufige Fixes, Fixpacks oder Refresh-Packs möglicherweise nicht ordnungsgemäß für Datenbanken installiert werden, die als Teil dieser Installation konfiguriert wurden. Wenn Sie während der Installation keinen Internetzugang haben, laden Sie das obligatorische, vorläufige Fix für APAR JR44669 herunter, damit
es während der Installation zur Verfügung steht. Weitere Informationen finden Sie unter [Required](http://www-01.ibm.com/support/docview.wss?uid=swg21617131) [interim fix for APAR JR44669.](http://www-01.ibm.com/support/docview.wss?uid=swg21617131) Informationen zum Herunterladen des Fixes finden Sie unter [Required](http://www-01.ibm.com/support/docview.wss?uid=swg24033778) [interim fixes for IBM Business Process Manager.](http://www-01.ibm.com/support/docview.wss?uid=swg24033778)

Klicken Sie auf **Abbrechen**, um mit der Installation fortzufahren, ohne die erforderlichen Fixes über das Internet herunterzuladen. Sie können die zusätzlichen, erforderlichen Fixes auch nach der Installation mit Installation Manager herunterladen. Weitere Informationen zum Herunterladen und Installieren der verbleibenden, erforderlichen Fixes finden Sie unter [Installing the required fixes for](http://www-304.ibm.com/support/docview.wss?uid=swg27025131) [the IBM Business Process Manager V8.0 products and IBM Business Monitor V8.0.](http://www-304.ibm.com/support/docview.wss?uid=swg27025131)

12. Klicken Sie auf **Software installieren**.

Ihnen steht nun eine Installation von Process Server mit vollem Funktionsumfang zur Verfügung.

Falls Sie zum Erstellen einer neuen DB2 Express-Datenbank und der zugehörigen Tabellen die Benutzer-ID der Windows-Domäne verwendet haben und die Profilerstellung fehlgeschlagen ist, verwenden Sie eine der folgenden Lösungen:

- v Melden Sie sich beim Windows-System als lokaler Systembenutzer an und führen Sie das Profile Management Tool aus, um ein Profil zu erstellen.
- v Führen Sie die im Abschnitt über den DB2-Protokolldateifehler SQL1092N (USERID ist nicht zur Ausführung des angeforderten Befehls bzw. der angeforderten Operation berechtigt) beschriebenen Schritte aus und erstellen Sie anschließend ein Profil.

# **Zugehörige Informationen**:

[Installation Manager updates](https://publib.boulder.ibm.com/infocenter/cchelp/v7r1m0/topic/com.ibm.rational.clearcase.cc_ms_install.doc/topics/c_IM_updates.htm)

# **Angepasste Installation und Konfiguration:**

Verwenden Sie die Option 'Angepasste Installation', um IBM Business Process Manager zu installieren, wenn Sie Installations- oder Konfigurationsoptionen benötigen, die von der Option 'Standardinstallation' nicht zur Verfügung gestellt werden, wenn Sie eine unbeaufsichtigte Installation ausführen wollen oder wenn Sie die Installation bei einer vorhandenen Installation von WebSphere Application Server vornehmen wollen.

## **Zugehörige Verweise**:

[IBM Business Process Manager Express - Systemvoraussetzungen](http://www.ibm.com/software/integration/business-process-manager/express/sysreqs/)

## *IBM Business Process Manager Express installieren:*

Bei der angepassten Installation haben Sie die Wahl zwischen einer interaktiven und einer unbeaufsichtigten Installation. Sie müssen die interaktive Installation auswählen, wenn Sie die Installation bei einer vorhandenen Instanz von WebSphere Application Server ausführen wollen.

# **Zugehörige Verweise**:

[IBM Business Process Manager Express - Systemvoraussetzungen](http://www.ibm.com/software/integration/business-process-manager/express/sysreqs/)

## *Interaktive Installation von IBM Business Process Manager Express:*

Sie können das Paket für IBM Business Process Manager interaktiv installieren. Sie müssen die interaktive Installation auswählen, wenn Sie die Installation bei einer vorhandenen Instanz von WebSphere Application Server ausführen wollen.

Überprüfen Sie vor der Installation von IBM Business Process Manager die Systemvoraussetzungen für dieses Produkt.

Besonders wichtig sind die Versionsstufen der Betriebssysteme und der Softwarevoraussetzungen. Auch wenn im Rahmen des Installationsprozesses automatisch überprüft wird, ob die vorausgesetzten Patches für das Betriebssystem vorhanden sind, sollten Sie die Systemvoraussetzungen prüfen, sofern Sie diesen Schritt noch nicht ausgeführt haben. Unter dem Link zu den Systemvoraussetzungen sind alle unterstützten Betriebssysteme sowie die Fixes und Patches für die Betriebssysteme aufgelistet, die Sie installieren müssen, damit Ihr Betriebssystem kompatibel ist. Es werden auch die erforderlichen Versionen aller Softwarevoraussetzungen aufgeführt.

## **Zugehörige Verweise**:

[IBM Business Process Manager Express - Systemvoraussetzungen](http://www.ibm.com/software/integration/business-process-manager/express/sysreqs/)

## *Interaktive Installation mit Neuinstallation von WebSphere Application Server:*

Bei Verwendung einer angepassten Installation können Sie IBM Business Process Manager mit einer Neuinstallation von WebSphere Application Server installieren.

Zur Installation mehrerer Instanzen von IBM Business Process Manager wird nur eine einzige IBM Installation Manager-Instanz benötigt.

- 1. Greifen Sie abhängig davon, ob die Installation über die Produkt-DVD oder über die von Passport Advantage heruntergeladenen Images ausgeführt wird, auf eine der folgenden Arten auf die Installationsmedien zu. Sie können gleichzeitig jeweils nur ein einziges Launchpad ausführen.
	- v Wenn Sie die Installation mithilfe der Produkt-DVD ausführen, legen Sie die Produkt-DVD mit der Bezeichnung 'IBM Business Process Manager Express' in das DVD-Laufwerk ein. Wenn auf Ihrer Workstation die Funktion für die automatische Ausführung aktiviert ist, wird das Launchpad automatisch geöffnet. Fahren Sie mit dem nächsten Schritt fort. Wenn auf Ihrer Workstation die Funktion für die automatische Ausführung nicht aktiviert ist, starten Sie das Launchpad manuell durch die Eingabe des folgenden Befehls.

Zum Installieren oder Ausführen von IBM Business Process Manager Express unter Windows 7, Windows Vista oder Windows Server 2008 müssen Sie die Berechtigungen Ihres Microsoft Windows-Benutzerkontos hochstufen. Klicken Sie unabhängig davon, ob Sie als Benutzer mit oder ohne Verwaltungsaufgaben arbeiten, mit der rechten Maustaste auf die Datei launchpad.exe und wählen Sie die Option **Als Administrator ausführen** aus.

(Ausführung über eine Befehlszeile) *dvd-stammverzeichnis*\launchpad.exe

- v Wenn Sie die Installation mithilfe von Images vornehmen, die von Passport Advantage heruntergeladen wurden, führen Sie die folgenden Schritte aus:
	- a. Wechseln Sie in das Verzeichnis, in das die Images extrahiert wurden.
	- b. Geben Sie den folgenden Befehl ein, um das Launchpad zu starten:

Zum Installieren oder Ausführen von IBM Business Process Manager Express unter Windows 7, Windows Vista oder Windows Server 2008 müssen Sie die Berechtigungen Ihres Microsoft Windows-Benutzerkontos hochstufen. Klicken Sie unabhängig davon, ob Sie als Benutzer mit oder ohne Verwaltungsaufgaben arbeiten, mit der rechten Maustaste auf die Datei launchpad.exe und wählen Sie die Option **Als Administrator ausführen** aus.

(Ausführung über eine Befehlszeile) *extraktionsverzeichnis*\launchpad.exe

2. Optional: Wenn eine Nachricht angezeigt wird, die Sie dazu auffordert, das Launchpad zu aktualisieren, klicken Sie auf **Aktualisieren**, um die neuesten Updates abzurufen. Die Updates werden installiert und es erfolgt ein automatischer Neustart Ihres Launchpads.

Wenn Sie nicht auf das Internet zugreifen können und die Updates für das Launchpad von einem lokalen Verzeichnis aus installieren möchten, können Sie Installation Manager über eine Eigenschaftendatei mitteilen, an welcher Position sich die Updates befinden. Erstellen Sie die folgende Datei:

C:\*HOMEPATH*\bpm\_updates.properties

Unter Windows XP verweist die Umgebungsvariable HOMEPATH auf folgendes Verzeichnis: C:\Dokumente und Einstellungen\*benutzername*\

Unter Windows 7, Windows Vista oder Windows Server 2008 verweist die Umgebungsvariable HOMEPATH auf folgendes Verzeichnis: C:\Users\*benutzername*\

**Anmerkung:** Stellen Sie sicher, dass Sie einen Schreib-/Lesezugriff auf die in der Datei bpm\_updates.properties angegebenen Ordner besitzen.

Die Datei verwendet ein Launchpad-Präfix, auf das ein Punkt folgt. Der Bestandteil des Namens nach dem Präfix und dem Punkt kann eine beliebige Zeichenfolge sein; so können Sie auf mehrere Positionen für Launchpad-Updates verweisen. Die Positionen können entweder lokale Verzeichnisse oder URLs sein. Beispiel:

ifix.1=C:\bpmUpdates fixpack.2=http://test/rep launchpad.1=C:\launchpad\_updates fixpack.WAS\_REP=C:\WAS\_updates fixpack.BPM\_REP=C:\BPM\_updates

- 3. Klicken Sie nach dem Starten des Launchpads auf der Begrüßungsseite auf **Angepasste Installation**.
- 4. Klicken Sie auf **Als Benutzer mit Administratorberechtigung installieren**, damit Sie die Installation als Benutzer mit Verwaltungsaufgaben vornehmen können. Wenn Sie zur Administratorgruppe gehören, können Sie die Installation als Benutzer mit Verwaltungsaufgaben vornehmen. Wenn Sie kein Benutzer mit Verwaltungsaufgaben sind oder wenn Sie mit Ihrem eigenen Benutzernamen ohne Verwaltungsberechtigungen installieren möchten, wählen Sie dieses Kontrollkästchen ab.
- 5. Klicken Sie auf **Installieren**. Bei der Installation von IBM Business Process Manager wird die erforderliche Version von WebSphere Application Server Network Deployment automatisch installiert.
- 6. Wählen Sie auf der Seite **Pakete installieren** von Installation Manager das Paket **IBM Business Process Manager Express** aus. Das Paket für IBM DB2 Express ist standardmäßig ausgewählt. Heben Sie die Auswahl auf.
- 7. Klicken Sie zum Fortfahren auf **Weiter**. Sie werden zur Eingabe Ihrer IBM ID und des zugehörigen Kennworts für die Verbindung zu den IBM Service-Repositorys aufgefordert.

Die Verbindung zu den Service-Repositorys wird zum Herunterladen und Installieren von Fixpacks und ggf. erforderlichen, vorläufigen Fixes (einschließlich von Fixes für WebSphere Application Server und IBM Business Process Manager) benötigt. Eine IBM ID mit Kennwort erhalten Sie, wenn Sie sich unter<http://www.ibm.com> registrieren.

**Wichtig:** Stellen Sie sicher, dass Sie das obligatorische, vorläufige Fix für APAR JR44669 installieren, bevor Sie Daten in die Datenbank laden und konfigurieren. Andernfalls können zukünftige, vorläufige Fixes, Fixpacks oder Refresh-Packs möglicherweise nicht ordnungsgemäß für Datenbanken installiert werden, die als Teil dieser Installation konfiguriert wurden. Weitere Informationen finden Sie unter [Required interim fix for APAR JR44669.](http://www-01.ibm.com/support/docview.wss?uid=swg21617131) Informationen zum Herunterladen des Fixes finden Sie unter [Required interim fixes for IBM Business Process Manager.](http://www-01.ibm.com/support/docview.wss?uid=swg24033778)

Klicken Sie auf **Abbrechen**, um mit der Installation fortzufahren, ohne die erforderlichen Fixes über das Internet herunterzuladen. Sie können die erforderlichen Fixes auch nach der Installation mit Installation Manager herunterladen. Weitere Informationen zum Herunterladen und Installieren der erforderlichen Fixes finden Sie unter [Installing the required fixes for the IBM Business Process](http://www-304.ibm.com/support/docview.wss?uid=swg27025131) [Manager V8.0 products and IBM Business Monitor V8.0.](http://www-304.ibm.com/support/docview.wss?uid=swg27025131)

- 8. Lesen Sie auf der Seite **Lizenzen** die Lizenzvereinbarung. Wenn Sie den Bedingungen der Lizenzvereinbarung zustimmen, klicken Sie auf **Ich akzeptiere die Bedingungen der Lizenzvereinbarungen** und klicken auf **Weiter**.
- 9. Auf der Seite **Position** ist standardmäßig die Option **Neue Paketgruppe erstellen** ausgewählt. Wählen Sie eine Position für das Verzeichnis für gemeinsam genutzte Ressourcen und eine Position für Installation Manager aus und klicken Sie auf **Weiter**.

**Tipp:** Halten Sie den Installationspfad möglichst kurz. Andernfalls könnten später Probleme auftreten, wenn die Pfade anderer Komponenten nach dem Hinzufügen zu diesem Pfad die Begrenzung von 255 Zeichen für die Pfadlänge überschreiten.

Der Assistent zum Installieren von Paketen überprüft, ob Ihr System die Betriebssystemvoraussetzungen erfüllt. Wenn Sie ein aktuelleres Hauptrelease eines unterstützten Betriebssystems installiert haben oder wenn das Betriebssystem selbst nicht in der Liste der unterstützten Betriebssysteme aufgeführt ist, wird möglicherweise eine Warnung angezeigt. Sie können die Installation fortsetzen, aber die Installation oder der Produktbetrieb ist unter Umständen erst nach der Anwendung von Wartungspaketen erfolgreich.

Wenn eine Warnung angezeigt wird, beziehen Sie über die Webseiten für die Produktunterstützung die neuesten Wartungspakete zur Anwendung nach der Installation. In der Dokumentation zu den jeweiligen Softwarevoraussetzungen und zusätzlich erforderlichen Komponenten finden Sie die Informationen zur Vorgehensweise bei der Migration dieser Produkte auf die jeweils unterstützte Version.

- 10. Erweitern Sie auf der Seite **Komponenten** das Pluszeichen, um die Paketkomponenten auszuwählen, die Sie installieren möchten. Installation Manager setzt automatisch mögliche Abhängigkeiten von anderen Komponenten um und zeigt die aktualisierte Downloadgröße und die aktualisierten Anforderungen an den Plattenspeicherplatz für die Installation an.
	- a. Optional: Wählen Sie zur Anzeige der Abhängigkeitsbeziehungen zwischen Komponenten die Option **Abhängigkeiten anzeigen** aus.
	- b. Optional: Klicken Sie zur Anzeige der unter **Details** aufgeführten Kurzbeschreibung einer Komponente auf die entsprechende Komponente.
	- c. Optional: Falls Sie den Process Server installieren, können Sie die Komponente 'Process Server' erweitern und die Einstellung für die Process Server-Verwendung ändern. Wählen Sie 'Produktion' (Standardeinstellung) aus, um den Server in der Produktion zu verwenden. Wählen Sie alternativ 'Nicht-Produktion' aus, um den Server nur für Test-, Staging- oder Entwicklungszwecke zu nutzen. Ihre Auswahl wird im Produkttag für Inventarisierungszwecke aufgezeichnet.

**Einschränkung:** Verwenden Sie in derselben Zelle keine Kombination aus Produktionsservern und Servern, die nicht der Produktion dienen.

Wenn Sie die gewünschten Komponenten ausgewählt haben, klicken Sie auf **Weiter**.

- 11. Überprüfen Sie auf der Seite **Zusammenfassung** die von Ihnen ausgewählten Optionen, bevor Sie mit der Installation des Pakets für IBM Business Process Manager Express fortfahren. Wenn Sie Änderungen an der von Ihnen auf den vorherigen Seiten getroffenen Auswahl vornehmen möchten, klicken Sie auf **Zurück** und führen Sie die erforderlichen Änderungen durch. Wenn die ausgewählten Installationsoptionen Ihren Vorstellungen entsprechen, klicken Sie zur Installation des Pakets auf **Installieren**. Ein Statusanzeiger zeigt an, zu welchem Prozentsatz die Installation abgeschlossen ist.
- 12. Nach Abschluss des Installationsprozesses wird in einer Nachricht der Erfolg des Prozesses bestätigt.
	- a. Optional: Klicken Sie zum Öffnen der Installationsprotokolldatei für die aktuelle Sitzung in einem neuen Fenster auf **Protokolldatei anzeigen**. Sie müssen das Fenster 'Installationsprotokoll' schließen, um fortfahren zu können.
	- b. Wählen Sie **Profile Management Tool** aus, wenn Sie nach der Fertigstellung das Profile Management Tool ausführen möchten, oder **Kein**, wenn Sie die Installation beenden möchten.
	- c. Klicken Sie auf **Fertig stellen**, um Installation Manager zu schließen.

# **Zugehörige Informationen**:

**[Installation Manager updates](https://publib.boulder.ibm.com/infocenter/cchelp/v7r1m0/topic/com.ibm.rational.clearcase.cc_ms_install.doc/topics/c_IM_updates.htm)** 

# *Interaktive Installation mit neuer DB2 Express-Datenbank und Neuinstallation von WebSphere Application Server:*

Bei Verwendung einer angepassten Installation können Sie DB2 Express unter Windows installieren und die erforderlichen Datenbanken für IBM Business Process Manager konfigurieren. Verwenden Sie dieses Verfahren nur dann, wenn Sie eine Verwaltungsberechtigung besitzen (Benutzer mit Administratorberechtigung) und auf dem System noch kein DB2-Datenbankserver vorhanden ist.

Zur Installation mehrerer Instanzen von IBM Business Process Manager wird nur eine einzige IBM Installation Manager-Instanz benötigt.

- 1. Greifen Sie abhängig davon, ob die Installation über die Produkt-DVD oder über die von Passport Advantage heruntergeladenen Images ausgeführt wird, auf eine der folgenden Arten auf die Installationsmedien zu. Sie können gleichzeitig jeweils nur ein einziges Launchpad ausführen.
	- Wenn Sie die Installation mithilfe der Produkt-DVD ausführen, legen Sie die Produkt-DVD mit der Bezeichnung 'IBM Business Process Manager Express' in das DVD-Laufwerk ein. Wenn auf Ihrer Workstation die Funktion für die automatische Ausführung aktiviert ist, wird das Launchpad automatisch geöffnet. Fahren Sie mit dem nächsten Schritt fort. Wenn auf Ihrer Workstation die Funktion für die automatische Ausführung nicht aktiviert ist, starten Sie das Launchpad manuell durch die Eingabe des folgenden Befehls.

Zum Installieren oder Ausführen von IBM Business Process Manager Express unter Windows 7, Windows Vista oder Windows Server 2008 müssen Sie die Berechtigungen Ihres Microsoft Windows-Benutzerkontos hochstufen. Klicken Sie unabhängig davon, ob Sie als Benutzer mit oder ohne Verwaltungsaufgaben arbeiten, mit der rechten Maustaste auf die Datei launchpad.exe und wählen Sie die Option **Als Administrator ausführen** aus.

(Ausführung über eine Befehlszeile) *dvd-stammverzeichnis*\launchpad.exe

- v Wenn Sie die Installation mithilfe von Images vornehmen, die von Passport Advantage heruntergeladen wurden, führen Sie die folgenden Schritte aus:
	- a. Wechseln Sie in das Verzeichnis, in das die Images extrahiert wurden.
	- b. Geben Sie den folgenden Befehl ein, um das Launchpad zu starten:

Zum Installieren oder Ausführen von IBM Business Process Manager Express unter Windows 7, Windows Vista oder Windows Server 2008 müssen Sie die Berechtigungen Ihres Microsoft Windows-Benutzerkontos hochstufen. Klicken Sie unabhängig davon, ob Sie als Benutzer mit oder ohne Verwaltungsaufgaben arbeiten, mit der rechten Maustaste auf die Datei launchpad.exe und wählen Sie die Option **Als Administrator ausführen** aus.

(Ausführung über eine Befehlszeile) *extraktionsverzeichnis*\launchpad.exe

2. Optional: Wenn eine Nachricht angezeigt wird, die Sie dazu auffordert, das Launchpad zu aktualisieren, klicken Sie auf **Aktualisieren**, um die neuesten Updates abzurufen. Die Updates werden installiert und es erfolgt ein automatischer Neustart Ihres Launchpads.

Wenn Sie nicht auf das Internet zugreifen können und die Updates für das Launchpad von einem lokalen Verzeichnis aus installieren möchten, können Sie Installation Manager über eine Eigenschaftendatei mitteilen, an welcher Position sich die Updates befinden. Erstellen Sie die folgende Datei:

C:\*HOMEPATH*\bpm\_updates.properties

Unter Windows XP verweist die Umgebungsvariable HOMEPATH auf folgendes Verzeichnis: C:\Dokumente und Einstellungen\*benutzername*\

Unter Windows 7, Windows Vista oder Windows Server 2008 verweist die Umgebungsvariable HOMEPATH auf folgendes Verzeichnis: C:\Users\*benutzername*\

**Anmerkung:** Stellen Sie sicher, dass Sie einen Schreib-/Lesezugriff auf die in der Datei bpm\_updates.properties angegebenen Ordner besitzen.

Die Datei verwendet ein Launchpad-Präfix, auf das ein Punkt folgt. Der Bestandteil des Namens nach dem Präfix und dem Punkt kann eine beliebige Zeichenfolge sein; so können Sie auf mehrere Positionen für Launchpad-Updates verweisen. Die Positionen können entweder lokale Verzeichnisse oder URLs sein. Beispiel:

ifix.1=C:\bpmUpdates fixpack.2=http://test/rep launchpad.1=C:\launchpad\_updates fixpack.WAS\_REP=C:\WAS\_updates fixpack.BPM\_REP=C:\BPM\_updates

3. Klicken Sie nach dem Starten des Launchpads auf der Begrüßungsseite auf **Angepasste Installation**.

- 4. Klicken Sie auf **Als Benutzer mit Administratorberechtigung installieren**, damit Sie die Installation als Benutzer mit Verwaltungsaufgaben vornehmen können. Wenn Sie zur Administratorgruppe gehören, können Sie die Installation als Benutzer mit Verwaltungsaufgaben vornehmen. Wenn Sie kein Benutzer mit Verwaltungsaufgaben sind oder wenn Sie mit Ihrem eigenen Benutzernamen ohne Verwaltungsberechtigungen installieren möchten, wählen Sie dieses Kontrollkästchen ab.
- 5. Klicken Sie auf **Installieren**. Bei der Installation von IBM Business Process Manager wird die erforderliche Version von WebSphere Application Server Network Deployment automatisch installiert.
- 6. Wählen Sie auf der Seite **Pakete installieren** von Installation Manager das Paket **IBM Business Process Manager Express** aus. Das Paket für IBM DB2 Express ist standardmäßig ausgewählt.
- 7. Klicken Sie zum Fortfahren auf **Weiter**. Sie werden zur Eingabe Ihrer IBM ID und des zugehörigen Kennworts für die Verbindung zu den IBM Service-Repositorys aufgefordert.

Die Verbindung zu den Service-Repositorys wird zum Herunterladen und Installieren von Fixpacks und ggf. erforderlichen, vorläufigen Fixes (einschließlich von Fixes für WebSphere Application Server und IBM Business Process Manager) benötigt. Eine IBM ID mit Kennwort erhalten Sie, wenn Sie sich unter<http://www.ibm.com> registrieren.

**Wichtig:** Stellen Sie sicher, dass Sie das obligatorische, vorläufige Fix für APAR JR44669 installieren, bevor Sie Daten in die Datenbank laden und konfigurieren. Andernfalls können zukünftige, vorläufige Fixes, Fixpacks oder Refresh-Packs möglicherweise nicht ordnungsgemäß für Datenbanken installiert werden, die als Teil dieser Installation konfiguriert wurden. Weitere Informationen finden Sie unter [Required interim fix for APAR JR44669.](http://www-01.ibm.com/support/docview.wss?uid=swg21617131) Informationen zum Herunterladen des Fixes finden Sie unter [Required interim fixes for IBM Business Process Manager.](http://www-01.ibm.com/support/docview.wss?uid=swg24033778)

Klicken Sie auf **Abbrechen**, um mit der Installation fortzufahren, ohne die erforderlichen Fixes über das Internet herunterzuladen. Sie können die erforderlichen Fixes auch nach der Installation mit Installation Manager herunterladen. Weitere Informationen zum Herunterladen und Installieren der erforderlichen Fixes finden Sie unter [Installing the required fixes for the IBM Business Process](http://www-304.ibm.com/support/docview.wss?uid=swg27025131) [Manager V8.0 products and IBM Business Monitor V8.0.](http://www-304.ibm.com/support/docview.wss?uid=swg27025131)

- 8. Lesen Sie auf der Seite **Lizenzen** die Lizenzvereinbarung. Wenn Sie den Bedingungen der Lizenzvereinbarung zustimmen, klicken Sie auf **Ich akzeptiere die Bedingungen der Lizenzvereinbarungen** und klicken auf **Weiter**.
- 9. Auf der Seite **Position** ist standardmäßig die Option **Neue Paketgruppe erstellen** ausgewählt. Wählen Sie eine Position für das Verzeichnis für gemeinsam genutzte Ressourcen und eine Position für Installation Manager aus und klicken Sie auf **Weiter**.

**Tipp:** Halten Sie den Installationspfad möglichst kurz. Andernfalls könnten später Probleme auftreten, wenn die Pfade anderer Komponenten nach dem Hinzufügen zu diesem Pfad die Begrenzung von 255 Zeichen für die Pfadlänge überschreiten.

Der Assistent zum Installieren von Paketen überprüft, ob Ihr System die Betriebssystemvoraussetzungen erfüllt. Wenn Sie ein aktuelleres Hauptrelease eines unterstützten Betriebssystems installiert haben oder wenn das Betriebssystem selbst nicht in der Liste der unterstützten Betriebssysteme aufgeführt ist, wird möglicherweise eine Warnung angezeigt. Sie können die Installation fortsetzen, aber die Installation oder der Produktbetrieb ist unter Umständen erst nach der Anwendung von Wartungspaketen erfolgreich.

Wenn eine Warnung angezeigt wird, beziehen Sie über die Webseiten für die Produktunterstützung die neuesten Wartungspakete zur Anwendung nach der Installation. In der Dokumentation zu den jeweiligen Softwarevoraussetzungen und zusätzlich erforderlichen Komponenten finden Sie die Informationen zur Vorgehensweise bei der Migration dieser Produkte auf die jeweils unterstützte Version.

**Achtung:** Da Sie DB2 Express installieren, darf das Installationsverzeichnis keine Zeichenfolgen mit landessprachlichen Zeichen enthalten.

10. Erweitern Sie auf der Seite **Komponenten** das Pluszeichen, um die Paketkomponenten auszuwählen, die Sie installieren möchten. Installation Manager setzt automatisch mögliche Abhängigkeiten von

anderen Komponenten um und zeigt die aktualisierte Downloadgröße und die aktualisierten Anforderungen an den Plattenspeicherplatz für die Installation an.

- a. Optional: Wählen Sie zur Anzeige der Abhängigkeitsbeziehungen zwischen Komponenten die Option **Abhängigkeiten anzeigen** aus.
- b. Optional: Klicken Sie zur Anzeige der unter **Details** aufgeführten Kurzbeschreibung einer Komponente auf die entsprechende Komponente.
- c. Optional: Falls Sie den Process Server installieren, können Sie die Komponente 'Process Server' erweitern und die Einstellung für die Process Server-Verwendung ändern. Wählen Sie 'Produktion' (Standardeinstellung) aus, um den Server in der Produktion zu verwenden. Wählen Sie alternativ 'Nicht-Produktion' aus, um den Server nur für Test-, Staging- oder Entwicklungszwecke zu nutzen. Ihre Auswahl wird im Produkttag für Inventarisierungszwecke aufgezeichnet.

**Einschränkung:** Verwenden Sie in derselben Zelle keine Kombination aus Produktionsservern und Servern, die nicht der Produktion dienen.

Wenn Sie die gewünschten Komponenten ausgewählt haben, klicken Sie auf **Weiter**.

11. Optional: Geben Sie den **Benutzernamen** und das **Kennwort** für den DB2-Benutzer mit Verwaltungsaufgaben auf der Seite mit den allgemeinen Konfigurationen an. Der Standardname des Benutzers mit Verwaltungsaufgaben lautet bpmadmin. Wählen Sie ein Kennwort, das die Kennwortrichtlinie Ihres Systems (z. B. Windows 2008) einhält.

Klicken Sie auf **Erneut überprüfen**, um festzustellen, ob Ihre Auswahl korrekt ist.

**Einschränkung:** In den Benutzernamen dürfen keine Zeichenfolgen verwendet werden, die landessprachliche Zeichen enthalten.

- 12. Überprüfen Sie auf der Seite **Zusammenfassung** die von Ihnen ausgewählten Optionen, bevor Sie mit der Installation des Pakets für IBM Business Process Manager Express fortfahren. Wenn Sie Änderungen an der von Ihnen auf den vorherigen Seiten getroffenen Auswahl vornehmen möchten, klicken Sie auf **Zurück** und führen Sie die erforderlichen Änderungen durch. Wenn die ausgewählten Installationsoptionen Ihren Vorstellungen entsprechen, klicken Sie zur Installation des Pakets auf **Installieren**. Ein Statusanzeiger zeigt an, zu welchem Prozentsatz die Installation abgeschlossen ist.
- 13. Nach Abschluss des Installationsprozesses wird in einer Nachricht der Erfolg des Prozesses bestätigt.
	- a. Optional: Klicken Sie zum Öffnen der Installationsprotokolldatei für die aktuelle Sitzung in einem neuen Fenster auf **Protokolldatei anzeigen**. Sie müssen das Fenster 'Installationsprotokoll' schließen, um fortfahren zu können.
	- b. Wählen Sie **Profile Management Tool** aus, wenn Sie nach der Fertigstellung das Profile Management Tool ausführen möchten, oder **Kein**, wenn Sie die Installation beenden möchten.
	- c. Klicken Sie auf **Fertig stellen**, um Installation Manager zu schließen.

Falls Sie zum Erstellen einer neuen DB2 Express-Datenbank und der zugehörigen Tabellen die Benutzer-ID der Windows-Domäne verwendet haben und die Profilerstellung fehlgeschlagen ist, verwenden Sie eine der folgenden Lösungen:

- v Melden Sie sich beim Windows-System als lokaler Systembenutzer an und führen Sie das Profile Management Tool aus, um ein Profil zu erstellen.
- v Führen Sie die im Abschnitt über den DB2-Protokolldateifehler SQL1092N (USERID ist nicht zur Ausführung des angeforderten Befehls bzw. der angeforderten Operation berechtigt) beschriebenen Schritte aus und erstellen Sie anschließend ein Profil.

# **Zugehörige Informationen**:

[Installation Manager updates](https://publib.boulder.ibm.com/infocenter/cchelp/v7r1m0/topic/com.ibm.rational.clearcase.cc_ms_install.doc/topics/c_IM_updates.htm)

## *IBM Business Process Manager unbeaufsichtigt installieren:*

Sie können das IBM Business Process Manager-Produktpaket im *unbeaufsichtigten* Installationsmodus installieren. Bei der Installation im unbeaufsichtigten Modus ist die Benutzerschnittstelle nicht verfügbar.

Überprüfen Sie vor der Installation von IBM Business Process Manager die Systemvoraussetzungen für dieses Produkt.

Besonders wichtig sind die Versionsstufen der Betriebssysteme und der Softwarevoraussetzungen. Auch wenn im Rahmen des Installationsprozesses automatisch überprüft wird, ob die vorausgesetzten Patches für das Betriebssystem vorhanden sind, sollten Sie die Systemvoraussetzungen prüfen, sofern Sie diesen Schritt noch nicht ausgeführt haben. Unter dem Link zu den Systemvoraussetzungen sind alle unterstützten Betriebssysteme sowie die Fixes und Patches für die Betriebssysteme aufgelistet, die Sie installieren müssen, damit Ihr Betriebssystem kompatibel ist. Es werden auch die erforderlichen Versionen aller Softwarevoraussetzungen aufgeführt.

## **Zugehörige Verweise**:

[IBM Business Process Manager Express - Systemvoraussetzungen](http://www.ibm.com/software/integration/business-process-manager/express/sysreqs/)

# *Unbeaufsichtigte Installation über die Befehlszeile:*

Sie können IBM Business Process Manager über die Befehlszeile unbeaufsichtigt installieren. Bei dieser Methode müssen Sie lediglich einen Befehl ausführen, um die Installation durchzuführen.

Wenn Sie nicht über die für die Installation von IBM Business Process Manager Express erforderlichen Basisprodukte verfügen, müssen Sie sie im Rahmen der unbeaufsichtigten Installation mitinstallieren. Folgende Basisprodukte sind erforderlich:

- Installation Manager
- v WebSphere Application Server Network Deployment, einschließlich der Komponenten 'ejbdeploy' und 'thinclient'.

Bei der unbeaufsichtigten Installation werden folgende Tasks ausgeführt:

- v Installation von Installation Manager, sofern dieses Programm noch nicht installiert ist, oder Aktualisierung auf den geeigneten Versionsstand, falls bereits installiert.
- v Installation der erforderlichen Basisprodukte und Installation von IBM Business Process Manager Express.

Zur Installation mehrerer Instanzen von IBM Business Process Manager wird nur eine einzige IBM Installation Manager-Instanz benötigt.

1. Führen Sie den folgenden Befehl aus, um mit IBM Installation Manager verschlüsselte Kennwörter zu generieren, damit sichere Verbindungen zu DB2 und zur Administrationskonsole hergestellt werden können.

**Wichtig:** Wenn Sie Windows 7, Windows Vista oder Windows Server 2008 verwenden, starten Sie die Eingabeaufforderung, indem Sie mit der rechten Maustaste klicken und die Option **Als Administrator ausführen** auswählen.

*extraktionsverzeichnis*\IM\tools\imutilsc -silent -nosplash encryptString *zu\_verschlüsselndes\_kennwort*

- 2. Lesen und akzeptieren Sie die Lizenzbedingungen vor der Installation. Indem Sie den Parameter **-acceptLicense** der Befehlszeile hinzufügen, akzeptieren Sie alle Lizenzen.
- 3. Führen Sie den folgenden Befehl aus:

**Wichtig:** Wenn Sie Windows 7, Windows Vista oder Windows Server 2008 verwenden, starten Sie die Eingabeaufforderung, indem Sie mit der rechten Maustaste klicken und die Option **Als Administrator ausführen** auswählen.

```
extraktionsverzeichnis\IM\tools\imcl install liste_der_produkt-IDs -acceptLicense
-installationDirectory position -repositories repository
-properties schlüssel=wert,schlüssel=wert -showVerboseProgress -log protokollname.log
```
Hierbei gilt Folgendes:

v Die Angabe *liste\_der\_produkt-IDs* ist eine Liste der IDs für die Produkte und Features, die Sie installieren möchten. Sie müssen die erforderlichen Features einschließen. Die Syntax lautet *produkt-id*,*feature*,*feature*, wobei mehrere Produkte durch Leerzeichen voneinander getrennt werden.

```
Tabelle 99. Produkt-IDs
```
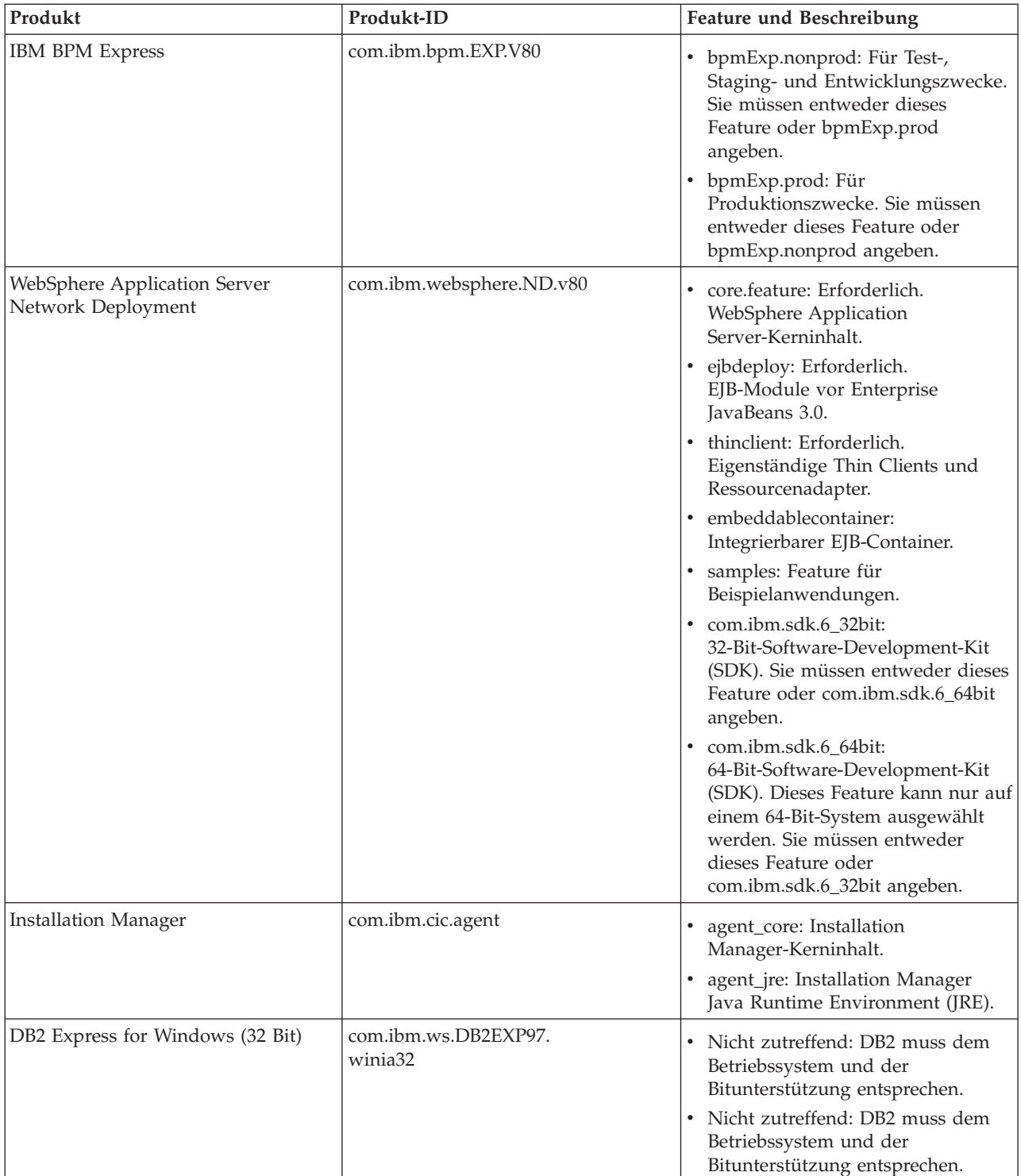

v *position* ist der Pfad zu dem Verzeichnis, in dem Sie die Produkte installieren möchten.

**Tipp:** Halten Sie den Installationspfad möglichst kurz. Andernfalls könnten später Probleme auftreten, wenn die Pfade anderer Komponenten nach dem Hinzufügen zu diesem Pfad die Begrenzung von 255 Zeichen für die Pfadlänge überschreiten.

v *repository* ist der Pfad zu dem Repository, in dem Sie die Dateien extrahiert haben. Dabei handelt es sich um eines der folgenden Verzeichnisse:

```
extraktionsverzeichnis\repository\repos_32bit
extraktionsverzeichnis\repository\repos_64bit
```
Mehrere Repositorys können Sie angeben, indem Sie die Repository-Positionen durch Kommas voneinander abgrenzen.

v *schlüssel=wert* ist eine Liste von Schlüsseln und Werten (durch Kommas getrennt), die Sie an die Installation übergeben wollen. Verwenden Sie vor und nach den Kommas keine Leerzeichen. Erstellen Sie mit IBM Installation Manager verschlüsselte Kennwörter.

*Tabelle 100. Schlüssel*

| Schlüssel               | <b>Beschreibung</b>                                                                                                    |
|-------------------------|----------------------------------------------------------------------------------------------------|
| user.db2.admin.username | Der Benutzername mit Berechtigung für den Zugriff auf<br>die DB2-Datenbank. Der Standardwert ist 'bpmadmin'.                                                                                             |
| user.db2.admin.password | Verschlüsseltes Kennwort des Benutzernamens mit<br>Berechtigung zum Zugriff auf die DB2-Datenbank.<br>Wählen Sie ein Kennwort, das die Kennwortrichtlinie<br>Ihres Systems (z. B. Windows 2008) einhält. |
| user.db2.use.existing   | Wenn Sie einen vorhandenen DB2-Datenbankserver<br>verwenden, fügen Sie die folgende Zeile exakt hinzu:<br>user.db2.use.existing=true<br>Muss DB2 installiert werden, geben Sie den Wert <i>false</i> an. |
| user.db2.port           | Der Port für die DB2-Datenbank. Der Standardwert ist<br>50000.                                                                                                    |

v *protokollname* ist der Name der Protokolldatei zur Aufzeichnung von Nachrichten und Ergebnissen.

Durch Ausführung dieses Befehls wird das Produkt mit den Standardkomponenten installiert. Wenn Sie bestimmte Komponenten installieren oder Änderungen vornehmen wollen, finden Sie entsprechende Informationen über den Referenzlink für imcl-Befehlszeilenargumente.

Installation Manager installiert die in der Liste aufgeführten Produkte und schreibt eine Protokolldatei in das von Ihnen angegebene Verzeichnis. Wenn keine Fehler oder Warnungen auftreten, ist die Protokolldatei leer.

Bei dem folgenden Beispiel werden IBM Business Process Manager Express, WebSphere Application Server Network Deployment und DB2 Express unter Windows installiert.

```
imcl install com.ibm.bpm.EXP.V80,bpmExp.prod com.ibm.websphere.ND.v80,core.feature,ejbdeploy,
thinclient,embeddablecontainer,samples,com.ibm.sdk.6_32bit
com.ibm.ws.DB2EXP97.winia32 -acceptLicense -installationDirectory C:\IBM\BPM80
-repositories D:\temp\BPM\repository
-properties user.db2.admin.username=bpmadmin,user.db2.admin.password=Vvrs88V/a9BUdxwodz0nUg==
-showVerboseProgress -log silentinstall.log
```
**Wichtig:** Stellen Sie sicher, dass Sie das obligatorische, vorläufige Fix für APAR JR44669 installieren, bevor Sie Daten in die Datenbank laden und konfigurieren. Andernfalls können zukünftige, vorläufige Fixes, Fixpacks oder Refresh-Packs möglicherweise nicht ordnungsgemäß installiert werden. Weitere

Informationen finden Sie unter [Required interim fix for APAR JR44669.](http://www-01.ibm.com/support/docview.wss?uid=swg21617131) Informationen zum Herunterladen des Fixes finden Sie unter [Required interim fixes for IBM Business Process Manager.](http://www-01.ibm.com/support/docview.wss?uid=swg24033778) Anschließend definieren Sie ein eigenständiges Serverprofil oder ein Deployment Manager-Profil. Hierzu können Sie entweder das Profile Management Tool oder das Befehlszeilendienstprogramm **manageprofiles** verwenden. In der Produktion können nur Profile verwendet werden, die mit dem Profile Management Tool oder mit **manageprofiles** erstellt wurden.

# **Zugehörige Verweise**:

[Befehlszeilenargumente für imcl](http://publib.boulder.ibm.com/infocenter/install/v1r5/index.jsp?topic=%2Fcom.ibm.cic.commandline.doc%2Ftopics%2Fr_tools_imcl.html)

[IBM Business Process Manager Express - Systemvoraussetzungen](http://www.ibm.com/software/integration/business-process-manager/express/sysreqs/)

## **Zugehörige Informationen**:

[Information Center von IBM WebSphere Application Server](http://pic.dhe.ibm.com/infocenter/wasinfo/v8r0/index.jsp)

# *Unbeaufsichtigte Installation mittels Antwortdatei:*

Sie können IBM Business Process Manager Express unbeaufsichtigt installieren, indem Sie zuerst eine Antwortdatei erstellen und dann einen entsprechenden Befehl ausführen, um das Produkt unter Verwendung dieser Antwortdatei zu installieren.

Wenn Sie nicht über die für die Installation von IBM Business Process Manager Express erforderlichen Basisprodukte verfügen, müssen Sie sie im Rahmen der unbeaufsichtigten Installation mitinstallieren. Folgende Basisprodukte sind erforderlich:

- Installation Manager
- v WebSphere Application Server Network Deployment, einschließlich der Komponenten 'ejbdeploy' und 'thinclient'.

Durch die Verwendung von Antwortdateien können Sie die unbeaufsichtigte Installation vereinfachen und Fehler im Prozess leichter vermeiden, weil Sie Ihre Installationsoptionen einmal in einer gespeicherten, gemeinsam nutzbaren Datei definieren, die auf mehreren Maschinen verwendet werden kann. Die Installationssoftware stellt Beispielantwortdateien für jedes unterstützte Betriebssystem und jede unterstützte Bit-Version bereit. Sie können eine Beispielantwortdatei unverändert verwenden, um eine unbeaufsichtigte Installation mit Standardeinstellungen durchzuführen, oder Sie können die Antwortdatei bearbeiten, um bestimmte Werte festzulegen. Die Kommentare in den Beispielantwortdateien enthalten detaillierte Anweisungen und Informationen zur Einstellung der Werte.

Bei der unbeaufsichtigten Installation werden folgende Tasks ausgeführt:

- v Installation von Installation Manager, sofern dieses Programm noch nicht installiert ist, oder Aktualisierung auf den geeigneten Versionsstand, falls bereits installiert.
- v Installation der erforderlichen Basisprodukte und Installation von IBM Business Process Manager Express.

Zur Installation mehrerer Instanzen von IBM Business Process Manager wird nur eine einzige IBM Installation Manager-Instanz benötigt.

1. Führen Sie den folgenden Befehl aus, um mit IBM Installation Manager verschlüsselte Kennwörter zu generieren, damit sichere Verbindungen zu DB2 und zur Administrationskonsole hergestellt werden können.

**Wichtig:** Wenn Sie Windows 7, Windows Vista oder Windows Server 2008 verwenden, starten Sie die Eingabeaufforderung, indem Sie mit der rechten Maustaste klicken und die Option **Als Administrator ausführen** auswählen.

*extraktionsverzeichnis*\IM\tools\imutilsc -silent -nosplash encryptString *zu\_verschlüsselndes\_kennwort*

2. Erstellen Sie die Antwortdatei, mit deren Hilfe die erforderlichen Basisprodukte und IBM Business Process Manager Express installiert werden. Kopieren Sie eine Musterantwortdatei, die Ihrer Bit-Version und der Benutzerzugriffsebene entspricht, aus dem folgenden Verzeichnis:

*extraktionsverzeichnis*\responsefiles\BPM\

Alternativ können Sie eine Antwortdatei erstellen, indem Sie Ihre Aktionen in Installation Manager aufzeichnen. Wenn Sie eine Antwortdatei aufzeichnen, werden die von Ihnen in Installation Manager ausgewählten Optionen in einer XML-Datei gespeichert. Wenn Sie Installation Manager im unbeaufsichtigten Modus ausführen, werden die Daten in der XML-Antwortdatei zur Ausführung der Installation verwendet.

3. Die in der Musterantwortdatei bereitgestellten Standardwerte ermöglichen eine Basisinstallation. Sie sollten die Datei und die enthaltenen Kommentare jedoch prüfen und die Parameter je nach Bedarf für Ihre Umgebung und für die Zugriffsebene Ihrer Benutzer-ID ändern.

Überprüfen Sie insbesondere die folgenden Parameter und Werte:

- v Überprüfen Sie für Benutzer-IDs ohne Administratorberechtigung, dass alle Positionsvariablen auf Positionen verweisen, für die der Benutzer Berechtigungen besitzt.
- v Repository-Position. Falls Sie die Ausführung nicht direkt im Verzeichnis *extraktionsverzeichnis*\ responsefiles\BPM\ vornehmen, verweisen Sie auf die Position Ihres Installationsrepositorys. Bei dem Repository kann es sich um ein lokales oder ein fernes Repository handeln. Nehmen Sie die Ausführung über die DVD vor, kopieren Sie die Antwortdatei von der DVD und erstellen Sie einen Rückverweis auf das Repository auf der DVD.
- v Installationsposition (**installLocation**), d. h. das Verzeichnis, in dem IBM Installation Manager bereits installiert ist oder installiert werden soll.
- v Installationsposition für IBM Business Process Manager Express.

**Tipp:** Halten Sie den Installationspfad möglichst kurz. Andernfalls könnten später Probleme auftreten, wenn die Pfade anderer Komponenten nach dem Hinzufügen zu diesem Pfad die Begrenzung von 255 Zeichen für die Pfadlänge überschreiten.

- v Eclipse-Position (**eclipseLocation**).
- v Die Liste der Komponenten für das Produkt.
- Verwendungszweck (Produktion oder Nicht-Produktion).
- v Falls Sie DB2 Express installieren wollen, befolgen Sie die Anweisungen zum Angeben der benötigten Benutzer-IDs und Kennwörter in der Antwortdatei. Gehen Sie anhand der Anweisungen in Schritt 1 vor, um die aufzunehmenden verschlüsselten Kennwörter zu generieren.
- 4. Lesen und akzeptieren Sie die Lizenzbedingungen vor der Installation. Indem Sie den Parameter **-acceptLicense** der Befehlszeile hinzufügen, akzeptieren Sie alle Lizenzen.
- 5. Führen Sie den folgenden Befehl aus:

**Wichtig:** Wenn Sie Windows 7, Windows Vista oder Windows Server 2008 verwenden, starten Sie die Eingabeaufforderung, indem Sie mit der rechten Maustaste klicken und die Option **Als Administrator ausführen** auswählen.

Administrator:

```
extraktionsverzeichnis\IM\installc.exe -acceptLicense input
 extraktionsverzeichnis\responsefiles\BPM\name_der_antwortdatei.xml
  -log bevorzugte_protokollposition\silent_install.log
```
Benutzer ohne Administratorberechtigung:

Installation Manager installiert alle erforderlichen Voraussetzungen sowie IBM Business Process Manager Express und schreibt eine Protokolldatei in das von Ihnen angegebene Verzeichnis.

**Wichtig:** Stellen Sie sicher, dass Sie das obligatorische, vorläufige Fix für APAR JR44669 installieren, bevor Sie Daten in die Datenbank laden und konfigurieren. Andernfalls können zukünftige, vorläufige Fixes, Fixpacks oder Refresh-Packs möglicherweise nicht ordnungsgemäß installiert werden. Weitere

Informationen finden Sie unter [Required interim fix for APAR JR44669.](http://www-01.ibm.com/support/docview.wss?uid=swg21617131) Informationen zum Herunterladen des Fixes finden Sie unter [Required interim fixes for IBM Business Process Manager.](http://www-01.ibm.com/support/docview.wss?uid=swg24033778) Anschließend definieren Sie ein eigenständiges Serverprofil oder ein Deployment Manager-Profil. Hierzu können Sie entweder das Profile Management Tool oder das Befehlszeilendienstprogramm **manageprofiles** verwenden. In der Produktion können nur Profile verwendet werden, die mit dem Profile Management Tool oder mit **manageprofiles** erstellt wurden.

## **Zugehörige Tasks**:

[Unbeaufsichtigte Installation mit Installation Manager](http://publib.boulder.ibm.com/infocenter/install/v1r5/topic/com.ibm.silentinstall12.doc/topics/c_silent_install_over_IM.html)

[Antwortdatei mit Installation Manager aufzeichnen](http://publib.boulder.ibm.com/infocenter/install/v1r5/topic/com.ibm.silentinstall12.doc/topics/t_silent_create_response_files_IM.html)

# **Zugehörige Verweise**:

[IBM Business Process Manager Express - Systemvoraussetzungen](http://www.ibm.com/software/integration/business-process-manager/express/sysreqs/)

# *Benutzern ohne Verwaltungsaufgaben die Schreibberechtigung für Dateien und Verzeichnisse zur Profilerstellung oder -erweiterung erteilen:*

Wenn Sie nicht der Benutzer sind, der das Produkt installiert hat, müssen Sie über Schreibzugriff (Schreibberechtigung) für bestimmte Verzeichnisse in der IBM Business Process Manager-Installation verfügen. Der Installationsverantwortliche kann diese Berechtigung erteilen oder eine Gruppe mit der Berechtigung zum Erstellen oder Erweitern von Profilen erstellen.

Die für die Produktinstallation verantwortliche Person (wobei es sich um einen Benutzer mit oder ohne Administratorberechtigung handeln kann) kann Benutzern ohne Administratorberechtigung Schreibberechtigung für die entsprechenden IBM Business Process Manager-Dateien und -Verzeichnisse erteilen. Die Benutzer ohne Administratorberechtigung können anschließend Profile erstellen. Alternativ kann der Installationsverantwortliche eine Gruppe für Benutzer erstellen, die berechtigt sind, Profile zu erstellen, oder er kann einzelnen Benutzern die Berechtigung zum Erstellen von Profilen erteilen.

Benutzer ohne Administratorberechtigung erstellen eigene Profile, um ihre eigenen Umgebungen verwalten können. In der Regel verwenden diese Benutzer ihre Umgebungen zu Entwicklungszwecken.

Benutzer ohne Administratorberechtigung müssen ihre Profile in ihrer privaten Verzeichnisstruktur speichern, nicht im Produktverzeichnis *installationsstammverzeichnis*\profiles.

## **Einschränkungen:**

- v IBM Business Process Manager unterstützt nicht die Übertragung des Eigentumsrechts für bereits vorhandene Profile vom Installationsverantwortlichen an Benutzer ohne Administratorberechtigung. Ein Benutzer ohne Administratorberechtigung kann keine Profile erweitern, deren Eigner ein anderer Benutzer ist.
- v Die Mechanismen im Profile Management Tool, die eindeutige Namen und Portwerte empfehlen, sind für Benutzer ohne Administratorberechtigung inaktiviert. Benutzer ohne Administratorberechtigung müssen im Profile Management Tool die Standardwerte in den Feldern für den Profilnamen, den Knotennamen, den Zellennamen und die Portzuordnungen ändern. Der Installationsverantwortliche kann Benutzern ohne Administratorberechtigung einen bestimmten Wertebereich für jedes Feld zuweisen. Dieser Wertebereich muss dann von den Benutzern ebenso eingehalten werden wie die Integrität ihrer eigenen Definitionen.

Wenn Sie bereits mindestens ein Profil erstellt haben, wurden bestimmte Verzeichnisse und Dateien bereits erstellt. Deshalb können Sie in diesem Abschnitt die Schritte überspringen, in denen diese Verzeichnisse und Dateien erstellt werden. Falls zuvor noch kein Profil erstellt wurde, müssen Sie die Schritte ausführen, um die erforderlichen Verzeichnisse und Dateien zu erstellen.

Im folgenden Beispiel wird gezeigt, wie eine Gruppe erstellt wird, die berechtigt ist, Profile zu erstellen. Der Begriff 'Installationsverantwortlicher' bezeichnet die Benutzer-ID, die für die Installation von IBM Business Process Manager verwendet wurde. Als Installationsverantwortlicher können Sie wie folgt vorgehen, um die Gruppe profilers zu erstellen und dieser die erforderlichen Berechtigungen zum Erstellen von Profilen zu erteilen.

- 1. Melden Sie sich bei dem System, auf dem IBM Business Process Manager installiert ist, als Installationsverantwortlicher an. Der Installationsverantwortliche kann ein Benutzer mit oder ohne Administratorberechtigung sein.
- 2. Führen Sie die folgenden Schritte unter Verwendung der entsprechenden Betriebssystembefehle aus:
	- a. Erstellen Sie eine Gruppe mit der Bezeichnung **profilers**, die alle Benutzer, die Profile erstellen können, enthält.
	- b. Erstellen Sie einen benannten Benutzer **benutzer1**, der Profile erstellen kann.
	- c. Fügen Sie die Benutzer **installationsverantwortlicher** und **benutzer1** zur Gruppe **profilers** hinzu.
- 3. Melden Sie sich ab und melden Sie sich als Installationsverantwortlicher wieder an, um in der neuen Gruppe aufgenommen zu werden.
- 4. Erstellen Sie als Installationsverantwortlicher die folgenden Verzeichnisse, falls kein Profil existiert:
	- v Erstellen Sie das Verzeichnis *installationsstammverzeichnis***\logs\manageprofiles**, indem Sie die Anweisungen in der Windows-Dokumentation befolgen. In diesem Beispiel lautet das Verzeichnis wie folgt:

*installationsstammverzeichnis*\logs\manageprofiles

v Erstellen Sie das Verzeichnis *installationsstammverzeichnis***\properties\fsdb**, indem Sie die Anweisungen in der Windows-Dokumentation befolgen. In diesem Beispiel lautet das Verzeichnis wie folgt:

*installationsstammverzeichnis*\properties\fsdb

5. Erstellen Sie als Installationsverantwortlicher die Datei profileRegistry.xml, falls kein Profil existiert. In diesem Beispiel lautet der Dateipfad wie folgt:

*installationsstammverzeichnis*\properties\profileRegistry.xml

Fügen Sie die folgenden Informationen zur Datei profileRegistry.xml hinzu. Die Datei in UTF-8 codiert sein.

<?xml version="1.0" encoding="UTF-8"?> <profiles/>

6. Verwenden Sie als Installationsverantwortlicher die entsprechenden Betriebssystemtools, um die Verzeichnis- und Dateiberechtigungen zu ändern. Im folgenden Beispiel wird davon ausgegangen, dass die Variable **\$WASHOME** das IBM Business Process Manager-Installationsstammverzeichnis **C:\Programme\IBM\WebSphere\AppServer** darstellt. Befolgen Sie die Anweisungen in der Windows-Dokumentation, um der Gruppe **profilers** die Lese- und Schreibberechtigung für die folgenden Verzeichnisse und die darin enthaltenen Dateien zu erteilen:

```
@WASHOME\logs\manageprofiles
@WASHOME\properties
@WASHOME\properties\fsdb
@WASHOME\properties\profileRegistry.xml
```
Falls bei einem Benutzer ohne Administratorberechtigung Berechtigungsfehler auftreten, müssen Sie möglicherweise die Berechtigungen für zusätzliche Dateien ändern. Wenn der Installationsverantwortliche beispielsweise einen Benutzer ohne Administratorberechtigung berechtigt, ein Profil zu löschen, muss der Installationsverantwortliche unter Umständen die folgende Datei löschen:

*installationsstammverzeichnis*\properties\profileRegistry.xml\_LOCK

Erteilen Sie dem Benutzer ohne Administratorberechtigung Schreibzugriff für die Datei, damit er berechtigt ist, diese zu löschen. Wenn der Benutzer ohne Administratorberechtigung das Profil jetzt noch immer nicht löschen kann, muss der Installationsverantwortliche das Profil löschen.

Der Installationsverantwortliche hat die Gruppe **profilers** erstellt und ihr die entsprechenden Berechtigungen für die Verzeichnisse und Dateien erteilt, die für einen Benutzer ohne Administratorberechtigung zur Profilerstellung erforderlich sind.

Der Benutzer ohne Administratorberechtigung, der der Gruppe **profilers** angehört, kann Profile in einem Verzeichnis erstellen, dessen Eigentümer er ist und für das er eine Schreibberechtigung besitzt. Er kann jedoch keine Profile im Installationsstammverzeichnis des Produkts erstellen.

Der Benutzer mit Administratorberechtigung und der Benutzer ohne Administratorberechtigung können dieselben Tasks zur Verwaltung eines Profils verwenden.

### *Profile und Datenbanken konfigurieren:*

Falls Sie keine Standardinstallation ausgeführt haben, müssen Sie nach der Installation des Produkts eines oder mehrere Profile erstellen bzw. erweitern, um die Laufzeitumgebung zu definieren. Bevor Sie ein Profil starten, müssen die Datenbanken konfiguriert worden sein, die mit dem Profil verwendet werden sollen.

*Eigenständige Umgebung mit DB2-Datenbankserver unter Windows konfigurieren:*

Sie können eine eigenständige Umgebung für IBM Business Process Manager unter Verwendung eines DB2-Datenbankservers konfigurieren.

### *DB2-Datenbanken erstellen:*

IBM Business Process Manager erfordert eine Process Server-Datenbank, eine Performance Data Warehouse-Datenbank und eine Common-Datenbank. Die Common-Datenbank enthält Business Space und weitere Komponenten. Sie müssen die Datenbanken vor der Netzimplementierung erstellen.

Die Standarddatenbanknamen lauten BPMDB für die Process Server-Datenbank, PDWDB für die Performance Data Warehouse-Datenbank und CMNDB für die Common-Datenbank.

Process Server und Performance Data Warehouse benötigen ihre eigenen separaten Datenbanken und können nicht mit derselben Datenbank wie die anderen BPM-Komponenten konfiguriert werden.

Verwenden Sie den folgenden Befehl, um die Datenbanken für DB2 zu erstellen (ersetzen Sie hierbei die in die Zeichen @ eingeschlossenen Platzhalter durch die geeigneten Werte):

create database @datenbankname@ automatic storage yes using codeset UTF-8 territory US pagesize 32768; connect to @datenbankname@;

grant dbadm on database to user @datenbankbenutzer@; UPDATE DB CFG FOR @datenbankname@ USING LOGFILSIZ 4096 DEFERRED; UPDATE DB CFG FOR @datenbankname@ USING LOGSECOND 64 DEFERRED; connect reset;

# *Datenbankentwurfsdateien für DB2 erstellen:*

Sie können den Entwurf Ihrer Datenbankkonfiguration mit dem Datenbankentwurfstool angeben. Dieser Entwurf kann für eine bestimmte Komponente oder für eine Datenbankkonfiguration auf Unternehmensebene mit Unterstützung der vollständigen Funktionalität von IBM Business Process Manager gelten.

#### *Datenbankentwurfsdateien für eigenständige Profile mit DB2 erstellen:*

Mit dem Datenbankentwurfstool können Sie eine Entwurfsdatei generieren, die bei der Erstellung eines eigenständigen Profils zum Konfigurieren Ihrer Datenbanken verwendet wird. Optional generiert das Datenbankentwurfstool Datenbankscripts, mit denen Sie Ihre Datenbanktabellen erstellen können.

Stellen Sie sicher, dass IBM Business Process Manager installiert ist. Das Datenbankentwurfstool ist nur von den Installationsbinärdateien aus verfügbar.

Bereiten Sie vor der Ausführung des Datenbankentwurfstools die folgenden Informationen vor:

- v Informationen zu der Datenbankkonfiguration, die entworfen werden soll. Dabei kann es sich etwa um ein vom Datenbankadministrator oder vom Lösungsarchitekten bereitgestelltes Dokument handeln, das Angaben zum allgemeinen Zweck der Datenbankkonfiguration enthält. Alternativ könnte dies eine Beschreibung der erforderlichen Parameter und Eigenschaften sein. Die Informationen müssen Folgendes umfassen:
	- Position der Datenbanktabellen.
	- Position des JDBC-Treibers auf dem System, auf dem das Serverprofil erstellt wird.
	- Benutzer-ID und Kennwort für die Authentifizierung bei der Datenbank.
- v Informationen dazu, wie IBM Business Process Manager und die zugehörigen Komponenten installiert sind, welche Software verwendet wird und welche Eigenschaften für den verwendeten Typ von Datenbank erforderlich sind.
- v Eine Konzeption der Profile, die Sie erstellen wollen, insbesondere der funktionalen Beziehung zwischen den Profiltypen und den Datenbanken.
- v Informationen zu dem zu implementierenden Topologiemuster sowie eine Erläuterung dazu, wie der Datenbankentwurf in das Muster hineinpasst, das verwendet werden soll.

Sie können das Datenbankentwurfstool im interaktiven Modus ausführen, um die Werte der Datenbankkonfiguration zu definieren und diese Werte in einer neuen Datenbankentwurfsdatei oder einer vorhandenen Datei zu speichern. Auf Wunsch können Sie auch Datenbankscripts generieren, mit denen die Datenbankobjekte für Ihren Datenbanktyp erstellt werden können. Die Optionen, die bei der Ausführung des Tools verfügbar sind, variieren abhängig von der Umgebung und dem konfigurierten Datenbanktyp.

Sie können das Datenbankentwurfstool auch mit Befehlszeilenparametern ausführen, um eine vorhandene Datenbankentwurfsdatei zu bearbeiten oder zu prüfen bzw. um Datenbankscripts für die in einer vorhandenen Datenbankentwurfsdatei definierte Konfiguration zu generieren. Für den Befehl **DbDesignGenerator** sind die folgenden Befehlszeilenparameter verfügbar:

```
-? , -help
   Zeigt Hilfeinformationen an.
-e name_der_datenbankentwurfsdatei
   Bearbeitet die angegebene Datenbankentwurfsdatei (z. B. *.dbDesign, *.properties).
-v datenbankentwurfsdatei | ausgabeverzeichnis_für_datenbankscripts
   Wird eine Datenbankentwurfsdatei angegeben, wird die Validierung für die angegebene
 Datenbankentwurfsdatei auf der Basis der Datenbankspezifikationen ausgeführt.
Wird ein Ausgabeverzeichnis für Datenbankscripts angegeben, werden die
Datenbankscripts in dem angegebenen Verzeichnis validiert. Momentan können nur
Scripts, die aus der Schablone 'ddl generator' generiert wurden, validiert werden.
-g db_datenbankentwurfsdatei [-d ausgabeverzeichnis] [datenbankentwurfsdatei_2] [-d ausgabeverzeichhnis_2]...
[datenbankentwurfsdatei N] [-d ausgabeverzeichnis N]
  Generiert die Datenbankscripts aus den angegebenen Entwurfsdateien im Stapelmodus.
Die generierten Scripts werden in den zugehörigen
```
Ausgabeverzeichnissen gespeichert. Werden keine Ausgabeverzeichnisse angegeben, werden die Scripts an den Standardpositione

1. Führen Sie den Befehl **DbDesignGenerator.sh** im Verzeichnis *installationsstammverzeichnis*\util\ dbUtils aus. Beispiel:

#### **C:\IBM\WebSphere\AppServer\util\dbUtils> DbDesignGenerator.bat**

**Tipp:** Wenn die Meldung angezeigt wird, dass das System den Pfad nicht finden kann (The system cannot find the specified path.), haben Sie den Pfadnamen möglicherweise nicht ordnungsgemäß eingegeben. Geben Sie den Pfad erneut ein.

Wenn das Datenbankentwurfstool erfolgreich startet, werden ähnliche Informationen wie im folgenden Beispiel angezeigt:

[Information] DbDesignGenerator wird im interaktiven Modus ausgeführt...

[Information] Sie können jederzeit 'q' zum Abbrechen, '-' zum Zurückkehren in das vorherige Menü oder '?' zum Abrufen von Hilfe eingeben.

[Information] Drücken Sie die Eingabetaste, um die Standardwerte zu akzeptieren.

[Information] Wählen Sie eines der folgenden Elemente aus. [Entwurfsoptionen]:

- (1) Datenbankentwurf für eigenständiges Profil oder Implementierungsumgebung erstellen
- (2) Datenbankentwurf für einzelne Komponente erstellen
- (3) Vorhandenen Datenbankentwurf bearbeiten
- (4) Datenbankscripts aus einem Datenbankentwurf generieren
- (5) Beenden [q]

Geben Sie eine Zahl für Entwurfsoption ein:

2. Zur Auswahl der Option **(1) Datenbankentwurf für eigenständiges Profil oder Implementierungsumgebung erstellen** geben Sie die Nummer 1 ein und drücken die Eingabetaste.

Sie werden aufgefordert, ein Datenbankmuster auszuwählen. Beispiel:

[Information] Wählen Sie eines der folgende Elemente aus. [Datenbankmuster]:

- (1)bpm.advanced.nd.topology (2)bpm.advanced.standalone (3)bpm.standard.nd (4)bpm.standard.standalone (5)wesb.nd.topology (6)wesb.standalone
- 3. Zum Erstellen eines Datenbankentwurfsmusters für das eigenständige Profil, das Sie konfigurieren wollen, geben Sie die Nummer für die entsprechende Option ein und drücken die Eingabetaste. Wählen Sie Optionen aus, die die Zeichenfolge '.standalone' enthalten.

Um beispielsweise das Datenbankmuster für eine eigenständige Umgebung für IBM Business Process Manager Advanced zu konfigurieren, geben Sie die Nummer 2 ein, um die Option

**(2)bpm.advanced.standalone.topology** auszuwählen. Drücken Sie anschließend die Eingabetaste. Sie sehen nun eine Liste mit Datenbankkomponenten, die Sie für die ausgewählte Umgebung konfigurieren können, sowie die Aufforderung, eine zu konfigurierende Komponente auszuwählen. Beispiel:

```
[Information] Bearbeiten Sie alle Datenbankkomponenten mit dem Status 'nicht abgeschlossen' und stellen Sie sicher,
[Information] Sie können abgeschlossene Datenbankkomponenten bearbeiten und vorhandene oder den Standardwerten entsp
[Information] Entwerfen Sie zunächst die Masterkomponente und anschließend die
übergeordneten Komponenten,
```
da andere Komponenten Werte von diesen erben können.

[Information] Wählen Sie eines der folgenden Elemente aus. [Datenbankkomponenten]:

```
(1)[WBI_CommonDB] WBI_CommonDB : [master] [Status = nicht abgeschlossen]
               WBI BPC : \bar{S}tatus = nicht abgeschlossen]
(3)[BPM_PerformanceDW] BPM_PerformanceDW : [Status = nicht abgeschlossen]
(4)[BPM_ProcessServer] BPM_ProcessServer : [Status = nicht abgeschlossen]
(5)[BSpace] WBI_BSPACE : [Status = nicht abgeschlossen]
(6)[SibME] WBI_BPC_ME : [Status = nicht abgeschlossen]
(7)[SibME] WBI_CEI_ME : [Status = nicht abgeschlossen]<br>(8)[SibME] WBI_SCA_APP_ME : [Status = nicht abgeschlos
(8)[SibME] WBI_SCA_APP_ME : [Status = nicht abgeschlossen]
(9)[SibME] WBI_SCA_SYS_ME : [Status = nicht abgeschlossen]
(10)[SibMe] BPM_PerformanceDW_ME : [Status = nicht abgeschlossen]
(11)[SibMe] BPM_ProcessServer_ME : [Status = nicht abgeschlossen]
(12)[Speichern und beenden]
```
4. Geben Sie die Nummer für die entsprechende Option zum Konfigurieren der Masterdatenbankkomponente ein und drücken Sie die Eingabetaste. Die Datenbankkomponente, die als Masterkomponente ausgeführt ist, wird durch **[master]** neben dem Namen gekennzeichnet und muss zuerst konfiguriert werden.

Geben Sie beispielsweise die Nummer 1 ein, um Option **(1)[WBI\_CommonDB] WBI\_CommonDB : [master] [Status = nicht abgeschlossen]** auszuwählen, und drücken Sie die Eingabetaste. Es werden ähnliche Informationen wie im folgenden Beispiel angezeigt:

[Status] WBI\_CommonDB ist nicht abgeschlossen; 1 verbleibende(s) Element(e): [ 1 ] WBI CommonDB.WBI CommonDB : : Datenbanktyp ist nicht definiert.

Diese Datenbankkomponente bearbeiten? (y = Ja oder n = Nein) [Standardwert: y] :

5. Um die Datenbankkonfiguration für die Komponente zu bearbeiten, geben Sie y ein und drücken Sie die Eingabetaste.

Sie werden zur Angabe eines Ausgabeverzeichnisses für die SQL-Scripts aufgefordert, die vom Datenbankentwurfstool generiert werden und die Sie zur Erstellung Ihrer Datenbankobjekte verwenden können. Wenn Sie die SQL-Scripts später in dieser Prozedur erstellen möchten, werden die Scripts automatisch in diesem Verzeichnis gespeichert.

Geben Sie das Ausgabeverzeichnis der für WBI CommonDB zu generierenden SQL-Dateien ein [Standardwert=]:

6. Geben Sie ein Ausgabeverzeichnis für die SQL-Scripts ein und drücken Sie die Eingabetaste. Sie können einen vollständig qualifizierten Verzeichnispfad oder aber einen relativen Pfad eingeben, der sich auf das aktuelle Verzeichnis bezieht, von dem aus das Datenbankentwurfstool ausgeführt wird. Falls Sie das Verzeichnis in Ihrem Dateisystem noch nicht erstellt haben, wird es vom Datenbankentwurfstool beim Generieren der SQL-Scripts automatisch erstellt. Ist das angegebene Verzeichnis bereits vorhanden, können Sie entweder seinen Inhalt überschreiben lassen oder aber ein anderes Verzeichnis angeben.

**Tipp:** Der von Ihnen angegebene Wert wird als Referenz in der Datenbankentwurfsdatei gespeichert, wenn diese Datei generiert wird.

Sie werden aufgefordert, den zu konfigurierenden Datenbanktyp auszuwählen. Beispiel: [Information] Wählen Sie eines der folgenden Elemente aus. [Datenbanktypen]:

(1)DB2-distributed (2)DB2-zOS (3)Oracle (4)SQL Server

7. Geben Sie 1 ein, um die Option **(1)DB2-distributed** auszuwählen, und drücken Sie die Eingabetaste. Nun werden eine Reihe von Eingabeaufforderungen für die Datenbankeigenschaften ausgegeben. Diese Eingabeaufforderungen variieren abhängig vom Datenbanktyp.

Nachdem Sie beispielsweise diesen Datenbanktyp für die Konfiguration der Common-Datenbank ausgewählt haben, werden eine Reihe von ähnlichen Eingabeaufforderungen wie im folgenden Beispiel angezeigt:

```
[Information] Geben Sie die Werte für die Eigenschaften im Abschnitt für die Datenbankobjekte ein.
Datenbankname [Standardwert: CMNDB] :
Datenbankbenutzername [Standardwert:] :
Schemaname [Standardwert:] :
Reguläre Seitengröße [Standardwert: 32k] :
Regulärer Tabellenbereich [Standardwert: WBISPACE] :
Temporäre Seitengröße [Standardwert: 32k] :
Temporärer Tabellenbereich [Standardwert: WBITEMPSPACE] :
```
8. Drücken Sie bei jeder Eingabeaufforderung entweder die Eingabetaste, um den angezeigten Standardwert zu übernehmen, oder geben Sie den gewünschten Wert ein und drücken Sie die Eingabetaste.

Die Eingabeaufforderung für die Verwaltungssicherheit (sofern angezeigt) bezieht sich auf den Benutzernamen und das Kennwort für die Administrationskonsole.

Wenn Sie die letzte Eingabeaufforderung für die Datenbankeigenschaften beantwortet haben, werden Informationen ähnlich dem folgenden Beispiel angezeigt:

[Information] Sie haben die erforderlichen Eigenschaften im Abschnitt für die Datenbankobjekte für die Generierung o

Geben Sie 's' ein, um die Datenquelleneigenschaften zu überspringen, oder drücken Sie eine beliebige andere Taste, u

9. Zur Konfiguration der Komponente für die Datenquelleneigenschaften geben Sie ein beliebiges anderes Zeichen als **s** ein und drücken die Eingabetaste. Zum Überspringen dieser Konfiguration und zum Akzeptieren der Standardwerte geben Sie **s** ein und drücken die Eingabetaste.

**Tipp:** Wenn Sie planen, das Datenbankentwurfstool zum Generieren einer Datenbankentwurfsdatei zu verwenden, die als Eingabe für die Profilerstellung oder die Topologiekonfiguration verwendet werden soll, müssen Sie die Datenquelle konfigurieren. Wenn Sie planen, das Datenbankentwurfstool zum Generieren von SQL zu verwenden, ist dieser Schritt optional. Wenn Sie ausgewählt haben, die Datenquelle für den ausgewählten Datenbanktyp zu konfigurieren, wird eine Liste der Datenbankprovider für die Datenquelle angezeigt. Für den Datenbanktyp **DB2-distributed** wird beispielsweise der folgende Datenbankprovider angezeigt:

[Information] Wählen Sie eines der folgenden Elemente aus. [Datenbankprovider]:

(1)DB2 Using IBM JCC Driver # XA data source # DB2 Using IBM JCC Driver (XA)

a. Geben Sie die gewünschte Nummer ein, um einen Datenbankprovider für die Datenquelle auszuwählen, und drücken Sie die Eingabetaste. Nach der Auswahl dieses Datenbankproviders werden eine Reihe von ähnlichen Eingabeaufforderungen wie im folgenden Beispiel angezeigt:

[Information] Geben Sie die Werte für die Eigenschaften im Abschnitt für die Datenquelleneigenschaften ein. Hostname des Datenbankservers [Standardwert:]: Port für Datenbankserver [Standardwert: 50000] : Benutzername für Datenquelle [Standardwert:] : Kennwort für Datenquelle [Standardwert:] : DB2 JCC-Treiberpfad [Standardwert: \${WAS INSTALL ROOT}/jdbcdrivers/DB2] : Universal JDBC-Treiberpfad [Standardwert: \${WAS INSTALL ROOT}/jdbcdrivers/DB2] :

**Anmerkung:** Das Kennwort ist in den generierten Ausgabedateien verschlüsselt.

b. Drücken Sie bei jeder Eingabeaufforderung entweder die Eingabetaste, um den angezeigten Standardwert zu übernehmen, oder geben Sie den gewünschten Wert ein und drücken Sie die Eingabetaste. Falls die Frage ausgegeben wird, ob Sie während der Konfiguration die Datenbanktabellen erstellen wollen, geben Sie **false** an, wenn Sie die Datenbankentwurfsdatei als Eingabe für die Erstellung eines Profils verwenden, da diese Option auch im Profile Management Tool verfügbar ist und einen Konflikt verursacht. Wenn Sie die Administrationskonsole verwenden, um die Implementierungsumgebung zu erstellen, können Sie Ihre Entscheidung danach treffen, ob die Tabellen automatisch generiert werden sollen.

Wenn Sie die letzte Eingabeaufforderung beantwortet haben, werden Informationen ähnlich dem folgenden Beispiel angezeigt:

[Status] WBI\_CommonDB ist abgeschlossen; 0 verbleibende(s) Element(e):

------------------------------------------------------------------------------------

```
[Information] Bearbeiten Sie alle Datenbankkomponenten mit dem Status 'nicht abgeschlossen' und stellen Sie sicher,
[Information] Sie können abgeschlossene Datenbankkomponenten bearbeiten und vorhandene oder den Standardwerten entsp
[Information] Entwerfen Sie zunächst die Masterkomponente und anschließend die
übergeordneten Komponenten,
```
da andere Komponenten Werte von diesen erben können.

[Information] Wählen Sie eines der folgenden Elemente aus. [Datenbankkomponenten]:

```
(1)[WBI_CommonDB] WBI_CommonDB : [master] [Status = abgeschlossen]
(2)[BPC] WBI_BPC : [Status = abgeschlossen]
(3)[BPM_PerformanceDW] BPM_PerformanceDW : [Status = abgeschlossen]
(4)[BPM_ProcessServer] BPM_ProcessServer : [Status = nicht abgeschlossen]
(5)[BSpace] WBI_BSPACE : [Status = abgeschlossen]
(6)[SibME] WBI_BPC_ME : [Status = abgeschlossen]
```

```
(7)[SibME] WBI_CEI_ME : [Status = abgeschlossen]
(8)[SibME] WBI_SCA_APP_ME : [Status = abgeschlossen]
(9)[SibME] WBI_SCA_SYS_ME : [Status = abgeschlossen]
(10)[SibMe] BPM_PerformanceDW_ME : [parent = BPM_PerformanceDW] [Status = abgeschlossen]
              BPM_ProcessServer_ME : [parent = BPM_ProcessServer] [Status = abgeschlossen]
(12)[Speichern und beenden]
```
Nach Abschluss der Konfiguration der Masterdatenbankkomponente gibt das Datenbankentwurfstool die von Ihnen eingegebenen Werte an die übrigen Komponenten weiter. Wenn dies erfolgreich ausgeführt werden kann, werden diese Komponenten zusammen mit der Masterkomponente ebenfalls mit **[Status = abgeschlossen]** markiert. Wenn dies aus irgendeinem Grund nicht möglich ist, bleiben sie mit **[Status = nicht abgeschlossen]** markiert.

10. Konfigurieren Sie die übrigen Datenbankkomponenten, die mit **[Status = nicht abgeschlossen]** aufgeführt sind, indem Sie die vorherigen Schritte ausführen. Sie können auch alle Komponenten, die mit **[Status = abgeschlossen]** aufgeführt sind, infolge der Konfiguration der Masterdatenbankkomponente erneut konfigurieren.

Falls Sie nach dem Konfigurieren der Masterkomponente **bpm.standard.standalone** ausgewählt haben, werden alle Datenbankkomponenten als abgeschlossen aufgelistet.

[Information] Wählen Sie eines der folgenden Elemente aus. [Datenbankkomponenten]:

```
(1)[BPM_ProcessServer] BPM_ProcessServer : [master] [Status = abgeschlossen]
(2)[BPM_PerformanceDW] BPM_PerformanceDW : [Status = abgeschlossen]
(3)[SibMe] BPM_PerformanceDW_ME : [Status = abgeschlossen]
(4)[SibMe] BPM_ProcessServer_ME : [Status = abgeschlossen]
(5)[Speichern und beenden]
```
Geben Sie die Zahl für die Datenbankkomponente ein: 5

[status] bpm.standard.standalone ist abgeschlossen; 0 verbleibende(s) Element(e):

11. Nachdem alle Datenbankkomponenten für Ihr Datenbankmuster konfiguriert wurden und im Datenbankentwurfstool mit der Markierung **[Status = abgeschlossen]** aufgeführt werden, geben Sie die entsprechende Nummer zur Auswahl von **[Speichern und beenden]** ein und drücken die Eingabetaste. Es werden ähnliche Informationen wie im folgenden Beispiel angezeigt: [status] bpm.advanced.standalone ist abgeschlossen; 0 verbleibende(s) Element(e):

Geben Sie das Ausgabeverzeichnis ein [Standardwert: C:\IBM\WebSphere\AppServer\util\dbUtils] :

12. Drücken Sie die Eingabetaste, um das Standardverzeichnis für die Datenbankentwurfsdatei zu übernehmen, oder geben Sie ein anderes Verzeichnis ein, in dem Sie die Datei speichern wollen. Drücken Sie anschließend die Eingabetaste. Falls Sie das Verzeichnis in Ihrem Dateisystem noch nicht erstellt haben, wird es vom Datenbankentwurfstool beim Generieren der Datei automatisch erstellt. Nach der Eingabe der Position in die Eingabeaufforderung werden Informationen ähnlich wie im folgenden Beispiel angezeigt:

Geben Sie den Namen der Ausgabedatei ein [Standardwert: bpm.advanced.standalone.topology.dbDesign] :

13. Drücken Sie die Eingabetaste, um den Standardnamen für die Datenbankentwurfsdatei zu übernehmen, oder geben Sie einen anderen Dateinamen ein und drücken Sie danach die Eingabetaste. Falls das angegebene Verzeichnis bereits eine Datei desselben Namens enthält, können Sie auswählen, dass die Datei überschrieben werden soll, oder einen anderen Dateinamen angeben. Nach der Eingabe des Dateinamens in die Eingabeaufforderung werden Informationen ähnlich wie im folgenden Beispiel angezeigt:

Datenbankscripts erstellen? ( $y = Ja$  oder n = Nein) [Standardwert:  $y$ ] :

14. Optional: Wenn auch Datenbankscripts auf der Basis der im Datenbankentwurfstool eingegebenen Informationen generiert werden sollen, geben Sie y ein und drücken die Eingabetaste. Es wird eine Reihe von Informationsnachrichten ausgegeben, die Sie darüber informieren, dass die Scripts für alle Komponenten generiert wurden. Für jede Komponente werden ähnliche Informationen wie im folgenden Beispiel angezeigt:

[Information] Die Scripts wurden erstellt in C:\IBM\WebSphere\AppServer\util\dbUtils\DB2-distributed-CommonDB für WBI\_CommonDB Nachdem die letzte Gruppe der Scripts generiert wurde, werden ähnliche Informationen wie im folgenden Beispiel ausgegeben:

[Information] Operation wird beendet...

Die folgenden Dateien werden erstellt:

- v Die Datenbankentwurfsdatei wird im angegebenen Verzeichnis erstellt.
- v Die Datenbankscripts werden in einem oder mehreren angegebenen Verzeichnissen erstellt.
- v Es wird eine Protokolldatei mit dem Namen dbDesignGenerator.log in dem Verzeichnis erstellt, in dem Sie den Befehl **DbDesignGenerator.sh** aufgerufen haben.

Sie können die Ausgabe des Datenbankentwurfstools auf eine der folgenden Arten verwenden:

- v Wenn Sie nur die Datenbankentwurfsdatei generiert haben, können Sie die Datenbankentwurfsdatei angeben und die entsprechende Option auswählen, sodass die Datenbanktabellen als Teil dieser Konfigurationsschritte erstellt werden.
- v Wenn Sie die Datenbankentwurfsdatei und SQL-Scripts generiert haben, können Sie nur die Datenbankentwurfsdatei angeben, um sicherzustellen, dass die konfigurierte Laufzeit den Datenbanktabellen entspricht, die durch die SQL-Scripts erstellt werden.

Sie können die Datenbankentwurfsdatei auf mehrere Arten angeben:

- v Bei der Erstellung eines Profils mit dem Profile Management Tool
- v Bei der Erstellung eines Profils mit dem Befehlszeilendienstprogramm **manageprofiles**

Die Datenbankentwurfsdatei kann auch verwendet werden, wenn Sie einen Server als Process Server, Process Center oder Performance Data Warehouse-Server über die Administrationskonsole konfigurieren.

## *Datenbankentwurfsdateien für bestimmte Komponenten mit DB2 in einer eigenständigen Umgebung erstellen:*

Mit dem Datenbankentwurfstool können Sie eine Entwurfsdatei sowie Datenbankscripts für die Datenbanktabellen erstellen, die von bestimmten IBM Business Process Manager-Komponenten benötigt werden.

Stellen Sie sicher, dass IBM Business Process Manager installiert ist. Das Datenbankentwurfstool ist nur von den Installationsbinärdateien aus verfügbar.

Bereiten Sie vor der Ausführung des Datenbankentwurfstools die folgenden Informationen vor:

- v Informationen zu der Datenbankkonfiguration, die entworfen werden soll. Dabei kann es sich etwa um ein vom Datenbankadministrator oder vom Lösungsarchitekten bereitgestelltes Dokument handeln, das Angaben zum allgemeinen Zweck der Datenbankkonfiguration enthält. Alternativ könnte dies eine Beschreibung der erforderlichen Parameter und Eigenschaften sein. Die Informationen müssen Folgendes umfassen:
	- Position der Datenbanktabellen.
	- Position des JDBC-Treibers auf dem System, auf dem das Serverprofil erstellt wird.
	- Benutzer-ID und Kennwort für die Authentifizierung bei der Datenbank.
- v Informationen dazu, wie IBM Business Process Manager und die zugehörigen Komponenten installiert sind, welche Software verwendet wird und welche Eigenschaften für den verwendeten Typ von Datenbank erforderlich sind.
- v Eine Konzeption der Profile, die Sie erstellen wollen, insbesondere der funktionalen Beziehung zwischen den Profiltypen und den Datenbanken.
- v Informationen zu dem zu implementierenden Topologiemuster sowie eine Erläuterung dazu, wie der Datenbankentwurf in das Muster hineinpasst, das verwendet werden soll.

Sie können das Datenbankentwurfstool im interaktiven Modus ausführen, um die Werte der Datenbankkonfiguration zu definieren und diese Werte in einer neuen Datenbankentwurfsdatei oder einer vorhandenen Datei zu speichern. Auf Wunsch können Sie auch Datenbankscripts generieren, mit denen die Datenbankobjekte für Ihren Datenbanktyp erstellt werden können. Die Optionen, die bei der Ausführung des Tools verfügbar sind, variieren abhängig von der Umgebung und dem konfigurierten Datenbanktyp.

Sie können das Datenbankentwurfstool auch mit Befehlszeilenparametern ausführen, um eine vorhandene Datenbankentwurfsdatei zu bearbeiten oder zu prüfen bzw. um Datenbankscripts für die in einer vorhandenen Datenbankentwurfsdatei definierte Konfiguration zu generieren. Für den Befehl **DbDesignGenerator** sind die folgenden Befehlszeilenparameter verfügbar:

-? , -help Zeigt Hilfeinformationen an. -e name der datenbankentwurfsdatei Bearbeitet die angegebene Datenbankentwurfsdatei (z. B. \*.dbDesign, \*.properties). -v datenbankentwurfsdatei | ausgabeverzeichnis\_für\_datenbankscripts Wird eine Datenbankentwurfsdatei angegeben, wird die Validierung für die angegebene Datenbankentwurfsdatei auf der Basis der Datenbankspezifikationen ausgeführt. Wird ein Ausgabeverzeichnis für Datenbankscripts angegeben, werden die Datenbankscripts in dem angegebenen Verzeichnis validiert. Momentan können nur Scripts, die aus der Schablone 'ddl generator' generiert wurden, validiert werden. -g db datenbankentwurfsdatei [-d ausgabeverzeichnis] [datenbankentwurfsdatei 2] [-d ausgabeverzeichhnis 2]... [datenbankentwurfsdatei N] [-d ausgabeverzeichnis N] Generiert die Datenbankscripts aus den angegebenen Entwurfsdateien im Stapelmodus. Die generierten Scripts werden in den zugehörigen Ausgabeverzeichnissen gespeichert. Werden keine Ausgabeverzeichnisse angegeben, werden die Scripts an den Standardpositione

**Wichtig:** Wenn Sie Datenbankscripts für die Messaging-Steuerkomponenten des Service Integration Bus generieren wollen, müssen Sie alle Schritte der folgenden Prozedur für jede benötigte Messaging-Steuerkomponente wiederholen, um die Datenbankkonfiguration zu definieren und die Scripts zu generieren. Wenn Sie beispielsweise Scripts für sechs Messaging-Steuerkomponenten benötigen, führen Sie diese Prozedur sechs Mal aus.

1. Führen Sie den Befehl **DbDesignGenerator.sh** im Verzeichnis *installationsstammverzeichnis*\util\ dbUtils aus. Beispiel:

#### **C:\IBM\WebSphere\AppServer\util\dbUtils> DbDesignGenerator.bat**

**Tipp:** Wenn die Meldung angezeigt wird, dass das System den Pfad nicht finden kann (The system cannot find the specified path.), haben Sie den Pfadnamen möglicherweise nicht ordnungsgemäß eingegeben. Geben Sie den Pfad erneut ein.

Wenn das Datenbankentwurfstool erfolgreich startet, werden ähnliche Informationen wie im folgenden Beispiel angezeigt:

[Information] DbDesignGenerator wird im interaktiven Modus ausgeführt...

[Information] Sie können jederzeit 'q' zum Abbrechen, '-' zum Zurückkehren in das vorherige Menü oder '?' zum Abrufen von Hilfe eingeben.

[Information] Drücken Sie die Eingabetaste, um die Standardwerte zu akzeptieren.

[Information] Wählen Sie eines der folgenden Elemente aus. [Entwurfsoptionen]:

- (1) Datenbankentwurf für eigenständiges Profil oder Implementierungsumgebung erstellen
- (2) Datenbankentwurf für einzelne Komponente erstellen
- (3) Vorhandenen Datenbankentwurf bearbeiten
- (4) Datenbankscripts aus einem Datenbankentwurf generieren
- (5) Beenden [q]

Geben Sie eine Zahl für Entwurfsoption ein:

2. Zur Auswahl der Option **(2) Datenbankentwurf für einzelne Komponente erstellen** geben Sie die Nummer 2 ein und drücken die Eingabetaste.

Sie werden aufgefordert, eine Komponente auszuwählen. Beispiel:

[Information] Wählen Sie eines der folgenden Elemente aus. [Komponenten]:

- (1)bpc (2)bpcreporting (3)bpm\_performancedw (4)bpm\_processserver (5)bspace (6)cei  $(7)$ sca (8)sibme (9)wbi\_commondb
- 3. Zum Erstellen eines Datenbankentwurfs für die Komponente, die Sie konfigurieren wollen, geben Sie die Nummer für die entsprechende Option ein und drücken die Eingabetaste.

Um beispielsweise die Datenbankkomponente für IBM Process Server zu konfigurieren, geben Sie die Nummer 4 zur Auswahl der Option **(4)bpm\_processserver** ein und drücken Sie die Eingabetaste.

Sie werden zur Angabe eines Ausgabeverzeichnisses für die SQL-Scripts aufgefordert, die vom Datenbankentwurfstool generiert werden und die Sie zur Erstellung Ihrer Datenbankobjekte verwenden können. Wenn Sie die SQL-Scripts später in dieser Prozedur erstellen möchten, werden die Scripts automatisch in diesem Verzeichnis gespeichert.

Geben Sie das Ausgabeverzeichnis der für BPM\_ProcessServer zu generierenden SQL-Dateien ein [Standardwert=]:

4. Geben Sie ein Ausgabeverzeichnis für die SQL-Scripts ein und drücken Sie die Eingabetaste. Sie können einen vollständig qualifizierten Verzeichnispfad oder aber einen relativen Pfad eingeben, der sich auf das aktuelle Verzeichnis bezieht, von dem aus das Datenbankentwurfstool ausgeführt wird. Falls Sie das Verzeichnis in Ihrem Dateisystem noch nicht erstellt haben, wird es vom Datenbankentwurfstool beim Generieren der SQL-Scripts automatisch erstellt. Ist das angegebene Verzeichnis bereits vorhanden, können Sie entweder seinen Inhalt überschreiben lassen oder aber ein anderes Verzeichnis angeben.

**Tipp:** Der von Ihnen angegebene Wert wird als Referenz in der Datenbankentwurfsdatei gespeichert, wenn diese Datei generiert wird.

Sie werden aufgefordert, den zu konfigurierenden Datenbanktyp auszuwählen. Beispiel: [Information] Wählen Sie eines der folgenden Elemente aus. [Datenbanktypen]:

(1)DB2-distributed (2)DB2-zOS (3)Oracle (4)SQL Server

5. Geben Sie 1 ein, um die Option **(1)DB2-distributed** auszuwählen, und drücken Sie die Eingabetaste. Nun werden eine Reihe von Eingabeaufforderungen für die Datenbankeigenschaften ausgegeben. Diese Eingabeaufforderungen variieren abhängig vom Datenbanktyp.

Nachdem Sie beispielsweise diesen Datenbanktyp für die Konfiguration der Process Server-Datenbank ausgewählt haben, werden eine Reihe von ähnlichen Eingabeaufforderungen wie im folgenden Beispiel angezeigt:

[Information] Geben Sie die Werte für die Eigenschaften im Abschnitt für die Datenbankobjekte ein. Datenbankname [Standardwert: BPMDB] : Datenbankbenutzername [Standardwert:] : Systemkennwort (Dies ist NUR zum Erstellen der Datenbank im Rahmen der Erstellung eines eigenständigen Profils erforderlich.) [Standardwert:] :

[Information] Wählen Sie eines der folgenden Elemente aus. [Ist diese Datenbank für ein Process Center?]:

(1)False (2)True

Geben Sie eine Zahl für 'Ist diese Datenbank für ein Process Center?' ein [Standardwert: false] : Die Benutzer-ID für die Verwaltungssicherheit [Standardwert:] : Das Kennwort für den Namen, der mit dem Parameter 'adminUserName' angegeben wurde [Standardwert: ] : Reguläre Seitengröße [Standardwert: 32k] :

Regulärer Tabellenbereich [Standardwert: TWPSSPACE]: Temporäre Seitengröße [Standardwert: 32k] : Temporärer Tabellenbereich [Standardwert: TWPSTEMPSPACE] :

6. Drücken Sie bei jeder Eingabeaufforderung entweder die Eingabetaste, um den angezeigten Standardwert zu übernehmen, oder geben Sie den gewünschten Wert ein und drücken Sie die Eingabetaste.

Die Eingabeaufforderung für die Verwaltungssicherheit (sofern angezeigt) bezieht sich auf den Benutzernamen und das Kennwort für die Administrationskonsole.

Wenn Sie die letzte Eingabeaufforderung für die Datenbankeigenschaften beantwortet haben, werden Informationen ähnlich dem folgenden Beispiel angezeigt:

[Information] Sie haben die erforderlichen Eigenschaften im Abschnitt für die Datenbankobjekte für die Generierung der

Geben Sie 's' ein, um die Datenquelleneigenschaften zu überspringen, oder drücken Sie eine beliebige andere Taste, um

7. Zur Konfiguration der Komponente für die Datenquelleneigenschaften geben Sie ein beliebiges anderes Zeichen als **s** ein und drücken die Eingabetaste. Zum Überspringen dieser Konfiguration und zum Akzeptieren der Standardwerte geben Sie **s** ein und drücken die Eingabetaste.

**Tipp:** Wenn Sie planen, das Datenbankentwurfstool zum Generieren einer Datenbankentwurfsdatei zu verwenden, die als Eingabe für die Profilerstellung oder die Topologiekonfiguration verwendet werden soll, müssen Sie die Datenquelle konfigurieren. Wenn Sie planen, das Datenbankentwurfstool zum Generieren von SQL zu verwenden, ist dieser Schritt optional. Wenn Sie ausgewählt haben, die Datenquelle für den ausgewählten Datenbanktyp zu konfigurieren,

wird eine Liste der Datenbankprovider für die Datenquelle angezeigt. Für den Datenbanktyp **DB2-distributed** wird beispielsweise der folgende Datenbankprovider angezeigt:

[Information] Wählen Sie eines der folgenden Elemente aus. [Datenbankprovider]:

(1)DB2 Using IBM JCC Driver # XA data source # DB2 Using IBM JCC Driver (XA)

a. Geben Sie die gewünschte Nummer ein, um einen Datenbankprovider für die Datenquelle auszuwählen, und drücken Sie die Eingabetaste. Nach der Auswahl dieses Datenbankproviders werden eine Reihe von ähnlichen Eingabeaufforderungen wie im folgenden Beispiel angezeigt:

[Information] Geben Sie die Werte für die Eigenschaften im Abschnitt für die Datenquelleneigenschaften ein. Hostname des Datenbankservers [Standardwert:]: Port für Datenbankserver [Standardwert: 50000] : Benutzername für Datenquelle [Standardwert:] : Kennwort für Datenquelle [Standardwert:] : DB2 JCC-Treiberpfad [Standardwert: \${WAS INSTALL ROOT}/jdbcdrivers/DB2] : Universal JDBC-Treiberpfad [Standardwert: \${WAS\_INSTALL\_ROOT}/jdbcdrivers/DB2] :

**Anmerkung:** Das Kennwort ist in den generierten Ausgabedateien verschlüsselt.

b. Drücken Sie bei jeder Eingabeaufforderung entweder die Eingabetaste, um den angezeigten Standardwert zu übernehmen, oder geben Sie den gewünschten Wert ein und drücken Sie die Eingabetaste. Falls die Frage ausgegeben wird, ob Sie während der Konfiguration die Datenbanktabellen erstellen wollen, geben Sie **false** an, wenn Sie die Datenbankentwurfsdatei als Eingabe für die Erstellung eines Profils verwenden, da diese Option auch im Profile Management Tool verfügbar ist und einen Konflikt verursacht. Wenn Sie die Administrationskonsole verwenden, um die Implementierungsumgebung zu erstellen, können Sie Ihre Entscheidung danach treffen, ob die Tabellen automatisch generiert werden sollen.

Wenn Sie die letzte Eingabeaufforderung beantwortet haben, werden Informationen ähnlich dem folgenden Beispiel angezeigt:

Geben Sie das Ausgabeverzeichnis ein [Standardwert: C:\IBM\WebSphere\AppServer\util\dbUtils] :

8. Drücken Sie die Eingabetaste, um das Standardverzeichnis für die Datenbankentwurfsdatei zu übernehmen, oder geben Sie ein anderes Verzeichnis ein, in dem Sie die Datei speichern wollen. Drücken Sie anschließend die Eingabetaste. Falls Sie das Verzeichnis in Ihrem Dateisystem noch nicht erstellt haben, wird es vom Datenbankentwurfstool beim Generieren der Datei automatisch erstellt. Nach der Eingabe der Position in die Eingabeaufforderung werden Informationen ähnlich wie im folgenden Beispiel angezeigt:

Geben Sie den Namen der Ausgabedatei ein [Standardwert: bpm.advanced.standalone.topology.dbDesign] :

- 9. Drücken Sie die Eingabetaste, um den Standarddateinamen zu übernehmen, oder geben Sie einen anderen Dateinamen ein und drücken Sie danach die Eingabetaste. Nach der Eingabe des Dateinamens werden ähnliche Informationen wie im folgenden Beispiel angezeigt: Datenbankscripts erstellen? ( $y = Ja$  oder n = Nein) [Standardwert:  $y$ ] :
- 10. Optional: Wenn auch Datenbankscripts auf der Basis der im Datenbankentwurfstool eingegebenen Informationen generiert werden sollen, geben Sie y ein und drücken die Eingabetaste. Es werden ähnliche Informationen wie im folgenden Beispiel angezeigt:

[Information] Die Scripts wurden erstellt in C:\IBM\WebSphere\AppServer\util\dbUtils\DB2-distributed-ProcessServer für BPM\_ProcessServer [Information] Operation wird beendet...

Es werden eine Datenbankentwurfsdatei und optional Datenbankscripts an den von Ihnen angegebenen Positionen erstellt.

Wenn eine bestimmte Komponente mit dem Datenbankentwurfstool konfiguriert wurde, können die generierten SQL-Scripts zum Erstellen der Datenbanktabellen verwendet werden. Die generierte Datenbankentwurfsdatei enthält nur Werte für diese konfigurierte Komponente und reicht für die folgenden Verwendungszwecke nicht aus:

- v Erstellung eines Profils mit dem Profile Management Tool
- v Erstellung eines Profils mit dem Befehlszeilendienstprogramm **manageprofiles**

*Fehlerbehebung beim Datenbankentwurfstool:*

Wenn Ihre Datenbankscripts Fehler enthalten, können Sie die vom Datenbankentwurfstool bereitgestellten Diagnose- und Prüfinformationen verwenden, um die Probleme zu diagnostizieren.

## **Fehler aufgrund nicht angegebener erforderlicher Eigenschaften**

Wenn die erforderlichen Eigenschaften **userName** und **password** nicht festgelegt werden, werden in der Ausgabe möglicherweise Nachrichten wie die folgende ausgegeben:

[Status] WBI BSPACE ist nicht abgeschlossen; 2 verbleibende(s) Element(e): [ 1 ] BSpace.WBI\_BSPACE : authAlias : Die erforderliche Eigenschaft 'userName' für userId ist leer. [ 2 ] BSpace.WBI\_BSPACE : authAlias : Die erforderliche Eigenschaft 'password' für DB\_PASSWORD ist leer.

## **Beispielausgabe der Ausführung einer Prüfung des vorhandenen Datenbankentwurfs**

Wenn Sie eine Prüfung des bestehenden Datenbankentwurfs vornehmen, werden möglicherweise in der Ausgabe folgende Warnungen ausgegeben:

DbDesignGenerator.bat -v DB2-distributed- ... [Warnung] 2 potentielle Fehler in den Scripts gefunden. Folgende sind betroffen: DB USER @ Zeile 46 in Datei configCommonDB.bat

DB\_USER @ Zeile 80 in Datei configCommonDB.sh

## **Inhalt der Protokolldatei des Datenbankentwurfstools**

Wenn Sie das Datenbankentwurfstool ausführen, wird eine Datei dbDesignGenerator.log an der Position erstellt, von der aus Sie den Befehl zur Ausführung des Datenbankentwurfstools abgesetzt haben. Das Protokoll enthält alle Eingabeaufforderungen und die eingegebenen Werte. Die Protokolldatei enthält darüber hinaus keine weitere Traceausgabe.

# *Eigenständige Profile mit DB2-Datenbankserver erstellen oder erweitern:*

Profile können mit dem Profile Management Tool oder dem Befehlszeilendienstprogramm **manageprofiles** erstellt werden. Wenn ein WebSphere Application Server V 8.0-Profil vorliegt, können Sie das vorhandene Profil erweitern und müssen kein neues Profil erstellen.

## *DB2-Datenbankserver vorbereiten:*

Während der Profilerstellung oder -erweiterung können Sie auf Wunsch die Process Server-Datenbank, die Performance Data Warehouse-Datenbank und die Common-Datenbank konfigurieren. Alternativ können Sie zum Konfigurieren der Datenbanken eine Entwurfsdatei verwenden, die vom Datenbankentwurfstool generiert wurde.

Wenn Sie beabsichtigen, die Datenbanken auf einem fernen Server zu konfigurieren, müssen Sie die Datenbanken erstellt haben, bevor Sie mit der Erstellung oder Erweiterung des Profils beginnen. Sie können Datenbanken auf dem lokalen Server erstellen oder vorhandene Datenbanken auf einem fernen Server verwenden.

# *Eigenständige Profile für Process Center mit DB2-Datenbankserver mit dem Profile Management Tool erstellen:*

Mit dem Profile Management Tool können Sie ein eigenständiges Profil für Process Center konfigurieren.

Wenn Sie während der Erstellung des Profils erforderliche Datenbanken konfigurieren möchten, müssen Sie sicherstellen, dass der Datenbankserver installiert und aktiv ist.

Wenn Sie BPM in einer Windows-Domänencontrollerumgebung installiert haben und DB2 Express ein Teil dieser Installation ist, schlägt die Profilerstellung fehl, weil Sie die Domänenbenutzer-ID nicht verwenden können, um eine neue Datenbank und neue Tabellen zu erstellen. Verwenden Sie vor Erstellung eines Profils eine der folgenden Lösungen:

- v Melden Sie sich beim Windows-System als lokaler Systembenutzer an, um ein Profil zu erstellen.
- v Bevor Sie ein Profil erstellen, führen Sie die Schritte aus, die unter DB2-Protokolldateifehler: SQL1092N "benutzer-id hat keine Berechtigung zur Ausführung des angeforderten Befehls." beschrieben sind.

Die Sprache für das Profile Management Tool wird anhand der Standardspracheinstellung des System ermittelt und festgelegt. Falls diese Standardsprache nicht zu den unterstützten Sprachen gehört, wird Englisch verwendet. Sie können die Standardsprache außer Kraft setzen, indem Sie das Profile Management Tool in einer Befehlszeile starten und anhand der Java-Einstellung **user.language** eine andere Sprache angeben. Geben Sie den folgenden Befehl ein:

*installationsstammverzeichnis*\java\bin\java -Duser.language=*locale installationsstammverzeichnis*\bin\ProfileManagement\startup.jar

Wenn Sie das Profile Management Tool beispielsweise in deutscher Sprache starten möchten, geben Sie den folgenden Befehl ein:

*installationsstammverzeichnis*\java\bin\java -Duser.language=de *installationsstammverzeichnis*\bin\ProfileManagement\startup.jar

# Einschränkungen: **Wista Windows 7**

Zum Ausführen des Profile Management Tools unter Windows 7, Windows Vista oder Windows Server 2008 müssen Sie die Berechtigungen Ihres Microsoft Windows-Benutzerkontos hochstufen. Klicken Sie unabhängig davon, ob Sie als Benutzer mit oder ohne Verwaltungsaufgaben arbeiten, mit der rechten Maustaste auf die Datei pmt.bat und wählen Sie die Option **Als Administrator ausführen** aus. Verwenden Sie alternativ den Befehl **runas** in der Befehlszeile. Der folgende Befehl kann beispielsweise über das Verzeichnis *installationsstammverzeichnis*\bin\ProfileManagement ausgeführt werden: runas /user:MyAdminName /env pmt.bat

Benutzer ohne Administratorberechtigung werden zum Eingeben des Administratorkennworts aufgefordert.

v Wenn Sie mehrere Instanzen von IBM Business Process Manager als Rootbenutzer (Administrator) installieren und einem Benutzer ohne Verwaltungsberechtigungen nur auf eine Untergruppe dieser Instanzen Zugriff erteilen, funktioniert das Profile Management Tool für den Benutzer ohne Verwaltungsberechtigungen nicht ordnungsgemäß. Außerdem tritt eine Ausnahmebedingung com.ibm.wsspi.profile.WSProfileException auf oder es wird oder eine Nachricht des Typs Zugriff verweigert in die Datei *installationsstammverzeichnis*\bin\ProfileManagement\pmt.bat geschrieben. Benutzer ohne Verwaltungsberechtigungen haben standardmäßig keinen Zugriff auf die Programmdateiverzeichnisse (Programme), die das Produkt als Standardinstallationsverzeichnisse verwendet. Zur Behebung dieses Problems müssen Benutzer ohne Verwaltungsberechtigungen das Produkt entweder selbst installieren oder ihnen wird die Berechtigung erteilt, auf die anderen Produktinstanzen zuzugreifen.

Nach dem Start des Profile Management Tools müssen Sie sich für eine **typische** oder eine **erweiterte** Profilerstellung entscheiden. Verwenden Sie die Option 'Erweitert' zur Ausführung folgender Aktivitäten:

- v Angeben der Datenbankentwurfsdatei zur Verwendung für die Datenbankkonfiguration.
- v Zuweisen angepasster Werte zu Ports, zur Speicherposition des Profils sowie zu den Namen des Profils, des Knotens, des Hosts und der Zelle (wo zutreffend).
- v Erstellen einer Web-Server-Definition.
- v Erstellen eines Systemservice, um den Server auszuführen, wenn Ihr Betriebssystem und die Berechtigungen Ihres Benutzerkontos die Erstellung von Services zulassen.
- 1. Wählen Sie eine der folgenden Methoden aus, um das Profile Management Tool zu starten.
	- v Starten Sie das Tool über die Konsole 'Erste Schritte'.
	- v Führen Sie den Befehl *installationsstammverzeichnis***\bin\ProfileManagement\pmt.bat** aus.
- 2. Klicken Sie auf der **Begrüßungsseite** auf **Profile Management Tool starten** oder wählen Sie die Registerkarte **Profile Management Tool** aus.
- 3. Klicken Sie auf der Registerkarte **Profile** auf **Erstellen**.

Die Seite für die Umgebungsauswahl wird in einem separaten Fenster geöffnet.

- 4. Suchen Sie auf der Seite **Umgebungsauswahl** nach der IBM Business Process Manager Standard Process Center-Konfiguration und erweitern Sie den Abschnitt. Wählen Sie die Option **Eigenständiges IBM BPM Standard-Profil für Process Center** aus und klicken Sie auf **Weiter**.
- 5. Wählen Sie auf der Seite **Profilerstellungsoptionen** die Option **Typische Profilerstellung** oder **Erweiterte Profilerstellung** aus und klicken Sie auf **Weiter**. Falls Sie die Option **Typische Profilerstellung** ausgewählt haben, fahren Sie mit dem Schritt für die [Verwaltungssicherheit](#page-747-0) fort.
- 6. Erweitert: Wählen Sie auf der Seite **Optionale Anwendungsimplementierung** aus, ob die Administrationskonsole zur Verwaltung des Servers (empfohlen) und die WebSphere Application Server-Standardanwendung implementiert werden sollen. Klicken Sie auf **Weiter**.
- 7. Erweitert: Führen Sie auf der Seite mit dem Profilnamen und der Profilposition die folgenden Schritte aus:
	- a. Geben Sie einen eindeutigen Namen in das Feld für den Profilnamen ein oder übernehmen Sie den Standardwert. Jedes Profil, das Sie erstellen, muss einen Namen besitzen. Wenn Sie mehrere Profile verwenden, können Sie diese anhand des Namens auf ihrer höchsten Ebene unterscheiden.
	- b. Geben Sie das Verzeichnis für das Profil direkt in das entsprechende Feld ein oder klicken Sie auf die Schaltfläche **Durchsuchen**, um zum Profilverzeichnis zu navigieren. Das von Ihnen angegebene Verzeichnis wird die Definitionsdateien für die Laufzeitumgebung enthalten. Dazu zählen Befehls-, Konfigurations- und Protokolldateien. Das Standardverzeichnis lautet *installationsstammverzeichnis*\profiles\*profilname*.
	- c. Optional: Wählen Sie die Option **Dieses Profil als Standardprofil verwenden** aus, wenn Sie das von Ihnen erstellte Profil als Standardprofil festlegen möchten. Dieses Kontrollkästchen wird nur angezeigt, wenn sich auf Ihrem System ein Profil befindet.

Wenn ein Profil das Standardprofil ist, wird es automatisch von Befehlen verwendet. Das erste Profil, das auf einer Workstation erstellt wird, ist das Standardprofil. Das Standardprofil ist das Standardziel für Befehle, die im Verzeichnis bin im Installationsstammverzeichnis des Produkts eingegeben werden. Wenn auf einer Workstation nur ein Profil vorhanden ist, arbeitet jeder Befehl mit diesem Profil. Sind auf einer Maschine mehr als zwei Profile vorhanden, müssen Sie für bestimmte Befehle das Profil angeben, für das sie ausgeführt werden sollen.

- d. Wählen Sie in der Liste für die Leistungsoptimierung der Serverlaufzeit eine Leistungsoptimierungsstufe aus, die für das von Ihnen erstellte Profil geeignet ist. Dieser Parameter ist ein Parameter von WebSphere Application Server.
- e. Klicken Sie auf **Weiter**. Wenn Sie auf **Zurück** klicken und den Namen des Profils ändern, müssen Sie, wenn die Seite erneut angezeigt wird, unter Umständen den Namen auf dieser Seite manuell löschen.
- 8. Erweitert: Führen Sie auf der Seite **Knoten-, Host- und Zellennamen** für das zu erstellende Profil die folgenden Aktionen aus:
	- v Geben Sie im Feld **Knotenname** einen Namen für den Knoten ein oder übernehmen Sie den Standardwert. Geben Sie dem Knoten einen möglichst kurzen Namen, der allerdings innerhalb der Implementierungsumgebung eindeutig sein muss.
	- v Geben Sie in das Feld **Servername** einen Namen für den Server ein oder übernehmen Sie den Standardwert.
	- v Geben Sie in das Feld **Hostname** einen Namen für den Host ein oder übernehmen Sie den Standardwert.
	- v Geben Sie in das Feld **Zellenname** einen Namen für die Zelle ein oder übernehmen Sie den Standardwert.

Klicken Sie auf **Weiter**.

<span id="page-747-0"></span>9. Erforderlich: Geben Sie auf der Seite **Verwaltungssicherheit** Werte für **Benutzername**, **Kennwort** und **Kennwort bestätigen** ein. Das während der Installation angegebene Administratorkennwort wird für alle internen Benutzer (einschließlich 'tw\_admin' und 'tw\_user') verwendet. Da für alle IBM Business Process Manager-Profile die Verwaltungssicherheit aktiviert sein muss, wird die Option **Weiter** erst nach Eingabe der Werte aktiviert.

Klicken Sie auf **Weiter**. Falls Sie die Option **Typische Profilerstellung** ausgewählt haben, fahren Sie mit dem Schritt für die [Datenbankkonfiguration - Teil 1](#page-750-0) fort.

- 10. Erweitert: Geben Sie auf der Seite **Sicherheitszertifikat (Teil 1)** an, ob neue Zertifikate erstellt oder vorhandene Zertifikate importiert werden sollen.
	- v Um ein neues persönliches Standardzertifikat und ein neues Stammsignaturzertifikat zu erstellen, wählen Sie **Neues persönliches Standardzertifikat erstellen** und **Neues Stammsignaturzertifikat erstellen** aus und klicken Sie auf **Weiter**.
	- v Um vorhandene Zertifikate zu importieren, wählen Sie **Vorhandenes persönliches Standardzertifikat importieren** und **Vorhandenes Stammsignaturzertifikat importieren** aus und geben Sie folgende Informationen an:
		- Geben Sie in das Feld **Pfad** den Verzeichnispfad für das vorhandene Zertifikat ein.
		- Geben Sie in das Feld **Kennwort** das Kennwort für das Zertifikat ein.
		- Wählen Sie im Feld **Keystore-Typ** den Keystore-Typ für das zu importierende Zertifikat aus.
		- Wählen Sie im Feld **Keystore-Alias** den Keystore-Alias für das zu importierende Zertifikat aus.
		- Klicken Sie auf **Weiter**, um die Seite **Sicherheitszertifikat (Teil 2)** anzuzeigen.

Wenn Sie ein persönliches Zertifikat als standardmäßiges persönliches Zertifikat importieren, importieren Sie das Stammzertifikat, das das persönliche Zertifikat signiert hat. Andernfalls fügt das Profile Management Tool den Unterzeichner des persönlichen Zertifikats zur Datei trust.p12 hinzu.

11. Erweitert: Prüfen Sie auf der Seite **Sicherheitszertifikat (Teil 1)**, ob die Zertifikatsinformationen richtig sind, und klicken Sie auf **Weiter**, um die Seite für die Portwertzuordnung anzuzeigen.

Wenn Sie die Zertifikate erstellen, können Sie entweder die Standardwerte übernehmen oder die Werte für die Erstellung neuer Zertifikate ändern. Ein persönliches Standardzertifikat hat eine Standardgültigkeit von einem Jahr und wird vom Stammsignaturzertifikat signiert. Das Stammsignaturzertifikat ist ein selbst signiertes Zertifikat mit einer Standardgültigkeit von 15 Jahren. Das Keystore-Standardkennwort für das Stammsignaturzertifikat lautet WebAS. Ändern Sie dieses Kennwort. Das neue Kennwort darf keine Zeichen des Doppelbytezeichensatzes (DBCS) enthalten, da bestimmte Keystore-Typen, unter anderem auch PKCS12, diese Zeichen nicht unterstützen. Welche Keystore-Typen unterstützt werden, hängt von den Providern in der Datei java.security ab. Wenn Sie ein Zertifikat oder beide Zertifikate erstellen bzw. ein Zertifikat oder beide Zertifikate importieren, werden die folgenden Keystore-Dateien erstellt:

- v key.p12: Enthält das persönliche Standardzertifikat.
- v trust.p12: Enthält das Unterzeichnerzertifikat des Standardstammzertifikats.
- v root-key.p12: Enthält das Stammsignaturzertifikat.
- v default-signers.p12: Enthält Unterzeichnerzertifikate, die zu allen neuen Keystore-Datei hinzugefügt werden, die Sie nach der Installation und Inbetriebnahme des Servers erstellt haben. In der Standardeinstellung enthält die Keystore-Datei das Unterzeichnerzertifikat für das Standardstammzertifikat und ein DataPower-Unterzeichnerzertifikat.
- v deleted.p12: Enthält Zertifikate, die mit der Task 'deleteKeyStore' gelöscht wurden und bei Bedarf wieder hergestellt werden können.
- v ltpa.jceks: Enthält die LTPA-Standardschlüssel (LTPA = Lightweight Third-Party Authentication) für Server, die von den Servern in Ihrer Umgebung für die gegenseitige Kommunikation verwendet werden.

Alle diese Dateien besitzen dasselbe Kennwort, wenn Sie die Zertifikate erstellen oder importieren. Hierbei handelt es sich entweder um das Standardkennwort oder um ein von Ihnen angegebenes Kennwort. Ein importiertes Zertifikat wird zur Datei key.p12 oder zur Datei root-key.p12 hinzugefügt. Wenn Sie Zertifikate importieren und diese Zertifikate nicht die gewünschten Informationen enthalten, klicken Sie auf **Zurück**, um ein anderes Zertifikat zu importieren.

12. Erweitert: Stellen Sie auf der Seite für die Portwertzuordnung sicher, dass die für das Profil angegebenen Ports eindeutig sind, und klicken Sie dann auf **Weiter**. Das Profile Management Tool ermittelt Ports, die momentan von anderen WebSphere-Produkten verwendet werden, und zeigt die empfohlenen Portwerte an, die keine Konflikte mit den bereits vorhandenen Werten verursachen. Wenn andere als WebSphere-Anwendungen die angegebenen Ports verwenden, dann stellen Sie sicher, dass dadurch keine Konflikte verursacht werden. Wenn Sie auf der Seite **Optionale Anwendungsimplementierung** angegeben haben, dass die Administrationskonsole nicht implementiert werden soll, sind die Ports für die Administrationskonsole auf der Seite für die Portwertzuordnung nicht verfügbar.

Ports werden als belegt erkannt, wenn die folgenden Bedingungen erfüllt sind:

- v Die Ports sind einem Profil zugeordnet, das unter einer Installation erstellt wurde, die vom derzeitigen Benutzer durchgeführt wird.
- Die Ports sind momentan belegt.

Obwohl das Tool die Ports überprüft, wenn Sie die Seite für die Portwertzuordnung öffnen, können trotzdem Portkonflikte auftreten. Diese werden durch die Auswahl verursacht, die Sie auf den nachfolgenden Seiten des Profile Management Tools treffen. Ports werden erst zugeordnet, wenn die Profilerstellung abgeschlossen ist.

Wenn Sie einen Portkonflikt vermuten, können Sie nach der Profilerstellung prüfen, ob ein solcher vorliegt. Ermitteln Sie die bei der Profilerstellung verwendeten Ports, indem Sie die folgende Datei überprüfen:

*profilstammverzeichnis*\properties\portdef.prop

In dieser Datei befinden sich die Schlüssel und Werte, die für die Definition der Ports verwendet wurden. Wenn Sie auf einen Portkonflikt stoßen, können Sie Ports manuell erneut zuordnen. Informationen zur erneuten Zuordnung von Ports finden Sie unter 'Ports in vorhandenen Profilen

aktualisieren' im Information Center für WebSphere Application Server. Führen Sie wie in diesem Abschnitt erläutert die Datei **updatePorts.ant** mithilfe des Scripts **ws\_ant** aus.

13. Erweitert: Fahren Sie mit dem nächsten Schritt fort, wenn Sie über keine Administratorberechtigungen verfügen. Wenn Sie über Administratorberechtigungen verfügen, geben Sie auf der Seite **Servicedefinition**an, ob ein Windows-Dienst zum Ausführen von IBM Business Process Manager verwendet werden soll.

Wenn das Profil als Windows-Dienst (Service) konfiguriert ist, startet IBM Business Process Manager für alle Prozesse, die mit den Befehlen **startServer** oder **startManager** gestartet wurden, einen Windows-Dienst. Wenn Sie etwa einen Server als Windows-Dienst konfigurieren und den Befehl **startServer** eingeben, startet der Befehl **wasservice** die definierten Services.

**Wichtig:** Wenn Sie sich mit einem angegebenen Benutzerkonto anmelden wollen, müssen Sie die Benutzer-ID und das Kennwort für den Benutzer, der den Dienst ausführen soll, sowie den Starttyp (Standardwert ist Manuell) angeben. Die Benutzer-ID darf keine Leerzeichen enthalten. Ferner muss sie der Administratorgruppe angehören und die erweiterte Benutzerberechtigung 'Als Dienst anmelden' besitzen. Sofern die Benutzer-ID der Administratorgruppe angehört, erteilt ihr das Profile Management Tool die erweiterte Benutzerberechtigung, falls die ID über diese noch nicht verfügt. Sie können den Windows-Dienst, der bei der Profilerstellung hinzugefügt wurde, beim Löschen des Profils entfernen.

## **Hinweise zu IPv6 (Internet Protocol version 6), wenn Profile als Windows-Dienste ausgeführt werden**

Profile, die für die Ausführung als Windows-Dienst erstellt wurden, können bei Verwendung von IPv6 nicht gestartet werden, wenn der Dienst für die Ausführung als 'Lokales System' konfiguriert wurde. Erstellen Sie eine benutzerspezifische Umgebungsvariable, um IPv6 zu aktivieren. Da es sich bei dieser Umgebungsvariablen um eine Benutzervariable und nicht um eine Variable des lokalen Systems handelt, kann nur ein Windows-Dienst, der unter der ID des jeweiligen Benutzers ausgeführt wird, auf diese Umgebungsvariable zugreifen. Standardmäßig wird der Dienst (Service) so definiert, dass er als lokales System ausgeführt wird, wenn ein neues Profil erstellt und für die Ausführung als Windows-Dienst konfiguriert wird. Wenn Sie versuchen, den IBM Business Process Manager Windows-Dienst auszuführen, kann der Service nicht auf die Benutzerumgebungsvariable zugreifen, die für IPv6 definiert ist, und wird daher als IPv4-Service gestartet. Der Server wird in diesem Fall nicht ordnungsgemäß gestartet. Zur Behebung des Problems müssen Sie bei der Profilerstellung angeben, dass der IBM Business Process Manager Windows-Dienst nicht als 'lokales System' ausgeführt werden soll, sondern unter derselben Benutzer-ID, unter der die Umgebungsvariable für IPv6 definiert ist.

- 14. Optional: Erweitert: Führen Sie zum Einschließen einer Web-Server-Definition in das Profil die folgenden Schritte aus:
	- a. Wählen Sie **Web-Server-Definition erstellen** aus.
	- b. Geben Sie auf der Seite die Merkmale des Web-Servers an und klicken Sie auf **Weiter**.
	- c. Geben Sie im zweiten Teil der Seite die Merkmale des Web-Servers an. Wenn Sie Anforderungen mithilfe eines Web-Servers an IBM Business Process Manager weiterleiten, müssen Sie eine Web-Server-Definition integrieren. Sie können die Definition jetzt integrieren oder den Web-Server für IBM Business Process Manager später definieren. Wenn Sie die Web-Server-Definition während der Erstellung dieses Profils integrieren, können Sie den Web-Server und das zugehörige Plug-in nach der Profilerstellung installieren. Allerdings müssen Sie für die Installation beide Pfade verwenden, die Sie auf den Seiten für die Web-Server-Definition angeben. Wenn Sie den Web-Server nach der Erstellung dieses Profils definieren, müssen Sie für die Definition ein separates Profil verwenden.
	- d. Klicken Sie auf **Weiter**.
- 15. Erweitert: Konfigurieren Sie die Datenbanken mit einer Entwurfsdatei.
	- a. Wählen Sie **Datenbankentwurfsdatei verwenden** aus.
	- b. Klicken Sie auf **Durchsuchen**.
- c. Geben Sie den vollständig qualifizierten Pfadnamen für die Entwurfsdatei an.
- d. Wenn die Datenbankscripts automatisch (im Rahmen des Profilerstellungsprozesses) ausgeführt werden sollen, wählen Sie **Datenbankscripts zum Erstellen der Datenbanktabelle ausführen** aus. Andernfalls müssen Sie oder der Datenbankadministrator die Scripts nach Abschluss der Profilerstellung manuell ausführen. Sie müssen außerdem die Datenbank mit den Systeminformationen laden, indem Sie den Befehl **bootstrapProcessServerData** ausführen.

**Wichtig:** Wenn Sie **Datenbankscripts zum Erstellen der Datenbanktabelle ausführen** auswählen, stellen Sie sicher, dass **Vorhandene lokale oder ferne Datenbank verwenden** *nicht* ausgewählt ist. Wenn beide Optionen ausgewählt sind, treten Fehler auf.

e. Klicken Sie auf **Weiter**. Wenn Sie sich für die Angabe einer Entwurfsdatei entscheiden, werden die Anzeigen für die Datenbankkonfiguration im Profile Management Tool übersprungen. Stattdessen wird die Speicherposition der Entwurfsdatei an die Befehlszeile übergeben, um die Datenbankkonfiguration abzuschließen.

Fahren Sie mit dem Schritt für die [Profilzusammenfassung](#page-751-0) fort.

- <span id="page-750-0"></span>16. Geben Sie auf der Seite **Datenbankkonfiguration - Teil 1** die Datenbankinformationen an.
	- a. Wählen Sie in der Liste **Datenbankprodukt auswählen** den Eintrag **DB2** aus.
	- b. Wählen Sie **Neue lokale Datenbank erstellen** oder **Bestehende lokale oder ferne Datenbank verwenden** aus. Wenn Sie eine neue Datenbank erstellen möchten, erstellt das Profile Management Tool eine neue DB2-Datenbank.
	- c. Optional: Wenn Sie die Standardwerte ändern möchten, geben Sie für die erforderlichen Datenbanken neue Namen ein. Die Datenbanknamen müssen eindeutig sein.
	- d. Wenn die Datenbankscripts automatisch im Rahmen des Profilerstellungsprozesses ausgeführt werden sollen, wählen Sie **Datenbankscripts zum Initialisieren der Datenbanken ausführen** aus. Andernfalls müssen Sie oder der Datenbankadministrator die Scripts nach Abschluss der Profilerstellung manuell ausführen. Sie müssen außerdem die Datenbank mit den Systeminformationen laden, indem Sie den Befehl **bootstrapProcessServerData** ausführen.
	- e. Klicken Sie auf **Weiter**.
- 17. Nehmen Sie die Datenbankkonfiguration auf der Seite **Datenbankkonfiguration -Teil 2** vor. Geben Sie die folgenden Felder an.

| Feld                                                                   | <b>Erforderliche Aktion</b>                                                                                                    |
|------------------------------------------------------------------------|----------------------------------------------------------------------------------------------------|
| Benutzername für die Datenbankauthentifizierung                        | Geben Sie den Benutzernamen für die Authentifizierung<br>bei der Datenbank ein.                                                                                |
| Kennwort für die Datenbankauthentifizierung                            | Geben Sie ein Kennwort für die Authentifizierung bei<br>der Datenbank ein.                                                                                     |
| Kennwort bestätigen                                                    | Bestätigen Sie das Kennwort.                                                                                                    |
| Verzeichnisposition der Klassenpfaddateien des<br><b>IDBC-Treibers</b> | Die Klassenpfaddateien des JDBC-Treibers sind im<br>Produktpaket enthalten und befinden sich im Verzeichnis<br>\${WAS-installationsstammverzeichnis}/db2/java. |
| Hostname (oder IP-Adresse) des Datenbankservers                        | Übernehmen Sie den Standardwert localhost oder<br>geben Sie den korrekten Hostnamen des<br>Datenbankservers ein.                                               |
| <b>Server-Port</b>                                                     | Übernehmen Sie den Standardwert 50000 oder geben Sie<br>die korrekte Server-Port-Nummer ein.                                                                   |

*Tabelle 101. Erforderliche Konfigurationsfelder für DB2-Datenbank*

Nur bei eigenständigen Konfigurationen werden die Tabellen der Messaging-Steuerkomponente in der Process Server-Datenbank erstellt, wenn Sie die Process Server-Datenbank konfigurieren. Bei der Konfiguration der Performance Data Warehouse-Datenbank werden die Tabellen der Messaging-Steuerkomponente von Performance Data Warehouse in der Performance Data Warehouse-Datenbank erstellt.

- <span id="page-751-0"></span>18. Überprüfen Sie die Informationen auf der Seite **Profil - Zusammenfassung**. Klicken Sie auf die Option **Erstellen**, um das Profil zu erstellen, oder klicken Sie auf **Zurück**, um die Merkmale für das Profil zu ändern.
- 19. Überprüfen Sie die Informationen auf der Seite zur Fertigstellung des Profils. Bevor Sie zur Einstiegskonsole wechseln, müssen Sie sicherstellen, dass **Einstiegskonsole starten** ausgewählt ist. Klicken Sie dann auf **Fertig stellen**.
- v Wenn Sie die Datenbankscripts nicht während der Profilerstellung ausgeführt haben, führen Sie die Scripts zur Erstellung der Datenbanken aus und laden Sie die Process Server-Datenbank mit den Systeminformationen unter Verwendung des Befehls **bootstrapProcessServerData**.
- v Wechseln Sie zur Einstiegskonsole und starten Sie den Server für das eigenständige Profil, das Sie erstellt haben.

# **Zugehörige Tasks**:

[Datenbank in einer eigenständigen Umgebung mit Systeminformationen laden](#page-796-0) Falls Sie ein eigenständiges Profil erstellt und die Erstellung der Datenbanktabellen zurückgestellt haben, müssen Sie den Befehl **bootstrapProcessServerData** ausführen, bevor Sie versuchen, Process Server oder Process Center zu starten oder zu verwenden.

*Eigenständige Profile für Process Server mit DB2-Datenbankserver mit dem Profile Management Tool erstellen:*

Mit dem Profile Management Tool können Sie ein eigenständiges Profil für Process Server konfigurieren.

Wenn Sie während der Erstellung des Profils erforderliche Datenbanken konfigurieren möchten, müssen Sie sicherstellen, dass der Datenbankserver installiert und aktiv ist.

Wenn Sie BPM in einer Windows-Domänencontrollerumgebung installiert haben und DB2 Express ein Teil dieser Installation ist, schlägt die Profilerstellung fehl, weil Sie die Domänenbenutzer-ID nicht verwenden können, um eine neue Datenbank und neue Tabellen zu erstellen. Verwenden Sie vor Erstellung eines Profils eine der folgenden Lösungen:

- v Melden Sie sich beim Windows-System als lokaler Systembenutzer an, um ein Profil zu erstellen.
- v Bevor Sie ein Profil erstellen, führen Sie die Schritte aus, die unter DB2-Protokolldateifehler: SQL1092N "benutzer-id hat keine Berechtigung zur Ausführung des angeforderten Befehls." beschrieben sind.

Die Sprache für das Profile Management Tool wird anhand der Standardspracheinstellung des System ermittelt und festgelegt. Falls diese Standardsprache nicht zu den unterstützten Sprachen gehört, wird Englisch verwendet. Sie können die Standardsprache außer Kraft setzen, indem Sie das Profile Management Tool in einer Befehlszeile starten und anhand der Java-Einstellung **user.language** eine andere Sprache angeben. Geben Sie den folgenden Befehl ein:

*installationsstammverzeichnis*\java\bin\java -Duser.language=*locale installationsstammverzeichnis*\bin\ProfileManagement\startup.jar

Wenn Sie das Profile Management Tool beispielsweise in deutscher Sprache starten möchten, geben Sie den folgenden Befehl ein:

*installationsstammverzeichnis*\java\bin\java -Duser.language=de *installationsstammverzeichnis*\bin\ProfileManagement\startup.jar

# Einschränkungen: **Wista Windows 7**

v Zum Ausführen des Profile Management Tools unter Windows 7, Windows Vista oder Windows Server 2008 müssen Sie die Berechtigungen Ihres Microsoft Windows-Benutzerkontos hochstufen. Klicken Sie unabhängig davon, ob Sie als Benutzer mit oder ohne Verwaltungsaufgaben arbeiten, mit der rechten Maustaste auf die Datei pmt.bat und wählen Sie die Option **Als Administrator ausführen** aus. Verwenden Sie alternativ den Befehl **runas** in der Befehlszeile. Der folgende Befehl kann beispielsweise über das Verzeichnis *installationsstammverzeichnis*\bin\ProfileManagement ausgeführt werden:

runas /user:MyAdminName /env pmt.bat

Benutzer ohne Administratorberechtigung werden zum Eingeben des Administratorkennworts aufgefordert.

v Wenn Sie mehrere Instanzen von IBM Business Process Manager als Rootbenutzer (Administrator) installieren und einem Benutzer ohne Verwaltungsberechtigungen nur auf eine Untergruppe dieser Instanzen Zugriff erteilen, funktioniert das Profile Management Tool für den Benutzer ohne Verwaltungsberechtigungen nicht ordnungsgemäß. Außerdem tritt eine Ausnahmebedingung com.ibm.wsspi.profile.WSProfileException auf oder es wird oder eine Nachricht des Typs Zugriff verweigert in die Datei *installationsstammverzeichnis*\bin\ProfileManagement\pmt.bat geschrieben. Benutzer ohne Verwaltungsberechtigungen haben standardmäßig keinen Zugriff auf die Programmdateiverzeichnisse (Programme), die das Produkt als Standardinstallationsverzeichnisse verwendet. Zur Behebung dieses Problems müssen Benutzer ohne Verwaltungsberechtigungen das Produkt entweder selbst installieren oder ihnen wird die Berechtigung erteilt, auf die anderen Produktinstanzen zuzugreifen.

Nach dem Start des Profile Management Tools müssen Sie sich für eine **typische** oder eine **erweiterte** Profilerstellung entscheiden. Verwenden Sie die Option 'Erweitert' zur Ausführung folgender Aktivitäten:

- v Angeben der Datenbankentwurfsdatei zur Verwendung für die Datenbankkonfiguration.
- v Zuweisen angepasster Werte zu Ports, zur Speicherposition des Profils sowie zu den Namen des Profils, des Knotens, des Hosts und der Zelle (wo zutreffend).
- v Erstellen einer Web-Server-Definition.
- v Erstellen eines Systemservice, um den Server auszuführen, wenn Ihr Betriebssystem und die Berechtigungen Ihres Benutzerkontos die Erstellung von Services zulassen.
- 1. Wählen Sie eine der folgenden Methoden aus, um das Profile Management Tool zu starten.
	- v Starten Sie das Tool über die Konsole 'Erste Schritte'.
	- v Führen Sie den Befehl *installationsstammverzeichnis***\bin\ProfileManagement\pmt.bat** aus.
- 2. Klicken Sie auf der **Begrüßungsseite** auf **Profile Management Tool starten** oder wählen Sie die Registerkarte **Profile Management Tool** aus.
- 3. Klicken Sie auf der Registerkarte **Profile** auf **Erstellen**.

Die Seite für die Umgebungsauswahl wird in einem separaten Fenster geöffnet.

- 4. Suchen Sie auf der Seite **Umgebungsauswahl** nach der IBM Business Process Manager Standard Process Server-Konfiguration und erweitern Sie den Abschnitt. Wählen Sie die Option **Eigenständiges IBM BPM Standard-Profil für Process Server** aus und klicken Sie auf **Weiter**.
- 5. Wählen Sie auf der Seite **Profilerstellungsoptionen** die Option **Typische Profilerstellung** oder **Erweiterte Profilerstellung** aus und klicken Sie auf **Weiter**. Falls Sie die Option **Typische Profilerstellung** ausgewählt haben, fahren Sie mit dem Schritt für die [Verwaltungssicherheit](#page-753-0) fort.
- 6. Erweitert: Wählen Sie auf der Seite **Optionale Anwendungsimplementierung** aus, ob die Administrationskonsole zur Verwaltung des Servers (empfohlen) und die WebSphere Application Server-Standardanwendung implementiert werden sollen. Klicken Sie auf **Weiter**.
- 7. Erweitert: Führen Sie auf der Seite mit dem Profilnamen und der Profilposition die folgenden Schritte aus:
	- a. Geben Sie einen eindeutigen Namen in das Feld für den Profilnamen ein oder übernehmen Sie den Standardwert. Jedes Profil, das Sie erstellen, muss einen Namen besitzen. Wenn Sie mehrere Profile verwenden, können Sie diese anhand des Namens auf ihrer höchsten Ebene unterscheiden.
	- b. Geben Sie das Verzeichnis für das Profil direkt in das entsprechende Feld ein oder klicken Sie auf die Schaltfläche **Durchsuchen**, um zum Profilverzeichnis zu navigieren. Das von Ihnen angegebene Verzeichnis wird die Definitionsdateien für die Laufzeitumgebung enthalten. Dazu zählen Befehls-, Konfigurations- und Protokolldateien. Das Standardverzeichnis lautet *installationsstammverzeichnis*\profiles\*profilname*.

c. Optional: Wählen Sie die Option **Dieses Profil als Standardprofil verwenden** aus, wenn Sie das von Ihnen erstellte Profil als Standardprofil festlegen möchten. Dieses Kontrollkästchen wird nur angezeigt, wenn sich auf Ihrem System ein Profil befindet.

Wenn ein Profil das Standardprofil ist, wird es automatisch von Befehlen verwendet. Das erste Profil, das auf einer Workstation erstellt wird, ist das Standardprofil. Das Standardprofil ist das Standardziel für Befehle, die im Verzeichnis bin im Installationsstammverzeichnis des Produkts eingegeben werden. Wenn auf einer Workstation nur ein Profil vorhanden ist, arbeitet jeder Befehl mit diesem Profil. Sind auf einer Maschine mehr als zwei Profile vorhanden, müssen Sie für bestimmte Befehle das Profil angeben, für das sie ausgeführt werden sollen.

- d. Wählen Sie in der Liste für die Leistungsoptimierung der Serverlaufzeit eine Leistungsoptimierungsstufe aus, die für das von Ihnen erstellte Profil geeignet ist. Dieser Parameter ist ein Parameter von WebSphere Application Server.
- e. Klicken Sie auf **Weiter**. Wenn Sie auf **Zurück** klicken und den Namen des Profils ändern, müssen Sie, wenn die Seite erneut angezeigt wird, unter Umständen den Namen auf dieser Seite manuell löschen.
- 8. Erweitert: Führen Sie auf der Seite **Knoten-, Host- und Zellennamen** für das zu erstellende Profil die folgenden Aktionen aus:
	- v Geben Sie im Feld **Knotenname** einen Namen für den Knoten ein oder übernehmen Sie den Standardwert. Geben Sie dem Knoten einen möglichst kurzen Namen, der allerdings innerhalb der Implementierungsumgebung eindeutig sein muss.
	- v Geben Sie in das Feld **Servername** einen Namen für den Server ein oder übernehmen Sie den Standardwert.
	- v Geben Sie in das Feld **Hostname** einen Namen für den Host ein oder übernehmen Sie den Standardwert.
	- v Geben Sie in das Feld **Zellenname** einen Namen für die Zelle ein oder übernehmen Sie den Standardwert.

Klicken Sie auf **Weiter**.

<span id="page-753-0"></span>9. Erforderlich: Geben Sie auf der Seite **Verwaltungssicherheit** Werte für **Benutzername**, **Kennwort** und **Kennwort bestätigen** ein. Das während der Installation angegebene Administratorkennwort wird für alle internen Benutzer (einschließlich 'tw\_admin' und 'tw\_user') verwendet.

Klicken Sie auf **Weiter**. Falls Sie die Option **Typische Profilerstellung** ausgewählt haben, fahren Sie mit dem Schritt für die [Process Server-Konfiguration](#page-756-0) fort.

- 10. Erweitert: Geben Sie auf der Seite **Sicherheitszertifikat (Teil 1)** an, ob neue Zertifikate erstellt oder vorhandene Zertifikate importiert werden sollen.
	- v Um ein neues persönliches Standardzertifikat und ein neues Stammsignaturzertifikat zu erstellen, wählen Sie **Neues persönliches Standardzertifikat erstellen** und **Neues Stammsignaturzertifikat erstellen** aus und klicken Sie auf **Weiter**.
	- v Um vorhandene Zertifikate zu importieren, wählen Sie **Vorhandenes persönliches Standardzertifikat importieren** und **Vorhandenes Stammsignaturzertifikat importieren** aus und geben Sie folgende Informationen an:
		- Geben Sie in das Feld **Pfad** den Verzeichnispfad für das vorhandene Zertifikat ein.
		- Geben Sie in das Feld **Kennwort** das Kennwort für das Zertifikat ein.
		- Wählen Sie im Feld **Keystore-Typ** den Keystore-Typ für das zu importierende Zertifikat aus.
		- Wählen Sie im Feld **Keystore-Alias** den Keystore-Alias für das zu importierende Zertifikat aus.
		- Klicken Sie auf **Weiter**, um die Seite **Sicherheitszertifikat (Teil 2)** anzuzeigen.

Wenn Sie ein persönliches Zertifikat als standardmäßiges persönliches Zertifikat importieren, importieren Sie das Stammzertifikat, das das persönliche Zertifikat signiert hat. Andernfalls fügt das Profile Management Tool den Unterzeichner des persönlichen Zertifikats zur Datei trust.p12 hinzu.

11. Erweitert: Prüfen Sie auf der Seite **Sicherheitszertifikat (Teil 1)**, ob die Zertifikatsinformationen richtig sind, und klicken Sie auf **Weiter**, um die Seite für die Portwertzuordnung anzuzeigen.

Wenn Sie die Zertifikate erstellen, können Sie entweder die Standardwerte übernehmen oder die Werte für die Erstellung neuer Zertifikate ändern. Ein persönliches Standardzertifikat hat eine Standardgültigkeit von einem Jahr und wird vom Stammsignaturzertifikat signiert. Das Stammsignaturzertifikat ist ein selbst signiertes Zertifikat mit einer Standardgültigkeit von 15 Jahren. Das Keystore-Standardkennwort für das Stammsignaturzertifikat lautet WebAS. Ändern Sie dieses Kennwort. Das neue Kennwort darf keine Zeichen des Doppelbytezeichensatzes (DBCS) enthalten, da bestimmte Keystore-Typen, unter anderem auch PKCS12, diese Zeichen nicht unterstützen. Welche Keystore-Typen unterstützt werden, hängt von den Providern in der Datei java.security ab. Wenn Sie ein Zertifikat oder beide Zertifikate erstellen bzw. ein Zertifikat oder beide Zertifikate importieren, werden die folgenden Keystore-Dateien erstellt:

- v key.p12: Enthält das persönliche Standardzertifikat.
- v trust.p12: Enthält das Unterzeichnerzertifikat des Standardstammzertifikats.
- root-key.p12: Enthält das Stammsignaturzertifikat.
- v default-signers.p12: Enthält Unterzeichnerzertifikate, die zu allen neuen Keystore-Datei hinzugefügt werden, die Sie nach der Installation und Inbetriebnahme des Servers erstellt haben. In der Standardeinstellung enthält die Keystore-Datei das Unterzeichnerzertifikat für das Standardstammzertifikat und ein DataPower-Unterzeichnerzertifikat.
- v deleted.p12: Enthält Zertifikate, die mit der Task 'deleteKeyStore' gelöscht wurden und bei Bedarf wieder hergestellt werden können.
- v ltpa.jceks: Enthält die LTPA-Standardschlüssel (LTPA = Lightweight Third-Party Authentication) für Server, die von den Servern in Ihrer Umgebung für die gegenseitige Kommunikation verwendet werden.

Alle diese Dateien besitzen dasselbe Kennwort, wenn Sie die Zertifikate erstellen oder importieren. Hierbei handelt es sich entweder um das Standardkennwort oder um ein von Ihnen angegebenes Kennwort. Ein importiertes Zertifikat wird zur Datei key.p12 oder zur Datei root-key.p12 hinzugefügt. Wenn Sie Zertifikate importieren und diese Zertifikate nicht die gewünschten Informationen enthalten, klicken Sie auf **Zurück**, um ein anderes Zertifikat zu importieren.

12. Erweitert: Stellen Sie auf der Seite für die Portwertzuordnung sicher, dass die für das Profil angegebenen Ports eindeutig sind, und klicken Sie dann auf **Weiter**. Das Profile Management Tool ermittelt Ports, die momentan von anderen WebSphere-Produkten verwendet werden, und zeigt die empfohlenen Portwerte an, die keine Konflikte mit den bereits vorhandenen Werten verursachen. Wenn andere als WebSphere-Anwendungen die angegebenen Ports verwenden, dann stellen Sie sicher, dass dadurch keine Konflikte verursacht werden. Wenn Sie auf der Seite **Optionale Anwendungsimplementierung** angegeben haben, dass die Administrationskonsole nicht implementiert werden soll, sind die Ports für die Administrationskonsole auf der Seite für die Portwertzuordnung nicht verfügbar.

Ports werden als belegt erkannt, wenn die folgenden Bedingungen erfüllt sind:

- v Die Ports sind einem Profil zugeordnet, das unter einer Installation erstellt wurde, die vom derzeitigen Benutzer durchgeführt wird.
- Die Ports sind momentan belegt.

Obwohl das Tool die Ports überprüft, wenn Sie die Seite für die Portwertzuordnung öffnen, können trotzdem Portkonflikte auftreten. Diese werden durch die Auswahl verursacht, die Sie auf den nachfolgenden Seiten des Profile Management Tools treffen. Ports werden erst zugeordnet, wenn die Profilerstellung abgeschlossen ist.

Wenn Sie einen Portkonflikt vermuten, können Sie nach der Profilerstellung prüfen, ob ein solcher vorliegt. Ermitteln Sie die bei der Profilerstellung verwendeten Ports, indem Sie die folgende Datei überprüfen:

*profilstammverzeichnis*\properties\portdef.prop

In dieser Datei befinden sich die Schlüssel und Werte, die für die Definition der Ports verwendet wurden. Wenn Sie auf einen Portkonflikt stoßen, können Sie Ports manuell erneut zuordnen. Informationen zur erneuten Zuordnung von Ports finden Sie unter 'Ports in vorhandenen Profilen aktualisieren' im Information Center für WebSphere Application Server. Führen Sie wie in diesem Abschnitt erläutert die Datei **updatePorts.ant** mithilfe des Scripts **ws\_ant** aus.

13. Erweitert: Fahren Sie mit dem nächsten Schritt fort, wenn Sie über keine

Administratorberechtigungen verfügen. Wenn Sie über Administratorberechtigungen verfügen, geben Sie auf der Seite **Servicedefinition**an, ob ein Windows-Dienst zum Ausführen von IBM Business Process Manager verwendet werden soll.

Wenn das Profil als Windows-Dienst (Service) konfiguriert ist, startet IBM Business Process Manager für alle Prozesse, die mit den Befehlen **startServer** oder **startManager** gestartet wurden, einen Windows-Dienst. Wenn Sie etwa einen Server als Windows-Dienst konfigurieren und den Befehl **startServer** eingeben, startet der Befehl **wasservice** die definierten Services.

**Wichtig:** Wenn Sie sich mit einem angegebenen Benutzerkonto anmelden wollen, müssen Sie die Benutzer-ID und das Kennwort für den Benutzer, der den Dienst ausführen soll, sowie den Starttyp (Standardwert ist Manuell) angeben. Die Benutzer-ID darf keine Leerzeichen enthalten. Ferner muss sie der Administratorgruppe angehören und die erweiterte Benutzerberechtigung 'Als Dienst anmelden' besitzen. Sofern die Benutzer-ID der Administratorgruppe angehört, erteilt ihr das Profile Management Tool die erweiterte Benutzerberechtigung, falls die ID über diese noch nicht verfügt. Sie können den Windows-Dienst, der bei der Profilerstellung hinzugefügt wurde, beim Löschen des Profils entfernen.

### **Hinweise zu IPv6 (Internet Protocol version 6), wenn Profile als Windows-Dienste ausgeführt werden**

Profile, die für die Ausführung als Windows-Dienst erstellt wurden, können bei Verwendung von IPv6 nicht gestartet werden, wenn der Dienst für die Ausführung als 'Lokales System' konfiguriert wurde. Erstellen Sie eine benutzerspezifische Umgebungsvariable, um IPv6 zu aktivieren. Da es sich bei dieser Umgebungsvariablen um eine Benutzervariable und nicht um eine Variable des lokalen Systems handelt, kann nur ein Windows-Dienst, der unter der ID des jeweiligen Benutzers ausgeführt wird, auf diese Umgebungsvariable zugreifen. Standardmäßig wird der Dienst (Service) so definiert, dass er als lokales System ausgeführt wird, wenn ein neues Profil erstellt und für die Ausführung als Windows-Dienst konfiguriert wird. Wenn Sie versuchen, den IBM Business Process Manager Windows-Dienst auszuführen, kann der Service nicht auf die Benutzerumgebungsvariable zugreifen, die für IPv6 definiert ist, und wird daher als IPv4-Service gestartet. Der Server wird in diesem Fall nicht ordnungsgemäß gestartet. Zur Behebung des Problems müssen Sie bei der Profilerstellung angeben, dass der IBM Business Process Manager Windows-Dienst nicht als 'lokales System' ausgeführt werden soll, sondern unter derselben Benutzer-ID, unter der die Umgebungsvariable für IPv6 definiert ist.

- 14. Optional: Erweitert: Führen Sie zum Einschließen einer Web-Server-Definition in das Profil die folgenden Schritte aus:
	- a. Wählen Sie **Web-Server-Definition erstellen** aus.
	- b. Geben Sie auf der Seite die Merkmale des Web-Servers an und klicken Sie auf **Weiter**.
	- c. Geben Sie im zweiten Teil der Seite die Merkmale des Web-Servers an. Wenn Sie Anforderungen mithilfe eines Web-Servers an IBM Business Process Manager weiterleiten, müssen Sie eine Web-Server-Definition integrieren. Sie können die Definition jetzt integrieren oder den Web-Server für IBM Business Process Manager später definieren. Wenn Sie die Web-Server-Definition während der Erstellung dieses Profils integrieren, können Sie den Web-Server und das zugehörige Plug-in nach der Profilerstellung installieren. Allerdings müssen Sie für die Installation beide Pfade verwenden, die Sie auf den Seiten für die Web-Server-Definition angeben. Wenn Sie den Web-Server nach der Erstellung dieses Profils definieren, müssen Sie für die Definition ein separates Profil verwenden.
	- d. Klicken Sie auf **Weiter**.
- 15. Legen Sie auf der Seite **Process Server-Konfiguration** die Werte für die folgenden Parameter fest:
	- v **Umgebungsname**: Der Umgebungsname wird für eine Verbindung zwischen einem Process Center und diesem Process Server verwendet.
	- v **Umgebungstyp**: Wählen Sie aus, wie Process Server verwendet werden soll:
		- Wählen Sie **Produktion** aus, wenn der Server in einer Produktionskapazität eingesetzt werden soll.
		- Wählen Sie **Staging** aus, wenn der Server als temporäre Position für Änderungen dienen soll, bevor diese in die Produktionsumgebung aufgenommen werden.
		- Wählen Sie **Test** aus, wenn der Server als Testumgebung dienen soll, z. B. für Belastungstests.

**Einschränkung:** Produktions- und Nicht-Produktionsserver dürfen nicht zusammen in derselben Zelle verwendet werden.

Wählen Sie **Diesen Server offline verwenden** aus, wenn Sie **Produktion** nicht als Umgebungstyp ausgewählt haben oder dieser Process Server keine Verbindung zu einem Process Center herstellt. Offline-Server können weiterhin zur Implementierung von Momentaufnahmen von Prozessanwendungen verwendet werden. Jedoch unterscheidet sich die Methode zur Implementierung einer Prozessanwendung auf einem Offline-Process Server von der zur Implementierung auf einem Online-Process Server.

Wenn Sie die Option **Diesen Server offline verwenden** nicht ausgewählt haben, geben Sie die folgenden Informationen für das Process Center an, zu dem dieser Server eine Verbindung herstellt:

- v **Protokoll**: Wählen Sie entweder **http://** oder **https://** als Verbindungsprotokoll für das Process Center aus.
- v **Hostname**: Geben Sie den Host oder virtuellen Host ein, den dieser Process Server zur Kommunikation mit dem Process Center erfordert. Verwenden Sie einen vollständig qualifizierten Hostnamen. In einer Umgebung mit einer Lastausgleichsfunktion oder einem Proxy-Server zwischen dem Process Server und den Process Center-Services müssen Sie sicherstellen, dass die hier angegebenen Informationen mit der URL für den Zugriff auf das Process Center übereinstimmen.
- v **Port**: Geben Sie Sie die Portnummer für das Process Center ein. In einer Umgebung mit einer Lastausgleichsfunktion oder einem Proxy-Server zwischen dem Process Server und dem Process Center müssen Sie sicherstellen, dass die hier angegebenen Informationen mit der URL für den Zugriff auf das Process Center übereinstimmen.
- v **Benutzername**: Geben Sie den Namen eines Process Center-Benutzers ein. Process Server stellt mit diesem Benutzer eine Verbindung zum Process Center her.
- v **Kennwort**: Geben Sie das Kennwort für den Process Center-Benutzer ein.

Sie können auf **Verbindung testen** klicken, um die Verbindung zum Process Center zu prüfen. Falls Sie die Option **Typische Profilerstellung** ausgewählt haben, fahren Sie mit dem Schritt für die [Datenbankkonfiguration - Teil 1](#page-757-0) fort.

- 16. Erweitert: Konfigurieren Sie die Datenbanken mit einer Entwurfsdatei.
	- a. Wählen Sie **Datenbankentwurfsdatei verwenden** aus.
	- b. Klicken Sie auf **Durchsuchen**.
	- c. Geben Sie den vollständig qualifizierten Pfadnamen für die Entwurfsdatei an.
	- d. Wenn die Datenbankscripts automatisch (im Rahmen des Profilerstellungsprozesses) ausgeführt werden sollen, wählen Sie **Datenbankscripts zum Erstellen der Datenbanktabelle ausführen** aus. Andernfalls müssen Sie oder der Datenbankadministrator die Scripts nach Abschluss der Profilerstellung manuell ausführen. Sie müssen außerdem die Datenbank mit den Systeminformationen laden, indem Sie den Befehl **bootstrapProcessServerData** ausführen.

**Wichtig:** Wenn Sie **Datenbankscripts zum Erstellen der Datenbanktabelle ausführen** auswählen, stellen Sie sicher, dass **Vorhandene lokale oder ferne Datenbank verwenden** *nicht* ausgewählt ist. Wenn beide Optionen ausgewählt sind, treten Fehler auf.

e. Klicken Sie auf **Weiter**. Wenn Sie sich für die Angabe einer Entwurfsdatei entscheiden, werden die Anzeigen für die Datenbankkonfiguration im Profile Management Tool übersprungen. Stattdessen wird die Speicherposition der Entwurfsdatei an die Befehlszeile übergeben, um die Datenbankkonfiguration abzuschließen.

Fahren Sie mit dem Schritt für die [Profilzusammenfassung](#page-757-1) fort.

- <span id="page-757-0"></span>17. Geben Sie auf der Seite **Datenbankkonfiguration - Teil 1** die Datenbankinformationen an.
	- a. Wählen Sie in der Liste **Datenbankprodukt auswählen** den Eintrag **DB2** aus.
	- b. Wählen Sie **Neue lokale Datenbank erstellen** oder **Bestehende lokale oder ferne Datenbank verwenden** aus. Wenn Sie eine neue Datenbank erstellen möchten, erstellt das Profile Management Tool eine neue DB2-Datenbank.
	- c. Optional: Wenn Sie die Standardwerte ändern möchten, geben Sie für die erforderlichen Datenbanken neue Namen ein. Die Datenbanknamen müssen eindeutig sein.
	- d. Wenn die Datenbankscripts automatisch im Rahmen des Profilerstellungsprozesses ausgeführt werden sollen, wählen Sie **Datenbankscripts zum Initialisieren der Datenbanken ausführen** aus. Andernfalls müssen Sie oder der Datenbankadministrator die Scripts nach Abschluss der Profilerstellung manuell ausführen. Sie müssen außerdem die Datenbank mit den Systeminformationen laden, indem Sie den Befehl **bootstrapProcessServerData** ausführen.
	- e. Klicken Sie auf **Weiter**.
- 18. Nehmen Sie die Datenbankkonfiguration auf der Seite **Datenbankkonfiguration -Teil 2** vor. Geben Sie die folgenden Felder an.

| Feld                                                                   | <b>Erforderliche Aktion</b>                                                                                                    |
|------------------------------------------------------------------------|----------------------------------------------------------------------------------------------------|
| Benutzername für die Datenbankauthentifizierung                        | Geben Sie den Benutzernamen für die Authentifizierung<br>bei der Datenbank ein.                                                                                |
| Kennwort für die Datenbankauthentifizierung                            | Geben Sie ein Kennwort für die Authentifizierung bei<br>der Datenbank ein.                                                                                     |
| Kennwort bestätigen                                                    | Bestätigen Sie das Kennwort.                                                                                                    |
| Verzeichnisposition der Klassenpfaddateien des<br><b>IDBC-Treibers</b> | Die Klassenpfaddateien des JDBC-Treibers sind im<br>Produktpaket enthalten und befinden sich im Verzeichnis<br>\${WAS-installationsstammverzeichnis}/db2/java. |
| Hostname (oder IP-Adresse) des Datenbankservers                        | Übernehmen Sie den Standardwert localhost oder<br>geben Sie den korrekten Hostnamen des<br>Datenbankservers ein.                                               |
| <b>Server-Port</b>                                                     | Ubernehmen Sie den Standardwert 50000 oder geben Sie<br>die korrekte Server-Port-Nummer ein.                                                                   |

*Tabelle 102. Erforderliche Konfigurationsfelder für DB2-Datenbank*

Nur bei eigenständigen Konfigurationen werden die Tabellen der Messaging-Steuerkomponente in der Process Server-Datenbank erstellt, wenn Sie die Process Server-Datenbank konfigurieren. Bei der Konfiguration der Performance Data Warehouse-Datenbank werden die Tabellen der Messaging-Steuerkomponente von Performance Data Warehouse in der Performance Data Warehouse-Datenbank erstellt.

- <span id="page-757-1"></span>19. Überprüfen Sie die Informationen auf der Seite **Profil - Zusammenfassung**. Klicken Sie auf die Option **Erstellen**, um das Profil zu erstellen, oder klicken Sie auf **Zurück**, um die Merkmale für das Profil zu ändern.
- 20. Überprüfen Sie die Informationen auf der Seite zur Fertigstellung des Profils. Bevor Sie zur Einstiegskonsole wechseln, müssen Sie sicherstellen, dass **Einstiegskonsole starten** ausgewählt ist. Klicken Sie dann auf **Fertig stellen**.
- v Wenn Sie die Datenbankscripts nicht während der Profilerstellung ausgeführt haben, führen Sie die Scripts zur Erstellung der Datenbanken aus und laden Sie die Process Server-Datenbank mit den Systeminformationen unter Verwendung des Befehls **bootstrapProcessServerData**.

v Wechseln Sie zur Einstiegskonsole und starten Sie den Server für das eigenständige Profil, das Sie erstellt haben.

# **Zugehörige Tasks**:

[Datenbank in einer eigenständigen Umgebung mit Systeminformationen laden](#page-796-0) Falls Sie ein eigenständiges Profil erstellt und die Erstellung der Datenbanktabellen zurückgestellt haben, müssen Sie den Befehl **bootstrapProcessServerData** ausführen, bevor Sie versuchen, Process Server oder Process Center zu starten oder zu verwenden.

## *Eigenständige Profile mit dem Befehlszeilendienstprogramm 'manageprofiles' erstellen:*

Anstelle des Profile Management Tools können Sie zur Erstellung neuer Profile auch das Befehlszeilendienstprogramm 'manageprofiles' verwenden.

Stellen Sie sicher, dass das Befehlszeilendienstprogramm **manageprofiles** nicht bereits für dasselbe Profil ausgeführt wird. Wenn bei der Ausführung des Befehls eine Fehlernachricht angezeigt wird, prüfen Sie, ob gleichzeitig noch eine weitere Profilerstellung oder -erweiterung durchgeführt wird. Wenn dies der Fall ist, müssen Sie auf den Abschluss dieser Erstellung bzw. Erweiterung warten.

**Einschränkung:** Zum Ausführen des Befehlszeilendienstprogramms **manageprofiles** unter Windows 7, Windows Vista oder Windows Server 2008 müssen Sie die Berechtigungen Ihres Microsoft Windows-Benutzerkontos mit dem Befehl **runas** hochstufen. Beachten Sie, dass der Befehl **manageprofiles** und alle Parameter in doppelte Anführungszeichen eingeschlossen werden müssen. Der folgende Befehl kann beispielsweise über das Verzeichnis *installationsstammverzeichnis*\bin ausgeführt werden: runas /env /user:MyAdminName "**manageprofiles.bat -response** *myResponseFile*"

Benutzer ohne Administratorberechtigung werden zum Eingeben des Administratorkennworts aufgefordert.

Wenn Sie BPM in einer Windows-Domänencontrollerumgebung installiert haben und DB2 Express ein Teil dieser Installation ist, schlägt die Profilerstellung fehl, weil Sie die Domänenbenutzer-ID nicht verwenden können, um eine neue Datenbank und neue Tabellen zu erstellen. Verwenden Sie vor Erstellung eines Profils eine der folgenden Lösungen:

- v Melden Sie sich beim Windows-System als lokaler Systembenutzer an, um ein Profil zu erstellen.
- v Bevor Sie ein Profil erstellen, führen Sie die Schritte aus, die unter DB2-Protokolldateifehler: SQL1092N "benutzer-id hat keine Berechtigung zur Ausführung des angeforderten Befehls." beschrieben sind.
- 1. Legen Sie die Art des zu erstellenden Profils fest, wodurch wiederum die für Ihr Profil zu verwendende Schablone festgelegt wird (unter Verwendung der Option **-templatePath**). Schablonen für die einzelnen Profile finden Sie im Verzeichnis für BPM-Schablonen *installationsstammverzeichnis*\profileTemplates\BPM. Folgende Schablonen sind verfügbar:
	- v default.procctr: für ein eigenständiges Process Center-Profil für IBM BPM Standard oder Express.
	- v default.procsvr: für ein eigenständiges Process Center-Profil für IBM BPM Standard oder Express.
- 2. Legen Sie fest, welche Parameter für das Profil erforderlich sind, indem Sie sich die Befehlsbeispiele für die Profilerstellung ansehen. Legen Sie die Werte fest, die Sie für das Profil angeben möchten. Überprüfen Sie hierzu die Standardwerte im Abschnitt zum Parameter **manageprofiles**.
- 3. Zur Verwendung des Parameters **-responseFile** können Sie die bereitgestellte Beispielantwortdatei heranziehen und eine für die jeweilige Umgebung geeignete Antwortdatei erstellen.

**Wichtig:** Nach den Werten dürfen sich keine Leerstellen befinden: Beispiel: **'personalCertValidityPeriod=1 '** oder **'winserviceCheck=false '**. Solche Leerzeichen bewirken, dass die Profilerstellung fehlschlägt.

Die Beispieldateien finden Sie im Verzeichnis *installationsstammverzeichnis*\BPM\samples\ manageprofiles. Wählen Sie basierend auf der Datenbank und dem Profiltyp (eigenständig oder Netz, Process Center oder Process Server) eine geeignete Antwortdatei aus. Folgende Beispieldateien stehen zur Verfügung:

- PC\_Std\_DMgr\_DB2.response
- PC\_Std\_DMgr\_DB2zOS.response
- PC Std DMgr Oracle.response
- PC\_Std\_DMgr\_SQLServer.response
- PC Std Managed DB2.response
- PC Std Managed DB2zOS.response
- PC Std Managed Oracle.response
- PC Std Managed SQLServer.response
- PC Std Standalone DB2.response
- PC Std Standalone DB2zOS.response
- PC Std Standalone Oracle.response
- PC Std Standalone SQLServer.response
- PS Std DMgr DB2.response
- PS Std DMgr DB2zOS.response
- PS Std DMgr Oracle.response
- PS Std DMgr SQLServer.response
- PS Std Managed DB2.response
- PS Std Managed DB2zOS.response
- PS Std Managed Oracle.response
- PS Std Managed SQLServer.response
- PS Std Standalone DB2.response
- PS\_Std\_Standalone\_DB2zOS.response
- PS\_Std\_Standalone\_Oracle.response
- PS\_Std\_Standalone\_SQLServer.response

Kopieren Sie eine der Beispielantwortdateien in das Arbeitsverzeichnis. Bearbeiten Sie die Parameter in der Antwortdatei gemäß den Anforderungen Ihrer Konfiguration und speichern Sie die bearbeitete Antwortdatei. Stellen Sie sicher, dass der Pfad der Eigenschaft **templatePath** mit Ihrem angegebenen Installationsverzeichnis übereinstimmt.

4. Führen Sie die Datei über die Befehlszeile aus. Beispiel:

**Anmerkung:** Das folgende Beispiel ist nur ein Beispiel und zeigt optionale Parameter sowie auch erforderliche Parameter. Eine vollständigere Gruppe der Parameter, die geändert werden können, finden Sie in der Antwortdatei zum Erstellen von eigenständigen Profilen.

manageprofiles.bat -create -templatePath *installationsstammverzeichnis*/profileTemplates/BPM/default.procctr -adminUserName bpmadmin -adminPassword bpmsecret -dbUserId db2user -dbPassword db2secret -dbType DB2\_DATASERVER -procSvrDbName BPMDB -perfDWDbName PDWDB

Wenn Sie eine Antwortdatei erstellt haben, geben Sie den Parameter **-response** ohne andere Parameter an. Beispiele:

manageprofiles.sh -response *myResponseFile*

Der Status wird nach Abschluss der Befehlsausführung im Konsolenfenster angezeigt. Für die Datei gilt die normale Syntaxprüfung und die Datei wird wie jede andere Antwortdatei syntaktisch analysiert. Einzelwerte in der Antwortdatei werden als Befehlszeilenparameter behandelt.

- v Wenn Sie die Datenbankscripts nicht während der Profilerstellung ausgeführt haben, führen Sie die Scripts zur Erstellung der Datenbanken aus und laden Sie die Process Server-Datenbank mit den Systeminformationen unter Verwendung des Befehls **bootstrapProcessServerData**.
- v Wechseln Sie zur Einstiegskonsole und starten Sie den Server für das eigenständige Profil, das Sie erstellt haben.

### **Zugehörige Tasks**:

[Datenbank in einer eigenständigen Umgebung mit Systeminformationen laden](#page-796-0) Falls Sie ein eigenständiges Profil erstellt und die Erstellung der Datenbanktabellen zurückgestellt haben, müssen Sie den Befehl **bootstrapProcessServerData** ausführen, bevor Sie versuchen, Process Server oder Process Center zu starten oder zu verwenden.

#### *Antwortdatei für das Erstellen eigenständiger Profile:*

Sie können die hier bereitgestellte Antwortdatei mit dem Befehl **manageprofiles** verwenden, um ein eigenständiges Profil zu erstellen.

*Beispielantwortdatei für eigenständiges Profil für Standard Process Center:*

Ändern und verwenden Sie diese Antwortdatei, um mithilfe des Befehls **manageprofiles** ein eigenständiges Profil zu erstellen.

**Anmerkung:** Möglicherweise müssen Sie für Ihr Betriebssystem Informationen in der Antwortdatei in Kommentarzeichen setzen oder die Kommentarzeichen entfernen. Weitere Informationen finden Sie in den Kommentaren in der Antwortdatei.

```
# BEGIN COPYRIGHT
# *************************************************************************
#
# Licensed Materials - Property of IBM
# 5725-C94
# (C) Copyright IBM Corporation 2011, 2012. All Rights Reserved.
# This sample program is provided AS IS and may be used, executed, copied
# and modified without royalty payment by customer (a) for its own
# instruction and study, (b) in order to develop applications designed to
# run with an IBM WebSphere product, either for customer's own internal
# use or for redistribution by customer, as part of such an application,
# in customer's own products.
#
# *************************************************************************
# END COPYRIGHT
################################################################################
# These response file has the applicable parameters for creating a
# Standalone PC Std profile that uses DB2.
#
# Depending on your environment, you may need to change the default values.
#
# To create a profile with this response file specify:
#
# was.install.root/bin/manageprofiles -response PC_Std_Standalone_DB2.response
#
# If you use the -response parameter, it must be the only parameter on
# the command-line. If you include any manageprofile parameters
# (in addition to -response) on the command-line, the response file
# is ignored. And default WebSphere Application server profile will be created .
################################################################################
################################################################################
# Parameter: create
#
# Description:
     Creates the profile.
```
If you are creating a profile, this parameter is required. ################################################################################ create

#### ################################################################################ # Parameter: templatePath # # Description: # Specifies the directory path to the template files in the installation root directory. Within the profileTemplates directory are various # directories that correspond to different profile types and that vary with # the type of product installed. The profile directories are the paths that # you indicate while using the -templatePath option. # Use absolute paths. This parameter must exist as a directory and point to a valid template directory. # # When using the -templatePath parameter, specify the fully qualified file # path for the parameter. # # Valid Values: Varies # Default Values: None ################################################################################ templatePath=BPM/default.procctr ################################################################################ # Parameter: profileName # # Description:  $#$  Specifies the name of the profile. Use a unique value when creating a profile. Each profile that shares the same set of product binaries must have a unique name. The default profile name is based on the profile type and a trailing number, for example: # profileType ProfileNumberwhere profileType is a value such as ProcSrv, # Dmgr, or Custom and ProfileNumber is a sequential number that creates a # unique profile name. The value for this parameter must not contain spaces # or characters that are not valid such as the following:  $*,$  ?, ", <, >, ,,  $/$ ,  $\backslash$ , and  $\mid$ . The profile name that you choose must not be in use. On Windows platforms: If the fully qualified path contains spaces, enclose the value in quotation marks. The default value is based on the install\_root directory, the profiles subdirectory, and the name of the file. For example, the default for profile creation is: # WS\_WSPROFILE\_DEFAULT\_PROFILE\_HOME/profileNamewhere # WS\_WSPROFILE\_DEFAULT\_PROFILE\_HOME is defined in the wasprofile.properties # file in the install root/properties directory. The value for this  $\#$  parameter must be a valid path for the target system and must not be # currently in use. You must have permissions to write to the directory. # # Valid Values: Varies # Default Values: None ################################################################################ profileName=ProcCtr01 ################################################################################ # Parameter: applyPerfTuningSetting # # Description: # Set a performance tuning level appropriate for the profile you are creating. # This parameter is a WebSphere Application Server parameter. # # Valid Values:

development

```
# standard
# production
# Default Values:
# None
################################################################################
#applyPerfTuningSetting=standard
################################################################################
# Parameter: cellName
#
# Description:
# Specifies the cell name of the profile. Use a unique cell name for each
# profile.
# The default value for this parameter is based on a combination of the
# short host name, the constant Cell, and a trailing number, for example:
# if (DMgr)
# shortHostNameCellCellNumber
     else
# shortHostNameNodeNodeNumberCell
# where CellNumber is a sequential number starting at 01 and NodeNumber is
# the node number that you used to define the node name.
# The value for this parameter must not contain spaces or any characters
     that are not valid such as the following: *, ?, ", <, >, , , /, \setminus, and |.
#
# Valid Values:
    Varies
# Default Values:
    Varies
#
# Parameter: nodeName
#
# Description:
# Specifies the node name for the node that is created with the new profile.
     Use a unique value within the cell or on the workstation. Each profile
# that shares the same set of product binaries must have a unique node name.
     This parameter is required for profile creation only with the
# dmgr.esbserverdefault.procsvrdefault.procctrdefault.procsvr.advdefault.
# procctr.advdmgr.procctrmanaged.procctrmanaged.procsvr templates.
# The default value for this parameter is based on the short host name,
# profile type, and a trailing number, for example:
# if (DMgr)
# shortHostNameCellManagerNodeNumber
# else
# shortHostNameNodeNodeNumber
# where NodeNumber is a sequential number starting at 01.
# The value for this parameter must not contain spaces or any characters
# that are not valid such as the following: *, ?, ", <, >, , , /, \setminus, and |.
#
# Valid Values:
# Varies
# Default Values:
    Varies
#
# Parameter: serverName
#
# Description:
# Specifies the name of the server.
################################################################################
cellName=cell_name
nodeName=node_name
serverName=server1
################################################################################
# Parameter: enableAdminSecurity
#
# Description:
# For IBM Business Process Manager omit this parameter. Administrative
```

```
# security is always enabled for IBM Business Process Manager profiles.
# You must also specify the parameters -adminUserName and -adminPassword
# along with the values for these parameters.
#
# Valid Values:
    # true
# Default Values:
# true<br>#########################
                           ################################################################################
enableAdminSecurity=true
adminUserName=adminUser_ID
adminPassword=adminPassword
################################################################################
# Parameter: signingCertDN
#
# Description:
# Specifies the distinguished name of the root signing certificate that you
# create when you create the profile. Specify the distinguished name in
# quotation marks. This default personal certificate is located in the
     server keystore file. If you do not specifically create or import a root
     signing certificate, one is created by default. See the
     -signingCertValidityPeriod parameter and the -keyStorePassword.
#
# Valid Values:
    Varies
# Default Values:
    None
#
# Parameter: signingCertValidityPeriod
#
# Description:
     An optional parameter that specifies the amount of time in years that the
     root signing certificate is valid. If you do not specify this parameter
     with the -signingCertDN parameter, the root signing certificate is valid
# for 20 years.
#
# Valid Values:
    Varies
# Default Values:
    None
#
# Parameter: keyStorePassword
#
# Description:
     Specifies the password to use on all keystore files created during profile
     creation. Keystore files are created for the default personal certificate
     and the root signing certificate.
#
# Valid Values:
    Varies
# Default Values:
    None
################################################################################
#signingCertDN =distinguished_name
#signingCertValidityPeriod =validity_period
#keyStorePassword =keyStore_password
################################################################################
# Parameter: defaultPorts
#
# Description:
# Assigns the default or base port values to the profile.d o not use this
# parameter when using the -startingPort or -portsFile parameter.
# During profile creation, the manageprofiles command-line utility uses an
# automatically generated set of recommended ports if you do not specify the
# -startingPort parameter, the -defaultPorts parameter or the -portsFile
```

```
# parameter. The recommended port values can be different than the default
# port values based on the availability of the default ports.
#
# Valid Values:
     Varies
# Default Values:
     None
#
# Parameter: startingPort
#
# Description:
      Specifies the starting port number for generating and assigning all ports
# for the profile.
# Port values are assigned sequentially from the -startingPort value,
# omitting those ports that are already in use. The system recognizes and<br># resolves ports that are currently in use and determines the port
      resolves ports that are currently in use and determines the port
# assignments to avoid port conflicts.
# Do not use this parameter with the -defaultPorts or -portsFile parameters.
# During profile creation, the manageprofiles command-line utility uses an
# automatically generated set of recommended ports if you do not specify the
# -startingPort parameter, the -defaultPorts parameter or the -portsFile
      parameter. The recommended port values can be different than the default
      port values based on the availability of the default ports.
#
# Valid Values:
     Varies
# Default Values:
     None
#
# Parameter: portsFile
#
# Description:
# An optional parameter that specifies the path to a file that defines port
      settings for the new profile.
# Do not use this parameter when using the -startingPort or -defaultPorts
# parameter.
# During profile creation, the manageprofiles command-line utility uses an
# automatically generated set of recommended ports if you do not specify the
# -startingPort parameter, the -defaultPorts parameter or the -portsFile
# parameter. The recommended port values can be different than the default
      port values based on the availability of the default ports.
#
# Valid Values:
     Varies
# Default Values:
     None
################################################################################
#defaultPorts=default_ports
#startingPort=startingPort
#portsFile=file_path
################################################################################
# Parameter: enableService
#
# Description:
# Enables the creation of a Linux service. Valid values include true or
# false. The default value for this parameter is false. When the
# manageprofiles command-line utility is run with the -enableService option
# set to true , the Linux service is created with the profile when the
      command is run by the root user. When a nonroot user runs the
      manageprofiles command-line utility, the profile is created, but the Linux
# service is not. The Linux service is not created because the nonroot user
# does not have sufficient permission to set up the service. An
# INSTCONPARTIALSUCCESS result is displayed at the end of the profile
# creation and the profile creation log
# install root/logs/manageprofiles/profile name create.log contains a
# message indicating the current user does not have sufficient permission to
```

```
# set up the Linux service. Use this parameter when creating profiles only.
#
# Valid Values:
    false
# true
# Default Values:
# None
#
# Parameter: serviceUserName
#
# Description:
# Specifies the user ID that is used during the creation of the Linux
# service so that the Linux service will run under this user ID. The Linux
# service runs whenever the user ID is logged on. Not required.
#
# Valid Values:
# Varies
# Default Values:
    None
#
# Parameter: winserviceAccountType
#
# Description:
     The type of the owner account of the Windows service created for the
     profile. Valid values include specifieduser or localsystem. The
     localsystem value runs the Windows service under the local account of the
     user who creates the profile. The default value for this parameter is
     localsystem. Use this parameter when creating profiles only.
#
# Valid Values:
    localsystem
# specifieduser
# Default Values:
# localsystem
#
# Parameter: winserviceUserName
#
# Description:
# Specify your user ID so that the Windows operating system can verify you
     as an ID that is capable of creating a Windows service. Your user ID must
     belong to the Administrator group and have the following advanced user
     rights:
     Act as part of the operating system
     Log on as a service
# The default value for this parameter is the current user name. The value
     for this parameter must not contain spaces or characters that are not
     valid such as the following: *, ?, ", <, >, ,, /, \, and |. The user that
# you specify must have the proper permissions to create a Windows service.
# You must specify the correct password for the user name that you choose.
#
# Valid Values:
# Varies
# Default Values:
# None
#
# Parameter: winservicePassword
#
# Description:
     Specify the password for the specified user or the local account that is
     to own the Windows service.
#
# Valid Values:
    Varies
# Default Values:
    None
#
# Parameter: winserviceCheck
```

```
#
# Description:
# The value can be either true or false. Specify true to create a Windows
# service for the server process that is created within the profile. Specify
     false to not create the Windows service. The default value for this
     parameter is false.
#
# Valid Values:
# false
    true
# Default Values:
# false
#
# Parameter: winserviceStartupType
#
# Description:
# The following values for Windows service startup can be used:
# manual
# automatic
# disabled
# The default value for this parameter is manual.
#
# Valid Values:
   manual
    automatic
# disabled
# Default Values:
    manual
################################################################################
#enableService=true
#serviceUserName=service_user_ID
#winserviceAccountType=localsystem
#winserviceUserName=winservice_user_ID
#winservicePassword=winservice_password
#winserviceCheck=false
#winserviceStartupType=manual
################################################################################
# Parameter: bpmdbDesign
#
# Description:
# Specifies the file that holds the database configuration design for all of
# the IBM Business Process Manager components .
# This parameter replaces the -wbidbDesign that was used in previous
     versions of WebSphere Process Server.
#
# Note: If a bpmdbDesign file parameter is specified, none of the database
# related properties should be specified.
#
# Valid Values:
    Varies
# Default Values:
# None
################################################################################
#bpmdbDesign=design_file
################################################################################
# Parameter: dbCreateNew
#
# Description:
# Indicates a new database is created or if an existing database is to be
# reused. Valid values are true or false. This value cannot be true for an
# Oracle, SQL Server or a DB2 z/OS database. This value can only be true for
     a DB2 database.
#
# Valid Values:
# false
```

```
# true
# Default Values:
# None
################################################################################
dbCreateNew=true
################################################################################
# Parameter: dbType
#
# Description:
# The database type. Set one of the following values for the type of
# database product you are using with IBM Business Process Manager.
#
# Required only for one of the following:
     A stand-alone profile when -bpmdbDesign was not specified.
# An advanced dmgr or managed profiles when -bpmdbDesign was not specified.
#
# Note: Do not use this parameter if you are using -bpmdbDesign.
#
# Valid Values:
# DB2_DATASERVER
# Default Values:
    DB2_DATASERVER
#
# Parameter: dbJDBCClasspath
#
# Description:
# The directory path location of JDBC driver files.
#
# Note: Do not use this parameter if you are using -bpmdbDesign.
#
# Valid Values:
    Varies
# Default Values:
# None
#
# Parameter: dbHostName
#
# Description:
# The database server host name or IP address. The default value is the
     local host name. Required when the -bpmdbDesign parameter was not
     specified. (It is not required if the -bpmdbDesign parameter is
     specified.)
#
# Note: Do not use this parameter if you are using -bpmdbDesign.
#
# Valid Values:
# Varies
# Default Values:
# None
#
# Parameter: dbServerPort
#
# Description:
# The database server port number. Depending on the database you are using,
     you can specify a different port number instead of the default port
# number.
#
     Note: Do not use this parameter if you are using -bpmdbDesign.
#
# Valid Values:
# Varies
# Default Values:
# None
################################################################################
dbType=DB2_DATASERVER
dbJDBCClasspath=${WAS_INSTALL_ROOT}/jdbcdrivers/DB2
```

```
dbHostName=db_host_name
dbServerPort=db_port_number
################################################################################
# Parameter: dbDelayConfig
#
# Description:
# Indicates whether to postpone table creation until after the profile is
# created. Valid values are true or false. The parameter is set to false by
# default. Setting this parameter to true delays the execution of the
# scripts that create the database tables. No. Specify false if you want the
     database to be set up during profile creation.
#
# Valid Values:
   false
    # true
# Default Values:
# false
################################################################################
dbDelayConfig=false
################################################################################
# Parameter: dbName
#
# Description:
# The name of the database. By default, the value is set to orcl for Oracle
# databases and to CMNDB for all other supported databases.
#
# Note: Do not use this parameter if you are using -bpmdbDesign.
#
# Valid Values:
# Varies
# Default Values:
# CMNDB
#
# Parameter: dbUserId
#
# Description:
# The user ID for all database types. Specifies the user ID that has
# privileges to create and drop the databases. The WebSphere data source
# uses this ID to authenticate the database connection.
# Important: The -dbUserId parameter value must be a valid database
# authorization ID. Required if the -bpmdbDesign file is not set.
#
# Note: Do not use this parameter if you are using -bpmdbDesign.
#
# Valid Values:
# Varies
# Default Values:
# None
#
# Parameter: dbPassword
#
# Description:
# The password required for database authentication. Required when the
# -bpmdbDesign file is not set.
#
# Note: Do not use this parameter if you are using -bpmdbDesign.
#
# Valid Values:
    Varies
# Default Values:
    None
################################################################################
dbName=CMNDB
dbUserId=db_userid
```
dbPassword=db\_pswd

```
Kapitel 5. IBM Business Process Manager Express 763
```

```
################################################################################
# Parameter: procSvrDbName
#
# Description:
     Database name for Process Server database. The value specified for
      -procSvrDbName and -perfDWDbName must be different.
#
     Note: Do not use this parameter if you are using -bpmdbDesign.
#
# Valid Values:
    Varies
# Default Values:
    None
#
# Parameter: dbProcSvrUserId
#
# Description:
     The Process Server user name. Required for setting up the Process Server.
#
     Note: Do not use this parameter if you are using -bpmdbDesign.
#
# Valid Values:
    Varies
# Default Values:
    None
#
# Parameter: dbProcSvrPassword
#
# Description:
# The Process Server password. Required for setting up the Process Server.
#
# Note: Do not use this parameter if you are using -bpmdbDesign.
#
# Valid Values:
     Varies
# Default Values:
    None
################################################################################
procSvrDbName=procSvr_Db_Name
dbProcSvrUserId=db_ProcSvr_UserId_name
dbProcSvrPassword=db_ProcSvr_Password
################################################################################
# Parameter: perfDWDbName
#
# Description:
     Database name for Performance Data Warehouse. The value specified for
      -perfDWDbName and -procSvrDbName must be different.
#
     Note: Do not use this parameter if you are using -bpmdbDesign.
#
# Parameter: dbPerfDWUserId
#
# Description:
      Performance Data Warehouse user name. Required for setting up the
     Performance Data Warehouse.
#
     Note: Do not use this parameter if you are using -bpmdbDesign.
#
# Parameter: dbPerfDWPassword
#
# Description:
# Performance Data Warehouse password. Required for setting up the
# Performance Data Warehouse.
#
# Note: Do not use this parameter if you are using -bpmdbDesign.
```

```
################################################################################
perfDWDbName=perfDW_Db_Name
dbPerfDWUserId=db_PerfDW_UserId
dbPerfDWPassword=db_PerfDW_Password
################################################################################
# Parameter: dbProcSvrMeUserId
#
# Description:
# Process Server Messaging Engine user name. Required for setting up the
# Process Server Messaging Engine. If you enter a user-specified a user name
# and password during profile creation and if you specified ORACLE for
# dbType, this parameter is required.
#
# Note: Do not use this parameter if you are using -bpmdbDesign.
#
# Valid Values:
# Varies
# Default Values:
# None
#
# Parameter: dbProcSvrMePassword
#
# Description:
     Note: Do not use this parameter if you are using -bpmdbDesign.
#
# Valid Values:
   Varies
# Default Values:
# None
################################################################################
#dbProcSvrMeUserId=db_ProcSvr_ME_UserID
#dbProcSvrMePassword=db_ProcSvr_Me_Password
################################################################################
# Parameter: dbPerfDWMeUserId
#
# Description:
# Performance Data Warehouse Messaging Engine user name. Required for
# setting up the Performance Data Warehouse Messaging Engine.
#
     Note: Do not use this parameter if you are using -bpmdbDesign.
#
# Valid Values:
    Varies
# Default Values:
# None
#
# Parameter: dbPerfDWMePassword
#
# Description:
# Note: Do not use this parameter if you are using -bpmdbDesign.
#
# Valid Values:
# Varies
# Default Values:
    None
################################################################################
#dbPerfDWMeUserId=db_PerfDW_Me_UserId
#dbPerfDWMePassword=db_PerfDW_ME_Password
################################################################################
# Parameter: cdbSchemaName
#
# Description:
# The schema name for the Common database. If no value is specified, the
# following default database schema names are used:
```

```
# DB2 database
# The default schema name is the value specified by the dbUserId parameter.
# The -cdbSchemaName parameter is valid for all database types except for
# Oracle and Microsoft SQL Server.
#
     Note: Do not use this parameter if you are using -bpmdbDesign.
#
# Valid Values:
# Varies
# Default Values:
    None
#
# Parameter: dbCommonUserId
#
# Description:
# The user id to authenticate with the Common database.
#
# Note: Do not use this parameter if you are using -bpmdbDesign.
#
# Valid Values:
     Varies
# Default Values:
    None
#
# Parameter: dbCommonPassword
#
# Description:
     The password for the user id of the dbCommonUserId parameter.
#
# Note: Do not use this parameter if you are using -bpmdbDesign.
#
# Valid Values:
    Varies
# Default Values:
# None
################################################################################
#cdbSchemaName=db_schema_name
#dbCommonUserId=common_db_userid
#dbCommonPassword=common_db_pswd
################################################################################
# Parameter: environmentName
#
# Description:
# Specifies the name of the environment you are configuring. This parameter
     has no default value, and it must not be empty.
#
# Valid Values:
# Varies
# Default Values:
    None
################################################################################
environmentName=environment_name
################################################################################
# Parameter: environmentType
#
# Description:
# Specifies the environment type. The environment type refers to how IBM
     Business Process Manager is used; for example, in a production, stage or
     test environment. Load testing might be done on a test server, while a
     stage environment type might be used as a temporary location to host
# changes before putting those changes into production. You might specify
# Stage as the Environment type if the server you are configuring will be
# accessed and used to review content and new functionality. Valid values<br># are as follows:
      are as follows:
# Test
766 Installation
```

```
# Use Test if the server you are configuring is to be used as a testing
# environment.
# Stage
# Use Stage if the server is to serve as a staging platform to be used as a
# preproduction server.
# Production
# Use Production if the server is to serve in a production capacity.
     The default value is Test.
#
# Valid Values:
    Test.
    Production
    Stage
# Default Values:
    Test.
################################################################################
environmentType=Test
################################################################################
# Parameter: isDeveloperServer
#
# Description:
     Specifies whether the server is intended for development purposes only.
     This parameter is useful when creating profiles to test applications on a
     non-production server prior to deploying the applications on their
# production application servers. If -isDeveloperServer is set when
# creating an IBM Business Process Manager profile, then a preconfigured VMM
     file repository is installed. This file repository contains a sample
# organization that can be used to test Business Process Choreographer
# people resolution, ready for you to use as is.
#
# Valid Values:
    false
    true
# Default Values:
    false
################################################################################
#isDeveloperServer=false
```
*Beispielantwortdatei für eigenständiges Profil für Standard Process Server:*

Ändern und verwenden Sie diese Antwortdatei, um mithilfe des Befehls **manageprofiles** ein eigenständiges Profil zu erstellen.

**Anmerkung:** Möglicherweise müssen Sie für Ihr Betriebssystem Informationen in der Antwortdatei in Kommentarzeichen setzen oder die Kommentarzeichen entfernen. Weitere Informationen finden Sie in den Kommentaren in der Antwortdatei.

```
# BEGIN COPYRIGHT
# *************************************************************************
#
# Licensed Materials - Property of IBM
# 5725-C94
# (C) Copyright IBM Corporation 2011, 2012. All Rights Reserved.
# This sample program is provided AS IS and may be used, executed, copied
# and modified without royalty payment by customer (a) for its own
# instruction and study, (b) in order to develop applications designed to
# run with an IBM WebSphere product, either for customer's own internal
# use or for redistribution by customer, as part of such an application,
# in customer's own products.
#
# *************************************************************************
# END COPYRIGHT
################################################################################
# These response file has the applicable parameters for creating a
```
# Standalone PS Std profile that uses DB2. # # Depending on your environment, you may need to change the default values. # # To create a profile with this response file specify: # # was.install.root/bin/manageprofiles -response PS\_Std\_Standalone\_DB2.response # # If you use the -response parameter, it must be the only parameter on # the command-line. If you include any manageprofile parameters # (in addition to -response) on the command-line, the response file # is ignored. And default WebSphere Application server profile will be created . ################################################################################ ################################################################################ # Parameter: create # # Description: # Creates the profile. # If you are creating a profile, this parameter is required. ################################################################################ create ################################################################################ # Parameter: templatePath # # Description: Specifies the directory path to the template files in the installation root directory. Within the profileTemplates directory are various # directories that correspond to different profile types and that vary with the type of product installed. The profile directories are the paths that you indicate while using the -templatePath option. Use absolute paths. This parameter must exist as a directory and point to a valid template directory. # # When using the -templatePath parameter, specify the fully qualified file # path for the parameter. # # Valid Values: Varies # Default Values: None ################################################################################ templatePath=BPM/default.procsvr ################################################################################ # Parameter: profileName # # Description: # Specifies the name of the profile. Use a unique value when creating a profile. Each profile that shares the same set of product binaries must have a unique name. The default profile name is based on the profile type and a trailing number, for example: profileType ProfileNumberwhere profileType is a value such as ProcSrv, Dmgr, or Custom and ProfileNumber is a sequential number that creates a unique profile name. The value for this parameter must not contain spaces or characters that are not valid such as the following:  $*, ?, ", <, >, ,$  $/$ ,  $\backslash$ , and  $\mid$ . The profile name that you choose must not be in use. On Windows platforms: If the fully qualified path contains spaces, enclose the value in quotation marks. The default value is based on the install root directory, the profiles subdirectory, and the name of the file. For example, the default for profile creation is: # WS\_WSPROFILE\_DEFAULT\_PROFILE\_HOME/profileNamewhere # WS\_WSPROFILE\_DEFAULT\_PROFILE\_HOME is defined in the wasprofile.properties # file in the install root/properties directory. The value for this parameter must be a valid path for the target system and must not be

```
# currently in use. You must have permissions to write to the directory.
#
# Valid Values:
# Varies
# Default Values:
     None
################################################################################
profileName=ProcSrv01
################################################################################
# Parameter: applyPerfTuningSetting
#
# Description:
# Set a performance tuning level appropriate for the profile you are
# creating.<br># This naray
     This parameter is a WebSphere Application Server parameter.
#
# Valid Values:
    development
    standard
# production
# Default Values:
    None
################################################################################
#applyPerfTuningSetting=standard
################################################################################
# Parameter: cellName
#
# Description:
# Specifies the cell name of the profile. Use a unique cell name for each
# profile.
# The default value for this parameter is based on a combination of the
# short host name, the constant Cell, and a trailing number, for example:
# if (DMgr)
        shortHostNameCellCellNumber
# else
# shortHostNameNodeNodeNumberCell
# where CellNumber is a sequential number starting at 01 and NodeNumber is
# the node number that you used to define the node name.
     The value for this parameter must not contain spaces or any characters
     that are not valid such as the following: *, ?, " , < , > , , / , \backslash, and |.
#
# Valid Values:
    Varies
# Default Values:
    Varies
#
# Parameter: nodeName
#
# Description:
# Specifies the node name for the node that is created with the new profile.
     Use a unique value within the cell or on the workstation. Each profile
# that shares the same set of product binaries must have a unique node name.
     This parameter is required for profile creation only with the
# dmgr.esbserverdefault.procsvrdefault.procctrdefault.procsvr.advdefault.
# procctr.advdmgr.procctrmanaged.procctrmanaged.procsvr templates.
# The default value for this parameter is based on the short host name,
# profile type, and a trailing number, for example:
# if (DMgr)
# shortHostNameCellManagerNodeNumber
# else
# shortHostNameNodeNodeNumber
# where NodeNumber is a sequential number starting at 01.
# The value for this parameter must not contain spaces or any characters
# that are not valid such as the following: *, ?, ", < , > , , , /, \setminus, and |.#
```

```
# Valid Values:
    Varies
# Default Values:
    Varies
#
# Parameter: serverName
#
# Description:
# Specifies the name of the server.
################################################################################
cellName=cell_name
nodeName=node_name
serverName=server1
################################################################################
# Parameter: processCenterURL
#
# Description:
# Specifies the URL of the Process Center that the Process Server connects
      to. If this parameter is set, the protocol must be either http or https.
     Note: No corresponding useServerOffline parameter exists to use the server
     offline. To use the server offline, omit the processCenterURL parameter.
#
# Valid Values:
    Varies
# Default Values:
    None
#
# Parameter: processCenterUserId
#
# Description:
# Specifies the user ID to be used to connect to the Process Center. This
     parameter is valid for stand-alone Process Server profiles. This parameter
# is required if the Process Server is online (connected to a Process
     Center). It is required for a stand-alone process server (standard or
     advanced) profile if the processCenterURL parameter is specified.
#
# Valid Values:
    Varies
# Default Values:
    None
#
# Parameter: processCenterPassword
#
# Description:
     Specifies the user password to be used to connect to the Process Center.
      This parameter is valid for stand-alone Process Server profiles. This
     parameter is required if the Process Server is online (connected to a
# Process Center). It is required for a stand-alone process server (standard
     or advanced) profile if the processCenterURL parameter is specified.
#
# Valid Values:
# Varies
# Default Values:
    None
################################################################################
processCenterURL=process_Center_URL
processCenterUserId=process_Center_UserId
processCenterPassword=process_Center_Password
################################################################################
# Parameter: enableAdminSecurity
#
# Description:
# For IBM Business Process Manager omit this parameter. Administrative
# security is always enabled for IBM Business Process Manager profiles.
# You must also specify the parameters -adminUserName and -adminPassword
```

```
# along with the values for these parameters.
#
# Valid Values:
# true
# Default Values:
    # true
################################################################################
enableAdminSecurity=true
adminUserName=adminUser_ID
adminPassword=adminPassword
################################################################################
# Parameter: signingCertDN
#
# Description:
# Specifies the distinguished name of the root signing certificate that you
# create when you create the profile. Specify the distinguished name in
# quotation marks. This default personal certificate is located in the
# server keystore file. If you do not specifically create or import a root
# signing certificate, one is created by default. See the
     -signingCertValidityPeriod parameter and the -keyStorePassword.
#
# Valid Values:
    Varies
# Default Values:
# None
#
# Parameter: signingCertValidityPeriod
#
# Description:
# An optional parameter that specifies the amount of time in years that the
# root signing certificate is valid. If you do not specify this parameter
# with the -signingCertDN parameter, the root signing certificate is valid
# for 20 years.
#
# Valid Values:
# Varies
# Default Values:
# None
#
# Parameter: keyStorePassword
#
# Description:
# Specifies the password to use on all keystore files created during profile
# creation. Keystore files are created for the default personal certificate
     and the root signing certificate.
#
# Valid Values:
   Varies
# Default Values:
   None
################################################################################
#signingCertDN =distinguished_name
#signingCertValidityPeriod =validity_period
#keyStorePassword =keyStore_password
################################################################################
# Parameter: defaultPorts
#
# Description:
     Assigns the default or base port values to the profile.d o not use this
# parameter when using the -startingPort or -portsFile parameter.
     During profile creation, the manageprofiles command-line utility uses an
     automatically generated set of recommended ports if you do not specify the
# -startingPort parameter, the -defaultPorts parameter or the -portsFile
# parameter. The recommended port values can be different than the default
# port values based on the availability of the default ports.
```

```
#
# Valid Values:
# Varies
# Default Values:
     None
#
# Parameter: startingPort
#
# Description:
# Specifies the starting port number for generating and assigning all ports
      for the profile.
     Port values are assigned sequentially from the -startingPort value,
     omitting those ports that are already in use. The system recognizes and
     resolves ports that are currently in use and determines the port
     assignments to avoid port conflicts.
     Do not use this parameter with the -defaultPorts or -portsFile parameters.
     During profile creation, the manageprofiles command-line utility uses an
      automatically generated set of recommended ports if you do not specify the
      -startingPort parameter, the -defaultPorts parameter or the -portsFile
      parameter. The recommended port values can be different than the default
     port values based on the availability of the default ports.
#
# Valid Values:
     Varies
# Default Values:
    None
#
# Parameter: portsFile
#
# Description:
# An optional parameter that specifies the path to a file that defines port
      settings for the new profile.
     Do not use this parameter when using the -startingPort or -defaultPorts
     parameter.
     During profile creation, the manageprofiles command-line utility uses an
      automatically generated set of recommended ports if you do not specify the
      -startingPort parameter, the -defaultPorts parameter or the -portsFile
# parameter. The recommended port values can be different than the default
     port values based on the availability of the default ports.
#
# Valid Values:
     Varies
# Default Values:
    None
################################################################################
#defaultPorts=default_ports
#startingPort=startingPort
#portsFile=file_path
################################################################################
# Parameter: enableService
#
# Description:
# Enables the creation of a Linux service. Valid values include true or
      false. The default value for this parameter is false. When the
     manageprofiles command-line utility is run with the -enableService option
# set to true , the Linux service is created with the profile when the
     command is run by the root user. When a nonroot user runs the
     manageprofiles command-line utility, the profile is created, but the Linux
      service is not. The Linux service is not created because the nonroot user
      does not have sufficient permission to set up the service. An
# INSTCONPARTIALSUCCESS result is displayed at the end of the profile
# creation and the profile creation log
# install root/logs/manageprofiles/profile name create.log contains a
# message indicating the current user does not have sufficient permission to
# set up the Linux service. Use this parameter when creating profiles only.
#
```

```
# Valid Values:
     false
# true
# Default Values:
    None
#
# Parameter: serviceUserName
#
# Description:
# Specifies the user ID that is used during the creation of the Linux
# service so that the Linux service will run under this user ID. The Linux
# service runs whenever the user ID is logged on. Not required.
#
# Valid Values:
    Varies
# Default Values:
# None
#
# Parameter: winserviceAccountType
#
# Description:
# The type of the owner account of the Windows service created for the
     profile. Valid values include specifieduser or localsystem. The
     localsystem value runs the Windows service under the local account of the
# user who creates the profile. The default value for this parameter is
# localsystem. Use this parameter when creating profiles only.
#
# Valid Values:
# localsystem
# specifieduser
# Default Values:
# localsystem
#
# Parameter: winserviceUserName
#
# Description:
# Specify your user ID so that the Windows operating system can verify you
# as an ID that is capable of creating a Windows service. Your user ID must
# belong to the Administrator group and have the following advanced user
# rights:
# Act as part of the operating system
# Log on as a service
# The default value for this parameter is the current user name. The value
# for this parameter must not contain spaces or characters that are not
# valid such as the following: *, ?, ", < , > , , /, \backslash, and |. The user that
# you specify must have the proper permissions to create a Windows service.
# You must specify the correct password for the user name that you choose.
#
# Valid Values:
# Varies
# Default Values:
# None
#
# Parameter: winservicePassword
#
# Description:
# Specify the password for the specified user or the local account that is
     to own the Windows service.
#
# Valid Values:
    Varies
# Default Values:
    None
#
# Parameter: winserviceCheck
#
# Description:
```

```
# The value can be either true or false. Specify true to create a Windows
# service for the server process that is created within the profile. Specify
# false to not create the Windows service. The default value for this
# parameter is false.
#
# Valid Values:
# false
# true
# Default Values:
    false
#
# Parameter: winserviceStartupType
#
# Description:
     The following values for Windows service startup can be used:
# manual
# automatic
# disabled
# The default value for this parameter is manual.
#
# Valid Values:
    manual
    automatic
    disabled
# Default Values:
    manual
################################################################################
#enableService=true
#serviceUserName=service_user_ID
#winserviceAccountType=localsystem
#winserviceUserName=winservice_user_ID
#winservicePassword=winservice_password
#winserviceCheck=false
#winserviceStartupType=manual
################################################################################
# Parameter: bpmdbDesign
#
# Description:
# Specifies the file that holds the database configuration design for all of
# the IBM Business Process Manager components .
# This parameter replaces the -wbidbDesign that was used in previous
# versions of WebSphere Process Server.
#
# Note: If a bpmdbDesign file parameter is specified, none of the database
# related properties should be specified.
#
# Valid Values:
# Varies
# Default Values:
    None
################################################################################
#bpmdbDesign=design_file
################################################################################
# Parameter: dbCreateNew
#
# Description:
# Indicates a new database is created or if an existing database is to be
     reused. Valid values are true or false. This value cannot be true for an
# Oracle, SQL Server or a DB2 z/OS database. This value can only be true for
# a DB2 database.
#
# Valid Values:
# false
# true
# Default Values:
```

```
# None
################################################################################
dbCreateNew=true
################################################################################
# Parameter: dbType
#
# Description:
# The database type. Set one of the following values for the type of
# database product you are using with IBM Business Process Manager.
\begin{array}{c} \# \\ \# \end{array}Required only for one of the following:
# A stand-alone profile when -bpmdbDesign was not specified.
# An advanced dmgr or managed profiles when -bpmdbDesign was not specified.
#
# Note: Do not use this parameter if you are using -bpmdbDesign.
#
# Valid Values:
# DB2_DATASERVER
# Default Values:
# DB2_DATASERVER
#
# Parameter: dbJDBCClasspath
#
# Description:
# The directory path location of JDBC driver files.
#
# Note: Do not use this parameter if you are using -bpmdbDesign.
#
# Valid Values:
# Varies
# Default Values:
# None
#
# Parameter: dbHostName
#
# Description:
# The database server host name or IP address. The default value is the
      local host name. Required when the -bpmdbDesign parameter was not
# specified. (It is not required if the -bpmdbDesign parameter is
# specified.)
#
# Note: Do not use this parameter if you are using -bpmdbDesign.
#
# Valid Values:
     Varies
# Default Values:
     None
#
# Parameter: dbServerPort
#
# Description:
# The database server port number. Depending on the database you are using,
# you can specify a different port number instead of the default port
# number.
#
# Note: Do not use this parameter if you are using -bpmdbDesign.
#
# Valid Values:
     Varies
# Default Values:
     None
################################################################################
dbType=DB2_DATASERVER
dbJDBCClasspath=${WAS_INSTALL_ROOT}/jdbcdrivers/DB2
dbHostName=db_host_name
dbServerPort=db_port_number
```

```
################################################################################
# Parameter: dbDelayConfig
#
# Description:
      Indicates whether to postpone table creation until after the profile is
# created. Valid values are true or false. The parameter is set to false by
     default. Setting this parameter to true delays the execution of the
     scripts that create the database tables. No. Specify false if you want the
     database to be set up during profile creation.
#
# Valid Values:
    false
     true
# Default Values:
# false
################################################################################
dbDelayConfig=false
################################################################################
# Parameter: dbName
#
# Description:
     The name of the database. By default, the value is set to orcl for Oracle
     databases and to CMNDB for all other supported databases.
#
     Note: Do not use this parameter if you are using -bpmdbDesign.
#
# Valid Values:
# Varies
# Default Values:
# CMNDB
#
# Parameter: dbUserId
#
# Description:
# The user ID for all database types. Specifies the user ID that has
# privileges to create and drop the databases. The WebSphere data source
     uses this ID to authenticate the database connection.
     Important: The -dbUserId parameter value must be a valid database
     authorization ID. Required if the -bpmdbDesign file is not set.
#
     Note: Do not use this parameter if you are using -bpmdbDesign.
#
# Valid Values:
# Varies
# Default Values:
    None
#
# Parameter: dbPassword
#
# Description:
\# The password required for database authentication. Required when the
# -bpmdbDesign file is not set.
#
# Note: Do not use this parameter if you are using -bpmdbDesign.
#
# Valid Values:
    Varies
# Default Values:
# None
                 ################################################################################
dbName=CMNDB
dbUserId=db_userid
dbPassword=db_pswd
################################################################################
```

```
# Parameter: procSvrDbName
#
# Description:
# Database name for Process Server database. The value specified for
     -procSvrDbName and -perfDWDbName must be different.
#
# Note: Do not use this parameter if you are using -bpmdbDesign.
#
# Valid Values:
    Varies
# Default Values:
    None
#
# Parameter: dbProcSvrUserId
#
# Description:
# The Process Server user name. Required for setting up the Process Server.
#
# Note: Do not use this parameter if you are using -bpmdbDesign.
#
# Valid Values:
    Varies
# Default Values:
    None
#
# Parameter: dbProcSvrPassword
#
# Description:
# The Process Server password. Required for setting up the Process Server.
#
# Note: Do not use this parameter if you are using -bpmdbDesign.
#
# Valid Values:
    Varies
# Default Values:
    None
################################################################################
procSvrDbName=procSvr_Db_Name
dbProcSvrUserId=db_ProcSvr_UserId_name
dbProcSvrPassword=db_ProcSvr_Password
################################################################################
# Parameter: perfDWDbName
#
# Description:
# Database name for Performance Data Warehouse. The value specified for
# -perfDWDbName and -procSvrDbName must be different.
#
# Note: Do not use this parameter if you are using -bpmdbDesign.
#
# Parameter: dbPerfDWUserId
#
# Description:
# Performance Data Warehouse user name. Required for setting up the
     Performance Data Warehouse.
#
# Note: Do not use this parameter if you are using -bpmdbDesign.
#
# Parameter: dbPerfDWPassword
#
# Description:
# Performance Data Warehouse password. Required for setting up the
     Performance Data Warehouse.
#
# Note: Do not use this parameter if you are using -bpmdbDesign.
################################################################################
perfDWDbName=perfDW_Db_Name
```
dbPerfDWUserId=db\_PerfDW\_UserId dbPerfDWPassword=db\_PerfDW\_Password

```
################################################################################
# Parameter: dbProcSvrMeUserId
#
# Description:
# Process Server Messaging Engine user name. Required for setting up the
# Process Server Messaging Engine. If you enter a user-specified a user name
# and password during profile creation and if you specified ORACLE for
# dbType, this parameter is required.
#
# Note: Do not use this parameter if you are using -bpmdbDesign.
#
# Valid Values:
# Varies
# Default Values:
# None
#
# Parameter: dbProcSvrMePassword
#
# Description:
     Note: Do not use this parameter if you are using -bpmdbDesign.
#
# Valid Values:
# Varies
# Default Values:
    None
################################################################################
#dbProcSvrMeUserId=db_ProcSvr_ME_UserID
#dbProcSvrMePassword=db_ProcSvr_Me_Password
################################################################################
# Parameter: dbPerfDWMeUserId
#
# Description:
# Performance Data Warehouse Messaging Engine user name. Required for
# setting up the Performance Data Warehouse Messaging Engine.
#
     Note: Do not use this parameter if you are using -bpmdbDesign.
#
# Valid Values:
    Varies
# Default Values:
# None
#
# Parameter: dbPerfDWMePassword
#
# Description:
# Note: Do not use this parameter if you are using -bpmdbDesign.
#
# Valid Values:
# Varies
# Default Values:
    None
################################################################################
#dbPerfDWMeUserId=db_PerfDW_Me_UserId
#dbPerfDWMePassword=db_PerfDW_ME_Password
################################################################################
# Parameter: cdbSchemaName
#
# Description:
# The schema name for the Common database. If no value is specified, the
# following default database schema names are used:
# DB2 database
# The default schema name is the value specified by the dbUserId parameter.
```

```
# The -cdbSchemaName parameter is valid for all database types except for
# Oracle and Microsoft SQL Server.
#
# Note: Do not use this parameter if you are using -bpmdbDesign.
#
# Valid Values:
# Varies
# Default Values:
# None
#
# Parameter: dbCommonUserId
#
# Description:
# The user id to authenticate with the Common database.
#
# Note: Do not use this parameter if you are using -bpmdbDesign.
#
# Valid Values:
# Varies
# Default Values:
    None
#
# Parameter: dbCommonPassword
#
# Description:
# The password for the user id of the dbCommonUserId parameter.
#
# Note: Do not use this parameter if you are using -bpmdbDesign.
#
# Valid Values:
   Varies
# Default Values:
    None
################################################################################
#cdbSchemaName=db_schema_name
#dbCommonUserId=common_db_userid
#dbCommonPassword=common_db_pswd
################################################################################
# Parameter: environmentName
#
# Description:
     Specifies the name of the environment you are configuring. This parameter
     has no default value, and it must not be empty.
#
# Valid Values:
    Varies
# Default Values:
# None
################################################################################
environmentName=environment_name
################################################################################
# Parameter: environmentType
#
# Description:
# Specifies the environment type. The environment type refers to how IBM
# Business Process Manager is used; for example, in a production, stage or
# test environment. Load testing might be done on a test server, while a
     stage environment type might be used as a temporary location to host
# changes before putting those changes into production. You might specify
# Stage as the Environment type if the server you are configuring will be
# accessed and used to review content and new functionality. Valid values
# are as follows:
# Test
# Use Test if the server you are configuring is to be used as a testing
# environment.
```

```
# Stage
# Use Stage if the server is to serve as a staging platform to be used as a
# preproduction server.
# Production
# Use Production if the server is to serve in a production capacity.
# The default value is Test.
#
# Valid Values:
# Test
    Production
# Stage
# Default Values:
# Test
################################################################################
environmentType=Test
################################################################################
# Parameter: isDeveloperServer
#
# Description:
# Specifies whether the server is intended for development purposes only.
# This parameter is useful when creating profiles to test applications on a
     non-production server prior to deploying the applications on their
     production application servers. If -isDeveloperServer is set when
     creating an IBM Business Process Manager profile, then a preconfigured VMM
     file repository is installed. This file repository contains a sample
# organization that can be used to test Business Process Choreographer
     people resolution, ready for you to use as is.
#
# Valid Values:
    false
    true
# Default Values:
    false
################################################################################
#isDeveloperServer=false
```
*Eigenständige Profile für Process Center mit DB2-Datenbankserver mit dem Profile Management Tool erweitern:*

Wenn ein eigenständiges WebSphere Application Server V8.0-Profil vorhanden ist, können Sie mit dem Profile Management Tool ein eigenständiges Profil für Process Center konfigurieren.

Denken Sie daran, alle Server herunterzufahren, die in Beziehung zu dem Profil stehen, das erweitert werden soll.

Wenn Sie während der Erstellung des Profils erforderliche Datenbanken konfigurieren möchten, müssen Sie sicherstellen, dass der Datenbankserver installiert und aktiv ist.

Wenn Sie BPM in einer Windows-Domänencontrollerumgebung installiert haben und DB2 Express ein Teil dieser Installation ist, schlägt die Profilerstellung fehl, weil Sie die Domänenbenutzer-ID nicht verwenden können, um eine neue Datenbank und neue Tabellen zu erstellen. Verwenden Sie vor Erstellung eines Profils eine der folgenden Lösungen:

- v Melden Sie sich beim Windows-System als lokaler Systembenutzer an, um ein Profil zu erstellen.
- v Bevor Sie ein Profil erstellen, führen Sie die Schritte aus, die unter DB2-Protokolldateifehler: SQL1092N "benutzer-id hat keine Berechtigung zur Ausführung des angeforderten Befehls." beschrieben sind.

Die Sprache für das Profile Management Tool wird anhand der Standardspracheinstellung des System ermittelt und festgelegt. Falls diese Standardsprache nicht zu den unterstützten Sprachen gehört, wird Englisch verwendet. Sie können die Standardsprache außer Kraft setzen, indem Sie das Profile Management Tool in einer Befehlszeile starten und anhand der Java-Einstellung **user.language** eine andere Sprache angeben. Geben Sie den folgenden Befehl ein:

*installationsstammverzeichnis*\java\bin\java -Duser.language=*locale installationsstammverzeichnis*\bin\ProfileManagement\startup.jar

Wenn Sie das Profile Management Tool beispielsweise in deutscher Sprache starten möchten, geben Sie den folgenden Befehl ein:

*installationsstammverzeichnis*\java\bin\java -Duser.language=de *installationsstammverzeichnis*\bin\ProfileManagement\startup.jar

Einschränkungen: **Wista Windows 7** 

v Zum Ausführen des Profile Management Tools unter Windows 7, Windows Vista oder Windows Server 2008 müssen Sie die Berechtigungen Ihres Microsoft Windows-Benutzerkontos hochstufen. Klicken Sie unabhängig davon, ob Sie als Benutzer mit oder ohne Verwaltungsaufgaben arbeiten, mit der rechten Maustaste auf die Datei pmt.bat und wählen Sie die Option **Als Administrator ausführen** aus. Verwenden Sie alternativ den Befehl **runas** in der Befehlszeile. Der folgende Befehl kann beispielsweise über das Verzeichnis *installationsstammverzeichnis*\bin\ProfileManagement ausgeführt werden: runas /user:MyAdminName /env pmt.bat

Benutzer ohne Administratorberechtigung werden zum Eingeben des Administratorkennworts aufgefordert.

v Wenn Sie mehrere Instanzen von IBM Business Process Manager als Rootbenutzer (Administrator) installieren und einem Benutzer ohne Verwaltungsberechtigungen nur auf eine Untergruppe dieser Instanzen Zugriff erteilen, funktioniert das Profile Management Tool für den Benutzer ohne Verwaltungsberechtigungen nicht ordnungsgemäß. Außerdem tritt eine Ausnahmebedingung com.ibm.wsspi.profile.WSProfileException auf oder es wird oder eine Nachricht des Typs Zugriff verweigert in die Datei *installationsstammverzeichnis*\bin\ProfileManagement\pmt.bat geschrieben. Benutzer ohne Verwaltungsberechtigungen haben standardmäßig keinen Zugriff auf die Programmdateiverzeichnisse (Programme), die das Produkt als Standardinstallationsverzeichnisse verwendet. Zur Behebung dieses Problems müssen Benutzer ohne Verwaltungsberechtigungen das Produkt entweder selbst installieren oder ihnen wird die Berechtigung erteilt, auf die anderen Produktinstanzen zuzugreifen.

Nach dem Start des Profile Management Tools müssen Sie sich für eine **typische** oder eine **erweiterte** Profilerstellung entscheiden. Verwenden Sie die Option 'Erweitert' zur Ausführung folgender Aktivitäten:

- Angeben der Datenbankentwurfsdatei zur Verwendung für die Datenbankkonfiguration.
- v Zuweisen angepasster Werte zu Ports, zur Speicherposition des Profils sowie zu den Namen des Profils, des Knotens, des Hosts und der Zelle (wo zutreffend).
- Erstellen einer Web-Server-Definition.
- v Erstellen eines Systemservice, um den Server auszuführen, wenn Ihr Betriebssystem und die Berechtigungen Ihres Benutzerkontos die Erstellung von Services zulassen.
- 1. Wählen Sie eine der folgenden Methoden aus, um das Profile Management Tool zu starten.
	- v Starten Sie das Tool über die Konsole 'Erste Schritte'.
	- v Führen Sie den Befehl *installationsstammverzeichnis***\bin\ProfileManagement\pmt.bat** aus.
- 2. Fahren Sie alle Server herunter, die in Beziehung zu dem Profil stehen, das erweitert werden soll.
- 3. Klicken Sie auf der **Begrüßungsseite** auf **Profile Management Tool starten** oder wählen Sie die Registerkarte **Profile Management Tool** aus.
- 4. Wählen Sie auf der Registerkarte **Profile** das Profil aus, das Sie erweitern möchten, und klicken Sie auf **Erweitern**. Wenn Sie ein WebSphere Application Server-Profil erweitern, muss es dieselbe Version von WebSphere Application Server aufweisen, unter der auch IBM Business Process Manager installiert ist. Die Schaltfläche **Erweitern** kann nur ausgewählt werden, falls überhaupt eine Erweiterung eines Profils möglich ist. Die Seite für die Erweiterungsauswahl wird in einem separaten Fenster geöffnet.
- 5. Wählen Sie auf der Seite für die Erweiterungsauswahl den Typ der Erweiterung aus, den Sie auf das Profil anwenden möchten. Klicken Sie anschließend auf **Weiter**.

6. Wählen Sie auf der Seite **Profilerweiterungsoptionen** die Option **Typische Profilerweiterung** oder **Erweiterte Profilerweiterung** aus und klicken Sie auf **Weiter**.

Mit der Option **Typische Profilerweiterung** wird das Profil mit den Standardkonfigurationseinstellungen erweitert.

Mit der Option **Erweiterte Profilerweiterung** können Sie eigene Konfigurationswerte für ein Profil angeben.

**Einschränkung:** Das Profile Management Tool zeigt eine Warnung an, wenn eine der folgenden Bedingungen zutrifft:

- v Für das Profil, das Sie zur Erweiterung ausgewählt haben, ist ein Server aktiv. Sie können das Profil erst erweitern, nachdem der Server gestoppt wurde. Alternativ hierzu können Sie auch auf **Zurück** klicken und dann ein anderes Profil angeben, für das keine Server aktiv sind.
- v Für das Profil, das Sie zur Erweiterung ausgewählt haben, ist eingebunden. Ein eingebundenes Profil kann nicht erweitert werden. Sie müssen auf **Zurück** klicken und ein anderes Profil auswählen, das nicht eingebunden ist.
- v Das Profil, das Sie zur Erweiterung ausgewählt haben, ist bereits durch das ausgewählte Produkt erweitert. Sie müssen auf **Zurück** klicken und ein anderes Profil zur Erweiterung auswählen.
- 7. Erforderlich: Geben Sie auf der Seite **Verwaltungssicherheit** Werte für **Benutzername**, **Kennwort** und **Kennwort bestätigen** ein. Das während der Installation angegebene Administratorkennwort wird für alle internen Benutzer (einschließlich 'tw\_admin' und 'tw\_user') verwendet. Da für alle IBM Business Process Manager-Profile die Verwaltungssicherheit aktiviert sein muss, wird die Option **Weiter** erst nach Eingabe der Werte aktiviert.

Klicken Sie auf **Weiter**. Falls Sie die Option **Typische Profilerstellung** ausgewählt haben, fahren Sie mit dem Schritt für die [Datenbankkonfiguration - Teil 1](#page-787-0) fort.

- 8. Erweitert: Konfigurieren Sie die Datenbanken mit einer Entwurfsdatei.
	- a. Wählen Sie **Datenbankentwurfsdatei verwenden** aus.
	- b. Klicken Sie auf **Durchsuchen**.
	- c. Geben Sie den vollständig qualifizierten Pfadnamen für die Entwurfsdatei an.
	- d. Wenn die Datenbankscripts automatisch (im Rahmen des Profilerstellungsprozesses) ausgeführt werden sollen, wählen Sie **Datenbankscripts zum Erstellen der Datenbanktabelle ausführen** aus. Andernfalls müssen Sie oder der Datenbankadministrator die Scripts nach Abschluss der Profilerstellung manuell ausführen. Sie müssen außerdem die Datenbank mit den Systeminformationen laden, indem Sie den Befehl **bootstrapProcessServerData** ausführen.

**Wichtig:** Wenn Sie **Datenbankscripts zum Erstellen der Datenbanktabelle ausführen** auswählen, stellen Sie sicher, dass **Vorhandene lokale oder ferne Datenbank verwenden** *nicht* ausgewählt ist. Wenn beide Optionen ausgewählt sind, treten Fehler auf.

e. Klicken Sie auf **Weiter**. Wenn Sie sich für die Angabe einer Entwurfsdatei entscheiden, werden die Anzeigen für die Datenbankkonfiguration im Profile Management Tool übersprungen. Stattdessen wird die Speicherposition der Entwurfsdatei an die Befehlszeile übergeben, um die Datenbankkonfiguration abzuschließen.

Fahren Sie mit dem Schritt für die [Profilzusammenfassung](#page-788-0) fort.

- <span id="page-787-0"></span>9. Geben Sie auf der Seite **Datenbankkonfiguration - Teil 1** die Datenbankinformationen an.
	- a. Wählen Sie in der Liste **Datenbankprodukt auswählen** den Eintrag **DB2** aus.
	- b. Wählen Sie **Neue lokale Datenbank erstellen** oder **Bestehende lokale oder ferne Datenbank verwenden** aus. Wenn Sie eine neue Datenbank erstellen möchten, erstellt das Profile Management Tool eine neue DB2-Datenbank.
	- c. Optional: Wenn Sie die Standardwerte ändern möchten, geben Sie für die erforderlichen Datenbanken neue Namen ein. Die Datenbanknamen müssen eindeutig sein.
	- d. Wenn die Datenbankscripts automatisch im Rahmen des Profilerstellungsprozesses ausgeführt werden sollen, wählen Sie **Datenbankscripts zum Initialisieren der Datenbanken ausführen**

aus. Andernfalls müssen Sie oder der Datenbankadministrator die Scripts nach Abschluss der Profilerstellung manuell ausführen. Sie müssen außerdem die Datenbank mit den Systeminformationen laden, indem Sie den Befehl **bootstrapProcessServerData** ausführen.

- e. Klicken Sie auf **Weiter**.
- 10. Nehmen Sie die Datenbankkonfiguration auf der Seite **Datenbankkonfiguration -Teil 2** vor. Geben Sie die folgenden Felder an.

| Feld                                                                   | <b>Erforderliche Aktion</b>                                                                                                    |
|------------------------------------------------------------------------|----------------------------------------------------------------------------------------------------|
| Benutzername für die Datenbankauthentifizierung                        | Geben Sie den Benutzernamen für die Authentifizierung<br>bei der Datenbank ein.                                                                                |
| Kennwort für die Datenbankauthentifizierung                            | Geben Sie ein Kennwort für die Authentifizierung bei<br>der Datenbank ein.                                                                                     |
| Kennwort bestätigen                                                    | Bestätigen Sie das Kennwort.                                                                                                    |
| Verzeichnisposition der Klassenpfaddateien des<br><b>IDBC-Treibers</b> | Die Klassenpfaddateien des JDBC-Treibers sind im<br>Produktpaket enthalten und befinden sich im Verzeichnis<br>\${WAS-installationsstammverzeichnis}/db2/java. |
| Hostname (oder IP-Adresse) des Datenbankservers                        | Übernehmen Sie den Standardwert Tocalhost oder<br>geben Sie den korrekten Hostnamen des<br>Datenbankservers ein.                                               |
| <b>Server-Port</b>                                                     | Übernehmen Sie den Standardwert 50000 oder geben Sie<br>die korrekte Server-Port-Nummer ein.                                                                   |

*Tabelle 103. Erforderliche Konfigurationsfelder für DB2-Datenbank*

Nur bei eigenständigen Konfigurationen werden die Tabellen der Messaging-Steuerkomponente in der Process Server-Datenbank erstellt, wenn Sie die Process Server-Datenbank konfigurieren. Bei der Konfiguration der Performance Data Warehouse-Datenbank werden die Tabellen der Messaging-Steuerkomponente von Performance Data Warehouse in der Performance Data Warehouse-Datenbank erstellt.

- <span id="page-788-0"></span>11. Überprüfen Sie die Informationen auf der Seite **Profil - Zusammenfassung**. Klicken Sie auf die Option **Erstellen**, um das Profil zu erstellen, oder klicken Sie auf **Zurück**, um die Merkmale für das Profil zu ändern.
- 12. Überprüfen Sie die Informationen auf der Seite zur Fertigstellung des Profils. Bevor Sie zur Einstiegskonsole wechseln, müssen Sie sicherstellen, dass **Einstiegskonsole starten** ausgewählt ist. Klicken Sie dann auf **Fertig stellen**.

Sie haben ein WebSphere Application Server V8.0-Profil mit einem IBM Business Process Manager-Profil erweitert.

- v Wenn Sie die Datenbankscripts nicht während der Profilerstellung ausgeführt haben, führen Sie die Scripts zur Erstellung der Datenbanken aus und laden Sie die Process Server-Datenbank mit den Systeminformationen unter Verwendung des Befehls **bootstrapProcessServerData**.
- v Wechseln Sie zur Einstiegskonsole und starten Sie den Server für das eigenständige Profil, das Sie erstellt haben.

# **Zugehörige Tasks**:

[Datenbank in einer eigenständigen Umgebung mit Systeminformationen laden](#page-796-0) Falls Sie ein eigenständiges Profil erstellt und die Erstellung der Datenbanktabellen zurückgestellt haben, müssen Sie den Befehl **bootstrapProcessServerData** ausführen, bevor Sie versuchen, Process Server oder Process Center zu starten oder zu verwenden.

*Eigenständige Profile für Process Server mit DB2-Datenbankserver mit dem Profile Management Tool erweitern:*

Wenn ein eigenständiges WebSphere Application Server V8.0-Profil vorhanden ist, können Sie mit dem Profile Management Tool ein eigenständiges Profil für Process Server konfigurieren.

Denken Sie daran, alle Server herunterzufahren, die in Beziehung zu dem Profil stehen, das erweitert werden soll.

Wenn Sie während der Erstellung des Profils erforderliche Datenbanken konfigurieren möchten, müssen Sie sicherstellen, dass der Datenbankserver installiert und aktiv ist.

Wenn Sie BPM in einer Windows-Domänencontrollerumgebung installiert haben und DB2 Express ein Teil dieser Installation ist, schlägt die Profilerstellung fehl, weil Sie die Domänenbenutzer-ID nicht verwenden können, um eine neue Datenbank und neue Tabellen zu erstellen. Verwenden Sie vor Erstellung eines Profils eine der folgenden Lösungen:

- v Melden Sie sich beim Windows-System als lokaler Systembenutzer an, um ein Profil zu erstellen.
- v Bevor Sie ein Profil erstellen, führen Sie die Schritte aus, die unter DB2-Protokolldateifehler: SQL1092N "benutzer-id hat keine Berechtigung zur Ausführung des angeforderten Befehls." beschrieben sind.

Die Sprache für das Profile Management Tool wird anhand der Standardspracheinstellung des System ermittelt und festgelegt. Falls diese Standardsprache nicht zu den unterstützten Sprachen gehört, wird Englisch verwendet. Sie können die Standardsprache außer Kraft setzen, indem Sie das Profile Management Tool in einer Befehlszeile starten und anhand der Java-Einstellung **user.language** eine andere Sprache angeben. Geben Sie den folgenden Befehl ein:

*installationsstammverzeichnis*\java\bin\java -Duser.language=*locale installationsstammverzeichnis*\bin\ProfileManagement\startup.jar

Wenn Sie das Profile Management Tool beispielsweise in deutscher Sprache starten möchten, geben Sie den folgenden Befehl ein:

*installationsstammverzeichnis*\java\bin\java -Duser.language=de *installationsstammverzeichnis*\bin\ProfileManagement\startup.jar

### Einschränkungen: **Wista Windows 7**

v Zum Ausführen des Profile Management Tools unter Windows 7, Windows Vista oder Windows Server 2008 müssen Sie die Berechtigungen Ihres Microsoft Windows-Benutzerkontos hochstufen. Klicken Sie unabhängig davon, ob Sie als Benutzer mit oder ohne Verwaltungsaufgaben arbeiten, mit der rechten Maustaste auf die Datei pmt.bat und wählen Sie die Option **Als Administrator ausführen** aus. Verwenden Sie alternativ den Befehl **runas** in der Befehlszeile. Der folgende Befehl kann beispielsweise über das Verzeichnis *installationsstammverzeichnis*\bin\ProfileManagement ausgeführt werden: runas /user:MyAdminName /env pmt.bat

Benutzer ohne Administratorberechtigung werden zum Eingeben des Administratorkennworts aufgefordert.

v Wenn Sie mehrere Instanzen von IBM Business Process Manager als Rootbenutzer (Administrator) installieren und einem Benutzer ohne Verwaltungsberechtigungen nur auf eine Untergruppe dieser Instanzen Zugriff erteilen, funktioniert das Profile Management Tool für den Benutzer ohne Verwaltungsberechtigungen nicht ordnungsgemäß. Außerdem tritt eine Ausnahmebedingung com.ibm.wsspi.profile.WSProfileException auf oder es wird oder eine Nachricht des Typs Zugriff verweigert in die Datei *installationsstammverzeichnis*\bin\ProfileManagement\pmt.bat geschrieben. Benutzer ohne Verwaltungsberechtigungen haben standardmäßig keinen Zugriff auf die Programmdateiverzeichnisse (Programme), die das Produkt als Standardinstallationsverzeichnisse verwendet. Zur Behebung dieses Problems müssen Benutzer ohne Verwaltungsberechtigungen das Produkt entweder selbst installieren oder ihnen wird die Berechtigung erteilt, auf die anderen Produktinstanzen zuzugreifen.

Nach dem Start des Profile Management Tools müssen Sie sich für eine **typische** oder eine **erweiterte** Profilerstellung entscheiden. Verwenden Sie die Option 'Erweitert' zur Ausführung folgender Aktivitäten:

- Angeben der Datenbankentwurfsdatei zur Verwendung für die Datenbankkonfiguration.
- v Zuweisen angepasster Werte zu Ports, zur Speicherposition des Profils sowie zu den Namen des Profils, des Knotens, des Hosts und der Zelle (wo zutreffend).
- v Erstellen einer Web-Server-Definition.
- v Erstellen eines Systemservice, um den Server auszuführen, wenn Ihr Betriebssystem und die Berechtigungen Ihres Benutzerkontos die Erstellung von Services zulassen.
- 1. Wählen Sie eine der folgenden Methoden aus, um das Profile Management Tool zu starten.
	- v Starten Sie das Tool über die Konsole 'Erste Schritte'.
	- v Führen Sie den Befehl *installationsstammverzeichnis***\bin\ProfileManagement\pmt.bat** aus.
- 2. Fahren Sie alle Server herunter, die in Beziehung zu dem Profil stehen, das erweitert werden soll.
- 3. Klicken Sie auf der **Begrüßungsseite** auf **Profile Management Tool starten** oder wählen Sie die Registerkarte **Profile Management Tool** aus.
- 4. Wählen Sie auf der Registerkarte **Profile** das Profil aus, das Sie erweitern möchten, und klicken Sie auf **Erweitern**. Wenn Sie ein WebSphere Application Server-Profil erweitern, muss es dieselbe Version von WebSphere Application Server aufweisen, unter der auch IBM Business Process Manager installiert ist. Die Schaltfläche **Erweitern** kann nur ausgewählt werden, falls überhaupt eine Erweiterung eines Profils möglich ist. Die Seite für die Erweiterungsauswahl wird in einem separaten Fenster geöffnet.
- 5. Wählen Sie auf der Seite für die Erweiterungsauswahl den Typ der Erweiterung aus, den Sie auf das Profil anwenden möchten. Klicken Sie anschließend auf **Weiter**.
- 6. Wählen Sie auf der Seite **Profilerweiterungsoptionen** die Option **Typische Profilerweiterung** oder **Erweiterte Profilerweiterung** aus und klicken Sie auf **Weiter**.

Mit der Option **Typische Profilerweiterung** wird das Profil mit den Standardkonfigurationseinstellungen erweitert.

Mit der Option **Erweiterte Profilerweiterung** können Sie eigene Konfigurationswerte für ein Profil angeben.

**Einschränkung:** Das Profile Management Tool zeigt eine Warnung an, wenn eine der folgenden Bedingungen zutrifft:

- v Für das Profil, das Sie zur Erweiterung ausgewählt haben, ist ein Server aktiv. Sie können das Profil erst erweitern, nachdem der Server gestoppt wurde. Alternativ hierzu können Sie auch auf **Zurück** klicken und dann ein anderes Profil angeben, für das keine Server aktiv sind.
- v Für das Profil, das Sie zur Erweiterung ausgewählt haben, ist eingebunden. Ein eingebundenes Profil kann nicht erweitert werden. Sie müssen auf **Zurück** klicken und ein anderes Profil auswählen, das nicht eingebunden ist.
- v Das Profil, das Sie zur Erweiterung ausgewählt haben, ist bereits durch das ausgewählte Produkt erweitert. Sie müssen auf **Zurück** klicken und ein anderes Profil zur Erweiterung auswählen.
- 7. Erforderlich: Geben Sie auf der Seite **Verwaltungssicherheit** Werte für **Benutzername**, **Kennwort** und **Kennwort bestätigen** ein. Klicken Sie auf **Weiter**. Da für alle IBM Business Process Manager-Profile die Verwaltungssicherheit aktiviert sein muss, wird die Option **Weiter** erst nach Eingabe der Werte aktiviert.
- 8. Legen Sie auf der Seite **Process Server-Konfiguration** die Werte für die folgenden Parameter fest:
	- v **Umgebungsname**: Der Umgebungsname wird für eine Verbindung zwischen einem Process Center und diesem Process Server verwendet.
	- v **Umgebungstyp**: Wählen Sie aus, wie Process Server verwendet werden soll:
		- Wählen Sie **Produktion** aus, wenn der Server in einer Produktionskapazität eingesetzt werden soll.
		- Wählen Sie **Staging** aus, wenn der Server als temporäre Position für Änderungen dienen soll, bevor diese in die Produktionsumgebung aufgenommen werden.
		- Wählen Sie **Test** aus, wenn der Server als Testumgebung dienen soll, z. B. für Belastungstests.

**Einschränkung:** Produktions- und Nicht-Produktionsserver dürfen nicht zusammen in derselben Zelle verwendet werden.

Wählen Sie **Diesen Server offline verwenden** aus, wenn Sie **Produktion** nicht als Umgebungstyp

ausgewählt haben oder dieser Process Server keine Verbindung zu einem Process Center herstellt. Offline-Server können weiterhin zur Implementierung von Momentaufnahmen von Prozessanwendungen verwendet werden. Jedoch unterscheidet sich die Methode zur Implementierung einer Prozessanwendung auf einem Offline-Process Server von der zur Implementierung auf einem Online-Process Server.

Wenn Sie die Option **Diesen Server offline verwenden** nicht ausgewählt haben, geben Sie die folgenden Informationen für das Process Center an, zu dem dieser Server eine Verbindung herstellt:

- v **Protokoll**: Wählen Sie entweder **http://** oder **https://** als Verbindungsprotokoll für das Process Center aus.
- v **Hostname**: Geben Sie den Host oder virtuellen Host ein, den dieser Process Server zur Kommunikation mit dem Process Center erfordert. Verwenden Sie einen vollständig qualifizierten Hostnamen. In einer Umgebung mit einer Lastausgleichsfunktion oder einem Proxy-Server zwischen dem Process Server und den Process Center-Services müssen Sie sicherstellen, dass die hier angegebenen Informationen mit der URL für den Zugriff auf das Process Center übereinstimmen.
- v **Port**: Geben Sie Sie die Portnummer für das Process Center ein. In einer Umgebung mit einer Lastausgleichsfunktion oder einem Proxy-Server zwischen dem Process Server und dem Process Center müssen Sie sicherstellen, dass die hier angegebenen Informationen mit der URL für den Zugriff auf das Process Center übereinstimmen.
- v **Benutzername**: Geben Sie den Namen eines Process Center-Benutzers ein. Process Server stellt mit diesem Benutzer eine Verbindung zum Process Center her.
- v **Kennwort**: Geben Sie das Kennwort für den Process Center-Benutzer ein.

Sie können auf **Verbindung testen** klicken, um die Verbindung zum Process Center zu prüfen. Falls Sie die Option **Typische Profilerstellung** ausgewählt haben, fahren Sie mit dem Schritt für die [Datenbankkonfiguration - Teil 1](#page-791-0) fort.

- 9. Erweitert: Konfigurieren Sie die Datenbanken mit einer Entwurfsdatei.
	- a. Wählen Sie **Datenbankentwurfsdatei verwenden** aus.
	- b. Klicken Sie auf **Durchsuchen**.
	- c. Geben Sie den vollständig qualifizierten Pfadnamen für die Entwurfsdatei an.
	- d. Wenn die Datenbankscripts automatisch (im Rahmen des Profilerstellungsprozesses) ausgeführt werden sollen, wählen Sie **Datenbankscripts zum Erstellen der Datenbanktabelle ausführen** aus. Andernfalls müssen Sie oder der Datenbankadministrator die Scripts nach Abschluss der Profilerstellung manuell ausführen. Sie müssen außerdem die Datenbank mit den Systeminformationen laden, indem Sie den Befehl **bootstrapProcessServerData** ausführen.

**Wichtig:** Wenn Sie **Datenbankscripts zum Erstellen der Datenbanktabelle ausführen** auswählen, stellen Sie sicher, dass **Vorhandene lokale oder ferne Datenbank verwenden** *nicht* ausgewählt ist. Wenn beide Optionen ausgewählt sind, treten Fehler auf.

e. Klicken Sie auf **Weiter**. Wenn Sie sich für die Angabe einer Entwurfsdatei entscheiden, werden die Anzeigen für die Datenbankkonfiguration im Profile Management Tool übersprungen. Stattdessen wird die Speicherposition der Entwurfsdatei an die Befehlszeile übergeben, um die Datenbankkonfiguration abzuschließen.

Fahren Sie mit dem Schritt für die [Profilzusammenfassung](#page-792-0) fort.

- <span id="page-791-0"></span>10. Geben Sie auf der Seite **Datenbankkonfiguration - Teil 1** die Datenbankinformationen an.
	- a. Wählen Sie in der Liste **Datenbankprodukt auswählen** den Eintrag **DB2** aus.
	- b. Wählen Sie **Neue lokale Datenbank erstellen** oder **Bestehende lokale oder ferne Datenbank verwenden** aus. Wenn Sie eine neue Datenbank erstellen möchten, erstellt das Profile Management Tool eine neue DB2-Datenbank.
	- c. Optional: Wenn Sie die Standardwerte ändern möchten, geben Sie für die erforderlichen Datenbanken neue Namen ein. Die Datenbanknamen müssen eindeutig sein.
- d. Wenn die Datenbankscripts automatisch im Rahmen des Profilerstellungsprozesses ausgeführt werden sollen, wählen Sie **Datenbankscripts zum Initialisieren der Datenbanken ausführen** aus. Andernfalls müssen Sie oder der Datenbankadministrator die Scripts nach Abschluss der Profilerstellung manuell ausführen. Sie müssen außerdem die Datenbank mit den Systeminformationen laden, indem Sie den Befehl **bootstrapProcessServerData** ausführen.
- e. Klicken Sie auf **Weiter**.
- 11. Nehmen Sie die Datenbankkonfiguration auf der Seite **Datenbankkonfiguration -Teil 2** vor. Geben Sie die folgenden Felder an.

| Feld                                                                   | <b>Erforderliche Aktion</b>                                                                                                    |
|------------------------------------------------------------------------|----------------------------------------------------------------------------------------------------|
| Benutzername für die Datenbankauthentifizierung                        | Geben Sie den Benutzernamen für die Authentifizierung<br>bei der Datenbank ein.                                                                                |
| Kennwort für die Datenbankauthentifizierung                            | Geben Sie ein Kennwort für die Authentifizierung bei<br>der Datenbank ein.                                                                                     |
| Kennwort bestätigen                                                    | Bestätigen Sie das Kennwort.                                                                                                    |
| Verzeichnisposition der Klassenpfaddateien des<br><b>IDBC-Treibers</b> | Die Klassenpfaddateien des JDBC-Treibers sind im<br>Produktpaket enthalten und befinden sich im Verzeichnis<br>\${WAS-installationsstammverzeichnis}/db2/java. |
| Hostname (oder IP-Adresse) des Datenbankservers                        | Übernehmen Sie den Standardwert localhost oder<br>geben Sie den korrekten Hostnamen des<br>Datenbankservers ein.                                               |
| <b>Server-Port</b>                                                     | Übernehmen Sie den Standardwert 50000 oder geben Sie<br>die korrekte Server-Port-Nummer ein.                                                                   |

*Tabelle 104. Erforderliche Konfigurationsfelder für DB2-Datenbank*

Nur bei eigenständigen Konfigurationen werden die Tabellen der Messaging-Steuerkomponente in der Process Server-Datenbank erstellt, wenn Sie die Process Server-Datenbank konfigurieren. Bei der Konfiguration der Performance Data Warehouse-Datenbank werden die Tabellen der Messaging-Steuerkomponente von Performance Data Warehouse in der Performance Data Warehouse-Datenbank erstellt.

- 12. Überprüfen Sie die Informationen auf der Seite **Profil Zusammenfassung**. Klicken Sie auf die Option **Erstellen**, um das Profil zu erstellen, oder klicken Sie auf **Zurück**, um die Merkmale für das Profil zu ändern.
- 13. Überprüfen Sie die Informationen auf der Seite zur Fertigstellung des Profils. Bevor Sie zur Einstiegskonsole wechseln, müssen Sie sicherstellen, dass **Einstiegskonsole starten** ausgewählt ist. Klicken Sie dann auf **Fertig stellen**.

Sie haben ein WebSphere Application Server V8.0-Profil mit einem IBM Business Process Manager-Profil erweitert.

- v Wenn Sie die Datenbankscripts nicht während der Profilerstellung ausgeführt haben, führen Sie die Scripts zur Erstellung der Datenbanken aus und laden Sie die Process Server-Datenbank mit den Systeminformationen unter Verwendung des Befehls **bootstrapProcessServerData**.
- v Wechseln Sie zur Einstiegskonsole und starten Sie den Server für das eigenständige Profil, das Sie erstellt haben.

## **Zugehörige Tasks**:

[Datenbank in einer eigenständigen Umgebung mit Systeminformationen laden](#page-796-0)

Falls Sie ein eigenständiges Profil erstellt und die Erstellung der Datenbanktabellen zurückgestellt haben, müssen Sie den Befehl **bootstrapProcessServerData** ausführen, bevor Sie versuchen, Process Server oder Process Center zu starten oder zu verwenden.

# *Eigenständige Profile mit dem Befehlszeilendienstprogramm 'manageprofiles' erweitern:*

Anstelle des Profile Management Tools können Sie auch das Befehlszeilendienstprogramm 'manageprofiles' verwenden, um vorhandene benutzerdefinierte WebSphere Application Server V8.0-Profile zu erweitern.

Denken Sie daran, alle Server herunterzufahren, die in Beziehung zu dem Profil stehen, das erweitert werden soll.

Stellen Sie sicher, dass das Befehlszeilendienstprogramm **manageprofiles** nicht bereits für dasselbe Profil ausgeführt wird. Wenn bei der Ausführung des Befehls eine Fehlernachricht angezeigt wird, prüfen Sie, ob gleichzeitig noch eine weitere Profilerstellung oder -erweiterung durchgeführt wird. Wenn dies der Fall ist, müssen Sie auf den Abschluss dieser Erstellung bzw. Erweiterung warten.

**Einschränkung:** Zum Ausführen des Befehlszeilendienstprogramms **manageprofiles** unter Windows 7, Windows Vista oder Windows Server 2008 müssen Sie die Berechtigungen Ihres Microsoft Windows-Benutzerkontos mit dem Befehl **runas** hochstufen. Beachten Sie, dass der Befehl **manageprofiles** und alle Parameter in doppelte Anführungszeichen eingeschlossen werden müssen. Der folgende Befehl kann beispielsweise über das Verzeichnis *installationsstammverzeichnis*\bin ausgeführt werden:

runas /env /user:MyAdminName "**manageprofiles.bat -response** *myResponseFile*"

Benutzer ohne Administratorberechtigung werden zum Eingeben des Administratorkennworts aufgefordert.

Wenn Sie BPM in einer Windows-Domänencontrollerumgebung installiert haben und DB2 Express ein Teil dieser Installation ist, schlägt die Profilerstellung fehl, weil Sie die Domänenbenutzer-ID nicht verwenden können, um eine neue Datenbank und neue Tabellen zu erstellen. Verwenden Sie vor Erstellung eines Profils eine der folgenden Lösungen:

- v Melden Sie sich beim Windows-System als lokaler Systembenutzer an, um ein Profil zu erstellen.
- v Bevor Sie ein Profil erstellen, führen Sie die Schritte aus, die unter DB2-Protokolldateifehler: SQL1092N "benutzer-id hat keine Berechtigung zur Ausführung des angeforderten Befehls." beschrieben sind.
- 1. Stellen Sie fest, welche Schablone zur Erstellung des Profils verwendet wurde, das Sie erweitern möchten. Sie müssen ein eigenständiges Profil erweitern. Sie können die verwendete Schablone ermitteln, indem Sie die Daten in der Profilregistry prüfen, die sich in der Datei *installationsstammverzeichnis*/properties/profileRegistry.xml befindet. Ändern Sie diese Datei nicht; verwenden Sie sie nur, um die Schablonen anzuzeigen.
- 2. Suchen Sie die erforderliche Schablone, die für die Erweiterung verwendet werden soll. Schablonen für die einzelnen Profile finden Sie im Verzeichnis für BPM-Schablonen *installationsstammverzeichnis*\profileTemplates\BPM. Folgende Schablonen sind verfügbar:
	- v default.procctr: für ein eigenständiges Process Center-Profil für IBM BPM Standard oder Express.
	- v default.procsvr: für ein eigenständiges Process Center-Profil für IBM BPM Standard oder Express.
- 3. Verwenden Sie den Erweiterungsparameter 'augment', um mit einer Erweiterungsschablone Änderungen an einem vorhandenen Profil durchzuführen. Der Erweiterungsparameter bewirkt, dass das Befehlszeilendienstprogramm **manageprofiles** das im Parameter **-profileName** angegebene Profil mit der Schablone aktualisiert oder erweitert, die vom Parameter **-templatePath** angegeben wird. Die Erweiterungsschablonen, die Sie verwenden können, sind von den IBM Produkten und den Versionen abhängig, die in Ihrer Umgebung installiert sind. Vergewissern Sie sich, dass Sie den vollständig qualifizierten Dateipfad für **-templatePath** angegeben haben, da ein relativer Dateipfad für den Parameter **-templatePath** dazu führt, dass das angegebene Profil nicht vollständig erweitert werden kann.

**Anmerkung:** Die Dateien, die sich im Verzeichnis *installationsverzeichnis*/profileTemplates/BPM befinden, dürfen nicht manuell geändert werden.

4. Zur Verwendung des Parameters **-responseFile** können Sie die bereitgestellte Beispielantwortdatei heranziehen und eine für die jeweilige Umgebung geeignete Antwortdatei erstellen.

**Wichtig:** Nach den Werten dürfen sich keine Leerstellen befinden: Beispiel: **'personalCertValidityPeriod=1 '** oder **'winserviceCheck=false '**. Solche Leerzeichen bewirken, dass die Profilerstellung fehlschlägt.

Die Beispieldateien finden Sie im Verzeichnis *installationsstammverzeichnis*\BPM\samples\ manageprofiles. Wählen Sie basierend auf der Datenbank und dem Profiltyp (eigenständig oder Netz, Process Center oder Process Server) eine geeignete Antwortdatei aus. Folgende Beispieldateien stehen zur Verfügung:

- PC Std DMgr DB2.response
- PC Std DMgr DB2zOS.response
- PC Std DMgr Oracle.response
- PC Std DMgr SQLServer.response
- PC Std Managed DB2.response
- v PC\_Std\_Managed\_DB2zOS.response
- PC Std Managed Oracle.response
- PC Std Managed SQLServer.response
- PC Std Standalone DB2.response
- PC Std Standalone DB2zOS.response
- PC Std Standalone Oracle.response
- PC Std Standalone SQLServer.response
- PS Std DMgr DB2.response
- PS Std DMgr DB2zOS.response
- PS Std DMgr Oracle.response
- PS Std DMgr SQLServer.response
- PS\_Std\_Managed\_DB2.response
- PS\_Std\_Managed\_DB2zOS.response
- PS\_Std\_Managed\_Oracle.response
- PS Std Managed SQLServer.response
- PS\_Std\_Standalone\_DB2.response
- PS Std Standalone DB2zOS.response
- PS Std Standalone Oracle.response
- PS Std Standalone SQLServer.response

Kopieren Sie eine der Beispielantwortdateien in das Arbeitsverzeichnis. Bearbeiten Sie die Parameter in der Antwortdatei gemäß den Anforderungen Ihrer Konfiguration und speichern Sie die bearbeitete Antwortdatei. Stellen Sie sicher, dass der Pfad der Eigenschaft **templatePath** mit Ihrem angegebenen Installationsverzeichnis übereinstimmt.

5. Führen Sie die Datei über die Befehlszeile aus. Geben Sie den Parameter **-profilePath** nicht an. Beispiel:

manageprofiles.bat -augment -templatePath *installationsstammverzeichnis*/profileTemplates/BPM/default.procctr -profileName MyProfileName

Wenn Sie eine Antwortdatei erstellt haben, geben Sie den Parameter **-response** ohne andere Parameter an. Beispiele:

```
manageprofiles.sh -response myResponseFile
```
Der Status wird nach Abschluss der Befehlsausführung im Konsolenfenster angezeigt. Für die Datei gilt die normale Syntaxprüfung und die Datei wird wie jede andere Antwortdatei syntaktisch analysiert. Einzelwerte in der Antwortdatei werden als Befehlszeilenparameter behandelt.

- v Wenn Sie die Datenbankscripts nicht während der Profilerstellung ausgeführt haben, führen Sie die Scripts zur Erstellung der Datenbanken aus und laden Sie die Process Server-Datenbank mit den Systeminformationen unter Verwendung des Befehls **bootstrapProcessServerData**.
- v Wechseln Sie zur Einstiegskonsole und starten Sie den Server für das eigenständige Profil, das Sie erstellt haben.

# **Zugehörige Tasks**:

[Datenbank in einer eigenständigen Umgebung mit Systeminformationen laden](#page-796-0) Falls Sie ein eigenständiges Profil erstellt und die Erstellung der Datenbanktabellen zurückgestellt haben, müssen Sie den Befehl **bootstrapProcessServerData** ausführen, bevor Sie versuchen, Process Server oder Process Center zu starten oder zu verwenden.

# *DB2-Datenbanken nach der Erstellung von eigenständigen Profilen konfigurieren:*

Falls Sie die Tabellen für die Datenbanken nicht während der Erstellung oder Erweiterung von Profilen erstellt haben, müssen Sie oder der Datenbankadministrator die Datenbanken und deren Tabellen manuell erstellen. Außerdem müssen Sie den Befehl **bootstrapProcessServerData** ausführen, bevor Sie versuchen, den IBM Business Process Manager-Server zu starten oder zu verwenden.

# *Process Server-Datenbanktabellen erstellen:*

Falls Sie die Erstellung der Tabellen für die Process Server-Datenbank bis nach der Profilerstellung zurückgestellt haben, müssen Sie oder der Datenbankadministrator die Tabellen manuell erstellen. Sie können die Scripts verwenden, die vom Profile Management Tool während der Profilerstellung oder -erweiterung generiert werden.

Sie haben die folgenden Aktionen ausgeführt:

- v Sie haben ein eigenständiges Serverprofil erstellt oder erweitert.
- v Sie haben beschlossen, die Datenbankscripts zum Initialisieren der Datenbanken nicht während der Konfiguration auszuführen.
- Sie haben die Datenbank erstellt, in der Sie die Process Server-Datenbanktabellen erstellen wollen. Der Standardname für die Process Server-Datenbank ist **BPMDB**.

Führen Sie diese Schritte nicht aus, wenn Sie eine Network Deployment-Umgebung erstellen wollen.

- 1. Wechseln Sie in das Verzeichnis, in dem sich die SQL-Scripts zum Erstellen der Datenbanktabellen befinden. Standardmäßig werden die SQL-Scripts bei der Profilerstellung in den Pfad *profilstammverzeichnis*\dbscripts\ProcessServer\DB2\ ausgegeben.
- 2. Führen Sie das folgende Script aus.

configProcessServerDB.bat

**Anmerkung:** Sie können nach dem Befehl den Parameter **createDB** angeben, um eine lokale Datenbank zu erstellen. Wenn Sie die erforderliche Datenbank bereits erstellt haben, können Sie den Parameter weglassen.

Sie haben die Datenbanktabellen für Process Server erstellt und die Datenbankkonfiguration abgeschlossen.

Nun können Sie Systeminformationen in die Datenbank laden und den Server starten.

## *Performance Data Warehouse-Datenbanken erstellen:*

Falls Sie die Erstellung der Datenbanktabellen für IBM Performance Data Warehouse bis nach der Profilerstellung zurückgestellt haben, müssen Sie oder der Datenbankadministrator die Tabellen manuell erstellen. Sie können die Scripts verwenden, die vom Profile Management Tool während der Profilerstellung oder -erweiterung generiert werden.

Sie haben die folgenden Aktionen ausgeführt:

- Sie haben ein eigenständiges Profil erstellt oder erweitert.
- v Sie haben beschlossen, die Datenbankscripts zum Initialisieren der Datenbanken nicht während der Konfiguration auszuführen.
- v Sie haben die Datenbank erstellt, in der Sie die Performance Data Warehouse-Datenbanktabellen erstellen wollen. Der Standardname der Performance Data Warehouse-Datenbank ist **PDWDB**.
- 1. Wechseln Sie in das Verzeichnis, in dem sich die SQL-Scripts zum Erstellen der Datenbanktabellen befinden. Standardmäßig werden die SQL-Scripts bei der Profilerstellung in den Pfad *profilstammverzeichnis*\dbscripts\PerformanceDW\DB2\ ausgegeben.
- 2. Führen Sie das folgende Script aus. configPerformanceDWDB.bat

**Anmerkung:** Sie können nach dem Befehl den Parameter **createDB** angeben, um eine lokale Datenbank zu erstellen. Wenn Sie die erforderliche Datenbank bereits erstellt haben, können Sie den Parameter weglassen.

Sie haben die Datenbanktabellen für Ihr Performance Data Warehouse erstellt und die Datenbankkonfiguration abgeschlossen.

## *Business Space-Datenbanktabellen erstellen:*

Falls Sie die Erstellung der Business Space-Datenbanktabellen bis nach der Profilerstellung zurückgestellt haben, müssen Sie oder der Datenbankadministrator die Tabellen manuell erstellen. Sie können die Scripts verwenden, die vom Profile Management Tool während der Profilerstellung oder -erweiterung generiert werden.

Sie haben die folgenden Aktionen ausgeführt:

- Sie haben ein eigenständiges Profil erstellt oder erweitert.
- 1. Wechseln Sie in das Verzeichnis, in dem das Script **configBusinessSpaceDB.bat** abgelegt ist. Das Standardverzeichnis heißt *installationsstammverzeichnis*\*profil*\dbscripts\BusinessSpace\ *knotenname*\_*servername*\DB2\CMNDB.
- 2. Verwenden Sie die verfügbaren Standardtools für die Datenbankdefinition sowie die nativen Befehle und Prozeduren, um die Datenbank und die erforderlichen Tabellen durch Ausführen dieses Scripts zu erstellen. Führen Sie den folgenden Befehl aus:

<span id="page-796-0"></span>**configBusinessSpaceDB.bat** Stellen Sie eine Verbindung zu der Datenbank her, binden Sie die Befehlszeilenschnittstelle mit dem Befehl **db2 bind DB2\_installation\_directory\bnd\@db2cli.lst blocking all grant public** an die Business Space-Datenbank und setzen Sie anschließend die Datenbankverbindung zurück.

#### *Datenbank in einer eigenständigen Umgebung mit Systeminformationen laden:*

Falls Sie ein eigenständiges Profil erstellt und die Erstellung der Datenbanktabellen zurückgestellt haben, müssen Sie den Befehl **bootstrapProcessServerData** ausführen, bevor Sie versuchen, Process Server oder Process Center zu starten oder zu verwenden.

**Wichtig:** Stellen Sie vor der Ausführung des bootstrap-Befehls sicher, dass der verbindliche, vorläufige Fix JR44669 angewendet wurde. Weitere Informationen finden Sie unter [Required interim fix for APAR](http://www-01.ibm.com/support/docview.wss?uid=swg21617131) [JR44669.](http://www-01.ibm.com/support/docview.wss?uid=swg21617131) Informationen dazu, wie Sie den Fix herunterladen, finden Sie unter [Required interim fixes for](http://www-01.ibm.com/support/docview.wss?uid=swg24033778) [IBM Business Process Manager.](http://www-01.ibm.com/support/docview.wss?uid=swg24033778)

Wenn Sie den Befehl **bootstrapProcessServerData** ausführen, werden Konfigurationsdaten für die BPM-Anwendungen in die Process Server-Datenbank geladen. Diese Daten werden zur ordnungsgemäßen Ausführung der BPM-Anwendungen benötigt.

**Anmerkung:** Dieser Befehl wird automatisch ausgeführt, wenn Sie ein eigenständiges Profil erstellen und sich dafür entscheiden, die Datenbank während der Profilerstellung oder -erweiterung zu erstellen. Wenn Sie ein eigenständiges Profil erstellen und die Datenbanktabellenkonfiguration verzögern, müssen Sie den Bootstrap-Befehl ausführen, nachdem die Datenbank und ihre Tabellen erstellt wurden und bevor der Server zum ersten Mal gestartet wird.

Führen Sie das Bootstrap-Dienstprogramm über die Befehlszeile aus. Das Bootstrap-Dienstprogramm befindet sich im Verzeichnis des eigenständigen Profils. Beispiel:

*installationsstammverzeichnis*\profiles/ProcCtr01\bin

Führen Sie das Bootstrap-Dienstprogramm unter Verwendung der folgenden Syntax aus:

v **bootstrapProcessServerData.bat**

Sie haben die Datenbank mit Systeminformationen vor dem erfolgreichen Start von Process Server oder Process Center geladen. Die Protokollinformationen zur Bootstrapoperation werden unter dem Verzeichnis *INSTALLATIONSSTAMMVERZEICHNIS\_DES\_BENUTZERS*/logs/ in einer Datei namens bootstrapProcessServerData.*zeitmarke*.log gespeichert. In der Konsole wird nur ein Teil der protokollierten Informationen angezeigt.

Bootstrap-Daten auf dem Standardserver mit eigenständigem Profil: bootstrapProcessServerData

*Eigenständige Umgebung mit einem DB2 for z/OS-Datenbankserver unter Windows konfigurieren:*

Sie können eine eigenständige Umgebung für IBM Business Process Manager unter Verwendung eines DB2 Universal Database for z/OS-Datenbankservers konfigurieren.

# *Datenbankentwurfsdateien und Datenbankscripts erstellen (eigenständige Profile unter Windows):*

Mit dem Datenbankentwurfstool können Sie eine Entwurfsdatei generieren, die bei der Erstellung eines eigenständigen Profils verwendet wird. Das Datenbankentwurfstool generiert außerdem Datenbankscripts, die Sie zum Erstellen der Datenbanktabellen verwenden können.

*Datenbankentwurfsdateien und Datenbankscripts für eigenständige Profile mit DB2 for z/OS erstellen:*

Mit dem Datenbankentwurfstool können Sie eine Entwurfsdatei generieren, die bei der Erstellung eines eigenständigen Profils verwendet wird. Das Datenbankentwurfstool generiert außerdem Datenbankscripts, die Sie zum Erstellen der Datenbanktabellen verwenden können.

Stellen Sie sicher, dass IBM Business Process Manager installiert ist. Das Datenbankentwurfstool ist nur von den Installationsbinärdateien aus verfügbar.

Bereiten Sie vor der Ausführung des Datenbankentwurfstools die folgenden Informationen vor:

- v Informationen zu der Datenbankkonfiguration, die entworfen werden soll. Dabei kann es sich etwa um ein vom Datenbankadministrator oder vom Lösungsarchitekten bereitgestelltes Dokument handeln, das Angaben zum allgemeinen Zweck der Datenbankkonfiguration enthält. Alternativ könnte dies eine Beschreibung der erforderlichen Parameter und Eigenschaften sein. Die Informationen müssen Folgendes umfassen:
	- Position der Datenbanktabellen.
	- Position des JDBC-Treibers auf dem System, auf dem das Serverprofil erstellt wird.
	- Benutzer-ID und Kennwort für die Authentifizierung bei der Datenbank.
- v Informationen dazu, wie IBM Business Process Manager und die zugehörigen Komponenten installiert sind, welche Software verwendet wird und welche Eigenschaften für den verwendeten Typ von Datenbank erforderlich sind.
- v Eine Konzeption der Profile, die Sie erstellen wollen, insbesondere der funktionalen Beziehung zwischen den Profiltypen und den Datenbanken.
- v Informationen zu dem zu implementierenden Topologiemuster sowie eine Erläuterung dazu, wie der Datenbankentwurf in das Muster hineinpasst, das verwendet werden soll.

Sie können das Datenbankentwurfstool im interaktiven Modus ausführen, um die Werte der Datenbankkonfiguration zu definieren und diese Werte in einer neuen Datenbankentwurfsdatei oder einer vorhandenen Datei zu speichern. Auf Wunsch können Sie auch Datenbankscripts generieren, mit denen die Datenbankobjekte für Ihren Datenbanktyp erstellt werden können. Die Optionen, die bei der Ausführung des Tools verfügbar sind, variieren abhängig von der Umgebung und dem konfigurierten Datenbanktyp.

Sie können das Datenbankentwurfstool auch mit Befehlszeilenparametern ausführen, um eine vorhandene Datenbankentwurfsdatei zu bearbeiten oder zu prüfen bzw. um Datenbankscripts für die in einer vorhandenen Datenbankentwurfsdatei definierte Konfiguration zu generieren. Für den Befehl **DbDesignGenerator** sind die folgenden Befehlszeilenparameter verfügbar:

```
-? , -help
  Zeigt Hilfeinformationen an.
-e name der datenbankentwurfsdatei
   Bearbeitet die angegebene Datenbankentwurfsdatei (z. B. *.dbDesign, *.properties).
-v datenbankentwurfsdatei | ausgabeverzeichnis_für_datenbankscripts
  Wird eine Datenbankentwurfsdatei angegeben, wird die Validierung für die angegebene
Datenbankentwurfsdatei auf der Basis der Datenbankspezifikationen ausgeführt.
Wird ein Ausgabeverzeichnis für Datenbankscripts angegeben, werden die
Datenbankscripts in dem angegebenen Verzeichnis validiert. Momentan können nur
Scripts, die aus der Schablone 'ddl generator' generiert wurden, validiert werden.
-g db_datenbankentwurfsdatei [-d ausgabeverzeichnis] [datenbankentwurfsdatei_2] [-d ausgabeverzeichhnis_2]...
[datenbankentwurfsdatei N] [-d ausgabeverzeichnis N]
   Generiert die Datenbankscripts aus den angegebenen Entwurfsdateien im Stapelmodus.
Die generierten Scripts werden in den zugehörigen
Ausgabeverzeichnissen gespeichert. Werden keine Ausgabeverzeichnisse angegeben, werden die Scripts an den Standardpositi
```
Beim Definieren einer DB2 for z/OS-Datenbankkonfiguration können Sie angeben, wie die SQL-Datenbankscripts gruppiert werden sollen, die Sie für die IBM Business Process Manager-Komponenten erstellen wollen. Bei Verwendung der Standardeinstellung werden die Scripts für jede Komponente in einem separaten Verzeichnis generiert. Legen Sie vor Ausführung des Datenbankentwurfstools eine Position fest, an der die vom Tool generierten Dateien gespeichert werden sollen. Es müssen unbedingt ein Verzeichnispfad und eine Verzeichnisstruktur verwendet werden, die das Verfahren für die Verteilung der Datenbankobjekte im DB2 for z/OS-Subsystem reflektieren. Verwenden Sie für jede zu erstellende Datenbank ein einziges Ausgabeverzeichnis und generieren Sie in diesem Verzeichnis das gesamte Schema, das für die Erstellung der Datenbank erforderlich ist. Als Bezugshilfe können Sie den Namen des SQL-Verzeichnisses auch in Anlehnung an den Namen der Datenbank wählen, die Sie erstellen wollen.

Wenn Sie beispielsweise eine einzelne Datenbank namens W1MYDB erstellen wollen, können Sie die Datenbankscripts für alle Datenbankkomponenten gemeinsam im Verzeichnis C:\tmp\DB2-zOS\W1MYDB generieren. Falls Sie zwei Datenbanken im Geltungsbereich der Zellenebene und der Clusterebene benötigen, können Sie das Datenbankschema wie im folgenden Beispiel gezeigt strukturieren:

- v Um eine Datenbank namens W8CELLDB zu erstellen, die Datenbankobjekte mit einem Gültigkeitsbereich auf Zellenebene enthält, generieren Sie die Datenbankscripts für die Common-Datenbank in einem Verzeichnis wie beispielsweise C:\tmp\DB2-zOS\W8CELLDB. Später können Sie das generierte Schema zum Erstellen der Datenbankobjekte für die Common-Datenbank in der Datenbank W8CELLDB ausführen.
- v Um eine Datenbank namens W8S1DB zu erstellen, die die Datenbankobjekte mit einem Gültigkeitsbereich auf Clusterebene enthält, generieren Sie die Datenbankscripts für alle übrigen IBM

Business Process Manager-Komponenten in einem Verzeichnis wie beispielsweise C:\tmp\DB2-zOS\ W8S1DB. Später können Sie das generierte Schema zum Erstellen der Datenbankobjekte für diese Komponenten in der Datenbank W8S1DB ausführen.

1. Führen Sie den Befehl **DbDesignGenerator.sh** im Verzeichnis *installationsstammverzeichnis*\util\ dbUtils aus. Beispiel:

#### **C:\IBM\WebSphere\AppServer\util\dbUtils> DbDesignGenerator.bat**

**Tipp:** Wenn die Meldung angezeigt wird, dass das System den Pfad nicht finden kann (The system cannot find the specified path.), haben Sie den Pfadnamen möglicherweise nicht ordnungsgemäß eingegeben. Geben Sie den Pfad erneut ein.

Wenn das Datenbankentwurfstool erfolgreich startet, werden ähnliche Informationen wie im folgenden Beispiel angezeigt:

[Information] DbDesignGenerator wird im interaktiven Modus ausgeführt...

[Information] Sie können jederzeit 'q' zum Abbrechen, '-' zum Zurückkehren in das vorherige Menü oder '?' zum Abrufen von Hilfe eingeben. [Information] Drücken Sie die Eingabetaste, um die Standardwerte zu akzeptieren.

[Information] Wählen Sie eines der folgenden Elemente aus. [Entwurfsoptionen]:

(1) Datenbankentwurf für eigenständiges Profil oder Implementierungsumgebung erstellen

(2) Datenbankentwurf für einzelne Komponente erstellen

- (3) Vorhandenen Datenbankentwurf bearbeiten
- (4) Datenbankscripts aus einem Datenbankentwurf generieren
- (5) Beenden [q]

Geben Sie eine Zahl für Entwurfsoption ein:

#### 2. Zur Auswahl der Option **(1) Datenbankentwurf für eigenständiges Profil oder**

**Implementierungsumgebung erstellen** geben Sie die Nummer 1 ein und drücken die Eingabetaste.

Sie werden aufgefordert, ein Datenbankmuster auszuwählen. Beispiel:

[Information] Wählen Sie eines der folgende Elemente aus. [Datenbankmuster]:

(1)bpm.advanced.nd.topology (2)bpm.advanced.standalone (3)bpm.standard.nd (4)bpm.standard.standalone (5)wesb.nd.topology (6)wesb.standalone

3. Zum Erstellen eines Datenbankentwurfsmusters für das eigenständige Profil, das Sie konfigurieren wollen, geben Sie die Nummer für die entsprechende Option ein und drücken die Eingabetaste. Wählen Sie Optionen aus, die die Zeichenfolge '.standalone' enthalten.

Um beispielsweise das Datenbankmuster für eine eigenständige Umgebung für IBM Business Process Manager Advanced zu konfigurieren, geben Sie die Nummer 2 ein, um die Option **(2)bpm.advanced.standalone.topology** auszuwählen. Drücken Sie anschließend die Eingabetaste. Sie sehen nun eine Liste mit Datenbankkomponenten, die Sie für die ausgewählte Umgebung konfigurieren können, sowie die Aufforderung, eine zu konfigurierende Komponente auszuwählen. Beispiel:

```
[Information] Bearbeiten Sie alle Datenbankkomponenten mit dem Status 'nicht abgeschlossen' und stellen Sie sicher, da
[Information] Sie können abgeschlossene Datenbankkomponenten bearbeiten und vorhandene oder den Standardwerten entspre
[Information] Entwerfen Sie zunächst die Masterkomponente und anschließend die
übergeordneten Komponenten,
```
da andere Komponenten Werte von diesen erben können.

[Information] Wählen Sie eines der folgenden Elemente aus. [Datenbankkomponenten]:

(1)[WBI\_CommonDB] WBI\_CommonDB : [master] [Status = nicht abgeschlossen] (2)[BPC] WBI\_BPC : [Status = nicht abgeschlossen] (3)[BPM\_PerformanceDW] BPM\_PerformanceDW : [Status = nicht abgeschlossen]

```
(4)[BPM_ProcessServer] BPM_ProcessServer : [Status = nicht abgeschlossen]
(5)[BSpace] WBI_BSPACE : [Status = nicht abgeschlossen]
(6)[SibME] WBI_BPC_ME : [Status = nicht abgeschlossen]
(7)[SibME] WBI^-CEI<sup>T</sup>ME : [Status = nicht abgeschlossen]<br>(8)[SibME] WBI SCA APP ME : [Status = nicht abgeschloss
                WBISCA APP ME : [Status = nicht abgeschlossen]
(9)[SibME] WBI_SCA_SYS_ME : [Status = nicht abgeschlossen]
(10)[SibMe] BPM_PerformanceDW_ME : [Status = nicht abgeschlossen]
(11)[SibMe] BPM ProcessServer ME : [Status = nicht abgeschlossen]
(12) [Speichern und beenden]
```
4. Geben Sie die Nummer für die entsprechende Option zum Konfigurieren der Masterdatenbankkomponente ein und drücken Sie die Eingabetaste. Die Datenbankkomponente, die als Masterkomponente ausgeführt ist, wird durch **[master]** neben dem Namen gekennzeichnet und muss zuerst konfiguriert werden.

Geben Sie beispielsweise die Nummer 1 ein, um Option **(1)[WBI\_CommonDB] WBI\_CommonDB : [master] [Status = nicht abgeschlossen]** auszuwählen, und drücken Sie die Eingabetaste. Es werden ähnliche Informationen wie im folgenden Beispiel angezeigt:

[Status] WBI\_CommonDB ist nicht abgeschlossen; 1 verbleibende(s) Element(e): [ 1 ] WBI\_CommonDB.WBI\_CommonDB : : Datenbanktyp ist nicht definiert.

Diese Datenbankkomponente bearbeiten? (y = Ja oder n = Nein) [Standardwert: y] :

5. Um die Datenbankkonfiguration für die Komponente zu bearbeiten, geben Sie y ein und drücken Sie die Eingabetaste.

Sie werden zur Angabe eines Ausgabeverzeichnisses für die SQL-Scripts aufgefordert, die vom Datenbankentwurfstool generiert werden und die Sie zur Erstellung Ihrer Datenbankobjekte verwenden können. Wenn Sie die SQL-Scripts später in dieser Prozedur erstellen möchten, werden die Scripts automatisch in diesem Verzeichnis gespeichert.

Geben Sie das Ausgabeverzeichnis der für WBI CommonDB zu generierenden SQL-Dateien ein [Standardwert=]:

6. Geben Sie ein Ausgabeverzeichnis für die SQL-Scripts ein und drücken Sie die Eingabetaste. Sie müssen den vollständig qualifizierten Pfad eingeben, unter dem Sie alle SQL-Scripts für eine bestimmte Datenbank zusammenfassen wollen, z. B. WAS-ausgangsverzeichnis/profiles/default/ dbscripts/DB2-zOS/W8CELLDB. Drücken Sie anschließend die Eingabetaste. Falls Sie das Verzeichnis in Ihrem Dateisystem noch nicht erstellt haben, wird es vom Datenbankentwurfstool beim Generieren der SQL-Scripts automatisch erstellt. Ist das angegebene Verzeichnis bereits vorhanden, können Sie entweder seinen Inhalt überschreiben lassen oder aber ein anderes Verzeichnis angeben.

**Tipp:** Der von Ihnen angegebene Wert wird als Referenz in der Datenbankentwurfsdatei gespeichert, wenn diese Datei generiert wird.

Sie werden aufgefordert, den zu konfigurierenden Datenbanktyp auszuwählen. Beispiel: [Information] Wählen Sie eines der folgenden Elemente aus. [Datenbanktypen]:

(1)DB2-distributed (2)DB2-zOS (3)Oracle (4)SQL Server

7. Geben Sie 2 ein, um die Option **(2)DB2-zOS** auszuwählen, und drücken Sie die Eingabetaste. Nun werden eine Reihe von Eingabeaufforderungen für die Datenbankeigenschaften ausgegeben. Diese Eingabeaufforderungen variieren abhängig vom Datenbanktyp.

Nachdem Sie beispielsweise diesen Datenbanktyp für die Konfiguration der Common-Datenbank ausgewählt haben, werden eine Reihe von ähnlichen Eingabeaufforderungen wie im folgenden Beispiel angezeigt:

[Information] Geben Sie die Werte für die Eigenschaften im Abschnitt für die Datenbankobjekte ein. Datenbankname [Standardwert: CMNDB] : Benutzername für Datenquelle [Standardwert:] : Datenbankschemaname (SQLID)[Standardwert: ] : Pufferpool mit Größe von 4K für Tabellen [Standardwert: BP1] : Pufferpool für Indizes [Standardwert: BP2] :

Pufferpool mit Größe von 4K für große Binärobjekte (BLOBS) [Standardwert: BP3] :

Pufferpool mit Größe von 8K für Tabellen [Standardwert: BP8K1] : Pufferpool mit Größe von 16K für Tabellen [Standardwert: BP16K1] : Pufferpool mit Größe von 32K für Tabellen [Standardwert: BP32K1] : Name der Speichergruppe [Standardwert:] :

8. Drücken Sie bei jeder Eingabeaufforderung entweder die Eingabetaste, um den angezeigten Standardwert zu übernehmen, oder geben Sie den gewünschten Wert ein und drücken Sie die Eingabetaste.

Die Eingabeaufforderung für die Verwaltungssicherheit (sofern angezeigt) bezieht sich auf den Benutzernamen und das Kennwort für die Administrationskonsole.

Wenn Sie die letzte Eingabeaufforderung für die Datenbankeigenschaften beantwortet haben, werden Informationen ähnlich dem folgenden Beispiel angezeigt:

[Information] Sie haben die erforderlichen Eigenschaften im Abschnitt für die Datenbankobjekte für die Generierung der

Geben Sie 's' ein, um die Datenquelleneigenschaften zu überspringen, oder drücken Sie eine beliebige andere Taste, um

9. Zur Konfiguration der Komponente für die Datenquelleneigenschaften geben Sie ein beliebiges anderes Zeichen als **s** ein und drücken die Eingabetaste. Zum Überspringen dieser Konfiguration und zum Akzeptieren der Standardwerte geben Sie **s** ein und drücken die Eingabetaste.

**Tipp:** Wenn Sie planen, das Datenbankentwurfstool zum Generieren einer Datenbankentwurfsdatei zu verwenden, die als Eingabe für die Profilerstellung oder die Topologiekonfiguration verwendet werden soll, müssen Sie die Datenquelle konfigurieren. Wenn Sie planen, das Datenbankentwurfstool zum Generieren von SQL zu verwenden, ist dieser Schritt optional. Wenn Sie ausgewählt haben, die Datenquelle für den ausgewählten Datenbanktyp zu konfigurieren,

wird eine Liste der Datenbankprovider für die Datenquelle angezeigt. Für den Datenbanktyp **DB2-zOS** werden beispielsweise die folgenden Datenbankprovider angezeigt:

[Information] Wählen Sie eines der folgenden Elemente aus. [Datenbankprovider]:

(1)DB2 Universal JDBC Driver Provider (XA) on remote z/OS (2)DB2 Universal JDBC Driver Provider on local z/OS

a. Geben Sie die gewünschte Nummer ein, um einen Datenbankprovider für die Datenquelle auszuwählen, und drücken Sie die Eingabetaste. Um beispielsweise die Option **(1)DB2 Universal JDBC Driver Provider (XA) on remote z/OS** für den Datenbankprovider auszuwählen, geben Sie die Nummer 1 ein und drücken Sie die Eingabetaste. Nach der Auswahl dieses Datenbankproviders werden eine Reihe von ähnlichen Eingabeaufforderungen wie im folgenden Beispiel angezeigt:

[Information] Geben Sie die Werte für die Eigenschaften im Abschnitt für die Datenquelleneigenschaften ein. Speicherort der Datenbank auf z/OS-System [Standardwert:] : Hostname des Datenbankservers [Standardwert:]: Port für Datenbankserver [Standardwert:] : Benutzername für Datenquelle [Standardwert:] : Kennwort für Datenquelle [Standardwert:] : DB2 Universal JDBC-Treiberpfad [Standardwert: \${WAS\_INSTALL\_ROOT}/jdbcdrivers/DB2] : Universal JDBC-Treiberpfad [Standardwert: \${WAS INSTALL ROOT}/jdbcdrivers/DB2] : Nativer DB2 Universal JDBC-Treiberpfad (Dies sollte leer sein, da auf DB2 z auf der fernen Maschine über 'jdbcDriver' Typ 4 zugegriffen wird)[Standardwert:]:

**Anmerkung:** Das Kennwort ist in den generierten Ausgabedateien verschlüsselt.

b. Drücken Sie bei jeder Eingabeaufforderung entweder die Eingabetaste, um den angezeigten Standardwert zu übernehmen, oder geben Sie den gewünschten Wert ein und drücken Sie die Eingabetaste. Falls die Frage ausgegeben wird, ob Sie während der Konfiguration die Datenbanktabellen erstellen wollen, geben Sie **false** an. Diese Option versetzt Sie in die Lage, die SQL-Scripts zu einem von Ihnen frei wählbaren Zeitpunkt manuell auszuführen und die Datenbanken somit gemäß den bewährten Verfahren und Konventionen von DB2 for z/OS zu erstellen und zu verwalten.

Wenn Sie die letzte Eingabeaufforderung beantwortet haben, werden Informationen ähnlich dem folgenden Beispiel angezeigt:

[Status] WBI CommonDB ist abgeschlossen; 0 verbleibende(s) Element(e):

------------------------------------------------------------------------------------

[Information] Bearbeiten Sie alle Datenbankkomponenten mit dem Status 'nicht abgeschlossen' und stellen Sie sicher, [Information] Sie können abgeschlossene Datenbankkomponenten bearbeiten und vorhandene oder den Standardwerten entsp [Information] Entwerfen Sie zunächst die Masterkomponente und anschließend die übergeordneten Komponenten, da andere Komponenten Werte von diesen erben können.

[Information] Wählen Sie eines der folgenden Elemente aus. [Datenbankkomponenten]:

```
(1)[WBI_CommonDB] WBI_CommonDB : [master] [Status = abgeschlossen]
(2)[BPC] WBI_BPC : [Status = abgeschlossen]
(3)[BPM_PerformanceDW] BPM_PerformanceDW : [Status = abgeschlossen]
(4)[BPM_ProcessServer] BPM_ProcessServer : [Status = nicht abgeschlossen]
(5)[BSpace] WBI_BSPACE : [Status = abgeschlossen]
(6)[SibME] WBI_BPC_ME : [Status = abgeschlossen]
(7)[SibME] WBI CEI ME : [Status = abgeschlossen]
(8)[SibME] WBI_SCA_APP_ME : [Status = abgeschlossen]
(9)[SibME] WBI_SCA_SYS_ME : [Status = abgeschlossen]
(10)[SibMe] BPM_PerformanceDW_ME : [parent = BPM_PerformanceDW] [Status = abgeschlossen]
(11)[SibMe] BPM_ProcessServer_ME : [parent = BPM_ProcessServer] [Status = abgeschlossen]
(12)[Speichern und beenden]
```
Nach Abschluss der Konfiguration der Masterdatenbankkomponente gibt das Datenbankentwurfstool die von Ihnen eingegebenen Werte an die übrigen Komponenten weiter. Wenn dies erfolgreich ausgeführt werden kann, werden diese Komponenten zusammen mit der Masterkomponente ebenfalls mit **[Status = abgeschlossen]** markiert. Wenn dies aus irgendeinem Grund nicht möglich ist, bleiben sie mit **[Status = nicht abgeschlossen]** markiert.

10. Konfigurieren Sie die übrigen Datenbankkomponenten, die mit **[Status = nicht abgeschlossen]** aufgeführt sind, indem Sie die vorherigen Schritte ausführen. Für alle Datenbankkomponenten, die als übergeordnete Elemente ([parent]) für eine andere Komponente aufgeführt sind, konfigurieren Sie das übergeordnete Element vor den anderen Komponenten, weil die angegebenen Informationen als Standardeinstellungen für die Datenbankkomponente, die das übergeordnete Element aufführt, verwendet werden. Sie können auch alle Komponenten, die mit **[Status = abgeschlossen]** aufgeführt sind, infolge der Konfiguration der Masterdatenbankkomponente erneut konfigurieren.

**Anmerkung:** Für DB2 for z/OS müssen Sie alle übrigen Komponenten konfigurieren. Dabei gelten folgende Richtlinien:

- v Stellen Sie sicher, dass Sie für jede verbleibende Datenbankkomponente den entsprechenden Schemanamen angeben. In der Regel erfordern die Komponenten von Process Server, Performance Data Warehouse und Messaging-Steuerkomponenten eindeutige Schemanamen. Den übrigen Komponenten kann derselbe Schemaname zugewiesen werden. Möglicherweise werden von Ihnen weitere Werte angefordert, die für den Typ der konfigurierten Komponente eindeutig sind, beispielsweise ein Präfix für Tabellenbereichsnamen oder ein Wert für VSAM-Katalognamen (VCAT).
- Falls Sie für alle Messaging-Steuerkomponenten des Systemintegrationsbusses eine einzige Datenbank verwenden wollen, geben Sie für deren Tabellenbereichsnamen eindeutige Präfixe an, da diese Präfixe gewährleisten, dass der Tabellenbereichsname jeder Messaging-Steuerkomponente innerhalb der Datenbank eindeutig ist.
- Prüfen Sie beim Konfigurieren der einzelnen Komponenten, ob die aus der Masterkomponente übernommenen Werte geeignet sind, und korrigieren Sie gegebenenfalls diese Werte. Wenn Sie beispielsweise mehrere Datenbanken verwenden wollen, kann es unter Umständen sinnvoll sein, den Datenbanknamen so zu korrigieren, dass die geplante Verteilung der Datenbankobjekte im DB2 for z/OS-Subsystem anhand des Namens erkennbar ist.
- v Beim Konfigurieren der Komponente 'Process Server' (**BPM\_ProcessServer**) werden Sie aufgefordert anzugeben, ob die Datenbank für Process Center oder Process Server bestimmt ist:

[Information] Wählen Sie eines der folgenden Elemente aus. [Ist diese Datenbank für ein Process Center?]:

(1)False

(2)True

Wenn Sie ein Process Center-Profil oder -Cluster in einer Netzimplementierungsumgebung erstellen wollen, müssen Sie die Option **true** auswählen. Wenn Sie die Option **false** auswählen, können Sie auf die Process Center-Konsole nicht zugreifen.

Wenn die Datenbank für einen Process Server bestimmt ist, müssen Sie die Option **false** auswählen.

Wenn Sie nach der Konfiguration der Masterkomponente **bpm.advanced.standalone** ausgewählt haben, müssen Sie die Komponenten **BPM\_PerformanceDW** und **BPM\_ProcessServer** manuell konfigurieren. Bearbeiten Sie auch die Konfigurationswerte der verbleibenden Komponenten, um sicherzustellen, dass die Konfiguration für alle Datenbanken, die Sie erstellen wollen, geeignet ist.

[Information] Wählen Sie eines der folgenden Elemente aus. [Datenbankkomponenten]:

```
(1)[WBI_CommonDB] WBI_CommonDB : [master] [Status = abgeschlossen]
(2)[BPC] WBI BPC : [Status = abgeschlossen]
(3)[BPM_PerformanceDW] BPM_PerformanceDW : [Status = nicht abgeschlossen]
(4)[BPM_ProcessServer] BPM_ProcessServer : [Status = nicht abgeschlossen]
(5)[BSpace] WBI_BSPACE : [Status = abgeschlossen]
(6)[SibME] WBI_BPC_ME : [Status = abgeschlossen]
               WBI<sup>CEIME</sup> : [Status = abgeschlossen]
(8)[SibME] WBI_SCA_APP_ME : [Status = abgeschlossen]
(9)[SibME] WBI_SCA_SYS_ME : [Status = abgeschlossen]
(10)[SibMe] BPM_PerformanceDW_ME : [Status = abgeschlossen]
(11)[SibMe] BPM_ProcessServer_ME : [Status = abgeschlossen]
(12)[Speichern und beenden]
```
Geben Sie die Zahl für die Datenbankkomponente ein: 12

[status] bpm.advanced.standalone.topology ist nicht abgeschlossen; 6 verbleibende(s) Element(e): [ 1 ] BPM ProcessServer.BPM ProcessServer : databaseObjects : Das erforderliche Merkmal 'schemaName' für SCHEMA ist leer. [ 2 ] BPM ProcessServer.BPM ProcessServer : databaseObjects : Das erforderliche Merkmal 'catalog' für VCAT ist leer. [ 3 ] BPM ProcessServer.BPM ProcessServer : databaseObjects : Das erforderliche Merkmal 'adminUserName' für SECURITY ADMIN USER ist leer. [ 4 ] BPM ProcessServer.BPM ProcessServer : databaseObjects : Das erforderliche Merkmal 'adminPassword' für SECURITY\_ADMIN\_PASSWORD ist leer. [ 5 ] BPM\_PerformanceDW.BPM\_PerformanceDW : databaseObjects : Das erforderliche Merkmal 'schemaName' für SCHEMA ist<sup>T</sup>leer. [ 6 ] BPM PerformanceDW.BPM PerformanceDW : databaseObjects : Das erforderliche Merkmal 'catalog' für VCAT ist leer.

11. Nachdem alle Datenbankkomponenten für Ihr Datenbankmuster konfiguriert wurden und im Datenbankentwurfstool mit der Markierung **[Status = abgeschlossen]** aufgeführt werden, geben Sie die entsprechende Nummer zur Auswahl von **[Speichern und beenden]** ein und drücken die Eingabetaste. Es werden ähnliche Informationen wie im folgenden Beispiel angezeigt:

[status] bpm.advanced.standalone ist abgeschlossen; 0 verbleibende(s) Element(e):

Geben Sie das Ausgabeverzeichnis ein [Standardwert: C:\IBM\WebSphere\AppServer\util\dbUtils] :

12. Drücken Sie die Eingabetaste, um das Standardverzeichnis für die Datenbankentwurfsdatei zu übernehmen, oder geben Sie ein anderes Verzeichnis ein, in dem Sie die Datei speichern wollen. Drücken Sie anschließend die Eingabetaste. Falls Sie das Verzeichnis in Ihrem Dateisystem noch nicht erstellt haben, wird es vom Datenbankentwurfstool beim Generieren der Datei automatisch erstellt. Nach der Eingabe der Position in die Eingabeaufforderung werden Informationen ähnlich wie im folgenden Beispiel angezeigt:

Geben Sie den Namen der Ausgabedatei ein [Standardwert: bpm.advanced.standalone.topology.dbDesign] :

13. Drücken Sie die Eingabetaste, um den Standardnamen für die Datenbankentwurfsdatei zu übernehmen, oder geben Sie einen anderen Dateinamen ein und drücken Sie danach die

Eingabetaste. Falls das angegebene Verzeichnis bereits eine Datei desselben Namens enthält, können Sie auswählen, dass die Datei überschrieben werden soll, oder einen anderen Dateinamen angeben. Nach der Eingabe des Dateinamens in die Eingabeaufforderung werden Informationen ähnlich wie im folgenden Beispiel angezeigt:

Datenbankscripts erstellen? (y = Ja oder n = Nein) [Standardwert: y] :

14. Um die Datenbankscripts für jede Komponente in dem von Ihnen zuvor angegebenen Verzeichnis zu generieren, geben Sie y ein und drücken Sie die Eingabetaste. Es wird eine Reihe von Informationsnachrichten ausgegeben, die Sie darüber informieren, dass die Scripts für alle Komponenten generiert wurden. Für jede Komponente werden ähnliche Informationen wie im folgenden Beispiel angezeigt:

[Information] Die Scripts wurden erstellt in WAS HOME/profiles/default/dbscripts/DB2-zOS/W8CELLDB für WBI CommonDB

Nachdem die letzte Gruppe der Scripts generiert wurde, werden ähnliche Informationen wie im folgenden Beispiel ausgegeben:

[Information] Operation wird beendet...

Die folgenden Dateien werden erstellt:

- v Die Datenbankentwurfsdatei wird im angegebenen Verzeichnis erstellt.
- v Die Datenbankscripts werden in einem oder mehreren angegebenen Verzeichnissen erstellt. Jedes Verzeichnis enthält außerdem ein Script namens **createDB2.sh**, das Sie später zusammen mit den Datenbankscripts ausführen können, um die Datenbankobjekte zu erstellen.
- v Es wird eine Protokolldatei mit dem Namen dbDesignGenerator.log in dem Verzeichnis erstellt, in dem Sie den Befehl **DbDesignGenerator.sh** aufgerufen haben.

Sie können die Datenbankentwurfsdatei auf mehrere Arten angeben:

- v Bei der Erstellung eines Profils mit dem Profile Management Tool
- v Bei der Erstellung eines Profils mit dem Befehlszeilendienstprogramm **manageprofiles**

Die Datenbankentwurfsdatei kann auch verwendet werden, wenn Sie einen Server als Process Server, Process Center oder Performance Data Warehouse-Server über die Administrationskonsole konfigurieren.

*Datenbankentwurfsdateien und Datenbankscripts für bestimmte Komponenten mit DB2 for z/OS in einer eigenständigen Umgebung erstellen:*

Mit dem Datenbankentwurfstool können Sie eine Entwurfsdatei sowie optional Datenbankscripts für die Datenbanktabellen erstellen, die von bestimmten IBM Business Process Manager-Komponenten benötigt werden.

Stellen Sie sicher, dass IBM Business Process Manager installiert ist. Das Datenbankentwurfstool ist nur von den Installationsbinärdateien aus verfügbar.

Bereiten Sie vor der Ausführung des Datenbankentwurfstools die folgenden Informationen vor:

- v Informationen zu der Datenbankkonfiguration, die entworfen werden soll. Dabei kann es sich etwa um ein vom Datenbankadministrator oder vom Lösungsarchitekten bereitgestelltes Dokument handeln, das Angaben zum allgemeinen Zweck der Datenbankkonfiguration enthält. Alternativ könnte dies eine Beschreibung der erforderlichen Parameter und Eigenschaften sein. Die Informationen müssen Folgendes umfassen:
	- Position der Datenbanktabellen.
	- Position des JDBC-Treibers auf dem System, auf dem das Serverprofil erstellt wird.
	- Benutzer-ID und Kennwort für die Authentifizierung bei der Datenbank.
- v Informationen dazu, wie IBM Business Process Manager und die zugehörigen Komponenten installiert sind, welche Software verwendet wird und welche Eigenschaften für den verwendeten Typ von Datenbank erforderlich sind.
- v Eine Konzeption der Profile, die Sie erstellen wollen, insbesondere der funktionalen Beziehung zwischen den Profiltypen und den Datenbanken.
- v Informationen zu dem zu implementierenden Topologiemuster sowie eine Erläuterung dazu, wie der Datenbankentwurf in das Muster hineinpasst, das verwendet werden soll.

Sie können das Datenbankentwurfstool im interaktiven Modus ausführen, um die Werte der Datenbankkonfiguration zu definieren und diese Werte in einer neuen Datenbankentwurfsdatei oder einer vorhandenen Datei zu speichern. Auf Wunsch können Sie auch Datenbankscripts generieren, mit denen die Datenbankobjekte für Ihren Datenbanktyp erstellt werden können. Die Optionen, die bei der Ausführung des Tools verfügbar sind, variieren abhängig von der Umgebung und dem konfigurierten Datenbanktyp.

Sie können das Datenbankentwurfstool auch mit Befehlszeilenparametern ausführen, um eine vorhandene Datenbankentwurfsdatei zu bearbeiten oder zu prüfen bzw. um Datenbankscripts für die in einer vorhandenen Datenbankentwurfsdatei definierte Konfiguration zu generieren. Für den Befehl **DbDesignGenerator** sind die folgenden Befehlszeilenparameter verfügbar:

```
-? , -help
  Zeigt Hilfeinformationen an.
```

```
-e name der datenbankentwurfsdatei
   Bearbeitet die angegebene Datenbankentwurfsdatei (z. B. *.dbDesign, *.properties).
```
-v datenbankentwurfsdatei | ausgabeverzeichnis\_für\_datenbankscripts Wird eine Datenbankentwurfsdatei angegeben, wird die Validierung für die angegebene Datenbankentwurfsdatei auf der Basis der Datenbankspezifikationen ausgeführt. Wird ein Ausgabeverzeichnis für Datenbankscripts angegeben, werden die Datenbankscripts in dem angegebenen Verzeichnis validiert. Momentan können nur Scripts, die aus der Schablone 'ddl generator' generiert wurden, validiert werden.

-g db\_datenbankentwurfsdatei [-d ausgabeverzeichnis] [datenbankentwurfsdatei\_2] [-d ausgabeverzeichhnis\_2]... [datenbankentwurfsdatei N] [-d ausgabeverzeichnis N] Generiert die Datenbankscripts aus den angegebenen Entwurfsdateien im Stapelmodus. Die generierten Scripts werden in den zugehörigen

Ausgabeverzeichnissen gespeichert. Werden keine Ausgabeverzeichnisse angegeben, werden die Scripts an den Standardpositione

**Wichtig:** Wenn Sie Datenbankscripts für die Messaging-Steuerkomponenten des Service Integration Bus generieren wollen, müssen Sie alle Schritte der folgenden Prozedur für jede benötigte Messaging-Steuerkomponente wiederholen, um die Datenbankkonfiguration zu definieren und die Scripts zu generieren. Wenn Sie beispielsweise Scripts für sechs Messaging-Steuerkomponenten benötigen, führen Sie diese Prozedur sechs Mal aus.

1. Führen Sie den Befehl **DbDesignGenerator.sh** im Verzeichnis *installationsstammverzeichnis*\util\ dbUtils aus. Beispiel:

## **C:\IBM\WebSphere\AppServer\util\dbUtils> DbDesignGenerator.bat**

**Tipp:** Wenn die Meldung angezeigt wird, dass das System den Pfad nicht finden kann (The system cannot find the specified path.), haben Sie den Pfadnamen möglicherweise nicht ordnungsgemäß eingegeben. Geben Sie den Pfad erneut ein.

Wenn das Datenbankentwurfstool erfolgreich startet, werden ähnliche Informationen wie im folgenden Beispiel angezeigt:

[Information] DbDesignGenerator wird im interaktiven Modus ausgeführt...

[Information] Sie können jederzeit 'q' zum Abbrechen, '-' zum Zurückkehren in das vorherige Menü oder '?' zum Abrufen von Hilfe eingeben. [Information] Drücken Sie die Eingabetaste, um die Standardwerte zu akzeptieren.

[Information] Wählen Sie eines der folgenden Elemente aus. [Entwurfsoptionen]:

- (1) Datenbankentwurf für eigenständiges Profil oder Implementierungsumgebung erstellen
- (2) Datenbankentwurf für einzelne Komponente erstellen
- (3) Vorhandenen Datenbankentwurf bearbeiten
- (4) Datenbankscripts aus einem Datenbankentwurf generieren
- (5) Beenden [q]

Geben Sie eine Zahl für Entwurfsoption ein:

2. Zur Auswahl der Option **(2) Datenbankentwurf für einzelne Komponente erstellen** geben Sie die Nummer 2 ein und drücken die Eingabetaste.

Sie werden aufgefordert, eine Komponente auszuwählen. Beispiel:

[Information] Wählen Sie eines der folgenden Elemente aus. [Komponenten]:

- (1)bpc (2)bpcreporting (3)bpm\_performancedw (4)bpm\_processserver (5)bspace  $(6)$ cei (7)sca (8)sibme (9)wbi\_commondb
- 3. Zum Erstellen eines Datenbankentwurfs für die Komponente, die Sie konfigurieren wollen, geben Sie die Nummer für die entsprechende Option ein und drücken die Eingabetaste.

Um beispielsweise die Datenbankkomponente für IBM Process Server zu konfigurieren, geben Sie die Nummer 4 zur Auswahl der Option **(4)bpm\_processserver** ein und drücken Sie die Eingabetaste.

Sie werden zur Angabe eines Ausgabeverzeichnisses für die SQL-Scripts aufgefordert, die vom Datenbankentwurfstool generiert werden und die Sie zur Erstellung Ihrer Datenbankobjekte verwenden können. Wenn Sie die SQL-Scripts später in dieser Prozedur erstellen möchten, werden die Scripts automatisch in diesem Verzeichnis gespeichert.

Geben Sie das Ausgabeverzeichnis der für BPM\_ProcessServer zu generierenden SQL-Dateien ein [Standardwert=]:

4. Geben Sie ein Ausgabeverzeichnis für die SQL-Scripts ein und drücken Sie die Eingabetaste. Sie müssen den vollständig qualifizierten Pfad eingeben, unter dem Sie alle SQL-Scripts für eine bestimmte Datenbank zusammenfassen wollen, z. B. WAS-ausgangsverzeichnis/profiles/default/ dbscripts/DB2-zOS/W8CELLDB. Drücken Sie anschließend die Eingabetaste. Falls Sie das Verzeichnis in Ihrem Dateisystem noch nicht erstellt haben, wird es vom Datenbankentwurfstool beim Generieren der SQL-Scripts automatisch erstellt. Ist das angegebene Verzeichnis bereits vorhanden, können Sie entweder seinen Inhalt überschreiben lassen oder aber ein anderes Verzeichnis angeben.

**Tipp:** Der von Ihnen angegebene Wert wird als Referenz in der Datenbankentwurfsdatei gespeichert, wenn diese Datei generiert wird.

Sie werden aufgefordert, den zu konfigurierenden Datenbanktyp auszuwählen. Beispiel:

[Information] Wählen Sie eines der folgenden Elemente aus. [Datenbanktypen]:

(1)DB2-distributed (2)DB2-zOS (3)Oracle (4)SQL Server

5. Geben Sie 2 ein, um die Option **(2)DB2-zOS** auszuwählen, und drücken Sie die Eingabetaste. Nun werden eine Reihe von Eingabeaufforderungen für die Datenbankeigenschaften ausgegeben. Diese Eingabeaufforderungen variieren abhängig vom Datenbanktyp.

Nachdem Sie beispielsweise diesen Datenbanktyp für die Konfiguration der Process Server-Datenbank ausgewählt haben, werden eine Reihe von ähnlichen Eingabeaufforderungen wie im folgenden Beispiel angezeigt:

[Information] Geben Sie die Werte für die Eigenschaften im Abschnitt für die Datenbankobjekte ein. Datenbankname [Standardwert: BPMDB] : Benutzername für Datenquelle [Standardwert:] : Datenbankschemaname (SQLID)[Standardwert: ] :

[Information] Wählen Sie eines der folgenden Elemente aus. [Ist diese Datenbank für ein Process Center?]:

```
(1)False
(2)True
```

```
Geben Sie eine Zahl für 'Ist diese Datenbank für ein Process Center?' ein [Standardwert: false] :
Die Benutzer-ID für die Verwaltungssicherheit [Standardwert:] :
Das Kennwort für den Namen, der mit dem Parameter 'adminUserName' angegeben wurde [Standardwert: ] :
Pufferpool mit Größe von 4K für Tabellen [Standardwert: BP1] :
Pufferpool mit Größe von 4K für große Binärobjekte (BLOBS) [Standardwert: BP3] :
Pufferpool mit Größe von 8K für Tabellen [Standardwert: BP8K1] :
Pufferpool mit Größe von 16K für Tabellen [Standardwert: BP16K1] :
Pufferpool mit Größe von 32K für Tabellen [Standardwert: BP32K1] :
Name der Speichergruppe [Standardwert:] :
```
6. Drücken Sie bei jeder Eingabeaufforderung entweder die Eingabetaste, um den angezeigten Standardwert zu übernehmen, oder geben Sie den gewünschten Wert ein und drücken Sie die Eingabetaste.

Die Eingabeaufforderung für die Verwaltungssicherheit (sofern angezeigt) bezieht sich auf den Benutzernamen und das Kennwort für die Administrationskonsole.

Wenn Sie die letzte Eingabeaufforderung für die Datenbankeigenschaften beantwortet haben, werden Informationen ähnlich dem folgenden Beispiel angezeigt:

[Information] Sie haben die erforderlichen Eigenschaften im Abschnitt für die Datenbankobjekte für die Generierung der

Geben Sie 's' ein, um die Datenquelleneigenschaften zu überspringen, oder drücken Sie eine beliebige andere Taste, um

7. Zur Konfiguration der Komponente für die Datenquelleneigenschaften geben Sie ein beliebiges anderes Zeichen als **s** ein und drücken die Eingabetaste. Zum Überspringen dieser Konfiguration und zum Akzeptieren der Standardwerte geben Sie **s** ein und drücken die Eingabetaste.

**Tipp:** Wenn Sie planen, das Datenbankentwurfstool zum Generieren einer Datenbankentwurfsdatei zu verwenden, die als Eingabe für die Profilerstellung oder die Topologiekonfiguration verwendet werden soll, müssen Sie die Datenquelle konfigurieren. Wenn Sie planen, das Datenbankentwurfstool zum Generieren von SQL zu verwenden, ist dieser Schritt optional. Wenn Sie ausgewählt haben, die Datenquelle für den ausgewählten Datenbanktyp zu konfigurieren, wird eine Liste der Datenbankprovider für die Datenquelle angezeigt. Für den Datenbanktyp **DB2-zOS** werden beispielsweise die folgenden Datenbankprovider angezeigt:

[Information] Wählen Sie eines der folgenden Elemente aus. [Datenbankprovider]:

```
(1)DB2 Universal JDBC Driver Provider (XA) on remote z/OS
(2)DB2 Universal JDBC Driver Provider on local z/OS
```
a. Geben Sie die gewünschte Nummer ein, um einen Datenbankprovider für die Datenquelle auszuwählen, und drücken Sie die Eingabetaste. Um beispielsweise die Option **(1)DB2 Universal JDBC Driver Provider (XA) on remote z/OS** für den Datenbankprovider auszuwählen, geben Sie die Nummer 1 ein und drücken Sie die Eingabetaste. Nach der Auswahl dieses Datenbankproviders werden eine Reihe von ähnlichen Eingabeaufforderungen wie im folgenden Beispiel angezeigt:

```
[Information] Geben Sie die Werte für die Eigenschaften im Abschnitt für die Datenquelleneigenschaften ein.
Speicherort der Datenbank auf z/OS-System [Standardwert:] :
Hostname des Datenbankservers [Standardwert:]:
Port für Datenbankserver [Standardwert:] :
Benutzername für Datenquelle [Standardwert:] :
Kennwort für Datenquelle [Standardwert:] :
DB2 Universal JDBC-Treiberpfad [Standardwert: ${WAS_INSTALL_ROOT}/jdbcdrivers/DB2] :
Universal JDBC-Treiberpfad [Standardwert: ${WAS INSTALL ROOT}/jdbcdrivers/DB2] :
Nativer DB2 Universal JDBC-Treiberpfad (Dies sollte leer sein, da auf DB2 z auf der
fernen Maschine über 'jdbcDriver' Typ 4 zugegriffen wird)[Standardwert:]:
```
**Anmerkung:** Das Kennwort ist in den generierten Ausgabedateien verschlüsselt.

b. Drücken Sie bei jeder Eingabeaufforderung entweder die Eingabetaste, um den angezeigten Standardwert zu übernehmen, oder geben Sie den gewünschten Wert ein und drücken Sie die Eingabetaste. Falls die Frage ausgegeben wird, ob Sie während der Konfiguration die Datenbanktabellen erstellen wollen, geben Sie **false** an. Diese Option versetzt Sie in die Lage, die SQL-Scripts zu einem von Ihnen frei wählbaren Zeitpunkt manuell auszuführen und die Datenbanken somit gemäß den bewährten Verfahren und Konventionen von DB2 for z/OS zu erstellen und zu verwalten.

Wenn Sie die letzte Eingabeaufforderung beantwortet haben, werden Informationen ähnlich dem folgenden Beispiel angezeigt:

Geben Sie das Ausgabeverzeichnis ein [Standardwert: C:\IBM\WebSphere\AppServer\util\dbUtils] :

8. Drücken Sie die Eingabetaste, um das Standardverzeichnis für die Datenbankentwurfsdatei zu übernehmen, oder geben Sie ein anderes Verzeichnis ein, in dem Sie die Datei speichern wollen. Drücken Sie anschließend die Eingabetaste. Falls Sie das Verzeichnis in Ihrem Dateisystem noch nicht erstellt haben, wird es vom Datenbankentwurfstool beim Generieren der Datei automatisch erstellt. Nach der Eingabe der Position in die Eingabeaufforderung werden Informationen ähnlich wie im folgenden Beispiel angezeigt:

Geben Sie den Namen der Ausgabedatei ein [Standardwert: bpm.advanced.standalone.topology.dbDesign] :

- 9. Drücken Sie die Eingabetaste, um den Standarddateinamen zu übernehmen, oder geben Sie einen anderen Dateinamen ein und drücken Sie danach die Eingabetaste. Nach der Eingabe des Dateinamens werden ähnliche Informationen wie im folgenden Beispiel angezeigt: Datenbankscripts erstellen? ( $y = Ja$  oder n = Nein) [Standardwert:  $y$ ] :
- 10. Wenn Datenbankscripts auf der Basis der im Datenbankentwurfstool eingegebenen Informationen generiert werden sollen, geben Sie y ein und drücken die Eingabetaste. Es werden ähnliche Informationen wie im folgenden Beispiel angezeigt:

```
[Information] Die Scripts wurden erstellt in
WAS HOME/profiles/default/dbscripts/DB2-zOS/ProcessServer für BPM ProcessServer
[Information] Operation wird beendet...
```
Es werden eine Datenbankentwurfsdatei und optional Datenbankscripts an den von Ihnen angegebenen Positionen erstellt.

Wenn eine bestimmte Komponente mit dem Datenbankentwurfstool konfiguriert wurde, können die generierten SQL-Scripts zum Erstellen der Datenbanktabellen verwendet werden. Die generierte Datenbankentwurfsdatei enthält nur Werte für diese konfigurierte Komponente und reicht für die folgenden Verwendungszwecke nicht aus:

- v Erstellung eines Profils mit dem Profile Management Tool
- v Erstellung eines Profils mit dem Befehlszeilendienstprogramm **manageprofiles**

## **Zugehörige Tasks**:

["Datenspeicher für die Messaging-Steuerkomponente erstellen" auf Seite 858](#page-863-0) Falls die Datenspeicher der Messaging-Steuerkomponente noch nicht erstellt wurden, verwenden Sie das Datenbankentwurfstool, um die Datenbankscripts zu generieren, mit denen der Datenbankadministrator die Tabellen für die Datenspeicher der Messaging-Steuerkomponente erstellt.

#### *Scripts für die Erstellung von Datenbankobjekten in DB2 for z/OS generieren:*

In einer Installation von IBM Business Process Manager können Sie Datenbankscripts für die Erstellung von IBM Business Process Manager-Datenbankobjekten in einem DB2 for z/OS-Datenbanksubsystem generieren. Zum Generieren der Scripts können Sie das Datenbankentwurfstool verwenden.

Stellen Sie sicher, dass IBM Business Process Manager installiert ist. Das Datenbankentwurfstool ist nur von den Installationsbinärdateien aus verfügbar.

Bereiten Sie die folgenden Informationen vor. Sie benötigen Sie als Eingabe für die Datenbankscripts, die Sie generieren wollen:

v Informationen zur Installation von IBM Business Process Manager und den zugehörigen Komponenten.

- v Informationen zur Datenbankkonfiguration, die Sie für das DB2 for z/OS-Subsystem entwerfen. Diese Informationen können Sie beim Datenbankadministrator oder beim Lösungsarchitekten erhalten. Sie können auch Details über die erforderlichen Parameter und Eigenschaften umfassen, beispielsweise:
	- Details zum Datenbankserver.
	- Details zur Datenquelle.
	- Speicherposition der JDBC-Treiber auf dem System, auf dem das Serverprofil erstellt werden wird.
	- Benutzer-ID und Kennwort für die Authentifizierung bei der Datenbank.
- v Informationen zu dem zu implementierenden Topologiemuster sowie eine Erläuterung dazu, wie der Datenbankentwurf in das Muster hineinpasst, das verwendet werden soll.

Um die Datenbankscripts für die Erstellung Ihrer Datenbankobjekte zu generieren, können Sie das Datenbankentwurfstool mit dem Befehlszeilenparameter **-g** im unbeaufsichtigten Modus ausführen. In diesem Modus benötigt das Tool eine Eingabe aus einer Datenbankentwurfsdatei, in der die Konfiguration für Ihre DB2 for z/OS-Datenbank definiert ist. Die Datenbankentwurfsdatei muss bereits vorhanden sein, damit die Datenbankscripts generiert werden können. Zum Generieren der Datenbankentwurfsdatei können Sie das Datenbankentwurfstool im interaktiven Modus ausführen oder aber ein Arbeitsblatt für die Konfigurationsplanung verwenden:

- v Sie können das Datenbankentwurfstool im interaktiven Modus ausführen, um eine Datenbankentwurfsdatei zu generieren. Befolgen Sie die Bedienerführungen des Tools, um eine DB2 for z/OS-Datenbankkonfiguration für Ihre eigenständige oder Network Deployment-Topologie zu definieren.
- v Das Arbeitsblatt für die Konfigurationsplanung ist ein ergänzendes Artefakt, das Sie im Portal des IBM Support herunterladen können. Es ist in erster Linie für die Verwendung bei IBM Business Process Manager for z/OS gedacht, kann jedoch für die Verwendung bei IBM Business Process Manager unter Linux auf System z angepasst werden. Das Arbeitsblatt für die Konfigurationsplanung besteht aus einer Reihe von Tabellen, die Sie mithilfe von Farbcodierungen und Kommentaren bei der Dateneingabe sowie beim Aufbau von Namenskonventionen unterstützen. Außerdem umfasst das Arbeitsblatt Makros, mit deren Hilfe Sie unter anderem eine Datenbankentwurfsdatei generieren können. Führen Sie vor Verwendung des Arbeitsblatts das Datenbankentwurfstool im interaktiven Modus aus, um sich mit den erforderlichen Konfigurationsoptionen für die einzelnen Komponenten vertraut zu machen.

Sie können das Microsoft Excel-Arbeitsblatt über den Link [Techdoc WP102075](http://www.ibm.com/support/techdocs/atsmastr.nsf/WebIndex/WP102075) herunterladen. Die Daten, die Sie beim Ausfüllen des Arbeitsblatts benötigen, können mehrere Aufgabenbereiche betreffen, beispielsweise Systemprogrammierer, Produktadministrator und Datenbankadministrator. Es empfiehlt sich daher, das Arbeitsblatt eingehend zu prüfen und anschließend zusammen mit den relevanten Mitarbeitern Namenskonventionen aufzustellen und die Einträge auszufüllen. Nachdem Sie alle Eingaben vorgenommen haben, können Sie mit der Schaltfläche **Speichern** für das Arbeitsblatt der Datenbankentwurfsdatei die Datenbankentwurfsdatei generieren.

Beim Definieren einer DB2 for z/OS-Datenbankkonfiguration können Sie angeben, wie die SQL-Datenbankscripts gruppiert werden sollen, die Sie für die IBM Business Process Manager-Komponenten erstellen wollen. Bei Verwendung der Standardeinstellung werden die Scripts für jede Komponente in einem separaten Verzeichnis generiert. Legen Sie vor Ausführung des Datenbankentwurfstools eine Position fest, an der die vom Tool generierten Dateien gespeichert werden sollen. Es müssen unbedingt ein Verzeichnispfad und eine Verzeichnisstruktur verwendet werden, die das Verfahren für die Verteilung der Datenbankobjekte im DB2 for z/OS-Subsystem reflektieren. Verwenden Sie für jede zu erstellende Datenbank ein einziges Ausgabeverzeichnis und generieren Sie in diesem Verzeichnis das gesamte Schema, das für die Erstellung der Datenbank erforderlich ist. Als Bezugshilfe können Sie den Namen des SQL-Verzeichnisses auch in Anlehnung an den Namen der Datenbank wählen, die Sie erstellen wollen.

Wenn Sie beispielsweise eine einzelne Datenbank namens W1MYDB erstellen wollen, können Sie die Datenbankscripts für alle Datenbankkomponenten gemeinsam im Verzeichnis C:\tmp\DB2-zOS\W1MYDB

generieren. Falls Sie zwei Datenbanken im Geltungsbereich der Zellenebene und der Clusterebene benötigen, können Sie das Datenbankschema wie im folgenden Beispiel gezeigt strukturieren:

- v Um eine Datenbank namens W8CELLDB zu erstellen, die Datenbankobjekte mit einem Gültigkeitsbereich auf Zellenebene enthält, generieren Sie die Datenbankscripts für die Common-Datenbank in einem Verzeichnis wie beispielsweise C:\tmp\DB2-zOS\W8CELLDB. Später können Sie das generierte Schema zum Erstellen der Datenbankobjekte für die Common-Datenbank in der Datenbank W8CELLDB ausführen.
- Um eine Datenbank namens W8S1DB zu erstellen, die die Datenbankobjekte mit einem Gültigkeitsbereich auf Clusterebene enthält, generieren Sie die Datenbankscripts für alle übrigen IBM Business Process Manager-Komponenten in einem Verzeichnis wie beispielsweise C:\tmp\DB2-zOS\ W8S1DB. Später können Sie das generierte Schema zum Erstellen der Datenbankobjekte für diese Komponenten in der Datenbank W8S1DB ausführen.
- 1. Kopieren Sie (sofern erforderlich) die Datenbankentwurfsdatei, die Ihre DB2 for z/OS-Konfiguration definiert, auf die Workstation, auf der IBM Business Process Manager installiert ist, damit die Datei vom Befehl **DbDesignGenerator** verwendet werden kann.
- 2. Wechseln Sie an der Befehlszeile in das IBM Business Process Manager-Verzeichnis, in dem der Befehl **DbDesignGenerator** gespeichert ist:

cd *installationsstammverzeichnis*\util\dbUtils

Beispiel: cd C:\IBM\WebSphere\AppServer\util\dbUtils

3. Führen Sie den Befehl **DbDesignGenerator** mit der folgenden Syntax aus:

DbDesignGenerator.bat -g *datenbankentwurfsdatei*

Hierbei steht *datenbankentwurfsdatei* für den vollständig qualifizierten Namen der Datenbankentwurfsdatei. Beispiel:

DbDesignGenerator.bat -g C:\tmp\DB2-zOS\W8CELL.nd.dbDesign

4. Prüfen Sie die in der Anzeige ausgegebenen Informationen, um sicherzustellen, dass keine Fehlernachrichten gemeldet werden. Für jede Datenbankkomponente gibt das Datenbankentwurfstool in der Anzeige Informationsnachrichten aus, die angeben, dass die Scripts in dem von der Datenbankentwurfsdatei angegebenen Verzeichnis generiert wurden. Für die Common-Datenbank werden beispielsweise ähnliche Informationen wie im folgenden Beispiel angezeigt:

[Information] Die Scripts wurden erstellt in

C:\IBM\WebSphere\AppServer\util\dbUtils\DB2-distributed-CommonDB für WBI\_CommonDB

Nachdem die letzte Gruppe der Scripts generiert wurde, werden ähnliche Informationen wie im folgenden Beispiel ausgegeben:

[Information] Operation wird beendet...

Es wird eine Protokolldatei mit dem Namen dbDesignGenerator.log in dem Verzeichnis erstellt, in dem Sie den Befehl **DbDesignGenerator.sh** aufgerufen haben.

**Tipp:** In der Datenbankentwurfsdatei sind die Verzeichnisse für die SQL-Scripts in jedem Komponentenabschnitt durch die Variable *ddl\_outDir* definiert. Falls Sie für die Generierung der SQL-Scripts eine andere Gruppe von Verzeichnissen verwenden wollen, besteht ein äußerst zeiteffizientes Verfahren darin, die Werte der Variablen *ddl\_outDir* manuell zu ändern. Anschließend speichern Sie die Datenbankentwurfsdatei und führen den Befehl **DbDesignGenerator** erneut aus.

1. Überprüfen Sie die angegebenen Verzeichnispositionen und stellen Sie fest, ob die Datenbankscripts generiert wurden. Jedes Verzeichnis enthält darüber hinaus ein Script namens **createDB2.sh**, das Sie für die SQL-Ausführung verwenden können.

Um diese Scripts zum Erstellen der IBM Business Process Manager-Datenbankobjekte im DB2 for z/OS-Subsystem einzusetzen, müssen Sie zunächst die Scripts an das z/OS-System weiterleiten.

2. Leiten Sie die generierten Datenbankscripts mit FTP an das z/OS-System weiter, das die Installation von DB2 enthält. Leiten Sie das Script **createDB2.sh** als ASCII-Textdatei weiter. Verwenden Sie zur Weiterleitung der Datenbankschemadateien den Binärmodus. Stellen Sie außerdem sicher, dass die Verzeichnisstruktur beim Weiterleiten der Dateien erhalten bleibt.

3. Führen Sie das Script **createDB2.sh** in der z/OS-Befehlsumgebung von UNIX System Services aus, um die DB2 for z/OS-Datenbankobjekte zu erstellen.

**Anmerkung:** Für das Script **createDB2.sh** ist eine Ausführungsberechtigung ('execute') erforderlich.

*Fehlerbehebung beim Datenbankentwurfstool:*

Wenn Ihre Datenbankscripts Fehler enthalten, können Sie die vom Datenbankentwurfstool bereitgestellten Diagnose- und Prüfinformationen verwenden, um die Probleme zu diagnostizieren.

#### **Fehler aufgrund nicht angegebener erforderlicher Eigenschaften**

Wenn die erforderlichen Eigenschaften **userName** und **password** nicht festgelegt werden, werden in der Ausgabe möglicherweise Nachrichten wie die folgende ausgegeben:

[Status] WBI BSPACE ist nicht abgeschlossen; 2 verbleibende(s) Element(e): [ 1 ] BSpace.WBI\_BSPACE : authAlias : Die erforderliche Eigenschaft 'userName' für userId ist leer. [ 2 ] BSpace.WBI\_BSPACE : authAlias : Die erforderliche Eigenschaft 'password' für DB\_PASSWORD ist leer.

#### **Beispielausgabe der Ausführung einer Prüfung des vorhandenen Datenbankentwurfs**

Wenn Sie eine Prüfung des bestehenden Datenbankentwurfs vornehmen, werden möglicherweise in der Ausgabe folgende Warnungen ausgegeben:

DbDesignGenerator.bat -v DB2-zOS- ... [Warnung] 2 potentielle Fehler in den Scripts gefunden. Folgende sind betroffen: DB USER @ Zeile 46 in Datei configCommonDB.bat DB USER @ Zeile 80 in Datei configCommonDB.sh

#### **Inhalt der Protokolldatei des Datenbankentwurfstools**

Wenn Sie das Datenbankentwurfstool ausführen, wird eine Datei dbDesignGenerator.log an der Position erstellt, von der aus Sie den Befehl zur Ausführung des Datenbankentwurfstools abgesetzt haben. Das Protokoll enthält alle Eingabeaufforderungen und die eingegebenen Werte. Die Protokolldatei enthält darüber hinaus keine weitere Traceausgabe.

*Eigenständige Profile mit DB2 for z/OS-Datenbankserver erstellen oder erweitern:*

Profile können mit dem Profile Management Tool oder dem Befehlszeilendienstprogramm **manageprofiles** erstellt werden. Wenn ein WebSphere Application Server V 8.0-Profil vorliegt, können Sie das vorhandene Profil erweitern und müssen kein neues Profil erstellen.

*Eigenständige Profile für Process Center mit DB2 for z/OS-Datenbankserver mit dem Profile Management Tool erstellen:*

Mit dem Profile Management Tool können Sie ein eigenständiges Profil für Process Center konfigurieren.

Die Sprache für das Profile Management Tool wird anhand der Standardspracheinstellung des System ermittelt und festgelegt. Falls diese Standardsprache nicht zu den unterstützten Sprachen gehört, wird Englisch verwendet. Sie können die Standardsprache außer Kraft setzen, indem Sie das Profile Management Tool in einer Befehlszeile starten und anhand der Java-Einstellung **user.language** eine andere Sprache angeben. Geben Sie den folgenden Befehl ein:

*installationsstammverzeichnis*\java\bin\java -Duser.language=*locale installationsstammverzeichnis*\bin\ProfileManagement\startup.jar

Wenn Sie das Profile Management Tool beispielsweise in deutscher Sprache starten möchten, geben Sie den folgenden Befehl ein:

*installationsstammverzeichnis*\java\bin\java -Duser.language=de *installationsstammverzeichnis*\bin\ProfileManagement\startup.jar

# Einschränkungen: **Wista Windows 7**

v Zum Ausführen des Profile Management Tools unter Windows 7, Windows Vista oder Windows Server 2008 müssen Sie die Berechtigungen Ihres Microsoft Windows-Benutzerkontos hochstufen. Klicken Sie unabhängig davon, ob Sie als Benutzer mit oder ohne Verwaltungsaufgaben arbeiten, mit der rechten Maustaste auf die Datei pmt.bat und wählen Sie die Option **Als Administrator ausführen** aus. Verwenden Sie alternativ den Befehl **runas** in der Befehlszeile. Der folgende Befehl kann beispielsweise über das Verzeichnis *installationsstammverzeichnis*\bin\ProfileManagement ausgeführt werden: runas /user:MyAdminName /env pmt.bat

Benutzer ohne Administratorberechtigung werden zum Eingeben des Administratorkennworts aufgefordert.

v Wenn Sie mehrere Instanzen von IBM Business Process Manager als Rootbenutzer (Administrator) installieren und einem Benutzer ohne Verwaltungsberechtigungen nur auf eine Untergruppe dieser Instanzen Zugriff erteilen, funktioniert das Profile Management Tool für den Benutzer ohne Verwaltungsberechtigungen nicht ordnungsgemäß. Außerdem tritt eine Ausnahmebedingung com.ibm.wsspi.profile.WSProfileException auf oder es wird oder eine Nachricht des Typs Zugriff verweigert in die Datei *installationsstammverzeichnis*\bin\ProfileManagement\pmt.bat geschrieben. Benutzer ohne Verwaltungsberechtigungen haben standardmäßig keinen Zugriff auf die Programmdateiverzeichnisse (Programme), die das Produkt als Standardinstallationsverzeichnisse verwendet. Zur Behebung dieses Problems müssen Benutzer ohne Verwaltungsberechtigungen das Produkt entweder selbst installieren oder ihnen wird die Berechtigung erteilt, auf die anderen Produktinstanzen zuzugreifen.

Um eine DB2 for z/OS-Datenbank verwenden zu können, müssen Sie **Erweiterte Profilerstellung** auswählen und eine Datenbankentwurfsdatei angeben.

- 1. Wählen Sie eine der folgenden Methoden aus, um das Profile Management Tool zu starten.
	- v Starten Sie das Tool über die Konsole 'Erste Schritte'.
	- v Führen Sie den Befehl *installationsstammverzeichnis***\bin\ProfileManagement\pmt.bat** aus.
- 2. Klicken Sie auf der **Begrüßungsseite** auf **Profile Management Tool starten** oder wählen Sie die Registerkarte **Profile Management Tool** aus.
- 3. Klicken Sie auf der Registerkarte **Profile** auf **Erstellen**. Die Seite für die Umgebungsauswahl wird in einem separaten Fenster geöffnet.
- 4. Suchen Sie auf der Seite **Umgebungsauswahl** nach der IBM Business Process Manager Standard Process Center-Konfiguration und erweitern Sie den Abschnitt. Wählen Sie die Option **Eigenständiges IBM BPM Standard-Profil für Process Center** aus und klicken Sie auf **Weiter**.
- 5. Wählen Sie auf der Seite **Profilerstellungsoptionen** die Option **Erweitert** und klicken Sie auf **Weiter**.
- 6. Erweitert: Wählen Sie auf der Seite **Optionale Anwendungsimplementierung** aus, ob die Administrationskonsole zur Verwaltung des Servers (empfohlen) und die WebSphere Application Server-Standardanwendung implementiert werden sollen. Klicken Sie auf **Weiter**.
- 7. Erweitert: Führen Sie auf der Seite mit dem Profilnamen und der Profilposition die folgenden Schritte aus:
	- a. Geben Sie einen eindeutigen Namen in das Feld für den Profilnamen ein oder übernehmen Sie den Standardwert. Jedes Profil, das Sie erstellen, muss einen Namen besitzen. Wenn Sie mehrere Profile verwenden, können Sie diese anhand des Namens auf ihrer höchsten Ebene unterscheiden.
	- b. Geben Sie das Verzeichnis für das Profil direkt in das entsprechende Feld ein oder klicken Sie auf die Schaltfläche **Durchsuchen**, um zum Profilverzeichnis zu navigieren. Das von Ihnen angegebene Verzeichnis wird die Definitionsdateien für die Laufzeitumgebung enthalten. Dazu zählen Befehls-, Konfigurations- und Protokolldateien. Das Standardverzeichnis lautet *installationsstammverzeichnis*\profiles\*profilname*.

c. Optional: Wählen Sie die Option **Dieses Profil als Standardprofil verwenden** aus, wenn Sie das von Ihnen erstellte Profil als Standardprofil festlegen möchten. Dieses Kontrollkästchen wird nur angezeigt, wenn sich auf Ihrem System ein Profil befindet.

Wenn ein Profil das Standardprofil ist, wird es automatisch von Befehlen verwendet. Das erste Profil, das auf einer Workstation erstellt wird, ist das Standardprofil. Das Standardprofil ist das Standardziel für Befehle, die im Verzeichnis bin im Installationsstammverzeichnis des Produkts eingegeben werden. Wenn auf einer Workstation nur ein Profil vorhanden ist, arbeitet jeder Befehl mit diesem Profil. Sind auf einer Maschine mehr als zwei Profile vorhanden, müssen Sie für bestimmte Befehle das Profil angeben, für das sie ausgeführt werden sollen.

- d. Wählen Sie in der Liste für die Leistungsoptimierung der Serverlaufzeit eine Leistungsoptimierungsstufe aus, die für das von Ihnen erstellte Profil geeignet ist. Dieser Parameter ist ein Parameter von WebSphere Application Server.
- e. Klicken Sie auf **Weiter**. Wenn Sie auf **Zurück** klicken und den Namen des Profils ändern, müssen Sie, wenn die Seite erneut angezeigt wird, unter Umständen den Namen auf dieser Seite manuell löschen.
- 8. Erweitert: Führen Sie auf der Seite **Knoten-, Host- und Zellennamen** für das zu erstellende Profil die folgenden Aktionen aus:
	- v Geben Sie im Feld **Knotenname** einen Namen für den Knoten ein oder übernehmen Sie den Standardwert. Geben Sie dem Knoten einen möglichst kurzen Namen, der allerdings innerhalb der Implementierungsumgebung eindeutig sein muss.
	- v Geben Sie in das Feld **Servername** einen Namen für den Server ein oder übernehmen Sie den Standardwert.
	- v Geben Sie in das Feld **Hostname** einen Namen für den Host ein oder übernehmen Sie den Standardwert.
	- v Geben Sie in das Feld **Zellenname** einen Namen für die Zelle ein oder übernehmen Sie den Standardwert.

Klicken Sie auf **Weiter**.

- 9. Erforderlich: Geben Sie auf der Seite **Verwaltungssicherheit** Werte für **Benutzername**, **Kennwort** und **Kennwort bestätigen** ein. Das während der Installation angegebene Administratorkennwort wird für alle internen Benutzer (einschließlich 'tw\_admin' und 'tw\_user') verwendet. Da für alle IBM Business Process Manager-Profile die Verwaltungssicherheit aktiviert sein muss, wird die Option **Weiter** erst nach Eingabe der Werte aktiviert.
- 10. Erweitert: Geben Sie auf der Seite **Sicherheitszertifikat (Teil 1)** an, ob neue Zertifikate erstellt oder vorhandene Zertifikate importiert werden sollen.
	- v Um ein neues persönliches Standardzertifikat und ein neues Stammsignaturzertifikat zu erstellen, wählen Sie **Neues persönliches Standardzertifikat erstellen** und **Neues Stammsignaturzertifikat erstellen** aus und klicken Sie auf **Weiter**.
	- v Um vorhandene Zertifikate zu importieren, wählen Sie **Vorhandenes persönliches Standardzertifikat importieren** und **Vorhandenes Stammsignaturzertifikat importieren** aus und geben Sie folgende Informationen an:
		- Geben Sie in das Feld **Pfad** den Verzeichnispfad für das vorhandene Zertifikat ein.
		- Geben Sie in das Feld **Kennwort** das Kennwort für das Zertifikat ein.
		- Wählen Sie im Feld **Keystore-Typ** den Keystore-Typ für das zu importierende Zertifikat aus.
		- Wählen Sie im Feld **Keystore-Alias** den Keystore-Alias für das zu importierende Zertifikat aus.
		- Klicken Sie auf **Weiter**, um die Seite **Sicherheitszertifikat (Teil 2)** anzuzeigen.

Wenn Sie ein persönliches Zertifikat als standardmäßiges persönliches Zertifikat importieren, importieren Sie das Stammzertifikat, das das persönliche Zertifikat signiert hat. Andernfalls fügt das Profile Management Tool den Unterzeichner des persönlichen Zertifikats zur Datei trust.p12 hinzu.

11. Erweitert: Prüfen Sie auf der Seite **Sicherheitszertifikat (Teil 1)**, ob die Zertifikatsinformationen richtig sind, und klicken Sie auf **Weiter**, um die Seite für die Portwertzuordnung anzuzeigen.

Wenn Sie die Zertifikate erstellen, können Sie entweder die Standardwerte übernehmen oder die Werte für die Erstellung neuer Zertifikate ändern. Ein persönliches Standardzertifikat hat eine Standardgültigkeit von einem Jahr und wird vom Stammsignaturzertifikat signiert. Das Stammsignaturzertifikat ist ein selbst signiertes Zertifikat mit einer Standardgültigkeit von 15 Jahren. Das Keystore-Standardkennwort für das Stammsignaturzertifikat lautet WebAS. Ändern Sie dieses Kennwort. Das neue Kennwort darf keine Zeichen des Doppelbytezeichensatzes (DBCS) enthalten, da bestimmte Keystore-Typen, unter anderem auch PKCS12, diese Zeichen nicht unterstützen. Welche Keystore-Typen unterstützt werden, hängt von den Providern in der Datei java.security ab. Wenn Sie ein Zertifikat oder beide Zertifikate erstellen bzw. ein Zertifikat oder beide Zertifikate importieren, werden die folgenden Keystore-Dateien erstellt:

- v key.p12: Enthält das persönliche Standardzertifikat.
- v trust.p12: Enthält das Unterzeichnerzertifikat des Standardstammzertifikats.
- v root-key.p12: Enthält das Stammsignaturzertifikat.
- v default-signers.p12: Enthält Unterzeichnerzertifikate, die zu allen neuen Keystore-Datei hinzugefügt werden, die Sie nach der Installation und Inbetriebnahme des Servers erstellt haben. In der Standardeinstellung enthält die Keystore-Datei das Unterzeichnerzertifikat für das Standardstammzertifikat und ein DataPower-Unterzeichnerzertifikat.
- v deleted.p12: Enthält Zertifikate, die mit der Task 'deleteKeyStore' gelöscht wurden und bei Bedarf wieder hergestellt werden können.
- v ltpa.jceks: Enthält die LTPA-Standardschlüssel (LTPA = Lightweight Third-Party Authentication) für Server, die von den Servern in Ihrer Umgebung für die gegenseitige Kommunikation verwendet werden.

Alle diese Dateien besitzen dasselbe Kennwort, wenn Sie die Zertifikate erstellen oder importieren. Hierbei handelt es sich entweder um das Standardkennwort oder um ein von Ihnen angegebenes Kennwort. Ein importiertes Zertifikat wird zur Datei key.p12 oder zur Datei root-key.p12 hinzugefügt. Wenn Sie Zertifikate importieren und diese Zertifikate nicht die gewünschten Informationen enthalten, klicken Sie auf **Zurück**, um ein anderes Zertifikat zu importieren.

12. Erweitert: Stellen Sie auf der Seite für die Portwertzuordnung sicher, dass die für das Profil angegebenen Ports eindeutig sind, und klicken Sie dann auf **Weiter**. Das Profile Management Tool ermittelt Ports, die momentan von anderen WebSphere-Produkten verwendet werden, und zeigt die empfohlenen Portwerte an, die keine Konflikte mit den bereits vorhandenen Werten verursachen. Wenn andere als WebSphere-Anwendungen die angegebenen Ports verwenden, dann stellen Sie sicher, dass dadurch keine Konflikte verursacht werden. Wenn Sie auf der Seite **Optionale Anwendungsimplementierung** angegeben haben, dass die Administrationskonsole nicht implementiert werden soll, sind die Ports für die Administrationskonsole auf der Seite für die Portwertzuordnung nicht verfügbar.

Ports werden als belegt erkannt, wenn die folgenden Bedingungen erfüllt sind:

- v Die Ports sind einem Profil zugeordnet, das unter einer Installation erstellt wurde, die vom derzeitigen Benutzer durchgeführt wird.
- Die Ports sind momentan belegt.

Obwohl das Tool die Ports überprüft, wenn Sie die Seite für die Portwertzuordnung öffnen, können trotzdem Portkonflikte auftreten. Diese werden durch die Auswahl verursacht, die Sie auf den nachfolgenden Seiten des Profile Management Tools treffen. Ports werden erst zugeordnet, wenn die Profilerstellung abgeschlossen ist.

Wenn Sie einen Portkonflikt vermuten, können Sie nach der Profilerstellung prüfen, ob ein solcher vorliegt. Ermitteln Sie die bei der Profilerstellung verwendeten Ports, indem Sie die folgende Datei überprüfen:

*profilstammverzeichnis*\properties\portdef.prop

In dieser Datei befinden sich die Schlüssel und Werte, die für die Definition der Ports verwendet wurden. Wenn Sie auf einen Portkonflikt stoßen, können Sie Ports manuell erneut zuordnen. Informationen zur erneuten Zuordnung von Ports finden Sie unter 'Ports in vorhandenen Profilen

aktualisieren' im Information Center für WebSphere Application Server. Führen Sie wie in diesem Abschnitt erläutert die Datei **updatePorts.ant** mithilfe des Scripts **ws\_ant** aus.

13. Erweitert: Fahren Sie mit dem nächsten Schritt fort, wenn Sie über keine Administratorberechtigungen verfügen. Wenn Sie über Administratorberechtigungen verfügen, geben Sie auf der Seite **Servicedefinition**an, ob ein Windows-Dienst zum Ausführen von IBM Business Process Manager verwendet werden soll.

Wenn das Profil als Windows-Dienst (Service) konfiguriert ist, startet IBM Business Process Manager für alle Prozesse, die mit den Befehlen **startServer** oder **startManager** gestartet wurden, einen Windows-Dienst. Wenn Sie etwa einen Server als Windows-Dienst konfigurieren und den Befehl **startServer** eingeben, startet der Befehl **wasservice** die definierten Services.

**Wichtig:** Wenn Sie sich mit einem angegebenen Benutzerkonto anmelden wollen, müssen Sie die Benutzer-ID und das Kennwort für den Benutzer, der den Dienst ausführen soll, sowie den Starttyp (Standardwert ist Manuell) angeben. Die Benutzer-ID darf keine Leerzeichen enthalten. Ferner muss sie der Administratorgruppe angehören und die erweiterte Benutzerberechtigung 'Als Dienst anmelden' besitzen. Sofern die Benutzer-ID der Administratorgruppe angehört, erteilt ihr das Profile Management Tool die erweiterte Benutzerberechtigung, falls die ID über diese noch nicht verfügt. Sie können den Windows-Dienst, der bei der Profilerstellung hinzugefügt wurde, beim Löschen des Profils entfernen.

## **Hinweise zu IPv6 (Internet Protocol version 6), wenn Profile als Windows-Dienste ausgeführt werden**

Profile, die für die Ausführung als Windows-Dienst erstellt wurden, können bei Verwendung von IPv6 nicht gestartet werden, wenn der Dienst für die Ausführung als 'Lokales System' konfiguriert wurde. Erstellen Sie eine benutzerspezifische Umgebungsvariable, um IPv6 zu aktivieren. Da es sich bei dieser Umgebungsvariablen um eine Benutzervariable und nicht um eine Variable des lokalen Systems handelt, kann nur ein Windows-Dienst, der unter der ID des jeweiligen Benutzers ausgeführt wird, auf diese Umgebungsvariable zugreifen. Standardmäßig wird der Dienst (Service) so definiert, dass er als lokales System ausgeführt wird, wenn ein neues Profil erstellt und für die Ausführung als Windows-Dienst konfiguriert wird. Wenn Sie versuchen, den IBM Business Process Manager Windows-Dienst auszuführen, kann der Service nicht auf die Benutzerumgebungsvariable zugreifen, die für IPv6 definiert ist, und wird daher als IPv4-Service gestartet. Der Server wird in diesem Fall nicht ordnungsgemäß gestartet. Zur Behebung des Problems müssen Sie bei der Profilerstellung angeben, dass der IBM Business Process Manager Windows-Dienst nicht als 'lokales System' ausgeführt werden soll, sondern unter derselben Benutzer-ID, unter der die Umgebungsvariable für IPv6 definiert ist.

- 14. Optional: Erweitert: Führen Sie zum Einschließen einer Web-Server-Definition in das Profil die folgenden Schritte aus:
	- a. Wählen Sie **Web-Server-Definition erstellen** aus.
	- b. Geben Sie auf der Seite die Merkmale des Web-Servers an und klicken Sie auf **Weiter**.
	- c. Geben Sie im zweiten Teil der Seite die Merkmale des Web-Servers an. Wenn Sie Anforderungen mithilfe eines Web-Servers an IBM Business Process Manager weiterleiten, müssen Sie eine Web-Server-Definition integrieren. Sie können die Definition jetzt integrieren oder den Web-Server für IBM Business Process Manager später definieren. Wenn Sie die Web-Server-Definition während der Erstellung dieses Profils integrieren, können Sie den Web-Server und das zugehörige Plug-in nach der Profilerstellung installieren. Allerdings müssen Sie für die Installation beide Pfade verwenden, die Sie auf den Seiten für die Web-Server-Definition angeben. Wenn Sie den Web-Server nach der Erstellung dieses Profils definieren, müssen Sie für die Definition ein separates Profil verwenden.
	- d. Klicken Sie auf **Weiter**.
- 15. Erweitert: Konfigurieren Sie die Datenbanken mit einer Entwurfsdatei.
	- a. Wählen Sie **Datenbankentwurfsdatei verwenden** aus.
	- b. Klicken Sie auf **Durchsuchen**.
- c. Geben Sie den vollständig qualifizierten Pfadnamen für die Entwurfsdatei an. Bei einer DB2 for z/OS-Datenbank können Sie die Datenbankscripts nicht automatisch im Rahmen des Profilerstellungsprozesses ausführen.
- d. Klicken Sie auf **Weiter**. Die Speicherposition der Entwurfsdatei wird an die Befehlszeile übergeben, um die Datenbankkonfiguration abzuschließen.
- 16. Überprüfen Sie die Informationen auf der Seite **Profil Zusammenfassung**. Klicken Sie auf die Option **Erstellen**, um das Profil zu erstellen, oder klicken Sie auf **Zurück**, um die Merkmale für das Profil zu ändern.
- 17. Überprüfen Sie die Informationen auf der Seite zur Fertigstellung des Profils. Bevor Sie zur Einstiegskonsole wechseln, müssen Sie sicherstellen, dass **Einstiegskonsole starten** ausgewählt ist. Klicken Sie dann auf **Fertig stellen**.
- v Führen Sie die Scripts zur Erstellung und Konfiguration der DB2 for z/OS-Datenbanken aus und laden Sie die Process Server-Datenbank mit den Systeminformationen unter Verwendung des Befehls **bootstrapProcessServerData**.
- v Wechseln Sie zur Einstiegskonsole und starten Sie den Server für das eigenständige Profil, das Sie erstellt haben.

# *Eigenständige Profile für Process Server mit DB2 for z/OS-Datenbankserver mit dem Profile Management Tool erstellen:*

Mit dem Profile Management Tool können Sie ein eigenständiges Profil für Process Server konfigurieren.

Die Sprache für das Profile Management Tool wird anhand der Standardspracheinstellung des System ermittelt und festgelegt. Falls diese Standardsprache nicht zu den unterstützten Sprachen gehört, wird Englisch verwendet. Sie können die Standardsprache außer Kraft setzen, indem Sie das Profile Management Tool in einer Befehlszeile starten und anhand der Java-Einstellung **user.language** eine andere Sprache angeben. Geben Sie den folgenden Befehl ein:

*installationsstammverzeichnis*\java\bin\java -Duser.language=*locale installationsstammverzeichnis*\bin\ProfileManagement\startup.jar

Wenn Sie das Profile Management Tool beispielsweise in deutscher Sprache starten möchten, geben Sie den folgenden Befehl ein:

*installationsstammverzeichnis*\java\bin\java -Duser.language=de *installationsstammverzeichnis*\bin\ProfileManagement\startup.jar

Einschränkungen: **Wista Windows 7** 

v Zum Ausführen des Profile Management Tools unter Windows 7, Windows Vista oder Windows Server 2008 müssen Sie die Berechtigungen Ihres Microsoft Windows-Benutzerkontos hochstufen. Klicken Sie unabhängig davon, ob Sie als Benutzer mit oder ohne Verwaltungsaufgaben arbeiten, mit der rechten Maustaste auf die Datei pmt.bat und wählen Sie die Option **Als Administrator ausführen** aus. Verwenden Sie alternativ den Befehl **runas** in der Befehlszeile. Der folgende Befehl kann beispielsweise über das Verzeichnis *installationsstammverzeichnis*\bin\ProfileManagement ausgeführt werden:

runas /user:MyAdminName /env pmt.bat

Benutzer ohne Administratorberechtigung werden zum Eingeben des Administratorkennworts aufgefordert.

v Wenn Sie mehrere Instanzen von IBM Business Process Manager als Rootbenutzer (Administrator) installieren und einem Benutzer ohne Verwaltungsberechtigungen nur auf eine Untergruppe dieser Instanzen Zugriff erteilen, funktioniert das Profile Management Tool für den Benutzer ohne Verwaltungsberechtigungen nicht ordnungsgemäß. Außerdem tritt eine Ausnahmebedingung com.ibm.wsspi.profile.WSProfileException auf oder es wird oder eine Nachricht des Typs Zugriff verweigert in die Datei *installationsstammverzeichnis*\bin\ProfileManagement\pmt.bat geschrieben. Benutzer ohne Verwaltungsberechtigungen haben standardmäßig keinen Zugriff auf die Programmdateiverzeichnisse (Programme), die das Produkt als Standardinstallationsverzeichnisse

verwendet. Zur Behebung dieses Problems müssen Benutzer ohne Verwaltungsberechtigungen das Produkt entweder selbst installieren oder ihnen wird die Berechtigung erteilt, auf die anderen Produktinstanzen zuzugreifen.

Um eine DB2 for z/OS-Datenbank verwenden zu können, müssen Sie **Erweiterte Profilerstellung** auswählen und eine Datenbankentwurfsdatei angeben.

- 1. Wählen Sie eine der folgenden Methoden aus, um das Profile Management Tool zu starten.
	- v Starten Sie das Tool über die Konsole 'Erste Schritte'.
	- v Führen Sie den Befehl *installationsstammverzeichnis***\bin\ProfileManagement\pmt.bat** aus.
- 2. Klicken Sie auf der **Begrüßungsseite** auf **Profile Management Tool starten** oder wählen Sie die Registerkarte **Profile Management Tool** aus.
- 3. Klicken Sie auf der Registerkarte **Profile** auf **Erstellen**. Die Seite für die Umgebungsauswahl wird in einem separaten Fenster geöffnet.
- 4. Suchen Sie auf der Seite **Umgebungsauswahl** nach der IBM Business Process Manager Standard Process Server-Konfiguration und erweitern Sie den Abschnitt. Wählen Sie die Option **Eigenständiges IBM BPM Standard-Profil für Process Server** aus und klicken Sie auf **Weiter**.
- 5. Wählen Sie auf der Seite **Profilerstellungsoptionen** die Option **Erweitert** und klicken Sie auf **Weiter**.
- 6. Erweitert: Wählen Sie auf der Seite **Optionale Anwendungsimplementierung** aus, ob die Administrationskonsole zur Verwaltung des Servers (empfohlen) und die WebSphere Application Server-Standardanwendung implementiert werden sollen. Klicken Sie auf **Weiter**.
- 7. Erweitert: Führen Sie auf der Seite mit dem Profilnamen und der Profilposition die folgenden Schritte aus:
	- a. Geben Sie einen eindeutigen Namen in das Feld für den Profilnamen ein oder übernehmen Sie den Standardwert. Jedes Profil, das Sie erstellen, muss einen Namen besitzen. Wenn Sie mehrere Profile verwenden, können Sie diese anhand des Namens auf ihrer höchsten Ebene unterscheiden.
	- b. Geben Sie das Verzeichnis für das Profil direkt in das entsprechende Feld ein oder klicken Sie auf die Schaltfläche **Durchsuchen**, um zum Profilverzeichnis zu navigieren. Das von Ihnen angegebene Verzeichnis wird die Definitionsdateien für die Laufzeitumgebung enthalten. Dazu zählen Befehls-, Konfigurations- und Protokolldateien. Das Standardverzeichnis lautet *installationsstammverzeichnis*\profiles\*profilname*.
	- c. Optional: Wählen Sie die Option **Dieses Profil als Standardprofil verwenden** aus, wenn Sie das von Ihnen erstellte Profil als Standardprofil festlegen möchten. Dieses Kontrollkästchen wird nur angezeigt, wenn sich auf Ihrem System ein Profil befindet.

Wenn ein Profil das Standardprofil ist, wird es automatisch von Befehlen verwendet. Das erste Profil, das auf einer Workstation erstellt wird, ist das Standardprofil. Das Standardprofil ist das Standardziel für Befehle, die im Verzeichnis bin im Installationsstammverzeichnis des Produkts eingegeben werden. Wenn auf einer Workstation nur ein Profil vorhanden ist, arbeitet jeder Befehl mit diesem Profil. Sind auf einer Maschine mehr als zwei Profile vorhanden, müssen Sie für bestimmte Befehle das Profil angeben, für das sie ausgeführt werden sollen.

- d. Wählen Sie in der Liste für die Leistungsoptimierung der Serverlaufzeit eine Leistungsoptimierungsstufe aus, die für das von Ihnen erstellte Profil geeignet ist. Dieser Parameter ist ein Parameter von WebSphere Application Server.
- e. Klicken Sie auf **Weiter**. Wenn Sie auf **Zurück** klicken und den Namen des Profils ändern, müssen Sie, wenn die Seite erneut angezeigt wird, unter Umständen den Namen auf dieser Seite manuell löschen.
- 8. Erweitert: Führen Sie auf der Seite **Knoten-, Host- und Zellennamen** für das zu erstellende Profil die folgenden Aktionen aus:
	- v Geben Sie im Feld **Knotenname** einen Namen für den Knoten ein oder übernehmen Sie den Standardwert. Geben Sie dem Knoten einen möglichst kurzen Namen, der allerdings innerhalb der Implementierungsumgebung eindeutig sein muss.
- v Geben Sie in das Feld **Servername** einen Namen für den Server ein oder übernehmen Sie den Standardwert.
- v Geben Sie in das Feld **Hostname** einen Namen für den Host ein oder übernehmen Sie den Standardwert.
- v Geben Sie in das Feld **Zellenname** einen Namen für die Zelle ein oder übernehmen Sie den Standardwert.

Klicken Sie auf **Weiter**.

- 9. Erforderlich: Geben Sie auf der Seite **Verwaltungssicherheit** Werte für **Benutzername**, **Kennwort** und **Kennwort bestätigen** ein. Das während der Installation angegebene Administratorkennwort wird für alle internen Benutzer (einschließlich 'tw\_admin' und 'tw\_user') verwendet.
- 10. Erweitert: Geben Sie auf der Seite **Sicherheitszertifikat (Teil 1)** an, ob neue Zertifikate erstellt oder vorhandene Zertifikate importiert werden sollen.
	- v Um ein neues persönliches Standardzertifikat und ein neues Stammsignaturzertifikat zu erstellen, wählen Sie **Neues persönliches Standardzertifikat erstellen** und **Neues Stammsignaturzertifikat erstellen** aus und klicken Sie auf **Weiter**.
	- v Um vorhandene Zertifikate zu importieren, wählen Sie **Vorhandenes persönliches Standardzertifikat importieren** und **Vorhandenes Stammsignaturzertifikat importieren** aus und geben Sie folgende Informationen an:
		- Geben Sie in das Feld **Pfad** den Verzeichnispfad für das vorhandene Zertifikat ein.
		- Geben Sie in das Feld **Kennwort** das Kennwort für das Zertifikat ein.
		- Wählen Sie im Feld **Keystore-Typ** den Keystore-Typ für das zu importierende Zertifikat aus.
		- Wählen Sie im Feld **Keystore-Alias** den Keystore-Alias für das zu importierende Zertifikat aus.
		- Klicken Sie auf **Weiter**, um die Seite **Sicherheitszertifikat (Teil 2)** anzuzeigen.

Wenn Sie ein persönliches Zertifikat als standardmäßiges persönliches Zertifikat importieren, importieren Sie das Stammzertifikat, das das persönliche Zertifikat signiert hat. Andernfalls fügt das Profile Management Tool den Unterzeichner des persönlichen Zertifikats zur Datei trust.p12 hinzu.

11. Erweitert: Prüfen Sie auf der Seite **Sicherheitszertifikat (Teil 1)**, ob die Zertifikatsinformationen richtig sind, und klicken Sie auf **Weiter**, um die Seite für die Portwertzuordnung anzuzeigen.

Wenn Sie die Zertifikate erstellen, können Sie entweder die Standardwerte übernehmen oder die Werte für die Erstellung neuer Zertifikate ändern. Ein persönliches Standardzertifikat hat eine Standardgültigkeit von einem Jahr und wird vom Stammsignaturzertifikat signiert. Das Stammsignaturzertifikat ist ein selbst signiertes Zertifikat mit einer Standardgültigkeit von 15 Jahren. Das Keystore-Standardkennwort für das Stammsignaturzertifikat lautet WebAS. Ändern Sie dieses Kennwort. Das neue Kennwort darf keine Zeichen des Doppelbytezeichensatzes (DBCS) enthalten, da bestimmte Keystore-Typen, unter anderem auch PKCS12, diese Zeichen nicht unterstützen. Welche Keystore-Typen unterstützt werden, hängt von den Providern in der Datei java.security ab. Wenn Sie ein Zertifikat oder beide Zertifikate erstellen bzw. ein Zertifikat oder beide Zertifikate importieren, werden die folgenden Keystore-Dateien erstellt:

- v key.p12: Enthält das persönliche Standardzertifikat.
- v trust.p12: Enthält das Unterzeichnerzertifikat des Standardstammzertifikats.
- root-key.p12: Enthält das Stammsignaturzertifikat.
- v default-signers.p12: Enthält Unterzeichnerzertifikate, die zu allen neuen Keystore-Datei hinzugefügt werden, die Sie nach der Installation und Inbetriebnahme des Servers erstellt haben. In der Standardeinstellung enthält die Keystore-Datei das Unterzeichnerzertifikat für das Standardstammzertifikat und ein DataPower-Unterzeichnerzertifikat.
- v deleted.p12: Enthält Zertifikate, die mit der Task 'deleteKeyStore' gelöscht wurden und bei Bedarf wieder hergestellt werden können.

v ltpa.jceks: Enthält die LTPA-Standardschlüssel (LTPA = Lightweight Third-Party Authentication) für Server, die von den Servern in Ihrer Umgebung für die gegenseitige Kommunikation verwendet werden.

Alle diese Dateien besitzen dasselbe Kennwort, wenn Sie die Zertifikate erstellen oder importieren. Hierbei handelt es sich entweder um das Standardkennwort oder um ein von Ihnen angegebenes Kennwort. Ein importiertes Zertifikat wird zur Datei key.p12 oder zur Datei root-key.p12 hinzugefügt. Wenn Sie Zertifikate importieren und diese Zertifikate nicht die gewünschten Informationen enthalten, klicken Sie auf **Zurück**, um ein anderes Zertifikat zu importieren.

12. Erweitert: Stellen Sie auf der Seite für die Portwertzuordnung sicher, dass die für das Profil angegebenen Ports eindeutig sind, und klicken Sie dann auf **Weiter**. Das Profile Management Tool ermittelt Ports, die momentan von anderen WebSphere-Produkten verwendet werden, und zeigt die empfohlenen Portwerte an, die keine Konflikte mit den bereits vorhandenen Werten verursachen. Wenn andere als WebSphere-Anwendungen die angegebenen Ports verwenden, dann stellen Sie sicher, dass dadurch keine Konflikte verursacht werden. Wenn Sie auf der Seite **Optionale Anwendungsimplementierung** angegeben haben, dass die Administrationskonsole nicht implementiert werden soll, sind die Ports für die Administrationskonsole auf der Seite für die Portwertzuordnung nicht verfügbar.

Ports werden als belegt erkannt, wenn die folgenden Bedingungen erfüllt sind:

- v Die Ports sind einem Profil zugeordnet, das unter einer Installation erstellt wurde, die vom derzeitigen Benutzer durchgeführt wird.
- Die Ports sind momentan belegt.

Obwohl das Tool die Ports überprüft, wenn Sie die Seite für die Portwertzuordnung öffnen, können trotzdem Portkonflikte auftreten. Diese werden durch die Auswahl verursacht, die Sie auf den nachfolgenden Seiten des Profile Management Tools treffen. Ports werden erst zugeordnet, wenn die Profilerstellung abgeschlossen ist.

Wenn Sie einen Portkonflikt vermuten, können Sie nach der Profilerstellung prüfen, ob ein solcher vorliegt. Ermitteln Sie die bei der Profilerstellung verwendeten Ports, indem Sie die folgende Datei überprüfen:

*profilstammverzeichnis*\properties\portdef.prop

In dieser Datei befinden sich die Schlüssel und Werte, die für die Definition der Ports verwendet wurden. Wenn Sie auf einen Portkonflikt stoßen, können Sie Ports manuell erneut zuordnen. Informationen zur erneuten Zuordnung von Ports finden Sie unter 'Ports in vorhandenen Profilen aktualisieren' im Information Center für WebSphere Application Server. Führen Sie wie in diesem Abschnitt erläutert die Datei **updatePorts.ant** mithilfe des Scripts **ws\_ant** aus.

13. Erweitert: Fahren Sie mit dem nächsten Schritt fort, wenn Sie über keine Administratorberechtigungen verfügen. Wenn Sie über Administratorberechtigungen verfügen, geben Sie auf der Seite **Servicedefinition**an, ob ein Windows-Dienst zum Ausführen von IBM Business Process Manager verwendet werden soll.

Wenn das Profil als Windows-Dienst (Service) konfiguriert ist, startet IBM Business Process Manager für alle Prozesse, die mit den Befehlen **startServer** oder **startManager** gestartet wurden, einen Windows-Dienst. Wenn Sie etwa einen Server als Windows-Dienst konfigurieren und den Befehl **startServer** eingeben, startet der Befehl **wasservice** die definierten Services.

**Wichtig:** Wenn Sie sich mit einem angegebenen Benutzerkonto anmelden wollen, müssen Sie die Benutzer-ID und das Kennwort für den Benutzer, der den Dienst ausführen soll, sowie den Starttyp (Standardwert ist Manuell) angeben. Die Benutzer-ID darf keine Leerzeichen enthalten. Ferner muss sie der Administratorgruppe angehören und die erweiterte Benutzerberechtigung 'Als Dienst anmelden' besitzen. Sofern die Benutzer-ID der Administratorgruppe angehört, erteilt ihr das Profile Management Tool die erweiterte Benutzerberechtigung, falls die ID über diese noch nicht verfügt. Sie können den Windows-Dienst, der bei der Profilerstellung hinzugefügt wurde, beim Löschen des Profils entfernen.

# **Hinweise zu IPv6 (Internet Protocol version 6), wenn Profile als Windows-Dienste ausgeführt werden**

Profile, die für die Ausführung als Windows-Dienst erstellt wurden, können bei Verwendung von IPv6 nicht gestartet werden, wenn der Dienst für die Ausführung als 'Lokales System' konfiguriert wurde. Erstellen Sie eine benutzerspezifische Umgebungsvariable, um IPv6 zu aktivieren. Da es sich bei dieser Umgebungsvariablen um eine Benutzervariable und nicht um eine Variable des lokalen Systems handelt, kann nur ein Windows-Dienst, der unter der ID des jeweiligen Benutzers ausgeführt wird, auf diese Umgebungsvariable zugreifen. Standardmäßig wird der Dienst (Service) so definiert, dass er als lokales System ausgeführt wird, wenn ein neues Profil erstellt und für die Ausführung als Windows-Dienst konfiguriert wird. Wenn Sie versuchen, den IBM Business Process Manager Windows-Dienst auszuführen, kann der Service nicht auf die Benutzerumgebungsvariable zugreifen, die für IPv6 definiert ist, und wird daher als IPv4-Service gestartet. Der Server wird in diesem Fall nicht ordnungsgemäß gestartet. Zur Behebung des Problems müssen Sie bei der Profilerstellung angeben, dass der IBM Business Process Manager Windows-Dienst nicht als 'lokales System' ausgeführt werden soll, sondern unter derselben Benutzer-ID, unter der die Umgebungsvariable für IPv6 definiert ist.

- 14. Optional: Erweitert: Führen Sie zum Einschließen einer Web-Server-Definition in das Profil die folgenden Schritte aus:
	- a. Wählen Sie **Web-Server-Definition erstellen** aus.
	- b. Geben Sie auf der Seite die Merkmale des Web-Servers an und klicken Sie auf **Weiter**.
	- c. Geben Sie im zweiten Teil der Seite die Merkmale des Web-Servers an. Wenn Sie Anforderungen mithilfe eines Web-Servers an IBM Business Process Manager weiterleiten, müssen Sie eine Web-Server-Definition integrieren. Sie können die Definition jetzt integrieren oder den Web-Server für IBM Business Process Manager später definieren. Wenn Sie die Web-Server-Definition während der Erstellung dieses Profils integrieren, können Sie den Web-Server und das zugehörige Plug-in nach der Profilerstellung installieren. Allerdings müssen Sie für die Installation beide Pfade verwenden, die Sie auf den Seiten für die Web-Server-Definition angeben. Wenn Sie den Web-Server nach der Erstellung dieses Profils definieren, müssen Sie für die Definition ein separates Profil verwenden.
	- d. Klicken Sie auf **Weiter**.
- 15. Legen Sie auf der Seite **Process Server-Konfiguration** die Werte für die folgenden Parameter fest:
	- v **Umgebungsname**: Der Umgebungsname wird für eine Verbindung zwischen einem Process Center und diesem Process Server verwendet.
	- v **Umgebungstyp**: Wählen Sie aus, wie Process Server verwendet werden soll:
		- Wählen Sie **Produktion** aus, wenn der Server in einer Produktionskapazität eingesetzt werden soll.
		- Wählen Sie **Staging** aus, wenn der Server als temporäre Position für Änderungen dienen soll, bevor diese in die Produktionsumgebung aufgenommen werden.
		- Wählen Sie **Test** aus, wenn der Server als Testumgebung dienen soll, z. B. für Belastungstests.

**Einschränkung:** Produktions- und Nicht-Produktionsserver dürfen nicht zusammen in derselben Zelle verwendet werden.

Wählen Sie **Diesen Server offline verwenden** aus, wenn Sie **Produktion** nicht als Umgebungstyp ausgewählt haben oder dieser Process Server keine Verbindung zu einem Process Center herstellt. Offline-Server können weiterhin zur Implementierung von Momentaufnahmen von Prozessanwendungen verwendet werden. Jedoch unterscheidet sich die Methode zur

Implementierung einer Prozessanwendung auf einem Offline-Process Server von der zur Implementierung auf einem Online-Process Server.

Wenn Sie die Option **Diesen Server offline verwenden** nicht ausgewählt haben, geben Sie die folgenden Informationen für das Process Center an, zu dem dieser Server eine Verbindung herstellt:

v **Protokoll**: Wählen Sie entweder **http://** oder **https://** als Verbindungsprotokoll für das Process Center aus.

- v **Hostname**: Geben Sie den Host oder virtuellen Host ein, den dieser Process Server zur Kommunikation mit dem Process Center erfordert. Verwenden Sie einen vollständig qualifizierten Hostnamen. In einer Umgebung mit einer Lastausgleichsfunktion oder einem Proxy-Server zwischen dem Process Server und den Process Center-Services müssen Sie sicherstellen, dass die hier angegebenen Informationen mit der URL für den Zugriff auf das Process Center übereinstimmen.
- v **Port**: Geben Sie Sie die Portnummer für das Process Center ein. In einer Umgebung mit einer Lastausgleichsfunktion oder einem Proxy-Server zwischen dem Process Server und dem Process Center müssen Sie sicherstellen, dass die hier angegebenen Informationen mit der URL für den Zugriff auf das Process Center übereinstimmen.
- v **Benutzername**: Geben Sie den Namen eines Process Center-Benutzers ein. Process Server stellt mit diesem Benutzer eine Verbindung zum Process Center her.
- v **Kennwort**: Geben Sie das Kennwort für den Process Center-Benutzer ein.

Sie können auf **Verbindung testen** klicken, um die Verbindung zum Process Center zu prüfen.

- 16. Erweitert: Konfigurieren Sie die Datenbanken mit einer Entwurfsdatei.
	- a. Wählen Sie **Datenbankentwurfsdatei verwenden** aus.
	- b. Klicken Sie auf **Durchsuchen**.
	- c. Geben Sie den vollständig qualifizierten Pfadnamen für die Entwurfsdatei an. Bei einer DB2 for z/OS-Datenbank können Sie die Datenbankscripts nicht automatisch im Rahmen des Profilerstellungsprozesses ausführen.
	- d. Klicken Sie auf **Weiter**. Die Speicherposition der Entwurfsdatei wird an die Befehlszeile übergeben, um die Datenbankkonfiguration abzuschließen.
- 17. Überprüfen Sie die Informationen auf der Seite **Profil Zusammenfassung**. Klicken Sie auf die Option **Erstellen**, um das Profil zu erstellen, oder klicken Sie auf **Zurück**, um die Merkmale für das Profil zu ändern.
- 18. Überprüfen Sie die Informationen auf der Seite zur Fertigstellung des Profils. Bevor Sie zur Einstiegskonsole wechseln, müssen Sie sicherstellen, dass **Einstiegskonsole starten** ausgewählt ist. Klicken Sie dann auf **Fertig stellen**.
- v Führen Sie die Scripts zur Erstellung und Konfiguration der DB2 for z/OS-Datenbanken aus und laden Sie die Process Server-Datenbank mit den Systeminformationen unter Verwendung des Befehls **bootstrapProcessServerData**.
- v Wechseln Sie zur Einstiegskonsole und starten Sie den Server für das eigenständige Profil, das Sie erstellt haben.

## *Eigenständige Profile mit dem Befehlszeilendienstprogramm 'manageprofiles' erstellen:*

Anstelle des Profile Management Tools können Sie zur Erstellung neuer Profile auch das Befehlszeilendienstprogramm 'manageprofiles' verwenden.

Stellen Sie sicher, dass das Befehlszeilendienstprogramm **manageprofiles** nicht bereits für dasselbe Profil ausgeführt wird. Wenn bei der Ausführung des Befehls eine Fehlernachricht angezeigt wird, prüfen Sie, ob gleichzeitig noch eine weitere Profilerstellung oder -erweiterung durchgeführt wird. Wenn dies der Fall ist, müssen Sie auf den Abschluss dieser Erstellung bzw. Erweiterung warten.

**Einschränkung:** Zum Ausführen des Befehlszeilendienstprogramms **manageprofiles** unter Windows 7, Windows Vista oder Windows Server 2008 müssen Sie die Berechtigungen Ihres Microsoft Windows-Benutzerkontos mit dem Befehl **runas** hochstufen. Beachten Sie, dass der Befehl **manageprofiles** und alle Parameter in doppelte Anführungszeichen eingeschlossen werden müssen. Der folgende Befehl kann beispielsweise über das Verzeichnis *installationsstammverzeichnis*\bin ausgeführt werden:

runas /env /user:MyAdminName "**manageprofiles.bat -response** *myResponseFile*"

Benutzer ohne Administratorberechtigung werden zum Eingeben des Administratorkennworts aufgefordert.

- 1. Legen Sie die Art des zu erstellenden Profils fest, wodurch wiederum die für Ihr Profil zu verwendende Schablone festgelegt wird (unter Verwendung der Option **-templatePath**). Schablonen für die einzelnen Profile finden Sie im Verzeichnis für BPM-Schablonen *installationsstammverzeichnis*\profileTemplates\BPM. Folgende Schablonen sind verfügbar:
	- v default.procctr: für ein eigenständiges Process Center-Profil für IBM BPM Standard oder Express.
	- v default.procsvr: für ein eigenständiges Process Center-Profil für IBM BPM Standard oder Express.
- 2. Legen Sie fest, welche Parameter für das Profil erforderlich sind, indem Sie sich die Befehlsbeispiele für die Profilerstellung ansehen. Legen Sie die Werte fest, die Sie für das Profil angeben möchten. Überprüfen Sie hierzu die Standardwerte im Abschnitt zum Parameter **manageprofiles**.
- 3. Zur Verwendung des Parameters **-responseFile** können Sie die bereitgestellte Beispielantwortdatei heranziehen und eine für die jeweilige Umgebung geeignete Antwortdatei erstellen.

**Wichtig:** Nach den Werten dürfen sich keine Leerstellen befinden: Beispiel: **'personalCertValidityPeriod=1 '** oder **'winserviceCheck=false '**. Solche Leerzeichen bewirken, dass die Profilerstellung fehlschlägt.

Die Beispieldateien finden Sie im Verzeichnis *installationsstammverzeichnis*\BPM\samples\ manageprofiles. Wählen Sie basierend auf der Datenbank und dem Profiltyp (eigenständig oder Netz, Process Center oder Process Server) eine geeignete Antwortdatei aus. Folgende Beispieldateien stehen zur Verfügung:

- PC Std DMgr DB2.response
- PC Std DMgr DB2zOS.response
- PC Std DMgr Oracle.response
- PC Std DMgr SQLServer.response
- PC Std Managed DB2.response
- PC Std Managed DB2zOS.response
- PC\_Std\_Managed\_Oracle.response
- PC\_Std\_Managed\_SQLServer.response
- v PC\_Std\_Standalone\_DB2.response
- PC Std Standalone DB2zOS.response
- PC\_Std\_Standalone\_Oracle.response
- PC Std Standalone SQLServer.response
- PS Std DMgr DB2.response
- PS\_Std\_DMgr\_DB2zOS.response
- PS\_Std\_DMgr Oracle.response
- PS Std DMgr SQLServer.response
- PS Std Managed DB2.response
- PS Std Managed DB2zOS.response
- PS Std Managed Oracle.response
- PS Std Managed SQLServer.response
- PS Std Standalone DB2.response
- PS Std Standalone DB2zOS.response
- PS Std Standalone Oracle.response
- PS Std Standalone SQLServer.response

Kopieren Sie eine der Beispielantwortdateien in das Arbeitsverzeichnis. Bearbeiten Sie die Parameter in der Antwortdatei gemäß den Anforderungen Ihrer Konfiguration und speichern Sie die bearbeitete Antwortdatei. Stellen Sie sicher, dass der Pfad der Eigenschaft **templatePath** mit Ihrem angegebenen Installationsverzeichnis übereinstimmt.

4. Führen Sie die Datei über die Befehlszeile aus. Beispiel:

**Anmerkung:** Das folgende Beispiel ist nur ein Beispiel und zeigt optionale Parameter sowie auch erforderliche Parameter. Eine vollständigere Gruppe der Parameter, die geändert werden können, finden Sie in der Antwortdatei zum Erstellen von eigenständigen Profilen.

manageprofiles.bat -create -templatePath *installationsstammverzeichnis*/profileTemplates/BPM/default.procctr -adminUserName bpmadmin -adminPassword bpmsecret -dbUserId db2user -dbPassword db2secret -dbType DB2\_DATASERVER -procSvrDbName BPMDB -perfDWDbName PDWDB

Wenn Sie eine Antwortdatei erstellt haben, geben Sie den Parameter **-response** ohne andere Parameter an. Beispiele:

manageprofiles.sh -response *myResponseFile*

Der Status wird nach Abschluss der Befehlsausführung im Konsolenfenster angezeigt. Für die Datei gilt die normale Syntaxprüfung und die Datei wird wie jede andere Antwortdatei syntaktisch analysiert. Einzelwerte in der Antwortdatei werden als Befehlszeilenparameter behandelt.

- Führen Sie die Scripts zur Erstellung und Konfiguration der DB2 for z/OS-Datenbanken aus und laden Sie die Process Server-Datenbank mit den Systeminformationen unter Verwendung des Befehls **bootstrapProcessServerData**.
- v Wechseln Sie zur Einstiegskonsole und starten Sie den Server für das eigenständige Profil, das Sie erstellt haben.

*Antwortdatei für das Erstellen eigenständiger Profile:*

Sie können die hier bereitgestellte Antwortdatei mit dem Befehl **manageprofiles** verwenden, um ein eigenständiges Profil zu erstellen.

*Beispielantwortdatei für eigenständiges Profil für Standard Process Center:*

Ändern und verwenden Sie diese Antwortdatei, um mithilfe des Befehls **manageprofiles** ein eigenständiges Profil zu erstellen.

**Anmerkung:** Möglicherweise müssen Sie für Ihr Betriebssystem Informationen in der Antwortdatei in Kommentarzeichen setzen oder die Kommentarzeichen entfernen. Weitere Informationen finden Sie in den Kommentaren in der Antwortdatei.

```
# BEGIN COPYRIGHT
# *************************************************************************
#
# Licensed Materials - Property of IBM
# 5725-C94
# (C) Copyright IBM Corporation 2011, 2012. All Rights Reserved.
# This sample program is provided AS IS and may be used, executed, copied
# and modified without royalty payment by customer (a) for its own
# instruction and study, (b) in order to develop applications designed to
# run with an IBM WebSphere product, either for customer's own internal
# use or for redistribution by customer, as part of such an application,
# in customer's own products.
#
# *************************************************************************
# END COPYRIGHT
################################################################################
# These response file has the applicable parameters for creating a
# Standalone PC Std profile that uses DB2zOS.
#
```

```
# Depending on your environment, you may need to change the default values.
#
# To create a profile with this response file specify:
#
# was.install.root/bin/manageprofiles -response PC_Std_Standalone_DB2zOS.response
#
# If you use the -response parameter, it must be the only parameter on
# the command-line. If you include any manageprofile parameters
# (in addition to -response) on the command-line, the response file
# is ignored. And default WebSphere Application server profile will be created .
################################################################################
################################################################################
# Parameter: create
#
# Description:
# Creates the profile.
# If you are creating a profile, this parameter is required.
################################################################################
create
################################################################################
# Parameter: templatePath
#
# Description:
# Specifies the directory path to the template files in the installation
# root directory. Within the profileTemplates directory are various
     directories that correspond to different profile types and that vary with
# the type of product installed. The profile directories are the paths that
# you indicate while using the -templatePath option.
# Use absolute paths. This parameter must exist as a directory and point to
# a valid template directory.
#
# When using the -templatePath parameter, specify the fully qualified file
# path for the parameter.
#
# Valid Values:
    Varies
# Default Values:
# None
################################################################################
templatePath=BPM/default.procctr
################################################################################
# Parameter: profileName
#
# Description:
# Specifies the name of the profile. Use a unique value when creating a
# profile.
# Each profile that shares the same set of product binaries must have a
     unique name. The default profile name is based on the profile type and a
# trailing number, for example:
# profileType ProfileNumberwhere profileType is a value such as ProcSrv,
# Dmgr, or Custom and ProfileNumber is a sequential number that creates a
# unique profile name. The value for this parameter must not contain spaces
# or characters that are not valid such as the following: *, ?, ", <, >, ,,
# /, \, and |. The profile name that you choose must not be in use. On
# Windows platforms: If the fully qualified path contains spaces, enclose
# the value in quotation marks. The default value is based on the
     install root directory, the profiles subdirectory, and the name of the
     file. For example, the default for profile creation is:
# WS_WSPROFILE_DEFAULT_PROFILE_HOME/profileNamewhere
# WS_WSPROFILE_DEFAULT_PROFILE_HOME is defined in the wasprofile.properties
     f_1 in the install root/properties directory. The value for this
# parameter must be a valid path for the target system and must not be
# currently in use. You must have permissions to write to the directory.
#
```

```
# Valid Values:
    Varies
# Default Values:
# None
################################################################################
profileName=ProcCtr01
################################################################################
# Parameter: applyPerfTuningSetting
#
# Description:
# Set a performance tuning level appropriate for the profile you are
# creating.
# This parameter is a WebSphere Application Server parameter.
#
# Valid Values:
# development
    standard
# production
# Default Values:
    None
################################################################################
#applyPerfTuningSetting=standard
################################################################################
# Parameter: cellName
#
# Description:
# Specifies the cell name of the profile. Use a unique cell name for each
# profile.
     The default value for this parameter is based on a combination of the
# short host name, the constant Cell, and a trailing number, for example:
     if (DMgr)
        shortHostNameCellCellNumber
# else
# shortHostNameNodeNodeNumberCell
# where CellNumber is a sequential number starting at 01 and NodeNumber is
     the node number that you used to define the node name.
     The value for this parameter must not contain spaces or any characters
     that are not valid such as the following: *, ?, ", <, >, , , /, \setminus, and |.
#
# Valid Values:
    Varies
# Default Values:
# Varies
#
# Parameter: nodeName
#
# Description:
# Specifies the node name for the node that is created with the new profile.
     Use a unique value within the cell or on the workstation. Each profile
     that shares the same set of product binaries must have a unique node name.
     This parameter is required for profile creation only with the
# dmgr.esbserverdefault.procsvrdefault.procctrdefault.procsvr.advdefault.
     procctr.advdmgr.procctrmanaged.procctrmanaged.procsvr templates.
     The default value for this parameter is based on the short host name,
# profile type, and a trailing number, for example:
# if (DMgr)
              shortHostNameCellManagerNodeNumber
     else
              shortHostNameNodeNodeNumber
     where NodeNumber is a sequential number starting at 01.
# The value for this parameter must not contain spaces or any characters
# that are not valid such as the following: *, ?, ", <, >, , , /, \setminus, and |.#
# Valid Values:
    Varies
```

```
# Default Values:
# Varies
#
# Parameter: serverName
#
# Description:
# Specifies the name of the server.
################################################################################
cellName=cell_name
nodeName=node_name
serverName=server1
################################################################################
# Parameter: enableAdminSecurity
#
# Description:
# For IBM Business Process Manager omit this parameter. Administrative
# security is always enabled for IBM Business Process Manager profiles.
# You must also specify the parameters -adminUserName and -adminPassword
# along with the values for these parameters.
#
# Valid Values:
    true
# Default Values:
     true
################################################################################
enableAdminSecurity=true
adminUserName=adminUser_ID
adminPassword=adminPassword
################################################################################
# Parameter: signingCertDN
#
# Description:
# Specifies the distinguished name of the root signing certificate that you<br># create when you create the profile Specify the distinguished name in
      create when you create the profile. Specify the distinguished name in
# quotation marks. This default personal certificate is located in the
# server keystore file. If you do not specifically create or import a root
# signing certificate, one is created by default. See the
      -signingCertValidityPeriod parameter and the -keyStorePassword.
#
# Valid Values:
     Varies
# Default Values:
# None
#
# Parameter: signingCertValidityPeriod
#
# Description:
# An optional parameter that specifies the amount of time in years that the
      root signing certificate is valid. If you do not specify this parameter
# with the -signingCertDN parameter, the root signing certificate is valid
      for 20 years.
#
# Valid Values:
     Varies
# Default Values:
     None
#
# Parameter: keyStorePassword
#
# Description:
# Specifies the password to use on all keystore files created during profile
      creation. Keystore files are created for the default personal certificate
# and the root signing certificate.
#
# Valid Values:
```

```
Varies
# Default Values:
    None
################################################################################
#signingCertDN =distinguished_name
#signingCertValidityPeriod =validity_period
#keyStorePassword =keyStore_password
################################################################################
# Parameter: defaultPorts
#
# Description:
# Assigns the default or base port values to the profile.d o not use this
     parameter when using the -startingPort or -portsFile parameter.
      During profile creation, the manageprofiles command-line utility uses an
      automatically generated set of recommended ports if you do not specify the
     -startingPort parameter, the -defaultPorts parameter or the -portsFile
     parameter. The recommended port values can be different than the default
     port values based on the availability of the default ports.
#
# Valid Values:
    Varies
# Default Values:
     None
#
# Parameter: startingPort
#
# Description:
# Specifies the starting port number for generating and assigning all ports
      for the profile.
     Port values are assigned sequentially from the -startingPort value,
     omitting those ports that are already in use. The system recognizes and
     resolves ports that are currently in use and determines the port
      assignments to avoid port conflicts.
     Do not use this parameter with the -defaultPorts or -portsFile parameters.
# During profile creation, the manageprofiles command-line utility uses an
      automatically generated set of recommended ports if you do not specify the
      -startingPort parameter, the -defaultPorts parameter or the -portsFile
      parameter. The recommended port values can be different than the default
     port values based on the availability of the default ports.
#
# Valid Values:
    Varies
# Default Values:
# None
#
# Parameter: portsFile
#
# Description:
# An optional parameter that specifies the path to a file that defines port
     settings for the new profile.
     Do not use this parameter when using the -startingPort or -defaultPorts
     parameter.
     During profile creation, the manageprofiles command-line utility uses an
     automatically generated set of recommended ports if you do not specify the
      -startingPort parameter, the -defaultPorts parameter or the -portsFile
# parameter. The recommended port values can be different than the default
     port values based on the availability of the default ports.
#
# Valid Values:
    Varies
# Default Values:
    None
################################################################################
#defaultPorts=default_ports
#startingPort=startingPort
#portsFile=file_path
```
```
################################################################################
# Parameter: enableService
#
# Description:
      Enables the creation of a Linux service. Valid values include true or
# false. The default value for this parameter is false. When the
# manageprofiles command-line utility is run with the -enableService option<br># set to true the linux service is created with the profile when the
      set to true, the Linux service is created with the profile when the
# command is run by the root user. When a nonroot user runs the
# manageprofiles command-line utility, the profile is created, but the Linux
# service is not. The Linux service is not created because the nonroot user
# does not have sufficient permission to set up the service. An
# INSTCONPARTIALSUCCESS result is displayed at the end of the profile
      creation and the profile creation log
# install root/logs/manageprofiles/profile name create.log contains a
# message indicating the current user does not have sufficient permission to
# set up the Linux service. Use this parameter when creating profiles only.
#
# Valid Values:
     false
     # true
# Default Values:
     None
#
# Parameter: serviceUserName
#
# Description:
# Specifies the user ID that is used during the creation of the Linux
# service so that the Linux service will run under this user ID. The Linux
# service runs whenever the user ID is logged on. Not required.
#
# Valid Values:
     Varies
# Default Values:
# None
#
# Parameter: winserviceAccountType
#
# Description:
      The type of the owner account of the Windows service created for the
      profile. Valid values include specifieduser or localsystem. The
      localsystem value runs the Windows service under the local account of the
      user who creates the profile. The default value for this parameter is
      localsystem. Use this parameter when creating profiles only.
#
# Valid Values:
# localsystem
# specifieduser
# Default Values:
# localsystem
#
# Parameter: winserviceUserName
#
# Description:
      Specify your user ID so that the Windows operating system can verify you
      as an ID that is capable of creating a Windows service. Your user ID must
      belong to the Administrator group and have the following advanced user
      rights:
      Act as part of the operating system
      Log on as a service
      The default value for this parameter is the current user name. The value
# for this parameter must not contain spaces or characters that are not \frac{4}{7} valid such as the following: \frac{1}{7} , \frac{1}{7} , \frac{1}{7} , and \frac{1}{7} The user i
      valid such as the following: *, ?, ", <, >, ,, /, \, and |. The user that
# you specify must have the proper permissions to create a Windows service.
# You must specify the correct password for the user name that you choose.
#
```

```
# Valid Values:
    Varies
# Default Values:
    # None
#
# Parameter: winservicePassword
#
# Description:
# Specify the password for the specified user or the local account that is
     to own the Windows service.
#
# Valid Values:
# Varies
# Default Values:
    None
#
# Parameter: winserviceCheck
#
# Description:
# The value can be either true or false. Specify true to create a Windows
# service for the server process that is created within the profile. Specify
     false to not create the Windows service. The default value for this
     parameter is false.
#
# Valid Values:
# false
# true
# Default Values:
# false
#
# Parameter: winserviceStartupType
#
# Description:
# The following values for Windows service startup can be used:
# manual
     automatic
# disabled
# The default value for this parameter is manual.
#
# Valid Values:
    manual
# automatic<br># disablod
    disabled
# Default Values:
    manual
################################################################################
#enableService=true
#serviceUserName=service_user_ID
#winserviceAccountType=localsystem
#winserviceUserName=winservice_user_ID
#winservicePassword=winservice_password
#winserviceCheck=false
#winserviceStartupType=manual
################################################################################
# Parameter: bpmdbDesign
#
# Description:
# Specifies the file that holds the database configuration design for all of
# the IBM Business Process Manager components .
# This parameter replaces the -wbidbDesign that was used in previous
# versions of WebSphere Process Server.
#
# Note: If a bpmdbDesign file parameter is specified, none of the database
# related properties should be specified.
#
# Valid Values:
```

```
# Varies
# Default Values:
# None
################################################################################
#bpmdbDesign=design_file
################################################################################
# Parameter: dbCreateNew
#
# Description:
# Indicates a new database is created or if an existing database is to be
# reused. Valid values are true or false. This value cannot be true for an
# Oracle, SQL Server or a DB2 z/OS database. This value can only be true for
# a DB2 database.
#
# Valid Values:
    false
# Default Values:
    false
################################################################################
dbCreateNew=false
################################################################################
# Parameter: dbType
#
# Description:
# The database type. Set one of the following values for the type of
# database product you are using with IBM Business Process Manager.
#
# Required only for one of the following:
# A stand-alone profile when -bpmdbDesign was not specified.
# An advanced dmgr or managed profiles when -bpmdbDesign was not specified.
#
# Note: Do not use this parameter if you are using -bpmdbDesign.
#
# Valid Values:
    DB2UDB0S390
# Default Values:
    DB2UDB0S390
################################################################################
dbType=DB2UDBOS390
################################################################################
# Parameter: dbDelayConfig
#
# Description:
# Indicates whether to postpone table creation until after the profile is
# created. Valid values are true or false. The parameter is set to false by
# default. Setting this parameter to true delays the execution of the
# scripts that create the database tables. No. Specify false if you want the
     database to be set up during profile creation.
#
# Valid Values:
# false
    t.rue
# Default Values:
    false
################################################################################
dbDelayConfig=true
################################################################################
# Parameter: dbName
#
# Description:
# The name of the database. By default, the value is set to orcl for Oracle
# databases and to CMNDB for all other supported databases.
#
```

```
# Note: Do not use this parameter if you are using -bpmdbDesign.
#
# Valid Values:
# Varies
# Default Values:
    CMNDB
#
# Parameter: dbUserId
#
# Description:
# The user ID for all database types. Specifies the user ID that has
# privileges to create and drop the databases. The WebSphere data source
# uses this ID to authenticate the database connection.
# Important: The -dbUserId parameter value must be a valid database
     authorization ID. Required if the -bpmdbDesign file is not set.
#
# Note: Do not use this parameter if you are using -bpmdbDesign.
#
# Valid Values:
# Varies
# Default Values:
# None
#
# Parameter: dbPassword
#
# Description:
# The password required for database authentication. Required when the
     -bpmdbDesign file is not set.
#
# Note: Do not use this parameter if you are using -bpmdbDesign.
#
# Valid Values:
    Varies
# Default Values:
# None
               ################################################################################
dbName=CMNDB
dbUserId=db_userid
dbPassword=db_pswd
################################################################################
# Parameter: procSvrDbName
#
# Description:
# Database name for Process Server database. The value specified for
# -procSvrDbName and -perfDWDbName must be different.
#
# Note: Do not use this parameter if you are using -bpmdbDesign.
#
# Valid Values:
    Varies
# Default Values:
# None
#
# Parameter: dbProcSvrUserId
#
# Description:
# The Process Server user name. Required for setting up the Process Server.
#
     Note: Do not use this parameter if you are using -bpmdbDesign.
#
# Valid Values:
# Varies
# Default Values:
# None
#
# Parameter: dbProcSvrPassword
```

```
#
# Description:
# The Process Server password. Required for setting up the Process Server.
#
# Note: Do not use this parameter if you are using -bpmdbDesign.
#
# Valid Values:
    Varies
# Default Values:
    None
################################################################################
procSvrDbName=procSvr_Db_Name
dbProcSvrUserId=db_ProcSvr_UserId_name
dbProcSvrPassword=db_ProcSvr_Password
################################################################################
# Parameter: perfDWDbName
#
# Description:
# Database name for Performance Data Warehouse. The value specified for
     -perfDWDbName and -procSvrDbName must be different.
#
     Note: Do not use this parameter if you are using -bpmdbDesign.
#
# Parameter: dbPerfDWUserId
#
# Description:
# Performance Data Warehouse user name. Required for setting up the
# Performance Data Warehouse.
#
# Note: Do not use this parameter if you are using -bpmdbDesign.
#
# Parameter: dbPerfDWPassword
#
# Description:
# Performance Data Warehouse password. Required for setting up the
# Performance Data Warehouse.
#
# Note: Do not use this parameter if you are using -bpmdbDesign.
################################################################################
perfDWDbName=perfDW_Db_Name
dbPerfDWUserId=db_PerfDW_UserId
dbPerfDWPassword=db_PerfDW_Password
################################################################################
# Parameter: dbStorageGroup
#
# Description:
# The storage group name for DB2 z/OS databases.
#
# Note: Do not use this parameter if you are using -bpmdbDesign.
#
# Valid Values:
# Varies
# Default Values:
    None
#
# Parameter: dbConnectionLocation
#
# Description:
     The location of DB2 for z/OS database.
#
     Note: Do not use this parameter if you are using -bpmdbDesign.
#
# Valid Values:
# Varies
# Default Values:
```
# None ################################################################################ dbStorageGroup=db\_stg\_group dbConnectionLocation=db2\_location ################################################################################ # Parameter: environmentName # # Description: # Specifies the name of the environment you are configuring. This parameter has no default value, and it must not be empty. # # Valid Values: Varies # Default Values: # None ################################################################################ environmentName=environment name ################################################################################ # Parameter: environmentType # # Description: Specifies the environment type. The environment type refers to how IBM Business Process Manager is used; for example, in a production, stage or # test environment. Load testing might be done on a test server, while a # stage environment type might be used as a temporary location to host changes before putting those changes into production. You might specify # Stage as the Environment type if the server you are configuring will be # accessed and used to review content and new functionality. Valid values # are as follows: **Test** Use Test if the server you are configuring is to be used as a testing # environment. # Stage # Use Stage if the server is to serve as a staging platform to be used as a # preproduction server. # Production # Use Production if the server is to serve in a production capacity. The default value is Test. # # Valid Values: **Test** Production # Stage # Default Values: Test. ################################################################################ environmentType=Test ################################################################################ # Parameter: isDeveloperServer # # Description: # Specifies whether the server is intended for development purposes only. # This parameter is useful when creating profiles to test applications on a # non-production server prior to deploying the applications on their production application servers. If -isDeveloperServer is set when creating an IBM Business Process Manager profile, then a preconfigured VMM file repository is installed. This file repository contains a sample organization that can be used to test Business Process Choreographer # people resolution, ready for you to use as is. # # Valid Values: # false # true

```
# Default Values:
    false
################################################################################
#isDeveloperServer=false
```
*Beispielantwortdatei für eigenständiges Profil für Standard Process Server:*

Ändern und verwenden Sie diese Antwortdatei, um mithilfe des Befehls **manageprofiles** ein eigenständiges Profil zu erstellen.

**Anmerkung:** Möglicherweise müssen Sie für Ihr Betriebssystem Informationen in der Antwortdatei in Kommentarzeichen setzen oder die Kommentarzeichen entfernen. Weitere Informationen finden Sie in den Kommentaren in der Antwortdatei.

```
# BEGIN COPYRIGHT
# *************************************************************************
#
# Licensed Materials - Property of IBM
# 5725-C94
  (C) Copyright IBM Corporation 2011, 2012. All Rights Reserved.
  This sample program is provided AS IS and may be used, executed, copied
# and modified without royalty payment by customer (a) for its own
# instruction and study, (b) in order to develop applications designed to
# run with an IBM WebSphere product, either for customer's own internal
# use or for redistribution by customer, as part of such an application,
# in customer's own products.
#
# *************************************************************************
# END COPYRIGHT
################################################################################
# These response file has the applicable parameters for creating a
# Standalone PS Std profile that uses DB2zOS.
#
# Depending on your environment, you may need to change the default values.
#
# To create a profile with this response file specify:
#
# was.install.root/bin/manageprofiles -response PS_Std_Standalone_DB2zOS.response
#
# If you use the -response parameter, it must be the only parameter on
# the command-line. If you include any manageprofile parameters
# (in addition to -response) on the command-line, the response file
# is ignored. And default WebSphere Application server profile will be created .
################################################################################
################################################################################
# Parameter: create
#
# Description:
# Creates the profile.
     If you are creating a profile, this parameter is required.
################################################################################
create
################################################################################
# Parameter: templatePath
#
# Description:
     Specifies the directory path to the template files in the installation
     root directory. Within the profileTemplates directory are various
     directories that correspond to different profile types and that vary with
     the type of product installed. The profile directories are the paths that
# you indicate while using the -templatePath option.
# Use absolute paths. This parameter must exist as a directory and point to
# a valid template directory.
```

```
# When using the -templatePath parameter, specify the fully qualified file
# path for the parameter.
#
 Valid Values:
    Varies
# Default Values:
    None
################################################################################
templatePath=BPM/default.procsvr
################################################################################
# Parameter: profileName
#
# Description:
# Specifies the name of the profile. Use a unique value when creating a
     profile.
# Each profile that shares the same set of product binaries must have a
\# unique name. The default profile name is based on the profile type and a
     trailing number, for example:
# profileType ProfileNumberwhere profileType is a value such as ProcSrv,
     Dmgr, or Custom and ProfileNumber is a sequential number that creates a
     unique profile name. The value for this parameter must not contain spaces
     or characters that are not valid such as the following: *, ?, ", <, >, ,/, \backslash, and \mid. The profile name that you choose must not be in use. On
# Windows platforms: If the fully qualified path contains spaces, enclose
# the value in quotation marks. The default value is based on the
# install root directory, the profiles subdirectory, and the name of the
# file. For example, the default for profile creation is:
# WS_WSPROFILE_DEFAULT_PROFILE_HOME/profileNamewhere
     WS_WSPROFILE_DEFAULT_PROFILE_HOME is defined in the wasprofile.properties
     f_i\overline{f} in the install_root/properties directory. The value for this
     parameter must be a valid path for the target system and must not be
     currently in use. You must have permissions to write to the directory.
#
# Valid Values:
# Varies
# Default Values:
    None
################################################################################
profileName=ProcSrv01
################################################################################
# Parameter: applyPerfTuningSetting
#
# Description:
     Set a performance tuning level appropriate for the profile you are
# creating.
# This parameter is a WebSphere Application Server parameter.
#
# Valid Values:
    development
    standard
# production
# Default Values:
    None
################################################################################
#applyPerfTuningSetting=standard
################################################################################
# Parameter: cellName
#
# Description:
# Specifies the cell name of the profile. Use a unique cell name for each
# profile.
# The default value for this parameter is based on a combination of the
# short host name, the constant Cell, and a trailing number, for example:
```
#

```
# if (DMgr)
# shortHostNameCellCellNumber
# else
# shortHostNameNodeNodeNumberCell
# where CellNumber is a sequential number starting at 01 and NodeNumber is
# the node number that you used to define the node name.
# The value for this parameter must not contain spaces or any characters
     that are not valid such as the following: *, ?, ", <, >, , , /, \setminus, and |.
#
# Valid Values:
    Varies
# Default Values:
# Varies
#
# Parameter: nodeName
#
# Description:
# Specifies the node name for the node that is created with the new profile.
     Use a unique value within the cell or on the workstation. Each profile
     that shares the same set of product binaries must have a unique node name.
# This parameter is required for profile creation only with the
# dmgr.esbserverdefault.procsvrdefault.procctrdefault.procsvr.advdefault.
     procctr.advdmgr.procctrmanaged.procctrmanaged.procsvr templates.
     The default value for this parameter is based on the short host name,
# profile type, and a trailing number, for example:
# if (DMgr)
# shortHostNameCellManagerNodeNumber
# else
# shortHostNameNodeNodeNumber
# where NodeNumber is a sequential number starting at 01.
# The value for this parameter must not contain spaces or any characters
# that are not valid such as the following: *, ?, ", <, >, ,, /, \, and |.
#
# Valid Values:
# Varies
# Default Values:
# Varies
#
# Parameter: serverName
#
# Description:
     Specifies the name of the server.
################################################################################
cellName=cell_name
nodeName=node_name
serverName=server1
################################################################################
# Parameter: processCenterURL
#
# Description:
# Specifies the URL of the Process Center that the Process Server connects
     to. If this parameter is set, the protocol must be either http or https.
     Note: No corresponding useServerOffline parameter exists to use the server
     offline. To use the server offline, omit the processCenterURL parameter.
#
# Valid Values:
    Varies
# Default Values:
    None
#
# Parameter: processCenterUserId
#
# Description:
# Specifies the user ID to be used to connect to the Process Center. This
# parameter is valid for stand-alone Process Server profiles. This parameter
# is required if the Process Server is online (connected to a Process
```

```
# Center). It is required for a stand-alone process server (standard or
# advanced) profile if the processCenterURL parameter is specified.
#
# Valid Values:
    Varies
# Default Values:
    None
#
# Parameter: processCenterPassword
#
# Description:
# Specifies the user password to be used to connect to the Process Center.
     This parameter is valid for stand-alone Process Server profiles. This
     parameter is required if the Process Server is online (connected to a
     Process Center). It is required for a stand-alone process server (standard
     or advanced) profile if the processCenterURL parameter is specified.
#
# Valid Values:
# Varies
# Default Values:
    None
################################################################################
processCenterURL=process_Center_URL
processCenterUserId=process_Center_UserId
processCenterPassword=process_Center_Password
################################################################################
# Parameter: enableAdminSecurity
#
# Description:
# For IBM Business Process Manager omit this parameter. Administrative
     security is always enabled for IBM Business Process Manager profiles.
     You must also specify the parameters -adminUserName and -adminPassword
# along with the values for these parameters.
#
# Valid Values:
# true
# Default Values:
    # true
################################################################################
enableAdminSecurity=true
adminUserName=adminUser_ID
adminPassword=adminPassword
################################################################################
# Parameter: signingCertDN
#
# Description:
# Specifies the distinguished name of the root signing certificate that you
# create when you create the profile. Specify the distinguished name in
     quotation marks. This default personal certificate is located in the
     server keystore file. If you do not specifically create or import a root
# signing certificate, one is created by default. See the
# -signingCertValidityPeriod parameter and the -keyStorePassword.
#
# Valid Values:
    Varies
# Default Values:
    None
#
# Parameter: signingCertValidityPeriod
#
# Description:
# An optional parameter that specifies the amount of time in years that the
# root signing certificate is valid. If you do not specify this parameter
# with the -signingCertDN parameter, the root signing certificate is valid
# for 20 years.
```

```
#
# Valid Values:
# Varies
# Default Values:
    None
#
# Parameter: keyStorePassword
#
# Description:
# Specifies the password to use on all keystore files created during profile
# creation. Keystore files are created for the default personal certificate
# and the root signing certificate.
#
# Valid Values:
    Varies
# Default Values:
    None
################################################################################
#signingCertDN =distinguished_name
#signingCertValidityPeriod =validity_period
#keyStorePassword =keyStore_password
################################################################################
# Parameter: defaultPorts
#
# Description:
# Assigns the default or base port values to the profile.d o not use this
# parameter when using the -startingPort or -portsFile parameter.
# During profile creation, the manageprofiles command-line utility uses an
# automatically generated set of recommended ports if you do not specify the
# -startingPort parameter, the -defaultPorts parameter or the -portsFile
# parameter. The recommended port values can be different than the default
# port values based on the availability of the default ports.
#
# Valid Values:
# Varies
# Default Values:
    None
#
# Parameter: startingPort
#
# Description:
     Specifies the starting port number for generating and assigning all ports
     for the profile.
# Port values are assigned sequentially from the -startingPort value,
# omitting those ports that are already in use. The system recognizes and
# resolves ports that are currently in use and determines the port
# assignments to avoid port conflicts.
# Do not use this parameter with the -defaultPorts or -portsFile parameters.
# During profile creation, the manageprofiles command-line utility uses an
     automatically generated set of recommended ports if you do not specify the
# -startingPort parameter, the -defaultPorts parameter or the -portsFile
# parameter. The recommended port values can be different than the default
# port values based on the availability of the default ports.
#
# Valid Values:
    Varies
# Default Values:
    None
#
# Parameter: portsFile
#
# Description:
# An optional parameter that specifies the path to a file that defines port
# settings for the new profile.
# Do not use this parameter when using the -startingPort or -defaultPorts
# parameter.
```

```
# During profile creation, the manageprofiles command-line utility uses an
# automatically generated set of recommended ports if you do not specify the
# -startingPort parameter, the -defaultPorts parameter or the -portsFile
# parameter. The recommended port values can be different than the default
     port values based on the availability of the default ports.
#
# Valid Values:
    Varies
# Default Values:
    None
################################################################################
#defaultPorts=default_ports
#startingPort=startingPort
#portsFile=file_path
################################################################################
# Parameter: enableService
#
# Description:
# Enables the creation of a Linux service. Valid values include true or
# false. The default value for this parameter is false. When the
     manageprofiles command-line utility is run with the -enableService option
     set to true, the Linux service is created with the profile when the
     command is run by the root user. When a nonroot user runs the
     manageprofiles command-line utility, the profile is created, but the Linux
     service is not. The Linux service is not created because the nonroot user
# does not have sufficient permission to set up the service. An
     INSTCONPARTIALSUCCESS result is displayed at the end of the profile
# creation and the profile creation log
# install_root/logs/manageprofiles/profile_name_create.log contains a
# message indicating the current user does not have sufficient permission to
     set up the Linux service. Use this parameter when creating profiles only.
#
# Valid Values:
    false
    # true
# Default Values:
    None
#
# Parameter: serviceUserName
#
# Description:
     Specifies the user ID that is used during the creation of the Linux
     service so that the Linux service will run under this user ID. The Linux
     service runs whenever the user ID is logged on. Not required.
#
# Valid Values:
    Varies
# Default Values:
# None
#
# Parameter: winserviceAccountType
#
# Description:
# The type of the owner account of the Windows service created for the
     profile. Valid values include specifieduser or localsystem. The
     localsystem value runs the Windows service under the local account of the
     user who creates the profile. The default value for this parameter is
     localsystem. Use this parameter when creating profiles only.
#
# Valid Values:
    localsystem
    specifieduser
# Default Values:
    localsystem
#
# Parameter: winserviceUserName
```

```
#
# Description:
# Specify your user ID so that the Windows operating system can verify you
# as an ID that is capable of creating a Windows service. Your user ID must
# belong to the Administrator group and have the following advanced user
# rights:
# Act as part of the operating system
# Log on as a service
      The default value for this parameter is the current user name. The value
# for this parameter must not contain spaces or characters that are not
# valid such as the following: \star, ?\, ", \lt, \gt, ,, \wedge, \setminus, and \vert. The user that
# you specify must have the proper permissions to create a Windows service.
# You must specify the correct password for the user name that you choose.
#
# Valid Values:
# Varies
# Default Values:
# None
#
# Parameter: winservicePassword
#
# Description:
      Specify the password for the specified user or the local account that is
      to own the Windows service.
#
# Valid Values:
# Varies
# Default Values:
     None
#
# Parameter: winserviceCheck
#
# Description:
# The value can be either true or false. Specify true to create a Windows
# service for the server process that is created within the profile. Specify # false to not create the Windows service. The default value for this
      false to not create the Windows service. The default value for this
# parameter is false.
#
# Valid Values:
     false
     true
# Default Values:
    false
#
# Parameter: winserviceStartupType
#
# Description:
# The following values for Windows service startup can be used:
# manual
# automatic
      disabled
# The default value for this parameter is manual.
#
# Valid Values:
# manual
     automatic
# disabled
# Default Values:
    manual
################################################################################
#enableService=true
#serviceUserName=service_user_ID
#winserviceAccountType=localsystem
#winserviceUserName=winservice_user_ID
#winservicePassword=winservice_password
#winserviceCheck=false
#winserviceStartupType=manual
```

```
################################################################################
# Parameter: bpmdbDesign
#
# Description:
# Specifies the file that holds the database configuration design for all of
# the IBM Business Process Manager components .
# This parameter replaces the -wbidbDesign that was used in previous
     versions of WebSphere Process Server.
#
# Note: If a bpmdbDesign file parameter is specified, none of the database
# related properties should be specified.
#
# Valid Values:
    Varies
# Default Values:
# None
################################################################################
#bpmdbDesign=design_file
################################################################################
# Parameter: dbCreateNew
#
# Description:
     Indicates a new database is created or if an existing database is to be
# reused. Valid values are true or false. This value cannot be true for an
# Oracle, SQL Server or a DB2 z/OS database. This value can only be true for
     a DB2 database.
#
# Valid Values:
   false
# Default Values:
    false
################################################################################
dbCreateNew=false
################################################################################
# Parameter: dbType
#
# Description:
# The database type. Set one of the following values for the type of
     database product you are using with IBM Business Process Manager.
#
# Required only for one of the following:
# A stand-alone profile when -bpmdbDesign was not specified.
# An advanced dmgr or managed profiles when -bpmdbDesign was not specified.
#
# Note: Do not use this parameter if you are using -bpmdbDesign.
#
# Valid Values:
    DB2UDB0S390
# Default Values:
# DB2UDBOS390
################################################################################
dbType=DB2UDBOS390
################################################################################
# Parameter: dbDelayConfig
#
# Description:
     Indicates whether to postpone table creation until after the profile is
# created. Valid values are true or false. The parameter is set to false by
# default. Setting this parameter to true delays the execution of the
     scripts that create the database tables. No. Specify false if you want the
# database to be set up during profile creation.
#
# Valid Values:
```

```
# false
# true
# Default Values:
# false
                    ################################################################################
dbDelayConfig=true
################################################################################
# Parameter: dbName
#
# Description:
# The name of the database. By default, the value is set to orcl for Oracle
# databases and to CMNDB for all other supported databases.
#
# Note: Do not use this parameter if you are using -bpmdbDesign.
#
# Valid Values:
# Varies
# Default Values:
# CMNDB
#
# Parameter: dbUserId
#
# Description:
# The user ID for all database types. Specifies the user ID that has
# privileges to create and drop the databases. The WebSphere data source
# uses this ID to authenticate the database connection.
# Important: The -dbUserId parameter value must be a valid database
# authorization ID. Required if the -bpmdbDesign file is not set.
#
# Note: Do not use this parameter if you are using -bpmdbDesign.
#
# Valid Values:
# Varies
# Default Values:
# None
#
# Parameter: dbPassword
#
# Description:
# The password required for database authentication. Required when the
     -bpmdbDesign file is not set.
#
     Note: Do not use this parameter if you are using -bpmdbDesign.
#
# Valid Values:
    Varies
# Default Values:
   # None
################################################################################
dbName=CMNDB
dbUserId=db_userid
dbPassword=db_pswd
################################################################################
# Parameter: procSvrDbName
#
# Description:
# Database name for Process Server database. The value specified for
     -procSvrDbName and -perfDWDbName must be different.
#
     Note: Do not use this parameter if you are using -bpmdbDesign.
#
# Valid Values:
# Varies
# Default Values:
# None
```

```
#
# Parameter: dbProcSvrUserId
#
# Description:
# The Process Server user name. Required for setting up the Process Server.
#
# Note: Do not use this parameter if you are using -bpmdbDesign.
#
# Valid Values:
    Varies
# Default Values:
    None
#
# Parameter: dbProcSvrPassword
#
# Description:
# The Process Server password. Required for setting up the Process Server.
#
# Note: Do not use this parameter if you are using -bpmdbDesign.
#
# Valid Values:
    Varies
# Default Values:
    None
################################################################################
procSvrDbName=procSvr_Db_Name
dbProcSvrUserId=db_ProcSvr_UserId_name
dbProcSvrPassword=db_ProcSvr_Password
################################################################################
# Parameter: perfDWDbName
#
# Description:
# Database name for Performance Data Warehouse. The value specified for
     -perfDWDbName and -procSvrDbName must be different.
#
# Note: Do not use this parameter if you are using -bpmdbDesign.
#
# Parameter: dbPerfDWUserId
#
# Description:
     Performance Data Warehouse user name. Required for setting up the
     Performance Data Warehouse.
#
# Note: Do not use this parameter if you are using -bpmdbDesign.
#
# Parameter: dbPerfDWPassword
#
# Description:
# Performance Data Warehouse password. Required for setting up the
     Performance Data Warehouse.
#
# Note: Do not use this parameter if you are using -bpmdbDesign.
################################################################################
perfDWDbName=perfDW_Db_Name
dbPerfDWUserId=db_PerfDW_UserId
dbPerfDWPassword=db_PerfDW_Password
################################################################################
# Parameter: dbStorageGroup
#
# Description:
# The storage group name for DB2 z/OS databases.
#
# Note: Do not use this parameter if you are using -bpmdbDesign.
#
# Valid Values:
```

```
# Varies
# Default Values:
# None
#
# Parameter: dbConnectionLocation
#
# Description:
# The location of DB2 for z/OS database.
#
     Note: Do not use this parameter if you are using -bpmdbDesign.
#
# Valid Values:
   Varies
# Default Values:
   None
################################################################################
dbStorageGroup=db_stg_group
dbConnectionLocation=db2_location
################################################################################
# Parameter: environmentName
#
# Description:
     Specifies the name of the environment you are configuring. This parameter
     has no default value, and it must not be empty.
#
# Valid Values:
    Varies
# Default Values:
# None
################################################################################
environmentName=environment_name
################################################################################
# Parameter: environmentType
#
# Description:
# Specifies the environment type. The environment type refers to how IBM
# Business Process Manager is used; for example, in a production, stage or
# test environment. Load testing might be done on a test server, while a
# stage environment type might be used as a temporary location to host
# changes before putting those changes into production. You might specify
# Stage as the Environment type if the server you are configuring will be
# accessed and used to review content and new functionality. Valid values
# are as follows:
# Test
# Use Test if the server you are configuring is to be used as a testing
# environment.
# Stage
# Use Stage if the server is to serve as a staging platform to be used as a
# preproduction server.<br># Production
     Production
# Use Production if the server is to serve in a production capacity.
# The default value is Test.
#
# Valid Values:
    Test.
    Production
    Stage
# Default Values:
    Test
################################################################################
environmentType=Test
################################################################################
# Parameter: isDeveloperServer
#
```
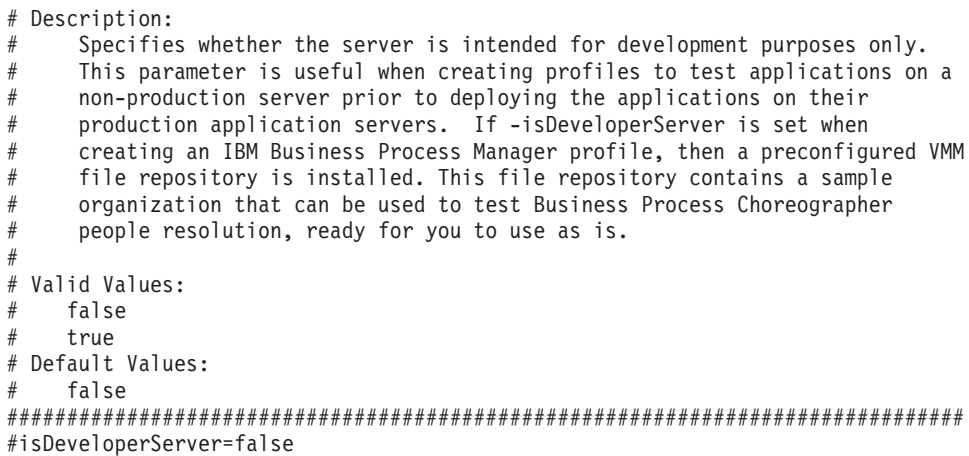

*Eigenständige Profile für Process Center mit DB2 for z/OS-Datenbankserver mit dem Profile Management Tool erweitern:*

Wenn ein eigenständiges WebSphere Application Server V8.0-Profil vorhanden ist, können Sie mit dem Profile Management Tool ein eigenständiges Profil für Process Center konfigurieren.

Denken Sie daran, alle Server herunterzufahren, die in Beziehung zu dem Profil stehen, das erweitert werden soll.

Die Sprache für das Profile Management Tool wird anhand der Standardspracheinstellung des System ermittelt und festgelegt. Falls diese Standardsprache nicht zu den unterstützten Sprachen gehört, wird Englisch verwendet. Sie können die Standardsprache außer Kraft setzen, indem Sie das Profile Management Tool in einer Befehlszeile starten und anhand der Java-Einstellung **user.language** eine andere Sprache angeben. Geben Sie den folgenden Befehl ein:

*installationsstammverzeichnis*\java\bin\java -Duser.language=*locale installationsstammverzeichnis*\bin\ProfileManagement\startup.jar

Wenn Sie das Profile Management Tool beispielsweise in deutscher Sprache starten möchten, geben Sie den folgenden Befehl ein:

*installationsstammverzeichnis*\java\bin\java -Duser.language=de *installationsstammverzeichnis*\bin\ProfileManagement\startup.jar

Einschränkungen: **Wista Manuel Windows 7** 

v Zum Ausführen des Profile Management Tools unter Windows 7, Windows Vista oder Windows Server 2008 müssen Sie die Berechtigungen Ihres Microsoft Windows-Benutzerkontos hochstufen. Klicken Sie unabhängig davon, ob Sie als Benutzer mit oder ohne Verwaltungsaufgaben arbeiten, mit der rechten Maustaste auf die Datei pmt.bat und wählen Sie die Option **Als Administrator ausführen** aus. Verwenden Sie alternativ den Befehl **runas** in der Befehlszeile. Der folgende Befehl kann beispielsweise über das Verzeichnis *installationsstammverzeichnis*\bin\ProfileManagement ausgeführt werden: runas /user:MyAdminName /env pmt.bat

Benutzer ohne Administratorberechtigung werden zum Eingeben des Administratorkennworts aufgefordert.

v Wenn Sie mehrere Instanzen von IBM Business Process Manager als Rootbenutzer (Administrator) installieren und einem Benutzer ohne Verwaltungsberechtigungen nur auf eine Untergruppe dieser Instanzen Zugriff erteilen, funktioniert das Profile Management Tool für den Benutzer ohne Verwaltungsberechtigungen nicht ordnungsgemäß. Außerdem tritt eine Ausnahmebedingung com.ibm.wsspi.profile.WSProfileException auf oder es wird oder eine Nachricht des Typs Zugriff verweigert in die Datei *installationsstammverzeichnis*\bin\ProfileManagement\pmt.bat geschrieben. Benutzer ohne Verwaltungsberechtigungen haben standardmäßig keinen Zugriff auf die Programmdateiverzeichnisse (Programme), die das Produkt als Standardinstallationsverzeichnisse

verwendet. Zur Behebung dieses Problems müssen Benutzer ohne Verwaltungsberechtigungen das Produkt entweder selbst installieren oder ihnen wird die Berechtigung erteilt, auf die anderen Produktinstanzen zuzugreifen.

Um eine DB2 for z/OS-Datenbank verwenden zu können, müssen Sie **Erweiterte Profilerstellung** auswählen und eine Datenbankentwurfsdatei angeben.

- 1. Wählen Sie eine der folgenden Methoden aus, um das Profile Management Tool zu starten.
	- v Starten Sie das Tool über die Konsole 'Erste Schritte'.
	- v Führen Sie den Befehl *installationsstammverzeichnis***\bin\ProfileManagement\pmt.bat** aus.
- 2. Fahren Sie alle Server herunter, die in Beziehung zu dem Profil stehen, das erweitert werden soll.
- 3. Klicken Sie auf der **Begrüßungsseite** auf **Profile Management Tool starten** oder wählen Sie die Registerkarte **Profile Management Tool** aus.
- 4. Wählen Sie auf der Registerkarte **Profile** das Profil aus, das Sie erweitern möchten, und klicken Sie auf **Erweitern**. Wenn Sie ein WebSphere Application Server-Profil erweitern, muss es dieselbe Version von WebSphere Application Server aufweisen, unter der auch IBM Business Process Manager installiert ist. Die Schaltfläche **Erweitern** kann nur ausgewählt werden, falls überhaupt eine Erweiterung eines Profils möglich ist. Die Seite für die Erweiterungsauswahl wird in einem separaten Fenster geöffnet.
- 5. Wählen Sie auf der Seite für die Erweiterungsauswahl den Typ der Erweiterung aus, den Sie auf das Profil anwenden möchten. Klicken Sie anschließend auf **Weiter**.
- 6. Wählen Sie auf der Seite **Profilerweiterungsoptionen** die Option **Erweitert** und klicken Sie auf **Weiter**.

**Einschränkung:** Das Profile Management Tool zeigt eine Warnung an, wenn eine der folgenden Bedingungen zutrifft:

- v Für das Profil, das Sie zur Erweiterung ausgewählt haben, ist ein Server aktiv. Sie können das Profil erst erweitern, nachdem der Server gestoppt wurde. Alternativ hierzu können Sie auch auf **Zurück** klicken und dann ein anderes Profil angeben, für das keine Server aktiv sind.
- v Für das Profil, das Sie zur Erweiterung ausgewählt haben, ist eingebunden. Ein eingebundenes Profil kann nicht erweitert werden. Sie müssen auf **Zurück** klicken und ein anderes Profil auswählen, das nicht eingebunden ist.
- v Das Profil, das Sie zur Erweiterung ausgewählt haben, ist bereits durch das ausgewählte Produkt erweitert. Sie müssen auf **Zurück** klicken und ein anderes Profil zur Erweiterung auswählen.
- 7. Erforderlich: Geben Sie auf der Seite **Verwaltungssicherheit** Werte für **Benutzername**, **Kennwort** und **Kennwort bestätigen** ein. Das während der Installation angegebene Administratorkennwort wird für alle internen Benutzer (einschließlich 'tw\_admin' und 'tw\_user') verwendet. Da für alle IBM Business Process Manager-Profile die Verwaltungssicherheit aktiviert sein muss, wird die Option **Weiter** erst nach Eingabe der Werte aktiviert.
- 8. Erweitert: Konfigurieren Sie die Datenbanken mit einer Entwurfsdatei.
	- a. Wählen Sie **Datenbankentwurfsdatei verwenden** aus.
	- b. Klicken Sie auf **Durchsuchen**.
	- c. Geben Sie den vollständig qualifizierten Pfadnamen für die Entwurfsdatei an. Bei einer DB2 for z/OS-Datenbank können Sie die Datenbankscripts nicht automatisch im Rahmen des Profilerstellungsprozesses ausführen.
	- d. Klicken Sie auf **Weiter**. Die Speicherposition der Entwurfsdatei wird an die Befehlszeile übergeben, um die Datenbankkonfiguration abzuschließen.
- 9. Überprüfen Sie die Informationen auf der Seite **Profil Zusammenfassung**. Klicken Sie auf die Option **Erstellen**, um das Profil zu erstellen, oder klicken Sie auf **Zurück**, um die Merkmale für das Profil zu ändern.

10. Überprüfen Sie die Informationen auf der Seite zur Fertigstellung des Profils. Bevor Sie zur Einstiegskonsole wechseln, müssen Sie sicherstellen, dass **Einstiegskonsole starten** ausgewählt ist. Klicken Sie dann auf **Fertig stellen**.

Sie haben ein WebSphere Application Server V8.0-Profil mit einem IBM Business Process Manager-Profil erweitert.

- v Führen Sie die Scripts zur Erstellung und Konfiguration der DB2 for z/OS-Datenbanken aus und laden Sie die Process Server-Datenbank mit den Systeminformationen unter Verwendung des Befehls **bootstrapProcessServerData**.
- v Wechseln Sie zur Einstiegskonsole und starten Sie den Server für das eigenständige Profil, das Sie erstellt haben.

*Eigenständige Profile für Process Server mit DB2 for z/OS-Datenbankserver mit dem Profile Management Tool erweitern:*

Wenn ein eigenständiges WebSphere Application Server V8.0-Profil vorhanden ist, können Sie mit dem Profile Management Tool ein eigenständiges Profil für Process Server konfigurieren.

Denken Sie daran, alle Server herunterzufahren, die in Beziehung zu dem Profil stehen, das erweitert werden soll.

Die Sprache für das Profile Management Tool wird anhand der Standardspracheinstellung des System ermittelt und festgelegt. Falls diese Standardsprache nicht zu den unterstützten Sprachen gehört, wird Englisch verwendet. Sie können die Standardsprache außer Kraft setzen, indem Sie das Profile Management Tool in einer Befehlszeile starten und anhand der Java-Einstellung **user.language** eine andere Sprache angeben. Geben Sie den folgenden Befehl ein:

*installationsstammverzeichnis*\java\bin\java -Duser.language=*locale installationsstammverzeichnis*\bin\ProfileManagement\startup.jar

Wenn Sie das Profile Management Tool beispielsweise in deutscher Sprache starten möchten, geben Sie den folgenden Befehl ein:

*installationsstammverzeichnis*\java\bin\java -Duser.language=de *installationsstammverzeichnis*\bin\ProfileManagement\startup.jar

Einschränkungen: **Wista National Windows 7** 

v Zum Ausführen des Profile Management Tools unter Windows 7, Windows Vista oder Windows Server 2008 müssen Sie die Berechtigungen Ihres Microsoft Windows-Benutzerkontos hochstufen. Klicken Sie unabhängig davon, ob Sie als Benutzer mit oder ohne Verwaltungsaufgaben arbeiten, mit der rechten Maustaste auf die Datei pmt.bat und wählen Sie die Option **Als Administrator ausführen** aus. Verwenden Sie alternativ den Befehl **runas** in der Befehlszeile. Der folgende Befehl kann beispielsweise über das Verzeichnis *installationsstammverzeichnis*\bin\ProfileManagement ausgeführt werden:

runas /user:MyAdminName /env pmt.bat

Benutzer ohne Administratorberechtigung werden zum Eingeben des Administratorkennworts aufgefordert.

v Wenn Sie mehrere Instanzen von IBM Business Process Manager als Rootbenutzer (Administrator) installieren und einem Benutzer ohne Verwaltungsberechtigungen nur auf eine Untergruppe dieser Instanzen Zugriff erteilen, funktioniert das Profile Management Tool für den Benutzer ohne Verwaltungsberechtigungen nicht ordnungsgemäß. Außerdem tritt eine Ausnahmebedingung com.ibm.wsspi.profile.WSProfileException auf oder es wird oder eine Nachricht des Typs Zugriff verweigert in die Datei *installationsstammverzeichnis*\bin\ProfileManagement\pmt.bat geschrieben. Benutzer ohne Verwaltungsberechtigungen haben standardmäßig keinen Zugriff auf die Programmdateiverzeichnisse (Programme), die das Produkt als Standardinstallationsverzeichnisse verwendet. Zur Behebung dieses Problems müssen Benutzer ohne Verwaltungsberechtigungen das Produkt entweder selbst installieren oder ihnen wird die Berechtigung erteilt, auf die anderen Produktinstanzen zuzugreifen.

Um eine DB2 for z/OS-Datenbank verwenden zu können, müssen Sie **Erweiterte Profilerstellung** auswählen und eine Datenbankentwurfsdatei angeben.

- 1. Wählen Sie eine der folgenden Methoden aus, um das Profile Management Tool zu starten.
	- v Starten Sie das Tool über die Konsole 'Erste Schritte'.
	- v Führen Sie den Befehl *installationsstammverzeichnis***\bin\ProfileManagement\pmt.bat** aus.
- 2. Fahren Sie alle Server herunter, die in Beziehung zu dem Profil stehen, das erweitert werden soll.
- 3. Klicken Sie auf der **Begrüßungsseite** auf **Profile Management Tool starten** oder wählen Sie die Registerkarte **Profile Management Tool** aus.
- 4. Wählen Sie auf der Registerkarte **Profile** das Profil aus, das Sie erweitern möchten, und klicken Sie auf **Erweitern**. Wenn Sie ein WebSphere Application Server-Profil erweitern, muss es dieselbe Version von WebSphere Application Server aufweisen, unter der auch IBM Business Process Manager installiert ist. Die Schaltfläche **Erweitern** kann nur ausgewählt werden, falls überhaupt eine Erweiterung eines Profils möglich ist. Die Seite für die Erweiterungsauswahl wird in einem separaten Fenster geöffnet.
- 5. Wählen Sie auf der Seite für die Erweiterungsauswahl den Typ der Erweiterung aus, den Sie auf das Profil anwenden möchten. Klicken Sie anschließend auf **Weiter**.
- 6. Wählen Sie auf der Seite **Profilerweiterungsoptionen** die Option **Erweitert** und klicken Sie auf **Weiter**.

**Einschränkung:** Das Profile Management Tool zeigt eine Warnung an, wenn eine der folgenden Bedingungen zutrifft:

- v Für das Profil, das Sie zur Erweiterung ausgewählt haben, ist ein Server aktiv. Sie können das Profil erst erweitern, nachdem der Server gestoppt wurde. Alternativ hierzu können Sie auch auf **Zurück** klicken und dann ein anderes Profil angeben, für das keine Server aktiv sind.
- v Für das Profil, das Sie zur Erweiterung ausgewählt haben, ist eingebunden. Ein eingebundenes Profil kann nicht erweitert werden. Sie müssen auf **Zurück** klicken und ein anderes Profil auswählen, das nicht eingebunden ist.
- v Das Profil, das Sie zur Erweiterung ausgewählt haben, ist bereits durch das ausgewählte Produkt erweitert. Sie müssen auf **Zurück** klicken und ein anderes Profil zur Erweiterung auswählen.
- 7. Erforderlich: Geben Sie auf der Seite **Verwaltungssicherheit** Werte für **Benutzername**, **Kennwort** und **Kennwort bestätigen** ein. Klicken Sie auf **Weiter**. Da für alle IBM Business Process Manager-Profile die Verwaltungssicherheit aktiviert sein muss, wird die Option **Weiter** erst nach Eingabe der Werte aktiviert.
- 8. Legen Sie auf der Seite **Process Server-Konfiguration** die Werte für die folgenden Parameter fest:
	- v **Umgebungsname**: Der Umgebungsname wird für eine Verbindung zwischen einem Process Center und diesem Process Server verwendet.
	- v **Umgebungstyp**: Wählen Sie aus, wie Process Server verwendet werden soll:
		- Wählen Sie **Produktion** aus, wenn der Server in einer Produktionskapazität eingesetzt werden soll.
		- Wählen Sie **Staging** aus, wenn der Server als temporäre Position für Änderungen dienen soll, bevor diese in die Produktionsumgebung aufgenommen werden.
		- Wählen Sie **Test** aus, wenn der Server als Testumgebung dienen soll, z. B. für Belastungstests.

**Einschränkung:** Produktions- und Nicht-Produktionsserver dürfen nicht zusammen in derselben Zelle verwendet werden.

Wählen Sie **Diesen Server offline verwenden** aus, wenn Sie **Produktion** nicht als Umgebungstyp ausgewählt haben oder dieser Process Server keine Verbindung zu einem Process Center herstellt. Offline-Server können weiterhin zur Implementierung von Momentaufnahmen von Prozessanwendungen verwendet werden. Jedoch unterscheidet sich die Methode zur Implementierung einer Prozessanwendung auf einem Offline-Process Server von der zur Implementierung auf einem Online-Process Server.

Wenn Sie die Option **Diesen Server offline verwenden** nicht ausgewählt haben, geben Sie die folgenden Informationen für das Process Center an, zu dem dieser Server eine Verbindung herstellt:

- v **Protokoll**: Wählen Sie entweder **http://** oder **https://** als Verbindungsprotokoll für das Process Center aus.
- v **Hostname**: Geben Sie den Host oder virtuellen Host ein, den dieser Process Server zur Kommunikation mit dem Process Center erfordert. Verwenden Sie einen vollständig qualifizierten Hostnamen. In einer Umgebung mit einer Lastausgleichsfunktion oder einem Proxy-Server zwischen dem Process Server und den Process Center-Services müssen Sie sicherstellen, dass die hier angegebenen Informationen mit der URL für den Zugriff auf das Process Center übereinstimmen.
- v **Port**: Geben Sie Sie die Portnummer für das Process Center ein. In einer Umgebung mit einer Lastausgleichsfunktion oder einem Proxy-Server zwischen dem Process Server und dem Process Center müssen Sie sicherstellen, dass die hier angegebenen Informationen mit der URL für den Zugriff auf das Process Center übereinstimmen.
- v **Benutzername**: Geben Sie den Namen eines Process Center-Benutzers ein. Process Server stellt mit diesem Benutzer eine Verbindung zum Process Center her.
- v **Kennwort**: Geben Sie das Kennwort für den Process Center-Benutzer ein.

Sie können auf **Verbindung testen** klicken, um die Verbindung zum Process Center zu prüfen.

- 9. Erweitert: Konfigurieren Sie die Datenbanken mit einer Entwurfsdatei.
	- a. Wählen Sie **Datenbankentwurfsdatei verwenden** aus.
	- b. Klicken Sie auf **Durchsuchen**.
	- c. Geben Sie den vollständig qualifizierten Pfadnamen für die Entwurfsdatei an. Bei einer DB2 for z/OS-Datenbank können Sie die Datenbankscripts nicht automatisch im Rahmen des Profilerstellungsprozesses ausführen.
	- d. Klicken Sie auf **Weiter**. Die Speicherposition der Entwurfsdatei wird an die Befehlszeile übergeben, um die Datenbankkonfiguration abzuschließen.
- 10. Überprüfen Sie die Informationen auf der Seite **Profil Zusammenfassung**. Klicken Sie auf die Option **Erstellen**, um das Profil zu erstellen, oder klicken Sie auf **Zurück**, um die Merkmale für das Profil zu ändern.
- 11. Überprüfen Sie die Informationen auf der Seite zur Fertigstellung des Profils. Bevor Sie zur Einstiegskonsole wechseln, müssen Sie sicherstellen, dass **Einstiegskonsole starten** ausgewählt ist. Klicken Sie dann auf **Fertig stellen**.

Sie haben ein WebSphere Application Server V8.0-Profil mit einem IBM Business Process Manager-Profil erweitert.

- v Führen Sie die Scripts zur Erstellung und Konfiguration der DB2 for z/OS-Datenbanken aus und laden Sie die Process Server-Datenbank mit den Systeminformationen unter Verwendung des Befehls **bootstrapProcessServerData**.
- v Wechseln Sie zur Einstiegskonsole und starten Sie den Server für das eigenständige Profil, das Sie erstellt haben.

*Eigenständige Profile mit dem Befehlszeilendienstprogramm 'manageprofiles' erweitern:*

Anstelle des Profile Management Tools können Sie auch das Befehlszeilendienstprogramm 'manageprofiles' verwenden, um vorhandene benutzerdefinierte WebSphere Application Server V8.0-Profile zu erweitern.

Denken Sie daran, alle Server herunterzufahren, die in Beziehung zu dem Profil stehen, das erweitert werden soll.

Stellen Sie sicher, dass das Befehlszeilendienstprogramm **manageprofiles** nicht bereits für dasselbe Profil ausgeführt wird. Wenn bei der Ausführung des Befehls eine Fehlernachricht angezeigt wird, prüfen Sie,

ob gleichzeitig noch eine weitere Profilerstellung oder -erweiterung durchgeführt wird. Wenn dies der Fall ist, müssen Sie auf den Abschluss dieser Erstellung bzw. Erweiterung warten.

**Einschränkung:** Zum Ausführen des Befehlszeilendienstprogramms **manageprofiles** unter Windows 7, Windows Vista oder Windows Server 2008 müssen Sie die Berechtigungen Ihres Microsoft Windows-Benutzerkontos mit dem Befehl **runas** hochstufen. Beachten Sie, dass der Befehl **manageprofiles** und alle Parameter in doppelte Anführungszeichen eingeschlossen werden müssen. Der folgende Befehl kann beispielsweise über das Verzeichnis *installationsstammverzeichnis*\bin ausgeführt werden: runas /env /user:MyAdminName "**manageprofiles.bat -response** *myResponseFile*"

Benutzer ohne Administratorberechtigung werden zum Eingeben des Administratorkennworts aufgefordert.

- 1. Stellen Sie fest, welche Schablone zur Erstellung des Profils verwendet wurde, das Sie erweitern möchten. Sie müssen ein eigenständiges Profil erweitern. Sie können die verwendete Schablone ermitteln, indem Sie die Daten in der Profilregistry prüfen, die sich in der Datei *installationsstammverzeichnis*/properties/profileRegistry.xml befindet. Ändern Sie diese Datei nicht; verwenden Sie sie nur, um die Schablonen anzuzeigen.
- 2. Suchen Sie die erforderliche Schablone, die für die Erweiterung verwendet werden soll. Schablonen für die einzelnen Profile finden Sie im Verzeichnis für BPM-Schablonen *installationsstammverzeichnis*\profileTemplates\BPM. Folgende Schablonen sind verfügbar:
	- v default.procctr: für ein eigenständiges Process Center-Profil für IBM BPM Standard oder Express.
	- v default.procsvr: für ein eigenständiges Process Center-Profil für IBM BPM Standard oder Express.
- 3. Verwenden Sie den Erweiterungsparameter 'augment', um mit einer Erweiterungsschablone Änderungen an einem vorhandenen Profil durchzuführen. Der Erweiterungsparameter bewirkt, dass das Befehlszeilendienstprogramm **manageprofiles** das im Parameter **-profileName** angegebene Profil mit der Schablone aktualisiert oder erweitert, die vom Parameter **-templatePath** angegeben wird. Die Erweiterungsschablonen, die Sie verwenden können, sind von den IBM Produkten und den Versionen abhängig, die in Ihrer Umgebung installiert sind. Vergewissern Sie sich, dass Sie den vollständig qualifizierten Dateipfad für **-templatePath** angegeben haben, da ein relativer Dateipfad für den Parameter **-templatePath** dazu führt, dass das angegebene Profil nicht vollständig erweitert werden kann.

**Anmerkung:** Die Dateien, die sich im Verzeichnis *installationsverzeichnis*/profileTemplates/BPM befinden, dürfen nicht manuell geändert werden.

4. Zur Verwendung des Parameters **-responseFile** können Sie die bereitgestellte Beispielantwortdatei heranziehen und eine für die jeweilige Umgebung geeignete Antwortdatei erstellen.

**Wichtig:** Nach den Werten dürfen sich keine Leerstellen befinden: Beispiel: **'personalCertValidityPeriod=1 '** oder **'winserviceCheck=false '**. Solche Leerzeichen bewirken, dass die Profilerstellung fehlschlägt.

Die Beispieldateien finden Sie im Verzeichnis *installationsstammverzeichnis*\BPM\samples\ manageprofiles. Wählen Sie basierend auf der Datenbank und dem Profiltyp (eigenständig oder Netz, Process Center oder Process Server) eine geeignete Antwortdatei aus. Folgende Beispieldateien stehen zur Verfügung:

- PC Std DMgr DB2.response
- PC Std DMgr DB2zOS.response
- PC\_Std\_DMgr\_Oracle.response
- PC\_Std\_DMgr\_SQLServer.response
- PC\_Std\_Managed\_DB2.response
- PC Std Managed DB2zOS.response
- PC\_Std\_Managed\_Oracle.response
- PC\_Std\_Managed\_SQLServer.response
- PC Std Standalone DB2.response
- PC Std Standalone DB2zOS.response
- PC\_Std\_Standalone\_Oracle.response
- PC\_Std\_Standalone\_SQLServer.response
- PS\_Std\_DMgr\_DB2.response
- PS Std DMgr DB2zOS.response
- PS\_Std\_DMgr\_Oracle.response
- PS Std DMgr SQLServer.response
- PS Std Managed DB2.response
- PS Std Managed DB2zOS.response
- PS Std Managed Oracle.response
- PS Std Managed SQLServer.response
- PS Std Standalone DB2.response
- PS Std Standalone DB2zOS.response
- PS Std Standalone Oracle.response
- PS Std Standalone SQLServer.response

Kopieren Sie eine der Beispielantwortdateien in das Arbeitsverzeichnis. Bearbeiten Sie die Parameter in der Antwortdatei gemäß den Anforderungen Ihrer Konfiguration und speichern Sie die bearbeitete Antwortdatei. Stellen Sie sicher, dass der Pfad der Eigenschaft **templatePath** mit Ihrem angegebenen Installationsverzeichnis übereinstimmt.

5. Führen Sie die Datei über die Befehlszeile aus. Geben Sie den Parameter **-profilePath** nicht an. Beispiel:

manageprofiles.bat -augment -templatePath *installationsstammverzeichnis*/profileTemplates/BPM/default.procctr -profileName MyProfileName

Wenn Sie eine Antwortdatei erstellt haben, geben Sie den Parameter **-response** ohne andere Parameter an. Beispiele:

manageprofiles.sh -response *myResponseFile*

Der Status wird nach Abschluss der Befehlsausführung im Konsolenfenster angezeigt. Für die Datei gilt die normale Syntaxprüfung und die Datei wird wie jede andere Antwortdatei syntaktisch analysiert. Einzelwerte in der Antwortdatei werden als Befehlszeilenparameter behandelt.

- v Führen Sie die Scripts zur Erstellung und Konfiguration der DB2 for z/OS-Datenbanken aus und laden Sie die Process Server-Datenbank mit den Systeminformationen unter Verwendung des Befehls **bootstrapProcessServerData**.
- v Wechseln Sie zur Einstiegskonsole und starten Sie den Server für das eigenständige Profil, das Sie erstellt haben.

### *DB2 for z/OS-Datenbanken nach der Erstellung von eigenständigen Profilen erstellen und konfigurieren:*

Nach der Erstellung oder Erweiterung von Profilen müssen Sie oder der Datenbankadministrator die Datenbanken und deren Tabellen manuell erstellen. Außerdem müssen Sie den Befehl **bootstrapProcessServerData** ausführen, bevor Sie versuchen, den IBM Business Process Manager-Server zu starten oder zu verwenden.

## *Voraussetzungen für DB2 for z/OS-Berechtigung:*

Bevor Sie die IBM Business Process Manager-Datenbanken erstellen können, müssen Sie sicherstellen, dass die erforderlichen Berechtigungen für Ihre Version von DB2 for z/OS erteilt wurden. Außerdem muss gewährleistet sein, dass die entsprechenden Speichergruppen und Pufferpools zugeordnet wurden sowie bei Bedarf das Clustering konfiguriert wurde.

## **Voraussetzungen für Benutzerberechtigungen bei DB2 for z/OS**

Bitten Sie Ihren DB2 for z/OS-Systemadministrator, die erteilten Berechtigungen zu überprüfen, um sicherzustellen, dass keiner Benutzer-ID mehr Berechtigungen als nötig erteilt wurden. Es könnte vorteilhaft erscheinen, den JCA-Authentifizierungsaliasnamen die DB2-Berechtigung SYSADM zu erteilen, um mögliche Probleme mit der DB2-Sicherheit bei der Konfiguration zu vermeiden. Die WebSphere-Administrator-ID sollte zum Definieren der IBM Business Process Manager-Datenbanken nur die Berechtigung DBADM benötigen.

Die folgenden mit GRANT erteilten Berechtigungen für Speichergruppen, Datenbanken und Pufferpools werden für den WebSphere-Administrator mit der ID *#DB\_USER#* standardmäßig bereitgestellt. Diese Berechtigungen sind im Datenbankscript createDatabase.sql verfügbar, das vom Datenbankentwurfstool generiert wird:

GRANT USE OF STOGROUP *#STOGRP#* TO *#DB\_USER#* WITH GRANT OPTION; GRANT DBADM ON DATABASE *#DB\_NAME#* TO *#DB\_USER#*; GRANT USE OF ALL BUFFERPOOLS TO *#DB\_USER#*;

Die folgenden mit GRANT erteilten Berechtigungen sind möglicherweise erforderlich, damit der Benutzer *#DB\_USER#* Sequenzen und gespeicherte Prozeduren mit einem Schemaqualifikationsmerkmal *#SCHEMA#* erstellen kann:

GRANT CREATEIN,ALTERIN,DROPIN ON SCHEMA *#SCHEMA#* TO *#DB\_USER#* WITH GRANT OPTION;

Die folgenden Berechtigungen sind ebenfalls erforderlich: GRANT CREATE ON COLLECTION *#SCHEMA#* TO *#DB\_USER#*; GRANT BINDADD TO *#DB\_USER#*;

### **Berechtigungsvoraussetzungen für Sichten unter DB2 for z/OS V10**

Wenn Sie beabsichtigen, DB2 for z/OS V10 zu verwenden, sind für Sichten in der Datenbank zusätzliche Berechtigungen erforderlich:

v Bevor Sie Sichten durch eine SQL-Ausführung definieren, müssen Sie möglicherweise für den Subsystemparameter DBACRVW die Einstellung YES definieren.

Diese Einstellung gewährleistet, dass WebSphere-Administrator-IDs mit der Berechtigung DBADM für die Datenbank *#DB\_NAME#* Sichten für andere Benutzer-IDs erstellen können.

- v Unter DB2 for z/OS V10 muss der WebSphere-Administrator-ID der Zugriff auf Sichten mit GRANT explizit erteilt werden, da Benutzern mit der Berechtigung DBADM der Zugriff auf die Datenbank nicht implizit erteilt wird. Der Zugriff auf Sichten in DB2 for z/OS V10 kann durch einzelne Anweisungen GRANT oder mithilfe von RACF-Gruppen (RACF = Resource Access Control Facility) bereitgestellt werden. Bitten Sie Ihren DB2 for z/OS-Administrator, diesen Zugriff mit einer der folgenden Methoden zur Verfügung zu stellen:
	- Ausgabe einer expliziten Anweisung GRANT für jede Sicht. Die folgenden Anweisungen GRANT können beispielsweise für die Benutzer-ID WSADMIN ausgegeben werden:

```
GRANT DELETE,INSERT,SELECT,UPDATE ON TABLE S1CELL.ACTIVITY TO WSADMIN WITH GRANT OPTION;
GRANT DELETE,INSERT,SELECT,UPDATE ON TABLE S1CELL.ACTIVITY_ATTRIBUTE TO WSADMIN WITH GRANT OPTION;
GRANT DELETE,INSERT,SELECT,UPDATE ON TABLE S1CELL.ACTIVITY_SERVICE TO WSADMIN WITH GRANT OPTION;
GRANT DELETE,INSERT,SELECT,UPDATE ON TABLE S1CELL.APPLICATION_COMP TO WSADMIN WITH GRANT OPTION;
GRANT DELETE,INSERT,SELECT,UPDATE ON TABLE S1CELL.AUDIT_LOG TO WSADMIN WITH GRANT OPTION;
GRANT DELETE,INSERT,SELECT,UPDATE ON TABLE S1CELL.AUDIT_LOG_B TO WSADMIN WITH GRANT OPTION;
GRANT DELETE,INSERT,SELECT,UPDATE ON TABLE S1CELL.BUSINESS_CATEGORY TO WSADMIN WITH GRANT OPTION;
GRANT DELETE, INSERT, SELECT, UPDATE ON TABLE SICELL. BUSINESS CATEGORY LDESC TO WSADMIN WITH GRANT OPTION;
GRANT DELETE,INSERT,SELECT,UPDATE ON TABLE S1CELL.ESCALATION TO WSADMIN WITH GRANT OPTION;
GRANT DELETE,INSERT,SELECT,UPDATE ON TABLE S1CELL.ESCALATION_CPROP TO WSADMIN WITH GRANT OPTION;
GRANT DELETE,INSERT,SELECT,UPDATE ON TABLE S1CELL.ESCALATION_DESC TO WSADMIN WITH GRANT OPTION;
GRANT DELETE,INSERT,SELECT,UPDATE ON TABLE S1CELL.ESC_TEMPL TO WSADMIN WITH GRANT OPTION;
GRANT DELETE,INSERT,SELECT,UPDATE ON TABLE S1CELL.ESC_TEMPL_CPROP TO WSADMIN WITH GRANT OPTION;
GRANT DELETE,INSERT,SELECT,UPDATE ON TABLE S1CELL.ESC_TEMPL_DESC TO WSADMIN WITH GRANT OPTION;
GRANT DELETE,INSERT,SELECT,UPDATE ON TABLE S1CELL.EVENT TO WSADMIN WITH GRANT OPTION;
```
GRANT DELETE,INSERT,SELECT,UPDATE ON TABLE S1CELL.MIGRATION\_FRONT TO WSADMIN WITH GRANT OPTION; GRANT DELETE,INSERT,SELECT,UPDATE ON TABLE S1CELL.PROCESS\_ATTRIBUTE TO WSADMIN WITH GRANT OPTION; GRANT DELETE, INSERT, SELECT, UPDATE ON TABLE SICELL. PROCESS INSTANCE TO WSADMIN WITH GRANT OPTION; GRANT DELETE,INSERT,SELECT,UPDATE ON TABLE S1CELL.PROCESS\_TEMPLATE TO WSADMIN WITH GRANT OPTION; GRANT DELETE, INSERT, SELECT, UPDATE ON TABLE S1CELL. PROCESS TEMPL ATTR TO WSADMIN WITH GRANT OPTION; GRANT DELETE, INSERT, SELECT, UPDATE ON TABLE S1CELL. QUERY PROPERTY TO WSADMIN WITH GRANT OPTION; GRANT DELETE, INSERT, SELECT, UPDATE ON TABLE SICELL. QUERY PROP TEMPL TO WSADMIN WITH GRANT OPTION; GRANT DELETE, INSERT, SELECT, UPDATE ON TABLE SICELL. SHARED WORK ITEM TO WSADMIN WITH GRANT OPTION; GRANT DELETE,INSERT,SELECT,UPDATE ON TABLE S1CELL.TASK TO WSADMIN WITH GRANT OPTION; GRANT DELETE,INSERT,SELECT,UPDATE ON TABLE S1CELL.TASK\_AUDIT\_LOG TO WSADMIN WITH GRANT OPTION; GRANT DELETE,INSERT,SELECT,UPDATE ON TABLE S1CELL.TASK\_CPROP TO WSADMIN WITH GRANT OPTION; GRANT DELETE,INSERT,SELECT,UPDATE ON TABLE S1CELL.TASK\_DESC TO WSADMIN WITH GRANT OPTION; GRANT DELETE,INSERT,SELECT,UPDATE ON TABLE S1CELL.TASK\_HISTORY TO WSADMIN WITH GRANT OPTION; GRANT DELETE,INSERT,SELECT,UPDATE ON TABLE S1CELL.TASK\_TEMPL TO WSADMIN WITH GRANT OPTION; GRANT DELETE,INSERT,SELECT,UPDATE ON TABLE S1CELL.TASK\_TEMPL\_CPROP TO WSADMIN WITH GRANT OPTION; GRANT DELETE, INSERT, SELECT, UPDATE ON TABLE S1CELL. TASK TEMPL DESC TO WSADMIN WITH GRANT OPTION; GRANT DELETE,INSERT,SELECT,UPDATE ON TABLE S1CELL.WORK\_BASKET TO WSADMIN WITH GRANT OPTION; GRANT DELETE, INSERT, SELECT, UPDATE ON TABLE SICELL. WORK BASKET DIST TARGET TO WSADMIN WITH GRANT OPTION; GRANT DELETE,INSERT,SELECT,UPDATE ON TABLE S1CELL.WORK\_BASKET\_LDESC TO WSADMIN WITH GRANT OPTION; GRANT DELETE,INSERT,SELECT,UPDATE ON TABLE S1CELL.WORK\_ITEM TO WSADMIN WITH GRANT OPTION;

– Definition einer RACF-Gruppe, die dem Schemanamen für die Sichten entspricht, und Verbindung der WebSphere-Administrator-ID mit der RACF-Gruppe. Beispielsweise kann mithilfe der folgenden Befehle eine RACF-Gruppe namens S1CELL erstellt und der Benutzer WSADMIN mit ihr verbunden werden:

INFORMATION FOR GROUP S1CELL SUPERIOR GROUP=ZWPS OWNER=ZWPS CREATED=07.144 INSTALLATION DATA=OWNED BY EMP SERIAL 009179, SITE ABCUK NO MODEL DATA SET TERMUACC NO SUBGROUPS USER(S)= ACCESS= ACCESS COUNT= UNIVERSAL ACCESS= WSADMIN CONNECT 000000 NONE CONNECT ATTRIBUTES=NONE REVOKE DATE=NONE RESUME DATE=NONE

## **Berechtigungen mithilfe des Arbeitsblatts für die Konfigurationsplanung definieren**

Falls Sie das Arbeitsblatt für die Konfigurationsplanung heruntergeladen haben und verwenden, können Sie auch dieses Arbeitsblatt einsetzen, um die mit GRANT erteilten Berechtigungen zu generieren, die für Benutzer und für Sichten von DB2 for z/OS V10 (siehe vorstehende Abschnitte dieses Themas) erforderlich sind. Das Arbeitsblatt für die Konfigurationsplanung ist unter der Adresse [Techdoc](http://www.ibm.com/support/techdocs/atsmastr.nsf/WebIndex/WP102075) [WP102075](http://www.ibm.com/support/techdocs/atsmastr.nsf/WebIndex/WP102075) im Portal des IBM Support verfügbar.

Das Datenbankarbeitsblatt der Konfigurationsplanung enthält eine Liste mit SQL-Beispielanweisungen, die zum Erstellen der Datenbanken und Speichergruppen verwendet werden können. Des Weiteren sind die mit GRANT erteilten Berechtigungen aufgeführt, die zur Autorisierung des WebSphere-Administrators und für den Zugriff auf Datenbanktabellen von DB2 for z/OS V10 benötigt werden. Wenn Sie auf dem Arbeitsblatt 'BPMVariables' der Konfigurationsplanung die Benutzer- und Datenbankobjektnamen angeben, werden diese Werte an das Datenbankarbeitsblatt weitergegeben und zum Vervollständigen der Anweisungen CREATE und GRANT mit den entsprechenden Werten verwendet.

Bitten Sie Ihren DB2 for z/OS-Systemadministrator, die Datenbanken und Speichergruppen mit den relevanten Anweisungen CREATE zu erstellen und den WebSphere-Administrator mit den Anweisungen GRANT zu berechtigen. Weitere Informationen zur Verwendung der Artefakte, die mithilfe des Arbeitsblatts generiert werden, enthält das entsprechende PDF-Dokument im Techdoc.

## **Speichergruppenzuordnungen und Pufferpoolverwendung**

Bitten Sie Ihren DB2 for z/OS-Systemadministrator, die Speichergruppenzuordnungen und die Pufferpoolverwendung zu überprüfen. Eine falsche Speichergruppenzuordnung und eine falsche Pufferpoolverwendung macht sich in einem Protokoll möglicherweise nicht durch eine Fehlernachricht bemerkbar, kann jedoch später zu Problemen führen. Es ist besser, solche Probleme sofort zu lösen und nicht erst später, wenn das System zur Verwendung übergeben wurde. Zum Beispiel ist eine Korrektur von Speichergruppen und VCATs nicht einfach, wenn die Tabellen und Indizes bereits verwendet wurden.

## **Clusteringvoraussetzungen**

Wenn Sie beabsichtigen, das Clustering zu konfigurieren, muss das DB2 for z/OS-System im Modus für die gemeinsame Datennutzung ausgeführt werden.

### **Zugehörige Tasks**:

["Datenbankentwurfsdateien und Datenbankscripts erstellen \(eigenständige Profile unter AIX\)" auf Seite](#page-497-0) [492](#page-497-0)

Sie können den Entwurf Ihrer Datenbankkonfiguration mit dem Datenbankentwurfstool angeben. Dieser Entwurf kann für eine bestimmte Komponente oder für eine Datenbankkonfiguration auf

Unternehmensebene mit Unterstützung der vollständigen Funktionalität von IBM Business Process Manager gelten.

["Datenbankentwurfsdateien und Datenbankscripts erstellen \(eigenständige Profile unter Linux\)" auf Seite](#page-208-0) [203](#page-208-0)

Sie können den Entwurf Ihrer Datenbankkonfiguration mit dem Datenbankentwurfstool angeben. Dieser Entwurf kann für eine bestimmte Komponente oder für eine Datenbankkonfiguration auf Unternehmensebene mit Unterstützung der vollständigen Funktionalität von IBM Business Process Manager gelten.

["Datenbankentwurfsdateien und Datenbankscripts erstellen \(eigenständige Profile unter Windows\)" auf](#page-797-0) [Seite 792](#page-797-0)

Mit dem Datenbankentwurfstool können Sie eine Entwurfsdatei generieren, die bei der Erstellung eines eigenständigen Profils verwendet wird. Das Datenbankentwurfstool generiert außerdem Datenbankscripts, die Sie zum Erstellen der Datenbanktabellen verwenden können.

## *Datenbanken im DB2 for z/OS-Subsystem erstellen:*

Wenn Sie Ihre Datenbankkonfiguration mithilfe des Datenbankentwurfstools (**DbDesignGenerator**) definieren, können Sie die Datenbankscripts generieren, die zum Erstellen der Datenbanken für die IBM Business Process Manager-Komponenten erforderlich sind.

Zur Ausführung dieser Datenbankscripts können Sie verschiedene Tools verwenden:

- v Wenn Sie das Datenbankentwurfstool zum Generieren der Datenbankscripts ausführen, wird auch das Script **createDB2.sh** generiert. Mit dem Script **createDB2.sh** können Sie die Datenbankscripts ausführen.
- v Zum Ausführen der Datenbankscripts können Sie den DB2-Befehlszeilenprozessor, SPUFI oder DSNTEP2 verwenden.

## **Zu verwendendes Tool auswählen**

Sie können je nach Erfahrung und Vertrautheit oder auch nach persönlicher Präferenz ein Tool einem anderen Tool vorziehen. Es ist auch möglich, dass Ihr Unternehmen Standards oder Konventionen für die Tools festgelegt hat, die zum Erstellen von DB2 for z/OS-Objekten, insbesondere in einer Produktionsumgebung, zu verwenden sind.

## <span id="page-855-0"></span>**Hinweise zur Auswahl des Scripts 'createDB2.sh'**

- v Das Script **createDB2.sh** kann in einer einzigen einfachen Ausführung des Tools alle Datenbankobjekte erstellen und ist daher gut geeignet, wenn Sie zum ersten Mal eine Serverimplementierung vornehmen.
- v Das Script **createDB2.sh** führt die Datenbankscripts aus, die vom Datenbankentwurfstool (**DbDesignGenerator**) generiert werden.
- v Das Script **createDB2.sh** führt die SQL-Anweisungen für alle Komponenten in der richtigen Reihenfolge aus.
- v Das Script **createDB2.sh** erstellt Datenbankobjekte gemäß einer von Ihnen definierten Namenskonvention.
- v Das Script **createDB2.sh** verwaltet den Aufbau der Datenbankobjekte über DB2 for z/OS-Datenbanken hinweg.
- v Das Script **createDB2.sh** gibt Berechtigungen GRANT für Datenbank-, Speichergruppen- und Pufferpoolobjekte aus.
- v Das Script **createDB2.sh** nimmt automatisch eine Anpassung der DDL (Data Definition Language) für den Service Integration Bus vor.
- v Das Script **createDB2.sh** wird in einer UNIX System Services-Umgebung ausgeführt.
- v Das Script **createDB2.sh** erstellt ein Prüfprotokoll der von ihm erstellten Objekte.

## **Hinweise zur Auswahl anderer Tools**

- v Es kann sein, dass Sie die SQL-Anweisungen in der UNIX Systems Services-Umgebung lieber mit dem DB2-Befehlszeilenprozessor ausführen möchten. Sie müssen zunächst das Script **createDB2.sh** in einem Modus ausführen, der die Ausführung der SQL-Anweisungen umgeht und sie stattdessen in zwei Dateien .sql konsolidiert. Anschließend können Sie diese Dateien unter Verwendung des Befehlszeilenprozessors ausführen.
- Abgesehen von den Einschränkungen des Standarddatenbanksubsystems bestehen keine Einschränkungen in Bezug auf die Benennungs- oder Organisationskonventionen, die für die Datenbankobjekte gelten.
- v Einige Tools können aus einer z/OS-Umgebung heraus ausgeführt werden.
- v Die Tools können ein Prüfprotokoll der ausgegebenen DB2-Datenbankbefehle generieren.

## **Zugehörige Tasks**:

["Datenbankentwurfsdateien und Datenbankscripts erstellen \(eigenständige Profile unter Windows\)" auf](#page-797-0) [Seite 792](#page-797-0)

Mit dem Datenbankentwurfstool können Sie eine Entwurfsdatei generieren, die bei der Erstellung eines eigenständigen Profils verwendet wird. Das Datenbankentwurfstool generiert außerdem Datenbankscripts, die Sie zum Erstellen der Datenbanktabellen verwenden können.

## *DB2-Befehlszeilenprozessor konfigurieren:*

Bevor Sie das Script **createDB2.sh** ausführen, müssen Sie den DB2-Befehlszeilenprozessor konfigurieren. Hierzu definieren Sie eine Gruppe von Umgebungsvariablen und einen Befehlsaliasnamen **db2**. Darüber hinaus müssen Sie Aliasnamen definieren, die zum Herstellen der Verbindung zum DB2 for z/OS-Server verwendet werden können.

Stellen Sie sicher, dass eine Eigenschaftendatei (z. B. clp.properties) für den DB2-Befehlszeilenprozessor vorhanden ist. Bei Bedarf können Sie ausgehend von der Beispieleigenschaftendatei, die in dem Verzeichnis verfügbar ist, in dem der Befehlszeilenprozessor installiert ist, eine eigene Eigenschaftendatei erstellen. Weitere Informationen enthält die Dokumentation von DB2 for z/OS.

Führen Sie die folgenden Schritte in der z/OS-Umgebung für UNIX System Services aus, in der das Script **createDB2.sh** ausgeführt werden soll:

- 1. Konfigurieren Sie den DB2-Befehlszeilenprozessor für jede Benutzer-ID, die DB2 for z/OS über die Befehlszeile verwenden wird. Sie können die persönlichen oder gemeinsam genutzten Benutzerprofile folgendermaßen aktualisieren:
	- v Ändern Sie die Umgebungsvariable CLASSPATH so, dass sie die Datei clp.jar enthält.
	- v Definieren Sie mit der Umgebungsvariablen CLPPROPERTIESFILE den vollständig qualifizierten Namen der Eigenschaftendatei für den Befehlszeilenprozessor.
	- v Definieren Sie den Befehl **db2** als Aliasnamen für den Befehl, mit dem der Befehlszeilenprozessor gestartet wird.
	- v Geben Sie die Datei DB2JccConfiguration.properties an, in der die JDBC-Eigenschaften definiert sind, die auf den Befehlszeilenprozessor angewendet werden sollen.

Beim Hinzufügen der erforderlichen Einträge zur Datei .profile oder /etc/profile können Sie die folgende Syntax verwenden:

```
export CLPHOME=installationsverzeichnis_des_befehlszeilenprozessors
export CLASSPATH=$CLASSPATH:$CLPHOME/lib/clp.jar
export CLPPROPERTIESFILE=pfad_der_eigenschaftendatei_für_den_befehlszeilenprozessor
alias db2="java -Ddb2.jcc.propertiesFile=
/dateipfad/DB2JccConfiguration.properties com.ibm.db2.clp.db2"
Beispiel:
```

```
export CLPHOME=/shared/db2910_base
export CLASSPATH=$CLASSPATH:$CLPHOME/lib/clp.jar
export CLPPROPERTIESFILE=/wasv8config/clp.properties
alias db2="java -Ddb2.jcc.propertiesFile=
/wasv8config/DB2JccConfiguration.properties com.ibm.db2.clp.db2"
```
- 2. Definieren Sie in der Eigenschaftendatei für den Befehlszeilenprozessor Aliasnamen, mit denen die Verbindung zum DB2 for z/OS-Server hergestellt werden kann. Eine Aliasnamensdefinition kann die folgenden Einträge enthalten:
	- v Eine URL, die den Domänennamen oder die IP-Adresse des Datenbankservers, die vom Server verwendete Portnummer und die bei der Installation definierte DB2 Position. Die URL kann folgendes Format aufweisen: *server*:*port*/*datenbank*. Der Wert für den Port ist optional. Der DB2-Positionsname muss in Großbuchstaben angegeben werden.
	- v Eine Benutzer-ID und ein zugehöriges Kennwort, mit denen die Verbindung zum DB2-Server hergestellt werden kann. Diese Benutzer-ID sollte der Benutzer-ID (mit Berechtigung SYSADM) entsprechen, mit der das Script **createDB2.sh** vom DB2-Systemadministrator ausgeführt wird.

Sie können die erforderlichen Einträge für Aliasnamen mit der folgenden Syntax zur Eigenschaftendatei hinzufügen:

*DB2-ALIASNAME*=*URL*,*benutzer-id*,*kennwort*

Beispiel:

DSNXWBD=localhost:9446/DSNXWBD,SYSADM1,SYSPWRD1

**Tipp:** Wenn Sie in der Eigenschaftendatei einen Wert für *DB2-ALIASNAME* definieren, müssen Sie darauf achten, die richtigen Verbindungsdetails anzugeben, um sicherzustellen, dass keine Verbindung zu einer falschen Datenbank hergestellt und deren Inhalt versehentlich überschrieben wird.

3. Konfigurieren Sie den DB2-Subsystemparameter DBACRVW, damit Benutzer-IDs mit der Berechtigung DBADM für eine Datenbank die folgenden Tasks für andere Benutzer-IDs ausführen können: Sichten für Tabellen in der Datenbank erstellen, Aliasnamen für Tabellen erstellen und MQTs erstellen. Mithilfe der CLIST (Command List - Befehlsliste) für die Installation können Sie auf die ISPF-Anzeige DSNTIPP zugreifen und das Feld DBADM CREATE AUTH aktualisieren, indem Sie den Wert 'DB2 ZPARM DBACRVW=YES' für dieses Feld festlegen.

Verwenden Sie das Script **createDB2.sh**, um entweder die SQL-Anweisungen zum Erstellen der Datenbankobjekte für eine angegebene Datenbank auszuführen oder um die SQL-Anweisungen in zwei Dateien .sql zu konsolidieren, die Sie später unter Verwendung anderer Datenbanktools ausführen können.

## **Zugehörige Tasks**:

"DB2 for z/OS-Datenbankobjekte mit dem Script 'createDB2.sh' erstellen"

Nach dem Erstellen der Datenbankscripts für die IBM Business Process Manager-Komponenten können Sie durch eine Ausführung des Scripts **createDB2.sh** eine oder mehrere Datenbanken im DB2 for z/OS-Subsystem erstellen und die entsprechenden Datenbanken mit Objekten füllen.

["DB2 for z/OS-Datenbankobjekte mit dem DB2-Befehlszeilenprozessor erstellen" auf Seite 854](#page-859-0) Bei der Ausführung des Scripts **createDB2.sh** können Sie auswählen, ob die SQL-Anweisungen zum Erstellen der Datenbankobjekte für die angegebene Datenbank sofort ausgeführt werden sollen oder ob die Ausführung der SQL-Scripts umgangen und später nachgeholt werden soll. Wenn Sie die Ausführung der SQL-Anweisungen umgehen, konsolidiert das Script **createDB2.sh** die SQL-Anweisungen in zwei Dateien namens z\_schema.sql und z\_schemaProc.sql, die Sie später unter Verwendung des DB2-Befehlszeilenprozessors ausführen können.

## *DB2 for z/OS-Datenbankobjekte mit dem Script 'createDB2.sh' erstellen:*

Nach dem Erstellen der Datenbankscripts für die IBM Business Process Manager-Komponenten können Sie durch eine Ausführung des Scripts **createDB2.sh** eine oder mehrere Datenbanken im DB2 for z/OS-Subsystem erstellen und die entsprechenden Datenbanken mit Objekten füllen.

Zum Erstellen und Füllen der Datenbanken können Sie auch den DB2-Befehlszeilenprozessor, SPUFI oder DSNTEP2 verwenden.

- v Legen Sie den Entwurf und die Konfiguration der DB2 for z/OS-Datenbank fest. Dies schließt auch die Anzahl der Datenbanken ein, die für die IBM Business Process Manager-Komponenten benötigt werden. In einer eigenständigen Serverumgebung könnten Sie beispielsweise alle Komponentendatenbanken in einer einzigen DB2 for z/OS-Datenbank einrichten.
- v Legen Sie eine Namenskonvention für die DB2 for z/OS-Objekte wie Datenbanken, Speichergruppen, VSAM-Katalognamen (VCATs), Schemapräfixe, Pufferpools und Sicherheits-IDs fest.
- v Erstellen Sie die erforderlichen Pufferpools. Weitere Informationen finden Sie unter Beispiele für DB2-Befehle und SQL.
- v Führen Sie das Datenbankentwurfstool (**DbDesignGenerator**) aus, um die Datenbankscripts zu generieren, mit deren Hilfe die Datenbankobjekte für die IBM Business Process Manager-Komponenten erstellt werden können. Richten Sie Ihre Datenbankkonfiguration so ein, dass das Datenbankentwurfstool für jede zu erstellende Datenbank ein einziges Ausgabeverzeichnis erstellt und alle relevanten Datenbankscripts (inklusive des Scripts **createDB2.sh**), die für die Erstellung der Datenbank erforderlich sind, in diesem Verzeichnis generiert.
- v Leiten Sie die Datenbankscripts (inklusive des Scripts **createDB2.sh**) mit FTP an das z/OS-System weiter, das die DB2 for z/OS-Installation enthält. Leiten Sie das Script **createDB2.sh** als ASCII-Textdatei weiter. Verwenden Sie zur Weiterleitung der Datenbankschemadateien den Binärmodus. Stellen Sie außerdem sicher, dass die Verzeichnisstruktur beim Weiterleiten der Dateien erhalten bleibt.
- v Erteilen Sie Ausführungsberechtigungen für das Script **createDB2.sh**.
- v Erstellen oder erweitern Sie das Profil.
- v Konfigurieren Sie den DB2-Befehlszeilenprozessor.

Wie viele Datenbanken Sie für Ihre IBM Business Process Manager-Installation erstellen können, kann von Ihrer Topologie sowie davon abhängig sein, wie Sie die Datenbankobjekte im DB2 for z/OS-Subsystem verteilen wollen. Unter der Voraussetzung, dass die Datenbankscripts ordnungsgemäß in den Ausgabeverzeichnissen gruppiert sind, die Sie beim Ausführen des Entwurfstools angegeben haben, können Sie das Script **createDB2.sh** ein Mal für jede zu erstellende Instanz einer Datenbank ausführen. Beispiel:

v Um eine einzige Datenbank zu erstellen, können Sie das Script **createDB2.sh** ein Mal in einem Verzeichnis ausführen, in dem alle Datenbankscripts enthalten sind, die für alle IBM Business Process Manager-Komponenten generiert wurden.

v Um mehrere Datenbanken auf Zellen- und Clusterebene zu erstellen, können Sie das Script **createDB2.sh** ein Mal in jedem Verzeichnis ausführen, in dem die Datenbankscripts enthalten sind, die zum Erstellen der Datenbankobjekte für die Zelle und die Cluster benötigt werden.

**Wichtig:** Es wird davon ausgegangen, dass der DB2 for z/OS-Systemadministrator das Script **createDB2.sh** mit einer Benutzer-ID ausführt, die die Berechtigung SYSADM besitzt, um die Datenbanken und Speichergruppen zu erstellen. Nach der Fertigstellung kann der Systemadministrator dann dem WebSphere-Administrator die Berechtigung DBADM für die IBM Business Process Manager-Datenbanken erteilen.

Führen Sie für jede Datenbank, die Sie erstellen wollen, die folgenden Schritte aus:

1. Greifen Sie auf dem z/OS-System, das die DB2-Installation enthält, auf die Befehlsshell 'UNIX System Services' zu und wechseln Sie dann in das Verzeichnis, in das Sie die Datenbankscripts für die zu erstellenden Datenbankobjekte übertragen haben. Beispiel:

cd /u/work/S4CELLDB

2. Führen Sie das Script **createDB2.sh** unter Verwendung der folgenden Syntax aus:

createDB2.sh -DBAlias *aliasname* -DBName *datenbankname* -DBSto *speichergruppenname* -DBCreate -DBVCat *datenträgerkatalog* -DBUser *datenbankbenutzer-id* -RunSQL

Hierbei gilt Folgendes:

### **-DBAlias**

Gibt einen Aliasnamen an, der der DB2-Server-URL, der Benutzer-ID und dem Kennwort zugeordnet ist und der zum Herstellen der Verbindung zu DB2 verwendet wird. Falls Sie diesen Parameter bei der Ausführung des Scripts **createDB2.sh** nicht angeben, werden Sie zur Eingabe eines Wertes aufgefordert.

#### **-DBName**

Gibt den Namen der zu erstellenden Datenbank an.

#### **-DBSto**

Gibt den Namen der Speichergruppe für die Datenträger an, auf denen sich die Dateien befinden, in denen Tabellen und Indizes gespeichert sind.

## **-DBCreate**

Erstellt die Datenbank.

#### **-DBVCat**

Gibt den Namen des Katalogs von DB2 Virtual Storage Access Method (VSAM) an, in dem Datensatzinformationen zu den Dateien aufgezeichnet werden.

## **-DBUser**

Gibt die Benutzer-ID des WebSphere-Administrators an, der für die zu erstellende IBM Business Process Manager-Datenbank eine Datenbankadministratorberechtigung besitzt.

## **-RunSQL**

Führen Sie die SQL-Anweisungen aus, die die Datenbankobjekte erstellen.

Beispiel:

createDB2.sh -DBAlias DSNXWBD -DBName S4CELLDB -DBSto S4DBSTO -DBCreate -DBVCat DSNV10PP -DBUser S4ADMIN -RunSQL

Informationen zu allen Parametern, die für das Script **createDB2.sh** verfügbar sind, sowie ein Beispiel für seine Verwendung finden Sie unter Script 'createDB2.sh'.

3. Prüfen Sie die in der Konsole angezeigten Nachrichten, um sicherzustellen, dass keine Fehlernachrichten ausgegeben wurden.

**Tipp:** Wenn Sie **createDB2.sh** erstmalig zum Erstellen einer Datenbank ausführen, werden einige wenige Nachrichten ausgegeben, weil das Script zunächst versucht, die Datenbank zu löschen, die zu <span id="page-859-0"></span>diesem Zeitpunkt jedoch noch nicht vorhanden ist. Diese Nachrichten können Sie ignorieren. Bei nachfolgenden Aufrufen von **createDB2.sh** für dieselbe Datenbank werden diese Nachrichten nicht erneut ausgegeben.

Nachdem die Ausführung des Scripts abgeschlossen ist, können Sie auch die Datei z\_output.txt überprüfen. Diese Datei enthält ein Prüfprotokoll der abgeschlossenen Operationen und Statusnachrichten. Sie ist in dem Verzeichnis gespeichert, in dem Sie das Script **createDB2.sh** ausgeführt haben.

Jede Datenbank wird erstellt und mit den erforderlichen Datenbankobjekten gefüllt.

## **Zugehörige Tasks**:

["DB2-Befehlszeilenprozessor konfigurieren" auf Seite 850](#page-855-0)

Bevor Sie das Script **createDB2.sh** ausführen, müssen Sie den DB2-Befehlszeilenprozessor konfigurieren. Hierzu definieren Sie eine Gruppe von Umgebungsvariablen und einen Befehlsaliasnamen **db2**. Darüber hinaus müssen Sie Aliasnamen definieren, die zum Herstellen der Verbindung zum DB2 for z/OS-Server verwendet werden können.

["Datenbankentwurfsdateien und Datenbankscripts erstellen \(eigenständige Profile unter Windows\)" auf](#page-797-0) [Seite 792](#page-797-0)

Mit dem Datenbankentwurfstool können Sie eine Entwurfsdatei generieren, die bei der Erstellung eines eigenständigen Profils verwendet wird. Das Datenbankentwurfstool generiert außerdem Datenbankscripts, die Sie zum Erstellen der Datenbanktabellen verwenden können.

## *DB2 for z/OS-Datenbankobjekte mit dem DB2-Befehlszeilenprozessor erstellen:*

Bei der Ausführung des Scripts **createDB2.sh** können Sie auswählen, ob die SQL-Anweisungen zum Erstellen der Datenbankobjekte für die angegebene Datenbank sofort ausgeführt werden sollen oder ob die Ausführung der SQL-Scripts umgangen und später nachgeholt werden soll. Wenn Sie die Ausführung der SQL-Anweisungen umgehen, konsolidiert das Script **createDB2.sh** die SQL-Anweisungen in zwei Dateien namens z schema.sql und z schemaProc.sql, die Sie später unter Verwendung des DB2-Befehlszeilenprozessors ausführen können.

Sie können diese Dateien .sql auch unter Verwendung eines anderen Datenbanktools Ihrer Wahl wie beispielsweise SPUFI oder DSNTEP2 ausführen.

- v Legen Sie den Entwurf und die Konfiguration der DB2 for z/OS-Datenbank fest. Dies schließt auch die Anzahl der Datenbanken ein, die für die IBM Business Process Manager-Komponenten benötigt werden. In einer eigenständigen Serverumgebung könnten Sie beispielsweise alle Komponentendatenbanken in einer einzigen DB2 for z/OS-Datenbank einrichten.
- v Legen Sie eine Namenskonvention für die DB2 for z/OS-Objekte wie Datenbanken, Speichergruppen, VSAM-Katalognamen (VCATs), Schemapräfixe, Pufferpools und Sicherheits-IDs fest.
- v Erstellen Sie die erforderlichen Pufferpools. Weitere Informationen finden Sie unter Beispiele für DB2-Befehle und SQL.
- v Führen Sie das Datenbankentwurfstool (**DbDesignGenerator**) aus, um die Datenbankscripts zu generieren, mit deren Hilfe die Datenbankobjekte für die IBM Business Process Manager-Komponenten erstellt werden können. Richten Sie Ihre Datenbankkonfiguration so ein, dass das Datenbankentwurfstool für jede zu erstellende Datenbank ein einziges Ausgabeverzeichnis erstellt und alle relevanten Datenbankscripts (inklusive des Scripts **createDB2.sh**), die für die Erstellung der Datenbank erforderlich sind, in diesem Verzeichnis generiert.
- v Leiten Sie die Datenbankscripts (inklusive des Scripts **createDB2.sh**) mit FTP an das z/OS-System weiter, das die DB2 for z/OS-Installation enthält. Leiten Sie das Script **createDB2.sh** als ASCII-Textdatei weiter. Verwenden Sie zur Weiterleitung der Datenbankschemadateien den Binärmodus. Stellen Sie außerdem sicher, dass die Verzeichnisstruktur beim Weiterleiten der Dateien erhalten bleibt.
- v Erteilen Sie Ausführungsberechtigungen für das Script **createDB2.sh**.
- v Erstellen oder erweitern Sie das Profil.
- Konfigurieren Sie den DB2-Befehlszeilenprozessor.

Unter der Voraussetzung, dass die Datenbankscripts ordnungsgemäß in den Ausgabeverzeichnissen gruppiert sind, die Sie beim Ausführen des Entwurfstools angegeben haben, können Sie das Script **createDB2.sh** ein Mal für jede zu erstellende Instanz einer Datenbank ausführen.

**Wichtig:** Es wird davon ausgegangen, dass der DB2 for z/OS-Systemadministrator das Script **createDB2.sh** mit einer Benutzer-ID ausführt, die die Berechtigung SYSADM besitzt, um die Datenbanken und Speichergruppen zu erstellen. Nach der Fertigstellung kann der Systemadministrator dann dem WebSphere-Administrator die Berechtigung DBADM für die IBM Business Process Manager-Datenbanken erteilen.

Führen Sie für jede Datenbank, die Sie erstellen wollen, die folgenden Schritte aus:

1. Greifen Sie auf dem z/OS-System, das die DB2-Installation enthält, auf die Befehlsshell 'UNIX System Services' zu und wechseln Sie dann in das Verzeichnis, in das Sie die Datenbankscripts für die zu erstellenden Datenbankobjekte übertragen haben. Beispiel:

cd /u/work/S4CELLDB

2. Führen Sie das Script **createDB2.sh** unter Verwendung der folgenden Syntax aus:

createDB2.sh -DBAlias *aliasname* -DBName *datenbankname* -DBSto *speichergruppenname* -DBCreate -DBVCat *datenträgerkatalog* -DBUser *datenbankbenutzer-id*

Hierbei gilt Folgendes:

### **-DBAlias**

Gibt einen Aliasnamen an, der der DB2-Server-URL, der Benutzer-ID und dem Kennwort zugeordnet ist und der zum Herstellen der Verbindung zu DB2 verwendet wird. Falls Sie diesen Parameter bei der Ausführung des Scripts **createDB2.sh** nicht angeben, werden Sie zur Eingabe eines Wertes aufgefordert.

#### **-DBName**

Gibt den Namen der zu erstellenden Datenbank an.

#### **-DBSto**

Gibt den Namen der Speichergruppe für die Datenträger an, auf denen sich die Dateien befinden, in denen Tabellen und Indizes gespeichert sind.

## **-DBCreate**

Erstellt die Datenbank.

#### **-DBVCat**

Gibt den Namen des Katalogs von DB2 Virtual Storage Access Method (VSAM) an, in dem Datensatzinformationen zu den Dateien aufgezeichnet werden.

## **-DBUser**

Gibt die Benutzer-ID des WebSphere-Administrators an, der für die zu erstellende IBM Business Process Manager-Datenbank eine Datenbankadministratorberechtigung besitzt.

**Tipp:** Indem Sie den Parameter **-RunSQL** nicht angeben, umgehen Sie die Ausführung der SQL-Anweisungen, mit denen die Datenbankobjekte erstellt werden. Die Anweisungen werden in diesem Fall stattdessen in zwei Dateien .sql konsolidiert.

#### Beispiel:

createDB2.sh -DBAlias DSNXWBD -DBName S4CELLDB -DBSto S4DBSTO -DBCreate -DBVCat DSNV10PP -DBUser S4ADMIN

Informationen zu allen Parametern, die für das Script **createDB2.sh** verfügbar sind, sowie ein Beispiel für seine Verwendung finden Sie unter Script 'createDB2.sh'.

Die Dateien z schema.sql und z schemaProc.sql, die die konsolidierten SQL-Anweisungen enthalten, werden in dem Verzeichnis generiert, in dem Sie das Script **createDB2.sh** ausgeführt haben. Die Datei z schemaProc.sql enthält SQL-Anweisungen für gespeicherte Prozeduren und wird zusätzlich zur Datei z schema.sql generiert, weil gespeicherte Prozeduren bei der Ausführung des

Befehlszeilenprozessors das kommerzielles A (@) als Abschlusszeichen der Anweisung erfordern.

3. Führen Sie den DB2-Befehlszeilenprozessor im Stapelmodus aus, um die SQL-Befehle in der Datei z\_schema.sql auszuführen:

```
db2 -f /pfad_der_datei_createDB2.sh/z_schema.sql
```
Beispiel:

db2 -f /u/work/S4CELLDB/z\_schema.sql Der Befehlszeilenprozessor liest die Daten in der Datei und verarbeitet fortlaufend die Befehle in der Datei.

4. Führen Sie den DB2-Befehlszeilenprozessor erneut aus, um die SQL-Befehle in der Datei z\_schemaProc.sql auszuführen. Verwenden Sie zusätzlich den Parameter **-td**, um das Zeichen '@' als Anweisungsabschlusszeichen zu definieren.

db2 -td@ -f /*pfad\_der\_datei\_createDB2.sh*/z\_schemaProc.sql

Beispiel:

db2 -td@ -f /u/work/S4CELLDB/z\_schemaProc.sql

Jede Datenbank wird erstellt und mit den erforderlichen Datenbankobjekten gefüllt.

# **Zugehörige Tasks**:

["DB2-Befehlszeilenprozessor konfigurieren" auf Seite 850](#page-855-0)

Bevor Sie das Script **createDB2.sh** ausführen, müssen Sie den DB2-Befehlszeilenprozessor konfigurieren. Hierzu definieren Sie eine Gruppe von Umgebungsvariablen und einen Befehlsaliasnamen **db2**. Darüber hinaus müssen Sie Aliasnamen definieren, die zum Herstellen der Verbindung zum DB2 for z/OS-Server verwendet werden können.

["Datenbankentwurfsdateien und Datenbankscripts erstellen \(eigenständige Profile unter Windows\)" auf](#page-797-0) [Seite 792](#page-797-0)

Mit dem Datenbankentwurfstool können Sie eine Entwurfsdatei generieren, die bei der Erstellung eines eigenständigen Profils verwendet wird. Das Datenbankentwurfstool generiert außerdem Datenbankscripts, die Sie zum Erstellen der Datenbanktabellen verwenden können.

*DB2 for z/OS-Datenbankobjekte mit SPUFI oder DSNTEP2 erstellen:*

Mit Tools wie beispielsweise SPUFI oder DSNTEP2 können Sie die Datenbankscripts ausführen, mit denen die DB2 for z/OS-Datenbankobjekte für Ihre Konfiguration erstellt werden.

- v Legen Sie den Entwurf und die Konfiguration der DB2 for z/OS-Datenbank fest. Dies schließt auch die Anzahl der Datenbanken ein, die für die IBM Business Process Manager-Komponenten benötigt werden. In einer eigenständigen Serverumgebung könnten Sie beispielsweise alle Komponentendatenbanken in einer einzigen DB2 for z/OS-Datenbank einrichten.
- v Legen Sie eine Namenskonvention für die DB2 for z/OS-Objekte wie Datenbanken, Speichergruppen, VSAM-Katalognamen (VCATs), Schemapräfixe, Pufferpools und Sicherheits-IDs fest.
- v Erstellen Sie die erforderlichen Pufferpools. Weitere Informationen finden Sie unter Beispiele für DB2-Befehle und SQL.
- v Führen Sie das Datenbankentwurfstool (**DbDesignGenerator**) aus, um die Datenbankscripts zu generieren, mit deren Hilfe die Datenbankobjekte für die IBM Business Process Manager-Komponenten erstellt werden können. Richten Sie Ihre Datenbankkonfiguration so ein, dass das Datenbankentwurfstool für jede zu erstellende Datenbank ein einziges Ausgabeverzeichnis erstellt und alle relevanten Datenbankscripts, die für die Erstellung der Datenbank erforderlich sind, in diesem Verzeichnis generiert.

**Tipp:** Die generierten Scripts, die Sie zum Erstellen der Datenbankobjekte verwenden, können entweder das ASCII-Format oder das EBCDIC-Format verwenden. Normalerweise verwenden die generierten Dateien .sql das ASCII-Format und die funktional entsprechenden Dateien .ddl das EBCDIC-Format.

- v Leiten Sie die Datenbankscripts mit FTP an das z/OS-System weiter, das die DB2 for z/OS-Installation enthält.
- v Erstellen oder erweitern Sie das Profil.

Zum Erstellen der Datenbankobjekte können Sie ein Tool Ihrer Wahl verwenden. Beispiel:

**SPUFI** Ein Dienstprogramm zur Ausführung von SQL-Scripts unter z/OS. SPUFI verwendet EBCDIC-Eingabe.

### **DSNTEP2**

Ein dynamisches SQL-Beispielprogramm, das mit dem Produkt DB2 for z/OS bereitgestellt wird.

- 1. Weisen Sie den SQL-Scripts geeignete Leseberechtigungen zu, beispielsweise:
- chmod 644 createTable\_AppScheduler.sql
- 2. Setzt das zur Anzeige, Bearbeitung und Ausführung der Scripts gewünschte Tool voraus, dass die Scripts im EBCDIC-Format anstelle des ASCII-Formats vorliegen, konvertieren Sie die Dateien mit dem Befehl **iconv** in EBCDIC. Beispiel:

iconv –t IBM-1047 –f ISO8859-1 createTable\_AppScheduler.sql > createTable\_AppScheduler\_EBCDIC.sql

**Wichtig:** Vergewissern Sie sich nach der Konvertierung von ASCII in EBCDIC, dass keine SQL-Anweisung 71 Zeichen überschreitet. Zeilen, die zu lang sind, werden beim Kopieren in MVS-Datensätze fester Breite abgeschnitten und es entstehen ungültige Anweisungen.

**Tipp:** Falls Sie die Dateien vom ASCII- in das EBCDIC-Format konvertiert haben, sie allerdings in ASCII ausführen müssen, können Sie die Dateien mit dem Befehl **iconv** auch wieder zurück in ASCII konvertieren. Beispiel:

```
iconv -t ISO8859-1 -f IBM-1047 createTable_AppScheduler_EBCDIC.sql >
createTable_AppScheduler.sql
```
3. Bearbeiten Sie die Werte in den Dateien createDatabase.sql und dropDatabase.sql, um Sie Ihren individuellen Anforderungen anzupassen. Die folgenden Symbolvariablen müssen aktualisiert werden:

```
@STOGRP@ = Name der DB2-Speichergruppe
@DB_NAME@ = DB2-Datenbankname
@SCHEMA@ = DB2-SQLID (Schemaqualifikationsmerkmal)
@BPTABLE4K@ = Pufferpool mit einer Größe von 4 K
@BPINDEX@ = Pufferpoolindex
@VOLUMES@ = Durch Kommas getrennte Liste der Datenträger-IDs für DB2
@VCAT@ = Name der integrierten Katalogfunktion für DB2
@DB_USER@ = Benutzer-ID, die zum Erstellen der Datenbankobjekte verwendet wird
```
- 4. Wenn Sie Datenbankobjekte außerhalb der z/OS-UNIX-Umgebung mit SPUFI oder DSNTEP2 erstellen wollen, kopieren Sie die angepassten Datenbankscripts aus z/OS UNIX in eine partitionierte Datei.
- 5. Führen Sie die angepassten Scripts mit einem Tool Ihrer Wahl aus.

**Tipp:** Falls Sie zuvor das Script **createDB2.sh** ausgeführt und die Ausführung der SQL-Scripts umgangen haben, können Sie auch die konsolidierten SQL-Dateien z schema.sql und z schemaProc.sql ausführen, die generiert wurden.

6. Überprüfen Sie anhand der Ausgabe, ob die Datenbanktabellen erfolgreich und fehlerfrei erstellt wurden.

## **Zugehörige Tasks**:

["Datenbankentwurfsdateien und Datenbankscripts erstellen \(eigenständige Profile unter Windows\)" auf](#page-797-0) [Seite 792](#page-797-0)

Mit dem Datenbankentwurfstool können Sie eine Entwurfsdatei generieren, die bei der Erstellung eines eigenständigen Profils verwendet wird. Das Datenbankentwurfstool generiert außerdem Datenbankscripts, die Sie zum Erstellen der Datenbanktabellen verwenden können.

["DB2 for z/OS-Datenbankobjekte mit dem DB2-Befehlszeilenprozessor erstellen" auf Seite 854](#page-859-0) Bei der Ausführung des Scripts **createDB2.sh** können Sie auswählen, ob die SQL-Anweisungen zum Erstellen der Datenbankobjekte für die angegebene Datenbank sofort ausgeführt werden sollen oder ob die Ausführung der SQL-Scripts umgangen und später nachgeholt werden soll. Wenn Sie die Ausführung der SQL-Anweisungen umgehen, konsolidiert das Script **createDB2.sh** die SQL-Anweisungen in zwei Dateien namens z\_schema.sql und z\_schemaProc.sql, die Sie später unter Verwendung des DB2-Befehlszeilenprozessors ausführen können.

## *Datenspeicher für die Messaging-Steuerkomponente erstellen:*

Falls die Datenspeicher der Messaging-Steuerkomponente noch nicht erstellt wurden, verwenden Sie das Datenbankentwurfstool, um die Datenbankscripts zu generieren, mit denen der Datenbankadministrator die Tabellen für die Datenspeicher der Messaging-Steuerkomponente erstellt.

Für jede der folgenden Komponenten, die Sie konfigurieren, müssen Sie eine Datenquelle für die Messaging-Steuerkomponente erstellen und füllen:

- Service Component Architecture-Systembus
- Service Component Architecture-Anwendungsbus
- Process Server
- Performance Data Warehouse
- Common Event Infrastructure

Sie können alle Datenbankobjekte in einer oder mehreren Datenbanken des DB2 for z/OS-Subsystems erstellen. Bitte beachten Sie in diesem Zusammenhang die folgenden Hinweise:

- v Alle Messaging-Steuerkomponenten verwenden dieselben Tabellennamen. Daher benötigen die Tabellen für jede Messaging-Steuerkomponente ein eindeutiges Schemaqualifikationsmerkmal.
- v Wenn Sie die Datenbankkonfiguration für jede Messaging-Steuerkomponente mit dem Datenbankentwurfstool definieren, können Sie für Tabellenbereichsnamen ein Präfix angeben:
	- Falls Sie für alle Messaging-Steuerkomponenten eine einzige Datenbank verwenden wollen, geben Sie für jede Messaging-Steuerkomponente ein eindeutiges Tabellenbereichspräfix an, damit ihr Tabellenbereichsname innerhalb der Datenbank eindeutig ist.
	- Falls Sie für jede Messaging-Steuerkomponente eine separate Datenbank verwenden wollen, können die Tabellenbereichspräfixe, die Sie für die Messaging-Steuerkomponenten angeben, identisch oder eindeutig sein.
- 1. Führen Sie für jede Messaging-Steuerkomponente die folgenden Schritte aus, um die erforderlichen Datenbankscripts zu generieren:
	- a. Führen Sie das Datenbankentwurfstool (**DbDesignGenerator**) im Verzeichnis *installationsstammverzeichnis*/util/dbUtils aus.
	- b. Wählen Sie die Option **(2)Datenbankentwurf für eine einzelne Komponente erstellen** und anschließend die entsprechende Option für die Messaging-Steuerkomponente aus.
	- c. Befolgen Sie die übrigen Eingabeaufforderungen im Tool, um die Datenbankkonfiguration zu definieren und die Scripts zu generieren.

**Tipp:** Statt das Datenbankentwurfstool mehrmals auszuführen, um die Scripts für jede Messaging-Steuerkomponente zu generieren, können Sie das Tool auch ein einziges Mal mit der Option **(1)Datenbankentwurf für eigenständiges Profil oder Implementierungsumgebung erstellen** ausführen. Mit dieser Option können Sie in einem einzigen Durchlauf des Tools für die folgenden Komponenten die Datenbankkonfiguration definieren und die Scripts generieren: Common-Datenbank, Business Process Choreographer, Performance Data Warehouse, Process Server, Business Space und sechs Messaging-Steuerkomponenten.

2. Führen Sie die generierten Scripts mit dem Tool Ihrer Wahl aus.

Die Datenspeicher für die Messaging-Steuerkomponente wurden erstellt.
## **Zugehörige Tasks**:

["Datenbankentwurfsdateien und Datenbankscripts für bestimmte Komponenten mit DB2 for z/OS in](#page-804-0) [einer eigenständigen Umgebung erstellen" auf Seite 799](#page-804-0)

Mit dem Datenbankentwurfstool können Sie eine Entwurfsdatei sowie optional Datenbankscripts für die Datenbanktabellen erstellen, die von bestimmten IBM Business Process Manager-Komponenten benötigt werden.

["Datenbankentwurfsdateien und Datenbankscripts für eigenständige Profile mit DB2 for z/OS erstellen"](#page-797-0) [auf Seite 792](#page-797-0)

Mit dem Datenbankentwurfstool können Sie eine Entwurfsdatei generieren, die bei der Erstellung eines eigenständigen Profils verwendet wird. Das Datenbankentwurfstool generiert außerdem Datenbankscripts, die Sie zum Erstellen der Datenbanktabellen verwenden können.

*Tabellenzugriffsrechte für die Benutzer-ID des JCA-Authentifizierungsalias erteilen:*

Wenn der Schemaname, den Sie verwenden, nicht mit der Benutzer-ID des JCA-Authentifizierungsalias übereinstimmt, müssen Sie der Benutzer-ID des JCA-Authentifizierungsalias eine Untergruppe von DB2 for z/OS-Berechtigungen erteilen.

Die Datenbankscripts für den Service Integration Bus (SIB) enthalten in Kommentarzeichen gesetzte Befehle GRANT, die Sie als Basis für die Erteilung des Zugriffs auf die SIB-Tabellen verwenden können. In den anderen IBM Business Process Manager-Komponenten werden jedoch keine Anweisungen GRANT bereitgestellt.

Verwenden Sie einen Schemanamen, der nicht mit dem JCA-Authentifizierungsalias übereinstimmt, um zu verhindern, dass die Benutzer-ID des Authentifizierungsalias die Berechtigung zum Löschen von Tabellen besitzt. (Die Berechtigung zum Löschen von Tabellen wird implizit dem Ersteller, d. h., dem Schema erteilt.) Beachten Sie, dass es nicht sinnvoll ist, eine Berechtigung wie DBADM der Benutzer-ID des JCA-Authentifizierungsalias zu erteilen, weil DBADM auch die Möglichkeit hat, Tabellen zu löschen.

Wenn IBM Business Process Manager funktionieren soll, ohne dass die Benutzer-ID des Alias die Berechtigung zum Löschen hat, erstellen Sie einige Anweisungen GRANT, indem Sie die Datenbankscripts kopieren und bearbeiten, um Befehle GRANT aus den Befehlen CREATE zu bilden. Sie können Befehle GRANT wie im folgenden Beispiel gezeigt erstellen:

GRANT ALL PRIVILEGES ON TABLE *zelle*.*tabellenname* TO *benutzer-id/sql-id*

Hierbei steht *benutzer-id/sql-id* für die Benutzer-ID des JCA-Authentifizierungsalias.

**Anmerkung:** Normalerweise besitzt der Ersteller eines Datenbankobjekts implizit die Berechtigung zum Verwenden dieses Objekts, ohne dass zusätzliche Berechtigungen mit GRANT erteilt werden müssen. Bei DB2 for z/OS Version 10 sind jedoch möglicherweise weitere mit GRANT erteilte Berechtigungen für Sichten erforderlich, weil der Zugriff auf Sichten dem Ersteller nicht implizit erteilt wird.

## *Datenbank in einer eigenständigen Umgebung mit Systeminformationen laden:*

Falls Sie ein eigenständiges Profil erstellt und die Erstellung der Datenbanktabellen zurückgestellt haben, müssen Sie den Befehl **bootstrapProcessServerData** ausführen, bevor Sie versuchen, Process Server oder Process Center zu starten oder zu verwenden.

**Wichtig:** Stellen Sie vor der Ausführung des bootstrap-Befehls sicher, dass der verbindliche, vorläufige Fix JR44669 angewendet wurde. Weitere Informationen finden Sie unter [Required interim fix for APAR](http://www-01.ibm.com/support/docview.wss?uid=swg21617131) [JR44669.](http://www-01.ibm.com/support/docview.wss?uid=swg21617131) Informationen dazu, wie Sie den Fix herunterladen, finden Sie unter [Required interim fixes for](http://www-01.ibm.com/support/docview.wss?uid=swg24033778) [IBM Business Process Manager.](http://www-01.ibm.com/support/docview.wss?uid=swg24033778)

Wenn Sie den Befehl **bootstrapProcessServerData** ausführen, werden Konfigurationsdaten für die BPM-Anwendungen in die Process Server-Datenbank geladen. Diese Daten werden zur ordnungsgemäßen Ausführung der BPM-Anwendungen benötigt.

**Anmerkung:** Dieser Befehl wird automatisch ausgeführt, wenn Sie ein eigenständiges Profil erstellen und sich dafür entscheiden, die Datenbank während der Profilerstellung oder -erweiterung zu erstellen. Wenn Sie ein eigenständiges Profil erstellen und die Datenbanktabellenkonfiguration verzögern, müssen Sie den Bootstrap-Befehl ausführen, nachdem die Datenbank und ihre Tabellen erstellt wurden und bevor der Server zum ersten Mal gestartet wird.

Führen Sie das Bootstrap-Dienstprogramm über die Befehlszeile aus. Das Bootstrap-Dienstprogramm befindet sich im Verzeichnis des eigenständigen Profils. Beispiel:

*installationsstammverzeichnis*\profiles/ProcCtr01\bin

Führen Sie das Bootstrap-Dienstprogramm unter Verwendung der folgenden Syntax aus:

### v **bootstrapProcessServerData.bat**

Sie haben die Datenbank mit Systeminformationen vor dem erfolgreichen Start von Process Server oder Process Center geladen. Die Protokollinformationen zur Bootstrapoperation werden unter dem Verzeichnis *INSTALLATIONSSTAMMVERZEICHNIS\_DES\_BENUTZERS*/logs/ in einer Datei namens bootstrapProcessServerData.*zeitmarke*.log gespeichert. In der Konsole wird nur ein Teil der protokollierten Informationen angezeigt.

Bootstrap-Daten auf dem Standardserver mit eigenständigem Profil: bootstrapProcessServerData

### *Korrekten Schemanamen für die Nachrichten-Steuerkomponenten festlegen:*

Um sicherzustellen, dass die Messaging-Steuerkomponenten des Service Integration Bus (SIB) auf die entsprechenden DB2 for z/OS-Tabellen zugreifen können, muss für die Messaging-Steuerkomponenten der richtige Schemaname festgelegt werden. Zum Ändern der Schemanamen können Sie die Administrationskonsole verwenden.

Starten Sie den Server.

- 1. Melden Sie sich an der Administrationskonsole an.
- 2. Navigieren Sie zu **Serviceintegration** > **Busse**.
- 3. Führen Sie für jede Messaging-Steuerkomponente Folgendes aus:
	- a. Wählen Sie **Messaging-Steuerkomponenten** aus und klicken Sie auf den Namen, der angezeigt wird.
	- b. Klicken Sie auf **Nachrichtenspeicher**.
	- c. Ändern Sie den Wert im Feld **Schemaname** in den Namen, der beim Erstellen der DB2 for z/OS-Tabellen für diese Messaging-Steuerkomponente verwendet wurde.
	- d. Klicken Sie auf **Anwenden**.
	- e. Speichern Sie die Konfigurationsänderungen.
- 4. Prüfen Sie, ob die Messaging-Steuerkomponenten gestartet werden können:
	- a. Melden Sie sich von der Administrationskonsole ab.
	- b. Stoppen Sie den Server und starten Sie ihn erneut.
	- c. Prüfen Sie die Ausgabe des Serverprotokolls auf Nachrichten über einen erfolgreichen Start der SIB-Messaging-Steuerkomponente. Beispiel:

```
BBOO0222I: "BusName"
CWSID0016I: Messaging engine name_der_messaging-steuerkomponente is in state Started.
```
## *Eigenständige Umgebung mit Oracle-Datenbankserver unter Windows konfigurieren:*

Sie können eine eigenständige Umgebung für IBM Business Process Manager unter Verwendung eines Oracle-Datenbankservers konfigurieren.

### *Oracle-Datenbanken einrichten:*

Die Konfiguration der Process Server-Datenbank, der Performance Data Warehouse-Datenbank und der Common-Datenbank können Sie oder Ihr Datenbankadministrator vor, während oder nach dem Erstellen oder Erweitern eines Profils durchführen.

Für die Konfiguration von BPM können Sie eine Einzelinstanz von Oracle verwenden. Die Oracle-Instanz muss vorhanden und für den Zugriff verfügbar sein. Informationen zum Erstellen einer Oracle-Instanz finden Sie in der Oracle-Dokumentation. Falls Sie eine Oracle-Einzelinstanz verwenden, achten Sie darauf, für die drei verschiedenen BPM-Datenbanken unterschiedliche Benutzer-IDs zu verwenden.

Für die Erstellung und Konfiguration der Datenbanken stehen die folgenden Möglichkeiten zur Auswahl:

- v Die Datenbanken werden im Voraus von Ihnen oder Ihrem Datenbankadministrator erstellt und vom Profile Management Tool während der Profilerstellung oder -erweiterung automatisch konfiguriert.
- v Von Ihnen oder Ihrem Datenbankadministrator wird mit dem Datenbankentwurfstool eine Datenbankentwurfsdatei erstellt und Sie übergeben die Datei während der Profilerstellung oder -erweiterung an das Profile Management Tool oder das Befehlszeilendienstprogramm **manageprofiles**.
- v Sie stellen die Datenbankkonfiguration zurück und von Ihnen oder Ihrem Datenbankadministrator werden die erforderlichen Datenbanken und Datenbanktabellen zu einem späteren Zeitpunkt durch eine Ausführung der Scripts erstellt, die während der Profilerstellung oder -erweiterung generiert wurden.

### *Datenbankentwurfsdateien für Oracle erstellen:*

Sie können den Entwurf Ihrer Datenbankkonfiguration mit dem Datenbankentwurfstool angeben. Dieser Entwurf kann für eine bestimmte Komponente oder für eine Datenbankkonfiguration auf Unternehmensebene mit Unterstützung der vollständigen Funktionalität von IBM Business Process Manager gelten.

#### *Datenbankentwurfsdateien für eigenständige Profile mit Oracle erstellen:*

Mit dem Datenbankentwurfstool können Sie eine Entwurfsdatei generieren, die bei der Erstellung eines eigenständigen Profils zum Konfigurieren Ihrer Datenbanken verwendet wird. Optional generiert das Datenbankentwurfstool Datenbankscripts, mit denen Sie Ihre Datenbanktabellen erstellen können.

Stellen Sie sicher, dass IBM Business Process Manager installiert ist. Das Datenbankentwurfstool ist nur von den Installationsbinärdateien aus verfügbar.

Bereiten Sie vor der Ausführung des Datenbankentwurfstools die folgenden Informationen vor:

- v Informationen zu der Datenbankkonfiguration, die entworfen werden soll. Dabei kann es sich etwa um ein vom Datenbankadministrator oder vom Lösungsarchitekten bereitgestelltes Dokument handeln, das Angaben zum allgemeinen Zweck der Datenbankkonfiguration enthält. Alternativ könnte dies eine Beschreibung der erforderlichen Parameter und Eigenschaften sein. Die Informationen müssen Folgendes umfassen:
	- Position der Datenbanktabellen.
	- Position des JDBC-Treibers auf dem System, auf dem das Serverprofil erstellt wird.
	- Benutzer-ID und Kennwort für die Authentifizierung bei der Datenbank.
- v Informationen dazu, wie IBM Business Process Manager und die zugehörigen Komponenten installiert sind, welche Software verwendet wird und welche Eigenschaften für den verwendeten Typ von Datenbank erforderlich sind.
- v Eine Konzeption der Profile, die Sie erstellen wollen, insbesondere der funktionalen Beziehung zwischen den Profiltypen und den Datenbanken.
- v Informationen zu dem zu implementierenden Topologiemuster sowie eine Erläuterung dazu, wie der Datenbankentwurf in das Muster hineinpasst, das verwendet werden soll.

Sie können das Datenbankentwurfstool im interaktiven Modus ausführen, um die Werte der Datenbankkonfiguration zu definieren und diese Werte in einer neuen Datenbankentwurfsdatei oder einer vorhandenen Datei zu speichern. Auf Wunsch können Sie auch Datenbankscripts generieren, mit denen die Datenbankobjekte für Ihren Datenbanktyp erstellt werden können. Die Optionen, die bei der Ausführung des Tools verfügbar sind, variieren abhängig von der Umgebung und dem konfigurierten Datenbanktyp.

Sie können das Datenbankentwurfstool auch mit Befehlszeilenparametern ausführen, um eine vorhandene Datenbankentwurfsdatei zu bearbeiten oder zu prüfen bzw. um Datenbankscripts für die in einer vorhandenen Datenbankentwurfsdatei definierte Konfiguration zu generieren. Für den Befehl **DbDesignGenerator** sind die folgenden Befehlszeilenparameter verfügbar:

-? , -help Zeigt Hilfeinformationen an.

-e name der datenbankentwurfsdatei

```
Bearbeitet die angegebene Datenbankentwurfsdatei (z. B. *.dbDesign, *.properties).
```

```
-v datenbankentwurfsdatei | ausgabeverzeichnis_für_datenbankscripts
   Wird eine Datenbankentwurfsdatei angegeben, wird die Validierung für die angegebene
Datenbankentwurfsdatei auf der Basis der Datenbankspezifikationen ausgeführt.
Wird ein Ausgabeverzeichnis für Datenbankscripts angegeben, werden die
Datenbankscripts in dem angegebenen Verzeichnis validiert. Momentan können nur
Scripts, die aus der Schablone 'ddl generator' generiert wurden, validiert werden.
```
-g db datenbankentwurfsdatei [-d ausgabeverzeichnis] [datenbankentwurfsdatei 2] [-d ausgabeverzeichhnis 2]... [datenbankentwurfsdatei\_N] [-d ausgabeverzeichnis\_N]

Generiert die Datenbankscripts aus den angegebenen Entwurfsdateien im Stapelmodus.

Die generierten Scripts werden in den zugehörigen

Ausgabeverzeichnissen gespeichert. Werden keine Ausgabeverzeichnisse angegeben, werden die Scripts an den Standardpositione

1. Führen Sie den Befehl **DbDesignGenerator.sh** im Verzeichnis *installationsstammverzeichnis*\util\ dbUtils aus. Beispiel:

#### **C:\IBM\WebSphere\AppServer\util\dbUtils> DbDesignGenerator.bat**

**Tipp:** Wenn die Meldung angezeigt wird, dass das System den Pfad nicht finden kann (The system cannot find the specified path.), haben Sie den Pfadnamen möglicherweise nicht ordnungsgemäß eingegeben. Geben Sie den Pfad erneut ein.

Wenn das Datenbankentwurfstool erfolgreich startet, werden ähnliche Informationen wie im folgenden Beispiel angezeigt:

[Information] DbDesignGenerator wird im interaktiven Modus ausgeführt...

[Information] Sie können jederzeit 'q' zum Abbrechen, '-' zum Zurückkehren in das vorherige Menü oder '?' zum Abrufen von Hilfe eingeben. [Information] Drücken Sie die Eingabetaste, um die Standardwerte zu akzeptieren.

[Information] Wählen Sie eines der folgenden Elemente aus. [Entwurfsoptionen]:

- (1) Datenbankentwurf für eigenständiges Profil oder Implementierungsumgebung erstellen
- (2) Datenbankentwurf für einzelne Komponente erstellen
- (3) Vorhandenen Datenbankentwurf bearbeiten
- (4) Datenbankscripts aus einem Datenbankentwurf generieren
- (5) Beenden [q]

Geben Sie eine Zahl für Entwurfsoption ein:

2. Zur Auswahl der Option **(1) Datenbankentwurf für eigenständiges Profil oder Implementierungsumgebung erstellen** geben Sie die Nummer 1 ein und drücken die Eingabetaste.

Sie werden aufgefordert, ein Datenbankmuster auszuwählen. Beispiel:

[Information] Wählen Sie eines der folgende Elemente aus. [Datenbankmuster]:

(1)bpm.advanced.nd.topology (2)bpm.advanced.standalone (3)bpm.standard.nd (4)bpm.standard.standalone (5)wesb.nd.topology (6)wesb.standalone

3. Zum Erstellen eines Datenbankentwurfsmusters für das eigenständige Profil, das Sie konfigurieren wollen, geben Sie die Nummer für die entsprechende Option ein und drücken die Eingabetaste. Wählen Sie Optionen aus, die die Zeichenfolge '.standalone' enthalten.

Um beispielsweise das Datenbankmuster für eine eigenständige Umgebung für IBM Business Process Manager Advanced zu konfigurieren, geben Sie die Nummer 2 ein, um die Option **(2)bpm.advanced.standalone.topology** auszuwählen. Drücken Sie anschließend die Eingabetaste. Sie sehen nun eine Liste mit Datenbankkomponenten, die Sie für die ausgewählte Umgebung konfigurieren können, sowie die Aufforderung, eine zu konfigurierende Komponente auszuwählen. Beispiel:

```
[Information] Bearbeiten Sie alle Datenbankkomponenten mit dem Status 'nicht abgeschlossen' und stellen Sie sicher,
[Information] Sie können abgeschlossene Datenbankkomponenten bearbeiten und vorhandene oder den Standardwerten entsp
[Information] Entwerfen Sie zunächst die Masterkomponente und anschließend die
übergeordneten Komponenten,
da andere Komponenten Werte von diesen erben können.
```
[Information] Wählen Sie eines der folgenden Elemente aus. [Datenbankkomponenten]:

```
(1)[WBI_CommonDB] WBI_CommonDB : [master] [Status = nicht abgeschlossen]
(2)[BPC] WBI_BPC : [Status = nicht abgeschlossen]
(3)[BPM_PerformanceDW] BPM_PerformanceDW : [Status = nicht abgeschlossen]
(4)[BPM_ProcessServer] BPM_ProcessServer : [Status = nicht abgeschlossen]
(5)[BSpace] WBI_BSPACE : [Status = nicht abgeschlossen]
(6)[SibME] WBI_BPC_ME : [Status = nicht abgeschlossen]
(7)[SibME] WBI_CEI_ME : [Status = nicht abgeschlossen]
(8)[SibME] WBI_SCA_APP_ME : [Status = nicht abgeschlossen]
(9)[SibME] WBI_SCA_SYS_ME : [Status = nicht abgeschlossen]
(10)[SibMe] BPM_PerformanceDW_ME : [Status = nicht abgeschlossen]
(11)[SibMe] BPM_ProcessServer_ME : [Status = nicht abgeschlossen]
(12)[Speichern und beenden]
```
4. Geben Sie die Nummer für die entsprechende Option zum Konfigurieren der Masterdatenbankkomponente ein und drücken Sie die Eingabetaste. Die Datenbankkomponente, die als Masterkomponente ausgeführt ist, wird durch **[master]** neben dem Namen gekennzeichnet und muss zuerst konfiguriert werden.

Geben Sie beispielsweise die Nummer 1 ein, um Option **(1)[WBI\_CommonDB] WBI\_CommonDB : [master] [Status = nicht abgeschlossen]** auszuwählen, und drücken Sie die Eingabetaste. Es werden ähnliche Informationen wie im folgenden Beispiel angezeigt:

[Status] WBI CommonDB ist nicht abgeschlossen; 1 verbleibende(s) Element(e): [ 1 ] WBI\_CommonDB.WBI\_CommonDB : : Datenbanktyp ist nicht definiert.

Diese Datenbankkomponente bearbeiten? (y = Ja oder n = Nein) [Standardwert: y] :

5. Um die Datenbankkonfiguration für die Komponente zu bearbeiten, geben Sie y ein und drücken Sie die Eingabetaste.

Sie werden zur Angabe eines Ausgabeverzeichnisses für die SQL-Scripts aufgefordert, die vom Datenbankentwurfstool generiert werden und die Sie zur Erstellung Ihrer Datenbankobjekte verwenden können. Wenn Sie die SQL-Scripts später in dieser Prozedur erstellen möchten, werden die Scripts automatisch in diesem Verzeichnis gespeichert.

Geben Sie das Ausgabeverzeichnis der für WBI\_CommonDB zu generierenden SQL-Dateien ein [Standardwert=]:

6. Geben Sie ein Ausgabeverzeichnis für die SQL-Scripts ein und drücken Sie die Eingabetaste. Sie können einen vollständig qualifizierten Verzeichnispfad oder aber einen relativen Pfad eingeben, der sich auf das aktuelle Verzeichnis bezieht, von dem aus das Datenbankentwurfstool ausgeführt wird. Falls Sie das Verzeichnis in Ihrem Dateisystem noch nicht erstellt haben, wird es vom Datenbankentwurfstool beim Generieren der SQL-Scripts automatisch erstellt. Ist das angegebene Verzeichnis bereits vorhanden, können Sie entweder seinen Inhalt überschreiben lassen oder aber ein anderes Verzeichnis angeben.

**Tipp:** Der von Ihnen angegebene Wert wird als Referenz in der Datenbankentwurfsdatei gespeichert, wenn diese Datei generiert wird.

Sie werden aufgefordert, den zu konfigurierenden Datenbanktyp auszuwählen. Beispiel:

[Information] Wählen Sie eines der folgenden Elemente aus. [Datenbanktypen]:

(1)DB2-distributed (2)DB2-zOS (3)Oracle (4)SQL Server

7. Geben Sie 3 ein, um die Option **(3)Oracle** auszuwählen, und drücken Sie die Eingabetaste. Nun werden eine Reihe von Eingabeaufforderungen für die Datenbankeigenschaften ausgegeben. Diese Eingabeaufforderungen variieren abhängig vom Datenbanktyp.

Nachdem Sie beispielsweise diesen Datenbanktyp für die Konfiguration der Common-Datenbank ausgewählt haben, werden eine Reihe von ähnlichen Eingabeaufforderungen wie im folgenden Beispiel angezeigt:

[Information] Geben Sie die Werte für die Eigenschaften im Abschnitt für die Datenbankobjekte ein. Datenbankname (SID) [Standardwert: CMNDB] : Datenbankbenutzername [Standardwert:] : Datenbankschema [Standardwert:] : Systembenutzername (Dies ist NUR zum Erstellen der Datenbank im Rahmen der Erstellung eines eigenständigen Profils erforderlich.) [Standardwert:] : Systemkennwort (Dies ist NUR zum Erstellen der Datenbank im Rahmen der Erstellung eines eigenständigen Profils erforderlich.) [Standardwert:] : Speicherposition der Datenbank (Dies ist NUR zum Erstellen der Datenbank im Rahmen der Erstellung eines eigenständigen Profils erforderlich.) [Standardwert:] :

8. Drücken Sie bei jeder Eingabeaufforderung entweder die Eingabetaste, um den angezeigten Standardwert zu übernehmen, oder geben Sie den gewünschten Wert ein und drücken Sie die Eingabetaste.

Die Eingabeaufforderung für die Verwaltungssicherheit (sofern angezeigt) bezieht sich auf den Benutzernamen und das Kennwort für die Administrationskonsole.

Wenn Sie die letzte Eingabeaufforderung für die Datenbankeigenschaften beantwortet haben, werden Informationen ähnlich dem folgenden Beispiel angezeigt:

[Information] Sie haben die erforderlichen Eigenschaften im Abschnitt für die Datenbankobjekte für die Generierung der

Geben Sie 's' ein, um die Datenquelleneigenschaften zu überspringen, oder drücken Sie eine beliebige andere Taste, um

9. Zur Konfiguration der Komponente für die Datenquelleneigenschaften geben Sie ein beliebiges anderes Zeichen als **s** ein und drücken die Eingabetaste. Zum Überspringen dieser Konfiguration und zum Akzeptieren der Standardwerte geben Sie **s** ein und drücken die Eingabetaste.

**Tipp:** Wenn Sie planen, das Datenbankentwurfstool zum Generieren einer Datenbankentwurfsdatei zu verwenden, die als Eingabe für die Profilerstellung oder die Topologiekonfiguration verwendet werden soll, müssen Sie die Datenquelle konfigurieren. Wenn Sie planen, das Datenbankentwurfstool zum Generieren von SQL zu verwenden, ist dieser Schritt optional.

Wenn Sie ausgewählt haben, die Datenquelle für den ausgewählten Datenbanktyp zu konfigurieren, wird eine Liste der Datenbankprovider für die Datenquelle angezeigt. Für den Datenbanktyp **Oracle** werden beispielsweise die folgenden Datenbankprovider angezeigt:

[Information] Wählen Sie eines der folgenden Elemente aus. [Datenbankprovider]:

(1)Oracle JDBC Driver # XA data source # Oracle JDBC Driver (XA)

a. Geben Sie die gewünschte Nummer ein, um einen Datenbankprovider für die Datenquelle auszuwählen, und drücken Sie die Eingabetaste. Nach der Auswahl dieses Datenbankproviders werden eine Reihe von ähnlichen Eingabeaufforderungen wie im folgenden Beispiel angezeigt:

[Information] Geben Sie die Werte für die Eigenschaften im Abschnitt für die Datenquelleneigenschaften ein. Hostname des Datenbankservers [Standardwert:]: Port für Datenbankserver [Standardwert: 1521] :

[Information] Wählen Sie eines der folgenden Elemente aus. [Oracle-Treibertypen]:

```
(1)oci8(2)thin
Geben Sie die Zahl für den/die Oracle-Treibertyp(en) ein [Standardwert: thin] :
Benutzername für Datenquelle [Standardwert:] :
Kennwort für Datenquelle [Standardwert:] :
Oracle-JDBC-Treiberpfad [Standardwert: ${WAS_INSTALL_ROOT}/jdbcdrivers/Oracle
] :
```
**Anmerkung:** Das Kennwort ist in den generierten Ausgabedateien verschlüsselt.

b. Drücken Sie bei jeder Eingabeaufforderung entweder die Eingabetaste, um den angezeigten Standardwert zu übernehmen, oder geben Sie den gewünschten Wert ein und drücken Sie die Eingabetaste. Falls die Frage ausgegeben wird, ob Sie während der Konfiguration die Datenbanktabellen erstellen wollen, geben Sie **false** an, wenn Sie die Datenbankentwurfsdatei als Eingabe für die Erstellung eines Profils verwenden, da diese Option auch im Profile Management Tool verfügbar ist und einen Konflikt verursacht. Wenn Sie die Administrationskonsole verwenden, um die Implementierungsumgebung zu erstellen, können Sie Ihre Entscheidung danach treffen, ob die Tabellen automatisch generiert werden sollen.

Wenn Sie die letzte Eingabeaufforderung beantwortet haben, werden Informationen ähnlich dem folgenden Beispiel angezeigt:

[Status] WBI CommonDB ist abgeschlossen; 0 verbleibende(s) Element(e):

------------------------------------------------------------------------------------

```
[Information] Bearbeiten Sie alle Datenbankkomponenten mit dem Status 'nicht abgeschlossen' und stellen Sie sicher,
[Information] Sie können abgeschlossene Datenbankkomponenten bearbeiten und vorhandene oder den Standardwerten entsp
[Information] Entwerfen Sie zunächst die Masterkomponente und anschließend die
übergeordneten Komponenten,
da andere Komponenten Werte von diesen erben können.
```
[Information] Wählen Sie eines der folgenden Elemente aus. [Datenbankkomponenten]:

```
(1)[WBI_CommonDB] WBI_CommonDB : [master] [Status = abgeschlossen]
(2)[BPC] WBI_BPC : [Status = abgeschlossen]
(3)[BPM_PerformanceDW] BPM_PerformanceDW : [Status = abgeschlossen]
(4)[BPM_ProcessServer] BPM_ProcessServer : [Status = nicht abgeschlossen]
(5)[BSpace] WBI_BSPACE : [Status = abgeschlossen]
(6)[SibME] WBI_BPC_ME : [Status = abgeschlossen]
(7)[SibME] WBI\overline{C}EI\overline{M}E : [Status = abgeschlossen]
(8)[SibME] WBI_SCA_APP_ME : [Status = abgeschlossen]
```
(9)[SibME] WBI\_SCA\_SYS\_ME : [Status = abgeschlossen] (10)[SibMe] BPM\_PerformanceDW\_ME : [parent = BPM\_PerformanceDW] [Status = abgeschlossen] (11)[SibMe] BPM\_ProcessServer\_ME : [parent = BPM\_ProcessServer] [Status = abgeschlossen] (12)[Speichern und beenden]

Nach Abschluss der Konfiguration der Masterdatenbankkomponente gibt das Datenbankentwurfstool die von Ihnen eingegebenen Werte an die übrigen Komponenten weiter. Wenn dies erfolgreich ausgeführt werden kann, werden diese Komponenten zusammen mit der Masterkomponente ebenfalls mit **[Status = abgeschlossen]** markiert. Wenn dies aus irgendeinem Grund nicht möglich ist, bleiben sie mit **[Status = nicht abgeschlossen]** markiert.

10. Konfigurieren Sie die übrigen Datenbankkomponenten, die mit **[Status = nicht abgeschlossen]** aufgeführt sind, indem Sie die vorherigen Schritte ausführen. Sie können auch alle Komponenten, die mit **[Status = abgeschlossen]** aufgeführt sind, infolge der Konfiguration der Masterdatenbankkomponente erneut konfigurieren.

Wenn Sie **bpm.advanced.standalone** ausgewählt haben, müssen Sie die Komponenten **BPM\_PerformanceDW**, **BPM\_ProcessServer** und die entsprechenden Komponenten **SibMe** manuell für die erforderliche Datenbankauthentifizierung konfigurieren.

[Information] Wählen Sie eines der folgenden Elemente aus. [Datenbankkomponenten]:

```
(1)[WBI_CommonDB] WBI_CommonDB : [master] [Status = abgeschlossen]
(2)[BPC] WBI_BPC : \bar{S}tatus = abgeschlossen]
(3)[BPM_PerformanceDW] BPM_PerformanceDW : [Status = nicht abgeschlossen]
(4)[BPM_ProcessServer] BPM_ProcessServer : [Status = nicht abgeschlossen]
(5)[BSpace] WBI_BSPACE : [Status = abgeschlossen]
(6)[SibME] WBI_BPC_ME : [Status = abgeschlossen]
(7)[SibME] WBI_CEI_ME : [Status = abgeschlossen]
(8)[SibME] WBI_SCA_APP_ME : [Status = abgeschlossen]
(9)[SibME] WBI_SCA_SYS_ME : [Status = abgeschlossen]
(10)[SibMe] BPM_PerformanceDW_ME : [Status = abgeschlossen]
(11)[SibMe] BPM_ProcessServer_ME : [Status = abgeschlossen]
(12)[Speichern und beenden]
Geben Sie die Zahl für die Datenbankkomponente ein: 3
------------------------------------------------------------------------------------
[Status] BPM PerformanceDW ist nicht abgeschlossen; 1 verbleibende(s) Element(e):
[ 1 ] BPM PerformanceDW.BPM PerformanceDW : databaseObjects :
Das erforderliche Merkmal 'databaseUser' für DB USER ist leer.
Diese Datenbankkomponente bearbeiten? (y = Ja oder n = Nein) [Standardwert: y] :
[Information] Wählen Sie eines der folgenden Elemente aus. [Datenbankkomponenten]:
(1)[WBI_CommonDB] WBI_CommonDB : [master] [Status = abgeschlossen]
(2)[BPC] WBI BPC : [Status = abgeschlossen]
(3)[BPM_PerformanceDW] BPM_PerformanceDW : [Status = abgeschlossen]
(4)[BPM_ProcessServer] BPM_ProcessServer : [Status = nicht abgeschlossen]
(5)[BSpace] WBI_BSPACE : [Status = abgeschlossen]
(6)[SibME] WBI_BPC_ME : [Status = abgeschlossen]
(7)[SibME] WBI_CEI_ME : [Status = abgeschlossen]
(8)[SibME] WBI_SCA_APP_ME : [Status = abgeschlossen]
(9)[SibME] WBI_SCA_SYS_ME : [Status = abgeschlossen]
(10)[SibMe] BPM_PerformanceDW_ME : [Status = abgeschlossen]
(11)[SibMe] BPM_ProcessServer_ME : [Status = abgeschlossen]
(12)[Speichern und beenden]
Geben Sie die Zahl für die Datenbankkomponente ein: 4
------------------------------------------------------------------------------------
[Status] BPM_ProcessServer ist nicht abgeschlossen; 3 verbleibende(s) Element(e):
[ 1 ] BPM ProcessServer.BPM ProcessServer : databaseObjects :
Das erforderliche Merkmal 'databaseUser' für DB_USER ist leer.
[ 2 ] BPM ProcessServer.BPM ProcessServer : databaseObjects :
Das erforderliche Merkmal 'adminUserName' für SECURITY ADMIN USER ist leer.
```
[ 3 ] BPM ProcessServer.BPM ProcessServer : databaseObjects : Das erforderliche Merkmal 'adminPassword' für SECURITY\_ADMIN\_PASSWORD ist leer.

Diese Datenbankkomponente bearbeiten? (y = Ja oder n = Nein) [Standardwert: y] :

11. Nachdem alle Datenbankkomponenten für Ihr Datenbankmuster konfiguriert wurden und im Datenbankentwurfstool mit der Markierung **[Status = abgeschlossen]** aufgeführt werden, geben Sie die entsprechende Nummer zur Auswahl von **[Speichern und beenden]** ein und drücken die Eingabetaste. Es werden ähnliche Informationen wie im folgenden Beispiel angezeigt: [status] bpm.advanced.standalone ist abgeschlossen; 0 verbleibende(s) Element(e):

Geben Sie das Ausgabeverzeichnis ein [Standardwert: C:\IBM\WebSphere\AppServer\util\dbUtils] :

12. Drücken Sie die Eingabetaste, um das Standardverzeichnis für die Datenbankentwurfsdatei zu übernehmen, oder geben Sie ein anderes Verzeichnis ein, in dem Sie die Datei speichern wollen. Drücken Sie anschließend die Eingabetaste. Falls Sie das Verzeichnis in Ihrem Dateisystem noch nicht erstellt haben, wird es vom Datenbankentwurfstool beim Generieren der Datei automatisch erstellt. Nach der Eingabe der Position in die Eingabeaufforderung werden Informationen ähnlich wie im folgenden Beispiel angezeigt:

Geben Sie den Namen der Ausgabedatei ein [Standardwert: bpm.advanced.standalone.topology.dbDesign] :

13. Drücken Sie die Eingabetaste, um den Standardnamen für die Datenbankentwurfsdatei zu übernehmen, oder geben Sie einen anderen Dateinamen ein und drücken Sie danach die Eingabetaste. Falls das angegebene Verzeichnis bereits eine Datei desselben Namens enthält, können Sie auswählen, dass die Datei überschrieben werden soll, oder einen anderen Dateinamen angeben. Nach der Eingabe des Dateinamens in die Eingabeaufforderung werden Informationen ähnlich wie im folgenden Beispiel angezeigt:

Datenbankscripts erstellen? ( $y = Ja$  oder n = Nein) [Standardwert:  $y$ ] :

14. Optional: Wenn auch Datenbankscripts auf der Basis der im Datenbankentwurfstool eingegebenen Informationen generiert werden sollen, geben Sie y ein und drücken die Eingabetaste. Es wird eine Reihe von Informationsnachrichten ausgegeben, die Sie darüber informieren, dass die Scripts für alle Komponenten generiert wurden. Für jede Komponente werden ähnliche Informationen wie im folgenden Beispiel angezeigt:

[Information] Die Scripts wurden erstellt in

C:\IBM\WebSphere\AppServer\util\dbUtils\Oracle-CommonDB für WBI\_CommonDB

Nachdem die letzte Gruppe der Scripts generiert wurde, werden ähnliche Informationen wie im folgenden Beispiel ausgegeben:

[Information] Operation wird beendet...

Die folgenden Dateien werden erstellt:

- v Die Datenbankentwurfsdatei wird im angegebenen Verzeichnis erstellt.
- v Die Datenbankscripts werden in einem oder mehreren angegebenen Verzeichnissen erstellt.
- v Es wird eine Protokolldatei mit dem Namen dbDesignGenerator.log in dem Verzeichnis erstellt, in dem Sie den Befehl **DbDesignGenerator.sh** aufgerufen haben.

Sie können die Ausgabe des Datenbankentwurfstools auf eine der folgenden Arten verwenden:

- v Wenn Sie nur die Datenbankentwurfsdatei generiert haben, können Sie die Datenbankentwurfsdatei angeben und die entsprechende Option auswählen, sodass die Datenbanktabellen als Teil dieser Konfigurationsschritte erstellt werden.
- v Wenn Sie die Datenbankentwurfsdatei und SQL-Scripts generiert haben, können Sie nur die Datenbankentwurfsdatei angeben, um sicherzustellen, dass die konfigurierte Laufzeit den Datenbanktabellen entspricht, die durch die SQL-Scripts erstellt werden.

Sie können die Datenbankentwurfsdatei auf mehrere Arten angeben:

- v Bei der Erstellung eines Profils mit dem Profile Management Tool
- v Bei der Erstellung eines Profils mit dem Befehlszeilendienstprogramm **manageprofiles**

Die Datenbankentwurfsdatei kann auch verwendet werden, wenn Sie einen Server als Process Server, Process Center oder Performance Data Warehouse-Server über die Administrationskonsole konfigurieren.

### *Datenbankentwurfsdateien für bestimmte Komponenten mit Oracle in einer eigenständigen Umgebung erstellen:*

Mit dem Datenbankentwurfstool können Sie eine Entwurfsdatei sowie Datenbankscripts für die Datenbanktabellen erstellen, die von bestimmten IBM Business Process Manager-Komponenten benötigt werden.

Stellen Sie sicher, dass IBM Business Process Manager installiert ist. Das Datenbankentwurfstool ist nur von den Installationsbinärdateien aus verfügbar.

Bereiten Sie vor der Ausführung des Datenbankentwurfstools die folgenden Informationen vor:

- v Informationen zu der Datenbankkonfiguration, die entworfen werden soll. Dabei kann es sich etwa um ein vom Datenbankadministrator oder vom Lösungsarchitekten bereitgestelltes Dokument handeln, das Angaben zum allgemeinen Zweck der Datenbankkonfiguration enthält. Alternativ könnte dies eine Beschreibung der erforderlichen Parameter und Eigenschaften sein. Die Informationen müssen Folgendes umfassen:
	- Position der Datenbanktabellen.
	- Position des JDBC-Treibers auf dem System, auf dem das Serverprofil erstellt wird.
	- Benutzer-ID und Kennwort für die Authentifizierung bei der Datenbank.
- v Informationen dazu, wie IBM Business Process Manager und die zugehörigen Komponenten installiert sind, welche Software verwendet wird und welche Eigenschaften für den verwendeten Typ von Datenbank erforderlich sind.
- v Eine Konzeption der Profile, die Sie erstellen wollen, insbesondere der funktionalen Beziehung zwischen den Profiltypen und den Datenbanken.
- v Informationen zu dem zu implementierenden Topologiemuster sowie eine Erläuterung dazu, wie der Datenbankentwurf in das Muster hineinpasst, das verwendet werden soll.

Sie können das Datenbankentwurfstool im interaktiven Modus ausführen, um die Werte der Datenbankkonfiguration zu definieren und diese Werte in einer neuen Datenbankentwurfsdatei oder einer vorhandenen Datei zu speichern. Auf Wunsch können Sie auch Datenbankscripts generieren, mit denen die Datenbankobjekte für Ihren Datenbanktyp erstellt werden können. Die Optionen, die bei der Ausführung des Tools verfügbar sind, variieren abhängig von der Umgebung und dem konfigurierten Datenbanktyp.

Sie können das Datenbankentwurfstool auch mit Befehlszeilenparametern ausführen, um eine vorhandene Datenbankentwurfsdatei zu bearbeiten oder zu prüfen bzw. um Datenbankscripts für die in einer vorhandenen Datenbankentwurfsdatei definierte Konfiguration zu generieren. Für den Befehl **DbDesignGenerator** sind die folgenden Befehlszeilenparameter verfügbar:

```
-? , -help
   Zeigt Hilfeinformationen an.
```

```
-e name der datenbankentwurfsdatei
   Bearbeitet die angegebene Datenbankentwurfsdatei (z. B. *.dbDesign, *.properties).
```

```
-v datenbankentwurfsdatei | ausgabeverzeichnis_für_datenbankscripts
   Wird eine Datenbankentwurfsdatei angegeben, wird die Validierung für die angegebene
Datenbankentwurfsdatei auf der Basis der Datenbankspezifikationen ausgeführt.
Wird ein Ausgabeverzeichnis für Datenbankscripts angegeben, werden die
Datenbankscripts in dem angegebenen Verzeichnis validiert. Momentan können nur
Scripts, die aus der Schablone 'ddl generator' generiert wurden, validiert werden.
```

```
-g db datenbankentwurfsdatei [-d ausgabeverzeichnis] [datenbankentwurfsdatei 2] [-d ausgabeverzeichhnis 2]...
[datenbankentwurfsdatei N] [-d ausgabeverzeichnis N]
```
Generiert die Datenbankscripts aus den angegebenen Entwurfsdateien im Stapelmodus. Die generierten Scripts werden in den zugehörigen Ausgabeverzeichnissen gespeichert. Werden keine Ausgabeverzeichnisse angegeben, werden die Scripts an den Standardpositi

**Wichtig:** Wenn Sie Datenbankscripts für die Messaging-Steuerkomponenten des Service Integration Bus generieren wollen, müssen Sie alle Schritte der folgenden Prozedur für jede benötigte

Messaging-Steuerkomponente wiederholen, um die Datenbankkonfiguration zu definieren und die Scripts zu generieren. Wenn Sie beispielsweise Scripts für sechs Messaging-Steuerkomponenten benötigen, führen Sie diese Prozedur sechs Mal aus.

1. Führen Sie den Befehl **DbDesignGenerator.sh** im Verzeichnis *installationsstammverzeichnis*\util\ dbUtils aus. Beispiel:

### **C:\IBM\WebSphere\AppServer\util\dbUtils> DbDesignGenerator.bat**

**Tipp:** Wenn die Meldung angezeigt wird, dass das System den Pfad nicht finden kann (The system cannot find the specified path.), haben Sie den Pfadnamen möglicherweise nicht ordnungsgemäß eingegeben. Geben Sie den Pfad erneut ein.

Wenn das Datenbankentwurfstool erfolgreich startet, werden ähnliche Informationen wie im folgenden Beispiel angezeigt:

[Information] DbDesignGenerator wird im interaktiven Modus ausgeführt...

[Information] Sie können jederzeit 'q' zum Abbrechen, '-' zum Zurückkehren in das vorherige Menü oder '?' zum Abrufen von Hilfe eingeben.

[Information] Drücken Sie die Eingabetaste, um die Standardwerte zu akzeptieren.

[Information] Wählen Sie eines der folgenden Elemente aus. [Entwurfsoptionen]:

- (1) Datenbankentwurf für eigenständiges Profil oder Implementierungsumgebung erstellen
- (2) Datenbankentwurf für einzelne Komponente erstellen
- (3) Vorhandenen Datenbankentwurf bearbeiten
- (4) Datenbankscripts aus einem Datenbankentwurf generieren
- (5) Beenden [q]

Geben Sie eine Zahl für Entwurfsoption ein:

2. Zur Auswahl der Option **(2) Datenbankentwurf für einzelne Komponente erstellen** geben Sie die Nummer 2 ein und drücken die Eingabetaste.

Sie werden aufgefordert, eine Komponente auszuwählen. Beispiel:

[Information] Wählen Sie eines der folgenden Elemente aus. [Komponenten]:

(1)bpc (2)bpcreporting (3)bpm\_performancedw (4)bpm\_processserver (5)bspace (6)cei  $(7)$ sca (8)sibme (9)wbi\_commondb

3. Zum Erstellen eines Datenbankentwurfs für die Komponente, die Sie konfigurieren wollen, geben Sie die Nummer für die entsprechende Option ein und drücken die Eingabetaste.

Um beispielsweise die Datenbankkomponente für IBM Process Server zu konfigurieren, geben Sie die Nummer 4 zur Auswahl der Option **(4)bpm\_processserver** ein und drücken Sie die Eingabetaste.

Sie werden zur Angabe eines Ausgabeverzeichnisses für die SQL-Scripts aufgefordert, die vom Datenbankentwurfstool generiert werden und die Sie zur Erstellung Ihrer Datenbankobjekte verwenden können. Wenn Sie die SQL-Scripts später in dieser Prozedur erstellen möchten, werden die Scripts automatisch in diesem Verzeichnis gespeichert.

Geben Sie das Ausgabeverzeichnis der für BPM\_ProcessServer zu generierenden SQL-Dateien ein [Standardwert=]:

4. Geben Sie ein Ausgabeverzeichnis für die SQL-Scripts ein und drücken Sie die Eingabetaste. Sie können einen vollständig qualifizierten Verzeichnispfad oder aber einen relativen Pfad eingeben, der sich auf das aktuelle Verzeichnis bezieht, von dem aus das Datenbankentwurfstool ausgeführt wird. Falls Sie das Verzeichnis in Ihrem Dateisystem noch nicht erstellt haben, wird es vom Datenbankentwurfstool beim Generieren der SQL-Scripts automatisch erstellt. Ist das angegebene Verzeichnis bereits vorhanden, können Sie entweder seinen Inhalt überschreiben lassen oder aber ein anderes Verzeichnis angeben.

**Tipp:** Der von Ihnen angegebene Wert wird als Referenz in der Datenbankentwurfsdatei gespeichert, wenn diese Datei generiert wird.

Sie werden aufgefordert, den zu konfigurierenden Datenbanktyp auszuwählen. Beispiel: [Information] Wählen Sie eines der folgenden Elemente aus. [Datenbanktypen]:

(1)DB2-distributed (2)DB2-zOS (3)Oracle (4)SQL Server

5. Geben Sie 3 ein, um die Option **(3)Oracle** auszuwählen, und drücken Sie die Eingabetaste. Nun werden eine Reihe von Eingabeaufforderungen für die Datenbankeigenschaften ausgegeben. Diese Eingabeaufforderungen variieren abhängig vom Datenbanktyp.

Nachdem Sie beispielsweise diesen Datenbanktyp für die Konfiguration der Process Server-Datenbank ausgewählt haben, werden eine Reihe von ähnlichen Eingabeaufforderungen wie im folgenden Beispiel angezeigt:

[Information] Geben Sie die Werte für die Eigenschaften im Abschnitt für die Datenbankobjekte ein. Datenbankname (SID) [Standardwert: BPMDB] : Datenbankbenutzername [Standardwert:] :

[Information] Wählen Sie eines der folgenden Elemente aus. [Ist diese Datenbank für ein Process Center?]:

(1)False (2)True

Geben Sie eine Zahl für 'Ist diese Datenbank für ein Process Center?' ein [Standardwert: false] : Die Benutzer-ID für die Verwaltungssicherheit [Standardwert:] : Das Kennwort für den Namen, der mit dem Parameter 'adminUserName' angegeben wurde [Standardwert: ] :

6. Drücken Sie bei jeder Eingabeaufforderung entweder die Eingabetaste, um den angezeigten Standardwert zu übernehmen, oder geben Sie den gewünschten Wert ein und drücken Sie die Eingabetaste.

Die Eingabeaufforderung für die Verwaltungssicherheit (sofern angezeigt) bezieht sich auf den Benutzernamen und das Kennwort für die Administrationskonsole.

Wenn Sie die letzte Eingabeaufforderung für die Datenbankeigenschaften beantwortet haben, werden Informationen ähnlich dem folgenden Beispiel angezeigt:

[Information] Sie haben die erforderlichen Eigenschaften im Abschnitt für die Datenbankobjekte für die Generierung der

Geben Sie 's' ein, um die Datenquelleneigenschaften zu überspringen, oder drücken Sie eine beliebige andere Taste, um

7. Zur Konfiguration der Komponente für die Datenquelleneigenschaften geben Sie ein beliebiges anderes Zeichen als **s** ein und drücken die Eingabetaste. Zum Überspringen dieser Konfiguration und zum Akzeptieren der Standardwerte geben Sie **s** ein und drücken die Eingabetaste.

**Tipp:** Wenn Sie planen, das Datenbankentwurfstool zum Generieren einer Datenbankentwurfsdatei zu verwenden, die als Eingabe für die Profilerstellung oder die Topologiekonfiguration verwendet werden soll, müssen Sie die Datenquelle konfigurieren. Wenn Sie planen, das Datenbankentwurfstool zum Generieren von SQL zu verwenden, ist dieser Schritt optional.

Wenn Sie ausgewählt haben, die Datenquelle für den ausgewählten Datenbanktyp zu konfigurieren, wird eine Liste der Datenbankprovider für die Datenquelle angezeigt. Für den Datenbanktyp **Oracle** werden beispielsweise die folgenden Datenbankprovider angezeigt:

[Information] Wählen Sie eines der folgenden Elemente aus. [Datenbankprovider]:

(1)Oracle JDBC Driver # XA data source # Oracle JDBC Driver (XA)

a. Geben Sie die gewünschte Nummer ein, um einen Datenbankprovider für die Datenquelle auszuwählen, und drücken Sie die Eingabetaste. Nach der Auswahl dieses Datenbankproviders werden eine Reihe von ähnlichen Eingabeaufforderungen wie im folgenden Beispiel angezeigt:

[Information] Geben Sie die Werte für die Eigenschaften im Abschnitt für die Datenquelleneigenschaften ein. Hostname des Datenbankservers [Standardwert:]: Port für Datenbankserver [Standardwert: 1521] :

[Information] Wählen Sie eines der folgenden Elemente aus. [Oracle-Treibertypen]:

```
(1)oci8(2)thin
Geben Sie die Zahl für den/die Oracle-Treibertyp(en) ein [Standardwert: thin] :
Benutzername für Datenquelle [Standardwert:] :
Kennwort für Datenquelle [Standardwert:] :
Oracle-JDBC-Treiberpfad [Standardwert: ${WAS_INSTALL_ROOT}/jdbcdrivers/Oracle
] :
```
**Anmerkung:** Das Kennwort ist in den generierten Ausgabedateien verschlüsselt.

b. Drücken Sie bei jeder Eingabeaufforderung entweder die Eingabetaste, um den angezeigten Standardwert zu übernehmen, oder geben Sie den gewünschten Wert ein und drücken Sie die Eingabetaste. Falls die Frage ausgegeben wird, ob Sie während der Konfiguration die Datenbanktabellen erstellen wollen, geben Sie **false** an, wenn Sie die Datenbankentwurfsdatei als Eingabe für die Erstellung eines Profils verwenden, da diese Option auch im Profile Management Tool verfügbar ist und einen Konflikt verursacht. Wenn Sie die Administrationskonsole verwenden, um die Implementierungsumgebung zu erstellen, können Sie Ihre Entscheidung danach treffen, ob die Tabellen automatisch generiert werden sollen.

Wenn Sie die letzte Eingabeaufforderung beantwortet haben, werden Informationen ähnlich dem folgenden Beispiel angezeigt:

Geben Sie das Ausgabeverzeichnis ein [Standardwert: C:\IBM\WebSphere\AppServer\util\dbUtils] :

8. Drücken Sie die Eingabetaste, um das Standardverzeichnis für die Datenbankentwurfsdatei zu übernehmen, oder geben Sie ein anderes Verzeichnis ein, in dem Sie die Datei speichern wollen. Drücken Sie anschließend die Eingabetaste. Falls Sie das Verzeichnis in Ihrem Dateisystem noch nicht erstellt haben, wird es vom Datenbankentwurfstool beim Generieren der Datei automatisch erstellt. Nach der Eingabe der Position in die Eingabeaufforderung werden Informationen ähnlich wie im folgenden Beispiel angezeigt:

Geben Sie den Namen der Ausgabedatei ein [Standardwert: bpm.advanced.standalone.topology.dbDesign] :

9. Drücken Sie die Eingabetaste, um den Standarddateinamen zu übernehmen, oder geben Sie einen anderen Dateinamen ein und drücken Sie danach die Eingabetaste. Nach der Eingabe des Dateinamens werden ähnliche Informationen wie im folgenden Beispiel angezeigt:

Datenbankscripts erstellen? (y = Ja oder n = Nein) [Standardwert: y] :

10. Optional: Wenn auch Datenbankscripts auf der Basis der im Datenbankentwurfstool eingegebenen Informationen generiert werden sollen, geben Sie y ein und drücken die Eingabetaste. Es werden ähnliche Informationen wie im folgenden Beispiel angezeigt:

[Information] Die Scripts wurden erstellt in C:\IBM\WebSphere\AppServer\util\dbUtils\Oracle-ProcessServer für BPM\_ProcessServer [Information] Operation wird beendet...

Es werden eine Datenbankentwurfsdatei und optional Datenbankscripts an den von Ihnen angegebenen Positionen erstellt.

Wenn eine bestimmte Komponente mit dem Datenbankentwurfstool konfiguriert wurde, können die generierten SQL-Scripts zum Erstellen der Datenbanktabellen verwendet werden. Die generierte Datenbankentwurfsdatei enthält nur Werte für diese konfigurierte Komponente und reicht für die folgenden Verwendungszwecke nicht aus:

v Erstellung eines Profils mit dem Profile Management Tool

v Erstellung eines Profils mit dem Befehlszeilendienstprogramm **manageprofiles**

## *Fehlerbehebung beim Datenbankentwurfstool:*

Wenn Ihre Datenbankscripts Fehler enthalten, können Sie die vom Datenbankentwurfstool bereitgestellten Diagnose- und Prüfinformationen verwenden, um die Probleme zu diagnostizieren.

## **Fehler aufgrund nicht angegebener erforderlicher Eigenschaften**

Wenn die erforderlichen Eigenschaften **userName** und **password** nicht festgelegt werden, werden in der Ausgabe möglicherweise Nachrichten wie die folgende ausgegeben:

[Status] WBI BSPACE ist nicht abgeschlossen; 2 verbleibende(s) Element(e): [ 1 ] BSpace.WBI BSPACE : authAlias : Die erforderliche Eigenschaft 'userName' für userId ist leer. [ 2 ] BSpace.WBI\_BSPACE : authAlias : Die erforderliche Eigenschaft 'password' für DB\_PASSWORD ist leer.

# **Beispielausgabe der Ausführung einer Prüfung des vorhandenen Datenbankentwurfs**

Wenn Sie eine Prüfung des bestehenden Datenbankentwurfs vornehmen, werden möglicherweise in der Ausgabe folgende Warnungen ausgegeben:

DbDesignGenerator.bat -v Oracle-

... [Warnung] 2 potentielle Fehler in den Scripts gefunden. Folgende sind betroffen: DB USER @ Zeile 46 in Datei configCommonDB.bat DB\_USER @ Zeile 80 in Datei configCommonDB.sh

# **Inhalt der Protokolldatei des Datenbankentwurfstools**

Wenn Sie das Datenbankentwurfstool ausführen, wird eine Datei dbDesignGenerator.log an der Position erstellt, von der aus Sie den Befehl zur Ausführung des Datenbankentwurfstools abgesetzt haben. Das Protokoll enthält alle Eingabeaufforderungen und die eingegebenen Werte. Die Protokolldatei enthält darüber hinaus keine weitere Traceausgabe.

## *Eigenständige Profile mit Oracle-Datenbankserver erstellen oder erweitern:*

Profile können mit dem Profile Management Tool oder dem Befehlszeilendienstprogramm **manageprofiles** erstellt werden. Wenn ein WebSphere Application Server V 8.0-Profil vorliegt, können Sie das vorhandene Profil erweitern und müssen kein neues Profil erstellen.

## *Oracle-Datenbankserver vorbereiten:*

Während der Profilerstellung oder -erweiterung können Sie auf Wunsch die Process Server-Datenbank, die Performance Data Warehouse-Datenbank und die Common-Datenbank konfigurieren. Alternativ können Sie zum Konfigurieren der Datenbanken eine Entwurfsdatei verwenden, die vom Datenbankentwurfstool generiert wurde.

Um die Datenbankinformationen während der Profilerstellung oder -erweiterung zu konfigurieren, müssen Sie den Servicenamen für Ihre Oracle-Instanz kennen.

- 1. Erstellen Sie einen Tabellenbereich. SQL> CREATE TABLESPACE [tabellenbereichsname] DATAFILE '[datendateiname]' SIZE 50M AUTOEXTEND ON NEXT 10M MAXSIZE UNLIMITED LOGGING;
- 2. Erstellen Sie die Benutzer. Sie werden diese Benutzer auf der Seite **Datenbankkonfiguration Teil 2** im Profile Management Tool angeben. Im folgenden Beispiel wird davon ausgegangen, dass Sie für die Process Server-Datenbank einen Benutzernamen BPMDBA, für die Performance Data Warehouse-Datenbank einen Benutzernamen PDWDBA und für die Common-Datenbank einen Benutzernamen CMNDBA erstellen:

SQL> CREATE USER BPMDBA IDENTIFIED BY [kennwort] DEFAULT TABLESPACE [tabellenbereichsname]; SQL> CREATE USER PDWDBA IDENTIFIED BY [kennwort] DEFAULT TABLESPACE [tabellenbereichsname]; SQL> CREATE USER CMNDBA IDENTIFIED BY [kennwort] DEFAULT TABLESPACE [tabellenbereichsname];

3. Erteilen Sie die Berechtigungen an die Benutzer, die Sie im vorherigen Schritt angegeben haben. Beispiel:

SQL> GRANT ALL PRIVILEGES TO BPMDBA; SQL> GRANT ALL PRIVILEGES TO PDWDBA; SQL> GRANT ALL PRIVILEGES TO CMNDBA;

4. Erteilen Sie Ausführungsberechtigungen (Typ 'execute') für DBMS\_LOCK. Beispiel:

SQL> GRANT execute on DBMS LOCK to BPMDBA; SQL> GRANT execute on DBMS\_LOCK to PDWDBA; SQL> GRANT execute on DBMS LOCK to CMNDBA;

*Eigenständige Profile für Process Center mit Oracle-Datenbankserver mit dem Profile Management Tool erstellen:*

Mit dem Profile Management Tool können Sie ein eigenständiges Profil für Process Center konfigurieren.

Wenn Sie während der Erstellung des Profils erforderliche Datenbanken konfigurieren möchten, müssen Sie sicherstellen, dass der Datenbankserver installiert und aktiv ist.

Die Sprache für das Profile Management Tool wird anhand der Standardspracheinstellung des System ermittelt und festgelegt. Falls diese Standardsprache nicht zu den unterstützten Sprachen gehört, wird Englisch verwendet. Sie können die Standardsprache außer Kraft setzen, indem Sie das Profile Management Tool in einer Befehlszeile starten und anhand der Java-Einstellung **user.language** eine andere Sprache angeben. Geben Sie den folgenden Befehl ein:

*installationsstammverzeichnis*\java\bin\java -Duser.language=*locale installationsstammverzeichnis*\bin\ProfileManagement\startup.jar

Wenn Sie das Profile Management Tool beispielsweise in deutscher Sprache starten möchten, geben Sie den folgenden Befehl ein:

*installationsstammverzeichnis*\java\bin\java -Duser.language=de *installationsstammverzeichnis*\bin\ProfileManagement\startup.jar

Einschränkungen: **Wista Windows 7** 

v Zum Ausführen des Profile Management Tools unter Windows 7, Windows Vista oder Windows Server 2008 müssen Sie die Berechtigungen Ihres Microsoft Windows-Benutzerkontos hochstufen. Klicken Sie unabhängig davon, ob Sie als Benutzer mit oder ohne Verwaltungsaufgaben arbeiten, mit der rechten Maustaste auf die Datei pmt.bat und wählen Sie die Option **Als Administrator ausführen** aus. Verwenden Sie alternativ den Befehl **runas** in der Befehlszeile. Der folgende Befehl kann beispielsweise über das Verzeichnis *installationsstammverzeichnis*\bin\ProfileManagement ausgeführt werden:

runas /user:MyAdminName /env pmt.bat

Benutzer ohne Administratorberechtigung werden zum Eingeben des Administratorkennworts aufgefordert.

v Wenn Sie mehrere Instanzen von IBM Business Process Manager als Rootbenutzer (Administrator) installieren und einem Benutzer ohne Verwaltungsberechtigungen nur auf eine Untergruppe dieser Instanzen Zugriff erteilen, funktioniert das Profile Management Tool für den Benutzer ohne Verwaltungsberechtigungen nicht ordnungsgemäß. Außerdem tritt eine Ausnahmebedingung com.ibm.wsspi.profile.WSProfileException auf oder es wird oder eine Nachricht des Typs Zugriff verweigert in die Datei *installationsstammverzeichnis*\bin\ProfileManagement\pmt.bat geschrieben. Benutzer ohne Verwaltungsberechtigungen haben standardmäßig keinen Zugriff auf die Programmdateiverzeichnisse (Programme), die das Produkt als Standardinstallationsverzeichnisse verwendet. Zur Behebung dieses Problems müssen Benutzer ohne Verwaltungsberechtigungen das Produkt entweder selbst installieren oder ihnen wird die Berechtigung erteilt, auf die anderen Produktinstanzen zuzugreifen.

Nach dem Start des Profile Management Tools müssen Sie sich für eine **typische** oder eine **erweiterte** Profilerstellung entscheiden. Verwenden Sie die Option 'Erweitert' zur Ausführung folgender Aktivitäten:

- v Angeben der Datenbankentwurfsdatei zur Verwendung für die Datenbankkonfiguration.
- v Zuweisen angepasster Werte zu Ports, zur Speicherposition des Profils sowie zu den Namen des Profils, des Knotens, des Hosts und der Zelle (wo zutreffend).
- v Erstellen einer Web-Server-Definition.
- v Erstellen eines Systemservice, um den Server auszuführen, wenn Ihr Betriebssystem und die Berechtigungen Ihres Benutzerkontos die Erstellung von Services zulassen.
- 1. Wählen Sie eine der folgenden Methoden aus, um das Profile Management Tool zu starten.
	- v Starten Sie das Tool über die Konsole 'Erste Schritte'.
	- v Führen Sie den Befehl *installationsstammverzeichnis***\bin\ProfileManagement\pmt.bat** aus.
- 2. Klicken Sie auf der **Begrüßungsseite** auf **Profile Management Tool starten** oder wählen Sie die Registerkarte **Profile Management Tool** aus.
- 3. Klicken Sie auf der Registerkarte **Profile** auf **Erstellen**. Die Seite für die Umgebungsauswahl wird in einem separaten Fenster geöffnet.
- 4. Suchen Sie auf der Seite **Umgebungsauswahl** nach der IBM Business Process Manager Standard Process Center-Konfiguration und erweitern Sie den Abschnitt. Wählen Sie die Option **Eigenständiges IBM BPM Standard-Profil für Process Center** aus und klicken Sie auf **Weiter**.
- 5. Wählen Sie auf der Seite **Profilerstellungsoptionen** die Option **Typische Profilerstellung** oder **Erweiterte Profilerstellung** aus und klicken Sie auf **Weiter**. Falls Sie die Option **Typische Profilerstellung** ausgewählt haben, fahren Sie mit dem Schritt für die [Verwaltungssicherheit](#page-880-0) fort.
- 6. Erweitert: Wählen Sie auf der Seite **Optionale Anwendungsimplementierung** aus, ob die Administrationskonsole zur Verwaltung des Servers (empfohlen) und die WebSphere Application Server-Standardanwendung implementiert werden sollen. Klicken Sie auf **Weiter**.
- 7. Erweitert: Führen Sie auf der Seite mit dem Profilnamen und der Profilposition die folgenden Schritte aus:
	- a. Geben Sie einen eindeutigen Namen in das Feld für den Profilnamen ein oder übernehmen Sie den Standardwert. Jedes Profil, das Sie erstellen, muss einen Namen besitzen. Wenn Sie mehrere Profile verwenden, können Sie diese anhand des Namens auf ihrer höchsten Ebene unterscheiden.
	- b. Geben Sie das Verzeichnis für das Profil direkt in das entsprechende Feld ein oder klicken Sie auf die Schaltfläche **Durchsuchen**, um zum Profilverzeichnis zu navigieren. Das von Ihnen angegebene Verzeichnis wird die Definitionsdateien für die Laufzeitumgebung enthalten. Dazu zählen Befehls-, Konfigurations- und Protokolldateien. Das Standardverzeichnis lautet *installationsstammverzeichnis*\profiles\*profilname*.
	- c. Optional: Wählen Sie die Option **Dieses Profil als Standardprofil verwenden** aus, wenn Sie das von Ihnen erstellte Profil als Standardprofil festlegen möchten. Dieses Kontrollkästchen wird nur angezeigt, wenn sich auf Ihrem System ein Profil befindet.

Wenn ein Profil das Standardprofil ist, wird es automatisch von Befehlen verwendet. Das erste Profil, das auf einer Workstation erstellt wird, ist das Standardprofil. Das Standardprofil ist das Standardziel für Befehle, die im Verzeichnis bin im Installationsstammverzeichnis des Produkts eingegeben werden. Wenn auf einer Workstation nur ein Profil vorhanden ist, arbeitet jeder Befehl mit diesem Profil. Sind auf einer Maschine mehr als zwei Profile vorhanden, müssen Sie für bestimmte Befehle das Profil angeben, für das sie ausgeführt werden sollen.

- d. Wählen Sie in der Liste für die Leistungsoptimierung der Serverlaufzeit eine Leistungsoptimierungsstufe aus, die für das von Ihnen erstellte Profil geeignet ist. Dieser Parameter ist ein Parameter von WebSphere Application Server.
- e. Klicken Sie auf **Weiter**. Wenn Sie auf **Zurück** klicken und den Namen des Profils ändern, müssen Sie, wenn die Seite erneut angezeigt wird, unter Umständen den Namen auf dieser Seite manuell löschen.
- 8. Erweitert: Führen Sie auf der Seite **Knoten-, Host- und Zellennamen** für das zu erstellende Profil die folgenden Aktionen aus:
	- v Geben Sie im Feld **Knotenname** einen Namen für den Knoten ein oder übernehmen Sie den Standardwert. Geben Sie dem Knoten einen möglichst kurzen Namen, der allerdings innerhalb der Implementierungsumgebung eindeutig sein muss.
	- v Geben Sie in das Feld **Servername** einen Namen für den Server ein oder übernehmen Sie den Standardwert.
	- v Geben Sie in das Feld **Hostname** einen Namen für den Host ein oder übernehmen Sie den Standardwert.
	- v Geben Sie in das Feld **Zellenname** einen Namen für die Zelle ein oder übernehmen Sie den Standardwert.

Klicken Sie auf **Weiter**.

<span id="page-880-0"></span>9. Erforderlich: Geben Sie auf der Seite **Verwaltungssicherheit** Werte für **Benutzername**, **Kennwort** und **Kennwort bestätigen** ein. Das während der Installation angegebene Administratorkennwort wird für alle internen Benutzer (einschließlich 'tw\_admin' und 'tw\_user') verwendet. Da für alle IBM Business Process Manager-Profile die Verwaltungssicherheit aktiviert sein muss, wird die Option **Weiter** erst nach Eingabe der Werte aktiviert.

Klicken Sie auf **Weiter**. Falls Sie die Option **Typische Profilerstellung** ausgewählt haben, fahren Sie mit dem Schritt für die [Datenbankkonfiguration - Teil 1](#page-883-0) fort.

- 10. Erweitert: Geben Sie auf der Seite **Sicherheitszertifikat (Teil 1)** an, ob neue Zertifikate erstellt oder vorhandene Zertifikate importiert werden sollen.
	- v Um ein neues persönliches Standardzertifikat und ein neues Stammsignaturzertifikat zu erstellen, wählen Sie **Neues persönliches Standardzertifikat erstellen** und **Neues Stammsignaturzertifikat erstellen** aus und klicken Sie auf **Weiter**.
	- v Um vorhandene Zertifikate zu importieren, wählen Sie **Vorhandenes persönliches Standardzertifikat importieren** und **Vorhandenes Stammsignaturzertifikat importieren** aus und geben Sie folgende Informationen an:
		- Geben Sie in das Feld **Pfad** den Verzeichnispfad für das vorhandene Zertifikat ein.
		- Geben Sie in das Feld **Kennwort** das Kennwort für das Zertifikat ein.
		- Wählen Sie im Feld **Keystore-Typ** den Keystore-Typ für das zu importierende Zertifikat aus.
		- Wählen Sie im Feld **Keystore-Alias** den Keystore-Alias für das zu importierende Zertifikat aus.
		- Klicken Sie auf **Weiter**, um die Seite **Sicherheitszertifikat (Teil 2)** anzuzeigen.

Wenn Sie ein persönliches Zertifikat als standardmäßiges persönliches Zertifikat importieren, importieren Sie das Stammzertifikat, das das persönliche Zertifikat signiert hat. Andernfalls fügt das Profile Management Tool den Unterzeichner des persönlichen Zertifikats zur Datei trust.p12 hinzu.

11. Erweitert: Prüfen Sie auf der Seite **Sicherheitszertifikat (Teil 1)**, ob die Zertifikatsinformationen richtig sind, und klicken Sie auf **Weiter**, um die Seite für die Portwertzuordnung anzuzeigen.

Wenn Sie die Zertifikate erstellen, können Sie entweder die Standardwerte übernehmen oder die Werte für die Erstellung neuer Zertifikate ändern. Ein persönliches Standardzertifikat hat eine Standardgültigkeit von einem Jahr und wird vom Stammsignaturzertifikat signiert. Das Stammsignaturzertifikat ist ein selbst signiertes Zertifikat mit einer Standardgültigkeit von 15 Jahren. Das Keystore-Standardkennwort für das Stammsignaturzertifikat lautet WebAS. Ändern Sie dieses Kennwort. Das neue Kennwort darf keine Zeichen des Doppelbytezeichensatzes (DBCS) enthalten, da bestimmte Keystore-Typen, unter anderem auch PKCS12, diese Zeichen nicht unterstützen. Welche Keystore-Typen unterstützt werden, hängt von den Providern in der Datei java.security ab. Wenn Sie ein Zertifikat oder beide Zertifikate erstellen bzw. ein Zertifikat oder beide Zertifikate importieren, werden die folgenden Keystore-Dateien erstellt:

- v key.p12: Enthält das persönliche Standardzertifikat.
- v trust.p12: Enthält das Unterzeichnerzertifikat des Standardstammzertifikats.
- root-key.p12: Enthält das Stammsignaturzertifikat.
- v default-signers.p12: Enthält Unterzeichnerzertifikate, die zu allen neuen Keystore-Datei hinzugefügt werden, die Sie nach der Installation und Inbetriebnahme des Servers erstellt haben. In der Standardeinstellung enthält die Keystore-Datei das Unterzeichnerzertifikat für das Standardstammzertifikat und ein DataPower-Unterzeichnerzertifikat.
- v deleted.p12: Enthält Zertifikate, die mit der Task 'deleteKeyStore' gelöscht wurden und bei Bedarf wieder hergestellt werden können.
- v ltpa.jceks: Enthält die LTPA-Standardschlüssel (LTPA = Lightweight Third-Party Authentication) für Server, die von den Servern in Ihrer Umgebung für die gegenseitige Kommunikation verwendet werden.

Alle diese Dateien besitzen dasselbe Kennwort, wenn Sie die Zertifikate erstellen oder importieren. Hierbei handelt es sich entweder um das Standardkennwort oder um ein von Ihnen angegebenes Kennwort. Ein importiertes Zertifikat wird zur Datei key.p12 oder zur Datei root-key.p12 hinzugefügt. Wenn Sie Zertifikate importieren und diese Zertifikate nicht die gewünschten Informationen enthalten, klicken Sie auf **Zurück**, um ein anderes Zertifikat zu importieren.

12. Erweitert: Stellen Sie auf der Seite für die Portwertzuordnung sicher, dass die für das Profil angegebenen Ports eindeutig sind, und klicken Sie dann auf **Weiter**. Das Profile Management Tool ermittelt Ports, die momentan von anderen WebSphere-Produkten verwendet werden, und zeigt die empfohlenen Portwerte an, die keine Konflikte mit den bereits vorhandenen Werten verursachen. Wenn andere als WebSphere-Anwendungen die angegebenen Ports verwenden, dann stellen Sie sicher, dass dadurch keine Konflikte verursacht werden. Wenn Sie auf der Seite **Optionale Anwendungsimplementierung** angegeben haben, dass die Administrationskonsole nicht implementiert werden soll, sind die Ports für die Administrationskonsole auf der Seite für die Portwertzuordnung nicht verfügbar.

Ports werden als belegt erkannt, wenn die folgenden Bedingungen erfüllt sind:

- v Die Ports sind einem Profil zugeordnet, das unter einer Installation erstellt wurde, die vom derzeitigen Benutzer durchgeführt wird.
- Die Ports sind momentan belegt.

Obwohl das Tool die Ports überprüft, wenn Sie die Seite für die Portwertzuordnung öffnen, können trotzdem Portkonflikte auftreten. Diese werden durch die Auswahl verursacht, die Sie auf den nachfolgenden Seiten des Profile Management Tools treffen. Ports werden erst zugeordnet, wenn die Profilerstellung abgeschlossen ist.

Wenn Sie einen Portkonflikt vermuten, können Sie nach der Profilerstellung prüfen, ob ein solcher vorliegt. Ermitteln Sie die bei der Profilerstellung verwendeten Ports, indem Sie die folgende Datei überprüfen:

*profilstammverzeichnis*\properties\portdef.prop

In dieser Datei befinden sich die Schlüssel und Werte, die für die Definition der Ports verwendet wurden. Wenn Sie auf einen Portkonflikt stoßen, können Sie Ports manuell erneut zuordnen. Informationen zur erneuten Zuordnung von Ports finden Sie unter 'Ports in vorhandenen Profilen aktualisieren' im Information Center für WebSphere Application Server. Führen Sie wie in diesem Abschnitt erläutert die Datei **updatePorts.ant** mithilfe des Scripts **ws\_ant** aus.

# 13. Erweitert: Fahren Sie mit dem nächsten Schritt fort, wenn Sie über keine Administratorberechtigungen verfügen. Wenn Sie über Administratorberechtigungen verfügen, geben Sie auf der Seite **Servicedefinition**an, ob ein Windows-Dienst zum Ausführen von IBM Business Process Manager verwendet werden soll.

Wenn das Profil als Windows-Dienst (Service) konfiguriert ist, startet IBM Business Process Manager für alle Prozesse, die mit den Befehlen **startServer** oder **startManager** gestartet wurden, einen Windows-Dienst. Wenn Sie etwa einen Server als Windows-Dienst konfigurieren und den Befehl **startServer** eingeben, startet der Befehl **wasservice** die definierten Services.

**Wichtig:** Wenn Sie sich mit einem angegebenen Benutzerkonto anmelden wollen, müssen Sie die Benutzer-ID und das Kennwort für den Benutzer, der den Dienst ausführen soll, sowie den Starttyp (Standardwert ist Manuell) angeben. Die Benutzer-ID darf keine Leerzeichen enthalten. Ferner muss sie der Administratorgruppe angehören und die erweiterte Benutzerberechtigung 'Als Dienst anmelden' besitzen. Sofern die Benutzer-ID der Administratorgruppe angehört, erteilt ihr das Profile Management Tool die erweiterte Benutzerberechtigung, falls die ID über diese noch nicht verfügt.

Sie können den Windows-Dienst, der bei der Profilerstellung hinzugefügt wurde, beim Löschen des Profils entfernen.

## **Hinweise zu IPv6 (Internet Protocol version 6), wenn Profile als Windows-Dienste ausgeführt werden**

Profile, die für die Ausführung als Windows-Dienst erstellt wurden, können bei Verwendung von IPv6 nicht gestartet werden, wenn der Dienst für die Ausführung als 'Lokales System' konfiguriert wurde. Erstellen Sie eine benutzerspezifische Umgebungsvariable, um IPv6 zu aktivieren. Da es sich bei dieser Umgebungsvariablen um eine Benutzervariable und nicht um eine Variable des lokalen Systems handelt, kann nur ein Windows-Dienst, der unter der ID des jeweiligen Benutzers ausgeführt wird, auf diese Umgebungsvariable zugreifen. Standardmäßig wird der Dienst (Service) so definiert, dass er als lokales System ausgeführt wird, wenn ein neues Profil erstellt und für die Ausführung als Windows-Dienst konfiguriert wird. Wenn Sie versuchen, den IBM Business Process Manager Windows-Dienst auszuführen, kann der Service nicht auf die Benutzerumgebungsvariable zugreifen, die für IPv6 definiert ist, und wird daher als IPv4-Service gestartet. Der Server wird in diesem Fall nicht ordnungsgemäß gestartet. Zur Behebung des Problems müssen Sie bei der Profilerstellung angeben, dass der IBM Business Process Manager Windows-Dienst nicht als 'lokales System' ausgeführt werden soll, sondern unter derselben Benutzer-ID, unter der die Umgebungsvariable für IPv6 definiert ist.

- 14. Optional: Erweitert: Führen Sie zum Einschließen einer Web-Server-Definition in das Profil die folgenden Schritte aus:
	- a. Wählen Sie **Web-Server-Definition erstellen** aus.
	- b. Geben Sie auf der Seite die Merkmale des Web-Servers an und klicken Sie auf **Weiter**.
	- c. Geben Sie im zweiten Teil der Seite die Merkmale des Web-Servers an. Wenn Sie Anforderungen mithilfe eines Web-Servers an IBM Business Process Manager weiterleiten, müssen Sie eine Web-Server-Definition integrieren. Sie können die Definition jetzt integrieren oder den Web-Server für IBM Business Process Manager später definieren. Wenn Sie die Web-Server-Definition während der Erstellung dieses Profils integrieren, können Sie den Web-Server und das zugehörige Plug-in nach der Profilerstellung installieren. Allerdings müssen Sie für die Installation beide Pfade verwenden, die Sie auf den Seiten für die Web-Server-Definition angeben. Wenn Sie den Web-Server nach der Erstellung dieses Profils definieren, müssen Sie für die Definition ein separates Profil verwenden.
	- d. Klicken Sie auf **Weiter**.
- 15. Erweitert: Konfigurieren Sie die Datenbanken mit einer Entwurfsdatei.
	- a. Wählen Sie **Datenbankentwurfsdatei verwenden** aus.
	- b. Klicken Sie auf **Durchsuchen**.
	- c. Geben Sie den vollständig qualifizierten Pfadnamen für die Entwurfsdatei an.
	- d. Wenn die Datenbankscripts automatisch (im Rahmen des Profilerstellungsprozesses) ausgeführt werden sollen, wählen Sie **Datenbankscripts zum Erstellen der Datenbanktabelle ausführen** aus. Andernfalls müssen Sie oder der Datenbankadministrator die Scripts nach Abschluss der Profilerstellung manuell ausführen. Sie müssen außerdem die Datenbank mit den Systeminformationen laden, indem Sie den Befehl **bootstrapProcessServerData** ausführen.

**Wichtig:** Wenn Sie **Datenbankscripts zum Erstellen der Datenbanktabelle ausführen** auswählen, stellen Sie sicher, dass **Vorhandene lokale oder ferne Datenbank verwenden** *nicht* ausgewählt ist. Wenn beide Optionen ausgewählt sind, treten Fehler auf.

e. Klicken Sie auf **Weiter**. Wenn Sie sich für die Angabe einer Entwurfsdatei entscheiden, werden die Anzeigen für die Datenbankkonfiguration im Profile Management Tool übersprungen. Stattdessen wird die Speicherposition der Entwurfsdatei an die Befehlszeile übergeben, um die Datenbankkonfiguration abzuschließen.

Fahren Sie mit dem Schritt für die [Profilzusammenfassung](#page-884-0) fort.

- <span id="page-883-0"></span>16. Geben Sie auf der Seite **Datenbankkonfiguration - Teil 1** die Datenbankinformationen an.
	- a. Wählen Sie in der Liste **Datenbankprodukt auswählen** den Eintrag **Oracle** aus.
	- b. Optional: Wenn Sie die Standardwerte ändern möchten, geben Sie für die erforderlichen Datenbanken neue Namen ein.
		- v Die Datenbanknamen können übereinstimmen.
		- v Für jede Datenbank muss der Datenbankservicename eingegeben werden.
		- v Die Datenbank muss bereits vorhanden sein.
	- c. Wenn die Datenbankscripts automatisch im Rahmen des Profilerstellungsprozesses ausgeführt werden sollen, wählen Sie **Datenbankscripts zum Initialisieren der Datenbanken ausführen** aus. Andernfalls müssen Sie oder der Datenbankadministrator die Scripts nach Abschluss der Profilerstellung manuell ausführen. Sie müssen außerdem die Datenbank mit den Systeminformationen laden, indem Sie den Befehl **bootstrapProcessServerData** ausführen.
	- d. Klicken Sie auf **Weiter**.
- 17. Nehmen Sie die Datenbankkonfiguration auf der Seite **Datenbankkonfiguration -Teil 2** vor. Bei Verwendung von Oracle kann keine neue Datenbank erstellt werden.

**Wichtig:** Sie müssen über eine Benutzer-ID mit SYSDBA-Berechtigungen verfügen, bevor Sie ein Profil erstellen.

Geben Sie die folgenden Felder an.

| Feld                            | <b>Erforderliche Aktion</b>                                                                                                    |
|---------------------------------|----------------------------------------------------------------------------------------------------|
| <b>Process Server-Datenbank</b> | Geben Sie für die Process Server-Datenbank Werte für die<br>folgenden Parameter ein:                                                                                                    |
|                                 | <b>Benutzername</b><br>Geben Sie einen Benutzernamen für die Process<br>Server-Datenbank ein (wie z. B. BPMDBA).                                                                                                    |
|                                 | Kennwort<br>Geben Sie das Kennwort ein, das Sie beim<br>Einrichten des Benutzers in Oracle definiert<br>haben.                                                                                                    |
|                                 | Kennwort bestätigen<br>Bestätigen Sie das Kennwort, indem Sie es in<br>erneut eingeben.<br>Anmerkung: Der Benutzername für die Process<br>Server-Datenbank und der Benutzername für die<br>Performance Data Warehouse-Datenbank dürfen nicht<br>identisch sein. |

*Tabelle 105. Erforderliche Felder für die Datenbankkonfiguration für Oracle*

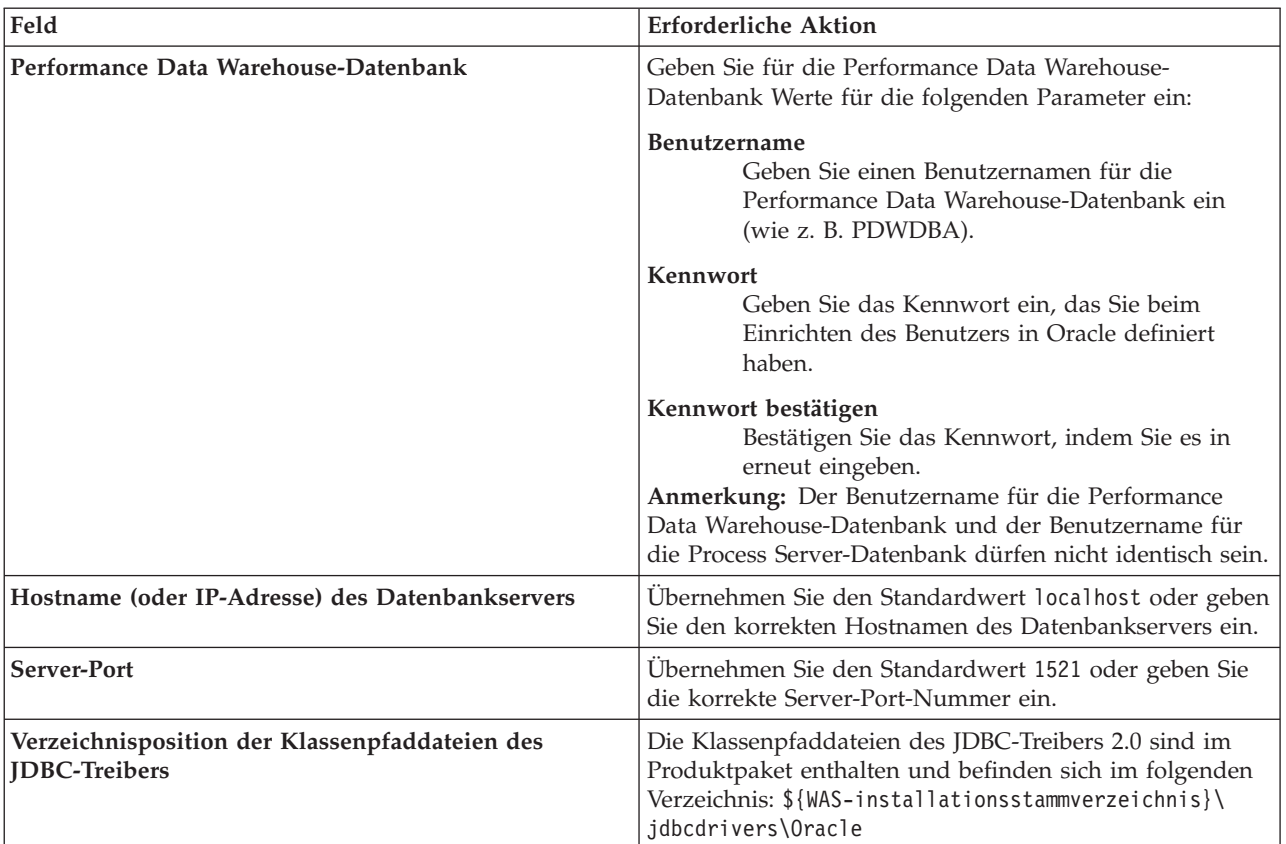

*Tabelle 105. Erforderliche Felder für die Datenbankkonfiguration für Oracle (Forts.)*

Da alle Komponenten dieselbe Oracle-Instanz verwenden, gibt es keine Unterschiede bei den für einzelne Komponenten verwendeten Datenbanken.

Nur für eigenständige Konfigurationen gibt es einige zusätzliche Aspekte für die Benutzer und Schemas.

- v Bei der Konfiguration des Process Servers werden die Tabellen der Messaging-Steuerkomponente von Process Server unter Verwendung der Angaben für Benutzernamen und Kennwort erstellt, die für die Messaging-Steuerkomponente von Process Server angegeben wurden. Wenn diese Werte nicht vorhanden sind, werden der Benutzername und das Kennwort für Process Server verwendet.
- v Bei der Konfiguration von Performance Data Warehouse werden die Tabellen der Messaging-Steuerkomponente von Performance Data Warehouse unter Verwendung der Angaben für Benutzernamen und Kennwort erstellt, die für die Messaging-Steuerkomponente von Performance Data angegeben wurden. Wenn diese Werte nicht vorhanden sind, werden der Benutzername und das Kennwort für Performance Data Warehouse verwendet.
- <span id="page-884-0"></span>18. Überprüfen Sie die Informationen auf der Seite **Profil - Zusammenfassung**. Klicken Sie auf die Option **Erstellen**, um das Profil zu erstellen, oder klicken Sie auf **Zurück**, um die Merkmale für das Profil zu ändern.
- 19. Überprüfen Sie die Informationen auf der Seite zur Fertigstellung des Profils. Bevor Sie zur Einstiegskonsole wechseln, müssen Sie sicherstellen, dass **Einstiegskonsole starten** ausgewählt ist. Klicken Sie dann auf **Fertig stellen**.
- v Wenn Sie die Datenbankscripts nicht während der Profilerstellung ausgeführt haben, führen Sie die Scripts zur Erstellung der Datenbanken aus und laden Sie die Process Server-Datenbank mit den Systeminformationen unter Verwendung des Befehls **bootstrapProcessServerData**.
- v Wechseln Sie zur Einstiegskonsole und starten Sie den Server für das eigenständige Profil, das Sie erstellt haben.

**Zugehörige Tasks**:

[Datenbank in einer eigenständigen Umgebung mit Systeminformationen laden](#page-931-0)

Falls Sie ein eigenständiges Profil erstellt und die Erstellung der Datenbanktabellen zurückgestellt haben, müssen Sie den Befehl **bootstrapProcessServerData** ausführen, bevor Sie versuchen, Process Server oder Process Center zu starten oder zu verwenden.

*Eigenständige Profile für Process Server mit Oracle-Datenbankserver mit dem Profile Management Tool erstellen:*

Mit dem Profile Management Tool können Sie ein eigenständiges Profil für Process Server konfigurieren.

Wenn Sie während der Erstellung des Profils erforderliche Datenbanken konfigurieren möchten, müssen Sie sicherstellen, dass der Datenbankserver installiert und aktiv ist.

Die Sprache für das Profile Management Tool wird anhand der Standardspracheinstellung des System ermittelt und festgelegt. Falls diese Standardsprache nicht zu den unterstützten Sprachen gehört, wird Englisch verwendet. Sie können die Standardsprache außer Kraft setzen, indem Sie das Profile Management Tool in einer Befehlszeile starten und anhand der Java-Einstellung **user.language** eine andere Sprache angeben. Geben Sie den folgenden Befehl ein:

*installationsstammverzeichnis*\java\bin\java -Duser.language=*locale installationsstammverzeichnis*\bin\ProfileManagement\startup.jar

Wenn Sie das Profile Management Tool beispielsweise in deutscher Sprache starten möchten, geben Sie den folgenden Befehl ein:

*installationsstammverzeichnis*\java\bin\java -Duser.language=de *installationsstammverzeichnis*\bin\ProfileManagement\startup.jar

## Einschränkungen: **Wista Windows 7**

v Zum Ausführen des Profile Management Tools unter Windows 7, Windows Vista oder Windows Server 2008 müssen Sie die Berechtigungen Ihres Microsoft Windows-Benutzerkontos hochstufen. Klicken Sie unabhängig davon, ob Sie als Benutzer mit oder ohne Verwaltungsaufgaben arbeiten, mit der rechten Maustaste auf die Datei pmt.bat und wählen Sie die Option **Als Administrator ausführen** aus. Verwenden Sie alternativ den Befehl **runas** in der Befehlszeile. Der folgende Befehl kann beispielsweise über das Verzeichnis *installationsstammverzeichnis*\bin\ProfileManagement ausgeführt werden:

runas /user:MyAdminName /env pmt.bat

Benutzer ohne Administratorberechtigung werden zum Eingeben des Administratorkennworts aufgefordert.

v Wenn Sie mehrere Instanzen von IBM Business Process Manager als Rootbenutzer (Administrator) installieren und einem Benutzer ohne Verwaltungsberechtigungen nur auf eine Untergruppe dieser Instanzen Zugriff erteilen, funktioniert das Profile Management Tool für den Benutzer ohne Verwaltungsberechtigungen nicht ordnungsgemäß. Außerdem tritt eine Ausnahmebedingung com.ibm.wsspi.profile.WSProfileException auf oder es wird oder eine Nachricht des Typs Zugriff verweigert in die Datei *installationsstammverzeichnis*\bin\ProfileManagement\pmt.bat geschrieben. Benutzer ohne Verwaltungsberechtigungen haben standardmäßig keinen Zugriff auf die Programmdateiverzeichnisse (Programme), die das Produkt als Standardinstallationsverzeichnisse verwendet. Zur Behebung dieses Problems müssen Benutzer ohne Verwaltungsberechtigungen das Produkt entweder selbst installieren oder ihnen wird die Berechtigung erteilt, auf die anderen Produktinstanzen zuzugreifen.

Nach dem Start des Profile Management Tools müssen Sie sich für eine **typische** oder eine **erweiterte** Profilerstellung entscheiden. Verwenden Sie die Option 'Erweitert' zur Ausführung folgender Aktivitäten:

- Angeben der Datenbankentwurfsdatei zur Verwendung für die Datenbankkonfiguration.
- Zuweisen angepasster Werte zu Ports, zur Speicherposition des Profils sowie zu den Namen des Profils, des Knotens, des Hosts und der Zelle (wo zutreffend).
- v Erstellen einer Web-Server-Definition.
- v Erstellen eines Systemservice, um den Server auszuführen, wenn Ihr Betriebssystem und die Berechtigungen Ihres Benutzerkontos die Erstellung von Services zulassen.
- 1. Wählen Sie eine der folgenden Methoden aus, um das Profile Management Tool zu starten.
	- v Starten Sie das Tool über die Konsole 'Erste Schritte'.
	- v Führen Sie den Befehl *installationsstammverzeichnis***\bin\ProfileManagement\pmt.bat** aus.
- 2. Klicken Sie auf der **Begrüßungsseite** auf **Profile Management Tool starten** oder wählen Sie die Registerkarte **Profile Management Tool** aus.
- 3. Klicken Sie auf der Registerkarte **Profile** auf **Erstellen**.

Die Seite für die Umgebungsauswahl wird in einem separaten Fenster geöffnet.

- 4. Suchen Sie auf der Seite **Umgebungsauswahl** nach der IBM Business Process Manager Standard Process Server-Konfiguration und erweitern Sie den Abschnitt. Wählen Sie die Option **Eigenständiges IBM BPM Standard-Profil für Process Server** aus und klicken Sie auf **Weiter**.
- 5. Wählen Sie auf der Seite **Profilerstellungsoptionen** die Option **Typische Profilerstellung** oder **Erweiterte Profilerstellung** aus und klicken Sie auf **Weiter**. Falls Sie die Option **Typische Profilerstellung** ausgewählt haben, fahren Sie mit dem Schritt für die [Verwaltungssicherheit](#page-887-0) fort.
- 6. Erweitert: Wählen Sie auf der Seite **Optionale Anwendungsimplementierung** aus, ob die Administrationskonsole zur Verwaltung des Servers (empfohlen) und die WebSphere Application Server-Standardanwendung implementiert werden sollen. Klicken Sie auf **Weiter**.
- 7. Erweitert: Führen Sie auf der Seite mit dem Profilnamen und der Profilposition die folgenden Schritte aus:
	- a. Geben Sie einen eindeutigen Namen in das Feld für den Profilnamen ein oder übernehmen Sie den Standardwert. Jedes Profil, das Sie erstellen, muss einen Namen besitzen. Wenn Sie mehrere Profile verwenden, können Sie diese anhand des Namens auf ihrer höchsten Ebene unterscheiden.
	- b. Geben Sie das Verzeichnis für das Profil direkt in das entsprechende Feld ein oder klicken Sie auf die Schaltfläche **Durchsuchen**, um zum Profilverzeichnis zu navigieren. Das von Ihnen angegebene Verzeichnis wird die Definitionsdateien für die Laufzeitumgebung enthalten. Dazu zählen Befehls-, Konfigurations- und Protokolldateien. Das Standardverzeichnis lautet *installationsstammverzeichnis*\profiles\*profilname*.
	- c. Optional: Wählen Sie die Option **Dieses Profil als Standardprofil verwenden** aus, wenn Sie das von Ihnen erstellte Profil als Standardprofil festlegen möchten. Dieses Kontrollkästchen wird nur angezeigt, wenn sich auf Ihrem System ein Profil befindet.

Wenn ein Profil das Standardprofil ist, wird es automatisch von Befehlen verwendet. Das erste Profil, das auf einer Workstation erstellt wird, ist das Standardprofil. Das Standardprofil ist das Standardziel für Befehle, die im Verzeichnis bin im Installationsstammverzeichnis des Produkts eingegeben werden. Wenn auf einer Workstation nur ein Profil vorhanden ist, arbeitet jeder Befehl mit diesem Profil. Sind auf einer Maschine mehr als zwei Profile vorhanden, müssen Sie für bestimmte Befehle das Profil angeben, für das sie ausgeführt werden sollen.

- d. Wählen Sie in der Liste für die Leistungsoptimierung der Serverlaufzeit eine Leistungsoptimierungsstufe aus, die für das von Ihnen erstellte Profil geeignet ist. Dieser Parameter ist ein Parameter von WebSphere Application Server.
- e. Klicken Sie auf **Weiter**. Wenn Sie auf **Zurück** klicken und den Namen des Profils ändern, müssen Sie, wenn die Seite erneut angezeigt wird, unter Umständen den Namen auf dieser Seite manuell löschen.
- 8. Erweitert: Führen Sie auf der Seite **Knoten-, Host- und Zellennamen** für das zu erstellende Profil die folgenden Aktionen aus:
	- v Geben Sie im Feld **Knotenname** einen Namen für den Knoten ein oder übernehmen Sie den Standardwert. Geben Sie dem Knoten einen möglichst kurzen Namen, der allerdings innerhalb der Implementierungsumgebung eindeutig sein muss.
	- v Geben Sie in das Feld **Servername** einen Namen für den Server ein oder übernehmen Sie den Standardwert.
	- v Geben Sie in das Feld **Hostname** einen Namen für den Host ein oder übernehmen Sie den Standardwert.

v Geben Sie in das Feld **Zellenname** einen Namen für die Zelle ein oder übernehmen Sie den Standardwert.

Klicken Sie auf **Weiter**.

<span id="page-887-0"></span>9. Erforderlich: Geben Sie auf der Seite **Verwaltungssicherheit** Werte für **Benutzername**, **Kennwort** und **Kennwort bestätigen** ein. Das während der Installation angegebene Administratorkennwort wird für alle internen Benutzer (einschließlich 'tw\_admin' und 'tw\_user') verwendet.

Klicken Sie auf **Weiter**. Falls Sie die Option **Typische Profilerstellung** ausgewählt haben, fahren Sie mit dem Schritt für die [Process Server-Konfiguration](#page-889-0) fort.

- 10. Erweitert: Geben Sie auf der Seite **Sicherheitszertifikat (Teil 1)** an, ob neue Zertifikate erstellt oder vorhandene Zertifikate importiert werden sollen.
	- v Um ein neues persönliches Standardzertifikat und ein neues Stammsignaturzertifikat zu erstellen, wählen Sie **Neues persönliches Standardzertifikat erstellen** und **Neues Stammsignaturzertifikat erstellen** aus und klicken Sie auf **Weiter**.
	- v Um vorhandene Zertifikate zu importieren, wählen Sie **Vorhandenes persönliches Standardzertifikat importieren** und **Vorhandenes Stammsignaturzertifikat importieren** aus und geben Sie folgende Informationen an:
		- Geben Sie in das Feld **Pfad** den Verzeichnispfad für das vorhandene Zertifikat ein.
		- Geben Sie in das Feld **Kennwort** das Kennwort für das Zertifikat ein.
		- Wählen Sie im Feld **Keystore-Typ** den Keystore-Typ für das zu importierende Zertifikat aus.
		- Wählen Sie im Feld **Keystore-Alias** den Keystore-Alias für das zu importierende Zertifikat aus.
		- Klicken Sie auf **Weiter**, um die Seite **Sicherheitszertifikat (Teil 2)** anzuzeigen.

Wenn Sie ein persönliches Zertifikat als standardmäßiges persönliches Zertifikat importieren, importieren Sie das Stammzertifikat, das das persönliche Zertifikat signiert hat. Andernfalls fügt das Profile Management Tool den Unterzeichner des persönlichen Zertifikats zur Datei trust.p12 hinzu.

11. Erweitert: Prüfen Sie auf der Seite **Sicherheitszertifikat (Teil 1)**, ob die Zertifikatsinformationen richtig sind, und klicken Sie auf **Weiter**, um die Seite für die Portwertzuordnung anzuzeigen.

Wenn Sie die Zertifikate erstellen, können Sie entweder die Standardwerte übernehmen oder die Werte für die Erstellung neuer Zertifikate ändern. Ein persönliches Standardzertifikat hat eine Standardgültigkeit von einem Jahr und wird vom Stammsignaturzertifikat signiert. Das Stammsignaturzertifikat ist ein selbst signiertes Zertifikat mit einer Standardgültigkeit von 15 Jahren. Das Keystore-Standardkennwort für das Stammsignaturzertifikat lautet WebAS. Ändern Sie dieses Kennwort. Das neue Kennwort darf keine Zeichen des Doppelbytezeichensatzes (DBCS) enthalten, da bestimmte Keystore-Typen, unter anderem auch PKCS12, diese Zeichen nicht unterstützen. Welche Keystore-Typen unterstützt werden, hängt von den Providern in der Datei java.security ab.

Wenn Sie ein Zertifikat oder beide Zertifikate erstellen bzw. ein Zertifikat oder beide Zertifikate importieren, werden die folgenden Keystore-Dateien erstellt:

- v key.p12: Enthält das persönliche Standardzertifikat.
- v trust.p12: Enthält das Unterzeichnerzertifikat des Standardstammzertifikats.
- root-key.p12: Enthält das Stammsignaturzertifikat.
- v default-signers.p12: Enthält Unterzeichnerzertifikate, die zu allen neuen Keystore-Datei hinzugefügt werden, die Sie nach der Installation und Inbetriebnahme des Servers erstellt haben. In der Standardeinstellung enthält die Keystore-Datei das Unterzeichnerzertifikat für das Standardstammzertifikat und ein DataPower-Unterzeichnerzertifikat.
- v deleted.p12: Enthält Zertifikate, die mit der Task 'deleteKeyStore' gelöscht wurden und bei Bedarf wieder hergestellt werden können.
- v ltpa.jceks: Enthält die LTPA-Standardschlüssel (LTPA = Lightweight Third-Party Authentication) für Server, die von den Servern in Ihrer Umgebung für die gegenseitige Kommunikation verwendet werden.

Alle diese Dateien besitzen dasselbe Kennwort, wenn Sie die Zertifikate erstellen oder importieren. Hierbei handelt es sich entweder um das Standardkennwort oder um ein von Ihnen angegebenes Kennwort. Ein importiertes Zertifikat wird zur Datei key.p12 oder zur Datei root-key.p12 hinzugefügt. Wenn Sie Zertifikate importieren und diese Zertifikate nicht die gewünschten Informationen enthalten, klicken Sie auf **Zurück**, um ein anderes Zertifikat zu importieren.

12. Erweitert: Stellen Sie auf der Seite für die Portwertzuordnung sicher, dass die für das Profil angegebenen Ports eindeutig sind, und klicken Sie dann auf **Weiter**. Das Profile Management Tool ermittelt Ports, die momentan von anderen WebSphere-Produkten verwendet werden, und zeigt die empfohlenen Portwerte an, die keine Konflikte mit den bereits vorhandenen Werten verursachen. Wenn andere als WebSphere-Anwendungen die angegebenen Ports verwenden, dann stellen Sie sicher, dass dadurch keine Konflikte verursacht werden. Wenn Sie auf der Seite **Optionale Anwendungsimplementierung** angegeben haben, dass die Administrationskonsole nicht implementiert werden soll, sind die Ports für die Administrationskonsole auf der Seite für die Portwertzuordnung nicht verfügbar.

Ports werden als belegt erkannt, wenn die folgenden Bedingungen erfüllt sind:

- v Die Ports sind einem Profil zugeordnet, das unter einer Installation erstellt wurde, die vom derzeitigen Benutzer durchgeführt wird.
- Die Ports sind momentan belegt.

Obwohl das Tool die Ports überprüft, wenn Sie die Seite für die Portwertzuordnung öffnen, können trotzdem Portkonflikte auftreten. Diese werden durch die Auswahl verursacht, die Sie auf den nachfolgenden Seiten des Profile Management Tools treffen. Ports werden erst zugeordnet, wenn die Profilerstellung abgeschlossen ist.

Wenn Sie einen Portkonflikt vermuten, können Sie nach der Profilerstellung prüfen, ob ein solcher vorliegt. Ermitteln Sie die bei der Profilerstellung verwendeten Ports, indem Sie die folgende Datei überprüfen:

*profilstammverzeichnis*\properties\portdef.prop

In dieser Datei befinden sich die Schlüssel und Werte, die für die Definition der Ports verwendet wurden. Wenn Sie auf einen Portkonflikt stoßen, können Sie Ports manuell erneut zuordnen. Informationen zur erneuten Zuordnung von Ports finden Sie unter 'Ports in vorhandenen Profilen aktualisieren' im Information Center für WebSphere Application Server. Führen Sie wie in diesem Abschnitt erläutert die Datei **updatePorts.ant** mithilfe des Scripts **ws\_ant** aus.

## 13. Erweitert: Fahren Sie mit dem nächsten Schritt fort, wenn Sie über keine Administratorberechtigungen verfügen. Wenn Sie über Administratorberechtigungen verfügen, geben Sie auf der Seite **Servicedefinition**an, ob ein Windows-Dienst zum Ausführen von IBM Business Process Manager verwendet werden soll.

Wenn das Profil als Windows-Dienst (Service) konfiguriert ist, startet IBM Business Process Manager für alle Prozesse, die mit den Befehlen **startServer** oder **startManager** gestartet wurden, einen Windows-Dienst. Wenn Sie etwa einen Server als Windows-Dienst konfigurieren und den Befehl **startServer** eingeben, startet der Befehl **wasservice** die definierten Services.

**Wichtig:** Wenn Sie sich mit einem angegebenen Benutzerkonto anmelden wollen, müssen Sie die Benutzer-ID und das Kennwort für den Benutzer, der den Dienst ausführen soll, sowie den Starttyp (Standardwert ist Manuell) angeben. Die Benutzer-ID darf keine Leerzeichen enthalten. Ferner muss sie der Administratorgruppe angehören und die erweiterte Benutzerberechtigung 'Als Dienst anmelden' besitzen. Sofern die Benutzer-ID der Administratorgruppe angehört, erteilt ihr das Profile Management Tool die erweiterte Benutzerberechtigung, falls die ID über diese noch nicht verfügt.

Sie können den Windows-Dienst, der bei der Profilerstellung hinzugefügt wurde, beim Löschen des Profils entfernen.

## **Hinweise zu IPv6 (Internet Protocol version 6), wenn Profile als Windows-Dienste ausgeführt werden**

Profile, die für die Ausführung als Windows-Dienst erstellt wurden, können bei Verwendung von IPv6 nicht gestartet werden, wenn der Dienst für die Ausführung als 'Lokales System'

konfiguriert wurde. Erstellen Sie eine benutzerspezifische Umgebungsvariable, um IPv6 zu aktivieren. Da es sich bei dieser Umgebungsvariablen um eine Benutzervariable und nicht um eine Variable des lokalen Systems handelt, kann nur ein Windows-Dienst, der unter der ID des jeweiligen Benutzers ausgeführt wird, auf diese Umgebungsvariable zugreifen. Standardmäßig wird der Dienst (Service) so definiert, dass er als lokales System ausgeführt wird, wenn ein neues Profil erstellt und für die Ausführung als Windows-Dienst konfiguriert wird. Wenn Sie versuchen, den IBM Business Process Manager Windows-Dienst auszuführen, kann der Service nicht auf die Benutzerumgebungsvariable zugreifen, die für IPv6 definiert ist, und wird daher als IPv4-Service gestartet. Der Server wird in diesem Fall nicht ordnungsgemäß gestartet. Zur Behebung des Problems müssen Sie bei der Profilerstellung angeben, dass der IBM Business Process Manager Windows-Dienst nicht als 'lokales System' ausgeführt werden soll, sondern unter derselben Benutzer-ID, unter der die Umgebungsvariable für IPv6 definiert ist.

- 14. Optional: Erweitert: Führen Sie zum Einschließen einer Web-Server-Definition in das Profil die folgenden Schritte aus:
	- a. Wählen Sie **Web-Server-Definition erstellen** aus.
	- b. Geben Sie auf der Seite die Merkmale des Web-Servers an und klicken Sie auf **Weiter**.
	- c. Geben Sie im zweiten Teil der Seite die Merkmale des Web-Servers an. Wenn Sie Anforderungen mithilfe eines Web-Servers an IBM Business Process Manager weiterleiten, müssen Sie eine Web-Server-Definition integrieren. Sie können die Definition jetzt integrieren oder den Web-Server für IBM Business Process Manager später definieren. Wenn Sie die Web-Server-Definition während der Erstellung dieses Profils integrieren, können Sie den Web-Server und das zugehörige Plug-in nach der Profilerstellung installieren. Allerdings müssen Sie für die Installation beide Pfade verwenden, die Sie auf den Seiten für die Web-Server-Definition angeben. Wenn Sie den Web-Server nach der Erstellung dieses Profils definieren, müssen Sie für die Definition ein separates Profil verwenden.
	- d. Klicken Sie auf **Weiter**.
- <span id="page-889-0"></span>15. Legen Sie auf der Seite **Process Server-Konfiguration** die Werte für die folgenden Parameter fest:
	- v **Umgebungsname**: Der Umgebungsname wird für eine Verbindung zwischen einem Process Center und diesem Process Server verwendet.
	- v **Umgebungstyp**: Wählen Sie aus, wie Process Server verwendet werden soll:
		- Wählen Sie **Produktion** aus, wenn der Server in einer Produktionskapazität eingesetzt werden soll.
		- Wählen Sie **Staging** aus, wenn der Server als temporäre Position für Änderungen dienen soll, bevor diese in die Produktionsumgebung aufgenommen werden.
		- Wählen Sie **Test** aus, wenn der Server als Testumgebung dienen soll, z. B. für Belastungstests.

**Einschränkung:** Produktions- und Nicht-Produktionsserver dürfen nicht zusammen in derselben Zelle verwendet werden.

Wählen Sie **Diesen Server offline verwenden** aus, wenn Sie **Produktion** nicht als Umgebungstyp ausgewählt haben oder dieser Process Server keine Verbindung zu einem Process Center herstellt. Offline-Server können weiterhin zur Implementierung von Momentaufnahmen von Prozessanwendungen verwendet werden. Jedoch unterscheidet sich die Methode zur Implementierung einer Prozessanwendung auf einem Offline-Process Server von der zur Implementierung auf einem Online-Process Server.

Wenn Sie die Option **Diesen Server offline verwenden** nicht ausgewählt haben, geben Sie die folgenden Informationen für das Process Center an, zu dem dieser Server eine Verbindung herstellt:

- v **Protokoll**: Wählen Sie entweder **http://** oder **https://** als Verbindungsprotokoll für das Process Center aus.
- v **Hostname**: Geben Sie den Host oder virtuellen Host ein, den dieser Process Server zur Kommunikation mit dem Process Center erfordert. Verwenden Sie einen vollständig qualifizierten Hostnamen. In einer Umgebung mit einer Lastausgleichsfunktion oder einem Proxy-Server

zwischen dem Process Server und den Process Center-Services müssen Sie sicherstellen, dass die hier angegebenen Informationen mit der URL für den Zugriff auf das Process Center übereinstimmen.

- v **Port**: Geben Sie Sie die Portnummer für das Process Center ein. In einer Umgebung mit einer Lastausgleichsfunktion oder einem Proxy-Server zwischen dem Process Server und dem Process Center müssen Sie sicherstellen, dass die hier angegebenen Informationen mit der URL für den Zugriff auf das Process Center übereinstimmen.
- v **Benutzername**: Geben Sie den Namen eines Process Center-Benutzers ein. Process Server stellt mit diesem Benutzer eine Verbindung zum Process Center her.
- v **Kennwort**: Geben Sie das Kennwort für den Process Center-Benutzer ein.

Sie können auf **Verbindung testen** klicken, um die Verbindung zum Process Center zu prüfen. Falls Sie die Option **Typische Profilerstellung** ausgewählt haben, fahren Sie mit dem Schritt für die [Datenbankkonfiguration - Teil 1](#page-890-0) fort.

- 16. Erweitert: Konfigurieren Sie die Datenbanken mit einer Entwurfsdatei.
	- a. Wählen Sie **Datenbankentwurfsdatei verwenden** aus.
	- b. Klicken Sie auf **Durchsuchen**.
	- c. Geben Sie den vollständig qualifizierten Pfadnamen für die Entwurfsdatei an.
	- d. Wenn die Datenbankscripts automatisch (im Rahmen des Profilerstellungsprozesses) ausgeführt werden sollen, wählen Sie **Datenbankscripts zum Erstellen der Datenbanktabelle ausführen** aus. Andernfalls müssen Sie oder der Datenbankadministrator die Scripts nach Abschluss der Profilerstellung manuell ausführen. Sie müssen außerdem die Datenbank mit den Systeminformationen laden, indem Sie den Befehl **bootstrapProcessServerData** ausführen.

**Wichtig:** Wenn Sie **Datenbankscripts zum Erstellen der Datenbanktabelle ausführen** auswählen, stellen Sie sicher, dass **Vorhandene lokale oder ferne Datenbank verwenden** *nicht* ausgewählt ist. Wenn beide Optionen ausgewählt sind, treten Fehler auf.

e. Klicken Sie auf **Weiter**. Wenn Sie sich für die Angabe einer Entwurfsdatei entscheiden, werden die Anzeigen für die Datenbankkonfiguration im Profile Management Tool übersprungen. Stattdessen wird die Speicherposition der Entwurfsdatei an die Befehlszeile übergeben, um die Datenbankkonfiguration abzuschließen.

Fahren Sie mit dem Schritt für die [Profilzusammenfassung](#page-892-0) fort.

- <span id="page-890-0"></span>17. Geben Sie auf der Seite **Datenbankkonfiguration - Teil 1** die Datenbankinformationen an.
	- a. Wählen Sie in der Liste **Datenbankprodukt auswählen** den Eintrag **Oracle** aus.
	- b. Optional: Wenn Sie die Standardwerte ändern möchten, geben Sie für die erforderlichen Datenbanken neue Namen ein.
		- v Die Datenbanknamen können übereinstimmen.
		- v Für jede Datenbank muss der Datenbankservicename eingegeben werden.
		- v Die Datenbank muss bereits vorhanden sein.
	- c. Wenn die Datenbankscripts automatisch im Rahmen des Profilerstellungsprozesses ausgeführt werden sollen, wählen Sie **Datenbankscripts zum Initialisieren der Datenbanken ausführen** aus. Andernfalls müssen Sie oder der Datenbankadministrator die Scripts nach Abschluss der Profilerstellung manuell ausführen. Sie müssen außerdem die Datenbank mit den Systeminformationen laden, indem Sie den Befehl **bootstrapProcessServerData** ausführen.
	- d. Klicken Sie auf **Weiter**.
- 18. Nehmen Sie die Datenbankkonfiguration auf der Seite **Datenbankkonfiguration -Teil 2** vor. Bei Verwendung von Oracle kann keine neue Datenbank erstellt werden.

**Wichtig:** Sie müssen über eine Benutzer-ID mit SYSDBA-Berechtigungen verfügen, bevor Sie ein Profil erstellen.

Geben Sie die folgenden Felder an.

| Feld                                                                   | <b>Erforderliche Aktion</b>                                                                                                    |
|------------------------------------------------------------------------|----------------------------------------------------------------------------------------------------|
| Process Server-Datenbank                                               | Geben Sie für die Process Server-Datenbank Werte für die<br>folgenden Parameter ein:                                                                                                    |
|                                                                        | <b>Benutzername</b><br>Geben Sie einen Benutzernamen für die Process<br>Server-Datenbank ein (wie z. B. BPMDBA).                                                                                                    |
|                                                                        | Kennwort<br>Geben Sie das Kennwort ein, das Sie beim<br>Einrichten des Benutzers in Oracle definiert<br>haben.                                                                                                    |
|                                                                        | Kennwort bestätigen<br>Bestätigen Sie das Kennwort, indem Sie es in<br>erneut eingeben.<br>Anmerkung: Der Benutzername für die Process<br>Server-Datenbank und der Benutzername für die<br>Performance Data Warehouse-Datenbank dürfen nicht<br>identisch sein. |
| Performance Data Warehouse-Datenbank                                   | Geben Sie für die Performance Data Warehouse-<br>Datenbank Werte für die folgenden Parameter ein:                                                                                                    |
|                                                                        | Benutzername<br>Geben Sie einen Benutzernamen für die<br>Performance Data Warehouse-Datenbank ein<br>(wie z. B. PDWDBA).                                                                                                    |
|                                                                        | Kennwort<br>Geben Sie das Kennwort ein, das Sie beim<br>Einrichten des Benutzers in Oracle definiert<br>haben.                                                                                                    |
|                                                                        | Kennwort bestätigen<br>Bestätigen Sie das Kennwort, indem Sie es in<br>erneut eingeben.<br>Anmerkung: Der Benutzername für die Performance<br>Data Warehouse-Datenbank und der Benutzername für<br>die Process Server-Datenbank dürfen nicht identisch sein.    |
| Hostname (oder IP-Adresse) des Datenbankservers                        | Übernehmen Sie den Standardwert localhost oder geben<br>Sie den korrekten Hostnamen des Datenbankservers ein.                                                                                                    |
| Server-Port                                                            | Übernehmen Sie den Standardwert 1521 oder geben Sie<br>die korrekte Server-Port-Nummer ein.                                                                                                    |
| Verzeichnisposition der Klassenpfaddateien des<br><b>IDBC-Treibers</b> | Die Klassenpfaddateien des JDBC-Treibers 2.0 sind im<br>Produktpaket enthalten und befinden sich im folgenden<br>Verzeichnis: \${WAS-installationsstammverzeichnis}\<br>jdbcdrivers\Oracle                                                                      |

*Tabelle 106. Erforderliche Felder für die Datenbankkonfiguration für Oracle*

Da alle Komponenten dieselbe Oracle-Instanz verwenden, gibt es keine Unterschiede bei den für einzelne Komponenten verwendeten Datenbanken.

Nur für eigenständige Konfigurationen gibt es einige zusätzliche Aspekte für die Benutzer und Schemas.

- v Bei der Konfiguration des Process Servers werden die Tabellen der Messaging-Steuerkomponente von Process Server unter Verwendung der Angaben für Benutzernamen und Kennwort erstellt, die für die Messaging-Steuerkomponente von Process Server angegeben wurden. Wenn diese Werte nicht vorhanden sind, werden der Benutzername und das Kennwort für Process Server verwendet.
- Bei der Konfiguration von Performance Data Warehouse werden die Tabellen der Messaging-Steuerkomponente von Performance Data Warehouse unter Verwendung der Angaben

für Benutzernamen und Kennwort erstellt, die für die Messaging-Steuerkomponente von Performance Data angegeben wurden. Wenn diese Werte nicht vorhanden sind, werden der Benutzername und das Kennwort für Performance Data Warehouse verwendet.

- <span id="page-892-0"></span>19. Überprüfen Sie die Informationen auf der Seite **Profil - Zusammenfassung**. Klicken Sie auf die Option **Erstellen**, um das Profil zu erstellen, oder klicken Sie auf **Zurück**, um die Merkmale für das Profil zu ändern.
- 20. Überprüfen Sie die Informationen auf der Seite zur Fertigstellung des Profils. Bevor Sie zur Einstiegskonsole wechseln, müssen Sie sicherstellen, dass **Einstiegskonsole starten** ausgewählt ist. Klicken Sie dann auf **Fertig stellen**.
- v Wenn Sie die Datenbankscripts nicht während der Profilerstellung ausgeführt haben, führen Sie die Scripts zur Erstellung der Datenbanken aus und laden Sie die Process Server-Datenbank mit den Systeminformationen unter Verwendung des Befehls **bootstrapProcessServerData**.
- v Wechseln Sie zur Einstiegskonsole und starten Sie den Server für das eigenständige Profil, das Sie erstellt haben.

## **Zugehörige Tasks**:

[Datenbank in einer eigenständigen Umgebung mit Systeminformationen laden](#page-931-0) Falls Sie ein eigenständiges Profil erstellt und die Erstellung der Datenbanktabellen zurückgestellt haben, müssen Sie den Befehl **bootstrapProcessServerData** ausführen, bevor Sie versuchen, Process Server oder Process Center zu starten oder zu verwenden.

## *Eigenständige Profile mit dem Befehlszeilendienstprogramm 'manageprofiles' erstellen:*

Anstelle des Profile Management Tools können Sie zur Erstellung neuer Profile auch das Befehlszeilendienstprogramm 'manageprofiles' verwenden.

Stellen Sie sicher, dass das Befehlszeilendienstprogramm **manageprofiles** nicht bereits für dasselbe Profil ausgeführt wird. Wenn bei der Ausführung des Befehls eine Fehlernachricht angezeigt wird, prüfen Sie, ob gleichzeitig noch eine weitere Profilerstellung oder -erweiterung durchgeführt wird. Wenn dies der Fall ist, müssen Sie auf den Abschluss dieser Erstellung bzw. Erweiterung warten.

**Einschränkung:** Zum Ausführen des Befehlszeilendienstprogramms **manageprofiles** unter Windows 7, Windows Vista oder Windows Server 2008 müssen Sie die Berechtigungen Ihres Microsoft Windows-Benutzerkontos mit dem Befehl **runas** hochstufen. Beachten Sie, dass der Befehl **manageprofiles** und alle Parameter in doppelte Anführungszeichen eingeschlossen werden müssen. Der folgende Befehl kann beispielsweise über das Verzeichnis *installationsstammverzeichnis*\bin ausgeführt werden:

runas /env /user:MyAdminName "**manageprofiles.bat -response** *myResponseFile*"

Benutzer ohne Administratorberechtigung werden zum Eingeben des Administratorkennworts aufgefordert.

1. Legen Sie die Art des zu erstellenden Profils fest, wodurch wiederum die für Ihr Profil zu verwendende Schablone festgelegt wird (unter Verwendung der Option **-templatePath**). Schablonen für die einzelnen Profile finden Sie im Verzeichnis für BPM-Schablonen

*installationsstammverzeichnis*\profileTemplates\BPM. Folgende Schablonen sind verfügbar:

- v default.procctr: für ein eigenständiges Process Center-Profil für IBM BPM Standard oder Express.
- v default.procsvr: für ein eigenständiges Process Center-Profil für IBM BPM Standard oder Express.
- 2. Legen Sie fest, welche Parameter für das Profil erforderlich sind, indem Sie sich die Befehlsbeispiele für die Profilerstellung ansehen. Legen Sie die Werte fest, die Sie für das Profil angeben möchten. Überprüfen Sie hierzu die Standardwerte im Abschnitt zum Parameter **manageprofiles**.
- 3. Zur Verwendung des Parameters **-responseFile** können Sie die bereitgestellte Beispielantwortdatei heranziehen und eine für die jeweilige Umgebung geeignete Antwortdatei erstellen.

**Wichtig:** Nach den Werten dürfen sich keine Leerstellen befinden: Beispiel:

**'personalCertValidityPeriod=1 '** oder **'winserviceCheck=false '**. Solche Leerzeichen bewirken, dass die Profilerstellung fehlschlägt.

Die Beispieldateien finden Sie im Verzeichnis *installationsstammverzeichnis*\BPM\samples\ manageprofiles. Wählen Sie basierend auf der Datenbank und dem Profiltyp (eigenständig oder Netz, Process Center oder Process Server) eine geeignete Antwortdatei aus. Folgende Beispieldateien stehen zur Verfügung:

- PC\_Std\_DMgr\_DB2.response
- PC Std DMgr DB2zOS.response
- PC Std DMgr Oracle.response
- PC Std DMgr SQLServer.response
- PC Std Managed DB2.response
- PC Std Managed DB2zOS.response
- PC Std Managed Oracle.response
- PC Std Managed SQLServer.response
- PC Std Standalone DB2.response
- PC Std Standalone DB2zOS.response
- PC Std Standalone Oracle.response
- PC Std Standalone SQLServer.response
- PS Std DMgr DB2.response
- PS Std DMgr DB2zOS.response
- PS Std DMgr Oracle.response
- PS Std DMgr SQLServer.response
- PS Std Managed DB2.response
- PS Std Managed DB2zOS.response
- PS\_Std\_Managed\_Oracle.response
- PS\_Std\_Managed\_SQLServer.response
- PS Std Standalone DB2.response
- PS\_Std\_Standalone\_DB2zOS.response
- PS\_Std\_Standalone\_Oracle.response
- PS\_Std\_Standalone\_SQLServer.response

Kopieren Sie eine der Beispielantwortdateien in das Arbeitsverzeichnis. Bearbeiten Sie die Parameter in der Antwortdatei gemäß den Anforderungen Ihrer Konfiguration und speichern Sie die bearbeitete Antwortdatei. Stellen Sie sicher, dass der Pfad der Eigenschaft **templatePath** mit Ihrem angegebenen Installationsverzeichnis übereinstimmt.

4. Führen Sie die Datei über die Befehlszeile aus. Beispiel:

**Anmerkung:** Das folgende Beispiel ist nur ein Beispiel und zeigt optionale Parameter sowie auch erforderliche Parameter. Eine vollständigere Gruppe der Parameter, die geändert werden können, finden Sie in der Antwortdatei zum Erstellen von eigenständigen Profilen.

```
manageprofiles.bat -create -templatePath installationsstammverzeichnis/profileTemplates/BPM/default.procctr
-adminUserName bpmadmin -adminPassword bpmsecret -dbUserId db7user -dbPassword db7secret
-dbType ORACLE -procSvrDbName BPMDB -perfDWDbName PDWDB
```
Wenn Sie eine Antwortdatei erstellt haben, geben Sie den Parameter **-response** ohne andere Parameter an. Beispiele:

```
manageprofiles.sh -response myResponseFile
```
Der Status wird nach Abschluss der Befehlsausführung im Konsolenfenster angezeigt. Für die Datei gilt die normale Syntaxprüfung und die Datei wird wie jede andere Antwortdatei syntaktisch analysiert. Einzelwerte in der Antwortdatei werden als Befehlszeilenparameter behandelt.

- v Wenn Sie die Datenbankscripts nicht während der Profilerstellung ausgeführt haben, führen Sie die Scripts zur Erstellung der Datenbanken aus und laden Sie die Process Server-Datenbank mit den Systeminformationen unter Verwendung des Befehls **bootstrapProcessServerData**.
- v Wechseln Sie zur Einstiegskonsole und starten Sie den Server für das eigenständige Profil, das Sie erstellt haben.

#### **Zugehörige Tasks**:

[Datenbank in einer eigenständigen Umgebung mit Systeminformationen laden](#page-931-0) Falls Sie ein eigenständiges Profil erstellt und die Erstellung der Datenbanktabellen zurückgestellt haben, müssen Sie den Befehl **bootstrapProcessServerData** ausführen, bevor Sie versuchen, Process Server oder Process Center zu starten oder zu verwenden.

*Antwortdatei für das Erstellen eigenständiger Profile:*

Sie können die hier bereitgestellte Antwortdatei mit dem Befehl **manageprofiles** verwenden, um ein eigenständiges Profil zu erstellen.

*Beispielantwortdatei für eigenständiges Profil für Standard Process Center:*

Ändern und verwenden Sie diese Antwortdatei, um mithilfe des Befehls **manageprofiles** ein eigenständiges Profil zu erstellen.

**Anmerkung:** Möglicherweise müssen Sie für Ihr Betriebssystem Informationen in der Antwortdatei in Kommentarzeichen setzen oder die Kommentarzeichen entfernen. Weitere Informationen finden Sie in den Kommentaren in der Antwortdatei.

```
# BEGIN COPYRIGHT
# *************************************************************************
#
# Licensed Materials - Property of IBM
# 5725-C94
# (C) Copyright IBM Corporation 2011, 2012. All Rights Reserved.
# This sample program is provided AS IS and may be used, executed, copied
# and modified without royalty payment by customer (a) for its own
# instruction and study, (b) in order to develop applications designed to
# run with an IBM WebSphere product, either for customer's own internal
# use or for redistribution by customer, as part of such an application,
# in customer's own products.
#
# *************************************************************************
# END COPYRIGHT
################################################################################
# These response file has the applicable parameters for creating a
# Standalone PC Std profile that uses Oracle.
#
# Depending on your environment, you may need to change the default values.
#
# To create a profile with this response file specify:
#
# was.install.root/bin/manageprofiles -response PC Std Standalone Oracle.response
#
# If you use the -response parameter, it must be the only parameter on
# the command-line. If you include any manageprofile parameters
# (in addition to -response) on the command-line, the response file
# is ignored. And default WebSphere Application server profile will be created .
################################################################################
################################################################################
```

```
# Parameter: create
#
# Description:
# Creates the profile.
# If you are creating a profile, this parameter is required.
################################################################################
create
################################################################################
# Parameter: templatePath
#
# Description:
# Specifies the directory path to the template files in the installation
# root directory. Within the profileTemplates directory are various
     directories that correspond to different profile types and that vary with
      the type of product installed. The profile directories are the paths that
     you indicate while using the -templatePath option.
# Use absolute paths. This parameter must exist as a directory and point to
# a valid template directory.
#
# When using the -templatePath parameter, specify the fully qualified file
     path for the parameter.
#
# Valid Values:
    Varies
# Default Values:
    # None
################################################################################
templatePath=BPM/default.procctr
################################################################################
# Parameter: profileName
#
# Description:
# Specifies the name of the profile. Use a unique value when creating a
# profile.
# Each profile that shares the same set of product binaries must have a
# unique name. The default profile name is based on the profile type and a
# trailing number, for example:
      profileType ProfileNumberwhere profileType is a value such as ProcSrv,
     Dmgr, or Custom and ProfileNumber is a sequential number that creates a
     unique profile name. The value for this parameter must not contain spaces
      or characters that are not valid such as the following: *, ?, " , < , > , ,/, \backslash, and \mid. The profile name that you choose must not be in use. On
# Windows platforms: If the fully qualified path contains spaces, enclose
# the value in quotation marks. The default value is based on the
# install root directory, the profiles subdirectory, and the name of the
# file. For example, the default for profile creation is:
# WS_WSPROFILE_DEFAULT_PROFILE_HOME/profileNamewhere
# WS_WSPROFILE_DEFAULT_PROFILE_HOME is defined in the wasprofile.properties
      file in the install root/properties directory. The value for this
# parameter must be a valid path for the target system and must not be
# currently in use. You must have permissions to write to the directory.
#
# Valid Values:
     Varies
# Default Values:
# None
################################################################################
profileName=ProcCtr01
################################################################################
# Parameter: applyPerfTuningSetting
#
# Description:
# Set a performance tuning level appropriate for the profile you are
# creating.
```

```
# This parameter is a WebSphere Application Server parameter.
#
# Valid Values:
# development
    standard
# production
# Default Values:
# None
                                 ################################################################################
#applyPerfTuningSetting=standard
################################################################################
# Parameter: cellName
#
# Description:
# Specifies the cell name of the profile. Use a unique cell name for each
# profile.
# The default value for this parameter is based on a combination of the
# short host name, the constant Cell, and a trailing number, for example:
# if (DMgr)
# shortHostNameCellCellNumber
# else
        shortHostNameNodeNodeNumberCell
     where CellNumber is a sequential number starting at 01 and NodeNumber is
     the node number that you used to define the node name.
# The value for this parameter must not contain spaces or any characters
     that are not valid such as the following: *, ?, ", <, >, , , /, \setminus, and |.#
# Valid Values:
# Varies
# Default Values:
# Varies
#
# Parameter: nodeName
#
# Description:
# Specifies the node name for the node that is created with the new profile.
     Use a unique value within the cell or on the workstation. Each profile
# that shares the same set of product binaries must have a unique node name.
# This parameter is required for profile creation only with the
# dmgr.esbserverdefault.procsvrdefault.procctrdefault.procsvr.advdefault.
# procctr.advdmgr.procctrmanaged.procctrmanaged.procsvr templates.
# The default value for this parameter is based on the short host name,
# profile type, and a trailing number, for example:
# if (DMgr)
# shortHostNameCellManagerNodeNumber
# else
# shortHostNameNodeNodeNumber
# where NodeNumber is a sequential number starting at 01.
# The value for this parameter must not contain spaces or any characters
     that are not valid such as the following: *, ?, ", <, >, ,, /, \, and |.
#
# Valid Values:
# Varies
# Default Values:
# Varies
#
# Parameter: serverName
#
# Description:
     Specifies the name of the server.
################################################################################
cellName=cell_name
nodeName=node_name
serverName=server1
################################################################################
```

```
# Parameter: enableAdminSecurity
#
# Description:
# For IBM Business Process Manager omit this parameter. Administrative
     security is always enabled for IBM Business Process Manager profiles.
     You must also specify the parameters -adminUserName and -adminPassword
     along with the values for these parameters.
#
# Valid Values:
    true
# Default Values:
    true
################################################################################
enableAdminSecurity=true
adminUserName=adminUser_ID
adminPassword=adminPassword
################################################################################
# Parameter: signingCertDN
#
# Description:
# Specifies the distinguished name of the root signing certificate that you
     create when you create the profile. Specify the distinguished name in
     quotation marks. This default personal certificate is located in the
     server keystore file. If you do not specifically create or import a root
     signing certificate, one is created by default. See the
     -signingCertValidityPeriod parameter and the -keyStorePassword.
#
# Valid Values:
# Varies
# Default Values:
# None
#
# Parameter: signingCertValidityPeriod
#
# Description:
# An optional parameter that specifies the amount of time in years that the
      root signing certificate is valid. If you do not specify this parameter
     with the -signingCertDN parameter, the root signing certificate is valid
     for 20 years.
#
# Valid Values:
    Varies
# Default Values:
# None
#
# Parameter: keyStorePassword
#
# Description:
# Specifies the password to use on all keystore files created during profile
     creation. Keystore files are created for the default personal certificate
# and the root signing certificate.
#
# Valid Values:
     Varies
# Default Values:
    None
################################################################################
#signingCertDN =distinguished_name
#signingCertValidityPeriod =validity_period
#keyStorePassword =keyStore_password
################################################################################
# Parameter: defaultPorts
#
# Description:
# Assigns the default or base port values to the profile.d o not use this
```

```
# parameter when using the -startingPort or -portsFile parameter.
# During profile creation, the manageprofiles command-line utility uses an
# automatically generated set of recommended ports if you do not specify the
# -startingPort parameter, the -defaultPorts parameter or the -portsFile
     parameter. The recommended port values can be different than the default
     port values based on the availability of the default ports.
#
# Valid Values:
# Varies
# Default Values:
    None
#
# Parameter: startingPort
#
# Description:
     Specifies the starting port number for generating and assigning all ports
# for the profile.
# Port values are assigned sequentially from the -startingPort value,
# omitting those ports that are already in use. The system recognizes and
# resolves ports that are currently in use and determines the port
# assignments to avoid port conflicts.
# Do not use this parameter with the -defaultPorts or -portsFile parameters.
     During profile creation, the manageprofiles command-line utility uses an
     automatically generated set of recommended ports if you do not specify the
      -startingPort parameter, the -defaultPorts parameter or the -portsFile
# parameter. The recommended port values can be different than the default
     port values based on the availability of the default ports.
#
# Valid Values:
# Varies
# Default Values:
# None
#
# Parameter: portsFile
#
# Description:
# An optional parameter that specifies the path to a file that defines port
# settings for the new profile.
# Do not use this parameter when using the -startingPort or -defaultPorts
# parameter.
# During profile creation, the manageprofiles command-line utility uses an
     automatically generated set of recommended ports if you do not specify the
     -startingPort parameter, the -defaultPorts parameter or the -portsFile
# parameter. The recommended port values can be different than the default
     port values based on the availability of the default ports.
#
# Valid Values:
    Varies
# Default Values:
   None
################################################################################
#defaultPorts=default_ports
#startingPort=startingPort
#portsFile=file_path
################################################################################
# Parameter: enableService
#
# Description:
      Enables the creation of a Linux service. Valid values include true or
      false. The default value for this parameter is false. When the
     manageprofiles command-line utility is run with the -enableService option
     set to true, the Linux service is created with the profile when the
     command is run by the root user. When a nonroot user runs the
# manageprofiles command-line utility, the profile is created, but the Linux
# service is not. The Linux service is not created because the nonroot user
# does not have sufficient permission to set up the service. An
```

```
# INSTCONPARTIALSUCCESS result is displayed at the end of the profile
# creation and the profile creation log
# install root/logs/manageprofiles/profile name create.log contains a
# message indicating the current user does not have sufficient permission to
     set up the Linux service. Use this parameter when creating profiles only.
#
# Valid Values:
    false
# true
# Default Values:
    None
#
# Parameter: serviceUserName
#
# Description:
# Specifies the user ID that is used during the creation of the Linux
     service so that the Linux service will run under this user ID. The Linux
# service runs whenever the user ID is logged on. Not required.
#
# Valid Values:
    Varies
# Default Values:
    None
#
# Parameter: winserviceAccountType
#
# Description:
     The type of the owner account of the Windows service created for the
# profile. Valid values include specifieduser or localsystem. The
# localsystem value runs the Windows service under the local account of the
     user who creates the profile. The default value for this parameter is
# localsystem. Use this parameter when creating profiles only.
#
# Valid Values:
    localsystem
    specifieduser
# Default Values:
# localsystem
#
# Parameter: winserviceUserName
#
# Description:
     Specify your user ID so that the Windows operating system can verify you
     as an ID that is capable of creating a Windows service. Your user ID must
     belong to the Administrator group and have the following advanced user
     rights:
     Act as part of the operating system
     Log on as a service
# The default value for this parameter is the current user name. The value
# for this parameter must not contain spaces or characters that are not
     valid such as the following: *, ?, ", <, >, ,, /, \, and |. The user that
     you specify must have the proper permissions to create a Windows service.
# You must specify the correct password for the user name that you choose.
#
# Valid Values:
    Varies
# Default Values:
# None
#
# Parameter: winservicePassword
#
# Description:
# Specify the password for the specified user or the local account that is
# to own the Windows service.
#
# Valid Values:
    Varies
```
```
# Default Values:
    None
#
# Parameter: winserviceCheck
#
# Description:
# The value can be either true or false. Specify true to create a Windows
# service for the server process that is created within the profile. Specify
# false to not create the Windows service. The default value for this
     parameter is false.
#
# Valid Values:
# false
    true
# Default Values:
# false
#
# Parameter: winserviceStartupType
#
# Description:
# The following values for Windows service startup can be used:
# manual
     automatic
     disabled
     The default value for this parameter is manual.
#
# Valid Values:
# manual
# automatic
# disabled
# Default Values:
  manual
################################################################################
#enableService=true
#serviceUserName=service_user_ID
#winserviceAccountType=localsystem
#winserviceUserName=winservice_user_ID
#winservicePassword=winservice_password
#winserviceCheck=false
#winserviceStartupType=manual
################################################################################
# Parameter: bpmdbDesign
#
# Description:
# Specifies the file that holds the database configuration design for all of
# the IBM Business Process Manager components .
# This parameter replaces the -wbidbDesign that was used in previous
# versions of WebSphere Process Server.
#
# Note: If a bpmdbDesign file parameter is specified, none of the database
# related properties should be specified.
#
# Valid Values:
# Varies
# Default Values:
    None
################################################################################
#bpmdbDesign=design_file
################################################################################
# Parameter: dbCreateNew
#
# Description:
# Indicates a new database is created or if an existing database is to be
# reused. Valid values are true or false. This value cannot be true for an
# Oracle, SQL Server or a DB2 z/OS database. This value can only be true for
```

```
# a DB2 database.
#
# Valid Values:
# false
# Default Values:
     false
################################################################################
dbCreateNew=false
################################################################################
# Parameter: dbType
#
# Description:
# The database type. Set one of the following values for the type of
      database product you are using with IBM Business Process Manager.
#
# Required only for one of the following:
# A stand-alone profile when -bpmdbDesign was not specified.
# An advanced dmgr or managed profiles when -bpmdbDesign was not specified.
#
     Note: Do not use this parameter if you are using -bpmdbDesign.
#
# Valid Values:
    0RACLE
# Default Values:
# ORACLE
#
# Parameter: dbDriverType
#
# Description:
# The database driver type. For an Oracle database, specify ORACLE. For
     databases other than Oracle, the value is automatically set based on the
     server operating system. Server installations on all operating systems use
     type 4.
#
# Note: Do not use this parameter if you are using -bpmdbDesign.
#
# Valid Values:
    Varies
# Default Values:
    None
#
# Parameter: dbJDBCClasspath
#
# Description:
     The directory path location of JDBC driver files.
#
# Note: Do not use this parameter if you are using -bpmdbDesign.
#
# Valid Values:
    Varies
# Default Values:
# None
               ################################################################################
dbType=ORACLE
dbDriverType=ORACLE_THIN
dbJDBCClasspath=${WAS_INSTALL_ROOT}/jdbcdrivers/Oracle
################################################################################
# Parameter: dbLocation
#
# Description:
# The directory of the ORACLE_HOME directory. This parameter is required
\# when the parameter dbDelayConfig is set to false. No, this parameter is
# only valid if you are using Oracle databases.
#
# Note: Do not use this parameter if you are using -bpmdbDesign.
```

```
#
# Valid Values:
# Varies
# Default Values:
     None
################################################################################
dbLocation=db_location
################################################################################
# Parameter: dbDelayConfig
#
# Description:
# Indicates whether to postpone table creation until after the profile is
# created. Valid values are true or false. The parameter is set to false by
default. Setting this parameter to true delays the execution of the \# scripts that create the database tables. No Specify false if you was
      scripts that create the database tables. No. Specify false if you want the
# database to be set up during profile creation.
#
# Valid Values:
     false
     # true
# Default Values:
     false
################################################################################
dbDelayConfig=false
################################################################################
# Parameter: dbName
#
# Description:
# The name of the database. By default, the value is set to orcl for Oracle
# databases and to CMNDB for all other supported databases.
#
# Note: Do not use this parameter if you are using -bpmdbDesign.
#
# Valid Values:
# Varies
# Default Values:
     orc<sub>1</sub>
#
# Parameter: dbUserId
#
# Description:
# The user ID for all database types. Specifies the user ID that has
# privileges to create and drop the databases. The WebSphere data source
# uses this ID to authenticate the database connection.
# Important: The -dbUserId parameter value must be a valid database<br># authorization ID. Required if the -hnmdhDesion file is not set
      authorization ID. Required if the -bpmdbDesign file is not set.
#
# Note: Do not use this parameter if you are using -bpmdbDesign.
#
# Valid Values:
# Varies
# Default Values:
# None
#
# Parameter: dbPassword
#
# Description:
      The password required for database authentication. Required when the
      -bpmdbDesign file is not set.
#
      Note: Do not use this parameter if you are using -bpmdbDesign.
#
# Valid Values:
# Varies
# Default Values:
```

```
# None
################################################################################
dbName=orcl
dbUserId=db_userid
dbPassword=db_pswd
################################################################################
# Parameter: procSvrDbName
#
# Description:
# Database name for Process Server database. The value specified for
# -procSvrDbName and -perfDWDbName can be the same.
#
# Note: Do not use this parameter if you are using -bpmdbDesign.
#
# Valid Values:
# Varies
# Default Values:
    None
#
# Parameter: dbProcSvrUserId
#
# Description:
     The Process Server user name. Required for setting up the Process Server.
#
     Note: Do not use this parameter if you are using -bpmdbDesign.
#
# Valid Values:
    Varies
# Default Values:
    None
#
# Parameter: dbProcSvrPassword
#
# Description:
# The Process Server password. Required for setting up the Process Server.
#
# Note: Do not use this parameter if you are using -bpmdbDesign.
#
# Valid Values:
    Varies
# Default Values:
    None
################################################################################
procSvrDbName=procSvr_Db_Name
dbProcSvrUserId=db_ProcSvr_UserId_name
dbProcSvrPassword=db_ProcSvr_Password
################################################################################
# Parameter: perfDWDbName
#
# Description:
# Database name for Performance Data Warehouse. The value specified for
# -perfDWDbName and -procSvrDbName can be the same.
#
# Note: Do not use this parameter if you are using -bpmdbDesign.
#
# Parameter: dbPerfDWUserId
#
# Description:
     Performance Data Warehouse user name. Required for setting up the
     Performance Data Warehouse.
#
# Note: Do not use this parameter if you are using -bpmdbDesign.
#
# Parameter: dbPerfDWPassword
#
```

```
# Description:
# Performance Data Warehouse password. Required for setting up the
     Performance Data Warehouse.
#
# Note: Do not use this parameter if you are using -bpmdbDesign.
################################################################################
perfDWDbName=perfDW_Db_Name
dbPerfDWUserId=db_PerfDW_UserId
dbPerfDWPassword=db_PerfDW_Password
################################################################################
# Parameter: dbProcSvrMeUserId
#
# Description:
# Process Server Messaging Engine user name. Required for setting up the
# Process Server Messaging Engine. If you enter a user-specified a user name
# and password during profile creation and if you specified ORACLE for
# dbType, this parameter is required.
#
# Note: Do not use this parameter if you are using -bpmdbDesign.
#
# Valid Values:
    Varies
# Default Values:
    None
#
# Parameter: dbProcSvrMePassword
#
# Description:
# Note: Do not use this parameter if you are using -bpmdbDesign.
#
# Valid Values:
    Varies
# Default Values:
    None
################################################################################
dbProcSvrMeUserId=db_ProcSvr_ME_UserID
dbProcSvrMePassword=db_ProcSvr_Me_Password
################################################################################
# Parameter: dbPerfDWMeUserId
#
# Description:
# Performance Data Warehouse Messaging Engine user name. Required for
# setting up the Performance Data Warehouse Messaging Engine. This
# parameter is required.
#
# Valid Values:
# Varies
# Default Values:
# None
#
# Parameter: dbPerfDWMePassword
#
# Valid Values:
# Varies
# Default Values:
   Mone
################################################################################
dbPerfDWMeUserId=db_PerfDW_Me_UserId
dbPerfDWMePassword=db_PerfDW_ME_Password
################################################################################
# Parameter: dbCommonUserId
#
# Description:
# The user id to authenticate with the Common database. For Oracle, the
```

```
# default user name is the first three characters of the Oracle database
# service name. For example: If the database service name is ORCL,
# dbCommonUserId is ORCCOMM. Required for all stand-alone IBM Business
# Process Manager profiles and advanced deployment manager (dmgr.*.adv)
     profiles, if the -dbType parameter is set to ORACLE or MICROSOFT SQLSERVER
     and no bpmdbDesign file was specified.
#
     Note: Do not use this parameter if you are using -bpmdbDesign.
#
# Valid Values:
    Varies
# Default Values:
# None
#
# Parameter: dbCommonPassword
#
# Description:
# The password for the user id of the dbCommonUserId parameter. Required for
     all stand-alone IBM Business Process Manager profiles and advanced
     deployment manager (dmgr.*.adv) profiles, if the -dbType parameter is set
     to ORACLE or MICROSOFT SQLSERVER and no bpmdbDesign file was specified.
#
     Note: Do not use this parameter if you are using -bpmdbDesign.
#
# Valid Values:
    Varies
# Default Values:
    None
################################################################################
dbCommonUserId=common_db_userid
dbCommonPassword=common_db_pswd
################################################################################
# Parameter: environmentName
#
# Description:
# Specifies the name of the environment you are configuring. This parameter
     has no default value, and it must not be empty.
#
# Valid Values:
    Varies
# Default Values:
    None
################################################################################
environmentName=environment_name
################################################################################
# Parameter: environmentType
#
# Description:
     Specifies the environment type. The environment type refers to how IBM
     Business Process Manager is used; for example, in a production, stage or
\# test environment. Load testing might be done on a test server, while a
# stage environment type might be used as a temporary location to host
     changes before putting those changes into production. You might specify
     Stage as the Environment type if the server you are configuring will be
# accessed and used to review content and new functionality. Valid values
     are as follows:
     Test
     Use Test if the server you are configuring is to be used as a testing
     environment.
# Stage
# Use Stage if the server is to serve as a staging platform to be used as a
# preproduction server.
# Production
# Use Production if the server is to serve in a production capacity.
# The default value is Test.
```

```
#
# Valid Values:
     Test
     Production
     Stage
# Default Values:
     Test
################################################################################
environmentType=Test
################################################################################
# Parameter: isDeveloperServer
#
# Description:
      Specifies whether the server is intended for development purposes only.
      This parameter is useful when creating profiles to test applications on a
# non-production server prior to deploying the applications on their
# production application servers. If -isDeveloperServer is set when
      creating an IBM Business Process Manager profile, then a preconfigured VMM
      file repository is installed. This file repository contains a sample
# organization that can be used to test Business Process Choreographer
      people resolution, ready for you to use as is.
#
# Valid Values:
     false
     tr<sub>II</sub># Default Values:
# false
                             ################################################################################
#isDeveloperServer=false
```
*Beispielantwortdatei für eigenständiges Profil für Standard Process Server:*

Ändern und verwenden Sie diese Antwortdatei, um mithilfe des Befehls **manageprofiles** ein eigenständiges Profil zu erstellen.

**Anmerkung:** Möglicherweise müssen Sie für Ihr Betriebssystem Informationen in der Antwortdatei in Kommentarzeichen setzen oder die Kommentarzeichen entfernen. Weitere Informationen finden Sie in den Kommentaren in der Antwortdatei.

```
# BEGIN COPYRIGHT
# *************************************************************************
#
# Licensed Materials - Property of IBM
# 5725-C94
  (C) Copyright IBM Corporation 2011, 2012. All Rights Reserved.
# This sample program is provided AS IS and may be used, executed, copied
# and modified without royalty payment by customer (a) for its own
  instruction and study, (b) in order to develop applications designed to
# run with an IBM WebSphere product, either for customer's own internal
# use or for redistribution by customer, as part of such an application,
 in customer's own products.
#
# *************************************************************************
# END COPYRIGHT
################################################################################
# These response file has the applicable parameters for creating a
# Standalone PS Std profile that uses Oracle.
#
# Depending on your environment, you may need to change the default values.
#
# To create a profile with this response file specify:
#
# was.install.root/bin/manageprofiles -response PS_Std Standalone Oracle.response
#
```
# If you use the -response parameter, it must be the only parameter on # the command-line. If you include any manageprofile parameters # (in addition to -response) on the command-line, the response file # is ignored. And default WebSphere Application server profile will be created . ################################################################################ ################################################################################ # Parameter: create # # Description: Creates the profile. If you are creating a profile, this parameter is required. ################################################################################ create ################################################################################ # Parameter: templatePath # # Description: # Specifies the directory path to the template files in the installation # root directory. Within the profileTemplates directory are various directories that correspond to different profile types and that vary with the type of product installed. The profile directories are the paths that you indicate while using the -templatePath option. Use absolute paths. This parameter must exist as a directory and point to a valid template directory. # When using the -templatePath parameter, specify the fully qualified file # path for the parameter. # # Valid Values: **Varies** # Default Values: None ################################################################################ templatePath=BPM/default.procsvr ################################################################################ # Parameter: profileName # # Description: Specifies the name of the profile. Use a unique value when creating a profile. Each profile that shares the same set of product binaries must have a unique name. The default profile name is based on the profile type and a trailing number, for example: profileType ProfileNumberwhere profileType is a value such as ProcSrv, # Dmgr, or Custom and ProfileNumber is a sequential number that creates a # unique profile name. The value for this parameter must not contain spaces # or characters that are not valid such as the following:  $*, ?, ", <, >, , ,$  $/$ ,  $\backslash$ , and  $\mid$ . The profile name that you choose must not be in use. On Windows platforms: If the fully qualified path contains spaces, enclose the value in quotation marks. The default value is based on the # install\_root directory, the profiles subdirectory, and the name of the file. For example, the default for profile creation is: WS WSPROFILE DEFAULT PROFILE HOME/profileNamewhere WS WSPROFILE DEFAULT PROFILE HOME is defined in the wasprofile.properties  $f$ ile in the install root/properties directory. The value for this parameter must be a valid path for the target system and must not be currently in use. You must have permissions to write to the directory. # # Valid Values: Varies # Default Values: None ################################################################################ profileName=ProcSrv01

```
################################################################################
# Parameter: applyPerfTuningSetting
#
 Description:
     Set a performance tuning level appropriate for the profile you are
     creating.
     This parameter is a WebSphere Application Server parameter.
#
# Valid Values:
    development
# standard
    production
# Default Values:
    None
################################################################################
#applyPerfTuningSetting=standard
################################################################################
# Parameter: cellName
#
# Description:
# Specifies the cell name of the profile. Use a unique cell name for each
     profile.
# The default value for this parameter is based on a combination of the
# short host name, the constant Cell, and a trailing number, for example:
# if (DMgr)
# shortHostNameCellCellNumber
# else
# shortHostNameNodeNodeNumberCell
# where CellNumber is a sequential number starting at 01 and NodeNumber is
# the node number that you used to define the node name.
# The value for this parameter must not contain spaces or any characters
# that are not valid such as the following: *, ?, ", < , > , , , /, \setminus, and |.
#
# Valid Values:
# Varies
# Default Values:
    Varies
#
# Parameter: nodeName
#
# Description:
# Specifies the node name for the node that is created with the new profile.
# Use a unique value within the cell or on the workstation. Each profile
# that shares the same set of product binaries must have a unique node name.
# This parameter is required for profile creation only with the
# dmgr.esbserverdefault.procsvrdefault.procctrdefault.procsvr.advdefault.
# procctr.advdmgr.procctrmanaged.procctrmanaged.procsvr templates.
# The default value for this parameter is based on the short host name,
     profile type, and a trailing number, for example:
# if (DMgr)
# shortHostNameCellManagerNodeNumber
# else
              shortHostNameNodeNodeNumber
# where NodeNumber is a sequential number starting at 01.
# The value for this parameter must not contain spaces or any characters
     that are not valid such as the following: *, ?, ", <, >, ,, /, \, and |.
#
# Valid Values:
    Varies
# Default Values:
    Varies
#
# Parameter: serverName
#
# Description:
```

```
# Specifies the name of the server.
################################################################################
cellName=cell_name
nodeName=node_name
serverName=server1
################################################################################
# Parameter: processCenterURL
#
# Description:
     Specifies the URL of the Process Center that the Process Server connects
      to. If this parameter is set, the protocol must be either http or https.
# Note: No corresponding useServerOffline parameter exists to use the server
# offline. To use the server offline, omit the processCenterURL parameter.
#
# Valid Values:
# Varies
# Default Values:
    None
#
# Parameter: processCenterUserId
#
# Description:
     Specifies the user ID to be used to connect to the Process Center. This
     parameter is valid for stand-alone Process Server profiles. This parameter
      is required if the Process Server is online (connected to a Process
     Center). It is required for a stand-alone process server (standard or
     advanced) profile if the processCenterURL parameter is specified.
#
# Valid Values:
    Varies
# Default Values:
# None
#
# Parameter: processCenterPassword
#
# Description:
# Specifies the user password to be used to connect to the Process Center.
     This parameter is valid for stand-alone Process Server profiles. This
     parameter is required if the Process Server is online (connected to a
     Process Center). It is required for a stand-alone process server (standard
     or advanced) profile if the processCenterURL parameter is specified.
#
# Valid Values:
    Varies
# Default Values:
    None
################################################################################
processCenterURL=process_Center_URL
processCenterUserId=process_Center_UserId
processCenterPassword=process_Center_Password
################################################################################
# Parameter: enableAdminSecurity
#
# Description:
# For IBM Business Process Manager omit this parameter. Administrative
# security is always enabled for IBM Business Process Manager profiles.
     You must also specify the parameters -adminUserName and -adminPassword
     along with the values for these parameters.
#
# Valid Values:
    true
# Default Values:
    t.rue
################################################################################
enableAdminSecurity=true
```

```
adminUserName=adminUser_ID
adminPassword=adminPassword
```

```
################################################################################
# Parameter: signingCertDN
#
# Description:
# Specifies the distinguished name of the root signing certificate that you
# create when you create the profile. Specify the distinguished name in
# quotation marks. This default personal certificate is located in the
# server keystore file. If you do not specifically create or import a root
# signing certificate, one is created by default. See the
# -signingCertValidityPeriod parameter and the -keyStorePassword.
#
# Valid Values:
# Varies
# Default Values:
# None
#
# Parameter: signingCertValidityPeriod
#
# Description:
     An optional parameter that specifies the amount of time in years that the
     root signing certificate is valid. If you do not specify this parameter
# with the -signingCertDN parameter, the root signing certificate is valid
     for 20 years.
#
# Valid Values:
# Varies
# Default Values:
    None
#
# Parameter: keyStorePassword
#
# Description:
# Specifies the password to use on all keystore files created during profile
     creation. Keystore files are created for the default personal certificate
# and the root signing certificate.
#
# Valid Values:
   Varies
# Default Values:
    None
################################################################################
#signingCertDN =distinguished_name
#signingCertValidityPeriod =validity period
#keyStorePassword =keyStore_password
################################################################################
# Parameter: defaultPorts
#
# Description:
# Assigns the default or base port values to the profile.d o not use this
     parameter when using the -startingPort or -portsFile parameter.
# During profile creation, the manageprofiles command-line utility uses an
# automatically generated set of recommended ports if you do not specify the
# -startingPort parameter, the -defaultPorts parameter or the -portsFile
     parameter. The recommended port values can be different than the default
     port values based on the availability of the default ports.
#
# Valid Values:
    Varies
# Default Values:
# None
#
# Parameter: startingPort
#
```

```
# Description:
      Specifies the starting port number for generating and assigning all ports
# for the profile.
# Port values are assigned sequentially from the -startingPort value,
     omitting those ports that are already in use. The system recognizes and
      resolves ports that are currently in use and determines the port
      assignments to avoid port conflicts.
     Do not use this parameter with the -defaultPorts or -portsFile parameters.
     During profile creation, the manageprofiles command-line utility uses an
      automatically generated set of recommended ports if you do not specify the
      -startingPort parameter, the -defaultPorts parameter or the -portsFile
      parameter. The recommended port values can be different than the default
     port values based on the availability of the default ports.
#
# Valid Values:
    Varies
# Default Values:
# None
#
# Parameter: portsFile
#
# Description:
     An optional parameter that specifies the path to a file that defines port
      settings for the new profile.
     Do not use this parameter when using the -startingPort or -defaultPorts
     parameter.
     During profile creation, the manageprofiles command-line utility uses an
     automatically generated set of recommended ports if you do not specify the
# -startingPort parameter, the -defaultPorts parameter or the -portsFile
# parameter. The recommended port values can be different than the default
     port values based on the availability of the default ports.
#
# Valid Values:
     Varies
# Default Values:
    None
################################################################################
#defaultPorts=default_ports
#startingPort=startingPort
#portsFile=file_path
################################################################################
# Parameter: enableService
#
# Description:
      Enables the creation of a Linux service. Valid values include true or
      false. The default value for this parameter is false. When the
# manageprofiles command-line utility is run with the -enableService option
# set to true , the Linux service is created with the profile when the
# command is run by the root user. When a nonroot user runs the
     manageprofiles command-line utility, the profile is created, but the Linux
     service is not. The Linux service is not created because the nonroot user
      does not have sufficient permission to set up the service. An
     INSTCONPARTIALSUCCESS result is displayed at the end of the profile
     creation and the profile creation log
      install root/logs/manageprofiles/profile name create.log contains a
# message indicating the current user does not have sufficient permission to
     set up the Linux service. Use this parameter when creating profiles only.
#
# Valid Values:
     false
     # true
# Default Values:
# None
#
# Parameter: serviceUserName
#
```

```
# Description:
      Specifies the user ID that is used during the creation of the Linux
# service so that the Linux service will run under this user ID. The Linux
# service runs whenever the user ID is logged on. Not required.
#
# Valid Values:
# Varies
# Default Values:
     None
#
# Parameter: winserviceAccountType
#
# Description:
# The type of the owner account of the Windows service created for the
      profile. Valid values include specifieduser or localsystem. The
# localsystem value runs the Windows service under the local account of the
# user who creates the profile. The default value for this parameter is
# localsystem. Use this parameter when creating profiles only.
#
# Valid Values:
     localsystem
# specifieduser
# Default Values:
    localsystem
#
# Parameter: winserviceUserName
#
# Description:
# Specify your user ID so that the Windows operating system can verify you
# as an ID that is capable of creating a Windows service. Your user ID must
# belong to the Administrator group and have the following advanced user
# rights:
# Act as part of the operating system
# Log on as a service
# The default value for this parameter is the current user name. The value # for this parameter must not contain spaces or characters that are not
      for this parameter must not contain spaces or characters that are not
# valid such as the following: *, ?, ", < , > , , /, \setminus, and |. The user that
# you specify must have the proper permissions to create a Windows service.
      You must specify the correct password for the user name that you choose.
#
# Valid Values:
     Varies
# Default Values:
     None
#
# Parameter: winservicePassword
#
# Description:
# Specify the password for the specified user or the local account that is
# to own the Windows service.
#
# Valid Values:
# Varies
# Default Values:
# None
#
# Parameter: winserviceCheck
#
# Description:
      The value can be either true or false. Specify true to create a Windows
      service for the server process that is created within the profile. Specify
      false to not create the Windows service. The default value for this
      parameter is false.
#
# Valid Values:
# false
# true
```

```
# Default Values:
    false
#
# Parameter: winserviceStartupType
#
# Description:
# The following values for Windows service startup can be used:
# manual
# automatic
# disabled
# The default value for this parameter is manual.
#
# Valid Values:
    manual
    automatic
# disabled
# Default Values:
# manual
                 ################################################################################
#enableService=true
#serviceUserName=service_user_ID
#winserviceAccountType=localsystem
#winserviceUserName=winservice_user_ID
#winservicePassword=winservice_password
#winserviceCheck=false
#winserviceStartupType=manual
################################################################################
# Parameter: bpmdbDesign
#
# Description:
# Specifies the file that holds the database configuration design for all of
# the IBM Business Process Manager components .
# This parameter replaces the -wbidbDesign that was used in previous
# versions of WebSphere Process Server.
#
# Note: If a bpmdbDesign file parameter is specified, none of the database
# related properties should be specified.
#
# Valid Values:
    Varies
# Default Values:
# None
################################################################################
#bpmdbDesign=design_file
################################################################################
# Parameter: dbCreateNew
#
# Description:
     Indicates a new database is created or if an existing database is to be
# reused. Valid values are true or false. This value cannot be true for an
# Oracle, SQL Server or a DB2 z/OS database. This value can only be true for
# a DB2 database.
#
# Valid Values:
# false
# Default Values:
    false
################################################################################
dbCreateNew=false
################################################################################
# Parameter: dbType
#
# Description:
# The database type. Set one of the following values for the type of
```

```
# database product you are using with IBM Business Process Manager.
#
# Required only for one of the following:
# A stand-alone profile when -bpmdbDesign was not specified.
# An advanced dmgr or managed profiles when -bpmdbDesign was not specified.
#
# Note: Do not use this parameter if you are using -bpmdbDesign.
#
# Valid Values:
# ORACLE
# Default Values:
# ORACLE
#
# Parameter: dbDriverType
#
# Description:
# The database driver type. For an Oracle database, specify ORACLE. For
# databases other than Oracle, the value is automatically set based on the
# server operating system. Server installations on all operating systems use
# type 4.
#
# Note: Do not use this parameter if you are using -bpmdbDesign.
#
# Valid Values:
    Varies
# Default Values:
    None
#
# Parameter: dbJDBCClasspath
#
# Description:
# The directory path location of JDBC driver files.
#
# Note: Do not use this parameter if you are using -bpmdbDesign.
#
# Valid Values:
    Varies
# Default Values:
    None
################################################################################
dbType=ORACLE
dbDriverType=ORACLE_THIN
dbJDBCClasspath=${WAS_INSTALL_ROOT}/jdbcdrivers/Oracle
################################################################################
# Parameter: dbLocation
#
# Description:
# The directory of the ORACLE HOME directory. This parameter is required
# when the parameter dbDelayConfig is set to false. No, this parameter is
     only valid if you are using Oracle databases.
#
# Note: Do not use this parameter if you are using -bpmdbDesign.
#
# Valid Values:
    Varies
# Default Values:
    None
################################################################################
dbLocation=db_location
################################################################################
# Parameter: dbDelayConfig
#
# Description:
# Indicates whether to postpone table creation until after the profile is
# created. Valid values are true or false. The parameter is set to false by
```

```
# default. Setting this parameter to true delays the execution of the
# scripts that create the database tables. No. Specify false if you want the
# database to be set up during profile creation.
#
 Valid Values:
    false
# true
# Default Values:
# false
################################################################################
dbDelayConfig=false
################################################################################
# Parameter: dbName
#
# Description:
# The name of the database. By default, the value is set to orcl for Oracle
# databases and to CMNDB for all other supported databases.
#
# Note: Do not use this parameter if you are using -bpmdbDesign.
#
# Valid Values:
    Varies
# Default Values:
    orcl
#
# Parameter: dbUserId
#
# Description:
# The user ID for all database types. Specifies the user ID that has
# privileges to create and drop the databases. The WebSphere data source
# uses this ID to authenticate the database connection.
     Important: The -dbUserId parameter value must be a valid database
     authorization ID. Required if the -bpmdbDesign file is not set.
#
# Note: Do not use this parameter if you are using -bpmdbDesign.
#
# Valid Values:
# Varies
# Default Values:
    None
#
# Parameter: dbPassword
#
# Description:
# The password required for database authentication. Required when the
     -bpmdbDesign file is not set.
#
# Note: Do not use this parameter if you are using -bpmdbDesign.
#
# Valid Values:
    Varies
# Default Values:
# None
################################################################################
dbName=orcl
dbUserId=db_userid
dbPassword=db_pswd
################################################################################
# Parameter: procSvrDbName
#
# Description:
# Database name for Process Server database. The value specified for
# -procSvrDbName and -perfDWDbName can be the same.
#
# Note: Do not use this parameter if you are using -bpmdbDesign.
```

```
#
# Valid Values:
# Varies
# Default Values:
    None
#
# Parameter: dbProcSvrUserId
#
# Description:
# The Process Server user name. Required for setting up the Process Server.
#
# Note: Do not use this parameter if you are using -bpmdbDesign.
#
# Valid Values:
    Varies
# Default Values:
# None
#
# Parameter: dbProcSvrPassword
#
# Description:
# The Process Server password. Required for setting up the Process Server.
#
     Note: Do not use this parameter if you are using -bpmdbDesign.
#
# Valid Values:
    Varies
# Default Values:
    None
################################################################################
procSvrDbName=procSvr_Db_Name
dbProcSvrUserId=db ProcSvr UserId name
dbProcSvrPassword=db_ProcSvr_Password
################################################################################
# Parameter: perfDWDbName
#
# Description:
     Database name for Performance Data Warehouse. The value specified for
     -perfDWDbName and -procSvrDbName can be the same.
#
     Note: Do not use this parameter if you are using -bpmdbDesign.
#
# Parameter: dbPerfDWUserId
#
# Description:
# Performance Data Warehouse user name. Required for setting up the
# Performance Data Warehouse.
#
# Note: Do not use this parameter if you are using -bpmdbDesign.
#
# Parameter: dbPerfDWPassword
#
# Description:
# Performance Data Warehouse password. Required for setting up the
# Performance Data Warehouse.
#
# Note: Do not use this parameter if you are using -bpmdbDesign.
################################################################################
perfDWDbName=perfDW_Db_Name
dbPerfDWUserId=db_PerfDW_UserId
dbPerfDWPassword=db_PerfDW_Password
################################################################################
# Parameter: dbProcSvrMeUserId
#
# Description:
```

```
# Process Server Messaging Engine user name. Required for setting up the
# Process Server Messaging Engine. If you enter a user-specified a user name
# and password during profile creation and if you specified ORACLE for
# dbType, this parameter is required.
#
     Note: Do not use this parameter if you are using -bpmdbDesign.
#
# Valid Values:
# Varies
# Default Values:
    None
#
# Parameter: dbProcSvrMePassword
#
# Description:
# Note: Do not use this parameter if you are using -bpmdbDesign.
#
# Valid Values:
# Varies
# Default Values:
    None
################################################################################
dbProcSvrMeUserId=db_ProcSvr_ME_UserID
dbProcSvrMePassword=db_ProcSvr_Me_Password
################################################################################
# Parameter: dbPerfDWMeUserId
#
# Description:
# Performance Data Warehouse Messaging Engine user name. Required for
# setting up the Performance Data Warehouse Messaging Engine. This
# parameter is required.
#
# Valid Values:
# Varies
# Default Values:
# None
#
# Parameter: dbPerfDWMePassword
#
# Valid Values:
    Varies
# Default Values:
    None
################################################################################
dbPerfDWMeUserId=db_PerfDW_Me_UserId
dbPerfDWMePassword=db_PerfDW_ME_Password
################################################################################
# Parameter: dbCommonUserId
#
# Description:
# The user id to authenticate with the Common database. For Oracle, the
     default user name is the first three characters of the Oracle database
     service name. For example: If the database service name is ORCL,
     dbCommonUserId is ORCCOMM. Required for all stand-alone IBM Business
# Process Manager profiles and advanced deployment manager (dmgr.*.adv)
     profiles, if the -dbType parameter is set to ORACLE or MICROSOFT SQLSERVER
     and no bpmdbDesign file was specified.
#
     Note: Do not use this parameter if you are using -bpmdbDesign.
#
# Valid Values:
# Varies
# Default Values:
# None
#
```

```
# Parameter: dbCommonPassword
#
# Description:
# The password for the user id of the dbCommonUserId parameter. Required for
# all stand-alone IBM Business Process Manager profiles and advanced
# deployment manager (dmgr.*.adv) profiles, if the -dbType parameter is set
# to ORACLE or MICROSOFT_SQLSERVER and no bpmdbDesign file was specified.
#
# Note: Do not use this parameter if you are using -bpmdbDesign.
#
# Valid Values:
    Varies
# Default Values:
# None
                                 ################################################################################
dbCommonUserId=common_db_userid
dbCommonPassword=common_db_pswd
################################################################################
# Parameter: environmentName
#
# Description:
     Specifies the name of the environment you are configuring. This parameter
     has no default value, and it must not be empty.
#
# Valid Values:
    Varies
# Default Values:
    None
################################################################################
environmentName=environment_name
################################################################################
# Parameter: environmentType
#
# Description:
# Specifies the environment type. The environment type refers to how IBM
# Business Process Manager is used; for example, in a production, stage or
# test environment. Load testing might be done on a test server, while a
# stage environment type might be used as a temporary location to host
# changes before putting those changes into production. You might specify
# Stage as the Environment type if the server you are configuring will be
# accessed and used to review content and new functionality. Valid values
# are as follows:
# Test
# Use Test if the server you are configuring is to be used as a testing
# environment.
# Stage
# Use Stage if the server is to serve as a staging platform to be used as a
# preproduction server.
     Production
# Use Production if the server is to serve in a production capacity.
# The default value is Test.
#
# Valid Values:
    Test
    Production
    Stage
# Default Values:
    Test
################################################################################
environmentType=Test
################################################################################
# Parameter: isDeveloperServer
#
# Description:
```

```
# Specifies whether the server is intended for development purposes only.
# This parameter is useful when creating profiles to test applications on a
# non-production server prior to deploying the applications on their
# production application servers. If -isDeveloperServer is set when
# creating an IBM Business Process Manager profile, then a preconfigured VMM
     file repository is installed. This file repository contains a sample
     organization that can be used to test Business Process Choreographer
     people resolution, ready for you to use as is.
#
# Valid Values:
    false
    true
# Default Values:
    false
################################################################################
#isDeveloperServer=false
```
*Eigenständige Profile für Process Center mit Oracle-Datenbankserver mit dem Profile Management Tool erweitern:*

Wenn ein eigenständiges WebSphere Application Server V8.0-Profil vorhanden ist, können Sie mit dem Profile Management Tool ein eigenständiges Profil für Process Center konfigurieren.

Denken Sie daran, alle Server herunterzufahren, die in Beziehung zu dem Profil stehen, das erweitert werden soll.

Wenn Sie während der Erstellung des Profils erforderliche Datenbanken konfigurieren möchten, müssen Sie sicherstellen, dass der Datenbankserver installiert und aktiv ist.

Wenn Sie BPM in einer Windows-Domänencontrollerumgebung installiert haben und DB2 Express ein Teil dieser Installation ist, schlägt die Profilerstellung fehl, weil Sie die Domänenbenutzer-ID nicht verwenden können, um eine neue Datenbank und neue Tabellen zu erstellen. Verwenden Sie vor Erstellung eines Profils eine der folgenden Lösungen:

- v Melden Sie sich beim Windows-System als lokaler Systembenutzer an, um ein Profil zu erstellen.
- v Bevor Sie ein Profil erstellen, führen Sie die Schritte aus, die unter DB2-Protokolldateifehler: SQL1092N "benutzer-id hat keine Berechtigung zur Ausführung des angeforderten Befehls." beschrieben sind.

Die Sprache für das Profile Management Tool wird anhand der Standardspracheinstellung des System ermittelt und festgelegt. Falls diese Standardsprache nicht zu den unterstützten Sprachen gehört, wird Englisch verwendet. Sie können die Standardsprache außer Kraft setzen, indem Sie das Profile Management Tool in einer Befehlszeile starten und anhand der Java-Einstellung **user.language** eine andere Sprache angeben. Geben Sie den folgenden Befehl ein:

*installationsstammverzeichnis*\java\bin\java -Duser.language=*locale installationsstammverzeichnis*\bin\ProfileManagement\startup.jar

Wenn Sie das Profile Management Tool beispielsweise in deutscher Sprache starten möchten, geben Sie den folgenden Befehl ein:

*installationsstammverzeichnis*\java\bin\java -Duser.language=de *installationsstammverzeichnis*\bin\ProfileManagement\startup.jar

#### Einschränkungen: **Wista Windows 7**

v Zum Ausführen des Profile Management Tools unter Windows 7, Windows Vista oder Windows Server 2008 müssen Sie die Berechtigungen Ihres Microsoft Windows-Benutzerkontos hochstufen. Klicken Sie unabhängig davon, ob Sie als Benutzer mit oder ohne Verwaltungsaufgaben arbeiten, mit der rechten Maustaste auf die Datei pmt.bat und wählen Sie die Option **Als Administrator ausführen** aus. Verwenden Sie alternativ den Befehl **runas** in der Befehlszeile. Der folgende Befehl kann beispielsweise über das Verzeichnis *installationsstammverzeichnis*\bin\ProfileManagement ausgeführt werden:

runas /user:MyAdminName /env pmt.bat

Benutzer ohne Administratorberechtigung werden zum Eingeben des Administratorkennworts aufgefordert.

v Wenn Sie mehrere Instanzen von IBM Business Process Manager als Rootbenutzer (Administrator) installieren und einem Benutzer ohne Verwaltungsberechtigungen nur auf eine Untergruppe dieser Instanzen Zugriff erteilen, funktioniert das Profile Management Tool für den Benutzer ohne Verwaltungsberechtigungen nicht ordnungsgemäß. Außerdem tritt eine Ausnahmebedingung com.ibm.wsspi.profile.WSProfileException auf oder es wird oder eine Nachricht des Typs Zugriff verweigert in die Datei *installationsstammverzeichnis*\bin\ProfileManagement\pmt.bat geschrieben. Benutzer ohne Verwaltungsberechtigungen haben standardmäßig keinen Zugriff auf die Programmdateiverzeichnisse (Programme), die das Produkt als Standardinstallationsverzeichnisse verwendet. Zur Behebung dieses Problems müssen Benutzer ohne Verwaltungsberechtigungen das Produkt entweder selbst installieren oder ihnen wird die Berechtigung erteilt, auf die anderen Produktinstanzen zuzugreifen.

Nach dem Start des Profile Management Tools müssen Sie sich für eine **typische** oder eine **erweiterte** Profilerstellung entscheiden. Verwenden Sie die Option 'Erweitert' zur Ausführung folgender Aktivitäten:

- v Angeben der Datenbankentwurfsdatei zur Verwendung für die Datenbankkonfiguration.
- v Zuweisen angepasster Werte zu Ports, zur Speicherposition des Profils sowie zu den Namen des Profils, des Knotens, des Hosts und der Zelle (wo zutreffend).
- v Erstellen einer Web-Server-Definition.
- v Erstellen eines Systemservice, um den Server auszuführen, wenn Ihr Betriebssystem und die Berechtigungen Ihres Benutzerkontos die Erstellung von Services zulassen.
- 1. Wählen Sie eine der folgenden Methoden aus, um das Profile Management Tool zu starten.
	- v Starten Sie das Tool über die Konsole 'Erste Schritte'.
	- v Führen Sie den Befehl *installationsstammverzeichnis***\bin\ProfileManagement\pmt.bat** aus.
- 2. Fahren Sie alle Server herunter, die in Beziehung zu dem Profil stehen, das erweitert werden soll.
- 3. Klicken Sie auf der **Begrüßungsseite** auf **Profile Management Tool starten** oder wählen Sie die Registerkarte **Profile Management Tool** aus.
- 4. Wählen Sie auf der Registerkarte **Profile** das Profil aus, das Sie erweitern möchten, und klicken Sie auf **Erweitern**. Wenn Sie ein WebSphere Application Server-Profil erweitern, muss es dieselbe Version von WebSphere Application Server aufweisen, unter der auch IBM Business Process Manager installiert ist. Die Schaltfläche **Erweitern** kann nur ausgewählt werden, falls überhaupt eine Erweiterung eines Profils möglich ist. Die Seite für die Erweiterungsauswahl wird in einem separaten Fenster geöffnet.
- 5. Wählen Sie auf der Seite für die Erweiterungsauswahl den Typ der Erweiterung aus, den Sie auf das Profil anwenden möchten. Klicken Sie anschließend auf **Weiter**.
- 6. Wählen Sie auf der Seite **Profilerweiterungsoptionen** die Option **Typische Profilerweiterung** oder **Erweiterte Profilerweiterung** aus und klicken Sie auf **Weiter**.

Mit der Option **Typische Profilerweiterung** wird das Profil mit den Standardkonfigurationseinstellungen erweitert.

Mit der Option **Erweiterte Profilerweiterung** können Sie eigene Konfigurationswerte für ein Profil angeben.

**Einschränkung:** Das Profile Management Tool zeigt eine Warnung an, wenn eine der folgenden Bedingungen zutrifft:

- v Für das Profil, das Sie zur Erweiterung ausgewählt haben, ist ein Server aktiv. Sie können das Profil erst erweitern, nachdem der Server gestoppt wurde. Alternativ hierzu können Sie auch auf **Zurück** klicken und dann ein anderes Profil angeben, für das keine Server aktiv sind.
- v Für das Profil, das Sie zur Erweiterung ausgewählt haben, ist eingebunden. Ein eingebundenes Profil kann nicht erweitert werden. Sie müssen auf **Zurück** klicken und ein anderes Profil auswählen, das nicht eingebunden ist.
- v Das Profil, das Sie zur Erweiterung ausgewählt haben, ist bereits durch das ausgewählte Produkt erweitert. Sie müssen auf **Zurück** klicken und ein anderes Profil zur Erweiterung auswählen.
- 7. Erforderlich: Geben Sie auf der Seite **Verwaltungssicherheit** Werte für **Benutzername**, **Kennwort** und **Kennwort bestätigen** ein. Das während der Installation angegebene Administratorkennwort wird für alle internen Benutzer (einschließlich 'tw\_admin' und 'tw\_user') verwendet. Da für alle IBM Business Process Manager-Profile die Verwaltungssicherheit aktiviert sein muss, wird die Option **Weiter** erst nach Eingabe der Werte aktiviert.

Klicken Sie auf **Weiter**. Falls Sie die Option **Typische Profilerstellung** ausgewählt haben, fahren Sie mit dem Schritt für die [Datenbankkonfiguration - Teil 1](#page-921-0) fort.

- 8. Erweitert: Konfigurieren Sie die Datenbanken mit einer Entwurfsdatei.
	- a. Wählen Sie **Datenbankentwurfsdatei verwenden** aus.
	- b. Klicken Sie auf **Durchsuchen**.
	- c. Geben Sie den vollständig qualifizierten Pfadnamen für die Entwurfsdatei an.
	- d. Wenn die Datenbankscripts automatisch (im Rahmen des Profilerstellungsprozesses) ausgeführt werden sollen, wählen Sie **Datenbankscripts zum Erstellen der Datenbanktabelle ausführen** aus. Andernfalls müssen Sie oder der Datenbankadministrator die Scripts nach Abschluss der Profilerstellung manuell ausführen. Sie müssen außerdem die Datenbank mit den Systeminformationen laden, indem Sie den Befehl **bootstrapProcessServerData** ausführen.

**Wichtig:** Wenn Sie **Datenbankscripts zum Erstellen der Datenbanktabelle ausführen** auswählen, stellen Sie sicher, dass **Vorhandene lokale oder ferne Datenbank verwenden** *nicht* ausgewählt ist. Wenn beide Optionen ausgewählt sind, treten Fehler auf.

e. Klicken Sie auf **Weiter**. Wenn Sie sich für die Angabe einer Entwurfsdatei entscheiden, werden die Anzeigen für die Datenbankkonfiguration im Profile Management Tool übersprungen. Stattdessen wird die Speicherposition der Entwurfsdatei an die Befehlszeile übergeben, um die Datenbankkonfiguration abzuschließen.

Fahren Sie mit dem Schritt für die [Profilzusammenfassung](#page-923-0) fort.

- <span id="page-921-0"></span>9. Geben Sie auf der Seite **Datenbankkonfiguration - Teil 1** die Datenbankinformationen an.
	- a. Wählen Sie in der Liste **Datenbankprodukt auswählen** den Eintrag **Oracle** aus.
	- b. Optional: Wenn Sie die Standardwerte ändern möchten, geben Sie für die erforderlichen Datenbanken neue Namen ein.
		- v Die Datenbanknamen können übereinstimmen.
		- Für jede Datenbank muss der Datenbankservicename eingegeben werden.
		- v Die Datenbank muss bereits vorhanden sein.
	- c. Wenn die Datenbankscripts automatisch im Rahmen des Profilerstellungsprozesses ausgeführt werden sollen, wählen Sie **Datenbankscripts zum Initialisieren der Datenbanken ausführen** aus. Andernfalls müssen Sie oder der Datenbankadministrator die Scripts nach Abschluss der Profilerstellung manuell ausführen. Sie müssen außerdem die Datenbank mit den Systeminformationen laden, indem Sie den Befehl **bootstrapProcessServerData** ausführen.
	- d. Klicken Sie auf **Weiter**.
- 10. Nehmen Sie die Datenbankkonfiguration auf der Seite **Datenbankkonfiguration -Teil 2** vor. Bei Verwendung von Oracle kann keine neue Datenbank erstellt werden.

**Wichtig:** Sie müssen über eine Benutzer-ID mit SYSDBA-Berechtigungen verfügen, bevor Sie ein Profil erstellen.

Geben Sie die folgenden Felder an.

| Feld                                                                   | <b>Erforderliche Aktion</b>                                                                                                    |
|------------------------------------------------------------------------|----------------------------------------------------------------------------------------------------|
| <b>Process Server-Datenbank</b>                                        | Geben Sie für die Process Server-Datenbank Werte für die<br>folgenden Parameter ein:                                                                                                    |
|                                                                        | <b>Benutzername</b><br>Geben Sie einen Benutzernamen für die Process<br>Server-Datenbank ein (wie z. B. BPMDBA).                                                                                                    |
|                                                                        | Kennwort<br>Geben Sie das Kennwort ein, das Sie beim<br>Einrichten des Benutzers in Oracle definiert<br>haben.                                                                                                    |
|                                                                        | Kennwort bestätigen<br>Bestätigen Sie das Kennwort, indem Sie es in<br>erneut eingeben.<br>Anmerkung: Der Benutzername für die Process<br>Server-Datenbank und der Benutzername für die<br>Performance Data Warehouse-Datenbank dürfen nicht<br>identisch sein. |
| Performance Data Warehouse-Datenbank                                   | Geben Sie für die Performance Data Warehouse-<br>Datenbank Werte für die folgenden Parameter ein:                                                                                                    |
|                                                                        | Benutzername<br>Geben Sie einen Benutzernamen für die<br>Performance Data Warehouse-Datenbank ein<br>(wie z. B. PDWDBA).                                                                                                    |
|                                                                        | Kennwort<br>Geben Sie das Kennwort ein, das Sie beim<br>Einrichten des Benutzers in Oracle definiert<br>haben.                                                                                                    |
|                                                                        | Kennwort bestätigen<br>Bestätigen Sie das Kennwort, indem Sie es in<br>erneut eingeben.<br>Anmerkung: Der Benutzername für die Performance<br>Data Warehouse-Datenbank und der Benutzername für<br>die Process Server-Datenbank dürfen nicht identisch sein.    |
| Hostname (oder IP-Adresse) des Datenbankservers                        | Übernehmen Sie den Standardwert localhost oder geben<br>Sie den korrekten Hostnamen des Datenbankservers ein.                                                                                                    |
| <b>Server-Port</b>                                                     | Übernehmen Sie den Standardwert 1521 oder geben Sie<br>die korrekte Server-Port-Nummer ein.                                                                                                    |
| Verzeichnisposition der Klassenpfaddateien des<br><b>JDBC-Treibers</b> | Die Klassenpfaddateien des JDBC-Treibers 2.0 sind im<br>Produktpaket enthalten und befinden sich im folgenden<br>Verzeichnis: \${WAS-installationsstammverzeichnis}\<br>.jdbcdrivers\Oracle                                                                     |

*Tabelle 107. Erforderliche Felder für die Datenbankkonfiguration für Oracle*

Da alle Komponenten dieselbe Oracle-Instanz verwenden, gibt es keine Unterschiede bei den für einzelne Komponenten verwendeten Datenbanken.

Nur für eigenständige Konfigurationen gibt es einige zusätzliche Aspekte für die Benutzer und Schemas.

- v Bei der Konfiguration des Process Servers werden die Tabellen der Messaging-Steuerkomponente von Process Server unter Verwendung der Angaben für Benutzernamen und Kennwort erstellt, die für die Messaging-Steuerkomponente von Process Server angegeben wurden. Wenn diese Werte nicht vorhanden sind, werden der Benutzername und das Kennwort für Process Server verwendet.
- Bei der Konfiguration von Performance Data Warehouse werden die Tabellen der Messaging-Steuerkomponente von Performance Data Warehouse unter Verwendung der Angaben

für Benutzernamen und Kennwort erstellt, die für die Messaging-Steuerkomponente von Performance Data angegeben wurden. Wenn diese Werte nicht vorhanden sind, werden der Benutzername und das Kennwort für Performance Data Warehouse verwendet.

- <span id="page-923-0"></span>11. Überprüfen Sie die Informationen auf der Seite **Profil - Zusammenfassung**. Klicken Sie auf die Option **Erstellen**, um das Profil zu erstellen, oder klicken Sie auf **Zurück**, um die Merkmale für das Profil zu ändern.
- 12. Überprüfen Sie die Informationen auf der Seite zur Fertigstellung des Profils. Bevor Sie zur Einstiegskonsole wechseln, müssen Sie sicherstellen, dass **Einstiegskonsole starten** ausgewählt ist. Klicken Sie dann auf **Fertig stellen**.

Sie haben ein WebSphere Application Server V8.0-Profil mit einem IBM Business Process Manager-Profil erweitert.

- v Wenn Sie die Datenbankscripts nicht während der Profilerstellung ausgeführt haben, führen Sie die Scripts zur Erstellung der Datenbanken aus und laden Sie die Process Server-Datenbank mit den Systeminformationen unter Verwendung des Befehls **bootstrapProcessServerData**.
- v Wechseln Sie zur Einstiegskonsole und starten Sie den Server für das eigenständige Profil, das Sie erstellt haben.

## **Zugehörige Tasks**:

[Datenbank in einer eigenständigen Umgebung mit Systeminformationen laden](#page-931-0) Falls Sie ein eigenständiges Profil erstellt und die Erstellung der Datenbanktabellen zurückgestellt haben, müssen Sie den Befehl **bootstrapProcessServerData** ausführen, bevor Sie versuchen, Process Server oder Process Center zu starten oder zu verwenden.

*Eigenständige Profile für Process Server mit Oracle-Datenbankserver mit dem Profile Management Tool erweitern:*

Wenn ein eigenständiges WebSphere Application Server V8.0-Profil vorhanden ist, können Sie mit dem Profile Management Tool ein eigenständiges Profil für Process Server konfigurieren.

Denken Sie daran, alle Server herunterzufahren, die in Beziehung zu dem Profil stehen, das erweitert werden soll.

Wenn Sie während der Erstellung des Profils erforderliche Datenbanken konfigurieren möchten, müssen Sie sicherstellen, dass der Datenbankserver installiert und aktiv ist.

Die Sprache für das Profile Management Tool wird anhand der Standardspracheinstellung des System ermittelt und festgelegt. Falls diese Standardsprache nicht zu den unterstützten Sprachen gehört, wird Englisch verwendet. Sie können die Standardsprache außer Kraft setzen, indem Sie das Profile Management Tool in einer Befehlszeile starten und anhand der Java-Einstellung **user.language** eine andere Sprache angeben. Geben Sie den folgenden Befehl ein:

*installationsstammverzeichnis*\java\bin\java -Duser.language=*locale installationsstammverzeichnis*\bin\ProfileManagement\startup.jar

Wenn Sie das Profile Management Tool beispielsweise in deutscher Sprache starten möchten, geben Sie den folgenden Befehl ein:

*installationsstammverzeichnis*\java\bin\java -Duser.language=de *installationsstammverzeichnis*\bin\ProfileManagement\startup.jar

# Einschränkungen: **Wista National Windows 7**

v Zum Ausführen des Profile Management Tools unter Windows 7, Windows Vista oder Windows Server 2008 müssen Sie die Berechtigungen Ihres Microsoft Windows-Benutzerkontos hochstufen. Klicken Sie unabhängig davon, ob Sie als Benutzer mit oder ohne Verwaltungsaufgaben arbeiten, mit der rechten Maustaste auf die Datei pmt.bat und wählen Sie die Option **Als Administrator ausführen** aus. Verwenden Sie alternativ den Befehl **runas** in der Befehlszeile. Der folgende Befehl kann beispielsweise über das Verzeichnis *installationsstammverzeichnis*\bin\ProfileManagement ausgeführt werden:

runas /user:MyAdminName /env pmt.bat

Benutzer ohne Administratorberechtigung werden zum Eingeben des Administratorkennworts aufgefordert.

v Wenn Sie mehrere Instanzen von IBM Business Process Manager als Rootbenutzer (Administrator) installieren und einem Benutzer ohne Verwaltungsberechtigungen nur auf eine Untergruppe dieser Instanzen Zugriff erteilen, funktioniert das Profile Management Tool für den Benutzer ohne Verwaltungsberechtigungen nicht ordnungsgemäß. Außerdem tritt eine Ausnahmebedingung com.ibm.wsspi.profile.WSProfileException auf oder es wird oder eine Nachricht des Typs Zugriff verweigert in die Datei *installationsstammverzeichnis*\bin\ProfileManagement\pmt.bat geschrieben. Benutzer ohne Verwaltungsberechtigungen haben standardmäßig keinen Zugriff auf die Programmdateiverzeichnisse (Programme), die das Produkt als Standardinstallationsverzeichnisse verwendet. Zur Behebung dieses Problems müssen Benutzer ohne Verwaltungsberechtigungen das Produkt entweder selbst installieren oder ihnen wird die Berechtigung erteilt, auf die anderen Produktinstanzen zuzugreifen.

Nach dem Start des Profile Management Tools müssen Sie sich für eine **typische** oder eine **erweiterte** Profilerstellung entscheiden. Verwenden Sie die Option 'Erweitert' zur Ausführung folgender Aktivitäten:

- v Angeben der Datenbankentwurfsdatei zur Verwendung für die Datenbankkonfiguration.
- v Zuweisen angepasster Werte zu Ports, zur Speicherposition des Profils sowie zu den Namen des Profils, des Knotens, des Hosts und der Zelle (wo zutreffend).
- v Erstellen einer Web-Server-Definition.
- v Erstellen eines Systemservice, um den Server auszuführen, wenn Ihr Betriebssystem und die Berechtigungen Ihres Benutzerkontos die Erstellung von Services zulassen.
- 1. Wählen Sie eine der folgenden Methoden aus, um das Profile Management Tool zu starten.
	- v Starten Sie das Tool über die Konsole 'Erste Schritte'.
	- v Führen Sie den Befehl *installationsstammverzeichnis***\bin\ProfileManagement\pmt.bat** aus.
- 2. Fahren Sie alle Server herunter, die in Beziehung zu dem Profil stehen, das erweitert werden soll.
- 3. Klicken Sie auf der **Begrüßungsseite** auf **Profile Management Tool starten** oder wählen Sie die Registerkarte **Profile Management Tool** aus.
- 4. Wählen Sie auf der Registerkarte **Profile** das Profil aus, das Sie erweitern möchten, und klicken Sie auf **Erweitern**. Wenn Sie ein WebSphere Application Server-Profil erweitern, muss es dieselbe Version von WebSphere Application Server aufweisen, unter der auch IBM Business Process Manager installiert ist. Die Schaltfläche **Erweitern** kann nur ausgewählt werden, falls überhaupt eine Erweiterung eines Profils möglich ist. Die Seite für die Erweiterungsauswahl wird in einem separaten Fenster geöffnet.
- 5. Wählen Sie auf der Seite für die Erweiterungsauswahl den Typ der Erweiterung aus, den Sie auf das Profil anwenden möchten. Klicken Sie anschließend auf **Weiter**.
- 6. Wählen Sie auf der Seite **Profilerweiterungsoptionen** die Option **Typische Profilerweiterung** oder **Erweiterte Profilerweiterung** aus und klicken Sie auf **Weiter**.

Mit der Option **Typische Profilerweiterung** wird das Profil mit den Standardkonfigurationseinstellungen erweitert.

Mit der Option **Erweiterte Profilerweiterung** können Sie eigene Konfigurationswerte für ein Profil angeben.

**Einschränkung:** Das Profile Management Tool zeigt eine Warnung an, wenn eine der folgenden Bedingungen zutrifft:

- v Für das Profil, das Sie zur Erweiterung ausgewählt haben, ist ein Server aktiv. Sie können das Profil erst erweitern, nachdem der Server gestoppt wurde. Alternativ hierzu können Sie auch auf **Zurück** klicken und dann ein anderes Profil angeben, für das keine Server aktiv sind.
- v Für das Profil, das Sie zur Erweiterung ausgewählt haben, ist eingebunden. Ein eingebundenes Profil kann nicht erweitert werden. Sie müssen auf **Zurück** klicken und ein anderes Profil auswählen, das nicht eingebunden ist.
- v Das Profil, das Sie zur Erweiterung ausgewählt haben, ist bereits durch das ausgewählte Produkt erweitert. Sie müssen auf **Zurück** klicken und ein anderes Profil zur Erweiterung auswählen.
- 7. Erforderlich: Geben Sie auf der Seite **Verwaltungssicherheit** Werte für **Benutzername**, **Kennwort** und **Kennwort bestätigen** ein. Klicken Sie auf **Weiter**. Da für alle IBM Business Process Manager-Profile die Verwaltungssicherheit aktiviert sein muss, wird die Option **Weiter** erst nach Eingabe der Werte aktiviert.
- 8. Legen Sie auf der Seite **Process Server-Konfiguration** die Werte für die folgenden Parameter fest:
	- v **Umgebungsname**: Der Umgebungsname wird für eine Verbindung zwischen einem Process Center und diesem Process Server verwendet.
	- v **Umgebungstyp**: Wählen Sie aus, wie Process Server verwendet werden soll:
		- Wählen Sie **Produktion** aus, wenn der Server in einer Produktionskapazität eingesetzt werden soll.
		- Wählen Sie **Staging** aus, wenn der Server als temporäre Position für Änderungen dienen soll, bevor diese in die Produktionsumgebung aufgenommen werden.
		- Wählen Sie **Test** aus, wenn der Server als Testumgebung dienen soll, z. B. für Belastungstests.

**Einschränkung:** Produktions- und Nicht-Produktionsserver dürfen nicht zusammen in derselben Zelle verwendet werden.

Wählen Sie **Diesen Server offline verwenden** aus, wenn Sie **Produktion** nicht als Umgebungstyp ausgewählt haben oder dieser Process Server keine Verbindung zu einem Process Center herstellt. Offline-Server können weiterhin zur Implementierung von Momentaufnahmen von Prozessanwendungen verwendet werden. Jedoch unterscheidet sich die Methode zur Implementierung einer Prozessanwendung auf einem Offline-Process Server von der zur Implementierung auf einem Online-Process Server.

Wenn Sie die Option **Diesen Server offline verwenden** nicht ausgewählt haben, geben Sie die folgenden Informationen für das Process Center an, zu dem dieser Server eine Verbindung herstellt:

- v **Protokoll**: Wählen Sie entweder **http://** oder **https://** als Verbindungsprotokoll für das Process Center aus.
- v **Hostname**: Geben Sie den Host oder virtuellen Host ein, den dieser Process Server zur Kommunikation mit dem Process Center erfordert. Verwenden Sie einen vollständig qualifizierten Hostnamen. In einer Umgebung mit einer Lastausgleichsfunktion oder einem Proxy-Server zwischen dem Process Server und den Process Center-Services müssen Sie sicherstellen, dass die hier angegebenen Informationen mit der URL für den Zugriff auf das Process Center übereinstimmen.
- v **Port**: Geben Sie Sie die Portnummer für das Process Center ein. In einer Umgebung mit einer Lastausgleichsfunktion oder einem Proxy-Server zwischen dem Process Server und dem Process Center müssen Sie sicherstellen, dass die hier angegebenen Informationen mit der URL für den Zugriff auf das Process Center übereinstimmen.
- v **Benutzername**: Geben Sie den Namen eines Process Center-Benutzers ein. Process Server stellt mit diesem Benutzer eine Verbindung zum Process Center her.
- v **Kennwort**: Geben Sie das Kennwort für den Process Center-Benutzer ein.

Sie können auf **Verbindung testen** klicken, um die Verbindung zum Process Center zu prüfen. Falls Sie die Option **Typische Profilerstellung** ausgewählt haben, fahren Sie mit dem Schritt für die [Datenbankkonfiguration - Teil 1](#page-926-0) fort.

- 9. Erweitert: Konfigurieren Sie die Datenbanken mit einer Entwurfsdatei.
	- a. Wählen Sie **Datenbankentwurfsdatei verwenden** aus.
	- b. Klicken Sie auf **Durchsuchen**.
	- c. Geben Sie den vollständig qualifizierten Pfadnamen für die Entwurfsdatei an.
	- d. Wenn die Datenbankscripts automatisch (im Rahmen des Profilerstellungsprozesses) ausgeführt werden sollen, wählen Sie **Datenbankscripts zum Erstellen der Datenbanktabelle ausführen** aus. Andernfalls müssen Sie oder der Datenbankadministrator die Scripts nach Abschluss der

Profilerstellung manuell ausführen. Sie müssen außerdem die Datenbank mit den Systeminformationen laden, indem Sie den Befehl **bootstrapProcessServerData** ausführen.

**Wichtig:** Wenn Sie **Datenbankscripts zum Erstellen der Datenbanktabelle ausführen** auswählen, stellen Sie sicher, dass **Vorhandene lokale oder ferne Datenbank verwenden** *nicht* ausgewählt ist. Wenn beide Optionen ausgewählt sind, treten Fehler auf.

e. Klicken Sie auf **Weiter**. Wenn Sie sich für die Angabe einer Entwurfsdatei entscheiden, werden die Anzeigen für die Datenbankkonfiguration im Profile Management Tool übersprungen. Stattdessen wird die Speicherposition der Entwurfsdatei an die Befehlszeile übergeben, um die Datenbankkonfiguration abzuschließen.

Fahren Sie mit dem Schritt für die [Profilzusammenfassung](#page-927-0) fort.

- <span id="page-926-0"></span>10. Geben Sie auf der Seite **Datenbankkonfiguration - Teil 1** die Datenbankinformationen an.
	- a. Wählen Sie in der Liste **Datenbankprodukt auswählen** den Eintrag **Oracle** aus.
	- b. Optional: Wenn Sie die Standardwerte ändern möchten, geben Sie für die erforderlichen Datenbanken neue Namen ein.
		- v Die Datenbanknamen können übereinstimmen.
		- v Für jede Datenbank muss der Datenbankservicename eingegeben werden.
		- v Die Datenbank muss bereits vorhanden sein.
	- c. Wenn die Datenbankscripts automatisch im Rahmen des Profilerstellungsprozesses ausgeführt werden sollen, wählen Sie **Datenbankscripts zum Initialisieren der Datenbanken ausführen** aus. Andernfalls müssen Sie oder der Datenbankadministrator die Scripts nach Abschluss der Profilerstellung manuell ausführen. Sie müssen außerdem die Datenbank mit den Systeminformationen laden, indem Sie den Befehl **bootstrapProcessServerData** ausführen.
	- d. Klicken Sie auf **Weiter**.
- 11. Nehmen Sie die Datenbankkonfiguration auf der Seite **Datenbankkonfiguration -Teil 2** vor. Bei Verwendung von Oracle kann keine neue Datenbank erstellt werden.

**Wichtig:** Sie müssen über eine Benutzer-ID mit SYSDBA-Berechtigungen verfügen, bevor Sie ein Profil erstellen.

Geben Sie die folgenden Felder an.

| Feld                            | <b>Erforderliche Aktion</b>                                                                                                    |
|---------------------------------|----------------------------------------------------------------------------------------------------|
| <b>Process Server-Datenbank</b> | Geben Sie für die Process Server-Datenbank Werte für die<br>folgenden Parameter ein:                                                                                                    |
|                                 | Benutzername<br>Geben Sie einen Benutzernamen für die Process<br>Server-Datenbank ein (wie z. B. BPMDBA).                                                                                                    |
|                                 | Kennwort<br>Geben Sie das Kennwort ein, das Sie beim<br>Einrichten des Benutzers in Oracle definiert<br>haben.                                                                                                    |
|                                 | Kennwort bestätigen<br>Bestätigen Sie das Kennwort, indem Sie es in<br>erneut eingeben.<br>Anmerkung: Der Benutzername für die Process<br>Server-Datenbank und der Benutzername für die<br>Performance Data Warehouse-Datenbank dürfen nicht<br>identisch sein. |

*Tabelle 108. Erforderliche Felder für die Datenbankkonfiguration für Oracle*

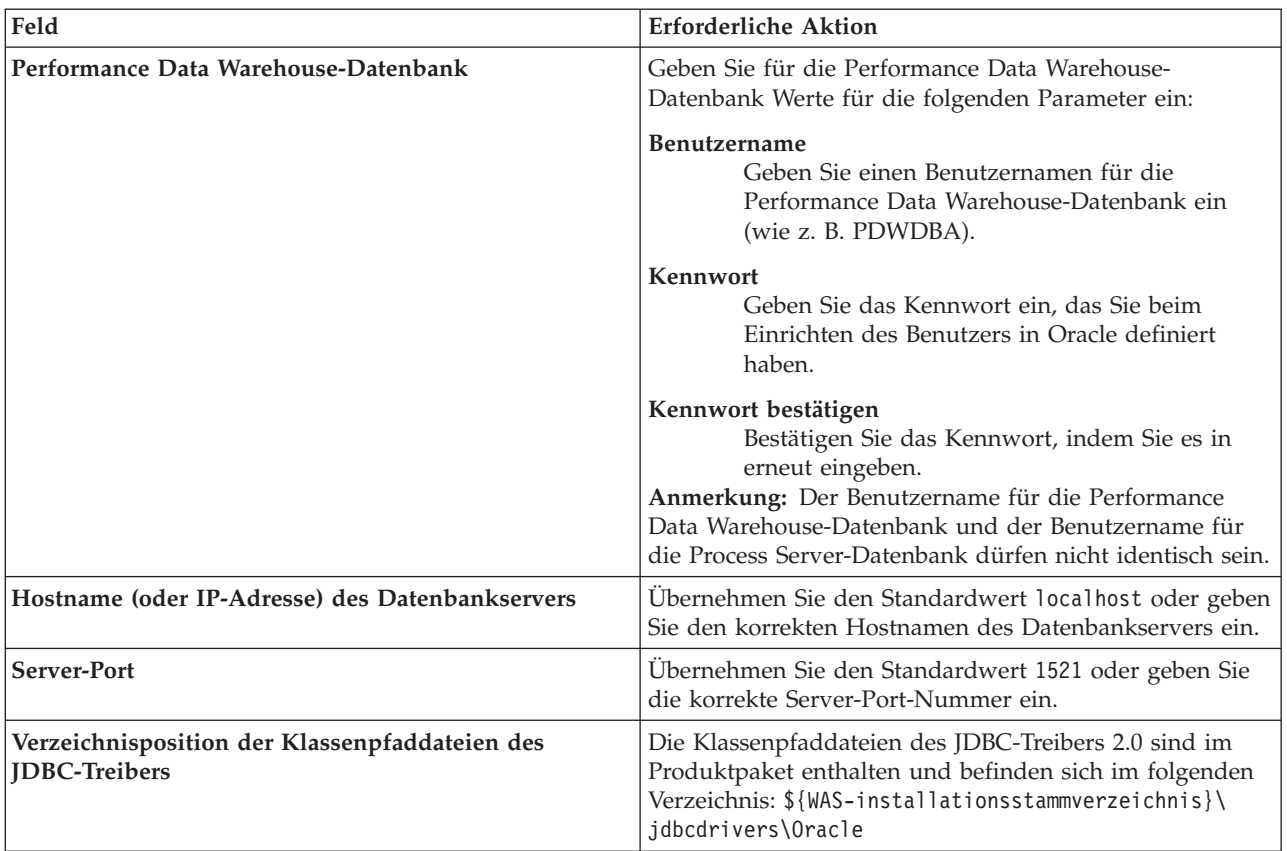

*Tabelle 108. Erforderliche Felder für die Datenbankkonfiguration für Oracle (Forts.)*

Da alle Komponenten dieselbe Oracle-Instanz verwenden, gibt es keine Unterschiede bei den für einzelne Komponenten verwendeten Datenbanken.

Nur für eigenständige Konfigurationen gibt es einige zusätzliche Aspekte für die Benutzer und Schemas.

- Bei der Konfiguration des Process Servers werden die Tabellen der Messaging-Steuerkomponente von Process Server unter Verwendung der Angaben für Benutzernamen und Kennwort erstellt, die für die Messaging-Steuerkomponente von Process Server angegeben wurden. Wenn diese Werte nicht vorhanden sind, werden der Benutzername und das Kennwort für Process Server verwendet.
- v Bei der Konfiguration von Performance Data Warehouse werden die Tabellen der Messaging-Steuerkomponente von Performance Data Warehouse unter Verwendung der Angaben für Benutzernamen und Kennwort erstellt, die für die Messaging-Steuerkomponente von Performance Data angegeben wurden. Wenn diese Werte nicht vorhanden sind, werden der Benutzername und das Kennwort für Performance Data Warehouse verwendet.
- <span id="page-927-0"></span>12. Überprüfen Sie die Informationen auf der Seite **Profil - Zusammenfassung**. Klicken Sie auf die Option **Erstellen**, um das Profil zu erstellen, oder klicken Sie auf **Zurück**, um die Merkmale für das Profil zu ändern.
- 13. Überprüfen Sie die Informationen auf der Seite zur Fertigstellung des Profils. Bevor Sie zur Einstiegskonsole wechseln, müssen Sie sicherstellen, dass **Einstiegskonsole starten** ausgewählt ist. Klicken Sie dann auf **Fertig stellen**.

Sie haben ein WebSphere Application Server V8.0-Profil mit einem IBM Business Process Manager-Profil erweitert.

v Wenn Sie die Datenbankscripts nicht während der Profilerstellung ausgeführt haben, führen Sie die Scripts zur Erstellung der Datenbanken aus und laden Sie die Process Server-Datenbank mit den Systeminformationen unter Verwendung des Befehls **bootstrapProcessServerData**.

v Wechseln Sie zur Einstiegskonsole und starten Sie den Server für das eigenständige Profil, das Sie erstellt haben.

### **Zugehörige Tasks**:

[Datenbank in einer eigenständigen Umgebung mit Systeminformationen laden](#page-931-0) Falls Sie ein eigenständiges Profil erstellt und die Erstellung der Datenbanktabellen zurückgestellt haben, müssen Sie den Befehl **bootstrapProcessServerData** ausführen, bevor Sie versuchen, Process Server oder Process Center zu starten oder zu verwenden.

*Eigenständige Profile mit dem Befehlszeilendienstprogramm 'manageprofiles' erweitern:*

Anstelle des Profile Management Tools können Sie auch das Befehlszeilendienstprogramm 'manageprofiles' verwenden, um vorhandene benutzerdefinierte WebSphere Application Server V8.0-Profile zu erweitern.

Denken Sie daran, alle Server herunterzufahren, die in Beziehung zu dem Profil stehen, das erweitert werden soll.

Stellen Sie sicher, dass das Befehlszeilendienstprogramm **manageprofiles** nicht bereits für dasselbe Profil ausgeführt wird. Wenn bei der Ausführung des Befehls eine Fehlernachricht angezeigt wird, prüfen Sie, ob gleichzeitig noch eine weitere Profilerstellung oder -erweiterung durchgeführt wird. Wenn dies der Fall ist, müssen Sie auf den Abschluss dieser Erstellung bzw. Erweiterung warten.

**Einschränkung:** Zum Ausführen des Befehlszeilendienstprogramms **manageprofiles** unter Windows 7, Windows Vista oder Windows Server 2008 müssen Sie die Berechtigungen Ihres Microsoft Windows-Benutzerkontos mit dem Befehl **runas** hochstufen. Beachten Sie, dass der Befehl **manageprofiles** und alle Parameter in doppelte Anführungszeichen eingeschlossen werden müssen. Der folgende Befehl kann beispielsweise über das Verzeichnis *installationsstammverzeichnis*\bin ausgeführt werden: runas /env /user:MyAdminName "**manageprofiles.bat -response** *myResponseFile*"

Benutzer ohne Administratorberechtigung werden zum Eingeben des Administratorkennworts aufgefordert.

- 1. Stellen Sie fest, welche Schablone zur Erstellung des Profils verwendet wurde, das Sie erweitern möchten. Sie müssen ein eigenständiges Profil erweitern. Sie können die verwendete Schablone ermitteln, indem Sie die Daten in der Profilregistry prüfen, die sich in der Datei *installationsstammverzeichnis*/properties/profileRegistry.xml befindet. Ändern Sie diese Datei nicht; verwenden Sie sie nur, um die Schablonen anzuzeigen.
- 2. Suchen Sie die erforderliche Schablone, die für die Erweiterung verwendet werden soll. Schablonen für die einzelnen Profile finden Sie im Verzeichnis für BPM-Schablonen *installationsstammverzeichnis*\profileTemplates\BPM. Folgende Schablonen sind verfügbar:
	- default.procctr: für ein eigenständiges Process Center-Profil für IBM BPM Standard oder Express.
	- v default.procsvr: für ein eigenständiges Process Center-Profil für IBM BPM Standard oder Express.
- 3. Verwenden Sie den Erweiterungsparameter 'augment', um mit einer Erweiterungsschablone Änderungen an einem vorhandenen Profil durchzuführen. Der Erweiterungsparameter bewirkt, dass das Befehlszeilendienstprogramm **manageprofiles** das im Parameter **-profileName** angegebene Profil mit der Schablone aktualisiert oder erweitert, die vom Parameter **-templatePath** angegeben wird. Die Erweiterungsschablonen, die Sie verwenden können, sind von den IBM Produkten und den Versionen abhängig, die in Ihrer Umgebung installiert sind. Vergewissern Sie sich, dass Sie den vollständig qualifizierten Dateipfad für **-templatePath** angegeben haben, da ein relativer Dateipfad für den Parameter **-templatePath** dazu führt, dass das angegebene Profil nicht vollständig erweitert werden kann.

**Anmerkung:** Die Dateien, die sich im Verzeichnis *installationsverzeichnis*/profileTemplates/BPM befinden, dürfen nicht manuell geändert werden.

4. Zur Verwendung des Parameters **-responseFile** können Sie die bereitgestellte Beispielantwortdatei heranziehen und eine für die jeweilige Umgebung geeignete Antwortdatei erstellen.

**Wichtig:** Nach den Werten dürfen sich keine Leerstellen befinden: Beispiel: **'personalCertValidityPeriod=1 '** oder **'winserviceCheck=false '**. Solche Leerzeichen bewirken, dass die Profilerstellung fehlschlägt.

Die Beispieldateien finden Sie im Verzeichnis *installationsstammverzeichnis*\BPM\samples\ manageprofiles. Wählen Sie basierend auf der Datenbank und dem Profiltyp (eigenständig oder Netz, Process Center oder Process Server) eine geeignete Antwortdatei aus. Folgende Beispieldateien stehen zur Verfügung:

- PC Std DMgr DB2.response
- PC Std DMgr DB2zOS.response
- PC Std DMgr Oracle.response
- PC Std DMgr SQLServer.response
- PC Std Managed DB2.response
- PC Std Managed DB2zOS.response
- PC Std Managed Oracle.response
- PC Std Managed SQLServer.response
- PC Std Standalone DB2.response
- PC Std Standalone DB2zOS.response
- PC Std Standalone Oracle.response
- PC Std Standalone SQLServer.response
- PS Std DMgr DB2.response
- PS Std DMgr DB2zOS.response
- PS Std DMgr Oracle.response
- PS Std DMgr SQLServer.response
- PS\_Std\_Managed\_DB2.response
- PS\_Std\_Managed\_DB2zOS.response
- PS\_Std\_Managed\_Oracle.response
- PS Std Managed SQLServer.response
- PS\_Std\_Standalone\_DB2.response
- PS Std Standalone DB2zOS.response
- PS Std Standalone Oracle.response
- PS\_Std\_Standalone\_SQLServer.response

Kopieren Sie eine der Beispielantwortdateien in das Arbeitsverzeichnis. Bearbeiten Sie die Parameter in der Antwortdatei gemäß den Anforderungen Ihrer Konfiguration und speichern Sie die bearbeitete Antwortdatei. Stellen Sie sicher, dass der Pfad der Eigenschaft **templatePath** mit Ihrem angegebenen Installationsverzeichnis übereinstimmt.

5. Führen Sie die Datei über die Befehlszeile aus. Geben Sie den Parameter **-profilePath** nicht an. Beispiel:

manageprofiles.bat -augment -templatePath *installationsstammverzeichnis*/profileTemplates/BPM/default.procctr -profileName MyProfileName

Wenn Sie eine Antwortdatei erstellt haben, geben Sie den Parameter **-response** ohne andere Parameter an. Beispiele:

```
manageprofiles.sh -response myResponseFile
```
Der Status wird nach Abschluss der Befehlsausführung im Konsolenfenster angezeigt. Für die Datei gilt die normale Syntaxprüfung und die Datei wird wie jede andere Antwortdatei syntaktisch analysiert. Einzelwerte in der Antwortdatei werden als Befehlszeilenparameter behandelt.

- v Wenn Sie die Datenbankscripts nicht während der Profilerstellung ausgeführt haben, führen Sie die Scripts zur Erstellung der Datenbanken aus und laden Sie die Process Server-Datenbank mit den Systeminformationen unter Verwendung des Befehls **bootstrapProcessServerData**.
- v Wechseln Sie zur Einstiegskonsole und starten Sie den Server für das eigenständige Profil, das Sie erstellt haben.

## **Zugehörige Tasks**:

[Datenbank in einer eigenständigen Umgebung mit Systeminformationen laden](#page-931-0) Falls Sie ein eigenständiges Profil erstellt und die Erstellung der Datenbanktabellen zurückgestellt haben, müssen Sie den Befehl **bootstrapProcessServerData** ausführen, bevor Sie versuchen, Process Server oder Process Center zu starten oder zu verwenden.

### *Oracle-Datenbanken nach der Erstellung von eigenständigen Profilen konfigurieren:*

Falls Sie die Tabellen für die Datenbanken nicht während der Erstellung oder Erweiterung von Profilen erstellt haben, müssen Sie oder der Datenbankadministrator die Datenbanken und deren Tabellen manuell erstellen. Außerdem müssen Sie den Befehl **bootstrapProcessServerData** ausführen, bevor Sie versuchen, den IBM Business Process Manager-Server zu starten oder zu verwenden.

## *Process Server-Datenbanktabellen erstellen:*

Falls Sie die Erstellung der Tabellen für die Process Server-Datenbank bis nach der Profilerstellung zurückgestellt haben, müssen Sie oder der Datenbankadministrator die Tabellen manuell erstellen. Sie können die Scripts verwenden, die vom Profile Management Tool während der Profilerstellung oder -erweiterung generiert werden.

Sie haben die folgenden Aktionen ausgeführt:

- v Sie haben ein eigenständiges Serverprofil erstellt oder erweitert.
- v Sie haben beschlossen, die Datenbankscripts zum Initialisieren der Datenbanken nicht während der Konfiguration auszuführen.
- v Sie haben die Datenbank erstellt, in der Sie die Process Server-Datenbanktabellen erstellen wollen. Der Standardname für die Process Server-Datenbank ist **BPMDB**.

Führen Sie diese Schritte nicht aus, wenn Sie eine Network Deployment-Umgebung erstellen wollen.

- 1. Wechseln Sie in das Verzeichnis, in dem sich die SQL-Scripts zum Erstellen der Datenbanktabellen befinden. Standardmäßig werden die SQL-Scripts bei der Profilerstellung in den Pfad *profilstammverzeichnis*\dbscripts\ProcessServer\Oracle\ ausgegeben.
- 2. Führen Sie das folgende Script aus.
	- configProcessServerDB.bat

Sie haben die Datenbanktabellen für Process Server erstellt und die Datenbankkonfiguration abgeschlossen.

Nun können Sie Systeminformationen in die Datenbank laden und den Server starten.

### *Performance Data Warehouse-Datenbanken erstellen:*

Falls Sie die Erstellung der Datenbanktabellen für IBM Performance Data Warehouse bis nach der Profilerstellung zurückgestellt haben, müssen Sie oder der Datenbankadministrator die Tabellen manuell erstellen. Sie können die Scripts verwenden, die vom Profile Management Tool während der Profilerstellung oder -erweiterung generiert werden.

Sie haben die folgenden Aktionen ausgeführt:

• Sie haben ein eigenständiges Profil erstellt oder erweitert.

- v Sie haben beschlossen, die Datenbankscripts zum Initialisieren der Datenbanken nicht während der Konfiguration auszuführen.
- v Sie haben die Datenbank erstellt, in der Sie die Performance Data Warehouse-Datenbanktabellen erstellen wollen. Der Standardname der Performance Data Warehouse-Datenbank ist **PDWDB**.
- 1. Wechseln Sie in das Verzeichnis, in dem sich die SQL-Scripts zum Erstellen der Datenbanktabellen befinden. Standardmäßig werden die SQL-Scripts bei der Profilerstellung in den Pfad *profilstammverzeichnis*\dbscripts\PerformanceDW\Oracle\ ausgegeben.
- 2. Führen Sie das folgende Script aus. configPerformanceDWDB.bat

Sie haben die Datenbanktabellen für Ihr Performance Data Warehouse erstellt und die Datenbankkonfiguration abgeschlossen.

## *Business Space-Datenbanktabellen erstellen:*

Falls Sie die Erstellung der Business Space-Datenbanktabellen bis nach der Profilerstellung zurückgestellt haben, müssen Sie oder der Datenbankadministrator die Tabellen manuell erstellen. Sie können die Scripts verwenden, die vom Profile Management Tool während der Profilerstellung oder -erweiterung generiert werden.

Sie haben die folgenden Aktionen ausgeführt:

- v Sie haben ein eigenständiges Profil erstellt oder erweitert.
- 1. Wechseln Sie in das Verzeichnis, in dem das Script **configBusinessSpaceDB.bat** abgelegt ist. Das Standardverzeichnis heißt *installationsstammverzeichnis*\*profil*\dbscripts\BusinessSpace\ *knotenname*\_*servername*\DB2\CMNDB.
- 2. Verwenden Sie die verfügbaren Standardtools für die Datenbankdefinition sowie die nativen Befehle und Prozeduren, um die Datenbank und die erforderlichen Tabellen durch Ausführen dieses Scripts zu erstellen. Führen Sie den folgenden Befehl aus:

### <span id="page-931-0"></span>**configBusinessSpaceDB.bat**

*Datenbank in einer eigenständigen Umgebung mit Systeminformationen laden:*

Falls Sie ein eigenständiges Profil erstellt und die Erstellung der Datenbanktabellen zurückgestellt haben, müssen Sie den Befehl **bootstrapProcessServerData** ausführen, bevor Sie versuchen, Process Server oder Process Center zu starten oder zu verwenden.

**Wichtig:** Stellen Sie vor der Ausführung des bootstrap-Befehls sicher, dass der verbindliche, vorläufige Fix JR44669 angewendet wurde. Weitere Informationen finden Sie unter [Required interim fix for APAR](http://www-01.ibm.com/support/docview.wss?uid=swg21617131) [JR44669.](http://www-01.ibm.com/support/docview.wss?uid=swg21617131) Informationen dazu, wie Sie den Fix herunterladen, finden Sie unter [Required interim fixes for](http://www-01.ibm.com/support/docview.wss?uid=swg24033778) [IBM Business Process Manager.](http://www-01.ibm.com/support/docview.wss?uid=swg24033778)

Wenn Sie den Befehl **bootstrapProcessServerData** ausführen, werden Konfigurationsdaten für die BPM-Anwendungen in die Process Server-Datenbank geladen. Diese Daten werden zur ordnungsgemäßen Ausführung der BPM-Anwendungen benötigt.

**Anmerkung:** Dieser Befehl wird automatisch ausgeführt, wenn Sie ein eigenständiges Profil erstellen und sich dafür entscheiden, die Datenbank während der Profilerstellung oder -erweiterung zu erstellen. Wenn Sie ein eigenständiges Profil erstellen und die Datenbanktabellenkonfiguration verzögern, müssen Sie den Bootstrap-Befehl ausführen, nachdem die Datenbank und ihre Tabellen erstellt wurden und bevor der Server zum ersten Mal gestartet wird.

Führen Sie das Bootstrap-Dienstprogramm über die Befehlszeile aus. Das Bootstrap-Dienstprogramm befindet sich im Verzeichnis des eigenständigen Profils. Beispiel:

*installationsstammverzeichnis*\profiles/ProcCtr01\bin

Führen Sie das Bootstrap-Dienstprogramm unter Verwendung der folgenden Syntax aus:

## v **bootstrapProcessServerData.bat**

Sie haben die Datenbank mit Systeminformationen vor dem erfolgreichen Start von Process Server oder Process Center geladen. Die Protokollinformationen zur Bootstrapoperation werden unter dem Verzeichnis *INSTALLATIONSSTAMMVERZEICHNIS\_DES\_BENUTZERS*/logs/ in einer Datei namens bootstrapProcessServerData.*zeitmarke*.log gespeichert. In der Konsole wird nur ein Teil der protokollierten Informationen angezeigt.

Bootstrap-Daten auf dem Standardserver mit eigenständigem Profil: bootstrapProcessServerData

*Eigenständige Umgebung mit SQL Server-Datenbankserver unter Windows konfigurieren:*

Sie können eine eigenständige Umgebung für IBM Business Process Manager unter Verwendung eines Microsoft SQL Server-Datenbankservers konfigurieren.

### *SQL Server-Datenbanken erstellen:*

IBM Business Process Manager erfordert eine Process Server-Datenbank, eine Performance Data Warehouse-Datenbank und eine Common-Datenbank. Die Common-Datenbank enthält Business Space und weitere Komponenten. Sie müssen die Datenbanken vor der Netzimplementierung erstellen.

Die Standarddatenbanknamen lauten BPMDB für die Process Server-Datenbank, PDWDB für die Performance Data Warehouse-Datenbank und CMNDB für die Common-Datenbank.

Process Server und Performance Data Warehouse benötigen ihre eigenen separaten Datenbanken und können nicht mit derselben Datenbank wie die anderen BPM-Komponenten konfiguriert werden.

- 1. Installieren Sie Microsoft SQL Server.
- 2. Verwenden Sie die folgenden Befehle, um die Datenbanken für SQL Server zu erstellen:
	- a. Zum Erstellen der Process Server-Datenbank (BPMDB) und der Performance Data Warehouse-Datenbank (PDWDB):

osql -b -S *hostname* -U *db-benutzerkonto* -P *db-benutzerkennwort* -Q "CREATE DATABASE *datenbankname* COLLATE SQL\_Latin1\_General\_CP1\_CI\_AS"

Hierbei steht **hostname** für den Hostnamen des SQL Server-Systems, **db-benutzerkonto** und **db-benutzerkennwort** für das Benutzerkonto und das zugehörige Kennwort für die Anmeldung zur Erstellung der Datenbank und **datenbankname** für den Namen der Datenbank, die Sie erstellen. Die Angabe **COLLATE SQL\_Latin1\_General\_CP1\_CI\_AS** ist in diesem Befehl enthalten, weil es erforderlich ist, dass bei diesen Datenbanken die Groß-/Kleinschreibung beachtet werden muss

b. Zum Erstellen der Common-Datenbank:

osql -b -S *hostname* -U *db-benutzerkonto* -P *db-benutzerkennwort* -Q "CREATE DATABASE *datenbankname* COLLATE SQL\_Latin1\_General\_CP1\_CS\_AS"

Der Unterschied besteht in der Klausel COLLATE. CMNDB erfordert eine Sortierung, bei der die Groß-/Kleinschreibung beachtet werden muss.

**Wichtig:** Stellen Sie sicher, dass bei den Datenbanken, die Sie für Process Server und Performance Data Warehouse erstellen, die Groß-/Kleinschreibung nicht beachtet werden muss. Die Buchstaben **CI** im Attributwert **COLLATE** weisen hierauf hin. Stellen Sie sicher, dass die Variable folgendermaßen aussieht: **SQL\_Latin1\_General\_CP1\_CI\_AS** (nicht **SQL\_Latin1\_General\_CP1\_CS\_AS**). Andernfalls könnte ein Fehler wie der Folgende auftreten:

org.springframework.beans.factory.BeanCreationException: Error creating bean with name 'message.routingCache' defined in class path resource [registry.xml]: Instantiation of bean failed; nested exception is org.springframework.beans.BeanInstantiationException: Could not instantiate bean class [com.lombardisoftware.bpd.runtime.engine.message.DefaultMessageRoutingCache]: Constructor threw exception; nested exception is org.springframework.jdbc.BadSqlGrammarException: PreparedStatementCallback; bad SQL grammar [select "value" from lsw\_system where "key"=?]; nested exception is com.microsoft.sqlserver.jdbc.SQLServerException: Invalid object name 'lsw\_system'. Caused by: com.microsoft.sqlserver.jdbc.SQLServerException: Invalid object name 'lsw\_system'. at com.microsoft.sqlserver.jdbc.SQLServerException.makeFromDatabaseError(SQLServerException.java:196) at com.microsoft.sqlserver.jdbc.SQLServerStatement.getNextResult(SQLServerStatement.java:1454) at com.microsoft.sqlserver.jdbc.SQLServerPreparedStatement.doExecutePreparedStatement (SQLServerPreparedStatement.java:388) at com.microsoft.sqlserver.jdbc.SQLServerPreparedStatement\$PrepStmtExecCmd.doExecute

(SQLServerPreparedStatement.java:338)

at com.microsoft.sqlserver.jdbc.TDSCommand.execute(IOBuffer.java:4026)

at com.microsoft.sqlserver.jdbc.SQLServerConnection.executeCommand(SQLServerConnection.java:1416)

at com.microsoft.sqlserver.jdbc.SQLServerStatement.executeCommand(SQLServerStatement.java:185)

at com.microsoft.sqlserver.jdbc.SQLServerStatement.executeStatement(SQLServerStatement.java:160)

at com.microsoft.sqlserver.jdbc.SQLServerPreparedStatement.executeQuery

(SQLServerPreparedStatement.java:281)

```
at org.apache.commons.dbcp.DelegatingPreparedStatement.executeQuery(DelegatingPreparedStatement.java:205)
```
at org.springframework.jdbc.core.JdbcTemplate\$1.doInPreparedStatement(JdbcTemplate.java:648)

```
at org.springframework.jdbc.core.JdbcTemplate.execute(JdbcTemplate.java:591)
```
[...]

Bei Verwendung von Microsoft SQL Server als Performance Data Warehouse-Datenbank wird während der Berichterstellung mit Optimizer oder Portal für eine vorhandene Prozessanwendung möglicherweise die folgende Fehlernachricht angezeigt. Dies verhindert, dass der Bericht angezeigt wird.

com.microsoft.sqlserver.jdbc.SQLServerException: Invalid object name 'slathresholdtraversals'.

- at com.microsoft.sqlserver.jdbc.SQLServerException.makeFromDatabaseError(SQLServerException.java:196)
- at com.microsoft.sqlserver.jdbc.SQLServerStatement.getNextResult(SQLServerStatement.java:1454)
- at com.microsoft.sqlserver.jdbc.SQLServerStatement.doExecuteCursored(SQLServerStatement.java:1824)
- at com.microsoft.sqlserver.jdbc.SQLServerStatement.doExecuteStatement(SQLServerStatement.java:760)
- at com.microsoft.sqlserver.jdbc.SQLServerStatement\$StmtExecCmd.doExecute(SQLServerStatement.java:685)

In Microsoft SQL Server muss der einem Benutzer zugeordnete Standardschemaname mit dem Benutzernamen identisch sein. Lautet der Benutzername für die Performance Data Warehouse-Datenbank beispielsweise *perfDB*, muss der Standardschemaname, der dem Benutzer *perfDB* zugeordnet ist, ebenfalls *perfDB* lauten. Sie müssen einen normalen Datenbankbenutzer erstellen und dem Benutzer die erforderlichen Berechtigungen zuordnen, statt einen Superuser (z. B. *sa*) zu erstellen. Dies liegt daran, dass das Standardschema für den Superuser dbo heißt, was nicht geändert werden kann.

Sie können die folgenden Schritte ausführen, falls vorhandenen Tabellen kein Schema zugeordnet ist, das mit dem Benutzernamen übereinstimmt.

- a. Klicken Sie in SQL Server Management Studio Object Explorer mit der rechten Maustaste auf den Tabellennamen und klicken Sie dann auf **Design**.
- b. Drücken Sie in der Sicht 'Design' die Taste F4, um das Fenster 'Properties' anzuzeigen.
- c. Aktualisieren Sie im Fenster 'Properties' den Schemanamen.
- d. Klicken Sie mit der rechten Maustaste auf die Registerkarte und wählen Sie **Close** aus, um die Sicht 'Design' zu schließen.
- e. Klicken Sie auf **OK**, wenn Sie aufgefordert werden, die Änderungen zu speichern. Die ausgewählte Tabelle wird an das Schema übertragen.
- f. Wiederholen Sie die obigen Schritte für alle Tabellen in der Performance Data Warehouse-Datenbank.

## *XA-Transaktionen konfigurieren:*

Sie müssen XA-Transaktionen nach der Installation der Microsoft SQL Server-Datenbank und vor dem Starten des Servers konfigurieren. Der JDBC-Treiber von SQL Server bietet Unterstützung für optionale verteilte JDBC 2.0-Transaktionen der Java Platform Enterprise Edition. JDBC-Verbindungen, die aus der Klasse **SQLServerXADataSource** abgerufen werden, können an Standardumgebungen für verteilte Transaktionsverarbeitung wie Java Platform Enterprise Edition-Anwendungsservern (Java EE-Anwendungsservern) teilnehmen.

Wenn XA-Transaktionen nicht konfiguriert wurden, kann beim Starten des Servers die folgende Fehlernachricht auftreten: **javax.transaction.xa.XAException:**

### **com.microsoft.sqlserver.jdbc.SQLServerException: Failed to create the XA control connection. Error: "Could not find stored procedure 'master..xp\_sqljdbc\_xa\_init\_ex'."**.

1. Der MS-DTC-Service muss im Service-Manager auf 'automatisch' eingestellt werden, um sicherzustellen, dass er aktiv ist, wenn der SQL Server-Service gestartet wird. Zur Aktivierung des MS-DTC für XA-Transaktionen müssen Sie die folgenden Schritte ausführen:

### **Unter Windows XP und Windows Server 2003:**

- a. Wählen Sie **Systemsteuerung** > **Verwaltung** > **Komponentendienste** aus.
- b. Wählen Sie **Komponentendienste** > **Computer** aus und klicken Sie mit der rechten Maustaste auf **Arbeitsplatz**. Wählen Sie **Eigenschaften** aus.
- c. Klicken Sie auf die Registerkarte **MSDTC** und anschließend auf **Sicherheitskonfiguration**.
- d. Wählen Sie das Kontrollkästchen **XA-Transaktionen ermöglichen** aus und klicken Sie auf **OK**. Dies bewirkt, dass ein MS-DTC-Service erneut gestartet wird.
- e. Klicken Sie erneut auf **OK**, um das Fenster **Eigenschaften** zu schließen, und schließen Sie anschließend **Komponentendienste**.
- f. Starten Sie SQL Server erneut, um sicherzustellen, dass er mit den MS-DTC-Änderungen synchronisiert wird.

### **Unter Windows Vista und Windows 7:**

- a. Wählen Sie **Systemsteuerung** > **Verwaltung** > **Komponentendienste** aus.
- b. Wählen Sie **Komponentendienste** > **Computer** > **Arbeitsplatz** > **Distributed Transaction Coordinator** aus.
- c. Klicken Sie mit der rechten Maustaste auf **Lokaler DTC** und wählen Sie **Eigenschaften** aus.
- d. Klicken Sie im Fenster mit den Eigenschaften des lokalen DTC auf die Registerkarte **Sicherheit**.
- e. Wählen Sie das Kontrollkästchen **XA-Transaktionen ermöglichen** aus und klicken Sie auf **OK**. Dadurch wird der MS-DTC-Service erneut gestartet.
- f. Klicken Sie erneut auf **OK**, um das Fenster 'Eigenschaften' zu schließen, und schließen Sie anschließend die Komponentendienste.
- g. Starten Sie SQL Server erneut, um sicherzustellen, dass er mit den MS-DTC-Änderungen synchronisiert wird.
- 2. Konfigurieren Sie die JDBC-Komponenten für verteilte Transaktionen (JDBC Distributed Transaction Components):
	- a. Laden Sie den Treiber für 'Microsoft SQL Server JDBC Drive 2.0' von der Microsoft-Site über die URL aus dem Abschnitt 'Ressourcen' herunter.
	- b. Extrahieren Sie die Archivdatei in einem beliebigen Ordner.
	- c. Kopieren Sie die Datei sqljdbc xa.dll aus dem Verzeichnis für das dekomprimierte JDBC-Archiv in das Verzeichnis Binn des SQL Server-Computers. Wenn XA-Transaktionen mit einem 32-Bit-SQL Server-System verwenden möchten, verwenden Sie die Datei sqljdbc\_xa.dll im Ordner x86, auch wenn der SQL Server auf einem x64-Prozessor installiert ist. Wenn Sie XA-Transaktionen mit einem 64-Bit-SQL Server-System auf einem x64-Prozessor verwenden wollen, verwenden Sie die Datei sqljdbc xa.dll im Ordner x64.
- d. Führen Sie das Datenbankscript xa\_install.sql auf dem SQL-Server aus. Dieses Script installiert die erweiterten gespeicherten Prozeduren, die von sqljdbc\_xa.dll aufgerufen werden. Diese erweiterten gespeicherten Prozeduren implementieren die Unterstützung für verteilte Transaktionen und die XA-Unterstützung für den JDBC-Treiber von Microsoft SQL Server. Sie müssen dieses Script als Administrator der SQL Server-Instanz ausführen.
- e. Zum Erteilen von Berechtigungen für einen bestimmten Benutzer, sodass er an verteilten Transaktionen mit dem JDBC-Treiber teilnehmen kann, fügen Sie den Benutzer der Rolle 'SqlJDBCXAUser' in der Masterdatenbank hinzu. (Beispiel: Für einen Lombardi-Benutzer fügen Sie die Masterdatenbank in 'Benutzerzuordnungen' hinzu und wählen die Rolle 'SqlJDBCXAUser' aus.)

## *Datenbankentwurfsdateien für SQL Server erstellen:*

Sie können den Entwurf Ihrer Datenbankkonfiguration mit dem Datenbankentwurfstool angeben. Dieser Entwurf kann für eine bestimmte Komponente oder für eine Datenbankkonfiguration auf Unternehmensebene mit Unterstützung der vollständigen Funktionalität von IBM Business Process Manager gelten.

## *Datenbankentwurfsdateien für eigenständige Profile mit SQL Server erstellen:*

Mit dem Datenbankentwurfstool können Sie eine Entwurfsdatei generieren, die bei der Erstellung eines eigenständigen Profils zum Konfigurieren Ihrer Datenbanken verwendet wird. Optional generiert das Datenbankentwurfstool Datenbankscripts, mit denen Sie Ihre Datenbanktabellen erstellen können.

Stellen Sie sicher, dass IBM Business Process Manager installiert ist. Das Datenbankentwurfstool ist nur von den Installationsbinärdateien aus verfügbar.

Bereiten Sie vor der Ausführung des Datenbankentwurfstools die folgenden Informationen vor:

- v Informationen zu der Datenbankkonfiguration, die entworfen werden soll. Dabei kann es sich etwa um ein vom Datenbankadministrator oder vom Lösungsarchitekten bereitgestelltes Dokument handeln, das Angaben zum allgemeinen Zweck der Datenbankkonfiguration enthält. Alternativ könnte dies eine Beschreibung der erforderlichen Parameter und Eigenschaften sein. Die Informationen müssen Folgendes umfassen:
	- Position der Datenbanktabellen.
	- Position des JDBC-Treibers auf dem System, auf dem das Serverprofil erstellt wird.
	- Benutzer-ID und Kennwort für die Authentifizierung bei der Datenbank.
- v Informationen dazu, wie IBM Business Process Manager und die zugehörigen Komponenten installiert sind, welche Software verwendet wird und welche Eigenschaften für den verwendeten Typ von Datenbank erforderlich sind.
- v Eine Konzeption der Profile, die Sie erstellen wollen, insbesondere der funktionalen Beziehung zwischen den Profiltypen und den Datenbanken.
- v Informationen zu dem zu implementierenden Topologiemuster sowie eine Erläuterung dazu, wie der Datenbankentwurf in das Muster hineinpasst, das verwendet werden soll.

Sie können das Datenbankentwurfstool im interaktiven Modus ausführen, um die Werte der Datenbankkonfiguration zu definieren und diese Werte in einer neuen Datenbankentwurfsdatei oder einer vorhandenen Datei zu speichern. Auf Wunsch können Sie auch Datenbankscripts generieren, mit denen die Datenbankobjekte für Ihren Datenbanktyp erstellt werden können. Die Optionen, die bei der Ausführung des Tools verfügbar sind, variieren abhängig von der Umgebung und dem konfigurierten Datenbanktyp.

Sie können das Datenbankentwurfstool auch mit Befehlszeilenparametern ausführen, um eine vorhandene Datenbankentwurfsdatei zu bearbeiten oder zu prüfen bzw. um Datenbankscripts für die in einer
vorhandenen Datenbankentwurfsdatei definierte Konfiguration zu generieren. Für den Befehl **DbDesignGenerator** sind die folgenden Befehlszeilenparameter verfügbar:

-? , -help Zeigt Hilfeinformationen an.

-e name\_der\_datenbankentwurfsdatei Bearbeitet die angegebene Datenbankentwurfsdatei (z. B. \*.dbDesign, \*.properties).

-v datenbankentwurfsdatei | ausgabeverzeichnis\_für\_datenbankscripts Wird eine Datenbankentwurfsdatei angegeben, wird die Validierung für die angegebene Datenbankentwurfsdatei auf der Basis der Datenbankspezifikationen ausgeführt. Wird ein Ausgabeverzeichnis für Datenbankscripts angegeben, werden die Datenbankscripts in dem angegebenen Verzeichnis validiert. Momentan können nur Scripts, die aus der Schablone 'ddl generator' generiert wurden, validiert werden.

-g db\_datenbankentwurfsdatei [-d ausgabeverzeichnis] [datenbankentwurfsdatei\_2] [-d ausgabeverzeichhnis\_2]... [datenbankentwurfsdatei N] [-d ausgabeverzeichnis N]

Generiert die Datenbankscripts aus den angegebenen Entwurfsdateien im Stapelmodus. Die generierten Scripts werden in den zugehörigen

Ausgabeverzeichnissen gespeichert. Werden keine Ausgabeverzeichnisse angegeben, werden die Scripts an den Standardpositi

1. Führen Sie den Befehl **DbDesignGenerator.sh** im Verzeichnis *installationsstammverzeichnis*\util\ dbUtils aus. Beispiel:

#### **C:\IBM\WebSphere\AppServer\util\dbUtils> DbDesignGenerator.bat**

**Tipp:** Wenn die Meldung angezeigt wird, dass das System den Pfad nicht finden kann (The system cannot find the specified path.), haben Sie den Pfadnamen möglicherweise nicht ordnungsgemäß eingegeben. Geben Sie den Pfad erneut ein.

Wenn das Datenbankentwurfstool erfolgreich startet, werden ähnliche Informationen wie im folgenden Beispiel angezeigt:

[Information] DbDesignGenerator wird im interaktiven Modus ausgeführt...

[Information] Sie können jederzeit 'q' zum Abbrechen, '-' zum Zurückkehren in das vorherige Menü oder '?' zum Abrufen von Hilfe eingeben.

[Information] Drücken Sie die Eingabetaste, um die Standardwerte zu akzeptieren.

[Information] Wählen Sie eines der folgenden Elemente aus. [Entwurfsoptionen]:

- (1) Datenbankentwurf für eigenständiges Profil oder Implementierungsumgebung erstellen
- (2) Datenbankentwurf für einzelne Komponente erstellen
- (3) Vorhandenen Datenbankentwurf bearbeiten
- (4) Datenbankscripts aus einem Datenbankentwurf generieren
- (5) Beenden [q]

Geben Sie eine Zahl für Entwurfsoption ein:

2. Zur Auswahl der Option **(1) Datenbankentwurf für eigenständiges Profil oder**

**Implementierungsumgebung erstellen** geben Sie die Nummer 1 ein und drücken die Eingabetaste. Sie werden aufgefordert, ein Datenbankmuster auszuwählen. Beispiel:

[Information] Wählen Sie eines der folgende Elemente aus.

[Datenbankmuster]:

- (1)bpm.advanced.nd.topology (2)bpm.advanced.standalone (3)bpm.standard.nd (4)bpm.standard.standalone (5)wesb.nd.topology (6)wesb.standalone
- 3. Zum Erstellen eines Datenbankentwurfsmusters für das eigenständige Profil, das Sie konfigurieren wollen, geben Sie die Nummer für die entsprechende Option ein und drücken die Eingabetaste. Wählen Sie Optionen aus, die die Zeichenfolge '.standalone' enthalten.

Um beispielsweise das Datenbankmuster für eine eigenständige Umgebung für IBM Business Process Manager Advanced zu konfigurieren, geben Sie die Nummer 2 ein, um die Option

**(2)bpm.advanced.standalone.topology** auszuwählen. Drücken Sie anschließend die Eingabetaste. Sie sehen nun eine Liste mit Datenbankkomponenten, die Sie für die ausgewählte Umgebung konfigurieren können, sowie die Aufforderung, eine zu konfigurierende Komponente auszuwählen. Beispiel:

[Information] Bearbeiten Sie alle Datenbankkomponenten mit dem Status 'nicht abgeschlossen' und stellen Sie sicher, da [Information] Sie können abgeschlossene Datenbankkomponenten bearbeiten und vorhandene oder den Standardwerten entspre [Information] Entwerfen Sie zunächst die Masterkomponente und anschließend die übergeordneten Komponenten,

da andere Komponenten Werte von diesen erben können.

[Information] Wählen Sie eines der folgenden Elemente aus. [Datenbankkomponenten]:

```
(1)[WBI_CommonDB] WBI_CommonDB : [master] [Status = nicht abgeschlossen]
(2)[BPC] WBI_BPC : [Status = nicht abgeschlossen]
(3)[BPM_PerformanceDW] BPM_PerformanceDW : [Status = nicht abgeschlossen]
(4)[BPM_ProcessServer] BPM_ProcessServer : [Status = nicht abgeschlossen]
(5)[BSpace] WBI_BSPACE : [Status = nicht abgeschlossen]
(6)[SibME] WBI_BPC_ME : [Status = nicht abgeschlossen]
               WBI_CEI_ME : [Status = nicht abgeschlossen]
(8)[SibME] WBI_SCA_APP_ME : [Status = nicht abgeschlossen]
(9)[SibME] WBI_SCA_SYS_ME : [Status = nicht abgeschlossen]
(10)[SibMe] BPM_PerformanceDW_ME : [Status = nicht abgeschlossen]
(11)[SibMe] BPM_ProcessServer_ME : [Status = nicht abgeschlossen]
(12)[Speichern und beenden]
```
4. Geben Sie die Nummer für die entsprechende Option zum Konfigurieren der Masterdatenbankkomponente ein und drücken Sie die Eingabetaste. Die Datenbankkomponente, die als Masterkomponente ausgeführt ist, wird durch **[master]** neben dem Namen gekennzeichnet und muss zuerst konfiguriert werden.

Geben Sie beispielsweise die Nummer 1 ein, um Option **(1)[WBI\_CommonDB] WBI\_CommonDB : [master] [Status = nicht abgeschlossen]** auszuwählen, und drücken Sie die Eingabetaste. Es werden ähnliche Informationen wie im folgenden Beispiel angezeigt:

[Status] WBI CommonDB ist nicht abgeschlossen; 1 verbleibende(s) Element(e): [ 1 ] WBI\_CommonDB.WBI\_CommonDB : : Datenbanktyp ist nicht definiert.

Diese Datenbankkomponente bearbeiten? (y = Ja oder n = Nein) [Standardwert: y] :

5. Um die Datenbankkonfiguration für die Komponente zu bearbeiten, geben Sie y ein und drücken Sie die Eingabetaste.

Sie werden zur Angabe eines Ausgabeverzeichnisses für die SQL-Scripts aufgefordert, die vom Datenbankentwurfstool generiert werden und die Sie zur Erstellung Ihrer Datenbankobjekte verwenden können. Wenn Sie die SQL-Scripts später in dieser Prozedur erstellen möchten, werden die Scripts automatisch in diesem Verzeichnis gespeichert.

Geben Sie das Ausgabeverzeichnis der für WBI\_CommonDB zu generierenden SQL-Dateien ein [Standardwert=]:

6. Geben Sie ein Ausgabeverzeichnis für die SQL-Scripts ein und drücken Sie die Eingabetaste. Sie können einen vollständig qualifizierten Verzeichnispfad oder aber einen relativen Pfad eingeben, der sich auf das aktuelle Verzeichnis bezieht, von dem aus das Datenbankentwurfstool ausgeführt wird. Falls Sie das Verzeichnis in Ihrem Dateisystem noch nicht erstellt haben, wird es vom Datenbankentwurfstool beim Generieren der SQL-Scripts automatisch erstellt. Ist das angegebene Verzeichnis bereits vorhanden, können Sie entweder seinen Inhalt überschreiben lassen oder aber ein anderes Verzeichnis angeben.

**Tipp:** Der von Ihnen angegebene Wert wird als Referenz in der Datenbankentwurfsdatei gespeichert, wenn diese Datei generiert wird.

Sie werden aufgefordert, den zu konfigurierenden Datenbanktyp auszuwählen. Beispiel:

[Information] Wählen Sie eines der folgenden Elemente aus. [Datenbanktypen]:

(1)DB2-distributed (2)DB2-zOS (3)Oracle (4)SQL Server

7. Geben Sie 4 ein, um die Option **(4)SQL Server** auszuwählen, und drücken Sie die Eingabetaste. Nun werden eine Reihe von Eingabeaufforderungen für die Datenbankeigenschaften ausgegeben. Diese Eingabeaufforderungen variieren abhängig vom Datenbanktyp.

Nachdem Sie beispielsweise diesen Datenbanktyp für die Konfiguration der Common-Datenbank ausgewählt haben, werden eine Reihe von ähnlichen Eingabeaufforderungen wie im folgenden Beispiel angezeigt:

```
[Information] Geben Sie die Werte für die Eigenschaften im Abschnitt für die Datenbankobjekte ein.
Datenbankname [Standardwert: CMNDB] :
Hostname des Datenbankservers [Standardwert:]:
Datenbankbenutzername [Standardwert:] :
Datenbankschema [Standardwert:] :
Systembenutzername (Dies ist NUR zum Erstellen der Datenbank im Rahmen der Erstellung
eines eigenständigen Profils erforderlich.)
[Standardwert:] :
Systemkennwort (Dies ist NUR zum Erstellen der Datenbank im Rahmen der Erstellung eines
eigenständigen Profils erforderlich.)
[Standardwert:] :
```
8. Drücken Sie bei jeder Eingabeaufforderung entweder die Eingabetaste, um den angezeigten Standardwert zu übernehmen, oder geben Sie den gewünschten Wert ein und drücken Sie die Eingabetaste.

Die Eingabeaufforderung für die Verwaltungssicherheit (sofern angezeigt) bezieht sich auf den Benutzernamen und das Kennwort für die Administrationskonsole.

Wenn Sie die letzte Eingabeaufforderung für die Datenbankeigenschaften beantwortet haben, werden Informationen ähnlich dem folgenden Beispiel angezeigt:

[Information] Sie haben die erforderlichen Eigenschaften im Abschnitt für die Datenbankobjekte für die Generierung d

Geben Sie 's' ein, um die Datenquelleneigenschaften zu überspringen, oder drücken Sie eine beliebige andere Taste, u

9. Zur Konfiguration der Komponente für die Datenquelleneigenschaften geben Sie ein beliebiges anderes Zeichen als **s** ein und drücken die Eingabetaste. Zum Überspringen dieser Konfiguration und zum Akzeptieren der Standardwerte geben Sie **s** ein und drücken die Eingabetaste.

**Tipp:** Wenn Sie planen, das Datenbankentwurfstool zum Generieren einer Datenbankentwurfsdatei zu verwenden, die als Eingabe für die Profilerstellung oder die Topologiekonfiguration verwendet werden soll, müssen Sie die Datenquelle konfigurieren. Wenn Sie planen, das Datenbankentwurfstool zum Generieren von SQL zu verwenden, ist dieser Schritt optional. Wenn Sie ausgewählt haben, die Datenquelle für den ausgewählten Datenbanktyp zu konfigurieren,

wird eine Liste der Datenbankprovider für die Datenquelle angezeigt. Für den Datenbanktyp **SQL Server** werden beispielsweise die folgenden Datenbankprovider angezeigt:

[Information] Wählen Sie eines der folgenden Elemente aus. [Datenbankprovider]:

(1)Microsoft SQL Server JDCB Driver # XA data source # Microsoft SQL Server JDBC Driver (XA)

a. Geben Sie die gewünschte Nummer ein, um einen Datenbankprovider für die Datenquelle auszuwählen, und drücken Sie die Eingabetaste. Nach der Auswahl dieses Datenbankproviders werden eine Reihe von ähnlichen Eingabeaufforderungen wie im folgenden Beispiel angezeigt: [Information] Geben Sie die Werte für die Eigenschaften im Abschnitt für die Datenquelleneigenschaften ein. Port für Datenbankserver [Standardwert: 1433] :

[Information] Wählen Sie eines der folgenden Elemente aus. [Soll die Windows-Authentifizierung für diese Datenbank(en) verwendet werden?]:

(1)False (2)True

Benutzername für Datenquelle [Standardwert:] : Kennwort für Datenquelle [Standardwert:] : MS SqlServer JDBC-Treiberpfad [Standardwert: \${WAS\_INSTALL\_ROOT}/jdbcdrivers/SQLServer] :

**Anmerkung:** Das Kennwort ist in den generierten Ausgabedateien verschlüsselt.

b. Drücken Sie bei jeder Eingabeaufforderung entweder die Eingabetaste, um den angezeigten Standardwert zu übernehmen, oder geben Sie den gewünschten Wert ein und drücken Sie die Eingabetaste. Falls die Frage ausgegeben wird, ob Sie während der Konfiguration die Datenbanktabellen erstellen wollen, geben Sie **false** an, wenn Sie die Datenbankentwurfsdatei als Eingabe für die Erstellung eines Profils verwenden, da diese Option auch im Profile Management Tool verfügbar ist und einen Konflikt verursacht. Wenn Sie die Administrationskonsole verwenden, um die Implementierungsumgebung zu erstellen, können Sie Ihre Entscheidung danach treffen, ob die Tabellen automatisch generiert werden sollen.

Wenn Sie die letzte Eingabeaufforderung beantwortet haben, werden Informationen ähnlich dem folgenden Beispiel angezeigt:

[Status] WBI CommonDB ist abgeschlossen; 0 verbleibende(s) Element(e):

------------------------------------------------------------------------------------

[Information] Bearbeiten Sie alle Datenbankkomponenten mit dem Status 'nicht abgeschlossen' und stellen Sie sicher, da [Information] Sie können abgeschlossene Datenbankkomponenten bearbeiten und vorhandene oder den Standardwerten entspre [Information] Entwerfen Sie zunächst die Masterkomponente und anschließend die übergeordneten Komponenten,

da andere Komponenten Werte von diesen erben können.

[Information] Wählen Sie eines der folgenden Elemente aus. [Datenbankkomponenten]:

```
(1)[WBI_CommonDB] WBI_CommonDB : [master] [Status = abgeschlossen]
(2)[BPC] WBI_BPC : [Status = abgeschlossen]
(3)[BPM PerformanceDW] BPM_PerformanceDW : [Status = abgeschlossen]
(4)[BPM_ProcessServer] BPM_ProcessServer : [Status = nicht abgeschlossen]
(5)[BSpace] WBI_BSPACE : [Status = abgeschlossen]
(6)[SibME] WBI_BPC_ME : [Status = abgeschlossen]
(7)[SibME] WBI_CEI_ME : [Status = abgeschlossen]<br>(8)[SibME] WBI_SCA_APP_ME : [Status = abgeschlos
                WBI<sub>_</sub>SCA_APP_ME : [Status = abgeschlossen]
(9)[SibME] WBI_SCA_SYS_ME : [Status = abgeschlossen]
(10)[SibMe] BPM_PerformanceDW_ME : [parent = BPM_PerformanceDW] [Status = abgeschlossen]
(11)[SibMe] BPM_ProcessServer_ME : [parent = BPM_ProcessServer] [Status = abgeschlossen]
(12)[Speichern und beenden]
```
Nach Abschluss der Konfiguration der Masterdatenbankkomponente gibt das Datenbankentwurfstool die von Ihnen eingegebenen Werte an die übrigen Komponenten weiter. Wenn dies erfolgreich ausgeführt werden kann, werden diese Komponenten zusammen mit der Masterkomponente ebenfalls mit **[Status = abgeschlossen]** markiert. Wenn dies aus irgendeinem Grund nicht möglich ist, bleiben sie mit **[Status = nicht abgeschlossen]** markiert.

10. Konfigurieren Sie die übrigen Datenbankkomponenten, die mit **[Status = nicht abgeschlossen]** aufgeführt sind, indem Sie die vorherigen Schritte ausführen. Sie können auch alle Komponenten, die mit **[Status = abgeschlossen]** aufgeführt sind, infolge der Konfiguration der Masterdatenbankkomponente erneut konfigurieren.

Wenn Sie nach der Konfiguration von **BPM\_ProcessServer** das Element **bpm.standard.standalone** ausgewählt haben, müssen Sie die Komponente **BPM\_PerformanceDW** manuell für die erforderliche Datenbankauthentifizierung konfigurieren.

[Information] Wählen Sie eines der folgenden Elemente aus. [Datenbankkomponenten]:

```
(1)[BPM_ProcessServer] BPM_ProcessServer : [master] [Status = abgeschlossen]
(2)[BPM<sup>T</sup>PerformanceDW] BPM<sup>T</sup>PerformanceDW : [Status = nicht abgeschlossen]
(3)[SibMe] BPM_PerformanceDW_ME : [parent = BPM_PerformanceDW] [Status = abgeschlossen]
(4)[SibMe] BPM_ProcessServer_ME : [parent = BPM_ProcessServer] [Status = abgeschlossen]
(5)[Speichern und beenden]
```
Geben Sie die Zahl für die Datenbankkomponente ein: 2  $-$ 

[Status] BPM PerformanceDW ist nicht abgeschlossen; 1 verbleibende(s) Element(e): [ 1 ] BPM PerformanceDW.BPM PerformanceDW : databaseObjects : Das erforderliche Merkmal 'databaseUser' für DB\_USER ist leer.

Diese Datenbankkomponente bearbeiten? (y = Ja oder n = Nein) [Standardwert: y] :

11. Nachdem alle Datenbankkomponenten für Ihr Datenbankmuster konfiguriert wurden und im Datenbankentwurfstool mit der Markierung **[Status = abgeschlossen]** aufgeführt werden, geben Sie die entsprechende Nummer zur Auswahl von **[Speichern und beenden]** ein und drücken die Eingabetaste. Es werden ähnliche Informationen wie im folgenden Beispiel angezeigt: [status] bpm.advanced.standalone ist abgeschlossen; 0 verbleibende(s) Element(e):

Geben Sie das Ausgabeverzeichnis ein [Standardwert: C:\IBM\WebSphere\AppServer\util\dbUtils] :

12. Drücken Sie die Eingabetaste, um das Standardverzeichnis für die Datenbankentwurfsdatei zu übernehmen, oder geben Sie ein anderes Verzeichnis ein, in dem Sie die Datei speichern wollen. Drücken Sie anschließend die Eingabetaste. Falls Sie das Verzeichnis in Ihrem Dateisystem noch nicht erstellt haben, wird es vom Datenbankentwurfstool beim Generieren der Datei automatisch erstellt. Nach der Eingabe der Position in die Eingabeaufforderung werden Informationen ähnlich wie im folgenden Beispiel angezeigt:

Geben Sie den Namen der Ausgabedatei ein [Standardwert: bpm.advanced.standalone.topology.dbDesign] :

13. Drücken Sie die Eingabetaste, um den Standardnamen für die Datenbankentwurfsdatei zu übernehmen, oder geben Sie einen anderen Dateinamen ein und drücken Sie danach die Eingabetaste. Falls das angegebene Verzeichnis bereits eine Datei desselben Namens enthält, können Sie auswählen, dass die Datei überschrieben werden soll, oder einen anderen Dateinamen angeben. Nach der Eingabe des Dateinamens in die Eingabeaufforderung werden Informationen ähnlich wie im folgenden Beispiel angezeigt:

Datenbankscripts erstellen? (y = Ja oder n = Nein) [Standardwert: y] :

14. Optional: Wenn auch Datenbankscripts auf der Basis der im Datenbankentwurfstool eingegebenen Informationen generiert werden sollen, geben Sie y ein und drücken die Eingabetaste. Es wird eine Reihe von Informationsnachrichten ausgegeben, die Sie darüber informieren, dass die Scripts für alle Komponenten generiert wurden. Für jede Komponente werden ähnliche Informationen wie im folgenden Beispiel angezeigt:

[Information] Die Scripts wurden erstellt in C:\IBM\WebSphere\AppServer\util\dbUtils\SQLServer-CommonDB für WBI\_CommonDB Nachdem die letzte Gruppe der Scripts generiert wurde, werden ähnliche Informationen wie im folgenden Beispiel ausgegeben:

[Information] Operation wird beendet...

Die folgenden Dateien werden erstellt:

- v Die Datenbankentwurfsdatei wird im angegebenen Verzeichnis erstellt.
- v Die Datenbankscripts werden in einem oder mehreren angegebenen Verzeichnissen erstellt.
- v Es wird eine Protokolldatei mit dem Namen dbDesignGenerator.log in dem Verzeichnis erstellt, in dem Sie den Befehl **DbDesignGenerator.sh** aufgerufen haben.

Sie können die Ausgabe des Datenbankentwurfstools auf eine der folgenden Arten verwenden:

- v Wenn Sie nur die Datenbankentwurfsdatei generiert haben, können Sie die Datenbankentwurfsdatei angeben und die entsprechende Option auswählen, sodass die Datenbanktabellen als Teil dieser Konfigurationsschritte erstellt werden.
- v Wenn Sie die Datenbankentwurfsdatei und SQL-Scripts generiert haben, können Sie nur die Datenbankentwurfsdatei angeben, um sicherzustellen, dass die konfigurierte Laufzeit den Datenbanktabellen entspricht, die durch die SQL-Scripts erstellt werden.

Sie können die Datenbankentwurfsdatei auf mehrere Arten angeben:

- v Bei der Erstellung eines Profils mit dem Profile Management Tool
- v Bei der Erstellung eines Profils mit dem Befehlszeilendienstprogramm **manageprofiles**

Die Datenbankentwurfsdatei kann auch verwendet werden, wenn Sie einen Server als Process Server, Process Center oder Performance Data Warehouse-Server über die Administrationskonsole konfigurieren.

# *Datenbankentwurfsdateien für bestimmte Komponenten mit SQL Server in einer eigenständigen Umgebung erstellen:*

Mit dem Datenbankentwurfstool können Sie eine Entwurfsdatei sowie Datenbankscripts für die Datenbanktabellen erstellen, die von bestimmten IBM Business Process Manager-Komponenten benötigt werden.

Stellen Sie sicher, dass IBM Business Process Manager installiert ist. Das Datenbankentwurfstool ist nur von den Installationsbinärdateien aus verfügbar.

Bereiten Sie vor der Ausführung des Datenbankentwurfstools die folgenden Informationen vor:

- v Informationen zu der Datenbankkonfiguration, die entworfen werden soll. Dabei kann es sich etwa um ein vom Datenbankadministrator oder vom Lösungsarchitekten bereitgestelltes Dokument handeln, das Angaben zum allgemeinen Zweck der Datenbankkonfiguration enthält. Alternativ könnte dies eine Beschreibung der erforderlichen Parameter und Eigenschaften sein. Die Informationen müssen Folgendes umfassen:
	- Position der Datenbanktabellen.
	- Position des JDBC-Treibers auf dem System, auf dem das Serverprofil erstellt wird.
	- Benutzer-ID und Kennwort für die Authentifizierung bei der Datenbank.
- v Informationen dazu, wie IBM Business Process Manager und die zugehörigen Komponenten installiert sind, welche Software verwendet wird und welche Eigenschaften für den verwendeten Typ von Datenbank erforderlich sind.
- v Eine Konzeption der Profile, die Sie erstellen wollen, insbesondere der funktionalen Beziehung zwischen den Profiltypen und den Datenbanken.
- v Informationen zu dem zu implementierenden Topologiemuster sowie eine Erläuterung dazu, wie der Datenbankentwurf in das Muster hineinpasst, das verwendet werden soll.

Sie können das Datenbankentwurfstool im interaktiven Modus ausführen, um die Werte der Datenbankkonfiguration zu definieren und diese Werte in einer neuen Datenbankentwurfsdatei oder einer vorhandenen Datei zu speichern. Auf Wunsch können Sie auch Datenbankscripts generieren, mit denen die Datenbankobjekte für Ihren Datenbanktyp erstellt werden können. Die Optionen, die bei der Ausführung des Tools verfügbar sind, variieren abhängig von der Umgebung und dem konfigurierten Datenbanktyp.

Sie können das Datenbankentwurfstool auch mit Befehlszeilenparametern ausführen, um eine vorhandene Datenbankentwurfsdatei zu bearbeiten oder zu prüfen bzw. um Datenbankscripts für die in einer vorhandenen Datenbankentwurfsdatei definierte Konfiguration zu generieren. Für den Befehl **DbDesignGenerator** sind die folgenden Befehlszeilenparameter verfügbar:

```
-? , -help
   Zeigt Hilfeinformationen an.
```

```
-e name_der_datenbankentwurfsdatei
   Bearbeitet die angegebene Datenbankentwurfsdatei (z. B. *.dbDesign, *.properties).
```

```
-v datenbankentwurfsdatei | ausgabeverzeichnis_für_datenbankscripts
```
Wird eine Datenbankentwurfsdatei angegeben, wird die Validierung für die angegebene Datenbankentwurfsdatei auf der Basis der Datenbankspezifikationen ausgeführt. Wird ein Ausgabeverzeichnis für Datenbankscripts angegeben, werden die Datenbankscripts in dem angegebenen Verzeichnis validiert. Momentan können nur

Scripts, die aus der Schablone 'ddl generator' generiert wurden, validiert werden.

-g db datenbankentwurfsdatei [-d ausgabeverzeichnis] [datenbankentwurfsdatei 2] [-d ausgabeverzeichhnis 2]... [datenbankentwurfsdatei\_N] [-d ausgabeverzeichnis\_N]

Generiert die Datenbankscripts aus den angegebenen Entwurfsdateien im Stapelmodus. Die generierten Scripts werden in den zugehörigen

Ausgabeverzeichnissen gespeichert. Werden keine Ausgabeverzeichnisse angegeben, werden die Scripts an den Standardpositi

**Wichtig:** Wenn Sie Datenbankscripts für die Messaging-Steuerkomponenten des Service Integration Bus generieren wollen, müssen Sie alle Schritte der folgenden Prozedur für jede benötigte

Messaging-Steuerkomponente wiederholen, um die Datenbankkonfiguration zu definieren und die Scripts zu generieren. Wenn Sie beispielsweise Scripts für sechs Messaging-Steuerkomponenten benötigen, führen Sie diese Prozedur sechs Mal aus.

1. Führen Sie den Befehl **DbDesignGenerator.sh** im Verzeichnis *installationsstammverzeichnis*\util\ dbUtils aus. Beispiel:

#### **C:\IBM\WebSphere\AppServer\util\dbUtils> DbDesignGenerator.bat**

**Tipp:** Wenn die Meldung angezeigt wird, dass das System den Pfad nicht finden kann (The system cannot find the specified path.), haben Sie den Pfadnamen möglicherweise nicht ordnungsgemäß eingegeben. Geben Sie den Pfad erneut ein.

Wenn das Datenbankentwurfstool erfolgreich startet, werden ähnliche Informationen wie im folgenden Beispiel angezeigt:

[Information] DbDesignGenerator wird im interaktiven Modus ausgeführt...

[Information] Sie können jederzeit 'q' zum Abbrechen, '-' zum Zurückkehren in das vorherige Menü oder '?' zum Abrufen von Hilfe eingeben. [Information] Drücken Sie die Eingabetaste, um die Standardwerte zu akzeptieren.

[Information] Wählen Sie eines der folgenden Elemente aus. [Entwurfsoptionen]:

- (1) Datenbankentwurf für eigenständiges Profil oder Implementierungsumgebung erstellen
- (2) Datenbankentwurf für einzelne Komponente erstellen
- (3) Vorhandenen Datenbankentwurf bearbeiten
- (4) Datenbankscripts aus einem Datenbankentwurf generieren
- (5) Beenden [q]

Geben Sie eine Zahl für Entwurfsoption ein:

2. Zur Auswahl der Option **(2) Datenbankentwurf für einzelne Komponente erstellen** geben Sie die Nummer 2 ein und drücken die Eingabetaste.

Sie werden aufgefordert, eine Komponente auszuwählen. Beispiel:

[Information] Wählen Sie eines der folgenden Elemente aus. [Komponenten]:

- (1)bpc (2)bpcreporting (3)bpm\_performancedw (4)bpm\_processserver (5)bspace  $(6)$ cei (7)sca (8)sibme (9)wbi\_commondb
- 3. Zum Erstellen eines Datenbankentwurfs für die Komponente, die Sie konfigurieren wollen, geben Sie die Nummer für die entsprechende Option ein und drücken die Eingabetaste.

Um beispielsweise die Datenbankkomponente für IBM Process Server zu konfigurieren, geben Sie die Nummer 4 zur Auswahl der Option **(4)bpm\_processserver** ein und drücken Sie die Eingabetaste.

Sie werden zur Angabe eines Ausgabeverzeichnisses für die SQL-Scripts aufgefordert, die vom Datenbankentwurfstool generiert werden und die Sie zur Erstellung Ihrer Datenbankobjekte verwenden können. Wenn Sie die SQL-Scripts später in dieser Prozedur erstellen möchten, werden die Scripts automatisch in diesem Verzeichnis gespeichert.

Geben Sie das Ausgabeverzeichnis der für BPM\_ProcessServer zu generierenden SQL-Dateien ein [Standardwert=]:

4. Geben Sie ein Ausgabeverzeichnis für die SQL-Scripts ein und drücken Sie die Eingabetaste. Sie können einen vollständig qualifizierten Verzeichnispfad oder aber einen relativen Pfad eingeben, der sich auf das aktuelle Verzeichnis bezieht, von dem aus das Datenbankentwurfstool ausgeführt wird. Falls Sie das Verzeichnis in Ihrem Dateisystem noch nicht erstellt haben, wird es vom Datenbankentwurfstool beim Generieren der SQL-Scripts automatisch erstellt. Ist das angegebene Verzeichnis bereits vorhanden, können Sie entweder seinen Inhalt überschreiben lassen oder aber ein anderes Verzeichnis angeben.

**Tipp:** Der von Ihnen angegebene Wert wird als Referenz in der Datenbankentwurfsdatei gespeichert, wenn diese Datei generiert wird.

Sie werden aufgefordert, den zu konfigurierenden Datenbanktyp auszuwählen. Beispiel:

[Information] Wählen Sie eines der folgenden Elemente aus. [Datenbanktypen]:

(1)DB2-distributed (2)DB2-zOS (3)Oracle (4)SQL Server

5. Geben Sie 4 ein, um die Option **(4)SQL Server** auszuwählen, und drücken Sie die Eingabetaste. Nun werden eine Reihe von Eingabeaufforderungen für die Datenbankeigenschaften ausgegeben. Diese Eingabeaufforderungen variieren abhängig vom Datenbanktyp.

Nachdem Sie beispielsweise diesen Datenbanktyp für die Konfiguration der Process Server-Datenbank ausgewählt haben, werden eine Reihe von ähnlichen Eingabeaufforderungen wie im folgenden Beispiel angezeigt:

```
[Information] Geben Sie die Werte für die Eigenschaften im Abschnitt für die Datenbankobjekte ein.
Datenbankname [Standardwert: BPMDB] :
Hostname des Datenbankservers [Standardwert:]:
Datenbankbenutzername [Standardwert:] :
```
[Information] Wählen Sie eines der folgenden Elemente aus. [Ist diese Datenbank für ein Process Center?]:

(1)False (2)True

Geben Sie eine Zahl für 'Ist diese Datenbank für ein Process Center?' ein [Standardwert: false] : Die Benutzer-ID für die Verwaltungssicherheit [Standardwert:] : Das Kennwort für den Namen, der mit dem Parameter 'adminUserName' angegeben wurde [Standardwert: ] :

6. Drücken Sie bei jeder Eingabeaufforderung entweder die Eingabetaste, um den angezeigten Standardwert zu übernehmen, oder geben Sie den gewünschten Wert ein und drücken Sie die Eingabetaste.

Die Eingabeaufforderung für die Verwaltungssicherheit (sofern angezeigt) bezieht sich auf den Benutzernamen und das Kennwort für die Administrationskonsole.

Wenn Sie die letzte Eingabeaufforderung für die Datenbankeigenschaften beantwortet haben, werden Informationen ähnlich dem folgenden Beispiel angezeigt:

[Information] Sie haben die erforderlichen Eigenschaften im Abschnitt für die Datenbankobjekte für die Generierung der

Geben Sie 's' ein, um die Datenquelleneigenschaften zu überspringen, oder drücken Sie eine beliebige andere Taste, um

7. Zur Konfiguration der Komponente für die Datenquelleneigenschaften geben Sie ein beliebiges anderes Zeichen als **s** ein und drücken die Eingabetaste. Zum Überspringen dieser Konfiguration und zum Akzeptieren der Standardwerte geben Sie **s** ein und drücken die Eingabetaste.

**Tipp:** Wenn Sie planen, das Datenbankentwurfstool zum Generieren einer Datenbankentwurfsdatei zu verwenden, die als Eingabe für die Profilerstellung oder die Topologiekonfiguration verwendet werden soll, müssen Sie die Datenquelle konfigurieren. Wenn Sie planen, das Datenbankentwurfstool zum Generieren von SQL zu verwenden, ist dieser Schritt optional. Wenn Sie ausgewählt haben, die Datenquelle für den ausgewählten Datenbanktyp zu konfigurieren,

wird eine Liste der Datenbankprovider für die Datenquelle angezeigt. Für den Datenbanktyp **SQL Server** werden beispielsweise die folgenden Datenbankprovider angezeigt:

[Information] Wählen Sie eines der folgenden Elemente aus. [Datenbankprovider]:

(1)Microsoft SQL Server JDCB Driver # XA data source # Microsoft SQL Server JDBC Driver (XA)

a. Geben Sie die gewünschte Nummer ein, um einen Datenbankprovider für die Datenquelle auszuwählen, und drücken Sie die Eingabetaste. Nach der Auswahl dieses Datenbankproviders werden eine Reihe von ähnlichen Eingabeaufforderungen wie im folgenden Beispiel angezeigt: [Information] Geben Sie die Werte für die Eigenschaften im Abschnitt für die Datenquelleneigenschaften ein. Port für Datenbankserver [Standardwert: 1433] :

[Information] Wählen Sie eines der folgenden Elemente aus. [Soll die Windows-Authentifizierung für diese Datenbank(en) verwendet werden?]:

(1)False (2)True Benutzername für Datenquelle [Standardwert:] : Kennwort für Datenquelle [Standardwert:] : MS SqlServer JDBC-Treiberpfad [Standardwert: \${WAS INSTALL ROOT}/jdbcdrivers/SQLServer] :

**Anmerkung:** Das Kennwort ist in den generierten Ausgabedateien verschlüsselt.

b. Drücken Sie bei jeder Eingabeaufforderung entweder die Eingabetaste, um den angezeigten Standardwert zu übernehmen, oder geben Sie den gewünschten Wert ein und drücken Sie die Eingabetaste. Falls die Frage ausgegeben wird, ob Sie während der Konfiguration die Datenbanktabellen erstellen wollen, geben Sie **false** an, wenn Sie die Datenbankentwurfsdatei als Eingabe für die Erstellung eines Profils verwenden, da diese Option auch im Profile Management Tool verfügbar ist und einen Konflikt verursacht. Wenn Sie die Administrationskonsole verwenden, um die Implementierungsumgebung zu erstellen, können Sie Ihre Entscheidung danach treffen, ob die Tabellen automatisch generiert werden sollen.

Wenn Sie die letzte Eingabeaufforderung beantwortet haben, werden Informationen ähnlich dem folgenden Beispiel angezeigt:

Geben Sie das Ausgabeverzeichnis ein [Standardwert: C:\IBM\WebSphere\AppServer\util\dbUtils] :

8. Drücken Sie die Eingabetaste, um das Standardverzeichnis für die Datenbankentwurfsdatei zu übernehmen, oder geben Sie ein anderes Verzeichnis ein, in dem Sie die Datei speichern wollen. Drücken Sie anschließend die Eingabetaste. Falls Sie das Verzeichnis in Ihrem Dateisystem noch nicht erstellt haben, wird es vom Datenbankentwurfstool beim Generieren der Datei automatisch erstellt. Nach der Eingabe der Position in die Eingabeaufforderung werden Informationen ähnlich wie im folgenden Beispiel angezeigt:

Geben Sie den Namen der Ausgabedatei ein [Standardwert: bpm.advanced.standalone.topology.dbDesign] :

9. Drücken Sie die Eingabetaste, um den Standarddateinamen zu übernehmen, oder geben Sie einen anderen Dateinamen ein und drücken Sie danach die Eingabetaste. Nach der Eingabe des Dateinamens werden ähnliche Informationen wie im folgenden Beispiel angezeigt:

Datenbankscripts erstellen? (y = Ja oder n = Nein) [Standardwert: y] :

10. Optional: Wenn auch Datenbankscripts auf der Basis der im Datenbankentwurfstool eingegebenen Informationen generiert werden sollen, geben Sie y ein und drücken die Eingabetaste. Es werden ähnliche Informationen wie im folgenden Beispiel angezeigt:

[Information] Die Scripts wurden erstellt in C:\IBM\WebSphere\AppServer\util\dbUtils\SQLServer-ProcessServer für BPM\_ProcessServer [Information] Operation wird beendet...

Es werden eine Datenbankentwurfsdatei und optional Datenbankscripts an den von Ihnen angegebenen Positionen erstellt.

Wenn eine bestimmte Komponente mit dem Datenbankentwurfstool konfiguriert wurde, können die generierten SQL-Scripts zum Erstellen der Datenbanktabellen verwendet werden. Die generierte Datenbankentwurfsdatei enthält nur Werte für diese konfigurierte Komponente und reicht für die folgenden Verwendungszwecke nicht aus:

- v Erstellung eines Profils mit dem Profile Management Tool
- v Erstellung eines Profils mit dem Befehlszeilendienstprogramm **manageprofiles**

### *Fehlerbehebung beim Datenbankentwurfstool:*

Wenn Ihre Datenbankscripts Fehler enthalten, können Sie die vom Datenbankentwurfstool bereitgestellten Diagnose- und Prüfinformationen verwenden, um die Probleme zu diagnostizieren.

# **Fehler aufgrund nicht angegebener erforderlicher Eigenschaften**

Wenn die erforderlichen Eigenschaften **userName** und **password** nicht festgelegt werden, werden in der Ausgabe möglicherweise Nachrichten wie die folgende ausgegeben:

[Status] WBI BSPACE ist nicht abgeschlossen; 2 verbleibende(s) Element(e): [ 1 ] BSpace.WBI BSPACE : authAlias : Die erforderliche Eigenschaft 'userName' für userId ist leer. [ 2 ] BSpace.WBI\_BSPACE : authAlias : Die erforderliche Eigenschaft 'password' für DB PASSWORD ist leer.

# **Beispielausgabe der Ausführung einer Prüfung des vorhandenen Datenbankentwurfs**

Wenn Sie eine Prüfung des bestehenden Datenbankentwurfs vornehmen, werden möglicherweise in der Ausgabe folgende Warnungen ausgegeben:

DbDesignGenerator.bat -v SQL Server-

... [Warnung] 2 potentielle Fehler in den Scripts gefunden. Folgende sind betroffen: DB USER @ Zeile 46 in Datei configCommonDB.bat DB\_USER @ Zeile 80 in Datei configCommonDB.sh

#### **Inhalt der Protokolldatei des Datenbankentwurfstools**

Wenn Sie das Datenbankentwurfstool ausführen, wird eine Datei dbDesignGenerator.log an der Position erstellt, von der aus Sie den Befehl zur Ausführung des Datenbankentwurfstools abgesetzt haben. Das Protokoll enthält alle Eingabeaufforderungen und die eingegebenen Werte. Die Protokolldatei enthält darüber hinaus keine weitere Traceausgabe.

*Eigenständige Profile mit SQL Server-Datenbankserver erstellen oder erweitern:*

Profile können mit dem Profile Management Tool oder dem Befehlszeilendienstprogramm **manageprofiles** erstellt werden. Wenn ein WebSphere Application Server V 8.0-Profil vorliegt, können Sie das vorhandene Profil erweitern und müssen kein neues Profil erstellen.

*SQL Server-Datenbankserver vorbereiten:*

Während der Profilerstellung oder -erweiterung können Sie auf Wunsch die Process Server-Datenbank, die Performance Data Warehouse-Datenbank und die Common-Datenbank konfigurieren. Alternativ können Sie zum Konfigurieren der Datenbanken eine Entwurfsdatei verwenden, die vom Datenbankentwurfstool generiert wurde.

Vor der Erstellung eines Profils müssen Sie Microsoft SQL Server auf dem Server installieren, der als Datenbankhost dient.

**Einschränkung:** Bei der Process Server-Datenbank (BPMDB) und der Performance Data Warehouse-Datenbank (PDWDB) darf NICHT die Groß-/Kleinschreibung beachtet werden müssen. Bei anderen Datenbanken ist es zulässig, dass die Groß-/Kleinschreibung beachtet werden muss.

Wenn Sie Ihre Datenbankschemas erstellen, benötigen Sie eine Benutzer-ID, die über ausreichende Berechtigungen zum Erstellen der Tabellen verfügt. Nachdem die Tabellen erstellt worden sind, müssen die Anwendungen ausreichende Berechtigungen zum Auswählen, Einfügen, Aktualisieren und Löschen von Informationen in den Tabellen besitzen.

In der folgenden Tabelle sind die Datenbankberechtigungen aufgeführt, die zum Zugriff auf den Datenspeicher erforderlich sind.

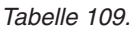

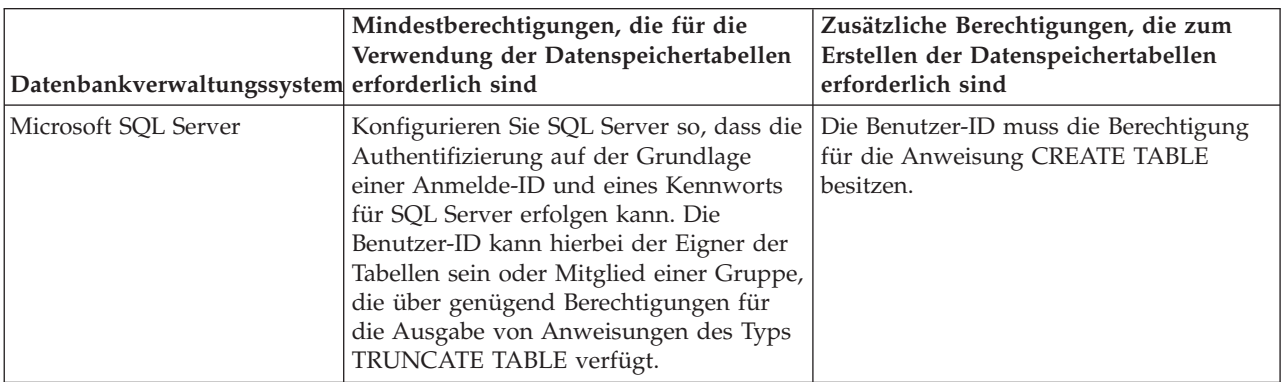

Die Isolationsstufe bestimmt das Verhalten bei Transaktionssperren. Sie müssen die Isolationsstufe auf READ\_COMMITTED\_SNAPSHOT setzen. Sie können die Isolationsstufe der Process Server-Datenbank, der Performance Data Warehouse- und der Common-Datenbank mit dem folgenden SQL-Befehl festlegen: **SELECT name, is\_read\_committed\_snapshot\_on FROM sys.database**. Sie können die Isolationsstufe mit dem folgenden SQL-Befehl festlegen: **ALTER DATABASE <datenbank> SET READ\_COMMITTED\_SNAPSHOT ON**.

Wenn Sie planen, Microsoft SQL Server 2005 oder Microsoft SQL Server 2008 mit einem eigenständigen Profil zu verwenden, und wenn die Tabellen der Messaging-Steuerkomponente in die Common-Datenbank gestellt werden, müssen Sie mit SQL Server Studio die folgenden Schemas in der Datenbank CMNDB als Eigener dbo erstellen. Diese Schemas sind für die SIBus-Messaging-Steuerkomponenten erforderlich.

**Wichtig:** Sie müssen die Schemas konfigurieren, bevor Sie den Server und die Messaging-Steuerkomponente starten (empfohlen) oder während die Messaging-Steuerkomponente gestartet wird. Dabei ist zu beachten, dass es sich bei den Werten um die Standardwerte handelt, die bei Auswahl der Windows-Authentifizierung gelten. Sie können andere Werte angeben. Bei der SQL-Authentifizierung entsprechen die Werte den angegebenen Benutzer-IDs.

- MEDPS00 (Messaging-Steuerkomponente für Process Server)
- MEDPE00 (Messaging-Steuerkomponente für Performance Data Warehouse)

Im Lieferumfang von IBM Business Process Manager sind JDBC-Treiber für SQL Server enthalten. Informationen zu den JDBC-Treibern (einschließlich Versions- und Levelinformationen) finden Sie auf der Seite für [Detaillierte Hardware- und Softwarevoraussetzungen für IBM Business Process Manager.](http://www-01.ibm.com/support/docview.wss?uid=swg27021017#Linux_JDBC_Drivers_ww)

**Anmerkung:** Sie sind dafür verantwortlich, die JDBC-Treiberlevels zur Verfügung zu stellen, die nicht in IBM Business Process Manager enthalten sind.

Sie müssen XA-Transaktionen nach der Installation der Datenbank und vor dem Starten des Servers konfigurieren.

*Eigenständige Profile für Process Center mit SQL Server-Datenbankserver mit dem Profile Management Tool erstellen:*

Mit dem Profile Management Tool können Sie ein eigenständiges Profil für Process Center konfigurieren.

Wenn Sie während der Erstellung des Profils erforderliche Datenbanken konfigurieren möchten, müssen Sie sicherstellen, dass der Datenbankserver installiert und aktiv ist.

Die Sprache für das Profile Management Tool wird anhand der Standardspracheinstellung des System ermittelt und festgelegt. Falls diese Standardsprache nicht zu den unterstützten Sprachen gehört, wird Englisch verwendet. Sie können die Standardsprache außer Kraft setzen, indem Sie das Profile Management Tool in einer Befehlszeile starten und anhand der Java-Einstellung **user.language** eine andere Sprache angeben. Geben Sie den folgenden Befehl ein:

*installationsstammverzeichnis*\java\bin\java -Duser.language=*locale installationsstammverzeichnis*\bin\ProfileManagement\startup.jar

Wenn Sie das Profile Management Tool beispielsweise in deutscher Sprache starten möchten, geben Sie den folgenden Befehl ein:

*installationsstammverzeichnis*\java\bin\java -Duser.language=de *installationsstammverzeichnis*\bin\ProfileManagement\startup.jar

#### Einschränkungen: **Wista Windows 7**

v Zum Ausführen des Profile Management Tools unter Windows 7, Windows Vista oder Windows Server 2008 müssen Sie die Berechtigungen Ihres Microsoft Windows-Benutzerkontos hochstufen. Klicken Sie unabhängig davon, ob Sie als Benutzer mit oder ohne Verwaltungsaufgaben arbeiten, mit der rechten Maustaste auf die Datei pmt.bat und wählen Sie die Option **Als Administrator ausführen** aus. Verwenden Sie alternativ den Befehl **runas** in der Befehlszeile. Der folgende Befehl kann beispielsweise über das Verzeichnis *installationsstammverzeichnis*\bin\ProfileManagement ausgeführt werden:

runas /user:MyAdminName /env pmt.bat

Benutzer ohne Administratorberechtigung werden zum Eingeben des Administratorkennworts aufgefordert.

v Wenn Sie mehrere Instanzen von IBM Business Process Manager als Rootbenutzer (Administrator) installieren und einem Benutzer ohne Verwaltungsberechtigungen nur auf eine Untergruppe dieser Instanzen Zugriff erteilen, funktioniert das Profile Management Tool für den Benutzer ohne Verwaltungsberechtigungen nicht ordnungsgemäß. Außerdem tritt eine Ausnahmebedingung com.ibm.wsspi.profile.WSProfileException auf oder es wird oder eine Nachricht des Typs Zugriff verweigert in die Datei *installationsstammverzeichnis*\bin\ProfileManagement\pmt.bat geschrieben. Benutzer ohne Verwaltungsberechtigungen haben standardmäßig keinen Zugriff auf die Programmdateiverzeichnisse (Programme), die das Produkt als Standardinstallationsverzeichnisse verwendet. Zur Behebung dieses Problems müssen Benutzer ohne Verwaltungsberechtigungen das Produkt entweder selbst installieren oder ihnen wird die Berechtigung erteilt, auf die anderen Produktinstanzen zuzugreifen.

Nach dem Start des Profile Management Tools müssen Sie sich für eine **typische** oder eine **erweiterte** Profilerstellung entscheiden. Die erweiterte Option wird für SQL Server empfohlen. Verwenden Sie die Option 'Erweitert' zur Ausführung folgender Aktivitäten:

- Angeben der Datenbankentwurfsdatei zur Verwendung für die Datenbankkonfiguration.
- v Zuweisen angepasster Werte zu Ports, zur Speicherposition des Profils sowie zu den Namen des Profils, des Knotens, des Hosts und der Zelle (wo zutreffend).
- v Erstellen einer Web-Server-Definition.
- v Erstellen eines Systemservice, um den Server auszuführen, wenn Ihr Betriebssystem und die Berechtigungen Ihres Benutzerkontos die Erstellung von Services zulassen.
- 1. Wählen Sie eine der folgenden Methoden aus, um das Profile Management Tool zu starten.
	- v Starten Sie das Tool über die Konsole 'Erste Schritte'.
	- v Führen Sie den Befehl *installationsstammverzeichnis***\bin\ProfileManagement\pmt.bat** aus.
- 2. Klicken Sie auf der **Begrüßungsseite** auf **Profile Management Tool starten** oder wählen Sie die Registerkarte **Profile Management Tool** aus.
- 3. Klicken Sie auf der Registerkarte **Profile** auf **Erstellen**.

Die Seite für die Umgebungsauswahl wird in einem separaten Fenster geöffnet.

- 4. Suchen Sie auf der Seite **Umgebungsauswahl** nach der IBM Business Process Manager Standard Process Center-Konfiguration und erweitern Sie den Abschnitt. Wählen Sie die Option **Eigenständiges IBM BPM Standard-Profil für Process Center** aus und klicken Sie auf **Weiter**.
- 5. Wählen Sie auf der Seite **Profilerstellungsoptionen** die Option **Typische Profilerstellung** oder **Erweiterte Profilerstellung** aus und klicken Sie auf **Weiter**. Falls Sie die Option **Typische Profilerstellung** ausgewählt haben, fahren Sie mit dem Schritt für die [Verwaltungssicherheit](#page-948-0) fort.
- 6. Erweitert: Wählen Sie auf der Seite **Optionale Anwendungsimplementierung** aus, ob die Administrationskonsole zur Verwaltung des Servers (empfohlen) und die WebSphere Application Server-Standardanwendung implementiert werden sollen. Klicken Sie auf **Weiter**.
- 7. Erweitert: Führen Sie auf der Seite mit dem Profilnamen und der Profilposition die folgenden Schritte aus:
	- a. Geben Sie einen eindeutigen Namen in das Feld für den Profilnamen ein oder übernehmen Sie den Standardwert. Jedes Profil, das Sie erstellen, muss einen Namen besitzen. Wenn Sie mehrere Profile verwenden, können Sie diese anhand des Namens auf ihrer höchsten Ebene unterscheiden.
	- b. Geben Sie das Verzeichnis für das Profil direkt in das entsprechende Feld ein oder klicken Sie auf die Schaltfläche **Durchsuchen**, um zum Profilverzeichnis zu navigieren. Das von Ihnen angegebene Verzeichnis wird die Definitionsdateien für die Laufzeitumgebung enthalten. Dazu zählen Befehls-, Konfigurations- und Protokolldateien. Das Standardverzeichnis lautet *installationsstammverzeichnis*\profiles\*profilname*.
	- c. Optional: Wählen Sie die Option **Dieses Profil als Standardprofil verwenden** aus, wenn Sie das von Ihnen erstellte Profil als Standardprofil festlegen möchten. Dieses Kontrollkästchen wird nur angezeigt, wenn sich auf Ihrem System ein Profil befindet.

Wenn ein Profil das Standardprofil ist, wird es automatisch von Befehlen verwendet. Das erste Profil, das auf einer Workstation erstellt wird, ist das Standardprofil. Das Standardprofil ist das Standardziel für Befehle, die im Verzeichnis bin im Installationsstammverzeichnis des Produkts eingegeben werden. Wenn auf einer Workstation nur ein Profil vorhanden ist, arbeitet jeder Befehl mit diesem Profil. Sind auf einer Maschine mehr als zwei Profile vorhanden, müssen Sie für bestimmte Befehle das Profil angeben, für das sie ausgeführt werden sollen.

- d. Wählen Sie in der Liste für die Leistungsoptimierung der Serverlaufzeit eine Leistungsoptimierungsstufe aus, die für das von Ihnen erstellte Profil geeignet ist. Dieser Parameter ist ein Parameter von WebSphere Application Server.
- e. Klicken Sie auf **Weiter**. Wenn Sie auf **Zurück** klicken und den Namen des Profils ändern, müssen Sie, wenn die Seite erneut angezeigt wird, unter Umständen den Namen auf dieser Seite manuell löschen.
- 8. Erweitert: Führen Sie auf der Seite **Knoten-, Host- und Zellennamen** für das zu erstellende Profil die folgenden Aktionen aus:
	- v Geben Sie im Feld **Knotenname** einen Namen für den Knoten ein oder übernehmen Sie den Standardwert. Geben Sie dem Knoten einen möglichst kurzen Namen, der allerdings innerhalb der Implementierungsumgebung eindeutig sein muss.
	- v Geben Sie in das Feld **Servername** einen Namen für den Server ein oder übernehmen Sie den Standardwert.
	- v Geben Sie in das Feld **Hostname** einen Namen für den Host ein oder übernehmen Sie den Standardwert.
	- v Geben Sie in das Feld **Zellenname** einen Namen für die Zelle ein oder übernehmen Sie den Standardwert.

Klicken Sie auf **Weiter**.

<span id="page-948-0"></span>9. Erforderlich: Geben Sie auf der Seite **Verwaltungssicherheit** Werte für **Benutzername**, **Kennwort** und **Kennwort bestätigen** ein. Das während der Installation angegebene Administratorkennwort

wird für alle internen Benutzer (einschließlich 'tw\_admin' und 'tw\_user') verwendet. Da für alle IBM Business Process Manager-Profile die Verwaltungssicherheit aktiviert sein muss, wird die Option **Weiter** erst nach Eingabe der Werte aktiviert.

Klicken Sie auf **Weiter**. Falls Sie die Option **Typische Profilerstellung** ausgewählt haben, fahren Sie mit dem Schritt für die [Datenbankkonfiguration - Teil 1](#page-951-0) fort.

- 10. Erweitert: Geben Sie auf der Seite **Sicherheitszertifikat (Teil 1)** an, ob neue Zertifikate erstellt oder vorhandene Zertifikate importiert werden sollen.
	- v Um ein neues persönliches Standardzertifikat und ein neues Stammsignaturzertifikat zu erstellen, wählen Sie **Neues persönliches Standardzertifikat erstellen** und **Neues Stammsignaturzertifikat erstellen** aus und klicken Sie auf **Weiter**.
	- v Um vorhandene Zertifikate zu importieren, wählen Sie **Vorhandenes persönliches Standardzertifikat importieren** und **Vorhandenes Stammsignaturzertifikat importieren** aus und geben Sie folgende Informationen an:
		- Geben Sie in das Feld **Pfad** den Verzeichnispfad für das vorhandene Zertifikat ein.
		- Geben Sie in das Feld **Kennwort** das Kennwort für das Zertifikat ein.
		- Wählen Sie im Feld **Keystore-Typ** den Keystore-Typ für das zu importierende Zertifikat aus.
		- Wählen Sie im Feld **Keystore-Alias** den Keystore-Alias für das zu importierende Zertifikat aus.
		- Klicken Sie auf **Weiter**, um die Seite **Sicherheitszertifikat (Teil 2)** anzuzeigen.

Wenn Sie ein persönliches Zertifikat als standardmäßiges persönliches Zertifikat importieren, importieren Sie das Stammzertifikat, das das persönliche Zertifikat signiert hat. Andernfalls fügt das Profile Management Tool den Unterzeichner des persönlichen Zertifikats zur Datei trust.p12 hinzu.

11. Erweitert: Prüfen Sie auf der Seite **Sicherheitszertifikat (Teil 1)**, ob die Zertifikatsinformationen richtig sind, und klicken Sie auf **Weiter**, um die Seite für die Portwertzuordnung anzuzeigen.

Wenn Sie die Zertifikate erstellen, können Sie entweder die Standardwerte übernehmen oder die Werte für die Erstellung neuer Zertifikate ändern. Ein persönliches Standardzertifikat hat eine Standardgültigkeit von einem Jahr und wird vom Stammsignaturzertifikat signiert. Das Stammsignaturzertifikat ist ein selbst signiertes Zertifikat mit einer Standardgültigkeit von 15 Jahren. Das Keystore-Standardkennwort für das Stammsignaturzertifikat lautet WebAS. Ändern Sie dieses Kennwort. Das neue Kennwort darf keine Zeichen des Doppelbytezeichensatzes (DBCS) enthalten, da bestimmte Keystore-Typen, unter anderem auch PKCS12, diese Zeichen nicht unterstützen. Welche Keystore-Typen unterstützt werden, hängt von den Providern in der Datei java.security ab.

Wenn Sie ein Zertifikat oder beide Zertifikate erstellen bzw. ein Zertifikat oder beide Zertifikate importieren, werden die folgenden Keystore-Dateien erstellt:

- v key.p12: Enthält das persönliche Standardzertifikat.
- v trust.p12: Enthält das Unterzeichnerzertifikat des Standardstammzertifikats.
- v root-key.p12: Enthält das Stammsignaturzertifikat.
- v default-signers.p12: Enthält Unterzeichnerzertifikate, die zu allen neuen Keystore-Datei hinzugefügt werden, die Sie nach der Installation und Inbetriebnahme des Servers erstellt haben. In der Standardeinstellung enthält die Keystore-Datei das Unterzeichnerzertifikat für das Standardstammzertifikat und ein DataPower-Unterzeichnerzertifikat.
- v deleted.p12: Enthält Zertifikate, die mit der Task 'deleteKeyStore' gelöscht wurden und bei Bedarf wieder hergestellt werden können.
- v ltpa.jceks: Enthält die LTPA-Standardschlüssel (LTPA = Lightweight Third-Party Authentication) für Server, die von den Servern in Ihrer Umgebung für die gegenseitige Kommunikation verwendet werden.

Alle diese Dateien besitzen dasselbe Kennwort, wenn Sie die Zertifikate erstellen oder importieren. Hierbei handelt es sich entweder um das Standardkennwort oder um ein von Ihnen angegebenes Kennwort. Ein importiertes Zertifikat wird zur Datei key.p12 oder zur Datei root-key.p12

hinzugefügt. Wenn Sie Zertifikate importieren und diese Zertifikate nicht die gewünschten Informationen enthalten, klicken Sie auf **Zurück**, um ein anderes Zertifikat zu importieren.

12. Erweitert: Stellen Sie auf der Seite für die Portwertzuordnung sicher, dass die für das Profil angegebenen Ports eindeutig sind, und klicken Sie dann auf **Weiter**. Das Profile Management Tool ermittelt Ports, die momentan von anderen WebSphere-Produkten verwendet werden, und zeigt die empfohlenen Portwerte an, die keine Konflikte mit den bereits vorhandenen Werten verursachen. Wenn andere als WebSphere-Anwendungen die angegebenen Ports verwenden, dann stellen Sie sicher, dass dadurch keine Konflikte verursacht werden. Wenn Sie auf der Seite **Optionale Anwendungsimplementierung** angegeben haben, dass die Administrationskonsole nicht implementiert werden soll, sind die Ports für die Administrationskonsole auf der Seite für die Portwertzuordnung nicht verfügbar.

Ports werden als belegt erkannt, wenn die folgenden Bedingungen erfüllt sind:

- v Die Ports sind einem Profil zugeordnet, das unter einer Installation erstellt wurde, die vom derzeitigen Benutzer durchgeführt wird.
- Die Ports sind momentan belegt.

Obwohl das Tool die Ports überprüft, wenn Sie die Seite für die Portwertzuordnung öffnen, können trotzdem Portkonflikte auftreten. Diese werden durch die Auswahl verursacht, die Sie auf den nachfolgenden Seiten des Profile Management Tools treffen. Ports werden erst zugeordnet, wenn die Profilerstellung abgeschlossen ist.

Wenn Sie einen Portkonflikt vermuten, können Sie nach der Profilerstellung prüfen, ob ein solcher vorliegt. Ermitteln Sie die bei der Profilerstellung verwendeten Ports, indem Sie die folgende Datei überprüfen:

*profilstammverzeichnis*\properties\portdef.prop

In dieser Datei befinden sich die Schlüssel und Werte, die für die Definition der Ports verwendet wurden. Wenn Sie auf einen Portkonflikt stoßen, können Sie Ports manuell erneut zuordnen. Informationen zur erneuten Zuordnung von Ports finden Sie unter 'Ports in vorhandenen Profilen aktualisieren' im Information Center für WebSphere Application Server. Führen Sie wie in diesem Abschnitt erläutert die Datei **updatePorts.ant** mithilfe des Scripts **ws\_ant** aus.

13. Erweitert: Fahren Sie mit dem nächsten Schritt fort, wenn Sie über keine Administratorberechtigungen verfügen. Wenn Sie über Administratorberechtigungen verfügen, geben Sie auf der Seite **Servicedefinition** an, ob ein Windows-Dienst zum Ausführen von IBM Business Process Manager verwendet werden soll.

Wenn das Profil als Windows-Dienst (Service) konfiguriert ist, startet IBM Business Process Manager für alle Prozesse, die mit den Befehlen **startServer** oder **startManager** gestartet wurden, einen Windows-Dienst. Wenn Sie etwa einen Server als Windows-Dienst konfigurieren und den Befehl **startServer** eingeben, startet der Befehl **wasservice** die definierten Services.

**Wichtig:** Wenn Sie die Windows-Authentifizierungsoption ausgewählt haben, müssen Sie die Angabe für die Standard-ID **LocalSystem** in die ID und das Kennwort des aktuellen Benutzers ändern (des Benutzers, der das Profile Management Tool gestartet hat), damit der Windows-Dienst ordnungsgemäß erstellt wird.

Sie können den Windows-Dienst, der bei der Profilerstellung hinzugefügt wurde, beim Löschen des Profils entfernen.

#### **Hinweise zu IPv6 (Internet Protocol version 6), wenn Profile als Windows-Dienste ausgeführt werden**

Profile, die für die Ausführung als Windows-Dienst erstellt wurden, können bei Verwendung von IPv6 nicht gestartet werden, wenn der Dienst für die Ausführung als 'Lokales System' konfiguriert wurde. Erstellen Sie eine benutzerspezifische Umgebungsvariable, um IPv6 zu aktivieren. Da es sich bei dieser Umgebungsvariablen um eine Benutzervariable und nicht um eine Variable des lokalen Systems handelt, kann nur ein Windows-Dienst, der unter der ID des jeweiligen Benutzers ausgeführt wird, auf diese Umgebungsvariable zugreifen. Standardmäßig wird der Dienst (Service) so definiert, dass er als lokales System ausgeführt

wird, wenn ein neues Profil erstellt und für die Ausführung als Windows-Dienst konfiguriert wird. Wenn Sie versuchen, den IBM Business Process Manager Windows-Dienst auszuführen, kann der Service nicht auf die Benutzerumgebungsvariable zugreifen, die für IPv6 definiert ist, und wird daher als IPv4-Service gestartet. Der Server wird in diesem Fall nicht ordnungsgemäß gestartet. Zur Behebung des Problems müssen Sie bei der Profilerstellung angeben, dass der IBM Business Process Manager Windows-Dienst nicht als 'lokales System' ausgeführt werden soll, sondern unter derselben Benutzer-ID, unter der die Umgebungsvariable für IPv6 definiert ist.

- 14. Optional: Erweitert: Führen Sie zum Einschließen einer Web-Server-Definition in das Profil die folgenden Schritte aus:
	- a. Wählen Sie **Web-Server-Definition erstellen** aus.
	- b. Geben Sie auf der Seite die Merkmale des Web-Servers an und klicken Sie auf **Weiter**.
	- c. Geben Sie im zweiten Teil der Seite die Merkmale des Web-Servers an. Wenn Sie Anforderungen mithilfe eines Web-Servers an IBM Business Process Manager weiterleiten, müssen Sie eine Web-Server-Definition integrieren. Sie können die Definition jetzt integrieren oder den Web-Server für IBM Business Process Manager später definieren. Wenn Sie die Web-Server-Definition während der Erstellung dieses Profils integrieren, können Sie den Web-Server und das zugehörige Plug-in nach der Profilerstellung installieren. Allerdings müssen Sie für die Installation beide Pfade verwenden, die Sie auf den Seiten für die Web-Server-Definition angeben. Wenn Sie den Web-Server nach der Erstellung dieses Profils definieren, müssen Sie für die Definition ein separates Profil verwenden.
	- d. Klicken Sie auf **Weiter**.
- 15. Erweitert: Konfigurieren Sie die Datenbanken mit einer Entwurfsdatei.
	- a. Wählen Sie **Datenbankentwurfsdatei verwenden** aus.
	- b. Klicken Sie auf **Durchsuchen**.
	- c. Geben Sie den vollständig qualifizierten Pfadnamen für die Entwurfsdatei an.
	- d. Wenn die Datenbankscripts automatisch (im Rahmen des Profilerstellungsprozesses) ausgeführt werden sollen, wählen Sie **Datenbankscripts zum Erstellen der Datenbanktabelle ausführen** aus. Andernfalls müssen Sie oder der Datenbankadministrator die Scripts nach Abschluss der Profilerstellung manuell ausführen. Sie müssen außerdem die Datenbank mit den Systeminformationen laden, indem Sie den Befehl **bootstrapProcessServerData** ausführen.

**Wichtig:** Wenn Sie **Datenbankscripts zum Erstellen der Datenbanktabelle ausführen** auswählen, stellen Sie sicher, dass **Vorhandene lokale oder ferne Datenbank verwenden** *nicht* ausgewählt ist. Wenn beide Optionen ausgewählt sind, treten Fehler auf.

e. Klicken Sie auf **Weiter**. Wenn Sie sich für die Angabe einer Entwurfsdatei entscheiden, werden die Anzeigen für die Datenbankkonfiguration im Profile Management Tool übersprungen. Stattdessen wird die Speicherposition der Entwurfsdatei an die Befehlszeile übergeben, um die Datenbankkonfiguration abzuschließen.

Fahren Sie mit dem Schritt für die [Profilzusammenfassung](#page-953-0) fort.

- <span id="page-951-0"></span>16. Geben Sie auf der Seite **Datenbankkonfiguration - Teil 1** die Datenbankinformationen an.
	- a. Wählen Sie in der Liste **Datenbankprodukt auswählen** den Eintrag **Microsoft SQL Server** aus.
	- b. Optional: Wenn Sie die Standardwerte ändern möchten, geben Sie für die erforderlichen Datenbanken neue Namen ein. Die Datenbanknamen müssen eindeutig sein.
	- c. Wenn die Datenbankscripts automatisch im Rahmen des Profilerstellungsprozesses ausgeführt werden sollen, wählen Sie **Datenbankscripts zum Initialisieren der Datenbanken ausführen** aus. Andernfalls müssen Sie oder der Datenbankadministrator die Scripts nach Abschluss der Profilerstellung manuell ausführen. Sie müssen außerdem die Datenbank mit den Systeminformationen laden, indem Sie den Befehl **bootstrapProcessServerData** ausführen.
	- d. Klicken Sie auf **Weiter**.

17. Nehmen Sie die Datenbankkonfiguration auf der Seite **Datenbankkonfiguration -Teil 2** vor. Geben Sie die folgenden Felder an.

*Tabelle 110. Erforderliche Felder für die Datenbankkonfiguration für Microsoft SQL Server - Teil 2*

| Feld                                                                                                    | <b>Erforderliche Aktion</b>                                                                                                    |  |  |
|----------------------------------------------------------------------------------------------------|----------------------------------------------------------------------------------------------------|--|--|
| die Felder für die Process Server-Datenbank, die Performance Data Warehouse-Datenbank und die<br>Common-Datenbank inaktiviert.<br>Einschränkung:                                                                                                    | Wählen Sie die Option Windows-Authentifizierung anwenden aus, um anzugeben, dass Sie die Verbindung zur<br>Datenbank mithilfe der Windows-Authentifizierungsdaten herstellen möchten. Bei Auswahl dieser Option werden |  |  |
| der für Sie erstellt wurde, aktualisieren. Ändern Sie den Wert LocalSystem in die Benutzer-ID, die Sie zum<br>Erstellen des Profils verwendet haben.                                                                                                    | • Wenn Sie als Option für die Profilerstellung die Standarderstellung auswählen, müssen Sie den Windows-Dienst,                                                                                                    |  |  |
| Wenn Sie die Option für die 'erweiterte' Profilerstellung verwenden (empfohlen), müssen Sie sicherstellen, dass<br>Sie auf der Seite für die Definition des Windows-Dienstes die Standard-ID LocalSystem in die aktuelle ID und<br>das Kennwort des Benutzers ändern (des Benutzers, der das Profile Management Tool gestartet hat), damit der<br>Windows-Dienst ordnungsgemäß erstellt wird. |                                                                                                    |  |  |
| <b>Process Server-Datenbank</b>                                                                                                    | Geben Sie für die Process Server-Datenbank Werte für die<br>folgenden Parameter ein:                                                                                                    |  |  |
|                                                                                                    | • Benutzername                                                                                                    |  |  |
|                                                                                                    | Geben Sie den Benutzernamen für die Process<br>Server-Datenbank ein.                                                                                                    |  |  |
|                                                                                                    | • Kennwort                                                                                                    |  |  |
|                                                                                                    | Geben Sie ein Kennwort für die Authentifizierung bei<br>der Process Server-Datenbank ein.                                                                                                    |  |  |
|                                                                                                    | Kennwort bestätigen                                                                                                    |  |  |
|                                                                                                    | Bestätigen Sie das Kennwort für die Authentifizierung<br>an der Process Server-Datenbank.                                                                                                    |  |  |
| Performance Data Warehouse-Datenbank                                                                                                    | Geben Sie für die Performance Data Warehouse-<br>Datenbank Werte für die folgenden Parameter ein:                                                                                                    |  |  |
|                                                                                                    | • Benutzername                                                                                                    |  |  |
|                                                                                                    | Geben Sie den Benutzernamen für die Performance<br>Data Warehouse-Datenbank ein.                                                                                                    |  |  |
|                                                                                                    | Kennwort                                                                                                    |  |  |
|                                                                                                    | Geben Sie ein Kennwort für die Authentifizierung bei<br>der Performance Data Warehouse-Datenbank ein.                                                                                                    |  |  |
|                                                                                                    | Kennwort bestätigen                                                                                                    |  |  |
|                                                                                                    | Bestätigen Sie das Kennwort für die Authentifizierung<br>an der Performance Data Warehouse-Datenbank.                                                                                                    |  |  |
| Hostname (oder IP-Adresse) des Datenbankservers                                                                                                    | Übernehmen Sie den Standardwert localhost oder geben<br>Sie den korrekten Hostnamen des Datenbankservers ein.                                                                                                    |  |  |
| <b>Server-Port</b>                                                                                                    | Übernehmen Sie den Standardwert 1433 oder geben Sie<br>die korrekte Server-Port-Nummer ein.                                                                                                    |  |  |
| Verzeichnisposition der Klassenpfaddateien des<br><b>JDBC-Treibers</b>                                                                                                    | Die Klassenpfaddateien des JDBC-Treibers 2.0 sind im<br>Produktpaket enthalten und befinden sich im folgenden<br>Verzeichnis: \${WAS-installationsstammverzeichnis}\<br>jdbcdrivers\SQLServer                          |  |  |

| Feld                                                                                                    | Für SQL-Authentifizierung<br>erforderliche Aktion                                                                                                    | Für Windows-Authentifizierung<br>erforderliche Aktion                                                                                                    |
|----------------------------------------------------------------------------------------------------|----------------------------------------------------------------------------------------------------|----------------------------------------------------------------------------------------------------|
| • Schemaname der<br>Messaging-Steuerkomponente für<br><b>Process Server</b><br>• Schemaname der<br>Messaging-Steuerkomponente für<br>Performance Data Warehouse | Bei der Konfigurierung der Tabellen<br>der Messaging-Steuerkomponente<br>müssen unterschiedliche Benutzer<br>und Kennwörter verwendet werden.<br>Die Verwendung derselben<br>Benutzernamen und Kennwörter wie<br>für andere Messaging-<br>Steuerkomponenten ist nicht möglich.<br>Anmerkung: Für die<br>SQL-Authentifizierung werden die<br>Schemanamen zu den Benutzer-IDs<br>zugeordnet. | Bei der Konfiguration der Tabellen<br>der Messaging-Steuerkomponente<br>müssen unterschiedliche<br>Schemanamen verwendet werden.<br>Die Verwendung derselben<br>Schemanamen wie für andere<br>Messaging-Steuerkomponenten ist<br>nicht möglich. |

*Tabelle 111. Erforderliche Felder für die Datenbankkonfiguration für Microsoft SQL Server - Teil 3*

Wenn Sie planen, Microsoft SQL Server 2005 oder Microsoft SQL Server 2008 mit einem eigenständigen Profil zu verwenden und die Tabellen der Messaging-Steuerkomponente in die Common-Datenbank zu stellen, müssen Sie in der Datenbank **CMNDB** die folgenden Schemas mithilfe von SQL Server Studio als Eigner **dbo** ausführen. Diese Schemas sind für die SIBus-Messaging-Steuerkomponenten erforderlich.

**Wichtig:** Sie müssen die Schemas entweder konfigurieren, bevor Sie den Server und die Messaging-Steuerkomponente starten (empfohlen), oder während die Messaging-Steuerkomponente gestartet wird. Beachten Sie, dass diese Werte bei Auswahl der Windows-Authentifizierung die Standardwerte sind. Sie können abweichende Werte angeben. Bei der SQL-Authentifizierung entsprechen die Werte den angegebenen Benutzer-IDs.

- MEDPS00 (Messaging-Steuerkomponente für Process Server)
- MEDPE00 (Messaging-Steuerkomponente für Performance Data Warehouse)

Nur bei eigenständigen Konfigurationen werden die Tabellen der Messaging-Steuerkomponente in der Process Server-Datenbank erstellt, wenn Sie die Process Server-Datenbank konfigurieren. Bei der Konfiguration der Performance Data Warehouse-Datenbank werden die Tabellen der Messaging-Steuerkomponente von Performance Data Warehouse in der Performance Data Warehouse-Datenbank erstellt.

Für eigenständige Konfigurationen müssen einige zusätzliche Hinweise für Benutzer und Schemas beachtet werden.

- v SQL-Authentifizierung: Die Tabellen der Messaging-Steuerkomponente für das SCA-System (Service Component Architecture), die SCA-Anwendung und Common Event Infrastructure (CEI) müssen unter Verwendung unterschiedlicher Benutzer und Kennwörter konfiguriert werden. Die Verwendung derselben Benutzernamen und Kennwörter wie für andere Messaging-Steuerkomponenten ist nicht möglich.
- v Windows-Authentifizierung: Bei der Windows-Authentifizierung sind der Benutzername und das Kennwort immer gleich. Deshalb müssen für alle Messaging-Steuerkomponenten benutzerdefinierte Schemas definiert sein, damit die Tabellen für jede Messaging-Steuerkomponente mit einem anderen Schema erstellt werden können. Bei der Konfiguration der Messaging-Steuerkomponenten werden die Schemas automatisch mit dem Windows-Benutzer erstellt. Wenn der Windows-Benutzer über keine Berechtigung zur Erstellung der Schemas verfügt, müssen diese vor der Konfiguration des Produkts erstellt werden.
- <span id="page-953-0"></span>18. Überprüfen Sie die Informationen auf der Seite **Profil - Zusammenfassung**. Klicken Sie auf die Option **Erstellen**, um das Profil zu erstellen, oder klicken Sie auf **Zurück**, um die Merkmale für das Profil zu ändern.
- 19. Überprüfen Sie die Informationen auf der Seite zur Fertigstellung des Profils. Bevor Sie zur Einstiegskonsole wechseln, müssen Sie sicherstellen, dass **Einstiegskonsole starten** ausgewählt ist. Klicken Sie dann auf **Fertig stellen**.
- v Wenn Sie die Datenbankscripts nicht während der Profilerstellung ausgeführt haben, führen Sie die Scripts zur Erstellung der Datenbanken aus und laden Sie die Process Server-Datenbank mit den Systeminformationen unter Verwendung des Befehls **bootstrapProcessServerData**.
- v Wechseln Sie zur Einstiegskonsole und starten Sie den Server für das eigenständige Profil, das Sie erstellt haben.

### **Zugehörige Tasks**:

[Datenbank in einer eigenständigen Umgebung mit Systeminformationen laden](#page-1002-0) Falls Sie ein eigenständiges Profil erstellt und die Erstellung der Datenbanktabellen zurückgestellt haben, müssen Sie den Befehl **bootstrapProcessServerData** ausführen, bevor Sie versuchen, Process Server oder Process Center zu starten oder zu verwenden.

*Eigenständige Profile für Process Server mit SQL Server-Datenbankserver mit dem Profile Management Tool erstellen:*

Mit dem Profile Management Tool können Sie ein eigenständiges Profil für Process Server konfigurieren.

Wenn Sie während der Erstellung des Profils erforderliche Datenbanken konfigurieren möchten, müssen Sie sicherstellen, dass der Datenbankserver installiert und aktiv ist.

Die Sprache für das Profile Management Tool wird anhand der Standardspracheinstellung des System ermittelt und festgelegt. Falls diese Standardsprache nicht zu den unterstützten Sprachen gehört, wird Englisch verwendet. Sie können die Standardsprache außer Kraft setzen, indem Sie das Profile Management Tool in einer Befehlszeile starten und anhand der Java-Einstellung **user.language** eine andere Sprache angeben. Geben Sie den folgenden Befehl ein:

*installationsstammverzeichnis*\java\bin\java -Duser.language=*locale installationsstammverzeichnis*\bin\ProfileManagement\startup.jar

Wenn Sie das Profile Management Tool beispielsweise in deutscher Sprache starten möchten, geben Sie den folgenden Befehl ein:

*installationsstammverzeichnis*\java\bin\java -Duser.language=de *installationsstammverzeichnis*\bin\ProfileManagement\startup.jar

Einschränkungen: **Wista Windows 7** 

v Zum Ausführen des Profile Management Tools unter Windows 7, Windows Vista oder Windows Server 2008 müssen Sie die Berechtigungen Ihres Microsoft Windows-Benutzerkontos hochstufen. Klicken Sie unabhängig davon, ob Sie als Benutzer mit oder ohne Verwaltungsaufgaben arbeiten, mit der rechten Maustaste auf die Datei pmt.bat und wählen Sie die Option **Als Administrator ausführen** aus. Verwenden Sie alternativ den Befehl **runas** in der Befehlszeile. Der folgende Befehl kann beispielsweise über das Verzeichnis *installationsstammverzeichnis*\bin\ProfileManagement ausgeführt werden:

runas /user:MyAdminName /env pmt.bat

Benutzer ohne Administratorberechtigung werden zum Eingeben des Administratorkennworts aufgefordert.

v Wenn Sie mehrere Instanzen von IBM Business Process Manager als Rootbenutzer (Administrator) installieren und einem Benutzer ohne Verwaltungsberechtigungen nur auf eine Untergruppe dieser Instanzen Zugriff erteilen, funktioniert das Profile Management Tool für den Benutzer ohne Verwaltungsberechtigungen nicht ordnungsgemäß. Außerdem tritt eine Ausnahmebedingung com.ibm.wsspi.profile.WSProfileException auf oder es wird oder eine Nachricht des Typs Zugriff verweigert in die Datei *installationsstammverzeichnis*\bin\ProfileManagement\pmt.bat geschrieben. Benutzer ohne Verwaltungsberechtigungen haben standardmäßig keinen Zugriff auf die Programmdateiverzeichnisse (Programme), die das Produkt als Standardinstallationsverzeichnisse

verwendet. Zur Behebung dieses Problems müssen Benutzer ohne Verwaltungsberechtigungen das Produkt entweder selbst installieren oder ihnen wird die Berechtigung erteilt, auf die anderen Produktinstanzen zuzugreifen.

Nach dem Start des Profile Management Tools müssen Sie sich für eine **typische** oder eine **erweiterte** Profilerstellung entscheiden. Die erweiterte Option wird für SQL Server empfohlen. Verwenden Sie die Option 'Erweitert' zur Ausführung folgender Aktivitäten:

- v Angeben der Datenbankentwurfsdatei zur Verwendung für die Datenbankkonfiguration.
- v Zuweisen angepasster Werte zu Ports, zur Speicherposition des Profils sowie zu den Namen des Profils, des Knotens, des Hosts und der Zelle (wo zutreffend).
- v Erstellen einer Web-Server-Definition.
- v Erstellen eines Systemservice, um den Server auszuführen, wenn Ihr Betriebssystem und die Berechtigungen Ihres Benutzerkontos die Erstellung von Services zulassen.
- 1. Wählen Sie eine der folgenden Methoden aus, um das Profile Management Tool zu starten.
	- v Starten Sie das Tool über die Konsole 'Erste Schritte'.
	- v Führen Sie den Befehl *installationsstammverzeichnis***\bin\ProfileManagement\pmt.bat** aus.
- 2. Klicken Sie auf der **Begrüßungsseite** auf **Profile Management Tool starten** oder wählen Sie die Registerkarte **Profile Management Tool** aus.
- 3. Klicken Sie auf der Registerkarte **Profile** auf **Erstellen**. Die Seite für die Umgebungsauswahl wird in einem separaten Fenster geöffnet.
- 4. Suchen Sie auf der Seite **Umgebungsauswahl** nach der IBM Business Process Manager Standard Process Server-Konfiguration und erweitern Sie den Abschnitt. Wählen Sie die Option **Eigenständiges IBM BPM Standard-Profil für Process Server** aus und klicken Sie auf **Weiter**.
- 5. Wählen Sie auf der Seite **Profilerstellungsoptionen** die Option **Typische Profilerstellung** oder **Erweiterte Profilerstellung** aus und klicken Sie auf **Weiter**. Falls Sie die Option **Typische Profilerstellung** ausgewählt haben, fahren Sie mit dem Schritt für die [Verwaltungssicherheit](#page-956-0) fort.
- 6. Erweitert: Wählen Sie auf der Seite **Optionale Anwendungsimplementierung** aus, ob die Administrationskonsole zur Verwaltung des Servers (empfohlen) und die WebSphere Application Server-Standardanwendung implementiert werden sollen. Klicken Sie auf **Weiter**.
- 7. Erweitert: Führen Sie auf der Seite mit dem Profilnamen und der Profilposition die folgenden Schritte aus:
	- a. Geben Sie einen eindeutigen Namen in das Feld für den Profilnamen ein oder übernehmen Sie den Standardwert. Jedes Profil, das Sie erstellen, muss einen Namen besitzen. Wenn Sie mehrere Profile verwenden, können Sie diese anhand des Namens auf ihrer höchsten Ebene unterscheiden.
	- b. Geben Sie das Verzeichnis für das Profil direkt in das entsprechende Feld ein oder klicken Sie auf die Schaltfläche **Durchsuchen**, um zum Profilverzeichnis zu navigieren. Das von Ihnen angegebene Verzeichnis wird die Definitionsdateien für die Laufzeitumgebung enthalten. Dazu zählen Befehls-, Konfigurations- und Protokolldateien. Das Standardverzeichnis lautet *installationsstammverzeichnis*\profiles\*profilname*.
	- c. Optional: Wählen Sie die Option **Dieses Profil als Standardprofil verwenden** aus, wenn Sie das von Ihnen erstellte Profil als Standardprofil festlegen möchten. Dieses Kontrollkästchen wird nur angezeigt, wenn sich auf Ihrem System ein Profil befindet.

Wenn ein Profil das Standardprofil ist, wird es automatisch von Befehlen verwendet. Das erste Profil, das auf einer Workstation erstellt wird, ist das Standardprofil. Das Standardprofil ist das Standardziel für Befehle, die im Verzeichnis bin im Installationsstammverzeichnis des Produkts eingegeben werden. Wenn auf einer Workstation nur ein Profil vorhanden ist, arbeitet jeder Befehl mit diesem Profil. Sind auf einer Maschine mehr als zwei Profile vorhanden, müssen Sie für bestimmte Befehle das Profil angeben, für das sie ausgeführt werden sollen.

- d. Wählen Sie in der Liste für die Leistungsoptimierung der Serverlaufzeit eine Leistungsoptimierungsstufe aus, die für das von Ihnen erstellte Profil geeignet ist. Dieser Parameter ist ein Parameter von WebSphere Application Server.
- e. Klicken Sie auf **Weiter**. Wenn Sie auf **Zurück** klicken und den Namen des Profils ändern, müssen Sie, wenn die Seite erneut angezeigt wird, unter Umständen den Namen auf dieser Seite manuell löschen.
- 8. Erweitert: Führen Sie auf der Seite **Knoten-, Host- und Zellennamen** für das zu erstellende Profil die folgenden Aktionen aus:
	- v Geben Sie im Feld **Knotenname** einen Namen für den Knoten ein oder übernehmen Sie den Standardwert. Geben Sie dem Knoten einen möglichst kurzen Namen, der allerdings innerhalb der Implementierungsumgebung eindeutig sein muss.
	- v Geben Sie in das Feld **Servername** einen Namen für den Server ein oder übernehmen Sie den Standardwert.
	- v Geben Sie in das Feld **Hostname** einen Namen für den Host ein oder übernehmen Sie den Standardwert.
	- v Geben Sie in das Feld **Zellenname** einen Namen für die Zelle ein oder übernehmen Sie den Standardwert.

Klicken Sie auf **Weiter**.

<span id="page-956-0"></span>9. Erforderlich: Geben Sie auf der Seite **Verwaltungssicherheit** Werte für **Benutzername**, **Kennwort** und **Kennwort bestätigen** ein. Das während der Installation angegebene Administratorkennwort wird für alle internen Benutzer (einschließlich 'tw\_admin' und 'tw\_user') verwendet. Da für alle IBM Business Process Manager-Profile die Verwaltungssicherheit aktiviert sein muss, wird die Option **Weiter** erst nach Eingabe der Werte aktiviert.

Klicken Sie auf **Weiter**. Falls Sie die Option **Typische Profilerstellung** ausgewählt haben, fahren Sie mit dem Schritt für die [Process Server-Konfiguration](#page-958-0) fort.

- 10. Erweitert: Geben Sie auf der Seite **Sicherheitszertifikat (Teil 1)** an, ob neue Zertifikate erstellt oder vorhandene Zertifikate importiert werden sollen.
	- v Um ein neues persönliches Standardzertifikat und ein neues Stammsignaturzertifikat zu erstellen, wählen Sie **Neues persönliches Standardzertifikat erstellen** und **Neues Stammsignaturzertifikat erstellen** aus und klicken Sie auf **Weiter**.
	- v Um vorhandene Zertifikate zu importieren, wählen Sie **Vorhandenes persönliches Standardzertifikat importieren** und **Vorhandenes Stammsignaturzertifikat importieren** aus und geben Sie folgende Informationen an:
		- Geben Sie in das Feld **Pfad** den Verzeichnispfad für das vorhandene Zertifikat ein.
		- Geben Sie in das Feld **Kennwort** das Kennwort für das Zertifikat ein.
		- Wählen Sie im Feld **Keystore-Typ** den Keystore-Typ für das zu importierende Zertifikat aus.
		- Wählen Sie im Feld **Keystore-Alias** den Keystore-Alias für das zu importierende Zertifikat aus.
		- Klicken Sie auf **Weiter**, um die Seite **Sicherheitszertifikat (Teil 2)** anzuzeigen.

Wenn Sie ein persönliches Zertifikat als standardmäßiges persönliches Zertifikat importieren, importieren Sie das Stammzertifikat, das das persönliche Zertifikat signiert hat. Andernfalls fügt das Profile Management Tool den Unterzeichner des persönlichen Zertifikats zur Datei trust.p12 hinzu.

11. Erweitert: Prüfen Sie auf der Seite **Sicherheitszertifikat (Teil 1)**, ob die Zertifikatsinformationen richtig sind, und klicken Sie auf **Weiter**, um die Seite für die Portwertzuordnung anzuzeigen.

Wenn Sie die Zertifikate erstellen, können Sie entweder die Standardwerte übernehmen oder die Werte für die Erstellung neuer Zertifikate ändern. Ein persönliches Standardzertifikat hat eine Standardgültigkeit von einem Jahr und wird vom Stammsignaturzertifikat signiert. Das Stammsignaturzertifikat ist ein selbst signiertes Zertifikat mit einer Standardgültigkeit von 15 Jahren. Das Keystore-Standardkennwort für das Stammsignaturzertifikat lautet WebAS. Ändern Sie dieses Kennwort. Das neue Kennwort darf keine Zeichen des Doppelbytezeichensatzes (DBCS) enthalten,

da bestimmte Keystore-Typen, unter anderem auch PKCS12, diese Zeichen nicht unterstützen. Welche Keystore-Typen unterstützt werden, hängt von den Providern in der Datei java.security ab.

Wenn Sie ein Zertifikat oder beide Zertifikate erstellen bzw. ein Zertifikat oder beide Zertifikate importieren, werden die folgenden Keystore-Dateien erstellt:

- v key.p12: Enthält das persönliche Standardzertifikat.
- v trust.p12: Enthält das Unterzeichnerzertifikat des Standardstammzertifikats.
- root-key.p12: Enthält das Stammsignaturzertifikat.
- v default-signers.p12: Enthält Unterzeichnerzertifikate, die zu allen neuen Keystore-Datei hinzugefügt werden, die Sie nach der Installation und Inbetriebnahme des Servers erstellt haben. In der Standardeinstellung enthält die Keystore-Datei das Unterzeichnerzertifikat für das Standardstammzertifikat und ein DataPower-Unterzeichnerzertifikat.
- v deleted.p12: Enthält Zertifikate, die mit der Task 'deleteKeyStore' gelöscht wurden und bei Bedarf wieder hergestellt werden können.
- v ltpa.jceks: Enthält die LTPA-Standardschlüssel (LTPA = Lightweight Third-Party Authentication) für Server, die von den Servern in Ihrer Umgebung für die gegenseitige Kommunikation verwendet werden.

Alle diese Dateien besitzen dasselbe Kennwort, wenn Sie die Zertifikate erstellen oder importieren. Hierbei handelt es sich entweder um das Standardkennwort oder um ein von Ihnen angegebenes Kennwort. Ein importiertes Zertifikat wird zur Datei key.p12 oder zur Datei root-key.p12 hinzugefügt. Wenn Sie Zertifikate importieren und diese Zertifikate nicht die gewünschten Informationen enthalten, klicken Sie auf **Zurück**, um ein anderes Zertifikat zu importieren.

12. Erweitert: Stellen Sie auf der Seite für die Portwertzuordnung sicher, dass die für das Profil angegebenen Ports eindeutig sind, und klicken Sie dann auf **Weiter**. Das Profile Management Tool ermittelt Ports, die momentan von anderen WebSphere-Produkten verwendet werden, und zeigt die empfohlenen Portwerte an, die keine Konflikte mit den bereits vorhandenen Werten verursachen. Wenn andere als WebSphere-Anwendungen die angegebenen Ports verwenden, dann stellen Sie sicher, dass dadurch keine Konflikte verursacht werden. Wenn Sie auf der Seite **Optionale Anwendungsimplementierung** angegeben haben, dass die Administrationskonsole nicht implementiert werden soll, sind die Ports für die Administrationskonsole auf der Seite für die Portwertzuordnung nicht verfügbar.

Ports werden als belegt erkannt, wenn die folgenden Bedingungen erfüllt sind:

- v Die Ports sind einem Profil zugeordnet, das unter einer Installation erstellt wurde, die vom derzeitigen Benutzer durchgeführt wird.
- Die Ports sind momentan belegt.

Obwohl das Tool die Ports überprüft, wenn Sie die Seite für die Portwertzuordnung öffnen, können trotzdem Portkonflikte auftreten. Diese werden durch die Auswahl verursacht, die Sie auf den nachfolgenden Seiten des Profile Management Tools treffen. Ports werden erst zugeordnet, wenn die Profilerstellung abgeschlossen ist.

Wenn Sie einen Portkonflikt vermuten, können Sie nach der Profilerstellung prüfen, ob ein solcher vorliegt. Ermitteln Sie die bei der Profilerstellung verwendeten Ports, indem Sie die folgende Datei überprüfen:

*profilstammverzeichnis*\properties\portdef.prop

In dieser Datei befinden sich die Schlüssel und Werte, die für die Definition der Ports verwendet wurden. Wenn Sie auf einen Portkonflikt stoßen, können Sie Ports manuell erneut zuordnen. Informationen zur erneuten Zuordnung von Ports finden Sie unter 'Ports in vorhandenen Profilen aktualisieren' im Information Center für WebSphere Application Server. Führen Sie wie in diesem Abschnitt erläutert die Datei **updatePorts.ant** mithilfe des Scripts **ws\_ant** aus.

13. Erweitert: Fahren Sie mit dem nächsten Schritt fort, wenn Sie über keine Administratorberechtigungen verfügen. Wenn Sie über Administratorberechtigungen verfügen, geben Sie auf der Seite **Servicedefinition** an, ob ein Windows-Dienst zum Ausführen von IBM Business Process Manager verwendet werden soll.

Wenn das Profil als Windows-Dienst (Service) konfiguriert ist, startet IBM Business Process Manager für alle Prozesse, die mit den Befehlen **startServer** oder **startManager** gestartet wurden, einen Windows-Dienst. Wenn Sie etwa einen Server als Windows-Dienst konfigurieren und den Befehl **startServer** eingeben, startet der Befehl **wasservice** die definierten Services.

**Wichtig:** Wenn Sie die Windows-Authentifizierungsoption ausgewählt haben, müssen Sie die Angabe für die Standard-ID **LocalSystem** in die ID und das Kennwort des aktuellen Benutzers ändern (des Benutzers, der das Profile Management Tool gestartet hat), damit der Windows-Dienst ordnungsgemäß erstellt wird.

Sie können den Windows-Dienst, der bei der Profilerstellung hinzugefügt wurde, beim Löschen des Profils entfernen.

# **Hinweise zu IPv6 (Internet Protocol version 6), wenn Profile als Windows-Dienste ausgeführt werden**

Profile, die für die Ausführung als Windows-Dienst erstellt wurden, können bei Verwendung von IPv6 nicht gestartet werden, wenn der Dienst für die Ausführung als 'Lokales System' konfiguriert wurde. Erstellen Sie eine benutzerspezifische Umgebungsvariable, um IPv6 zu aktivieren. Da es sich bei dieser Umgebungsvariablen um eine Benutzervariable und nicht um eine Variable des lokalen Systems handelt, kann nur ein Windows-Dienst, der unter der ID des jeweiligen Benutzers ausgeführt wird, auf diese Umgebungsvariable zugreifen. Standardmäßig wird der Dienst (Service) so definiert, dass er als lokales System ausgeführt wird, wenn ein neues Profil erstellt und für die Ausführung als Windows-Dienst konfiguriert wird. Wenn Sie versuchen, den IBM Business Process Manager Windows-Dienst auszuführen, kann der Service nicht auf die Benutzerumgebungsvariable zugreifen, die für IPv6 definiert ist, und wird daher als IPv4-Service gestartet. Der Server wird in diesem Fall nicht ordnungsgemäß gestartet. Zur Behebung des Problems müssen Sie bei der Profilerstellung angeben, dass der IBM Business Process Manager Windows-Dienst nicht als 'lokales System' ausgeführt werden soll, sondern unter derselben Benutzer-ID, unter der die Umgebungsvariable für IPv6 definiert ist.

- 14. Optional: Erweitert: Führen Sie zum Einschließen einer Web-Server-Definition in das Profil die folgenden Schritte aus:
	- a. Wählen Sie **Web-Server-Definition erstellen** aus.
	- b. Geben Sie auf der Seite die Merkmale des Web-Servers an und klicken Sie auf **Weiter**.
	- c. Geben Sie im zweiten Teil der Seite die Merkmale des Web-Servers an. Wenn Sie Anforderungen mithilfe eines Web-Servers an IBM Business Process Manager weiterleiten, müssen Sie eine Web-Server-Definition integrieren. Sie können die Definition jetzt integrieren oder den Web-Server für IBM Business Process Manager später definieren. Wenn Sie die Web-Server-Definition während der Erstellung dieses Profils integrieren, können Sie den Web-Server und das zugehörige Plug-in nach der Profilerstellung installieren. Allerdings müssen Sie für die Installation beide Pfade verwenden, die Sie auf den Seiten für die Web-Server-Definition angeben. Wenn Sie den Web-Server nach der Erstellung dieses Profils definieren, müssen Sie für die Definition ein separates Profil verwenden.
	- d. Klicken Sie auf **Weiter**.
- <span id="page-958-0"></span>15. Legen Sie auf der Seite **Process Server-Konfiguration** die Werte für die folgenden Parameter fest:
	- v **Umgebungsname**: Der Umgebungsname wird für eine Verbindung zwischen einem Process Center und diesem Process Server verwendet.
	- v **Umgebungstyp**: Wählen Sie aus, wie Process Server verwendet werden soll:
		- Wählen Sie **Produktion** aus, wenn der Server in einer Produktionskapazität eingesetzt werden soll.
		- Wählen Sie **Staging** aus, wenn der Server als temporäre Position für Änderungen dienen soll, bevor diese in die Produktionsumgebung aufgenommen werden.
		- Wählen Sie **Test** aus, wenn der Server als Testumgebung dienen soll, z. B. für Belastungstests.

**Einschränkung:** Produktions- und Nicht-Produktionsserver dürfen nicht zusammen in derselben Zelle verwendet werden.

Wählen Sie **Diesen Server offline verwenden** aus, wenn Sie **Produktion** nicht als Umgebungstyp ausgewählt haben oder dieser Process Server keine Verbindung zu einem Process Center herstellt. Offline-Server können weiterhin zur Implementierung von Momentaufnahmen von Prozessanwendungen verwendet werden. Jedoch unterscheidet sich die Methode zur Implementierung einer Prozessanwendung auf einem Offline-Process Server von der zur Implementierung auf einem Online-Process Server.

Wenn Sie die Option **Diesen Server offline verwenden** nicht ausgewählt haben, geben Sie die folgenden Informationen für das Process Center an, zu dem dieser Server eine Verbindung herstellt:

- v **Protokoll**: Wählen Sie entweder **http://** oder **https://** als Verbindungsprotokoll für das Process Center aus.
- v **Hostname**: Geben Sie den Host oder virtuellen Host ein, den dieser Process Server zur Kommunikation mit dem Process Center erfordert. Verwenden Sie einen vollständig qualifizierten Hostnamen. In einer Umgebung mit einer Lastausgleichsfunktion oder einem Proxy-Server zwischen dem Process Server und den Process Center-Services müssen Sie sicherstellen, dass die hier angegebenen Informationen mit der URL für den Zugriff auf das Process Center übereinstimmen.
- Port: Geben Sie Sie die Portnummer für das Process Center ein. In einer Umgebung mit einer Lastausgleichsfunktion oder einem Proxy-Server zwischen dem Process Server und dem Process Center müssen Sie sicherstellen, dass die hier angegebenen Informationen mit der URL für den Zugriff auf das Process Center übereinstimmen.
- v **Benutzername**: Geben Sie den Namen eines Process Center-Benutzers ein. Process Server stellt mit diesem Benutzer eine Verbindung zum Process Center her.
- v **Kennwort**: Geben Sie das Kennwort für den Process Center-Benutzer ein.

Sie können auf **Verbindung testen** klicken, um die Verbindung zum Process Center zu prüfen. Falls Sie die Option **Typische Profilerstellung** ausgewählt haben, fahren Sie mit dem Schritt für die [Datenbankkonfiguration - Teil 1](#page-959-0) fort.

- 16. Erweitert: Konfigurieren Sie die Datenbanken mit einer Entwurfsdatei.
	- a. Wählen Sie **Datenbankentwurfsdatei verwenden** aus.
	- b. Klicken Sie auf **Durchsuchen**.
	- c. Geben Sie den vollständig qualifizierten Pfadnamen für die Entwurfsdatei an.
	- d. Wenn die Datenbankscripts automatisch (im Rahmen des Profilerstellungsprozesses) ausgeführt werden sollen, wählen Sie **Datenbankscripts zum Erstellen der Datenbanktabelle ausführen** aus. Andernfalls müssen Sie oder der Datenbankadministrator die Scripts nach Abschluss der Profilerstellung manuell ausführen. Sie müssen außerdem die Datenbank mit den Systeminformationen laden, indem Sie den Befehl **bootstrapProcessServerData** ausführen.

**Wichtig:** Wenn Sie **Datenbankscripts zum Erstellen der Datenbanktabelle ausführen** auswählen, stellen Sie sicher, dass **Vorhandene lokale oder ferne Datenbank verwenden** *nicht* ausgewählt ist. Wenn beide Optionen ausgewählt sind, treten Fehler auf.

e. Klicken Sie auf **Weiter**. Wenn Sie sich für die Angabe einer Entwurfsdatei entscheiden, werden die Anzeigen für die Datenbankkonfiguration im Profile Management Tool übersprungen. Stattdessen wird die Speicherposition der Entwurfsdatei an die Befehlszeile übergeben, um die Datenbankkonfiguration abzuschließen.

Fahren Sie mit dem Schritt für die [Profilzusammenfassung](#page-961-0) fort.

- <span id="page-959-0"></span>17. Geben Sie auf der Seite **Datenbankkonfiguration - Teil 1** die Datenbankinformationen an.
	- a. Wählen Sie in der Liste **Datenbankprodukt auswählen** den Eintrag **Microsoft SQL Server** aus.
	- b. Optional: Wenn Sie die Standardwerte ändern möchten, geben Sie für die erforderlichen Datenbanken neue Namen ein. Die Datenbanknamen müssen eindeutig sein.
- c. Wenn die Datenbankscripts automatisch im Rahmen des Profilerstellungsprozesses ausgeführt werden sollen, wählen Sie **Datenbankscripts zum Initialisieren der Datenbanken ausführen** aus. Andernfalls müssen Sie oder der Datenbankadministrator die Scripts nach Abschluss der Profilerstellung manuell ausführen. Sie müssen außerdem die Datenbank mit den Systeminformationen laden, indem Sie den Befehl **bootstrapProcessServerData** ausführen.
- d. Klicken Sie auf **Weiter**.
- 18. Nehmen Sie die Datenbankkonfiguration auf der Seite **Datenbankkonfiguration -Teil 2** vor. Geben Sie die folgenden Felder an.

*Tabelle 112. Erforderliche Felder für die Datenbankkonfiguration für Microsoft SQL Server - Teil 2*

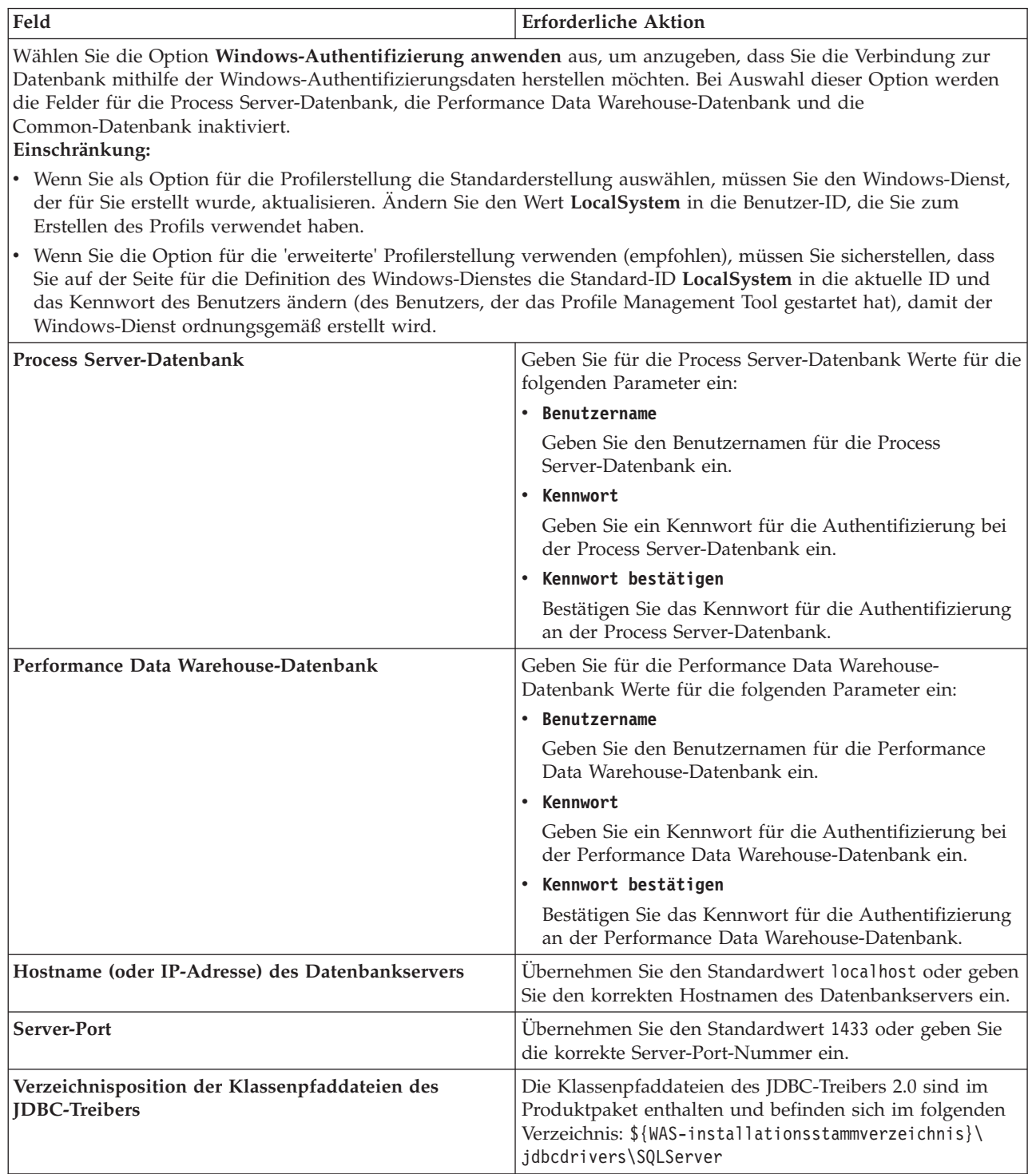

| Feld                                                                                                    | Für SQL-Authentifizierung<br>erforderliche Aktion                                                                                                    | Für Windows-Authentifizierung<br>erforderliche Aktion                                                                                                    |
|----------------------------------------------------------------------------------------------------|----------------------------------------------------------------------------------------------------|----------------------------------------------------------------------------------------------------|
| • Schemaname der<br>Messaging-Steuerkomponente für<br><b>Process Server</b><br>• Schemaname der<br>Messaging-Steuerkomponente für<br>Performance Data Warehouse | Bei der Konfigurierung der Tabellen<br>der Messaging-Steuerkomponente<br>müssen unterschiedliche Benutzer<br>und Kennwörter verwendet werden.<br>Die Verwendung derselben<br>Benutzernamen und Kennwörter wie<br>für andere Messaging-<br>Steuerkomponenten ist nicht möglich.<br>Anmerkung: Für die<br>SQL-Authentifizierung werden die<br>Schemanamen zu den Benutzer-IDs<br>zugeordnet. | Bei der Konfiguration der Tabellen<br>der Messaging-Steuerkomponente<br>müssen unterschiedliche<br>Schemanamen verwendet werden.<br>Die Verwendung derselben<br>Schemanamen wie für andere<br>Messaging-Steuerkomponenten ist<br>nicht möglich. |

*Tabelle 113. Erforderliche Felder für die Datenbankkonfiguration für Microsoft SQL Server - Teil 3*

Wenn Sie planen, Microsoft SQL Server 2005 oder Microsoft SQL Server 2008 mit einem eigenständigen Profil zu verwenden und die Tabellen der Messaging-Steuerkomponente in die Common-Datenbank zu stellen, müssen Sie in der Datenbank **CMNDB** die folgenden Schemas mithilfe von SQL Server Studio als Eigner **dbo** ausführen. Diese Schemas sind für die SIBus-Messaging-Steuerkomponenten erforderlich.

**Wichtig:** Sie müssen die Schemas entweder konfigurieren, bevor Sie den Server und die Messaging-Steuerkomponente starten (empfohlen), oder während die Messaging-Steuerkomponente gestartet wird. Beachten Sie, dass diese Werte bei Auswahl der Windows-Authentifizierung die Standardwerte sind. Sie können abweichende Werte angeben. Bei der SQL-Authentifizierung entsprechen die Werte den angegebenen Benutzer-IDs.

- MEDPS00 (Messaging-Steuerkomponente für Process Server)
- MEDPE00 (Messaging-Steuerkomponente für Performance Data Warehouse)

Nur bei eigenständigen Konfigurationen werden die Tabellen der Messaging-Steuerkomponente in der Process Server-Datenbank erstellt, wenn Sie die Process Server-Datenbank konfigurieren. Bei der Konfiguration der Performance Data Warehouse-Datenbank werden die Tabellen der Messaging-Steuerkomponente von Performance Data Warehouse in der Performance Data Warehouse-Datenbank erstellt.

Für eigenständige Konfigurationen müssen einige zusätzliche Hinweise für Benutzer und Schemas beachtet werden.

- v SQL-Authentifizierung: Die Tabellen der Messaging-Steuerkomponente für das SCA-System (Service Component Architecture), die SCA-Anwendung und Common Event Infrastructure (CEI) müssen unter Verwendung unterschiedlicher Benutzer und Kennwörter konfiguriert werden. Die Verwendung derselben Benutzernamen und Kennwörter wie für andere Messaging-Steuerkomponenten ist nicht möglich.
- v Windows-Authentifizierung: Bei der Windows-Authentifizierung sind der Benutzername und das Kennwort immer gleich. Deshalb müssen für alle Messaging-Steuerkomponenten benutzerdefinierte Schemas definiert sein, damit die Tabellen für jede Messaging-Steuerkomponente mit einem anderen Schema erstellt werden können. Bei der Konfiguration der Messaging-Steuerkomponenten werden die Schemas automatisch mit dem Windows-Benutzer erstellt. Wenn der Windows-Benutzer über keine Berechtigung zur Erstellung der Schemas verfügt, müssen diese vor der Konfiguration des Produkts erstellt werden.
- <span id="page-961-0"></span>19. Überprüfen Sie die Informationen auf der Seite **Profil - Zusammenfassung**. Klicken Sie auf die Option **Erstellen**, um das Profil zu erstellen, oder klicken Sie auf **Zurück**, um die Merkmale für das Profil zu ändern.
- 20. Überprüfen Sie die Informationen auf der Seite zur Fertigstellung des Profils. Bevor Sie zur Einstiegskonsole wechseln, müssen Sie sicherstellen, dass **Einstiegskonsole starten** ausgewählt ist. Klicken Sie dann auf **Fertig stellen**.
- v Wenn Sie die Datenbankscripts nicht während der Profilerstellung ausgeführt haben, führen Sie die Scripts zur Erstellung der Datenbanken aus und laden Sie die Process Server-Datenbank mit den Systeminformationen unter Verwendung des Befehls **bootstrapProcessServerData**.
- v Wechseln Sie zur Einstiegskonsole und starten Sie den Server für das eigenständige Profil, das Sie erstellt haben.

# **Zugehörige Tasks**:

[Datenbank in einer eigenständigen Umgebung mit Systeminformationen laden](#page-1002-0) Falls Sie ein eigenständiges Profil erstellt und die Erstellung der Datenbanktabellen zurückgestellt haben, müssen Sie den Befehl **bootstrapProcessServerData** ausführen, bevor Sie versuchen, Process Server oder Process Center zu starten oder zu verwenden.

*Eigenständige Profile mit dem Befehlszeilendienstprogramm 'manageprofiles' erstellen:*

Anstelle des Profile Management Tools können Sie zur Erstellung neuer Profile auch das Befehlszeilendienstprogramm 'manageprofiles' verwenden.

Stellen Sie sicher, dass das Befehlszeilendienstprogramm **manageprofiles** nicht bereits für dasselbe Profil ausgeführt wird. Wenn bei der Ausführung des Befehls eine Fehlernachricht angezeigt wird, prüfen Sie, ob gleichzeitig noch eine weitere Profilerstellung oder -erweiterung durchgeführt wird. Wenn dies der Fall ist, müssen Sie auf den Abschluss dieser Erstellung bzw. Erweiterung warten.

**Einschränkung:** Zum Ausführen des Befehlszeilendienstprogramms **manageprofiles** unter Windows 7, Windows Vista oder Windows Server 2008 müssen Sie die Berechtigungen Ihres Microsoft Windows-Benutzerkontos mit dem Befehl **runas** hochstufen. Beachten Sie, dass der Befehl **manageprofiles** und alle Parameter in doppelte Anführungszeichen eingeschlossen werden müssen. Der folgende Befehl kann beispielsweise über das Verzeichnis *installationsstammverzeichnis*\bin ausgeführt werden:

runas /env /user:MyAdminName "**manageprofiles.bat -response** *myResponseFile*"

Benutzer ohne Administratorberechtigung werden zum Eingeben des Administratorkennworts aufgefordert.

1. Legen Sie die Art des zu erstellenden Profils fest, wodurch wiederum die für Ihr Profil zu verwendende Schablone festgelegt wird (unter Verwendung der Option **-templatePath**). Schablonen für die einzelnen Profile finden Sie im Verzeichnis für BPM-Schablonen

*installationsstammverzeichnis*\profileTemplates\BPM. Folgende Schablonen sind verfügbar:

- v default.procctr: für ein eigenständiges Process Center-Profil für IBM BPM Standard oder Express.
- v default.procsvr: für ein eigenständiges Process Center-Profil für IBM BPM Standard oder Express.
- 2. Legen Sie fest, welche Parameter für das Profil erforderlich sind, indem Sie sich die Befehlsbeispiele für die Profilerstellung ansehen. Legen Sie die Werte fest, die Sie für das Profil angeben möchten. Überprüfen Sie hierzu die Standardwerte im Abschnitt zum Parameter **manageprofiles**.
- 3. Zur Verwendung des Parameters **-responseFile** können Sie die bereitgestellte Beispielantwortdatei heranziehen und eine für die jeweilige Umgebung geeignete Antwortdatei erstellen.

**Wichtig:** Nach den Werten dürfen sich keine Leerstellen befinden: Beispiel:

**'personalCertValidityPeriod=1 '** oder **'winserviceCheck=false '**. Solche Leerzeichen bewirken, dass die Profilerstellung fehlschlägt.

Die Beispieldateien finden Sie im Verzeichnis *installationsstammverzeichnis*\BPM\samples\ manageprofiles. Wählen Sie basierend auf der Datenbank und dem Profiltyp (eigenständig oder Netz, Process Center oder Process Server) eine geeignete Antwortdatei aus. Folgende Beispieldateien stehen zur Verfügung:

• PC Std DMgr DB2.response

- PC Std DMgr DB2zOS.response
- PC\_Std\_DMgr\_Oracle.response
- PC\_Std\_DMgr\_SQLServer.response
- PC\_Std\_Managed\_DB2.response
- PC\_Std\_Managed\_DB2zOS.response
- PC Std Managed Oracle.response
- PC\_Std\_Managed\_SQLServer.response
- PC Std Standalone DB2.response
- PC Std Standalone DB2zOS.response
- PC Std Standalone Oracle.response
- PC Std Standalone SQLServer.response
- PS Std DMgr DB2.response
- PS Std DMgr DB2zOS.response
- PS Std DMgr Oracle.response
- PS Std DMgr SQLServer.response
- PS Std Managed DB2.response
- PS Std Managed DB2zOS.response
- PS Std Managed Oracle.response
- PS Std Managed SQLServer.response
- PS Std Standalone DB2.response
- PS Std Standalone DB2zOS.response
- PS Std Standalone Oracle.response
- PS Std Standalone SQLServer.response

Kopieren Sie eine der Beispielantwortdateien in das Arbeitsverzeichnis. Bearbeiten Sie die Parameter in der Antwortdatei gemäß den Anforderungen Ihrer Konfiguration und speichern Sie die bearbeitete Antwortdatei. Stellen Sie sicher, dass der Pfad der Eigenschaft **templatePath** mit Ihrem angegebenen Installationsverzeichnis übereinstimmt.

4. Führen Sie die Datei über die Befehlszeile aus. Beispiel:

**Anmerkung:** Das folgende Beispiel ist nur ein Beispiel und zeigt optionale Parameter sowie auch erforderliche Parameter. Eine vollständigere Gruppe der Parameter, die geändert werden können, finden Sie in der Antwortdatei zum Erstellen von eigenständigen Profilen.

```
manageprofiles.bat -create -templatePath installationsstammverzeichnis/profileTemplates/BPM/default.procctr
-adminUserName bpmadmin -adminPassword bpmsecret -dbType MSSQLSERVER_MICROSOFT
-dbHostName dbHost.com -procSvrDbName BPMDB -dbProcSvrUserId procadmin -dbProcSvrPassword procpwd
-perfDWDbName PERFDB -dbPerfDWUserId perfadmin -dbPerfDWPassword perfpwd -dbName CMNDB
```

```
-dbCommonUserId commonadmin -dbCommonPassword commonpwd
```
**Wichtig:** Wenn Sie die Werte **-dbType MSSQLSERVER\_MICROSOFT**, **-dbWinAuth true** und **-winserviceCheck true** festlegen, müssen Sie auch **-winserviceAccountType specifieduser**, **-winserviceUserName** *dbbenutzer* und **-winservicePassword** *dbkennwort* festlegen.

Wenn Sie eine Antwortdatei erstellt haben, geben Sie den Parameter **-response** ohne andere Parameter an. Beispiele:

manageprofiles.sh -response *myResponseFile*

Der Status wird nach Abschluss der Befehlsausführung im Konsolenfenster angezeigt. Für die Datei gilt die normale Syntaxprüfung und die Datei wird wie jede andere Antwortdatei syntaktisch analysiert. Einzelwerte in der Antwortdatei werden als Befehlszeilenparameter behandelt.

- v Wenn Sie die Datenbankscripts nicht während der Profilerstellung ausgeführt haben, führen Sie die Scripts zur Erstellung der Datenbanken aus und laden Sie die Process Server-Datenbank mit den Systeminformationen unter Verwendung des Befehls **bootstrapProcessServerData**.
- v Wechseln Sie zur Einstiegskonsole und starten Sie den Server für das eigenständige Profil, das Sie erstellt haben.

#### **Zugehörige Tasks**:

[Datenbank in einer eigenständigen Umgebung mit Systeminformationen laden](#page-1002-0) Falls Sie ein eigenständiges Profil erstellt und die Erstellung der Datenbanktabellen zurückgestellt haben, müssen Sie den Befehl **bootstrapProcessServerData** ausführen, bevor Sie versuchen, Process Server oder Process Center zu starten oder zu verwenden.

#### *Antwortdatei für das Erstellen eigenständiger Profile:*

Sie können die hier bereitgestellte Antwortdatei mit dem Befehl **manageprofiles** verwenden, um ein eigenständiges Profil zu erstellen.

*Beispielantwortdatei für eigenständiges Profil für Standard Process Center:*

Ändern und verwenden Sie diese Antwortdatei, um mithilfe des Befehls **manageprofiles** ein eigenständiges Profil zu erstellen.

**Anmerkung:** Möglicherweise müssen Sie für Ihr Betriebssystem Informationen in der Antwortdatei in Kommentarzeichen setzen oder die Kommentarzeichen entfernen. Weitere Informationen finden Sie in den Kommentaren in der Antwortdatei.

```
# BEGIN COPYRIGHT
# *************************************************************************
#
# Licensed Materials - Property of IBM
# 5725-C94
# (C) Copyright IBM Corporation 2011, 2012. All Rights Reserved.
# This sample program is provided AS IS and may be used, executed, copied
# and modified without royalty payment by customer (a) for its own
# instruction and study, (b) in order to develop applications designed to
# run with an IBM WebSphere product, either for customer's own internal
# use or for redistribution by customer, as part of such an application,
# in customer's own products.
#
# *************************************************************************
# END COPYRIGHT
################################################################################
# These response file has the applicable parameters for creating a
# Standalone PC Std profile that uses SQLServer.
#
# Depending on your environment, you may need to change the default values.
#
# To create a profile with this response file specify:
#
# was.install.root/bin/manageprofiles -response PC_Std_Standalone_SQLServer.response
#
# If you use the -response parameter, it must be the only parameter on
# the command-line. If you include any manageprofile parameters
# (in addition to -response) on the command-line, the response file
# is ignored. And default WebSphere Application server profile will be created .
################################################################################
################################################################################
# Parameter: create
#
# Description:
     Creates the profile.
```
If you are creating a profile, this parameter is required. ################################################################################ create

#### ################################################################################ # Parameter: templatePath # # Description: # Specifies the directory path to the template files in the installation root directory. Within the profileTemplates directory are various # directories that correspond to different profile types and that vary with # the type of product installed. The profile directories are the paths that # you indicate while using the -templatePath option. # Use absolute paths. This parameter must exist as a directory and point to a valid template directory. # # When using the -templatePath parameter, specify the fully qualified file # path for the parameter. # # Valid Values: Varies # Default Values: None ################################################################################ templatePath=BPM/default.procctr ################################################################################ # Parameter: profileName # # Description:  $#$  Specifies the name of the profile. Use a unique value when creating a profile. Each profile that shares the same set of product binaries must have a unique name. The default profile name is based on the profile type and a trailing number, for example: # profileType ProfileNumberwhere profileType is a value such as ProcSrv, # Dmgr, or Custom and ProfileNumber is a sequential number that creates a # unique profile name. The value for this parameter must not contain spaces # or characters that are not valid such as the following:  $*,$  ?, ", <, >, ,,  $/$ ,  $\backslash$ , and  $\mid$ . The profile name that you choose must not be in use. On Windows platforms: If the fully qualified path contains spaces, enclose the value in quotation marks. The default value is based on the install\_root directory, the profiles subdirectory, and the name of the file. For example, the default for profile creation is: # WS\_WSPROFILE\_DEFAULT\_PROFILE\_HOME/profileNamewhere # WS\_WSPROFILE\_DEFAULT\_PROFILE\_HOME is defined in the wasprofile.properties # file in the install root/properties directory. The value for this  $\#$  parameter must be a valid path for the target system and must not be # currently in use. You must have permissions to write to the directory. # # Valid Values: Varies # Default Values: None ################################################################################ profileName=ProcCtr01 ################################################################################ # Parameter: applyPerfTuningSetting # # Description: # Set a performance tuning level appropriate for the profile you are creating. # This parameter is a WebSphere Application Server parameter. #

```
# Valid Values:
```
development

```
# standard
# production
# Default Values:
# None
################################################################################
#applyPerfTuningSetting=standard
################################################################################
# Parameter: cellName
#
# Description:
# Specifies the cell name of the profile. Use a unique cell name for each
# profile.
# The default value for this parameter is based on a combination of the
# short host name, the constant Cell, and a trailing number, for example:
# if (DMgr)
# shortHostNameCellCellNumber
     else
# shortHostNameNodeNodeNumberCell
# where CellNumber is a sequential number starting at 01 and NodeNumber is
# the node number that you used to define the node name.
# The value for this parameter must not contain spaces or any characters
     that are not valid such as the following: *, ?, ", <, >, , , /, \setminus, and |.
#
# Valid Values:
    Varies
# Default Values:
    Varies
#
# Parameter: nodeName
#
# Description:
# Specifies the node name for the node that is created with the new profile.
     Use a unique value within the cell or on the workstation. Each profile
# that shares the same set of product binaries must have a unique node name.
     This parameter is required for profile creation only with the
# dmgr.esbserverdefault.procsvrdefault.procctrdefault.procsvr.advdefault.
# procctr.advdmgr.procctrmanaged.procctrmanaged.procsvr templates.
# The default value for this parameter is based on the short host name,
# profile type, and a trailing number, for example:
# if (DMgr)
# shortHostNameCellManagerNodeNumber
# else
# shortHostNameNodeNodeNumber
# where NodeNumber is a sequential number starting at 01.
# The value for this parameter must not contain spaces or any characters
# that are not valid such as the following: *, ?, ", <, >, , , /, \setminus, and |.
#
# Valid Values:
# Varies
# Default Values:
    Varies
#
# Parameter: serverName
#
# Description:
# Specifies the name of the server.
################################################################################
cellName=cell_name
nodeName=node_name
serverName=server1
################################################################################
# Parameter: enableAdminSecurity
#
# Description:
# For IBM Business Process Manager omit this parameter. Administrative
```

```
# security is always enabled for IBM Business Process Manager profiles.
# You must also specify the parameters -adminUserName and -adminPassword
# along with the values for these parameters.
#
# Valid Values:
    # true
# Default Values:
# true<br>#########################
                           ################################################################################
enableAdminSecurity=true
adminUserName=adminUser_ID
adminPassword=adminPassword
################################################################################
# Parameter: signingCertDN
#
# Description:
# Specifies the distinguished name of the root signing certificate that you
# create when you create the profile. Specify the distinguished name in
      quotation marks. This default personal certificate is located in the
     server keystore file. If you do not specifically create or import a root
     signing certificate, one is created by default. See the
     -signingCertValidityPeriod parameter and the -keyStorePassword.
#
# Valid Values:
    Varies
# Default Values:
    None
#
# Parameter: signingCertValidityPeriod
#
# Description:
     An optional parameter that specifies the amount of time in years that the
     root signing certificate is valid. If you do not specify this parameter
     with the -signingCertDN parameter, the root signing certificate is valid
     for 20 years.
#
# Valid Values:
    Varies
# Default Values:
    None
#
# Parameter: keyStorePassword
#
# Description:
     Specifies the password to use on all keystore files created during profile
     creation. Keystore files are created for the default personal certificate
     and the root signing certificate.
#
# Valid Values:
    Varies
# Default Values:
    None
################################################################################
#signingCertDN =distinguished_name
#signingCertValidityPeriod =validity_period
#keyStorePassword =keyStore_password
################################################################################
# Parameter: defaultPorts
#
# Description:
# Assigns the default or base port values to the profile.d o not use this
# parameter when using the -startingPort or -portsFile parameter.
# During profile creation, the manageprofiles command-line utility uses an
# automatically generated set of recommended ports if you do not specify the
# -startingPort parameter, the -defaultPorts parameter or the -portsFile
```

```
# parameter. The recommended port values can be different than the default
# port values based on the availability of the default ports.
#
# Valid Values:
     Varies
# Default Values:
     None
#
# Parameter: startingPort
#
# Description:
      Specifies the starting port number for generating and assigning all ports
# for the profile.
# Port values are assigned sequentially from the -startingPort value,
# omitting those ports that are already in use. The system recognizes and<br># resolves ports that are currently in use and determines the port
      resolves ports that are currently in use and determines the port
# assignments to avoid port conflicts.
# Do not use this parameter with the -defaultPorts or -portsFile parameters.
# During profile creation, the manageprofiles command-line utility uses an
# automatically generated set of recommended ports if you do not specify the
# -startingPort parameter, the -defaultPorts parameter or the -portsFile
      parameter. The recommended port values can be different than the default
      port values based on the availability of the default ports.
#
# Valid Values:
     Varies
# Default Values:
     None
#
# Parameter: portsFile
#
# Description:
# An optional parameter that specifies the path to a file that defines port
      settings for the new profile.
# Do not use this parameter when using the -startingPort or -defaultPorts
# parameter.
# During profile creation, the manageprofiles command-line utility uses an
# automatically generated set of recommended ports if you do not specify the
# -startingPort parameter, the -defaultPorts parameter or the -portsFile
# parameter. The recommended port values can be different than the default
      port values based on the availability of the default ports.
#
# Valid Values:
     Varies
# Default Values:
     None
################################################################################
#defaultPorts=default_ports
#startingPort=startingPort
#portsFile=file_path
################################################################################
# Parameter: enableService
#
# Description:
# Enables the creation of a Linux service. Valid values include true or
# false. The default value for this parameter is false. When the
# manageprofiles command-line utility is run with the -enableService option
# set to true , the Linux service is created with the profile when the
      command is run by the root user. When a nonroot user runs the
      manageprofiles command-line utility, the profile is created, but the Linux
# service is not. The Linux service is not created because the nonroot user
# does not have sufficient permission to set up the service. An
# INSTCONPARTIALSUCCESS result is displayed at the end of the profile
# creation and the profile creation log
# install root/logs/manageprofiles/profile name create.log contains a
# message indicating the current user does not have sufficient permission to
```

```
# set up the Linux service. Use this parameter when creating profiles only.
#
# Valid Values:
    false
# true
# Default Values:
# None
#
# Parameter: serviceUserName
#
# Description:
# Specifies the user ID that is used during the creation of the Linux
# service so that the Linux service will run under this user ID. The Linux
# service runs whenever the user ID is logged on. Not required.
#
# Valid Values:
# Varies
# Default Values:
    None
#
# Parameter: winserviceAccountType
#
# Description:
     The type of the owner account of the Windows service created for the
     profile. Valid values include specifieduser or localsystem. The
     localsystem value runs the Windows service under the local account of the
     user who creates the profile. The default value for this parameter is
     localsystem. Use this parameter when creating profiles only.
#
# Valid Values:
    localsystem
# specifieduser
# Default Values:
# localsystem
#
# Parameter: winserviceUserName
#
# Description:
# Specify your user ID so that the Windows operating system can verify you
     as an ID that is capable of creating a Windows service. Your user ID must
     belong to the Administrator group and have the following advanced user
     rights:
     Act as part of the operating system
     Log on as a service
# The default value for this parameter is the current user name. The value
     for this parameter must not contain spaces or characters that are not
     valid such as the following: *, ?, ", <, >, ,, /, \, and |. The user that
# you specify must have the proper permissions to create a Windows service.
# You must specify the correct password for the user name that you choose.
#
# Valid Values:
# Varies
# Default Values:
# None
#
# Parameter: winservicePassword
#
# Description:
     Specify the password for the specified user or the local account that is
     to own the Windows service.
#
# Valid Values:
    Varies
# Default Values:
    None
#
# Parameter: winserviceCheck
```

```
#
# Description:
# The value can be either true or false. Specify true to create a Windows
# service for the server process that is created within the profile. Specify
     false to not create the Windows service. The default value for this
     parameter is false.
#
# Valid Values:
# false
    true
# Default Values:
# false
#
# Parameter: winserviceStartupType
#
# Description:
# The following values for Windows service startup can be used:
# manual
# automatic
# disabled
# The default value for this parameter is manual.
#
# Valid Values:
   manual
    automatic
# disabled
# Default Values:
    manual
################################################################################
#enableService=true
#serviceUserName=service_user_ID
#winserviceAccountType=localsystem
#winserviceUserName=winservice_user_ID
#winservicePassword=winservice_password
#winserviceCheck=false
#winserviceStartupType=manual
################################################################################
# Parameter: bpmdbDesign
#
# Description:
# Specifies the file that holds the database configuration design for all of
# the IBM Business Process Manager components .
# This parameter replaces the -wbidbDesign that was used in previous
     versions of WebSphere Process Server.
#
# Note: If a bpmdbDesign file parameter is specified, none of the database
# related properties should be specified.
#
# Valid Values:
    Varies
# Default Values:
# None
################################################################################
#bpmdbDesign=design_file
################################################################################
# Parameter: dbCreateNew
#
# Description:
# Indicates a new database is created or if an existing database is to be
# reused. Valid values are true or false. This value cannot be true for an
# Oracle, SQL Server or a DB2 z/OS database. This value can only be true for
     a DB2 database.
#
# Valid Values:
# false
```

```
# Default Values:
# false
                   ################################################################################
dbCreateNew=false
################################################################################
# Parameter: dbType
#
# Description:
# The database type. Set one of the following values for the type of
# database product you are using with IBM Business Process Manager.
#
# Required only for one of the following:
# A stand-alone profile when -bpmdbDesign was not specified.
     An advanced dmgr or managed profiles when -bpmdbDesign was not specified.
#
# Note: Do not use this parameter if you are using -bpmdbDesign.
#
# Valid Values:
# MSSQLSERVER_MICROSOFT
# Default Values:
# MSSQLSERVER_MICROSOFT
#
# Parameter: dbJDBCClasspath
#
# Description:
# The directory path location of JDBC driver files.
#
# Note: Do not use this parameter if you are using -bpmdbDesign.
#
# Valid Values:
    Varies
# Default Values:
    None
################################################################################
dbType=MSSQLSERVER_MICROSOFT
dbJDBCClasspath=${WAS_INSTALL_ROOT}/jdbcdrivers/SQLServer
################################################################################
# Parameter: dbDelayConfig
#
# Description:
# Indicates whether to postpone table creation until after the profile is
     created. Valid values are true or false. The parameter is set to false by
# default. Setting this parameter to true delays the execution of the
# scripts that create the database tables. No. Specify false if you want the
# database to be set up during profile creation.
#
# Valid Values:
    false
    true
# Default Values:
# false
################################################################################
dbDelayConfig=false
################################################################################
# Parameter: dbName
#
# Description:
     The name of the database. By default, the value is set to orcl for Oracle
# databases and to CMNDB for all other supported databases.
#
# Note: Do not use this parameter if you are using -bpmdbDesign.
#
# Valid Values:
    Varies
```
```
# Default Values:
# CMNDB
#
# Parameter: dbUserId
#
# Description:
# The user ID for all database types. Specifies the user ID that has
# privileges to create and drop the databases. The WebSphere data source
# uses this ID to authenticate the database connection.
# Important: The -dbUserId parameter value must be a valid database
# authorization ID. Required if the -bpmdbDesign file is not set.
#
# Note: Do not use this parameter if you are using -bpmdbDesign.
#
# Valid Values:
# Varies
# Default Values:
# None
#
# Parameter: dbPassword
#
# Description:
# The password required for database authentication. Required when the
     -bpmdbDesign file is not set.
#
     Note: Do not use this parameter if you are using -bpmdbDesign.
#
# Valid Values:
    Varies
# Default Values:
# None
                 ################################################################################
dbName=CMNDB
dbUserId=db_userid
dbPassword=db_pswd
################################################################################
# Parameter: procSvrDbName
#
# Description:
# Database name for Process Server database. The value specified for
     -procSvrDbName and -perfDWDbName must be different.
#
     Note: Do not use this parameter if you are using -bpmdbDesign.
#
# Valid Values:
# Varies
# Default Values:
# None
#
# Parameter: dbProcSvrUserId
#
# Description:
# The Process Server user name. Required for setting up the Process Server.
#
# Note: Do not use this parameter if you are using -bpmdbDesign.
#
# Valid Values:
    Varies
# Default Values:
    None
#
# Parameter: dbProcSvrPassword
#
# Description:
# The Process Server password. Required for setting up the Process Server.
#
```

```
# Note: Do not use this parameter if you are using -bpmdbDesign.
#
# Valid Values:
# Varies
# Default Values:
# None
################################################################################
procSvrDbName=procSvr_Db_Name
dbProcSvrUserId=db_ProcSvr_UserId_name
dbProcSvrPassword=db_ProcSvr_Password
################################################################################
# Parameter: perfDWDbName
#
# Description:
# Database name for Performance Data Warehouse. The value specified for
     -perfDWDbName and -procSvrDbName must be different.
#
# Note: Do not use this parameter if you are using -bpmdbDesign.
#
# Parameter: dbPerfDWUserId
#
# Description:
     Performance Data Warehouse user name. Required for setting up the
     Performance Data Warehouse.
#
     Note: Do not use this parameter if you are using -bpmdbDesign.
#
# Parameter: dbPerfDWPassword
#
# Description:
# Performance Data Warehouse password. Required for setting up the
     Performance Data Warehouse.
#
# Note: Do not use this parameter if you are using -bpmdbDesign.
################################################################################
perfDWDbName=perfDW_Db_Name
dbPerfDWUserId=db_PerfDW_UserId
dbPerfDWPassword=db_PerfDW_Password
################################################################################
# Parameter: dbProcSvrMeUserId
#
# Description:
# Process Server Messaging Engine user name. Required for setting up the
     Process Server Messaging Engine. If you enter a user-specified a user name
     and password during profile creation and if you specified ORACLE for
     dbType, this parameter is required.
#
# Note: Do not use this parameter if you are using -bpmdbDesign.
#
# Valid Values:
# Varies
# Default Values:
    None
#
# Parameter: dbProcSvrMePassword
#
# Description:
     Note: Do not use this parameter if you are using -bpmdbDesign.
#
# Valid Values:
    Varies
# Default Values:
    None
################################################################################
dbProcSvrMeUserId=db_ProcSvr_ME_UserID
```
dbProcSvrMePassword=db\_ProcSvr\_Me\_Password

```
################################################################################
# Parameter: dbPerfDWMeUserId
#
# Description:
# Performance Data Warehouse Messaging Engine user name. Required for
     setting up the Performance Data Warehouse Messaging Engine.
#
# Valid Values:
# Varies
# Default Values:
# None
#
# Parameter: dbPerfDWMePassword
#
# Valid Values:
# Varies
# Default Values:
    None
################################################################################
dbPerfDWMeUserId=db_PerfDW_Me_UserId
dbPerfDWMePassword=db_PerfDW_ME_Password
################################################################################
# Parameter: dbCommonUserId
#
# Description:
# The user id to authenticate with the Common database. For Oracle, the
# default user name is the first three characters of the Oracle database
# service name. For example: If the database service name is ORCL,
# dbCommonUserId is ORCCOMM. Required for all stand-alone IBM Business
# Process Manager profiles and advanced deployment manager (dmgr.*.adv)
# profiles, if the -dbType parameter is set to ORACLE or MICROSOFT SQLSERVER
# and no bpmdbDesign file was specified.
#
# Note: Do not use this parameter if you are using -bpmdbDesign.
#
# Valid Values:
    Varies
# Default Values:
    None
#
# Parameter: dbCommonPassword
#
# Description:
# The password for the user id of the dbCommonUserId parameter. Required for
# all stand-alone IBM Business Process Manager profiles and advanced
# deployment manager (dmgr.*.adv) profiles, if the -dbType parameter is set
# to ORACLE or MICROSOFT_SQLSERVER and no bpmdbDesign file was specified.
#
# Note: Do not use this parameter if you are using -bpmdbDesign.
#
# Valid Values:
    Varies
# Default Values:
# None
              ################################################################################
dbCommonUserId=common_db_userid
dbCommonPassword=common_db_pswd
################################################################################
# Parameter: dbWinAuth
#
# Description:
# An optional parameter that is valid in all default profile templates.
# Specify true to indicate that you are running SQL Server using integrated
```

```
# windows authentication.
#
# Note: Do not use this parameter if you are using -bpmdbDesign.
#
 Valid Values:
    false
# true
# Default Values:
# None
################################################################################
#dbWinAuth=true
################################################################################
# Parameter: environmentName
#
# Description:
# Specifies the name of the environment you are configuring. This parameter
# has no default value, and it must not be empty.
#
# Valid Values:
    Varies
# Default Values:
    None
################################################################################
environmentName=environment_name
################################################################################
# Parameter: environmentType
#
# Description:
# Specifies the environment type. The environment type refers to how IBM
     Business Process Manager is used; for example, in a production, stage or
     test environment. Load testing might be done on a test server, while a
     stage environment type might be used as a temporary location to host
# changes before putting those changes into production. You might specify
# Stage as the Environment type if the server you are configuring will be
# accessed and used to review content and new functionality. Valid values
# are as follows:
# Test
# Use Test if the server you are configuring is to be used as a testing
     environment.
     Stage
     Use Stage if the server is to serve as a staging platform to be used as a
     preproduction server.
# Production
# Use Production if the server is to serve in a production capacity.
# The default value is Test.
#
# Valid Values:
    Test
    Production
    Stage
# Default Values:
# Test
################################################################################
environmentType=Test
################################################################################
# Parameter: isDeveloperServer
#
# Description:
# Specifies whether the server is intended for development purposes only.
     This parameter is useful when creating profiles to test applications on a
# non-production server prior to deploying the applications on their
# production application servers. If -isDeveloperServer is set when
# creating an IBM Business Process Manager profile, then a preconfigured VMM
# file repository is installed. This file repository contains a sample
```

```
# organization that can be used to test Business Process Choreographer
# people resolution, ready for you to use as is.
#
# Valid Values:
     false
     # true
# Default Values:
# false
                              ################################################################################
#isDeveloperServer=false
```
*Beispielantwortdatei für eigenständiges Profil für Standard Process Server:*

Ändern und verwenden Sie diese Antwortdatei, um mithilfe des Befehls **manageprofiles** ein eigenständiges Profil zu erstellen.

**Anmerkung:** Möglicherweise müssen Sie für Ihr Betriebssystem Informationen in der Antwortdatei in Kommentarzeichen setzen oder die Kommentarzeichen entfernen. Weitere Informationen finden Sie in den Kommentaren in der Antwortdatei.

```
# BEGIN COPYRIGHT
# *************************************************************************
#
# Licensed Materials - Property of IBM
# 5725-C94
# (C) Copyright IBM Corporation 2011, 2012. All Rights Reserved.
# This sample program is provided AS IS and may be used, executed, copied
# and modified without royalty payment by customer (a) for its own
 instruction and study, (b) in order to develop applications designed to
# run with an IBM WebSphere product, either for customer's own internal
# use or for redistribution by customer, as part of such an application,
# in customer's own products.
#
# *************************************************************************
# END COPYRIGHT
################################################################################
# These response file has the applicable parameters for creating a
# Standalone PS Std profile that uses SQLServer.
#
# Depending on your environment, you may need to change the default values.
#
# To create a profile with this response file specify:
#
# was.install.root/bin/manageprofiles -response PS Std Standalone SQLServer.response
#
# If you use the -response parameter, it must be the only parameter on
# the command-line. If you include any manageprofile parameters
# (in addition to -response) on the command-line, the response file
# is ignored. And default WebSphere Application server profile will be created .
################################################################################
################################################################################
# Parameter: create
#
# Description:
     Creates the profile.
# If you are creating a profile, this parameter is required.
################################################################################
create
################################################################################
# Parameter: templatePath
#
# Description:
# Specifies the directory path to the template files in the installation
```

```
# root directory. Within the profileTemplates directory are various
# directories that correspond to different profile types and that vary with
# the type of product installed. The profile directories are the paths that
# you indicate while using the -templatePath option.
     Use absolute paths. This parameter must exist as a directory and point to
      a valid template directory.
#
     When using the -templatePath parameter, specify the fully qualified file
     path for the parameter.
#
# Valid Values:
    Varies
# Default Values:
    None
################################################################################
templatePath=BPM/default.procsvr
################################################################################
# Parameter: profileName
#
# Description:
# Specifies the name of the profile. Use a unique value when creating a
     profile.
      Each profile that shares the same set of product binaries must have a
      unique name. The default profile name is based on the profile type and a
      trailing number, for example:
      profileType ProfileNumberwhere profileType is a value such as ProcSrv,
      Dmgr, or Custom and ProfileNumber is a sequential number that creates a
# unique profile name. The value for this parameter must not contain spaces
# or characters that are not valid such as the following: \star, ?, ", <, >, ,,
      /, \backslash, and \mid. The profile name that you choose must not be in use. On
     Windows platforms: If the fully qualified path contains spaces, enclose
      the value in quotation marks. The default value is based on the
      install root directory, the profiles subdirectory, and the name of the
# file. For example, the default for profile creation is:
# WS_WSPROFILE_DEFAULT_PROFILE_HOME/profileNamewhere
      WS_WSPROFILE_DEFAULT_PROFILE_HOME is defined in the wasprofile.properties
# file in the install_root/properties directory. The value for this
      parameter must be a valid path for the target system and must not be
     currently in use. You must have permissions to write to the directory.
#
# Valid Values:
    Varies
# Default Values:
    None
################################################################################
profileName=ProcSrv01
################################################################################
# Parameter: applyPerfTuningSetting
#
# Description:
# Set a performance tuning level appropriate for the profile you are
      creating.
     This parameter is a WebSphere Application Server parameter.
#
# Valid Values:
    development
    standard
    production
# Default Values:
    None
################################################################################
#applyPerfTuningSetting=standard
################################################################################
# Parameter: cellName
```

```
# Description:
# Specifies the cell name of the profile. Use a unique cell name for each
# profile.
# The default value for this parameter is based on a combination of the
# short host name, the constant Cell, and a trailing number, for example:
# if (DMgr)
# shortHostNameCellCellNumber
     else
# shortHostNameNodeNodeNumberCell
# where CellNumber is a sequential number starting at 01 and NodeNumber is
# the node number that you used to define the node name.
# The value for this parameter must not contain spaces or any characters
# that are not valid such as the following: *, ?, ", <, >, , , /, \setminus, and |.
#
# Valid Values:
# Varies
# Default Values:
# Varies
#
# Parameter: nodeName
#
# Description:
     Specifies the node name for the node that is created with the new profile.
     Use a unique value within the cell or on the workstation. Each profile
# that shares the same set of product binaries must have a unique node name.
# This parameter is required for profile creation only with the
# dmgr.esbserverdefault.procsvrdefault.procctrdefault.procsvr.advdefault.
# procctr.advdmgr.procctrmanaged.procctrmanaged.procsvr templates.
# The default value for this parameter is based on the short host name,
# profile type, and a trailing number, for example:
# if (DMgr)
# shortHostNameCellManagerNodeNumber
# else
# shortHostNameNodeNodeNumber
     where NodeNumber is a sequential number starting at 01.
# The value for this parameter must not contain spaces or any characters
     that are not valid such as the following: *, ?, ", <, >, , , /, \setminus, and |.
#
# Valid Values:
    Varies
# Default Values:
    Varies
#
# Parameter: serverName
#
# Description:
# Specifies the name of the server.
################################################################################
cellName=cell_name
nodeName=node_name
serverName=server1
################################################################################
# Parameter: processCenterURL
#
# Description:
     Specifies the URL of the Process Center that the Process Server connects
     to. If this parameter is set, the protocol must be either http or https.
     Note: No corresponding useServerOffline parameter exists to use the server
     offline. To use the server offline, omit the processCenterURL parameter.
#
# Valid Values:
    Varies
# Default Values:
# None
#
```
#

```
# Parameter: processCenterUserId
#
# Description:
# Specifies the user ID to be used to connect to the Process Center. This
     parameter is valid for stand-alone Process Server profiles. This parameter
     is required if the Process Server is online (connected to a Process
     Center). It is required for a stand-alone process server (standard or
     advanced) profile if the processCenterURL parameter is specified.
#
# Valid Values:
    Varies
# Default Values:
# None
#
# Parameter: processCenterPassword
#
# Description:
# Specifies the user password to be used to connect to the Process Center.
      This parameter is valid for stand-alone Process Server profiles. This
      parameter is required if the Process Server is online (connected to a
     Process Center). It is required for a stand-alone process server (standard
     or advanced) profile if the processCenterURL parameter is specified.
#
# Valid Values:
    Varies
# Default Values:
    None
################################################################################
processCenterURL=process_Center_URL
processCenterUserId=process_Center_UserId
processCenterPassword=process_Center_Password
################################################################################
# Parameter: enableAdminSecurity
#
# Description:
# For IBM Business Process Manager omit this parameter. Administrative
      security is always enabled for IBM Business Process Manager profiles.
      You must also specify the parameters -adminUserName and -adminPassword
     along with the values for these parameters.
#
# Valid Values:
    true
# Default Values:
    true
################################################################################
enableAdminSecurity=true
adminUserName=adminUser_ID
adminPassword=adminPassword
################################################################################
# Parameter: signingCertDN
#
# Description:
# Specifies the distinguished name of the root signing certificate that you
     create when you create the profile. Specify the distinguished name in
# quotation marks. This default personal certificate is located in the
     server keystore file. If you do not specifically create or import a root
     signing certificate, one is created by default. See the
      -signingCertValidityPeriod parameter and the -keyStorePassword.
#
# Valid Values:
    Varies
# Default Values:
     None
#
# Parameter: signingCertValidityPeriod
```

```
#
# Description:
# An optional parameter that specifies the amount of time in years that the
# root signing certificate is valid. If you do not specify this parameter
     with the -signingCertDN parameter, the root signing certificate is valid
     for 20 years.
#
# Valid Values:
    Varies
# Default Values:
    None
#
# Parameter: keyStorePassword
#
# Description:
# Specifies the password to use on all keystore files created during profile
# creation. Keystore files are created for the default personal certificate
# and the root signing certificate.
#
# Valid Values:
    Varies
# Default Values:
    None
################################################################################
#signingCertDN =distinguished_name
#signingCertValidityPeriod =validity_period
#keyStorePassword =keyStore_password
################################################################################
# Parameter: defaultPorts
#
# Description:
# Assigns the default or base port values to the profile.d o not use this
     parameter when using the -startingPort or -portsFile parameter.
# During profile creation, the manageprofiles command-line utility uses an<br># automatically generated set of recommended ports if you do not specify the
     automatically generated set of recommended ports if you do not specify the
# -startingPort parameter, the -defaultPorts parameter or the -portsFile
# parameter. The recommended port values can be different than the default
     port values based on the availability of the default ports.
#
# Valid Values:
    Varies
# Default Values:
    None
#
# Parameter: startingPort
#
# Description:
# Specifies the starting port number for generating and assigning all ports
# for the profile.
     Port values are assigned sequentially from the -startingPort value,
# omitting those ports that are already in use. The system recognizes and
# resolves ports that are currently in use and determines the port
# assignments to avoid port conflicts.
# Do not use this parameter with the -defaultPorts or -portsFile parameters.
     During profile creation, the manageprofiles command-line utility uses an
# automatically generated set of recommended ports if you do not specify the
     -startingPort parameter, the -defaultPorts parameter or the -portsFile
     parameter. The recommended port values can be different than the default
     port values based on the availability of the default ports.
#
# Valid Values:
    Varies
# Default Values:
# None
#
# Parameter: portsFile
```

```
#
# Description:
# An optional parameter that specifies the path to a file that defines port
# settings for the new profile.
     Do not use this parameter when using the -startingPort or -defaultPorts
     narameter.
     During profile creation, the manageprofiles command-line utility uses an
     automatically generated set of recommended ports if you do not specify the
     -startingPort parameter, the -defaultPorts parameter or the -portsFile
     parameter. The recommended port values can be different than the default
     port values based on the availability of the default ports.
#
# Valid Values:
    Varies
# Default Values:
    None
################################################################################
#defaultPorts=default_ports
#startingPort=startingPort
#portsFile=file_path
################################################################################
# Parameter: enableService
#
# Description:
# Enables the creation of a Linux service. Valid values include true or
     false. The default value for this parameter is false. When the
     manageprofiles command-line utility is run with the -enableService option
# set to true , the Linux service is created with the profile when the
# command is run by the root user. When a nonroot user runs the
# manageprofiles command-line utility, the profile is created, but the Linux
# service is not. The Linux service is not created because the nonroot user
     does not have sufficient permission to set up the service. An
     INSTCONPARTIALSUCCESS result is displayed at the end of the profile
     creation and the profile creation log
# install_root/logs/manageprofiles/profile_name_create.log contains a
     message indicating the current user does not have sufficient permission to
# set up the Linux service. Use this parameter when creating profiles only.
#
# Valid Values:
    false
    t.rue
# Default Values:
    None
#
# Parameter: serviceUserName
#
# Description:
# Specifies the user ID that is used during the creation of the Linux
# service so that the Linux service will run under this user ID. The Linux
     service runs whenever the user ID is logged on. Not required.
#
# Valid Values:
# Varies
# Default Values:
    None
#
# Parameter: winserviceAccountType
#
# Description:
     The type of the owner account of the Windows service created for the
     profile. Valid values include specifieduser or localsystem. The
     localsystem value runs the Windows service under the local account of the
     user who creates the profile. The default value for this parameter is
     localsystem. Use this parameter when creating profiles only.
#
# Valid Values:
```

```
# localsystem
# specifieduser
# Default Values:
# localsystem
#
# Parameter: winserviceUserName
#
# Description:
# Specify your user ID so that the Windows operating system can verify you
# as an ID that is capable of creating a Windows service. Your user ID must
# belong to the Administrator group and have the following advanced user
# rights:
# Act as part of the operating system
# Log on as a service
# The default value for this parameter is the current user name. The value
# for this parameter must not contain spaces or characters that are not
# valid such as the following: *, ?, ", < , > , , /, \setminus, and |. The user that
# you specify must have the proper permissions to create a Windows service.
# You must specify the correct password for the user name that you choose.
#
# Valid Values:
    Varies
# Default Values:
    None
#
# Parameter: winservicePassword
#
# Description:
# Specify the password for the specified user or the local account that is
# to own the Windows service.
#
# Valid Values:
   Varies
# Default Values:
# None
#
# Parameter: winserviceCheck
#
# Description:
# The value can be either true or false. Specify true to create a Windows
     service for the server process that is created within the profile. Specify
# false to not create the Windows service. The default value for this
# parameter is false.
#
# Valid Values:
    false
# true
# Default Values:
# false
#
# Parameter: winserviceStartupType
#
# Description:
# The following values for Windows service startup can be used:
# manual
# automatic
# disabled
     The default value for this parameter is manual.
#
# Valid Values:
    manual
    automatic
# disabled
# Default Values:
    manual
################################################################################
#enableService=true
```

```
#serviceUserName=service_user_ID
#winserviceAccountType=localsystem
#winserviceUserName=winservice_user_ID
#winservicePassword=winservice_password
#winserviceCheck=false
#winserviceStartupType=manual
################################################################################
# Parameter: bpmdbDesign
#
# Description:
# Specifies the file that holds the database configuration design for all of
# the IBM Business Process Manager components .
# This parameter replaces the -wbidbDesign that was used in previous
     versions of WebSphere Process Server.
#
# Note: If a bpmdbDesign file parameter is specified, none of the database
# related properties should be specified.
#
# Valid Values:
     Varies
# Default Values:
    None
################################################################################
#bpmdbDesign=design_file
################################################################################
# Parameter: dbCreateNew
#
# Description:
# Indicates a new database is created or if an existing database is to be
     reused. Valid values are true or false. This value cannot be true for an
     Oracle, SQL Server or a DB2 z/OS database. This value can only be true for
# a DB2 database.
#
# Valid Values:
# false
# Default Values:
    false
################################################################################
dbCreateNew=false
################################################################################
# Parameter: dbType
#
# Description:
# The database type. Set one of the following values for the type of
     database product you are using with IBM Business Process Manager.
#
# Required only for one of the following:
     A stand-alone profile when -bpmdbDesign was not specified.
     An advanced dmgr or managed profiles when -bpmdbDesign was not specified.
#
# Note: Do not use this parameter if you are using -bpmdbDesign.
#
# Valid Values:
    MSSQLSERVER_MICROSOFT
# Default Values:
    MSSQLSERVER_MICROSOFT
#
# Parameter: dbJDBCClasspath
#
# Description:
# The directory path location of JDBC driver files.
#
# Note: Do not use this parameter if you are using -bpmdbDesign.
#
```

```
# Valid Values:
     Varies
# Default Values:
# None<br>############
                                   ################################################################################
dbType=MSSQLSERVER_MICROSOFT
dbJDBCClasspath=${WAS_INSTALL_ROOT}/jdbcdrivers/SQLServer
################################################################################
# Parameter: dbDelayConfig
#
# Description:
# Indicates whether to postpone table creation until after the profile is
# created. Valid values are true or false. The parameter is set to false by
default. Setting this parameter to true delays the execution of the \# scripts that create the database tables. No Specify false if you was
      scripts that create the database tables. No. Specify false if you want the
# database to be set up during profile creation.
#
# Valid Values:
     false
     # true
# Default Values:
    false
################################################################################
dbDelayConfig=false
################################################################################
# Parameter: dbName
#
# Description:
# The name of the database. By default, the value is set to orcl for Oracle
# databases and to CMNDB for all other supported databases.
#
# Note: Do not use this parameter if you are using -bpmdbDesign.
#
# Valid Values:
# Varies
# Default Values:
# CMNDB
#
# Parameter: dbUserId
#
# Description:
# The user ID for all database types. Specifies the user ID that has
# privileges to create and drop the databases. The WebSphere data source
# uses this ID to authenticate the database connection.
# Important: The -dbUserId parameter value must be a valid database<br># authorization ID. Required if the -hnmdhDesion file is not set
      authorization ID. Required if the -bpmdbDesign file is not set.
#
# Note: Do not use this parameter if you are using -bpmdbDesign.
#
# Valid Values:
# Varies
# Default Values:
# None
#
# Parameter: dbPassword
#
# Description:
      The password required for database authentication. Required when the
      -bpmdbDesign file is not set.
#
      Note: Do not use this parameter if you are using -bpmdbDesign.
#
# Valid Values:
# Varies
# Default Values:
```

```
# None
################################################################################
dbName=CMNDB
dbUserId=db_userid
dbPassword=db_pswd
################################################################################
# Parameter: procSvrDbName
#
# Description:
# Database name for Process Server database. The value specified for
# -procSvrDbName and -perfDWDbName must be different.
#
# Note: Do not use this parameter if you are using -bpmdbDesign.
#
# Valid Values:
# Varies
# Default Values:
    None
#
# Parameter: dbProcSvrUserId
#
# Description:
     The Process Server user name. Required for setting up the Process Server.
#
     Note: Do not use this parameter if you are using -bpmdbDesign.
#
# Valid Values:
    Varies
# Default Values:
    None
#
# Parameter: dbProcSvrPassword
#
# Description:
# The Process Server password. Required for setting up the Process Server.
#
# Note: Do not use this parameter if you are using -bpmdbDesign.
#
# Valid Values:
    Varies
# Default Values:
    None
################################################################################
procSvrDbName=procSvr_Db_Name
dbProcSvrUserId=db_ProcSvr_UserId_name
dbProcSvrPassword=db_ProcSvr_Password
################################################################################
# Parameter: perfDWDbName
#
# Description:
# Database name for Performance Data Warehouse. The value specified for
# -perfDWDbName and -procSvrDbName must be different.
#
# Note: Do not use this parameter if you are using -bpmdbDesign.
#
# Parameter: dbPerfDWUserId
#
# Description:
     Performance Data Warehouse user name. Required for setting up the
     Performance Data Warehouse.
#
# Note: Do not use this parameter if you are using -bpmdbDesign.
#
# Parameter: dbPerfDWPassword
#
```

```
# Description:
# Performance Data Warehouse password. Required for setting up the
     Performance Data Warehouse.
#
# Note: Do not use this parameter if you are using -bpmdbDesign.
################################################################################
perfDWDbName=perfDW_Db_Name
dbPerfDWUserId=db_PerfDW_UserId
dbPerfDWPassword=db_PerfDW_Password
################################################################################
# Parameter: dbProcSvrMeUserId
#
# Description:
# Process Server Messaging Engine user name. Required for setting up the
# Process Server Messaging Engine. If you enter a user-specified a user name
# and password during profile creation and if you specified ORACLE for
# dbType, this parameter is required.
#
# Note: Do not use this parameter if you are using -bpmdbDesign.
#
# Valid Values:
    Varies
# Default Values:
    None
#
# Parameter: dbProcSvrMePassword
#
# Description:
# Note: Do not use this parameter if you are using -bpmdbDesign.
#
# Valid Values:
   Varies
# Default Values:
    None
################################################################################
dbProcSvrMeUserId=db_ProcSvr_ME_UserID
dbProcSvrMePassword=db_ProcSvr_Me_Password
################################################################################
# Parameter: dbPerfDWMeUserId
#
# Description:
# Performance Data Warehouse Messaging Engine user name. Required for
# setting up the Performance Data Warehouse Messaging Engine.
#
# Valid Values:
# Varies
# Default Values:
# None
#
# Parameter: dbPerfDWMePassword
#
# Valid Values:
# Varies
# Default Values:
# None
################################################################################
dbPerfDWMeUserId=db_PerfDW_Me_UserId
dbPerfDWMePassword=db_PerfDW_ME_Password
################################################################################
# Parameter: dbCommonUserId
#
# Description:
# The user id to authenticate with the Common database. For Oracle, the
# default user name is the first three characters of the Oracle database
```

```
# service name. For example: If the database service name is ORCL,
# dbCommonUserId is ORCCOMM. Required for all stand-alone IBM Business
# Process Manager profiles and advanced deployment manager (dmgr.*.adv)
# profiles, if the -dbType parameter is set to ORACLE or MICROSOFT_SQLSERVER
# and no bpmdbDesign file was specified.
#
# Note: Do not use this parameter if you are using -bpmdbDesign.
#
# Valid Values:
# Varies
# Default Values:
    None
#
# Parameter: dbCommonPassword
#
# Description:
# The password for the user id of the dbCommonUserId parameter. Required for
     all stand-alone IBM Business Process Manager profiles and advanced
# deployment manager (dmgr.*.adv) profiles, if the -dbType parameter is set
      to ORACLE or MICROSOFT_SQLSERVER and no bpmdbDesign file was specified.
#
     Note: Do not use this parameter if you are using -bpmdbDesign.
#
# Valid Values:
    Varies
# Default Values:
    None
################################################################################
dbCommonUserId=common_db_userid
dbCommonPassword=common_db_pswd
################################################################################
# Parameter: dbWinAuth
#
# Description:
# An optional parameter that is valid in all default profile templates.
      Specify true to indicate that you are running SQL Server using integrated
# windows authentication.
#
     Note: Do not use this parameter if you are using -bpmdbDesign.
#
# Valid Values:
    false
    true
# Default Values:
    None
################################################################################
#dbWinAuth=true
################################################################################
# Parameter: environmentName
#
# Description:
# Specifies the name of the environment you are configuring. This parameter
     has no default value, and it must not be empty.
#
# Valid Values:
    Varies
# Default Values:
# None
                                    ################################################################################
environmentName=environment_name
################################################################################
# Parameter: environmentType
#
# Description:
```

```
# Specifies the environment type. The environment type refers to how IBM
# Business Process Manager is used; for example, in a production, stage or
# test environment. Load testing might be done on a test server, while a
# stage environment type might be used as a temporary location to host
# changes before putting those changes into production. You might specify
# Stage as the Environment type if the server you are configuring will be
# accessed and used to review content and new functionality. Valid values
\# are as follows:<br>\# Test
     Test.
# Use Test if the server you are configuring is to be used as a testing
# environment.
     Stage
# Use Stage if the server is to serve as a staging platform to be used as a
# preproduction server.
     Production
# Use Production if the server is to serve in a production capacity.
# The default value is Test.
#
# Valid Values:
    Test
    Production
    Stage
# Default Values:
    Test.
################################################################################
environmentType=Test
################################################################################
# Parameter: isDeveloperServer
#
# Description:
# Specifies whether the server is intended for development purposes only.
     This parameter is useful when creating profiles to test applications on a
     non-production server prior to deploying the applications on their
# production application servers. If -isDeveloperServer is set when
# creating an IBM Business Process Manager profile, then a preconfigured VMM
# file repository is installed. This file repository contains a sample
# organization that can be used to test Business Process Choreographer
     people resolution, ready for you to use as is.
#
# Valid Values:
    false
    true
# Default Values:
    # false
################################################################################
#isDeveloperServer=false
```
*Eigenständige Profile für Process Center mit SQL Server-Datenbankserver mit dem Profile Management Tool erweitern:*

Wenn ein eigenständiges WebSphere Application Server V8.0-Profil vorhanden ist, können Sie mit dem Profile Management Tool ein eigenständiges Profil für Process Center konfigurieren.

Denken Sie daran, alle Server herunterzufahren, die in Beziehung zu dem Profil stehen, das erweitert werden soll.

Wenn Sie während der Erstellung des Profils erforderliche Datenbanken konfigurieren möchten, müssen Sie sicherstellen, dass der Datenbankserver installiert und aktiv ist.

Die Sprache für das Profile Management Tool wird anhand der Standardspracheinstellung des System ermittelt und festgelegt. Falls diese Standardsprache nicht zu den unterstützten Sprachen gehört, wird Englisch verwendet. Sie können die Standardsprache außer Kraft setzen, indem Sie das Profile

Management Tool in einer Befehlszeile starten und anhand der Java-Einstellung **user.language** eine andere Sprache angeben. Geben Sie den folgenden Befehl ein:

*installationsstammverzeichnis*\java\bin\java -Duser.language=*locale installationsstammverzeichnis*\bin\ProfileManagement\startup.jar

Wenn Sie das Profile Management Tool beispielsweise in deutscher Sprache starten möchten, geben Sie den folgenden Befehl ein:

*installationsstammverzeichnis*\java\bin\java -Duser.language=de *installationsstammverzeichnis*\bin\ProfileManagement\startup.jar

## **Einschränkungen:** Vista Windows 7

v Zum Ausführen des Profile Management Tools unter Windows 7, Windows Vista oder Windows Server 2008 müssen Sie die Berechtigungen Ihres Microsoft Windows-Benutzerkontos hochstufen. Klicken Sie unabhängig davon, ob Sie als Benutzer mit oder ohne Verwaltungsaufgaben arbeiten, mit der rechten Maustaste auf die Datei pmt.bat und wählen Sie die Option **Als Administrator ausführen** aus. Verwenden Sie alternativ den Befehl **runas** in der Befehlszeile. Der folgende Befehl kann beispielsweise über das Verzeichnis *installationsstammverzeichnis*\bin\ProfileManagement ausgeführt werden: runas /user:MyAdminName /env pmt.bat

Benutzer ohne Administratorberechtigung werden zum Eingeben des Administratorkennworts aufgefordert.

v Wenn Sie mehrere Instanzen von IBM Business Process Manager als Rootbenutzer (Administrator) installieren und einem Benutzer ohne Verwaltungsberechtigungen nur auf eine Untergruppe dieser Instanzen Zugriff erteilen, funktioniert das Profile Management Tool für den Benutzer ohne Verwaltungsberechtigungen nicht ordnungsgemäß. Außerdem tritt eine Ausnahmebedingung com.ibm.wsspi.profile.WSProfileException auf oder es wird oder eine Nachricht des Typs Zugriff verweigert in die Datei *installationsstammverzeichnis*\bin\ProfileManagement\pmt.bat geschrieben. Benutzer ohne Verwaltungsberechtigungen haben standardmäßig keinen Zugriff auf die Programmdateiverzeichnisse (Programme), die das Produkt als Standardinstallationsverzeichnisse verwendet. Zur Behebung dieses Problems müssen Benutzer ohne Verwaltungsberechtigungen das Produkt entweder selbst installieren oder ihnen wird die Berechtigung erteilt, auf die anderen Produktinstanzen zuzugreifen.

Nach dem Start des Profile Management Tools müssen Sie sich für eine **typische** oder eine **erweiterte** Profilerstellung entscheiden. Verwenden Sie die Option 'Erweitert' zur Ausführung folgender Aktivitäten:

- Angeben der Datenbankentwurfsdatei zur Verwendung für die Datenbankkonfiguration.
- v Zuweisen angepasster Werte zu Ports, zur Speicherposition des Profils sowie zu den Namen des Profils, des Knotens, des Hosts und der Zelle (wo zutreffend).
- v Erstellen einer Web-Server-Definition.
- v Erstellen eines Systemservice, um den Server auszuführen, wenn Ihr Betriebssystem und die Berechtigungen Ihres Benutzerkontos die Erstellung von Services zulassen.
- 1. Wählen Sie eine der folgenden Methoden aus, um das Profile Management Tool zu starten.
	- v Starten Sie das Tool über die Konsole 'Erste Schritte'.
	- v Führen Sie den Befehl *installationsstammverzeichnis***\bin\ProfileManagement\pmt.bat** aus.
- 2. Fahren Sie alle Server herunter, die in Beziehung zu dem Profil stehen, das erweitert werden soll.
- 3. Klicken Sie auf der **Begrüßungsseite** auf **Profile Management Tool starten** oder wählen Sie die Registerkarte **Profile Management Tool** aus.
- 4. Wählen Sie auf der Registerkarte **Profile** das Profil aus, das Sie erweitern möchten, und klicken Sie auf **Erweitern**. Wenn Sie ein WebSphere Application Server-Profil erweitern, muss es dieselbe Version von WebSphere Application Server aufweisen, unter der auch IBM Business Process Manager installiert ist. Die Schaltfläche **Erweitern** kann nur ausgewählt werden, falls überhaupt eine Erweiterung eines Profils möglich ist. Die Seite für die Erweiterungsauswahl wird in einem separaten Fenster geöffnet.
- 5. Wählen Sie auf der Seite für die Erweiterungsauswahl den Typ der Erweiterung aus, den Sie auf das Profil anwenden möchten. Klicken Sie anschließend auf **Weiter**.
- 6. Wählen Sie auf der Seite **Profilerweiterungsoptionen** die Option **Typische Profilerweiterung** oder **Erweiterte Profilerweiterung** aus und klicken Sie auf **Weiter**.

Mit der Option **Typische Profilerweiterung** wird das Profil mit den Standardkonfigurationseinstellungen erweitert.

Mit der Option **Erweiterte Profilerweiterung** können Sie eigene Konfigurationswerte für ein Profil angeben.

**Einschränkung:** Das Profile Management Tool zeigt eine Warnung an, wenn eine der folgenden Bedingungen zutrifft:

- v Für das Profil, das Sie zur Erweiterung ausgewählt haben, ist ein Server aktiv. Sie können das Profil erst erweitern, nachdem der Server gestoppt wurde. Alternativ hierzu können Sie auch auf **Zurück** klicken und dann ein anderes Profil angeben, für das keine Server aktiv sind.
- v Für das Profil, das Sie zur Erweiterung ausgewählt haben, ist eingebunden. Ein eingebundenes Profil kann nicht erweitert werden. Sie müssen auf **Zurück** klicken und ein anderes Profil auswählen, das nicht eingebunden ist.
- v Das Profil, das Sie zur Erweiterung ausgewählt haben, ist bereits durch das ausgewählte Produkt erweitert. Sie müssen auf **Zurück** klicken und ein anderes Profil zur Erweiterung auswählen.
- 7. Erforderlich: Geben Sie auf der Seite **Verwaltungssicherheit** Werte für **Benutzername**, **Kennwort** und **Kennwort bestätigen** ein. Das während der Installation angegebene Administratorkennwort wird für alle internen Benutzer (einschließlich 'tw\_admin' und 'tw\_user') verwendet. Da für alle IBM Business Process Manager-Profile die Verwaltungssicherheit aktiviert sein muss, wird die Option **Weiter** erst nach Eingabe der Werte aktiviert.

Klicken Sie auf **Weiter**. Falls Sie die Option **Typische Profilerstellung** ausgewählt haben, fahren Sie mit dem Schritt für die [Datenbankkonfiguration - Teil 1](#page-990-0) fort.

- 8. Erweitert: Konfigurieren Sie die Datenbanken mit einer Entwurfsdatei.
	- a. Wählen Sie **Datenbankentwurfsdatei verwenden** aus.
	- b. Klicken Sie auf **Durchsuchen**.
	- c. Geben Sie den vollständig qualifizierten Pfadnamen für die Entwurfsdatei an.
	- d. Wenn die Datenbankscripts automatisch (im Rahmen des Profilerstellungsprozesses) ausgeführt werden sollen, wählen Sie **Datenbankscripts zum Erstellen der Datenbanktabelle ausführen** aus. Andernfalls müssen Sie oder der Datenbankadministrator die Scripts nach Abschluss der Profilerstellung manuell ausführen. Sie müssen außerdem die Datenbank mit den Systeminformationen laden, indem Sie den Befehl **bootstrapProcessServerData** ausführen.

**Wichtig:** Wenn Sie **Datenbankscripts zum Erstellen der Datenbanktabelle ausführen** auswählen, stellen Sie sicher, dass **Vorhandene lokale oder ferne Datenbank verwenden** *nicht* ausgewählt ist. Wenn beide Optionen ausgewählt sind, treten Fehler auf.

e. Klicken Sie auf **Weiter**. Wenn Sie sich für die Angabe einer Entwurfsdatei entscheiden, werden die Anzeigen für die Datenbankkonfiguration im Profile Management Tool übersprungen. Stattdessen wird die Speicherposition der Entwurfsdatei an die Befehlszeile übergeben, um die Datenbankkonfiguration abzuschließen.

Fahren Sie mit dem Schritt für die [Profilzusammenfassung](#page-992-0) fort.

- <span id="page-990-0"></span>9. Geben Sie auf der Seite **Datenbankkonfiguration - Teil 1** die Datenbankinformationen an.
	- a. Wählen Sie in der Liste **Datenbankprodukt auswählen** den Eintrag **Microsoft SQL Server** aus.
	- b. Optional: Wenn Sie die Standardwerte ändern möchten, geben Sie für die erforderlichen Datenbanken neue Namen ein. Die Datenbanknamen müssen eindeutig sein.
	- c. Wenn die Datenbankscripts automatisch im Rahmen des Profilerstellungsprozesses ausgeführt werden sollen, wählen Sie **Datenbankscripts zum Initialisieren der Datenbanken ausführen** aus. Andernfalls müssen Sie oder der Datenbankadministrator die Scripts nach Abschluss der

Profilerstellung manuell ausführen. Sie müssen außerdem die Datenbank mit den Systeminformationen laden, indem Sie den Befehl **bootstrapProcessServerData** ausführen.

- d. Klicken Sie auf **Weiter**.
- 10. Nehmen Sie die Datenbankkonfiguration auf der Seite **Datenbankkonfiguration -Teil 2** vor. Geben Sie die folgenden Felder an.

*Tabelle 114. Erforderliche Felder für die Datenbankkonfiguration für Microsoft SQL Server - Teil 2*

| Feld                                                                                                    | <b>Erforderliche Aktion</b>                                                                                                    |  |
|----------------------------------------------------------------------------------------------------|----------------------------------------------------------------------------------------------------|--|
| Wenn Sie die Option Windows-Authentifizierung anwenden auswählen und Sie haben während der<br>Profilerstellung einen Windows-Dienst erstellt, müssen Sie sicherstellen, dass der Windows-Dienst für die<br>Anmeldung mithilfe der Benutzer-ID, die für die Windows-Authentifizierung verwendet wird, konfiguriert ist. |                                                                                                    |  |
| Process Server-Datenbank                                                                                                    | Geben Sie für die Process Server-Datenbank Werte für die<br>folgenden Parameter ein:                                                                                                    |  |
|                                                                                                    | • Benutzername                                                                                                    |  |
|                                                                                                    | Geben Sie den Benutzernamen für die Process<br>Server-Datenbank ein.                                                                                                    |  |
|                                                                                                    | • Kennwort                                                                                                    |  |
|                                                                                                    | Geben Sie ein Kennwort für die Authentifizierung bei<br>der Process Server-Datenbank ein.                                                                                                    |  |
|                                                                                                    | • Kennwort bestätigen                                                                                                    |  |
|                                                                                                    | Bestätigen Sie das Kennwort für die Authentifizierung<br>an der Process Server-Datenbank.                                                                                                    |  |
| Performance Data Warehouse-Datenbank                                                                                                    | Geben Sie für die Performance Data Warehouse-<br>Datenbank Werte für die folgenden Parameter ein:                                                                                             |  |
|                                                                                                    | • Benutzername                                                                                                    |  |
|                                                                                                    | Geben Sie den Benutzernamen für die Performance<br>Data Warehouse-Datenbank ein.                                                                                                    |  |
|                                                                                                    | • Kennwort                                                                                                    |  |
|                                                                                                    | Geben Sie ein Kennwort für die Authentifizierung bei<br>der Performance Data Warehouse-Datenbank ein.                                                                                         |  |
|                                                                                                    | • Kennwort bestätigen                                                                                                    |  |
|                                                                                                    | Bestätigen Sie das Kennwort für die Authentifizierung<br>an der Performance Data Warehouse-Datenbank.                                                                                         |  |
| Hostname (oder IP-Adresse) des Datenbankservers                                                                                                    | Übernehmen Sie den Standardwert localhost oder geben<br>Sie den korrekten Hostnamen des Datenbankservers ein.                                                                                 |  |
| Server-Port                                                                                                    | Übernehmen Sie den Standardwert 1433 oder geben Sie<br>die korrekte Server-Port-Nummer ein.                                                                                                   |  |
| Verzeichnisposition der Klassenpfaddateien des<br>JDBC-Treibers                                                                                                    | Die Klassenpfaddateien des JDBC-Treibers 2.0 sind im<br>Produktpaket enthalten und befinden sich im folgenden<br>Verzeichnis: \${WAS-installationsstammverzeichnis}\<br>jdbcdrivers\SQLServer |  |

| Feld                                                                                                    | Für SQL-Authentifizierung<br>erforderliche Aktion                                                                                                    | Für Windows-Authentifizierung<br>erforderliche Aktion                                                                                                    |
|----------------------------------------------------------------------------------------------------|----------------------------------------------------------------------------------------------------|----------------------------------------------------------------------------------------------------|
| • Schemaname der<br>Messaging-Steuerkomponente für<br><b>Process Server</b><br>• Schemaname der<br>Messaging-Steuerkomponente für<br>Performance Data Warehouse | Bei der Konfigurierung der Tabellen<br>der Messaging-Steuerkomponente<br>müssen unterschiedliche Benutzer<br>und Kennwörter verwendet werden.<br>Die Verwendung derselben<br>Benutzernamen und Kennwörter wie<br>für andere Messaging-<br>Steuerkomponenten ist nicht möglich.<br>Anmerkung: Für die<br>SQL-Authentifizierung werden die<br>Schemanamen zu den Benutzer-IDs<br>zugeordnet. | Bei der Konfiguration der Tabellen<br>der Messaging-Steuerkomponente<br>müssen unterschiedliche<br>Schemanamen verwendet werden.<br>Die Verwendung derselben<br>Schemanamen wie für andere<br>Messaging-Steuerkomponenten ist<br>nicht möglich. |

*Tabelle 115. Erforderliche Felder für die Datenbankkonfiguration für Microsoft SQL Server - Teil 3*

Wenn Sie planen, Microsoft SQL Server 2005 oder Microsoft SQL Server 2008 mit einem eigenständigen Profil zu verwenden und die Tabellen der Messaging-Steuerkomponente in die Common-Datenbank zu stellen, müssen Sie in der Datenbank **CMNDB** die folgenden Schemas mithilfe von SQL Server Studio als Eigner **dbo** ausführen. Diese Schemas sind für die SIBus-Messaging-Steuerkomponenten erforderlich.

**Wichtig:** Sie müssen die Schemas entweder konfigurieren, bevor Sie den Server und die Messaging-Steuerkomponente starten (empfohlen), oder während die Messaging-Steuerkomponente gestartet wird. Beachten Sie, dass diese Werte bei Auswahl der Windows-Authentifizierung die Standardwerte sind. Sie können abweichende Werte angeben. Bei der SQL-Authentifizierung entsprechen die Werte den angegebenen Benutzer-IDs.

- MEDPS00 (Messaging-Steuerkomponente für Process Server)
- MEDPE00 (Messaging-Steuerkomponente für Performance Data Warehouse)

Nur bei eigenständigen Konfigurationen werden die Tabellen der Messaging-Steuerkomponente in der Process Server-Datenbank erstellt, wenn Sie die Process Server-Datenbank konfigurieren. Bei der Konfiguration der Performance Data Warehouse-Datenbank werden die Tabellen der Messaging-Steuerkomponente von Performance Data Warehouse in der Performance Data Warehouse-Datenbank erstellt.

Für eigenständige Konfigurationen müssen einige zusätzliche Hinweise für Benutzer und Schemas beachtet werden.

- v SQL-Authentifizierung: Die Tabellen der Messaging-Steuerkomponente für das SCA-System (Service Component Architecture), die SCA-Anwendung und Common Event Infrastructure (CEI) müssen unter Verwendung unterschiedlicher Benutzer und Kennwörter konfiguriert werden. Die Verwendung derselben Benutzernamen und Kennwörter wie für andere Messaging-Steuerkomponenten ist nicht möglich.
- v Windows-Authentifizierung: Bei der Windows-Authentifizierung sind der Benutzername und das Kennwort immer gleich. Deshalb müssen für alle Messaging-Steuerkomponenten benutzerdefinierte Schemas definiert sein, damit die Tabellen für jede Messaging-Steuerkomponente mit einem anderen Schema erstellt werden können. Bei der Konfiguration der Messaging-Steuerkomponenten werden die Schemas automatisch mit dem Windows-Benutzer erstellt. Wenn der Windows-Benutzer über keine Berechtigung zur Erstellung der Schemas verfügt, müssen diese vor der Konfiguration des Produkts erstellt werden.
- <span id="page-992-0"></span>11. Überprüfen Sie die Informationen auf der Seite **Profil - Zusammenfassung**. Klicken Sie auf die Option **Erstellen**, um das Profil zu erstellen, oder klicken Sie auf **Zurück**, um die Merkmale für das Profil zu ändern.

12. Überprüfen Sie die Informationen auf der Seite zur Fertigstellung des Profils. Bevor Sie zur Einstiegskonsole wechseln, müssen Sie sicherstellen, dass **Einstiegskonsole starten** ausgewählt ist. Klicken Sie dann auf **Fertig stellen**.

Sie haben ein WebSphere Application Server V8.0-Profil mit einem IBM Business Process Manager-Profil erweitert.

- v Wenn Sie die Datenbankscripts nicht während der Profilerstellung ausgeführt haben, führen Sie die Scripts zur Erstellung der Datenbanken aus und laden Sie die Process Server-Datenbank mit den Systeminformationen unter Verwendung des Befehls **bootstrapProcessServerData**.
- v Wechseln Sie zur Einstiegskonsole und starten Sie den Server für das eigenständige Profil, das Sie erstellt haben.

## **Zugehörige Tasks**:

[Datenbank in einer eigenständigen Umgebung mit Systeminformationen laden](#page-1002-0) Falls Sie ein eigenständiges Profil erstellt und die Erstellung der Datenbanktabellen zurückgestellt haben, müssen Sie den Befehl **bootstrapProcessServerData** ausführen, bevor Sie versuchen, Process Server oder Process Center zu starten oder zu verwenden.

*Eigenständige Profile für Process Server mit SQL Server-Datenbankserver mit dem Profile Management Tool erweitern:*

Wenn ein eigenständiges WebSphere Application Server V8.0-Profil vorhanden ist, können Sie mit dem Profile Management Tool ein eigenständiges Profil für Process Server konfigurieren.

Denken Sie daran, alle Server herunterzufahren, die in Beziehung zu dem Profil stehen, das erweitert werden soll.

Wenn Sie während der Erstellung des Profils erforderliche Datenbanken konfigurieren möchten, müssen Sie sicherstellen, dass der Datenbankserver installiert und aktiv ist.

Die Sprache für das Profile Management Tool wird anhand der Standardspracheinstellung des System ermittelt und festgelegt. Falls diese Standardsprache nicht zu den unterstützten Sprachen gehört, wird Englisch verwendet. Sie können die Standardsprache außer Kraft setzen, indem Sie das Profile Management Tool in einer Befehlszeile starten und anhand der Java-Einstellung **user.language** eine andere Sprache angeben. Geben Sie den folgenden Befehl ein:

*installationsstammverzeichnis*\java\bin\java -Duser.language=*locale installationsstammverzeichnis*\bin\ProfileManagement\startup.jar

Wenn Sie das Profile Management Tool beispielsweise in deutscher Sprache starten möchten, geben Sie den folgenden Befehl ein:

*installationsstammverzeichnis*\java\bin\java -Duser.language=de *installationsstammverzeichnis*\bin\ProfileManagement\startup.jar

Einschränkungen: **Wista Windows 7** 

Zum Ausführen des Profile Management Tools unter Windows 7, Windows Vista oder Windows Server 2008 müssen Sie die Berechtigungen Ihres Microsoft Windows-Benutzerkontos hochstufen. Klicken Sie unabhängig davon, ob Sie als Benutzer mit oder ohne Verwaltungsaufgaben arbeiten, mit der rechten Maustaste auf die Datei pmt.bat und wählen Sie die Option **Als Administrator ausführen** aus. Verwenden Sie alternativ den Befehl **runas** in der Befehlszeile. Der folgende Befehl kann beispielsweise über das Verzeichnis *installationsstammverzeichnis*\bin\ProfileManagement ausgeführt werden: runas /user:MyAdminName /env pmt.bat

Benutzer ohne Administratorberechtigung werden zum Eingeben des Administratorkennworts aufgefordert.

v Wenn Sie mehrere Instanzen von IBM Business Process Manager als Rootbenutzer (Administrator) installieren und einem Benutzer ohne Verwaltungsberechtigungen nur auf eine Untergruppe dieser Instanzen Zugriff erteilen, funktioniert das Profile Management Tool für den Benutzer ohne

Verwaltungsberechtigungen nicht ordnungsgemäß. Außerdem tritt eine Ausnahmebedingung com.ibm.wsspi.profile.WSProfileException auf oder es wird oder eine Nachricht des Typs Zugriff verweigert in die Datei *installationsstammverzeichnis*\bin\ProfileManagement\pmt.bat geschrieben. Benutzer ohne Verwaltungsberechtigungen haben standardmäßig keinen Zugriff auf die Programmdateiverzeichnisse (Programme), die das Produkt als Standardinstallationsverzeichnisse verwendet. Zur Behebung dieses Problems müssen Benutzer ohne Verwaltungsberechtigungen das Produkt entweder selbst installieren oder ihnen wird die Berechtigung erteilt, auf die anderen Produktinstanzen zuzugreifen.

Nach dem Start des Profile Management Tools müssen Sie sich für eine **typische** oder eine **erweiterte** Profilerstellung entscheiden. Verwenden Sie die Option 'Erweitert' zur Ausführung folgender Aktivitäten:

- v Angeben der Datenbankentwurfsdatei zur Verwendung für die Datenbankkonfiguration.
- v Zuweisen angepasster Werte zu Ports, zur Speicherposition des Profils sowie zu den Namen des Profils, des Knotens, des Hosts und der Zelle (wo zutreffend).
- Erstellen einer Web-Server-Definition.
- v Erstellen eines Systemservice, um den Server auszuführen, wenn Ihr Betriebssystem und die Berechtigungen Ihres Benutzerkontos die Erstellung von Services zulassen.
- 1. Wählen Sie eine der folgenden Methoden aus, um das Profile Management Tool zu starten.
	- v Starten Sie das Tool über die Konsole 'Erste Schritte'.
	- v Führen Sie den Befehl *installationsstammverzeichnis***\bin\ProfileManagement\pmt.bat** aus.
- 2. Fahren Sie alle Server herunter, die in Beziehung zu dem Profil stehen, das erweitert werden soll.
- 3. Klicken Sie auf der **Begrüßungsseite** auf **Profile Management Tool starten** oder wählen Sie die Registerkarte **Profile Management Tool** aus.
- 4. Wählen Sie auf der Registerkarte **Profile** das Profil aus, das Sie erweitern möchten, und klicken Sie auf **Erweitern**. Wenn Sie ein WebSphere Application Server-Profil erweitern, muss es dieselbe Version von WebSphere Application Server aufweisen, unter der auch IBM Business Process Manager installiert ist. Die Schaltfläche **Erweitern** kann nur ausgewählt werden, falls überhaupt eine Erweiterung eines Profils möglich ist. Die Seite für die Erweiterungsauswahl wird in einem separaten Fenster geöffnet.
- 5. Wählen Sie auf der Seite für die Erweiterungsauswahl den Typ der Erweiterung aus, den Sie auf das Profil anwenden möchten. Klicken Sie anschließend auf **Weiter**.
- 6. Wählen Sie auf der Seite **Profilerweiterungsoptionen** die Option **Typische Profilerweiterung** oder **Erweiterte Profilerweiterung** aus und klicken Sie auf **Weiter**.

Mit der Option **Typische Profilerweiterung** wird das Profil mit den Standardkonfigurationseinstellungen erweitert.

Mit der Option **Erweiterte Profilerweiterung** können Sie eigene Konfigurationswerte für ein Profil angeben.

**Einschränkung:** Das Profile Management Tool zeigt eine Warnung an, wenn eine der folgenden Bedingungen zutrifft:

- v Für das Profil, das Sie zur Erweiterung ausgewählt haben, ist ein Server aktiv. Sie können das Profil erst erweitern, nachdem der Server gestoppt wurde. Alternativ hierzu können Sie auch auf **Zurück** klicken und dann ein anderes Profil angeben, für das keine Server aktiv sind.
- v Für das Profil, das Sie zur Erweiterung ausgewählt haben, ist eingebunden. Ein eingebundenes Profil kann nicht erweitert werden. Sie müssen auf **Zurück** klicken und ein anderes Profil auswählen, das nicht eingebunden ist.
- v Das Profil, das Sie zur Erweiterung ausgewählt haben, ist bereits durch das ausgewählte Produkt erweitert. Sie müssen auf **Zurück** klicken und ein anderes Profil zur Erweiterung auswählen.
- 7. Erforderlich: Geben Sie auf der Seite **Verwaltungssicherheit** Werte für **Benutzername**, **Kennwort** und **Kennwort bestätigen** ein. Klicken Sie auf **Weiter**. Da für alle IBM Business Process Manager-Profile die Verwaltungssicherheit aktiviert sein muss, wird die Option **Weiter** erst nach Eingabe der Werte aktiviert.
- 8. Legen Sie auf der Seite **Process Server-Konfiguration** die Werte für die folgenden Parameter fest:
	- v **Umgebungsname**: Der Umgebungsname wird für eine Verbindung zwischen einem Process Center und diesem Process Server verwendet.
	- v **Umgebungstyp**: Wählen Sie aus, wie Process Server verwendet werden soll:
		- Wählen Sie **Produktion** aus, wenn der Server in einer Produktionskapazität eingesetzt werden soll.
		- Wählen Sie **Staging** aus, wenn der Server als temporäre Position für Änderungen dienen soll, bevor diese in die Produktionsumgebung aufgenommen werden.
		- Wählen Sie **Test** aus, wenn der Server als Testumgebung dienen soll, z. B. für Belastungstests.

**Einschränkung:** Produktions- und Nicht-Produktionsserver dürfen nicht zusammen in derselben Zelle verwendet werden.

Wählen Sie **Diesen Server offline verwenden** aus, wenn Sie **Produktion** nicht als Umgebungstyp ausgewählt haben oder dieser Process Server keine Verbindung zu einem Process Center herstellt. Offline-Server können weiterhin zur Implementierung von Momentaufnahmen von Prozessanwendungen verwendet werden. Jedoch unterscheidet sich die Methode zur Implementierung einer Prozessanwendung auf einem Offline-Process Server von der zur Implementierung auf einem Online-Process Server.

Wenn Sie die Option **Diesen Server offline verwenden** nicht ausgewählt haben, geben Sie die folgenden Informationen für das Process Center an, zu dem dieser Server eine Verbindung herstellt:

- v **Protokoll**: Wählen Sie entweder **http://** oder **https://** als Verbindungsprotokoll für das Process Center aus.
- v **Hostname**: Geben Sie den Host oder virtuellen Host ein, den dieser Process Server zur Kommunikation mit dem Process Center erfordert. Verwenden Sie einen vollständig qualifizierten Hostnamen. In einer Umgebung mit einer Lastausgleichsfunktion oder einem Proxy-Server zwischen dem Process Server und den Process Center-Services müssen Sie sicherstellen, dass die hier angegebenen Informationen mit der URL für den Zugriff auf das Process Center übereinstimmen.
- Port: Geben Sie Sie die Portnummer für das Process Center ein. In einer Umgebung mit einer Lastausgleichsfunktion oder einem Proxy-Server zwischen dem Process Server und dem Process Center müssen Sie sicherstellen, dass die hier angegebenen Informationen mit der URL für den Zugriff auf das Process Center übereinstimmen.
- v **Benutzername**: Geben Sie den Namen eines Process Center-Benutzers ein. Process Server stellt mit diesem Benutzer eine Verbindung zum Process Center her.
- v **Kennwort**: Geben Sie das Kennwort für den Process Center-Benutzer ein.

Sie können auf **Verbindung testen** klicken, um die Verbindung zum Process Center zu prüfen. Falls Sie die Option **Typische Profilerstellung** ausgewählt haben, fahren Sie mit dem Schritt für die [Datenbankkonfiguration - Teil 1](#page-996-0) fort.

- 9. Erweitert: Konfigurieren Sie die Datenbanken mit einer Entwurfsdatei.
	- a. Wählen Sie **Datenbankentwurfsdatei verwenden** aus.
	- b. Klicken Sie auf **Durchsuchen**.
	- c. Geben Sie den vollständig qualifizierten Pfadnamen für die Entwurfsdatei an.
	- d. Wenn die Datenbankscripts automatisch (im Rahmen des Profilerstellungsprozesses) ausgeführt werden sollen, wählen Sie **Datenbankscripts zum Erstellen der Datenbanktabelle ausführen** aus. Andernfalls müssen Sie oder der Datenbankadministrator die Scripts nach Abschluss der Profilerstellung manuell ausführen. Sie müssen außerdem die Datenbank mit den Systeminformationen laden, indem Sie den Befehl **bootstrapProcessServerData** ausführen.

**Wichtig:** Wenn Sie **Datenbankscripts zum Erstellen der Datenbanktabelle ausführen** auswählen, stellen Sie sicher, dass **Vorhandene lokale oder ferne Datenbank verwenden** *nicht* ausgewählt ist. Wenn beide Optionen ausgewählt sind, treten Fehler auf.

e. Klicken Sie auf **Weiter**. Wenn Sie sich für die Angabe einer Entwurfsdatei entscheiden, werden die Anzeigen für die Datenbankkonfiguration im Profile Management Tool übersprungen. Stattdessen wird die Speicherposition der Entwurfsdatei an die Befehlszeile übergeben, um die Datenbankkonfiguration abzuschließen.

Fahren Sie mit dem Schritt für die [Profilzusammenfassung](#page-998-0) fort.

- <span id="page-996-0"></span>10. Geben Sie auf der Seite **Datenbankkonfiguration - Teil 1** die Datenbankinformationen an.
	- a. Wählen Sie in der Liste **Datenbankprodukt auswählen** den Eintrag **Microsoft SQL Server** aus.
	- b. Optional: Wenn Sie die Standardwerte ändern möchten, geben Sie für die erforderlichen Datenbanken neue Namen ein. Die Datenbanknamen müssen eindeutig sein.
	- c. Wenn die Datenbankscripts automatisch im Rahmen des Profilerstellungsprozesses ausgeführt werden sollen, wählen Sie **Datenbankscripts zum Initialisieren der Datenbanken ausführen** aus. Andernfalls müssen Sie oder der Datenbankadministrator die Scripts nach Abschluss der Profilerstellung manuell ausführen. Sie müssen außerdem die Datenbank mit den Systeminformationen laden, indem Sie den Befehl **bootstrapProcessServerData** ausführen.
	- d. Klicken Sie auf **Weiter**.
- 11. Nehmen Sie die Datenbankkonfiguration auf der Seite **Datenbankkonfiguration -Teil 2** vor. Geben Sie die folgenden Felder an.

| Feld                                                                                                    | <b>Erforderliche Aktion</b>                                                                                   |  |
|----------------------------------------------------------------------------------------------------|----------------------------------------------------------------------------------------------------|--|
| Wenn Sie die Option Windows-Authentifizierung anwenden auswählen und Sie haben während der<br>Profilerstellung einen Windows-Dienst erstellt, müssen Sie sicherstellen, dass der Windows-Dienst für die<br>Anmeldung mithilfe der Benutzer-ID, die für die Windows-Authentifizierung verwendet wird, konfiguriert ist. |                                                                                                    |  |
| <b>Process Server-Datenbank</b>                                                                                                    | Geben Sie für die Process Server-Datenbank Werte für die<br>folgenden Parameter ein:                          |  |
|                                                                                                    | • Benutzername                                                                                                |  |
|                                                                                                    | Geben Sie den Benutzernamen für die Process<br>Server-Datenbank ein.                                          |  |
|                                                                                                    | • Kennwort                                                                                                    |  |
|                                                                                                    | Geben Sie ein Kennwort für die Authentifizierung bei<br>der Process Server-Datenbank ein.                     |  |
|                                                                                                    | • Kennwort bestätigen                                                                                         |  |
|                                                                                                    | Bestätigen Sie das Kennwort für die Authentifizierung<br>an der Process Server-Datenbank.                     |  |
| Performance Data Warehouse-Datenbank                                                                                                    | Geben Sie für die Performance Data Warehouse-<br>Datenbank Werte für die folgenden Parameter ein:             |  |
|                                                                                                    | • Benutzername                                                                                                |  |
|                                                                                                    | Geben Sie den Benutzernamen für die Performance<br>Data Warehouse-Datenbank ein.                              |  |
|                                                                                                    | • Kennwort                                                                                                    |  |
|                                                                                                    | Geben Sie ein Kennwort für die Authentifizierung bei<br>der Performance Data Warehouse-Datenbank ein.         |  |
|                                                                                                    | • Kennwort bestätigen                                                                                         |  |
|                                                                                                    | Bestätigen Sie das Kennwort für die Authentifizierung<br>an der Performance Data Warehouse-Datenbank.         |  |
| Hostname (oder IP-Adresse) des Datenbankservers                                                                                                    | Übernehmen Sie den Standardwert localhost oder geben<br>Sie den korrekten Hostnamen des Datenbankservers ein. |  |

*Tabelle 116. Erforderliche Felder für die Datenbankkonfiguration für Microsoft SQL Server - Teil 2*

| Feld                                                                   | <b>Erforderliche Aktion</b>                                                                                                    |
|------------------------------------------------------------------------|----------------------------------------------------------------------------------------------------|
| Server-Port                                                            | Übernehmen Sie den Standardwert 1433 oder geben Sie<br>die korrekte Server-Port-Nummer ein.                                                                                                   |
| Verzeichnisposition der Klassenpfaddateien des<br><b>IDBC-Treibers</b> | Die Klassenpfaddateien des JDBC-Treibers 2.0 sind im<br>Produktpaket enthalten und befinden sich im folgenden<br>Verzeichnis: \${WAS-installationsstammverzeichnis}\<br>jdbcdrivers\SQLServer |

*Tabelle 116. Erforderliche Felder für die Datenbankkonfiguration für Microsoft SQL Server - Teil 2 (Forts.)*

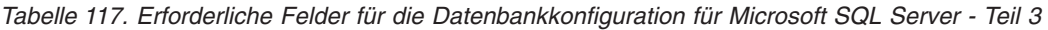

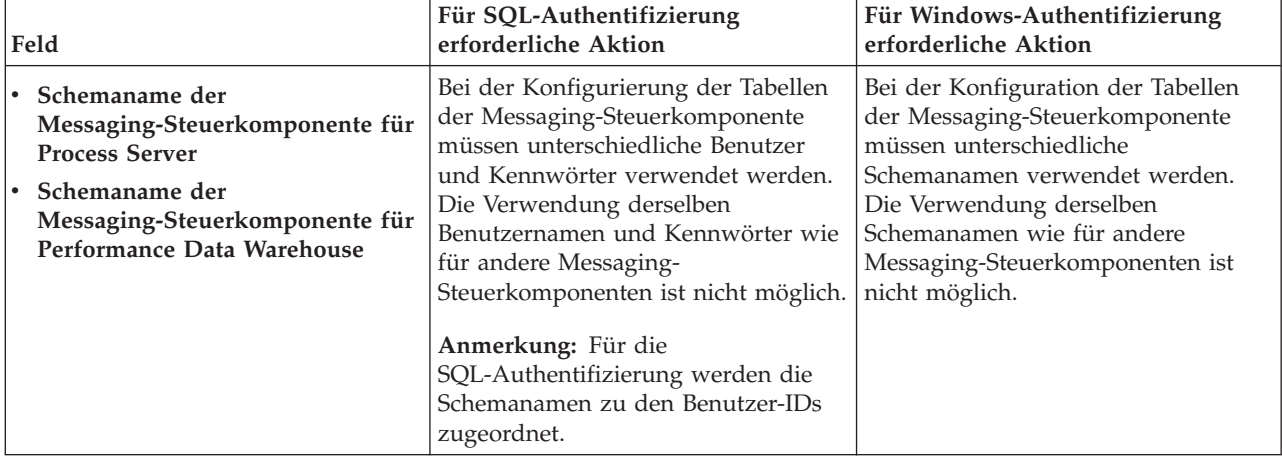

Wenn Sie planen, Microsoft SQL Server 2005 oder Microsoft SQL Server 2008 mit einem eigenständigen Profil zu verwenden und die Tabellen der Messaging-Steuerkomponente in die Common-Datenbank zu stellen, müssen Sie in der Datenbank **CMNDB** die folgenden Schemas mithilfe von SQL Server Studio als Eigner **dbo** ausführen. Diese Schemas sind für die SIBus-Messaging-Steuerkomponenten erforderlich.

**Wichtig:** Sie müssen die Schemas entweder konfigurieren, bevor Sie den Server und die Messaging-Steuerkomponente starten (empfohlen), oder während die Messaging-Steuerkomponente gestartet wird. Beachten Sie, dass diese Werte bei Auswahl der Windows-Authentifizierung die Standardwerte sind. Sie können abweichende Werte angeben. Bei der SQL-Authentifizierung entsprechen die Werte den angegebenen Benutzer-IDs.

- MEDPS00 (Messaging-Steuerkomponente für Process Server)
- MEDPE00 (Messaging-Steuerkomponente für Performance Data Warehouse)

Nur bei eigenständigen Konfigurationen werden die Tabellen der Messaging-Steuerkomponente in der Process Server-Datenbank erstellt, wenn Sie die Process Server-Datenbank konfigurieren. Bei der Konfiguration der Performance Data Warehouse-Datenbank werden die Tabellen der Messaging-Steuerkomponente von Performance Data Warehouse in der Performance Data Warehouse-Datenbank erstellt.

Für eigenständige Konfigurationen müssen einige zusätzliche Hinweise für Benutzer und Schemas beachtet werden.

- SQL-Authentifizierung: Die Tabellen der Messaging-Steuerkomponente für das SCA-System (Service Component Architecture), die SCA-Anwendung und Common Event Infrastructure (CEI) müssen unter Verwendung unterschiedlicher Benutzer und Kennwörter konfiguriert werden. Die Verwendung derselben Benutzernamen und Kennwörter wie für andere Messaging-Steuerkomponenten ist nicht möglich.
- v Windows-Authentifizierung: Bei der Windows-Authentifizierung sind der Benutzername und das Kennwort immer gleich. Deshalb müssen für alle Messaging-Steuerkomponenten benutzerdefinierte Schemas definiert sein, damit die Tabellen für jede Messaging-

Steuerkomponente mit einem anderen Schema erstellt werden können. Bei der Konfiguration der Messaging-Steuerkomponenten werden die Schemas automatisch mit dem Windows-Benutzer erstellt. Wenn der Windows-Benutzer über keine Berechtigung zur Erstellung der Schemas verfügt, müssen diese vor der Konfiguration des Produkts erstellt werden.

- <span id="page-998-0"></span>12. Überprüfen Sie die Informationen auf der Seite **Profil - Zusammenfassung**. Klicken Sie auf die Option **Erstellen**, um das Profil zu erstellen, oder klicken Sie auf **Zurück**, um die Merkmale für das Profil zu ändern.
- 13. Überprüfen Sie die Informationen auf der Seite zur Fertigstellung des Profils. Bevor Sie zur Einstiegskonsole wechseln, müssen Sie sicherstellen, dass **Einstiegskonsole starten** ausgewählt ist. Klicken Sie dann auf **Fertig stellen**.

Sie haben ein WebSphere Application Server V8.0-Profil mit einem IBM Business Process Manager-Profil erweitert.

- v Wenn Sie die Datenbankscripts nicht während der Profilerstellung ausgeführt haben, führen Sie die Scripts zur Erstellung der Datenbanken aus und laden Sie die Process Server-Datenbank mit den Systeminformationen unter Verwendung des Befehls **bootstrapProcessServerData**.
- v Wechseln Sie zur Einstiegskonsole und starten Sie den Server für das eigenständige Profil, das Sie erstellt haben.

# **Zugehörige Tasks**:

[Datenbank in einer eigenständigen Umgebung mit Systeminformationen laden](#page-1002-0) Falls Sie ein eigenständiges Profil erstellt und die Erstellung der Datenbanktabellen zurückgestellt haben, müssen Sie den Befehl **bootstrapProcessServerData** ausführen, bevor Sie versuchen, Process Server oder Process Center zu starten oder zu verwenden.

*Eigenständige Profile mit dem Befehlszeilendienstprogramm 'manageprofiles' erweitern:*

Anstelle des Profile Management Tools können Sie auch das Befehlszeilendienstprogramm 'manageprofiles' verwenden, um vorhandene benutzerdefinierte WebSphere Application Server V8.0-Profile zu erweitern.

Denken Sie daran, alle Server herunterzufahren, die in Beziehung zu dem Profil stehen, das erweitert werden soll.

Stellen Sie sicher, dass das Befehlszeilendienstprogramm **manageprofiles** nicht bereits für dasselbe Profil ausgeführt wird. Wenn bei der Ausführung des Befehls eine Fehlernachricht angezeigt wird, prüfen Sie, ob gleichzeitig noch eine weitere Profilerstellung oder -erweiterung durchgeführt wird. Wenn dies der Fall ist, müssen Sie auf den Abschluss dieser Erstellung bzw. Erweiterung warten.

**Einschränkung:** Zum Ausführen des Befehlszeilendienstprogramms **manageprofiles** unter Windows 7, Windows Vista oder Windows Server 2008 müssen Sie die Berechtigungen Ihres Microsoft Windows-Benutzerkontos mit dem Befehl **runas** hochstufen. Beachten Sie, dass der Befehl **manageprofiles** und alle Parameter in doppelte Anführungszeichen eingeschlossen werden müssen. Der folgende Befehl kann beispielsweise über das Verzeichnis *installationsstammverzeichnis*\bin ausgeführt werden: runas /env /user:MyAdminName "**manageprofiles.bat -response** *myResponseFile*"

Benutzer ohne Administratorberechtigung werden zum Eingeben des Administratorkennworts

aufgefordert.

- 1. Stellen Sie fest, welche Schablone zur Erstellung des Profils verwendet wurde, das Sie erweitern möchten. Sie müssen ein eigenständiges Profil erweitern. Sie können die verwendete Schablone ermitteln, indem Sie die Daten in der Profilregistry prüfen, die sich in der Datei *installationsstammverzeichnis*/properties/profileRegistry.xml befindet. Ändern Sie diese Datei nicht; verwenden Sie sie nur, um die Schablonen anzuzeigen.
- 2. Suchen Sie die erforderliche Schablone, die für die Erweiterung verwendet werden soll.

Schablonen für die einzelnen Profile finden Sie im Verzeichnis für BPM-Schablonen *installationsstammverzeichnis*\profileTemplates\BPM. Folgende Schablonen sind verfügbar:

- v default.procctr: für ein eigenständiges Process Center-Profil für IBM BPM Standard oder Express.
- v default.procsvr: für ein eigenständiges Process Center-Profil für IBM BPM Standard oder Express.
- 3. Verwenden Sie den Erweiterungsparameter 'augment', um mit einer Erweiterungsschablone Änderungen an einem vorhandenen Profil durchzuführen. Der Erweiterungsparameter bewirkt, dass das Befehlszeilendienstprogramm **manageprofiles** das im Parameter **-profileName** angegebene Profil mit der Schablone aktualisiert oder erweitert, die vom Parameter **-templatePath** angegeben wird. Die Erweiterungsschablonen, die Sie verwenden können, sind von den IBM Produkten und den Versionen abhängig, die in Ihrer Umgebung installiert sind. Vergewissern Sie sich, dass Sie den vollständig qualifizierten Dateipfad für **-templatePath** angegeben haben, da ein relativer Dateipfad für den Parameter **-templatePath** dazu führt, dass das angegebene Profil nicht vollständig erweitert werden kann.

**Anmerkung:** Die Dateien, die sich im Verzeichnis *installationsverzeichnis*/profileTemplates/BPM befinden, dürfen nicht manuell geändert werden.

4. Zur Verwendung des Parameters **-responseFile** können Sie die bereitgestellte Beispielantwortdatei heranziehen und eine für die jeweilige Umgebung geeignete Antwortdatei erstellen.

**Wichtig:** Nach den Werten dürfen sich keine Leerstellen befinden: Beispiel: **'personalCertValidityPeriod=1 '** oder **'winserviceCheck=false '**. Solche Leerzeichen bewirken, dass die Profilerstellung fehlschlägt.

Die Beispieldateien finden Sie im Verzeichnis *installationsstammverzeichnis*\BPM\samples\ manageprofiles. Wählen Sie basierend auf der Datenbank und dem Profiltyp (eigenständig oder Netz, Process Center oder Process Server) eine geeignete Antwortdatei aus. Folgende Beispieldateien stehen zur Verfügung:

- PC Std DMgr DB2.response
- PC Std DMgr DB2zOS.response
- PC\_Std\_DMgr\_Oracle.response
- PC\_Std\_DMgr\_SQLServer.response
- PC Std Managed DB2.response
- PC Std Managed DB2zOS.response
- PC\_Std\_Managed\_Oracle.response
- PC Std Managed SQLServer.response
- PC Std Standalone DB2.response
- PC Std Standalone DB2zOS.response
- PC Std Standalone Oracle.response
- PC Std Standalone SQLServer.response
- PS Std DMgr DB2.response
- PS Std DMgr DB2zOS.response
- PS Std DMgr Oracle.response
- PS Std DMgr SQLServer.response
- PS Std Managed DB2.response
- PS Std Managed DB2zOS.response
- PS Std Managed Oracle.response
- PS Std Managed SQLServer.response
- PS Std Standalone DB2.response
- PS Std Standalone DB2zOS.response
- PS Std Standalone Oracle.response

• PS Std Standalone SQLServer.response

Kopieren Sie eine der Beispielantwortdateien in das Arbeitsverzeichnis. Bearbeiten Sie die Parameter in der Antwortdatei gemäß den Anforderungen Ihrer Konfiguration und speichern Sie die bearbeitete Antwortdatei. Stellen Sie sicher, dass der Pfad der Eigenschaft **templatePath** mit Ihrem angegebenen Installationsverzeichnis übereinstimmt.

5. Führen Sie die Datei über die Befehlszeile aus. Geben Sie den Parameter **-profilePath** nicht an. Beispiel:

manageprofiles.bat -augment -templatePath *installationsstammverzeichnis*/profileTemplates/BPM/default.procctr -profileName MyProfileName

Wenn Sie eine Antwortdatei erstellt haben, geben Sie den Parameter **-response** ohne andere Parameter an. Beispiele:

manageprofiles.sh -response *myResponseFile*

Der Status wird nach Abschluss der Befehlsausführung im Konsolenfenster angezeigt. Für die Datei gilt die normale Syntaxprüfung und die Datei wird wie jede andere Antwortdatei syntaktisch analysiert. Einzelwerte in der Antwortdatei werden als Befehlszeilenparameter behandelt.

- v Wenn Sie die Datenbankscripts nicht während der Profilerstellung ausgeführt haben, führen Sie die Scripts zur Erstellung der Datenbanken aus und laden Sie die Process Server-Datenbank mit den Systeminformationen unter Verwendung des Befehls **bootstrapProcessServerData**.
- v Wechseln Sie zur Einstiegskonsole und starten Sie den Server für das eigenständige Profil, das Sie erstellt haben.

# **Zugehörige Tasks**:

[Datenbank in einer eigenständigen Umgebung mit Systeminformationen laden](#page-1002-0) Falls Sie ein eigenständiges Profil erstellt und die Erstellung der Datenbanktabellen zurückgestellt haben, müssen Sie den Befehl **bootstrapProcessServerData** ausführen, bevor Sie versuchen, Process Server oder Process Center zu starten oder zu verwenden.

## *SQL Server-Datenbanken nach der Erstellung von eigenständigen Profilen konfigurieren:*

Falls Sie die Tabellen für die Datenbanken nicht während der Erstellung oder Erweiterung von Profilen erstellt haben, müssen Sie oder der Datenbankadministrator die Datenbanken und deren Tabellen manuell erstellen. Außerdem müssen Sie den Befehl **bootstrapProcessServerData** ausführen, bevor Sie versuchen, den IBM Business Process Manager-Server zu starten oder zu verwenden.

## *Process Server-Datenbanktabellen erstellen:*

Falls Sie die Erstellung der Tabellen für die Process Server-Datenbank bis nach der Profilerstellung zurückgestellt haben, müssen Sie oder der Datenbankadministrator die Tabellen manuell erstellen. Sie können die Scripts verwenden, die vom Profile Management Tool während der Profilerstellung oder -erweiterung generiert werden.

Sie haben die folgenden Aktionen ausgeführt:

- v Sie haben ein eigenständiges Serverprofil erstellt oder erweitert.
- v Sie haben beschlossen, die Datenbankscripts zum Initialisieren der Datenbanken nicht während der Konfiguration auszuführen.
- v Sie haben die Datenbank erstellt, in der Sie die Process Server-Datenbanktabellen erstellen wollen. Der Standardname für die Process Server-Datenbank ist **BPMDB**.

Führen Sie diese Schritte nicht aus, wenn Sie eine Network Deployment-Umgebung erstellen wollen.

- 1. Wechseln Sie in das Verzeichnis, in dem sich die SQL-Scripts zum Erstellen der Datenbanktabellen befinden. Standardmäßig werden die SQL-Scripts bei der Profilerstellung in den Pfad *profilstammverzeichnis*\dbscripts\ProcessServer\SQLServer\ ausgegeben.
- 2. Führen Sie das folgende Script aus.

configProcessServerDB.bat

**Anmerkung:** Sie können nach dem Befehl den Parameter **createDB** angeben, um eine lokale Datenbank zu erstellen. Wenn Sie die erforderliche Datenbank bereits erstellt haben, können Sie den Parameter weglassen.

Sie haben die Datenbanktabellen für Process Server erstellt und die Datenbankkonfiguration abgeschlossen.

Nun können Sie Systeminformationen in die Datenbank laden und den Server starten.

#### *Performance Data Warehouse-Datenbanken erstellen:*

Falls Sie die Erstellung der Datenbanktabellen für IBM Performance Data Warehouse bis nach der Profilerstellung zurückgestellt haben, müssen Sie oder der Datenbankadministrator die Tabellen manuell erstellen. Sie können die Scripts verwenden, die vom Profile Management Tool während der Profilerstellung oder -erweiterung generiert werden.

Sie haben die folgenden Aktionen ausgeführt:

- v Sie haben ein eigenständiges Profil erstellt oder erweitert.
- v Sie haben beschlossen, die Datenbankscripts zum Initialisieren der Datenbanken nicht während der Konfiguration auszuführen.
- v Sie haben die Datenbank erstellt, in der Sie die Performance Data Warehouse-Datenbanktabellen erstellen wollen. Der Standardname der Performance Data Warehouse-Datenbank ist **PDWDB**.
- 1. Wechseln Sie in das Verzeichnis, in dem sich die SQL-Scripts zum Erstellen der Datenbanktabellen befinden. Standardmäßig werden die SQL-Scripts bei der Profilerstellung in den Pfad *profilstammverzeichnis*\dbscripts\PerformanceDW\SQLServer\ ausgegeben.
- 2. Führen Sie das folgende Script aus.

configPerformanceDWDB.bat

**Anmerkung:** Sie können nach dem Befehl den Parameter **createDB** angeben, um eine lokale Datenbank zu erstellen. Wenn Sie die erforderliche Datenbank bereits erstellt haben, können Sie den Parameter weglassen.

Sie haben die Datenbanktabellen für Ihr Performance Data Warehouse erstellt und die Datenbankkonfiguration abgeschlossen.

*Business Space-Datenbanktabellen erstellen:*

Falls Sie die Erstellung der Business Space-Datenbanktabellen bis nach der Profilerstellung zurückgestellt haben, müssen Sie oder der Datenbankadministrator die Tabellen manuell erstellen. Sie können die Scripts verwenden, die vom Profile Management Tool während der Profilerstellung oder -erweiterung generiert werden.

Sie haben die folgenden Aktionen ausgeführt:

- v Sie haben ein eigenständiges Profil erstellt oder erweitert.
- 1. Wechseln Sie in das Verzeichnis, in dem das Script **configBusinessSpaceDB.bat** abgelegt ist. Das Standardverzeichnis heißt *installationsstammverzeichnis*\*profil*\dbscripts\BusinessSpace\ *knotenname*\_*servername*\DB2\CMNDB.
- 2. Verwenden Sie die verfügbaren Standardtools für die Datenbankdefinition sowie die nativen Befehle und Prozeduren, um die Datenbank und die erforderlichen Tabellen durch Ausführen dieses Scripts zu erstellen. Führen Sie den folgenden Befehl aus:

## **configBusinessSpaceDB.bat**

#### <span id="page-1002-0"></span>*Datenbank in einer eigenständigen Umgebung mit Systeminformationen laden:*

Falls Sie ein eigenständiges Profil erstellt und die Erstellung der Datenbanktabellen zurückgestellt haben, müssen Sie den Befehl **bootstrapProcessServerData** ausführen, bevor Sie versuchen, Process Server oder Process Center zu starten oder zu verwenden.

**Wichtig:** Stellen Sie vor der Ausführung des bootstrap-Befehls sicher, dass der verbindliche, vorläufige Fix JR44669 angewendet wurde. Weitere Informationen finden Sie unter [Required interim fix for APAR](http://www-01.ibm.com/support/docview.wss?uid=swg21617131) [JR44669.](http://www-01.ibm.com/support/docview.wss?uid=swg21617131) Informationen dazu, wie Sie den Fix herunterladen, finden Sie unter [Required interim fixes for](http://www-01.ibm.com/support/docview.wss?uid=swg24033778) [IBM Business Process Manager.](http://www-01.ibm.com/support/docview.wss?uid=swg24033778)

Wenn Sie den Befehl **bootstrapProcessServerData** ausführen, werden Konfigurationsdaten für die BPM-Anwendungen in die Process Server-Datenbank geladen. Diese Daten werden zur ordnungsgemäßen Ausführung der BPM-Anwendungen benötigt.

**Anmerkung:** Dieser Befehl wird automatisch ausgeführt, wenn Sie ein eigenständiges Profil erstellen und sich dafür entscheiden, die Datenbank während der Profilerstellung oder -erweiterung zu erstellen. Wenn Sie ein eigenständiges Profil erstellen und die Datenbanktabellenkonfiguration verzögern, müssen Sie den Bootstrap-Befehl ausführen, nachdem die Datenbank und ihre Tabellen erstellt wurden und bevor der Server zum ersten Mal gestartet wird.

Führen Sie das Bootstrap-Dienstprogramm über die Befehlszeile aus. Das Bootstrap-Dienstprogramm befindet sich im Verzeichnis des eigenständigen Profils. Beispiel:

```
installationsstammverzeichnis\profiles/ProcCtr01\bin
```
Führen Sie das Bootstrap-Dienstprogramm unter Verwendung der folgenden Syntax aus:

v **bootstrapProcessServerData.bat**

Sie haben die Datenbank mit Systeminformationen vor dem erfolgreichen Start von Process Server oder Process Center geladen. Die Protokollinformationen zur Bootstrapoperation werden unter dem Verzeichnis *INSTALLATIONSSTAMMVERZEICHNIS\_DES\_BENUTZERS*/logs/ in einer Datei namens bootstrapProcessServerData.*zeitmarke*.log gespeichert. In der Konsole wird nur ein Teil der protokollierten Informationen angezeigt.

**Wichtig:** Falls das Bootstrapdienstprogramm fehlschlägt, überprüfen Sie, ob Sie beim Erstellen der Process Server- und Performance Data Warehouse-Datenbank das Attribut **COLLATE** mit der Einstellung **CI** (Groß-/Kleinschreibung muss nicht beachtet werden) und nicht mit der Einstellung **CS** (Groß-/Kleinschreibung muss beachtet werden) angegeben haben. Der Erstellungsbefehl sollte somit etwa folgendermaßen aussehen:

CREATE DATABASE *datenbankname* COLLATE SQL\_Latin1\_General\_CP1\_**CI**\_AS

Andernfalls könnte ein Fehler wie der Folgende auftreten:

```
org.springframework.beans.factory.BeanCreationException: Error creating bean with name
'message.routingCache'
defined in class path resource [registry.xml]: Instantiation of bean failed; nested exception is
org.springframework.beans.BeanInstantiationException: Could not instantiate bean class
[com.lombardisoftware.bpd.runtime.engine.message.DefaultMessageRoutingCache]: Constructor threw exception;
nested exception is org.springframework.jdbc.BadSqlGrammarException: PreparedStatementCallback;
bad SQL grammar [select "value" from lsw_system where "key"=?]; nested exception is
com.microsoft.sqlserver.jdbc.SQLServerException: Invalid object name 'lsw_system'.
```

```
Caused by: com.microsoft.sqlserver.jdbc.SQLServerException: Invalid object name 'lsw_system'.
at com.microsoft.sqlserver.jdbc.SQLServerException.makeFromDatabaseError(SQLServerException.java:196)
at com.microsoft.sqlserver.jdbc.SQLServerStatement.getNextResult(SQLServerStatement.java:1454)
at com.microsoft.sqlserver.jdbc.SQLServerPreparedStatement.doExecutePreparedStatement
(SQLServerPreparedStatement.java:388)
```
at com.microsoft.sqlserver.jdbc.SQLServerPreparedStatement\$PrepStmtExecCmd.doExecute (SQLServerPreparedStatement.java:338)

```
at com.microsoft.sqlserver.jdbc.TDSCommand.execute(IOBuffer.java:4026)
at com.microsoft.sqlserver.jdbc.SQLServerConnection.executeCommand(SQLServerConnection.java:1416)
at com.microsoft.sqlserver.jdbc.SQLServerStatement.executeCommand(SQLServerStatement.java:185)
at com.microsoft.sqlserver.jdbc.SQLServerStatement.executeStatement(SQLServerStatement.java:160)
at com.microsoft.sqlserver.jdbc.SQLServerPreparedStatement.executeQuery
(SQLServerPreparedStatement.java:281)
at org.apache.commons.dbcp.DelegatingPreparedStatement.executeQuery(DelegatingPreparedStatement.java:205)
at org.springframework.jdbc.core.JdbcTemplate$1.doInPreparedStatement(JdbcTemplate.java:648)
at org.springframework.jdbc.core.JdbcTemplate.execute(JdbcTemplate.java:591)
[...]
```
Bootstrap-Daten auf dem Standardserver mit eigenständigem Profil:

bootstrapProcessServerData

# **Vorhandene Installation ändern:**

Nach der Installation und der Konfiguration der Laufzeitumgebung auf Ihrem System in IBM Business Process Manager können Sie Ihre Konfiguration anpassen. Sie können beispielsweise Einstellungen anpassen, einen zusätzlichen Sicherheitsprovider konfigurieren, Benutzerkonten einrichten und Kennwörter ändern bzw. verschlüsseln.